# **Fixed-Point Designer™** User's Guide

**R**2014**a**

# MATLAB®

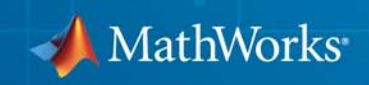

#### **How to Contact MathWorks**

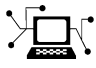

 $\omega$ 

www.mathworks.com Web comp.soft-sys.matlab Newsgroup www.mathworks.com/contact\_TS.html Technical Support

bugs@mathworks.com Bug reports

suggest@mathworks.com Product enhancement suggestions doc@mathworks.com Documentation error reports service@mathworks.com Order status, license renewals, passcodes info@mathworks.com Sales, pricing, and general information

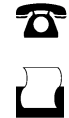

 $\mathbf{\infty}$ 

508-647-7000 (Phone) 508-647-7001 (Fax)

The MathWorks, Inc. 3 Apple Hill Drive Natick, MA 01760-2098

For contact information about worldwide offices, see the MathWorks Web site.

*Fixed-Point Designer™ User's Guide*

© COPYRIGHT 2013–2014 by The MathWorks, Inc.

The software described in this document is furnished under a license agreement. The software may be used or copied only under the terms of the license agreement. No part of this manual may be photocopied or reproduced in any form without prior written consent from The MathWorks, Inc.

FEDERAL ACQUISITION: This provision applies to all acquisitions of the Program and Documentation by, for, or through the federal government of the United States. By accepting delivery of the Program or Documentation, the government hereby agrees that this software or documentation qualifies as commercial computer software or commercial computer software documentation as such terms are used or defined in FAR 12.212, DFARS Part 227.72, and DFARS 252.227-7014. Accordingly, the terms and conditions of this Agreement and only those rights specified in this Agreement, shall pertain to and govern the use, modification, reproduction, release, performance, display, and disclosure of the Program and Documentation by the federal government (or other entity acquiring for or through the federal government) and shall supersede any conflicting contractual terms or conditions. If this License fails to meet the government's needs or is inconsistent in any respect with federal procurement law, the government agrees to return the Program and Documentation, unused, to The MathWorks, Inc.

#### **Trademarks**

MATLAB and Simulink are registered trademarks of The MathWorks, Inc. See [www.mathworks.com/trademarks](http://www.mathworks.com/trademarks) for a list of additional trademarks. Other product or brand names may be trademarks or registered trademarks of their respective holders.

#### **Patents**

MathWorks products are protected by one or more U.S. patents. Please see [www.mathworks.com/patents](http://www.mathworks.com/patents) for more information.

#### **Revision History**

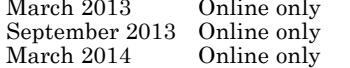

New for Version 4.0 (R2013a) Revised for Version 4.1 (R2013b) Revised for Version 4.2 (R2014a)

### **Contents**

#### **[Fixed-Point Designer™ for MATLAB®](#page-44-0) [Code](#page-44-0)**

#### **[Fixed-Point Concepts](#page-46-0)**

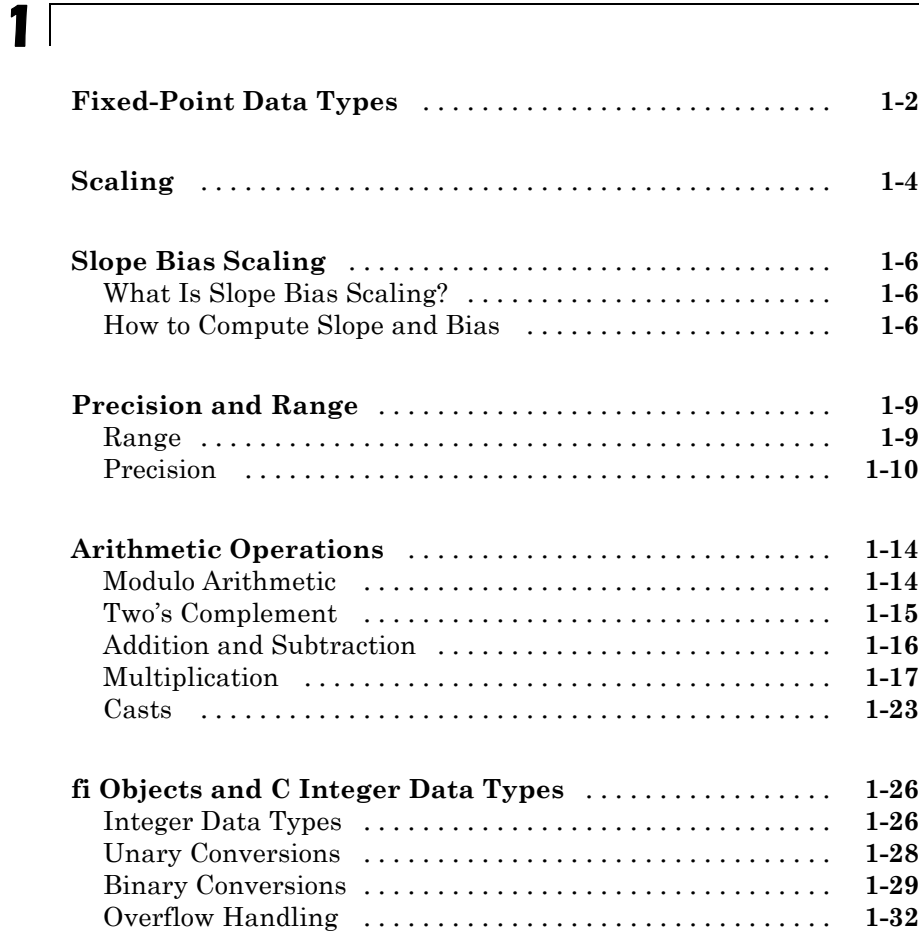

#### **[Ways to Construct fi Objects](#page-83-0)** [........................](#page-83-0) **[2-2](#page-83-0)** [Types of fi Constructors](#page-83-0) [............................](#page-83-0) **[2-2](#page-83-0)** [Examples of Constructing fi Objects](#page-84-0) [..................](#page-84-0) **[2-3](#page-84-0) [Cast fi Objects](#page-94-0)** [.....................................](#page-94-0) **[2-13](#page-94-0)** [Overwriting by Assignment](#page-94-0) [.........................](#page-94-0) **[2-13](#page-94-0)** [Ways to Cast with MATLAB Software](#page-94-0) [................](#page-94-0) **[2-13](#page-94-0) [fi Object Properties](#page-100-0)** [................................](#page-100-0) **[2-19](#page-100-0)** [Data Properties](#page-100-0) [...................................](#page-100-0) **[2-19](#page-100-0)** [fimath Properties](#page-100-0) [.................................](#page-100-0) **[2-19](#page-100-0)** [numerictype Properties](#page-102-0) [.............................](#page-102-0) **[2-21](#page-102-0)** [Setting fi Object Properties](#page-103-0) [.........................](#page-103-0) **[2-22](#page-103-0) [fi Object Functions](#page-107-0)** [................................](#page-107-0) **[2-26](#page-107-0)**

#### **[Fixed-Point Topics](#page-108-0)**

### **[Set Up Fixed-Point Objects](#page-109-0)** [.........................](#page-109-0) **[3-2](#page-109-0)** [Create Fixed-Point Data](#page-109-0) [............................](#page-109-0) **[3-2](#page-109-0) [View Fixed-Point Number Circles](#page-125-0)** [...................](#page-125-0) **[3-18](#page-125-0) [Perform Binary-Point Scaling](#page-134-0)** [......................](#page-134-0) **[3-27](#page-134-0) [Develop Fixed-Point Algorithms](#page-140-0)** [....................](#page-140-0) **[3-33](#page-140-0) [Calculate Fixed-Point Sine and Cosine](#page-147-0)** [..............](#page-147-0) **[3-40](#page-147-0) [Calculate Fixed-Point Arctangent](#page-162-0)** [...................](#page-162-0) **[3-55](#page-162-0)**

*[2](#page-82-0)*

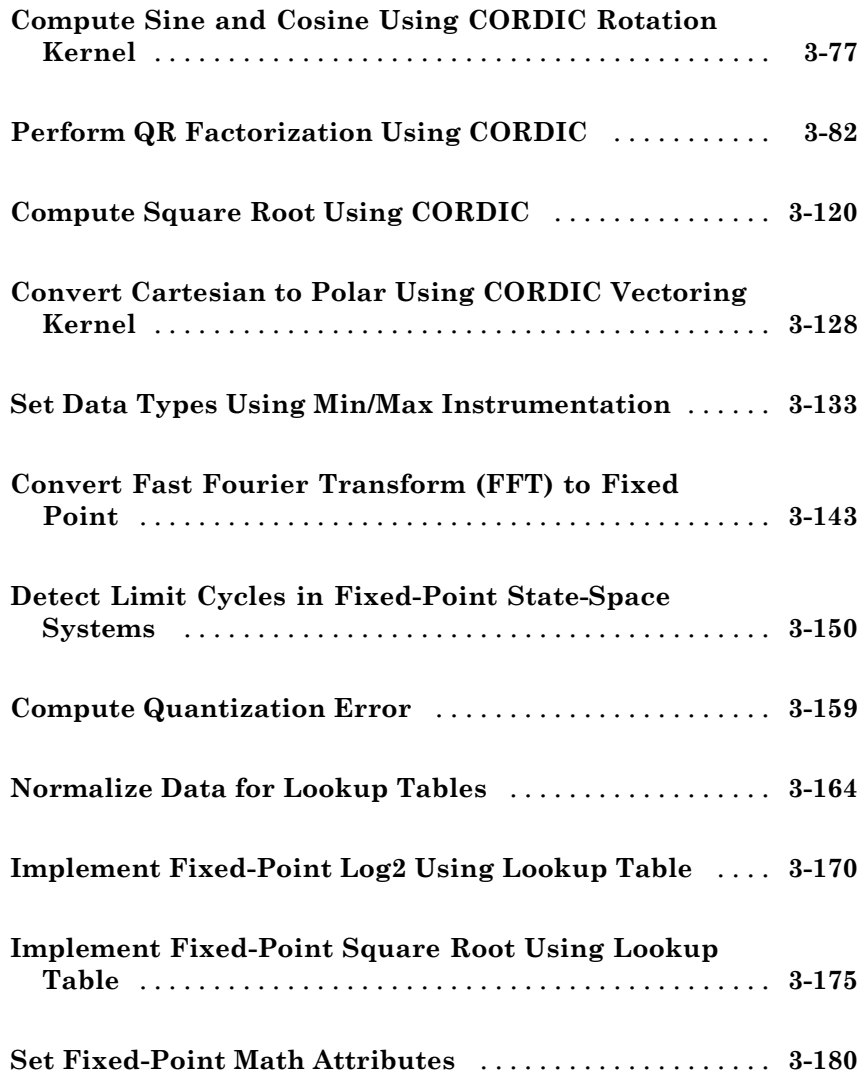

#### **[Working with fimath Objects](#page-300-0)**

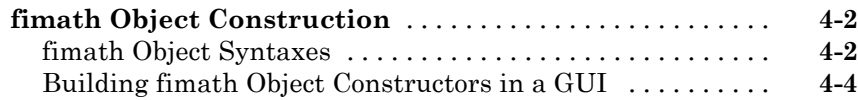

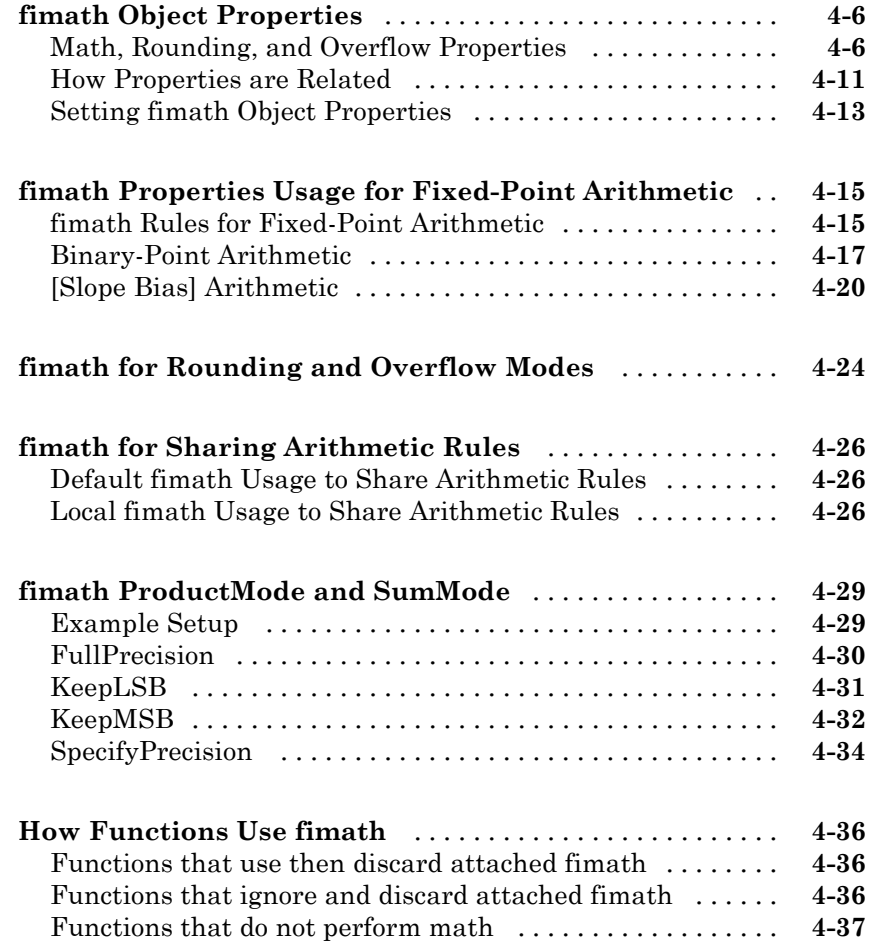

#### **[Working with fipref Objects](#page-338-0)**

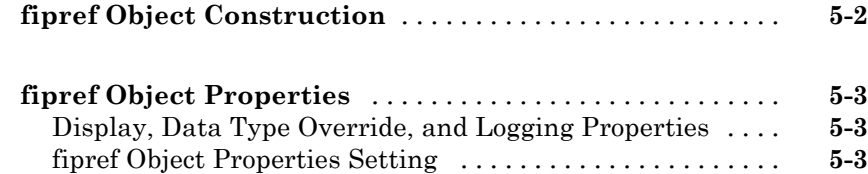

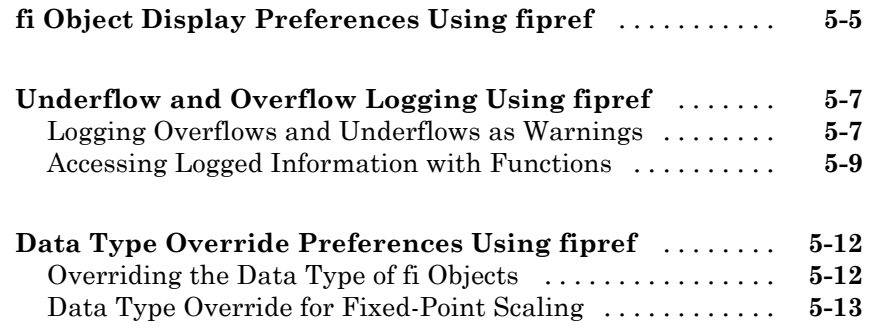

### **[Working with numerictype Objects](#page-352-0)**

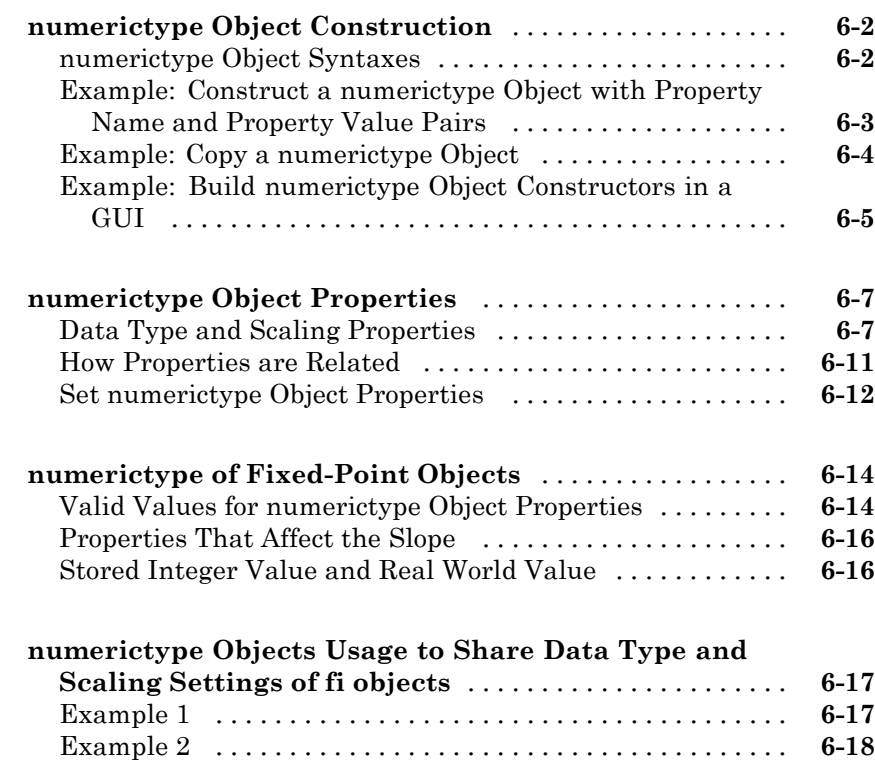

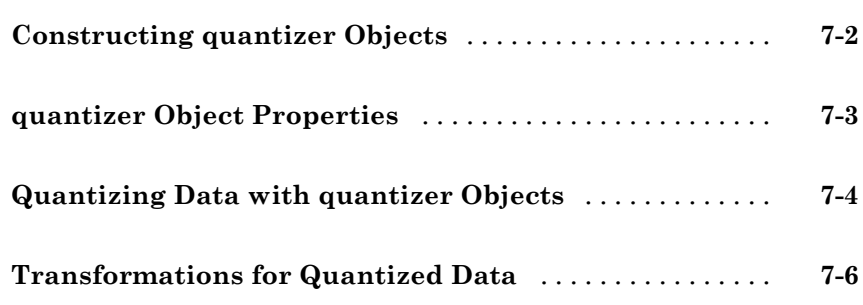

#### **[Fixed-Point Conversion](#page-378-0)**

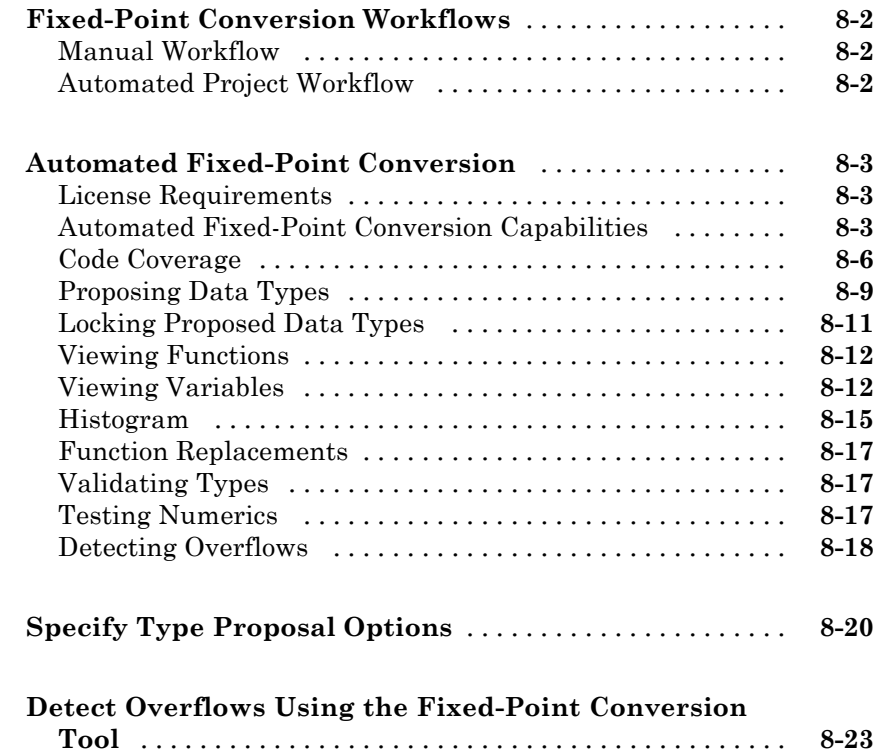

*[7](#page-372-0)*

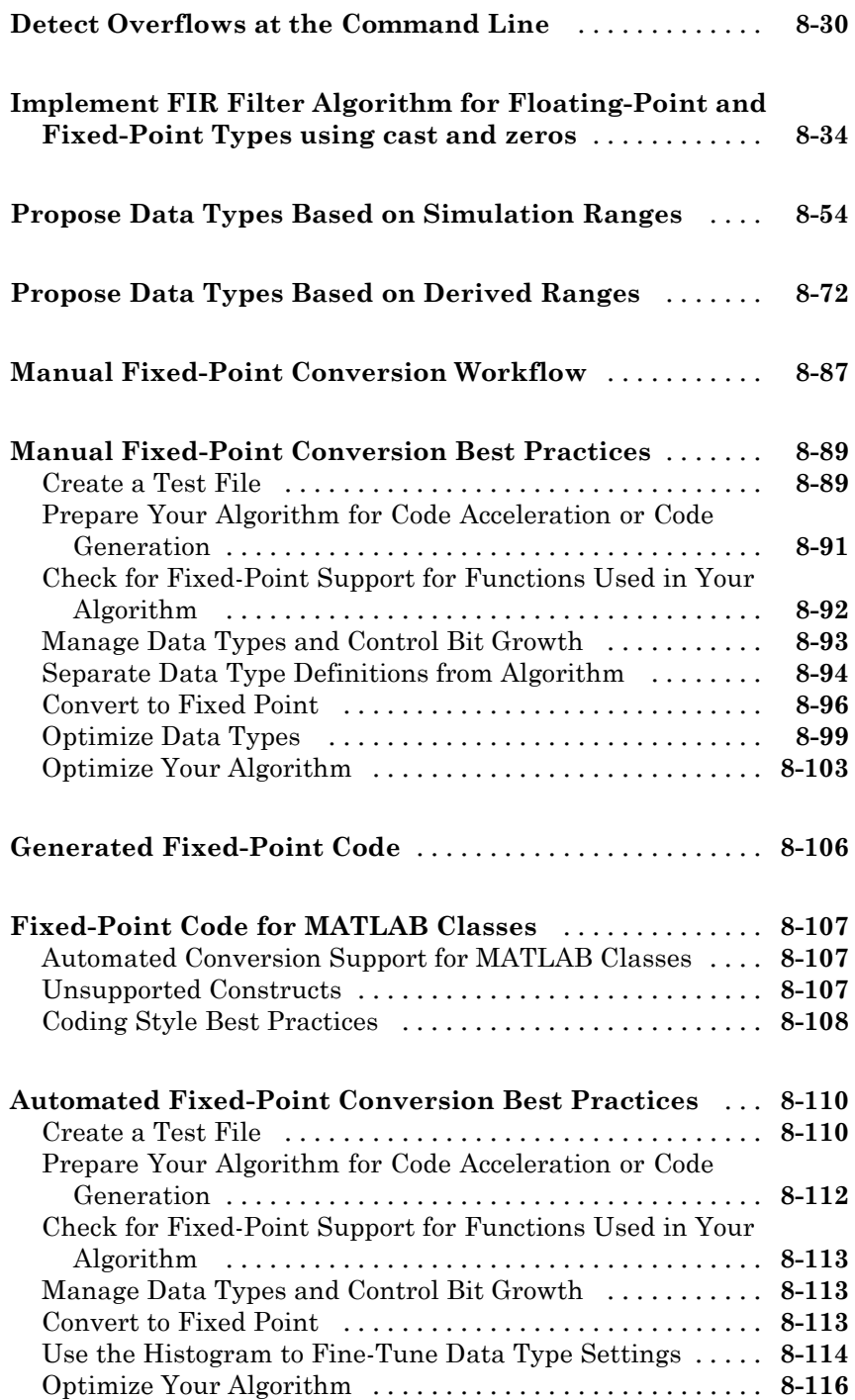

#### **[Code Acceleration and Code Generation from](#page-498-0) [MATLAB for Fixed-Point Algorithms](#page-498-0)**

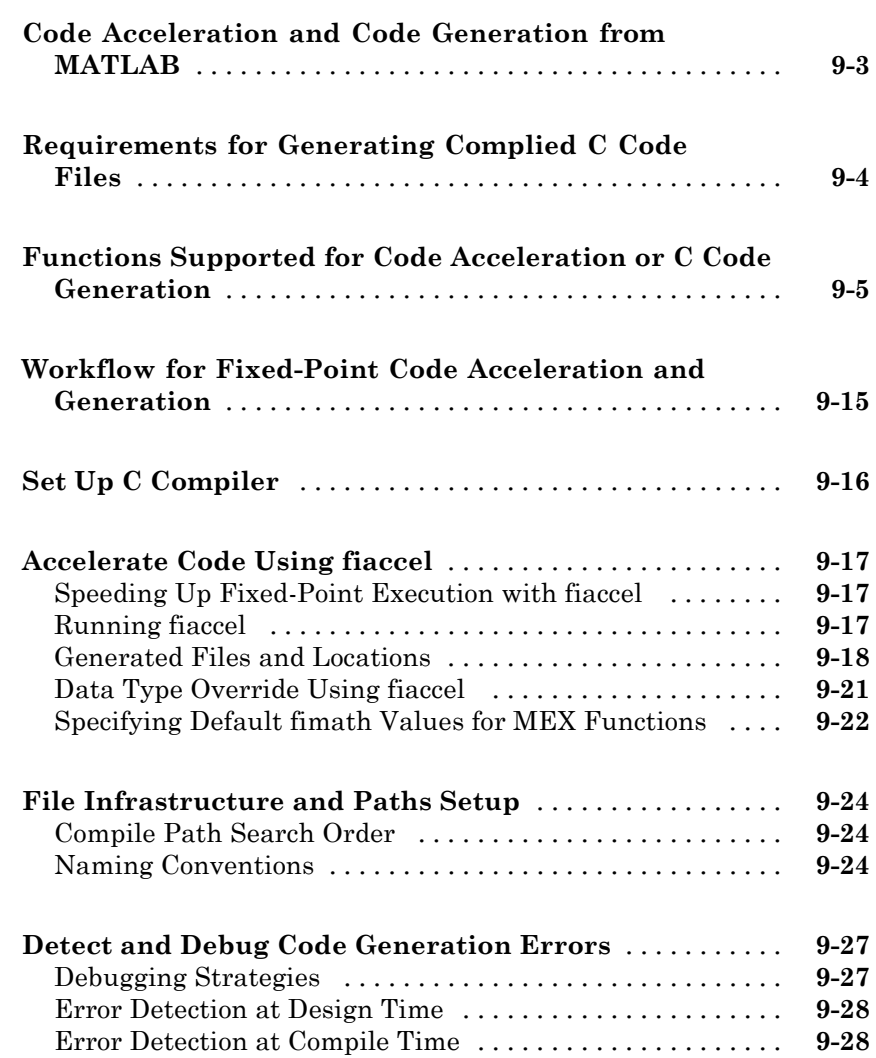

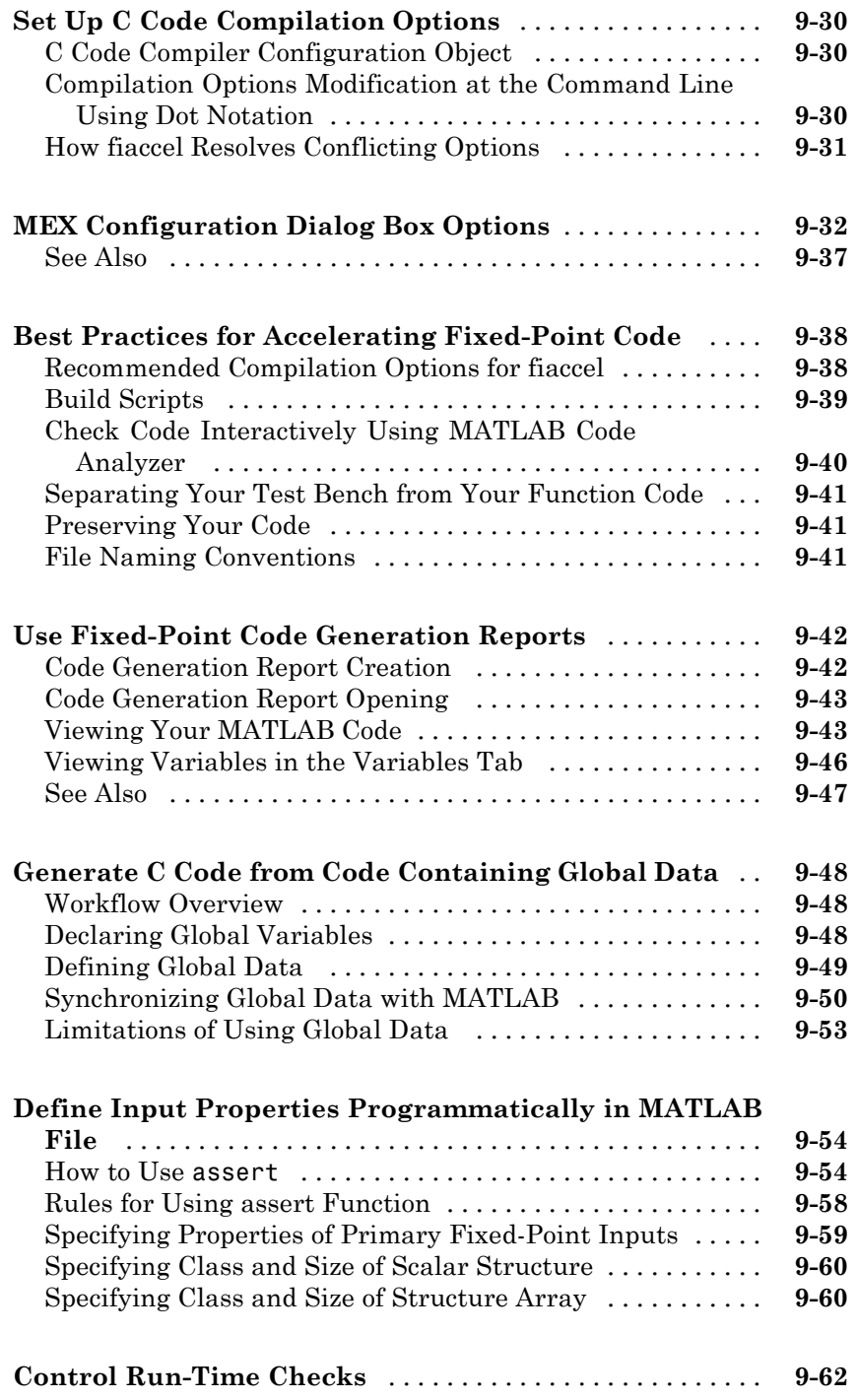

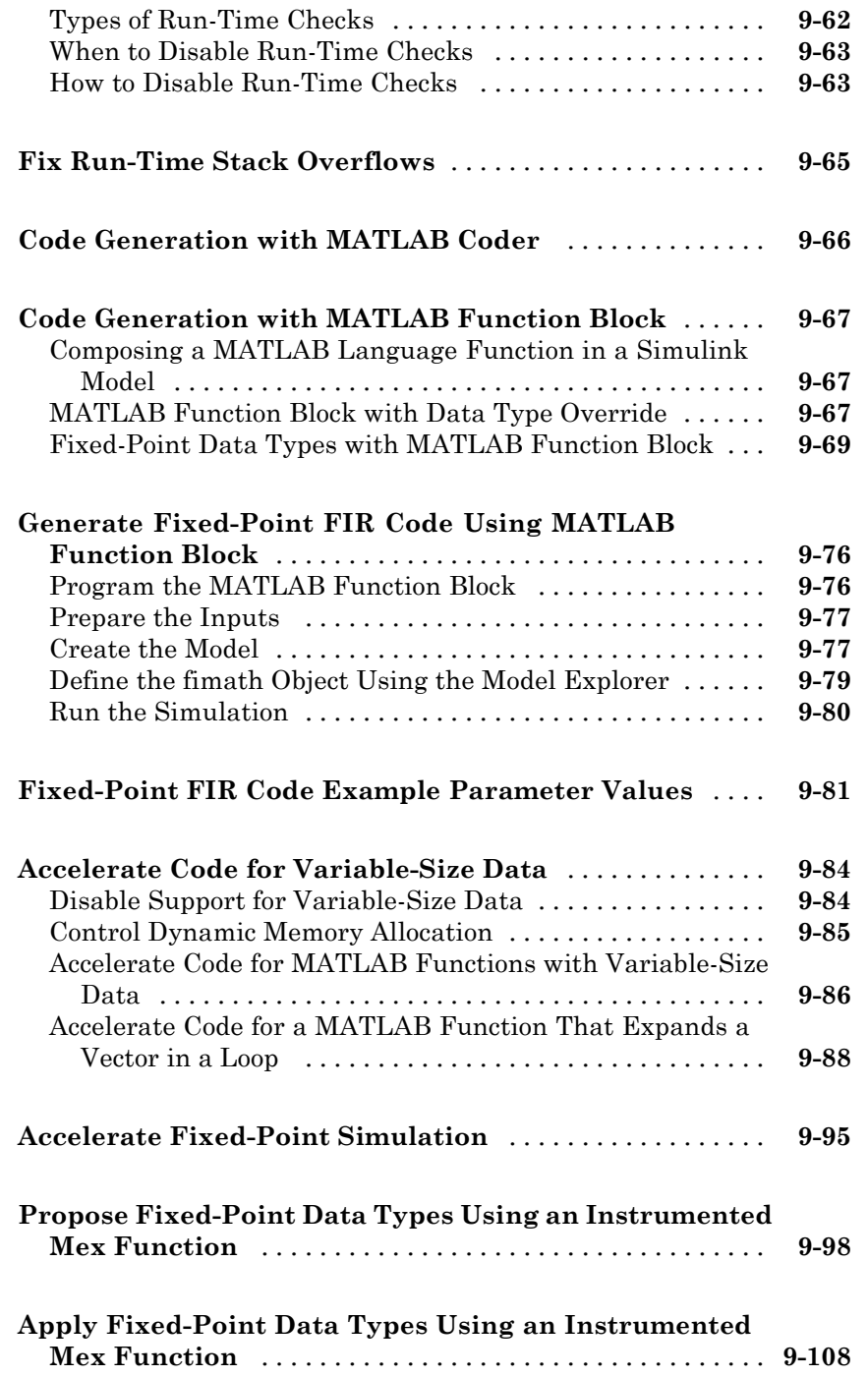

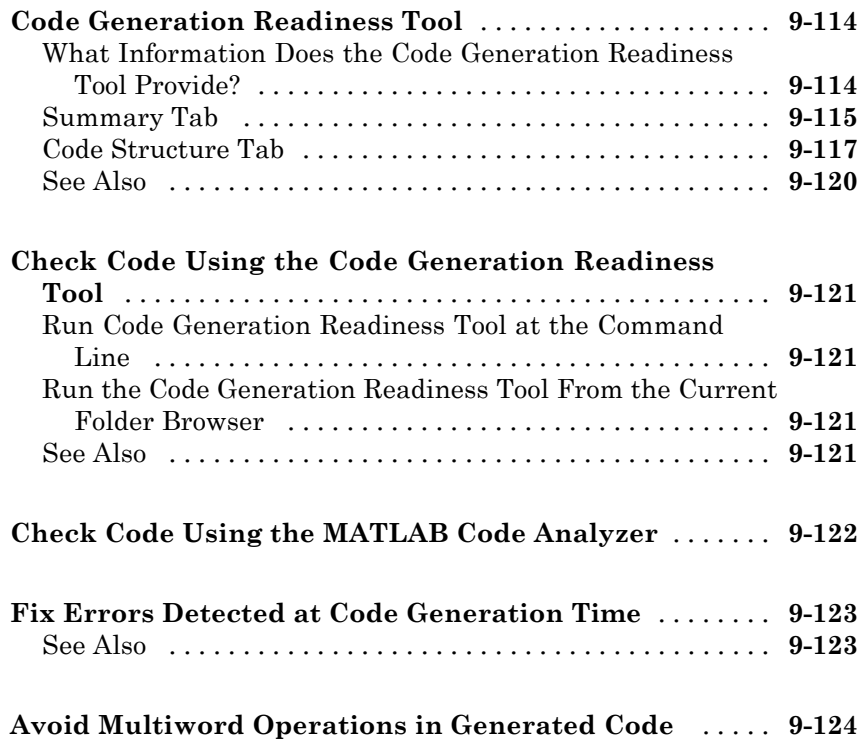

#### **[Interoperability with Other Products](#page-624-0)**

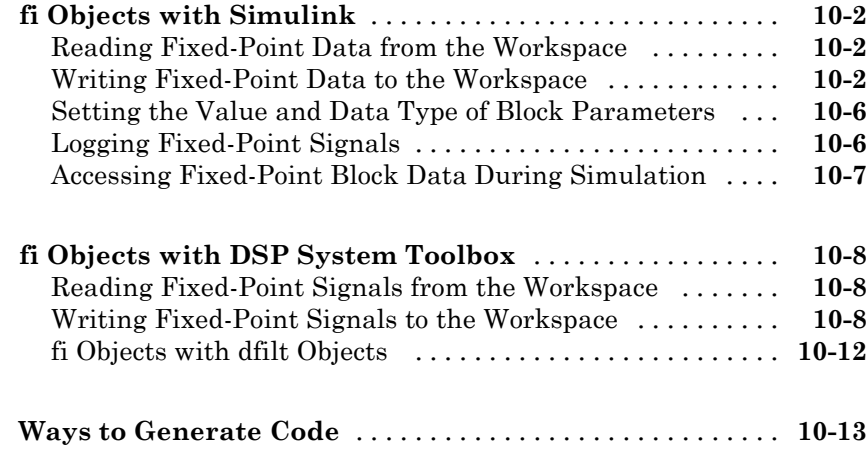

### *[11](#page-638-0)*

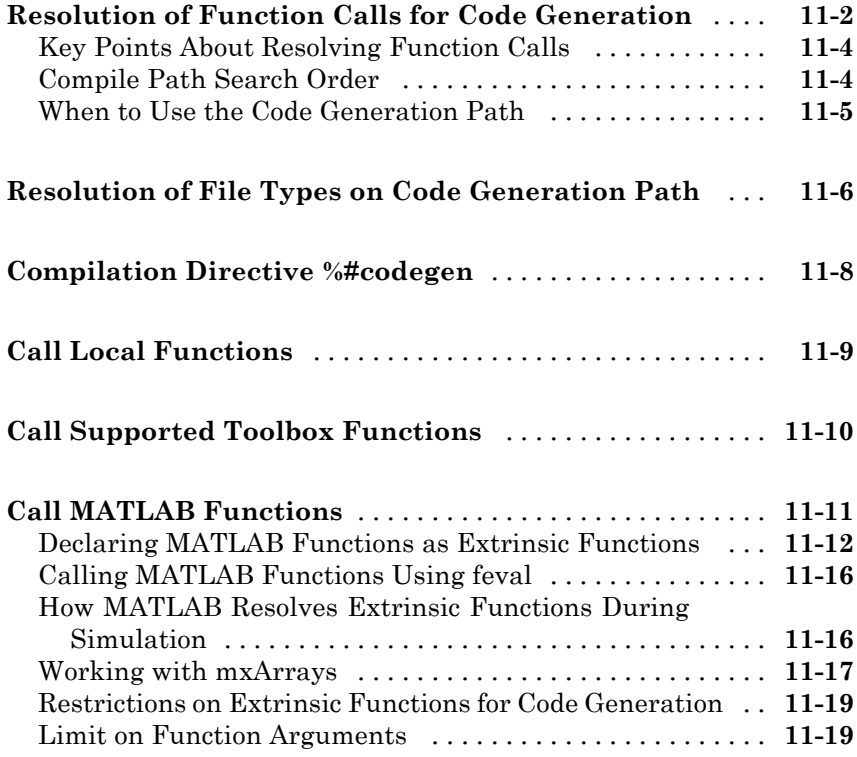

#### **[Code Generation for MATLAB Classes](#page-658-0)**

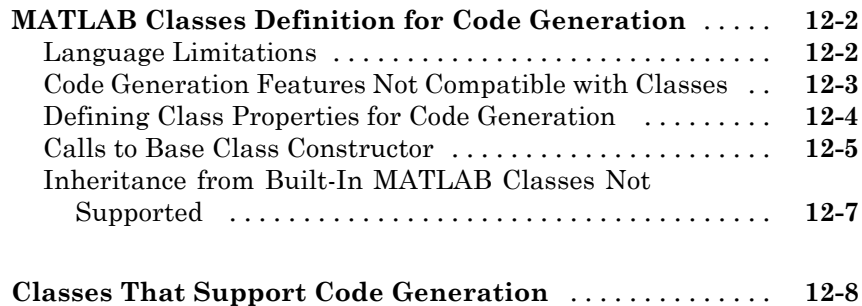

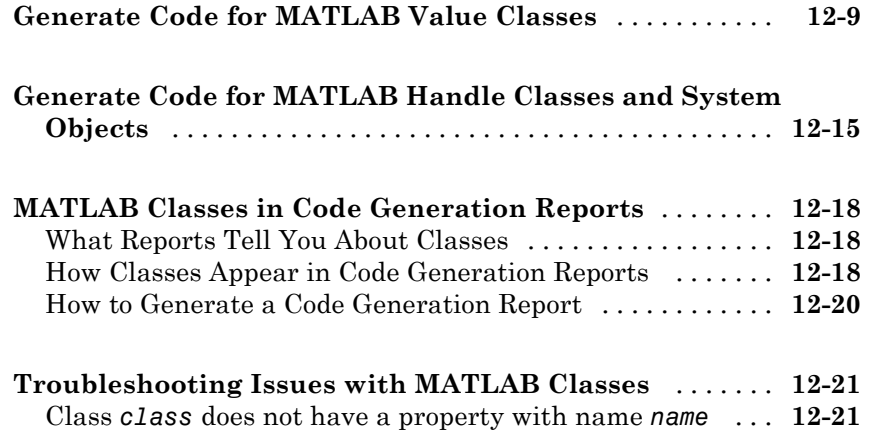

#### **[Defining Data for Code Generation](#page-680-0)**

### *[13](#page-680-0)*

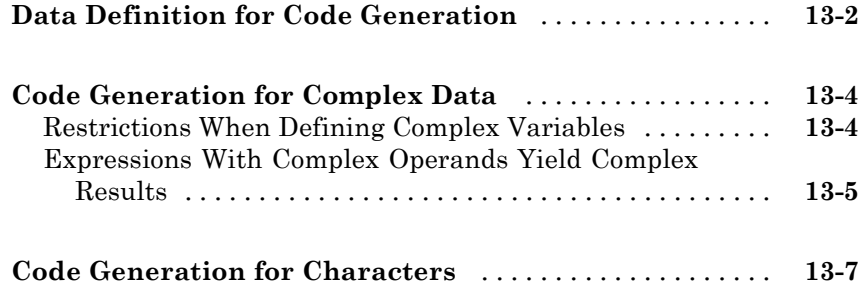

#### **[Defining Functions for Code Generation](#page-688-0)**

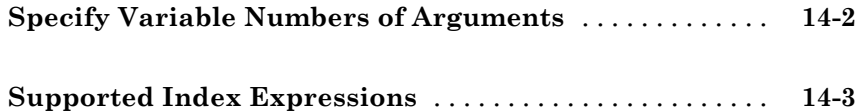

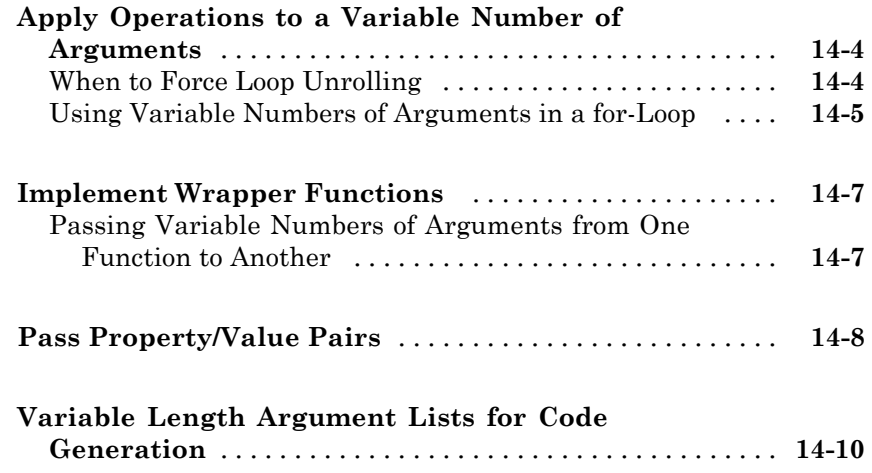

#### **[Defining MATLAB Variables for C/C++ Code](#page-700-0) [Generation](#page-700-0)**

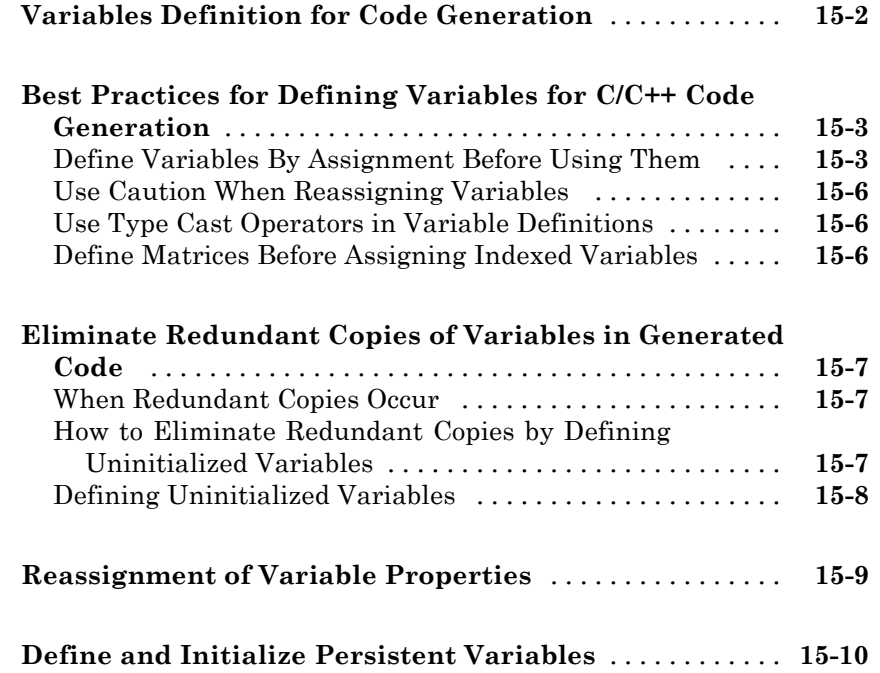

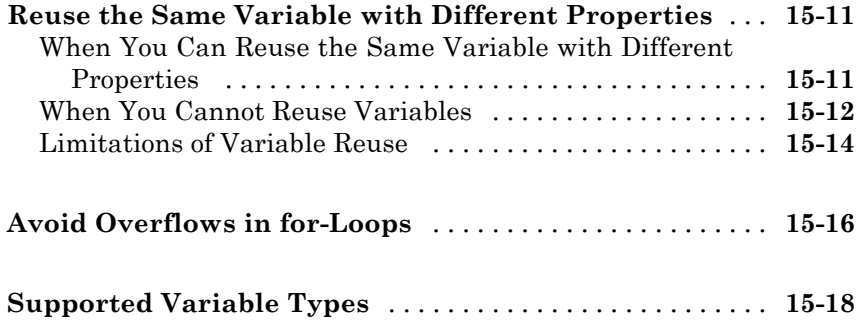

#### **[Design Considerations for C/C++ Code](#page-718-0) [Generation](#page-718-0)**

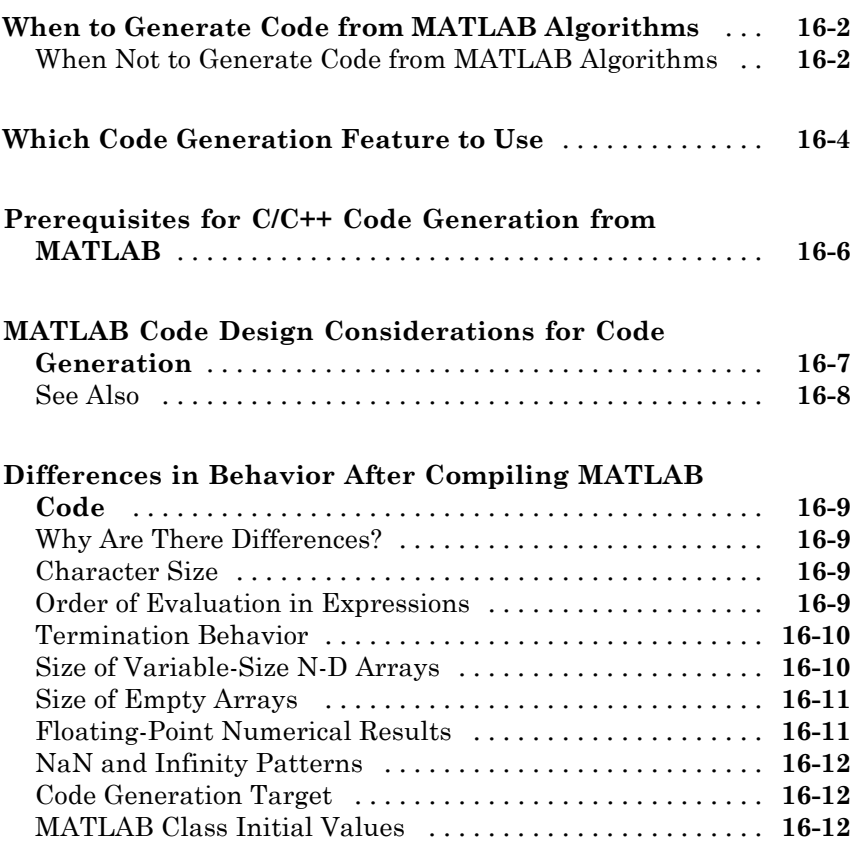

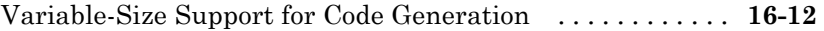

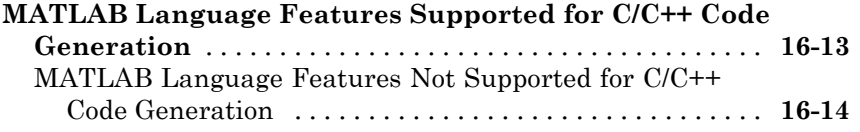

#### **[Code Generation for Enumerated Data](#page-732-0)**

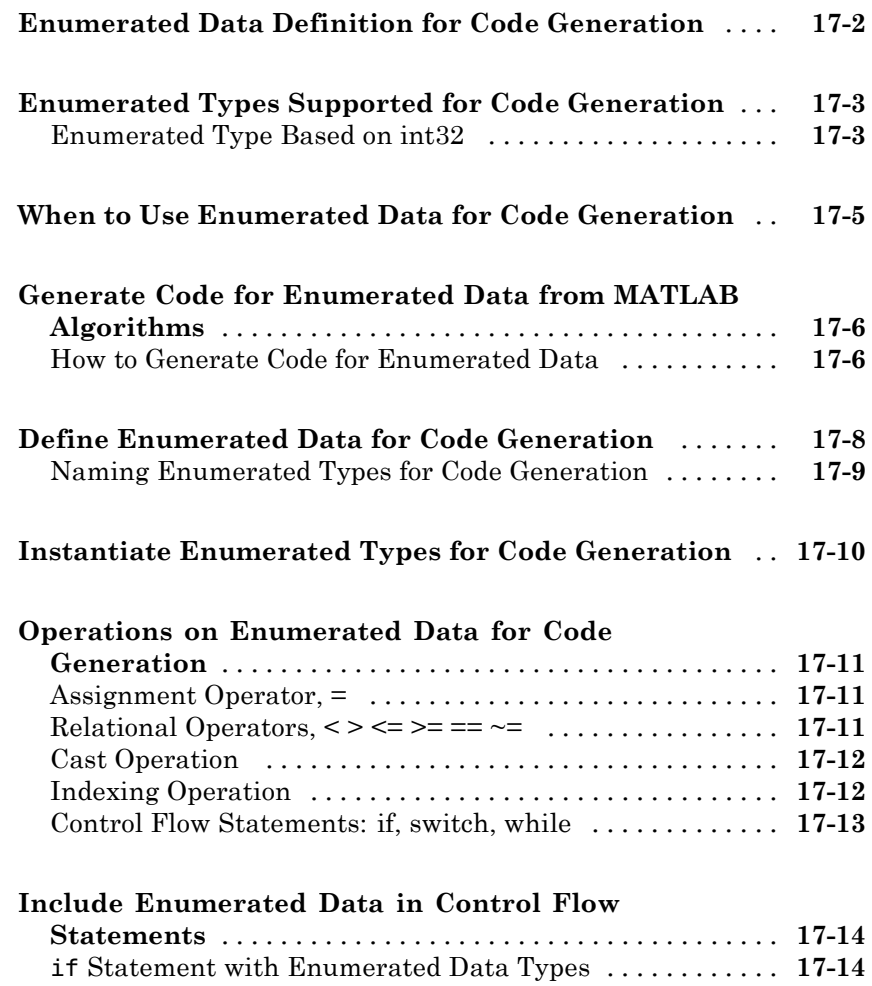

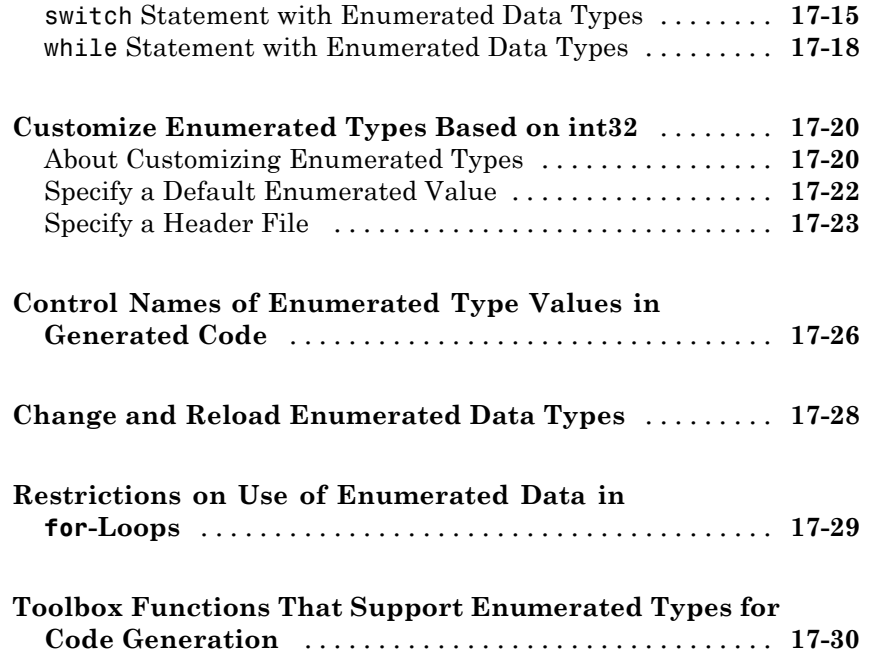

#### **[Code Generation for Function Handles](#page-764-0)**

### *[18](#page-764-0)*

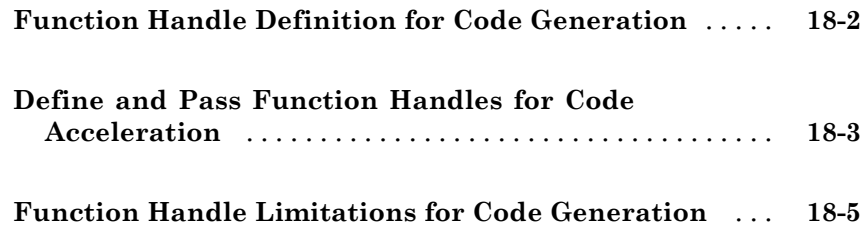

#### **[Generate Efficient and Reusable Code](#page-770-0)**

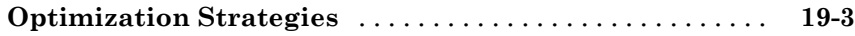

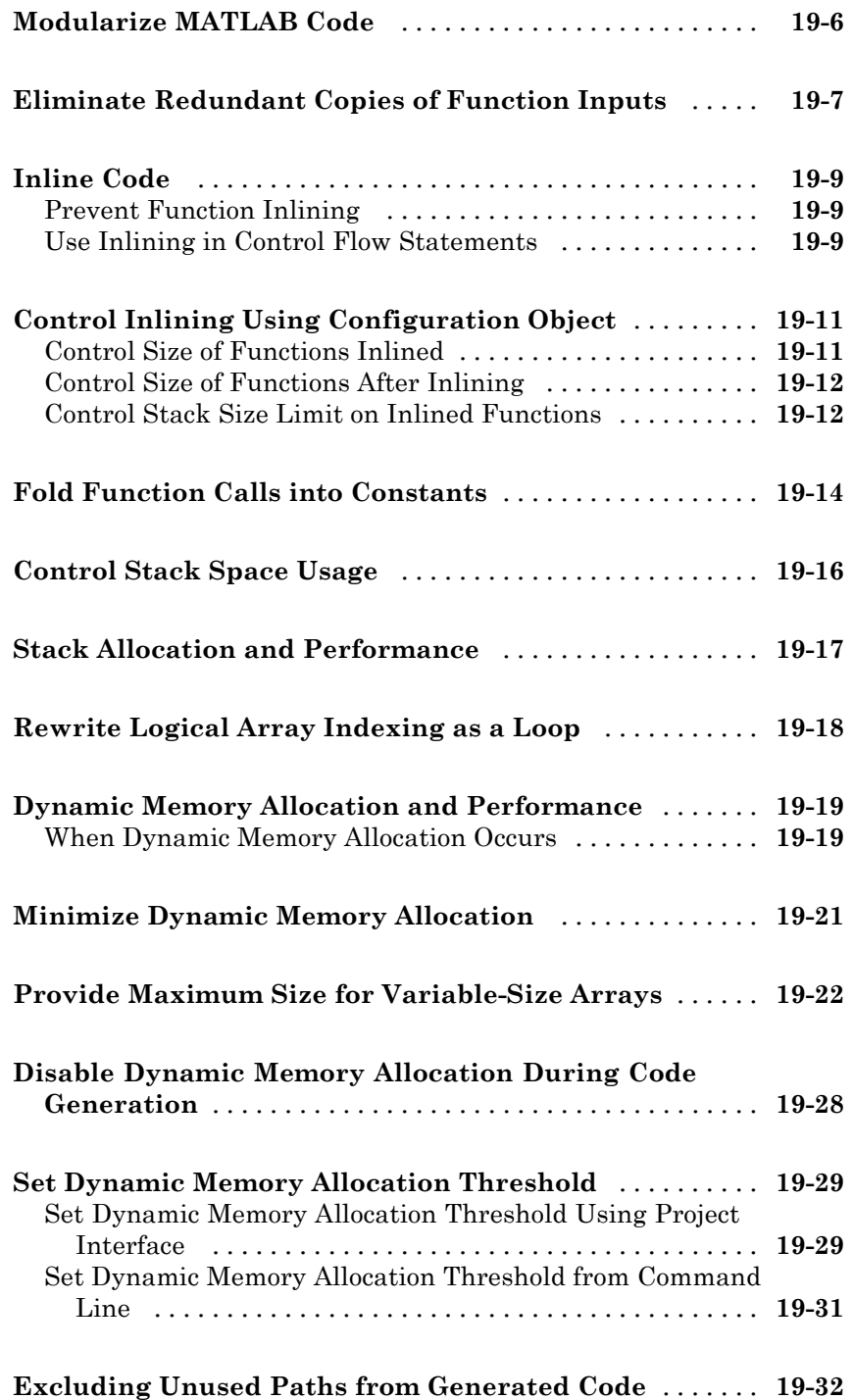

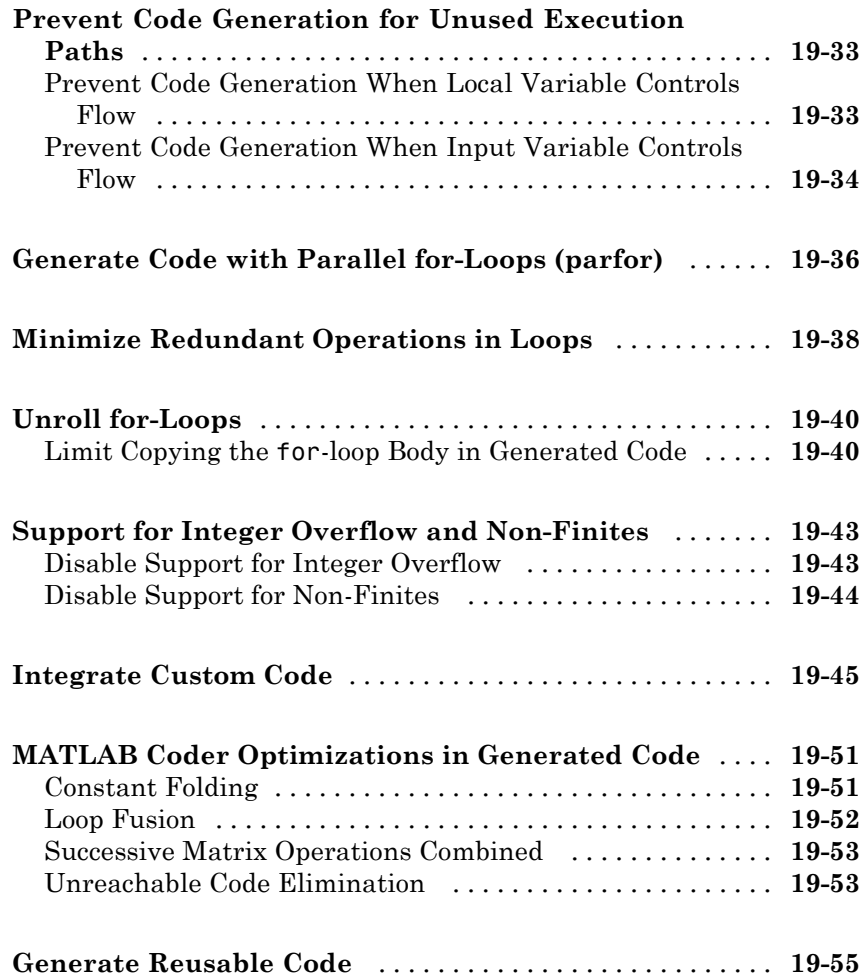

#### **[Code Generation for MATLAB Structures](#page-826-0)**

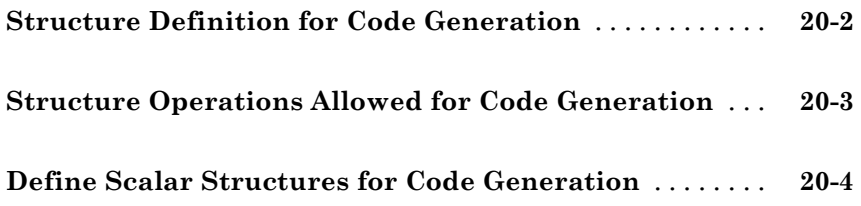

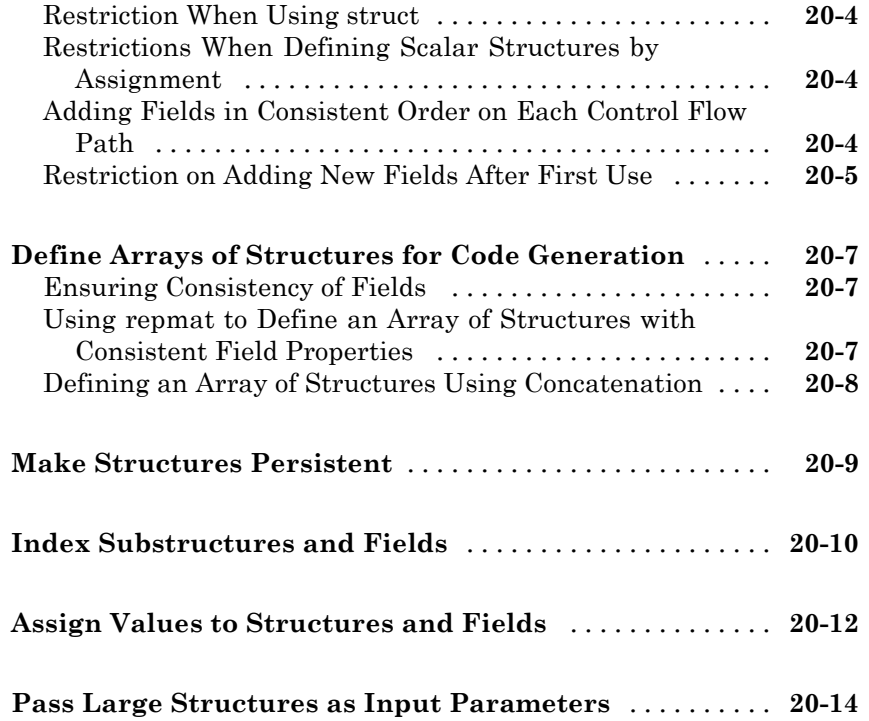

#### **Functions, Classes, [and System Objects](#page-840-0) [Supported for Code Generation](#page-840-0)**

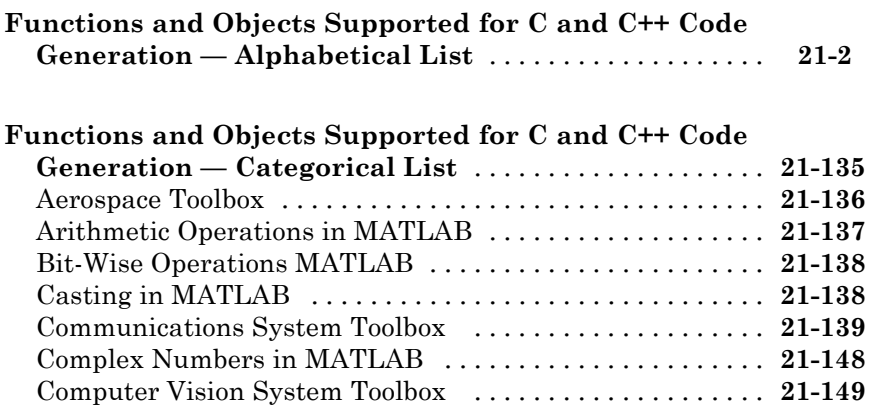

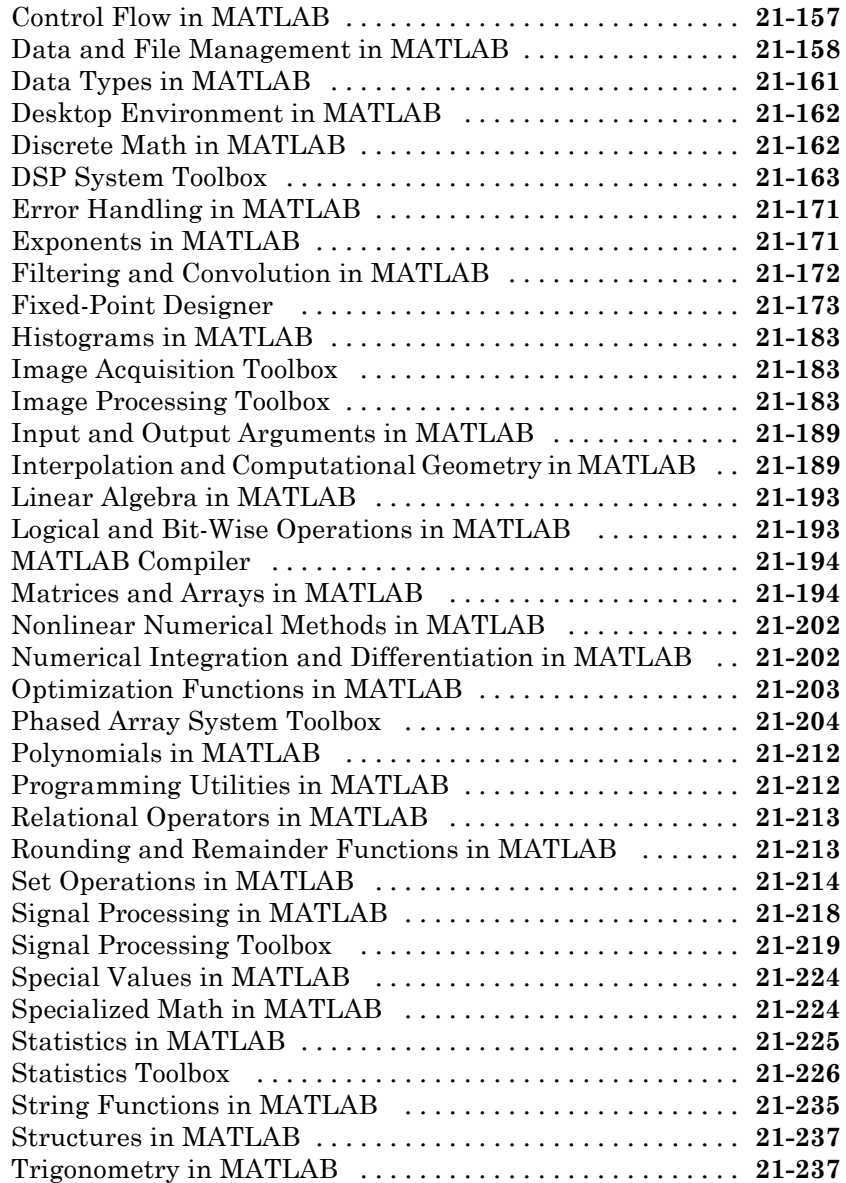

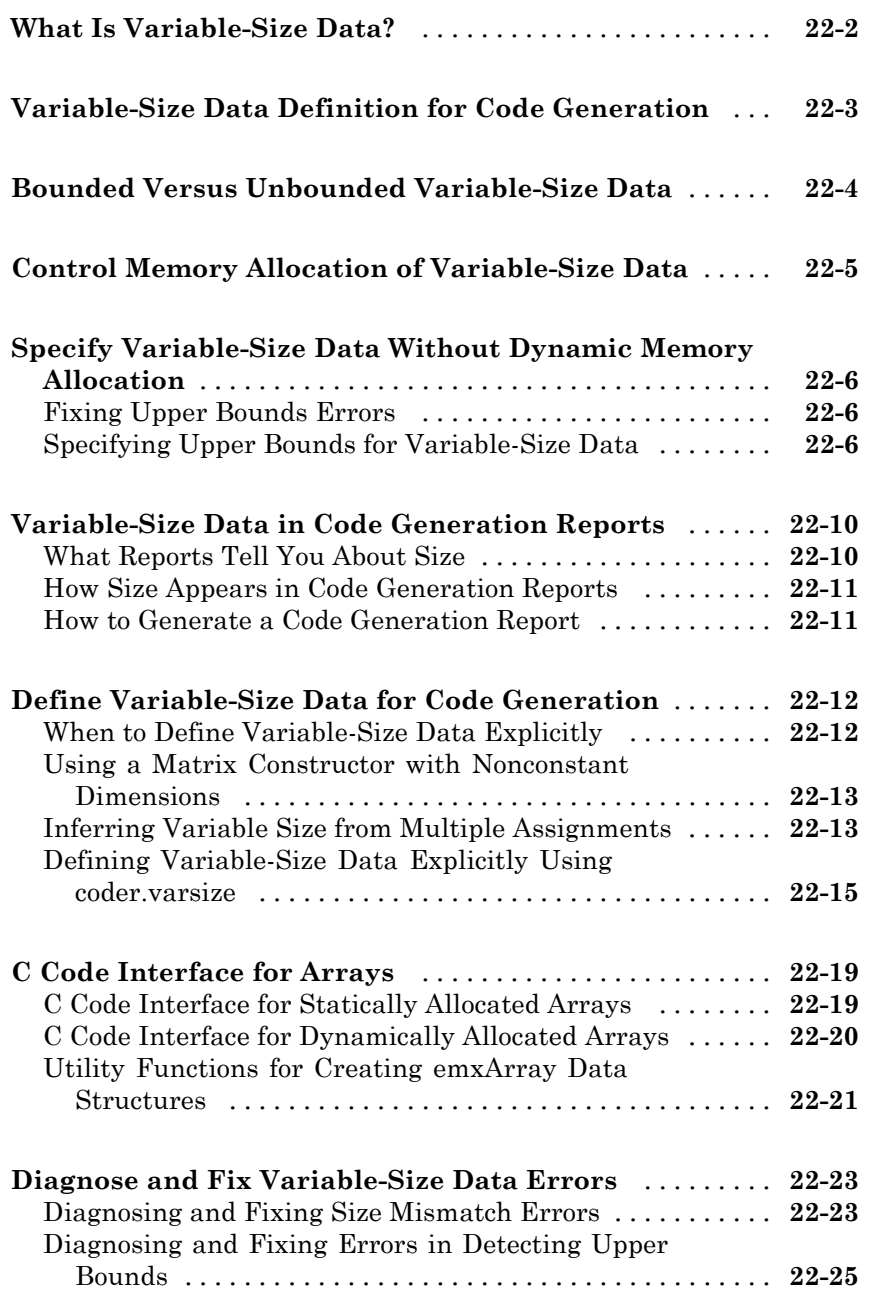

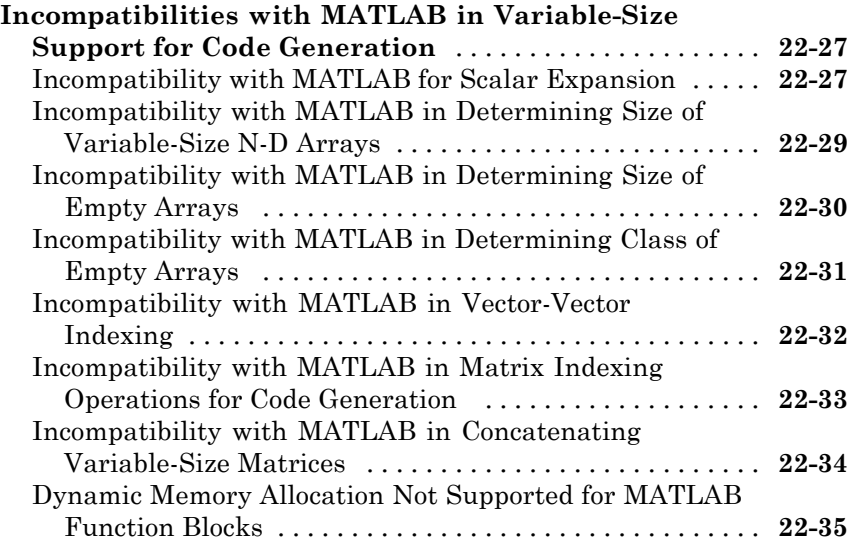

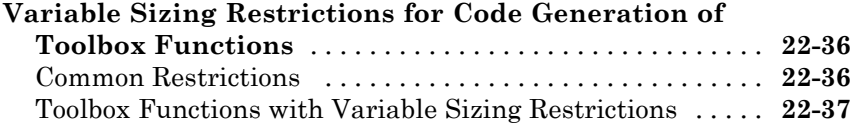

### *[23](#page-1124-0)*

#### **[Primary Function Input Specification](#page-1125-0)** [...............](#page-1125-0) **[23-2](#page-1125-0)** [Why You Must Specify Input Properties](#page-1125-0) [...............](#page-1125-0) **[23-2](#page-1125-0)** [Properties to Specify](#page-1125-0) [...............................](#page-1125-0) **[23-2](#page-1125-0)** [Rules for Specifying Properties of Primary Inputs](#page-1127-0) [.......](#page-1127-0) **[23-4](#page-1127-0)** [Methods for Defining Properties of Primary Inputs](#page-1128-0) [......](#page-1128-0) **[23-5](#page-1128-0)** [Define Input Properties by Example at the Command](#page-1128-0) [Line](#page-1128-0) [..........................................](#page-1128-0) **[23-5](#page-1128-0)**

**[Primary Functions](#page-1124-0)**

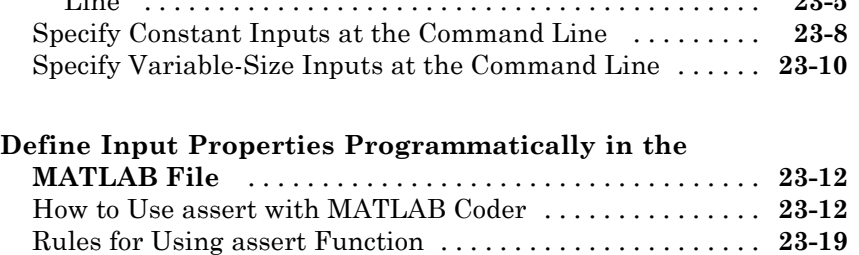

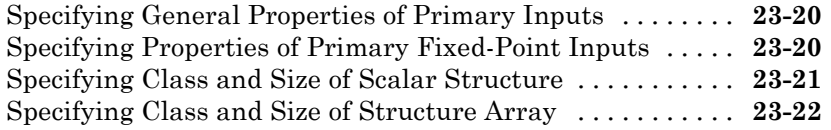

### **[System Objects Supported for Code Generation](#page-1146-0)**

### *[24](#page-1146-0)*

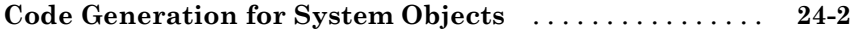

#### **[System Objects](#page-1150-0)**

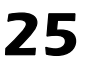

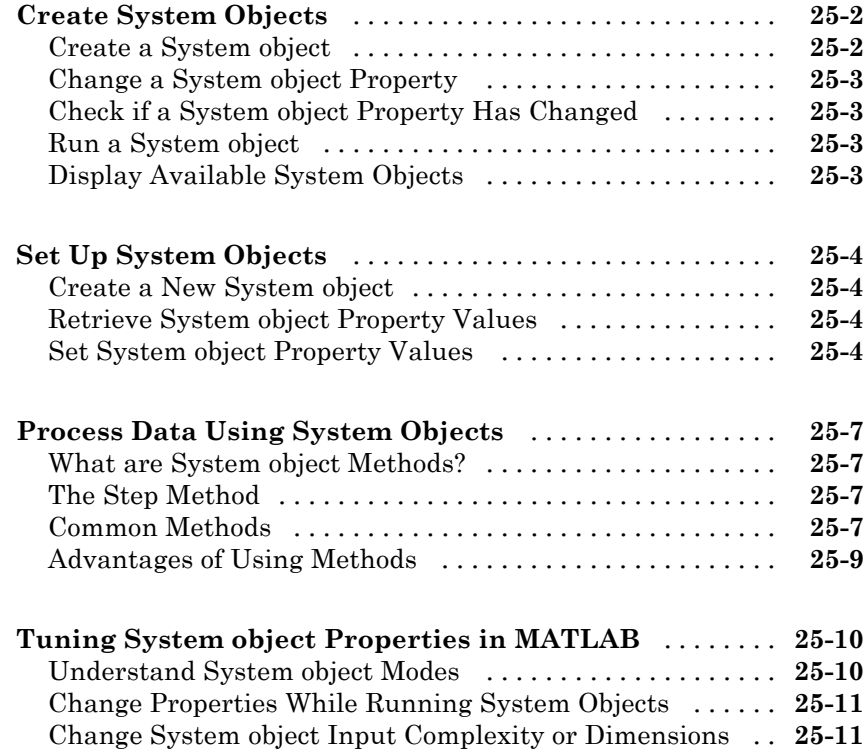

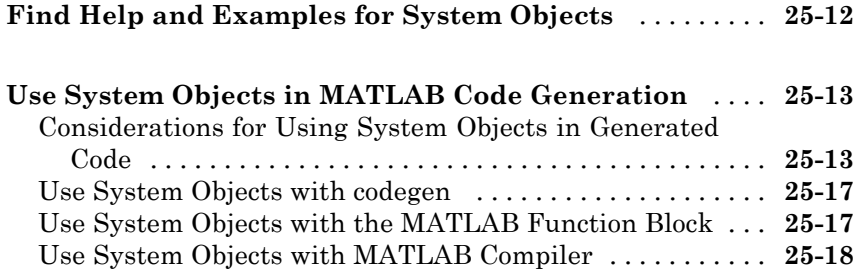

### **[Fixed-Point Designer™ for Simulink®](#page-1168-0) [Models](#page-1168-0)**

#### **[Getting Started](#page-1170-0)**

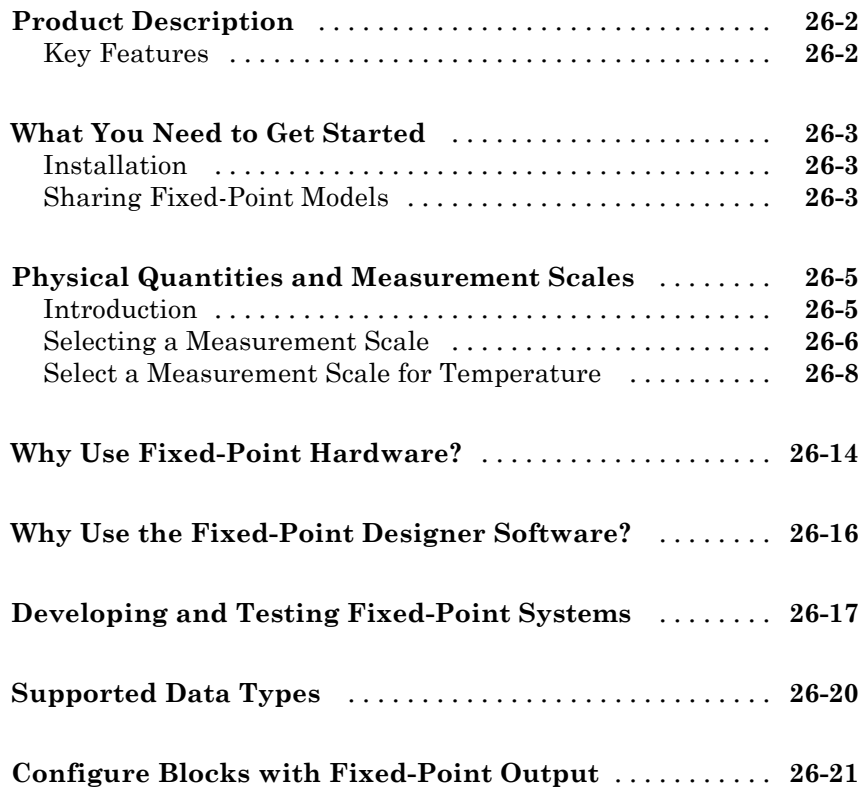

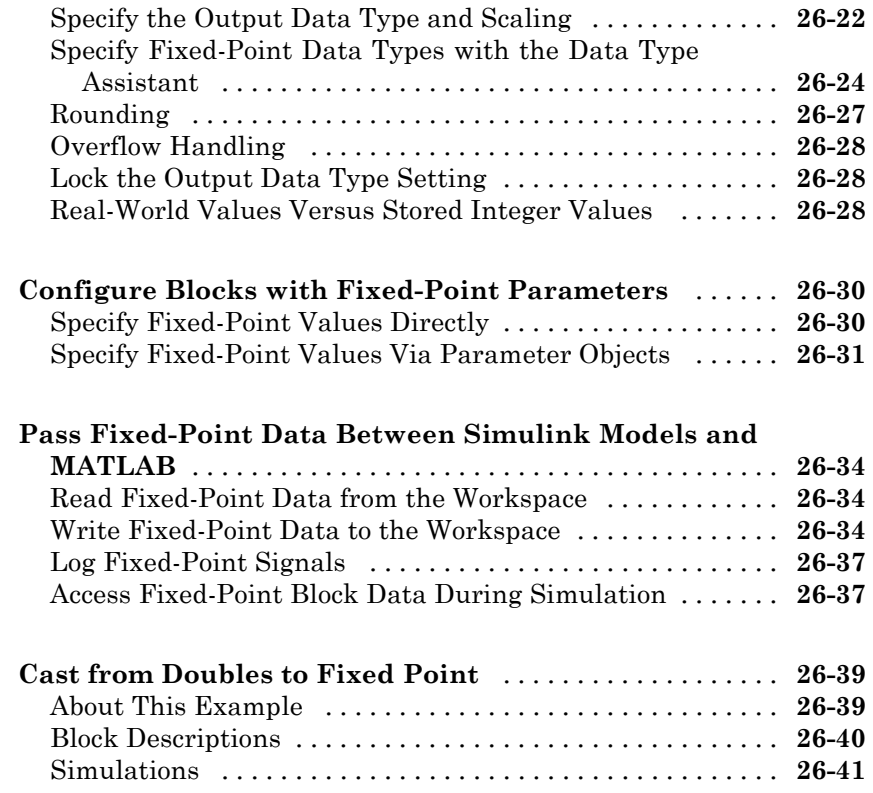

### **[Data Types and Scaling](#page-1216-0)**

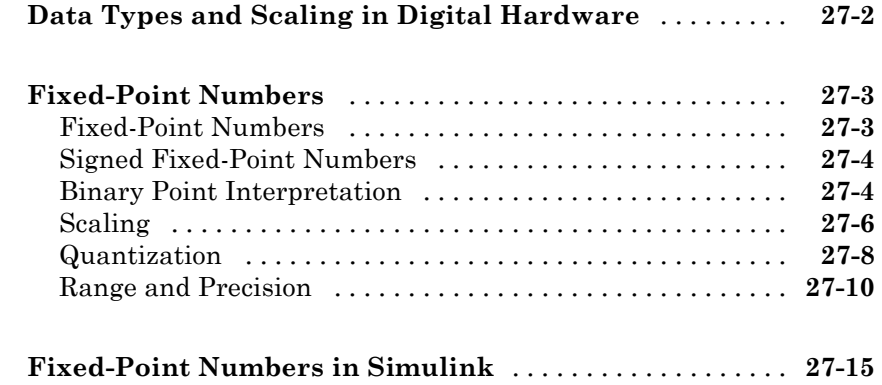

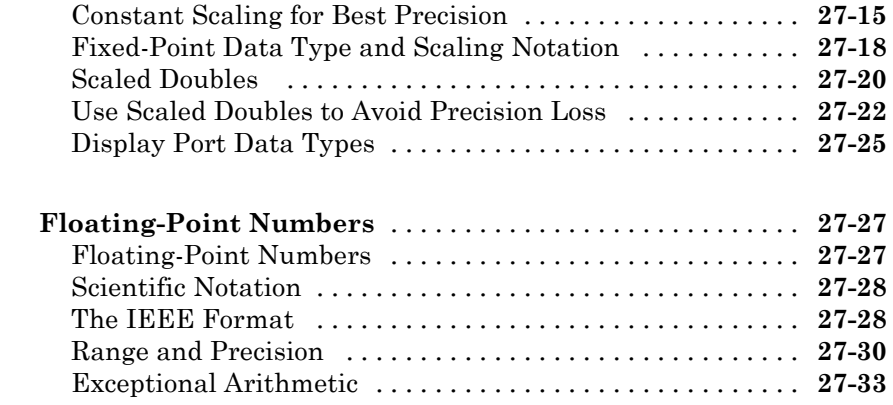

#### **[Arithmetic Operations](#page-1250-0)**

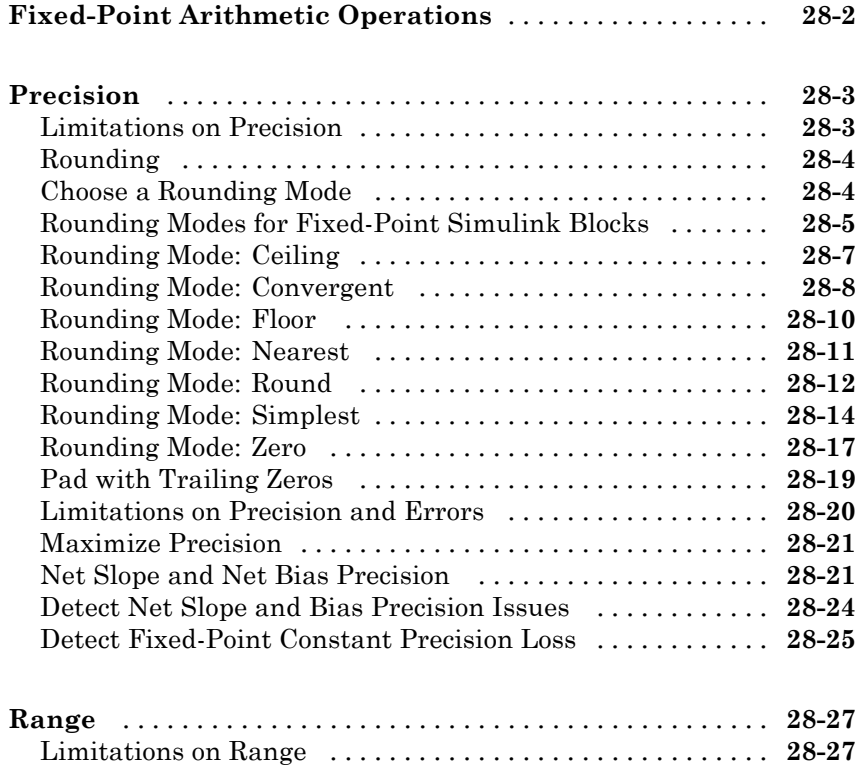

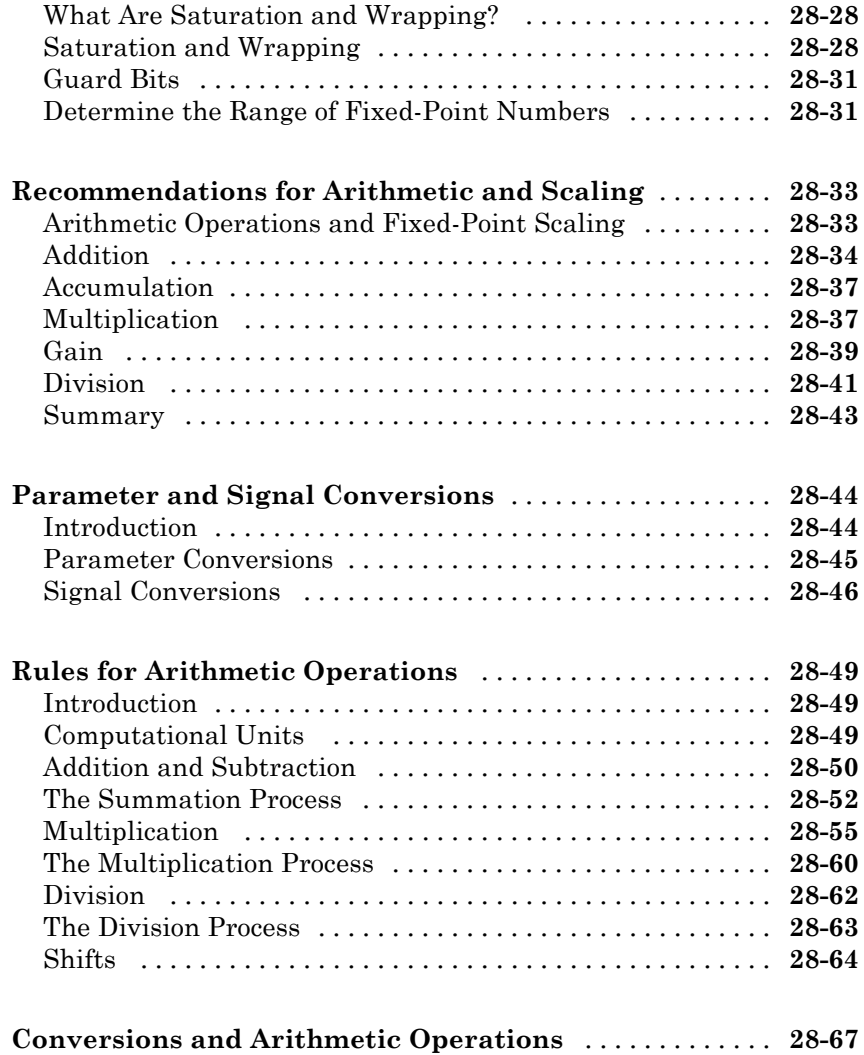

### *[29](#page-1320-0)*

#### **[Realization Structures](#page-1320-0)**

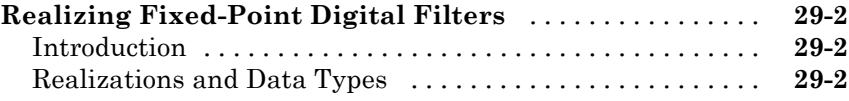

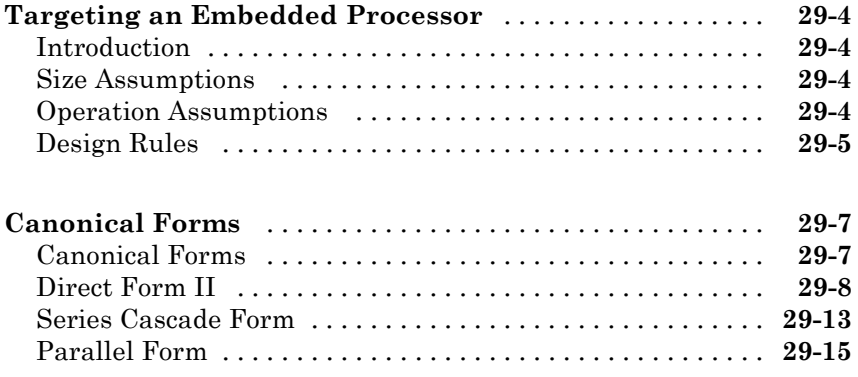

#### **[Fixed-Point Advisor](#page-1340-0)**

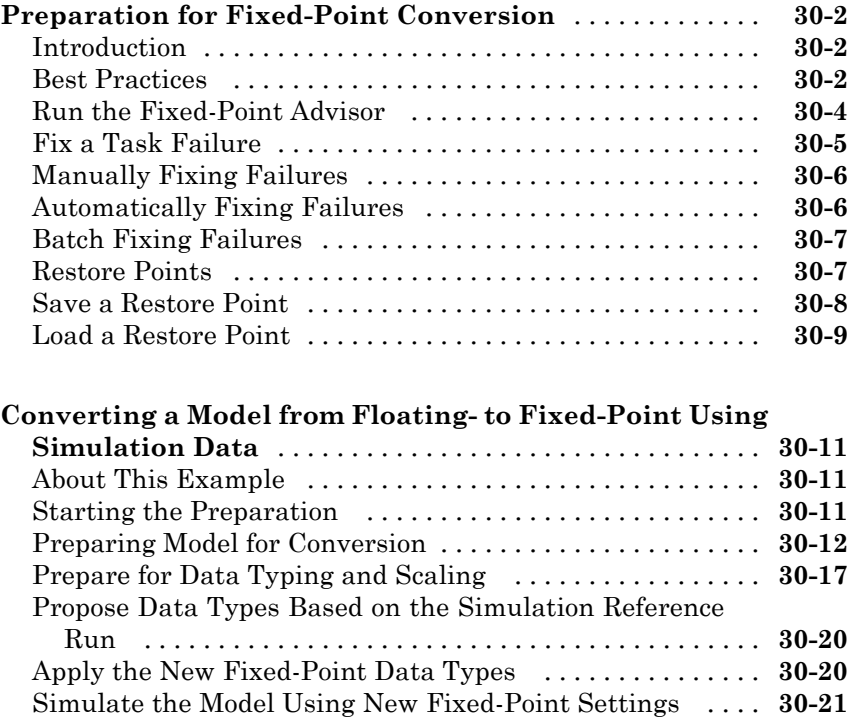

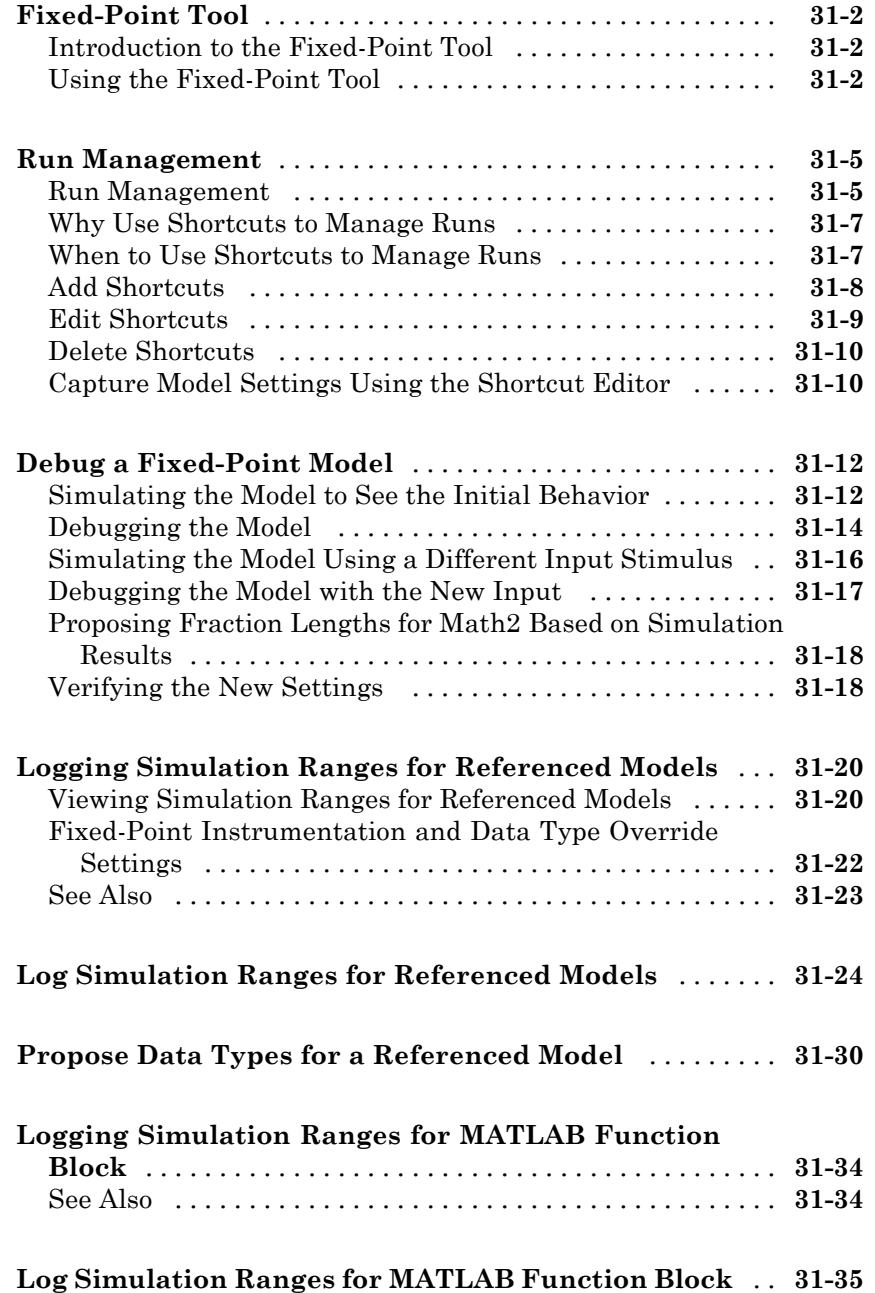

#### **[Convert Floating-Point Model to Fixed Point](#page-1402-0)**

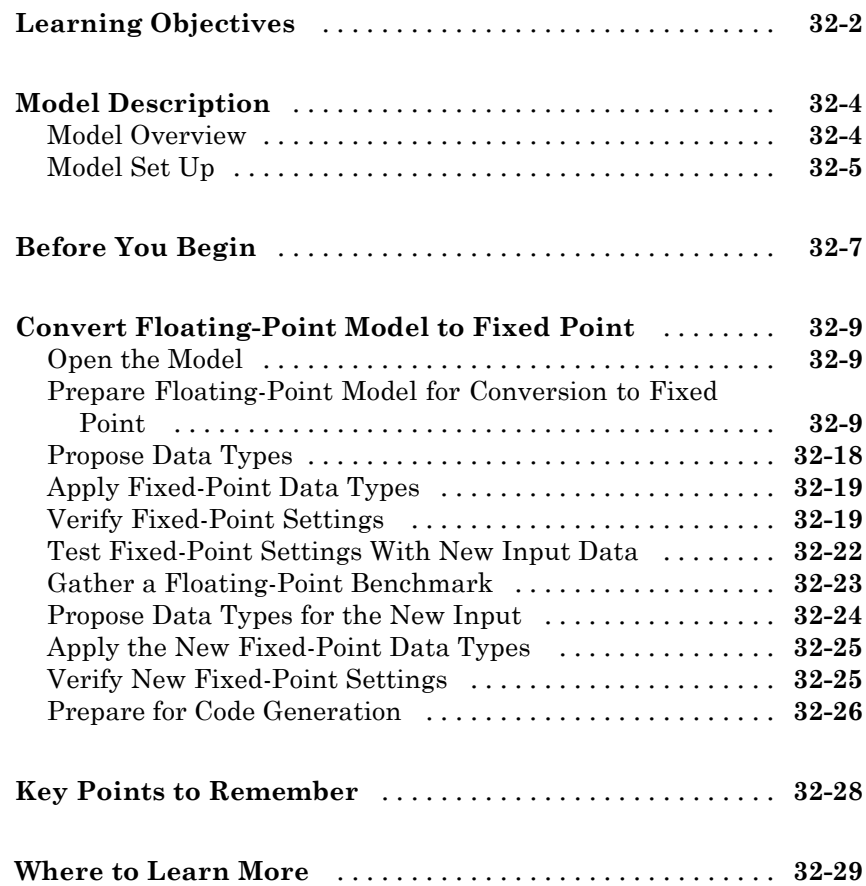

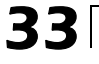

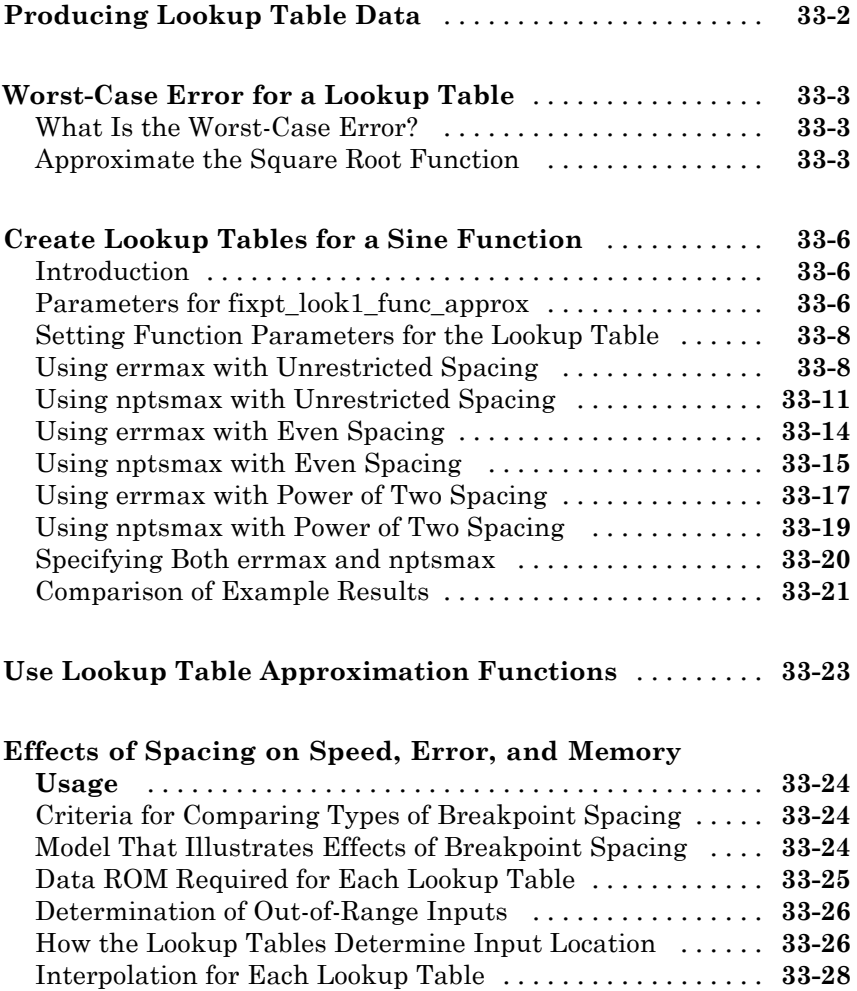

#### **[Automatic Data Typing](#page-1464-0)**

*[34](#page-1464-0)*

**[About Automatic Data Typing](#page-1465-0)** [......................](#page-1465-0) **[34-2](#page-1465-0)**

[Summary of the Effects of Breakpoint Spacing](#page-1462-0) [..........](#page-1462-0) **[33-31](#page-1462-0)**

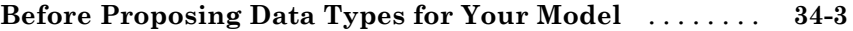

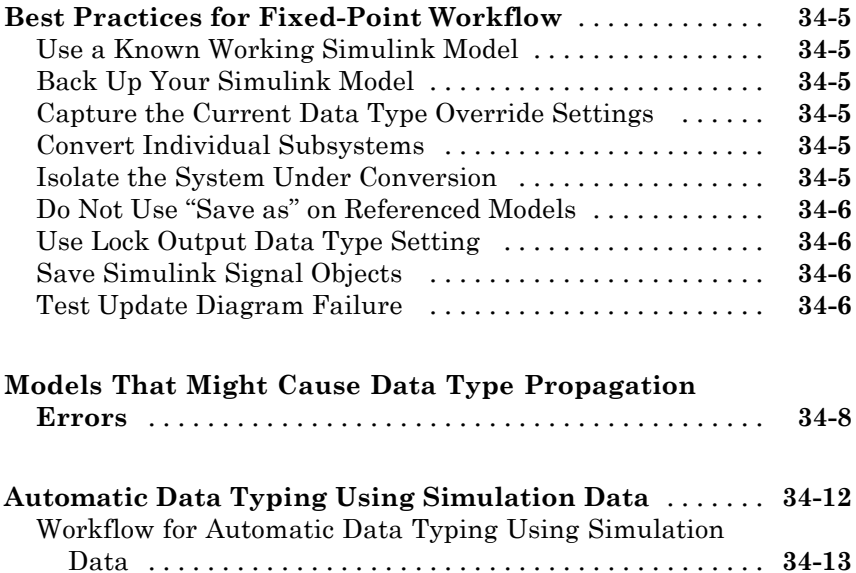

[Set Up the Model](#page-1477-0) [..................................](#page-1477-0) **[34-14](#page-1477-0)** [Prepare the Model for Fixed-Point Conversion](#page-1478-0) [..........](#page-1478-0) **[34-15](#page-1478-0)** [Gather a Floating-Point Benchmark](#page-1479-0) [..................](#page-1479-0) **[34-16](#page-1479-0)** [Proposing Data Types](#page-1480-0) [..............................](#page-1480-0) **[34-17](#page-1480-0)** [Propose Data Types](#page-1482-0) [................................](#page-1482-0) **[34-19](#page-1482-0)** [Examine Results to](#page-1483-0) Resolve Conflicts [.................](#page-1483-0) **[34-20](#page-1483-0)** [Apply Proposed Data Types](#page-1487-0) [.........................](#page-1487-0) **[34-24](#page-1487-0)** [Verify New Settings](#page-1488-0) [...............................](#page-1488-0) **[34-25](#page-1488-0)** [Automatic Data Typing of Simulink Signal Objects](#page-1489-0) [......](#page-1489-0) **[34-26](#page-1489-0)**

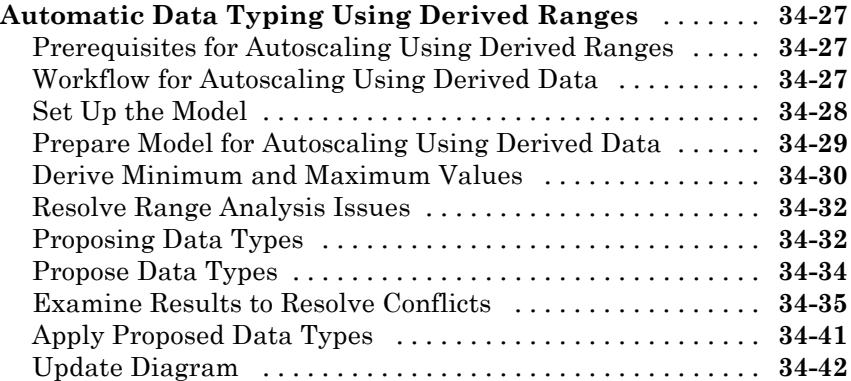

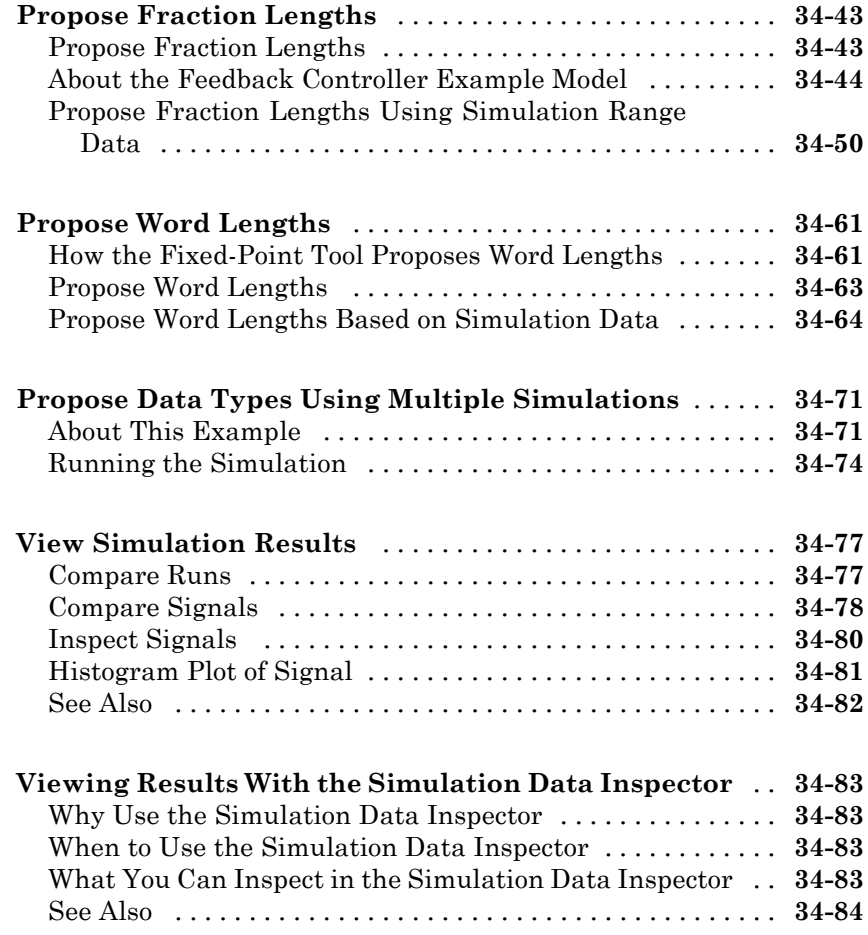

#### **[Range Analysis](#page-1548-0)**

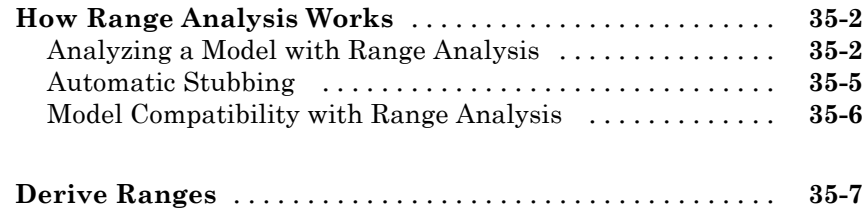
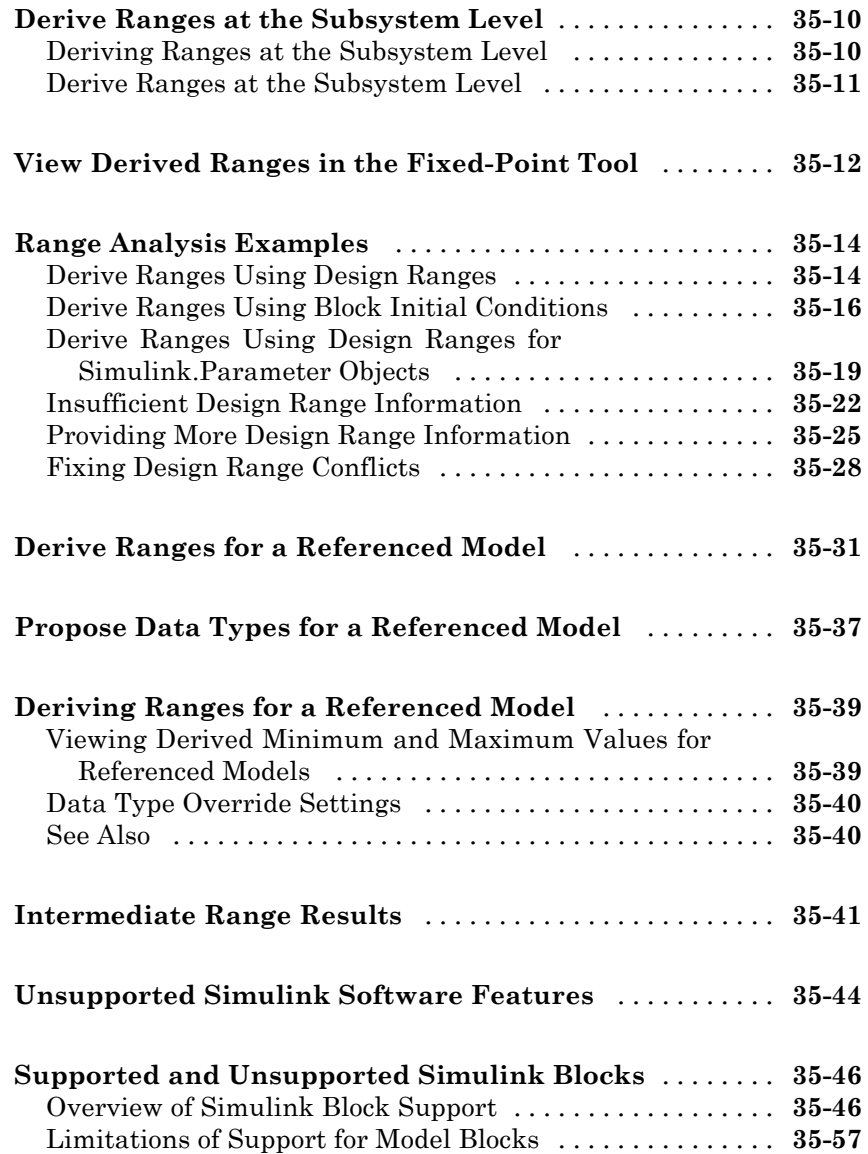

# *[36](#page-1606-0)*

#### **[Refine Data Types of a Model with Buses Using](#page-1607-0)**

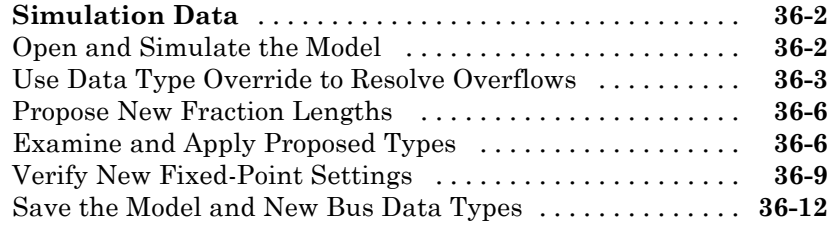

#### **[Convert a Model with Buses to Fixed-Point Using](#page-1618-0)**

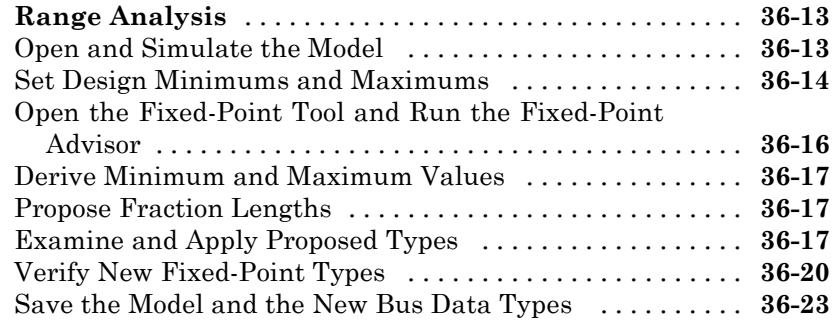

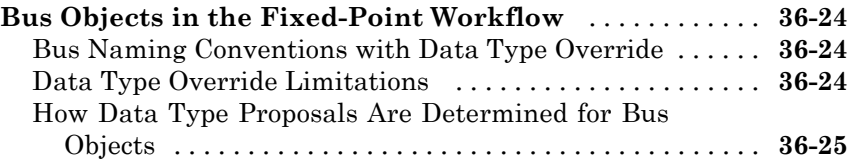

## **[Code Generation](#page-1634-0)**

# *[37](#page-1634-0)*

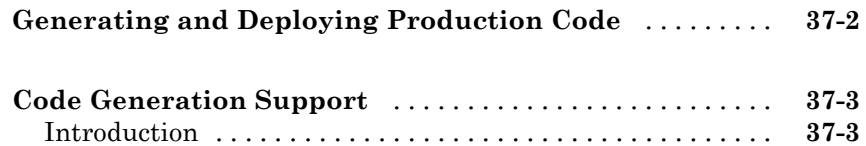

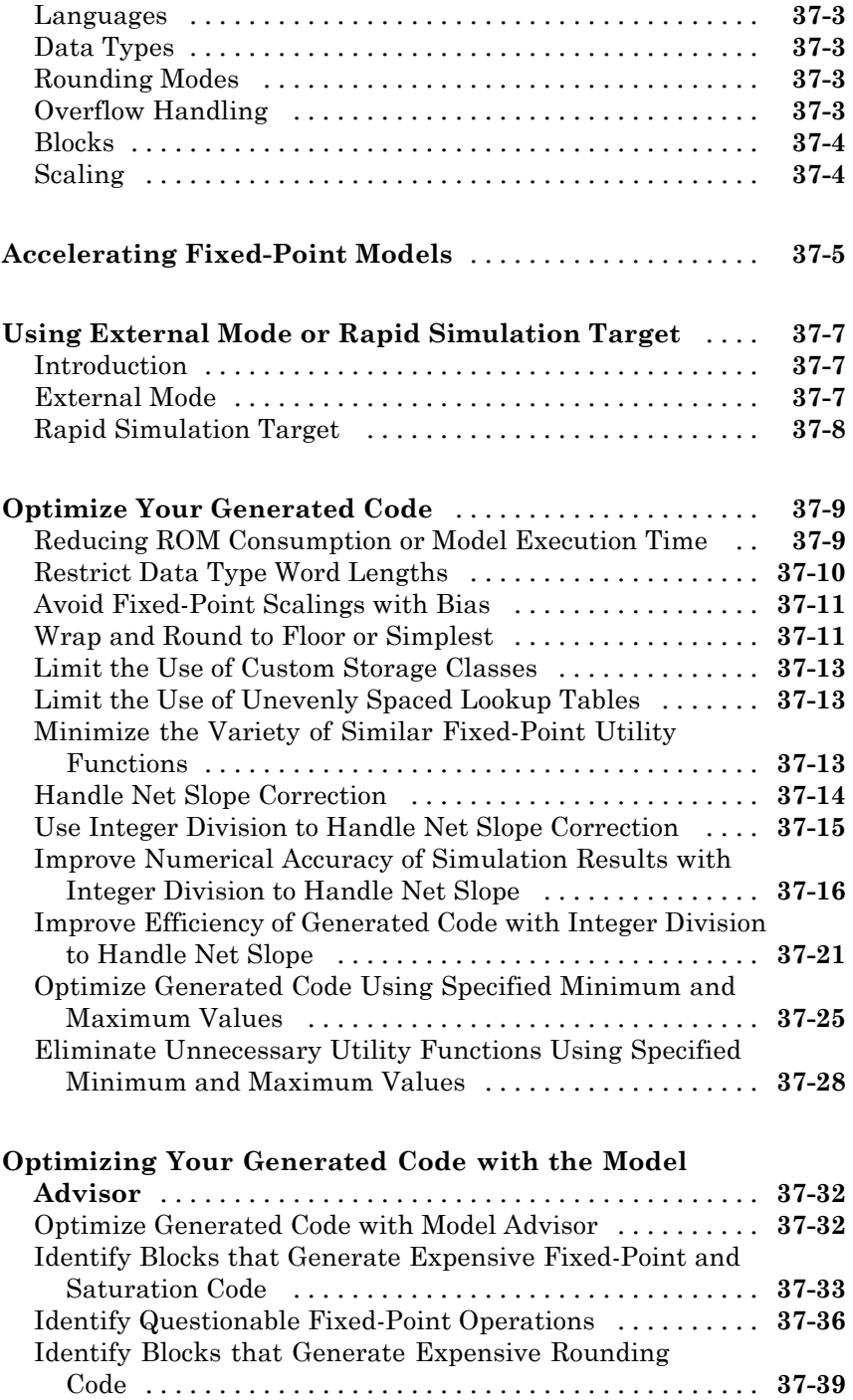

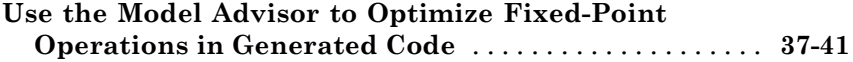

### **[Fixed-Point Advisor Reference](#page-1680-0)**

# *[38](#page-1680-0)*

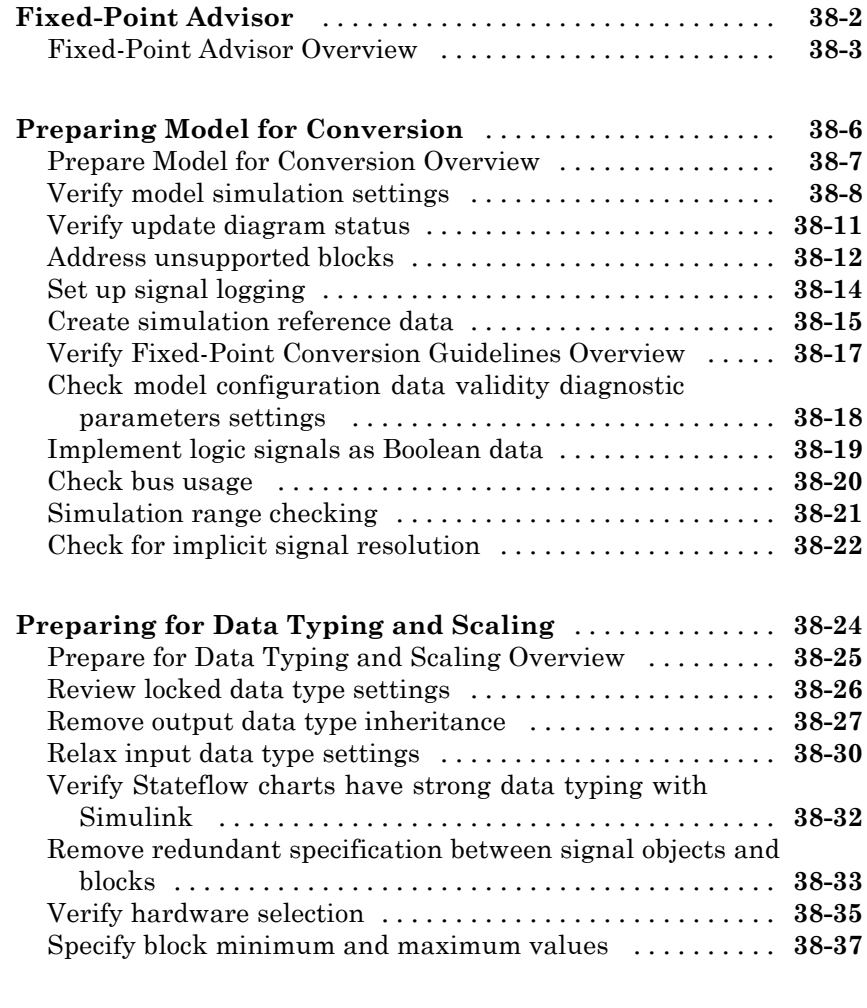

#### **[Return to the Fixed-Point Tool to Perform Data Typing](#page-1718-0)**

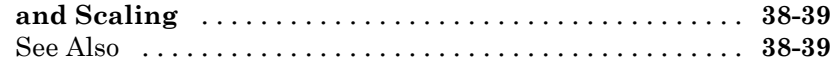

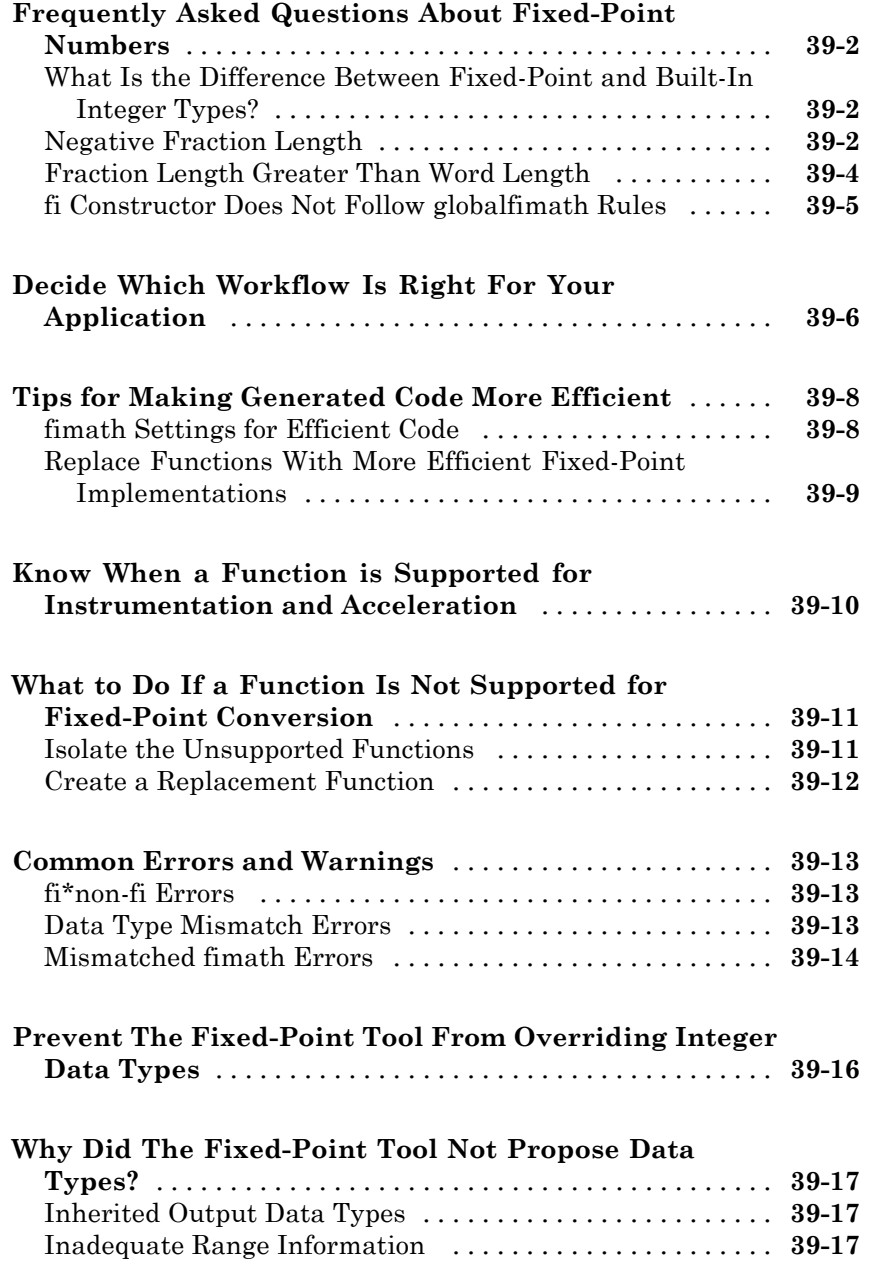

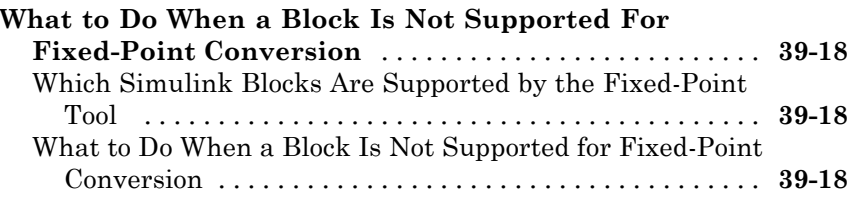

# **[Writing Fixed-Point S-Functions](#page-1740-0)**

# *[A](#page-1740-0)*

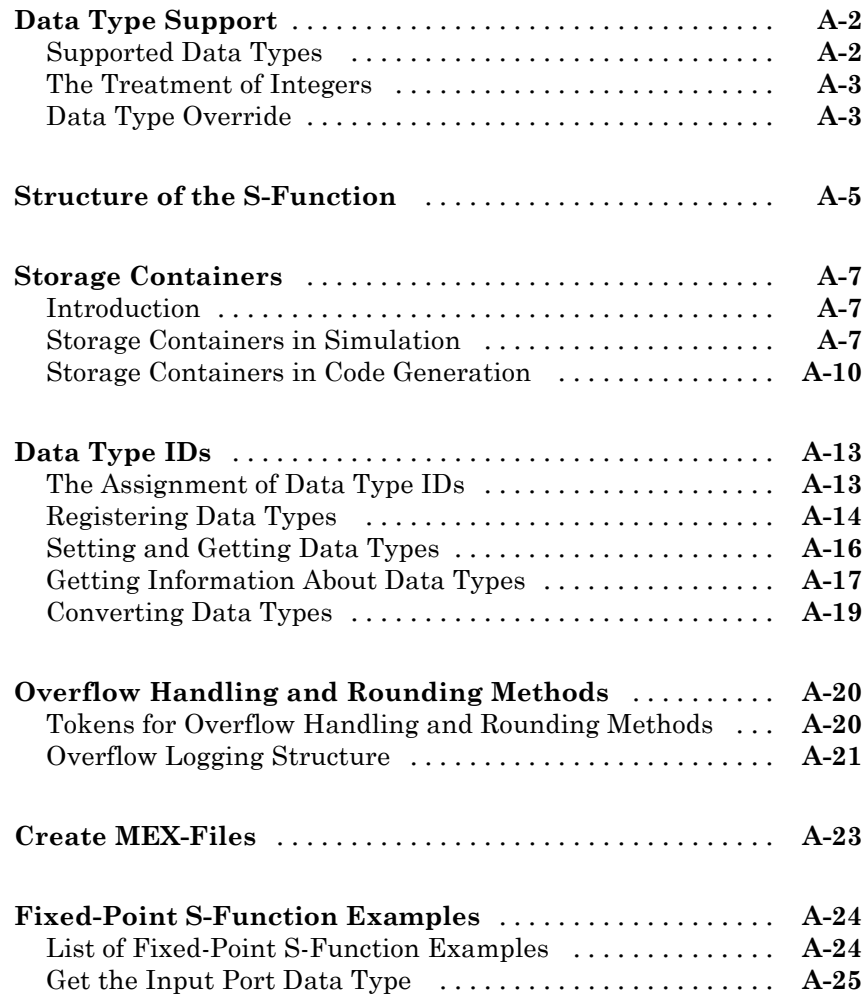

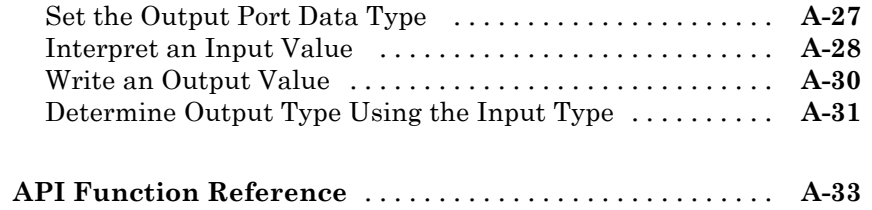

# **Fixed-Point Designer for MATLAB Code**

# Fixed-Point Concepts

**1**

- **•** ["Fixed-Point Data Types" on page 1-2](#page-47-0)
- **•** ["Scaling" on page 1-4](#page-49-0)
- **•** ["Slope Bias Scaling" on page 1-6](#page-51-0)
- **•** ["Precision and Range" on page 1-9](#page-54-0)
- **•** ["Arithmetic Operations" on page 1-14](#page-59-0)
- **•** ["fi Objects and C Integer Data Types" on page 1-26](#page-71-0)

# <span id="page-47-0"></span>**Fixed-Point Data Types**

In digital hardware, numbers are stored in binary words. A binary word is a fixed-length sequence of bits (1's and 0's). How hardware components or software functions interpret this sequence of 1's and 0's is defined by the data type.

Binary numbers are represented as either fixed-point or floating-point data types. This chapter discusses many terms and concepts relating to fixed-point numbers, data types, and mathematics.

A fixed-point data type is characterized by the word length in bits, the position of the binary point, and whether it is signed or unsigned. The position of the binary point is the means by which fixed-point values are scaled and interpreted.

For example, a binary representation of a generalized fixed-point number (either signed or unsigned) is shown below:

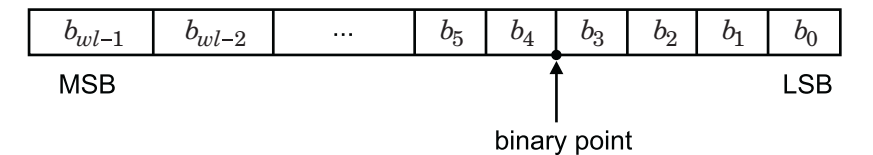

where

- $b_i$  is the  $i^{\text{th}}$  binary digit.
- *wl* is the word length in bits.
- $b_{m,l}$  is the location of the most significant, or highest, bit (MSB).
- $b_0$  is the location of the least significant, or lowest, bit (LSB).
- The binary point is shown four places to the left of the LSB. In this example, therefore, the number is said to have four fractional bits, or a fraction length of four.

Fixed-point data types can be either signed or unsigned. Signed binary fixed-point numbers are typically represented in one of three ways:

- **•** Sign/magnitude
- **•** One's complement
- **•** Two's complement

Two's complement is the most common representation of signed fixed-point numbers and is the only representation used by Fixed-Point Designer™ documentation.

# <span id="page-49-0"></span>**Scaling**

Fixed-point numbers can be encoded according to the scheme

real-world value =  $(slope \times integer) + bias$ 

where the slope can be expressed as

slope = slope adjustment factor  $\times$  2<sup>fixed exponent</sup>

The integer is sometimes called the *stored integer*. This is the raw binary number, in which the binary point assumed to be at the far right of the word. In Fixed-Point Designer documentation, the negative of the fixed exponent is often referred to as the *fraction length*.

The slope and bias together represent the scaling of the fixed-point number. In a number with zero bias, only the slope affects the scaling. A fixed-point number that is only scaled by binary point position is equivalent to a number in [Slope Bias] representation that has a bias equal to zero and a slope adjustment factor equal to one. This is referred to as binary point-only scaling or power-of-two scaling:

real-world value =  $2^{fixed\ exponent} \times \text{integer}$ 

or

real-world value =  $2$ -fixed exponent  $\times$  integer

Fixed-Point Designer software supports both binary point-only scaling and [Slope Bias] scaling.

**Note** For examples of binary point-only scaling, see the Fixed-Point Designer Binary-Point Scaling example.

For an example of how to compute slope and bias in MATLAB®, see ["Slope](#page-51-0) [Bias Scaling" on page 1-6](#page-51-0)

# <span id="page-51-0"></span>**Slope Bias Scaling**

#### **In this section...**

"What Is Slope Bias Scaling?" on page 1-6

```
"How to Compute Slope and Bias" on page 1-6
```
### **What Is Slope Bias Scaling?**

With slope bias scaling, you must specify the slope and bias of a number. The real-world value of a slope bias scaled number can be represented by:

```
real-world value = (slope \times integer) + bias
```

```
slope = slope \ adjustment \ factor \times 2^{fixed \ exponent}
```
### **How to Compute Slope and Bias**

Start with the endpoints that you want, signedness, and word length.

```
lower bound = 999;
upper bound = 1000;
is_signed = true;
word length = 16;
```
To find the range of a fi object with a specified word length and signedness, use the range function.

 $[Q_{min}, Q_{max}] = range(fi([], is_signed, word_{length}, 0));$ 

To find the slope and bias, solve the system of equations:

lower bound = slope  $*$  Q min + bias

upper bound = slope  $*$  Q max + bias

Rewrite these equations in matrix form.

```
\begin{bmatrix} \text{lowerbound} \\ \text{bound} \end{bmatrix} = \begin{bmatrix} \text{Q-min} & 1 \\ \text{Q-max} & 1 \end{bmatrix} \begin{bmatrix} \text{slope} \\ \text{bias} \end{bmatrix}\mathbf{r}\begin{bmatrix} 1 ower_bound \end{bmatrix} = \begin{bmatrix} Q_{\perp}min & 1 \\ Q_{\perp}max & 1 \end{bmatrix} slope \begin{bmatrix} 1 \\ this \end{bmatrix}
```
Solve for the slope and bias.

```
A = double ([Q min, 1; Q max, 1]);b = double ([lower bound; upper bound]);
x = A\ b;
format long g
```
To find the slope, or precision, call the first element of the slope-bias vector, x.

```
slope = x(1)slope =
      1.52590218966964e-05
```
To find the bias, call the second element of vector x.

```
bias = x(2)bias =
          999.500007629511
```
Create a numerictype object with slope bias scaling.

 $T =$  numerictype(is signed, word length, slope, bias)

 $T =$ 

```
DataTypeMode: Fixed-point: slope and bias scaling
  Signedness: Signed
 WordLength: 16
       Slope: 1.5259021896696368e-5
        Bias: 999.500007629511
```
Create a fi object with numerictype T.

```
a = fi(999.255, T)a =999.254993514916
          DataTypeMode: Fixed-point: slope and bias scaling
            Signedness: Signed
            WordLength: 16
                 Slope: 1.5259021896696368e-5
                  Bias: 999.500007629511
```
Verify that the fi object that you created has the correct specifications by finding the range of a.

```
range(a)
```
ans  $=$ 

999 1000 DataTypeMode: Fixed-point: slope and bias scaling Signedness: Signed WordLength: 16 Slope: 1.5259021896696368e-5 Bias: 999.500007629511

# <span id="page-54-0"></span>**Precision and Range**

#### **In this section...**

"Range" on page 1-9

["Precision" on page 1-10](#page-55-0)

**Note** You must pay attention to the precision and range of the fixed-point data types and scalings you choose in order to know whether rounding methods will be invoked or if overflows or underflows will occur.

### **Range**

The range is the span of numbers that a fixed-point data type and scaling can represent. The range of representable numbers for a two's complement fixed-point number of word length *wl* , scaling *S* and bias *B* is illustrated below:

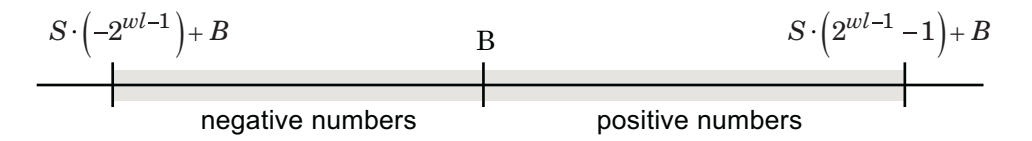

For both signed and unsigned fixed-point numbers of any data type, the number of different bit patterns is 2*wl*.

For example, in two's complement, negative numbers must be represented as well as zero, so the maximum value is  $2^{wl-1} - 1$ . Because there is only one representation for zero, there are an unequal number of positive and negative numbers. This means there is a representation for  $-2^{wl-1}$  but not for  $2^{wl-1}$ :

For slope = 1 and bias = 0:

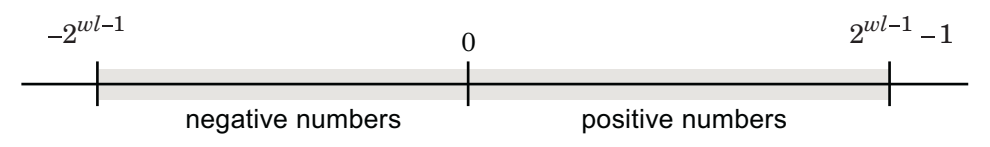

#### <span id="page-55-0"></span>**Overflow Handling**

Because a fixed-point data type represents numbers within a finite range, overflows and underflows can occur if the result of an operation is larger or smaller than the numbers in that range.

Fixed-Point Designer software allows you to either *saturate* or *wrap* overflows. Saturation represents positive overflows as the largest positive number in the range being used, and negative overflows as the largest negative number in the range being used. Wrapping uses modulo arithmetic to cast an overflow back into the representable range of the data type.

When you create a fi object, any overflows are saturated. The OverflowMode property of the default fimath is saturate. You can log overflows and underflows by setting the LoggingMode property of the fipref object to on. Refer to "LoggingMode" for more information.

#### **Precision**

The precision of a fixed-point number is the difference between successive values representable by its data type and scaling, which is equal to the value of its least significant bit. The value of the least significant bit, and therefore the precision of the number, is determined by the number of fractional bits. A fixed-point value can be represented to within half of the precision of its data type and scaling.

For example, a fixed-point representation with four bits to the right of the binary point has a precision of  $2<sup>4</sup>$  or 0.0625, which is the value of its least significant bit. Any number within the range of this data type and scaling can be represented to within  $(2<sup>4</sup>)/2$  or 0.03125, which is half the precision. This is an example of representing a number with finite precision.

#### **Rounding Methods**

When you represent numbers with finite precision, not every number in the available range can be represented exactly. If a number cannot be represented exactly by the specified data type and scaling, a rounding method is used to cast the value to a representable number. Although precision is always lost in the rounding operation, the cost of the operation and the amount of bias that is introduced depends on the rounding method itself. To provide you with greater flexibility in the trade-off between cost and bias, Fixed-Point Designer software currently supports the following rounding methods:

- **•** Ceiling rounds to the closest representable number in the direction of positive infinity.
- **•** Convergent rounds to the closest representable number. In the case of a tie, convergent rounds to the nearest even number. This is the least biased rounding method provided by the toolbox.
- **•** fix rounds to the closest representable number in the direction of zero.
- **•** Floor, which is equivalent to two's complement truncation, rounds to the closest representable number in the direction of negative infinity.
- **•** Nearest rounds to the closest representable number. In the case of a tie, nearest rounds to the closest representable number in the direction of positive infinity. This rounding method is the default for fi object creation and fi arithmetic.
- **•** Round rounds to the closest representable number. In the case of a tie, the round method rounds:
	- **-** Positive numbers to the closest representable number in the direction of positive infinity.
	- **-** Negative numbers to the closest representable number in the direction of negative infinity.

**Choosing a Rounding Method.** Each rounding method has a set of inherent properties. Depending on the requirements of your design, these properties could make the rounding method more or less desirable to you. By knowing the requirements of your design and understanding the properties of each rounding method, you can determine which is the best fit for your needs. The most important properties to consider are:

- Cost Independent of the hardware being used, how much processing expense does the rounding method require?
	- **-** Low The method requires few processing cycles.
	- **-** Moderate The method requires a moderate number of processing cycles.
	- **-** High The method requires more processing cycles.

**Note** The cost estimates provided here are hardware independent. Some processors have rounding modes built-in, so consider carefully the hardware you are using before calculating the true cost of each rounding mode.

- **•** Bias What is the expected value of the rounded values minus the original values:  $E(\hat{\theta} - \theta)$ ?
	- **-**  $E(\hat{\theta} \theta) < 0$  The rounding method introduces a negative bias.
	- **-**  $E(\hat{\theta} \theta) = 0$  The rounding method is unbiased.
	- **-**  $E(\hat{\theta} \theta) > 0$  The rounding method introduces a positive bias.
- Possibility of Overflow Does the rounding method introduce the possibility of overflow?
	- **-** Yes The rounded values may exceed the minimum or maximum representable value.
	- **-** No The rounded values will never exceed the minimum or maximum representable value.

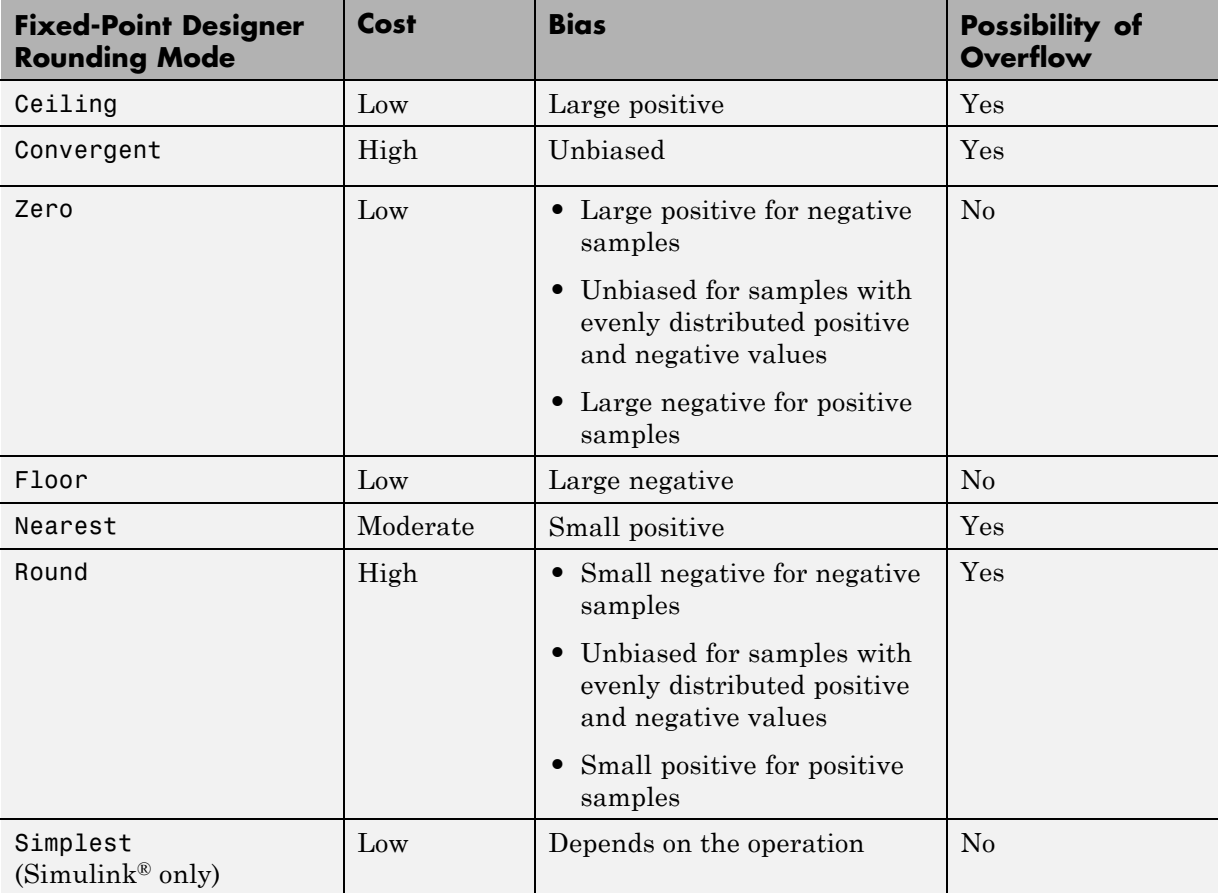

The following table shows a comparison of the different rounding methods available in the Fixed-Point Designer product.

# <span id="page-59-0"></span>**Arithmetic Operations**

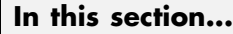

"Modulo Arithmetic" on page 1-14 ["Two's Complement" on page 1-15](#page-60-0) ["Addition and Subtraction" on page 1-16](#page-61-0) ["Multiplication" on page 1-17](#page-62-0) ["Casts" on page 1-23](#page-68-0)

**Note** These sections will help you understand what data type and scaling choices result in overflows or a loss of precision.

## **Modulo Arithmetic**

Binary math is based on modulo arithmetic. Modulo arithmetic uses only a finite set of numbers, wrapping the results of any calculations that fall outside the given set back into the set.

For example, the common everyday clock uses modulo 12 arithmetic. Numbers in this system can only be 1 through 12. Therefore, in the "clock" system, 9 plus 9 equals 6. This can be more easily visualized as a number circle:

<span id="page-60-0"></span>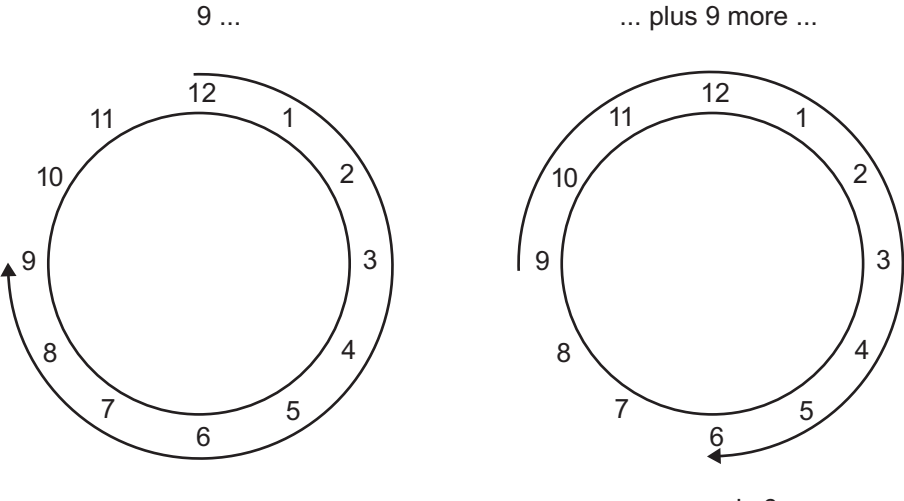

... equals 6.

Similarly, binary math can only use the numbers 0 and 1, and any arithmetic results that fall outside this range are wrapped "around the circle" to either 0 or 1.

## **Two's Complement**

Two's complement is a way to interpret a binary number. In two's complement, positive numbers always start with a 0 and negative numbers always start with a 1. If the leading bit of a two's complement number is 0, the value is obtained by calculating the standard binary value of the number. If the leading bit of a two's complement number is 1, the value is obtained by assuming that the leftmost bit is negative, and then calculating the binary value of the number. For example,

$$
01 = (0 + 20) = 1
$$
  

$$
11 = ((-21) + (20)) = (-2 + 1) = -1
$$

To compute the negative of a binary number using two's complement,

**1** Take the one's complement, or "flip the bits."

<span id="page-61-0"></span>**2** Add a 2<sup> $\wedge$ </sup> (*FL*) using binary math, where *FL* is the fraction length.

**3** Discard any bits carried beyond the original word length.

For example, consider taking the negative of 11010 (-6). First, take the one's complement of the number, or flip the bits:

 $11010 \rightarrow 00101$ 

Next, add a 1, wrapping all numbers to 0 or 1:

00101  $+1$ 00110 (6)

#### **Addition and Subtraction**

The addition of fixed-point numbers requires that the binary points of the addends be aligned. The addition is then performed using binary arithmetic so that no number other than 0 or 1 is used.

For example, consider the addition of 010010.1 (18.5) with 0110.110 (6.75):

 $010010.1$  $+0110.110$ 011001.010  $(18.5)$  $(6.75)$  $(25.25)$ 

Fixed-point subtraction is equivalent to adding while using the two's complement value for any negative values. In subtraction, the addends must be sign-extended to match each other's length. For example, consider subtracting 0110.110 (6.75) from 010010.1 (18.5):

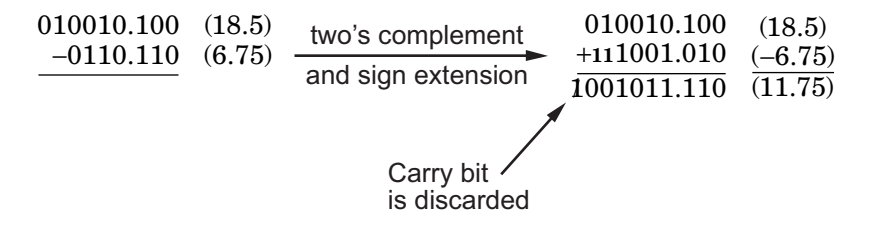

<span id="page-62-0"></span>The default fimath has a value of 1 (true) for the CastBeforeSum property. This casts addends to the sum data type before addition. Therefore, no further shifting is necessary during the addition to line up the binary points.

If CastBeforeSum has a value of 0 (false), the addends are added with full precision maintained. After the addition the sum is then quantized.

## **Multiplication**

The multiplication of two's complement fixed-point numbers is directly analogous to regular decimal multiplication, with the exception that the intermediate results must be sign-extended so that their left sides align before you add them together.

For example, consider the multiplication of  $10.11$  ( $1.25$ ) with  $011$  (3):

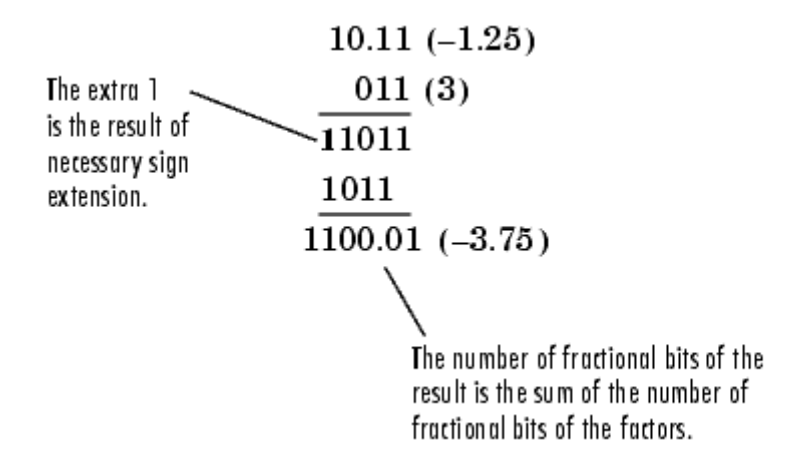

#### **Multiplication Data Types**

The following diagrams show the data types used for fixed-point multiplication using Fixed-Point Designer software. The diagrams illustrate the differences between the data types used for real-real, complex-real, and complex-complex multiplication.

**Real-Real Multiplication.** The following diagram shows the data types used by the toolbox in the multiplication of two real numbers. The software returns the output of this operation in the product data type, which is governed by the fimath object ProductMode property.

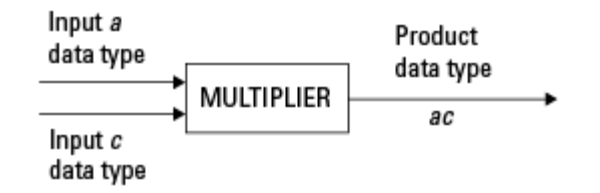

**Real-Complex Multiplication.** The following diagram shows the data types used by the toolbox in the multiplication of a real and a complex fixed-point number. Real-complex and complex-real multiplication are equivalent. The software returns the output of this operation in the product data type, which is governed by the fimath object ProductMode property:

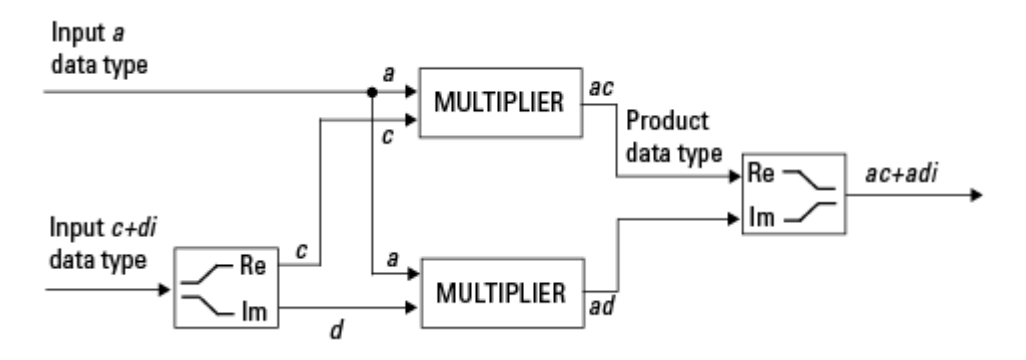

**Complex-Complex Multiplication.** The following diagram shows the multiplication of two complex fixed-point numbers. The software returns the output of this operation in the sum data type, which is governed by the fimath object SumMode property. The intermediate product data type is determined by the fimath object ProductMode property.

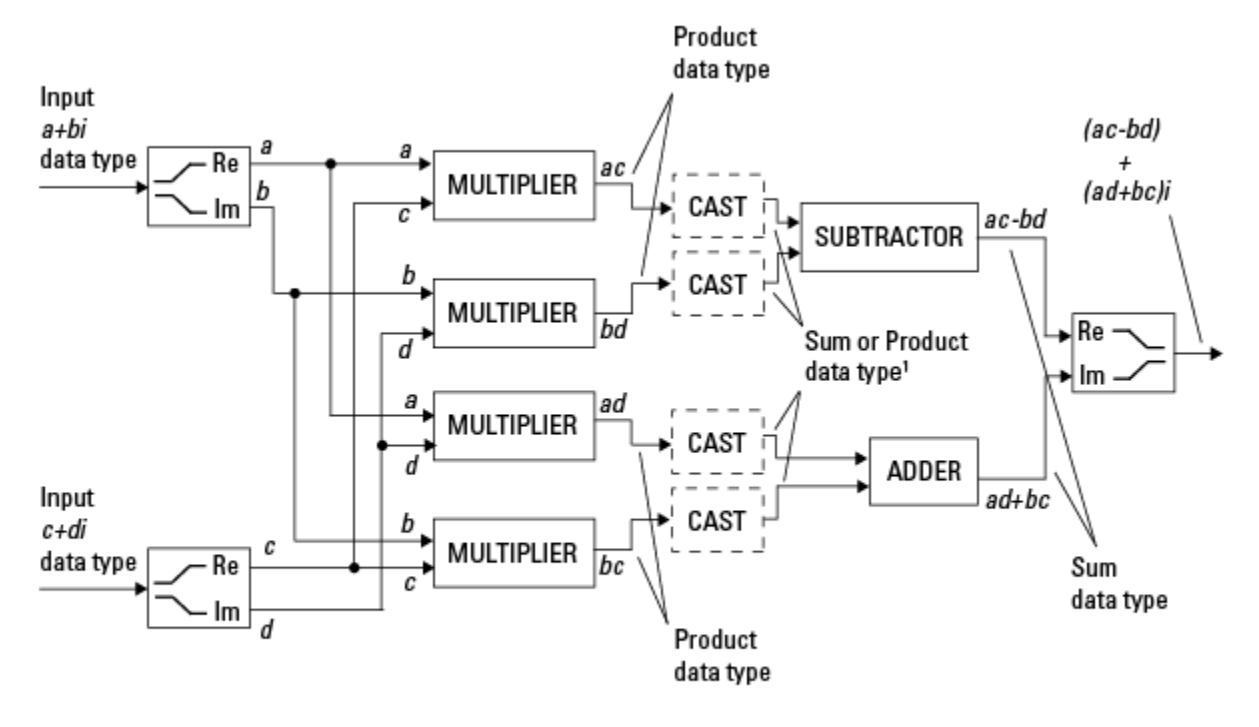

<sup>1</sup> Sum data type if CastBeforeSum is true, Product data type if CastBeforeSum is false

When the fimath object CastBeforeSum property is true, the casts to the sum data type are present after the multipliers in the preceding diagram. In C code, this is equivalent to

acc=ac; acc-=bd;

for the subtractor, and

acc=ad; acc+=bc;

for the adder, where *acc* is the accumulator. When the CastBeforeSum property is false, the casts are not present, and the data remains in the product data type before the subtraction and addition operations.

#### **Multiplication with fimath**

In the following examples, let

```
F = fimath('ProductMode','FullPrecision',...
'SumMode','FullPrecision')
T1 = numerictype('WordLength',24,'FractionLength',20)
T2 = numerictype('WordLength',16,'FractionLength',10)
```
**Real\*Real.** Notice that the word length and fraction length of the result z are equal to the sum of the word lengths and fraction lengths, respectively, of the multiplicands. This is because the fimath SumMode and ProductMode properties are set to FullPrecision:

```
P = fipref;P.FimathDisplay = 'none';
x = f_i(5, 71, F)x =5
          DataTypeMode: Fixed-point: binary point scaling
            Signedness: Signed
            WordLength: 24
        FractionLength: 20
y = f i(10, T2, F)y =10
          DataTypeMode: Fixed-point: binary point scaling
            Signedness: Signed
            WordLength: 16
        FractionLength: 10
z = x * y
```

```
Z =50
          DataTypeMode: Fixed-point: binary point scaling
            Signedness: Signed
            WordLength: 40
        FractionLength: 30
```
**Real\*Complex.** Notice that the word length and fraction length of the result z are equal to the sum of the word lengths and fraction lengths, respectively, of the multiplicands. This is because the fimath SumMode and ProductMode properties are set to FullPrecision:

```
x = f_1(5, T_1, F)x =5
          DataTypeMode: Fixed-point: binary point scaling
            Signedness: Signed
            WordLength: 24
        FractionLength: 20
y = f i(10+2i, T2, F)y =10.0000 + 2.0000i
          DataTypeMode: Fixed-point: binary point scaling
            Signedness: Signed
            WordLength: 16
        FractionLength: 10
```

```
z = x * yZ =50.0000 +10.0000i
          DataTypeMode: Fixed-point: binary point scaling
```
Signedness: Signed WordLength: 40 FractionLength: 30

**Complex\*Complex.** Complex-complex multiplication involves an addition as well as multiplication. As a result, the word length of the full-precision result has one more bit than the sum of the word lengths of the multiplicands:

```
x = f i (5+6i, T1, F)x =5.0000 + 6.0000i
          DataTypeMode: Fixed-point: binary point scaling
            Signedness: Signed
            WordLength: 24
        FractionLength: 20
y = f i(10+2i, T2, F)y =10.0000 + 2.0000i
          DataTypeMode: Fixed-point: binary point scaling
            Signedness: Signed
            WordLength: 16
        FractionLength: 10
```

```
z = x * yZ =38.0000 +70.0000i
          DataTypeMode: Fixed-point: binary point scaling
            Signedness: Signed
            WordLength: 41
        FractionLength: 30
```
## **Casts**

The fimath object allows you to specify the data type and scaling of intermediate sums and products with the SumMode and ProductMode properties. It is important to keep in mind the ramifications of each cast when you set the SumMode and ProductMode properties. Depending upon the data types you select, overflow and/or rounding might occur. The following two examples demonstrate cases where overflow and rounding can occur.

**Note** For more examples of casting, see ["Cast fi Objects" on page 2-13.](#page-94-0)

#### **Casting from a Shorter Data Type to a Longer Data Type**

Consider the cast of a nonzero number, represented by a 4-bit data type with two fractional bits, to an 8-bit data type with seven fractional bits:

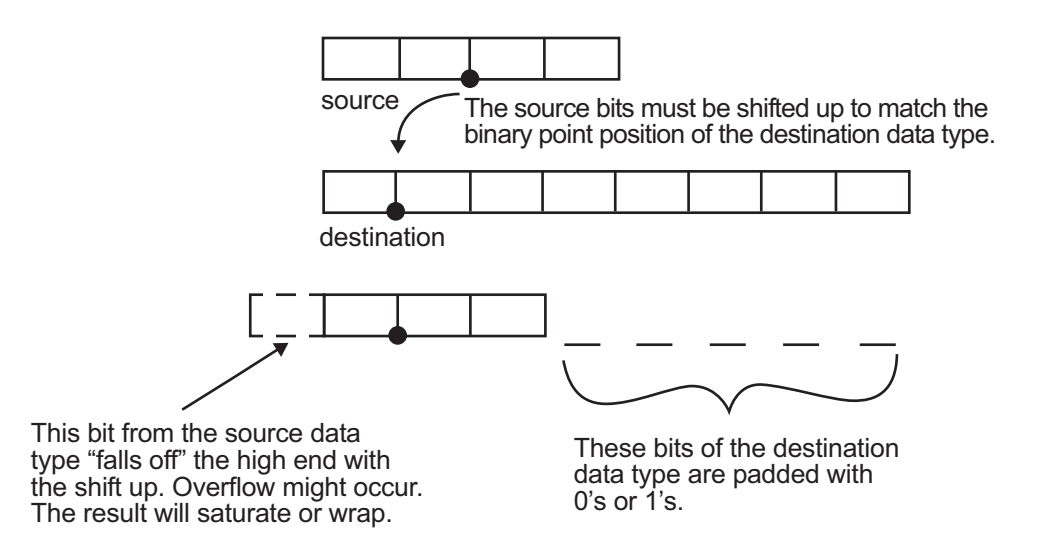

As the diagram shows, the source bits are shifted up so that the binary point matches the destination binary point position. The highest source bit does not fit, so overflow might occur and the result can saturate or wrap. The empty bits at the low end of the destination data type are padded with either  $0's$  or  $1's$ :

- If overflow does not occur, the empty bits are padded with 0's.
- **•** If wrapping occurs, the empty bits are padded with 0's.
- If saturation occurs.
	- **-** The empty bits of a positive number are padded with 1's.
	- **-** The empty bits of a negative number are padded with 0's.

You can see that even with a cast from a shorter data type to a longer data type, overflow can still occur. This can happen when the integer length of the source data type (in this case two) is longer than the integer length of the destination data type (in this case one). Similarly, rounding might be necessary even when casting from a shorter data type to a longer data type, if the destination data type and scaling has fewer fractional bits than the source.

#### **Casting from a Longer Data Type to a Shorter Data Type**

Consider the cast of a nonzero number, represented by an 8-bit data type with seven fractional bits, to a 4-bit data type with two fractional bits:

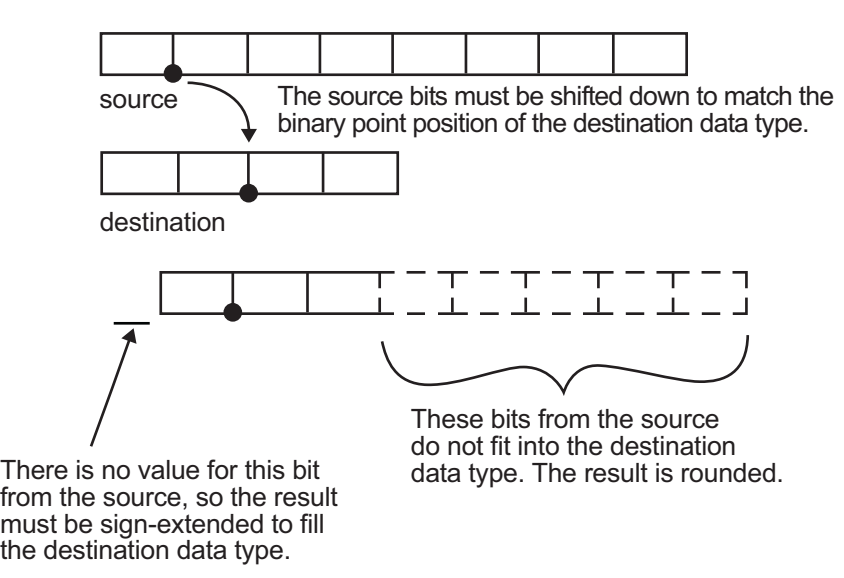

As the diagram shows, the source bits are shifted down so that the binary point matches the destination binary point position. There is no value for the highest bit from the source, so sign extension is used to fill the integer portion of the destination data type. The bottom five bits of the source do not fit into the fraction length of the destination. Therefore, precision can be lost as the result is rounded.

In this case, even though the cast is from a longer data type to a shorter data type, all the integer bits are maintained. Conversely, full precision can be maintained even if you cast to a shorter data type, as long as the fraction length of the destination data type is the same length or longer than the fraction length of the source data type. In that case, however, bits are lost from the high end of the result and overflow can occur.

The worst case occurs when both the integer length and the fraction length of the destination data type are shorter than those of the source data type and scaling. In that case, both overflow and a loss of precision can occur.

# <span id="page-71-0"></span>**fi Objects and C Integer Data Types**

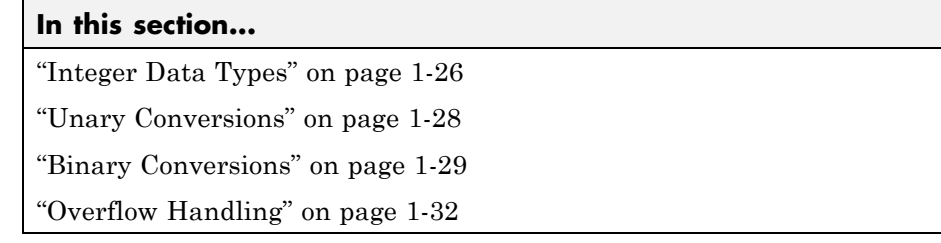

**Note** The sections in this topic compare the fi object with fixed-point data types and operations in C. In these sections, the information on ANSI® C is adapted from Samuel P. Harbison and Guy L. Steele Jr., *C: A Reference Manual*, 3rd ed., Prentice Hall, 1991.

#### **Integer Data Types**

This section compares the numerical range of fi integer data types to the minimum numerical range of C integer data types, assuming a ["Two's](#page-60-0) [Complement" on page 1-15](#page-60-0) representation.

#### **C Integer Data Types**

Many C compilers support a two's complement representation of signed integer data types. The following table shows the minimum ranges of C integer data types using a two's complement representation. The integer ranges can be larger than or equal to the ranges shown, but cannot be smaller. The range of a long must be larger than or equal to the range of an int, which must be larger than or equal to the range of a short.

In the two's complement representation, a signed integer with *n* bits has a range from  $-2^{n-1}$  to  $2^{n-1}-1$ , inclusive. An unsigned integer with *n* bits has a range from 0 to  $2^n - 1$ , inclusive. The negative side of the range has one more value than the positive side, and zero is represented uniquely.
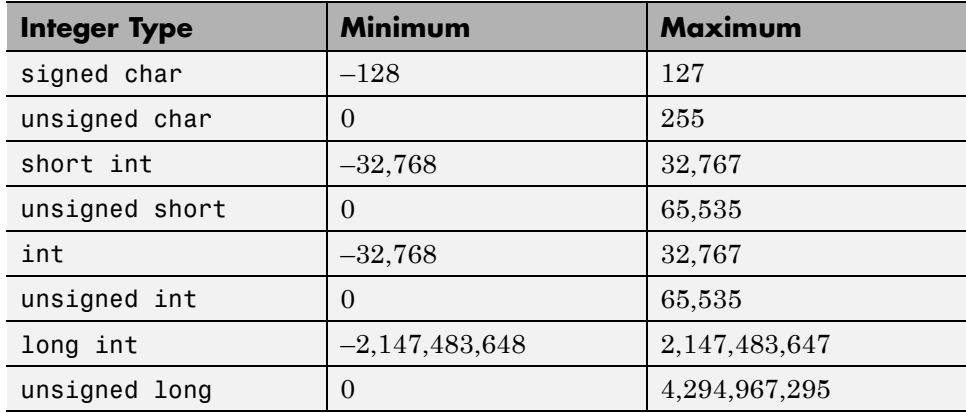

## **fi Integer Data Types**

The following table lists the numerical ranges of the integer data types of the fi object, in particular those equivalent to the C integer data types. The ranges are large enough to accommodate the two's complement representation, which is the only signed binary encoding technique supported by Fixed-Point Designer software.

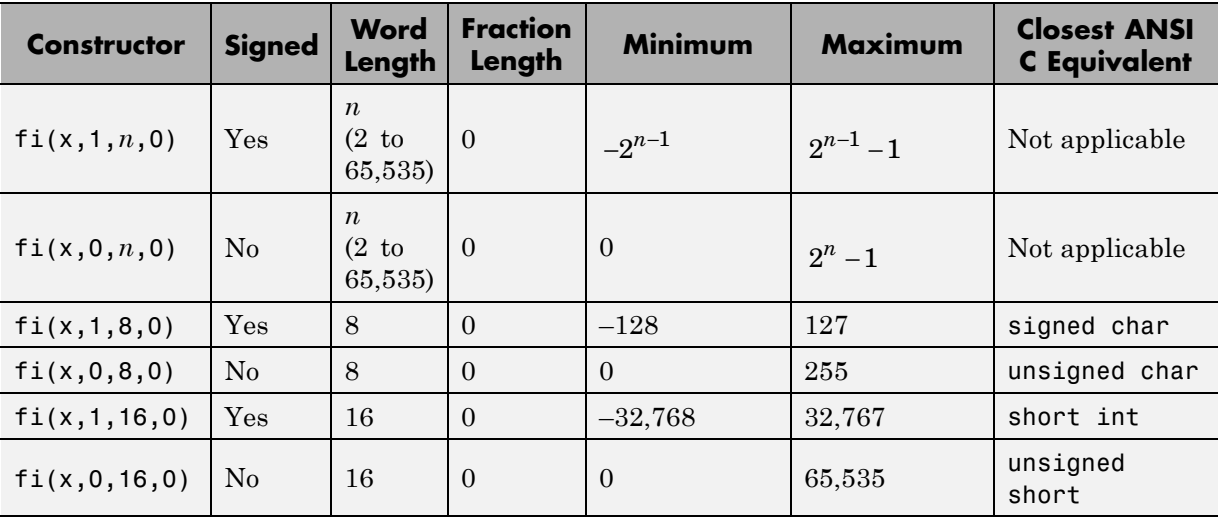

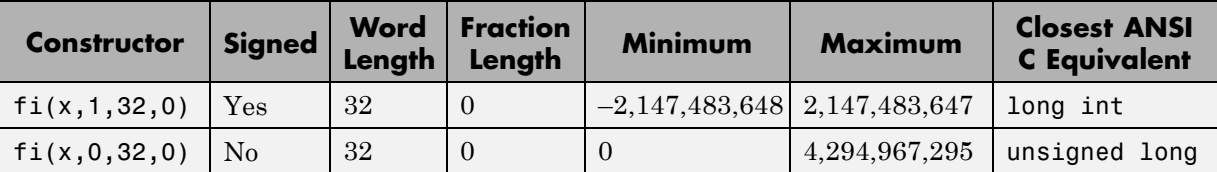

## **Unary Conversions**

Unary conversions dictate whether and how a single operand is converted before an operation is performed. This section discusses unary conversions in ANSI C and of fi objects.

#### **ANSI C Usual Unary Conversions**

Unary conversions in ANSI C are automatically applied to the operands of the unary  $!, -, \sim$ , and  $*$  operators, and of the binary  $\le$  and  $\ge$  operators, according to the following table:

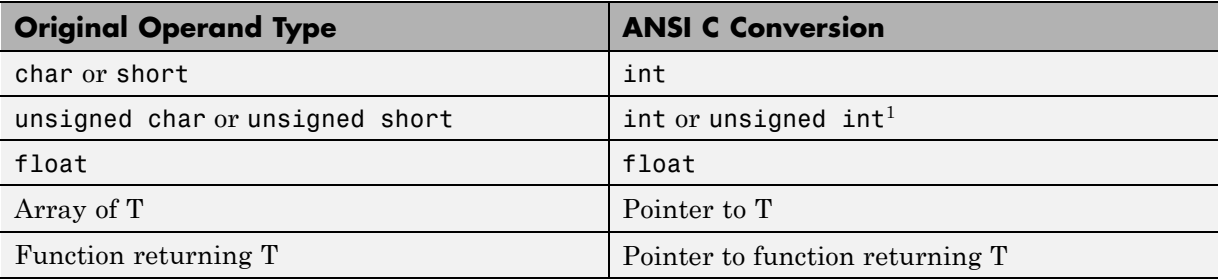

<sup>1</sup>If type int cannot represent all the values of the original data type without overflow, the converted type is unsigned int.

#### **fi Usual Unary Conversions**

The following table shows the fi unary conversions:

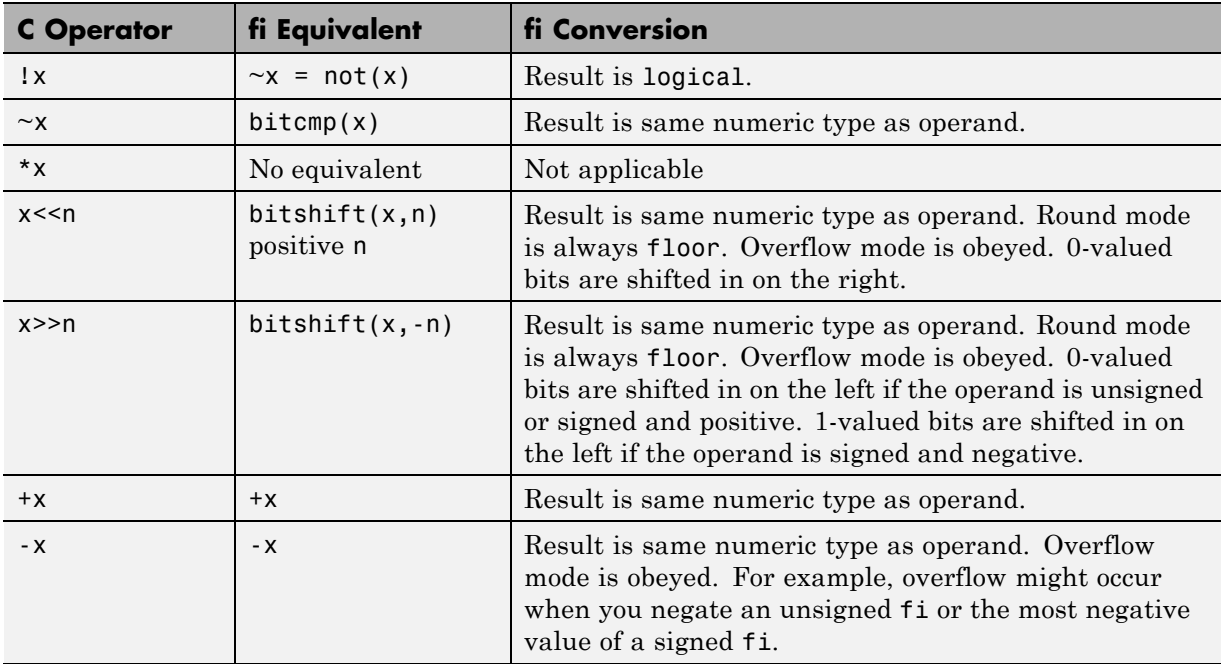

## **Binary Conversions**

This section describes the conversions that occur when the operands of a binary operator are different data types.

## **ANSI C Usual Binary Conversions**

In ANSI C, operands of a binary operator must be of the same type. If they are different, one is converted to the type of the other according to the first applicable conversion in the following table:

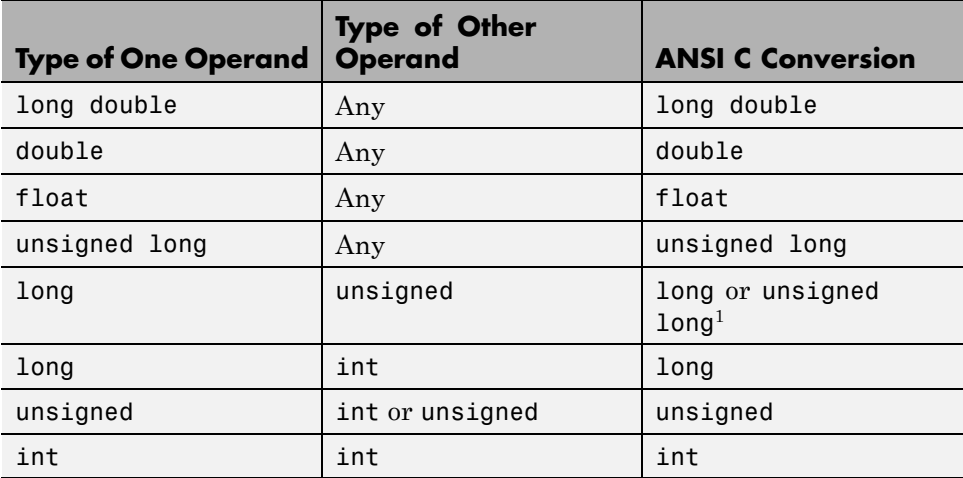

1Type long is only used if it can represent all values of type unsigned.

#### **fi Usual Binary Conversions**

When one of the operands of a binary operator  $(+, -, *, , *)$  is a fi object and the other is a MATLAB built-in numeric type, then the non-fi operand is converted to a fi object before the operation is performed, according to the following table:

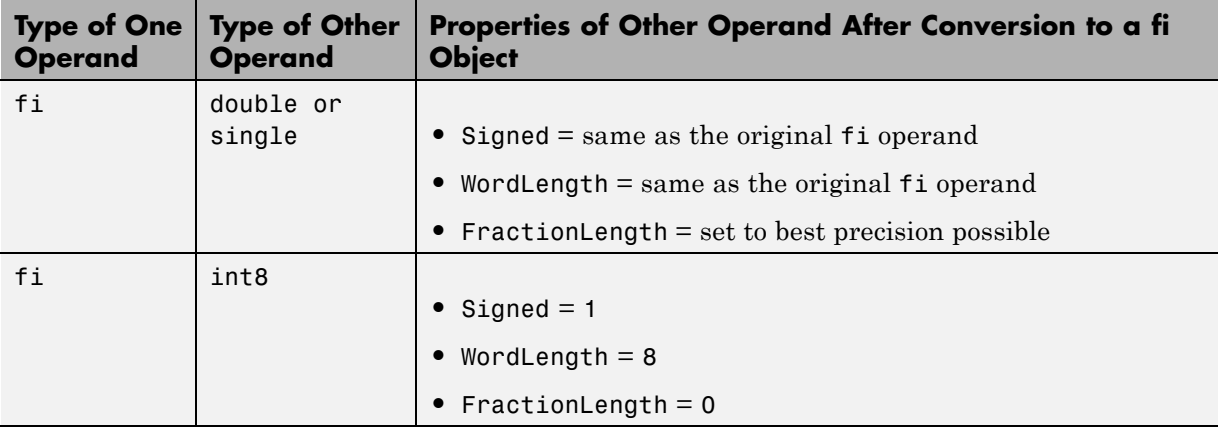

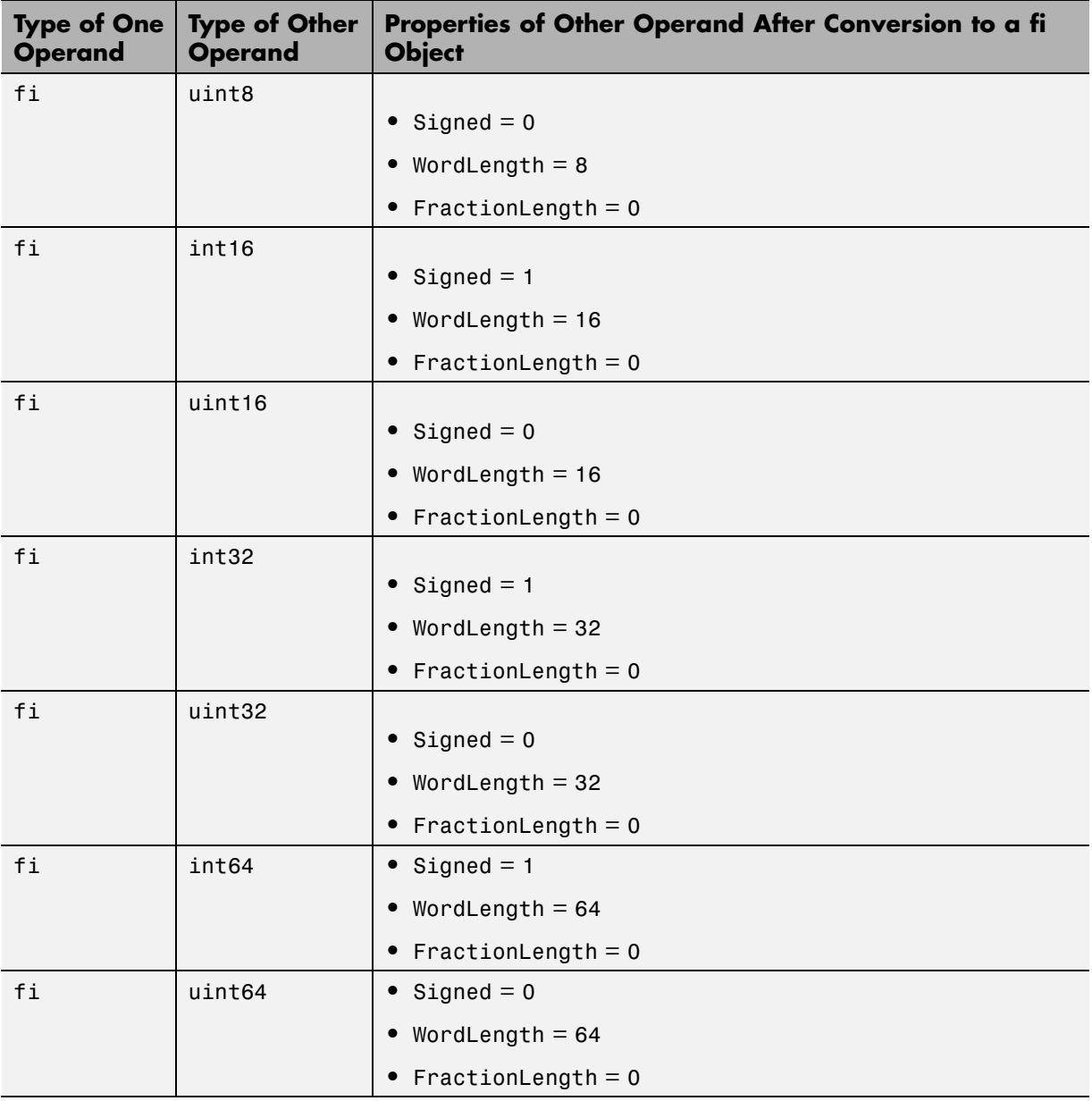

# **Overflow Handling**

The following sections compare how ANSI C and Fixed-Point Designer software handle overflows.

## **ANSI C Overflow Handling**

In ANSI C, the result of signed integer operations is whatever value is produced by the machine instruction used to implement the operation. Therefore, ANSI C has no rules for handling signed integer overflow.

The results of unsigned integer overflows wrap in ANSI C.

## **fi Overflow Handling**

Addition and multiplication with fi objects yield results that can be exactly represented by a fi object, up to word lengths of 65,535 bits or the available memory on your machine. This is not true of division, however, because many ratios result in infinite binary expressions. You can perform division with fi objects using the divide function, which requires you to explicitly specify the numeric type of the result.

The conditions under which a fi object overflows and the results then produced are determined by the associated fimath object. You can specify certain overflow characteristics separately for sums (including differences) and products. Refer to the following table:

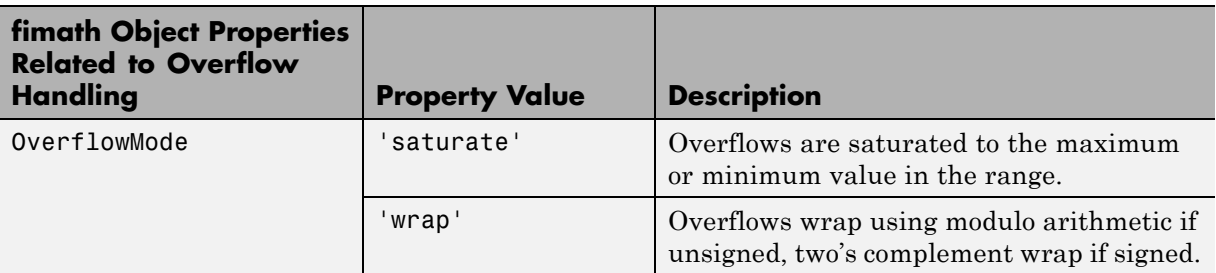

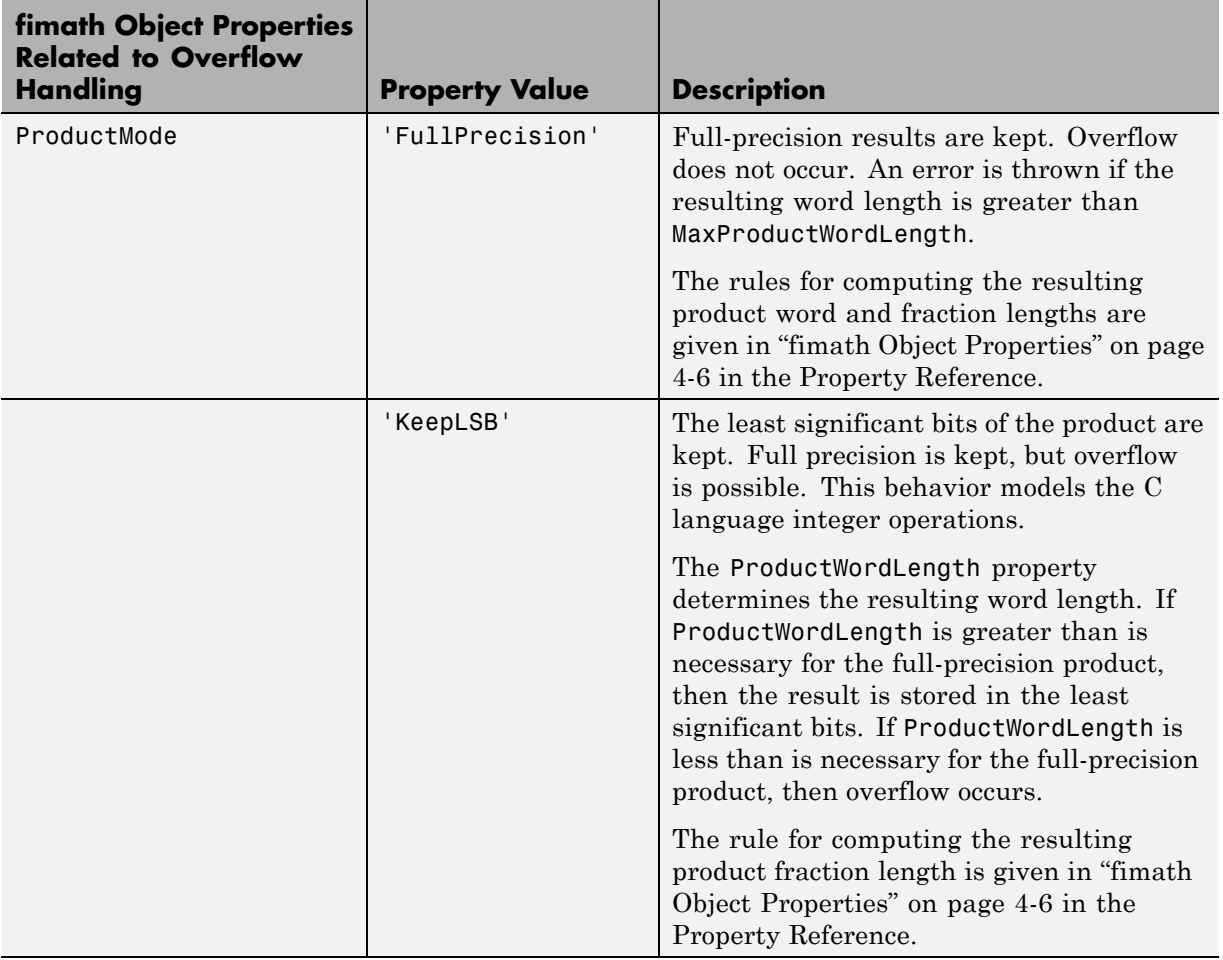

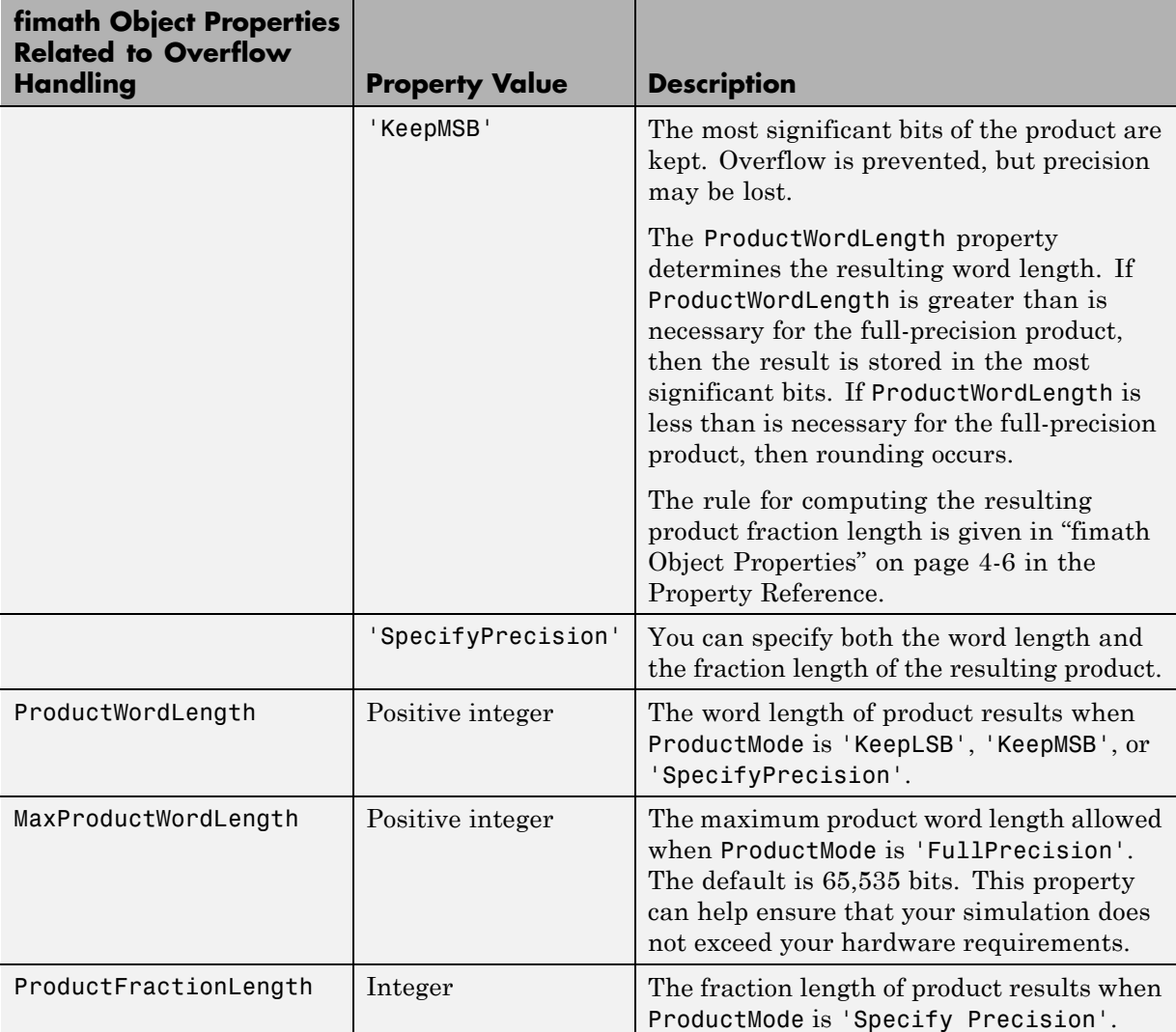

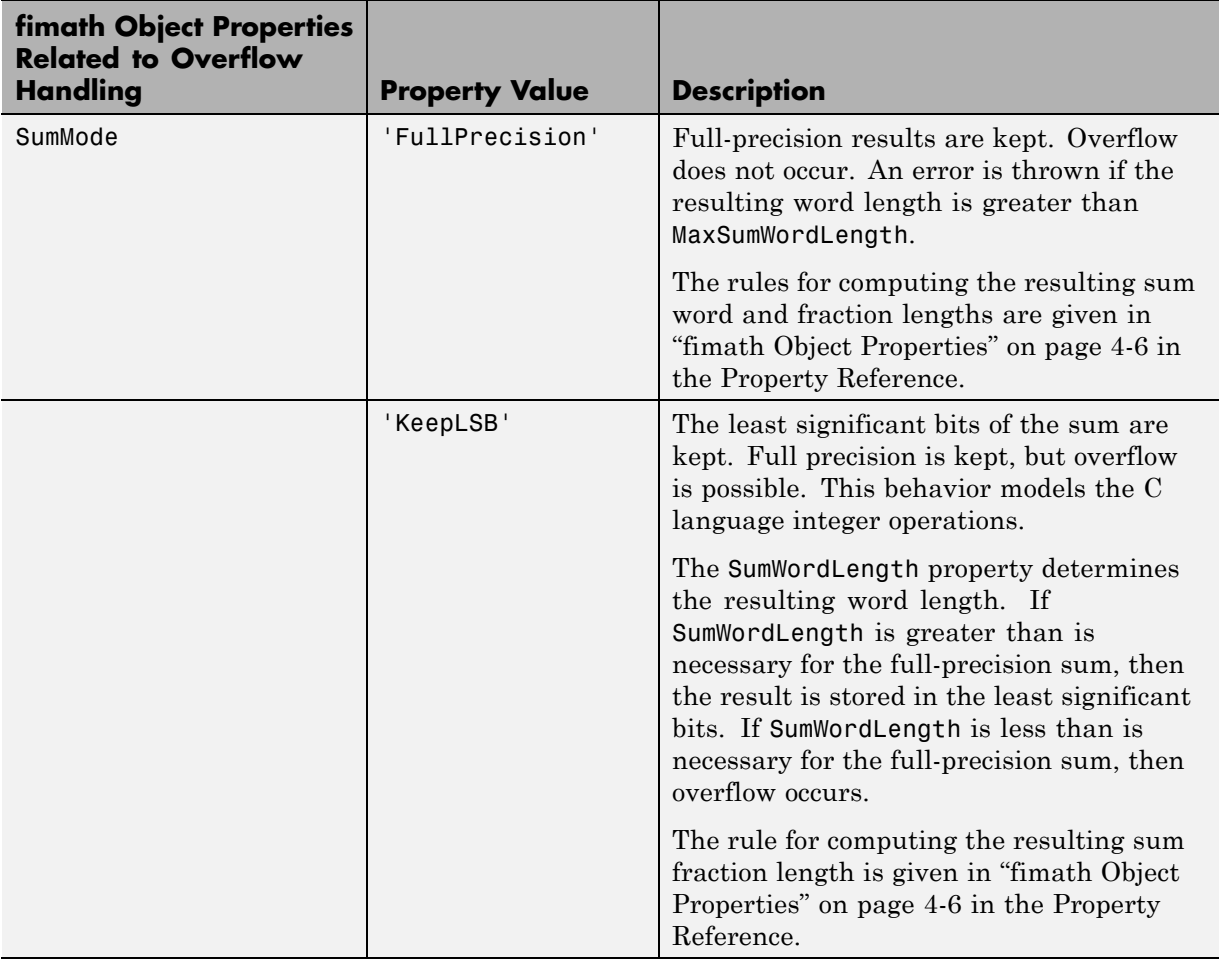

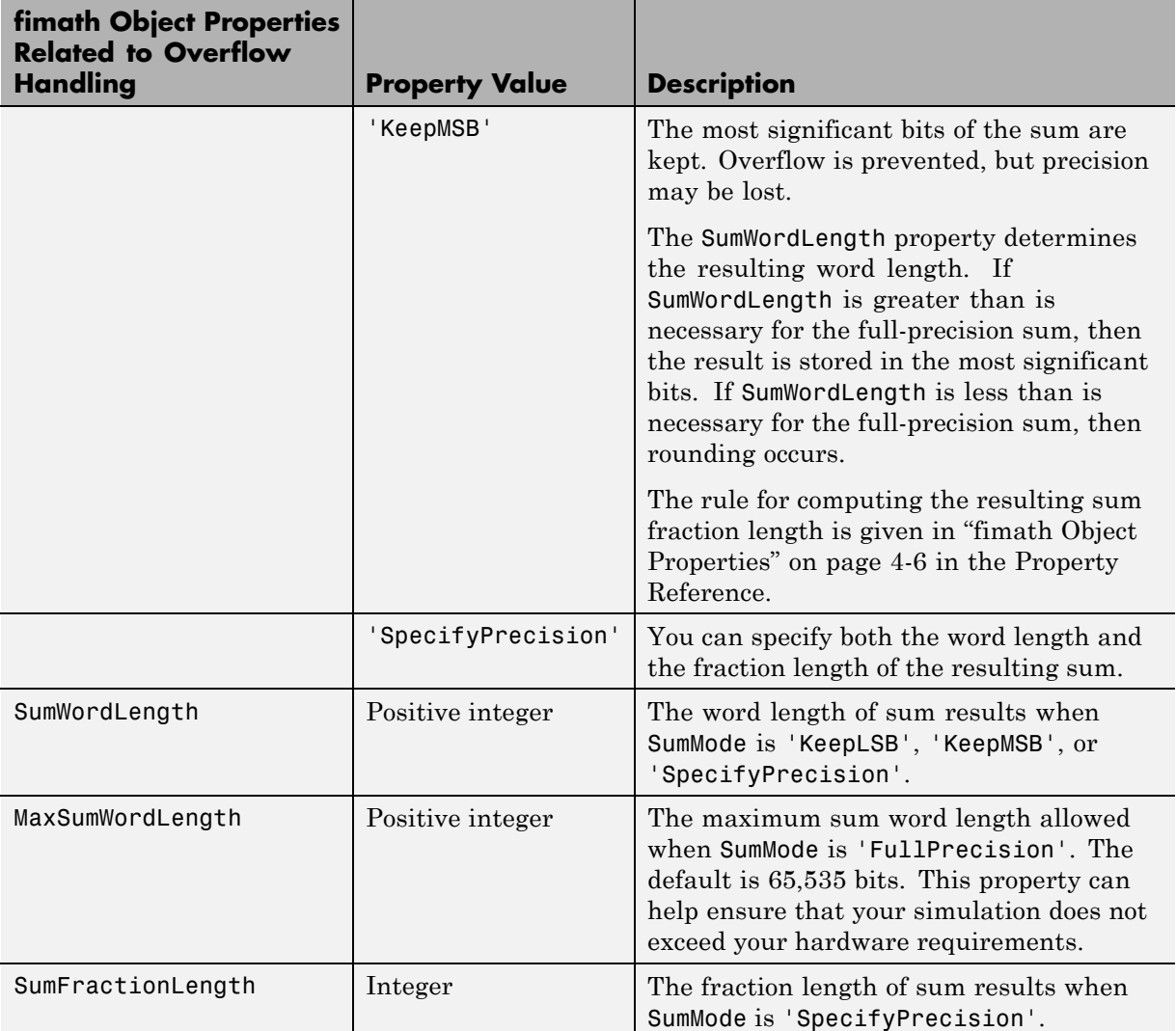

# Working with fi Objects

- **•** ["Ways to Construct fi Objects" on page 2-2](#page-83-0)
- **•** ["Cast fi Objects" on page 2-13](#page-94-0)
- **•** ["fi Object Properties" on page 2-19](#page-100-0)
- **•** ["fi Object Functions" on page 2-26](#page-107-0)

# <span id="page-83-0"></span>**Ways to Construct fi Objects**

#### **In this section...**

"Types of fi Constructors" on page 2-2

["Examples of Constructing fi Objects" on page 2-3](#page-84-0)

## **Types of fi Constructors**

You can create fi objects using Fixed-Point Designer software in any of the following ways:

- **•** You can use the fi constructor function to create a fi object.
- **•** You can use the sfi constructor function to create a new signed fi object.
- You can use the ufi constructor function to create a new unsigned fi object.
- **•** You can use any of the fi constructor functions to copy an existing fi object.

To get started, to create a fi object with the default data type and a value of 0:

```
a = fi(0)a =0
          DataTypeMode: Fixed-point: binary point scaling
            Signedness: Signed
            WordLength: 16
        FractionLength: 15
```
This constructor syntax creates a signed fi object with a value of 0, word length of 16 bits, and fraction length of 15 bits. Because you did not specify any fimath object properties in the fi constructor, the resulting fi object a has no local fimath.

To see all of the fi, sfi, and ufi constructor syntaxes, refer to the respective reference pages.

**2-2**

<span id="page-84-0"></span>For information on the display format of fi objects, refer to "View Fixed-Point Data".

# **Examples of Constructing fi Objects**

The following examples show you several different ways to construct fi objects. For other, more basic examples of constructing fi objects, see the Examples section of the following constructor function reference pages:

- **•** fi
- **•** sfi
- **•** ufi

**Note** The fi constructor creates the fi object using a RoundingMethod of Nearest and an OverflowAction of Saturate. If you construct a fi from floating-point values, the default RoundingMethod and OverflowAction property settings are not used.

#### **Constructing a fi Object with Property Name/Property Value Pairs**

You can use property name/property value pairs to set fi and fimath object properties when you create the fi object:

```
a = fi(pi, 'RoundingMethod','Floor', 'OverflowAction','Wrap')
a =3.1415
          DataTypeMode: Fixed-point: binary point scaling
            Signedness: Signed
            WordLength: 16
        FractionLength: 13
        RoundingMethod: Floor
        OverflowAction: Wrap
```
ProductMode: FullPrecision SumMode: FullPrecision

You do not have to specify every fimath object property in the fi constructor. The fi object uses default values for all unspecified fimath object properties.

- **•** If you specify at least one fimath object property in the fi constructor, the fi object has a local fimath object. The fi object uses default values for the remaining unspecified fimath object properties.
- **•** If you do not specify any fimath object properties in the fi object constructor, the fi object uses default fimath values.

#### **Constructing a fi Object Using a numerictype Object**

You can use a numerictype object to define a fi object:

```
T = numerictypeT =DataTypeMode: Fixed-point: binary point scaling
            Signedness: Signed
            WordLength: 16
        FractionLength: 15
a = fi(pi, T)a =1.0000
          DataTypeMode: Fixed-point: binary point scaling
            Signedness: Signed
            WordLength: 16
        FractionLength: 15
```
You can also use a fimath object with a numerictype object to define a fi object:

```
F = fimath('RoundingMethod', 'Nearest',...
'OverflowAction', 'Saturate',...
'ProductMode','FullPrecision',...
'SumMode','FullPrecision')
F =RoundingMethod: Nearest
        OverflowAction: Saturate
           ProductMode: FullPrecision
               SumMode: FullPrecision
a = fi(pi, T, F)a =1.0000
          DataTypeMode: Fixed-point: binary point scaling
            Signedness: Signed
            WordLength: 16
        FractionLength: 15
        RoundingMethod: Nearest
        OverflowAction: Saturate
           ProductMode: FullPrecision
               SumMode: FullPrecision
```
**Note** The syntax  $a = f i(p_i, T, F)$  is equivalent to  $a = f i(p_i, F, T)$ . You can use both statements to define a fi object using a fimath object and a numerictype object.

#### **Constructing a fi Object Using a fimath Object**

You can create a fi object using a specific fimath object. When you do so, a local fimath object is assigned to the fi object you create. If you do not specify any numerictype object properties, the word length of the fi object defaults to 16 bits. The fraction length is determined by best precision scaling:

```
F = fimath('RoundingMethod', 'Nearest',...
'OverflowAction', 'Saturate',...
'ProductMode','FullPrecision',...
'SumMode','FullPrecision')
F =RoundingMethod: Nearest
          OverflowAction: Saturate
           ProductMode: FullPrecision
               SumMode: FullPrecision
F.OverflowAction = 'Wrap'
F =RoundingMethod: Nearest
          OverflowAction: Wrap
           ProductMode: FullPrecision
               SumMode: FullPrecision
 a = fi(pi, F)a =3.1416
          DataTypeMode: Fixed-point: binary point scaling
            Signedness: Signed
            WordLength: 16
        FractionLength: 13
        RoundingMethod: Nearest
        OverflowAction: Wrap
           ProductMode: FullPrecision
               SumMode: FullPrecision
```
You can also create fi objects using a fimath object while specifying various numerictype properties at creation time:

```
b = fi(pi, 0, F)h =3.1416
          DataTypeMode: Fixed-point: binary point scaling
            Signedness: Unsigned
            WordLength: 16
        FractionLength: 14
        RoundingMethod: Nearest
        OverflowAction: Wrap
           ProductMode: FullPrecision
               SumMode: FullPrecision
c = fi(pi, 0, 8, F)c =3.1406
          DataTypeMode: Fixed-point: binary point scaling
            Signedness: Unsigned
            WordLength: 8
        FractionLength: 6
        RoundingMethod: Nearest
        OverflowAction: Wrap
           ProductMode: FullPrecision
               SumMode: FullPrecision
d = fi(pi, 0, 8, 6, F)d =3.1406
```

```
DataTypeMode: Fixed-point: binary point scaling
    Signedness: Unsigned
   WordLength: 8
FractionLength: 6
RoundingMethod: Nearest
OverflowAction: wrap
   ProductMode: FullPrecision
       SumMode: FullPrecision
```
### **Building fi Object Constructors in a GUI**

When you are working with files in MATLAB, you can build your fi object constructors using the **Insert fi Constructor** dialog box. After specifying the value and properties of the fi object in the dialog box, you can insert the prepopulated fi object constructor string at a specific location in your file.

For example, to create a signed fi object with a value of pi, a word length of 16 bits and a fraction length of 13 bits:

- **1** On the **Home** tab, in the **File** section, click **New > Script** to open the MATLAB Editor.
- **2** On the **Editor** tab, in the **Edit** section, click  $\begin{bmatrix} F_{\mathbf{f}} \\ F_{\mathbf{f}} \end{bmatrix}$  in the **Insert** button group. Click **Insert fi...** to open the **Insert fi Constructor** dialog box.
- **3** Use the edit boxes and drop-down menus to specify the following properties of the fi object:
	- **• Value** = pi
	- **• Data type mode** = Fixed-point: binary point scaling
	- **• Signedness** = Signed
	- **• Word length** = 16
	- **• Fraction length** = 13

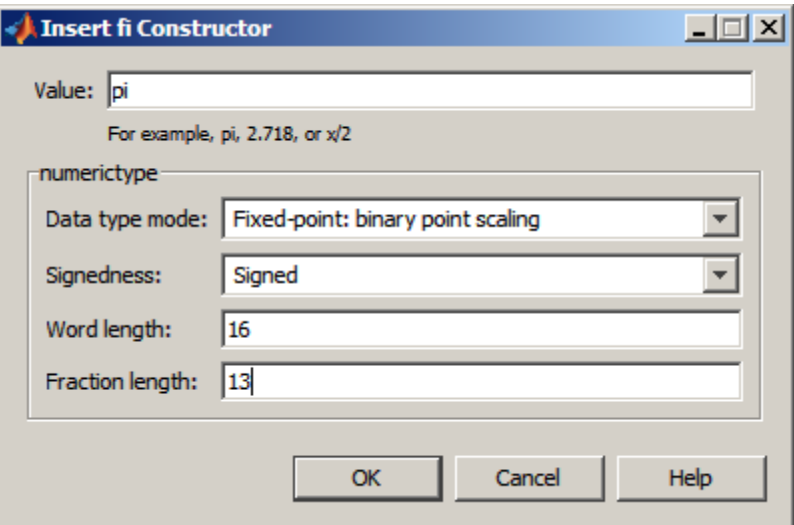

**4** To insert the fi object constructor string in your file, place your cursor at the desired location in the file, and click **OK** on the **Insert fi Constructor** dialog box. Clicking **OK** closes the **Insert fi Constructor** dialog box and automatically populates the fi object constructor string in your file:

fi(pi, 1, 16, 13) 7

#### **Determining Property Precedence**

FractionLength: 14

The value of a property is taken from the last time it is set. For example, create a numerictype object with a value of true for the Signed property and a fraction length of 14:

```
T = numerictype('Signed', true, 'FractionLength', 14)
T =DataTypeMode: Fixed-point: binary point scaling
            Signedness: Signed
            WordLength: 16
```

```
2-9
```
Now, create the following fi object in which you specify the numerictype property *after* the Signed property, so that the resulting fi object is signed:

```
a = fi(pi,'Signed',false,'numerictype',T)
a =1.9999
          DataTypeMode: Fixed-point: binary point scaling
            Signedness: Signed
            WordLength: 16
        FractionLength: 14
```
Contrast the fi object in this code sample with the fi object in the following code sample. The numerictype property in the following code sample is specified *before* the Signed property, so the resulting fi object is unsigned:

```
b = fi(pi,'numerictype',T,'Signed',false)
h =3.1416
          DataTypeMode: Fixed-point: binary point scaling
            Signedness: Unsigned
            WordLength: 16
        FractionLength: 14
```
## **Copying a fi Object**

To copy a fi object, simply use assignment:

```
a = fi(pi)a =
```
3.1416

DataTypeMode: Fixed-point: binary point scaling

```
Signedness: Signed
            WordLength: 16
        FractionLength: 13
b = ah =3.1416
          DataTypeMode: Fixed-point: binary point scaling
            Signedness: Signed
            WordLength: 16
        FractionLength: 13
```
#### **Creating fi Objects For Use in a Types Table**

You can write a reusable MATLAB algorithm by keeping the data types of the algorithmic variables in a separate types table. For example,

```
function T = mytypes(dt)switch dt
    case 'double'
      T.b = double([1);T.x = double([1);T.y = double([]);
     case 'fixed16'
      T.b = fi([], true, 16, 15);T.x = fi([], true, 16, 15);T.y = fi([], true, 16, 14);end
end
```
Cast the variables in the algorithm to the data types in the types table as described in ["Manual Fixed-Point Conversion Best Practices" on page 8-89.](#page-466-0)

```
function [y,z]=myfilter(b,x,z,T)
  y = zeros(size(x), 'like', T.y);for n=1:length(x)z(:) = [x(n); z(1:end-1)];
```

```
y(n) = b * z;end
end
```
In a separate test file, set up input data to feed into your algorithm, and specify the data types of the inputs.

```
% Test inputs
b = \text{fin1}(11, 0.25);
t = 1inspace(0,10*pi,256)';
x = sin((pi/16)*t.^2);% Linear chirp
% Cast inputs
T=mytypes('fixed16');
b=cast(b,'like',T.b);
x=cast(x,'like',T.x);
z=zeros(size(b'),'like',T.x);
% Run
[y, z] = myfilter(b,x,z,T);
```
# <span id="page-94-0"></span>**Cast fi Objects**

#### **In this section...**

"Overwriting by Assignment" on page 2-13

```
"Ways to Cast with MATLAB Software" on page 2-13
```
## **Overwriting by Assignment**

Because MATLAB software does not have type declarations, an assignment like  $A = B$  replaces the type and content of A with the type and content of B. If A does not exist at the time of the assignment, MATLAB creates the variable A and assigns it the same type and value as B. Such assignment happens with all types in MATLAB—objects and built-in types alike—including fi, double, single, int8, uint8, int16, etc.

For example, the following code overwrites the value and int8 type of A with the value and int16 type of B:

```
A = int8(0);B = int16(32767);
A = BA =32767
class(A)
ans =int16
```
## **Ways to Cast with MATLAB Software**

You may find it useful to cast data into another type—for example, when you are casting data from an accumulator to memory. There are several ways to cast data in MATLAB. The following sections provide examples of three different methods:

- **•** Casting by Subscripted Assignment
- **•** Casting by Conversion Function
- **•** Casting with the Fixed-Point Designer reinterpretcast Function
- **•** Casting with the cast Function

### **Casting by Subscripted Assignment**

The following subscripted assignment statement retains the type of A and saturates the value of B to an int8:

```
A = int8(0);B = int16(32767);A(:) = BA =127
class(A)
ans =int8
The same is true for fi objects:
fipref('NumericTypeDisplay', 'short');
A = fi(0, true, 8, 0);B = fi(32767, true, 16, 0);
A(:) = BA =127
      s8,0
```
**Note** For more information on subscripted assignments, see the subsasgn function.

#### **Casting by Conversion Function**

You can convert from one data type to another by using a conversion function. In this example, A does not have to be predefined because it is overwritten.

```
B = int16(32767);A = int8(B)A =127
class(A)
ans =int8
The same is true for fi objects:
B = fi(32767, true, 16, 0)
A = f_i(B, 1, 8, 0)B =32767
      s16,0
A =127
      s8,0
```
**Using a numerictype Object in the fi Conversion Function.** Often a specific numerictype is used in many places, and it is convenient to predefine numerictype objects for use in the conversion functions. Predefining these objects is a good practice because it also puts the data type specification in one place.

```
T8 = numerictype(1, 8, 0)T8 =DataTypeMode: Fixed-point: binary point scaling
            Signedness: Signed
            WordLength: 8
        FractionLength: 0
T16 = numerictype(1,16,0)
T16 =DataTypeMode: Fixed-point: binary point scaling
            Signedness: Signed
            WordLength: 16
        FractionLength: 0
B = f1(32767, T16)B =32767
      s16,0
A = fi(B, T8)A =127
      s8,0
```
#### **Casting with the reinterpretcast Function**

You can convert fixed-point and built-in data types without changing the underlying data. The Fixed-Point Designer reinterpretcast function performs this type of conversion.

In the following example, B is an unsigned fi object with a word length of 8 bits and a fraction length of 5 bits. The reinterpretcast function converts B into a signed fi object A with a word length of 8 bits and a fraction length of 1 bit. The real-world values of A and B differ, but their binary representations are the same.

```
B = fi([pi/4 1 pi/2 4], false, 8, 5)T = numerictype(true, 8, 1);
A = reinterpretcast(B, T)
B =0.7813 1.0000 1.5625 4.0000
         DataTypeMode: Fixed-point: binary point scaling
           Signedness: Unsigned
           WordLength: 8
       FractionLength: 5
A =12.5000 16.0000 25.0000 -64.0000
         DataTypeMode: Fixed-point: binary point scaling
           Signedness: Signed
           WordLength: 8
       FractionLength: 1
```
To verify that the underlying data has not changed, compare the binary representations of A and B:

```
binary B = bin(B)binary A = bin(A)
```
binary $_A$  =

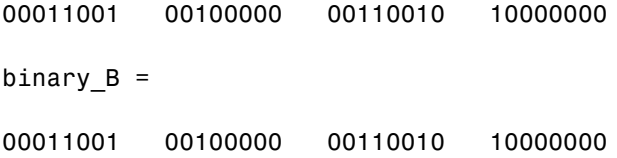

#### **Casting with the cast Function**

Using the cast function, you can convert the value of a variable to the same numerictype, complexity, and fimath as another variable.

In the following example, a is cast to the data type of b. The output, c, has the same numerictype and fimath properties as b, and the value of a.

```
a = pi;
b = fi([], 1, 16, 13, 'RoundingMethod', Floor);c = cast(a,'like',b)c =3.1415
          DataTypeMode: Fixed-point: binary point scaling
            Signedness: Signed
            WordLength: 16
        FractionLength: 13
        RoundingMethod: Floor
        OverflowAction: Saturate
           ProductMode: FullPrecision
               SumMode: FullPrecision
```
Using this syntax allows you to specify data types separately from your algorithmic code as described in ["Manual Fixed-Point Conversion Best](#page-466-0) [Practices" on page 8-89](#page-466-0).

**2-18**

# <span id="page-100-0"></span>**fi Object Properties**

#### **In this section...**

"Data Properties" on page 2-19

"fimath Properties" on page 2-19

["numerictype Properties" on page 2-21](#page-102-0)

["Setting fi Object Properties" on page 2-22](#page-103-0)

# **Data Properties**

The data properties of a fi object are always writable.

- bin Stored integer value of a fi object in binary
- **•** data Numerical real-world value of a fi object
- dec Stored integer value of a fi object in decimal
- **•** double Real-world value of a fi object, stored as a MATLAB double data type
- hex Stored integer value of a fi object in hexadecimal
- int Stored integer value of a fi object, stored in a built-in MATLAB integer data type
- oct Stored integer value of a fi object in octal

To learn more about these properties, see "fi Object Properties" in the Fixed-Point Designer Reference.

# **fimath Properties**

In general, the fimath properties associated with fi objects depend on how you create the fi object:

- **•** When you specify one or more fimath object properties in the fi constructor, the resulting fi object has a local fimath object.
- When you do not specify any fimath object properties in the fi constructor, the resulting fi object has no local fimath.

To determine whether a fi object has a local fimath object, use the isfimathlocal function.

The fimath properties associated with fi objects determine how fixed-point arithmetic is performed. These fimath properties can come from a local fimath object or from default fimath property values. To learn more about fimath objects in fixed-point arithmetic, see ["fimath Rules for Fixed-Point](#page-314-0) [Arithmetic" on page 4-15](#page-314-0).

The following fimath properties are, by transitivity, also properties of the fi object. You can set these properties for individual fi objects. The following fimath properties are always writable.

**•** CastBeforeSum — Whether both operands are cast to the sum data type before addition

**Note** This property is hidden when the SumMode is set to FullPrecision.

- **•** MaxProductWordLength Maximum allowable word length for the product data type
- **•** MaxSumWordLength Maximum allowable word length for the sum data type
- **•** OverflowAction Action to take on overflow
- **•** ProductBias Bias of the product data type
- **•** ProductFixedExponent Fixed exponent of the product data type
- **•** ProductFractionLength Fraction length, in bits, of the product data type
- **•** ProductMode Defines how the product data type is determined
- **•** ProductSlope Slope of the product data type
- **•** ProductSlopeAdjustmentFactor Slope adjustment factor of the product data type
- **•** ProductWordLength Word length, in bits, of the product data type
- **•** RoundingMethod Rounding method
- <span id="page-102-0"></span>**•** SumBias — Bias of the sum data type
- **•** SumFixedExponent Fixed exponent of the sum data type
- **•** SumFractionLength Fraction length, in bits, of the sum data type
- **•** SumMode Defines how the sum data type is determined
- **•** SumSlope Slope of the sum data type
- **•** SumSlopeAdjustmentFactor Slope adjustment factor of the sum data type
- **•** SumWordLength The word length, in bits, of the sum data type

For more information, see ["fimath Object Properties" on page 4-6.](#page-305-0)

### **numerictype Properties**

When you create a fi object, a numerictype object is also automatically created as a property of the fi object:

numerictype — Object containing all the data type information of a fi object, Simulink signal, or model parameter

The following numerictype properties are, by transitivity, also properties of a fi object. The following properties of the numerictype object become read only after you create the fi object. However, you can create a copy of a fi object with new values specified for the numerictype properties:

- **•** Bias Bias of a fi object
- DataType Data type category associated with a fi object
- **•** DataTypeMode Data type and scaling mode of a fi object
- **•** FixedExponent Fixed-point exponent associated with a fi object
- **•** FractionLength Fraction length of the stored integer value of a fi object in bits
- **•** Scaling Fixed-point scaling mode of a fi object
- Signed Whether a fi object is signed or unsigned
- Signedness Whether a fi object is signed or unsigned

<span id="page-103-0"></span>**Note** numerictype objects can have a Signedness of Auto, but all fi objects must be Signed or Unsigned. If a numerictype object with Auto Signedness is used to create a fi object, the Signedness property of the fi object automatically defaults to Signed.

- Slope Slope associated with a fi object
- **•** SlopeAdjustmentFactor Slope adjustment associated with a fi object
- **•** WordLength Word length of the stored integer value of a fi object in bits

For more information, see ["numerictype Object Properties" on page 6-7](#page-358-0).

There are two ways to specify properties for fi objects in Fixed-Point Designer software. Refer to the following sections:

- "Setting Fixed-Point Properties at Object Creation" on page 2-22
- **•** ["Using Direct Property Referencing with fi" on page 2-23](#page-104-0)

## **Setting fi Object Properties**

You can set fi object properties in two ways:

- **•** Setting the properties when you create the object
- Using direct property referencing

#### **Setting Fixed-Point Properties at Object Creation**

You can set properties of fi objects at the time of object creation by including properties after the arguments of the fi constructor function. For example, to set the overflow action to Wrap and the rounding method to Convergent,

```
a = fi(pi, 'OverflowAction', 'Wrap',...'RoundingMethod', 'Convergent')
a =
```
3.1416

```
DataTypeMode: Fixed-point: binary point scaling
    Signedness: Signed
   WordLength: 16
FractionLength: 13
RoundingMethod: Convergent
OverflowAction: Wrap
   ProductMode: FullPrecision
       SumMode: FullPrecision
```
To set the stored integer value of a fi object, use the parameter/value pair for the 'int' property when you create the object. For example, create a signed fi object with a stored integer value of 4, 16-bit word length, and 15-bit fraction length.

 $x = f_i(0, true, 16, 15, 'int', 4);$ 

Verify that the fi object has the expected integer setting.

x.int ans  $=$ 4

#### **Using Direct Property Referencing with fi**

You can reference directly into a property for setting or retrieving fi object property values using MATLAB structure-like referencing. You do so by using a period to index into a property by name.

For example, to get the WordLength of a,

```
a.WordLength
```
ans  $=$ 

16

To set the OverflowMode of a,

```
a.OverflowAction = 'Wrap'
a =3.1416
          DataTypeMode: Fixed-point: binary point scaling
            Signedness: Signed
            WordLength: 16
        FractionLength: 13
        RoundingMethod: Convergent
        OverflowAction: wrap
           ProductMode: FullPrecision
               SumMode: FullPrecision
```
If you have a fi object b with a local fimath object, you can remove the local fimath object and force b to use default fimath values:

```
b = fi(pi, 1, 'RoundingMethod', 'Floor')
h =3.1415
          DataTypeMode: Fixed-point: binary point scaling
            Signedness: Signed
            WordLength: 16
        FractionLength: 13
        RoundingMethod: Floor
        OverflowAction: Saturate
           ProductMode: FullPrecision
               SumMode: FullPrecision
b.fimath = []b =3.1415
```
DataTypeMode: Fixed-point: binary point scaling Signedness: Signed WordLength: 16 FractionLength: 13

isfimathlocal(b)

ans = 0

# <span id="page-107-0"></span>**fi Object Functions**

In addition to functions that operate on fi objects, you can use the following functions to access data in a fi object using dot notation.

- **•** bin
- **•** data
- **•** dec
- **•** double
- **•** hex
- **•** storedInteger
- **•** storedIntegerToDouble
- **•** oct

For example,

 $a = fi(pi);$ n = storedInteger(a)  $n =$ 25736  $h = hex(a)$  $h =$ 6488 a.hex  $ans =$ 6488
# Fixed-Point Topics

- **•** ["Set Up Fixed-Point Objects" on page 3-2](#page-109-0)
- **•** ["View Fixed-Point Number Circles" on page 3-18](#page-125-0)
- **•** ["Perform Binary-Point Scaling" on page 3-27](#page-134-0)
- **•** ["Develop Fixed-Point Algorithms" on page 3-33](#page-140-0)
- **•** ["Calculate Fixed-Point Sine and Cosine" on page 3-40](#page-147-0)
- **•** ["Calculate Fixed-Point Arctangent" on page 3-55](#page-162-0)
- **•** ["Compute Sine and Cosine Using CORDIC Rotation Kernel" on page 3-77](#page-184-0)
- **•** ["Perform QR Factorization Using CORDIC" on page 3-82](#page-189-0)
- **•** ["Compute Square Root Using CORDIC" on page 3-120](#page-227-0)
- **•** ["Convert Cartesian to Polar Using CORDIC Vectoring Kernel" on page](#page-235-0) [3-128](#page-235-0)
- **•** ["Set Data Types Using Min/Max Instrumentation" on page 3-133](#page-240-0)
- **•** ["Convert Fast Fourier Transform \(FFT\) to Fixed Point" on page 3-143](#page-250-0)
- **•** ["Detect Limit Cycles in Fixed-Point State-Space Systems" on page 3-150](#page-257-0)
- **•** ["Compute Quantization Error" on page 3-159](#page-266-0)
- **•** ["Normalize Data for Lookup Tables" on page 3-164](#page-271-0)
- **•** ["Implement Fixed-Point Log2 Using Lookup Table" on page 3-170](#page-277-0)
- **•** ["Implement Fixed-Point Square Root Using Lookup Table" on page 3-175](#page-282-0)
- **•** ["Set Fixed-Point Math Attributes" on page 3-180](#page-287-0)

# <span id="page-109-0"></span>**Set Up Fixed-Point Objects**

# **Create Fixed-Point Data**

This example shows the basics of how to use the fixed-point numeric object fi.

## **Notation**

The fixed-point numeric object is called **fi** because J.H. Wilkinson used **fi** to denote fixed-point computations in his classic texts Rounding Errors in Algebraic Processes (1963), and The Algebraic Eigenvalue Problem (1965).

# **Setup**

This example may use display settings or preferences that are different from what you are currently using. To ensure that your current display settings and preferences are not changed by running this example, the example automatically saves and restores them. The following code captures the current states for any display settings or properties that the example changes.

```
originalFormat = get(0, 'format');format loose
format long g
% Capture the current state of and reset the fi display and logging
% preferences to the factory settings.
fiprefAtStartOfThisExample = get(fipref);
reset(fipref);
```
# **Default Fixed-Point Attributes**

To assign a fixed-point data type to a number or variable with the default fixed-point parameters, use the fi constructor. The resulting fixed-point value is called a fi object.

For example, the following creates fi objects a and b with attributes shown in the display, all of which we can specify when the variables are constructed. Note that when the FractionLength property is not specified, it is set automatically to "best precision" for the given word length, keeping the most-significant bits of the value. When the WordLength property is not specified it defaults to 16 bits.

```
a = fi(pi)a =3.1416015625
          DataTypeMode: Fixed-point: binary point scaling
            Signedness: Signed
            WordLength: 16
        FractionLength: 13
b = fi(0.1)b =0.0999984741210938
          DataTypeMode: Fixed-point: binary point scaling
            Signedness: Signed
            WordLength: 16
        FractionLength: 18
```
# **Specifying Signed and WordLength Properties**

The second and third numeric arguments specify Signed (true or  $1 =$  signed, false or  $0 =$  unsigned), and WordLength in bits, respectively.

% Signed 8-bit  $a = fi(pi, 1, 8)$ 

 $a =$ 

3.15625

DataTypeMode: Fixed-point: binary point scaling Signedness: Signed WordLength: 8

```
FractionLength: 5
```
The sfi constructor may also be used to construct a signed fi object

```
a1 = \text{sfi}(pi, 8)a1 =3.15625
          DataTypeMode: Fixed-point: binary point scaling
            Signedness: Signed
            WordLength: 8
        FractionLength: 5
% Unsigned 20-bit
b = f_i(exp(1), 0, 20)b =2.71828079223633
          DataTypeMode: Fixed-point: binary point scaling
             Signedness: Unsigned
            WordLength: 20
        FractionLength: 18
The ufi constructor may be used to construct an unsigned fi object
```
 $b1 = ufi(exp(1), 20)$ 

 $b1 =$ 

2.71828079223633

DataTypeMode: Fixed-point: binary point scaling Signedness: Unsigned

WordLength: 20 FractionLength: 18

## **Precision**

The data is stored internally with as much precision as is specified. However, it is important to be aware that initializing high precision fixed-point variables with double-precision floating-point variables may not give you the resolution that you might expect at first glance. For example, let's initialize an unsigned 100-bit fixed-point variable with 0.1, and then examine its binary expansion:

 $a = ufi(0.1, 100);$ 

bin(a)

ans  $=$ 

110011001100110011001100110011001100110011001100110100000000000000000000000

Note that the infinite repeating binary expansion of 0.1 gets cut off at the 52nd bit (in fact, the 53rd bit is significant and it is rounded up into the 52nd bit). This is because double-precision floating-point variables (the default MATLAB® data type), are stored in 64-bit floating-point format, with 1 bit for the sign, 11 bits for the exponent, and 52 bits for the mantissa plus one "hidden" bit for an effective 53 bits of precision. Even though double-precision floating-point has a very large range, its precision is limited to 53 bits. For more information on floating-point arithmetic, refer to Chapter 1 of Cleve Moler's book, Numerical Computing with MATLAB. The pdf version can be found here: <http://www.mathworks.com/company/aboutus/founders/clevemoler.html>

So, why have more precision than floating-point? Because most fixed-point processors have data stored in a smaller precision, and then compute with larger precisions. For example, let's initialize a 40-bit unsigned fi and multiply using full-precision for products.

Note that the full-precision product of 40-bit operands is 80 bits, which is greater precision than standard double-precision floating-point.

```
a = fi(0.1, 0, 40);bin(a)
ans =1100110011001100110011001100110011001101
b = a \cdot ab =0.0100000000000045
          DataTypeMode: Fixed-point: binary point scaling
            Signedness: Unsigned
            WordLength: 80
        FractionLength: 86
bin(b)
```
ans =

101000111101011100001010001111010111000011110101110000101000111101011100001

# **Access to Data**

The data can be accessed in a number of ways which map to built-in data types and binary strings. For example,

# **DOUBLE(A)**

 $a = fi(pi);$ double(a)

ans  $=$ 

```
3.1416015625
```
returns the double-precision floating-point "real-world" value of a, quantized to the precision of a.

# **A.DOUBLE = ...**

We can also set the real-world value in a double.

```
a.double = exp(1)a =2.71826171875
          DataTypeMode: Fixed-point: binary point scaling
            Signedness: Signed
           WordLength: 16
        FractionLength: 13
```
sets the real-world value of a to e, quantized to a's numeric type.

#### **STOREDINTEGER(A)**

storedInteger(a)

ans  $=$ 

22268

returns the "stored integer" in the smallest built-in integer type available, up to 64 bits.

#### **Relationship Between Stored Integer Value and Real-World Value**

In BinaryPoint scaling, the relationship between the stored integer value and the real-world value is

There is also SlopeBias scaling, which has the relationship

where

and

bin(a)

The math operators of fi work with BinaryPoint scaling and real-valued SlopeBias scaled fi objects.

# **BIN(A), OCT(A), DEC(A), HEX(A)**

return the stored integer in binary, octal, unsigned decimal, and hexadecimal strings, respectively.

ans  $=$ 0101011011111100 oct(a)  $ans =$ 053374

dec(a)  $ans =$ 22268 hex(a) ans = 56fc

# **A.BIN = ..., A.OCT = ..., A.DEC = ..., A.HEX = ...**

set the stored integer from binary, octal, unsigned decimal, and hexadecimal strings, respectively.

#### a.bin = '0110010010001000'

 $a =$ 

3.1416015625

DataTypeMode: Fixed-point: binary point scaling Signedness: Signed WordLength: 16 FractionLength: 13

a.oct = '031707'

```
a =1.6180419921875
          DataTypeMode: Fixed-point: binary point scaling
            Signedness: Signed
           WordLength: 16
        FractionLength: 13
a.dec = '22268'a =2.71826171875
          DataTypeMode: Fixed-point: binary point scaling
            Signedness: Signed
            WordLength: 16
        FractionLength: 13
a.hex = '0333'a =0.0999755859375
          DataTypeMode: Fixed-point: binary point scaling
            Signedness: Signed
            WordLength: 16
        FractionLength: 13
```
# **Specifying FractionLength**

When the FractionLength property is not specified, it is computed to be the best precision for the magnitude of the value and given word length. You may also specify the fraction length directly as the fourth numeric argument in the fi constructor or the third numeric argument in the sfi or ufi constructor. In the following, compare the fraction length of a, which was explicitly set to 0, to the fraction length of b, which was set to best precision for the magnitude of the value.

```
a = \frac{sfi}{10,16,0}a =10
          DataTypeMode: Fixed-point: binary point scaling
             Signedness: Signed
            WordLength: 16
        FractionLength: 0
b = \frac{sfi}{10,16}h =10
          DataTypeMode: Fixed-point: binary point scaling
             Signedness: Signed
            WordLength: 16
        FractionLength: 11
```
Note that the stored integer values of a and b are different, even though their real-world values are the same. This is because the real-world value of a is the stored integer scaled by  $2^0 = 1$ , while the real-world value of b is the stored integer scaled by  $2^{\wedge}$ -11 = 0.00048828125.

```
storedInteger(a)
```
 $ans =$ 10 storedInteger(b) ans  $=$ 20480

## **Specifying Properties with Parameter/Value Pairs**

Thus far, we have been specifying the numeric type properties by passing numeric arguments to the fi constructor. We can also specify properties by giving the name of the property as a string followed by the value of the property:

```
a = fi(pi, 'WordLength', 20)a =3.14159393310547
          DataTypeMode: Fixed-point: binary point scaling
            Signedness: Signed
            WordLength: 20
        FractionLength: 17
```
For more information on fi properties, type

help fi

or

doc fi

at the MATLAB command line.

# **Numeric Type Properties**

All of the numeric type properties of fi are encapsulated in an object named numerictype:

```
T = numerictype
```
 $T =$ 

```
DataTypeMode: Fixed-point: binary point scaling
    Signedness: Signed
   WordLength: 16
FractionLength: 15
```
The numeric type properties can be modified either when the object is created by passing in parameter/value arguments

```
T = numerictype('WordLength',40,'FractionLength',37)
```
 $T =$ 

```
DataTypeMode: Fixed-point: binary point scaling
    Signedness: Signed
   WordLength: 40
FractionLength: 37
```
or they may be assigned by using the dot notation

T.Signed = false

 $T =$ 

DataTypeMode: Fixed-point: binary point scaling

```
Signedness: Unsigned
   WordLength: 40
FractionLength: 37
```
All of the numeric type properties of a fi may be set at once by passing in the numerictype object. This is handy, for example, when creating more than one fi object that share the same numeric type.

```
a = fi(p_i,'numerictype',T)
```
 $a =$ 

```
3.14159265359194
```
DataTypeMode: Fixed-point: binary point scaling Signedness: Unsigned WordLength: 40 FractionLength: 37

```
b = fi(exp(1), 'numerictype', T)
```
 $b =$ 

```
2.71828182845638
  DataTypeMode: Fixed-point: binary point scaling
    Signedness: Unsigned
   WordLength: 40
FractionLength: 37
```
The numerictype object may also be passed directly to the fi constructor

 $a1 = fi(pi,T)$ 

 $a1 =$ 

3.14159265359194

```
DataTypeMode: Fixed-point: binary point scaling
    Signedness: Unsigned
   WordLength: 40
FractionLength: 37
```
For more information on numerictype properties, type

help numerictype

or

doc numerictype

at the MATLAB command line.

## **Display Preferences**

The display preferences for fi can be set with the fipref object. They can be saved between MATLAB sessions with the savefipref command.

# **Display of Real-World Values**

When displaying real-world values, the closest double-precision floating-point value is displayed. As we have seen, double-precision floating-point may not always be able to represent the exact value of high-precision fixed-point number. For example, an 8-bit fractional number can be represented exactly in doubles

```
a = \frac{5i(1, 8, 7)}{2}
```
 $a =$ 

```
0.9921875
```

```
DataTypeMode: Fixed-point: binary point scaling
    Signedness: Signed
   WordLength: 8
FractionLength: 7
```
bin(a) ans  $=$ 01111111

while a 100-bit fractional number cannot (1 is displayed, when the exact value is  $1 - 2^{\wedge} -99$ :

```
b = \text{sfi}(1,100,99)b =1
          DataTypeMode: Fixed-point: binary point scaling
             Signedness: Signed
            WordLength: 100
        FractionLength: 99
```
Note, however, that the full precision is preserved in the internal representation of fi

bin(b)

 $ans =$ 

011111111111111111111111111111111111111111111111111111111111111111111111111

The display of the fi object is also affected by MATLAB's format command. In particular, when displaying real-world values, it is handy to use

format long g

so that as much precision as is possible will be displayed.

There are also other display options to make a more shorthand display of the numeric type properties, and options to control the display of the value (as real-world value, binary, octal, decimal integer, or hex).

For more information on display preferences, type

```
help fipref
help savefipref
help format
or
doc fipref
doc savefipref
doc format
```
at the MATLAB command line.

#### **Cleanup**

The following code sets any display settings or preferences that the example changed back to their original states.

```
% Reset the fi display and logging preferences
fipref(fiprefAtStartOfThisExample);
set(0, 'format', originalFormat);
```
# <span id="page-125-0"></span>**View Fixed-Point Number Circles**

This example shows how to define unsigned and signed two's complement integer and fixed-point numbers.

## **Fixed-Point Number Definitions**

This example illustrates the definitions of unsigned and signed-two's-complement integer and fixed-point numbers.

## **Unsigned Integers.**

Unsigned integers are represented in the binary number system in the following way. Let

 $b = [b(n) b(n-1) \ldots b(2) b(1)]$ 

be the binary digits of an n-bit unsigned integer, where each b(i) is either one or zero. Then the value of b is

 $u = b(n)*2^(n-1) + b(n-1)*2^(n-2) + ... + b(2)*2^(1) + b(1)*2^(0)$ 

For example, let's define a 3-bit unsigned integer quantizer, and enumerate its range.

```
originalFormat = get(0, 'format'); format
q =quantizer('ufixed',[3 0]);
[a,b] = range(q);
u = (a:eps(q):b)'% Now, let's display those values in binary.
b = num2bin(q, u)u =0
     1
     2
     3
```
# **Unsigned Integer Number Circle.**

Let's array them around a clock face with their corresponding binary and decimal values.

```
fidemo.numbercircle(q);
```
# **Unsigned Fixed-Point.**

Unsigned fixed-point values are unsigned integers that are scaled by a power of two. We call the negative exponent of the power of two the "fractionlength".

If the unsigned integer u is defined as before, and the fractionlength is f, then the value of the unsigned fixed-point number is

uf =  $u*2^{\hat{ }}-f$ 

For example, let's define a 3-bit unsigned fixed-point quantizer with a fractionlength of 1, and enumerate its range.

```
q =quantizer('ufixed',[3 1]);
```

```
[a,b] = range(q);uf = (a:eps(q):b)'% Now, let's display those values in binary.
b = num2bin(q, uf)uf =0
    0.5000
    1.0000
    1.5000
    2.0000
    2.5000
    3.0000
    3.5000
b =000
001
010
011
100
101
110
111
```
#### **Unsigned Fixed-Point Number Circle.**

Let's array them around a clock face with their corresponding binary and decimal values.

fidemo.numbercircle(q);

# **Unsigned Fractional Fixed-Point.**

Unsigned fractional fixed-point numbers are fixed-point numbers whos fractionlength f is equal to the wordlength n, which produces a scaling such that the range of numbers is between 0 and  $1-2^{\wedge}$ -f, inclusive. This is the most common form of fixed-point numbers because it has the nice property that all of the numbers are less than one, and the product of two numbers less than one is a number less than one, and so multiplication does not overflow.

Thus, the definition of unsigned fractional fixed-point is the same as unsigned fixed-point, with the restriction that f=n, where n is the wordlength in bits.

uf =  $u*2^{\wedge}$ -f

For example, let's define a 3-bit unsigned fractional fixed-point quantizer, which implies a fractionlength of 3.

```
q =quantizer('ufixed',[3 3]);
[a,b] = range(q);
uf = (a:eps(q):b)'% Now, let's display those values in binary.
b = num2bin(q, uf)uf =0
    0.1250
    0.2500
    0.3750
    0.5000
    0.6250
    0.7500
    0.8750
```
 $b =$ 

000

#### **Unsigned Fractional Fixed-Point Number Circle.**

Let's array them around a clock face with their corresponding binary and decimal values.

```
fidemo.numbercircle(q);
```
#### **Signed Two's-Complement Integers.**

Signed integers are represented in two's-complement in the binary number system in the following way. Let

 $b = [b(n) b(n-1) \ldots b(2) b(1)]$ 

be the binary digits of an n-bit signed integer, where each b(i) is either one or zero. Then the value of b is

```
s = -b(n)*2^(n-1) + b(n-1)*2^(n-2) + ... + b(2)*2^(1) + b(1)*2^(0)
```
Note that the difference between this and the unsigned number is the negative weight on the most-significant-bit (MSB).

For example, let's define a 3-bit signed integer quantizer, and enumerate its range.

```
q =quantizer('fixed',[3 0]);
[a,b] = range(q);s = (a:eps(q):b)'% Now, let's display those values in binary.
```
 $b = num2bin(q, s)$ % Note that the most-significant-bit of negative numbers is 1, and positive % numbers is 0.  $s =$ -4 -3 -2 -1 0 1 2 3

#### **Signed Two's-Complement Integer Number Circle.**

Let's array them around a clock face with their corresponding binary and decimal values.

The reason for this ungainly looking definition of negative numbers is that addition of all numbers, both positive and negative, is carried out as if they were all positive, and then the n+1 carry bit is discarded. The result will be correct if there is no overflow.

```
fidemo.numbercircle(q);
```
#### **Signed Fixed-Point.**

Signed fixed-point values are signed integers that are scaled by a power of two. We call the negative exponent of the power of two the "fractionlength".

If the signed integer s is defined as before, and the fractionlength is f, then the value of the signed fixed-point number is

 $sf = s*2^{\wedge} - f$ 

For example, let's define a 3-bit signed fixed-point quantizer with a fractionlength of 1, and enumerate its range.

```
q =quantizer('fixed',[3 1]);
[a,b] = range(q);sf = (a:eps(q):b)'% Now, let's display those values in binary.
b = num2bin(q, sf)sf =-2.0000
   -1.5000
   -1.0000
   -0.5000
         0
    0.5000
    1.0000
    1.5000
b =100
```
# **Signed Fixed-Point Number Circle.**

Let's array them around a clock face with their corresponding binary and decimal values.

fidemo.numbercircle(q);

# **Signed Fractional Fixed-Point.**

Signed fractional fixed-point numbers are fixed-point numbers whos fractionlength f is one less than the wordlength n, which produces a scaling such that the range of numbers is between  $-1$  and  $1-2<sup>^</sup>$ -f, inclusive. This is the most common form of fixed-point numbers because it has the nice property that the product of two numbers less than one is a number less than one, and so multiplication does not overflow. The only exception is the case when we are multiplying -1 by -1, because +1 is not an element of this number system. Some processors have a special multiplication instruction for this situation, and some add an extra bit in the product to guard against this overflow.

Thus, the definition of signed fractional fixed-point is the same as signed fixed-point, with the restriction that  $f=n-1$ , where n is the wordlength in bits.

sf =  $s*2^{\wedge}$ -f

For example, let's define a 3-bit signed fractional fixed-point quantizer, which implies a fractionlength of 2.

 $q =$ quantizer('fixed', $[3 2]$ );  $[a,b] = \text{range}(q)$ ;  $sf = (a:eps(q):b)'$ 

```
% Now, let's display those values in binary.
b = num2bin(q,sf)sf =-1.0000
   -0.7500
   -0.5000
   -0.2500
         0
    0.2500
    0.5000
    0.7500
b =100
101
110
111
000
001
010
011
```
#### **Signed Fractional Fixed-Point Number Circle.**

Let's array them around a clock face with their corresponding binary and decimal values.

```
fidemo.numbercircle(q);
set(0, 'format', originalFormat);
```
# <span id="page-134-0"></span>**Perform Binary-Point Scaling**

This example shows how to perform binary point scaling in FI.

# **FI Construction**

 $a = f_i(v, s, w, f)$  returns a fi with value v, signedness s, word length w, and fraction length f.

If s is true (signed) the leading or most significant bit (MSB) in the resulting fi is always the sign bit.

Fraction length f is the scaling  $2^{\wedge}$  (-f).

For example, create a signed 8-bit long fi with a value of 0.5 and a scaling of  $2^{\wedge}(-7)$ :

```
a = fi(0.5, true, 8, 7)
```
 $a =$ 

0.5000

```
DataTypeMode: Fixed-point: binary point scaling
    Signedness: Signed
    WordLength: 8
FractionLength: 7
```
# **Fraction Length and the Position of the Binary Point**

The fraction length or the scaling determines the position of the binary point in the fi object.

# **The Fraction Length is Positive and Less than the Word Length**

When the fraction length f is positive and less than the word length, the binary point lies f places to the left of the least significant bit (LSB) and within the word.

For example, in a signed 3-bit fi with fraction length of 1 and value -0.5, the binary point lies 1 place to the left of the LSB. In this case each bit is set to 1 and the binary equivalent of the fi with its binary point is 11.1 .

The real world value of -0.5 is obtained by multiplying each bit by its scaling factor, starting with the LSB and working up to the signed MSB.

```
(1*2^{\wedge}-1) + (1*2^{\wedge}0) +(-1*2^1) = -0.5
```
storedInteger(a) returns the stored signed, unscaled integer value -1.

```
(1*2^0) + (1*2^1) +(-1*2^2) = -1
a = fi(-0.5, true, 3, 1)bin(a)
```

```
storedInteger(a)
```
 $a =$ 

```
-0.5000
```

```
DataTypeMode: Fixed-point: binary point scaling
    Signedness: Signed
   WordLength: 3
FractionLength: 1
```
ans  $=$ 

111

 $ans =$ -1

**The Fraction Length is Positive and Greater than the Word Length**

When the fraction length f is positive and greater than the word length, the binary point lies f places to the left of the LSB and outside the word.

For example the binary equivalent of a signed 3-bit word with fraction length of 4 and value of -0.0625 is .\_111 Here \_ in the .\_111 denotes an unused bit that is not a part of the 3-bit word. The first 1 after the \_ is the MSB or the sign bit.

The real world value of -0.0625 is computed as follows (LSB to MSB).

```
(1*2^{\wedge} - 4) + (1*2^{\wedge} - 3) + (-1*2^{\wedge} - 2) = -0.0625
```
bin(b) will return 111 at the MATLAB® prompt and storedInteger(b) = -1

```
b = fi(-0.0625, true, 3, 4)bin(b)
storedInteger(b)
b =-0.0625
          DataTypeMode: Fixed-point: binary point scaling
            Signedness: Signed
            WordLength: 3
        FractionLength: 4
ans =111
ans =-1
```
#### **The Fraction Length is a Negative Integer and Less than the Word Length**

When the fraction length f is negative the binary point lies f places to the right of LSB and is outside the physical word.

For instance in  $c = fi(-4, true, 3, -2)$  the binary point lies 2 places to the right of the LSB 111\_\_.. Here the two right most spaces are unused bits that are not part of the 3-bit word. The right most 1 is the LSB and the leading 1 is the sign bit.

The real world value of -4 is obtained by multiplying each bit by its scaling factor  $2^(-f)$ , i.e.  $2(-(-2)) = 2^(2)$  for the LSB, and then adding the products together.

```
(1*2^2) + (1*2^3) + (-1*2^4) = -4
```
 $bin(c)$  and storedInteger(c) will still give 111 and  $-1$  as in the previous two examples.

```
c = fi(-4, true, 3, -2)bin(c)
storedInteger(c)
c =-4
          DataTypeMode: Fixed-point: binary point scaling
            Signedness: Signed
            WordLength: 3
        FractionLength: -2
ans =111
ans =-1
```
## **The Fraction Length is Set Automatically to the Best Precision Possible and is Negative**

In this example we create a signed 3-bit fi where the fraction length is set automatically depending on the value that the fi is supposed to contain. The resulting fi has a value of 6, with a wordlength of 3 bits and a fraction length of -1. Here the binary point is 1 place to the right of the LSB: 011\_.. The is again an unused bit and the first 1 before the is the LSB. The leading 1 is the sign bit.

The real world value (6) is obtained as follows:

```
(1*2^1) + (1*2^2) + (-0*2^3) = 6
```
bin(d) and storedInteger(d) will give 011 and 3 respectively.

```
d = fi(5, true, 3)bin(d)
storedInteger(d)
```

```
d =
```

```
6
     DataTypeMode: Fixed-point: binary point scaling
       Signedness: Signed
       WordLength: 3
   FractionLength: -1
```
ans  $=$ 011

ans  $=$ 

3

#### **Interactive FI Binary Point Scaling Example**

This is an interactive example that allows the user to change the fraction length of a 3-bit fixed-point number by moving the binary point using a slider. The fraction length can be varied from -3 to 5 and the user can change the value of the 3 bits to '0' or '1' for either signed or unsigned numbers.

The "Scaling factors" above the 3 bits display the scaling or weight that each bit is given for the specified signedness and fraction length. The fi code, the double precision real-world value and the fixed-point attributes are also displayed.

Type fibinscaling at the MATLAB prompt to run this example.

# <span id="page-140-0"></span>**Develop Fixed-Point Algorithms**

This example shows how to develop and verify a simple fixed-point algorithm.

# **Simple Example of Algorithm Development**

This example shows the development and verification of a simple fixed-point filter algorithm. We will follow the following steps:

1) Implement a second order filter algorithm and simulate in double-precision floating-point.

2) Instrument the code to visualize the dynamic range of the output and state.

3) Convert the algorithm to fixed-point by changing the data type of the variables - the algorithm itself does not change.

4) Compare and plot the fixed-point and floating-point results.

# **Floating-Point Variable Definitions**

We develop our algorithm in double-precision floating-point. We will use a second-order lowpass filter to remove the high frequencies in the input signal.

```
b = [ 0.25 \ 0.5 \ 0.25 \ 1]; % Numerator coefficients
a = [ 1 0.09375 0.28125 ]; % Denominator coefficients
% Random input that has both high and low frequencies.
s = rng; rng(0,'v5uniform');x = randn(1000,1);
rng(s); % restore RNG state
% Pre-allocate the output and state for speed.
y = zeros(size(x));z = [0;0];
```
# **Data-Type-Independent Algorithm**

This is a second-order filter that implements the standard difference equation:

$$
y(n) = b(1)*x(n) + b(2)*x(n-1) + b(3)*x(n-2) - a(2)*y(n-1) - a(3)*y(n-2)
$$

for  $k=1:length(x)$ 

 $y(k) = b(1)*x(k) + z(1);$  $z(1) = (b(2)*x(k) + z(2)) - a(2)*y(k);$  $z(2) = b(3)*x(k)$  -  $a(3)*y(k);$ end

```
% Save the Floating-Point Result
ydouble = y;
```
#### **Visualize Dynamic Range**

In order to convert to fixed-point, we need to know the range of the variables. Depending on the complexity of an algorithm, this task can be simple or quite challenging. In this example, the range of the input value is known, so selecting an appropriate fixed-point data type is simple. We will concentrate on the output (y) and states (z) since their range is unknown. To view the dynamic range of the output and states, we will modify the code slightly to instrument it. We will create two NumericTypeScope objects and view the dynamic range of the output (y) and states (z) simultaneously.

#### **Instrument Floating-Point Code**

```
% Reset states
z = [0;0];hscope1 = NumericTypeScope;
hscope2 = NumericTypeScope;
for k=1:length(x)
    y(k) = b(1)*x(k) + z(1);z(1) = (b(2)*x(k) + z(2)) - a(2)*y(k);z(2) = b(3)*x(k) - a(3)*y(k);
    % process the data and update the visual.
    step(hscope1,z);
end
step(hscope2,y);
```
#### **Analyze Information in the Scope**

Let us first analyze the information displayed for variable z (state). From the histogram we can see that the dynamic range lies between  $($ ].

By default, the scope uses a word length of 16 bits with zero tolerable overflows. This results in a data type of numerictype(true,16, 14) since we need at least 2 integer bit to avoid overflows. You can get more information on the statistical data from the Input Data and Resulting Type panels. From the Input Data panel we can see that the data has both positive and negative values and hence a signed quantity which is reflected in the suggested numerictype. Also, the maximum data value is 1.51 which can be represented by the suggested type.

Next, let us look at variable y (output). From the histogram plot we see that the dynamic range lies between ( ].

By default, the scope uses a word length of 16 bits with zero tolerable overflows. This results in a data type of numerictype(true,16, 14) since we need at least 2 integer bits to avoid overflows. With this suggested type you see no overflows or underflows.

# **Fixed-Point Variable Definitions**

We convert variables to fixed-point and run the algorithm again. We will turn on logging to see the overflows and underflows introduced by the selected data types.

```
% Turn on logging to see overflows/underflows.
FIPREF STATE = get(fipref);
reset(fipref)
fp = fipref;default logqingmode = fp.LoggingMode;fp.LoggingMode = 'On';
% Capture the present state of and reset the global fimath to the factory
% settings.
globalFimathAtStart = fimath;
resetglobalfimath;
% Define the fixed-point types for the variables in the below format:
% fi(Data, Signed, WordLength, FractionLength)
b = fi(b, 1, 8, 6);a = fi(a, 1, 8, 6);
```

```
x = f_i(x, 1, 16, 13);y = fi(zeros(size(x)), 1, 16, 13);
z = f1([0;0], 1, 16, 14);
```
#### **Same Data-Type-Independent Algorithm**

```
for k=1:length(x)
   y(k) = b(1)*x(k) + z(1);z(1) = (b(2)*x(k) + z(2)) - a(2)*y(k);z(2) = b(3)*x(k) - a(3)*y(k);end
% Reset the logging mode.
fp.LoggingMode = default_loggingmode;
```
In this example, we have redefined the fixed-point variables with the same names as the floating-point so that we could inline the algorithm code for clarity. However, it is a better practice to enclose the algorithm code in a MATLAB® file function that could be called with either floating-point or fixed-point variables. See filimitcycledemo.m for an example of writing and using a datatype-agnostic algorithm.

#### **Compare and Plot the Floating-Point and Fixed-Point Results**

We will now plot the magnitude response of the floating-point and fixed-point results and the response of the filter to see if the filter behaves as expected when it is converted to fixed-point.

```
n = length(x);f = 1inspace(0,0.5,n/2);
x response = 20*log10(abs(fft(double(x))));
ydouble_response = 20*log10(abs(fft(ydouble)));
y response = 20*log10(abs(fft(double(y))));
plot(f, x_response(1:n/2), 'c-',...
    f,ydouble response(1:n/2), 'bo-',...
    f,y response(1:n/2), 'gs-');
ylabel('Magnitude in dB');
xlabel('Normalized Frequency');
legend('Input','Floating point output','Fixed point output','Location','Bes
title('Magnitude response of Floating-point and Fixed-point results');
```
```
h = fft(double(b), n)./fft(double(a),n);
h = h(1:end/2);
clf
hax = axes;plot(hax,f,20*log10(abs(h)));
set(hax,'YLim',[-40 0]);
title('Magnitude response of the filter');
ylabel('Magnitude in dB')
xlabel('Frequency');
```
Notice that the high frequencies in the input signal are attenuated by the low-pass filter which is the expected behavior.

#### **Plot the Error**

```
clf
n = (0:length(y) - 1);
e = double(lsb(y));plot(n,double(y)-ydouble,'.-r', ...
     [n(1) n(end)], [e/2 e/2], 'c', ...[n(1) n(end)], [-e/2 -e/2], 'c')text(n(end),e/2,'+1/2 LSB','HorizontalAlignment','right','VerticalAlignment
text(n(end),-e/2,'-1/2 LSB','HorizontalAlignment','right','VerticalAlignmen
xlabel('n (samples)'); ylabel('error')
```
#### **Simulink®**

If you have Simulink® and Fixed-Point Designer™, you can run this model, which is the equivalent of the algorithm above. The output, y sim is a fixed-point variable equal to the variable y calculated above in MATLAB code.

As in the MATLAB code, the fixed-point parameters in the blocks can be modified to match an actual system; these have been set to match the

MATLAB code in the example above. Double-click on the blocks to see the settings.

```
if fidemo.hasSimulinkLicense
    % Set up the From Workspace variable
    x sim.time = n;
    x sim.signals.values = x;
    x_sim.signals.dimensions = 1;
    % Run the simulation
    out_sim = sim('fitdf2filter_demo', 'SaveOutput', 'on', ...
        'SrcWorkspace', 'current');
    % Open the model
    fitdf2filter_demo
    % Verify that the Simulink results are the same as the MATLAB file
    isequal(y, out_sim.get('y_sim'))
end
```

```
ans =1
```
#### **Assumptions Made for this Example**

In order to simplify the example, we have taken the default math parameters: round-to-nearest, saturate on overflow, full precision products and sums. We can modify all of these parameters to match an actual system.

The settings were chosen as a starting point in algorithm development. Save a copy of this MATLAB file, start playing with the parameters, and see what effects they have on the output. How does the algorithm behave with a

different input? See the help for fi, fimath, and numerictype for information on how to set other parameters, such as rounding mode, and overflow mode.

```
close all force;
bdclose all;
% Reset the global fimath
globalfimath(globalFimathAtStart);
fipref(FIPREF_STATE);
```
# **Calculate Fixed-Point Sine and Cosine**

This example shows how to use both CORDIC-based and lookup table-based algorithms provided by the Fixed-Point Designer™ to approximate the MATLAB® sine (SIN) and cosine (COS) functions. Efficient fixed-point sine and cosine algorithms are critical to many embedded applications, including motor controls, navigation, signal processing, and wireless communications.

# **Calculating Sine and Cosine Using the CORDIC Algorithm**

# **Introduction**

The cordiccexp, cordicsincos, cordicsin, and cordiccos functions approximate the MATLAB sin and cos functions using a CORDIC-based algorithm. CORDIC is an acronym for COordinate Rotation DIgital Computer. The Givens rotation-based CORDIC algorithm (see [1,2]) is one of the most hardware efficient algorithms because it only requires iterative shift-add operations. The CORDIC algorithm eliminates the need for explicit multipliers, and is suitable for calculating a variety of functions, such as sine, cosine, arcsine, arccosine, arctangent, vector magnitude, divide, square root, hyperbolic and logarithmic functions.

You can use the CORDIC rotation computing mode to calculate sine and cosine, and also polar-to-cartesian conversion operations. In this mode, the vector magnitude and an angle of rotation are known and the coordinate (X-Y) components are computed after rotation.

# **CORDIC Rotation Computation Mode**

The CORDIC rotation mode algorithm begins by initializing an angle accumulator with the desired rotation angle. Next, the rotation decision at each CORDIC iteration is done in a way that decreases the magnitude of the residual angle accumulator. The rotation decision is based on the sign of the residual angle in the angle accumulator after each iteration.

In rotation mode, the CORDIC equations are:

where if , and otherwise;

, and is the total number of iterations.

This provides the following result as approaches :

Where:

.

In rotation mode, the CORDIC algorithm is limited to rotation angles between and . To support angles outside of that range, the cordiccexp, cordicsincos, cordicsin, and cordiccos functions use quadrant correction (including possible extra negation) after the CORDIC iterations are completed.

#### **Understanding the CORDICSINCOS Sine and Cosine Code**

# **Introduction**

The cordicsincos function calculates the sine and cosine of input angles in the range  $[-2 \times p i 2 \times p i]$  using the CORDIC algorithm. This function takes an angle (radians) and the number of iterations as input arguments. The function returns approximations of sine and cosine.

The CORDIC computation outputs are scaled by the rotator gain. This gain is accounted for by pre-scaling the initial constant value.

# **Initialization**

The cordicsincos function performs the following initialization steps:

• The angle input look-up table inpLUT is set to atan(2 . ^ -(0:N-1)).

- **•** is set to the input argument value.
- **•** is set to .
- **•** is set to zero.

The judicious choice of initial values allows the algorithm to directly compute both sine and cosine simultaneously. After iterations, these initial values lead to the following outputs as approaches :

#### **Shared Fixed-Point and Floating-Point CORDIC Kernel Code**

The MATLAB code for the CORDIC algorithm (rotation mode) kernel portion is as follows (for the case of scalar x, y, and z). This same code is used for both fixed-point and floating-point operations:

```
function [x, y, z] = \text{cordic\_rotation\_kernel}(x, y, z, \text{input}, n)% Perform CORDIC rotation kernel algorithm for N kernel iterations.
xtmp = x;ytmp = y;
for idx = 1:nif z < 0z(:) = z + inputUT(idx);x(:) = x + ytmp;
        y(:) = y - xtmp;
    else
        z(:) = z - inplUT(idx);x(:) = x - ytmp;
        y(:) = y + xtmp;
    end
    xtmp = bitsra(x, idx); % bit-shift-right for multiply by 2^{\degree}(-idx)
    ytmp = bitsra(y, idx); % bit-shift-right for multiply by 2^{\degree}(-idx)
end
```
#### **Visualizing the Sine-Cosine Rotation Mode CORDIC Iterations**

The CORDIC algorithm is usually run through a specified (constant) number of iterations since ending the CORDIC iterations early would break pipelined code, and the CORDIC gain would not be constant because would vary.

For very large values of , the CORDIC algorithm is guaranteed to converge, but not always monotonically. As will be shown in the following example, intermediate iterations occasionally produce more accurate results than later iterations. You can typically achieve greater accuracy by increasing the total number of iterations.

# **Example**

In the following example, iteration 5 provides a better estimate of the result than iteration 6, and the CORDIC algorithm converges in later iterations.

```
theta = pi/5; % input angle in radians
niters = 10; % number of iterations
sinTh = sin(theta); % reference resultcosTh = cos(theta); % reference result
y sin = zeros(niters, 1);
sin err = zeros(niters, 1);x \cos = zeros(niters, 1);cos err = zeros(niters, 1);fprintf('\n\nNITERS \tERROR\n');
fprintf('------\t----------\n');
for n = 1: niters
    [y sin(n), x cos(n)] = cordicsincos(theta, n);
    sin err(n) = abs(y sin(n) - sinTh);
    cos err(n) = abs(x cos(n) - cosTh);
    if n < 10
       fprintf(' %d \t %1.8f\n', n, cos err(n));
    else
       fprintf(' %d \t %1.8f\n', n, cos err(n));
    end
end
fprintf('\n');
```
NITERS ERROR

------ ---------- 1 0.10191021 2 0.13966630 3 0.03464449 4 0.03846157 5 0.00020393 6 0.01776952 7 0.00888037 8 0.00436052 9 0.00208192 10 0.00093798

# **Plot the CORDIC approximation error on a bar graph**

```
figure(1); clf;
bar(1:niters, cos_err(1:niters));
xlabel('Number of iterations','fontsize',12,'fontweight','b');
ylabel('Error','fontsize',12,'fontweight','b');
title('CORDIC approximation error for cos(pi/5) computation',...
    'fontsize',12,'fontweight','b');
axis([0 niters 0 0.14]);
```
#### **Plot the X-Y results for 5 iterations**

```
Niter2Draw = 5;figure(2), clf, hold on
plot(cos(0:0.1:pi/2), sin(0:0.1:pi/2), 'b--'); % semi-circle
for i=1:Niter2Draw
    plot([0 x_cos(i)],[0 y_sin(i)], 'LineWidth', 2); % CORDIC iteration res
    text(x_cos(i),y_sin(i),int2str(i),'fontsize',12,'fontweight','b');
end
plot(cos(theta), sin(theta), 'r*', 'MarkerSize', 20); % IDEAL result
xlabel('X (COS)','fontsize',12,'fontweight','b')
ylabel('Y (SIN)','fontsize',12,'fontweight','b')
title('CORDIC iterations for cos(pi/5) computation',...
    'fontsize',12,'fontweight','b')
axis equal;
```
axis square;

#### **Computing Fixed-point Sine with cordicsin**

**Create 1024 points between [-2\*pi, 2\*pi)**

```
stepSize = pi/256;
thRadDbl = (-2*pi):stepSize:(2*pi - stepSize);
thRadFxp = sfi(thRadDbl, 12); % signed, 12-bit fixed-point values
sinThRef = sin(double(thRadFxp)); % reference results
```
# **Compare fixed-point CORDIC vs. double-precision trig function results**

Use 12-bit quantized inputs and vary number of iterations from 4 to 10.

```
for niters = 4:3:10cdcSinTh = cordicsin(thRadFxp, niters);
    errCdcRef = sinThRef - double(cdcSinTh);
    figure; hold on; axis([-2*pi 2*pi -1.25 1.25]);
    plot(thRadFxp, sinThRef, 'b');
    plot(thRadFxp, cdcSinTh, 'g');
    plot(thRadFxp, errCdcRef, 'r');
    ylabel('sin(\Theta)','fontsize',12,'fontweight','b');
    set(gca,'XTick',-2*pi:pi/2:2*pi);
    set(gca,'XTickLabel',...
        {'-2*pi', '-3*pi/2', '-pi', '-pi/2', ...
        '0', 'pi/2', 'pi', '3*pi/2','2*pi'});
    set(gca,'YTick',-1:0.5:1);
    set(gca,'YTickLabel',{'-1.0','-0.5','0','0.5','1.0'});
    ref str = 'Reference: sin(double(\Theta))';
    cdc str = sprintf('12-bit CORDICSIN; N = %d', niters);
    err str = sprintf('Error (max = *f)', max(abs(errCdcRef)));
    legend(ref str, cdc str, err str);
    title(cdc_str,'fontsize',12,'fontweight','b');
end
```
#### **Compute the LSB Error for N = 10**

```
figure;
fracLen = cdcSinTh.FractionLength;
plot(thRadFxp, abs(errCdcRef) * pow2(fracLen));
set(gca,'XTick',-2*pi:pi/2:2*pi);
set(gca,'XTickLabel',...
    {'-2*pi', '-3*pi/2', '-pi', '-pi/2', ...
    '0', 'pi/2', 'pi', '3*pi/2','2*pi'});
ylabel(sprintf('LSB Error: 1 LSB = 2^{-%d}',fracLen),'fontsize',12,'fontwei
title('LSB Error: 12-bit CORDICSIN; N=10','fontsize',12,'fontweight','b');
axis([-2*pi 2*pi 0 6];
```
#### **Compute Noise Floor**

```
fft mag = abs(fft(double(cdcSinTh)));
max mag = max(fft mag);
mag_db = 20*log10(fft_mag/max_mag);
figure;
hold on;
plot(0:1023, mag_db);
plot(0:1023, zeros(1,1024),'r--'); % Normalized peak (0 dB)
plot(0:1023, -62.*ones(1,1024),'r--'); % Noise floor level
ylabel('dB Magnitude','fontsize',12,'fontweight','b');
title('62 dB Noise Floor: 12-bit CORDICSIN; N=10',...
    'fontsize',12,'fontweight','b');
% axis([0 1023 -120 0]); full FFT
axis([0 round(1024*(pi/8)) -100 10]); % zoom in
set(gca,'XTick',[0 round(1024*pi/16) round(1024*pi/8)]);
set(gca,'XTickLabel',{'0','pi/16','pi/8'});
```
#### **Accelerating the Fixed-Point CORDICSINCOS Function with FIACCEL**

You can generate a MEX function from MATLAB code using the MATLAB® fiaccel function. Typically, running a generated MEX function can improve the simulation speed, although the actual speed improvement depends on the simulation platform being used. The following example shows how to accelerate the fixed-point cordicsincos function using fiaccel.

The fiaccel function compiles the MATLAB code into a MEX function. This step requires the creation of a temporary directory and write permissions in this directory.

```
tempdirObj = fidemo.fiTempdir('fi_sin_cos_demo');
```
When you declare the number of iterations to be a constant (e.g., 10) using coder.newtype('constant',10), the compiled angle look-up table will also be constant, and thus won't be computed at each iteration. Also, when you call cordicsincos\_mex, you will not need to give it the input argument for the number of iterations. If you pass in the number of iterations, the MEX-function will error.

The data type of the input parameters determines whether the cordicsincos function performs fixed-point or floating-point calculations. When MATLAB generates code for this file, code is only generated for the specific data type. For example, if the THETA input argument is fixed point, then only fixed-point code is generated.

```
inp = {thRadFxp, coder.newtype('constant',10)}; % example inputs for the fu
fiaccel('cordicsincos', '-o', 'cordicsincos_mex', '-args', inp)
```
First, calculate sine and cosine by calling cordicsincos.

```
tstart = tic;
cordicsincos(thRadFxp,10);
telapsed Mcordicsincos = toc(tstart);
```
Next, calculate sine and cosine by calling the MEX-function cordicsincos\_mex.

```
cordicsincos mex(thRadFxp); % load the MEX file
tstart = tic;cordicsincos mex(thRadFxp);
telapsed MEXcordicsincos = toc(tstart);
```
Now, compare the speed. Type the following at the MATLAB command line to see the speed improvement on your platform:

fiaccel\_speedup = telapsed\_Mcordicsincos/telapsed\_MEXcordicsincos;

To clean up the temporary directory, run the following commands:

```
clear cordicsincos mex;
status = tempdirObj.cleanUp;
```
#### **Calculating SIN and COS Using Lookup Tables**

There are many lookup table-based approaches that may be used to implement fixed-point sine and cosine approximations. The following is a low-cost approach based on a single real-valued lookup table and simple nearest-neighbor linear interpolation.

#### **Single Lookup Table Based Approach**

The sin and cos methods of the fi object in the Fixed-Point Designer approximate the MATLAB® builtin floating-point sin and cos functions, using a lookup table-based approach with simple nearest-neighbor linear interpolation between values. This approach allows for a small real-valued lookup table and uses simple arithmetic.

Using a single real-valued lookup table simplifies the index computation and the overall arithmetic required to achieve very good accuracy of the results. These simplifications yield relatively high speed performance and also relatively low memory requirements.

#### **Understanding the Lookup Table Based SIN and COS Implementation**

# **Lookup Table Size and Accuracy**

Two important design considerations of a lookup table are its size and its accuracy. It is not possible to create a table for every possible input value . It is also not possible to be perfectly accurate due to the quantization of or lookup table values.

As a compromise, the Fixed-Point Designer SIN and COS methods of FI use an 8-bit lookup table as part of their implementation. An 8-bit table is only 256 elements long, so it is small and efficient. Eight bits also corresponds to the size of a byte or a word on many platforms. Used in conjunction with linear interpolation, and 16-bit output (lookup table value) precision, an 8-bit-addressable lookup table provides both very good accuracy and performance.

# **Initializing the Constant SIN Lookup Table Values**

For implementation simplicity, table value uniformity, and speed, a full sinewave table is used. First, a quarter-wave SIN function is sampled at 64 uniform intervals in the range [0, pi/2) radians. Choosing a signed 16-bit fractional fixed-point data type for the table values, i.e., tblValsNT = numerictype(1,16,15), produces best precision results in the SIN output range [-1.0, 1.0). The values are pre-quantized before they are set, to avoid overflow warnings.

```
tb1ValSNT = numerictype(1, 16, 15);quarterSinDblFltPtVals = (sin(2*pi*(0:63) ./ 256)));
endpointQuantized Plus1 = 1.0 - double(eps(fi(0,tblValsNT)));
halfSinWaveDblFltPtVals = ...
    [quarterSinDblFltPtVals; ...
    endpointQuantized Plus1; ...
    flipud(quarterSinDblFltPtVals(2:end))];
fullSinWaveDblFltPtVals = ...
    [halfSinWaveDblFltPtVals; -halfSinWaveDblFltPtVals];
FI SIN LUT = fi(fullSinWaveDblFltPtVals, tblValsNT);
```
# **Overview of Algorithm Implementation**

The implementation of the Fixed-Point Designer sin and cos methods of fi objects involves first casting the fixed-point angle inputs (in radians) to a pre-defined data type in the range [0, 2pi]. For this purpose, a modulo-2pi operation is performed to obtain the fixed-point input value inpValInRange in the range [0, 2pi] and cast to in the best precision binary point scaled unsigned 16-bit fixed-point type numerictype(0,16,13):

```
% Best UNSIGNED type for real-world value range [0, 2*pi],
% which maps to fixed-point stored integer vals [0, 51472].
inpInRangeNT = numeractive(0, 16, 13);
```
Next, we get the 16-bit stored unsigned integer value from this in-range fixed-point FI angle value:

```
idxUFIX16 = fi(storedInteger(inpValInRange), numerictype(0,16,0));
```
We multiply the stored integer value by a normalization constant, 65536/51472. The resulting integer value will be in a full-scale uint16 index range:

```
normConst_NT = numerictype(0,32,31);
normConstant = fi(65536/51472, normConst_NT);fullScaleIdx = normConstant * idxUFIX16;
idxUFIX16(:) = fullScaleIdx;
```
The top 8 most significant bits (MSBs) of this full-scale unsigned 16-bit index idxUFIX16 are used to directly index into the 8-bit sine lookup table. Two table lookups are performed, one at the computed table index location lutValBelow, and one at the next index location lutValAbove:

```
idxUint8MSBs = storedInteger(bitsliceget(idxUFIX16, 16, 9));
zeroBasedIdx = int16(idxUint8MSBs);
lutValBelow = FI_SIN_LUT(zeroBasedIdx + 1);
lutValAbove = FI_SIN_LUT(zeroBasedIdx + 2);
```
The remaining 8 least significant bits (LSBs) of idxUFIX16 are used to interpolate between these two table values. The LSB values are treated as a normalized scaling factor with 8-bit fractional data type rFracNT:

```
rFracNT = numerictype(0,8,8); % fractional remainder data type
idxFrac8LSBs = reinterpretcast(bitsliceget(idxUFIX16,8,1), rFracNT);
rFraction = idxFrac8LSBs;
```
A real multiply is used to determine the weighted difference between the two points. This results in a simple calculation (equivalent to one product and two sums) to obtain the interpolated fixed-point sine result:

temp = rFraction \* (lutValAbove - lutValBelow);

```
rslt = lutValBelow + temp;
```
#### **Example**

Using the above algorithm, here is an example of the lookup table and linear interpolation process used to compute the value of SIN for a fixed-point input  $inpValInRange = 0.425 radians$ :

```
% Use an arbitrary input value (e.g., 0.425 radians)
inpInRangeNT = numerictype(0,16,13); % best precision, [0, 2*pi] radian
inpValInRange = fi(0.425, inpInRangeNT); % arbitrary fixed-point input angl
% Normalize its stored integer to get full-scale unsigned 16-bit integer in
idxUFIX16 = fi(storedInteger(inpValInRange), numerictype(0,16,0));
normConst NT = numerictype(0,32,31);
normConstant = fi(65536/51472, normConst_NT);fullScaleIdx = normConstant * idxUFIX16;
idxUFIX16(:) = fullScaleIdx;% Do two table lookups using unsigned 8-bit integer index (i.e., 8 MSBs)
idxUint8MSBs = storedInteger(bitsliceget(idxUFIX16, 16, 9));
zeroBasedIdx = int16(idxUint8MSBs); % zero-based table index valu
lutValBelow = FI_SIN_LUT(zeroBasedIdx + 1); % 1st table lookup value
lutValAbove = FI_SIN_LUT(zeroBasedIdx + 2); % 2nd table lookup value
% Do nearest-neighbor interpolation using 8 LSBs (treat as fractional remai
rFracNT = numerictype(0,8,8); % fractional remainder data type
idxFrac8LSBs = reinterpretcast(bitsliceget(idxUFIX16,8,1), rFracNT);
rFraction = idxFrac8LSBs; % fractional value for linear interpolation
temp = rFraction * (lutValAbove - lutValBelow);
rslt = lutValBelow + temp;
```
Here is a plot of the algorithm results:

```
x_vals = 0:(pi/128):(pi/4);
xIdxLo = zeroBasedIdx - 1;xIdxHi = zeroBasedIdx + 4;figure; hold on; axis([x_vals(xIdxLo) x_vals(xIdxHi) 0.25 0.65]);
plot(x_vals(xIdxLo:xIdxHi), double(FI_SIN_LUT(xIdxLo:xIdxHi)), 'b^--');
plot([x_vals(zeroBasedIdx+1) x_vals(zeroBasedIdx+2)], ...
```

```
[lutValBelow lutValAbove], 'k.'); % Closest values
plot(0.425, double(rslt), 'r*'); % Interpolated fixed-point result
plot(0.425, sin(0.425), 'gs'); % Double precision reference result
xlabel('X'); ylabel('SIN(X)');
lut_val_str = 'Fixed-point lookup table values';
near_str = 'Two closest fixed-point LUT values';
interp str = 'Interpolated fixed-point result';
ref_str = 'Double precision reference value';
legend(lut_val_str, near_str, interp_str, ref_str);
title('Fixed-Point Designer Lookup Table Based SIN with Linear Interpolatio
    'fontsize',12,'fontweight','b');
```
#### **Computing Fixed-point Sine Using SIN**

**Create 1024 points between [-2\*pi, 2\*pi)**

```
stepSize = pi/256;
thRadDbl = (-2*pi):stepSize:(2*pi - stepSize); % double precision floating-
thRadFxp = sfi(thRadDbl, 12); % signed, 12-bit fixed-point inputs
```
# **Compare fixed-point SIN vs. double-precision SIN results**

```
fxpSinTh = sin(thRadFxp); % fixed-point results
sinThRef = sin(double(thRadFxp)); % reference results
errSinRef = sinThRef - double(fxpSinTh);
figure; hold on; axis([-2*pi 2*pi -1.25 1.25]);
plot(thRadFxp, sinThRef, 'b');
plot(thRadFxp, fxpSinTh, 'g');
plot(thRadFxp, errSinRef, 'r');
ylabel('sin(\Theta)','fontsize',12,'fontweight','b');
set(gca,'XTick',-2*pi:pi/2:2*pi);
set(gca,'XTickLabel',...
   {'-2*pi', '-3*pi/2', '-pi', '-pi/2', ...
    '0', 'pi/2', 'pi', '3*pi/2','2*pi'});
set(gca,'YTick',-1:0.5:1);
set(gca,'YTickLabel',{'-1.0','-0.5','0','0.5','1.0'});
ref str = 'Reference: sin(double(\theta))';
fxp str = sprintf('16-bit Fixed-Point SIN with 12-bit Inputs');
```

```
err_str = sprintf('Error (max = %f)', max(abs(errSinRef)));
legend(ref_str, fxp_str, err_str);
title(fxp_str,'fontsize',12,'fontweight','b');
```
# **Compute the LSB Error**

```
figure;
fracLen = fxpSinTh.FractionLength;
plot(thRadFxp, abs(errSinRef) * pow2(fracLen));
set(gca,'XTick',-2*pi:pi/2:2*pi);
set(gca,'XTickLabel',...
    {'-2*pi', '-3*pi/2', '-pi', '-pi/2', ...
    '0', 'pi/2', 'pi', '3*pi/2','2*pi'});
ylabel(sprintf('LSB Error: 1 LSB = 2^{-%d}',fracLen),'fontsize',12,'fontwei
title('LSB Error: 16-bit Fixed-Point SIN with 12-bit Inputs','fontsize',12,
axis([-2*pi 2*pi 0 8]);
```
# **Compute Noise Floor**

```
fft mag = abs(fft(double(fxpSinTh)));
max_{\text{mag}} = max(fft_{mag});mag_db = 20*log10(fft_mag/max_mag);figure;
hold on;
plot(0:1023, mag_db);
plot(0:1023, zeros(1,1024),'r--'); % Normalized peak (0 dB)
plot(0:1023, -64.*ones(1,1024),'r--'); % Noise floor level (dB)
ylabel('dB Magnitude','fontsize',12,'fontweight','b');
title('64 dB Noise Floor: 16-bit Fixed-Point SIN with 12-bit Inputs',...
    'fontsize',12,'fontweight','b');
% axis([0 1023 -120 0]); full FFT
axis([0 round(1024*(pi/8)) -100 10]); % zoom in
set(gca,'XTick',[0 round(1024*pi/16) round(1024*pi/8)]);
set(gca,'XTickLabel',{'0','pi/16','pi/8'});
```
# **Comparing the Costs of the Fixed-Point Approximation Algorithms**

The fixed-point CORDIC algorithm requires the following operations:

- **•** 1 table lookup **per iteration**
- **•** 2 shifts **per iteration**
- **•** 3 additions **per iteration**

The simplified single lookup table algorithm with nearest-neighbor linear interpolatiom requires the following operations:

- **•** 2 table lookups
- **•** 1 multiplication
- **•** 2 additions

In real world applications, selecting an algorithm for the fixed-point trigonometric function calculations typically depends on the required accuracy, cost and hardware constraints.

close all; % close all figure windows

# **References**

- **1** Jack E. Volder, The CORDIC Trigonometric Computing Technique, IRE Transactions on Electronic Computers, Volume EC-8, September 1959, pp330-334.
- **2** Ray Andraka, A survey of CORDIC algorithm for FPGA based computers, Proceedings of the 1998 ACM/SIGDA sixth international symposium on Field programmable gate arrays, Feb. 22-24, 1998, pp191-200

# **Calculate Fixed-Point Arctangent**

This example shows how to use the CORDIC algorithm, polynomial approximation, and lookup table approaches to calculate the fixed-point, four quadrant inverse tangent. These implementations are approximations to the MATLAB® built-in function atan2. An efficient fixed-point arctangent algorithm to estimate an angle is critical to many applications, including control of robotics, frequency tracking in wireless communications, and many more.

# **Calculating atan2(y,x) Using the CORDIC Algorithm**

# **Introduction**

The cordicatan2 function approximates the MATLAB® atan2 function, using a CORDIC-based algorithm. CORDIC is an acronym for COordinate Rotation DIgital Computer. The Givens rotation-based CORDIC algorithm (see [1,2]) is one of the most hardware efficient algorithms because it only requires iterative shift-add operations. The CORDIC algorithm eliminates the need for explicit multipliers, and is suitable for calculating a variety of functions, such as sine, cosine, arcsine, arccosine, arctangent, vector magnitude, divide, square root, hyperbolic and logarithmic functions.

# **CORDIC Vectoring Computation Mode**

The CORDIC vectoring mode equations are widely used to calculate  $\text{atan}(y/x)$ . In vectoring mode, the CORDIC rotator rotates the input vector towards the positive X-axis to minimize the component of the residual vector. For each iteration, if the coordinate of the residual vector is positive, the CORDIC rotator rotates clockwise (using a negative angle); otherwise, it rotates counter-clockwise (using a positive angle). If the angle accumulator is initialized to 0, at the end of the iterations, the accumulated rotation angle is the angle of the original input vector.

In vectoring mode, the CORDIC equations are:

is the angle accumulator

where if , and otherwise;

, and is the total number of iterations.

As approaches :

As explained above, the arctangent can be directly computed using the vectoring mode CORDIC rotator with the angle accumulator initialized to zero, i.e., and .

#### **Understanding the CORDICATAN2 Code**

#### **Introduction**

The cordicatan2 function computes the four quadrant arctangent of the elements of x and y, where . cordicatan2 calculates the arctangent using the vectoring mode CORDIC algorithm, according to the above CORDIC equations.

# **Initialization**

The cordicatan2 function performs the following initialization steps:

- **•** is set to the initial X input value.
- **•** is set to the initial Y input value.
- **•** is set to zero.

After iterations, these initial values lead to

# **Shared Fixed-Point and Floating-Point CORDIC Kernel Code**

The MATLAB code for the CORDIC algorithm (vectoring mode) kernel portion is as follows (for the case of scalar x, y, and z). This same code is used for both fixed-point and floating-point operations:

```
function [x, y, z] = cordic vectoring kernel(x, y, z, inpLUT, n)
% Perform CORDIC vectoring kernel algorithm for N kernel iterations.
xtmp = x;ytmp = y;
for idx = 1:nif y < 0x(:) = x - ytmp;
        y(:) = y + xtmp;
        z(:) = z - inplUT(idx);else
        x(:) = x + ytmp;
        y(:) = y - xtmp;
        z(:) = z + inputUT(idx);end
    xtmp = bitsra(x, idx); % bit-shift-right for multiply by 2^{\circ}(-idx)
    ytmp = bitsra(y, idx); % bit-shift-right for multiply by 2^(-idx)end
```
# **Visualizing the Vectoring Mode CORDIC Iterations**

The CORDIC algorithm is usually run through a specified (constant) number of iterations since ending the CORDIC iterations early would break pipelined code, and the CORDIC gain would not be constant because would vary.

For very large values of , the CORDIC algorithm is guaranteed to converge, but not always monotonically. As will be shown in the following example, intermediate iterations occasionally rotate the vector closer to the positive X-axis than the following iteration does. You can typically achieve greater accuracy by increasing the total number of iterations.

# **Example**

In the following example, iteration 5 provides a better estimate of the angle than iteration 6, and the CORDIC algorithm converges in later iterations.

```
Initialize the input vector with angle degrees, magnitude = 1origFormat = get(0, 'format'); % store original format setting;
                               % restore this setting at the end.
format short
%
theta = 43*pi/180; % input angle in radians
Niter = 10; % number of iterations
inX = cos(theta); % x coordinate of the input vectorinv = sin(theta); % y coordinate of the input vector
%
% pre-allocate memories
zf = zeros(1, Niter);xf = [inX, zeros(1, Niter)];yf = [inY, zeros(1, Niter)];angleLUT = atan(2.^-(0:Niter-1)); % pre-calculate the angle lookup table
%
% Call CORDIC vectoring kernel algorithm
for k = 1:Niter[xf(k+1), yf(k+1), zf(k)] = fixed.internal.cordic_vectoring_kernel_priva
end
```
The following output shows the CORDIC angle accumulation (in degrees) through 10 iterations. Note that the 5th iteration produced less error than the 6th iteration, and that the calculated angle quickly converges to the actual input angle afterward.

```
angleAccumulator = zf*180/pi; angleError = angleAccumulator - theta*180/pi;
fprintf('Iteration: %2d, Calculated angle: %7.3f, Error in degrees: %10g, E
        [(1:Niter); angleAccumulator(:)'; angleError(:)';log2(abs(zf(:)'-th
```

```
Iteration: 1, Calculated angle: 45.000, Error in degrees: 2, Err
Iteration: 2, Calculated angle: 18.435, Error in degrees: -24.5651, Err
Iteration: 3, Calculated angle: 32.471, Error in degrees: -10.5288, Err
Iteration: 4, Calculated angle: 39.596, Error in degrees: -3.40379, Err
Iteration: 5, Calculated angle: 43.173, Error in degrees: 0.172543, Err
Iteration: 6, Calculated angle: 41.383, Error in degrees: -1.61737, Err
Iteration: 7, Calculated angle: 42.278, Error in degrees: -0.722194, Err
Iteration: 8, Calculated angle: 42.725, Error in degrees: -0.27458, Err
Iteration: 9, Calculated angle: 42.949, Error in degrees: -0.0507692, Err
```

```
Iteration: 10, Calculated angle: 43.061, Error in degrees: 0.0611365, Err
```
As N approaches , the CORDIC rotator gain approaches 1.64676. In this example, the input was on the unit circle, so the initial rotator magnitude is 1. The following output shows the rotator magnitude through 10 iterations:

```
rotatorMagnitude = sqrt(xf.^2+yf.^2); % CORDIC rotator gain through iterati
fprintf('Iteration: %2d, Rotator magnitude: %g\n',...
    [(0:Niter); rotatorMagnitude(:)']);
```

```
Iteration: 0, Rotator magnitude: 1
Iteration: 1, Rotator magnitude: 1.41421
Iteration: 2, Rotator magnitude: 1.58114
Iteration: 3, Rotator magnitude: 1.6298
Iteration: 4, Rotator magnitude: 1.64248
Iteration: 5, Rotator magnitude: 1.64569
Iteration: 6, Rotator magnitude: 1.64649
Iteration: 7, Rotator magnitude: 1.64669
Iteration: 8, Rotator magnitude: 1.64674
Iteration: 9, Rotator magnitude: 1.64676
Iteration: 10, Rotator magnitude: 1.64676
```
Note that approaches 0, and approaches because .

```
y_n = yf(end)
```
 $y_n =$ 

-0.0018

 $x_n = xf(end)$ 

 $x$   $n$  =

1.6468

```
figno = 1;
fidemo.fixpt_atan2_demo_plot(figno, xf, yf) %Vectoring Mode CORDIC Iteratio
```

```
figno = figno + 1; %Cumulative Angle and Rotator Magnitude Through Iteratio
fidemo.fixpt_atan2_demo_plot(figno,Niter, theta, angleAccumulator, rotatorM
```
#### **Performing Overall Error Analysis of the CORDIC Algorithm**

The overall error consists of two parts:

- **1** The algorithmic error that results from the CORDIC rotation angle being represented by a finite number of basic angles.
- **2** The quantization or rounding error that results from the finite precision representation of the angle lookup table, and from the finite precision arithmetic used in fixed-point operations.

#### **Calculate the CORDIC Algorithmic Error**

```
theta = (-178:2:180)*pi/180; % angle in radiansinXflt = cos(theta); % generates input vector
inYf1t = sin(theta);Niter = 12; % total number of iterations
zflt = cordicatan2(inYflt, inXflt, Niter); % floating-point results
```
Calculate the maximum magnitude of the CORDIC algorithmic error by comparing the CORDIC computation to the builtin atan2 function.

```
format long
cordic algErr real world value = max(abs((atan2(inYflt, inXflt) - zflt)))
```

```
cordic algErr real world value =
```
4.753112306290497e-04

The log base 2 error is related to the number of iterations. In this example, we use 12 iterations (i.e., accurate to 11 binary digits), so the magnitude of the error is less than

```
cordic algErr bits = log2(cordic algErr real world value)
```

```
cordic_algErr_bits =
 -11.038839889583048
```
#### *Relationship Between Number of Iterations and Precision*

Once the quantization error dominates the overall error, i.e., the quantization error is greater than the algorithmic error, increasing the total number of iterations won't significantly decrease the overall error of the fixed-point CORDIC algorithm. You should pick your fraction lengths and total number of iterations to ensure that the quantization error is smaller than the algorithmic error. In the CORDIC algorithm, the precision increases by one bit every iteration. Thus, there is no reason to pick a number of iterations greater than the precision of the input data.

Another way to look at the relationship between the number of iterations and the precision is in the right-shift step of the algorithm. For example, on the counter-clockwise rotation

 $x(:) = x0 - \text{bitsra}(y, i);$  $y(:) = y + \text{bitsra}(x0, i);$ 

if i is equal to the word length of y and  $x0$ , then bitsra(y, i) and bitsra( $x0$ , i) shift all the way to zero and do not contribute anything to the next step.

To measure the error from the fixed-point algorithm, and not the differences in input values, compute the floating-point reference with the same inputs as the fixed-point CORDIC algorithm.

```
inXfix = sfi(inXflt, 16, 14);
inYfix = sfi(inYf1t, 16, 14);
zref = \text{atan2}(\text{double}(\text{inYfix}), \text{double}(\text{inXfix})).
```

```
zfix8 = cordicatan2(inYfix, inXfix, 8);
zfix10 = cordicatan2(inYfix, inXfix, 10);
zfix12 = cordicatan2(inYfix, inXfix, 12);
zfix14 = cordicatan2(inYfix, inXfix, 14);
zfix15 = cordicatan2(inYfix, inXfix, 15);
cordic_err = bsxfun(@minus,zref,double([zfix8;zfix10;zfix12;zfix14;zfix15])
```
The error depends on the number of iterations and the precision of the input data. In the above example, the input data is in the range  $[-1, +1]$ , and the fraction length is 14. From the following tables showing the maximum error at each iteration, and the figure showing the overall error of the CORDIC algorithm, you can see that the error decreases by about 1 bit per iteration until the precision of the data is reached.

```
iterations = [8, 10, 12, 14, 15];
max_cordicErr_real_world_value = max(abs(cordic_err'));
fprintf('Iterations: %2d, Max error in real-world-value: %g\n',...
    [iterations; max_cordicErr_real_world_value]);
```
Iterations: 8, Max error in real-world-value: 0.00773633 Iterations: 10, Max error in real-world-value: 0.00187695 Iterations: 12, Max error in real-world-value: 0.000501175 Iterations: 14, Max error in real-world-value: 0.000244621 Iterations: 15, Max error in real-world-value: 0.000244621

```
max cordicErr bits = log2(max cordicErr real world value);
fprintf('Iterations: %2d, Max error in bits: %g\n',[iterations; max_cordicE
```
Iterations: 8, Max error in bits: -7.01414 Iterations: 10, Max error in bits: -9.05739 Iterations: 12, Max error in bits: -10.9624 Iterations: 14, Max error in bits: -11.9972 Iterations: 15, Max error in bits: -11.9972

```
figno = figno + 1;
fidemo.fixpt atan2 demo plot(figno, theta, cordic err)
```
#### **Accelerating the Fixed-Point CORDICATAN2 Algorithm Using FIACCEL**

You can generate a MEX function from MATLAB code using the MATLAB® fiaccel command. Typically, running a generated MEX function can improve the simulation speed, although the actual speed improvement depends on the simulation platform being used. The following example shows how to accelerate the fixed-point cordicatan2 algorithm using fiaccel.

The fiaccel function compiles the MATLAB code into a MEX function. This step requires the creation of a temporary directory and write permissions in that directory.

```
tempdirObj = fidemo.fiTempdir('fixpt_atan2_demo');
```
When you declare the number of iterations to be a constant (e.g., 12) using coder.newtype('constant',12), the compiled angle lookup table will also be constant, and thus won't be computed at each iteration. Also, when you call the compiled MEX file cordicatan2\_mex, you will not need to give it the input argument for the number of iterations. If you pass in the number of iterations, the MEX function will error.

The data type of the input parameters determines whether the cordicatan2 function performs fixed-point or floating-point calculations. When MATLAB generates code for this file, code is only generated for the specific data type. For example, if the inputs are fixed point, only fixed-point code is generated.

```
inp = {inYfix, inXfix, coder.newtype('constant',12)}; % example inputs for
fiaccel('cordicatan2', '-o', 'cordicatan2 mex', '-args', inp)
```
First, calculate a vector of 4 quadrant atan2 by calling cordicatan2.

```
tstart = tic;
cordicatan2(inYfix,inXfix,Niter);
telapsed Mcordicatan2 = toc(tstart);
```
Next, calculate a vector of 4 quadrant atan2 by calling the MEX-function cordicatan2\_mex

```
cordicatan2_mex(inYfix,inXfix); % load the MEX file
tstart = tic;cordicatan2 mex(inYfix,inXfix);
telapsed MEXcordicatan2 = toc(tstart);
```
Now, compare the speed. Type the following in the MATLAB command window to see the speed improvement on your specific platform:

```
fiaccel speedup = telapsed Mcordicatan2/telapsed MEXcordicatan2;
```
To clean up the temporary directory, run the following commands:

```
clear cordicatan2 mex;
status = tempdirObj.cleanUp;
```
#### **Calculating atan2(y,x) Using Chebyshev Polynomial Approximation**

Polynomial approximation is a multiply-accumulate (MAC) centric algorithm. It can be a good choice for DSP implementations of non-linear functions like atan(x).

For a given degree of polynomial, and a given function  $f(x) = \text{atan}(x)$ evaluated over the interval of  $[-1, +1]$ , the polynomial approximation theory tries to find the polynomial that minimizes the maximum value of , where P(x) is the approximating polynomial. In general, you can obtain polynomials very close to the optimal one by approximating the given function in terms of Chebyshev polynomials and cutting off the polynomial at the desired degree.

The approximation of arctangent over the interval of  $[-1, +1]$  using the Chebyshev polynomial of the first kind is summarized in the following formula:

where

Therefore, the 3rd order Chebyshev polynomial approximation is

The 5th order Chebyshev polynomial approximation is

The 7th order Chebyshev polynomial approximation is

You can obtain four quadrant output through angle correction based on the properties of the arctangent function.

# **Comparing the Algorithmic Error of the CORDIC and Polynomial Approximation Algorithms**

In general, higher degrees of polynomial approximation produce more accurate final results. However, higher degrees of polynomial approximation also increase the complexity of the algorithm and require more MAC operations and more memory. To be consistent with the CORDIC algorithm and the MATLAB atan2 function, the input arguments consist of both x and y coordinates instead of the ratio y/x.

To eliminate quantization error, floating-point implementations of the CORDIC and Chebyshev polynomial approximation algorithms are used in the comparison below. An algorithmic error comparison reveals that increasing the number of CORDIC iterations results in less error. It also reveals that the CORDIC algorithm with 12 iterations provides a slightly better angle estimation than the 5th order Chebyshev polynomial approximation. The approximation error of the 3rd order Chebyshev Polynomial is about 8 times larger than that of the 5th order Chebyshev polynomial. You should choose the order or degree of the polynomial based on the required accuracy of the angle estimation and the hardware constraints.

The coefficients of the Chebyshev polynomial approximation for  $atan(x)$ are shown in ascending order of x.

constA3 = [0.970562748477141, -0.189514164974601]; % 3rd order

```
constA5 = [0.994949366116654,-0.287060635532652,0.078037176446441]; % 5th o
constA7 = [0.999133448222780 -0.320533292381664 0.144982490144465...
          -0.038254464970299]; % 7th order
theta = (-90:1:90)*pi/180; % angle in radiansinXf1t = cos(theta);inYflt = sin(theta);
zfltRef = atan2(inYflt, inXflt); % Ideal output from ATAN2 function
zfltp3 = fidemo.poly_atan2(inYflt,inXflt,3,constA3); % 3rd order polynomia
zfltp5 = fidemo.poly_atan2(inYflt,inXflt,5,constA5); % 5th order polynomia
zfltp7 = fidemo.poly_atan2(inYflt,inXflt,7,constA7); % 7th order polynomia
zflt8 = cordicatan2(inYflt, inXflt, 8); % CORDIC alg with 8 iterations
zflt12 = cordicatan2(inYflt, inXflt, 12); % CORDIC alg with 12 iterations
```
The maximum algorithmic error magnitude (or infinity norm of the algorithmic error) for the CORDIC algorithm with 8 and 12 iterations is shown below:

```
cordic algErr = [zfltRef;zfltRef] - [zflt8;zflt12];max_cordicAlgErr = max(abs(cordic_algErr'));
fprintf('Iterations: %2d, CORDIC algorithmic error in real-world-value: %g\
    [8,12]; max_cordicAlgErr(:)']);
```
Iterations: 8, CORDIC algorithmic error in real-world-value: 0.00772146 Iterations: 12, CORDIC algorithmic error in real-world-value: 0.000483258

The log base 2 error shows the number of binary digits of accuracy. The 12th iteration of the CORDIC algorithm has an estimated angle accuracy of :

```
max cordicAlgErr bits = log2(max cordicAlgErr);
fprintf('Iterations: %2d, CORDIC algorithmic error in bits: %g\n',...
    [8,12]; max cordicAlgErr bits(:)']);
```
Iterations: 8, CORDIC algorithmic error in bits: -7.01691 Iterations: 12, CORDIC algorithmic error in bits: -11.0149

The following code shows the magnitude of the maximum algorithmic error of the polynomial approximation for orders 3, 5, and 7:

poly\_algErr = [zfltRef;zfltRef;zfltRef] - [zfltp3;zfltp5;zfltp7];

```
max_polyAlgErr = max(abs(poly_algErr'));
fprintf('Order: %d, Polynomial approximation algorithmic error in real-worl
    [3:2:7; max_polyAlgErr(:)']);
```

```
Order: 3, Polynomial approximation algorithmic error in real-world-value: 0
Order: 5, Polynomial approximation algorithmic error in real-world-value: 0
Order: 7, Polynomial approximation algorithmic error in real-world-value: 9
```
The log base 2 error shows the number of binary digits of accuracy.

```
max polyAlgErr bits = log2(max polyAlgErr);
fprintf('Order: %d, Polynomial approximation algorithmic error in bits: %g\
    [3:2:7; max polyAlgErr bits(:)']);
```
Order: 3, Polynomial approximation algorithmic error in bits: -7.52843 Order: 5, Polynomial approximation algorithmic error in bits: -10.5235 Order: 7, Polynomial approximation algorithmic error in bits: -13.414

```
figno = figno + 1;
fidemo.fixpt atan2 demo plot(figno, theta, cordic algErr, poly algErr)
```
#### **Converting the Floating-Point Chebyshev Polynomial Approximation Algorithm to Fixed Point**

Assume the input and output word lengths are constrained to 16 bits by the hardware, and the 5th order Chebyshev polynomial is used in the approximation. Because the dynamic range of inputs x, y and y/x are all within  $[-1, +1]$ , you can avoid overflow by picking a signed fixed-point input data type with a word length of 16 bits and a fraction length of 14 bits. The coefficients of the polynomial are purely fractional and within  $(-1, +1)$ , so we can pick their data types as signed fixed point with a word length of 16 bits and a fraction length of 15 bits (best precision). The algorithm is robust because is within [-1, +1], and the multiplication of the coefficients and is within  $(-1, +1)$ . Thus, the dynamic range will not grow, and due to the pre-determined fixed-point data types, overflow is not expected.

Similar to the CORDIC algorithm, the four quadrant polynomial approximation-based atan2 algorithm outputs estimated angles within . Therefore, we can pick an output fraction length of 13 bits to avoid overflow and provide a dynamic range of  $[-4, +3.9998779296875]$ .

The basic floating-point Chebyshev polynomial approximation of arctangent over the interval [-1, +1] is implemented as the chebyPoly\_atan\_fltpt local function in the poly\_atan2.m file.

```
function z = chebyPoly atan fltpt(y,x,N,constA,Tz,RoundingMethodStr)
tmp = y/x;switch N
    case 3
        z = constA(1) * tmp + constA(2) *tmp^3;case 5
        z = constA(1)*tmp + constA(2)*tmp^3 + constA(3)*tmp^5;
    case 7
        z = constA(1)*tmp + constA(2)*tmp^3 + constA(3)*tmp^5 + constA(4)otherwise
        disp('Supported order of Chebyshev polynomials are 3, 5 and 7');
end
```
The basic fixed-point Chebyshev polynomial approximation of arctangent over the interval  $[-1, +1]$  is implemented as the chebyPoly atan fixpt local function in the poly atan2.m file.

```
function z = chebyPoly_atan_fixpt(y,x,N,constA,Tz,RoundingMethodStr)
z = fi(0,'numerictype', Tz, 'RoundingMethod', RoundingMethodStr);
Tx = numerictype(x);tmp = fi(0, 'numerictype',Tx, 'RoundingMethod', RoundingMethodStr);
tmp(:) = Tx.divide(y, x); % y/x;tmp2 = fi(0, 'numerictype',Tx, 'RoundingMethod', RoundingMethodStr);
tmp3 = fi(0, 'numerictype',Tx, 'RoundingMethod', RoundingMethodStr);
tmp2(:) = tmp*tmp; % (y/x)^2tmp3(:) = tmp2*tmp; % (y/x)^3z(') = constA(1)*tmp + constA(2)*tmp3; % for order N = 3
if (N == 5) || (N == 7)tmp5 = fi(0, 'numerictype',Tx, 'RoundingMethod', RoundingMethodStr);
```

```
tmp5(:) = tmp3 * tmp2; % (y/x)^5z(:) = z + constA(3) * tmp5; % for order N = 5
    if N == 7tmp7 = fi(0, 'numerictype',Tx, 'RoundingMethod', RoundingMethodS
        tmp7(:) = tmp5 * tmp2; % (y/x)^7z(:) = z + constA(4) * tmp7; % for order N = 7end
end
```
The universal four quadrant atan2 calculation using Chebyshev polynomial approximation is implemented in the poly\_atan2.m file.

```
function z = poly \atop \text{atan2}(y,x,N,constA,Tz,RoundingMethodStr)if nargin < 5
    % floating-point algorithm
    fhandle = @chebyPoly_atan_fltpt;
    Tz = [];
    RoundingMethodStr = [];
    z = zeros(size(y));else
    % fixed-point algorithm
    fhandle = @chebyPoly_atan_fixpt;
    %pre-allocate output
    z = fi(zeros(size(y)), 'numerictype', Tz, 'RoundingMethod', Rounding
end
% Apply angle correction to obtain four quadrant output
for idx = 1:length(y)% fist quadrant
   if abs(x(idx)) \geq abs(y(idx))% (0, pi/4]
       z(idx) = feval(fhandle, abs(y(idx)), abs(x(idx)), N, constA, Tz,
   else
       % (pi/4, pi/2)
       z(idx) = pi/2 - feval(fhandle, abs(x(idx)), abs(y(idx)), N, const
   end
   if x(idx) < 0% second and third quadrant
```

```
if y(idx) < 0z(idx) = -pi + z(idx);else
          z(idx) = pi - z(idx);end
   else % fourth quadrant
       if y(idx) < 0z(idx) = -z(idx);
       end
   end
end
```
#### **Performing the Overall Error Analysis of the Polynomial Approximation Algorithm**

Similar to the CORDIC algorithm, the overall error of the polynomial approximation algorithm consists of two parts - the algorithmic error and the quantization error. The algorithmic error of the polynomial approximation algorithm was analyzed and compared to the algorithmic error of the CORDIC algorithm in a previous section.

# **Calculate the Quantization Error**

Compute the quantization error by comparing the fixed-point polynomial approximation to the floating-point polynomial approximation.

Quantize the inputs and coefficients with convergent rounding:

```
inXfix = fi(fi(inXflt, 1, 16, 14,'RoundingMethod','Convergent'),'fimath',[
inYfix = fi(fi(inYflt, 1, 16, 14,'RoundingMethod','Convergent'),'fimath',[
constAfix3 = fi(fi(constA3, 1, 16,'RoundingMethod','Convergent'),'fimath',[
constAfix5 = fi(fi(constA5, 1, 16,'RoundingMethod','Convergent'),'fimath',[
constAfix7 = fi(fi(constA7, 1, 16,'RoundingMethod','Convergent'),'fimath',[
```
Calculate the maximum magnitude of the quantization error using Floor rounding:

```
ord = 3:2:7; % using 3rd, 5th, 7th order polynomials
Tz = numerictype(1, 16, 13); % output data typezfix3p = fidemo.poly_atan2(inYfix,inXfix,ord(1),constAfix3,Tz,'Floor'); % 3
```

```
zfix5p = fidemo.poly_atan2(inYfix,inXfix,ord(2),constAfix5,Tz,'Floor'); % 5
zfix7p = fidemo.poly_atan2(inYfix,inXfix,ord(3),constAfix7,Tz,'Floor'); % 7
poly_quantErr = bsxfun(@minus, [zfltp3;zfltp5;zfltp7], double([zfix3p;zfix5
max_polyQuantErr_real_world_value = max(abs(poly_quantErr'));
max_polyQuantErr_bits = log2(max_polyQuantErr_real_world_value);
fprintf('PolyOrder: %2d, Quant error in bits: %g\n',...
    [ord; max_polyQuantErr_bits]);
```

```
PolyOrder: 3, Quant error in bits: -12.7101
PolyOrder: 5, Quant error in bits: -12.325
PolyOrder: 7, Quant error in bits: -11.8416
```
# **Calculate the Overall Error**

Compute the overall error by comparing the fixed-point polynomial approximation to the builtin atan2 function. The ideal reference output is zfltRef. The overall error of the 7th order polynomial approximation is dominated by the quantization error, which is due to the finite precision of the input data, coefficients and the rounding effects from the fixed-point arithmetic operations.

```
poly err = bsxfun(@minus, zfltRef, double([zfix3p;zfix5p;zfix7p]));
max polyErr real world value = max(abs(poly err'));
max_polyErr_bits = log2(max_polyErr_real_world_value);
fprintf('PolyOrder: %2d, Overall error in bits: %g\n',...
    [ord; max polyErr bits]);
```
PolyOrder: 3, Overall error in bits: -7.51907 PolyOrder: 5, Overall error in bits: -10.2497 PolyOrder: 7, Overall error in bits: -11.5883

```
figno = figno + 1;
fidemo.fixpt_atan2_demo_plot(figno, theta, poly_err)
```
# *The Effect of Rounding Modes in Polynomial Approximation*

Compared to the CORDIC algorithm with 12 iterations and a 13-bit fraction length in the angle accumulator, the fifth order Chebyshev polynomial

approximation gives a similar order of quantization error. In the following example, Nearest, Round and Convergent rounding modes give smaller quantization errors than the Floor rounding mode.

Maximum magnitude of the quantization error using Floor rounding

```
poly5 quantErrFloor = max(abs(poly quantErr(2,:)));
poly5_quantErrFloor_bits = log2(poly5_quantErrFloor)
```

```
poly5_quantErrFloor_bits =
```

```
-12.324996933210334
```
For comparison, calculate the maximum magnitude of the quantization error using Nearest rounding:

```
zfixp5n = fidemo.poly_atan2(inYfix,inXfix,5,constAfix5,Tz,'Nearest');
poly5_quantErrNearest = max(abs(zfltp5 - double(zfixp5n)));
poly5_quantErrNearest_bits = log2(poly5_quantErrNearest)
set(0, 'format', origFormat); % reset MATLAB output format
```

```
poly5_quantErrNearest_bits =
```

```
-13.175966487895451
```
#### **Calculating atan2(y,x) Using Lookup Tables**

There are many lookup table based approaches that may be used to implement fixed-point argtangent approximations. The following is a low-cost approach based on a single real-valued lookup table and simple nearest-neighbor linear interpolation.

#### **Single Lookup Table Based Approach**

The atan2 method of the fi object in the Fixed-Point Designer™ approximates the MATLAB® builtin floating-point atan2 function, using a single lookup
table based approach with simple nearest-neighbor linear interpolation between values. This approach allows for a small real-valued lookup table and uses simple arithmetic.

Using a single real-valued lookup table simplifies the index computation and the overall arithmetic required to achieve very good accuracy of the results. These simplifications yield a relatively high speed performance as well as relatively low memory requirements.

# **Understanding the Lookup Table Based ATAN2 Implementation**

# **Lookup Table Size and Accuracy**

Two important design considerations of a lookup table are its size and its accuracy. It is not possible to create a table for every possible input value. It is also not possible to be perfectly accurate due to the quantization of the lookup table values.

As a compromise, the atan2 method of the Fixed-Point Designer fi object uses an 8-bit lookup table as part of its implementation. An 8-bit table is only 256 elements long, so it is small and efficient. Eight bits also corresponds to the size of a byte or a word on many platforms. Used in conjunction with linear interpolation, and 16-bit output (lookup table value) precision, an 8-bit-addressable lookup table provides very good accuracy as well as performance.

# **Overview of Algorithm Implementation**

To better understand the Fixed-Point Designer implementation, first consider the symmetry of the four-quadrant  $\text{atan2}(y, x)$  function. If you always compute the arctangent in the first-octant of the x-y space (i.e., between angles 0 and pi/4 radians), then you can perform octant correction on the resulting angle for any y and x values.

As part of the pre-processing portion, the signs and relative magnitudes of y and x are considered, and a division is performed. Based on the signs and magnitudes of y and x, only one of the following values is computed:  $y/x$ ,  $x/y$ ,  $-y/x$ ,  $-x/y$ ,  $-y/-x$ ,  $-x/-y$ . The unsigned result that is guaranteed to be non-negative and purely fractional is computed, based on the a priori

knowledge of the signs and magnitudes of y and x. An unsigned 16-bit fractional fixed-point type is used for this value.

The 8 most significant bits (MSBs) of the stored unsigned integer representation of the purely-fractional unsigned fixed-point result is then used to directly index an 8-bit (length-256) lookup table value containing angle values between 0 and pi/4 radians. Two table lookups are performed, one at the computed table index location lutValBelow, and one at the next index location lutValAbove:

```
idxUint8MSBs = bitsliceget(idxUFIX16, 16, 9);
zeroBasedIdx = int16(idxUint8MSBs);
lutValBelow = FI_ATAN_LUT(zeroBasedIdx + 1);
lutValAbove = FI ATAN LUT(zeroBasedIdx + 2);
```
The remaining 8 least significant bits (LSBs) of idxUFIX16 are used to interpolate between these two table values. The LSB values are treated as a normalized scaling factor with 8-bit fractional data type rFracNT:

```
rfr = numerictype(0,8,8); % fractional remainder data type
idxFrac8LSBs = reinterpretcast(bitsliceget(idxUFIX16,8,1), rFracNT);
rFraction = idxFrac8LSBs;
```
The two lookup table values, with the remainder (rFraction) value, are used to perform a simple nearest-neighbor linear interpolation. A real multiply is used to determine the weighted difference between the two points. This results in a simple calculation (equivalent to one product and two sums) to obtain the interpolated fixed-point result:

```
temp = rFraction * (lutValAbove - lutValBelow);
rslt = lutValBelow + temp;
```
Finally, based on the original signs and relative magnitudes of y and x, the output result is formed using simple octant-correction logic and arithmetic. The first-octant [0, pi/4] angle value results are added or subtracted with constants to form the octant-corrected angle outputs.

# **Computing Fixed-point Argtangent Using ATAN2**

You can call the atan2 function directly using fixed-point or floating-point inputs. The lookup table based algorithm is used for the fixed-point atan2 implementation:

 $z$ FxpLUT =  $atan2(inYfix, inXfix);$ 

#### **Calculate the Overall Error**

You can compute the overall error by comparing the fixed-point lookup table based approximation to the builtin atan2 function. The ideal reference output is zfltRef.

```
lut err = bsxfun(@minus, zfltRef, double(zFxpLUT));
max lutErr real world value = max(abs(lut err'));
max lutErr bits = log2(max lutErr real world value);
fprintf('Overall error in bits: %g\n', max lutErr bits);
Overall error in bits: -12.6743
figno = figno + 1;
```

```
fidemo.fixpt atan2 demo plot(figno, theta, lut err)
```
#### **Comparison of Overall Error Between the Fixed-Point Implementations**

As was done previously, you can compute the overall error by comparing the fixed-point approximation(s) to the builtin atan2 function. The ideal reference output is zfltRef.

```
zfixCDC15 = cordicatan2(inYfix, inXfix, 15);
cordic 15I err = bsxfun(@minus, zfltRef, double(zfixCDC15));
poly 7p err = bsxfun(@minus, zfltRef, double(zfix7p));
figno = figno + 1;
fidemo.fixpt atan2 demo plot(figno, theta, cordic 15I err, poly 7p err, lut
```
#### **Comparing the Costs of the Fixed-Point Approximation Algorithms**

The fixed-point CORDIC algorithm requires the following operations:

- **•** 1 table lookup **per iteration**
- **•** 2 shifts **per iteration**
- **•** 3 additions **per iteration**

The N-th order fixed-point Chebyshev polynomial approximation algorithm requires the following operations:

- **•** 1 division
- **•** (N+1) multiplications
- **•** (N-1)/2 additions

The simplified single lookup table algorithm with nearest-neighbor linear interpolation requires the following operations:

- **•** 1 division
- **•** 2 table lookups
- **•** 1 multiplication
- **•** 2 additions

In real world applications, selecting an algorithm for the fixed-point arctangent calculation typically depends on the required accuracy, cost and hardware constraints.

close all; % close all figure windows

#### **References**

- **1** Jack E. Volder, The CORDIC Trigonometric Computing Technique, IRE Transactions on Electronic Computers, Volume EC-8, September 1959, pp330-334.
- **2** Ray Andraka, A survey of CORDIC algorithm for FPGA based computers, Proceedings of the 1998 ACM/SIGDA sixth international symposium on Field programmable gate arrays, Feb. 22-24, 1998, pp191-200

# **Compute Sine and Cosine Using CORDIC Rotation Kernel**

This example shows how to compute sine and cosine using a CORDIC rotation kernel in MATLAB®. CORDIC-based algorithms are critical to many embedded applications, including motor controls, navigation, signal processing, and wireless communications.

# **Introduction**

CORDIC is an acronym for COordinate Rotation DIgital Computer. The Givens rotation-based CORDIC algorithm (see [1,2]) is one of the most hardware efficient algorithms because it only requires iterative shift-add operations. The CORDIC algorithm eliminates the need for explicit multipliers, and is suitable for calculating a variety of functions, such as sine, cosine, arcsine, arccosine, arctangent, vector magnitude, divide, square root, hyperbolic and logarithmic functions.

The fixed-point CORDIC algorithm requires the following operations:

- **•** 1 table lookup **per iteration**
- **•** 2 shifts **per iteration**
- **•** 3 additions **per iteration**

# **CORDIC Kernel Algorithm Using the Rotation Computation Mode**

You can use a CORDIC rotation computing mode algorithm to calculate sine and cosine simultaneously, compute polar-to-cartesian conversions, and for other operations. In the rotation mode, the vector magnitude and an angle of rotation are known and the coordinate (X-Y) components are computed after rotation.

The CORDIC rotation mode algorithm begins by initializing an angle accumulator with the desired rotation angle. Next, the rotation decision at each CORDIC iteration is done in a way that decreases the magnitude of the residual angle accumulator. The rotation decision is based on the sign of the residual angle in the angle accumulator after each iteration.

In rotation mode, the CORDIC equations are:

where if , and otherwise;

, and is the total number of iterations.

This provides the following result as approaches :

Where:

.

Typically is chosen to be a large-enough constant value. Thus, may be pre-computed.

In rotation mode, the CORDIC algorithm is limited to rotation angles between and . To support angles outside of that range, quadrant correction is often used.

#### **Efficient MATLAB Implementation of a CORDIC Rotation Kernel Algorithm**

A MATLAB code implementation example of the CORDIC Rotation Kernel algorithm follows (for the case of scalar x, y, and z). This same code can be used for both fixed-point and floating-point operation.

#### **CORDIC Rotation Kernel**

```
function [x, y, z] = \text{cordic\_rotation\_kernel}(x, y, z, \text{input}, n)% Perform CORDIC rotation kernel algorithm for N iterations.
xtmp = x;
```

```
ytmp = y;
for idx = 1:nif z < 0z(:) = accumpos(z, inputUT(idx));x(:) = \text{accumpos}(x, y \text{tmp});y(:) = \text{accumneg}(y, \text{xtmp});else
         z(:) = \text{accumneg}(z, \text{input}(idx));x(:) = \text{accumneg}(x, y \text{tmp});y(:) = \text{accumpos}(y, xtmp);end
     xtmp = bitsra(x, idx); % bit-shift-right for multiply by 2^{\wedge}(-idx)
     ytmp = bitsra(y, idx); % bit-shift-right for multiply by 2^{\wedge}(-idx)
end
```
## **CORDIC-Based Sine and Cosine Computation Using Normalized Inputs**

# **Sine and Cosine Computation Using the CORDIC Rotation Kernel**

The judicious choice of initial values allows the CORDIC kernel rotation mode algorithm to directly compute both sine and cosine simultaneously.

First, the following initialization steps are performed:

- The angle input look-up table inpLUT is set to atan(2 . ^ -(0:N-1)).
- **•** is set to the input argument value.
- **•** is set to .
- **•** is set to zero.

After iterations, these initial values lead to the following outputs as approaches :

- **•**
- **•**

Other rotation-kernel-based function approximations are possible via pre- and post-processing and using other initial conditions (see [1,2]).

The CORDIC algorithm is usually run through a specified (constant) number of iterations since ending the CORDIC iterations early would break pipelined code, and the CORDIC gain would not be constant because would vary.

For very large values of , the CORDIC algorithm is guaranteed to converge, but not always monotonically. You can typically achieve greater accuracy by increasing the total number of iterations.

# **Example**

Suppose that you have a rotation angle sensor (e.g. in a servo motor) that uses formatted integer values to represent measured angles of rotation. Also suppose that you have a 16-bit integer arithmetic unit that can perform add, subtract, shift, and memory operations. With such a device, you could implement the CORDIC rotation kernel to efficiently compute cosine and sine (equivalently, cartesian X and Y coordinates) from the sensor angle values, without the use of multiplies or large lookup tables.

```
sumWL = 16; % CORDIC sum word length
thNorm = -1.0:(2^-8):1.0; % Normalized [-1.0, 1.0] angle values
theta = fi(thNorm, 1, sumWL); % Fixed-point angle values (best precision)
z NT = numerictype(theta); \frac{1}{2} % Data type for Z
xyNT = numerictype(1, sumWL, sumWL-2); % Data type for X-Y
x out = fi(zeros(size(theta)), xyNT; % X array pre-allocation
y out = fi(zeros(size(theta)), xyNT); % Y array pre-allocation
z out = fi(zeros(size(theta)), z NT); % Z array pre-allocation
niters = 13; % Number of CORDIC iterations
inpLUT = fi(atan(2 \tbinom{0:(niters-1))'))) .* (2/pi), z_NT); % Normalized
AnGain = prod(sqrt(1+2.^( -2*(0:(nitters-1))))); % CORDIC gaininv An = 1 / AnGain; % 1/A n inverse of CORDIC gain
for idx = 1:length(theta)% CORDIC rotation kernel iterations
    [x_out(idx), y_out(idx), z_out(idx)] = ...fidemo.cordic rotation kernel(...
            fi(inv An, xyNT), fi(0, xyNT), theta(idx), inpLUT, niters);
end
```

```
% Plot the CORDIC-approximated sine and cosine values
figure;
subplot(411);
plot(thNorm, x_out);
axis([ -1 1 -1 1]);title('Normalized X Values from CORDIC Rotation Kernel Iterations');
subplot(412);
thetaRadians = pi/2 .* thNorm; % real-world range [-pi/2 pi/2] angle values
plot(thNorm, cos(thetaRadians) - double(x_out));
title('Error between MATLAB COS Reference Values and X Values');
subplot(413);
plot(thNorm, y_out);
axis([ -1 1 -1 1]);title('Normalized Y Values from CORDIC Rotation Kernel Iterations');
subplot(414);
plot(thNorm, sin(thetaRadians) - double(y_out));
title('Error between MATLAB SIN Reference Values and Y Values');
```
### **References**

- **1** Jack E. Volder, The CORDIC Trigonometric Computing Technique, IRE Transactions on Electronic Computers, Volume EC-8, September 1959, pp330-334.
- **2** Ray Andraka, A survey of CORDIC algorithm for FPGA based computers, Proceedings of the 1998 ACM/SIGDA sixth international symposium on Field programmable gate arrays, Feb. 22-24, 1998, pp191-200

# **Perform QR Factorization Using CORDIC**

This example shows how to write MATLAB® code that works for both floating-point and fixed-point data types. The algorithm used in this example is the QR factorization implemented via CORDIC (Coordinate Rotation Digital Computer).

A good way to write an algorithm intended for a fixed-point target is to write it in MATLAB using builtin floating-point types so you can verify that the algorithm works. When you refine the algorithm to work with fixed-point types, then the best thing to do is to write it so that the same code continues working with floating-point. That way, when you are debugging, then you can switch the inputs back and forth between floating-point and fixed-point types to determine if a difference in behavior is because of fixed-point effects such as overflow and quantization versus an algorithmic difference. Even if the algorithm is not well suited for a floating-point target (as is the case of using CORDIC in the following example), it is still advantageous to have your MATLAB code work with floating-point for debugging purposes.

In contrast, you may have a completely different strategy if your target is floating point. For example, the QR algorithm is often done in floating-point with Householder transformations and row or column pivoting. But in fixed-point it is often more efficient to use CORDIC to apply Givens rotations with no pivoting.

This example addresses the first case, where your target is fixed-point, and you want an algorithm that is independent of data type because it is easier to develop and debug.

In this example you will learn various coding methods that can be applied across systems. The significant design patterns used in this example are the following:

- **•** Data Type Independence: the algorithm is written in such a way that the MATLAB code is independent of data type, and will work equally well for fixed-point, double-precision floating-point, and single-precision floating-point.
- **•** Overflow Prevention: method to guarantee not to overflow. This demonstrates how to prevent overflows in fixed-point.

• Solving Systems of Equations: method to use computational efficiency. Narrow your code scope by isolating what you need to define.

The main part in this example is an implementation of the QR factorization in fixed-point arithmetic using CORDIC for the Givens rotations. The algorithm is written in such a way that the MATLAB code is independent of data type, and will work equally well for fixed-point, double-precision floating-point, and single-precision floating-point.

The QR factorization of M-by-N matrix A produces an M-by-N upper triangular matrix R and an M-by-M orthogonal matrix Q such that  $A = Q^*R$ . A matrix is upper triangular if it has all zeros below the diagonal. An M-by-M matrix Q is orthogonal if  $Q' * Q = eye(M)$ , the identity matrix.

The QR factorization is widely used in least-squares problems, such as the recursive least squares (RLS) algorithm used in adaptive filters.

The CORDIC algorithm is attractive for computing the QR algorithm in fixed-point because you can apply orthogonal Givens rotations with CORDIC using only shift and add operations.

# **Setup**

So this example does not change your preferences or settings, we store the original state here, and restore them at the end.

```
originalFormat = get(0, 'format'); format short
originalFipref = get(fipref); reset(fipref);
originalGlobalFimath = fimath; resetglobalfimath;
```
# **Defining the CORDIC QR Algorithm**

The CORDIC QR algorithm is given in the following MATLAB function, where A is an M-by-N real matrix, and niter is the number of CORDIC iterations. Output Q is an M-by-M orthogonal matrix, and R is an M-by-N upper-triangular matrix such that  $Q*R = A$ .

```
function [Q,R] = \text{cordicqr}(A,niter)Kn = inverse cordic growth constant(niter);
  [m,n] = size(A);
```

```
R = A;Q = coder.nullcopy(repmat(A(:,1),1,m)); % Declare type and size of Q
 Q(:) = eye(m);for j=1:n
   for i=j+1:m
     [R(j,j:end),R(i,j:end),Q(:,j),Q(:,i)] = ...cordicgivens(R(j,j:end),R(i,j:end),Q(:,j),Q(:,i),niter,Kn);
   end
 end
end
```
This function was written to be independent of data type. It works equally well with builtin floating-point types (double and single) and with the fixed-point fi object.

One of the trickiest aspects of writing data-type independent code is to specify data type and size for a new variable. In order to preserve data types without having to explicitly specify them, the output R was set to be the same as input A, like this:

 $R = A$ ;

In addition to being data-type independent, this function was written in such a way that MATLAB Coder<sup>™</sup> will be able to generate efficient C code from it. In MATLAB, you most often declare and initialize a variable in one step, like this:

 $Q = eye(m)$ 

However,  $Q=eye(m)$  would always produce  $Q$  as a double-precision floating point variable. If A is fixed-point, then we want Q to be fixed-point; if A is single, then we want Q to be single; etc.

Hence, you need to declare the type and size of Q in one step, and then initialize it in a second step. This gives MATLAB Coder the information it needs to create an efficient C program with the correct types and sizes. In the finished code you initialize output Q to be an M-by-M identity matrix and the same data type as A, like this:

```
Q = \text{coder.nulloopy}(\text{repmat}(A(:,1),1,m)); % Declare type and size of Q
Q(:) = eye(m);
```
**3-84**

The coder.nullcopy function declares the size and type of Q without initializing it. The expansion of the first column of A with repmat won't appear in code generated by MATLAB; it is only used to specify the size. The repmat function was used instead of  $A(:,1:m)$  because A may have more rows than columns, which will be the case in a least-squares problem. You have to be sure to always assign values to every element of an array when you declare it with coder.nullcopy, because if you don't then you will have uninitialized memory.

You will notice this pattern of assignment again and again. This is another key enabler of data-type independent code.

The heart of this function is applying orthogonal Givens rotations in-place to the rows of R to zero out sub-diagonal elements, thus forming an upper-triangular matrix. The same rotations are applied in-place to the columns of the identity matrix, thus forming orthogonal Q. The Givens rotations are applied using the cordicgivens function, as defined in the next section. The rows of R and columns of Q are used as both input and output to the cordicgivens function so that the computation is done in-place, overwriting R and Q.

 $[R(j,j:end),R(i,j:end),Q(:,j),Q(:,i)] = ...$  $c$ ordicgivens(R(j,j:end),R(i,j:end),Q(:,j),Q(:,i),niter,Kn);

# **Defining the CORDIC Givens Rotation**

The cordicgivens function applies a Givens rotation by performing CORDIC iterations to rows  $x=R(j,j:end)$ ,  $y=R(i,j:end)$  around the angle defined by  $x(1)=R(j,j)$  and  $y(1)=R(i,j)$  where  $i>j$ , thus zeroing out  $R(i,j)$ . The same rotation is applied to columns  $u = Q(:,j)$  and  $v = Q(:,i)$ , thus forming the orthogonal matrix Q.

```
function [x,y,u,v] = cordicgivens(x,y,u,v,niter, Kn)
  if x(1) < 0% Compensation for 3rd and 4th quadrants
    x(:) = -x; u(:) = -u;
    y(:) = -y; v(:) = -v;end
  for i=0:niter-1
    x0 = x;
```

```
u0 = u;if y(1) < 0% Counter-clockwise rotation
      % x and y form R, u and v form Q
      x(:) = x - \text{bitsra}(y, i); u(:) = u - \text{bitsra}(v, i);y(:) = y + \text{bitsra}(x0,i); v(:) = v + \text{bitsra}(u0,i);else
      % Clockwise rotation
      % x and y form R, u and v form Q
      x(:) = x + \text{bitsra}(y, i); u(:) = u + \text{bitsra}(v, i);y(:) = y - \text{bitsra}(x0,i); \quad v(:) = v - \text{bitsra}(u0,i);end
  end
  % Set y(1) to exactly zero so R will be upper triangular without round of
  % showing up in the lower triangle.
  y(1) = 0;% Normalize the CORDIC gain
  x(:) = Kn * x; u(:) = Kn * u;y(:) = Kn * y; v(:) = Kn * v;end
```
The advantage of using CORDIC in fixed-point over the standard Givens rotation is that CORDIC does not use square root or divide operations. Only bit-shifts, addition, and subtraction are needed in the main loop, and one scalar-vector multiply at the end to normalize the CORDIC gain. Also, CORDIC rotations work well in pipelined architectures.

The bit shifts in each iteration are performed with the bit shift right arithmetic (bitsra) function instead of bitshift, multiplication by 0.5, or division by 2, because bitsra

- generates more efficient embedded code,
- works equally well with positive and negative numbers,
- **•** works equally well with floating-point, fixed-point and integer types, and
- **•** keeps this code independent of data type.

It is worthwhile to note that there is a difference between sub-scripted assignment (subsasgn) into a variable  $a(.) = b$  versus overwriting a variable  $a = b$ . Sub-scripted assignment into a variable like this

 $x(:) = x + \text{bitsra}(y, i);$ 

always preserves the type of the left-hand-side argument x. This is the recommended programming style in fixed-point. For example fixed-point types often grow their word length in a sum, which is governed by the SumMode property of the fimath object, so that the right-hand-side  $x + \text{bitsra}(y, i)$ can have a different data type than x.

If, instead, you overwrite the left-hand-side like this

 $x = x + \text{bitsra}(y, i);$ 

then the left-hand-side x takes on the type of the right-hand-side sum. This programming style leads to changing the data type of x in fixed-point code, and is discouraged.

#### **Defining the Inverse CORDIC Growth Constant**

This function returns the inverse of the CORDIC growth factor after niter iterations. It is needed because CORDIC rotations grow the values by a factor of approximately 1.6468, depending on the number of iterations, so the gain is normalized in the last step of cordicgivens by a multiplication by the inverse  $Kn = 1/1.6468 = 0.60725$ .

```
function Kn = inverse cordic growth constant(niter)
  Kn = 1/prod(sqrt(1+2.^( -2*(0:double(niter)-1))));
end
```
#### **Exploring CORDIC Growth as a Function of Number of Iterations**

The function for CORDIC growth is defined as

growth =  $prod(sqrt(1+2.^( -2*(0:double(niter)-1))))$ 

and the inverse is

```
inverse growth = 1./ growth
```
Growth is a function of the number of iterations niter, and quickly converges to approximately 1.6468, and the inverse converges to approximately 0.60725. You can see in the following table that the difference from one iteration to the next ceases to change after 27 iterations. This is because the calculation hit the limit of precision in double floating-point at 27 iterations.

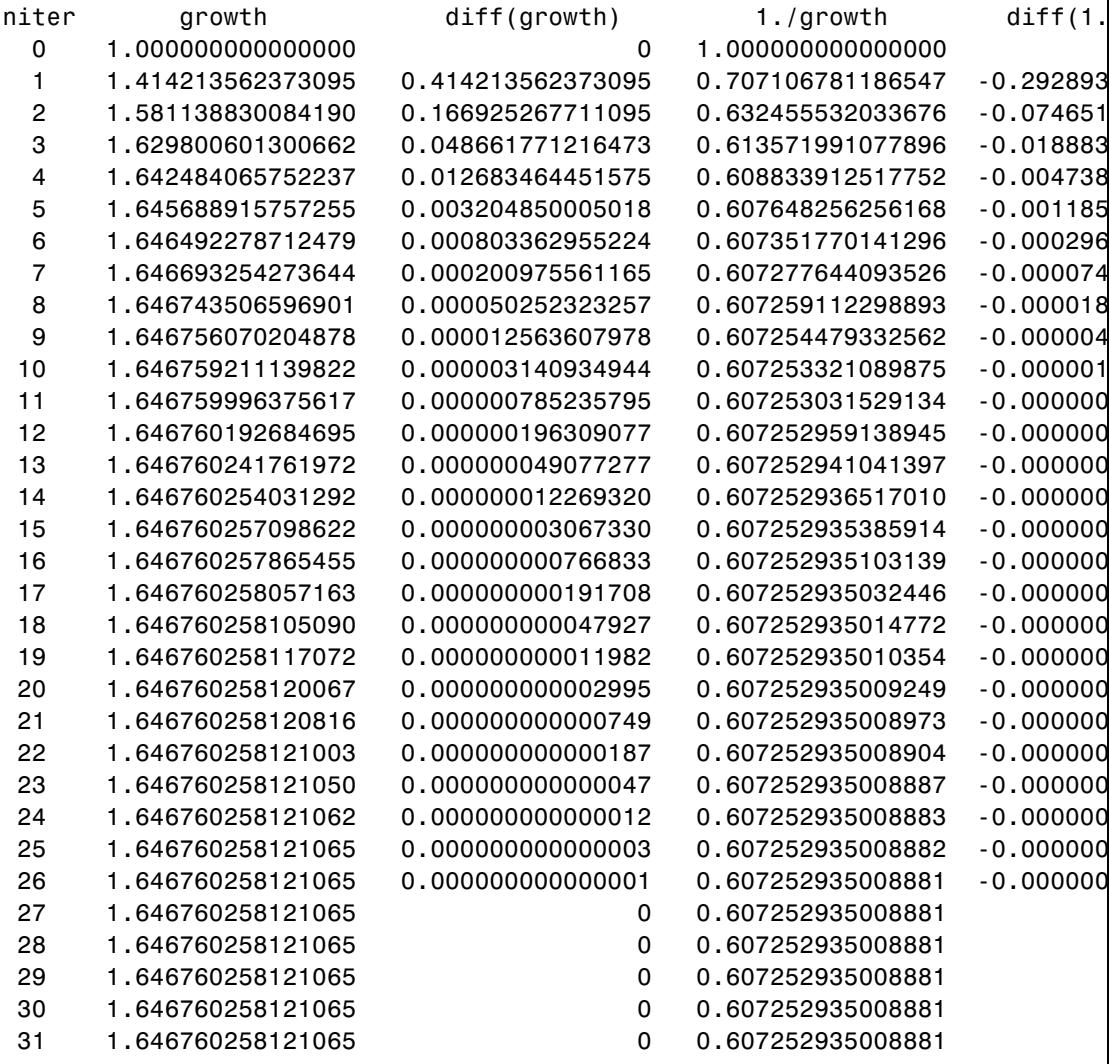

32 1.646760258121065 0 0.607252935008881

## **Comparing CORDIC to the Standard Givens Rotation**

The cordicgivens function is numerically equivalent to the following standard Givens rotation algorithm from Golub & Van Loan, *Matrix Computations.* In the cordicqr function, if you replace the call to cordicgivens with a call to givensrotation, then you will have the standard Givens QR algorithm.

```
function [x,y,u,v] = givensrotation(x,y,u,v)a = x(1); b = y(1);
  if b == 0% No rotation necessary. c = 1; s = 0;
    return;
  else
    if abs(b) > abs(a)t = -a/b; s = 1/sqrt(1+t^2); c = s*t;
    else
     t = -b/a; c = 1/sqrt(1+t^2); s = c*t;
    end
  end
  x0 = x; u0 = u;
  % x and y form R, u and v form Q
  x(:) = c*x0 - s*y; u(:) = c*u0 - s*v;y(:) = s * x0 + c * y; v(:) = s * u0 + c * v;end
```
The givensrotation function uses division and square root, which are expensive in fixed-point, but good for floating-point algorithms.

# **Example of CORDIC Rotations**

Here is a 3-by-3 example that follows the CORDIC rotations through each step of the algorithm. The algorithm uses orthogonal rotations to zero out the subdiagonal elements of R using the diagonal elements as pivots. The same rotations are applied to the identity matrix, thus producing orthogonal  $Q \text{ such that } Q^*R = A$ .

Let A be a random 3-by-3 matrix, and initialize  $R = A$ , and  $Q = eye(3)$ .

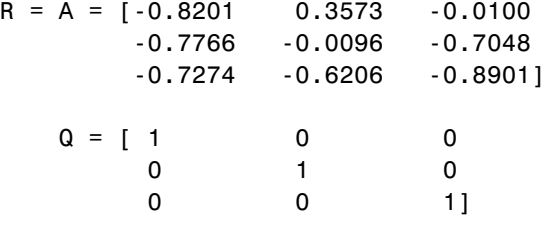

The first rotation is about the first and second row of R and the first and second column of Q. Element  $R(1,1)$  is the pivot and  $R(2,1)$  rotates to 0.

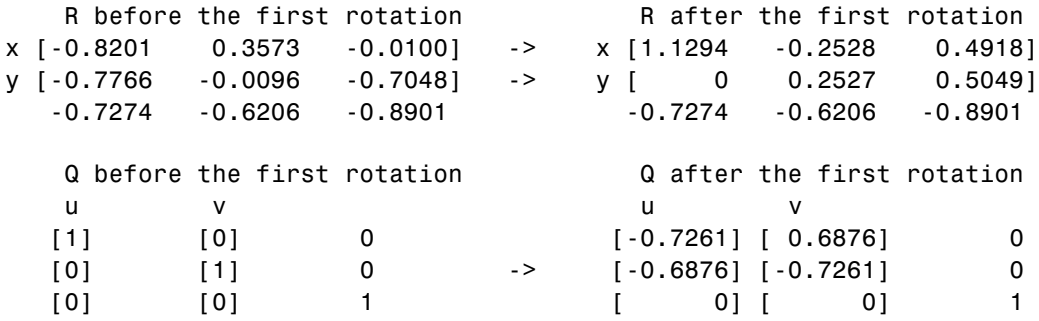

In the following plot, you can see the growth in x in each of the CORDIC iterations. The growth is factored out at the last step by multiplying it by Kn  $= 0.60725$ . You can see that  $y(1)$  iterates to 0. Initially, the point  $[x(1),$ y(1)] is in the third quadrant, and is reflected into the first quadrant before the start of the CORDIC iterations.

The second rotation is about the first and third row of R and the first and third column of Q. Element  $R(1,1)$  is the pivot and  $R(3,1)$  rotates to 0.

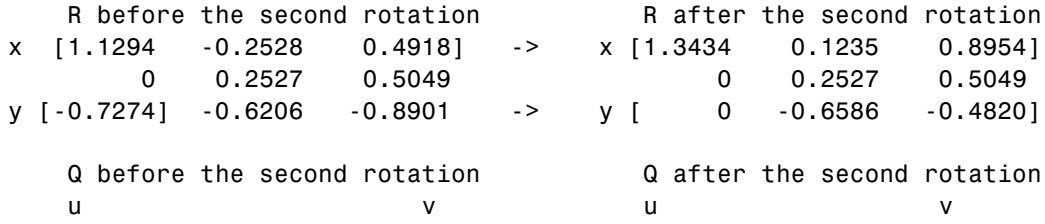

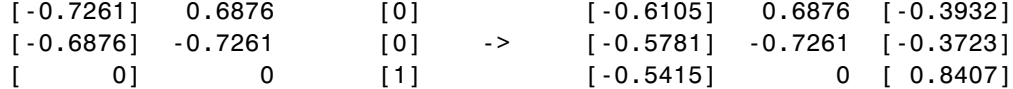

The third rotation is about the second and third row of R and the second and third column of Q. Element  $R(2,2)$  is the pivot and  $R(3,2)$  rotates to 0.

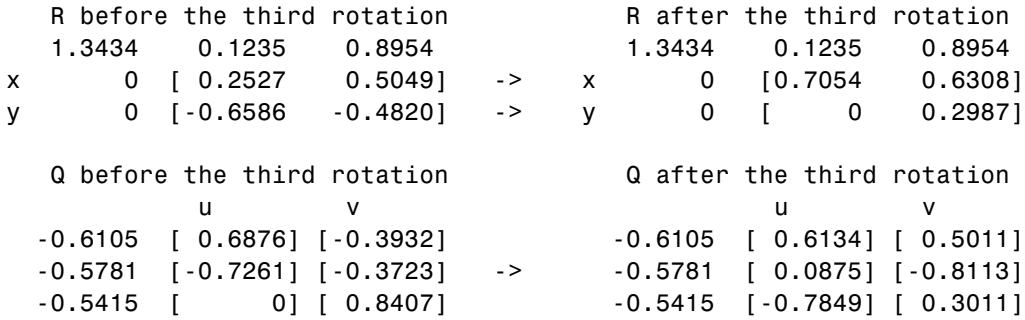

This completes the QR factorization. R is upper triangular, and Q is orthogonal.

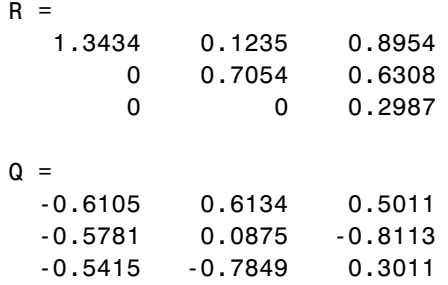

You can verify that Q is within roundoff error of being orthogonal by multiplying and seeing that it is close to the identity matrix.

 $Q^*Q' = 1.0000$  0.0000 0.0000

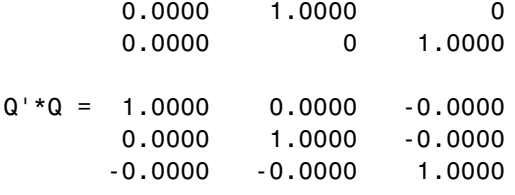

You can see the error difference by subtracting the identity matrix.

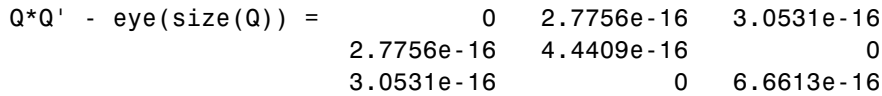

You can verify that Q\*R is close to A by subtracting to see the error difference.

Q\*R - A = -3.7802e-11 -7.2325e-13 -2.7756e-17 -3.0512e-10 1.1708e-12 -4.4409e-16 3.6836e-10 -4.3487e-13 -7.7716e-16

#### **Determining the Optimal Output Type of Q for Fixed Word Length**

Since Q is orthogonal, you know that all of its values are between -1 and +1. In floating-point, there is no decision about the type of Q: it should be the same floating-point type as A. However, in fixed-point, you can do better than making Q have the identical fixed-point type as A. For example, if A has word length 16 and fraction length 8, and if we make Q also have word length 16 and fraction length 8, then you force Q to be less accurate than it could be and waste the upper half of the fixed-point range.

The best type for Q is to make it have full range of its possible outputs, plus accommodate the 1.6468 CORDIC growth factor in intermediate calculations. Therefore, assuming that the word length of Q is the same as the word length of input A, then the best fraction length for Q is 2 bits less than the word length (one bit for 1.6468 and one bit for the sign).

Hence, our initialization of  $Q$  in cordicqr can be improved like this.

```
if isfi(A) && (isfixed(A) || isscaleddouble(A))
      Q = f_i(\text{one*eye(m)}, get(A, 'NumericType'), ...'FractionLength',get(A,'WordLength')-2);
```

```
else
```

```
Q = coder.nullcopy(repmat(A(:,1),1,m));Q(: ) = eye(m);end
```
A slight disadvantage is that this section of code is dependent on data type. However, you gain a major advantage by picking the optimal type for Q, and the main algorithm is still independent of data type. You can do this kind of input parsing in the beginning of a function and leave the main algorithm data-type independent.

# **Preventing Overflow in Fixed Point R**

This section describes how to determine a fixed-point output type for R in order to prevent overflow. In order to pick an output type, you need to know how much the magnitude of the values of R will grow.

Given real matrix A and its QR factorization computed by Givens rotations without pivoting, an upper-bound on the magnitude of the elements of R is the square-root of the number of rows of A times the magnitude of the largest element in A. Furthermore, this growth will never be greater during an intermediate computation. In other words, let  $[m,n]$ =size(A), and [Q,R]=givensqr(A). Then

```
max(abs(R(:))) \leq sqrt(m) * max(abs(A(:))).
```
This is true because the each element of R is formed from orthogonal rotations from its corresponding column in A, so the largest that any element  $R(i,j)$ can get is if all of the elements of its corresponding column  $A(:,j)$  were rotated to a single value. In other words, the largest possible value will be bounded by the 2-norm of  $A(:,j)$ . Since the 2-norm of  $A(:,j)$  is equal to the square-root of the sum of the squares of the m elements, and each element is less-than-or-equal-to the largest element of A, then

```
norm(A(:,j)) \leq start(m) * max(abs(A(:))).
```
That is, for all j

```
norm(A(:,j)) = sqrt(A(1,j)^2 + A(2,j)^2 + ... + A(m,j)^2)
             \leq sqrt( m * max(abs(A(:)))^2)
              = sqrt(m) * max(abs(A(:))).
```
and so for all i,j

 $abs(R(i,j)) \leq norm(A(:,j)) \leq sept(m) * max(abs(A(:))).$ 

Hence, it is also true for the largest element of R

 $max(abs(R(:))) \leq sqrt(m) * max(abs(A(:))).$ 

This becomes useful in fixed-point where the elements of A are often very close to the maximum value attainable by the data type, so we can set a tight upper bound without knowing the values of A. This is important because we want to set an output type for R with a minimum number of bits, only knowing the upper bound of the data type of A. You can use fi method upperbound to get this value.

Therefore, for all i,j

 $abs(R(i, j)) \leq sign(t(m) * upperbound(A))$ 

Note that sqrt(m)\*upperbound(A) is also an upper bound for the elements of A:

abs( $A(i,j)$ ) <= upperbound( $A$ ) <= sqrt(m)\*upperbound( $A$ )

Therefore, when picking fixed-point data types, sqrt(m)\*upperbound(A) is an upper bound that will work for both A and R.

Attaining the maximum is easy and common. The maximum will occur when all elements get rotated into a single element, like the following matrix with orthogonal columns:

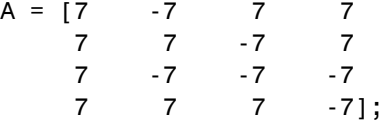

Its maximum value is 7 and its number of rows is m=4, so we expect that the maximum value in R will be bounded by  $max(abs(A(:)))$ \*sqrt(m) =  $7*$ sqrt(4) = 14. Since A in this example is orthogonal, each column gets rotated to the max value on the diagonal.

 $niter = 52$ ;

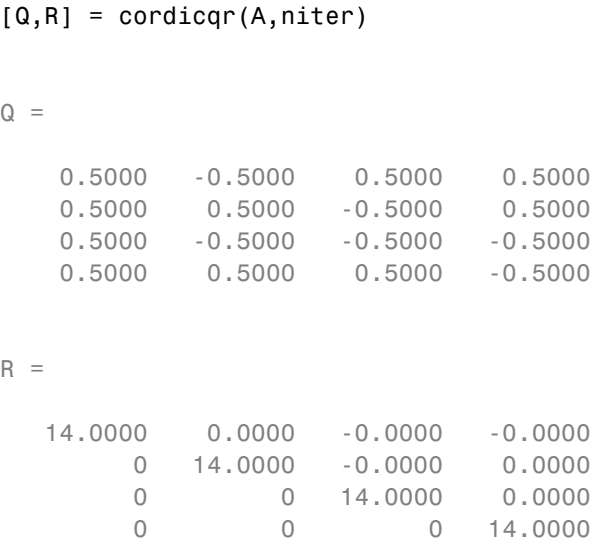

Another simple example of attaining maximum growth is a matrix that has all identical elements, like a matrix of all ones. A matrix of ones will get rotated into 1\*sqrt(m) in the first row and zeros elsewhere. For example, this 9-by-5 matrix will have all 1\*sqrt(9)=3 in the first row of R.

 $m = 9; n = 5;$  $A = ones(m,n)$  $niter = 52;$  $[Q,R] = \text{cordicqr}(A,niter)$ 

 $A =$ 

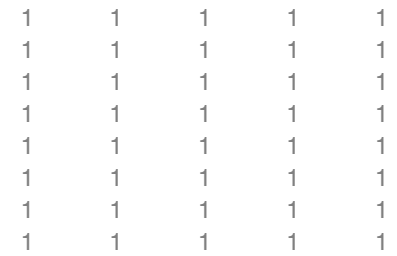

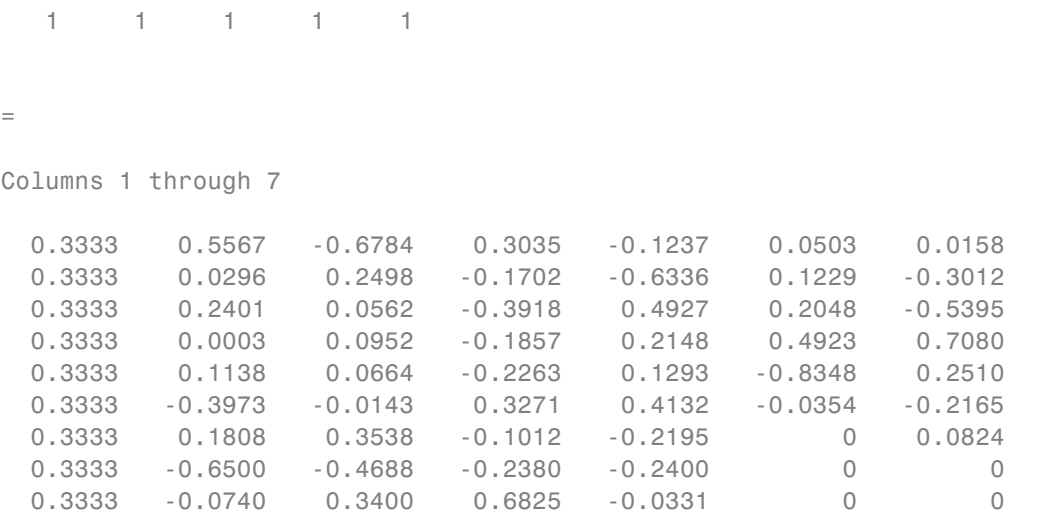

Columns 8 through 9

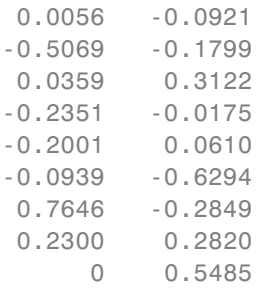

## $R =$

 $\hbox{O}$ 

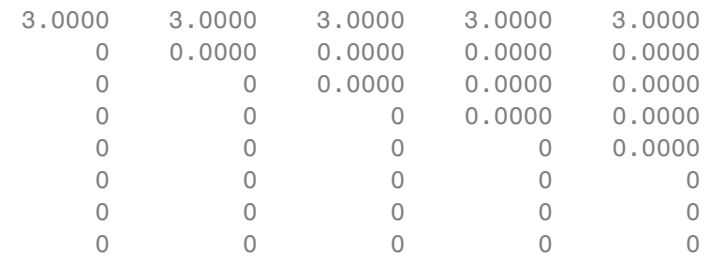

00000

As in the cordicqr function, the Givens QR algorithm is often written by overwriting A in-place with R, so being able to cast A into R's data type at the beginning of the algorithm is convenient.

In addition, if you compute the Givens rotations with CORDIC, there is a growth-factor that converges quickly to approximately 1.6468. This growth factor gets normalized out after each Givens rotation, but you need to accommodate it in the intermediate calculations. Therefore, the number of additional bits that are required including the Givens and CORDIC growth are  $log2(1.6468* sqrt(m))$ . The additional bits of head-room can be added either by increasing the word length, or decreasing the fraction length.

A benefit of increasing the word length is that it allows for the maximum possible precision for a given word length. A disadvantage is that the optimal word length may not correspond to a native type on your processor (e.g. increasing from 16 to 18 bits), or you may have to increase to the next larger native word size which could be quite large (e.g. increasing from 16 to 32 bits, when you only needed 18).

A benefit of decreasing fraction length is that you can do the computation in-place in the native word size of A. A disadvantage is that you lose precision.

Another option is to pre-scale the input by right-shifting. This is equivalent to decreasing the fraction length, with the additional disadvantage of changing the scaling of your problem. However, this may be an attractive option to you if you prefer to only work in fractional arithmetic or integer arithmetic.

#### **Example of Fixed Point Growth in R**

If you have a fixed-point input matrix A, you can define fixed-point output R with the growth defined in the previous section.

Start with a random matrix X.

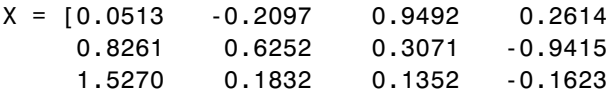

```
0.4669 -1.0298 0.5152 -0.1461];
Create a fixed-point A from X.
A = \text{sfi}(X)A =0.0513 -0.2097 0.9492 0.2614
   0.8261 0.6252 0.3071 -0.9415
   1.5270 0.1832 0.1352 -0.1623
   0.4669 -1.0298 0.5152 -0.1461
         DataTypeMode: Fixed-point: binary point scaling
           Signedness: Signed
           WordLength: 16
       FractionLength: 14
m = size(A, 1)m =4
```
The growth factor is 1.6468 times the square-root of the number of rows of A. The bit growth is the next integer above the base-2 logarithm of the growth.

```
bit_growth = ceil(log2(cordic_growth_constant * sqrt(m)))
bit growth =2
```
Initialize R with the same values as A, and a word length increased by the bit growth.

```
R = \text{sfi}(A, \text{get}(A, \text{'WordLength'}) + \text{bit\_growth}, \text{get}(A, \text{'FractionLength'}))R =0.0513 -0.2097 0.9492 0.2614
    0.8261 0.6252 0.3071 -0.9415
    1.5270 0.1832 0.1352 -0.1623
    0.4669 -1.0298 0.5152 -0.1461
          DataTypeMode: Fixed-point: binary point scaling
            Signedness: Signed
            WordLength: 18
        FractionLength: 14
Use R as input and overwrite it.
niter = get(R, 'WordLength') - 1[Q,R] = \text{cordicqr}(R, \text{niter})niter =
    17
Q =0.0284 -0.1753 0.9110 0.3723
    0.4594 0.4470 0.3507 -0.6828
    0.8490 0.0320 -0.2169 0.4808
    0.2596 -0.8766 -0.0112 -0.4050
          DataTypeMode: Fixed-point: binary point scaling
            Signedness: Signed
            WordLength: 18
        FractionLength: 16
```
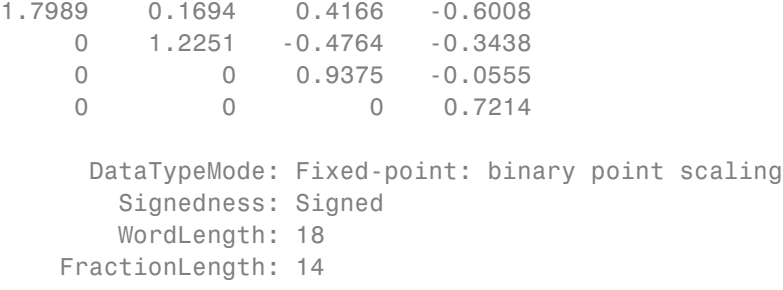

Verify that Q\*Q' is near the identity matrix.

double(Q)\*double(Q')

ans  $=$ 1.0000 -0.0001 0.0000 0.0000 -0.0001 1.0001 0.0000 -0.0000 0.0000 0.0000 1.0000 -0.0000 0.0000 -0.0000 -0.0000 1.0000

Verify that Q\*R - A is small relative to the precision of A.

 $err = double(Q) * double(R) - double(A)$ 

err = 1.0e-03 \* -0.1048 -0.2355 0.1829 -0.2146 0.3472 0.2949 0.0260 -0.2570 0.2776 -0.1740 -0.1007 0.0966 0.0138 -0.1558 0.0417 -0.0362

#### **Increasing Precision in R**

**3-100**

The previous section showed you how to prevent overflow in R while maintaining the precision of A. If you leave the fraction length of R the same as A, then R cannot have more precision than A, and your precision requirements may be such that the precision of R must be greater.

An extreme example of this is to define a matrix with an integer fixed-point type (i.e. fraction length is zero). Let matrix X have elements that are the full range for signed 8 bit integers, between -128 and +127.

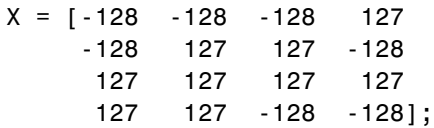

Define fixed-point A to be equivalent to an 8-bit integer.

$$
A = sfi(X,8,0)
$$

 $A =$ 

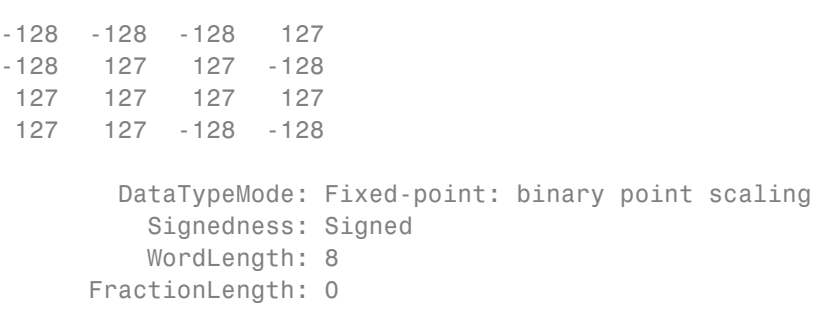

 $m = size(A, 1)$ 

 $m =$ 

4

The necessary growth is 1.6468 times the square-root of the number of rows of A.

```
bit growth = ceil(log2(cordic growth constant*sqrt(m)))
```

```
bit\_growth =2
```
Initialize R with the same values as A, and allow for bit growth like you did in the previous section.

 $R = \text{sfi}(A, \text{get}(A, \text{'WordLength'}) + \text{bit\_growth}, \text{get}(A, \text{'FractionLength'}))$ 

 $R =$ 

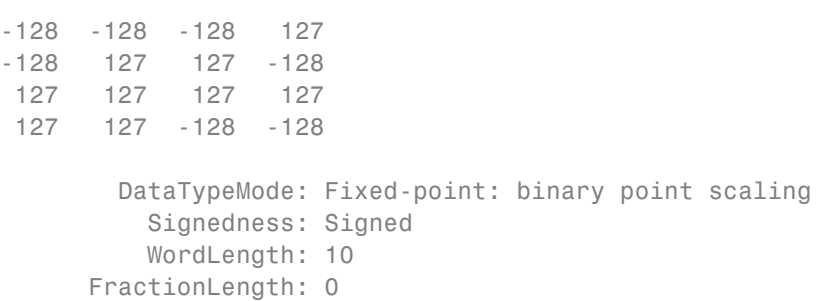

Compute the QR factorization, overwriting R.

 $niter = get(R, 'WordLength') - 1;$  $[Q,R] = \text{cordicqr}(R, \text{niter})$ 

 $Q =$ 

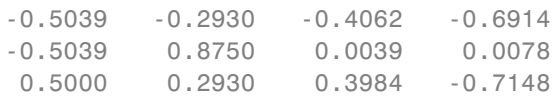

```
0.4922 0.2930 -0.8203 0.0039
         DataTypeMode: Fixed-point: binary point scaling
          Signedness: Signed
          WordLength: 10
       FractionLength: 8
R =257 126 -1 -1
    0 225 151 -148
    0 0 211 104
    0 0 0 -180
         DataTypeMode: Fixed-point: binary point scaling
          Signedness: Signed
          WordLength: 10
       FractionLength: 0
```
Notice that R is returned with integer values because you left the fraction length of R at 0, the same as the fraction length of A.

The scaling of the least-significant bit (LSB) of A is 1, and you can see that the error is proportional to the LSB.

```
err = double(Q) * double(R) - double(A)err =
  -1.5039 -1.4102 -1.4531 -0.9336
  -1.5039 6.3828 6.4531 -1.9961
   1.5000 1.9180 0.8086 -0.7500
  -0.5078 0.9336 -1.3398 -1.8672
```
You can increase the precision in the QR factorization by increasing the fraction length. In this example, you needed 10 bits for the integer part (8 bits to start with, plus 2 bits growth), so when you increase the fraction length you still need to keep the 10 bits in the integer part. For example, you can

# **3** Fixed-Point Topics

increase the word length to 32 and set the fraction length to 22, which leaves 10 bits in the integer part.

```
R = \text{sfi}(A, 32, 22)R =-128 -128 -128 127
  -128 127 127 -128
  127 127 127 127
  127 127 -128 -128
         DataTypeMode: Fixed-point: binary point scaling
           Signedness: Signed
          WordLength: 32
       FractionLength: 22
niter = get(R, 'WordLength') - 1;[Q,R] = \text{cordicqr}(R, \text{niter})Q =-0.5020 -0.2913 -0.4088 -0.7043
  -0.5020 0.8649 0.0000 0.0000
   0.4980 0.2890 0.4056 -0.7099
   0.4980 0.2890 -0.8176 0.0000
         DataTypeMode: Fixed-point: binary point scaling
           Signedness: Signed
          WordLength: 32
       FractionLength: 30
R =255.0020 127.0029 0.0039 0.0039
        0 220.5476 146.8413 -147.9930
        0 0 208.4793 104.2429
        0 0 0 -179.6037
```

```
DataTypeMode: Fixed-point: binary point scaling
    Signedness: Signed
    WordLength: 32
FractionLength: 22
```
Now you can see fractional parts in R, and Q\*R-A is small.

```
err = double(Q) * double(R) - double(A)
```

```
err =
  1.0e-05 *
  -0.1234 -0.0014 -0.0845 0.0267
  -0.1234 0.2574 0.1260 -0.1094
   0.0720 0.0289 -0.0400 -0.0684
   0.0957 0.0818 -0.1034 0.0095
```
The number of bits you choose for fraction length will depend on the precision requirements for your particular algorithm.

#### **Picking Default Number of Iterations**

The number of iterations is dependent on the desired precision, but limited by the word length of A. With each iteration, the values are right-shifted one bit. After the last bit gets shifted off and the value becomes 0, then there is no additional value in continuing to rotate. Hence, the most precision will be attained by choosing niter to be one less than the word length.

For floating-point, the number of iterations is bounded by the size of the mantissa. In double, 52 iterations is the most you can do to continue adding to something with the same exponent. In single, it is 23. See the reference page for eps for more information about floating-point accuracy.

Thus, we can make our code more usable by not requiring the number of iterations to be input, and assuming that we want the most precision possible by changing cordicqr to use this default for niter.

```
function [Q,R] = \text{cordicqr}(A,\text{varargin})if nargin>=2 && ~isempty(varargin{1})
     niter = varargin\{1\};elseif isa(A,'double') || isfi(A) && isdouble(A)
    niter = 52;elseif isa(A,'single') || isfi(A) && issingle(A)
    niter = single(23);elseif isfi(A)
    niter = int32(get(A, 'WordLength') - 1);else
    assert(0,'First input must be double, single, or fi.');
  end
```
A disadvantage of doing this is that this makes a section of our code dependent on data type. However, an advantage is that the function is much more convenient to use because you don't have to specify niter if you don't want to, and the main algorithm is still data-type independent. Similar to picking an optimal output type for Q, you can do this kind of input parsing in the beginning of a function and leave the main algorithm data-type independent.

Here is an example from a previous section, without needing to specify an optimal niter.

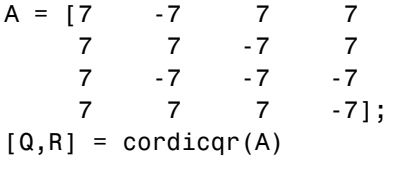

```
Q =
```
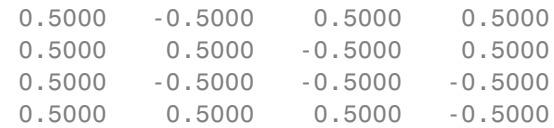

 $R =$ 

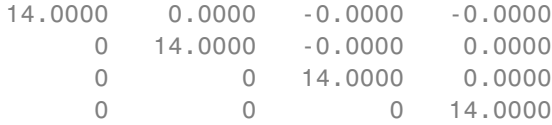

#### **Example: QR Factorization Not Unique**

When you compare the results from cordicqr and the QR function in MATLAB, you will notice that the QR factorization is not unique. It is only important that  $Q$  is orthogonal,  $R$  is upper triangular, and  $Q^*R$  - A is small.

Here is a simple example that shows the difference.

 $m = 3;$  $A = ones(m)$  $A =$ 1 1 1 1 1 1 1 1 1

The built-in QR function in MATLAB uses a different algorithm and produces:

 $[Q0, R0] = qr(A)$ 

 $QO =$ 

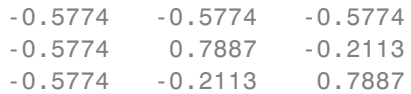

#### $RO =$

-1.7321 -1.7321 -1.7321

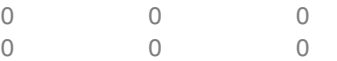

And the cordicqr function produces:

 $[Q,R] = \text{cordicqr}(A)$ 

 $Q =$ 

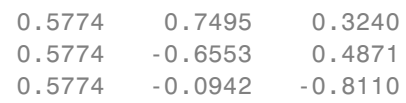

 $R =$ 

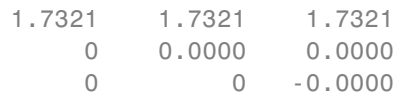

Notice that the elements of Q from function cordicqr are different from Q0 from built-in QR. However, both results satisfy the requirement that Q is orthogonal:

#### Q0\*Q0'

ans  $=$ 

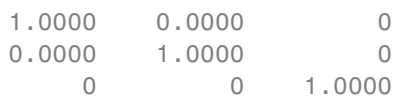

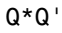
ans  $=$ 1.0000 0.0000 0.0000 0.0000 1.0000 -0.0000 0.0000 -0.0000 1.0000

And they both satisfy the requirement that  $Q^*R - A$  is small:

## Q0\*R0 - A

ans  $=$ 1.0e-15 \* -0.1110 -0.1110 -0.1110 -0.1110 -0.1110 -0.1110 -0.1110 -0.1110 -0.1110

Q\*R - A

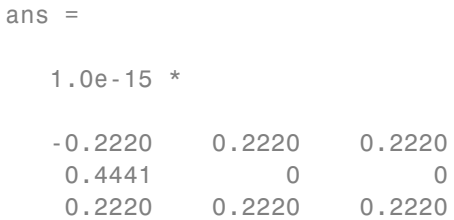

# **Solving Systems of Equations Without Forming Q**

Given matrices A and B, you can use the QR factorization to solve for X in the following equation:

 $A^*X = B$ .

If A has more rows than columns, then X will be the least-squares solution. If X and B have more than one column, then several solutions can be computed at the same time. If  $A = Q^*R$  is the QR factorization of A, then the solution can be computed by back-solving

 $R \times X = C$ 

where  $C = Q' * B$ . Instead of forming Q and multiplying to get  $C = Q' * B$ , it is more efficient to compute C directly. You can compute C directly by applying the rotations to the rows of B instead of to the columns of an identity matrix. The new algorithm is formed by the small modification of initializing  $C = B$ , and operating along the rows of C instead of the columns of Q.

```
function [R, C] = \text{cordicrc}(A, B, niter)Kn = inverse cordic growth constant(niter);
  [m,n] = size(A);R = A;
  C = B;
  for j=1:n
    for i=j+1:m
      [R(j,j:end),R(i,j:end),C(j,:),C(i,:)] = ...cordicgivens(R(j,j:end),R(i,j:end),C(j,:),C(i,:),niter,Kn);
    end
  end
end
```
You can verify the algorithm with this example. Let A be a random 3-by-3 matrix, and B be a random 3-by-2 matrix.

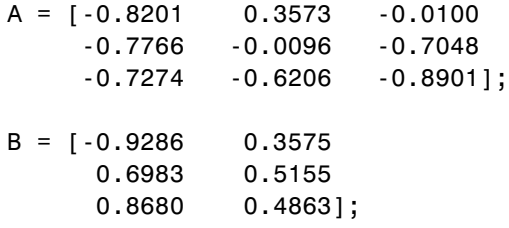

Compute the QR factorization of A.

 $[Q,R] =$  cordicar(A)

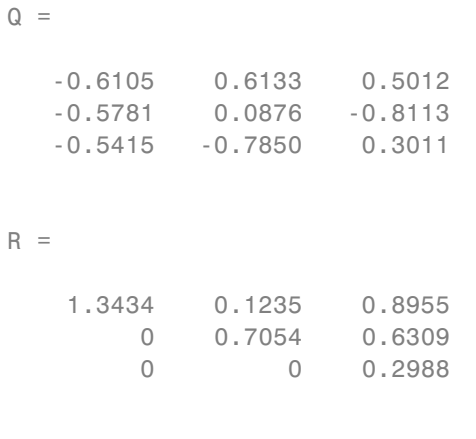

Compute  $C = Q' * B$  directly.

 $[R, C] = \text{cordicrc}(A, B)$ 

 $R =$ 

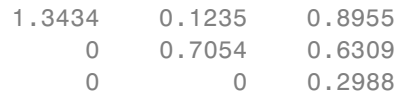

 $C =$ 

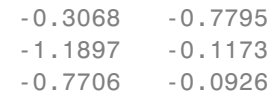

Subtract, and you will see that the error difference is on the order of roundoff.

 $Q^+ * B - C$ 

 $ans =$ 

1.0e-15 \* -0.0555 0.3331 0 0 0.1110 0.2914

Now try the example in fixed-point. Declare A and B to be fixed-point types.

```
A = \text{sfi}(A)A =-0.8201 0.3573 -0.0100
   -0.7766 -0.0096 -0.7048
   -0.7274 -0.6206 -0.8901
         DataTypeMode: Fixed-point: binary point scaling
           Signedness: Signed
           WordLength: 16
       FractionLength: 15
B = sfi(B)B =-0.9286 0.3575
   0.6983 0.5155
   0.8680 0.4863
         DataTypeMode: Fixed-point: binary point scaling
           Signedness: Signed
           WordLength: 16
       FractionLength: 15
```
The necessary growth is 1.6468 times the square-root of the number of rows of A.

```
bit_growth = ceil(log2(cordic_growth_constant*sqrt(m)))
```

```
bit growth =2
```
Initialize R with the same values as A, and allow for bit growth.

R = sfi(A, get(A,'WordLength')+bit\_growth, get(A,'FractionLength'))

```
R =-0.8201 0.3573 -0.0100
  -0.7766 -0.0096 -0.7048
  -0.7274 -0.6206 -0.8901
         DataTypeMode: Fixed-point: binary point scaling
           Signedness: Signed
           WordLength: 18
       FractionLength: 15
```
The growth in C is the same as R, so initialize C and allow for bit growth the same way.

 $C = \text{sfi}(B, \text{get}(B, \text{'WordLength'}) + \text{bit growth}, \text{get}(B, \text{'FractionLength'}))$ 

 $C =$ 

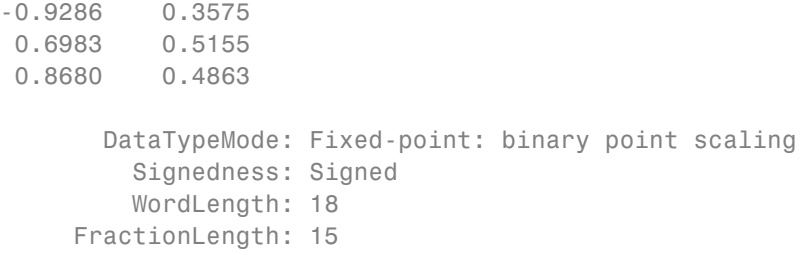

```
Compute C = Q^*B directly, overwriting R and C.
[R, C] = \text{cond}(\mathsf{R}, C)R =1.3435 0.1233 0.8954
         0 0.7055 0.6308
         0 0 0.2988
          DataTypeMode: Fixed-point: binary point scaling
            Signedness: Signed
           WordLength: 18
        FractionLength: 15
C =-0.3068 -0.7796
   -1.1898 - 0.1175-0.7706 -0.0926
          DataTypeMode: Fixed-point: binary point scaling
            Signedness: Signed
           WordLength: 18
        FractionLength: 15
```
An interesting use of this algorithm is that if you initialize B to be the identity matrix, then output argument  $C$  is  $Q'$ . You may want to use this feature to have more control over the data type of Q. For example,

 $A = [-0.8201 \ 0.3573 \ -0.0100]$ -0.7766 -0.0096 -0.7048 -0.7274 -0.6206 -0.8901];  $B = eye(size(A, 1))$ 

 $B =$ 

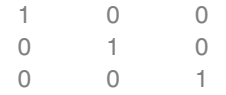

# $[R, C] = \text{cond}(\mathsf{A}, \mathsf{B})$

 $R =$ 

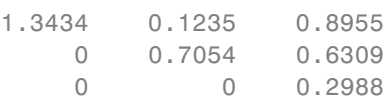

 $C =$ 

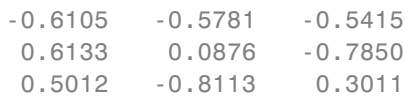

# Then C is orthogonal

C'\*C

ans =

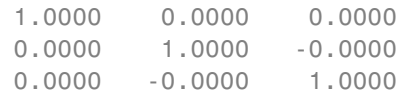

# and  $R = C*A$

R - C\*A

ans =

1.0e-15 \*

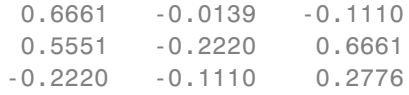

#### **Links to the Documentation**

## **Fixed-Point Designer™**

- **•** bitsra Bit shift right arithmetic
- **•** fi Construct fixed-point numeric object
- **•** fimath Construct fimath object
- **•** fipref Construct fipref object
- **•** get Property values of object
- **•** globalfimath Configure global fimath and return handle object
- **•** isfi Determine whether variable is fi object
- **•** sfi Construct signed fixed-point numeric object
- **•** upperbound Upper bound of range of fi object
- **•** fiaccel Accelerate fixed-point code

## **MATLAB**

- **•** bitshift Shift bits specified number of places
- **•** ceil Round toward positive infinity
- **•** double Convert to double precision floating point
- **•** eps Floating-point relative accuracy
- **•** eye Identity matrix
- **•** log2 Base 2 logarithm and dissect floating-point numbers into exponent and mantissa
- **•** prod Product of array elements
- **•** qr Orthogonal-triangular factorization
- **•** repmat Replicate and tile array
- **•** single Convert to single precision floating point
- **•** size Array dimensions
- **•** sqrt Square root
- **•** subsasgn Subscripted assignment

# **Functions Used in this Example**

These are the MATLAB functions used in this example.

**CORDICQR** computes the QR factorization using CORDIC.

- **•** [Q,R] = cordicqr(A) chooses the number of CORDIC iterations based on the type of A.
- **•** [Q,R] = cordicqr(A,niter) uses niter number of CORDIC iterations.

**CORDICRC** computes R from the QR factorization of A, and also returns C = Q'\*B without computing Q.

- **•** [R,C] = cordicrc(A,B) chooses the number of CORDIC iterations based on the type of A.
- **•** [R,C] = cordicrc(A,B,niter) uses niter number of CORDIC iterations.

**CORDIC\_GROWTH\_CONSTANT** returns the CORDIC growth constant.

**•** cordic\_growth = cordic\_growth\_constant(niter) returns the CORDIC growth constant as a function of the number of CORDIC iterations, niter.

**GIVENSQR** computes the QR factorization using standard Givens rotations.

**•** [Q,R] = givensqr(A), where A is M-by-N, produces an M-by-N upper triangular matrix R and an M-by-M orthogonal matrix Q so that  $A = Q^*R$ . **CORDICQR\_MAKEPLOTS** makes the plots in this example by executing the following from the MATLAB command line.

```
load A_3_by_3_for_cordicqr_demo.mat
niter=32;
[Q,R] = cordicqr_makeplots(A,niter)
```
## **References**

- **1** Ray Andraka, "A survey of CORDIC algorithms for FPGA based computers," 1998, ACM 0-89791-978-5/98/01.
- **2** Anthony J Cox and Nicholas J Higham, "Stability of Householder QR factorization for weighted least squares problems," in Numerical Analysis, 1997, Proceedings of the 17th Dundee Conference, Griffiths DF, Higham DJ, Watson GA (eds). Addison-Wesley, Longman: Harlow, Essex, U.K., 1998; 57-73.
- **3** Gene H. Golub and Charles F. Van Loan, *Matrix Computations,* 3rd ed, Johns Hopkins University Press, 1996, section 5.2.3 Givens QR Methods.
- **4** Daniel V. Rabinkin, William Song, M. Michael Vai, and Huy T. Nguyen, "Adaptive array beamforming with fixed-point arithmetic matrix inversion using Givens rotations," Proceedings of Society of Photo-Optical Instrumentation Engineers (SPIE) -- Volume 4474 Advanced Signal Processing Algorithms, Architectures, and Implementations XI, Franklin T. Luk, Editor, November 2001, pp. 294--305.
- **5** Jack E. Volder, "The CORDIC Trigonometric Computing Technique," Institute of Radio Engineers (IRE) Transactions on Electronic Computers, September, 1959, pp. 330-334.
- **6** Musheng Wei and Qiaohua Liu, "On growth factors of the modified Gram-Schmidt algorithm," Numerical Linear Algebra with Applications, Vol. 15, issue 7, September 2008, pp. 621-636.

## **Cleanup**

```
fipref(originalFipref);
globalfimath(originalGlobalFimath);
close all
```

```
set(0, 'format', originalFormat);
```
# **Compute Square Root Using CORDIC**

This example shows how to compute square root using a CORDIC kernel algorithm in MATLAB®. CORDIC-based algorithms are critical to many embedded applications, including motor controls, navigation, signal processing, and wireless communications.

## **Introduction**

CORDIC is an acronym for COordinate Rotation DIgital Computer. The Givens rotation-based CORDIC algorithm (see [1,2]) is one of the most hardware efficient algorithms because it only requires iterative shift-add operations. The CORDIC algorithm eliminates the need for explicit multipliers, and is suitable for calculating a variety of functions, such as sine, cosine, arcsine, arccosine, arctangent, vector magnitude, divide, square root, hyperbolic and logarithmic functions.

The fixed-point CORDIC algorithm requires the following operations:

- **•** 1 table lookup **per iteration**
- **•** 2 shifts **per iteration**
- **•** 3 additions **per iteration**

Note that for hyperbolic CORDIC-based algorithms, such as square root, certain iterations ( $i = 4, 13, 40, 121, \ldots, k, 3k+1, \ldots$ ) are repeated to achieve result convergence.

# **CORDIC Kernel Algorithms Using Hyperbolic Computation Modes**

You can use a CORDIC computing mode algorithm to calculate hyperbolic functions, such as hyperbolic trigonometric, square root, log, exp, etc.

# **CORDIC EQUATIONS IN HYPERBOLIC VECTORING MODE**

The hyperbolic vectoring mode is used for computing **square root**.

For the vectoring mode, the CORDIC equations are as follows:

#### where

if , and otherwise.

This mode provides the following result as approaches :

- **•**
- **•**
- **•**

.

where

Typically is chosen to be a large-enough constant value. Thus, may be pre-computed.

Note also that for **square root** we will use only the result.

# **MATLAB Implementation of a CORDIC Hyperbolic Vectoring Algorithm**

A MATLAB code implementation example of the CORDIC Hyperbolic Vectoring Kernel algorithm follows (for the case of scalar x, y, and z). This same code can be used for both fixed-point and floating-point data types.

# **CORDIC Hyperbolic Vectoring Kernel**

```
k = 4; % Used for the repeated (3*k + 1) iteration steps
for idx = 1:nxtmp = bitsra(x, idx); % multiply by 2^(-idx)ytmp = bitsra(y, idx); % multiply by 2^(-idx)if y < 0x(:) = x + ytmp;
        y(:) = y + xtmp;
```

```
z(:) = z - \text{atanhLoopKupTable}(idx);else
       x(:) = x - ytmp;
       y(:) = y - xtmp;
       z(:) = z + \text{atanhLoopKupTable}(idx);
   end
    if idx==k
         xtmp = bitsra(x, idx); % multiply by 2^(-idx)ytmp = bitsra(y, idx); % multiply by 2^(-idx)
         if y < 0x(:) = x + ytmp;
             y(:) = y + xtmp;z(:) = z - \text{atanhLoopKupTable}(\text{idx});else
             x(:) = x - ytmp;
             y(:) = y - xtmp;
             z(:) = z + \text{atanhLoopKupTable}(idx);
         end
         k = 3*k + 1;
     end
end % idx loop
```
## **CORDIC-Based Square Root Computation**

# **Square Root Computation Using the CORDIC Hyperbolic Vectoring Kernel**

The judicious choice of initial values allows the CORDIC kernel hyperbolic vectoring mode algorithm to compute square root.

First, the following initialization steps are performed:

- **•** is set to .
- **•** is set to .

After iterations, these initial values lead to the following output as approaches :

This may be further simplified as follows:

where is the CORDIC gain as defined above.

Note: for square root, and atanhLookupTable have no impact on the result. Hence, and atanhLookupTable are not used.

## **MATLAB Implementation of a CORDIC Square Root Kernel**

A MATLAB code implementation example of the CORDIC Square Root Kernel algorithm follows (for the case of scalar x and y). This same code can be used for both fixed-point and floating-point data types.

# **CORDIC Square Root Kernel**

```
k = 4; % Used for the repeated (3*k + 1) iteration steps
for idx = 1:nxtmp = bitsra(x, idx); % multiply by 2^(-idx)ytmp = bitsra(y, idx); % multiply by 2^(-idx)if y < 0x(:) = x + ytmp;
        y(:) = y + xtmp;
    else
        x(:) = x - y \text{tmp};y(:) = y - xtmp;
    end
     if idx==k
         xtmp = bitsra(x, idx); % multiply by 2^{\degree} (-idx)
         ytmp = bitsra(y, idx); % multiply by 2^(-idx)
         if y < 0x(:) = x + ytmp;
             y(:) = y + xtmp;
         else
             x(:) = x - ytmp;
```

```
y(:) = y - xtmp;
        end
        k = 3*k + 1;end
end % idx loop
```
This code is identical to the **CORDIC Hyperbolic Vectoring Kernel** implementation above, except that z and atanhLookupTable are not used. This is a cost savings of 1 table lookup and 1 addition per iteration.

## **Example**

Use the CORDICSQRT function to compute the approximate square root of v fix using ten CORDIC kernel iterations:

```
step = 2^{\wedge} - 7;
v_fix = fi(0.5:step:(2-step), 1, 20); % fixed-point inputs in range [0.5, 2)niter = 10; % number of CORDIC iterations
x_sqr = cordicsqrt(v_fix, niter);
% Get the Real World Value (RWV) of the CORDIC outputs for comparison
% and plot the error between the MATLAB reference and CORDIC sqrt values
x\_cdc = double(x_sqr); % CORDIC results (scaled by An_hp)
v_ref = double(v_fix); % Reference floating-point input values
x_ref = sqrt(v_ref); % MATLAB reference floating-point results
figure;
subplot(211);
plot(v_ref, x_cdc, 'r.', v_ref, x_ref, 'b-');
legend('CORDIC', 'Reference', 'Location', 'SouthEast');
title('CORDIC Square Root (In-Range) and MATLAB Reference Results');
subplot(212);
absErr = abs(x_ref - x_cdc);
plot(v_ref, absErr);
title('Absolute Error (vs. MATLAB SQRT Reference Results)');
```
# **Overcoming Algorithm Input Range Limitations**

Many square root algorithms normalize the input value, , to within the range of [0.5, 2) range. This pre-processing is typically done using a fixed word length normalization, and can be used to support small as well as large input value ranges.

The CORDIC-based square root algorithm implementation is particularly sensitive to inputs outside of this range. The function CORDICSQRT overcomes this algorithm range limitation through a normalization approach based on the following mathematical relationships:

, for some and some even integer .

Thus:

In the CORDICSQRT function, the values for and , described above, are found during normalization of the input . is the number of leading zero most significant bits (MSBs) in the binary representation of the input . These values are found through a series of bitwise logic and shifts. Note: because must be even, if the number of leading zero MSBs is odd, one additional bit shift is made to make even. The resulting value after these shifts is the value .

becomes the input to the CORDIC-based square root kernel, where an approximation to is calculated. The result is then scaled by so that it is back in the correct output range. This is achieved through a simple bit shift by bits. The (left or right) shift direction dependends on the sign of .

# **Example**

Compute the square root of 10-bit fixed-point input data with a small non-negative range using CORDIC. Compare the CORDIC-based algorithm results to the floating-point MATLAB reference results over the same input range.

```
step = 2^{\wedge} - 8;
u ref = 0:step:(0.5-step); % Input array (small range of values)
u in arb = fi(u ref,0,10); % 10-bit unsigned fixed-point input data values
u len = numel(u ref);
```

```
sqrt_ref = sqrt(double(u_in_arb)); % MATLAB sqrt reference results
niter = 10;results = zeros(u len, 2);results(:,2) = sqrt_ref(:);% Compute the equivalent Real World Value result for plotting.
% Plot the Real World Value (RWV) of CORDIC and MATLAB reference results.
x_out = cordicsqrt(u_in_arb, niter);
results(:,1) = double(x_out);figure;
subplot(211);
plot(u_ref, results(:,1), 'r.', u_ref, results(:,2), 'b.');legend('CORDIC', 'Reference', 'Location', 'SouthEast');
title('CORDIC Square Root (Small Input Range) and MATLAB Reference Results'
axis([0 0.5 0 0.75]);
subplot(212);
absErr = abs(results(:,2) - results(:,1));
plot(u_ref, absErr);
title('Absolute Error (vs. MATLAB SQRT Reference Results)');
```
# **Example**

Compute the square root of 16-bit fixed-point input data with a large positive range using CORDIC. Compare the CORDIC-based algorithm results to the floating-point MATLAB reference results over the same input range.

```
u_ref = 0:5:2500; % Input array (larger range of values)
u in arb = fi(u ref,0,16); % 16-bit unsigned fixed-point input data values
u_{\text{len}} = numel(u_{\text{ref}});sqrt_ref = sqrt(double(u_in_arb)); % MATLAB sqrt reference results
niter = 16;results = zeros(u_{\text{len}}, 2);results(:,2) = sqrt_ref(:);% Compute the equivalent Real World Value result for plotting.
% Plot the Real World Value (RWV) of CORDIC and MATLAB reference results.
x_out = cordicsqrt(u_in_arb, niter);
results(:,1) = double(x_out);
```

```
figure;
subplot(211);
plot(u_ref, results(:,1), 'r.', u_ref, results(:,2), 'b-');legend('CORDIC', 'Reference', 'Location', 'SouthEast');
title('CORDIC Square Root (Large Input Range) and MATLAB Reference Results'
axis([0 2500 0 55]);
subplot(212);
absErr = abs(results(:,2) - results(:,1));
plot(u_ref, absErr);
title('Absolute Error (vs. MATLAB SQRT Reference Results)');
```
## **References**

- **1** Jack E. Volder, The CORDIC Trigonometric Computing Technique, IRE Transactions on Electronic Computers, Volume EC-8, September 1959, pp330-334.
- **2** Ray Andraka, A survey of CORDIC algorithm for FPGA based computers, Proceedings of the 1998 ACM/SIGDA sixth international symposium on Field programmable gate arrays, Feb. 22-24, 1998, pp191-200

# **Convert Cartesian to Polar Using CORDIC Vectoring Kernel**

This example shows how to convert Cartesian to polar coordinates using a CORDIC vectoring kernel algorithm in MATLAB®. CORDIC-based algorithms are critical to many embedded applications, including motor controls, navigation, signal processing, and wireless communications.

## **Introduction**

CORDIC is an acronym for COordinate Rotation DIgital Computer. The Givens rotation-based CORDIC algorithm (see  $[1,2]$ ) is one of the most hardware efficient algorithms because it only requires iterative shift-add operations. The CORDIC algorithm eliminates the need for explicit multipliers, and is suitable for calculating a variety of functions, such as sine, cosine, arcsine, arccosine, arctangent, vector magnitude, divide, square root, hyperbolic and logarithmic functions.

The fixed-point CORDIC algorithm requires the following operations:

- **•** 1 table lookup **per iteration**
- **•** 2 shifts **per iteration**
- **•** 3 additions **per iteration**

# **CORDIC Kernel Algorithm Using the Vectoring Computation Mode**

You can use a CORDIC vectoring computing mode algorithm to calculate  $\text{atan}(y/x)$ , compute cartesian-polar to cartesian conversions, and for other operations. In vectoring mode, the CORDIC rotator rotates the input vector towards the positive X-axis to minimize the component of the residual vector. For each iteration, if the coordinate of the residual vector is positive, the CORDIC rotator rotates clockwise (using a negative angle); otherwise, it rotates counter-clockwise (using a positive angle). Each rotation uses a progressively smaller angle value. If the angle accumulator is initialized to 0, at the end of the iterations, the accumulated rotation angle is the angle of the original input vector.

In vectoring mode, the CORDIC equations are:

is the angle accumulator

where if , and otherwise;

, and is the total number of iterations.

As approaches :

Where:

.

Typically is chosen to be a large-enough constant value. Thus, may be pre-computed.

# **Efficient MATLAB Implementation of a CORDIC Vectoring Kernel Algorithm**

A MATLAB code implementation example of the CORDIC Vectoring Kernel algorithm follows (for the case of scalar x, y, and z). This same code can be used for both fixed-point and floating-point operation.

# **CORDIC Vectoring Kernel**

```
function [x, y, z] = cordic vectoring kernel(x, y, z, inpLUT, n)
% Perform CORDIC vectoring kernel algorithm for N iterations.
xtmp = x;ytmp = y;
for idx = 1:nif y < 0x(:) = \text{accumneg}(x, y \text{tmp});y(:) = \text{accumpos}(y, \text{xtmp});z( : ) = \text{accumneg}(z, \text{input}(idx));
```

```
else
         x(:) = \text{accumpos}(x, y \text{tmp});y(:) = \text{accumneg}(y, \text{xtmp});z(:) = accumpos(z, inputUT(idx));end
     xtmp = bitsra(x, idx); % bit-shift-right for multiply by 2^{\degree}(-idx)
     ytmp = bitsra(y, idx); % bit-shift-right for multiply by 2^{\degree}(-idx)
end
```
## **CORDIC-Based Cartesian to Polar Conversion Using Normalized Input Units**

## **Cartesian to Polar Computation Using the CORDIC Vectoring Kernel**

The judicious choice of initial values allows the CORDIC kernel vectoring mode algorithm to directly compute the magnitude and angle .

The input accumulators are initialized to the input coordinate values:

- **•**
- **•**

The angle accumulator is initialized to zero:

**•**

After iterations, these initial values lead to the following outputs as approaches :

- **•**
- **•**

Other vectoring-kernel-based function approximations are possible via preand post-processing and using other initial conditions (see [1,2]).

## **Example**

Suppose that you have some measurements of Cartesian (X,Y) data, normalized to values between [-1, 1), that you want to convert into polar (magnitude, angle) coordinates. Also suppose that you have a 16-bit integer arithmetic unit that can perform add, subtract, shift, and memory operations. With such a device, you could implement the CORDIC vectoring kernel to efficiently compute magnitude and angle from the input  $(X, Y)$  coordinate values, without the use of multiplies or large lookup tables.

```
sumWL = 16; % CORDIC sum word length
thNorm = -1.0:(2^{\degree}-8):1.0; % Also using normalized [-1.0, 1.0] angle values
theta = fi(thNorm, 1, sumWL); % Fixed-point angle values (best precision)
ZNT = numerictype(theta); % Data type for Z
xyCPNT = numberitype(1,16,15); % Using normalized X-Y range [-1.0, 1.0]thetaRadians = pi/2 .* thNorm; % real-world range [-pi/2 pi/2] angle values
inXfix = fi(0.50 \cdot \cdot \cdot \cos(thetaRadius), xyCPNT); % X coordinate valuesinYfix = fi(0.25 .* sin(thetaRadians), xyCPNT); % Y coordinate values
niters = 13; % Number of CORDIC iterations
inpLUT = fi(atan(2 \tbinom{0:(niters-1))')) .* (2/pi), z_NT); % Normalized
z c2p = fi(zeros(size(theta)), z NT); % Z array pre-allocation
x_{c2p} = fi(zeros(size(theta)), xyCPNT); % X array pre-allocation
y_c2p = fi(zeros(size(theta)), xyCPNT); % Y array pre-allocation
for idx = 1: length(inXfix)
    % CORDIC vectoring kernel iterations
    [x \text{ c2p}(\text{idx}), y \text{ c2p}(\text{idx}), z \text{ c2p}(\text{idx})] = ...fidemo.cordic vectoring kernel(...
            inXfix(idx), inYfix(idx), fi(0, z_NT), inpLUT, niters);
end
% Get the Real World Value (RWV) of the CORDIC outputs for comparison
% and plot the error between the (magnitude, angle) values
AnGain = prod(sqrt(1+2.^(-2*(0:(niters-1))))); % CORDIC gain
x_c2p_RWW = (1/AnGain).* double(x_c2p); % Magnitude (scaled by CORDIC g
z c2p RWV = (pi/2) .* double(z c2p); % Angles (in radian units)
[thRWV,rRWV] = cart2pol(double(inXfix), double(inYfix)); % MATLAB reference
magnitudeErr = rRWV - x c2p RWV;
angleErr = thRWV - z c2p RWV;figure;
subplot(411);
plot(thNorm, x_c2p_RWV);
axis([-1 1 0.25 0.5]);
title('CORDIC Magnitude (X) Values');
```

```
subplot(412);
plot(thNorm, magnitudeErr);
title('Error between Magnitude Reference Values and X Values');
subplot(413);
plot(thNorm, z_c2p_RWV);
title('CORDIC Angle (Z) Values');
subplot(414);
plot(thNorm, angleErr);
title('Error between Angle Reference Values and Z Values');
```
# **References**

- **1** Jack E. Volder, The CORDIC Trigonometric Computing Technique, IRE Transactions on Electronic Computers, Volume EC-8, September 1959, pp330-334.
- **2** Ray Andraka, A survey of CORDIC algorithm for FPGA based computers, Proceedings of the 1998 ACM/SIGDA sixth international symposium on Field programmable gate arrays, Feb. 22-24, 1998, pp191-200

# **Set Data Types Using Min/Max Instrumentation**

This example shows how to set fixed-point data types by instrumenting MATLAB® code for min/max logging and using the tools to propose data types.

The functions you will use are:

- **•** buildInstrumentedMex Build MEX function with instrumentation enabled
- **•** showInstrumentationResults Show instrumentation results
- **•** clearInstrumentationResults Clear instrumentation results

## **The Unit Under Test**

The function that you convert to fixed-point in this example is a second-order direct-form 2 transposed filter. You can substitute your own function in place of this one to reproduce these steps in your own work.

```
function [y,z] = fi 2nd order df2t filter(b,a,x,y,z)
    for i=1:length(x)y(i) = b(1) * x(i) + z(1);z(1) = b(2) * x(i) + z(2) - a(2) * y(i);z(2) = b(3) * x(i) - a(3) * y(i);
    end
end
```
For a MATLAB® function to be instrumented, it must be suitable for code generation. For information on code generation, see the reference page for buildInstrumentedMex. A MATLAB® Coder™ license is not required to use buildInstrumentedMex.

In this function the variables y and z are used as both inputs and outputs. This is an important pattern because:

- **•** You can set the data type of y and z outside the function, thus allowing you to re-use the function for both fixed-point and floating-point types.
- **•** The generated C code will create y and z as references in the function argument list. For more information about this pattern, see the

documentation under Code Generation from MATLAB® > User's Guide > Generating Efficient and Reusable Code > Generating Efficient Code > Eliminating Redundant Copies of Function Inputs.

Run the following code to copy the test function into a temporary directory so this example doesn't interfere with your own work.

```
tempdirObj = fidemo.fiTempdir('fi_instrumentation_fixed_point_filter_demo')
copyfile(fullfile(matlabroot,'toolbox','fixedpoint','fidemos','+fidemo',...
                  'fi_2nd_order_df2t_filter.m'),'.','f');
```
Run the following code to capture current states, and reset the global states.

 $FIPREF_STATE = get(fipref);$ reset(fipref)

#### **Data Types Determined by the Requirements of the Design**

In this example, the requirements of the design determine the data type of input x. These requirements are signed, 16-bit, and fractional.

 $N = 256$ ;  $x = f1(zeros(N,1),1,16,15);$ 

The requirements of the design also determine the fixed-point math for a DSP target with a 40-bit accumulator. This example uses floor rounding and wrap overflow to produce efficient generated code.

```
F = fimath('RoundingMethod','Floor',...
           'OverflowAction','Wrap',...
           'ProductMode','KeepLSB',...
           'ProductWordLength',40,...
           'SumMode','KeepLSB',...
           'SumWordLength',40);
```
The following coefficients correspond to a second-order lowpass filter created by

 $[num, den] = butter(2, 0.125)$ 

The values of the coefficients influence the range of the values that will be assigned to the filter output and states.

```
num = [0.0299545822080925 0.0599091644161849 0.0299545822080925];
den = [1 -1.4542435862515900 0.5740619150839550];
```
The data type of the coefficients, determined by the requirements of the design, are specified as 16-bit word length and scaled to best-precision. A pattern for creating fi objects from constant coefficients is:

1. Cast the coefficients to fi objects using the default round-to-nearest and saturate overflow settings, which gives the coefficients better accuracy.

2. Attach fimath with floor rounding and wrap overflow settings to control arithmetic, which leads to more efficient C code.

 $b = fi(num, 1, 16)$ ; b.fimath = F;  $a = fi(den, 1, 16)$ ;  $a.fimath = F$ ;

Hard-code the filter coefficients into the implementation of this filter by passing them as constants to the buildInstrumentedMex command.

 $B = \text{coder.Gonstant}(b)$ ; A = coder.Constant(a);

## **Data Types Determined by the Values of the Coefficients and Inputs**

The values of the coefficients and values of the inputs determine the data types of output y and state vector z. Create them with a scaled double datatype so their values will attain full range and you can identify potential overflows and propose data types.

```
yisd = fi(zeros(N,1),1,16,15, 'DataType', 'Scaledbouble', 'fimath', F);zisd = fi(zeros(2,1),1,16,15, 'DataType', 'ScaledDouble', 'fimath',F);
```
#### **Instrument the MATLAB® Function as a Scaled-Double MEX Function**

To instrument the MATLAB® code, you create a MEX function from the MATLAB® function using the buildInstrumentedMex command. The inputs to buildInstrumentedMex are the same as the inputs to fiaccel, but buildInstrumentedMex has no fi-object restrictions. The output of

buildInstrumentedMex is a MEX function with instrumentation inserted, so when the MEX function is run, the simulated minimum and maximum values are recorded for all named variables and intermediate values.

Use the '-o' option to name the MEX function that is generated. If you do not use the '-o' option, then the MEX function is the name of the MATLAB<sup>®</sup> function with '\_mex' appended. You can also name the MEX function the same as the MATLAB® function, but you need to remember that MEX functions take precedence over MATLAB® functions and so changes to the MATLAB® function will not run until either the MEX function is re-generated, or the MEX function is deleted and cleared.

```
buildInstrumentedMex fi_2nd_order_df2t_filter ...
    -o filter scaled double ...
    -args {B,A,x,yisd,zisd}
```
#### **Test Bench with Chirp Input**

The test bench for this system is set up to run chirp and step signals. In general, test benches for systems should cover a wide range of input signals.

The first test bench uses a chirp input. A chirp signal is a good representative input because it covers a wide range of frequencies.

```
t = linspace(0,1,N); \frac{1}{2} % Time vector from 0 to 1 second
f1 = N/2; % Target frequency of chirp set to Nyquist
xchirp = sin(pi*f1*t.^2); % Linear chirp from 0 to Fs/2 Hz in 1 second
x(:) = xchirp; % Cast the chirp to fixed-point
```
## **Run the Instrumented MEX Function to Record Min/Max Values**

The instrumented MEX function must be run to record minimum and maximum values for that simulation run. Subsequent runs accumulate the instrumentation results until they are cleared with clearInstrumentationResults.

Note that the numerator and denominator coefficients were compiled as constants so they are not provided as input to the generated MEX function.

 $ychirp = filter scaled double(x,yisd,zisd);$ 

The plot of the filtered chirp signal shows the lowpass behavior of the filter with these particular coefficients. Low frequencies are passed through and higher frequencies are attenuated.

```
clf
plot(t,x,'c',t,ychirp,'bo-')
title('Chirp')
legend('Input','Scaled-double output')
figure(gcf); drawnow;
```
## **Show Instrumentation Results with Proposed Fraction Lengths for Chirp**

The showInstrumentationResults command displays the code generation report with instrumented values. The input to showInstrumentationResults is the name of the instrumented MEX function for which you wish to show results.

This is the list of options to the showInstrumentationResults command:

- **•** -defaultDT T Default data type to propose for doubles, where T is a numerictype object, or one of the strings {remainFloat, double, single, int8, int16, int32, int64, uint8, uint16, uint32, uint64}. The default is remainFloat.
- **•** -nocode Do not show MATLAB code in the printable report. Display only the logged variables tables. This option only has effect in combination with the -printable option.
- **•** -optimizeWholeNumbers Optimize the word length of variables whose simulation min/max logs indicate that they were always whole numbers.
- **•** -percentSafetyMargin N Safety margin for simulation min/max, where N represents a percent value.
- **•** -printable Create a printable report and open in the system browser.
- **•** -proposeFL Propose fraction lengths for specified word lengths.
- **•** -proposeWL Propose word lengths for specified fraction lengths.

Potential overflows are only displayed for fi objects with Scaled Double data type.

This particular design is for a DSP, where the word lengths are fixed, so use the proposeFL flag to propose fraction lengths.

```
showInstrumentationResults filter_scaled_double -proposeFL
```
Hover over expressions or variables in the instrumented code generation report to see the simulation minimum and maximum values. In this design, the inputs fall between -1 and +1, and the values of all variables and intermediate results also fall between -1 and +1. This suggests that the data types can all be fractional (fraction length one bit less than the word length). However, this will not always be true for this function for other kinds of inputs and it is important to test many types of inputs before setting final fixed-point data types.

## **Test Bench with Step Input**

The next test bench is run with a step input. A step input is a good representative input because it is often used to characterize the behavior of a system.

 $xstep = [ones(N/2, 1); -ones(N/2, 1)];$  $x(:) = xstep;$ 

#### **Run the Instrumented MEX Function with Step Input**

The instrumentation results are accumulated until they are cleared with clearInstrumentationResults.

 $ystep = filter scaled double(x,yisd,zisd);$ 

```
clf
plot(t,x,'c',t,ystep,'bo-')
title('Step')
legend('Input','Scaled-double output')
figure(gcf); drawnow;
```
## **Show Accumulated Instrumentation Results**

Even though the inputs for step and chirp inputs are both full range as indicated by x at 100 percent current range in the instrumented code generation report, the step input causes overflow while the chirp input did not. This is an illustration of the necessity to have many different inputs for your test bench. For the purposes of this example, only two inputs were used, but real test benches should be more thorough.

showInstrumentationResults filter scaled double -proposeFL

## **Apply Proposed Fixed-Point Properties**

To prevent overflow, set proposed fixed-point properties based on the proposed fraction lengths of 14-bits for  $\gamma$  and  $\zeta$  from the instrumented code generation report.

At this point in the workflow, you use true fixed-point types (as opposed to the scaled double types that were used in the earlier step of determining data types).

 $yi = fi(zeros(N,1), 1, 16, 14, 'fimath', F);$  $zi = f_i(zeros(2,1), 1, 16, 14, 'fimath', F);$ 

## **Instrument the MATLAB® Function as a Fixed-Point MEX Function**

Create an instrumented fixed-point MEX function by using fixed-point inputs and the buildInstrumentedMex command.

```
buildInstrumentedMex fi 2nd order df2t filter ...
    -o filter fixed point ...
    -args {B,A,x,yi,zi}
```
**Validate the Fixed-Point Algorithm**

After converting to fixed-point, run the test bench again with fixed-point inputs to validate the design.

## **Validate with Chirp Input**

Run the fixed-point algorithm with a chirp input to validate the design.

```
x(:) = xchirp;
[y, z] = filter fixed point(x,yi,zi);
[ysd,zsd] = filter scaled double(x,yisd,zisd);err = double(y) - double(ysd);
```
Compare the fixed-point outputs to the scaled-double outputs to verify that they meet your design criteria.

```
clf
subplot(211);plot(t,x,'c',t,ysd,'bo-',t,y,'mx')
xlabel('Time (s)');
ylabel('Amplitude')
legend('Input','Scaled-double output','Fixed-point output');
title('Fixed-Point Chirp')
subplot(212);plot(t,err,'r');title('Error');xlabel('t'); ylabel('err');
figure(gcf); drawnow;
```
Inspect the variables and intermediate results to ensure that the min/max values are within range.

```
showInstrumentationResults filter fixed point
```
## **Validate with Step Inputs**

Run the fixed-point algorithm with a step input to validate the design.

Run the following code to clear the previous instrumentation results to see only the effects of running the step input.

clearInstrumentationResults filter\_fixed\_point

Run the step input through the fixed-point filter and compare with the output of the scaled double filter.

```
x(:) = xstep;[y, z] = filter_fixed\_point(x, yi, zi);[ysd,zsd] = filter_scaled_double(x,yisd,zisd);
err = double(y) - double(ysd);
```
Plot the fixed-point outputs against the scaled-double outputs to verify that they meet your design criteria.

```
clf
subplot(211);plot(t,x,'c',t,ysd,'bo-',t,y,'mx')
title('Fixed-Point Step');
legend('Input','Scaled-double output','Fixed-point output')
subplot(212);plot(t,err,'r');title('Error');xlabel('t'); ylabel('err');
figure(gcf); drawnow;
```
Inspect the variables and intermediate results to ensure that the min/max values are within range.

```
showInstrumentationResults filter fixed point
```
Run the following code to restore the global states.

```
fipref(FIPREF_STATE);
clearInstrumentationResults filter_fixed_point
clearInstrumentationResults filter_scaled_double
clear fi_2nd_order_df2t_filter_fixed_instrumented
clear fi 2nd order df2t filter float instrumented
```
Run the following code to delete the temporary directory.

```
tempdirObj.cleanUp;
```
# **Convert Fast Fourier Transform (FFT) to Fixed Point**

This example shows how to convert a textbook version of the Fast Fourier Transform (FFT) algorithm into fixed-point MATLAB® code.

Run the following code to copy functions from the Fixed-Point Designer™ examples directory into a temporary directory so this example doesn't interfere with your own work.

```
tempdirObj = fidemo.fiTempdir('fi_radix2fft_demo');
```

```
copyfile(fullfile(matlabroot,'toolbox','fixedpoint','fidemos','+fidemo',...
                  'fi_m_radix2fft_algorithm1_6_2.m'),'.','f');
copyfile(fullfile(matlabroot,'toolbox','fixedpoint','fidemos',...
                  'fi_m_radix2fft_withscaling.m'),'.','f');
```
Run the following code to capture current states, and reset the global states.

```
FIPREF STATE = get(fipref);
reset(fipref)
```
# **Textbook FFT Algorithm**

FFT is a complex-valued linear transformation from the time domain to the frequency domain. For example, if you construct a vector as the sum of two sinusoids and transform it with the FFT, you can see the peaks of the frequencies in the FFT magnitude plot.

```
n = 64; % Number of points
Fs = 4; % Sampling frequency in Hz
t = (0:(n-1))/Fs; % Time vector
f = linspace(0,Fs,n); % Frequency vector
f0 = .2; f1 = .5; % Frequencies, in Hz
x0 = \cos(2*pi*fo*t) + 0.55*cos(2*pi*fi*t); % Time-domain signal
x0 = complex(x0); % The textbook algorithm requir
                              % the input to be complex
y = fft(x0); % Frequency-domain transformati
figure(gcf); clf
subplot(211); plot(t,real(x0),'b.-'); xlabel('Time (s)'); ylabel('Amplitude
```
subplot(212); plot(f,abs(y),'m.-'); xlabel('Frequency (Hz)'); ylabel('Magni

The peaks at 0.2 and 0.5 Hz in the frequency plot correspond to the two sinusoids of the time-domain signal at those frequencies.

Note the reflected peaks at 3.5 and 3.8 Hz. When the input to an FFT is real-valued, as it is in this case, then the output y is conjugate-symmetric:

There are many different implementations of the FFT, each having its own costs and benefits. You may find that a different algorithm is better for your application than the one given here. This algorithm is used to provide you with an example of how you might begin your own exploration.

This example uses the decimation-in-time unit-stride FFT shown in Algorithm 1.6.2 on page 45 of the book *Computational Frameworks for the Fast Fourier Transform* by Charles Van Loan.

In pseudo-code, the algorithm in the textbook is as follows.

Algorithm 1.6.2. If is a complex vector of length and , then the following algorithm overwrites with .

The textbook algorithm uses zero-based indexing. is an n-by-n Fourier-transform matrix, is an n-by-n bit-reversal permutation matrix, and is a complex vector of twiddle factors. The twiddle factors, , are complex roots of unity computed by the following algorithm:

```
function w = fi\_radix2twiddles(n)
t = log2(n);if floor(t) \sim= t
  error('N must be an exact power of two.');
end
w = zeros(n - 1, 1);k=1;
```
```
L = 2;% Equation 1.4.11, p. 34
while L<=n
  theta = 2*pi/L;% Algorithm 1.4.1, p. 23
  for j=0: (L/2 - 1)
    w(k) = complex(cos(j*theta), -sin(j*theta));
    k = k + 1;
  end
  L = L*2;end
figure(gcf);clf
w0 = fidemo.firadix2twiddles(n);polar(angle(w0),abs(w0),'o')
title('Twiddle Factors: Complex roots of unity')
```
### **Verify Floating-Point Code**

To implement the algorithm in MATLAB, you can use the fidemo.fi bitreverse function to bit-reverse the input sequence, and you must add one to the indices to convert them from zero-based to one-based.

```
function x = f_i_m radix2fft_algorithm1_6_2(x, w)
n = length(x); t = log2(n);x = fidemo.fi_bitreverse(x,n);
for q=1:t
 L = 2^q; r = n/L; L2 = L/2;for k=0:(r-1)
   for j=0: (L2-1)
     temp = w(L2-1+j+1) * x(k*L+j+L2+1);x(k*L+j+L2+1) = x(k*L+j+1) - temp;x(k*L+j+1) = x(k*L+j+1) + temp;
   end
 end
end
```
To verify that you correctly implemented the algorithm in MATLAB, run a known signal through it and compare the results to the results produced by the MATLAB FFT function.

 $y = fi$  m radix2fft algorithm1 6 2(x0, w0); y0 = fft(x0); % MATLAB's built-in FFT for comparison fidemo.fi\_fft\_demo\_plot(real(x0),y,y0,Fs,'Double data', {'FFT Algorithm 1.6

Because the error is within tolerance of the MATLAB built-in FFT function, you know you have correctly implemented the algorithm.

#### **Identify Fixed-Point Issues**

Now, try converting the data to fixed-point and see if the algorithm still looks good. In this first pass, you use all the defaults for signed fixed-point data by using the sfi constructor.

```
x = \text{sfi}(x0); % Convert to signed fixed-point
w = \text{sfi}(w0); % Convert to signed fixed-point
% Re-run the same algorithm with the fixed-point inputs
y = fi m radix2fft algorithm1 6 2(x,w);
fidemo.fi_fft_demo_plot(real(x),y,y0,Fs,'Fixed-point data', ...
                         {'Fixed-point FFT Algorithm 1.6.2','Built-in'});
```
Note that the magnitude plot (center) of the fixed-point FFT does not resemble the plot of the built-in FFT. The error (bottom plot) is much larger than what you would expect to see for round off error, so it is likely that overflow has occurred.

#### **Use Min/Max Instrumentation to Identify Overflows**

To instrument the MATLAB® code, you create a MEX function from the MATLAB® function using the buildInstrumentedMex command. The inputs to buildInstrumentedMex are the same as the inputs to fiaccel, but buildInstrumentedMex has no fi-object restrictions. The output of buildInstrumentedMex is a MEX function with instrumentation inserted, so when the MEX function is run, the simulated minimum and maximum values are recorded for all named variables and intermediate values.

The '-o' option is used to name the MEX function that is generated. If the '-o' option is not used, then the MEX function is the name of the MATLAB® function with '\_mex' appended. You can also name the MEX function the same as the MATLAB® function, but you need to remember that MEX functions take precedence over MATLAB® functions and so changes to the MATLAB® function will not run until either the MEX function is re-generated, or the MEX function is deleted and cleared.

Create the input with a scaled double datatype so its values will attain full range and you can identify potential overflows.

```
x_scaled_double = fi(x0,'DataType','ScaledDouble');
buildInstrumentedMex fi_m_radix2fft_algorithm1_6_2 ...
    -o fft instrumented -args {x scaled double w}
```
Run the instrumented MEX function to record min/max values.

y scaled double = fft instrumented(x scaled double,w);

Show the instrumentation results.

showInstrumentationResults fft\_instrumented

You can see from the instrumentation results that there were overflows when assigning into the variable x.

### **Modify the Algorithm to Address Fixed-Point Issues**

The magnitude of an individual bin in the FFT grows, at most, by a factor of n, where n is the length of the FFT. Hence, by scaling your data by 1/n, you can prevent overflow from occurring for any input.

When you scale only the input to the first stage of a length-n FFT by 1/n, you obtain a noise-to-signal ratio proportional to n^2 [Oppenheim & Schafer 1989, equation 9.101], [Welch 1969].

However, if you scale the input to each of the stages of the FFT by 1/2, you can obtain an overall scaling of 1/n and produce a noise-to-signal ratio proportional to n [Oppenheim & Schafer 1989, equation 9.105], [Welch 1969].

An efficient way to scale by 1/2 in fixed-point is to right-shift the data. To do this, you use the bit shift right arithmetic function bitsra. After scaling each stage of the FFT, and optimizing the index variable computation, your algorithm becomes:

```
function x = f_i_m radix2fft_withscaling(x, w)
n = length(x); t = log2(n);x = fidemo.fi bitreverse(x,n);
% Generate index variables as integer constants so they are not computed in
% the loop.
LL = int32(2.^(1:t)); rr = int32(n./LL); LL2 = int32(LL./2);
for q=1:t
    L = LL(q); r = rr(q); L2 = LL2(q);
    for k=0:(r-1)
       for j=0: (L2-1)
            temp = w(L2-1+j+1) * x(k*L+j+L2+1);x(k*L+j+L2+1) = bitsra(x(k*L+j+1) - temp, 1);x(k*L+j+1) = bitsra(x(k*L+j+1) + temp, 1);end
    end
end
```
Run the scaled algorithm with fixed-point data.

```
x = \text{sfi}(x0);
w = \text{sfi}(w0);
y = fi m radix2fft withscaling(x,w);
fidemo.fi_fft_demo_plot(real(x), y, y0/n, Fs, 'Fixed-point data', ...
                          {'Fixed-point FFT with scaling','Scaled built-in'})
```
You can see that the scaled fixed-point FFT algorithm now matches the built-in FFT to a tolerance that is expected for 16-bit fixed-point data.

### **References**

Charles Van Loan, *Computational Frameworks for the Fast Fourier Transform,* SIAM, 1992.

Cleve Moler, *Numerical Computing with MATLAB,* SIAM, 2004, Chapter 8 Fourier Analysis.

Alan V. Oppenheim and Ronald W. Schafer, *Discrete-Time Signal Processing,* Prentice Hall, 1989.

Peter D. Welch, "A Fixed-Point Fast Fourier Transform Error Analysis," IEEE® Transactions on Audio and Electroacoustics, Vol. AU-17, No. 2, June 1969, pp. 151-157.

Run the following code to restore the global states.

```
fipref(FIPREF_STATE);
clearInstrumentationResults fft_instrumented
clear fft instrumented
```
Run the following code to delete the temporary directory.

tempdirObj.cleanUp;

# **Detect Limit Cycles in Fixed-Point State-Space Systems**

This example shows how to analyze a fixed-point state-space system to detect limit cycles.

The example focuses on detecting large scale limit cycles due to overflow with zero inputs and highlights the conditions that are sufficient to prevent such oscillations.

References:

[1] Richard A. Roberts and Clifford T. Mullis, "Digital Signal Processing", Addison-Wesley, Reading, Massachusetts, 1987, ISBN 0-201-16350-0, Section 9.3.

[2] S. K. Mitra, "Digital Signal Processing: A Computer Based Approach", McGraw-Hill, New York, 1998, ISBN 0-07-042953-7.

#### **Select a State-Space Representation of the System.**

We observe that the system is stable by observing that the eigenvalues of the state-transition matrix A have magnitudes less than 1.

```
originalFormat = get(0, 'format');format
A = \begin{bmatrix} 0 & 1 \\ 1 & -15 & 1 \end{bmatrix}; B = \begin{bmatrix} 0 \\ 1 \\ 1 \end{bmatrix}; C = \begin{bmatrix} 1 & 0 \\ 1 & 0 \end{bmatrix}; D = 0;
eig(A)
ans =0.5000 + 0.5000i
     0.5000 - 0.5000i
```
#### **Filter Implementation**

type(fullfile(matlabroot,'toolbox','fixedpoint','fidemos','+fidemo','fisiso

```
function [y, z] = fisisostatespacefilter(A, B, C, D, x, z)%FISISOSTATESPACEFILTER Single-input, single-output statespace filter
% [Y,Zf] = FISISOSTATESPACEFILTER(A,B,C,D,X,Zi) filters data X with
% initial conditions Zi with the state-space filter defined by matrices
% A, B, C, D. Output Y and final conditions Zf are returned.
% Copyright 2004-2011 The MathWorks, Inc.
y = x;z(:,2:length(x)+1) = 0;
for k=1:length(x)
  y(k) = C^*z(:,k) + D^*x(k);z(:,k+1) = A*z(:,k) + B*x(k);
```
end

# **Floating-Point Filter**

Create a floating-point filter and observe the trajectory of the states.

First, we choose random states within the unit square and observe where they are projected after one step of being multiplied by the state-transition matrix A.

```
rng('default');
clf
x1 = [-1 \ 1 \ 1 \ -1 \ -1];y1 = [-1 -1 1 1 -1];plot(x1,y1,'c')axis([-1.5 1.5 -1.5 1.5]); axis square; grid;
hold on
% Plot the projection of the square
p = A^* [x1; y1];plot(p(1,:),p(2,:), 'r')r = 2*rand(2,1000) - 1;pr = A*r;plot(pr(1,:),pr(2,:),'.')
```
#### **Random Initial States Followed Through Time**

Drive the filter with a random initial state, normalized to be inside the unit square, with the input all zero, and run the filter.

Note that some of the states wander outside the unit square, and that they eventually wind down to the zero state at the origin, z=[0;0].

```
x = zeros(10, 1);
zi = [0;0];q =quantizer([16 15]);
for k=1:20
  y = x;
  zi(:) = randquant(q,size(A,1),1);
  [y, zf] = fidemo.fisisostatespacefilter(A,B,C,D,x,zi);plot(zf(1,:), zf(2,:), 'go-', 'markersize', 8);end
title('Double-Precision State Sequence Plot');
xlabel('z1'); ylabel('z2')
```
#### **State Trajectory**

Because the eigenvalues are less than one in magnitude, the system is stable, and all initial states wind down to the origin with zero input. However, the eigenvalues don't tell the whole story about the trajectory of the states, as in this example, where the states were projected outward first, before they start to contract.

The singular values of A give us a better indication of the overall state trajectory. The largest singular value is about 1.46, which indicates that states aligned with the corresponding singular vector will be projected away from the origin.

svd(A)

ans  $=$ 

1.4604 0.3424

#### **Fixed-Point Filter Creation**

Create a fixed-point filter and check for limit cycles.

The MATLAB® code for the filter remains the same. It becomes a fixed-point filter because we drive it with fixed-point inputs.

For the sake of illustrating overflow oscillation, we are choosing product and sum data types that will overflow.

```
rng('default');
F = fimath('OverflowAction','Wrap',...
           'ProductMode','SpecifyPrecision',...
           'ProductWordLength',16,'ProductFractionLength',15,...
           'SumMode','SpecifyPrecision',...
           'SumWordLength',16,'SumFractionLength',15);
A = fi(A, 'fimath', F)B = f i(B, 'fimath', F)C = fi(C, 'fimath', F)D = fi(D, 'fimath', F)A =0 1.0000
   -0.5000 1.0000
          DataTypeMode: Fixed-point: binary point scaling
            Signedness: Signed
            WordLength: 16
        FractionLength: 14
        RoundingMethod: Nearest
        OverflowAction: Wrap
           ProductMode: SpecifyPrecision
```

```
ProductWordLength: 16
 ProductFractionLength: 15
               SumMode: SpecifyPrecision
         SumWordLength: 16
     SumFractionLength: 15
         CastBeforeSum: true
B =0
     1
          DataTypeMode: Fixed-point: binary point scaling
            Signedness: Signed
            WordLength: 16
        FractionLength: 14
        RoundingMethod: Nearest
        OverflowAction: Wrap
           ProductMode: SpecifyPrecision
     ProductWordLength: 16
 ProductFractionLength: 15
               SumMode: SpecifyPrecision
         SumWordLength: 16
     SumFractionLength: 15
         CastBeforeSum: true
C =1 0
          DataTypeMode: Fixed-point: binary point scaling
            Signedness: Signed
            WordLength: 16
        FractionLength: 14
        RoundingMethod: Nearest
        OverflowAction: Wrap
           ProductMode: SpecifyPrecision
     ProductWordLength: 16
```

```
ProductFractionLength: 15
               SumMode: SpecifyPrecision
         SumWordLength: 16
     SumFractionLength: 15
         CastBeforeSum: true
D =0
          DataTypeMode: Fixed-point: binary point scaling
            Signedness: Signed
            WordLength: 16
        FractionLength: 15
        RoundingMethod: Nearest
        OverflowAction: Wrap
           ProductMode: SpecifyPrecision
     ProductWordLength: 16
ProductFractionLength: 15
               SumMode: SpecifyPrecision
         SumWordLength: 16
     SumFractionLength: 15
         CastBeforeSum: true
```
#### **Plot the Projection of the Square in Fixed-Point**

Again, we choose random states within the unit square and observe where they are projected after one step of being multiplied by the state-transition matrix A. The difference is that this time matrix A is fixed-point.

Note that the triangles that projected out of the square before in floating-point, are now wrapped back into the interior of the square.

```
clf
r = 2*rand(2,1000) - 1;pr = A*r;plot([-1 \ 1 \ 1 \ -1 \ -1],[-1 \ -1 \ 1 \ 1 \ -1],(c')axis([-1.5 1.5 -1.5 1.5]); axis square; grid;
hold on
```

```
plot(pr(1,:),pr(2,:),'.')
```
#### **Execute the Fixed-Point Filter.**

The only difference between this and the previous code is that we are driving it with fixed-point data types.

```
x = f_i(zeros(10,1), 1, 16, 15, 'fimath', F);zi = fi([0;0],1,16,15,'fimath',F);q = assignmentquantizer(zi);
e = double(eps(zi));
rng('default');
for k=1:20
  y = x;
  zi(:) = randquant(q,size(A,1),1);
  [y, zf] = fidemo.fisisostatespacefilter(A,B,C,D,x,zi);if abs(double(zf(end)))>0.5, c='ro-; else, c='go-; end
  plot(zf(1,:), zf(2,:),c,'markersize',8);end
title('Fixed-Point State Sequence Plot');
xlabel('z1'); ylabel('z2')
```
Trying this for other randomly chosen initial states illustrates that once a state enters one of the triangular regions, then it is projected into the other triangular region, and back and forth, and never escapes.

#### **Sufficient Conditions for Preventing Overflow Limit Cycles**

There are two sufficient conditions to prevent overflow limit cycles in a system:

- the system is stable i.e., abs(eig(A))<1,
- the matrix A is normal i.e.,  $A^*A = A^*A'$ .

Note that for the current representation, the second condition does not hold.

#### **Apply Similarity Transform to Create a Normal A**

We now apply a similarity transformation to the original system that will create a normal state-transition matrix A2.

 $T = [-2 \ 0; -1 \ 1];$  $Tinv = [-.5 \ 0; -.5 \ 1];$ A2 = Tinv\*A\*T; B2 = Tinv\*B; C2 = C\*T; D2 = D;

Similarity transformations preserve eigenvalues, as a result of which the system transfer function of the transformed system remains same as before. However, the transformed state transformation matrix A2 is normal.

#### **Check for Limit Cycles on the Transformed System.**

#### **Plot the Projection of the Square of the Normal-Form System**

Now the projection of random initial states inside the unit square all contract uniformly. This is the result of the state transition matrix A2 being normal. The states are also rotated by 90 degrees counterclockwise.

```
clf
r = 2*rand(2,1000) - 1;pr = A2*r;plot([-1 1 1 -1 -1],[-1 -1 1 1 -1],'c')
axis([-1.5 1.5 -1.5 1.5]); axis square; grid;
hold on
plot(pr(1,:),pr(2,:),'.')
```
#### **Plot the State Sequence**

Plotting the state sequences again for the same initial states as before we see that the outputs now spiral towards the origin.

```
x = f_i(zeros(10,1), 1, 16, 15, 'fimath', F);zi = fi([0;0],1,16,15,'fimath',F);q = assignmentquantizer(zi);
e = double(eps(zi));
rng('default');
for k=1:20
  y = x;
```

```
z_i(:) = randquant(q,size(A,1),1);
  [y,zf] = fidemo.fisisostatespacefilter(A2,B2,C2,D2,x,zi);
  if abs(double(zf(end)))>0.5, c='ro-; else, c='go-; end
 plot(zf(1,:), zf(2,:),c,'markersize',8);
end
title('Normal-Form Fixed-Point State Sequence Plot');
xlabel('z1'); ylabel('z2')
```
Trying this for other randomly chosen initial states illustrates that there is no region from which the filter is unable to recover.

```
set(0, 'format', originalFormat);
```
# **Compute Quantization Error**

This example shows how to compute and compare the statistics of the signal quantization error when using various rounding methods.

First, a random signal is created that spans the range of the quantizer.

Next, the signal is quantized, respectively, with rounding methods 'fix', 'floor', 'ceil', 'nearest', and 'convergent', and the statistics of the signal are estimated.

The theoretical probability density function of the quantization error will be computed with ERRPDF, the theoretical mean of the quantization error will be computed with ERRMEAN, and the theoretical variance of the quantization error will be computed with ERRVAR.

### **Uniformly Distributed Random Signal**

First we create a uniformly distributed random signal that spans the domain -1 to 1 of the fixed-point quantizers that we will look at.

```
q =quantizer([8 7]);
r = \text{realmax}(q);
u = r*(2*rand(50000,1) - 1); % Uniformly distributed (-1,1)xi=linspace(-2*eps(q),2*eps(q),256);
```
### **Fix: Round Towards Zero.**

Notice that with 'fix' rounding, the probability density function is twice as wide as the others. For this reason, the variance is four times that of the others.

```
q =quantizer('fix',[8 7]);
err = quantize(q, u) - u;f t = errpdf(q,xi);
mut = errmean(q);
v t = errvar(q);
% Theoretical variance = eps(q)^2 / 3
% Theoretical mean = 0fidemo.qerrordemoplot(q,f_t,xi,mu_t,v_t,err)
```
Estimated error variance (dB) = -46.8586

```
Theoretical error variance (dB) = -46.9154
Estimated mean = 7.788e-06Theoretical mean = 0
```
#### **Floor: Round Towards Minus Infinity.**

Floor rounding is often called truncation when used with integers and fixed-point numbers that are represented in two's complement. It is the most common rounding mode of DSP processors because it requires no hardware to implement. Floor does not produce quantized values that are as close to the true values as ROUND will, but it has the same variance, and small signals that vary in sign will be detected, whereas in ROUND they will be lost.

```
q =quantizer('floor',[8 7]);
err = quantize(q, u) - u;f t = errpdf(q,xi);mut = errmean(q);
v t = errvar(q);
% Theoretical variance = eps(q)^2 / 12% Theoretical mean = -eps(q)/2
fidemo.qerrordemoplot(q,f_t,xi,mu_t,v_t,err)
Estimated error variance (dB) = -52.9148
Theoretical error variance (dB) = -52.936Estimated mean = -0.0038956
Theoretical mean = -0.0039062
```
#### **Ceil: Round Towards Plus Infinity.**

```
q =quantizer('ceil',[8 7]);
err = quantize(q, u) - u;f t = \text{errgdf}(q, xi);
mut = errmean(q);
v t = errvar(q);
% Theoretical variance = eps(q)^2 / 12
% Theoretical mean = eps(q)/2fidemo.qerrordemoplot(q,f_t,xi,mu_t,v_t,err)
```

```
Estimated error variance (dB) = -52.9148
Theoretical error variance (dB) = -52.936Estimated mean = 0.0039169Theoretical mean = 0.0039062
```
#### **Round: Round to Nearest. In a Tie, Round to Largest Magnitude.**

Round is more accurate than floor, but all values smaller than eps(q) get rounded to zero and so are lost.

```
q =quantizer('nearest',[8 7]);
err = quantize(q, u) - u;f t = \text{errpdf}(q, xi);
mut = errmean(q);
v_t = errvar(q);% Theoretical variance = eps(q)^2 / 12
% Theoretical mean = 0
fidemo.qerrordemoplot(q,ft,xi,mut,vt,err)
```

```
Estimated error variance (dB) = -52.9579
Theoretical error variance (dB) = -52.936Estimated mean = -2.212e-06Theoretical mean = 0
```
#### **Convergent: Round to Nearest. In a Tie, Round to Even.**

Convergent rounding eliminates the bias introduced by ordinary "round" caused by always rounding the tie in the same direction.

```
q =quantizer('convergent',[8 7]);
err = quantize(q, u) - u;f t = \text{errpdf}(q, xi);
mut = errmean(q);
v t = errvar(q);
% Theoretical variance = eps(q)^2 / 12% Theoretical mean = 0
```
#### fidemo.qerrordemoplot(q,f\_t,xi,mu\_t,v\_t,err)

```
Estimated error variance (dB) = -52.9579
Theoretical error variance (dB) = -52.936Estimated mean = -2.212e-06Theoretical mean = 0
```
#### **Comparison of Nearest vs. Convergent**

The error probability density function for convergent rounding is difficult to distinguish from that of round-to-nearest by looking at the plot.

The error p.d.f. of convergent is

 $f(\text{err}) = 1/\text{eps}(q)$ , for -eps(q)/2 <= err <= eps(q)/2, and 0 otherwise

while the error p.d.f. of round is

 $f(\text{err}) = 1/\text{eps}(q)$ , for -eps(q)/2 < err <= eps(q)/2, and 0 otherwise

Note that the error p.d.f. of convergent is symmetric, while round is slightly biased towards the positive.

The only difference is the direction of rounding in a tie.

```
x=[ -3.5:3.5]';
[x \text{ convergent}(x) \text{ nearest}(x)]
```
ans  $=$ 

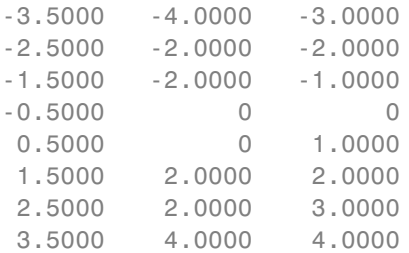

#### **Plot Helper Function**

The helper function that was used to generate the plots in this example is listed below.

type(fullfile(matlabroot,'toolbox','fixedpoint','fidemos','+fidemo','qerror

```
function qerrordemoplot(q,f_t,xi,mu_t,v_t,err)
%QERRORDEMOPLOT Plot function for QERRORDEMO.
% QERRORDEMOPLOT(Q,F_T,XI,MU_T,V_T,ERR) produces the plot and display us
% the example function QERRORDEMO, where Q is the quantizer whos attribu
% being analyzed; F_T is the theoretical quantization error probability
% density function for quantizer Q computed by ERRPDF; XI is the domain
% values being evaluated by ERRPDF; MU_T is the theoretical quantization
% error mean of quantizer Q computed by ERRMEAN; V_T is the theoretical
% quantization error variance of quantizer Q computed by ERRVAR; and ERR
% is the error generated by quantizing a random signal by quantizer Q.
\%% See QERRORDEMO for examples of use.
% Copyright 1999-2012 The MathWorks, Inc.
v=10*log10(var(err));
disp(['Estimated error variance (dB) = ',num2str(v)]);
disp(['Theoretical error variance (dB) = ',num2str(10*log10(v t))]);
disp(['Estimated mean = ',num2str(mean(err))]);
disp(['Theoretical mean = ', num2str(mu t)]);
[n, c]=hist(err);
figure(gcf)
bar(c, n/(length(err)*(c(2)-c(1))), 'hist');
line(xi,f t,'linewidth',2,'color','r');
% Set the ylim uniformly on all plots
set(gca,'ylim',[0 max(errpdf(quantizer(q.format,'nearest'),xi)*1.1)])
legend('Estimated','Theoretical')
xlabel('err'); ylabel('errpdf')
```
# **Normalize Data for Lookup Tables**

This example shows how to normalize data for use in lookup tables.

Lookup tables are a very efficient way to write computationally-intense functions for fixed-point embedded devices. For example, you can efficiently implement logarithm, sine, cosine, tangent, and square-root using lookup tables. You normalize the inputs to these functions to produce a smaller lookup table, and then you scale the outputs by the normalization factor. This example shows how to implement the normalization function that is used in examples Implement Fixed-Point Square Root Using Lookup Table and Implement Fixed-Point Log2 Using Lookup Table.

### **Setup**

To assure that this example does not change your preferences or settings, this code stores the original state, and you will restore it at the end.

```
originalFormat = get(0, 'format'); format long g
originalWarningState = warning('off','fixed:fi:underflow');
originalFiprefState = get(fipref); reset(fipref)
```
#### **Function to Normalize Unsigned Data**

This algorithm normalizes unsigned data with 8-bit bytes. Given input  $u > 0$ , the output x is normalized such that

 $u = x * 2^n$ 

where  $1 \le x \le 2$  and n is an integer. Note that n may be positive, negative, or zero.

Function fi\_normalize\_unsigned\_8\_bit\_byte looks at the 8 most-significant-bits of the input at a time, and left shifts the bits until the most-significant bit is a 1. The number of bits to shift for each 8-bit byte is read from the number-of-leading-zeros lookup table, NLZLUT.

```
function [x,n] = fi normalize unsigned 8 bit byte(u) %#codegen
    assert(isscalar(u),'Input must be scalar');
    assert(all(u>0),'Input must be positive.');
```

```
assert(isfi(u) && isfixed(u),'Input must be a fi object with fixed-poin
u = removefimath(u);
NLZLUT = number_of_leading_zeros_look_up_table();
word_length = u.WordLength;
u_fraction_length = u.FractionLength;
B = 8;leftshifts=int8(0);
% Reinterpret the input as an unsigned integer.
T_unsigned_integer = numerictype(0, word_length, 0);
v = reinterpretcast(u,T_unsigned_integer);
F = fimath('OverflowAction','Wrap',...
           'RoundingMethod','Floor',...
           'SumMode','KeepLSB',...
           'SumWordLength',v.WordLength);
v = setfimath(v, F);
% Unroll the loop in generated code so there will be no branching.
for k = coder.unroll(1:ceil(word_length/B))
    % For each iteration, see how many leading zeros are in the high
    % byte of V, and shift them out to the left. Continue with the
    % shifted V for as many bytes as it has.
    %
    % The index is the high byte of the input plus 1 to make it a
    % one-based index.
    index = int32(bitsra(v, word_length - B) + uints(1));% Index into the number-of-leading-zeros lookup table. This lookup
    % table takes in a byte and returns the number of leading zeros in
    % binary representation.
    shiftamount = NLZLUT(inted);% Left-shift out all the leading zeros in the high byte.
    v = \text{bitsll}(v, \text{shiftamount});% Update the total number of left-shifts
    leftshifts = leftshifts+shiftamount;
end
% The input has been left-shifted so the most-significant-bit is a 1.
% Reinterpret the output as unsigned with one integer bit, so
% that 1 <= x < 2.
T x = numberictype(0,word_length,word_length-1);x = reinterpretcast(v, T_x);
x = removefimath(x);
% Let Q = int(u). Then u = Q*2^(-u_{r-1}) fraction_length),
```

```
% and x = Q*2^leftshifts * 2^(1-word_length). Therefore,
    % u = x*2^n, where n is defined as:
    n = word_length - u_fraction_length - leftshifts - 1;
end
```
#### **Number-of-Leading-Zeros Lookup Table**

Function number\_of\_leading\_zeros\_look\_up\_table is used by fi normalize unsigned 8 bit byte and returns a table of the number of leading zero bits in an 8-bit word.

The first element of NLZLUT is 8 and corresponds to  $u=0$ . In 8-bit value  $u =$ 00000000\_2, where subscript 2 indicates base-2, there are 8 leading zero bits.

The second element of NLZLUT is 7 and corresponds to  $u=1$ . There are 7 leading zero bits in 8-bit value  $u = 00000001$  2.

And so forth, until the last element of NLZLUT is 0 and corresponds to u=255. There are 0 leading zero bits in the 8-bit value u=11111111 2.

The NLZLUT table was generated by:

```
>> B = 8; % Number of bits in a byte
>> NLZLUT = int8(B-ceil(log2((1:2^B))))
function NLZLUT = number of leading zeros look up table()
% B = 8; % Number of bits in a byte
% NLZLUT = int8(B\text{-ceil}(\text{log2}((1:2^{n}B))))NLZLUT = int8([8 7 6 6 5 5 5 5 ...4 4 4 4 4 4 4 4 ...
            3 3 3 3 3 3 3 3 ...
             3 3 3 3 3 3 3 3 ...
            2 2 2 2 2 2 2 2 ...
             2 2 2 2 2 2 2 2 ...
             2 2 2 2 2 2 2 2 ...
             2 2 2 2 2 2 2 2 ...
            1 1 1 1 1 1 1 1 ...
             1 1 1 1 1 1 1 1 ...
            1 1 1 1 1 1 1 1 ...
            1 1 1 1 1 1 1 1 ...
```
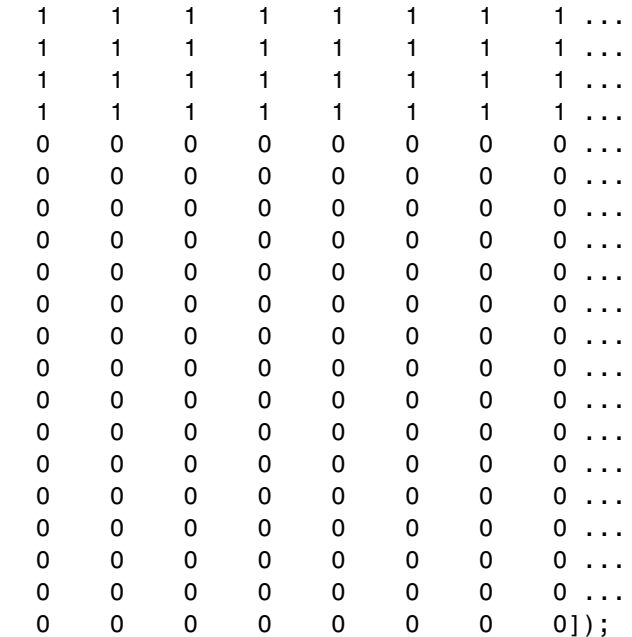

end

#### **Example**

For example, let

 $u = f1(0.3, 1, 16, 8);$ 

In binary, u = 00000000.01001101\_2 = 0.30078125 (the fixed-point value is not exactly 0.3 because of roundoff to 8 bits). The goal is to normalize such that

u = 1.001101000000000  $2 * 2^(-2) = x * 2^n$ .

Start with u represented as an unsigned integer.

High byte Low byte 00000000 01001101 Start: u as unsigned integer. The high byte is  $0 = 000000002$ . Add 1 to make an index out of it: index  $= 0 + 1 = 1$ . The number-of-leading-zeros lookup table at index 1 indicates that there are 8 leading zeros:  $NLZLUT(1) = 8$ . Left shift by this many bits.

```
High byte Low byte
01001101 00000000 Left-shifted by 8 bits.
```
Iterate once more to remove the leading zeros from the next byte.

The high byte is 77 = 01001101 2. Add 1 to make an index out of it: index = 77 + 1 = 78. The number-of-leading-zeros lookup table at index 78 indicates that there is 1 leading zero:  $NLZLUT(78) = 1$ . Left shift by this many bits.

High byte Low byte 100110100 0000000 Left-shifted by 1 additional bit, for a total of 9.

Reinterpret these bits as unsigned fixed-point with 15 fractional bits.

 $x = 1.00110100000000002 = 1.203125$ 

The value for n is the word-length of u, minus the fraction length of u, minus the number of left shifts, minus 1.

 $n = 16 - 8 - 9 - 1 = -2$ .

And so your result is:

 $[x,n] = fi$  normalize unsigned 8 bit byte(u)

 $x =$ 

1.203125

```
DataTypeMode: Fixed-point: binary point scaling
    Signedness: Unsigned
   WordLength: 16
FractionLength: 15
```
 $n =$ 

-2

Comparing binary values, you can see that x has the same bits as u, left-shifted by 9 bits.

```
binary_representation_of_u = bin(u)binary_representation_of_x = bin(x)
```

```
binary representation of u =
```
0000000001001101

```
binary representation of x =
```

```
1001101000000000
```
# **Cleanup**

Restore original state.

```
set(0, 'format', originalFormat);
warning(originalWarningState);
fipref(originalFiprefState);
```
# **Implement Fixed-Point Log2 Using Lookup Table**

This example shows how to implement fixed-point log2 using a lookup table. Lookup tables generate efficient code for embedded devices.

### **Setup**

To assure that this example does not change your preferences or settings, this code stores the original state, and you will restore it at the end.

```
originalFormat = get(0, 'format'); format long g
originalWarningState = warning('off','fixed:fi:underflow');
originalFiprefState = get(fipref); reset(fipref)
```
### **Log2 Implementation**

The log2 algorithm is summarized here.

- **1** Declare the number of bits in a byte, B, as a constant. In this example, B=8.
- **2** Use function fi\_normalize\_unsigned 8 bit\_byte() described in example Normalize Data for Lookup Tables to normalize the input u>0 such that u  $= x * 2^{\circ} n$  and  $1 \le x \le 2$ .
- **3** Extract the upper B-bits of x. Let x B denote the upper B-bits of x.
- **4** Generate lookup table,  $LOG2LUT$ , such that the integer  $i = x$  B - $2^{\circ}$ (B-1) + 1 is used as an index to LOG2LUT so that log2(x B) can be evaluated by looking up the index  $log2(x, B) = LOG2LUT(i).$
- **5** Use the remainder,  $r = x x$  B, interpreted as a fraction, to linearly interpolate between LOG2LUT(i) and the next value in the table LOG2LUT( $i+1$ ). The remainder, r, is created by extracting the lower  $w -$ B bits of x, where w denotes the word length of x. It is interpreted as a fraction by using function reinterpretcast().
- **6** Finally, compute the output using the lookup table and linear interpolation:

 $log2( u ) = log2( x * 2<sup>2</sup> n )$  $= n + log2(x)$ 

```
= n + LOG2LUT( i ) + r * ( LOG2LUT( i+1 ) - LOG2LUT( i ) )
function y = fi \log2lookup 8 bit byte(u) %#codegen
    % Load the lookup table
    LOG2LUT = log2 lookup table();
    % Remove fimath from the input to insulate this function from math
    % settings declared outside this function.
    u = removefimath(u);
    % Declare the output
    y = coder.nullcopy(fi(zeros(size(u)), numerictype(LOG2LUT), fimath(LOG2
    B = 8; % Number of bits in a byte
    w = u.WordLength;
    for k = 1:numel(u)assert(u(k)>0,'Input must be positive.';
        % Normalize the input such that u = x * 2^n and 1 \le x \le 2[x,n] = fi normalize unsigned 8 bit byte(u(k));
        % Extract the high byte of x
        high byte = storedInteger(bitsliceget(x, w, w - B + 1));
        % Convert the high byte into an index for LOG2LUT
        i = high byte - 2^(B-1) + 1;
        % Interpolate between points.
        % The upper byte was used for the index into LOG2LUT
        % The remaining bits make up the fraction between points.
        T unsigned fraction = numerictype(0, w-B, w-B);
        r = reinterpretcast(bitsliceget(x,w-B,1), T unsigned fraction);
        y(k) = n + LOG2LUT(i) + ...r*(LOG2LUT(i+1) - LOG2LUT(i));
    end
    % Remove fimath from the output to insulate the caller from math settin
    % declared inside this function.
    y = removefimath(y);
end
```
#### **Log2 Lookup Table**

Function log2 lookup table loads the lookup table of log2 values. You can create the table by running:

 $B = 8$ ; log2 table = log2((2^(B-1) : 2^(B)) / 2^(B - 1))

```
function LOG2LUT = log2 lookup table()
   B = 8; % Number of bits in a byte
   % log2 table = log2((2^(B-1) : 2^(B)) / 2^(B - 1))
   log2_table = [0.000000000000000 0.011227255423254 0.022367813028454
                 0.044394119358453 0.055282435501190 0.066089190457773
                 0.087462841250339 0.098032082960527 0.108524456778169
                 0.129283016944966 0.139551352398794 0.149747119504682
                 0.169925001442312 0.179909090014934 0.189824558880017
                 0.209453365628950 0.219168520462162 0.228818690495881
                 0.247927513443586 0.257387842692652 0.266786540694901
                 0.285402218862248 0.294620748891627 0.303780748177103
                 0.321928094887362 0.330916878114617 0.339850002884625
                 0.357552004618084 0.366322214245816 0.375039431346925
                 0.392317422778760 0.400879436282184 0.409390936137702
                 0.426264754702098 0.434628227636725 0.442943495848728
                 0.459431618637297 0.467605550082997 0.475733430966398
                 0.491853096329675 0.499845887083205 0.507794640198696
                 0.523561956057013 0.531381460516312 0.539158811108031
                 0.554588851677637 0.562242424221073 0.569855608330948
                 0.584962500721156 0.592457037268080 0.599912842187128
                 0.614709844115208 0.622051819456376 0.629356620079610
                 0.643856189774725 0.651051691178929 0.658211482751795
                 0.672425341971496 0.679480099505446 0.686500527183218
                 0.700439718141092 0.707359132080883 0.714245517666123
                 0.727920454563199 0.734709620225838 0.741466986401147
                 0.754887502163469 0.761551232444479 0.768184324776926
                 0.781359713524660 0.787902559391432 0.794415866350106
                 0.807354922057604 0.813781191217037 0.820178962415188
                 0.832890014164742 0.839203788096944 0.845490050944375
                 0.857980995127572 0.864186144654280 0.870364719583405
                 0.882643049361841 0.888743248898259 0.894817763307943
                 0.906890595608518 0.912889336229962 0.918863237274595
                 0.930737337562886 0.936637939002571 0.942514505339240
                 0.954196310386875 0.960001932068081 0.965784284662087
                 0.977279923499916 0.982993574694310 0.988684686772166
                 1.000000000000000];
```
% Cast to fixed point with the most accurate rounding method  $WL = 4*B$ ; % Word length

```
FL = 2*B; % Fraction length
    LOG2LUT = fi(log2_table,1,WL,FL,'RoundingMethod','Nearest');
    % Set fimath for the most efficient math operations
    F = fimath('OverflowAction','Wrap',...
               'RoundingMethod','Floor',...
               'SumMode','SpecifyPrecision',...
               'SumWordLength',WL,...
               'SumFractionLength',FL,...
               'ProductMode','SpecifyPrecision',...
               'ProductWordLength',WL,...
               'ProductFractionLength',2*FL);
    LOG2LUT = setfimath(LOG2LUT,F);
end
```
### **Example**

```
u = f_i(linspace(0.001, 20, 100));y = fi_log2lookup_8_bit_byte(u);
y_expected = log2(double(u));%%3
clf
subplot(211)
plot(u,y,u,y_expected)
legend('Output','Expected output','Location','Best')
subplot(212)
plot(u,double(y)-y_expected,'r')
legend('Error')
figure(gcf)
```
# **Cleanup**

Restore original state.

```
set(0, 'format', originalFormat);
warning(originalWarningState);
```
fipref(originalFiprefState);

# **Implement Fixed-Point Square Root Using Lookup Table**

This example shows how to implement fixed-point square root using a lookup table. Lookup tables generate efficient code for embedded devices.

### **Setup**

To assure that this example does not change your preferences or settings, this code stores the original state, and you will restore it at the end.

```
originalFormat = get(0, 'format'); format long g
originalWarningState = warning('off','fixed:fi:underflow');
originalFiprefState = get(fipref); reset(fipref)
```
### **Square Root Implementation**

The square root algorithm is summarized here.

- **1** Declare the number of bits in a byte, B, as a constant. In this example, B=8.
- **2** Use function fi\_normalize\_unsigned 8 bit\_byte() described in example Normalize Data for Lookup Tables to normalize the input u>0 such that u  $= x * 2^n$ , 0.5  $\le x < 2$ , and n is even.
- **3** Extract the upper B-bits of x. Let x B denote the upper B-bits of x.
- **4** Generate lookup table, SQRTLUT, such that the integer  $i = x$  B- $2^{\wedge}(B-2)+1$  is used as an index to SQRTLUT so that sqrt(x B) can be evaluated by looking up the index sqrt(x B) = SQRTLUT(i).
- **5** Use the remainder,  $r = x x$  B, interpreted as a fraction, to linearly interpolate between SQRTLUT(i) and the next value in the table SQRTLUT( $i+1$ ). The remainder, r, is created by extracting the lower  $w -$ B bits of x, where w denotes the word-length of x. It is interpreted as a fraction by using function reinterpretcast().
- **6** Finally, compute the output using the lookup table and linear interpolation:

sqrt( u ) = sqrt(  $x * 2^n$  )  $=$  sqrt(x) \* 2<sup>^</sup>(n/2)

```
= ( SQRTLUT( i ) + r * ( SQRTLUT( i+1 ) - SQRTLUT( i ) ) ) * 2^(n
function y = fi sqrtlookup 8 bit byte(u) %#codegen
    % Load the lookup table
    SQRTLUT = sqrt lookup table();
    % Remove fimath from the input to insulate this function from math
    % settings declared outside this function.
    u = removefimath(u);
    % Declare the output
    y = coder.nullcopy(fi(zeros(size(u)), numerictype(SQRTLUT), fimath(SQRT
    B = 8; % Number of bits in a byte
    w = u.WordLength;for k = 1:numel(u)assert(u(k)=0, 'Input must be non-negative.';
        if u(k) == 0y(k)=0;else
            % Normalize the input such that u = x * 2^n and 0.5 \le x < 2[x,n] = fi normalize unsigned 8 bit byte(u(k));
            is odd = storedInteger(bitand(fi(1,1,8,0),fi(n)));
            x = \text{bitsra}(x, \text{isodd});
            n = n + isodd;
            % Extract the high byte of x
            high byte = storedInteger(bitsliceget(x, w, w - B + 1));
            % Convert the high byte into an index for SQRTLUT
            i = high byte - 2^(B-2) + 1;
            % The upper byte was used for the index into SQRTLUT.
            % The remainder, r, interpreted as a fraction, is used to
            % linearly interpolate between points.
            T unsigned fraction = numerictype(0, w-B, w-B);
            r = reinterpretcast(bitsliceget(x,w-B,1), T_unsigned_fraction);
            y(k) = \text{bitsshift}((\text{SQRTLUT}(i) + r*(\text{SQRTLUT}(i+1) - \text{SQRTLUT}(i))), \dotsbitsra(n,1));
        end
    end
    % Remove fimath from the output to insulate the caller from math settin
    % declared inside this function.
    y = removefimath(y);
end
```
#### **Square Root Lookup Table**

Function sqrt\_lookup\_table loads the lookup table of square-root values. You can create the table by running:

```
sqrt table = sqrt( (2^{(B-2)}:2^{(B)})/2^{(B-1)} );
function SQRTLUT = sqrt_lookup_table()
   B = 8; % Number of bits in a byte
   % sqrt_table = sqrt( (2^(B-2):2^(B))/2^(B-1) )
   sqrt_table = [0.707106781186548 0.712609640686961 0.718070330817254
                 0.728868986855663 0.734208757779421 0.739509972887452
                 0.750000000000000 0.755190373349661 0.760345316287277
                 0.770551750371122 0.775604602874429 0.780624749799800
                 0.790569415042095 0.795495128834866 0.800390529679106
                 0.810092587300983 0.814900300650331 0.819679815537750
                 0.829156197588850 0.833854004007896 0.838525491562421
                 0.847791247890659 0.852386356061616 0.856956825050130
                 0.866025403784439 0.870524267324007 0.875000000000000
                 0.883883476483184 0.888291900221993 0.892678553567856
                 0.901387818865997 0.905711046636840 0.910013736160065
                 0.918558653543692 0.922801441264588 0.927024810886958
                 0.935414346693485 0.939581023648307 0.943729304408844
                 0.951971638232989 0.956066158798647 0.960143218483576
                 0.968245836551854 0.972271824131503 0.976281209488332
                 0.984250984251476 0.988211768802619 0.992156741649222
                 1.000000000000000 1.003898650263063 1.007782218537319
                 1.015504800579495 1.019344151893756 1.023169096484056
                 1.030776406404415 1.034559084827928 1.038327982864759
                 1.045825033167594 1.049553476484167 1.053268721647045
                 1.060660171779821 1.064336647870400 1.068000468164691
                 1.075290658380328 1.078917281352004 1.082531754730548
                 1.089724735885168 1.093303480283494 1.096870548424015
                 1.103970108290981 1.107502821666834 1.111024302164449
                 1.118033988749895 1.121522402807898 1.125000000000000
                 1.131923142267177 1.135368882786559 1.138804197393037
                 1.145643923738960 1.149048519428140 1.152443057161611
                 1.159202311936963 1.162567202358642 1.165922381636102
                 1.172603939955857 1.175930482639174 1.179247641507075
                 1.185854122563142 1.189143599402528 1.192424001771182
```

```
1.198957880828180 1.202211503854459 1.205456345124119
                 1.211919964354082 1.215138880951474 1.218349293101120
                 1.224744871391589 1.227930169024281 1.231107225224513
                 1.237436867076458 1.240589577579950 1.243734296383275
                 1.250000000000000 1.253121103485214 1.256234452640111
                 1.262438117295260 1.265528545707287 1.268611445636527
                 1.274754878398196 1.277815518766305 1.280868845744950
                 1.286953767623375 1.289985465034393 1.293010054098575
                 1.299038105676658 1.302041665999979 1.305038313613819
                 1.311011060212689 1.313987252601790 1.316956719106592
                 1.322875655532295 1.325825214724777 1.328768226591831
                 1.334634781503914 1.337558409939543 1.340475661845451
                 1.346291201783626 1.349189571557681 1.352081728298996
                 1.357847561400027 1.360721316067327 1.363589014329464
                 1.369306393762915 1.372156150006259 1.375000000000000
                 1.380670127148408 1.383496476323666 1.386317063301177
                 1.391941090707505 1.394744600276337 1.397542485937369
                 1.403121520040228 1.405902734900249 1.408678458698081
                 1.414213562373095];
   % Cast to fixed point with the most accurate rounding method
   WL = 4*B; % Word length
   FL = 2*B; % Fraction length
   SQRTLUT = fi(sqrt_table, 1, WL, FL, 'RoundingMethod','Nearest');
   % Set fimath for the most efficient math operations
   F = fimath('OverflowAction','Wrap',...
              'RoundingMethod','Floor',...
              'SumMode','KeepLSB',...
              'SumWordLength',WL,...
              'ProductMode','KeepLSB',...
              'ProductWordLength',WL);
   SQRTLUT = setfimath(SQRTLUT, F);
end
```
#### **Example**

```
u = fi(linspace(0,128,1000),0,16,12);
y = f i_s q r t \text{.} so g_i b i t_b y t e(u);y_expected = sqrt(double(u));
```

```
clf
subplot(211)
plot(u,y,u,y_expected)
legend('Output','Expected output','Location','Best')
subplot(212)
plot(u,double(y)-y_expected,'r')
legend('Error')
```
# **Cleanup**

figure(gcf)

Restore original state.

```
set(0, 'format', originalFormat);
warning(originalWarningState);
fipref(originalFiprefState);
```
# **Set Fixed-Point Math Attributes**

This example shows how to set fixed point math attributes in MATLAB® code.

You can control fixed-point math attributes for assignment, addition, subtraction, and multiplication using the fimath object. You can attach a fimath object to a fi object using setfimath. You can remove a fimath object from a fi object using removefimath.

You can generate C code from the examples if you have MATLAB Coder™ software.

### **Set and Remove Fixed Point Math Attributes**

You can insulate your fixed-point operations from global and local fimath settings by using the setfimath and removefimath functions. You can also return from functions with no fimath attached to output variables. This gives you local control over fixed-point math settings without interfering with the settings in other functions.

# **MATLAB Code**

```
function y = user written sum(u)% Setup
    F = fimath('RoundingMethod','Floor',...
        'OverflowAction','Wrap',...
        'SumMode','KeepLSB',...
        'SumWordLength',32);
    u = setfimath(u,F);
    y = f_i(0, true, 32, get(u, 'FractionLength'), F);% Algorithm
    for i=1:length(u)
        y(:) = y + u(i);end
    % Cleanup
    y = removefimath(y);
end
```
**Output has no Attached FIMATH**
When you run the code, the fimath controls the arithmetic inside the function, but the return value has no attached fimath. This is due to the use of setfimath and removefimath inside the function user\_written\_sum.

```
>> u = fi(1:10,true,16,11);
>> y = user written sum(u)y =55
          DataTypeMode: Fixed-point: binary point scaling
            Signedness: Signed
            WordLength: 32
        FractionLength: 11
```
## **Generated C Code**

If you have MATLAB Coder software, you can generate C code using the following commands.

```
>> u = fi(1:10,true,16,11);
>> codegen user_written_sum -args {u} -config:lib -launchreport
```
Functions fimath, setfimath and removefimath control the fixed-point math, but the underlying data contained in the variables does not change and so the generated C code does not produce any data copies.

```
int32_T user_written_sum(const int16_T u[10])
{
  int32_T y;
  int32_T i;
  /* Setup */
  y = 0;/* Algorithm */
  for (i = 0; i < 10; i++) {
    y += u[i];
  }
  /* Cleanup */
  return y;
}
```
#### **Mismatched FIMATH**

When you operate on fi objects, their fimath properties must be equal, or you get an error.

```
>> A = fi(pi,'ProductMode','KeepLSB');
>> B = fi(2,'ProductMode','SpecifyPrecision');
>> C = A * B
```

```
Error using embedded.fi/mtimes
The embedded.fimath of both operands must be equal.
```
To avoid this error, you can remove fimath from one of the variables in the expression. In this example, the fimath is removed from B in the context of the expression without modifying B itself, and the product is computed using the fimath attached to A.

```
\geq C = A * removefimath(B)
C =6.283203125
           DataTypeMode: Fixed-point: binary point scaling
             Signedness: Signed
             WordLength: 32
         FractionLength: 26
         RoundingMethod: Nearest
         OverflowAction: Saturate
            ProductMode: KeepLSB
      ProductWordLength: 32
                SumMode: FullPrecision
```
#### **Changing FIMATH on Temporary Variables**

If you have variables with no attached fimath, but you want to control a particular operation, then you can attach a fimath in the context of the expression without modifying the variables.

For example, the product is computed with the fimath defined by F.

```
>> F = fimath('ProductMode','KeepLSB','OverflowAction','Wrap','RoundingMeth
```

```
>> A = fi(pi);> B = fi(2);
\Rightarrow C = A * setfimath(B,F)
C =6.2832
           DataTypeMode: Fixed-point: binary point scaling
              Signedness: Signed
             WordLength: 32
         FractionLength: 26
         RoundingMethod: Floor
         OverflowAction: Wrap
             ProductMode: KeepLSB
      ProductWordLength: 32
                 SumMode: FullPrecision
       MaxSumWordLength: 128
Note that variable B is not changed.
>> B
B =
```
2

```
DataTypeMode: Fixed-point: binary point scaling
    Signedness: Signed
   WordLength: 16
FractionLength: 13
```
#### **Removing FIMATH Conflict in a Loop**

You can compute products and sums to match the accumulator of a DSP with floor rounding and wrap overflow, and use nearest rounding and saturate overflow on the output. To avoid mismatched fimath errors, you can remove the fimath on the output variable when it is used in a computation with the other variables.

## **MATLAB Code**

In this example, the products are 32-bits, and the accumulator is 40-bits, keeping the least-significant-bits with floor rounding and wrap overflow like C's native integer rules. The output uses nearest rounding and saturate overflow.

```
function [y, z] = setfimath removefimath in a loop(b,a,x,z)
    % Setup
    F floor = fimath('RoundingMethod','Floor',...
           'OverflowAction','Wrap',...
           'ProductMode','KeepLSB',...
           'ProductWordLength',32,...
           'SumMode','KeepLSB',...
           'SumWordLength',40);
    F_nearest = fimath('RoundingMethod','Nearest',...
        'OverflowAction','Wrap');
    % Set fimaths that are local to this function
    b = setfimath(b, F floor);a = setfimath(a, F floor);x = setfimath(x, F floor);z = setfimath(z, F floor);% Create y with nearest rounding
    y = \text{coder.nulloopy}(\text{fi}(zeros(\text{size}(x)), true, 16, 14, F\_nearest)));% Algorithm
    for j=1:length(x)
        % Nearest assignment into y
        y(j) = b(1) * x(j) + z(1);% Remove y's fimath conflict with other fimaths
        z(1) = (b(2)*x(j) + z(2)) - a(2) * removerimath(y(j));z(2) = b(3)*x(j) - a(3) * removefimath(y(j));
    end
    % Cleanup: Remove fimath from outputs
    y = removefimath(y);
    z = removefimath(z);
end
```
**Code Generation Instructions**

If you have MATLAB Coder software, you can generate C code with the specificed hardware characteristics using the following commands.

```
N = 256;
t = 1:N;xstep = [ones(N/2, 1); -ones(N/2, 1)];num = [0.0299545822080925 0.0599091644161849 0.0299545822080925];
den = [1 -1.4542435862515900 0.5740619150839550];
b = fi(num, true, 16);a = fi(den, true, 16);x = f_i(xstep, true, 16, 15);zi = fi(zeros(2,1), true, 16, 14);B = coder.Gonstant(b);A = coder.Constant(a);config obj = coder.config('lib');config obj.GenerateReport = true;config obj.LaunchReport = true;config obj.TargetLang = 'C';
config obj.GenerateComments = true;
config_obj.GenCodeOnly = true;
config obj.HardwareImplementation.ProdBitPerChar=8;
config_obj.HardwareImplementation.ProdBitPerShort=16;
config obj.HardwareImplementation.ProdBitPerInt=32;
config_obj.HardwareImplementation.ProdBitPerLong=40;
```

```
codegen -config config_obj setfimath_removefimath_in_a_loop -args {B,A,x,zi
```
## **Generated C Code**

Functions fimath, setfimath and removefimath control the fixed-point math, but the underlying data contained in the variables does not change and so the generated C code does not produce any data copies.

```
void setfimath_removefimath_in_a_loop(const int16_T x[256], int16_T z[2],
  int16_T y[256])
{
  int32_T j;
```

```
int40_T i0;
  int16_T b_y;/* Setup */
  /* Set fimaths that are local to this function */
  /* Create y with nearest rounding */
  /* Algorithm */
  for (j = 0; j < 256; j++) {
    /* Nearest assignment into y */
    i0 = 15705 * x[j] + ((int40_T)z[0] < 20);b_y = (int16_T)((int32_T)(i0 \gg 20) + ((i0 & 8524288L) != 0L));/* Remove y's fimath conflict with other fimaths */
    z[0] = (int16_T) ((31410 * x[j] + ((int40_T)z[1] << 20)) - ((int40_T) (-15.57)z[1])* b_y) << 6)) >> 20);
    z[1] = (int16_T)((15705 * x[j] - ((int40_T)(9405 * b_y) << 6)) >> 20);y[j] = b_{y};}
  /* Cleanup: Remove fimath from outputs */
}
```
#### **Polymorphic Code**

You can write MATLAB code that can be used for both floating-point and fixed-point types using setfimath and removefimath.

```
function y = user written function(u)
    % Setup
    F = fimath('RoundingMethod','Floor',...
        'OverflowAction','Wrap',...
        'SumMode','KeepLSB');
    u = setfimath(u,F);% Algorithm
    y = u + u;% Cleanup
    y = removefimath(y);
end
```
#### **Fixed Point Inputs**

When the function is called with fixed-point inputs, then fimath F is used for the arithmetic, and the output has no attached fimath.

```
>> u = fi(pi/8,true,16,15,'RoundingMethod','Convergent');
>> y = user written function(u)
```
 $V =$ 

0.785400390625

DataTypeMode: Fixed-point: binary point scaling Signedness: Signed WordLength: 32 FractionLength: 15

## **Generated C Code for Fixed Point**

If you have MATLAB Coder software, you can generate C code using the following commands.

```
>> u = fi(pi/8,true,16,15,'RoundingMethod','Convergent');
>> codegen user written function -args {u} -config:lib -launchreport
```
Functions fimath, setfimath and removefimath control the fixed-point math, but the underlying data contained in the variables does not change and so the generated C code does not produce any data copies.

```
int32 T user written function(int16 T u)
{
  /* Setup */
  /* Algorithm */
  /* Cleanup */
  return u + u;
}
```
## **Double Inputs**

Since setfimath and removefimath are pass-through for floating-point types, the user\_written\_function example works with floating-point types, too.

```
function y = user written function(u)
```

```
% Setup
    F = fimath('RoundingMethod','Floor',...
        'OverflowAction','Wrap',...
        'SumMode','KeepLSB');
    u = setfimath(u,F);% Algorithm
    y = u + u;% Cleanup
    y = removefimath(y);
end
```
## **Generated C Code for Double**

When compiled with floating-point input, you get the following generated C code.

```
>> codegen user_written_function -args {0} -config:lib -launchreport
real T user written function(real T u)
{
  return u + u;
}
```
Where the real T type is defined as a double:

```
typedef double real_T;
```
#### **More Polymorphic Code**

This function is written so that the output is created to be the same type as the input, so both floating-point and fixed-point can be used with it.

```
function y = user written sum polymorphic(u)
    % Setup
    F = fimath('RoundingMethod','Floor',...
        'OverflowAction','Wrap',...
        'SumMode','KeepLSB',...
        'SumWordLength',32);
     u = setfimath(u,F);
```

```
if isfi(u)
    y = f_i(0, true, 32, get(u, 'FractionLength'), F);else
    y = zeros(1,1,class(u));end
% Algorithm
for i=1:length(u)
    y(:) = y + u(i);end
% Cleanup
y = removefimath(y);
```
end

#### **Fixed Point Generated C Code**

If you have MATLAB Coder software, you can generate fixed-point C code using the following commands.

```
>> u = fi(1:10,true,16,11);
>> codegen user_written_sum_polymorphic -args {u} -config:lib -launchreport
```
Functions fimath, setfimath and removefimath control the fixed-point math, but the underlying data contained in the variables does not change and so the generated C code does not produce any data copies.

```
int32 T user written sum polymorphic(const int16 T u[10])
{
  int32 T y;
  int32 T i;
  /* Setup */
 y = 0;/* Algorithm */
 for (i = 0; i < 10; i++) {
    y += u[i];}
```

```
/* Cleanup */
  return y;
}
```
#### **Floating Point Generated C Code**

If you have MATLAB Coder software, you can generate floating-point C code using the following commands.

```
\Rightarrow u = 1:10;
>> codegen user written sum polymorphic -args {u} -config:lib -launchreport
real_T user_written_sum_polymorphic(const real_T u[10])
{
  real_T y;
  int32_T i;
  /* Setup */
  y = 0.0;
  /* Algorithm */
  for (i = 0; i < 10; i++) {
    y := u[i];}
  /* Cleanup */
  return y;
}
```
Where the real T type is defined as a double:

typedef double real\_T;

#### **SETFIMATH on Integer Types**

Following the established pattern of treating built-in integers like fi objects, setfimath converts integer input to the equivalent fi with attached fimath.

```
>> u = int8(5);>> codegen user written u plus u -args {u} -config:lib -launchreport
function y = user written u plus u(u)
```

```
% Setup
    F = fimath('RoundingMethod','Floor',...
        'OverflowAction','Wrap',...
        'SumMode','KeepLSB',...
        'SumWordLength',32);
    u = setfimath(u,F);% Algorithm
    y = u + u;
    % Cleanup
    y = removefimath(y);
end
```
The output type was specified by the fimath to be 32-bit.

```
int32_T user_written_u_plus_u(int8_T u)
{
  /* Setup */
 /* Algorithm */
  /* Cleanup */
  return u + u;
}
```
# Working with fimath **Objects**

- **•** ["fimath Object Construction" on page 4-2](#page-301-0)
- **•** ["fimath Object Properties" on page 4-6](#page-305-0)
- **•** ["fimath Properties Usage for Fixed-Point Arithmetic" on page 4-15](#page-314-0)
- **•** ["fimath for Rounding and Overflow Modes" on page 4-24](#page-323-0)
- **•** ["fimath for Sharing Arithmetic Rules" on page 4-26](#page-325-0)
- **•** ["fimath ProductMode and SumMode" on page 4-29](#page-328-0)
- **•** ["How Functions Use fimath" on page 4-36](#page-335-0)

# <span id="page-301-0"></span>**fimath Object Construction**

## **In this section...**

"fimath Object Syntaxes" on page 4-2

["Building fimath Object Constructors in a GUI" on page 4-4](#page-303-0)

## **fimath Object Syntaxes**

The arithmetic attributes of a fi object are defined by a local fimath object, which is attached to that fi object. If a fi object has no local fimath, the following default fimath values are used:

> RoundingMethod: Nearest OverflowAction: Wrap ProductMode: FullPrecision SumMode: FullPrecision

You can create fimath objects in Fixed-Point Designer software in one of two ways:

- **•** You can use the fimath constructor function to create new fimath objects.
- **•** You can use the fimath constructor function to copy an existing fimath object.

To get started, type

 $F = f$ imath

to create a fimath object.

 $F =$ 

```
RoundingMethod: Nearest
OverflowAction: Wrap
   ProductMode: FullPrecision
       SumMode: FullPrecision
```
To copy a fimath object, simply use assignment as in the following example:

```
F = fimath;G = F;isequal(F,G)
ans =
    1
```
<span id="page-303-0"></span>The syntax

```
F = fimath(...'PropertyName',PropertyValue...)
```
allows you to set properties for a fimath object at object creation with property name/property value pairs. Refer to ["Setting fimath Properties at](#page-312-0) [Object Creation" on page 4-13.](#page-312-0)

## **Building fimath Object Constructors in a GUI**

When you are working with files in MATLAB, you can build your fimath object constructors using the **Insert fimath Constructor** dialog box. After specifying the properties of the fimath object in the dialog box, you can insert the prepopulated fimath object constructor string at a specific location in your file.

For example, to create a fimath object that uses convergent rounding and wraps on overflow, perform the following steps:

- **1** On the **Home** tab, in the **File** section, click **New > Script** to open the MATLAB Editor
- **2** On the **Editor** tab, in the **Edit** section, click  $\begin{bmatrix} \mathbf{F}_{\mathbf{f}} & \bullet \\ \bullet & \end{bmatrix}$  in the **Insert** button group. Click the **Insert fimath...** to open the **Insert fimath Constructor** dialog box.
- **3** Use the edit boxes and drop-down menus to specify the following properties of the fimath object:
	- **• Rounding method** = Floor
	- **• Overflow action** = Wrap
	- **• Product mode** = FullPrecision
	- **• Sum mode** = FullPrecision

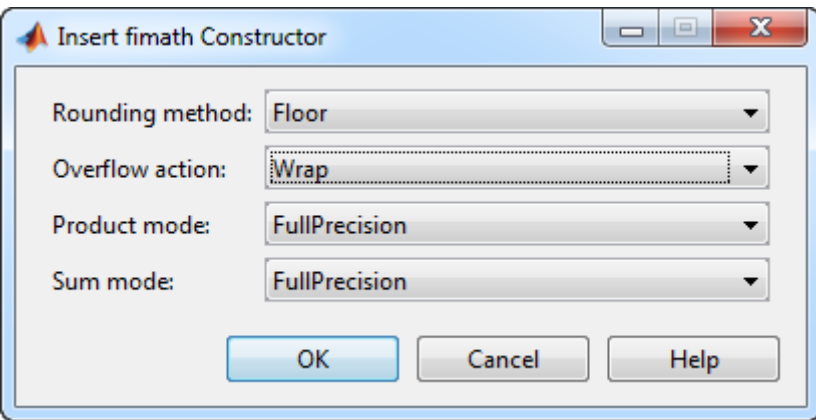

**4** To insert the fimath object constructor string in your file, place your cursor at the desired location in the file. Then click **OK** on the **Insert fimath Constructor** dialog box. Clicking **OK** closes the **Insert fimath Constructor** dialog box and automatically populates the fimath object constructor string in your file:

```
F = f \text{imath}('RoundMode', 'Floor', ...6
             'OverflowMode', 'Wrap', ...
\overline{7}'ProductMode', 'FullPrecision', ...
\overline{\mathbf{8}}9
              'MaxProductWordLength', 128, ...
              'SumMode', 'FullPrecision', ...
10
              'MaxSumWordLength', 128, ...
11
12
              'CastBeforeSum', true)
```
# <span id="page-305-0"></span>**fimath Object Properties**

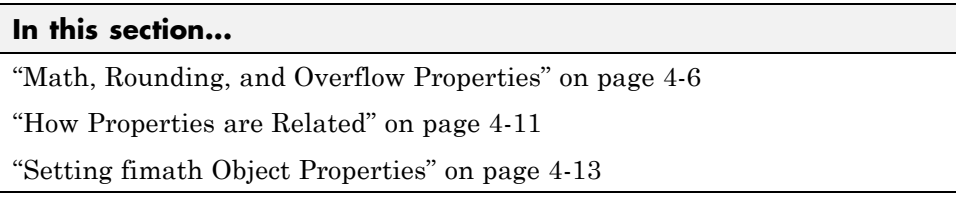

# **Math, Rounding, and Overflow Properties**

You can always write to the following properties of fimath objects:

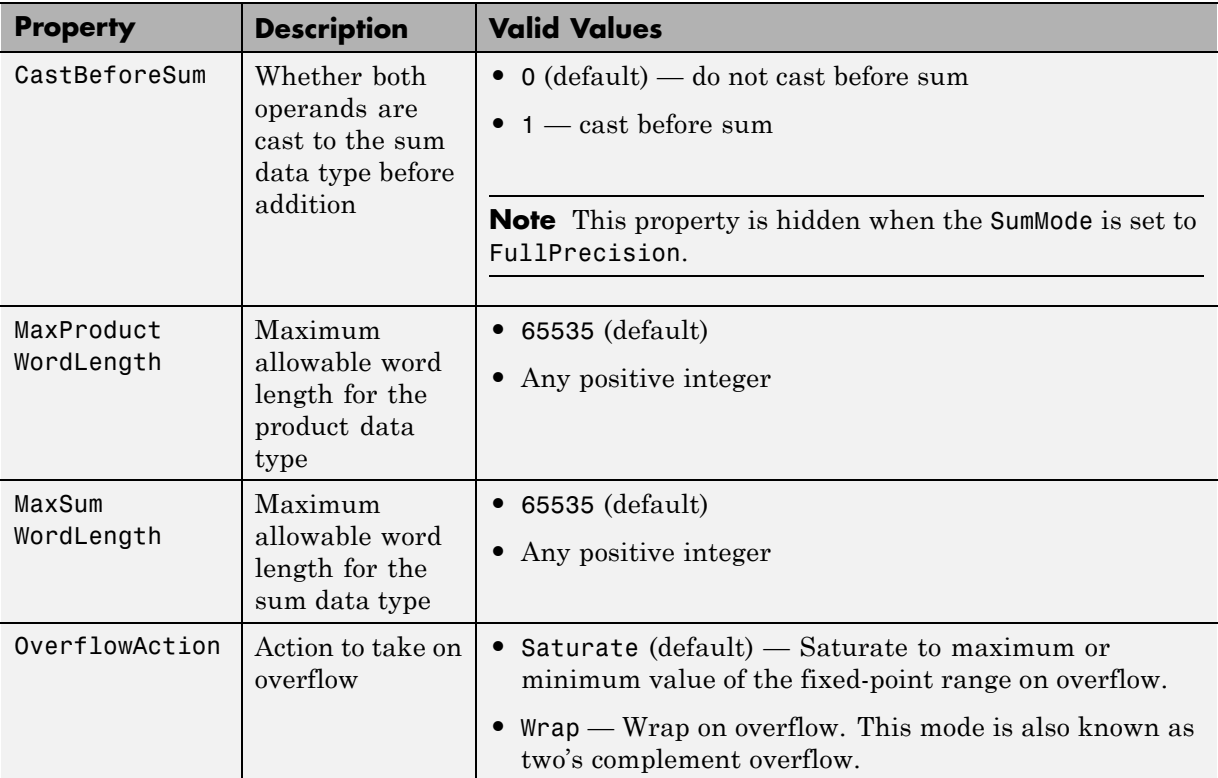

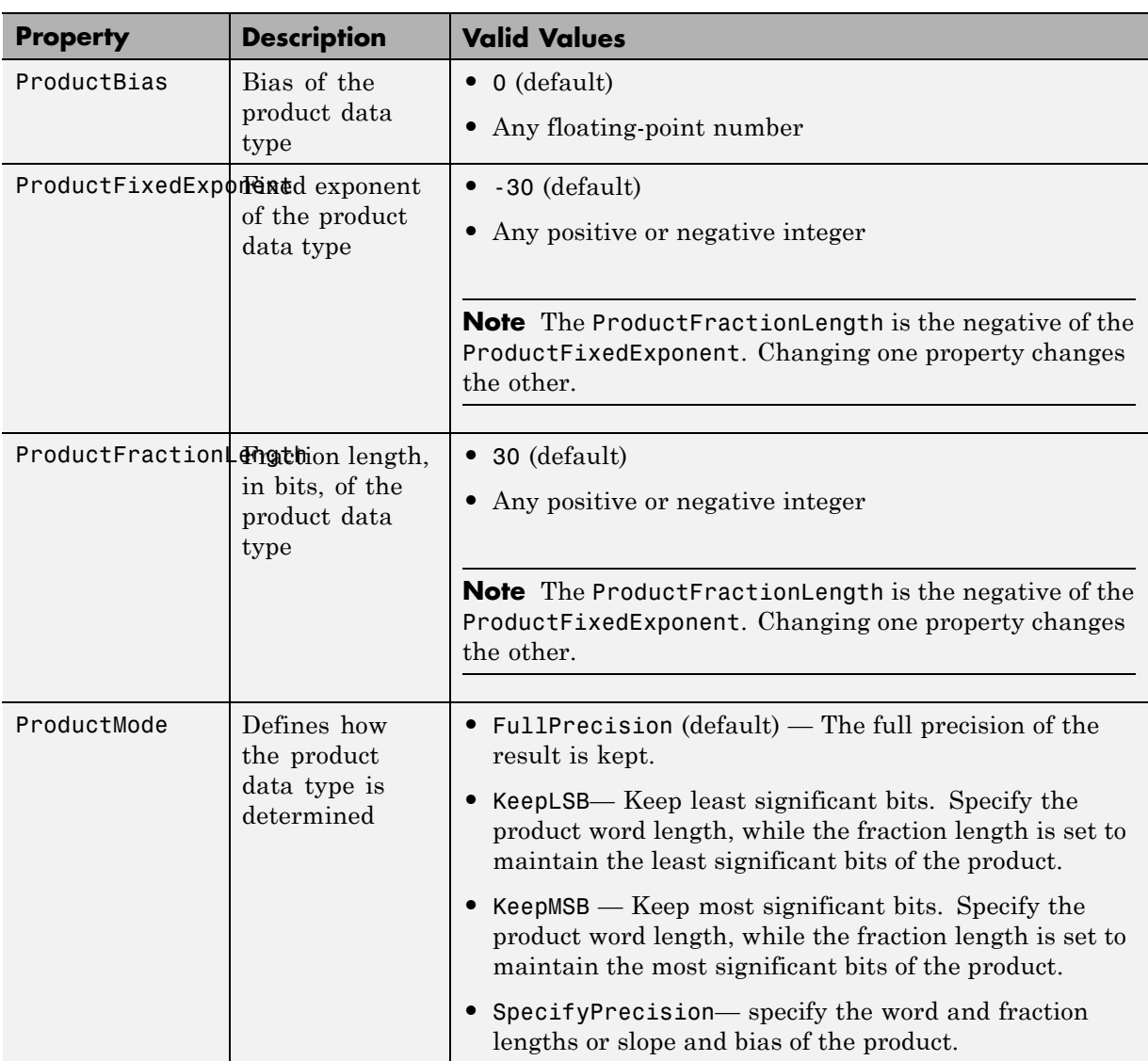

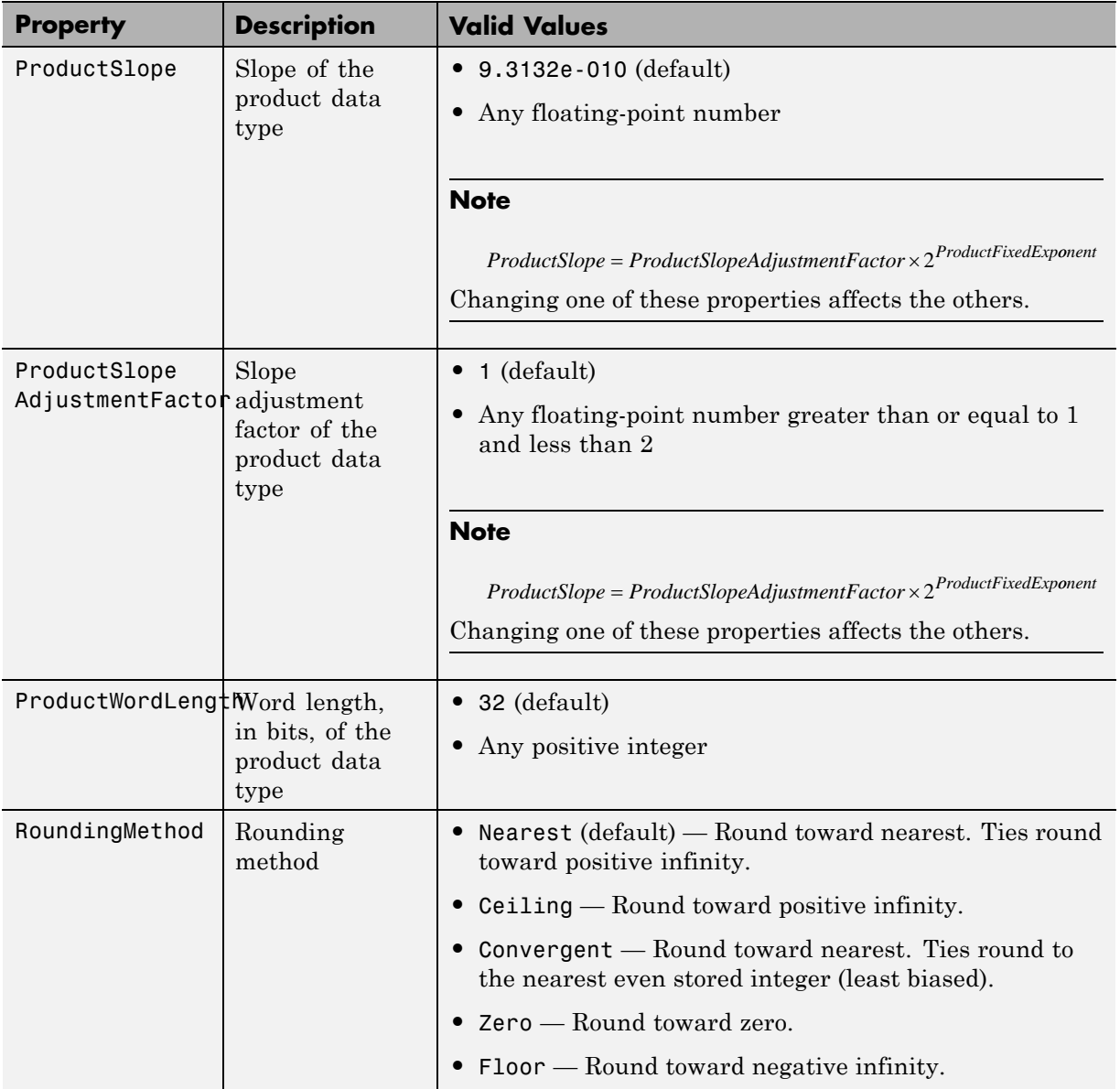

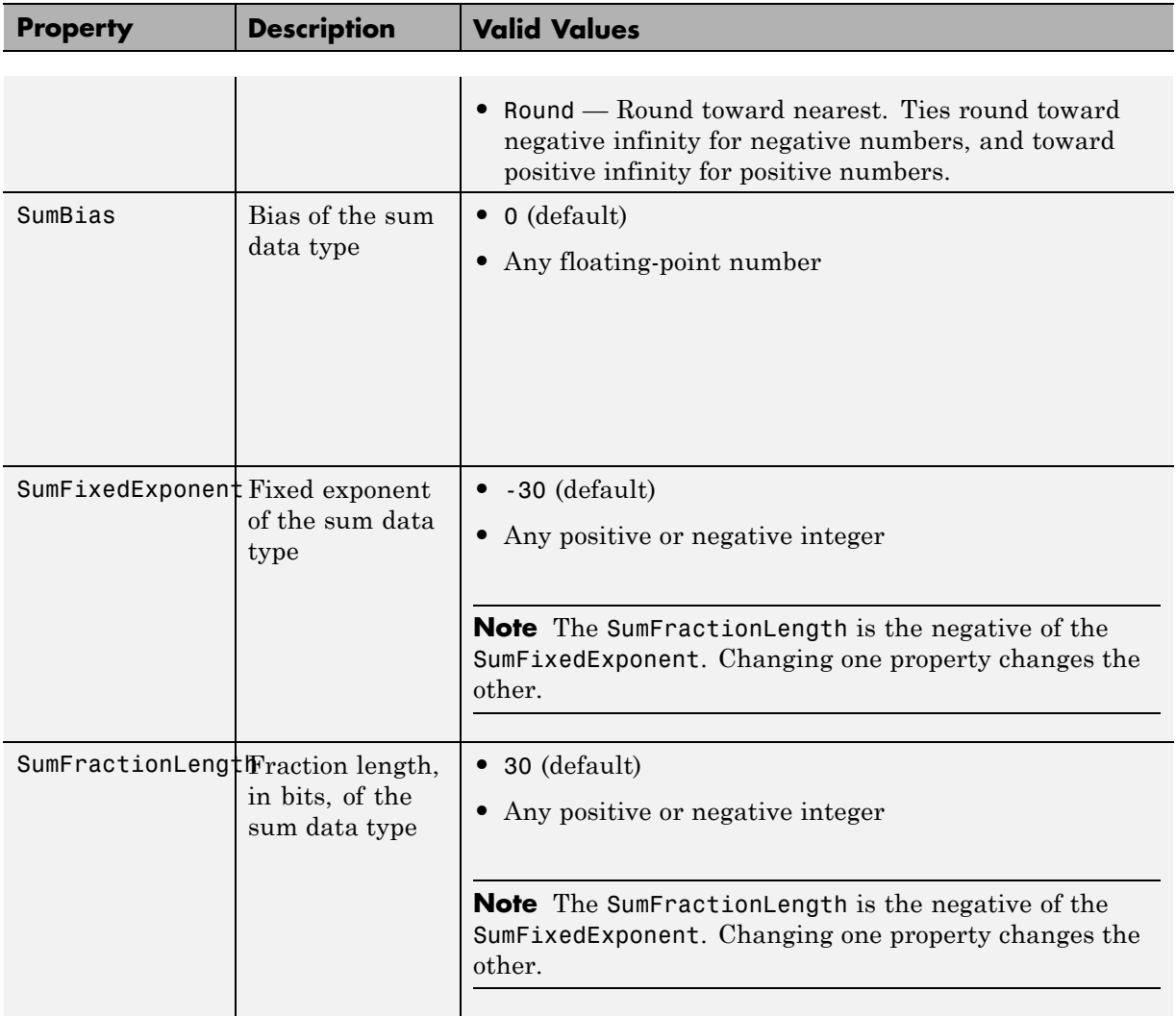

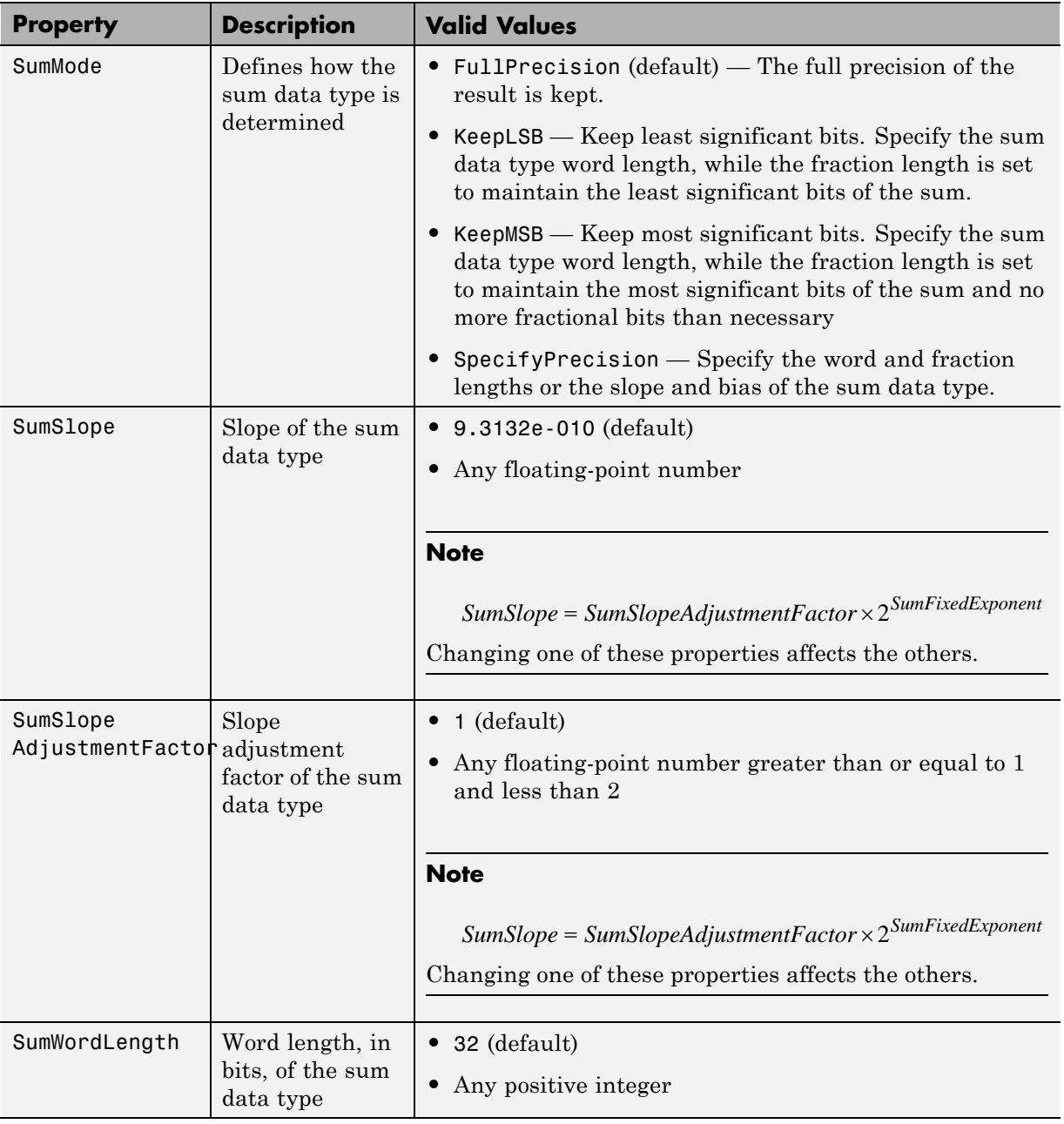

<span id="page-310-0"></span>For details about these properties, refer to the ["fi Object Properties" on page](#page-100-0) [2-19.](#page-100-0) To learn how to specify properties for fimath objects in Fixed-Point Designer software, refer to ["Setting fimath Object Properties" on page 4-13.](#page-312-0)

## **How Properties are Related**

## **Sum data type properties**

The slope of the sum of two fi objects is related to the SumSlopeAdjustmentFactor and SumFixedExponent properties by

```
SumSlope = SumSlopeAdjustmentFactor \times 2^{SumFixedExponent}
```
If any of these properties are updated, the others are modified accordingly.

In a FullPrecision sum, the resulting word length is represented by

 $W_s$  = integer length +  $F_s$ 

where

integer length =  $\max(W_a - F_a, W_b - F_b)$  + ceil(log 2(*NumberOfSummands*))

and

 $F_s = \max(F_a, F_b)$ 

When the SumMode is set to KeepLSB, the resulting word length and fraction length is determined by

 $W_s$  = specified in the SumWordLength property  $F_s = \max(F_a, F_b)$ 

When the SumMode is set to KeepMSB, the resulting word length and fraction length is determined by

 $W_s$  = specified in the SumWordLength property

 $F_s = W_s$  – integer length

where

integer length =  $\max(W_a - F_a, W_b - F_b)$  + ceil(log 2(*NumberOfSummands*))

When the SumMode is set to SpecifyPrecision, you specify both the word and fraction length or slope and bias of the sum data type with the SumWordLength and SumFractionLength, or SumSlope and SumBias properties respectively.

## **Product data type properties**

The slope of the product of two fi objects is related to the ProductSlopeAdjustmentFactor and ProductFixedExponent properties by

*ProductSlope = ProductSlopeAdjustmentFactor*  $\times 2^{ProductFixedExponent}$ 

If any of these properties are updated, the others are modified accordingly.

In a FullPrecision multiply, the resulting word length and fraction length are represented by

$$
W_p = W_a + W_b
$$

$$
F_p = F_a + F_b
$$

When the ProductMode is KeepLSB the word length and fraction length are determined by

 $W_p$  = specified in the ProductWordLength property

$$
F_p = F_a + F_b
$$

When the ProductMode is KeepMSB the word length and fraction length are

 $W_p$  = specified in the ProductWordLength property  $F_p = W_p$  – integer length

where

integer length =  $(W_a + W_b) - (F_a - F_b)$ 

<span id="page-312-0"></span>When the ProductMode is set to SpecifyPrecision, you specify both the word and fraction length or slope and bias of the product data type with the ProductWordLength and ProductFractionLength, or ProductSlope and ProductBias properties respectively.

For more information about how certain functions use the fimath properties, see

## **Setting fimath Object Properties**

- "Setting fimath Properties at Object Creation" on page 4-13
- **•** ["Using Direct Property Referencing with fimath" on page 4-14](#page-313-0)

## **Setting fimath Properties at Object Creation**

You can set properties of fimath objects at the time of object creation by including properties after the arguments of the fimath constructor function.

For example, to set the overflow action to Saturate and the rounding method to Convergent,

F = fimath('OverflowAction','Saturate','RoundingMethod','Convergent')

 $F =$ 

```
RoundingMethod: Convergent
OverflowAction: Saturate
   ProductMode: FullPrecision
       SumMode: FullPrecision
```
In addition to creating a fimath object at the command line, you can also set fimath properties using the **Insert fimath Constructor** dialog box. For an example of this approach, see ["Building fimath Object Constructors](#page-303-0) [in a GUI" on page 4-4.](#page-303-0)

## <span id="page-313-0"></span>**Using Direct Property Referencing with fimath**

You can reference directly into a property for setting or retrieving fimath object property values using MATLAB structure-like referencing. You do so by using a period to index into a property by name.

For example, to get the RoundingMethod of F,

F.RoundingMethod

ans  $=$ 

Convergent

To set the OverflowAction of F,

```
F.OverflowAction = 'Wrap'
```
 $F =$ 

RoundingMethod: Convergent OverflowAction: Wrap ProductMode: FullPrecision SumMode: FullPrecision

# <span id="page-314-0"></span>**fimath Properties Usage for Fixed-Point Arithmetic**

## **In this section...**

"fimath Rules for Fixed-Point Arithmetic" on page 4-15

["Binary-Point Arithmetic" on page 4-17](#page-316-0)

["\[Slope Bias\] Arithmetic" on page 4-20](#page-319-0)

## **fimath Rules for Fixed-Point Arithmetic**

fimath properties define the rules for performing arithmetic operations on fi objects. The fimath properties that govern fixed-point arithmetic operations can come from a local fimath object or the fimath default values.

To determine whether a fi object has a local fimath object, use the isfimathlocal function.

The following sections discuss how fi objects with local fimath objects interact with fi objects without local fimath.

## **Binary Operations**

In binary fixed-point operations such as  $c = a + b$ , the following rules apply:

- **•** If both a and b have no local fimath, the operation uses default fimath values to perform the fixed-point arithmetic. The output fi object c also has no local fimath.
- **•** If either a or b has a local fimath object, the operation uses that fimath object to perform the fixed-point arithmetic. The output fi object c has the same local fimath object as the input.

## **Unary Operations**

In unary fixed-point operations such as  $b = abs(a)$ , the following rules apply:

**•** If a has no local fimath, the operation uses default fimath values to perform the fixed-point arithmetic. The output fi object b has no local fimath.

**•** If a has a local fimath object, the operation uses that fimath object to perform the fixed-point arithmetic. The output fi object b has the same local fimath object as the input a.

When you specify a fimath object in the function call of a unary fixed-point operation, the operation uses the fimath object you specify to perform the fixed-point arithmetic. For example, when you use a syntax such as b = abs(a,F) or  $b = sqrt(a, F)$ , the abs and sqrt operations use the fimath object F to compute intermediate quantities. The output fi object b always has no local fimath.

## **Concatenation Operations**

In fixed-point concatenation operations such as  $c = [a, b]$ ,  $c = [a, b]$  and  $c = bitconcat(a, b)$ , the following rule applies:

• The fimath properties of the leftmost fi object in the operation determine the fimath properties of the output fi object c.

For example, consider the following scenarios for the operation  $d = [a \ b \ c]$ :

- If a is a fi object with no local fimath, the output fi object d also has no local fimath.
- **•** If a has a local fimath object, the output fi object d has the same local fimath object.
- **•** If a is not a fi object, the output fi object d inherits the fimath properties of the next leftmost fi object. For example, if b is a fi object with a local fimath object, the output fi object d has the same local fimath object as the input fi object b.

## **fimath Object Operations: add, mpy, sub**

The output of the fimath object operations add, mpy, and sub always have no local fimath. The operations use the fimath object you specify in the function call, but the output fi object never has a local fimath object.

## **MATLAB Function Block Operations**

Fixed-point operations performed with the MATLAB Function block use the same rules as fixed-point operations performed in MATLAB.

<span id="page-316-0"></span>All input signals to the MATLAB Function block that you treat as fi objects associate with whatever you specify for the **MATLAB Function block fimath** parameter. When you set this parameter to Same as MATLAB, your fi objects do not have local fimath. When you set the **MATLAB Function block fimath** parameter to Specify other, you can define your own set of fimath properties for all fi objects in the MATLAB Function block to associate with. You can choose to treat only fixed-point input signals as fi objects or both fixed-point and integer input signals as fi objects. See ["Using](#page-568-0) [fimath Objects in MATLAB Function Blocks" on page 9-71.](#page-568-0)

## **Binary-Point Arithmetic**

The fimath object encapsulates the math properties of Fixed-Point Designer software.

fi objects only have a local fimath object when you explicitly specify fimath properties in the fi constructor. When you use the sfi or ufi constructor or do not specify any fimath properties in the fi constructor, the resulting fi object does not have any local fimath and uses default fimath values.

```
a = fi(pi)a =3.1416
          DataTypeMode: Fixed-point: binary point scaling
            Signedness: Signed
            WordLength: 16
        FractionLength: 13
a.fimath
isfimathlocal(a)
ans =RoundingMethod: Nearest
        OverflowAction: Saturate
           ProductMode: FullPrecision
               SumMode: FullPrecision
```

```
ans =0
```
To perform arithmetic with  $+$ ,  $-$ ,  $\cdot$ ,  $\cdot$ , or  $*$  on two fi operands with local fimath objects, the local fimath objects must be identical. If one of the fi operands does not have a local fimath, the fimath properties of the two operands need not be identical. See ["fimath Rules for Fixed-Point Arithmetic" on page 4-15](#page-314-0) for more information.

```
a = fi(pi);b = fi(8);isequal(a.fimath, b.fimath)
ans =1
a + bans =11.1416
          DataTypeMode: Fixed-point: binary point scaling
            Signedness: Signed
            WordLength: 19
        FractionLength: 13
```
To perform arithmetic with +, -, .\*, or \*, two fi operands must also have the same data type. For example, you can add two fi objects with data type double, but you can not add an object with data type double and one with data type single:

```
a = fi(3, 'DataType', 'double')a =3
          DataTypeMode: Double
```

```
b = fi(27, 'DataType', 'double')b =27
          DataTypeMode: Double
a + bans =30
          DataTypeMode: Double
c = fi(12, 'DataType', 'single')c =12
          DataTypeMode: Single
a + c
```
Math operations are not allowed on FI objects with different data types.

Fixed-point fi object operands do not have to have the same scaling. You can perform binary math operations on a fi object with a fixed-point data type and a fi object with a scaled doubles data type. In this sense, the scaled double data type acts as a fixed-point data type:

```
a = fi(pi)a =3.1416
```
DataTypeMode: Fixed-point: binary point scaling

```
Signedness: Signed
           WordLength: 16
       FractionLength: 13
b = fi(magic(2), \ldots)'DataTypeMode', 'Scaled double: binary point scaling')
b =1 3
     4 2
          DataTypeMode: Scaled double: binary point scaling
            Signedness: Signed
           WordLength: 16
       FractionLength: 12
a + bans =4.1416 6.1416
    7.1416 5.1416
          DataTypeMode: Scaled double: binary point scaling
            Signedness: Signed
           WordLength: 18
       FractionLength: 13
```
Use the divide function to perform division with doubles, singles, or binary point-only scaling fi objects.

# **[Slope Bias] Arithmetic**

Fixed-Point Designer software supports fixed-point arithmetic using the local fimath object or default fimath for all binary point-only signals. The toolbox also supports arithmetic for [Slope Bias] signals with the following restrictions:

- **•** [Slope Bias] signals must be real.
- **•** You must set the SumMode and ProductMode properties of the governing fimath to 'SpecifyPrecision' for sum and multiply operations, respectively.
- **•** You must set the CastBeforeSum property of the governing fimath to 'true'.
- **•** Fixed-Point Designer does not support the divide function for [Slope Bias] signals.

```
f = fimath('SumMode', 'SpecifyPrecision', ...
           'SumFractionLength', 16)
```
 $f =$ 

```
RoundingMethod: Nearest
   OverflowAction: Saturate
      ProductMode: FullPrecision
          SumMode: SpecifyPrecision
    SumWordLength: 32
SumFractionLength: 16
    CastBeforeSum: true
```

```
a = fi(pi, 'fimath', f)
```
 $a =$ 

3.1416

```
DataTypeMode: Fixed-point: binary point scaling
    Signedness: Signed
   WordLength: 16
FractionLength: 13
RoundingMethod: Nearest
OverflowAction: Saturate
   ProductMode: FullPrecision
       SumMode: SpecifyPrecision
SumWordLength: 32
```

```
SumFractionLength: 16
                CastBeforeSum: true
b = fi(22, true, 16, 2^{\wedge}-8, 3, 'fimath', f)b =22
        DataTypeMode: Fixed-point: slope and bias scaling
                   Signedness: Signed
                   WordLength: 16
                        Slope: 0.00390625
                         Bias: 3
               RoundingMethod: Nearest
               OverflowAction: Saturate
                  ProductMode: FullPrecision
                      SumMode: SpecifyPrecision
                SumWordLength: 32
            SumFractionLength: 16
                CastBeforeSum: true
a + bans =25.1416
                 DataTypeMode: Fixed-point: binary point scaling
                   Signedness: Signed
                   WordLength: 32
               FractionLength: 16
               RoundingMethod: Nearest
               OverflowAction: Saturate
                  ProductMode: FullPrecision
                      SumMode: SpecifyPrecision
                SumWordLength: 32
            SumFractionLength: 16
```
#### CastBeforeSum: true

Setting the SumMode and ProductMode properties to SpecifyPrecision are mutually exclusive except when performing the \* operation between matrices. In this case, you must set both the SumMode and ProductMode properties to SpecifyPrecision for [Slope Bias] signals. Doing so is necessary because the \* operation performs both sum and multiply operations to calculate the result.

# <span id="page-323-0"></span>**fimath for Rounding and Overflow Modes**

Only rounding methods and overflow actions set prior to an operation with fi objects affect the outcome of those operations. Once you create a fi object in MATLAB, changing its rounding or overflow settings does not affect its value. For example, consider the fi objects a and b:

```
p = fipref('NumberDisplay', 'RealWorldValue',...
'NumericTypeDisplay', 'none', 'FimathDisplay', 'none');
T = numerictype('WordLength',8,'FractionLength',7);
F = fimath('RoundingMethod','Floor','OverflowAction','Wrap');
a = fi(1,T,F)a =-1
b = f_1(1, T)b =0.9922
```
Because you create a with a fimath object F that has OverflowAction set to Wrap, the value of a wraps to -1. Conversely, because you create b with the default OverflowAction value of Saturate, its value saturates to 0.9922.

Now, assign the fimath object F to b:

```
b.fimath = F
h =0.9922
```
Because the assignment operation and corresponding overflow and saturation happened when you created b, its value does not change when you assign it the new fimath object F.

**4-24**
**Note** fi objects with no local fimath and created from a floating-point value always get constructed with a RoundingMethod of Nearest and an OverflowAction of Saturate. To construct fi objects with different RoundingMethod and OverflowAction properties, specify the desired RoundingMethod and OverflowAction properties in the fi constructor.

For more information about the fimath object and its properties, see ["fimath](#page-305-0) [Object Properties" on page 4-6](#page-305-0)

# **fimath for Sharing Arithmetic Rules**

There are two ways of sharing fimath properties in Fixed-Point Designer software:

- **•** "Default fimath Usage to Share Arithmetic Rules" on page 4-26
- **•** "Local fimath Usage to Share Arithmetic Rules" on page 4-26

Sharing fimath properties across fi objects ensures that the fi objects are using the same arithmetic rules and helps you avoid "mismatched fimath" errors.

# **Default fimath Usage to Share Arithmetic Rules**

You can ensure that your fi objects are all using the same fimath properties by not specifying any local fimath. To assure no local fimath is associated with a fi object, you can:

**•** Create a fi object using the fi constructor without specifying any fimath properties in the constructor call. For example:

 $a = fi(pi)$ 

• Create a fi object using the sfi or ufi constructor. All fi objects created with these constructors have no local fimath.

 $b = \text{sfi}(\text{pi})$ 

**•** Use removefimath to remove a local fimath object from an existing fi object.

## **Local fimath Usage to Share Arithmetic Rules**

You can also use a fimath object to define common arithmetic rules that you would like to use for multiple fi objects. You can then create your fi objects, using the same fimath object for each. To do so, you must also create a numerictype object to define a common data type and scaling. Refer to ["numerictype Object Construction" on page 6-2](#page-353-0) for more information on numerictype objects. The following example shows the creation of a

```
numerictype object and fimath object, and then uses those objects to create
two fi objects with the same numerictype and fimath attributes:
T = numerictype('WordLength',32,'FractionLength',30)
T =DataTypeMode: Fixed-point: binary point scaling
            Signedness: Signed
            WordLength: 32
        FractionLength: 30
F = fimath('RoundingMethod','Floor',...
       'OverflowAction','Wrap')
F =RoundingMethod: Floor
        OverflowAction: Wrap
           ProductMode: FullPrecision
               SumMode: FullPrecision
a = fi(pi, T, F)a =-0.8584
          DataTypeMode: Fixed-point: binary point scaling
            Signedness: Signed
            WordLength: 32
        FractionLength: 30
        RoundingMethod: Floor
        OverflowAction: Wrap
           ProductMode: FullPrecision
               SumMode: FullPrecision
```

```
b = fi(pi/2, T, F)b =1.5708
         DataTypeMode: Fixed-point: binary point scaling
            Signedness: Signed
           WordLength: 32
        FractionLength: 30
        RoundingMethod: Floor
        OverflowAction: Wrap
           ProductMode: FullPrecision
               SumMode: FullPrecision
```
# **fimath ProductMode and SumMode**

#### **In this section...**

"Example Setup" on page 4-29

["FullPrecision" on page 4-30](#page-329-0)

["KeepLSB" on page 4-31](#page-330-0)

["KeepMSB" on page 4-32](#page-331-0)

["SpecifyPrecision" on page 4-34](#page-333-0)

# **Example Setup**

The examples in the sections of this topic show the differences among the four settings of the ProductMode and SumMode properties:

- **•** FullPrecision
- **•** KeepLSB
- **•** KeepMSB
- **•** SpecifyPrecision

To follow along, first set the following preferences:

```
p = fipref;p.NumericTypeDisplay = 'short';
p.FimathDisplay = 'none';
p.LoggingMode = 'on';
F = fimath('OverflowAction','Wrap',...
     'RoundingMethod','Floor',...
     'CastBeforeSum',false);
warning off
format compact
```
Next, define fi objects a and b. Both have signed 8-bit data types. The fraction length gets chosen automatically for each fi object to yield the best possible precision:

 $a = fi(pi, true, 8)$ 

```
a =3.1563
     s8,5
b = fi(exp(1), true, 8)b =2.7188
      s8,5
```
# **FullPrecision**

ans  $=$ 

Now, set ProductMode and SumMode for a and b to FullPrecision and look at some results:

```
F.ProductMode = 'FullPrecision';
F.SumMode = 'FullPrecision';
a.fimath = F;b.fimath = F;
a
a =3.1563 %011.00101
     s8,5
b
b =2.7188 %010.10111
      s8,5
a*b
ans =8.5811 %001000.1001010011
     s16,10
a+b
```
5.8750 %0101.11100

s9,5

<span id="page-330-0"></span>In FullPrecision mode, the product word length grows to the sum of the word lengths of the operands. In this case, each operand has 8 bits, so the product word length is 16 bits. The product fraction length is the sum of the fraction lengths of the operands, in this case  $5 + 5 = 10$  bits.

The sum word length grows by one most significant bit to accommodate the possibility of a carry bit. The sum fraction length aligns with the fraction lengths of the operands, and all fractional bits are kept for full precision. In this case, both operands have 5 fractional bits, so the sum has 5 fractional bits.

# **KeepLSB**

Now, set ProductMode and SumMode for a and b to KeepLSB and look at some results:

```
F.ProductMode = 'KeepLSB';
F.ProductWordLength = 12;
F.SumMode = 'KeepLSB';
F.SumWordLength = 12;
a.fimath = F;
b.fimath = F;
a
a =3.1563 %011.00101
      s8,5
b
b =2.7188 %010.10111
      s8,5
a*b
ans =0.5811 %00.1001010011
      s12,10
```

```
a+b
ans =5.8750 %0000101.11100
     s12,5
```
In KeepLSB mode, you specify the word lengths and the least significant bits of results are automatically kept. This mode models the behavior of integer operations in the C language.

The product fraction length is the sum of the fraction lengths of the operands. In this case, each operand has 5 fractional bits, so the product fraction length is 10 bits. In this mode, all 10 fractional bits are kept. Overflow occurs because the full-precision result requires 6 integer bits, and only 2 integer bits remain in the product.

The sum fraction length aligns with the fraction lengths of the operands, and in this model all least significant bits are kept. In this case, both operands had 5 fractional bits, so the sum has 5 fractional bits. The full-precision result requires 4 integer bits, and 7 integer bits remain in the sum, so no overflow occurs in the sum.

### **KeepMSB**

Now, set ProductMode and SumMode for a and b to KeepMSB and look at some results:

```
F.ProductMode = 'KeepMSB';
F.ProductWordLength = 12;
F.SumMode = 'KeepMSB';
F.SumWordLength = 12;
a.fimath = F;b.fimath = F;
a
a =3.1563 %011.00101
      s8,5
```
b

```
b =2.7188 %010.10111
     s8,5
a*b
ans =8.5781 %001000.100101
     s12,6
a+b
ans =5.8750 %0101.11100000
     s12,8
```
In KeepMSB mode, you specify the word lengths and the most significant bits of sum and product results are automatically kept. This mode models the behavior of many DSP devices where the product and sum are kept in double-wide registers, and the programmer chooses to transfer the most significant bits from the registers to memory after each operation.

The full-precision product requires 6 integer bits, and the fraction length of the product is adjusted to accommodate all 6 integer bits in this mode. No overflow occurs. However, the full-precision product requires 10 fractional bits, and only 6 are available. Therefore, precision is lost.

The full-precision sum requires 4 integer bits, and the fraction length of the sum is adjusted to accommodate all 4 integer bits in this mode. The full-precision sum requires only 5 fractional bits; in this case there are 8, so there is no loss of precision.

This example shows that, in KeepMSB mode the fraction length changes regardless of whether an overflow occurs. The fraction length is set to the amount needed to represent the product in case both terms use the maximum possible value (18+18-16=20 in this example).

```
F = fimath('SumMode','KeepMSB','ProductMode','KeepMSB',...
    'ProductWordLength',16,'SumWordLength',16);
a=fi(100,1,16,-2,'fimath',F);
a*a
```

```
ans =0
          DataTypeMode: Fixed-point: binary point scaling
            Signedness: Signed
            WordLength: 16
        FractionLength: -20
        RoundingMethod: Nearest
        OverflowAction: Saturate
           ProductMode: KeepMSB
     ProductWordLength: 16
               SumMode: KeepMSB
         SumWordLength: 16
         CastBeforeSum: true
```
# **SpecifyPrecision**

Now set ProductMode and SumMode for a and b to SpecifyPrecision and look at some results:

```
F.ProductMode = 'SpecifyPrecision';
F.ProductWordLength = 8;
F.ProductFractionLength = 7;
F.SumMode = 'SpecifyPrecision';
F.SumWordLength = 8;
F.SumFractionLength = 7;
a.fimath = F;b.fimath = F;
a
a =3.1563 %011.00101
      s8,5
b
h =2.7188 %010.10111
      s8,5
```
# a\*b ans  $=$ 0.5781 %0.1001010 s8,7 a+b ans  $=$ -0.1250 %1.1110000 s8,7

In SpecifyPrecision mode, you must specify both word length and fraction length for sums and products. This example unwisely uses fractional formats for the products and sums, with 8-bit word lengths and 7-bit fraction lengths.

The full-precision product requires 6 integer bits, and the example specifies only 1, so the product overflows. The full-precision product requires 10 fractional bits, and the example only specifies 7, so there is precision loss in the product.

The full-precision sum requires 4 integer bits, and the example specifies only 1, so the sum overflows. The full-precision sum requires 5 fractional bits, and the example specifies 7, so there is no loss of precision in the sum.

For more information about the fimath object and its properties, see ["fimath](#page-305-0) [Object Properties" on page 4-6](#page-305-0)

# **How Functions Use fimath**

#### **In this section...**

"Functions that use then discard attached fimath" on page 4-36

"Functions that ignore and discard attached fimath" on page 4-36

["Functions that do not perform math" on page 4-37](#page-336-0)

# **Functions that use then discard attached fimath**

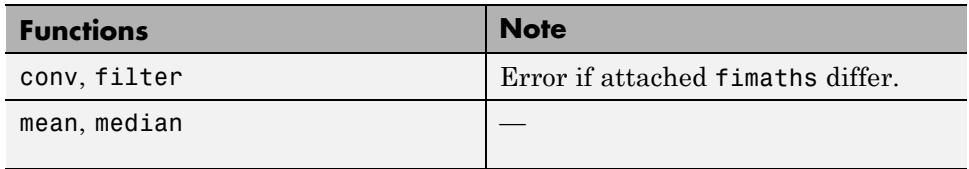

# **Functions that ignore and discard attached fimath**

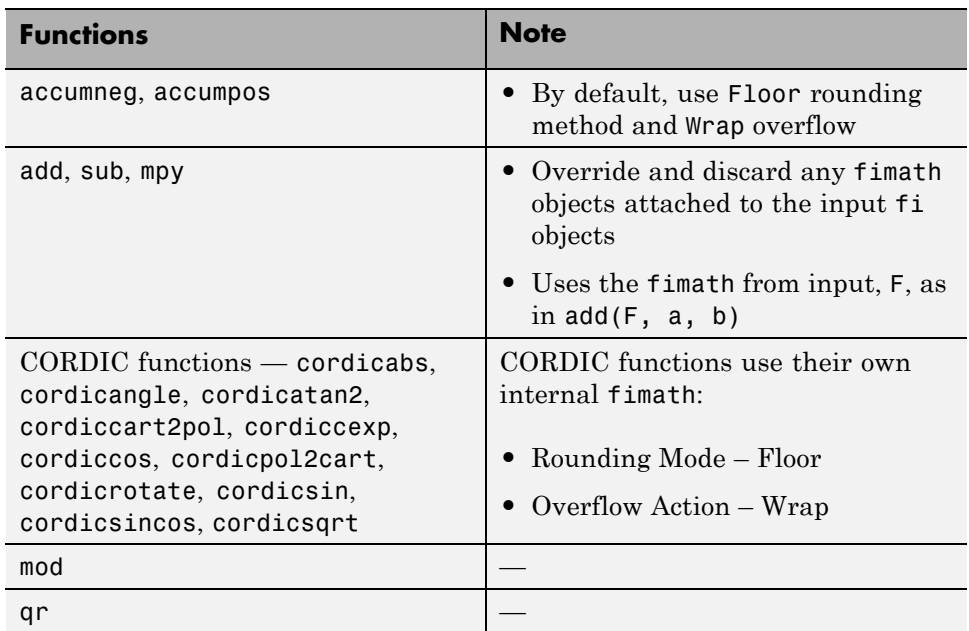

<span id="page-336-0"></span>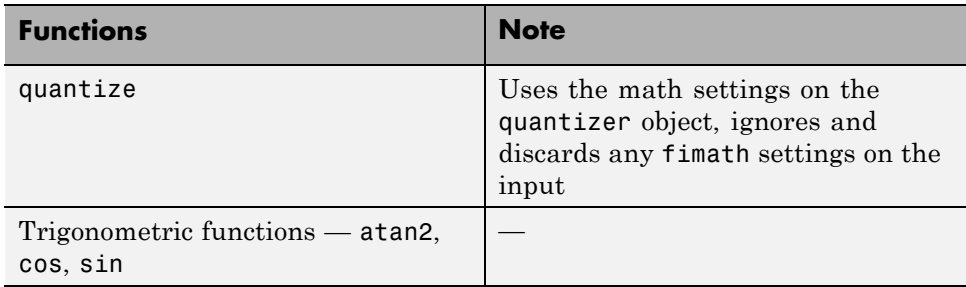

# **Functions that do not perform math**

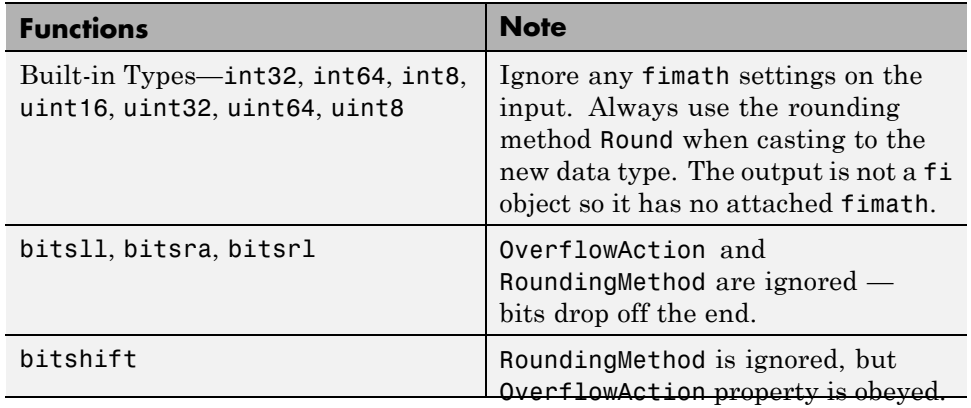

# Working with fipref Objects

- **•** ["fipref Object Construction" on page 5-2](#page-339-0)
- **•** ["fipref Object Properties" on page 5-3](#page-340-0)
- **•** ["fi Object Display Preferences Using fipref" on page 5-5](#page-342-0)
- **•** ["Underflow and Overflow Logging Using fipref" on page 5-7](#page-344-0)
- **•** ["Data Type Override Preferences Using fipref" on page 5-12](#page-349-0)

# <span id="page-339-0"></span>**fipref Object Construction**

The fipref object defines the display and logging attributes for all fi objects. You can use the fipref constructor function to create a new object.

To get started, type

 $P = fipref$ 

to create a default fipref object.

 $P =$ 

```
NumberDisplay: 'RealWorldValue'
NumericTypeDisplay: 'full'
     FimathDisplay: 'full'
       LoggingMode: 'Off'
  DataTypeOverride: 'ForceOff'
```
The syntax

P = fipref(...'PropertyName','PropertyValue'...)

allows you to set properties for a fipref object at object creation with property name/property value pairs.

Your fipref settings persist throughout your MATLAB session. Use reset(fipref) to return to the default settings during your session. Use savefipref to save your display preferences for subsequent MATLAB sessions.

# <span id="page-340-0"></span>**fipref Object Properties**

#### **In this section...**

"Display, Data Type Override, and Logging Properties" on page 5-3

"fipref Object Properties Setting" on page 5-3

# **Display, Data Type Override, and Logging Properties**

The following properties of fipref objects are always writable:

- **•** FimathDisplay Display options for the local fimath attributes of a fi object
- **•** DataTypeOverride Data type override options
- LoggingMode Logging options for operations performed on fi objects
- **•** NumericTypeDisplay Display options for the numeric type attributes of a fi object
- **•** NumberDisplay Display options for the value of a fi object

These properties are described in detail in the ["fi Object Properties" on page](#page-100-0) [2-19.](#page-100-0) To learn how to specify properties for fipref objects in Fixed-Point Designer software, refer to "fipref Object Properties Setting" on page 5-3.

# **fipref Object Properties Setting**

#### **Setting fipref Properties at Object Creation**

You can set properties of fipref objects at the time of object creation by including properties after the arguments of the fipref constructor function. For example, to set NumberDisplay to bin and NumericTypeDisplay to short,

```
P = fipref('NumberDisplay', 'bin', ...
           'NumericTypeDisplay', 'short')
P =NumberDisplay: 'bin'
```

```
NumericTypeDisplay: 'short'
```
FimathDisplay: 'full' LoggingMode: 'Off' DataTypeOverride: 'ForceOff'

#### **Using Direct Property Referencing with fipref**

You can reference directly into a property for setting or retrieving fipref object property values using MATLAB structure-like referencing. You do this by using a period to index into a property by name.

For example, to get the NumberDisplay of P,

```
P.NumberDisplay
```
ans  $=$ 

bin

To set the NumericTypeDisplay of P,

P.NumericTypeDisplay = 'full'

 $P =$ 

```
NumberDisplay: 'bin'
NumericTypeDisplay: 'full'
     FimathDisplay: 'full'
       LoggingMode: 'Off'
  DataTypeOverride: 'ForceOff'
```
# <span id="page-342-0"></span>**fi Object Display Preferences Using fipref**

You use the fipref object to specify three aspects of the display of fi objects: the object value, the local fimath properties, and the numerictype properties.

For example, the following code shows the default fipref display for a fi object with a local fimath object:

```
a = fi(pi, 'RoundingMethod', 'Floor', 'OverflowAction', 'Wrap')
a =3.1415
          DataTypeMode: Fixed-point: binary point scaling
            Signedness: Signed
            WordLength: 16
        FractionLength: 13
        RoundingMethod: Floor
        OverflowAction: Wrap
           ProductMode: FullPrecision
               SumMode: FullPrecision
```
The default fipref display for a fi object with no local fimath is as follows:

```
a = fi(pi)a =3.1416
          DataTypeMode: Fixed-point: binary point scaling
            Signedness: Signed
            WordLength: 16
        FractionLength: 13
```
Next, change the fipref display properties:

 $P = fipref;$ 

```
P.NumberDisplay = 'bin';
P.NumericTypeDisplay = 'short';
P.FimathDisplay = 'none'
P =NumberDisplay: 'bin'
    NumericTypeDisplay: 'short'
         FimathDisplay: 'none'
           LoggingMode: 'Off'
      DataTypeOverride: 'ForceOff'
a
a =0110010010000111
      s16,13
```
For more information on the default fipref display, see "View Fixed-Point Data".

# <span id="page-344-0"></span>**Underflow and Overflow Logging Using fipref**

#### **In this section...**

"Logging Overflows and Underflows as Warnings" on page 5-7

["Accessing Logged Information](#page-346-0) with Functions" on page 5[-9](#page-346-0)

# **Logging Overflows and Underflows as Warnings**

Overflows and underflows are logged as warnings for all assignment, plus, minus, and multiplication operations when the fipref LoggingMode property is set to on. For example, try the following:

**1** Create a signed fi object that is a vector of values from 1 to 5, with 8-bit word length and 6-bit fraction length.

 $a = f_1(1:5,1,8,6)$ ;

**2** Define the fimath object associated with a, and indicate that you will specify the sum and product word and fraction lengths.

```
F = a.fimath;F.SumMode = 'SpecifyPrecision';
F.ProductMode = 'SpecifyPrecision';
a.fimath = F;
```
**3** Define the fipref object and turn on overflow and underflow logging.

 $P = fipref;$ P.LoggingMode = 'on';

**4** Suppress the numerictype and fimath displays.

```
P.NumericTypeDisplay = 'none';
P.FimathDisplay = 'none';
```
**5** Specify the sum and product word and fraction lengths.

a.SumWordLength = 16; a.SumFractionLength = 15;

```
a.ProductWordLength = 16;
 a.ProductFractionLength = 15;
6 Warnings are displayed for overflows and underflows in assignment
 operations. For example, try:
 a(1) = piWarning: 1 overflow occurred in the fi assignment operation.
 a =1.9844 1.9844 1.9844 1.9844 1.9844
 a(1) = double(eps(a))/10Warning: 1 underflow occurred in the fi assignment operation.
 a =0 1.9844 1.9844 1.9844 1.9844
7 Warnings are displayed for overflows and underflows in addition and
 subtraction operations. For example, try:
 a+a
 Warning: 12 overflows occurred in the fi + operation.
 ans =0 1.0000 1.0000 1.0000 1.0000
 a-a
 Warning: 8 overflows occurred in the fi - operation.
 ans =00000
```
**8** Warnings are displayed for overflows and underflows in multiplication operations. For example, try:

```
a.*a
Warning: 4 product overflows occurred in the fi .* operation.
ans =0 1.0000 1.0000 1.0000 1.0000
a*a'
Warning: 4 product overflows occurred in the fi<sup>*</sup> operation.
Warning: 3 sum overflows occurred in the fi * operation.
ans =1.0000
```
The final example above is a complex multiplication that requires both multiplication and addition operations. The warnings inform you of overflows and underflows in both.

Because overflows and underflows are logged as warnings, you can use the dbstop MATLAB function with the syntax

dbstop if warning

to find the exact lines in a file that are causing overflows or underflows.

 $_{\text{Use}}$ 

dbstop if warning fi:underflow

to stop only on lines that cause an underflow. Use

dbstop if warning fi:overflow

to stop only on lines that cause an overflow.

## **Accessing Logged Information with Functions**

When the fipref LoggingMode property is set to on, you can use the following functions to return logged information about assignment and creation operations to the MATLAB command line:

- **•** maxlog Returns the maximum real-world value
- **•** minlog Returns the minimum value
- noverflows Returns the number of overflows
- **•** nunderflows Returns the number of underflows

LoggingMode must be set to on before you perform any operation in order to log information about it. To clear the log, use the function resetlog.

For example, consider the following. First turn logging on, then perform operations, and then finally get information about the operations:

```
fipref('LoggingMode','on');
x = f_i([-1.5 \text{ eps } 0.5], true, 16, 15);x(1) = 3.0;maxlog(x)
ans =1.0000
minlog(x)
ans =-1
noverflows(x)
ans =2
nunderflows(x)
ans =1
```
Next, reset the log and request the same information again. Note that the functions return empty [], because logging has been reset since the operations were run:

```
resetlog(x)
maxlog(x)
ans =[]minlog(x)
ans =[]noverflows(x)
ans =
     []
nunderflows(x)
ans =[]
```
# <span id="page-349-0"></span>**Data Type Override Preferences Using fipref**

#### **In this section...**

"Overriding the Data Type of fi Objects" on page 5-12

```
"Data Type Override for Fixed-Point Scaling" on page 5-13
```
# **Overriding the Data Type of fi Objects**

Use the fipref DataTypeOverride property to override fi objects with singles, doubles, or scaled doubles. Data type override only occurs when the fi constructor function is called. Objects that are created while data type override is on have the overridden data type. They maintain that data type when data type override is later turned off. To obtain an object with a data type that is not the override data type, you must create an object when data type override is off:

```
p = fipref('DataTypeOverride', 'TrueDoubles')
p =NumberDisplay: 'RealWorldValue'
    NumericTypeDisplay: 'full'
         FimathDisplay: 'full'
           LoggingMode: 'Off'
      DataTypeOverride: 'TrueDoubles'
a = fi(pi)a =3.1416
          DataTypeMode: Double
p = fipref('DataTypeOverride', 'ForceOff')
p =
```

```
NumberDisplay: 'RealWorldValue'
    NumericTypeDisplay: 'full'
         FimathDisplay: 'full'
           LoggingMode: 'Off'
      DataTypeOverride: 'ForceOff'
a
a =3.1416
          DataTypeMode: Double
b = fi(pi)b =3.1416
          DataTypeMode: Fixed-point: binary point scaling
            Signedness: Signed
            WordLength: 16
        FractionLength: 13
```
**Tip** To reset the fipref object to its default values use reset (fipref) or reset(p), where  $p$  is a fipref object. This is useful to ensure that data type override and logging are off.

# **Data Type Override for Fixed-Point Scaling**

Choosing the scaling for the fixed-point variables in your algorithms can be difficult. In Fixed-Point Designer software, you can use a combination of data type override and min/max logging to help you discover the numerical ranges that your fixed-point data types need to cover. These ranges dictate the appropriate scalings for your fixed-point data types. In general, the procedure is

- **1** Implement your algorithm using fixed-point fi objects, using initial "best guesses" for word lengths and scalings.
- **2** Set the fipref DataTypeOverride property to ScaledDoubles, TrueSingles, or TrueDoubles.
- **3** Set the fipref LoggingMode property to on.
- **4** Use the maxlog and minlog functions to log the maximum and minimum values achieved by the variables in your algorithm in floating-point mode.
- **5** Set the fipref DataTypeOverride property to ForceOff.
- **6** Use the information obtained in step 4 to set the fixed-point scaling for each variable in your algorithm such that the full numerical range of each variable is representable by its data type and scaling.

A detailed example of this process is shown in the Fixed-Point Designer Setting Fixed-Point Data Types Using Min/Max Instrumentation example.

# Working with numerictype **Objects**

- **•** ["numerictype Object Construction" on page 6-2](#page-353-0)
- **•** ["numerictype Object Properties" on page 6-7](#page-358-0)
- **•** ["numerictype of Fixed-Point Objects" on page 6-14](#page-365-0)
- **•** ["numerictype Objects Usage to Share Data Type and Scaling Settings of fi](#page-368-0) [objects" on page 6-17](#page-368-0)

# <span id="page-353-0"></span>**numerictype Object Construction**

#### **In this section...**

"numerictype Object Syntaxes" on page 6-2

["Example: Construct a numerictype Object with Property Name and](#page-354-0) [Property Value Pairs" on page 6-3](#page-354-0)

["Example: Copy a numerictype Object" on page 6-4](#page-355-0)

["Example: Build numerictype Object](#page-356-0) Constructors in a GUI" on page 6-[5](#page-356-0)

# **numerictype Object Syntaxes**

numerictype objects define the data type and scaling attributes of fi objects, as well as Simulink signals and model parameters. You can create numerictype objects in Fixed-Point Designer software in one of two ways:

- **•** You can use the numerictype constructor function to create a new object.
- **•** You can use the numerictype constructor function to copy an existing numerictype object.

To get started, type

 $T = numerictype$ 

to create a default numerictype object.

 $T =$ 

```
DataTypeMode: Fixed-point: binary point scaling
    Signedness: Signed
   WordLength: 16
FractionLength: 15
```
To see all of the numerictype object syntaxes, refer to the numerictype constructor function reference page.

<span id="page-354-0"></span>The following examples show different ways of constructing numerictype objects. For more examples of constructing numerictype objects, see the "Examples" on the numerictype constructor function reference page.

## **Example: Construct a numerictype Object with Property Name and Property Value Pairs**

When you create a numerictype object using property name and property value pairs, Fixed-Point Designer software first creates a default numerictype object, and then, for each property name you specify in the constructor, assigns the corresponding value.

This behavior differs from the behavior that occurs when you use a syntax such as  $T =$  numerictype( $s, w$ ), where you only specify the property values in the constructor. Using such a syntax results in no default numerictype object being created, and the numerictype object receives only the assigned property values that are specified in the constructor.

The following example shows how the property name/property value syntax creates a slightly different numerictype object than the property values syntax, even when you specify the same property values in both constructors.

To demonstrate this difference, suppose you want to create an unsigned numerictype object with a word length of 32 bits.

First, create the numerictype object using property name/property value pairs.

T1 = numerictype('Signed',0,'WordLength',32)

 $T1 =$ 

```
DataTypeMode: Fixed-point: binary point scaling
    Signedness: Unsigned
    WordLength: 32
FractionLength: 15
```
<span id="page-355-0"></span>The numerictype object T1 has the same DataTypeMode and FractionLength as a default numerictype object, but the WordLength and Signed properties are overwritten with the values you specified.

Now, create another unsigned 32 bit numerictype object, but this time specify only property values in the constructor.

```
T2 = numerictype(0,32)
T2 =DataTypeMode: Fixed-point: unspecified scaling
            Signedness: Unsigned
            WordLength: 32
```
Unlike T1, T2 only has the property values you specified. The DataTypeMode of T2 is Fixed-Point: unspecified scaling, so no fraction length is assigned.

fi objects cannot have unspecified numerictype properties. Thus, all unspecified numerictype object properties become specified at the time of fi object creation.

# **Example: Copy a numerictype Object**

To copy a numerictype object, simply use assignment as in the following example:

```
T = numerictype;
U = T;isequal(T,U)
ans =1
```
## <span id="page-356-0"></span>**Example: Build numerictype Object Constructors in a GUI**

When you are working with files in MATLAB, you can build your numerictype object constructors using the **Insert numerictype Constructor** dialog box. After specifying the properties of the numerictype object in the dialog box, you can insert the prepopulated numerictype object constructor string at a specific location in your file.

For example, to create a signed numerictype object with binary-point scaling, a word length of 32 bits and a fraction length of 30 bits, perform the following steps:

- **1** On the **Home** tab, in the **File** section, click **New > Script** to open the MATLAB Editor
- **2** On the **Editor** tab, in the **Edit** section, click  $\frac{||\mathbf{f}_f||}{||\mathbf{f}_f||}$  in the **Insert** button group. Click the **Insert numerictype...** to open the **Insert numerictype Constructor** dialog box.
- **3** Use the edit boxes and drop-down menus to specify the following properties of the numerictype object:
	- **• Data type mode** = Fixed-point: binary point scaling
	- **• Signedness** = Signed
	- **• Word length** = 32
	- **• Fraction length** = 30

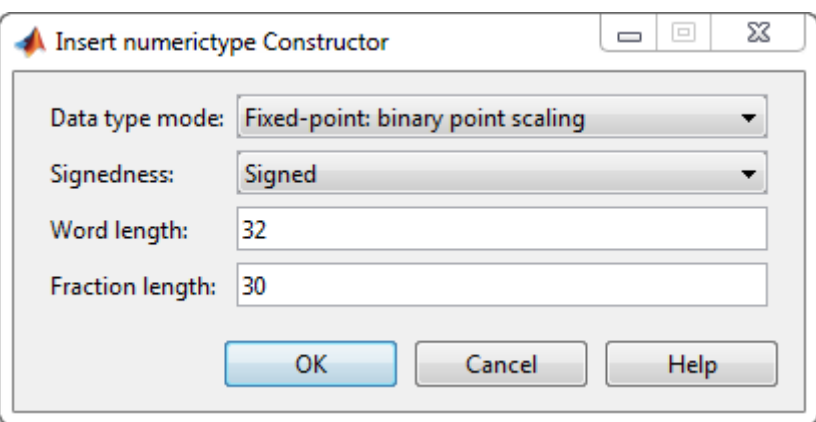

**4** To insert the numerictype object constructor string in your file, place your cursor at the desired location in the file, and click **OK** on the **Insert numerictype Constructor** dialog box. Clicking **OK** closes the **Insert numerictype Constructor** dialog box and automatically populates the numerictype object constructor string in your file:

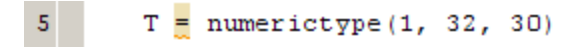

# <span id="page-358-0"></span>**numerictype Object Properties**

#### **In this section...**

"Data Type and Scaling Properties" on page 6-7

["How Properties are Related" on page 6-11](#page-362-0)

["Set numerictype Object Properties" on page 6-12](#page-363-0)

# **Data Type and Scaling Properties**

All properties of a numerictype object are writable. However, the numerictype properties of a fi object become read only after the fi object has been created. Any numerictype properties of a fi object that are unspecified at the time of fi object creation are automatically set to their default values. The properties of a numerictype object are:

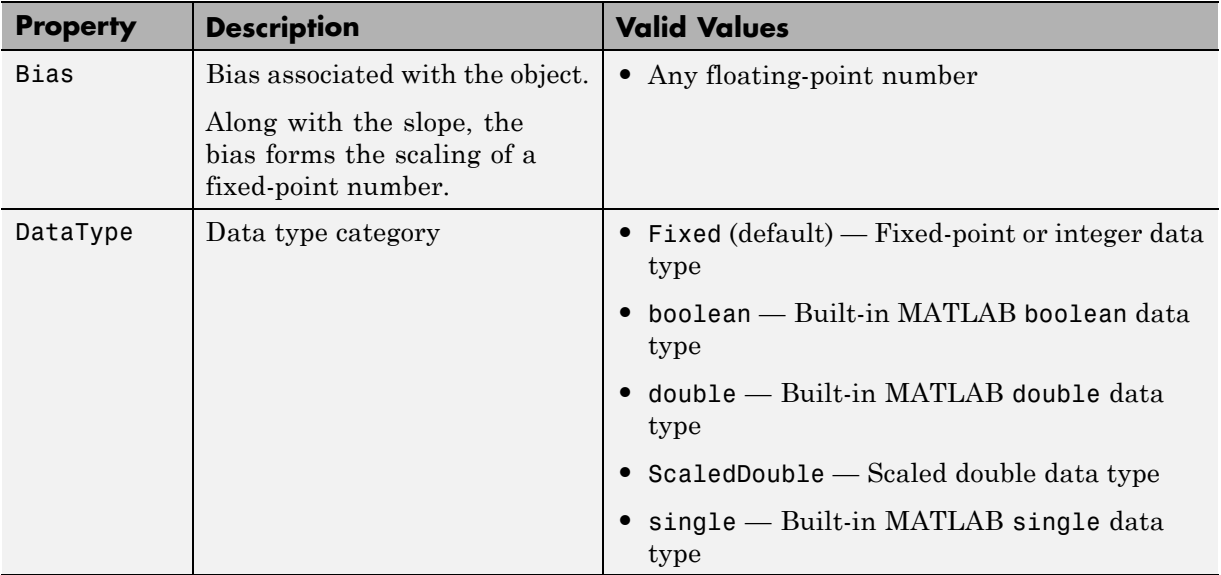

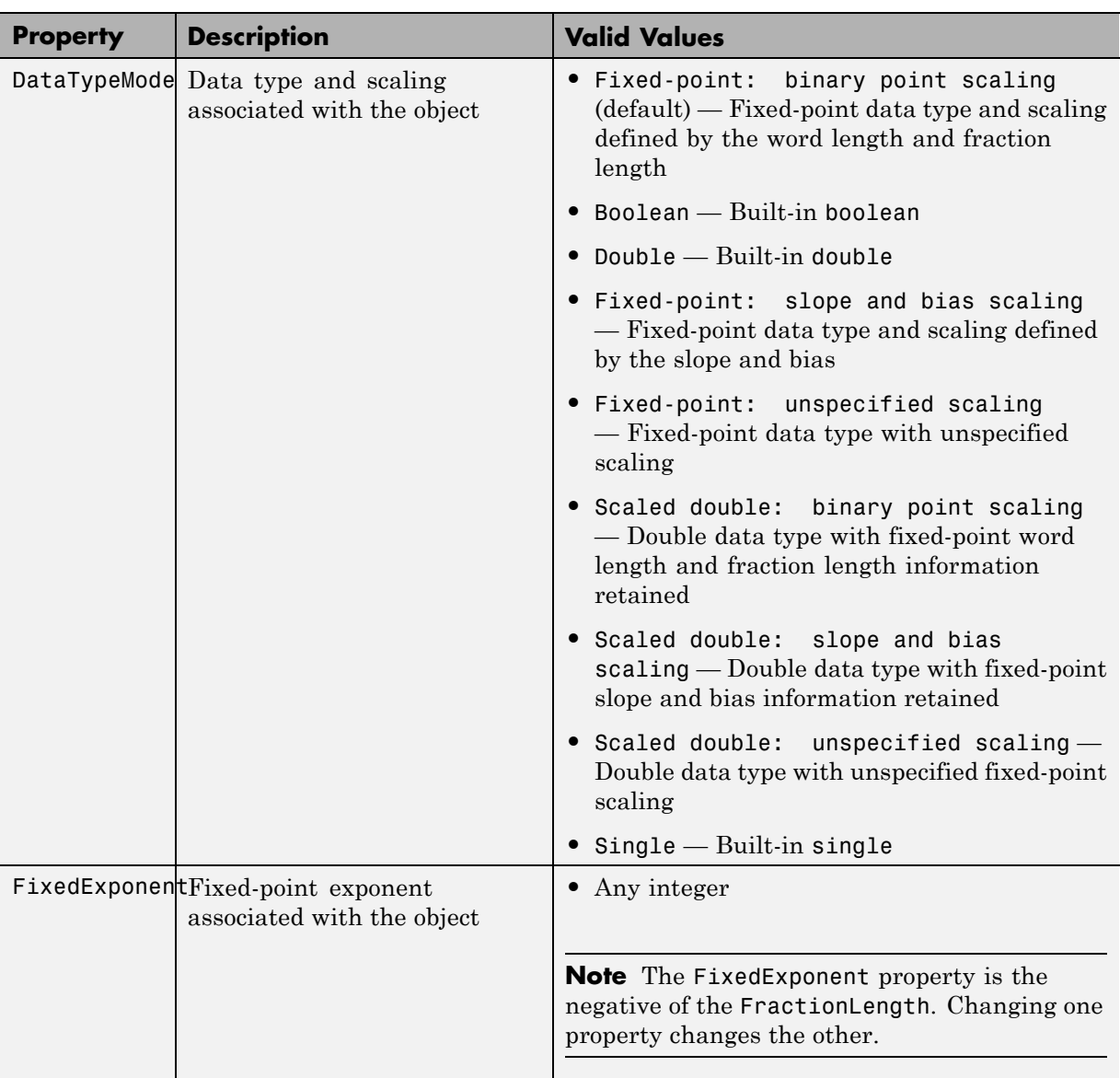
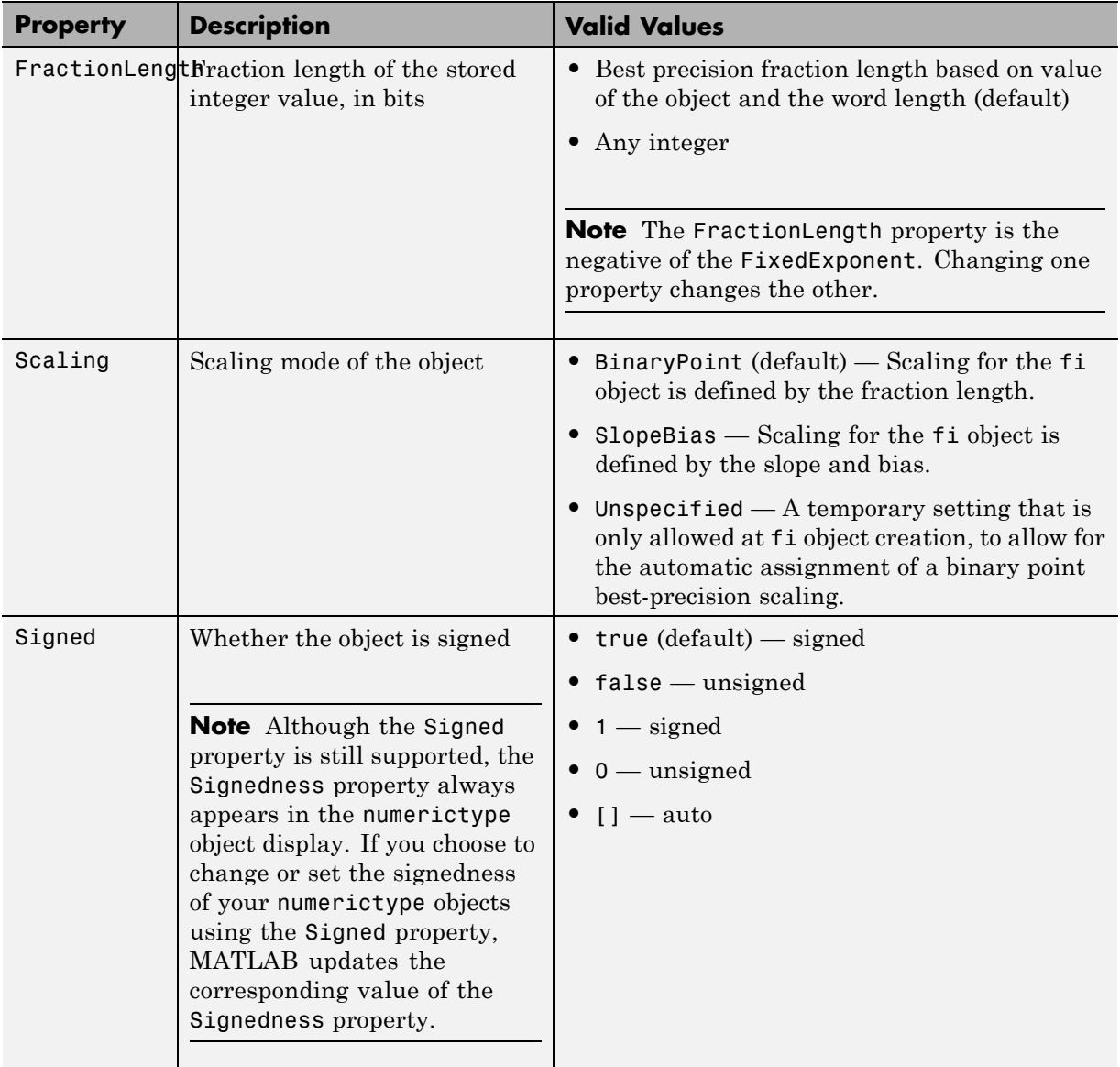

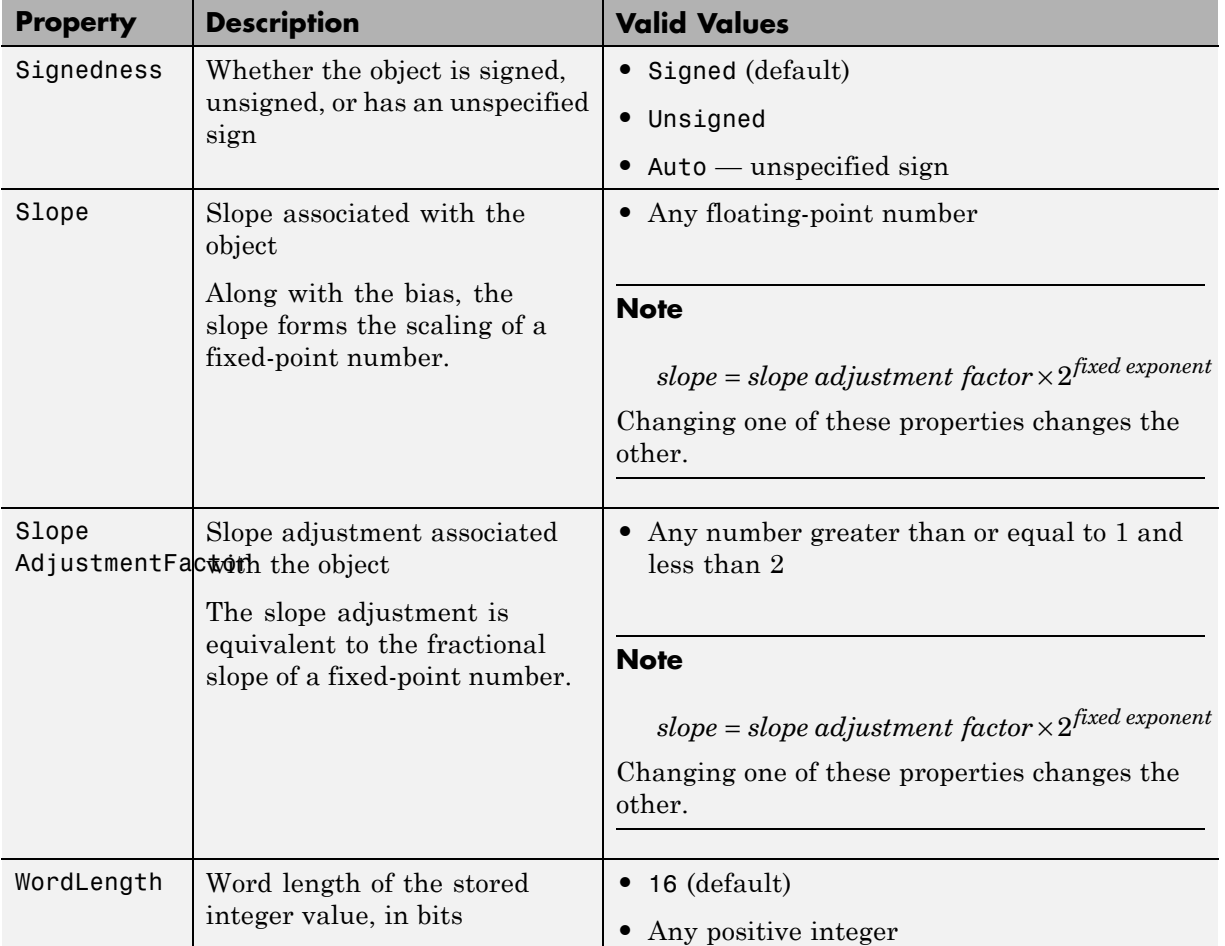

These properties are described in detail in the ["fi Object Properties" on](#page-100-0) [page 2-19.](#page-100-0) To learn how to specify properties for numerictype objects in Fixed-Point Designer software, refer to ["Set numerictype Object Properties"](#page-363-0) [on page 6-12](#page-363-0).

#### **How Properties are Related**

#### **Properties that affect the slope**

The **Slope** field of the numerictype object is related to the SlopeAdjustmentFactor and FixedExponent properties by

 $slope = slope \ adjustment \ factor \times 2^{fixed \ exponent}$ 

The FixedExponent and FractionLength properties are related by

*fixed exponent = −fraction length* 

If you set the SlopeAdjustmentFactor, FixedExponent, or FractionLength property, the **Slope** field is modified.

#### **Stored integer value and real world value**

In binary point scaling the numerictype StoredIntegerValue and RealWorldValue properties are related according to

 $real$ -world value = stored integer value  $\times$  2<sup>-fraction length</sub></sup>

In [Slope Bias] scaling the RealWorldValue can be represented by

*real world value* - =

 $stored$   $integer$   $value \times (slope \textit{ adjustment factor} \times 2^{fixed \textit{ exponent}}) + bias$ 

which is equivalent to

 $real$ -world value = (slope  $\times$  stored integer) + bias

If any of these properties are updated, the others are modified accordingly.

#### <span id="page-363-0"></span>**Set numerictype Object Properties**

#### **Setting numerictype Properties at Object Creation**

You can set properties of numerictype objects at the time of object creation by including properties after the arguments of the numerictype constructor function.

For example, to set the word length to 32 bits and the fraction length to 30 bits,

T = numerictype('WordLength', 32, 'FractionLength', 30)

 $T =$ 

```
DataTypeMode: Fixed-point: binary point scaling
    Signedness: Signed
   WordLength: 32
FractionLength: 30
```
In addition to creating a numerictype object at the command line, you can also set numerictype properties using the **Insert numerictype Constructor** dialog box. For an example of this approach, see ["Example: Build numerictype](#page-356-0) [Object Constructors in a GUI" on page 6-5](#page-356-0).

#### **Use Direct Property Referencing with numerictype Objects**

You can reference directly into a property for setting or retrieving numerictype object property values using MATLAB structure-like referencing. You do this by using a period to index into a property by name.

For example, to get the word length of T,

T.WordLength

 $ans =$ 32

To set the fraction length of T,

#### T.FractionLength = 31

 $T =$ 

```
DataTypeMode: Fixed-point: binary point scaling
   Signedness: Signed
   WordLength: 32
FractionLength: 31
```
# **numerictype of Fixed-Point Objects**

#### **In this section...**

"Valid Values for numerictype Object Properties" on page 6-14

["Properties That Affect the Slope" on page 6-16](#page-367-0)

["Stored Integer Value and Real World Value" on page 6-16](#page-367-0)

## **Valid Values for numerictype Object Properties**

The numerictype object contains all the data type and scaling attributes of a fixed-point object. The numerictype object behaves like any MATLAB object, except that it only lets you set valid values for defined fields. The following table shows the possible settings of each field of the object.

**Note** When you create a fi object, any unspecified field of the numerictype object reverts to its default value. Thus, if the DataTypeMode is set to unspecified scaling, it defaults to binary point scaling when the fi object is created. If the Signedness property of the numerictype object is set to Auto, it defaults to Signed when the fi object is created.

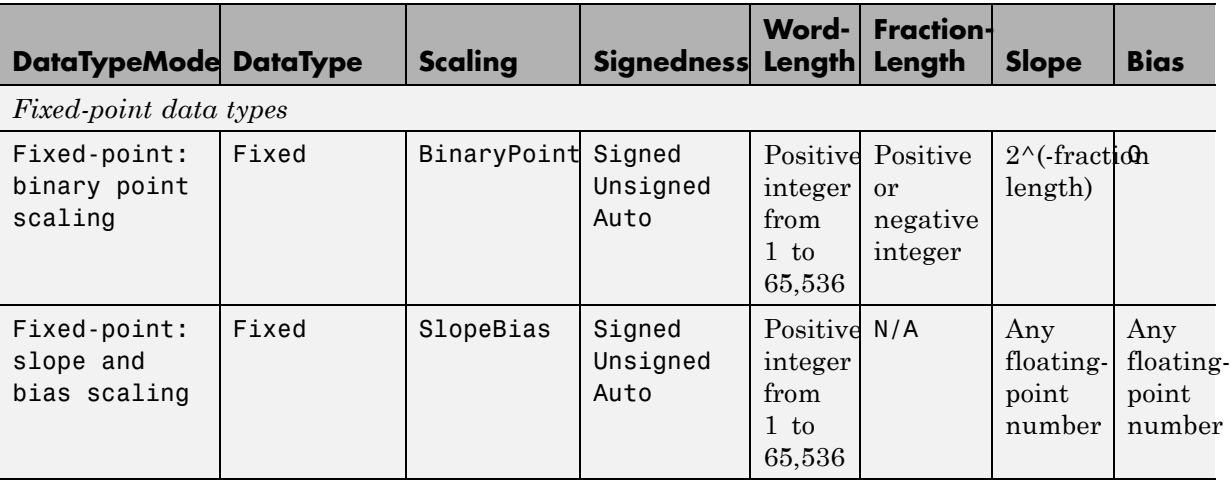

**6-14**

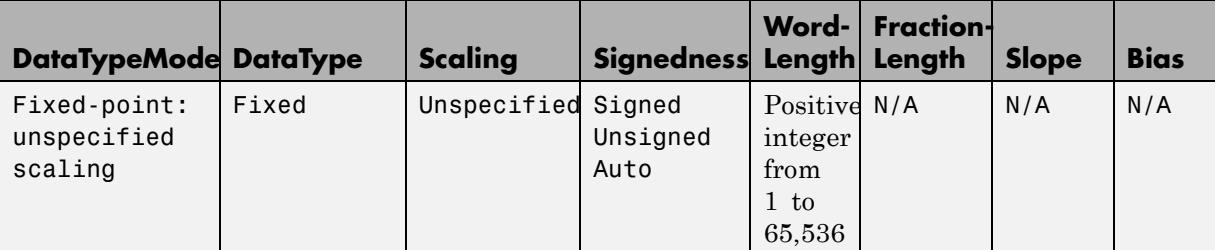

*Scaled double data types*

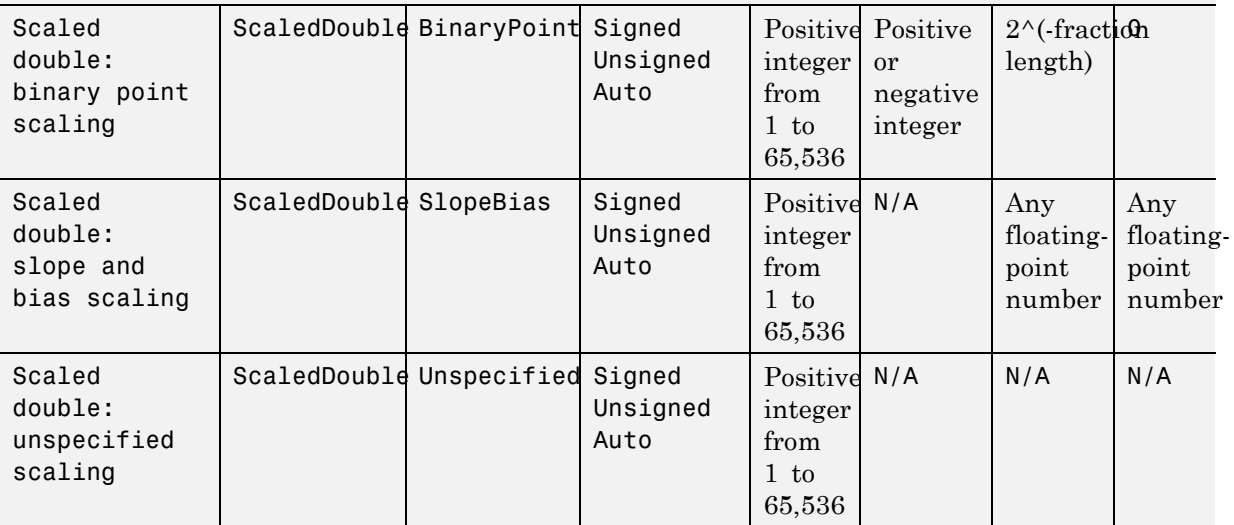

*Built-in data types*

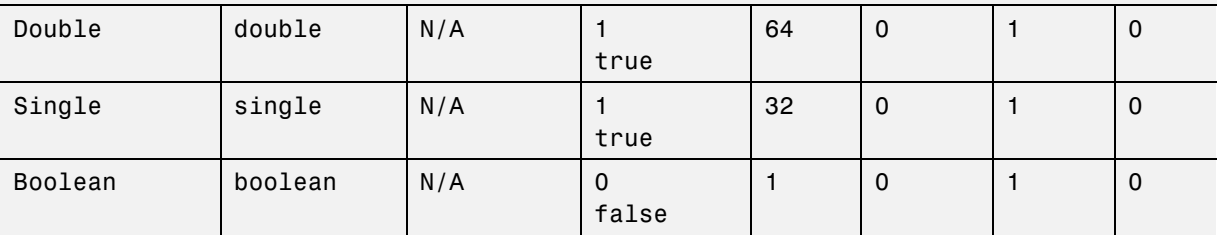

You cannot change the numerictype properties of a fi object after fi object creation.

## <span id="page-367-0"></span>**Properties That Affect the Slope**

The **Slope** field of the numerictype object is related to the SlopeAdjustmentFactor and FixedExponent properties by

 $slope = slope \ adjustment \ factor \times 2^{fixed \ exponent}$ 

The FixedExponent and FractionLength properties are related by

*fixed exponent = −fraction length* 

If you set the SlopeAdjustmentFactor, FixedExponent, or FractionLength property, the **Slope** field is modified.

#### **Stored Integer Value and Real World Value**

In binary point scaling the numerictype StoredIntegerValue and RealWorldValue properties are related according to

```
real\text{-}world\ value = stored\ integer\ value \times 2\text{-}fraction\ length
```
In [Slope Bias] scaling the RealWorldValue can be represented by

*real world value* - =

 $stored$   $integer$   $value \times (slope \; adjustment \; factor \times 2^{fixed \; exponent}) + bias$ 

which is equivalent to

 $real$ -world value = (slope  $\times$  stored integer) + bias

If any of these properties are updated, the others are modified accordingly.

For more detail on these properties see ["numerictype Object Properties" on](#page-358-0) [page 6-7](#page-358-0).

For more information on scaling see "Data Types and Scaling"

# **numerictype Objects Usage to Share Data Type and Scaling Settings of fi objects**

You can use a numerictype object to define common data type and scaling rules that you would like to use for many fi objects. You can then create multiple fi objects, using the same numerictype object for each.

## **Example 1**

In the following example, you create a numerictype object T with word length 32 and fraction length 28. Next, to ensure that your fi objects have the same numerictype attributes, create fi objects a and b using your numerictype object T.

```
format long g
T = numerictype('WordLength',32,'FractionLength',28)
T =DataTypeMode: Fixed-point: binary point scaling
            Signedness: Signed
           WordLength: 32
        FractionLength: 28
a = fi(pi,T)a =3.1415926553309
          DataTypeMode: Fixed-point: binary point scaling
            Signedness: Signed
           WordLength: 32
        FractionLength: 28
b = fi(pi/2, T)h =
```

```
1.5707963258028
  DataTypeMode: Fixed-point: binary point scaling
    Signedness: Signed
   WordLength: 32
FractionLength: 28
```
## **Example 2**

In this example, start by creating a numerictype object T with [Slope Bias] scaling. Next, use that object to create two fi objects, c and d with the same numerictype attributes:

```
T = numerictype('Scaling','slopebias','Slope', 2^2, 'Bias', 0)
T =DataTypeMode: Fixed-point: slope and bias scaling
            Signedness: Signed
            WordLength: 16
                 Slope: 2<sup>^2</sup>
                  Bias: 0
c = fi(pi, T)c =4
          DataTypeMode: Fixed-point: slope and bias scaling
            Signedness: Signed
            WordLength: 16
                 Slope: 2^2
                  Bias: 0
d = fi(pi/2, T)d =
```
0 DataTypeMode: Fixed-point: slope and bias scaling Signedness: Signed WordLength: 16 Slope: 2<sup>^2</sup> Bias: 0

For more detail on the properties of numerictype objects see ["numerictype](#page-358-0) [Object Properties" on page 6-7](#page-358-0).

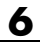

# Working with quantizer **Objects**

- **•** ["Constructing quantizer Objects" on page 7-2](#page-373-0)
- **•** ["quantizer Object Properties" on page 7-3](#page-374-0)
- **•** ["Quantizing Data with quantizer Objects" on page 7-4](#page-375-0)
- **•** ["Transformations for Quantized Data" on page 7-6](#page-377-0)

# <span id="page-373-0"></span>**Constructing quantizer Objects**

You can use quantizer objects to quantize data sets. You can create quantizer objects in Fixed-Point Designer software in one of two ways:

- **•** You can use the quantizer constructor function to create a new object.
- **•** You can use the quantizer constructor function to copy a quantizer object.

To create a quantizer object with default properties, type

```
q = quantizer
q =DataMode = fixed
  RoundingMethod = Floor
  OverflowAction = Saturate
          Format = [16 15]
```
To copy a quantizer object, simply use assignment as in the following example:

```
q =quantizer;
r = q;isequal(q,r)
ans =1
```
A listing of all the properties of the quantizer object q you just created is displayed along with the associated property values. All property values are set to defaults when you construct a quantizer object this way. See ["quantizer Object Properties" on page 7-3](#page-374-0) for more details.

# <span id="page-374-0"></span>**quantizer Object Properties**

The following properties of quantizer objects are always writable:

- **•** DataMode Type of arithmetic used in quantization
- **•** Format Data format of a quantizer object
- **•** OverflowAction Action to take on overflow
- **•** RoundingMethod Rounding method

See th[e"fi Object Properties" on page 2-19](#page-100-0) for more details about these properties, including their possible values.

For example, to create a fixed-point quantizer object with

- The Format property value set to [16,14]
- **•** The OverflowAction property value set to 'Saturate'
- **•** The RoundingMethod property value set to 'Ceiling'

type

```
q =quantizer('datamode','fixed','format',[16, 14], \ldots'OverflowMode','saturate','RoundMode','ceil')
```
You do not have to include quantizer object property names when you set quantizer object property values.

For example, you can create quantizer object q from the previous example by typing

```
q =quantizer('fixed',[16, 14],'saturate','ceil')
```
**Note** You do not have to include default property values when you construct a quantizer object. In this example, you could leave out 'fixed' and 'saturate'.

# <span id="page-375-0"></span>**Quantizing Data with quantizer Objects**

You construct a quantizer object to specify the quantization parameters to use when you quantize data sets. You can use the quantize function to quantize data according to a quantizer object's specifications.

Once you quantize data with a quantizer object, its state values might change.

The following example shows

- **•** How you use quantize to quantize data
- **•** How quantization affects quantizer object states
- **•** How you reset quantizer object states to their default values using reset
- **1** Construct an example data set and a quantizer object.

format long g rng('default');  $x =$  randn(100,4);  $q =$  quantizer( $[16, 14]$ );

**2** Retrieve the values of the maxlog and noverflows states.

```
q.maxlog
ans =-1.79769313486232e+308
q.noverflows
ans =0
```
Note that maxlog is equal to -realmax, which indicates that the quantizer q is in a reset state.

**3** Quantize the data set according to the quantizer object's specifications.

```
y =quantize(q,x);
Warning: 626 overflow(s) occurred in the fi quantize operation.
```
**4** Check the values of maxlog and noverflows.

q.maxlog

ans  $=$ 

1.99993896484375

q.noverflows

ans  $=$ 

626

Note that the maximum logged value was taken after quantization, that is, q.maxlog  $==$  max(y).

**5** Reset the quantizer states and check them.

reset(q) q.maxlog ans  $=$ -1.79769313486232e+308 q.noverflows

ans  $=$ 

0

# <span id="page-377-0"></span>**Transformations for Quantized Data**

You can convert data values from numeric to hexadecimal or binary according to a quantizer object's specifications.

Use

- **•** num2bin to convert data to binary
- **•** num2hex to convert data to hexadecimal
- **•** hex2num to convert hexadecimal data to numeric
- **•** bin2num to convert binary data to numeric

For example,

 $q =$ quantizer([3 2]);  $x = [0.75 - 0.25]$  $0.50 - 0.50$ 0.25 -0.75  $0 \t -1 \t$ ;  $b = num2bin(q, x)$  $b =$ 011 010 001 000 111 110 101 100

produces all two's complement fractional representations of 3-bit fixed-point numbers.

# Fixed-Point Conversion

- **•** ["Fixed-Point Conversion Workflows" on page 8-2](#page-379-0)
- **•** ["Automated Fixed-Point Conversion" on page 8-3](#page-380-0)
- **•** ["Specify Type Proposal Options" on page 8-20](#page-397-0)
- **•** ["Detect Overflows Using the Fixed-Point Conversion Tool" on page 8-23](#page-400-0)
- **•** ["Detect Overflows at the Command Line" on page 8-30](#page-407-0)
- **•** ["Implement FIR Filter Algorithm for Floating-Point and Fixed-Point Types](#page-411-0) [using cast and zeros" on page 8-34](#page-411-0)
- **•** ["Propose Data Types Based on Simulation Ranges" on page 8-54](#page-431-0)
- **•** ["Propose Data Types Based on](#page-449-0) Derived Ranges" on page 8-[72](#page-449-0)
- **•** ["Manual Fixed-Point Conversion Workflow" on page 8-87](#page-464-0)
- **•** ["Manual Fixed-Point Conversion Best Practices" on page 8-89](#page-466-0)
- **•** ["Generated Fixed-Point Code" on page 8-106](#page-483-0)
- **•** ["Fixed-Point Code for MATLAB Classes" on page 8-107](#page-484-0)
- **•** ["Automated Fixed-Point Conversion Best Practices" on page 8-110](#page-487-0)

# <span id="page-379-0"></span>**Fixed-Point Conversion Workflows**

#### **In this section...**

"Manual Workflow" on page 8-2

"Automated Project Workflow" on page 8-2

You can convert floating-point MATLAB code to fixed point manually or, if you have a MATLAB Coder™ license, you can use the automated fixed-point conversion tool to convert from floating-point MATLAB code to fixed-point C code.

## **Manual Workflow**

If you have a baseline understanding of fixed-point implementation details and an interest in exploring design tradeoffs to achieve optimized results, use the separate algorithm/data type workflow. Separating algorithmic code from data type specifications allows you to quickly explore design tradeoffs. This approach provides readable, portable fixed-point code that you can easily integrated into other projects. For more information, see ["Manual Fixed-Point](#page-464-0) [Conversion Workflow" on page 8-87](#page-464-0) and ["Implement FIR Filter Algorithm for](#page-411-0) [Floating-Point and Fixed-Point Types using cast and zeros" on page 8-34.](#page-411-0)

## **Automated Project Workflow**

If you are new to fixed-point modeling and you are looking for a direct path from floating-point MATLAB to integer-based C or HDL code, use the automated project workflow (requires MATLAB Coder license). Using this automated workflow, the tool provides data type proposals based on simulation ranges, static ranges, or both. For more information, see ["Automated Fixed-Point Conversion" on page 8-3](#page-380-0)["Propose Data Types Based](#page-431-0) [on Simulation Ranges" on page 8-54](#page-431-0), and ["Propose Data Types Based on](#page-449-0) [Derived Ranges" on page 8-72](#page-449-0).

# <span id="page-380-0"></span>**Automated Fixed-Point Conversion**

#### **In this section...**

"License Requirements" on page 8-3 "Automated Fixed-Point Conversion Capabilities" on page 8-3 ["Code Coverage" on page 8-6](#page-383-0) ["Proposing Data Types" on page 8-9](#page-386-0) ["Locking Proposed Data Types" on page 8-11](#page-388-0) ["Viewing Functions" on page 8-12](#page-389-0) ["Viewing Variables" on page 8-12](#page-389-0) ["Histogram" on page 8-15](#page-392-0) ["Function Replacements" on page 8-17](#page-394-0) ["Validating Types" on page 8-17](#page-394-0) ["Testing Numerics" on page 8-17](#page-394-0) ["Detecting Overflows" on page 8-18](#page-395-0)

## **License Requirements**

Fixed-point conversion requires the following licenses:

- **•** Fixed-Point Designer
- **•** MATLAB Coder

# **Automated Fixed-Point Conversion Capabilities**

You can convert floating-point MATLAB code to fixed-point code using the Fixed-Point Conversion tool in MATLAB Coder projects. You can choose to propose data types based on simulation range data, derived (also known as static) range data, or both.

You can manually enter static ranges. These manually-entered ranges take precedence over simulation ranges and the tool uses them when proposing data types. In addition, you can modify and lock the proposed type so that

the tool cannot change it. For more information, see ["Locking Proposed Data](#page-388-0) [Types" on page 8-11.](#page-388-0)

Automated fixed-point conversion supports:

- **•** MATLAB functions supported by MATLAB Coder. See ["Functions and](#page-841-0) [Objects Supported for C and C++ Code](#page-841-0) Generation — Alphabetical List" [on page 21-2](#page-841-0)
- **•** Structures. Range computation is supported via simulation mode only.
- **•** Matrices.
- **•** Variable-size data. Range computation is supported via simulation mode only.
- **•** MATLAB classes. Range computation is supported via simulation mode only.

Automated conversion supports class properties, constructors, methods, and specializations. It does not support class inheritance or packages. For more information, see ["Fixed-Point Code for MATLAB Classes" on](#page-484-0) [page 8-107](#page-484-0).

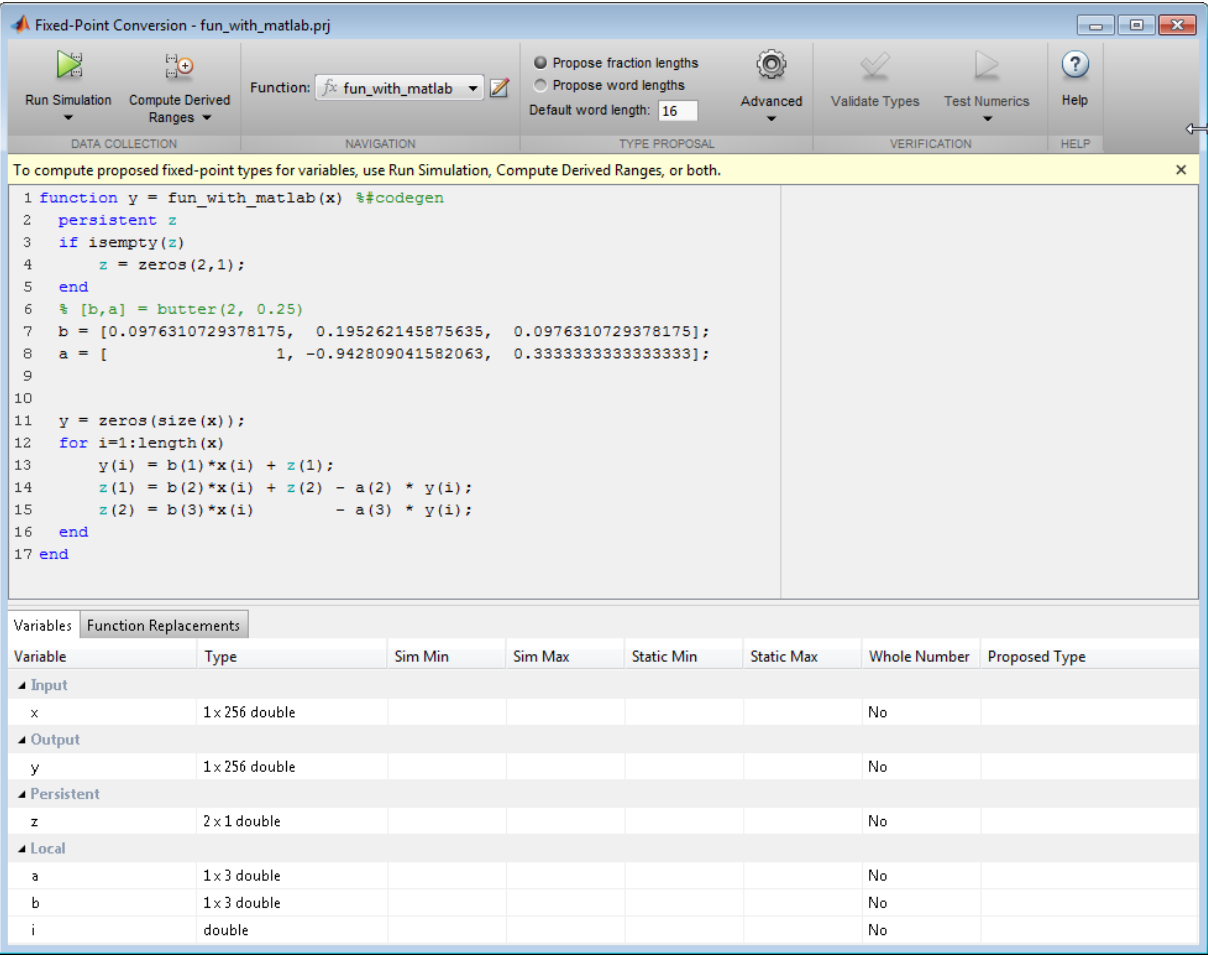

During fixed-point conversion, you can:

- **•** Verify that your test files cover the full intended operating range of your algorithm using code coverage results.
- **•** Propose fraction lengths based on default word lengths.
- **•** Propose word lengths based on default fraction lengths.
- **•** Optimize whole numbers.
- <span id="page-383-0"></span>**•** Specify safety margins for simulation min/max data.
- Validate that you can build your project with the proposed data types.
- **•** Test numerics by running the test file with the fixed-point types applied.
- **•** View a histogram of bits used by each variable.
- **•** Detect overflows.

#### **Code Coverage**

By default, the Fixed-Point Conversion tool shows code coverage results. Your test files should exercise the algorithm over its full operating range so that the simulation ranges are accurate. The quality of the proposed fixed-point data types depends on how well the test files cover the operating range of the algorithm with the accuracy that you want. Reviewing code coverage results helps you verify that your test file is exercising the algorithm adequately. If the code coverage is inadequate, modify the test file or add more test files to increase coverage. If you simulate multiple test files in one run, the tool displays cumulative coverage. However, if you specify multiple test files but run them one at a time, the tool displays the coverage of the file that ran last.

Code coverage is on by default. Turn it off only after you have verified that you have adequate test file coverage. Turning off code coverage might speed up simulation. To turn off code coverage, in the Fixed-Point Conversion tool:

#### **1** Click **Run Simulation**.

**2** Clear Show code coverage.

The tool covers basic MATLAB control constructs and shows statement coverage for basic blocks of code. The tool displays a color-coded coverage bar to the left of the code.

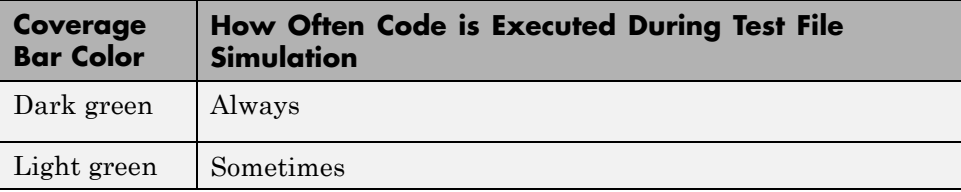

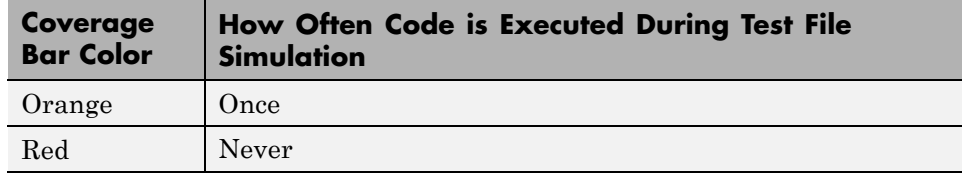

```
\sum_{i=1}^{n}Q_{\rm cl}^{\rm H}O Propose fraction lengths
                                                                                         \odot\odotPropose word lengths
                              Function: \boxed{fx} fsm_mealy \rightarrow \boxed{\mathbb{Z}}Run Simulation Compute Derived
                                                                                       Advanced
                                                                                                  Validate Types
                                                                                                                Test Numerics
                                                                                                                               Help
                                                            Default word length: 16
      ٠
                 Ranges \blacktriangledown۰
       DATA COLLECTION
                                       NAVIGATION
                                                                       TYPE PROPOSAL
                                                                                                         VERIFICATION
                                                                                                                               HELP
16\,if isempty(current_state)
17
          current state = S1;
18\,end
19
20
     % switch to new state based on the value state register
|21switch (current state)
22
|23\ranglecase S1,
|24% value of output 'Z' depends both on state and inputs
25
26
               if (A)27
                    z = true;28
                    current_state = S1;29
               e1seZ = false;30
31
                    current_state = S2;
32
               end
33
34
          case S2,
35
36
               if (A)
37
                    Z = false;38
                    current state = S1;
39
               else
40Z = true;41current_state = S2;42end
434\,4case S3,
4\,\mathrm{5}4\,6\,if (A)47
                    Z = false;48
                    current_state = S2;49
               else
50
                    Z = true;51current_state = S3;52
               end
53
```
When you position your cursor over the coverage bar, the color highlighting extends over the code and the tool displays more information about how

often the code is executed. For MATLAB constructs that affect control flow (if-elseif-else, switch-case, for-continue-break, return), it displays statement coverage as a percentage coverage for basic blocks inside these constructs.

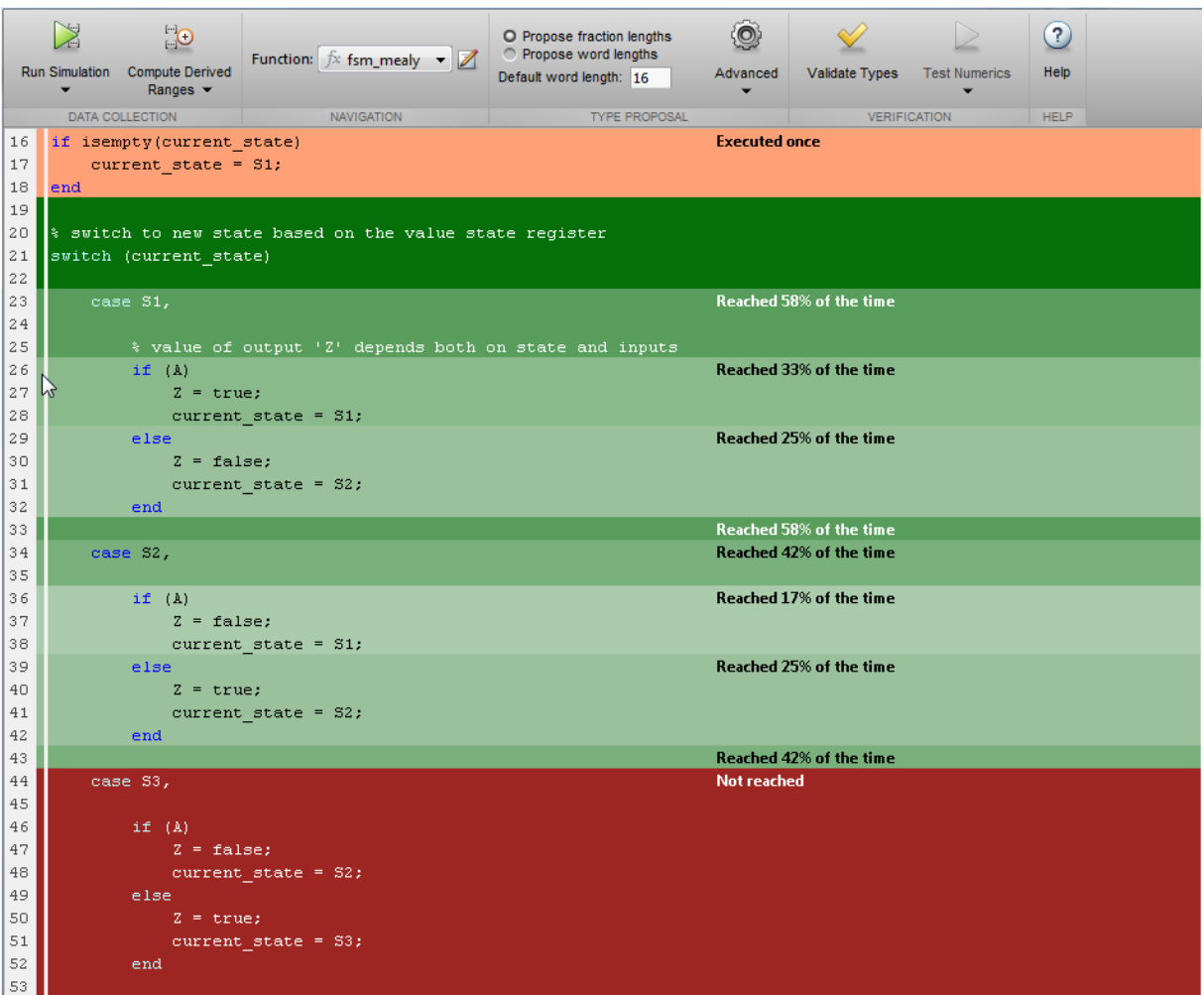

To verify that your test file is testing your algorithm over the intended operating range, review the code coverage results and take action as described in the following table.

<span id="page-386-0"></span>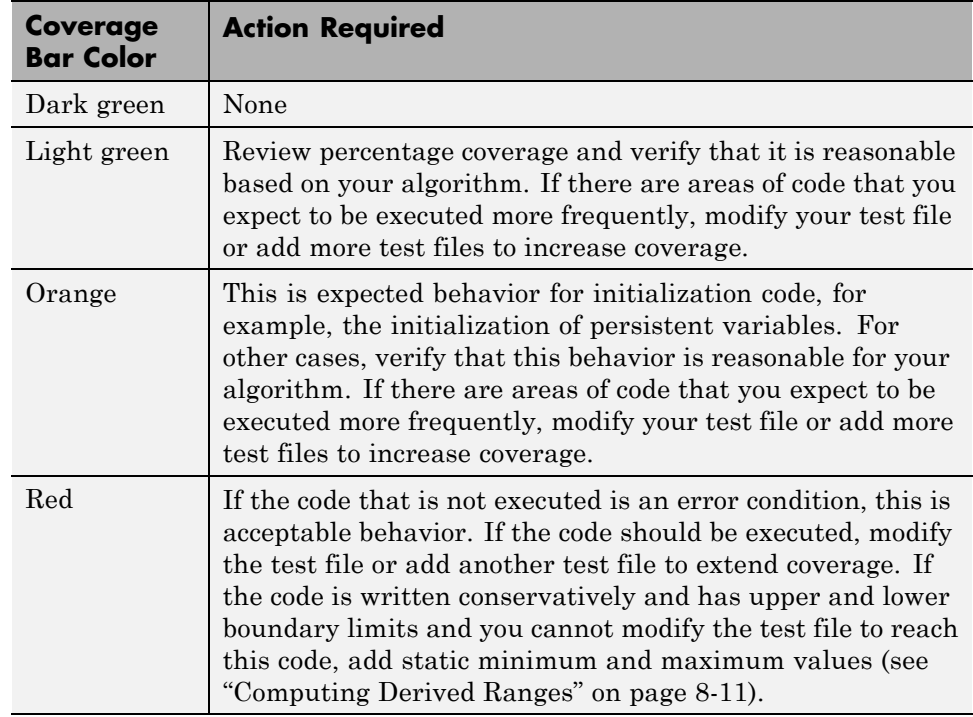

## **Proposing Data Types**

The Fixed-Point Conversion tool proposes fixed-point data types based on computed ranges and the word length or fraction length setting. The computed ranges are based on simulation range data, derived range data, or both. If you run a simulation and compute derived ranges, the conversion tool merges the simulation and derived ranges.

**Note** You cannot propose data types based on derived ranges for MATLAB classes.

You can manually enter static ranges. These manually-entered ranges take precedence over simulation ranges and the tool uses them when proposing data types. In addition, you can modify and lock the proposed type so that

the tool cannot change it. For more information, see ["Locking Proposed Data](#page-388-0) [Types" on page 8-11.](#page-388-0)

#### **Running a Simulation**

When you open the Fixed-Point Conversion tool, the tool generates an instrumented MEX function for your entry-point MATLAB file. If the build completes without errors, the tool displays compiled information (type, size, complexity) for functions and variables in your code. To navigate to local functions, click the **Functions** tab. If build errors occur, the tool provides error messages that link to the line of code that caused the build issues. You must address these errors before running a simulation. Use the link to navigate to the offending line of code in the MATLAB editor and modify the code to fix the issue. If your code uses functions that are not supported for fixed-point conversion, the tool displays them on the **Function Replacements** tab. See ["Function Replacements" on page 8-17.](#page-394-0)

Before running a simulation, specify the test file or files that you want to run. When you run a simulation, the tool runs the test file, calling the instrumented MEX function. If you modify the MATLAB design code, the tool automatically generates an updated MEX function before running a test file.

If the test file runs successfully, the simulation minimum and maximum values and the proposed types are displayed on the **Variables** tab. If you manually enter static ranges for a variable, the manually-entered ranges take precedence over the simulation ranges. If you manually modify the proposed types by typing or using the histogram, the data types are locked so that the tool cannot modify them.

If the test file fails, the errors are displayed on the **Simulation Output** tab.

Test files should exercise your algorithm over its full operating range. The quality of the proposed fixed-point data types depends on how well the test file covers the operating range of the algorithm with the desired accuracy. You can add test files and select to run more than one test file during the simulation. If you run multiple test files, the conversion tool merges the simulation results.

Optionally, you can select to log data for histograms. After running a simulation, you can view the histogram for each variable. For more information, see ["Histogram" on page 8-15.](#page-392-0)

#### <span id="page-388-0"></span>**Computing Derived Ranges**

The advantage of proposing data types based on derived ranges is that you do not have to provide test files that exercise your algorithm over its full operating range. Running such test files often takes a very long time.

To compute derived ranges and propose data types based on these ranges, provide static minimum and maximum values or proposed data types for all input variables. To improve the analysis, enter as much static range information as possible for other variables. You can manually enter ranges or promote simulation ranges to use as static ranges. Manually-entered static ranges always take precedence over simulation ranges.

If you know what data type your hardware target uses, set the proposed data types to match this type. Manually-entered data types are locked so that the tool cannot modify them. The tool uses these data types to calculate the input minimum and maximum values and to derive ranges for other variables. For more information, see "Locking Proposed Data Types" on page 8-11.

When you select **Compute Derived Ranges**, the tool runs a derived range analysis to compute static ranges for variables in your MATLAB algorithm. When the analysis is complete, the static ranges are displayed on the **Variables** tab. If the run produces +/-Inf derived ranges, consider defining ranges for all persistent variables.

Optionally, you can select **Quick derived range analysis**. With this option, the conversion tool performs faster static analysis. The computed ranges might be larger than necessary. Select this option in cases where the static analysis takes more time than you can afford.

If the derived range analysis for your project is taking a long time, you can optionally set a timeout. The tool aborts the analysis when the timeout is reached.

## **Locking Proposed Data Types**

You can lock proposed data types against changes by the Fixed-Point Conversion tool using one of the following methods:

**•** Manually setting a proposed data type in the Fixed-Point Conversion tool.

<span id="page-389-0"></span>**•** Right-clicking a type proposed by the tool and selecting Lock computed value.

The tool displays locked data types in bold so that they are easy to identify. You can unlock a type using one of the following methods:

- **•** Manually overwriting it.
- **•** Right-clicking it and selecting Undo changes. This action unlocks only the selected type.
- **•** Right-clicking and selecting Undo changes for all variables. This action unlocks all locked proposed types.

### **Viewing Functions**

You can view a list of functions in your project on the **Navigation** pane. This list also includes function specializations and class methods. When you select a function from the list, the MATLAB code for that function or class method is displayed in the Fixed-Point Conversion tool code window.

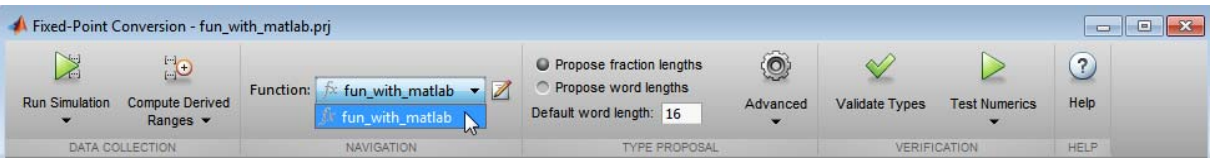

## **Viewing Variables**

The **Variables** tab provides the following information for each variable in the function selected in the **Navigation** pane:

- **• Type** The original data type of the variable in the MATLAB algorithm.
- **• Sim Min** and **Sim Max** The minimum and maximum values assigned to the variable during simulation.

You can edit the simulation minimum and maximum values. Edited fields are shown in bold. Editing these fields does not trigger static range analysis, but the tool uses the edited values in subsequent analyses. You can revert to the types proposed by the tool.

**• Static Min** and **Static Max** — The static minimum and maximum values.

To compute derived ranges and propose data types based on these ranges, provide static minimum and maximum values for all input variables. To improve the analysis, enter as much static range information as possible for other variables.

When you compute derived ranges, the Fixed-Point Conversion tool runs a static analysis to compute static ranges for variables in your code. When the analysis is complete, the static ranges are displayed. You can edit the computed results. Edited fields are shown in bold. Editing these fields does not trigger static range analysis, but the tool uses the edited values in subsequent analyses. You can revert to the types proposed by the tool.

**• Whole Number** — Whether all values assigned to the variable during simulation are integers.

The Fixed-Point Conversion tool determines whether a variable is always a whole number. You can modify this field. Edited fields are shown in bold. Editing these fields does not trigger static range analysis, but the tool uses the edited values in subsequent analyses. You can revert to the types proposed by the tool.

• The proposed fixed-point data type for the specified word (or fraction) length. Proposed data types use the numerictype notation. For example, numerictype(1,16,12) denotes a signed fixed-point type with a word length of 16 and a fraction length of 12. numerictype(0,16,12) denotes an unsigned fixed-point type with a word length of 16 and a fraction length of 12.

Because the tool does not apply data types to expressions, it does not display proposed types for them. Instead, it displays their original data types.

You can also view and edit variable information in the code pane by placing your cursor over a variable name.

You can use Ctrl+F to search for variables in the MATLAB code and on the **Variables** tab. The tool highlights occurrences in the code and displays only the variable with the specified name on the **Variables** tab.

#### **Viewing Information for MATLAB Classes**

The tool displays:

**•** Code for MATLAB classes and code coverage for class methods in the code window. Use the **Function** list in the Navigation bar to select which class or class method to view.

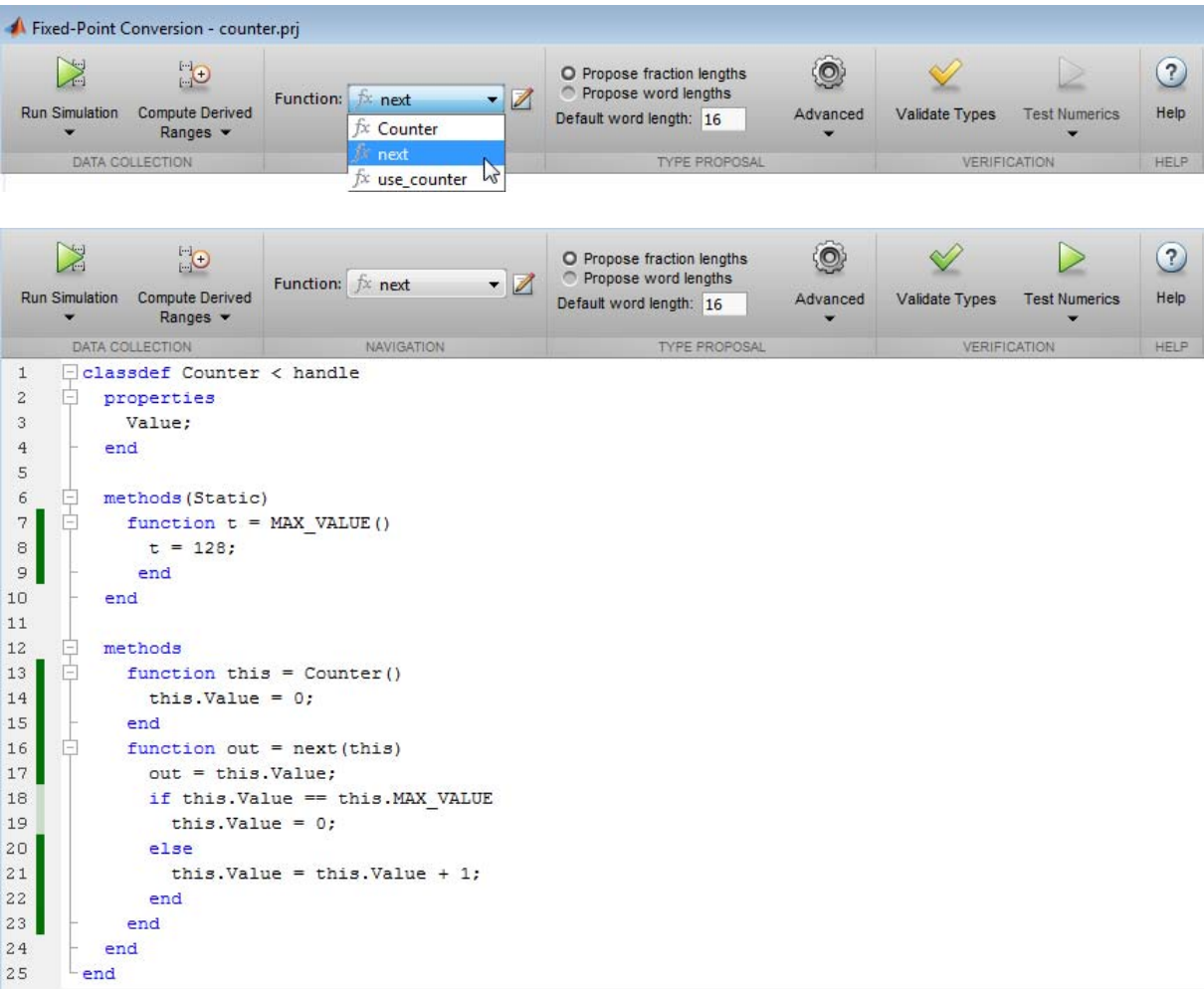

**•** Information about MATLAB classes on the **Variables** tab.

<span id="page-392-0"></span>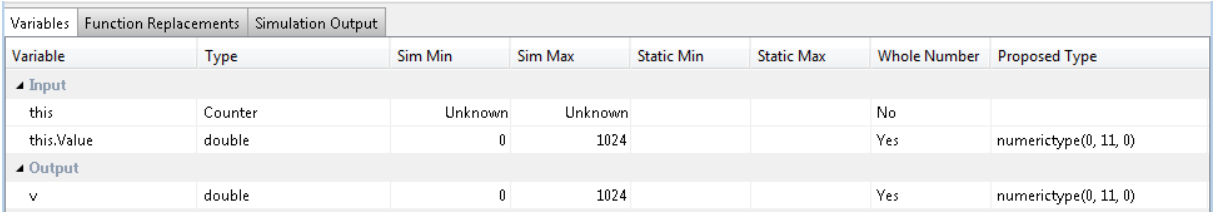

#### **Histogram**

To log data for histograms, in the Fixed-Point Conversion window, click **Run Simulation** and select Log data for histogram, and then click the Run Simulation button.

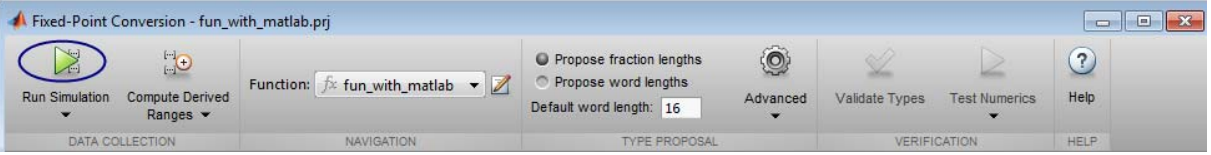

After simulation, to view the histogram for a variable, on the **Variables** tab, click the **Proposed Type** field for that variable.

The histogram provides the range of the proposed data type and the percentage of simulation values that the proposed data type covers. The bit weights are displayed along the X-axis, and the percentage of occurrences along the Y-axis. Each bin in the histogram corresponds to a bit in the binary word. For example, this histogram displays the range for a variable of type numerictype(1,16,14).

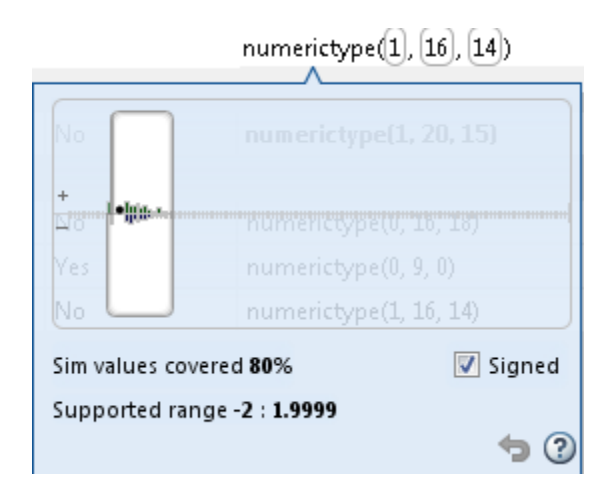

You can view the effect of changing the proposed data types by:

**•** Dragging the edges of the bounding box in the histogram window to change the proposed data type.

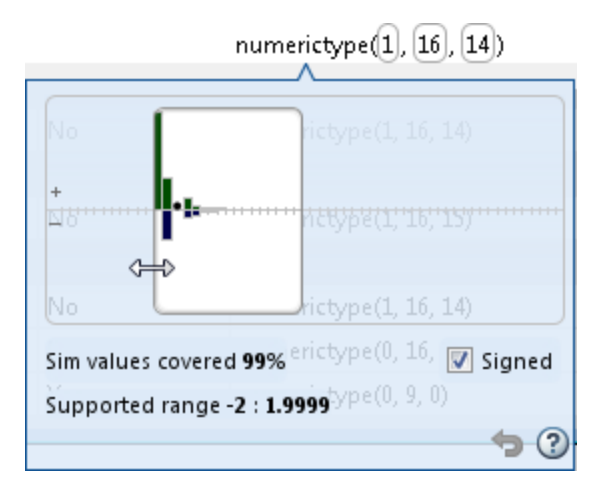

**•** Selecting or clearing **Signed**.

To revert to the types proposed by the automatic conversion, in the histogram window, click  $\bullet$ .

## <span id="page-394-0"></span>**Function Replacements**

If your MATLAB code uses functions that do not have fixed-point support, the tool lists these functions on the **Function Replacements** tab. You can add and remove function replacements from this list. If you enter a function replacements for a function, the replacement function is used when you build the project. If you do not enter a replacement, the tool uses the type specified in the original MATLAB code for the function.

**Note** Using this table, you can replace the names of the functions but you cannot replace argument patterns.

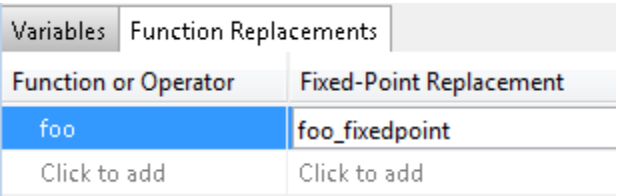

# **Validating Types**

Selecting **Validate Types** validates the build using the proposed fixed-point data types. If the validation is successful, you are ready to test the numerical behavior of the fixed-point MATLAB algorithm.

If the errors or warnings occur during validation, they are displayed on the **Type Validation Output** tab. If errors or warning occur:

- **•** On the **Variables** tab, inspect the proposed types and manually modified types to verify that they are valid.
- **•** On the **Function Replacements** tab, verify that you have provided function replacements for unsupported functions.

# **Testing Numerics**

After validating the proposed fixed-point data types, select **Test Numerics** to verify the behavior of the fixed-point MATLAB algorithm. By default, if you added a test file to define inputs or run a simulation, the tool uses this test

<span id="page-395-0"></span>file to test numerics. Optionally, you can add test files and select to run more than one test file. The tool compares the numerical behavior of the generated fixed-point MATLAB code with the original floating-point MATLAB code. If you select to log inputs and outputs for comparison plots, the tool generates an additional plot for each scalar output. This plot shows the floating-point and fixed-point results and the difference between them. For non-scalar outputs, only the error information is shown.

If the numerical results do not meet your desired accuracy after fixed-point simulation, modify fixed-point data type settings and repeat the type validation and numerical testing steps. You might have to iterate through these steps multiple times to achieve the desired results.

## **Detecting Overflows**

When testing numerics, selecting **Use scaled doubles to detect overflows** enables overflow detection. When this option is selected, the conversion tool runs the simulation using scaled double versions of the proposed fixed-point types. Because scaled doubles store their data in double-precision floating-point, they carry out arithmetic in full range. They also retain their fixed-point settings, so they are able to report when a computation goes out of the range of the fixed-point type. For more information, see ["Scaled Doubles"](#page-1235-0) [on page 27-20.](#page-1235-0)

If the tool detects overflows, on its Overflow tab, it provides:

- **•** A list of variables and expressions that overflowed
- Information on how much each variable overflowed
- **•** A link to the variables or expressions in the code window
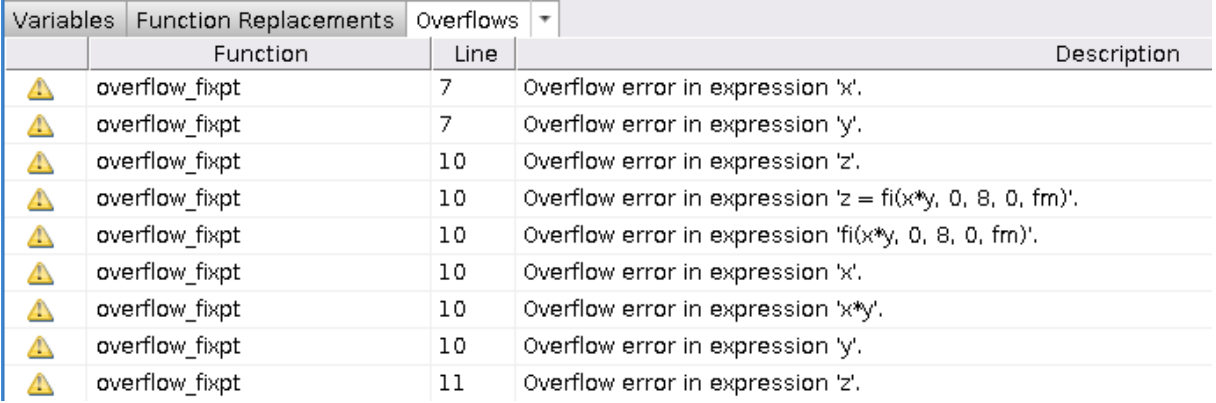

If your original algorithm uses scaled doubles, the tool also provides overflow information for these expressions.

## **See Also**

["Detect Overflows Using the Fixed-Point Conversion Tool" on page 8-23](#page-400-0)

# **Specify Type Proposal Options**

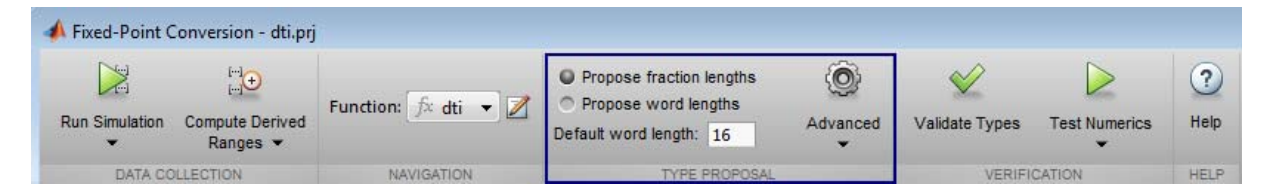

You specify whether to propose fraction lengths or word lengths in the Fixed-Point Conversion window **Type Proposal** options. By default, the software proposes fraction lengths for a default word length of 16.

To customize fixed-point type proposals, use the **Advanced** settings.

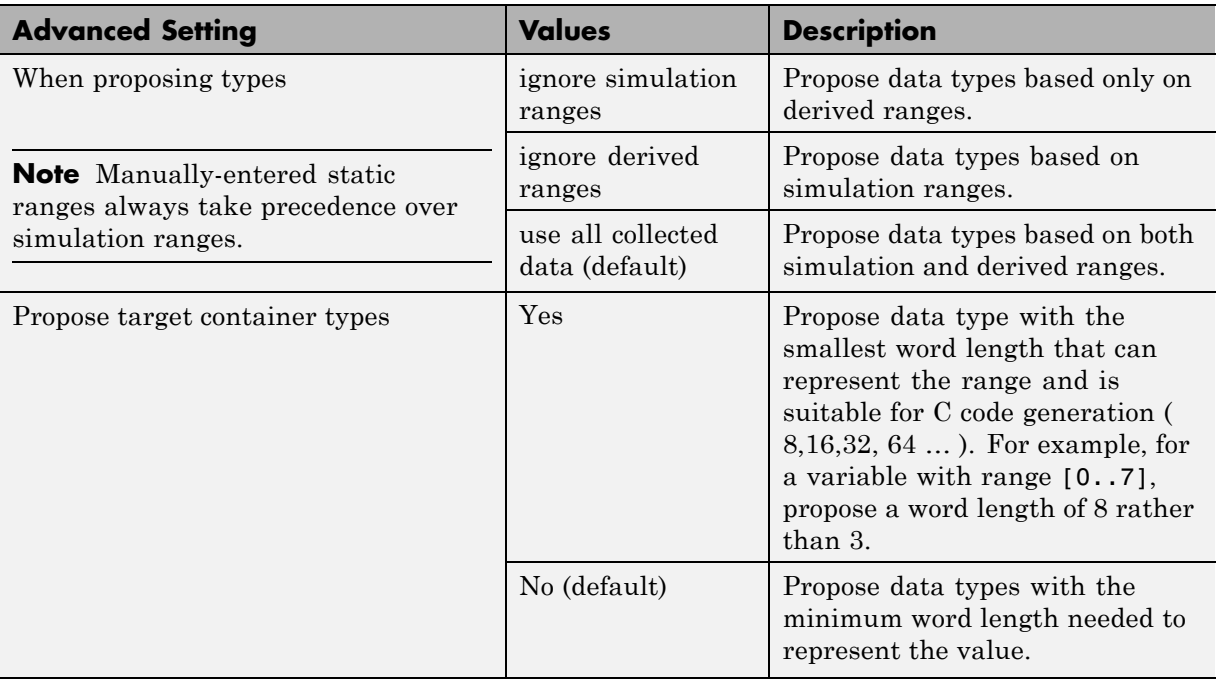

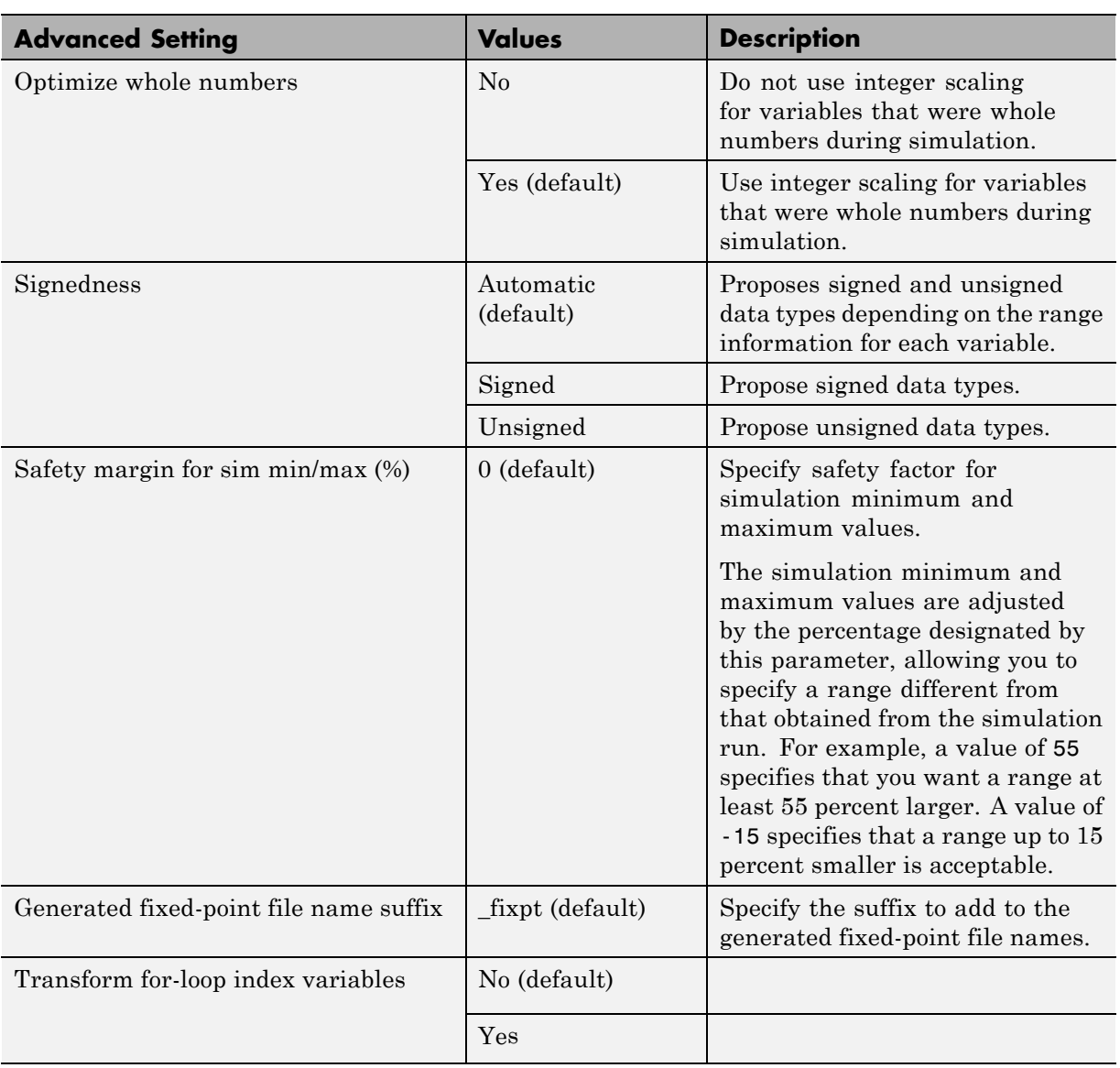

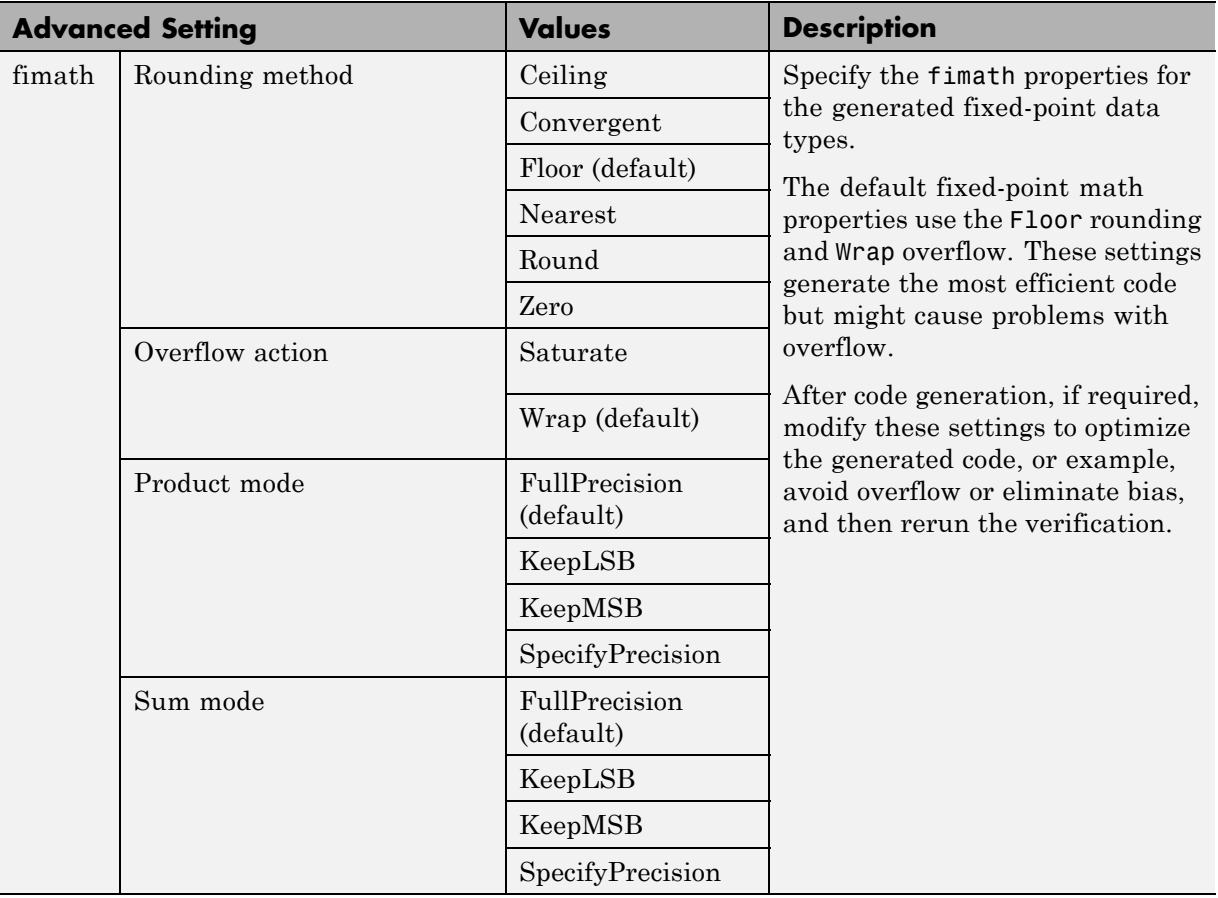

## <span id="page-400-0"></span>**Detect Overflows Using the Fixed-Point Conversion Tool**

This example shows how to detect overflows using the Fixed-Point Conversion tool. At the numerical testing stage in the conversion process, the tool simulates the fixed-point code using scaled doubles. It then reports which expressions in the generated code produce values that would overflow the fixed-point data type.

## **Prerequisites**

To complete this example, you must install the following products:

- **•** MATLAB
- **•** MATLAB Coder
- **•** Fixed-Point Designer

## **Create a Project**

In a local writable folder, create a MATLAB Coder project named overflow.

At the MATLAB command line, enter

coder -new overflow.prj

By default, the project opens in the MATLAB workspace.

## **Add File**

**1** In the same folder, create a function, overflow.

```
function y = overflow(b, x, reset)if nargin<3, reset = true; end
    persistent z p
    if isempty(z) || reset
        p = 0;
        z = zeros(size(b));end
    [y,z,p] = \text{fir filter}(b,x,z,p);end
function [y, z, p] = \text{fir filter}(b, x, z, p)
```

```
y = zeros(size(x));nx = length(x);nb = length(b);for n=1:nx
        p=p+1; if p>nb, p=1; end
        z(p) = x(n);acc = 0;k = p;for j=1:nb
            acc = acc + b(j) * z(k);k=k-1; if k<1, k=nb; end
        end
        y(n) = acc;end
end
```
**2** On the project **Overview** tab, click the **Add files** link. Browse to the file overflow.m and then click **OK** to add the file to the project.

## **Define Input Types**

**1** Create a test file, overflow\_test.m to exercise the overflow algorithm. You use this test file to define input types for b, x, and reset, and, later, to verify the fixed-point version of the algorithm.

```
function overflow_test
   % The filter coefficients were computed using the FIR1 function from
   % Signal Processing Toolbox.
   % b = \text{fin}(11, 0.25);
    b = [-0.004465461051254-0.004324228005260
         +0.012676739550326
         +0.074351188907780
         +0.172173206073645
         +0.249588554524763
         +0.249588554524763
         +0.172173206073645
         +0.074351188907780
         +0.012676739550326
         -0.004324228005260
```

```
-0.004465461051254]';
   % Input signal
    nx = 256;t = 1inspace(0,10*pi,nx)';
   % Impulse
   x_i = x_i + x_j = zeros(nx,1); x_i = x_i + x_j = 1;
   % Max Gain
   % The maximum gain of a filter will occur when the inputs line up wit
   % signs of the filter's impulse response.
   x_maxgain = sign(b)';
   x_max_gain = repmat(x_max_gain,ceil(nx/length(b)),1);x_max\_gain = x_max\_gain(1:nx);% Sums of sines
   f0=0.1; f1=2;
    x sines = sin(2*pi*t*f0) + 0.1*sin(2*pi*t*f1);% Chirp
   f_chirp = 1/16; % Target frequency
    x_{\text{th}} = sin(pi*f_chirp*t.^2); % Linear chirp
   x = [x_impulse, x_max_gain, x_sines, x_chirp];
   titles = {'Impulse', 'Max gain', 'Sum of sines', 'Chirp'};
   y = zeros(size(x));for i=1:size(x,2)reset = true;y(:,i) = overflow(b,x(:,i),reset);end
    test_plot(1,titles,t,x,y)
end
function test_plot(fig,titles,t,x,y1)
    figure(fig)
   clf
```

```
sub\_plot = 1;font size = 10;
    for i=1:size(x,2)subplot(4,1,sub_plot); sub_plot = sub_plot+1;
        plot(t, x(:,i), 'c', t, y1(:,i), 'k')axis('tight')
        xlabel('t','FontSize',font_size);
        title(titles{i},'FontSize',font_size);
        set(gca,'FontSize',12);
    end
    figure(gcf)
end
```
- **2** On the project **Overview** tab, click the **Autodefine types** link.
- **3** In the Autodefine Input Types dialog box, add overflow\_test as a test file and then click **Run**.

The test file runs and displays the outputs of the filter for each of the input signals.MATLAB Coder determines the input types from the test file and then displays them.

**4** In the Autodefine Input Types dialog box, click **Use These Types**.

MATLAB Coder sets the types of b to double(1x12), x to double(256x1), and reset to logical(1x1).

#### **Fixed-Point Conversion**

**1** On the project **Overview** tab **Fixed-Point Conversion** pane, select **Convert to fixed-point at build time**.

The project indicates that you must first define the fixed-point data types.

**2** In the **Fixed-Point Conversion** pane, click **Define and validate fixed-point types**.

The Fixed-Point Conversion tool opens and generates an instrumented MEX function for your entry-point MATLAB function. After generating the MEX function, the tool displays compiled information — type, size, and

complexity — for variables in your code. For more information, see "View and Modify Variable Information".

**3** In the Fixed-Point Conversion tool, click **Advanced** to view the advanced settings. Set the fimath **Product mode** and **Sum mode** to KeepLSB. These settings models the behavior of integer operations in the C language.

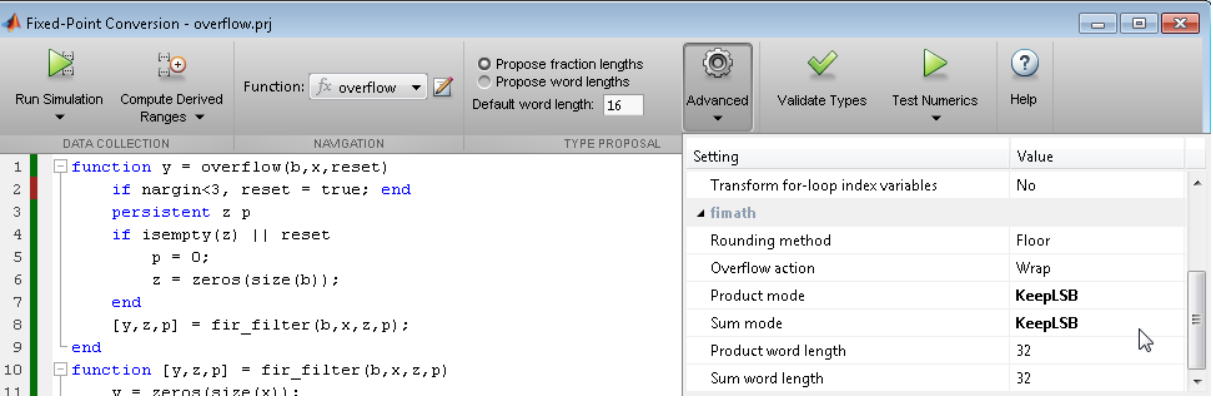

**4** In the Fixed-Point Conversion tool, click **Run Simulation** and verify that the overflow test file is selected as the test file to run and then click the Run Simulation button.

The simulation runs and the conversion tool displays simulation minimum and maximum ranges on the **Variables** tab. Using the simulation range data, the software proposes fixed-point types for each variable based on the default type proposal settings, and displays them in the **Proposed Type** column. The **Validate Types** option is now enabled.

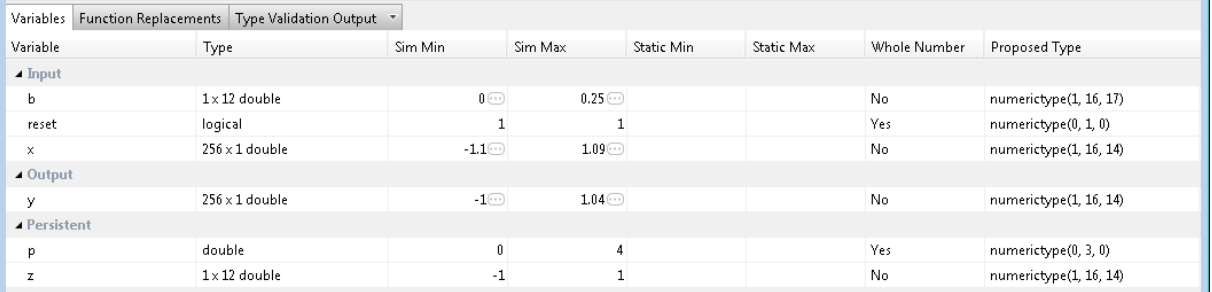

**5** To validate the build using the proposed types, click **Validate Types**.

The software validates the proposed types, displays a Validation succeeded message, and enables the **Test Numerics** option.

If the errors or warnings occur during validation, they are displayed on the **Type Validation Output** tab. For more information, see ["Validating](#page-394-0) [Types" on page 8-17](#page-394-0).

#### **Test Numerics and Check for Overflows**

**1** Click **Test Numerics**, select Use scaled doubles to detect overflows, and then click the Test Numerics button.

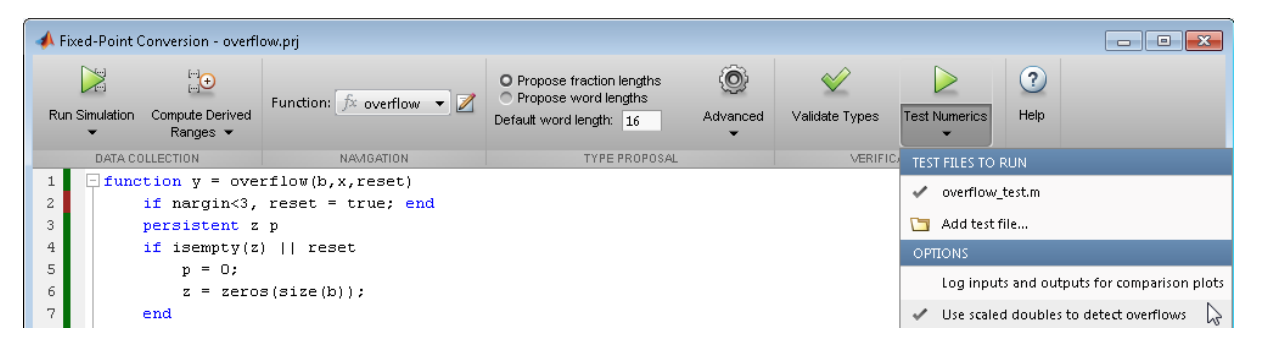

The tool runs the test file that you used to define input types to test the fixed-point MATLAB code. Because you selected to detect overflows, it also runs the simulation using scaled double versions of the proposed fixed-point types. Scaled doubles store their data in double-precision floating-point, so they carry out arithmetic in full range. They also retain their fixed-point settings, so they are able to report when a computation goes out of the range of the fixed-point type.

The simulation runs and the tool detects an overflow which it reports on the **Overflow** tab.

Overflow error in expression 'acc + b( j )\*z( k )'. Percentage of Current Range = 103.52%.

**2** Click the overflow message. The tool highlights the expression that overflowed in the code window.

 $acc + b(j) * z(k)$ 

**3** Determine whether it was the sum or the multiplication that overflowed.

In the **Advanced** settings, set **Product mode** to FullPrecision, and then click Test Numerics.

The overflow still occurs, indicating that it is the addition in the expression that is overflowing.

## **Detect Overflows at the Command Line**

This example shows how to detect overflows at the command line. At the numerical testing stage in the conversion process, the tool simulates the fixed-point code using scaled doubles. It then reports which expressions in the generated code produce values that would overflow the fixed-point data type.

#### **Prerequisites**

To complete this example, you must install the following products:

- **•** MATLAB
- **•** MATLAB Coder
- **•** Fixed-Point Designer

In a local, writable folder, create a function, overflow.

```
function y = overflow(b, x, reset)if nargin<3, reset = true; end
    persistent z p
    if isempty(z) || reset
        p = 0;z = zeros(size(b));end
    [y,z,p] = \text{fir\_filter}(b,x,z,p);end
function [y, z, p] = fir_fitter(b, x, z, p)y = zeros(size(x));nx = length(x);nb = length(b);for n=1:nx
        p=p+1; if p>nb, p=1; end
        z(p) = x(n);acc = 0;k = p;for j=1:nb
            acc = acc + b(j) * z(k);k=k-1; if k<1, k=nb; end
        end
```

```
y(n) = acc;end
end
```
Create a test file, overflow test.m to exercise the overflow algorithm.

```
function overflow_test
    % The filter coefficients were computed using the FIR1 function from
    % Signal Processing Toolbox.
    % b = \text{fin}(11, 0.25);
    b = [-0.004465461051254
         -0.004324228005260
         +0.012676739550326
         +0.074351188907780
         +0.172173206073645
         +0.249588554524763
         +0.249588554524763
         +0.172173206073645
         +0.074351188907780
         +0.012676739550326
         -0.004324228005260
         -0.004465461051254]';
    % Input signal
    nx = 256;t = 1inspace(0,10*pi,nx)';
    % Impulse
    x_i = x_i + x_j = z_i = x_i + x_j x_i = x_j + x_j% Max Gain
    % The maximum gain of a filter will occur when the inputs line up with
    % signs of the filter's impulse response.
    x_max\_gain = sign(b);
    x_max_gain = repmat(x_max_gain,ceil(nx/length(b)), 1);x_max_gain = x_max_gain(1:nx);% Sums of sines
    f0=0.1; f1=2;
```

```
x_s sines = sin(2*pi*t*f0) + 0.1*sin(2*pi*t*f1);
   % Chirp
   f_chirp = 1/16; % Target frequency
    x_{\text{th}} = sin(pi*f_chirp*t.^2); % Linear chirp
    x = [x_impulse, x_max_gain, x_sines, x_chirp];
   titles = {'Impulse', 'Max gain', 'Sum of sines', 'Chirp'};
    y = zeros(size(x));for i=1:size(x,2)reset = true;y(:,i) = overflow(b,x(:,i),reset);end
   test_plot(1,titles,t,x,y)
end
function test_plot(fig,titles,t,x,y1)
    figure(fig)
    clf
    sub\_plot = 1;font_size = 10;for i=1:size(x,2)subplot(4,1,sub_plot); sub_plot = sub_plot+1;
        plot(t,x(:,i),'c',t,y1(:,i),'k')
        axis('tight')
        xlabel('t','FontSize',font_size);
        title(titles{i},'FontSize',font_size);
        set(gca,'FontSize',12);
    end
   figure(gcf)
end
```
Create a coder.FixptConfig object, fixptcfg, with default settings.

```
fixptcfg = coder.config('fixpt');
```
Set the test bench name. In this example, the test bench function name is overflow\_test.

```
fixptcfg.TestBenchName = 'overflow_test';
```
Set the default word length to 16.

 $fixptcfg.DefaultWordLength = 16;$ 

Enable overflow detection.

```
fixptcfg.TestNumerics = true;
fixptcfg.DetectFixptOverflows = true;
```
Set the fimath Product mode and Sum mode to KeepLSB. These settings models the behavior of integer operations in the C language.

```
fixptcfg.fimath = ...
'fimath( ''RoundingMethod'', ''Floor'', ''OverflowAction'', ''Wrap'', ''ProductMode'', ''KeepLSB'', ''SumMod
```
Create a code generation configuration object to generate a standalone C static library.

```
cfg = coder.config('lib');
```
Convert the floating-point MATLAB function, overflow, to fixed-point C code. You do not need to specify input types for the codegen command because it infers the types from the test file.

codegen -float2fixed fixptcfg -config cfg overflow

The numerics testing phase reports an overflow.

Overflow error in expression 'acc + b( j )\*z( k )'. Percentage of Current Range = 103.52%.

Determine if the addition or the multiplication in this expression overflowed. Set the fimath ProductMode to FullPrecision so that the multiplication will not overflow, and then run the codegen command again.

```
fixptcfg.fimath = ...'fimath(''RoundingMethod'',''Floor'',''OverflowAction'',''Wrap'',''ProductMode'',''FullPrecision'',''SumMode
codegen -float2fixed fixptcfg -config cfg overflow
```
The numerics testing phase still reports an overflow, indicating that it is the addition in the expression that is overflowing.

## **Implement FIR Filter Algorithm for Floating-Point and Fixed-Point Types using cast and zeros**

This example shows you how to convert a finite impulse-response (FIR) filter to fixed point by separating the fixed-point type specification from the algorithm code.

Separating data type type specification from algorithm code allows you to:

- **•** Re-use your algorithm code with different data types
- **•** Keep your algorithm uncluttered with data type specification and switch statements for different data types
- **•** Keep your algorithm code more readable
- **•** Switch between fixed point and floating point to compare baselines
- **•** Switch between variations of fixed point settings without changing the algorithm code

## **Original Algorithm**

This example converts MATLAB® code for a finite impulse response (FIR) filter to fixed point.

The formula for the n'th output  $y(n)$  of an (FIR) filter, given filter coefficients b, and input x is:

 $y(n) = b(1) * x(n) + b(2) * x(n-1) + ... + b(end) * x(n-length(b)+1)$ 

## **Linear Buffer Implementation**

There are several different ways to write an FIR filter. One way is with a linear buffer like in the following function, where b is a row vector and z is a column vector the same length as b.

```
function [y, z] = fir filt linear buff(b,x,z)
    y = zeros(size(x));for n=1:length(x)
        z = [x(n); z(1:end-1)];y(n) = b * z;
```
end end

The linear buffer implementation takes advantage of MATLAB's convenient matrix syntax and is easy to read and understand. However, it introduces a full copy of the state buffer for every sample of the input.

## **Circular Buffer Implementation**

To implement the FIR filter more efficiently, you can store the states in a circular buffer, z, whose elements are  $z(p) = x(n)$ , where  $p=mod(n-1, length(b))+1, for n=1, 2, 3, ...$ 

For example, let length $(b) = 3$ , and initialize p and z to:

 $p = 0, z = [0 \ 0 \ 0]$ 

Start with the first sample and fill the state buffer z in a circular manner.

 $n = 1$ ,  $p = 1$ ,  $z(1) = x(1)$ ,  $z = [x(1) 0 0 ]$  $y(1) = b(1)*z(1) + b(2)*z(3) + b(3)*z(2)$  $n = 2$ ,  $p = 2$ ,  $z(2) = x(2)$ ,  $z = [x(1) x(2) 0 ]$  $y(2) = b(1)*z(2) + b(2)*z(1) + b(3)*z(3)$  $n = 3$ ,  $p = 3$ ,  $z(3) = x(3)$ ,  $z = [x(1) x(2) x(3)]$  $y(3) = b(1)*z(3) + b(2)*z(2) + b(3)*z(1)$  $n = 4$ ,  $p = 1$ ,  $z(1) = x(4)$ ,  $z = [x(4) x(2) x(3)]$  $y(4) = b(1)*z(1) + b(2)*z(3) + b(3)*z(2)$  $n = 5$ ,  $p = 2$ ,  $z(2) = x(5)$ ,  $z = [x(4) x(5) x(3)]$  $y(5) = b(1)*z(2) + b(2)*z(1) + b(3)*z(3)$  $n = 6$ ,  $p = 3$ ,  $z(3) = x(6)$ ,  $z = [x(4) x(5) x(6)]$  $y(6) = b(1)*z(3) + b(2)*z(2) + b(3)*z(1)$ 

...

You can implement the FIR filter using a circular buffer like the following MATLAB function.

```
function [y,z,p] = fir_filt_circ_buff_original(b,x,z,p)
    y = zeros(size(x));nx = length(x);nb = length(b);
    for n=1:nx
        p=p+1; if p>nb, p=1; end
        z(p) = x(n);acc = 0;k = p;
        for j=1:nb
            acc = acc + b(j) * z(k);k=k-1; if k<1, k=nb; end
        end
        y(n) = acc;end
end
```
#### **Test File**

Create a test file to validate that the floating-point algorithm works as expected before converting it to fixed point. You can use the same test file to propose fixed-point data types, and to compare fixed-point results to the floating-point baseline after the conversion.

The test vectors should represent realistic inputs that exercise the full range of values expected by your system. Realistic inputs are impulses, sums of sinusoids, and chirp signals, for which you can verify that the outputs are correct using linear theory. Signals that produce maximum output are useful for verifying that your system does not overflow.

#### **Set up**

Run the following code to capture and reset the current state of global fixed-point math settings and fixed-point preferences.

```
resetglobalfimath;
FIPREF STATE = get(fipref);
```
## resetfipref;

Run the following code to copy the test functions into a temporary folder so this example doesn't interfere with your own work.

```
tempdirObj = fidemo.fiTempdir('fir_filt_circ_buff_fixed_point_conversion_ex
copyfile(fullfile(matlabroot,'toolbox','fixedpoint','fidemos','+fidemo',...
                  'fir_filt_*.m'),'.','f');
```
## **Filter coefficients**

Use the following low-pass filter coefficients that were computed using the fir1 function from Signal Processing Toolbox.

 $b = \text{fin1}(11, 0.25)$ ;

```
b = [-0.004465461051254]-0.004324228005260
    +0.012676739550326
    +0.074351188907780
    +0.172173206073645
    +0.249588554524763
    +0.249588554524763
    +0.172173206073645
    +0.074351188907780
    +0.012676739550326
    -0.004324228005260
    -0.004465461051254]';
```
## **Time vector**

Use this time vector to create the test signals.

 $nx = 256;$  $t = 1$ inspace(0,10\*pi,nx)';

## **Impulse input**

The response of an FIR filter to an impulse input is the filter coefficients themselves.

```
x impulse = zeros(nx,1); x impulse(1) = 1;
```
#### **Signal that produces the maximum output**

The maximum output of a filter occurs when the signs of the inputs line up with the signs of the filter's impulse response.

```
x max output = sign(fliplr(b));
x max output = repmat(x max output,ceil(nx/length(b)),1);
x max output = x max output(1:nx);
```
The maximum magnitude of the output is the 1-norm of its impulse response, which is norm $(b,1) = \text{sum(abs(b))}$ .

```
maximum output magnitude = norm(b,1) %#ok<*NOPTS>
```

```
maximum output magnitude =
```
1.0352

## **Sum of sines**

A sum of sines is a typical input for a filter and you can easily see the high frequencies filtered out in the plot.

f0=0.1; f1=2; x sines = sin(2\*pi\*t\*f0) +  $0.1*sin(2*pi*t*f1);$ 

## **Chirp**

A chirp gives a good visual of the low-pass filter action of passing the low frequencies and attenuating the high frequencies.

 $f$  chirp =  $1/16$ ;  $\frac{1}{2}$   $\frac{1}{2}$   $x_{\text{th}}$  = sin(pi\*f\_chirp\*t.^2); % Linear chirp

```
titles = {'Impulse', 'Max output', 'Sum of sines', 'Chirp'};
x = [x \text{ impulse}, x \text{ max output}, x \text{ sines}, x \text{ chirp}];
```
## **Call the original function**

Before starting the conversion to fixed point, call your original function with the test file inputs to establish a baseline to compare to subsequent outputs.

```
y0 = zeros(size(x));
for i=1:size(x,2)% Initialize the states for each column of input
    p = 0;z = zeros(size(b));
    y0(:,i) = fir filt circ buff original(b,x(:,i),z,p);
end
```
## **Baseline Output**

```
fir_filt_circ_buff_plot(1,titles,t,x,y0)
```
## **Prepare for Instrumentation and Code Generation**

The first step after the algorithm works in MATLAB is to prepare it for instrumentation, which requires code generation. Before the conversion, you can use the coder.screener function to analyze your code and identify unsupported functions and language features.

## **Entry-point function**

When doing instrumentation and code generation, it is convenient to have an entry-point function that calls the function to be converted to fixed point. You can cast the FIR filter's inputs to different data types, and add calls to different variations of the filter for comparison. By using an entry-point function you can run both fixed-point and floating-point variants of your filter, and also different variants of fixed-point. This allows you to iterate on your code more quickly to arrive at the optimal fixed-point design.

```
function y = fir filt circ buff original entry point(b,x,reset)
    if nargin<3, reset = true; end
```

```
% Define the circular buffer z and buffer position index p.
    % They are declared persistent so the filter can be called in a streami
    % loop, each section picking up where the last section left off.
    persistent z p
    if isempty(z) || reset
        p = 0;z = zeros(size(b));end
    [y, z, p] = fir_filt_circ_buff_criginal(b, x, z, p);end
```
## **Test file**

Your test file calls the compiled entry-point function.

```
function y = \text{fir\_filt\_circ\_buffer\_test}(b, x)y = zeros(size(x));for i=1:size(x,2)reset = true;y(:,i) = fir filt circ buff original entry point mex(b,x(:,i),rese
     end
```
end

## **Build original function**

Compile the original entry-point function with buildInstrumentedMex. This instruments your code for logging so you can collect minimum and maximum values from the simulation and get proposed data types.

```
reset = true;buildInstrumentedMex fir filt circ buff original entry point -args {b, x(:,}
```
#### **Run original function**

Run your test file inputs through the algorithm to log minimum and maximum values.

 $y1 = \text{fir}$  filt circ buff test(b,x);

## **Show types**

Use showInstrumentationResults to view the data types of all your variables and the minimum and maximum values that were logged during the test file run. Look at the maximum value logged for the output variable y and accumulator variable acc and note that they attained the theoretical maximum output value that you calculated previously.

showInstrumentationResults fir filt circ buff original entry point mex

To see these results in the instrumented Code Generation Report:

- **•** Select function fir\_filt\_circ\_buff\_original
- **•** Select the Variables tab

## **Validate original function**

Every time you modify your function, validate that the results still match your baseline.

fir\_filt\_circ\_buff\_plot2(2,titles,t,x,y0,y1)

## **Convert Functions to use Types Tables**

To separate data types from the algorithm, you:

- **1** Create a table of data type definitions.
- **2** Modify the algorithm code to use data types from that table.

This example shows the iterative steps by creating different files. In practice, you can make the iterative changes to the same file.

## **Original types table**

Create a types table using a structure with prototypes for the variables set to their original types. Use the baseline types to validate that you made the initial conversion correctly, and also use it to programatically toggle your function between floating point and fixed point types. The index variables j, k, n, nb, nx are automatically converted to integers by MATLAB Coder™, so you don't need to specify their types in the table.

Specify the prototype values as empty ([ ]) since the data types are used, but not the values.

```
function T = fir filt circ buff original types()
    T.acc=double([]);
    T.b = double([1);T.p = double([1);T.x=double([]);
    T.y=double([]);
    T.z = double([1);
```
end

## **Type-aware filter function**

Prepare the filter function and entry-point function to be type-aware by using the cast and zeros functions and the types table.

Use subscripted assignment acc(: $)=...$ , p(: $)=1$ , and k(: $>=$ nb to preserve data types during assignment. See the "Cast fi Objects" section in the Fixed-Point Designer documentation for more details about subscripted assignment and preserving data types.

The function call  $y = zeros(size(x), 'like', T,y)$  creates an array of zeros the same size as x with the properties of variable T.y. Initially, T.y is a double defined in function fir\_filt\_circ\_buff\_original\_types, but it is re-defined as a fixed-point type later in this example.

The function call acc = cast(0,'like',T.acc) casts the value 0 with the same properties as variable T.acc. Initially, T.acc is a double defined in function fir\_filt\_circ\_buff\_original\_types, but it is re-defined as a fixed-point type later in this example.

function  $[y,z,p] = \text{fir}_\text{file}$ circ\_buff typed(b,x,z,p,T)

```
y = zeros(size(x), 'like', T.y);nx = length(x);nb = length(b);
    for n=1:nx
        p(:)=p+1; if p>nb, p(:)=1; end
        z(p) = x(n);acc = cast(0,'like',T.acc);k = p;
        for j=1:nb
            acc(:) = acc + b(j)*z(k);k(:)=k-1; if k<1, k(:)=nb; end
        end
        y(n) = acc;end
end
```
## **Type-aware entry-point function**

The function call  $p1 = \text{cast}(0, \text{like'}, T1, p)$  casts the value 0 with the same properties as variable T1.p. Initially, T1.p is a double defined in function fir filt circ buff original types, but it is re-defined as an integer type later in this example.

The function call  $z1 = zeros(size(b), 'like', T1.z)$  creates an array of zeros the same size as b with the properties of variable T1.z. Initially, T1.z is a double defined in function fir filt circ buff original types, but it is re-defined as a fixed-point type later in this example.

```
function y1 = fir_filt_circ_buff_typed_entry_point(b,x,reset)
   if nargin<3, reset = true; end
   %
   % Baseline types
   %
   T1 = fir_filt_circ_buff_original_types();
   % Each call to the filter needs to maintain its own states.
   persistent z1 p1
   if isempty(z1) || reset
       p1 = \text{cast}(0, 'like', T1.p);z1 = zeros(size(b), 'like', T1.z);end
```

```
b1 = cast(b,'like',T1.b);x1 = \text{cast}(x, 'like', T1.x);[y1,z1,p1] = \text{fir\_filt\_circ\_buffer\_typed(b1,x1,z1,p1,T1)};end
```
## **Validate modified function**

Every time you modify your function, validate that the results still match your baseline. Since you used the original types in the types table, the outputs should be identical. This validates that you made the conversion to separate the types from the algorithm correctly.

buildInstrumentedMex fir\_filt\_circ\_buff\_typed\_entry\_point -args {b, x(:,1),

y1 = fir\_filt\_circ\_buff\_typed\_test(b,x); fir\_filt\_circ\_buff\_plot2(3,titles,t,x,y0,y1)

#### **Propose data types from simulation min/max logs**

Use the showInstrumentationResults function to propose fixed-point fraction lengths, given a default signed fixed-point type and 16-bit word length.

```
showInstrumentationResults fir_filt_circ_buff_original_entry_point_mex ...
    -defaultDT numerictype(1,16) -proposeFL
```
In the instrumented Code Generation Report, select function fir\_filt\_circ\_buff\_original and the Variables tab to see these results.

#### **Create a fixed-point types table**

Use the proposed types from the Code Generation Report to guide you in choosing fixed-point types and create a fixed-point types table using a structure with prototypes for the variables.

Use your knowledge of the algorithm to improve on the proposals. For example, you are using the acc variable as an accumulator, so make it 32-bits. From the Code Generation Report, you can see that acc needs at least 2 integer bits to prevent overflow, so set the fraction length to 30.

Variable p is used as an index, so you can make it a builtin 16-bit integer.

Specify the prototype values as empty ([ ]) since the data types are used, but not the values.

```
function T = fir filt circ buff fixed point types()
    T.acc=fi([],true,32,30);
    T.b=fi([],true,16,17);
    T.p=int16([1);T.x=fi([],true,16,14);
    T.y=fi([],true,16,14);
    T.z=fi([],true,16,14);
```
end

## **Add fixed point to entry-point function**

Add a call to the fixed-point types table in the entry-point function:

```
T2 = fir_filt_circ_buff_fixed_point_types();
persistent z2 p2
if isempty(z2) || reset
     p2 = \text{cast}(0, 'like', T2.p);z2 = zeros(size(b), 'like', T2.z);end
b2 = cast(b,'like',T2.b);x2 = \text{cast}(x, 'like', T2.x);[y2, z2, p2] = \text{fir}_\text{full} \cdot \text{circ}_\text{buffer} \cdot \text{typed}(b2, x2, z2, p2, T2);
```
## **Build and run algorithm with fixed-point data types**

```
buildInstrumentedMex fir filt circ buff typed entry point -args {b, x(:,1)},
```

```
[y1,y2] = \text{fir} filt circ buff typed test(b,x);
```
showInstrumentationResults fir filt circ buff typed entry point mex

To see these results in the instrumented Code Generation Report:

- Select the entry-point function, fir\_filt\_circ\_buff\_typed\_entry\_point
- Select fir\_filt\_circ\_buff\_typed in the following line of code:

```
[y2, z2, p2] = \text{fir}_\text{full} \cdot \text{circ}_\text{buffer} \cdot \text{typed}(b2, x2, z2, p2, T2);
```
**•** Select the Variables tab

## **16-bit word length, full precision math**

Validate that the results are within an acceptable tolerance of your baseline.

fir\_filt\_circ\_buff\_plot2(4,titles,t,x,y1,y2);

Your algorithm has now been converted to fixed-point MATLAB code. If you also want to convert to C-code, then proceed to the next section.

## **Generate C-Code**

This section describes how to generate efficient C-code from the fixed-point MATLAB code from the previous section.

## **Required products**

You need MATLAB Coder™ to generate C-code, and you need Embedded Coder® for the hardware implementation settings used in this example.

## **Algorithm tuned for most efficient C-code**

The output variable y is initialized to zeros, and then completely overwritten before it is used. Therefore, filling y with all zeros is unnecessary. You can use the coder.nullcopy function to declare a variable without actually filling it with values, which makes the code in this case more efficient. However, you have to be very careful when using coder.nullcopy because if you access an

element of a variable before it is assigned, then you are accessing uninitialized memory and its contents are unpredictable.

A rule of thumb for when to use coder.nullcopy is when the initialization takes significant time compared to the rest of the algorithm. If you are not sure, then the safest thing to do is to not use it.

```
function [y,z,p] = \text{fir} filt circ buff typed codegen(b,x,z,p,T)
    % Use coder.nullcopy only when you are certain that every value of
    % the variable is overwritten before it is used.
    y = coder.nullcopy(zeros(size(x), 'like', T.y));nx = length(x);
    nb = length(b);
    for n=1:nx
        p(:)=p+1; if p>nb, p(:)=1; endz(p) = x(n);
        acc = cast(0,'like',T.acc);k = p;
        for j=1:nb
            acc(:) = acc + b(j)*z(k);k(:)=k-1; if k<1, k(:)=nb; end
        end
        y(n) = acc;end
end
```
## **Native C-code types**

You can set the fixed-point math properties to match the native actions of C. This generates the most efficient C-code, but this example shows that it can create problems with overflow and produce less accurate results which are corrected in the next section. It doesn't always create problems, though, so it is worth trying first to see if you can get the cleanest possible C-code.

Set the fixed-point math properties to use floor rounding and wrap overflow because those are the default actions in C.

Set the fixed-point math properties of products and sums to match native C 32-bit integer types, and to keep the least significant bits (LSBs) of math operations.

Add these settings to a fixed-point types table.

```
function T = \text{fir} filt circ buff dsp types()
    F = fimath('RoundingMethod','Floor',...
                'OverflowAction','Wrap',...
                'ProductMode','KeepLSB',...
                'ProductWordLength',32,...
                'SumMode','KeepLSB',...
                'SumWordLength',32);
    T.acc=fi([],true,32,30,F);
    T.p=int16([]);
    T.b=fi([],true,16,17,F);
    T.x=fi([],true,16,14,F);
    T.y=fi([],true,16,14,F);
    T.z=fi([],true,16,14,F);
end
```
#### **Test the native C-code types**

Add a call to the types table in the entry-point function and run the test file.

[y1,y2,y3] = fir\_filt\_circ\_buff\_typed\_test(b,x); %#ok<\*ASGLU>

In the second row of plots, you can see that the maximum output error is twice the size of the input, indicating that a value that should have been positive overflowed to negative. You can also see that the other outputs did not overflow. This is why it is important to have your test file exercise the full range of values in addition to other typical inputs.

```
fir filt circ buff plot2(5,titles,t,x,y1,y3);
```
#### **Scaled Double types to find overflows**

Scaled double variables store their data in double-precision floating-point, so they carry out arithmetic in full range. They also retain their fixed-point settings, so they are able to report when a computation goes out of the range of the fixed-point type.

Change the data types to scaled double, and add these settings to a scaled-double types table.

```
function T = \text{fir} filt circ buff scaled double types()
    F = fimath('RoundingMethod','Floor',...
                'OverflowAction','Wrap',...
                'ProductMode','KeepLSB',...
                'ProductWordLength',32,...
               'SumMode','KeepLSB',...
                'SumWordLength',32);
    DT = 'ScaledDouble';
    T.acc=fi([],true,32,30,F,'DataType',DT);
    T.p=int16([]);
    T.b=fi([],true,16,17,F,'DataType',DT);
    T.x=fi([],true,16,14,F,'DataType',DT);
    T.y=fi([],true,16,14,F,'DataType',DT);
    T.z=fi([],true,16,14,F,'DataType',DT);
end
```
Add a call to the the scaled-double types table to the entry-point function and run the test file.

 $[y1,y2,y3,y4]$  = fir filt circ buff typed test(b,x); %#ok<\*NASGU>

Show the instrumentation results with the scaled-double types.

showInstrumentationResults fir filt circ buff typed entry point mex

To see these results in the instrumented Code Generation Report:

- **•** Select the entry-point function, fir\_filt\_circ\_buff\_typed\_entry\_point
- Select fir\_filt\_circ\_buff\_typed\_codegen in the following line of code:

 $[y4, z4, p4]$  = fir\_filt\_circ\_buff\_typed\_codegen(b4,x4,z4,p4,T4);

- **•** Select the Variables tab.
- **•** Look at the variables in the table. None of the variables overflowed, which indicates that the overflow occurred as the result of an operation.
- **•** Hover over the operators in the report (+, -, \*, =).

**•** Hover over the "+" in this line of MATLAB code in the instrumented Code Generation Report:

 $acc(:) = acc + b(j)*z(k);$ 

The report shows that the sum overflowed:

The reason the sum overflowed is that a full-precision product for  $b(j)^*z(k)$ produces a numerictype(true,32,31) because b has numerictype(true,16,17) and z has numerictype(true,16,14). The sum type is set to "keep least significant bits" (KeepLSB), so the sum has numerictype(true,32,31). However, 2 integer bits are necessary to store the minimum and maximum simulated values of -1.0045 and +1.035, respectively.

#### **Adjust to avoid the overflow**

Set the fraction length of b to 16 instead of 17 so that  $b(j)^*z(k)$  is numerictype(true,32,30), and so the sum is also numerictype(true,32,30) following the KeepLSB rule for sums.

Leave all other settings the same, and set

T.b=fi([],true,16,16,F);

Then the sum in this line of MATLAB code no longer overflows:

 $acc(:) = acc + b(j) * z(k);$ 

Run the test file with the new settings and plot the results.

 $[y1,y2,y3,y4,y5]$  = fir filt circ buff typed test(b,x);

You can see that the overflow has been avoided. However, the plots show a bias and a larger error due to using C's natural floor rounding. If this bias is acceptable to you, then you can stop here and the generated C-code is very clean.

```
fir filt circ buff plot2(6,titles,t,x,y1,y5);
```
## **Eliminate the bias**

If the bias is not acceptable in your application, then change the rounding method to 'Nearest' to eliminate the bias. Rounding to nearest generates slightly more complicated C-code, but it may be necessary for you if you want to eliminate the bias and have a smaller error.

The final fixed-point types table with nearest rounding and adjusted coefficient fraction length is:

```
function T = fir_filt_circ_buff_dsp_nearest_types()
    F = fimath('RoundingMethod','Nearest',...
               'OverflowAction','Wrap',...
               'ProductMode','KeepLSB',...
               'ProductWordLength',32,...
               'SumMode','KeepLSB',...
               'SumWordLength',32);
    T.acc=fi([],true,32,30,F);
    T.p=int16([]);
    T.b=fi([],true,16,16,F);
    T.x=fi([],true,16,14,F);
    T.y=fi([],true,16,14,F);
    T.z=fi([],true,16,14,F);
```
end

Call this types table from the entry-point function and run and plot the output.

```
[y1,y2,y3,y4,y5,y6] = \text{fir}_\text{full} \cdot \text{circ}_\text{buffer} + \text{typed}_\text{test}(b,x);fir_filt_circ_buff_plot2(7,titles,t,x,y1,y6);
```
## **Code generation command**

Run this build function to generate C-code. It is a best practice to create a build function so you can generate C-code for your core algorithm without the entry-point function or test file so the C-code for the core algorithm can be included in a larger project.

```
function fir filt circ buff build function()
    %
    % Declare input arguments
    \%T = fir filt circ buff dsp nearest types();
    b = zeros(1, 12, 'like', T.b);x = zeros(256, 1, 'like', T.x);z = zeros(size(b), 'like', T.z);p = \text{cast}(0, 'like', T.p);%
    % Code generation configuration
    %
    h = \text{coder.comfig('lib');}h.PurelyIntegerCode = true;
    h.SaturateOnIntegerOverflow = false;
    h.SupportNonFinite = false;
    h.HardwareImplementation.ProdBitPerShort = 8;
    h.HardwareImplementation.ProdBitPerInt = 16;
    h.HardwareImplementation.ProdBitPerLong = 32;
    %
    % Generate C-code
    %
    codegen fir filt circ buff typed codegen -args {b,x,z,p,T} -config h -1
end
```
## **Generated C-Code**

Using these settings, MATLAB Coder generates the following C-code:

```
void fir_filt_circ_buff_typed_codegen(const int16_T b[12], const int16_T x[
  int16_T z[12], int16_T *p, int16_T y[256])
{
  int16 T n;
  int32_T acc;
  int16 T k;
  int16 T j;
  for (n = 0; n < 256; n++) {
```

```
(*p)++;if (*p > 12) {
      *p = 1;}
    z[ *p - 1] = x[n];acc = OL;k = *p;for (j = 0; j < 12; j++) {
      acc += (int32_T)b[j] * z[k - 1];k--;
      if (k < 1) {
       k = 12;}
   }
   y[n] = (int16_T)((acc \ge 16) + ((acc & 32768L) != 0L));}
}
```
Run the following code to restore the global states.

```
fipref(FIPREF_STATE);
```

```
clearInstrumentationResults fir_filt_circ_buff_original_entry_point_mex
clearInstrumentationResults fir_filt_circ_buff_typed_entry_point_mex
clear fir_filt_circ_buff_original_entry_point_mex
clear fir_filt_circ_buff_typed_entry_point_mex
```
Run the following code to delete the temporary folder.

tempdirObj.cleanUp;

## **Propose Data Types Based on Simulation Ranges**

This example shows how to propose fixed-point data types based on simulation range data.

#### **Prerequisites**

To complete this example, you must install the following products:

- **•** MATLAB
- **•** MATLAB Coder
- **•** Fixed-Point Designer
- **•** C compiler (for most platforms, a default C compiler is supplied with MATLAB) For a list of supported compilers, see http://www.mathworks.com/support/compilers/current\_release/

You can use mex -setup to change the default compiler. See "Changing Default Compiler".

#### **Create a New Folder and Copy Relevant Files**

- **1** Create a local working folder, for example, c:\coder\fun\_with\_matlab.
- **2** Change to the docroot\toolbox\coder\examples folder. At the MATLAB command line, enter:

cd(fullfile(docroot, 'toolbox', 'coder', 'examples'))

**3** Copy the fun with matlab.m and fun with matlab test.m files to your local working folder.

It is best practice to create a separate test script to do all the pre- and post-processing such as loading inputs, setting up input values, calling the function under test, and outputting test results. For more information, see ["Create a Test File" on page 8-89.](#page-466-0)
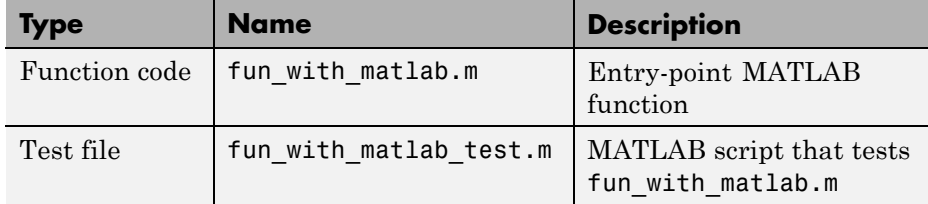

## **The fun\_with\_matlab Function**

```
function y = fun with matlab(x) %#codegen
 persistent z
 if isempty(z)
     z = zeros(2, 1);end
 % [b,a] = butter(2, 0.25)
 b = [0.0976310729378175, 0.195262145875635, 0.0976310729378175];
 a = [ 1, -0.942809041582063, 0.3333333333333333];
 y = zeros(size(x));for i=1:length(x)
```

```
y(i) = b(1)*x(i) + z(1);z(1) = b(2) * x(i) + z(2) - a(2) * y(i);z(2) = b(3) * x(i) - a(3) * y(i);
  end
end
```
## **The fun\_with\_matlab\_test Script**

The test script runs the fun\_with\_matlab function with three input signals: chirp, step, and impulse to cover the full intended operating range of the system. The script then plots the outputs.

```
% fun with matlab test
%
% Define representative inputs
N = 256; % Number of points
t = linspace(0,1,N); \frac{1}{2} % Time vector from 0 to 1 second
f1 = N/2; % Target frequency of chirp set to Nyquist
x chirp = sin(pi*f1*t.^2); % Linear chirp from 0 to Fs/2 Hz in 1 second
```

```
x\_step = ones(1,N); % Step
x_impulse = zeros(1,N); % Impulse
x_impulse(1)=1;
% Run the function under test
x = [x_chirp;x_step;x_impulse];
y = zeros(size(x));for i=1:size(x,1)y(i,:) = fun_with_matrix(x(i,:));end
% Plot the results
titles = {'Chirp','Step','Impulse'};
clf
for i=1:size(x,1)subplot(size(x,1),1,i);plot(t, x(i,:), t, y(i,:));title(titles{i})
  legend('Input','Output');
end
xlabel('Time (s)')
figure(gcf)
disp('Test complete.');
```
#### **Check Code Generation Readiness**

In the current working folder, right-click the fun with matlab.m function. From the context menu, select Check Code Generation Readiness.

The code generation readiness tool screens the code for features and functions that are not supported for code generation. The tool reports that the fun with matlab.m function is already suitable for code generation.

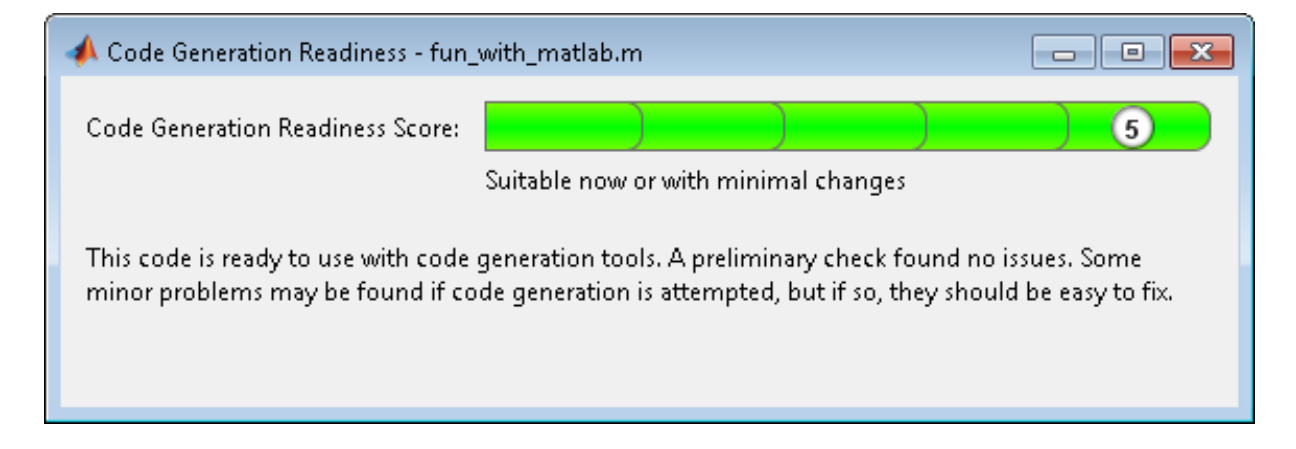

If your entry-point function is not suitable for code generation, the tool provides a report that lists the source files that contain unsupported features and functions. The report also provides an indication of how much work you must do to make the MATLAB code ready for code generation. Before proposing data types, you must fix these issues. For more information, see ["Detect and Debug Code Generation Errors" on page 9-27](#page-524-0).

## **Create and set up a MATLAB Coder Project**

- **1** Navigate to the work folder that contains the file for this example.
- **2** On the MATLAB **Apps** tab, select **MATLAB Coder** and then, in the MATLAB Coder Project dialog box, set **Name** to fun with matlab project.prj.

Alternatively, at the MATLAB command line, enter

coder -new fun with matlab project.prj

By default, the project opens in the MATLAB workspace.

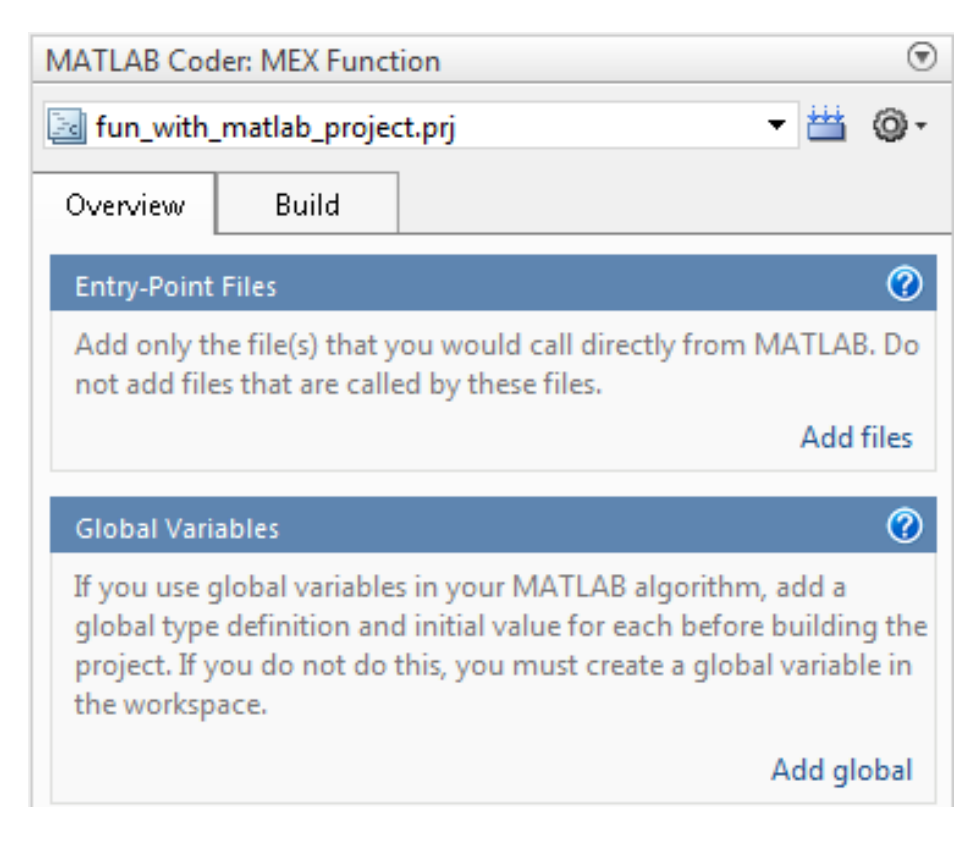

**3** On the project **Overview** tab, click the **Add files** link. Browse to the file fun\_with\_matlab.m and then click **OK** to add the file to the project.

## **Define Input Types**

- **1** On the project **Overview** tab, click the **Autodefine types** link.
- 2 In the Autodefine Input Types dialog box, add fun with matlab test as a test file and then click **Run**.

The test file runs and displays the outputs of the filter for each of the input signals.

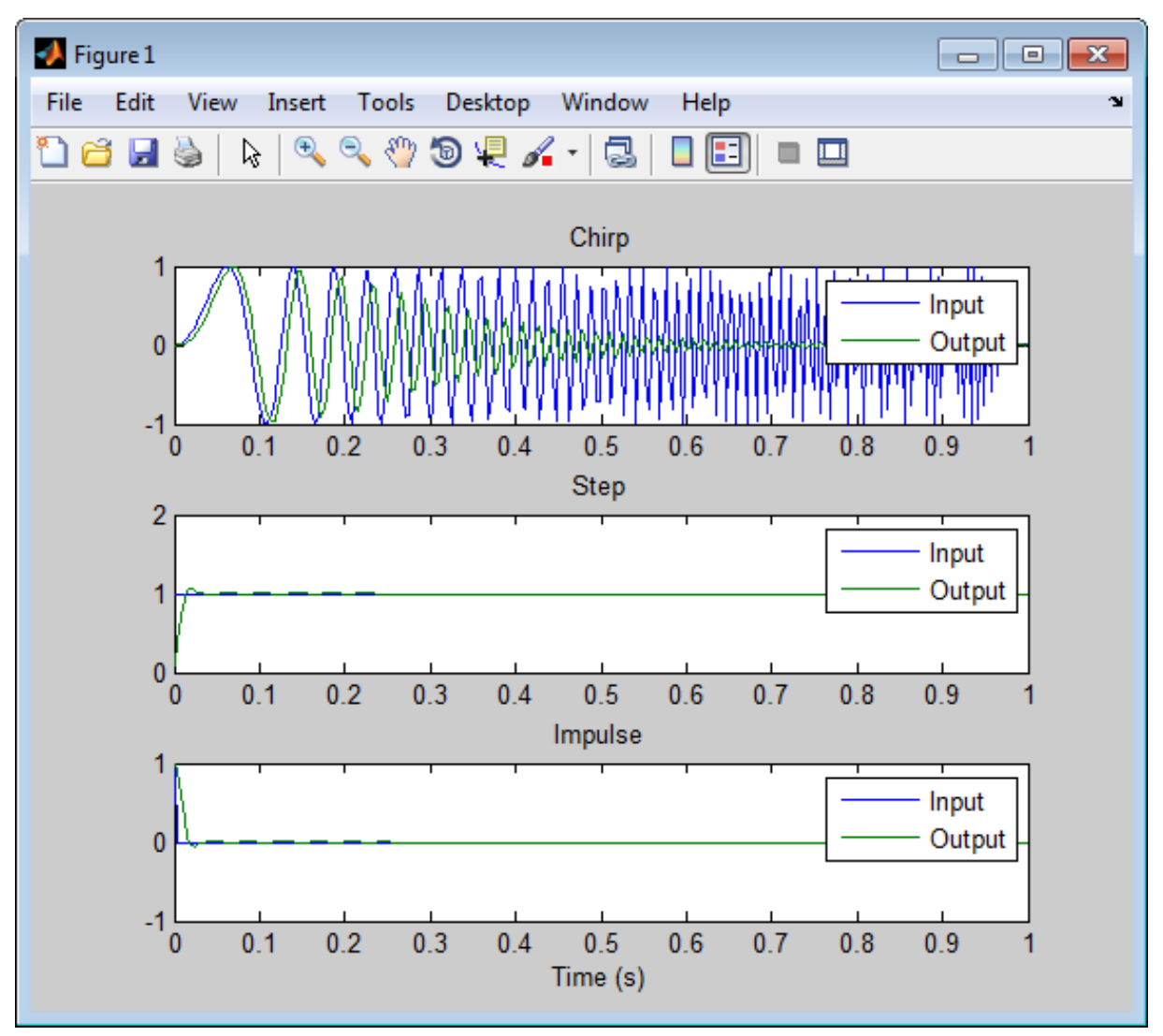

MATLAB Coder determines the input types from the test file and then displays them.

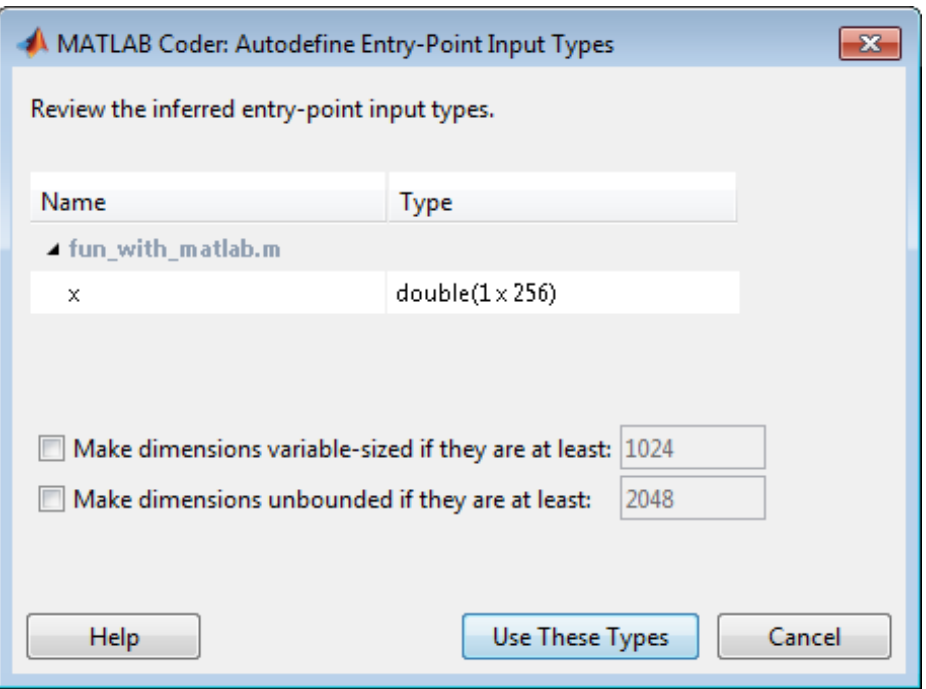

**3** In the Autodefine Input Types dialog box, click **Use These Types**.

MATLAB Coder sets the type of x to double(1x256).

## **Fixed-Point Conversion**

**1** On the project **Overview** tab **Fixed-Point Conversion** pane, select **Convert to fixed-point at build time**.

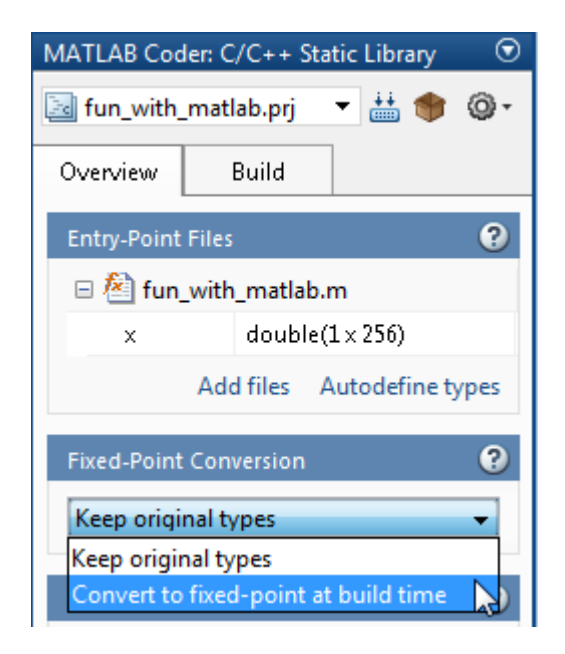

The project indicates that you must first define the fixed-point data types.

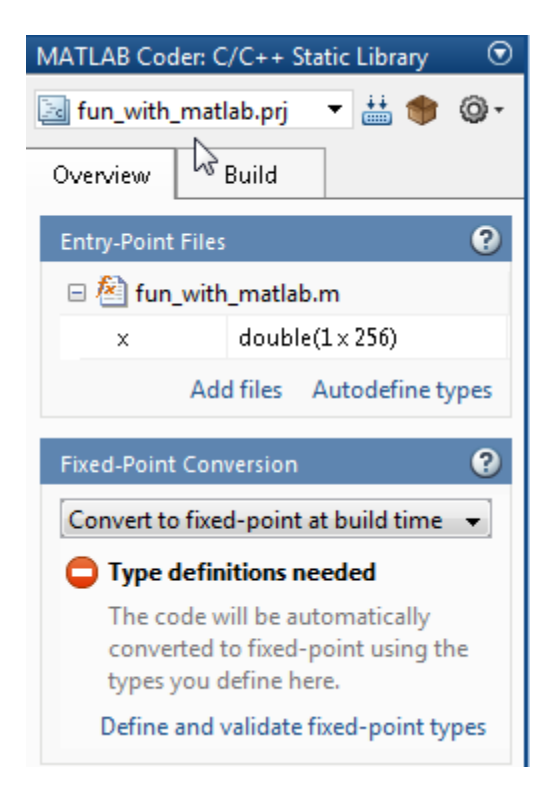

## **2** In the **Fixed-Point Conversion** pane, click **Define and validate fixed-point types**.

The Fixed-Point Conversion window opens and the tool generates an instrumented MEX function for your entry-point MATLAB function. After generating the MEX function, the tool displays compiled information — type, size, and complexity — for variables in your code. For more information, see "View and Modify Variable Information".

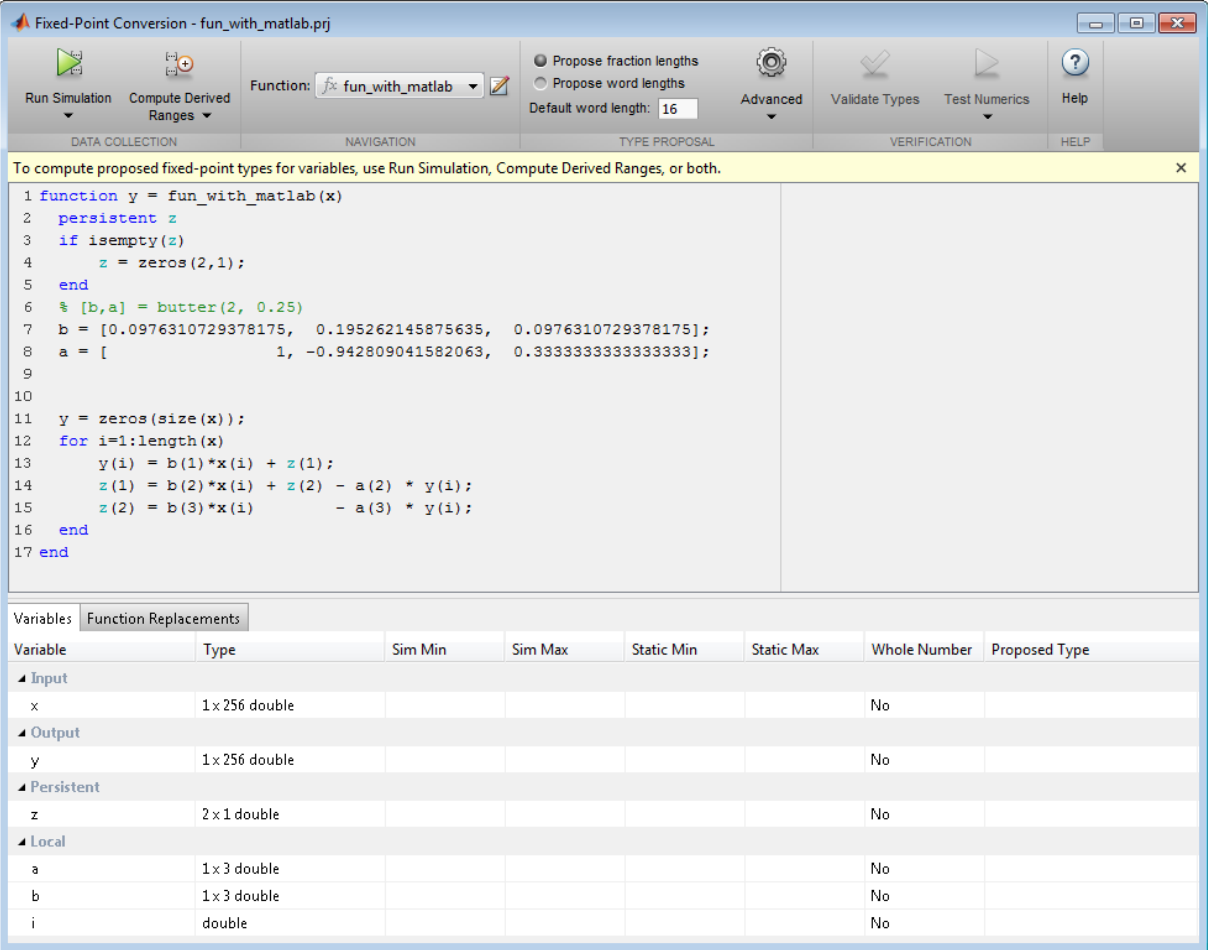

If the MEX function generation fails, the tool provides error message links to help you navigate to the code that caused the build issues. If your code contains functions that are not supported for fixed-point conversion, the tool displays these on the **Function Replacements** tab. For more information, see "Running a Simulation".

**3** Click **Run Simulation** and verify that the fun\_with\_matlab\_test file is selected as a test file to run. You can add test files and select to run more than one test file during the simulation. If you run multiple test files, the conversion tool merges the simulation results. To clear results, right-click the **Variables** tab and select Reset entire table.

 $\begin{array}{|c|c|c|c|c|}\hline \multicolumn{1}{|c|}{\mathbf{m}} & \multicolumn{1}{|c|}{\mathbf{x}} \\\hline \multicolumn{1}{|c|}{\mathbf{m}} & \multicolumn{1}{|c|}{\mathbf{x}} \\\hline \multicolumn{1}{|c|}{\mathbf{m}} & \multicolumn{1}{|c|}{\mathbf{x}} \\\hline \multicolumn{1}{|c|}{\mathbf{m}} & \multicolumn{1}{|c|}{\mathbf{x}} \\\hline \multicolumn{1}{|c|}{\mathbf{m}} & \multicolumn{1}{|c|}{\mathbf{x}} \\\hline \multicolumn{1}{|c|}{$ K Fixed-Point Conversion - fun\_with\_matlab\_project.prj X ြု  $\odot$  $\circledR$ O Propose fraction lengths Propose word lengths Function:  $fx$  fun\_with\_matlab  $\rightarrow$  $\blacksquare$ Run Simulation Compute Derived Default word length: 16 Advanced Validate Types **Test Numerics** Help Ranges  $\blacktriangleright$ **HELP TEST FILES TO RUN NAVIGATION TYPE PROPOSA** VERIFICATION vith matlab(x) %#codegen ← fun\_with\_matlab\_test.m Add test file...  $1);$ **OPTIONS** Nog data for histogram  $(2, 0.25)$ Show code coverage 29378175, 0.195262145875635, 0.0976310729378175];  $a = 1$ 1, -0.942809041582063, 0.33333333333333333]; 8

**4** Click **Run Simulation** and select Log data for histogram.

By default, the Show code coverage option is selected. This option provides code coverage information that helps you verify that your test file is testing your algorithm over the intended operating range.

**5** Click the Run Simulation button.

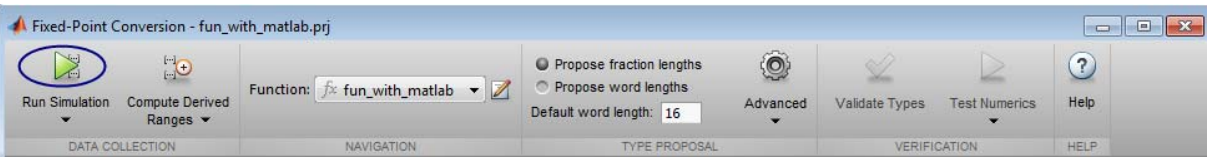

The simulation runs and the conversion tool displays a color-coded code coverage bar to the left of the MATLAB code. Review this information to verify that the test file is testing the algorithm adequately. Here, the dark green line to the left of the code indicates that the code is run every time the algorithm is executed. The orange bar indicates that the code next to it is executed only once. In this example, this is the expected behavior because the code is initializing a persistent variable. If your test file is not covering all your code, update the test or add more test files.

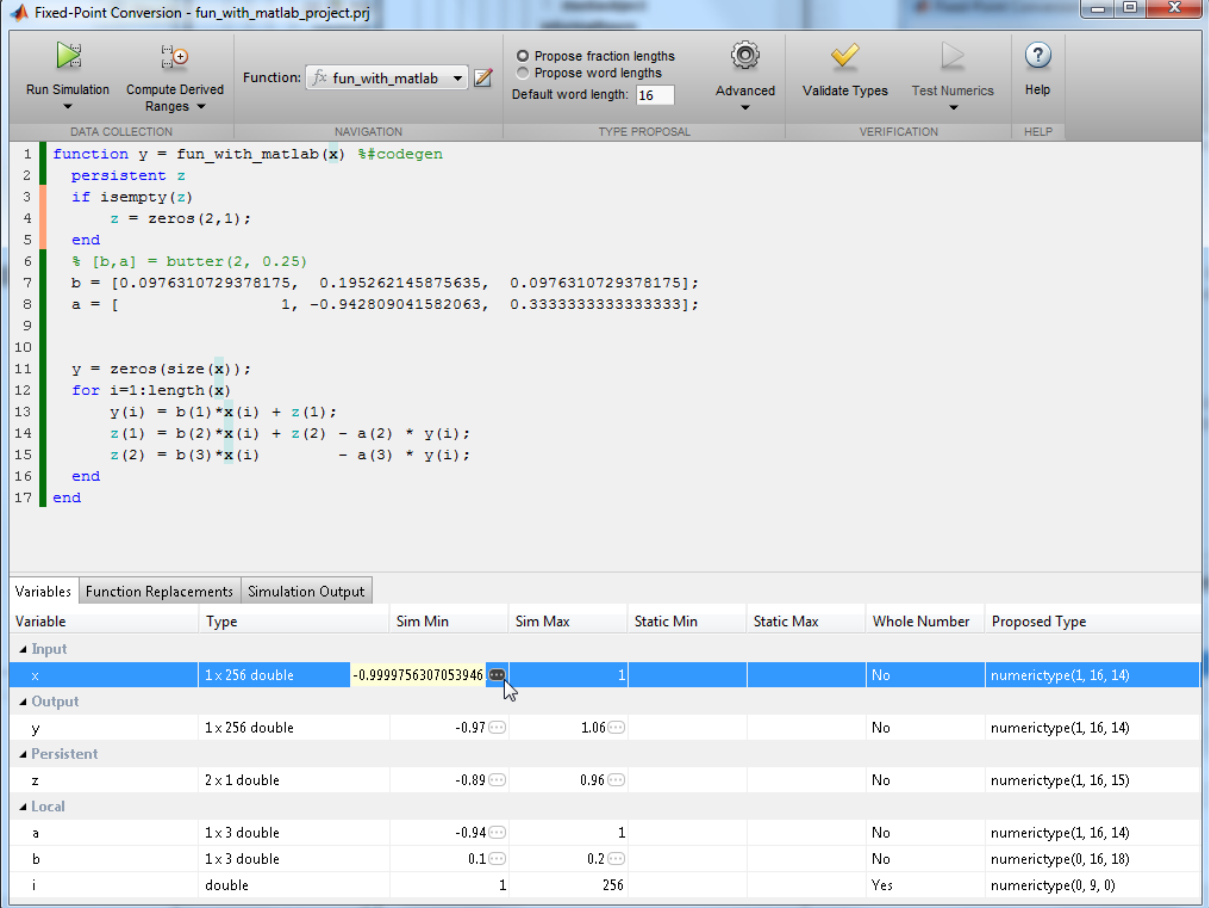

If a value has ... next to it, the value is rounded. Place your cursor over the ... to view the actual value.

The tool displays simulation minimum and maximum ranges on the **Variables** tab. Using the simulation range data, the software proposes fixed-point types for each variable based on the default type proposal settings, and displays them in the **Proposed Type** column. The **Validate Types** option is now enabled.

**Note** If you manually enter static ranges, these manually-entered ranges take precedence over simulation ranges and the tool uses them to propose data types. In addition, you can also modify and lock the proposed type.

**6** Examine the proposed types and verify that they cover the full simulation range. To view logged histogram data for a variable, click its **Proposed Type** field.

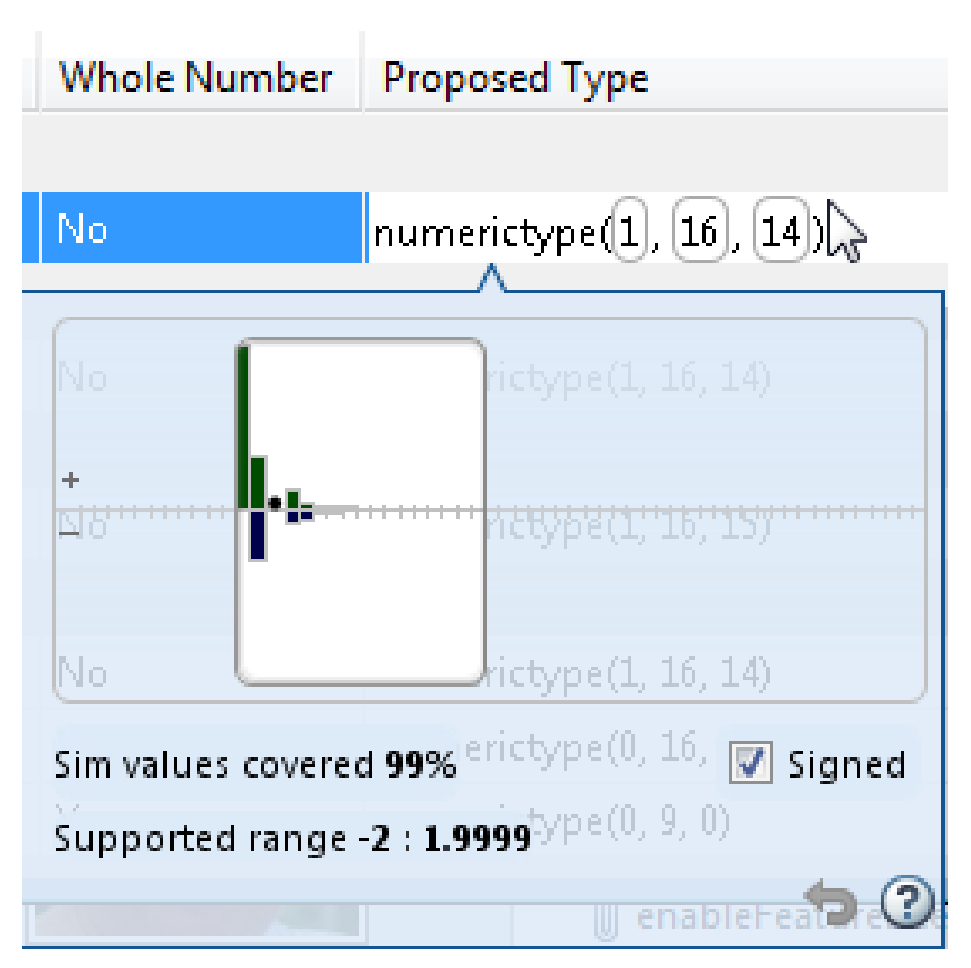

To modify the proposed data types, either enter the required type into the **ProposedType** field or use the histogram controls. For more information about the histogram, see "Histogram".

**7** To validate the build using the proposed types, click **Validate Types**.

The software validates the proposed types, displays a Validation succeeded message, and enables the **Test Numerics** option. The project indicates that you have validated the fixed-point data types.

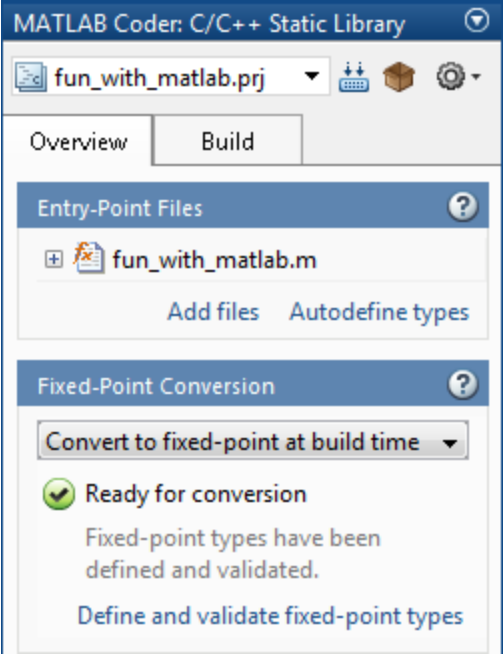

If the errors or warnings occur during validation, they are displayed on the **Type Validation Output** tab. For more information, see "Validating Types".

**8** Click **Test Numerics**, select Log inputs and outputs for comparison plots, and then click the Test Numerics button.

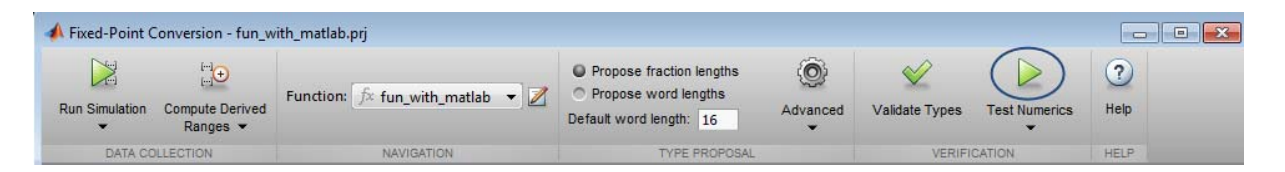

The tool runs the test file that you used to define input types to test the fixed-point MATLAB code. Optionally, you can add test files and select to run more than one test file to test numerics. The software runs both a floating-point and a fixed-point simulation and then calculates the errors for the output variable y. Because you selected to log inputs and outputs for comparison plots, the tool generates an additional plot for each scalar output.

The maximum error is less than 0.03%. For the purpose of this example, this margin of error is acceptable, so you are ready to generate fixed-point C code.

If the difference is not acceptable, modify the fixed-point data types or your original algorithm. For more information, see "Testing Numerics".

**9** Return to the MATLAB Coder project.

## **Generate Fixed-Point C Code**

- **1** In the MATLAB Coder project, verify that the **Fixed-Point Conversion** pane displays **Ready for conversion**, and then select the **Build** tab.
- **2** On this tab, set the **Output type** to C/C++ Static library.

The default output file name is fun\_with\_matlab.

**3** Click **Build** to generate a library using the default project settings.

MATLAB Coder builds the project and generates a C static library and supporting files in the default subfolder, codegen/lib/fun with matlab fixpt.

**4** To view the generated code, click **View report**.

The code generation report opens and displays the generated code for fun with matlab fixpt.c. In the generated C code, the variables are not assigned real types, they are assigned fixed-point data types.

In this case, the generated code is not optimized; it contains a number of utility functions, such as MultiWordAdd. MATLAB Coder generates these utility functions because the results of adding or multiplying inputs results in a sum or product that exceed 32 bits. You can optimize the generated code by modifying the word length and fimath settings.

## **Optimize Fixed-Point C Code**

**1** In the Fixed-Point Conversion tool, click **Advanced** to display the advanced type proposal settings.

The fimath **Product mode** and **Sum mode** settings are both set to FullPrecision. In FullPrecision mode, the product word length grows to the sum of the word lengths of the operands.

**2** Set the fimath **Product mode** and **Sum mode** to SpecifyPrecision.

Selecting SpecifyPrecision enables the Product word length, Product fraction length, Sum word length, and Sum fraction length settings. The product word length and sum word length are both set to 32, which limits these word lengths to 32 in the generated code.

**3** Click **Validate Types**.

Because you have changed type proposal settings, you must validate the types again.

The software validates the proposed types, displays a Validation succeeded message.

**4** Click the Test Numerics button.

The maximum error is still less than 0.03%, so you are ready to generate fixed-point C code.

**5** Generate code again and view the generated C code for fun with matlab fixpt.c. This time, because the word lengths in the generated code do not exceed 32 bits, the generated code does not contain utility functions.

```
void fun with matlab fixpt(const short x[256], short y[256])
{
 int i0;
 int i;
 int i1;
 short b_y;
 int i2;
  int i3;
  /* [b,a] = butter(2, 0.25) */
 for (i0 = 0; i0 < 256; i0++) {
   y[i0] = 0;}
 for (i = 0; i < 256; i++) {
   i0 = 25593 * x[i];
    if (i0 >= 0) {
      i1 = (int) ((unsigned int) i0 >> 2);} else {
      i1 = -(int) ((unsigned int)-i0 >> 2);
    }
   i0 = i1 + (z[0] \le 15);
    if (i0 >= 0) {
      b y = (short)((unsigned int)i0 \gg 16);} else {
      b y = (short)-(int)((unsigned int)-i0 >> 16);}
    i0 = 25593 * x[i];
    if (i0 >= 0) {
      i2 = (int) ((unsigned int) i0 >> 1);} else {
      i2 = -(int)((unsigned int)-i0 >> 1);}
    i0 = (i2 + (z[1] \le 15)) - (130894 * b \le 1);
```

```
if (i0 >= 0) {
    z[0] = (short)((unsigned int)i0 \gg 15);} else {
   z[0] = (short)~(int)((unsigned int)~-i0 > 15);}
 i0 = 25593 * x[i];
 if (i0 \ge 0) {
    i3 = (int) ((unsigned int) i0 >> 2);} else {
    i3 = -(int) ((unsigned int)-i0 >> 2);
  }
 i0 = i3 - 21844 * b_y;if (i0 \ge 0) {
    z[1] = (short)((unsigned int)i0 \gg 15);} else {
    z[1] = (short)~(int) ((unsigned int)\simi0 >> 15);
 }
 y[i] = b_y;}
```
}

# **Propose Data Types Based on Derived Ranges**

This example shows how to propose fixed-point data types based on static ranges that you specify. The advantage of proposing data types based on derived ranges is that you do not have to provide test files that exercise your algorithm over its full operating range. Running such test files often takes a very long time so you can save time by deriving ranges instead.

## **Prerequisites**

To complete this example, you must install the following products:

- **•** MATLAB
- **•** MATLAB Coder
- **•** Fixed-Point Designer
- **•** C compiler (for most platforms, a default C compiler is supplied with MATLAB) For a list of supported compilers, see http://www.mathworks.com/support/compilers/current\_release/

You can use mex -setup to change the default compiler. See "Changing" Default Compiler".

## **Create a New Folder and Copy Relevant Files**

- **1** Create a local working folder, for example, c:\coder\dti.
- **2** Change to the docroot\toolbox\coder\examples folder. At the MATLAB command line, enter:

```
cd(fullfile(docroot, 'toolbox', 'coder', 'examples'))
```
**3** Copy the dti.m and dti test.m files to your local working folder.

It is best practice to create a separate test script to do all the pre- and post-processing such as loading inputs, setting up input values, calling the function under test, and outputting test results. For more information, see ["Create a Test File" on page 8-89.](#page-466-0)

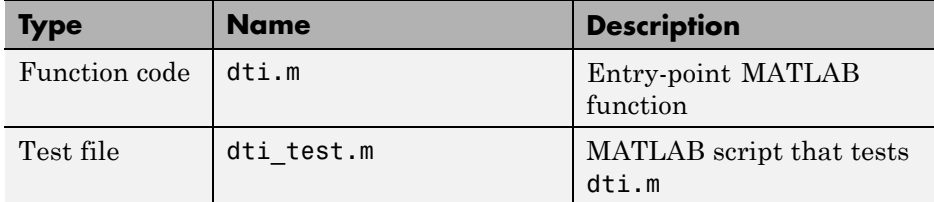

# **The dti Function**

The dti function implements a Discrete Time Integrator in MATLAB.

```
function [y, clip status] = dti(u in) %#codegen
% Discrete Time Integrator in MATLAB
%
% Forward Euler method, also known as Forward Rectangular, or left-hand
% approximation. The resulting expression for the output of the block at
% step 'n' is y(n) = y(n-1) + K * u(n-1)%
init val = 1;
gain val = 1;
limit upper = 500;limit lower = -500;
% variable to hold state between consecutive calls to this block
persistent u_state;
if isempty(u_state)
    u state = init val+1;
end
% Compute Output
if (u state > limit upper)
    y = 1imit upper;
    clip status = -2;
elseif (u state >= limit upper)
    y = 1imit upper;
    clip status = -1;
elseif (u state < limit lower)
 v = limit lower;
    clip status = 2;
elseif (u_state <= limit_lower)
```

```
y = limit_lower;
    clip_status = 1;
else
    y = u_state;
    clip_status = 0;
end
% Update State
tprod = gain_val * u_in;u_{\text{state}} = y + \text{tprod};function b = subFunction(a)b = a \cdot a;
```
# **The dti\_test Function**

The test script runs the dti function with a sine wave input. The script then plots the input and output signals.

```
% dti_test
% cleanup
clear dti
% input signal
x_in = sin(2.*pi.*(0:0.001:2)).';
pause(10);
len = length(x_in);y_out = zeros(1, len);is\_clipped\_out = zeros(1, len);for ii=1:len
    data = x_in(i);
    % call to the dti function
    init_val = 0;gain\_val = 1;upperlimit = 500;
    lower_limit = -500;
```

```
% call to the design that does DTI
    [y_out(i), is_clipped_out(ii)] = dit(data);end
figure('Name', [mfilename, '_plot']);
subplot(2,1,1);
plot(1:len,x_in);
xlabel('Time')
ylabel('Amplitude')
title('Input Signal (Sin)')
\text{subplot}(2,1,2); \text{plot}(1:\text{len},y\_out);
xlabel('Time')
ylabel('Amplitude')
title('Output Signal (DTI)')
disp('Test complete.');
```
#### **Check Code Generation Readiness**

In the current working folder, right-click the dti.m function. From the context menu, select Check Code Generation Readiness.

The code generation readiness tool screens the code for features and functions that are not supported for code generation. The tool reports that the dti.m function is already suitable for code generation.

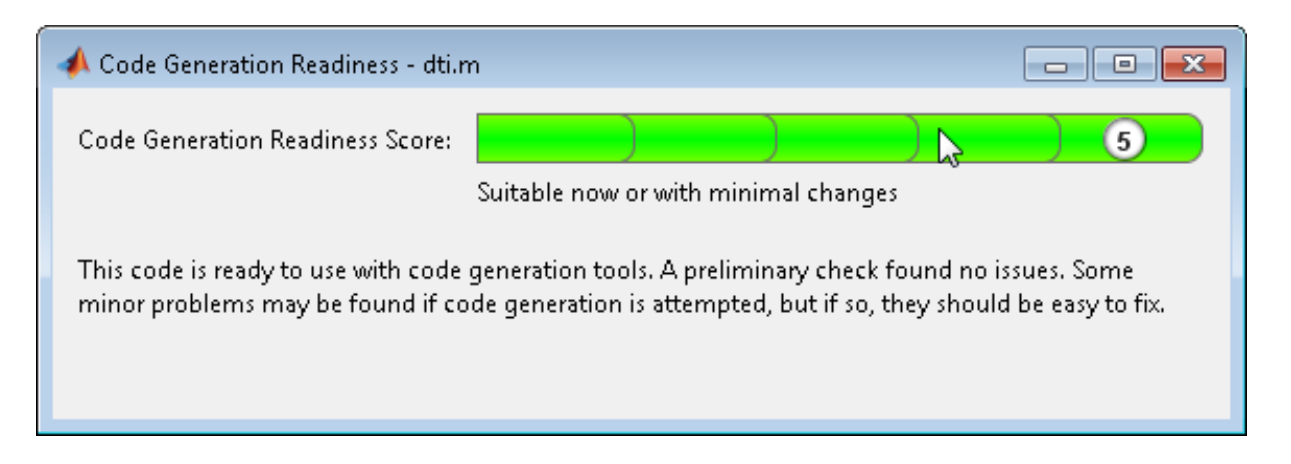

If your entry-point function is not suitable for code generation, the tool provides a report that lists the source files that contain unsupported features and functions. The report also provides an indication of how much work you must do to make the MATLAB code ready for code generation. Before proposing data types, you must fix these issues. For more information, see ["Detect and Debug Code Generation Errors" on page 9-27](#page-524-0).

## **Create and set up a MATLAB Coder Project**

- **1** Navigate to the work folder that contains the file for this example.
- **2** On the MATLAB **Apps** tab, select **MATLAB Coder** and then, in the MATLAB Coder Project dialog box, set **Name** to dti.prj.

Alternatively, at the MATLAB command line, enter

coder -new dti.prj

By default, the project opens in the MATLAB workspace.

**3** On the project **Overview** tab, click the **Add files** link. Browse to the file dti.m and then click **OK** to add the file to the project.

## **Define Input Types**

**1** On the project **Overview** tab, click the **Autodefine types** link.

**2** In the Autodefine Input Types dialog box, add dti\_test as a test file and then click **Run**.

The test file runs and displays the outputs of the filter for each of the input signals.

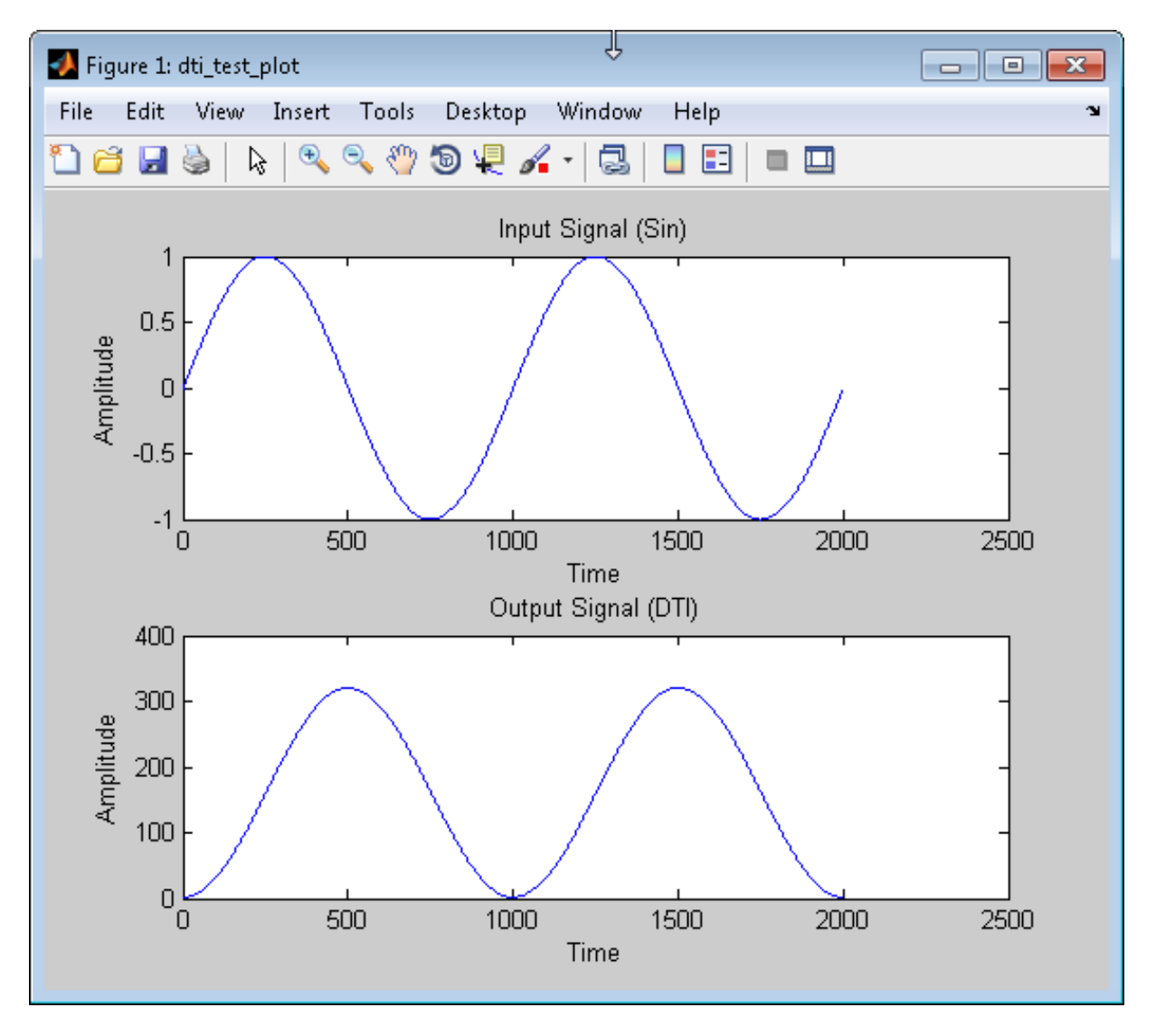

MATLAB Coder determines the input types from the test file and then displays them.

**3** In the Autodefine Input Types dialog box, click **Use These Types**.

MATLAB Coder sets the type of x to double(1x1).

## **Fixed-Point Conversion**

**1** On the project **Overview** tab **Fixed-Point Conversion** pane, select **Convert to fixed-point at build time**.

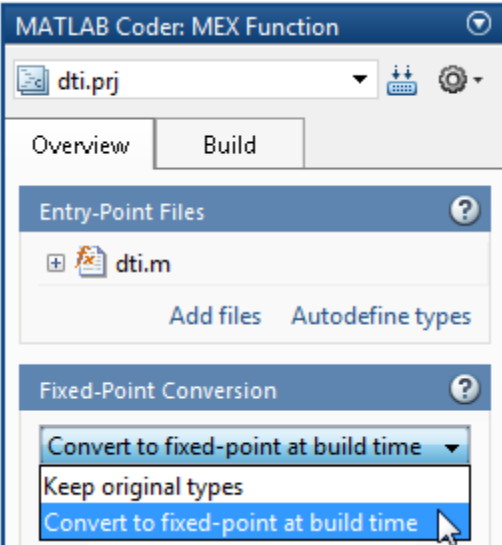

The project indicates that you must first define the fixed-point data types.

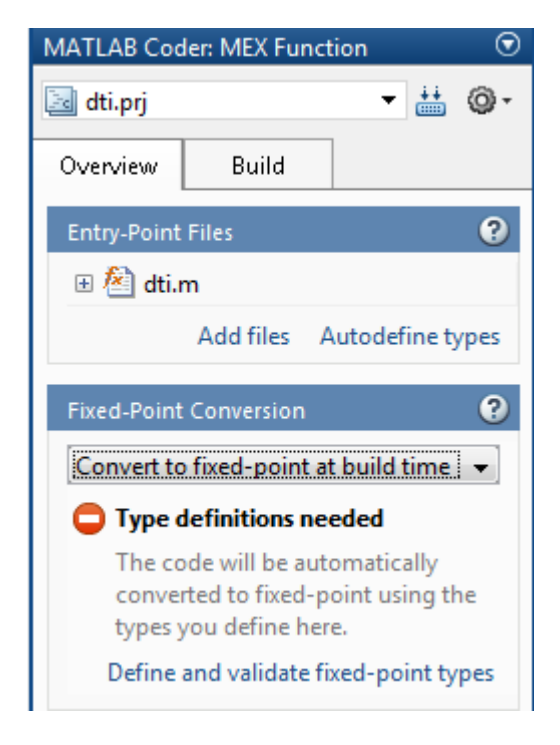

## **2** In the **Fixed-Point Conversion** pane, click **Define and validate fixed-point types**.

The Fixed-Point Conversion window opens and the tool generates an instrumented MEX function for your entry-point MATLAB function. After generating the MEX function, the tool displays compiled information  $-$  type, size, and complexity  $-$  for variables in your code. For more information, see "View and Modify Variable Information".

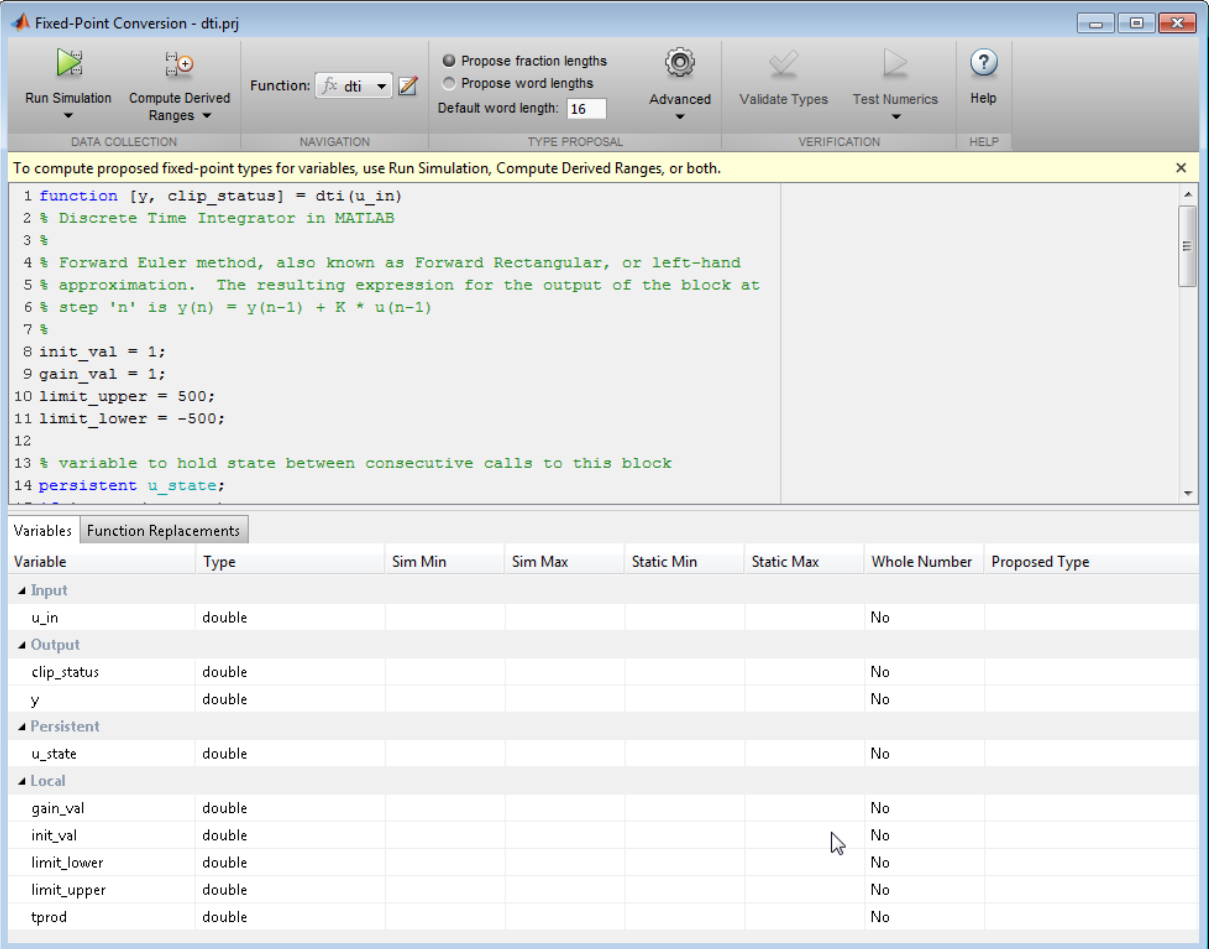

If the MEX function generation fails, the tool provides error message links to help you navigate to the code that caused the build issues. If your code contains functions that are not supported for fixed-point conversion, the tool displays these on the **Function Replacements** tab. For more information, see "Running a Simulation".

**3** In the Fixed-Point Conversion window, on the **Variables** tab, for input u\_in, select **Static Min** and set it to -1. Then set **Static Max** to 1.

To compute derived range information, at a minimum you must specify static minimum and maximum values or proposed data types for all input variables.

**Note** If you manually enter static ranges, these manually-entered ranges take precedence over simulation ranges and the tool uses them to propose data types. In addition, you can also modify and lock the proposed type.

**4** Click the Compute Derived Ranges button.

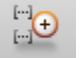

Range analysis computes the derived ranges and displays them in the **Variables** tab. Using these derived ranges, the analysis proposes fixed-point types for each variable based on the default type proposal settings, and displays them in the **Proposed Type** column. The **Validate Types** option is now enabled.

In the dti function, the clip status output has a minimum value of -2 and a maximum of 2.

```
% Compute Output
if (u_state > limit_upper)
    y = 1imit upper;
    clip status = -2;
elseif (u state >= limit upper)
    y = 1imit upper;
    clip status = -1;
elseif (u_state < limit_lower)
y = 1imit lower;
    clip status = 2;
elseif (u_state <= limit_lower)
 y = 1imit lower;
    clip status = 1;
else
    y = u state;
    clip status = 0;
end
```
When you derive ranges, the Fixed-Point Conversion tool analyses the function and computes these minimum and maximum values for clip\_status.

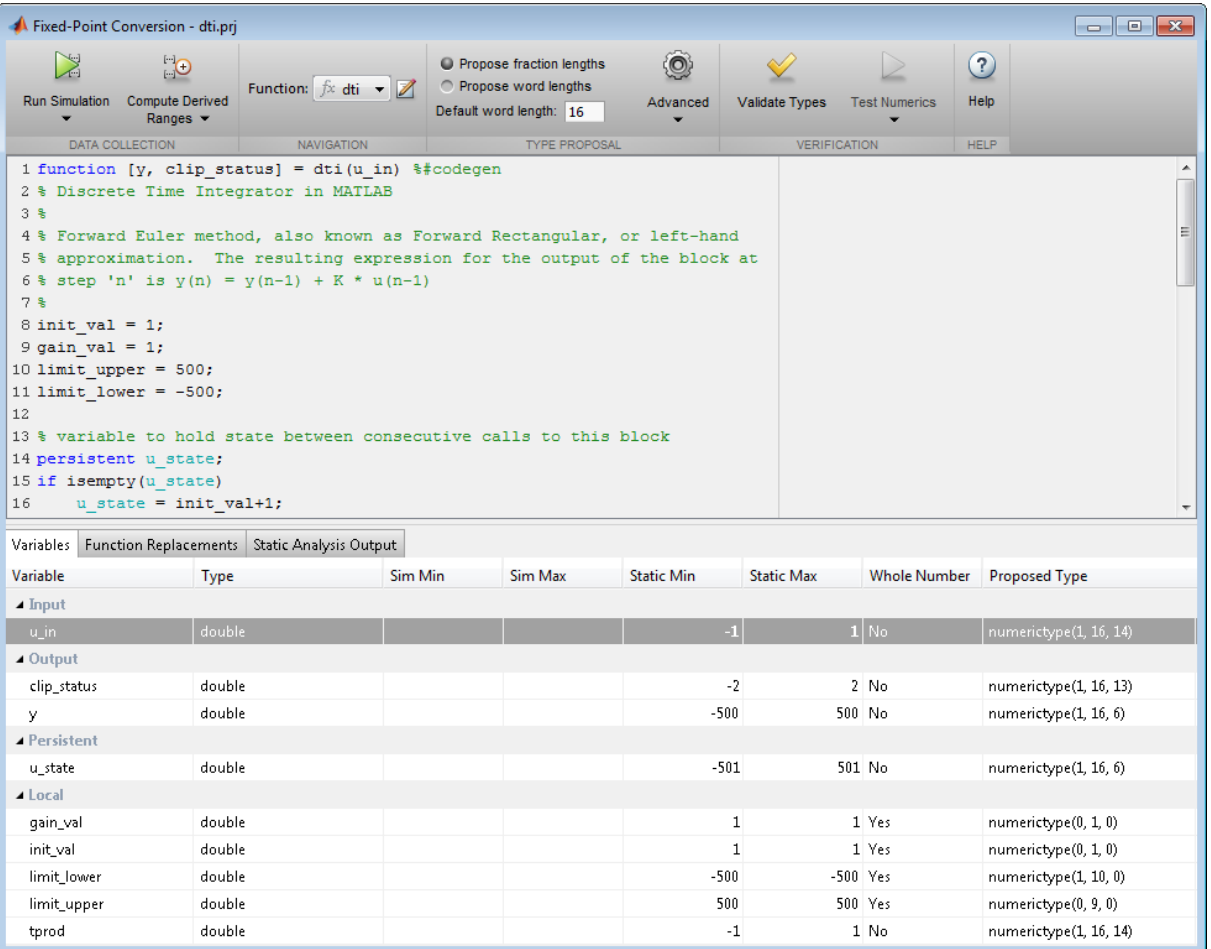

The tool provides a **Quick derived range analysis** option and the option to specify a timeout in case the analysis takes a very long time. For more information, see "Computing Derived Ranges"

**5** To validate the build using the proposed types, click **Validate Types**.

The software validates the proposed types, displays a Validation succeeded message, and enables the **Test Numerics** option. The project indicates that you have validated the fixed-point data types.

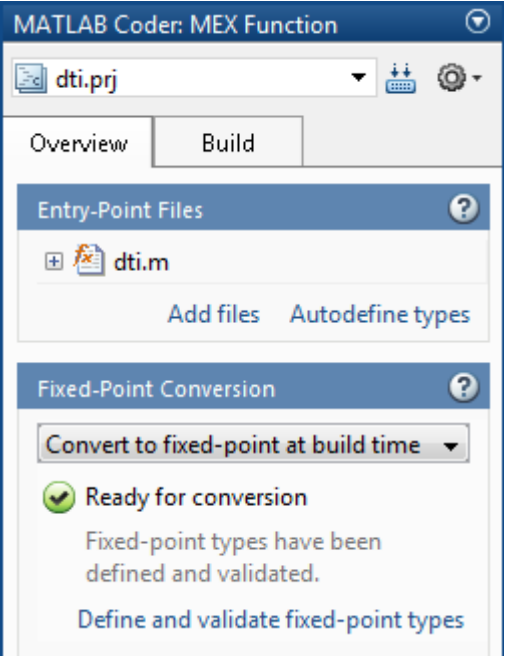

If the errors or warnings occur during validation, they are displayed on the **Type Validation Output** tab. For more information, see "Validating Types".

**6** Run the test file to test the fixed-point MATLAB code. Click **Test Numerics** and select Log inputs and outputs for comparison plots, and then click the Test Numerics button.

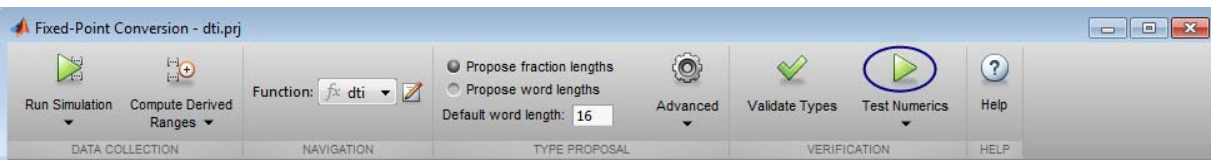

The tool runs the test file that you used to define input types to test the fixed-point MATLAB code. Optionally, you can add test files and select to run more than one test file to test numerics. The software runs both a floating-point and a fixed-point simulation and then calculates the errors for the output variables y and clip\_status. Because you selected to log inputs and outputs for comparison plots, the tool generates an additional plot for each scalar output.

Plots are displayed for the:

- **•** Floating-point input and output signals.
- **•** Fixed-point input and output signals.
- **•** Outputs y and clip\_status showing the difference between the floating-point and the fixed-point runs.

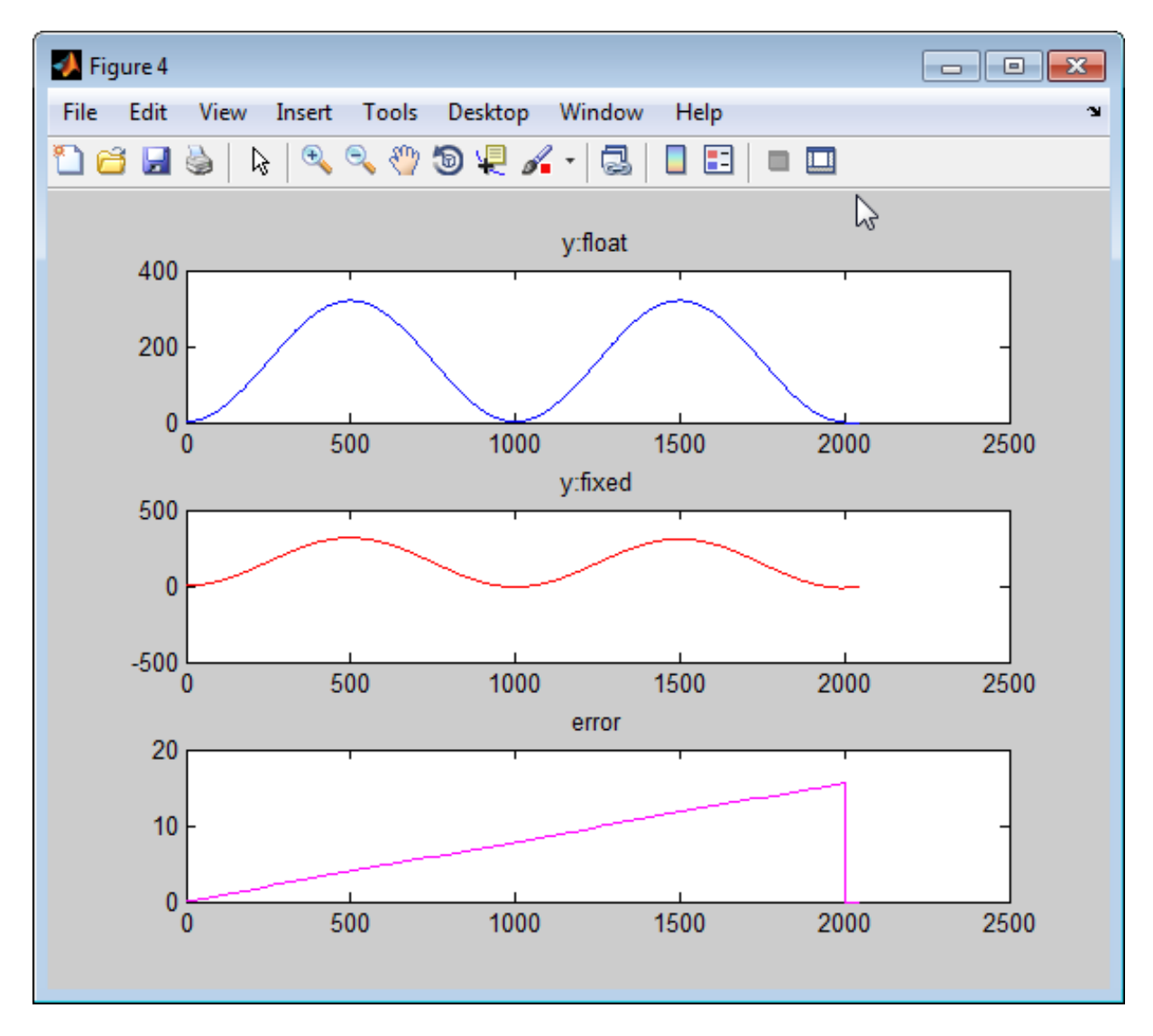

The maximum difference between the floating-point and fixed-point runs for y is less than 5%. For the purpose of this example, this margin of error is acceptable, so you are ready to generate fixed-point C code.

If the difference is not acceptable, modify the fixed-point data types or your original algorithm. For more information, see "Testing Numerics".

## **Generate Fixed-Point C Code**

**1** In the MATLAB Coder project, select the **Build** tab.

**2** On this tab, set the **Output type** to C/C++ Static library.

The default output file name is dti.

**3** Click **Build** to generate a library using the default project settings.

MATLAB Coder builds the project and generates a C static library and supporting files in the default subfolder, codegen/lib/dti FixPt.

**4** To view the generated code, click **View report**.

The code generation report opens and displays the generated code for dti\_FixPt.c. In the generated C code, variables are assigned fixed-point data types.

# **Manual Fixed-Point Conversion Workflow**

**1** Implement your algorithm in MATLAB.

**2** Write a test file that calls your original MATLAB algorithm to validate the behavior of your algorithm.

Create a test file to validate that the algorithm works as expected in floating point before converting it to fixed point. Use the same test file to propose fixed-point data types. After the conversion, use this test file to compare fixed-point results to the floating-point baseline.

By default, the Fixed-Point Conversion tool shows code coverage results. Your test files should exercise the algorithm over its full operating range so that the simulation ranges are accurate. The quality of the proposed fixed-point data types depends on how well the test files cover the operating range of the algorithm with the accuracy that you want. Reviewing code coverage results helps you verify that your test file is exercising the algorithm adequately. If the code coverage is inadequate, modify the test file or add more test files to increase coverage. For more information, see ["Code Coverage" on page 8-6](#page-383-0).

- **3** Prepare algorithm for instrumentation.
- **4** Write an entry-point function.

For instrumentation and code generation, it is convenient to have an entry-point function that calls the function to be converted to fixed point. You can cast the function inputs to different data types, and add calls to different variations of the algorithm for comparison. By using an entry-point function, you can run both fixed-point and floating-point variants of your algorithm. You can also run different variants of fixed-point. This approach allows you to iterate on your code more quickly to arrive at the optimal fixed-point design.

- **5** Build instrumented MEX for original MATLAB algorithm.
- **6** Run your original MATLAB algorithm to log min/max data. View this data in the instrumentation report.
- **7** Separate data types from algorithm.

Convert functions to use types tables and update entry-point function.

- **8** Validate modified function.
	- **a** Create fixed-point types table based on proposed data types.
	- **b** Build MEX function.
	- **c** Run and compare MEX function behavior against baseline.
- **9** Use proposed fixed-point data types.

Create fixed-point types table based on proposed data types, build mex, run, and then compare against baseline.

**10** Optionally, if have a MATLAB Coder license, generate code.

Start by testing native C-types.

**11** Iterate, tune algorithm.

For example, tune the algorithm to avoid overflow or eliminate bias.

# <span id="page-466-0"></span>**Manual Fixed-Point Conversion Best Practices**

## **In this section...**

"Create a Test File" on page 8-89

["Prepare Your Algorithm for Code Acceleration or Code Generation" on](#page-468-0) [page 8-91](#page-468-0)

["Check for Fixed-Point Support for Functions Used in Your Algorithm"](#page-469-0) [on page 8-92](#page-469-0)

["Manage Data Types and Control Bit Growth" on page 8-93](#page-470-0)

["Separate Data Type Definitions from Algorithm" on page 8-94](#page-471-0)

["Convert to Fixed Point" on page 8-96](#page-473-0)

["Optimize Data Types" on page 8-99](#page-476-0)

["Optimize Your Algorithm" on page 8-103](#page-480-0)

# **Create a Test File**

A best practice for structuring your code is to separate your core algorithm from other code that you use to test and verify the results. Create a test file to call your original MATLAB algorithm and fixed-point versions of the algorithm. For example, as shown in the following table, you might set up some input data to feed into your algorithm, and then, after you process that data, create some plots to verify the results. Since you need to convert only the algorithmic portion to fixed-point, it is more efficient to structure your code so that you have a test file, in which you create your inputs, call your algorithm, and plot the results, and one (or more) algorithmic files, in which you do the core processing.

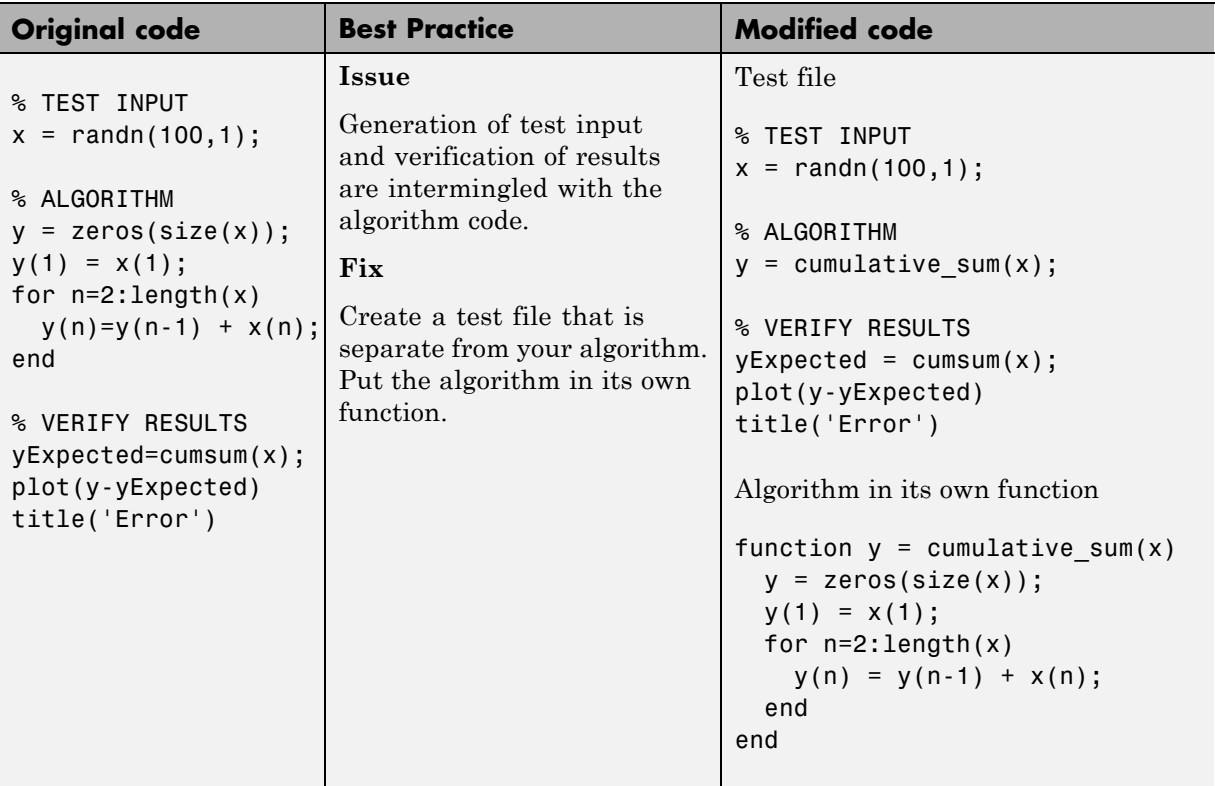

You can use the test file to:

- **•** Verify that your floating-point algorithm behaves as you expect before you convert it to fixed point. The floating-point algorithm behavior is the baseline against which you compare the behavior of the fixed-point versions of your algorithm.
- **•** Propose fixed-point data types.
- **•** Compare the behavior of the fixed-point versions of your algorithm to the floating-point baseline.

Your test files should exercise the algorithm over its full operating range so that the simulation ranges are accurate. For example, for a filter, realistic inputs are impulses, sums of sinusoids, and chirp signals. With these inputs,
using linear theory, you can verify that the outputs are correct. Signals that produce maximum output are useful for verifying that your system does not overflow. The quality of the proposed fixed-point data types depends on how well the test files cover the operating range of the algorithm with the accuracy that you want.

## **Prepare Your Algorithm for Code Acceleration or Code Generation**

Using Fixed-Point Designer, you can:

- **•** Instrument your code and provide data type proposals to help you convert your algorithm to fixed point, using the following functions:
	- **-** buildInstrumentedMex, which generates compiled C code that includes logging instrumentation.
	- **-** showInstrumentationResults, which shows the results logged by the instrumented, compiled C code.
	- **-** clearInstrumentationResults, which clears the logged instrumentation results from memory.
- **•** Accelerate your fixed-point algorithms by creating a MEX file using the fiaccel function.

Any MATLAB algorithms that you want to instrument using buildInstrumentedMex and any fixed-point algorithms that you want to accelerate using fiaccel must comply with code generation requirements and rules. To view the subset of the MATLAB language that is supported for code generation, see ["Functions and Objects Supported for C and C++ Code](#page-841-0) [Generation — Alphabetical List" on page 21-2](#page-841-0).

To help you identify unsupported functions or constructs in your MATLAB code, use one of the following tools.

**•** Add the %#codegen pragma to the top of your MATLAB file. The MATLAB code analyzer flags functions and constructs that are not available in the subset of the MATLAB language supported for code generation. This advice appears in real-time as you edit your code in the MATLAB editor.

For more information, see ["Check Code Using the MATLAB Code Analyzer"](#page-619-0) [on page 9-122.](#page-619-0)

**•** Use the Code Generation Readiness tool to generate a static report on your code. The report identifies calls to functions and the use of data types that are not supported for code generation. To generate a report for a function, myFunction1, at the command line, enter coder.screener('myFunction1').

For more information, see "Check [Code Using the Code Generation](#page-618-0) [Readiness Tool" on page 9-121](#page-618-0).

## **Check for Fixed-Point Support for Functions Used in Your Algorithm**

Before you start your fixed-point conversion, identify which functions used in your algorithm are not supported for fixed point. Consider how you might replace them or otherwise modify your implementation to be more optimized for embedded targets. For example, you might need to find (or write your own) replacements for functions like log2, fft, and exp. Other functions like sin, cos, and sqrt may support fixed point, but for better efficiency, you may want to consider an alternative implementation like a lookup table or CORDIC-based algorithm.

If you cannot find a replacement immediately, you can continue converting the rest of your algorithm to fixed point by simply insulating any functions that don't support fixed-point with a cast to double at the input, and a cast back to a fixed-point type at the output.

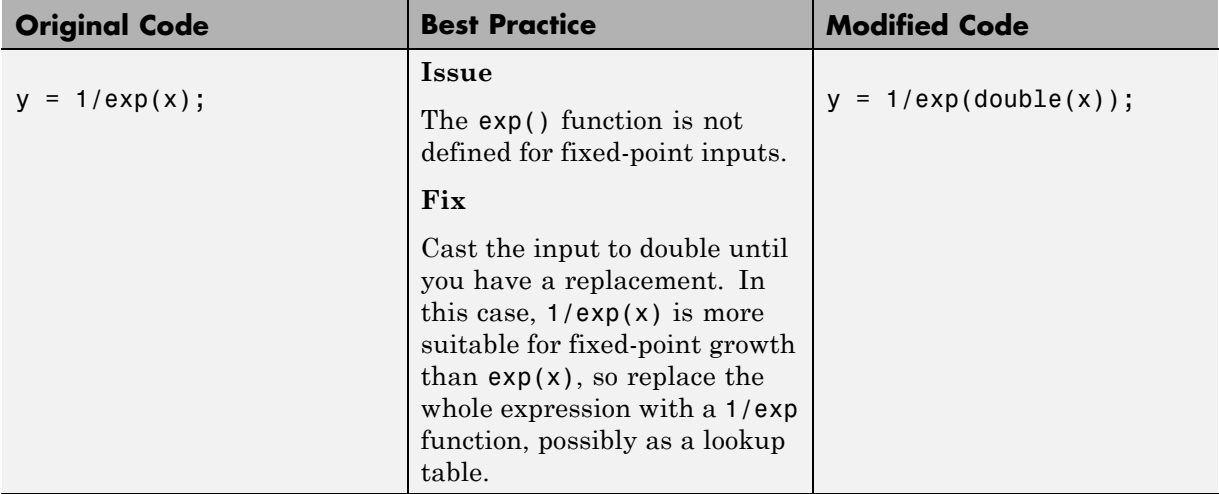

## **Manage Data Types and Control Bit Growth**

The (:)= syntax is known as subscripted assignment. When you use this syntax, MATLAB overwrites the value of the left-hand side argument, but retains the existing data type and array size. This is particularly important in keeping fixed-point variables fixed point (as opposed to inadvertently turning them into doubles), and for preventing bit growth when you want to maintain a particular data type for the output.

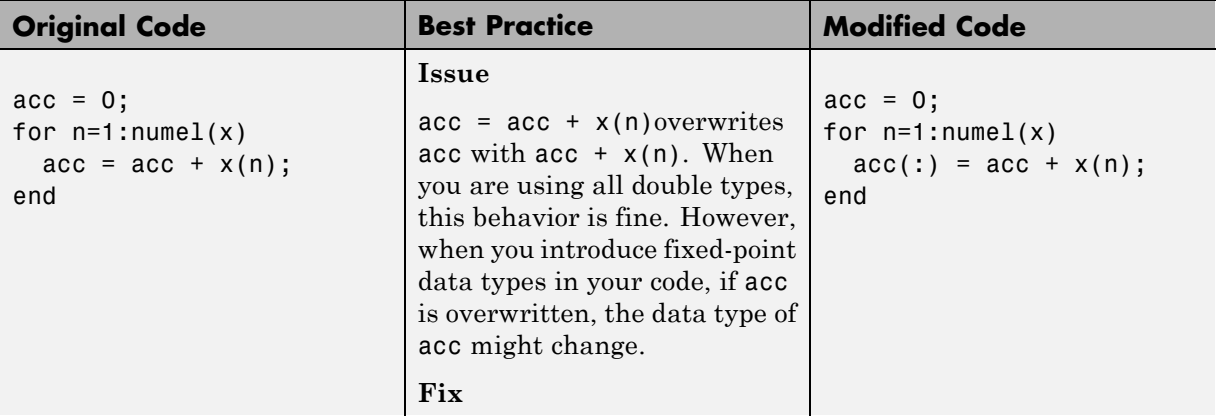

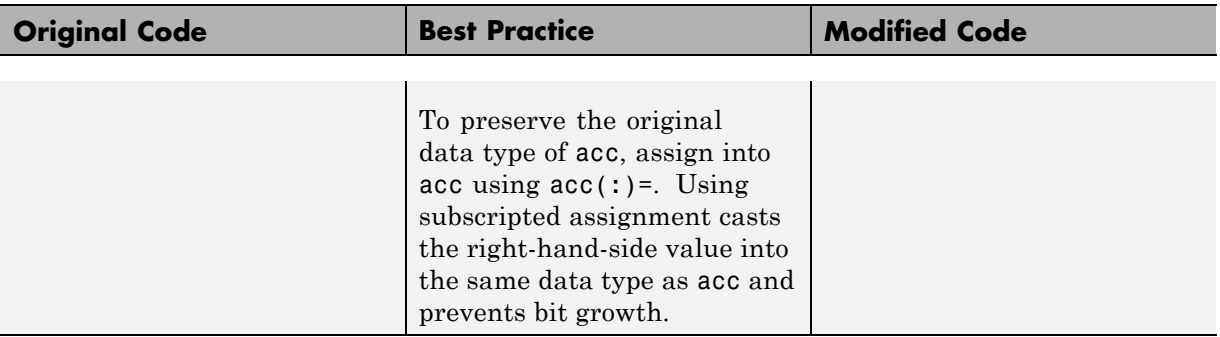

For more information, see "Controlling Bit Growth".

## **Separate Data Type Definitions from Algorithm**

For instrumentation and code generation, create an entry-point function that calls the function that you want to convert to fixed point. You can then cast the function inputs to different data types. You can add calls to different variations of the function for comparison. By using an entry-point function, you can run both fixed-point and floating-point variants of your algorithm. You can also run different variants of fixed-point. This approach allows you to iterate on your code more quickly to arrive at the optimal fixed-point design.

This method of fixed-point conversion makes it easier for you to compare several different fixed-point implementations, and also allows you to easily retarget your algorithm to a different device.

To separate data type definitions from your algorithm:

- **1** When a variable is first defined, use cast(x,'like',y) or zeros(m,n,'like',y) to cast it to your desired data type.
- **2** Create a table of data type definitions, starting with original data types used in your code. Before converting to fixed point, create a data type table that uses all single data types to find type mismatches and other problems.
- **3** Run your code connected to each table and look at the results to verify the connection.

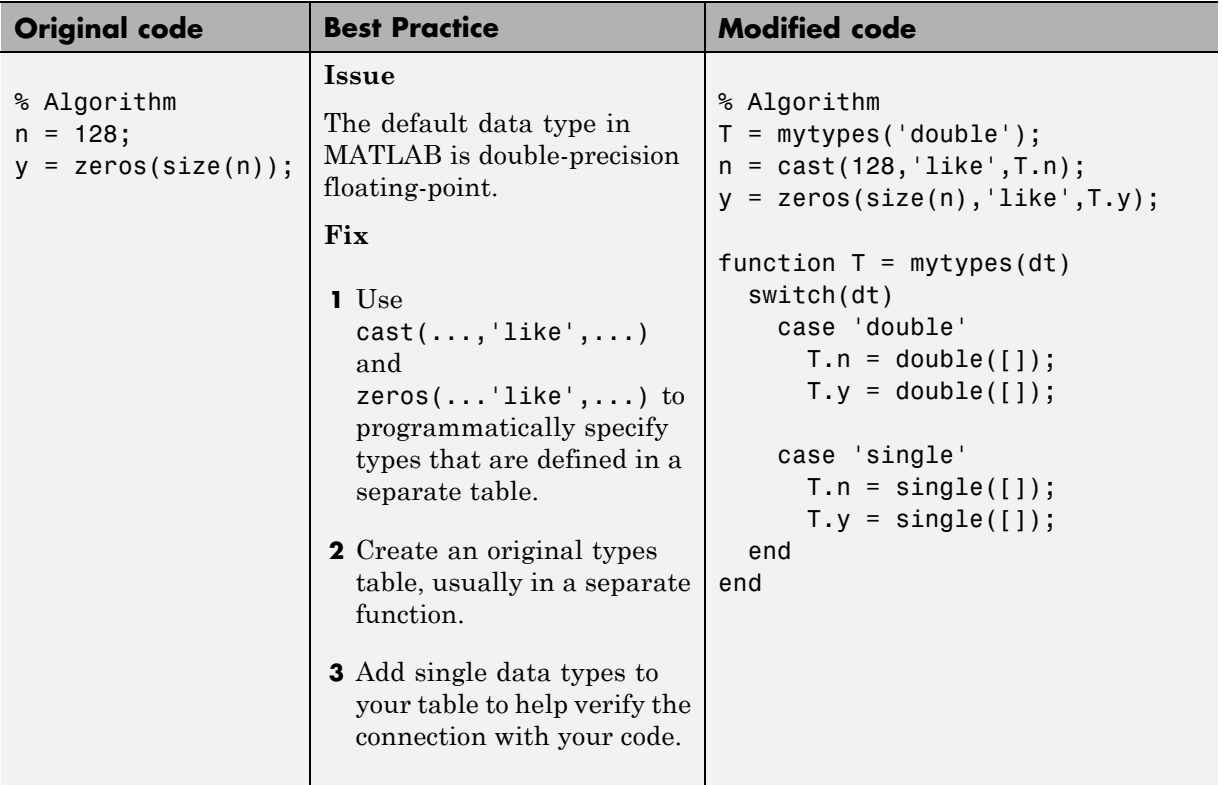

Separating data type specifications from algorithm code enables you to:

- **•** Reuse your algorithm code with different data types.
- **•** Keep your algorithm uncluttered with data type specifications and switch statements for different data types.
- **•** Improve readability of your algorithm code.
- **•** Switch between fixed-point and floating-point data types to compare baselines.
- **•** Switch between variations of fixed-point settings without changing the algorithm code.

## **Convert to Fixed Point**

#### **What Are Your Goals for Converting to Fixed Point?**

Before you start the conversion, consider your goals for converting to fixed point. Are you implementing your algorithm in C or HDL? What are your target constraints? The answers to these questions determine many fixed-point properties such as the available word length, fraction length, and math modes, as well as available math libraries.

#### **Build and Run an Instrumented MEX Function**

Build and run an instrumented MEX function to get fixed-point types proposals using the buildInstrumentedMex and showInstrumentationResults functions. Test files should exercise your algorithm over its full operating range. The quality of the proposed fixed-point data types depends on how well the test file covers the operating range of the algorithm with the accuracy that you want. A simple set of test vectors may not exercise the full range of types, so use the proposals as a guideline for choosing an initial set of fixed-point types, and use your best judgement and experience in adjusting the types. If loop indices are used only as index variables, they are automatically converted to integer types, so you do not have to explicitly convert them to fixed point.

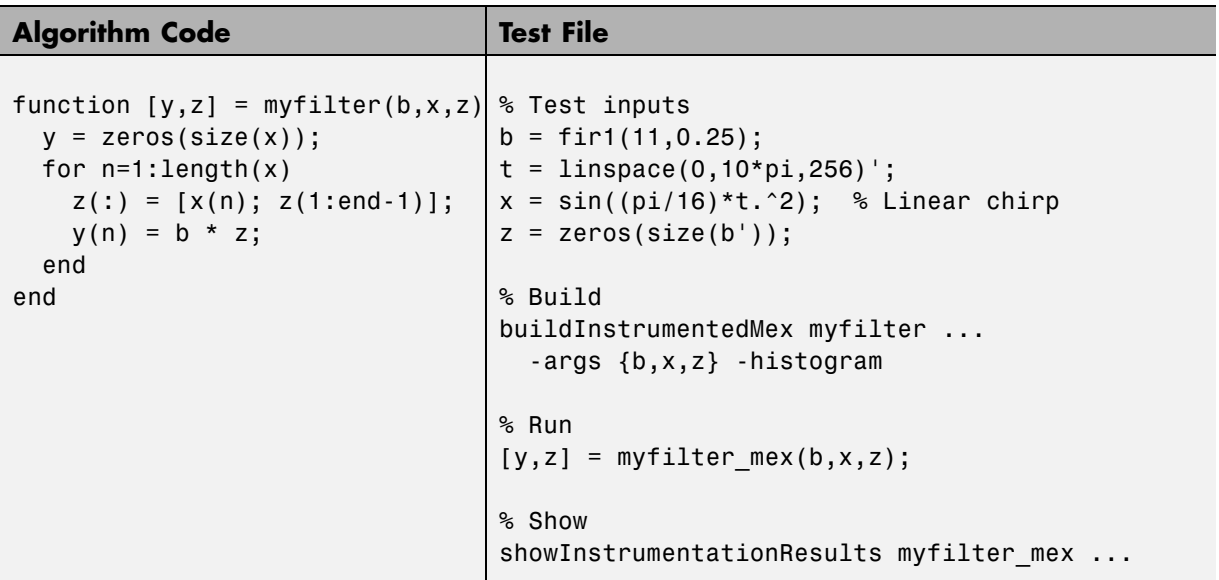

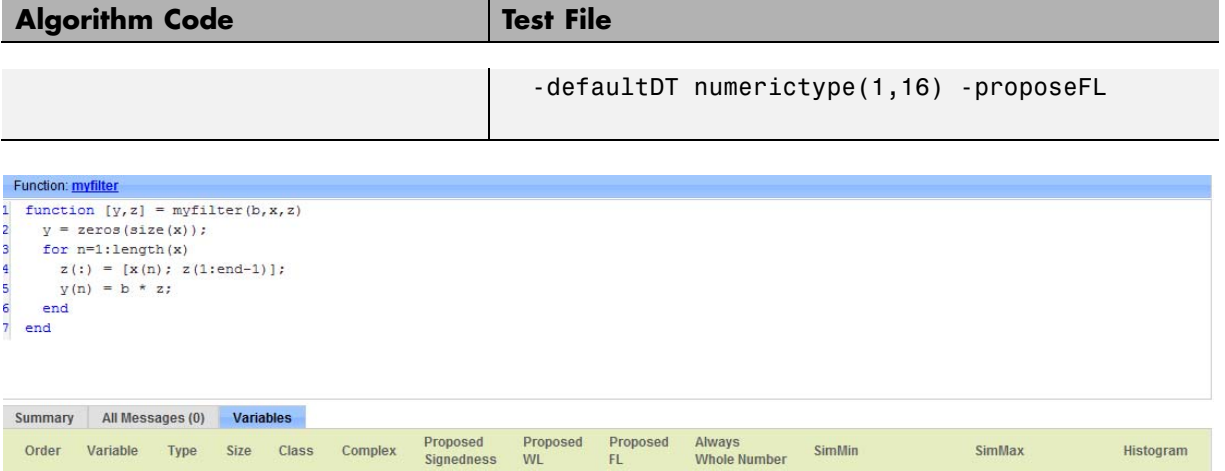

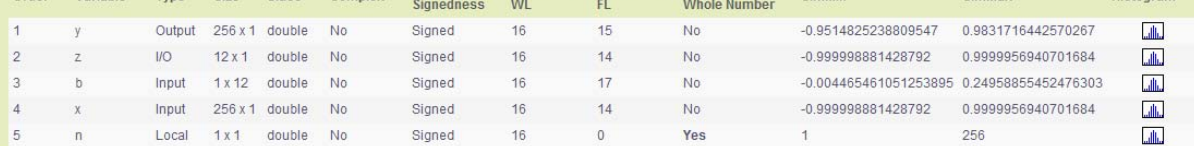

## **Create a Types Table**

Create a types table using a structure with prototypes for the variables. The proposed types are computed from the simulation runs. A long simulation run with a wide range of expected data produces better proposals. You can use the proposed types or use your knowledge of the algorithm and implementation constraints to improve the proposals.

Because the data types, not the values, are used, specify the prototype values as empty  $([$  ]).

In some cases, it might be more efficient to leave some parts of the code in floating point. For example, when there is high dynamic range or that part of the code is sensitive to round-off errors.

#### **Algorithm Code**

```
function [y,z]=myfilter(b,x,z,T)
 y = zeros(size(x), 'like', T.y);for n=1:length(x)
    z(:) = [x(n); z(1:end-1)];y(n) = b * z;end
end
```
#### **Types Tables**

```
function T = mytypes(dt)switch dt
    case 'double'
      T.b = double([]);
      T.x = double([]);
      T.y = double([]);
     case 'fixed16'
      T.b = fi([],true,16,15);
      T.x = fi([], true, 16, 15);T.y = fi([], true, 16, 14);end
end
```
#### **Test File**

```
% Test inputs
b = \text{fin1}(11, 0.25);
t = 1inspace(0,10*pi,256)';
x = \sin((\pi/16) * t.^2);% Linear chirp
% Cast inputs
T=mytypes('fixed16');
b=cast(b,'like',T.b);
x=cast(x,'like',T.x);
z=zeros(size(b'),'like',T.x);
% Run
[y, z] = myfilter(b,x,z,T);
```
#### **Run With Fixed-Point Types and Compare Results**

Create a test file to validate that the floating-point algorithm works as expected before converting it to fixed point. You can use the same test file to propose fixed-point data types, and to compare fixed-point results to the floating-point baseline after the conversion.

## **Optimize Data Types**

#### **Use Scaled Doubles**

Use scaled doubles to detect potential overflows. Scaled doubles are a hybrid between floating-point and fixed-point numbers. Fixed-Point Designer stores them as doubles with the scaling, sign, and word length information retained. To use scaled doubles, you can use the data type override (DTO) property or you can set the 'DataType' property to 'ScaledDouble' in the fi or numerictype constructor.

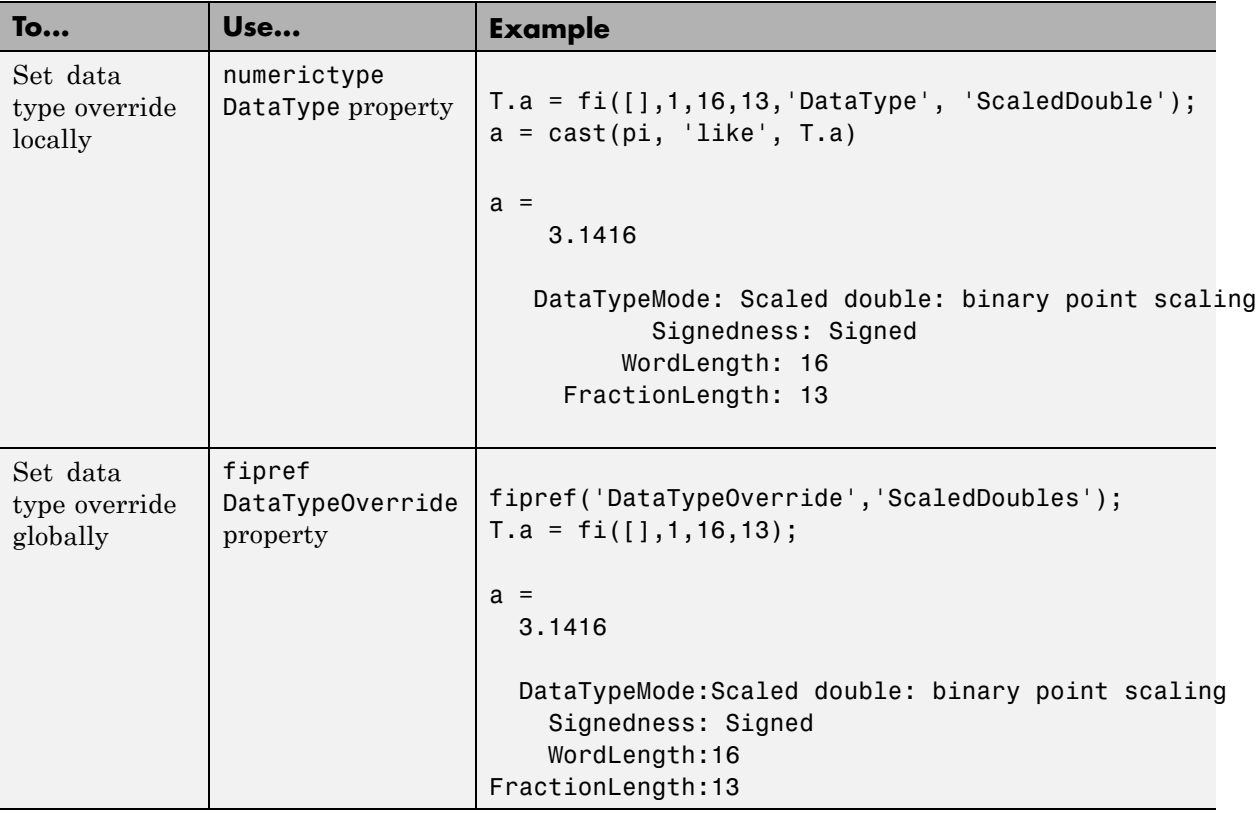

For more information, see ["Scaled Doubles" on page 27-20](#page-1235-0).

## **Use the Histogram to Fine-Tune Data Type Settings**

To fine-tune fixed-point type settings, run the buildInstrumentedMex function with the histogram flag and then run the generated MEX function with your desired test inputs. When you use the showInstrumentationResults to display the code generation report, the report displays a Histogram icon. Click the icon to open the NumericTypeScope and view the distribution of values observed in your simulation for the selected variable.

Overflows indicated in red in the Code Generation Report show in the "outside range" bin in the NumericTypeScope. Launch the NumericTypeScope for an associated variable or expression by clicking on the histogram view icon ...

### **Explore Design Tradeoffs**

Once you have your first set of fixed-point data types, you can then add different variations of fixed-point values to your types table. You can modify and iterate to avoid overflows, adjust fraction lengths, and change rounding methods to eliminate bias.

#### **Algorithm Code**

```
function [y, z] = myfilter(b, x, z, T)y = zeros(size(x), 'like', T.y);for n=1:length(x)z(:) = [x(n); z(1:end-1)];y(n) = b * z;end
end
```
#### **Types Tables**

```
function T = mytypes(dt)switch dt
    case 'double'
      T.b = double([1);T.x = double([]);
      T.y = double([]);
    case 'fixed8'
      T.b = fi([], true, 8, 7);T.x = fi([], true, 8, 7);T.y = fi([], true, 8, 6);case 'fixed16'
      T.b = fi([], true, 16, 15);T.x = fi([], true, 16, 15);T.y = fi([], true, 16, 14);end
end
```
#### **Test File**

```
function mytest
  % Test inputs
  b = \text{fin1}(11, 0.25);
  t = 1inspace(0,10*pi,256)';
  x = \sin((\pi/16) * t.^2); % Linear chirp
 % Run
  y0 = entrypoint('double',b,x);
  y8 = entrypoint('fixed8',b,x);
 y16 =entrypoint('fixed16',b,x);
  % Plot
  subplot(3,1,1);plot(t,x,'c',t,y0,'k');
  legend('Input','Baseline output')
  title('Baseline')
  subplot(3,2,3);plot(t,y8,'k');
  title('8-bit fixed-point output')
  subplot(3,2,4);plot(t,y0-double(y8),'r');title('8-bit fixed-point error')
  subplot(3,2,5);plot(t,y16,'k');
  title('16-bit fixed-point output')
  xlabel('Time (s)')
  subplot(3,2,6);plot(t,y0-double(y16),'r');
  title('16-bit fixed-point error')
  xlabel('Time (s)')
end
function [y, z] = entrypoint(dt,b,x)
 T = mytype(dt);
  b = cast(b,'like',T.b);x = \text{cast}(x, 'like', T.x);z = zeros(size(b'), 'like', T.x);[y,z] = myfilter(b,x,z,T);end
```
## **Optimize Your Algorithm**

## **Use fimath to Get Natural Types for C or HDL**

fimath properties define the rules for performing arithmetic operations on fi objects, including math, rounding, and overflow properties. You can use the fimath ProductMode and SumMode properties to retain natural data types for C and HDL. The KeepLSB setting for ProductMode and SumMode models the behavior of integer operations in the C language, while KeepMSB models the behavior of many DSP devices. Different rounding methods require different amounts of overhead code. Setting the RoundingMethod property to Floor, which is equivalent to two's complement truncation, provides the most efficient rounding implementation. Similarly, the standard method for handling overflows is to wrap using modulo arithmetic. Other overflow handling methods create costly logic. Whenever possible, set the OverflowAction to Wrap.

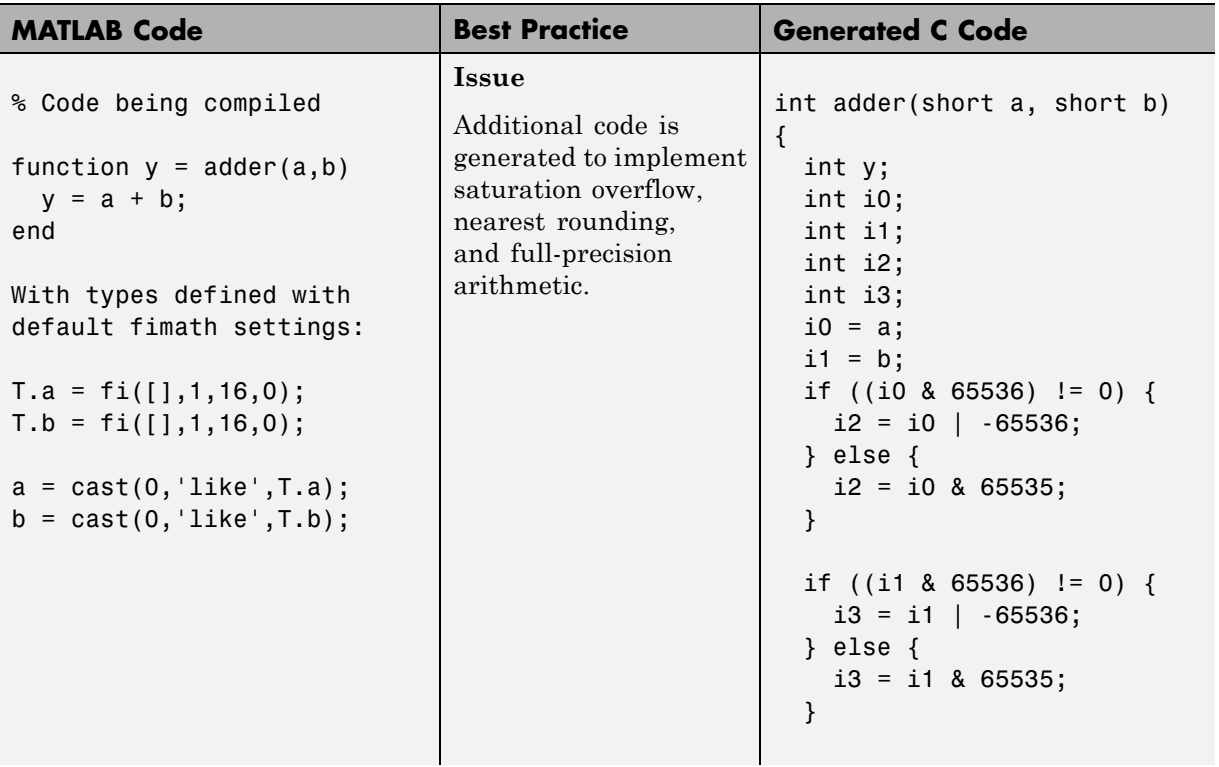

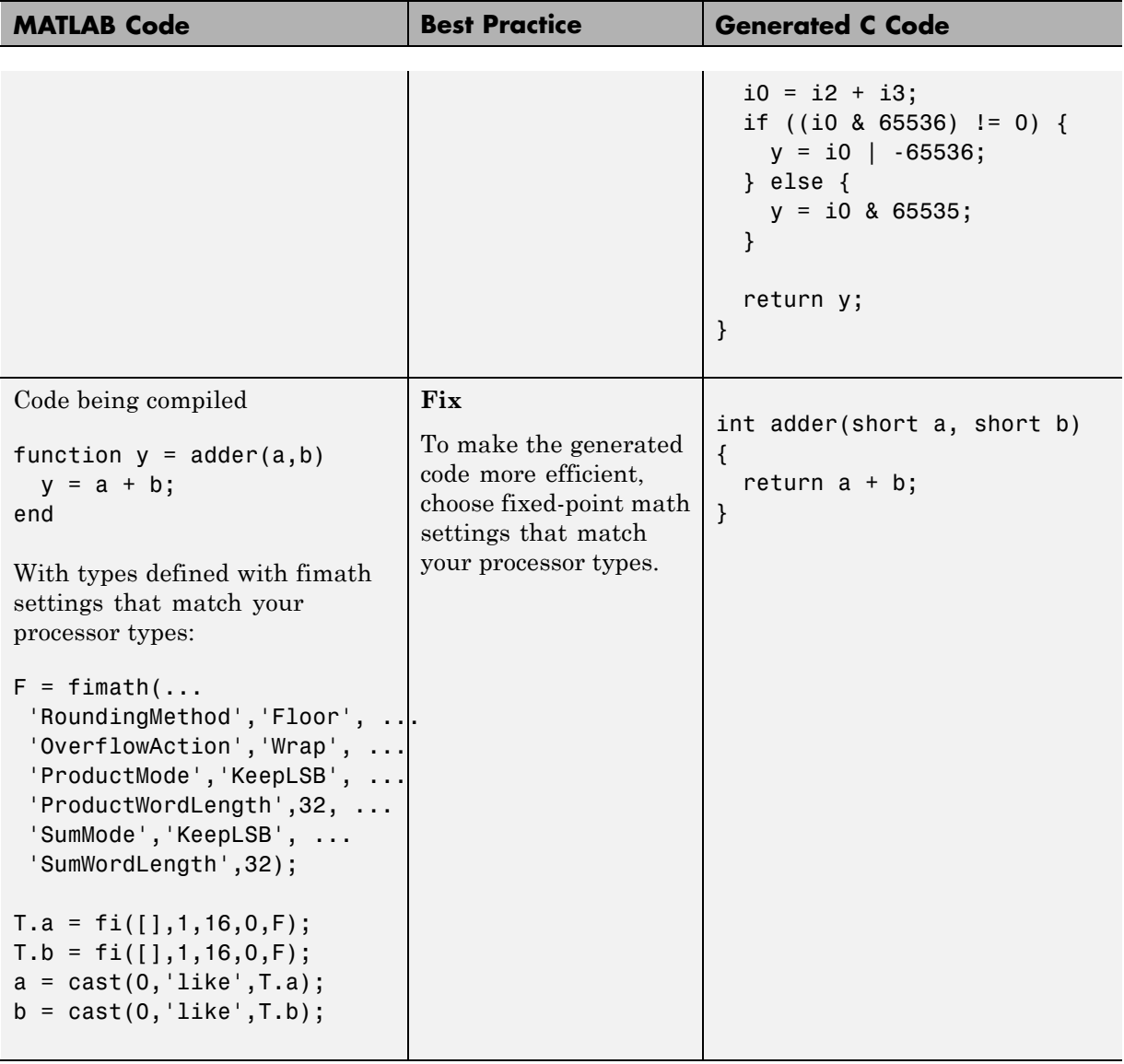

#### **Replace Built-in Functions With More Efficient Fixed-Point Implementations**

Some MATLAB built-in functions can be made more efficient for fixed-point implementation. For example, you can replace a built-in function with a Lookup table implementation, or a CORDIC implementation, which requires only iterative shift-add operations.

### **Re-implement Division Operations Where Possible**

Often, division is not fully supported by hardware and can result in slow processing. When your algorithm requires a division, consider replacing it with one of the following options:

- **•** Use bit shifting when the denominator is a power of two. For example, bitsra $(x,3)$  instead of  $x/8$ .
- **•** Multiply by the inverse when the denominator is constant. For example,  $x*0.2$  instead of  $x/5$ .

## **Eliminate Floating-Point Variables**

For more efficient code, eliminate floating-point variables. The one exception to this is loop indices because they usually become integer types.

# **Generated Fixed-Point Code**

When the automated conversion tool generates fixed-point code, it:

• Minimizes  $f_i$  casts to improve code readability.

The tool tries to reduce the number of fi-casts by analyzing the floating-point code. If an arithmetic operation is comprised of only compile-time constants, the tool does not cast the operands to fixed point individually. Instead, it casts the entire expression to fixed point.

For example, here is the fixed-point code generated for the constant expression  $x = 1/\sqrt{3}$  when the selected word length is 14.

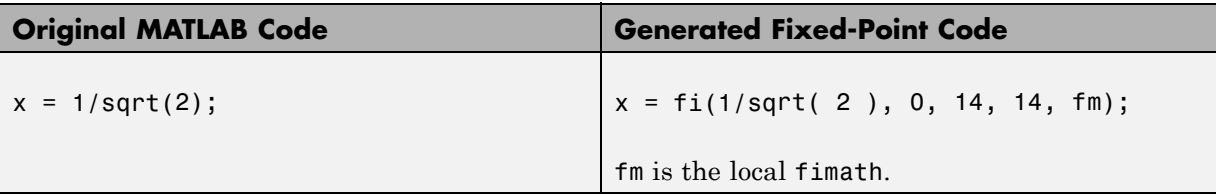

**•** Avoids overflows in the generated fixed-point code.

The tool avoids overflows by:

- **-** Using full-precision arithmetic unless you specify otherwise.
- **-** Avoiding arithmetic operations that involve double and fi data types. Otherwise, if the word length of the fi data type is not able to represent the value in the double constant expression, overflows occur.
- **•** Controls bit growth.

The tool controls bit growth by using subscripted assignments, that is, assignments that use the colon (:) operator, in the generated code. When you use subscripted assignments, MATLAB overwrites the value of the left-hand side argument but retains the existing data type and array size. Using subscripted assignment keeps fixed-point variables fixed point rather than inadvertently turning them into doubles. Maintaining the fixed-point type reduces the number of type declarations in the generated code. Subscripted assignment also prevents bit growth which is useful when you want to maintain a particular data type for the output.

# **Fixed-Point Code for MATLAB Classes**

#### **In this section...**

"Automated Conversion Support for MATLAB Classes" on page 8-107

"Unsupported Constructs" on page 8-107

["Coding Style Best Practices" on page 8-108](#page-485-0)

## **Automated Conversion Support for MATLAB Classes**

The automated conversion process:

**•** Proposes fixed-point data types based on simulation ranges for MATLAB classes. It does not propose data types based on derived ranges for MATLAB classes.

After simulation, the Fixed-Point Conversion tool:

- **-** Function list contains class constructors, methods, and specializations.
- **-** Code window displays the objects used in each function.
- **-** Provides code coverage for methods.

For more information, see ["Viewing Information for MATLAB Classes"](#page-390-0) [on page 8-13](#page-390-0).

- **•** Supports class methods, properties, and specializations. For each specialization of a class, class\_name, the conversion generates a separate class\_name\_fixpt.m file. For every instantiation of a class, the generated fixed-point code contains a call to the constructor of the appropriate specialization.
- **•** Supports classes that have get and set methods such as get.PropertyName, set.PropertyName. These methods are called when properties are read or assigned. The set methods can be specialized. Sometimes, in the generated fixed-point code, assignment statements are transformed to function calls.

## **Unsupported Constructs**

The automated conversion process does not support:

**•** Class inheritance.

- <span id="page-485-0"></span>**•** Packages.
- **•** Constructors that use nargin and varargin.

## **Coding Style Best Practices**

When you write MATLAB code that uses MATLAB classes:

- **•** Initialize properties in the class constructor.
- Replace constant properties with static methods.

For example, consider the counter class.

```
classdef Counter < handle
  properties
   Value = 0;
  end
  properties(Constant)
    MAX VALUE = 128
  end
  methods
    function out = next(this)out = this.Count;
      if this.Value == this.MAX_VALUE
        this.Value = 0;
      else
        this.Value = this.Value + 1;
      end
    end
  end
end
```
To use the automated fixed-point conversion process, rewrite the class to have a static class that initializes the constant property MAX\_VALUE and a constructor that initializes the property Value.

```
classdef Counter < handle
  properties
    Value;
```

```
end
  methods(Static)
    function t = MAX_VALUE()t = 128;end
  end
  methods
    function this = Counter()this.Value = 0;
    end
    function out = next(this)out = this.Value;
      if this.Value == this.MAX_VALUE
       this.Value = 0;
      else
        this.Value = this.Value + 1;
      end
    end
  end
end
```
# **Automated Fixed-Point Conversion Best Practices**

#### **In this section...**

"Create a Test File" on page 8-110

["Prepare Your Algorithm for Code Acceleration or Code Generation" on](#page-489-0) [page 8-112](#page-489-0)

["Check for Fixed-Point Support for Functions Used in Your Algorithm" on](#page-490-0) [page 8-113](#page-490-0)

["Manage Data Types and Control Bit Growth" on page 8-113](#page-490-0)

["Convert to Fixed Point" on page 8-113](#page-490-0)

["Use the Histogram to Fine-Tune Data Type Settings" on page 8-114](#page-491-0)

["Optimize Your Algorithm" on page 8-116](#page-493-0)

["Avoid Explicit Double and Single Casts" on page 8-119](#page-496-0)

## **Create a Test File**

A best practice for structuring your code is to separate your core algorithm from other code that you use to test and verify the results. Create a test file to call your original MATLAB algorithm and fixed-point versions of the algorithm. For example, as shown in the following table, you might set up some input data to feed into your algorithm, and then, after you process that data, create some plots to verify the results. Since you need to convert only the algorithmic portion to fixed-point, it is more efficient to structure your code so that you have a test file, in which you create your inputs, call your algorithm, and plot the results, and one (or more) algorithmic files, in which you do the core processing.

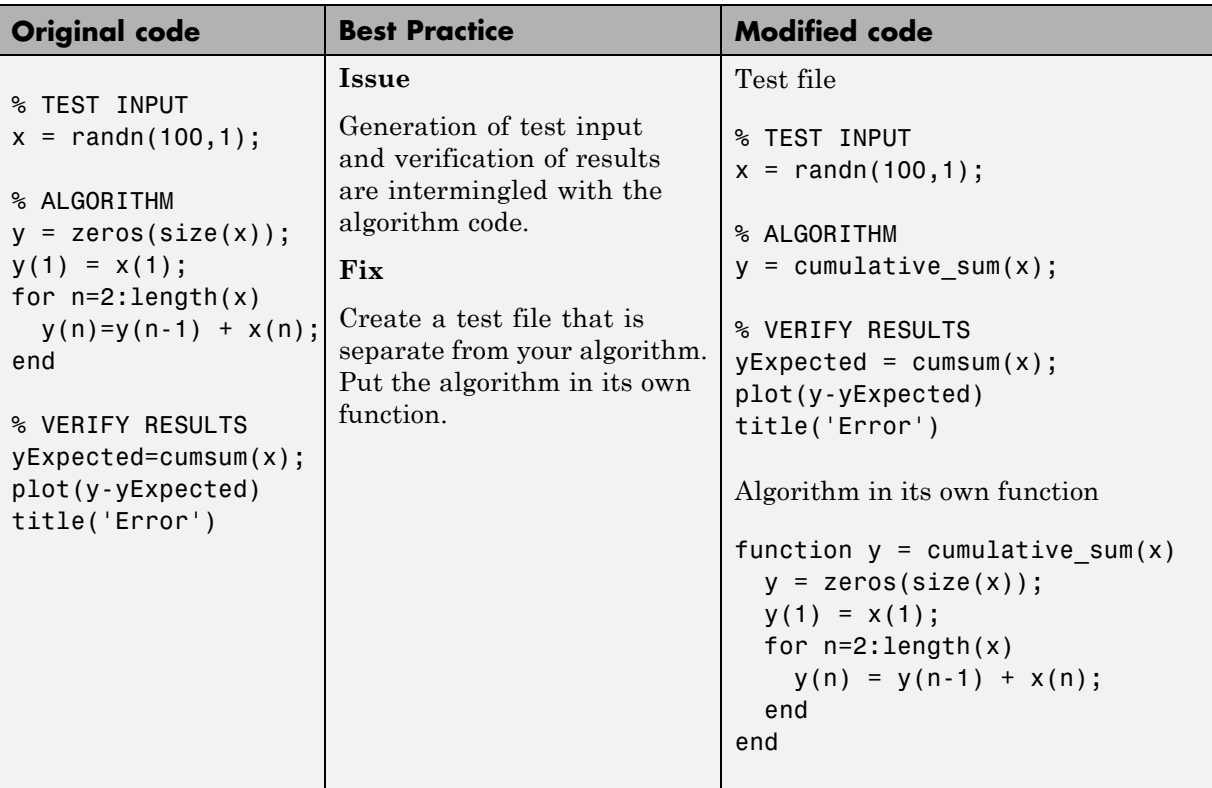

You can use the test file to:

- **•** Verify that your floating-point algorithm behaves as you expect before you convert it to fixed point. The floating-point algorithm behavior is the baseline against which you compare the behavior of the fixed-point versions of your algorithm.
- **•** Propose fixed-point data types.
- **•** Compare the behavior of the fixed-point versions of your algorithm to the floating-point baseline.
- **•** Help you determine initial values for static ranges.

By default, the Fixed-Point Conversion tool shows code coverage results. Your test files should exercise the algorithm over its full operating range so <span id="page-489-0"></span>that the simulation ranges are accurate. For example, for a filter, realistic inputs are impulses, sums of sinusoids, and chirp signals. With these inputs, using linear theory, you can verify that the outputs are correct. Signals that produce maximum output are useful for verifying that your system does not overflow. The quality of the proposed fixed-point data types depends on how well the test files cover the operating range of the algorithm with the accuracy that you want. Reviewing code coverage results help you verify that your test file is exercising the algorithm adequately. Review code flagged with a red code coverage bar because this code is not executed. If the code coverage is inadequate, modify the test file or add more test files to increase coverage. For more information see ["Code Coverage" on page 8-6](#page-383-0).

## **Prepare Your Algorithm for Code Acceleration or Code Generation**

The automated conversion process instruments your code and provides data type proposals to help you convert your algorithm to fixed point.

MATLAB algorithms that you want to convert to fixed point automatically must comply with code generation requirements and rules. To view the subset of the MATLAB language that is supported for code generation, see ["Functions and Objects Supported for C and C++ Code Generation —](#page-841-0) [Alphabetical List" on page 21-2.](#page-841-0)

To help you identify unsupported functions or constructs in your MATLAB code, add the %#codegen pragma to the top of your MATLAB file. The MATLAB code analyzer flags functions and constructs that are not available in the subset of the MATLAB language supported for code generation. This advice appears in real-time as you edit your code in the MATLAB editor. For more information, see ["Check Code Using the MATLAB Code Analyzer" on](#page-619-0) [page 9-122.](#page-619-0) The software provides a link to a report that identifies calls to functions and the use of data types that are not supported for code generation. For more information, see ["Check Code Using the Code Generation Readiness](#page-618-0) [Tool" on page 9-121.](#page-618-0)

## <span id="page-490-0"></span>**Check for Fixed-Point Support for Functions Used in Your Algorithm**

The Fixed-Point Conversion tool flags unsupported function calls found in your algorithm on the **Function Replacements** tab. For example, if you use the fft, which is not supported for fixed point. The tool adds an entry to the table on this tab and indicates that you need to specify a replacement function to use for fixed-point operations.

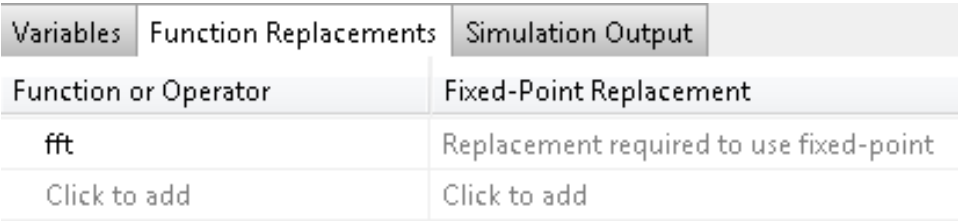

You can specify additional replacement functions. For example, functions like sin, cos,and sqrt may support fixed point, but for better efficiency, you may want to consider an alternative implementation like a lookup table or CORDIC-based algorithm.

## **Manage Data Types and Control Bit Growth**

The automated fixed-point conversion process automatically manages data types and controls bit growth. It controls bit growth by using subscripted assignments, that is, assignments that use the colon (:) operator, in the generated code. When you use subscripted assignments, MATLAB overwrites the value of the left-hand side argument but retains the existing data type and array size. In addition to preventing bit growth, subscripted assignment reduces the number of casts in the generated fixed-point code and makes the code more readable.

## **Convert to Fixed Point**

#### **What Are Your Goals for Converting to Fixed Point?**

Before you start the conversion, consider your goals for converting to fixed point. Are you implementing your algorithm in C or HDL? What are your target constraints? The answers to these questions determine many

fixed-point properties such as the available word length, fraction length, and math modes, as well as available math libraries.

To set up these properties, use the **Advanced** settings.

<span id="page-491-0"></span>

|                                                                                         | Fixed-Point Conversion - counter.pri                                          |                                            |                                                                               |                                      |                     |                      |           |
|-----------------------------------------------------------------------------------------|-------------------------------------------------------------------------------|--------------------------------------------|-------------------------------------------------------------------------------|--------------------------------------|---------------------|----------------------|-----------|
| $\mathcal{A}_{\mathcal{C}}$<br>$\sqrt{2}$<br>Run Simulation<br>$\overline{\phantom{a}}$ | $\frac{1}{\sqrt{4}}$<br><b>Compute Derived</b><br>Ranges $\blacktriangledown$ | $\blacksquare$<br>Function:<br>use_counter | O Propose fraction lengths<br>Propose word lengths<br>Default word length: 16 | $\ddot{\mathbf{0}}$<br>Advanced<br>▬ | Validate Types      | <b>Test Numerics</b> | o<br>Help |
| DATA COLLECTION                                                                         |                                                                               | <b>NAVIGATION</b>                          | <b>TYPE PROPOSAL</b>                                                          |                                      | <b>VERIFICATION</b> |                      | HELP      |

For more information, see ["Specify Type Proposal Options" on page 8-20.](#page-397-0)

## **Run With Fixed-Point Types and Compare Results**

Create a test file to validate that the floating-point algorithm works as expected before converting it to fixed point. You can use the same test file to propose fixed-point data types, and to compare fixed-point results to the floating-point baseline after the conversion. For more information, see ["Running a Simulation" on page 8-10](#page-387-0) and ["Histogram" on page 8-15](#page-392-0) .

## **Use the Histogram to Fine-Tune Data Type Settings**

To fine-tune fixed-point type settings, use the histogram. To log data for histograms, in the Fixed-Point Conversion window, click **Run Simulation** and select Log data for histogram, and then click the Run Simulation button.

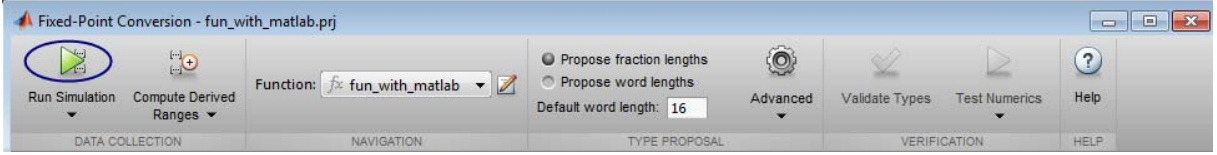

After simulation and static analysis:

**•** To view the histogram for a variable, on the **Variables** tab, click the **Proposed Type** field for that variable.

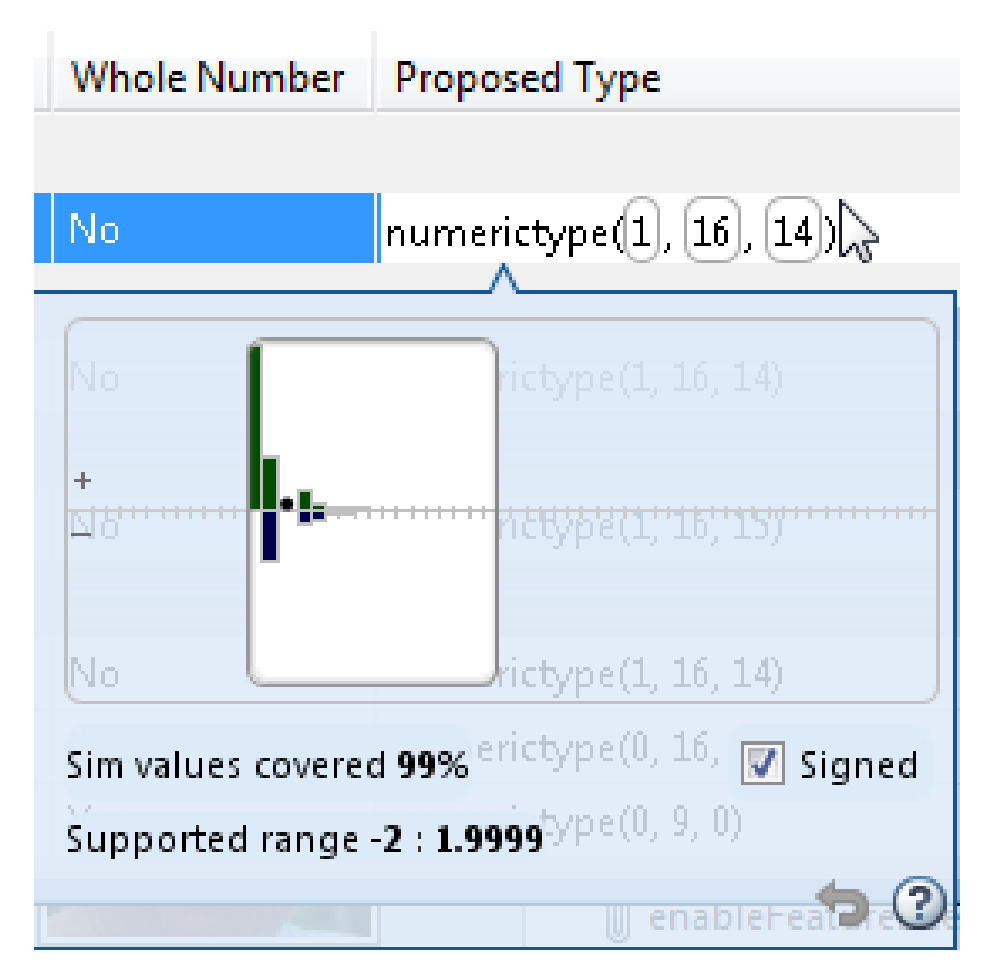

You can view the effect of changing the proposed data types by dragging the edges of the bounding box in the histogram window to change the proposed data type and selecting or clearing the **Signed** option.

**•** If the values overflow and the range cannot fit the proposed type, the table shows proposed types in red.

When the tool applies data types, it generates an html report that provides overflow information and highlights overflows in red. Review the proposed data types.

## <span id="page-493-0"></span>**Optimize Your Algorithm**

## **Use fimath to Get Natural Types for C or HDL**

fimath properties define the rules for performing arithmetic operations on fi objects, including math, rounding, and overflow properties. You can use the fimath ProductMode and SumMode properties to retain natural data types for C and HDL. Use the **Advanced** settings, see ["Specify Type Proposal](#page-397-0) [Options" on page 8-20](#page-397-0).

**C.** The KeepLSB setting for ProductMode and SumMode models the behavior of integer operations in the C language, while KeepMSB models the behavior of many DSP devices. Different rounding methods require different amounts of overhead code. Setting the RoundingMethod property to Floor, which is equivalent to two's complement truncation, provides the most efficient rounding implementation. Similarly, the standard method for handling overflows is to wrap using modulo arithmetic. Other overflow handling methods create costly logic. Whenever possible, set OverflowAction to Wrap.

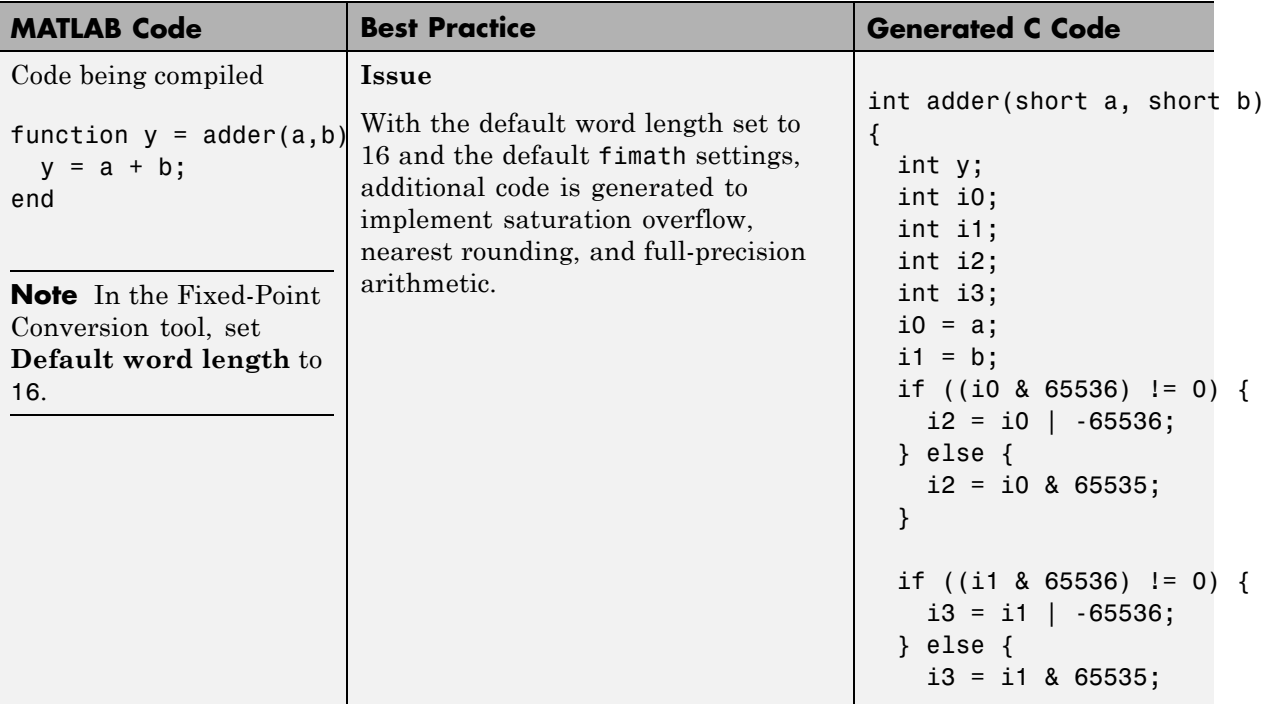

**8-116**

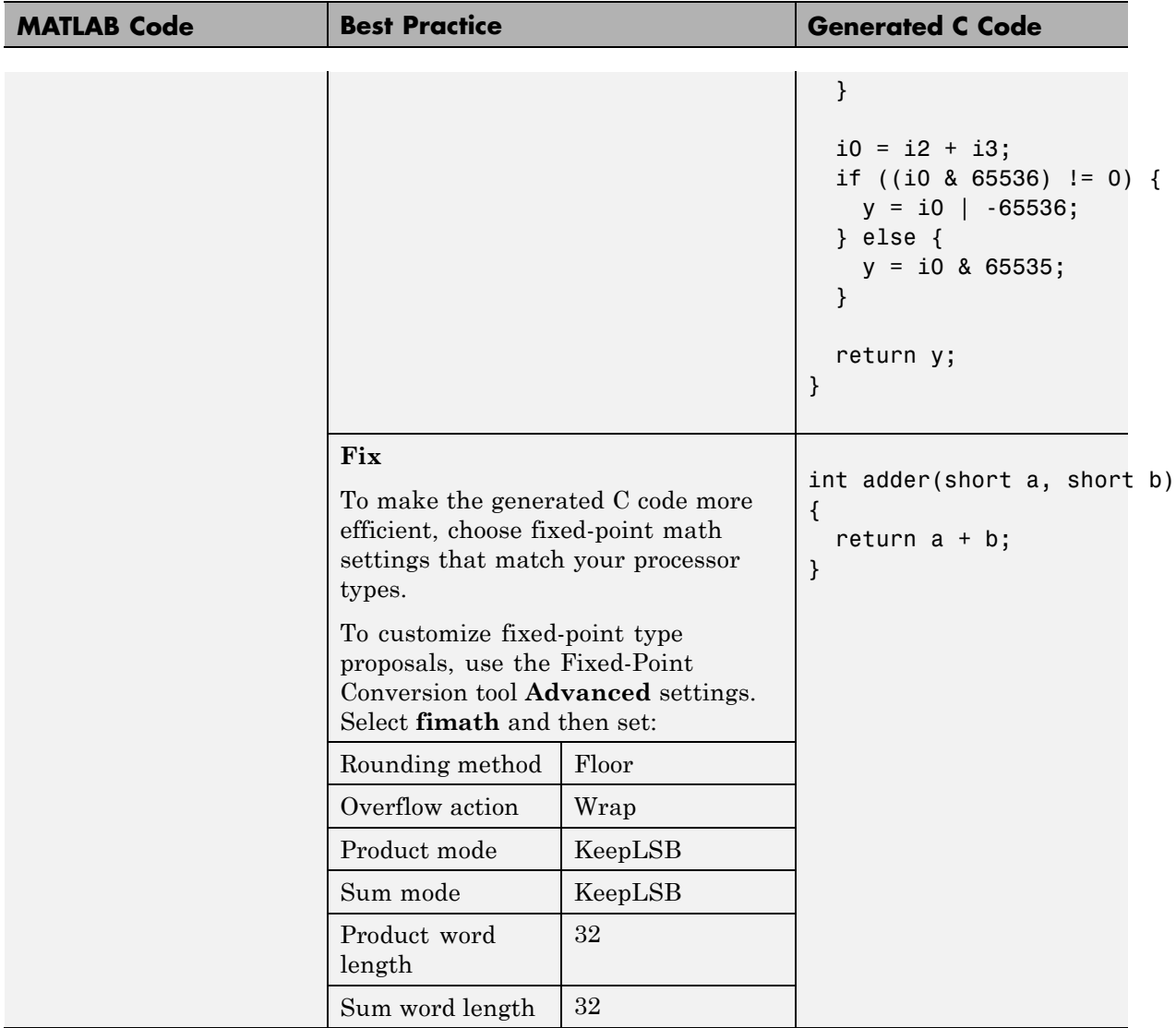

**HDL.** For HDL code generation, set:

- **•** ProductMode and SumMode to FullPrecision
- **•** Overflow action to Wrap

**•** Rounding method to Floor

#### **Replace Built-in Functions With More Efficient Fixed-Point Implementations**

Some MATLAB built-in functions can be made more efficient for fixed-point implementation. For example, you can replace a built-in function with a Lookup table implementation, or a CORDIC implementation, which requires only iterative shift-add operations. For more information, see ["Function](#page-394-0) [Replacements" on page 8-17.](#page-394-0)

#### **Re-implement Division Operations Where Possible**

Often, division is not fully supported by hardware and can result in slow processing. When your algorithm requires a division, consider replacing it with one of the following options:

- **•** Use bit shifting when the denominator is a power of two. For example, bitsra(x,3) instead of x/8.
- Multiply by the inverse when the denominator is constant. For example,  $x*0.2$  instead of  $x/5$ .
- **•** If the divisor is not constant, use a temporary variable for the division. Doing so results in a more efficient data type proposal and, if overflows occur, makes it easier to see which expression is overflowing.

#### **Eliminate Floating-Point Variables**

For more efficient code, the automated fixed-point conversion process eliminates floating-point variables. The one exception to this is loop indices because they usually become integer types. It is good practice to inspect the fixed-point code after conversion to verify that there are no floating-point variables in the generated fixed-point code.

## <span id="page-496-0"></span>**Avoid Explicit Double and Single Casts**

For the automated workflow, do not use explicit double or single casts in your MATLAB algorithm to insulate functions that do not support fixed-point data types. The automated conversion tool does not support these casts.

Instead of using casts, supply a replacement function. For more information, see "Function [Replacements" on page 8-17](#page-394-0).

# Code Acceleration and Code Generation from MATLAB for Fixed-Point Algorithms

- **•** ["Code Acceleration and Code Generation from MATLAB" on page 9-3](#page-500-0)
- **•** ["Requirements for Generating Complied C Code Files" on page 9-4](#page-501-0)
- **•** ["Functions Supported for Code Acceleration or C Code Generation" on](#page-502-0) [page 9-5](#page-502-0)
- **•** ["Workflow for Fixed-Point Code Acceleration and Generation" on page 9-15](#page-512-0)
- **•** ["Set Up C Compiler" on page 9-16](#page-513-0)
- **•** ["Accelerate Code Using fiaccel" on page 9-17](#page-514-0)
- **•** ["File Infrastructure and Paths Setup" on page 9-24](#page-521-0)
- **•** ["Detect and Debug Code Generation Errors" on page 9-27](#page-524-0)
- **•** ["Set Up C Code Compilation Options" on page 9-30](#page-527-0)
- **•** ["MEX Configuration Dialog Box Options" on page 9-32](#page-529-0)
- **•** ["Best Practices for Accelerating](#page-535-0) Fixed-Point Code" on page 9-[38](#page-535-0)
- **•** ["Use Fixed-Point Code Generation Reports" on page 9-42](#page-539-0)
- **•** ["Generate C Code from Code Containing Global Data" on page 9-48](#page-545-0)
- **•** ["Define Input Properties Programmatically in MATLAB File" on page 9-54](#page-551-0)
- **•** ["Control Run-Time Checks" on page 9-62](#page-559-0)
- **•** ["Fix Run-Time Stack Overflows" on page 9-65](#page-562-0)
- **•** ["Code Generation with MATLAB Coder" on page 9-66](#page-563-0)
- **•** ["Code Generation with MATLAB Function Block" on page 9-67](#page-564-0)
- **•** ["Generate Fixed-Point FIR Code Using MATLAB Function Block" on page](#page-573-0) [9-76](#page-573-0)
- **•** ["Fixed-Point FIR Code Example](#page-578-0) Parameter Values" on page 9[-81](#page-578-0)
- **•** ["Accelerate Code for Variable-Size Data" on page 9-84](#page-581-0)
- **•** ["Accelerate Fixed-Point Simulation" on page 9-95](#page-592-0)
- **•** ["Propose Fixed-Point Data Types Using an Instrumented Mex Function"](#page-595-0) [on page 9-98](#page-595-0)
- **•** ["Apply Fixed-Point Data Types Using an Instrumented Mex Function" on](#page-605-0) [page 9-108](#page-605-0)
- **•** ["Code Generation Readiness Tool" on page 9-114](#page-611-0)
- **•** ["Check Code Using the Code Generation Readiness Tool" on page 9-121](#page-618-0)
- ["Check Code Using the MATLAB](#page-619-0) Code Analyzer" on page  $9-122$  $9-122$
- **•** ["Fix Errors Detected at Code Generation Time" on page 9-123](#page-620-0)
- **•** ["Avoid Multiword Operations in Generated Code" on page 9-124](#page-621-0)

# <span id="page-500-0"></span>**Code Acceleration and Code Generation from MATLAB**

In many cases, you may want your code to run faster and more efficiently. *Code acceleration* provides optimizations for accelerating fixed-point algorithms through MEX file building. In Fixed-Point Designer the fiaccel function converts your MATLAB code to a MEX function and can greatly accelerate the execution speed of your fixed-point algorithms.

*Code generation* creates efficient, production-quality C/C++ code for desktop and embedded applications. There are several ways to use Fixed-Point Designer software to generate C/C++ code.

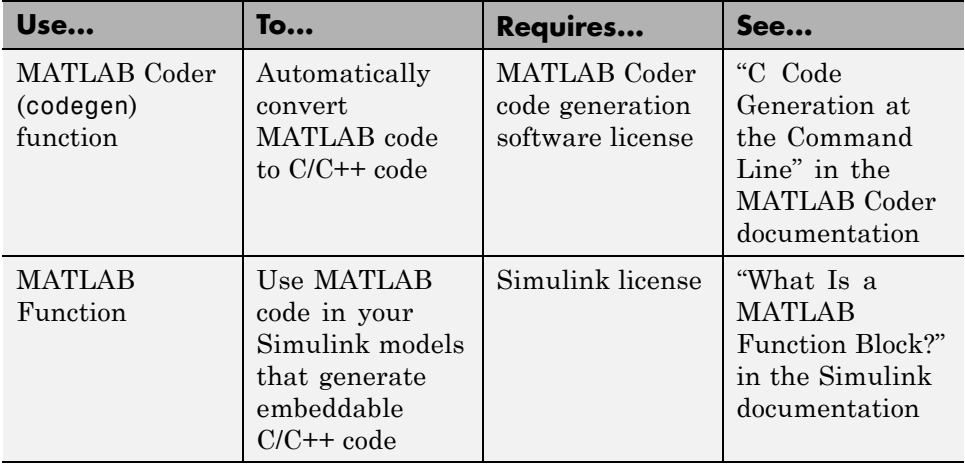

MATLAB code generation supports variable-size arrays and matrices with known upper bounds. To learn more about using variable-size signals, see ["What Is Variable-Size Data?" on page 22-2](#page-1081-0).

# <span id="page-501-0"></span>**Requirements for Generating Complied C Code Files**

You use the fiaccel function to generate MEX code from a MATLAB algorithm. The algorithm must meet these requirements:

- **•** Must be a MATLAB function, not a script
- **•** Must meet the requirements listed on the fiaccel reference page
- **•** Does not call custom C code using any of the following MATLAB Coder constructs:
	- **-** coder.ceval
	- **-** coder.ref
	- **-** coder.rref
	- **-** coder.wref

## <span id="page-502-0"></span>**Functions Supported for Code Acceleration or C Code Generation**

In addition to function-specific limitations listed in the table, the following general limitations apply to the use of Fixed-Point Designer functions in generated code or with fiaccel:

- **•** fipref and quantizer objects are not supported.
- **•** Word lengths greater than 128 bits are not supported.
- **•** You cannot change the fimath or numerictype of a given fi variable after that variable has been created.
- **•** The boolean value of the DataTypeMode and DataType properties are not supported.
- **•** For all SumMode property settings other than FullPrecision, the CastBeforeSum property must be set to true.
- **•** You can use parallel for (parfor) loops in code compiled with fiaccel, but those loops are treated like regular for loops.
- When you compile code containing  $f$  i objects with nontrivial slope and bias scaling, you may see different results in generated code than you achieve by running the same code in MATLAB.
- **•** The general limitations of C/C++ code generated from MATLAB apply. For more information, see "MATLAB Language Features Supported for C/C++ Code Generation".

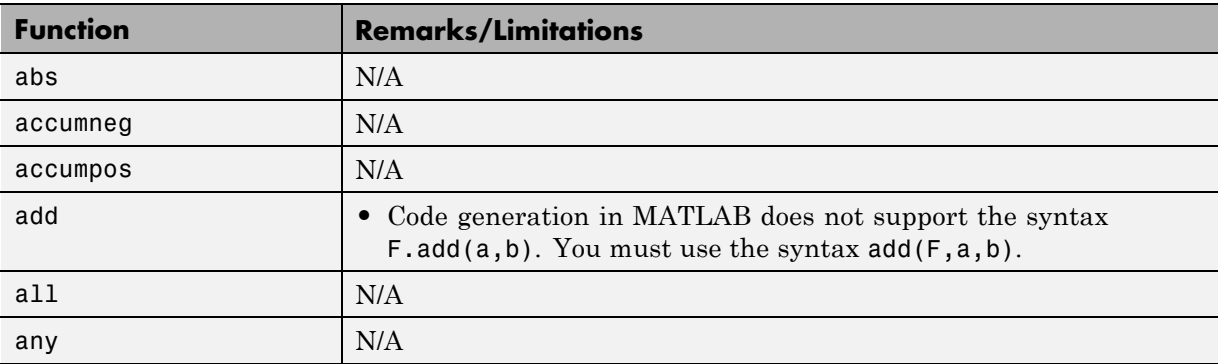

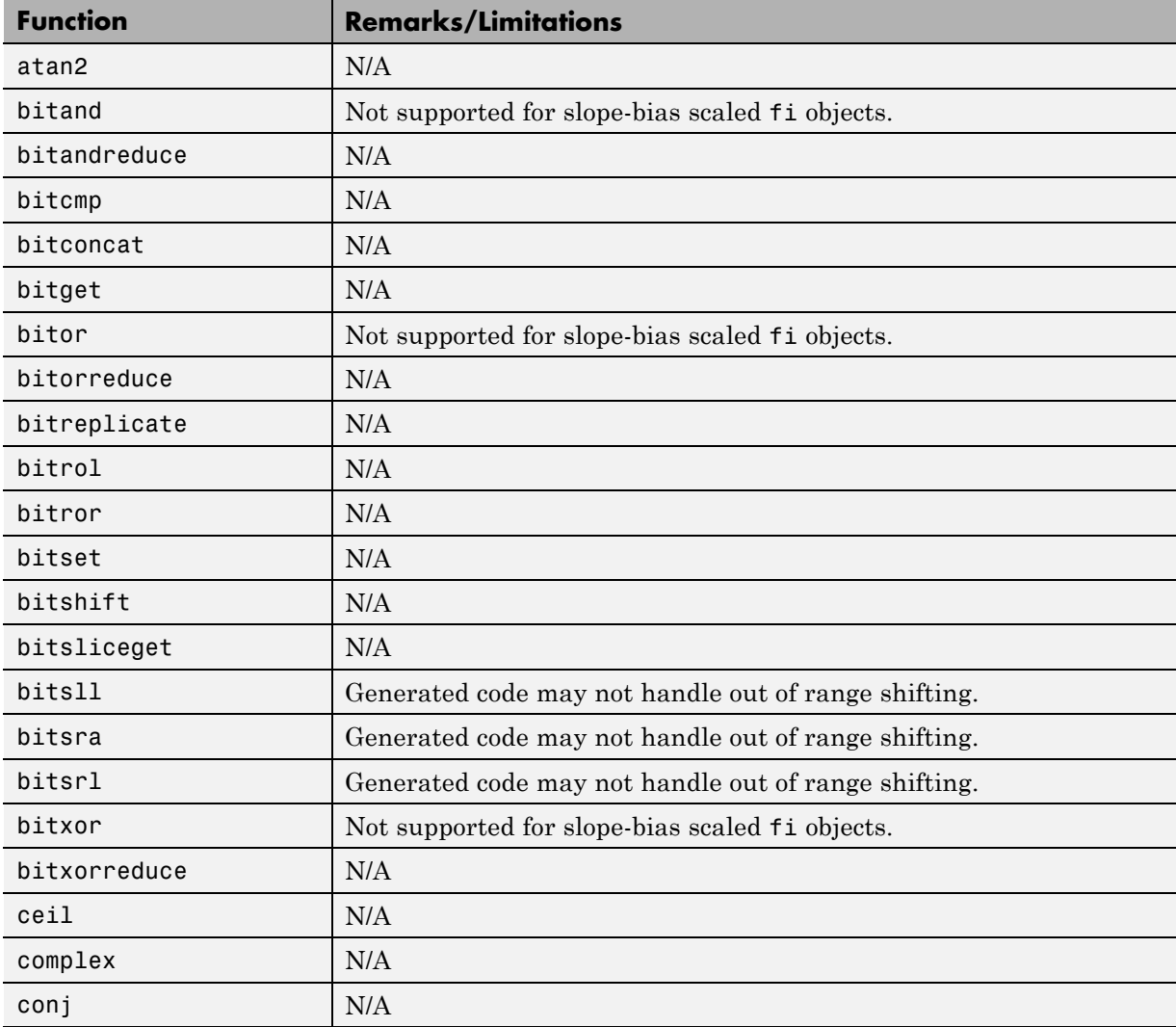
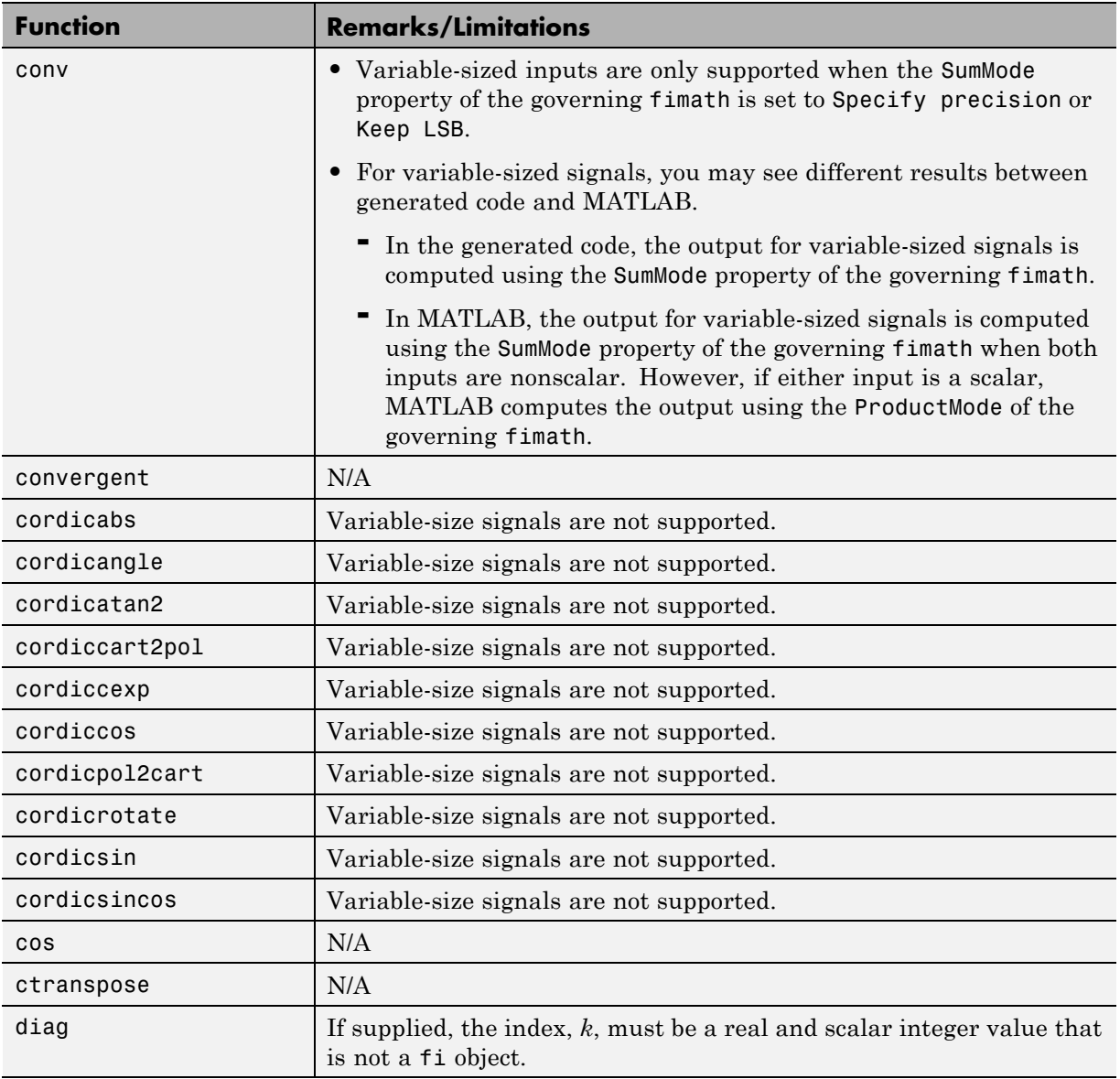

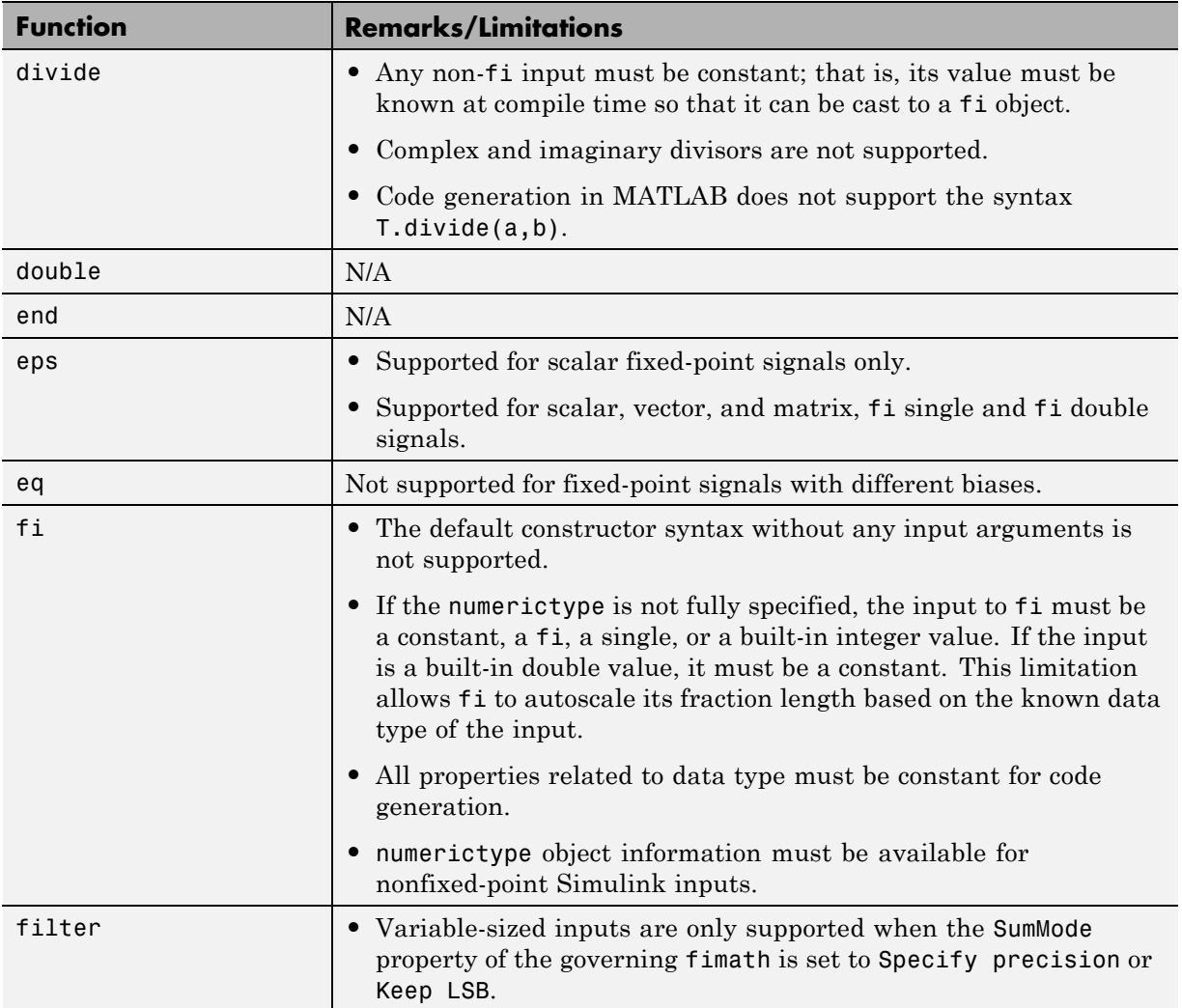

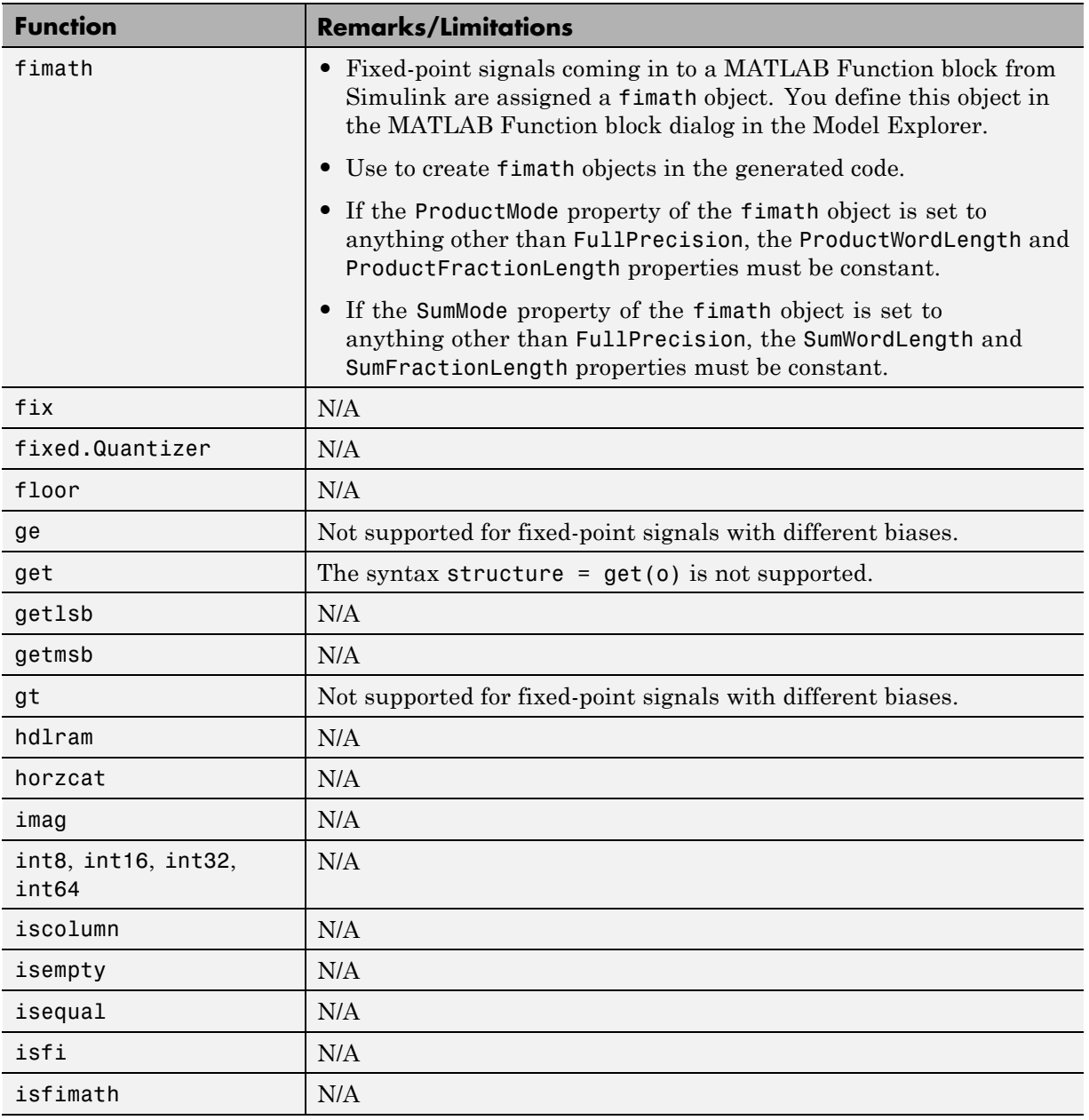

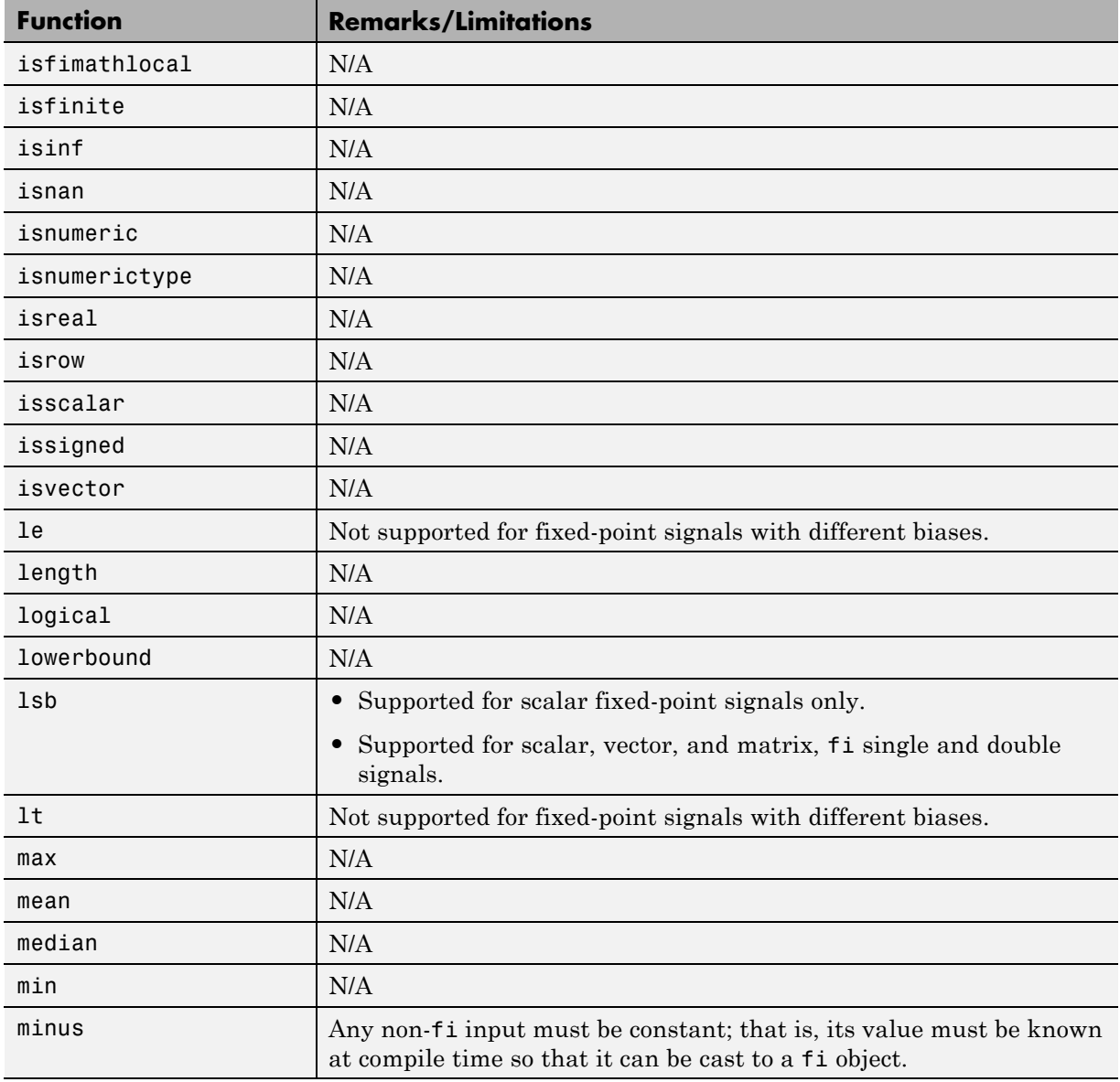

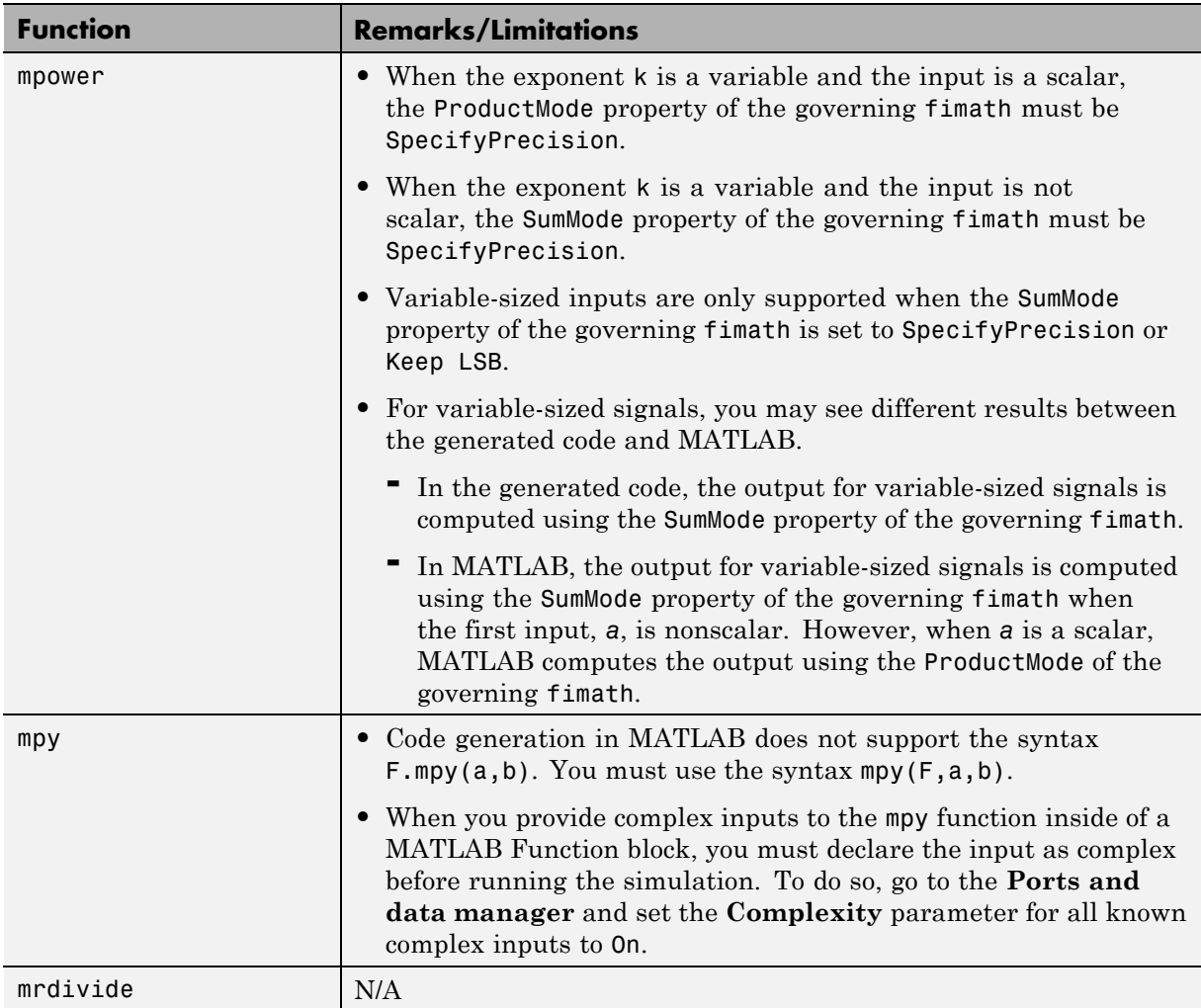

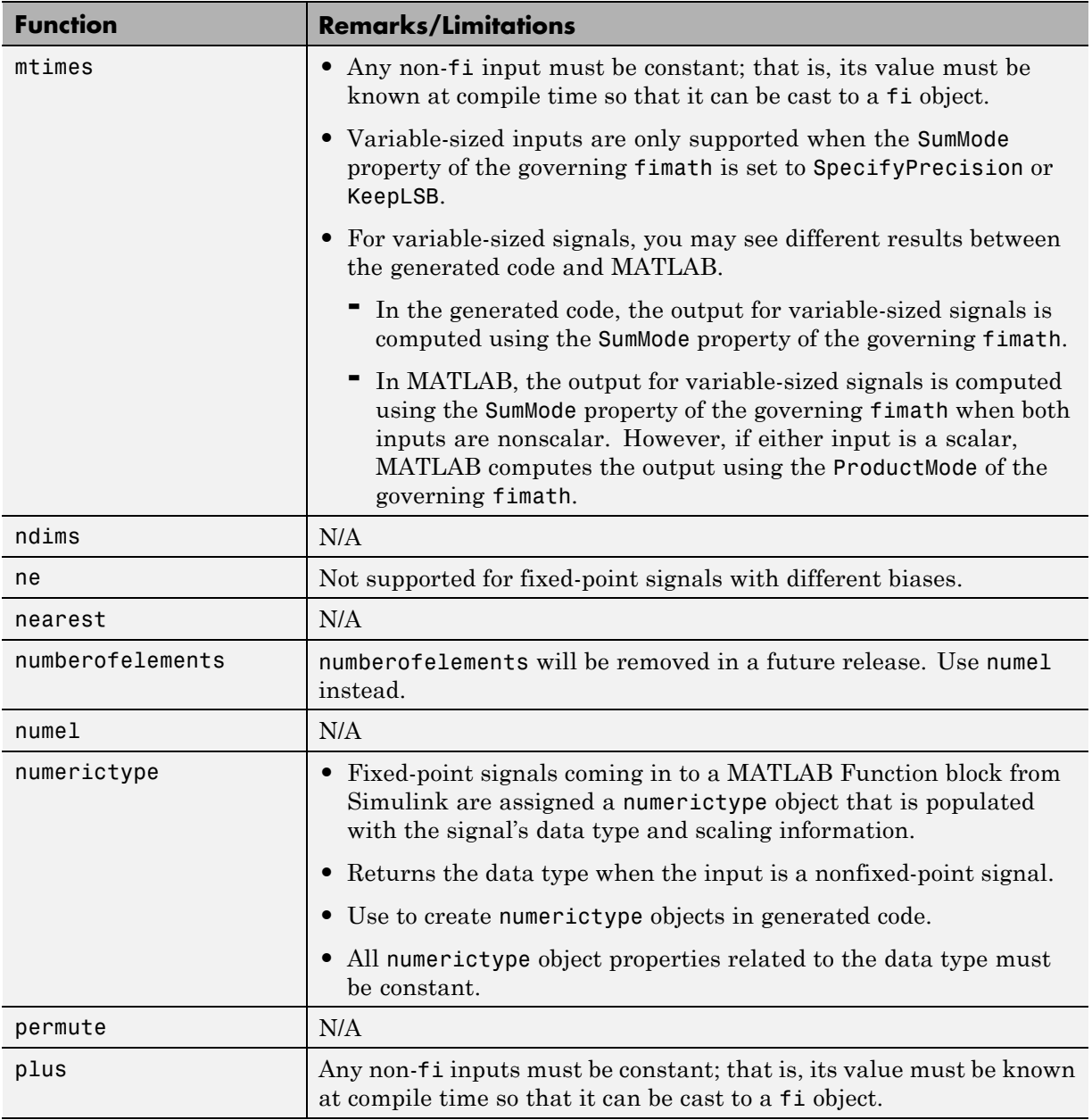

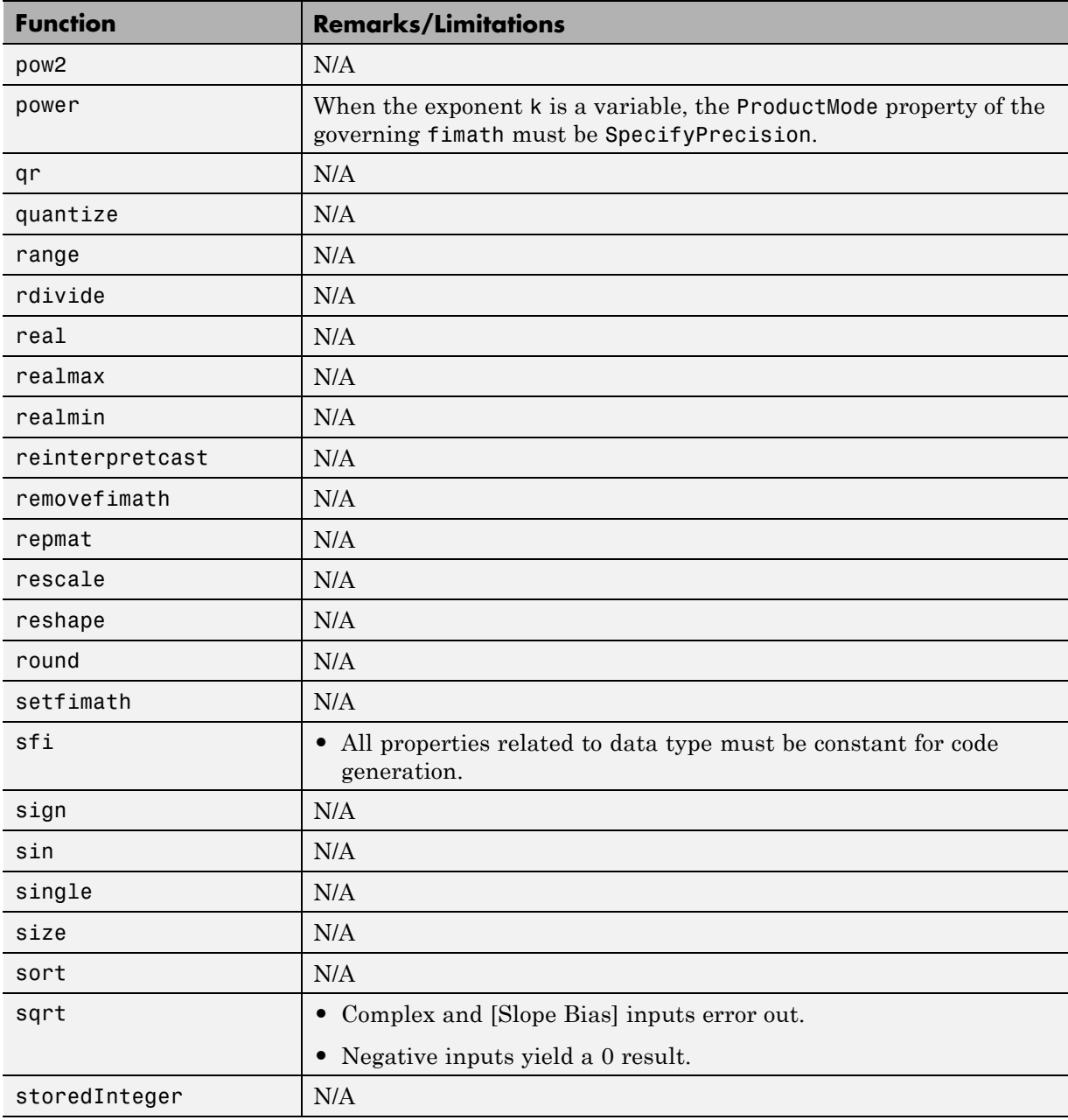

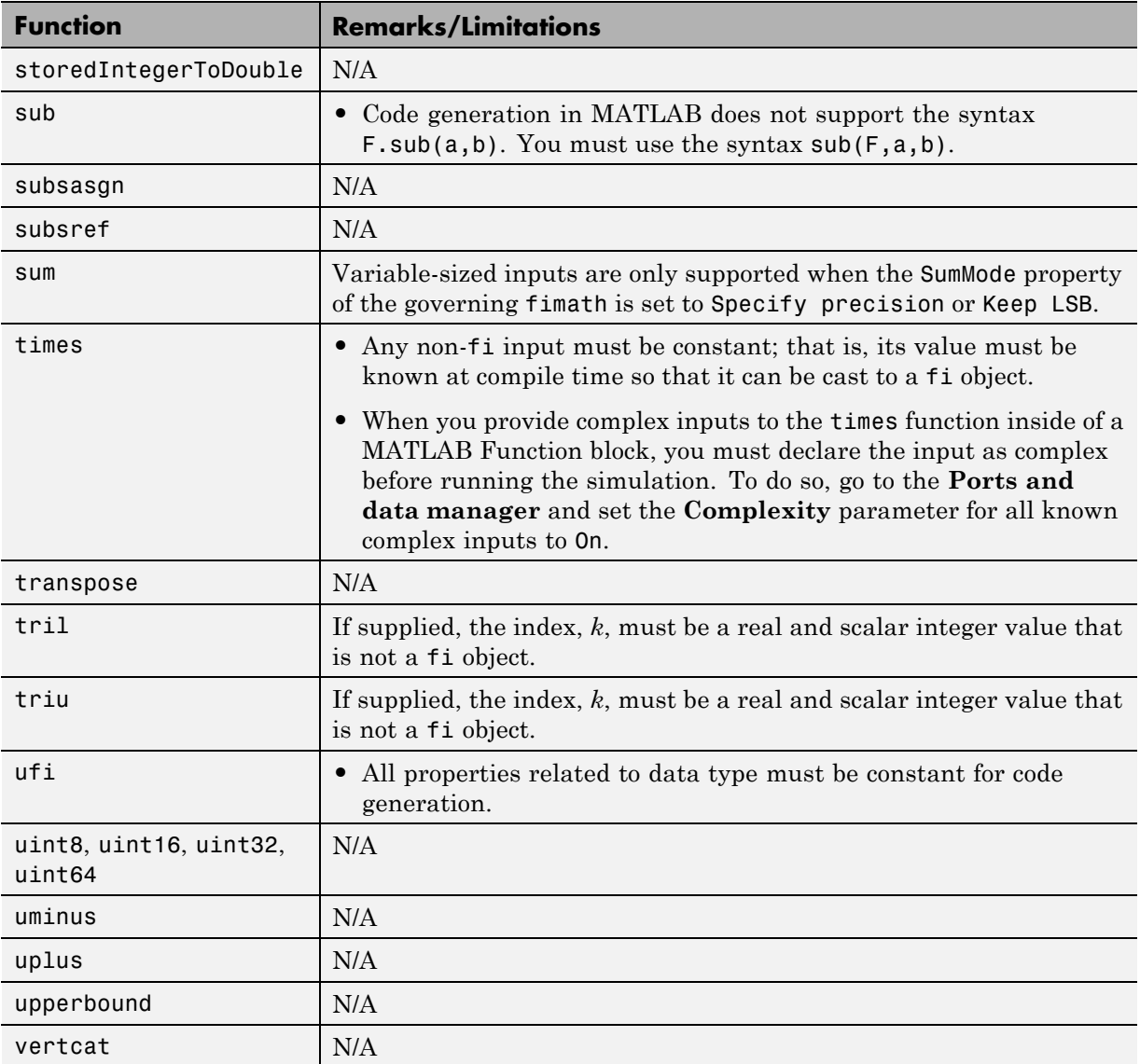

# **Workflow for Fixed-Point Code Acceleration and Generation**

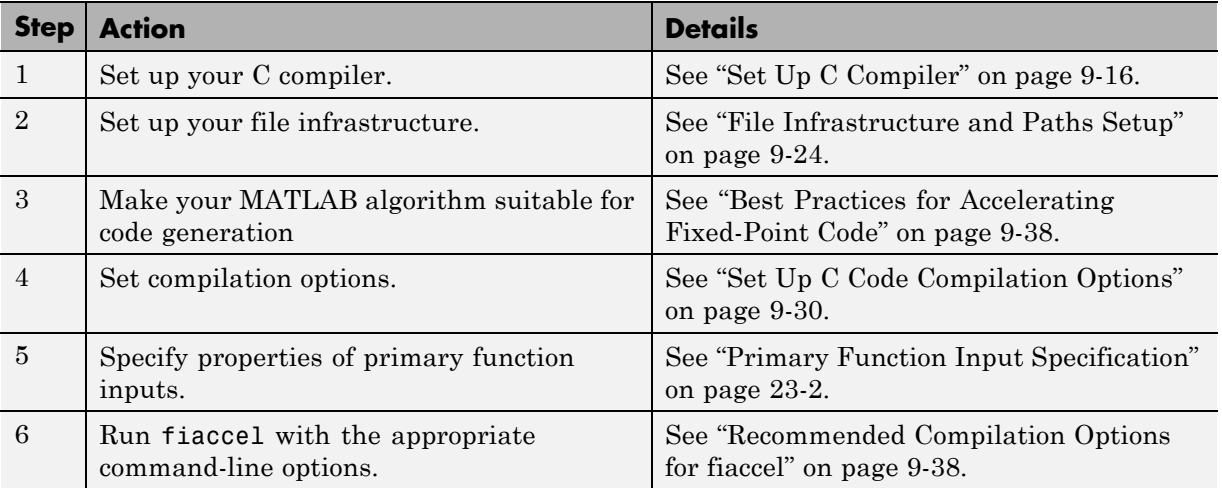

# <span id="page-513-0"></span>**Set Up C Compiler**

Fixed-Point Designer automatically locates and uses a supported installed compiler. For the current list of supported compilers, see [Supported and](http://www.mathworks.com/support/compilers/current_release/) [Compatible Compilers](http://www.mathworks.com/support/compilers/current_release/) on the MathWorks® Web site.

You can use mex -setup to change the default compiler. See "Changing Default Compiler".

# **Accelerate Code Using fiaccel**

#### **In this section...**

"Speeding Up Fixed-Point Execution with fiaccel" on page 9-17

"Running fiaccel" on page 9-17

["Generated Files and Locations" on page 9-18](#page-515-0)

["Data Type Override Using fiaccel" on page 9-21](#page-518-0)

["Specifying Default fimath Values for MEX Functions" on page 9-22](#page-519-0)

# **Speeding Up Fixed-Point Execution with fiaccel**

You can convert fixed-point MATLAB code to MEX functions using fiaccel. The generated MEX functions contain optimizations to automatically accelerate fixed-point algorithms to compiled C/C++ code speed in MATLAB. The fiaccel function can greatly increase the execution speed of your algorithms.

## **Running fiaccel**

The basic command is:

fiaccel *M\_fcn*

By default, fiaccel performs the following actions:

- **•** Searches for the function *M\_fcn* stored in the file *M\_fcn*.m as specified in ["Compile Path Search Order" on page 9-24](#page-521-0).
- Compiles *M\_fcn* to MEX code.
- **•** If there are no errors or warnings, generates a platform-specific MEX file in the current folder, using the naming conventions described in ["File Naming](#page-538-0) [Conventions" on page 9-41.](#page-538-0)
- **•** If there are errors, does not generate a MEX file, but produces an error report in a default output folder, as described in ["Generated Files and](#page-515-0) [Locations" on page 9-18](#page-515-0).

<span id="page-515-0"></span>**•** If there are warnings, but no errors, generates a platform-specific MEX file in the current folder, but does report the warnings.

You can modify this default behavior by specifying one or more compiler options with fiaccel, separated by spaces on the command line.

### **Generated Files and Locations**

fiaccel generates files in the following locations:

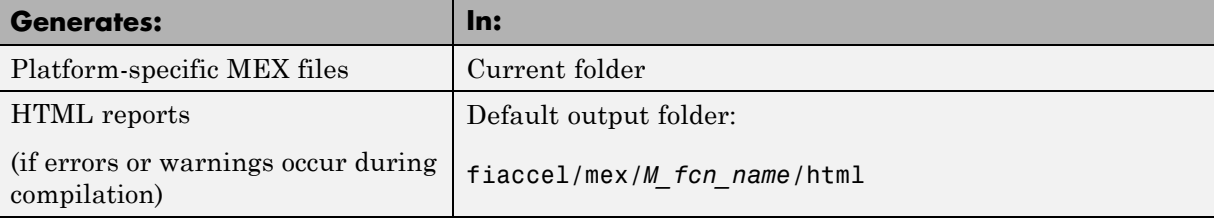

You can change the name and location of generated files by using the options -o and -d when you run fiaccel.

In this example, you will use the fiaccel function to compile different parts of a simple algorithm. By comparing the run times of the two cases, you will see the benefits and best use of the fiaccel function.

#### **Comparing Run Times When Accelerating Different Algorithm Parts**

The algorithm used throughout this example replicates the functionality of the MATLAB sum function, which sums the columns of a matrix. To see the algorithm, type open fi\_matrix\_column\_sum.m at the MATLAB command line.

```
function B = fi matrix column sum(A)
% Sum the columns of matrix A.
%#codegen
    [m,n] = size(A);w = get(A, 'WordLength') + ceil(log2(m));f = get(A, 'FractionLength');
    B = f_i(zeros(1, n), true, w, f);
```

```
for j = 1:nfor i = 1:mB(j) = B(j) + A(i,j);end
end
```
### **Trial 1: Best Performance**

The best way to speed up the execution of the algorithm is to compile the entire algorithm using the fiaccel function. To evaluate the performance improvement provided by the fiaccel function when the entire algorithm is compiled, run the following code.

The first portion of code executes the algorithm using only MATLAB functions. The second portion of the code compiles the entire algorithm using the fiaccel function. The MATLAB tic and toc functions keep track of the run times for each method of execution.

```
% MATLAB
fipref('NumericTypeDisplay','short');
A = fi(randn(1000, 10));
tic
B = fi_matrix_columnscolumn_sum(A)t matrix column sum m = toc
% fiaccel
fiaccel fi_matrix column sum -args {A} ...
-I [matlabroot '/toolbox/fixedpoint/fidemos']
tic
B = f_i_matrix_{column\_sum\_mex}(A);t_matrix_column_sum_mex = toc
```
### **Trial 2: Worst Performance**

Compiling only the smallest unit of computation using the fiaccel function leads to much slower execution. In some cases, the overhead that results from calling the mex function inside a nested loop can cause even slower execution than using MATLAB functions alone. To evaluate the performance of the mex function when only the smallest unit of computation is compiled, run the following code.

The first portion of code executes the algorithm using only MATLAB functions. The second portion of the code compiles the smallest unit of computation with the fiaccel function, leaving the rest of the computations to MATLAB.

```
% MATLAB
tic
[m,n] = size(A);w = get(A, 'WordLength') + ceil(log2(m));f = get(A, 'FractionLength');
B = f_i(zeros(1, n), true, w, f);for i = 1:nfor i = 1:mB(j) = fi scalar sum(B(j),A(i,j));
        \% B(j) = B(j) + A(i,j);end
end
t scalar sum m = toc
% fiaccel
fiaccel fi scalar sum -args {B(1),A(1,1)} ...
-I [matlabroot '/toolbox/fixedpoint/fidemos']
tic
[m,n] = size(A);w = get(A, 'WordLength') + ceil(log2(m));f = get(A, 'FractionLength');
B = f_i(zeros(1, n), true, w, f);for i = 1:nfor i = 1:mB(j) = fi scalar sum mex(B(j),A(i,j));
        \% B(j) = B(j) + A(i,j);
    end
end
t scalar sum mex = toc
```
#### **Ratio of Times**

A comparison of Trial 1 and Trial 2 appears in the following table. Your computer may record different times than the ones the table shows, but the ratios should be approximately the same. There is an extreme difference in ratios between the trial where the entire algorithm was compiled using

fiaccel (t\_matrix\_column\_sum\_mex.m) and where only the scalar sum was compiled (t scalar sum mex.m). Even the file with no fiaccel compilation (t\_matrix\_column\_sum\_m) did better than when only the smallest unit of computation was compiled using fiaccel (t\_scalar\_sum\_mex).

<span id="page-518-0"></span>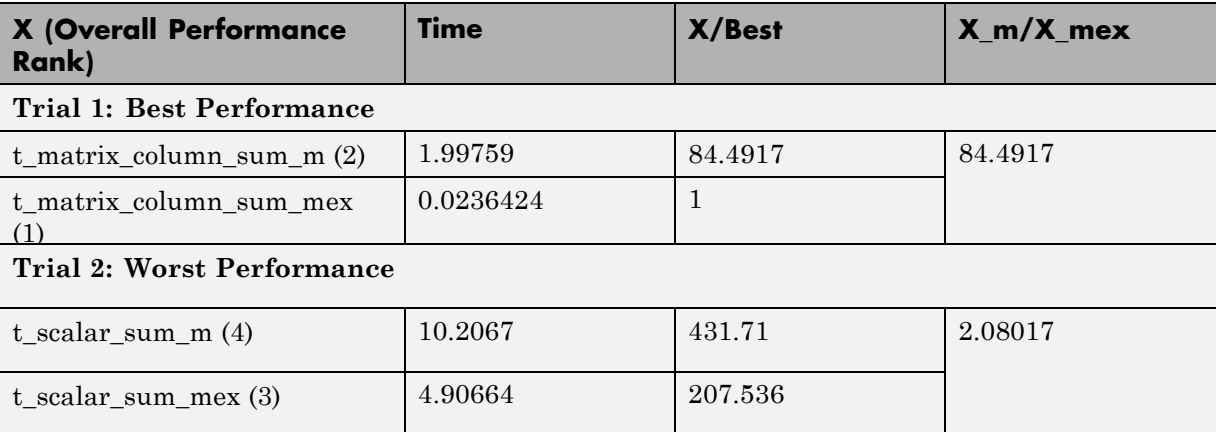

## **Data Type Override Using fiaccel**

Fixed-Point Designer software ships with an example of how to generate a MEX function from MATLAB code. The code in the example takes the weighted average of a signal to create a lowpass filter. To run the example in the Help browser select **MATLAB Examples** under Fixed-Point Designer, and then select Fixed-Point Lowpass Filtering Using MATLAB for Code Generation.

You can specify data type override in this example by typing an extra command at the MATLAB prompt in the "Define Fixed-Point Parameters" section of the example. To turn data type override on, type the following command at the MATLAB prompt after running the reset(fipref) command in that section:

```
fipref('DataTypeOverride','TrueDoubles')
```
This command tells Fixed-Point Designer software to create all fi objects with type fi double. When you compile the code using the fiaccel command in the "Compile the M-File into a MEX File" section of the example, the resulting MEX-function uses floating-point data.

### <span id="page-519-0"></span>**Specifying Default fimath Values for MEX Functions**

MEX functions generated with fiaccel use the MATLAB default global fimath. The MATLAB factory default global fimath has the following properties:

```
RoundingMethod: Nearest
OverflowAction: Saturate
ProductMode: FullPrecision
SumMode: FullPrecision
```
When running MEX functions that depend on the MATLAB default fimath value, do not change this value during your MATLAB session. Otherwise, MATLAB generates a warning, alerting you to a mismatch between the compile-time and run-time fimath values. For example, create the following MATLAB function:

function  $y = test$  %#codegen  $y = fi(0)$ :

The function test constructs a fi object without explicitly specifying a fimath object. Therefore, test relies on the default fimath object in effect at compile time.

Generate the MEX function test\_mex to use the factory setting of the MATLAB default fimath.

```
resetglobalfimath;
fiaccel test
```
fiaccel generates a MEX function, test\_mex, in the current folder.

Run test\_mex.

```
test_mex
ans =\bigcapDataTypeMode: Fixed-point: binary point scaling
       Signedness: Signed
       WordLength: 16
       FractionLength: 15
```
Modify the MATLAB default fimath value so it no longer matches the setting used at compile time.

```
F = fimath('RoundingMethod','Floor');
globalfimath(F);
```
Clear the MEX function from memory and rerun it.

```
clear test_mex
test_mex
```
The mismatch is detected and MATLAB generates a warning.

```
testglobalfimath_mex
Warning: This function was generated with a different default fimath than t
ans =0
      DataTypeMode: Fixed-point: binary point scaling
      Signedness: Signed
     WordLength: 16
      FractionLength: 15
```
To avoid this issue, separate the fimath properties from your algorithm by using types tables. For more information, see ["Separate Data Type](#page-471-0) [Definitions from Algorithm" on page 8-94.](#page-471-0)

# <span id="page-521-0"></span>**File Infrastructure and Paths Setup**

#### **In this section...**

"Compile Path Search Order" on page 9-24

"Naming Conventions" on page 9-24

## **Compile Path Search Order**

fiaccel resolves function calls by searching first on the code generation path and then on the MATLAB path. By default, fiaccel tries to compile and generate code for functions it finds on the path unless you explicitly declare the function to be extrinsic. An *extrinsic function* is a function on the MATLAB path that is dispatched to MATLAB software for execution. fiaccel does not compile extrinsic functions, but rather dispatches them to MATLAB for execution.

### **Naming Conventions**

MATLAB enforces naming conventions for functions and generated files.

- "Reserved Prefixes" on page  $9-24$
- **•** "Reserved Keywords" on page 9-24
- **•** ["Conventions for Naming Generated files" on page 9-26](#page-523-0)

### **Reserved Prefixes**

MATLAB reserves the prefix eml for global C functions and variables in generated code. For example, run-time library function names all begin with the prefix emlrt, such as emlrtCallMATLAB. To avoid naming conflicts, do not name C functions or primary MATLAB functions with the prefix eml.

### **Reserved Keywords**

- **•** ["C Reserved Keywords" on page 9-25](#page-522-0)
- **•** ["C++ Reserved Keywords" on page 9-25](#page-522-0)
- **•** ["Reserved Keywords for Code Generation" on page 9-26](#page-523-0)

<span id="page-522-0"></span>MATLAB Coder software reserves certain words for its own use as keywords of the generated code language. MATLAB Coder [keywords](#page-523-0) are reserved for use internal to MATLAB Coder software and should not be used in MATLAB code as identifiers or function names. C reserved keywords should also not be used in MATLAB code as identifiers or function names. If your MATLAB code contains any reserved keywords, the code generation build does not complete and an error message is displayed. To address this error, modify your code to use identifiers or names that are not reserved.

If you are generating C++ code using the MATLAB Coder software, in addition, your MATLAB code must not contain the "C++ Reserved Keywords" on page 9-25.

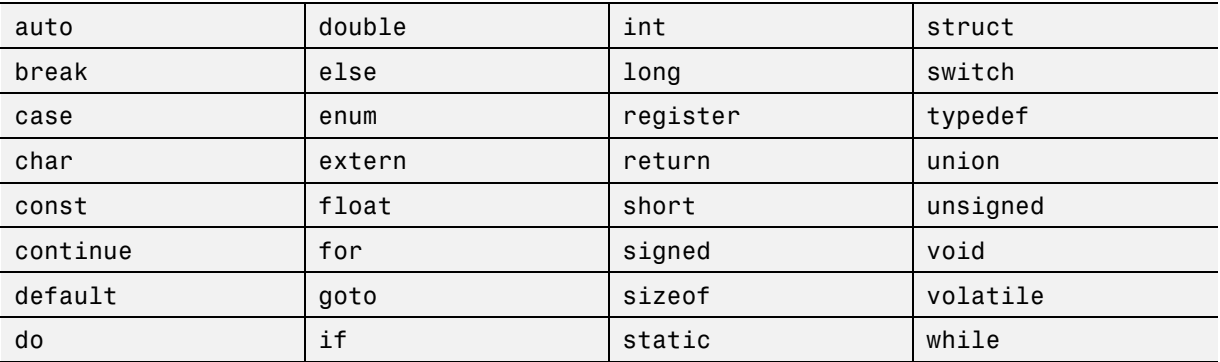

#### **C Reserved Keywords.**

#### **C++ Reserved Keywords.**

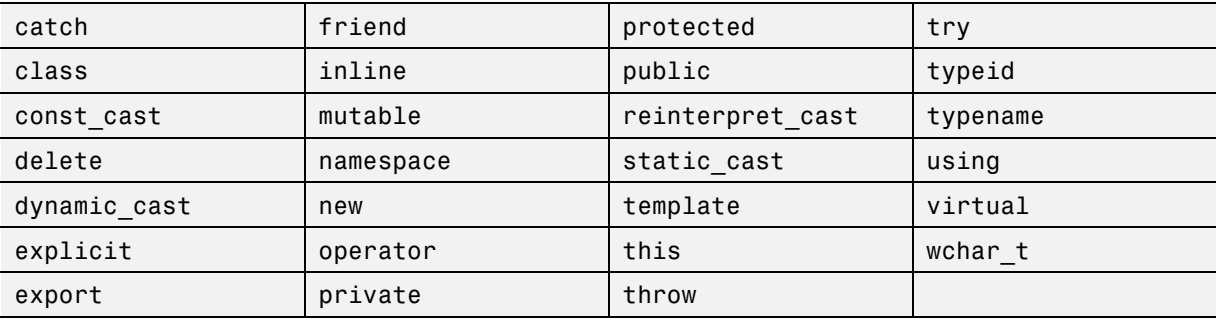

<span id="page-523-0"></span>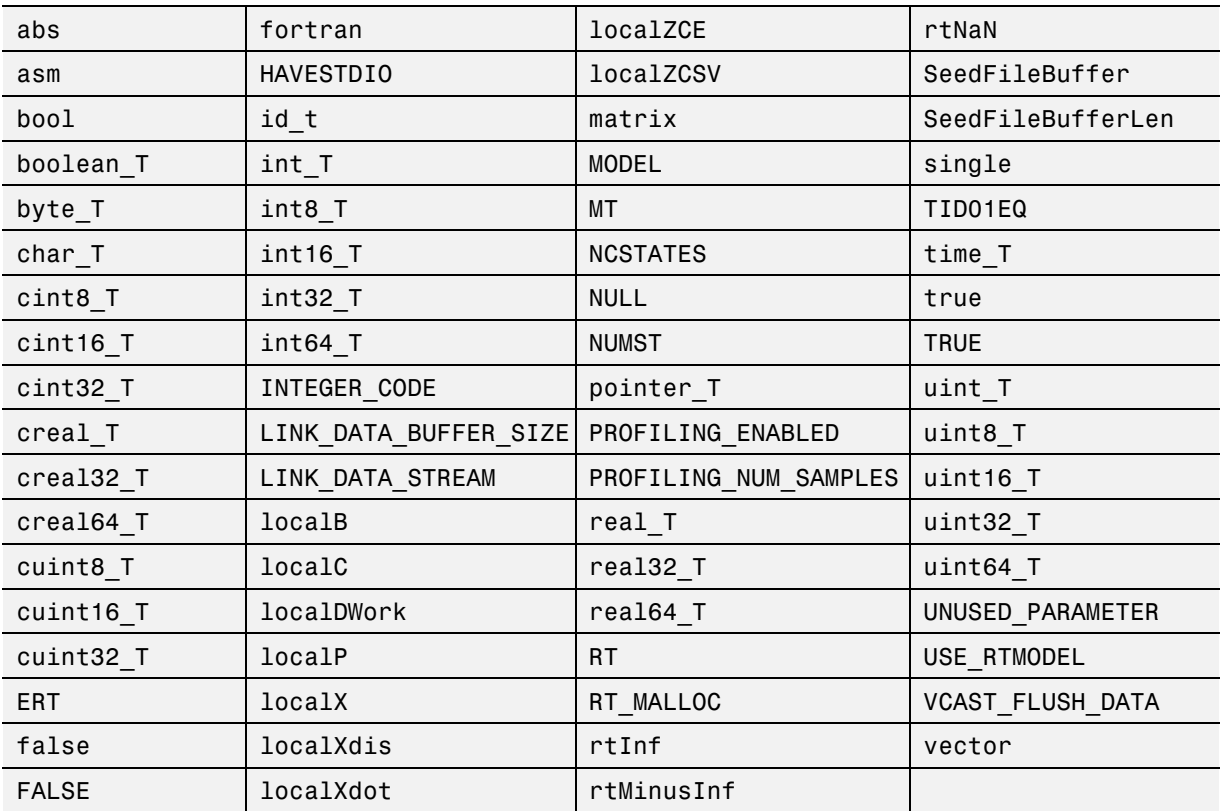

#### **Reserved Keywords for Code Generation.**

### **Conventions for Naming Generated files**

MATLAB provides platform-specific extensions for MEX files.

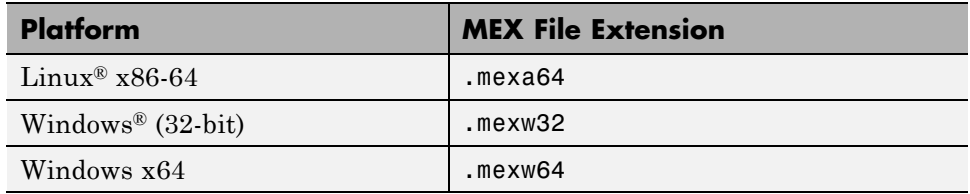

# <span id="page-524-0"></span>**Detect and Debug Code Generation Errors**

#### **In this section...**

"Debugging Strategies" on page 9-27

["Error Detection at Design Time" on page 9-28](#page-525-0)

["Error Detection at Compile Time" on page 9-28](#page-525-0)

## **Debugging Strategies**

To prepare your algorithms for code generation, MathWorks recommends that you choose a debugging strategy for detecting and correcting violations in your MATLAB applications, especially if they consist of a large number of MATLAB files that call each other's functions. Here are two best practices:

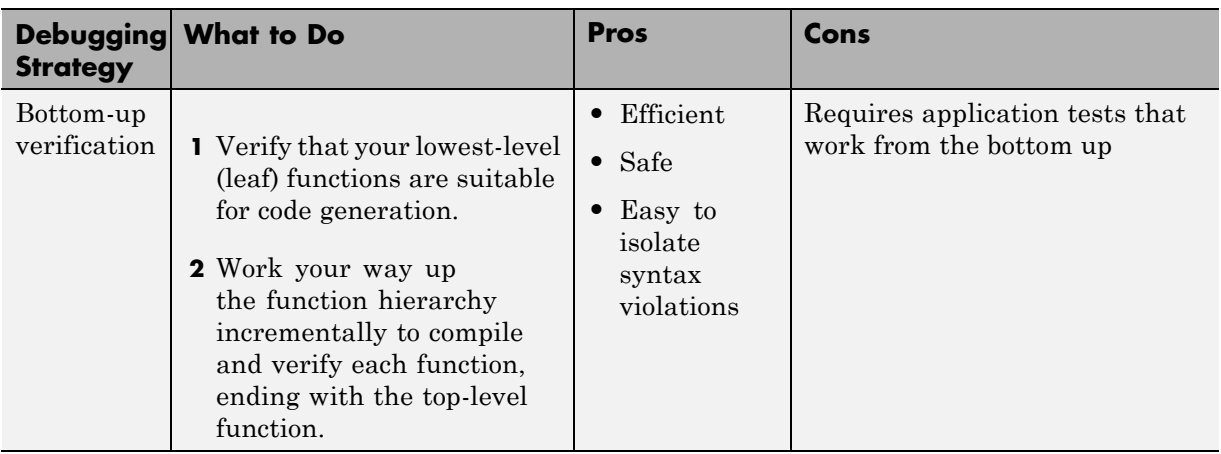

<span id="page-525-0"></span>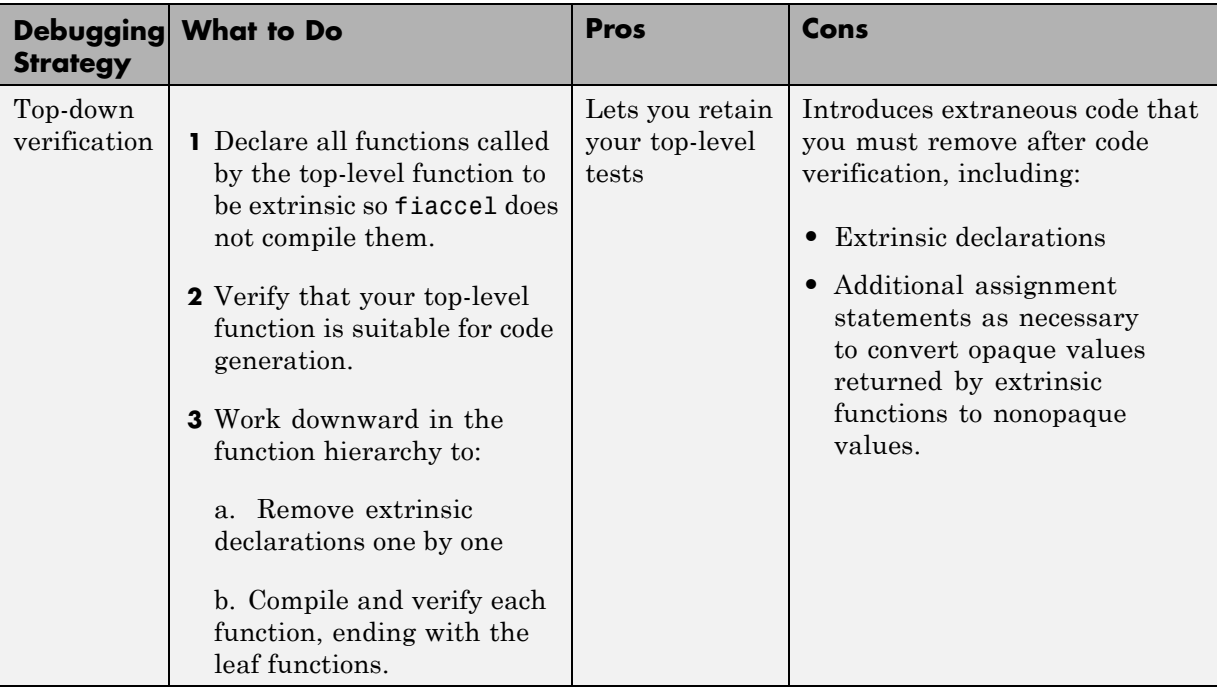

### **Error Detection at Design Time**

To detect potential issues for MEX file building as you write your MATLAB algorithm, add the %#codegen directive to the code that you want fiaccel to compile. Adding this directive indicates that you intend to generate code from the algorithm and turns on detailed diagnostics during MATLAB code analysis.

### **Error Detection at Compile Time**

Before you can successfully generate code from a MATLAB algorithm, you must verify that the algorithm does not contain syntax and semantics violations that would cause compile-time errors, as described in ["Detect and](#page-524-0) [Debug Code Generation Errors" on page 9-27.](#page-524-0)

fiaccel checks for all potential syntax violations at compile time. When fiaccel detects errors or warnings, it automatically produces a code

generation report that describes the issues and provides links to the offending code. See ["Use Fixed-Point Code Generation Reports" on page 9-42](#page-539-0).

If your MATLAB code calls functions on the MATLAB path, fiaccel attempts to compile these functions unless you declare them to be extrinsic.

# <span id="page-527-0"></span>**Set Up C Code Compilation Options**

#### **In this section...**

"C Code Compiler Configuration Object" on page 9-30

"Compilation Options Modification at the Command Line Using Dot Notation" on page 9-30

["How fiaccel Resolves Conflicting Options" on page 9-31](#page-528-0)

## **C Code Compiler Configuration Object**

For C code generation to a MEX file, MATLAB provides a configuration object coder.MEXConfig for fine-tuning the compilation. To set MEX compilation options:

**1** Define the compiler configuration object in the MATLAB workspace by issuing a constructor command:

 $comp_{cfg} = code$ r.mexconfig

MATLAB displays the list of compiler options and their current values in the command window.

- **2** Modify the compilation options as necessary. See "Compilation Options Modification at the Command Line Using Dot Notation" on page 9-30
- **3** Invoke fiaccel with the -config option and specify the configuration object as its argument:

fiaccel -config comp\_cfg myMfile

The -config option instructs fiaccel to convert myFile.m to a MEX function, based on the compilation settings in comp\_cfg.

### **Compilation Options Modification at the Command Line Using Dot Notation**

Use dot notation to modify the value of compilation options, using this syntax:

*configuration\_object*.*property* = *value*

<span id="page-528-0"></span>Dot notation uses assignment statements to modify configuration object properties. For example, to change the maximum size function to inline and the stack size limit for inlined functions during MEX generation, enter this code at the command line:

```
co cfg = coder.mexconfig
co cfg.InlineThreshold = 25;co cfg.InlineStackLimit = 4096;
fiaccel -config co_cfg myFun
```
### **How fiaccel Resolves Conflicting Options**

fiaccel takes the union of all options, including those specified using configuration objects, so that you can specify options in any order.

# **MEX Configuration Dialog Box Options**

MEX Configuration Dialog Box Options

The following table describes parameters for fine-tuning the behavior of fiaccel for converting MATLAB files to MEX:

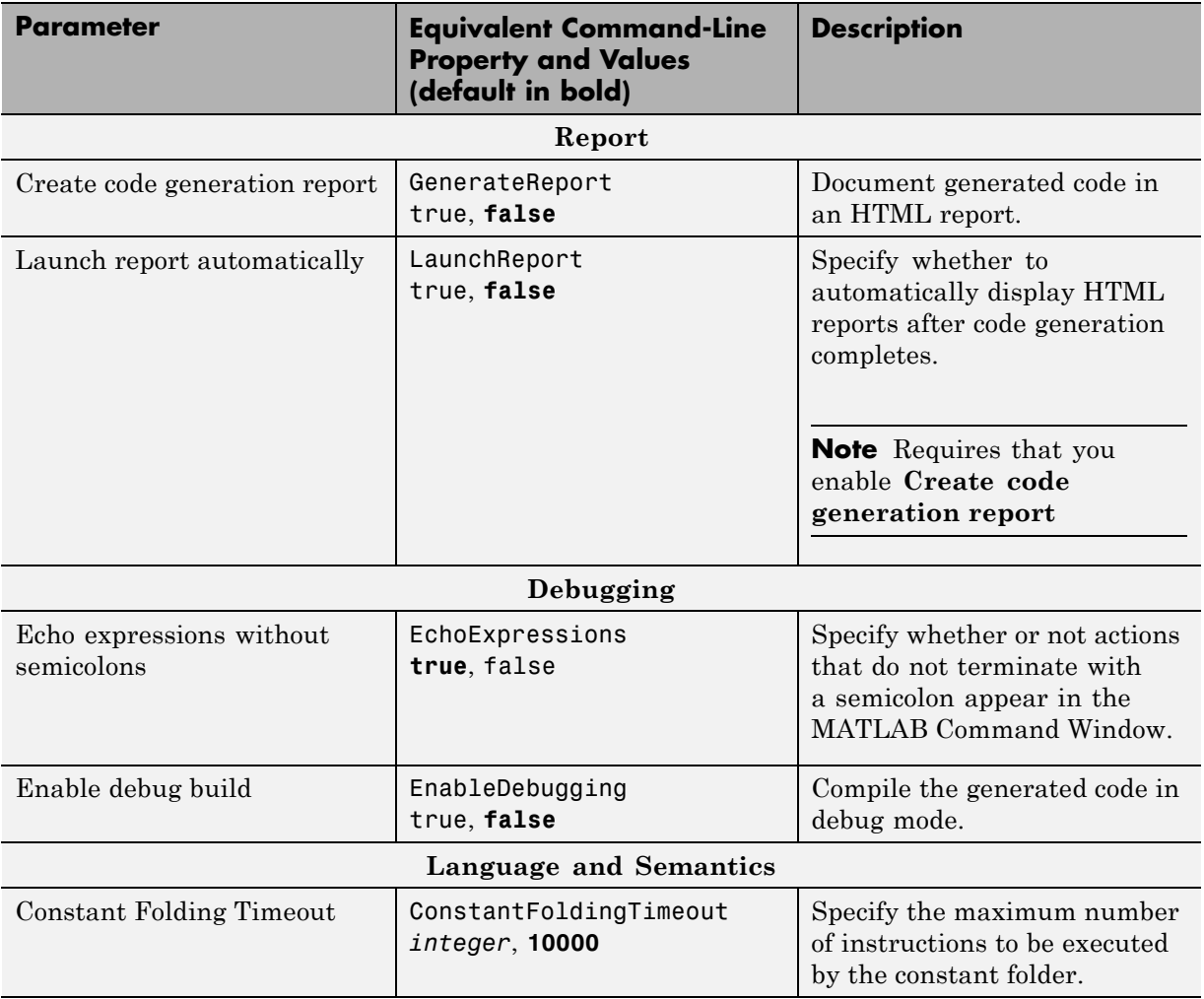

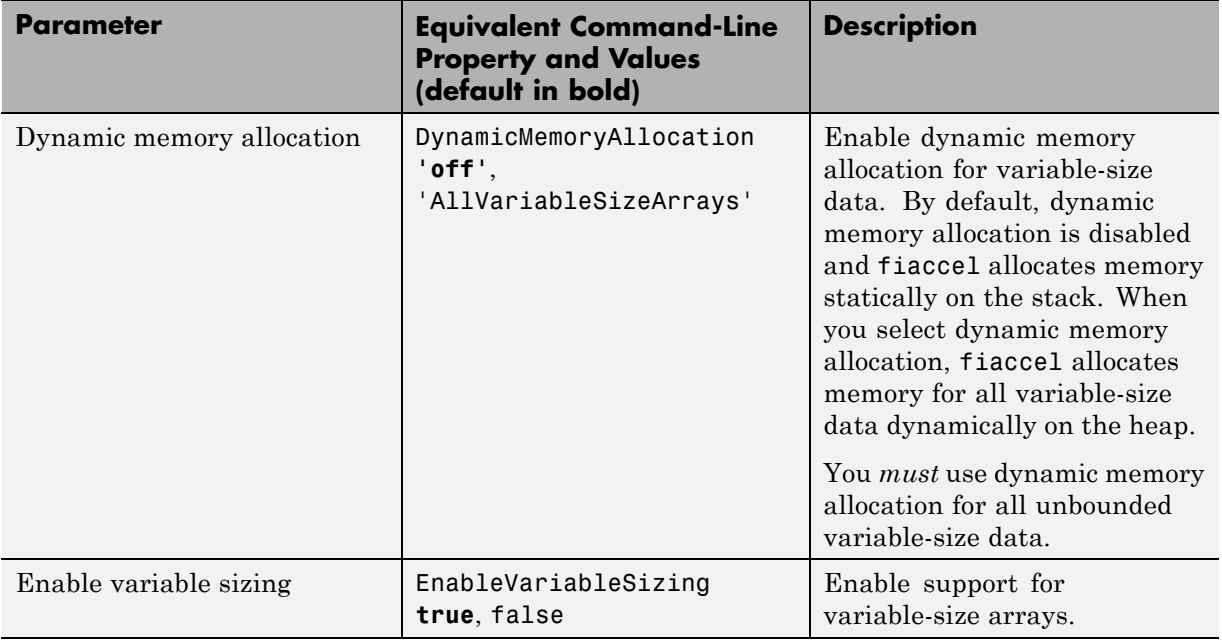

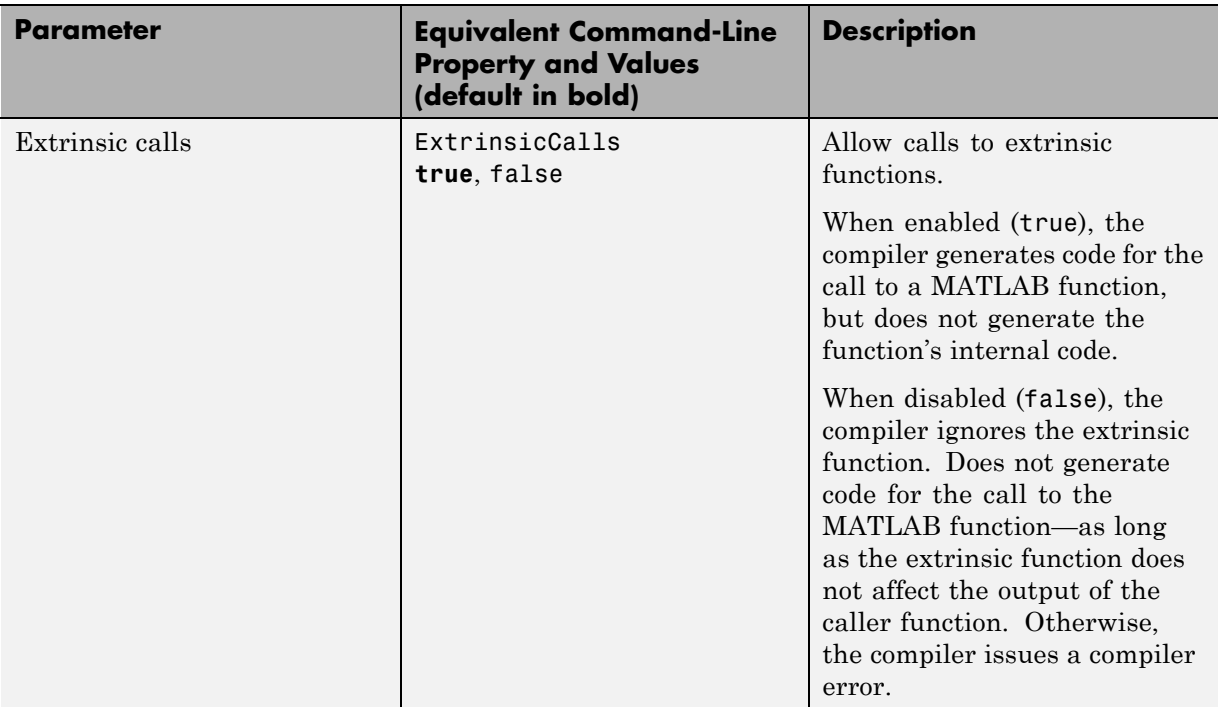

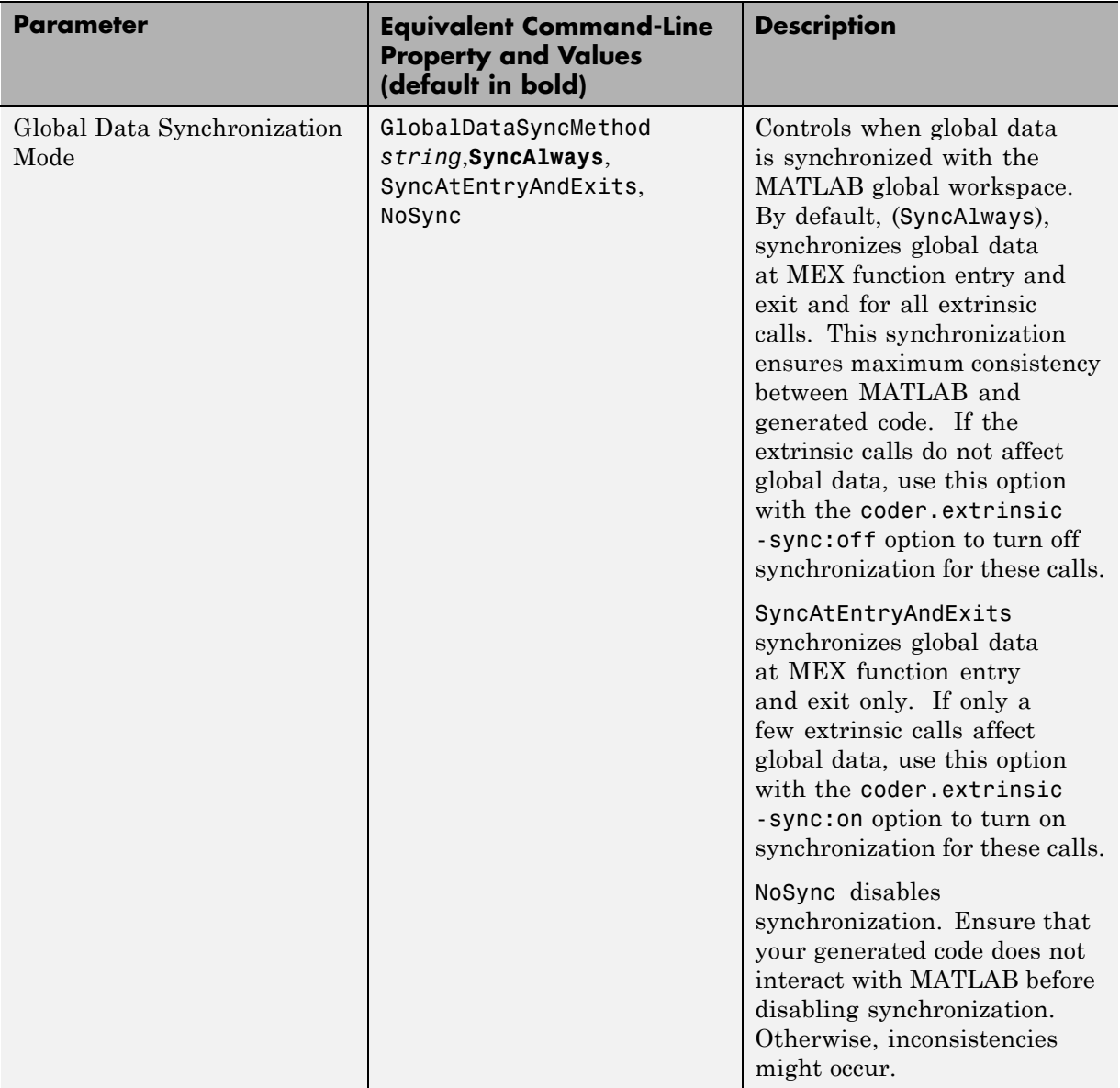

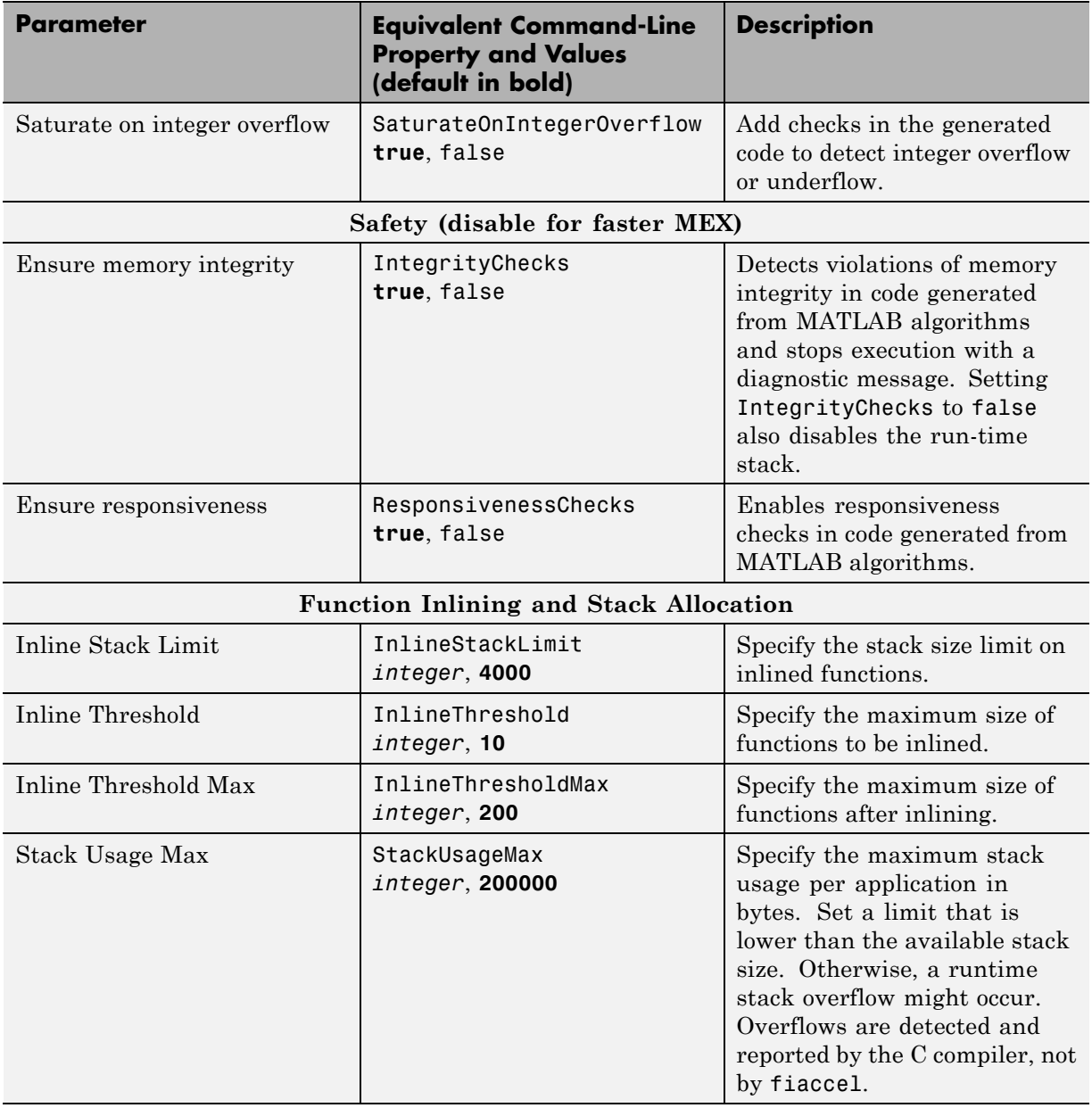

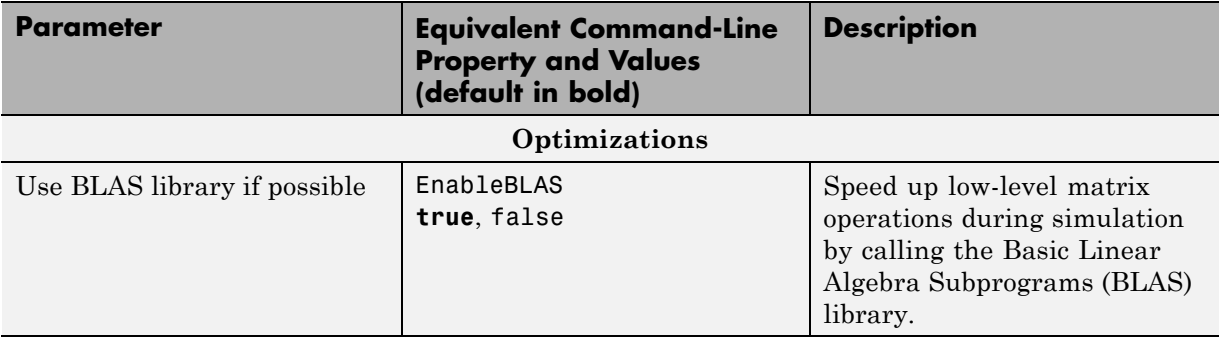

## **See Also**

- **•** ["Control Run-Time Checks" on page 9-62](#page-559-0)
- **•** ["Variable-Size Data Definition for Code Generation" on page 22-3](#page-1082-0)
- **•** ["Generate C Code from Code Containing Global Data" on page 9-48](#page-545-0)

# <span id="page-535-0"></span>**Best Practices for Accelerating Fixed-Point Code**

#### **In this section...**

"Recommended Compilation Options for fiaccel" on page 9-38

["Build Scripts" on page 9-39](#page-536-0)

"Check Code Interactively Using [MATLAB Code Analyzer" on page 9-40](#page-537-0)

["Separating Your Test Bench from Your Function Code" on page 9-41](#page-538-0)

["Preserving Your Code" on page 9-41](#page-538-0)

["File Naming Conventions" on page 9-41](#page-538-0)

### **Recommended Compilation Options for fiaccel**

**•** -args – Specify input parameters by example

Use the -args option to specify the properties of primary function inputs as a cell array of example values at the same time as you generate code for the MATLAB file with fiaccel. The cell array can be a variable or literal array of constant values. The cell array should provide the same number and order of inputs as the primary function.

When you use the -args option you are specifying the data types and array dimensions of these parameters, not the values of the variables. For more information, see "Define Input Properties by Example at the Command Line".

**Note** Alternatively, you can use the assert function to define properties of primary function inputs directly in your MATLAB file. For more information, see ["Define Input Properties Programmatically in MATLAB](#page-551-0) [File" on page 9-54](#page-551-0).

**•** -report – Generate code generation report

Use the -report option to generate a report in HTML format at code generation time to help you debug your MATLAB code and verify that it <span id="page-536-0"></span>is suitable for code generation. If you do not specify the -report option, fiaccel generates a report only if build errors or warnings occur.

The code generation report contains the following information:

- **-** Summary of code generation results, including type of target and number of warnings or errors
- **-** Target build log that records build and linking activities
- **-** Links to generated files
- **-** Error and warning messages (if any)

For more information, see fiaccel.

## **Build Scripts**

Use build scripts to call fiaccel to generate MEX functions from your MATLAB function.

A build script automates a series of MATLAB commands that you want to perform repeatedly from the command line, saving you time and eliminating input errors. For instance, you can use a build script to clear your workspace before each build and to specify code generation options.

This example shows a build script to run fiaccel to process lms  $02.m$ :

```
close all;
clear all;
clc;
N = 73113;fiaccel -report lms 02.m ...
  -args { zeros(N,1) zeros(N,1) }
```
In this example, the following actions occur:

**•** close all deletes all figures whose handles are not hidden. See close in the MATLAB Graphics function reference for more information.

<span id="page-537-0"></span>**•** clear all removes all variables, functions, and MEX-files from memory, leaving the workspace empty. This command also clears all breakpoints.

**Note** Remove the clear all command from the build scripts if you want to preserve breakpoints for debugging.

- **•** clc clears all input and output from the Command Window display, giving you a "clean screen."
- **•** N = 73113 sets the value of the variable N, which represents the number of samples in each of the two input parameters for the function lms\_02
- **•** fiaccel -report lms\_02.m -args { zeros(N,1) zeros(N,1) } calls fiaccel to accelerate simulation of the file lms\_02.m using the following options:
	- **-** -report generates a code generation report
	- **-** -args { zeros(N,1) zeros(N,1) } specifies the properties of the function inputs as a cell array of example values. In this case, the input parameters are N-by-1 vectors of real doubles.

### **Check Code Interactively Using MATLAB Code Analyzer**

The code analyzer checks your code for problems and recommends modifications to maximize performance and maintainability. You can use the code analyzer to check your code continuously in the MATLAB Editor while you work.

To ensure that continuous code checking is enabled:

**1** From the MATLAB menu, select **File > Preferences > Code Analyzer**.

The list of code analyzer preferences appears.

**2** Select the **Enable integrated warning and error messages** check box.

## <span id="page-538-0"></span>**Separating Your Test Bench from Your Function Code**

Separate your core algorithm from your test bench. Create a separate test script to do all the pre- and post-processing such as loading inputs, setting up input values, calling the function under test, and outputting test results. See the example on the fiaccel reference page.

## **Preserving Your Code**

Preserve your code before making further modifications. This practice provides a fallback in case of error and a baseline for testing and validation. Use a consistent file naming convention, as described in "File Naming Conventions" on page 9-41. For example, add a 2-digit suffix to the file name for each file in a sequence. Alternatively, use a version control system.

## **File Naming Conventions**

Use a consistent file naming convention to identify different types and versions of your MATLAB files. This approach keeps your files organized and minimizes the risk of overwriting existing files or creating two files with the same name in different folders.

For example, the file naming convention in the Generating MEX Functions getting started tutorial is:

- The suffix build identifies a build script.
- **•** The suffix \_test identifies a test script.
- A numerical suffix, for example, 01 identifies the version of a file. These numbers are typically two-digit sequential integers, beginning with 01, 02, 03, and so on.

For example:

- The file build 01.m is the first version of the build script for this tutorial.
- The file test 03.m is the third version of the test script for this tutorial.

## <span id="page-539-0"></span>**Use Fixed-Point Code Generation Reports**

#### **In this section...**

"Code Generation Report Creation" on page 9-42 ["Code Generation Report Opening" on page 9-43](#page-540-0) ["Viewing Your MATLAB Code" on page 9-43](#page-540-0) ["Viewing Variables in the Variables Tab" on page 9-46](#page-543-0) ["See Also" on page 9-47](#page-544-0)

### **Code Generation Report Creation**

When you compile your code with the fiaccel function or the MATLAB Coder codegen function, you can use the -report option to generate a code generation report. This report allows you to examine the data types of the variables and expressions in your code.

This example shows how to create a code generation report.

**1** In a local writable folder, write a MATLAB function, moving average.m.

```
function [avg,z] = moving average(x,z)%#codegen
 if nargin < 2,
   z = f1(zeros(10,1), 1, 16, 15);end
  z(2:end) = z(1:end-1); % Update buffer
  z(1) = x; \% Add new value
 avg = mean(z); % Compute moving average
end
```
2 In the same folder, write a MATLAB function, test moving average.m.

```
function avg = test moving average(x)
%#codegen
  if nargin < 1,
    x = f_i(\text{rand}(100,1), 1, 16, 15);
  end
  z = f1(zeros(10,1), 1, 16, 15);
```
```
avg = x;for k = 1: length(x)
    [avg(k), z] = moving_xverage(x(k), z);end
end
```
**3** Use fiaccel to create a MEX function and accelerate the code. Specify the type of input x using the -args option. Specify the -report option to create a code generation report.

```
x = f_i(\text{rand}(100, 1), 1, 16, 15);fiaccel -report test moving average -args {x}
```
# **Code Generation Report Opening**

If code generation completes, you receive the following message:

Code generation successful: View report

Click the **View report** link to open the report.

If code generation fails, you get a link to the error report:

Code generation failed: View report

Click the **View report** link to view the error report and debug your code. For more information on working with error reports, see "Code Generation Reports".

# **Viewing Your MATLAB Code**

When the code generation report opens, you can hover your cursor over the variables and expressions in your MATLAB code to see their data type information. The code generation report provides color-coded data type information according to the following legend.

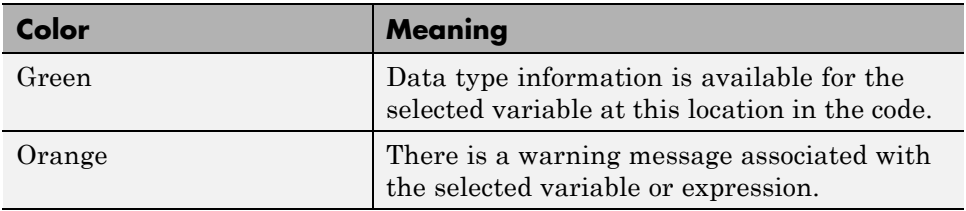

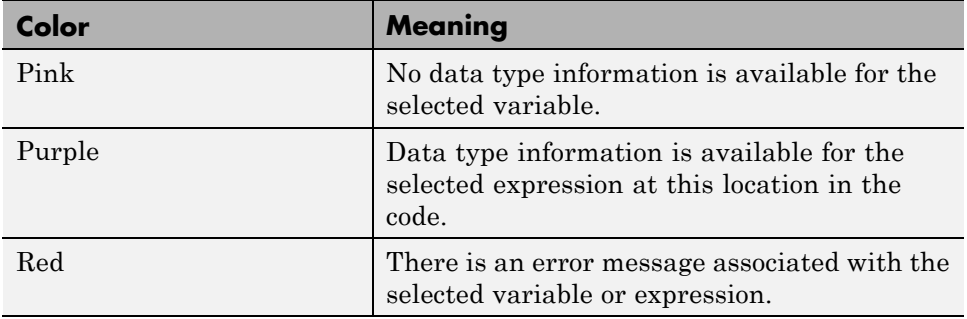

Variables in your code that have data type information available appear highlighted in green.

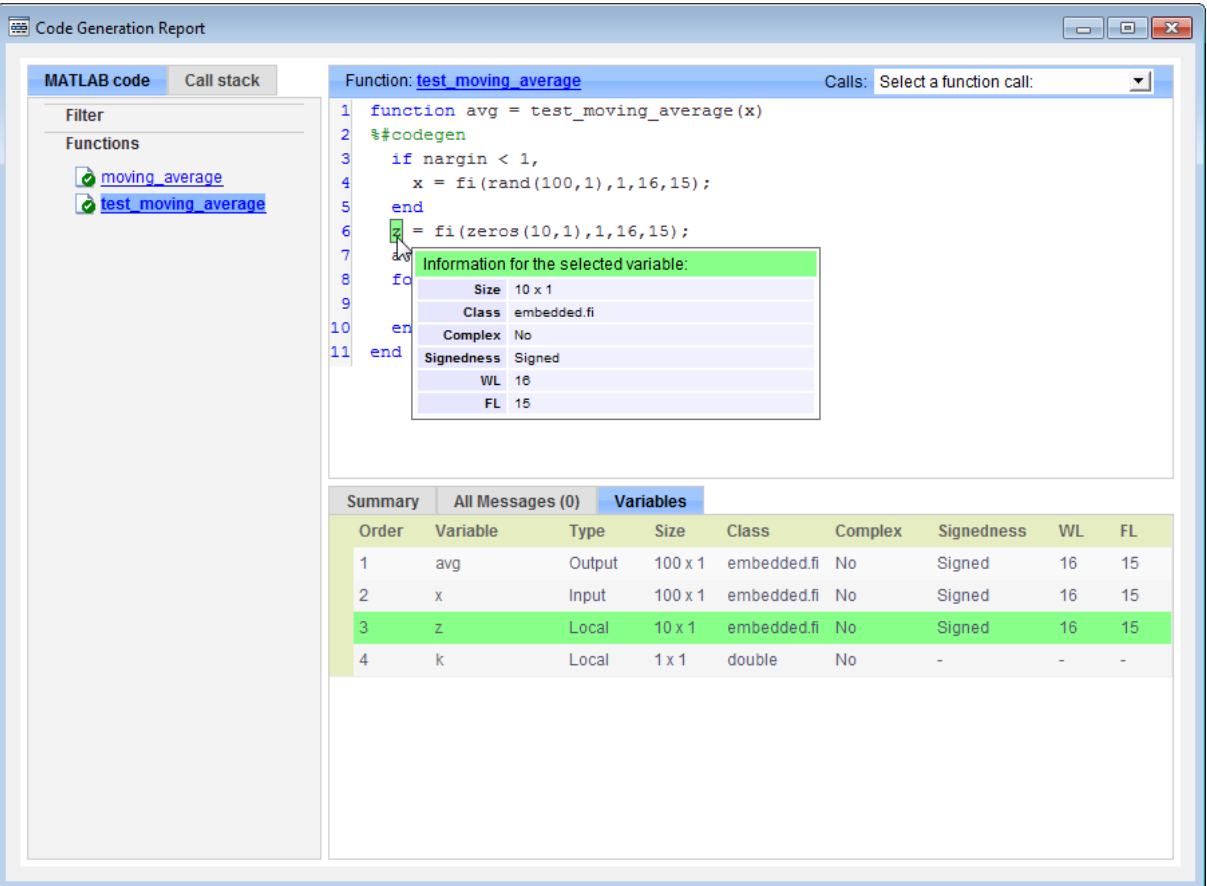

Expressions in your code that have data type information available appear highlighted in purple, as the next figure shows.

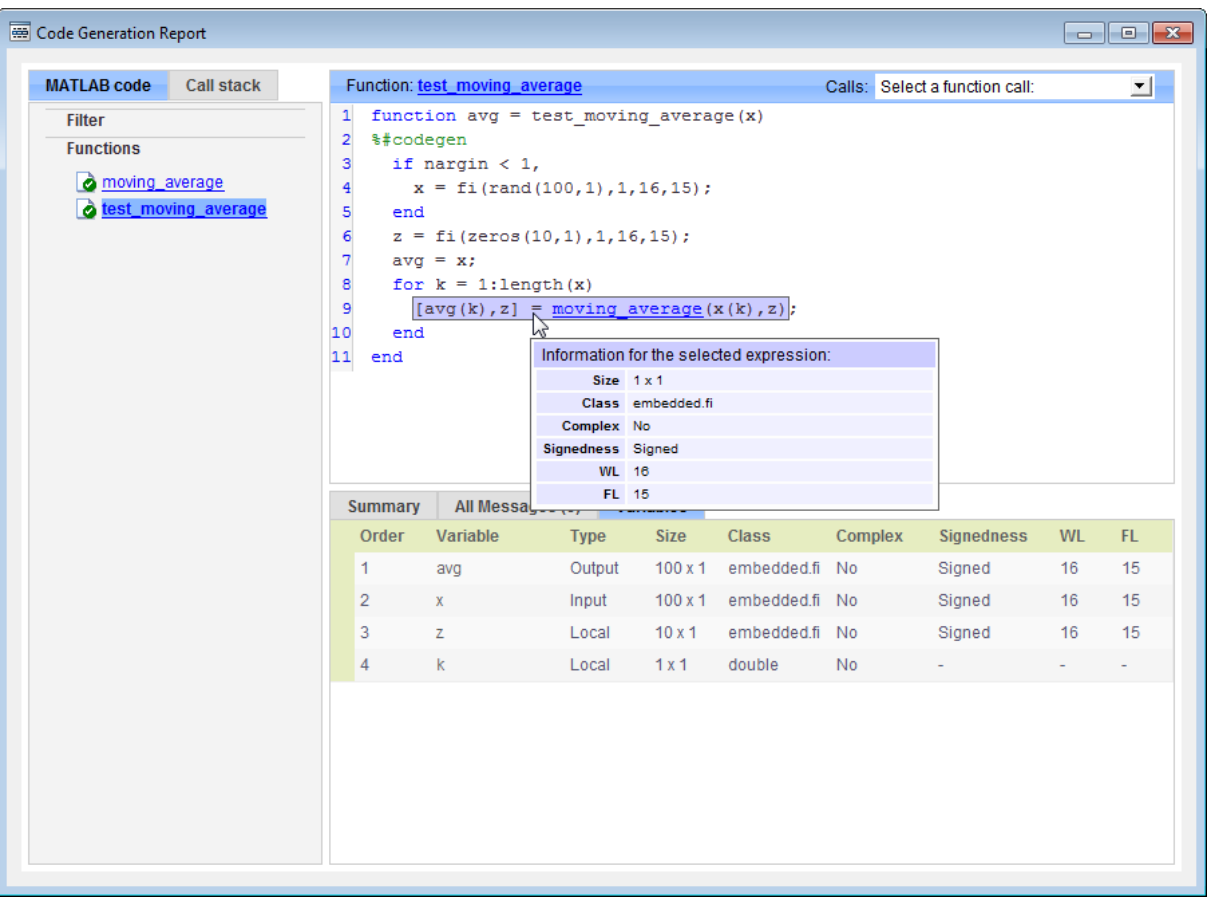

## **Viewing Variables in the Variables Tab**

To see the data type information for all the variables in your file, click the **Variables** tab of the code generation report. You can expand all fi and fimath objects listed in the **Variables** tab to display the fimath properties. When you expand a fi object in the **Variables** tab, the report indicates whether the fi object has a local fimath object or is using default fimath values.

The following figure shows the information displayed for a fi object that is using default fimath values.

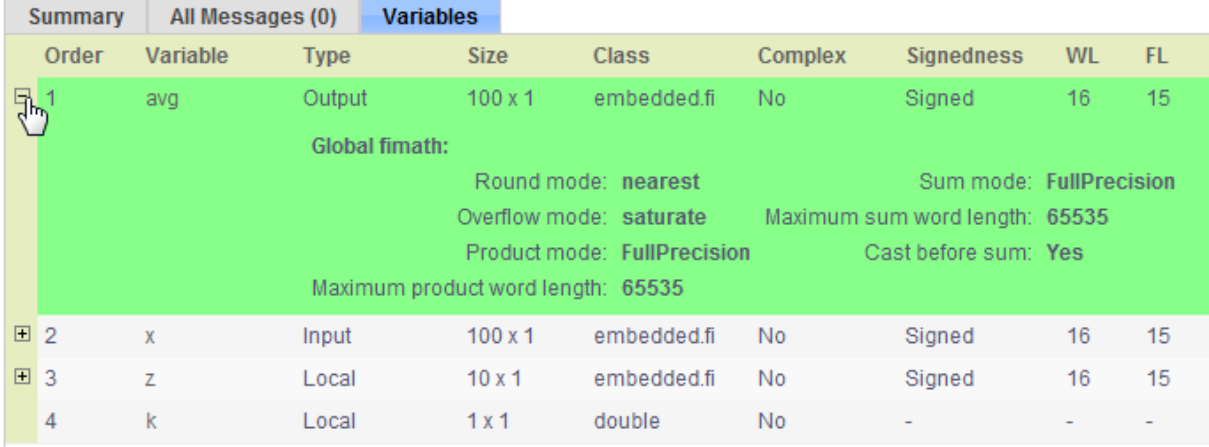

You can sort the variables by clicking the column headings in the **Variables** tab. To sort the variables by multiple columns, press the **Shift** key while clicking the column headings.

## **See Also**

For more information about using the code generation report with the fiaccel function, see the fiaccel reference page.

For information about local and default fimath, see ["fimath Object](#page-301-0) [Construction" on page 4-2](#page-301-0).

For information about using the code generation report with the codegen function, see "Code Generation Reports".

# <span id="page-545-0"></span>**Generate C Code from Code Containing Global Data**

#### **In this section...**

"Workflow Overview" on page 9-48 "Declaring Global Variables" on page 9-48

["Defining Global Data" on page 9-49](#page-546-0)

["Synchronizing Global Data with MATLAB" on page 9-50](#page-547-0)

["Limitations of Using Global Data" on page 9-53](#page-550-0)

## **Workflow Overview**

To generate MEX functions from MATLAB code that uses global data:

- **1** Declare the variables as global in your code.
- **2** Define and initialize the global data before using it.

For more information, see ["Defining Global Data" on page 9-49.](#page-546-0)

**3** Compile your code using fiaccel.

If you use global data, you must also specify whether you want to synchronize this data between MATLAB and the generated code. If there is no interaction between MATLAB and the generated code, it is safe to disable synchronization. Otherwise, you should enable synchronization. For more information, see ["Synchronizing Global Data with MATLAB" on page 9-50](#page-547-0).

# **Declaring Global Variables**

For code generation, you must declare global variables before using them in your MATLAB code. Consider the use\_globals function that uses two global variables AR and B.

```
function y = use globals()
%#codegen
% Turn off inlining to make
% generated code easier to read
coder.inline('never');
```

```
% Declare AR and B as global variables
global AR;
global B;
AR(1) = B(1);y = AR * 2;
```
# **Defining Global Data**

You can define global data either in the MATLAB global workspace or at the command line. If you do not initialize global data at the command line, fiaccel looks for the variable in the MATLAB global workspace. If the variable does not exist, fiaccel generates an error.

### **Defining Global Data in the MATLAB Global Workspace**

To compile the use\_globals function described in ["Declaring Global](#page-545-0) [Variables" on page 9-48](#page-545-0) using fiaccel:

**1** Define the global data in the MATLAB workspace. At the MATLAB prompt, enter:

global AR B;  $AR = fi(ones(4), 1, 16, 14);$  $B = f_i([1 2 3], 1, 16, 13);$ 

**2** Compile the function to generate a MEX file named use globalsx.

fiaccel -o use\_globalsx use\_globals

#### **Defining Global Data at the Command Line**

To define global data at the command line, use the fiaccel -global option. For example, to compile the use\_globals function described in ["Declaring](#page-545-0) [Global Variables" on page 9-48](#page-545-0), specify two global inputs AR and B at the command line.

```
fiaccel -o use_globalsx ...
   -global \{ 'AR', fi(ones(4)), 'B', fi([1 2 3]) \} use globals
```
Alternatively, specify the type and initial value with the -globals flag using the format -globals {'g', {type, initial\_value}}.

<span id="page-547-0"></span>**Defining Variable-Sized Global Data.** To provide initial values for variable-sized global data, specify the type and initial value with the -globals flag using the format -globals {'g', {type, initial\_value}}. For example, to specify a global variable g1 that has an initial value [1 1] and upper bound [2 2], enter:

```
fiaccel foo -globals \{g1',\} (coder.typeof(0,[2 2],1),[1 1]}}
```
For a detailed explanation of coder.typeof syntax, see coder.typeof.

## **Synchronizing Global Data with MATLAB**

#### **Why Synchronize Global Data?**

The generated code and MATLAB each have their own copies of global data. To ensure consistency, you must synchronize their global data whenever the two interact. If you do not synchronize the data, their global variables might differ. The level of interaction determines when to synchronize global data.

#### **When to Synchronize Global Data**

By default, synchronization between global data in MATLAB and generated code occurs at MEX function entry and exit and for all *extrinsic* calls, which are calls to MATLAB functions on the MATLAB path that fiaccel dispatches to MATLAB for execution. This behavior ensures maximum consistency between generated code and MATLAB.

To improve performance, you can:

- Select to synchronize only at MEX function entry and exit points.
- **•** Disable synchronization when the global data does not interact.
- **•** Choose whether to synchronize before and after each extrinsic call.

The following table summarizes which global data synchronization options to use. To learn how to set these options, see ["How to Synchronize Global](#page-548-0) Data" on page  $9-51$ .

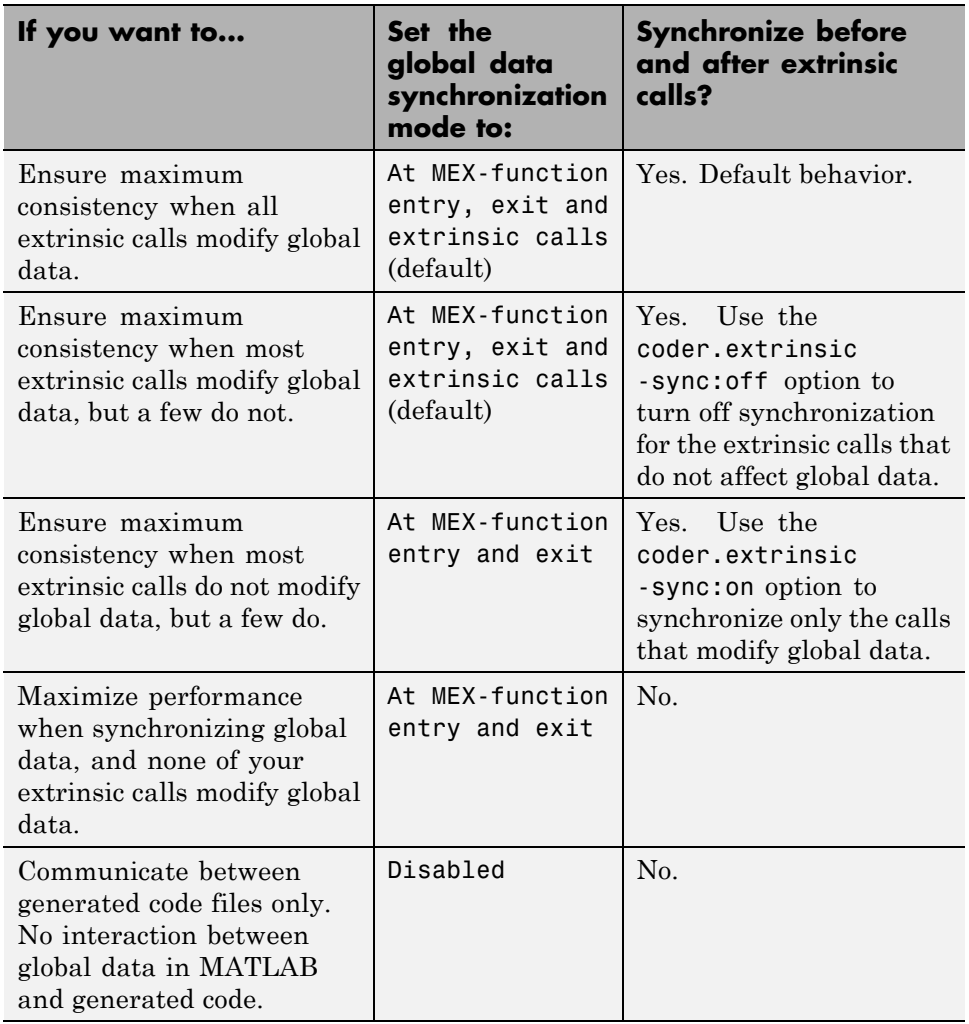

#### <span id="page-548-0"></span>**Global Data Synchronization Options**

## **How to Synchronize Global Data**

To control global data synchronization, set the global data synchronization mode and select whether to synchronize extrinsic functions. For guidelines on which options to use, see ["When to Synchronize Global Data" on page 9-50.](#page-547-0)

You control the synchronization of global data with extrinsic functions using the coder.extrinsic -sync:on and -sync:off options.

#### **Controlling the Global Data Synchronization Mode from the Command Line.**

**1** Define the compiler options object in the MATLAB workspace by issuing a constructor command:

 $comp_{cfg} = coder.message$ 

**2** From the command line, set the GlobalDataSyncMethod property to Always, SyncAtEntryAndExits or NoSync, as applicable. For example:

comp\_cfg.GlobalDataSyncMethod = 'SyncAtEntryAndExits';

**3** Use the comp cfg configuration object when compiling your code by specifying it using the -config compilation option. For example,

fiaccel -config comp\_cfg myFile

**Controlling Synchronization for Extrinsic Function Calls.** You can control whether synchronization between global data in MATLAB and generated code occurs before and after you call an extrinsic function. To do so, use the coder.extrinsic -sync:on and -sync:off options.

By default, global data is:

**•** Synchronized before and after each extrinsic call if the global data synchronization mode is At MEX-function entry, exit and extrinsic calls. If you are sure that certain extrinsic calls do not affect global data, turn off synchronization for these calls using the -sync:off option. Turning off synchronization improves performance. For example, if functions foo1 and foo2 *do not* affect global data, turn off synchronization for these functions:

coder.extrinsic('-sync:off', 'foo1', 'foo2');

**•** Not synchronized if the global data synchronization mode is At MEX-function entry and exit. If the code has a few extrinsic calls that affect global data, turn on synchronization for these calls using the <span id="page-550-0"></span>-sync:on option. For example, if functions foo1 and foo2 *do* affect global data, turn on synchronization for these functions:

coder.extrinsic('-sync:on', 'foo1', 'foo2');

• Not synchronized if the global data synchronization mode is Disabled. When synchronization is disabled, you cannot control the synchronization for specific extrinsic calls. The -sync:on option has no effect.

# **Limitations of Using Global Data**

You cannot use global data with

- **•** The coder.cstructname function. This function does not support global variables.
- **•** The coder.varsize function. Instead, use a coder.typeof object to define variable-sized global data as described in ["Defining Variable-Sized Global](#page-547-0) Data" on page  $9-50$ .

# **Define Input Properties Programmatically in MATLAB File**

#### **In this section...**

"How to Use assert" on page 9-54

["Rules for Using assert Function" on page 9-58](#page-555-0)

["Specifying Properties of Primary](#page-556-0) Fixed-Point Inputs" on page 9[-59](#page-556-0)

["Specifying Class and Size of Scalar Structure" on page 9-60](#page-557-0)

```
"Specifying Class and Size of Structure Array" on page 9-60
```
## **How to Use assert**

You can use the MATLAB assert function to define properties of primary function inputs directly in your MATLAB file.

Use the assert function to invoke standard MATLAB functions for specifying the class, size, and complexity of primary function inputs.

## **Specify Any Class**

assert ( isa ( *param*, '*class\_name*') )

Sets the input parameter *param* to the MATLAB class *class\_name*. For example, to set the class of input U to a 32-bit signed integer, call:

```
...
assert(isa(U,'embedded.fi'));
...
```
**Note** If you set the class of an input parameter to fi, you must also set its numerictype, see ["Specify numerictype of Fixed-Point Input" on page 9-57](#page-554-0). You can also set its fimath properties, see ["Specify fimath of Fixed-Point](#page-555-0) [Input" on page 9-58](#page-555-0).

If you set the class of an input parameter to struct, you must specify the properties of each field in the structure in the order in which you define the fields in the structure definition.

## **Specify fi Class**

```
assert ( isfi ( param ) )
assert ( isa ( param, 'embedded.fi' ) )
```
Sets the input parameter *param* to the MATLAB class fi (fixed-point numeric object). For example, to set the class of input U to fi, call:

```
...
assert(isfi(U));
...
or
...
assert(isa(U,'embedded.fi'));
...
```
**Note** If you set the class of an input parameter to fi, you must also set its numerictype, see ["Specify numerictype of Fixed-Point Input" on page 9-57](#page-554-0). You can also set its fimath properties, see ["Specify fimath of Fixed-Point](#page-555-0) [Input" on page 9-58](#page-555-0).

### **Specify Structure Class**

```
assert ( isstruct ( param ) )
```
Sets the input parameter *param* to the MATLAB class struct (structure). For example, to set the class of input U to a struct, call:

```
...
assert(isstruct(U));
...
or
...
assert(isa(U,'struct'));
...
```
**Note** If you set the class of an input parameter to struct, you must specify the properties of each field in the structure in the order in which you define the fields in the structure definition.

#### **Specify Any Size**

...

```
assert ( all ( size (param) == [dims ]))
```
Sets the input parameter *param* to the size specified by dimensions *dims*. For example, to set the size of input U to a 3-by-2 matrix, call:

 $assert(all(size(U) == [3 2]))$ ; ...

#### **Specify Scalar Size**

```
assert ( isscalar (param ) )
assert ( all ( size (param) == [ 1 ] ) )
```
Sets the size of input parameter *param* to scalar. For example, to set the size of input U to scalar, call:

```
...
assert(isscalar(U));
...
```

```
or
...
assert(all(size(U) == [1]));
...
```
### **Specify Real Input**

```
assert ( isreal (param ) )
```
Specifies that the input parameter *param* is real. For example, to specify that input U is real, call:

... assert(isreal(U)); ...

## **Specify Complex Input**

```
assert ( ~isreal (param ) )
```
Specifies that the input parameter *param* is complex. For example, to specify that input U is complex, call:

```
...
assert(~isreal(U));
...
```
## **Specify numerictype of Fixed-Point Input**

```
assert ( isequal ( numerictype ( fiparam ), T ) )
```
Sets the numerictype properties of fi input parameter *fiparam* to the numerictype object *T*. For example, to specify the numerictype property of fixed-point input U as a signed numerictype object T with 32-bit word length and 30-bit fraction length, use the following code:

```
...
% Define the numerictype object.
```

```
T = numerictype(1, 32, 30);
% Set the numerictype property of input U to T.
assert(isequal(numerictype(U),T));
...
```
#### **Specify fimath of Fixed-Point Input**

```
assert ( isequal ( fimath ( fiparam ), F ) )
```
Sets the fimath properties of fi input parameter *fiparam* to the fimath object *F*. For example, to specify the fimath property of fixed-point input U so that it saturates on integer overflow, use the following code:

```
...
% Define the fimath object.
F = fimath('OverflowAction','Saturate');
% Set the fimath property of input U to F.
assert(isequal(fimath(U),F));
...
```
#### **Specify Multiple Properties of Input**

assert ( *function1* ( *params* ) && *function2* ( *params* ) && *function3* ( *params* ) && ... )

Specifies the class, size, and complexity of one or more inputs using a single assert function call. For example, the following code specifies that input U is a double, complex, 3-by-3 matrix, and input V is a 16-bit unsigned integer:

```
...
assert(isa(U,'double') && -isreal(U) && all(size(U) == [3 3]) && isa(V,'uint16'));
...
```
## **Rules for Using assert Function**

Follow these rules when using the assert function to specify the properties of primary function inputs:

- <span id="page-556-0"></span>**•** Call assert functions at the beginning of the primary function, before any flow-control operations such as if statements or subroutine calls.
- **•** Do not call assert functions inside conditional constructs, such as if, for, while, and switch statements.
- **•** If you set the class of an input parameter to fi:
	- **-** You must also set its numerictype, see ["Specify numerictype of](#page-554-0) [Fixed-Point Input" on page 9-57.](#page-554-0)
	- **-** You can also set its fimath properties, see ["Specify fimath of Fixed-Point](#page-555-0) [Input" on page 9-58.](#page-555-0)
- **•** If you set the class of an input parameter to struct, you must specify the class, size, and complexity of each field in the structure in the order in which you define the fields in the structure definition.

# **Specifying Properties of Primary Fixed-Point Inputs**

In the following example, the primary MATLAB function emcsqrtfi takes one fixed-point input: x. The code specifies the following properties for this input:

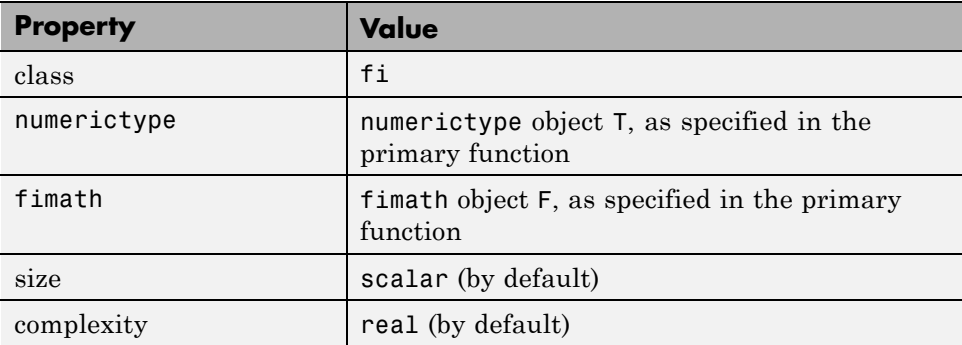

```
function y =emcsqrtfi(x)
T = numerictype('WordLength',32,'FractionLength',23,...
      'Signed',true);
F = fimath('SumMode','SpecifyPrecision',...
      'SumWordLength',32,'SumFractionLength',23,...
      'ProductMode','SpecifyPrecision',...
      'ProductWordLength',32,'ProductFractionLength',23);
```

```
assert(isfi(x));
assert(isequal(numerictype(x),T));
assert(isequal(fimath(x),F));
```
 $y = sqrt(x)$ ;

## **Specifying Class and Size of Scalar Structure**

Assume you have defined S as the following scalar MATLAB structure:

```
S = struct('r',double(1), 'i', fid, true, 8, 0));
```
This code specifies the class and size of S and its fields when passed as an input to your MATLAB function:

```
function y = fcn(S)% Specify the class of the input as struct.
assert(isstruct(S));
% Specify the size of the fields r and i
% in the order in which you defined them.
T = numerictype('Wordlength', 8,'FractionLength', ...
   0,'signed',true);
assert(isa(S.r,'double'));
assert(isfi(S.i) && isequal(numerictype(S.i),T));
y = S;
```
**Note** The only way to name a field in a structure is to set at least one of its properties. Therefore in the preceding example, an assert function specifies that field S.r is of type double, even though double is the default.

## **Specifying Class and Size of Structure Array**

For structure arrays, you must choose a representative element of the array for specifying the properties of each field. For example, assume you have defined S as the following 1-by-2 array of MATLAB structures:

```
S = struct('r', \{double(1), double(2)\}, 'i', ...
```

```
{fi(4,1,8,0), fi(5,1,8,0)});
```
The following code specifies the class and size of each field of structure input S using the first element of the array:

```
function y = fcn(S)% Specify the class of the input S as struct.
assert(isstruct(S));
T = numerictype('Wordlength', 8,'FractionLength', ...
   0,'signed',true);
% Specify the size of the fields r and i
% based on the first element of the array.
assert(all(size(S) == [1 2]));
assert(isa(S(1).r,'double'));
assert(isfi(S(1).i) && isequal(numerictype(S(1).i),T));
y = S;
```
**Note** The only way to name a field in a structure is to set at least one of its properties. Therefore in the example above, an assert function specifies that field S(1).r is of type double, even though double is the default.

# **Control Run-Time Checks**

#### **In this section...**

"Types of Run-Time Checks" on page 9-62

["When to Disable Run-Time Checks" on page 9-63](#page-560-0)

["How to Disable Run-Time Checks" on page 9-63](#page-560-0)

# **Types of Run-Time Checks**

In simulation, the code generated for your MATLAB functions includes the following run-time checks and external function calls.

**•** Memory integrity checks

These checks detect violations of memory integrity in code generated for MATLAB functions and stop execution with a diagnostic message.

**Caution** For safety, these checks are enabled by default. Without memory integrity checks, violations will result in unpredictable behavior.

**•** Responsiveness checks in code generated for MATLAB functions

These checks enable periodic checks for Ctrl+C breaks in code generated for MATLAB functions. Enabling responsiveness checks also enables graphics refreshing.

**Caution** For safety, these checks are enabled by default. Without these checks the only way to end a long-running execution might be to terminate MATLAB.

**•** Extrinsic calls to MATLAB functions

Extrinsic calls to MATLAB functions, for example to display results, are enabled by default for debugging purposes. For more information

<span id="page-560-0"></span>about extrinsic functions, see ["Declaring MATLAB Functions as Extrinsic](#page-649-0) [Functions" on page 11-12.](#page-649-0)

## **When to Disable Run-Time Checks**

Generally, generating code with run-time checks enabled results in more generated code and slower simulation than generating code with the checks disabled. Similarly, extrinsic calls are time consuming and have an adverse effect on performance. Disabling run-time checks and extrinsic calls usually results in streamlined generated code and faster simulation, with these caveats:

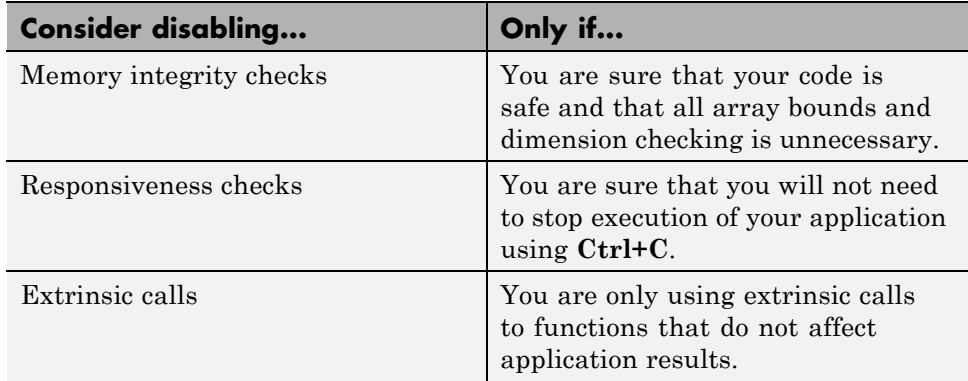

## **How to Disable Run-Time Checks**

To disable run-time checks:

**1** Define the compiler options object in the MATLAB workspace by issuing a constructor command:

comp\_cfg = coder.MEXConfig

**2** From the command line set the IntegrityChecks, ExtrinsicCalls, or ResponsivenessChecks properties false, as applicable:

```
comp cfg.IntegrityChecks = false;
comp cfg.ExtrinsicCalls = false;
```
comp\_cfg.ResponsivenessChecks = false;

# **Fix Run-Time Stack Overflows**

If your C compiler reports a run-time stack overflow, set the value of the maximum stack usage parameter to be less than the available stack size. Create a command-line configuration object, coder.MexConfig and then set the StackUsageMax parameter.

# **Code Generation with MATLAB Coder**

MATLAB Coder codegen automatically converts MATLAB code directly to C code. It generates standalone C code that is bit-true to fixed-point MATLAB code. Using Fixed-Point Designer and MATLAB Coder software you can generate C code with algorithms containing integer math only (i.e., without any floating-point math).

# **Code Generation with MATLAB Function Block**

#### **In this section...**

"Composing a MATLAB Language Function in a Simulink Model" on page 9-67

"MATLAB Function Block with Data Type Override" on page 9-67

["Fixed-Point Data Types with MATLAB Function Block" on page 9-69](#page-566-0)

# **Composing a MATLAB Language Function in a Simulink Model**

The MATLAB Function block lets you compose a MATLAB language function in a Simulink model that generates embeddable code. When you simulate the model or generate code for a target environment, a function in a MATLAB Function block generates efficient C/C++ code. This code meets the strict memory and data type requirements of embedded target environments. In this way, the MATLAB Function blocks bring the power of MATLAB for the embedded environment into Simulink.

For more information about the MATLAB Function block and code generation, refer to the following:

- **•** MATLAB Function block reference page in the Simulink documentation
- **•** "What Is a MATLAB Function Block?" in the Simulink documentation
- **•** "Code Generation Workflow" in the MATLAB Coder documentation

# **MATLAB Function Block with Data Type Override**

When you use the MATLAB Function block in a Simulink model that specifies data type override, the block determines the data type override equivalents of the input signal and parameter types. The block then uses these equivalent values to run the simulation. The following table shows how the MATLAB Function block determines the data type override equivalent using

- **•** The data type of the input signal or parameter
- **•** The data type override settings in the Simulink model

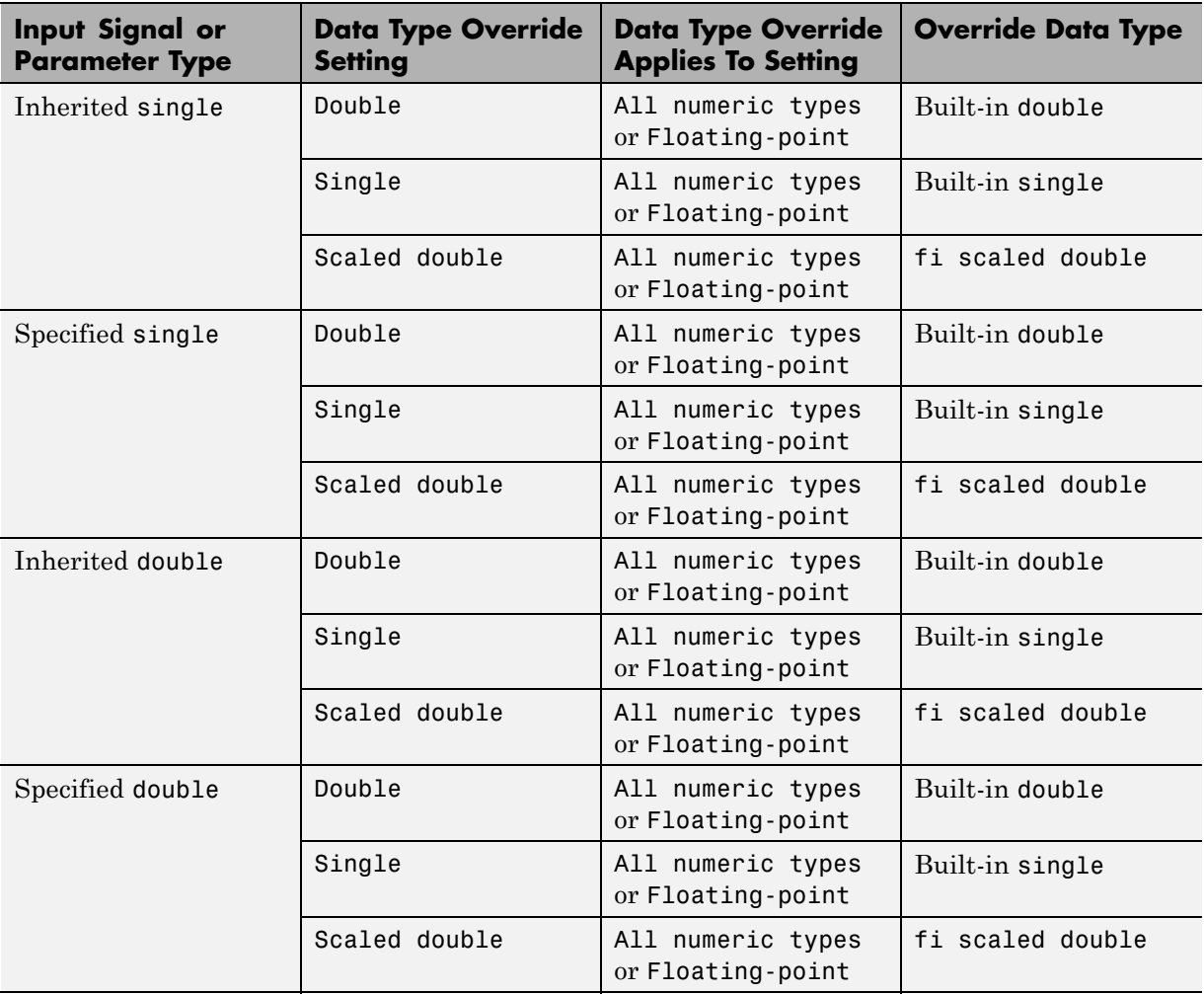

For more information about data type override, see fxptdlg.

<span id="page-566-0"></span>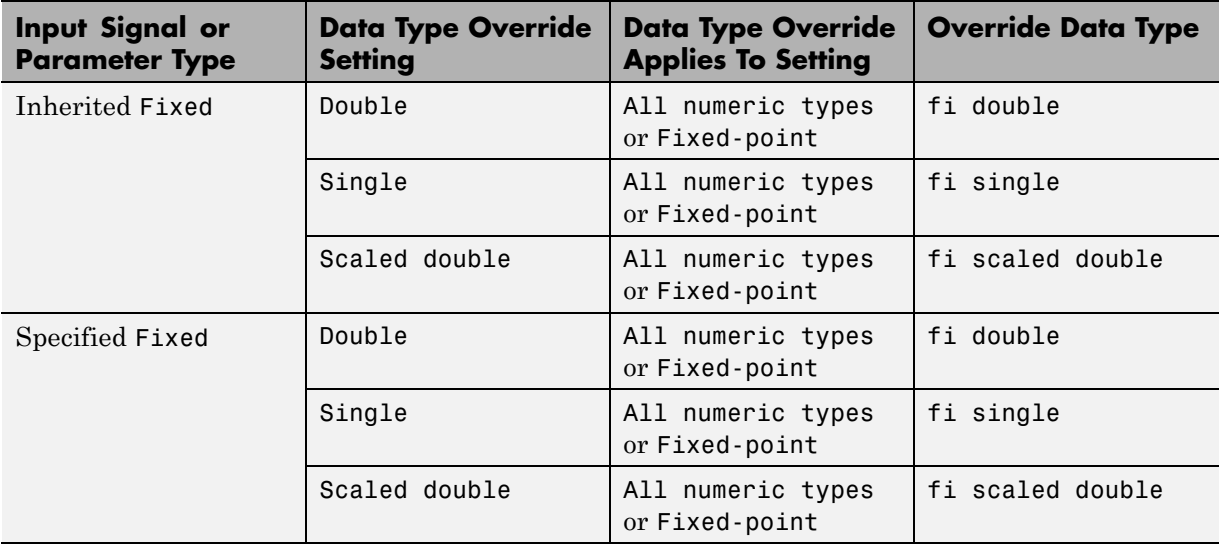

For more information about using the MATLAB Function block with data type override, see "Using Data Type Override with the MATLAB Function Block".

# **Fixed-Point Data Types with MATLAB Function Block**

Code generation from MATLAB supports a significant number of Fixed-Point Designer functions. Refer to ["Functions Supported for Code Acceleration or](#page-502-0) [C Code Generation" on page 9-5](#page-502-0) for information about which Fixed-Point Designer functions are supported.

For more information on working with fixed-point MATLAB Function blocks, see:

- **•** "Specifying Fixed-Point [Parameters in the Model Explorer" on page 9-70](#page-567-0)
- **•** ["Using fimath Objects in MATLAB Function Blocks" on page 9-71](#page-568-0)
- **•** ["Sharing Models with Fixed-Point MATLAB Function Blocks" on page 9-73](#page-570-0)

**Note** To simulate models using fixed-point data types in Simulink, you must have a Fixed-Point Designer license.

#### <span id="page-567-0"></span>**Specifying Fixed-Point Parameters in the Model Explorer**

You can specify parameters for an MATLAB Function block in a fixed-point model using the Model Explorer. Try the following exercise:

- **1** Place a MATLAB Function block in a new model. You can find the block in the Simulink User-Defined Functions library.
- **2** Open the Model Explorer by selecting **View** > **Model Explorer** from your model.
- **3** Expand the **untitled\*** node in the **Model Hierarchy** pane of the Model Explorer. Then, select the **MATLAB Function** node. The Model Explorer now appears as shown in the following figure.

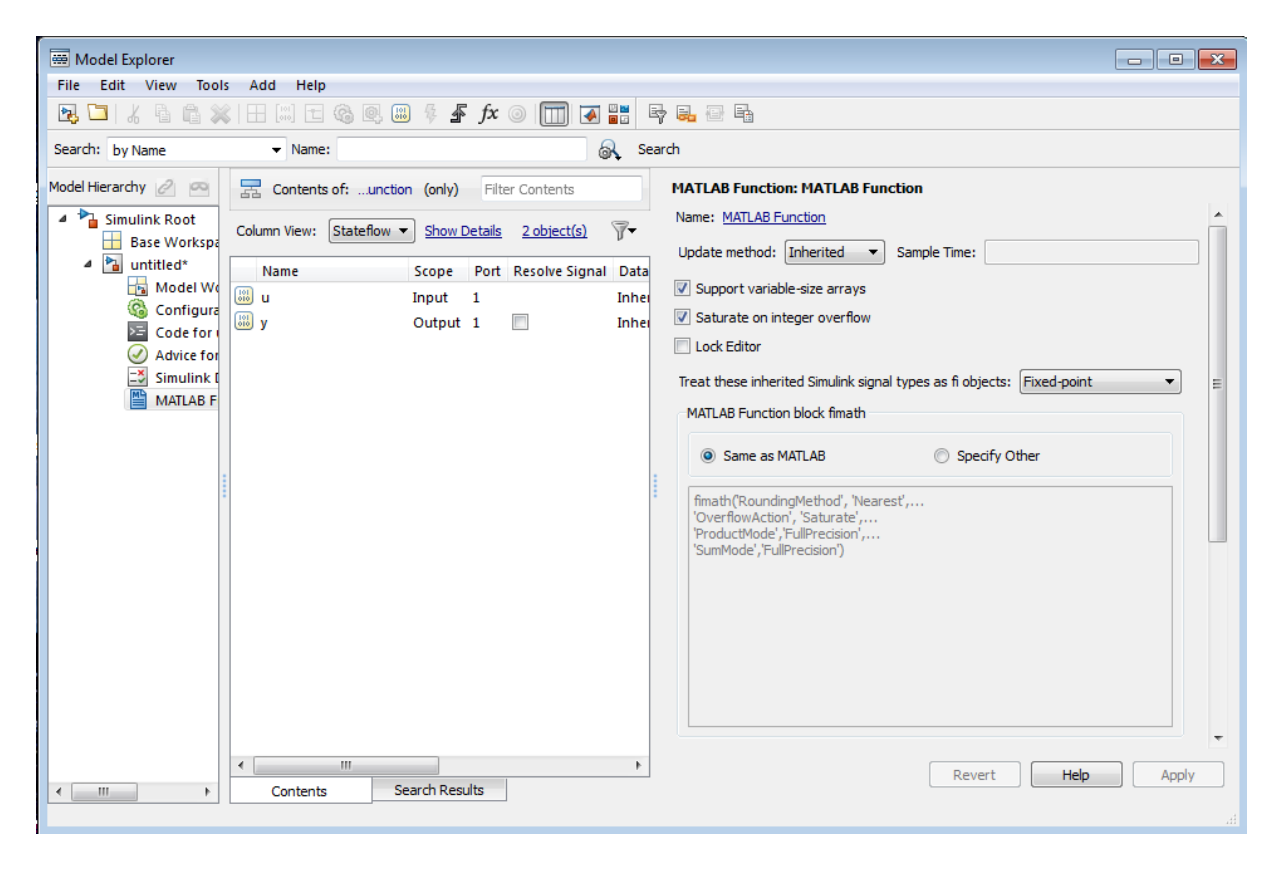

<span id="page-568-0"></span>The following parameters in the **Dialog** pane apply to MATLAB Function blocks in models that use fixed-point and integer data types:

#### **Treat these inherited Simulink signal types as fi objects**

Choose whether to treat inherited fixed-point and integer signals as fi objects.

- **•** When you select Fixed-point, the MATLAB Function block treats all fixed-point inputs as Fixed-Point Designer fi objects.
- **•** When you select Fixed-point & Integer, the MATLAB Function block treats all fixed-point and integer inputs as Fixed-Point Designer fi objects.

#### **MATLAB Function block fimath**

Specify the fimath properties for the block to associate with the following objects:

- **•** All fixed-point and integer input signals to the MATLAB Function block that you choose to treat as fi objects.
- **•** All fi and fimath objects constructed in the MATLAB Function block.

You can select one of the following options for the **MATLAB Function block fimath**:

- **• Same as MATLAB** When you select this option, the block uses the same fimath properties as the current default fimath. The edit box appears dimmed and displays the current default fimath in read-only form.
- **Specify Other** When you select this option, you can specify your own fimath object in the edit box.

For more information on these parameters, see "Using fimath Objects in MATLAB Function Blocks" on page 9-71.

## **Using fimath Objects in MATLAB Function Blocks**

The **MATLAB Function block fimath** parameter enables you to specify one set of fimath object properties for the MATLAB Function block. The block associates the fimath properties you specify with the following objects:

- **•** All fixed-point and integer input signals to the MATLAB Function block that you choose to treat as fi objects.
- **•** All fi and fimath objects constructed in the MATLAB Function block.

You can set these parameters on the following dialog box, which you can access through either the Model Explorer or the "Ports and Data Manager".

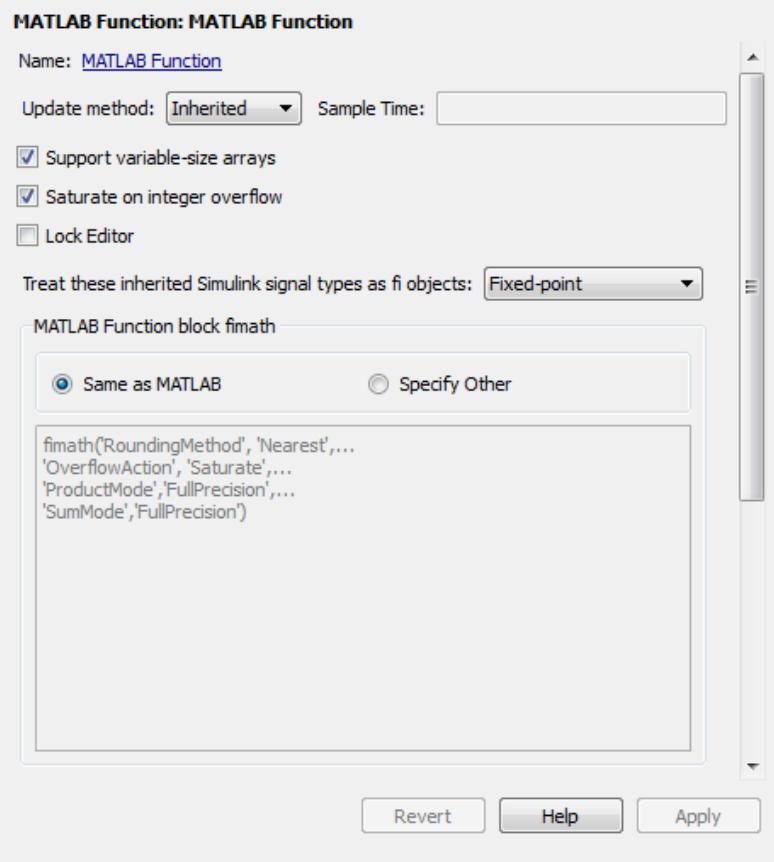

- **•** To access this pane through the Model Explorer:
	- **-** Select **View** <sup>&</sup>gt; **Model Explorer** from your model menu.
- <span id="page-570-0"></span>**-** Then, select the MATLAB Function block from the Model Hierarchy pane on the left side of the Model Explorer.
- **•** To access this pane through the Ports and Data Manager, select **Tools** > **Edit Data/Ports** from the MATLAB Editor menu.

When you select **Same as MATLAB** for the **MATLAB Function block fimath**, the MATLAB Function block uses the current default fimath. The current default fimath appears dimmed and in read-only form in the edit box.

When you select **Specify other** the block allows you to specify your own fimath object in the edit box. You can do so in one of two ways:

- **•** Constructing the fimath object inside the edit box.
- **•** Constructing the fimath object in the MATLAB or model workspace and then entering its variable name in the edit box.

**Note** If you use this option and plan to share your model with others, make sure you define the variable in the model workspace. See "Sharing Models with Fixed-Point MATLAB Function Blocks" on page 9-73 for more information on sharing models.

The Fixed-Point Designer isfimathlocal function supports code generation for MATLAB.

### **Sharing Models with Fixed-Point MATLAB Function Blocks**

When you collaborate with a coworker, you can share a fixed-point model using the MATLAB Function block. To share a model, make sure that you move any variables you define in the MATLAB workspace, including fimath objects, to the model workspace. For example, try the following:

- **1** Place a MATLAB Function block in a new model. You can find the block in the Simulink User-Defined Functions library.
- **2** Define a fimath object in the MATLAB workspace that you want to use for any Simulink fixed-point signal entering the MATLAB Function block as an input:

F = fimath('RoundingMethod','Floor','OverflowAction','Wrap',...

```
'ProductMode','KeepLSB','ProductWordLength',32,...
    'SumMode','KeepLSB','SumWordLength',32)
F =RoundingMethod: Floor
        OverflowAction: Wrap
           ProductMode: KeepLSB
     ProductWordLength: 32
               SumMode: KeepLSB
         SumWordLength: 32
         CastBeforeSum: true
```
- **3** Open the Model Explorer by selecting **View** > **Model Explorer** from your model.
- **4** Expand the **untitled\*** node in the **Model Hierarchy** pane of the Model Explorer, and select the **MATLAB Function** node.
- **5** Select **Specify other** for the **MATLAB Function block fimath** parameter and enter the variable F into the edit box on the **Dialog** pane. Click **Apply** to save your changes.

You have now defined the fimath properties to be associated with all Simulink fixed-point input signals and all fi and fimath objects constructed within the block.

- **6** Select the **Base Workspace** node in the **Model Hierarchy** pane. You can see the variable F that you have defined in the MATLAB workspace listed in the **Contents** pane. If you send this model to a coworker, that coworker must first define that same variable in the MATLAB workspace to get the same results.
- **7** Cut the variable F from the base workspace, and paste it into the model workspace listed under the node for your model, in this case, **untitled\***. The Model Explorer now appears as shown in the following figure.

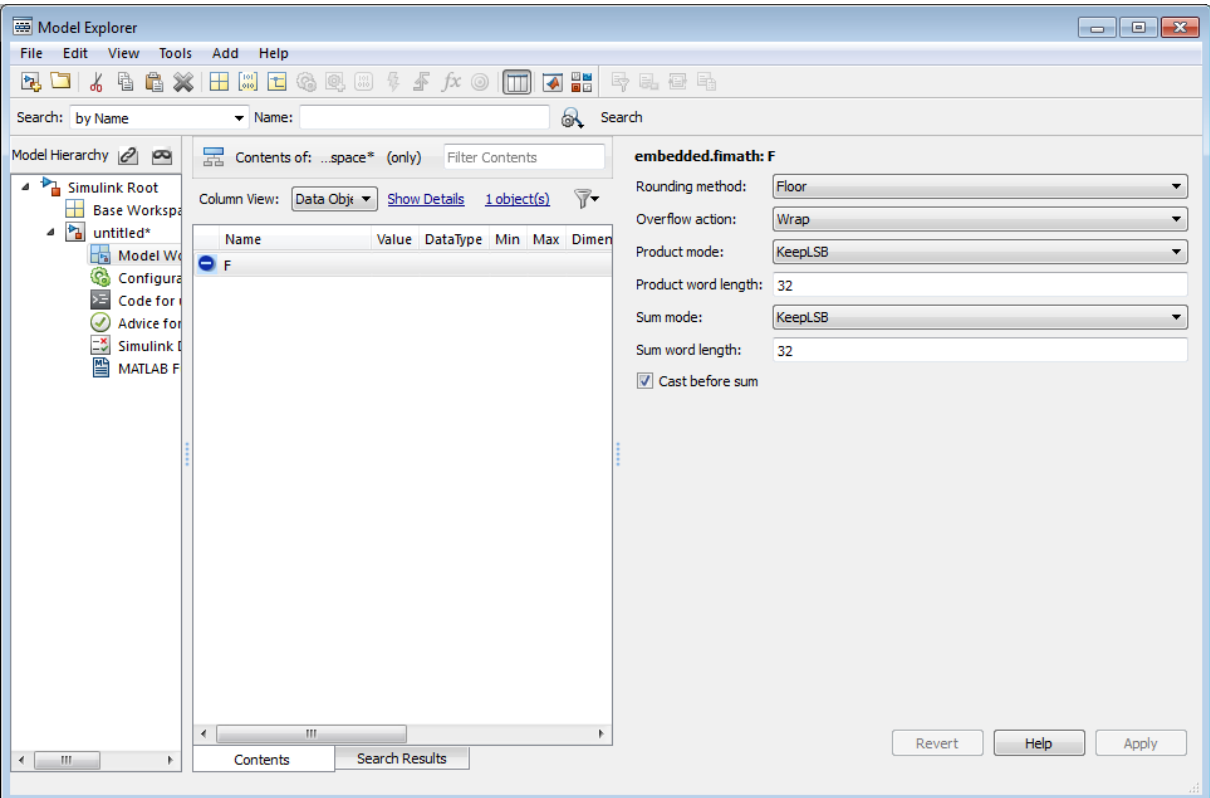

You can now email your model to a coworker. Because you included the required variables in the workspace of the model itself, your coworker can simply run the model and get the correct results. Receiving and running the model does not require any extra steps.

# **Generate Fixed-Point FIR Code Using MATLAB Function Block**

#### **In this section...**

"Program the MATLAB Function Block" on page 9-76

["Prepare the Inputs" on page 9-77](#page-574-0)

["Create the Model" on page 9-77](#page-574-0)

["Define the fimath Object Using the Model Explorer" on page 9-79](#page-576-0)

["Run the Simulation" on page 9-80](#page-577-0)

# **Program the MATLAB Function Block**

The following example shows how to create a fixed-point, lowpass, direct form FIR filter in Simulink. To create the FIR filter, you use Fixed-Point Designer software and the MATLAB Function block. In this example, you perform the following tasks in the sequence shown:

- **1** Place a MATLAB Function block in a new model. You can find the block in the Simulink User-Defined Functions library.
- **2** Save your model as egen fi.
- **3** Double-click the MATLAB Function block in your model to open the MATLAB Function Block Editor. Type or copy and paste the following MATLAB code, including comments, into the Editor:

```
function [yout,zf] = difirdemo(b, x, zi) % Hcodegen%codegen_fi doc model example
%Initialize the output signal yout and the final conditions zf
Ty = numerictype(1, 12, 8);yout = fi(zeros(size(x)), 'numerictype', Ty);zf = zi;% FIR filter code
for k=1: length(x);
 % Update the states: z = [x(k); z(1:end-1)]zf(:) = [x(k);zf(1:end-1)];
```

```
% Form the output: y(k) = b*zyout(k) = b*zf;end
% Plot the outputs only in simulation.
% This does not generate C code.
figure;
subplot(211);plot(x); title('Noisy Signal');grid;
subplot(212);plot(yout); title('Filtered Signal');grid;
```
# **Prepare the Inputs**

Define the filter coefficients *b*, noise *x*, and initial conditions *zi* by typing the following code at the MATLAB command line:

```
b=fidemo.fi_fir_coefficients;
load mtlb
x = mtlb;n = length(x);noise = sin(2*pi*2140*(0:n-1)'./Fs);x = x + noise;zi = zeros(length(b), 1);
```
# **Create the Model**

**1** Add blocks to your model to create the following system.

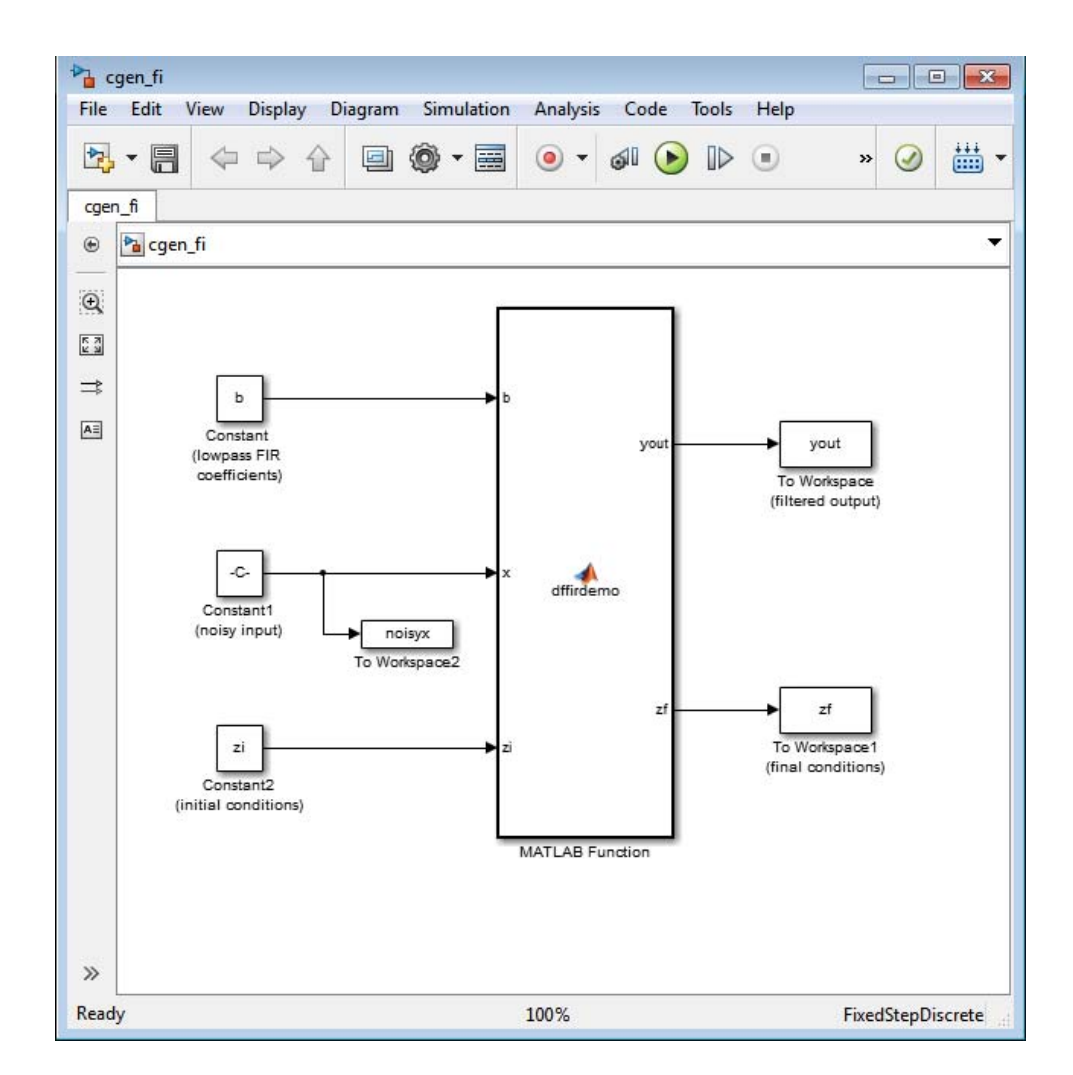
- **2** Set the block parameters in the model to these ["Fixed-Point FIR Code](#page-578-0) [Example Parameter Values" on page 9-81.](#page-578-0)
- **3** From the model menu, select **Simulation > Model Configuration Parameters** and set the following parameters.

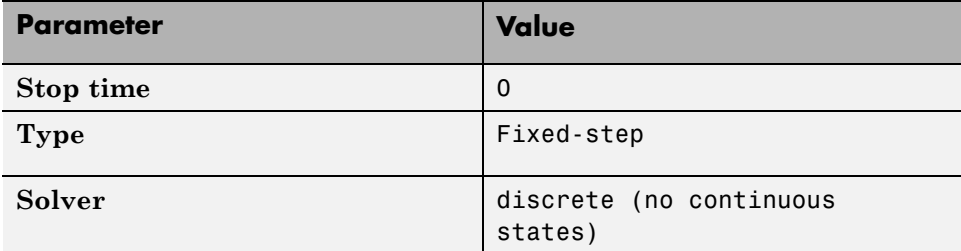

Click **Apply** to save your changes.

## **Define the fimath Object Using the Model Explorer**

- **1** Open the Model Explorer for the model.
- **2** Click the **cgen\_fi** > **MATLAB Function** node in the **Model Hierarchy** pane. The dialog box for the MATLAB Function block appears in the **Dialog** pane of the Model Explorer.
- **3** Select **Specify other** for the **MATLAB Function block fimath** parameter on the MATLAB Function block dialog box. You can then create the following fimath object in the edit box:

fimath('RoundingMethod','Floor','OverflowAction','Wrap',... 'ProductMode','KeepLSB','ProductWordLength',32,... 'SumMode','KeepLSB','SumWordLength',32)

The fimath object you define here is associated with fixed-point inputs to the MATLAB Function block as well as the fi object you construct within the block.

By selecting **Specify other** for the **MATLAB Function block fimath**, you ensure that your model always uses the fimath properties you specified.

## **Run the Simulation**

- **1** Run the simulation by selecting your model and typing **Ctrl+T**. While the simulation is running, information outputs to the MATLAB command line. You can look at the plots of the noisy signal and the filtered signal.
- **2** Next, build embeddable C code for your model by selecting the model and typing **Ctrl+B**. While the code is building, information outputs to the MATLAB command line. A folder called coder figrt rtw is created in your current working folder.
- **3** Navigate to coder\_fi\_grt\_rtw > cgen\_fi.c. In this file, you can see the code generated from your model. Search for the following comment in your code:

/\* codegen fi doc model example \*/

This search brings you to the beginning of the section of the code that your MATLAB Function block generated.

# <span id="page-578-0"></span>**Fixed-Point FIR Code Example Parameter Values**

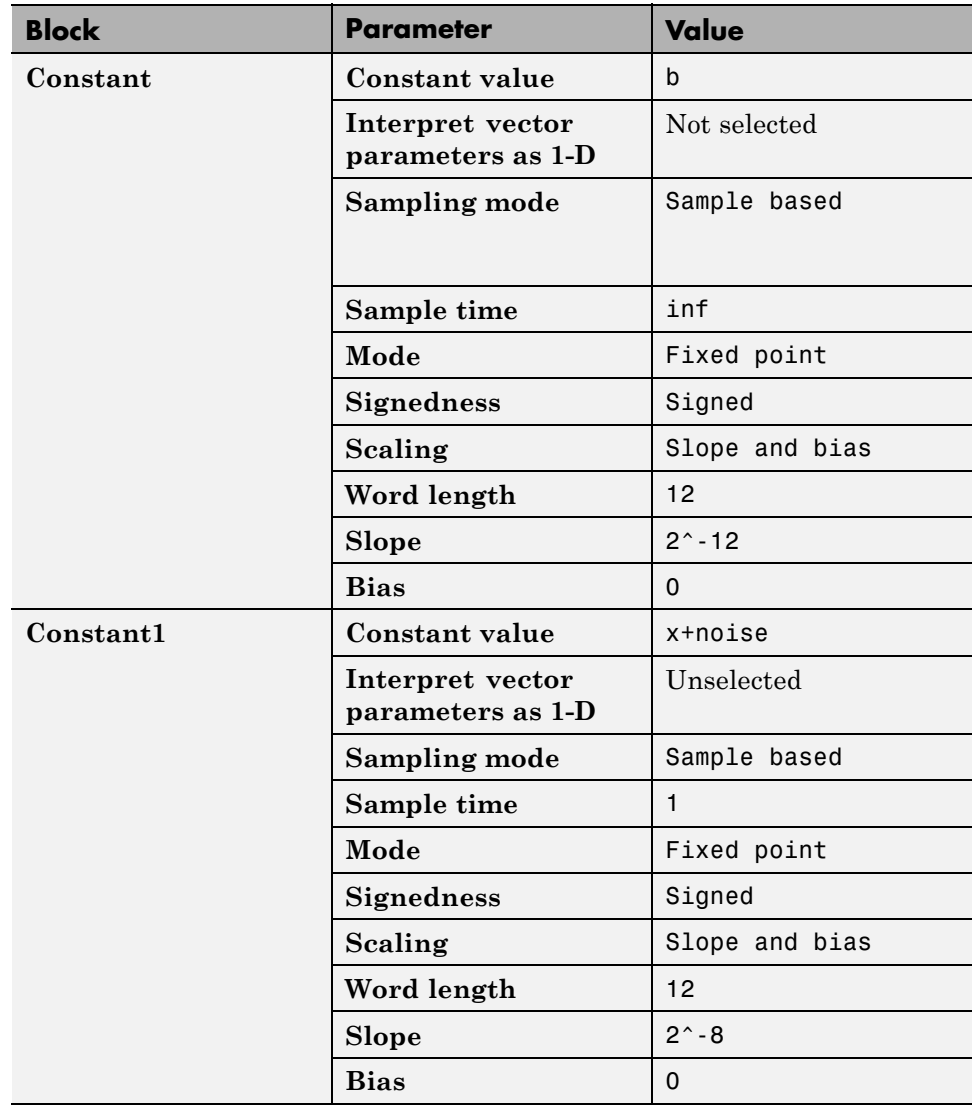

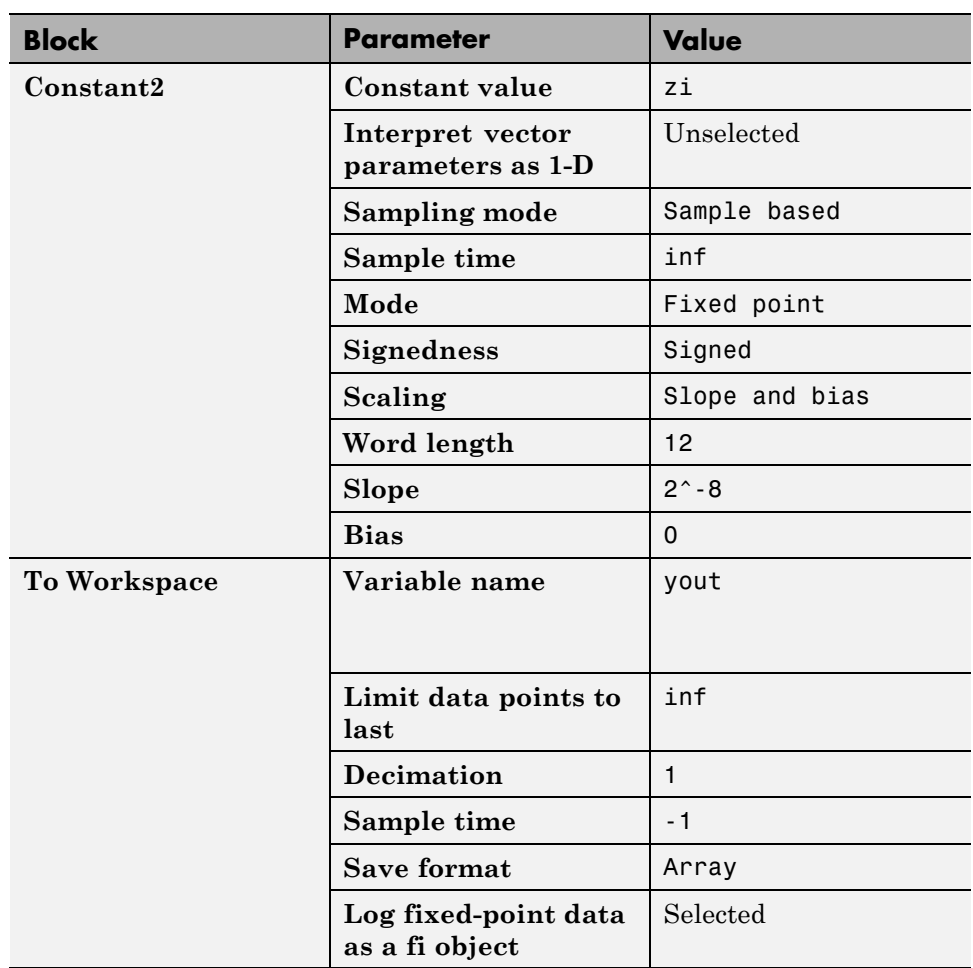

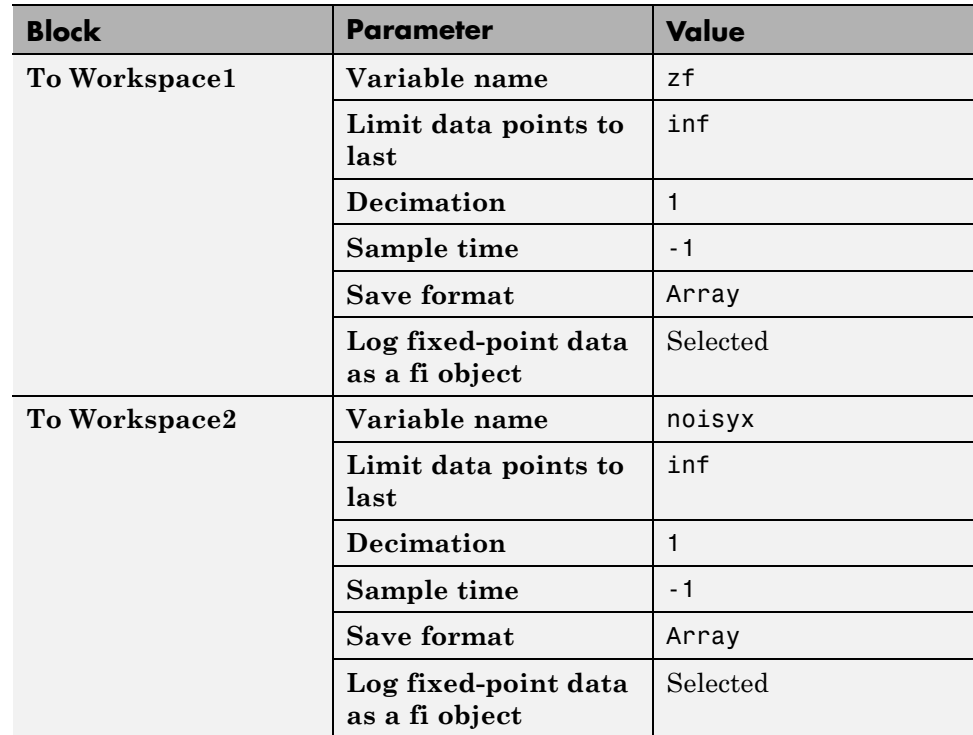

# **Accelerate Code for Variable-Size Data**

### **In this section...**

"Disable Support for Variable-Size Data" on page 9-84

["Control Dynamic Memory Allocation" on page 9-85](#page-582-0)

["Accelerate Code for MATLAB Functions with Variable-Size Data" on page](#page-583-0) [9-86](#page-583-0)

["Accelerate Code for a MATLAB Function That Expands a Vector in a Loop"](#page-585-0) [on page 9-88](#page-585-0)

Variable-size data is data whose size might change at run time. MATLAB supports bounded and unbounded variable-size data for code generation. *Bounded variable-size data* has fixed upper bounds. This data can be allocated statically on the stack or dynamically on the heap. *Unbounded variable-size data* does not have fixed upper bounds. This data must be allocated on the heap. By default, for MEX and C/C++ code generation, support for variable-size data is enabled and dynamic memory allocation is enabled for variable-size arrays whose size exceeds a configurable threshold.

## **Disable Support for Variable-Size Data**

By default, for MEX and C/C++ code acceleration, support for variable-size data is enabled. You modify variable sizing settings at the command line.

**1** Create a configuration object for code generation.

 $cfg = coder.mexconfig;$ 

**2** Set the EnableVariableSizing option:

cfg.EnableVariableSizing = false;

**3** Using the -config option, pass the configuration object to fiaccel :

fiaccel -config cfg foo

## <span id="page-582-0"></span>**Control Dynamic Memory Allocation**

By default, dynamic memory allocation is enabled for variable-size arrays whose size exceeds a configurable threshold. If you disable support for variable-size data, you also disable dynamic memory allocation. You can modify dynamic memory allocation settings at the command line.

**1** Create a configuration object for code acceleration. For example, for a MEX function:

mexcfg = coder.mexconfig;

**Setting Action Action Action** mexcfg.DynamicMemoryAllocation='Off'; Dynamic memory allocation is disabled. All variable-size data is allocated statically on the stack. mexcfg.DynamicMemoryAllocation='AllVariableSizeArrays'; Dynamic memory allocation is enabled for all variable-size arrays. All variable-size data is allocated dynamically on the heap. mexcfg.DynamicMemoryAllocation='Threshold'; Dynamic memory allocation is enabled for all variable-size arrays whose size (in bytes) is greater than or equal to the value specified using the Dynamic memory allocation threshold parameter. Variable-size arrays whose size is less than this threshold are allocated on the stack.

**2** Set the DynamicMemoryAllocation option:

- <span id="page-583-0"></span>**3** Optionally, if you set Dynamic memory allocation to `Threshold', configure Dynamic memory allocation threshold to fine tune memory allocation.
- **4** Using the -config option, pass the configuration object to fiaccel:

```
fiaccel -config mexcfg foo
```
## **Accelerate Code for MATLAB Functions with Variable-Size Data**

Here is a basic workflow that generates MEX code.

**1** In the MATLAB Editor, add the compilation directive %#codegen at the top of your function.

This directive:

- **•** Indicates that you intend to generate code for the MATLAB algorithm
- **•** Turns on checking in the MATLAB Code Analyzer to detect potential errors during code generation
- **2** Address issues detected by the Code Analyzer.

In some cases, the MATLAB Code Analyzer warns you when your code assigns data a fixed size but later grows the data, such as by assignment or concatenation in a loop. If that data is supposed to vary in size at run time, you can ignore these warnings.

- **3** Generate a MEX function using fiaccel. Use the following command-line options:
	- **•** -args {coder.typeof...} if you have variable-size inputs
	- **•** -report to generate a code generation report

For example:

fiaccel -report foo -args {coder.typeof(0,[2 4],1)}

This command uses coder.typeof to specify one variable-size input for function foo. The first argument, 0, indicates the input data type (double) and complexity (real). The second argument, [2 4], indicates the size, a matrix with two dimensions. The third argument, 1, indicates that the input is variable sized. The upper bound is 2 for the first dimension and 4 for the second dimension.

**Note** During compilation, fiaccel detects variables and structure fields that change size after you define them, and reports these occurrences as errors. In addition, fiaccel performs a runtime check to generate errors when data exceeds upper bounds.

**4** Fix size mismatch errors:

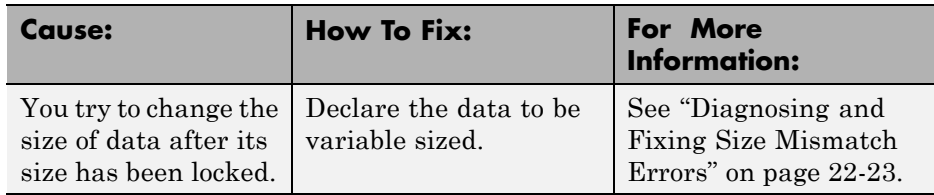

**5** Fix upper bounds errors

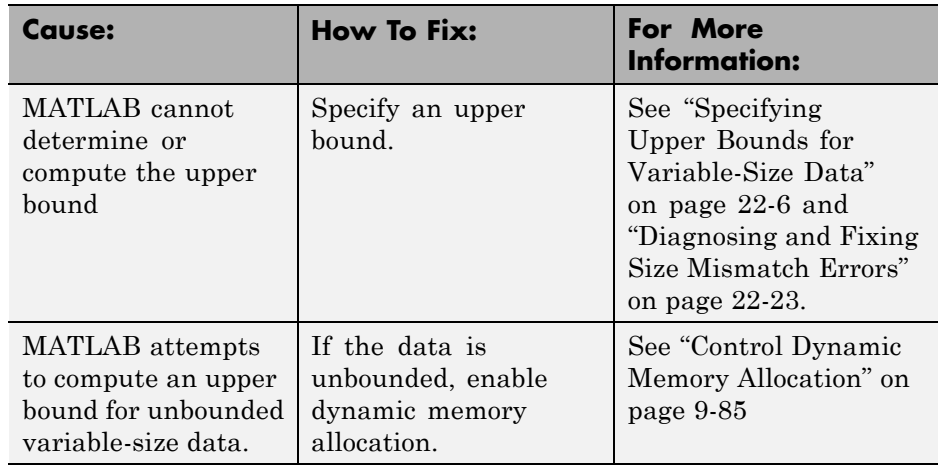

**6** Generate C/C++ code using the fiaccel function.

## <span id="page-585-0"></span>**Accelerate Code for a MATLAB Function That Expands a Vector in a Loop**

- "About the MATLAB Function uniquetol" on page 9-88
- **•** "Step 1: Add Compilation Directive for Code Generation" on page 9-88
- ["Step 2: Address Issues Detected by the Code Analyzer" on page 9-89](#page-586-0)
- ["Step 3: Generate MEX Code" on page 9-89](#page-586-0)
- ["Step 4: Fix the Size Mismatch Error" on page 9-91](#page-588-0)
- **•** ["Step 5: Compare Execution Speed of MEX Function to Original Code"](#page-590-0) [on page 9-93](#page-590-0)

## **About the MATLAB Function uniquetol**

This example uses the function uniquetol. This function returns in vector B a version of input vector A, where the elements are unique to within tolerance tol of each other. In vector B,  $abs(B(i) - B(j)) > tol$  for all i and j. Initially, assume input vector A can store up to 100 elements.

```
function B = uniquetol(A, tol)A = sort(A);B = A(1);
k = 1;
for i = 2: length(A)
   if abs(A(k) - A(i)) > tolB = [B A(i)];
      k = i;
   end
end
```
### **Step 1: Add Compilation Directive for Code Generation**

Add the %#codegen compilation directive at the top of the function:

```
function B = uniquetol(A, tol) %#codegen
A = sort(A);B = A(1);k = 1;
for i = 2: length(A)
```

```
if abs(A(k) - A(i)) > tolB = [B A(i)];k = i;end
end
```
### **Step 2: Address Issues Detected by the Code Analyzer**

The Code Analyzer detects that variable B might change size in the forloop. It issues this warning:

```
The variable 'B' appears to change size on every loop iteration.
Consider preallocating for speed.
```
In this function, vector B should expand in size as it adds values from vector A. Therefore, you can ignore this warning.

### **Step 3: Generate MEX Code**

To generate MEX code, use the fiaccel function.

**1** Generate a MEX function for uniquetol:

```
T = numerictype(1, 16, 15);
fiaccel -report uniquetol -args {coder.typeof(fi(0,T),[1 100],1),coder.typeof(fi(0,T))}
```
#### **What do these command-line options mean?**

 $T =$  numerictype(1, 16, 15) creates a signed numerictype object with a 16-bit word length and 15-bit fraction length that you use to specify the data type of the input arguments for the function uniquetol.

The fiaccel function -args option specifies the class, complexity, and size of each input to function uniquetol:

**•** The first argument, coder.typeof, defines a variable-size input. The expression coder.typeof(fi(0,T),[1 100],1) defines input A as a vector of real, signed embedded.fi objects that have a 16-bit word length and 15-bit fraction length. The vector has a fixed upper bound; its first

dimension is fixed at 1 and its second dimension can vary in size up to 100 elements.

For more information, see "Specify Variable-Size Inputs at the Command Line".

**•** The second argument, coder.typeof(fi(0,T)), defines input tol as a real, signed embedded.fi object with a 16-bit word length and 15-bit fraction length.

The -report option instructs fiaccel to generate a code generation report, even if no errors or warnings occur.

For more information, see thefiaccel reference page.

Executing this command generates a compiler error:

??? Size mismatch (size  $[1 \times 1]$  -= size  $[1 \times 2]$ ). The size to the left is the size of the left-hand side of the assignment.

**2** Open the error report and select the **Variables** tab.

<span id="page-588-0"></span>**Function: uniquetol** 

```
1 function B = uniquetol(A, tol) *#codegen
 2 A = sort(A);3
   %coder.varsize('B');
 \overline{4}B = A(1);
 5
   k = 16
   for i = 2: length (A)\overline{7}if abs(A(k) - A(i)) > tol8
           B = [B A(i)];9
           k = i;10
       end
11
    end
```
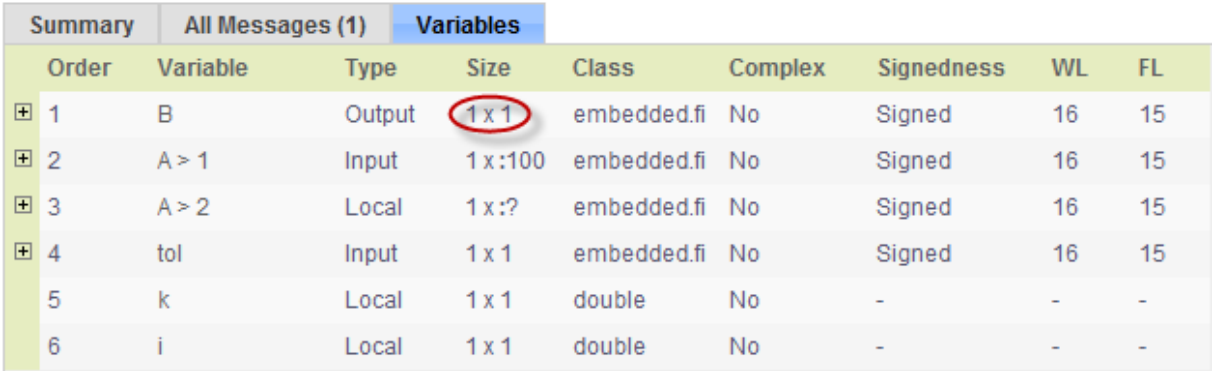

The error indicates a size mismatch between the left-hand side and right-hand side of the assignment statement  $B = [B \ A(i)]$ ; The assignment  $B =$  $A(1)$  establishes the size of B as a fixed-size scalar  $(1 \times 1)$ . Therefore, the concatenation of  $[B A(i)]$  creates a 1 x 2 vector.

### **Step 4: Fix the Size Mismatch Error**

To fix this error, declare B to be a variable-size vector.

**1** Add this statement to the uniquetol function:

```
coder.varsize('B');
```
It should appear before B is used (read). For example:

```
function B = uniquetol(A, tol) %#codegen
A = sort(A);coder.varsize('B');
B = A(1);
k = 1;
for i = 2: length(A)
   if abs(A(k) - A(i)) > tolB = [B A(i)];k = i;
   end
end
```
The function coder. varsize declares every instance of B in uniquetol to be variable sized.

**2** Generate code again using the same command:

fiaccel -report uniquetol -args {coder.typeof(fi(0,T),[1 100],1),coder.typeof(fi(0,T))}

In the current folder, fiaccel generates a MEX function for uniquetol named uniquetol mex and provides a link to the code generation report.

- **3** Click the *View report* link.
- **4** In the code generation report, select the **Variables** tab.

```
Function: uniquetol
```

```
1 function B = uniquetol(A, tol) *#codegen
 2 \text{ A} = \text{sort}(A);3
    coder.varsize('B');
 \overline{4}B = A(1);
 \overline{5}k = 1;6
    for i = 2: length (A)
 \overline{7}if abs(A(k) - A(i)) > tol8
            B = [B A(i)];
 9
            k = i:
10
        end
11
    end
```
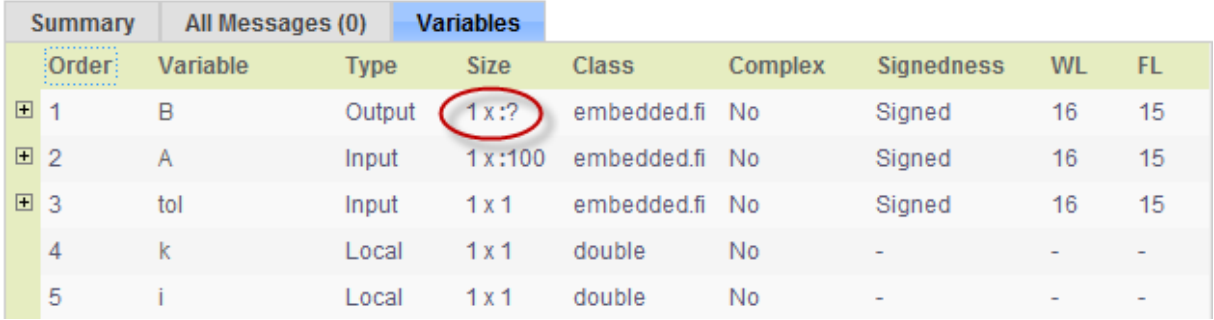

The size of variable **B** is 1x: ?, indicating that it is variable size with no upper bounds.

### **Step 5: Compare Execution Speed of MEX Function to Original Code**

Run the original MATLAB algorithm and MEX function with the same inputs for the same number of loop iterations and compare their execution speeds.

**1** Create inputs of the correct class, complexity, and size to pass to the uniquetol MATLAB and MEX functions.

```
x = f_i(\text{rand}(1, 90), T);tol = fi(0, T);
```
**2** Run the original uniquetol function in a loop and time how long it takes to execute 10 iterations of the loop.

tic; for  $k=1:10$ ,  $b = uniquetol(x,tol)$ ; end; tSim=toc

**3** Run the generated MEX function with the same inputs for the same number of loop iterations.

tic; for  $k=1:10$ ,  $b = uniquetol$  mex(x,tol); end; tSim mex=toc

**4** Compare the execution times.

 $r = tSim/tSim$  mex

This example shows that generating a MEX function using fiaccel greatly accelerates the execution of the fixed-point algorithm.

# **Accelerate Fixed-Point Simulation**

This example shows how to accelerate fixed-point algorithms using fiaccel function. You generate a MEX function from MATLAB® code, run the generated MEX function, and compare the execution speed with MATLAB code simulation.

#### **Description of the Example**

This example uses a first-order feedback loop. It also uses a quantizer to avoid infinite bit growth. The output signal is delayed by one sample and fed back to dampen the input signal.

#### **Copy Required File**

You need this MATLAB-file to run this example. Copy it to a temporary directory. This step requires write-permission to the system's temporary directory.

```
tempdirObj = fidemo.fiTempdir('fiaccelbasicsdemo');
fiacceldir = tempdirObj.tempDir;
fiaccelsrc = ...
    fullfile(matlabroot,'toolbox','fixedpoint','fidemos','+fidemo','fiaccel
copyfile(fiaccelsrc,fiacceldir,'f');
```
#### **Inspect the MATLAB Feedback Function Code**

The MATLAB function that performs the feedback loop is in the file fiaccelFeedback.m. This code quantizes the input, and performs the feedback loop action :

```
type(fullfile(fiacceldir,'fiaccelFeedback.m'))
```

```
function [y, w] = \text{fiaccelFeedback}(x, a, y, w)%FIACCELFEEDBACK Quantizer and feedback loop used in FIACCELBASICSDEMO.
```

```
% Copyright 1984-2013 The MathWorks, Inc.
%#codegen
for n = 1: length(x)
   y(n) = quantize(x(n) - a*w, true, 16, 12, 'floor', 'wrap');
   w = y(n);end
```
The following variables are used in this function:

- **•** x is the input signal vector.
- **•** y is the output signal vector.
- **•** a is the feedback gain.
- **•** w is the unit-delayed output signal.

#### **Create the Input Signal and Initialize Variables**

```
rng('default'); % Random number generator
x = f1(2*rand(1000, 1) - 1, true, 16, 15); % Input signala = fi(.9,true,16,15); % Feedback gain
y = f_i(zeros(size(x)), true, 16, 12); % Initialize output. Fraction length
                                % is chosen to prevent overflow
w = fi(0,true,16,12); % Initialize delayed output
A = coder.Constant(a); % Declare "a" constant for code
                                % generation
```
#### **Run Normal Mode**

```
tic,
y = fiaccelFeedback(x,a,y,w);
t1 = toc;
```
#### **Build the MEX Version of the Feedback Code**

```
fiaccel fiaccelFeedback -args {x,A,y,w} -o fiaccelFeedback_mex
```
#### **Run the MEX Version**

tic

y2 = fiaccelFeedback\_mex(x,y,w);  $t2 = toc;$ 

#### **Acceleration Ratio**

Code acceleration provides optimizations for accelerating fixed-point algorithms through MEX file generation. Fixed-Point Designer™ provides a convenience function fiaccel to convert your MATLAB code to a MEX function, which can greatly accelerate the execution speed of your fixed-point algorithms.

 $r = t1/t2$ 

 $r =$ 

103.2215

#### **Clean up Temporary Files**

```
clear fiaccelFeedback_mex;
tempdirObj.cleanUp;
```
## <span id="page-595-0"></span>**Propose Fixed-Point Data Types Using an Instrumented Mex Function**

This example shows how to propose fixed-point data types using an instrumented MEX function.

This capability is not compatible with automatic fixed-point conversion. If you select Convert to fixed point at build time, you cannot build instrumented MEX functions.

#### **Prerequisites**

To complete this example, you must install the following products:

- **•** MATLAB
- **•** MATLAB Coder
- **•** Fixed-Point Designer
- **•** C compiler (for most platforms, a default C compiler is supplied with MATLAB) For a list of supported compilers, see http://www.mathworks.com/support/compilers/current\_release/

You can use mex -setup to change the default compiler. See "Changing" Default Compiler".

#### **Create a New Folder and Copy Relevant Files**

- **1** Create a local working folder, for example, c:\coder\fun\_with\_matlab.
- **2** Change to the docroot\toolbox\coder\examples folder. At the MATLAB command line, enter:

cd(fullfile(docroot, 'toolbox', 'coder', 'examples'))

**3** Copy the fun with matlab.m and fun with matlab test.m files to your local working folder.

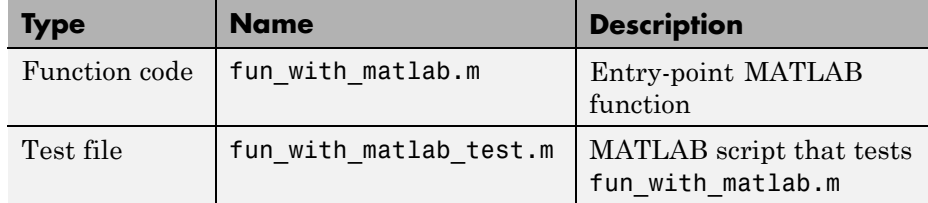

#### **The fun\_with\_matlab Function**

```
function y = fun with matlab(x) % <i>#code>codegen</i>persistent z
  if isempty(z)
     z = zeros(2, 1);end
  % [b,a] = butter(2, 0.25)
  b = [0.0976310729378175, 0.195262145875635, 0.0976310729378175];
  a = [ 1, -0.942809041582063, 0.3333333333333333];
  y = zeros(size(x));for i=1:length(x)y(i) = b(1)*x(i) + z(1);z(1) = b(2)*x(i) + z(2) - a(2) * y(i);z(2) = b(3) * x(i) - a(3) * y(i);
  end
```
end

#### **Check Code Generation Readiness**

In the current working folder, right-click the fun with matlab.m function. From the context menu, select Check Code Generation Readiness.

The code generation readiness tool screens the code for features and functions that are not supported for code generation. The tool reports that the fun\_with\_matlab.m function is already suitable for code generation.

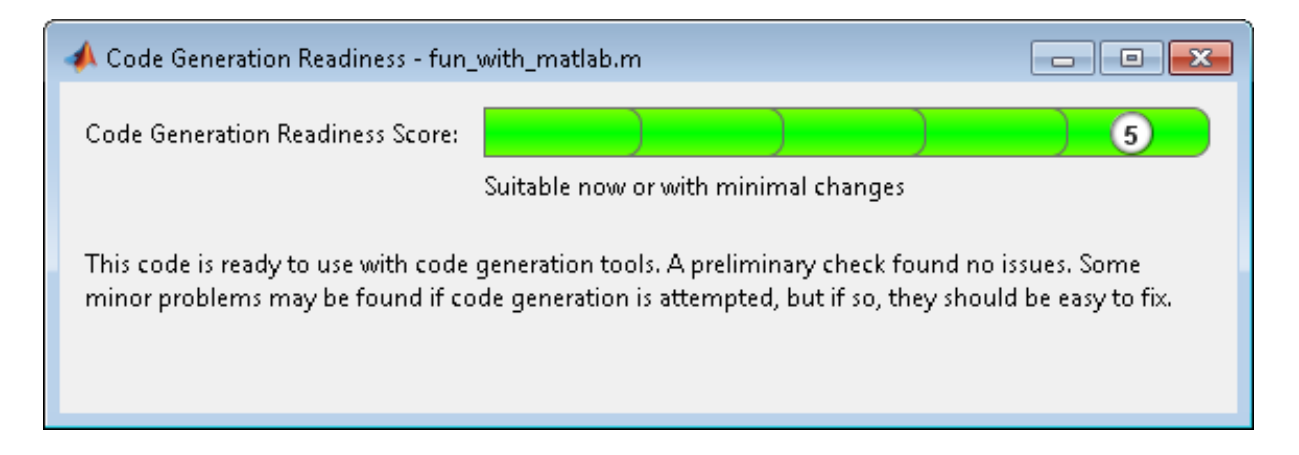

If your entry-point function is not suitable for code generation, the tool provides a report that lists the source files that contain unsupported features and functions. The report also provides an indication of how much work you must do to make the MATLAB code ready for code generation. Before proposing data types, you must fix these issues. For more information, see ["Detect and Debug Code Generation Errors" on page 9-27](#page-524-0).

#### **Create and set up a MATLAB Coder Project**

- **1** Navigate to the work folder that contains the file for this tutorial.
- **2** On the MATLAB **Apps** tab, select **MATLAB Coder** and then, in the **MATLAB Coder Project** dialog box, set **Name** to fun with matlab project.prj.

Alternatively, at the MATLAB command line, enter

coder -new fun with matlab project.prj

By default, the project opens in the MATLAB workspace.

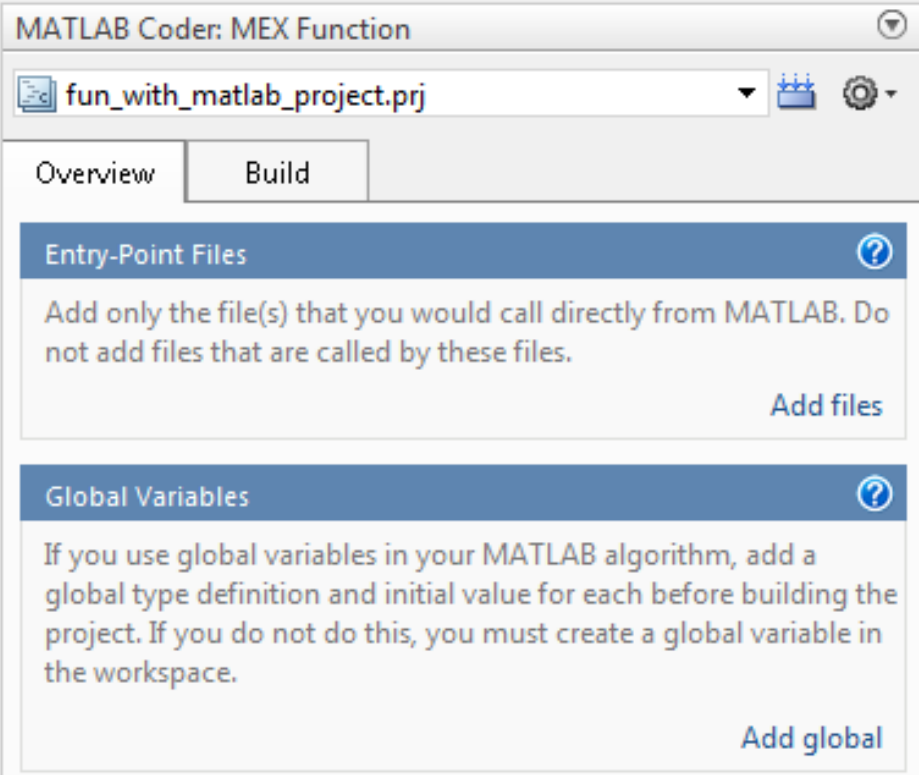

**3** On the project **Overview** tab, click the **Add files** link. Browse to the file fun\_with\_matlab.m and then click **OK** to add the file to the project.

#### **About the fun\_with\_matlab\_test Script**

The test script runs the fun\_with\_matlab function with three input signals: chirp, step, and impulse. The script then plots the results.

### **Contents of fun\_with\_matlab\_test**

```
% fun with matlab test
%
% Define representative inputs
N = 256; % Number of points
t = linspace(0,1,N); \frac{1}{2} % Time vector from 0 to 1 second
```

```
f1 = N/2; % Target frequency of chirp set to Nyquist
x_{\text{min}} = \sin(\pi x_{\text{min}}^2); % Linear chirp from 0 to Fs/2 Hz in 1 second
x\_step = ones(1,N); % Step
x_impulse = zeros(1,N); % Impulse
x_impulse(1)=1;
% Run the function under test
x = [x_chirp;x_step;x_impulse];
y = zeros(size(x));for i=1:size(x,1)y(i,:) = fun_with_matrix(x(i,:));end
% Plot the results
titles = {'Chirp','Step','Impulse'};
clf
for i=1:size(x,1)subplot(size(x,1),1,i);
  plot(t, x(i,:), t, y(i,:));title(titles{i})
  legend('Input','Output');
end
xlabel('Time (s)')
figure(gcf)
disp('Test complete.');
```
#### **Define Input Types**

- **1** On the project **Overview** tab, click the **Autodefine types** link.
- **2** In the Autodefine Input Types dialog box, add fun\_with\_matlab\_test as a test file and then click **Run**.

The test file runs and displays the outputs of the filter for each of the input signals.

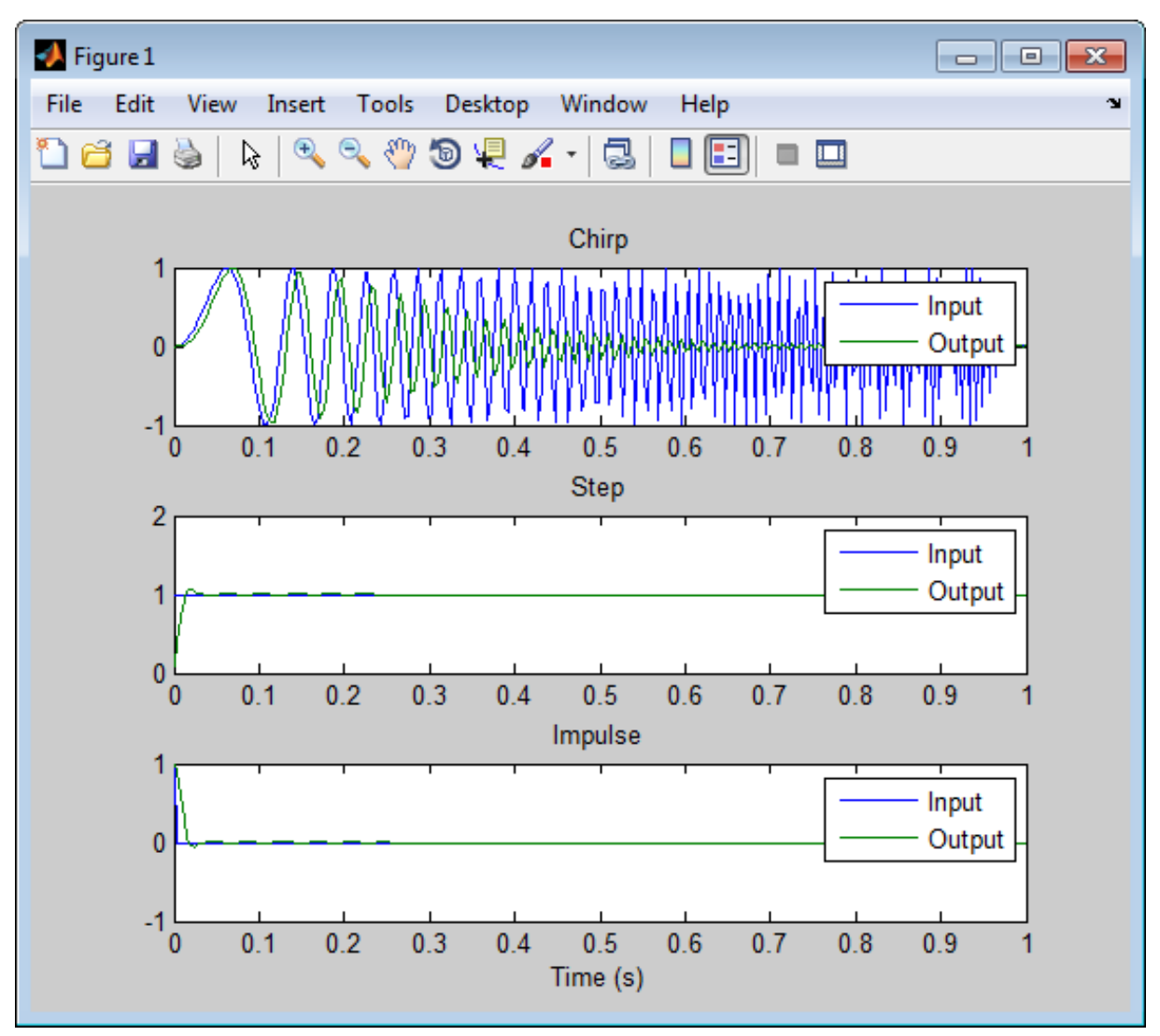

MATLAB Coder determines the input types from the test file and then displays them in the Autodefine Input Types dialog box.

**3** In this dialog box, click **Use These Types**.

MATLAB Coder sets the type of x to double(1x256).

#### **Build Instrumented MEX Function**

- **1** In the project, click the **Build** tab.
- **2** On the **Build** tab, set the **Output type** to Instrumented MEX Function.
- **3** Click the **Build** button.

The Build progress dialog box opens. When the build is complete, MATLAB Coder generates an instrumented MEX function fun with matlab mex in the current folder. It also provides a link to the report on the **Show Instrumentation Results** pane. In this report, you can view the types of variables in your MATLAB code.

#### **View Data Type Proposal Settings**

**1** On the **Show Instrumentation Results** pane, click the **Data type proposal and report settings** link.

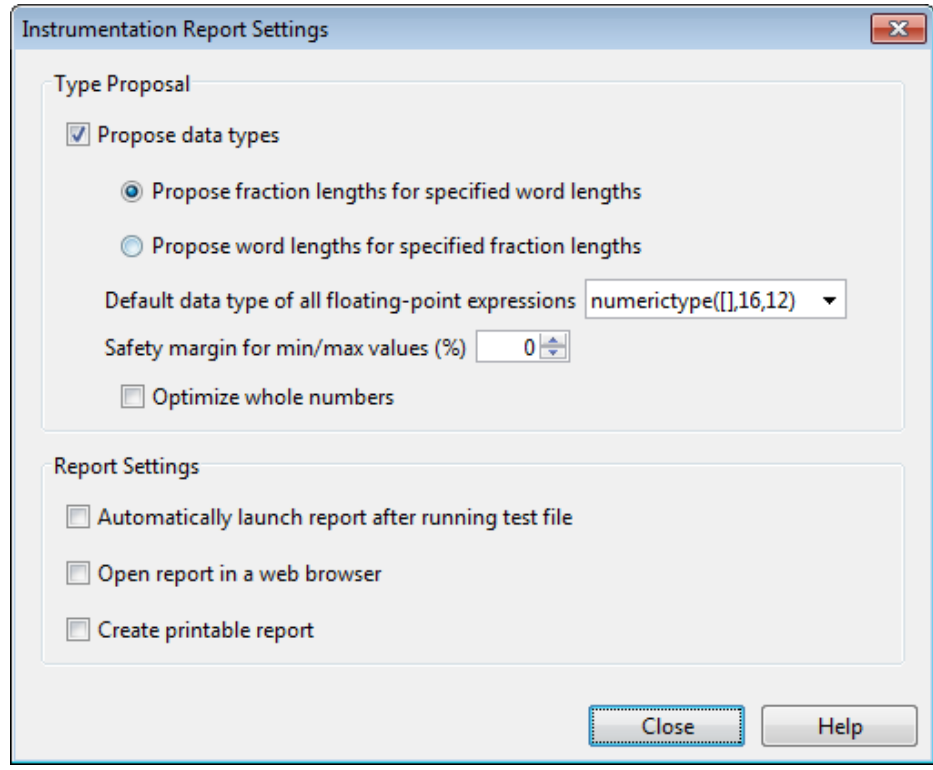

This example uses the default data type proposal settings which propose fraction lengths for the specified word lengths. Because the MATLAB code is floating-point, the word length is specified by the **Default data type of all floating-point expressions** field. You can specify the numerictype signedness, word length and fraction length. Specifying [] for signedness instructs MATLAB Coder to choose the signedness based on simulation values. The default word length is 16. The default fraction length is 12.

**2** Close the dialog box.

#### **Run Simulation**

**1** On the **Run Simulation** pane, verify that the test file is set to fun\_with\_matlab\_test and that **Redirect entry-point calls to MEX** **function** is selected. That way, each call to fun\_with\_matlab is replaced with a call to the instrumented MEX function fun\_with\_matlab\_mex.

**2** On the **Run Simulation** pane, click **Run**.

The fun with matlab test file runs and calls fun with matlab mex. The outputs of the filters are displayed as before.

#### **View Code Generation Report**

- **1** On the **Show Instrumentation Results** pane, click **View Report**.
- **2** In the **Code Generation Report**, click the **Variables** tab.

The report displays the simulation minimum and maximum values and the proposed data types.

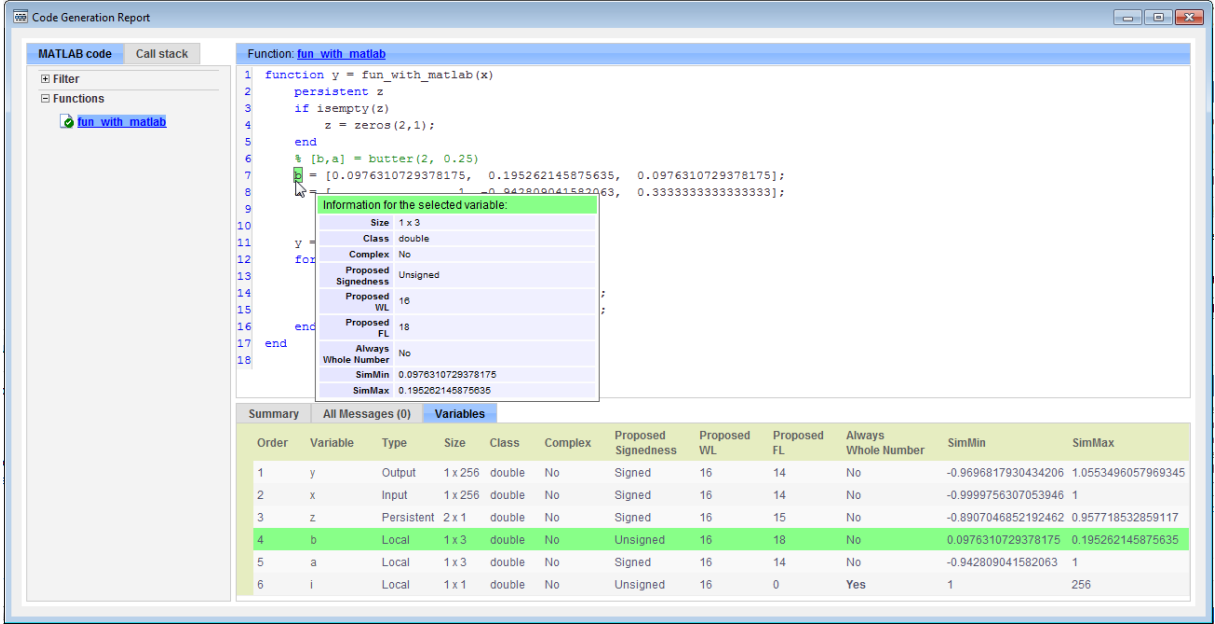

MATLAB Coder proposes data types with word length of 16 and fraction length optimized to avoid overflows.

#### **Next Steps**

To learn how to apply the proposed data types to your entry-point MATLAB function and verify that the fixed-point version of your algorithm is functionally equivalent to your original MATLAB algorithm, see ["Apply](#page-605-0) [Fixed-Point Data Types Using an Instrumented Mex Function" on page 9-108.](#page-605-0)

## <span id="page-605-0"></span>**Apply Fixed-Point Data Types Using an Instrumented Mex Function**

This example shows how to write a fixed-point version of your entry-point function using the data types proposed in ["Propose Fixed-Point Data Types](#page-595-0) [Using an Instrumented Mex Function" on page 9-98.](#page-595-0)

This capability is not compatible with automatic fixed-point conversion. If you select Convert to fixed point at build time, you cannot build instrumented MEX functions.

You will learn how to:

- **•** Use the proposed data types to create a fixed-point version of your entry-point function.
- **•** Update your test file to call the fixed-point entry-point function.
- **•** Verify that the fixed-point function is functionally equivalent to the original MATLAB algorithm.

#### **Prerequisites**

To complete this example, you must install the following products:

- **•** MATLAB
- **•** MATLAB Coder
- **•** Fixed-Point Designer
- **•** C compiler (for most platforms, a default C compiler is supplied with MATLAB) For a list of supported compilers, see http://www.mathworks.com/support/compilers/current\_release/

You can use mex -setup to change the default compiler. See "Changing Default Compiler".

#### **Create a New Folder and Copy Relevant Files**

**1** Create a local working folder, for example, c:\coder\fun\_with\_matlab.

**2** Change to the docroot\toolbox\coder\examples folder. At the MATLAB command line, enter:

```
cd(fullfile(docroot, 'toolbox', 'coder', 'examples'))
```
**3** Copy the following files to your local working folder.

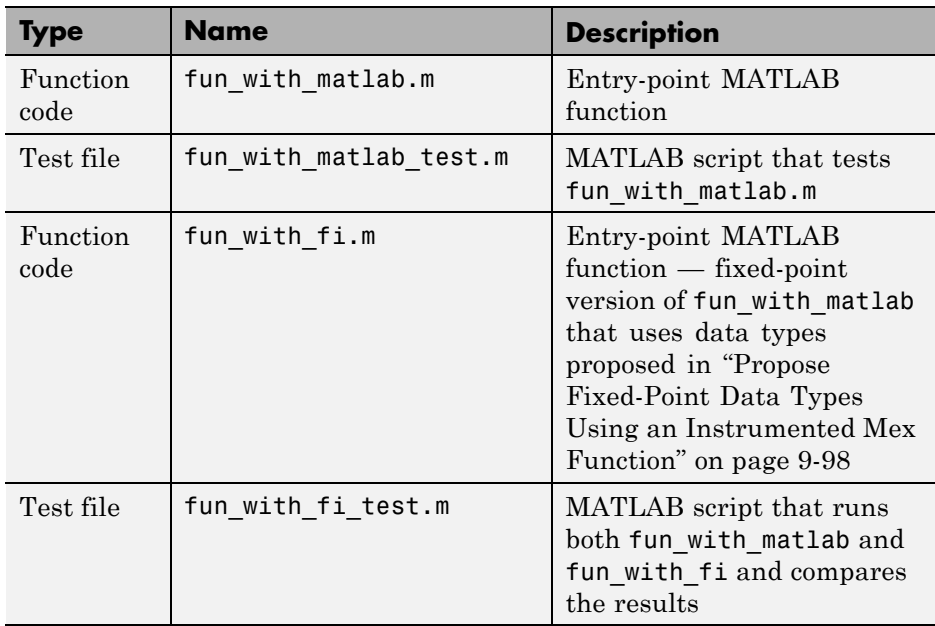

#### **The fun\_with\_fi Function**

The fun with fi is a fixed-point version of the fun with matlab function that uses the data types proposed in ["Propose Fixed-Point Data Types Using](#page-595-0) [an Instrumented Mex Function" on page 9-98](#page-595-0).

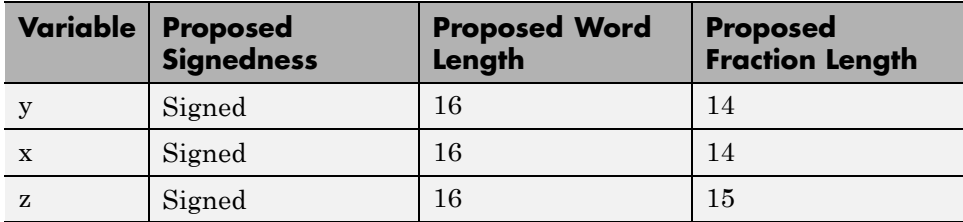

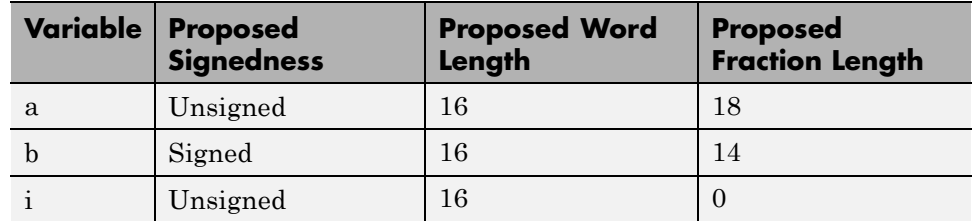

For example, in fun with matlab, variable y is defined as  $y =$ zeros(size(x));. In fun with fi, to specify that it is a signed fixed-point data type with a word length of 16 and a fraction length of 14:

 $y = f_i(zeros(size(x)), 1, 16, 14, 'OverflowAction', 'Wrap', 'RoundingMethod', 'Floor');$ 

For more information, see fi.

#### **Create and set up a MATLAB Coder Project**

**1** Navigate to the work folder that contains the file for this tutorial.

**2** On the MATLAB **Apps** tab, select **MATLAB Coder** and then, in the **MATLAB Coder Project** dialog box, set **Name** to fun with fi project.prj.

Alternatively, at the MATLAB command line, enter

coder -new fun\_with\_fi\_project.prj

By default, the project opens in the MATLAB workspace.

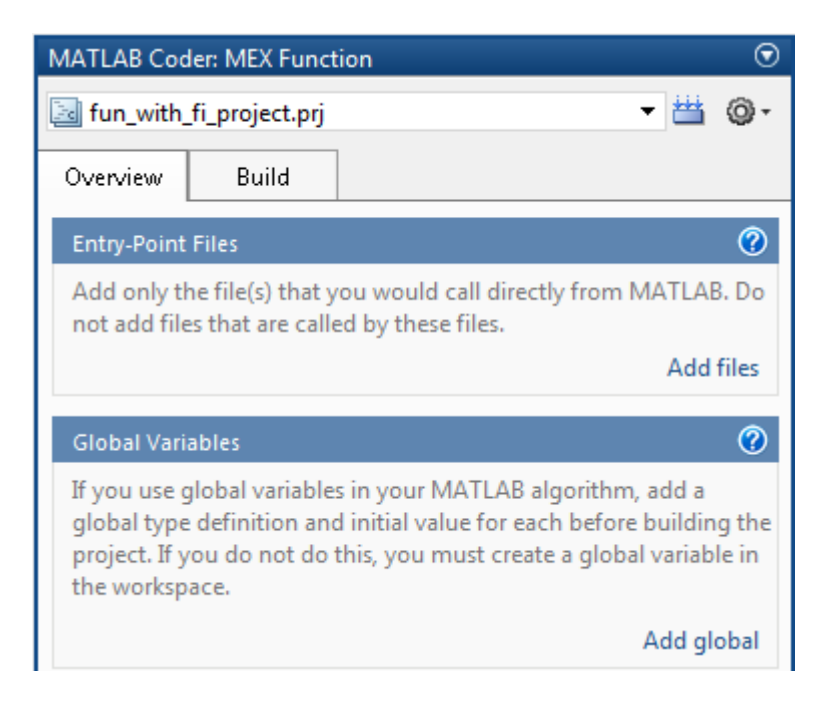

**3** On the project **Overview** tab, click the **Add files** link. Browse to the file fun\_with\_fi.m, and then click **OK** to add the file to the project.

#### **Define Input Types**

- **1** On the project **Overview** tab, click the **Autodefine types** link.
- **2** In the Autodefine Input Types dialog box, add fun with fi test as a test file, and then click **Run**.

The test file runs and plots the outputs of the filter. MATLAB Coder determines the input types from the test file and then displays them.

**3** In the Autodefine Input Types dialog box, click **Use These Types** to accept the autodefined input type.

MATLAB Coder sets the type of x to double(1x256).

#### **The fun\_with\_fi\_test Script**

The fun\_with\_fi\_test script runs the original floating-point MATLAB algorithm, fun\_with\_matlab, then runs the fixed-point version of the algorithm, fun\_with\_fi. The script then plots the outputs for the floating-point and fixed-point algorithms and the difference in results.

#### **Run Simulation**

- **1** In the project, click the **Build** tab.
- **2** On the **Verification** pane, verify that the test file is set to fun with fi test. Clear **Redirect entry-point calls to MEX function** so that the test file calls the MATLAB versions of the original and fixed-point algorithms.
- **3** On **Verification** pane, click **Run**.

The fun with fi test file runs. The test file runs the original MATLAB algorithm and the fixed-point version, and plots the difference in their outputs.

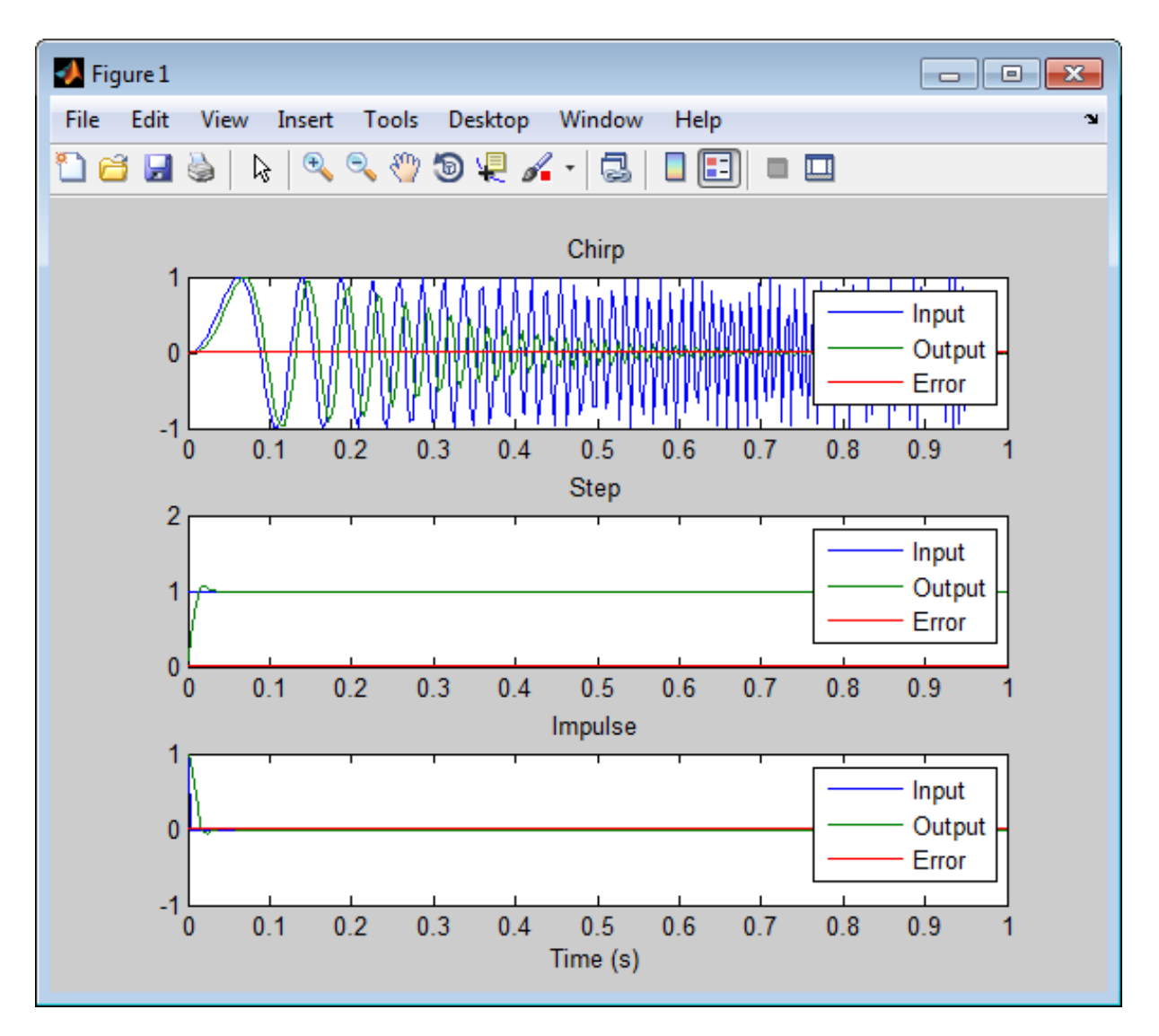

**4** Optionally, zoom in on each plot in turn to view the error (difference between the two versions of the algorithm). In this example, the errors are very small, on the order of 10-3. If the error is unacceptably large, refine the fixed-point data types.

# **Code Generation Readiness Tool**

### **In this section...**

"What Information Does the Code Generation Readiness Tool Provide?" on page 9-114

["Summary Tab" on page 9-115](#page-612-0)

["Code Structure Tab" on page 9-117](#page-614-0)

["See Also" on page 9-120](#page-617-0)

## **What Information Does the Code Generation Readiness Tool Provide?**

The code generation readiness tool screens MATLAB code for features and functions that are not supported for code generation. The tool provides a report that lists the source files that contain unsupported features and functions. The report also provides an indication of how much work you must do to make the MATLAB code suitable for code generation. The tool might not detect all code generation issues. Under certain circumstances, it might report false errors. Because the tool might not detect all issues, or might report false errors, generate a MEX function to verify that your code is suitable for code generation before generating C code.
# **Summary Tab**

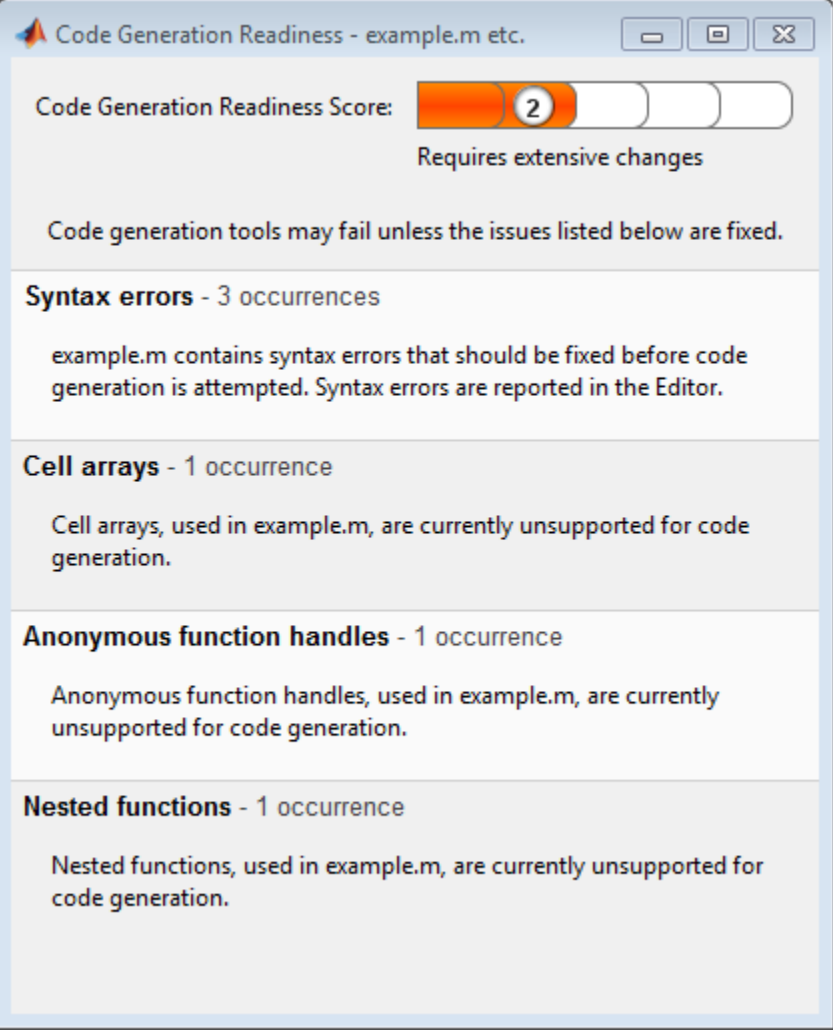

The **Summary** tab provides a **Code Generation Readiness Score** which ranges from 1 to 5. A score of 1 indicates that the tool has detected issues that require extensive changes to the MATLAB code to make it suitable for code generation. A score of 5 indicates that the tool has not detected code generation issues; the code is ready to use with no or minimal changes.

On this tab, the tool also provides information about:

- **•** MATLAB syntax issues. These issues are reported in the MATLAB editor. Use the code analyzer to learn more about the issues and how to fix them.
- **•** Unsupported MATLAB function calls.
- **•** Unsupported MATLAB language features, such as recursion, cell arrays, nested functions, and function handles.
- **•** Unsupported data types.

# **Code Structure Tab**

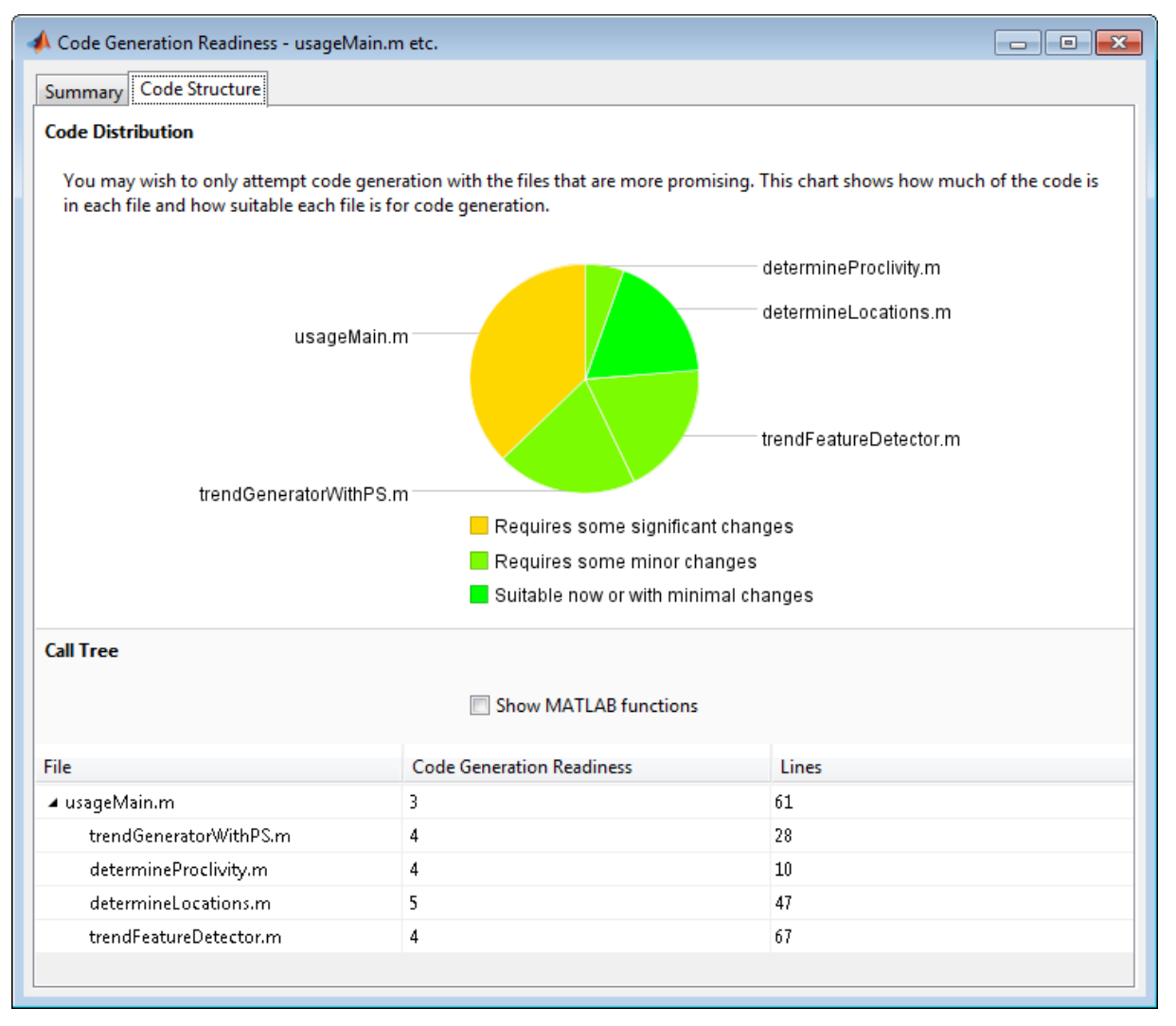

If the code that you are checking calls other MATLAB functions, or you are checking multiple entry-point functions, the tool displays the **Code Structure Tab**.

This tab provides information about the relative size of each file and how suitable each file is for code generation.

#### **Code Distribution**

The **Code Distribution** pane provides a pie chart that shows the relative sizes of the files and how suitable each file is for code generation. This information is useful during the planning phase of a project for estimation and scheduling purposes. If the report indicates that there are multiple files not yet suitable for code generation, consider fixing files that require minor changes before addressing files with significant issues.

#### **Call Tree**

The **Call Tree** pane provides information on the nesting of function calls. For each called function, the report provides a **Code Generation Readiness** score which ranges from 1 to 5. A score of 1 indicates that the tool has detected issues that require extensive changes to the MATLAB code to make it suitable for code generation. A score of 5 indicates that the tool has not detected code generation issues; the code is ready to use with no or minimal changes. The report also lists the number of lines of code in each file.

**Show MATLAB Functions.** If you select **Show MATLAB Functions**, the report also lists the MATLAB functions called by your function code. For each of these MATLAB functions, if the function is supported for code generation, the report sets **Code Generation Readiness** to Yes.

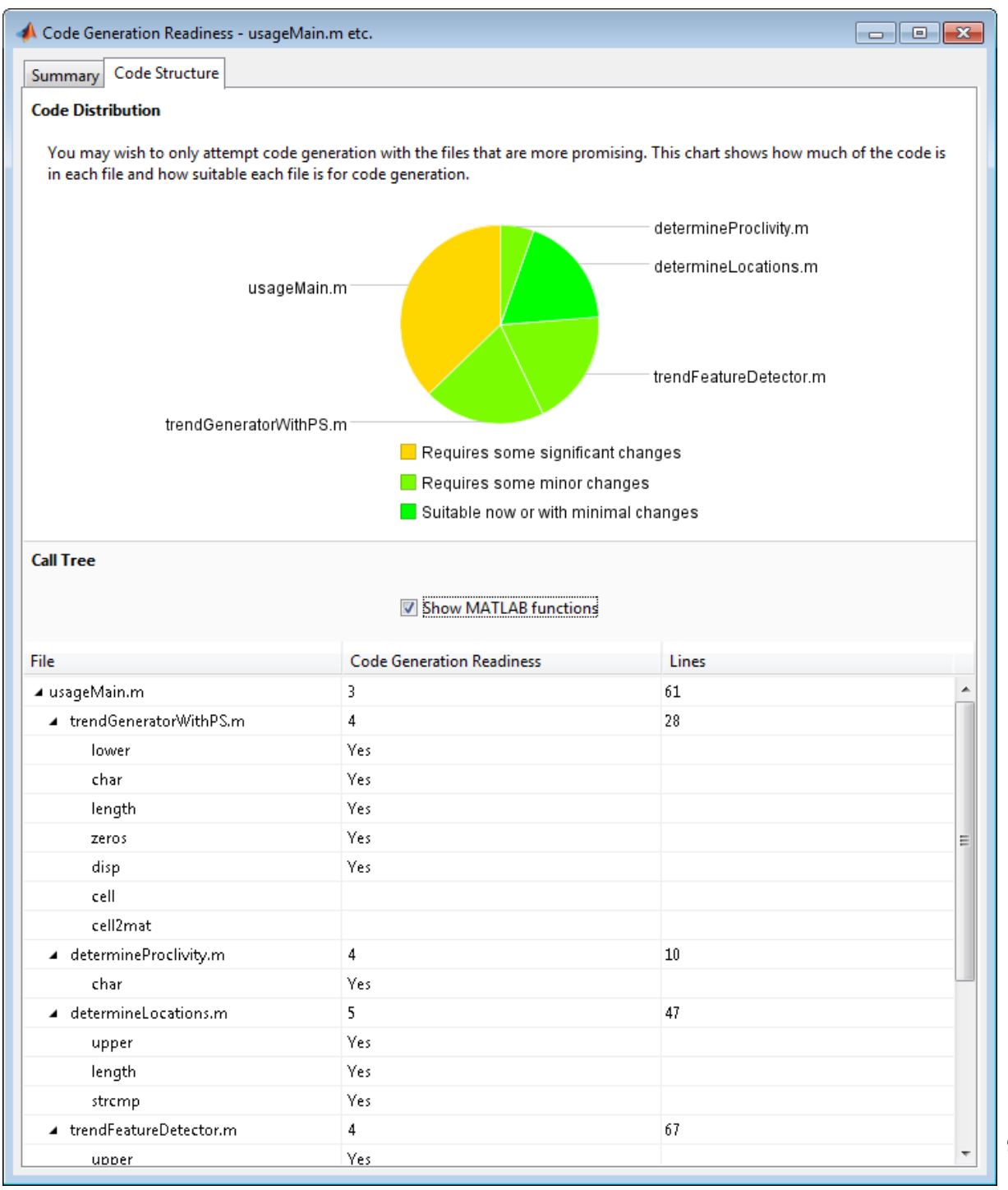

# **See Also**

**•** ["Check Code Using the Code Generation Readiness Tool" on page 9-121](#page-618-0)

# <span id="page-618-0"></span>**Check Code Using the Code Generation Readiness Tool**

#### **Run Code Generation Readiness Tool at the Command Line**

- **1** Navigate to the folder that contains the file that you want to check for code generation readiness.
- **2** At the MATLAB command prompt, enter:

coder.screener('filename')

The **Code Generation Readiness** tool opens for the file named filename, provides a code generation readiness score, and lists issues that must be fixed prior to code generation.

#### **Run the Code Generation Readiness Tool From the Current Folder Browser**

- **1** In the current folder browser, right-click the file that you want to check for code generation readiness.
- **2** From the context menu, select Check Code Generation Readiness.

The **Code Generation Readiness** tool opens for the selected file and provides a code generation readiness score and lists issues that must be fixed prior to code generation.

#### **See Also**

**•** ["Code Generation Readiness Tool" on page 9-114](#page-611-0)

# **Check Code Using the MATLAB Code Analyzer**

The code analyzer checks your code for problems and recommends modifications. You can use the code analyzer to check your code interactively in the MATLAB Editor while you work.

To verify that continuous code checking is enabled:

- **1** In MATLAB, select the **Home** tab and then click **Preferences**.
- **2** In the **Preferences** dialog box, select **Code Analyzer**.
- **3** In the **Code Analyzer Preferences** pane, verify that **Enable integrated warning and error messages** is selected.

# **Fix Errors Detected at Code Generation Time**

When the code generation software detects errors or warnings, it automatically generates an error report. The error report describes the issues and provides links to the MATLAB code with errors.

To fix the errors, modify your MATLAB code to use only those MATLAB features that are supported for code generation. For more information, see "Algorithm Design Basics". Choose a debugging strategy for detecting and correcting code generation errors in your MATLAB code. For more information, see ["Debugging Strategies" on page 9-27](#page-524-0).

When code generation is complete, the software generates a MEX function that you can use to test your implementation in MATLAB.

If your MATLAB code calls functions on the MATLAB path, unless the code generation software determines that these functions should be extrinsic or you declare them to be extrinsic, it attempts to compile these functions. See ["Resolution of Function Calls for Code Generation" on page 11-2](#page-639-0). To get detailed diagnostics, add the %#codegen directive to each external function that you want codegen to compile.

#### **See Also**

- **•** ["Use Fixed-Point Code Generation Reports" on page 9-42](#page-539-0)
- **•** "Why Test MEX Functions in MATLAB?"
- **•** ["When to Generate Code from MATLAB Algorithms" on page 16-2](#page-719-0)
- **•** ["Debugging Strategies" on page 9-27](#page-524-0)
- **•** ["Declaring MATLAB Functions as Extrinsic Functions" on page 11-12](#page-649-0)

# **Avoid Multiword Operations in Generated Code**

This example shows how to avoid multiword operations in generated code by using the accumpos function instead of simple addition in your MATLAB algorithm. Similarly, you can use accumneg for subtraction.

This example requires a MATLAB Coder license.

Write a simple MATLAB algorithm that adds two numbers and returns the result.

function  $y = my$  add1(a, b)  $y = a+b$ ;

Write a second MATLAB algorithm that adds two numbers using accumpos and returns the result.

function  $y = my$  add2(a, b) y = accumpos(a, b); %floor, wrap

accumpos adds a and b using the data type of a. b is cast into the data type of a. If a is a fi object, by default, accumpos sets the rounding mode to 'Floor' and the overflow action to 'Wrap'. It ignores the fimath properties of a and b.

Compare the outputs of the two functions in MATLAB.

```
a = f1(1.25, 1, 32, 5);b = f_1(0.125, 0, 32);%%
y1 = my add1(a, b)
y2 = my add2(a, b)
v1 =1.3750
          DataTypeMode: Fixed-point: binary point scaling
            Signedness: Signed
            WordLength: 62
        FractionLength: 34
```

```
y2 =1.3750
          DataTypeMode: Fixed-point: binary point scaling
            Signedness: Signed
            WordLength: 32
        FractionLength: 5
```
For the simple addition, the word length grows but using accumpos, the word length of the result is the same as that of a.

Generate C code for the function my add1. First, disable use of the long long data type because it is not usually supported by the target hardware.

```
hw = coder.HardwareImplementation;
hw.ProdHWDeviceType = 'Generic->32-bit Embedded Processor';
hw.ProdLongLongMode = false;
hw.ProdBitPerLong = 32;
cfg = coder.config('lib');cfg.HardwareImplementation = hw;
codegen my add1 -args {a,b} -report -config cfg
```
MATLAB Coder generates a C static library and provides a link to the code generation report.

View the generated code for the simple addition. Click the View report link to open the code generation report and then scroll to the code for the my\_add1 function.

```
/* Function Declarations */
static void MultiWordAdd(const unsigned long u1[], const unsigned long u2[]
unsigned long y[], int n);
static void MultiWordSignedWrap(const unsigned long u1[], int n1, unsigned
  n2, unsigned long y[]);
static void sLong2MultiWord(long u, unsigned long y[], int n);
static void sMultiWord2MultiWord(const unsigned long u1[], int n1, unsigned
  y[], int n);
static void sMultiWord2sMultiWordSat(const unsigned long u1[], int n1, unsi
  long y[], int n);
static void sMultiWordShl(const unsigned long u1[], int n1, unsigned int n2
```

```
unsigned long y[], int n);
static void sMultiWordShr(const unsigned long u1[], int n1, unsigned int n2
  unsigned long y[], int n);
static void uLong2MultiWord(unsigned long u, unsigned long y[], int n);
```
The generated C code contains multiple multiword operations.

Generate C code for the function my\_add2.

codegen my\_add2 -args {a,b} -report -config cfg

View the generated code for the addition using accumpos. Click the View report link to open the code generation report and then scroll to the code for the my\_add2 function.

```
int my_add2(int a, unsigned int b)
{
 int y;
 y = a + (int)(b \gg 29);/* floor, wrap */
 return y;
}
```
For this function, the generated code contains no multiword operations.

# **10**

# Interoperability with Other Products

- **•** ["fi Objects with Simulink" on page 10-2](#page-625-0)
- **•** ["fi Objects with DSP System Toolbox" on page 10-8](#page-631-0)
- **•** ["Ways to Generate Code" on page 10-13](#page-636-0)

# <span id="page-625-0"></span>**fi Objects with Simulink**

#### **In this section...**

"Reading Fixed-Point Data from the Workspace" on page 10-2 "Writing Fixed-Point Data to the Workspace" on page 10-2 ["Setting the Value and Data Type of Block Parameters" on page 10-6](#page-629-0) ["Logging Fixed-Point Signals" on page 10-6](#page-629-0)

["Accessing Fixed-Point Block Data During Simulation" on page 10-7](#page-630-0)

# **Reading Fixed-Point Data from the Workspace**

You can read fixed-point data from the MATLAB workspace into a Simulink model via the From Workspace block. To do so, the data must be in a structure format with a fi object in the values field. In array format, the From Workspace block only accepts real, double-precision data.

To read in fi data, the **Interpolate data** parameter of the From Workspace block must not be selected, and the **Form output after final data value by** parameter must be set to anything other than Extrapolation.

#### **Writing Fixed-Point Data to the Workspace**

You can write fixed-point output from a model to the MATLAB workspace via the To Workspace block in either array or structure format. Fixed-point data written by a To Workspace block to the workspace in structure format can be read back into a Simulink model in structure format by a From Workspace block.

**Note** To write fixed-point data to the MATLAB workspace as a fi object, select the **Log fixed-point data as a fi object** check box on the To Workspace block dialog. Otherwise, fixed-point data is converted to double and written to the workspace as double.

For example, you can use the following code to create a structure in the MATLAB workspace with a fi object in the values field. You can then use the From Workspace block to bring the data into a Simulink model.

 $a = fi([sin(0:10) \cdot sin(10:-1:0) \cdot])$ 

```
a =
```
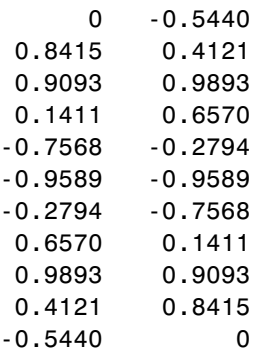

DataTypeMode: Fixed-point: binary point scaling Signedness: Signed WordLength: 16 FractionLength: 15

s.signals.values = a

 $s =$ 

signals: [1x1 struct]

s.signals.dimensions = 2

 $s =$ 

signals: [1x1 struct]

s.time =  $[0:10]'$ 

 $s =$ signals: [1x1 struct] time: [11x1 double]

The From Workspace block in the following model has the fi structure s in the **Data** parameter.

Remember, to write fixed-point data to the MATLAB workspace as a fi object, select the **Log fixed-point data as a fi object** check box on the To Workspace block dialog. Otherwise, fixed-point data is converted to double and written to the workspace as double.

In the model, the following parameters in the **Solver** pane of the **Model Configuration Parameters** dialog have the indicated settings:

- **• Start time** 0.0
- **• Stop time** 10.0
- **• Type** Fixed-step
- **• Solver** Discrete (no continuous states)
- **• Fixed step size (fundamental sample time)** 1.0

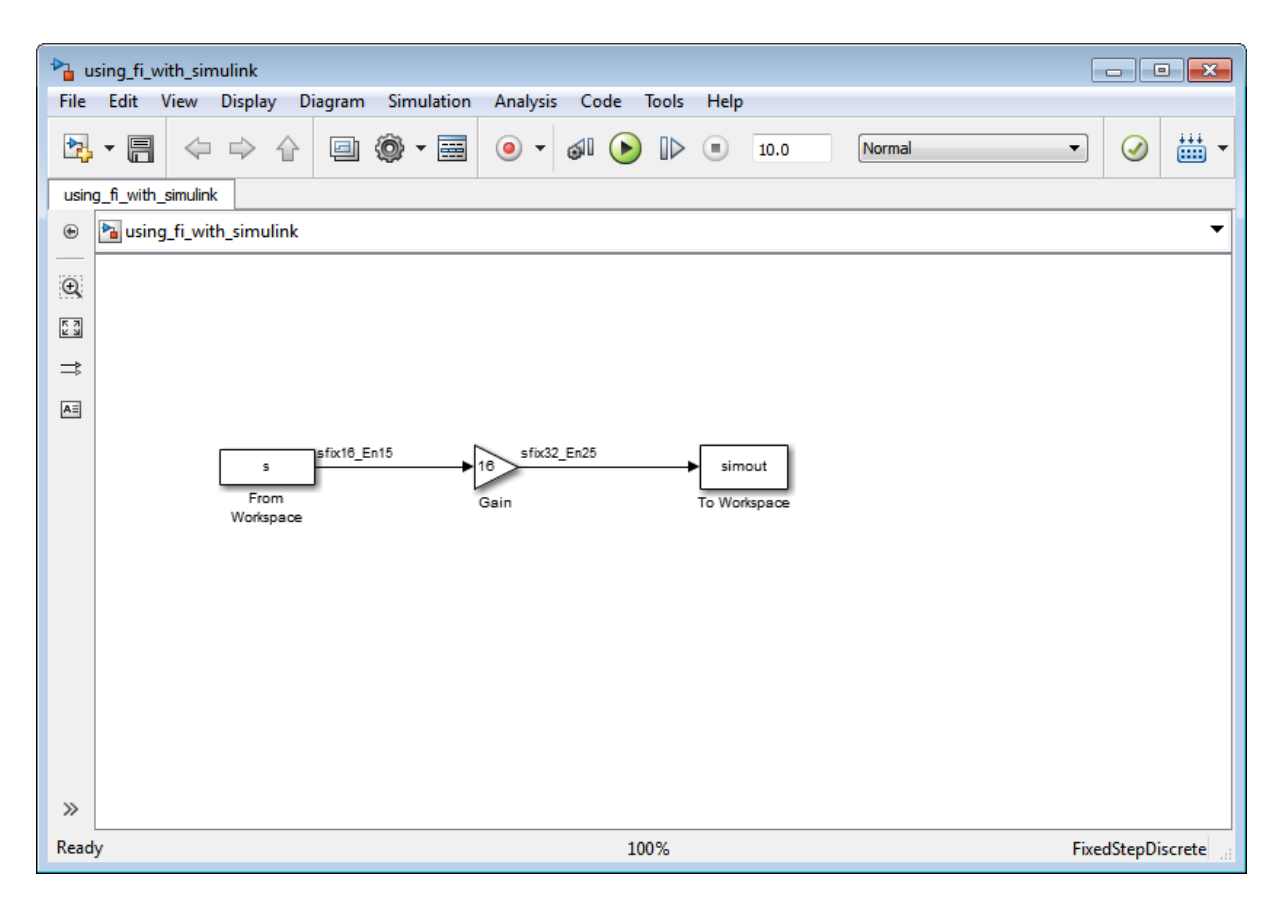

The To Workspace block writes the result of the simulation to the MATLAB workspace as a fi structure.

```
simout.signals.values
```
ans  $=$ 

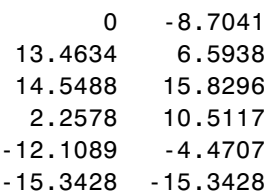

<span id="page-629-0"></span>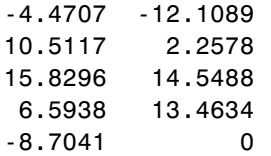

```
DataTypeMode: Fixed-point: binary point scaling
            Signedness: Signed
            WordLength: 32
        FractionLength: 25
```
#### **Setting the Value and Data Type of Block Parameters**

You can use Fixed-Point Designer expressions to specify the value and data type of block parameters in Simulink. Refer to "Block Support for Data and Signal Types" in the Simulink documentation for more information.

#### **Logging Fixed-Point Signals**

When fixed-point signals are logged to the MATLAB workspace via signal logging, they are always logged as fi objects.

To enable signal logging for a signal:

- **1** Select the signal.
- **2** Open the **Record** dropdown.
- **3** Select **Log/Unlog Selected Signals**.

For more information, refer to "Export Signal Data Using Signal Logging" in the Simulink documentation.

When you log signals from a referenced model or Stateflow® chart in your model, the word lengths of fi objects may be larger than you expect. The word lengths of fixed-point signals in referenced models and Stateflow charts are logged as the next largest data storage container size.

#### <span id="page-630-0"></span>**Accessing Fixed-Point Block Data During Simulation**

Simulink provides an application program interface (API) that enables programmatic access to block data, such as block inputs and outputs, parameters, states, and work vectors, while a simulation is running. You can use this interface to develop MATLAB programs capable of accessing block data while a simulation is running or to access the data from the MATLAB command line. Fixed-point signal information is returned to you via this API as fi objects. For more information on the API, refer to "Accessing Block Data During Simulation" in the Simulink documentation.

# <span id="page-631-0"></span>**fi Objects with DSP System Toolbox**

#### **In this section...**

"Reading Fixed-Point Signals from the Workspace" on page 10-8

"Writing Fixed-Point Signals to the Workspace" on page 10-8

["fi Objects with dfilt Objects" on page 10-12](#page-635-0)

# **Reading Fixed-Point Signals from the Workspace**

You can read fixed-point data from the MATLAB workspace into a Simulink model using the Signal From Workspace and Triggered Signal From Workspace blocks from DSP System Toolbox™ software. Enter the name of the defined fi variable in the **Signal** parameter of the Signal From Workspace or Triggered Signal From Workspace block.

# **Writing Fixed-Point Signals to the Workspace**

Fixed-point output from a model can be written to the MATLAB workspace via the Signal To Workspace or Triggered To Workspace block from the blockset. The fixed-point data is always written as a 2-D or 3-D array.

**Note** To write fixed-point data to the MATLAB workspace as a fi object, select the **Log fixed-point data as a fi object** check box on the Signal To Workspace or Triggered To Workspace block dialog. Otherwise, fixed-point data is converted to double and written to the workspace as double.

For example, you can use the following code to create a fi object in the MATLAB workspace. You can then use the Signal From Workspace block to bring the data into a Simulink model.

 $a = fi([sin(0:10) \cdot sin(10:-1:0) \cdot])$ 

 $a =$ 

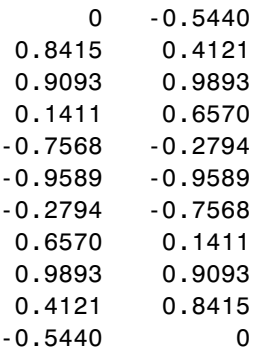

```
DataTypeMode: Fixed-point: binary point scaling
    Signedness: Signed
    WordLength: 16
FractionLength: 15
```
The Signal From Workspace block in the following model has these settings:

- **• Signal** a
- **• Sample time** 1
- **• Samples per frame** 2
- **• Form output after final data value by** Setting to zero

The following parameters in the **Solver** pane of the **Model Configuration Parameters** dialog have these settings:

**• Start time** — 0.0

- **• Stop time** 10.0
- **• Type** Fixed-step
- **• Solver** Discrete (no continuous states)
- **• Fixed step size (fundamental sample time)** 1.0

Remember, to write fixed-point data to the MATLAB workspace as a fi object, select the **Log fixed-point data as a fi object** check box on the Signal To Workspace block dialog. Otherwise, fixed-point data is converted to double and written to the workspace as double.

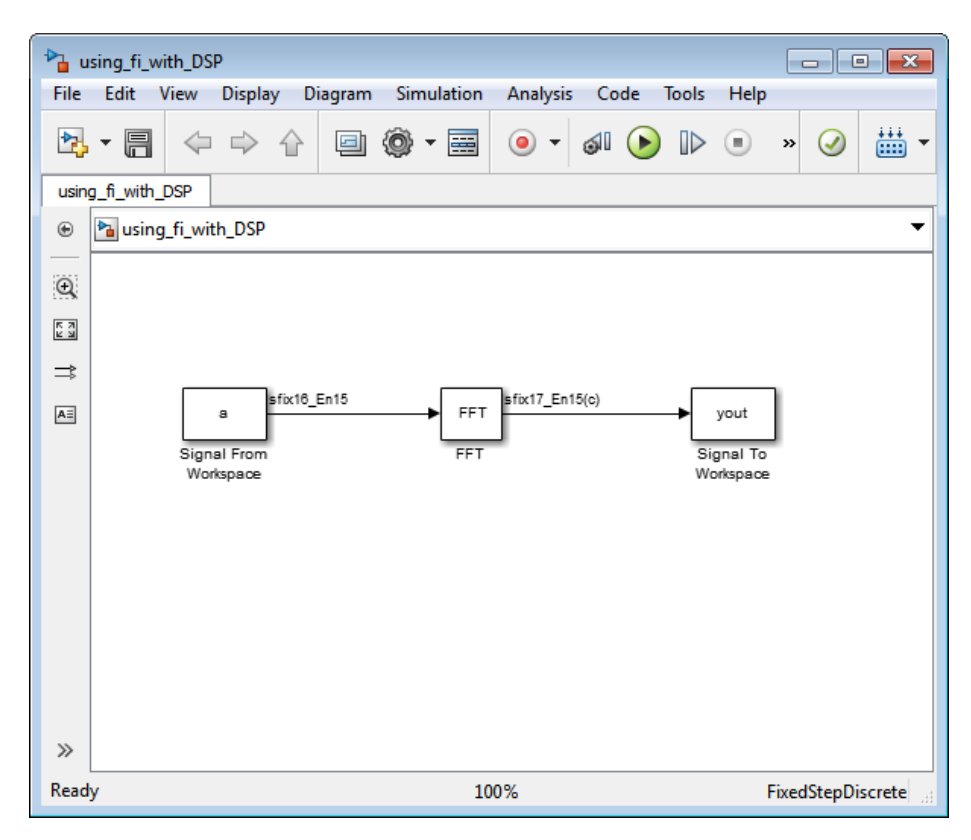

The Signal To Workspace block writes the result of the simulation to the MATLAB workspace as a fi object.

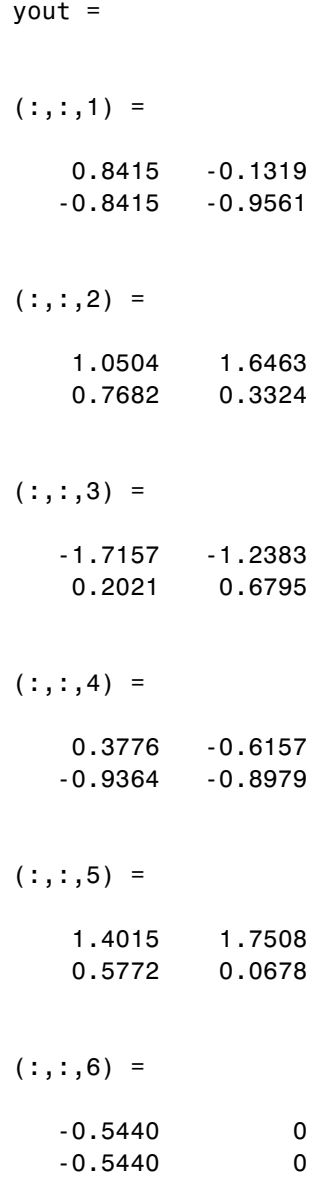

DataTypeMode: Fixed-point: binary point scaling Signedness: Signed WordLength: 17 FractionLength: 15

# <span id="page-635-0"></span>**fi Objects with dfilt Objects**

When the Arithmetic property is set to 'fixed', you can use an existing fi object as the input, states, or coefficients of a dfilt object in DSP System Toolbox software. Also, fixed-point filters in the toolbox return fi objects as outputs. Refer to the DSP System Toolbox software documentation for more information.

# <span id="page-636-0"></span>**Ways to Generate Code**

There are several ways to use Fixed-Point Designer software to generate code:

- **•** The Fixed-Point Designer fiaccel function converts your fixed-point MATLAB code to a MEX function and can greatly accelerate the execution speed of your fixed-point algorithms.
- **•** The MATLAB Coder codegen function automatically converts MATLAB code to C/C++ code. Using the MATLAB Coder software allows you to accelerate your MATLAB code that uses Fixed-Point Designer software. To use the codegen function with Fixed-Point Designer software, you also need to have a MATLAB Coder license. For more information, see "C Code Generation at the Command Line" in the MATLAB Coder documentation.
- **•** The MATLAB Function block allows you to use MATLAB code in your Simulink models that generate embeddable C/C++ code. To use the MATLAB Function block with Fixed-Point Designer software, you also need a Simulink license. For more information on the MATLAB Function block, see the Simulink documentation.

# **11**

# Calling Functions for Code Generation

- **•** ["Resolution of Function Calls for](#page-639-0) Code Generation" on page 11[-2](#page-639-0)
- **•** ["Resolution of File Types on Code Generation Path" on page 11-6](#page-643-0)
- **•** ["Compilation Directive %#codegen" on page 11-8](#page-645-0)
- **•** ["Call Local Functions" on page 11-9](#page-646-0)
- **•** ["Call Supported Toolbox Functions" on page 11-10](#page-647-0)
- **•** ["Call MATLAB Functions" on page 11-11](#page-648-0)

# <span id="page-639-0"></span>**Resolution of Function Calls for Code Generation**

From a MATLAB function, you can call local functions, supported toolbox functions, and other MATLAB functions. MATLAB resolves function names for code generation as follows:

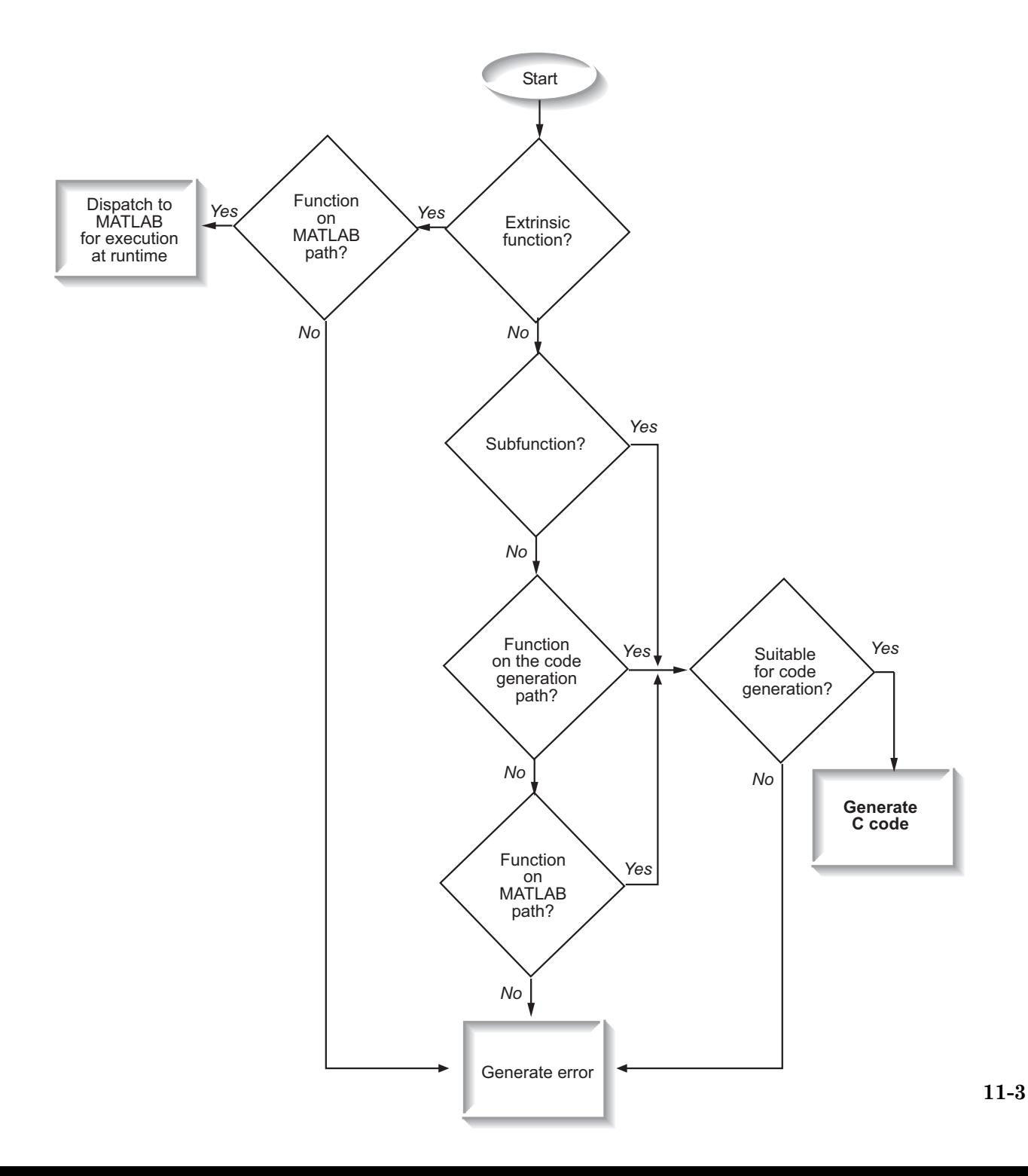

# **Key Points About Resolving Function Calls**

The diagram illustrates key points about how MATLAB resolves function calls for code generation:

**•** Searches two paths, the code generation path and the MATLAB path

See "Compile Path Search Order" on page 11-4.

**•** Attempts to compile functions unless the code generation software determines that it should not compile them or you explicitly declare them to be extrinsic.

If a MATLAB function is not supported for code generation, you can declare it to be extrinsic by using the construct coder.extrinsic, as described in "Declaring [MATLAB Functions as Extrinsic Functions" on page 11-12.](#page-649-0) During simulation, the code generation software generates code for the call to an extrinsic function, but does not generate the function's internal code. Therefore, simulation can run only on platforms where MATLAB software is installed. During standalone code generation, MATLAB attempts to determine whether the extrinsic function affects the output of the function in which it is called — for example by returning mxArrays to an output variable. Provided that the output does not change, MATLAB proceeds with code generation, but excludes the extrinsic function from the generated code. Otherwise, compilation errors occur.

The code generation software detects calls to many common visualization functions, such as plot, disp, and figure. The software treats these functions like extrinsic functions but you do not have to declare them extrinsic using the coder.extrinsic function.

**•** Resolves file type based on precedence rules described in ["Resolution of File](#page-643-0) Types [on Code Generation Path" on page 11-6](#page-643-0)

# **Compile Path Search Order**

During code generation, function calls are resolved on two paths:

**1** Code generation path

MATLAB searches this path first during code generation. The code generation path contains the toolbox functions supported for code generation.

#### **2** MATLAB path

If the function is not on the code generation path, MATLAB searches this path.

MATLAB applies the same dispatcher rules when searching each path (see "Function Precedence Order").

#### **When to Use the Code Generation Path**

Use the code generation path to override a MATLAB function with a customized version. A file on the code generation path shadows a file of the same name on the MATLAB path.

# <span id="page-643-0"></span>**Resolution of File Types on Code Generation Path**

MATLAB uses the following precedence rules for code generation:

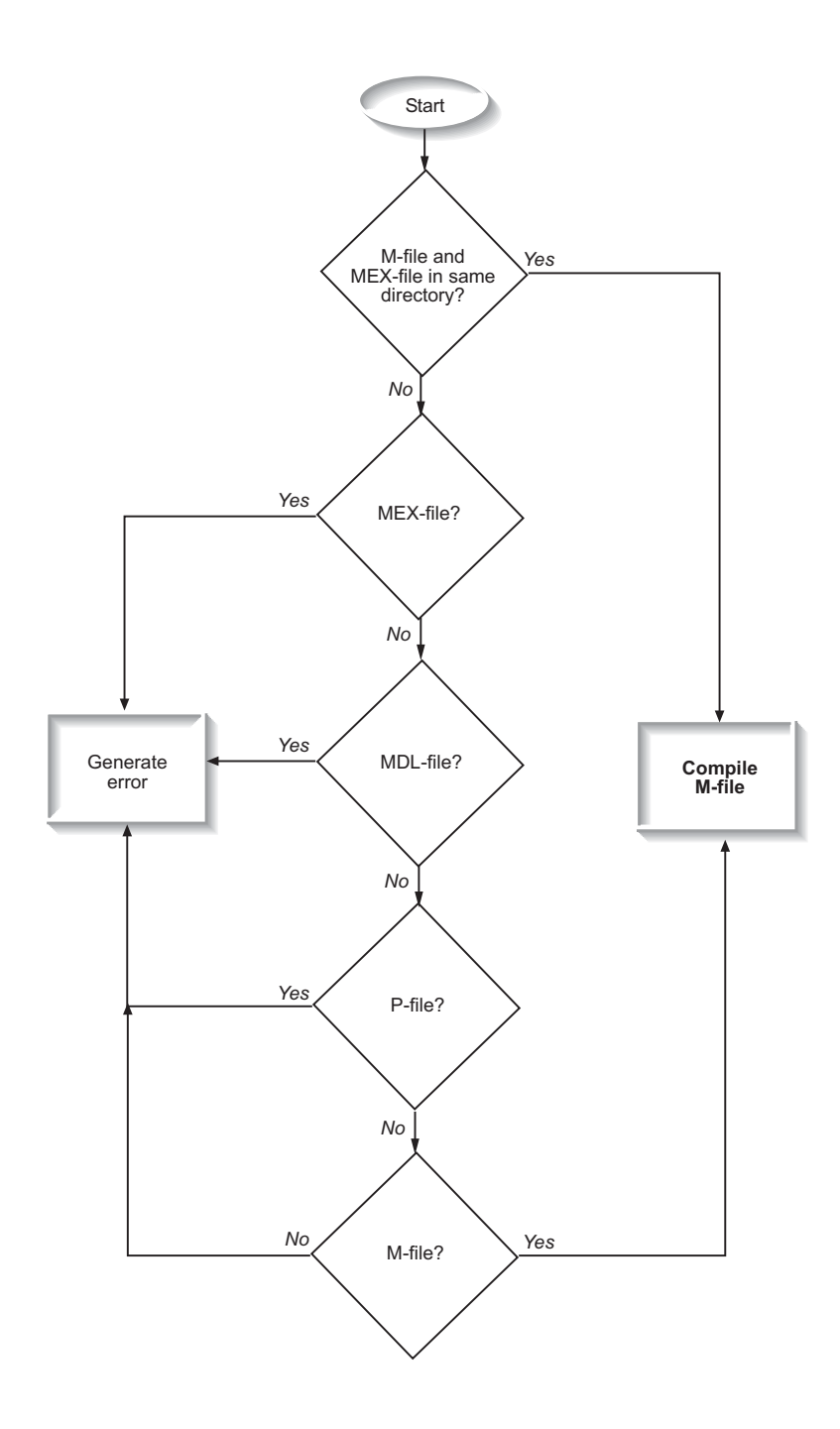

# <span id="page-645-0"></span>**Compilation Directive %#codegen**

Add the %#codegen directive (or pragma) to your function after the function signature to indicate that you intend to generate code for the MATLAB algorithm. Adding this directive instructs the MATLAB code analyzer to help you diagnose and fix violations that would result in errors during code generation.

function  $y = my$  fcn(x) %#codegen

....

# <span id="page-646-0"></span>**Call Local Functions**

Local functions are functions defined in the body of MATLAB function. They work the same way for code generation as they do when executing your algorithm in the MATLAB environment.

The following example illustrates how to define and call a local function mean:

```
function [mean, stdev] = stats(vals)
%#codegen
% Calculates a statistical mean and a standard
% deviation for the values in vals.
len = length(vals);
mean = avg(vals, len);stdev = sqrt(sum(((vals-avg(vals,len)).^2))/len);
plot(vals,'-+');
function mean = avg(array, size)mean = sum(array)/size;
```
# <span id="page-647-0"></span>**Call Supported Toolbox Functions**

You can call toolbox functions directly if they are supported for code generation. For a list of supported functions, see ["Functions and Objects](#page-841-0) [Supported for C and C++ Code Generation — Alphabetical List" on page 21-2](#page-841-0).
### **Call MATLAB Functions**

The code generation software attempts to generate code for functions, even if they are not supported for C code generation. The software detects calls to many common visualization functions, such as plot, disp, and figure. The software treats these functions like extrinsic functions but you do not have to declare them extrinsic using coder.extrinsic. During simulation, the code generation software generates code for these functions, but does not generate their internal code. During standalone code generation, MATLAB attempts to determine whether the visualization function affects the output of the function in which it is called. Provided that the output does not change, MATLAB proceeds with code generation, but excludes the visualization function from the generated code. Otherwise, compilation errors occur.

For example, you might want to call plot to visualize your results in the MATLAB environment. If you generate a MEX function from a function that calls plot and then run the generated MEX function, the code generation software dispatches calls to the plot function to MATLAB. If you generate a library or executable, the generated code does not contain calls to the plot function. The code generation report highlights calls from your MATLAB code to extrinsic functions so that it is easy to determine which functions are supported only in the MATLAB environment.

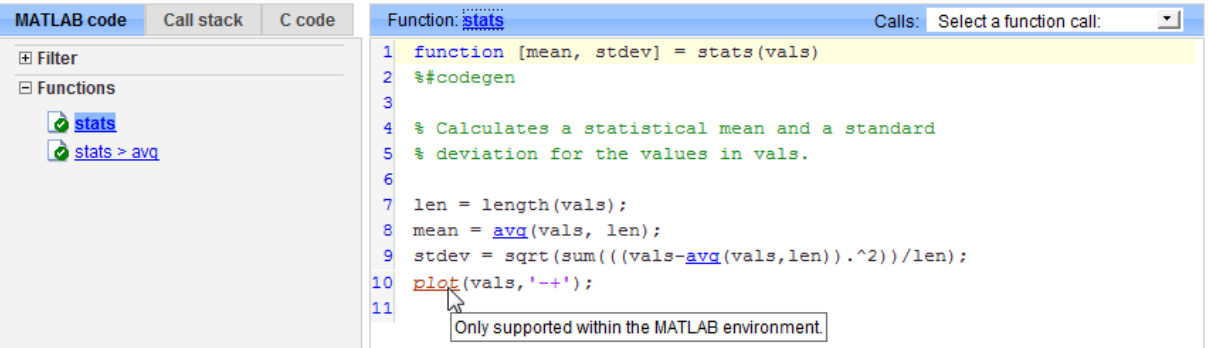

For unsupported functions other than common visualization functions, you must declare the functions (like pause) to be extrinsic (see ["Resolution of](#page-639-0) [Function Calls for Code Generation" on page 11-2](#page-639-0)). Extrinsic functions are not compiled, but instead executed in MATLAB during simulation (see ["How](#page-653-0) [MATLAB Resolves Extrinsic Functions During Simulation" on page 11-16\)](#page-653-0).

There are two ways to declare a function to be extrinsic:

- **•** Use the coder.extrinsic construct in main functions or local functions (see "Declaring MATLAB Functions as Extrinsic Functions" on page 11-12).
- **•** Call the function indirectly using feval (see ["Calling MATLAB Functions](#page-653-0) [Using feval" on page 11-16](#page-653-0)).

#### **Declaring MATLAB Functions as Extrinsic Functions**

To declare a MATLAB function to be extrinsic, add the coder.extrinsic construct at the top of the main function or a local function:

```
coder.extrinsic('function_name_1', ... , 'function_name_n');
```
#### **Declaring Extrinsic Functions**

The following code declares the MATLAB patch function extrinsic in the local function create plot:

```
function c = pythagoras(a, b, color) %#codegen
% Calculates the hypotenuse of a right triangle
% and displays the triangle.
```

```
c = sqrt(a^2 + b^2);create plot(a, b, color);
```

```
function create plot(a, b, color)
%Declare patch and axis as extrinsic
```

```
coder.extrinsic('patch');
```

```
x = [0; a; a];y = [0;0;b];patch(x, y, color);
axis('equal');
```
The code generation software detects that axis is not supported for code generation and automatically treats it as an extrinsic function. The compiler does not generate code for patch and axis, but instead dispatches them to MATLAB for execution.

To test the function, follow these steps:

**1** Convert pythagoras to a MEX function by executing this command at the MATLAB prompt:

```
codegen -report pythagoras -args {1, 1, [.3 .3 .3]}
```
**2** Click the link to the code generation report and then, in the report, view the MATLAB code for create\_plot.

The report highlights the patch and axis functions to indicate that they are supported only within the MATLAB environment.

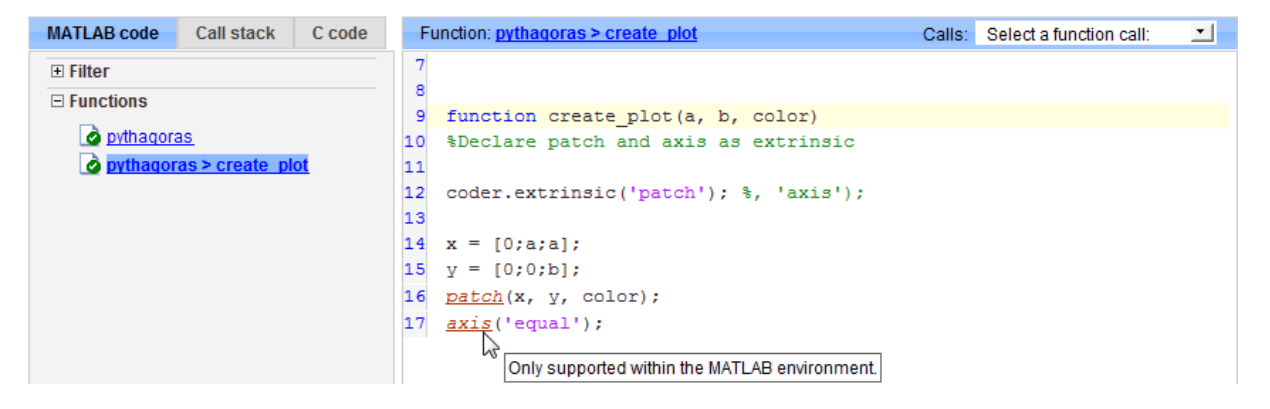

**3** Run the MEX function by executing this command:

pythagoras\_mex(3, 4, [1.0 0.0 0.0]);

MATLAB displays a plot of the right triangle as a red patch object:

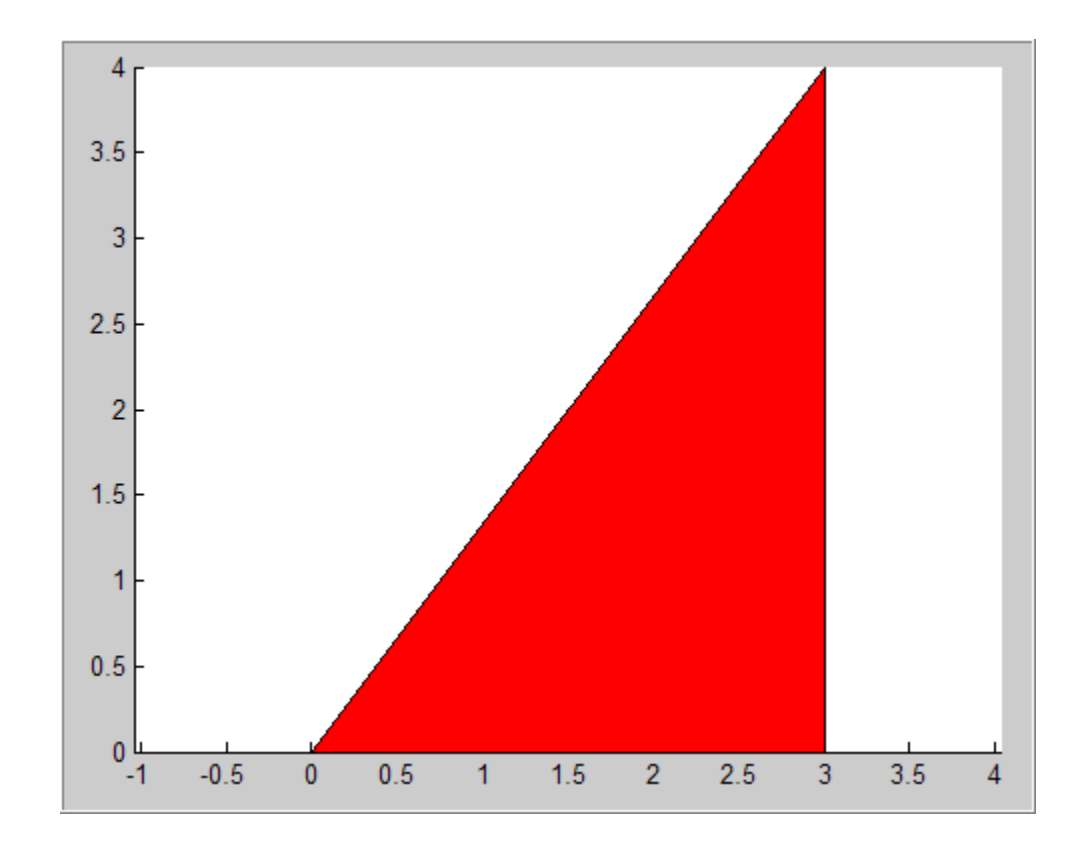

#### **When to Use the coder.extrinsic Construct**

Use the coder.extrinsic construct to:

- **•** Call MATLAB functions that do not produce output such as pause — during simulation, without generating unnecessary code (see ["How](#page-653-0) [MATLAB Resolves Extrinsic Functions During Simulation" on page 11-16](#page-653-0)).
- **•** Make your code self-documenting and easier to debug. You can scan the source code for coder.extrinsic statements to isolate calls to MATLAB functions, which can potentially create and propagate mxArrays (see ["Working with mxArrays" on page 11-17\)](#page-654-0).
- Save typing. With one coder.extrinsic statement, each subsequent function call is extrinsic, as long as the call and the statement are in the same scope (see ["Scope of Extrinsic Function Declarations" on page 11-15\)](#page-652-0).

<span id="page-652-0"></span>• Declare the MATLAB function(s) extrinsic throughout the calling function scope (see "Scope of Extrinsic Function Declarations" on page 11-15). To narrow the scope, use feval (see ["Calling MATLAB Functions Using feval"](#page-653-0) [on page 11-16\)](#page-653-0).

#### **Rules for Extrinsic Function Declarations**

Observe the following rules when declaring functions extrinsic for code generation:

- **•** Declare the function extrinsic before you call it.
- Do not use the extrinsic declaration in conditional statements.

#### **Scope of Extrinsic Function Declarations**

The coder.extrinsic construct has function scope. For example, consider the following code:

```
function y = foo %#codegen
coder.extrinsic('rat','min');
[N D] = rat(pi);y = 0;
y = min(N, D);
```
In this example, rat and min as treated as extrinsic every time they are called in the main function foo. There are two ways to narrow the scope of an extrinsic declaration inside the main function:

**•** Declare the MATLAB function extrinsic in a local function, as in this example:

```
function y = foo %#codegen
coder.extrinsic('rat');
[N D] = rat(pi);v = 0;
y = mymin(N, D);
function y = mymin(a, b)coder.extrinsic('min');
y = min(a, b);
```
<span id="page-653-0"></span>Here, the function rat is extrinsic every time it is called inside the main function foo, but the function min is extrinsic only when called inside the local function mymin.

**•** Call the MATLAB function using feval, as described in "Calling MATLAB Functions Using feval" on page 11-16.

## **Calling MATLAB Functions Using feval**

The function feval is automatically interpreted as an extrinsic function during code generation. Therefore, you can use feval to conveniently call functions that you want to execute in the MATLAB environment, rather than compiled to generated code.

Consider the following example:

```
function y = foo
coder.extrinsic('rat');
[N D] = rat(pi);y = 0;y = \text{fewal('min', N, D)};
```
Because feval is extrinsic, the statement feval('min', N, D) is evaluated by MATLAB — not compiled — which has the same result as declaring the function min extrinsic for just this one call. By contrast, the function rat is extrinsic throughout the function foo.

#### **How MATLAB Resolves Extrinsic Functions During Simulation**

MATLAB resolves calls to extrinsic functions — functions that do not support code generation — as follows:

<span id="page-654-0"></span>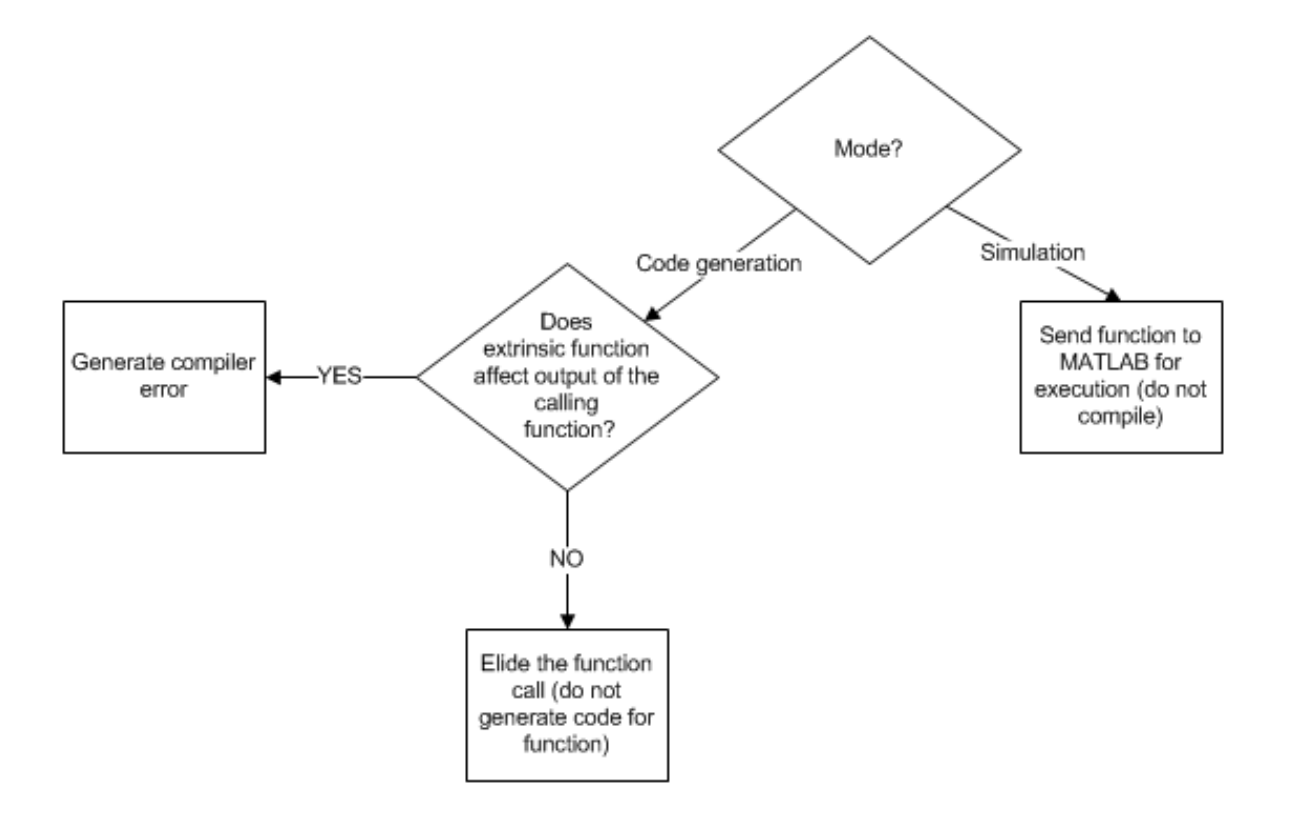

During simulation, MATLAB generates code for the call to an extrinsic function, but does not generate the function's internal code. Therefore, you can run the simulation only on platforms where you install MATLAB software.

During code generation, MATLAB attempts to determine whether the extrinsic function affects the output of the function in which it is called for example by returning mxArrays to an output variable (see "Working with mxArrays" on page 11-17). Provided that the output does not change, MATLAB proceeds with code generation, but excludes the extrinsic function from the generated code. Otherwise, MATLAB issues a compiler error.

#### **Working with mxArrays**

The output of an extrinsic function is an  $mxArray$ — also called a MATLAB array. The only valid operations for mxArrays are:

- **•** Storing mxArrays in variables
- **•** Passing mxArrays to functions and returning them from functions
- **•** Converting mxArrays to known types at run time

To use mxArrays returned by extrinsic functions in other operations, you must first convert them to known types, as described in "Converting mxArrays to Known Types" on page 11-18.

#### **Converting mxArrays to Known Types**

To convert an mxArray to a known type, assign the mxArray to a variable whose type is defined. At run time, the mxArray is converted to the type of the variable assigned to it. However, if the data in the mxArray is not consistent with the type of the variable, you get a run-time error.

For example, consider this code:

```
function y = foo %#codegen
coder.extrinsic('rat');
[N D] = rat(pi);y = min(N, D);
```
Here, the top-level function foo calls the extrinsic MATLAB function rat, which returns two mxArrays representing the numerator N and denominator D of the rational fraction approximation of pi. Although you can pass these mxArrays to another MATLAB function — in this case, min — you cannot assign the mxArray returned by min to the output y.

If you run this function foo in a MATLAB Function block in a Simulink model, the code generates the following error during simulation:

Function output 'y' cannot be of MATLAB type.

To fix this problem, define y to be the type and size of the value that you expect  $min$  to return — in this case, a scalar double — as follows:

```
function y = foo %#codegen
coder.extrinsic('rat');
[N D] = rat(pi);y = 0; % Define y as a scalar of type double
```
 $y = min(N, D)$ ;

#### **Restrictions on Extrinsic Functions for Code Generation**

The full MATLAB run-time environment is not supported during code generation. Therefore, the following restrictions apply when calling MATLAB functions extrinsically:

- **•** MATLAB functions that inspect the caller, or read or write to the caller's workspace do not work during code generation. Such functions include:
	- **-** dbstack
	- **-** evalin
	- **-** assignin
	- **-** save
- **•** The MATLAB debugger cannot inspect variables defined in extrinsic functions.
- **•** Functions in generated code may produce unpredictable results if your extrinsic function performs the following actions at run time:
	- **-** Change folders
	- **-** Change the MATLAB path
	- **-** Delete or add MATLAB files
	- **-** Change warning states
	- **-** Change MATLAB preferences
	- **-** Change Simulink parameters

#### **Limit on Function Arguments**

You can call functions with up to 64 inputs and 64 outputs.

# **12**

# Code Generation for MATLAB Classes

- **•** ["MATLAB Classes Definition for Code Generation" on page 12-2](#page-659-0)
- **•** ["Classes That Support Code Generation" on page 12-8](#page-665-0)
- **•** ["Generate Code for MATLAB Value Classes" on page 12-9](#page-666-0)
- **•** ["Generate Code for MATLAB Handle Classes and System Objects" on](#page-672-0) [page 12-15](#page-672-0)
- **•** ["MATLAB Classes in Code Generation Reports" on page 12-18](#page-675-0)
- **•** ["Troubleshooting Issues with MATLAB Classes" on page 12-21](#page-678-0)

# <span id="page-659-0"></span>**MATLAB Classes Definition for Code Generation**

To generate efficient standalone code for MATLAB classes, you must use classes differently than when running your code in the MATLAB environment.

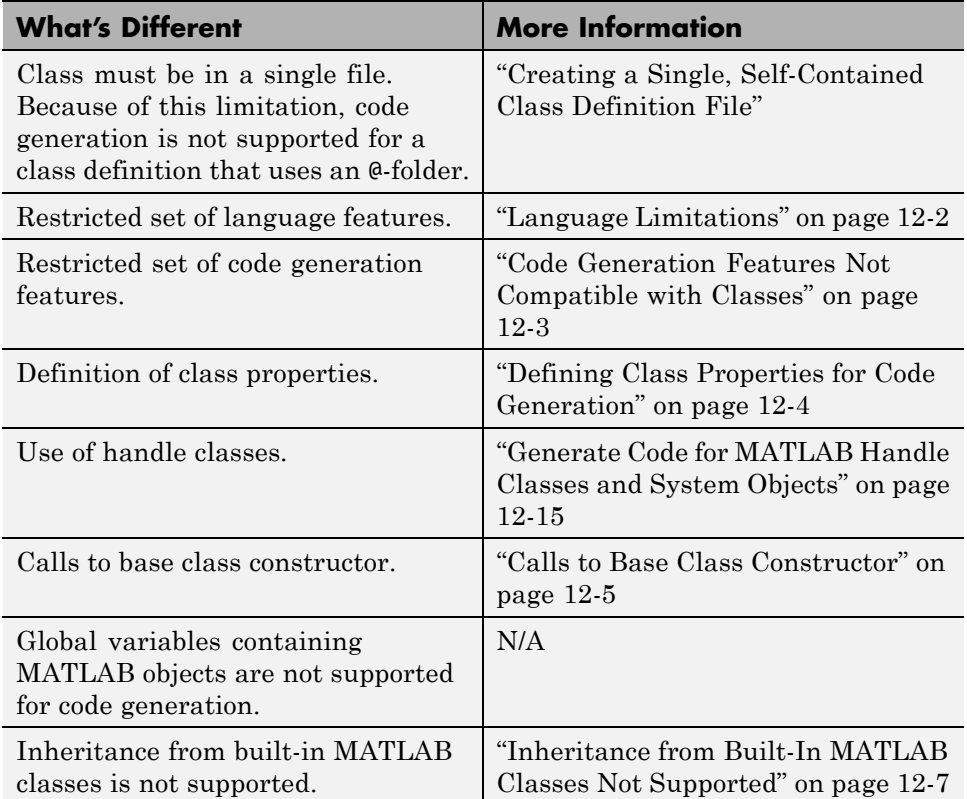

#### **Language Limitations**

Although code generation support is provided for common features of classes such as properties and methods, there are a number of advanced features which are not supported, such as:

- **•** Events
- **•** Listeners
- <span id="page-660-0"></span>**•** Arrays of objects
- **•** Recursive data structures
	- **-** Linked lists
	- **-** Trees
	- **-** Graphs
- **•** Overloadable operators subsref, subsassign, and subsindex

In MATLAB, classes can define their own versions of the subsref, subsassign, and subsindex methods. Code generation does not support classes that have their own definitions of these methods.

**•** The empty method

In MATLAB, classes have a built-in static method, empty, which creates an empty array of the class. Code generation does not support this method.

- **•** The following MATLAB handle class methods:
	- **-** addlistener
	- **-** delete
	- **-** eq
	- **-** findobj
	- **-** findpro
- **•** The AbortSet property attribute

#### **Code Generation Features Not Compatible with Classes**

**•** You can generate code for entry-point MATLAB functions that use classes, but you cannot generate code directly for a MATLAB class.

For example, if ClassNameA is a class definition, you cannot generate code by executing:

codegen ClassNameA

**•** If an entry-point MATLAB function has an input or output that is a MATLAB class, you cannot generate code for this function.

<span id="page-661-0"></span>For example, if function foo takes one input, a, that is a MATLAB object, you cannot generate code for foo by executing:

```
codegen foo -args {a}
```
- **•** Code generation does not support assigning an object of a value class into a nontunable property. For example,  $obj.prop=v$ ; is invalid when prop is a nontunable property and v is an object based on a value class.
- **•** You cannot use coder.extrinsic to declare a class or method as extrinsic.
- **•** You cannot pass a MATLAB class to the function.
- **•** If you use classes in code in the MATLAB Function block, you cannot use the debugger to view class information.
- **•** The coder.nullcopy function does not support MATLAB classes as inputs.

#### **Defining Class Properties for Code Generation**

For code generation, you must define class properties differently than you normally would when running your code in the MATLAB environment:

**•** After defining a property, do not assign it an incompatible type. Do not use a property before attempting to grow it.

When you define class properties for code generation, consider the same factors that you take into account when defining variables. In the MATLAB language, variables can change their class, size, or complexity dynamically at run time so you can use the same variable to hold a value of varying class, size, or complexity. C and C++ use static typing. Before using variables, to determine their type, the code generation software requires a complete assignment to each variable. Similarly, before using properties, you must explicitly define their class, size, and complexity.

- **•** Initial values:
	- **-** If the property does not have an explicit initial value, the code generation software assumes that it is undefined at the beginning of the constructor. The code generation software does not assign an empty matrix as the default.
	- **-** If the property does not have an initial value and the code generation software cannot determine that the property is assigned prior to first use, the software generates a compilation error.

<span id="page-662-0"></span>**-** For System objects, if a nontunable property is a structure, you must completely assign the structure. You cannot do partial assignment using subscripting.

For example, for a nontunable property, you can use the following assignment:

```
mySystemObject.nonTunableProperty=struct('fieldA','a','fieldB','b');
```
You cannot use the following partial assignments:

mySystemObject.nonTunableProperty.fieldA = a; mySystemObject.nonTunableProperty.fieldB = b;

- **-** If dynamic memory allocation is enabled, code generation supports variable-size properties for handle classes. Without dynamic memory allocation, you cannot generate code for handle classes that have variable-size properties.
- **-** coder.varsize is not supported for class properties.
- **•** MATLAB computes class initial values at class loading time before code generation. If you use persistent variables in MATLAB class property initialization, the value of the persistent variable computed when the class loads belongs to MATLAB; it is not the value used at code generation time. If you use coder.target in MATLAB class property initialization, coder.target('MATLAB') returns true (1).

#### **Calls to Base Class Constructor**

If a class constructor contains a call to the constructor of the base class, the call to the base class constructor must come before for, if, return, switch or while statements.

For example, if you define a class B based on class A:

```
classdef B < A
    methods
        function obj = B(varargin)if nargin == 0a = 1;
                b = 2;
            elseif nargin == 1
```

```
a = varargin\{1\};b = 1;elseif nargin == 2
        a = varargin\{1\};b = varargin\{2\};end
    obj = obj@A(a, b);end
```
end

end

Because the class definition for B uses an if statement before calling the base class constructor for A, you cannot generate code for function callB:

```
function [y1, y2] = \text{callB}x = B;y1 = x.p1;y2 = x.p2;end
```
However, you can generate code for callB if you define class B as:

```
classdef B < A
    methods
        function obj = NewB(varargin)[a,b] = getaandb(varargin\{:\});
            obj = obj@A(a, b);end
    end
end
function [a,b] = getaandb(varargin)
if nargin == 0a = 1;
    b = 2;elseif nargin == 1
    a = varargin\{1\};b = 1;
```

```
elseif nargin == 2
    a = varargin\{1\};b = varargin\{2\};end
end
```
#### **Inheritance from Built-In MATLAB Classes Not Supported**

You cannot generate code for classes that inherit from built-in MATLAB classes. For example, you cannot generate code for the following class:

```
classdef myclass < double
```
# <span id="page-665-0"></span>**Classes That Support Code Generation**

You can generate code for MATLAB value and handle classes and user-defined System objects. Your class can have multiple methods and properties and can inherit from multiple classes.

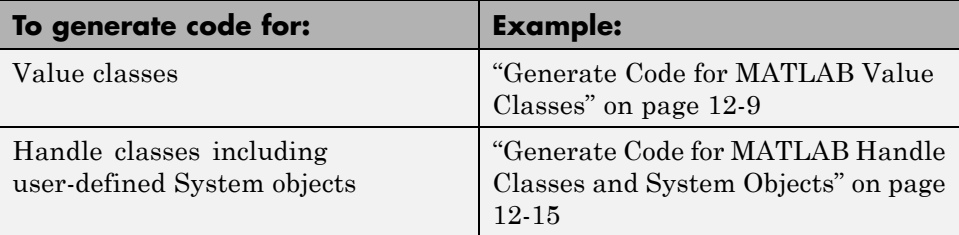

For more information, see:

- **•** "Classes in the MATLAB Language"
- **•** ["MATLAB Classes Definition for Code Generation" on page 12-2](#page-659-0)

## <span id="page-666-0"></span>**Generate Code for MATLAB Value Classes**

This example shows how to generate code for a MATLAB value class and then view the generated code in the code generation report.

**1** In a writable folder, create a MATLAB value class, Shape. Save the code as Shape.m.

```
classdef Shape
% SHAPE Create a shape at coordinates
% centerX and centerY
    properties
        centerX;
        centerY;
    end
    properties (Dependent = true)
        area;
    end
    methods
        function out = qet.area(obj)out = obj.getarea();
        end
        function obj = Shape(centerX,centerY)obj.centerX = centerX;
            obj.centerY = centerY;
        end
    end
    methods(Abstruct = true)getarea(obj);
    end
    methods(Static)
        function d = distanceBetweenShape(shape1, shape2)xDist = abs(shape1.centerX - shape2.centerX);
            yDist = abs(shape1.centerY - shape2.centerY);
            d = sqrt(xDist^2 + yDist^2);end
    end
end
```
**2** In the same folder, create a class, Square, that is a subclass of Shape. Save the code as Square.m.

```
classdef Square < Shape
% Create a Square at coordinates center X and center Y
% with sides of length of side
    properties
        side;
    end
    methods
        function obj = Square(side,centerX,centerY)
            obj@Shape(centerX,centerY);
            obj.side = side;
        end
        function Area = getarea(obj)
            Area = obj.size^2;end
    end
end
```
**3** In the same folder, create a class, Rhombus, that is a subclass of Shape. Save the code as Rhombus.m.

```
classdef Rhombus < Shape
    properties
        diag1;
        diag2;
    end
    methods
        function obj = Rhombus(diag1,diag2,centerX,centerY)
            obj@Shape(centerX,centerY);
            obj.diag1 = diag1;obj.diag2 = diag2;end
        function Area = getarea(obj)
            Area = 0.5*obj.diag1*obj.diag2;
        end
    end
end
```
**4** Write a function that uses this class.

```
function [TotalArea, Distance] = use_shape
%#codegen
s = Square(2, 1, 2);r =Rhombus(3,4,7,10);
TotalArea = s.area + r.area;
Distance = Shape.distanceBetweenShapes(s,r);
```
**5** Generate a static library for use shape and generate a code generation report.

codegen -config:lib -report use\_shape

codegen generates a C static library with the default name, use\_shape, and supporting files in the default folder, codegen/lib/use\_shape.

- **6** Click the **View report** link.
- **7** In the report, on the **MATLAB** code tab, click the link to the Rhombus class.

The report displays the class definition of the Rhombus class and highlights the class constructor. On the **Variables** tab, it provides details of the variables used in the class. If a variable is a MATLAB object, by default, the report displays the object without displaying its properties. To view the complete list of properties, expand the list as shown for obj.

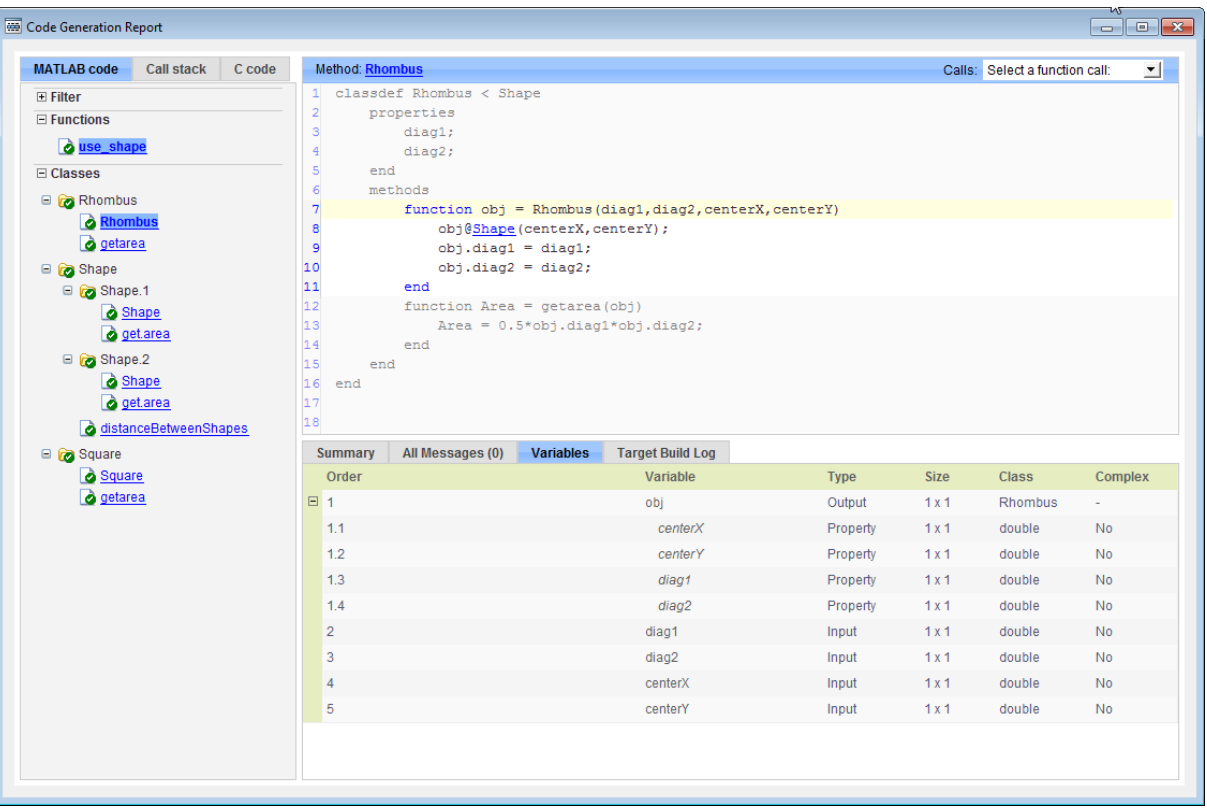

**8** At the top right side of the report, expand the **Calls** list.

The **Calls** list shows that there is a call to the Rhombus constructor from use\_shape and that this constructor calls the Shape constructor.

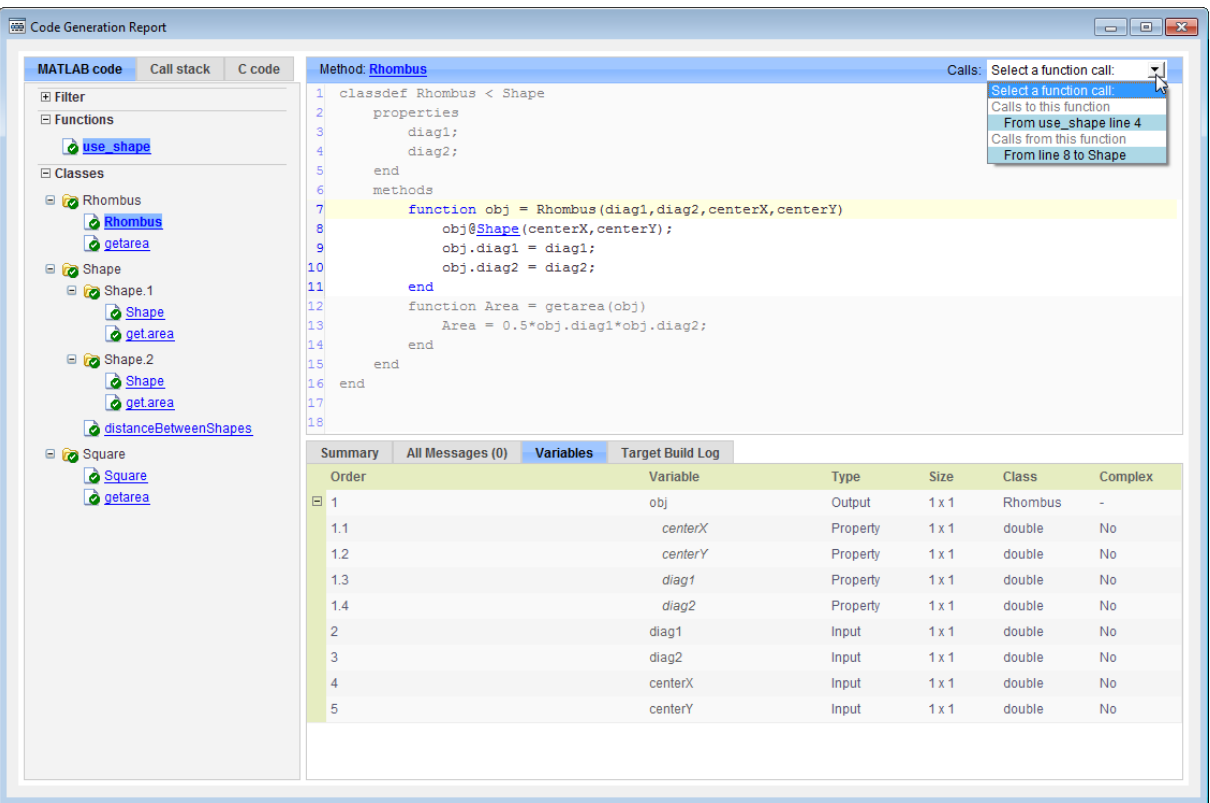

**9** The constructor for the Rhombus class calls the Shape method of the base Shape class: obj@Shape. In the report, click the Shape link in this call.

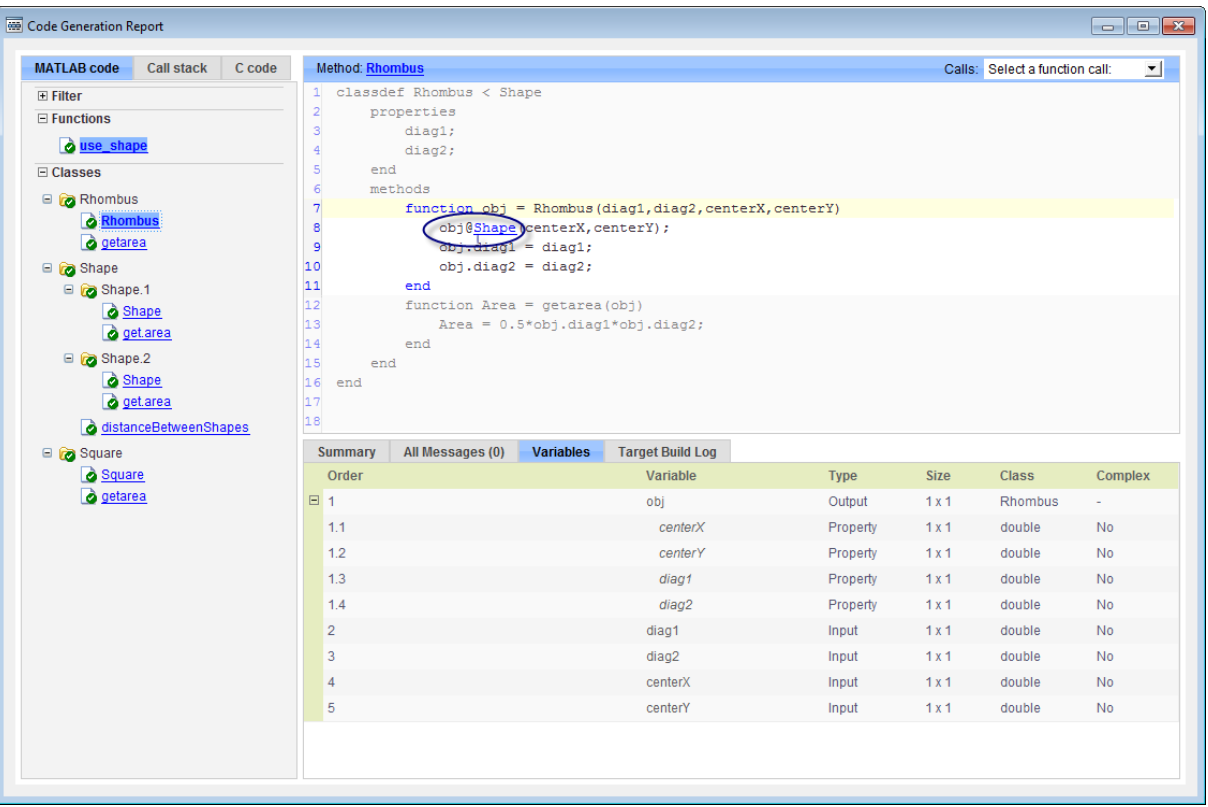

The link takes you to the Shape method in the Shape class definition.

## <span id="page-672-0"></span>**Generate Code for MATLAB Handle Classes and System Objects**

This example shows how to generate code for a user-defined System object and then view the generated code in the code generation report.

**1** In a writable folder, create a System object, AddOne, which subclasses from matlab.System. Save the code as AddOne.m.

```
classdef AddOne < matlab.System
% ADDONE Compute an output value that increments the input by one
  methods (Access=protected)
    % stepImpl method is called by the step method
    function y = stepImpl(-, x)y = x + 1;
    end
  end
end
```
**2** Write a function that uses this System object.

```
function y = testAddOne(x)%#codegen
  p = AddOne();
  y = p.setp(x);end
```
**3** Generate a MEX function for this code.

```
codegen -report testAddOne -args {0}
```
The -report option instructs codegen to generate a code generation report, even if no errors or warnings occur. The -args option specifies that the testAddOne function takes one scalar double input.

```
>> codegen -report testAddOne -args {0}
Code generation successful: View report
```
**4** Click the **View report** link.

**5** In the report, on the **MATLAB Code** tab **Functions** panel, click testAddOne, then click the **Variables** tab. You can view information about the variable p on this tab.

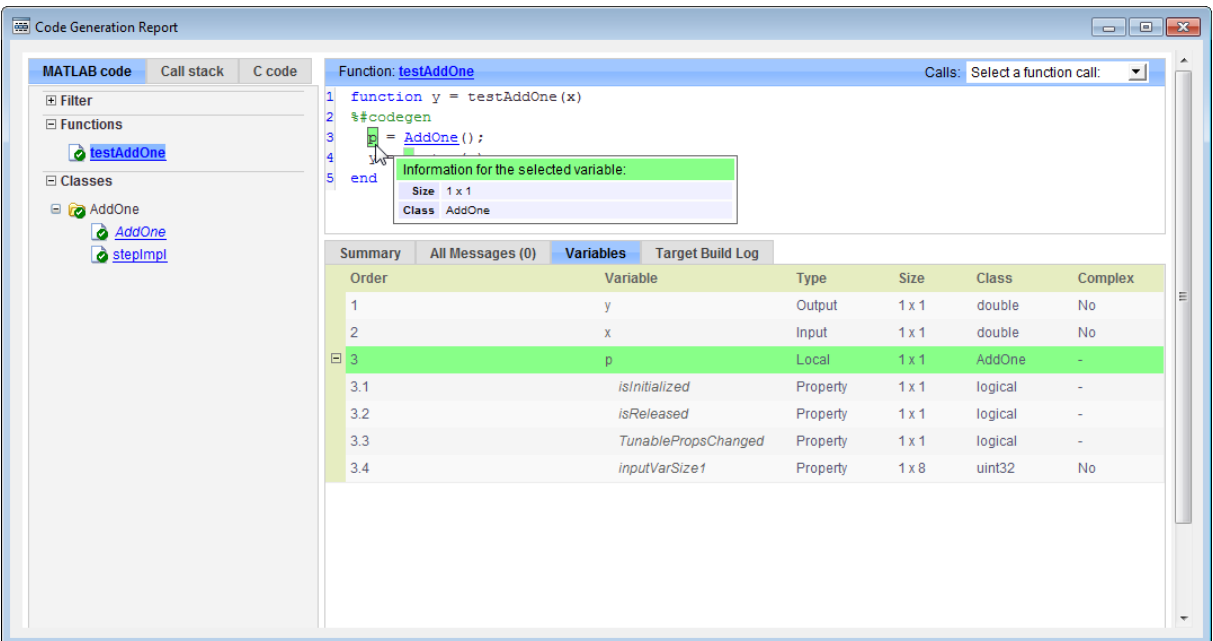

**6** To view the class definition, on the **Classes** panel, click AddOne.

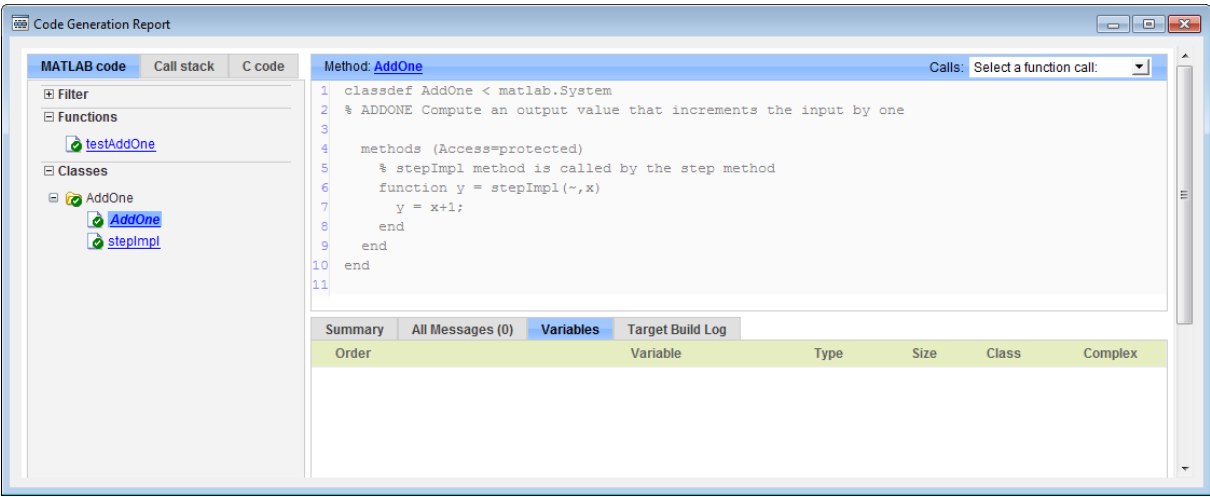

# <span id="page-675-0"></span>**MATLAB Classes in Code Generation Reports**

#### **What Reports Tell You About Classes**

Code generation reports:

- **•** Provide a hierarchical tree of the classes used in your MATLAB code.
- **•** Display a list of methods for each class in the MATLAB code tab.
- **•** Display the objects used in your MATLAB code together with their properties on the **Variables** tab.
- Provide a filter so that you can sort methods by class, size, and complexity.
- **•** List the set of calls from and to the selected method in the **Calls** list.

#### **How Classes Appear in Code Generation Reports**

#### **In the MATLAB Code Tab**

The report displays an alphabetical hierarchical list of the classes used in the your MATLAB code. For each class, you can:

- **•** Expand the class information to view the class methods.
- **•** View a class method by clicking its name. The report displays the methods in the context of the full class definition.
- **•** Filter the methods by size, complexity, and class by using the **Filter functions and methods** option.

**Default Constructors.** If a class has a default constructor, the report displays the constructor in italics.

**Specializations.** If the same class is specialized into multiple different classes, the report differentiates the specializations by grouping each one under a single node in the tree. The report associates the class definition functions and static methods with the primary node. It associates the instance-specific methods with the corresponding specialized node.

For example, consider a base class, Shape that has two specialized subclasses, Rhombus and Square. The Shape class has an abstract method, getarea,

and a static method, distanceBetweenShapes. The code generation report, displays a node for the specialized Rhombus and Square classes with their constructors and getarea method. It displays a node for the Shape class and its associated static method, distanceBetweenShapes, and two instances of the Shape class, Shape1 and Shape2.

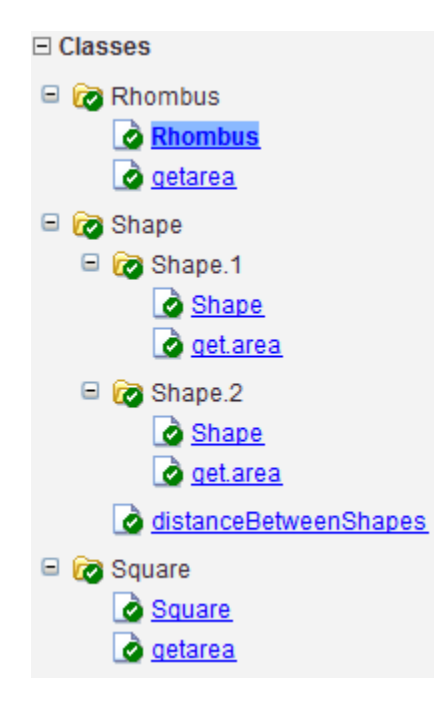

**Packages.** If you define classes as part of a package, the report displays the package in the list of classes. You can expand the package to view the classes that it contains. For more information about packages, see "Packages Create Namespaces".

#### **In the Variables Tab**

The report displays the objects in the selected function or class. By default, for classes that have properties, the list of properties is collapsed. Click the + symbol next to the object name to open the list.

The report displays the properties using just the base property name, not the fully qualified name. For example, if your code uses variable obj1 that is a

MATLAB object with property prop1, then the report displays the property as prop1 not obj1.prop1. When you sort the **Variables** column, the sort order is based on the fully qualified property name.

#### **In the Call Stack**

The call stack lists the functions and methods in the order that the top-level function calls them. It also lists the local functions that each function calls.

#### **How to Generate a Code Generation Report**

Add the -report option to your codegen command (requires a MATLAB Coder license)

# <span id="page-678-0"></span>**Troubleshooting Issues with MATLAB Classes**

#### **Class** *class* **does not have a property with name** *name*

If a MATLAB class has a method, mymethod, that returns a handle class with a property, myprop, you cannot generate code for the following type of assignment:

```
obj.mymethod().myprop=...
```
For example, consider the following classes:

```
classdef MyClass < handle
  properties
    myprop
  end
  methods
    function this = MyClass
      this.myprop = MyClass2;
    end
    function y = mymethod(this)y = this.myprop;end
  end
end
classdef MyClass2 < handle
  properties
    aa
  end
end
You cannot generate code for function foo.
function foo
h = MyClass;
```
h.mymethod().aa =  $12$ ;

In this function, h.mymethod() returns a handle object of type MyClass2. In MATLAB, the assignment h.mymethod().aa = 12; changes the property of that object. Code generation does not support this assignment.

#### **Workaround**

Rewrite the code to return the object and then assign a value to a property of the object.

function foo h = MyClass; b=h.mymethod(); b.aa=12;

# **13**

# Defining Data for Code Generation

- **•** ["Data Definition for Code Generation" on page 13-2](#page-681-0)
- **•** ["Code Generation for Complex Data" on page 13-4](#page-683-0)
- **•** ["Code Generation for Characters" on page 13-7](#page-686-0)

# <span id="page-681-0"></span>**Data Definition for Code Generation**

To generate efficient standalone code, you must define the following types and classes of data differently than you normally would when running your code in the MATLAB environment:

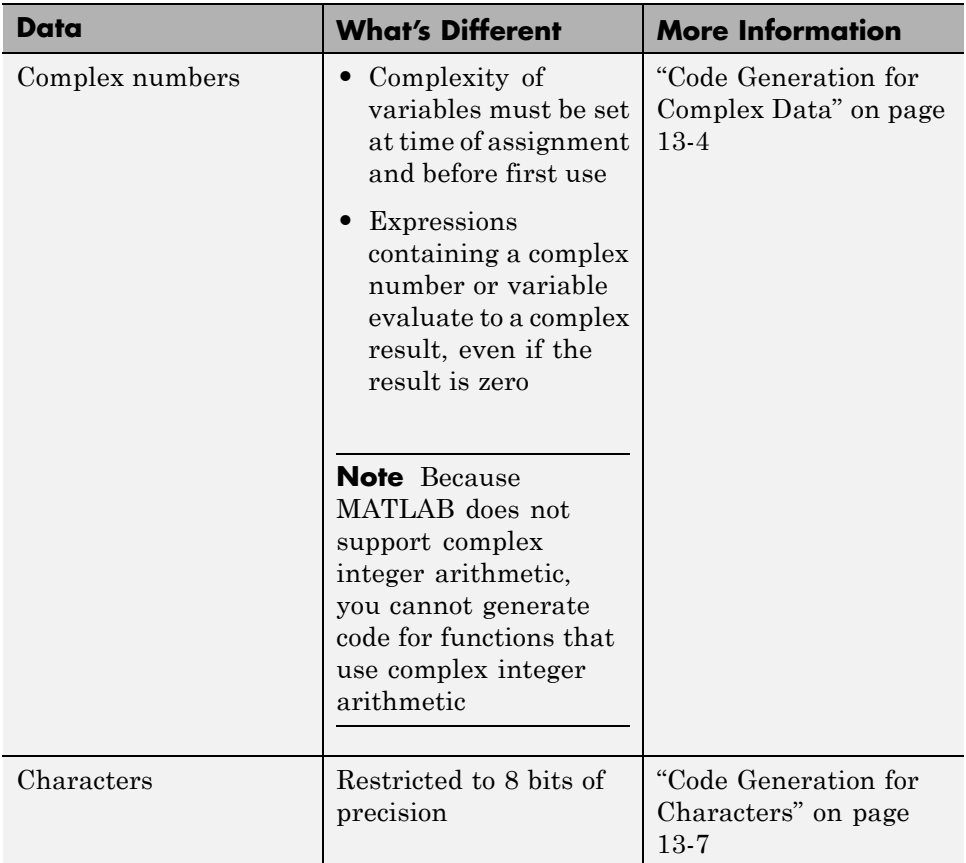

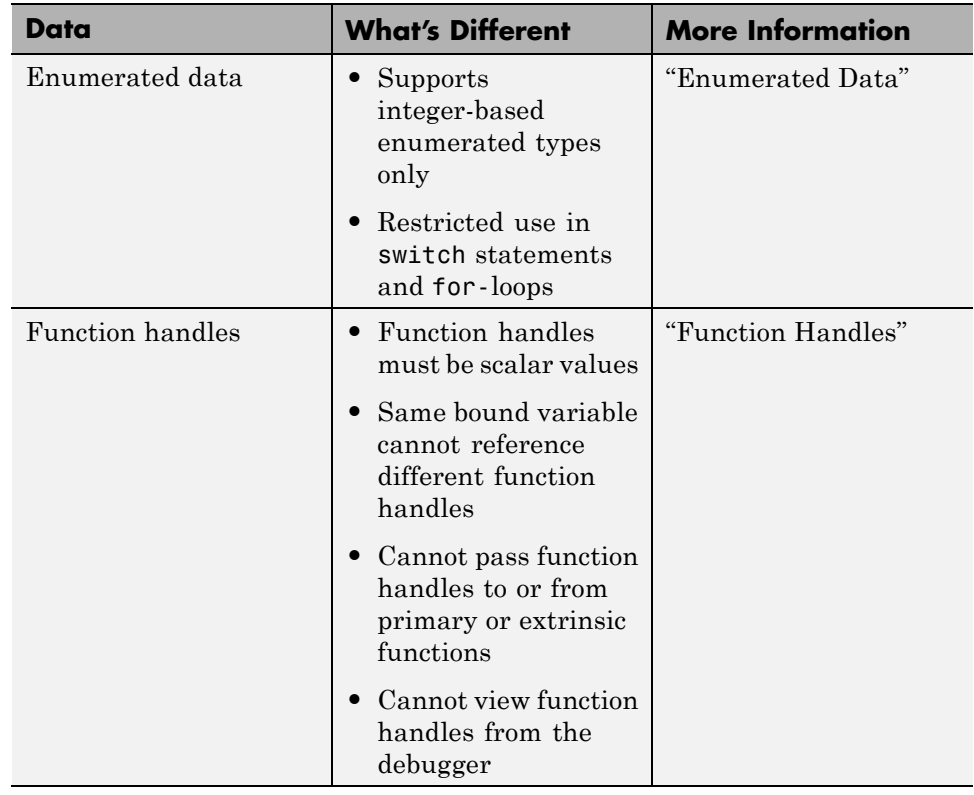

# <span id="page-683-0"></span>**Code Generation for Complex Data**

#### **In this section...**

"Restrictions When Defining Complex Variables" on page 13-4

["Expressions With Complex Operands Yield Complex Results" on page 13-5](#page-684-0)

#### **Restrictions When Defining Complex Variables**

For code generation, you must set the complexity of variables at the time of assignment, either by assigning a complex constant or using the complex function, as in these examples:

```
x = 5 + 6i; % x is a complex number by assignment.
y = 7 + 8j; % y is a complex number by assignment.
x = complex(5,6); % x is the complex number 5 + 6i.
```
Once you set the type and size of a variable, you cannot cast it to another type or size. In the following example, the variable x is defined as complex and stays complex:

```
x = 1 + 2i; % Defines x as a complex variable.
y = int16(x); % Real and imaginary parts of y are int16.
x = 3; % x now has the value 3 + 0i.
```
Mismatches can also occur when you assign a real operand the complex result of an operation:

 $z = 3$ ; % Sets type of z to double (real)  $z = 3 + 2i$ ; % ERROR: cannot recast z to complex

As a workaround, set the complexity of the operand to match the result of the operation:

 $m =$  complex(3); % Sets m to complex variable of value 3 + 0i  $m = 5 + 6.7i$ ; % Assigns a complex result to a complex number
#### **Expressions With Complex Operands Yield Complex Results**

In general, expressions that contain one or more complex operands produce a complex result in generated code, even if the value of the result is zero. Consider the following example:

 $x = 2 + 3i$ :  $y = 2 - 3i;$  $z = x + y$ ; % z is 4 + 0i.

In MATLAB, this code generates the real result  $z=4$ . During code generation, the types for x and y are known, but their values are not. Because either or both operands in this expression are complex, z is defined as a complex variable requiring storage for both a real and an imaginary part. z equals the complex result  $4 + 0i$  in generated code, not  $4$  as in MATLAB code.

Exceptions to this behavior are:

**•** Values returned by MEX functions are real when the imaginary part of the value is zero.

```
function y = foo()y = 1 + 0i; % y is complex with imaginary part equal to zero
end
```
The MEX function foo mex returns the real value 1.

 $z = foo$  mex

**•** Complex arguments to extrinsic functions are real when the imaginary part of the argument is zero.

```
function y = foo()coder.extrinsic('sqrt')
   x = 1 + 0i; % x is complex
   y = sqrt(x); % x is real, y is real
end
```
**•** Functions that take complex arguments but produce real results return real values.

 $y = real(x)$ ; % y is the real part of the complex number x.  $y = \text{imag}(x)$ ; % y is the real-valued imaginary part of x.  $y = isreal(x);$  % y is false (0) for a complex number x.

**•** Functions that take real arguments but produce complex results return complex values.

```
z = complex(x,y); % z is a complex number for a real x and y.
```
# **Code Generation for Characters**

The complete set of Unicode® characters is not supported for code generation. Characters are restricted to 8 bits of precision in generated code. Because many mathematical operations require more than 8 bits of precision, it is recommended that you do not perform arithmetic with characters if you intend to generate code from your MATLAB algorithm.

# **14**

# Defining Functions for Code Generation

- **•** ["Specify Variable Numbers](#page-689-0) of Arguments" on page 14-[2](#page-689-0)
- **•** ["Supported Index Expressions" on page 14-3](#page-690-0)
- **•** ["Apply Operations to a Variable Number of Arguments" on page 14-4](#page-691-0)
- **•** ["Implement Wrapper Functions" on page 14-7](#page-694-0)
- **•** ["Pass Property/Value Pairs" on page 14-8](#page-695-0)
- **•** ["Variable Length Argument Lists for Code Generation" on page 14-10](#page-697-0)

# <span id="page-689-0"></span>**Specify Variable Numbers of Arguments**

You can use varargin in a function definition to specify that the function accepts a variable number of input arguments for a given input argument. You can use varargout in a function definition to specify that the function returns a variable number of arguments for a given output argument.

When you use varargin and varargout for code generation, there are the following limitations:

- **•** You cannot use varargout in the function definition for a top-level function.
- **•** You cannot use varargin in the function definition for a top-level function in a MATLAB Function block in a Simulink model, or in a MATLAB function in a Stateflow diagram.
- **•** If you use varargin to define an argument to a top-level function, the code generation software generates the function with a fixed number of arguments. This fixed number of arguments is based on the number of example arguments that you provide on the command line or in a MATLAB Coder project test file.

Common applications of varargin and varargout for code generation are to:

- **•** ["Apply Operations to a Variable Number of Arguments" on page 14-4](#page-691-0)
- **•** ["Implement Wrapper Functions" on page 14-7](#page-694-0)
- **•** ["Pass Property/Value Pairs" on page 14-8](#page-695-0)

Code generation relies on loop unrolling to produce simple and efficient code for varargin and varargout. This technique permits most common uses of varargin and varargout, but some uses are not allowed (see ["Variable](#page-697-0) [Length Argument Lists for Code Generation" on page 14-10](#page-697-0)).

For more information about using varargin and varargout in MATLAB functions, see Passing Variable Numbers of Arguments.

# <span id="page-690-0"></span>**Supported Index Expressions**

In MATLAB, varargin and varargout are cell arrays. Generated code does not support cell arrays, but does allow you to use the most common syntax  $-$  curly braces  $\{\}$  – for indexing into varargin and varargout arrays, as in this example:

```
%#codegen
function [x,y,z] = \text{fon}(a,b,c)[x,y,z] =subfcn(a,b,c);
function varargout = subfon(varargin)for i = 1: length (varargin)
   varargout{i} = varargin{i};
end
```
You can use the following index expressions. The *exp* arguments must be constant expressions or depend on a loop index variable.

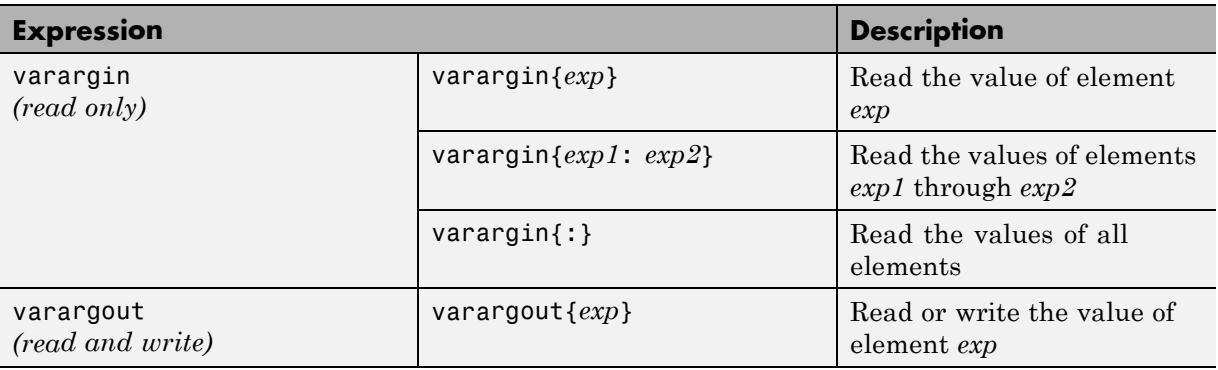

**Note** The use of () is not supported for indexing into varargin and varargout arrays.

# <span id="page-691-0"></span>**Apply Operations to a Variable Number of Arguments**

You can use varargin and varargout in for-loops to apply operations to a variable number of arguments. To index into varargin and varargout arrays in generated code, the value of the loop index variable must be known at compile time. Therefore, during code generation, the compiler attempts to automatically unroll these for-loops. Unrolling eliminates the loop logic by creating a separate copy of the loop body in the generated code for each iteration. Within each iteration, the loop index variable becomes a constant. For example, the following function automatically unrolls its for-loop in the generated code:

```
%#codegen
function [cmlen,cmwth,cmhgt] = conv_2_metric(inlen,inwth,inhgt)
[cmlen,cmwth,cmhgt] = inch 2 cm(inlen,inwth,inhgt);function varargout = inch 2 cm(varargin)
for i = 1: length (varargin)
   varangular\{i\} = varangular\{i\} * 2.54;end
```
#### **When to Force Loop Unrolling**

To automatically unroll for-loops containing varargin and varargout expressions, the relationship between the loop index expression and the index variable must be determined at compile time.

In the following example, the function fcn cannot detect a logical relationship between the index expression j and the index variable i:

```
%#codegen
function [x,y,z] = \text{fon}(a,b,c)[x,y,z] = subfon(a,b,c);function varargout = subfon(varargin)j = 0;for i = 1: length (varargin)
    j = j+1;
    varargout{j} = varargin{j};
```
end

As a result, the function does not unroll the loop and generates a compilation error:

```
Nonconstant expression or empty matrix.
This expression must be constant because
its value determines the size or class of some expression.
```
To fix the problem, you can force loop unrolling by wrapping the loop header in the function coder.unroll, as follows:

```
%#codegen
function [x,y,z] = \text{fon}(a,b,c)[x,y,z] = subfon(a,b,c);function varargout = subfon(varargin)j = 0;for i = coder.unroll(1:length(varargin))
      j = j + 1;varargout{j} = varargin{j};
  end;
```
#### **Using Variable Numbers of Arguments in a for-Loop**

The following example multiplies a variable number of input dimensions in inches by 2.54 to convert them to centimeters:

```
%#codegen
function [cmlen,cmwth,cmhgt] = conv_2_metric(inlen,inwth,inhgt)
[cmlen,cmwth,cmhgt] = inch_2_cm(inlen,inwth,inhgt);
function varargout = inch 2 cm(varargin)for i = 1: length (varargin)
   varargout\{i\} = varargin\{i\} * 2.54;
end
```
#### **Key Points About the Example**

- **•** varargin and varargout appear in the local function inch\_2\_cm, not in the top-level function conv\_2\_metric.
- **•** The index into varargin and varargout is a for-loop variable

For more information, see ["Variable Length Argument Lists for Code](#page-697-0) [Generation" on page 14-10.](#page-697-0)

## <span id="page-694-0"></span>**Implement Wrapper Functions**

You can use varargin and varargout to write wrapper functions that accept up to 64 inputs and pass them directly to another function.

#### **Passing Variable Numbers of Arguments from One Function to Another**

The following example passes a variable number of inputs to different optimization functions, based on a specified input method:

```
%#codegen
function answer = fon(method, a, b, c)answer = optimize(method, a, b, c);
function answer = optimize(method,varargin)
  if strcmp(method,'simple')
    answer = simple optimization(varargin{:});
  else
    answer = complex optimization(varargin\{:\});
  end
...
```
#### **Key Points About the Example**

- **•** You can use {:} to read all elements of varargin and pass them to another function.
- **•** You can mix variable and fixed numbers of arguments.

For more information, see ["Variable Length Argument Lists for Code](#page-697-0) [Generation" on page 14-10.](#page-697-0)

# <span id="page-695-0"></span>**Pass Property/Value Pairs**

You can use varargin to pass property/value pairs in functions. However, for code generation, you must take precautions to avoid type mismatch errors when evaluating varargin array elements in a for-loop:

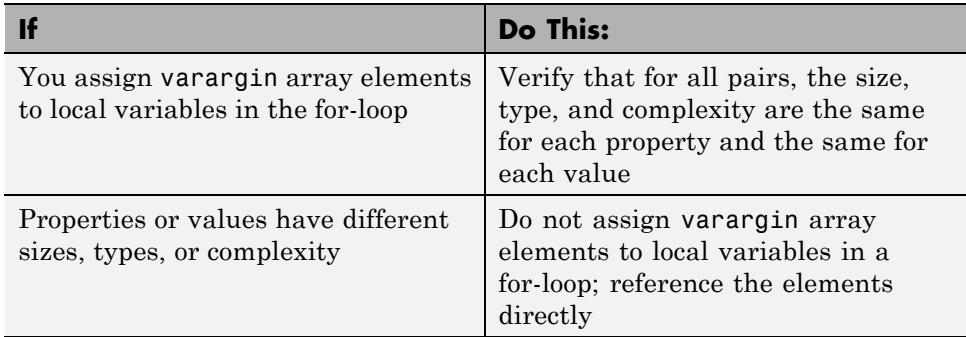

For example, in the following function test1, the sizes of the property strings and numeric values are not the same in each pair:

```
%#codegen
function test1
    v = create_value('size', 18, 'rgb', [240 9 44]);
end
function v = \text{create_value}(\text{varargin})v = new value();
    for i = 1 : 2 : length(varargin)name = varargin{i};value = varargin{i+1};switch name
             case 'size'
                 v = set size(v, value);case 'rgb'
                 v = set color(v, value);otherwise
        end
    end
end
```
Generated code determines the size, type, and complexity of a local variable based on its first assignment. In this example, the first assignments occur in the first iteration of the for-loop:

**•** Defines local variable name with size equal to 4

...

**•** Defines local variable value with a size of scalar

However, in the second iteration, the size of the property string changes to 3 and the size of the numeric value changes to a vector, resulting in a type mismatch error. To avoid such errors, reference varargin array values directly, not through local variables, as highlighted in this code:

```
%#codegen
function test1
    v = create_value('size', 18, 'rgb', [240 9 44]);
end
function v = \text{create_value}(varargin)v = new_value();
    for i = 1 : 2 : length(varargin)switch varargin{i}
            case 'size'
                 v = set_size(v, varargin{i+1});
            case 'rgb'
                 v = set_color(v, varargin{i+1});
            otherwise
        end
    end
end
...
```
# <span id="page-697-0"></span>**Variable Length Argument Lists for Code Generation**

#### **Use variable length argument lists in top-level functions according to guidelines**

When you use varargin and varargout for code generation, there are the following limitations:

- **•** You cannot use varargout in the function definition for a top-level function.
- **•** You cannot use varargin in the function definition for a top-level function in a MATLAB Function block in a Simulink model, or in a MATLAB function in a Stateflow diagram.
- **•** If you use varargin to define an argument to a top-level function, the code generation software generates the function with a fixed number of arguments. This fixed number of arguments is based on the number of example arguments that you provide on the command line or in a MATLAB Coder project test file.

#### A *top-level function* is:

- **•** The function called by Simulink in a MATLAB Function block or by Stateflow in a MATLAB function.
- **•** The function that you provide on the command line to codegen or fiaccel.

For example, the following code generates compilation errors:

```
%#codegen
function varargout = inch 2 cm(varargin)for i = 1: length (varargin)
   varangular\{i\} = varargin\{i\} * 2.54;end
```
To fix the problem, write a top-level function that specifies a fixed number of inputs and outputs. Then call inch\_2\_cm as an external function or local function, as in this example:

```
%#codegen
function [cmL, cmW, cmH] = conv 2 metric(inL, inW, inH)
[cmL, cmW, cmH] = inch 2 cm(int, inW, inH);
```

```
function varargout = inch 2 cm(varargin)for i = 1: length (varargin)
   varargout\{i\} = varargin\{i\} * 2.54;
end
```
#### **Use curly braces {} to index into the argument list**

For code generation, you can use curly braces {}, but not parentheses (), to index into varargin and varargout arrays. For more information, see ["Supported Index Expressions" on page 14-3.](#page-690-0)

#### **Verify that indices can be computed at compile time**

If you use an expression to index into varargin or varargout, make sure that the value of the expression can be computed at compile time. For examples, see ["Apply Operations to a Variable Number of Arguments" on page 14-4.](#page-691-0)

#### **Do not write to varargin**

Generated code treats varargin as a read-only variable. If you want to write to input arguments, copy the values into a local variable.

# **15**

# Defining MATLAB Variables for C/C++ Code Generation

- **•** ["Variables Definition for Code Generation" on page 15-2](#page-701-0)
- **•** ["Best Practices for Defining Variables for C/C++ Code Generation" on page](#page-702-0) [15-3](#page-702-0)
- **•** ["Eliminate Redundant Copies of Variables in Generated Code" on page 15-7](#page-706-0)
- **•** ["Reassignment of Variable Properties" on page 15-9](#page-708-0)
- **•** ["Define and Initialize Persistent Variables" on page 15-10](#page-709-0)
- **•** ["Reuse the Same Variable with Different Properties" on page 15-11](#page-710-0)
- **•** ["Avoid Overflows in for-Loops" on page 15-16](#page-715-0)
- **•** ["Supported Variable Types" on page 15-18](#page-717-0)

# <span id="page-701-0"></span>**Variables Definition for Code Generation**

In the MATLAB language, variables can change their properties dynamically at run time so you can use the same variable to hold a value of any class, size, or complexity. For example, the following code works in MATLAB:

```
function x = foo(c) %#codegen
if(c>0)x = 0;
else
  x = [1 2 3];end
disp(x);
end
```
However, statically-typed languages like C must be able to determine variable properties at compile time. Therefore, for C/C++ code generation, you must explicitly define the class, size, and complexity of variables in MATLAB source code before using them. For example, rewrite the above source code with a definition for *x*:

```
function x = foo(c) %#codegen
x = zeros(1,3);
if(c>0)x = 0;
else
  x = [1 2 3];end
disp(x);
end
```
For more information, see ["Best Practices for Defining Variables for C/C++](#page-702-0) [Code Generation" on page 15-3](#page-702-0).

## <span id="page-702-0"></span>**Best Practices for Defining Variables for C/C++ Code Generation**

#### **In this section...**

"Define Variables By Assignment Before Using Them" on page 15-3

["Use Caution When Reassigning Variables" on page 15-6](#page-705-0)

["Use Type Cast Operators in Variable Definitions" on page 15-6](#page-705-0)

["Define Matrices Before Assigning Indexed Variables" on page 15-6](#page-705-0)

### **Define Variables By Assignment Before Using Them**

For C/C++ code generation, you should explicitly and unambiguously define the class, size, and complexity of variables before using them in operations or returning them as outputs. Define variables by assignment, but note that the assignment copies not only the value, but also the size, class, and complexity represented by that value to the new variable. For example:

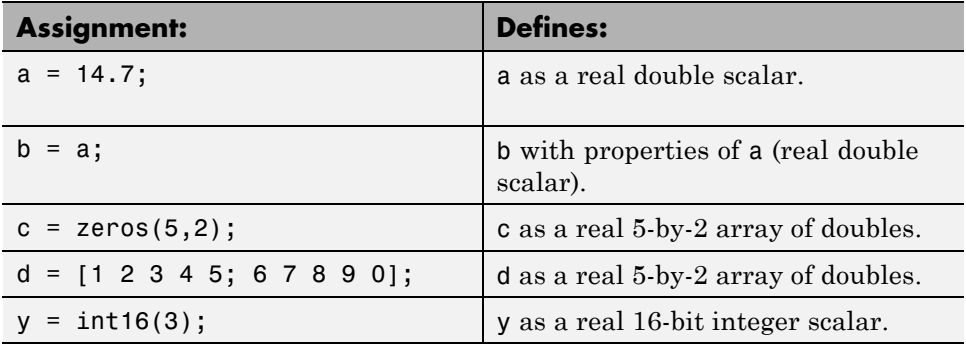

Define properties this way so that the variable is defined on the required execution paths during C/C++ code generation (see [Defining a Variable for](#page-703-0) [Multiple Execution Paths on page 15-4\)](#page-703-0).

The data that you assign to a variable can be a scalar, matrix, or structure. If your variable is a structure, define the properties of each field explicitly (see [Defining Fields in a Structure on page 15-5\)](#page-704-0).

<span id="page-703-0"></span>Initializing the new variable to the value of the assigned data sometimes results in redundant copies in the generated code. To avoid redundant copies, you can define variables without initializing their values by using the coder.nullcopy construct as described in ["Eliminate Redundant Copies of](#page-706-0) [Variables in Generated Code" on page 15-7.](#page-706-0)

When you define variables, they are local by default; they do not persist between function calls. To make variables persistent, see ["Define and](#page-709-0) [Initialize Persistent Variables" on page 15-10.](#page-709-0)

#### **Defining a Variable for Multiple Execution Paths**

Consider the following MATLAB code:

```
...
if c > 0x = 11;
end
% Later in your code ...
if c > 0use(x);
end
...
```
Here, *x* is assigned only if *c* > 0 and used only when *c* > 0. This code works in MATLAB, but generates a compilation error during code generation because it detects that *x* is undefined on some execution paths (when  $c \le 0$ ),.

To make this code suitable for code generation, define *x* before using it:

```
x = 0;
...
if c > 0x = 11;
end
% Later in your code ...
if c > 0use(x);end
...
```
#### <span id="page-704-0"></span>**Defining Fields in a Structure**

Consider the following MATLAB code:

```
...
if c > 0s.a = 11;disp(s);
else
  s.a = 12;s.b = 12;end
% Try to use s
use(s);
...
```
Here, the first part of the if statement uses only the field *a*, and the else clause uses fields *a* and *b*. This code works in MATLAB, but generates a compilation error during C/C++ code generation because it detects a structure type mismatch. To prevent this error, do not add fields to a structure after you perform certain operations on the structure. For more information, see ["Structure Definition for Code Generation" on page 20-2.](#page-827-0)

To make this code suitable for C/C++ code generation, define all fields of *s* before using it.

```
...
% Define all fields in structure s
s = struct( a ,0, b , 0);
if c > 0s.a = 11;disp(s);
else
 s.a = 12;s.b = 12;end
% Use s
use(s);
...
```
#### <span id="page-705-0"></span>**Use Caution When Reassigning Variables**

In general, you should adhere to the "one variable/one type" rule for C/C++ code generation; that is, each variable must have a specific class, size and complexity. Generally, if you reassign variable properties after the initial assignment, you get a compilation error during code generation, but there are exceptions, as described in ["Reassignment of Variable Properties" on](#page-708-0) [page 15-9.](#page-708-0)

#### **Use Type Cast Operators in Variable Definitions**

By default, constants are of type double. To define variables of other types, you can use type cast operators in variable definitions. For example, the following code defines variable y as an integer:

```
...
x = 15; % x is of type double by default.
y = uint8(x); % y has the value of x, but cast to uint8.
...
```
#### **Define Matrices Before Assigning Indexed Variables**

When generating  $C/C++$  code from MATLAB, you cannot grow a variable by writing into an element beyond its current size. Such indexing operations produce run-time errors. You must define the matrix first before assigning values to its elements.

For example, the following initial assignment is not allowed for code generation:

 $g(3,2) = 14.6$ ; % Not allowed for creating g % OK for assigning value once created

For more information about indexing matrices, see ["Incompatibility with](#page-1112-0) [MATLAB in Matrix Indexing Operations for Code Generation" on page 22-33](#page-1112-0).

## <span id="page-706-0"></span>**Eliminate Redundant Copies of Variables in Generated Code**

#### **In this section...**

"When Redundant Copies Occur" on page 15-7

"How to Eliminate Redundant Copies by Defining Uninitialized Variables" on page 15-7

["Defining Uninitialized Variables" on page 15-8](#page-707-0)

## **When Redundant Copies Occur**

During C/C++ code generation, MATLAB checks for statements that attempt to access uninitialized memory. If it detects execution paths where a variable is used but is potentially not defined, it generates a compile-time error. To prevent these errors, define variables by assignment before using them in operations or returning them as function outputs.

Note, however, that variable assignments not only copy the properties of the assigned data to the new variable, but also initialize the new variable to the assigned value. This forced initialization sometimes results in redundant copies in C/C++ code. To eliminate redundant copies, define uninitialized variables by using the coder.nullcopy function, as described in "How to Eliminate Redundant Copies by Defining Uninitialized Variables" on page 15-7.

#### **How to Eliminate Redundant Copies by Defining Uninitialized Variables**

**1** Define the variable with coder.nullcopy.

**2** Initialize the variable before reading it.

When the uninitialized variable is an array, you must initialize all of its elements before passing the array as an input to a function or operator — even if the function or operator does not read from the uninitialized portion of the array.

#### <span id="page-707-0"></span>**What happens if you access uninitialized data?**

Uninitialized memory contains arbitrary values. Therefore, accessing uninitialized data may lead to segmentation violations or nondeterministic program behavior (different runs of the same program may yield inconsistent results).

#### **Defining Uninitialized Variables**

In the following code, the assignment statement  $X = \text{zeros}(1, N)$  not only defines *X* to be a 1-by-5 vector of real doubles, but also initializes each element of *X* to zero.

```
function X = fcn %#codegen
N = 5;X = zeros(1, N);for i = 1:Nif mod(i, 2) == 0X(i) = i;else
      X(i) = 0;end
```

```
end
```
This forced initialization creates an extra copy in the generated code. To eliminate this overhead, use coder.nullcopy in the definition of *X*:

function  $X = \text{fcn2 }$  %#codegen

```
N = 5;X = coder.nullcopy(zeros(1,N));
for i = 1:Nif mod(i,2) == 0X(i) = i;else
      X(i) = 0;end
end
```
# <span id="page-708-0"></span>**Reassignment of Variable Properties**

For C/C++ code generation, there are certain variables that you can reassign after the initial assignment with a value of different class, size, or complexity:

#### **Dynamically sized variables**

A variable can hold values that have the same class and complexity but different sizes. If the size of the initial assignment is not constant, the variable is dynamically sized in generated code. For more information, see "Variable-Size Data".

#### **Variables reused in the code for different purposes**

You can reassign the type (class, size, and complexity) of a variable after the initial assignment if each occurrence of the variable can have only one type. In this case, the variable is renamed in the generated code to create multiple independent variables. For more information, see ["Reuse the Same Variable](#page-710-0) [with Different Properties" on page 15-11](#page-710-0).

# <span id="page-709-0"></span>**Define and Initialize Persistent Variables**

Persistent variables are local to the function in which they are defined, but they retain their values in memory between calls to the function. To define persistent variables for C/C++ code generation, use the persistent statement, as in this example:

```
persistent PROD_X;
```
The definition should appear at the top of the function body, after the header and comments, but before the first use of the variable. During code generation, the value of the persistent variable is initialized to an empty matrix by default. You can assign your own value after the definition by using the isempty statement, as in this example:

```
function findProduct(inputvalue) %#codegen
persistent PROD_X
if isempty(PROD_X)
   PROD_X = 1;
end
PROD X = PROD X * inputvalue;end
```
## <span id="page-710-0"></span>**Reuse the Same Variable with Different Properties**

#### **In this section...**

"When You Can Reuse the Same Variable with Different Properties" on page 15-11

["When You Cannot Reuse Variables" on page 15-12](#page-711-0)

["Limitations of Variable Reuse" on page 15-14](#page-713-0)

#### **When You Can Reuse the Same Variable with Different Properties**

You can reuse (reassign) an input, output, or local variable with different class, size, or complexity if MATLAB can unambiguously determine the properties of each occurrence of this variable during C/C++ code generation. If so, MATLAB creates separate uniquely named local variables in the generated code. You can view these renamed variables in the code generation report (see ["Use Fixed-Point Code Generation Reports" on page 9-42](#page-539-0)).

A common example of variable reuse is in if-elseif-else or switch-case statements. For example, the following function example1 first uses the variable *t* in an if statement, where it holds a scalar double, then reuses *t* outside the if statement to hold a vector of doubles.

```
function y = e \times \text{ample1}(u) %#codegen
if all(all(u>0))
    % First, t is used to hold a scalar double value
    t = mean(mean(u)) / numel(u);u = u - t;
end
% t is reused to hold a vector of doubles
t = \text{find}(u > 0);
y = sum(u(t(2:end-1)));
```
To compile this example and see how MATLAB renames the reused variable *t*, see [Variable Reuse in an if Statement on page 15-12](#page-711-0).

#### <span id="page-711-0"></span>**When You Cannot Reuse Variables**

You cannot reuse (reassign) variables if it is not possible to determine the class, size, and complexity of an occurrence of a variable unambiguously during code generation. In this case, variables cannot be renamed and a compilation error occurs.

For example, the following example2 function assigns a fixed-point value to *x* in the if statement and reuses *x* to store a matrix of doubles in the else clause. It then uses *x* after the if-else statement. This function generates a compilation error because after the if-else statement, variable *x* can have different properties depending on which if-else clause executes.

```
function y = example2(use fixpoint, data) %#codegen
  if use_fixpoint
   % x is fixed-point
      x = f_i(data, 1, 12, 3);else
    % x is a matrix of doubles
      x = data;end
  % When x is reused here, it is not possible to determine its
  % class, size, and complexity
  t = sum(sum(x));
  y = t > 0;end
```
#### **Variable Reuse in an if Statement**

To see how MATLAB renames a reused variable *t*:

**1** Create a MATLAB file example1.m containing the following code.

```
function y = example1(u) %#codegen
if all(all(u>0))% First, t is used to hold a scalar double value
    t = mean(mean(u)) / numel(u);u = u - t;
end
% t is reused to hold a vector of doubles
t = \text{find}(u > 0);
```
 $y = sum(u(t(2:end-1)))$ ; end

**2** Compile example1.

For example, to generate a MEX function, enter:

```
codegen -o example1x -report example1.m -args {ones(5,5)}
```
**Note** codegen requires a MATLAB Coder license.

When the compilation is complete, codegen generates a MEX function, example1x in the current folder, and provides a link to the code generation report.

- **3** Open the code generation report.
- **4** In the MATLAB code pane of the code generation report, place your pointer over the variable *t* inside the if statement.

The code generation report highlights both instances of *t* in the if statement because they share the same class, size, and complexity. It displays the data type information for *t* at this point in the code. Here, *t* is a scalar double.

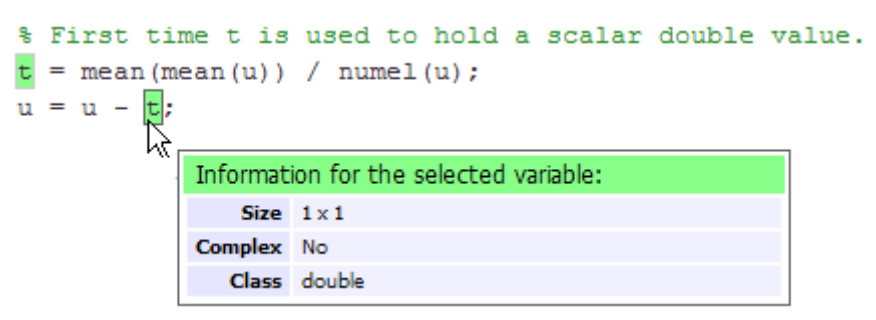

**5** In the MATLAB code pane of the report, place your pointer over the variable *t* outside the for-loop.

<span id="page-713-0"></span>This time, the report highlights both instances of *t* outside the if statement. The report indicates that *t* might hold up to 25 doubles. The size of *t* is :25, that is, a column vector containing a maximum of 25 doubles.

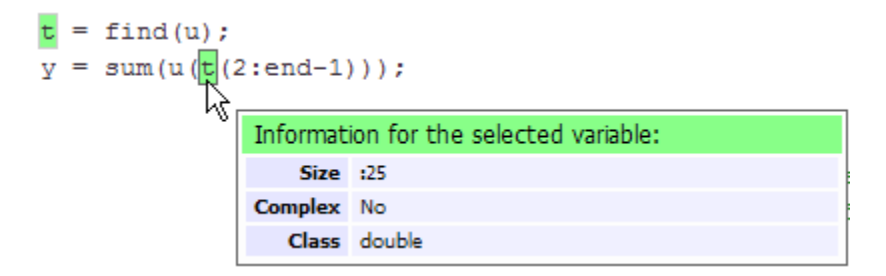

**6** Click the **Variables** tab to view the list of variables used in example1.

The report displays a list of the variables in example1. There are two uniquely named local variables *t>1* and *t>2*.

**7** In the list of variables, place your pointer over *t>1*.

The code generation report highlights both instances of *t* in the if statement.

**8** In the list of variables, place your pointer over *t>2*

The code generation report highlights both instances of *t* outside the if statement.

#### **Limitations of Variable Reuse**

The following variables cannot be renamed in generated code:

- **•** Persistent variables.
- **•** Global variables.
- **•** Variables passed to C code using coder.ref, coder.rref, coder.wref.
- **•** Variables whose size is set using coder.varsize.
- **•** Variables whose names are controlled using coder.cstructname.
- **•** The index variable of a for-loop when it is used inside the loop body.
- **•** The block outputs of a MATLAB Function block in a Simulink model.
- **•** Chart-owned variables of a MATLAB function in a Stateflow chart.

# <span id="page-715-0"></span>**Avoid Overflows in for-Loops**

When memory integrity checks are enabled, if the code generation software detects that a loop variable might overflow on the last iteration of the for-loop, it reports an error.

To avoid this error, use the workarounds provided in the following table.

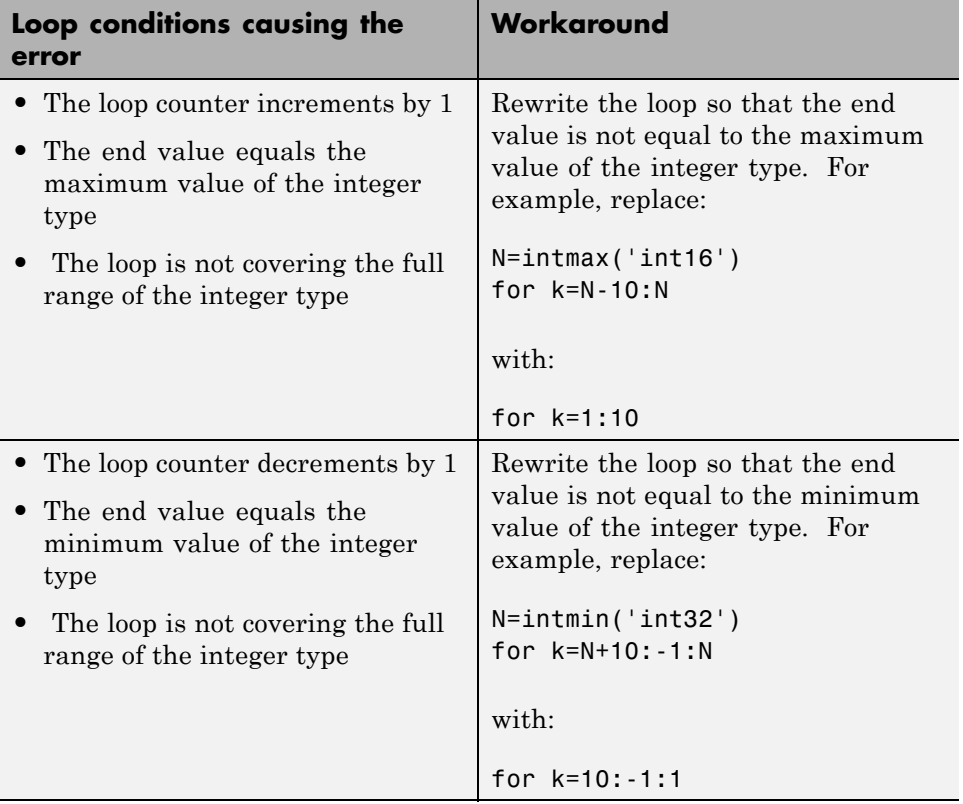

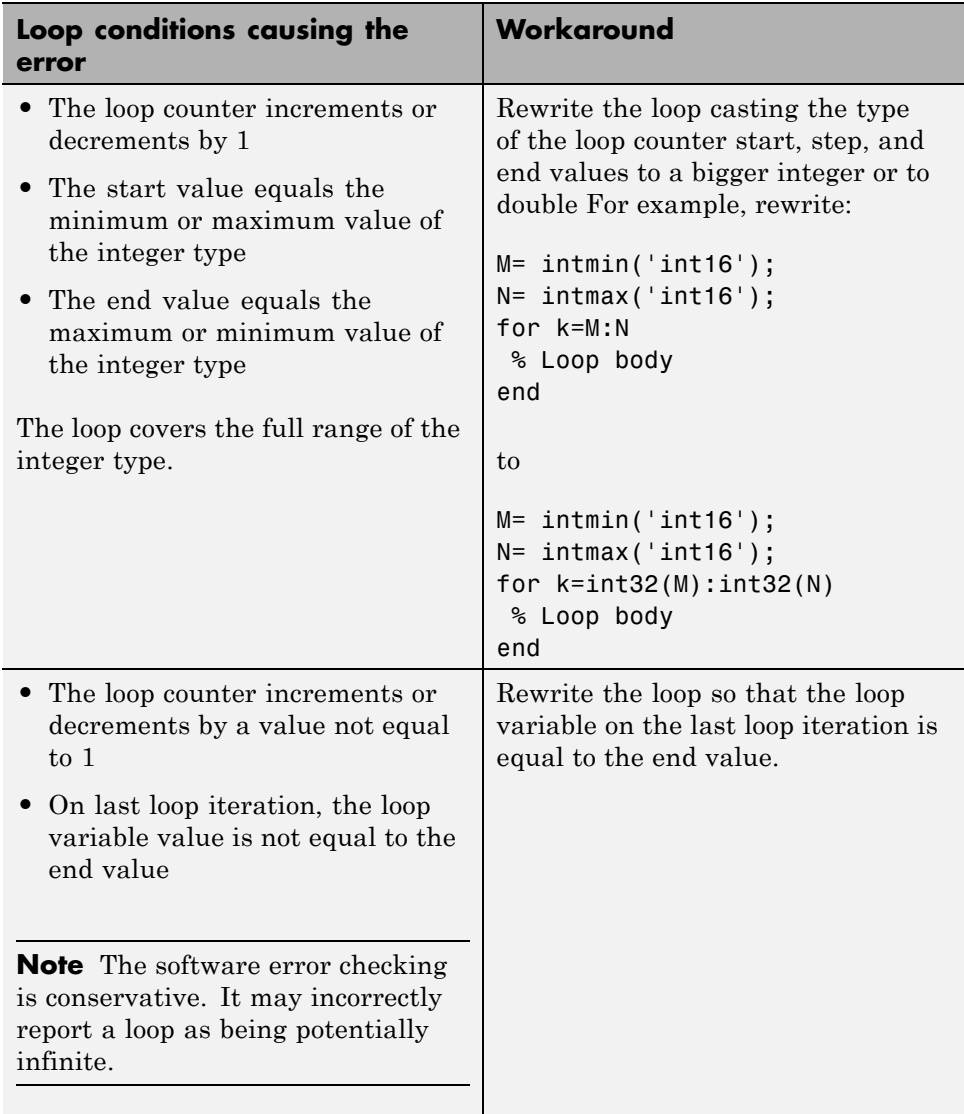

# <span id="page-717-0"></span>**Supported Variable Types**

You can use the following data types for C/C++ code generation from MATLAB:

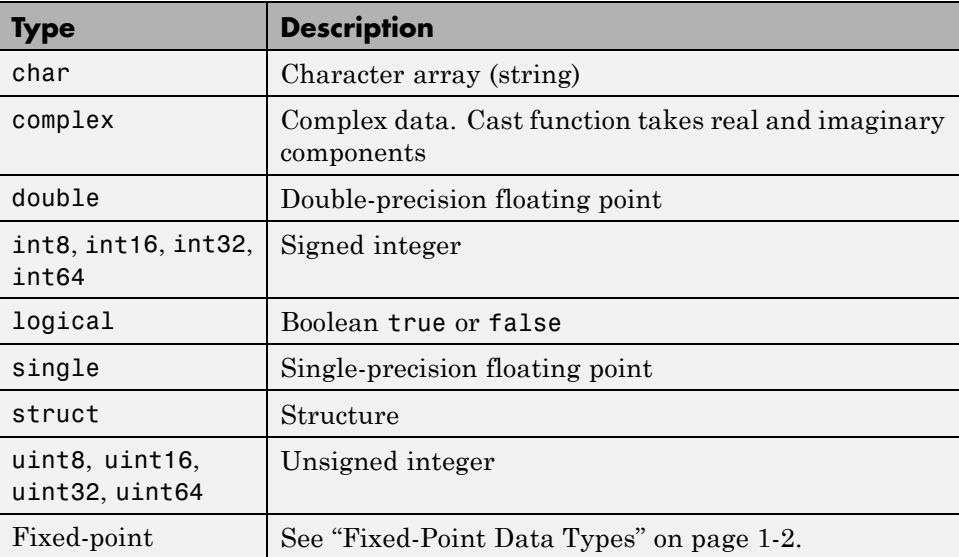

# **16**

# Design Considerations for C/C++ Code Generation

- **•** ["When to Generate Code from MATLAB Algorithms" on page 16-2](#page-719-0)
- **•** ["Which Code Generation Feature to Use" on page 16-4](#page-721-0)
- **•** ["Prerequisites for C/C++ Code Generation from MATLAB" on page 16-6](#page-723-0)
- **•** ["MATLAB Code Design Considerations for Code Generation" on page 16-7](#page-724-0)
- **•** ["Differences in Behavior After Compiling MATLAB Code" on page 16-9](#page-726-0)
- **•** ["MATLAB Language Features Supported for C/C++ Code Generation" on](#page-730-0) [page 16-13](#page-730-0)

# <span id="page-719-0"></span>**When to Generate Code from MATLAB Algorithms**

Generating code from MATLAB algorithms for desktop and embedded systems allows you to perform your software design, implementation, and testing completely within the MATLAB workspace. You can:

- **•** Verify that your algorithms are suitable for code generation
- Generate efficient, readable, and compact  $C/C++$  code automatically, which eliminates the need to manually translate your MATLAB algorithms and minimizes the risk of introducing errors in the code.
- **•** Modify your design in MATLAB code to take into account the specific requirements of desktop and embedded applications, such as data type management, memory use, and speed.
- **•** Test the generated code and easily verify that your modified algorithms are functionally equivalent to your original MATLAB algorithms.
- **•** Generate MEX functions to:
	- **-** Accelerate MATLAB algorithms in certain applications.
	- **-** Speed up fixed-point MATLAB code.
- **•** Generate hardware description language (HDL) from MATLAB code.

#### **When Not to Generate Code from MATLAB Algorithms**

Do not generate code from MATLAB algorithms for the following applications. Use the recommended MathWorks product instead.

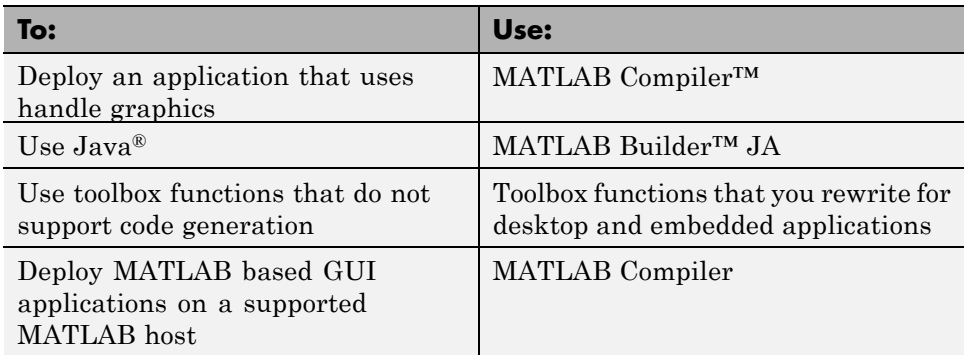
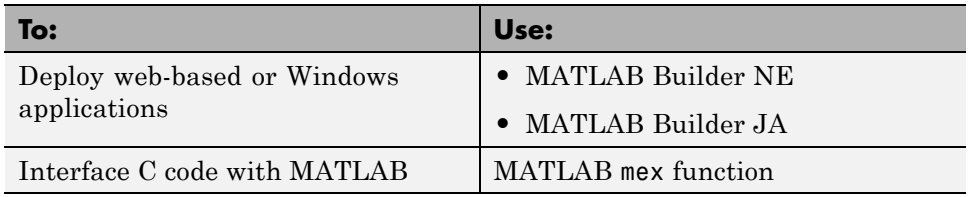

## **Which Code Generation Feature to Use**

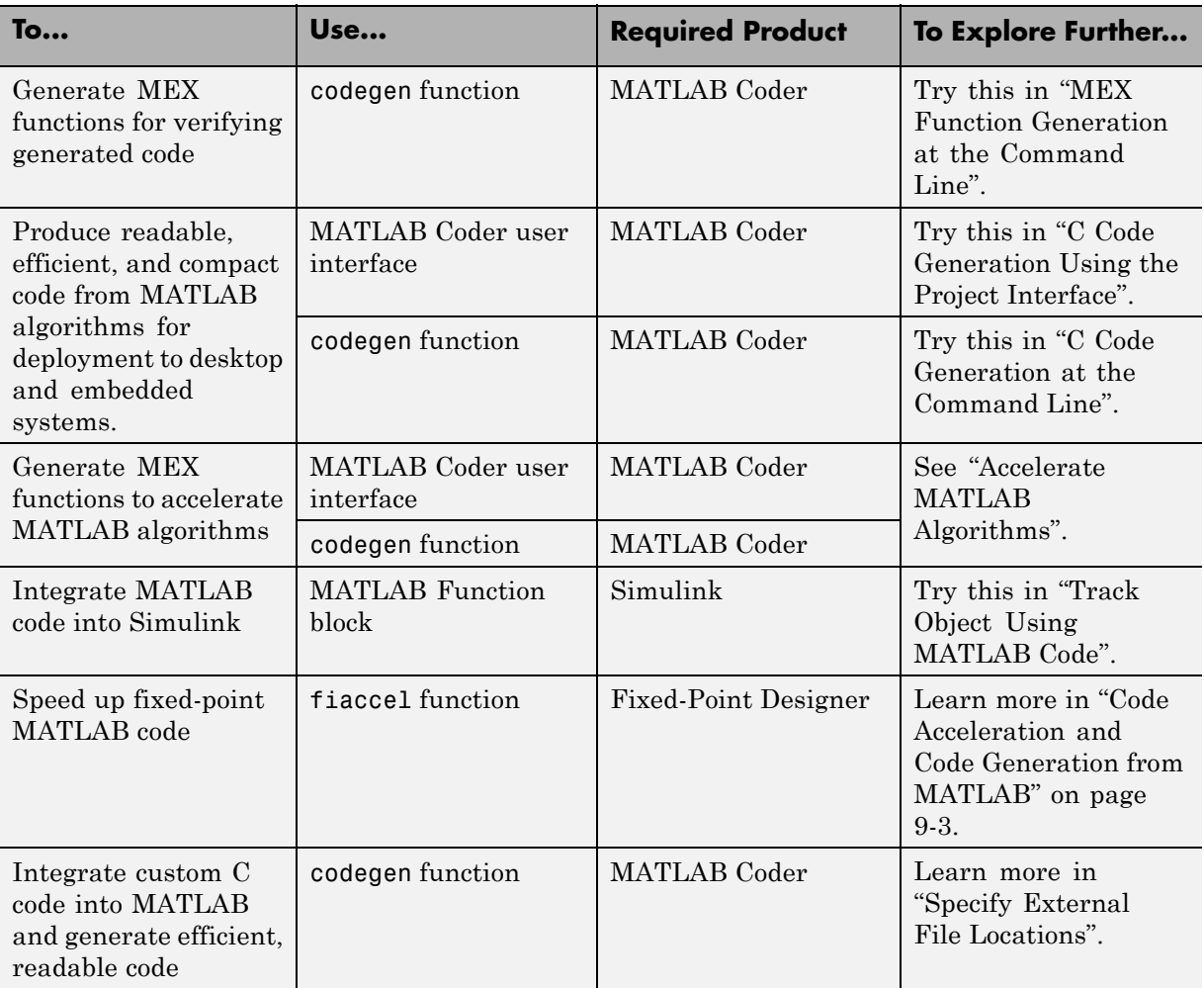

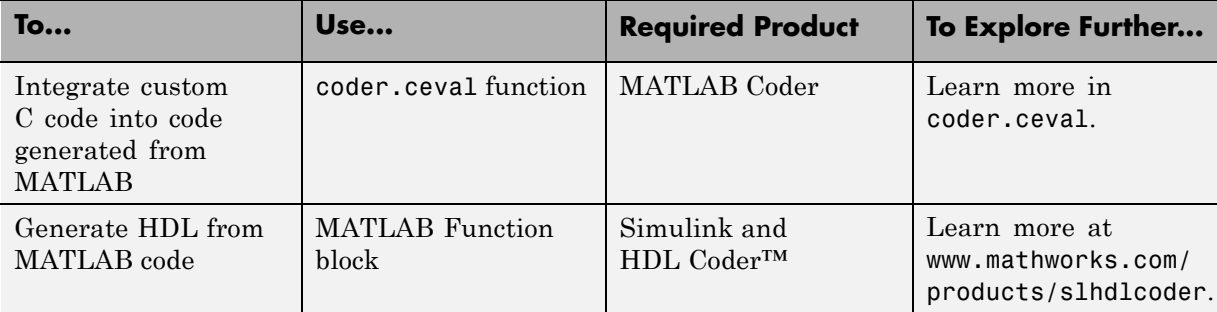

## **Prerequisites for C/C++ Code Generation from MATLAB**

To generate C/C++ or MEX code from MATLAB algorithms, you must install the following software:

- **•** MATLAB Coder product
- **•** C/C++ compiler

## **MATLAB Code Design Considerations for Code Generation**

When writing MATLAB code that you want to convert into efficient, standalone C/C++ code, you must consider the following:

**•** Data types

C and C++ use static typing. To determine the types of your variables before use, MATLAB Coder requires a complete assignment to each variable.

**•** Array sizing

Variable-size arrays and matrices are supported for code generation. You can define inputs, outputs, and local variables in MATLAB functions to represent data that varies in size at run time.

**•** Memory

You can choose whether the generated code uses static or dynamic memory allocation.

With dynamic memory allocation, you potentially use less memory at the expense of time to manage the memory. With static memory, you get better speed, but with higher memory usage. Most MATLAB code takes advantage of the dynamic sizing features in MATLAB, therefore dynamic memory allocation typically enables you to generate code from existing MATLAB code without modifying it much. Dynamic memory allocation also allows some programs to compile even when upper bounds cannot be found.

Static allocation reduces the memory footprint of the generated code, and therefore is suitable for applications where there is a limited amount of available memory, such as embedded applications.

**•** Speed

Because embedded applications must run in real time, the code must be fast enough to meet the required clock rate.

To improve the speed of the generated code:

- **-** Choose a suitable C/C++ compiler. Do not use the default compiler that MathWorks supplies with MATLAB for Windows 32-bit platforms.
- **-** Consider disabling run-time checks.

By default, for safety, the code generated for your MATLAB code contains memory integrity checks and responsiveness checks. Generally, these checks result in more generated code and slower simulation. Disabling run-time checks usually results in streamlined generated code and faster simulation. Disable these checks only if you have verified that array bounds and dimension checking is unnecessary.

#### **See Also**

- **•** "Data Definition Basics"
- **•** "Variable-Size Data"
- **•** ["Bounded Versus Unbounded Variable-Size Data" on page 22-4](#page-1083-0)
- **•** ["Control Dynamic Memory Allocation" on page 9-85](#page-582-0)
- **•** ["Control Run-Time Checks" on page 9-62](#page-559-0)

## **Differences in Behavior After Compiling MATLAB Code**

#### **In this section...**

"Why Are There Differences?" on page 16-9 "Character Size" on page 16-9 "Order of Evaluation in Expressions" on page 16-9 ["Termination Behavior" on page 16-10](#page-727-0) ["Size of Variable-Size N-D Arrays" on page 16-10](#page-727-0) ["Size of Empty Arrays" on page 16-11](#page-728-0) ["Floating-Point Numerical Results" on page 16-11](#page-728-0) ["NaN and Infinity Patterns" on page 16-12](#page-729-0) ["Code Generation Target" on page 16-12](#page-729-0) ["MATLAB Class Initial Values" on page 16-12](#page-729-0) ["Variable-Size Support for Code Generation" on page 16-12](#page-729-0)

## **Why Are There Differences?**

To convert MATLAB code to C/C++ code that works efficiently, the code generation process introduces optimizations that intentionally cause the generated code to behave differently — and sometimes produce different results — from the original source code. This section describes these differences.

#### **Character Size**

MATLAB supports 16-bit characters, but the generated code represents characters in 8 bits, the standard size for most embedded languages like C. See ["Code Generation for Characters" on page 13-7.](#page-686-0)

## **Order of Evaluation in Expressions**

Generated code does not enforce order of evaluation in expressions. For most expressions, order of evaluation is not significant. However, for expressions with side effects, the generated code may produce the side effects in different <span id="page-727-0"></span>order from the original MATLAB code. Expressions that produce side effects include those that:

- Modify persistent or global variables
- **•** Display data to the screen
- **•** Write data to files
- Modify the properties of handle class objects

In addition, the generated code does not enforce order of evaluation of logical operators that do not short circuit.

For more predictable results, it is good coding practice to split expressions that depend on the order of evaluation into multiple statements. For example, rewrite:

$$
A = f1() + f2();
$$

as

 $A = f1()$ ;  $A = A + f2()$ ;

so that the generated code calls f1 before f2.

#### **Termination Behavior**

Generated code does not match the termination behavior of MATLAB source code. For example, optimizations remove infinite loops from generated code if they do not have side effects. As a result, the generated code may terminate even though the corresponding MATLAB code does not.

## **Size of Variable-Size N-D Arrays**

For variable-size N-D arrays, the size function might return a different result in generated code than in MATLAB source code. The size function sometimes returns trailing ones (singleton dimensions) in generated code, but always drops trailing ones in MATLAB. For example, for an N-D array X with dimensions  $[4 \ 2 \ 1 \ 1]$ ,  $size(X)$  might return  $[4 \ 2 \ 1 \ 1]$  in generated code,

<span id="page-728-0"></span>but always returns [4 2] in MATLAB. See ["Incompatibility with MATLAB in](#page-1108-0) [Determining Size of Variable-Size N-D Arrays" on page 22-29.](#page-1108-0)

## **Size of Empty Arrays**

The size of an empty array in generated code might be different from its size in MATLAB source code. See ["Incompatibility with MATLAB in Determining](#page-1109-0) [Size of Empty Arrays" on page 22-30.](#page-1109-0)

## **Floating-Point Numerical Results**

The generated code might not produce the same floating-point numerical results as MATLAB in the following situations:

#### **When computer hardware uses extended precision registers**

Results vary depending on how the C/C++ compiler allocates extended precision floating-point registers. Computation results might not match MATLAB calculations because of different compiler optimization settings or different code surrounding the floating-point calculations.

#### **For certain advanced library functions**

The generated code might use different algorithms to implement certain advanced library functions, such as fft, svd, eig, mldivide, and mrdivide.

For example, the generated code uses a simpler algorithm to implement svd to accommodate a smaller footprint. Results might also vary according to matrix properties. For example, MATLAB might detect symmetric or Hermitian matrices at run time and switch to specialized algorithms that perform computations faster than implementations in the generated code.

#### **For implementation of BLAS library functions**

For implementations of BLAS library functions. Generated C/C++ code uses reference implementations of BLAS functions, which may produce different results from platform-specific BLAS implementations in MATLAB.

## <span id="page-729-0"></span>**NaN and Infinity Patterns**

The generated code might not produce exactly the same pattern of NaN and inf values as MATLAB code when these values are mathematically meaningless. For example, if MATLAB output contains a NaN, output from the generated code should also contain a NaN, but not necessarily in the same place.

## **Code Generation Target**

The coder.target function returns different values in MATLAB than in the generated code. The intent is to help you determine whether your function is executing in MATLAB or has been compiled for a simulation or code generation target. See coder.target.

## **MATLAB Class Initial Values**

MATLAB computes class initial values at class loading time before code generation. The code generation software uses the value that MATLAB computed, it does not recompute the initial value. If the initialization uses a function call to compute the initial value, the code generation software does not execute this function. If the function modifies a global state, for example, a persistent variable, code generation software might provide a different initial value than MATLAB. For more information, see ["Defining](#page-661-0) [Class Properties for Code Generation" on page 12-4](#page-661-0).

## **Variable-Size Support for Code Generation**

For incompatibilities with MATLAB in variable-size support for code generation, see:

- **•** "Incompatibility with MATLAB for Scalar Expansion"
- **•** "Incompatibility with MATLAB in Determining Size of Variable-Size N-D Arrays"
- **•** "Incompatibility with MATLAB in Determining Size of Empty Arrays"
- **•** "Incompatibility with MATLAB in Vector-Vector Indexing"
- **•** "Incompatibility with MATLAB in Matrix Indexing Operations for Code Generation"

## **MATLAB Language Features Supported for C/C++ Code Generation**

MATLAB supports the following language features in generated code:

- **•** N-dimensional arrays
- **•** Matrix operations, including deletion of rows and columns
- **•** Variable-sized data (see ["Variable-Size Data Definition for Code](#page-1082-0) [Generation" on page 22-3\)](#page-1082-0)
- **•** Subscripting (see ["Incompatibility with MATLAB in Matrix Indexing](#page-1112-0) [Operations for Code Generation" on page 22-33](#page-1112-0))
- **•** Complex numbers (see ["Code Generation for Complex Data" on page 13-4](#page-683-0))
- **•** Numeric classes (see ["Supported Variable Types" on page 15-18\)](#page-717-0)
- Double-precision, single-precision, and integer math
- **•** Fixed-point arithmetic (see ["Code Acceleration and Code Generation from](#page-500-0) [MATLAB" on page 9-3\)](#page-500-0)
- **•** Program control statements if, switch, for, while, and break
- **•** Arithmetic, relational, and logical operators
- **•** Local functions
- **•** Persistent variables (see ["Define and Initialize Persistent Variables" on](#page-709-0) [page 15-10](#page-709-0))
- **•** Global variables.
- **•** Structures
- Characters (see ["Code Generation for Characters" on page 13-7\)](#page-686-0)
- **•** Function handles
- **•** Frames
- **•** Variable length input and output argument lists
- **•** Subset of MATLAB toolbox functions
- **•** MATLAB classes

**•** Ability to call functions (see ["Resolution of Function Calls for Code](#page-639-0) [Generation" on page 11-2\)](#page-639-0)

#### **MATLAB Language Features Not Supported for C/C++ Code Generation**

MATLAB does not support the following features in generated code:

- **•** Anonymous functions
- **•** Cell arrays
- **•** Java
- **•** Nested functions
- **•** Recursion
- **•** Sparse matrices
- **•** try/catch statements

# **17**

## Code Generation for Enumerated Data

- **•** ["Enumerated Data Definition for](#page-733-0) Code Generation" on page 17-[2](#page-733-0)
- **•** ["Enumerated Types Supported for Code Generation" on page 17-3](#page-734-0)
- **•** ["When to Use Enumerated Data for Code Generation" on page 17-5](#page-736-0)
- **•** ["Generate Code for Enumerated Data from MATLAB Algorithms" on page](#page-737-0) [17-6](#page-737-0)
- **•** ["Define Enumerated Data for Code Generation" on page 17-8](#page-739-0)
- **•** ["Instantiate Enumerated Types for Code Generation" on page 17-10](#page-741-0)
- **•** ["Operations on Enumerated Data for Code Generation" on page 17-11](#page-742-0)
- **•** ["Include Enumerated Data in Control Flow Statements" on page 17-14](#page-745-0)
- **•** ["Customize Enumerated Types Based on int32" on page 17-20](#page-751-0)
- **•** ["Control Names of Enumerated Type Values in Generated Code" on page](#page-757-0) [17-26](#page-757-0)
- **•** ["Change and Reload Enumerated Data Types" on page 17-28](#page-759-0)
- **•** ["Restrictions on Use of Enumerated Data in](#page-760-0) for-Loops" on page 17-[29](#page-760-0)
- **•** ["Toolbox Functions That Support Enumerated Types for Code Generation"](#page-761-0) [on page 17-30](#page-761-0)

## <span id="page-733-0"></span>**Enumerated Data Definition for Code Generation**

To generate efficient standalone code for enumerated data, you must define and use enumerated types differently than you normally would when running your code in the MATLAB environment:

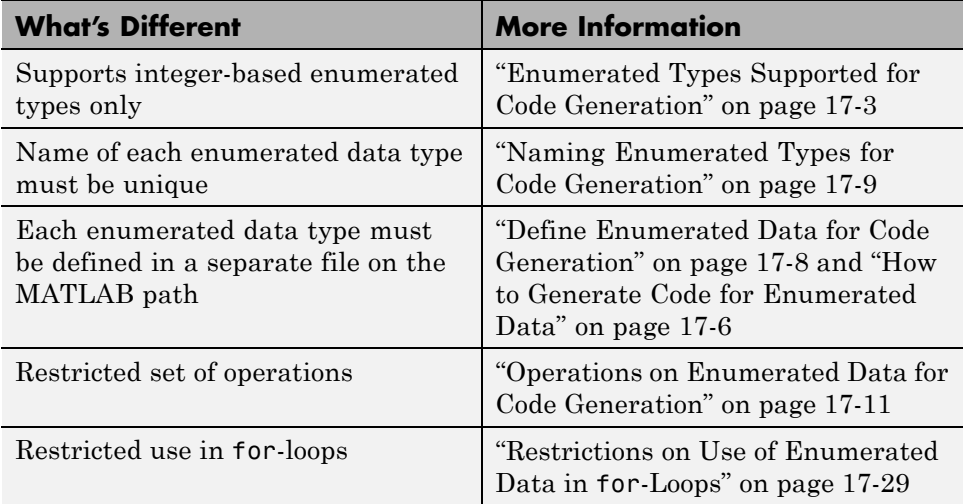

## <span id="page-734-0"></span>**Enumerated Types Supported for Code Generation**

## **Enumerated Type Based on int32**

This enumerated data type is based on the built-in type int32. Use this enumerated type when generating code from MATLAB algorithms.

#### **Syntax**

classdef(Enumeration) type\_name < int32

#### **Example**

```
classdef(Enumeration) PrimaryColors < int32
    enumeration
        Red(1),
        Blue(2),
        Yellow(4)
    end
end
```
In this example, the statement classdef(Enumeration) PrimaryColors < int32 means that the enumerated type PrimaryColors is based on the built-in type int32. As such, PrimaryColors inherits the characteristics of the int32 type, as well as defining its own unique characteristics. For example, PrimaryColors is restricted to three enumerated values:

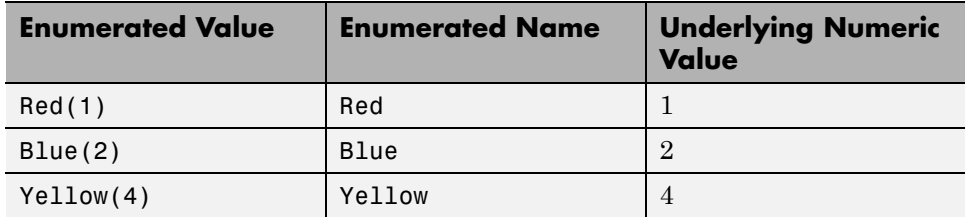

#### **How to Use**

Define enumerated data in MATLAB code and compile the source file. For example, to generate C/C++ code from your MATLAB source, you can use

codegen, as described in ["Generate Code for Enumerated Data from MATLAB](#page-737-0) [Algorithms" on page 17-6.](#page-737-0)

**Note** codegen requires a MATLAB Coder license.

## <span id="page-736-0"></span>**When to Use Enumerated Data for Code Generation**

You can use enumerated types to represent program states and to control program logic, especially when you need to restrict data to a finite set of values and refer to these values by name. Even though you can sometimes achieve these goals by using integers or strings, enumerated types offer the following advantages:

- **•** Provide more readable code than integers
- Allow more robust error checking than integers or strings

For example, if you mistype the name of an element in the enumerated type, you get a compile-time error that the element does not belong to the set of allowable values.

**•** Produce more efficient code than strings

For example, comparisons of enumerated values execute faster than comparisons of strings.

## <span id="page-737-0"></span>**Generate Code for Enumerated Data from MATLAB Algorithms**

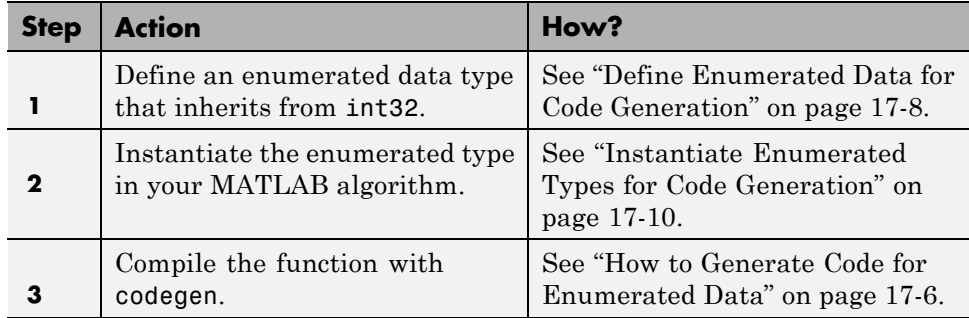

This workflow requires a MATLAB Coder license.

#### **How to Generate Code for Enumerated Data**

Use the command codegen to generate MEX, C, or C++ code from the MATLAB algorithm that contains the enumerated data (requires a MATLAB Coder license). Each enumerated data type must be defined on the MATLAB path in a separate file as a class derived from the built-in type int32. See ["Define Enumerated Data for Code Generation" on page 17-8](#page-739-0).

If your function has inputs, you must specify the properties of these inputs to codegen. For an enumerated data input, use the -args option to pass one of its allowable values as a sample value. For example, the following codegen command specifies that the function displayState takes one input of enumerated data type sysMode.

codegen displayState -args {sysMode.ON}

After executing this command, codegen generates a platform-specific MEX function that you can test in MATLAB. For example, to test displayState, type the following command:

displayState(sysMode.OFF)

You should get the following result:

ans = RED

## <span id="page-739-0"></span>**Define Enumerated Data for Code Generation**

Follow these steps to define enumerated data for code generation from MATLAB algorithms:

**1** Create a class definition file.

In the MATLAB Command Window, select **File > New > Class**.

**2** Enter the class definition as follows:

classdef(Enumeration) *EnumTypeName* < int32

For example, the following code defines an enumerated type called sysMode:

```
classdef(Enumeration) sysMode < int32
    ...
```
end

*EnumTypeName* is a case-sensitive string that must be unique among data type names and workspace variable names. It must inherit from the built-in type int32.

**3** Define enumerated values in an enumeration section as follows:

```
classdef(Enumeration) EnumTypeName < int32
  enumeration
    EnumName(N)
    ...
  end
end
```
For example, the following code defines a set of two values for enumerated type sysMode:

```
classdef(Enumeration) sysMode < int32
    enumeration
         OFF(0)
         ON(1)
    end
end
```
<span id="page-740-0"></span>Each enumerated value consists of a string *EnumName* and an underlying integer *N*. Each *EnumName* must be unique within its type, but can also appear in other enumerated types. The underlying integers need not be either consecutive or ordered, nor must they be unique within the type or across types.

**4** Save the file on the MATLAB path.

The name of the file must match the name of the enumerated data type. The match is case sensitive.

To add a folder to the MATLAB search path, type addpath *pathname* at the MATLAB command prompt. For more information, see "What Is the MATLAB Search Path?", addpath, and savepath.

For examples of enumerated data type definitions, see ["Define Enumerated](#page-739-0) [Data for Code Generation" on page 17-8](#page-739-0).

#### **Naming Enumerated Types for Code Generation**

You must use a unique name for each enumerated data type. The name of an enumerated data type cannot match the name of a toolbox function supported for code generation, or another data type or a variable in the MATLAB base workspace. Otherwise, a name conflict occurs.

For example, you cannot name an enumerated data type mode because MATLAB for code generation provides a toolbox function of the same name.

For a list of toolbox functions supported for code generation, see ["Functions](#page-841-0) [and Objects Supported for C and C++ Code Generation — Alphabetical List"](#page-841-0) [on page 21-2](#page-841-0).

## <span id="page-741-0"></span>**Instantiate Enumerated Types for Code Generation**

To instantiate an enumerated type for code generation from MATLAB algorithms, use dot notation to specify *ClassName*.*EnumName*. For an example, see ["Include Enumerated Data in Control Flow Statements" on page 17-14.](#page-745-0)

## <span id="page-742-0"></span>**Operations on Enumerated Data for Code Generation**

To generate efficient standalone code for enumerated data, you are restricted to the following operations. The examples are based on the definitions of the enumeration type LEDcolor described in ["Class Definition: LEDcolor" on](#page-745-0) [page 17-14](#page-745-0).

#### **Assignment Operator, =**

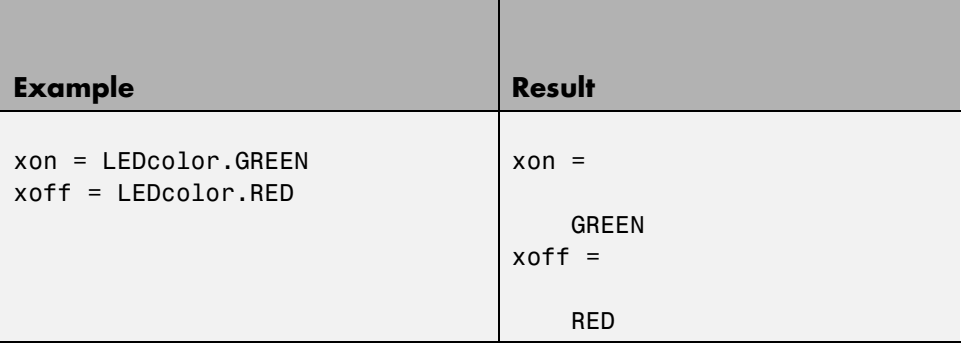

#### **Relational Operators, < > <= >= == ~=**

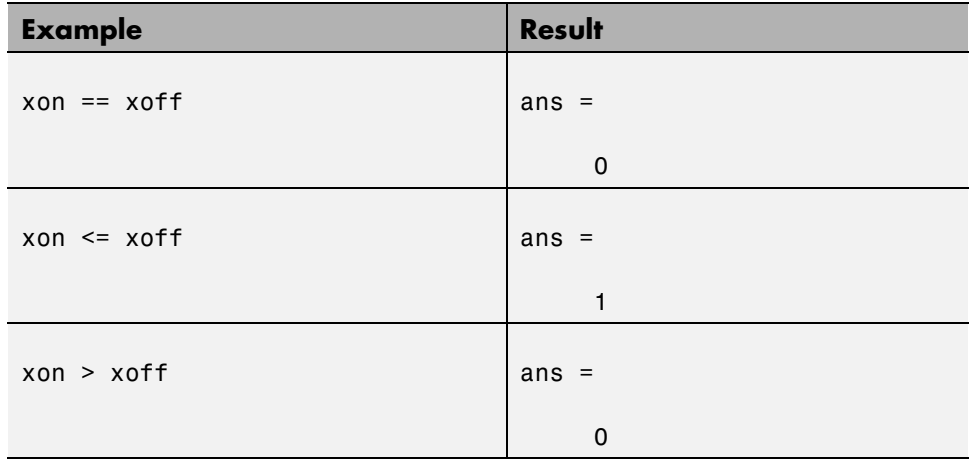

## **Cast Operation**

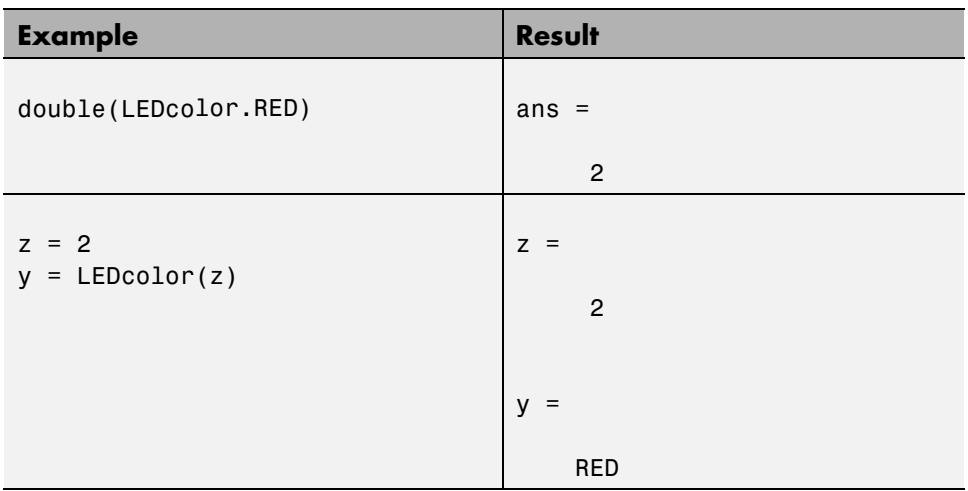

## **Indexing Operation**

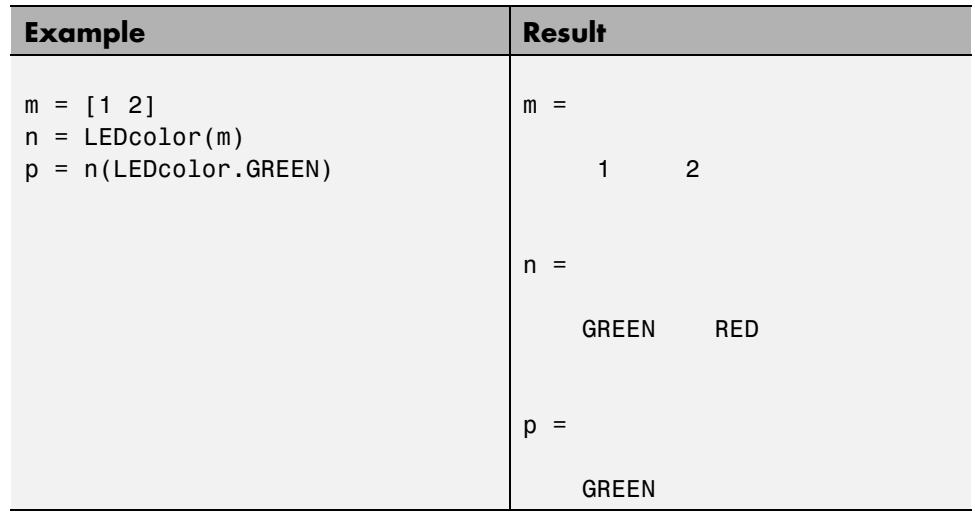

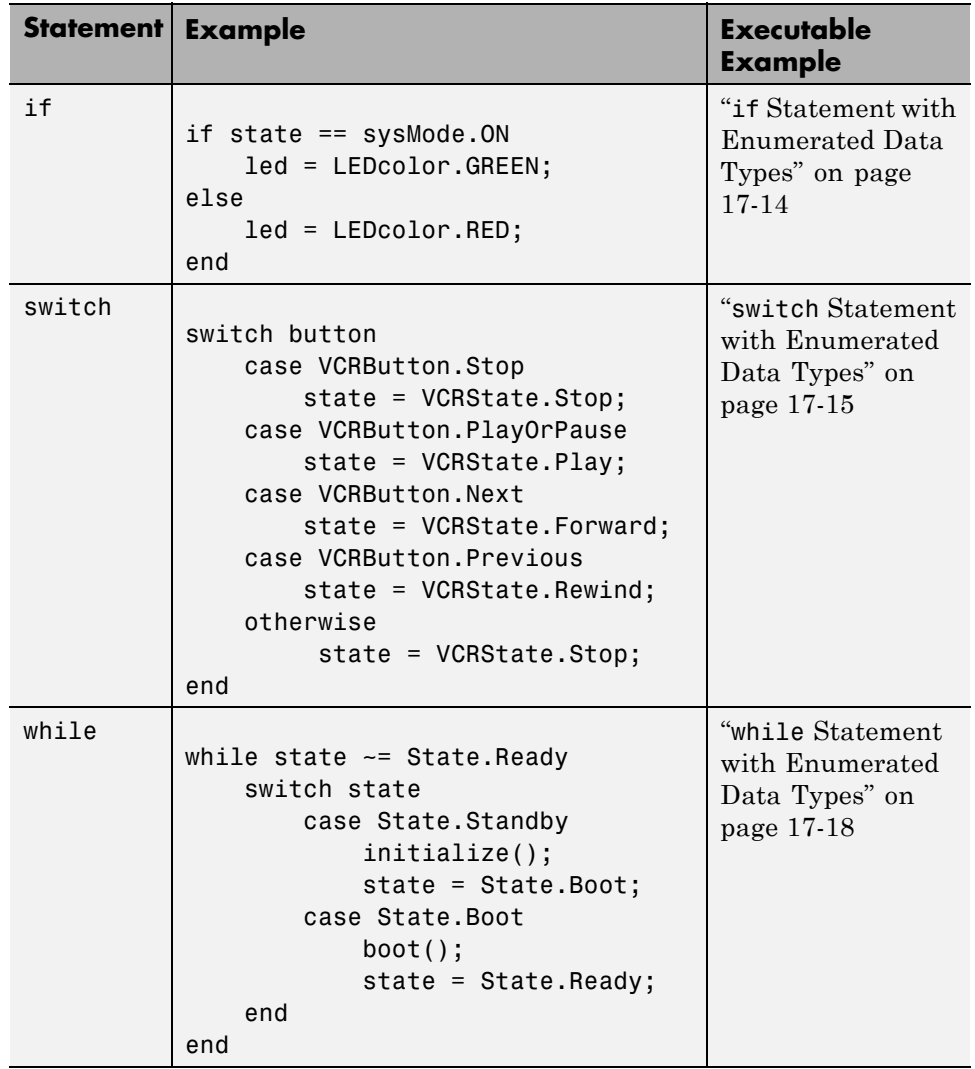

## **Control Flow Statements: if, switch, while**

## <span id="page-745-0"></span>**Include Enumerated Data in Control Flow Statements**

The following control statements work with enumerated operands in generated code. However, there are restrictions (see ["Restrictions on Use of](#page-760-0) [Enumerated Data in](#page-760-0) for-Loops" on page 17-[29](#page-760-0)).

#### **if Statement with Enumerated Data Types**

This example is based on the definition of the enumeration types LEDcolor and sysMode. The function displayState uses these enumerated data types to activate an LED display.

#### **Class Definition: sysMode**

```
classdef(Enumeration) sysMode < int32
  enumeration
    OFF(0)
    ON(1)
  end
end
```
This definition must reside on the MATLAB path in a file with the same name as the class, sysMode.m.

#### **Class Definition: LEDcolor**

```
classdef(Enumeration) LEDcolor < int32
    enumeration
        GREEN(1),
        RED(2),
    end
end
```
This definition must reside on the MATLAB path in a file called LEDcolor.m.

#### **MATLAB Function: displayState**

This function uses enumerated data to activate an LED display, based on the state of a device. It lights a green LED display to indicate the ON state and lights a red LED display to indicate the OFF state.

```
function led = displayState(state)
%#codegen
if state == sysMode.ON
    led = LEDcolor.GREEN;
else
    led = LEDcolor.RED;
end
```
#### **Build and Test a MEX Function for displayState**

**1** Generate a MEX function for displayState. Use the -args option to pass one of the allowable values for the enumerated data input as a sample value.

codegen displayState -args {sysMode.ON}

**2** Test the function. For example,

```
displayState(sysMode.OFF)
```
You should get the following result:

ans  $=$ 

RED

#### **switch Statement with Enumerated Data Types**

This example is based on the definition of the enumeration types VCRState and VCRButton. The function VCR uses these enumerated data types to set the state of the VCR.

#### **Class Definition: VCRState**

```
classdef(Enumeration) VCRState < int32
    enumeration
        Stop(0),
        Pause(1),
        Play(2),
        Forward(3),
```
Rewind(4) end end

This definition must reside on the MATLAB path in a file with the same name as the class, VCRState.m.

#### **Class Definition: VCRButton**

```
classdef(Enumeration) VCRButton < int32
    enumeration
        Stop(1),
        PlayOrPause(2),
        Next(3),
        Previous(4)
    end
end
```
This definition must reside on the MATLAB path in a file with the same name as the class, VCRButton.m.

#### **MATLAB Function: VCR**

This function uses enumerated data to set the state of a VCR, based on the initial state of the VCR and the state of the VCR button.

```
function s = VCR(button)%#codegen
persistent state
if isempty(state)
    state = VCRState.Stop;
end
switch state
    case {VCRState.Stop, VCRState.Forward, VCRState.Rewind}
        state = handleDefault(button);
    case VCRState.Play
        switch button
```

```
case VCRButton.PlayOrPause, state = VCRState.Pause;
            otherwise, state = handleDefault(button);
        end
    case VCRState.Pause
        switch button
            case VCRButton.PlayOrPause, state = VCRState.Play;
            otherwise, state = handleDefault(button);
        end
end
s = state;
function state = handleDefault(button)
switch button
    case VCRButton.Stop, state = VCRState.Stop;
    case VCRButton.PlayOrPause, state = VCRState.Play;
    case VCRButton.Next, state = VCRState.Forward;
    case VCRButton.Previous, state = VCRState.Rewind;
    otherwise, state = VCRState.Stop;
end
```
#### **Build and Test a MEX Function for VCR**

**1** Generate a MEX function for VCR. Use the -args option to pass one of the allowable values for the enumerated data input as a sample value.

codegen -args {VCRButton.Stop} VCR

**2** Test the function. For example,

s = VCR(VCRButton.Stop)

You should get the following result:

 $s =$ 

Stop

#### <span id="page-749-0"></span>**while Statement with Enumerated Data Types**

This example is based on the definition of the enumeration type State. The function Setup uses this enumerated data type to set the state of a device.

#### **Class Definition: State**

```
classdef(Enumeration) State < int32
    enumeration
        Standby(0),
        Boot(1),
        Ready(2)
     end
end
```
This definition must reside on the MATLAB path in a file with the same name as the class, State.m.

#### **MATLAB Function: Setup**

The following function Setup uses enumerated data to set the state of a device.

```
function s = Setup(initState)
%#codegen
state = initState;
if isempty(state)
    state = State.Standby;
end
while state ~= State.Ready
    switch state
        case State.Standby
            initialize();
            state = State.Boot;
        case State.Boot
            boot();
            state = State.Ready;
    end
end
```

```
s = state;
function initialize()
% Perform initialization.
function boot()
% Boot the device.
```
#### **Build and Test a MEX Executable for Setup**

**1** Generate a MEX executable for Setup. Use the -args option to pass one of the allowable values for the enumerated data input as a sample value.

codegen Setup -args {State.Standby}

**2** Test the function. For example,

s = Setup(State.Standby)

You should get the following result:

 $s =$ 

Ready

## <span id="page-751-0"></span>**Customize Enumerated Types Based on int32**

## **About Customizing Enumerated Types**

You can customize an enumerated type by using the same techniques that work with MATLAB classes, as described in Modifying Superclass Methods and Properties. A primary source of customization are the methods associated with an enumerated type.

Enumerated class definitions can include an optional methods section. You can override the following methods to customize the behavior of an enumerated type. To override a method, include a customized version of the method in the methods section in the enumerated class definition. If you do not want to override the inherited methods, omit the methods section.

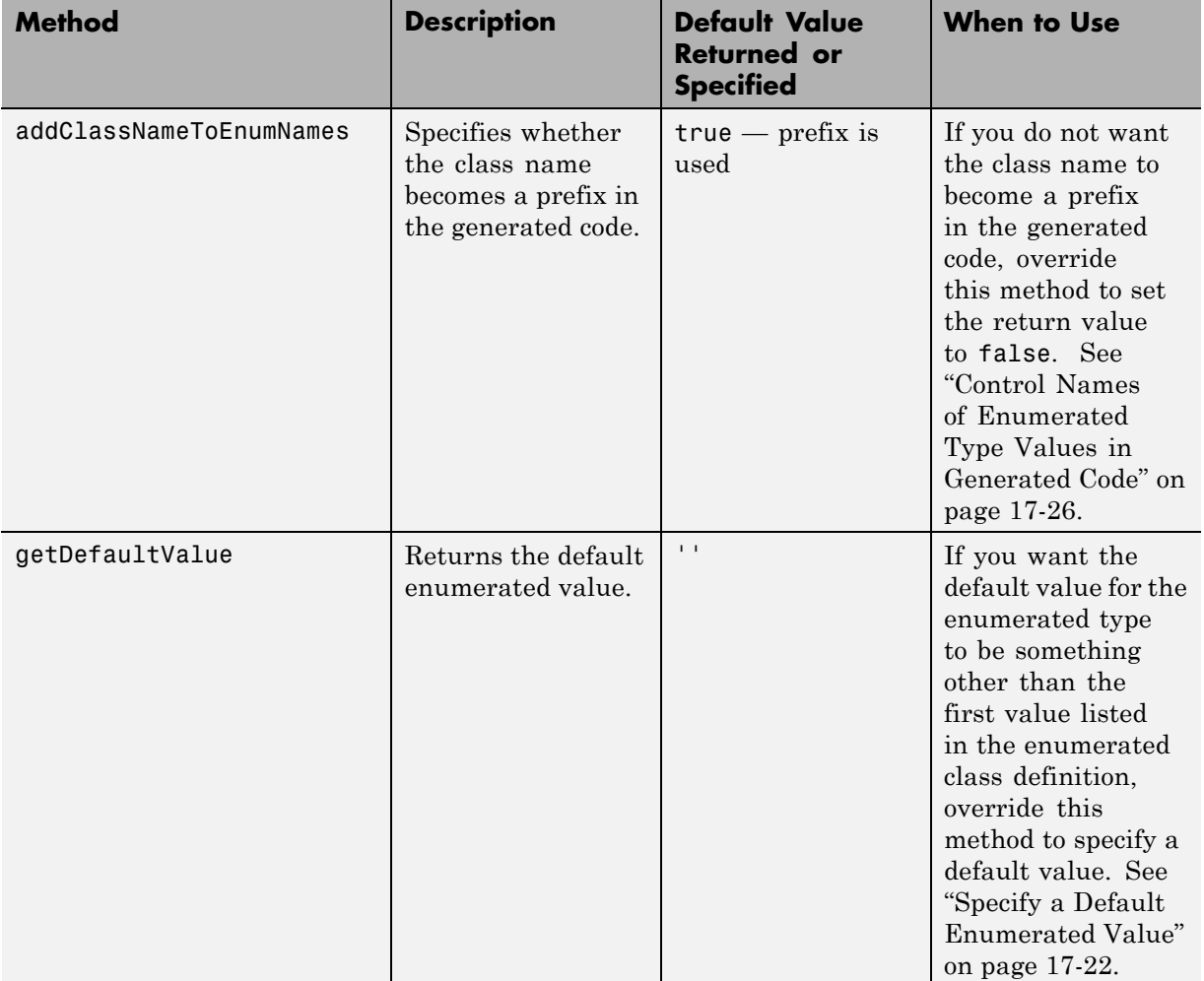

<span id="page-753-0"></span>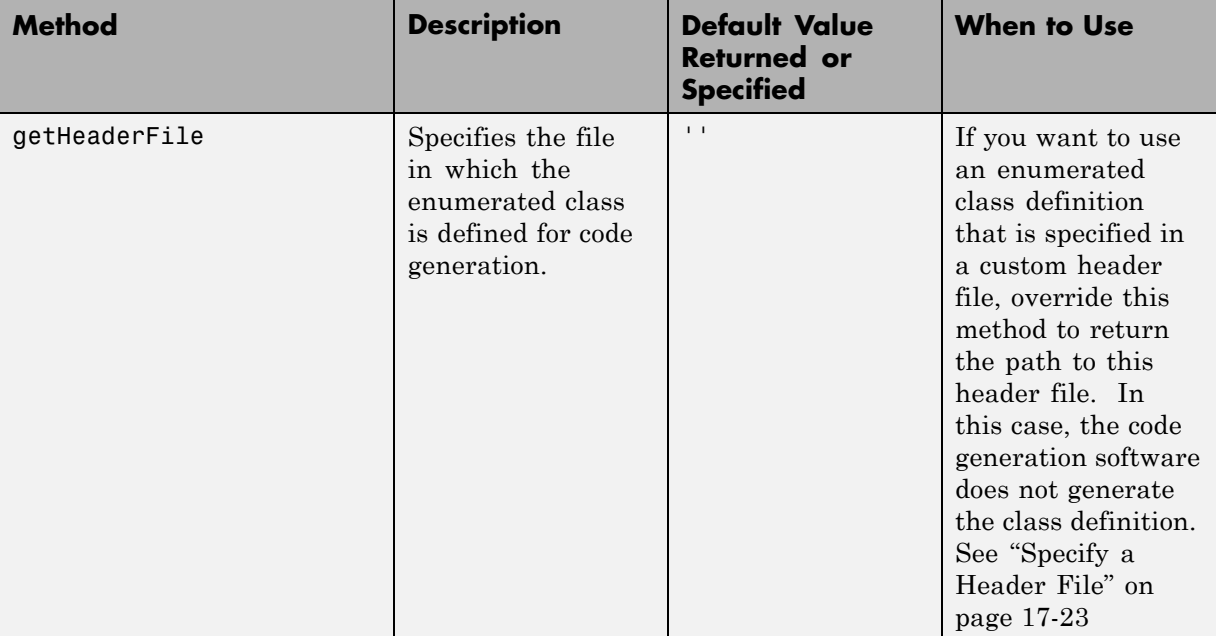

## **Specify a Default Enumerated Value**

The code generation software and related generated code use an enumerated data type's default value when you do not provide an initial value.

Unless you specify otherwise, the default value for an enumerated type is the first value in the enumerated class definition. To specify a different default value, add your own getDefaultValue method to the methods section. The following code shows a shell for the getDefaultValue method:

```
function retVal = qetDefaultValue()% GETDEFAULTVALUE Returns the default enumerated value.
% This value must be an instance of the enumerated class.
% If this method is not defined, the first enumerated value is used.
  retVal = ThisClass.EnumName;
end
```
To customize this method, provide a value for ThisClass.EnumName that specifies the desired default.ThisClass must be the name of the class within <span id="page-754-0"></span>which the method exists. EnumName must be the name of an enumerated value defined in that class. For example:

```
classdef(Enumeration) LEDcolor < int32
    enumeration
        GREEN(1),
        RED(2),
    end
    methods (Static)
    function y = getDefaultValue()y = LEDcolor.RED;
    end
  end
end
```
This example defines the default as LEDcolor.RED. If this method does not appear, the default value would be LEDcolor.GREEN, because that is the first value listed in the enumerated class definition.

#### **Specify a Header File**

To prevent the declaration of an enumerated type from being embedded in the generated code, allowing you to provide the declaration in an external file, include the following method in the enumerated class's methods section:

```
function y = getHeaderFile()% GETHEADERFILE File where type is defined for generated code.
% If specified, this file is #included where required in the code.
% Otherwise, the type is written out in the generated code.
y = 'filename':end
```
Substitute a legal filename for filename. Be sure to provide a filename suffix, typically .h. Providing the method replaces the declaration that would otherwise have appeared in the generated code with a #include statement like:

```
#include "imported_enum_type.h"
```
The getHeaderFile method does not create the declaration file itself. You must provide a file of the specified name that declares the enumerated data type. The file can also contain definitions of enumerated types that you do not use in your MATLAB code.

For example, to use the definition of LEDcolor in my\_LEDcolor.h:

**1** Modify the definition of LEDcolor to override the getHeaderFile method to return the name of the external header file:

```
classdef(Enumeration) LEDcolor < int32
    enumeration
        GREEN(1),
        RED(2),
    end
    methods(Static)
      function y=getHeaderFile()
        y='my_LEDcolor.h';
      end
    end
end
```
**2** In the current folder, provide a header file, my\_LEDcolor.h, that contains the definition:

```
typedef enum LEDcolor
{
 GREEN = 1,
  RED
 } LEDcolor;
```
**3** Generate a library for the function displayState that takes one input of enumerated data type sysMode.

codegen -config:lib -report displayState -args {sysMode.ON}

codegen generates a C static library with the default name, displayState, and supporting files in the default folder, codegen/lib/displayState.

**4** Click the **View Report** link.
**5** In the report, on the **C Code** tab, click the link to the displayState\_types.h file.

The header file contains a #include statement for the external header file.

#include "my\_LEDcolor.h"

It does not include a declaration for the enumerated class.

## **Control Names of Enumerated Type Values in Generated Code**

This example shows how to control the name of enumerated type values in code generated by MATLAB Coder. (Requires a MATLAB Coder license.) The example uses the enumerated data type definitions and function displayState described in ["Include Enumerated Data in Control Flow](#page-745-0) [Statements" on page 17-14.](#page-745-0)

**1** Generate a library for the function displayState that takes one input of enumerated data type sysMode.

```
codegen -config:lib -report displayState -args {sysMode.ON}
```
codegen generates a C static library with the default name, displayState, and supporting files in the default folder, codegen/lib/displayState.

- **2** Click the **View Report** link.
- **3** In the report, on the **C Code** tab, click the link to the displayState\_types.h file.

The report displays the header file containing the enumerated data type definition.

```
typedef enum LEDcolor
{
 LEDcolor GREEN = 1,
 LEDcolor_RED
} LEDcolor;
```
The enumerated value names include the class name prefix LEDcolor\_.

**4** Modify the definition of LEDcolor to override the addClassNameToEnumNames method. Set the return value to false instead of true so that the enumerated value names in the generated code do not contain the class prefix.

```
classdef(Enumeration) LEDcolor < int32
    enumeration
        GREEN(1),
```

```
RED(2),
    end
    methods(Static)
      function y=addClassNameToEnumNames()
        y=false;
      end
    end
end
```
**5** Clear existing class instances:

clear classes

**6** Generate code again.

codegen -config:lib -report displayState -args {sysMode.ON}

**7** Open the code generation report and look at the enumerated type definition in displayState\_types.h.

```
typedef enum LEDcolor
{
  GREEN = 1,RED
} LEDcolor;
```
This time the enumerated value names do not include the class name prefix.

For more information, see:

- **•** codegen
- **•** ["Include Enumerated Data in Control Flow Statements" on page 17-14](#page-745-0) for a description of the example function displayState and its enumerated type definitions

# **Change and Reload Enumerated Data Types**

You can change the definition of an enumerated data type by editing and saving the file that contains the definition. You do not need to inform MATLAB that a class definition has changed. MATLAB automatically reads the modified definition when you save the file. However, the class definition changes do not take full effect if class instances (enumerated values) exist that reflect the previous class definition. Such instances might exist in the base workspace or might be cached. The following table explains options for removing instances of an enumerated data type from the base workspace and cache.

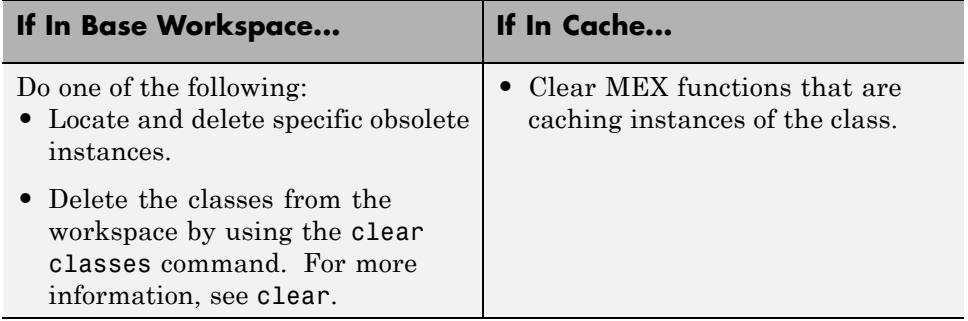

## **Restrictions on Use of Enumerated Data in for-Loops**

#### **Do not use enumerated data as the loop counter variable in forloops**

To iterate over a range of enumerated data with consecutive values, you can cast the enumerated data to int32 in the loop counter.

For example, suppose you define an enumerated type ColorCodes as follows:

```
classdef(Enumeration) ColorCodes < int32
    enumeration
        Red(1),
        Blue(2),
        Green(3)
        Yellow(4)
        Purple(5)
    end
end
```
Because the enumerated values are consecutive, you can use ColorCodes data in a for-loop like this:

```
...
for i = int32(ColorCodes.Red):int32(ColorCodes.Purple)
     c = ColorCodes(i);...
end
```
#### **Toolbox Functions That Support Enumerated Types for Code Generation**

The following MATLAB toolbox functions support enumerated types for code generation:

- **•** cast
- **•** cat
- **•** circshift
- **•** flipdim
- **•** fliplr
- **•** flipud
- **•** histc
- **•** ipermute
- **•** isequal
- **•** isequaln
- **•** isfinite
- **•** isinf
- **•** isnan
- **•** issorted
- **•** length
- **•** permute
- **•** repmat
- **•** reshape
- **•** rot90
- **•** shiftdim
- **•** sort
- **•** sortrows

**•** squeeze

# **18**

# Code Generation for Function Handles

- **•** ["Function Handle Definition for Code Generation" on page 18-2](#page-765-0)
- **•** ["Define and Pass Function Handles for Code Acceleration" on page 18-3](#page-766-0)
- **•** ["Function Handle Limitations for Code Generation" on page 18-5](#page-768-0)

# <span id="page-765-0"></span>**Function Handle Definition for Code Generation**

You can use function handles to invoke functions indirectly and parameterize operations that you repeat frequently. You can perform the following operations with function handles:

**•** Define handles that reference user-defined functions and built-in functions supported for code generation (see ["Functions and Objects Supported for C](#page-841-0) [and C++ Code Generation — Alphabetical List" on page 21-2](#page-841-0))

**Note** You cannot define handles that reference extrinsic MATLAB functions.

- **•** Define function handles as scalar values
- **•** Pass function handles as arguments to other functions (excluding extrinsic functions)

To generate efficient standalone code for enumerated data, you are restricted to using a subset of the operations you can perform with function handles in MATLAB, as described in ["Function Handle Limitations for Code Generation"](#page-768-0) [on page 18-5](#page-768-0)

## <span id="page-766-0"></span>**Define and Pass Function Handles for Code Acceleration**

The following code example shows how to define and call function handles for code acceleration.

```
function [y1, y2] = addval(m)%#codegen
disp(m);
 % Pass function handle to addone
  % to add one to each element of m
  y1 = map(@addone, m);
  disp(y1);
 % Pass function handle to addtwo
  % to add two to each element of m
  y2 = map(@addtwo, m);
  disp(y2);
  function y = map(f, m)y = m;
    for i = 1:numel(v)y(i) = f(y(i));end
  function y = addone(u)y = u + 1;
  function y = addtwo(u)y = u + 2;
```
This code passes function handles @addone and @addtwo to the function map which increments each element of the matrix m by the amount prescribed by the referenced function. Note that map stores the function handle in the input variable f and then uses f to invoke the function — in this case addone first and then addtwo.

You can use the function fiaccel to convert the function addval to a MEX executable that you can run in MATLAB. Follow these steps:

**1** At the MATLAB command prompt, define and initialize a 3-by-3 matrix:

 $m = f$ i(magic(3));

**2** Use fiaccel to compile the function to a MEX executable:

```
fiaccel addval -args {m}
```
**3** Execute the function:

```
[y1, y2] = addval\_max(m);816
    357
    492
        DataTypeMode: Fixed-point: binary point scaling
         Signedness: Signed
         WordLength: 16
      FractionLength: 11
    927
    468
    5 10 3
        DataTypeMode: Fixed-point: binary point scaling
         Signedness: Signed
         WordLength: 16
      FractionLength: 11
   10 3 8
    579
    6 11 4
        DataTypeMode: Fixed-point: binary point scaling
         Signedness: Signed
         WordLength: 16
      FractionLength: 11
```
# <span id="page-768-0"></span>**Function Handle Limitations for Code Generation**

#### **Function handles must be scalar values.**

You cannot store function handles in matrices or structures.

#### **You cannot use the same bound variable to reference different function handles.**

After you bind a variable to a specific function, you cannot use the same variable to reference two different function handles, as in this example

#### %Incorrect code

...  $x = \text{Qplus};$  $x = 0$ minus; ...

This code produces a compilation error.

#### **You cannot pass function handles to or from extrinsic functions.**

You cannot pass function handles to or from feval and other extrinsic MATLAB functions. For more information, see ["Declaring MATLAB](#page-649-0) [Functions as Extrinsic Functions" on page 11-12](#page-649-0)

#### **You cannot pass function handles to or from primary functions.**

You cannot pass function handles as inputs to or outputs from primary functions. For example, consider this function:

```
function x = plotFcn(fhandle, data)assert(isa(fhandle,'function_handle') && isa(data,'double'));
plot(data, fhandle(data));
x = fhandle(data);
```
In this example, the function plotFcn receives a function handle and its data as primary inputs. plotFcn attempts to call the function referenced by the fhandle with the input data and plot the results. However, this code generates a compilation error, indicating that the function isa does not recognize 'function\_handle' as a class name when called inside a MATLAB function to specify properties of primary inputs.

#### **You cannot view function handles from the debugger**

You cannot display or watch function handles from the debugger. They appear as empty matrices.

# **19**

# Generate Efficient and Reusable Code

- **•** ["Optimization Strategies" on page 19-3](#page-772-0)
- **•** ["Modularize MATLAB Code" on page 19-6](#page-775-0)
- **•** ["Eliminate Redundant Copies of Function Inputs" on page 19-7](#page-776-0)
- **•** ["Inline Code" on page 19-9](#page-778-0)
- **•** ["Control Inlining Using Configuration Object" on page 19-11](#page-780-0)
- **•** ["Fold Function Calls into Constants" on page 19-14](#page-783-0)
- **•** ["Control Stack Space Usage" on page 19-16](#page-785-0)
- **•** ["Stack Allocation and Performance" on page 19-17](#page-786-0)
- **•** ["Rewrite Logical Array Indexing as a Loop" on page 19-18](#page-787-0)
- **•** ["Dynamic Memory Allocation and Performance" on page 19-19](#page-788-0)
- **•** ["Minimize Dynamic Memory Allocation" on page 19-21](#page-790-0)
- **•** ["Provide Maximum Size for Variable-Size Arrays" on page 19-22](#page-791-0)
- **•** ["Disable Dynamic Memory Allocation During Code Generation" on page](#page-797-0) [19-28](#page-797-0)
- **•** ["Set Dynamic Memory Allocation Threshold" on page 19-29](#page-798-0)
- **•** ["Excluding Unused Paths from Generated Code" on page 19-32](#page-801-0)
- **•** ["Prevent Code Generation for Unused Execution Paths" on page 19-33](#page-802-0)
- **•** ["Generate Code with Parallel for-Loops \(parfor\)" on page 19-36](#page-805-0)
- **•** ["Minimize Redundant Operations in Loops" on page 19-38](#page-807-0)
- **•** ["Unroll for-Loops" on page 19-40](#page-809-0)
- **•** ["Support for Integer Overflow and Non-Finites" on page 19-43](#page-812-0)
- **•** ["Integrate Custom Code" on page 19-45](#page-814-0)
- **•** "MATLAB® [Coder™ Optimizations in Generated Code" on page 19-51](#page-820-0)
- **•** ["Generate Reusable Code" on page 19-55](#page-824-0)

# <span id="page-772-0"></span>**Optimization Strategies**

MATLAB Coder introduces certain optimizations when generating C/C++ code or MEX functions from your MATLAB code. For more information, see "MATLAB Coder Optimizations in Generated Code".

To optimize your generated code further, you can:

- **•** Adapt your MATLAB code.
- **•** Control code generation using the configuration object from the command-line or the Project Settings dialog box.

To optimize the execution speed of generated code, for these conditions, perform the following actions as necessary:

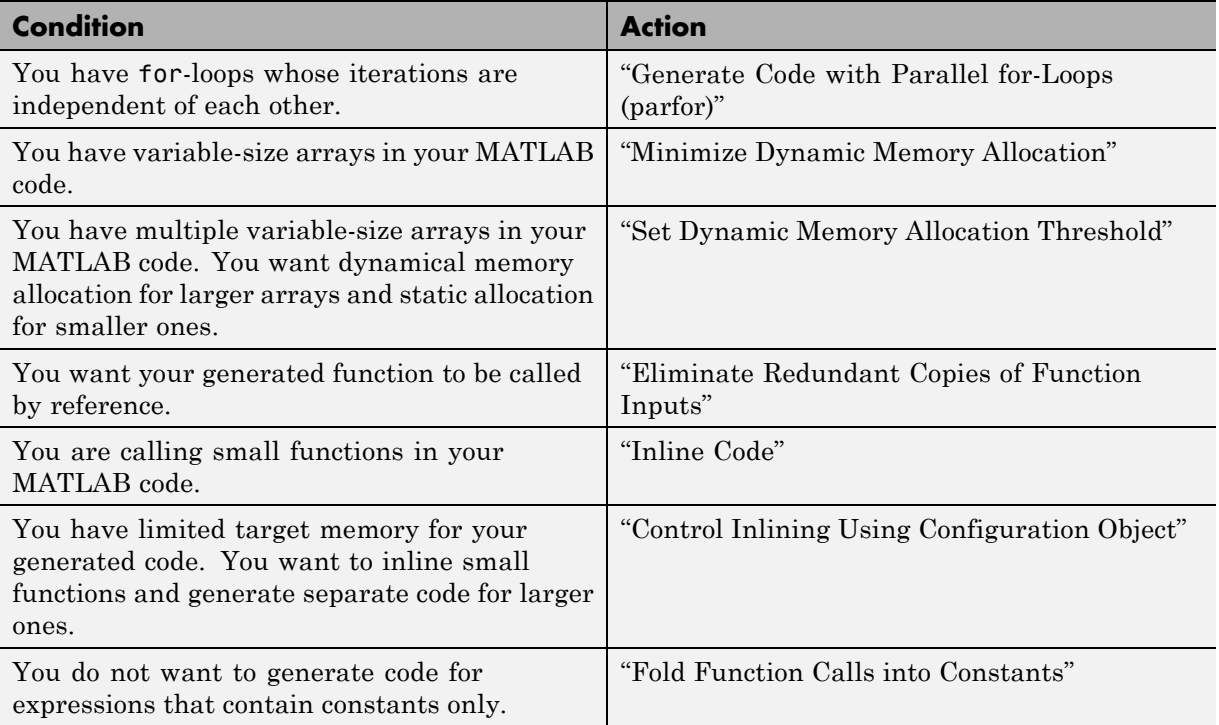

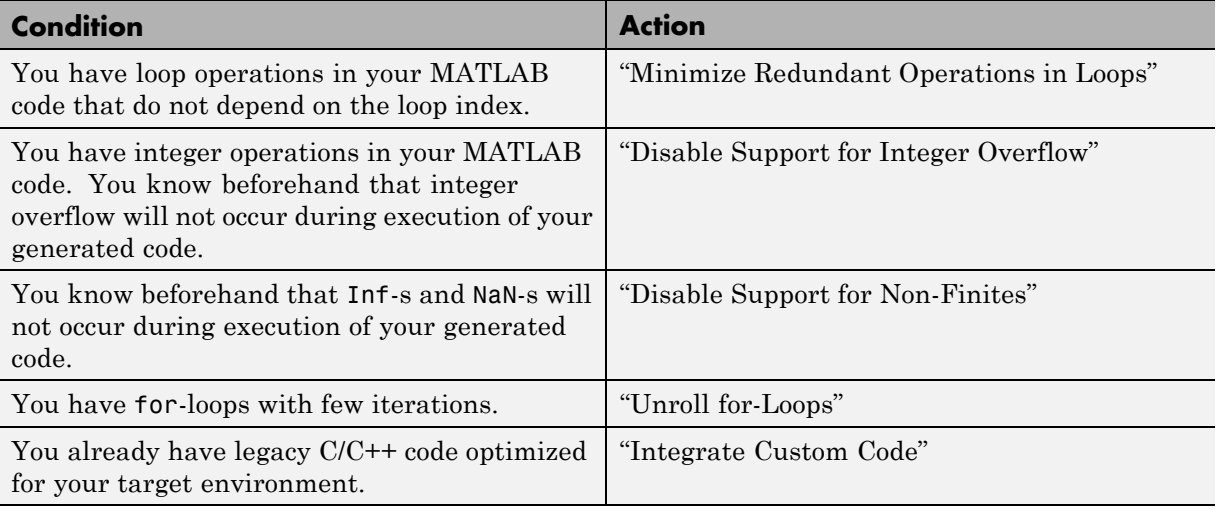

To optimize the memory usage of generated code, for these conditions, perform the following actions as necessary:

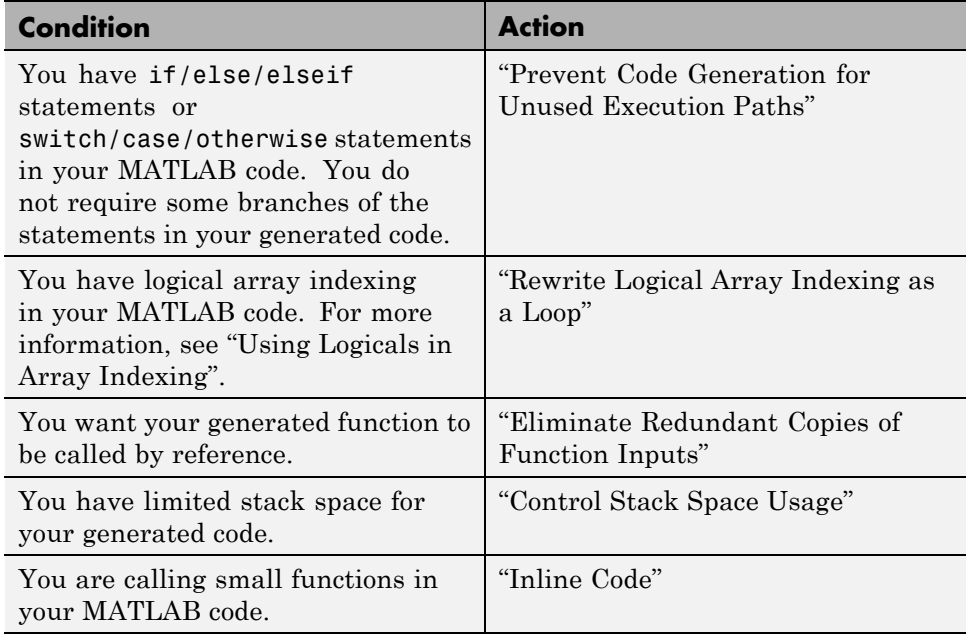

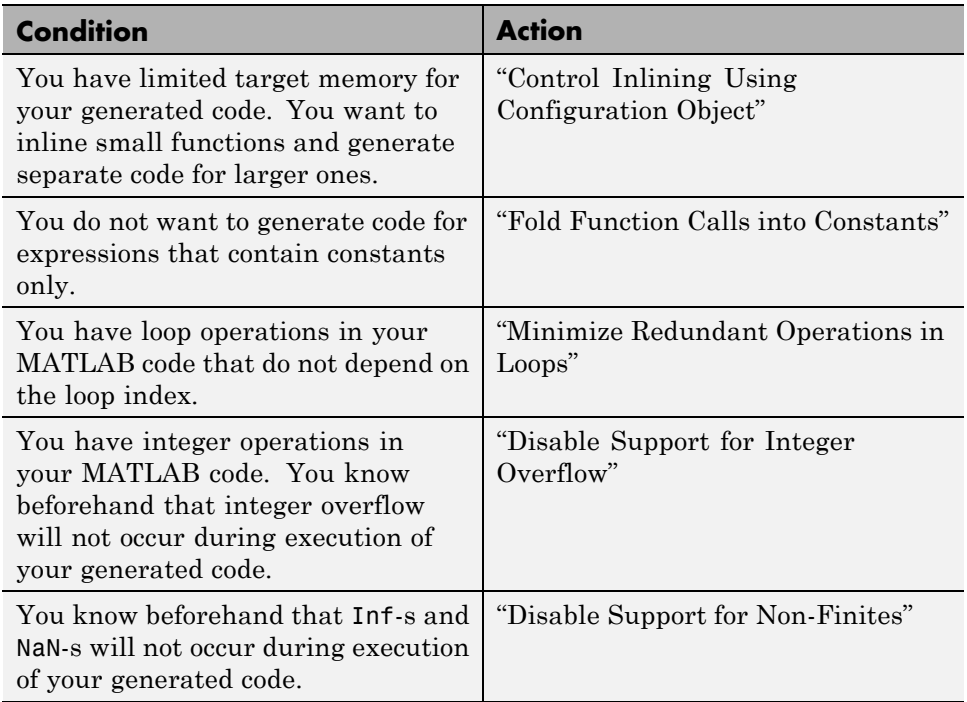

# <span id="page-775-0"></span>**Modularize MATLAB Code**

For large MATLAB code, streamline code generation by modularizing the code:

- **1** Break up your MATLAB code into smaller, self-contained sections.
- **2** Save each section in a MATLAB function.
- **3** Generate C/C++ code for each function.
- **4** Call the generated C/C++ functions in sequence from a wrapper MATLAB function using coder.ceval.
- **5** Generate C/C++ code for the wrapper function.

Besides streamlining code generation for the original MATLAB code, this approach also supplies you with C/C++ codes for the individual sections. You can reuse these codes later by integrating them with other generated C/C++ code using coder.ceval.

## <span id="page-776-0"></span>**Eliminate Redundant Copies of Function Inputs**

You can reduce the number of copies in your generated code by writing functions that use the same variable as both an input and an output. For example:

```
function A = foo(A, B) %#codegen
A = A * B;end
```
This coding practice uses a reference parameter optimization. When a variable acts as both input and output, MATLAB passes the variable by reference in the generated code instead of redundantly copying the input to a temporary variable. In the preceding example, input A is passed by reference in the generated code because it also acts as an output for function foo:

```
...
/* Function Definitions */
void foo(double *A, double B)
{
    *A *= B:
}
...
```
The reference parameter optimization reduces memory usage and execution time, especially when the variable passed by reference is a large data structure. To achieve these benefits at the call site, call the function with the same variable as both input and output.

By contrast, suppose you rewrite function foo without the optimization:

```
function y = foo2( A, B ) % Hcodegeny = A * B;
end
```
MATLAB generates code that passes the inputs by value and returns the value of the output:

```
...
/* Function Definitions */
double foo2(double A, double B)
```

```
{
   return A * B;
}
...
```
In some cases, the output of the function cannot be a modified version of its inputs. If you do not use the inputs later in the function, you can modify your code to operate on the inputs instead of on a copy of the inputs. One method is to create additional return values for the function. For example, consider the code:

```
function y1=foo(u1) %#codegen
  x1 = u1 + 1;y1=bar(x1);end
function y2=bar(u2)
  % Since foo does not use x1 later in the function,
 % it would be optimal to do this operation in place
  x2=u2.*2;
 % The change in dimensions in the following code
  % means that it cannot be done in place
  y2=[x2,x2];
end
```
You can modify this code to eliminate redundant copies.

```
function y1=foo(u1) %#codegen
  u1 = u1 + 1;
  [y1, u1]=bar(u1);
end
function [y2, u2]=bar(u2)
    u2=u2.*2;
  % The change in dimensions in the following code
  % still means that it cannot be done in place
  y2=[u2,u2];
end
```
## <span id="page-778-0"></span>**Inline Code**

MATLAB uses internal heuristics to determine whether or not to inline functions in the generated code. You can use the coder.inline directive to fine-tune these heuristics for individual functions. For more information, see coder.inline.

#### **In this section...**

```
"Prevent Function Inlining" on page 19-9
```
"Use Inlining in Control Flow Statements" on page 19-9

#### **Prevent Function Inlining**

In this example, function foo is not inlined in the generated code:

```
function y = foo(x)coder.inline('never');
  y = x;
end
```
#### **Use Inlining in Control Flow Statements**

You can use coder.inline in control flow code. If the software detects contradictory coder.inline directives, the generated code uses the default inlining heuristic and issues a warning.

Suppose you want to generate code for a division function that will be embedded in a system with limited memory. To optimize memory use in the generated code, the following function, inline\_division, manually controls inlining based on whether it performs scalar division or vector division:

```
function y = inline division(dividend, divisor)
% For scalar division, inlining produces smaller code
% than the function call itself.
if isscalar(dividend) && isscalar(divisor)
   coder.inline('always');
else
% Vector division produces a for-loop.
```
**Related Examples**

```
% Prohibit inlining to reduce code size.
   coder.inline('never');
end
if any divisor == 0)
   error('Can not divide by 0');
end
y = dividend / divisor;
• "Control Inlining Using Configuration Object"
```
# <span id="page-780-0"></span>**Control Inlining Using Configuration Object**

This example shows how to control inlining behavior using the codegen configuration object. Restrict inlining when:

**•** The size of generated code exceeds desired limits due to excessive inlining of functions. Suppose you include the statement, coder.inline('always'), inside a certain function. You then call that function at a large number of different sites in your code. The generated code can be large due to the function being inlined every time it is called.

The call sites must be different. For instance, inlining does not lead to large code if the function to be inlined is called several times inside a loop.

**•** You have limited RAM or stack space.

#### **In this section...**

"Control Size of Functions Inlined" on page 19-11

["Control Size of Functions After Inlining" on page 19-12](#page-781-0)

```
"Control Stack Size Limit on Inlined Functions" on page 19-12
```
#### **Control Size of Functions Inlined**

You can control the maximum size of functions that can be inlined from the Project Settings dialog box or the command line. The function size is measured in terms of an abstract number of instructions, not actual MATLAB instructions or instructions in the target processor. Experiment with this parameter to obtain the inlining behavior that you want.

- **•** In the Project Settings dialog box, on the **All Settings** tab, set the value of the field, **Inline threshold**, to the maximum size that you want.
- **•** At the command line, create a codegen configuration object. Set the value of the property, InlineThreshold, to the maximum size that you want.

```
cfg = coder.config('lib');cfg.InlineThreshold = 100;
```
Generate code using this configuration object.

#### <span id="page-781-0"></span>**Control Size of Functions After Inlining**

You can control the maximum size of functions after inlining from the Project Settings dialog box or the command line. The function size is measured in terms of an abstract number of instructions, not actual MATLAB instructions or instructions in the target processor. Experiment with this parameter to obtain the inlining behavior that you want.

- **•** In the Project Settings dialog box, on the **All Settings** tab, set the value of the field, **Inline threshold max**, to the maximum size that you want.
- At the command line, create a codegen configuration object. Set the value of the property, InlineThresholdMax, to the maximum size that you want.

```
cfg = coder.config('lib');cfg.InlineThresholdMax = 100;
```
Generate code using this configuration object.

#### **Control Stack Size Limit on Inlined Functions**

Specifying a limit on the stack space constrains the amount of inlining allowed. For out-of-line functions, stack space for variables local to the function is released when the function returns. However, for inlined functions, stack space remains occupied by the local variables even after the function is executed. The value of the property, InlineStackLimit, is measured in bytes. Based on information from the target hardware settings, the software estimates the number of stack variables that can be accomodated by a certain value of InlineStackLimit. This estimate excludes possible C compiler optimizations such as putting variables in registers.

You can control the stack size limit on inlined functions from the Project Settings dialog box or the command line.

- **•** In the Project Settings dialog box, on the **All Settings** tab, set the value of the field, **Inline stack limit**, to the maximum size that you want.
- **•** At the command line, create a codegen configuration object. Set the value of the property, InlineThresholdMax, to the maximum size that you want.

```
cfg = coder.config('lib');
cfg.InlineStackLimit = 2000;
```
Generate code using this configuration object.

**Related Examples •** "Inline Code"

# <span id="page-783-0"></span>**Fold Function Calls into Constants**

This example shows how to specify constants in generated code using coder.const. The code generation software folds an expression or a function call in a coder.const statement into a constant in generated code. Because the generated code does not have to evaluate the expression or call the function every time, this optimization reduces the execution time of the generated code.

Write a function AddShift that takes an input Shift and adds it to the elements of a vector. The vector consists of the square of the first 10 natural numbers. AddShift generates this vector.

```
function y = AddShift(Shift) %#codegen
y = (1:10).^2+Shift;
```
Generate code for AddShift using the codegen command. Open the Code Generation Report.

codegen -config:lib -launchreport AddShift -args 0

The code generation software generates code for creating the vector. It adds Shift to each element of the vector during vector creation. The definition of AddShift in generated code looks as follows:

```
void AddShift(double Shift, double y[10])
{
  int k;
  for (k = 0; k < 10; k++) {
    y[k] = (double)((1 + k) * (1 + k)) + Shift;}
}
```
Replace the statement

 $y = (1:10)$ .<sup>^2+Shift</sup>;

with

 $y =$  coder.const((1:10).^2)+Shift;

Generate code for AddShift using the codegen command. Open the Code Generation Report.

```
codegen -config:lib -launchreport AddShift -args 0
```
The code generation software creates the vector containing the squares of the first 10 natural numbers. In the generated code, it adds Shift to each element of this vector. The definition of AddShift in generated code looks as follows:

```
void AddShift(double Shift, double y[10])
                 {
                   int i0;
                   static const signed char iv0[10] = \{ 1, 4, 9, 16, 25, 36,49, 64, 81, 100 };
                   for (i0 = 0; i0 < 10; i0++) {
                     y[i0] = (double)ivo[i0] + Shift;}
                 }
See Also coder.const
```
# <span id="page-785-0"></span>**Control Stack Space Usage**

This example shows how to set the maximum stack space used by the generated code. Set the maximum stack usage when:

- **•** You have limited stack space, for instance, in case of embedded targets.
- **•** Your C compiler reports a run-time stack overflow.

The value of the property, InlineStackLimit, is measured in bytes. Based on information from the target hardware settings, the software estimates the number of stack variables that can be accommodated by a certain value of InlineStackLimit. This estimate excludes possible C compiler optimizations such as putting variables in registers.

#### **Control Stack Space Usage Using Project Interface**

- **1** On the **Build** tab **Settings** pane, set the **Output type** to C/C++ Static Library, C/C++ Dynamic Library, or C/C++ Executable (depending on your requirements).
- **2** Click the **More settings** link to open the **Project Settings** dialog box.
- **3** On the **Memory** tab, set the field, **Stack usage max**, to the value that you want.

#### **Control Stack Space Usage from Command Line**

**1** Create a configuration object for code generation.

Use coder.config with arguments 'lib','dll' or 'exe' (depending on your requirements). For example:

 $cfg = coder.config('lib');$ 

**2** Set the property, StackUsageMax, to the value that you want.

cfg.StackUsageMax=400000;

#### **Concepts •** "Stack Allocation and Performance"

# <span id="page-786-0"></span>**Stack Allocation and Performance**

By default, local variables are allocated on the stack. Large variables that do not fit on the stack are statically allocated in memory.

Stack allocation typically uses memory more efficiently than static allocation. However, stack space is sometimes limited, typically in embedded processors. MATLAB Coder allows you to manually set a limit on the stack space usage to make your generated code suitable for your target hardware. You can choose this limit based on the target hardware configurations. For more information, see "Control Stack Space Usage".

# <span id="page-787-0"></span>**Rewrite Logical Array Indexing as a Loop**

Rewriting logical array indexing as a loop can optimize the generated code for both speed and readability. For more information on logical array indexing, see "Using Logicals in Array Indexing".

For example, the MATLAB function, foo, uses logical array indexing.

```
function x = foo(x, N) %#codegen
assert(all(size(x) == [1 100]))x(x>N) = N;
```
The generated C code for this function is not very efficient. Rewrite the MATLAB code to use a loop instead of logical indexing:

```
function x = foo_{\text{rewrite}}(x, N) %#codegen
assert(all(size(x) == [1 100]))for ii=1:numel(x)if x(i) > Nx(i) = N;end
end
```
## <span id="page-788-0"></span>**Dynamic Memory Allocation and Performance**

To achieve faster execution of generated code, minimize dynamic (or run-time) memory allocation of arrays.

MATLAB Coder does not provide a size for unbounded arrays in generated code. Instead, such arrays are referenced indirectly through pointers. For such arrays, memory cannot be allocated during compilation of generated code. Based on storage requirements for the arrays, memory is allocated and freed at run time as required. This run-time allocation and freeing of memory leads to slower execution of the generated code. For more information on dynamic memory allocation, see "Bounded Versus Unbounded Variable-Size Data".

#### **When Dynamic Memory Allocation Occurs**

Dynamic memory allocation occurs when the code generation software cannot find upper bounds for variable-size arrays. The software cannot find upper bounds when you specify the size of an array using a variable that is not a compile-time constant. An example of such a variable is an input variable (or a variable computed from an input variable).

Instances in the MATLAB code that might lead to dynamic memory allocation are:

- **•** Array initialization: You specify array size using a variable whose value is known only at run time.
- **•** After initialization of an array:
	- **-** You declare the array as variable-size using coder.varsize without explicit upper bounds. After this declaration, you expand the array by concatenation inside a loop. The number of loop runs is known only at run time.
	- **-** You use a reshape function on the array. At least one of the size arguments to the reshape function is known only at run time.

If you know the maximum possible size of the array, you can avoid dynamic memory allocation. You can then provide an upper bound for the array and

prevent dynamic memory allocation in generated code. For more information, see ["Minimize Dynamic Memory Allocation" on page 19-21.](#page-790-0)

# <span id="page-790-0"></span>**Minimize Dynamic Memory Allocation**

When possible, you should minimize dynamic memory allocation since it leads to slower execution of generated code. Dynamic memory allocation occurs when the code generation software cannot find upper bounds for variable-size arrays.

You can avoid dynamic memory allocation of a variable-size array if you know its maximum possible size. To do so, follow these steps:

- **1** ["Provide Maximum Size for Variable-Size Arrays" on page 19-22](#page-791-0).
- **2** Depending on your requirements, do one of the following:
	- **•** ["Disable Dynamic Memory Allocation During Code Generation" on page](#page-797-0) [19-28](#page-797-0).
	- **•** "Set Dynamic Memory Allocation Threshold"

**Caution** If a variable-size array in the MATLAB code does not have a maximum size, disabling dynamic memory allocation leads to a code generation error. Before disabling dynamic memory allocation, you must provide a maximum size for variable-size arrays in your MATLAB code.

**Concepts •** "Dynamic Memory Allocation and Performance"

# <span id="page-791-0"></span>**Provide Maximum Size for Variable-Size Arrays**

To constrain array size for variable-size arrays, do one of the following:

**•**

#### **Constrain Array Size Using assert Statements**

If the variable specifying array size is not a compile-time constant, use an assert statement with relational operators to constrain the variable. Doing so helps the code generation software to determine a maximum size for the array.

The following examples constrain array size using assert statements:

**-**

**-**

#### **When Array Size Is Specified by Input Variables**

Define a function array\_init which initializes an array y with input variable N:

```
function y = array init (N)assert(N \le 25); % Generates exception if N > 25y = zeros(1,N);
```
The assert statement constrains input N to a maximum size of 25. In the absence of the assert statement, y is assigned a pointer to an array in the generated code, thus allowing dynamic memory allocation.

#### **When Array Size Is Obtained from Computation Using Input Variables**

Define a function, array\_init\_from\_prod, which takes two input variables, M and N, and uses their product to specify the maximum size of an array, y.

```
function y = array init from prod (M,N)size=M*N;
```
```
assert(size \le 25); % Generates exception if size > 25
y=zeros(1,size);
```
The assert statement constrains the product of M and N to a maximum of 25.

Alternatively, if you restrict M and N individually, it leads to dynamic memory allocation:

```
function y = array init from prod (M,N)assert(M \leq 5);
   assert(N \leq 5);
   size=M*N;
   y=zeros(1,size);
```
This code causes dynamic memory allocation because M and N can both have unbounded negative values. Therefore, their product can be unbounded and positive even though, individually, their positive values are bounded.

**Tip** Place the assert statement on a variable immediately before it is used to specify array size.

**Tip** You can use assert statements to restrict array sizes in most cases. When expanding an array inside a loop, this strategy does not work if the number of loop runs is known only at run time.

**•**

#### **Restrict Concatenations in a Loop Using coder.varsize with Upper Bounds**

You can expand arrays beyond their initial size by concatenation. When you concatenate additional elements inside a loop, there are two syntax rules for expanding arrays.

**1**

#### **Array size during initialization is not a compile-time constant**

If the size of an array during initialization is not a compile-time constant, you can expand it by concatenating additional elements:

```
function out=ExpandArray(in) % Expand an array by five elements
  out = zeros(1, in);
 for i=1:5
     out = [out 0];end
```
**2**

#### **Array size during initialization is a compile-time constant**

Before concatenating elements, you have to declare the array as variable-size using coder.varsize:

```
function out=ExpandArray() % Expand an array by five elements
  out = zeros(1, 5);
  coder.varsize('out');
  for i=1:5
     out = [out 0];end
```
Either case leads to dynamic memory allocation. To prevent dynamic memory allocation in such cases, use coder.varsize with explicit upper bounds. This example shows how to use coder.varsize with explicit upper bounds:

#### **Restrict Concatenations Using coder.varsize with Upper Bounds**

**1** Define a function, RunningAverage, that calculates the running average of an N-element subset of an array:

function avg=RunningAverage(N) % Array whose elements are to be averaged NumArray=[1 6 8 2 5 3];

```
% Initialize average:
```
- % These will also be the first two elements of the function output  $avg=[0 0];$
- % Place a bound on the argument coder.varsize('avg',[1 8]);

```
% Loop to calculate running average
  for i=1:N
    s=0;
    s=s+sum(NumArray(1:i));
    avg=[avg s/i];% Increase the size of avg as required by concatenation
  end
```
The output, avg, is an array that you can expand as required to accommodate the running averages. As a new running average is calculated, it is added to the array avg through concatenation, thereby expanding the array.

Because the maximum possible number of running averages is equal to the number of elements in NumArray, you can supply an explicit upper bound for avg in the coder.varsize statement. In this example, the upper bound is 8 (the two initial elements plus the six elements of NumArray).

**2** Generate code for RunningAverage with input argument of type double:

codegen -config:lib -report RunningAverage -args 2

In the generated code, avg is assigned an array of size 8 (static memory allocation). The function definition for RunningAverage appears as follows (using built-in C types):

void RunningAverage (double N, double avg\_data[8], int avg\_size[2])

**3** By contrast, if you remove the explicit upper bound, the generated code dynamically allocates avg.

Replace the statement

coder.varsize('avg',[1 8]);

with:

coder.varsize('avg');

**4** Generate code for RunningAverage with input argument of type double:

```
codegen -config:lib -report RunningAverage -args 2
```
In the generated code, avg is assigned a pointer to an array, thereby allowing dynamic memory allocation. The function definition for RunningAverage appears as follows (using built-in C types):

void Test(double N, emxArray real T \*avg)

**Note** Dynamic memory allocation also occurs if you precede coder.varsize('avg') with the following assert statement:

```
assert(N < 6);
```
The assert statement does not restrict the number of concatenations within the loop.

**•**

#### **Constrain Array Size When Rearranging a Matrix**

The statement out = reshape(in, $m,n,...$ ) takes an array, in, as an argument and returns array, out, having the same elements as in, but reshaped as an  $m$ -by-n-by-... matrix. If one of the size variables  $m, n, \ldots$ . is not a compile-time constant, then dynamic memory allocation of out takes place.

To avoid dynamic memory allocation, use an assert statement before the reshape statement to restrict the size variables  $m, n, \ldots$  to numel(in). This example shows how to use an assert statement before a reshape statement:

#### **Rearrange a Matrix into Given Number of Rows**

**1** Define a function, ReshapeMatrix, which takes an input variable, N, and reshapes a matrix, mat, to have N rows:

```
function [out1, out2] = ReshapeMatrix(N)mat = [1 2 3 4 5; 4 5 6 7 8]
% Since mat has 10 elements, N must be a factor of 10
% to pass as argument to reshape
  out1 = reshape(mat,N,[1);% N is not restricted
  assert(N < numel(mat));
% N is restricted to number of elements in mat
  out2 = reshape(mat,N,[1);
```
**2** Generate code for ReshapeArray using the codegen command (the input argument does not have to be a factor of 10):

codegen -config:lib -report ReshapeArray -args 3

While out1 is dynamically allocated, out2 is assigned an array with size  $100$  (=10 X 10) in the generated code.

**Tip** If your system has limited memory, do not use the assert statement in this way. For an n-element matrix, the assert statement creates an n-by-n matrix, which might be large.

#### **Related Examples •** "Minimize Dynamic Memory Allocation" **•** "Disable Dynamic Memory Allocation During Code Generation" **•** "Set Dynamic Memory Allocation Threshold"

**Concepts •** "Dynamic Memory Allocation and Performance"

# **Disable Dynamic Memory Allocation During Code Generation**

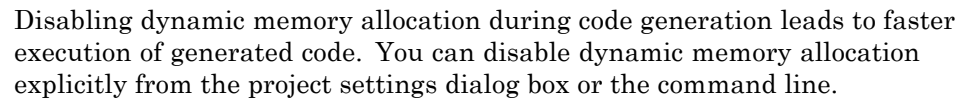

To disable dynamic memory allocation in the Project Settings box :

- **1** On the MATLAB Coder project **Build** tab, click **More settings**.
- **2** In the **Project Settings** dialog box **Memory** tab, under **Enable variable-sizing**, set **Dynamic memory allocation** to Never.

To disable dynamic memory allocation from the command line:

**1** In the MATLAB workspace, define the configuration object:

cfg=coder.config('lib');

**2** Set the DynamicMemoryAllocation property of the configuration object to Off:

```
cfg.DynamicMemoryAllocation = 'Off';
```
Disabling dynamic memory allocation leads to a code generation error if a variable-size array in the MATLAB code does not have a maximum upper bound. Therefore, you can also use this feature to identify variable-size arrays in your MATLAB code that do not have a maximum upper bound. These arrays are the ones that are dynamically allocated in the generated code.

#### **Related Examples**

- **•** "Minimize Dynamic Memory Allocation"
- **•** "Provide Maximum Size for Variable-Size Arrays"
- **•** "Set Dynamic Memory Allocation Threshold"

**Concepts •** "Dynamic Memory Allocation and Performance"

# **Set Dynamic Memory Allocation Threshold**

This example shows how to specify a dynamic memory allocation threshold for variable-size arrays. Dynamic memory allocation optimizes storage requirements for variable-size arrays but causes slower execution of generated code. Instead of disabling dynamic memory allocation for all variable-sizearrays, you can disable it only for arrays below a certain size. Set a dynamic memory allocation threshold to disable dynamic memory allocation for array size below the threshold and enable it for array size at or above the threshold.

Use this strategy when you want to:

- **•** Disable dynamic memory allocation for smaller arrays. For smaller arrays, it can be more efficient to speed up generated code by allocating memory statically. Though static memory allocation can lead to unused storage space, it might not be a significant consideration for smaller arrays.
- **•** Enable dynamic memory allocation for larger arrays. For larger arrays, you can reduce storage requirements significantly using dynamic memory allocation.

#### **Set Dynamic Memory Allocation Threshold Using Project Interface**

- **1** On the **Build** tab **Settings** pane, click the **More settings** link to open the **Project Settings** dialog box.
- **2** On the **Memory** tab, select **Enable variable-sizing**.
- **3** On the same tab, select the **For arrays with max size at or above threshold** option in the **Dynamic memory allocation** list.
- **4** Set the **Dynamic memory allocation threshold** to the value that you want.

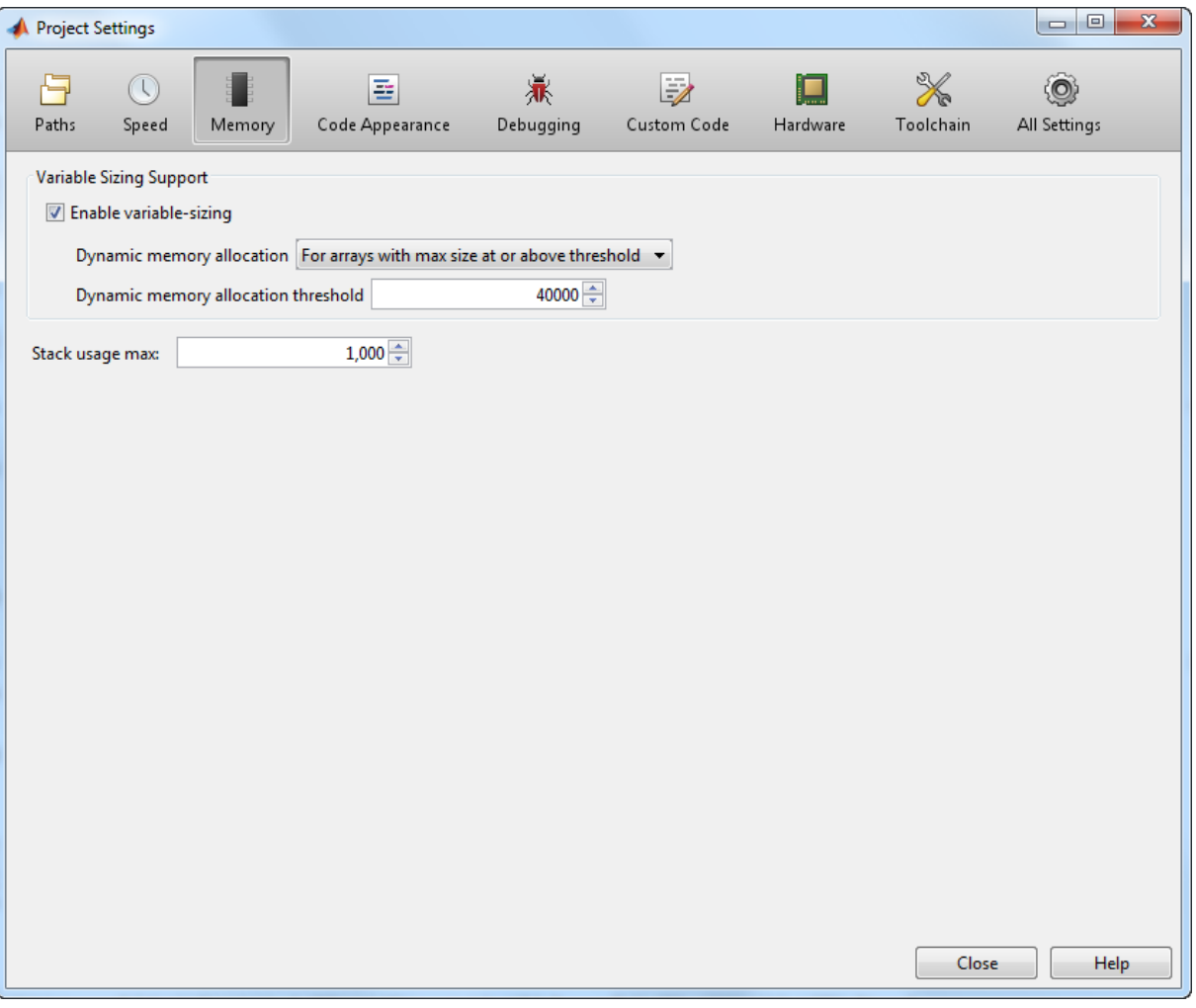

The **Dynamic memory allocation threshold** value is measured in bytes. Based on information from the target hardware settings, the software estimates the size of the array that can be accommodated by a certain value of DynamicMemoryAllocationThreshold. This estimate excludes possible C compiler optimizations such as putting variables in registers.

#### **Set Dynamic Memory Allocation Threshold from Command Line**

**1** Create a configuration object for code generation. Use coder.config with arguments 'lib','dll' or 'exe' (depending on your requirements). For example:

```
cfg = coder.config('lib');
```
**2** Set the property, DynamicMemoryAllocation, to 'Threshold'.

```
cfg.DynamicMemoryAllocation='Threshold';
```
**3** Set the property, DynamicMemoryAllocationThreshold, to the value that you want.

```
cfg.DynamicMemoryAllocationThreshold = 40000;
```
The value stored in DynamicMemoryAllocationThreshold is measured in bytes. Based on information from the target hardware settings, the software estimates the size of the array that can be accommodated by a certain value of DynamicMemoryAllocationThreshold. This estimate excludes possible C compiler optimizations such as putting variables in registers.

#### **Related Examples**

- **•** "Minimize Dynamic Memory Allocation"
- **•** "Provide Maximum Size for Variable-Size Arrays"
	- **•** "Disable Dynamic Memory Allocation During Code Generation"
- **Concepts •** "Dynamic Memory Allocation and Performance"

# **Excluding Unused Paths from Generated Code**

In certain situations, you do not need some branches of an : if, elseif, else statement or a switch, case, otherwise statement in your generated code. For instance :

- **•** You have a MATLAB function that performs mutiple tasks determined by a control-flow variable. You might not need some of the tasks in the code generated from this function.
- **•** You have an if/elseif/if statement in a MATLAB function performing different tasks based on the nature (type/value) of the input. In some cases, you know the nature of the input beforehand. If so, you do not need some branches of the if statement.

You can prevent code generation for the unused branches of an if/elseif/else statement or a switch/case/otherwise statement. Declare the control-flow variable as a constant. The code generation software generates code only for the branch that is chosen by the control-flow variable.

**•** "Prevent Code Generation for Unused Execution Paths"

#### **Related Examples**

# **Prevent Code Generation for Unused Execution Paths**

#### **In this section...**

"Prevent Code Generation When Local Variable Controls Flow" on page 19-33

["Prevent Code Generation When Input Variable Controls Flow" on page](#page-803-0) [19-34](#page-803-0)

If a variable controls the flow of an : if, elseif, else statement or a switch, case, otherwise statement, declare it as constant so that code generation takes place for one branch of the statement only.

Depending on the nature of the control-flow variable, you can declare it as constant in two ways:

- **•** If the variable is local to the MATLAB function, assign it to a constant value in the MATLAB code. For an example, see "Prevent Code Generation When Local Variable Controls Flow" on page 19-33.
- **•** If the variable is an input to the MATLAB function, you can declare it as constant using coder.Constant. For an example, see ["Prevent Code](#page-803-0) [Generation When Input Variable Controls Flow" on page 19-34.](#page-803-0)

#### **Prevent Code Generation When Local Variable Controls Flow**

**1** Define a function SquareOrCube which takes an input variable, in, and squares or cubes its elements based on whether the choice variable, ch, is set to s or c:

```
function out = SquareOrCube(ch,in) %#codegen
if ch=='s'
     out = in.^2;elseif ch=='c'
     out = in.^3;else
     out = 0;end
```
<span id="page-803-0"></span>**2** Generate code for SquareOrCube using the codegen command:

```
codegen -config:lib SquareOrCube -args {'s',zeros(2,2)}
```
The generated C code squares or cubes the elements of a 2-by-2 matrix based on the input for ch.

**3** Add the following line to the definition of SquareOrCube:

 $ch = 's';$ 

The generated C code squares the elements of a 2-by-2 matrix. The choice variable, ch, and the other branches of the if/elseif/if statement do not appear in the generated code.

#### **Prevent Code Generation When Input Variable Controls Flow**

**1** Define a function MathFunc, which performs different mathematical operations on an input, in, depending on the value of the input, flag:

```
function out = MathFunc(flag,in) %#codegen
 %# codegen
   switch flag
     case 1
        out=sin(in);
     case 2
        out=cos(in);
     otherwise
        out=sqrt(in);
   end
```
**2** Generate code for MathFunc using the codegen command:

codegen -config:lib MathFunc -args {1,zeros(2,2)}

The generated C code performs different math operations on the elements of a 2-by-2 matrix based on the input for flag.

**3** Generate code for MathFunc, declaring the argument, flag, as a constant using coder.Constant:

codegen -config:lib MathFunc -args {coder.Constant(1),zeros(2,2)}

The generated C code finds the sine of the elements of a 2-by-2 matrix. The variable, flag, and the switch/case/otherwise statement do not appear in the generated code.

**Concepts •** "Excluding Unused Paths from Generated Code"

# **Generate Code with Parallel for-Loops (parfor)**

This example shows how to generate C code for a MATLAB algorithm that contains a parfor-loop.

**1** Write a MATLAB function that contains a parfor-loop. For example:

```
function a = test parfor %#codegen
a=ones(10,256);
r=rand(10,256);
parfor i=1:10
  a(i,:)=real(fft(r(i,:)));
end
```
**2** Generate C code for test parfor. At the MATLAB command line, enter:

codegen -config:lib test\_parfor

Because you did not specify the maximum number of threads to use, the generated C code executes the loop iterations in parallel on the available number of cores.

**3** To specify a maximum number of threads, rewrite the function test parfor as follows:

```
function a = test\_partner(u) %#codegen
a=ones(10,256);
r=rand(10,256);
parfor (i=1:10,u)
  a(i,:)=real(fft(r(i,:)));
end
```
**4** Generate C code for test\_parfor. Use -args 0 to specify that the input, u, is a scalar double. At the MATLAB command line, enter:

codegen -config:lib test\_parfor -args 0

In the generated code, the iterations of the parfor-loop run on at most the number of cores specified by the input, u. If less than u cores are available, the iterations run on the cores available at the time of the call.

- **Concepts •** "Algorithm Acceleration Using Parallel for-Loops (parfor)"
	- **•** "Classification of Variables in parfor-Loops"
	- **•** "Reduction Assignments in parfor-Loops"

# **Minimize Redundant Operations in Loops**

This example shows how to minimize redundant operations in loops. When a loop operation does not depend on the loop index, performing it inside a loop is redundant. This redundancy often goes unnoticed when you are performing multiple operations in a single MATLAB statement inside a loop. For example, in the following code, the inverse of the matrix B is being calculated 100 times inside the loop although it does not depend on the loop index:

```
for i=1:100
     C=C + inv(B)*A^i*B;end
```
Performing such redundant loop operations can lead to unnecessary processing. To avoid unnecessary processing, move operations outside loops as long as they do not depend on the loop index.

**1** Define a function, SeriesFunc(A,B,n), that calculates the sum of n terms in the following power series expansion:

 $C = 1 + B^{-1}AB + B^{-1}A^{2}B + ...$ 

function C=SeriesFunc(A,B,n)

- % Initialize C with a matrix having same dimensions as A C=zeros(size(A));
- % Perform the series sum for i=1:n  $C=C+inv(B)*A^i*B;$ end
- **2** Generate code for SeriesFunc with 4-by-4 matrices passed as input arguments for A and B:

```
X = \text{coder.typeq}(zeros(4));codegen -config:lib -launchreport SeriesFunc -args {X,X,10}
```
In the generated code, the inversion of B is performed n times inside the loop. It is more economical to perform the inversion operation once outside the loop because it does not depend on the loop index.

**3** Modify SeriesFunc as follows:

```
function C=SeriesFunc(A,B,n)
% Initialize C with a matrix having same dimensions as A
  C=zeros(size(A));
% Perform the inversion outside the loop
  inv B=inv(B);
% Perform the series sum
  for i=1:n
     C=C+inv_B*A^i*B;
  end
```
This procedure performs the inversion of B only once, leading to faster execution of the generated code.

# **Unroll for-Loops**

Unrolling for-loops eliminates the loop logic by creating a separate copy of the loop body in the generated code for each iteration. Within each iteration, the loop index variable becomes a constant.

You can also force loop unrolling for individual functions by wrapping the loop header in a coder.unroll function. For more information, see coder.unroll.

## **Limit Copying the for-loop Body in Generated Code**

To limit the number of times that you copy the body of a for-loop in generated code:

**1** Write a MATLAB function getrand(n) that uses a for-loop to generate a vector of length n and assign random numbers to specific elements. Add a test function test\_unroll. This function calls getrand(n) with n equal to values both less than and greater than the threshold for copying the for-loop in generated code.

```
function [y1, y2] = test unroll() % <i>#code>codegen</i>% The directive %#codegen indicates that the function
% is intended for code generation
  % Calling getrand 8 times triggers unroll
  y1 = \text{getrand}(8);
  % Calling getrand 50 times does not trigger unroll
  y2 = getrand(50);
function y = \text{getrand}(n)% Turn off inlining to make
  % generated code easier to read
  coder.inline('never');
  % Set flag variable dounroll to repeat loop body
  % only for fewer than 10 iterations
  dounroll = n < 10;
  % Declare size, class, and complexity
  % of variable y by assignment
  y = zeros(n, 1);
  % Loop body begins
```

```
for i = coder.unroll(1:2:n, dounroll)if (i > 2) && (i < n-2)
        y(i) = rand();
    end;
end;
% Loop body ends
```
**2** In the default output folder, codegen/lib/test\_unroll, generate C static library code for test unroll :

codegen -config:lib test\_unroll

In test\_unroll.c, the generated C code for getrand(8) repeats the body of the for-loop (unrolls the loop) because the number of iterations is less than 10:

```
static void getrand(double y[8])
{
  /* Turn off inlining to make */
  /* generated code easier to read */
  /* Set flag variable dounroll to repeat loop body */
  /* only for fewer than 10 iterations */
  /* Declare size, class, and complexity */
  /* of variable y by assignment */
  memset(&V[0], 0, sizeof(double) < 3);/* Loop body begins */
 y[2] = b rand();
 y[4] = b rand();
  /* Loop body ends */
}
```
The generated C code for getrand(50) does not unroll the for-loop because the number of iterations is greater than 10:

```
static void b getrand(double y[50])
{
  int i;
  int b_i;
```

```
/* Turn off inlining to make */
/* generated code easier to read */
/* Set flag variable dounroll to repeat loop body */
/* only for fewer than 10 iterations */
/* Declare size, class, and complexity */
/* of variable y by assignment */
memset(&y[0], 0, 50U * sizeof(double));
/* Loop body begins */
for (i = 0; i < 25; i++) {
  b_i = (i \leq 1) + 1;if ((b_i > 2) && (b_i < 48)) {
   y[b_i - 1] = b_1 and ();
  }
}
```
# **Support for Integer Overflow and Non-Finites**

In addition to code generated for your MATLAB function, the code-generation software generates supporting code for the following situations:

- **•** The result of an integer operation falls outside the range that a data type can represent. This situation is known as integer overflow.
- **•** Non-finite values (inf and NaN) are generated from an operation. The supporting code is contained in the files rt nonfinite.c, rtGetInf.c and rtGetNaN.c (with corresponding header files).

You can suppress generation of the supporting code if you know beforehand that such situations will not arise. This action reduces the size and increases the speed of generated code at the cost of potentially producing results that do not match simulation in case the situations arise.

## **Disable Support for Integer Overflow**

You can disable support for integer overflow in the project settings dialog box or at the command line. On disabling this support, the overflow behavior of your generated code depends on your target C compiler. Most C compilers wrap on overflow.

- In the project settings dialog box:
	- **1** On the **Build** tab **Settings** pane, click the **More settings** link to open the **Project Settings** dialog box.
	- **2** To disable support for integer overflow, on the **Speed** tab, clear Saturate on integer overflow.
- **•** At the command line:
	- **1** Create a configuration object for code generation. Use coder.config with arguments 'lib', 'dll' or 'exe' (depending on your requirements). For example:

 $cfg = coder.config('lib');$ 

**2** To disable support for integer overflow, set the SaturateOnIntegerOverflow property to false.

cfg.SaturateOnIntegerOverflow = false;

## **Disable Support for Non-Finites**

You can disable support for non-finites (inf and NaN) in the project settings dialog box or at the command line.

- In the project settings dialog box:
	- **1** On the **Build** tab **Settings** pane, set the **Output type** to C/C++ Static Library, C/C++ Dynamic Library, or C/C++ Executable (depending on your requirements).
	- **2** Click the **More settings** link to open the **Project Settings** dialog box.
	- **3** To disable support for integer overflow, on the **Speed** tab, clearSupport non-finite numbers.
- **•** At the command line:
	- **1** Create a configuration object for code generation. Use coder.config with arguments 'lib', 'dll' or 'exe' (depending on your requirements). For example:

 $cfg = coder.config('lib');$ 

**2** To disable support for integer overflow, set the SupportNonFinite property to false.

cfg.SupportNonFinite = false;

# **Integrate Custom Code**

This example shows how to integrate custom code to enhance performance of generated code. Although MATLAB Coder generates optimized code for most applications, you might have legacy code optimized for your specific requirements. For example:

- **•** You have custom libraries optimized for your target environment.
- **•** You have custom libraries for functions not supported by MATLAB Coder.
- **•** You have custom libraries that meet standards set by your company.

In such cases, you can integrate your custom code with the code generated by MATLAB Coder.

This example illustrates how to integrate the function cublasSgemm from the NVIDIA® CUDA® Basic Linear Algebra Subroutines (CUBLAS) library in generated code. This function performs matrix multiplication on a Graphics Processing Unit (GPU).

- **1** Define a class ExternalLib\_API that derives from the class coder.ExternalDependency. ExternalLib\_API defines an interface to the CUBLAS library through the following methods:
	- **•** getDescriptiveName: Returns a descriptive name for ExternalLib\_API to be used for error messages.
	- **•** isSupportedContext: Determines if the build context supports the CUBLAS library.
	- **•** updateBuildInfo: Adds header file paths and link files to the build information.
	- **•** GPU\_MatrixMultiply: Defines the interface to the CUBLAS library function cublasSgemm.

#### **ExternalLib\_API.m**

```
classdef ExternalLib_API < coder.ExternalDependency
   %#codegen
```

```
methods (Static)
```

```
function bName = getDescriptiveName(-)bName = 'ExternalLib_API';
end
function tf = isSupportedContext(ctx)if ctx.isMatlabHostTarget()
        tf = true;else
        error('CUBLAS library not available for this target');
    end
end
function updateBuildInfo(buildInfo, ctx)
    [-, 1\infty] linkLibExt, \sim, \sim] = ctx.getStdLibInfo();
    % Include header file path
    % Include header files later using coder.cinclude
    hdrFilePath = 'C:\My_Includes';
    buildInfo.addIncludePaths(hdrFilePath);
    % Include link files
    linkFiles = strcat('libcublas', linkLibExt);
    linkPath = 'C:\My_Libs';linkPriority = '';
    linkPrecompiled = true;
    linkLinkOnly = true;
    group = ';
    buildInfo.addLinkObjects(linkFiles, linkPath, ...
        linkPriority, linkPrecompiled, linkLinkOnly, group);
    linkFiles = strcat('libcudart', linkLibExt);
    buildInfo.addLinkObjects(linkFiles, linkPath, ...
        linkPriority, linkPrecompiled, linkLinkOnly, group);
end
%API for library function 'cuda_MatrixMultiply'
function C = GPU MatrixMultiply(A, B)
```

```
assert(isa(B,'single'), 'B must be single.');
if(coder.target('MATLAB'))
    C=A*B;else
    % Include header files
    % for external functions and typedefs
    % Header path included earlier using updateBuildInfo
    coder.cinclude('"cuda_runtime.h"');
    coder.cinclude('"cublas v2.h"');
    % Compute dimensions of input matrices
    m = int32(size(A, 1));k = int32(size(A, 2));n = int32(size(B, 2));% Declare pointers to matrices on destination GPU
    d_A = \text{coder.open}( 'float'');
    d B = coder.opaque('float*');
    d_C = coder.openque('float'');% Compute memory to be allocated for matrices
    % Single = 4 bytes
    size A = m*k*4;size B = k*n*4;
    size_C = m*n*4;% Define error variables
    error = coder.opaque('cudaError_t');
    cudaSuccessV = coder.opaque('cudaError_t', ...
        'cudaSuccess');
    % Assign memory on destination GPU
    error = coder.ceval('cudaMalloc', ...
        coder.wref(d_A), size_A);
    assert(error == cudaSuccessV, ...
        'cudaMalloc(A) failed');
    error = coder.ceval('cudaMalloc', ...
        coder.wref(d_B), size_B);
```

```
assert(error == cudaSuccessV, ...
    'cudaMalloc(B) failed');
error = coder.ceval('cudaMalloc', ...
    coder.wref(d_C), size_C);
assert(error == cudaSuccessV, ...
    'cudaMalloc(C) failed');
% Define direction of copying
hostToDevice = coder.opaque('cudaMemcpyKind', ...
    'cudaMemcpyHostToDevice');
% Copy matrices to destination GPU
error = coder.ceval('cudaMemcpy', ...
    d_A, coder.rref(A), size_A, hostToDevice);
assert(error == cudaSuccessV, 'cudaMemcpy(A) failed');
error = coder.ceval('cudamemcopy',d_B, coder.rref(B), size_B, hostToDevice);
assert(error == cudaSuccessV, 'cudaMemcpy(B) failed');
% Define type and size for result
C = zeros(m, n, 'single');error = coder.ceval('cudaMemcpy', ...
    d_C, coder.rref(C), size_C, hostToDevice);
assert(error == cudaSuccessV, 'cudaMemcpy(C) failed');
% Define handle variables for external library
handle = coder.opaque('cublasHandle t');
blasSuccess = coder.opaque('cublasStatus_t', ...
    'CUBLAS_STATUS_SUCCESS');
% Initialize external library
ret = coder.opaque('cublasStatus t');
ret = coder.ceval('cublasCreate', coder.wref(handle));
assert(ret == blasSuccess, 'cublasCreate failed');
TRANSA = coder.opaque('cublasOperation_t', ...
    'CUBLAS_OP_N');
```

```
alpha = single(1);beta = single(0);% Multiply matrices on GPU
            ret = coder.ceval('cublasSgemm', handle, ...
                TRANSA,TRANSA,m,n,k, ...
                coder.rref(alpha),d_A,m, ...
                d_B,k, ...
                coder.rref(beta),d_C,k);
            assert(ret == blasSuccess, 'cublasSgemm failed');
            % Copy result back to local host
            deviceToHost = coder.opaque('cudaMemcpyKind', ...
                'cudaMemcpyDeviceToHost');
            error = coder.ceval('cudaMemcpy', coder.wref(C), ...
                d_C, size_C, deviceToHost);
            assert(error == cudaSuccessV, 'cudaMemcpy(C) failed');
        end
    end
end
```
**2** To perform the matrix multiplication using the interface defined in method GPU MatrixMultiply and the build information in ExternalLib API, include the following line in your MATLAB code:

C= ExternalLib API.GPU MatrixMultiply(A,B);

For instance, you can define a MATLAB function Matrix\_Multiply that solely performs this matrix multiplication.

function  $C =$  Matrix Multiply(A, B) %#codegen C= ExternalLib API.GPU MatrixMultiply(A,B);

**3** Define a MEX configuration object using coder.config. For using the CUBLAS libraries, set the target language for code generation to C++.

```
cfg=coder.config('mex');
cfg.TargetLang='C++';
```
end

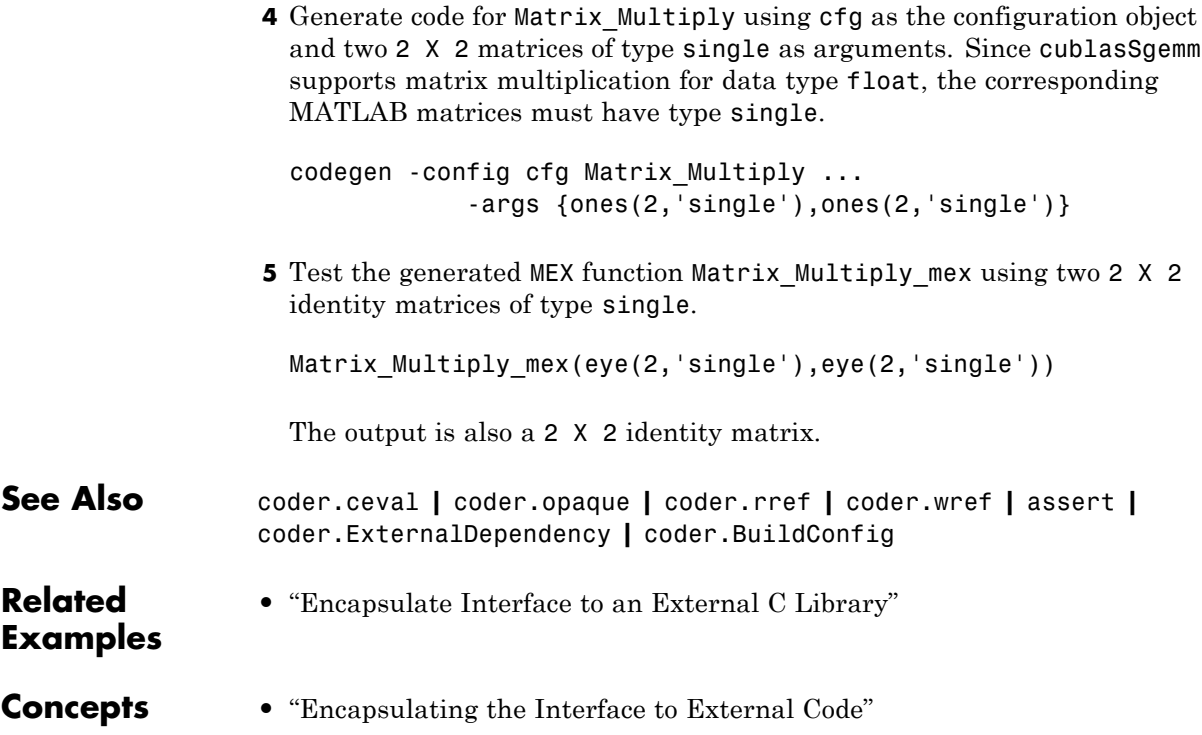

# **MATLAB Coder Optimizations in Generated Code**

#### **In this section...**

"Constant Folding" on page 19-51 ["Loop Fusion" on page 19-52](#page-821-0) ["Successive Matrix Operations Combined" on page 19-53](#page-822-0)

["Unreachable Code Elimination" on page 19-53](#page-822-0)

In order to improve the execution speed and memory usage of generated code, MATLAB Coder introduces the following optimizations:

## **Constant Folding**

When possible, the code generation software evaluates expressions in your MATLAB code that involve compile-time constants only. In the generated code, it replaces these expressions with the result of the evaluations. This behavior is known as constant folding. Because of constant folding, the generated code does not have to evaluate the constants during execution.

The following example shows MATLAB code that is constant-folded during code generation. The function MultiplyConstant multiplies every element in a matrix by a scalar constant. The function evaluates this constant using the product of three compile-time constants, a, b and c.

```
function out=MultiplyConstant(in) %#codegen
 a=pi^4;
b=1/factorial(4);
c=exp(-1);out=in.*(a*b*c);
end
```
The code generation software evaluates the expressions involving compile-time constants, a,b, and c. It replaces these expressions with the result of the evaluation in generated code.

Constant folding can occur when the expressions involve scalars only. To explicitly enforce constant folding of expressions in other cases, use the

<span id="page-821-0"></span>coder.const function. For more information, see "Fold Function Calls into Constants".

#### **Control Constant Folding**

You can control the maximum number of instructions that can be constant-folded from the command line or the Project Settings dialog box.

**•** At the command line, create a configuration object for code generation. Set the property ConstantFoldingTimeout to the value that you want.

```
cfg=coder.config('lib');
cfg.ConstantFoldingTimeout = 200;
```
**•** In the Project Settings dialog box, on the **All Settings** tab, set the field **Constant folding timeout** to the value that you want.

#### **Loop Fusion**

When possible, the code generation software fuses successive loops with the same number of runs into a single loop in the generated code. This optimization reduces loop overhead.

The following code contains successive loops, which are fused during code generation. The function SumAndProduct evaluates the sum and product of the elements in an array Arr. The function uses two separate loops to evaluate the sum y\_f\_sum and product y\_f\_prod.

```
function [y f sum,y f prod] = SumAndProduct(Arr) %#codegen
  y f sum = 0;
  y f prod = 1;
  for i = 1: length (Arr)y_f_sum = y_f_sum+Arr(i);
  end
  for i = 1: length (Arr)y f prod = y f prod*Arr(i);
  end
```
The code generated from this MATLAB code evaluates the sum and product in a single loop.

#### <span id="page-822-0"></span>**Successive Matrix Operations Combined**

When possible, the code generation software converts successive matrix operations in your MATLAB code into a single loop operation in generated code. This optimization reduces excess loop overhead involved in performing the matrix operations in separate loops.

The following example contains code where successive matrix operations take place. The function ManipulateMatrix multiplies every element of a matrix Mat with a factor. To every element in the result, the function then adds a shift :

```
function Res=ManipulateMatrix(Mat,factor,shift)
  Res=Mat*factor;
  Res=Res+shift;
end
```
The generated code combines the multiplication and addition into a single loop operation.

## **Unreachable Code Elimination**

When possible, the code generation software suppresses code generation from unreachable procedures in your MATLAB code. For instance, if a branch of an if, elseif, else statement is unreachable, then code is not generated for that branch.

The following example contains unreachable code, which is eliminated during code generation. The function SaturateValue returns a value based on the range of its input x.

```
function y b = SaturateValue(x) %#codegen
  if x>0y b = x;
  elseif x>10 %This is redundant
    y - b = 10;
  else
    y b = -x;
 end
```
The second branch of the if, elseif, else statement is unreachable. If the variable x is greater than 10, it is also greater than 0. Therefore, the first branch is executed in preference to the second branch.

MATLAB Coder does not generate code for the unreachable second branch.

# **Generate Reusable Code**

With MATLAB, you can generate reusable code in the following ways:

- **•** Write reusable functions using standard MATLAB function file names which you can call from different locations, for example, in a Simulink model or MATLAB function library.
- **•** Compile external functions on the MATLAB path and integrate them into generated C code for embedded targets.

See "Resolution of Function Calls for Code Generation".

Common applications include:

- **•** Overriding generated library function with a custom implementation.
- **•** Implementing a reusable library on top of standard library functions that can be used with Simulink.
- **•** Swapping between different implementations of the same function.

# **20**

# Code Generation for MATLAB Structures

- **•** ["Structure Definition for Code Generation" on page 20-2](#page-827-0)
- **•** ["Structure Operations Allowed for Code Generation" on page 20-3](#page-828-0)
- **•** ["Define Scalar Structures for Code Generation" on page 20-4](#page-829-0)
- **•** ["Define Arrays of Structures for Code Generation" on page 20-7](#page-832-0)
- **•** ["Make Structures Persistent" on page 20-9](#page-834-0)
- **•** ["Index Substructures and Fields" on page 20-10](#page-835-0)
- **•** ["Assign Values to Structures and Fields" on page 20-12](#page-837-0)
- **•** ["Pass Large Structures as Input Parameters" on page 20-14](#page-839-0)

# <span id="page-827-0"></span>**Structure Definition for Code Generation**

To generate efficient standalone code for structures, you must define and use structures differently than you normally would when running your code in the MATLAB environment:

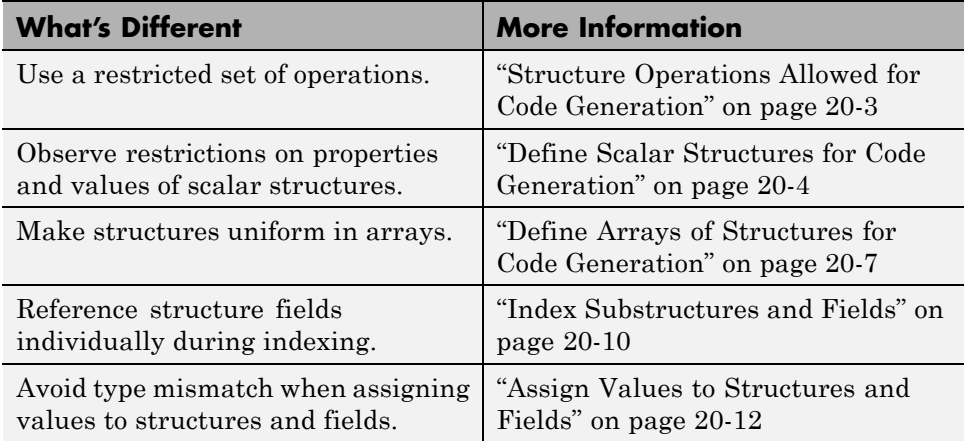
## **Structure Operations Allowed for Code Generation**

To generate efficient standalone code for MATLAB structures, you are restricted to the following operations:

- **•** Define structures as local and persistent variables by assignment and using the struct function
- **•** Index structure fields using dot notation
- **•** Define primary function inputs as structures
- **•** Pass structures to local functions

## <span id="page-829-0"></span>**Define Scalar Structures for Code Generation**

#### **In this section...**

"Restriction When Using struct" on page 20-4

"Restrictions When Defining Scalar Structures by Assignment" on page 20-4

"Adding Fields in Consistent Order on Each Control Flow Path" on page 20-4

["Restriction on Adding New Fields After First Use" on page 20-5](#page-830-0)

#### **Restriction When Using struct**

When you use the struct function to create scalar structures for code generation, you cannot create structures of cell arrays.

#### **Restrictions When Defining Scalar Structures by Assignment**

When you define a scalar structure by assigning a variable to a preexisting structure, you do not need to define the variable before the assignment. However, if you already defined that variable, it must have the same class, size, and complexity as the structure you assign to it. In the following example, p is defined as a structure that has the same properties as the predefined structure S:

```
...
S = struct('a', 0, 'b', 1, 'c', 2);p = S;...
```
#### **Adding Fields in Consistent Order on Each Control Flow Path**

When you create a structure, you must add fields in the same order on each control flow path. For example, the following code generates a compiler error because it adds the fields of structure x in a different order in each if statement clause:

function  $y = fcn(u)$  %#codegen

```
if u > 0x.a = 10;x.b = 20;else
  x.b = 30; % Generates an error (on variable x)
  x.a = 40;end
y = x.a + x.b;
```
In this example, the assignment to  $x \cdot a$  comes before  $x \cdot b$  in the first if statement clause, but the assignments appear in reverse order in the else clause. Here is the corrected code:

```
function y = fcn(u) %#codegen
if u > 0x.a = 10;x.b = 20;else
   x.a = 40;x.b = 30;end
y = x.a + x.b;
```
#### **Restriction on Adding New Fields After First Use**

You cannot add fields to a structure after you perform the following operations on the structure:

- **•** Reading from the structure
- Indexing into the structure array
- **•** Passing the structure to a function

For example, consider this code:

...

```
x.c = 10; % Defines structure and creates field c
y = x; % Reads from structure
x.d = 20; % Generates an error
...
```
In this example, the attempt to add a new field d after reading from structure x generates an error.

This restriction extends across the structure hierarchy. For example, you cannot add a field to a structure after operating on one of its fields or nested structures, as in this example:

```
function y = fcn(u) %#codegen
x.c = 10;y = x.c;x.d = 20; % Generates an error
```
In this example, the attempt to add a new field d to structure x after reading from the structure's field c generates an error.

## <span id="page-832-0"></span>**Define Arrays of Structures for Code Generation**

#### **In this section...**

"Ensuring Consistency of Fields" on page 20-7

"Using repmat to Define an Array of Structures with Consistent Field Properties" on page 20-7

["Defining an Array of Structures Using Concatenation" on page 20-8](#page-833-0)

#### **Ensuring Consistency of Fields**

When you create an array of MATLAB structures with the intent of generating code, you must be sure that each structure field in the array has the same size, type, and complexity.

Once you have created the array of structures, you can make the structure fields variable-size using coder.varsize. For more information, see "Declare a variable-size structure field.".

#### **Using repmat to Define an Array of Structures with Consistent Field Properties**

You can create an array of structures from a scalar structure by using the MATLAB repmat function, which replicates and tiles an existing scalar structure:

- **1** Create a scalar structure, as described in ["Define Scalar Structures for](#page-829-0) [Code Generation" on page 20-4.](#page-829-0)
- **2** Call repmat, passing the scalar structure and the dimensions of the array.
- **3** Assign values to each structure using standard array indexing and structure dot notation.

For example, the following code creates X, a 1-by-3 array of scalar structures. Each element of the array is defined by the structure s, which has two fields, a and b:

...

<span id="page-833-0"></span> $s.a = 0;$  $s.b = 0;$  $X =$  repmat(s,1,3);  $X(1)$ .a = 1;  $X(2)$ .a = 2;  $X(3)$ .a = 3;  $X(1)$ .b = 4;  $X(2)$ .b = 5;  $X(3)$ .b = 6; ...

### **Defining an Array of Structures Using Concatenation**

To create a small array of structures, you can use the concatenation operator, square brackets (  $\begin{bmatrix} 1 \end{bmatrix}$ ), to join one or more structures into an array (see "Concatenating Matrices"). For code generation, the structures that you concatenate must have the same size, class, and complexity.

For example, the following code uses concatenation and a local function to create the elements of a 1-by-3 structure array:

```
...
W = [ sab(1,2) sab(2,3) sab(4,5) ];
function s = sab(a,b)s.a = a;s.b = b;...
```
## **Make Structures Persistent**

To make structures persist, you define them to be persistent variables and initialize them with the isempty statement, as described in ["Define and](#page-709-0) [Initialize Persistent Variables" on page 15-10.](#page-709-0)

For example, the following function defines structure X to be persistent and initializes its fields a and b:

```
function f(u) %#codegen
persistent X
if isempty(X)
   X.a = 1;X.b = 2;end
```
## **Index Substructures and Fields**

Use these guidelines when indexing substructures and fields for code generation:

#### **Reference substructure field values individually using dot notation**

For example, the following MATLAB code uses dot notation to index fields and substructures:

```
...
substructor1.a1 = 15.2;substructor1.a2 = int8([1 2; 3 4]);mystruct = struct('ele1', 20.5,'ele2', single(100),'ele3',substruct1);
substruct2 = mystruct;
substruct2.ele3.a2 = 2*(substruct1.a2);...
```
The generated code indexes elements of the structures in this example by resolving symbols as follows:

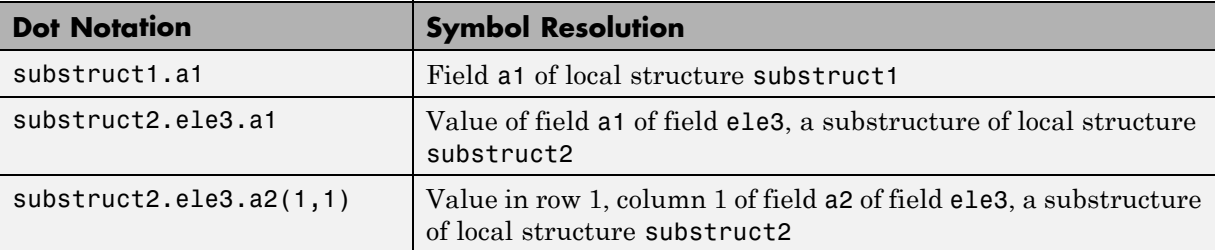

#### **Reference field values individually in structure arrays**

To reference the value of a field in a structure array, you must index into the array to the structure of interest and then reference that structure's field individually using dot notation, as in this example:

...

```
y = X(1).a % Extracts the value of field a
           % of the first structure in array X
...
```
To reference all the values of a particular field for each structure in an array, use this notation in a for loop, as in this example:

```
...
s.a = 0;s.b = 0;X = repmat(s,1,5);
for i = 1:5X(i).a = i;
    X(i).b = i+1;
end
```
This example uses the repmat function to define an array of structures, each with two fields a and b as defined by s. See ["Define Arrays of Structures for](#page-832-0) [Code Generation" on page 20-7](#page-832-0) for more information.

#### **Do not reference fields dynamically**

You cannot reference fields in a structure by using dynamic names, which express the field as a variable expression that MATLAB evaluates at run time (see "Generate Field Names from Variables").

## **Assign Values to Structures and Fields**

Use these guidelines when assigning values to a structure, substructure, or field for code generation:

#### **Field properties must be consistent across structure-to-structure assignments**

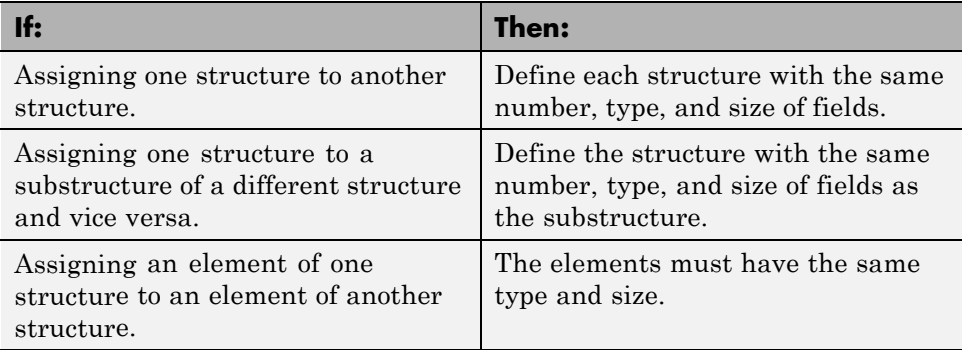

#### **Do not use field values as constants**

The values stored in the fields of a structure are not treated as constant values in generated code. Therefore, you cannot use field values to set the size or class of other data. For example, the following code generates a compiler error if variable-sizing is disabled:

...  $Y.a = 3;$  $Y.b = 5;$ X = zeros(Y.a,Y.b); % Generates an error

In this example, even though you set fields a and b of structure Y to the values 3 and 5 respectively, Y.a and Y.b are not constants in generated code. Therefore, they are not valid arguments to pass to the function zeros.

**Note** An exception to this behavior occurs if the structure is declared completely using the struct function

```
...
Y = struct('a', 3, 'b', 5);X = zeros(Y.a, Y.b); % Generates a fixed-size 3 X 5 matrix
```
#### **Do not assign mxArrays to structures**

You cannot assign mxArrays to structure elements; convert mxArrays to known types before code generation (see ["Working with mxArrays" on page](#page-654-0) [11-17](#page-654-0)).

## **Pass Large Structures as Input Parameters**

If you generate a MEX function for a MATLAB function that takes a large structure as an input parameter, for example, a structure containing fields that are matrices, the MEX function might fail to load. This load failure occurs because, when you generate a MEX function from a MATLAB function that has input parameters, the code generation software allocates memory for these input parameters on the stack. To avoid this issue, pass the structure by reference to the MATLAB function. For example, if the original function signature is:

 $y = foo(a, S)$ 

where S is the structure input, rewrite the function to:

 $[y, S] = foo(a, S)$ 

# **21**

## Functions, Classes, and System Objects Supported for Code Generation

- **•** "Functions and Objects Supported [for C and C++ Code Generation —](#page-841-0) [Alphabetical List" on page 21-2](#page-841-0)
- **•** "Functions and Objects Supported [for C and C++ Code Generation —](#page-974-0) [Categorical List" on page 21-135](#page-974-0)

## <span id="page-841-0"></span>**Functions and Objects Supported for C and C++ Code Generation — Alphabetical List**

You can generate efficient C and C++ code for a subset of MATLAB built-in functions and toolbox functions, classes, and System objects that you call from MATLAB code. These function, classes, and System objects appear in alphabetical order in the following table.

To find supported functions, classes, and System objects by MATLAB category or toolbox, see ["Functions and Objects Supported for C and C++ Code](#page-974-0) [Generation — Categorical List" on page 21-135.](#page-974-0)

**Note** For more information on code generation for fixed-point algorithms, refer to ["Code Acceleration and Code Generation from MATLAB" on page 9-3](#page-500-0).

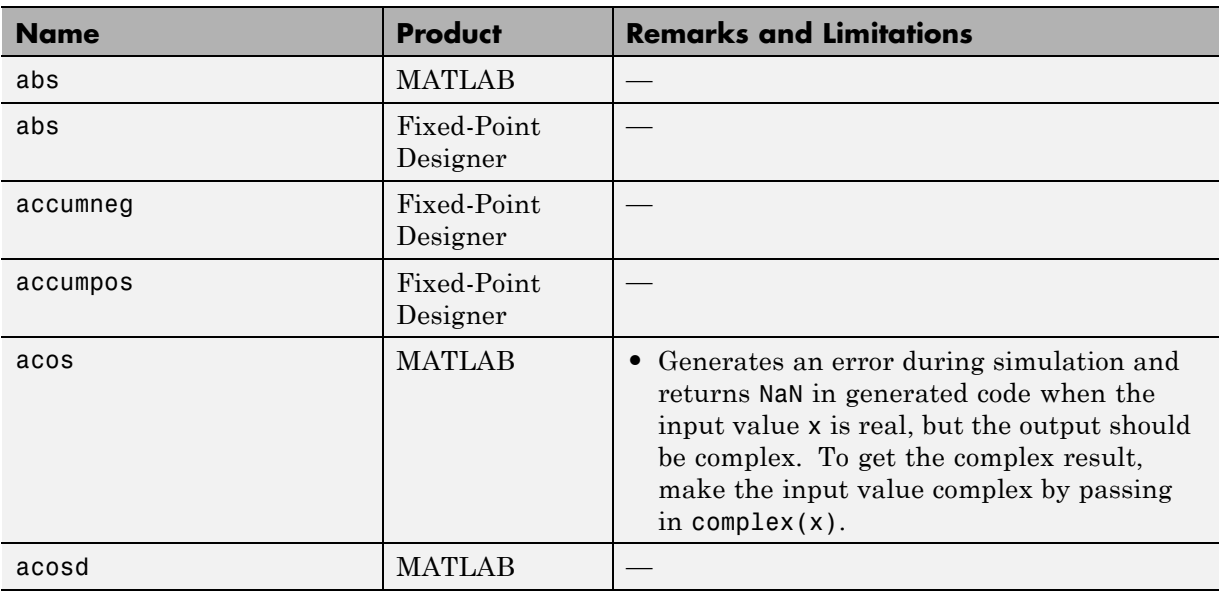

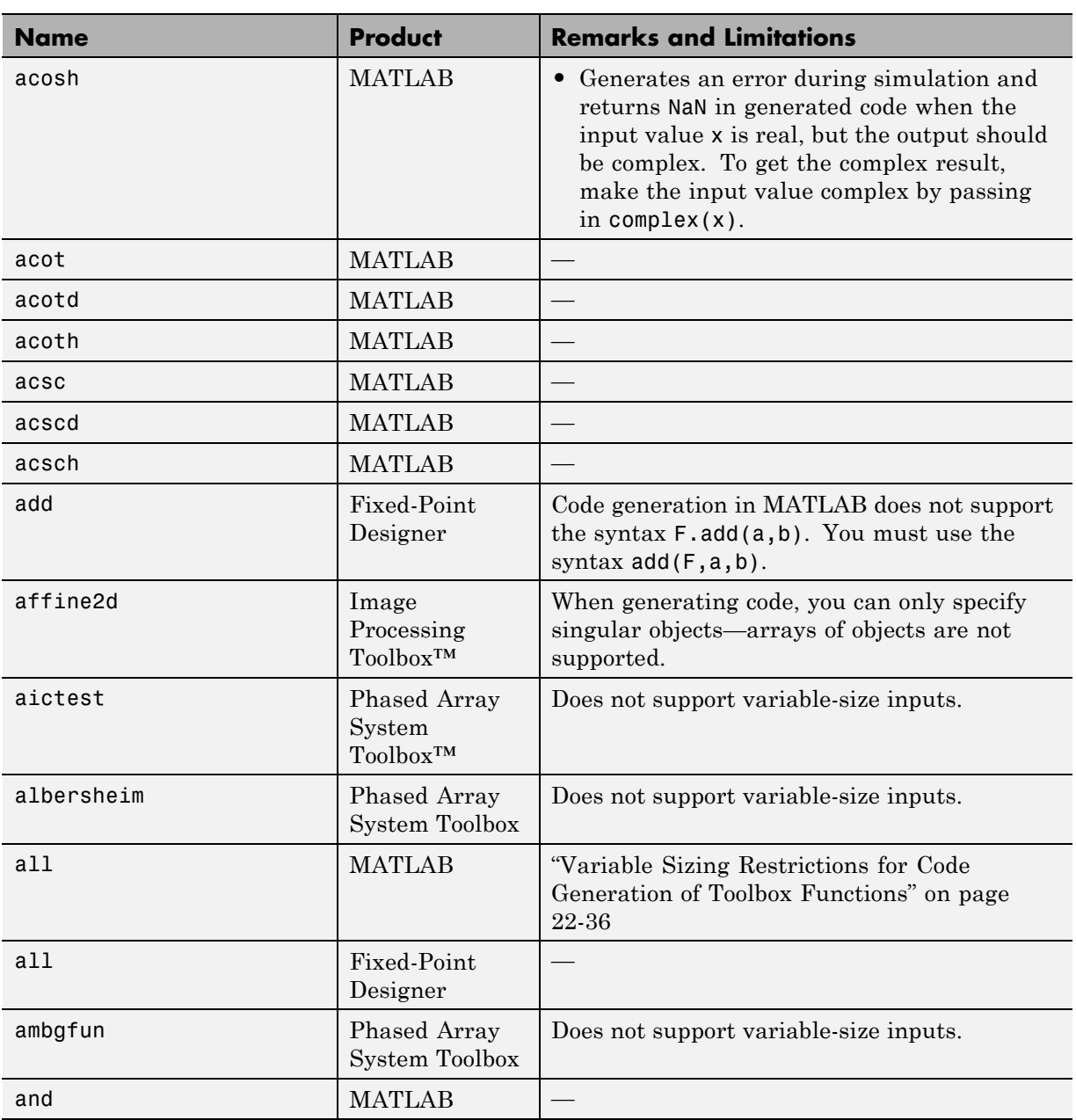

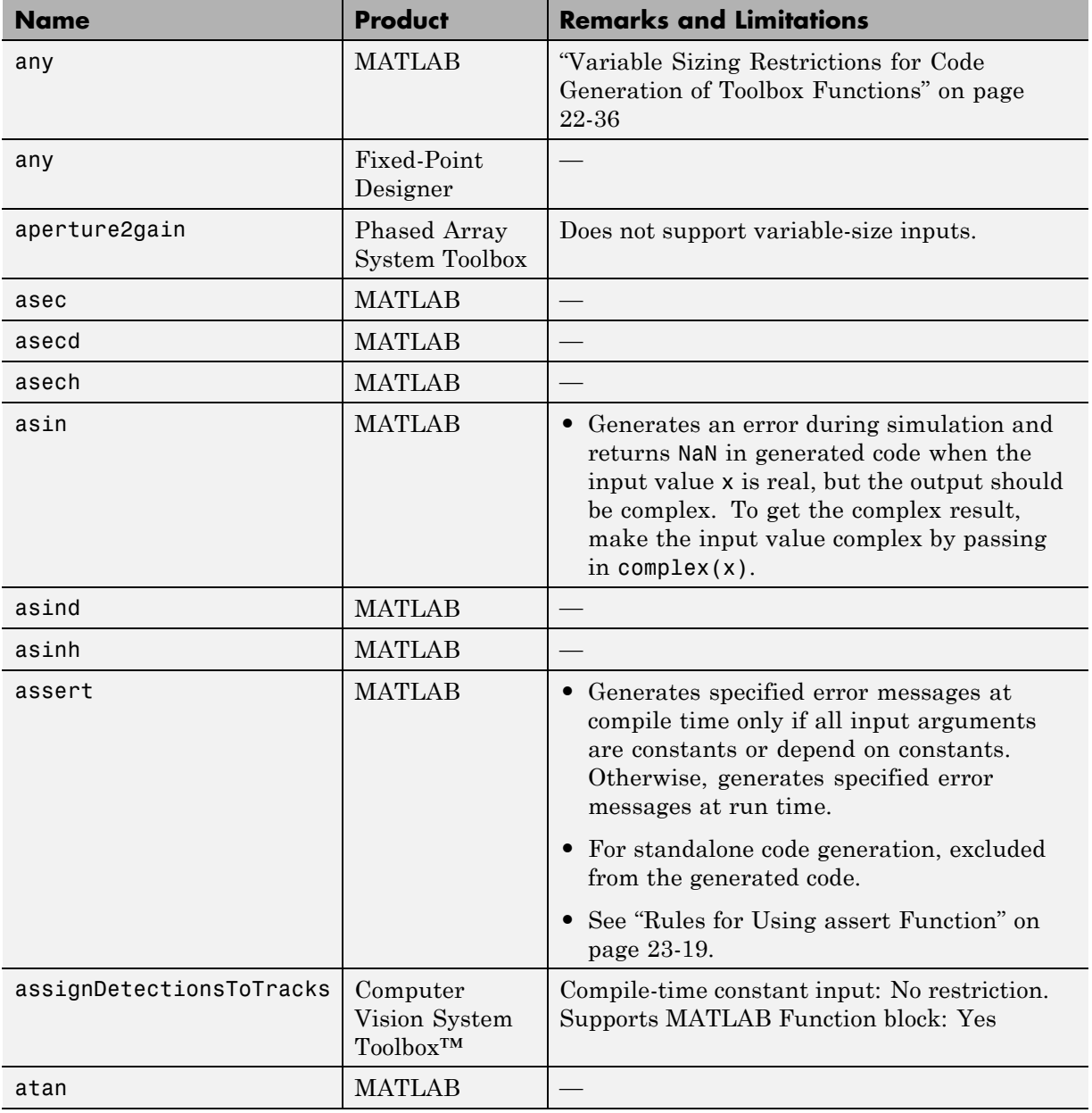

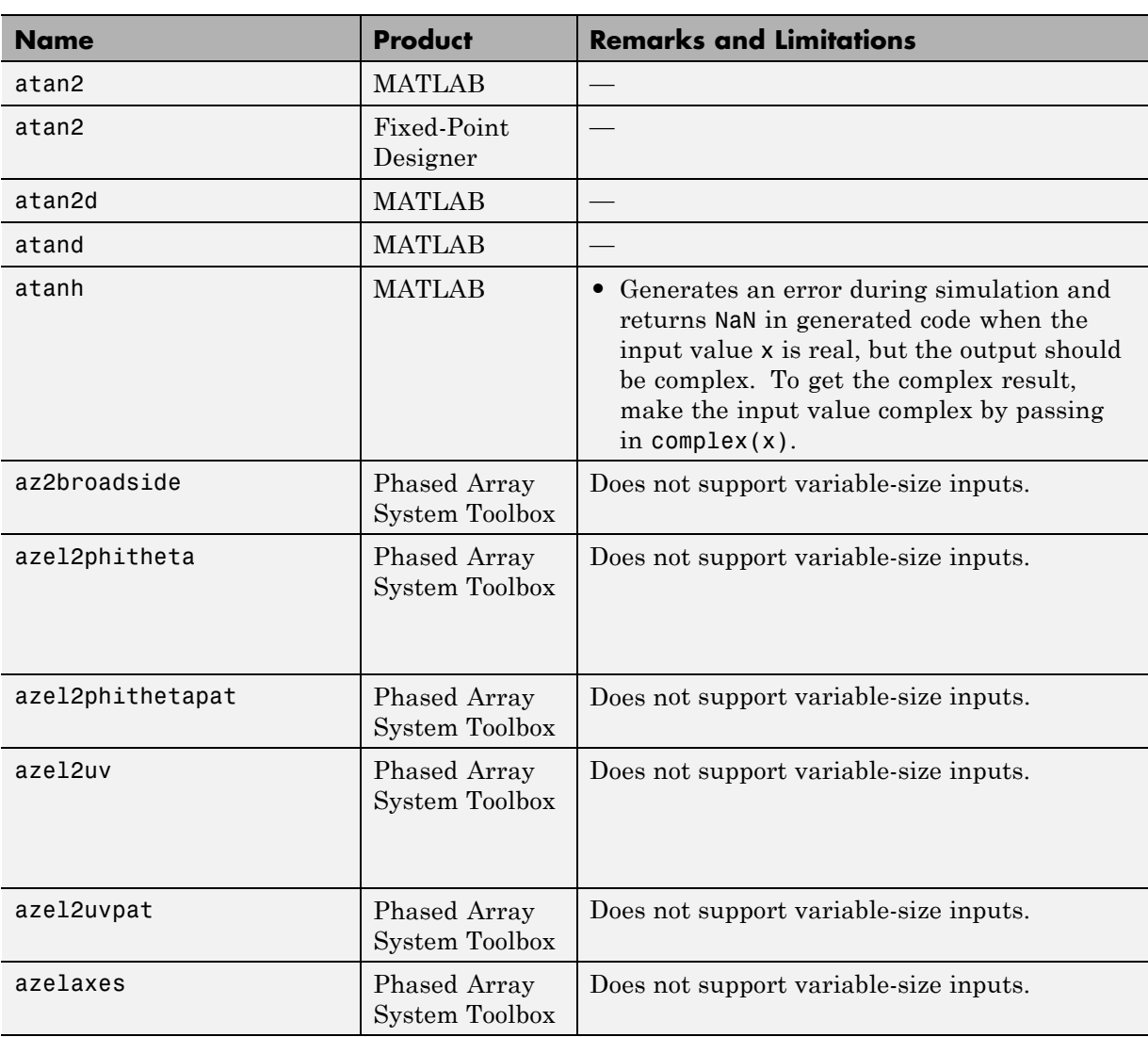

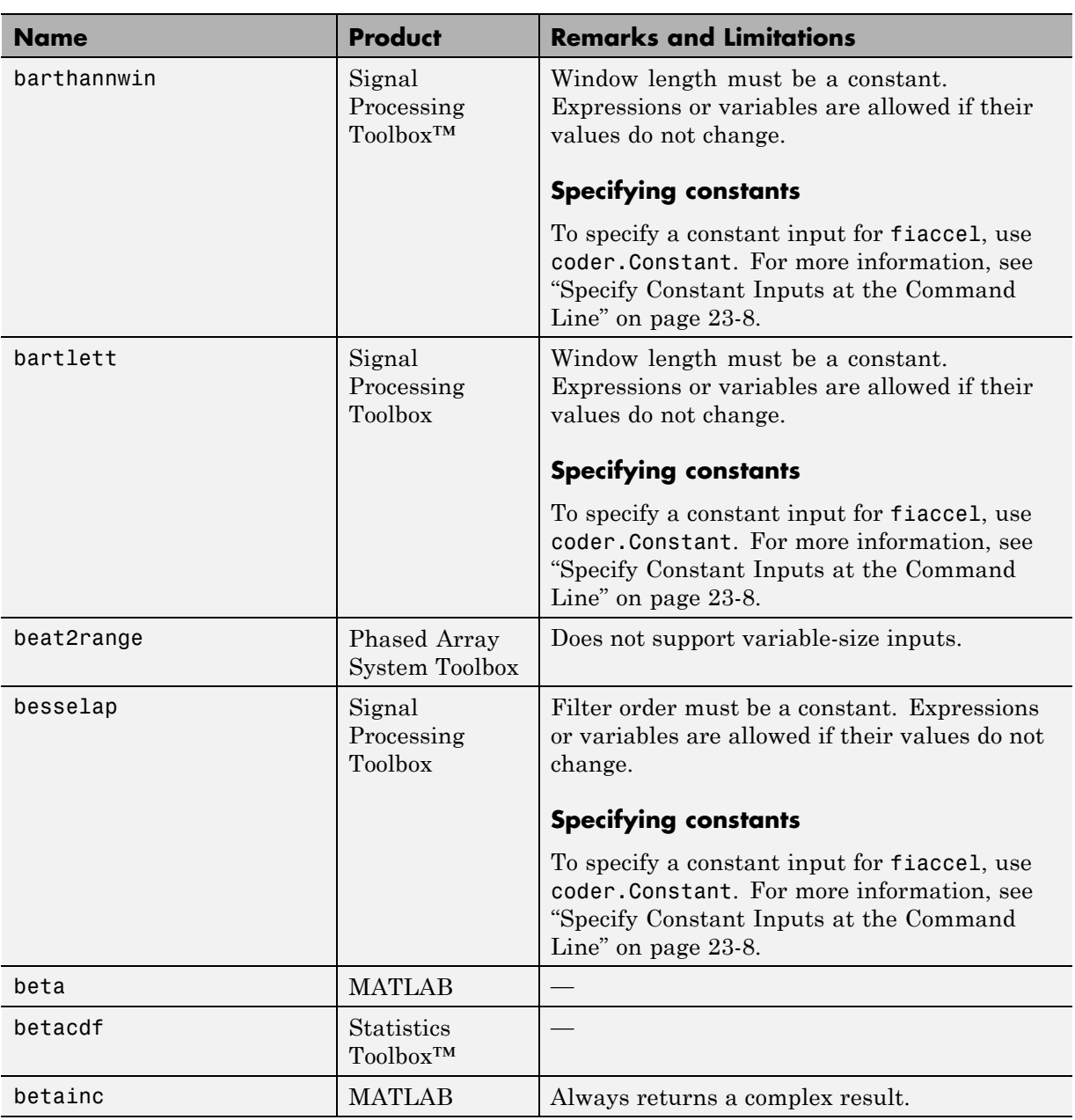

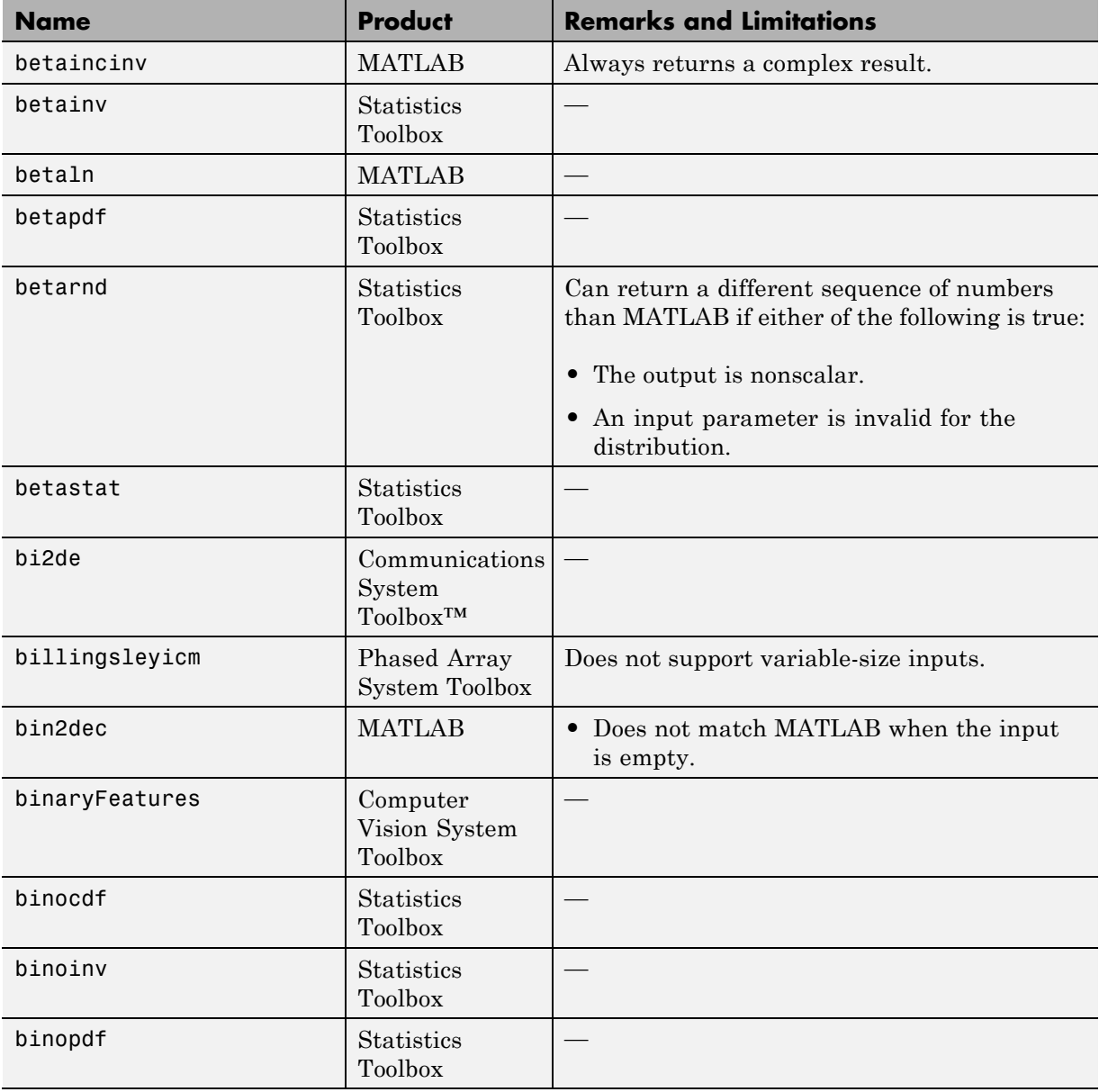

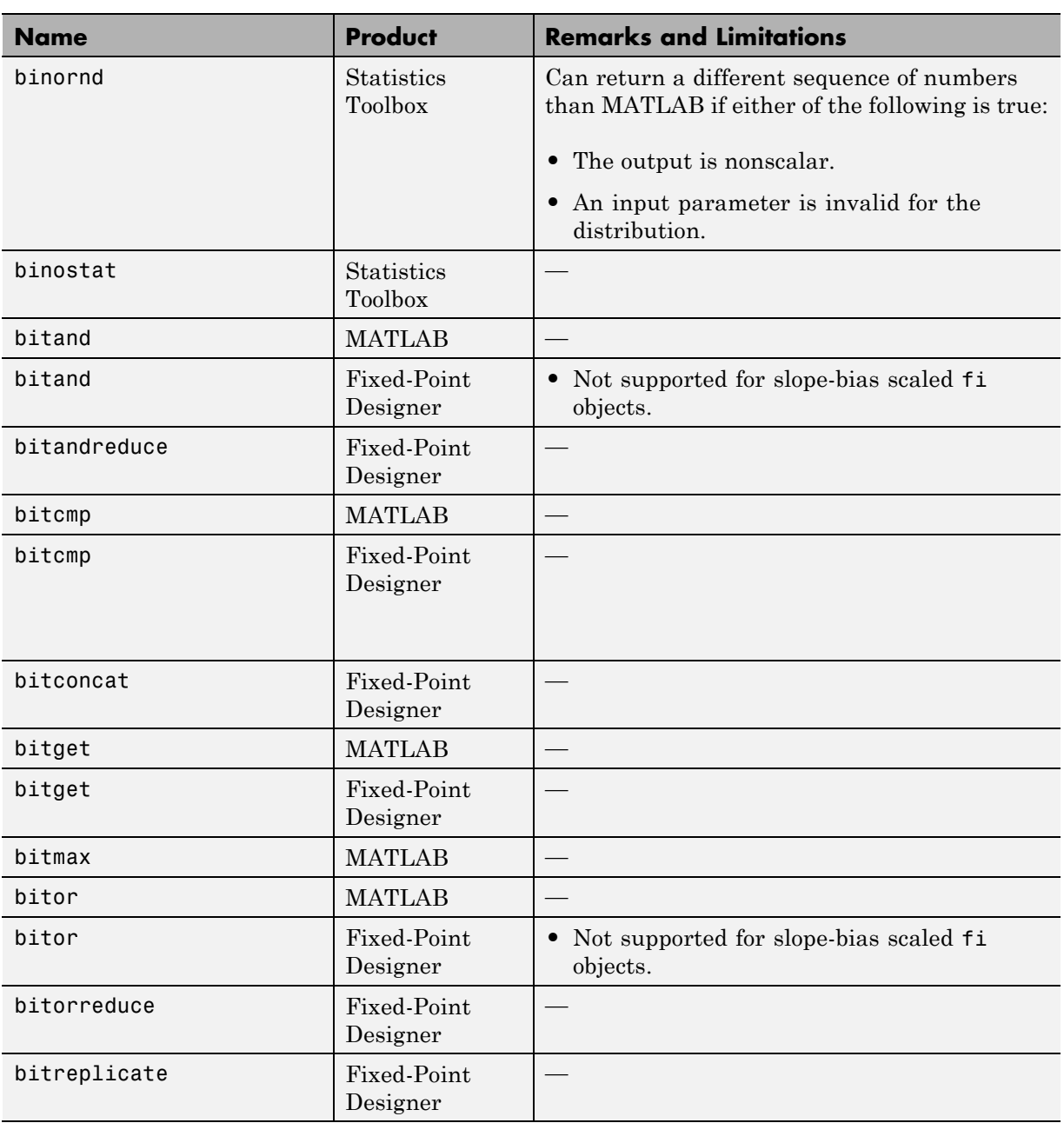

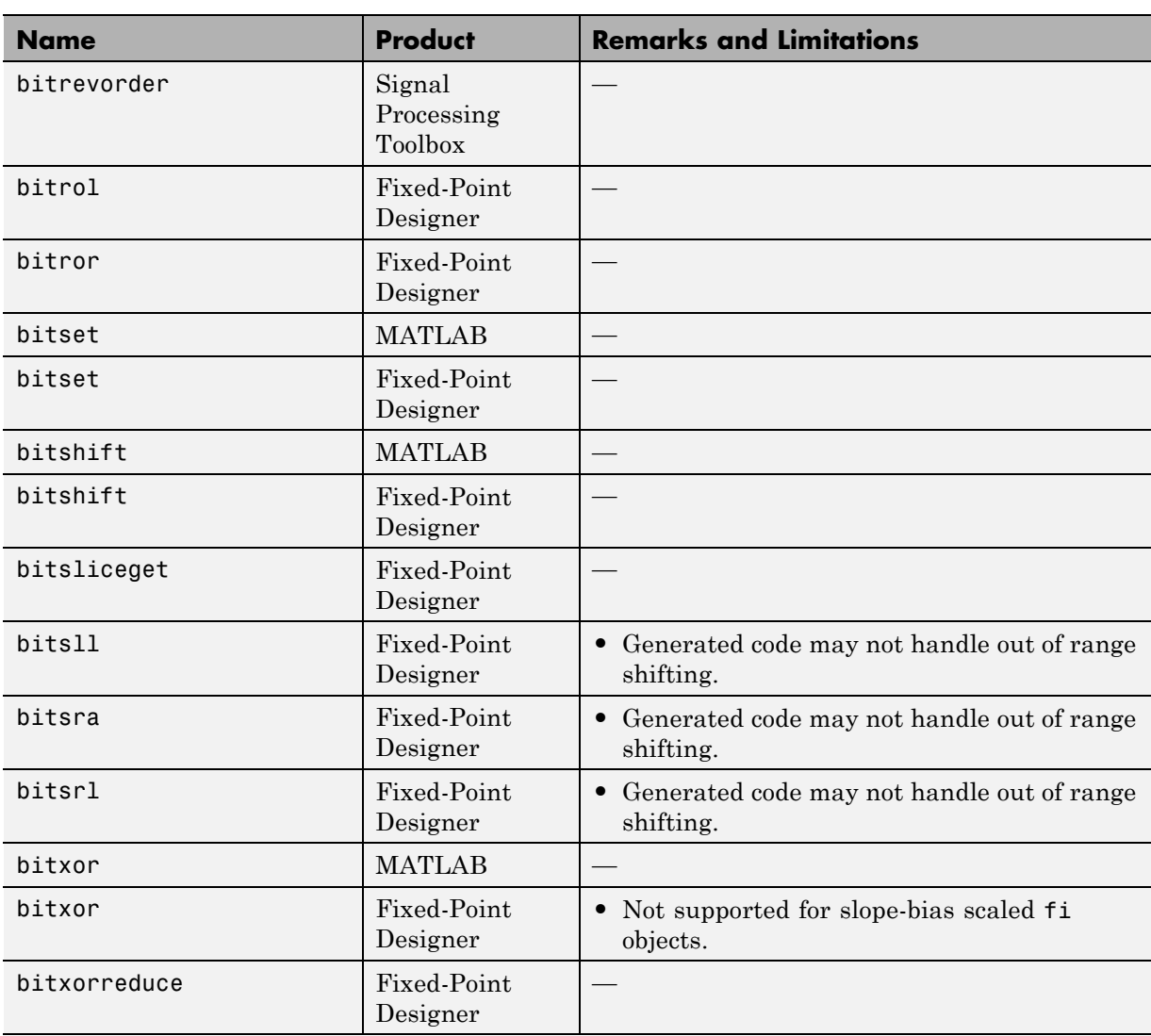

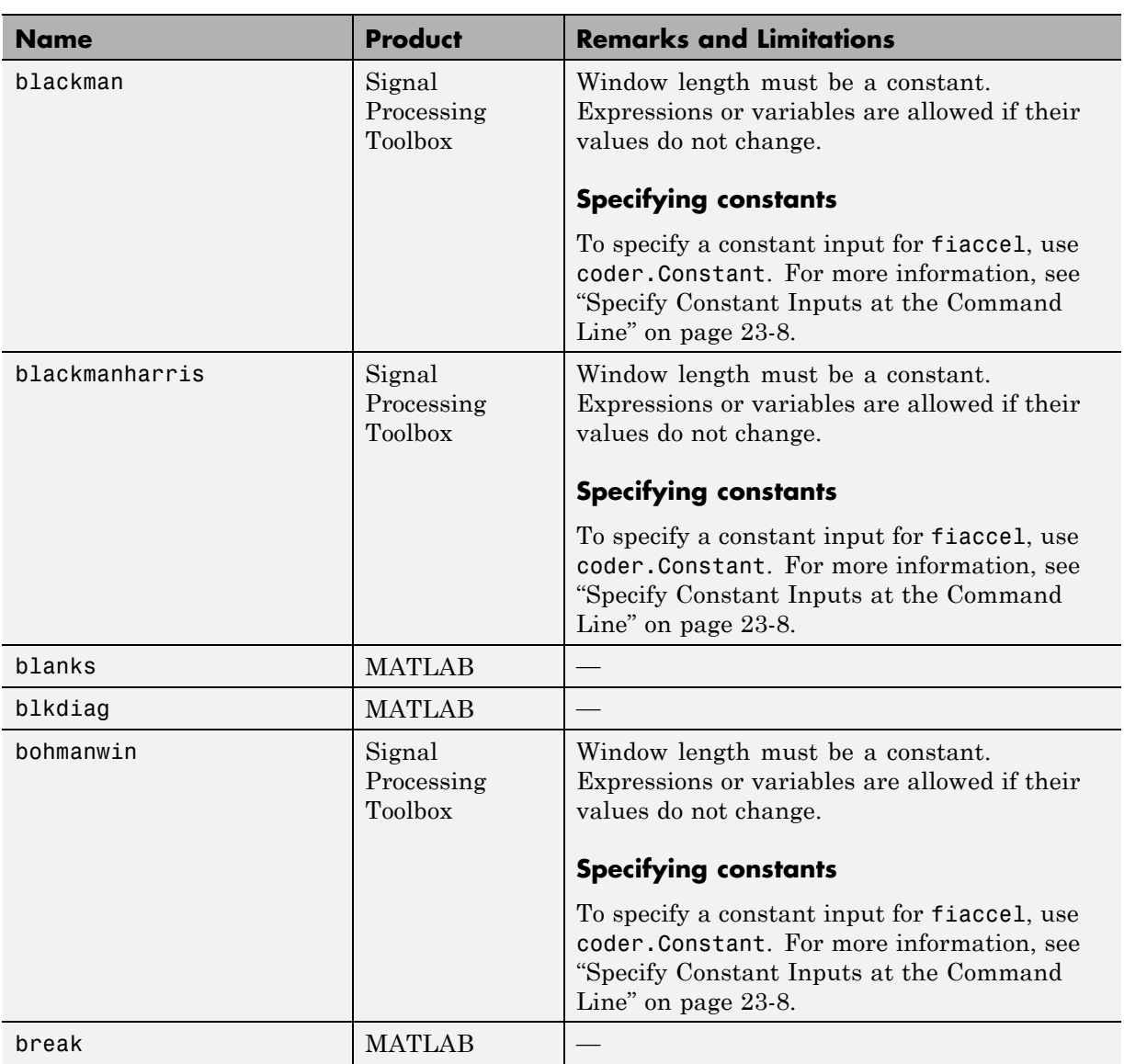

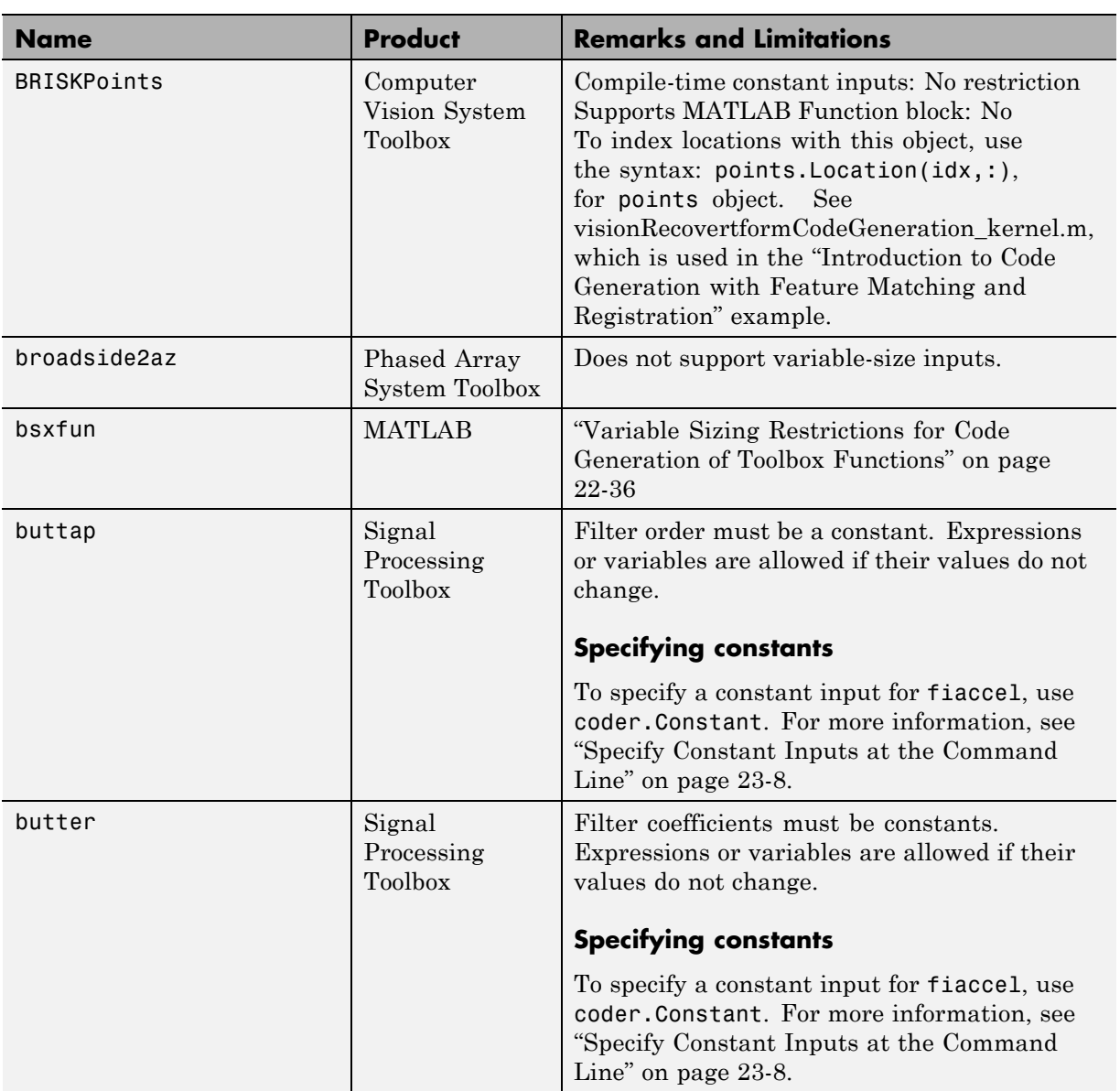

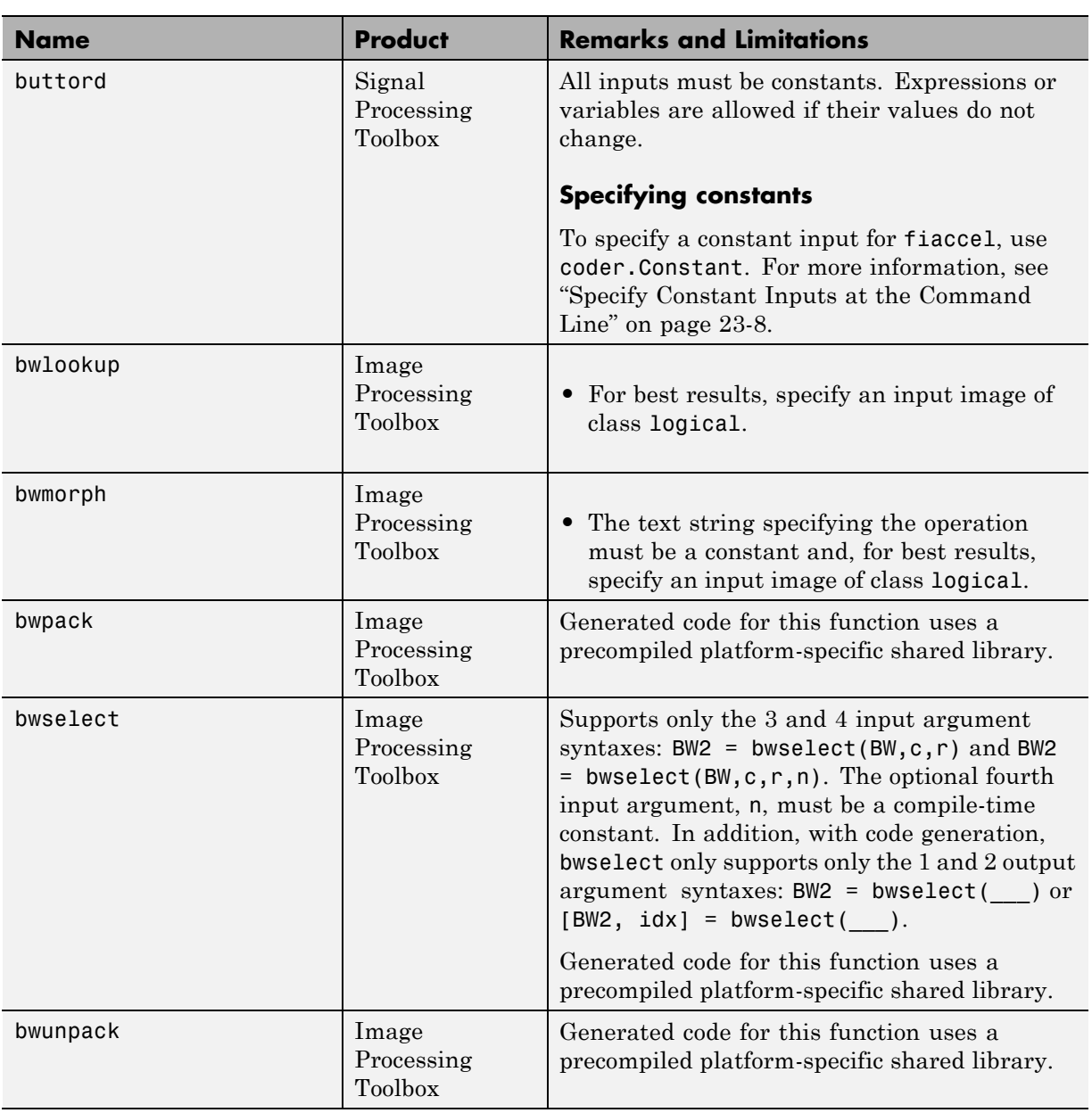

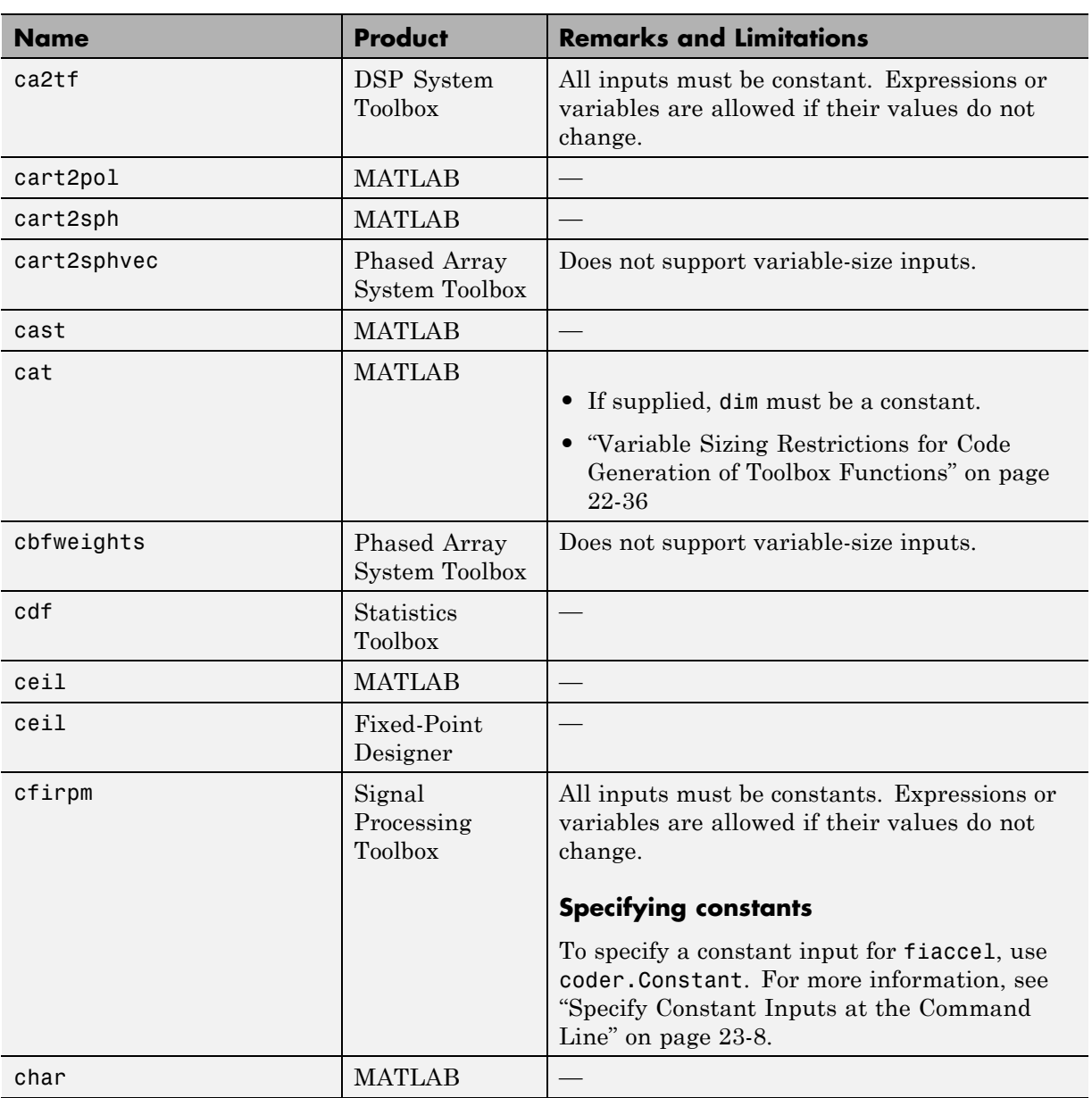

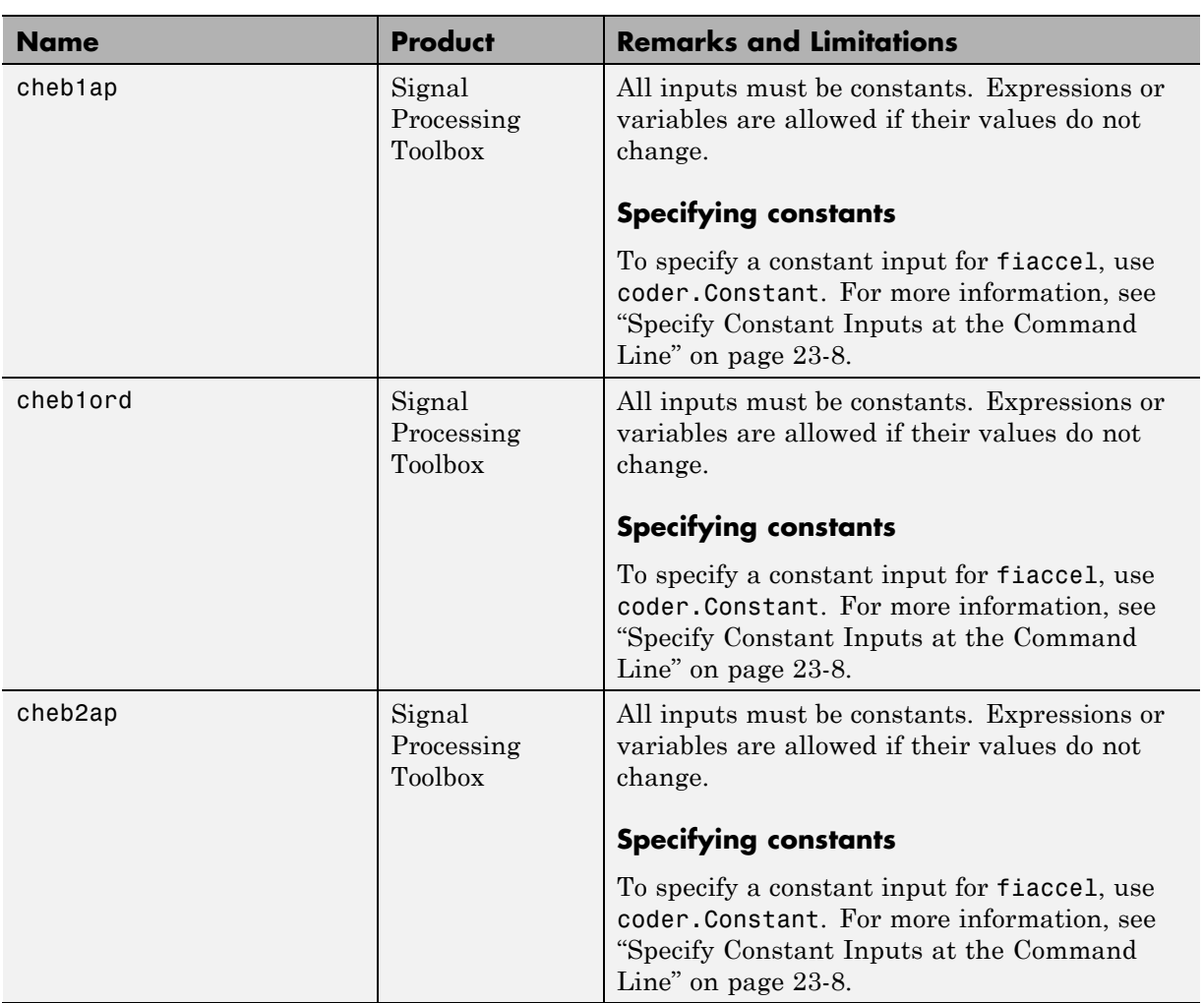

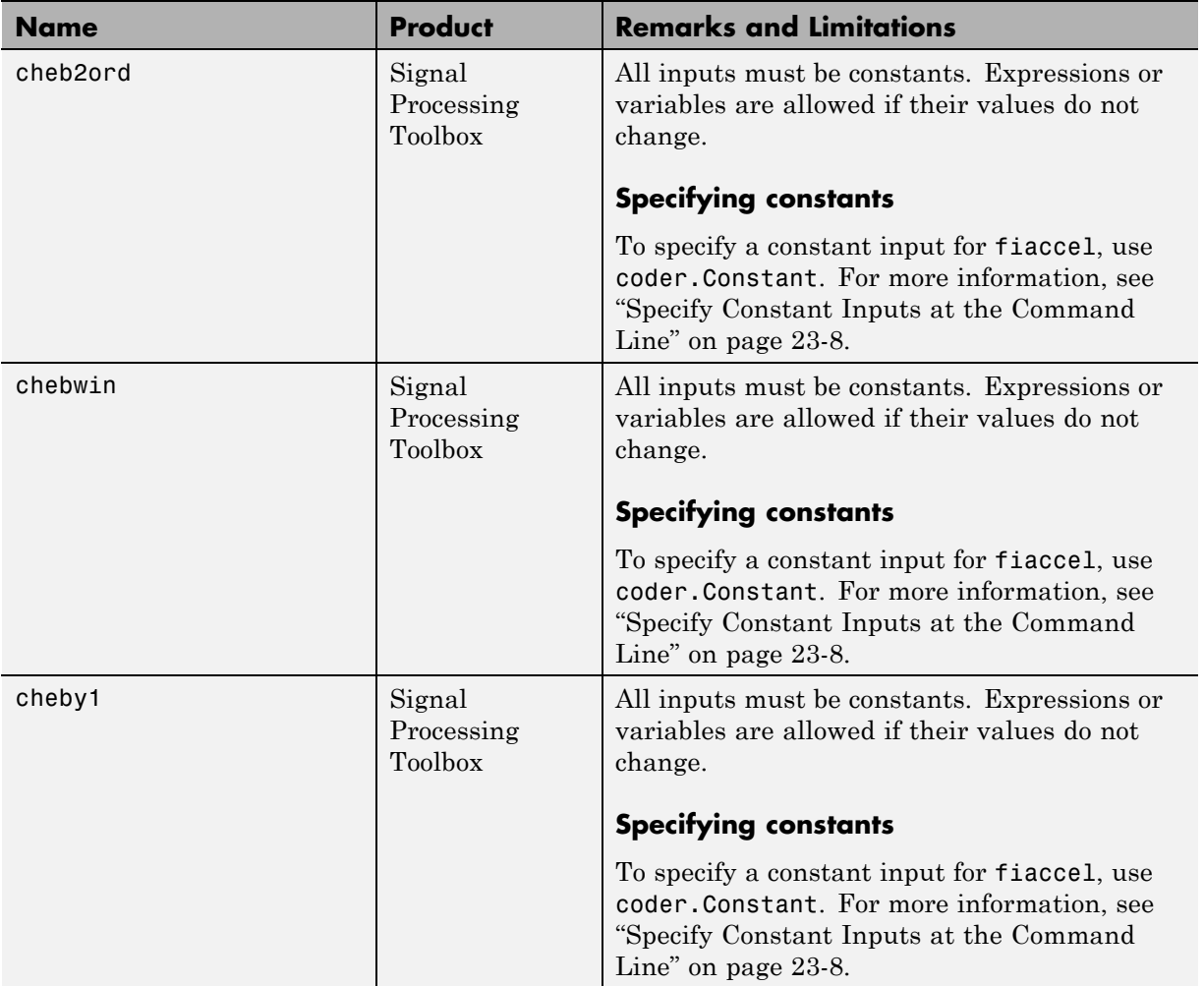

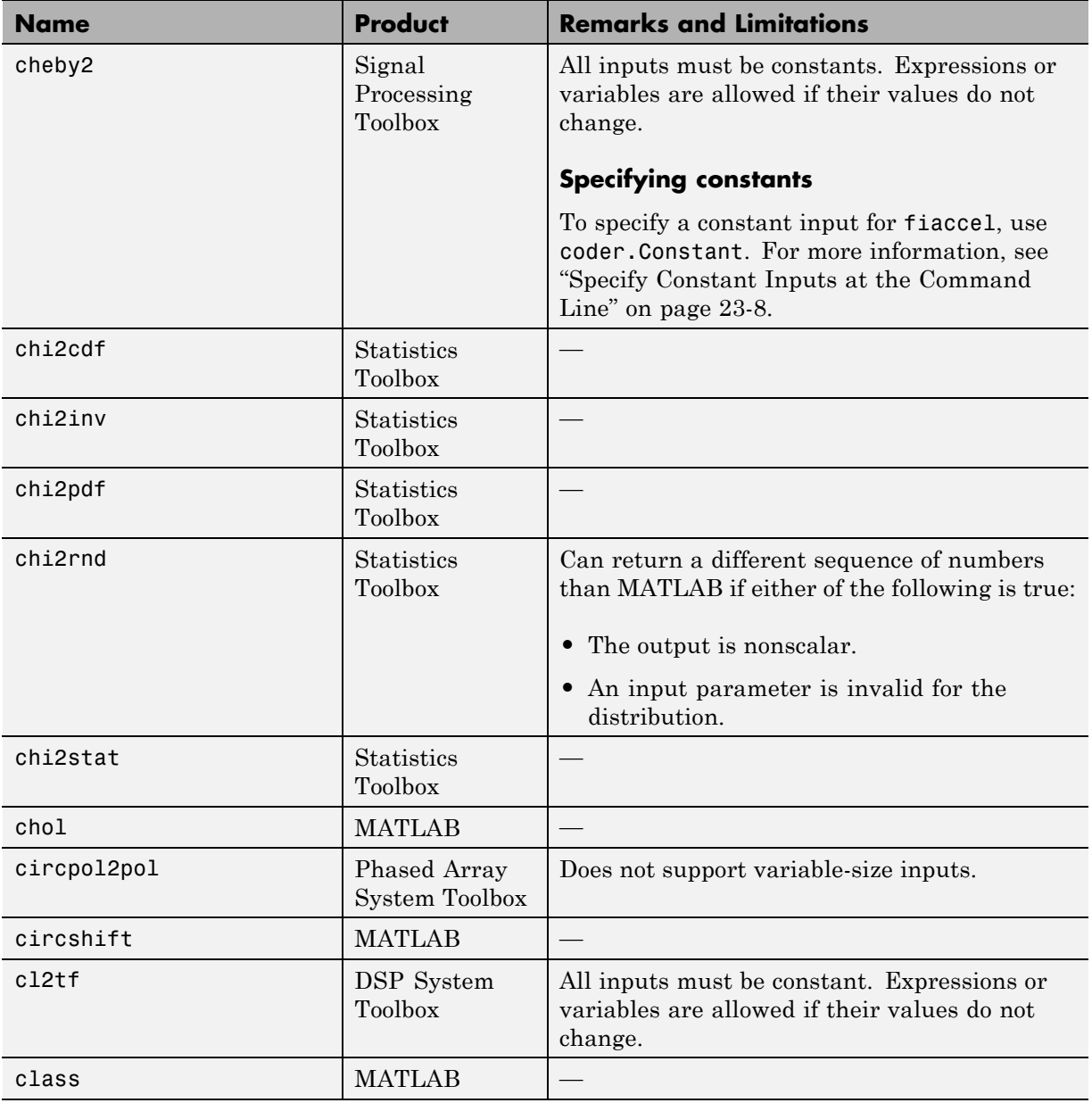

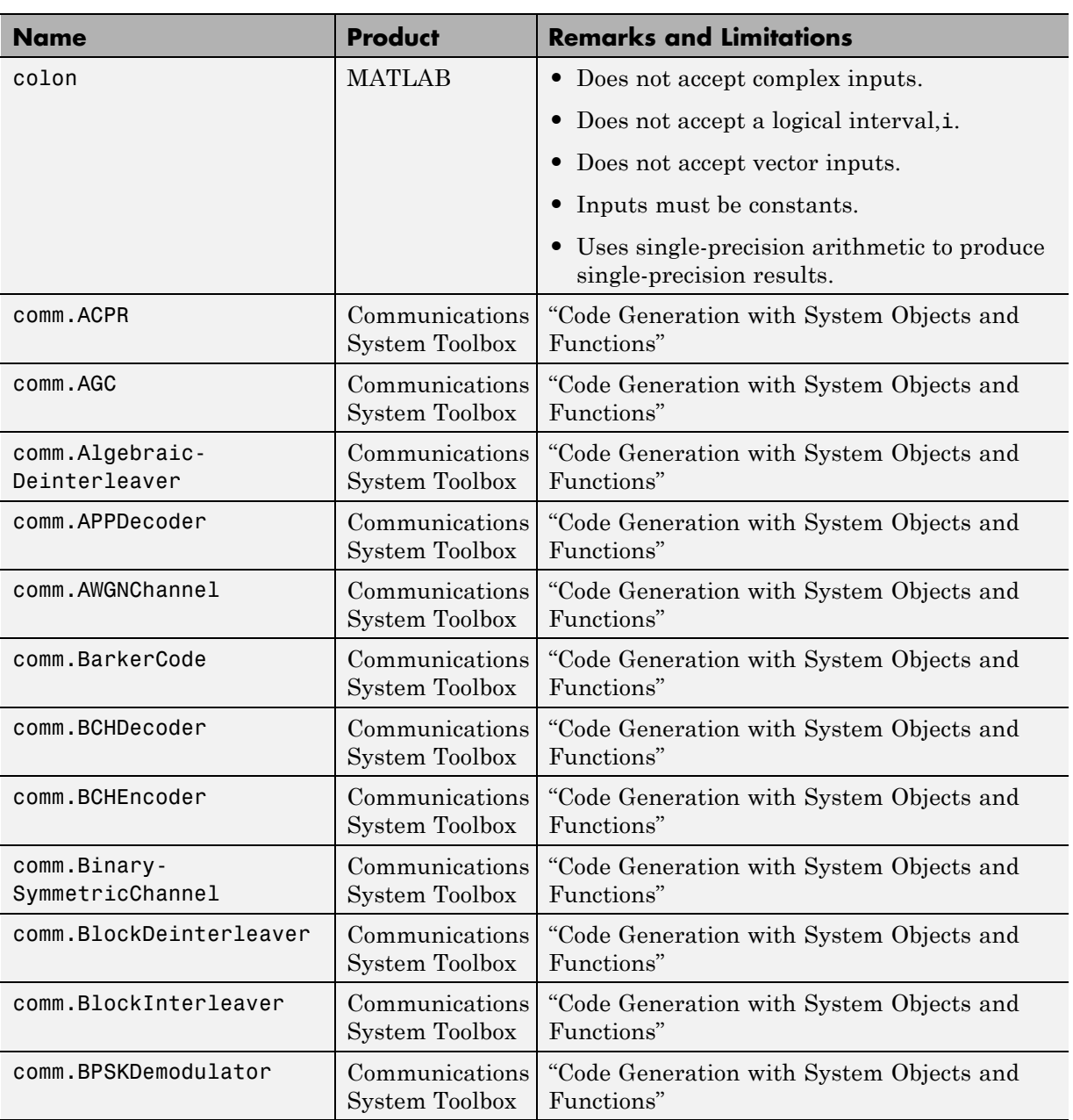

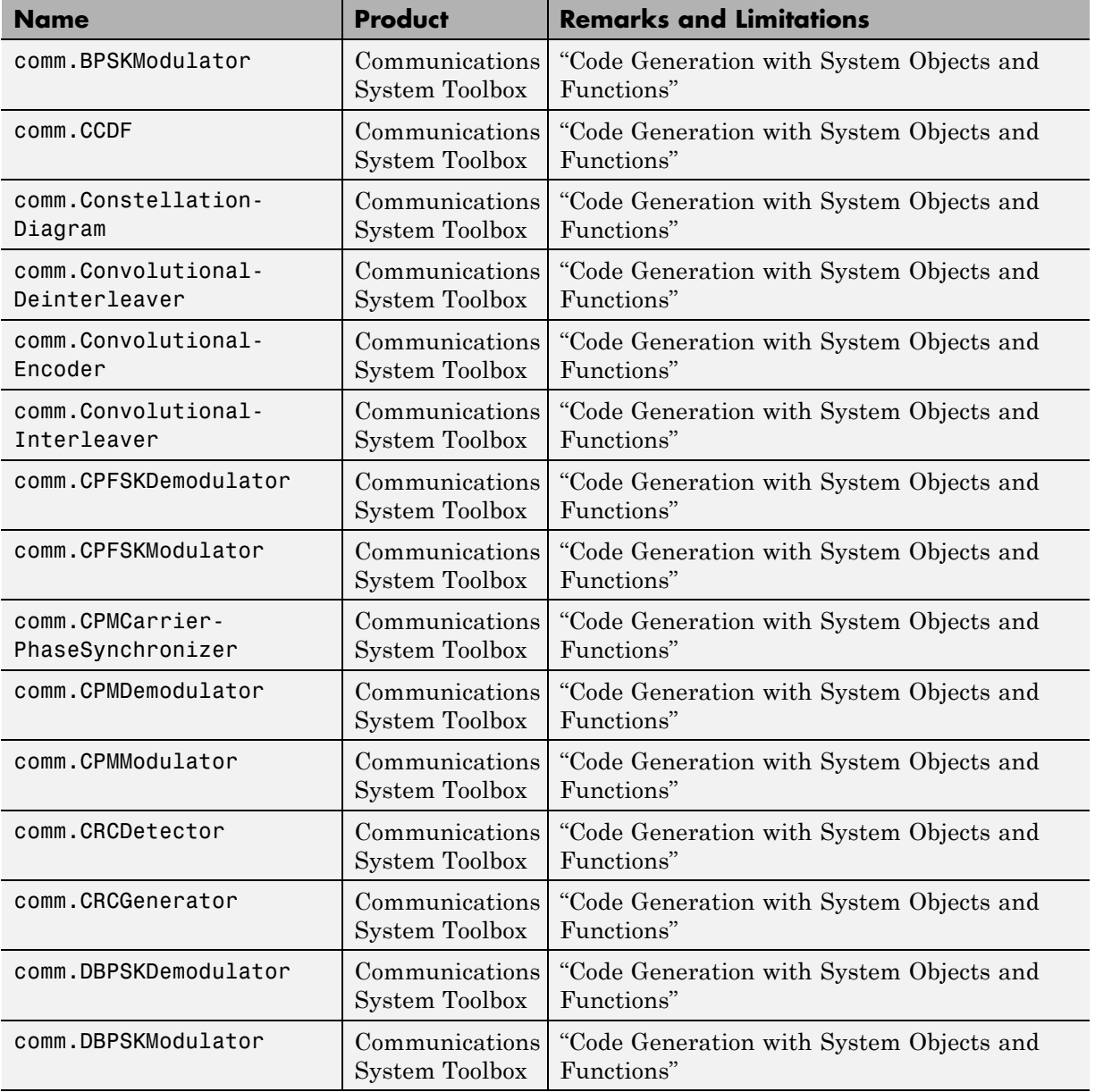

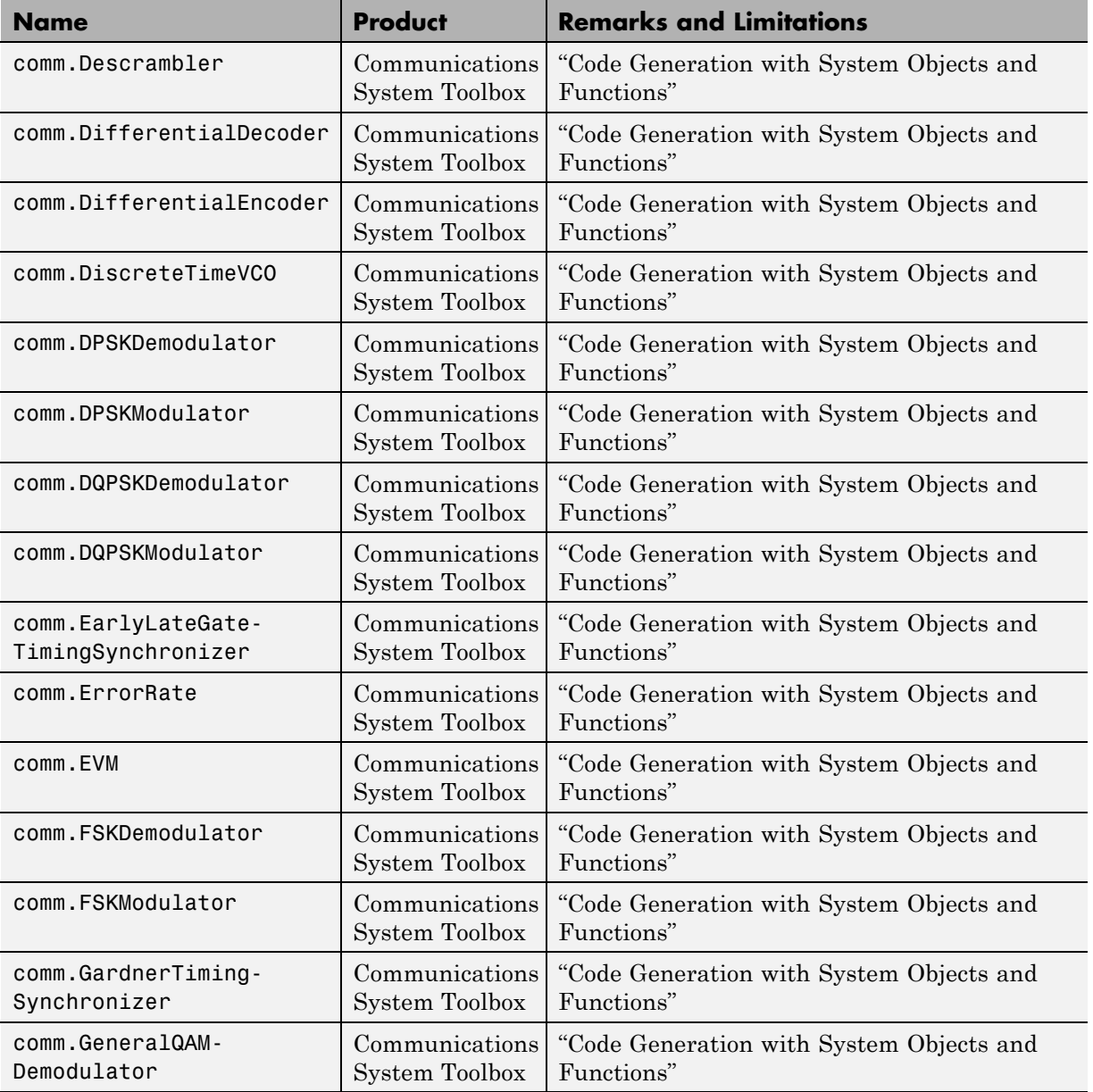

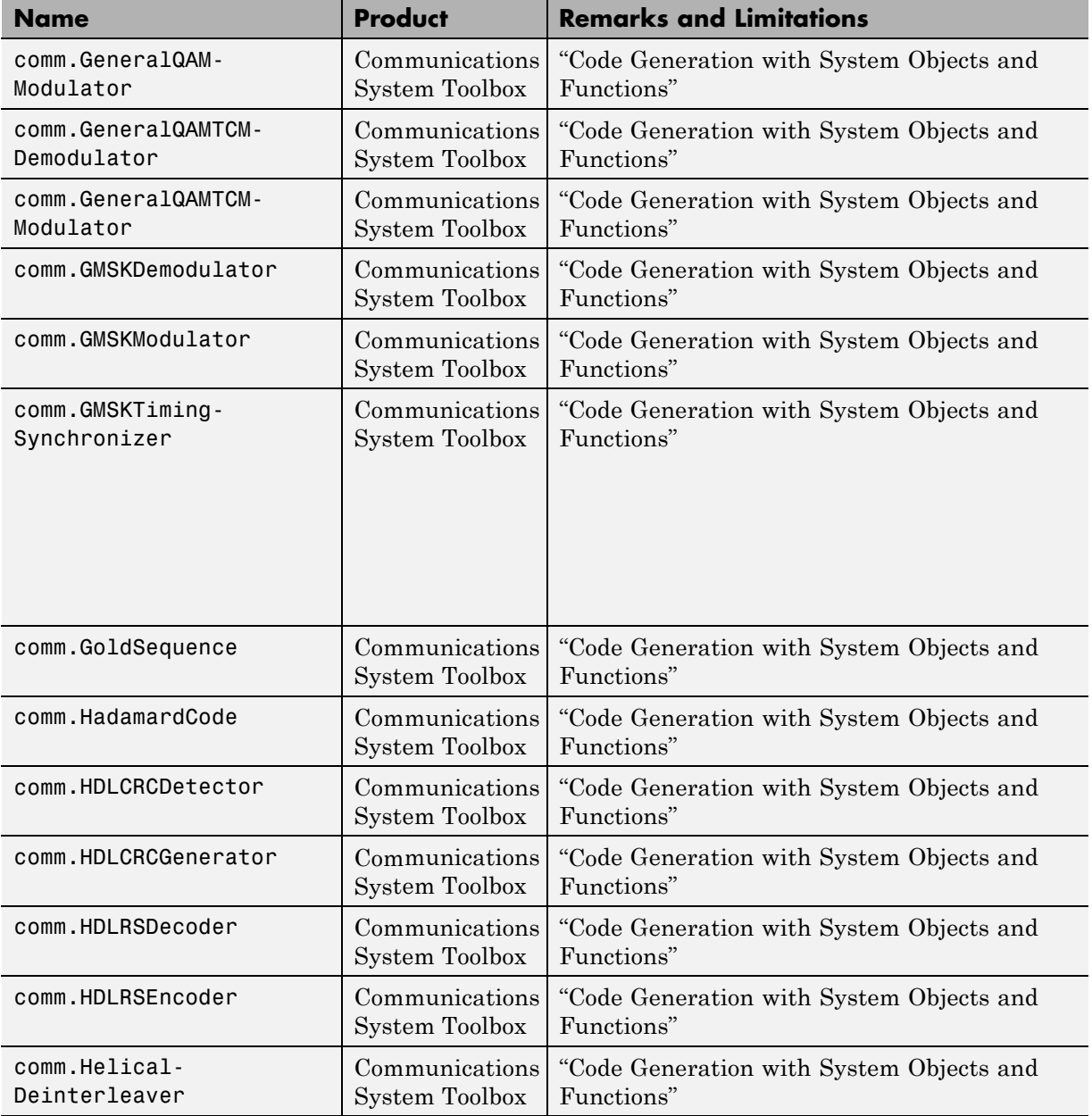

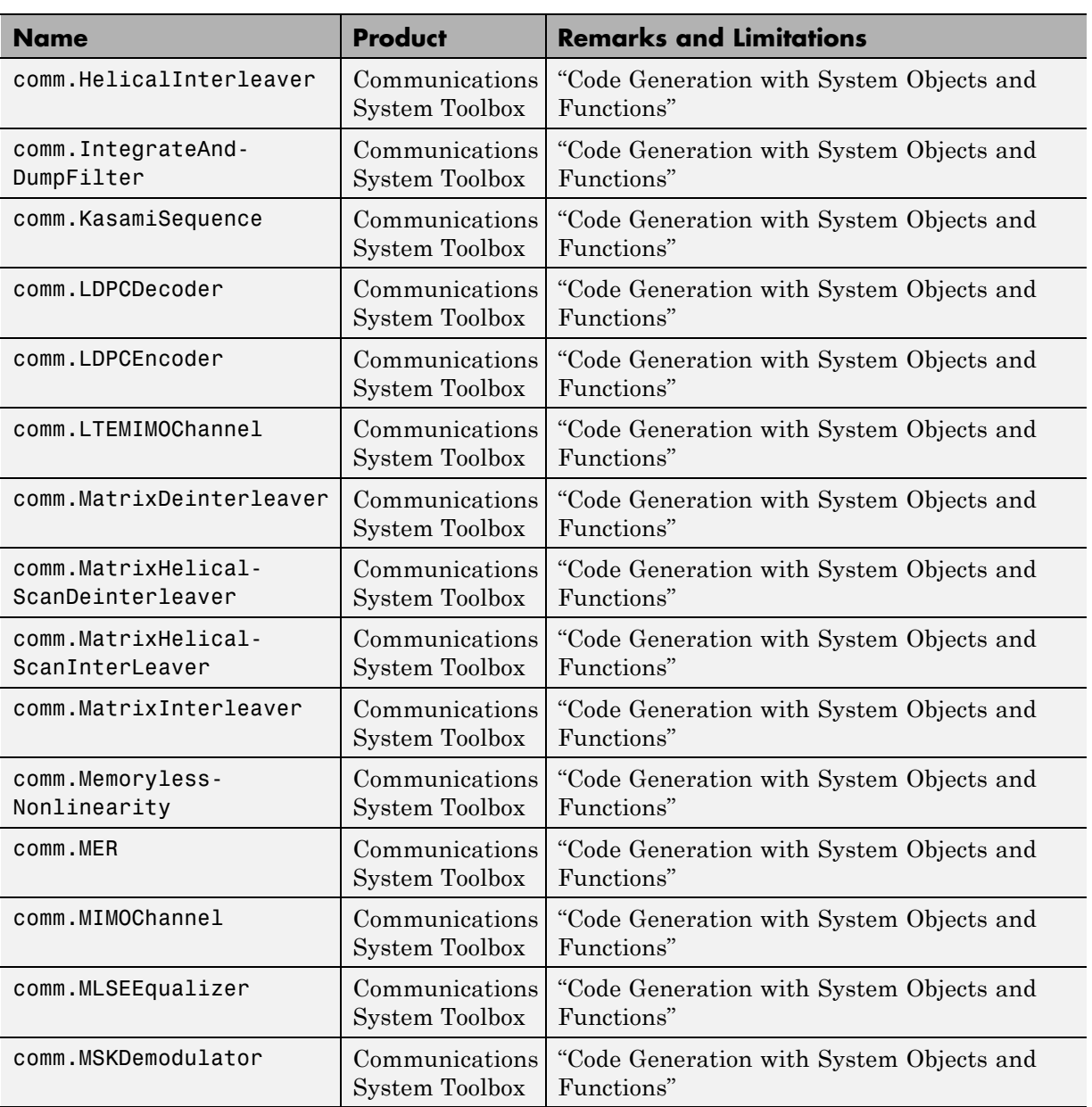

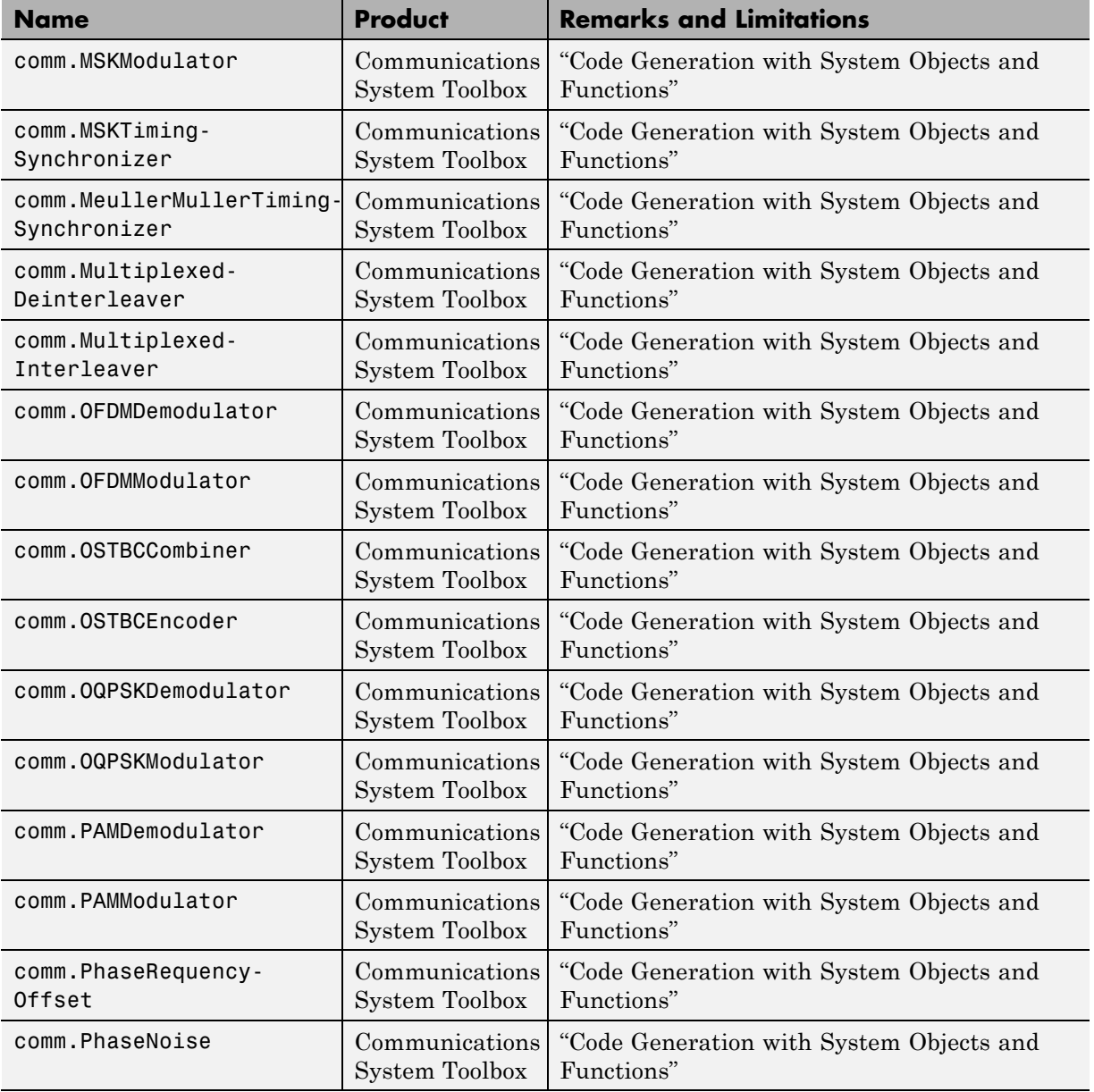

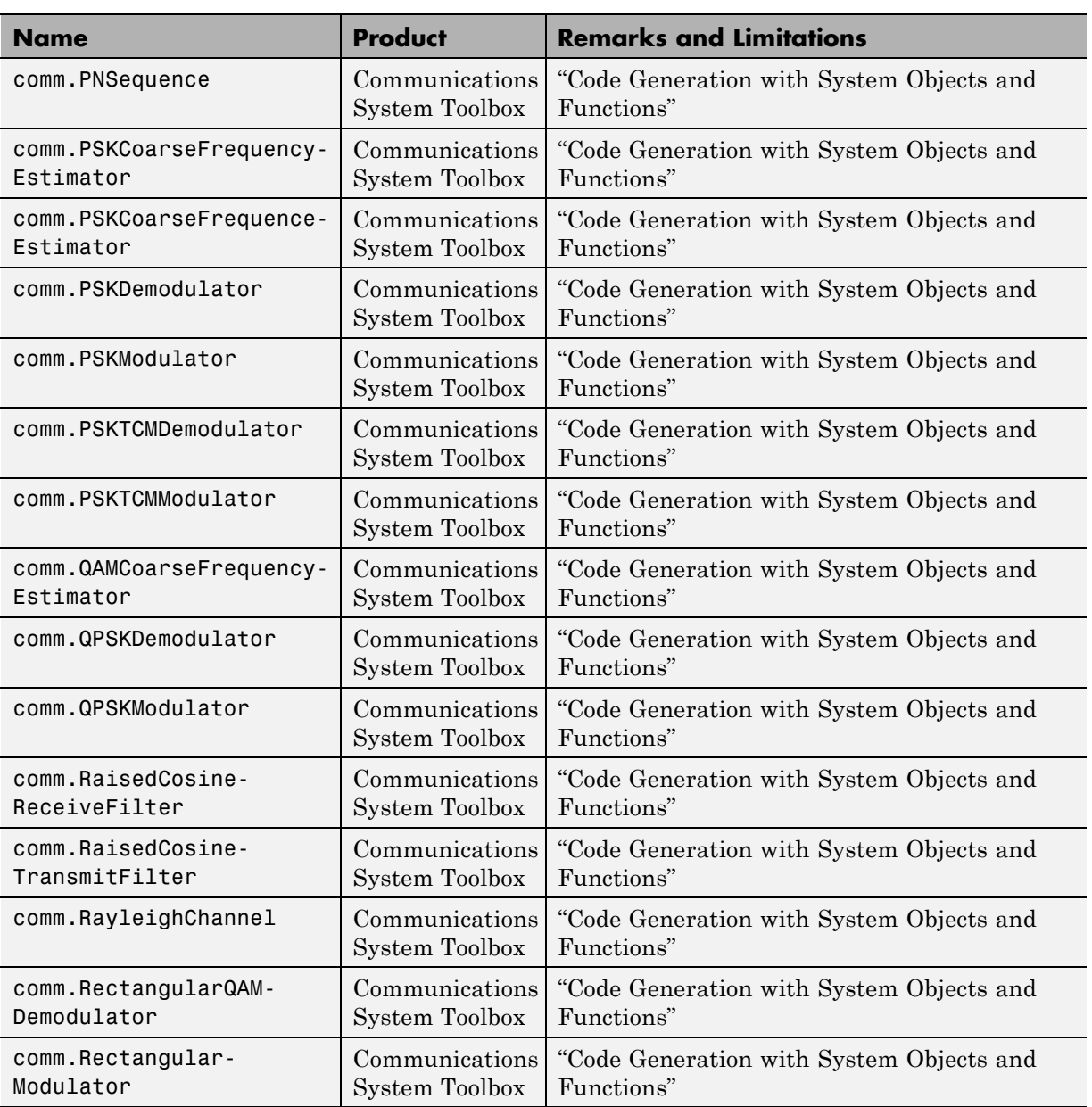

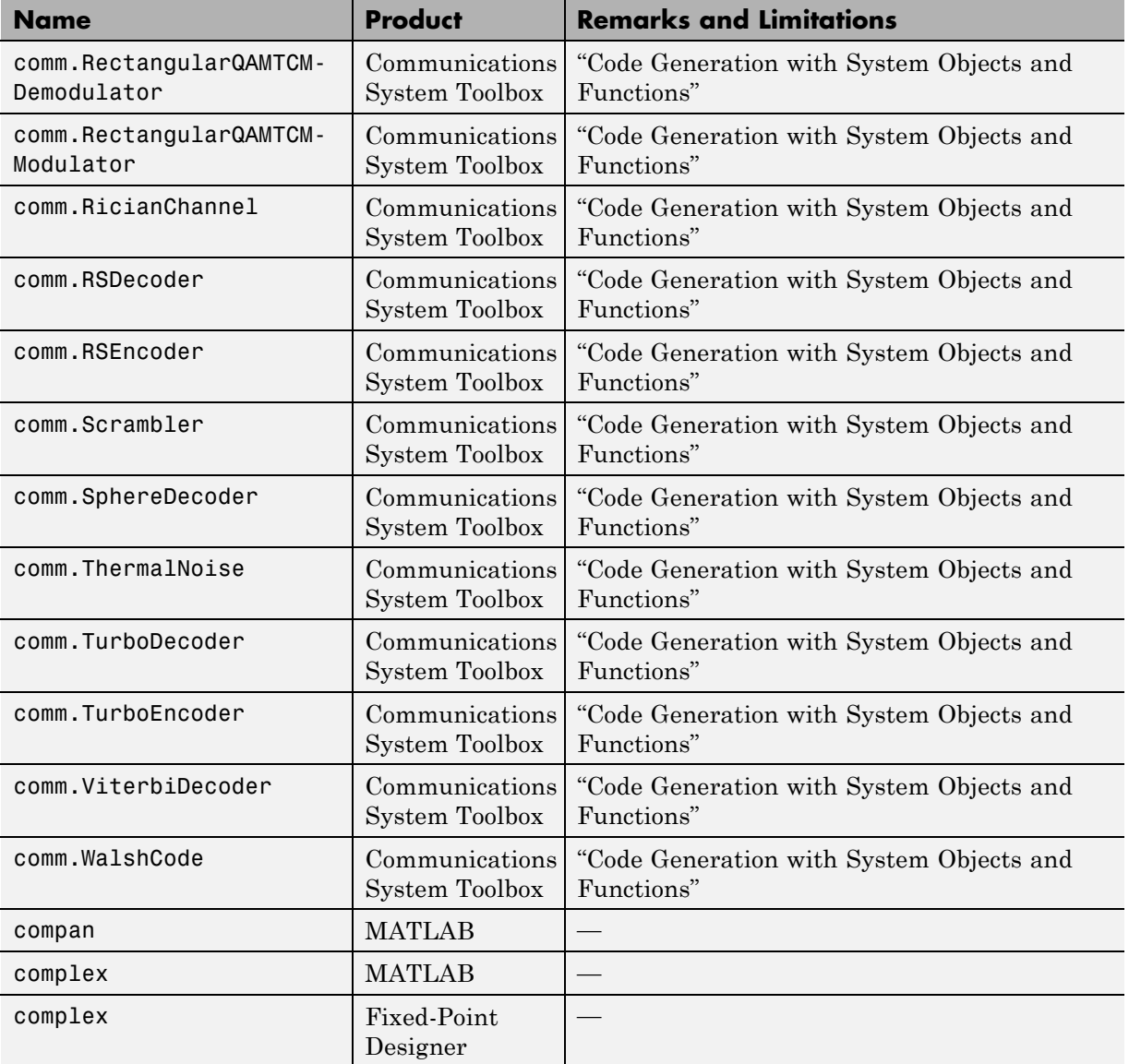
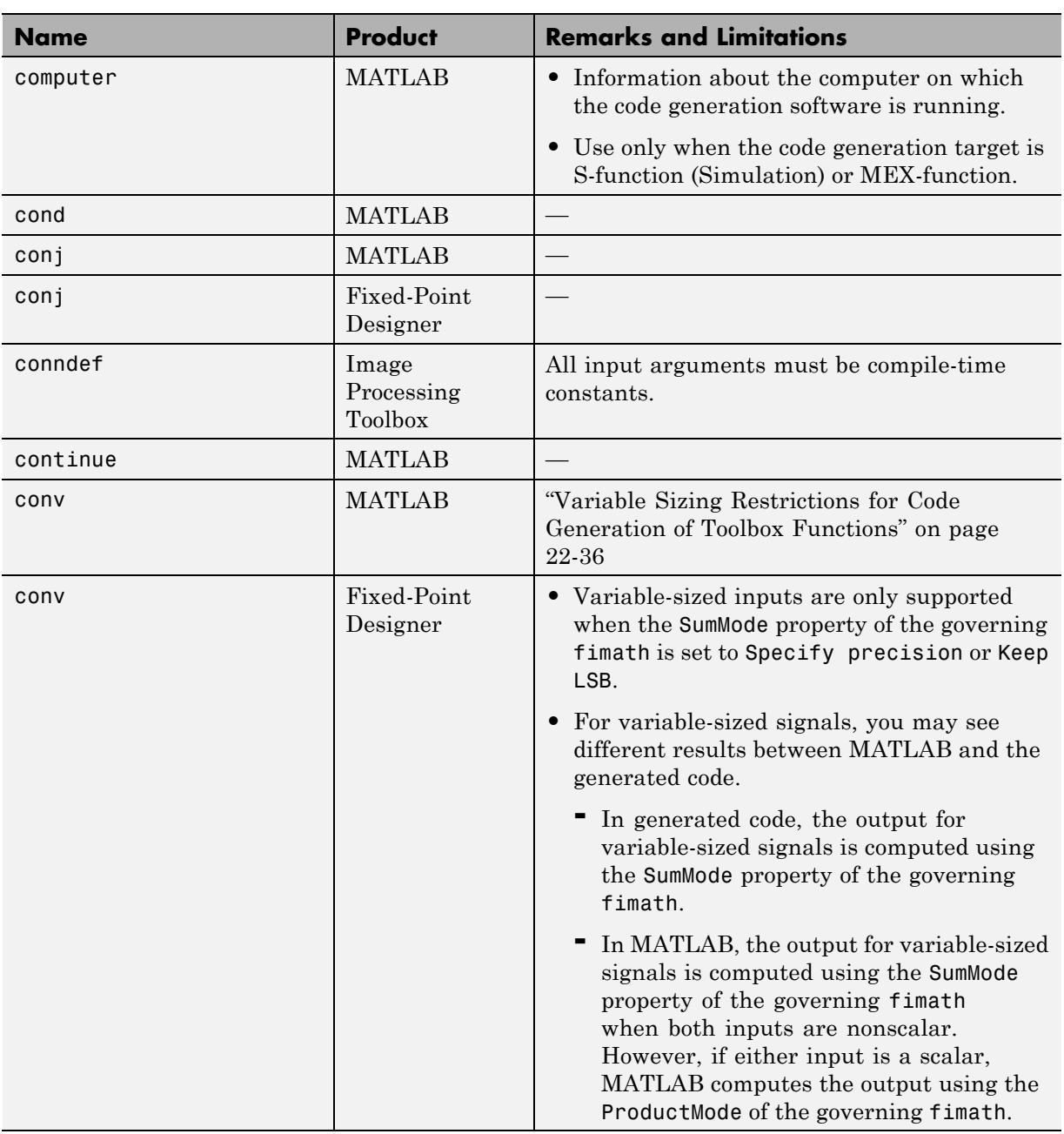

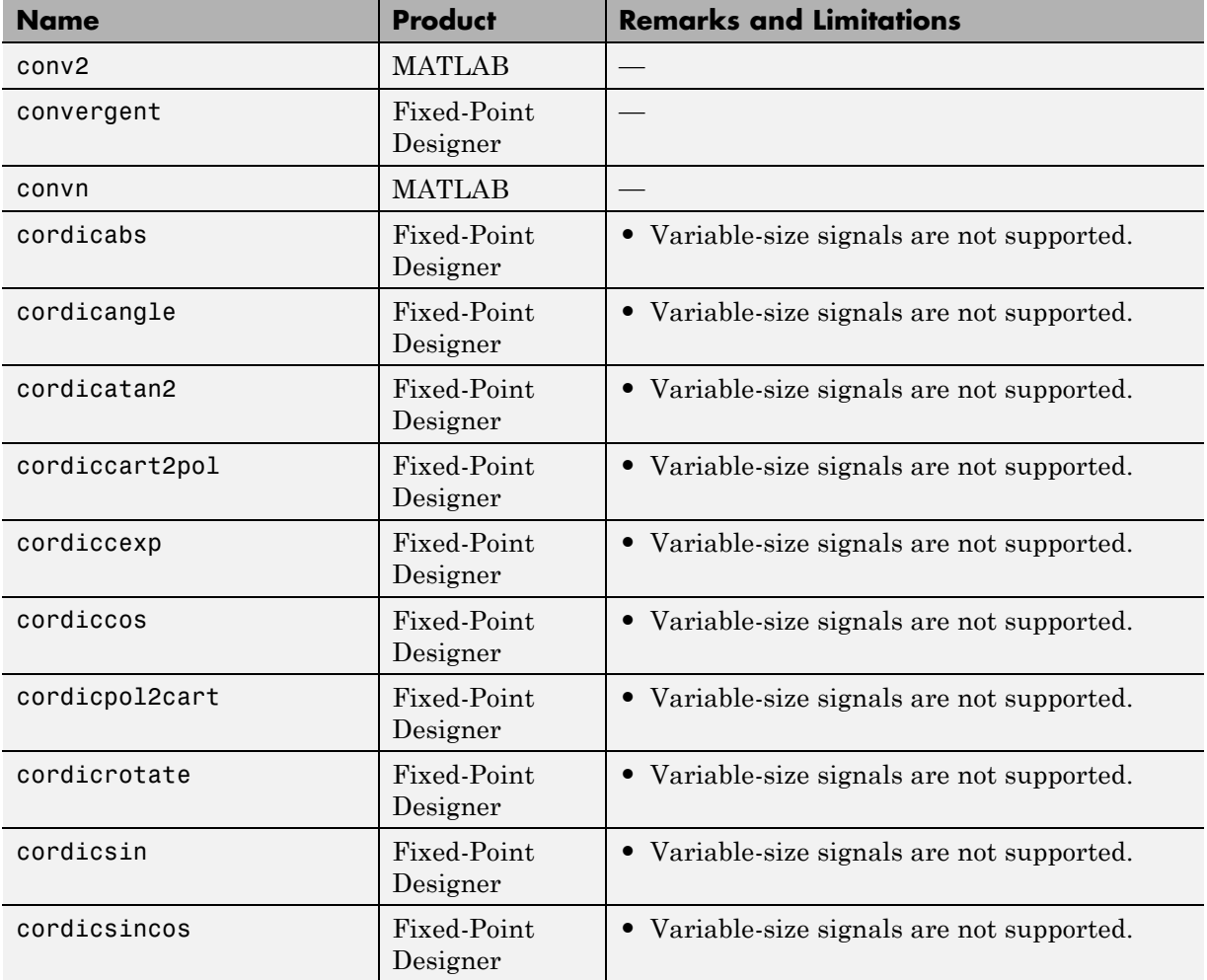

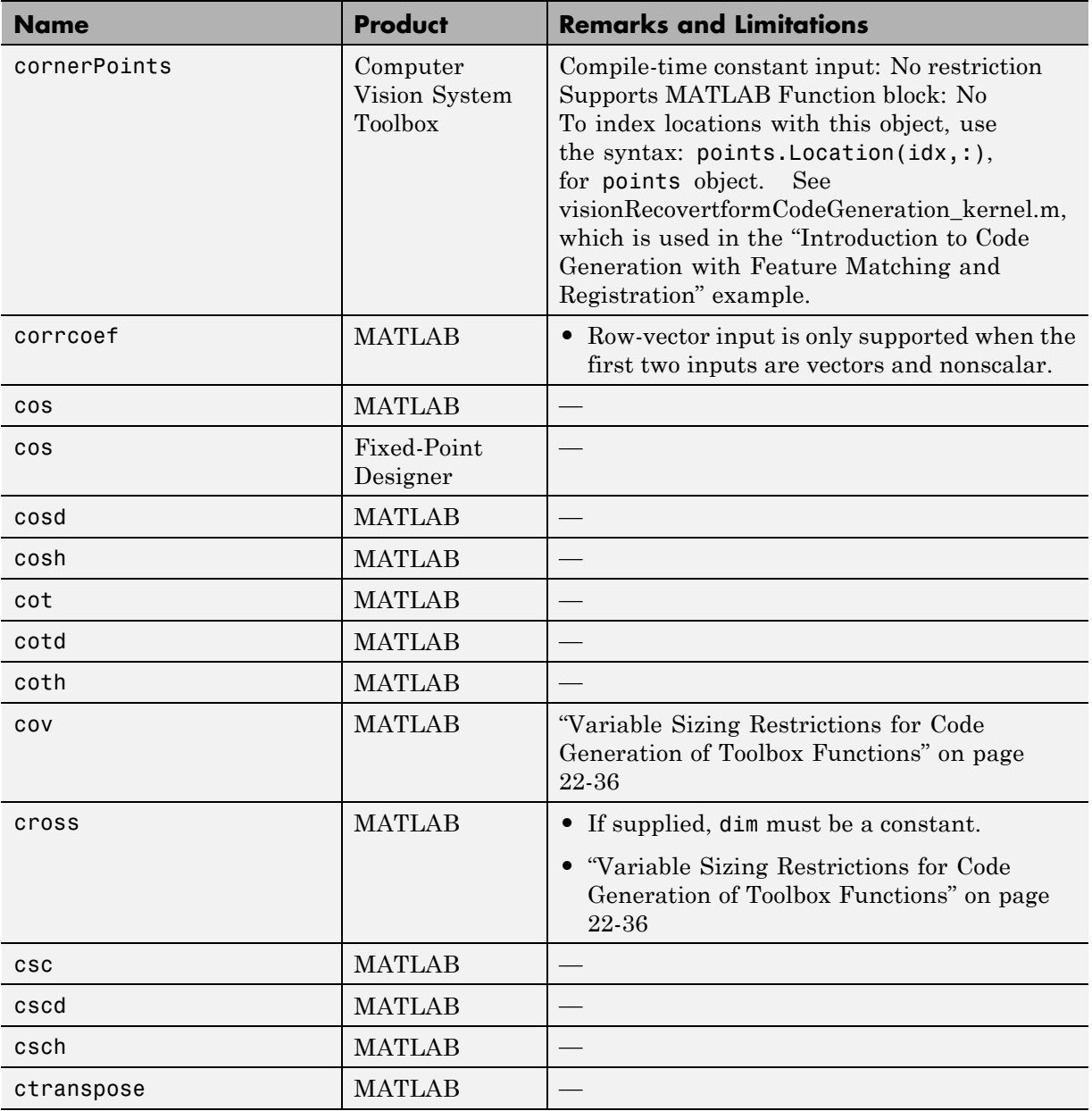

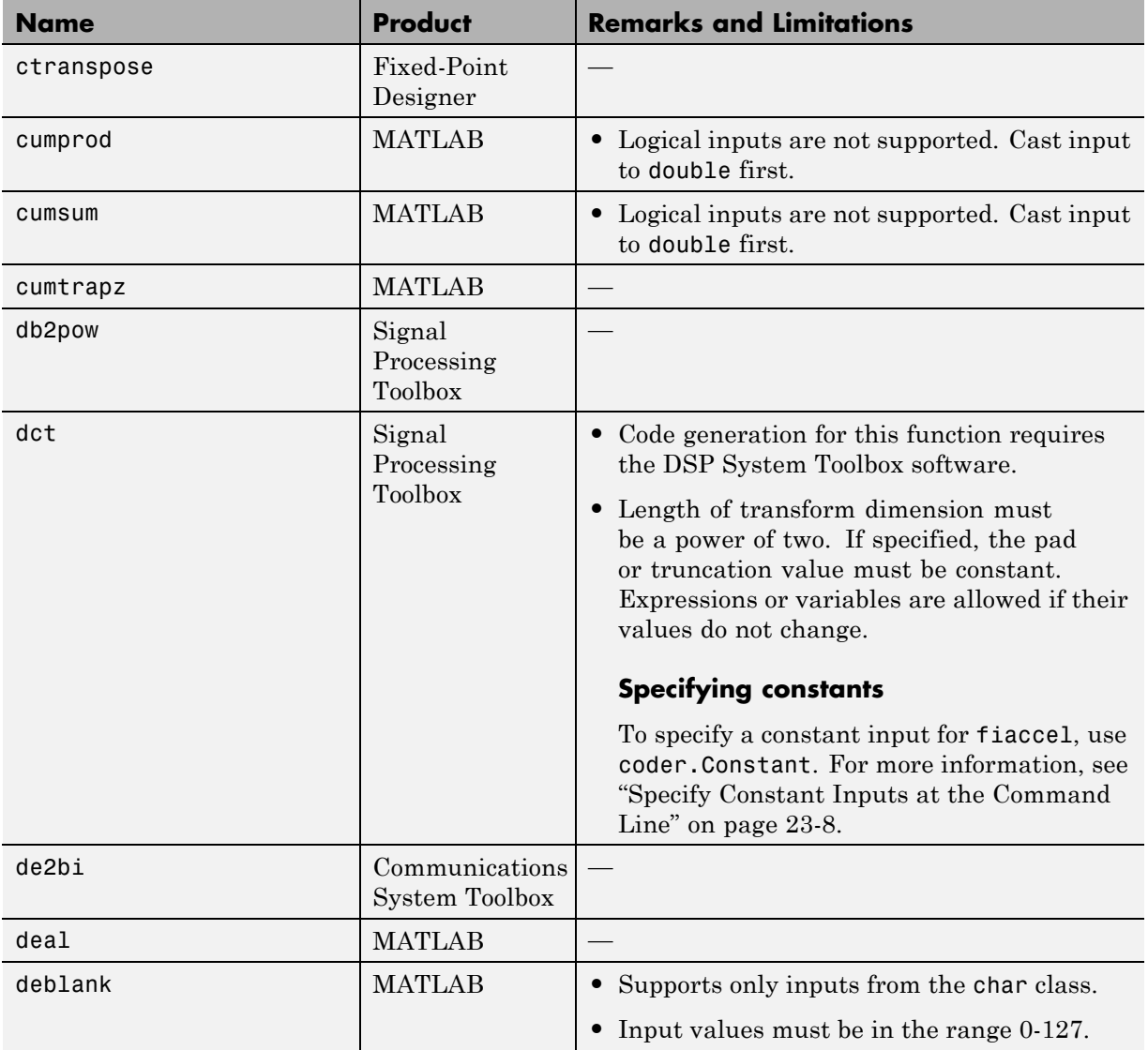

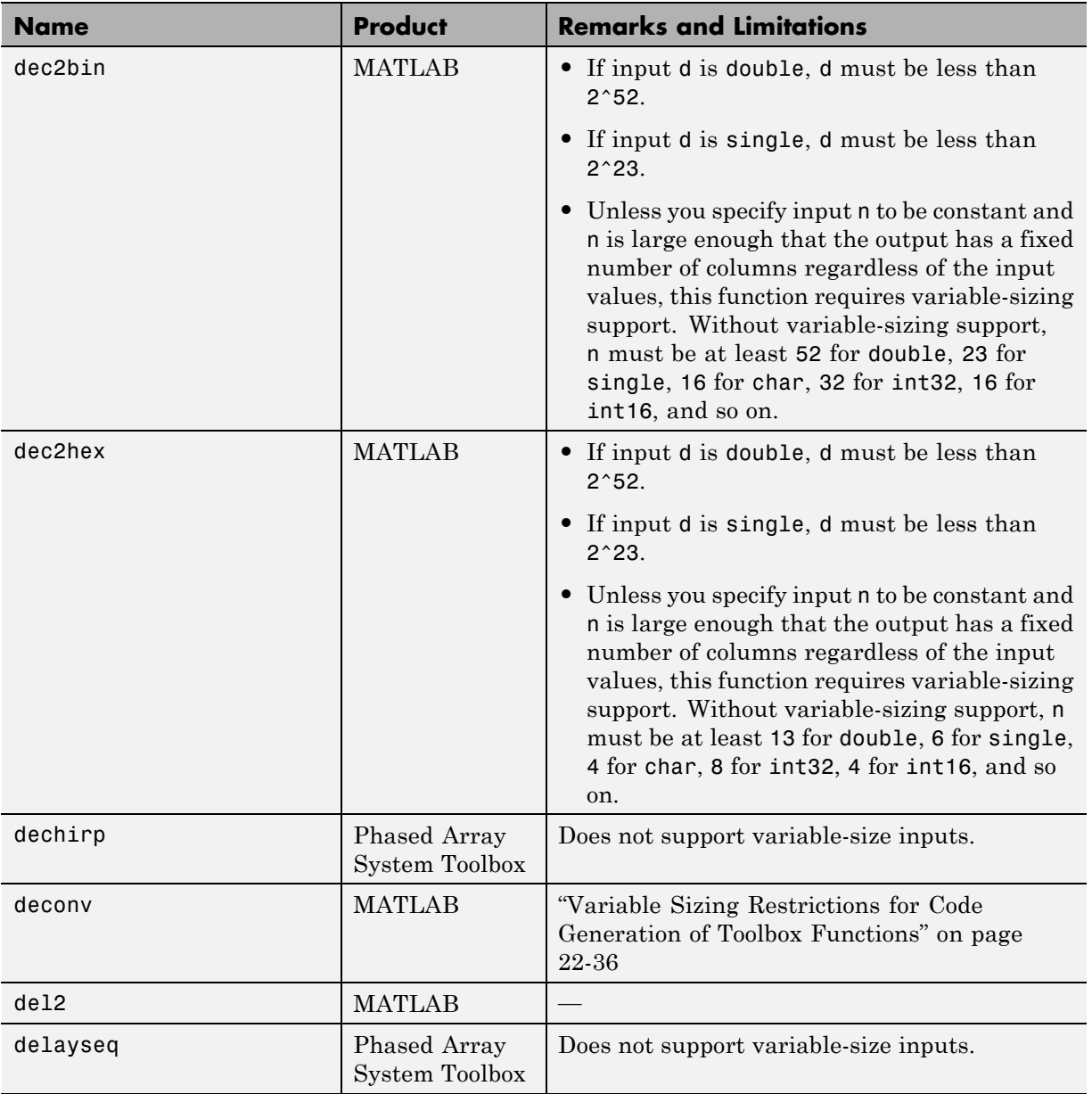

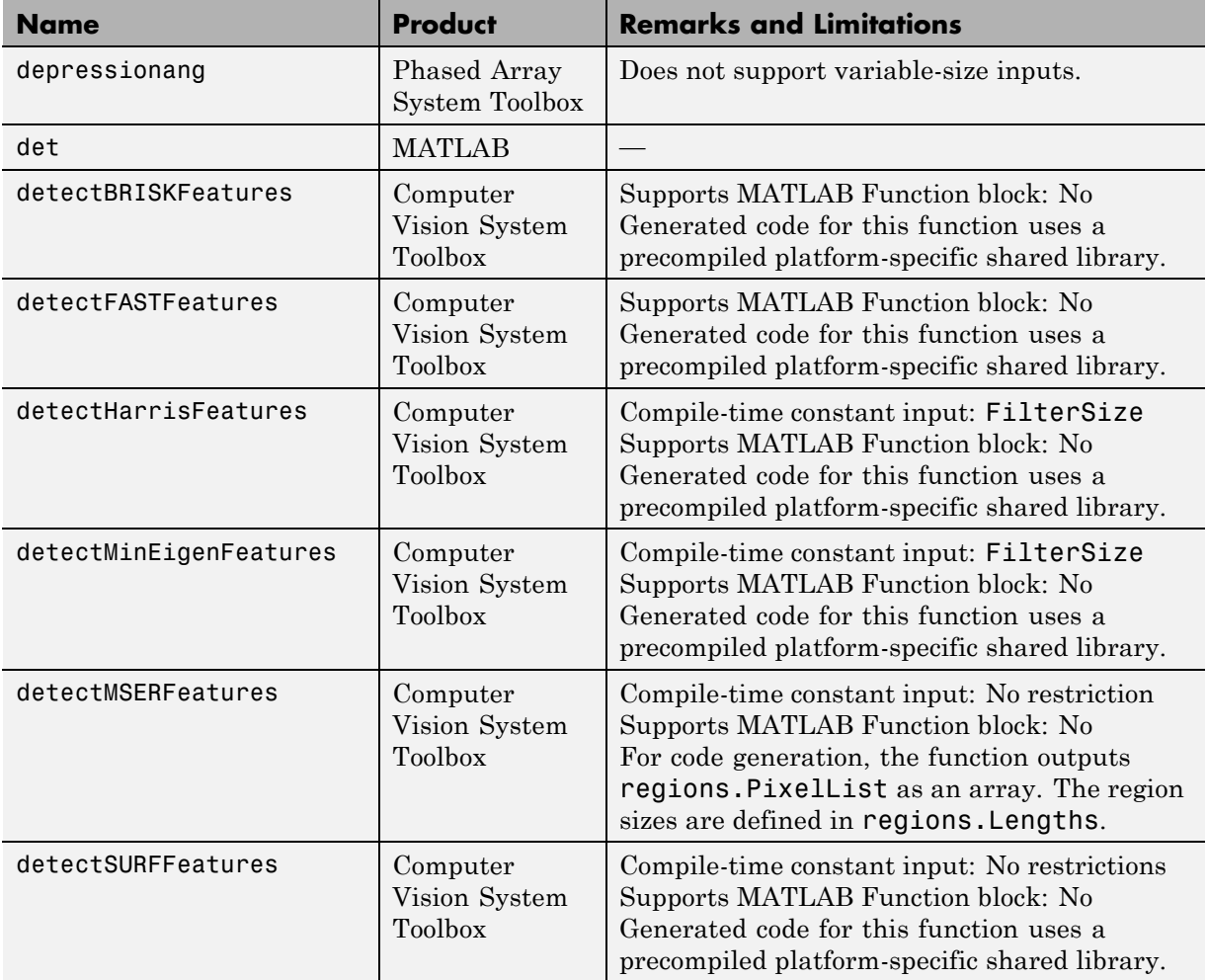

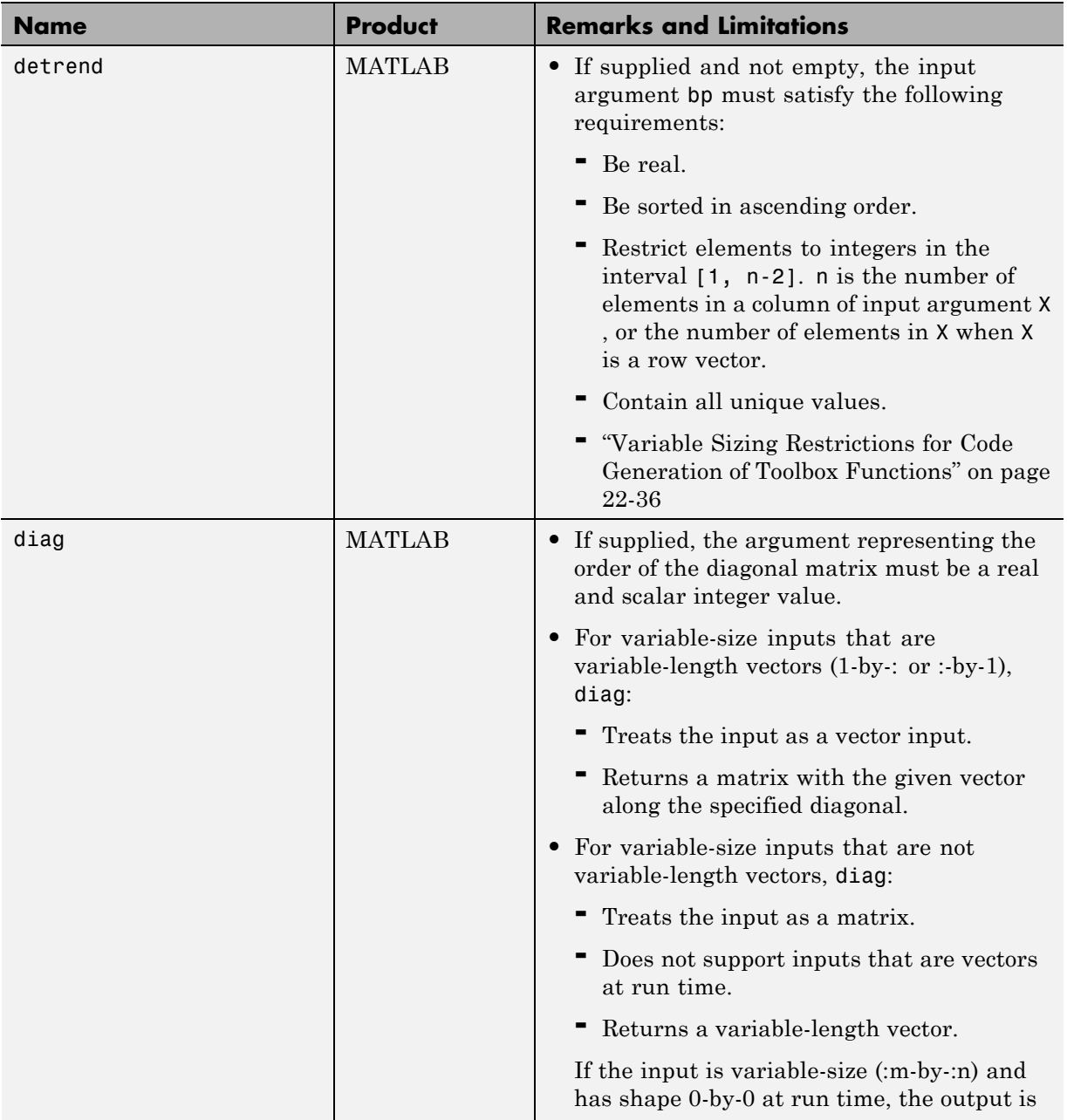

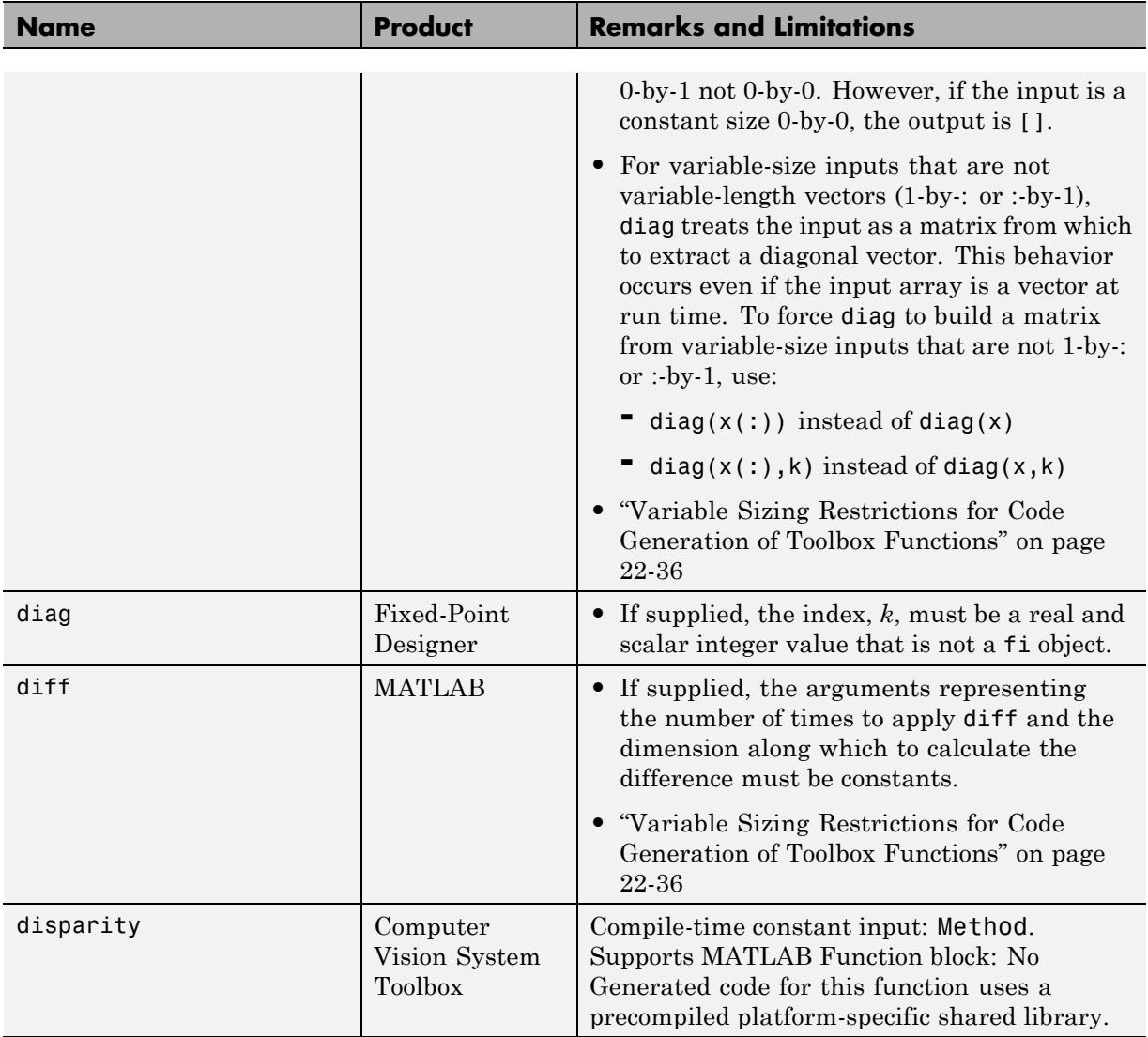

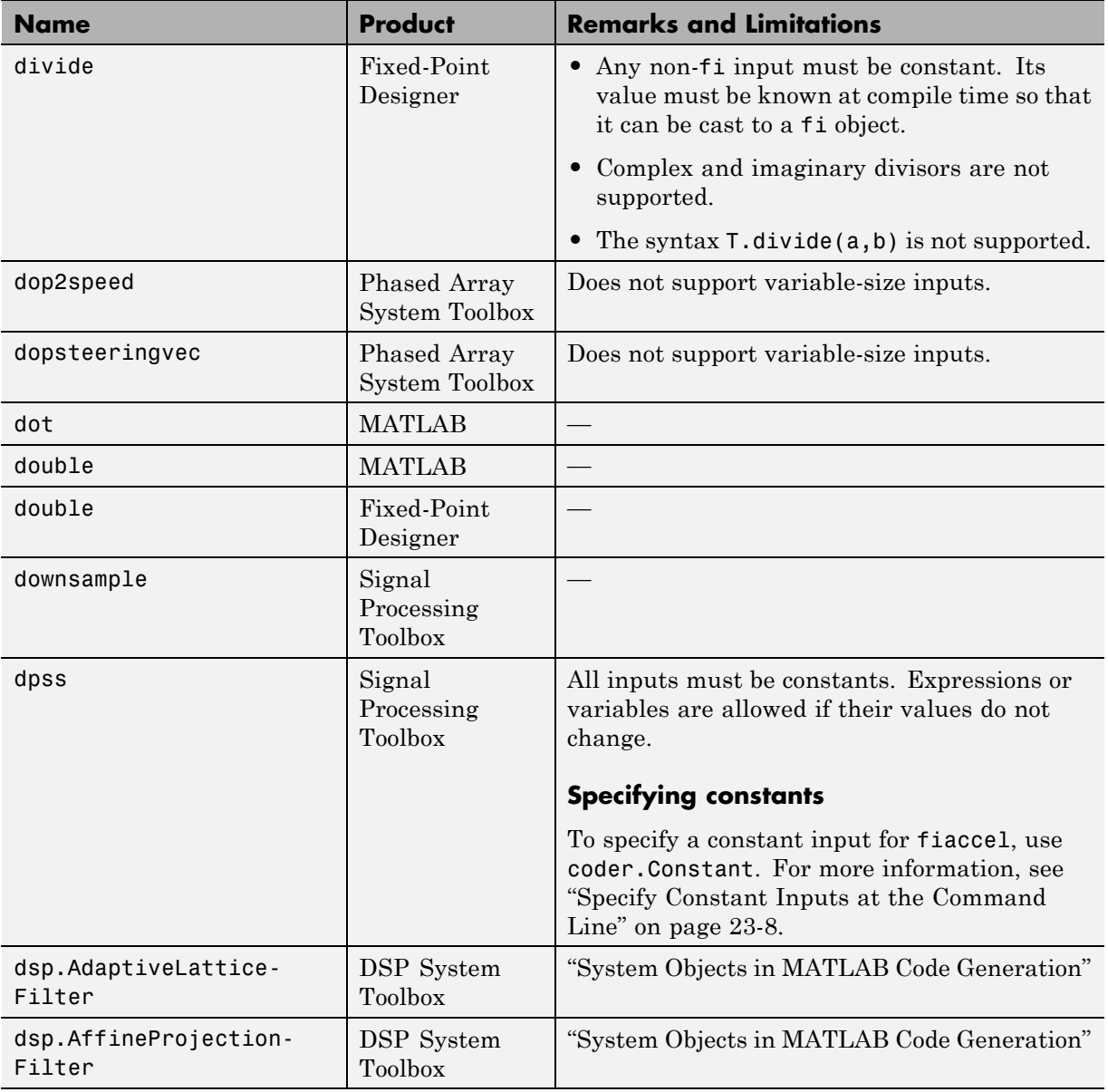

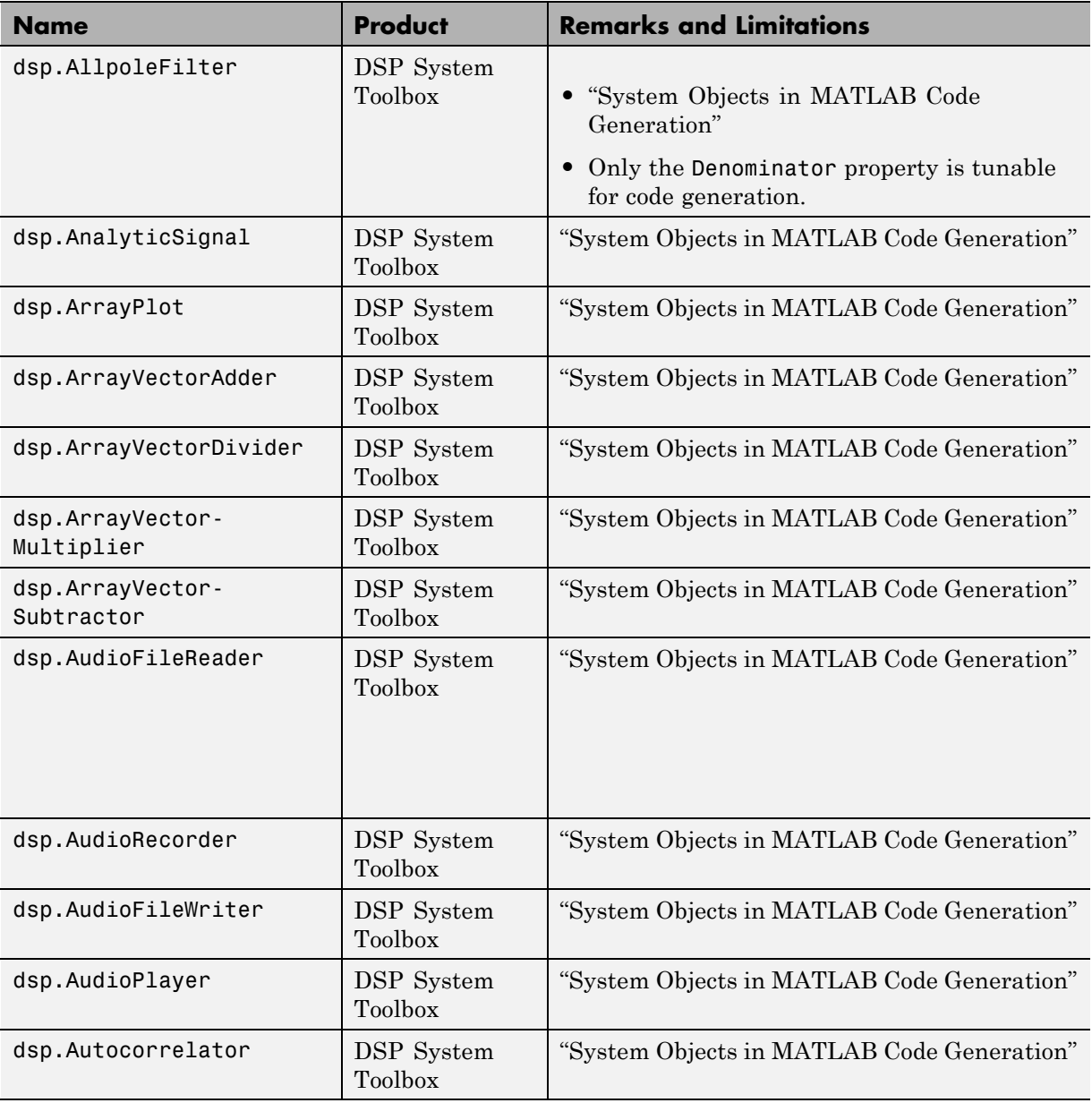

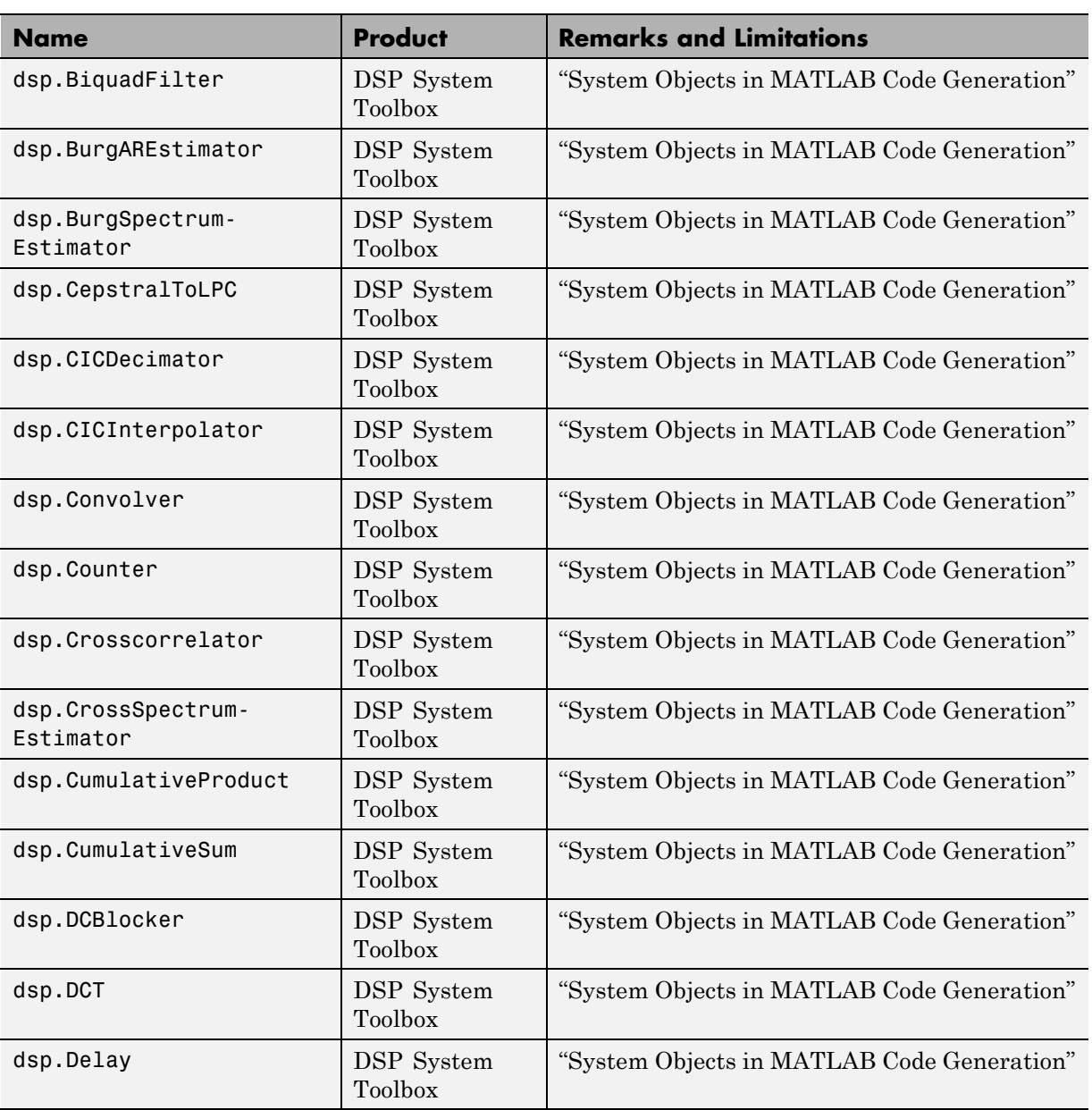

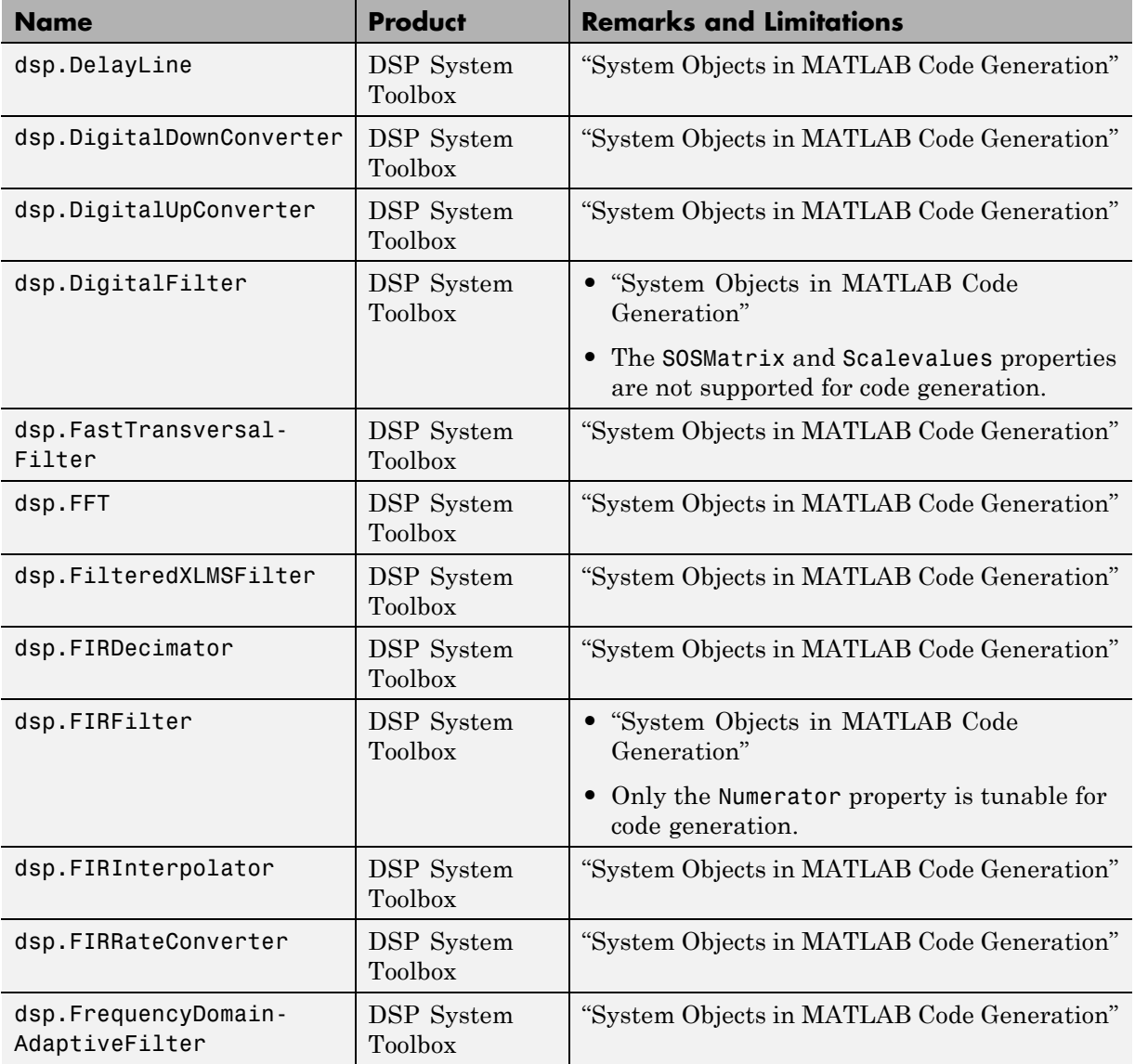

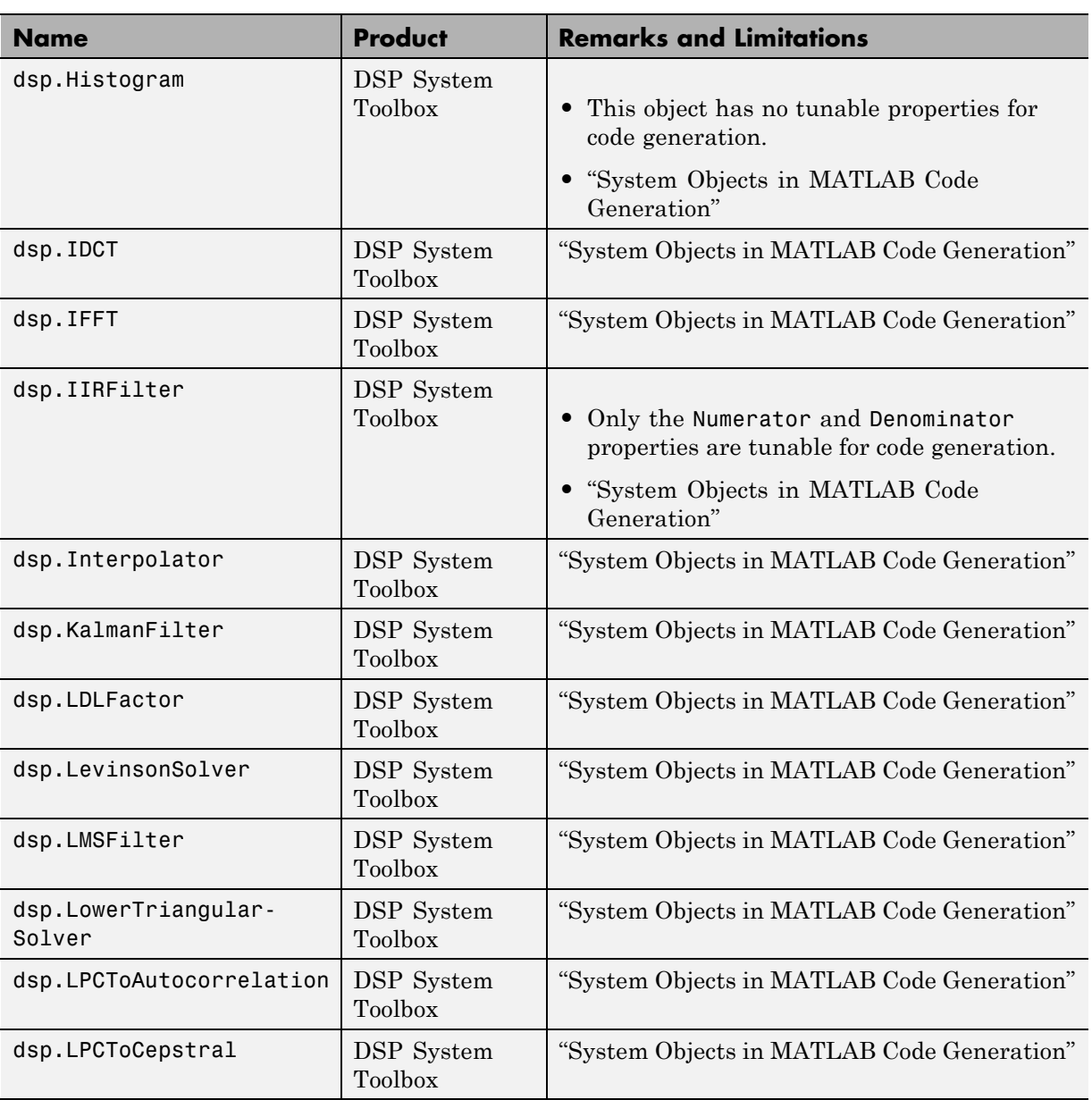

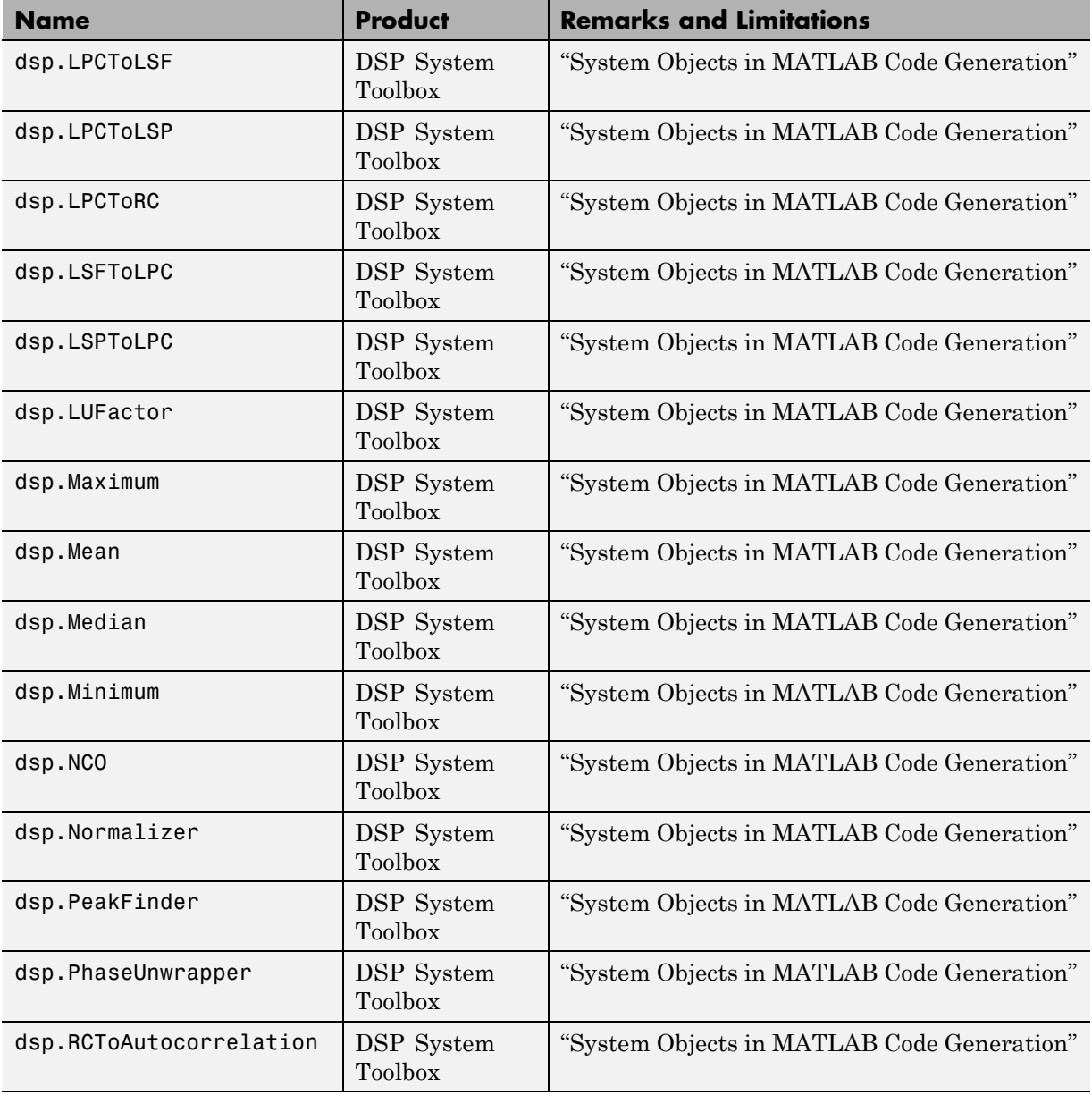

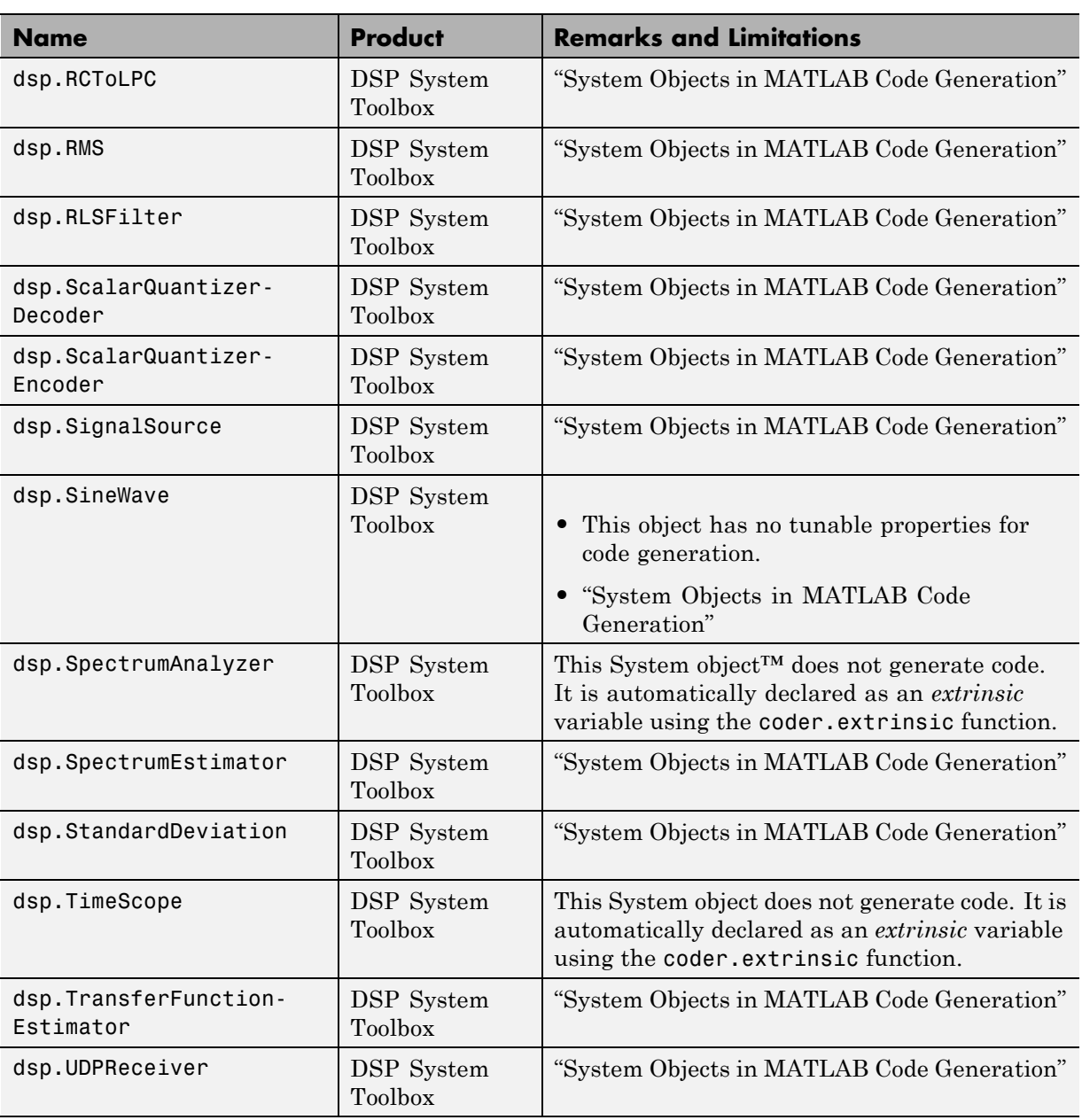

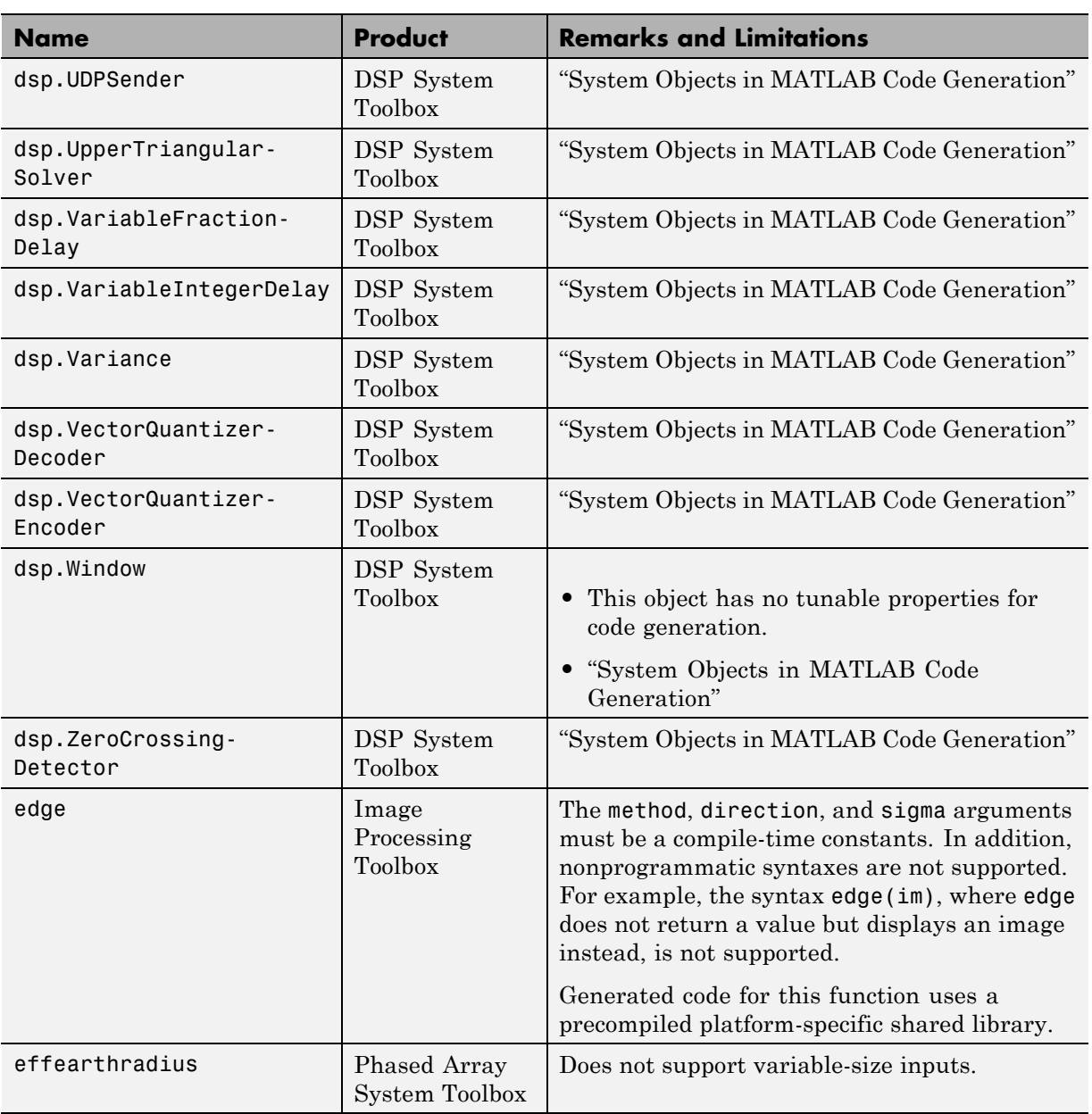

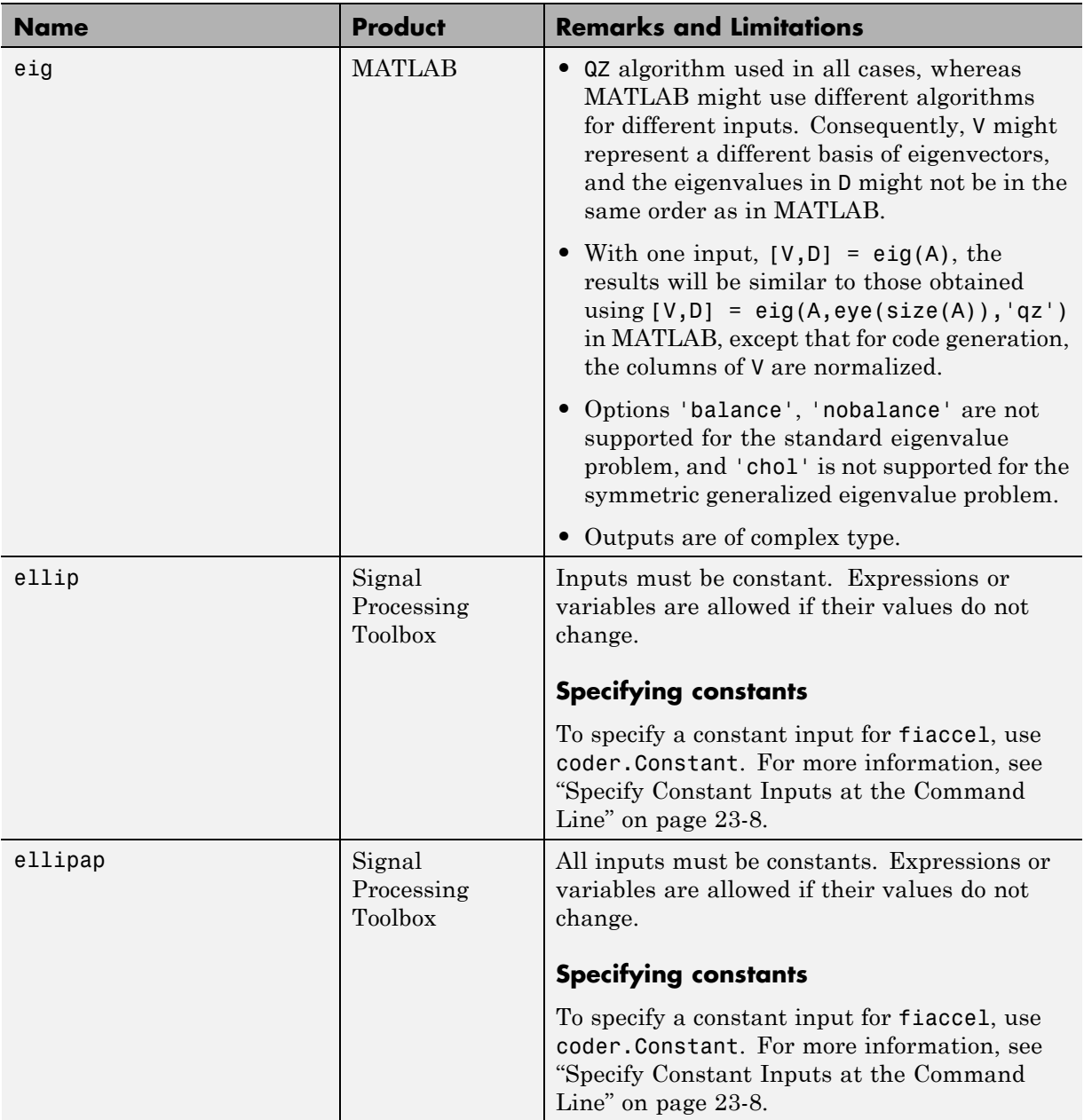

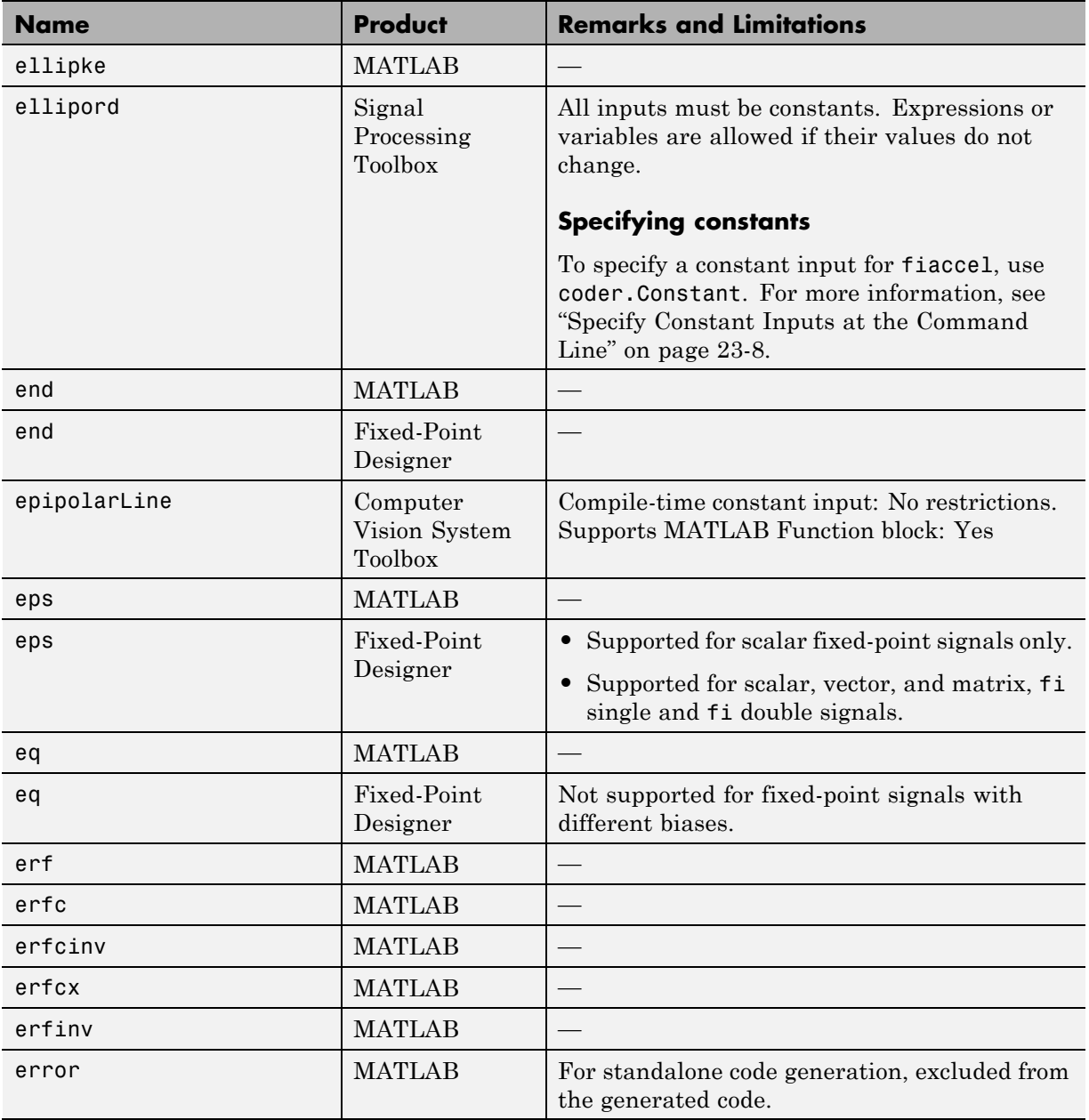

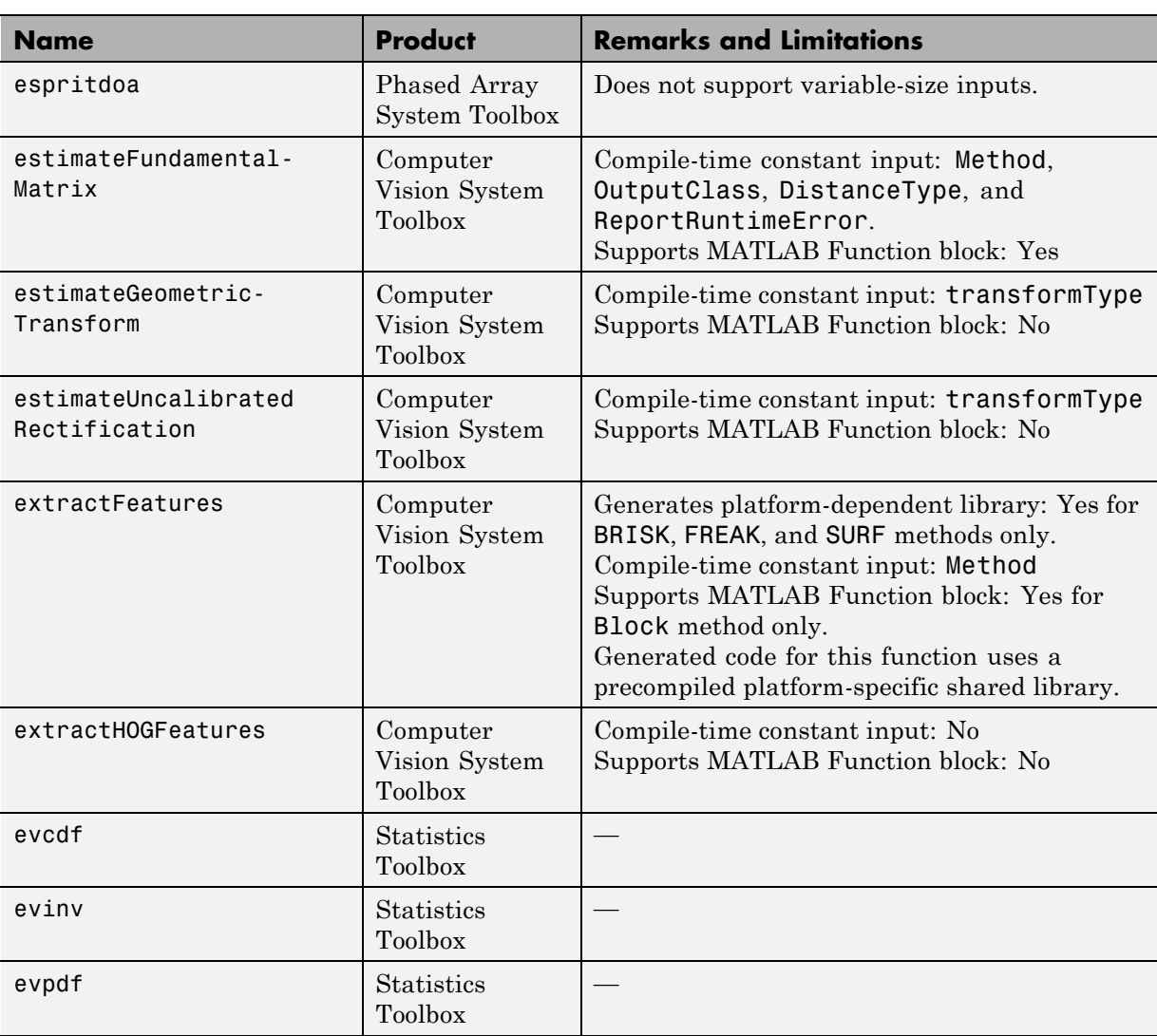

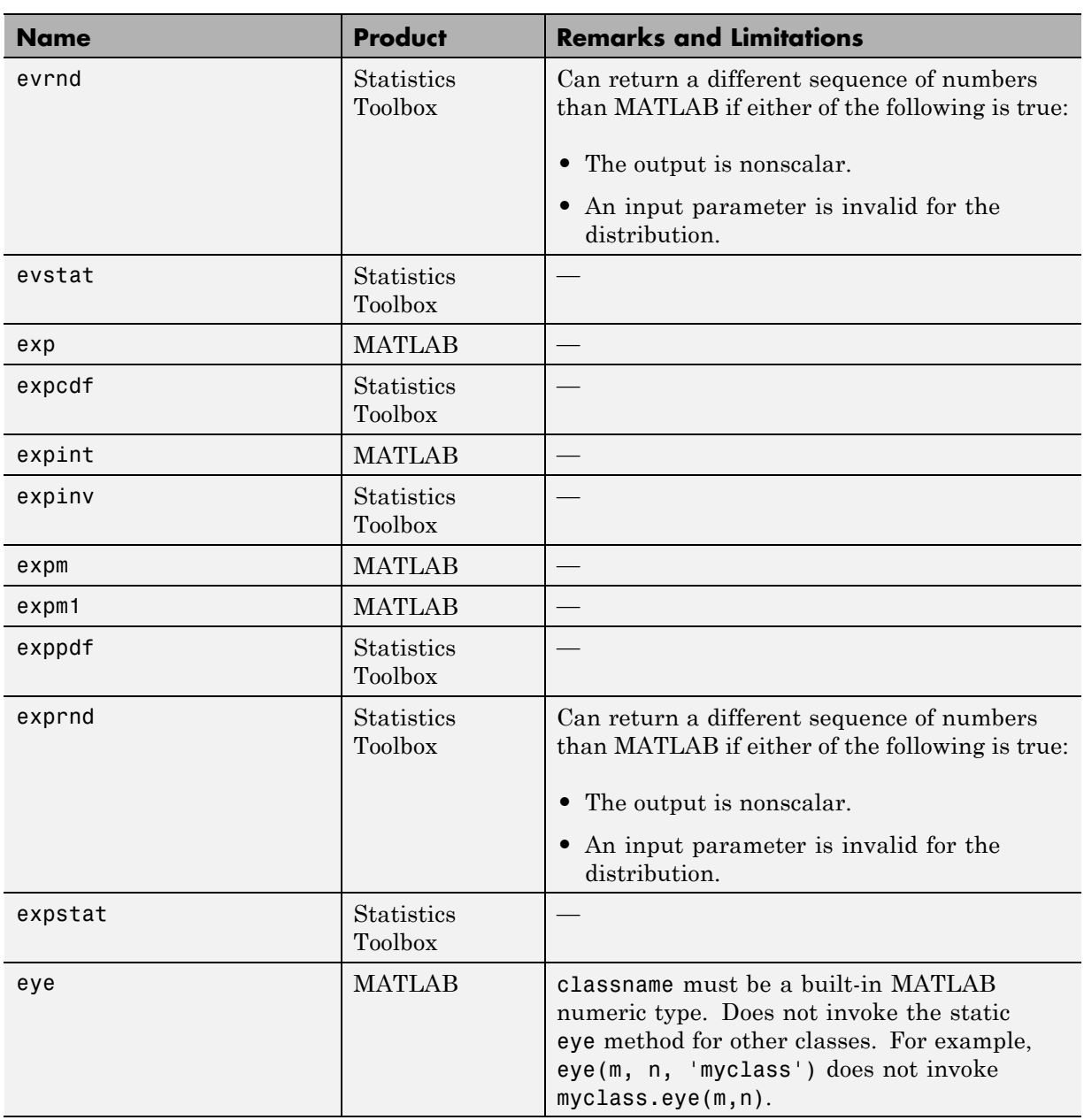

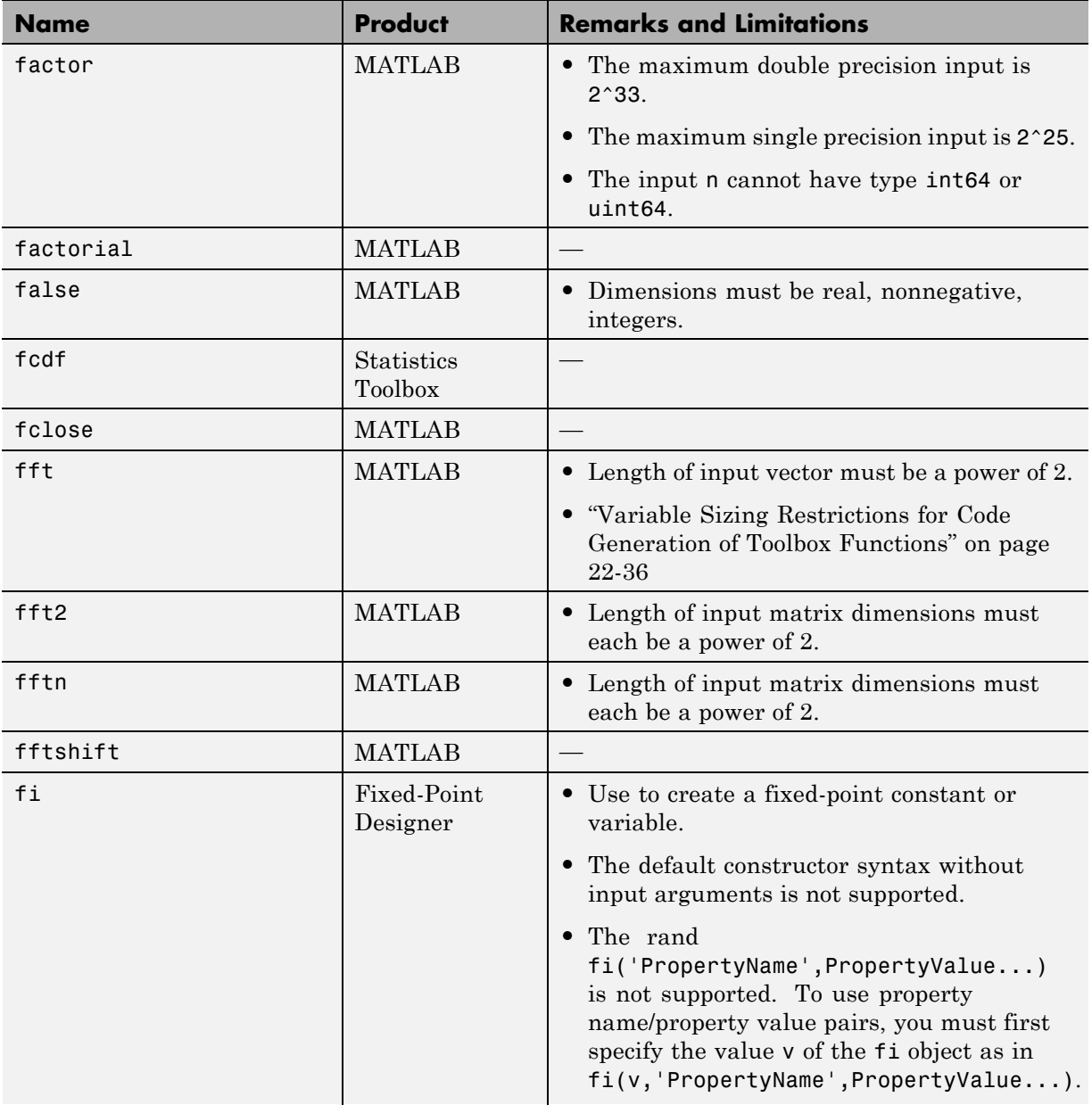

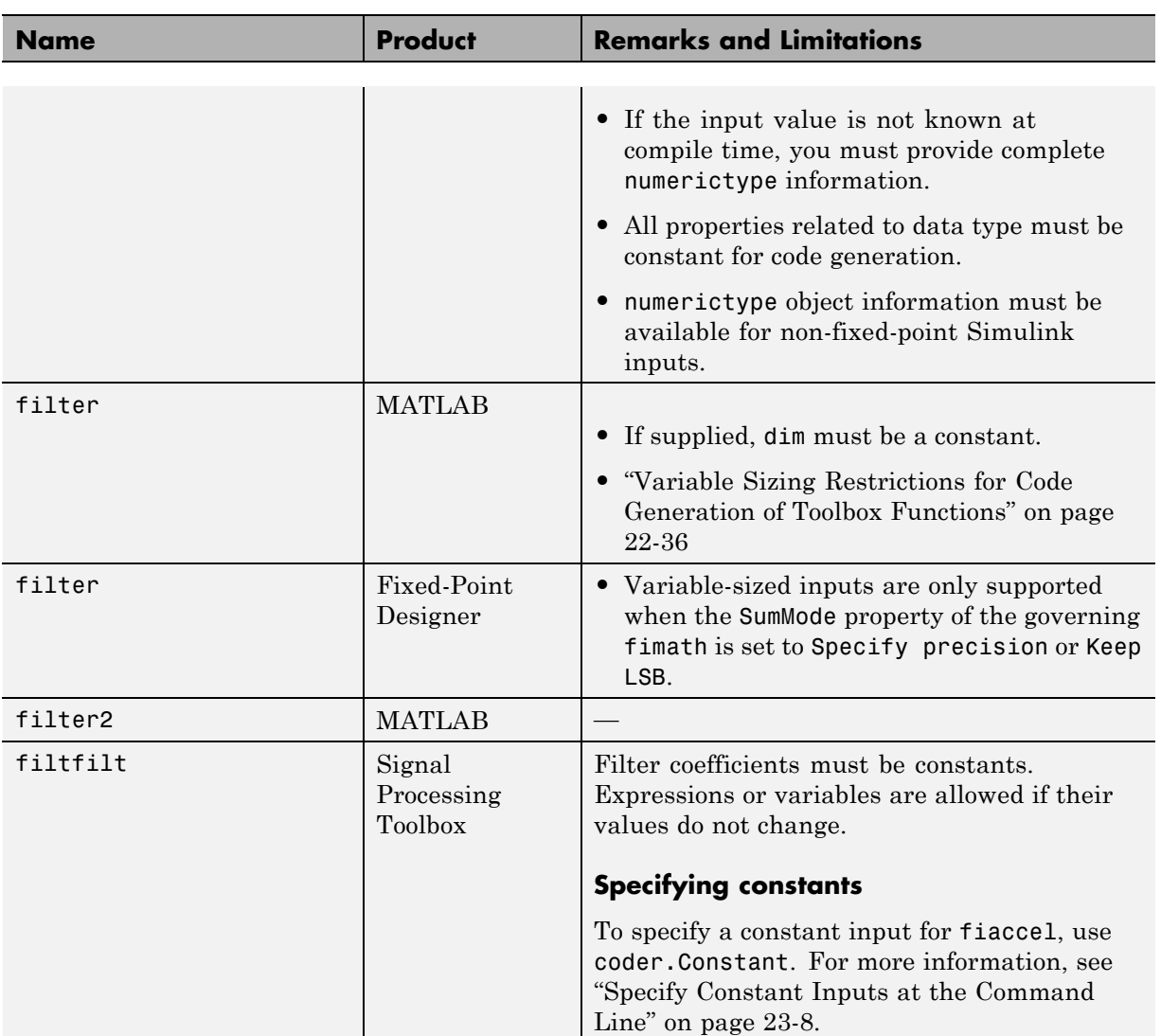

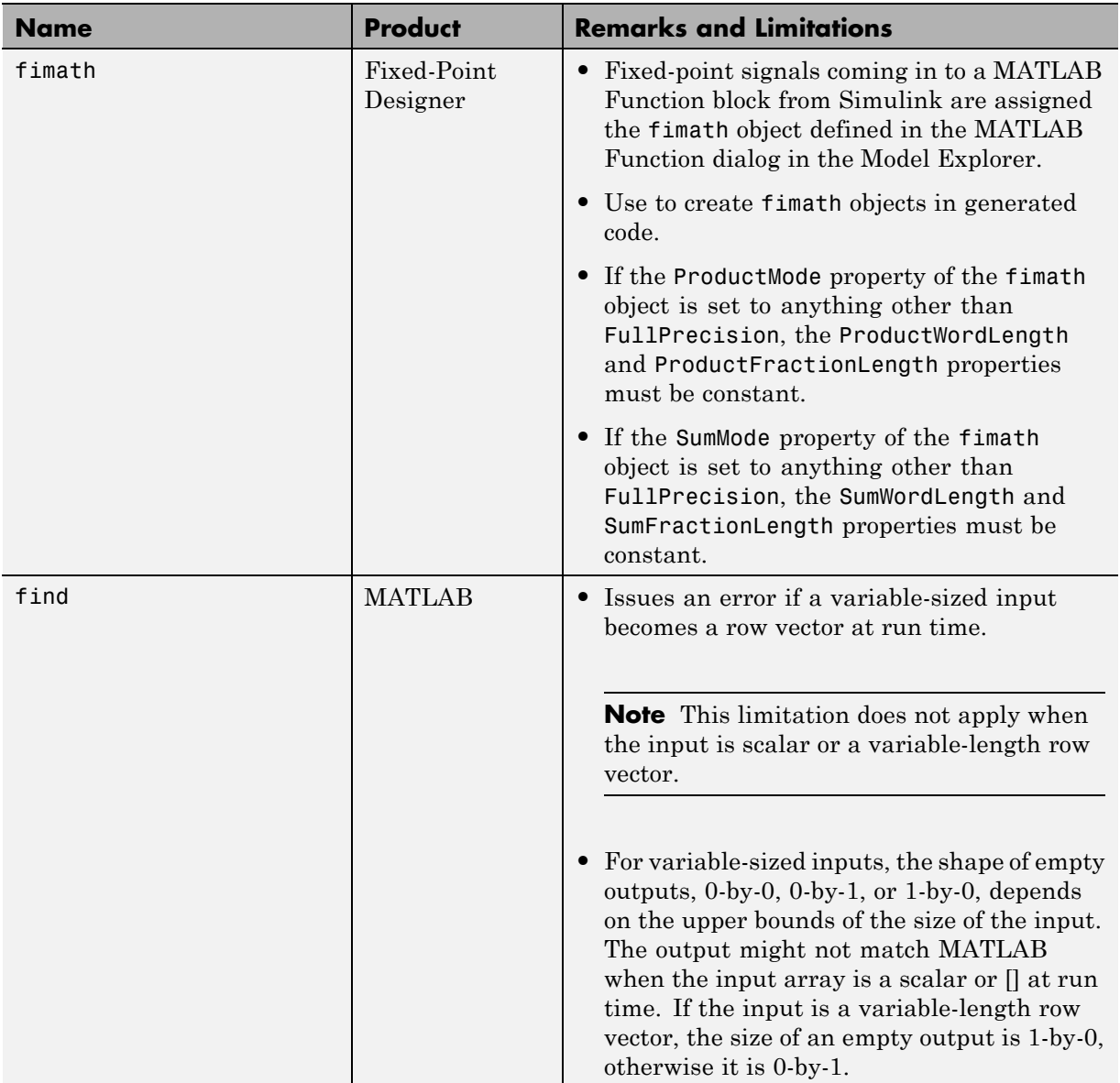

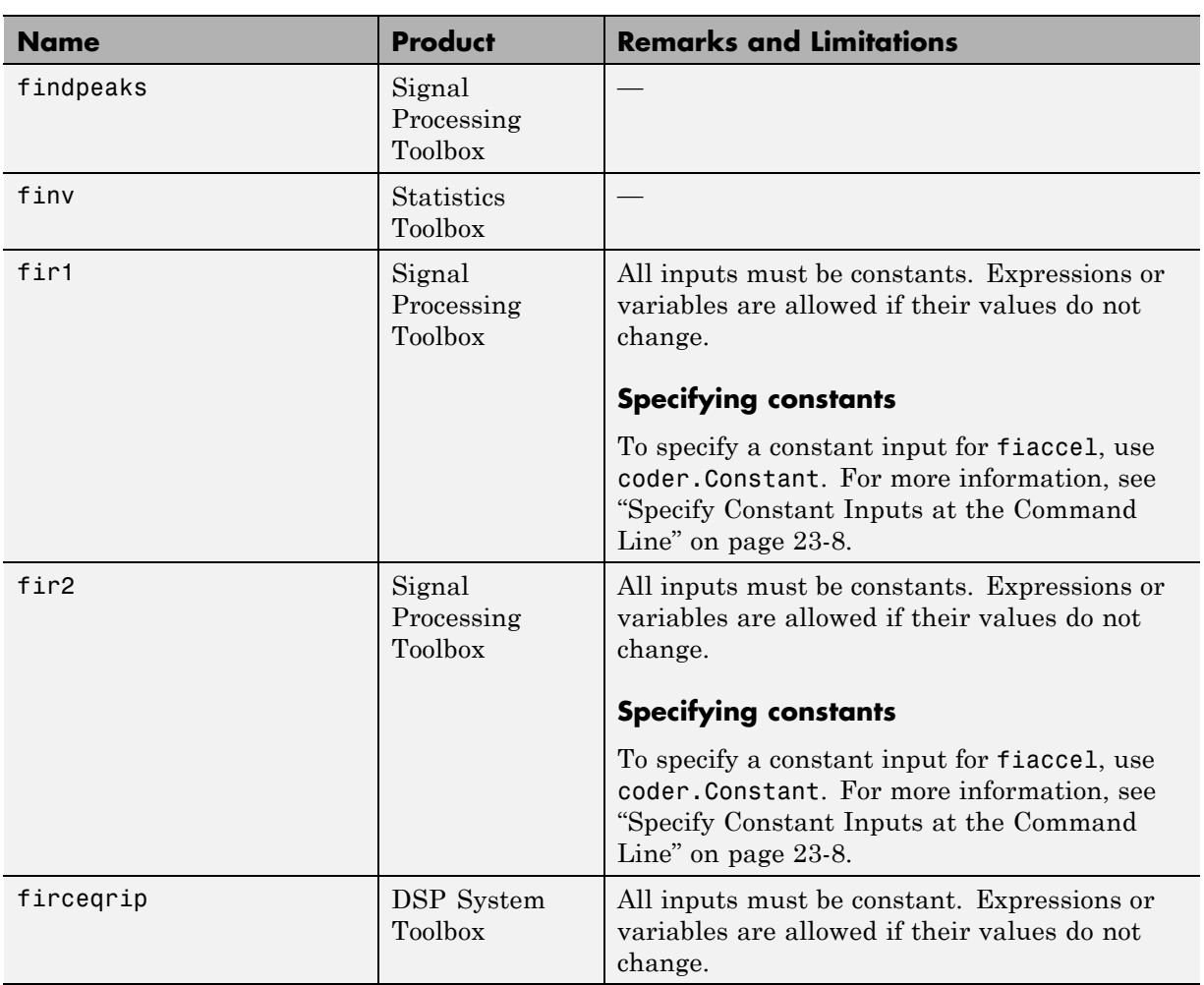

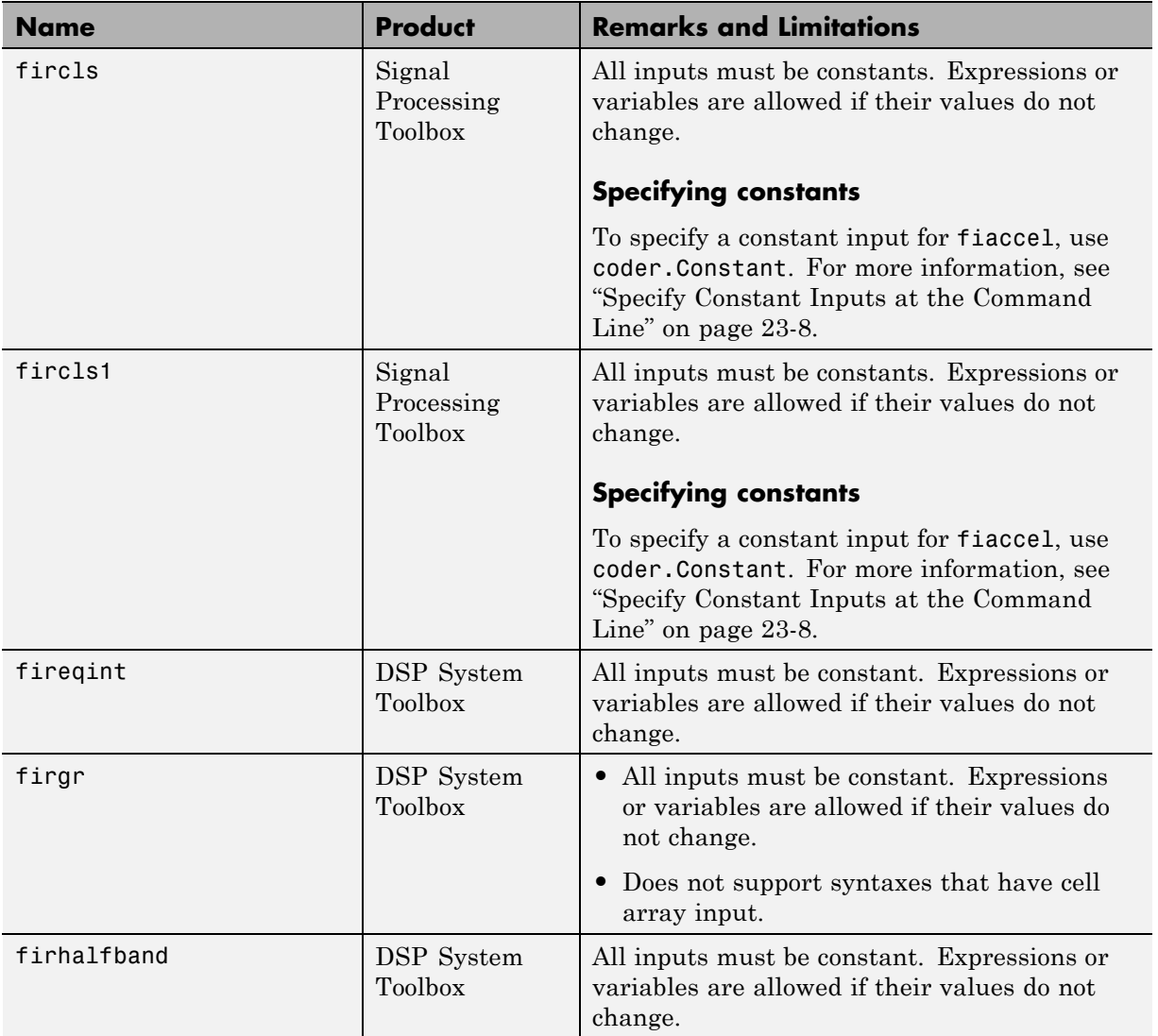

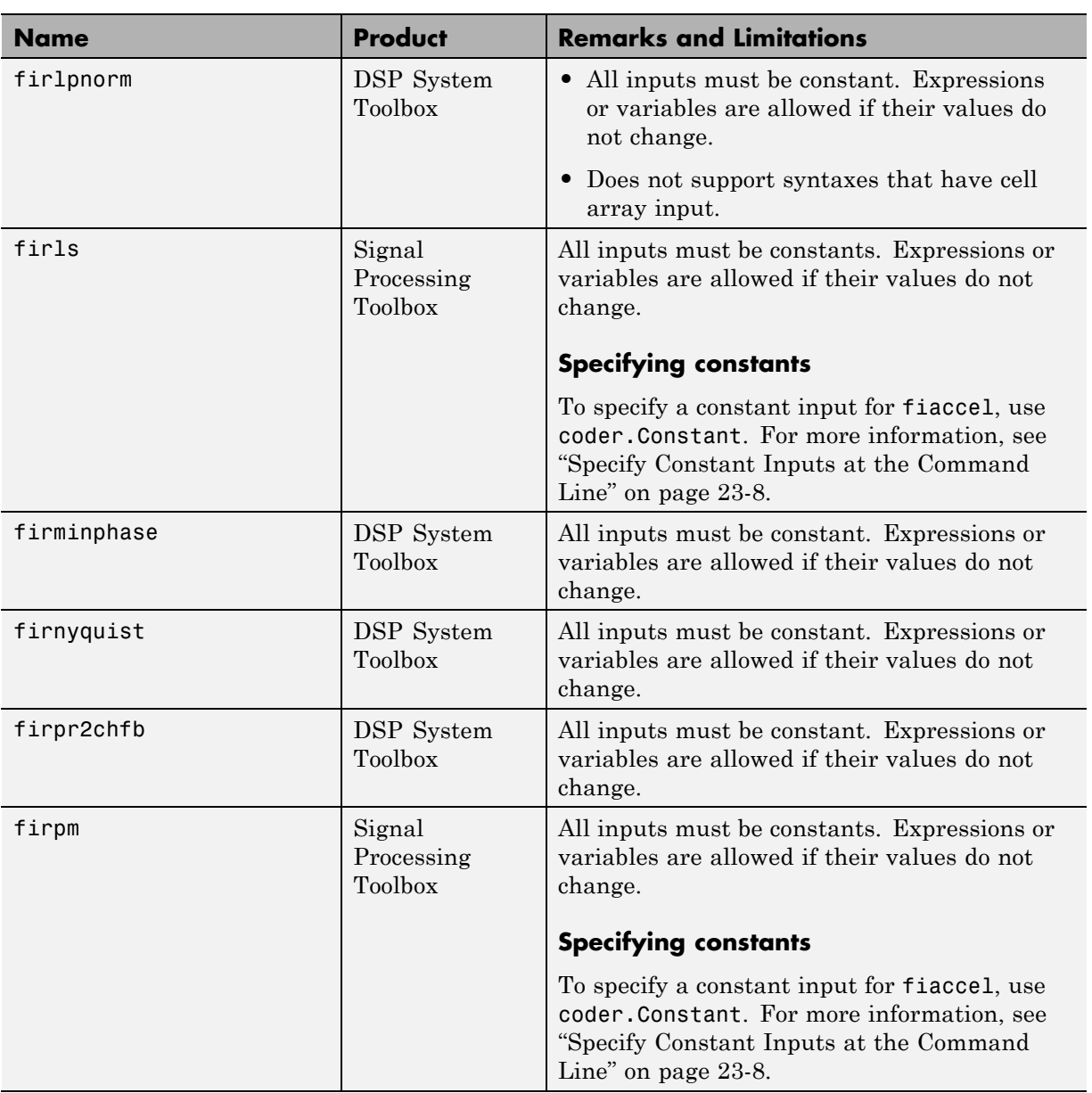

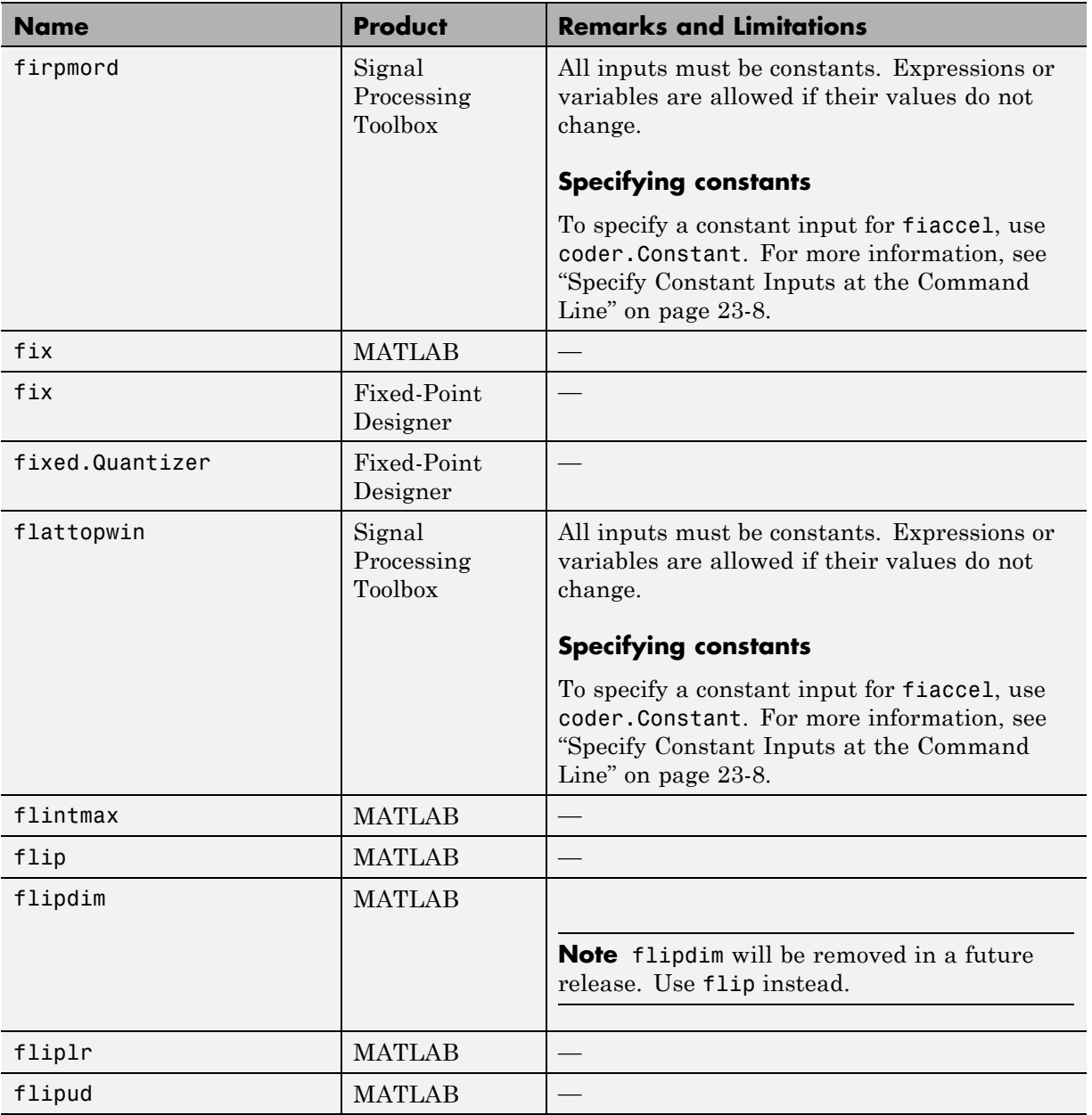

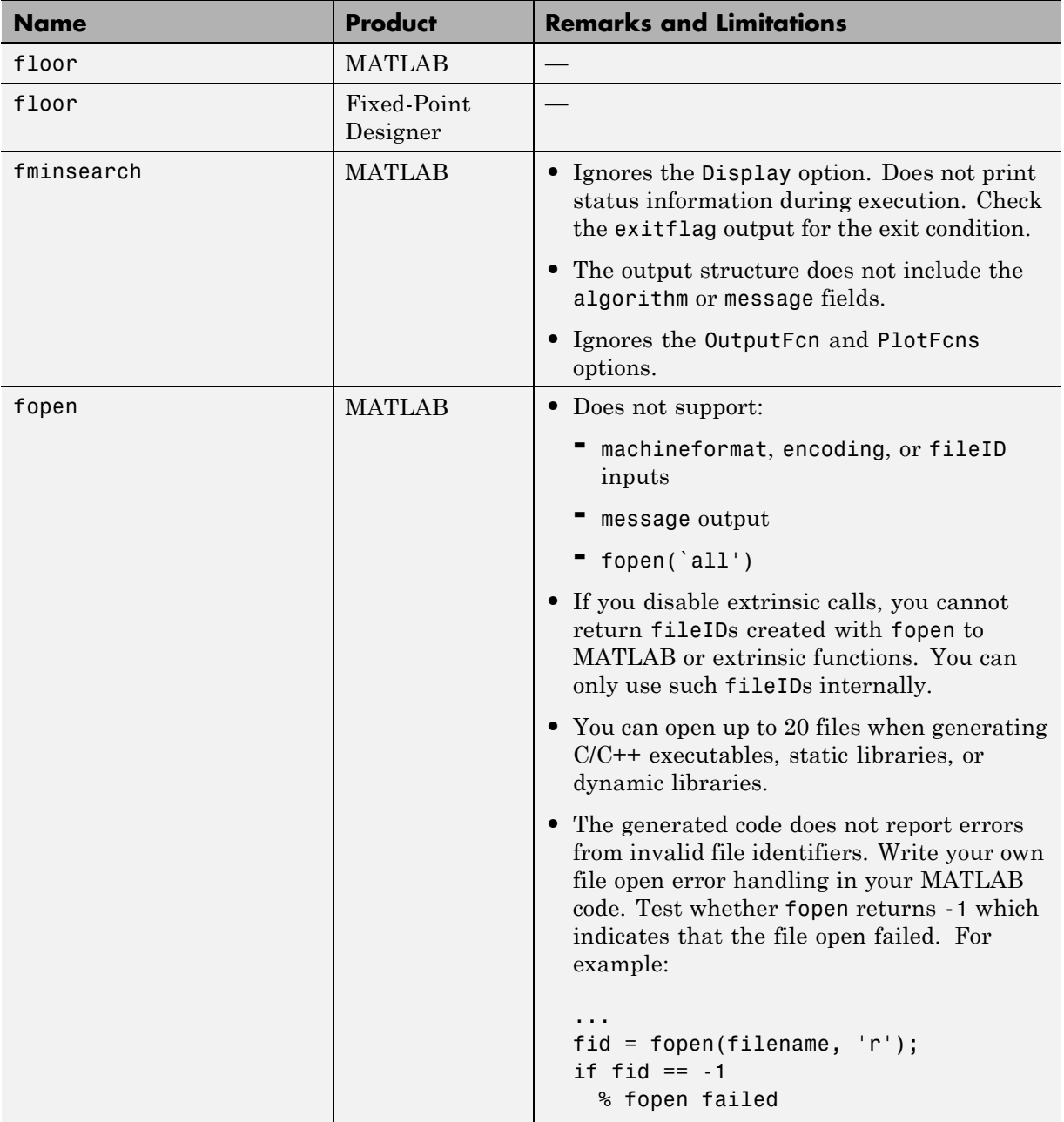

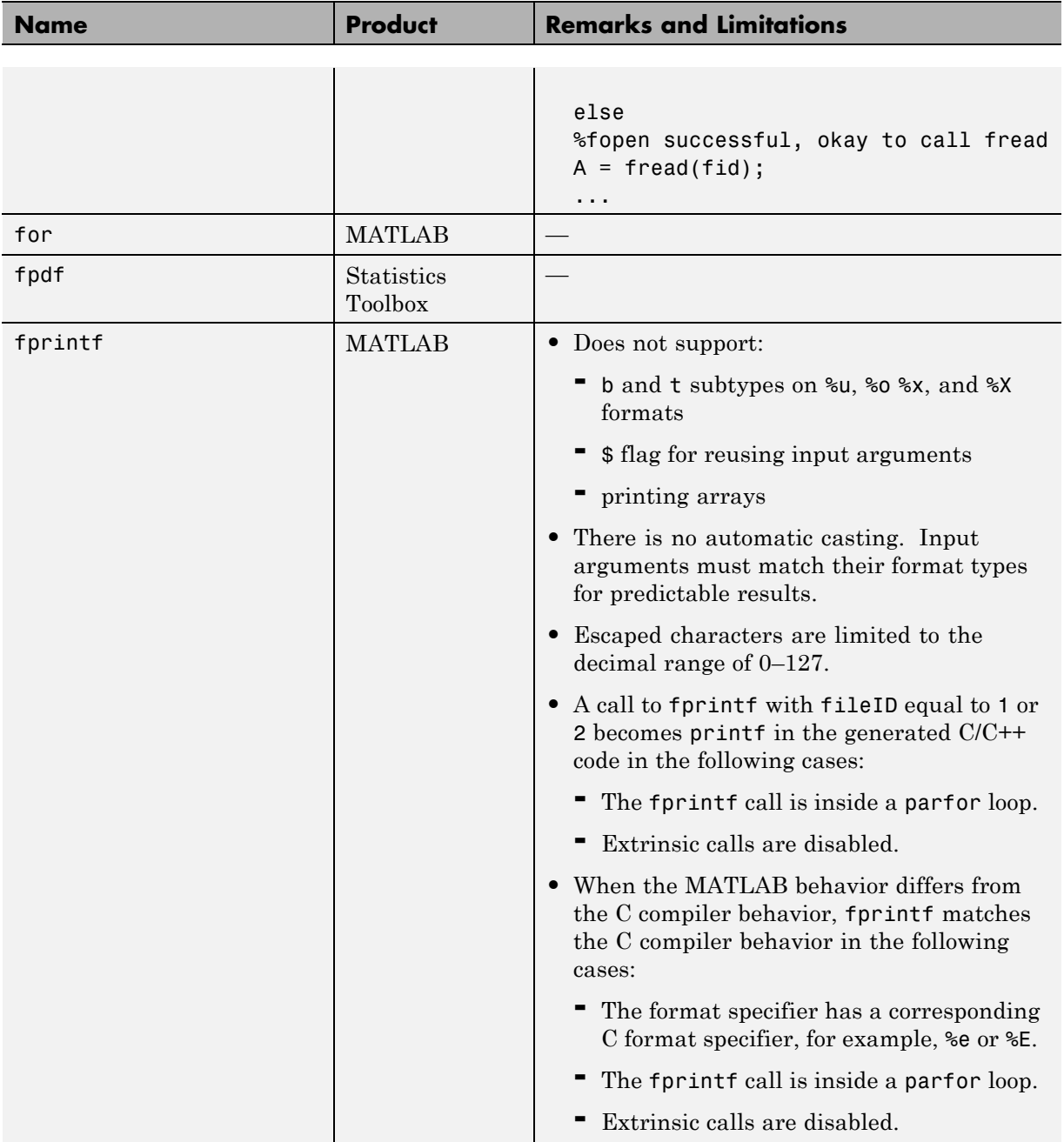

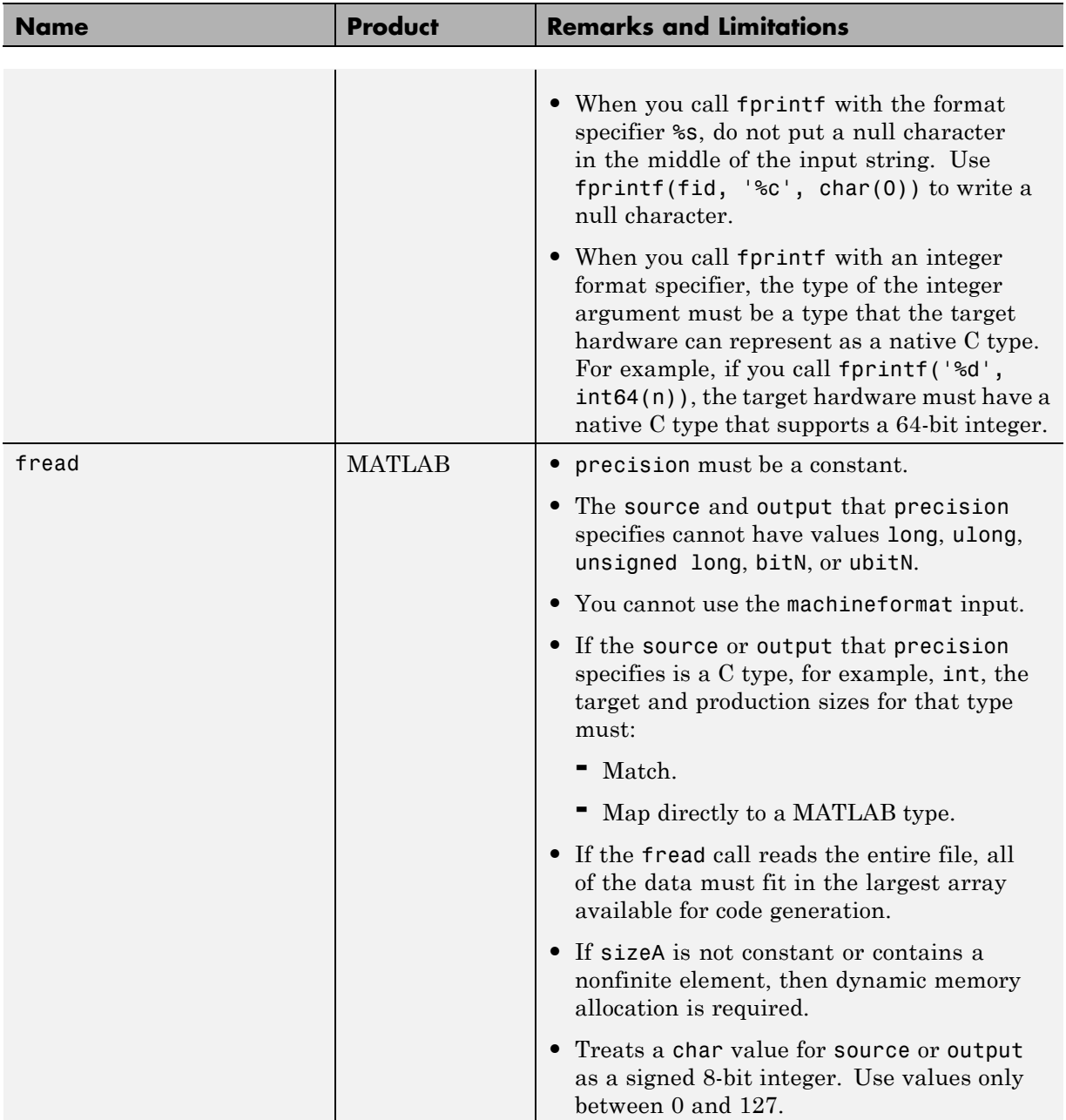

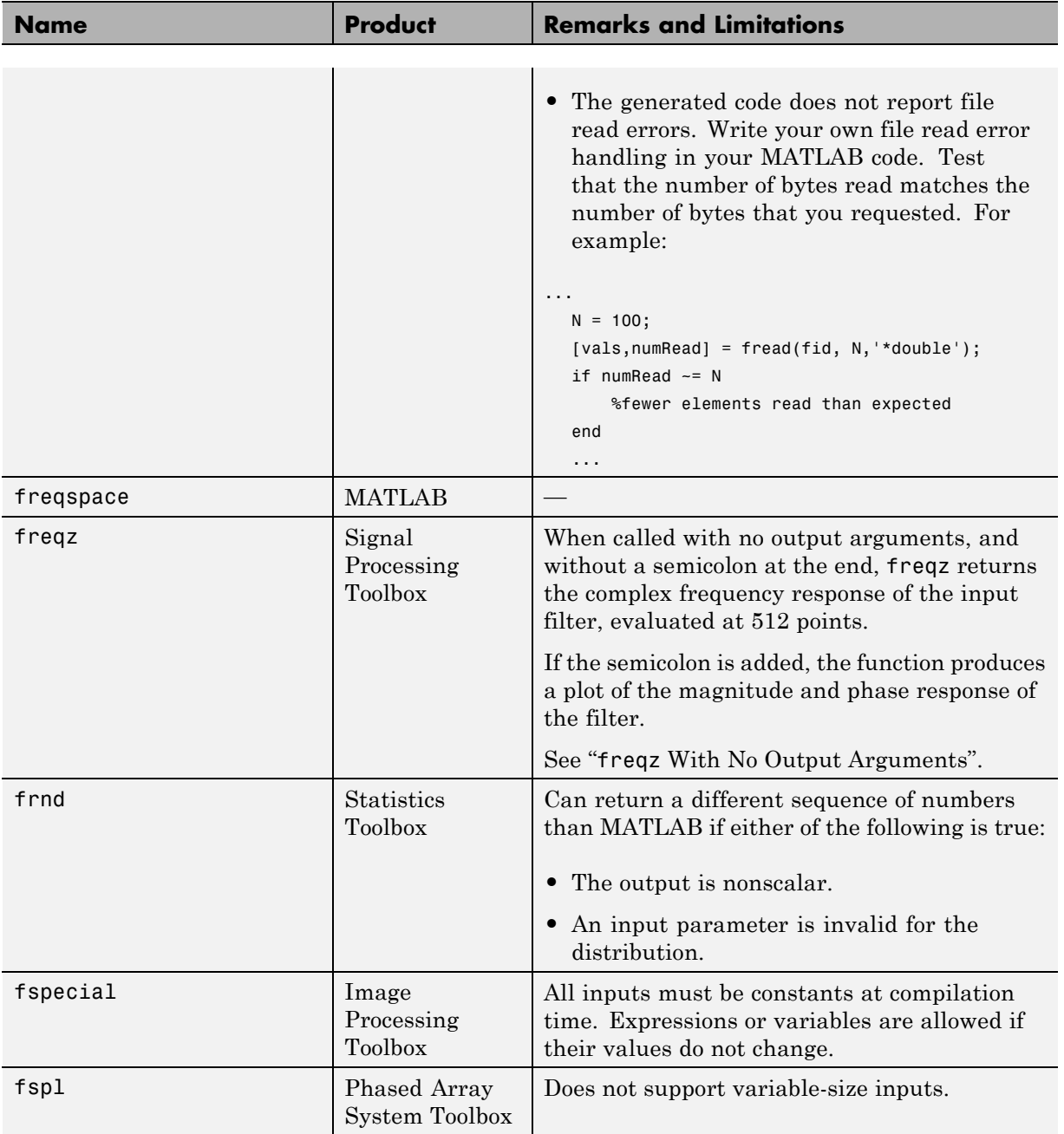

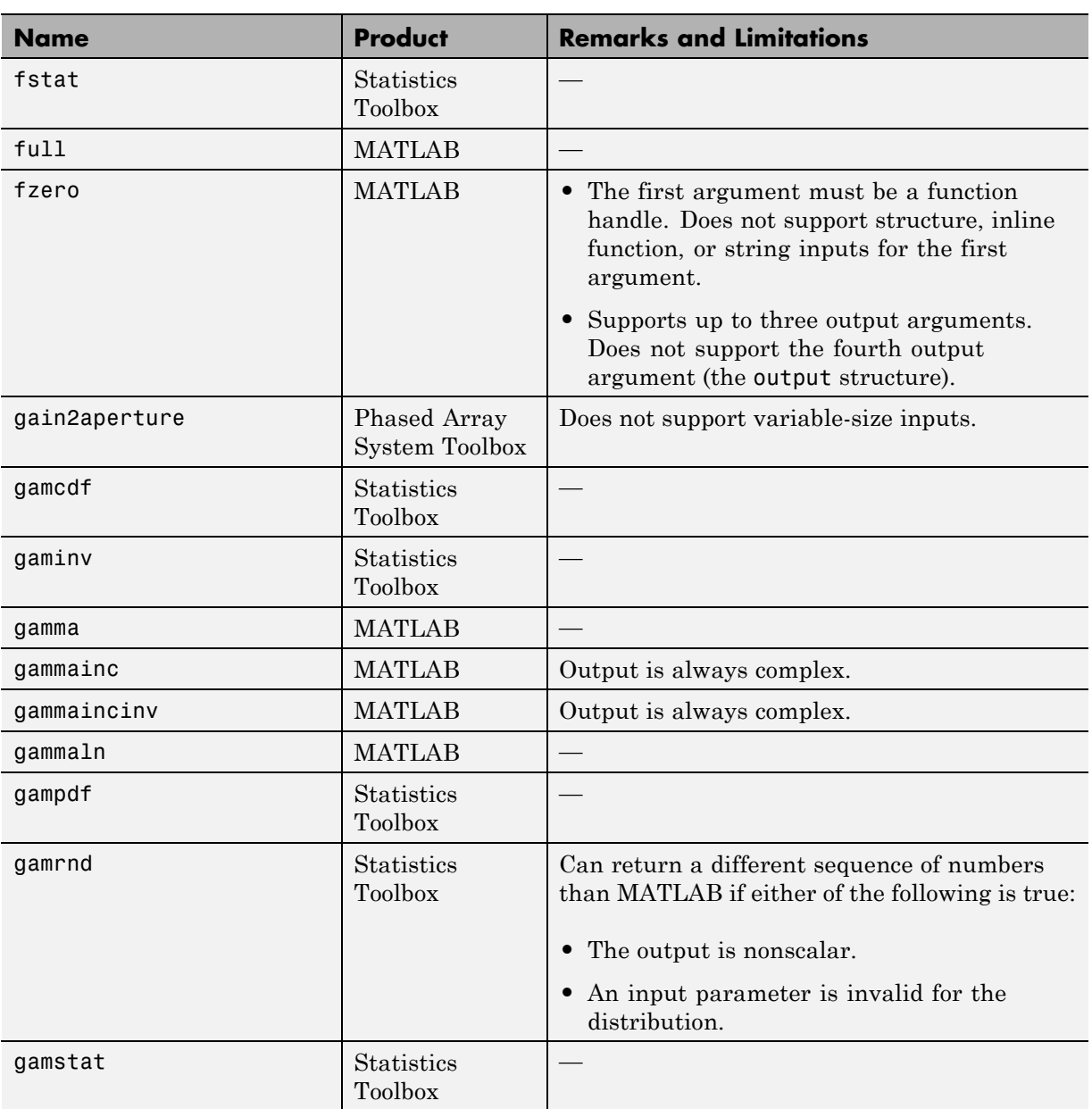

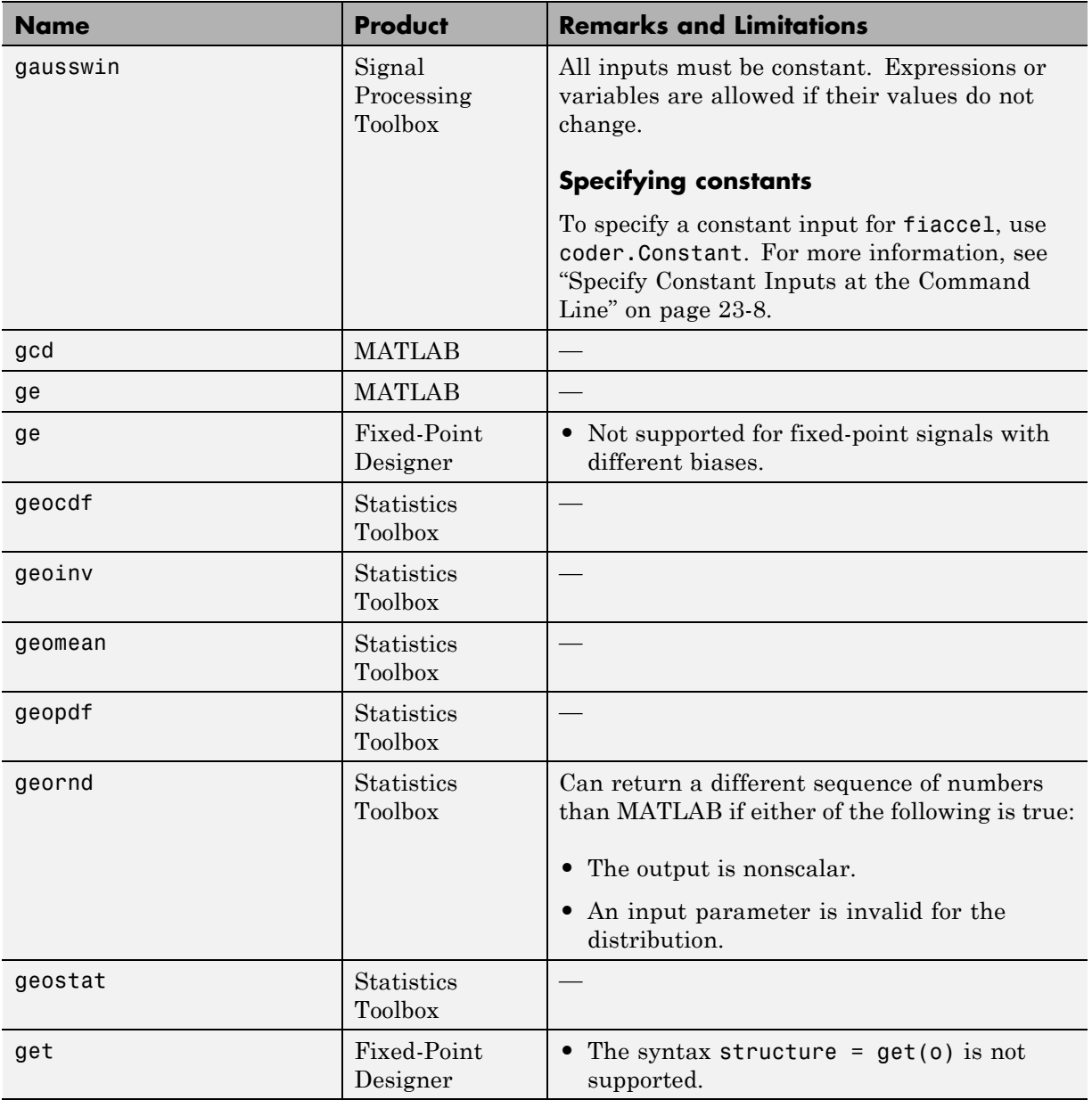

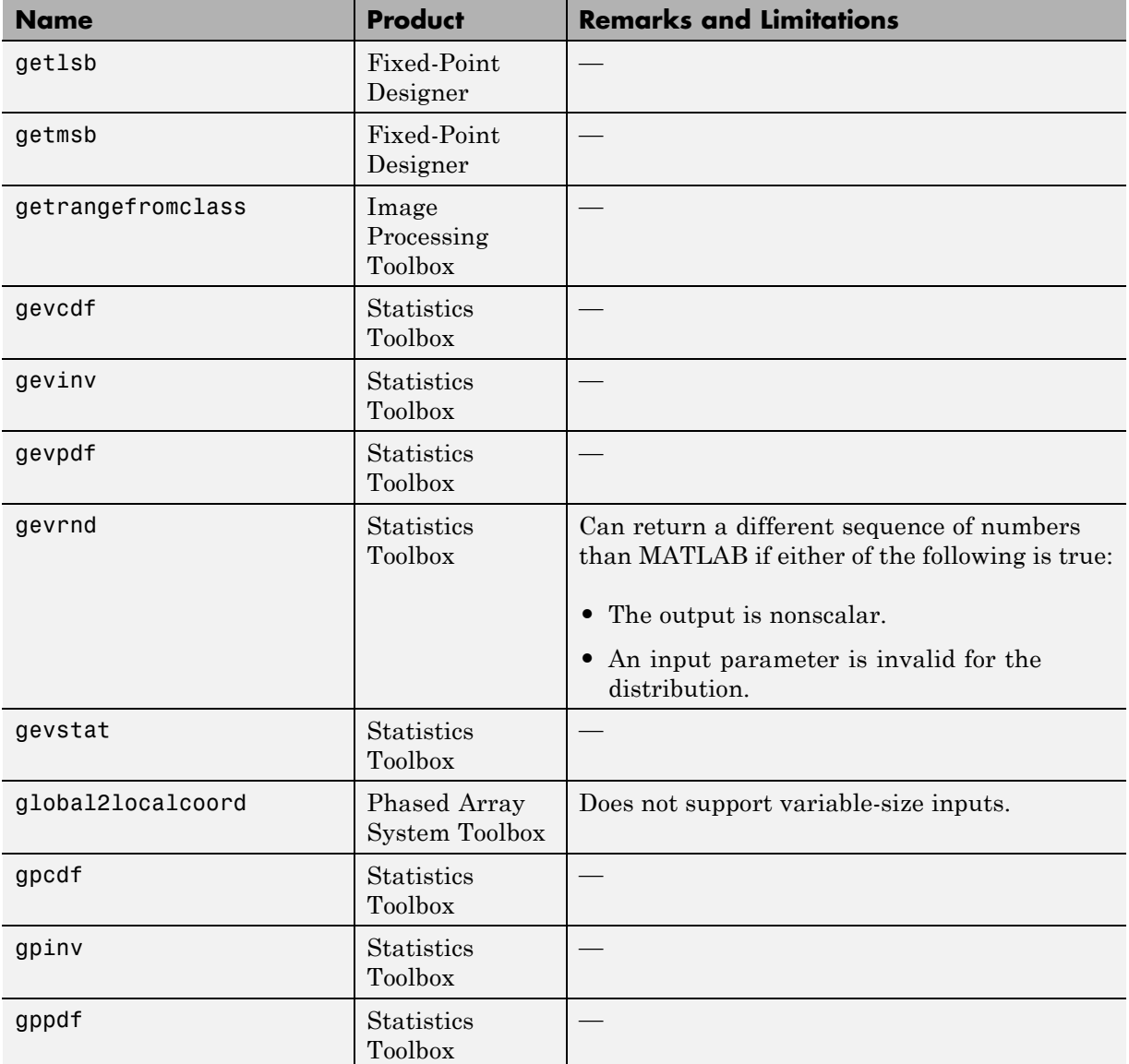

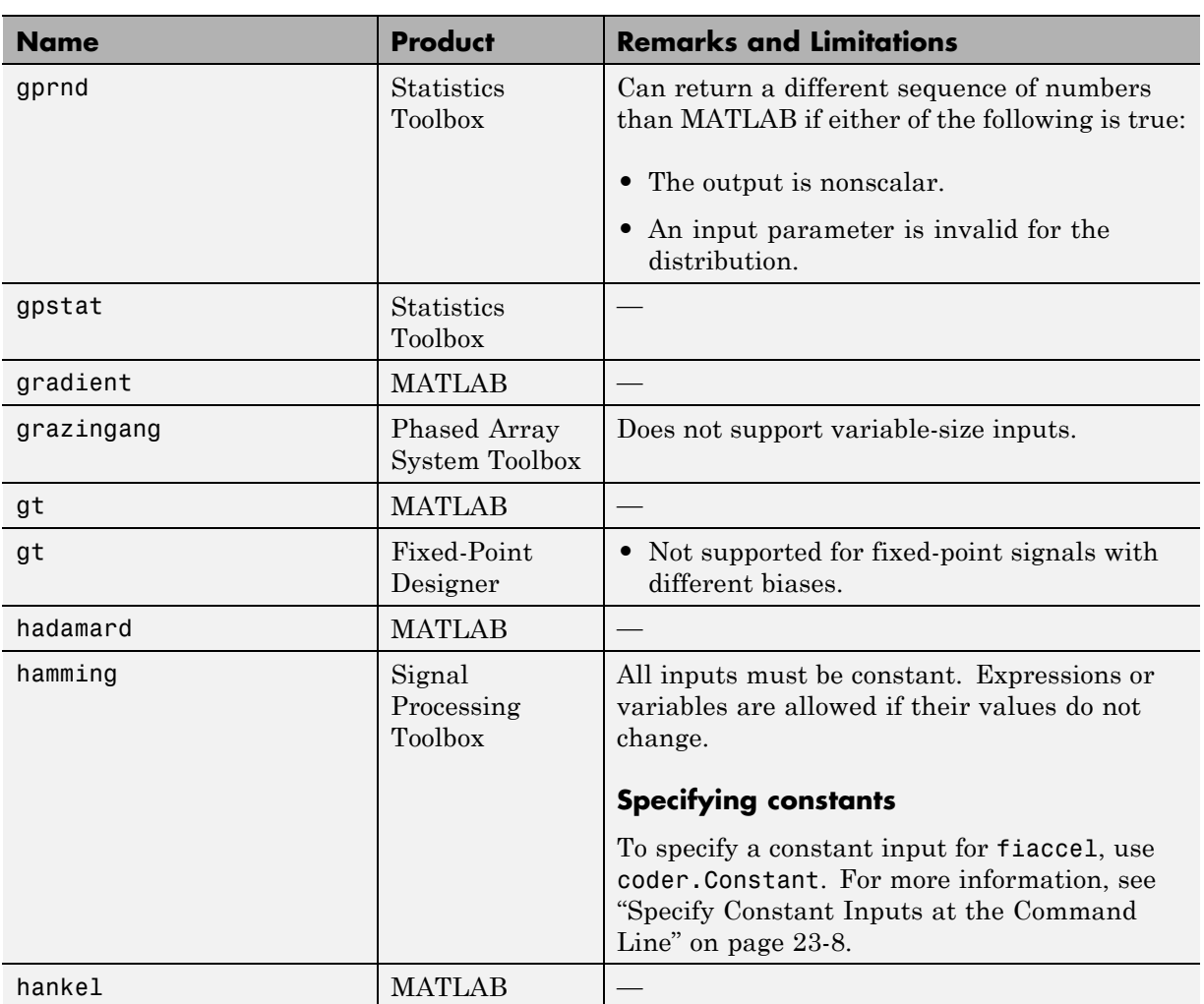

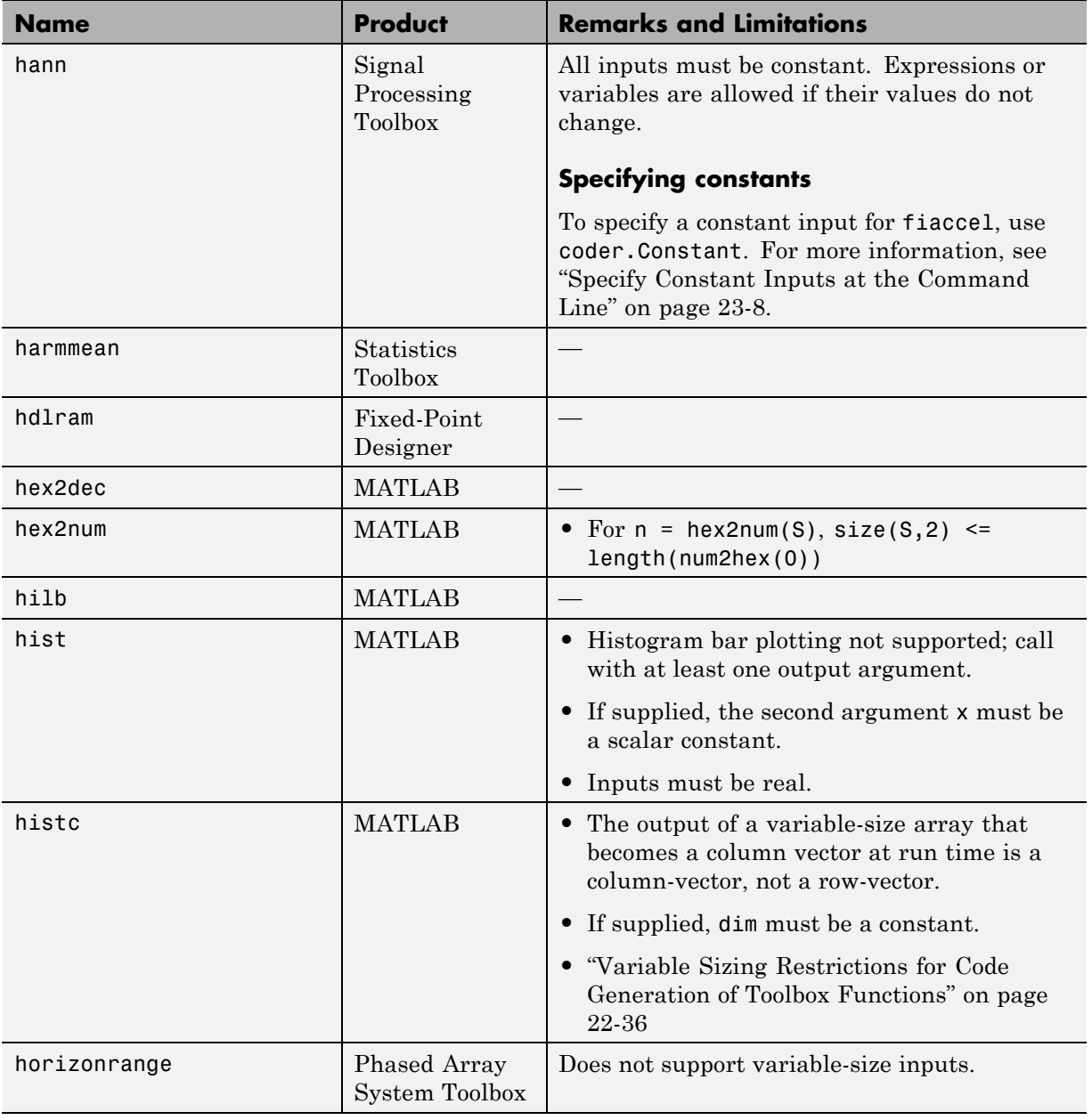
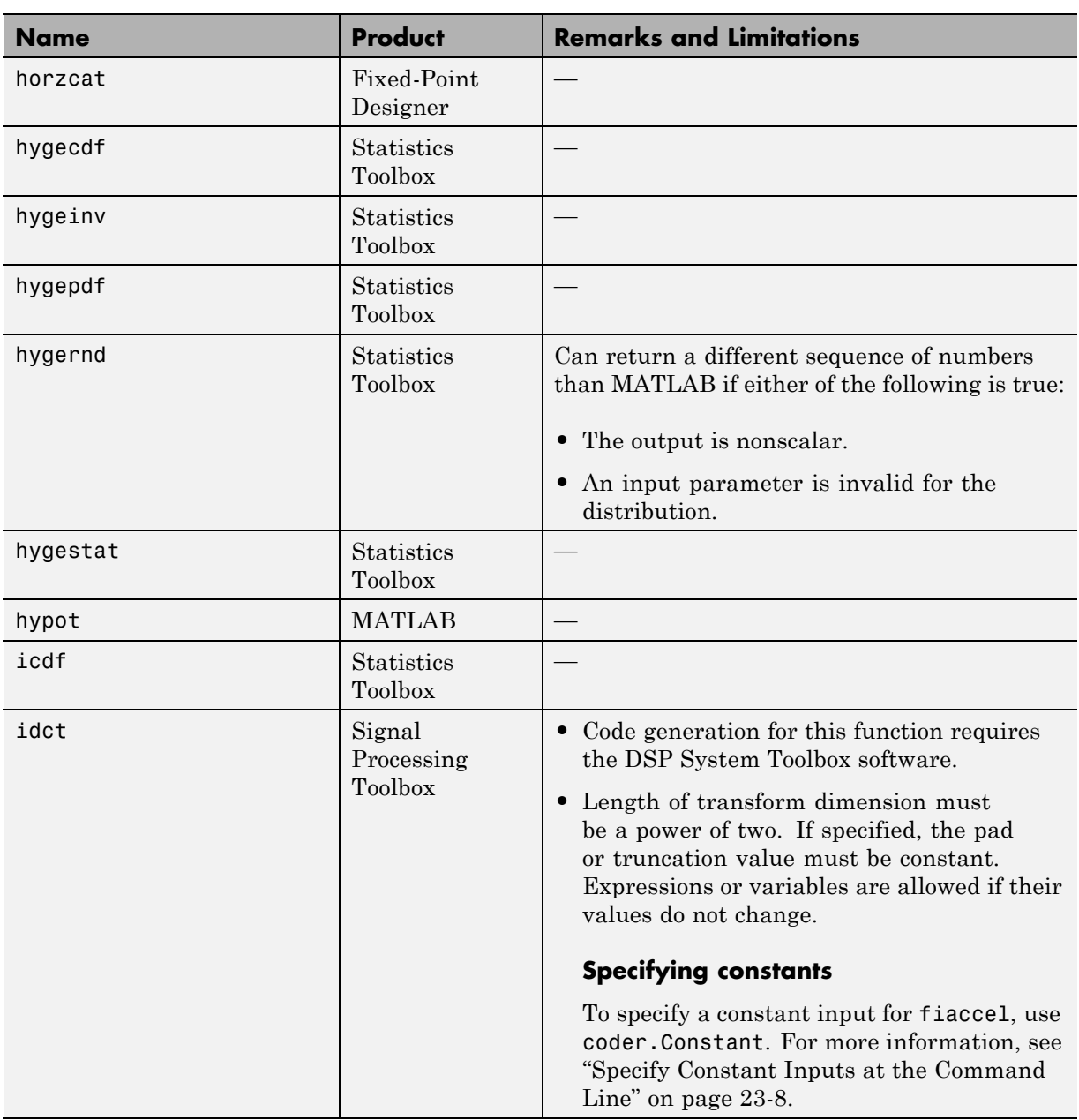

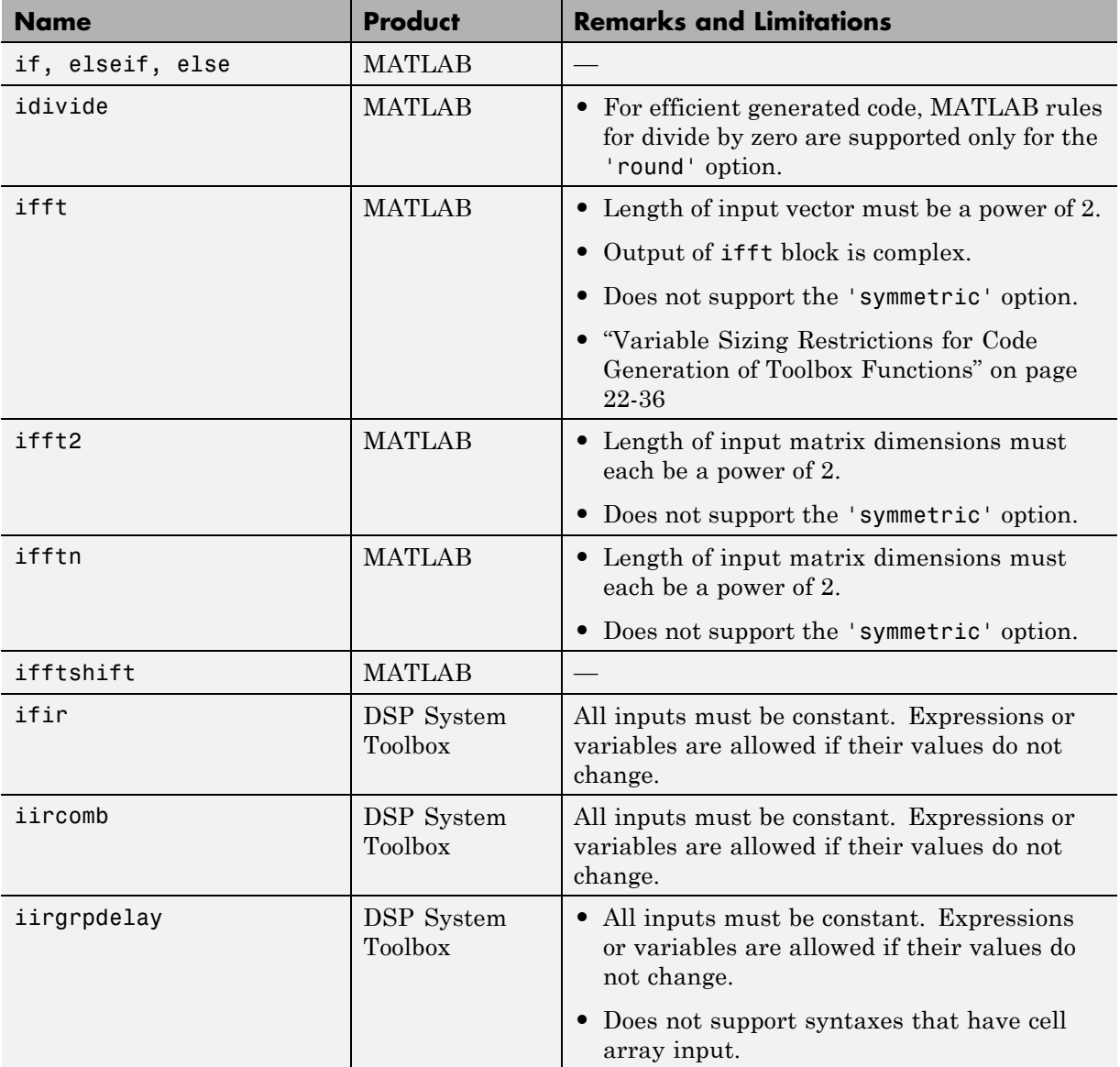

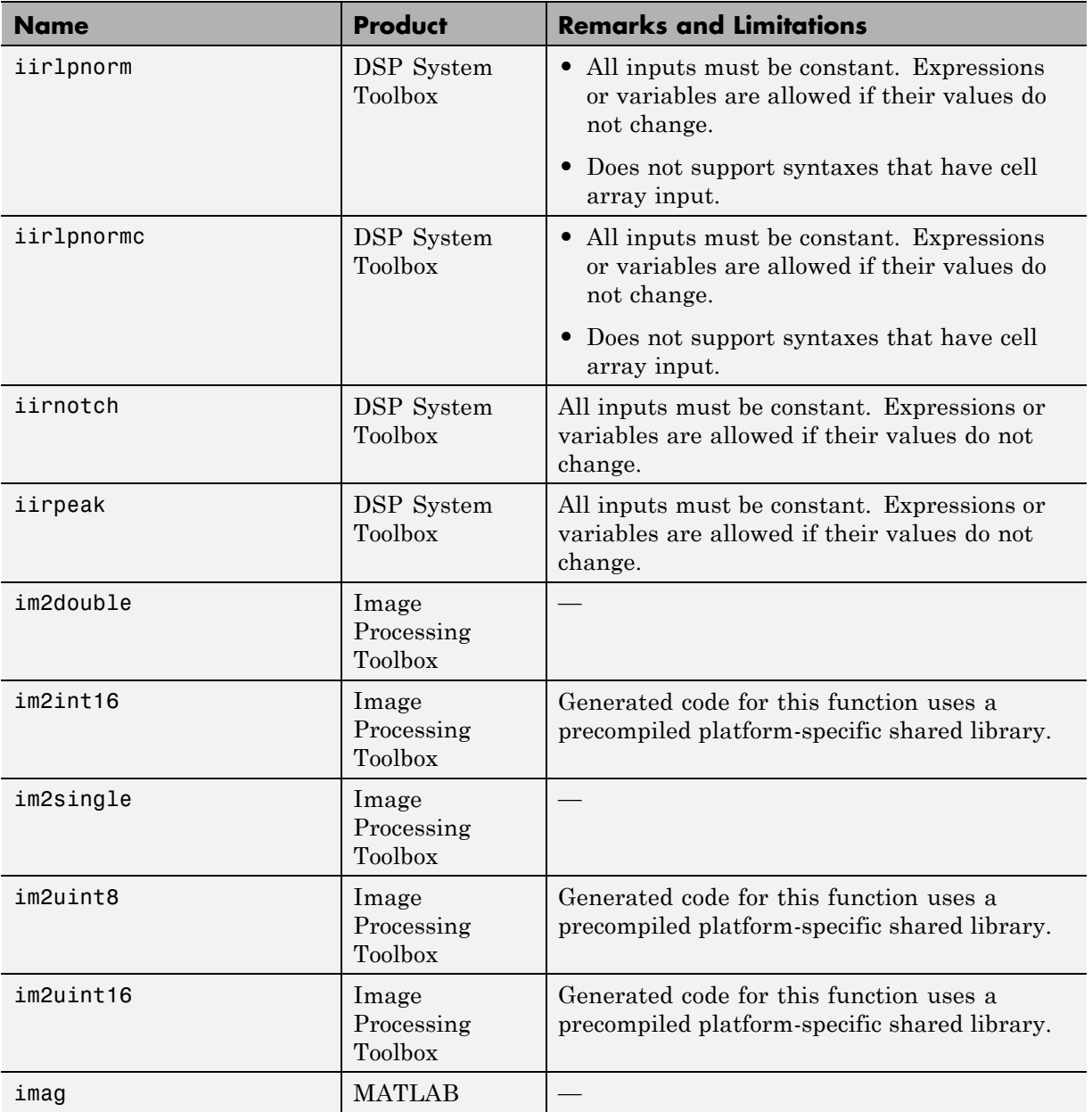

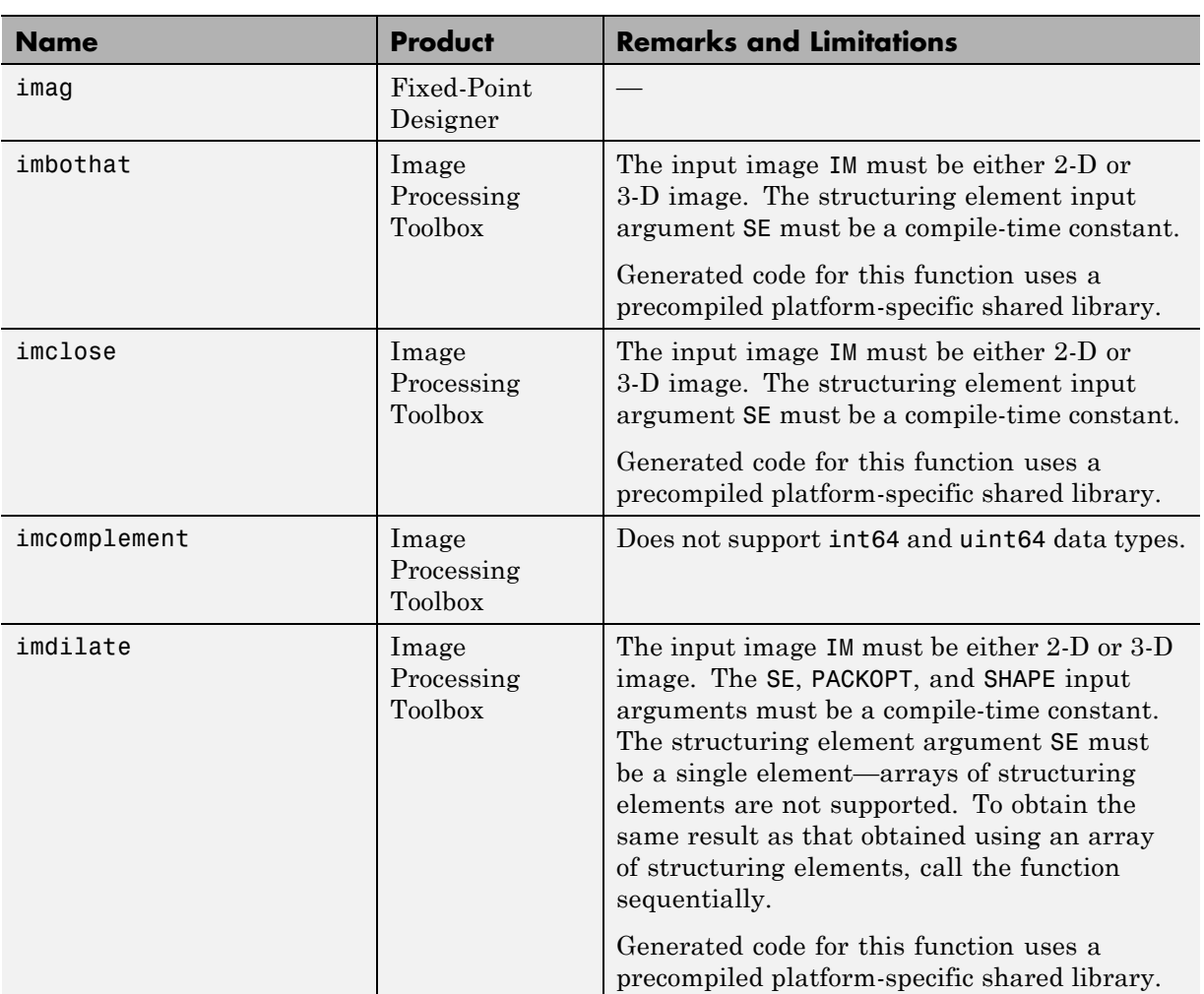

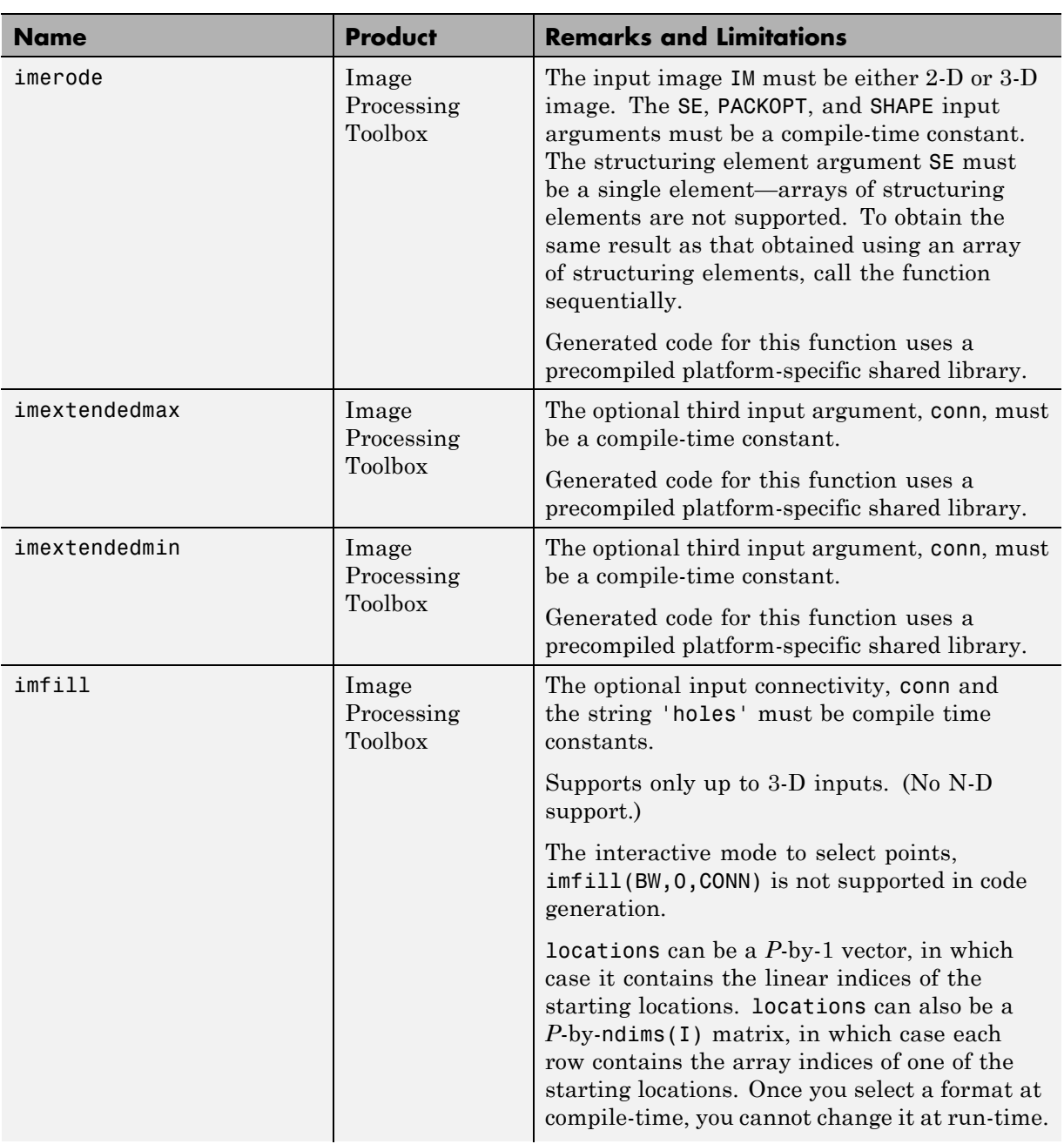

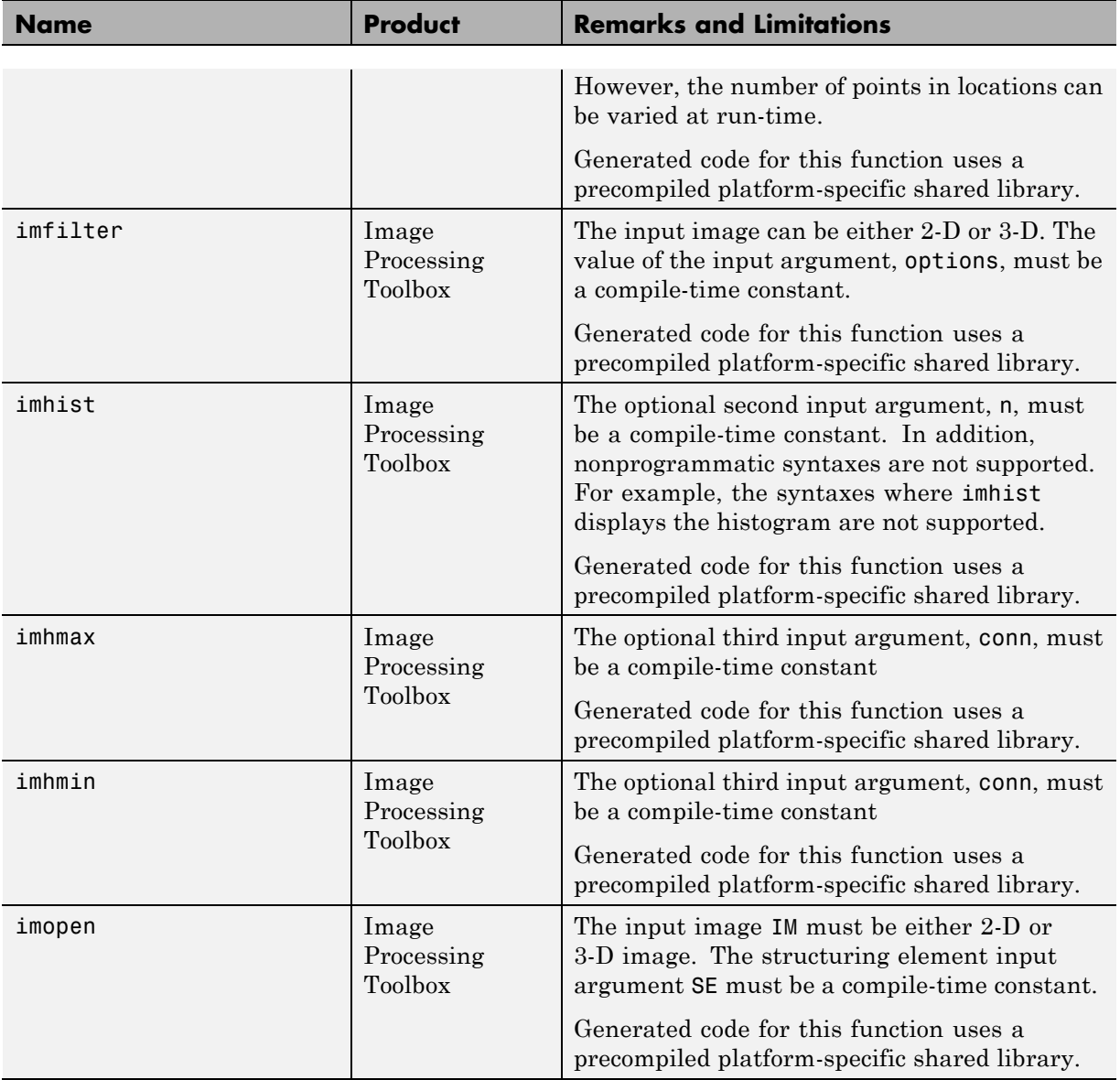

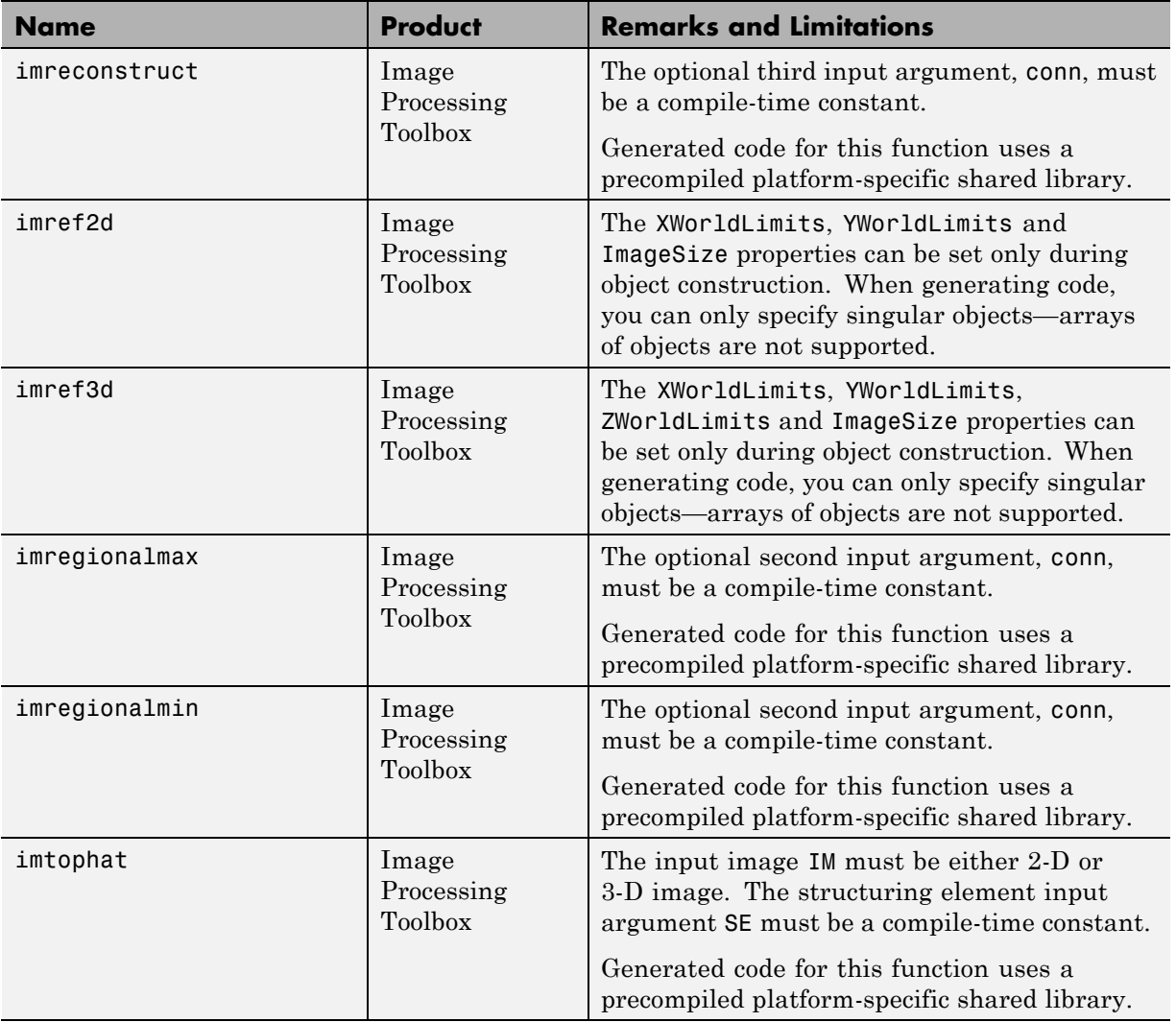

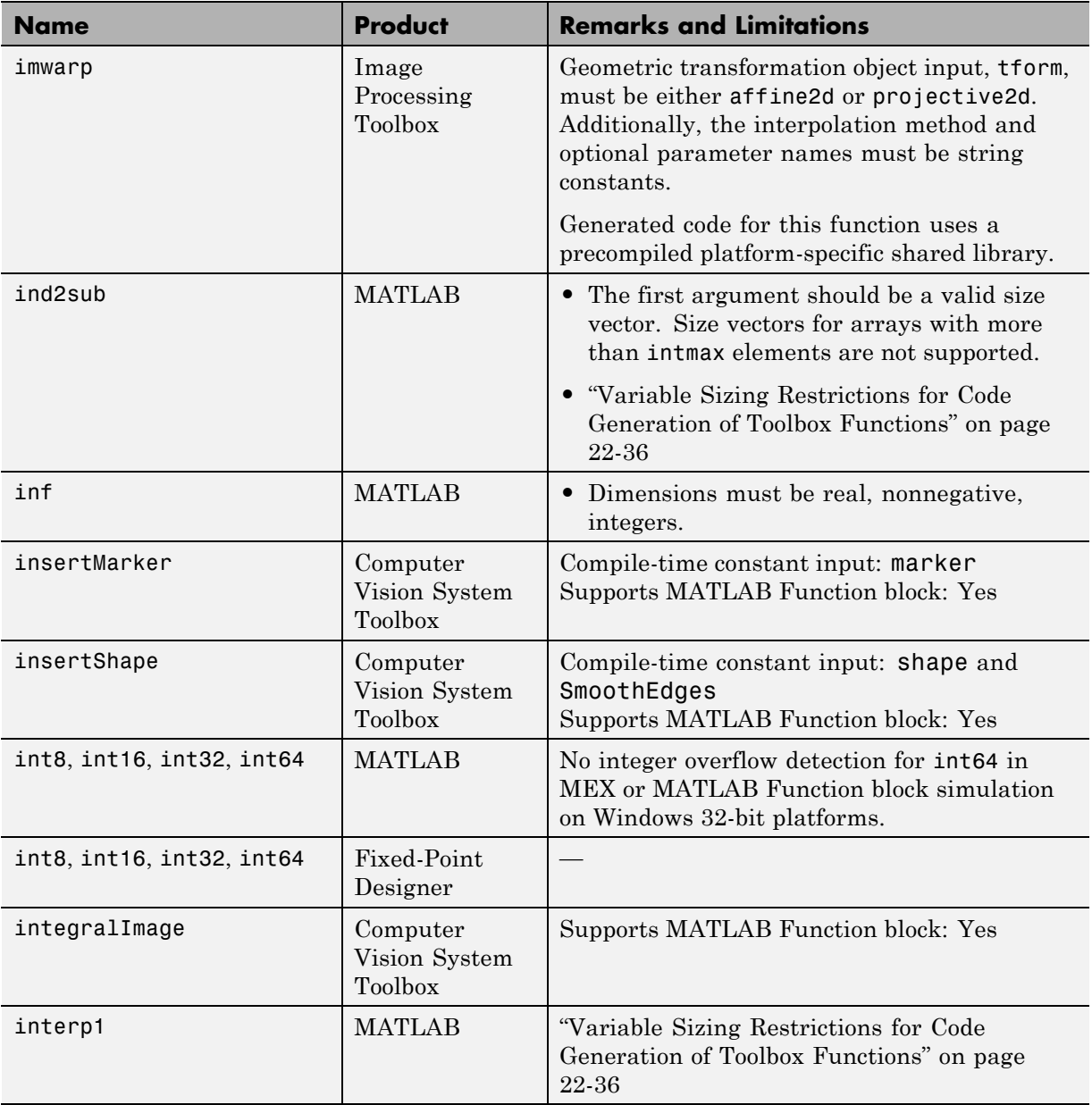

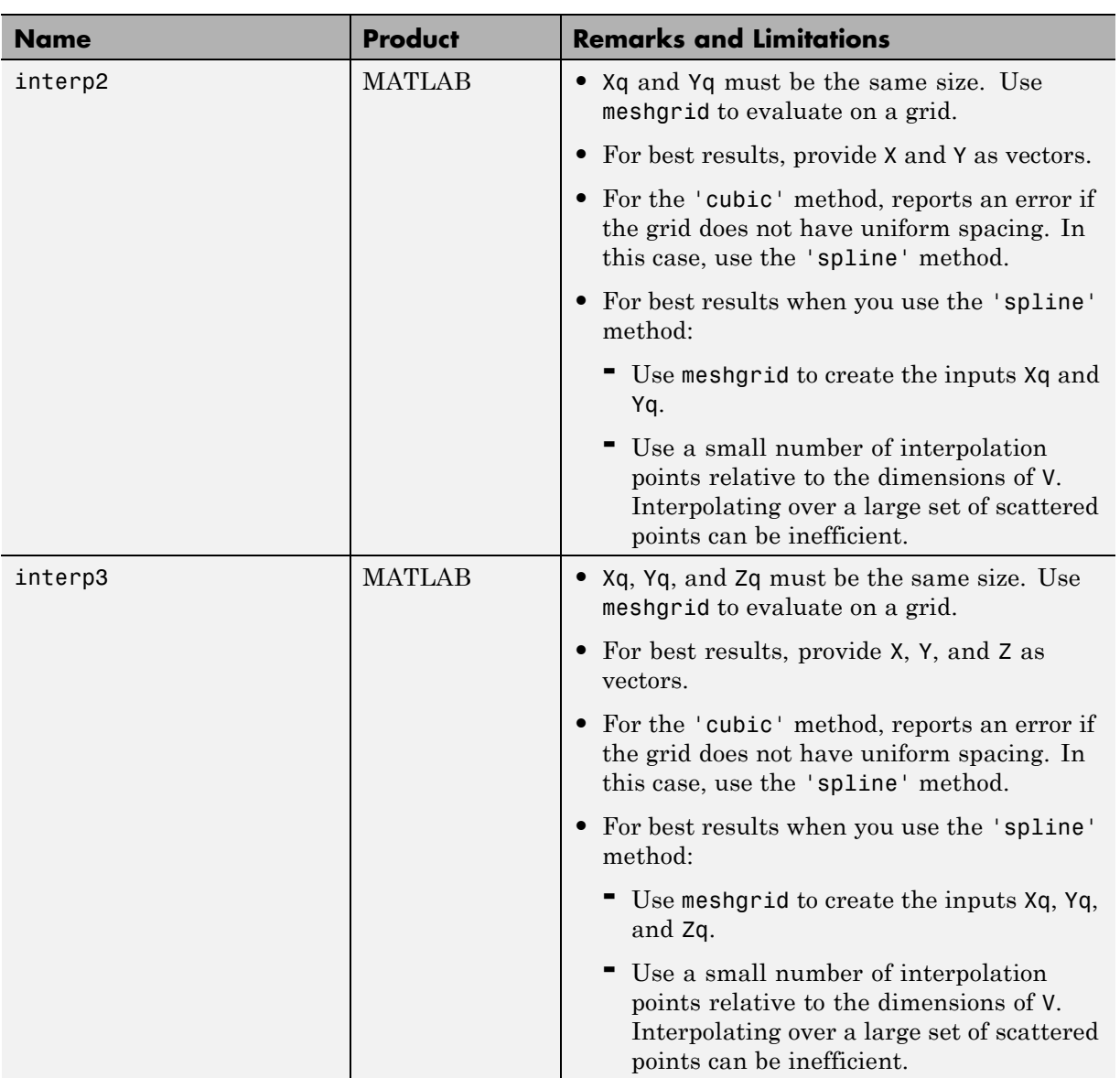

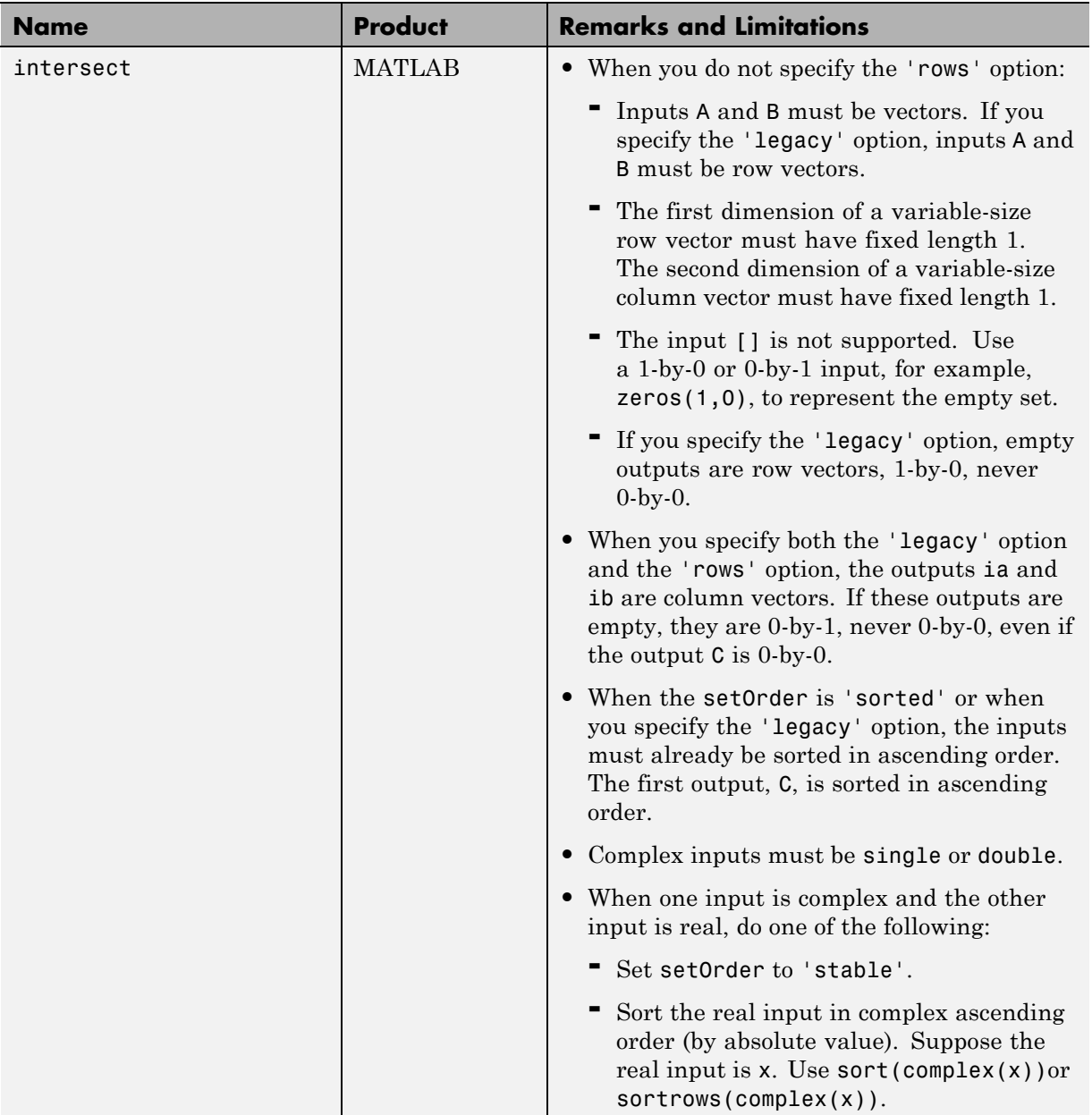

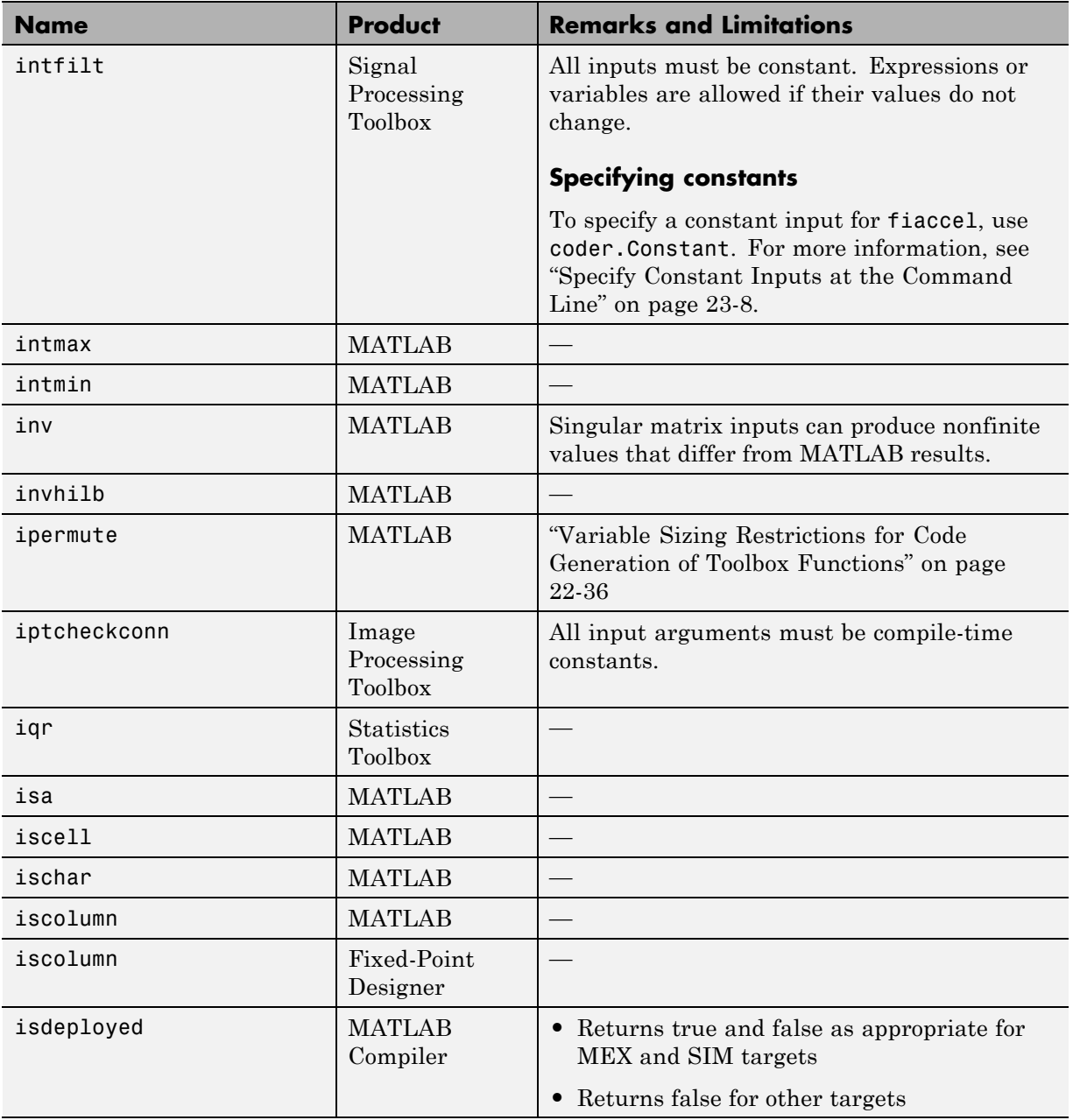

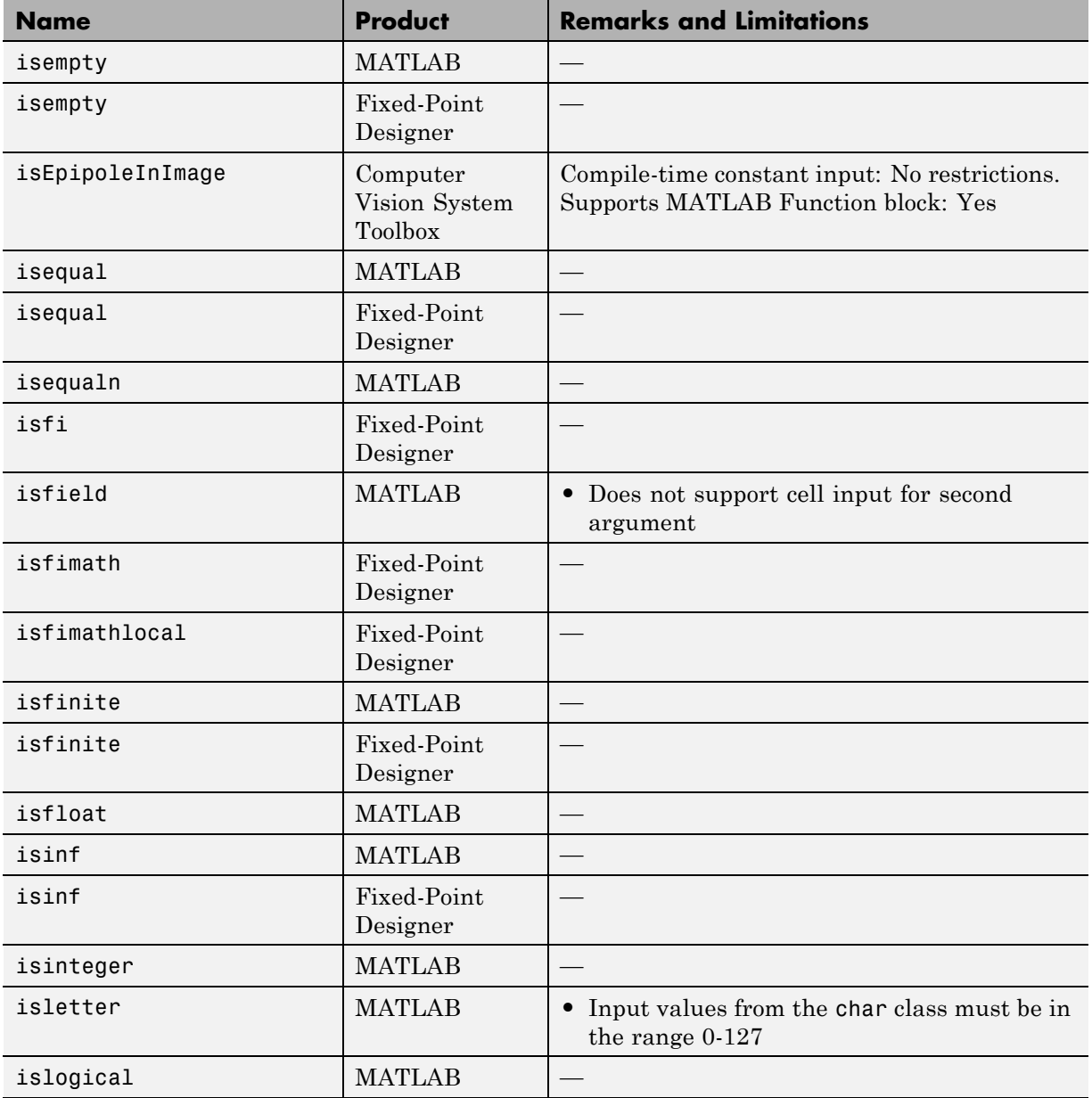

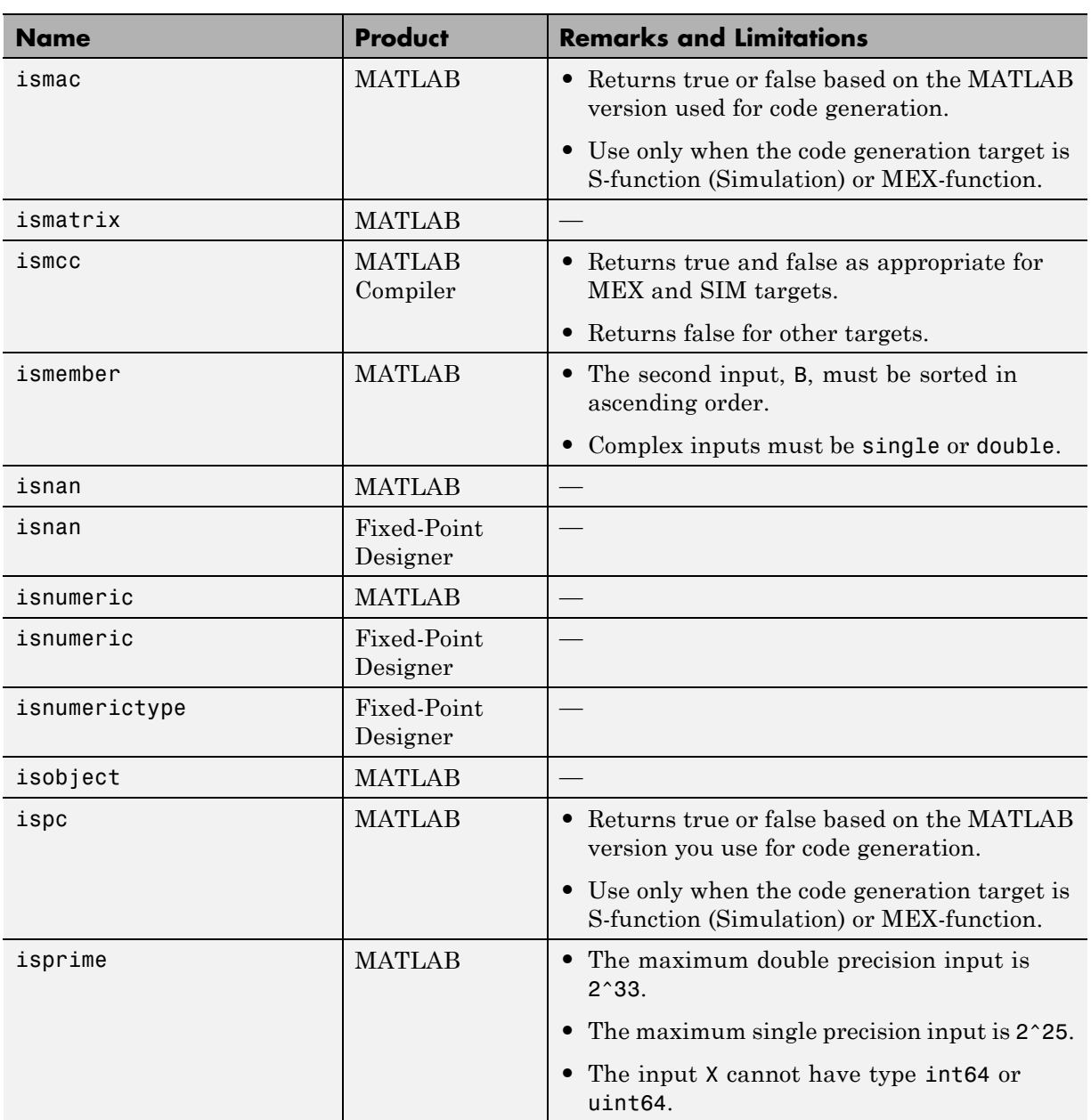

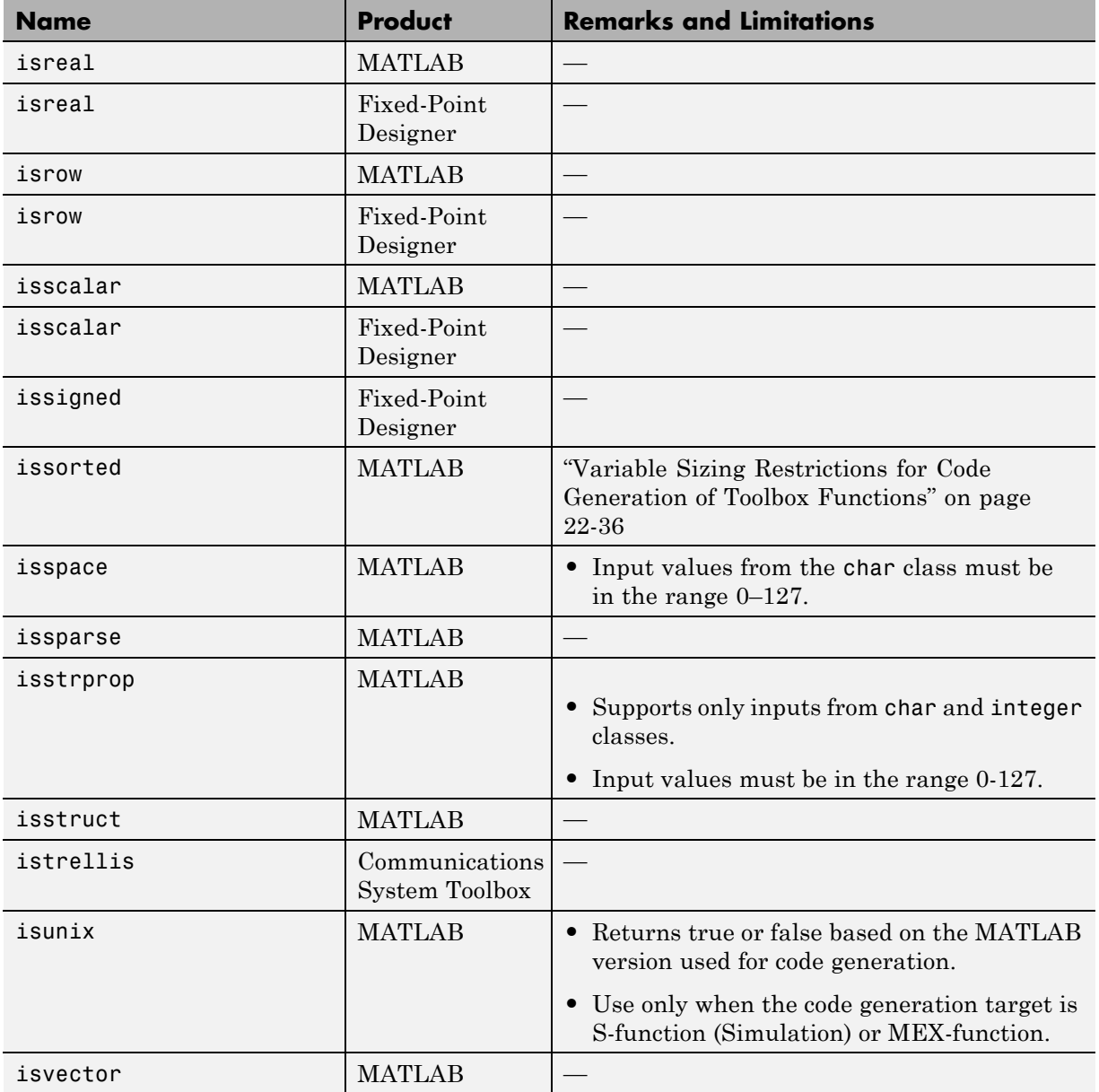

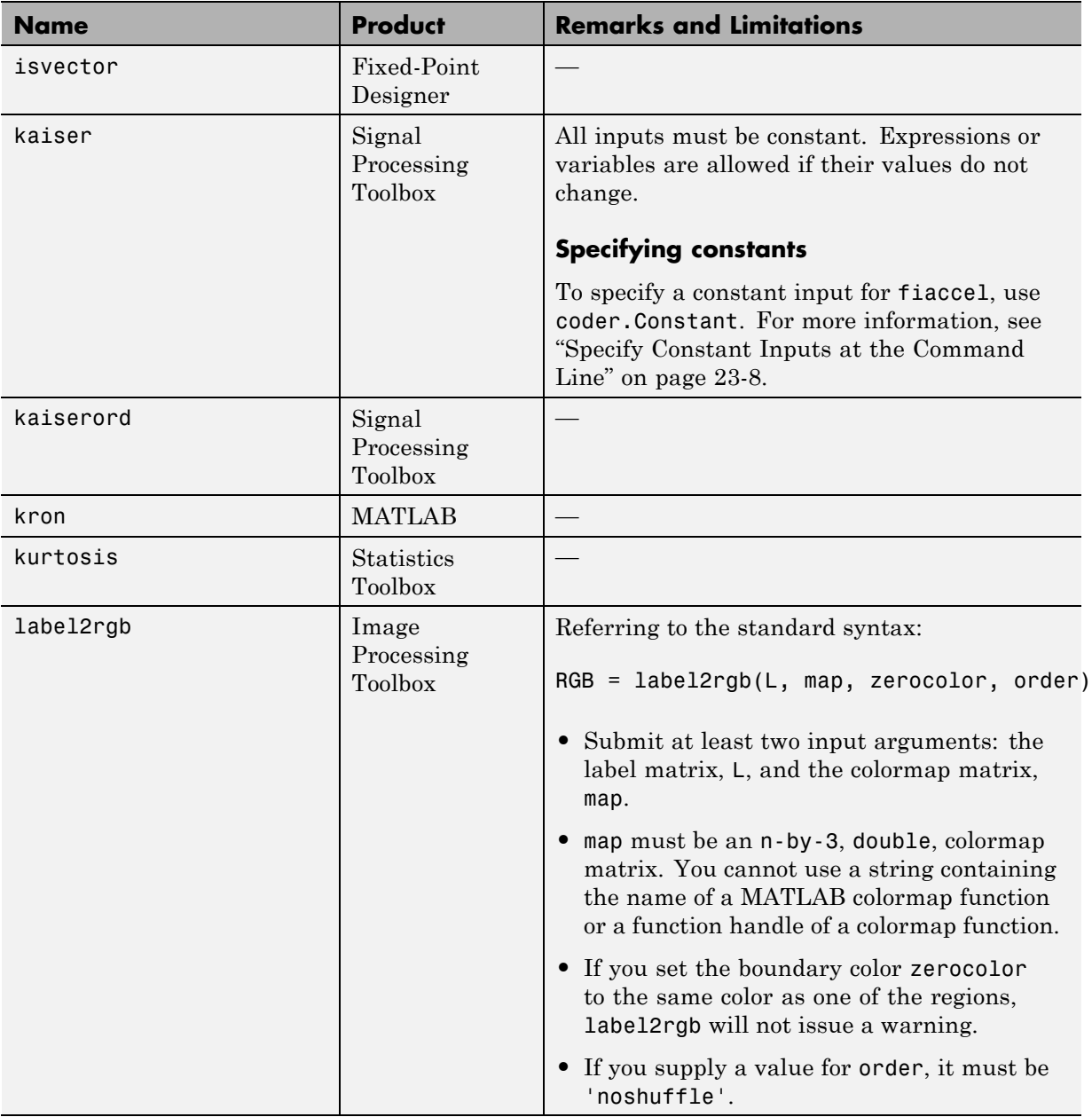

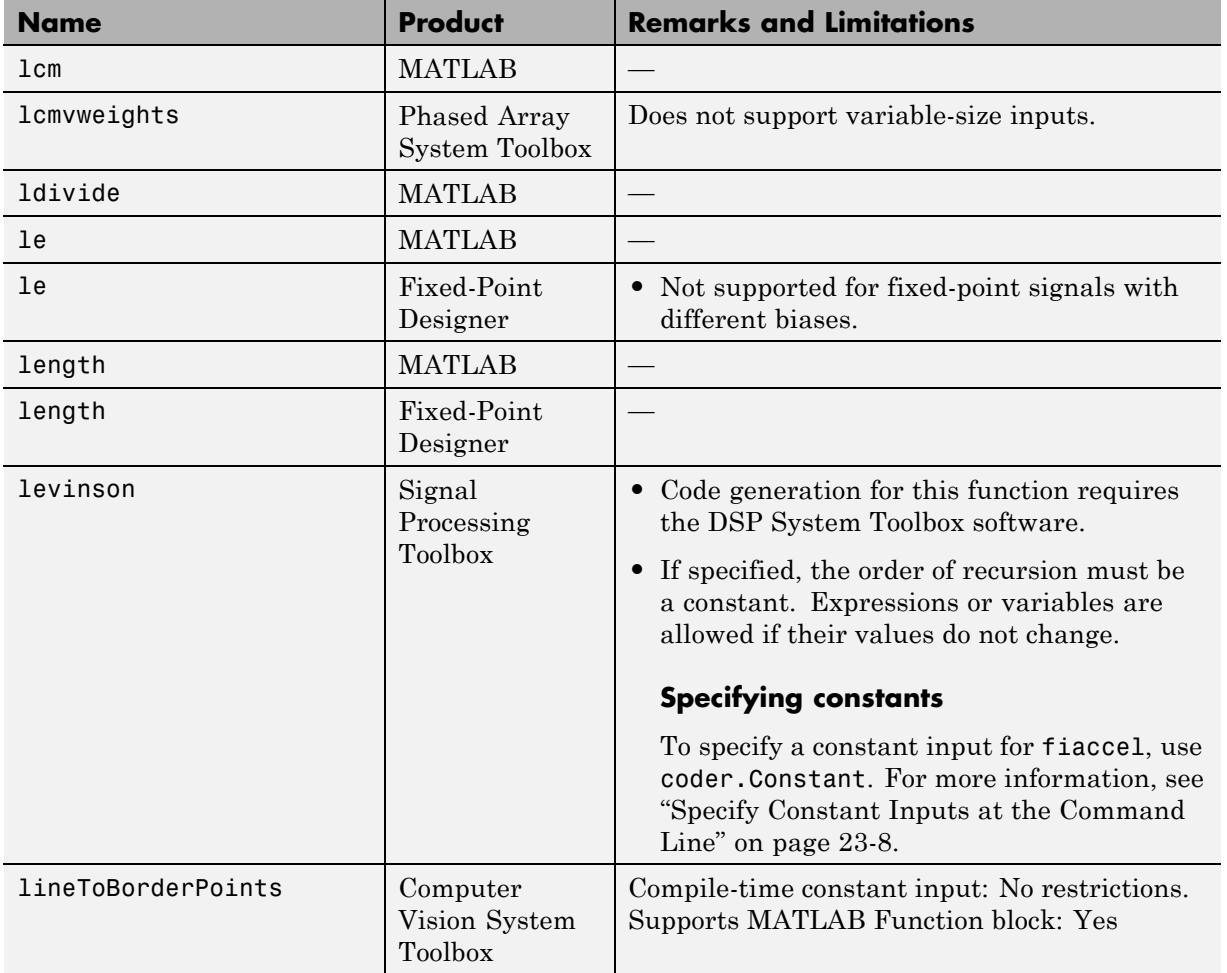

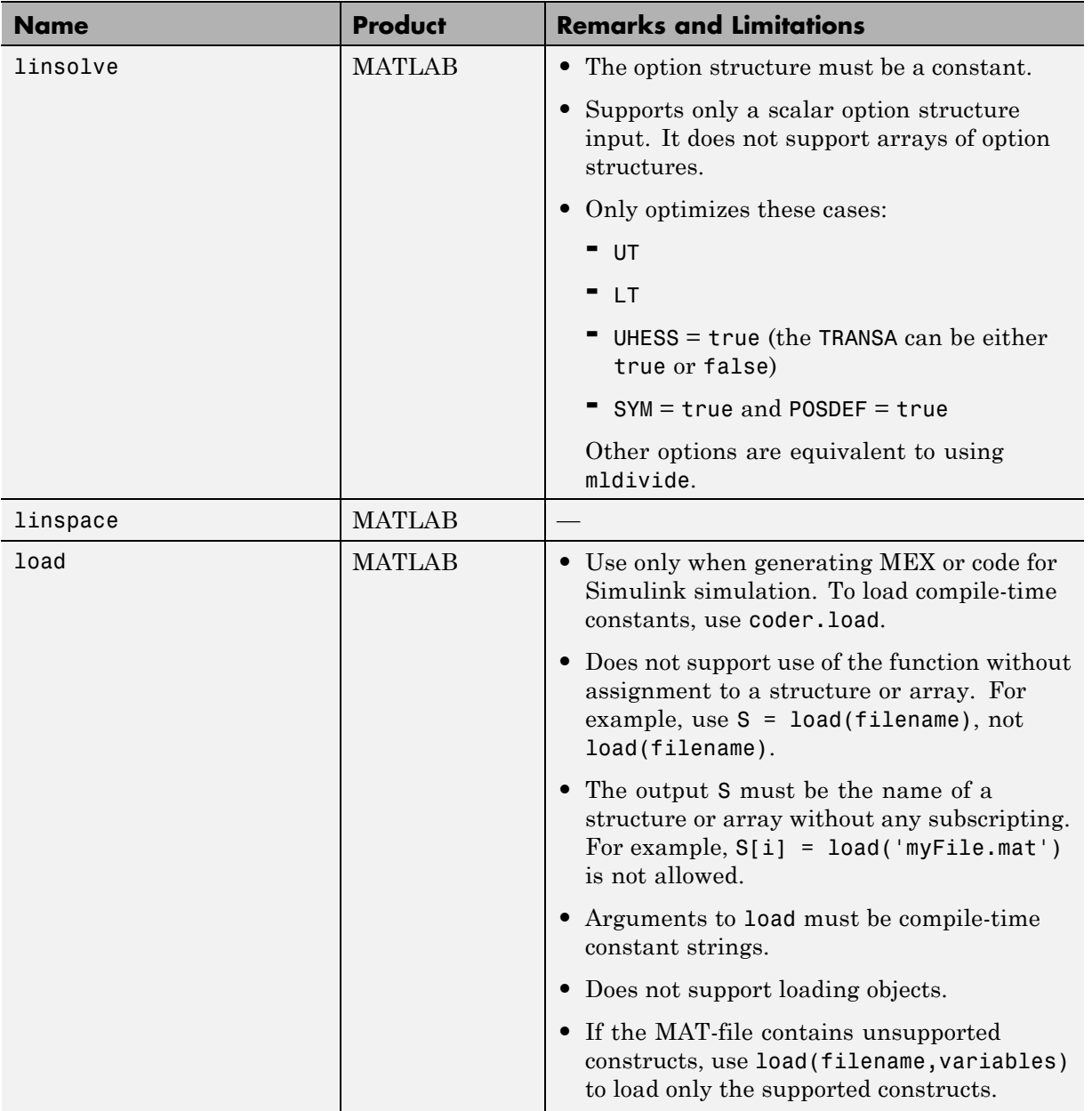

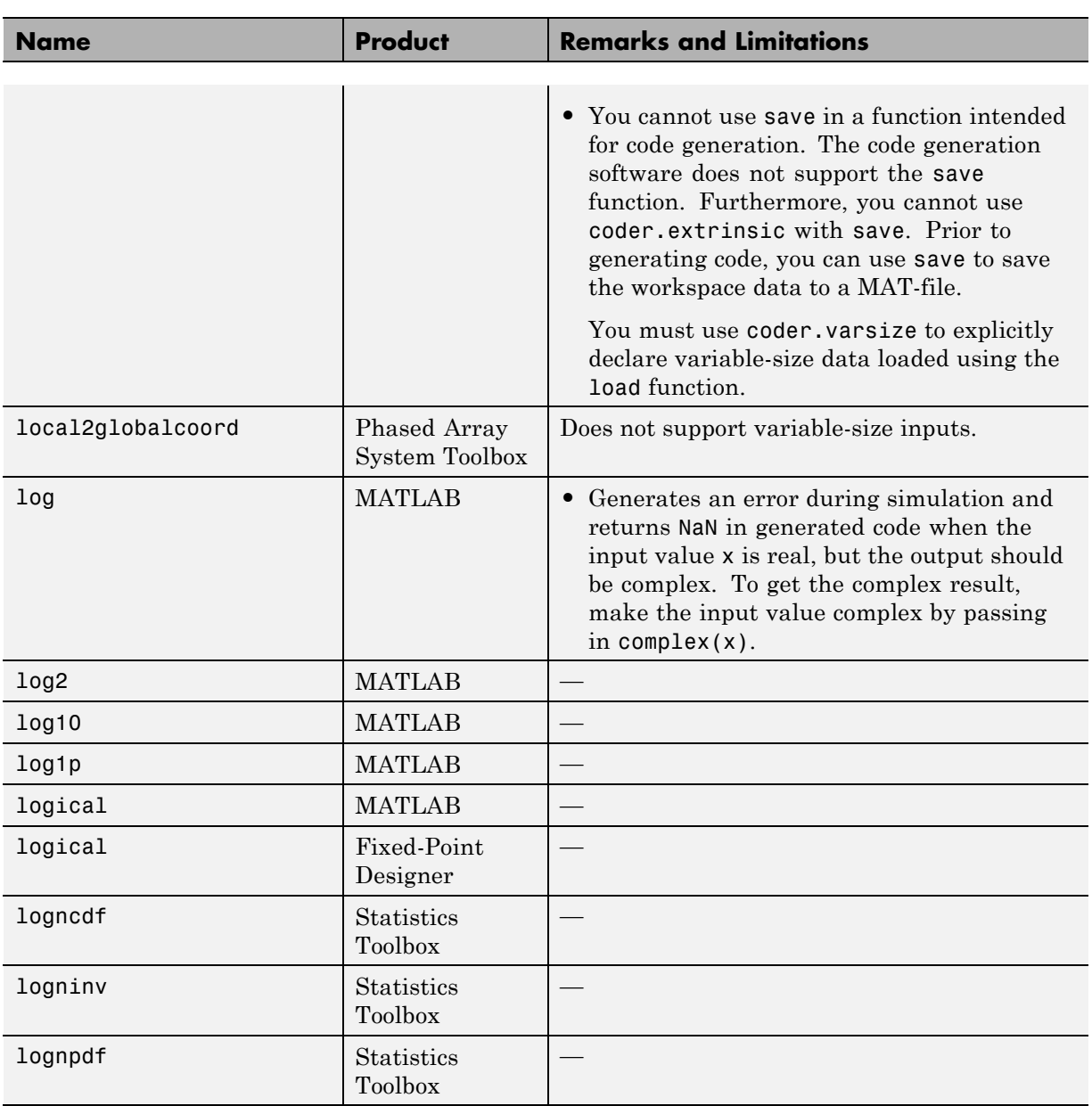

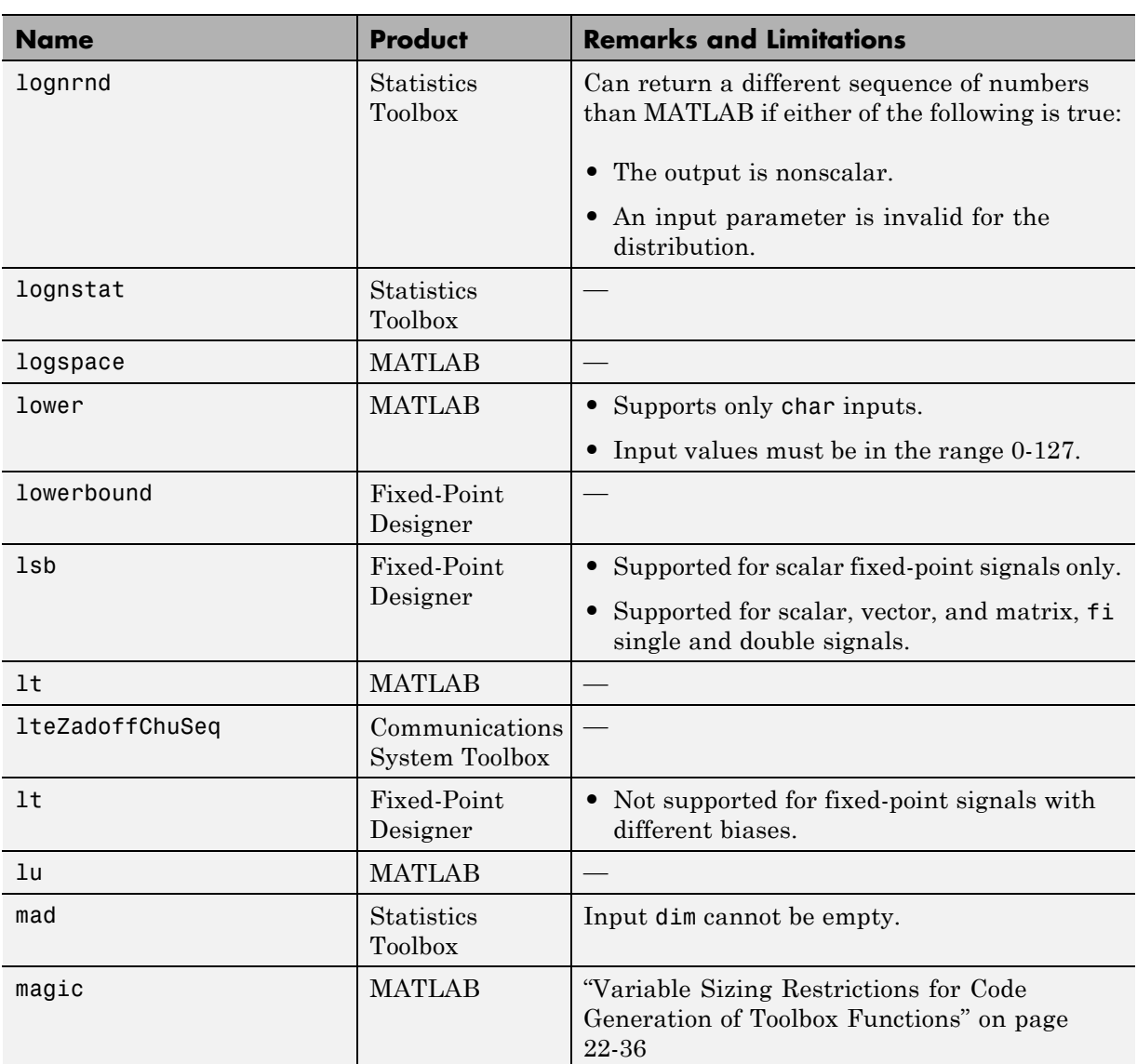

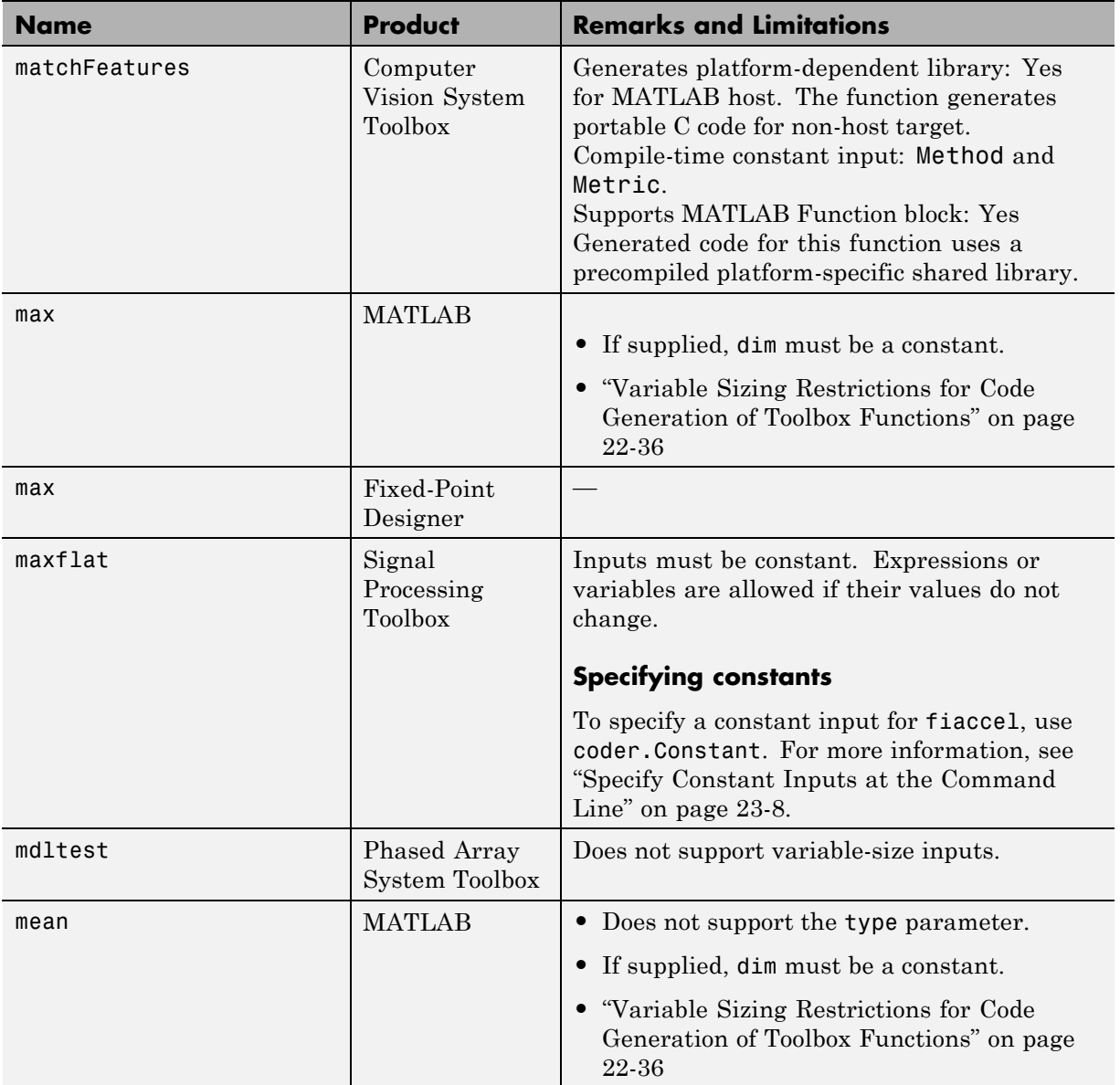

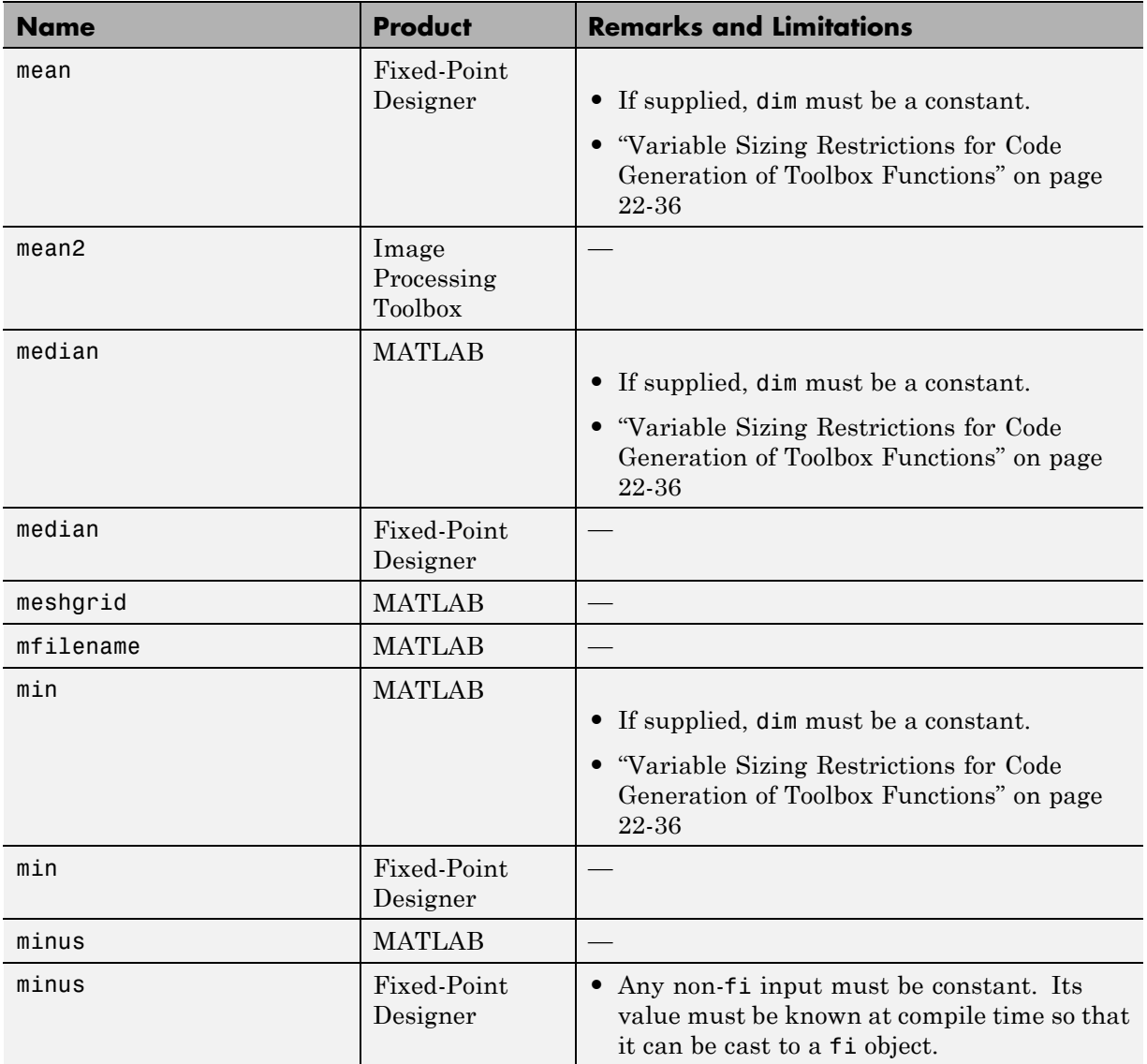

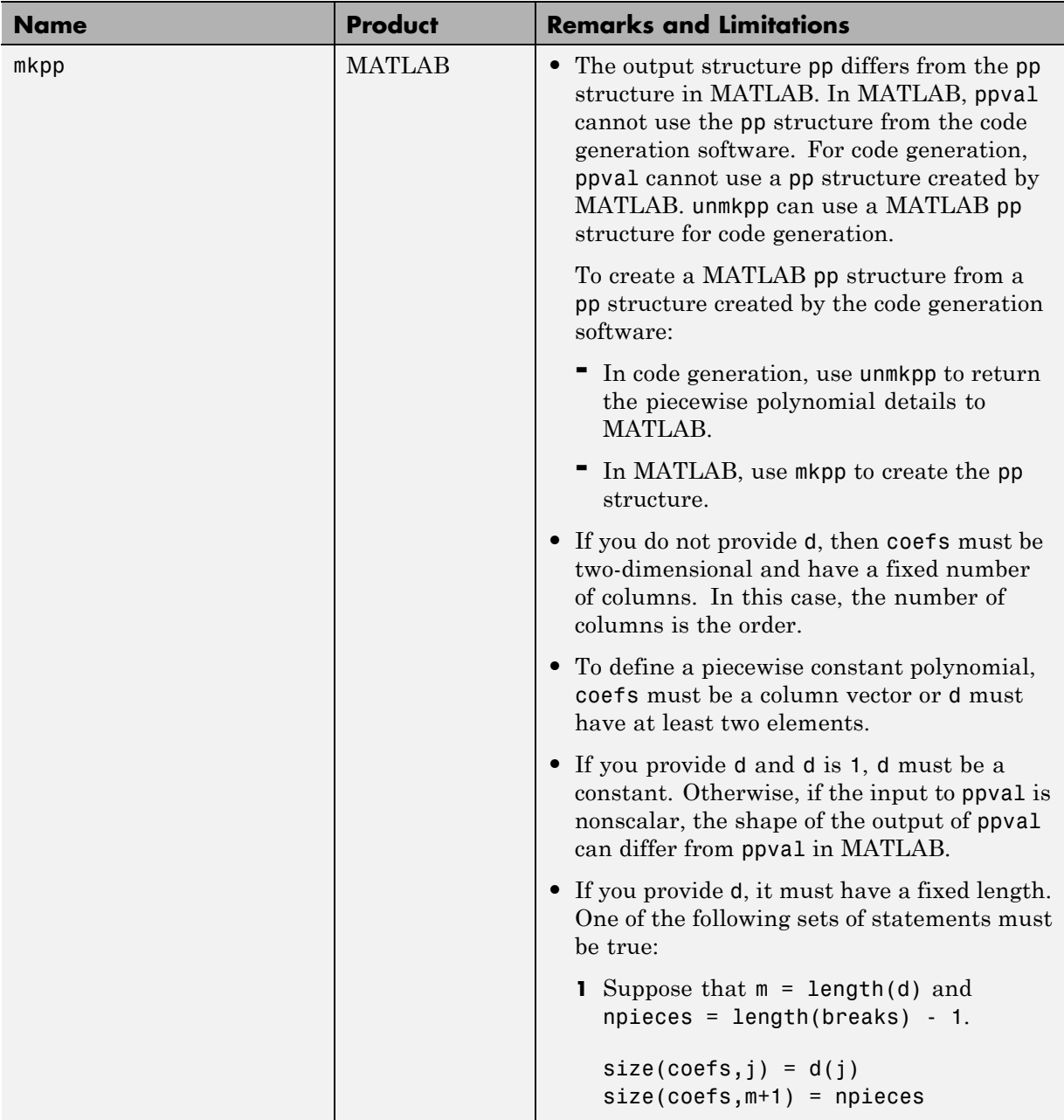

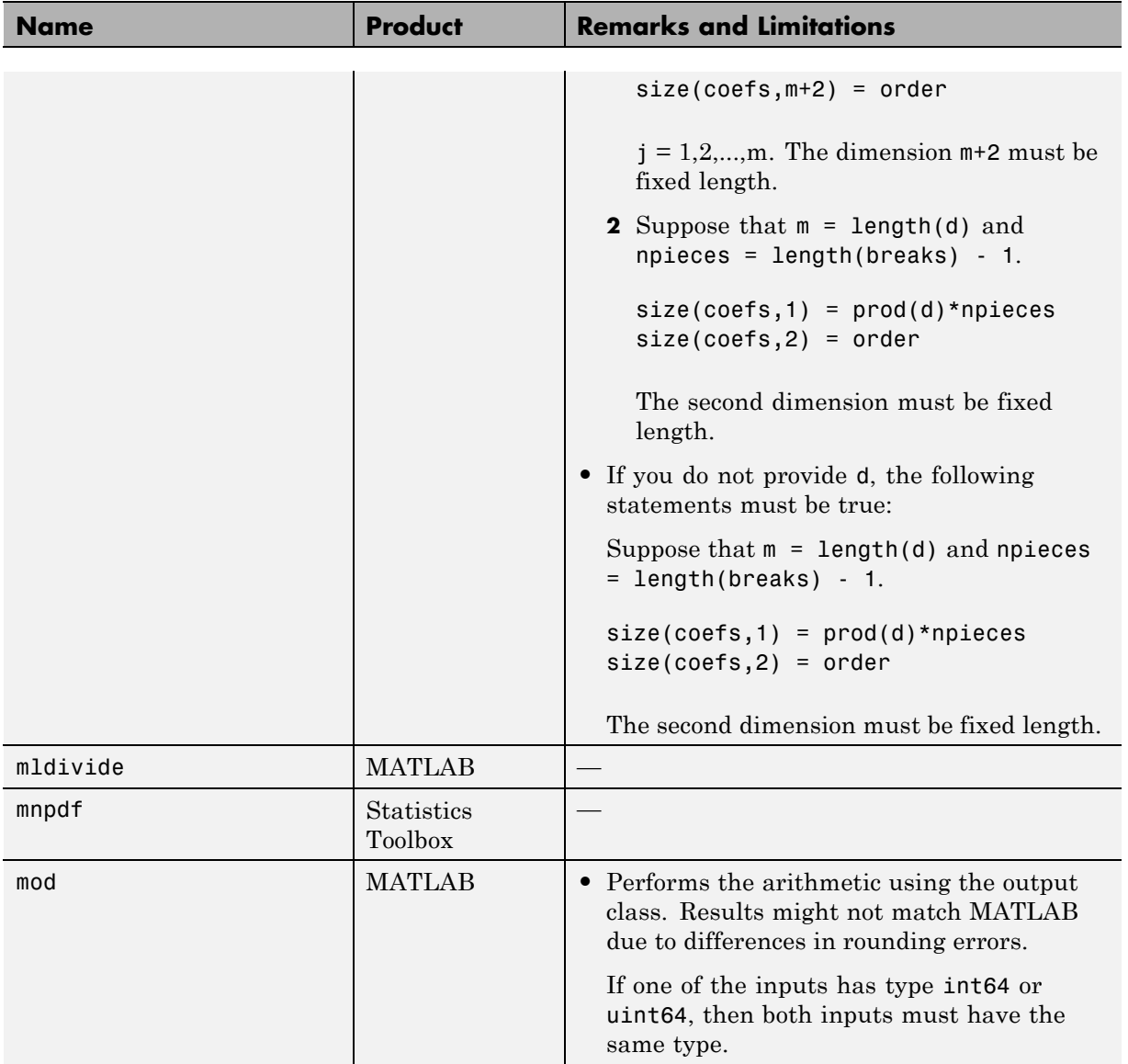

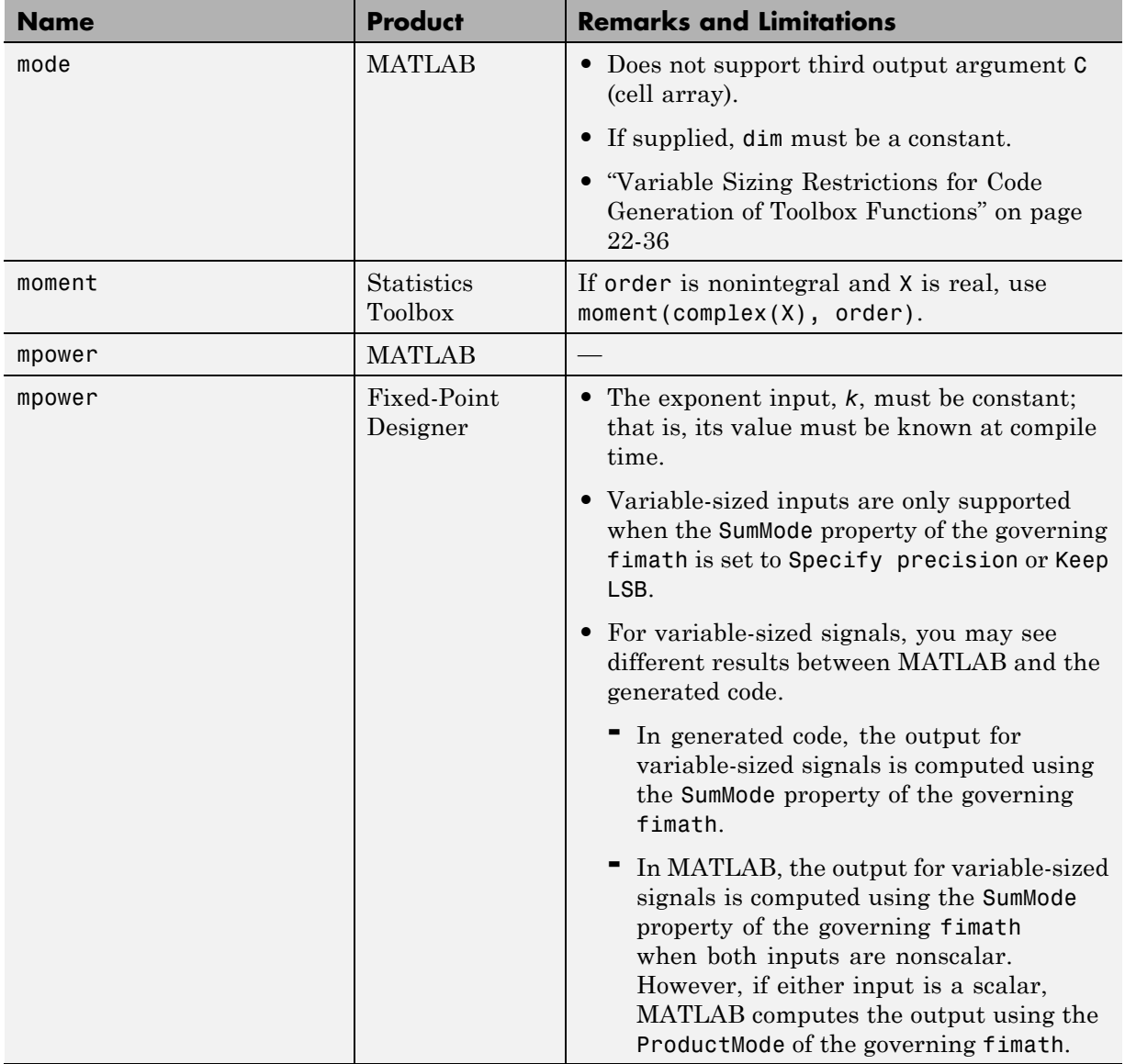

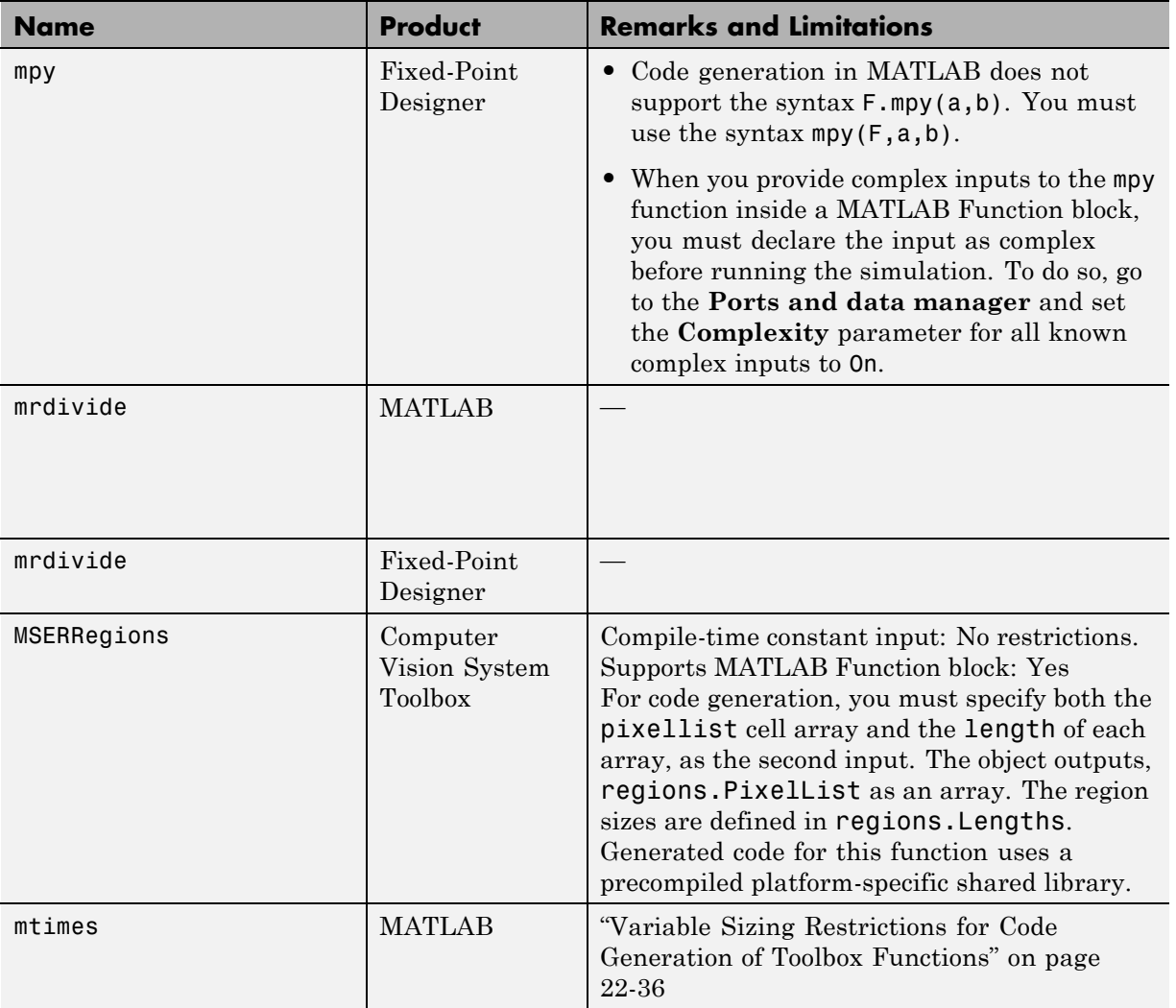

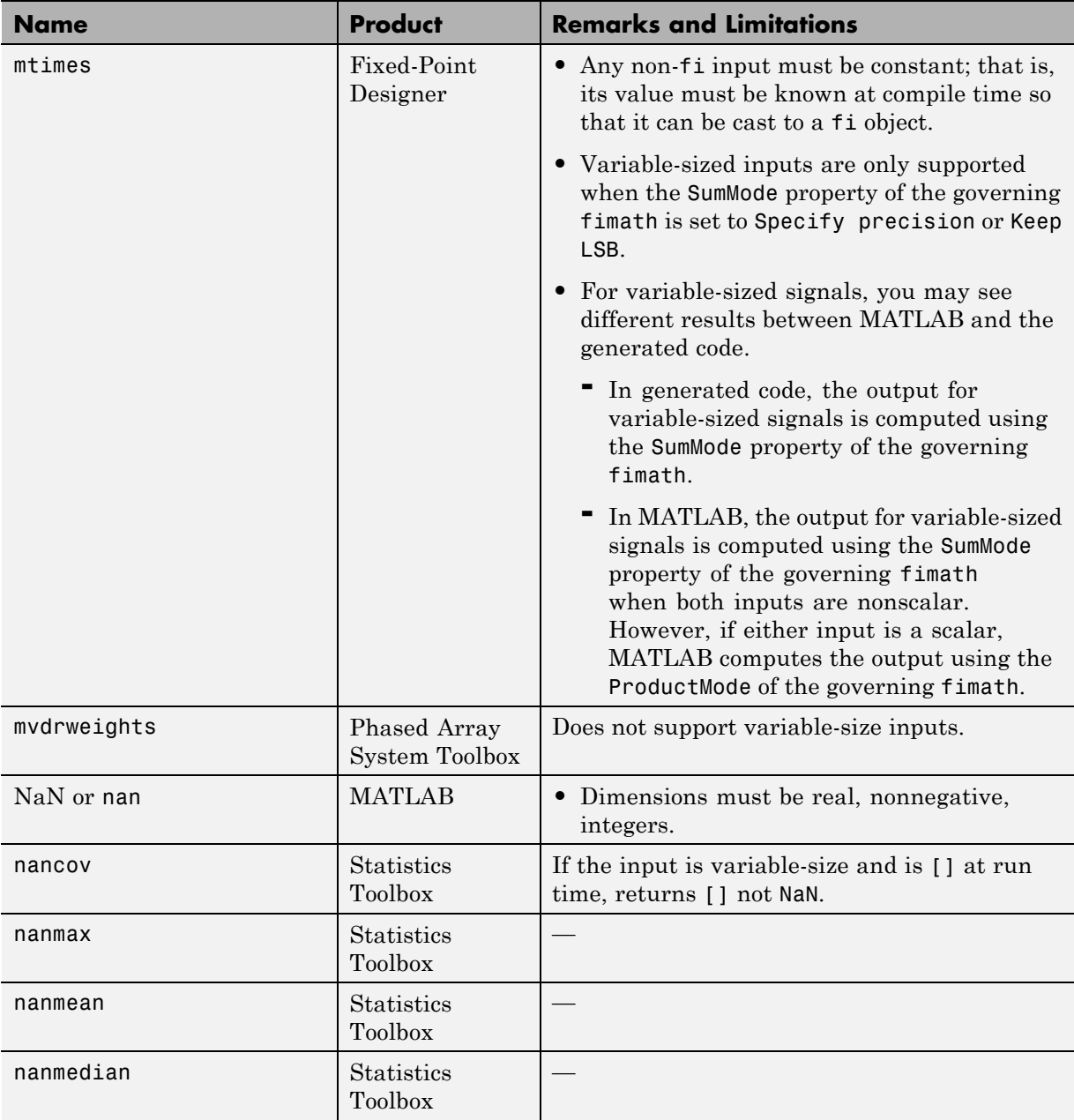

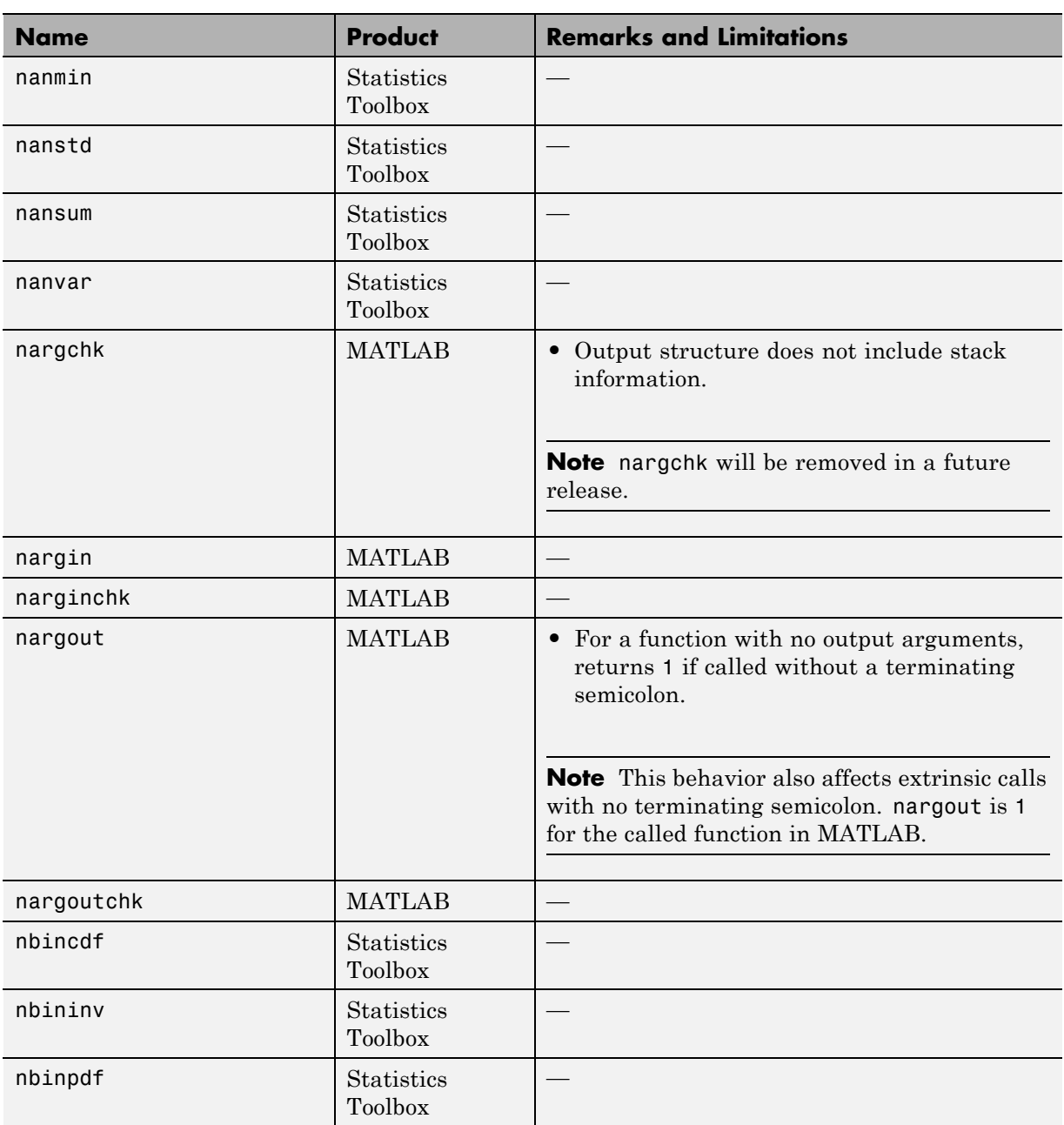

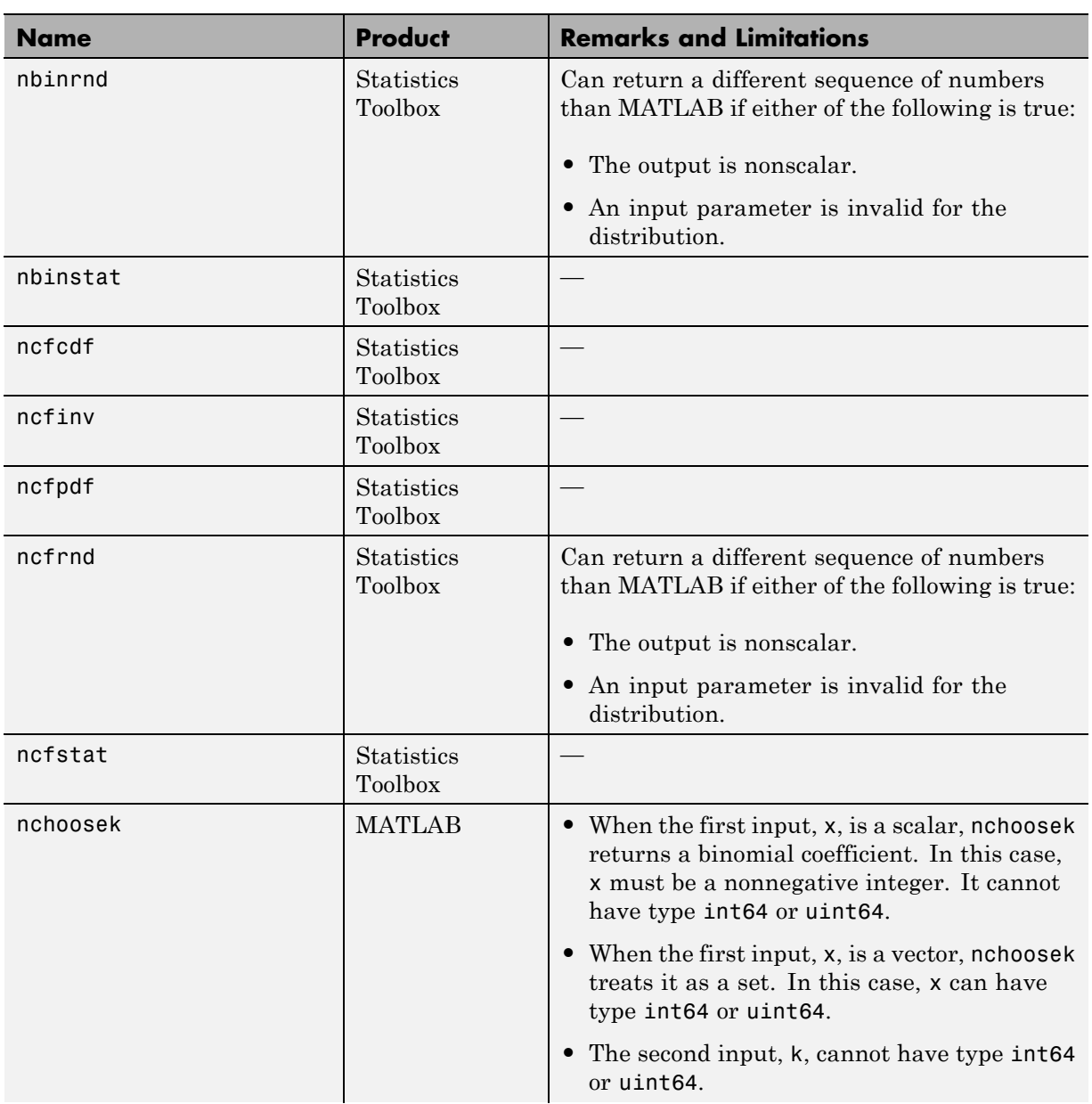

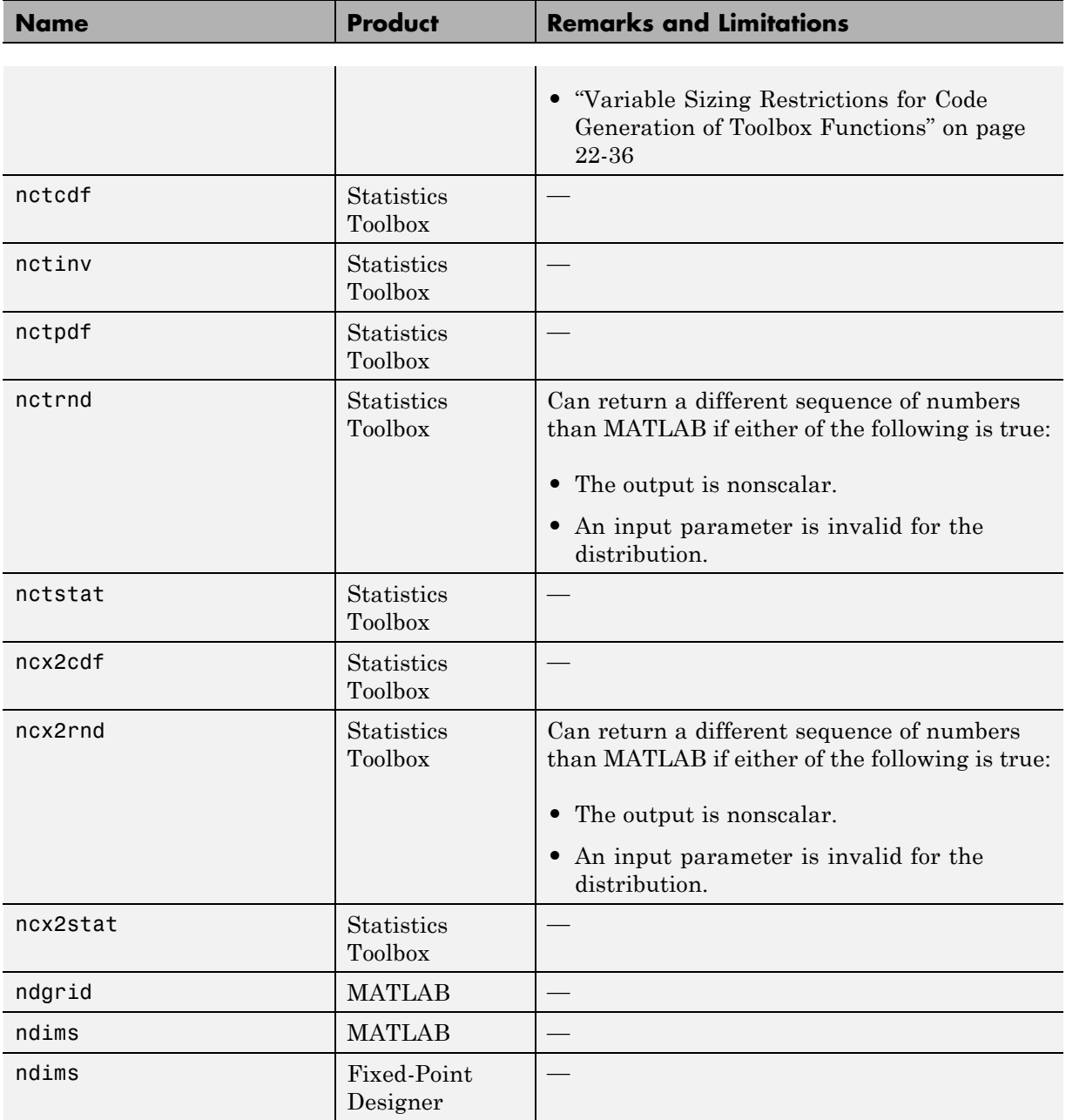

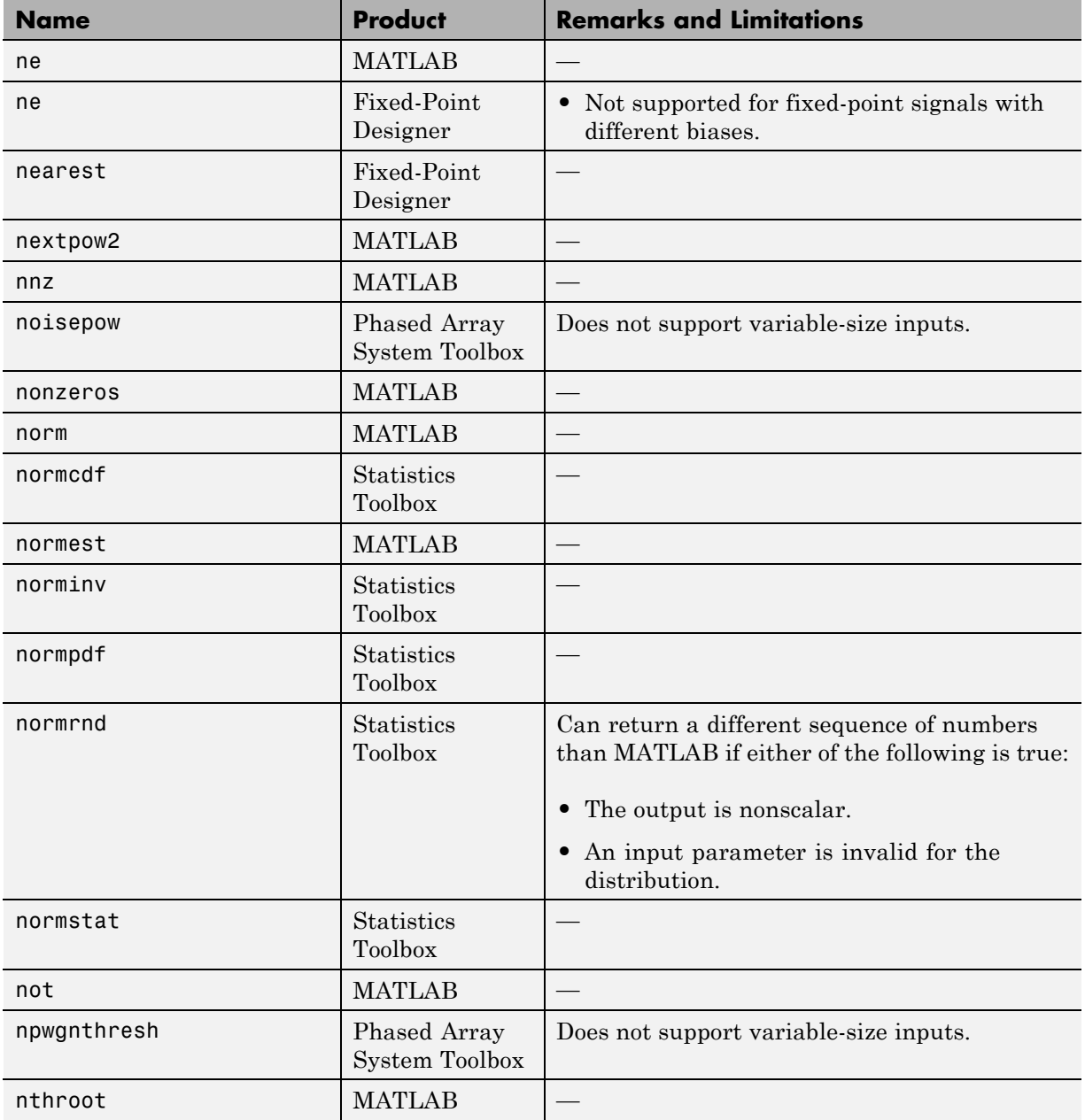

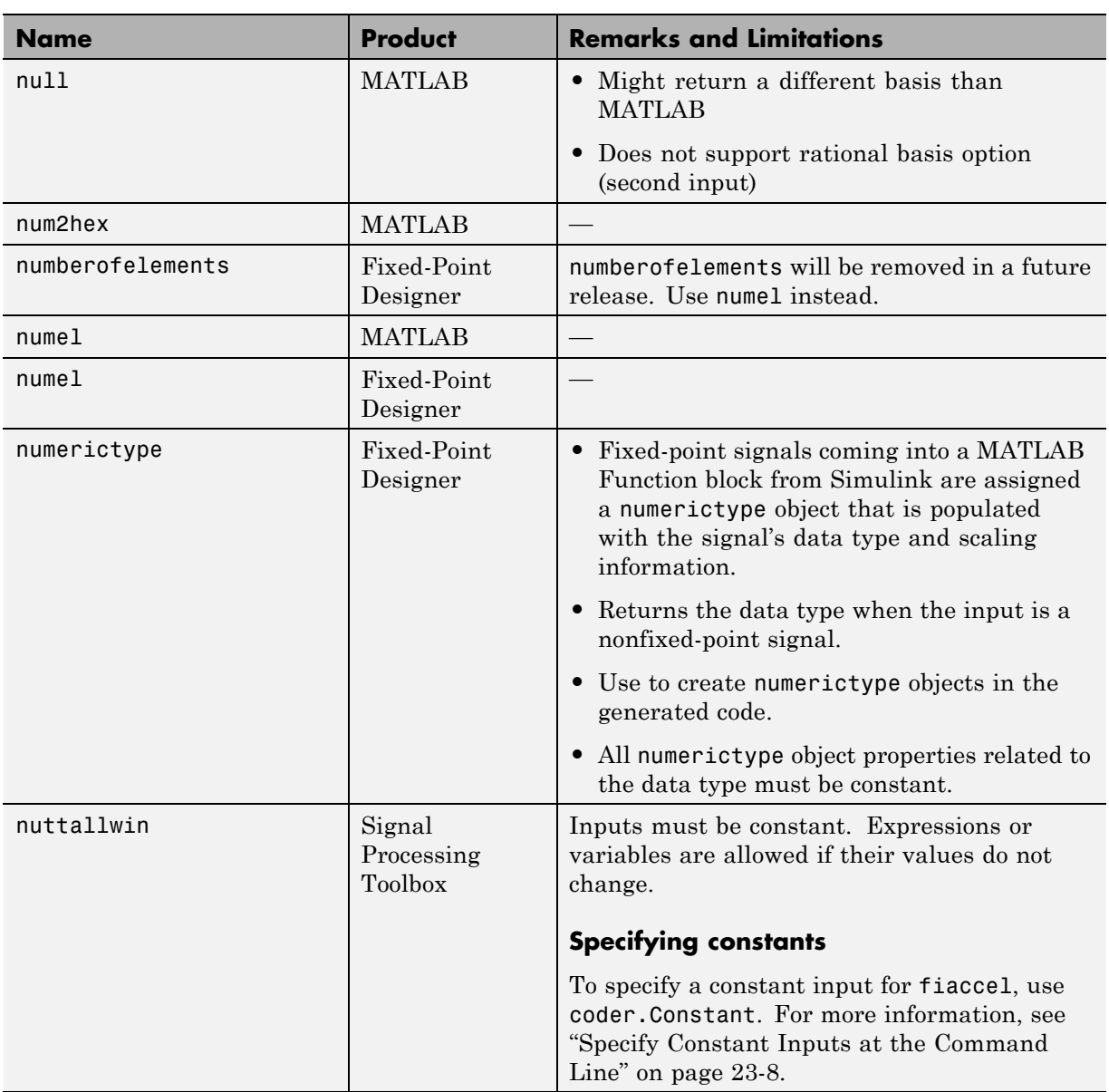

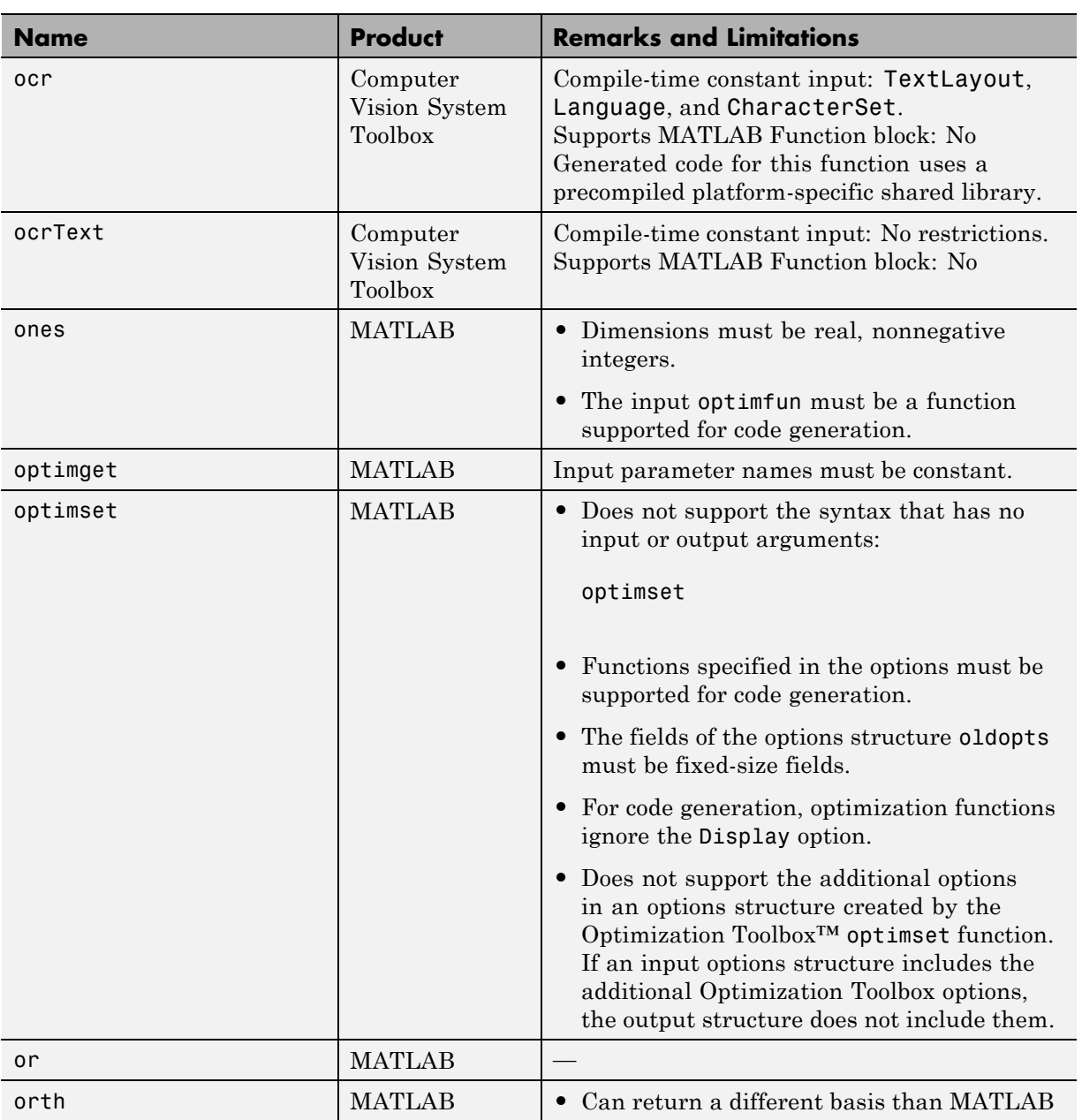

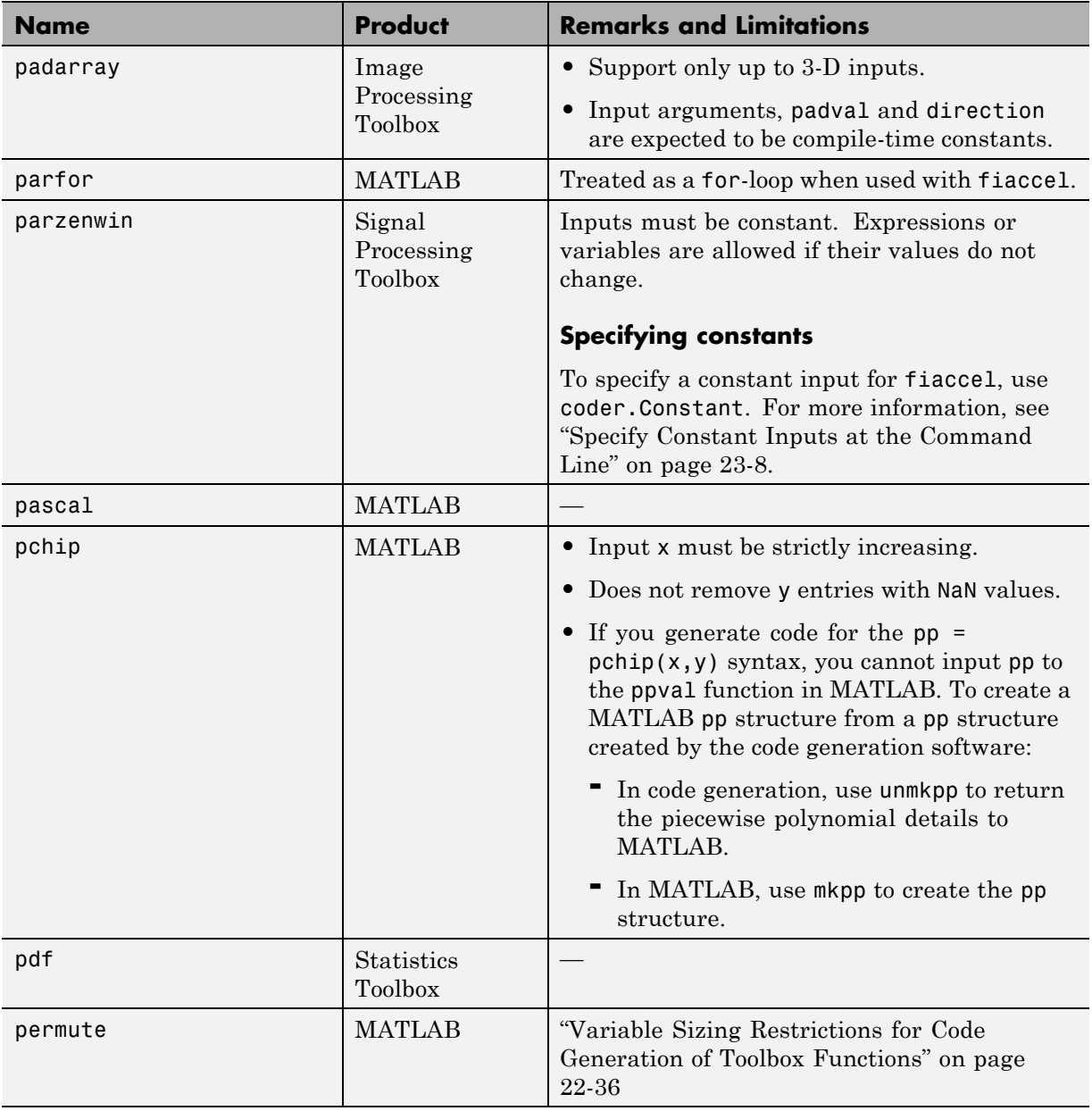

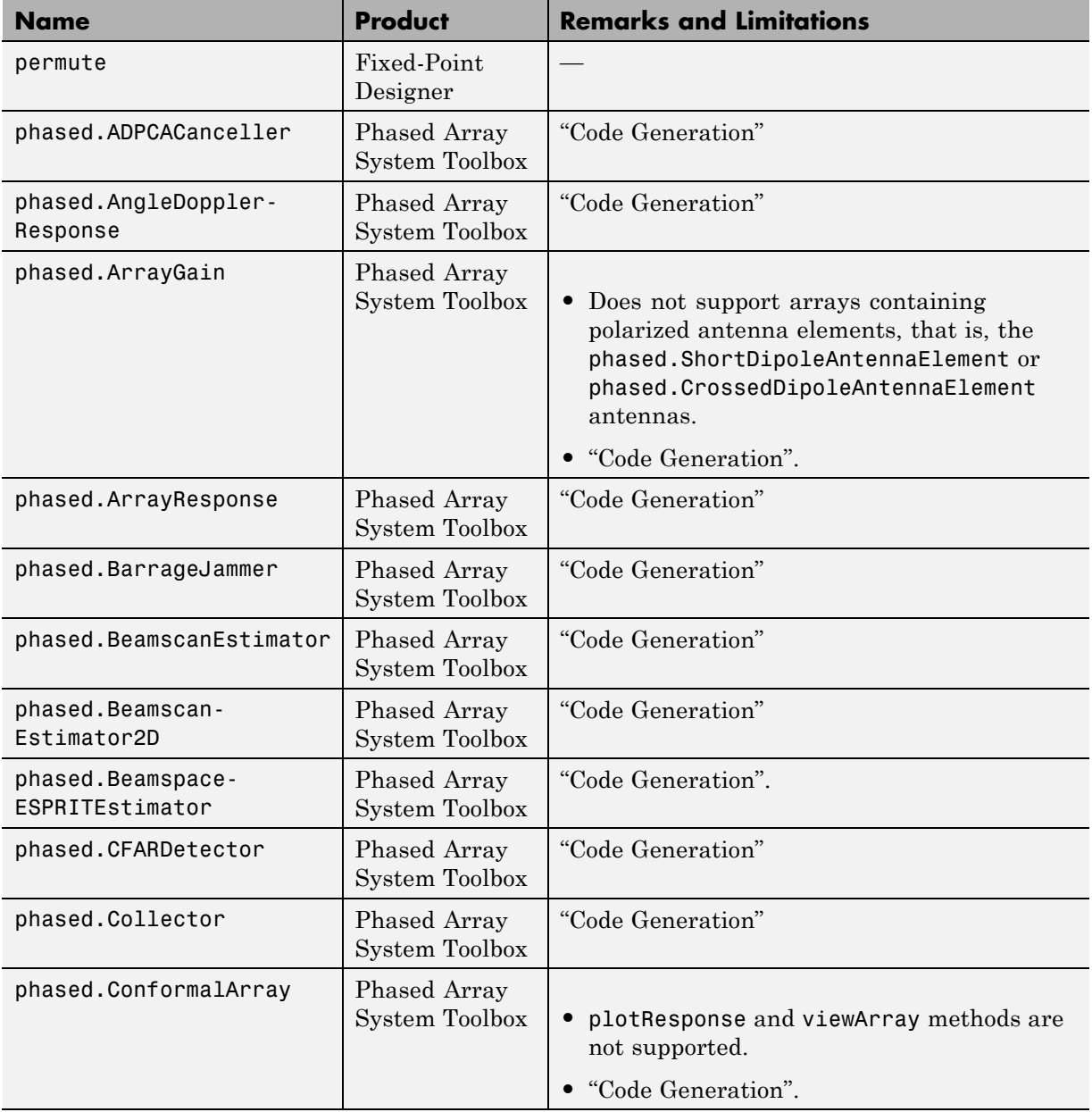

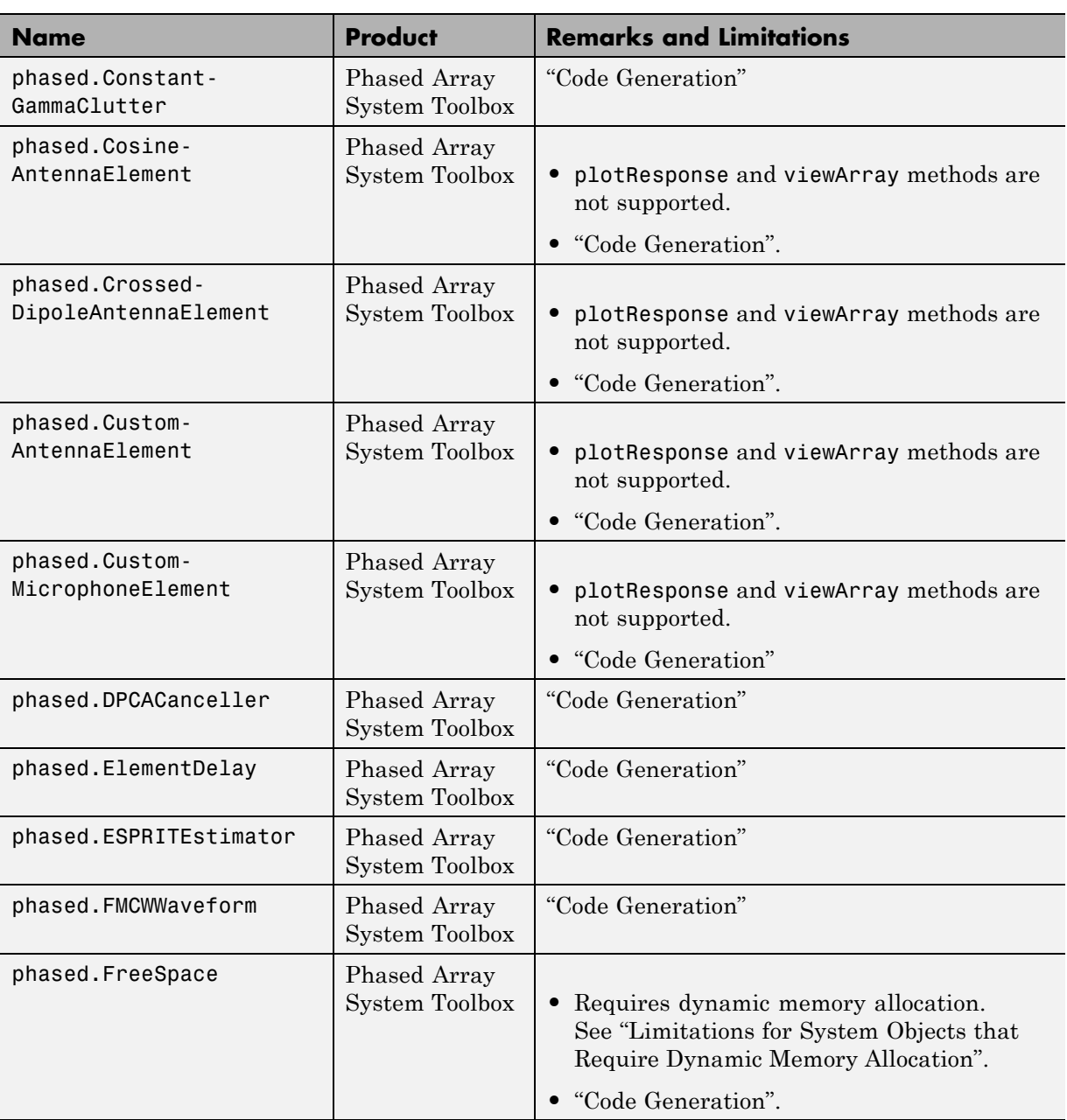

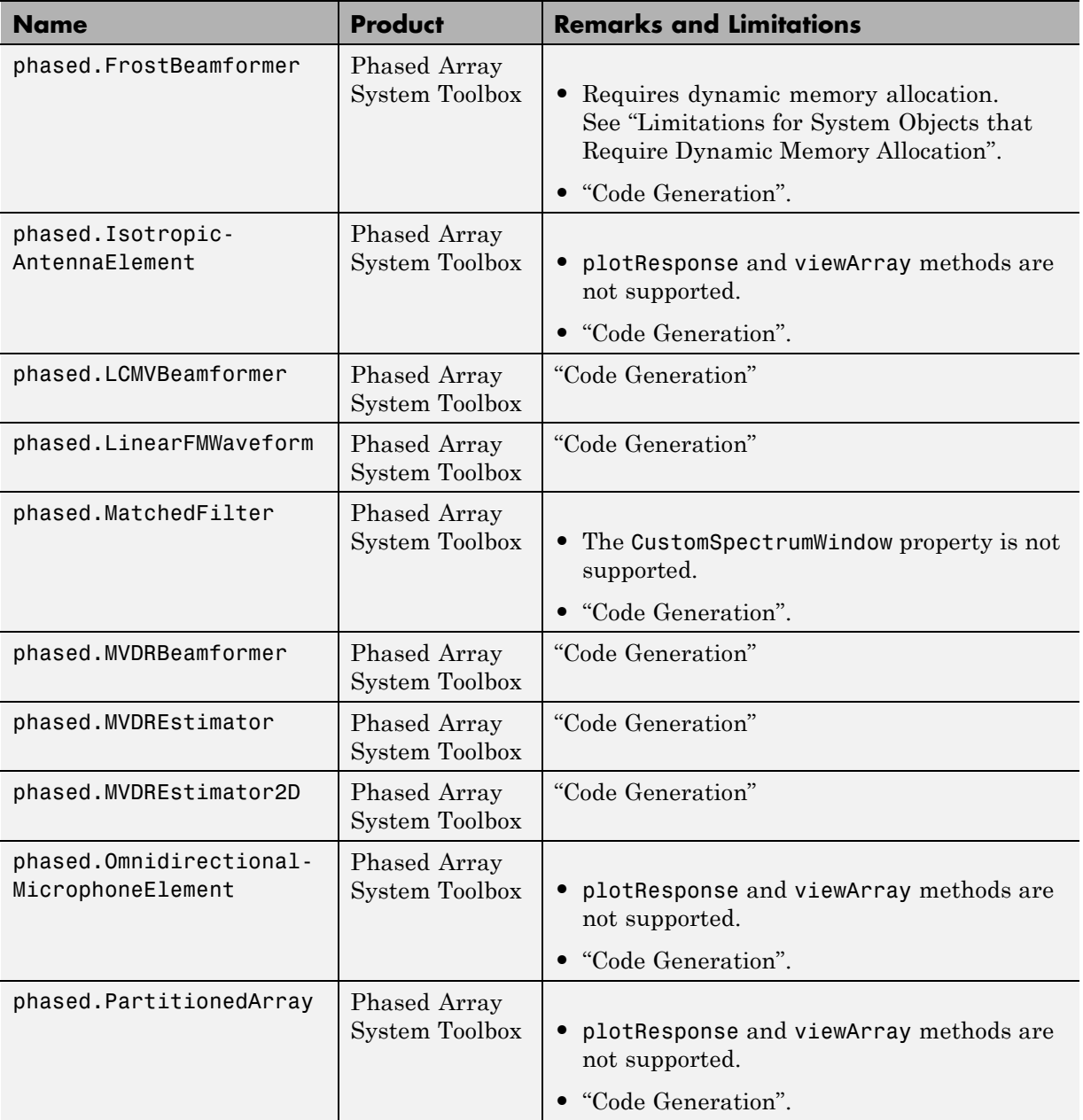
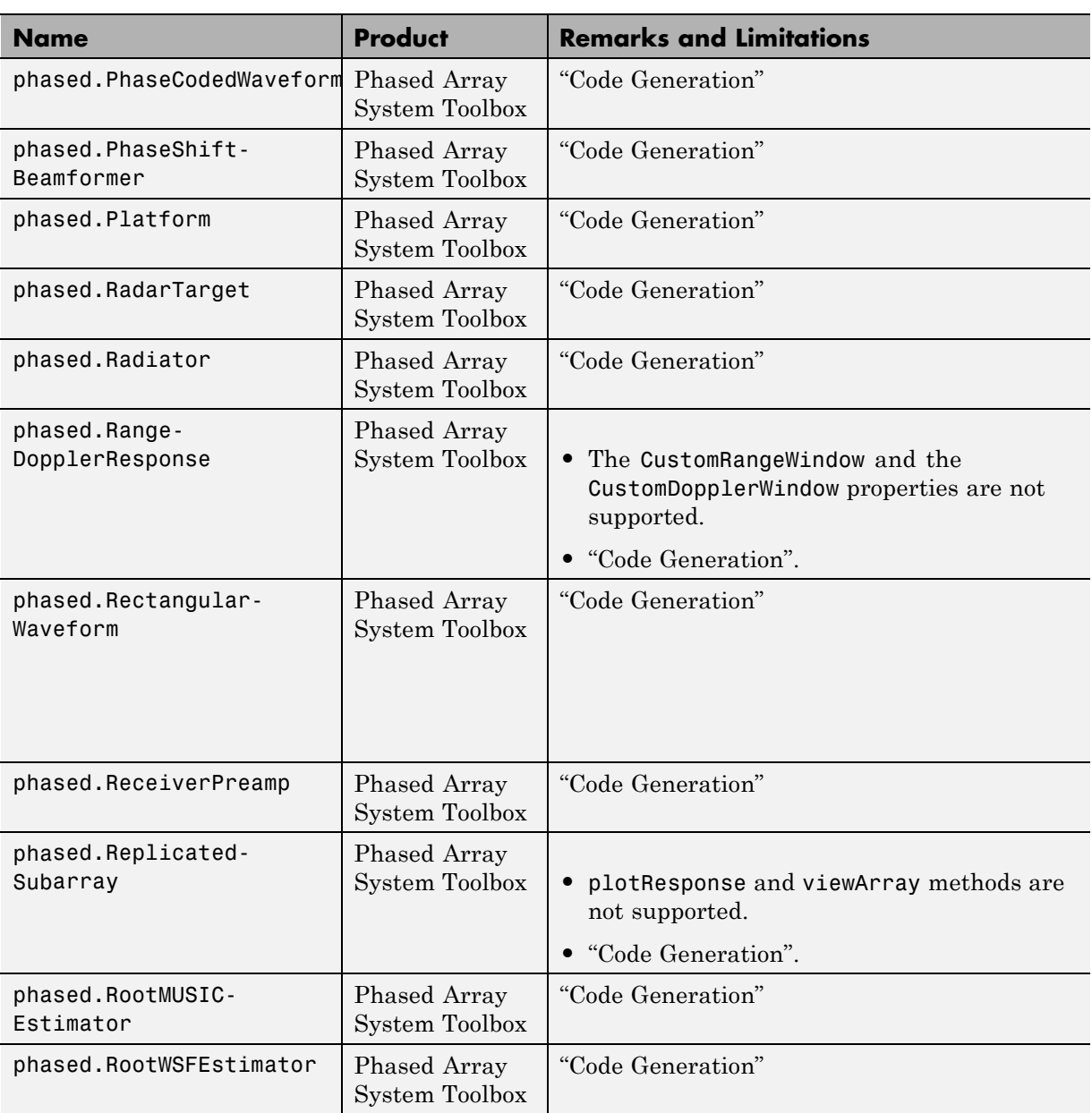

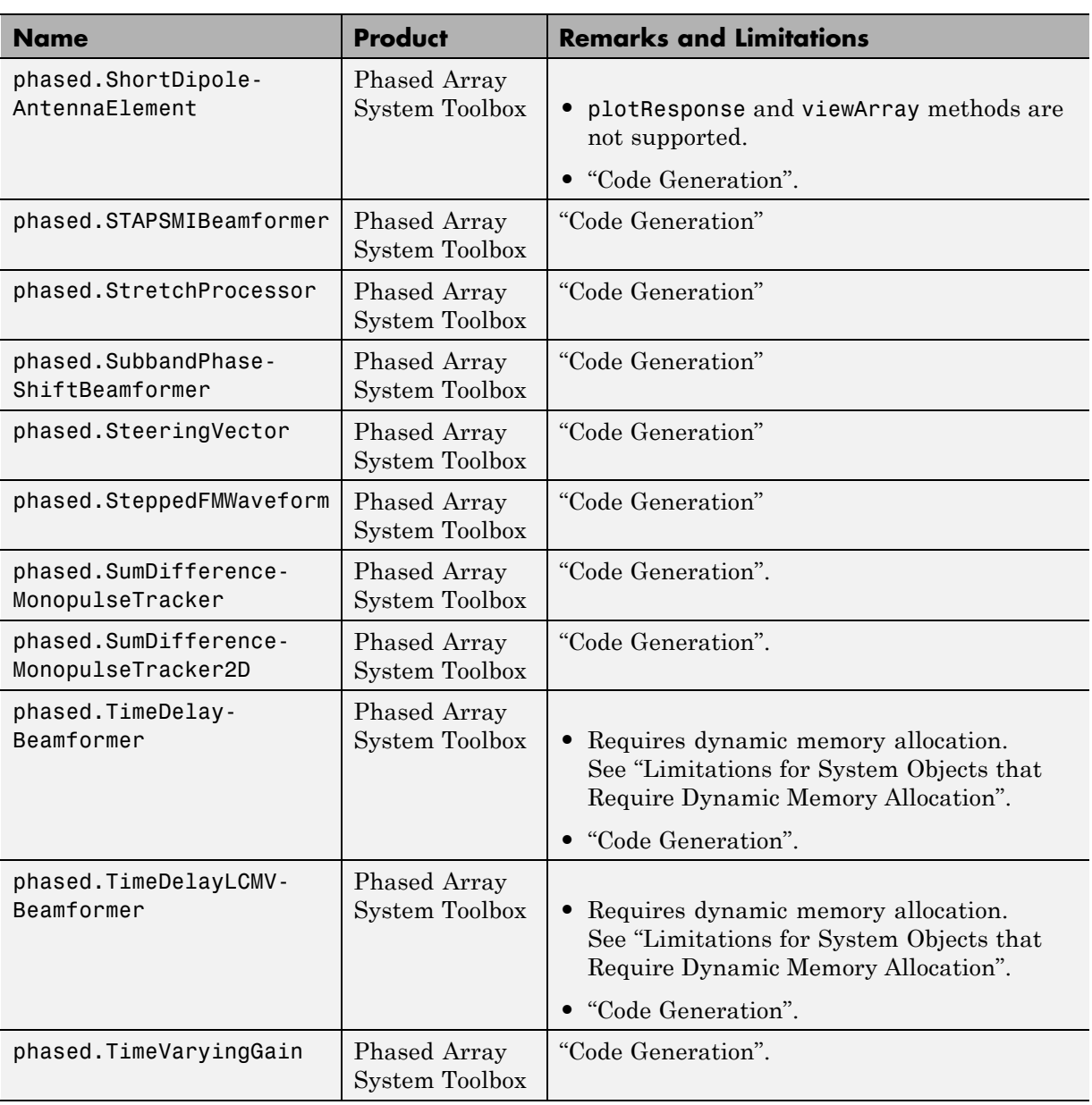

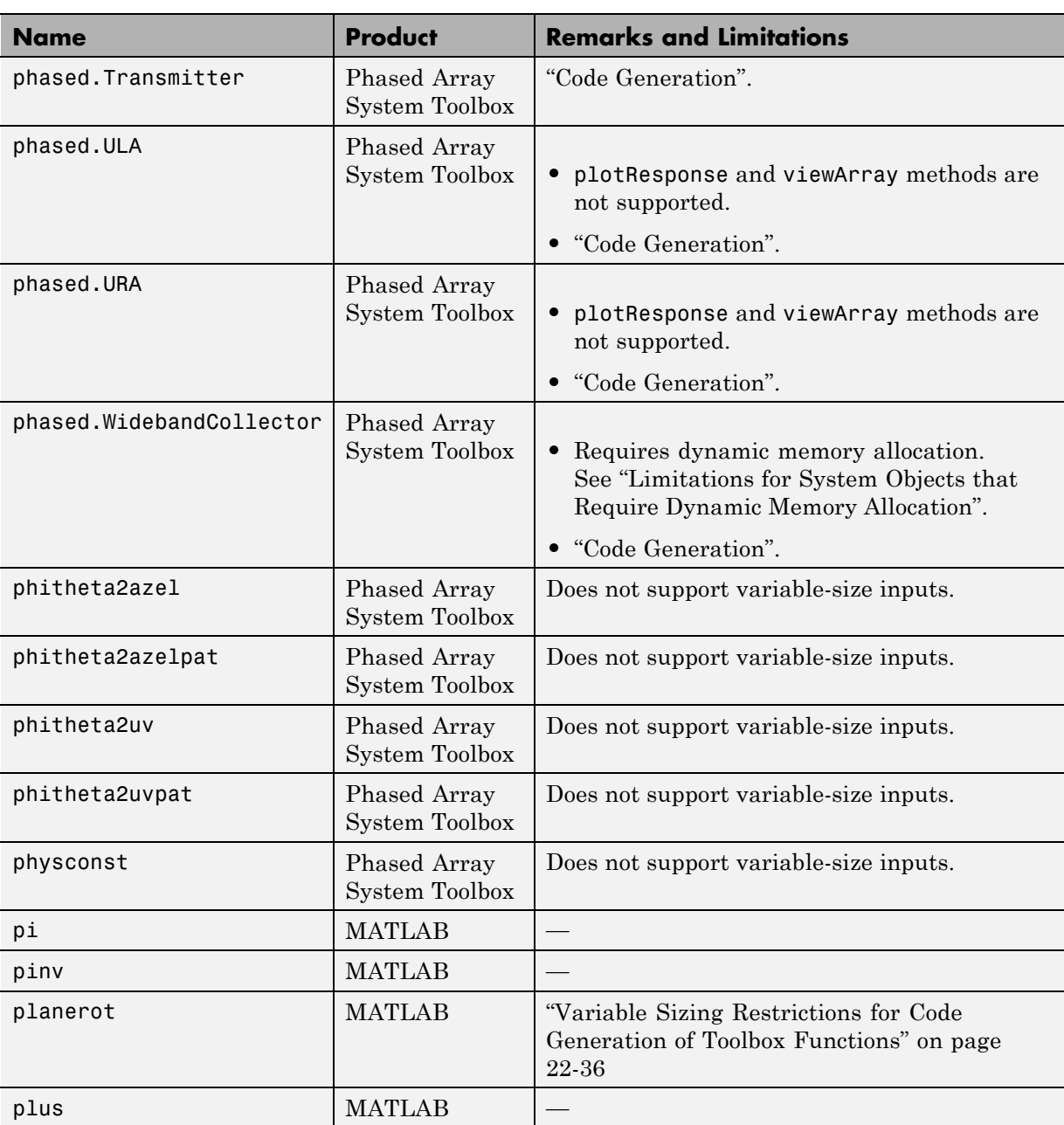

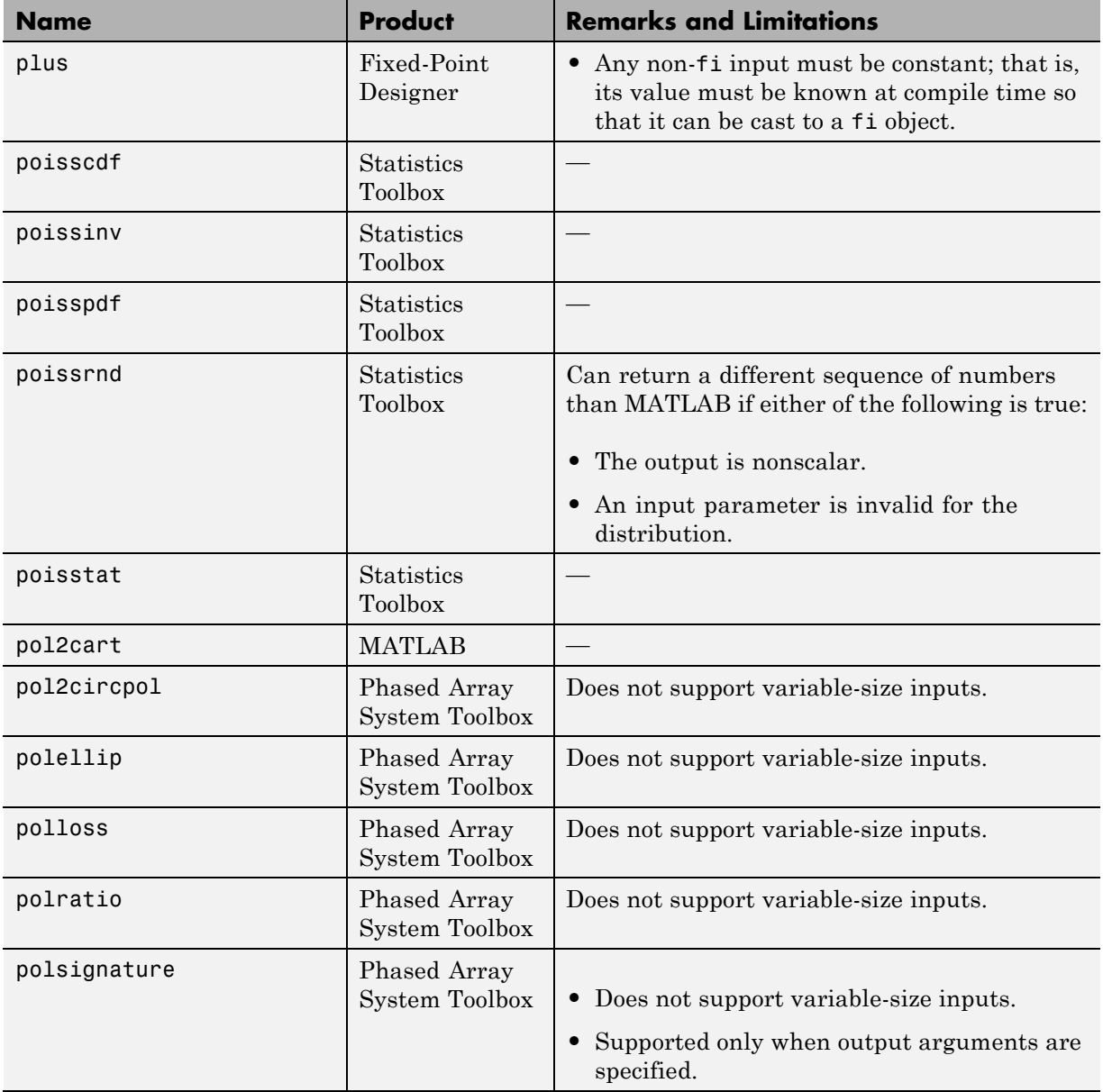

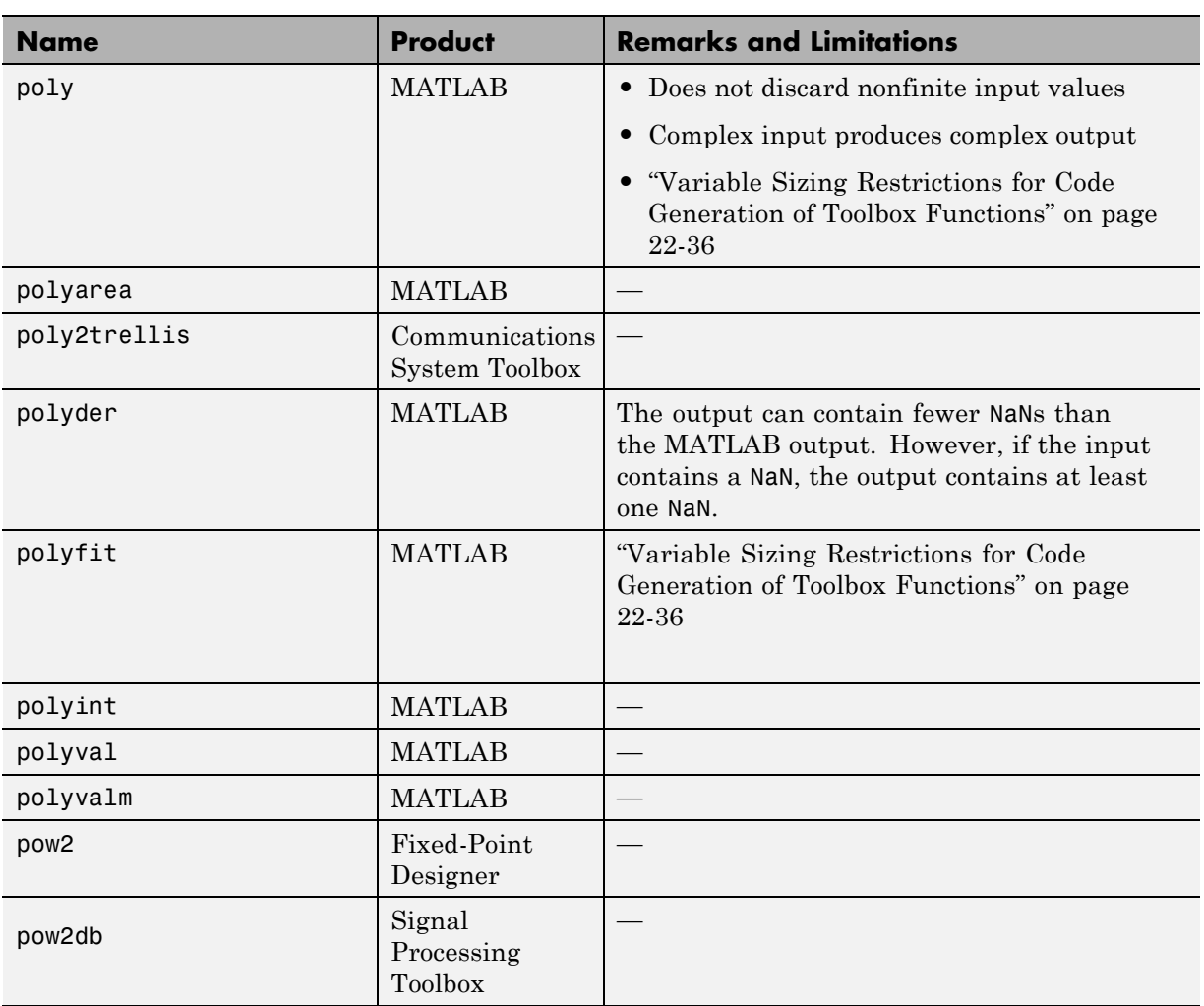

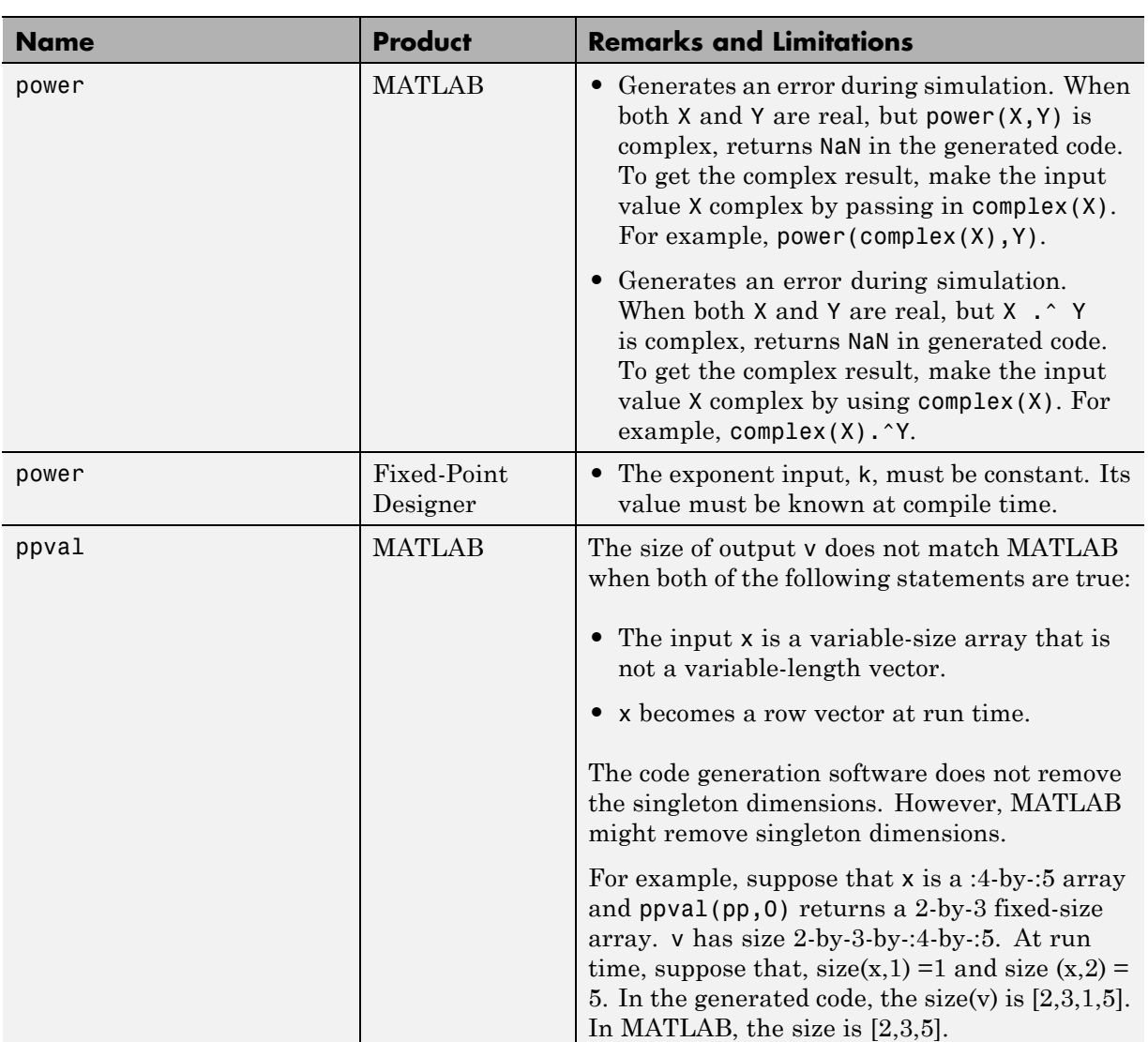

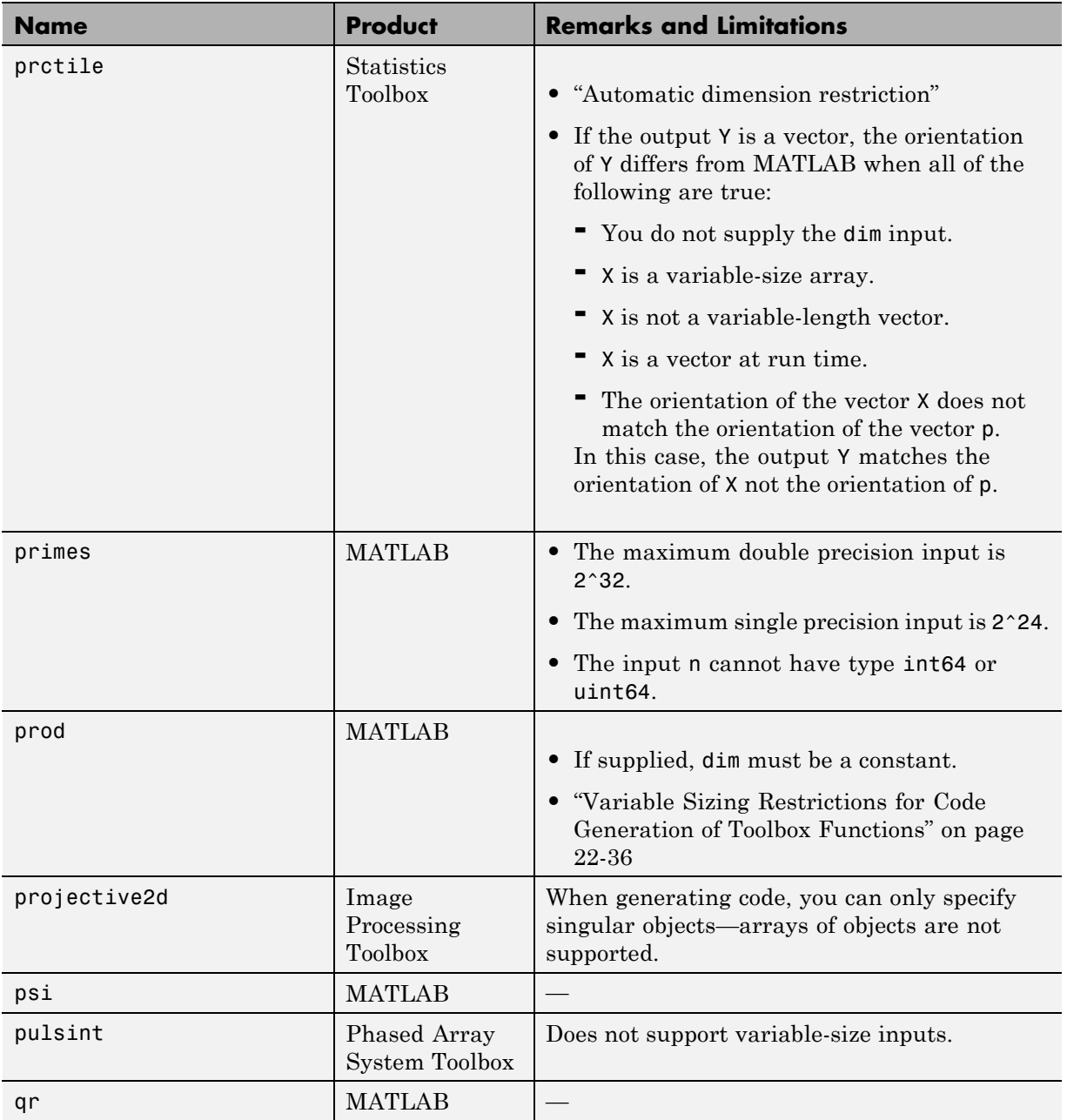

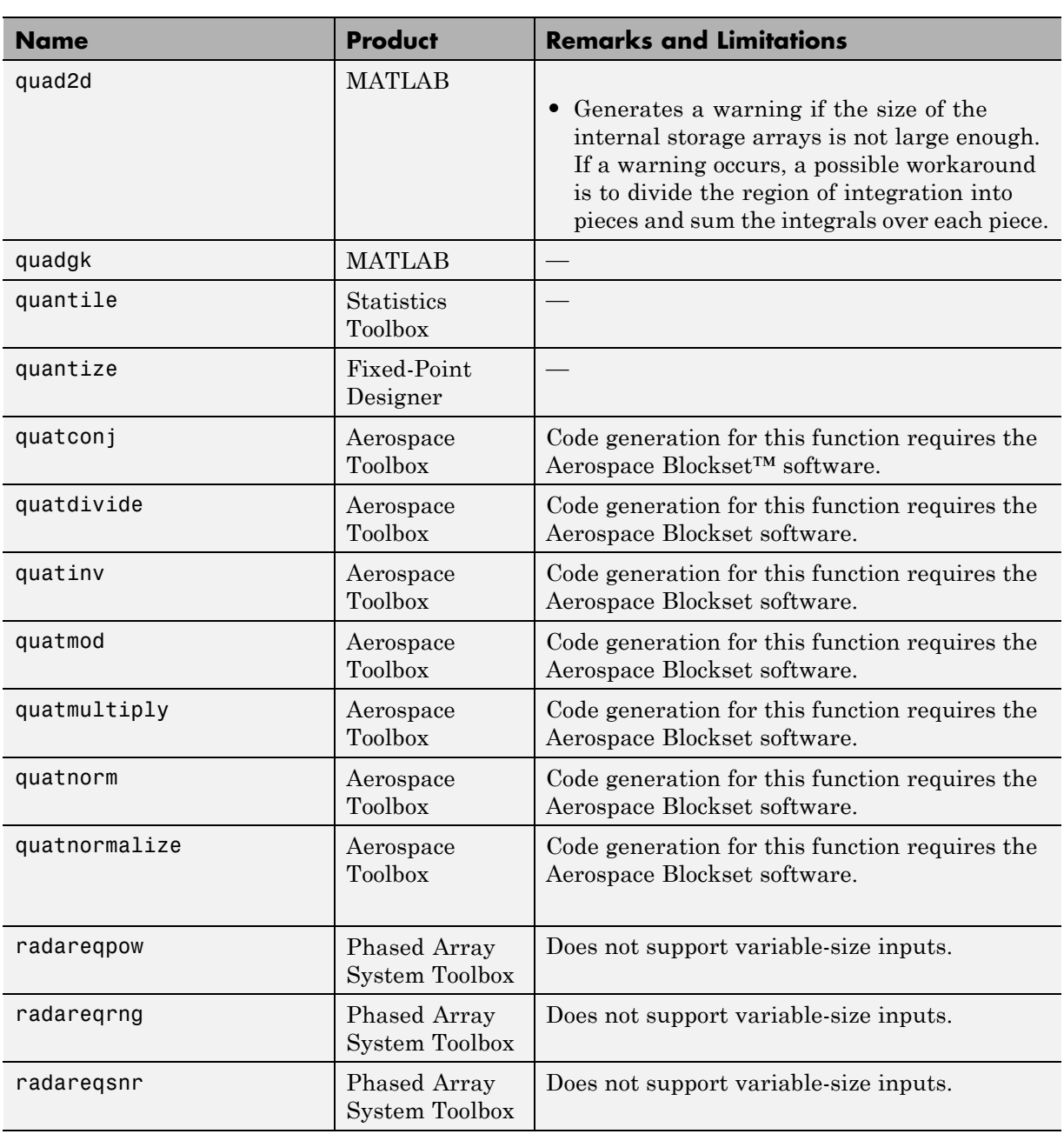

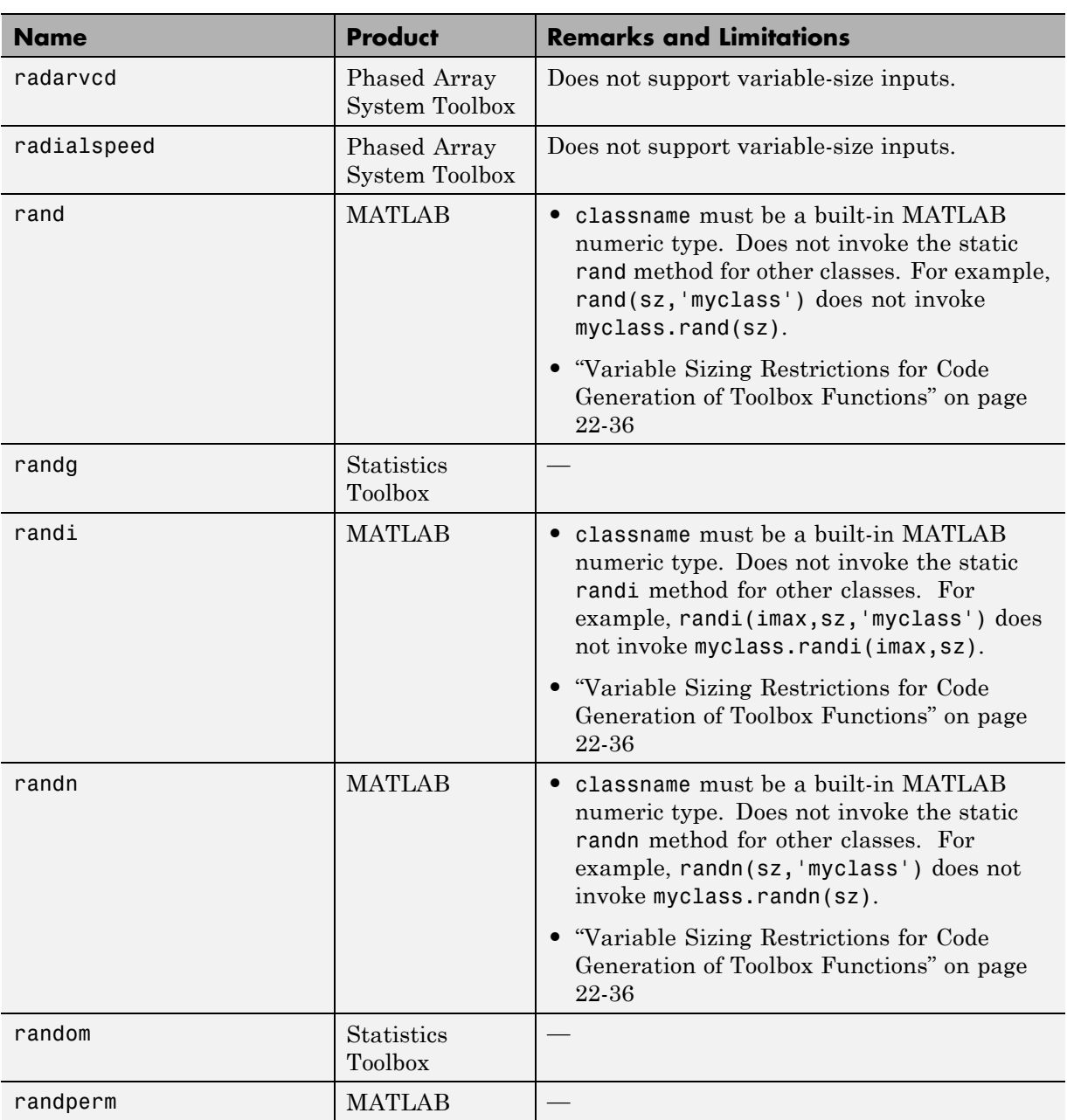

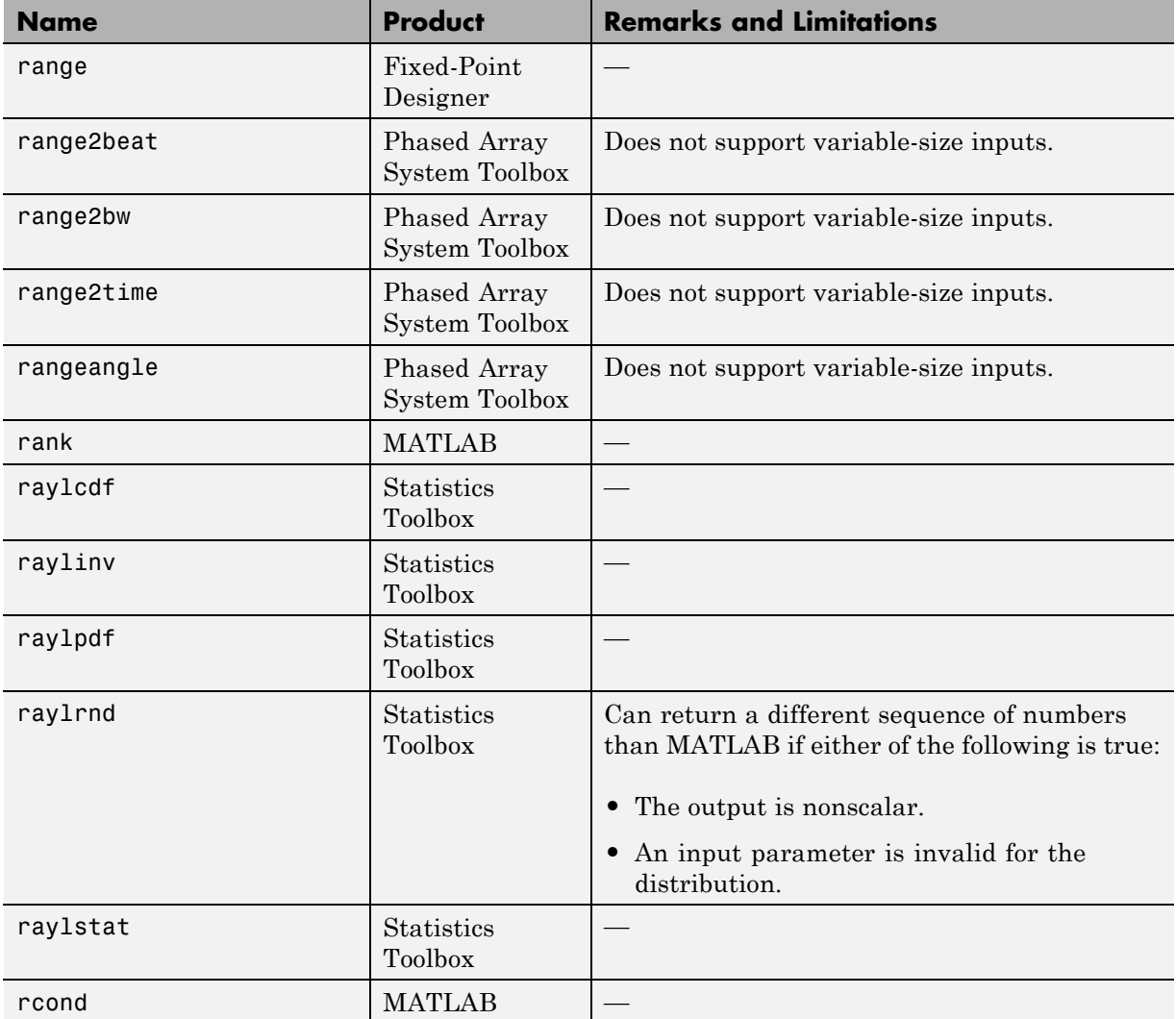

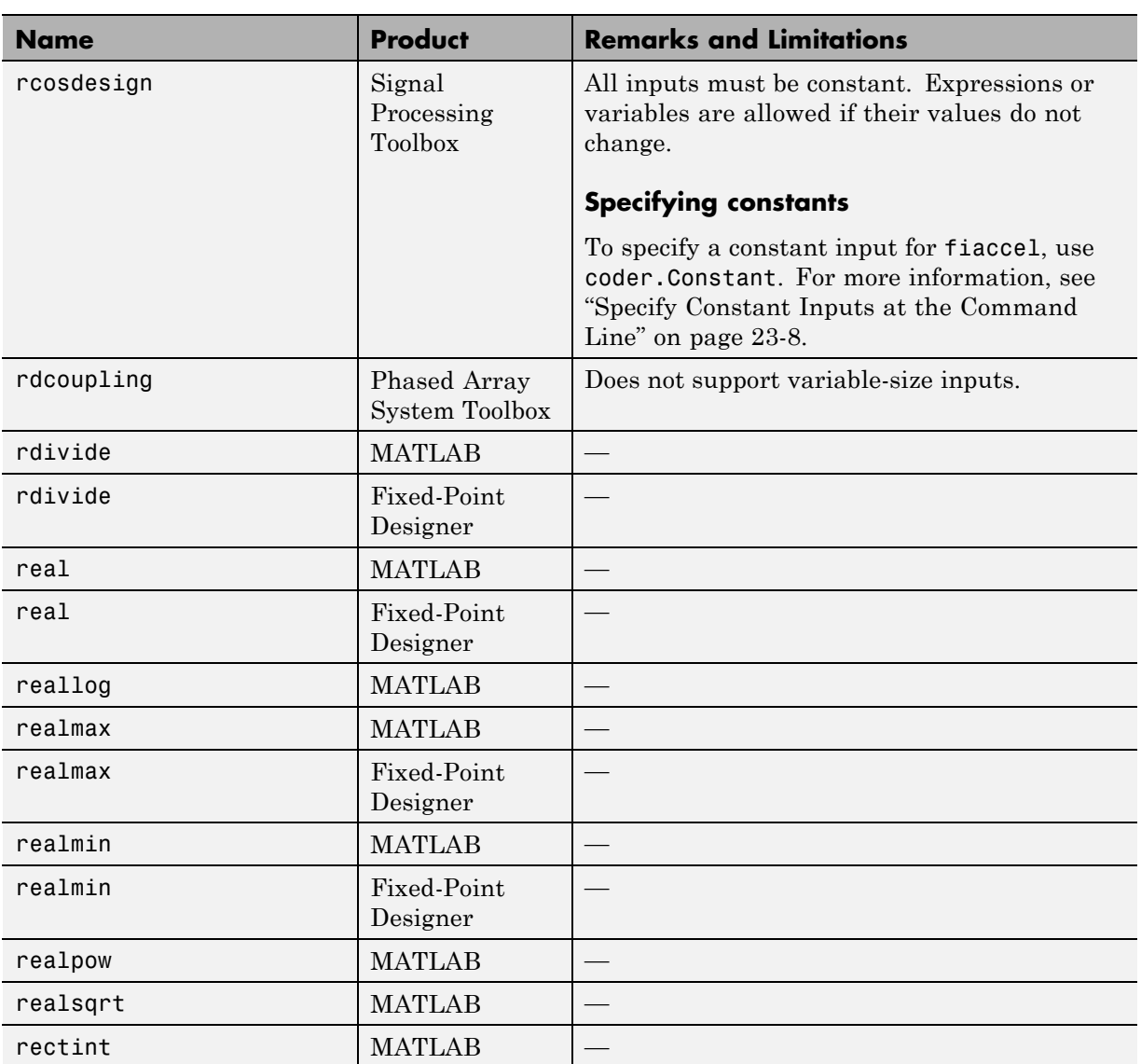

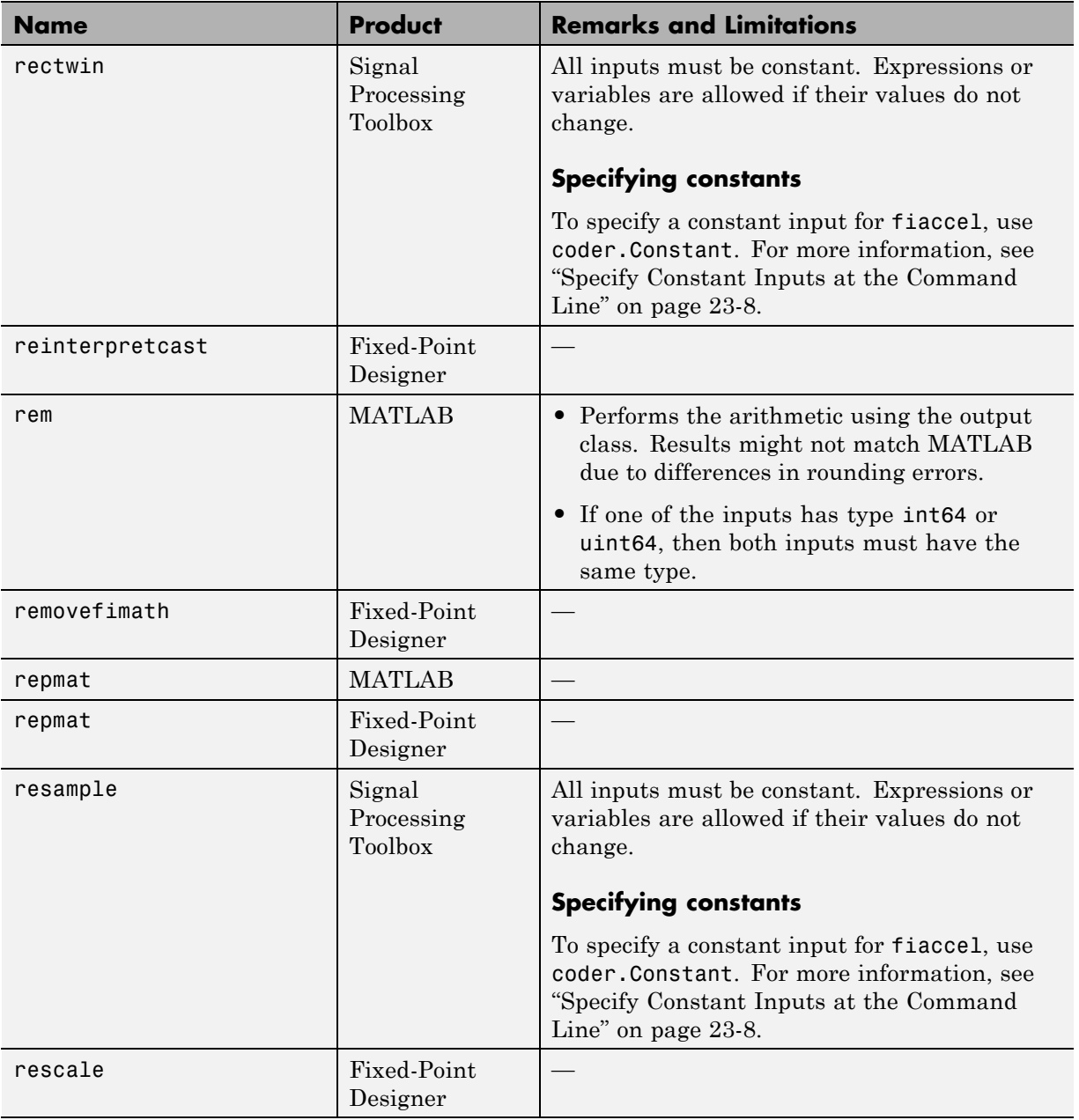

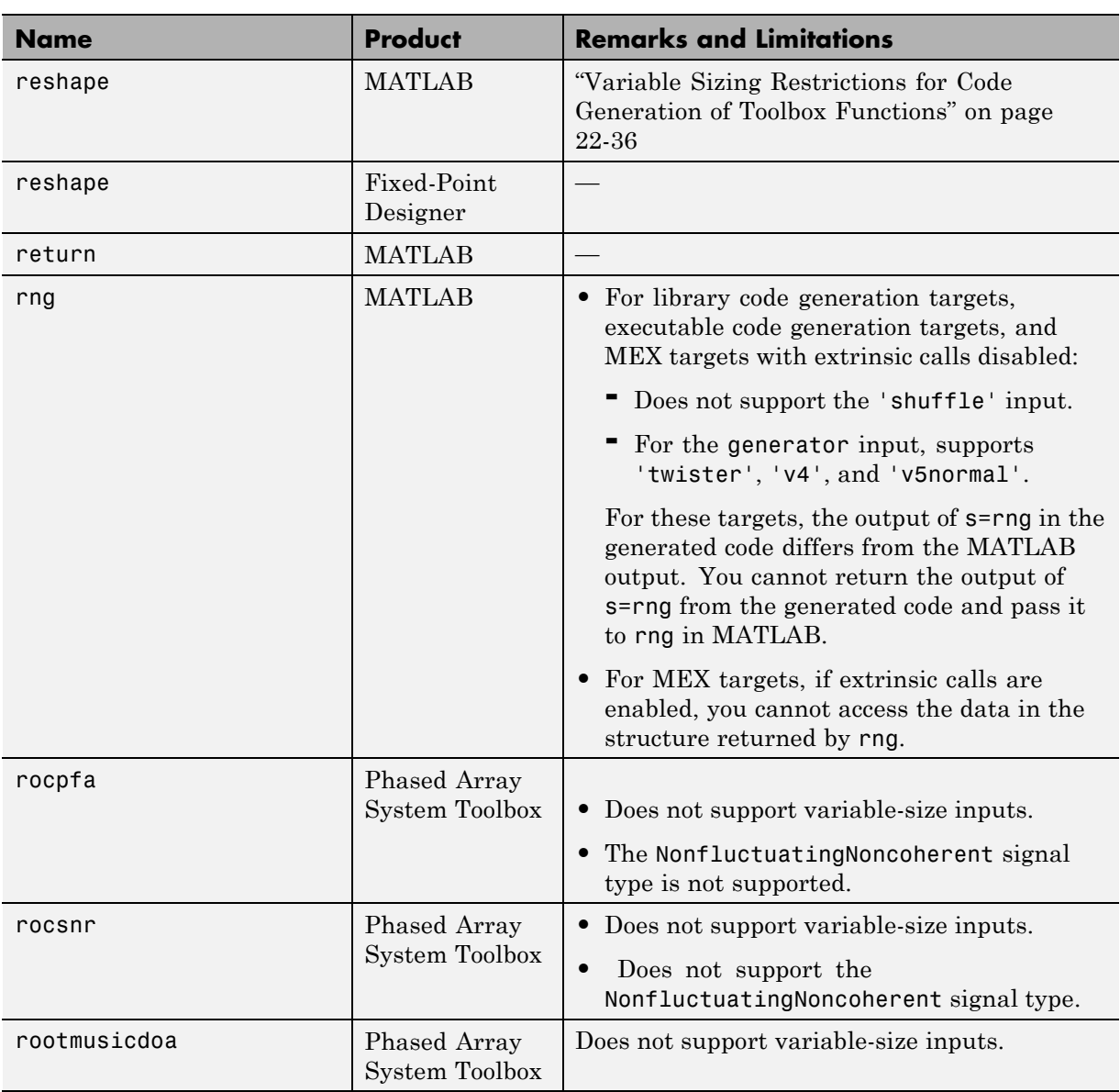

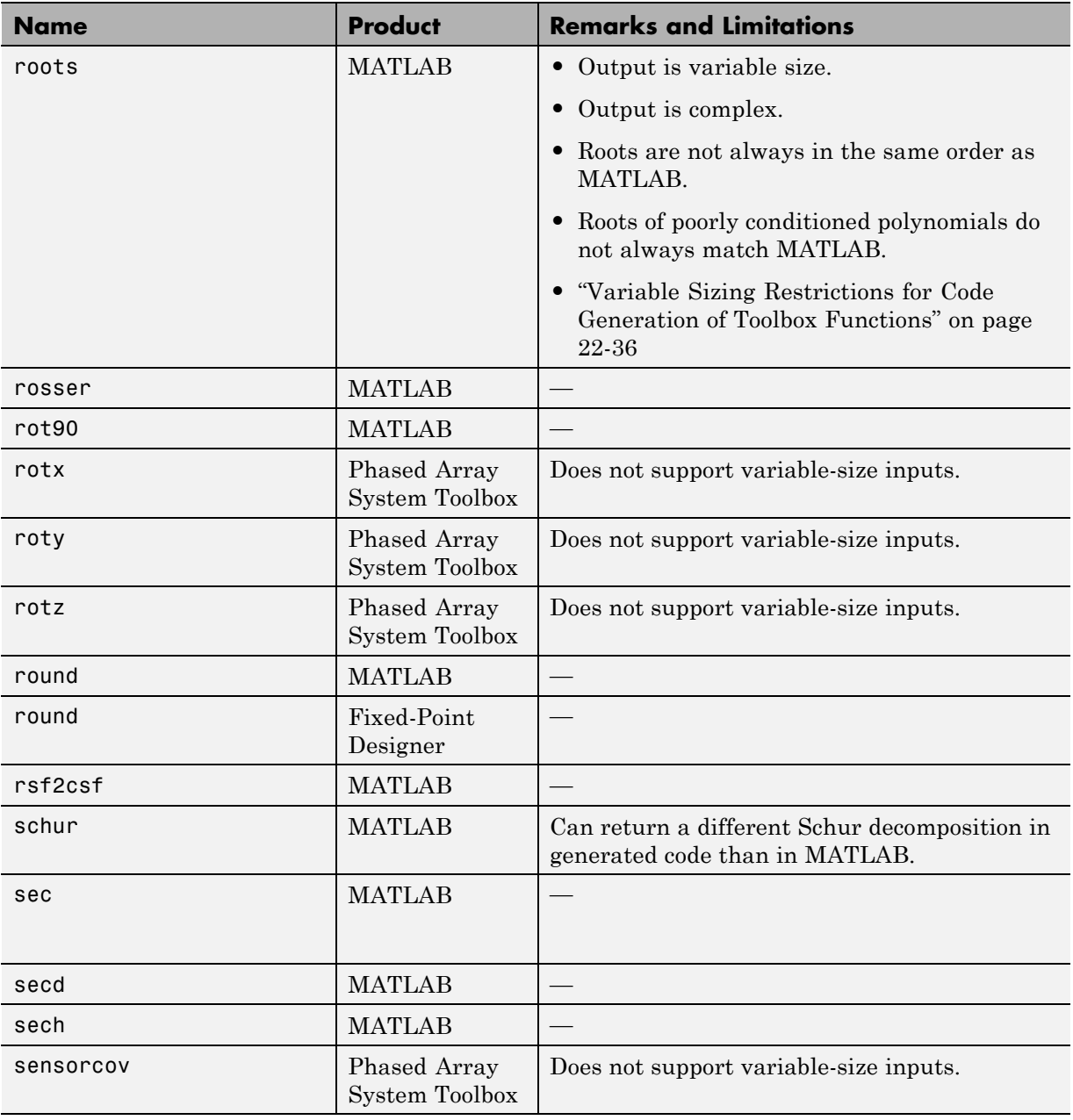

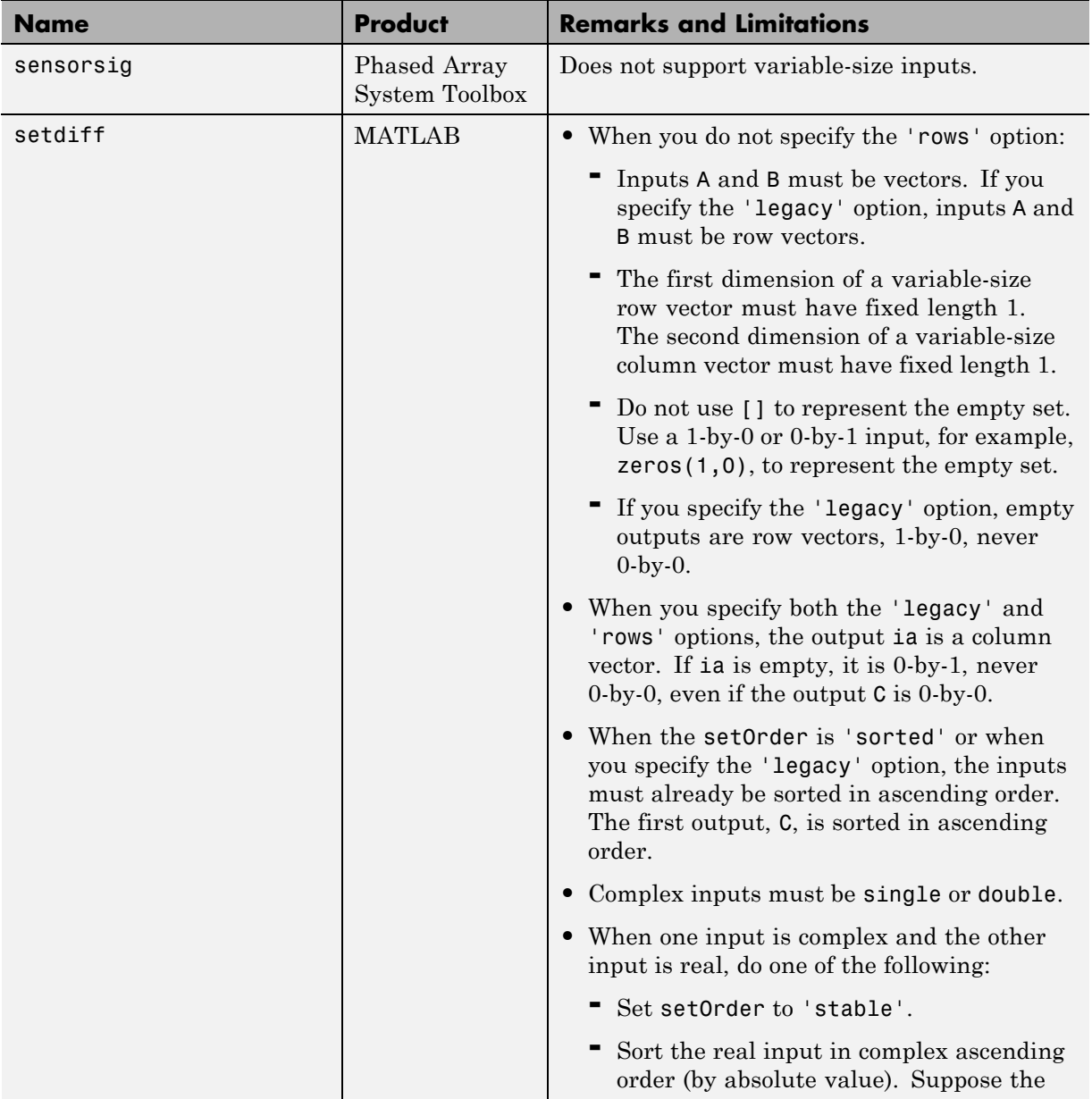

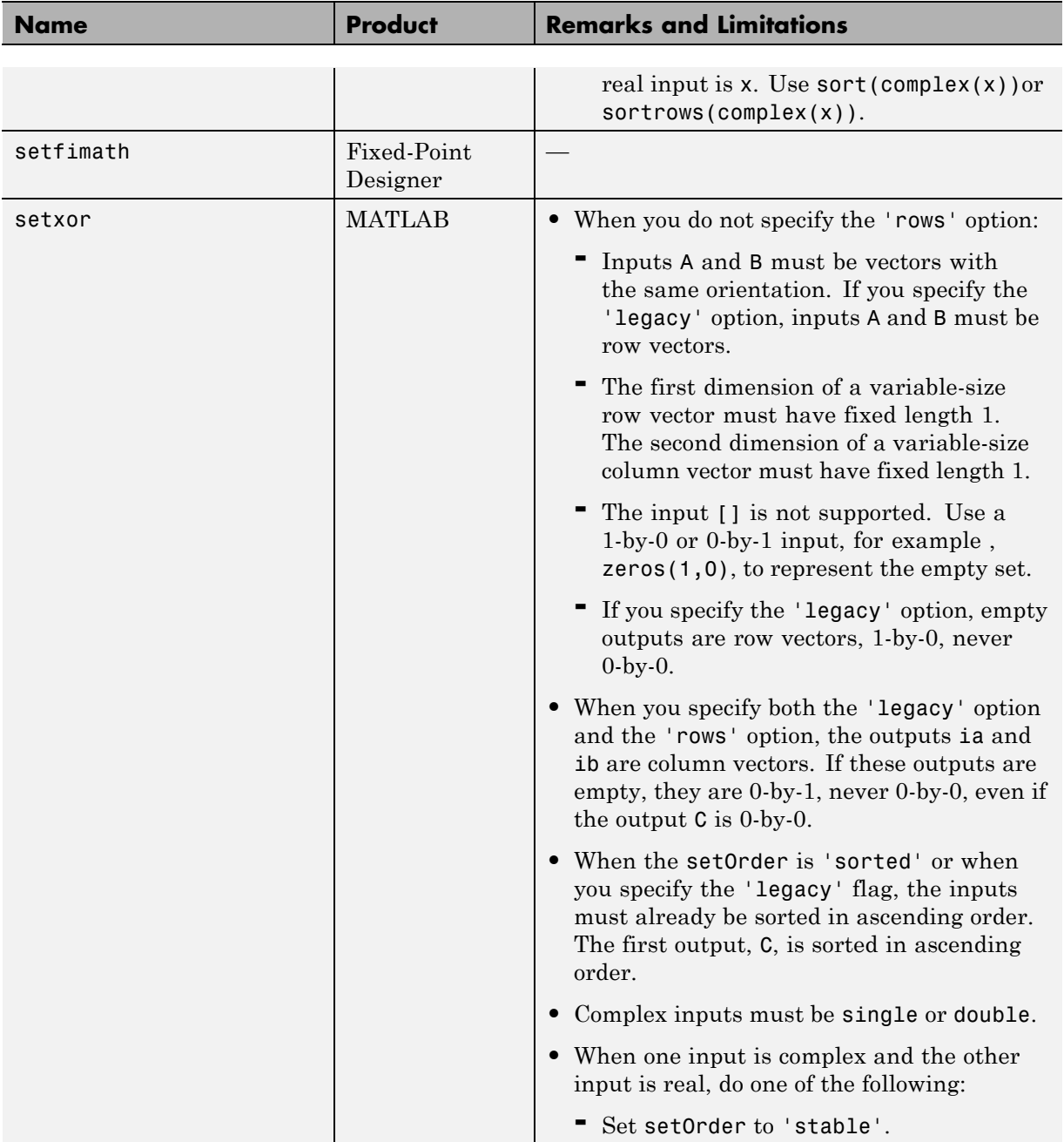

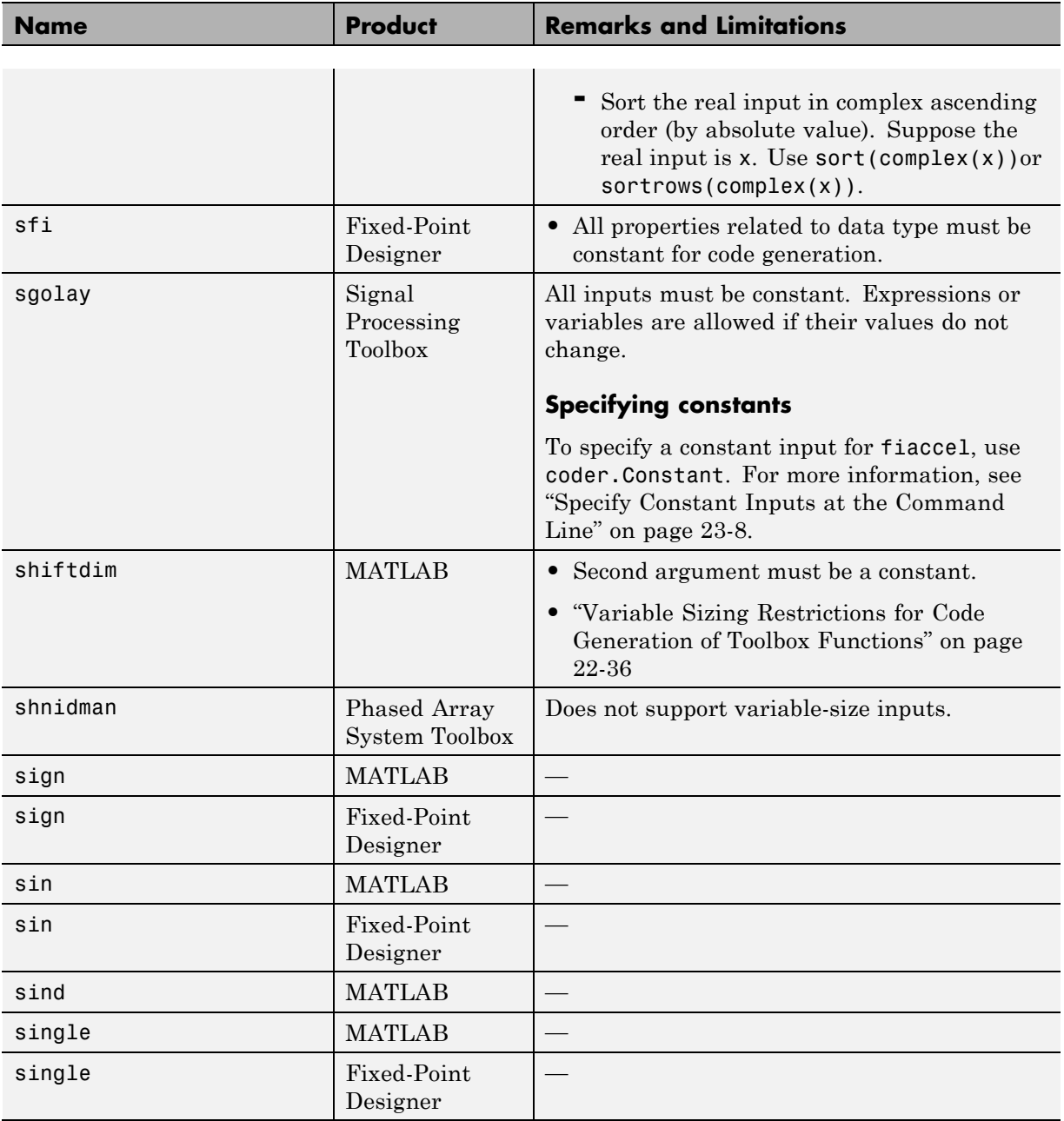

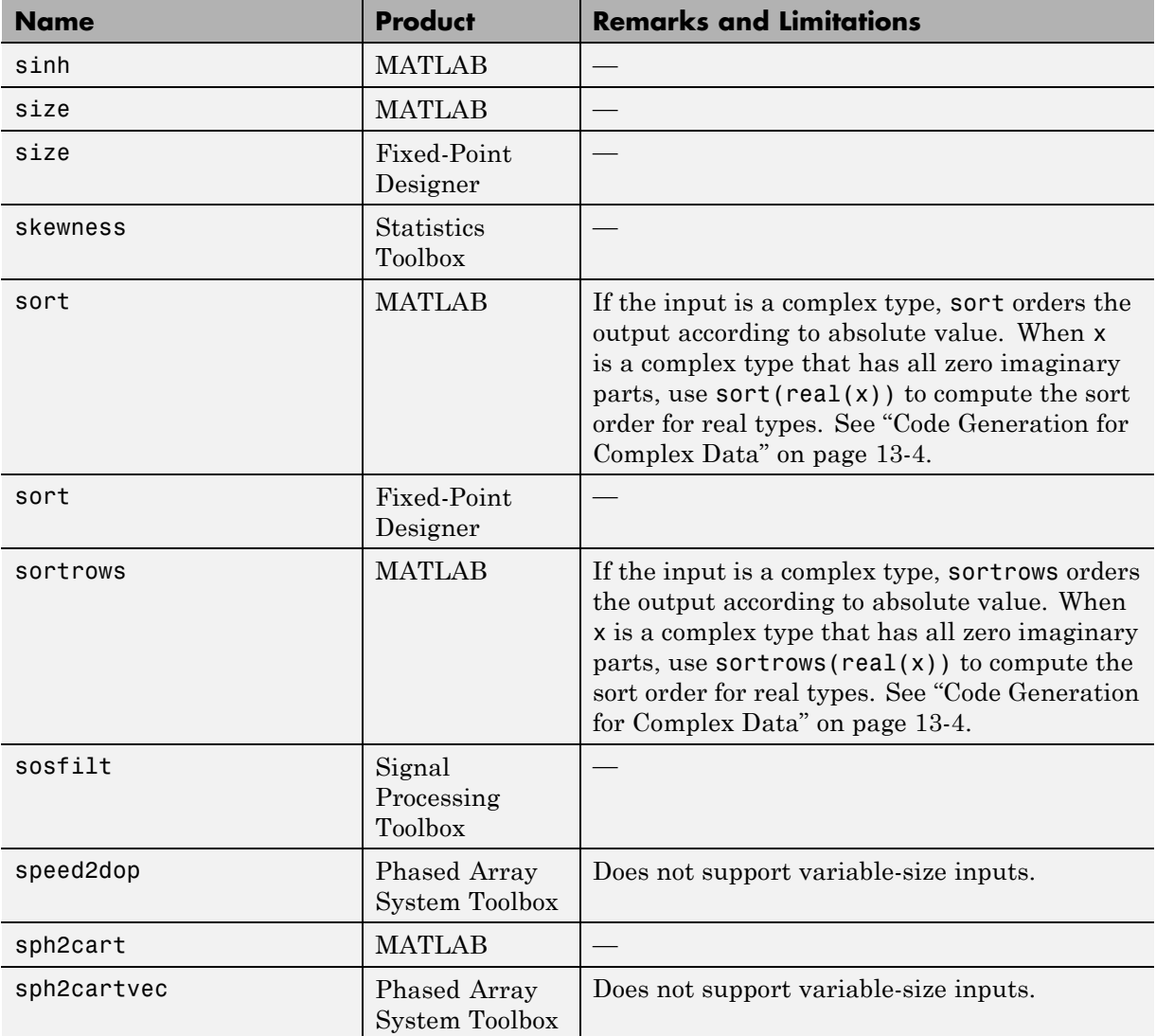

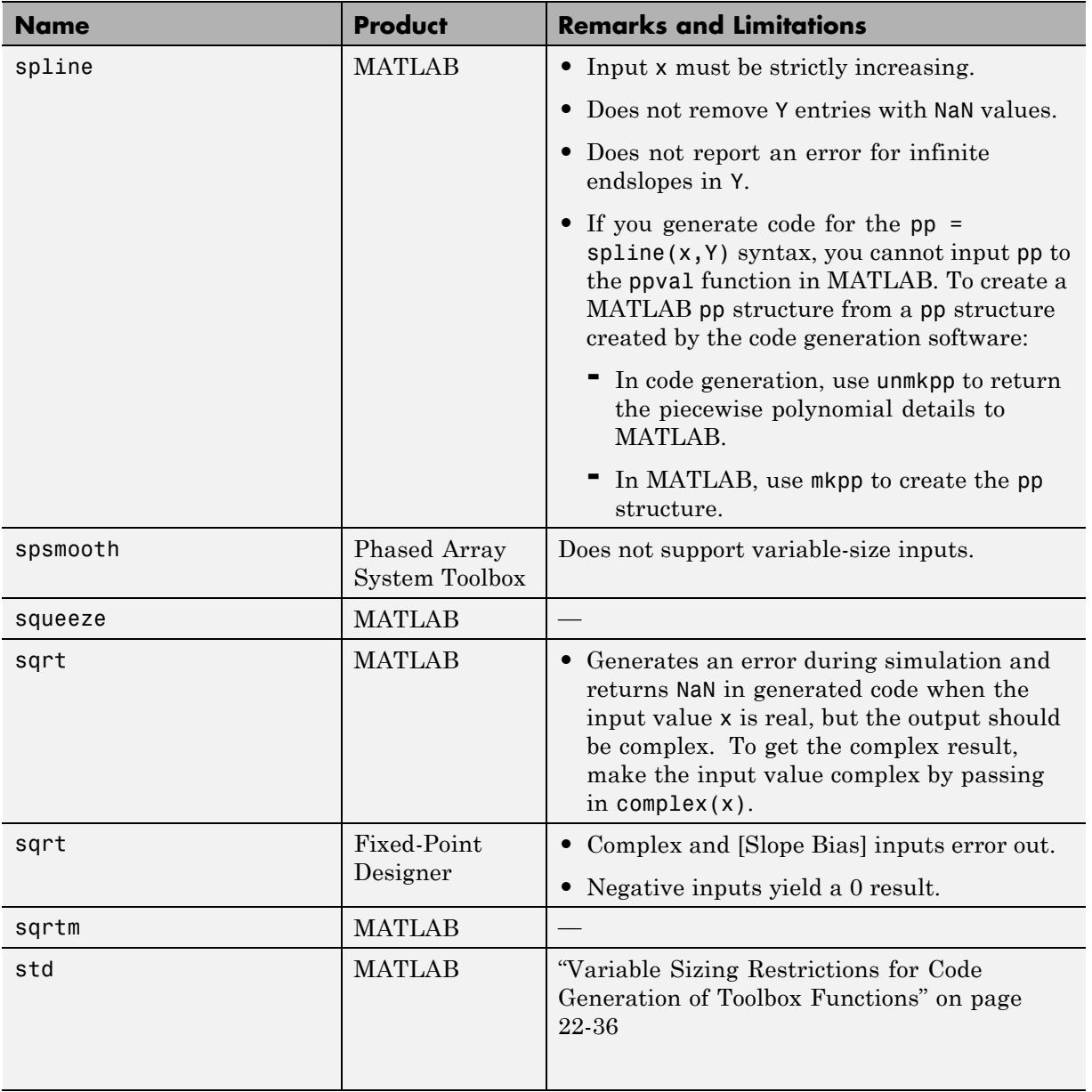

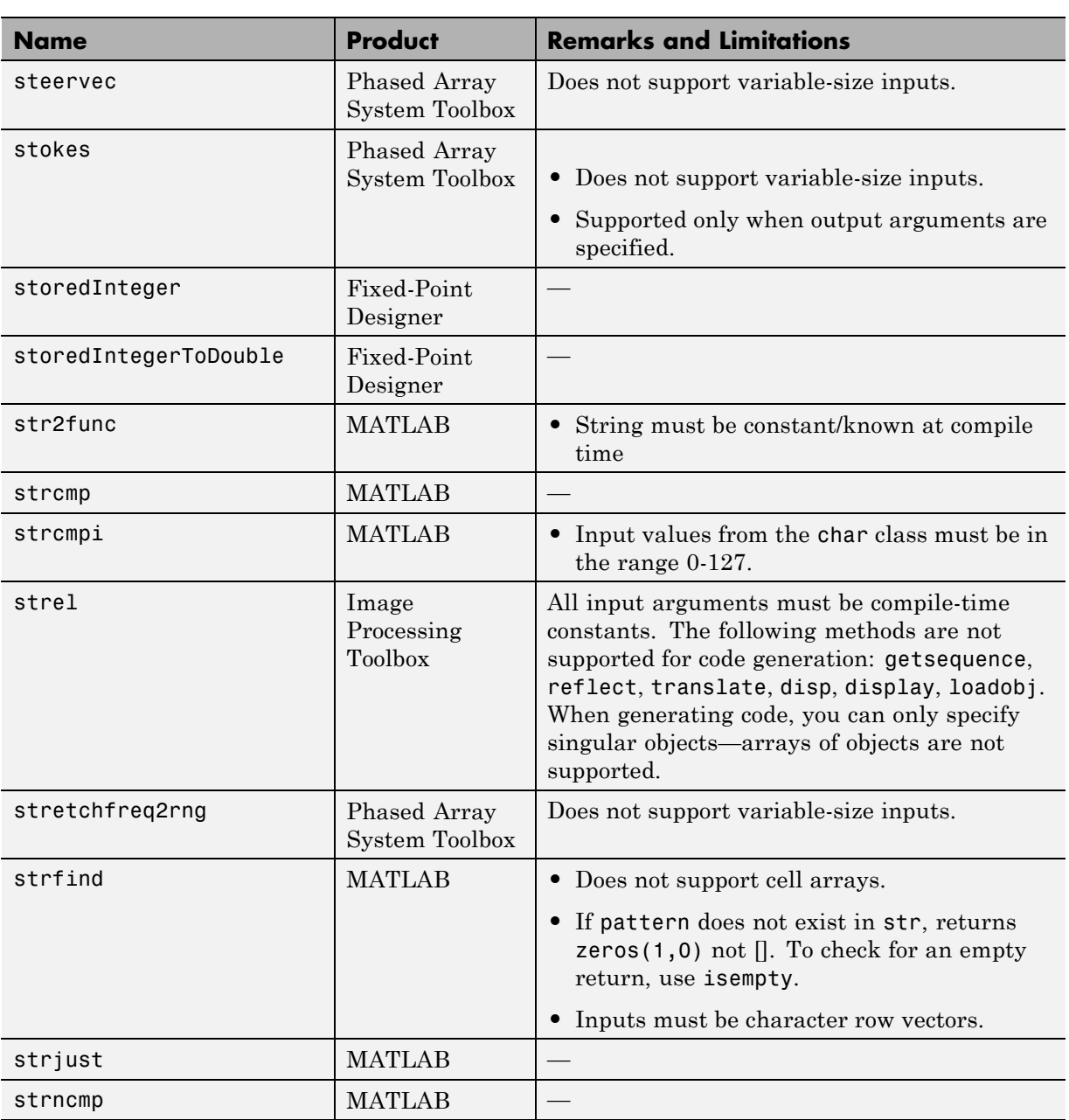

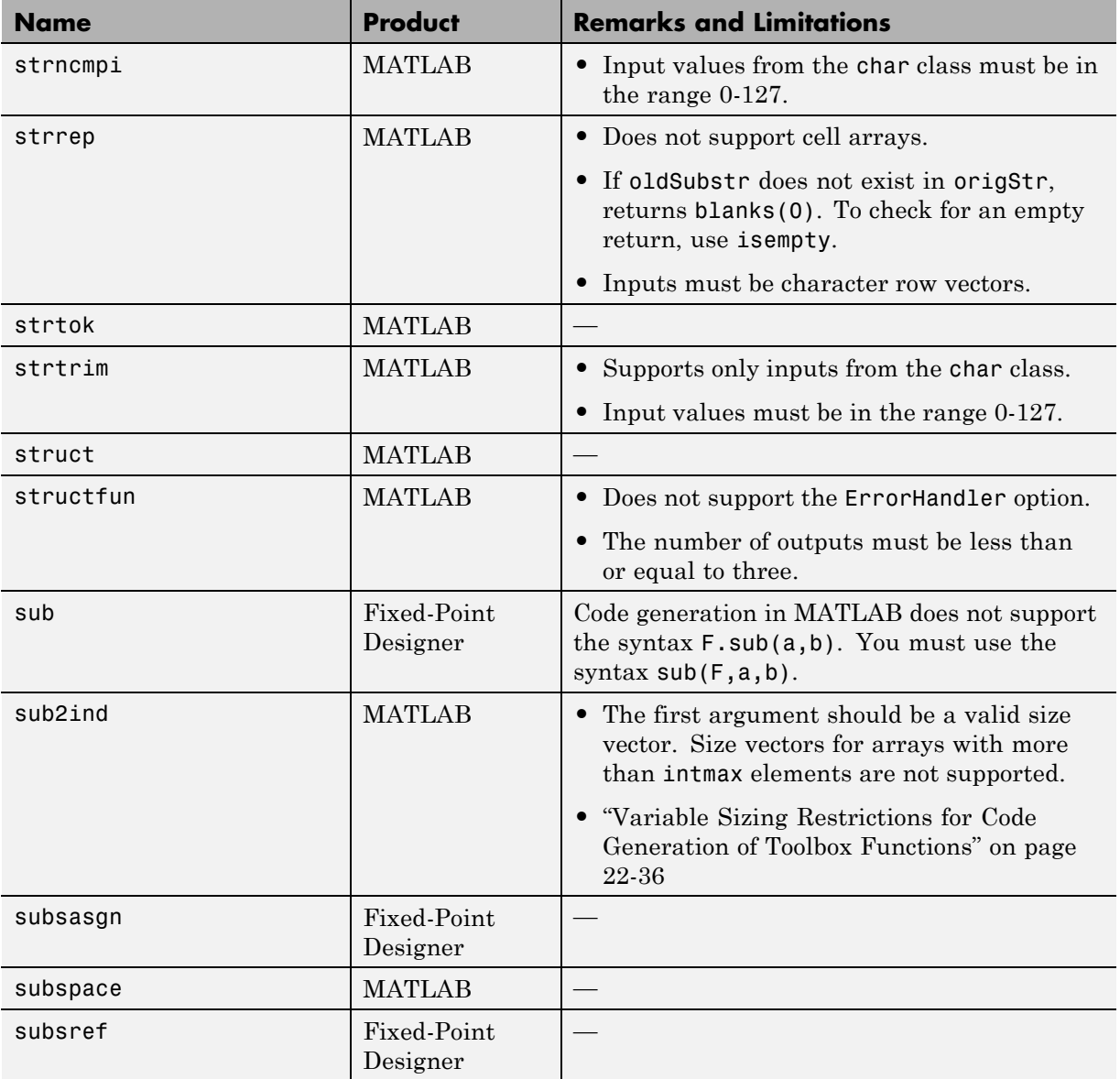

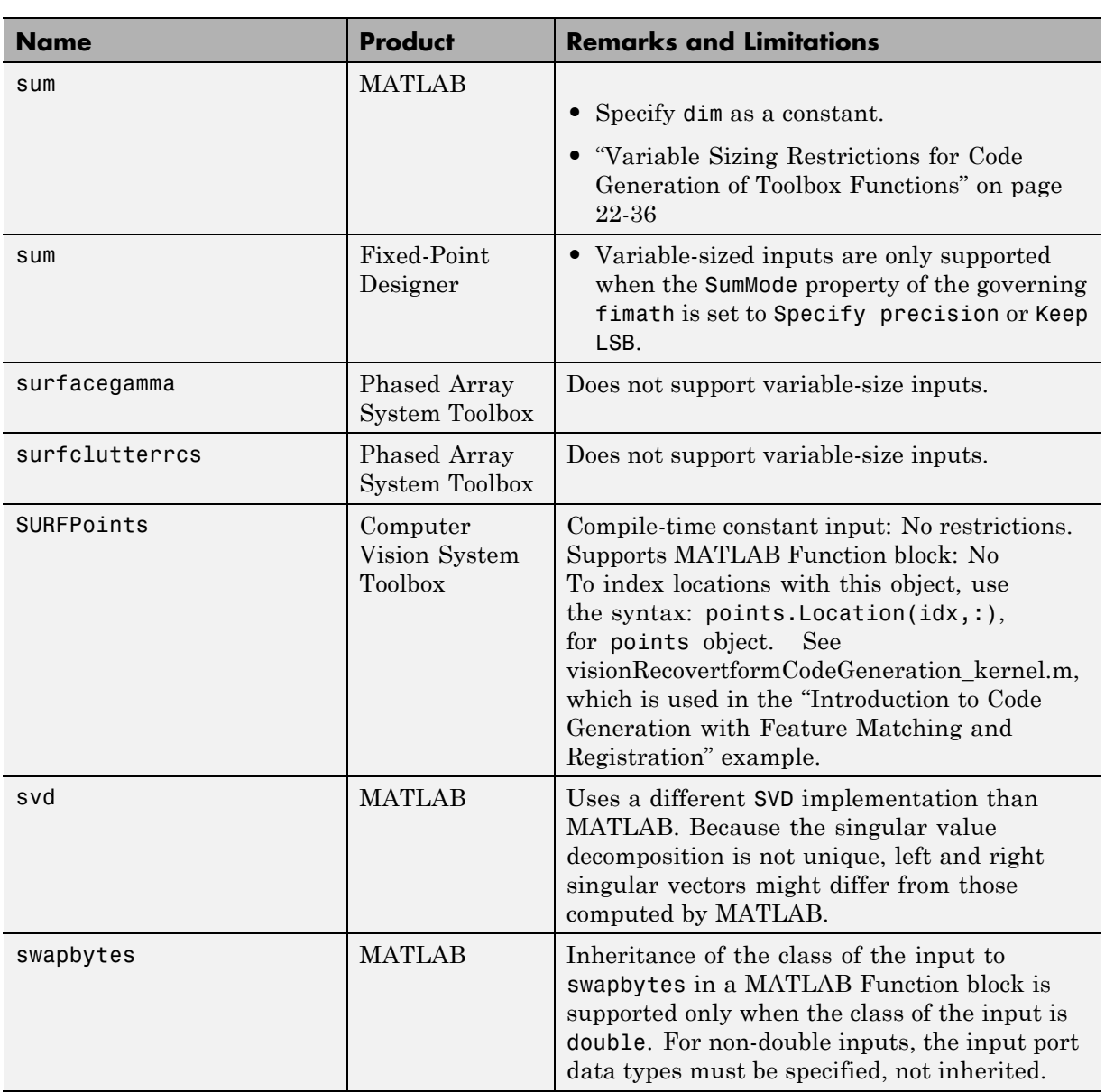

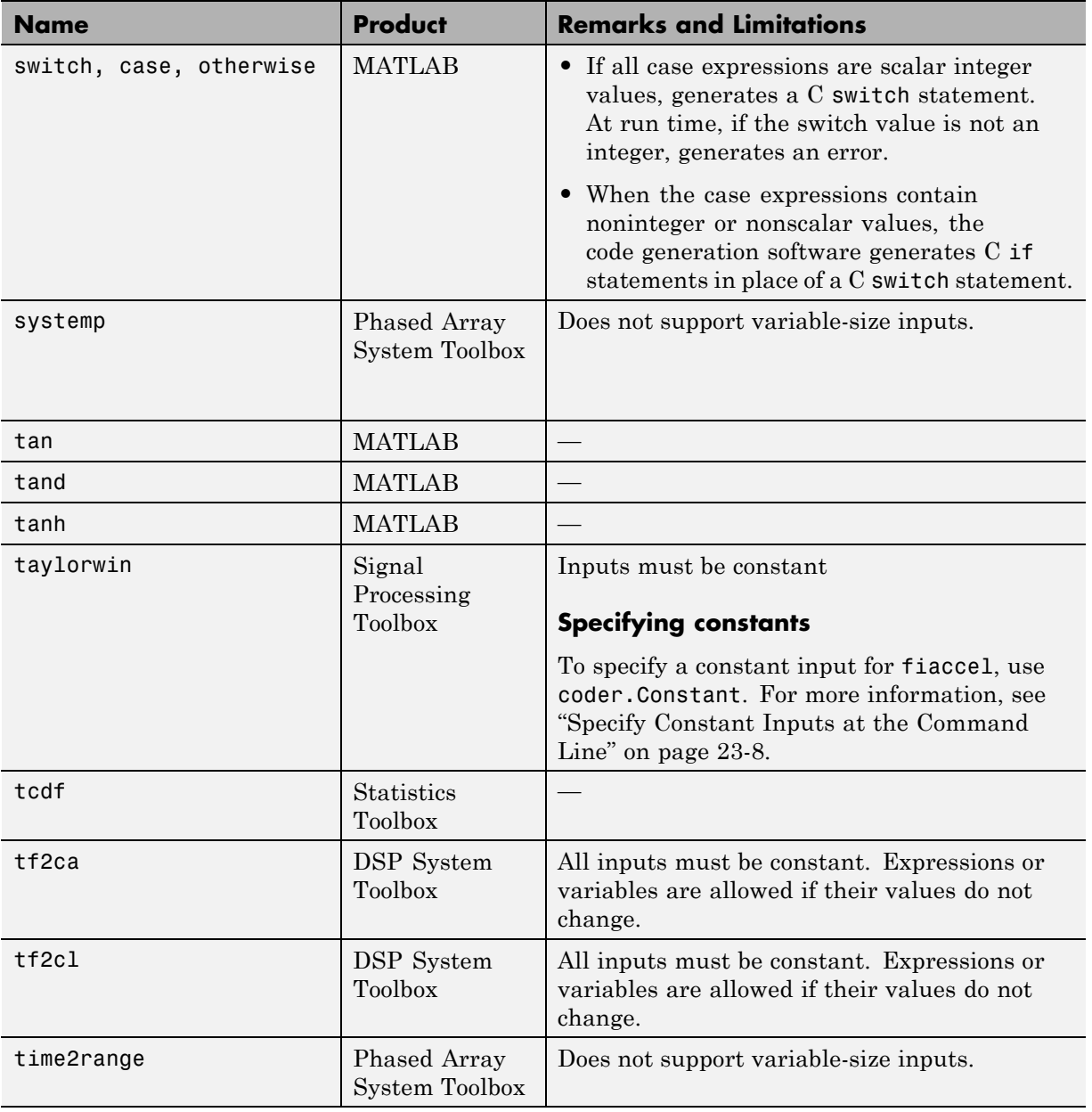

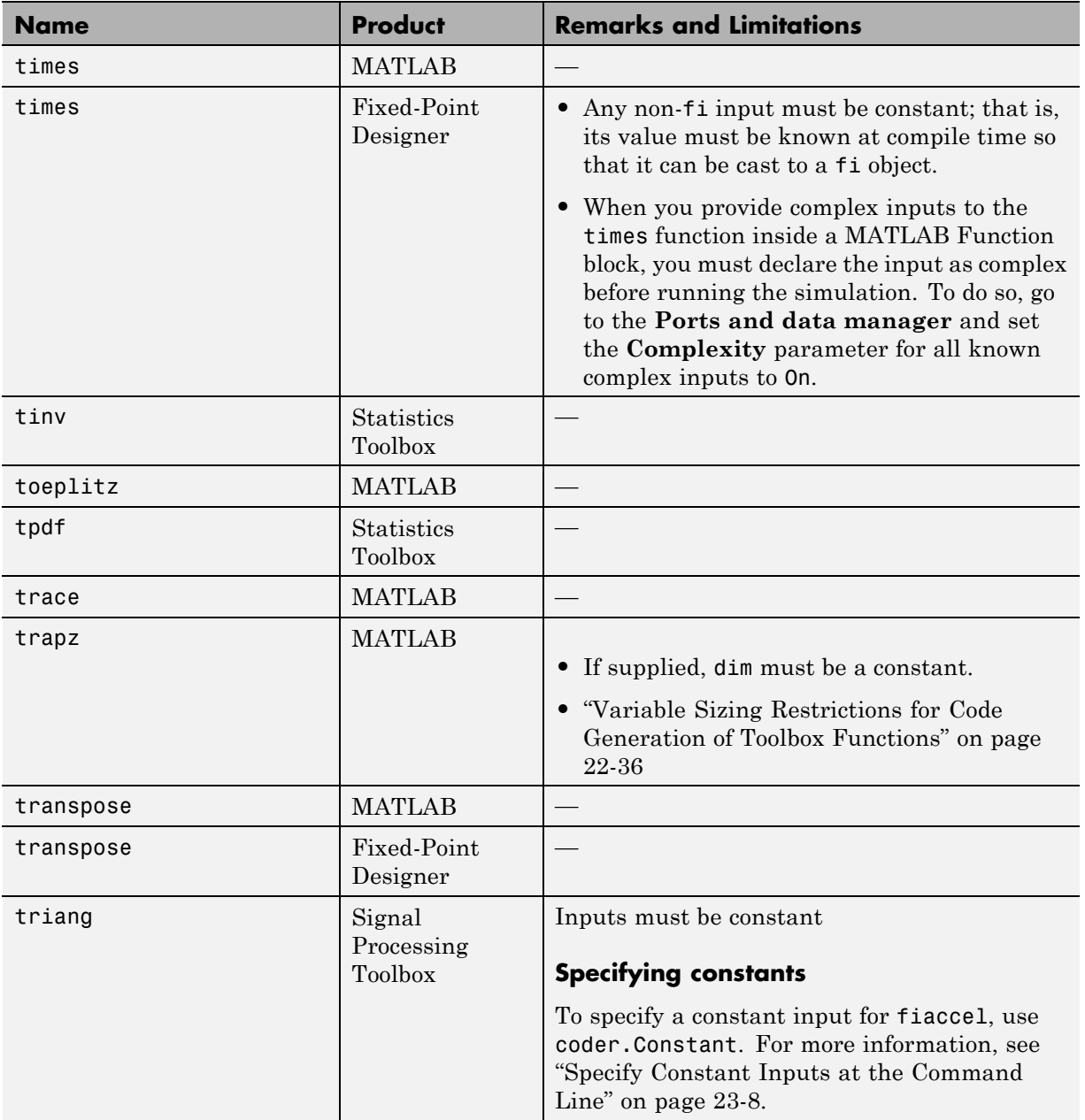

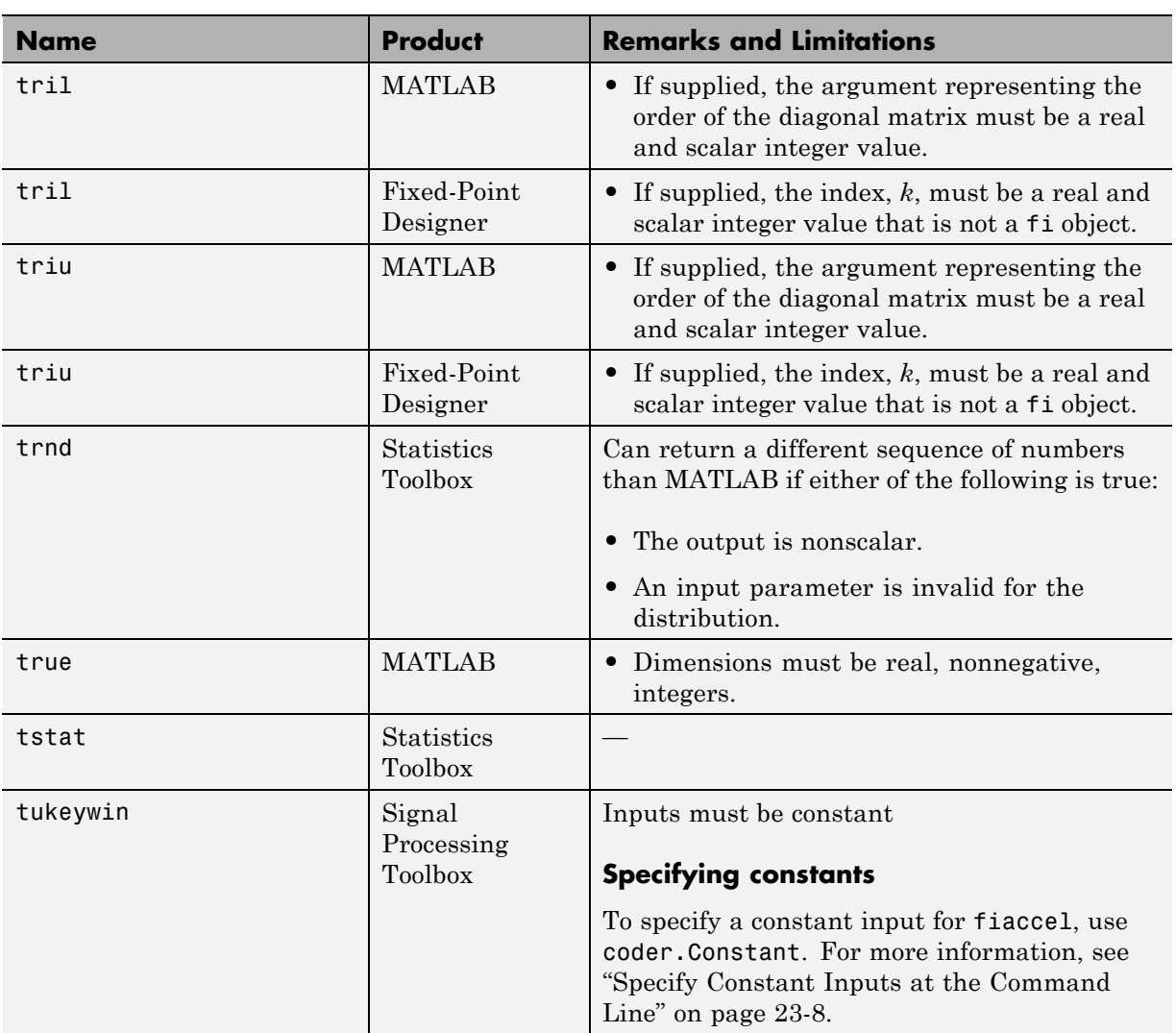

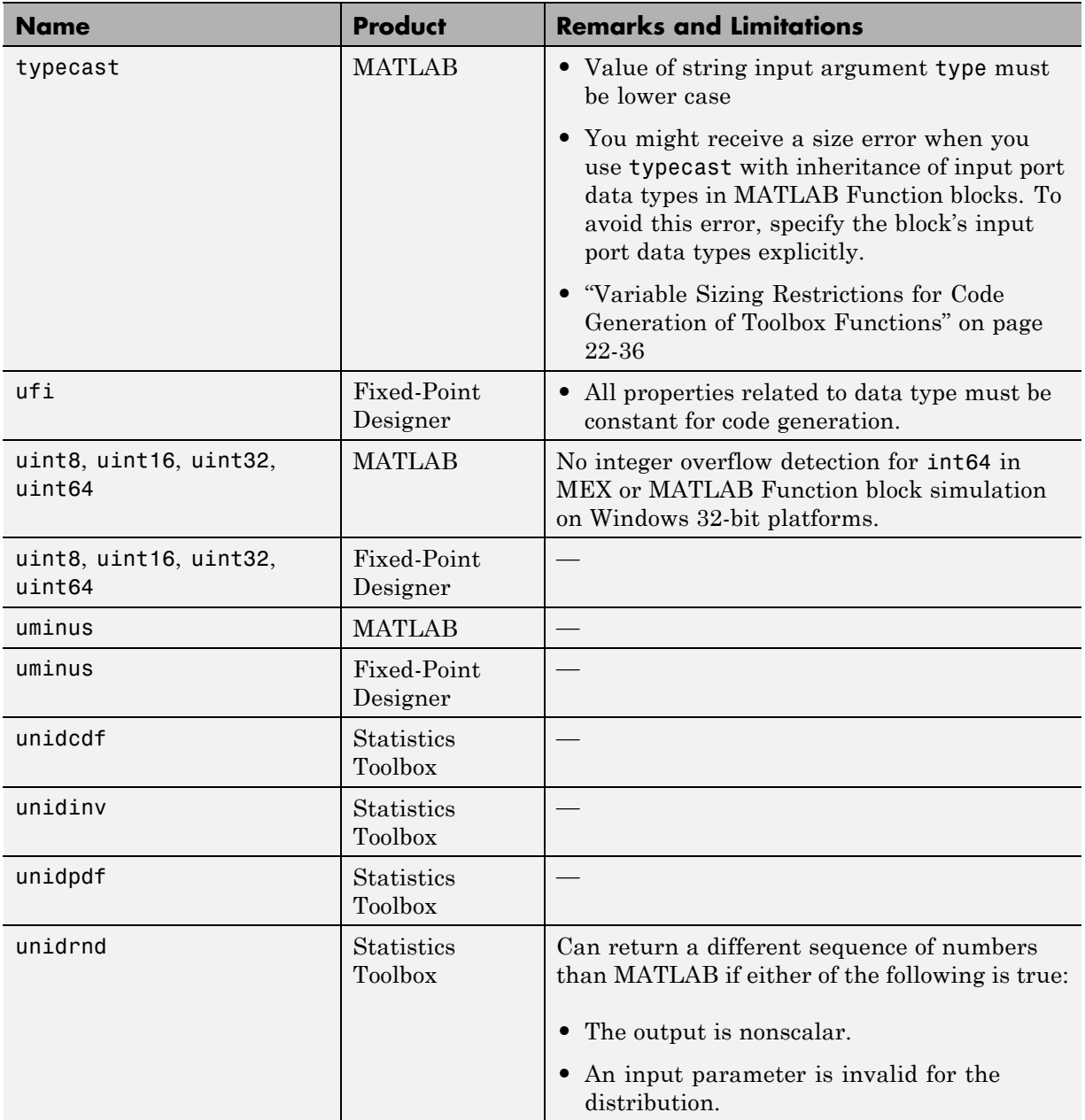

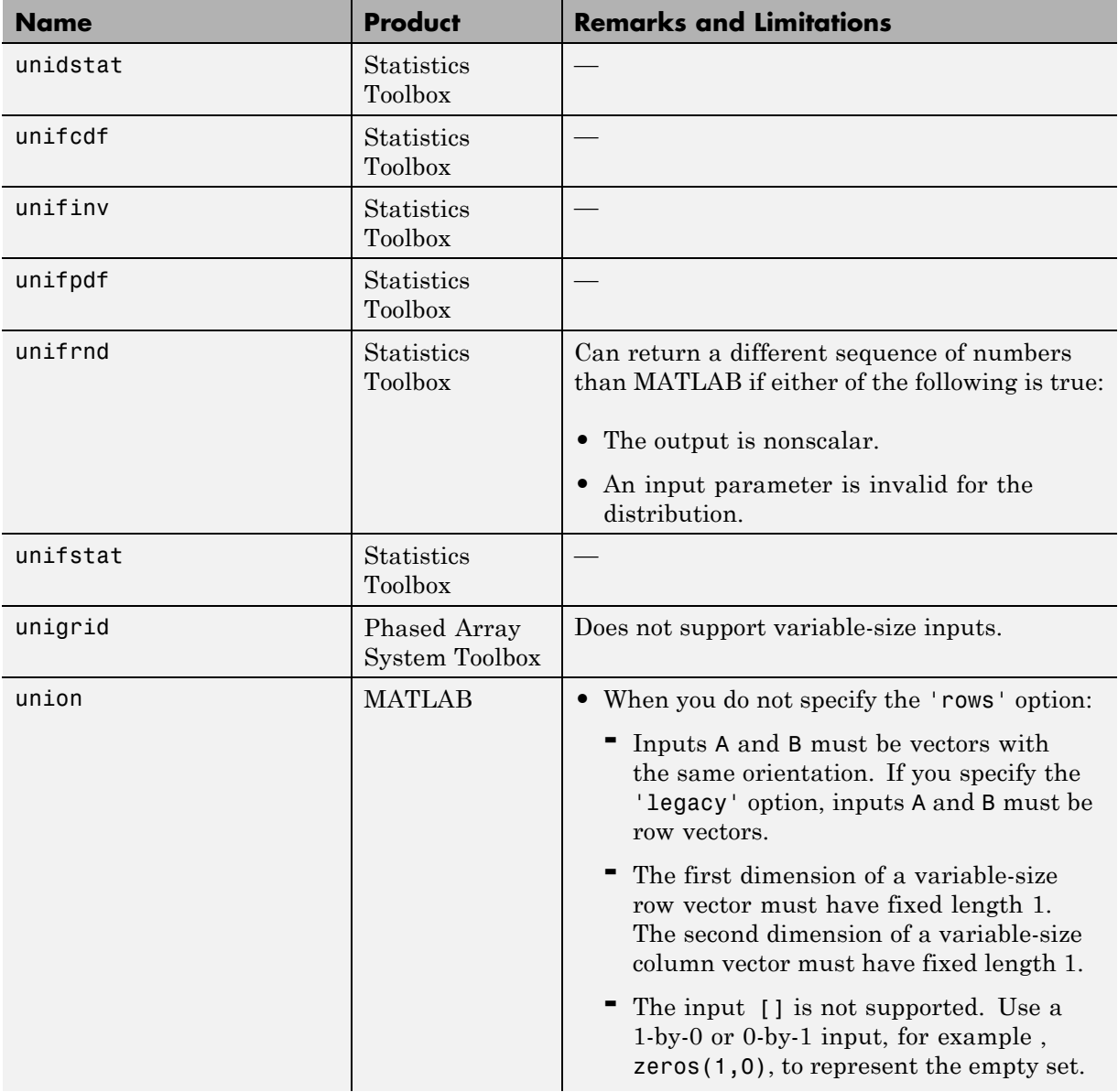

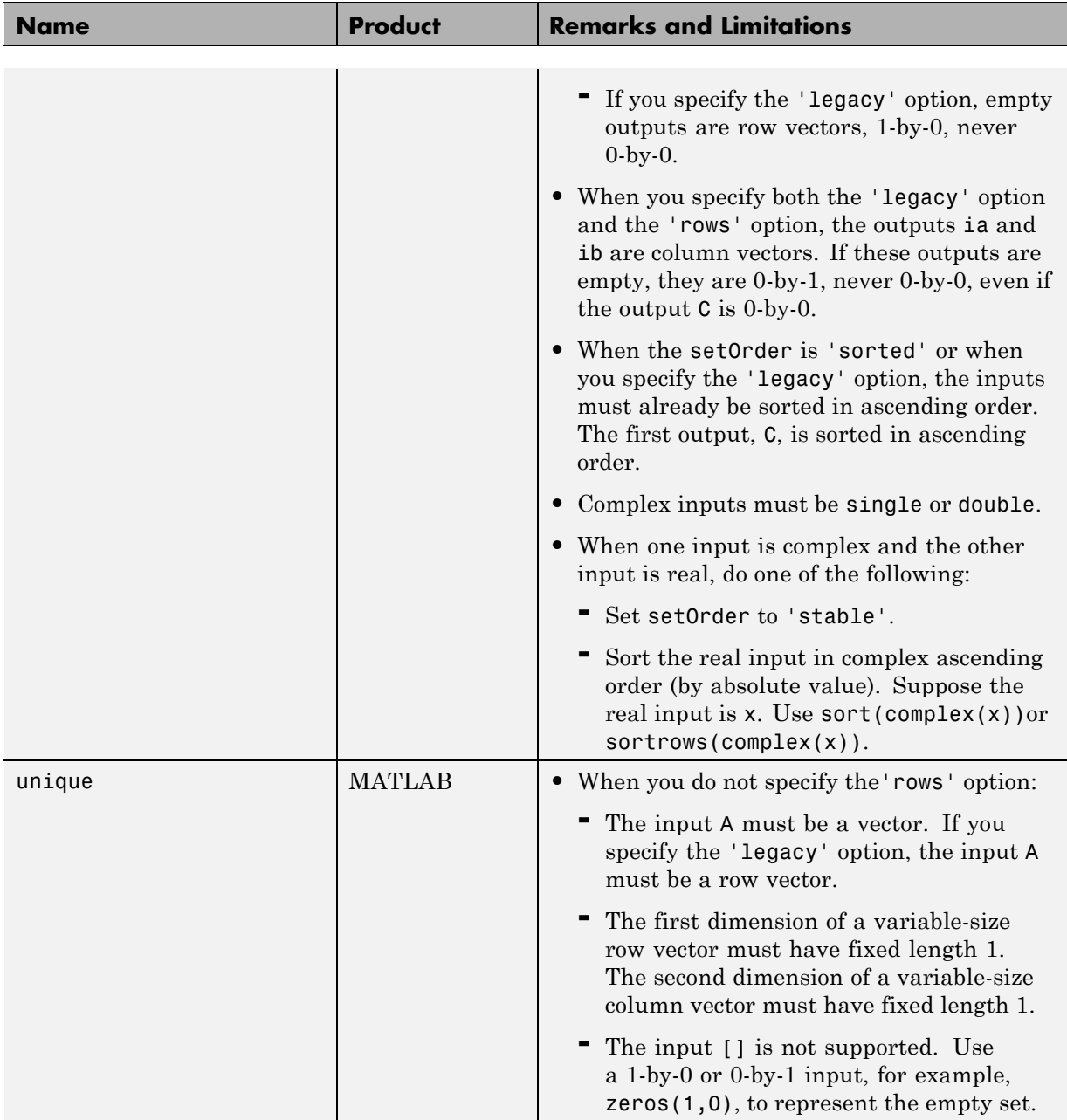

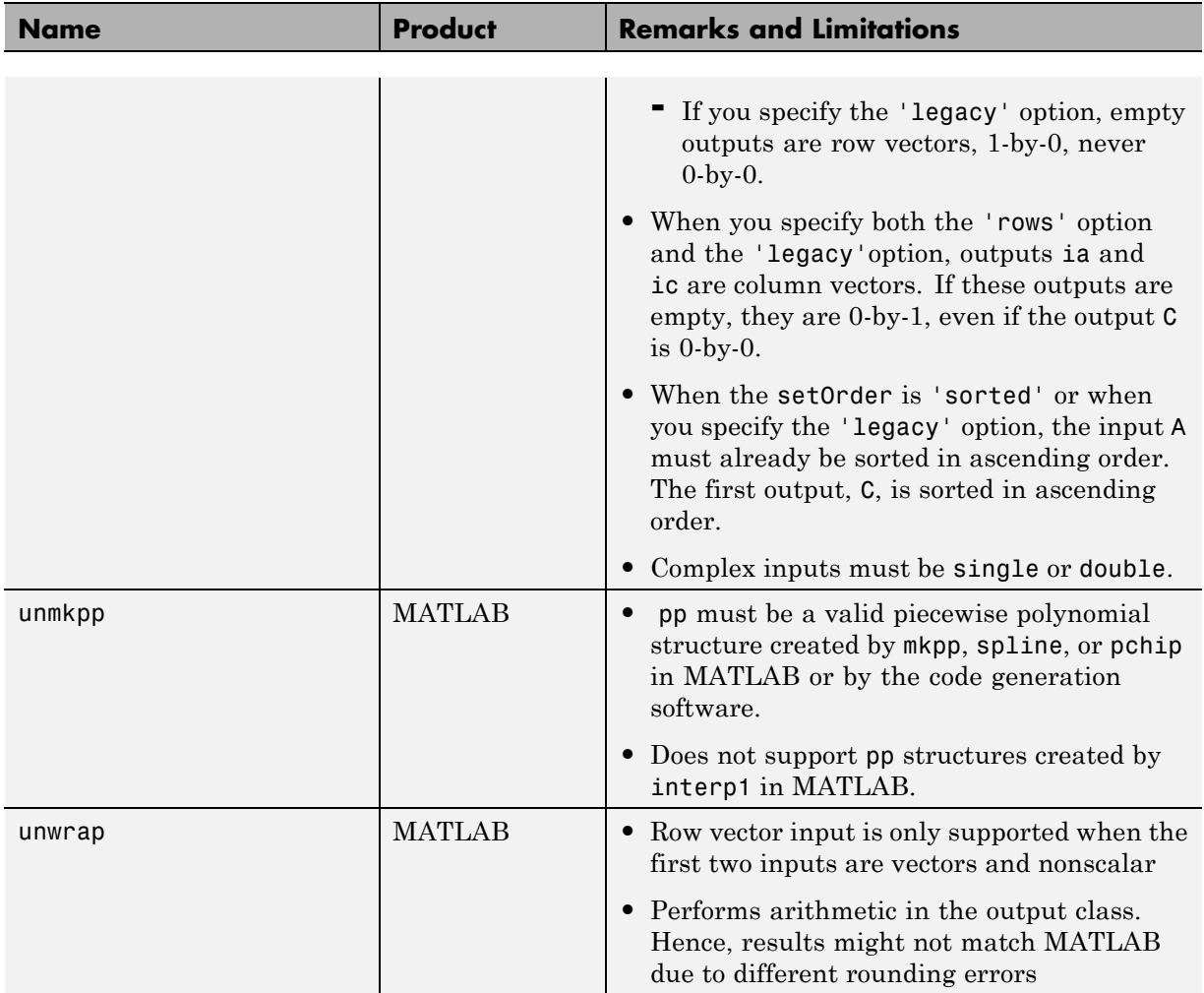

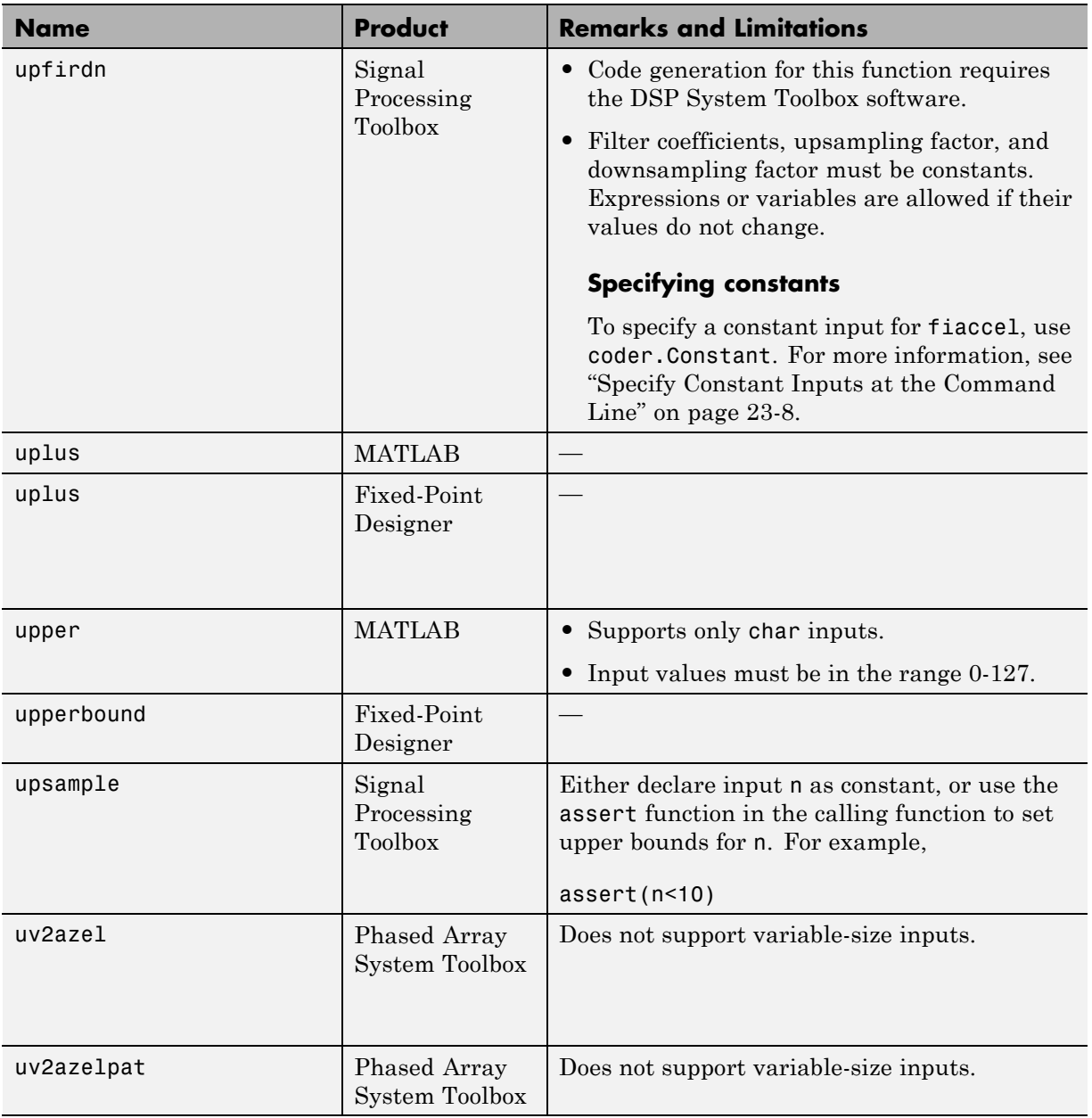

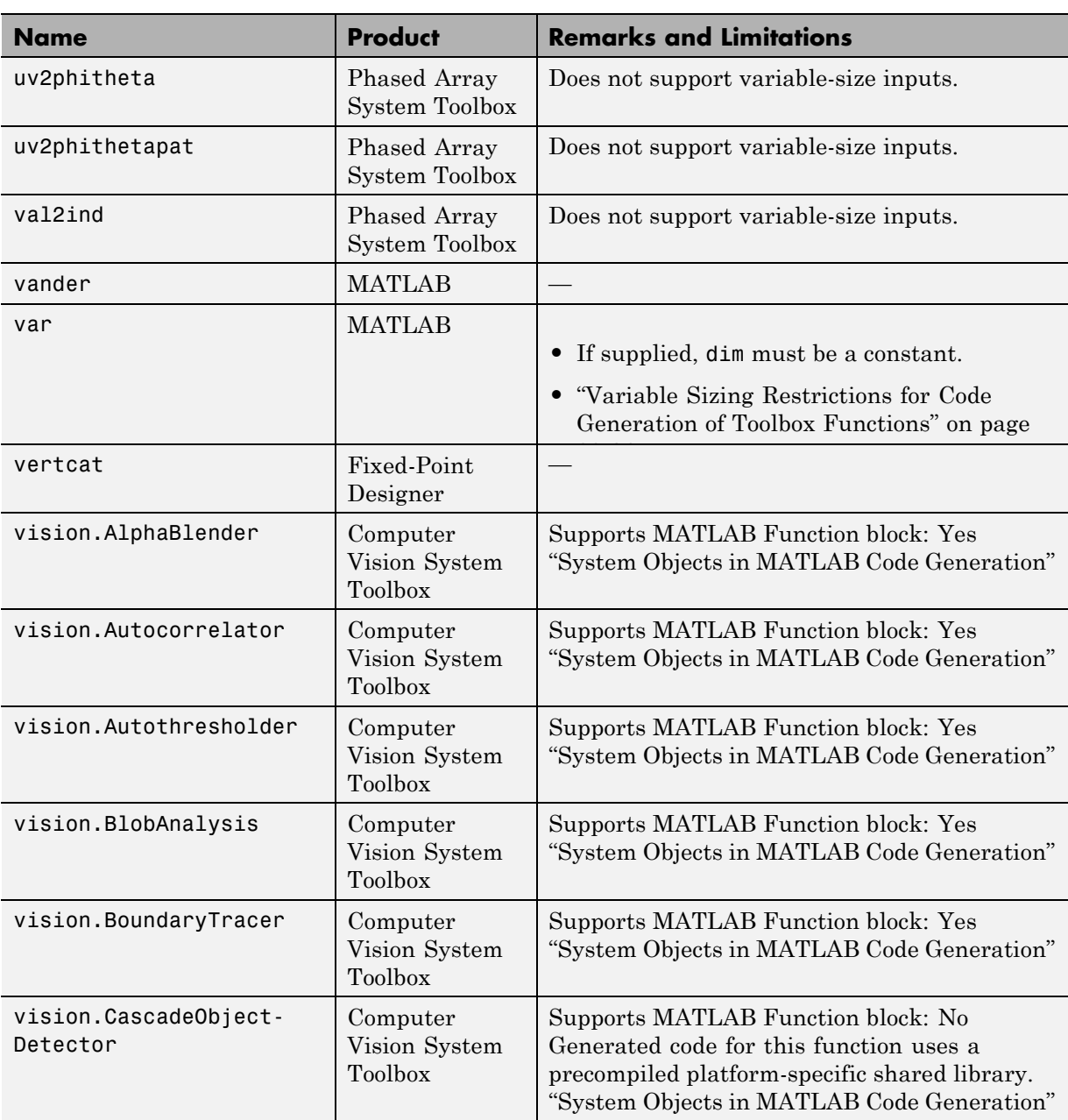

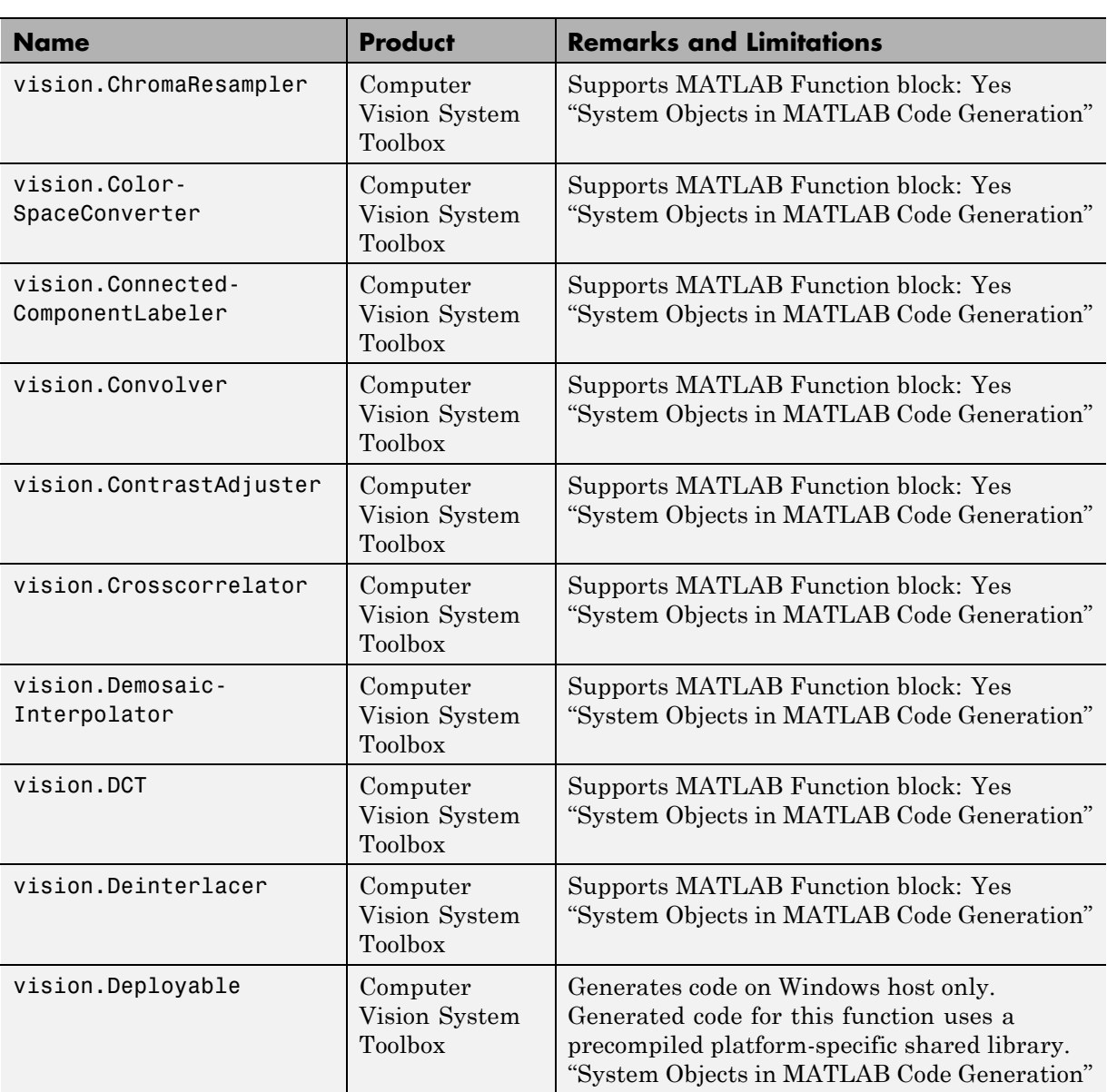

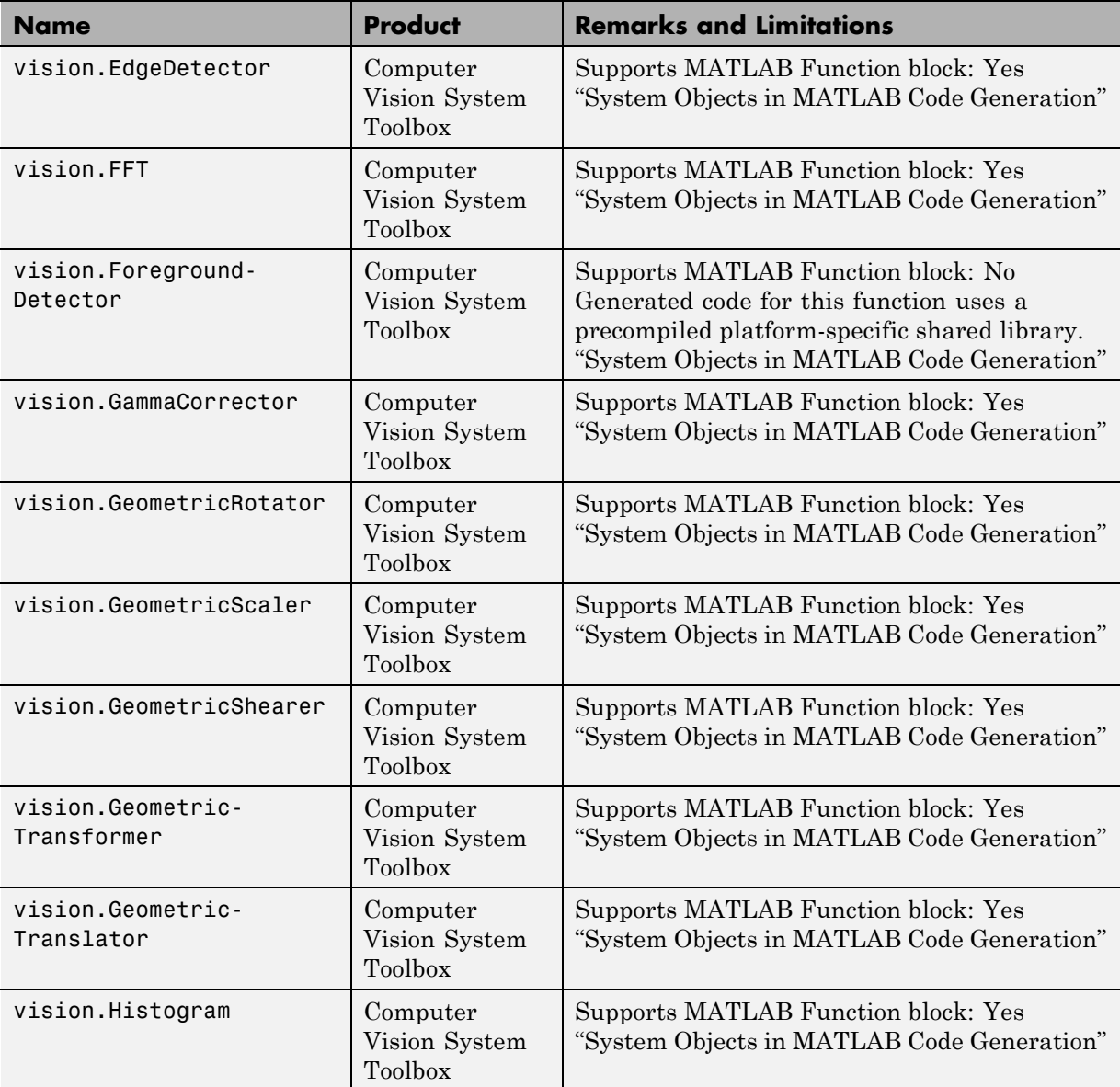

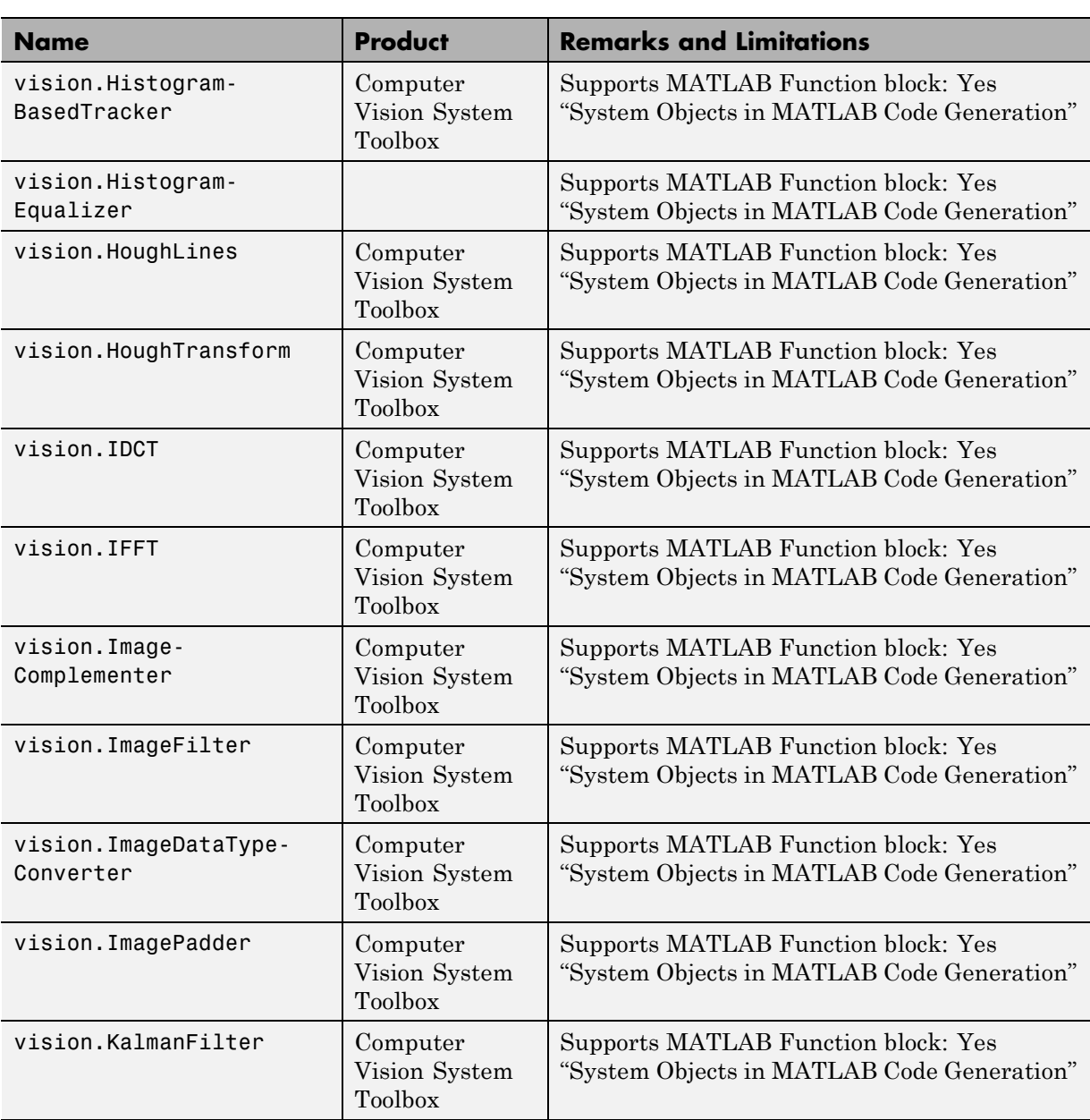

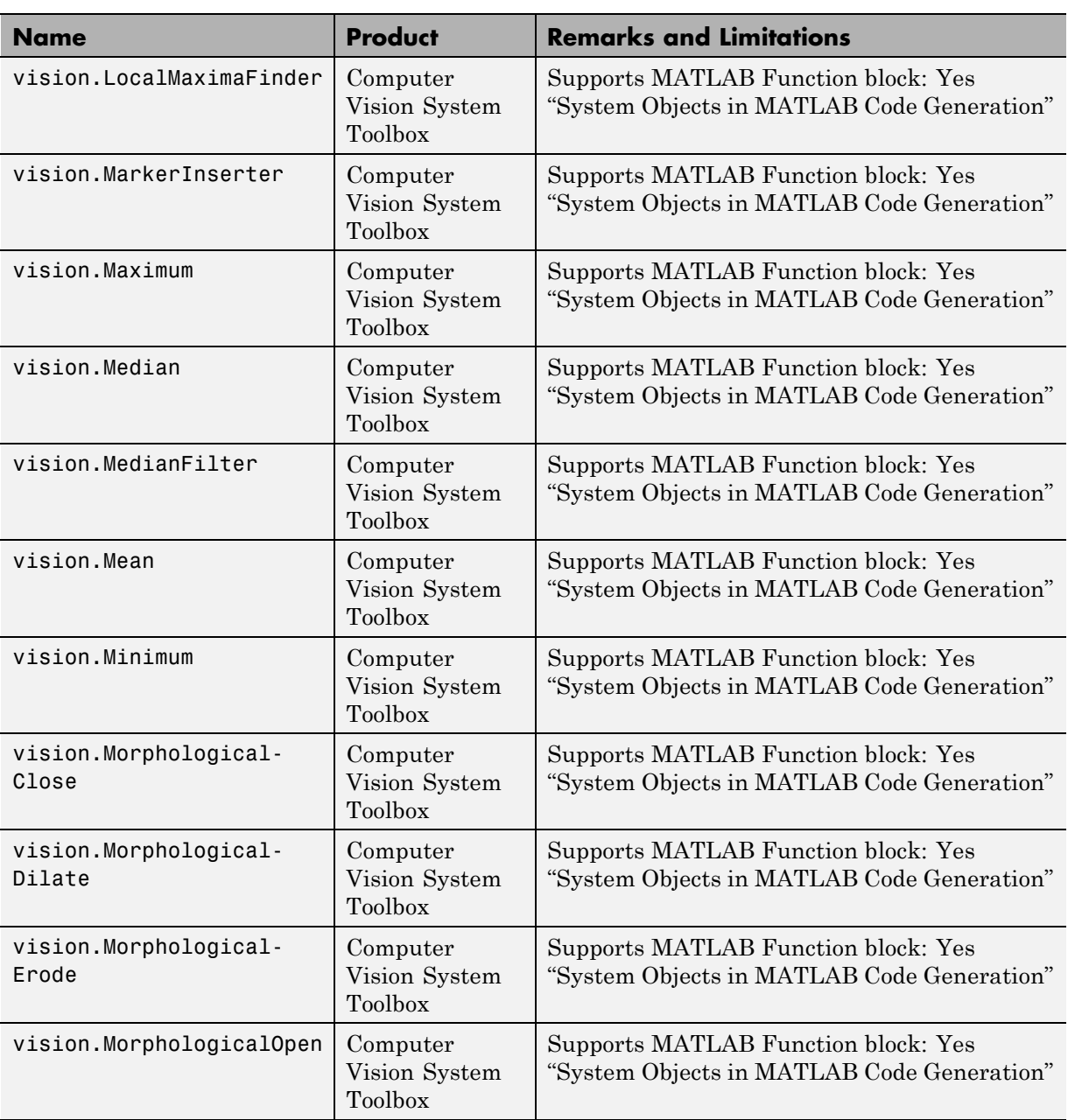

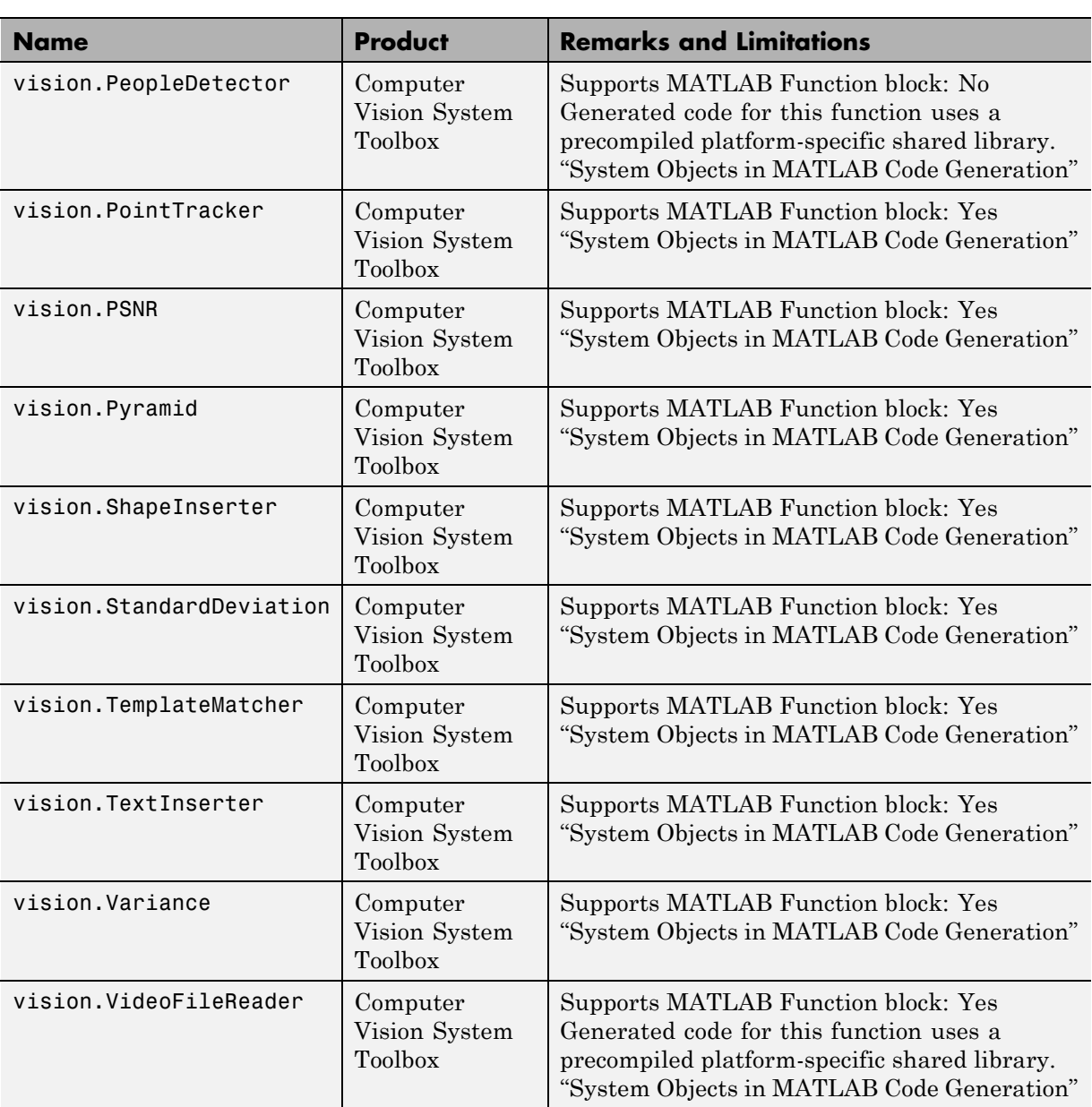
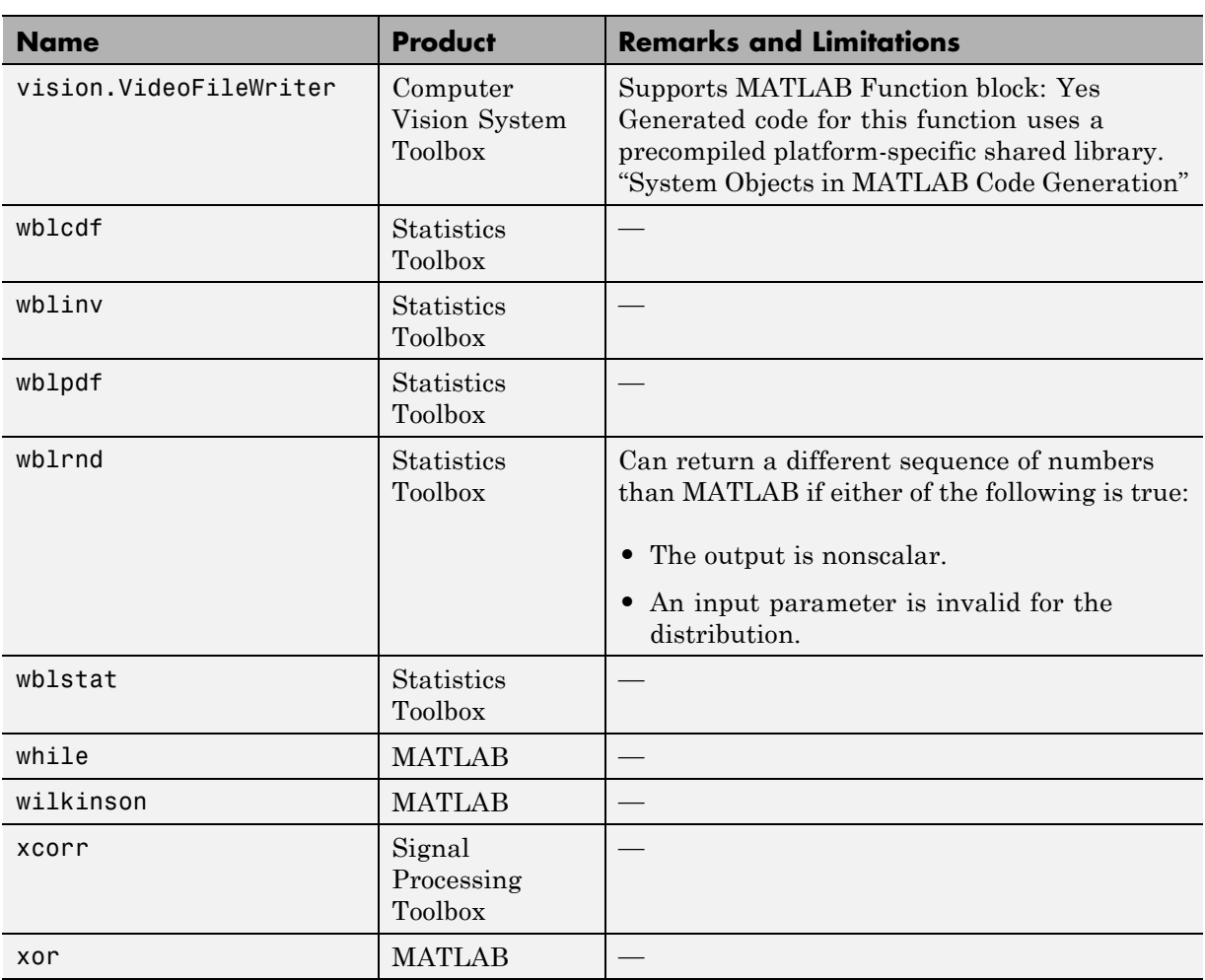

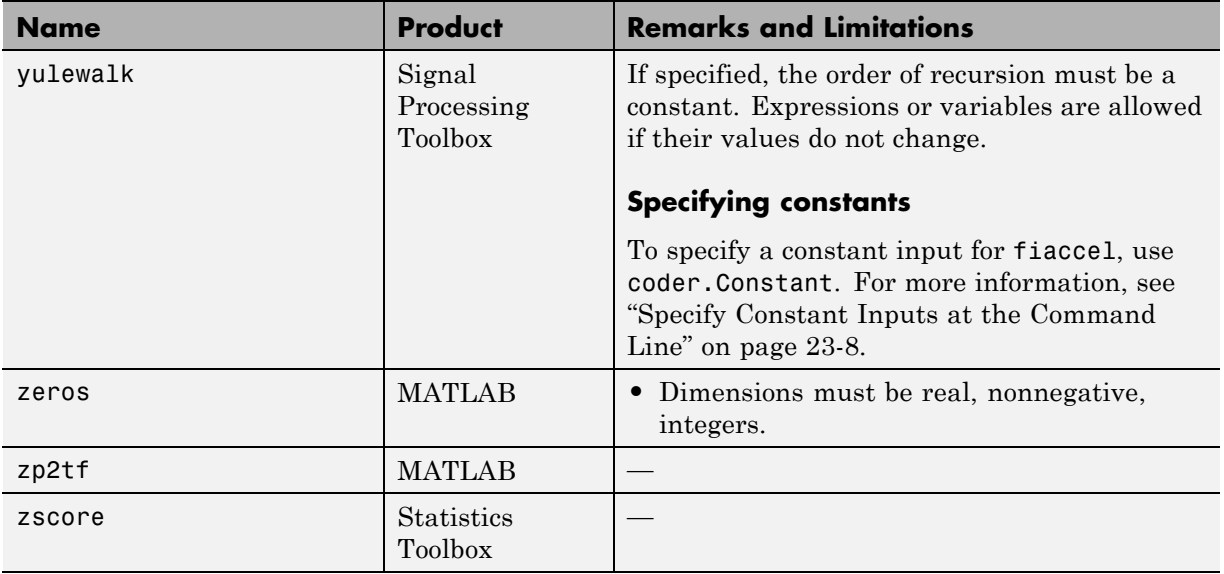

# **Functions and Objects Supported for C and C++ Code Generation — Categorical List**

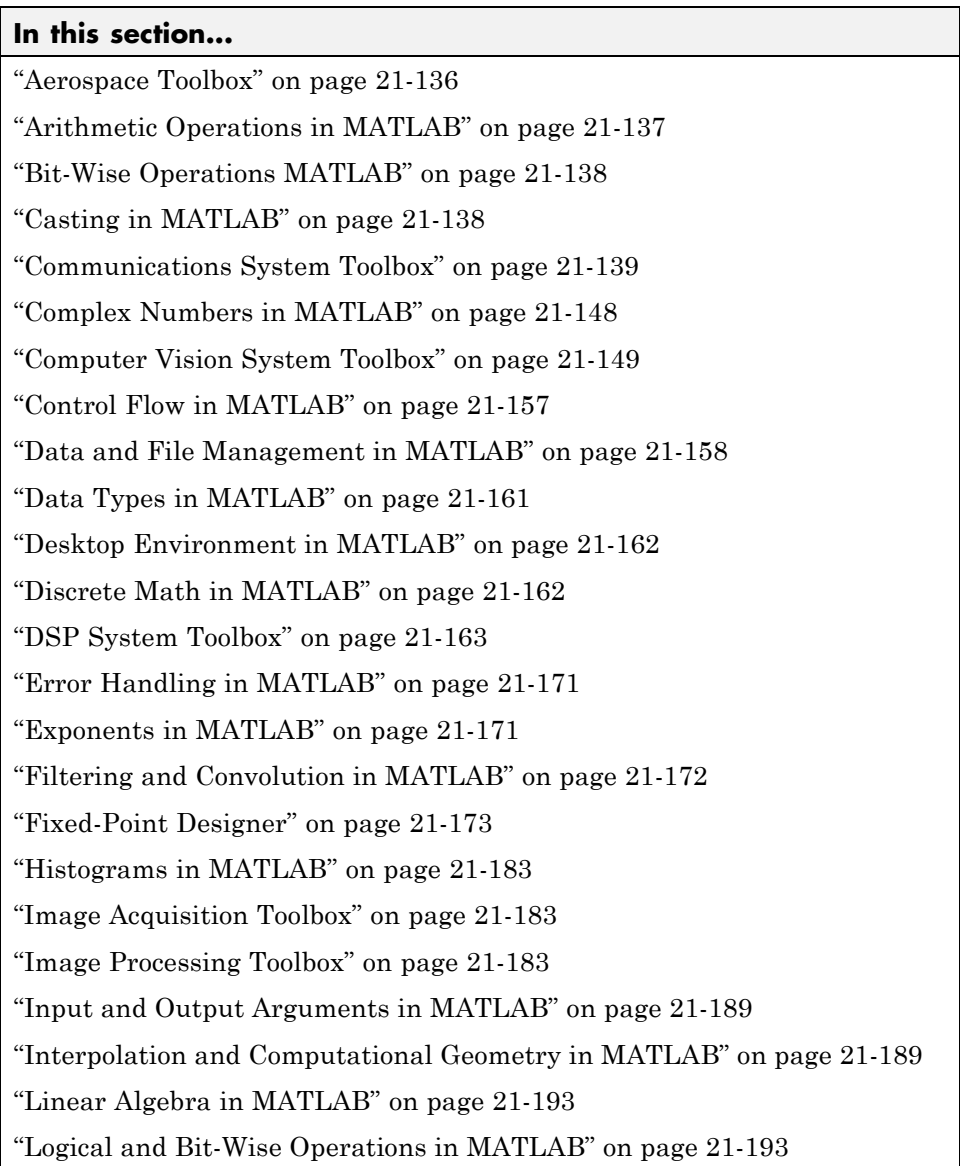

<span id="page-975-0"></span>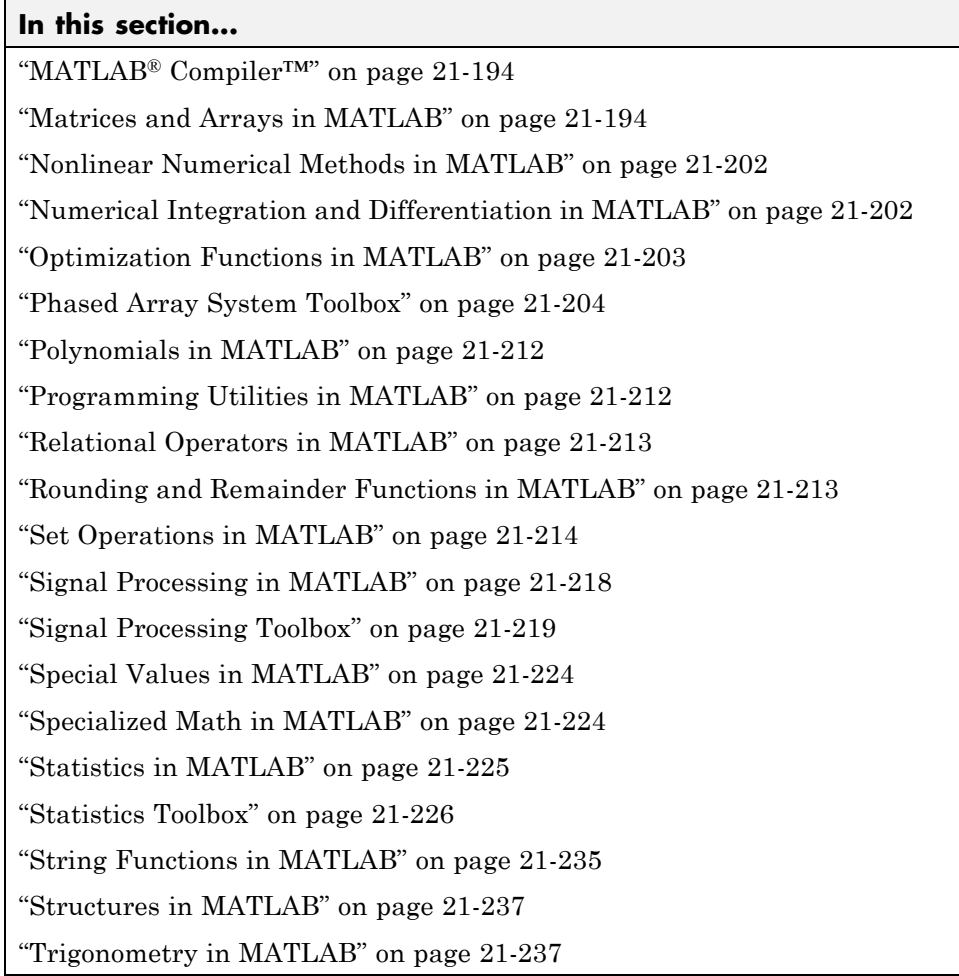

## **Aerospace Toolbox**

C and C++ code generation for the following Aerospace Toolbox quaternion functions requires the Aerospace Blockset software.

<span id="page-976-0"></span>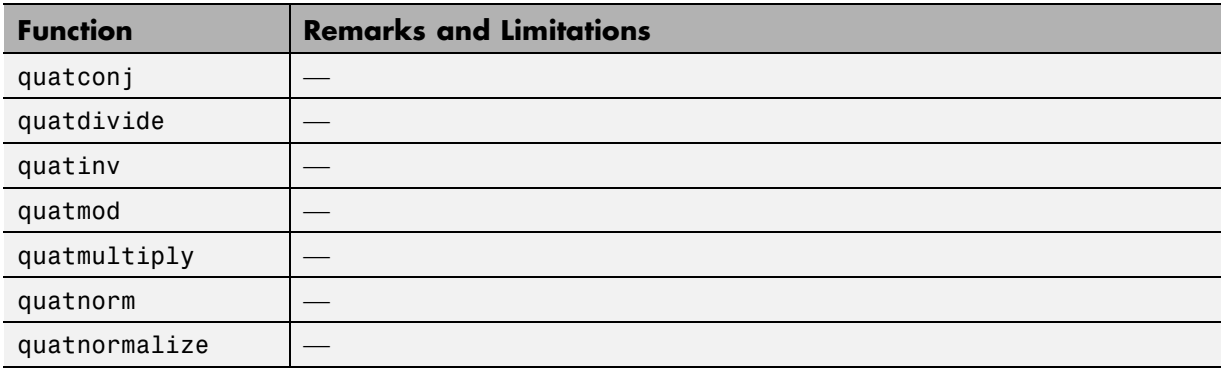

### **Arithmetic Operations in MATLAB**

See "Array vs. Matrix Operations" for detailed descriptions of the following operator equivalent functions.

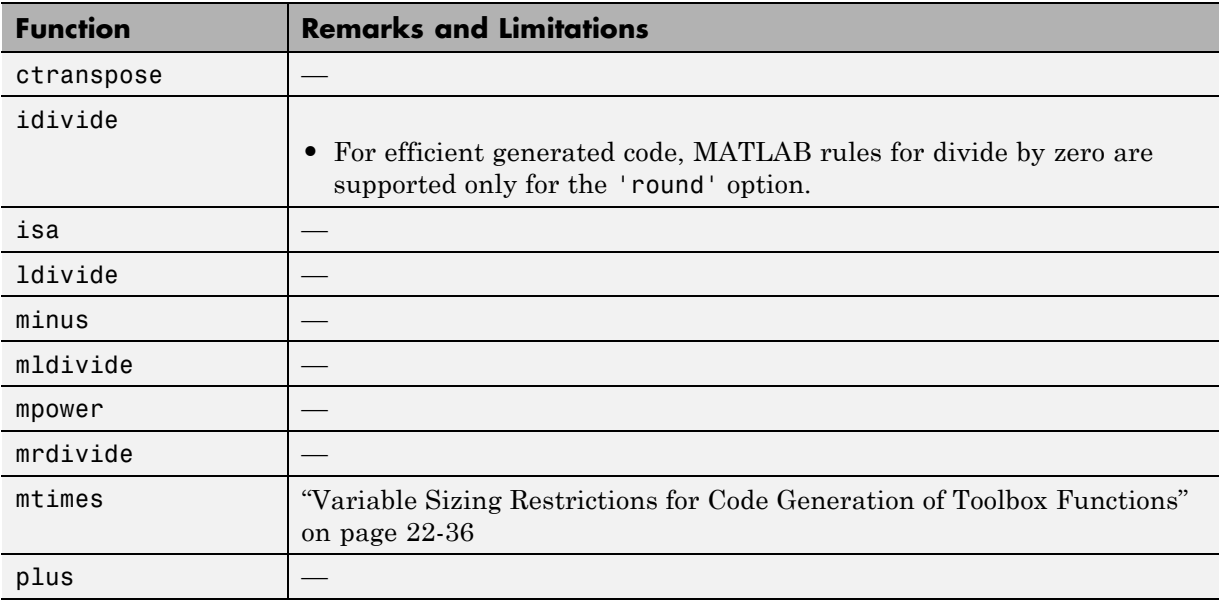

<span id="page-977-0"></span>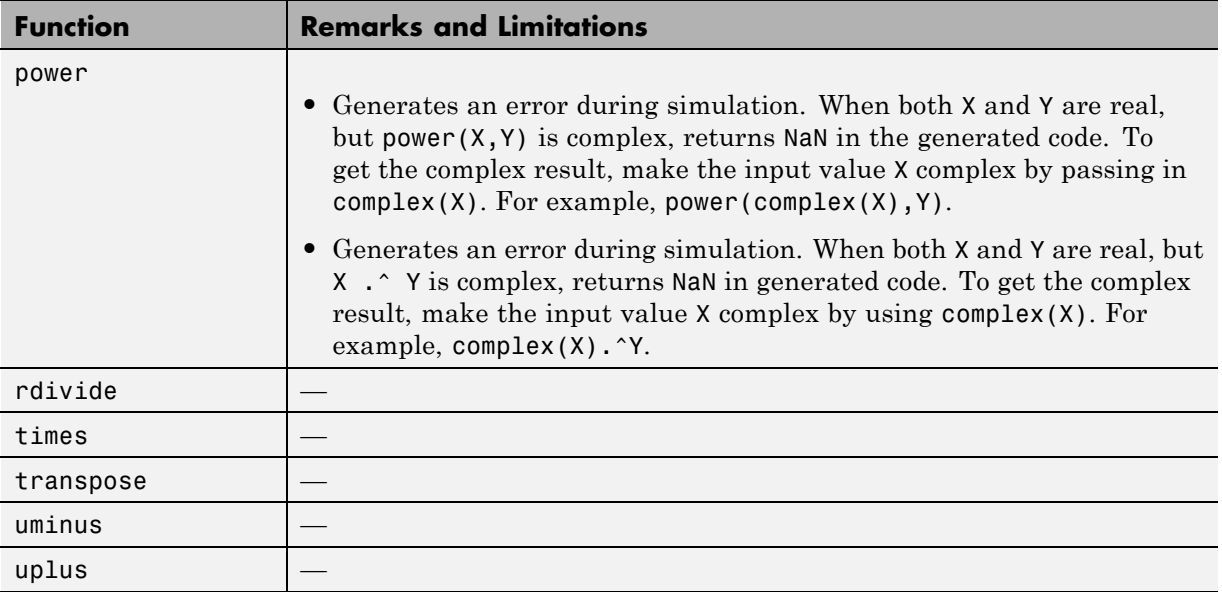

# **Bit-Wise Operations MATLAB**

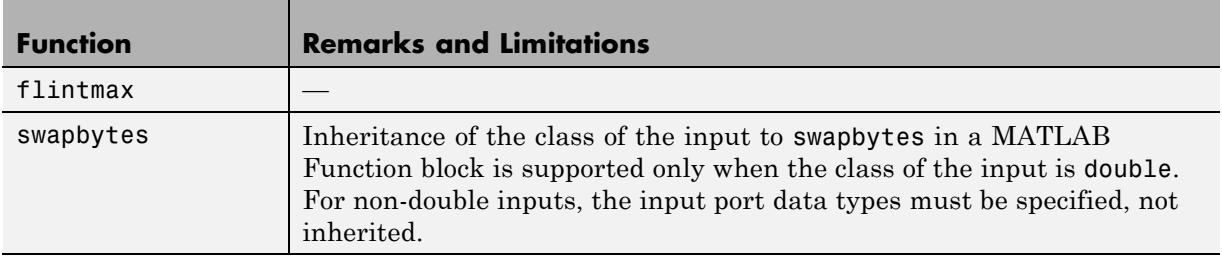

## **Casting in MATLAB**

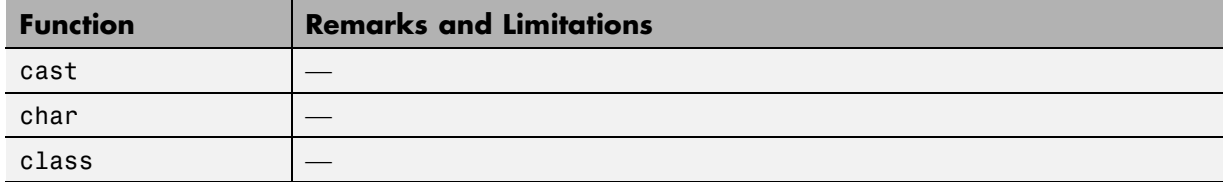

<span id="page-978-0"></span>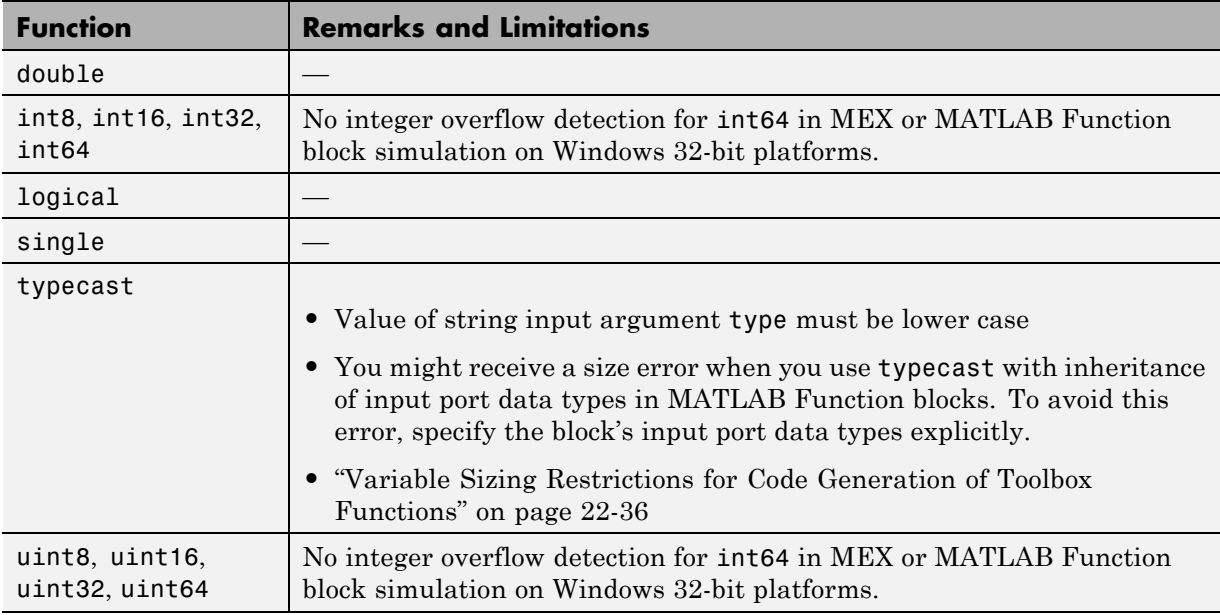

## **Communications System Toolbox**

C and C++ code generation for the following functions and System objects requires the Communications System Toolbox software.

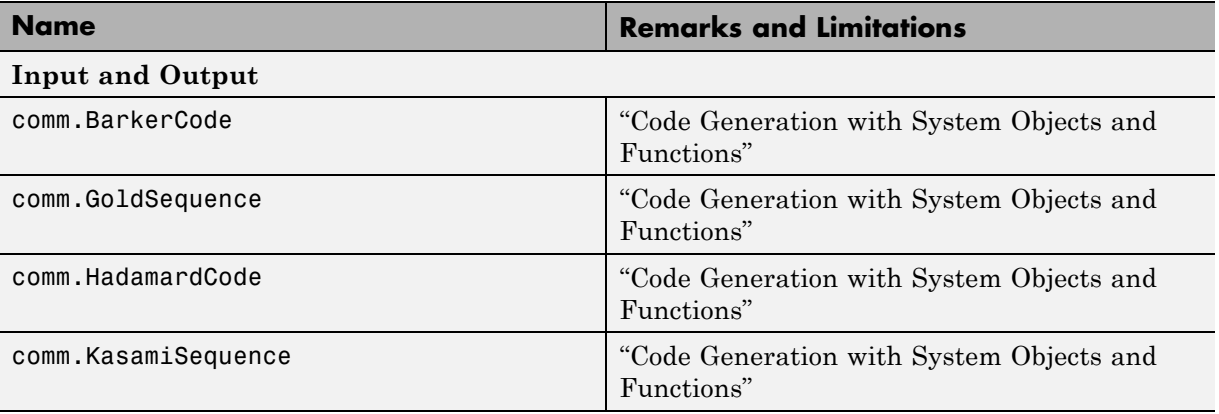

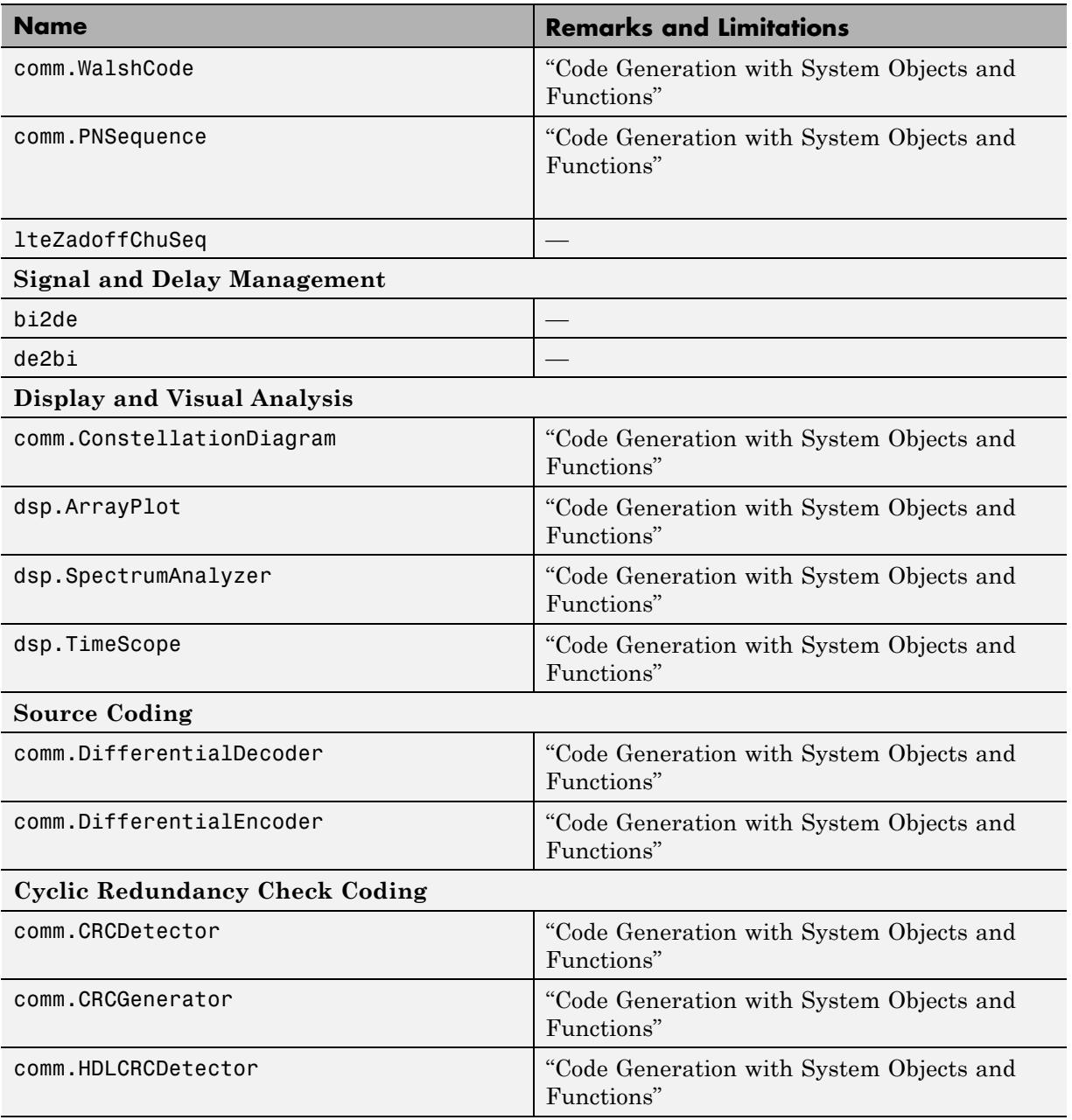

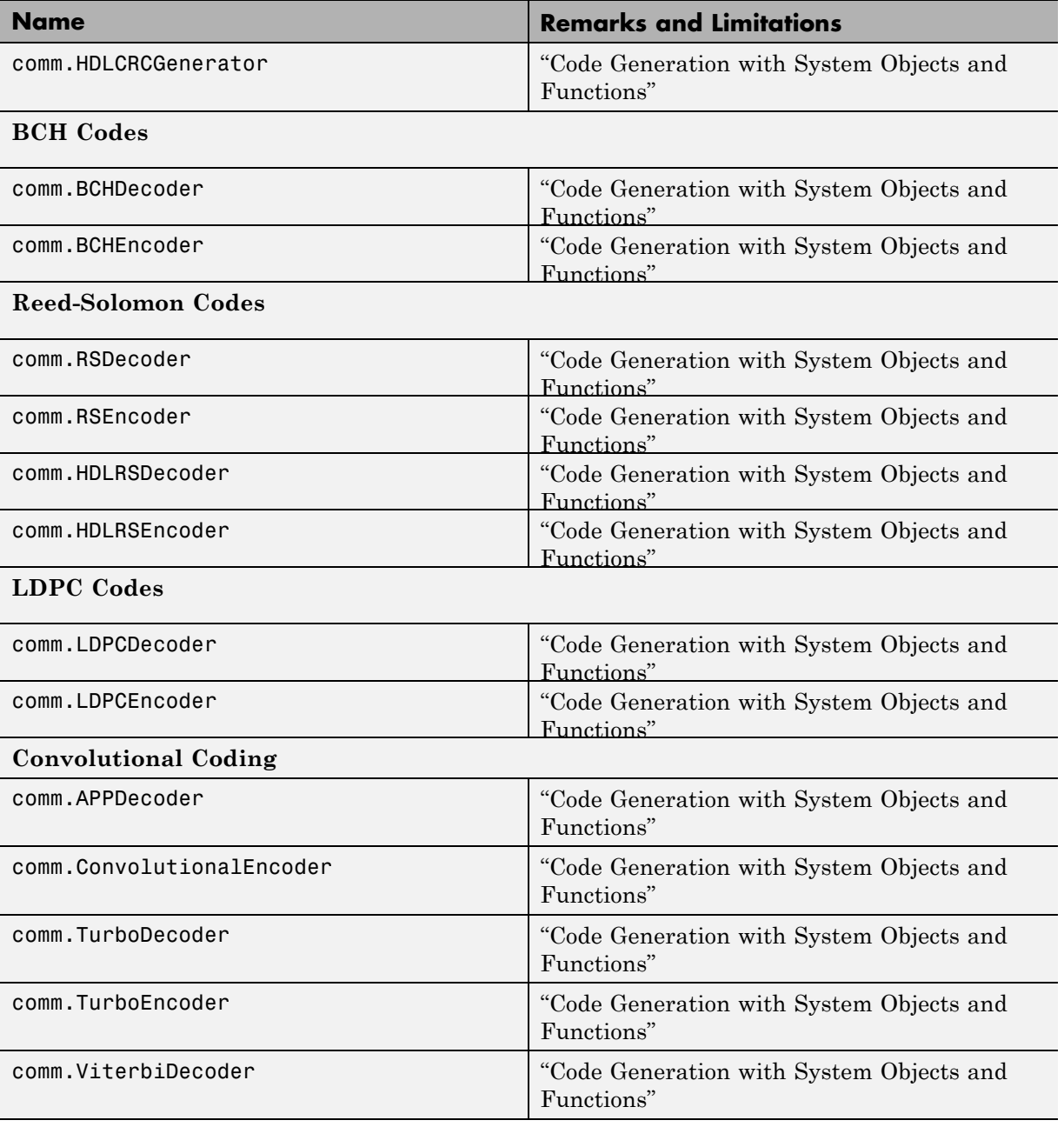

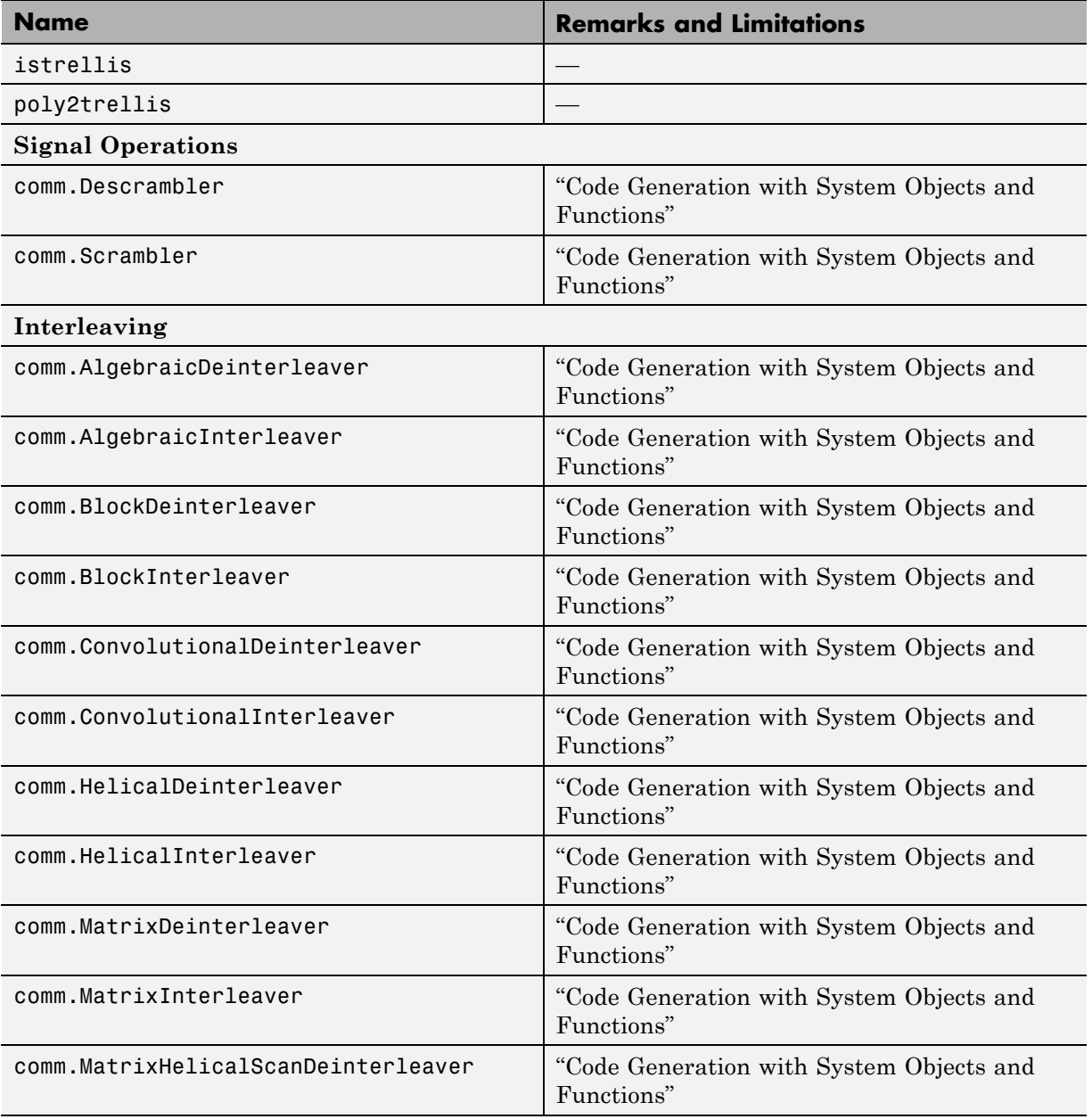

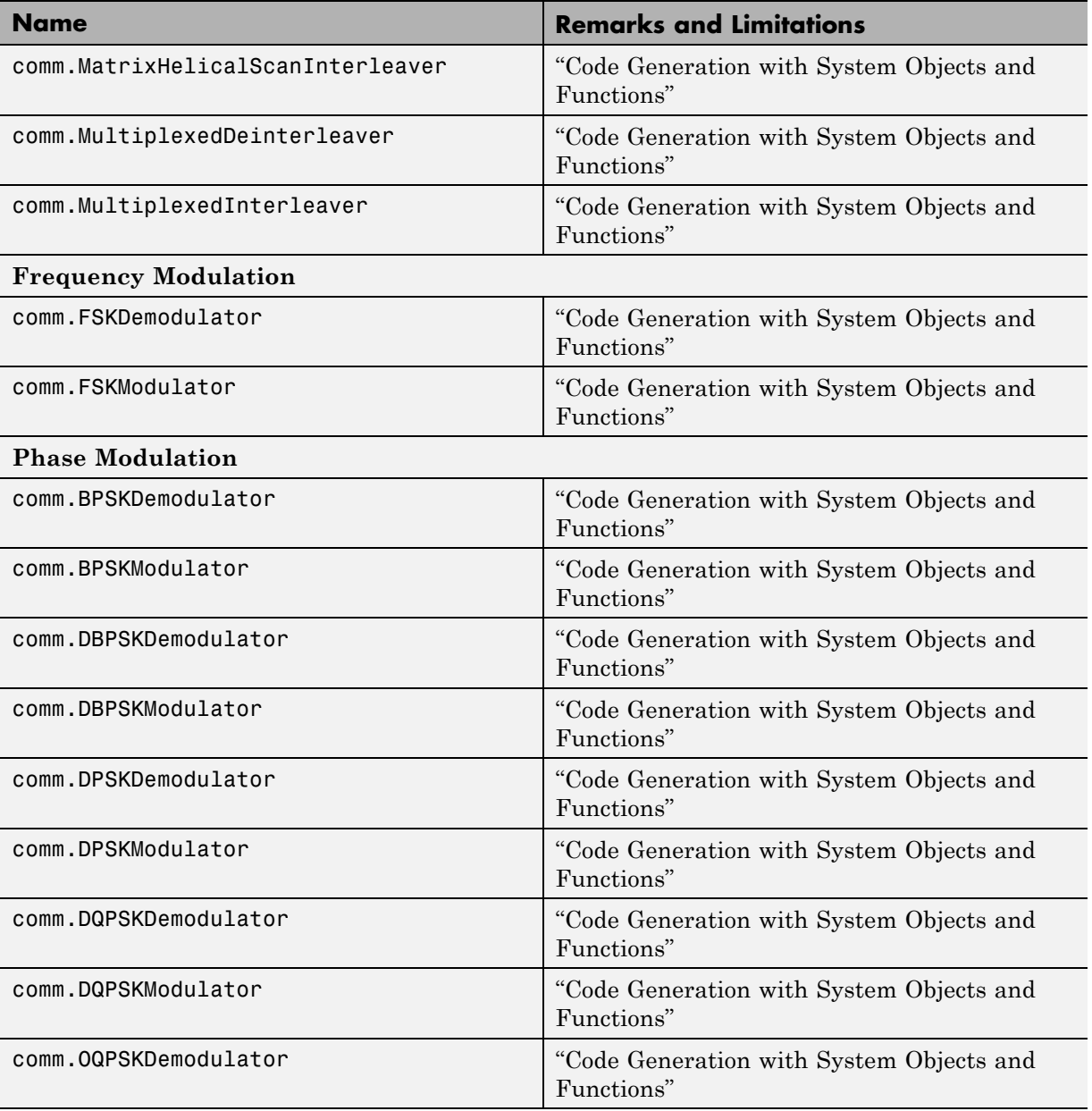

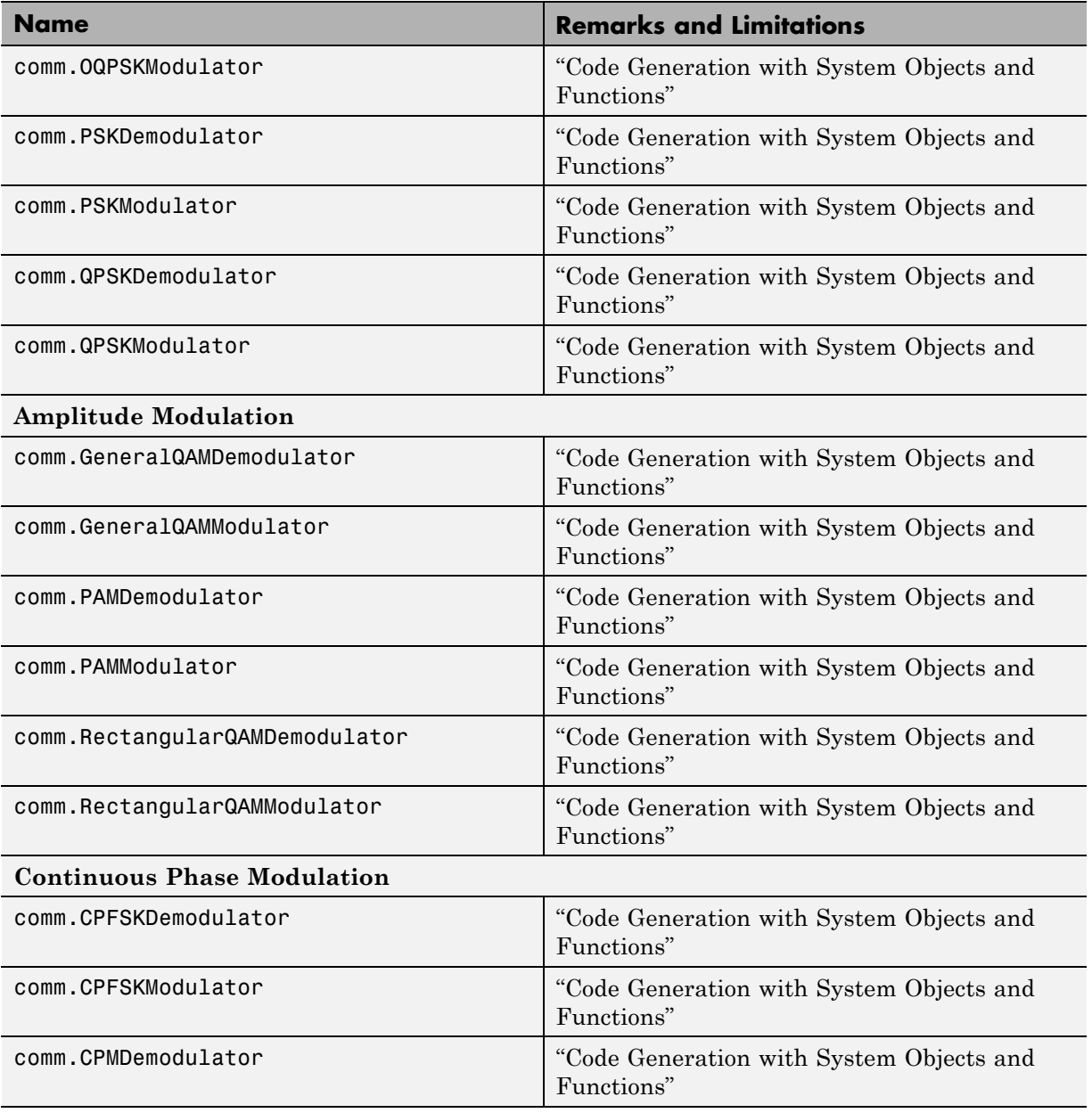

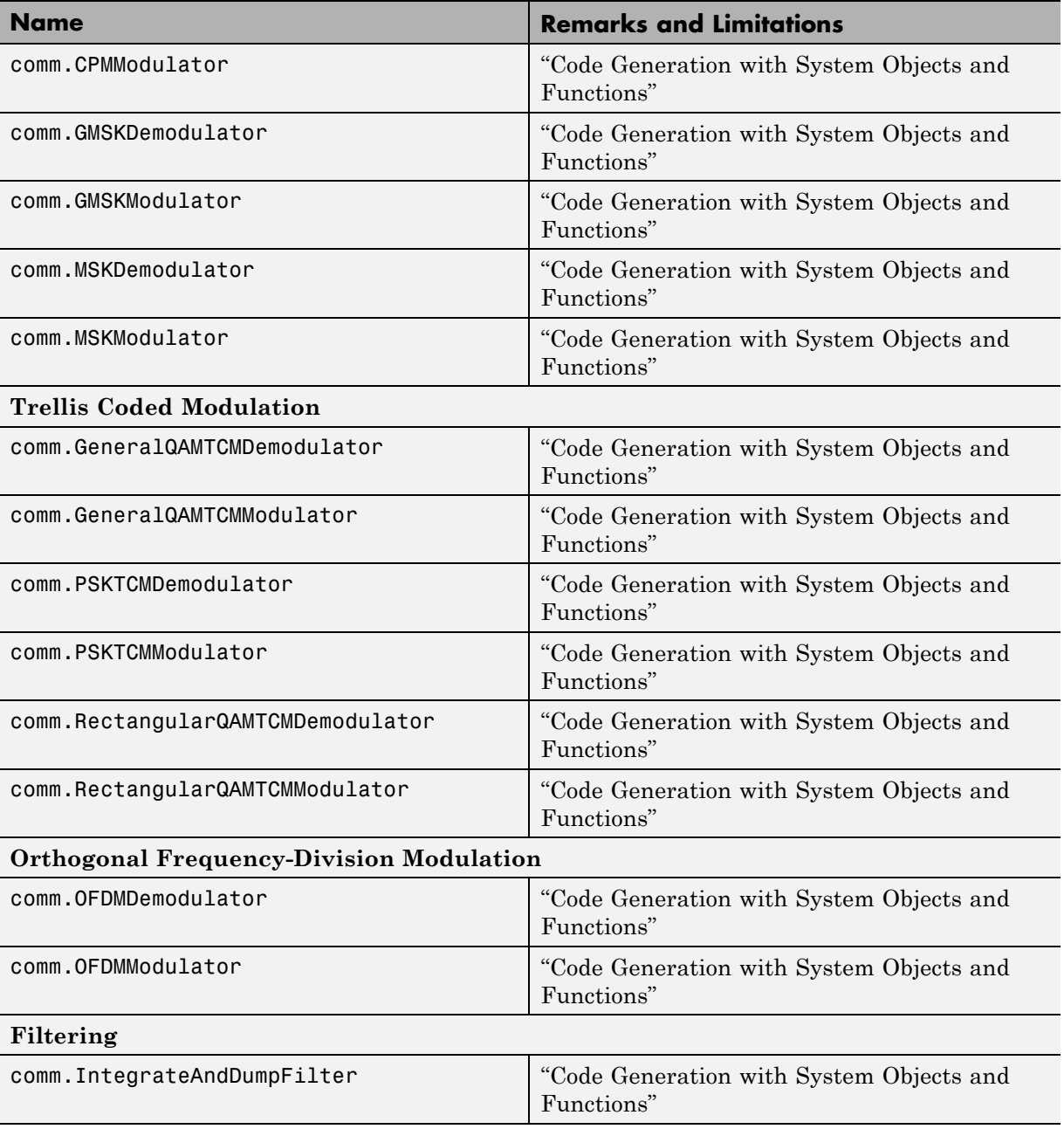

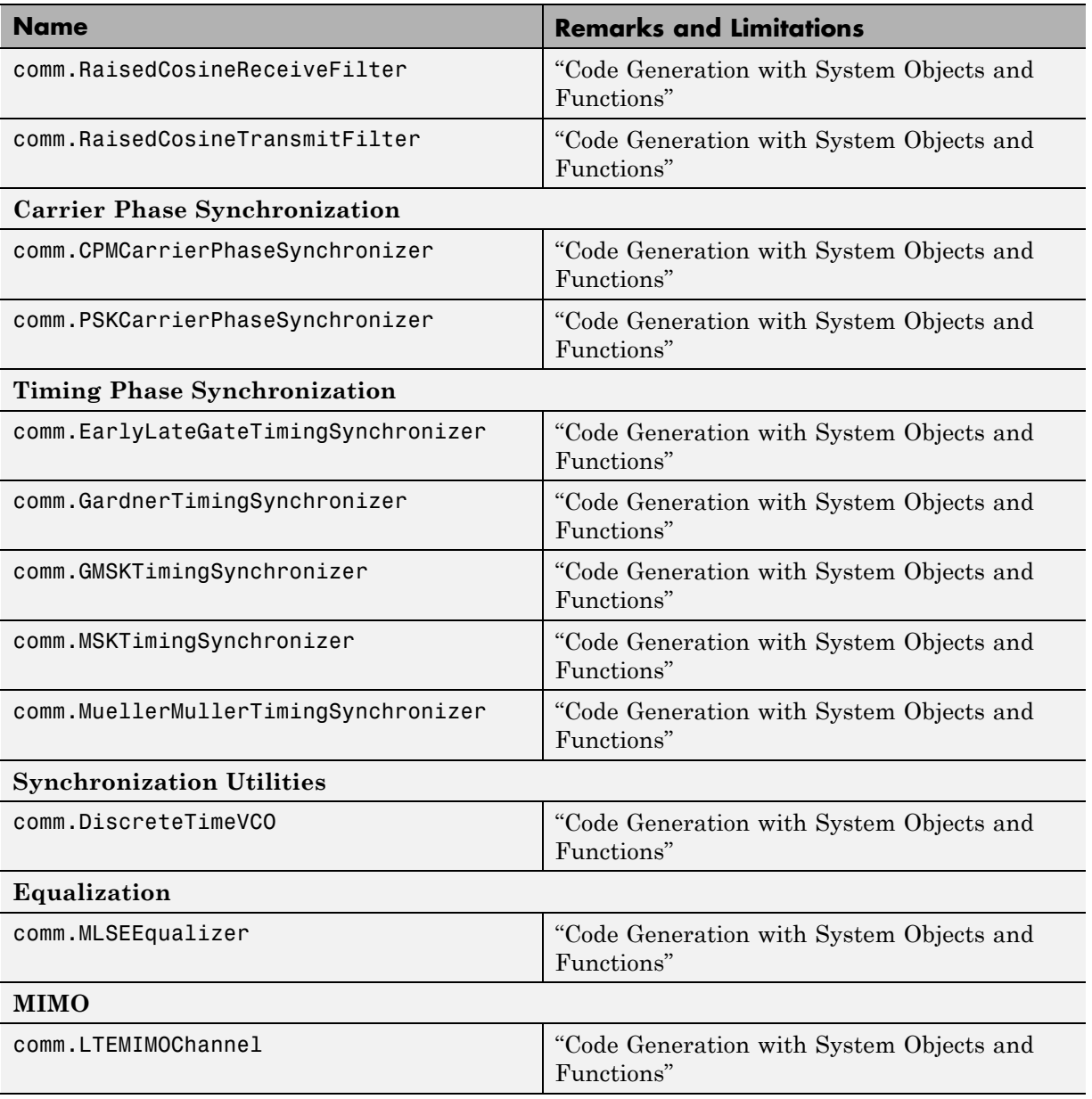

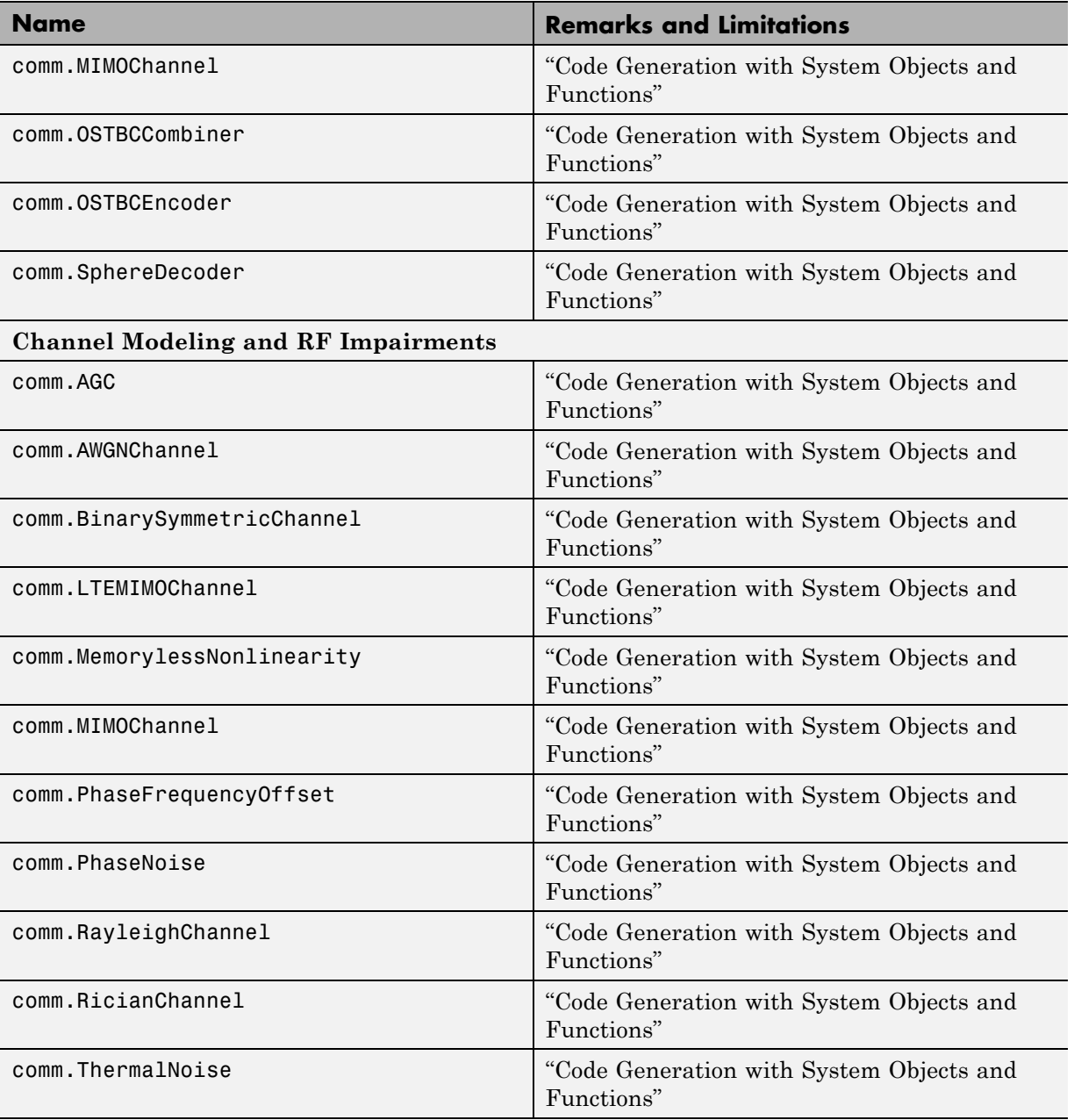

<span id="page-987-0"></span>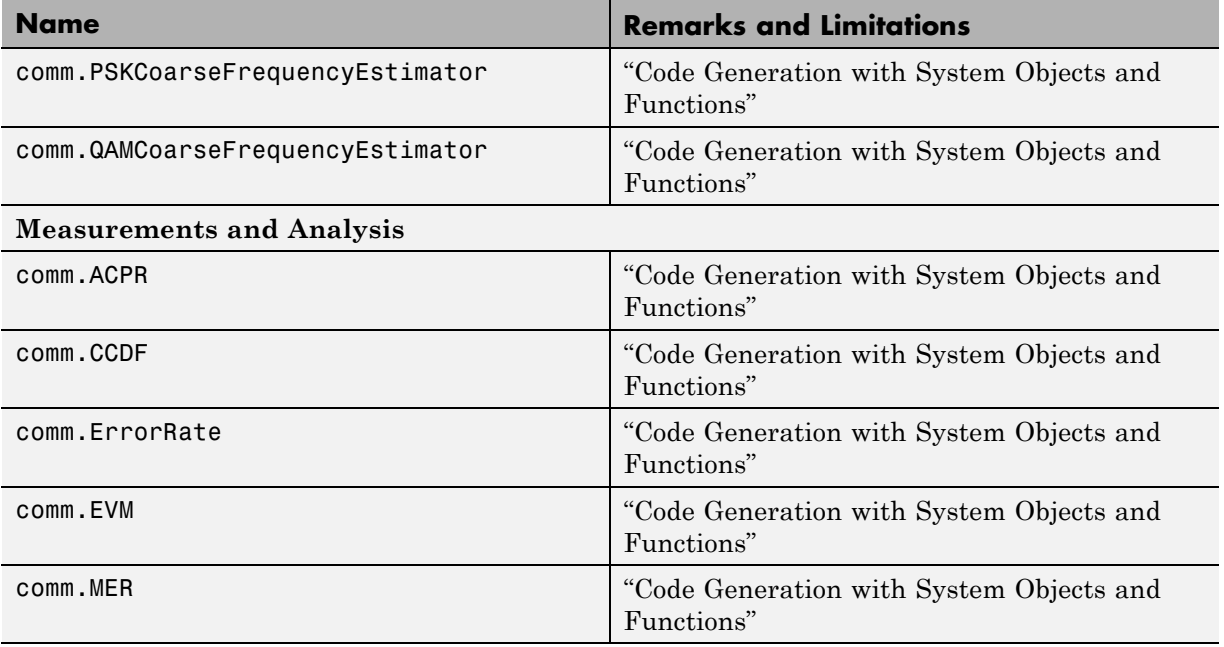

# **Complex Numbers in MATLAB**

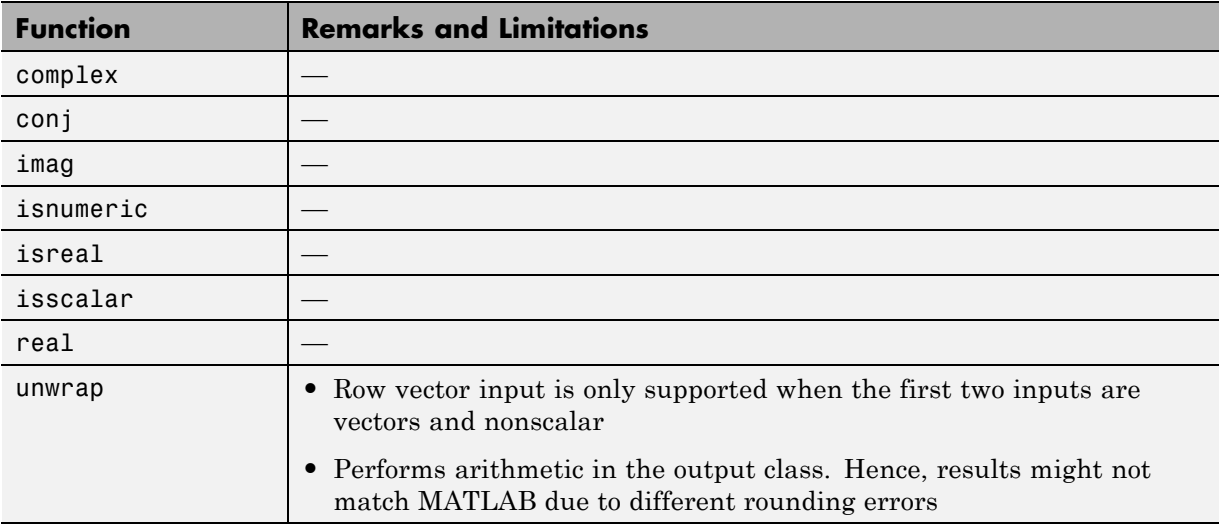

## **Computer Vision System Toolbox**

C and C++ code generation for the following functions and System objects requires the Computer Vision System Toolbox software.

<span id="page-988-0"></span>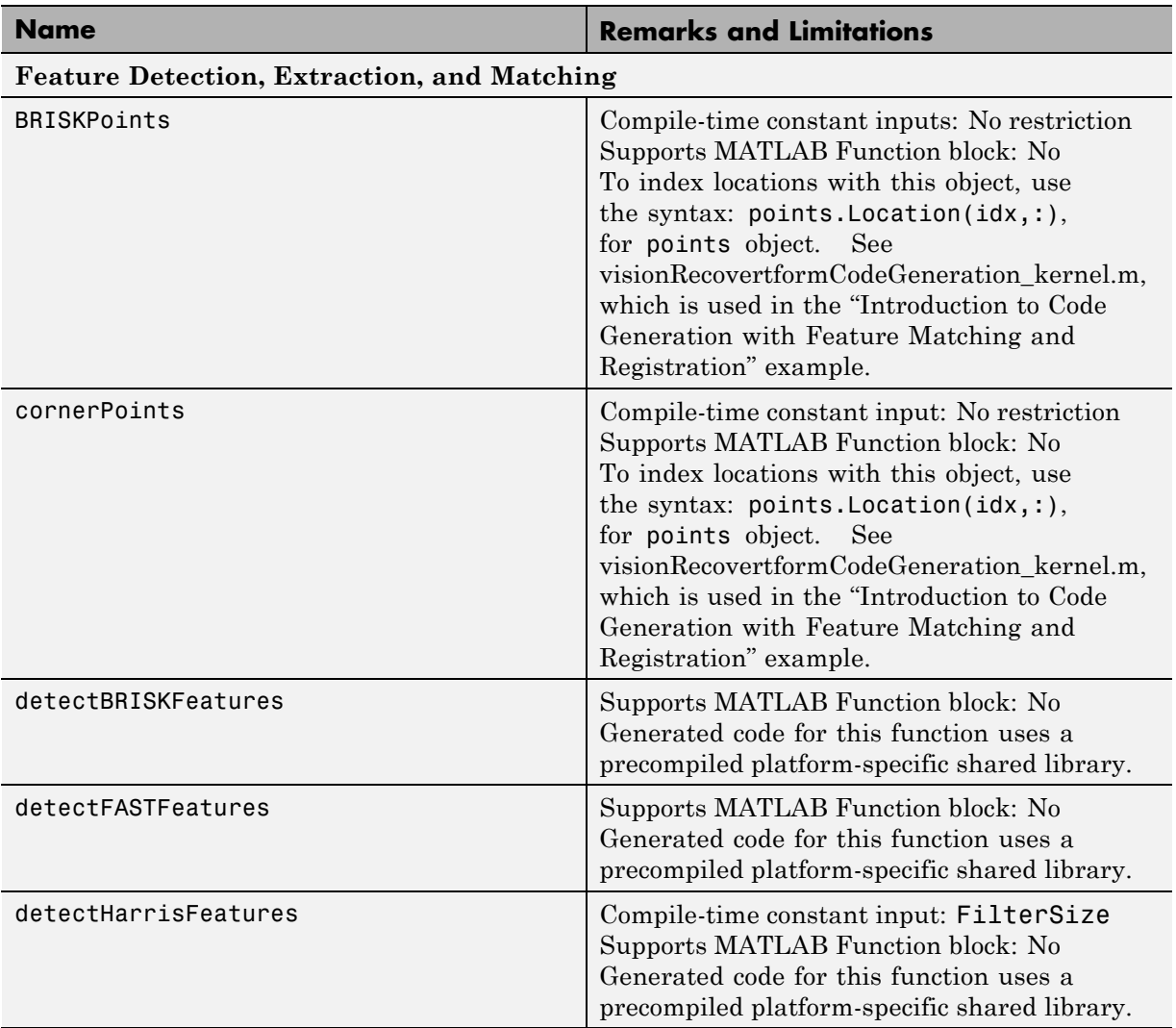

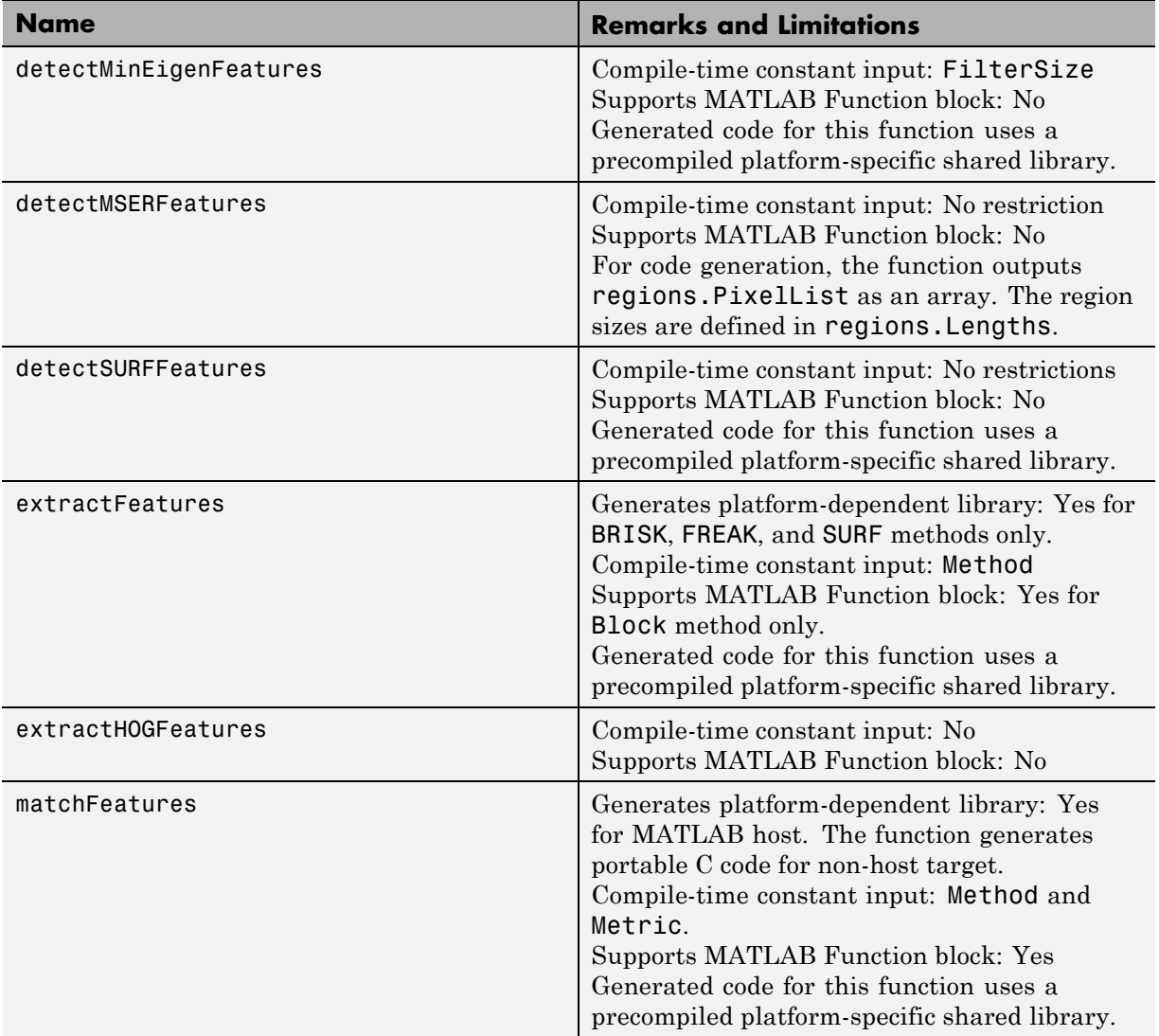

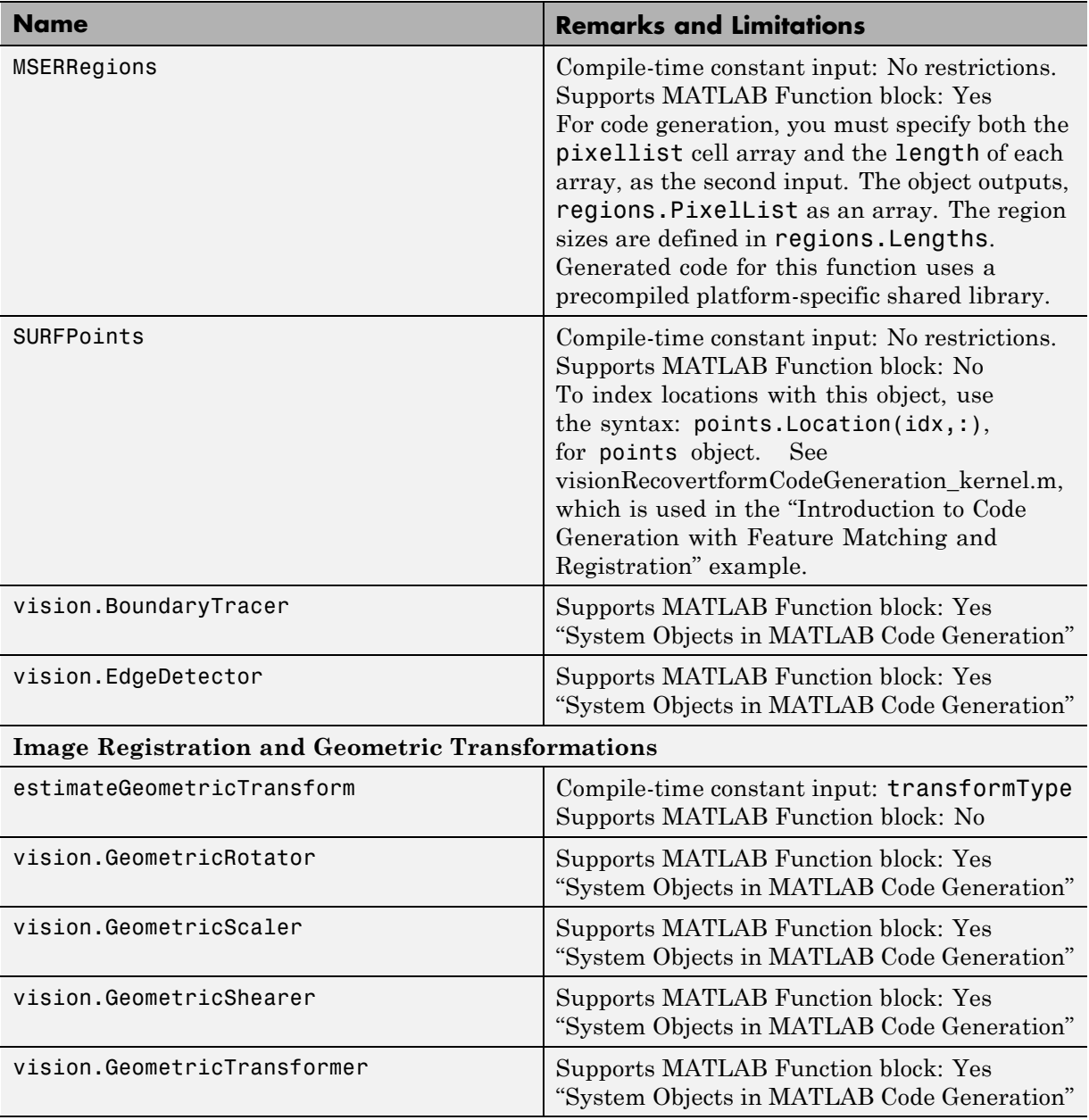

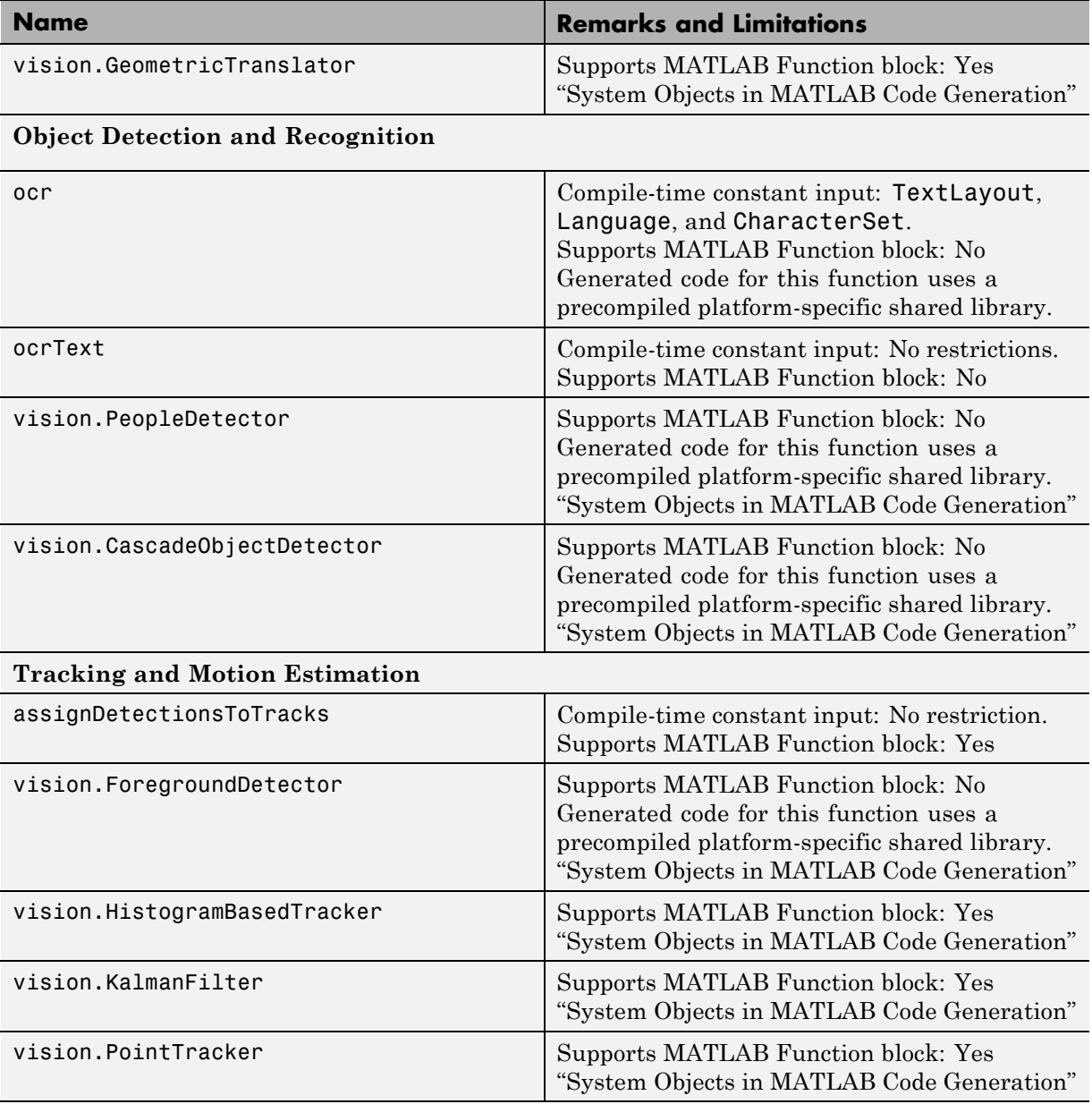

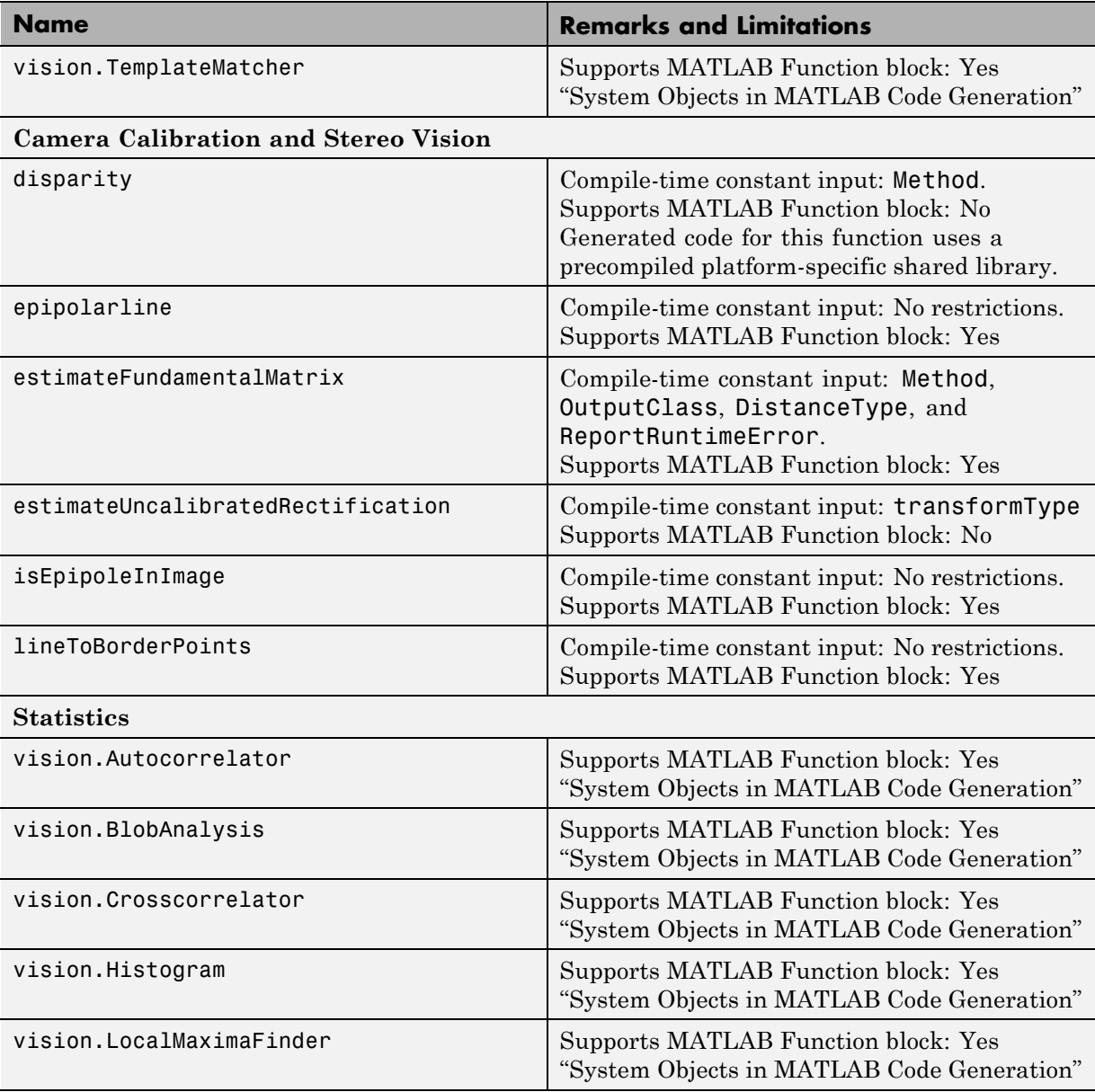

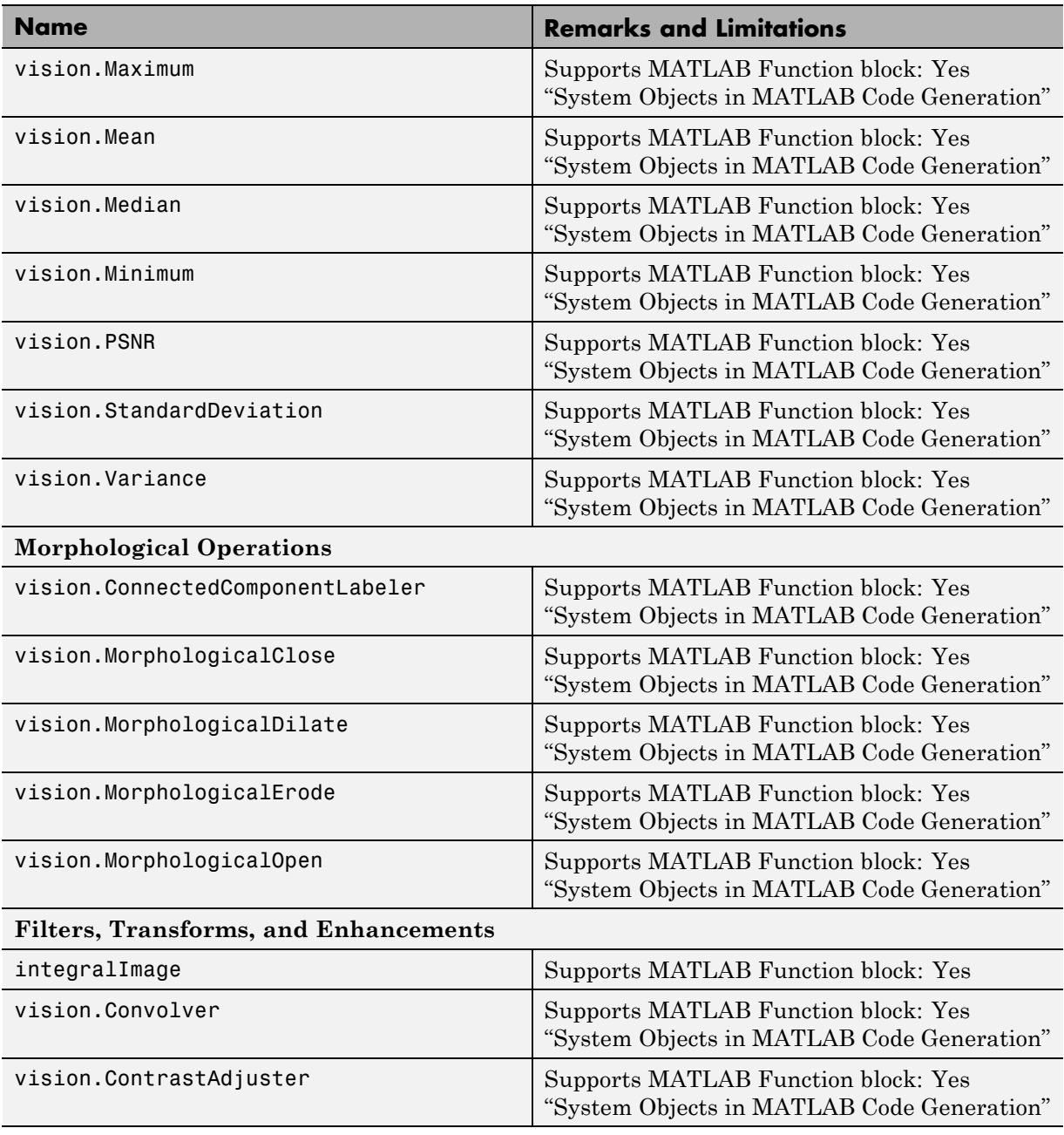

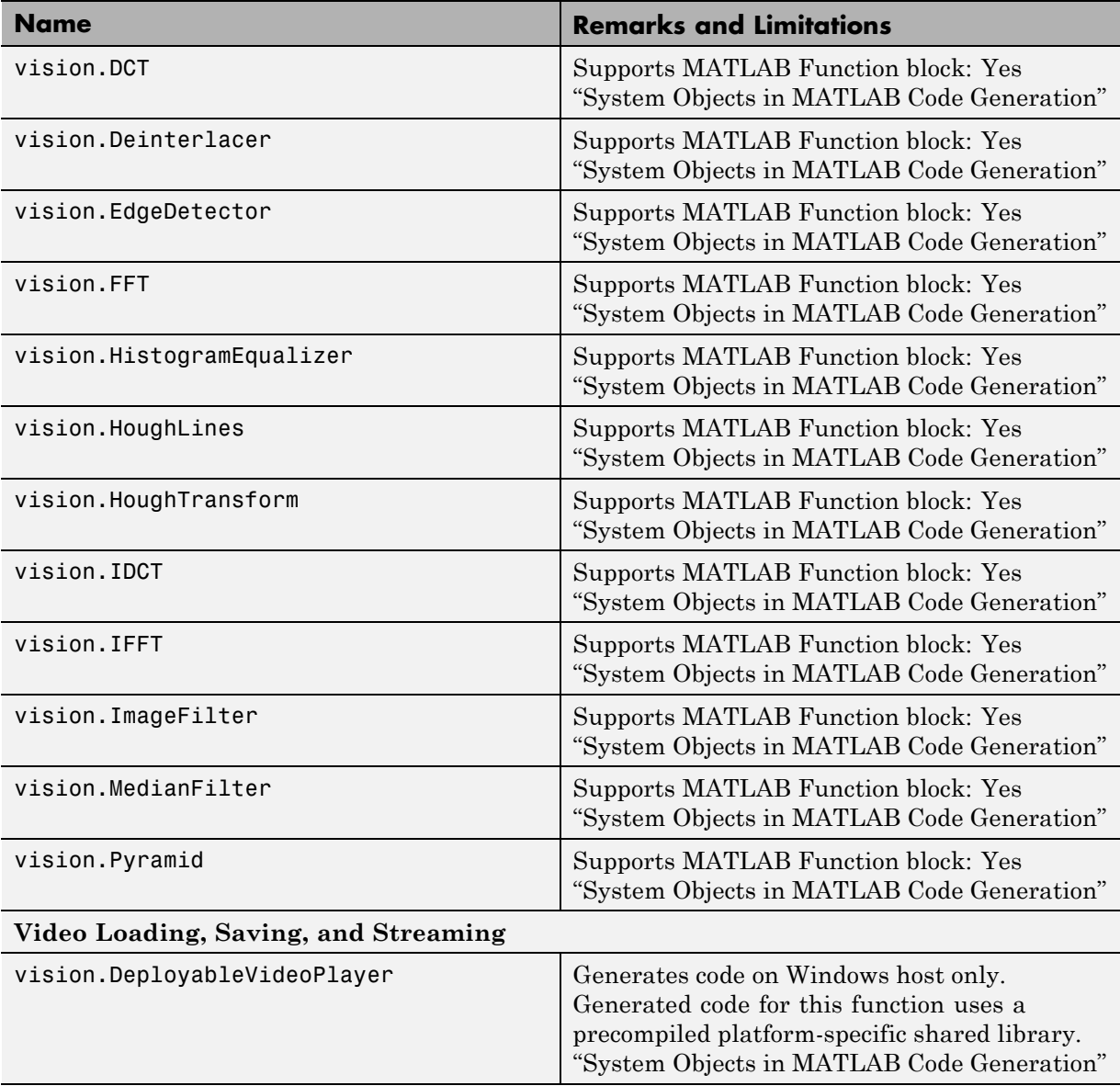

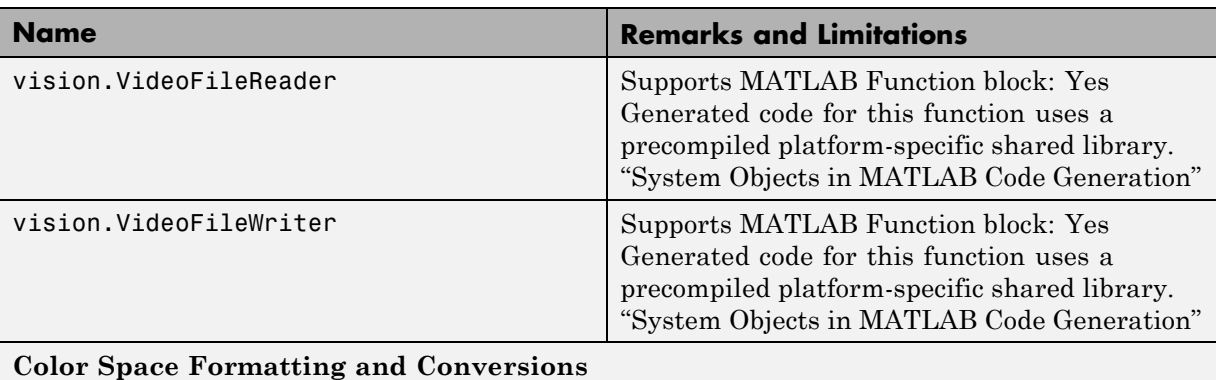

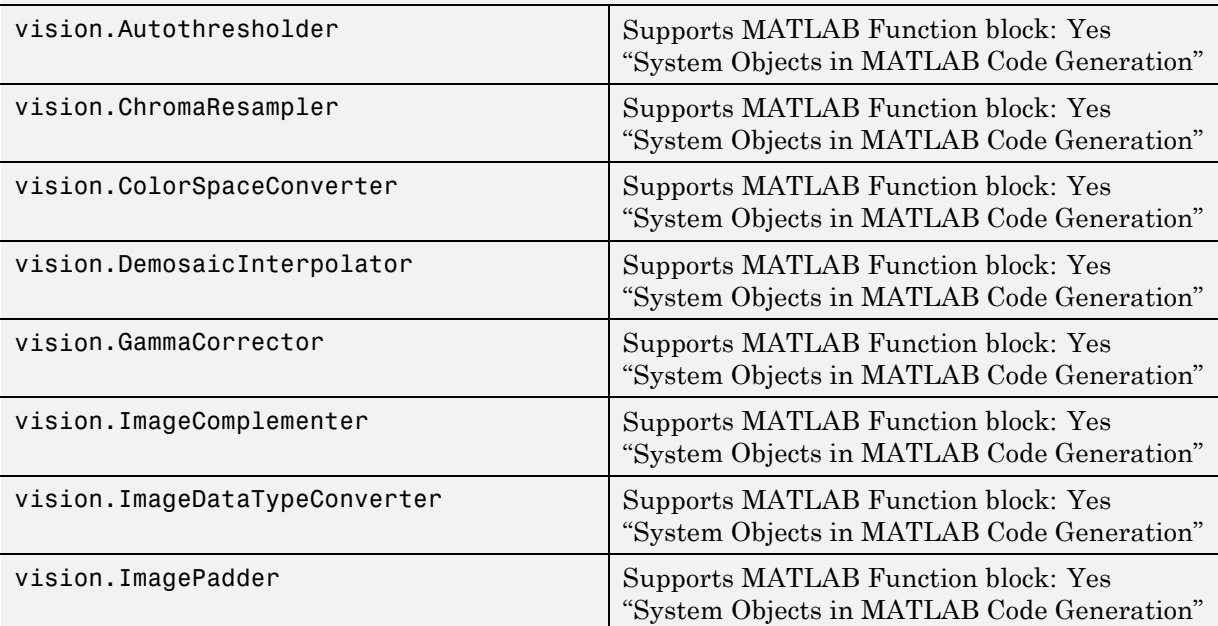

#### **Graphics**

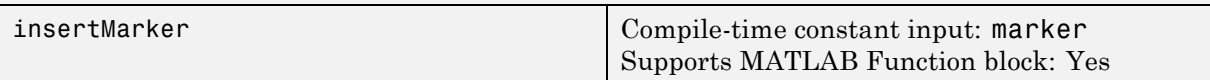

<span id="page-996-0"></span>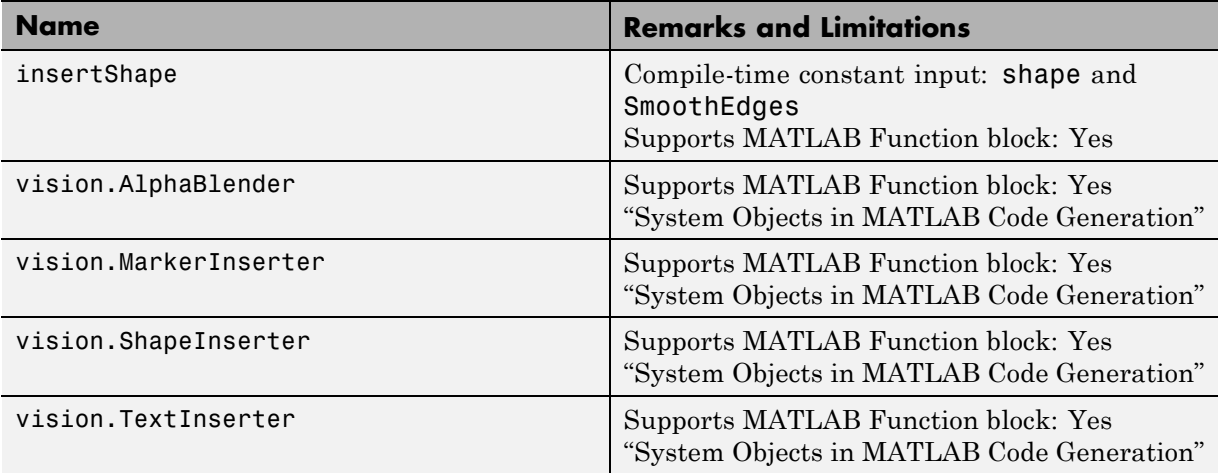

# **Control Flow in MATLAB**

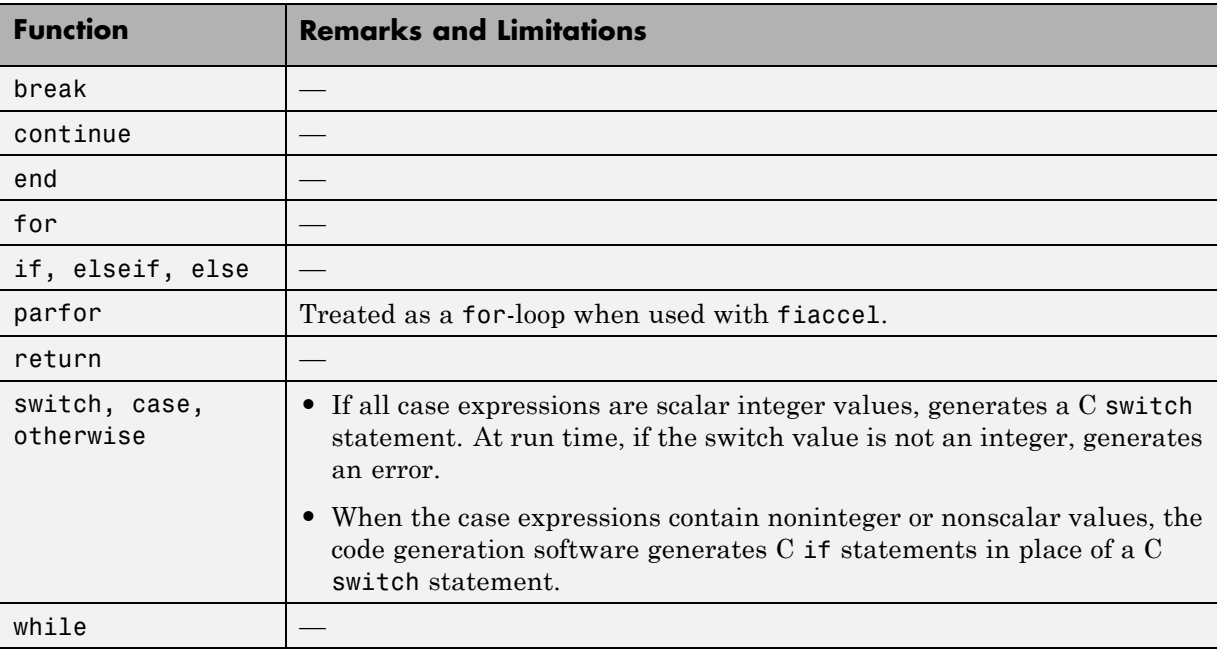

<span id="page-997-0"></span>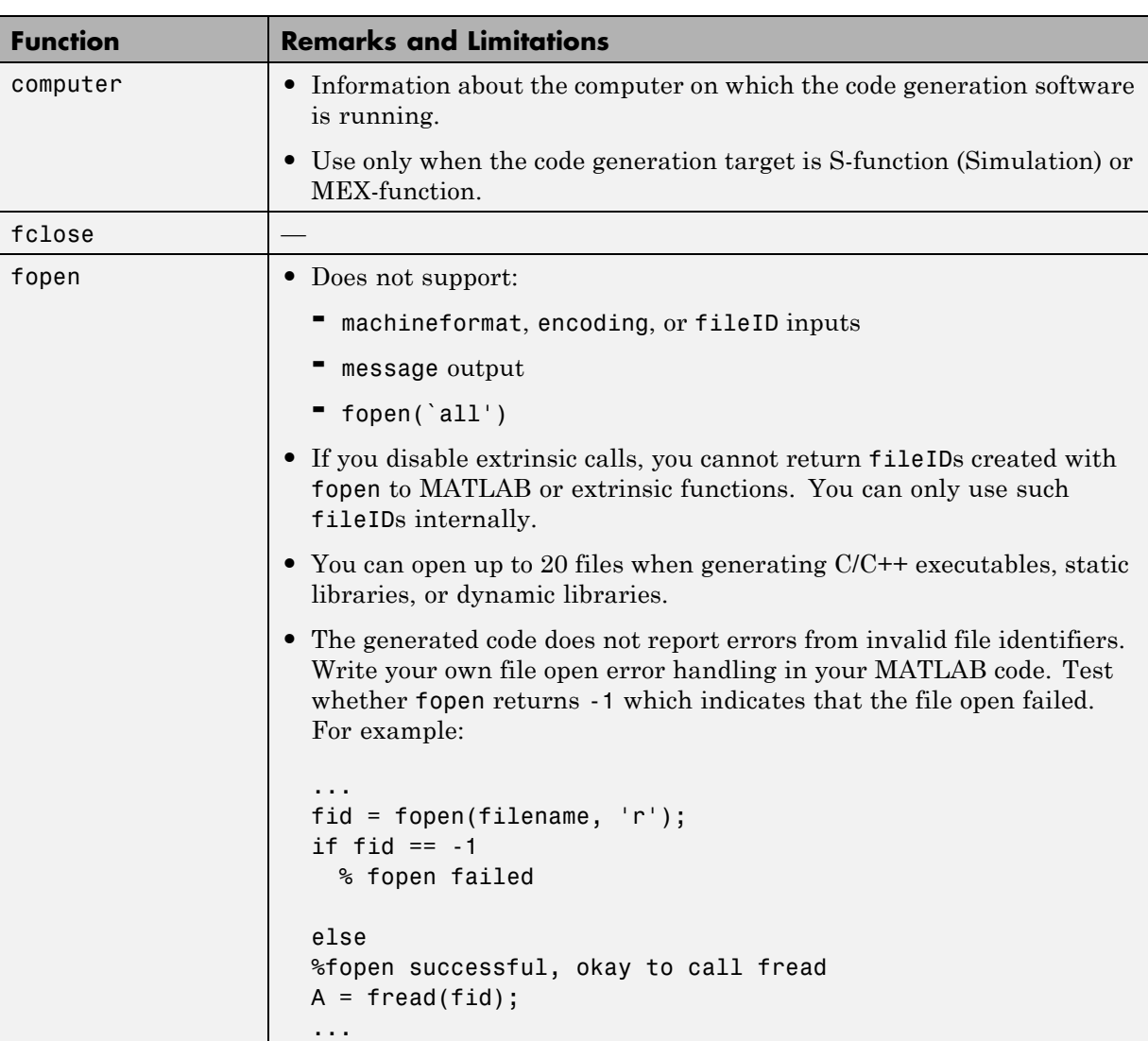

# **Data and File Management in MATLAB**

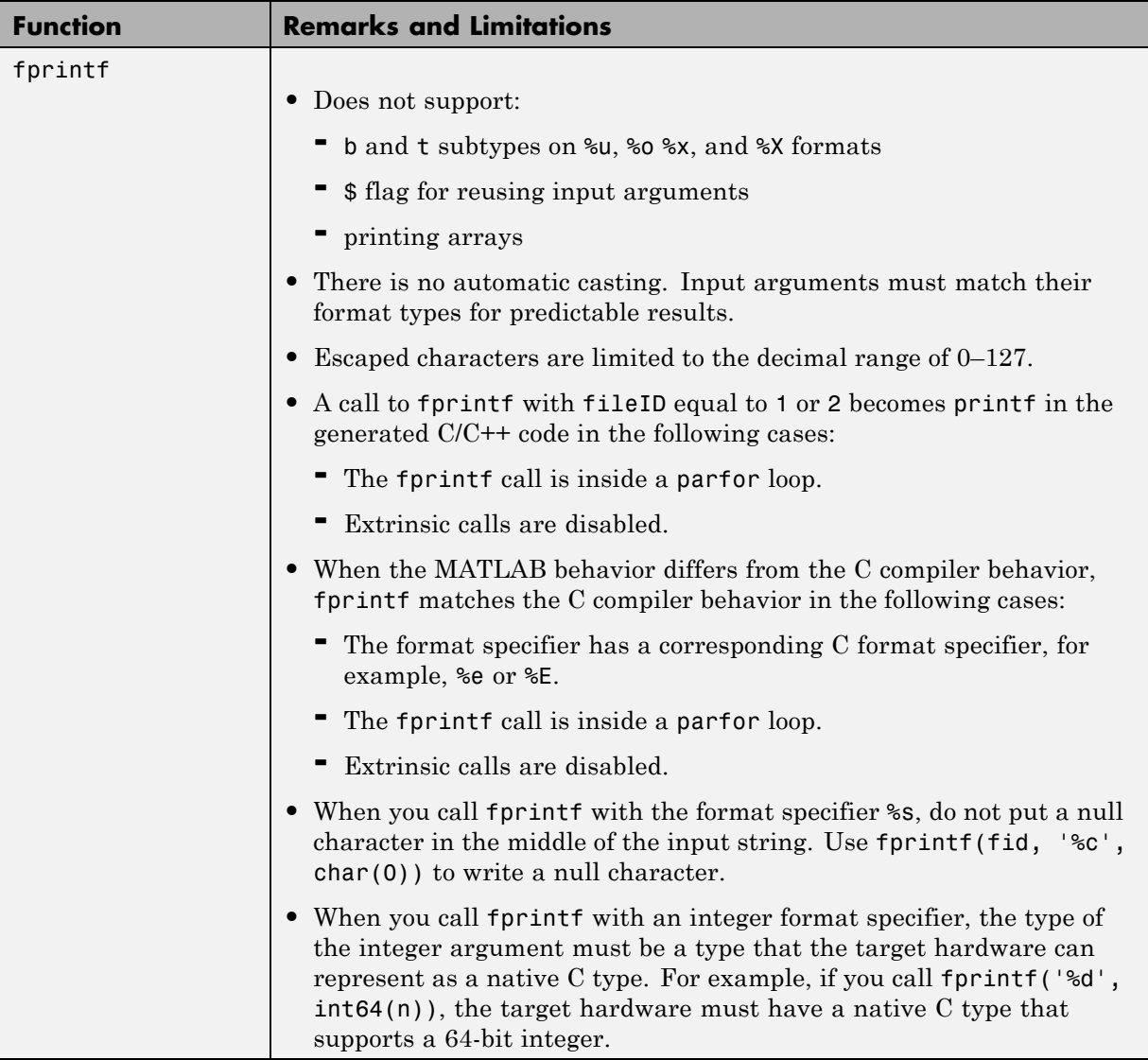

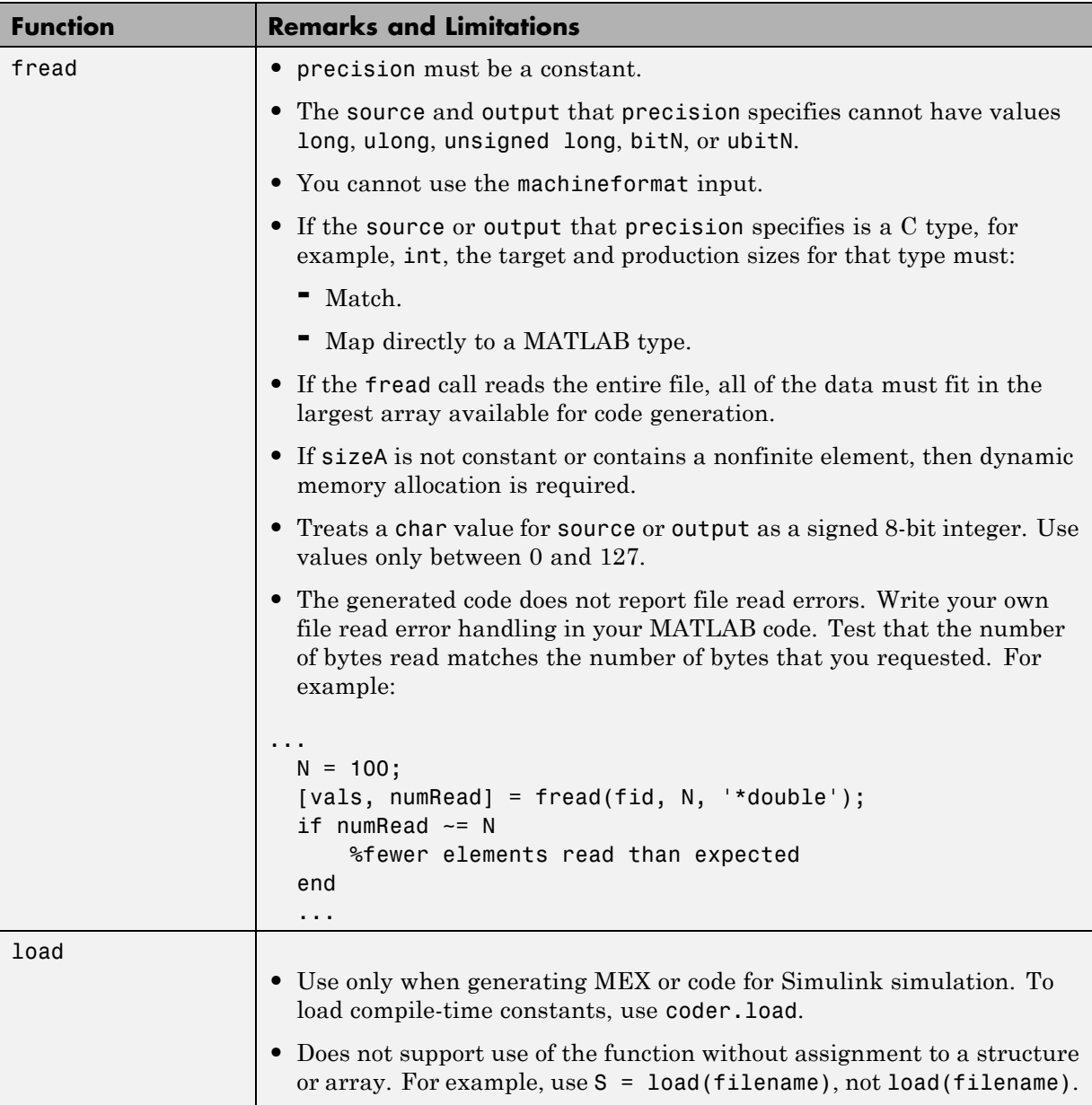

<span id="page-1000-0"></span>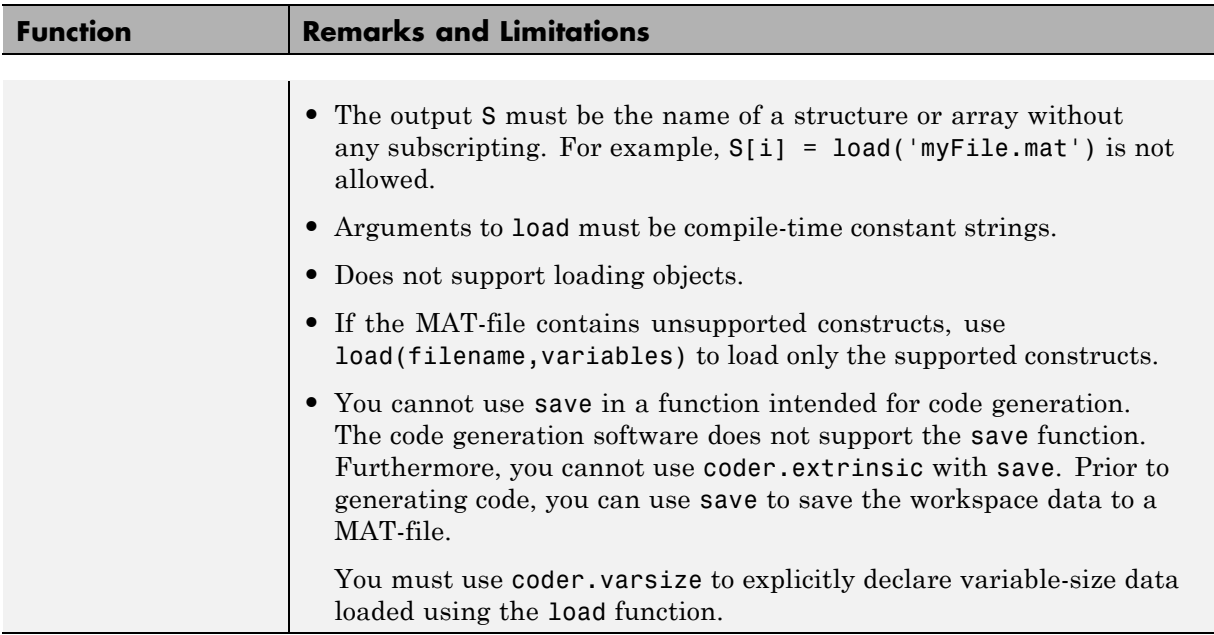

# **Data Types in MATLAB**

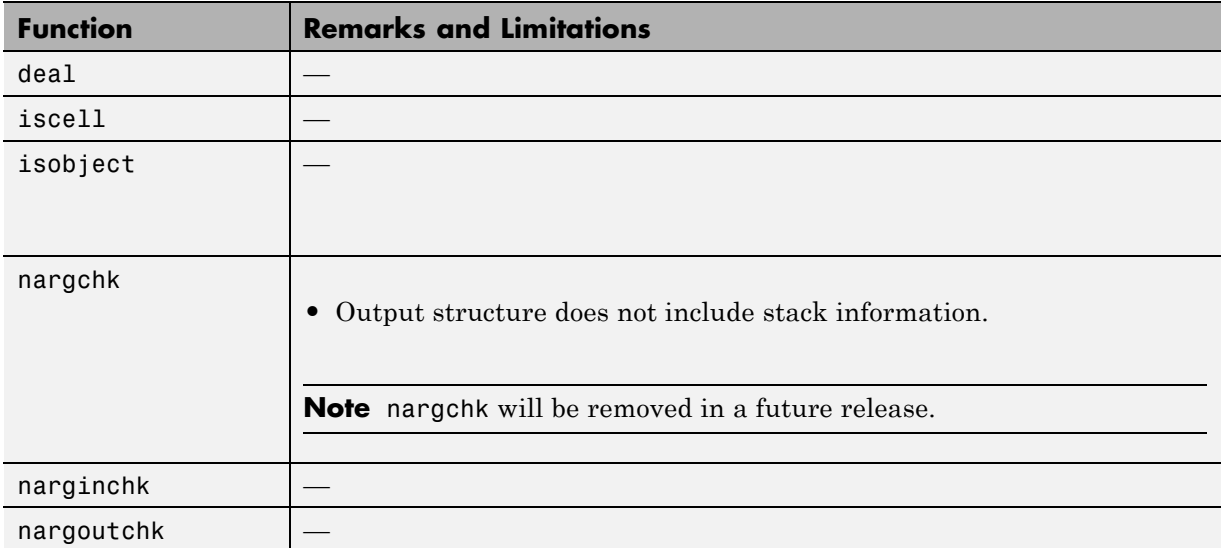

<span id="page-1001-0"></span>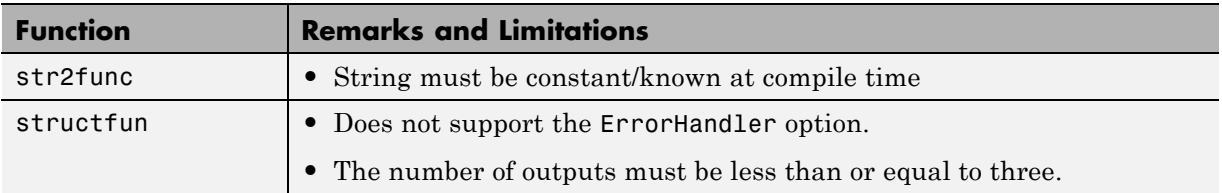

# **Desktop Environment in MATLAB**

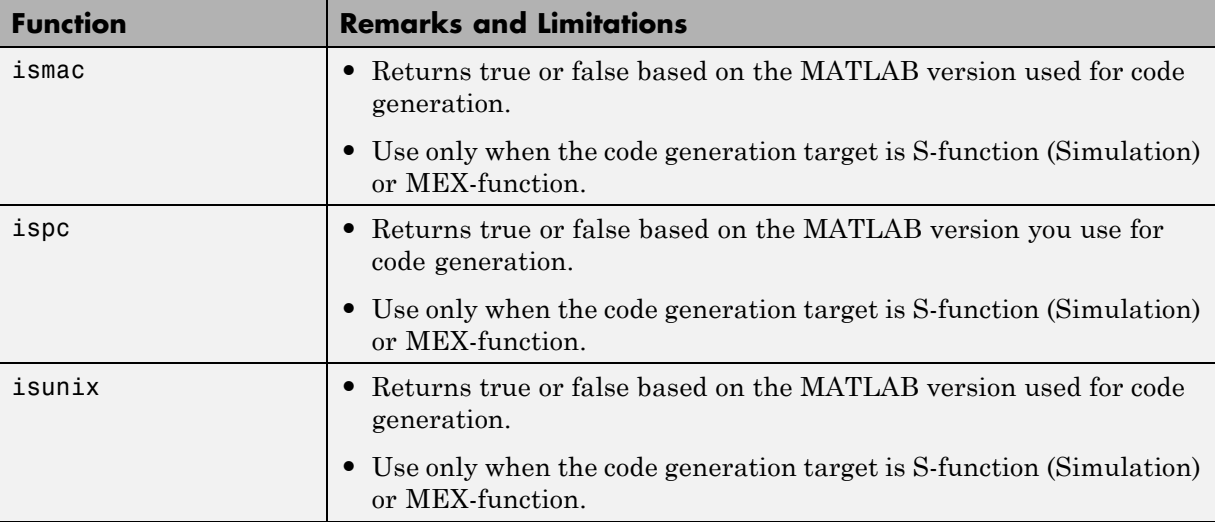

## **Discrete Math in MATLAB**

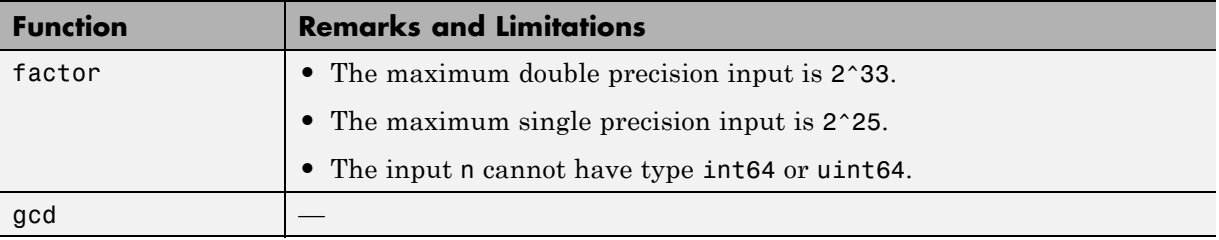

<span id="page-1002-0"></span>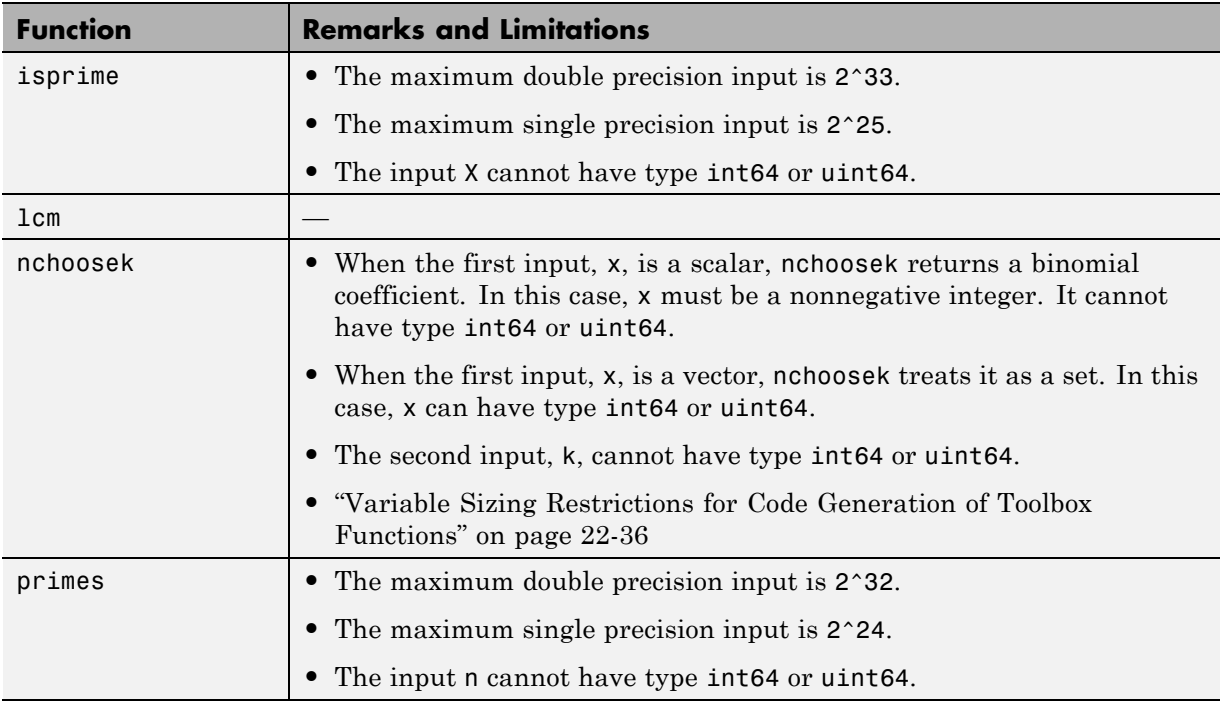

## **DSP System Toolbox**

C code generation for the following functions and System objects requires the DSP System Toolbox license. Many DSP System Toolbox functions require constant inputs for code generation. To specify a constant input for fiaccel, use coder.Constant. For more information, see ["Specify Constant Inputs at](#page-1131-0) [the Command Line" on page 23-8](#page-1131-0).

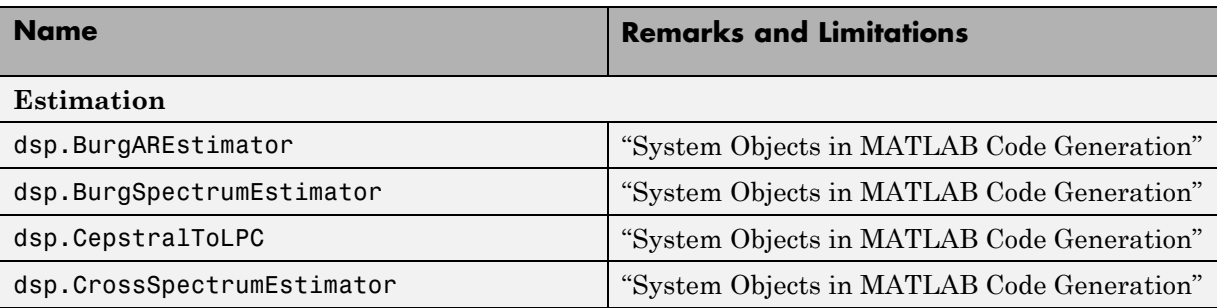

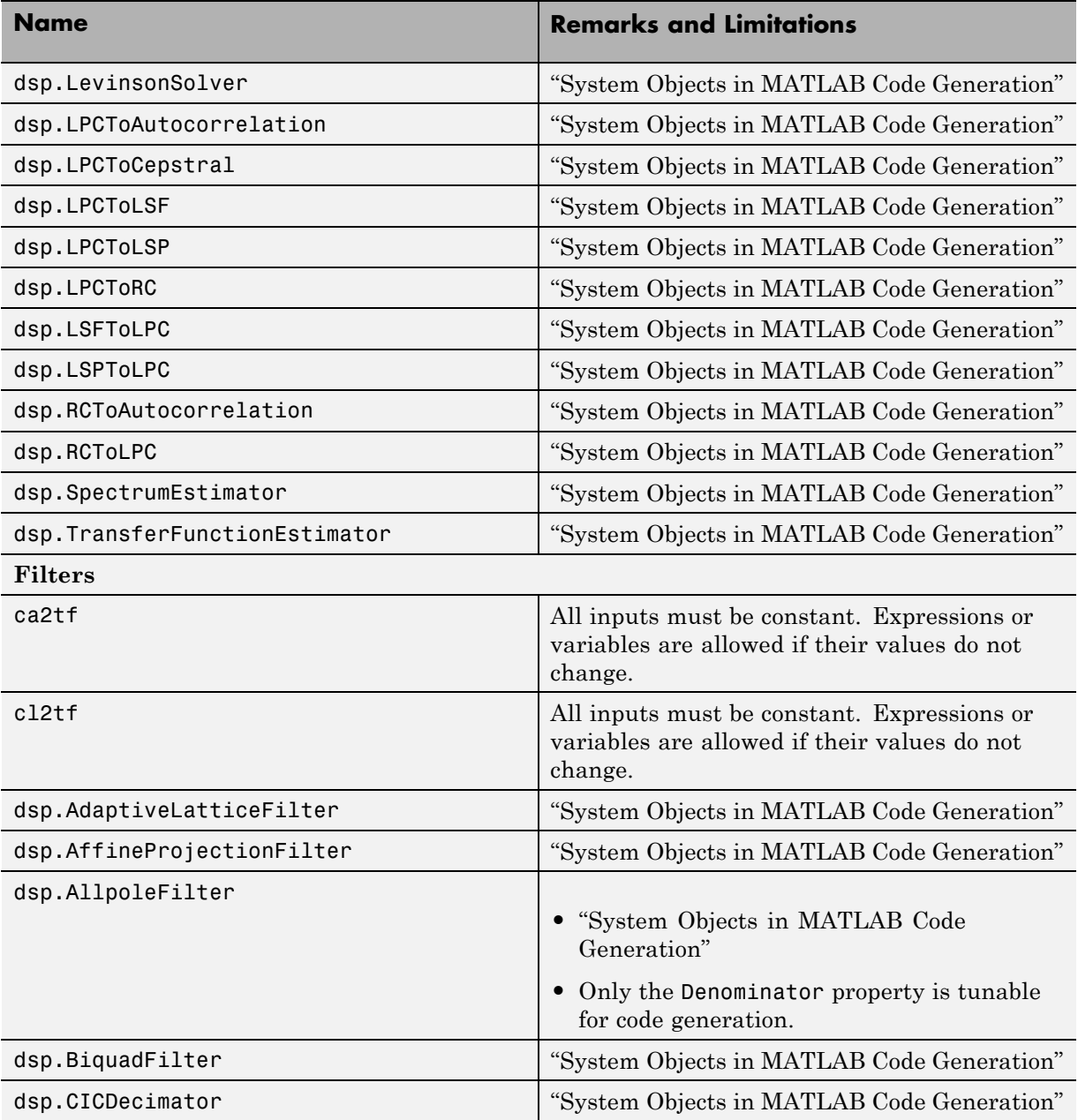

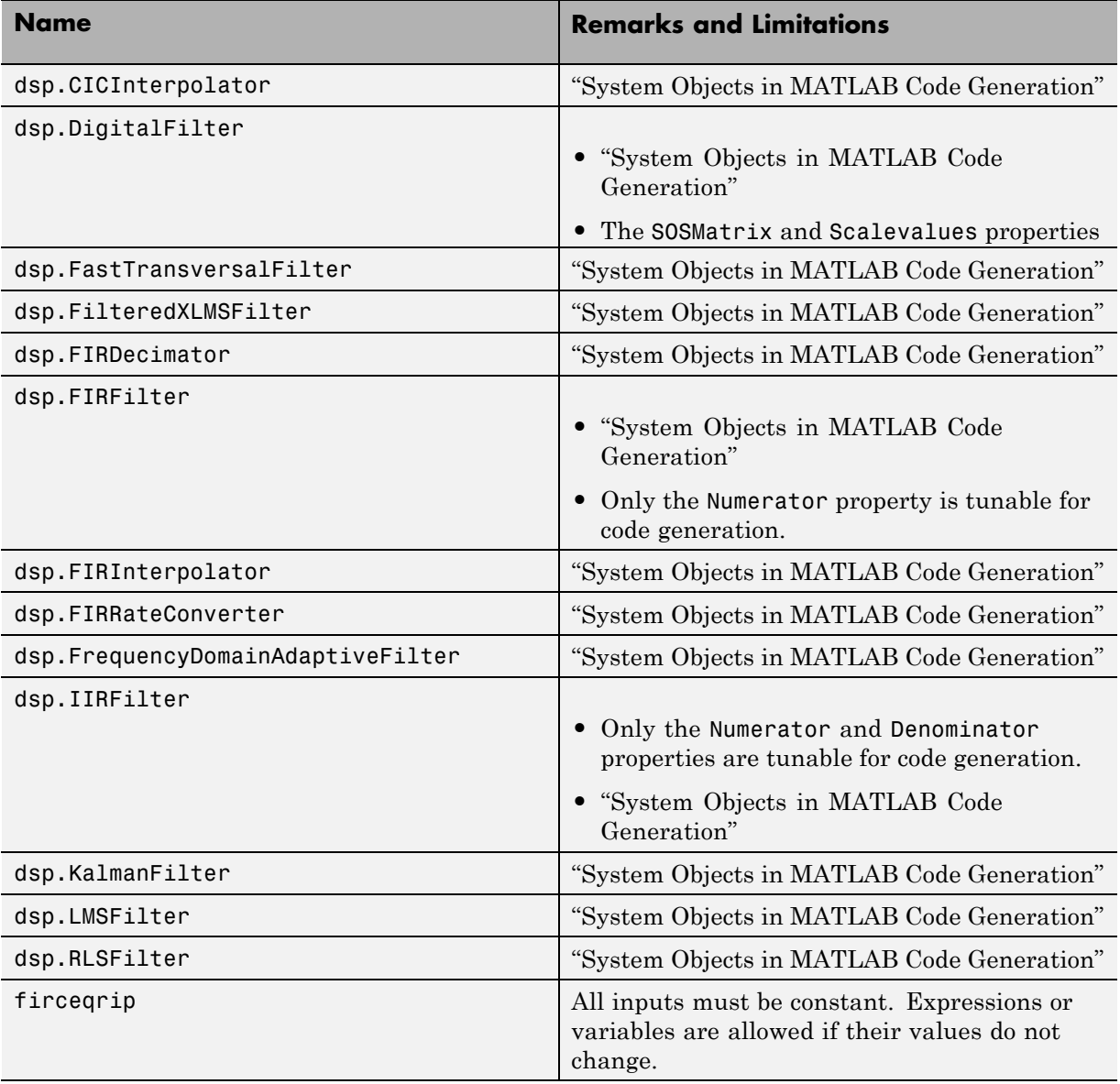

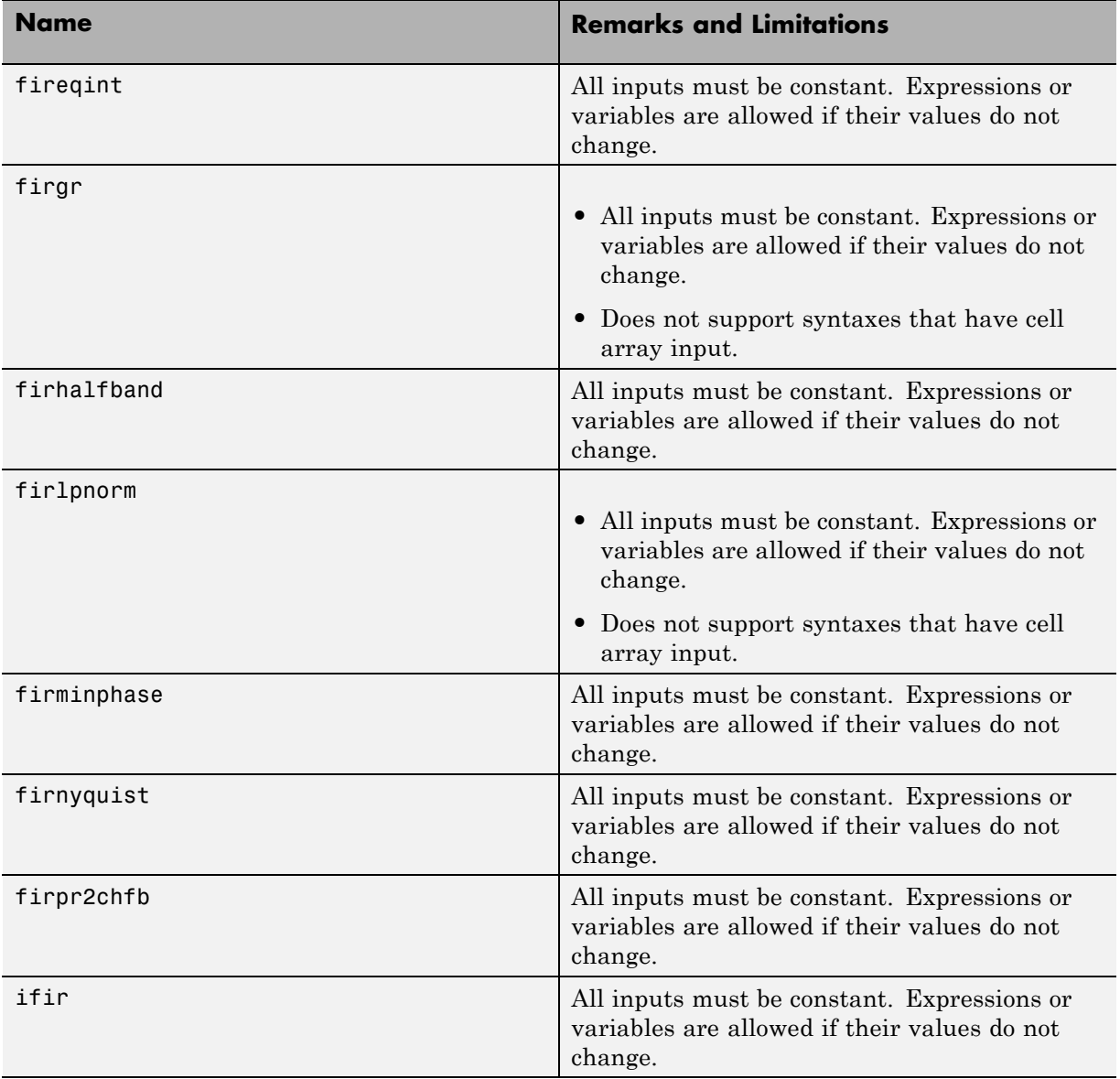

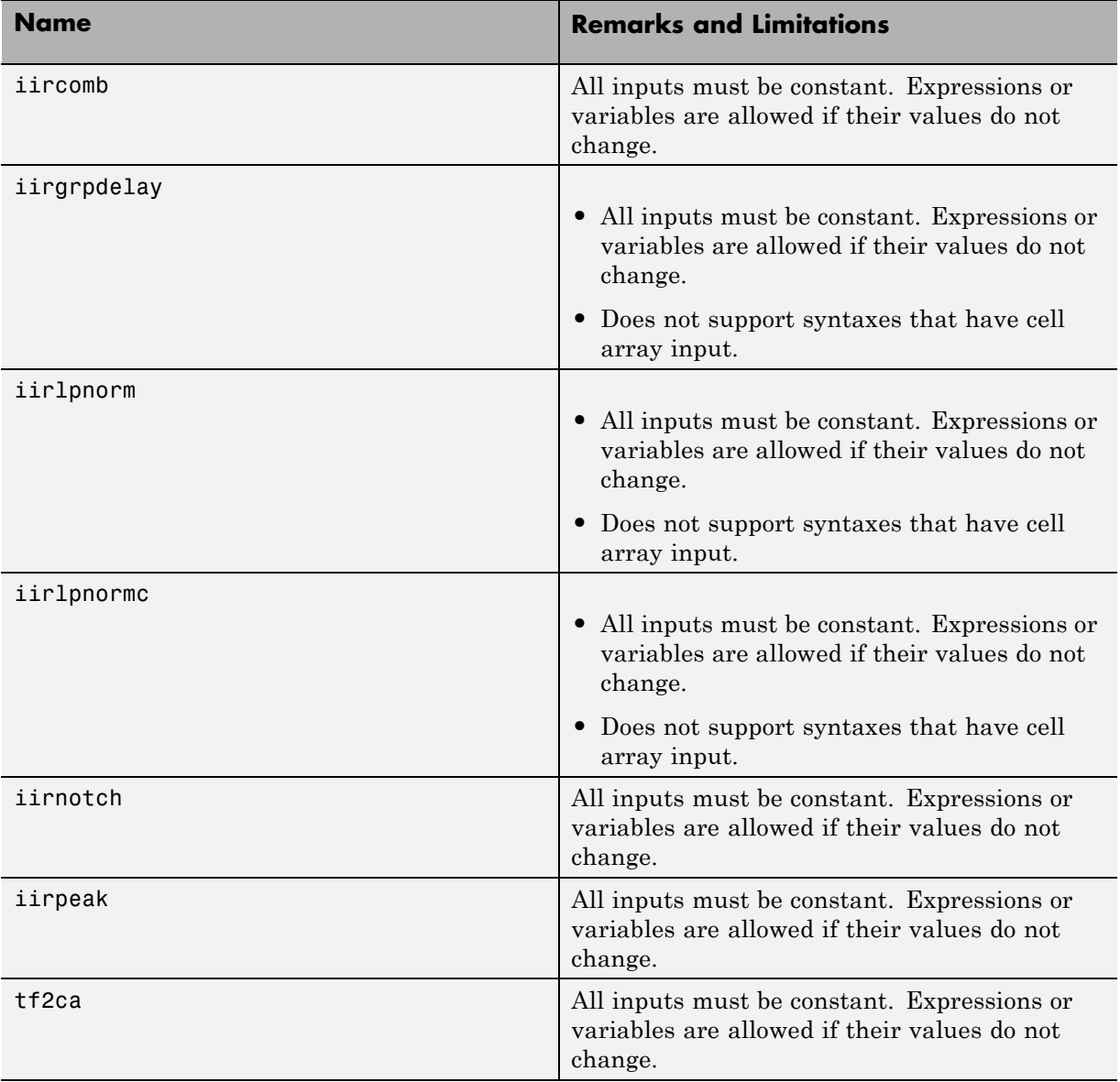

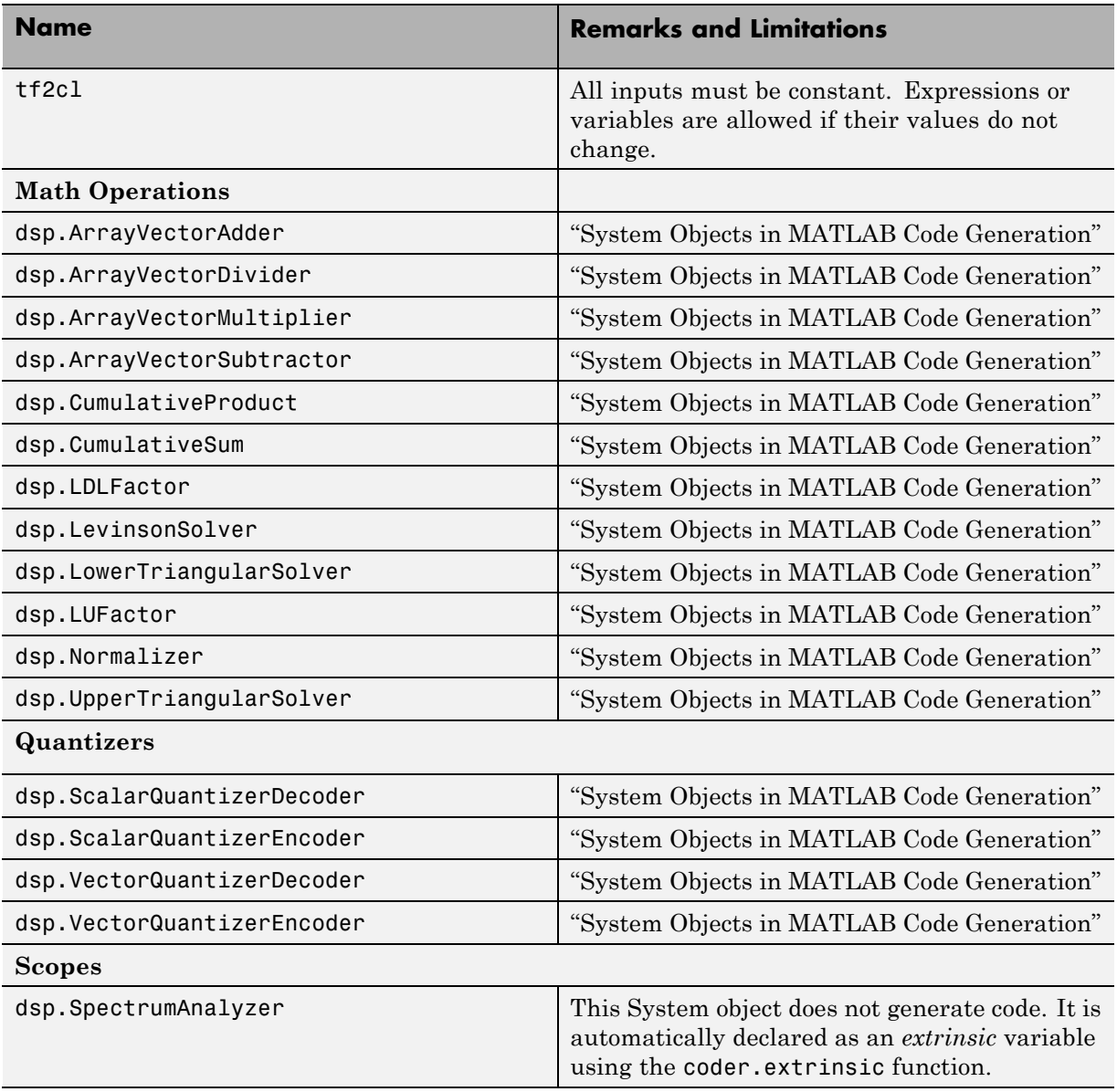
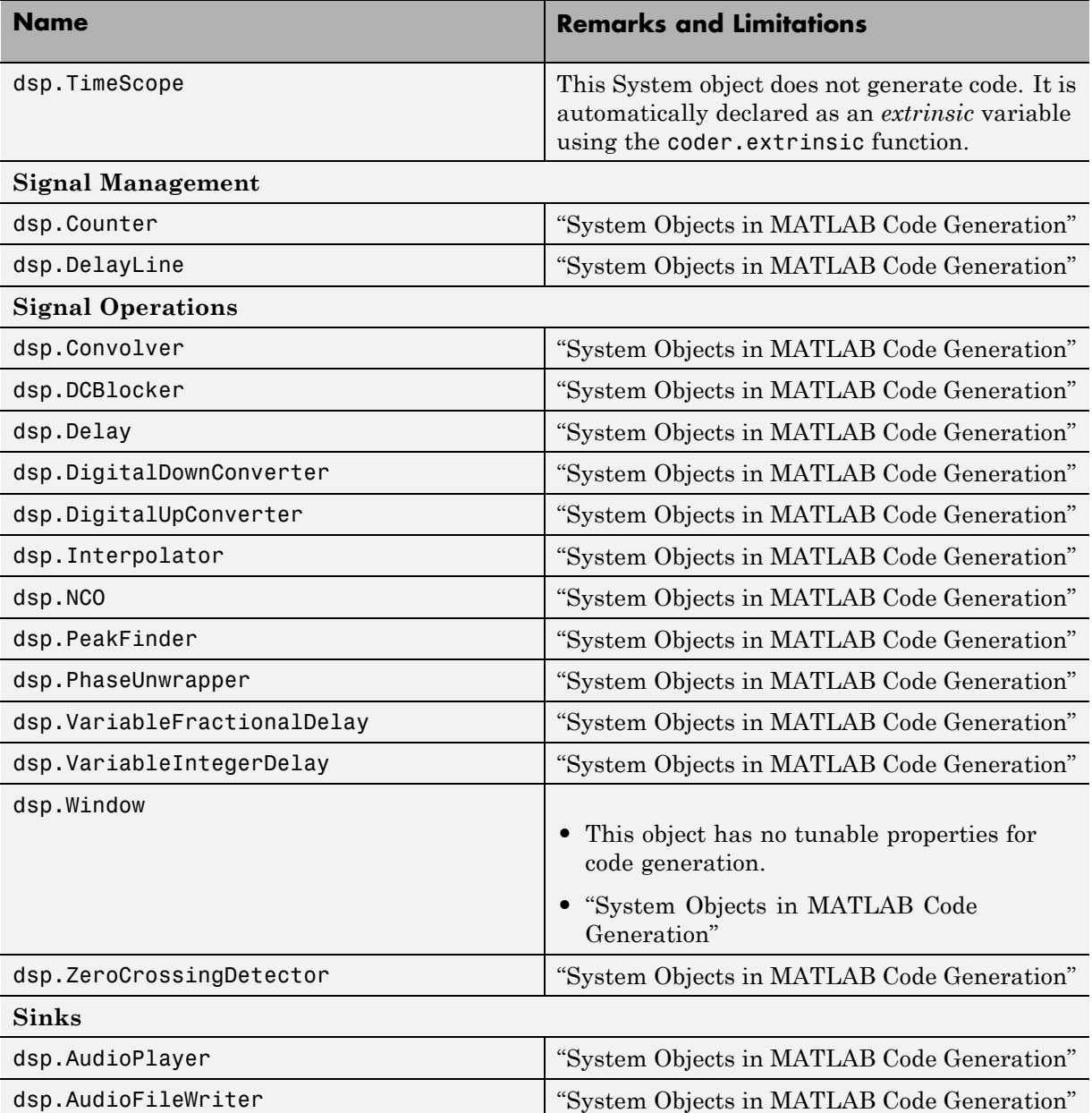

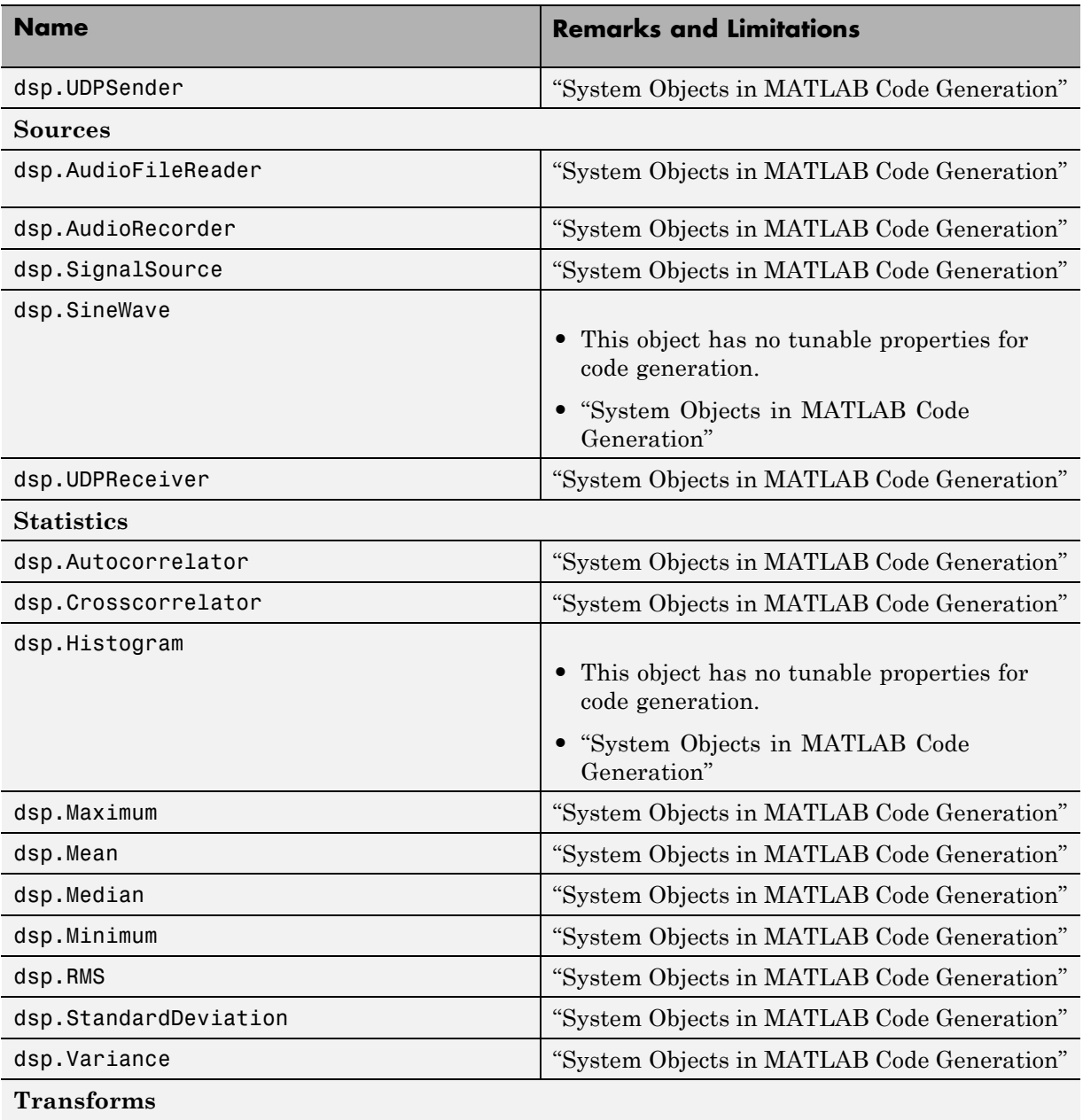

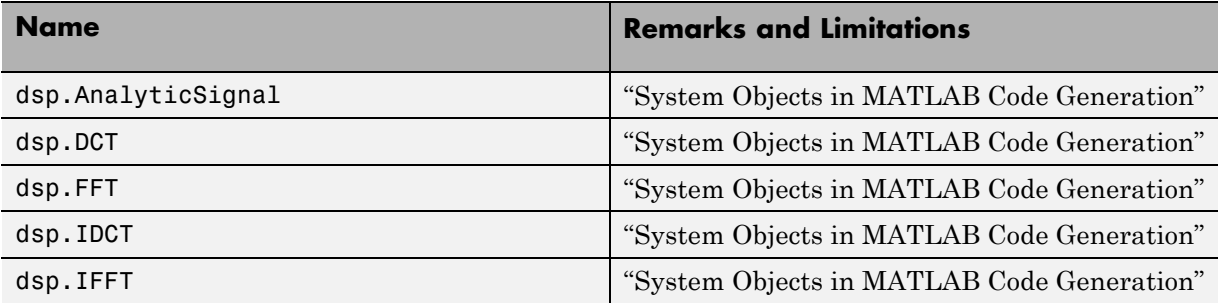

# **Error Handling in MATLAB**

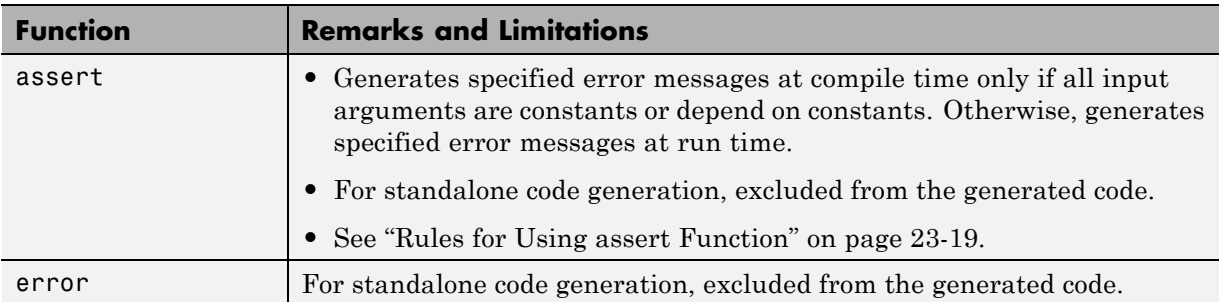

## **Exponents in MATLAB**

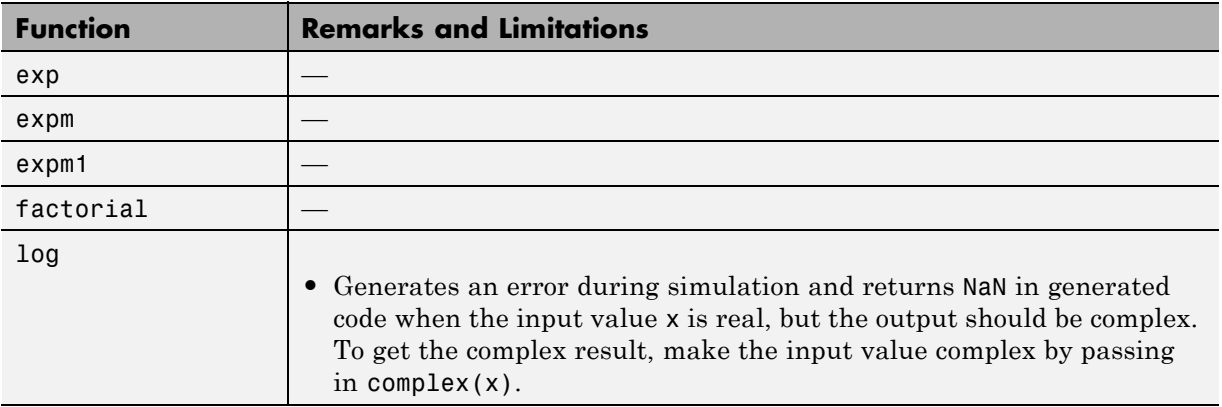

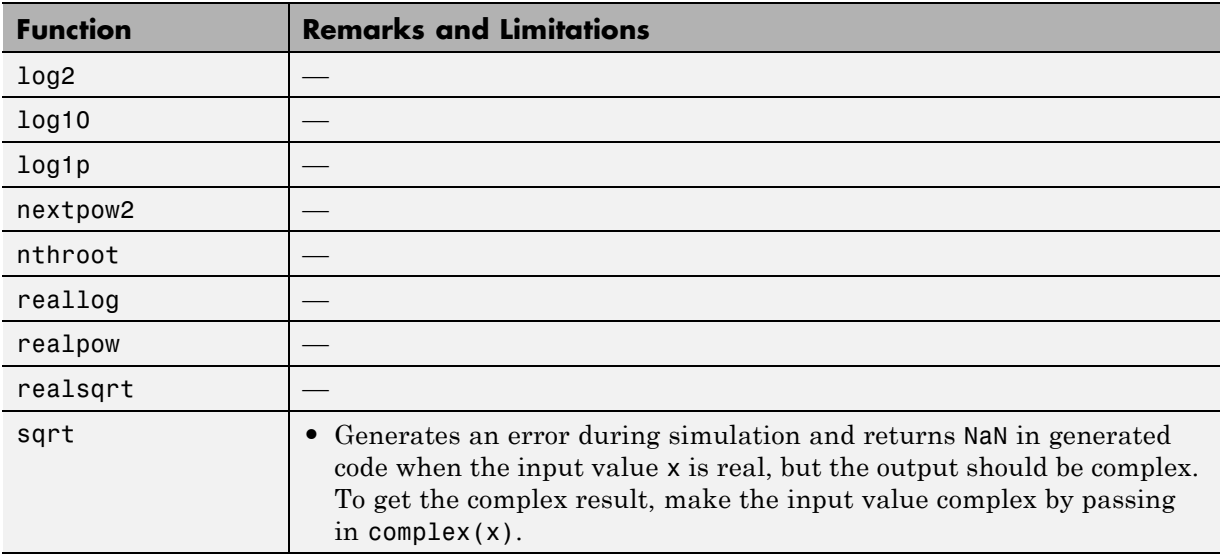

# **Filtering and Convolution in MATLAB**

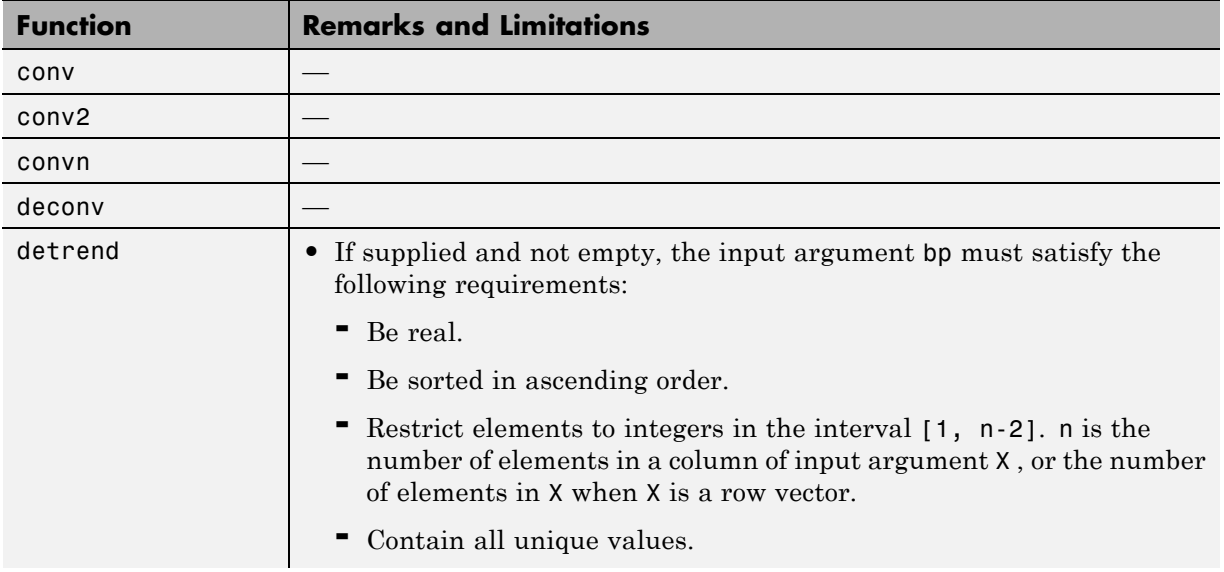

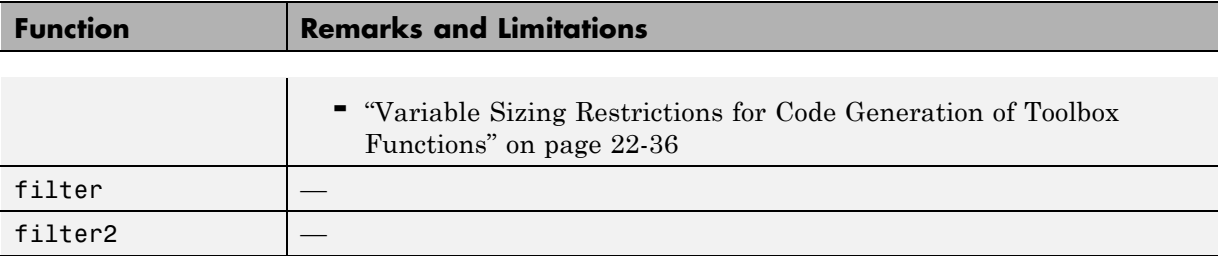

#### **Fixed-Point Designer**

In addition to function-specific limitations listed in the table, the following general limitations apply to the use of Fixed-Point Designer functions in generated code or with fiaccel:

- **•** fipref and quantizer objects are not supported.
- **•** Word lengths greater than 128 bits are not supported.
- **•** You cannot change the fimath or numerictype of a given fi variable after that variable has been created.
- **•** The boolean value of the DataTypeMode and DataType properties are not supported.
- **•** For all SumMode property settings other than FullPrecision, the CastBeforeSum property must be set to true.
- **•** You can use parallel for (parfor) loops in code compiled with fiaccel, but those loops are treated like regular for loops.
- When you compile code containing fi objects with nontrivial slope and bias scaling, you may see different results in generated code than you achieve by running the same code in MATLAB.
- The general limitations of C/C++ code generated from MATLAB apply. For more information, see "MATLAB Language Features Supported for C/C++ Code Generation".

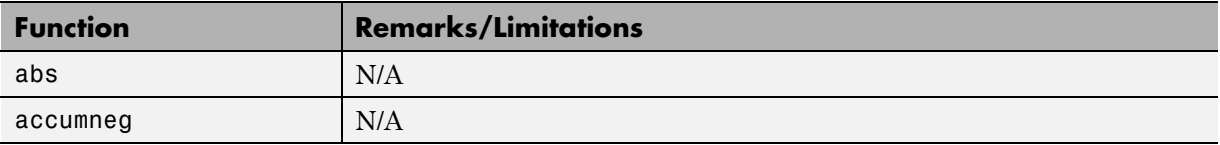

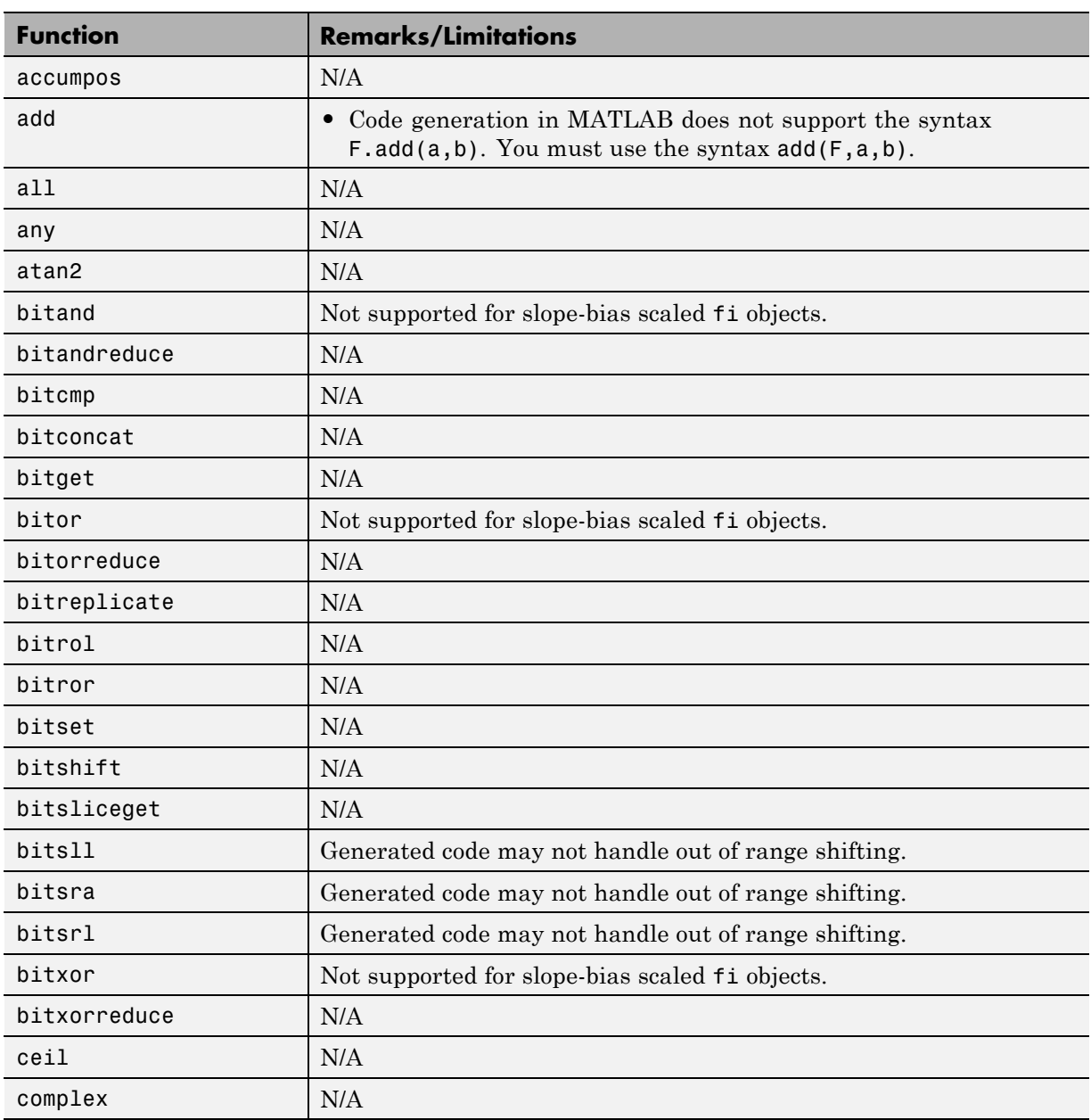

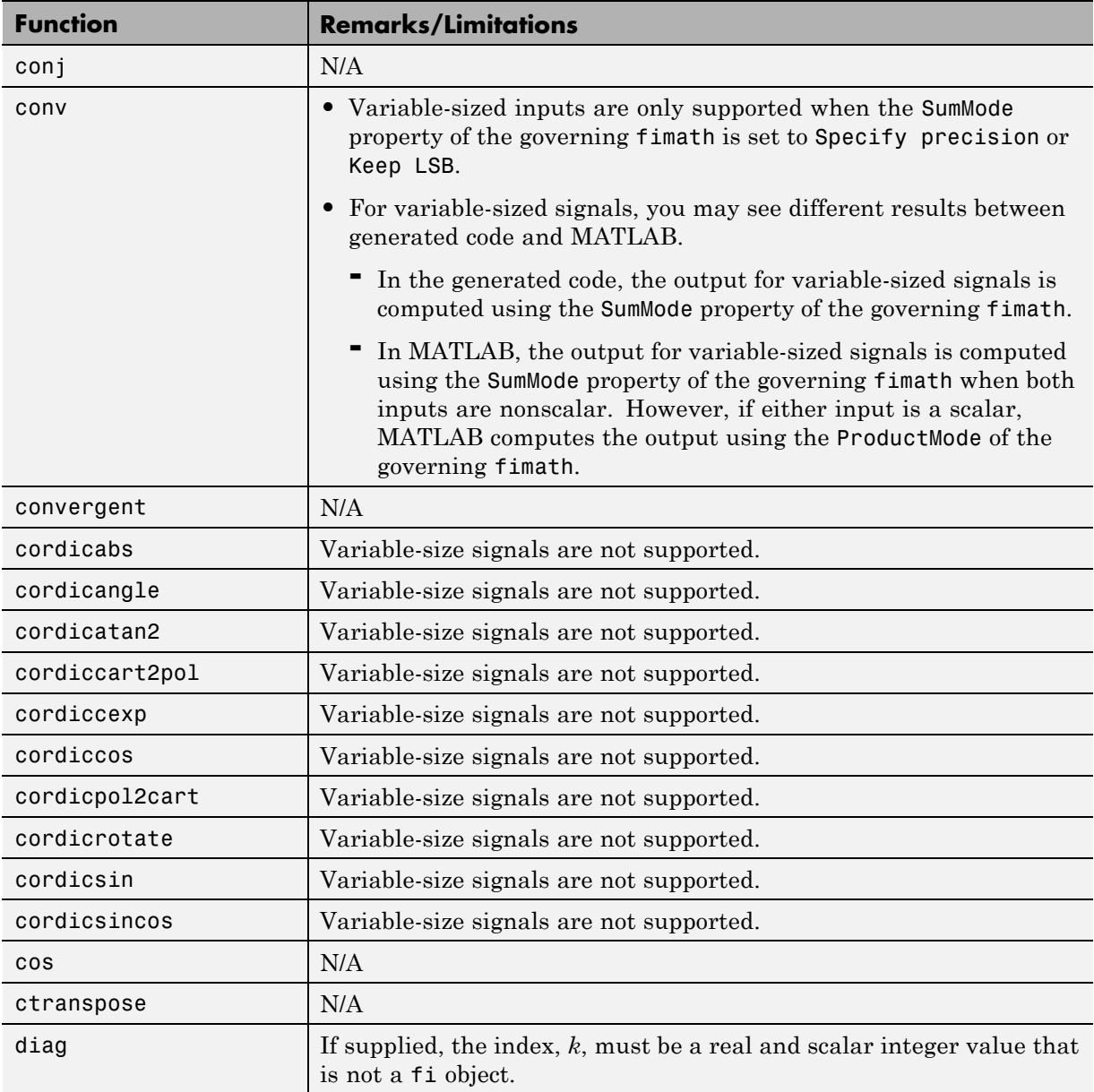

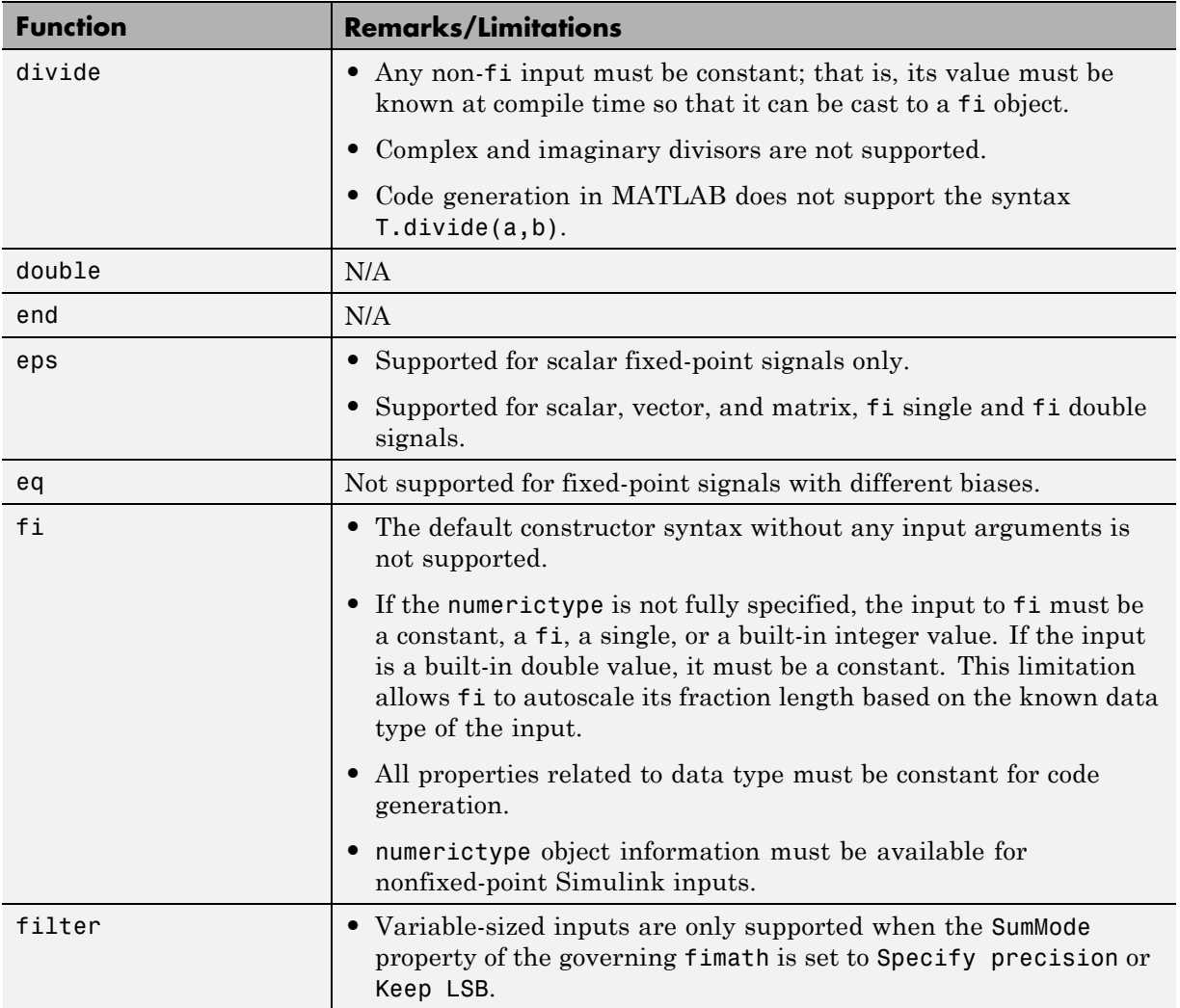

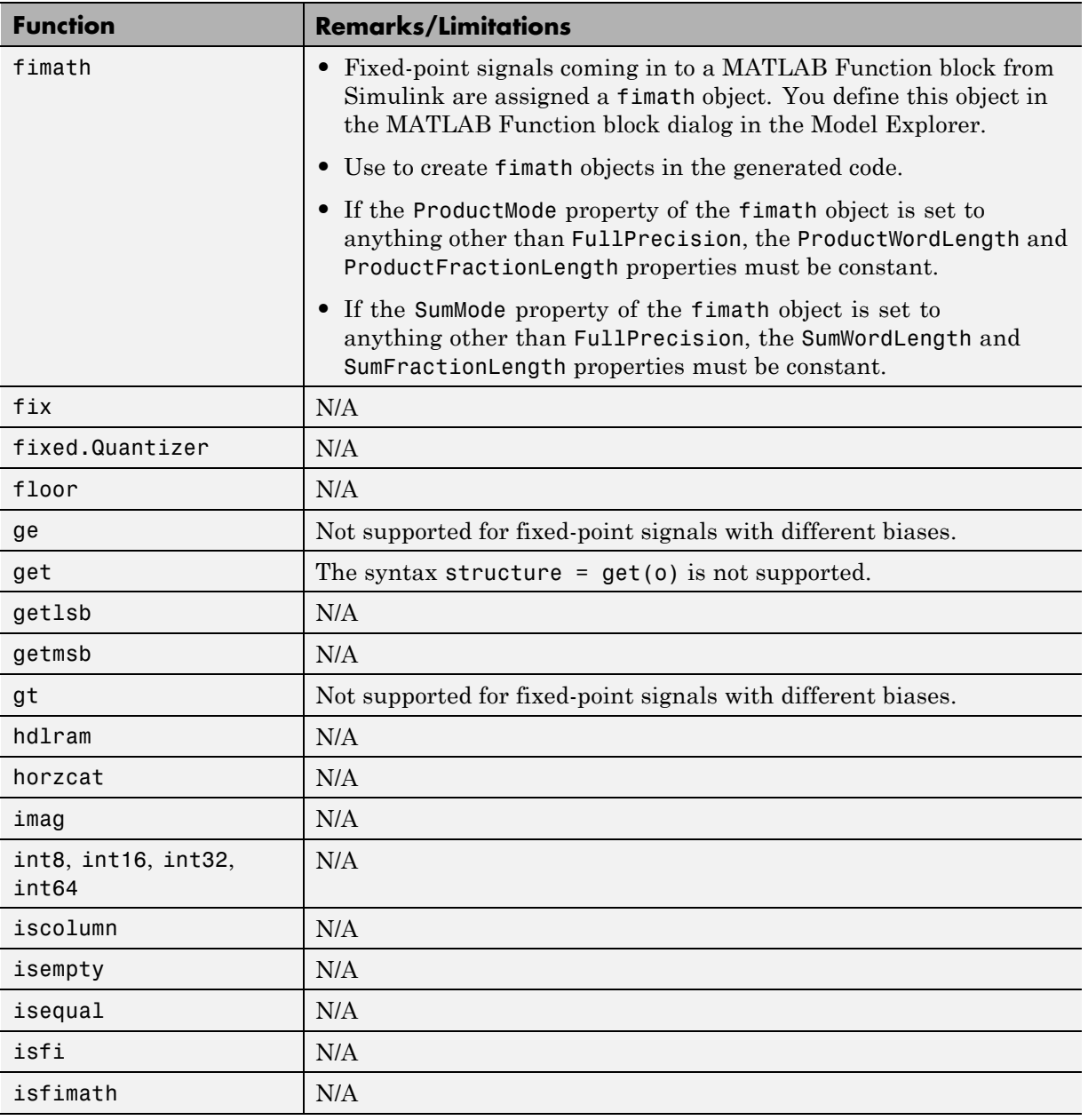

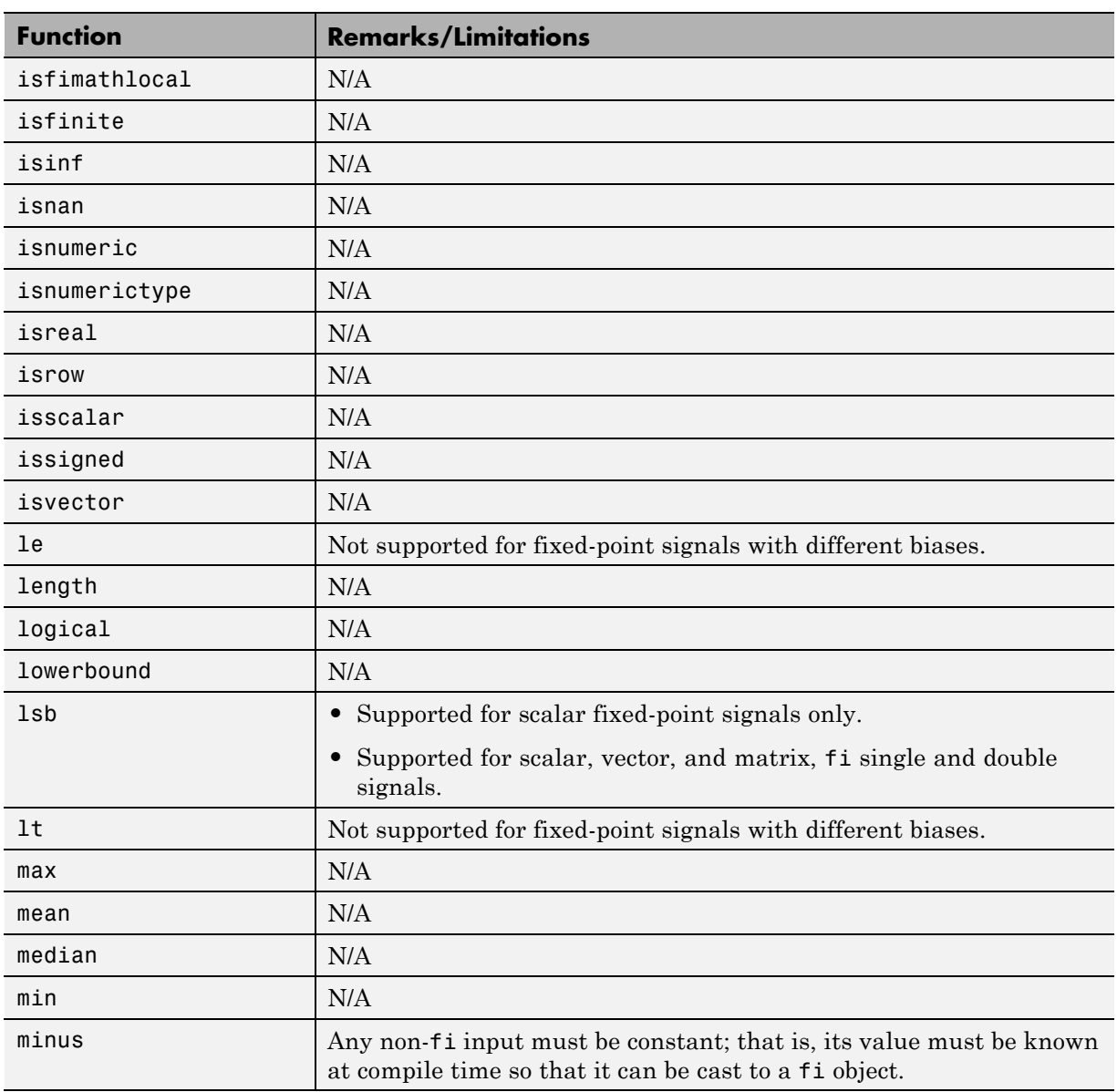

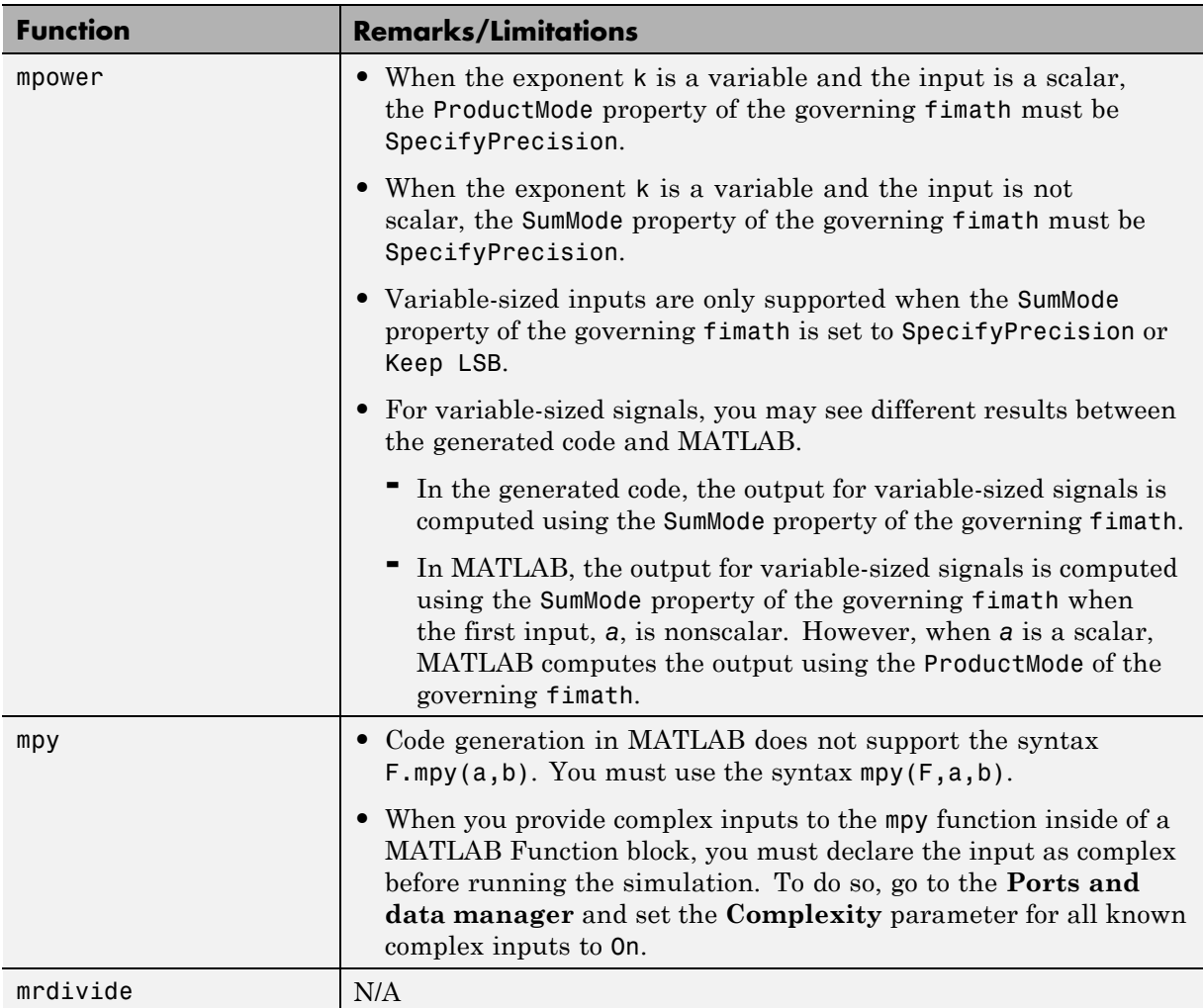

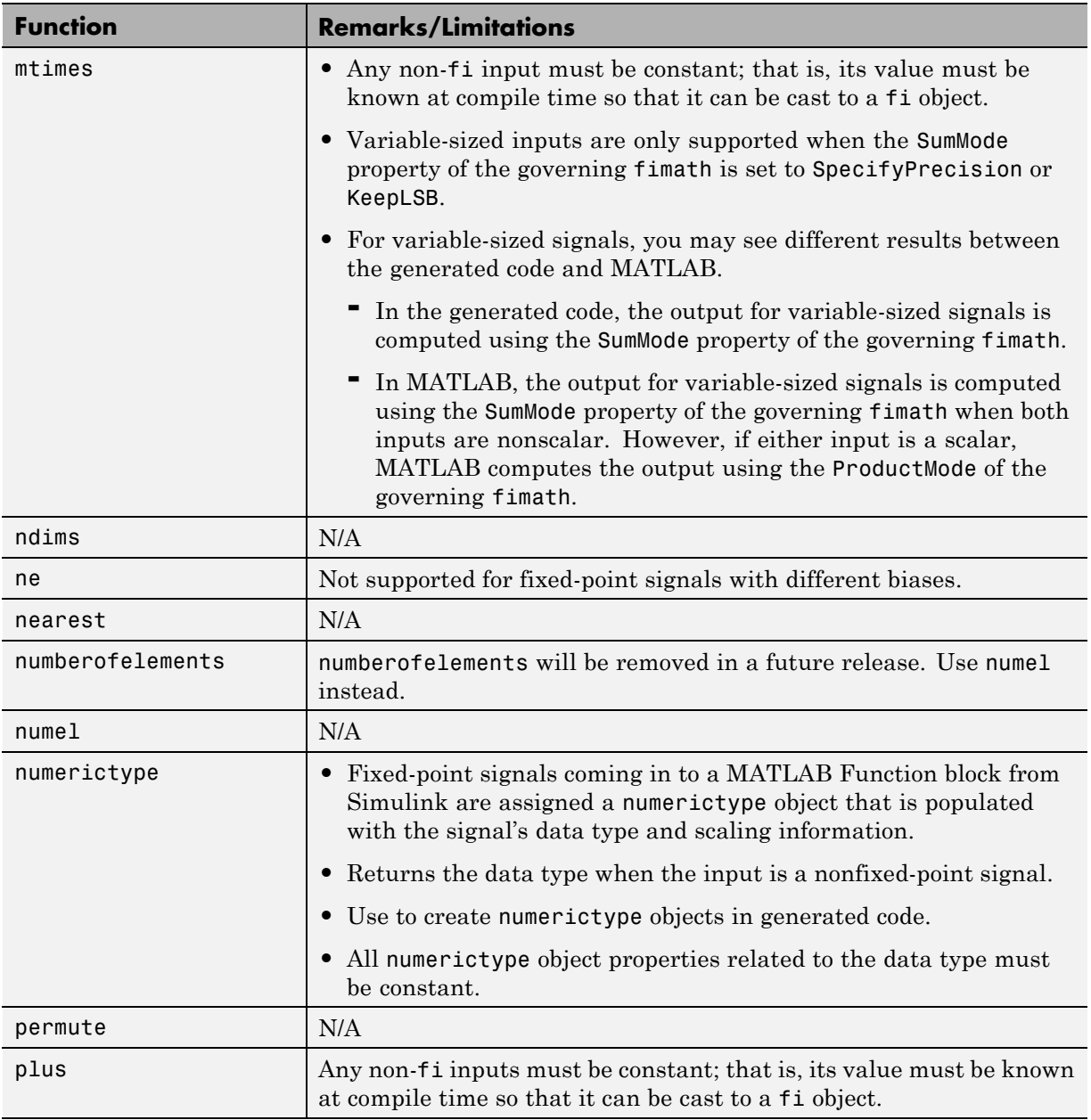

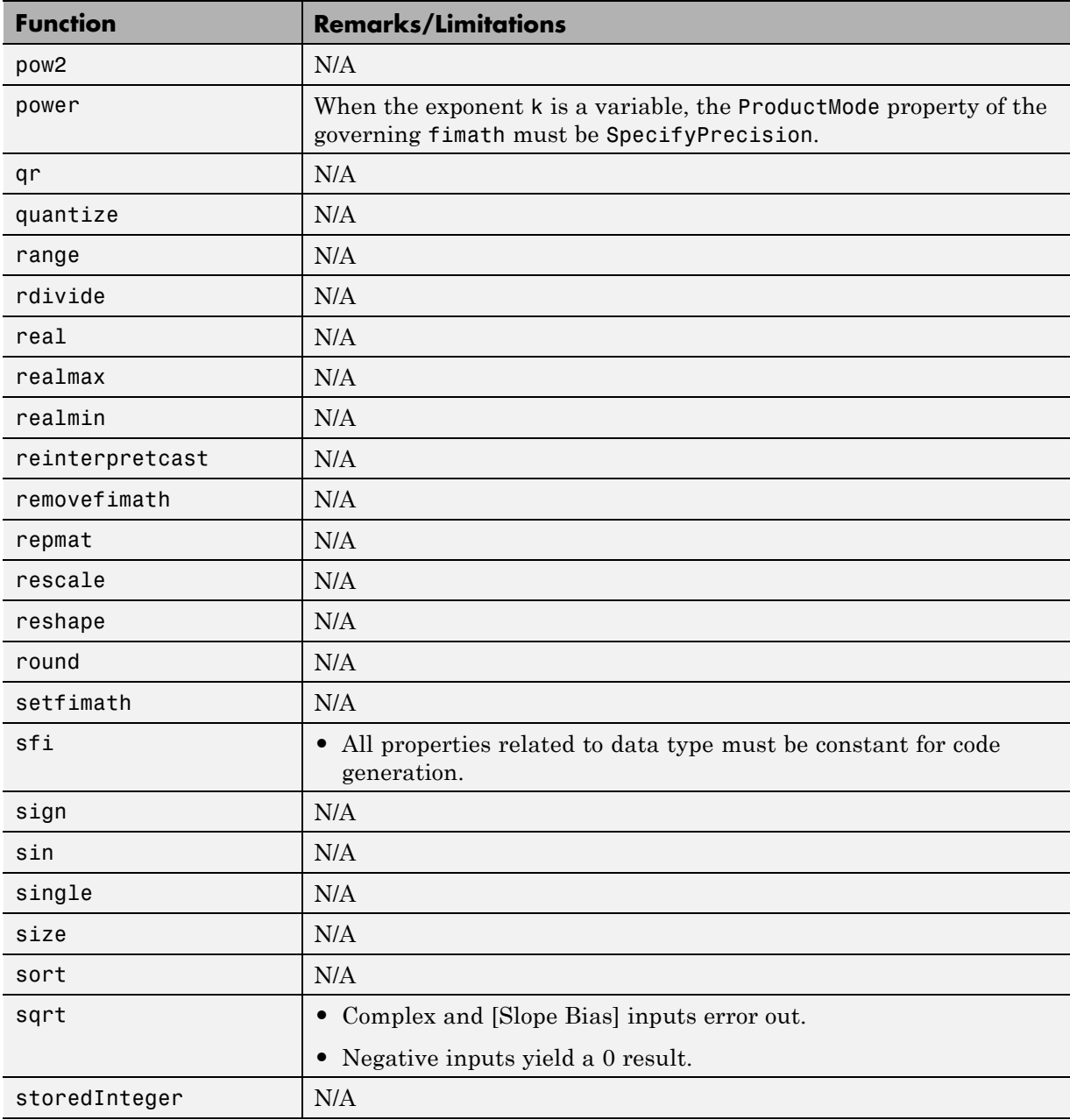

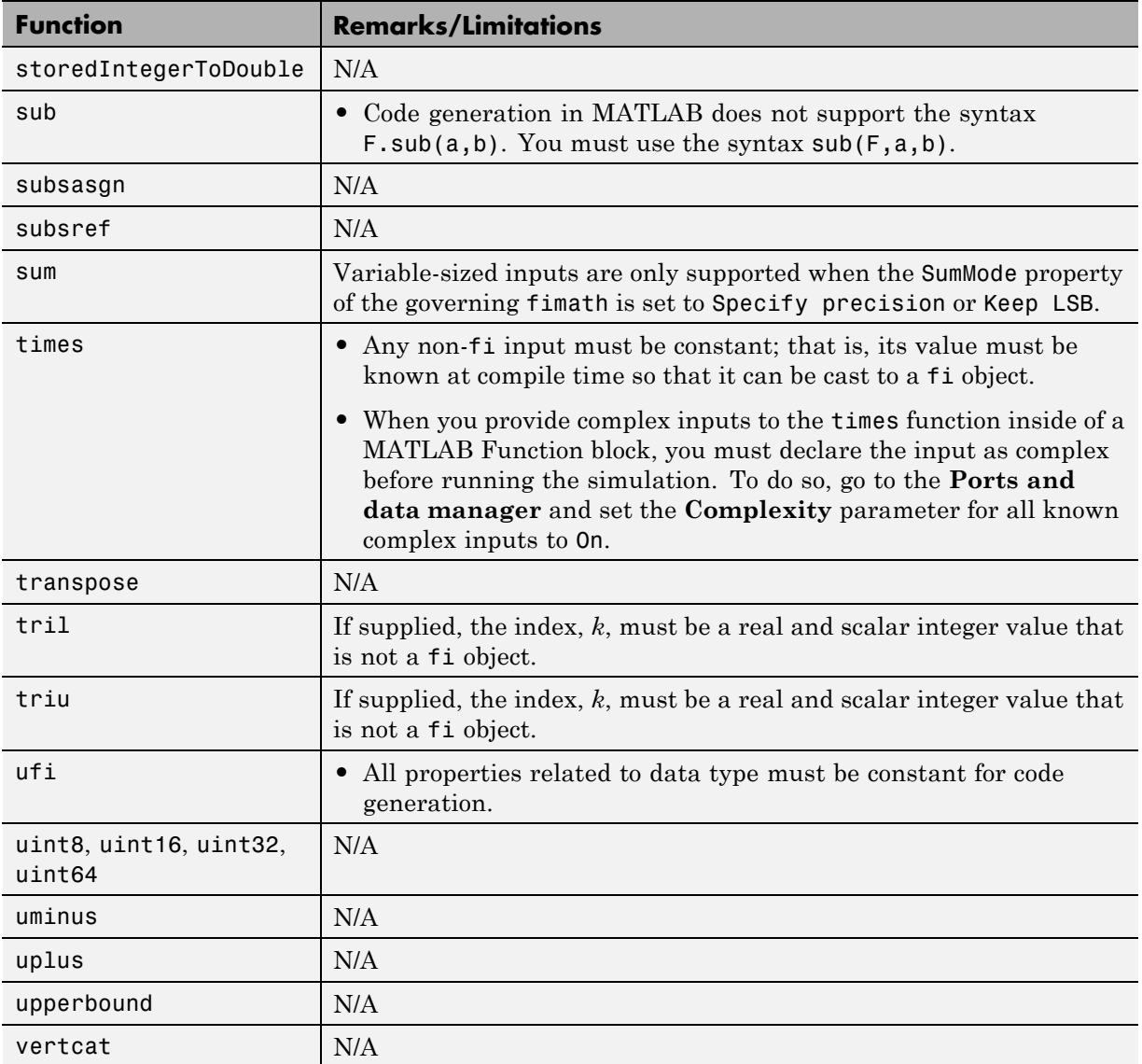

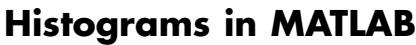

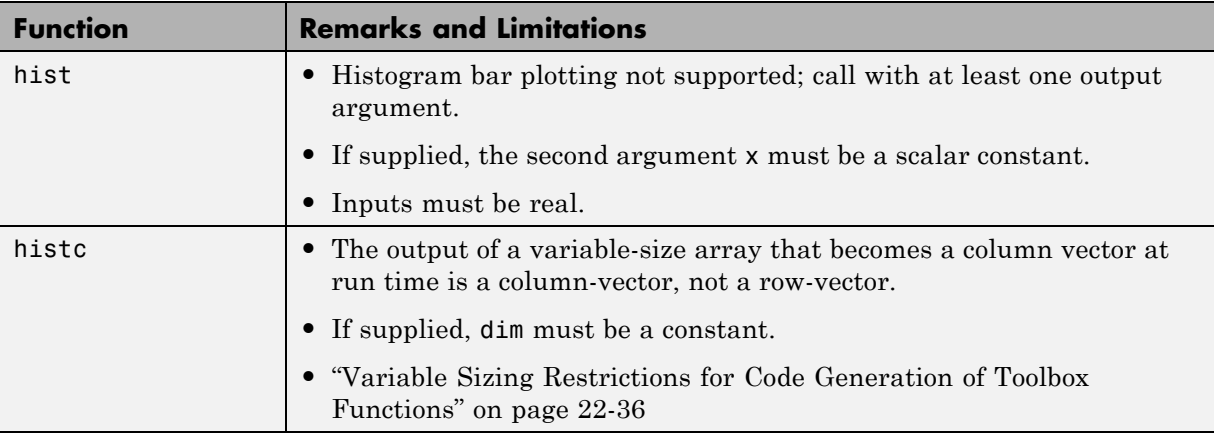

#### **Image Acquisition Toolbox**

If you install Image Acquisition Toolbox™ software, you can generate C and C++ code for the VideoDevice System object. See imaq.VideoDevice and "Code Generation with VideoDevice System Object".

#### **Image Processing Toolbox**

You must have the MATLAB Coder software installed to generate C/C++ code from MATLAB for these functions.

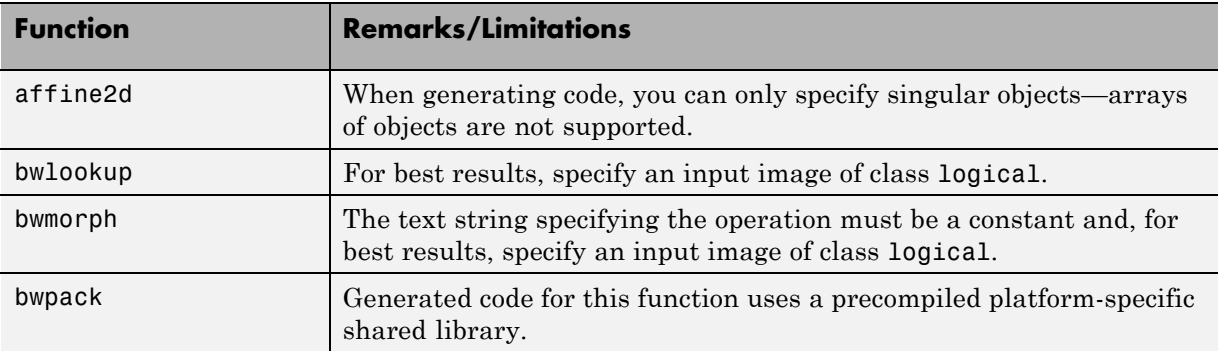

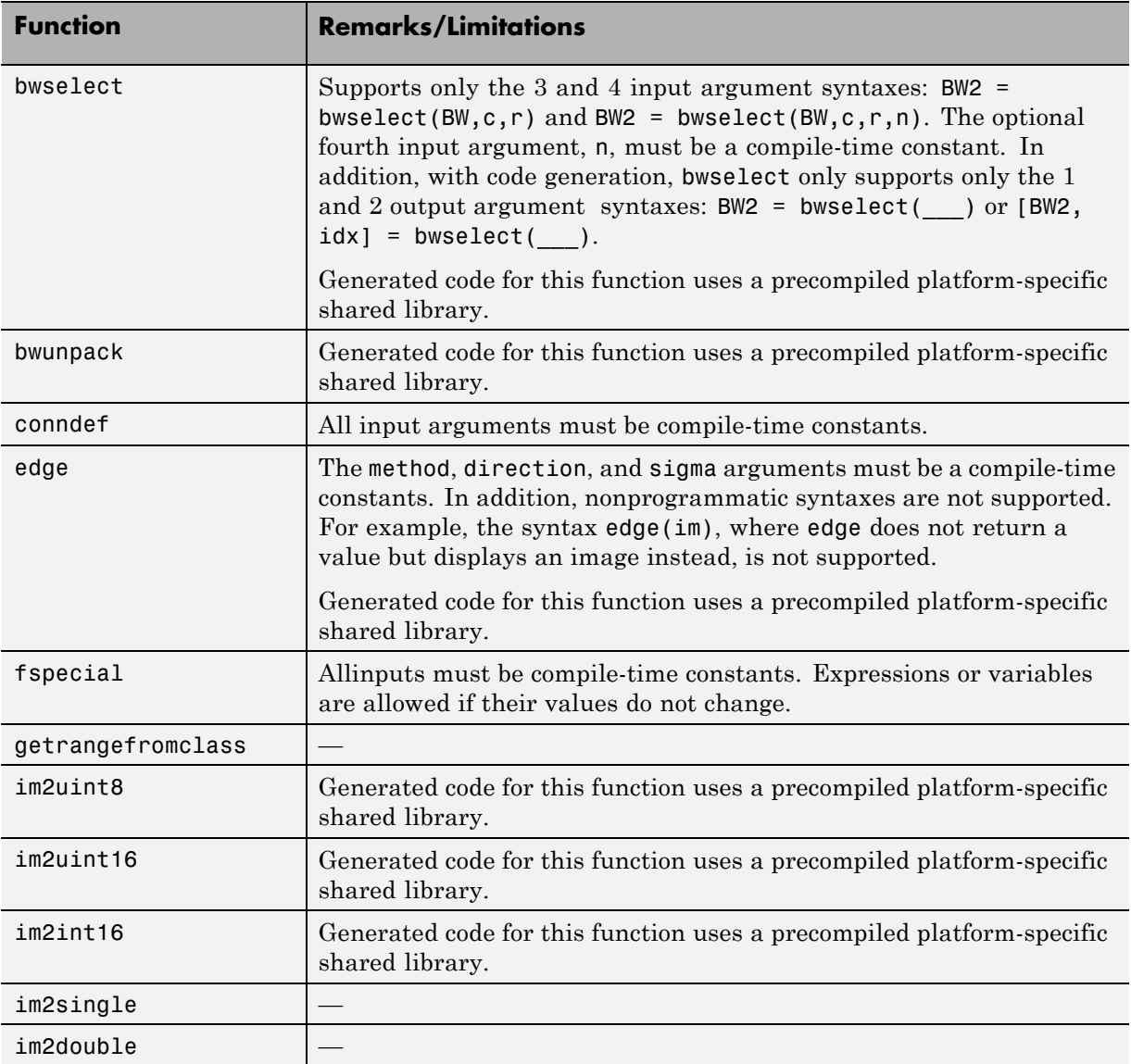

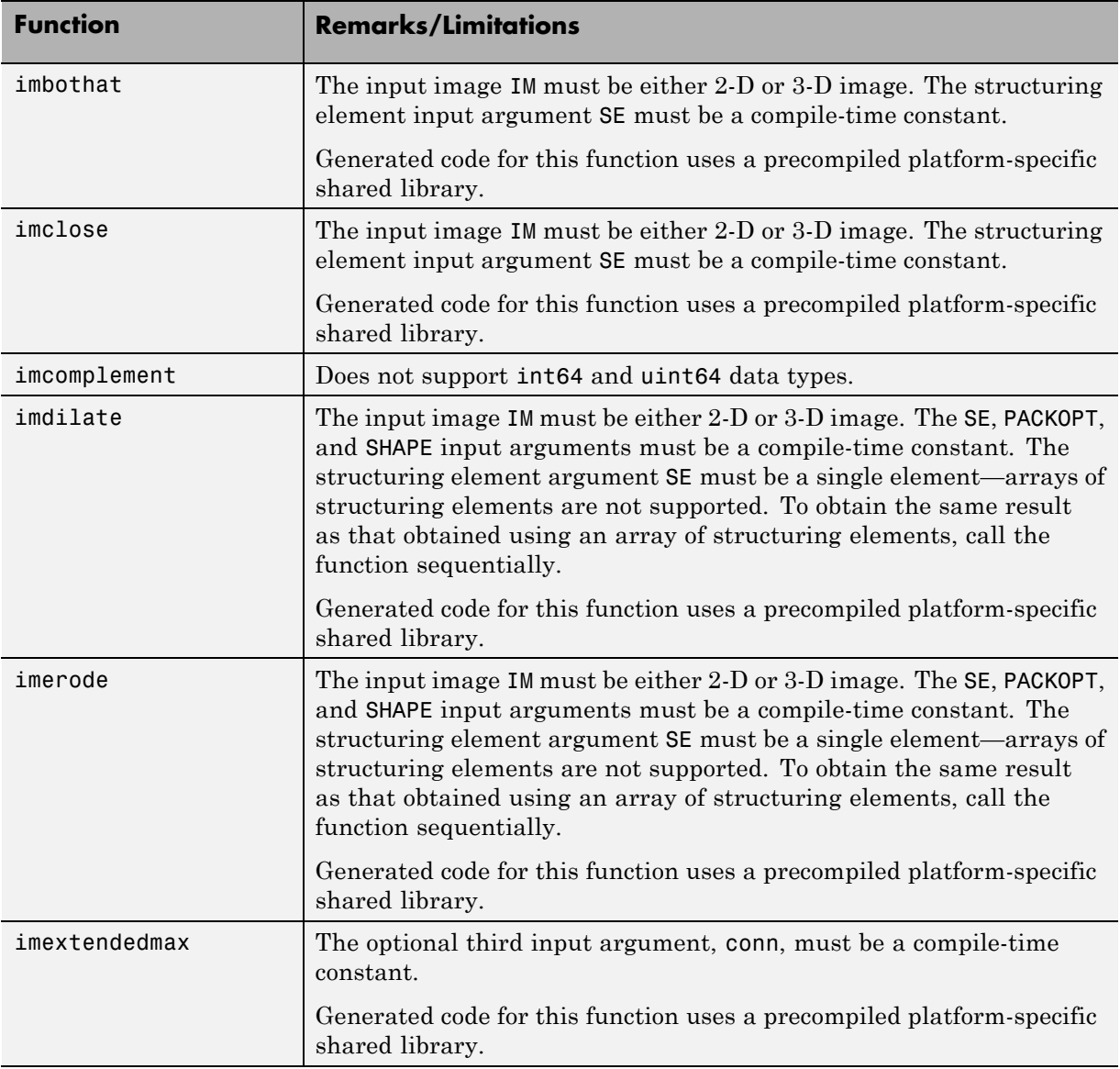

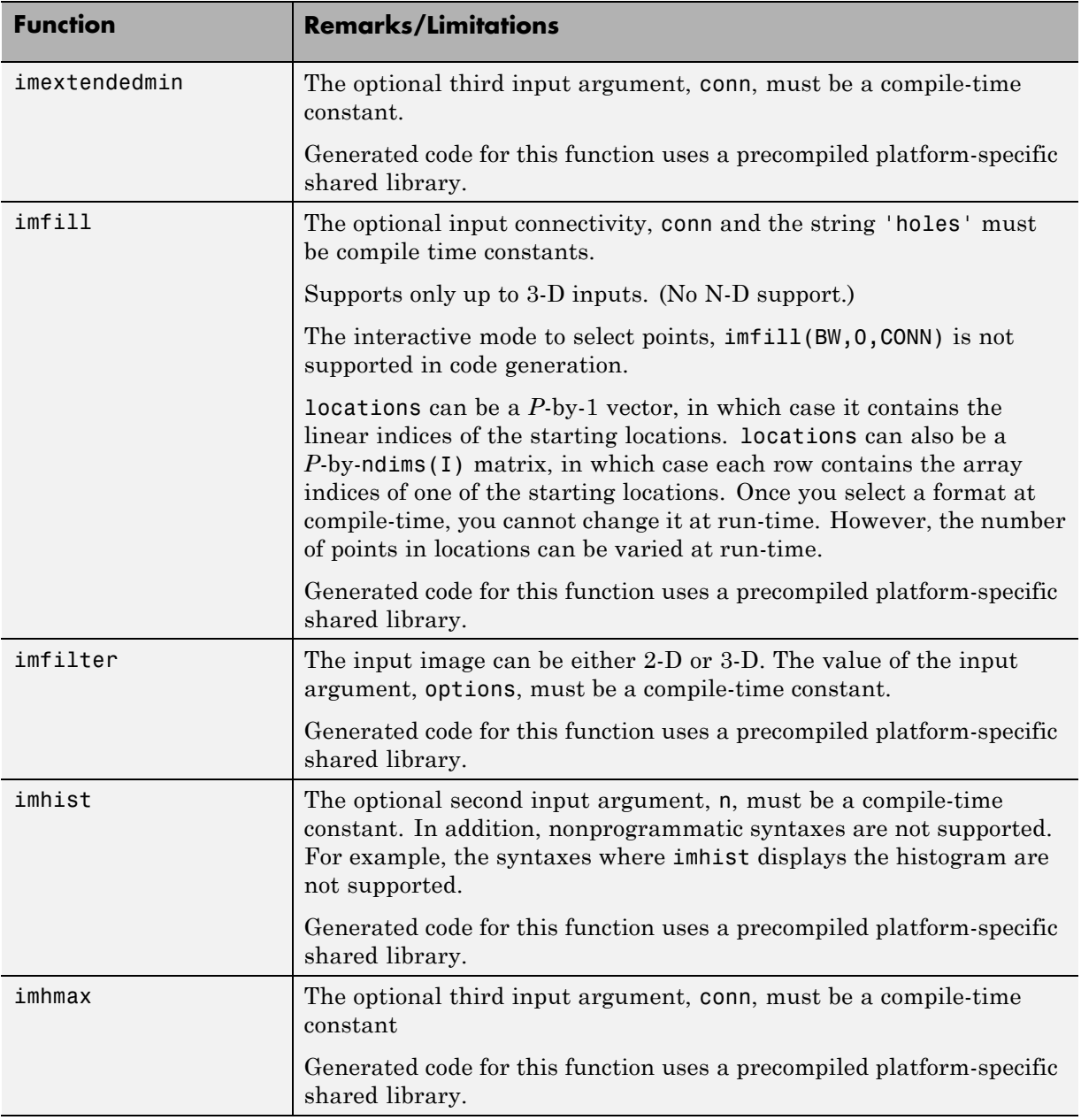

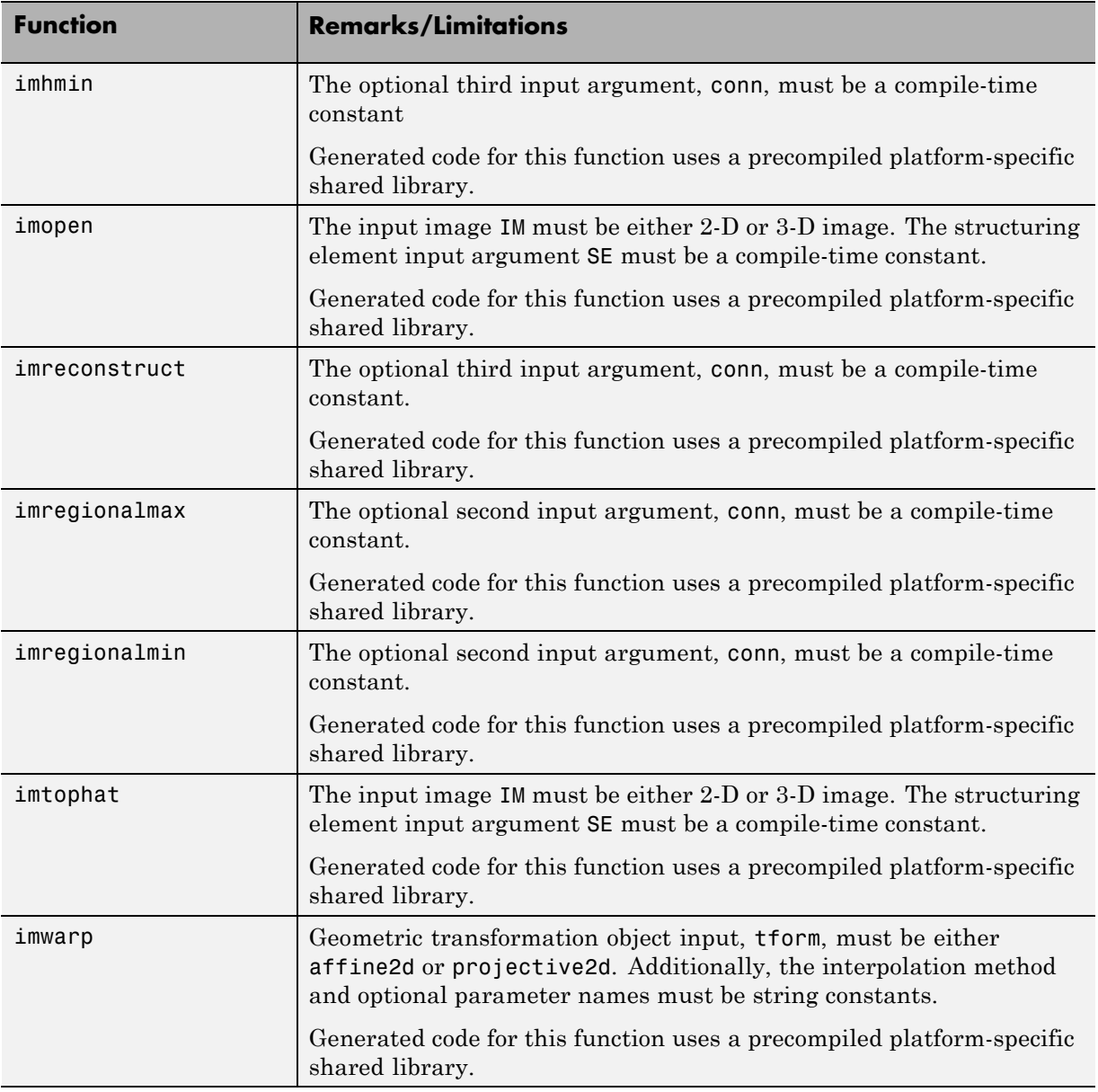

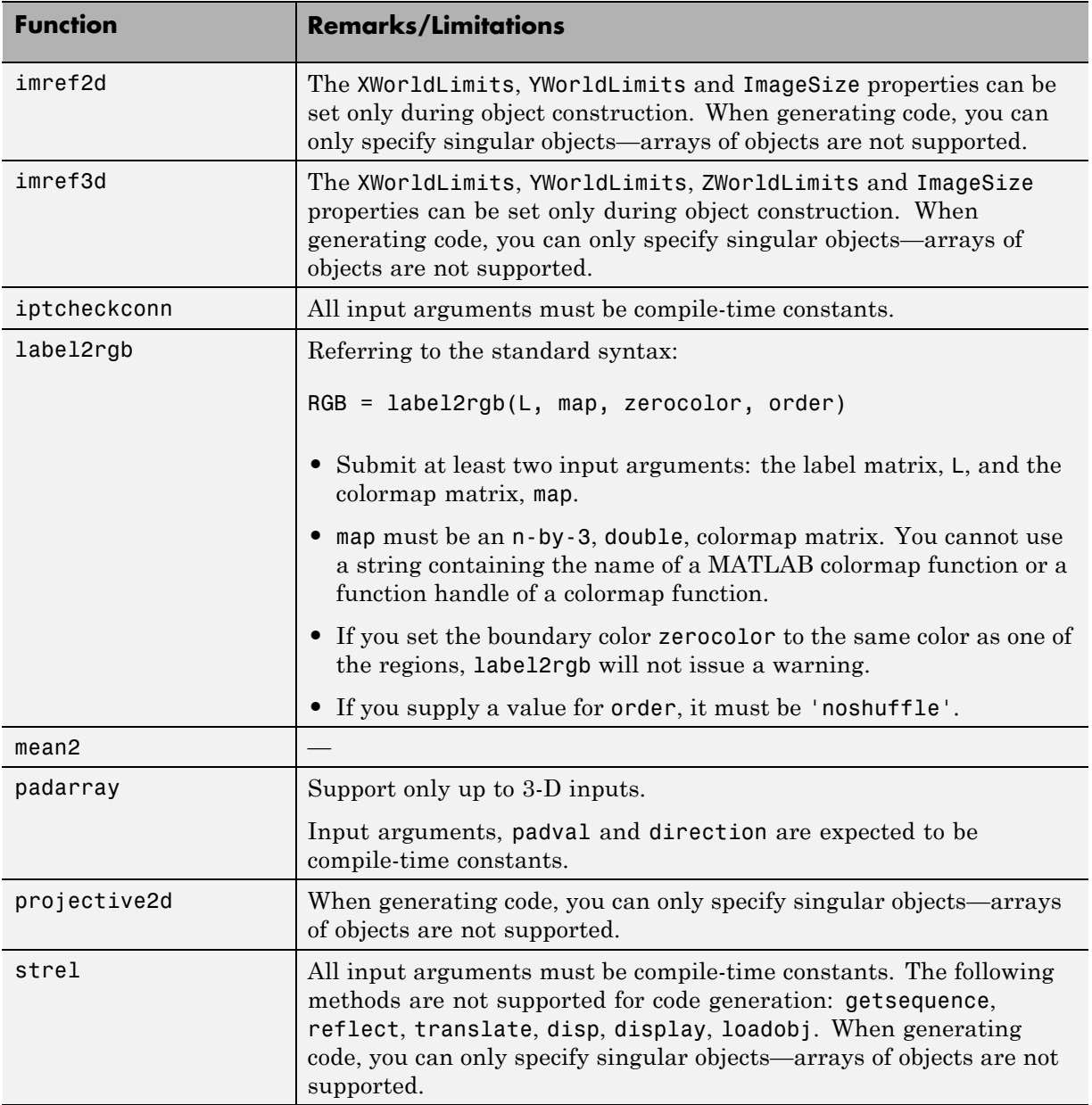

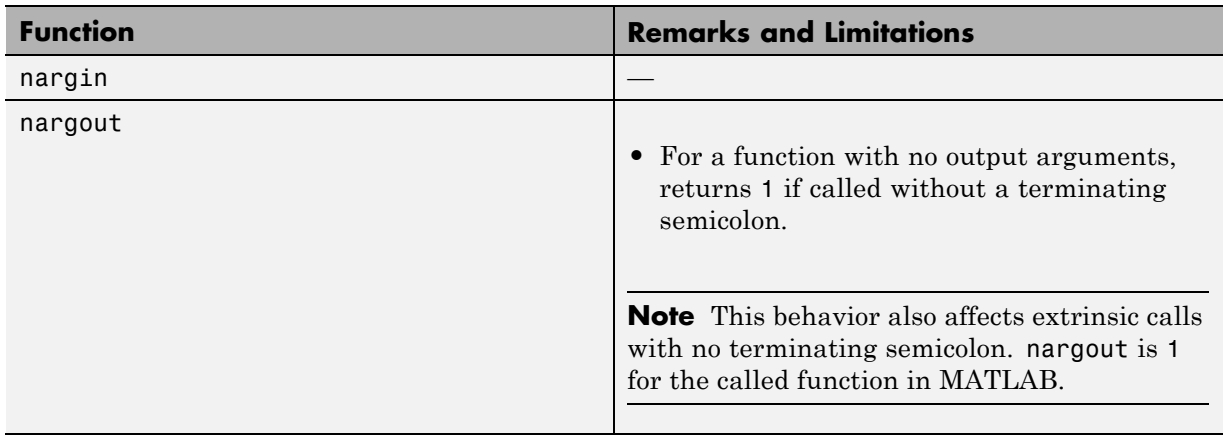

### **Input and Output Arguments in MATLAB**

#### **Interpolation and Computational Geometry in MATLAB**

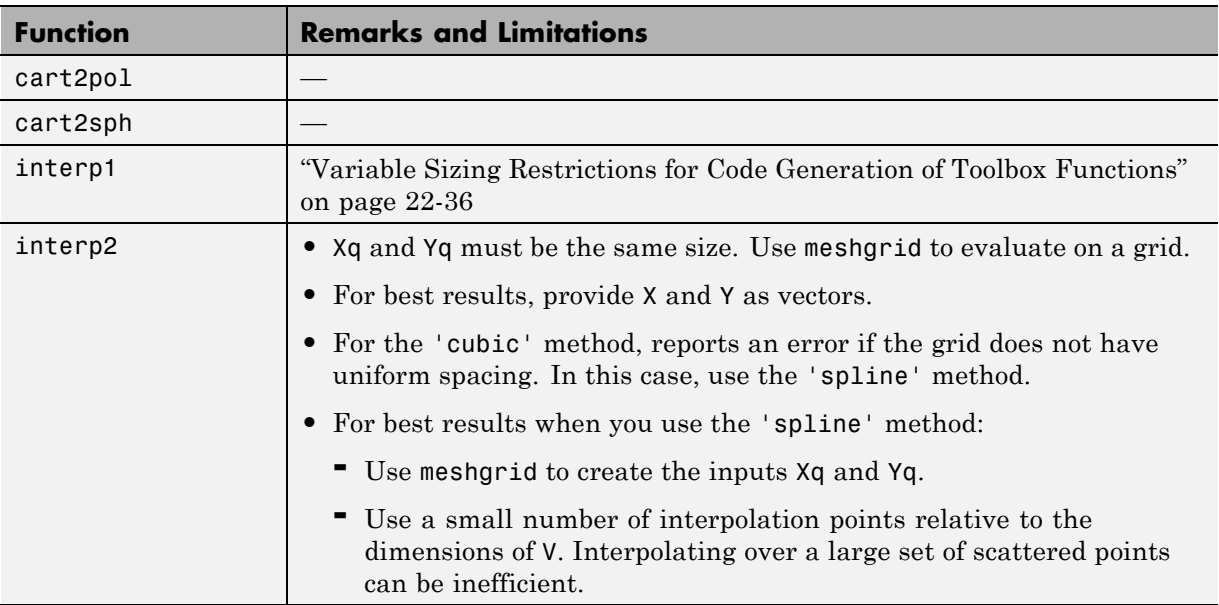

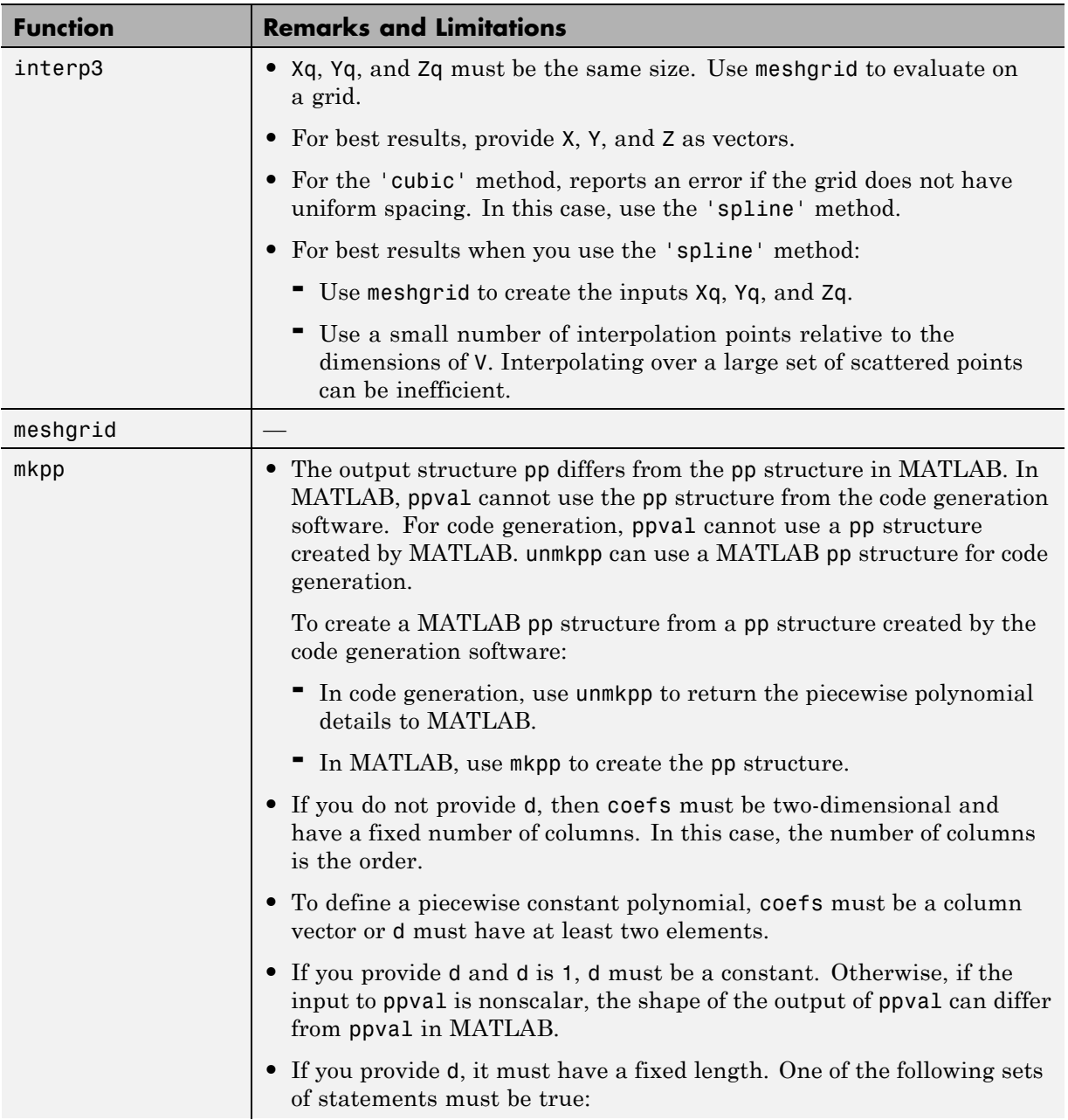

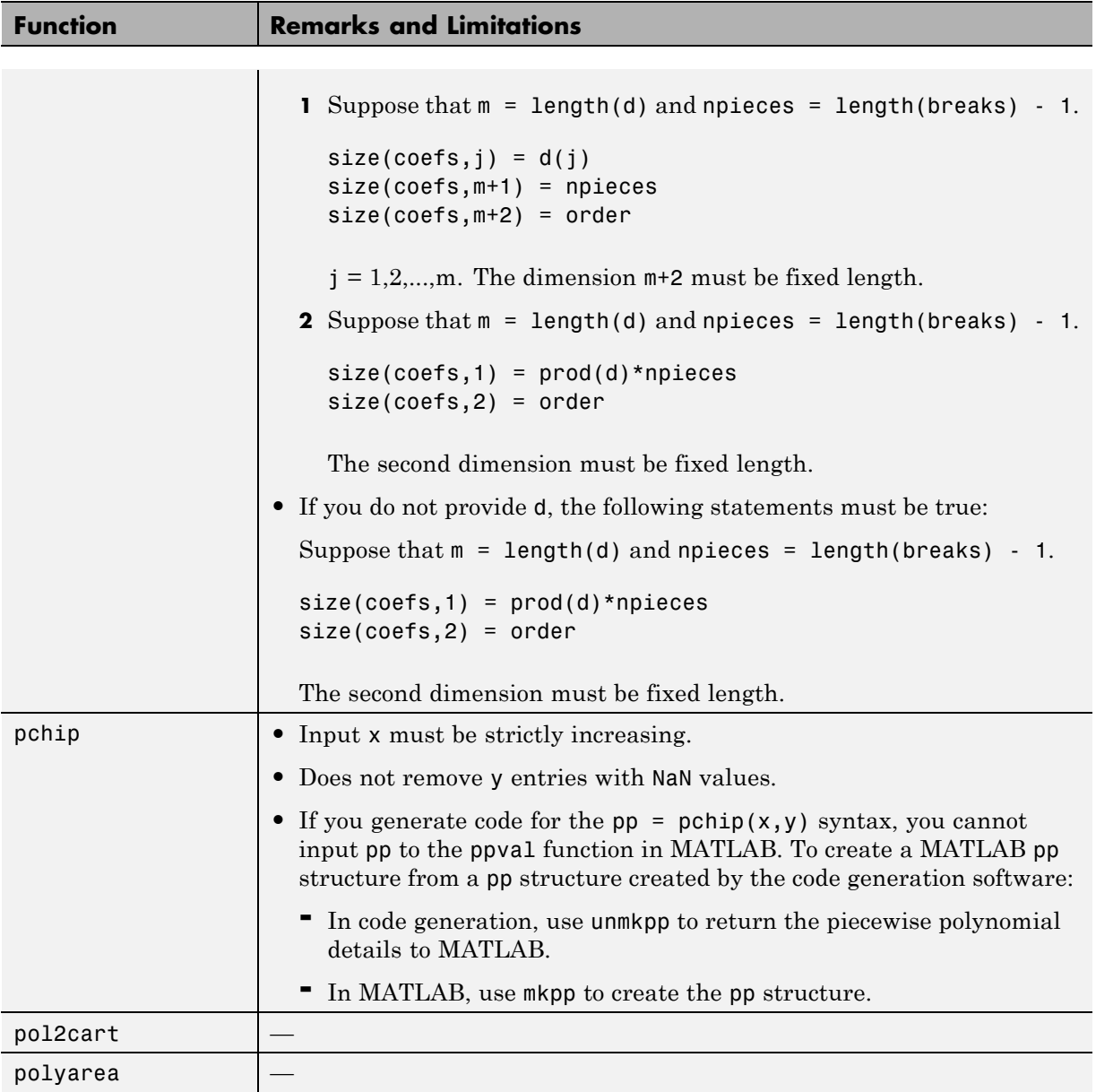

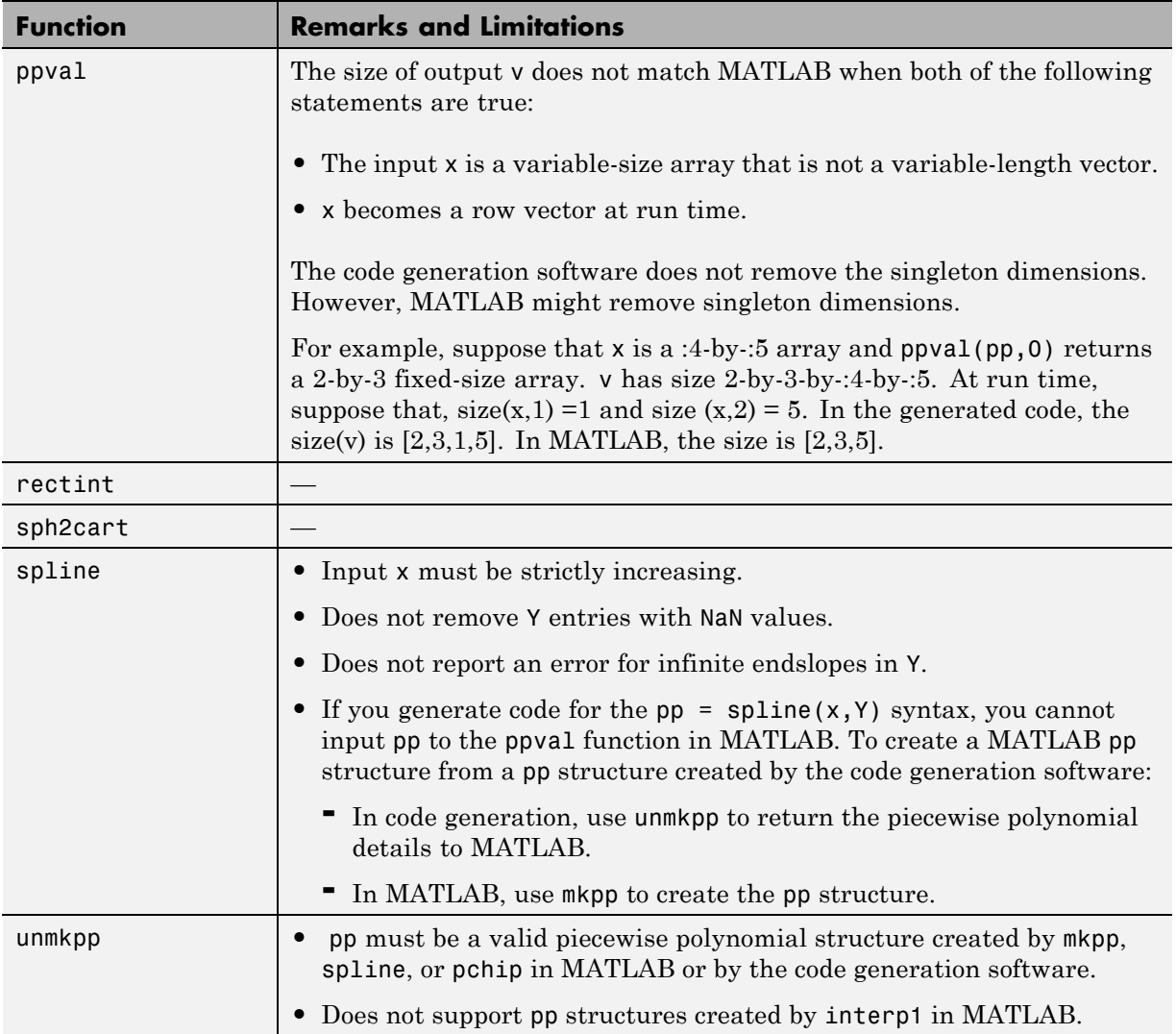

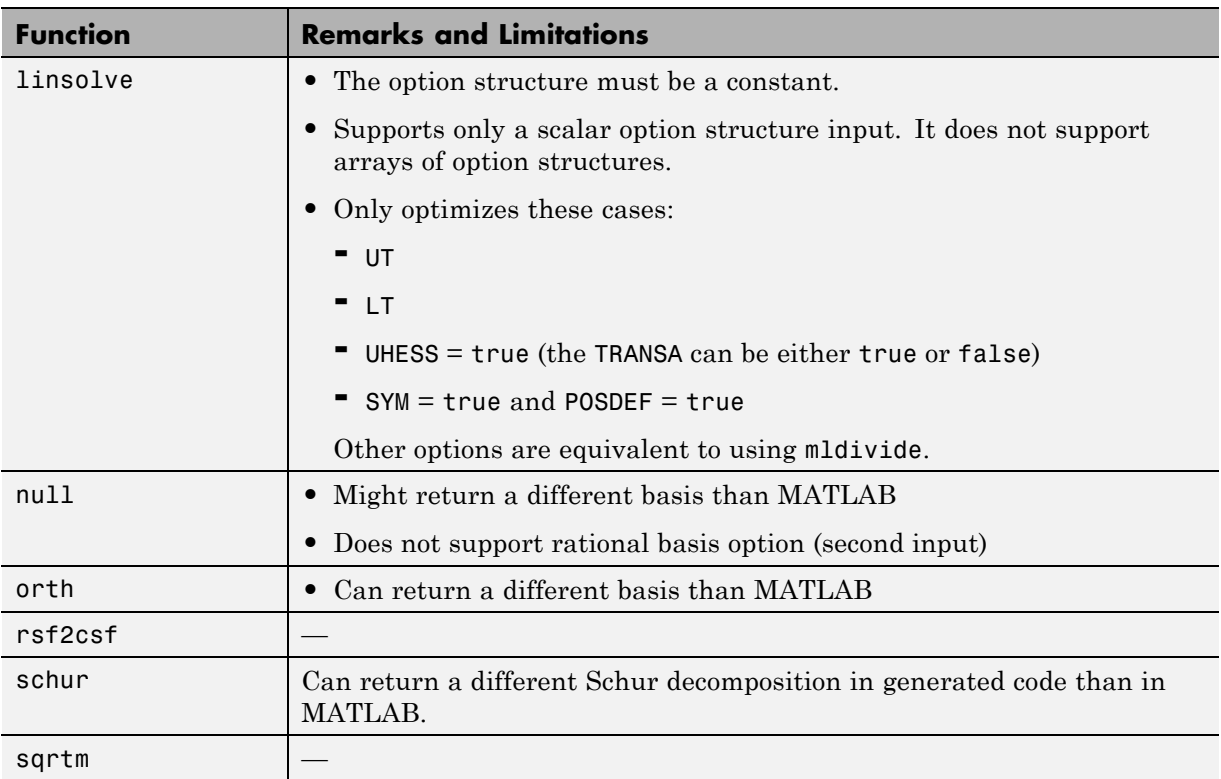

### **Linear Algebra in MATLAB**

# **Logical and Bit-Wise Operations in MATLAB**

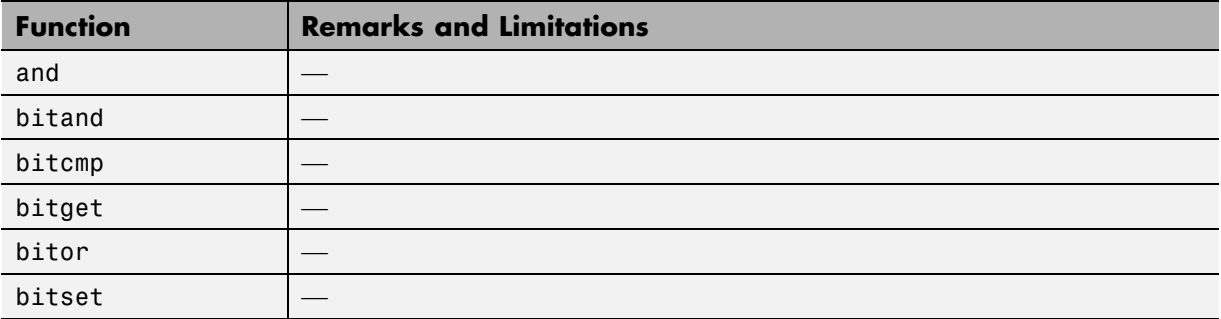

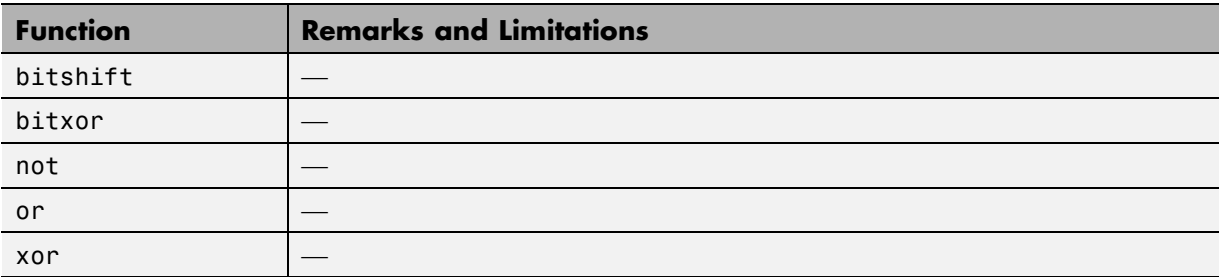

#### **MATLAB Compiler**

C and C++ code generation for the following functions requires the MATLAB Compiler software.

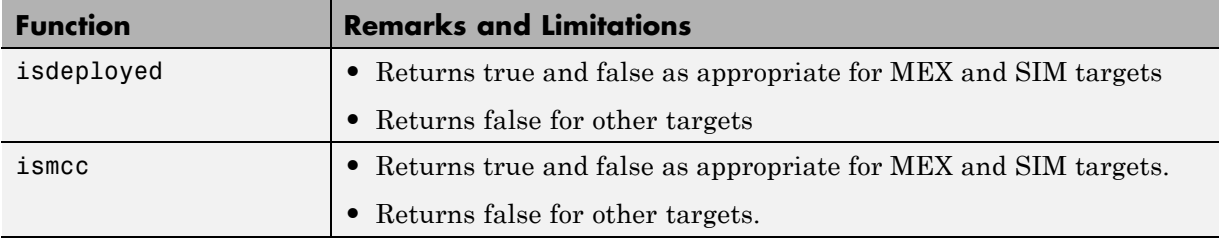

### **Matrices and Arrays in MATLAB**

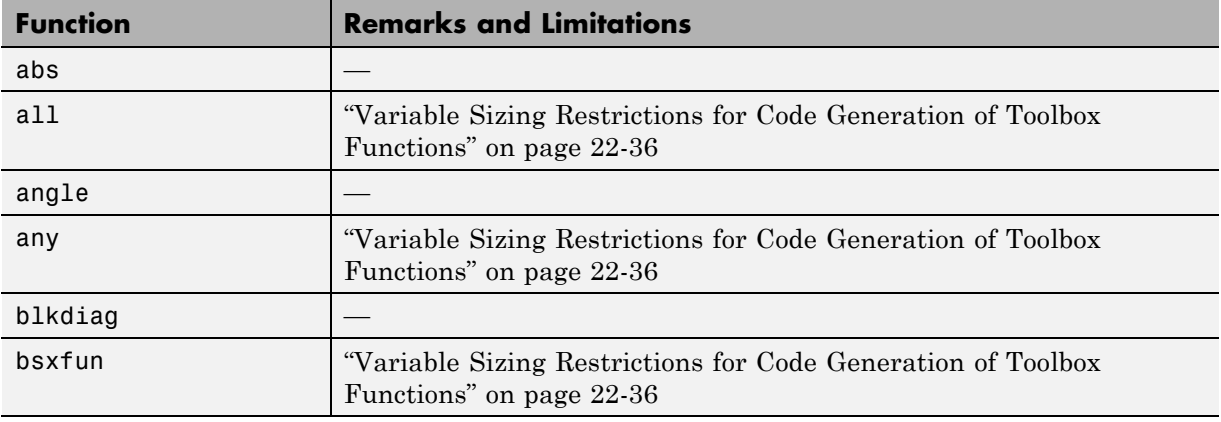

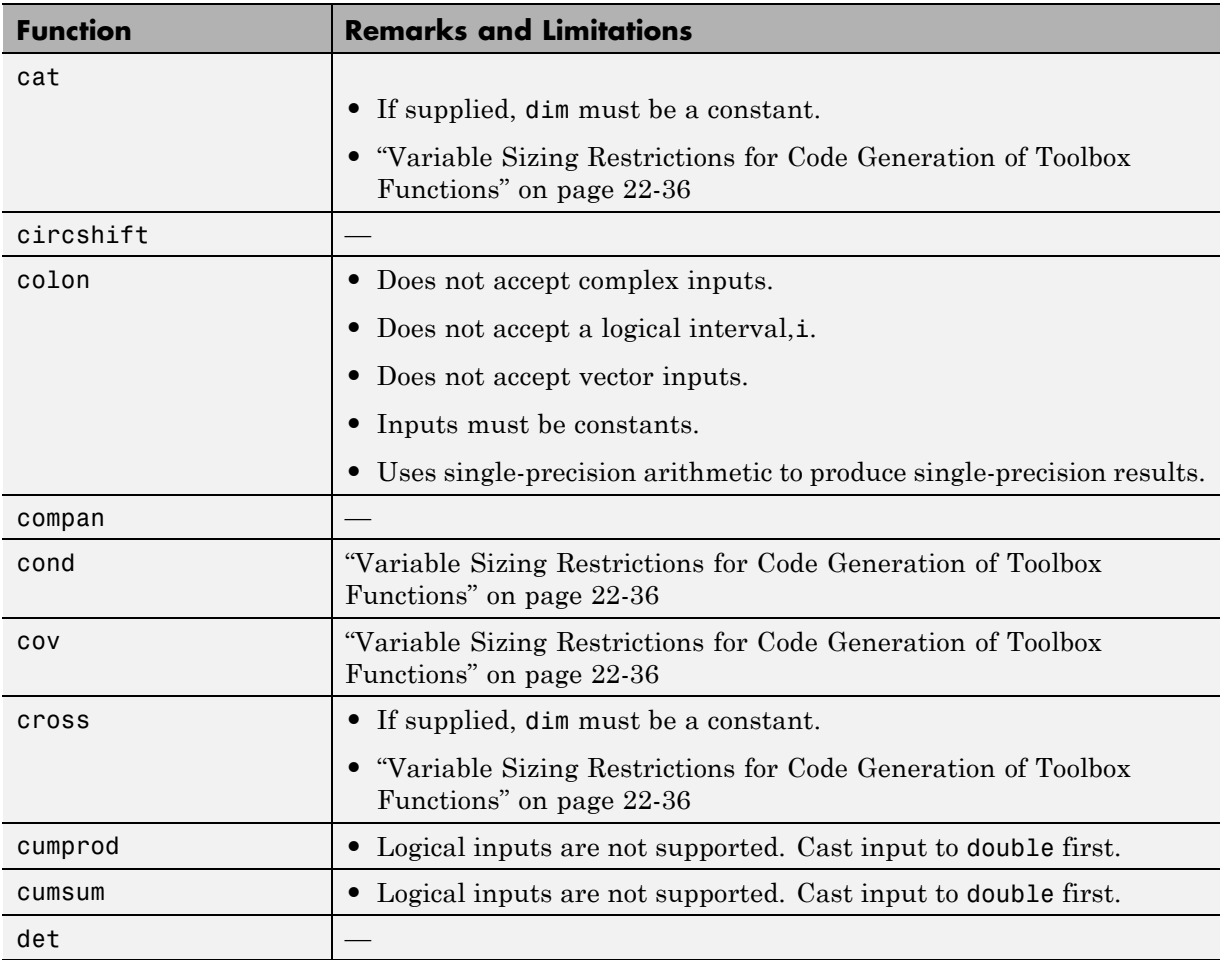

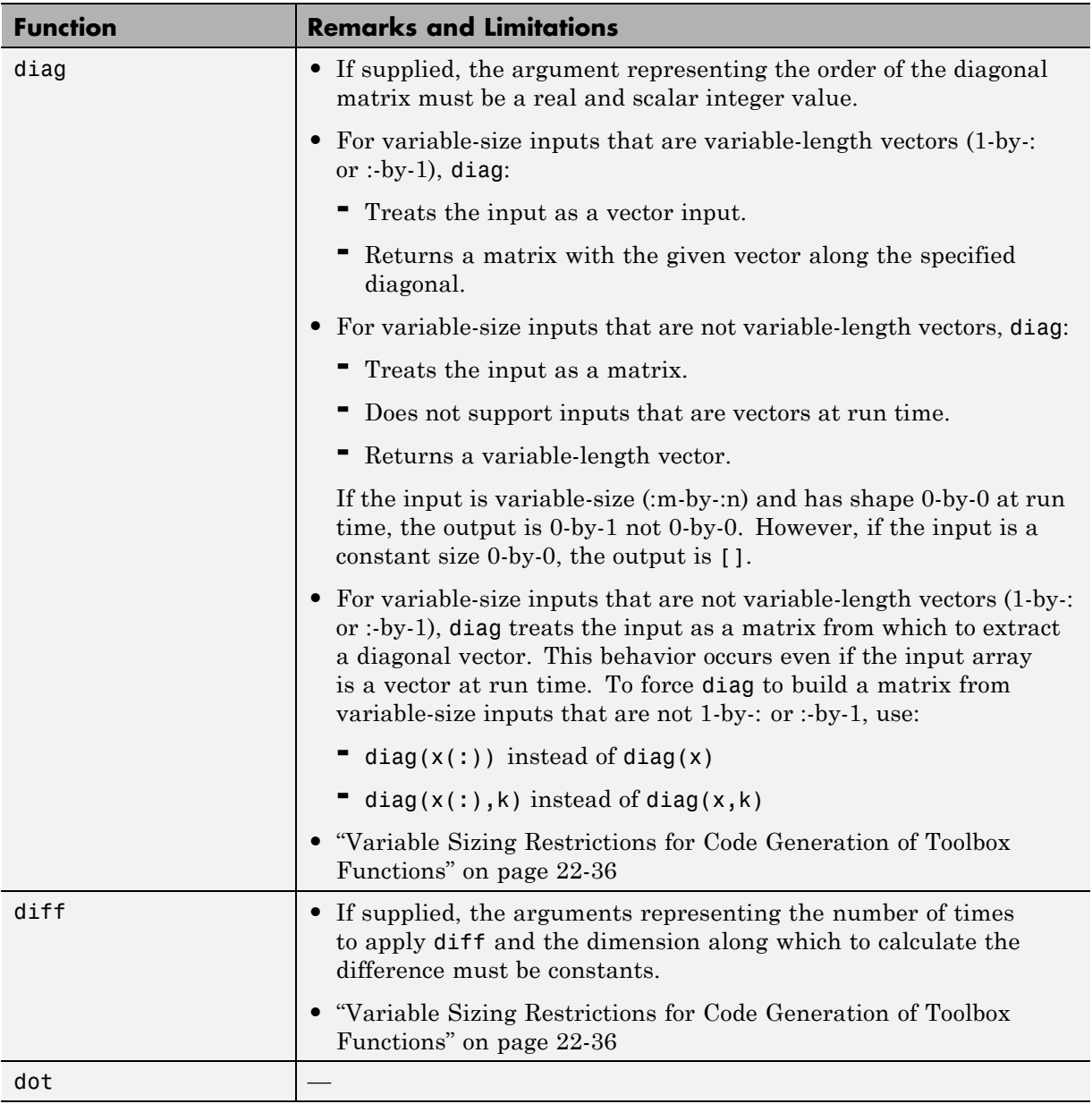

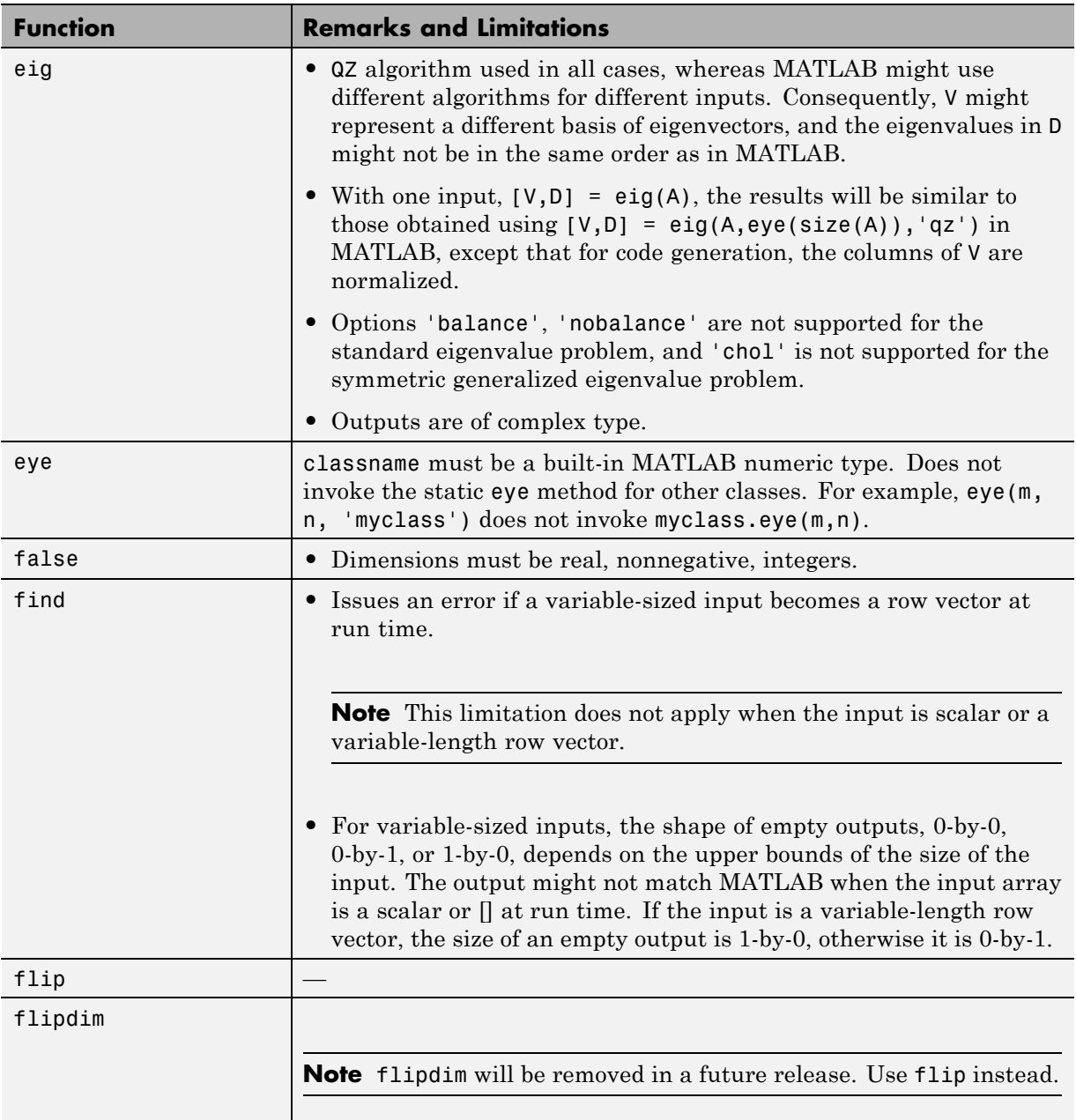

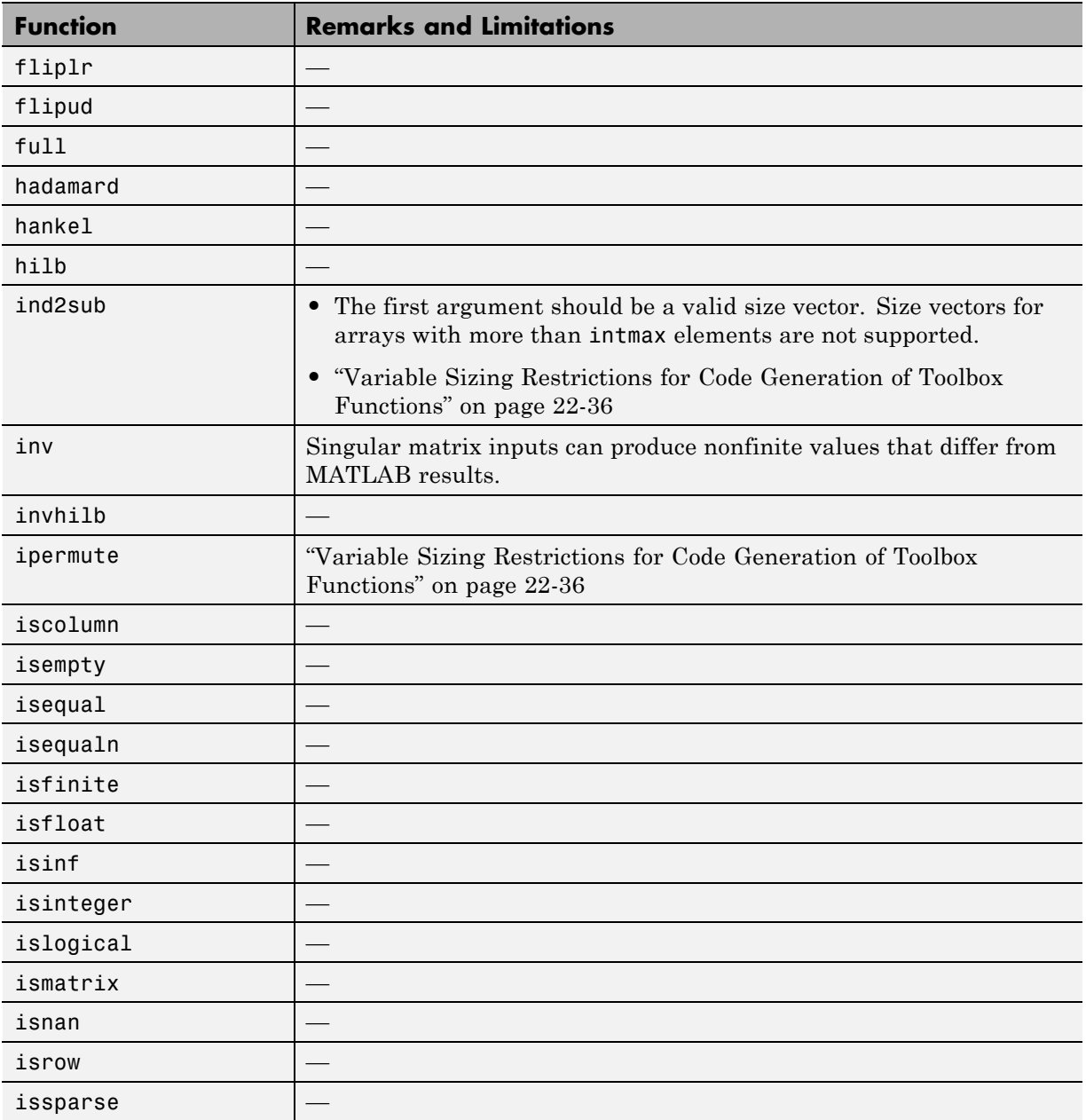

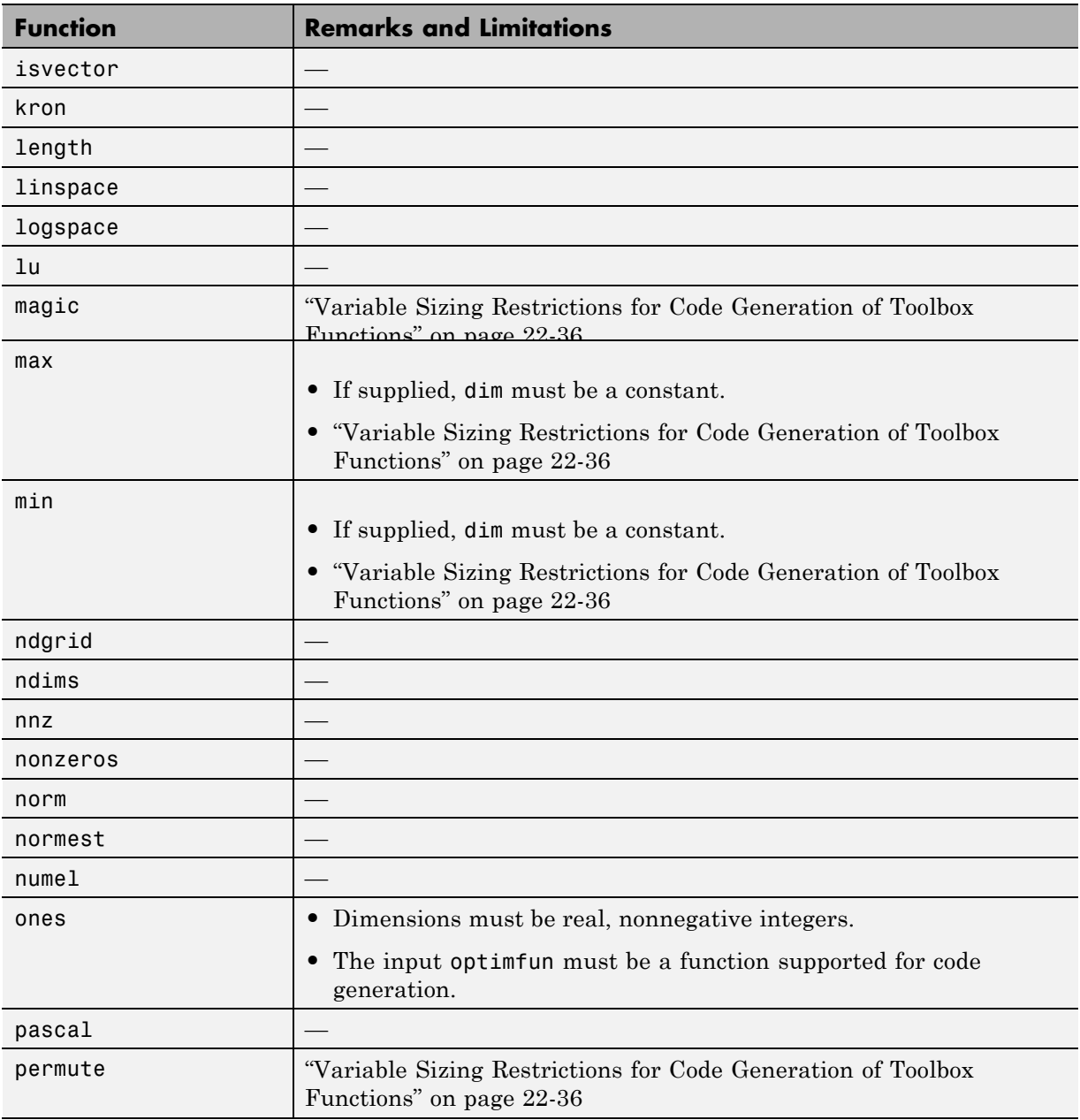

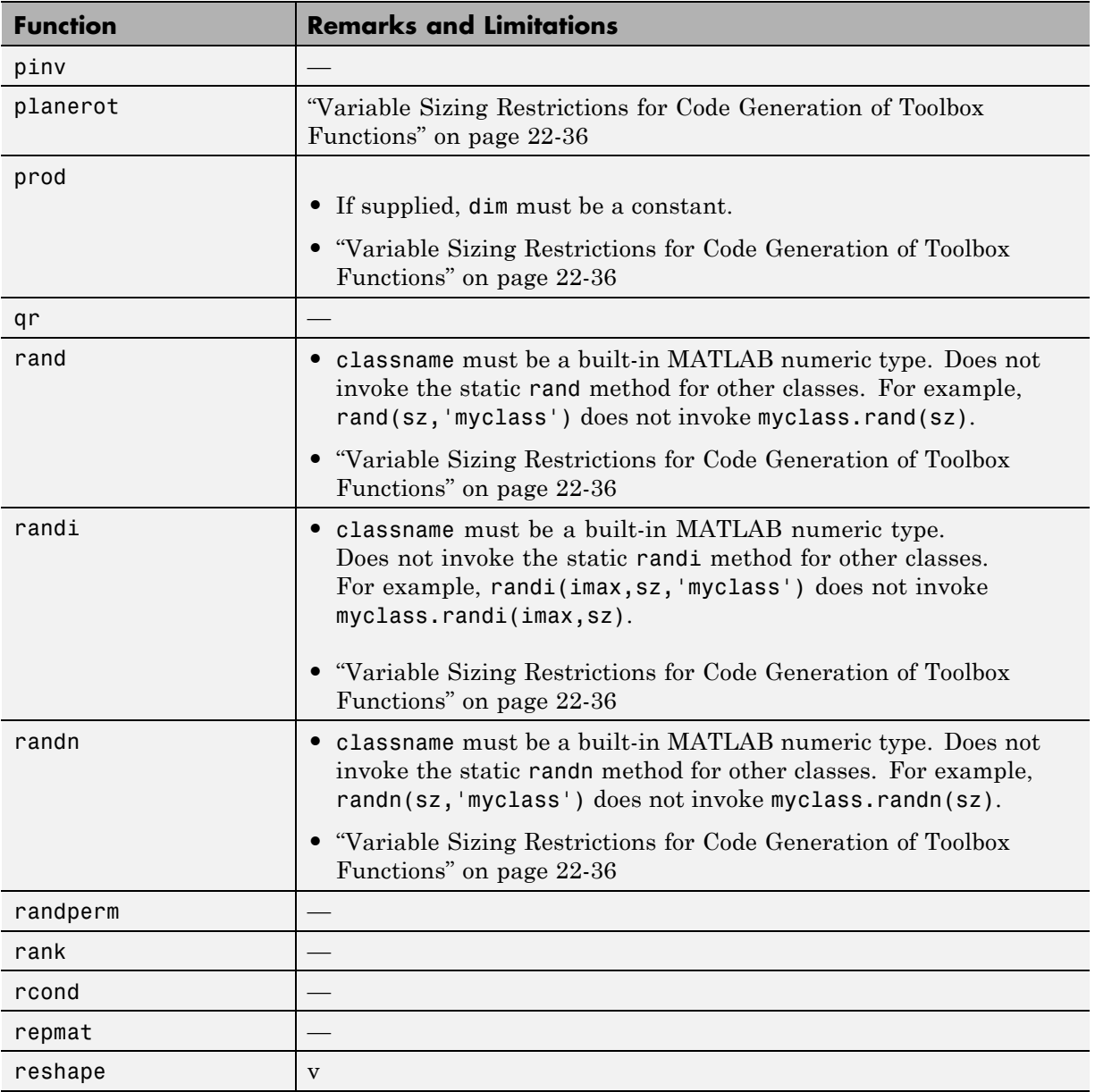

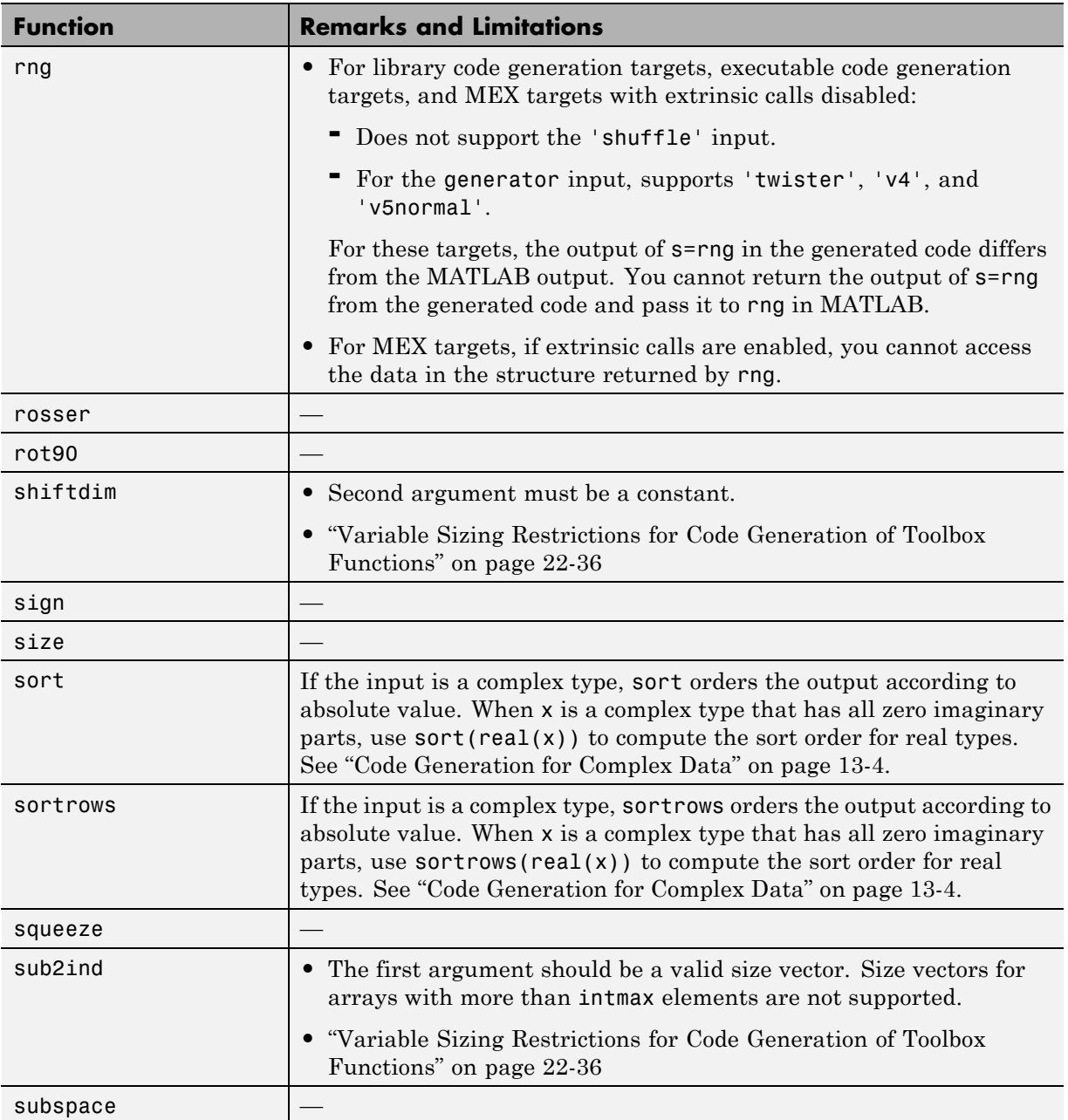

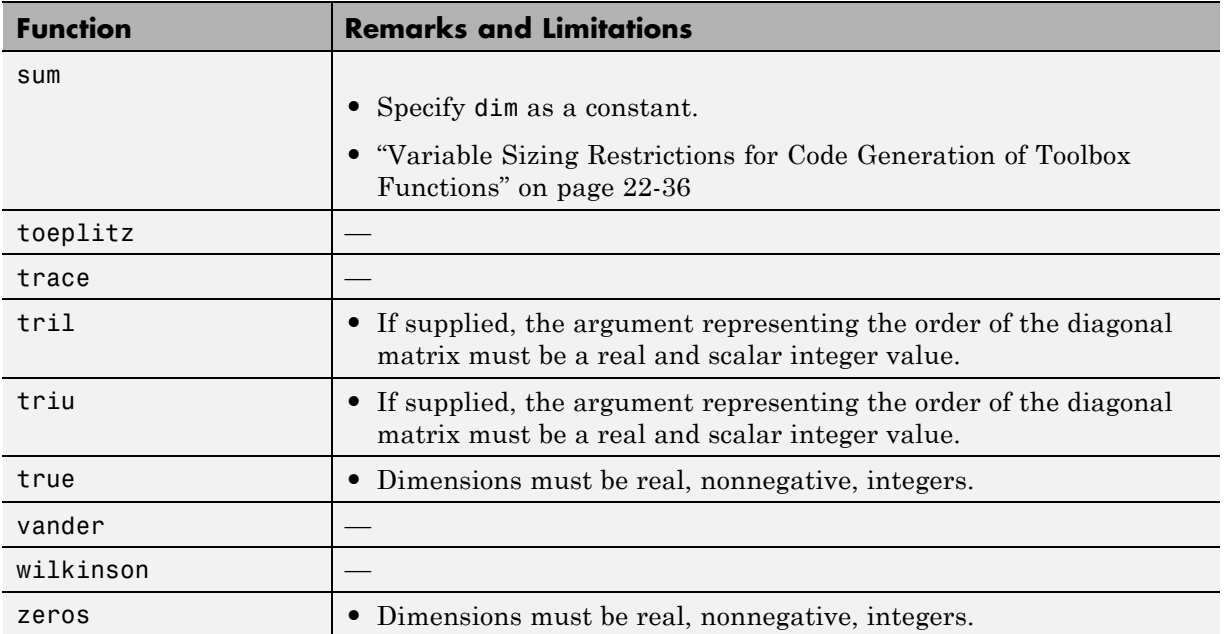

### **Nonlinear Numerical Methods in MATLAB**

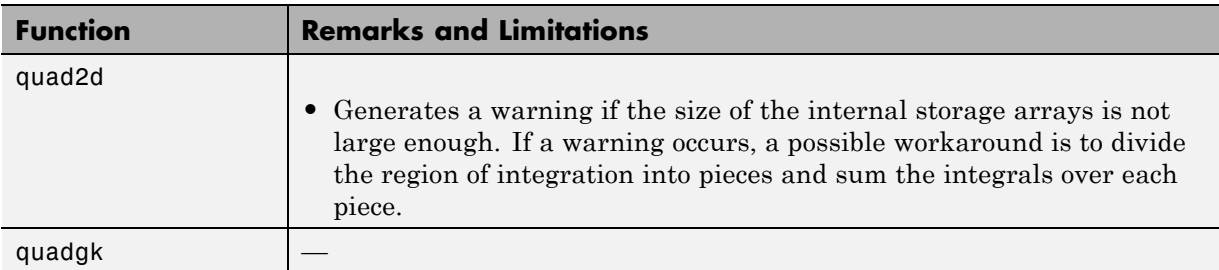

#### **Numerical Integration and Differentiation in MATLAB**

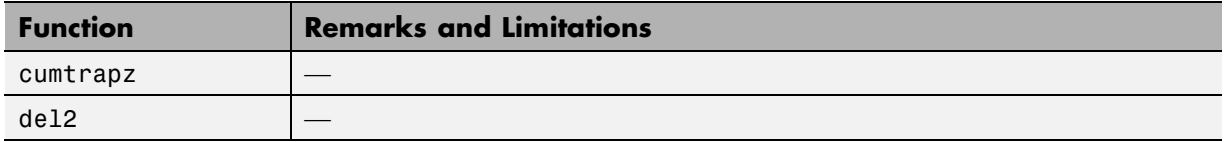

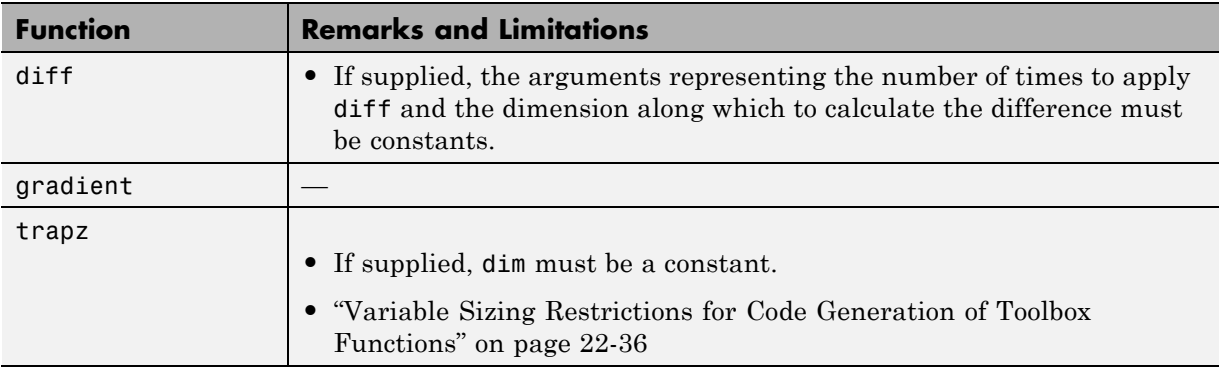

## **Optimization Functions in MATLAB**

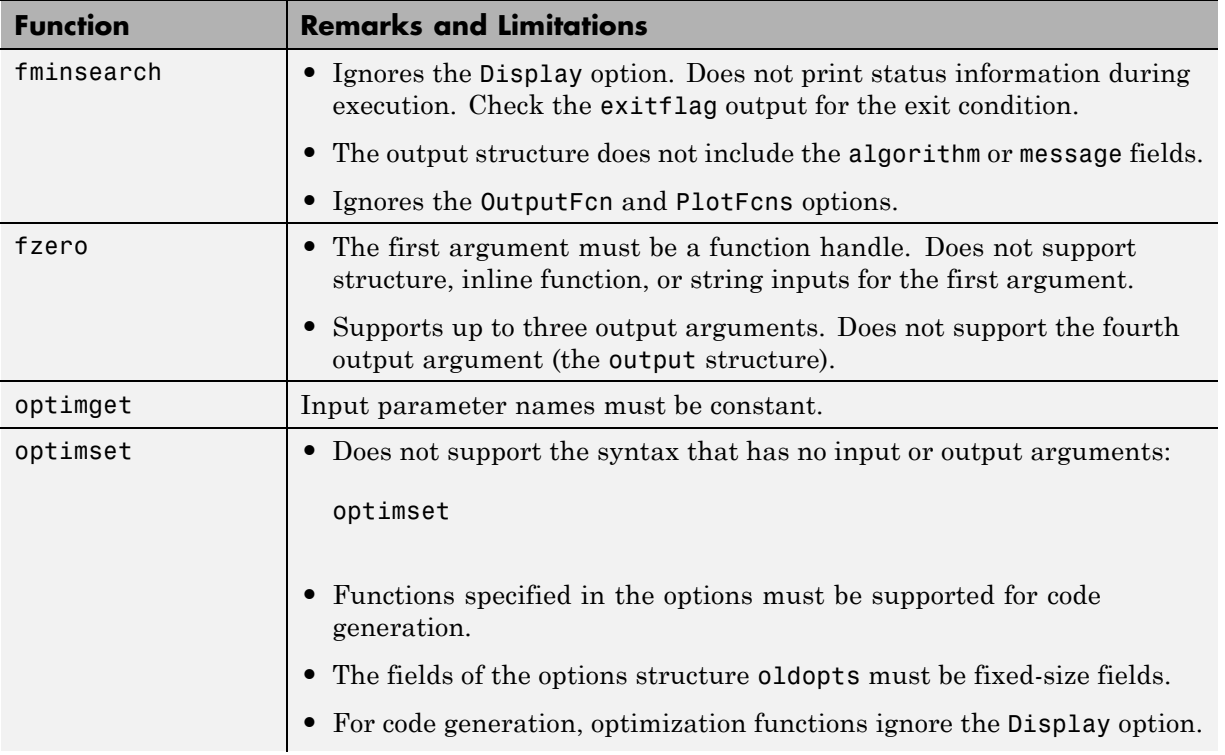

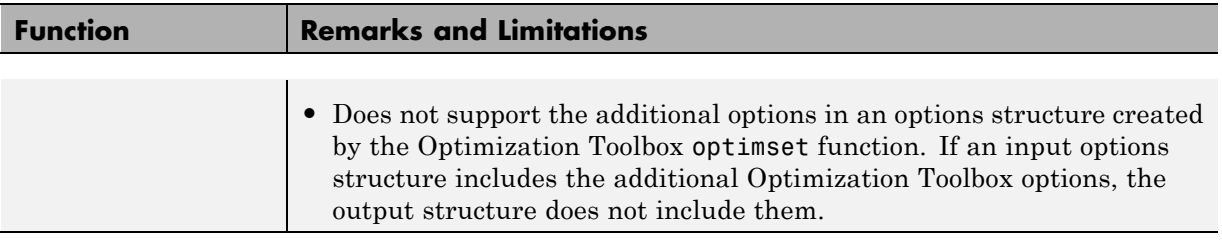

# **Phased Array System Toolbox**

C and C++ code generation for the following functions requires the Phased Array System Toolbox software.

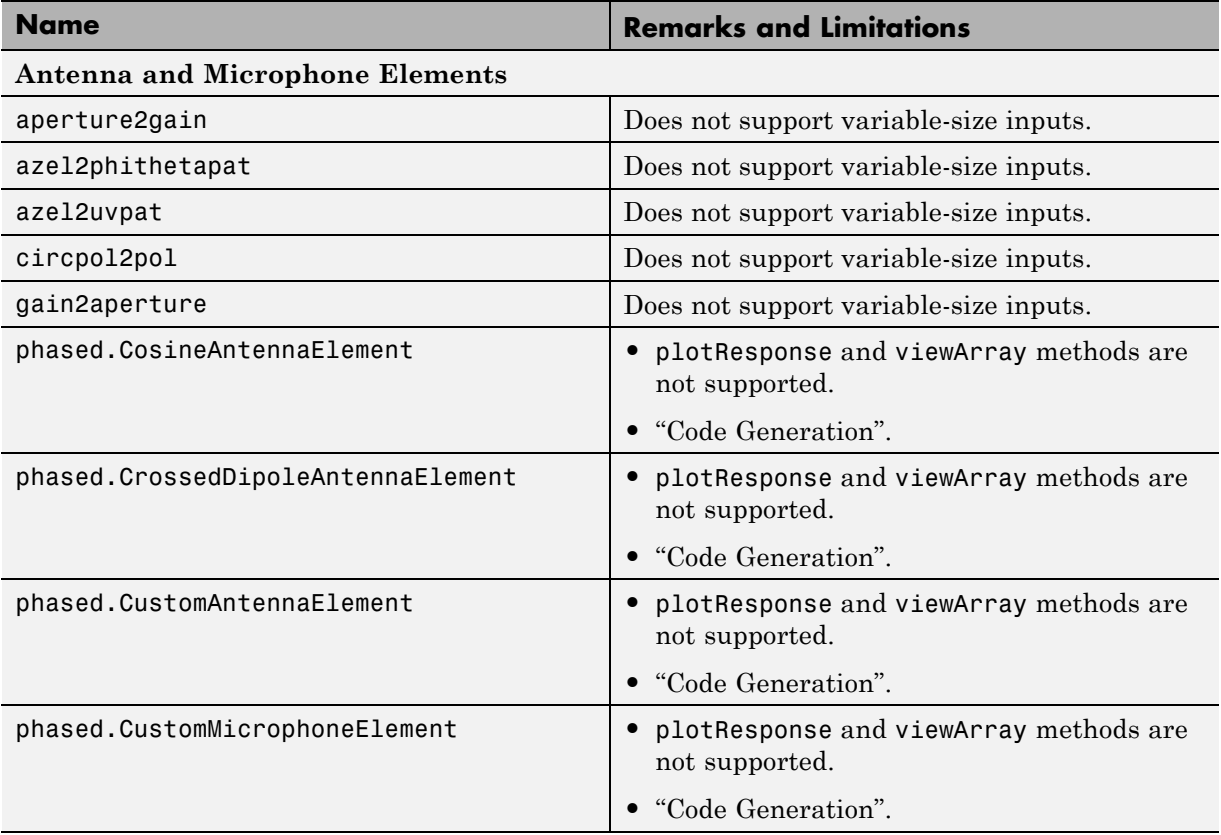
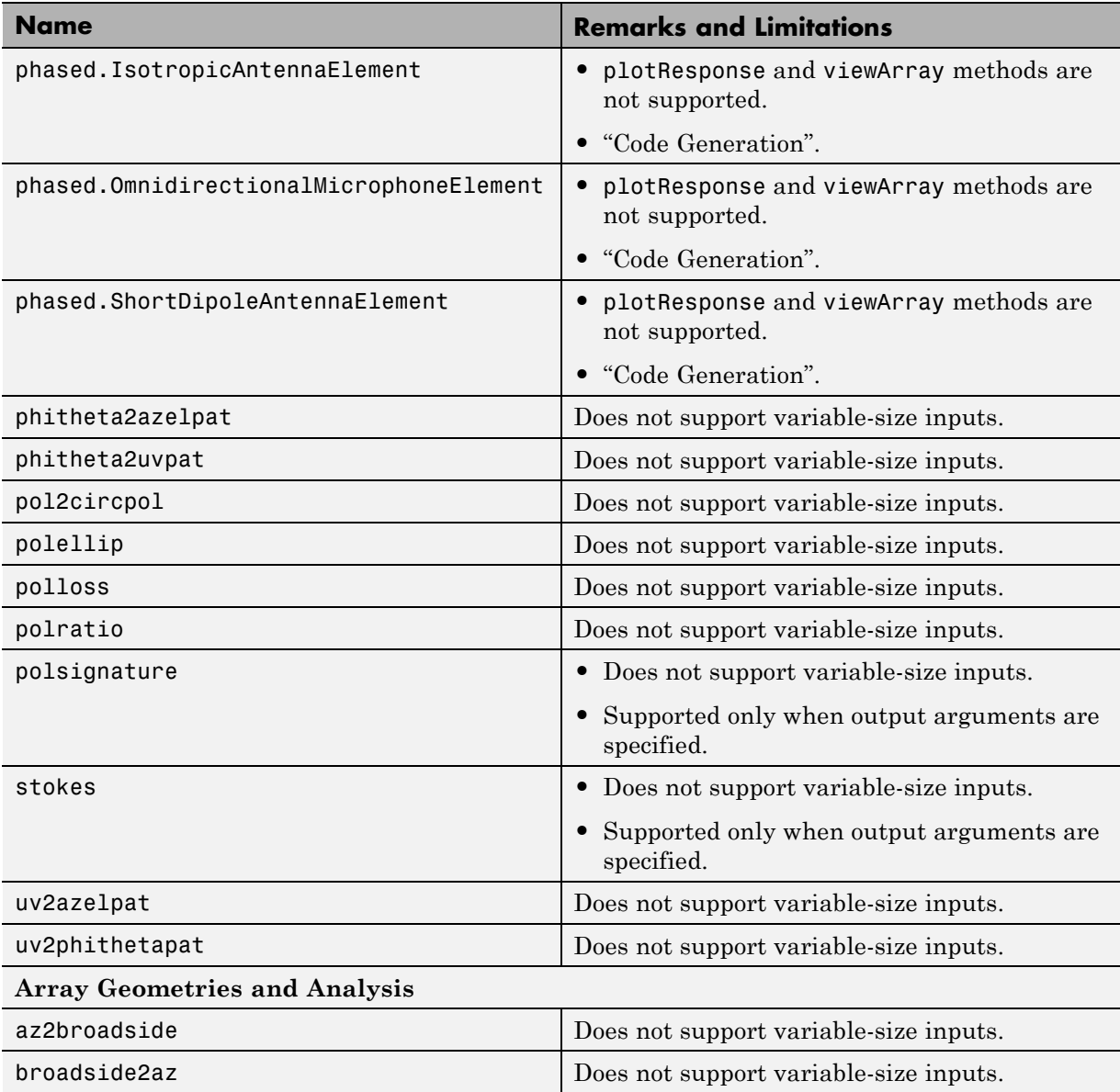

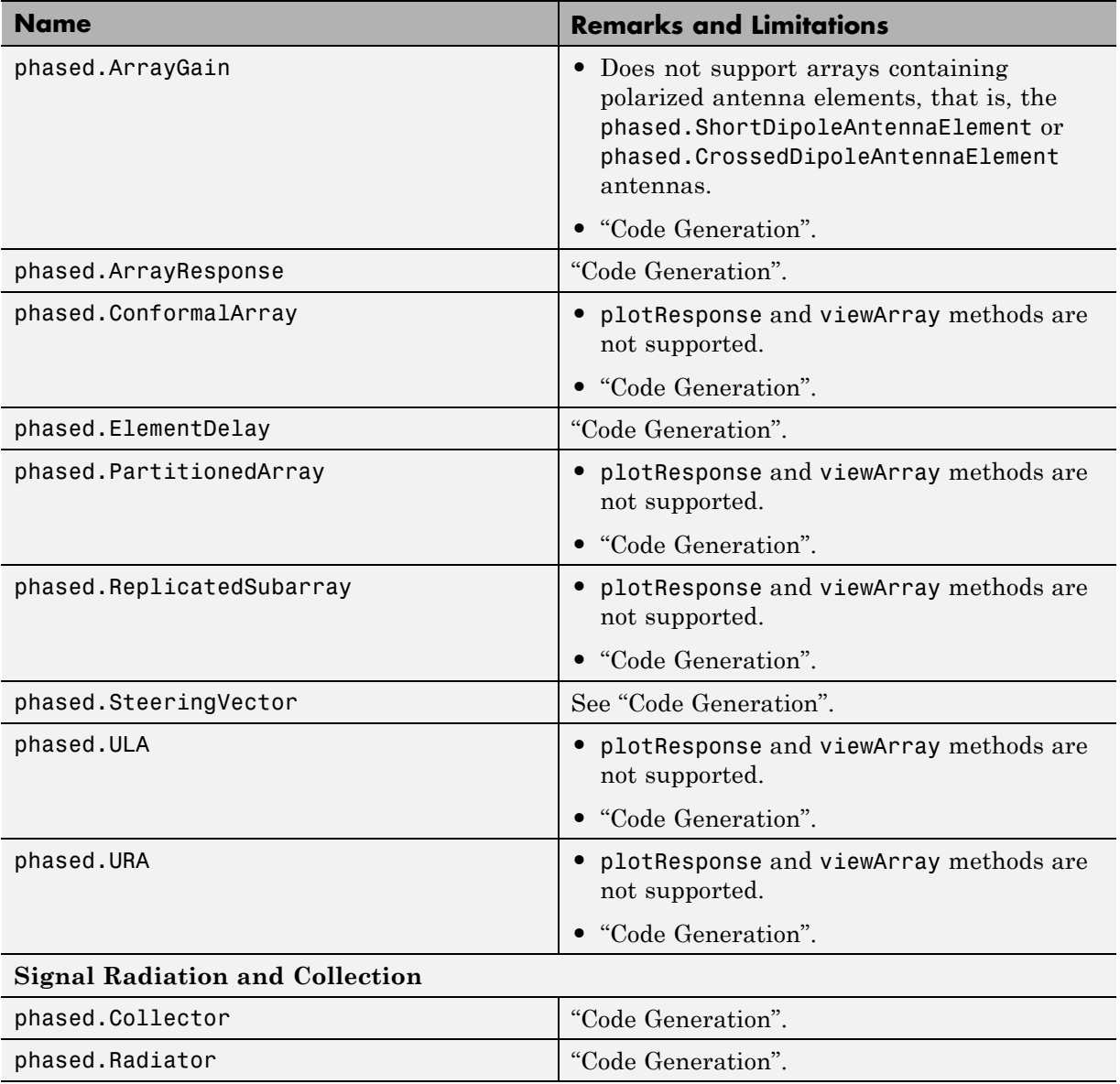

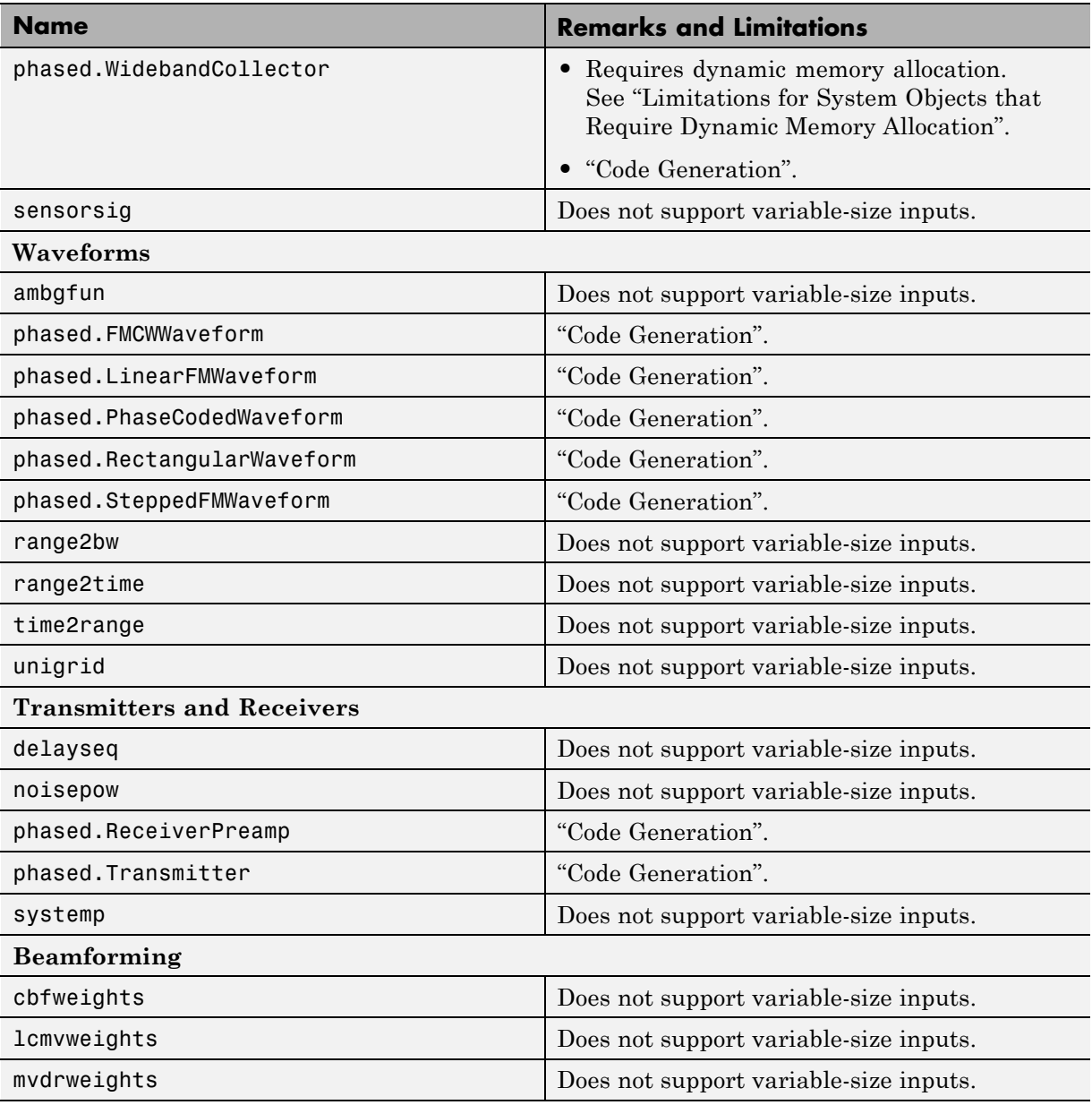

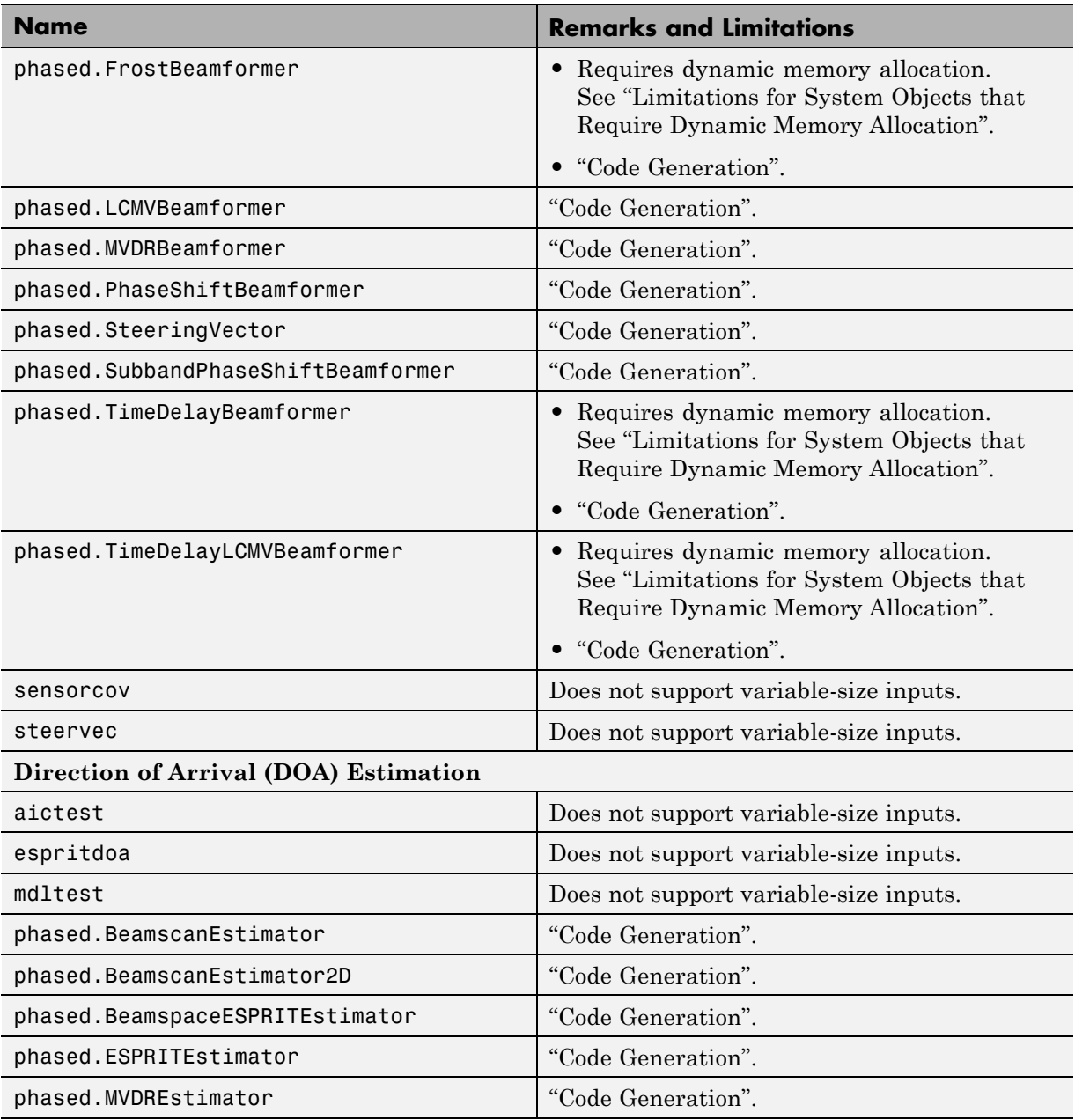

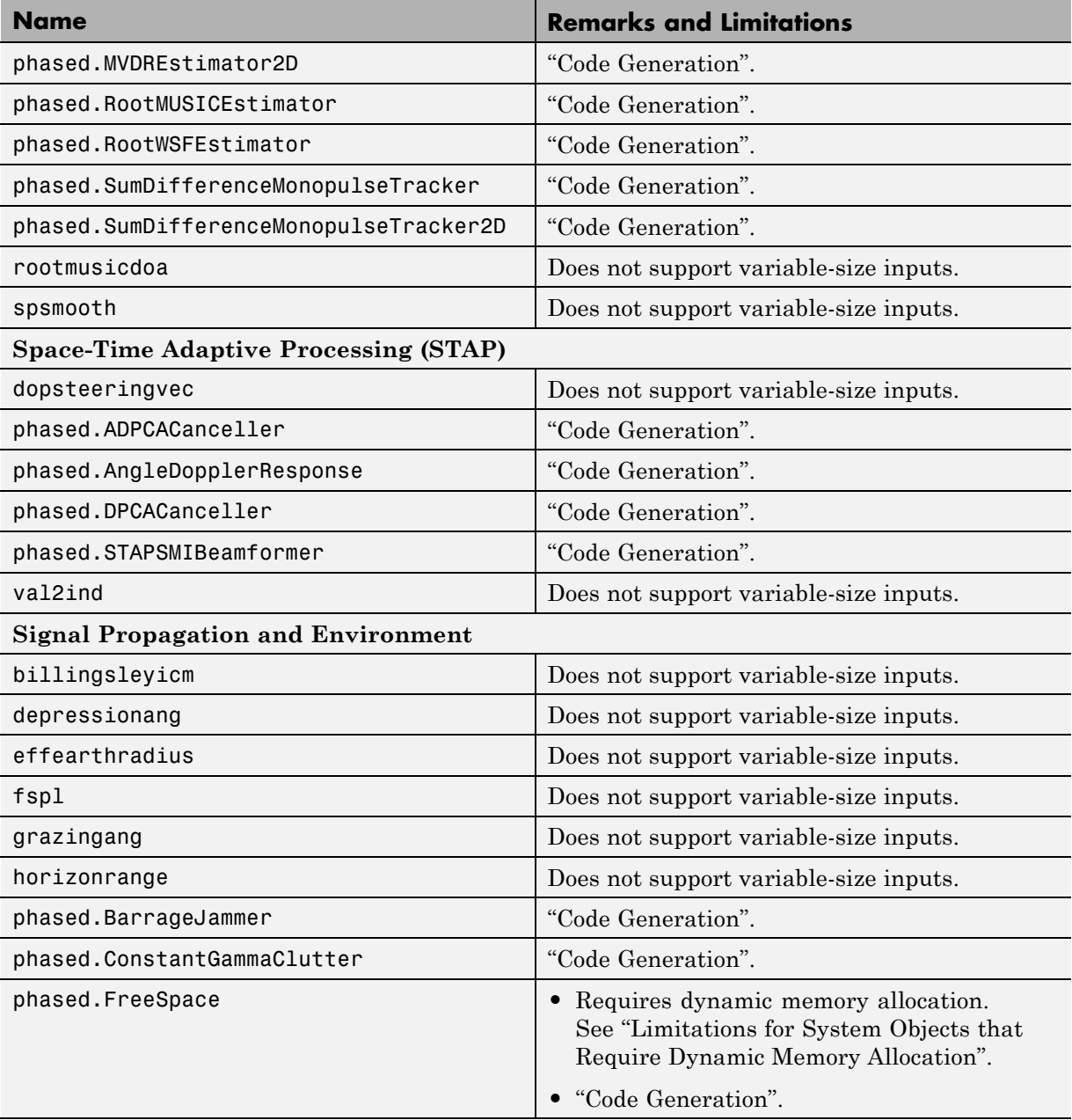

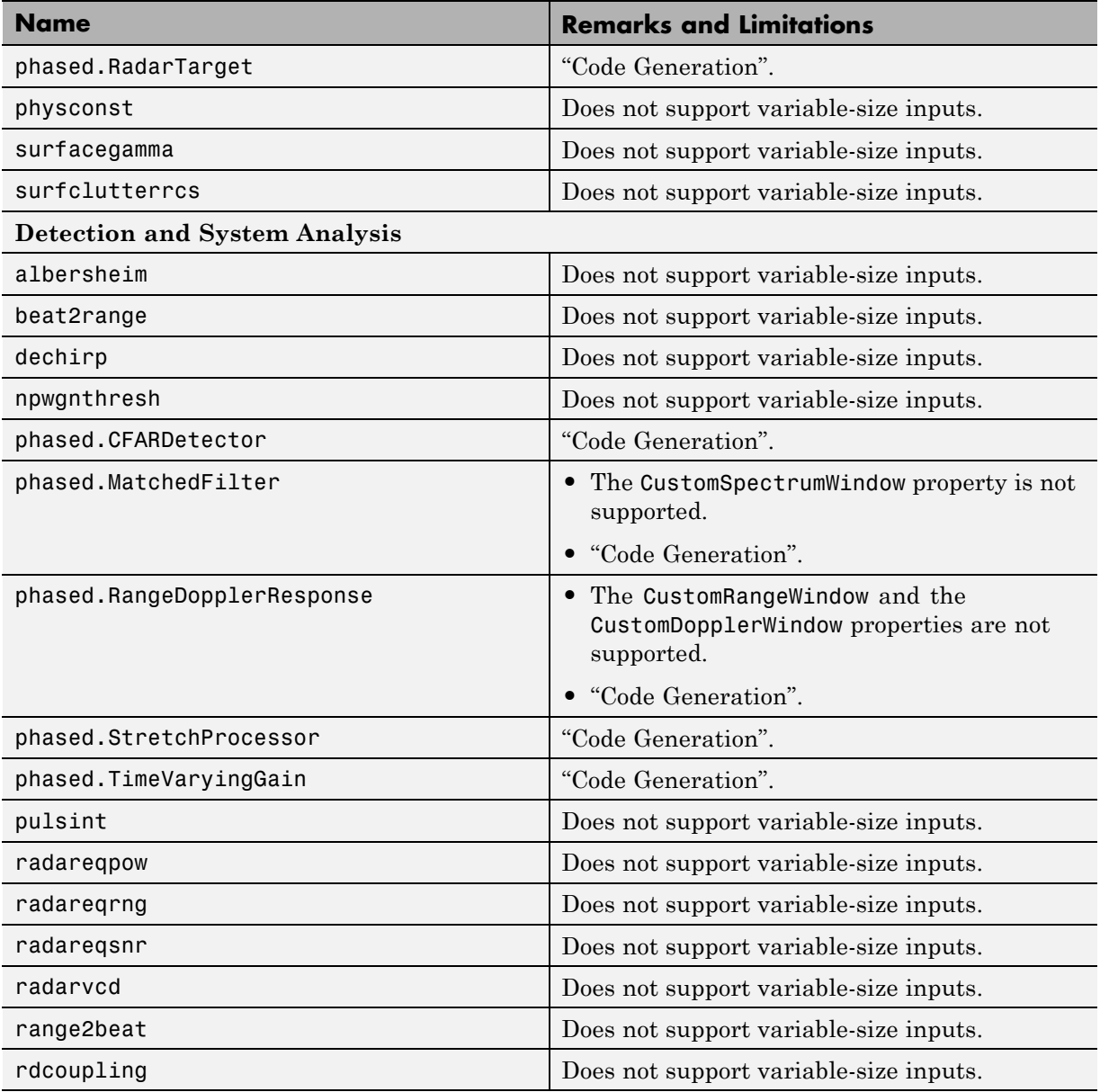

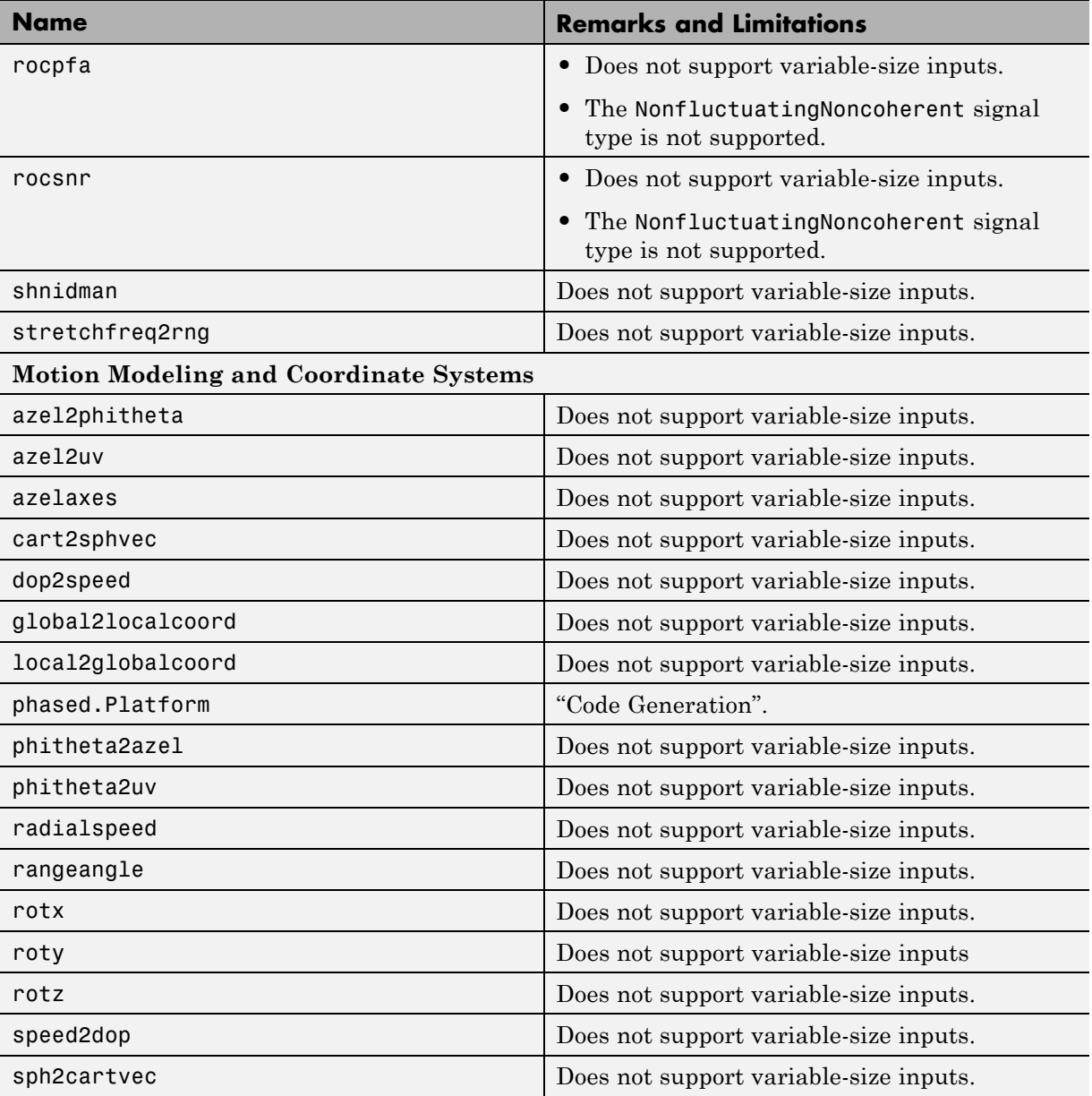

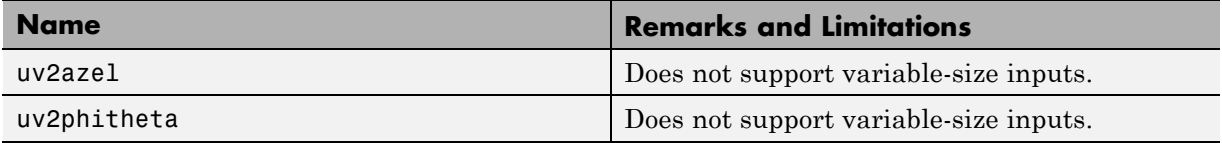

# **Polynomials in MATLAB**

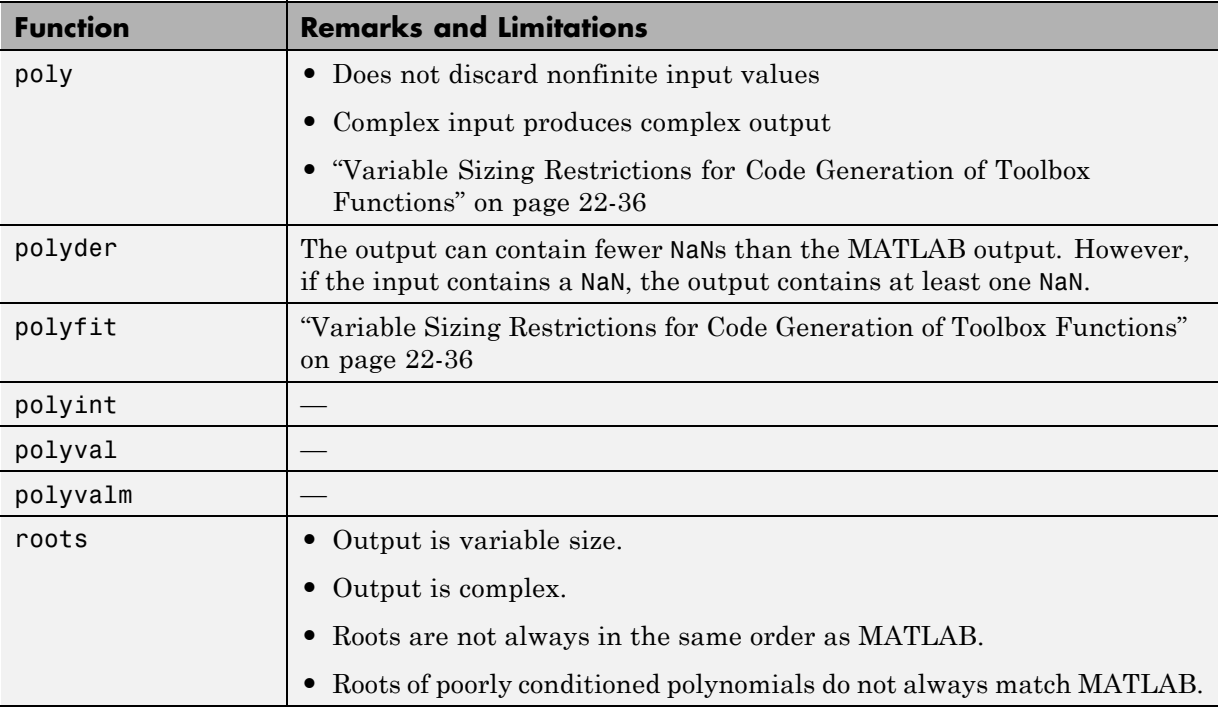

# **Programming Utilities in MATLAB**

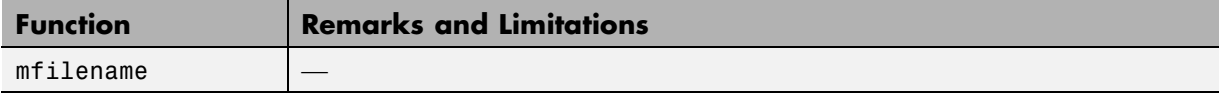

### **Relational Operators in MATLAB**

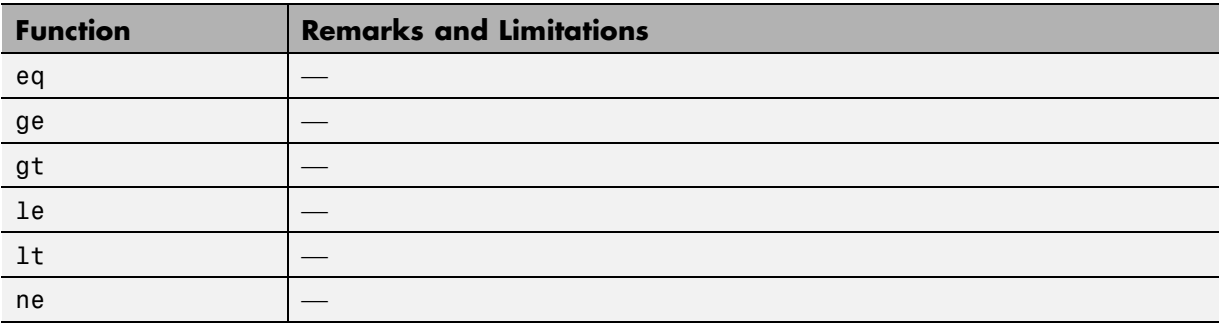

## **Rounding and Remainder Functions in MATLAB**

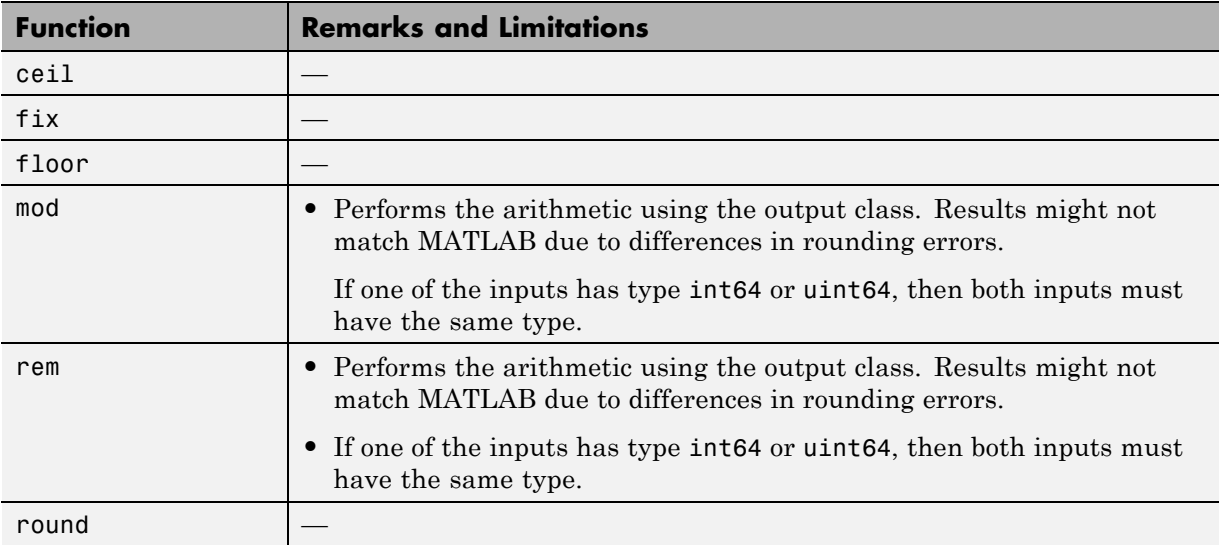

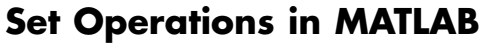

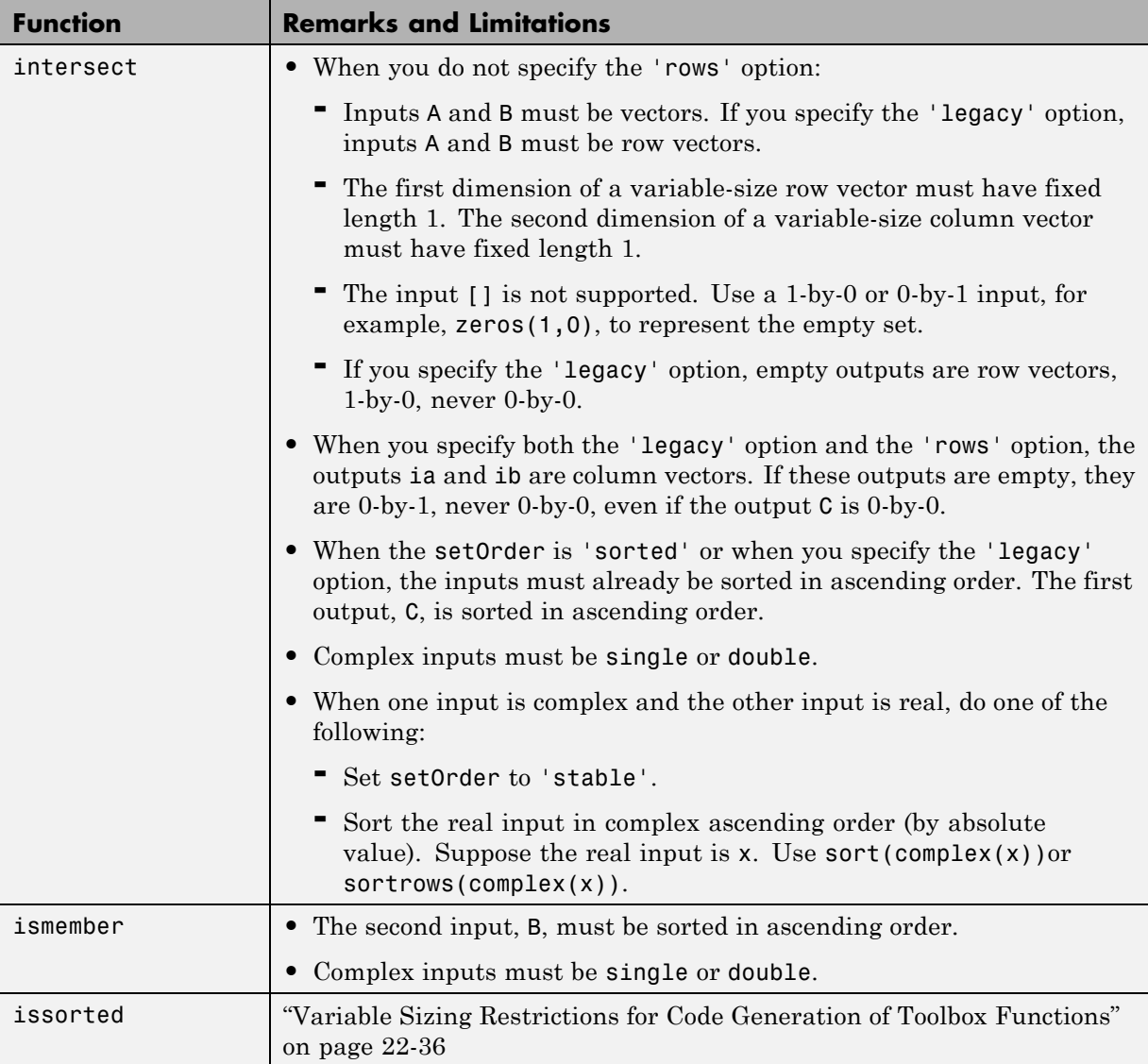

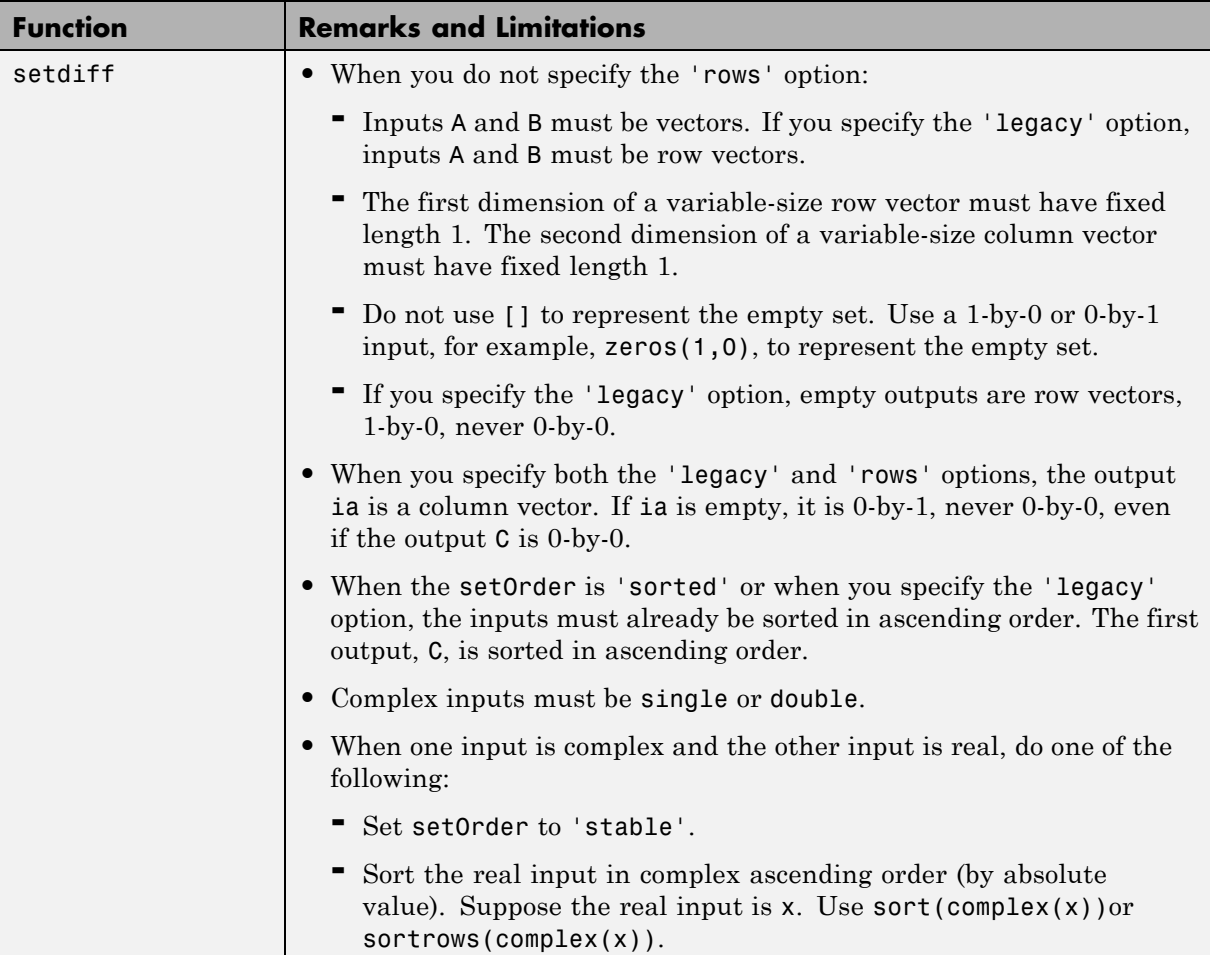

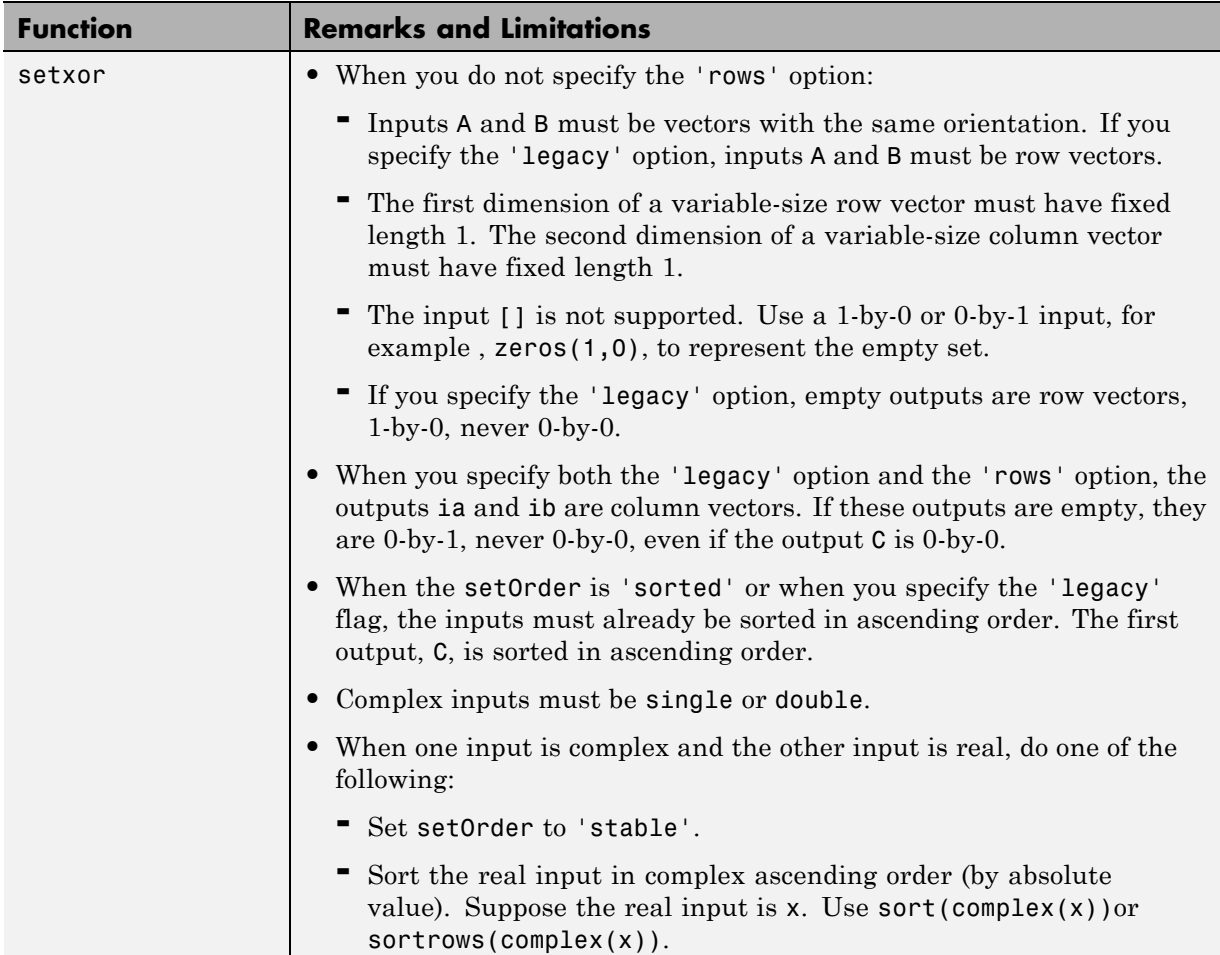

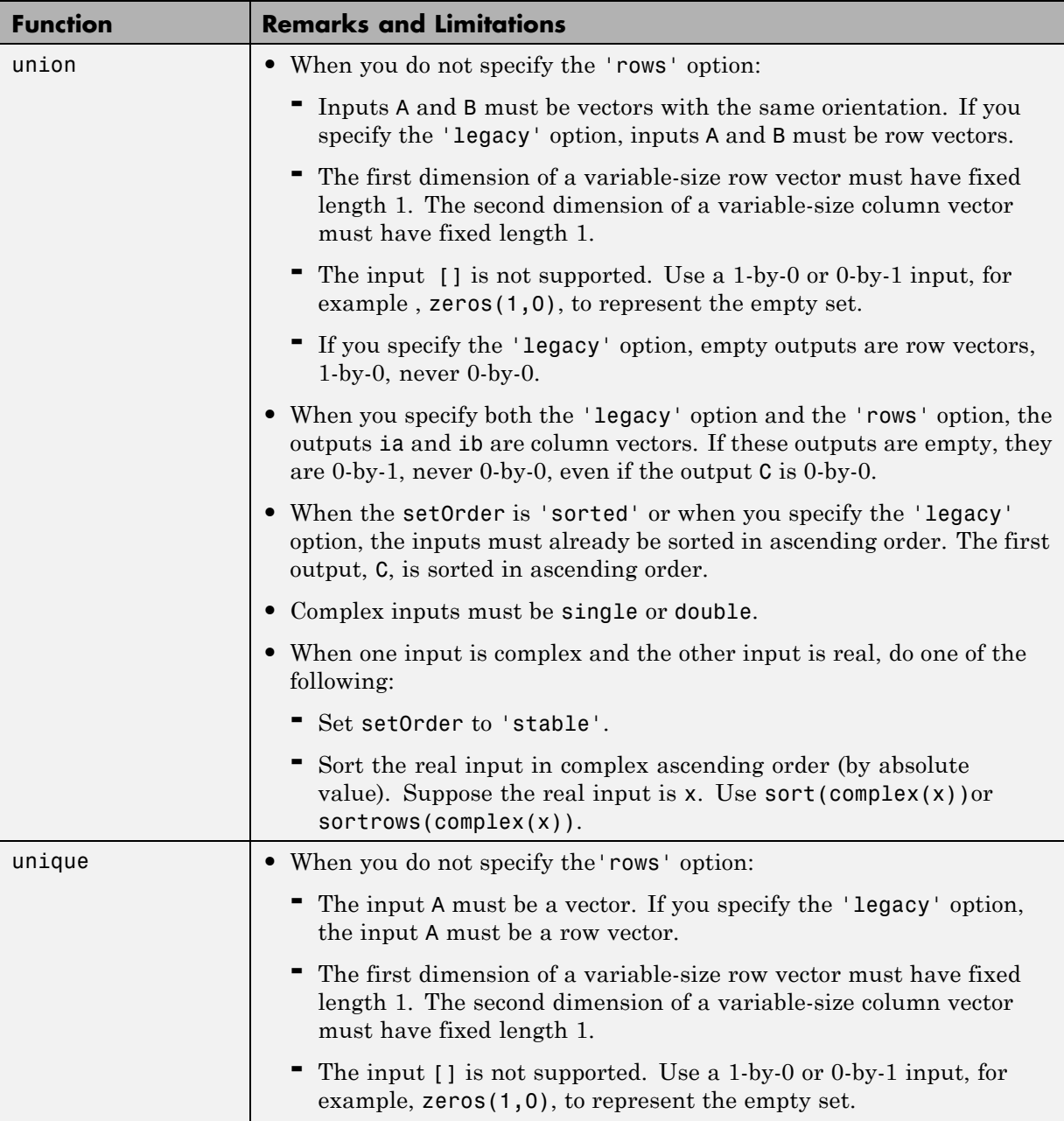

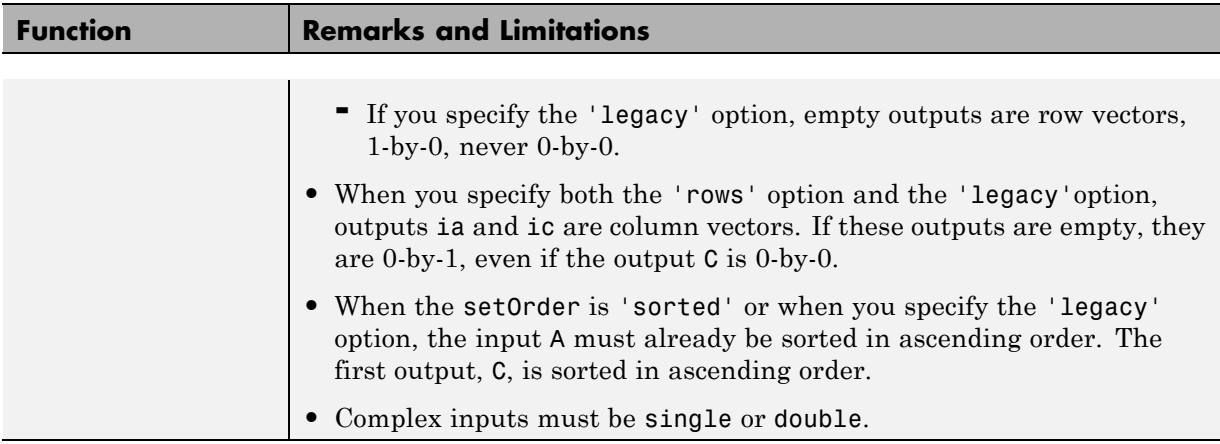

## **Signal Processing in MATLAB**

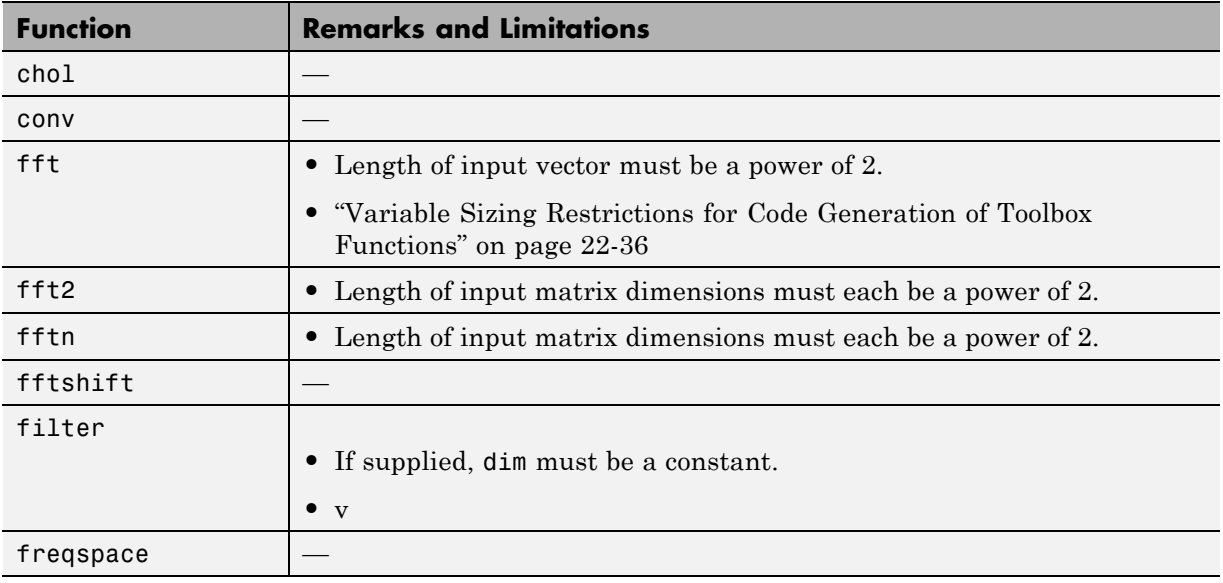

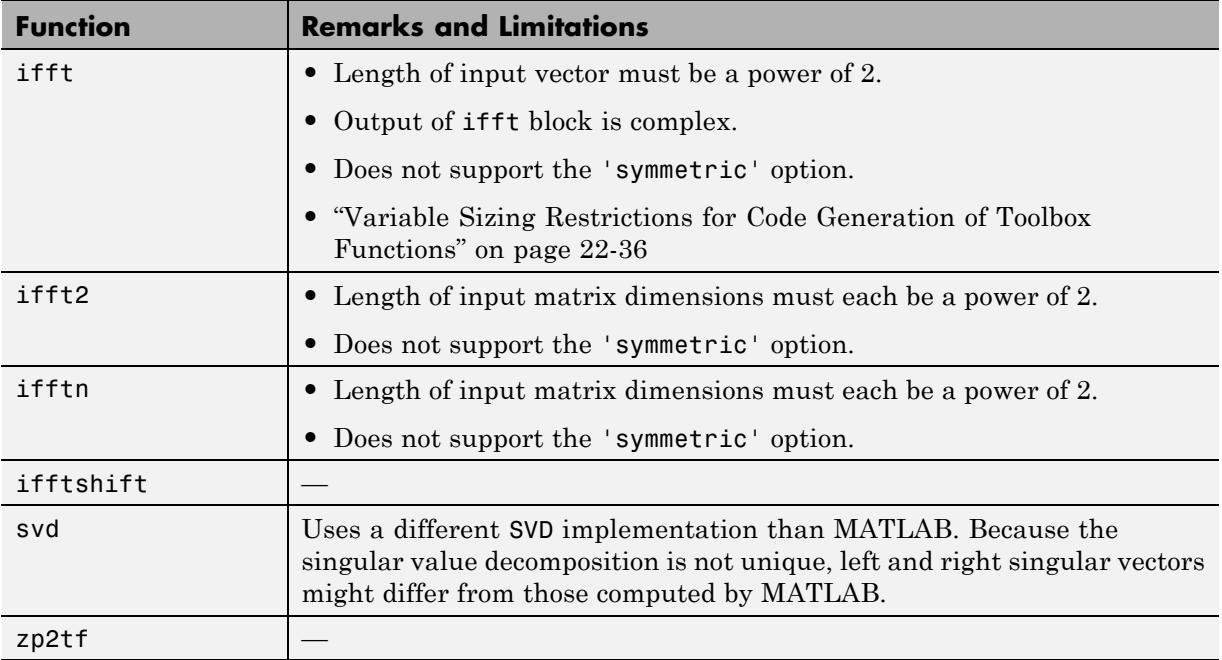

### **Signal Processing Toolbox**

C and C++ code generation for the following functions requires the Signal Processing Toolbox software. These functions do not support variable-size inputs, you must define the size and type of the function inputs. For more information, see "Specifying Inputs in Code Generation from MATLAB ".

**Note** Many Signal Processing Toolbox functions require constant inputs in generated code. To specify a constant input for codegen, use coder.Constant.

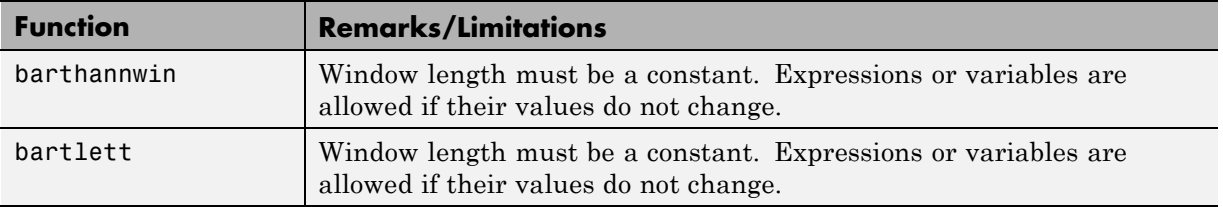

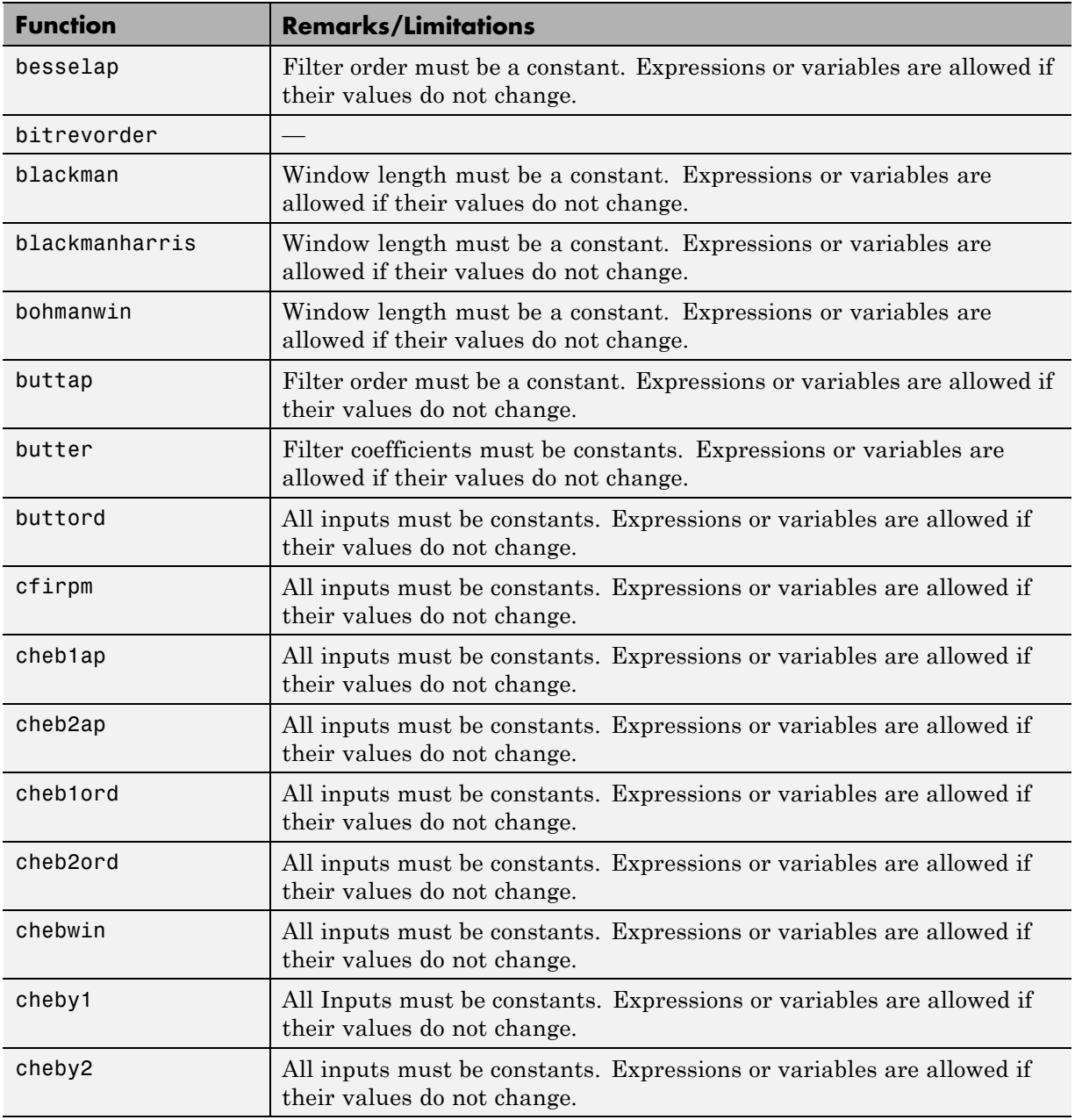

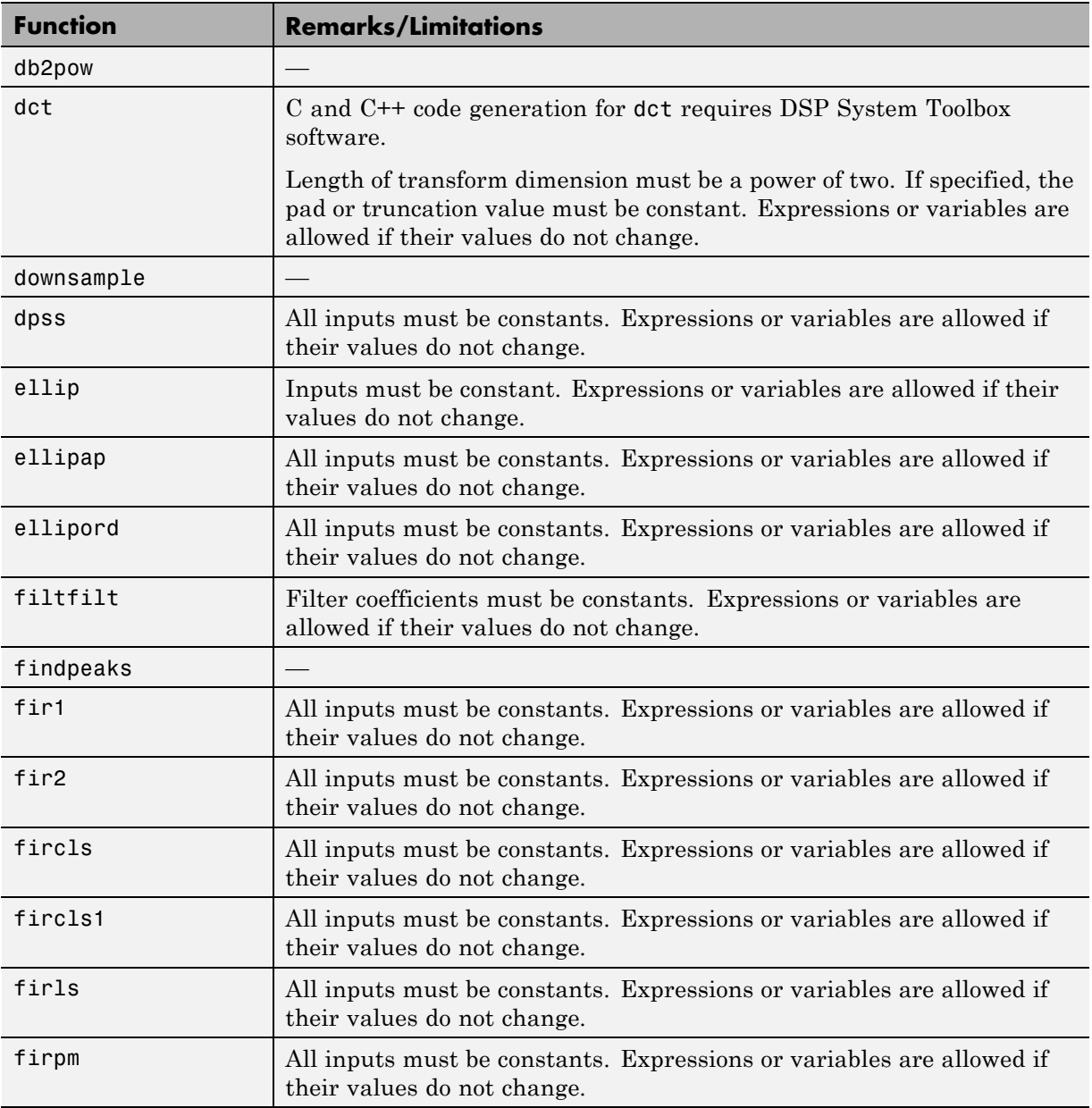

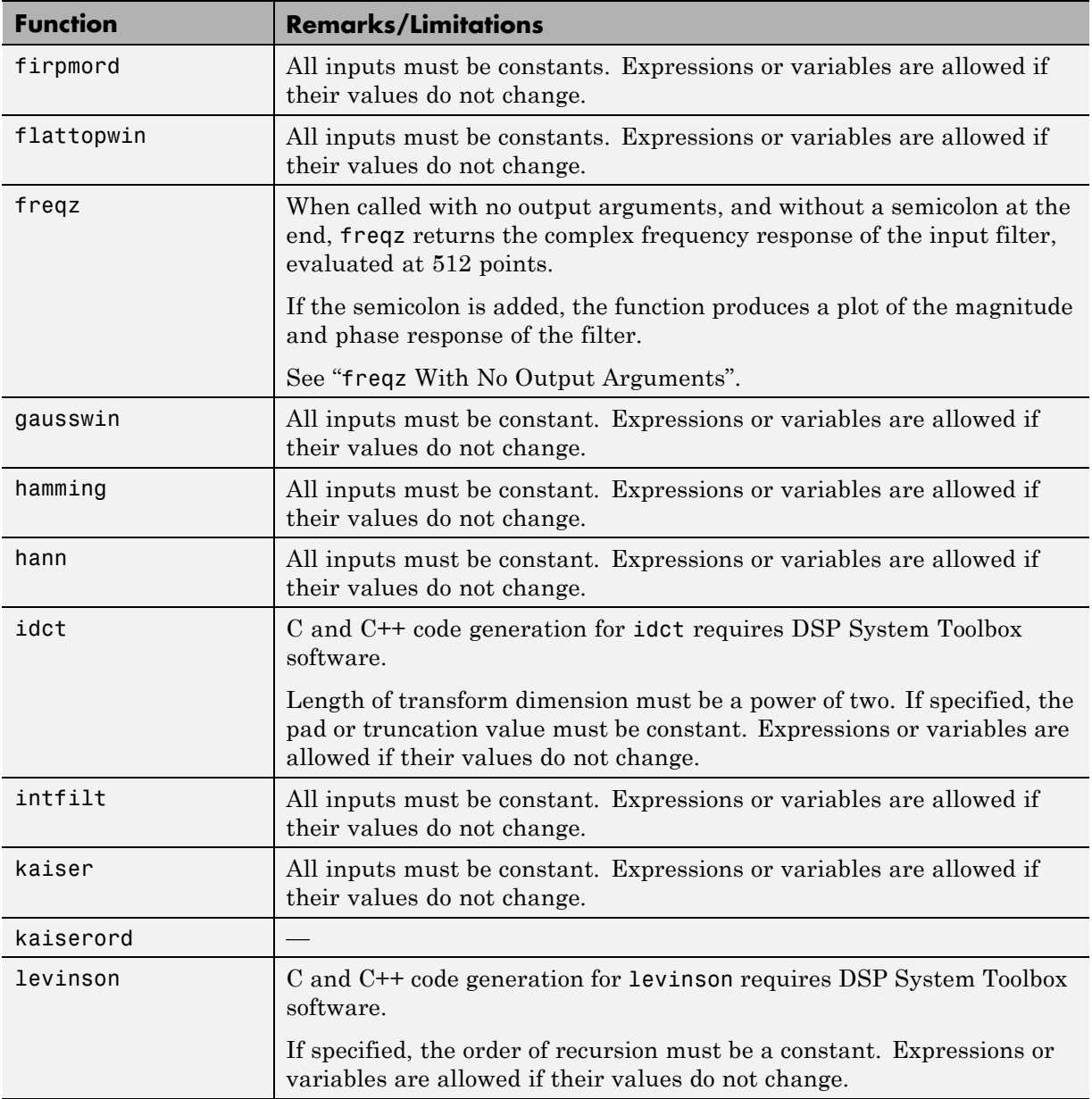

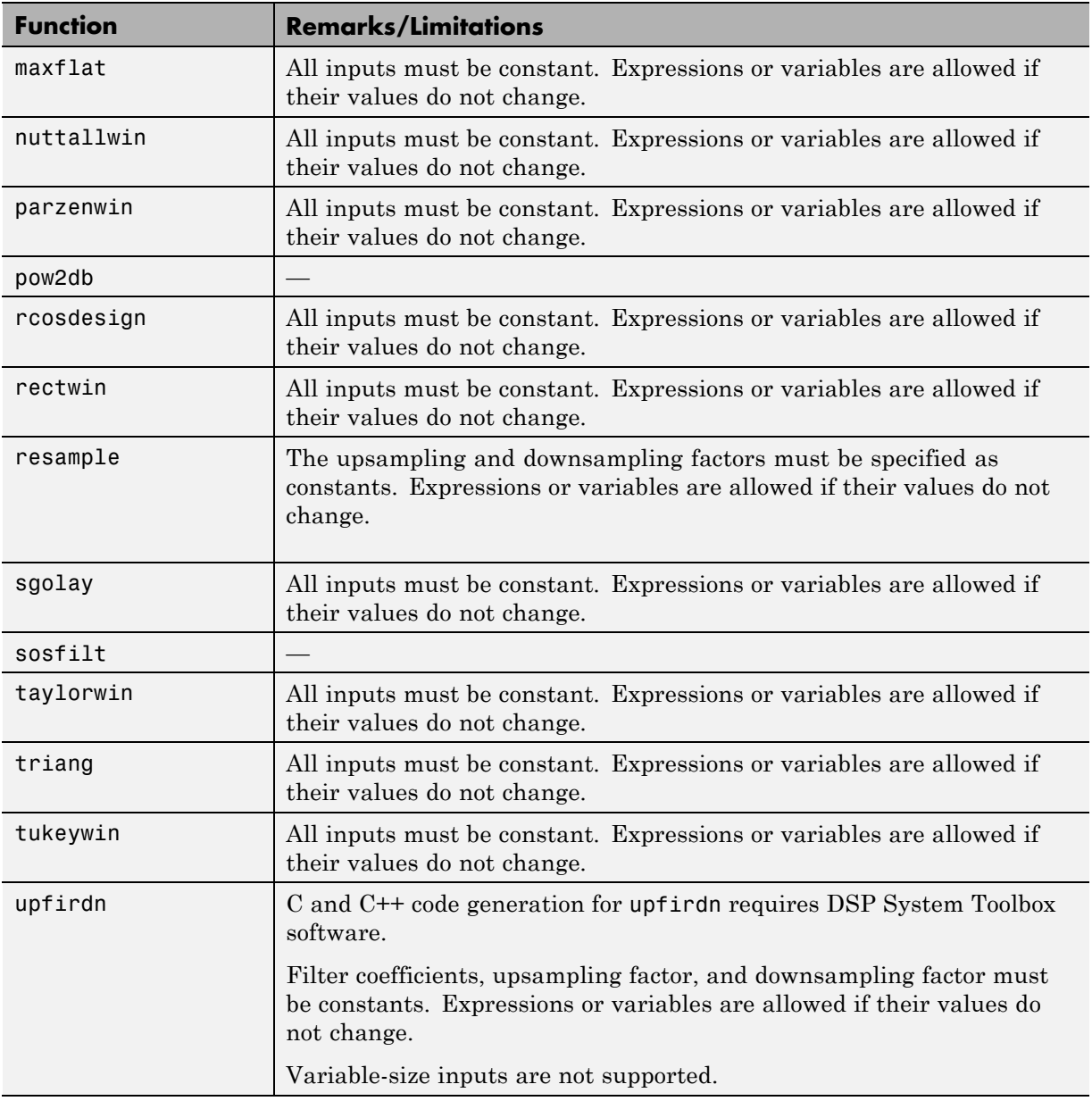

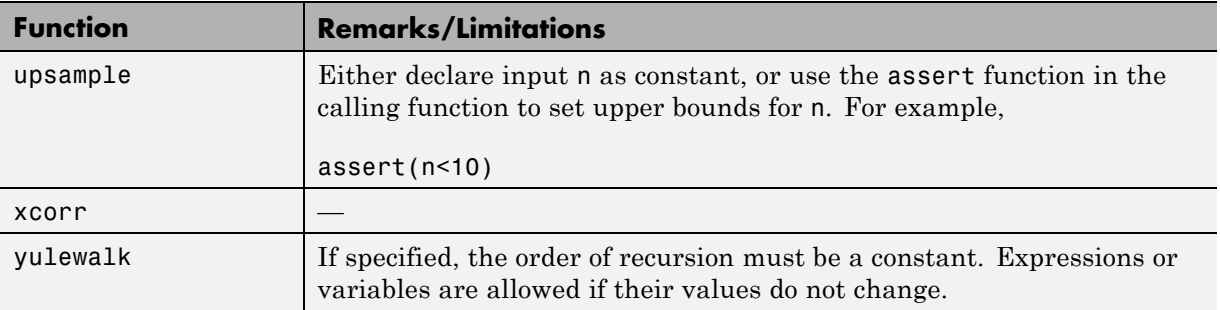

# **Special Values in MATLAB**

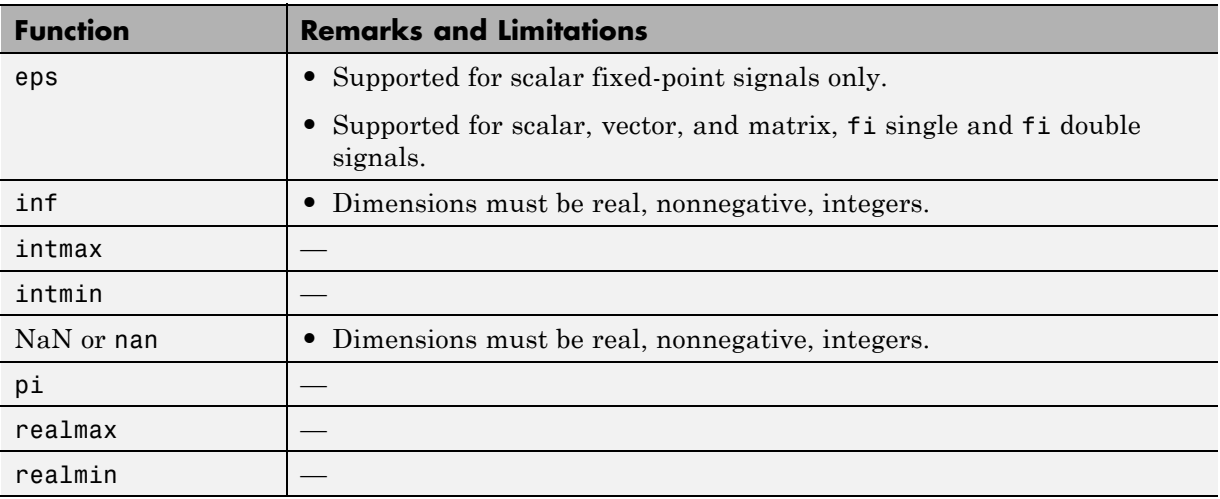

# **Specialized Math in MATLAB**

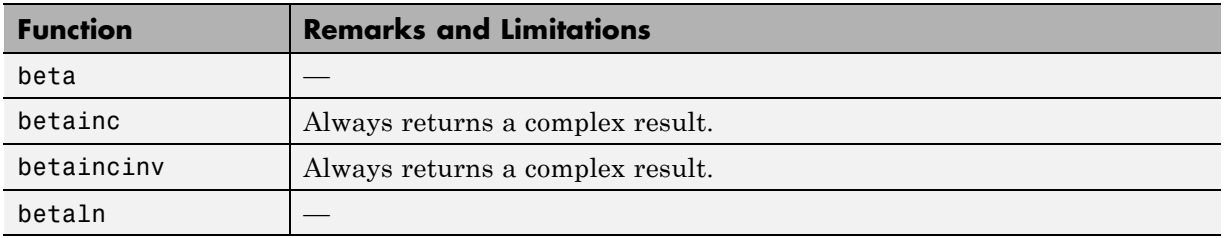

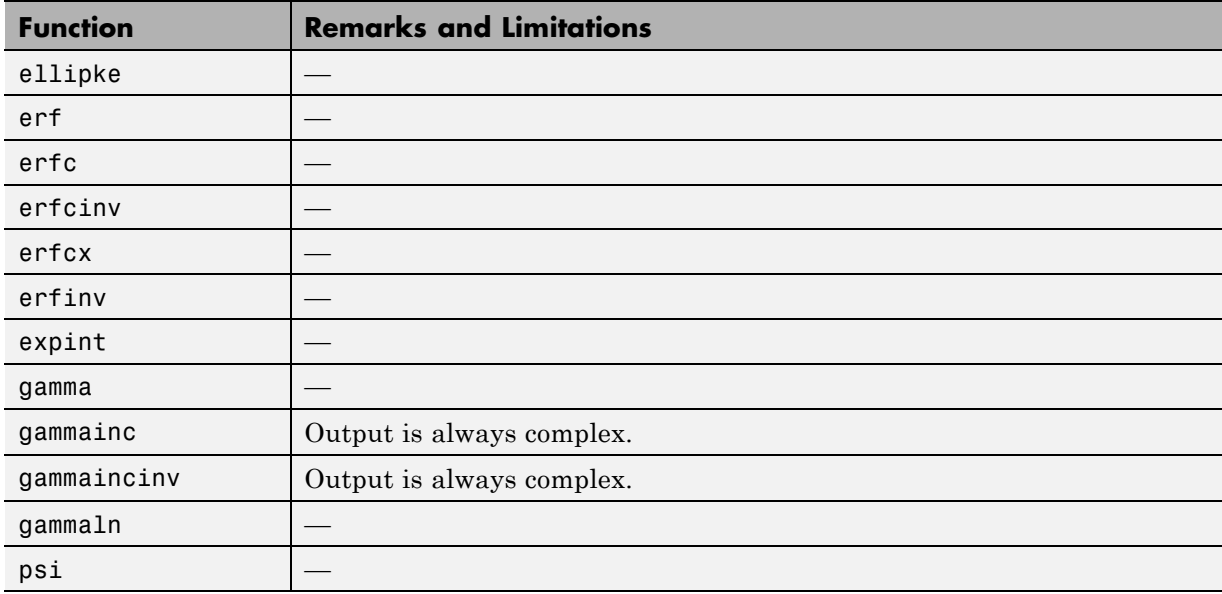

### **Statistics in MATLAB**

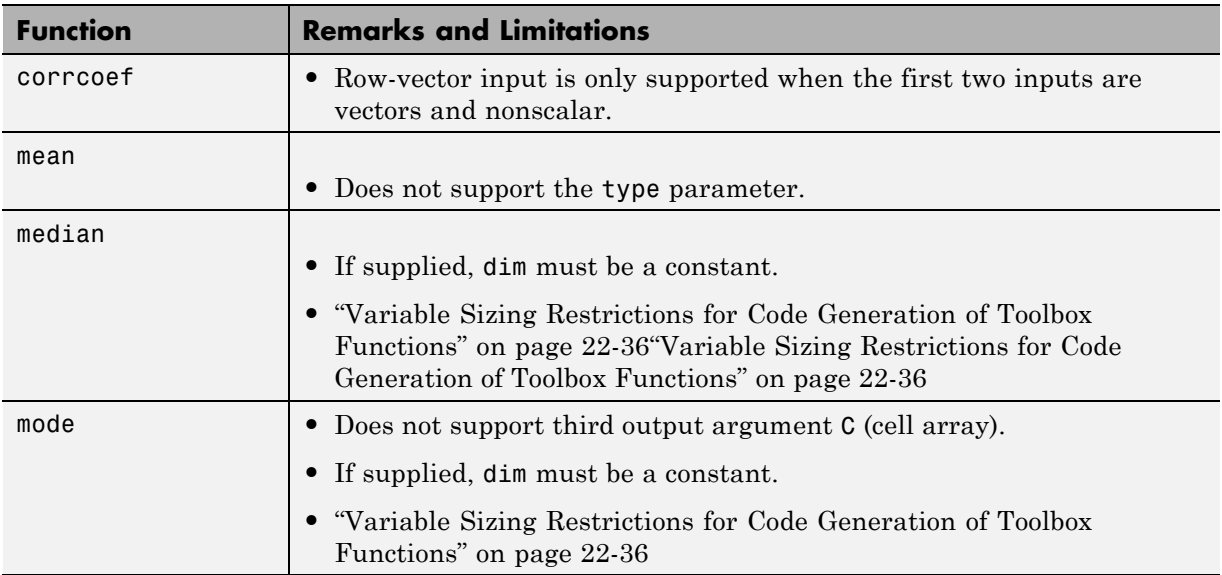

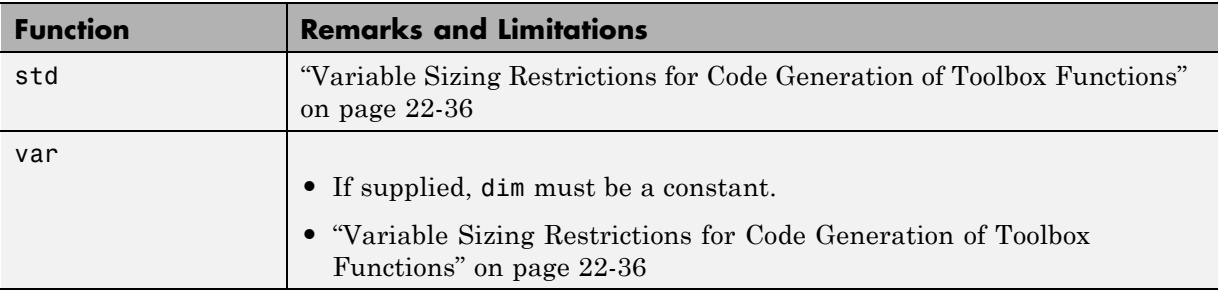

### **Statistics Toolbox**

C and C++ code generation for the following functions requires the Statistics Toolbox software.

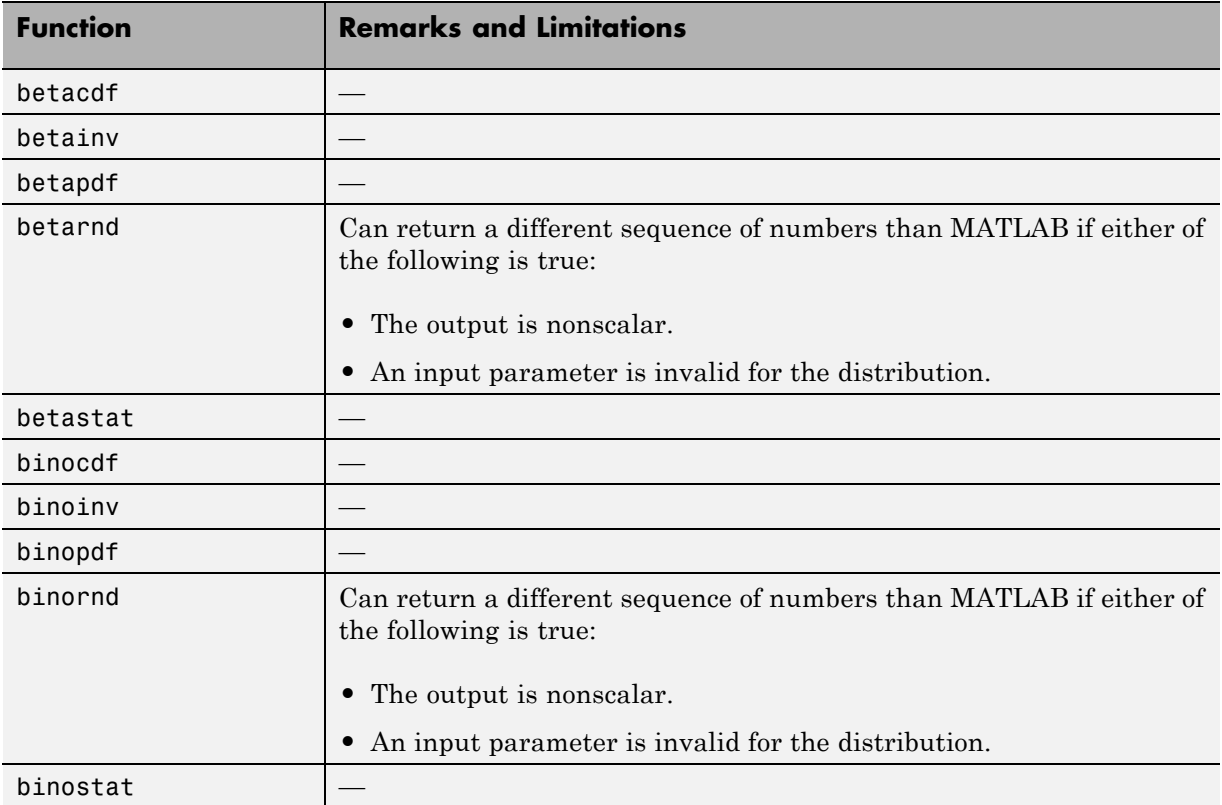

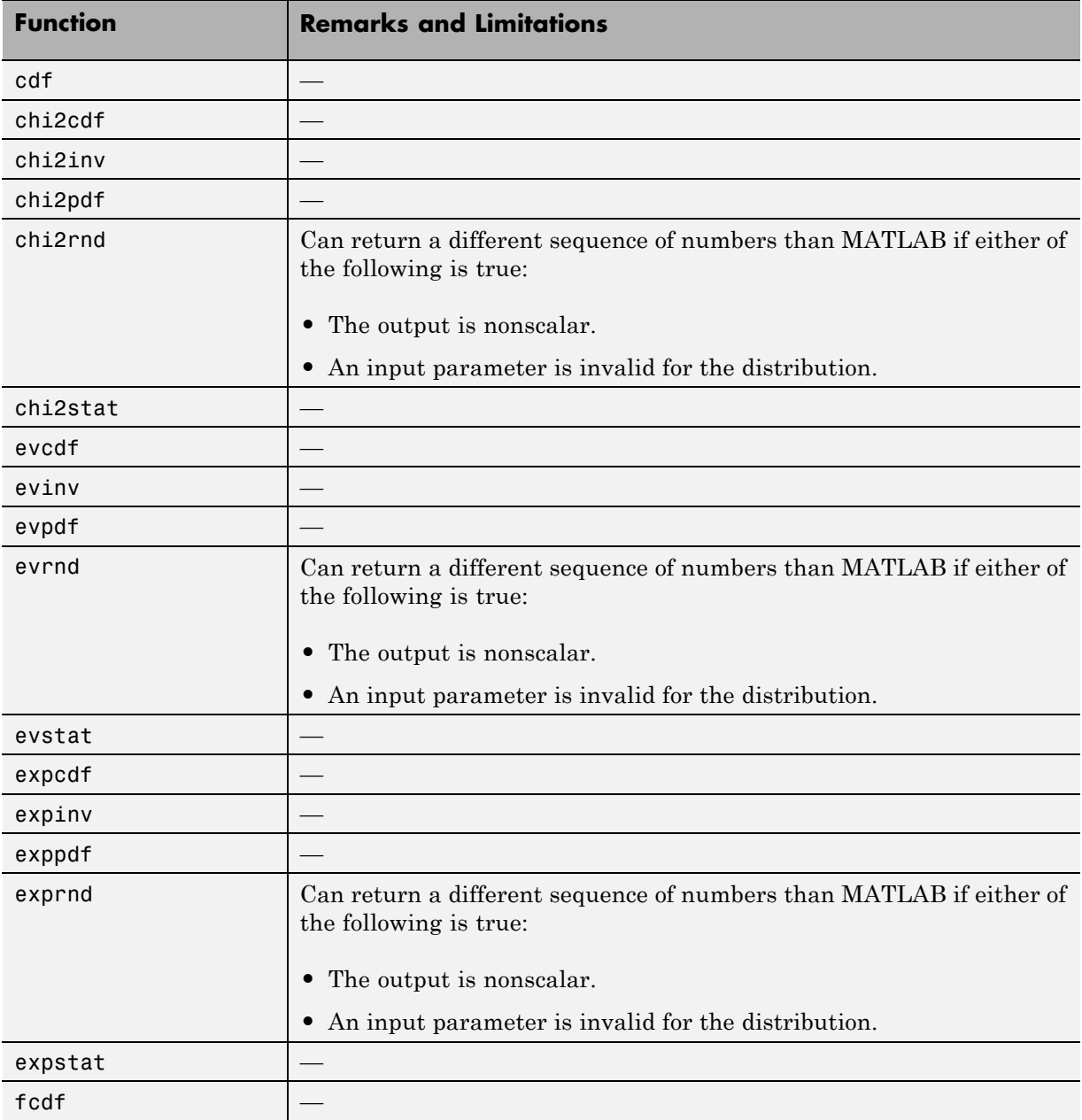

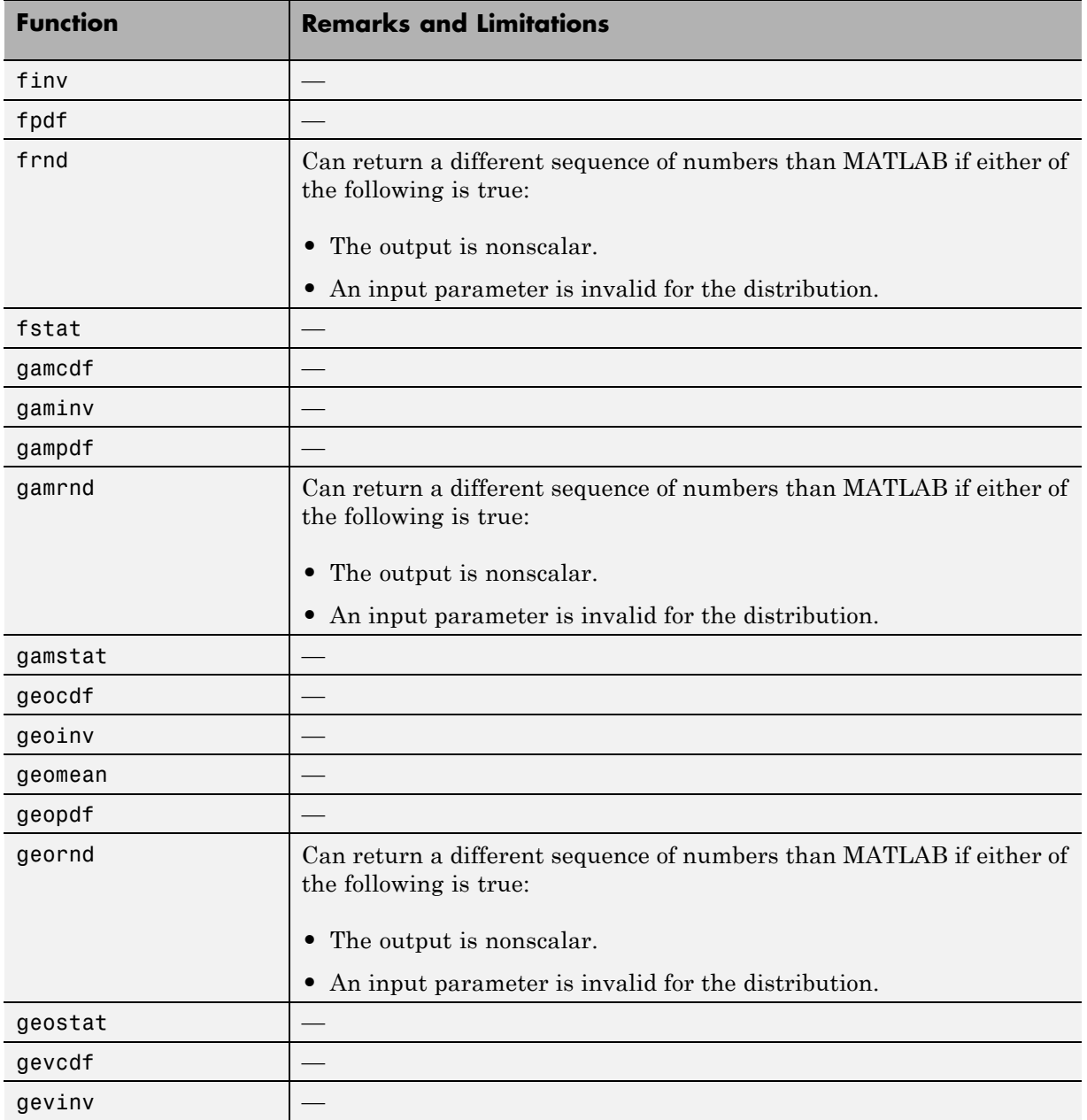

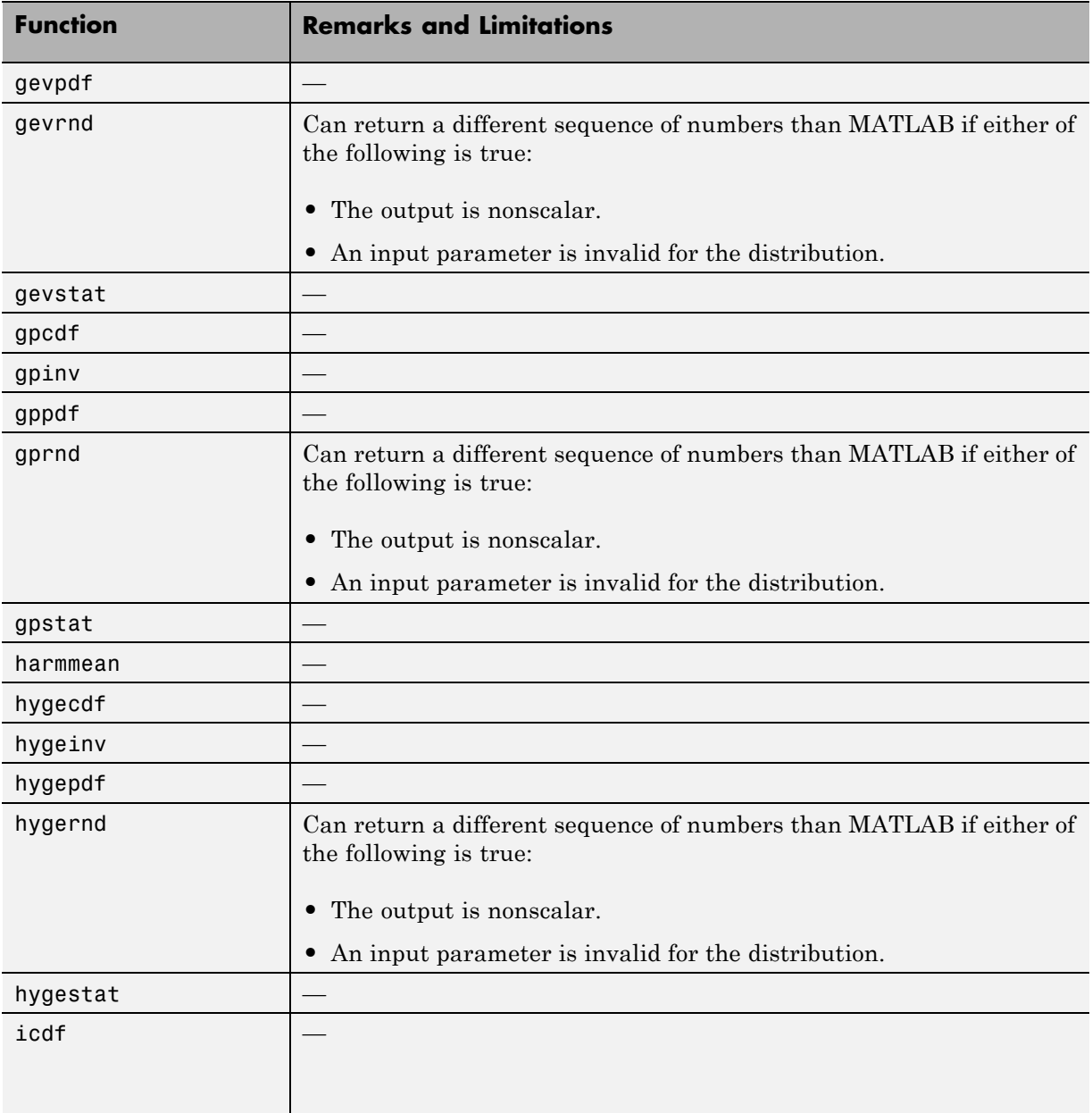

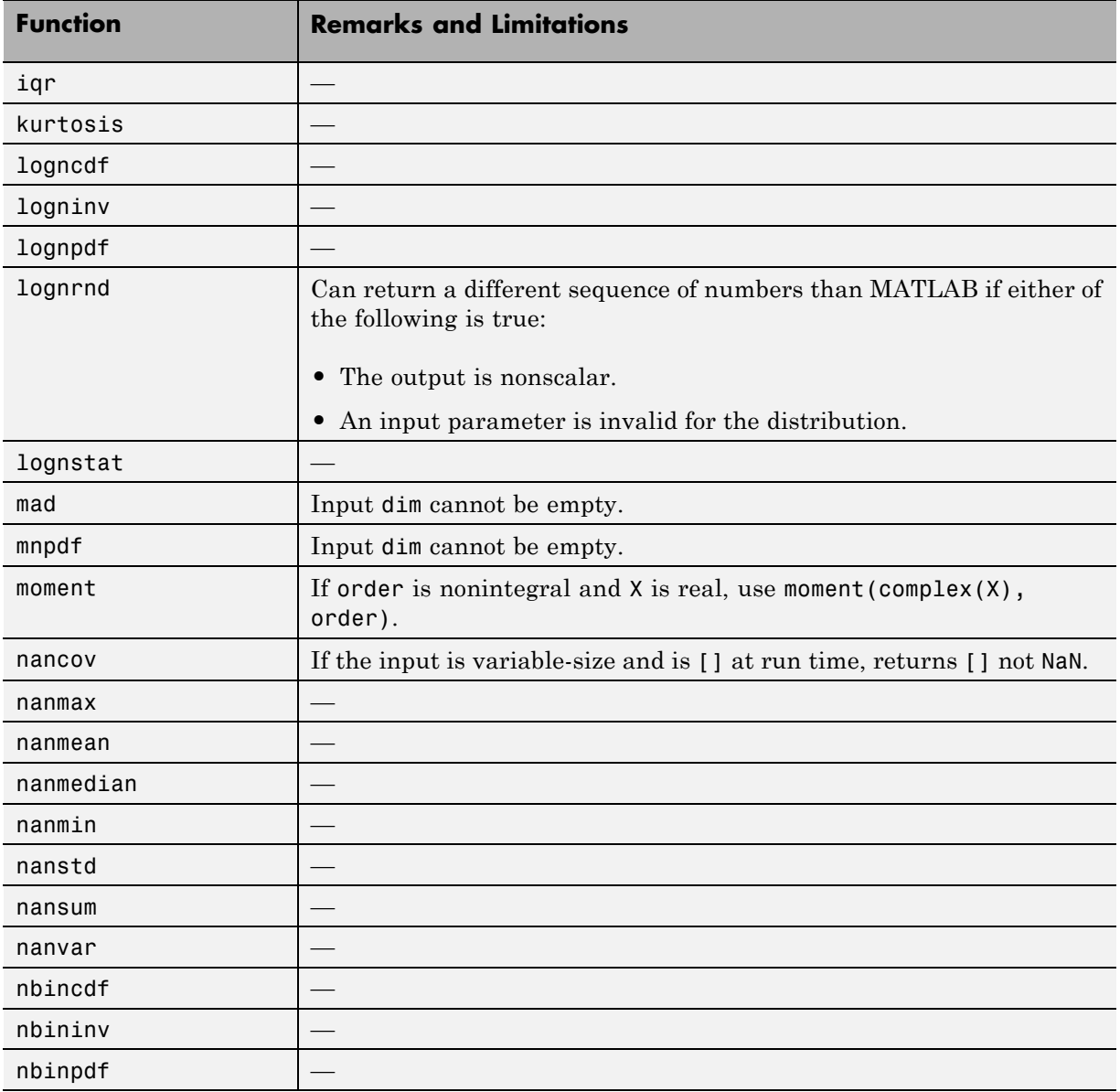

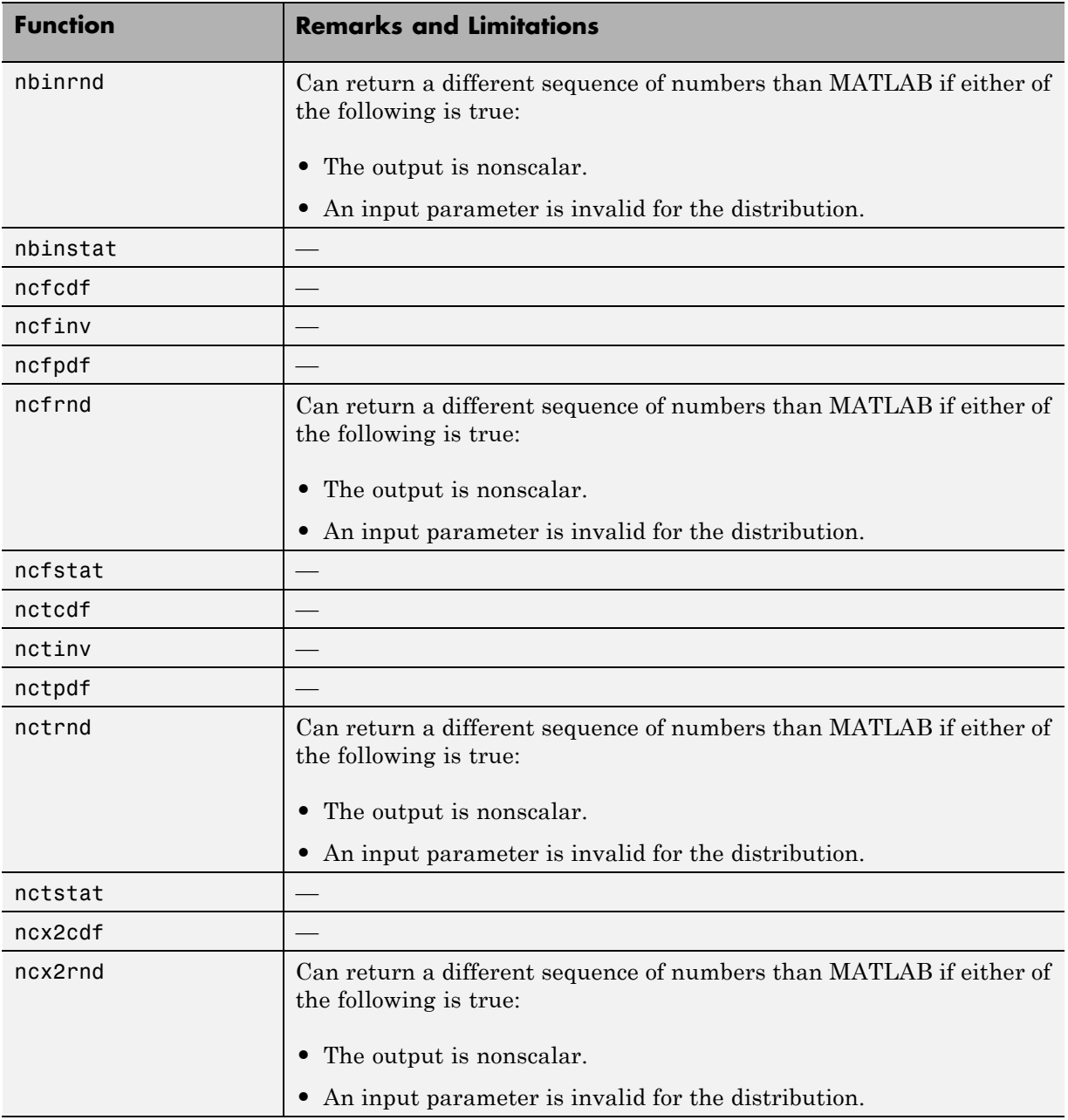

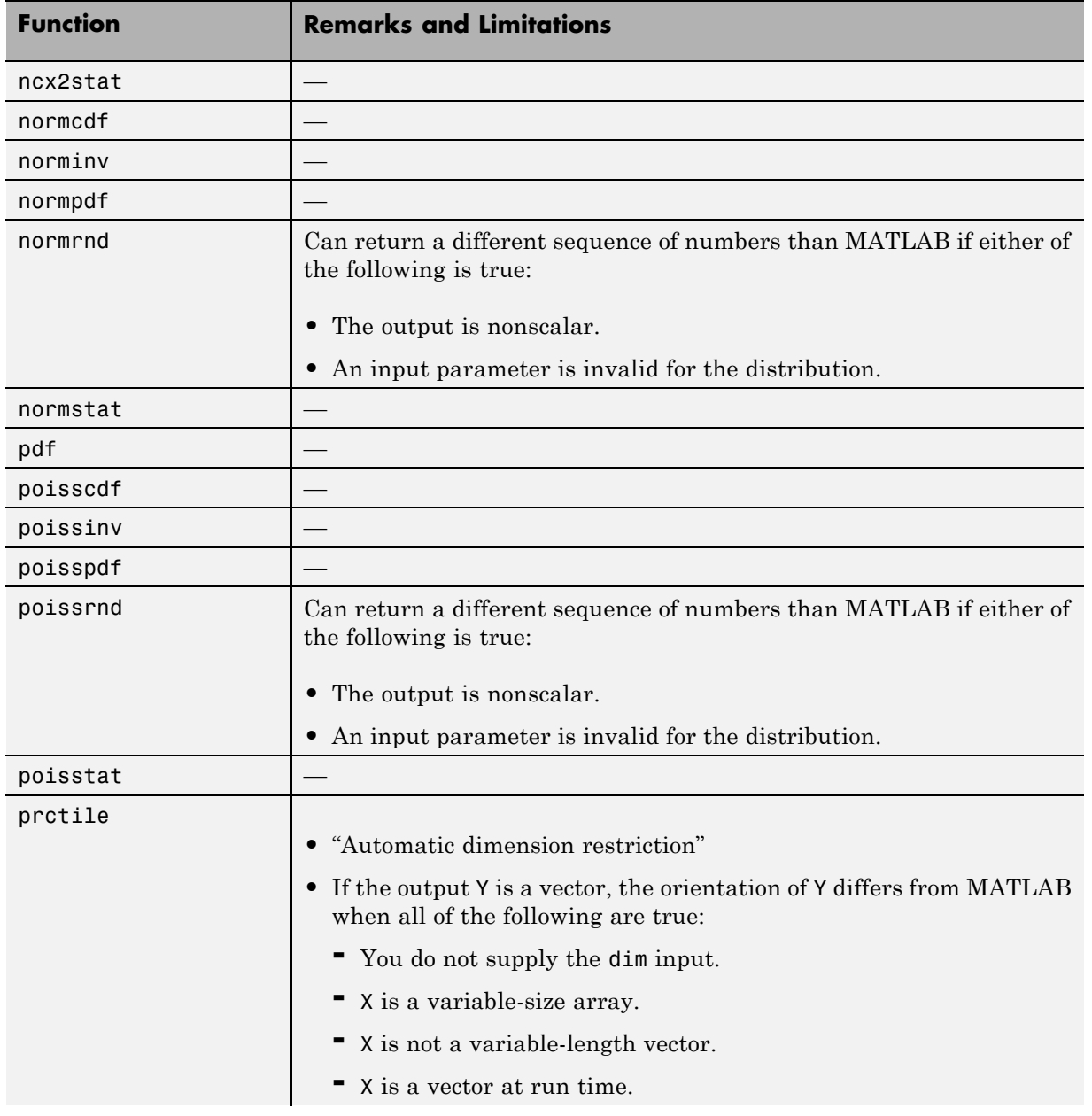

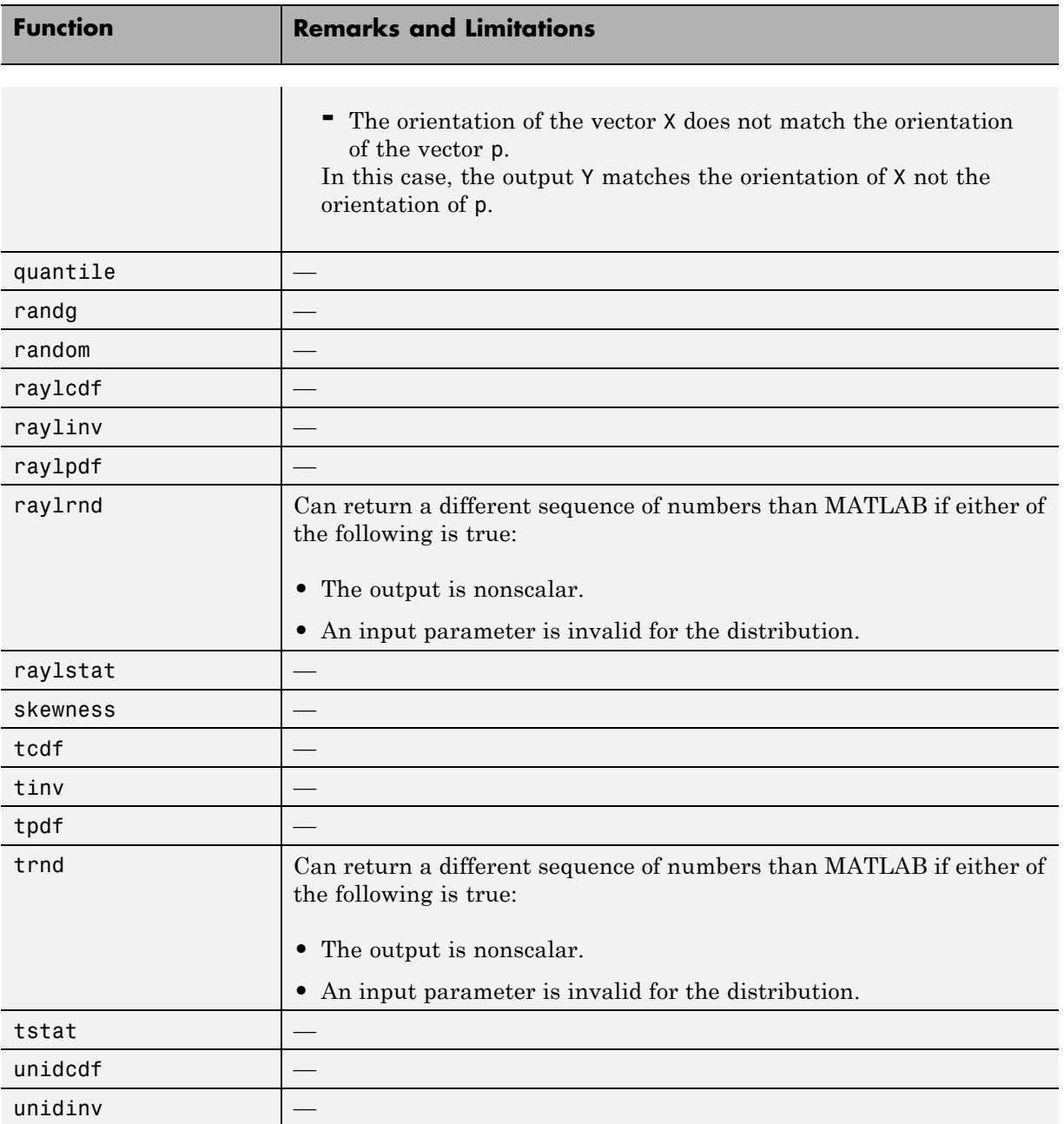

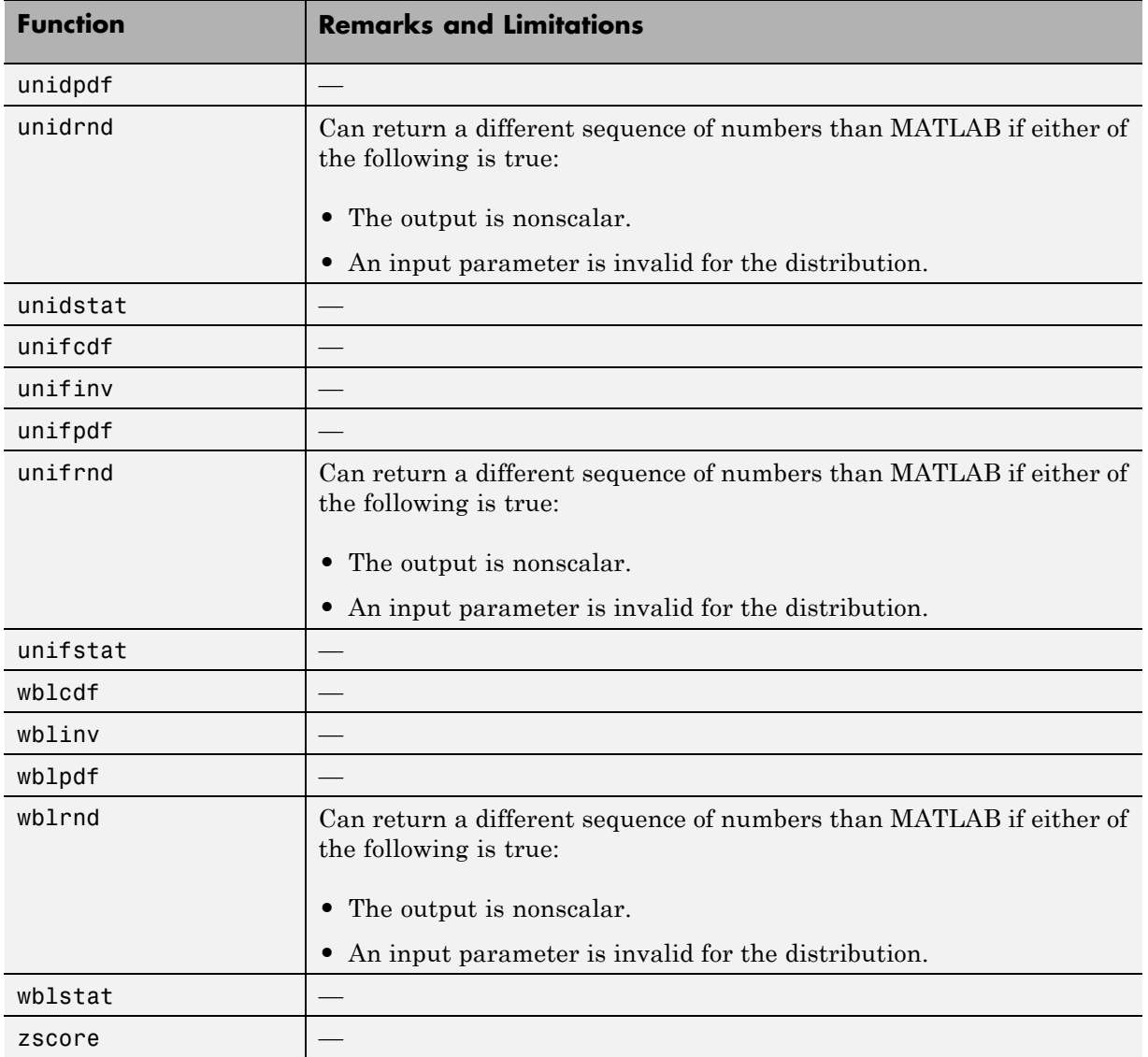

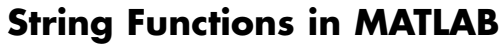

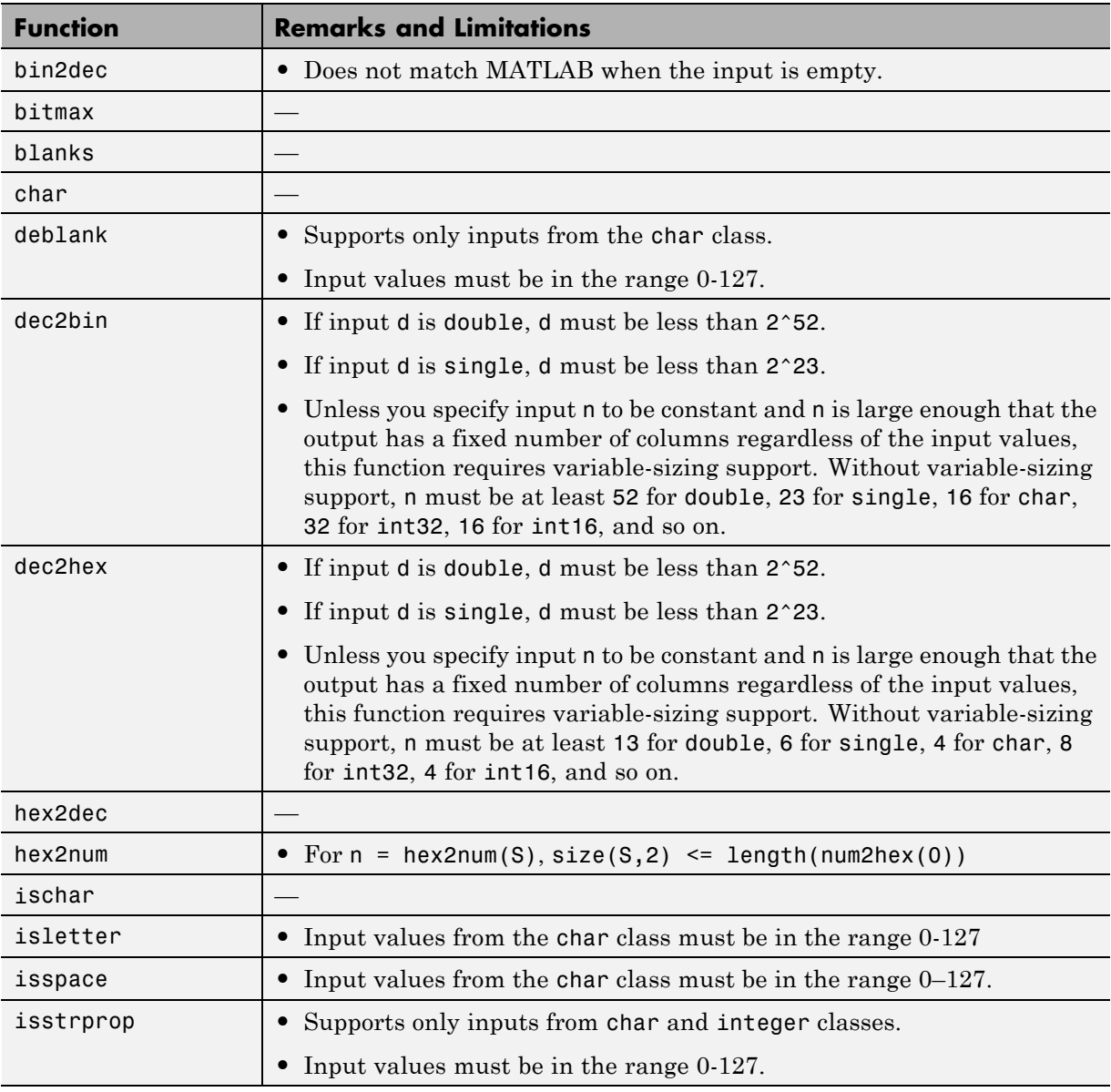

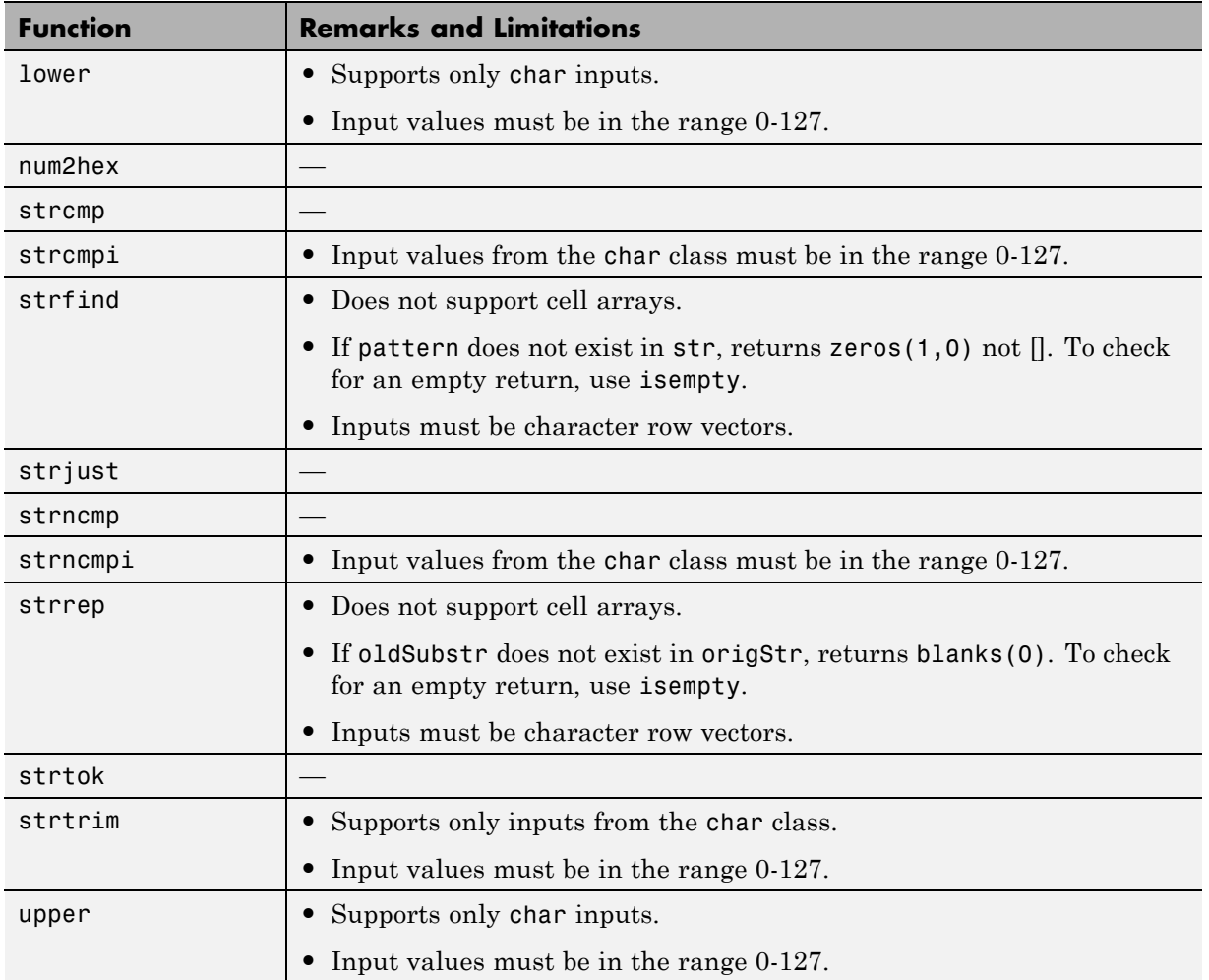

### **Structures in MATLAB**

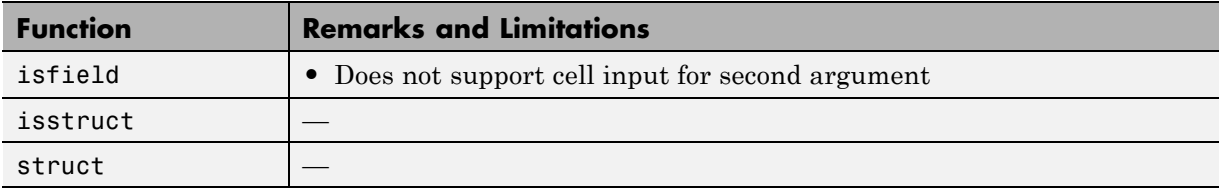

## **Trigonometry in MATLAB**

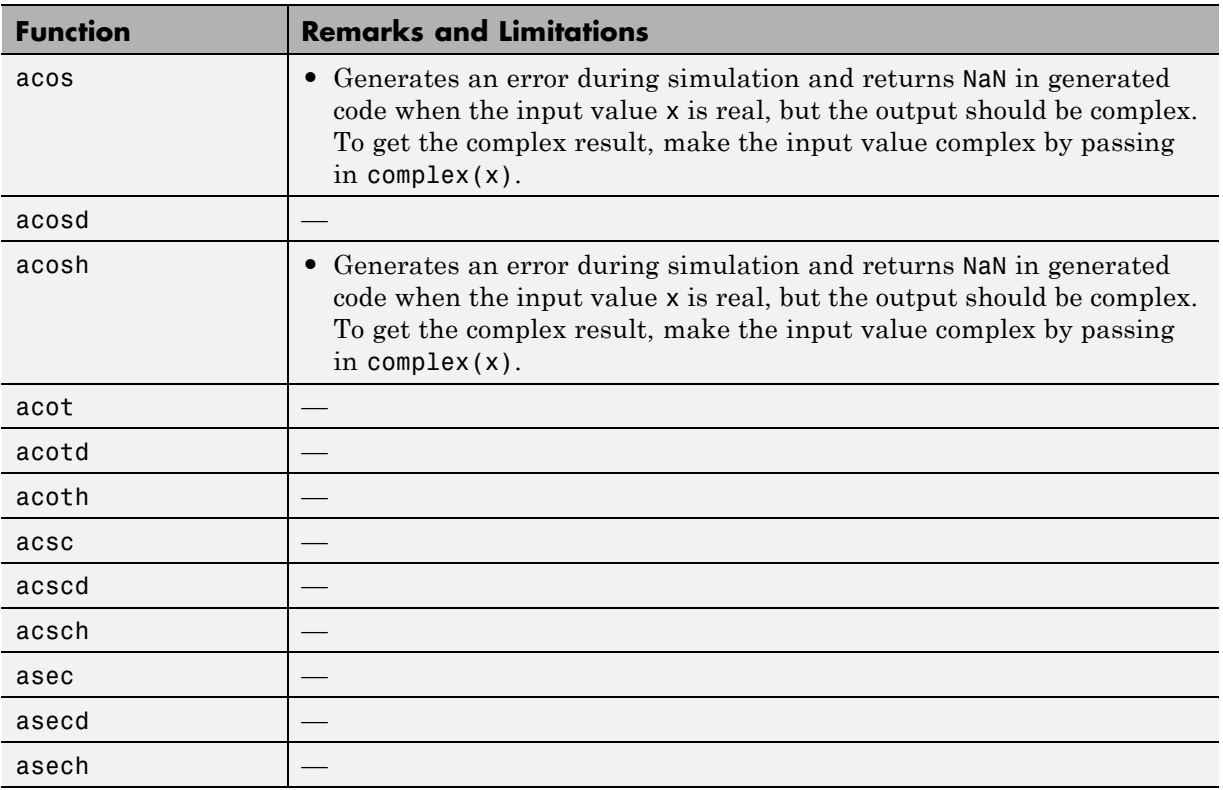

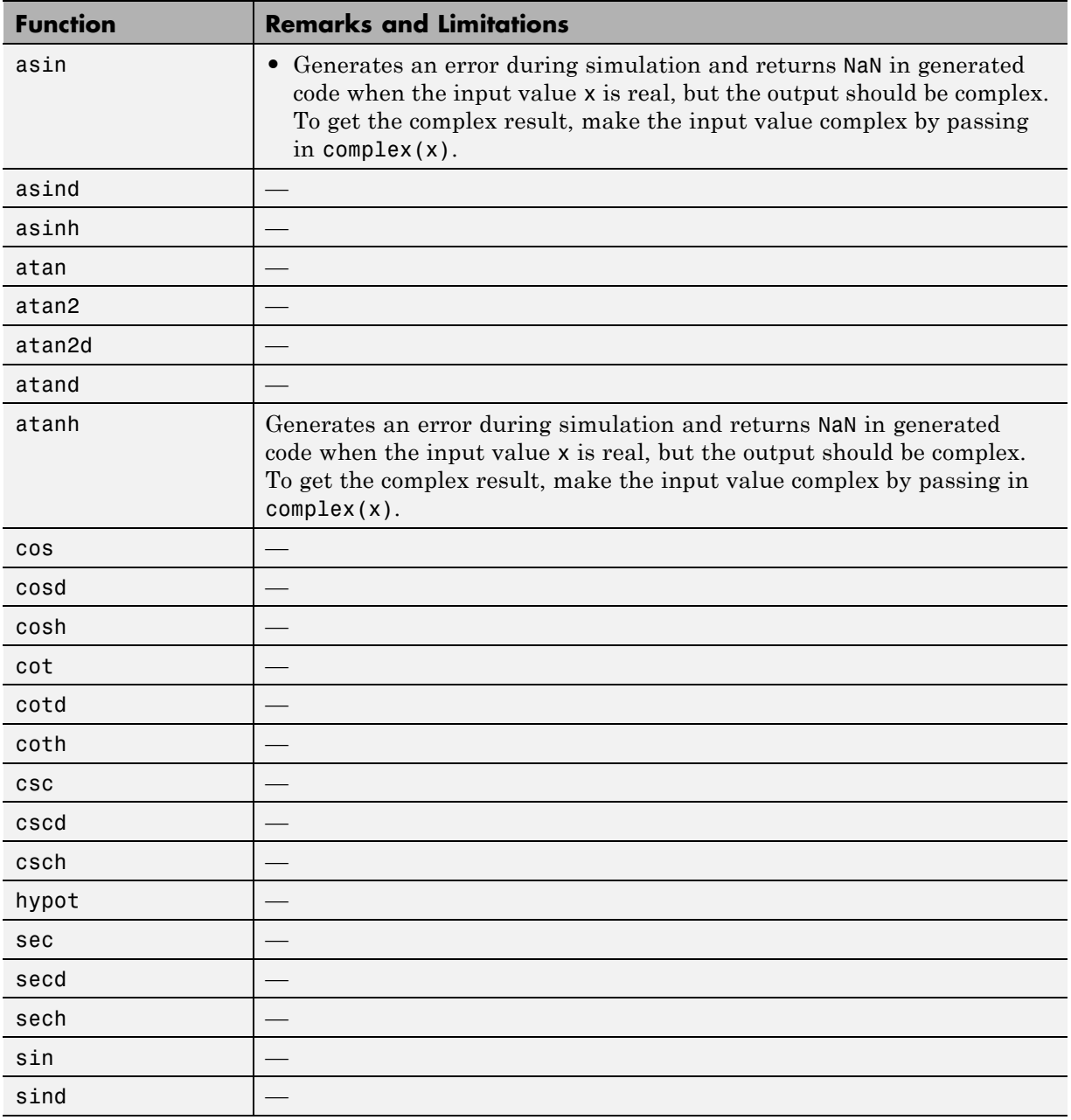

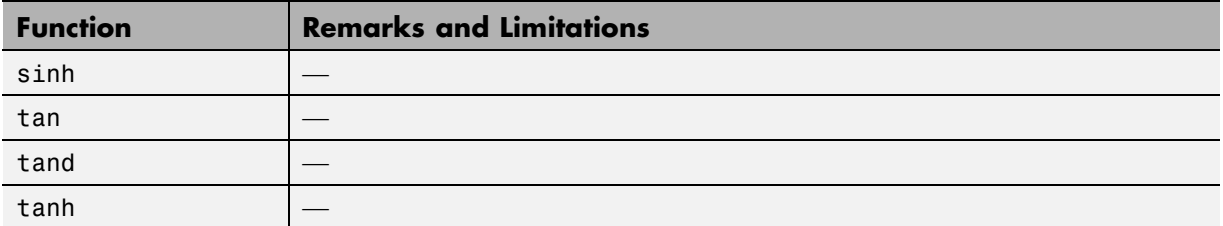
# **22**

## Code Generation for Variable-Size Data

- **•** ["What Is Variable-Size Data?" on page 22-2](#page-1081-0)
- **•** ["Variable-Size Data Definition for Code Generation" on page 22-3](#page-1082-0)
- **•** ["Bounded Versus Unbounded Variable-Size Data" on page 22-4](#page-1083-0)
- **•** ["Control Memory Allocation of Variable-Size Data" on page 22-5](#page-1084-0)
- **•** ["Specify Variable-Size Data Without Dynamic Memory Allocation" on page](#page-1085-0) [22-6](#page-1085-0)
- **•** ["Variable-Size Data in Code Generation Reports" on page 22-10](#page-1089-0)
- **•** ["Define Variable-Size Data for Code Generation" on page 22-12](#page-1091-0)
- **•** ["C Code Interface for Arrays" on page 22-19](#page-1098-0)
- **•** ["Diagnose and Fix Variable-Size Data Errors" on page 22-23](#page-1102-0)
- **•** ["Incompatibilities with MATLAB in Variable-Size Support for Code](#page-1106-0) [Generation" on page 22-27](#page-1106-0)
- **•** ["Variable Sizing Restrictions for Code Generation of Toolbox Functions" on](#page-1115-0) [page 22-36](#page-1115-0)

## <span id="page-1081-0"></span>**What Is Variable-Size Data?**

Variable-size data is data whose size can change at run time. By contrast, fixed-size data is data whose size is known and locked at compile time and, therefore, cannot change at run time.

For example, in the following MATLAB function nway, B is a variable-size array; its length is not known at compile time.

```
function B = nway(A, n)% Compute average of every N elements of A and put them in B.
if ((mod(numel(A), n) == 0) && (n>=1 && n<=numel(A)))B = ones(1, numel(A)/n);k = 1;for i = 1 : numel(A)/nB(i) = mean(A(k + (0:n-1)));k = k + n;end
else
    error('n <= 0 or does not divide number of elements evenly');
end
```
## <span id="page-1082-0"></span>**Variable-Size Data Definition for Code Generation**

In the MATLAB language, data can vary in size. By contrast, the semantics of generated code constrains the class, complexity, and shape of every expression, variable, and structure field. Therefore, for code generation, you must use each variable consistently. Each variable must:

- Be either complex or real (determined at first assignment)
- **•** Have a consistent shape

For fixed-size data, the shape is the same as the size returned in MATLAB. For example, if  $size(A) == [4\ 5]$ , the shape of variable A is  $4 \times 5$ . For variable-size data, the shape can be abstract. That is, one or more dimensions can be unknown (such as 4x? or ?x?).

By default, the compiler detects code logic that attempts to change these fixed attributes after initial assignments, and flags these occurrences as errors during code generation. However, you can override this behavior by defining variables or structure fields as variable-size data.

For more information, see ["Bounded Versus Unbounded Variable-Size Data"](#page-1083-0) [on page 22-4](#page-1083-0)

## <span id="page-1083-0"></span>**Bounded Versus Unbounded Variable-Size Data**

You can generate code for bounded and unbounded variable-size data. *Bounded variable-size data* has fixed upper bounds; this data can be allocated statically on the stack or dynamically on the heap. *Unbounded variable-size data* does not have fixed upper bounds; this data *must* be allocated on the heap. If you use unbounded data, you must use dynamic memory allocation so that the compiler:

- Does not check for upper bounds
- **•** Allocates memory on the heap instead of the stack

You can control the memory allocation of variable-size data. For more information, see ["Control Memory Allocation of Variable-Size Data" on page](#page-1084-0) [22-5.](#page-1084-0)

## <span id="page-1084-0"></span>**Control Memory Allocation of Variable-Size Data**

Data whose size (in bytes) is greater than or equal to the dynamic memory allocation threshold is allocated on the heap. The default dynamic memory allocation threshold is 64 kilobytes. Data whose size is less than this threshold is allocated on the stack.

Dynamic memory allocation is an expensive operation; the performance cost might be too high for small data sets. If you use small variable-size data sets or data that does not change size at run time, disable dynamic memory allocation. See ["Control Dynamic Memory Allocation" on page 9-85](#page-582-0).

. You can control memory allocation for individual variables by specifying upper bounds. See ["Specifying Upper Bounds for Variable-Size Data" on page](#page-1085-0) [22-6.](#page-1085-0)

## <span id="page-1085-0"></span>**Specify Variable-Size Data Without Dynamic Memory Allocation**

#### **In this section...**

"Fixing Upper Bounds Errors" on page 22-6

"Specifying Upper Bounds for Variable-Size Data" on page 22-6

## **Fixing Upper Bounds Errors**

If MATLAB cannot determine or compute the upper bound, you must specify an upper bound. See "Specifying Upper Bounds for Variable-Size Data" on page 22-6 and ["Diagnosing and Fixing Errors in Detecting Upper Bounds"](#page-1104-0) [on page 22-25](#page-1104-0)

## **Specifying Upper Bounds for Variable-Size Data**

- **•** "When to Specify Upper Bounds for Variable-Size Data" on page 22-6
- **•** "Specifying Upper Bounds on the Command Line for Variable-Size Inputs" on page 22-6
- **•** ["Specifying Unknown Upper Bounds for Variable-Size Inputs" on page 22-7](#page-1086-0)
- **•** ["Specifying Upper Bounds for Local Variable-Size Data" on page 22-7](#page-1086-0)
- **•** ["Using a Matrix Constructor with Nonconstant Dimensions" on page 22-8](#page-1087-0)

#### **When to Specify Upper Bounds for Variable-Size Data**

When using static allocation on the stack during code generation, MATLAB must be able to determine upper bounds for variable-size data. Specify the upper bounds explicitly for variable-size data from external sources, such as inputs and outputs.

#### **Specifying Upper Bounds on the Command Line for Variable-Size Inputs**

Use the coder.typeof construct with the -args option on the codegen command line (requires a MATLAB Coder license). For example:

```
codegen foo -args {coder.typeof(double(0),[3 100],1)}
```
This command specifies that the input to function foo is a matrix of real doubles with two variable dimensions. The upper bound for the first dimension is 3; the upper bound for the second dimension is 100. For a detailed explanation of this syntax, see coder.typeof.

#### **Specifying Unknown Upper Bounds for Variable-Size Inputs**

If you use dynamic memory allocation, you can specify that you don't know the upper bounds of inputs. To specify an unknown upper bound, use the infinity constant Inf in place of a numeric value. For example:

```
codegen foo -args {coder.typeof(double(0), [1 Inf])}
```
In this example, the input to function foo is a vector of real doubles without an upper bound.

#### **Specifying Upper Bounds for Local Variable-Size Data**

When using static allocation, MATLAB uses a sophisticated analysis to calculate the upper bounds of local data at compile time. However, when the analysis fails to detect an upper bound or calculates an upper bound that is not precise enough for your application, you need to specify upper bounds explicitly for local variables.

You do not need to specify upper bounds when using dynamic allocation on the heap. In this case, MATLAB assumes variable-size data is unbounded and does not attempt to determine upper bounds.

**Constraining the Value of a Variable That Specifies Dimensions of Variable-Size Data.** Use the assert function with relational operators to constrain the value of variables that specify the dimensions of variable-size data. For example:

```
function y = \text{dim} need bound(n) %#codegen
assert (n \leq 5);
L = ones(n, n);M = zeros(n, n);
M = [L; M];v = M;
```
<span id="page-1087-0"></span>This assert statement constrains input n to a maximum size of 5, defining L and M as variable-sized matrices with upper bounds of 5 for each dimension.

#### **Specifying the Upper Bounds for All Instances of a Local Variable.**

Use the coder. varsize function to specify the upper bounds for all instances of a local variable in a function. For example:

```
function Y = example bounds1(u) %#codegen
Y = [1 2 3 4 5];coder.varsize('Y', [1 10]);
if (u > 0)Y = [Y Y + u];
else
    Y = [Y Y^* u];end
```
The second argument of coder.varsize specifies the upper bound for each instance of the variable specified in the first argument. In this example, the argument [1 10] indicates that for every instance of Y:

- **•** First dimension is fixed at size 1
- **•** Second dimension can grow to an upper bound of 10

By default, coder.varsize assumes dimensions of 1 are fixed size. For more information, see the coder.varsize reference page.

#### **Using a Matrix Constructor with Nonconstant Dimensions**

You can define a variable-size matrix by using a constructor with nonconstant dimensions. For example:

```
function y = var by assign(u) %#codegen
if (u > 0)y = ones(3,u);else
   y = zeros(3, 1);end
```
If you are not using dynamic memory allocation, you must also add an assert statement to provide upper bounds for the dimensions. For example:

```
function y = var_by_assign(u) %#codegenassert (u < 20);
if (u > 0)y = ones(3,u);else
  y = zeros(3, 1);end
```
## <span id="page-1089-0"></span>**Variable-Size Data in Code Generation Reports**

#### **In this section...**

"What Reports Tell You About Size" on page 22-10

["How Size Appears in Code Generation Reports" on page 22-11](#page-1090-0)

["How to Generate a Code Generation Report" on page 22-11](#page-1090-0)

## **What Reports Tell You About Size**

Code generation reports:

- **•** Differentiate fixed-size from variable-size data
- **•** Identify variable-size data with unknown upper bounds
- **•** Identify variable-size data with fixed dimensions

If you define a variable-size array and then subsequently fix the dimensions of this array in the code, the report appends \* to the size of the variable. In the generated C code, this variable appears as a variable-size array, but the size of its dimensions does not change during execution.

**•** Provide guidance on how to fix size mismatch and upper bounds errors.

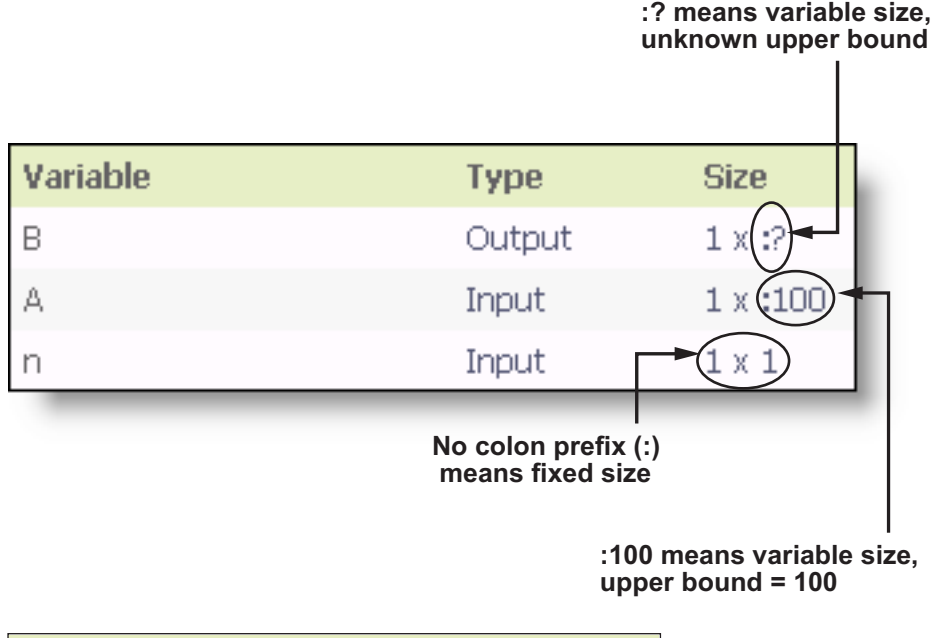

## <span id="page-1090-0"></span>**How Size Appears in Code Generation Reports**

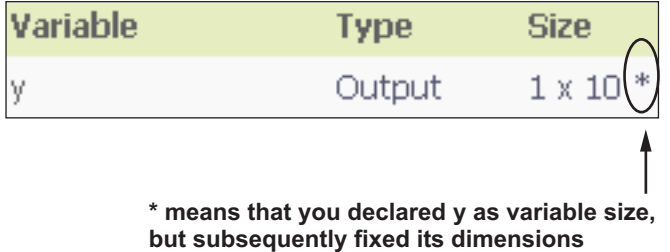

## **How to Generate a Code Generation Report**

Add the -report option to your fiaccel command.

## <span id="page-1091-0"></span>**Define Variable-Size Data for Code Generation**

#### **In this section...**

"When to Define Variable-Size Data Explicitly" on page 22-12

["Using a Matrix Constructor with Nonconstant Dimensions" on page 22-13](#page-1092-0)

["Inferring Variable Size from Multiple Assignments" on page 22-13](#page-1092-0)

["Defining Variable-Size Data Explicitly Using coder.varsize" on page 22-15](#page-1094-0)

## **When to Define Variable-Size Data Explicitly**

For code generation, you must assign variables to have a specific class, size, and complexity before using them in operations or returning them as outputs. Generally, you cannot reassign variable properties after the initial assignment. Therefore, attempts to grow a variable or structure field after assigning it a fixed size might cause a compilation error. In these cases, you must explicitly define the data as variable sized using one of these methods:

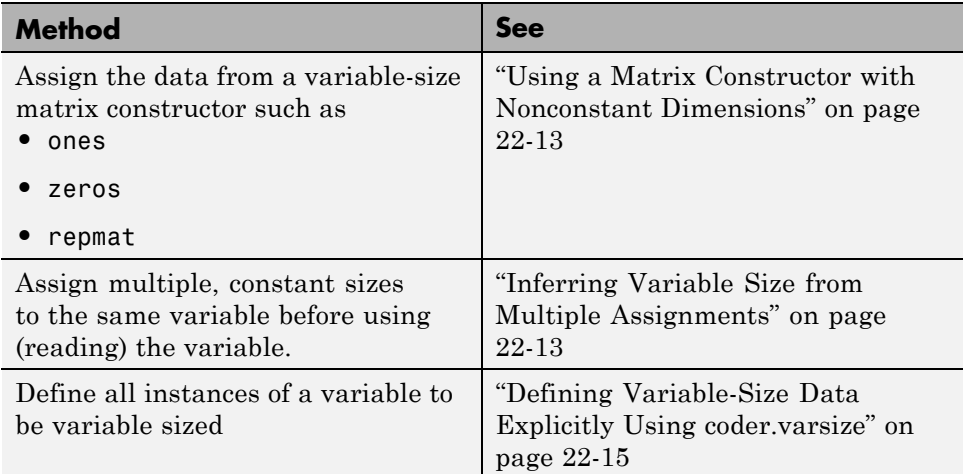

## <span id="page-1092-0"></span>**Using a Matrix Constructor with Nonconstant Dimensions**

You can define a variable-size matrix by using a constructor with nonconstant dimensions. For example:

```
function y = var_by_assign(u) % <i>#code>codegen</i>if (u > 0)y = ones(3,u);else
   y = zeros(3, 1);
end
```
If you are not using dynamic memory allocation, you must also add an assert statement to provide upper bounds for the dimensions. For example:

```
function y = var by assign(u) %#codegen
assert (u < 20);
if (u > 0)y = ones(3,u);else
   y = zeros(3, 1);end
```
## **Inferring Variable Size from Multiple Assignments**

You can define variable-size data by assigning multiple, constant sizes to the same variable before you use (read) the variable in your code. When MATLAB uses static allocation on the stack for code generation, it infers the upper bounds from the largest size specified for each dimension. When you assign the same size to a given dimension across all assignments, MATLAB assumes that the dimension is fixed at that size. The assignments can specify different shapes as well as sizes.

When dynamic memory allocation is used, MATLAB does not check for upper bounds; it assumes variable-size data is unbounded.

#### **Inferring Upper Bounds from Multiple Definitions with Different Shapes**

```
function y = var by multiassign(u) %#codegen
```

```
if (u > 0)y = ones(3, 4, 5);else
   y = zeros(3,1);end
```
When static allocation is used, this function infers that y is a matrix with three dimensions, where:

- **•** First dimension is fixed at size 3
- **•** Second dimension is variable with an upper bound of 4
- **•** Third dimension is variable with an upper bound of 5

The code generation report represents the size of matrix y like this:

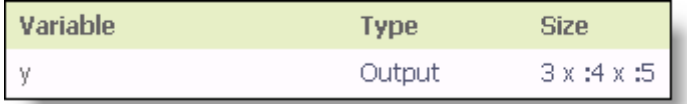

When dynamic allocation is used, the function analyzes the dimensions of y differently:

- **•** First dimension is fixed at size 3
- **•** Second and third dimensions are unbounded

In this case, the code generation report represents the size of matrix y like this:

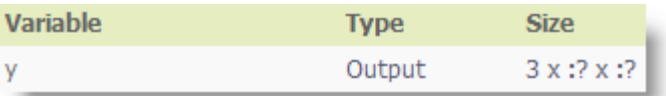

## <span id="page-1094-0"></span>**Defining Variable-Size Data Explicitly Using coder.varsize**

Use the function coder, varsize to define one or more variables or structure fields as variable-size data. Optionally, you can also specify which dimensions vary along with their upper bounds (see "Specifying Which Dimensions Vary" on page 22-15). For example:

**•** Define B as a variable-size 2-by-2 matrix, where each dimension has an upper bound of 64:

coder.varsize('B', [64 64]);

**•** Define B as a variable-size matrix:

coder.varsize('B');

When you supply only the first argument, coder.varsize assumes all dimensions of B can vary and that the upper bound is size(B).

For more information, see the coder, varsize reference page.

#### **Specifying Which Dimensions Vary**

You can use the function coder. varsize to specify which dimensions vary. For example, the following statement defines B as a row vector whose first dimension is fixed at 2, but whose second dimension can grow to an upper bound of 16:

```
coder.varsize('B', [2, 16], [0 1])
```
The third argument specifies which dimensions vary. This argument must be a logical vector or a double vector containing only zeros and ones. Dimensions that correspond to zeros or false have fixed size; dimensions that correspond to ones or true vary in size. coder.varsize usually treats dimensions of size 1 as fixed (see "Defining Variable-Size [Matrices with Singleton Dimensions"](#page-1095-0) [on page 22-16\)](#page-1095-0).

For more information about the syntax, see the coder.varsize reference page.

#### <span id="page-1095-0"></span>**Allowing a Variable to Grow After Defining Fixed Dimensions**

Function var by if defines matrix Y with fixed 2-by-2 dimensions before first use (where the statement  $Y = Y + u$  reads from Y). However, coder.varsize defines Y as a variable-size matrix, allowing it to change size based on decision logic in the else clause:

```
function Y = var_by_if(u) % Hcodegenif (u > 0)Y = zeros(2, 2);coder.varsize('Y');
   if (u < 10)
       Y = Y + u;end
else
   Y = zeros(5,5);end
```
Without coder.varsize, MATLAB infers Y to be a fixed-size, 2-by-2 matrix and generates a size mismatch error during code generation.

#### **Defining Variable-Size Matrices with Singleton Dimensions**

A singleton dimension is a dimension for which  $size(A, dim) = 1$ . Singleton dimensions are fixed in size when:

**•** You specify a dimension with an upper bound of 1 in coder.varsize expressions.

For example, in this function, Y behaves like a vector with one variable-size dimension:

```
function Y = dim\_singleton(u) %#codegen
Y = [1 2];coder.varsize('Y', [1 10]);
if (u > 0)
    Y = [Y 3];
else
    Y = [Y u];
end
```
**•** You initialize variable-size data with singleton dimensions using matrix constructor expressions or matrix functions.

For example, in this function, both X and Y behave like vectors where only their second dimensions are variable sized:

```
function [X, Y] = \text{dim singleton vectors}(u) %#codegen
Y = ones(1,3);
X = [1 4];coder.varsize('Y','X');
if (u > 0)
    Y = [Y \, u];
else
    X = [X \, u];end
```
You can override this behavior by using coder. varsize to specify explicitly that singleton dimensions vary. For example:

```
function Y = dim singleton vary(u) %#codegen
Y = [1 2];coder.varsize('Y', [1 10], [1 1]);
if (u > 0)Y = [Y Y + u];else
    Y = [Y Y^* u];
end
```
In this example, the third argument of coder. varsize is a vector of ones, indicating that each dimension of Y varies in size. For more information, see the coder.varsize reference page.

#### **Defining Variable-Size Structure Fields**

To define structure fields as variable-size arrays, use colon (:) as the index expression. The colon (:) indicates that all elements of the array are variable sized. For example:

```
function y=struct example() %#codegen
  d = struct('values', zeros(1,0), 'color', 0);
```

```
data = repmat(d, [3 3]);coder.varsize('data(:).values');
for i = 1: numel(data)
    data(i) .color = rand-0.5;data(i).values = 1:i;
end
y = 0;
for i = 1: numel(data)
    if data(i).color > 0
        y = y + sum(data(i).values);end;
end
```
The expression coder.varsize('data(:).values') defines the field values inside each element of matrix data to be variable sized.

Here are other examples:

**•** coder.varsize('data.A(:).B')

In this example, data is a scalar variable that contains matrix A. Each element of matrix A contains a variable-size field B.

**•** coder.varsize('data(:).A(:).B')

This expression defines field B inside each element of matrix A inside each element of matrix data to be variable sized.

## <span id="page-1098-0"></span>**C Code Interface for Arrays**

#### **In this section...**

"C Code Interface for Statically Allocated Arrays" on page 22-19

["C Code Interface for Dynamically Allocated Arrays" on page 22-20](#page-1099-0)

["Utility Functions for Creating emxArray Data Structures" on page 22-21](#page-1100-0)

## **C Code Interface for Statically Allocated Arrays**

In generated code, MATLAB contains two pieces of information about statically allocated arrays: the maximum size of the array and its actual size.

For example, consider the MATLAB function uniquetol:

```
function B = uniquetol(A, tol) %#codegen
A = sort(A);coder.varsize('B');
B = A(1);
k = 1;
for i = 2: length(A)
   if abs(A(k) - A(i)) > tolB = [B A(i)];
      k = i;
   end
end
```
Generate code for uniquetol specifying that input A is a variable-size real double vector whose first dimension is fixed at 1 and second dimension can vary up to 100 elements.

codegen -config:lib -report uniquetol -args {coder.typeof(0,[1 100],1),coder.typeof(0)}

In the generated code, the function declaration is:

```
extern void uniquetol(const double A_data[100], const int A_size[2],...
   double tol, emxArray real T *B);
```
<span id="page-1099-0"></span>There are two pieces of information about A:

- **•** double A\_data[100]: the maximum size of input A (where 100 is the maximum size specified using coder.typeof).
- **•** int A\_size[2]: the actual size of the input.

## **C Code Interface for Dynamically Allocated Arrays**

In generated code, MATLAB represents dynamically allocated data as a structure type called emxArray. An embeddable version of the MATLAB mxArray, the emxArray is a family of data types, specialized for all base types.

#### **emxArray Structure Definition**

```
typedef struct emxArray_<baseTypedef>
{
    <baseType> *data;
    int *size;
    int allocatedSize;
    int numDimensions;
    boolean_T canFreeData;
} emxArray_<baseTypedef>;
```
where baseTypedef is the predefined type in rtwtypes. h corresponding to baseType. For example, here's the definition for an emxArray of base type double with unknown upper bounds:

```
typedef struct emxArray real T
{
    double *data;
    int *size;
    int allocatedSize;
    int numDimensions;
    boolean_T canFreeData;
} emxArray real T;
```
Note that the predefined type corresponding to double is real T. For more information on the correspondence between built-in data types and predefined types in rtwtypes.h, see "How MATLAB Coder Infers C/C++ Data Types".

<span id="page-1100-0"></span>To define two variables, in1 and in2, of this type, use this statement:

emxArray real T \*in1, \*in2;

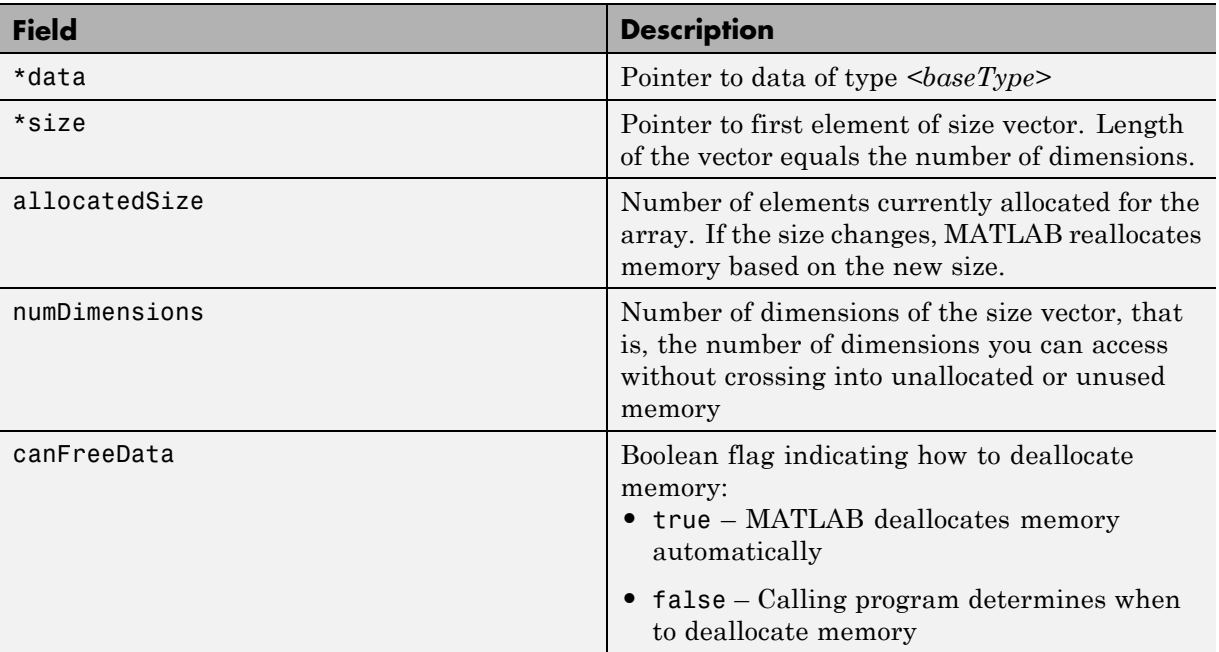

#### **C Code Interface for Structure Fields**

## **Utility Functions for Creating emxArray Data Structures**

When you generate code that uses variable-size data, the code generation software exports a set of utility functions that you can use to create and interact with emxArrays in your generated code. To call these functions in your main C function, include the generated header file. For example, when you generate code for function foo, include foo\_emxAPI.h in your main C function. .

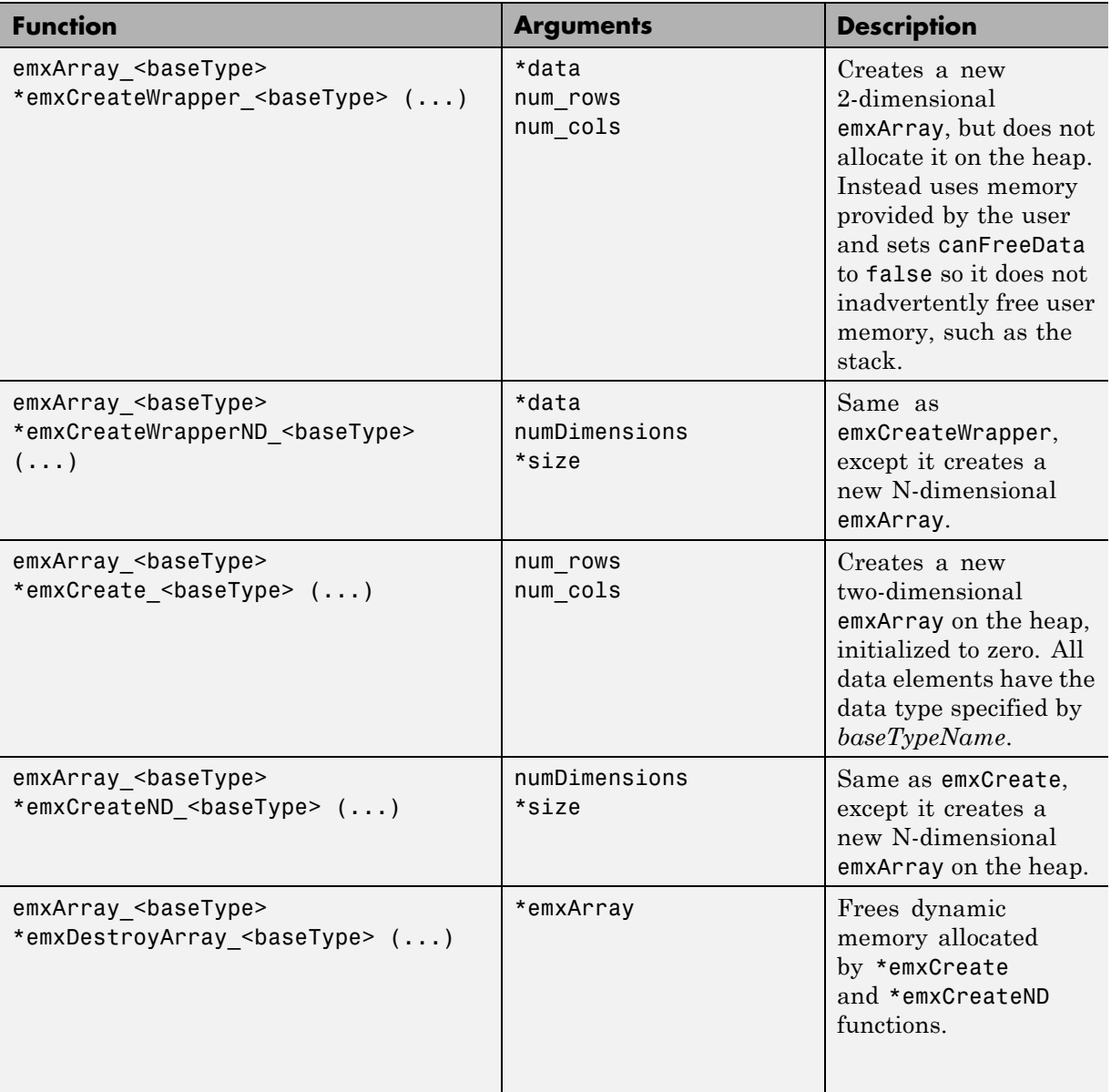

## <span id="page-1102-0"></span>**Diagnose and Fix Variable-Size Data Errors**

#### **In this section...**

"Diagnosing and Fixing Size Mismatch Errors" on page 22-23

["Diagnosing and Fixing Errors in Detecting Upper Bounds" on page 22-25](#page-1104-0)

## **Diagnosing and Fixing Size Mismatch Errors**

Check your code for these issues:

#### **Assigning Variable-Size Matrices to Fixed-Size Matrices**

You cannot assign variable-size matrices to fixed-size matrices in generated code. Consider this example:

```
function Y = example mismatch1(n) %#codegen
assert(n<10);
B = ones(n, n);A = magic(3);A(1) = mean(A(:));
if (n == 3)A = B;
end
Y = A;
```
Compiling this function produces this error:

??? Dimension 1 is fixed on the left-hand side but varies on the right ...

There are several ways to fix this error:

• Allow matrix A to grow by adding the coder. varsize construct:

```
function Y = example mismatch1 fix1(n) %#codegen
coder.varsize('A');
assert(n<10);
B = ones(n,n);
A = magic(3);
```

```
A(1) = mean(A(:));if (n == 3)A = B;
end
Y = A;
```
**•** Explicitly restrict the size of matrix B to 3-by-3 by modifying the assert statement:

```
function Y = example mismatch1 fix2(n) %#codegen
coder.varsize('A');
assert(n==3)
B = ones(n,n);A = magic(3);A(1) = mean(A(:));if (n == 3)A = B;
end
Y = A;
```
**•** Use explicit indexing to make B the same size as A:

```
function Y = example mismatch1 fix3(n) %#codegen
assert(n<10);
B = ones(n,n);A = magic(3);A(1) = mean(A(:));if (n == 3)A = B(1:3, 1:3);
end
Y = A;
```
#### **Empty Matrix Reshaped to Match Variable-Size Specification**

If you assign an empty matrix [] to variable-size data, MATLAB might silently reshape the data in generated code to match a coder. varsize specification. For example:

```
function Y = test(u) %#codegen
Y = [1;coder.varsize(`Y', [1 10]);
```
<span id="page-1104-0"></span>If  $u < 0$  $Y = [Y \, u];$ end

In this example, coder.varsize defines Y as a column vector of up to 10 elements, so its first dimension is fixed at size 1. The statement  $Y = []$ designates the first dimension of Y as 0, creating a mismatch. The right hand side of the assignment is an empty matrix and the left hand side is a variable-size vector. In this case, MATLAB reshapes the empty matrix  $Y =$ [] in generated code to  $Y = zeros(1,0)$  so it matches the coder. varsize specification.

#### **Performing Binary Operations on Fixed and Variable-Size Operands**

You cannot perform binary operations on operands of different sizes. Operands have different sizes if one has fixed dimensions and the other has variable dimensions. For example:

```
function z = mismatch operands(n) %#codegen
assert(n>=3 && n<10);
x = ones(n,n);y = magic(3);z = x + y;
```
When you compile this function, you get an error because y has fixed dimensions (3 x 3), but x has variable dimensions. Fix this problem by using explicit indexing to make x the same size as y:

```
function z = mismatch_operands_fix(n) %#codegen
assert(n>=3 && n<10);
x = ones(n,n);y = magic(3);z=x(1:3,1:3) + y;
```
#### **Diagnosing and Fixing Errors in Detecting Upper Bounds**

Check your code for these issues:

#### **Using Nonconstant Dimensions in a Matrix Constructor**

You can define variable-size data by assigning a variable to a matrix with nonconstant dimensions. For example:

```
function y = \text{dims } \text{var}(u) %#codegen
if (u > 0)y = ones(3,u);else
   y = zeros(3, 1);end
```
However, compiling this function generates an error because you did not specify an upper bound for u.

There are several ways to fix the problem:

- **•** Enable dynamic memory allocation and recompile. During code generation, MATLAB does not check for upper bounds when it uses dynamic memory allocation for variable-size data.
- **•** If you do not want to use dynamic memory allocation, add an assert statement before the first use of u:

```
function y = \text{dims} \text{ vary } \text{fix}(u) %#codegen
assert (u < 20);
if (u > 0)y = ones(3,u);else
   y = zeros(3, 1);end
```
## <span id="page-1106-0"></span>**Incompatibilities with MATLAB in Variable-Size Support for Code Generation**

#### **In this section...**

"Incompatibility with MATLAB for Scalar Expansion" on page 22-27

["Incompatibility with MATLAB in Determining Size of Variable-Size N-D](#page-1108-0) [Arrays" on page 22-29](#page-1108-0)

["Incompatibility with MATLAB in Determining Size of Empty Arrays" on](#page-1109-0) [page 22-30](#page-1109-0)

["Incompatibility with MATLAB in Determining Class of Empty Arrays" on](#page-1110-0) [page 22-31](#page-1110-0)

["Incompatibility with MATLAB in Vector-Vector Indexing" on page 22-32](#page-1111-0)

["Incompatibility with MATLAB in Matrix Indexing Operations for Code](#page-1112-0) [Generation" on page 22-33](#page-1112-0)

["Incompatibility with MATLAB in Concatenating Variable-Size Matrices"](#page-1113-0) [on page 22-34](#page-1113-0)

["Dynamic Memory Allocation Not Supported for MATLAB Function Blocks"](#page-1114-0) [on page 22-35](#page-1114-0)

## **Incompatibility with MATLAB for Scalar Expansion**

Scalar expansion is a method of converting scalar data to match the dimensions of vector or matrix data. Except for some matrix operators, MATLAB arithmetic operators work on corresponding elements of arrays with equal dimensions. For vectors and rectangular arrays, both operands must be the same size unless one is a scalar. If one operand is a scalar and the other is not, MATLAB applies the scalar to every element of the other operand—this property is known as *scalar expansion*.

During code generation, the standard MATLAB scalar expansion rules apply except when operating on two variable-size expressions. In this case, both operands must be the same size. The generated code does not perform scalar expansion even if one of the variable-size expressions turns out to be scalar at run time. Instead, it generates a size mismatch error at run time for MEX

functions. Run-time error checking does not occur for non-MEX builds; the generated code will have unspecified behavior.

For example, in the following function, z is scalar for the switch statement case 0 and case 1. MATLAB applies scalar expansion when evaluating  $y(:) = z$ ; for these two cases.

```
function y = scalar_exp_test_err1(u) %#codegen
y = ones(3);switch u
  case 0
    z = 0;
  case 1
    z = 1;
  otherwise
    z = zeros(3);end
y(:) = z;
```
When you generate code for this function, the code generation software determines that z is variable size with an upper bound of 3.

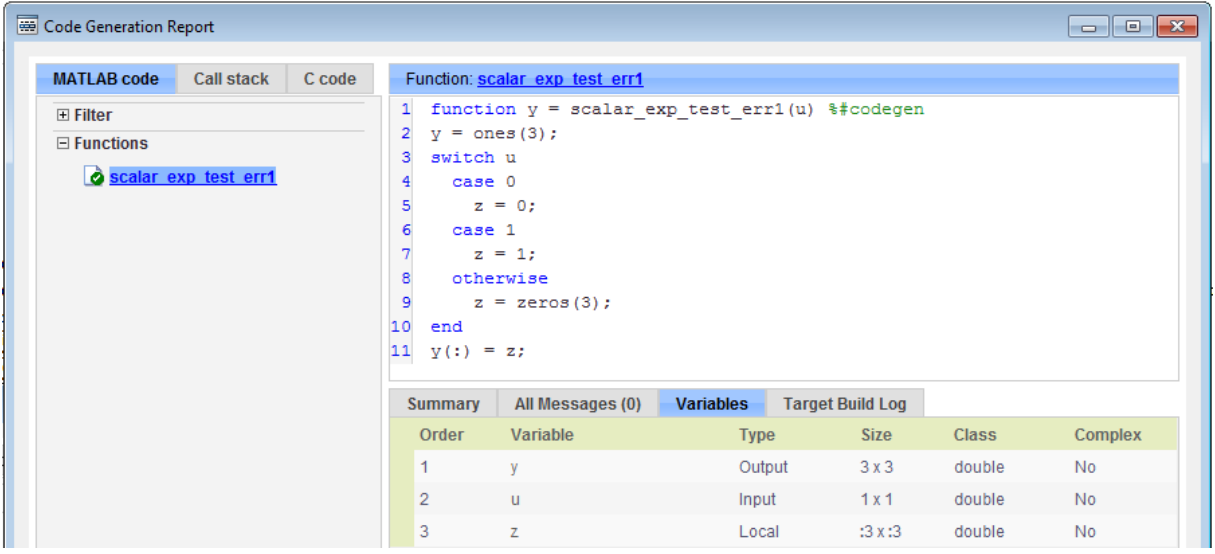

<span id="page-1108-0"></span>If you run the MEX function with u equal to zero or one, even though z is scalar at run time, the generated code does not perform scalar expansion and a run-time error occurs.

```
scalar_exp_test_err1_mex(0)
Sizes mismatch: 9 ~= 1.
Error in scalar_exp_test_err1 (line 11)
y(:) = z;
```
#### **Workaround**

Use indexing to force z to be a scalar value:

```
function y = scalar exp tester1(u) % Hoodegeny = ones(3);
switch u
  case 0
    z = 0:
  case 1
    z = 1:
  otherwise
    z = zeros(3);end
y(:) = z(1);
```
## **Incompatibility with MATLAB in Determining Size of Variable-Size N-D Arrays**

For variable-size N-D arrays, the size function can return a different result in generated code than in MATLAB. In generated code, size(A) returns a fixed-length output because it does not drop trailing singleton dimensions of variable-size N-D arrays. By contrast, size(A) in MATLAB returns a variable-length output because it drops trailing singleton dimensions.

For example, if the shape of array A is :  $?x:?x:?$  and  $size(A,3) == 1$ ,  $size(A)$ returns:

**•** Three-element vector in generated code

<span id="page-1109-0"></span>**•** Two-element vector in MATLAB code

#### **Workarounds**

If your application requires generated code to return the same size of variable-size N-D arrays as MATLAB code, consider one of these workarounds:

**•** Use the two-argument form of size.

For example, size(A,n) returns the same answer in generated code and MATLAB code.

**•** Rewrite size(A):

 $B = size(A);$  $X = B(1:ndims(A))$ ;

This version returns X with a variable-length output. However, you cannot pass a variable-size X to matrix constructors such as zeros that require a fixed-size argument.

#### **Incompatibility with MATLAB in Determining Size of Empty Arrays**

The size of an empty array in generated code might be different from its size in MATLAB source code. The size might be 1x0 or 0x1 in generated code, but 0x0 in MATLAB. Therefore, you should not write code that relies on the specific size of empty matrices.

For example, consider the following code:

```
function y = foo(n) %#codegen
x = [];
i=0:
   while (i<10)
     x = [5, x];i=i+1;
   end
if n > 0x = [ ];
end
y=size(x);
```
<span id="page-1110-0"></span>end

Concatenation requires its operands to match on the size of the dimension that is not being concatenated. In the preceding concatenation the scalar value has size 1x1 and x has size 0x0. To support this use case, the code generation software determines the size for  $x$  as  $\lceil 1 \times \cdot \cdot \rceil$ . Because there is another assignment  $x = \lceil \cdot \rceil$  after the concatenation, the size of x in the generated code is 1x0 instead of 0x0.

#### **Workaround**

If your application checks whether a matrix is empty, use one of these workarounds:

- **•** Rewrite your code to use the isempty function instead of the size function.
- **•** Instead of using x=[] to create empty arrays, create empty arrays of a specific size using zeros. For example:

```
function y = test_{empty}(n) %#codegen
x = zeros(1,0);
i=0;while (i<10)x = [5, x];i=i+1;
   end
if n > 0x = zeros(1,0);
end
y=size(x);
end
```
## **Incompatibility with MATLAB in Determining Class of Empty Arrays**

The class of an empty array in generated code can be different from its class in MATLAB source code. Therefore, do not write code that relies on the class of empty matrices.

For example, consider the following code:

```
function y = fun(n)x = [];
    if n > 1x = ['a', x];end
    y=class(x);
end
```
fun(0) returns double in MATLAB, but char in the generated code. When the statement  $n > 1$  is false, MATLAB does not execute  $x = [\alpha', x]$ . The class of x is double, the class of the empty array. However, the code generation software considers all execution paths. It determines that based on the statement  $x = [\n a', x]$ , the class of x is char.

#### **Workaround**

Instead of using x=[] to create an empty array, create an empty array of a specific class. For example, use blanks(0) to create an empty array of characters.

```
function y = fun(n)x = 6lanks(0);
    if n > 1x = \lceil 'a', x];
    end
    y=class(x);
```
end

## **Incompatibility with MATLAB in Vector-Vector Indexing**

In vector-vector indexing, you use one vector as an index into another vector. When either vector is variable sized, you might get a run-time error during code generation. Consider the index expression  $A(B)$ . The general rule for indexing is that  $size(A(B)) == size(B)$ . However, when both A and B are vectors, MATLAB applies a special rule: use the orientation of A as the orientation of the output. For example, if  $size(A) == [1 5]$  and  $size(B) ==$  $[3 \ 1]$ , then size(A(B)) ==  $[1 \ 3]$ .

In this situation, if the code generation software detects that both A and B are vectors at compile time, it applies the special rule and gives the same result

<span id="page-1112-0"></span>as MATLAB. However, if either A or B is a variable-size matrix (has shape ?x?) at compile time, the code generation software applies only the general indexing rule. Then, if both A and B become vectors at run time, the code generation software reports a run-time error when you run the MEX function. Run-time error checking does not occur for non-MEX builds; the generated code will have unspecified behavior. It is best practice to generate and test a MEX function before generating C code.

#### **Workaround**

Force your data to be a vector by using the colon operator for indexing: A(B(:)). For example, suppose your code intentionally toggles between vectors and regular matrices at run time. You can do an explicit check for vector-vector indexing:

```
...
if isvector(A) && isvector(B)
    C = A(:);D = C(B(:));
 else
    D = A(B);
 end
...
```
The indexing in the first branch specifies that  $C$  and  $B($ :  $)$  are compile-time vectors. As a result, the code generation software applies the standard vector-vector indexing rule.

## **Incompatibility with MATLAB in Matrix Indexing Operations for Code Generation**

The following limitation applies to matrix indexing operations for code generation:

• Initialization of the following style:

```
for i = 1:10M(i) = 5;end
```
<span id="page-1113-0"></span>In this case, the size of M changes as the loop is executed. Code generation does not support increasing the size of an array over time.

For code generation, preallocate M as highlighted in the following code.

**M=zeros(1,10);** for  $i = 1:10$  $M(i) = 5;$ end

The following limitation applies to matrix indexing operations for code generation when dynamic memory allocation is disabled:

**•** M(i:j) where i and j change in a loop

During code generation, memory is not dynamically allocated for the size of the expressions that change as the program executes. To implement this behavior, use for-loops as shown in the following example:

```
...
M = ones(10,10);
for i=1:10
 for j = i:10M(i, j) = 2 * M(i, j);end
end
...
```
**Note** The matrix M must be defined before entering the loop, as shown in the highlighted code.

## **Incompatibility with MATLAB in Concatenating Variable-Size Matrices**

For code generation, when you concatenate variable-sized arrays, the dimensions that are not being concatenated must match exactly.

## <span id="page-1114-0"></span>**Dynamic Memory Allocation Not Supported for MATLAB Function Blocks**

You cannot use dynamic memory allocation for variable-size data in MATLAB Function blocks. Use bounded instead of unbounded variable-size data.

## <span id="page-1115-0"></span>**Variable Sizing Restrictions for Code Generation of Toolbox Functions**

#### **In this section...**

"Common Restrictions" on page 22-36

["Toolbox Functions with Variable Sizing Restrictions" on page 22-37](#page-1116-0)

### **Common Restrictions**

The following common restrictions apply to multiple toolbox functions, but only for code generation. To determine which of these restrictions apply to specific library functions, see the table in ["Toolbox Functions with Variable](#page-1116-0) [Sizing Restrictions" on page 22-37.](#page-1116-0)

#### **Variable-length vector restriction**

Inputs to the library function must be variable-length vectors or fixed-size vectors. A variable-length vector is a variable-size array that has the shape 1x:n or :nx1 (one dimension is variable sized and the other is fixed at size 1). Other shapes are not permitted, even if they are vectors at run time.

#### **Automatic dimension restriction**

When the function selects the working dimension automatically, it bases the selection on the upper bounds for the dimension sizes. In the case of the sum function, sum(X) selects its working dimension automatically, while sum(X, dim) uses dim as the explicit working dimension.

For example, if X is a variable-size matrix with dimensions  $1x:3x:5$ , sum(x) behaves like sum(X,2) in generated code. In MATLAB, it behaves like sum(X,2) provided size(X,2) is not 1. In MATLAB, when size(X,2) is 1, sum(X) behaves like sum(X,3). Consequently, you get a run-time error if an automatically selected working dimension assumes a length of 1 at run time.

To avoid the issue, specify the intended working dimension explicitly as a constant value.
#### <span id="page-1116-0"></span>**Array-to-vector restriction**

The function issues an error when a variable-size array that is not a variable-length vector assumes the shape of a vector at run time. To avoid the issue, specify the input explicitly as a variable-length vector instead of a variable-size array.

#### **Array-to-scalar restriction**

The function issues an error if a variable-size array assumes a scalar value at run time. To avoid this issue, specify scalars as fixed size.

# **Toolbox Functions with Variable Sizing Restrictions**

The following restrictions apply to specific toolbox functions, but only for code generation.

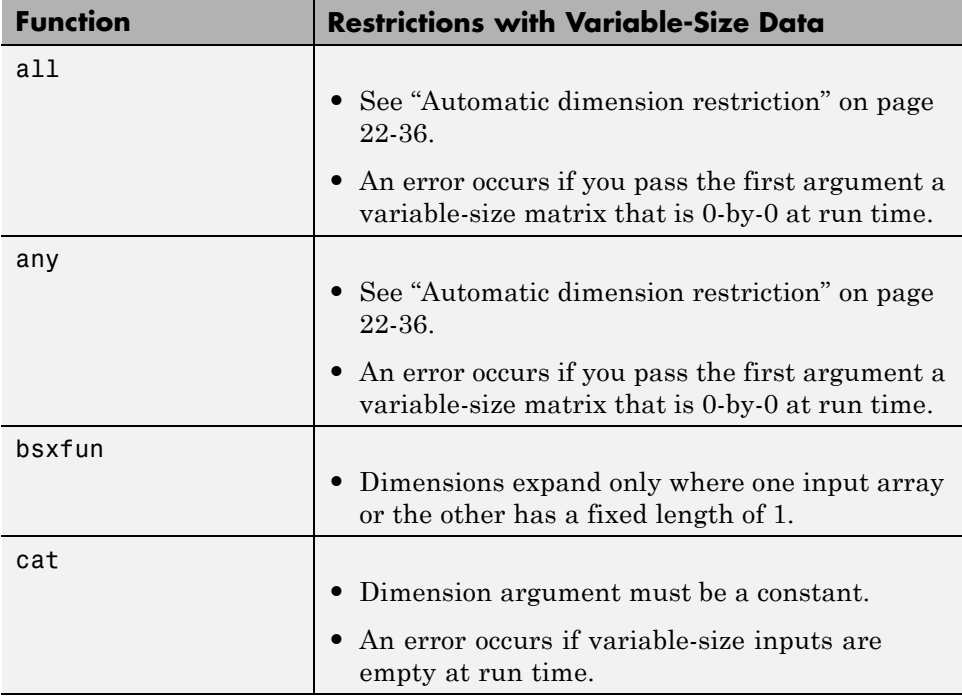

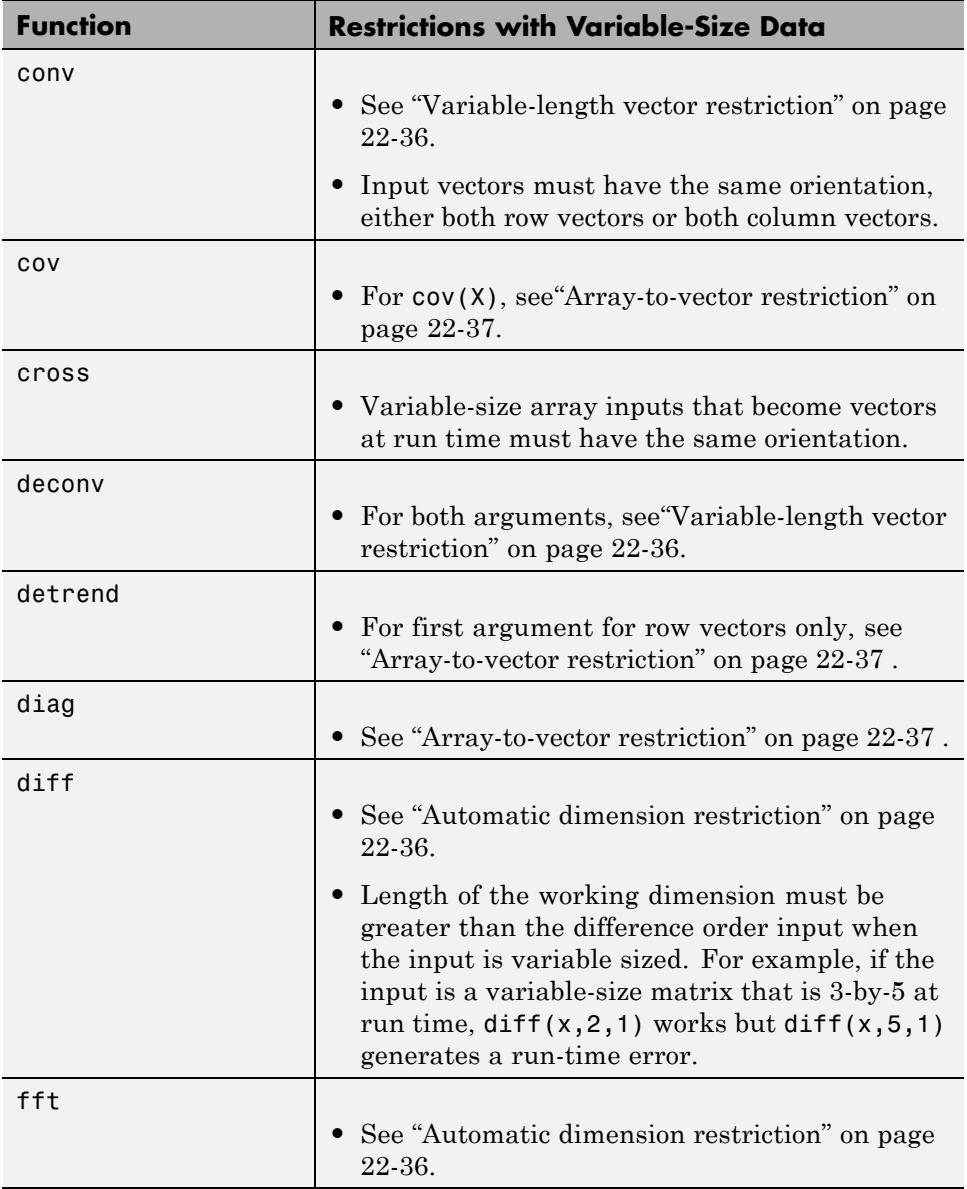

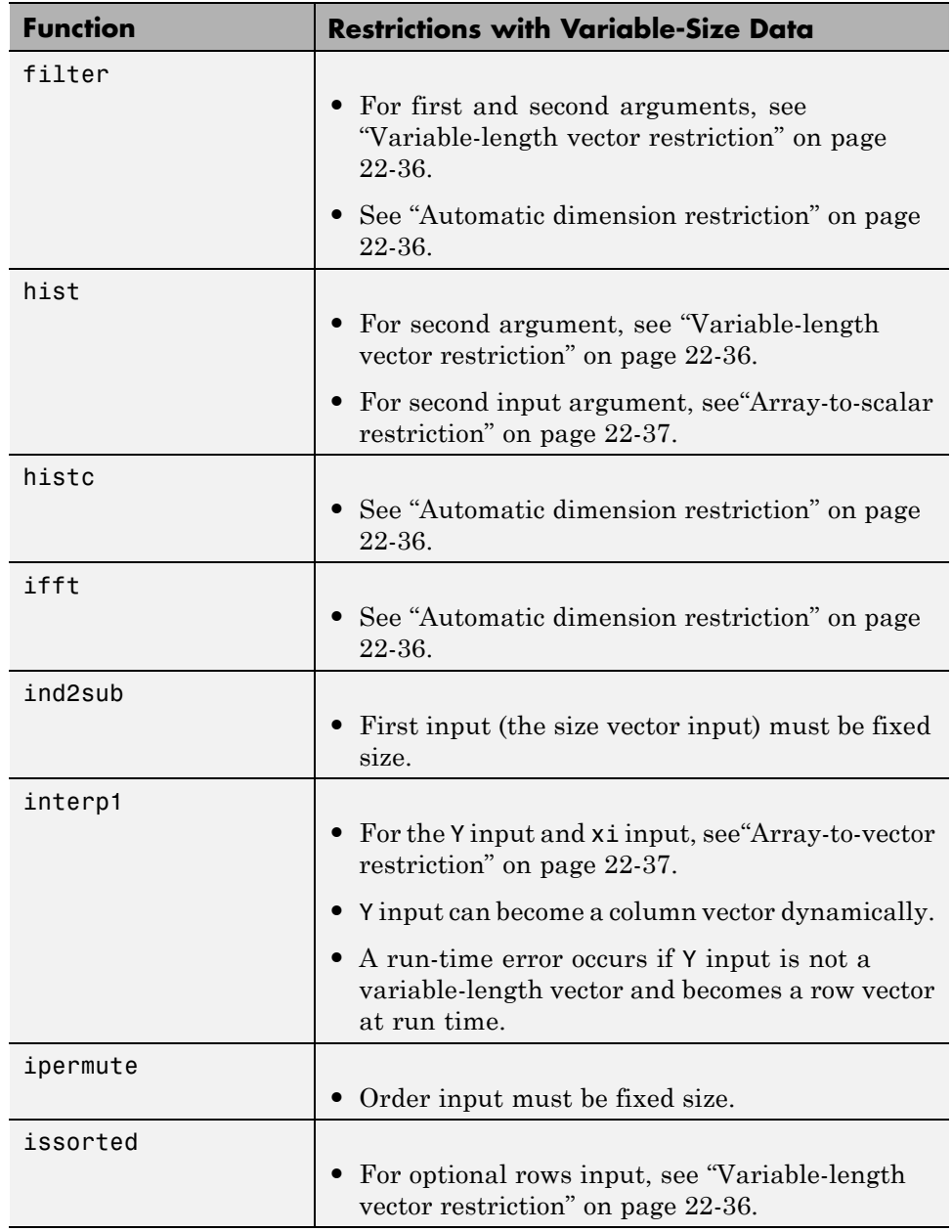

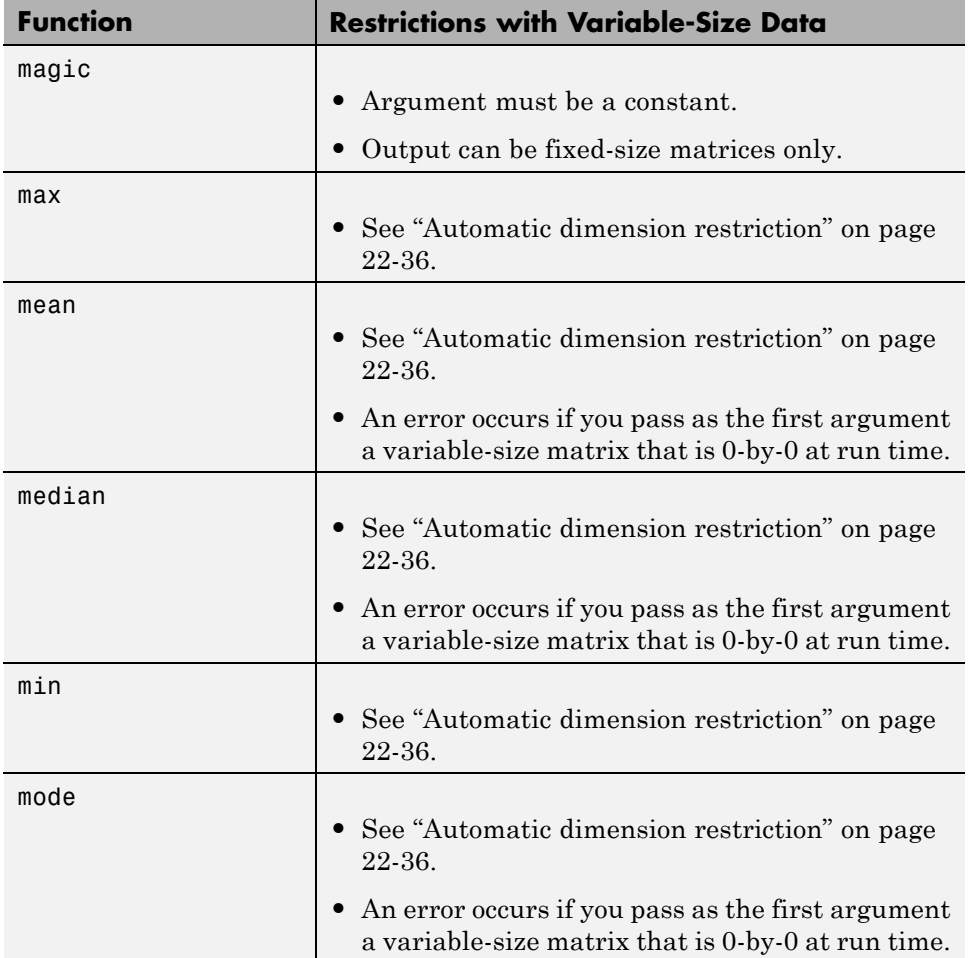

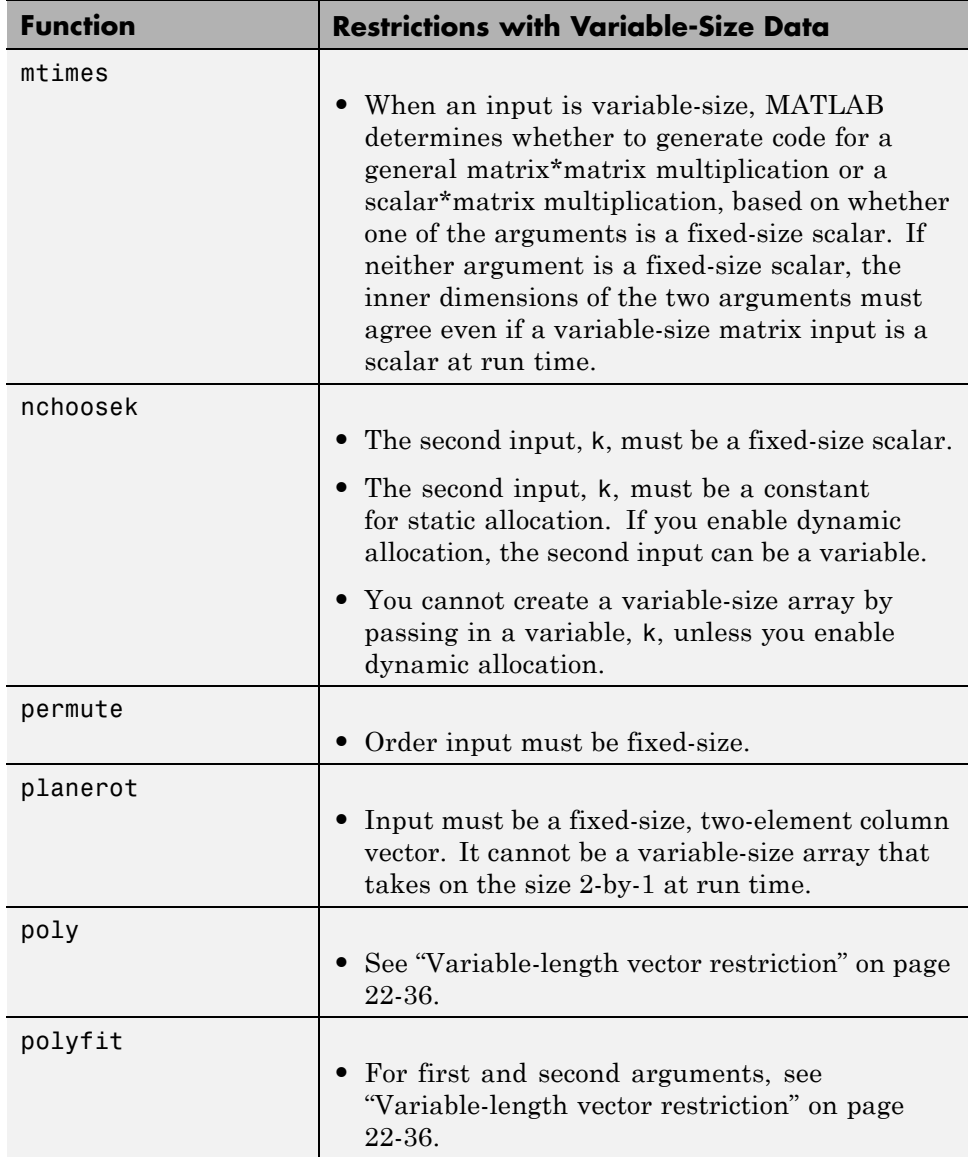

٠

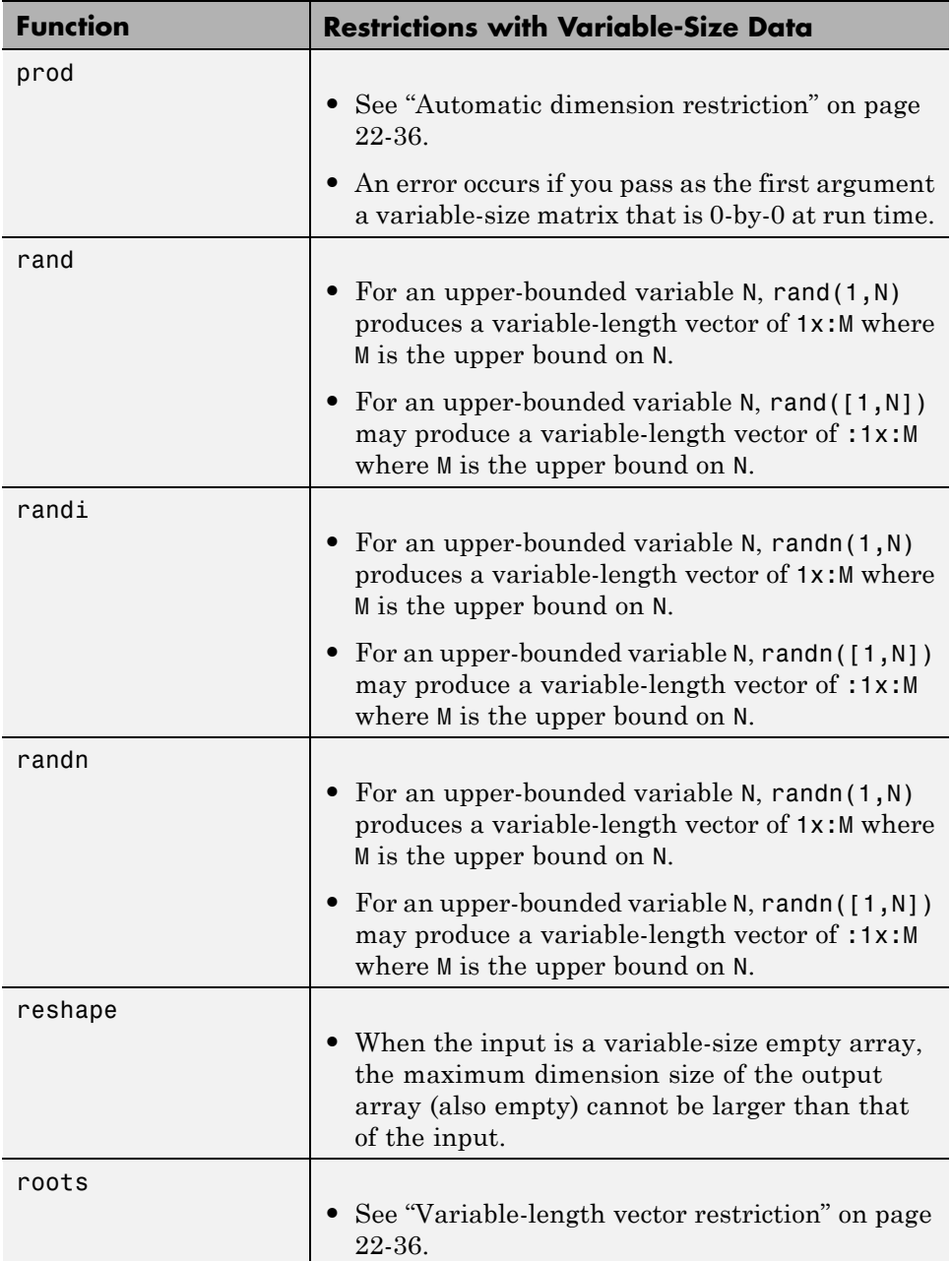

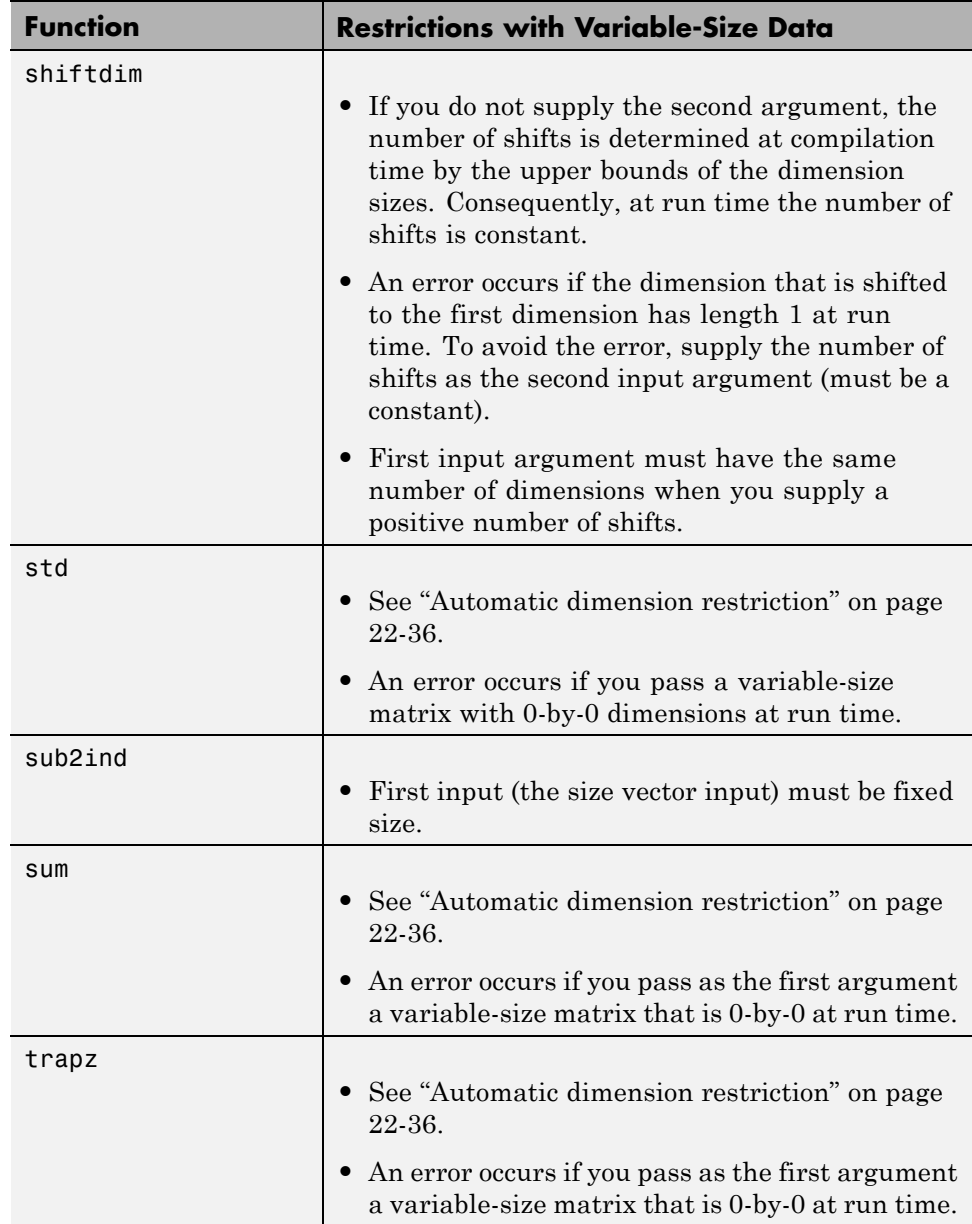

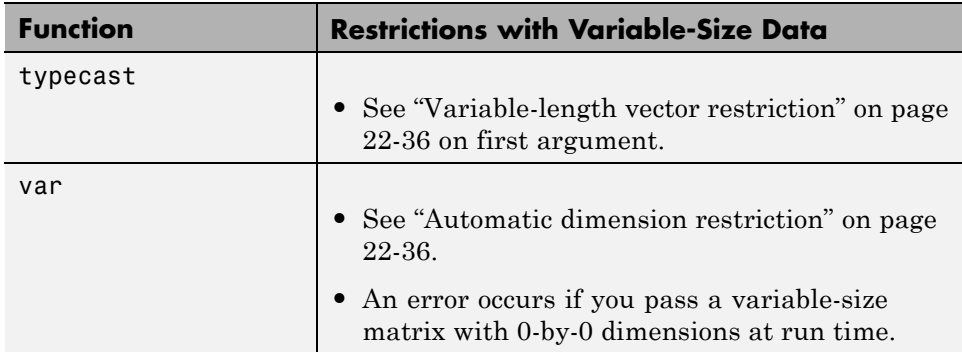

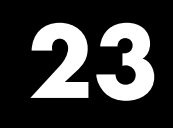

# Primary Functions

# **Primary Function Input Specification**

#### **In this section...**

"Why You Must Specify Input Properties" on page 23-2 "Properties to Specify" on page 23-2 ["Rules for Specifying Properties of Primary Inputs" on page 23-4](#page-1127-0) ["Methods for Defining Properties of Primary Inputs" on page 23-5](#page-1128-0) ["Define Input Properties by Example at the Command Line" on page 23-5](#page-1128-0) ["Specify Constant Inputs at the Command Line" on page 23-8](#page-1131-0) ["Specify Variable-Size Inputs at the Command Line" on page 23-10](#page-1133-0)

# **Why You Must Specify Input Properties**

Fixed-Point Designer must determine the properties of all variables in the MATLAB files at compile time. To infer variable properties in MATLAB files, Fixed-Point Designer must be able to identify the properties of the inputs to the *primary* function, also known as the *top-level* or *entry-point* function. Therefore, if your primary function has inputs, you must specify the properties of these inputs, to Fixed-Point Designer. If your primary function has no input parameters, Fixed-Point Designer can compile your MATLAB file without modification. You do not need to specify properties of inputs to local functions or external functions called by the primary function.

# **Properties to Specify**

If your primary function has inputs, you must specify the following properties for each input.

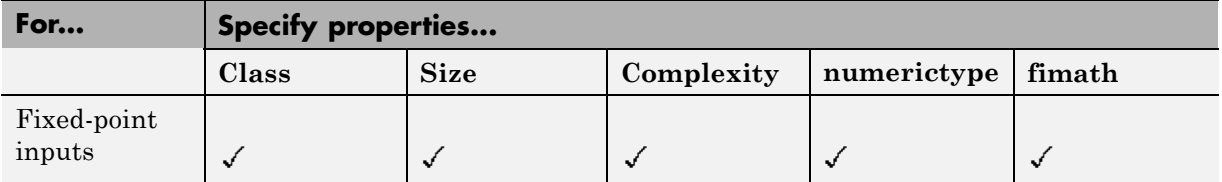

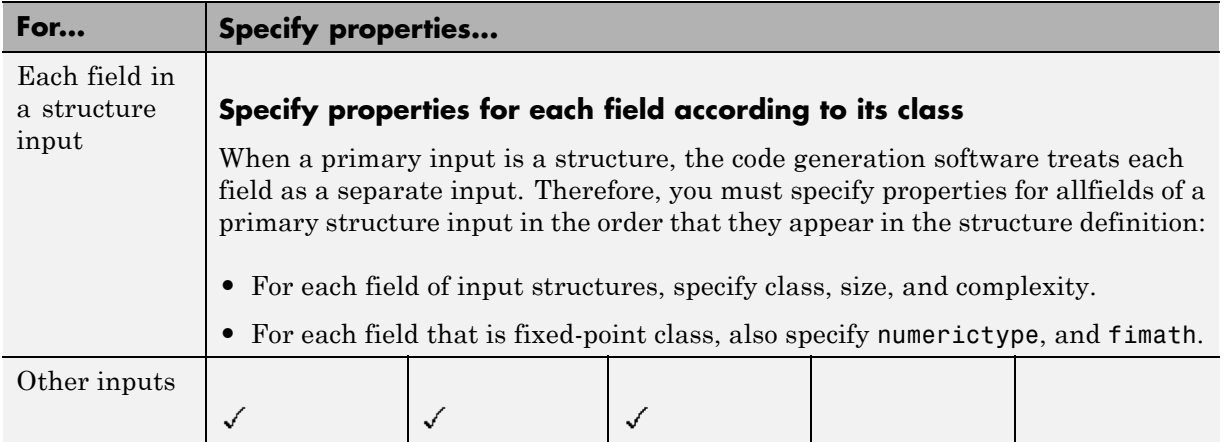

#### **Default Property Values**

Fixed-Point Designer assigns the following default values for properties of primary function inputs.

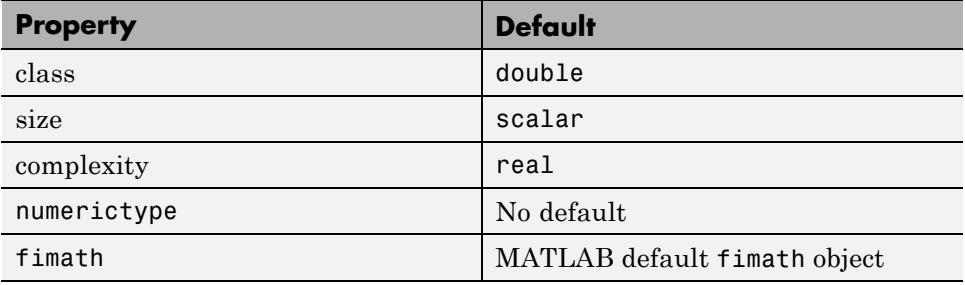

### **Supported Classes**

The following table presents the class names supported by Fixed-Point Designer.

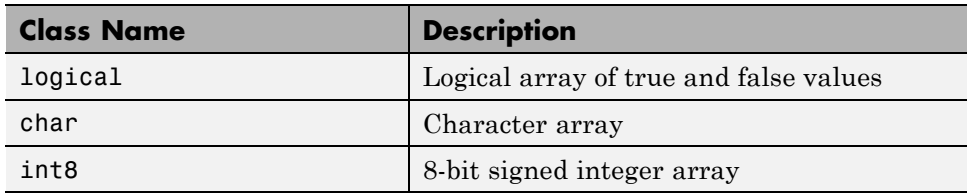

<span id="page-1127-0"></span>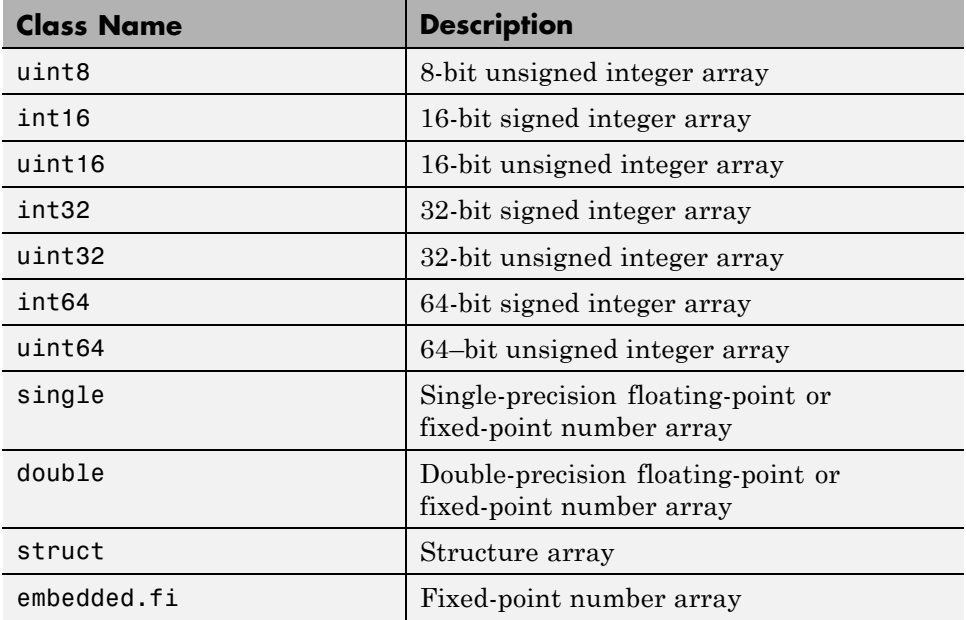

# **Rules for Specifying Properties of Primary Inputs**

When specifying the properties of primary inputs, follow these rules.

- **•** You must specify the class of all primary inputs. If you do not specify the size or complexity of primary inputs, they default to real scalars.
- For each primary function input whose class is fixed point (fi), you must specify the input numerictype and fimath properties.
- **•** For each primary function input whose class is struct, you must specify the properties of each of its fields in the order that they appear in the structure definition.

<span id="page-1128-0"></span>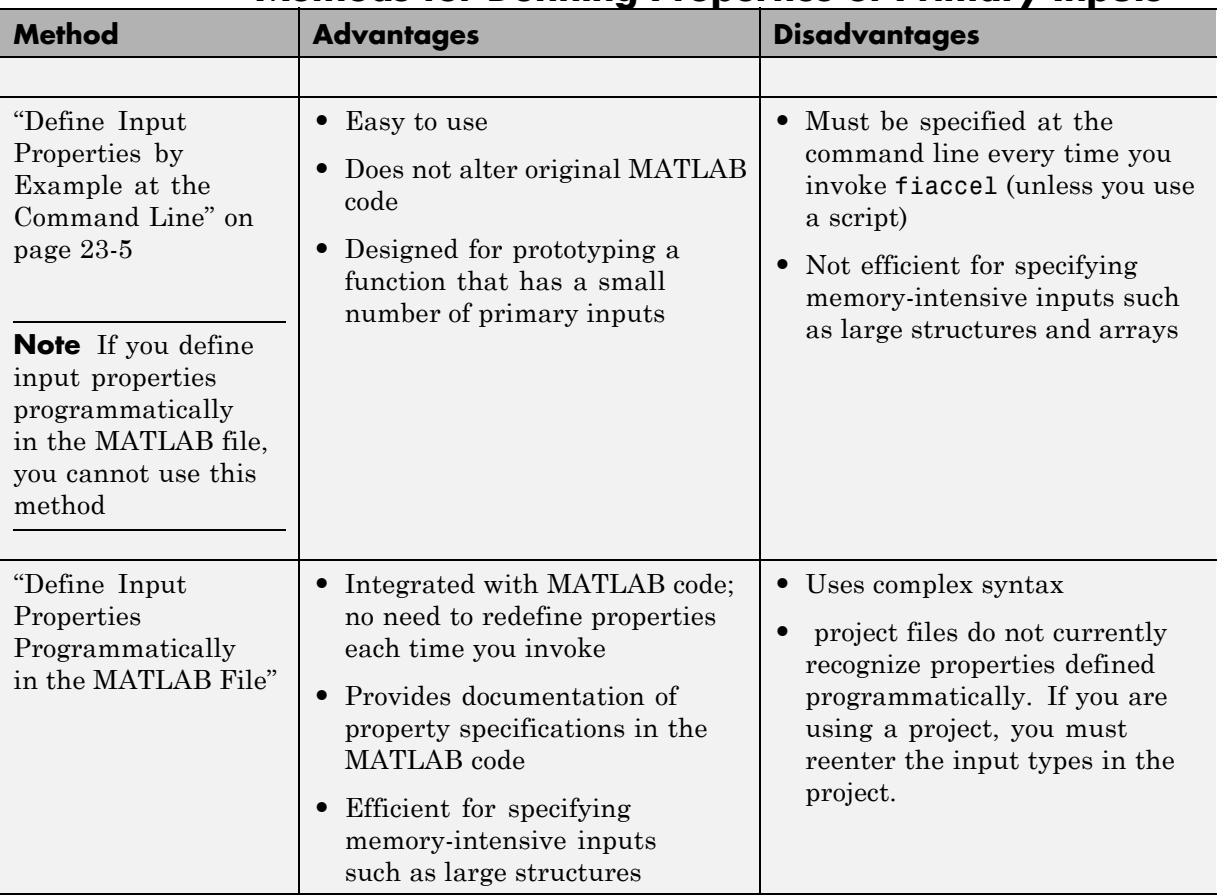

# **Methods for Defining Properties of Primary Inputs**

# **Define Input Properties by Example at the Command Line**

- **•** ["Command Line Option -args" on page 23-6](#page-1129-0)
- **•** ["Rules for Using the -args Option" on page 23-6](#page-1129-0)
- **•** ["Specifying Properties of Primary Inputs by Example" on page 23-6](#page-1129-0)

<span id="page-1129-0"></span>**•** ["Specifying Properties of Primary Fixed-Point Inputs by Example" on page](#page-1130-0) [23-7](#page-1130-0)

#### **Command Line Option -args**

The fiaccel function provides a command-line option -args for specifying the properties of primary (entry-point) function inputs as a cell array of example values. The cell array can be a variable or literal array of constant values. Using this option, you specify the properties of inputs at the same time as you generate code for the MATLAB function with fiaccel.

#### **Rules for Using the -args Option**

When using the -args command-line option to define properties by example, follow these rules:

- **•** The cell array of sample values must contain the same number of elements as primary function inputs.
- The order of elements in the cell array must correspond to the order in which inputs appear in the primary function signature — for example, the first element in the cell array defines the properties of the first primary function input.

**Note** If you specify an empty cell array with the -args option, fiaccel interprets this to mean that the function takes no inputs; a compile-time error occurs if the function does have inputs.

#### **Specifying Properties of Primary Inputs by Example**

Consider a function that adds its two inputs:

```
function y = emcf(u, v) %#codegen
% The directive %#codegen indicates that you
% intend to generate code for this algorithm
y = u + v;
```
The following examples show how to specify different properties of the primary inputs u and v by example at the command line:

<span id="page-1130-0"></span>**•** Use a literal cell array of constants to specify that both inputs are real, scalar, fixed-point values:

```
fiaccel -o emcfx emcf ...
   -args {fi(0,1,16,15),fi(0,1,16,15)}
```
**•** Use a literal cell array of constants to specify that input u is an unsigned 16-bit, 1-by-4 vector and input v is a scalar, fixed-point value:

```
fiaccel -o emcfx emcf ...
   -args {zeros(1,4,'uint16'),fi(0,1,16,15)}
```
**•** Assign sample values to a cell array variable to specify that both inputs are real, unsigned 8-bit integer vectors:

 $a = fi([1;2;3;4],0,8,0)$  $b = f1([5;6;7;8],0,8,0)$  $ex = \{a, b\}$ fiaccel -o emcfx emcf -args ex

#### **Specifying Properties of Primary Fixed-Point Inputs by Example**

Consider a function that calculates the square root of a fixed-point number:

function  $y = sqrtfi(x)$  %#codegen  $y = sqrt(x);$ 

To specify the properties of the primary fixed-point input x by example on the MATLAB command line, follow these steps:

**1** Define the numerictype properties for x, as in this example:

```
T = numerictype('WordLength',32,...
   'FractionLength',23,'Signed',true);
```
**2** Define the fimath properties for x, as in this example:

```
F = fimath('SumMode','SpecifyPrecision',...
    'SumWordLength',32,'SumFractionLength',23,...
    'ProductMode','SpecifyPrecision', ...
    ProductWordLength',32,'ProductFractionLength',23);
```
<span id="page-1131-0"></span>**3** Create a fixed-point variable with the numerictype and fimath properties you just defined, as in this example:

myeg = {  $fi(4.0,T,F)$  };

**4** Compile the function sqrtfi using the fiaccel command, passing the variable myeg as the argument to the-args option, as in this example:

fiaccel sqrtfi -args myeg;

### **Specify Constant Inputs at the Command Line**

If you know that your primary inputs will not change at run time, you can reduce overhead in the generated code by specifying that the primary inputs are constant values. Constant inputs are commonly used for flags that control how an algorithm executes and values that specify the sizes or types of data.

To specify that inputs are constants, use the -args command-line option with a coder.Constant object. To specify that an input is a constant with the size, class, complexity, and value of constant\_input, use the following syntax:

```
-args {coder.Constant(constant_input)}
```
#### **Calling Functions with Constant Inputs**

fiaccel compiles constant function inputs into the generated code. As a result, the MEX function signature differs from the MATLAB function signature. At run time you supply the constant argument to the MATLAB function, but not to the MEX function.

For example, consider the following function identity which copies its input to its output:

```
function y = identity(u) %#codegen
y = u;
```
To generate a MEX function identity\_mex with a constant input, type the following command at the MATLAB prompt:

```
fiaccel -o identity mex identity...
    -args {coder.Constant(fi(0.1,1,16,15))}
```
To run the MATLAB function, supply the constant argument as follows:

identity(fi(0.1,1,16,15))

You get the following result:

ans  $=$ 

0.1000

Now, try running the MEX function with this command:

identity\_mex

You should get the same answer.

#### **Specifying a Structure as a Constant Input**

Suppose you define a structure tmp in the MATLAB workspace to specify the dimensions of a matrix, as follows:

```
tmp = struct('rows', 2, 'cols', 3);
```
The following MATLAB function rowcol accepts a structure input p to define matrix y:

```
function y = rowcol(u,p) %#codegen
y = f1(zeros(prows,p.cols),1,16,15) + u;
```
The following example shows how to specify that primary input u is a double scalar variable and primary input p is a constant structure:

```
fiaccel rowcol ...
   -args {fi(0,1,16,15),coder.Constant(tmp)}
```
To run this code, use

 $u = f1(0.5, 1, 16, 15)$  $y_m = rowcol(u,tmp)$  $y_m$ ex = rowcol\_mex(u)

# <span id="page-1133-0"></span>**Specify Variable-Size Inputs at the Command Line**

Variable-size data is data whose size might change at run time. MATLAB supports bounded and unbounded variable-size data for code generation. *Bounded variable-size data* has fixed upper bounds. This data can be allocated statically on the stack or dynamically on the heap. *Unbounded variable-size data* does not have fixed upper bounds. This data must be allocated on the heap. You can define inputs to have one or more variable-size dimensions and specify their upper bounds — using the -args option and coder.typeof function:

-args {coder.typeof(*example\_value*, *size\_vector*, *variable\_dims*}

Specifies a variable-size input with:

- **•** Same class and complexity as *example\_value*
- **•** Same size and upper bounds as *size\_vector*
- **•** Variable dimensions specified by *variable\_dims*

When you enable dynamic memory allocation, you can specify Inf in the size vector for dimensions with unknown upper bounds at compile time.

When *variable* dims is a scalar, it is applied to all the dimensions, with the following exceptions:

- **•** If the dimension is 1 or 0, which are fixed.
- **•** If the dimension is unbounded, which is always variable size.

#### **Specifying a Variable-Size Vector Input**

**1** Write a function that computes the sum of every n elements of a vector A and stores them in a vector B:

```
function B = nway(A, n) %#codegen
% Compute sum of every N elements of A and put them in B.
coder.extrinsic('error');
Tb = numerictype(1, 32, 24);if ((mod(nume1(A), n) == 0) && ...
```

```
(n>=1 && n<=numel(A))B = fi(zeros(1,numel(A)/n),Tb);k = 1;for i = 1 : numel(A)/nB(i) = sum(A(k + (0:n-1)));k = k + n;end
else
   B = f_i(zeros(1,0),Tb);
    error('n<=0 or does not divide evenly');
end
```
**2** Specify the first input A as a fi object. Its first dimension stays fixed in size and its second dimension can grow to an upper bound of 100. Specify the second input n as a double scalar.

```
fiaccel nway ...
-args {coder.typeof(fi(0,1,16,15,'SumMode','KeepLSB'),[1 100],1),0}...
-report
```
**3** As an alternative, assign the coder.typeof expression to a MATLAB variable, then pass the variable as an argument to -args:

```
vareg = coder.typeof(fi(0,1,16,15,'SumMode','KeepLSB'),[1 100],1)
fiaccel nway -args {vareg, double(0)} -report
```
# **Define Input Properties Programmatically in the MATLAB File**

With MATLAB Coder, you use the MATLAB assert function to define properties of primary function inputs directly in your MATLAB file.

# **In this section...**

"How to Use assert with MATLAB<sup>®</sup> Coder<sup>TM"</sup> on page  $23-12$ 

["Rules for Using assert Function" on page 23-19](#page-1142-0)

["Specifying General Properties of Primary Inputs" on page 23-20](#page-1143-0)

["Specifying Properties of Primary](#page-1143-0) Fixed-Point Inputs" on page 23-[20](#page-1143-0)

["Specifying Class and Size of Scalar Structure" on page 23-21](#page-1144-0)

["Specifying Class and Size of Structure Array" on page 23-22](#page-1145-0)

# **How to Use assert with MATLAB Coder**

Use the assert function to invoke standard MATLAB functions for specifying the class, size, and complexity of primary function inputs.

You must use one of the following methods when specifying input properties using the assert function. Use the exact syntax that is provided; do not modify it.

- **•** ["Specify Any Class" on page 23-13](#page-1136-0)
- **•** ["Specify fi Class" on page 23-13](#page-1136-0)
- **•** ["Specify Structure Class" on page 23-14](#page-1137-0)
- **•** ["Specify Fixed Size" on page 23-14](#page-1137-0)
- **•** ["Specify Scalar Size" on page 23-15](#page-1138-0)
- **•** ["Specify Upper Bounds for Variable-Size Inputs" on page 23-15](#page-1138-0)
- **•** ["Specify Inputs with Fixed- and Variable-Size Dimensions" on page 23-15](#page-1138-0)
- **•** ["Specify Size of Individual Dimensions" on page 23-16](#page-1139-0)
- **•** ["Specify Real Input" on page 23-17](#page-1140-0)
- <span id="page-1136-0"></span>**•** ["Specify Complex Input" on page 23-17](#page-1140-0)
- **•** ["Specify numerictype of Fixed-Point Input" on page 23-17](#page-1140-0)
- **•** ["Specify fimath of Fixed-Point Input" on page 23-18](#page-1141-0)
- **•** ["Specify Multiple Properties of Input" on page 23-18](#page-1141-0)

#### **Specify Any Class**

```
assert ( isa ( param, 'class_name') )
```
Sets the input parameter *param* to the MATLAB class *class\_name*. For example, to set the class of input U to a 32-bit signed integer, call:

```
assert(isa(U,'int32'));
...
```
...

If you set the class of an input parameter to fi, you must also set its numerictype, see ["Specify numerictype of Fixed-Point Input" on page 23-17.](#page-1140-0) You can also set its fimath properties, see ["Specify fimath of Fixed-Point](#page-1141-0) [Input" on page 23-18.](#page-1141-0) If you do not set the fimath properties, codegen uses the MATLAB default fimath value.

If you set the class of an input parameter to struct, you must specify the properties of all fields in the order that they appear in the structure definition.

#### **Specify fi Class**

```
assert ( isfi ( param ) )
assert ( isa ( param, 'embedded.fi' ) )
```
Sets the input parameter *param* to the MATLAB class fi (fixed-point numeric object). For example, to set the class of input U to fi, call:

```
...
assert(isfi(U));
...
```
or

```
...
assert(isa(U,'embedded.fi'));
...
```
If you set the class of an input parameter to fi, you must also set its numerictype, see ["Specify numerictype of Fixed-Point Input" on page 23-17.](#page-1140-0) You can also set its fimath properties, see ["Specify fimath of Fixed-Point](#page-1141-0) [Input" on page 23-18.](#page-1141-0) If you do not set the fimath properties, codegen uses the MATLAB default fimath value.

#### **Specify Structure Class**

```
assert ( isstruct ( param ) )
assert ( isa ( param, 'struct' ) )
```
Sets the input parameter *param* to the MATLAB class struct (structure). For example, to set the class of input U to a struct, call:

```
...
assert(isstruct(U));
...
or
...
assert(isa(U, 'struct'));
...
```
If you set the class of an input parameter to struct, you must specify the properties of all fields in the order they appear in the structure definition.

#### **Specify Fixed Size**

```
assert ( all ( size (param) == [dims ]))
```
Sets the input parameter *param* to the size specified by dimensions *dims*. For example, to set the size of input U to a 3-by-2 matrix, call:

```
...
assert(all(size(U) == [3 2]));
...
```
#### <span id="page-1138-0"></span>**Specify Scalar Size**

```
assert ( isscalar (param ) )
assert ( all ( size (param) == [ 1 ] ) )
```
Sets the size of input parameter *param* to scalar. To set the size of input U to scalar, call:

```
...
assert(isscalar(U));
...
or
...
assert(all(size(U) == [1]));
...
```
#### **Specify Upper Bounds for Variable-Size Inputs**

```
assert ( all(size(param)<=[N0 N1 ...]));
assert ( all(size(param)<[N0 N1 ...]));
```
Sets the upper-bound size of each dimension of input parameter *param*. To set the upper-bound size of input U to be less than or equal to a 3-by-2 matrix, call:

```
assert(all(size(U)<=[3 2]));
```
**Note** You can also specify upper bounds for variable-size inputs using coder.varsize.

#### **Specify Inputs with Fixed- and Variable-Size Dimensions**

```
assert ( all(size(param)>=[M0 M1 ...]));
assert ( all(size(param)<=[N0 N1 ...]));
```
When you use assert(all(size(*param*)>=[M0 M1 ...])) to specify the lower-bound size of each dimension of an input parameter:

- <span id="page-1139-0"></span>**•** You must also specify an upper-bound size for each dimension of the input parameter.
- **•** For each dimension, k, the lower-bound Mk must be less than or equal to the upper-bound Nk.
- **•** To specify a fixed-size dimension, set the lower and upper bound of a dimension to the same value.
- **•** Bounds must be non-negative.

To fix the size of the first dimension of input U to 3 and set the second dimension as variable size with upper-bound of 2, call:

```
assert(all(size(U)>=[3 0]));
assert(all(size(U)<=[3 2]));
```
#### **Specify Size of Individual Dimensions**

```
assert (size(param, k)==Nk);
assert (size(param, k)<=Nk);
assert (size(param, k)<Nk);
```
You can specify individual dimensions as well as specifying all dimensions simultaneously or instead of specifying all dimensions simultaneously. The following rules apply:

- **•** You must specify the size of each dimension at least once.
- **•** The last dimension specification takes precedence over earlier specifications.

Sets the upper-bound size of dimension k of input parameter *param*. To set the upper-bound size of the first dimension of input U to 3, call:

assert(size(U,1)<=3)

To fix the size of the second dimension of input U to 2, call:

assert(size(U,2)==2)

#### <span id="page-1140-0"></span>**Specify Real Input**

```
assert ( isreal (param ) )
```
Specifies that the input parameter *param* is real. To specify that input U is real, call:

```
...
assert(isreal(U));
...
```
#### **Specify Complex Input**

```
assert ( ~isreal (param ) )
```
Specifies that the input parameter *param* is complex. To specify that input U is complex, call:

```
...
assert(~isreal(U));
...
```
#### **Specify numerictype of Fixed-Point Input**

```
assert ( isequal ( numerictype ( fiparam ), T ) )
```
Sets the numerictype properties of fi input parameter *fiparam* to the numerictype object *T*. For example, to specify the numerictype property of fixed-point input U as a signed numerictype object T with 32-bit word length and 30-bit fraction length, use the following code:

```
%#codegen
...
% Define the numerictype object.
T = numerictype(1, 32, 30);
% Set the numerictype property of input U to T.
assert(isequal(numerictype(U),T));
...
```
#### <span id="page-1141-0"></span>**Specify fimath of Fixed-Point Input**

```
assert ( isequal ( fimath ( fiparam ), F ) )
```
Sets the fimath properties of fi input parameter *fiparam* to the fimath object *F*. For example, to specify the fimath property of fixed-point input U so that it saturates on integer overflow, use the following code:

%#codegen

```
...
% Define the fimath object.
F = fimath('OverflowMode','saturate');
% Set the fimath property of input U to F.
assert(isequal(fimath(U),F));
...
```
If you do not specify the fimath properties using assert, codegen uses the MATLAB default fimath value.

#### **Specify Multiple Properties of Input**

```
assert ( function1 ( params ) &&
         function2 ( params ) &&
         function3 ( params ) && ... )
```
Specifies the class, size, and complexity of one or more inputs using a single assert function call. For example, the following code specifies that input U is a double, complex, 3-by-3 matrix, and input V is a 16-bit unsigned integer:

```
%#codegen
...
```

```
assert(isa(U,'double') &&
       ~isreal(U) &&
       all(size(U) == [3 3]) &&
       isa(V,'uint16'));
...
```
# <span id="page-1142-0"></span>**Rules for Using assert Function**

When using the assert function to specify the properties of primary function inputs, follow these rules:

- **•** Call assert functions at the beginning of the primary function, before control-flow operations such as if statements or subroutine calls.
- **•** Do not call assert functions inside conditional constructs, such as if, for, while, and switch statements.
- **•** Use the assert function with MATLAB Coder only for specifying properties of primary function inputs before converting your MATLAB code to C/C++ code.
- If you set the class of an input parameter to fi, you must also set its numerictype. See ["Specify numerictype of Fixed-Point Input" on page](#page-1140-0) [23-17](#page-1140-0). You can also set its fimath properties. See ["Specify fimath of](#page-1141-0) [Fixed-Point Input" on page 23-18](#page-1141-0). If you do not set the fimath properties, codegen uses the MATLAB default fimath value.
- **•** If you set the class of an input parameter to struct, you must specify the class, size, and complexity of all fields in the order that they appear in the structure definition.
- **•** When you use assert(all(size(*param*)>=[M0 M1 ...])) to specify the lower-bound size of each dimension of an input parameter:
	- **-** You must also specify an upper-bound size for each dimension of the input parameter.
	- **-** For each dimension, <sup>k</sup>, the lower-bound Mk must be less than or equal to the upper-bound Nk.
	- **-** To specify a fixed-size dimension, set the lower and upper bound of a dimension to the same value.
	- **-** Bounds must be non-negative.
- **•** If you specify individual dimensions, the following rules apply:
	- **-** You must specify the size of each dimension at least once.
	- **-** The last dimension specification takes precedence over earlier specifications.

# <span id="page-1143-0"></span>**Specifying General Properties of Primary Inputs**

In the following code excerpt, a primary MATLAB function mcspecgram takes two inputs: pennywhistle and win. The code specifies the following properties for these inputs:

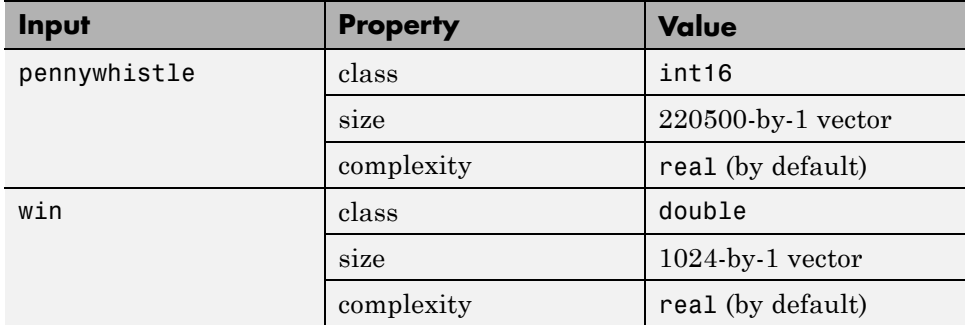

```
%#codegen
function y = mcspecgram(pennywhistle,win)
nx = 220500;nfft = 1024;assert(isa(pennywhistle,'int16'));
assert(all(size(pennywhistle) == [nx 1]));
assert(isa(win, 'double'));
assert(all(size(win) == [nfft 1]));
...
```
Alternatively, you can combine property specifications for one or more inputs inside assert commands:

```
%#codegen
function y = mcspecgram(pennywhistle,win)
nx = 220500;
nfft = 1024;
assert(isa(pennywhistle,'int16') && all(size(pennywhistle) == [nx 1]));
assert(isa(win, 'double') && all(size(win) == [nfft 1]));
...
```
# **Specifying Properties of Primary Fixed-Point Inputs**

To specify fixed-point inputs, you must install Fixed-Point Designer software.

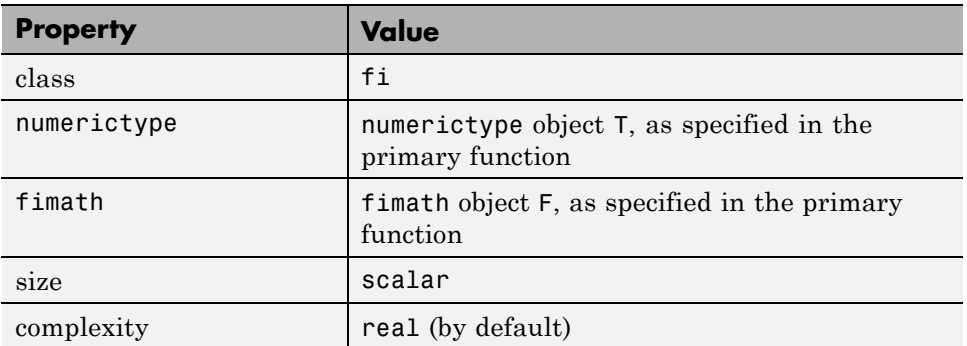

<span id="page-1144-0"></span>In the following example, the primary MATLAB function mcsqrtfi takes one fixed-point input x. The code specifies the following properties for this input.

```
function y = \text{mcsqrt}f_1(x) %#codegen
T = numerictype('WordLength',32,'FractionLength',23,...
                'Signed',true);
F = fimath('SumMode','SpecifyPrecision',...
           'SumWordLength',32,'SumFractionLength',23,...
           'ProductMode','SpecifyPrecision',...
           'ProductWordLength',32,'ProductFractionLength',23);
assert(isfi(x));
assert(isequal(numerictype(x),T));
assert(isequal(fimath(x),F));
```

```
y = sqrt(x);
```
# **Specifying Class and Size of Scalar Structure**

Assume you have defined S as the following scalar MATLAB structure:

```
S = struct('r',double(1),'i',int8(4));
```
Here is code that specifies the class and size of S and its fields when passed as an input to your MATLAB function:

```
function y = fcn(S) %#codegen
% Specify the class of the input as struct.
assert(isstruct(S));
```

```
% Specify the class and size of the fields r and i
% in the order in which you defined them.
assert(isa(S.r,'double'));
assert(isa(S.i,'int8');
...
```
In most cases, when you don't explicitly specify values for properties, MATLAB Coder uses defaults — except for structure fields. The only way to name a field in a structure is to set at least one of its properties. As a minimum, you must specify the class of a structure field

# **Specifying Class and Size of Structure Array**

For structure arrays, you must choose a representative element of the array for specifying the properties of each field. For example, assume you have defined S as the following 2-by-2 array of MATLAB structures:

```
S = struct('r',{double(1), double(2)},'i',{int8(4), int8(5)});
```
The following code specifies the class and size of each field of structure input S using the first element of the array:

```
%#codegen
function y = fcn(S)% Specify the class of the input S as struct.
assert(isstruct(S));
% Specify the size of the fields r and i
% based on the first element of the array.
assert(all(size(S) == [2 2]));
assert(isa(S(1).r,'double'));
assert(isa(S(1).i,'int8'));
```
The only way to name a field in a structure is to set at least one of its properties. As a minimum, you must specify the class of all fields.

# **24**

# System Objects Supported for Code Generation

# **Code Generation for System Objects**

You can generate C and C++ code for a subset of System objects provided by the following toolboxes.

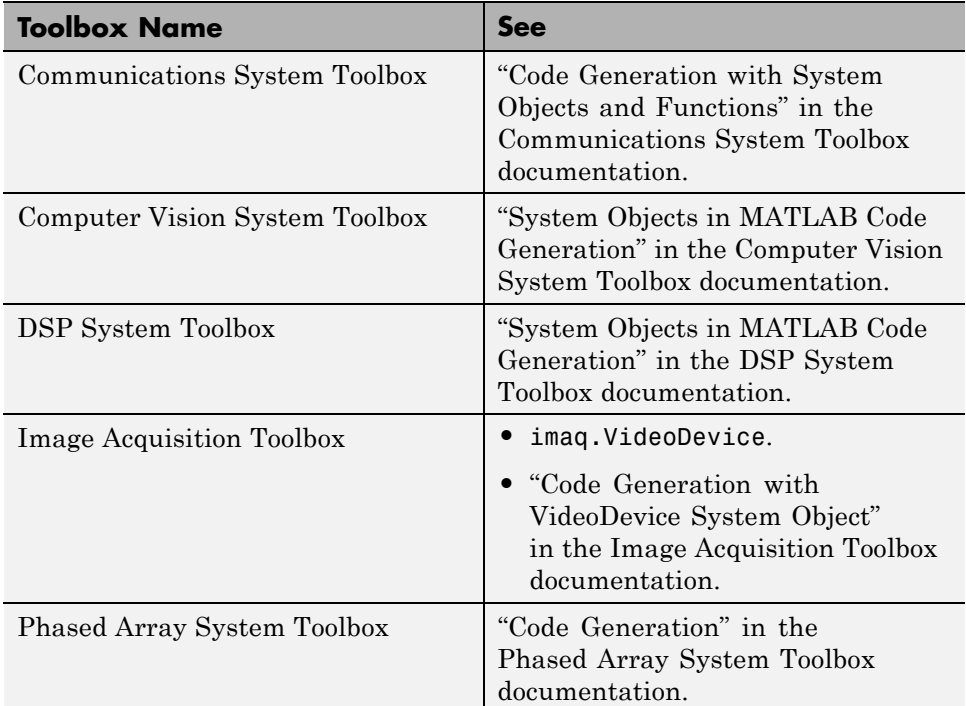

To use these System objects, you need to install the requisite toolbox. For a list of System objects supported for C and C++ code generation, see ["Functions](#page-841-0) [and Objects Supported for C and C++ Code Generation — Alphabetical List"](#page-841-0) [on page 21-2](#page-841-0) and ["Functions and Objects Supported for C and C++ Code](#page-974-0) [Generation — Categorical List" on page 21-135.](#page-974-0)

System objects are MATLAB object-oriented implementations of algorithms. They extend MATLAB by enabling you to model dynamic systems represented by time-varying algorithms. System objects are well integrated into the MATLAB language, regardless of whether you are writing simple functions, working interactively in the command window, or creating large applications.

In contrast to MATLAB functions, System objects automatically manage state information, data indexing, and buffering, which is particularly useful for iterative computations or stream data processing. This enables efficient processing of long data sets. For general information about MATLAB objects, see "Begin Using Object-Oriented Programming".

# **25**

# System Objects

- **•** ["Create System Objects" on page 25-2](#page-1151-0)
- **•** ["Set Up System Objects" on page 25-4](#page-1153-0)
- **•** ["Process Data Using System Objects" on page 25-7](#page-1156-0)
- **•** ["Tuning System object Properties in MATLAB" on page 25-10](#page-1159-0)
- **•** ["Find Help and Examples for System Objects" on page 25-12](#page-1161-0)
- **•** ["Use System Objects in MATLAB Code Generation" on page 25-13](#page-1162-0)

# <span id="page-1151-0"></span>**Create System Objects**

#### **In this section...**

"Create a System object" on page 25-2 ["Change a System object Property" on page 25-3](#page-1152-0) ["Check if a System object Property Has Changed" on page 25-3](#page-1152-0) ["Run a System object" on page 25-3](#page-1152-0) ["Display Available System Objects" on page 25-3](#page-1152-0)

A System object is a MATLAB object-oriented implementation of an algorithm. System objects extend MATLAB by enabling you to model dynamic systems represented by time-varying algorithms. System objects are well integrated into the MATLAB language, regardless of whether you are writing simple functions, working interactively in the command window, or creating large applications.

In contrast to MATLAB functions, System objects automatically manage state information, data indexing, and buffering, which is particularly useful for iterative computations or stream data processing. This enables efficient processing of long data sets.

**Note** System objects predefined in the software do not support sparse matrices. System objects you define support sparse matrices (see ).

# **Create a System object**

To use System objects, you must first create an object. For example,

Hram = hdlram % Create default hdlram object, H
#### **Change a System object Property**

In general, you should set the object properties before you use the step method to run data through the object. To change the value of a property, use this format,

```
H.RAMType = 'Dual Port' % Set the RAMType property
```
The property values of the hdlram object, H, are displayed.

### **Check if a System object Property Has Changed**

To check if a tunable property has changed since step was last called, use this syntax:

```
flag = isChangedProperty(H,'Normalize')
```
flag is true if the Normalize property of object H has changed.

#### **Run a System object**

To execute a System object, use the step method.

 $Y = step(H, X);$  % Process input data, X

The output data from the step method is stored in Y, which, in this case, is port input and output data.

#### **Display Available System Objects**

To see a list of all the System objects for a particular package, type . To display help for specific objects, properties, or methods, see ["Find Help and](#page-1161-0) [Examples for System Objects" on page 25-12](#page-1161-0) .

# **Set Up System Objects**

#### **In this section...**

"Create a New System object" on page 25-4

"Retrieve System object Property Values" on page 25-4

"Set System object Property Values" on page 25-4

#### **Create a New System object**

You must create a System object before using it. You can create the object at the MATLAB command line or within a program file. Your command-line code and programs can pass MATLAB variables into and out of System objects.

For general information about working with MATLAB objects, see "Object-Oriented Programming" in the MATLAB documentation.

#### **Retrieve System object Property Values**

System objects have properties that configure the object. You use the default values or set each property to a specific value. The combination of a property and its value is referred to as a *Name-Value pair*. You can display the list of relevant property names and their current values for an object by using the object handle only, <handleName>. Some properties are relevant only when you set another property or properties to particular values. If a property is not relevant, it does not display.

To display a particular property value, use the handle of the created object followed by the property name: <handle>.<Name>.

#### **Example**

This example retrieves and displays the RAMType property value for the previously created hdlram object:

H.RAMType

#### **Set System object Property Values**

You set the property values of a System object to model the desired algorithm.

**Note** When you use Name-Value pair syntax, the object sets property values in the order you list them. If you specify a dependent property value before its parent property, an error or warning may occur.

#### **Set Properties for a New System object**

To set a property when you first create the object, use Name-Value pair syntax. For properties that allow a specific set of string values, you can use tab completion to select from a list of valid values.

```
H1 = hdlram('RAMType','Single port')
```
where

- **•** H1 is the handle to the object
- **•**
- **•** hdlram is the object name.
- **•** CoefficientsSource is the property name.

RAMType is the property name.

**•** `Single port' is the property value.

#### **Set Properties for an Existing System object**

To set a property after you have created an object, use either of the following syntaxes:

```
H1.RAMType = 'Dual port'
```
or

```
set(H1,'RAMType','Dual port')
```
#### **Use Value-Only Inputs**

Some object properties have no useful default values or must be specified every time you create an object. For these properties, you can specify only the value without specifying the corresponding property name. If you use

value-only inputs, those inputs must be in a specific order, which is the same as the order in which the properties are displayed. Refer to the object reference page for details.

# **Process Data Using System Objects**

#### **In this section...**

"What are System object Methods?" on page 25-7

"The Step Method" on page 25-7

"Common Methods" on page 25-7

["Advantages of Using Methods" on page 25-9](#page-1158-0)

#### **What are System object Methods?**

After you create a System object, you use various object methods to process data or obtain information from or about the object. All methods that are applicable to an object are described in the reference pages for that object. System object method names begin with a lowercase letter and class and property names begin with an uppercase letter. The syntax for using methods  $is$  <method>(<handle>), such as step(H).

#### **The Step Method**

The step method is the key System object method. You use step to process data using the algorithm defined by that object. The step method performs other important tasks related to data processing, such as initialization and handling object states. Every System object has its own customized step method, which is described in detail on the step reference page for that object. For more information about the step method and other available methods, see the descriptions in "Common Methods" on page 25-7.

#### **Common Methods**

All System objects support the following methods, each of which is described in a method reference page associated with the particular object. In cases where a method is not applicable to a particular object, calling that method has no effect on the object.

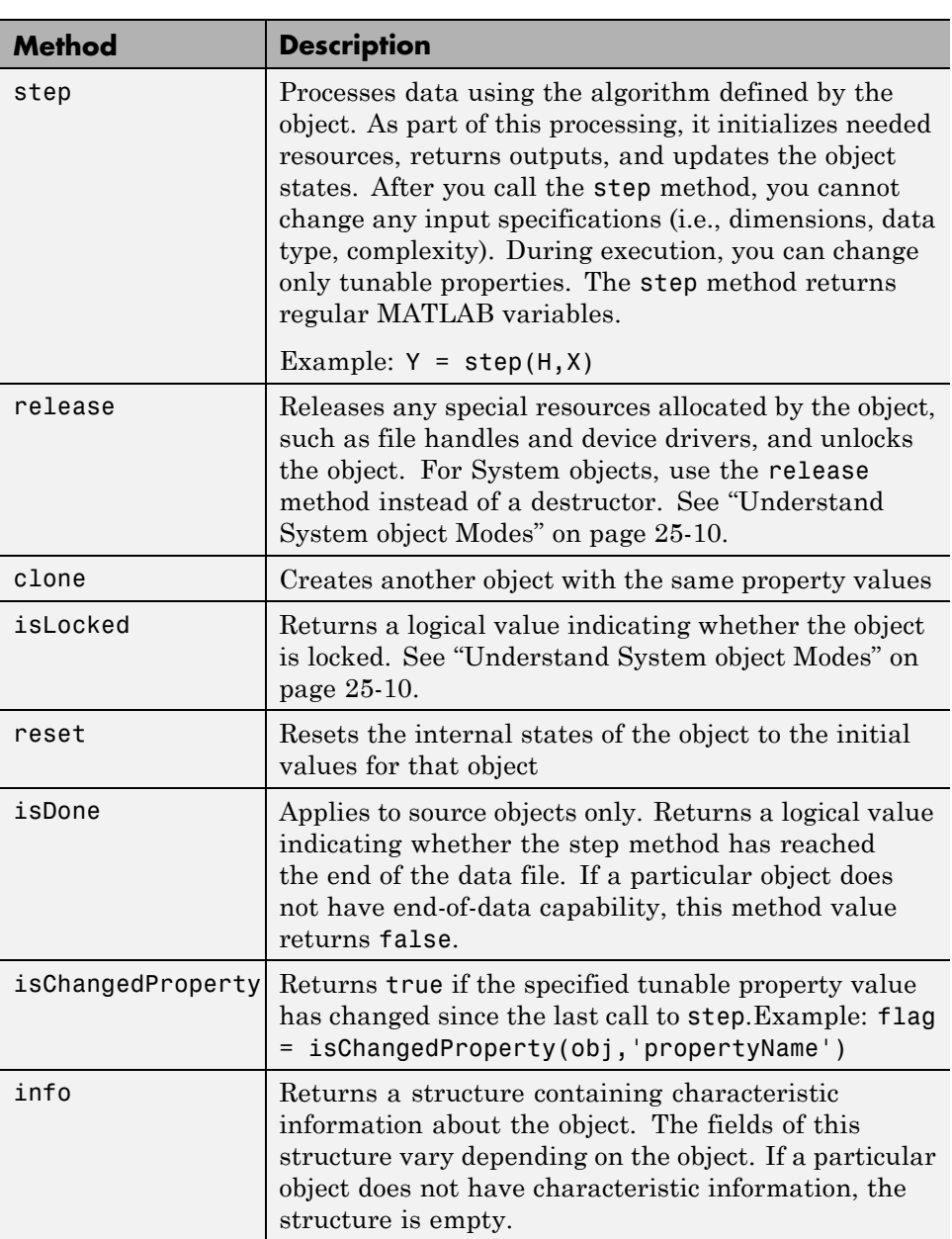

<span id="page-1158-0"></span>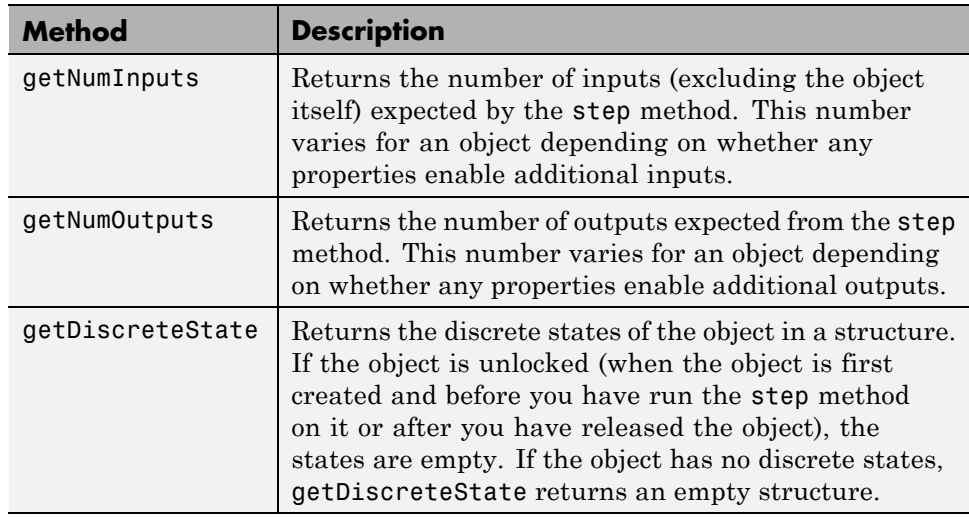

# **Advantages of Using Methods**

System objects use a minimum of two commands to process data—a constructor to create the object and the step method to run data through the object. This separation of declaration from execution lets you create multiple, persistent, reusable objects, each with different settings. Using this approach avoids repeated input validation and verification, allows for easy use within a programming loop, and improves overall performance. In contrast, MATLAB functions must validate parameters every time you call the function.

These advantages make System objects particularly well suited for processing streaming data, where segments of a continuous data stream are processed iteratively. This ability to process streaming data provides the advantage of not having to hold large amounts of data in memory. Use of streaming data also allows you to use simplified programs that use loops efficiently.

# <span id="page-1159-0"></span>**Tuning System object Properties in MATLAB**

#### **In this section...**

"Understand System object Modes" on page 25-10

["Change Properties While Running System Objects" on page 25-11](#page-1160-0)

["Change System object Input Complexity or Dimensions" on page 25-11](#page-1160-0)

#### **Understand System object Modes**

System objects are in one of two modes: *unlocked* or *locked*. After you create an object and until it starts processing data, that object is in unlocked mode. You can change any of its properties as desired.

The object initializes and locks when it begins processing data. The typical way in which an object becomes locked is when the step method is called on that object. To determine if an object is locked, use the isLocked method. To unlock an object, use the release method. When the object is locked, you cannot change any of the following:

- **•** Number of inputs or outputs
- **•** Data type
- Dimensions of inputs or tunable properties, except for System objects that support variable-size data. Variable-size data is data whose size can change at run time. By contrast, fixed-size data is data whose size is known and locked at compile time and, therefore, cannot change at run time.
- Value of any nontunable property

Several System objects do not allow changing the complexity of inputs from real to complex. You can, however, change the input complexity from complex to real without unlocking the object.

These restrictions allow the object to maintain states and allocate memory appropriately.

#### <span id="page-1160-0"></span>**Change Properties While Running System Objects**

When an object is in locked mode, it is processing data and you can only change the values of properties that are *tunable*. To determine if a particular System object property is tunable, see the corresponding reference page or use a command of this form:

help hdlram.RAMType

where

- **•** hdlram is the object name.
- **•** RAMType is the property name.

**Note** Unless otherwise specified, System object properties are not tunable.

For information on locked and unlocked modes, see ["Understand System](#page-1159-0) [object Modes" on page 25-10](#page-1159-0).

#### **Change System object Input Complexity or Dimensions**

During simulations you can change an input's complexity from complex to real, but not from real to complex. You cannot change any input complexity during code generation.

For objects that do not support variable-size input, if you change the input dimensions while the object is in locked mode, the object produces a warning and unlocks. The object then reinitializes the next time you call the step method. See the object's reference page for more information. You can change the value of a tunable property and the input size without a warning or error being produced. For all other changes at runtime, an error occurs.

# <span id="page-1161-0"></span>**Find Help and Examples for System Objects**

Refer to the following resources for more information about System objects.

- **•** Object help help hdlram
- **•** Documentation pages for object doc hdlram
- **•** Property help help hdlram.RAMType
- **•** Fixed-point property help hdlram.helpFixedPoint, where helpFixedPoint is the standard way to get fixed point property information for any System object.
- **•** Method help help hdlram.step, where step is the method name.

To view examples, go to the Help contents for the associated product. Under Examples, select MATLAB Examples.

# **Use System Objects in MATLAB Code Generation**

#### **In this section...**

"Considerations for Using System Objects in Generated Code" on page 25-13

["Use System Objects with codegen" on page 25-17](#page-1166-0)

["Use System Objects with the MATLAB Function Block" on page 25-17](#page-1166-0)

["Use System Objects with MATLAB®](#page-1167-0) Compiler™" on page 25-[18](#page-1167-0)

#### **Considerations for Using System Objects in Generated Code**

You can generate C/C++ code from System objects using MATLAB Coder product. Using this product with System objects, you can generate efficient and compact code for deployment in desktop and embedded systems and accelerate fixed-point algorithms. System objects also support code generation using the MATLAB Function block in Simulink and the MATLAB Coder codegen function.

For general information on generating code, see

- **•** MATLAB Coder product
- **•** Simulink Coder product
- **•** Embedded Coder® product

The following example, which uses System objects, shows the key factors to consider, such as passing property values and using extrinsic functions, when you make MATLAB code suitable for code generation.

```
function lmssystemidentification
% LMSSYSTEMIDENTIFICATION System identification using
% LMS adaptive filter
%#codegen
    % Declare System objects as persistent.
    persistent hlms hfilt;
```

```
% Initialize persistent System objects only once
   % Do this with 'if isempty(persistent variable).'
   % This condition will be false after the first time.
   if isempty(hlms)
       % Create LMS adaptive filter used for system
       % identification. Pass property value arguments
       % as constructor arguments. Property values must
       % be constants during compile time.
       hlms = dsp.LMSFilter(11, 'StepSize', 0.01);
       % Create system (an FIR filter) to be identified.
       hfilt = dsp.DigitalFilter(...
                   'TransferFunction', 'FIR (all zeros)', ...
                   'Numerator', fir1(10, .25));
   end
   x = randn(1000, 1); % Input signal
   d = step(hfilt, x) + 0.01*randn(1000,1); % Desired signal
   [-, \sim, w] = step(hlms, x, d); % Filter weights
   % Declare functions called into MATLAB that do not generate
   % code as extrinsic.
   coder.extrinsic('stem');
   stem([get(hfilt, 'Numerator').', w]);
end
% To compile this function use codegen lmssystemidentification.
% This produces a mex file with the same name in the current
% directory.
```
For a detailed code generation example, see "Generate Code for MATLAB Handle Classes and System Objects" in the MATLAB Coder product documentation.

The following usage rules and limitations apply to using System objects in code generated from MATLAB.

Object Construction and Initialization

- If objects are stored in persistent variables, initialize System objects once by embedding the object handles in an if statement with a call to isempty().
- Set arguments to System object constructors as compile-time constants.
- **•** You cannot initialize System objects properties with other MATLAB class objects as default values in code generation. You must initialize these properties in the constructor.

#### Inputs and Outputs

- **•** The data type of the inputs should not change.
- **•** If you want the size of inputs to change, verify that variable-size is enabled. Code generation support for variable-size data also requires that the Enable variable sizing option is enabled, which is the default in MATLAB.

**Note** Variable-size properties in MATLAB Function block in Simulink are not supported. System objects predefined in the software do not support variable-size if their data exceeds the DynamicMemoryAllocationThreshold value.

- Do not set System objects to become outputs from the MATLAB Function block.
- **•** Do not use the Save and Restore Simulation State as SimState option for any System object in a MATLAB Function block.
- **•** Do not pass a System object as an example input argument to a function being compiled with codegen.
- **•** Do not pass a System object to functions declared as extrinsic (functions called in interpreted mode) using the coder.extrinsic function. System objects returned from extrinsic functions and scope System objects that automatically become extrinsic can be used as inputs to another extrinsic function, but do not generate code.

Tunable and Nontunable Properties

- The value assigned to a nontunable property must be a constant and there can be at most one assignment to that property (including the assignment in the constructor).
- For most System objects, the only time you can set their nontunable properties during code generation is when you construct the objects.
	- **-** For System objects that are predefined in the software, you can set their tunable properties at construction time or using dot notation after the object is locked.
	- **-** For System objects that you define, you can change their tunable properties at construction time or using dot notation during code generation.
- **•** Objects cannot be used as default values for properties.
- **•** In MATLAB simulations, default values are shared across all instances of an object. Two instances of a class can access the same default value if that property has not been overwritten by either instance.

Cell Arrays and Global Variables

- **•** Do not use cell arrays.
- **•** Global variables are not supported. To avoid syncing global variables between a MEX file and the workspace, use a coder configuration object. For example:

```
f = coder.MEXConfig;
f.GlobalSyncMethod='NoSync'
```
Then, include '-config f' in your codegen command.

Methods

- **•** Code generation support is available only for these System object methods:
	- **-** get
	- **-** getNumInputs
	- **-** getNumOutputs
- <span id="page-1166-0"></span>**-** isDone (for sources only)
- **-** release
- **-** reset
- **-** set (for tunable properties)
- **-** step
- **•** Code generation support for using dot notation depends on whether the System object is predefined in the software or is one that you defined.
	- **-** For System objects that are predefined in the software, you cannot use dot notation to call methods.
	- **-** For System objects that you define, you can use dot notation or function call notation, with the System object as first argument, to call methods.

#### **Use System Objects with codegen**

You can include System objects in MATLAB code in the same way you include any other elements. You can then compile a MEX file from your MATLAB code by using the codegen command, which is available if you have a MATLAB Coder license. This compilation process, which involves a number of optimizations, is useful for accelerating simulations. See "Getting Started with MATLAB Coder" and "MATLAB Classes" for more information.

#### **Use System Objects with the MATLAB Function Block**

Using the MATLAB Function block, you can include a MATLAB language function in a Simulink model. This model can then generate embeddable code. You can include any System object in the MATLAB Function block. System objects provide higher-level algorithms for code generation than do most associated blocks. For more information, see "What Is a MATLAB Function Block?" in the Simulink documentation.

#### <span id="page-1167-0"></span>**Use System Objects with MATLAB Compiler**

**Note** MATLAB Compiler software supports System objects for use inside MATLAB functions. The compiler product does not support System objects for use in MATLAB scripts.

# **Fixed-Point Designer for Simulink Models**

# **26**

# Getting Started

- **•** ["Product Description" on page 26-2](#page-1171-0)
- **•** ["What You Need to Get Started" on page 26-3](#page-1172-0)
- **•** ["Physical Quantities and Measurement Scales" on page 26-5](#page-1174-0)
- **•** ["Why Use Fixed-Point Hardware?" on page 26-14](#page-1183-0)
- **•** ["Why Use the Fixed-Point Designer Software?" on page 26-16](#page-1185-0)
- **•** ["Developing and Testing Fixed-Point Systems" on page 26-17](#page-1186-0)
- **•** ["Supported Data Types" on page 26-20](#page-1189-0)
- **•** ["Configure Blocks with Fixed-Point Output" on page 26-21](#page-1190-0)
- **•** ["Configure Blocks with Fixed-Point Parameters" on page 26-30](#page-1199-0)
- **•** ["Pass Fixed-Point Data Between Simulink Models and MATLAB" on page](#page-1203-0) [26-34](#page-1203-0)
- **•** ["Cast from Doubles to Fixed Point" on page 26-39](#page-1208-0)

# <span id="page-1171-0"></span>**Product Description**

#### **Design and simulate fixed-point systems**

Fixed-Point Designer enables the fixed-point capabilities of the Simulink product family, letting you use those products to design, simulate, and implement fixed-point control and signal processing algorithms.

With Fixed-Point Designer, you specify fixed-point data attributes, including word length and scaling for signals and parameters, in your model. You can perform bit-true simulations to observe the effects of limited range and precision on designs built with Simulink, Stateflow, DSP System Toolbox, and other Simulink products. Automated fixed-point advisors guide you through the steps of converting floating-point models to fixed point. Additional tools analyze your model or use simulation results to recommend data types and scaling.

Fixed-Point Designer supports C, HDL, and PLC code generation with Simulink code-generation products.

#### **Key Features**

- **•** Fixed-point modeling and simulation in Simulink, Stateflow, and other Simulink products
- **•** Bit-true, fixed-point arithmetic for code generated by Simulink C, HDL, and PLC code generation products
- **•** Automated advisors that convert models from floating- to fixed-point data types
- **•** Analysis tools for deriving ranges for all signals based on design information
- **•** Data type tools that use range data to recommend word length and scaling
- **•** Control of fixed-point data type and of scaling from 1- to 128-bit word sizes
- **•** Customizable fixed-point operators and math functions for embedded code generation

# <span id="page-1172-0"></span>**What You Need to Get Started**

#### **In this section...**

"Installation" on page 26-3

"Sharing Fixed-Point Models" on page 26-3

#### **Installation**

To determine if the Fixed-Point Designer software is installed on your system, type

ver

at the MATLAB command line. When you enter this command, the MATLAB Command Window displays information about the version of MATLAB software you are running, including a list of installed add-on products and their version numbers. Check the list to see if the Fixed-Point Designer software appears.

For information about installing this product, refer to the installation documentation.

If you experience installation difficulties and have Web access, look for the installation and license information at the MathWorks Web site (<http://www.mathworks.com/support>).

#### **Sharing Fixed-Point Models**

You can edit a model containing fixed-point blocks without the Fixed-Point Designer software. However, you must have a Fixed-Point Designer software license to

- **•** Update a Simulink diagram (**Ctrl+D**) containing fixed-point data types
- **•** Run a model containing fixed-point data types
- **•** Generate code from a model containing fixed-point data types
- **•** Log the minimum and maximum values produced by a simulation
- **•** Automatically scale the output of a model

If you do not have the Fixed-Point Designer software, you can work with a model containing Simulink blocks with fixed-point settings as follows:

**1** In the **Model Hierarchy** pane, select the root model.

**2** From the Simulink model **Analysis** menu, select **Fixed-Point Tool**.

In the Fixed-Point Tool:

- **•** Set the **Fixed-point instrumentation mode** parameter to Force Off.
- **•** Set the **Data type override** parameter to Double or Single.
- **•** Set the **Data type override applies to** parameter to All numeric types.
- **3** If you use fi objects or embedded numeric data types in your model, set the fipref DataTypeOverride property to TrueDoubles and the DataTypeOverride property to All numeric types.

At the MATLAB command line, enter:

```
p = fipref('DataTypeOverride', 'TrueDoubles', ...
 'DataTypeOverrideAppliesTo', 'AllNumericTypes');
```
**Note** If you use fi objects or embedded numeric data types in your model or workspace, you might introduce fixed-point data types into your model. You can set fipref to prevent the checkout of a Fixed-Point Designer license.

## <span id="page-1174-0"></span>**Physical Quantities and Measurement Scales**

#### **In this section...**

"Introduction" on page 26-5

["Selecting a Measurement Scale" on page 26-6](#page-1175-0)

["Select a Measurement Scale for Temperature" on page 26-8](#page-1177-0)

#### **Introduction**

The decision to use fixed-point hardware is simply a choice to represent numbers in a particular form. This representation often offers advantages in terms of the power consumption, size, memory usage, speed, and cost of the final product.

A measurement of a physical quantity can take many numerical forms. For example, the boiling point of water is 100 degrees Celsius, 212 degrees Fahrenheit, 373 kelvin, or 671.4 degrees Rankine. No matter what number is given, the physical quantity is exactly the same. The numbers are different because four different scales are used.

Well known standard scales like Celsius are very convenient for the exchange of information. However, there are situations where it makes sense to create and use unique nonstandard scales. These situations usually involve making the most of a limited resource.

For example, nonstandard scales allow map makers to get the maximum detail on a fixed size sheet of paper. A typical road atlas of the USA will show each state on a two-page display. The scale of inches to miles will be unique for most states. By using a large ratio of miles to inches, all of Texas can fit on two pages. Using the same scale for Rhode Island would make poor use of the page. Using a much smaller ratio of miles to inches would allow Rhode Island to be shown with the maximum possible detail.

Fitting measurements of a variable inside an embedded processor is similar to fitting a state map on a piece of paper. The map scale should allow all the boundaries of the state to fit on the page. Similarly, the binary scale for a measurement should allow the maximum and minimum possible values to fit. The map scale should also make the most of the paper in order to get

<span id="page-1175-0"></span>maximum detail. Similarly, the binary scale for a measurement should make the most of the processor in order to get maximum precision.

Use of standard scales for measurements has definite compatibility advantages. However, there are times when it is worthwhile to break convention and use a unique nonstandard scale. There are also occasions when a mix of uniqueness and compatibility makes sense. See the sections that follow for more information.

#### **Selecting a Measurement Scale**

Suppose that you want to make measurements of the temperature of liquid water, and that you want to represent these measurements using 8-bit unsigned integers. Fortunately, the temperature range of liquid water is limited. No matter what scale you use, liquid water can only go from the freezing point to the boiling point. Therefore, this is the range of temperatures that you must capture using just the 256 possible 8-bit values: 0,1,2,...,255.

One approach to representing the temperatures is to use a standard scale. For example, the units for the integers could be Celsius. Hence, the integers 0 and 100 represent water at the freezing point and at the boiling point, respectively. On the upside, this scale gives a trivial conversion from the integers to degrees Celsius. On the downside, the numbers 101 to 255 are unused. By using this standard scale, more than 60% of the number range has been wasted.

A second approach is to use a nonstandard scale. In this scale, the integers 0 and 255 represent water at the freezing point and at the boiling point, respectively. On the upside, this scale gives maximum precision since there are 254 values between freezing and boiling instead of just 99. On the downside, the units are roughly 0.3921568 degree Celsius per bit so the conversion to Celsius requires division by 2.55, which is a relatively expensive operation on most fixed-point processors.

A third approach is to use a "semistandard" scale. For example, the integers 0 and 200 could represent water at the freezing point and at the boiling point, respectively. The units for this scale are 0.5 degrees Celsius per bit. On the downside, this scale doesn't use the numbers from 201 to 255, which represents a waste of more than 21%. On the upside, this scale permits relatively easy conversion to a standard scale. The conversion to Celsius involves division by 2, which is a very easy shift operation on most processors.

#### **Measurement Scales: Beyond Multiplication**

One of the key operations in converting from one scale to another is multiplication. The preceding case study gave three examples of conversions from a quantized integer value *Q* to a real-world Celsius value *V* that involved only multiplication:

$$
V = \begin{cases} \frac{100^{\circ}C}{100}Q_1 & \text{Consersion 1} \\ \frac{100^{\circ}C}{255}Q_2 & \text{Consersion 2} \\ \frac{100^{\circ}C}{200}Q_3 & \text{Consersion 3} \end{cases}
$$

Graphically, the conversion is a line with slope *S*, which must pass through the origin. A line through the origin is called a purely linear conversion. Restricting yourself to a purely linear conversion can be very wasteful and it is often better to use the general equation of a line:

$$
V = SQ + B.
$$

By adding a bias term *B*, you can obtain greater precision when quantizing to a limited number of bits.

The general equation of a line gives a very useful conversion to a quantized scale. However, like all quantization methods, the precision is limited and errors can be introduced by the conversion. The general equation of a line with quantization error is given by

$$
V = SQ + B \pm Error.
$$

If the quantized value *Q* is rounded to the nearest representable number, then

$$
-\frac{S}{2} \le Error \le \frac{S}{2}.
$$

<span id="page-1177-0"></span>That is, the amount of quantization error is determined by both the number of bits and by the scale. This scenario represents the best-case error. For other rounding schemes, the error can be twice as large.

#### **Select a Measurement Scale for Temperature**

On typical electronically controlled internal combustion engines, the flow of fuel is regulated to obtain the desired ratio of air to fuel in the cylinders just prior to combustion. Therefore, knowledge of the current air flow rate is required. Some manufacturers use sensors that directly measure air flow, while other manufacturers calculate air flow from measurements of related signals. The relationship of these variables is derived from the ideal gas equation. The ideal gas equation involves division by air temperature. For proper results, an absolute temperature scale such as kelvin or Rankine must be used in the equation. However, quantization directly to an absolute temperature scale would cause needlessly large quantization errors.

The temperature of the air flowing into the engine has a limited range. On a typical engine, the radiator is designed to keep the block below the boiling point of the cooling fluid. Assume a maximum of 225°F (380 K). As the air flows through the intake manifold, it can be heated to this maximum temperature. For a cold start in an extreme climate, the temperature can be as low as -60°F (222 K). Therefore, using the absolute kelvin scale, the range of interest is 222 K to 380 K.

The air temperature needs to be quantized for processing by the embedded control system. Assuming an unrealistic quantization to 3-bit unsigned numbers:  $0,1,2,...,7$ , the purely linear conversion with maximum precision is

$$
V = \frac{380 \text{ K}}{7.5 \text{ bit}} Q.
$$

The quantized conversion and range of interest are shown in the following figure.

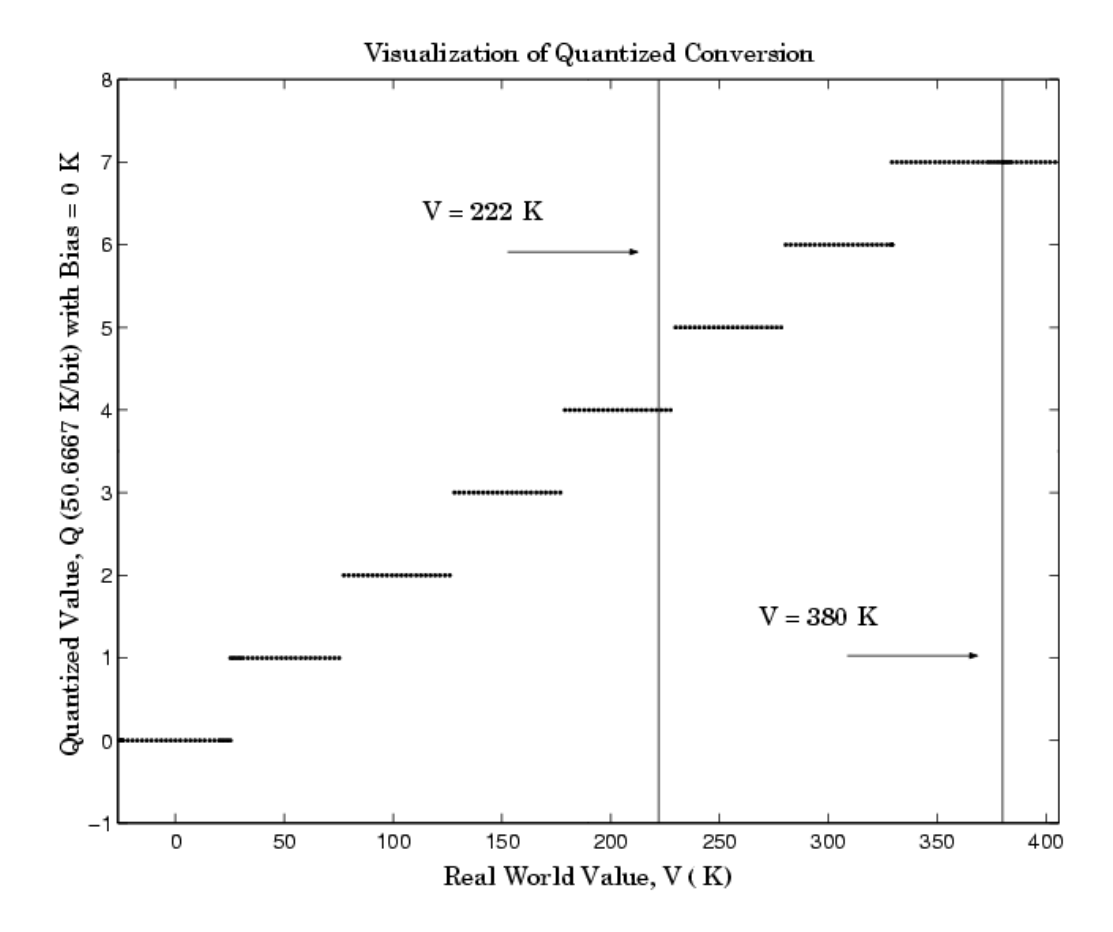

Notice that there are 7.5 possible quantization values. This is because only half of the first bit corresponds to temperatures (real-world values) greater than zero.

The quantization error is  $-25.33$  K/bit  $\leq$  *Error*  $\leq$  25.33 K/bit.

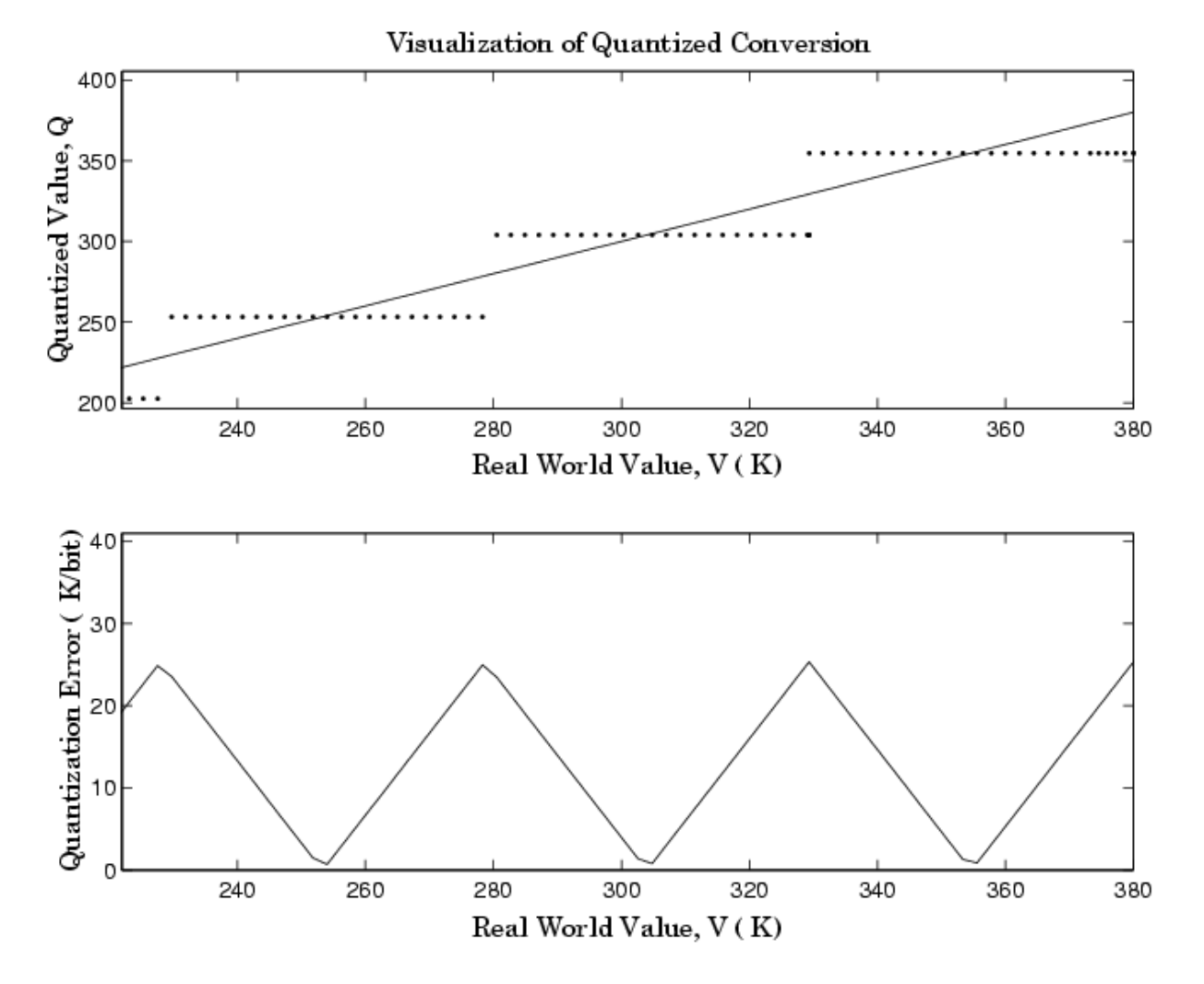

The range of interest of the quantized conversion and the absolute value of the quantized error are shown in the following figure.

As an alternative to the purely linear conversion, consider the general linear conversion with maximum precision:

$$
V = \left(\frac{380 \text{ K} - 222 \text{ K}}{8}\right) Q + 222 \text{ K} + 0.5 \left(\frac{380 \text{ K} - 222 \text{ K}}{8}\right)
$$

The quantized conversion and range of interest are shown in the following figure.

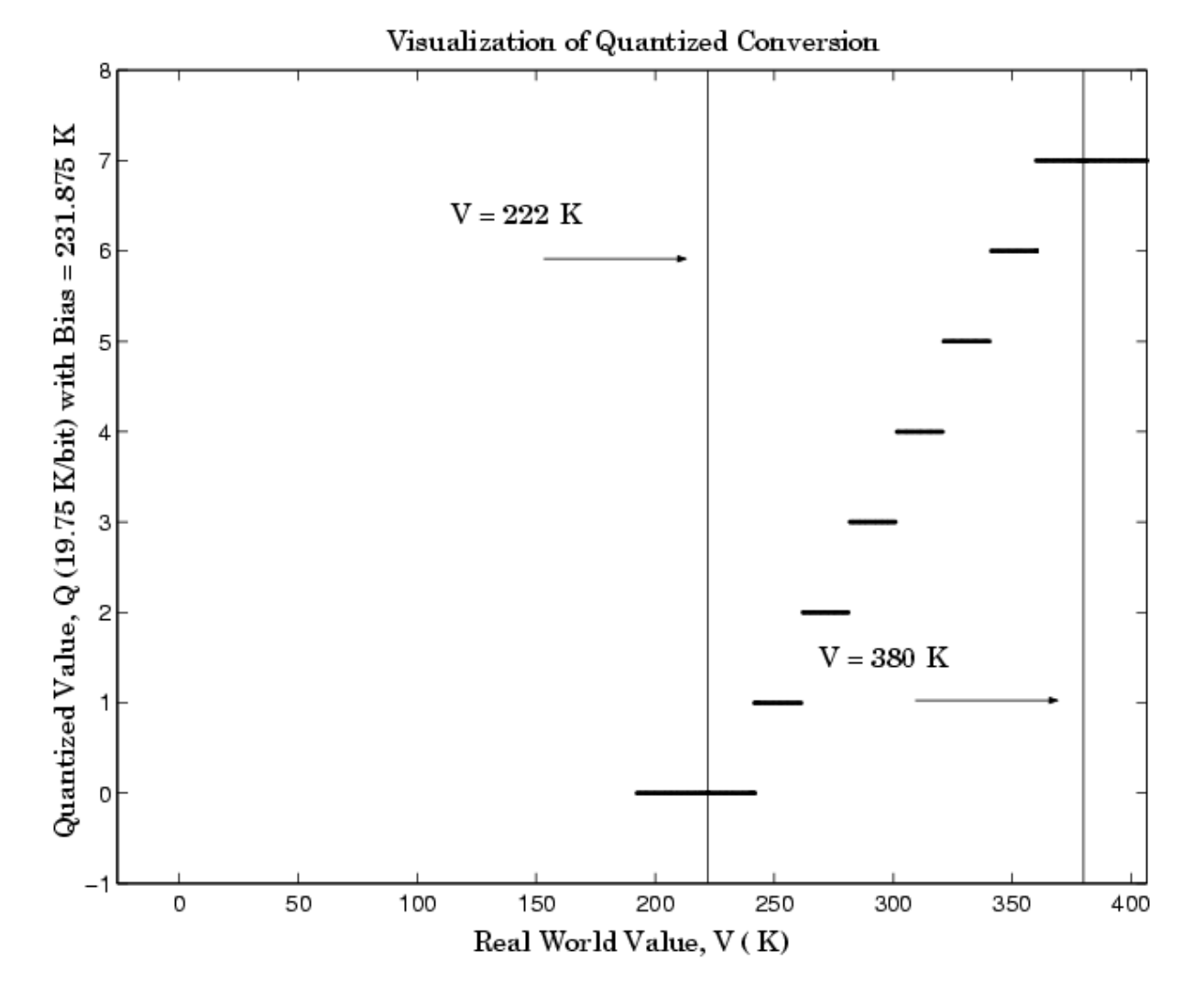

The quantization error is -9.875 K/bit  $\leq$  *Error*  $\leq$  9.875 K/bit, which is approximately 2.5 times smaller than the error associated with the purely linear conversion.

The range of interest of the quantized conversion and the absolute value of the quantized error are shown in the following figure.

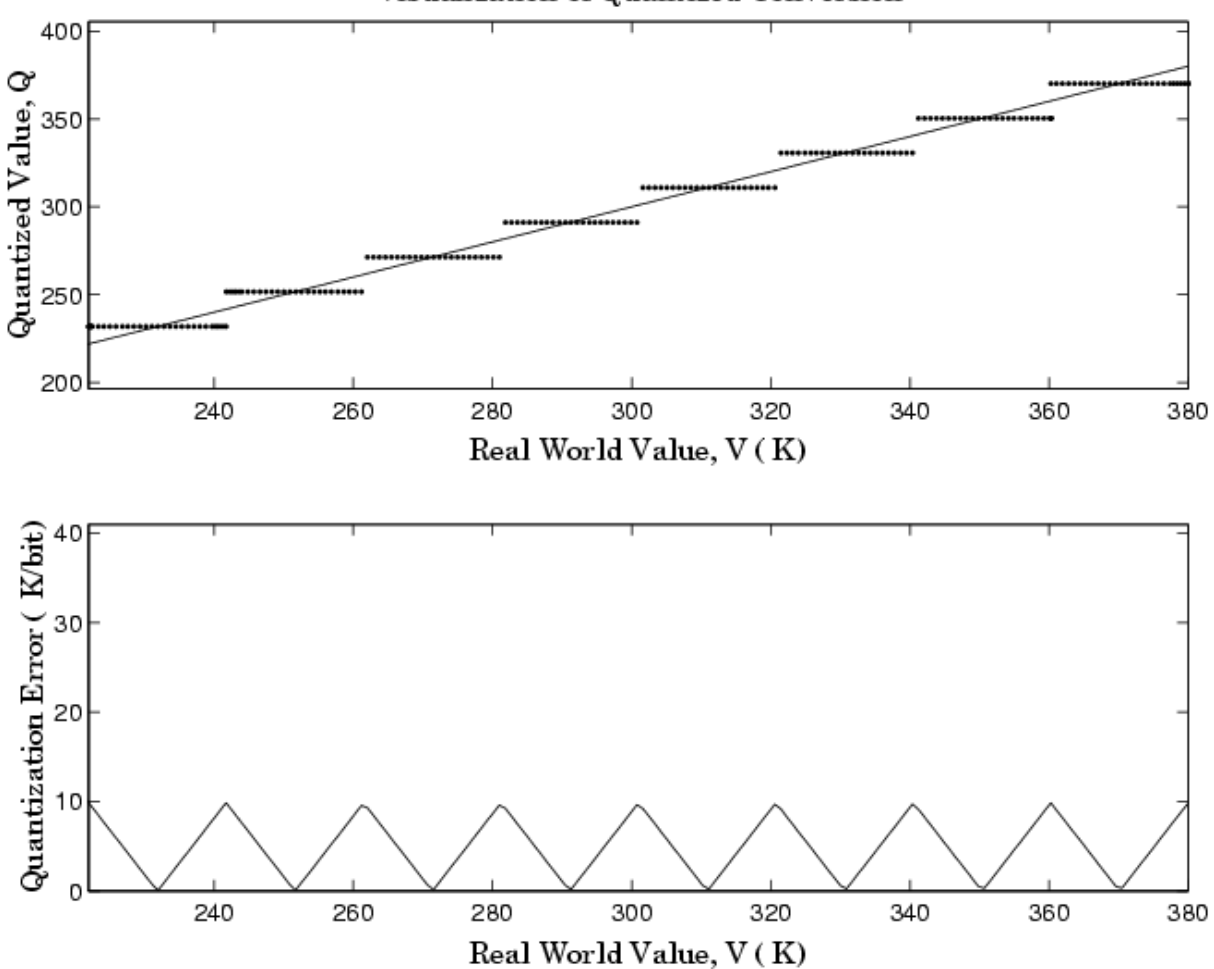

Visualization of Quantized Conversion

Clearly, the general linear scale gives much better precision than the purely linear scale over the range of interest.

# <span id="page-1183-0"></span>**Why Use Fixed-Point Hardware?**

Digital hardware is becoming the primary means by which control systems and signal processing filters are implemented. Digital hardware can be classified as either off-the-shelf hardware (for example, microcontrollers, microprocessors, general-purpose processors, and digital signal processors) or custom hardware. Within these two types of hardware, there are many architecture designs. These designs range from systems with a single instruction, single data stream processing unit to systems with multiple instruction, multiple data stream processing units.

Within digital hardware, numbers are represented as either fixed-point or floating-point data types. For both these data types, word sizes are fixed at a set number of bits. However, the dynamic range of fixed-point values is much less than floating-point values with equivalent word sizes. Therefore, in order to avoid overflow or unreasonable quantization errors, fixed-point values must be scaled. Since floating-point processors can greatly simplify the real-time implementation of a control law or digital filter, and floating-point numbers can effectively approximate real-world numbers, then why use a microcontroller or processor with fixed-point hardware support?

- **• Size and Power Consumption** The logic circuits of fixed-point hardware are much less complicated than those of floating-point hardware. This means that the fixed-point chip size is smaller with less power consumption when compared with floating-point hardware. For example, consider a portable telephone where one of the product design goals is to make it as portable (small and light) as possible. If one of today's high-end floating-point, general-purpose processors is used, a large heat sink and battery would also be needed, resulting in a costly, large, and heavy portable phone.
- **• Memory Usage and Speed** In general fixed-point calculations require less memory and less processor time to perform.
- **• Cost** Fixed-point hardware is more cost effective where price/cost is an important consideration. When digital hardware is used in a product, especially mass-produced products, fixed-point hardware costs much less than floating-point hardware and can result in significant savings.

After making the decision to use fixed-point hardware, the next step is to choose a method for implementing the dynamic system (for example, control system or digital filter). Floating-point software emulation libraries are generally ruled out because of timing or memory size constraints. Therefore, you are left with fixed-point math where binary integer values are scaled.

# <span id="page-1185-0"></span>**Why Use the Fixed-Point Designer Software?**

The Fixed-Point Designer software allows you to efficiently design control systems and digital filters that you will implement using fixed-point arithmetic. With the Fixed-Point Designer software, you can construct Simulink and Stateflow models that contain detailed fixed-point information about your systems. You can then perform bit-true simulations with the models to observe the effects of limited range and precision on your designs.

You can configure the Fixed-Point Tool to automatically log the overflows, saturations, and signal extremes of your simulations. You can also use it to automate data typing and scaling decisions and to compare your fixed-point implementations against idealized, floating-point benchmarks.

You can use the Fixed-Point Designer software with the Simulink Coder product to automatically generate efficient, integer-only C code representations of your designs. You can use this C code in a production target or for rapid prototyping. In addition, you can use the Fixed-Point Designer software with the Embedded Coder product to generate real-time C code for use on an integer production, embedded target. You can also use Fixed-Point Designer with HDL Coder to generate portable, synthesizable VHDL and Verilog code from Simulink models and Stateflow charts.

# <span id="page-1186-0"></span>**Developing and Testing Fixed-Point Systems**

The Fixed-Point Designer software provides tools that aid in the development and testing of fixed-point dynamic systems. You directly design dynamic system models in the Simulink software that are ready for implementation on fixed-point hardware. The development cycle is illustrated below.

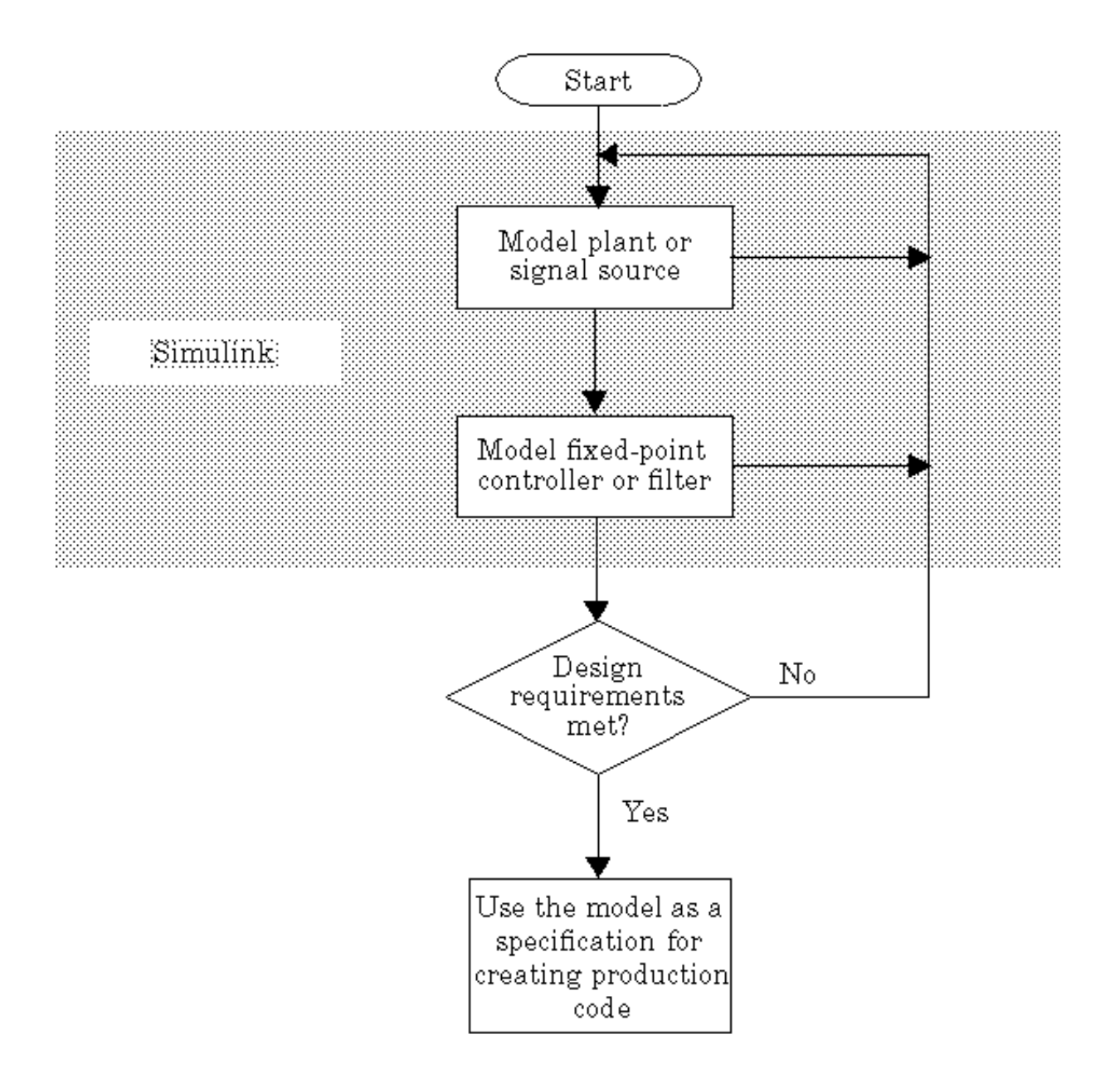
Using the MATLAB, Simulink, and Fixed-Point Designer software, you follow these steps of the development cycle:

- **1** Model the system (plant or signal source) within the Simulink software using double-precision numbers. Typically, the model will contain nonlinear elements.
- **2** Design and simulate a fixed-point dynamic system (for example, a control system or digital filter) with fixed-point Simulink blocks that meets the design, performance, and other constraints.
- **3** Analyze the results and go back to step 1 if needed.

When you have met the design requirements, you can use the model as a specification for creating production code using the Simulink Coder product or generating HDL code using the HDL Coder product.

The above steps interact strongly. In steps 1 and 2, there is a significant amount of freedom to select different solutions. Generally, you fine-tune the model based upon feedback from the results of the current implementation (step 3). There is no specific modeling approach. For example, you may obtain models from first principles such as equations of motion, or from a frequency response such as a sine sweep. There are many controllers that meet the same frequency-domain or time-domain specifications. Additionally, for each controller there are an infinite number of realizations.

The Fixed-Point Designer software helps expedite the design cycle by allowing you to simulate the effects of various fixed-point controller and digital filter structures.

## **Supported Data Types**

The Fixed-Point Designer software supports the following integer and fixed-point data types for simulation and code generation:

- **•** Unsigned data types from 1 to 128 bits
- **•** Signed data types from 2 to 128 bits
- **•** Boolean, double, and single
- **•** Scaled doubles

The software supports all scaling choices including pure integer, binary point, and slope bias. For slope bias scaling, it does not support complex fixed-point types that have non-zero bias or non-trivial slope.

The save data type support extends to signals, parameters, and states.

## **Configure Blocks with Fixed-Point Output**

To create a fixed-point model, configure Simulink blocks to output fixed-point signals. Simulink blocks that support fixed-point output provide parameters that allow you to specify whether a block should output fixed-point signals and, if so, the size, scaling, and other attributes of the fixed-point output. These parameters typically appear on the **Signal Attributes** pane of the block's parameter dialog box.

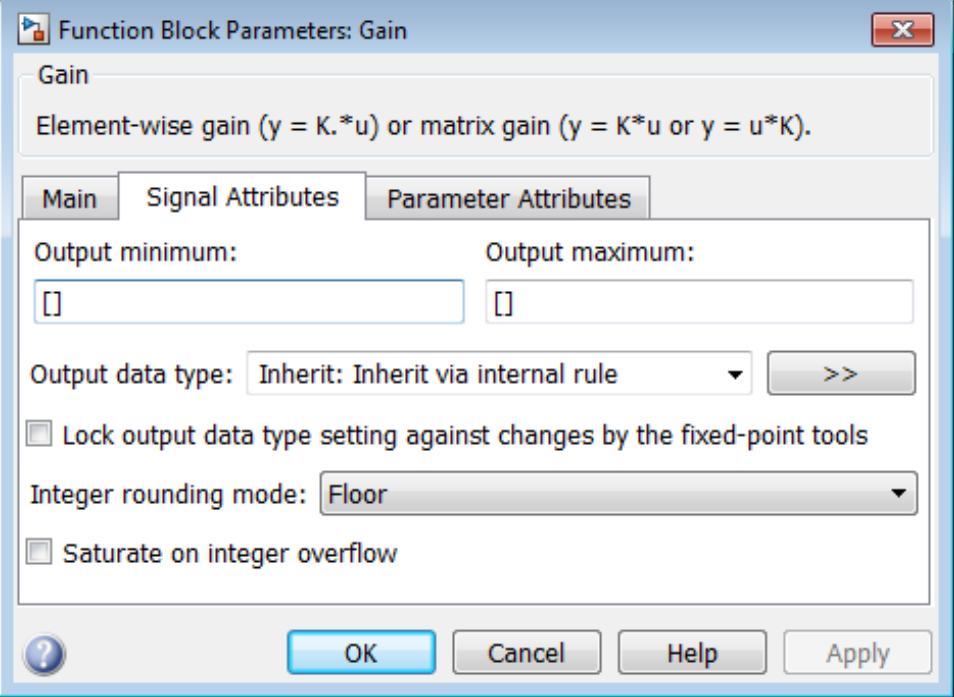

The following sections explain how to use these parameters to configure a block for fixed-point output.

#### **In this section...**

"Specify the Output Data Type and Scaling" on page 26-22

["Specify Fixed-Point Data Types with the Data Type Assistant" on page](#page-1193-0) [26-24](#page-1193-0)

["Rounding" on page 26-27](#page-1196-0)

["Overflow Handling" on page 26-28](#page-1197-0)

["Lock the Output Data Type Setting" on page 26-28](#page-1197-0)

["Real-World Values Versus Stored Integer Values" on page 26-28](#page-1197-0)

## **Specify the Output Data Type and Scaling**

Many Simulink blocks allow you to specify an output data type and scaling using a parameter that appears on the block dialog box. This parameter (typically named **Output data type**) provides a pull-down menu that lists the data types a particular block supports. In general, you can specify the output data type as a rule that inherits a data type, a built-in data type, an expression that evaluates to a data type, or a Simulink data type object. For more information, see "Specify Block Output Data Types".

The Fixed-Point Designer software enables you to configure Simulink blocks with:

#### **• Fixed-point data types**

Fixed-point data types are characterized by their word size in bits and by their binary point—the means by which fixed-point values are scaled. See ["Fixed-Point Numbers" on page 27-3](#page-1218-0) for more information.

#### **• Floating-point data types**

Floating-point data types are characterized by their sign bit, fraction (mantissa) field, and exponent field. See ["Floating-Point Numbers" on](#page-1242-0) [page 27-27](#page-1242-0) for more information.

To configure blocks with Fixed-Point Designer data types, specify the data type parameter on a block dialog box as an expression that evaluates to a data type. Alternatively, you can use an assistant that simplifies the task of entering data type expressions (see ["Specify Fixed-Point Data Types with](#page-1193-0)

[the Data Type Assistant" on page 26-24](#page-1193-0)). The sections that follow describe varieties of fixed-point and floating-point data types, and the corresponding functions that you use to specify them.

#### **Integers**

To specify unsigned and signed integers, use the uint and sint functions, respectively.

For example, to configure a 16-bit unsigned integer via the block dialog box, specify the **Output data type** parameter as uint(16). To configure a 16-bit signed integer, specify the **Output data type** parameter as sint(16).

For integer data types, the default binary point is assumed to lie to the right of all bits.

#### **Fractional Numbers**

To specify unsigned and signed fractional numbers, use the ufrac and sfrac functions, respectively.

For example, to configure the output as a 16-bit unsigned fractional number via the block dialog box, specify the **Output data type** parameter to be ufrac(16). To configure a 16-bit signed fractional number, specify **Output data type** to be sfrac(16).

Fractional numbers are distinguished from integers by their default scaling. Whereas signed and unsigned integer data types have a default binary point to the right of all bits, unsigned fractional data types have a default binary point to the left of all bits, while signed fractional data types have a default binary point to the right of the sign bit.

Both unsigned and signed fractional data types support *guard bits*, which act to guard against overflow. For example, sfrac(16,4) specifies a 16-bit signed fractional number with 4 guard bits. The guard bits lie to the left of the default binary point.

#### **Generalized Fixed-Point Numbers**

You can specify unsigned and signed generalized fixed-point numbers with the ufix and sfix functions, respectively.

<span id="page-1193-0"></span>For example, to configure the output as a 16-bit unsigned generalized fixed-point number via the block dialog box, specify the **Output data type** parameter to be ufix(16). To configure a 16-bit signed generalized fixed-point number, specify **Output data type** to be sfix(16).

Generalized fixed-point numbers are distinguished from integers and fractionals by the absence of a default scaling. For these data types, a block typically inherits its scaling from another block.

**Note** Alternatively, you can use the fixdt function to create integer, fractional, and generalized fixed-point objects. The fixdt function also allows you to specify scaling for fixed-point data types.

#### **Floating-Point Numbers**

The Fixed-Point Designer software supports single-precision and double-precision floating-point numbers as defined by the IEEE® Standard 754-1985 for Binary Floating-Point Arithmetic. You can specify floating-point numbers with the Simulink float function.

For example, to configure the output as a single-precision floating-point number via the block dialog box, specify the **Output data type** parameter as float('single'). To configure a double-precision floating-point number, specify **Output data type** as float('double').

#### **Specify Fixed-Point Data Types with the Data Type Assistant**

The **Data Type Assistant** is an interactive graphical tool that simplifies the task of specifying data types for Simulink blocks and data objects. The assistant appears on block and object dialog boxes, adjacent to parameters that provide data type control, such as the **Output data type** parameter. For more information about accessing and interacting with the assistant, see "Specify Data Types Using Data Type Assistant".

You can use the **Data Type Assistant** to specify a fixed-point data type. When you select Fixed point in the **Mode** field, the assistant displays fields for describing additional attributes of a fixed-point data type, as shown in this example:

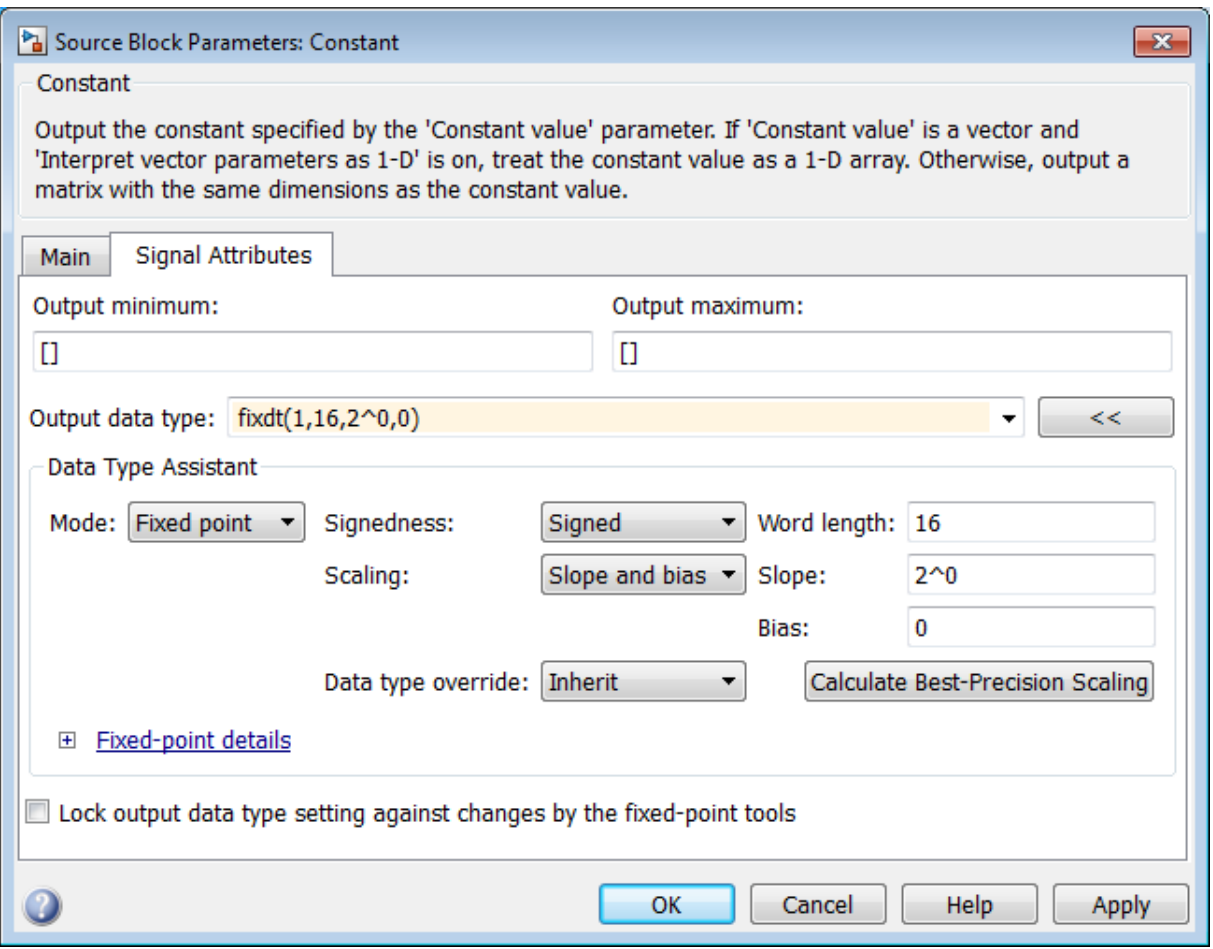

You can set the following fixed-point attributes:

#### **Signedness**

Select whether you want the fixed-point data to be Signed or Unsigned. Signed data can represent positive and negative quantities. Unsigned data represents positive values only.

#### **Word length**

Specify the size (in bits) of the word that will hold the quantized integer. Large word sizes represent large quantities with greater precision than small word sizes. Fixed-point word sizes up to 128 bits are supported for simulation.

#### **Scaling**

Specify the method for scaling your fixed-point data to avoid overflow conditions and minimize quantization errors. You can select the following scaling modes:

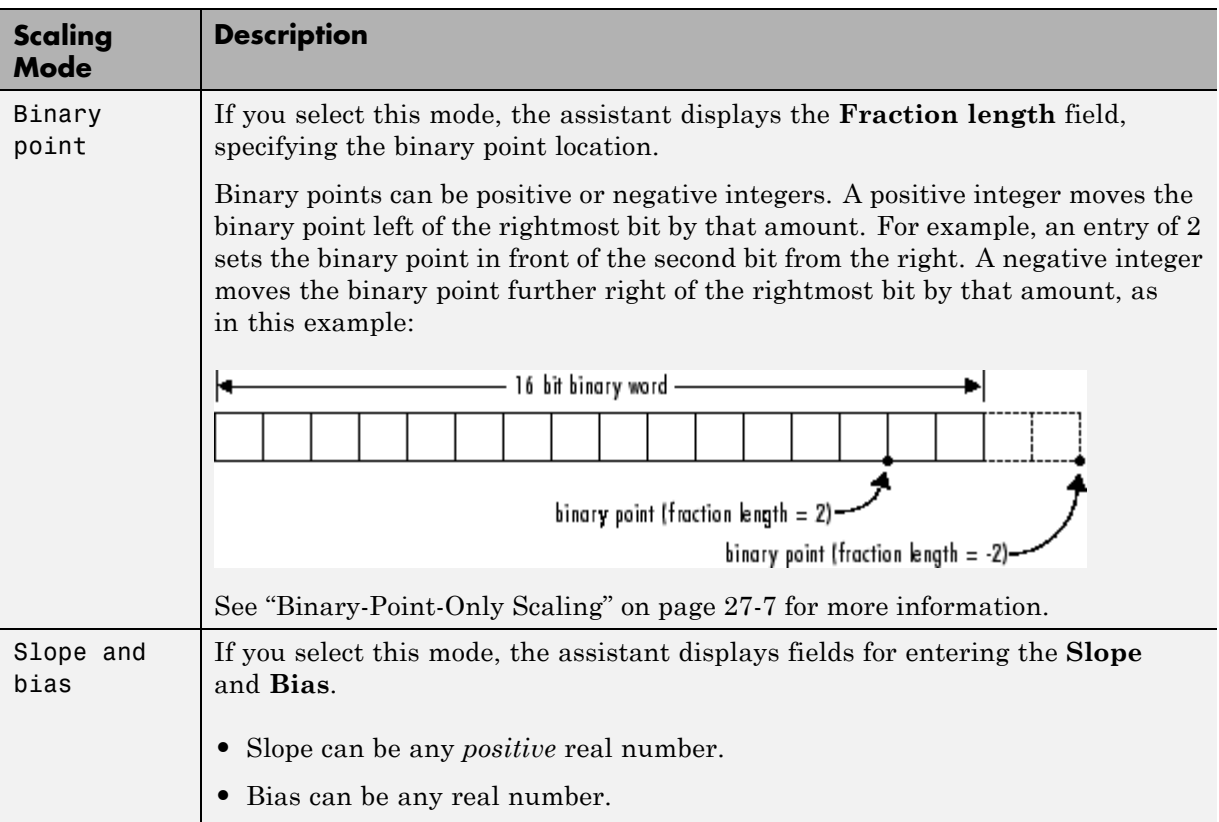

<span id="page-1196-0"></span>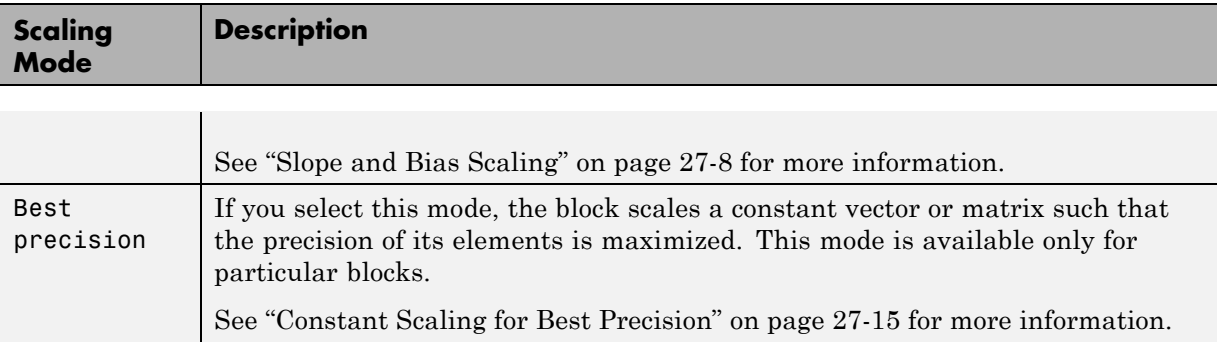

#### **Calculate Best-Precision Scaling**

The Fixed-Point Designer software can automatically calculate "best-precision" values for both Binary point and Slope and bias scaling, based on the values that you specify for other parameters on the dialog box. To calculate best-precision-scaling values automatically, enter values for the block's **Output minimum** and **Output maximum** parameters. Afterward, click the **Calculate Best-Precision Scaling** button in the assistant.

## **Rounding**

You specify how fixed-point numbers are rounded with the **Integer rounding mode** parameter. The following rounding modes are supported:

- **•** Ceiling This mode rounds toward positive infinity and is equivalent to the MATLAB ceil function.
- **•** Convergent This mode rounds toward the nearest representable number, with ties rounding to the nearest even integer. Convergent rounding is equivalent to the Fixed-Point Designer convergent function.
- **•** Floor This mode rounds toward negative infinity and is equivalent to the MATLAB floor function.
- **•** Nearest This mode rounds toward the nearest representable number, with the exact midpoint rounded toward positive infinity. Rounding toward nearest is equivalent to the Fixed-Point Designer nearest function.
- **•** Round This mode rounds to the nearest representable number, with ties for positive numbers rounding in the direction of positive infinity and ties

<span id="page-1197-0"></span>for negative numbers rounding in the direction of negative infinity. This mode is equivalent to the Fixed-Point Designer round function.

- **•** Simplest This mode automatically chooses between round toward floor and round toward zero to produce generated code that is as efficient as possible.
- **•** Zero This mode rounds toward zero and is equivalent to the MATLAB fix function.

For more information about each of these rounding modes, see ["Rounding"](#page-1253-0) [on page 28-4](#page-1253-0).

## **Overflow Handling**

To control how overflow conditions are handled for fixed-point operations, use the **Saturate on integer overflow** check box.

If this box is selected, overflows saturate to either the maximum or minimum value represented by the data type. For example, an overflow associated with a signed 8-bit integer can saturate to -128 or 127.

If this box is not selected, overflows wrap to the appropriate value that is representable by the data type. For example, the number 130 does not fit in a signed 8-bit integer, and would wrap to -126.

## **Lock the Output Data Type Setting**

If the output data type is a generalized fixed-point number, you have the option of locking its output data type setting by selecting the **Lock output data type setting against changes by the fixed-point tools** check box.

When locked, the Fixed-Point Tool and automatic scaling script autofixexp do not change the output data type setting. Otherwise, the Fixed-Point Tool and autofixexp script are free to adjust the output data type setting.

## **Real-World Values Versus Stored Integer Values**

You can configure Data Type Conversion blocks to treat signals as real-world values or as stored integers with the **Input and output to have equal** parameter.

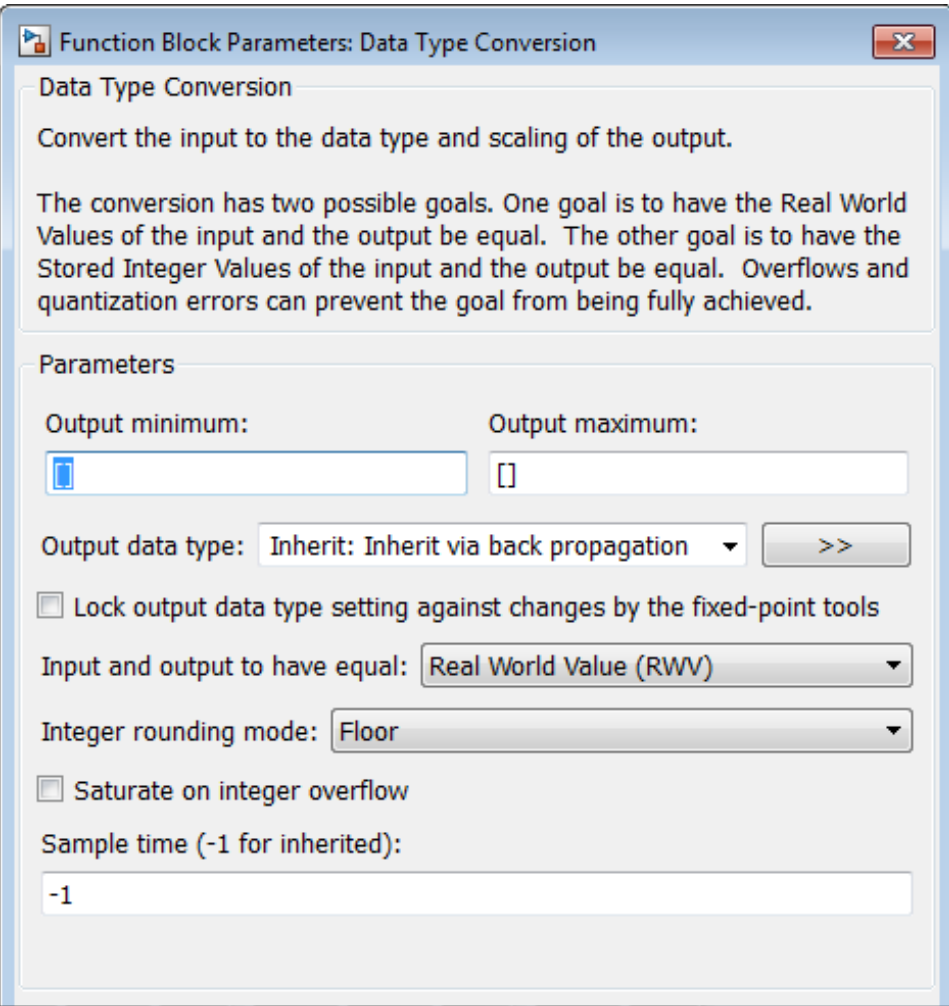

The possible values are Real World Value (RWV) and Stored Integer  $(SI)$ .

In terms of the variables defined in ["Scaling" on page 27-6,](#page-1221-0) the real-world value is given by *V* and the stored integer value is given by *Q*. You may want to treat numbers as stored integer values if you are modeling hardware that produces integers as output.

## **Configure Blocks with Fixed-Point Parameters**

Certain Simulink blocks allow you to specify fixed-point numbers as the values of parameters used to compute the block's output, e.g., the **Gain** parameter of a Gain block.

**Note** S-functions and the Stateflow Chart block do not support fixed-point parameters.

You can specify a fixed-point parameter value either directly by setting the value of the parameter to an expression that evaluates to a fi object, or indirectly by setting the value of the parameter to an expression that refers to a fixed-point Simulink.Parameter object.

**In this section...**

"Specify Fixed-Point Values Directly" on page 26-30

["Specify Fixed-Point Values Via Parameter Objects" on page 26-31](#page-1200-0)

**Note** Simulating or performing data type override on a model with fi objects requires a Fixed-Point Designer software license. See ["Sharing Fixed-Point](#page-1172-0) [Models" on page 26-3](#page-1172-0) for more information.

## **Specify Fixed-Point Values Directly**

You can specify fixed-point values for block parameters using fi objects. In the block dialog's parameter field, simply enter the name of a fi object or an expression that includes the fi constructor function.

For example, entering the expression

fi(3.3,1,8,3)

as the **Constant value** parameter for the Constant block specifies a signed fixed-point value of 3.3, with a word length of 8 bits and a fraction length of 3 bits.

<span id="page-1200-0"></span>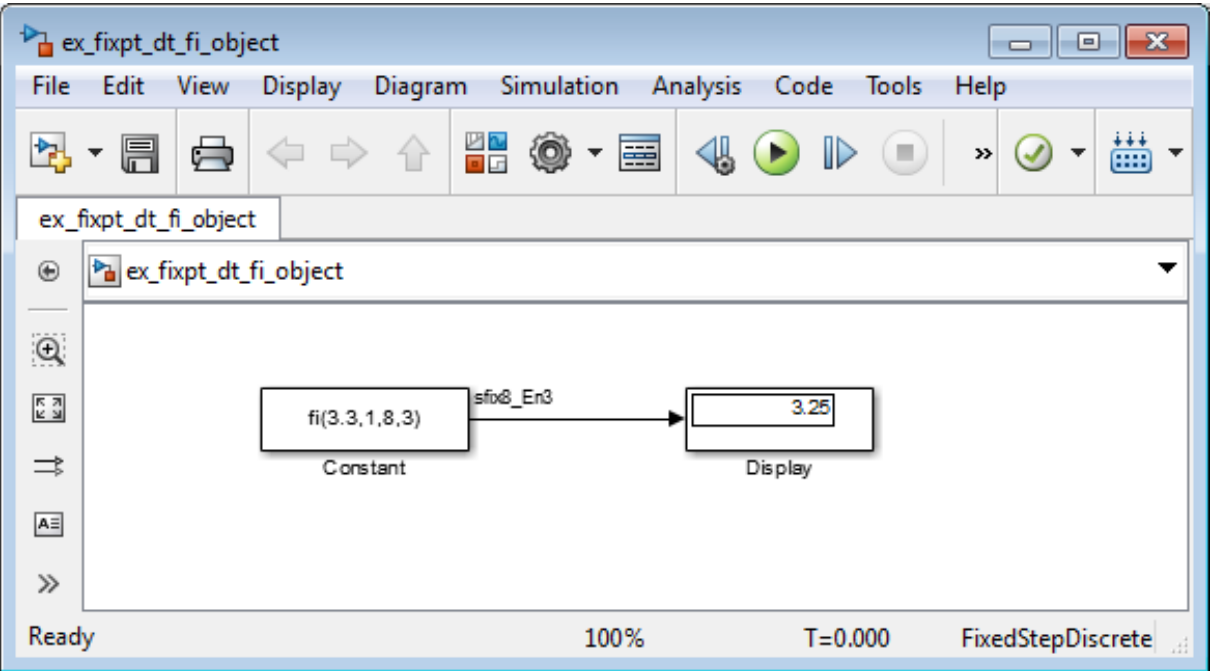

## **Specify Fixed-Point Values Via Parameter Objects**

You can specify fixed-point parameter objects for block parameters using instances of the Simulink.Parameter class. To create a fixed-point parameter object, either specify a fi object as the parameter object's Value property, or specify the relevant fixed-point data type for the parameter object's DataType property.

For example, suppose you want to create a fixed-point constant in your model. You could do this using a fixed-point parameter object and a Constant block as follows:

**1** Enter the following command at the MATLAB prompt to create an instance of the Simulink.Parameter class:

```
my fixpt param = Simulink.Parameter
```
**2** Specify either the name of a f<sub>i</sub> object or an expression that includes the f<sub>i</sub> constructor function as the parameter object's Value property:

```
my fixpt param.Value = fi(3.3, true, 8, 3)
```
Alternatively, you can set the parameter object's Value and DataType properties separately. In this case, specify the relevant fixed-point data type using a Simulink.AliasType object, a Simulink.NumericType object, or a fixdt expression. For example, the following commands independently set the parameter object's value and data type, using a fixdt expression as the DataType string:

```
my fixpt param.Value = 3.3;
my fixpt param.DataType = 'fixdt(true,8,2^-3,0)'
```
**3** Specify the parameter object as the value of a block's parameter. For example, my\_fixpt\_param specifies the **Constant value** parameter for the Constant block in the following model:

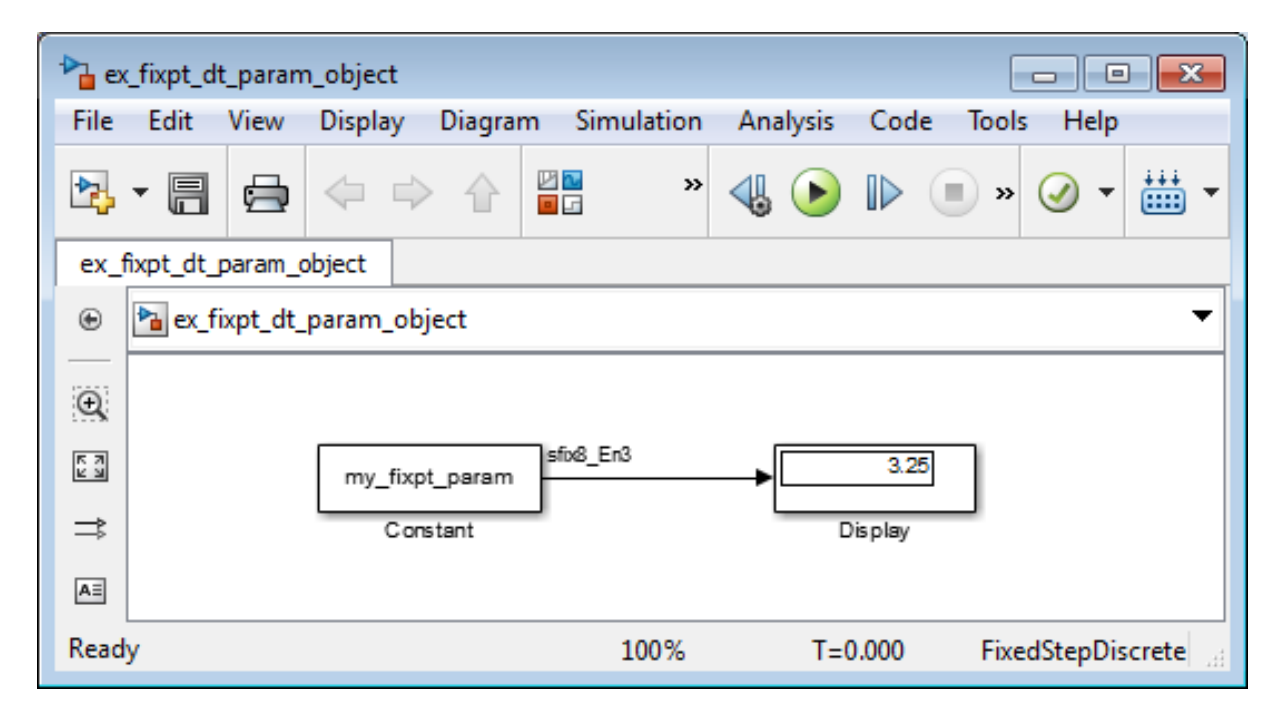

Consequently, the Constant block outputs a signed fixed-point value of 3.3, with a word length of 8 bits and a fraction length of 3 bits.

## **Pass Fixed-Point Data Between Simulink Models and MATLAB**

You can read fixed-point data from the MATLAB software into your Simulink models, and there are a number of ways in which you can log fixed-point information from your models and simulations to the workspace.

#### **Read Fixed-Point Data from the Workspace**

Use the From Workspace block to read fixed-point data from the MATLAB workspace into a Simulink model. To do this, the data must be in structure format with a Fixed-Point Designer fi object in the values field. In array format, the From Workspace block only accepts real, double-precision data.

To read in fi data, the **Interpolate data** parameter of the From Workspace block must not be selected, and the **Form output after final data value by** parameter must be set to anything other than Extrapolation.

#### **Write Fixed-Point Data to the Workspace**

You can write fixed-point output from a model to the MATLAB workspace via the To Workspace block in either array or structure format. Fixed-point data written by a To Workspace block to the workspace in structure format can be read back into a Simulink model in structure format by a From Workspace block.

**Note** To write fixed-point data to the workspace as a fi object, select the **Log fixed-point data as a fi object** check box on the To Workspace block dialog. Otherwise, fixed-point data is converted to double and written to the workspace as double.

For example, you can use the following code to create a structure in the MATLAB workspace with a fi object in the values field. You can then use the From Workspace block to bring the data into a Simulink model.

 $a = fi([sin(0:10) \cdot sin(10:-1:0) \cdot])$ 

```
a =
```

```
0 - 0.54400.8415 0.4121
   0.9093 0.9893
   0.1411 0.6570
   -0.7568 -0.2794
   -0.9589 -0.9589
   -0.2794 -0.7568
   0.6570 0.1411
   0.9893 0.9093
   0.4121 0.8415
   -0.5440 0
         DataTypeMode: Fixed-point: binary point scaling
           Signedness: Signed
           WordLength: 16
       FractionLength: 15
s.signals.values = a
s =signals: [1x1 struct]
s.signals.dimensions = 2
s =signals: [1x1 struct]
s.time = [0:10]'
s =signals: [1x1 struct]
      time: [11x1 double]
```
The From Workspace block in the following model has the fi structure s in the **Data** parameter. In the model, the following parameters in the **Solver** pane of the Configuration Parameters dialog box have the indicated settings:

- **• Start time** 0.0
- **• Stop time** 10.0
- **• Type** Fixed-step
- **• Solver** Discrete (no continuous states)
- **• Fixed-step size (fundamental sample time)** 1.0

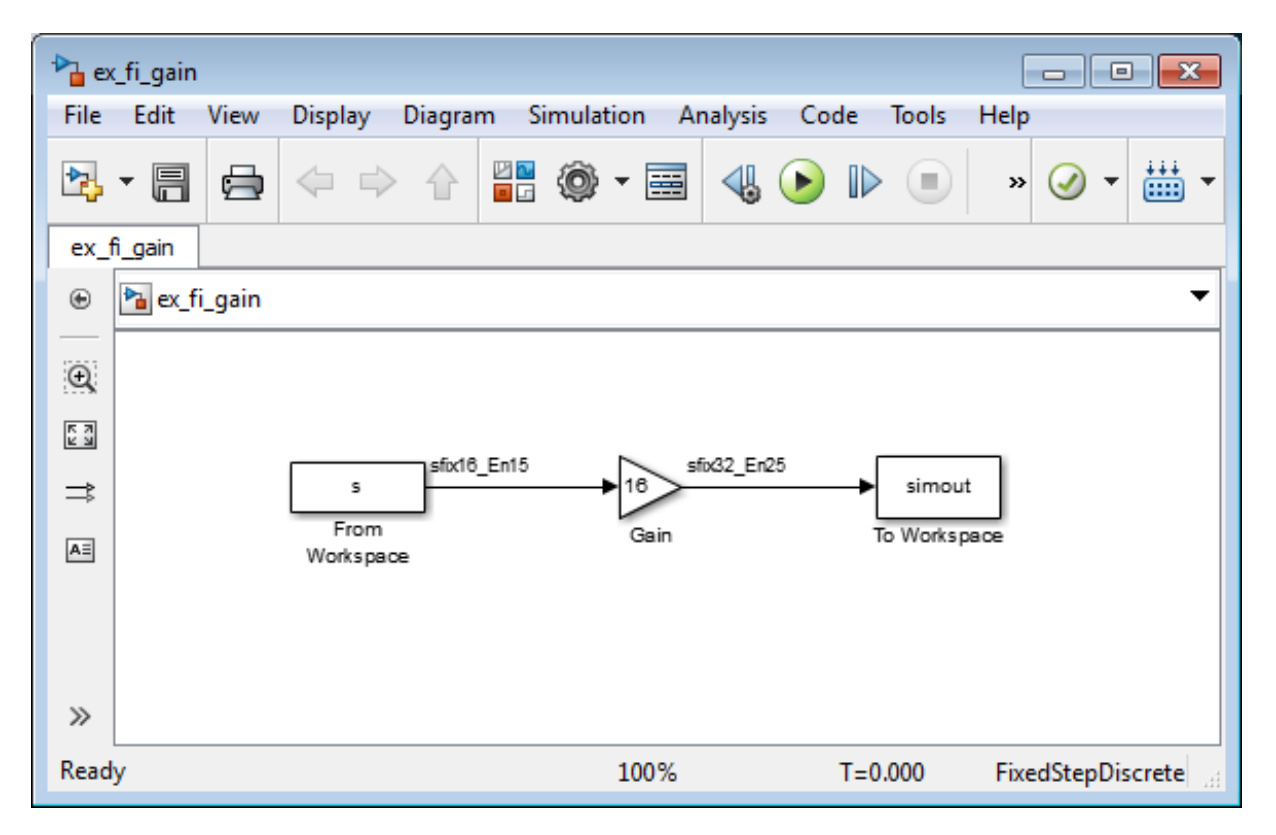

The To Workspace block writes the result of the simulation to the MATLAB workspace as a fi structure.

simout.signals.values

ans  $=$ 

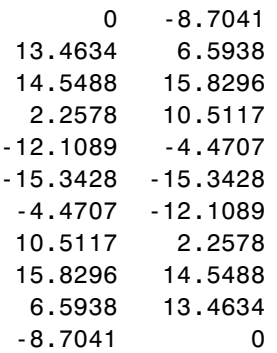

## **Log Fixed-Point Signals**

When fixed-point signals are logged to the MATLAB workspace via signal logging, they are always logged as Fixed-Point Designer fi objects.

To enable signal logging for a signal:

- **1** Select the signal.
- **2** Open the **Record** dropdown.
- **3** Select **Log Selected Signals**.

For more information, refer to "Signal Logging".

When you log signals from a referenced model or Stateflow chart in your model, the word lengths of fi objects may be larger than you expect. The word lengths of fixed-point signals in referenced models and Stateflow charts are logged as the next larger data storage container size.

## **Access Fixed-Point Block Data During Simulation**

Simulink provides an application programming interface (API) that enables programmatic access to block data, such as block inputs and outputs, parameters, states, and work vectors, while a simulation is running. You can use this interface to develop MATLAB programs capable of accessing block data while a simulation is running or to access the data from the MATLAB command line. Fixed-point signal information is returned to you via this API as fi objects. For more information about the API, refer to "Access Block Data During Simulation".

## **Cast from Doubles to Fixed Point**

#### **In this section...**

"About This Example" on page 26-39

["Block Descriptions" on page 26-40](#page-1209-0)

["Simulations" on page 26-41](#page-1210-0)

## **About This Example**

The purpose of this example is to show you how to simulate a continuous real-world doubles signal using a generalized fixed-point data type. Although simple in design, the model gives you an opportunity to explore many of the important features of the Fixed-Point Designer software, including

- **•** Data types
- **•** Scaling
- **•** Rounding
- **•** Logging minimum and maximum simulation values to the workspace
- **•** Overflow handling

This example uses the fxpdemo dbl2fix model. Open the model:

fxpdemo\_dbl2fix

<span id="page-1209-0"></span>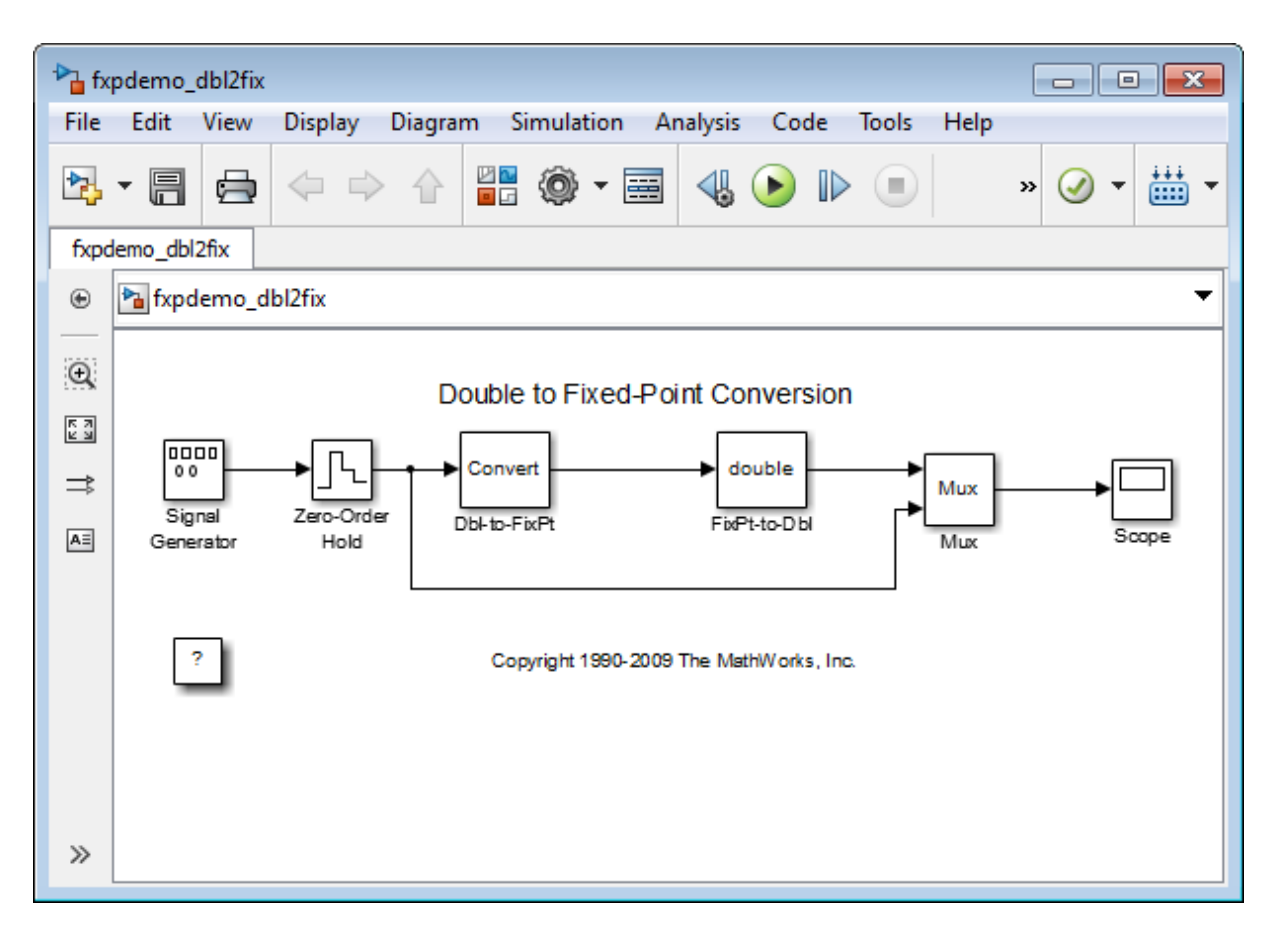

The sections that follow describe the model and its simulation results.

## **Block Descriptions**

In this example, you configure the Signal Generator block to output a sine wave signal with an amplitude defined on the interval [-5 5]. The Signal Generator block always outputs double-precision numbers.

The Data Type Conversion (Dbl-to-FixPt) block converts the double-precision numbers from the Signal Generator block into one of the Fixed-Point Designer data types. For simplicity, the size of the output signal is 5 bits in this example.

<span id="page-1210-0"></span>The Data Type Conversion (FixPt-to-Dbl) block converts one of the Fixed-Point Designer data types into a Simulink data type. In this example, it outputs double-precision numbers.

## **Simulations**

The following sections describe how to simulate the model using binary-point-only scaling and [Slope Bias] scaling.

#### **Binary-Point-Only Scaling**

When using binary-point-only scaling, your goal is to find the optimal power-of-two exponent *E*, as defined in ["Scaling" on page 27-6](#page-1221-0). For this scaling mode, the fractional slope *F* is 1 and there is no bias.

To run the simulation:

- **1** Configure the Signal Generator block to output a sine wave signal with an amplitude defined on the interval [-5 5].
	- **a** Double-click the Signal Generator block to open the Block Parameters dialog.
	- **b** Set the **Wave form** parameter to sine.
	- **c** Set the **Amplitude** parameter to 5.
	- **d** Click **OK**.
- **2** Configure the Data Type Conversion (Dbl-to-FixPt) block.
	- **a** Double-click the **Dbl-to-FixPt** block to open the Block Parameters dialog.
	- **b** Verify that the **Output data type** parameter is fixdt(1,5,2). fixdt(1,5,2) specifies a 5-bit, signed, fixed-point number with scaling 2^-2, which puts the binary point two places to the left of the rightmost bit. Hence the maximum value is  $011.11 = 3.75$ , a minimum value of  $100.00 = -4.00$ , and the precision is  $(1/2)^2 = 0.25$ .
	- **c** Verify that the **Integer rounding mode** parameter is Floor. Floor rounds the fixed-point result toward negative infinity.
- **d** Select the **Saturate on integer overflow** checkbox to prevent the block from wrapping on overflow.
- **e** Click **OK**.
- **3** Select **Simulation > Run** in your Simulink model window.

The Scope displays the real-world and fixed-point simulation results.

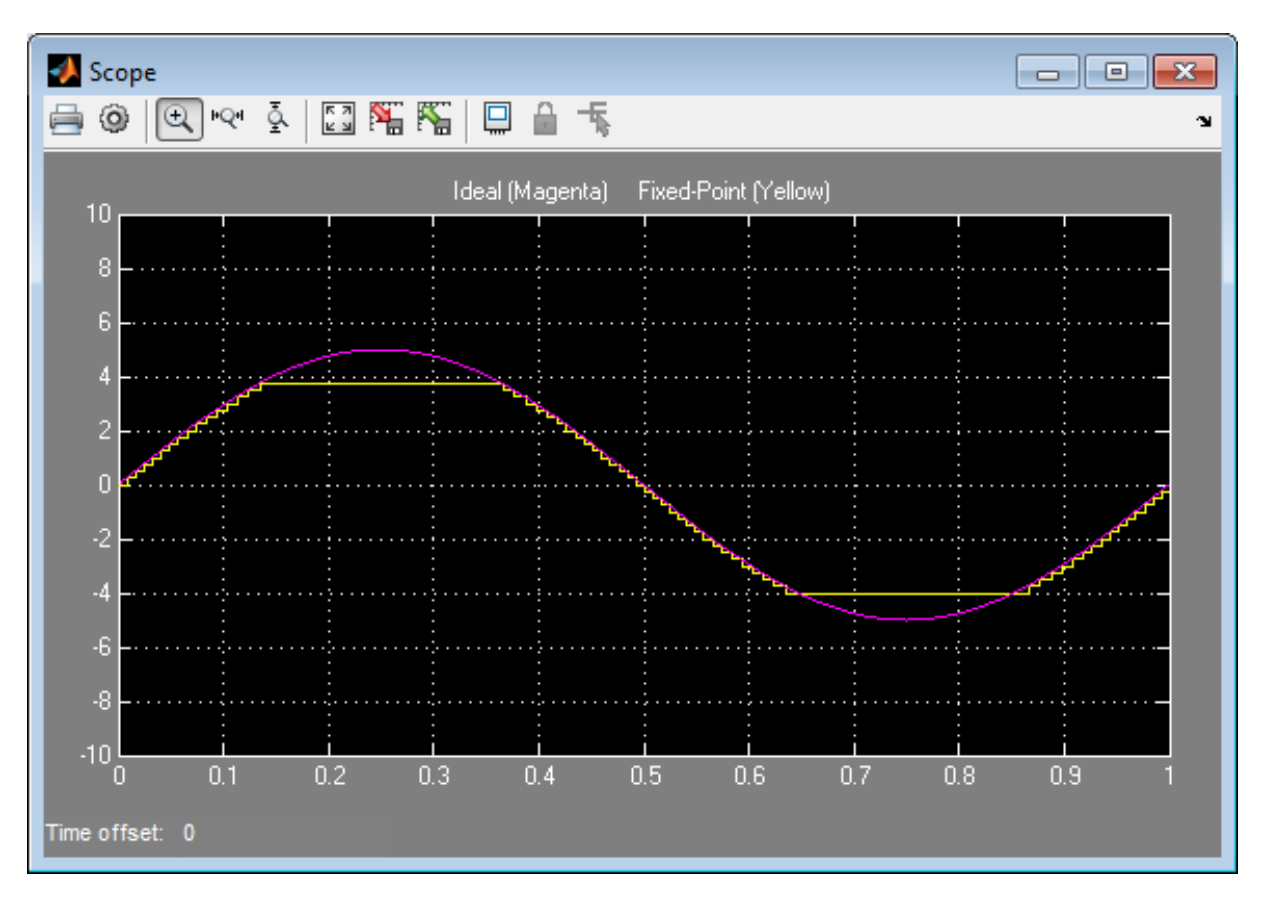

The simulation shows the quantization effects of fixed-point arithmetic. Using a 5-bit word with a precision of  $(1/2)^2 = 0.25$  produces a discretized output that does not span the full range of the input signal.

If you want to span the complete range of the input signal with 5 bits using binary-point-only scaling, then your only option is to sacrifice precision. Hence, the output scaling is  $2^{\degree}$ -1, which puts the binary point one place to the left of the rightmost bit. This scaling gives a maximum value of  $0111.1 =$ 7.5, a minimum value of  $1000.0 = 8.0$ , and a precision of  $(1/2)^{1} = 0.5$ .

To simulate using a precision of 0.5, set the **Output data type** parameter of the Data Type Conversion (Dbl-to-FixPt) block to  $fixAt(1,5,1)$  and rerun the simulation.

#### **[Slope Bias] Scaling**

When using [Slope Bias] scaling, your goal is to find the optimal fractional slope *F* and fixed power-of-two exponent *E*, as defined in ["Scaling" on page](#page-1221-0) [27-6.](#page-1221-0) There is no bias for this example because the sine wave is on the interval [-5 5].

To arrive at a value for the slope, you begin by assuming a fixed power-of-two exponent of -2. To find the fractional slope, you divide the maximum value of the sine wave by the maximum value of the scaled 5-bit number. The result is  $5.00/3.75 = 1.3333$ . The slope (and precision) is  $1.33333(0.25) = 0.3333$ . You specify the [Slope Bias] scaling as [0.3333 0] by entering the expression fixdt(1,5,0.3333,0) as the value of the **Output data type** parameter.

You could also specify a fixed power-of-two exponent of -1 and a corresponding fractional slope of 0.6667. The resulting slope is the same since *E* is reduced by 1 bit but *F* is increased by 1 bit. The Fixed-Point Designer software would automatically store *F* as 1.3332 and *E* as -2 because of the normalization condition of  $1 \leq F < 2$ .

To run the simulation:

- **1** Configure the Signal Generator block to output a sine wave signal with an amplitude defined on the interval [-5 5].
	- **a** Double-click the Signal Generator block to open the Block Parameters dialog.
	- **b** Set the **Wave form** parameter to sine.
	- **c** Set the **Amplitude** parameter to 5.
- **d** Click **OK**.
- **2** Configure the Data Type Conversion (Dbl-to-FixPt) block.
	- **a** Double-click the **Dbl-to-FixPt** block to open the Block Parameters dialog.
	- **b** Set the **Output data type** parameter to fixdt(1,5,0.3333,0) to specify [Slope Bias] scaling as [0.3333 0].
	- **c** Verify that the **Integer rounding mode** parameter is Floor. Floor rounds the fixed-point result toward negative infinity.
	- **d** Select the **Saturate on integer overflow** checkbox to prevent the block from wrapping on overflow.
	- **e** Click **OK**.
- **3** Select **Simulation > Run** in your Simulink model window.

The Scope displays the real-world and fixed-point simulation results.

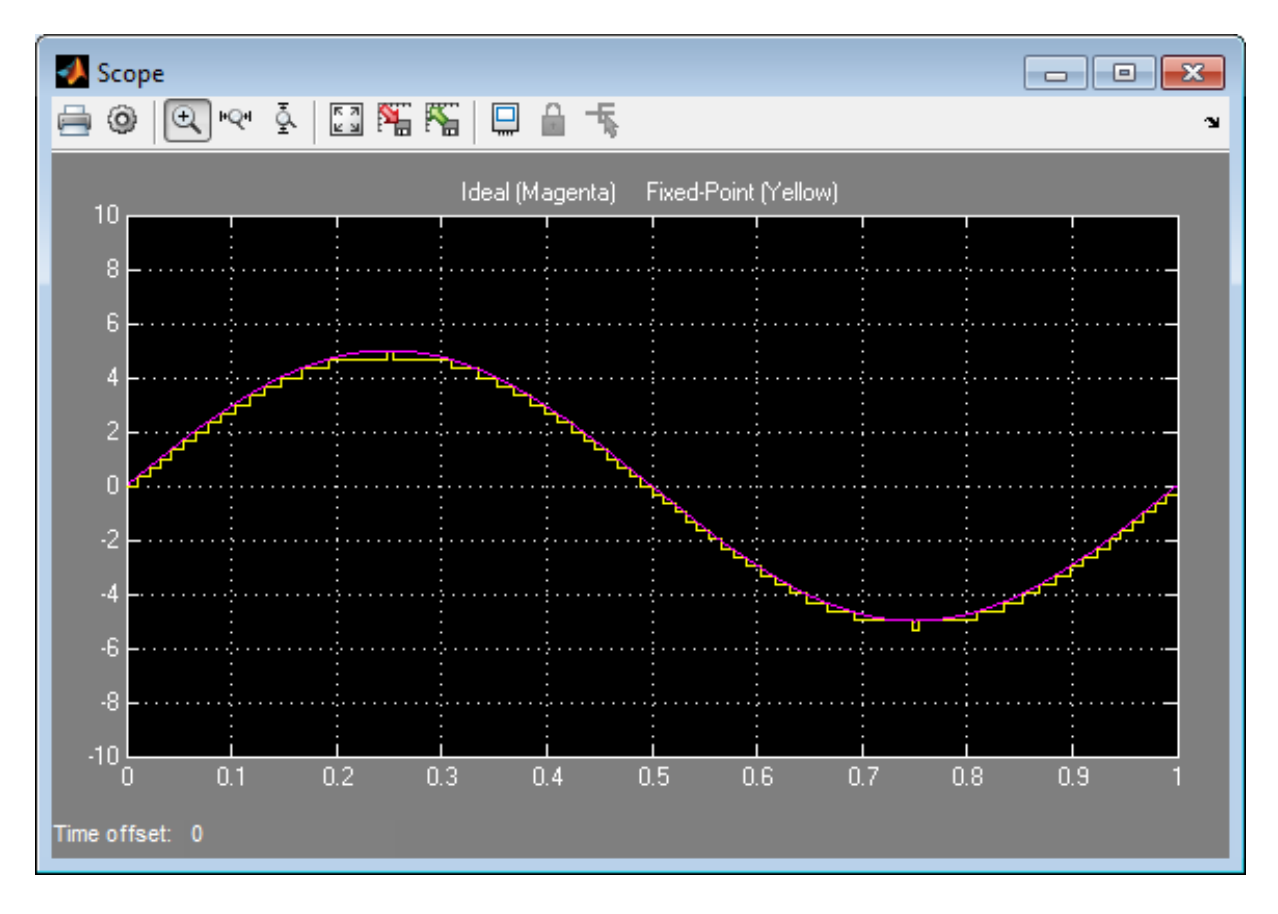

You do not need to find the slope using this method. You need only the range of the data you are simulating and the size of the fixed-point word used in the simulation. You can achieve reasonable simulation results by selecting your scaling based on the formula

$$
\frac{(max\_value - min\_value)}{2^{ws}-1},
$$

where

**•** *max\_value* is the maximum value to be simulated.

- **•** *min\_value* is the minimum value to be simulated.
- **•** *ws* is the word size in bits.
- **•** 2*ws* 1 is the largest value of a word with size *ws*.

For this example, the formula produces a slope of 0.32258.

# **27**

## Data Types and Scaling

- **•** ["Data Types and Scaling in Digital Hardware" on page 27-2](#page-1217-0)
- **•** ["Fixed-Point Numbers" on page 27-3](#page-1218-0)
- **•** ["Fixed-Point Numbers in Simulink" on page 27-15](#page-1230-0)
- **•** ["Floating-Point Numbers" on page 27-27](#page-1242-0)

## <span id="page-1217-0"></span>**Data Types and Scaling in Digital Hardware**

In digital hardware, numbers are stored in binary words. A binary word is a fixed-length sequence of binary digits (1's and 0's). The way in which hardware components or software functions interpret this sequence of 1's and 0's is described by a data type.

Binary numbers are represented as either fixed-point or floating-point data types. A fixed-point data type is characterized by the word size in bits, the binary point, and whether it is signed or unsigned. The binary point is the means by which fixed-point values are scaled. With the Fixed-Point Designer software, fixed-point data types can be integers, fractionals, or generalized fixed-point numbers. The main difference between these data types is their default binary point.

Floating-point data types are characterized by a sign bit, a fraction (or mantissa) field, and an exponent field. The blockset adheres to the IEEE Standard 754-1985 for Binary Floating-Point Arithmetic (referred to simply as the IEEE Standard 754 throughout this guide) and supports singles, doubles, and a nonstandard IEEE-style floating-point data type.

When choosing a data type, you must consider these factors:

- **•** The numerical range of the result
- **•** The precision required of the result
- **•** The associated quantization error (i.e., the rounding mode)
- **•** The method for dealing with exceptional arithmetic conditions

These choices depend on your specific application, the computer architecture used, and the cost of development, among others.

With the Fixed-Point Designer software, you can explore the relationship between data types, range, precision, and quantization error in the modeling of dynamic digital systems. With the Simulink Coder product, you can generate production code based on that model. With HDL Coder, you can generate portable, synthesizable VHDL and Verilog code from Simulink models and Stateflow charts.

## <span id="page-1218-0"></span>**Fixed-Point Numbers**

#### **In this section...**

"Fixed-Point Numbers" on page 27-3 ["Signed Fixed-Point Numbers" on page 27-4](#page-1219-0) ["Binary Point Interpretation" on page 27-4](#page-1219-0) ["Scaling" on page 27-6](#page-1221-0) ["Quantization" on page 27-8](#page-1223-0) ["Range and Precision" on page 27-10](#page-1225-0)

## **Fixed-Point Numbers**

Fixed-point numbers and their data types are characterized by their word size in bits, binary point, and whether they are signed or unsigned. The Fixed-Point Designer software supports integers and fixed-point numbers. The main difference among these data types is their binary point.

**Note** Fixed-point numbers can have a word size up to 128 bits.

A common representation of a binary fixed-point number , either signed or unsigned, is shown in the following figure.

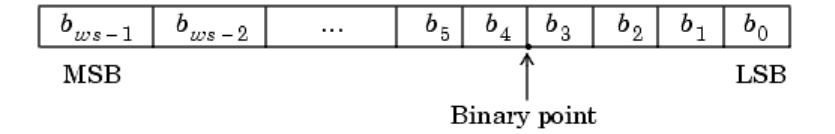

where

- $b_i$  are the binary digits (bits)
- **•** *ws* is the word length in bits
- <span id="page-1219-0"></span>**•** The most significant bit (MSB) is the leftmost bit, and is represented by location  $b_{ws-1}$
- **•** The least significant bit (LSB) is the rightmost bit, and is represented by location  $b_0$
- **•** The binary point is shown four places to the left of the LSB

## **Signed Fixed-Point Numbers**

Computer hardware typically represents the negation of a binary fixed-point number in three different ways: sign/magnitude, one's complement, and two's complement. Two's complement is the preferred representation of signed fixed-point numbers and supported by the Fixed-Point Designer software.

Negation using two's complement consists of a bit inversion (translation into one's complement) followed by the addition of a one. For example, the two's complement of 000101 is 111011.

Whether a fixed-point value is signed or unsigned is usually not encoded explicitly within the binary word; that is, there is no sign bit. Instead, the sign information is implicitly defined within the computer architecture.

## **Binary Point Interpretation**

The binary point is the means by which fixed-point numbers are scaled. It is usually the software that determines the binary point. When performing basic math functions such as addition or subtraction, the hardware uses the same logic circuits regardless of the value of the scale factor. In essence, the logic circuits have no knowledge of a scale factor. They are performing signed or unsigned fixed-point binary algebra as if the binary point is to the right of  $b_0$ .

Fixed-Point Designer supports the general [binary point scaling](#page-1222-0)  $V = Q^* 2 \wedge E$ . V is the real-world value, Q is the stored integer value, and E is equal to -FractionLength. In other words, RealWorldValue = StoredInteger \* 2 ^ -FractionLength.

FractionLength defines the scaling of the stored integer value. The word length limits the values that the stored integer can take, but it does not limit the values FractionLength can take. The software does not restrict the value of exponent E based on the word length of the stored integer Q. Because E is equal to -FractionLength, restricting the binary point to being contiguous with the fraction is unnecessary; the fraction length can be negative or greater than the word length.

For example, a word consisting of three unsigned bits is usually represented in [scientific notation](#page-1243-0) in one of the following ways.

$$
bbb = bbb \times 2^{0}
$$
  

$$
bb.b = bbb \times 2^{-1}
$$
  

$$
bbb = bbb \times 2^{-2}
$$
  

$$
bbb = bbb \times 2^{-3}
$$

If the exponent were greater than 0 or less than -3, then the representation would involve lots of zeros.

$$
bbb00000 = bbb \times 2^5
$$

$$
bbb00 = bbb \times 2^2
$$

$$
.00bbb = bbb \times 2^{-5}
$$

$$
.0000bbb = bbb \times 2^{-8}
$$

These extra zeros never change to ones, however, so they don't show up in the hardware. Furthermore, unlike floating-point exponents, a fixed-point exponent never shows up in the hardware, so fixed-point exponents are not limited by a finite number of bits.

Consider a signed value with a word length of 8, a fraction length of 10, and a stored integer value of 5 (binary value 00000101). The real-word value is calculated using the formula

RealWorldValue = StoredInteger  $* 2$   $\sim$  -FractionLength. In this case, RealWorldValue =  $5 * 2 \nightharpoonup -10 = 0.0048828125$ . Because the fraction length is 2 bits longer than the word length, the binary value of the stored integer is x.xx00000101 , where x is a placeholder for implicit zeros. 0.0000000101 (binary) is equivalent to 0.0048828125 (decimal). For an example using a fi object, see "Create a fi Object With Fraction Length Greater Than Word Length".

## <span id="page-1221-0"></span>**Scaling**

The dynamic range of fixed-point numbers is much less than floating-point numbers with equivalent word sizes. To avoid overflow conditions and minimize quantization errors, fixed-point numbers must be scaled.

With the Fixed-Point Designer software, you can select a fixed-point data type whose scaling is defined by its binary point, or you can select an arbitrary linear scaling that suits your needs. This section presents the scaling choices available for fixed-point data types.

You can represent a fixed-point number by a general slope and bias encoding scheme

$$
V \approx \tilde{V} = SQ + B,
$$

where

- **•** *V* is an arbitrarily precise real-world value.
- $\tilde{V}$  is the approximate real-world value.
- **•** *Q*, the stored value, is an integer that encodes *V*.
- $S = F2^E$  is the slope.
- **•** *B* is the bias.

The slope is partitioned into two components:

- $2^E$  specifies the binary point. *E* is the fixed power-of-two exponent.
- *F* is the slope adjustment factor. It is normalized such that  $1 \leq F < 2$ .

**Note** *S* and *B* are constants and do not show up in the computer hardware directly. Only the quantization value *Q* is stored in computer memory.

<span id="page-1222-0"></span>The scaling modes available to you within this encoding scheme are described in the sections that follow. For detailed information about how the supported scaling modes effect fixed-point operations, refer to ["Recommendations for](#page-1282-0) [Arithmetic and Scaling" on page 28-33](#page-1282-0).

#### **Binary-Point-Only Scaling**

Binary-point-only or power-of-two scaling involves moving the binary point within the fixed-point word. The advantage of this scaling mode is to minimize the number of processor arithmetic operations.

With binary-point-only scaling, the components of the general slope and bias formula have the following values:

- $F = 1$
- $S = F2^E = 2^E$
- $B = 0$

The scaling of a quantized real-world number is defined by the slope *S*, which is restricted to a power of two. The negative of the power-of-two exponent is called the fraction length. The fraction length is the number of bits to the right of the binary point. For Binary-Point-Only scaling, specify fixed-point data types as

- **•** signed types fixdt(1, WordLength, FractionLength)
- **•** unsigned types fixdt(0, WordLength, FractionLength)

Integers are a special case of fixed-point data types. Integers have a trivial scaling with slope 1 and bias 0, or equivalently with fraction length 0. Specify integers as

- **•** signed integer fixdt(1, WordLength, 0)
- **•** unsigned integer fixdt(0, WordLength, 0)

#### <span id="page-1223-0"></span>**Slope and Bias Scaling**

When you scale by slope and bias, the slope *S* and bias *B* of the quantized real-world number can take on any value. The slope must be a positive number. Using slope and bias, specify fixed-point data types as

**•** fixdt(Signed, WordLength, Slope, Bias)

#### **Unspecified Scaling**

Specify fixed-point data types with an unspecified scaling as

```
• fixdt(Signed, WordLength)
```
Simulink signals, parameters, and states must never have unspecified scaling. When scaling is unspecified, you must use some other mechanism such as automatic best precision scaling to determine the scaling that the Simulink software uses.

#### **Quantization**

The quantization *Q* of a real-world value *V* is represented by a weighted sum of bits. Within the context of the general slope and bias encoding scheme, the value of an unsigned fixed-point quantity is given by

$$
\tilde{V} = S \cdot \left[ \sum_{i=0}^{ws-1} b_i 2^i \right] + B,
$$

while the value of a signed fixed-point quantity is given by

$$
\tilde{V} = S \cdot \left[ -b_{ws-1} 2^{ws-1} + \sum_{i=0}^{ws-2} b_i 2^i \right] + B,
$$

where

- $b_i$  are binary digits, with  $b_i = 1, 0$ , for  $i = 0, 1, ..., \mu s 1$
- **•** The word size in bits is given by *ws*, with *ws* = 1, 2, 3,..., 128.
• *S* is given by  $F = 2^E$ , where the scaling is unrestricted because the binary point does not have to be contiguous with the word.

 $b_i$  are called *bit multipliers* and  $2^i$  are called the *weights*.

#### **Fixed-Point Format**

Formats for 8-bit signed and unsigned fixed-point values are shown in the following figure.

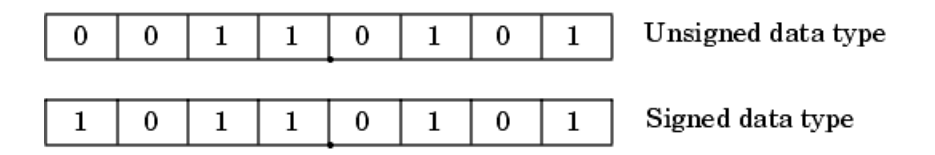

Note that you cannot discern whether these numbers are signed or unsigned data types merely by inspection since this information is not explicitly encoded within the word.

The binary number 0011.0101 yields the same value for the unsigned and two's complement representation because the MSB = 0. Setting *B* = 0 and using the appropriate weights, bit multipliers, and scaling, the value is

$$
\tilde{V} = (F2^{E})Q = 2^{E} \left[ \sum_{i=0}^{ws-1} b_{i} 2^{i} \right]
$$
  
= 2<sup>-4</sup> (0×2<sup>7</sup> + 0×2<sup>6</sup> + 1×2<sup>5</sup> + 1×2<sup>4</sup> + 0×2<sup>3</sup> + 1×2<sup>2</sup> + 0×2<sup>1</sup> + 1×2<sup>0</sup>)  
= 3.3125.

Conversely, the binary number 1011.0101 yields different values for the unsigned and two's complement representation since the MSB = 1.

Setting  $B = 0$  and using the appropriate weights, bit multipliers, and scaling, the unsigned value is

<span id="page-1225-0"></span>
$$
\tilde{V} = (F2^{E})Q = 2^{E} \left[ \sum_{i=0}^{ws-1} b_{i} 2^{i} \right]
$$
  
= 2<sup>-4</sup> (1×2<sup>7</sup> + 0×2<sup>6</sup> + 1×2<sup>5</sup> + 1×2<sup>4</sup> + 0×2<sup>3</sup> + 1×2<sup>2</sup> + 0×2<sup>1</sup> + 1×2<sup>0</sup>)  
= 11.3125,

while the two's complement value is

$$
\tilde{V} = (F2^{E})Q = 2^{E} \left[ -b_{ws-1} 2^{ws-1} + \sum_{i=0}^{ws-2} b_{i} 2^{i} \right]
$$
  
=  $2^{-4} \left( -1 \times 2^{7} + 0 \times 2^{6} + 1 \times 2^{5} + 1 \times 2^{4} + 0 \times 2^{3} + 1 \times 2^{2} + 0 \times 2^{1} + 1 \times 2^{0} \right)$   
= -4.6875.

## **Range and Precision**

The *range* of a number gives the limits of the representation, while the *precision* gives the distance between successive numbers in the representation. The range and precision of a fixed-point number depend on the length of the word and the scaling.

#### **Range**

The following figure illustrates the range of representable numbers for an unsigned fixed-point number of size *ws*, scaling *S*, and bias *B*.

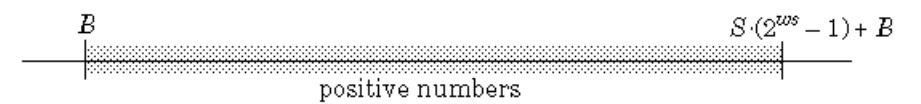

The following figure illustrates the range of representable numbers for a two's complement fixed-point number of size *ws*, scaling *S*, and bias *B* where the values of *ws*, scaling *S*, and bias *B* allow for both negative and positive numbers.

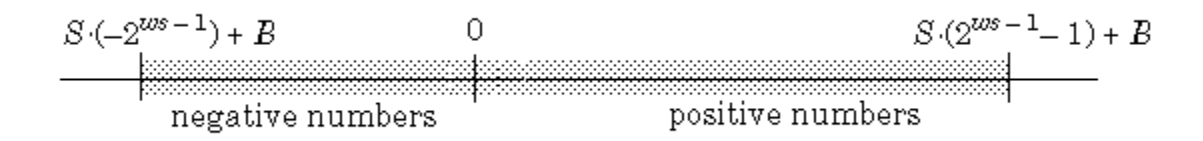

For both the signed and unsigned fixed-point numbers of any data type, the number of different bit patterns is  $2<sup>ws</sup>$ .

For example, if the fixed-point data type is an integer with scaling defined as  $S = 1$  and  $B = 0$ , then the maximum unsigned value is  $2^{ws-1}$ , because zero must be represented. In two's complement, negative numbers must

be represented as well as zero, so the maximum value is  $2^{ws-1} - 1$ . Additionally, since there is only one representation for zero, there must be an unequal number of positive and negative numbers. This means there is a representation for  $-2^{ws-1}$  but not for  $2^{ws-1}$ .

#### **Precision**

The precision of a data type is given by the slope. In this usage, precision means the difference between neighboring representable values.

#### **Fixed-Point Data Type Parameters**

The low limit, high limit, and default binary-point-only scaling for the supported fixed-point data types discussed in ["Binary Point Interpretation"](#page-1219-0) [on page 27-4](#page-1219-0) are given in the following table. See ["Precision" on page 28-3](#page-1252-0) and ["Range" on page 28-27](#page-1276-0) for more information.

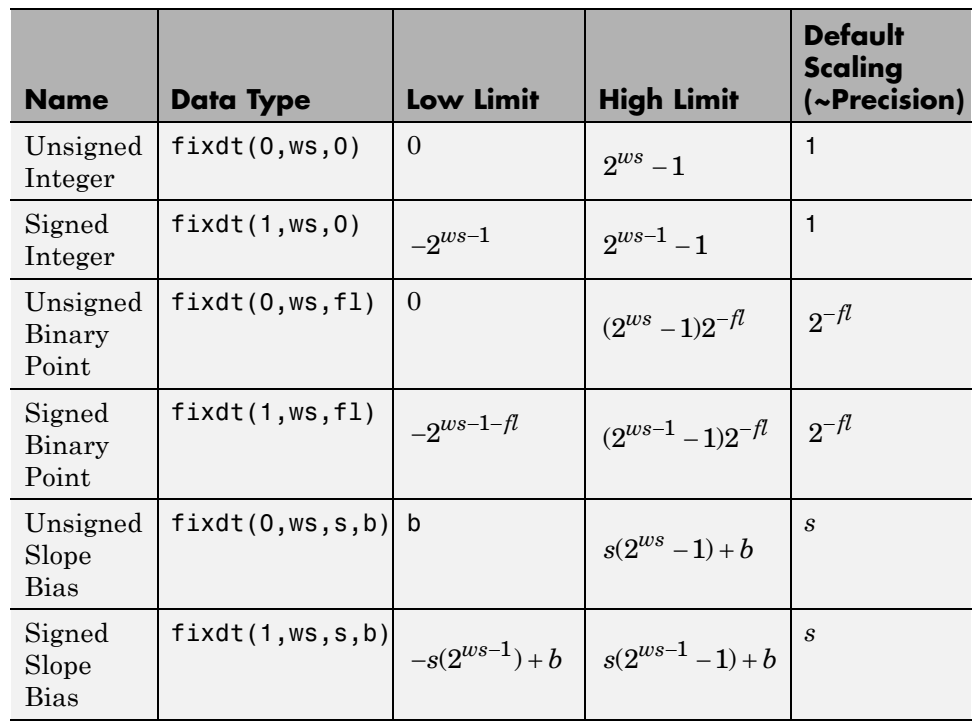

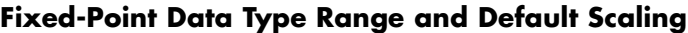

 $s =$ Slope,  $b =$ Bias,  $ws =$ WordLength,  $fl$  = FractionLength

#### **Range of an 8-Bit Fixed-Point Data Type — Binary-Point-Only Scaling**

The precisions, range of signed values, and range of unsigned values for an 8-bit generalized fixed-point data type with binary-point-only scaling are listed in the follow table. Note that the first scaling value (21) represents a binary point that is not contiguous with the word.

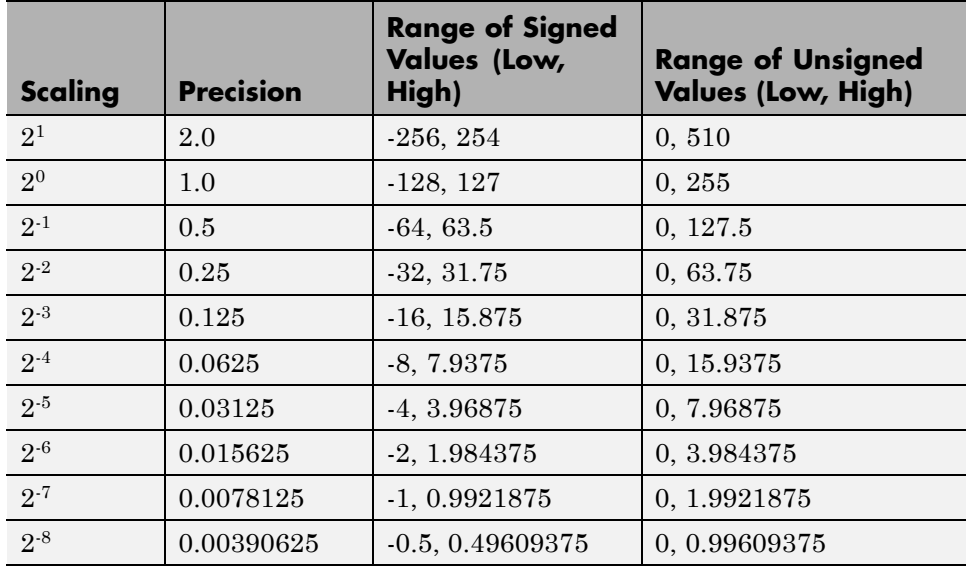

## **Range of an 8-Bit Fixed-Point Data Type — Slope and Bias Scaling**

The precision and ranges of signed and unsigned values for an 8-bit fixed-point data type using slope and bias scaling are listed in the following table. The slope starts at a value of 1.25 with a bias of 1.0 for all slopes. Note that the slope is the same as the precision.

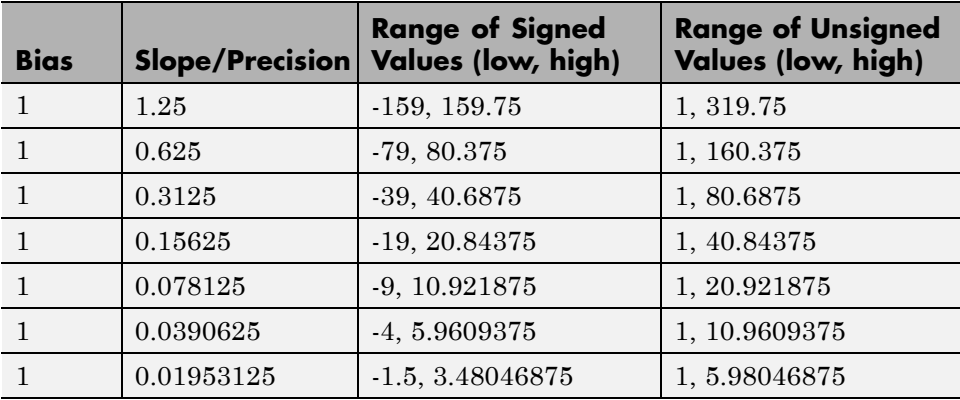

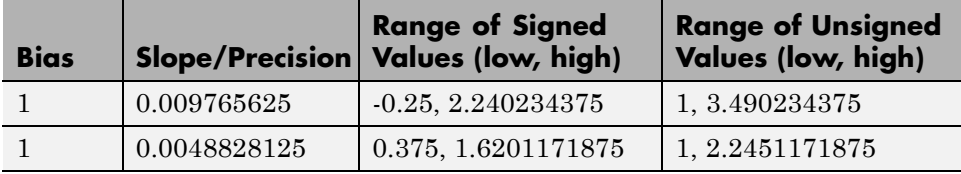

# **Fixed-Point Numbers in Simulink**

# **Constant Scaling for Best Precision**

The following fixed-point Simulink blocks provide a mode for scaling parameters whose values are constant vectors or matrices:

- **•** Constant
- **•** Discrete FIR Filter
- **•** Gain
- **•** Relay
- **•** Repeating Sequence Stair

This scaling mode is based on binary-point-only scaling. Using this mode, you can scale a constant vector or matrix such that a common binary point is found based on the best precision for the largest value in the vector or matrix.

Constant scaling for best precision is available only for fixed-point data types with unspecified scaling. All other fixed-point data types use their specified scaling. You can use the **Data Type Assistant** (see "Specify Data Types Using Data Type Assistant") on a block dialog box to enable the best precision scaling mode.

**1** On a block dialog box, click the **Show data type assistant** button  $\rightarrow$ .

The **Data Type Assistant** appears.

**2** In the **Data Type Assistant**, and from the **Mode** list, select Fixed point.

The **Data Type Assistant** displays additional options associated with fixed-point data types.

**3** From the **Scaling** list, select Best precision.

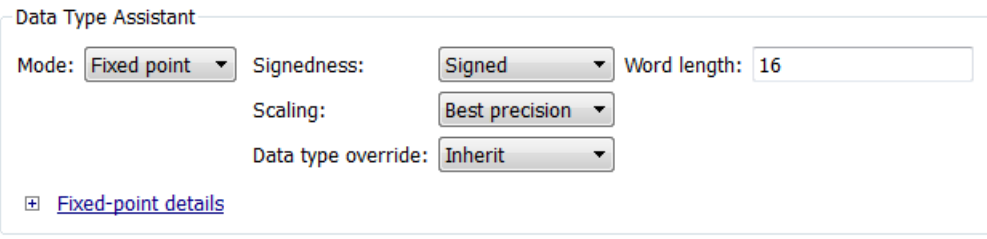

To understand how you might use this scaling mode, consider a 3-by-3 matrix of doubles, M, defined as

3.3333e-003 3.3333e-004 3.3333e-005 3.3333e-002 3.3333e-003 3.3333e-004 3.3333e-001 3.3333e-002 3.3333e-003

Now suppose you specify M as the value of the **Gain** parameter for a Gain block. The results of specifying your own scaling versus using the constant scaling mode are described here:

#### **• Specified Scaling**

Suppose the matrix elements are converted to a signed, 10-bit generalized fixed-point data type with binary-point-only scaling of  $2<sup>-7</sup>$  (that is, the binary point is located seven places to the left of the right most bit). With this data format, M becomes

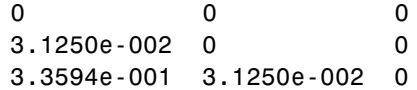

Note that many of the matrix elements are zero, and for the nonzero entries, the scaled values differ from the original values. This is because a double is converted to a binary word of fixed size and limited precision for each element. The larger and more precise the conversion data type, the more closely the scaled values match the original values.

#### **• Constant Scaling for Best Precision**

If M is scaled based on its largest matrix value, you obtain

2.9297e-003 0 0 3.3203e-002 2.9297e-003 0 3.3301e-001 3.3203e-002 2.9297e-003

Best precision would automatically select the fraction length that minimizes the quantization error. Even though precision was maximized for the given word length, quantization errors can still occur. In this example, a few elements still quantize to zero.

# <span id="page-1233-0"></span>**Fixed-Point Data Type and Scaling Notation**

Simulink data type names must be valid MATLAB identifiers with less than 128 characters. The data type name provides information about container type, number encoding, and scaling.

You can represent a fixed-point number using the fixed-point scaling equation

$$
V \approx \tilde{V} = SQ + B,
$$

where

- **•** *V* is the real-world value.
- $\tilde{V}$  is the approximate real-world value.
- $S = F2^E$  is the slope.
- **•** *F* is the slope adjustment factor.
- **•** *E* is the fixed power-of-two exponent.
- **•** *Q* is the stored integer.
- **•** *B* is the bias.

For more information, see ["Scaling" on page 27-6.](#page-1221-0)

The following table provides a key for various symbols that appear in Simulink products to indicate the data type and scaling of a fixed-point value.

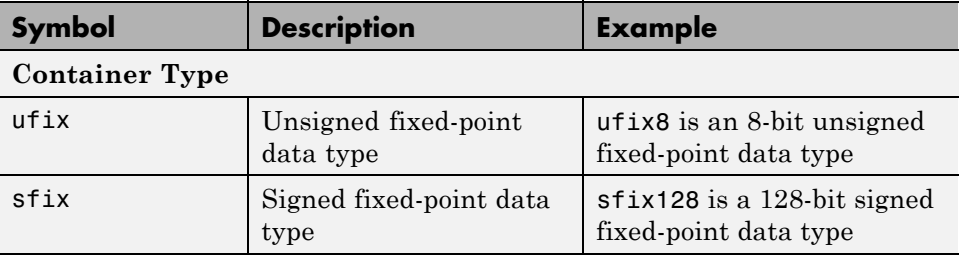

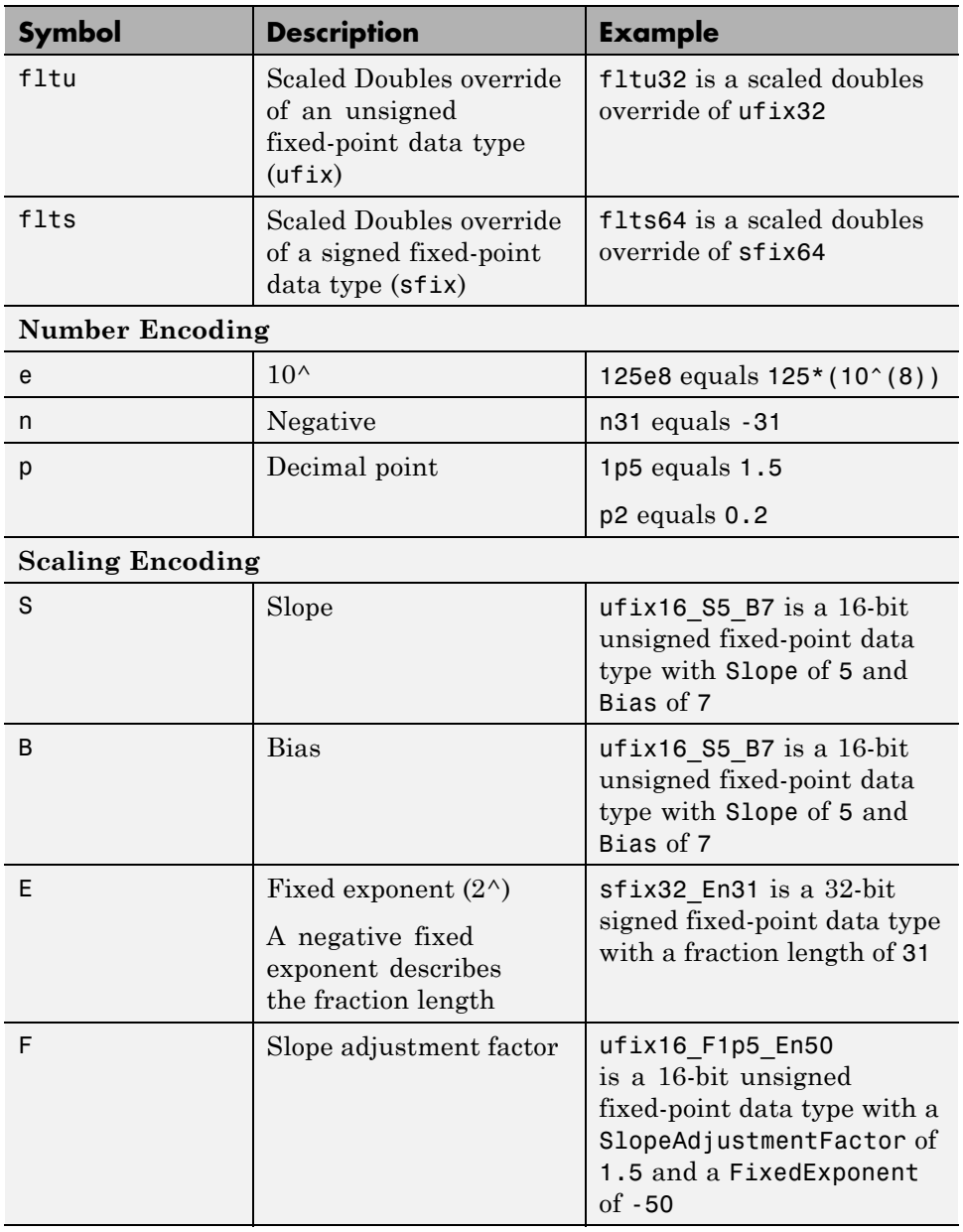

<span id="page-1235-0"></span>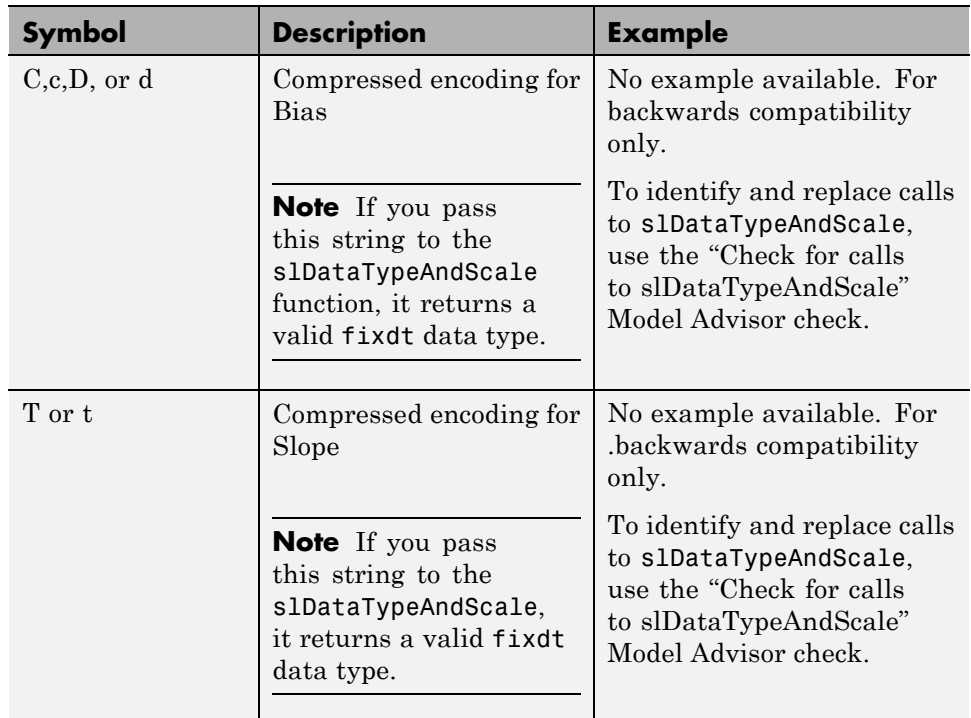

# **Scaled Doubles**

## **What Are Scaled Doubles?**

Scaled doubles are a hybrid between floating-point and fixed-point numbers. The Fixed-Point Designer software stores them as doubles with the scaling, sign, and word length information retained. For example, the storage container for a fixed-point data type sfix16\_En14 is int16. The storage container of the equivalent scaled doubles data type, flts16\_En14 is floating-point double. For details of the fixed-point scaling notation, see ["Fixed-Point Data Type and Scaling Notation" on page 27-18.](#page-1233-0) The Fixed-Point Designer software applies the scaling information to the stored floating-point double to obtain the real-world value. Storing the value in a double almost always eliminates overflow and precision issues.

#### **What is the Difference between Scaled Double and Double Data**

**Types?.** The storage container for both the scaled double and double data types is floating-point double. Therefore both data type override settings, Double and Scaled double, provide the range and precision advantages of floating-point doubles. Scaled doubles retain the information about the specified data type and scaling, but doubles do not retain this information.

Consider an example where you are storing 0.75001 degrees Celsius in a data type sfix16\_En13. For this data type:

- The slope,  $S = 2^{-13}$ .
- The bias,  $B = 0$ .

Using the scaling equation  $V \approx \tilde{V} = SQ + B$ , where *V* is the real-world value and *Q* is the stored value.

- $B=0$ .
- $V = SQ = 2^{-13}Q$  $\tilde{V} = SQ = 2^{-13}Q = 0.75001$  .

Because the storage container of the data type sfix16\_En13 is 16 bits, the stored integer *Q* can only be represented as an integer within these 16 bits, so the ideal value of *Q* is quantized to 6144 causing precision loss.

If you override the data type sfix16\_En13 with Double, the data type changes to Double and you lose the information about the scaling. The stored-value equals the real-world value 0.75001.

If you override the data type sfix16\_En13 with Scaled Double, the data type changes to flts16\_En13. The scaling is still given by \_En13 and is identical to that of the original data type. The only difference is the storage container used to hold the stored value which is now double so the stored-value is 6144.08192. This example shows one advantage of using scaled doubles: the virtual elimination of quantization errors.

## **When to Use Scaled Doubles**

The [Fixed-Point Tool](#page-1363-0) enables you to perform various data type overrides on fixed-point signals in your simulations. Use scaled doubles to override the fixed-point data types and scaling using double-precision numbers to avoid quantization effects. Overriding the fixed-point data types provides a floating-point benchmark that represents the ideal output.

Scaled doubles are useful for:

- **•** Testing and debugging
- **•** Applying data type overrides to individual subsystems

If you apply a data type override to subsystems in your model rather than to the whole model, Scaled doubles provide the information that the fixed-point portions of the model need for consistent data type propagation.

## **Use Scaled Doubles to Avoid Precision Loss**

This example uses the ex scaled double model to show how you can avoid precision loss by overriding the data types in your model with [scaled doubles](#page-1235-0). For more information about scaled doubles, see ["Scaled Doubles" on page](#page-1235-0) [27-20](#page-1235-0).

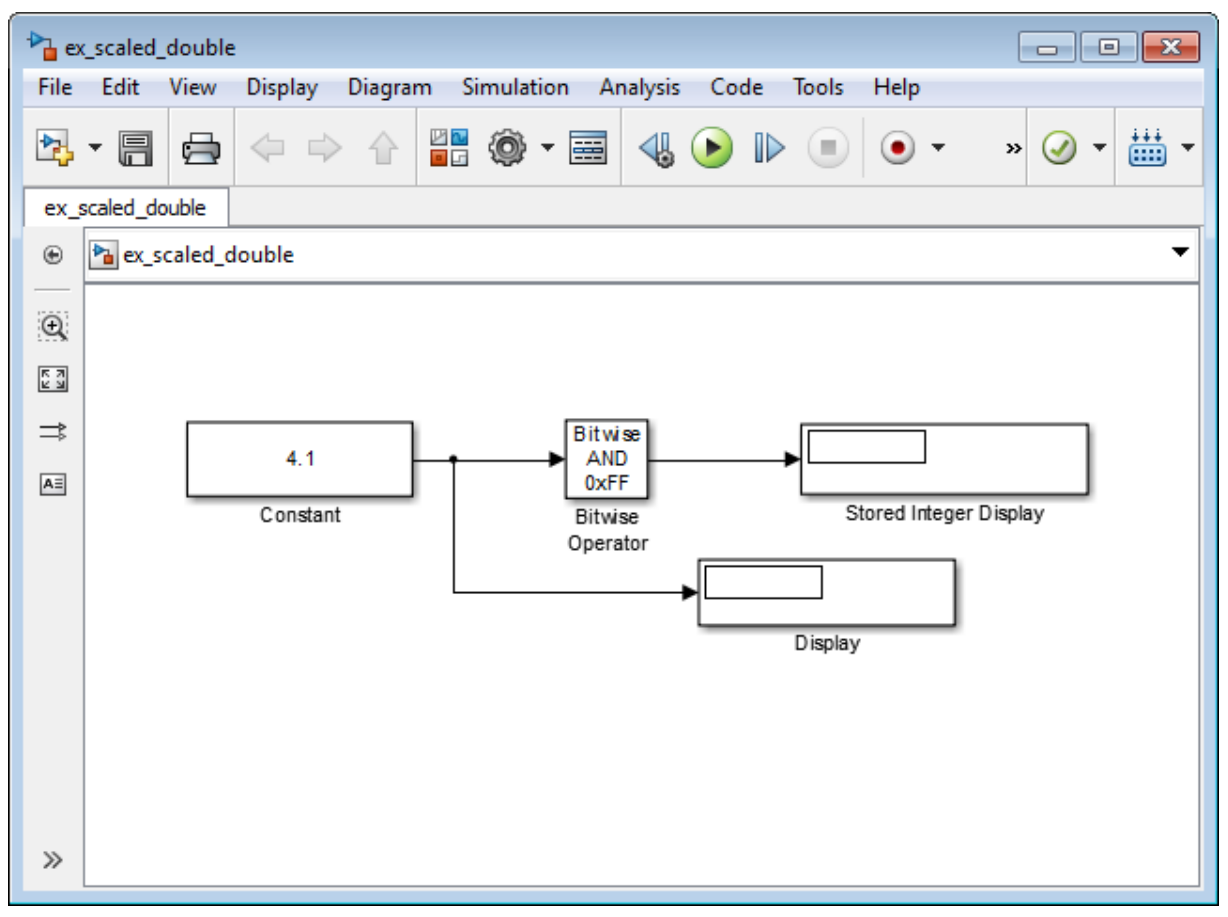

## **About the Model**

In this model:

- **•** The Constant block output data type is fixdt(1,8,4).
- **•** The Bitwise Operator block uses the AND operator and the bit mask 0xFF to pass the input value to the output. Because the **Treat mask as** parameter is set to Stored Integer, the block outputs the stored integer value, *S*, of

its input. The encoding scheme is  $V = SQ + B$ , where *V* is the real-world value and *Q* is the stored integer value. For more information, see ["Scaling"](#page-1221-0) [on page 27-6](#page-1221-0).

## **Running the Example**

**1** Open the ex\_scaled\_double model. At the MATLAB command line, enter:

```
addpath(fullfile(docroot,'toolbox','fixpoint','examples'))
ex_scaled_double
```
**2** From the model menu, select **Analysis > Fixed-Point Tool**.

The Fixed-Point Tool opens.

- **3** In the Fixed-Point Tool, set the **Data type override** parameter to Use local settings and click **Apply**.
- **4** From the model menu, select **Simulation > Run**.

The simulation runs and the Display block displays 4.125 as the output value of the Constant block. The Stored Integer Display block displays 0100 0010, which is the binary equivalent of the stored integer value. Precision loss occurs because the output data type, fixdt(1,8,4), cannot represent the output value 4.1 exactly.

**5** In the Fixed-Point Tool, set the **Data type override** parameter to Scaled double and the **Data type override applies to** parameter to All numeric types. Then click **Apply** and rerun the simulation.

**Note** You cannot use a **Data type override** setting of Double because the Bitwise Operator block does not support floating-point data types.

The simulation runs and this time the Display block correctly displays 4.1 as the output value of the Constant block. The Stored Integer Display block displays 65, which is the binary equivalent of the stored integer value. Because the model uses scaled doubles to override the data type fixdt( $1, 8, 4$ ), the compiled output data type changes to flts8 En4, which is the scaled doubles equivalent of fixdt(1,8,4). No precision loss occurs because the scaled doubles retain the information about the specified data type and scaling, and they use a double to hold the stored value.

# **Display Port Data Types**

To display the data types for the ports in your model.

**1** From the Simulink **Display** menu, select **Signals and Ports**, and then select **Port Data Types**.

The port display for fixed-point signals consists of three parts: the data type, the number of bits, and the scaling. These three parts reflect the block **Output data type** parameter value or the data type and scaling that is inherited from the driving block or through back propagation.

The following model displays its port data types.

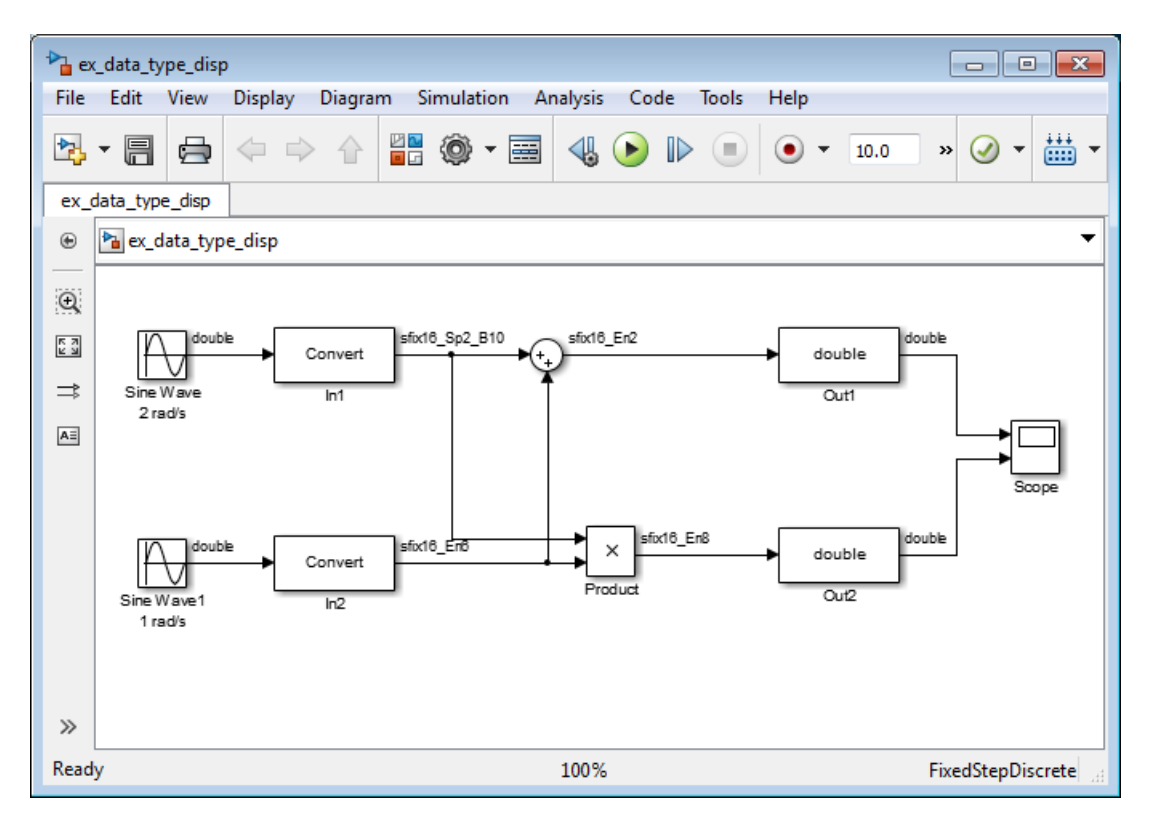

In the model, the data type displayed with the In1 block indicates that the output data type name is sfix16\_Sp2\_B10. This corresponds to fixdt(1, 16, 0.2, 10) which is a signed 16 bit fixed-point number with slope 0.2 and bias 10.0. The data type displayed with the In2 block indicates that the output data type name is sfix16\_En6. This corresponds to fixdt(1, 16, 6) which is a signed 16 bit fixed-point number with fraction length of 6.

# **Floating-Point Numbers**

#### **In this section...**

"Floating-Point Numbers" on page 27-27 ["Scientific Notation" on page 27-28](#page-1243-0) ["The IEEE Format" on page 27-28](#page-1243-0) ["Range and Precision" on page 27-30](#page-1245-0) ["Exceptional Arithmetic" on page 27-33](#page-1248-0)

# **Floating-Point Numbers**

Fixed-point numbers are limited in that they cannot simultaneously represent very large or very small numbers using a reasonable word size. This limitation can be overcome by using scientific notation. With scientific notation, you can dynamically place the binary point at a convenient location and use powers of the binary to keep track of that location. Thus, you can represent a range of very large and very small numbers with only a few digits.

You can represent any binary floating-point number in scientific notation

form as  $f2^e$ , where *f* is the fraction (or mantissa), 2 is the radix or base (binary in this case), and *e* is the exponent of the radix. The radix is always a positive number, while *f* and *e* can be positive or negative.

When performing arithmetic operations, floating-point hardware must take into account that the sign, exponent, and fraction are all encoded within the same binary word. This results in complex logic circuits when compared with the circuits for binary fixed-point operations.

The Fixed-Point Designer software supports single-precision and double-precision floating-point numbers as defined by the IEEE Standard 754. Additionally, a nonstandard IEEE-style number is supported.

## <span id="page-1243-0"></span>**Scientific Notation**

A direct analogy exists between scientific notation and radix point notation. For example, scientific notation using five decimal digits for the fraction would take the form

```
\pm d, d d d d \times 10^p = \pm d d d d d, 0 \times 10^{p-4} = \pm 0, d d d d \times 10^{p+1}.
```
where  $d = 0, \ldots, 9$  and p is an integer of unrestricted range.

Radix point notation using five bits for the fraction is the same except for the number base

```
\pm b \cdot b \cdot b \cdot b \times 2^q = \pm b \cdot b \cdot b \cdot b \cdot 2^{q-4} = \pm 0 \cdot b \cdot b \cdot b \times 2^{q+1}.
```
where  $b = 0, 1$  and  $q$  is an integer of unrestricted range.

For fixed-point numbers, the exponent is fixed but there is no reason why the binary point must be contiguous with the fraction. For more information, see ["Binary Point Interpretation" on page 27-4.](#page-1219-0)

## **The IEEE Format**

The IEEE Standard 754 has been widely adopted, and is used with virtually all floating-point processors and arithmetic coprocessors—with the notable exception of many DSP floating-point processors.

Among other things, this standard specifies four floating-point number formats, of which singles and doubles are the most widely used. Each format contains three components: a sign bit, a fraction field, and an exponent field. These components, as well as the specific formats for singles and doubles, are discussed in the sections that follow.

#### **The Sign Bit**

While two's complement is the preferred representation for signed fixed-point numbers, IEEE floating-point numbers use a sign/magnitude representation, where the sign bit is explicitly included in the word. Using this representation, a sign bit of 0 represents a positive number and a sign bit of 1 represents a negative number.

## <span id="page-1244-0"></span>**The Fraction Field**

In general, floating-point numbers can be represented in many different ways by shifting the number to the left or right of the binary point and decreasing or increasing the exponent of the binary by a corresponding amount.

To simplify operations on these numbers, they are *normalized* in the IEEE format. A normalized binary number has a fraction of the form 1.*f* where *f* has a fixed size for a given data type. Since the leftmost fraction bit is always a 1, it is unnecessary to store this bit and is therefore implicit (or hidden). Thus, an n-bit fraction stores an *n+*1-bit number. The IEEE format also supports denormalized numbers, which have a fraction of the form 0.*f*. Normalized and denormalized formats are discussed in more detail in the next section.

## **The Exponent Field**

In the IEEE format, exponent representations are biased. This means a fixed value (the bias) is subtracted from the field to get the true exponent value. For example, if the exponent field is 8 bits, then the numbers 0 through 255 are represented, and there is a bias of 127. Note that some values of the exponent are reserved for flagging Inf (infinity), NaN (not-a-number), and denormalized numbers, so the true exponent values range from -126 to 127. See the sections ["Inf" on page 27-33](#page-1248-0) and ["NaN" on page 27-33.](#page-1248-0)

#### **Single-Precision Format**

The IEEE single-precision floating-point format is a 32-bit word divided into a 1-bit sign indicator *s*, an 8-bit biased exponent *e*, and a 23-bit fraction *f*. For more information, see ["The Sign Bit" on page 27-28](#page-1243-0), "The Exponent Field" on page 27-29, and "The Fraction Field" on page 27-29. A representation of this format is given below.

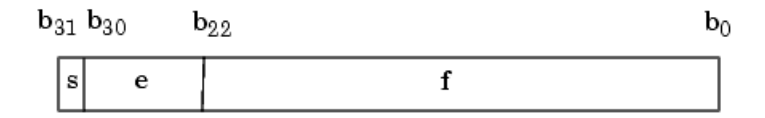

The relationship between this format and the representation of real numbers is given by

<span id="page-1245-0"></span>*value*  $s(2^{e-127})(1.f)$  normalized,  $0 < e$  $= \{(-1)^s (2^e)$  $(-1)^s (2^{e-12t})(1.f)$  normalized, 0 < e < − − −  $(-1)^{s} (2^{e-127})(1.f)$  normalized,  $0 < e < 255$ ,  $(-1)^s (2^{e-126})$  $1)^s(2^{e-12t})(1.f)$  normalized,  $0 < e < 255$  $1)^s(2$ 127 126 normalized,  $0.f$  denormalized,  $e = 0, f > 0$ , exceptional value otherwise. ⎩  $\overline{a}$ ⎨  $\overline{1}$  $\frac{1}{2}$ 

["Exceptional Arithmetic" on page 27-33](#page-1248-0) discusses denormalized values.

#### **Double-Precision Format**

The IEEE double-precision floating-point format is a 64-bit word divided into a 1-bit sign indicator *s*, an 11-bit biased exponent *e*, and a 52-bit fraction *f*.For more information, see ["The Sign Bit" on page 27-28,](#page-1243-0) ["The Exponent Field" on](#page-1244-0) [page 27-29,](#page-1244-0) and ["The Fraction Field" on page 27-29](#page-1244-0). A representation of this format is shown in the following figure.

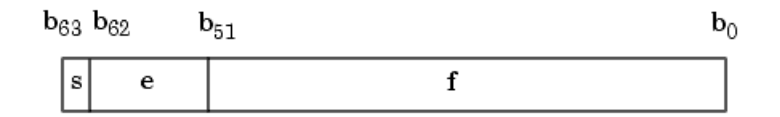

The relationship between this format and the representation of real numbers is given by

$$
value = \begin{cases} (-1)^s (2^{e-1023})(1.f) & \text{normalized, } 0 < e < 2047, \\ (-1)^s (2^{e-1022})(0.f) & \text{denormalized, } e = 0, f > 0, \\ \text{exceptional value} & \text{otherwise.} \end{cases}
$$

["Exceptional Arithmetic" on page 27-33](#page-1248-0) discusses denormalized values.

## **Range and Precision**

The range of a number gives the limits of the representation while the precision gives the distance between successive numbers in the representation. The range and precision of an IEEE floating-point number depend on the specific format.

#### **Range**

The range of representable numbers for an IEEE floating-point number with *f* bits allocated for the fraction, *e* bits allocated for the exponent, and the bias of

*e* given by  $bias = 2^{(e-1)} - 1$  is given below.

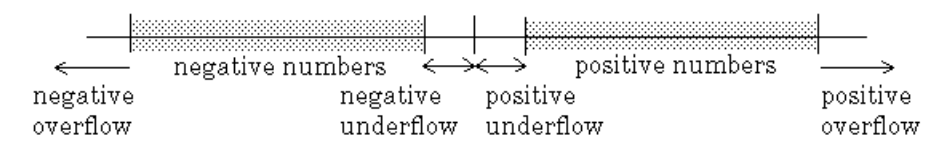

where

- Normalized positive numbers are defined within the range  $2^{(1-bias)}$  to  $(2 - 2^{-f})$ ?bias
- Normalized negative numbers are defined within the range  $-2^{(1-bias)}$  to  $-(2 - 2^{-f})2^{bias}$
- Positive numbers greater than  $(2-2^{-f})2^{bias}$  and negative numbers greater than  $-(2-2^{-f} 2^{bias}$  are overflows.
- Positive numbers less than  $2^{(1-bias)}$  and negative numbers less than  $-2^{(1-bias)}$  are either underflows or denormalized numbers.
- Zero is given by a special bit pattern, where  $e = 0$  and  $f = 0$ .

Overflows and underflows result from exceptional arithmetic conditions. Floating-point numbers outside the defined range are always mapped to  $\pm$ Inf.

**Note** You can use the MATLAB commands realmin and realmax to determine the dynamic range of double-precision floating-point values for your computer.

#### **Precision**

Because of a finite word size, a floating-point number is only an approximation of the "true" value. Therefore, it is important to have an understanding of the precision (or accuracy) of a floating-point result. In general, a value *v* with an accuracy *q* is specified by  $v \pm q$ . For IEEE floating-point numbers,

 $v = (-1)^s (2^{e-bias})(1.f)$ 

and

*q* = 2–*<sup>f</sup>* ×2e–*bias*

Thus, the precision is associated with the number of bits in the fraction field.

**Note** In the MATLAB software, floating-point relative accuracy is given by the command eps, which returns the distance from 1.0 to the next larger floating-point number. For a computer that supports the IEEE Standard 754, eps =  $2^{.52}$  or  $2.22045 \cdot 10^{.16}$ .

#### **Floating-Point Data Type Parameters**

The high and low limits, exponent bias, and precision for the supported floating-point data types are given in the following table.

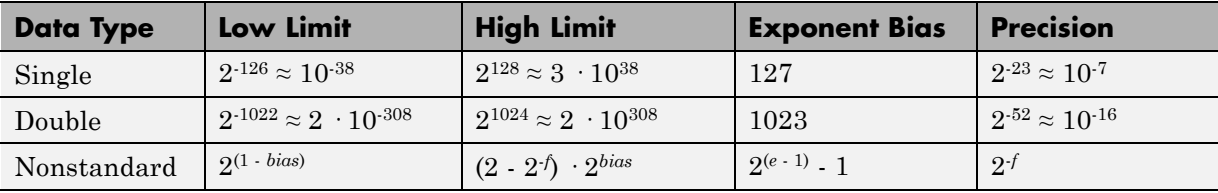

Because of the sign/magnitude representation of floating-point numbers, there are two representations of zero, one positive and one negative. For both representations  $e = 0$  and  $f = 0.0$ .

# <span id="page-1248-0"></span>**Exceptional Arithmetic**

In addition to specifying a floating-point format, the IEEE Standard 754 specifies practices and procedures so that predictable results are produced independently of the hardware platform. Specifically, denormalized numbers, Inf, and NaN are defined to deal with exceptional arithmetic (underflow and overflow).

If an underflow or overflow is handled as Inf or NaN, then significant processor overhead is required to deal with this exception. Although the IEEE Standard 754 specifies practices and procedures to deal with exceptional arithmetic conditions in a consistent manner, microprocessor manufacturers might handle these conditions in ways that depart from the standard.

## **Denormalized Numbers**

Denormalized numbers are used to handle cases of exponent underflow. When the exponent of the result is too small (i.e., a negative exponent with too large a magnitude), the result is denormalized by right-shifting the fraction and leaving the exponent at its minimum value. The use of denormalized numbers is also referred to as gradual underflow. Without denormalized numbers, the gap between the smallest representable nonzero number and zero is much wider than the gap between the smallest representable nonzero number and the next larger number. Gradual underflow fills that gap and reduces the impact of exponent underflow to a level comparable with roundoff among the normalized numbers. Thus, denormalized numbers provide extended range for small numbers at the expense of precision.

## **Inf**

Arithmetic involving Inf (infinity) is treated as the limiting case of real arithmetic, with infinite values defined as those outside the range of representable numbers, or  $-\infty \leq$  (representable numbers)  $\leq \infty$ . With the exception of the special cases discussed below (NaN), any arithmetic operation involving Inf yields Inf. Inf is represented by the largest biased exponent allowed by the format and a fraction of zero.

## **NaN**

A NaN (not-a-number) is a symbolic entity encoded in floating-point format. There are two types of NaN: signaling and quiet. A signaling NaN signals an invalid operation exception. A quiet NaN propagates through almost every arithmetic operation without signaling an exception. The following operations result in a NaN:  $\infty-\infty$ ,  $-\infty+\infty$ ,  $0 \times \infty$ ,  $0/0$ , and  $\infty/\infty$ .

Both types of NaN are represented by the largest biased exponent allowed by the format and a fraction that is nonzero. The bit pattern for a quiet NaN is given by 0.*f* where the most significant number in *f* must be a one, while the bit pattern for a signaling NaN is given by 0.*f* where the most significant number in *f* must be zero and at least one of the remaining numbers must be nonzero.

# Arithmetic Operations

- **•** ["Fixed-Point Arithmetic Operations" on page 28-2](#page-1251-0)
- **•** ["Precision" on page 28-3](#page-1252-0)
- **•** ["Range" on page 28-27](#page-1276-0)
- **•** ["Recommendations for Arithmetic and Scaling" on page 28-33](#page-1282-0)
- **•** ["Parameter and Signal Conversions" on page 28-44](#page-1293-0)
- **•** ["Rules for Arithmetic Operations" on page 28-49](#page-1298-0)
- **•** ["Conversions and Arithmetic Operations" on page 28-67](#page-1316-0)

# <span id="page-1251-0"></span>**Fixed-Point Arithmetic Operations**

When developing a dynamic system using floating-point arithmetic, you generally don't have to worry about numerical limitations since floating-point data types have high precision and range. Conversely, when working with fixed-point arithmetic, you must consider these factors when developing dynamic systems:

#### **• Overflow**

Adding two sufficiently large negative or positive values can produce a result that does not fit into the representation. This will have an adverse effect on the control system.

#### **• Quantization**

Fixed-point values are rounded. Therefore, the output signal to the plant and the input signal to the control system do not have the same characteristics as the ideal discrete-time signal.

#### **• Computational noise**

The accumulated errors that result from the rounding of individual terms within the realization introduce noise into the control signal.

#### **• Limit cycles**

In the ideal system, the output of a stable transfer function (digital filter) approaches some constant for a constant input. With quantization, limit cycles occur where the output oscillates between two values in steady state.

This chapter describes the limitations involved when arithmetic operations are performed using encoded fixed-point variables. It also provides recommendations for encoding fixed-point variables such that simulations and generated code are reasonably efficient.

# <span id="page-1252-0"></span>**Precision**

#### **In this section...**

"Limitations on Precision" on page 28-3 ["Rounding" on page 28-4](#page-1253-0) ["Choose a Rounding Mode" on page 28-4](#page-1253-0) ["Rounding Modes for Fixed-Point Simulink Blocks" on page 28-5](#page-1254-0) ["Rounding Mode: Ceiling" on page 28-7](#page-1256-0) ["Rounding Mode: Convergent" on page 28-8](#page-1257-0) ["Rounding Mode: Floor" on page 28-10](#page-1259-0) ["Rounding Mode: Nearest" on page 28-11](#page-1260-0) ["Rounding Mode: Round" on page 28-12](#page-1261-0) ["Rounding Mode: Simplest" on page 28-14](#page-1263-0) ["Rounding Mode: Zero" on page 28-17](#page-1266-0) ["Pad with Trailing Zeros" on page 28-19](#page-1268-0) ["Limitations on Precision and Errors" on page 28-20](#page-1269-0) ["Maximize Precision" on page 28-21](#page-1270-0) ["Net Slope and Net Bias Precision" on page 28-21](#page-1270-0) ["Detect Net Slope and Bias Precision Issues" on page 28-24](#page-1273-0) ["Detect Fixed-Point Constant Precision Loss" on page 28-25](#page-1274-0)

# **Limitations on Precision**

Computer words consist of a finite numbers of bits. This means that the binary encoding of variables is only an approximation of an arbitrarily precise real-world value. Therefore, the limitations of the binary representation automatically introduce limitations on the precision of the value. For a general discussion of range and precision, refer to ["Range and Precision" on](#page-1225-0) [page 27-10](#page-1225-0).

The precision of a fixed-point word depends on the word size and binary point location. Extending the precision of a word can always be accomplished with

<span id="page-1253-0"></span>more bits, but you face practical limitations with this approach. Instead, you must carefully select the data type, word size, and scaling such that numbers are accurately represented. Rounding and padding with trailing zeros are typical methods implemented on processors to deal with the precision of binary words.

# **Rounding**

The result of any operation on a fixed-point number is typically stored in a register that is longer than the number's original format. When the result is put back into the original format, the extra bits must be disposed of. That is, the result must be *rounded*. Rounding involves going from high precision to lower precision and produces quantization errors and computational noise.

# **Choose a Rounding Mode**

To choose the most suitable rounding mode for your application, you need to consider your system requirements and the properties of each rounding mode. The most important properties to consider are:

- Cost Independent of the hardware being used, how much processing expense does the rounding method require?
- **•** Bias What is the expected value of the rounded values minus the original values?
- Possibility of overflow Does the rounding method introduce the possibility of overflow?

For more information on when to use each rounding mode, see ["Rounding](#page-55-0) [Methods" on page 1-10](#page-55-0) in the *Fixed-Point Designer User's Guide*.

## **Choosing a Rounding Mode for Diagnostic Purposes**

Rounding toward ceiling and rounding toward floor are sometimes useful for diagnostic purposes. For example, after a series of arithmetic operations, you may not know the exact answer because of word-size limitations, which introduce rounding. If every operation in the series is performed twice, once rounding to positive infinity and once rounding to negative infinity, you obtain an upper limit and a lower limit on the correct answer. You can then decide if the result is sufficiently accurate or if additional analysis is necessary.

# <span id="page-1254-0"></span>**Rounding Modes for Fixed-Point Simulink Blocks**

Fixed-point Simulink blocks support the rounding modes shown in the expanded drop-down menu of the following dialog box.

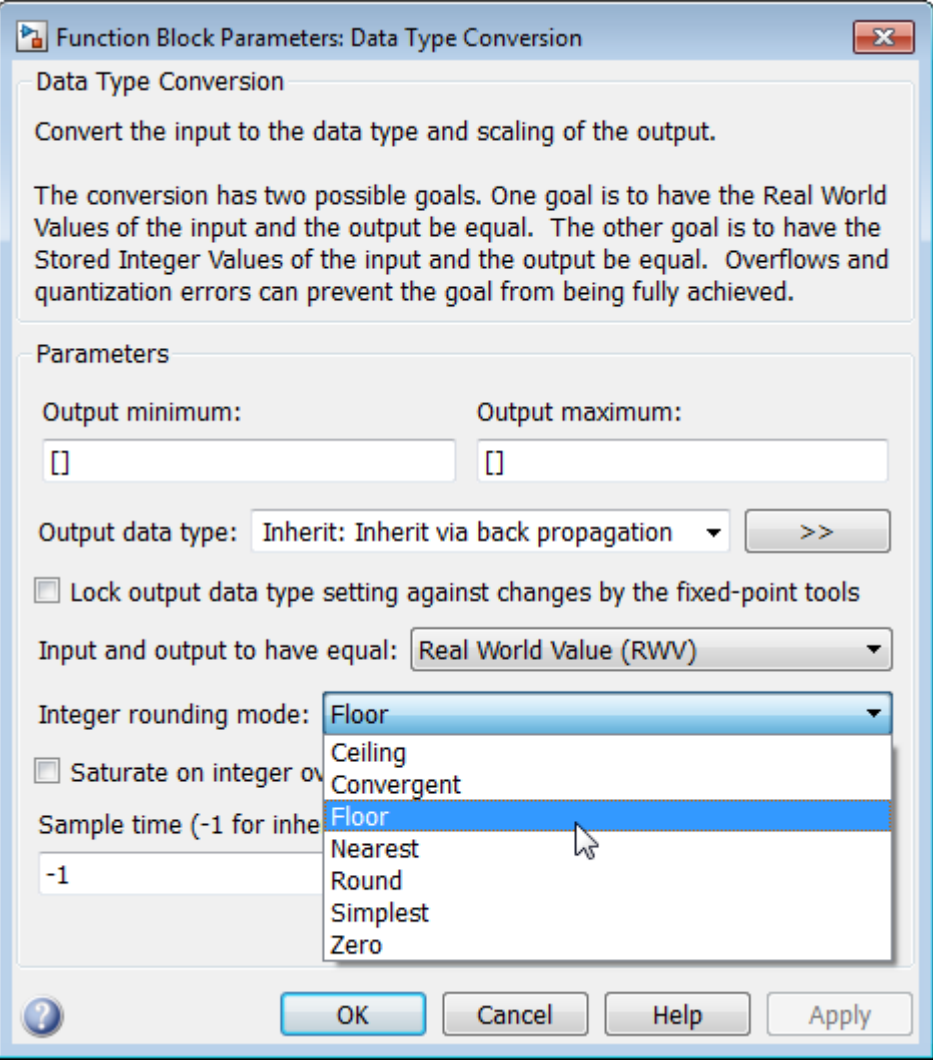

The following table illustrates the differences between these rounding modes:

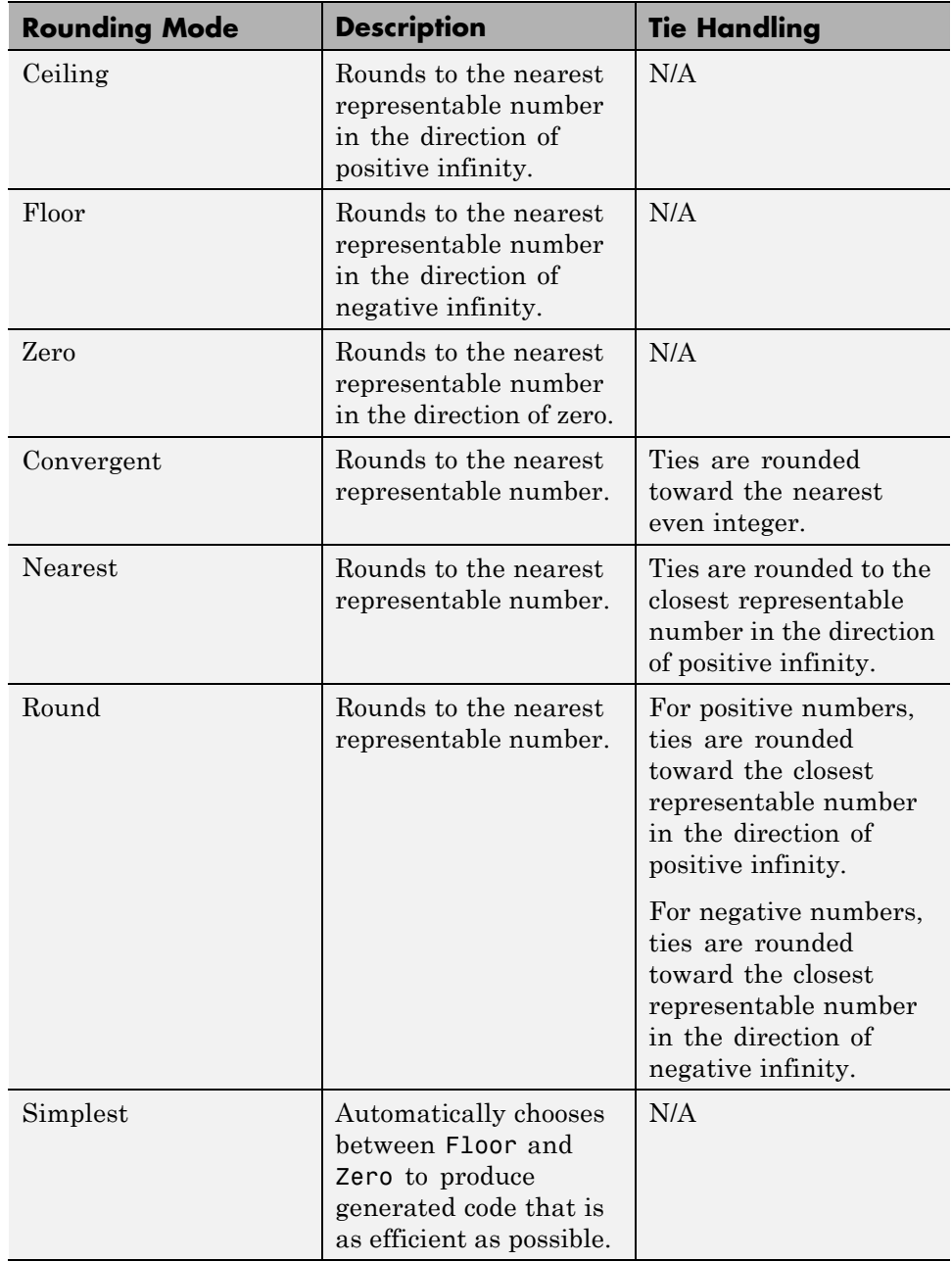

# <span id="page-1256-0"></span>**Rounding Mode: Ceiling**

When you round toward ceiling, both positive and negative numbers are rounded toward positive infinity. As a result, a positive cumulative bias is introduced in the number.

In the MATLAB software, you can round to ceiling using the ceil function. Rounding toward ceiling is shown in the following figure.

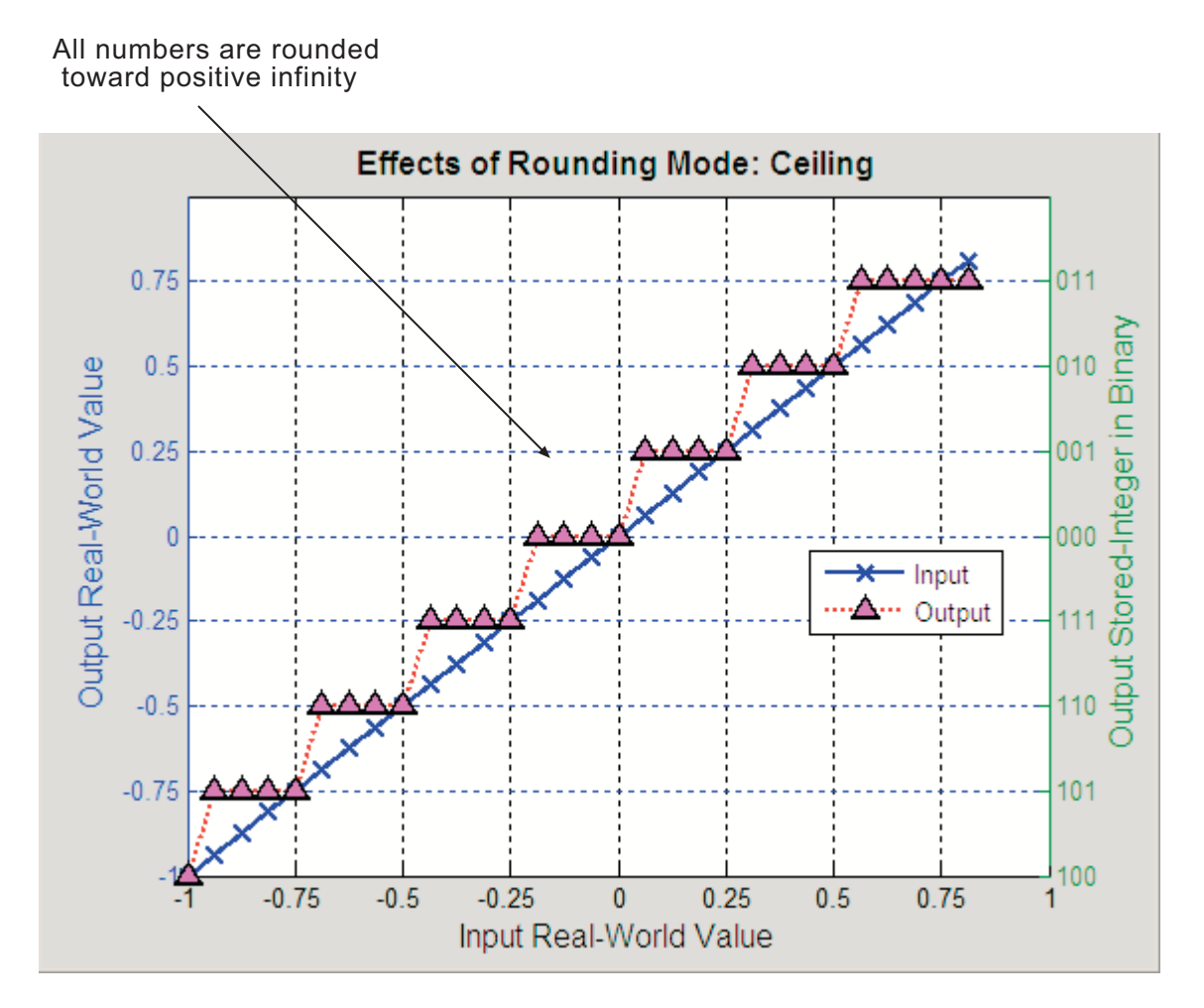

## <span id="page-1257-0"></span>**Rounding Mode: Convergent**

Convergent rounds toward the nearest representable value with ties rounding toward the nearest even integer. It eliminates bias due to rounding. However, it introduces the possibility of overflow.

In the MATLAB software, you can perform convergent rounding using the convergent function. Convergent rounding is shown in the following figure.

All numbers are rounded to the nearest representable number

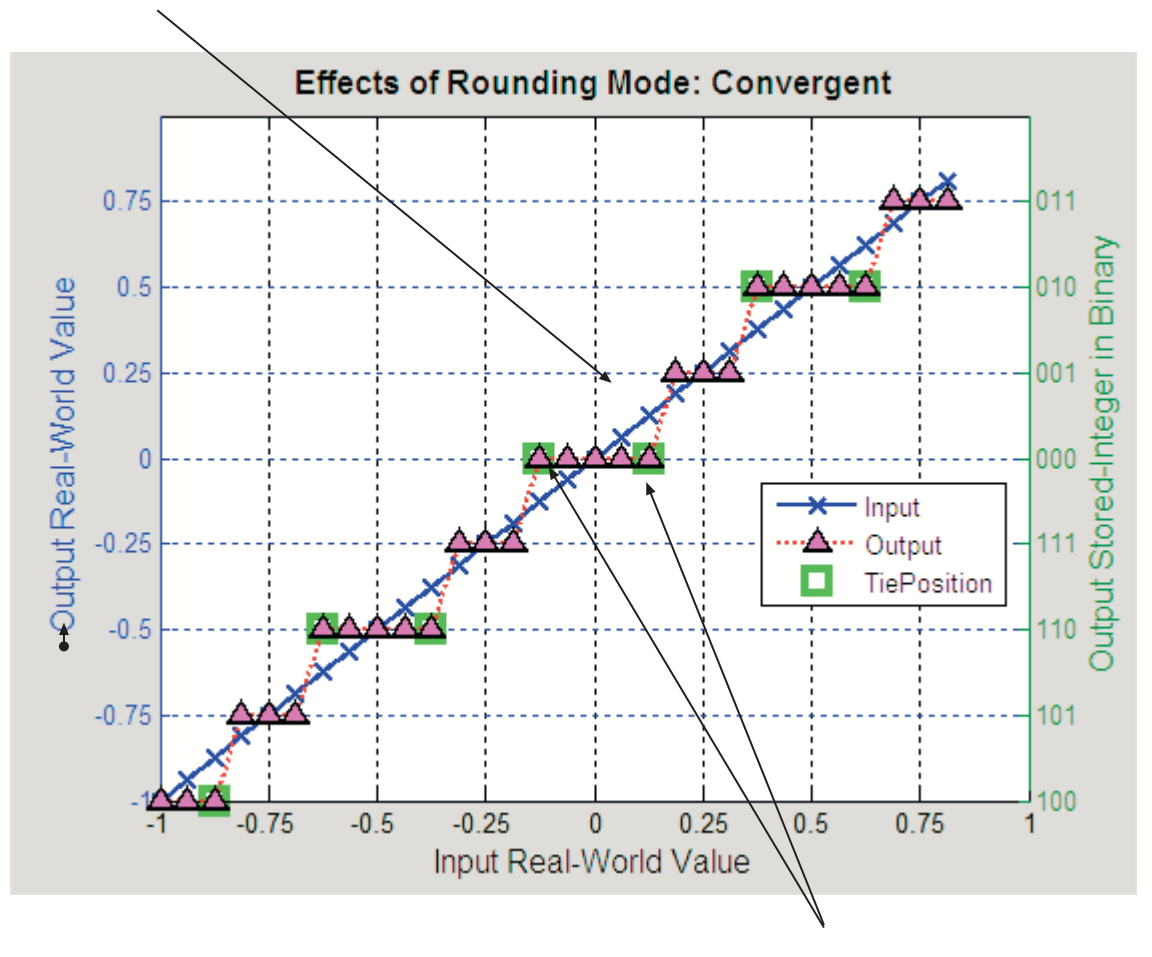

Ties are rounded to the nearest even number

# <span id="page-1259-0"></span>**Rounding Mode: Floor**

When you round toward floor, both positive and negative numbers are rounded to negative infinity. As a result, a negative cumulative bias is introduced in the number.

In the MATLAB software, you can round to floor using the floor function. Rounding toward floor is shown in the following figure.

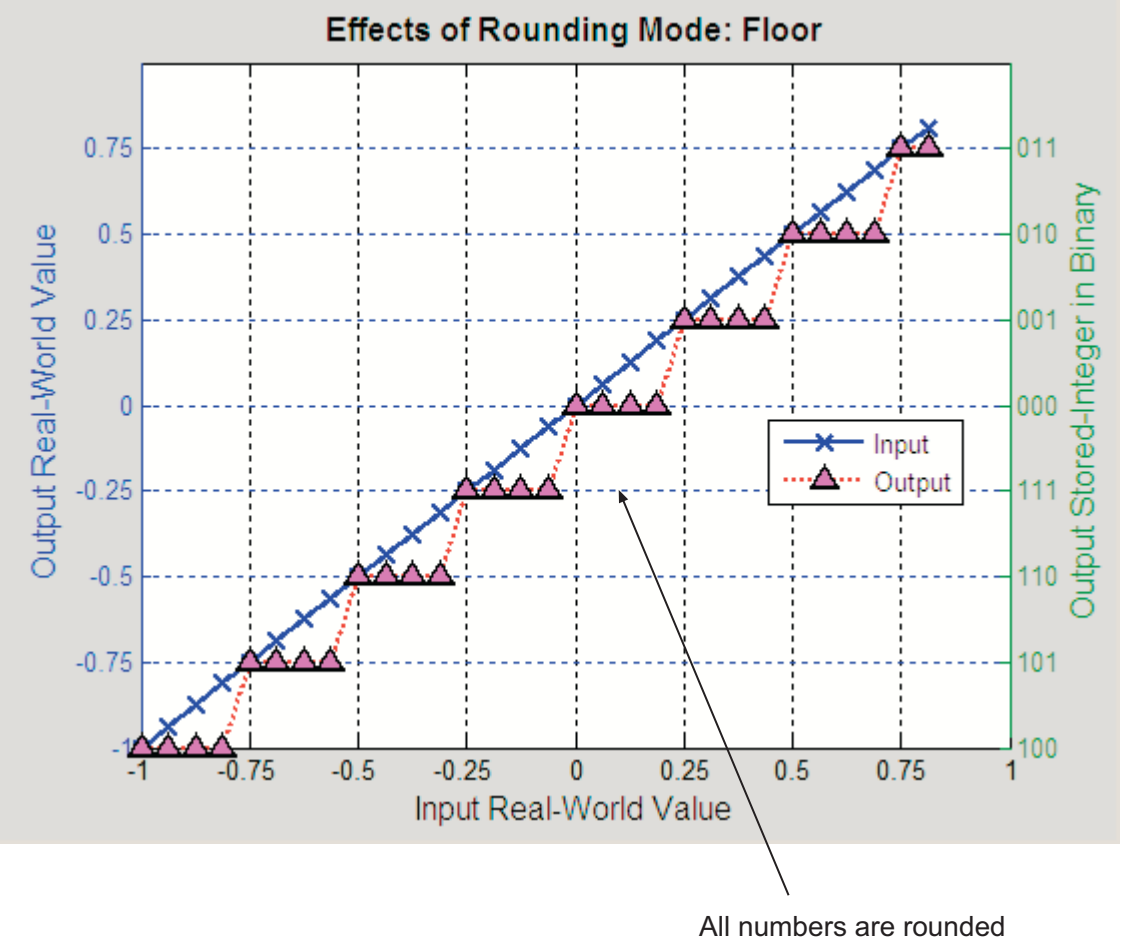

toward negative infinity
# **Rounding Mode: Nearest**

When you round toward nearest, the number is rounded to the nearest representable value. In the case of a tie, nearest rounds to the closest representable number in the direction of positive infinity.

In the Fixed-Point Designer software, you can round to nearest using the nearest function. Rounding toward nearest is shown in the following figure.

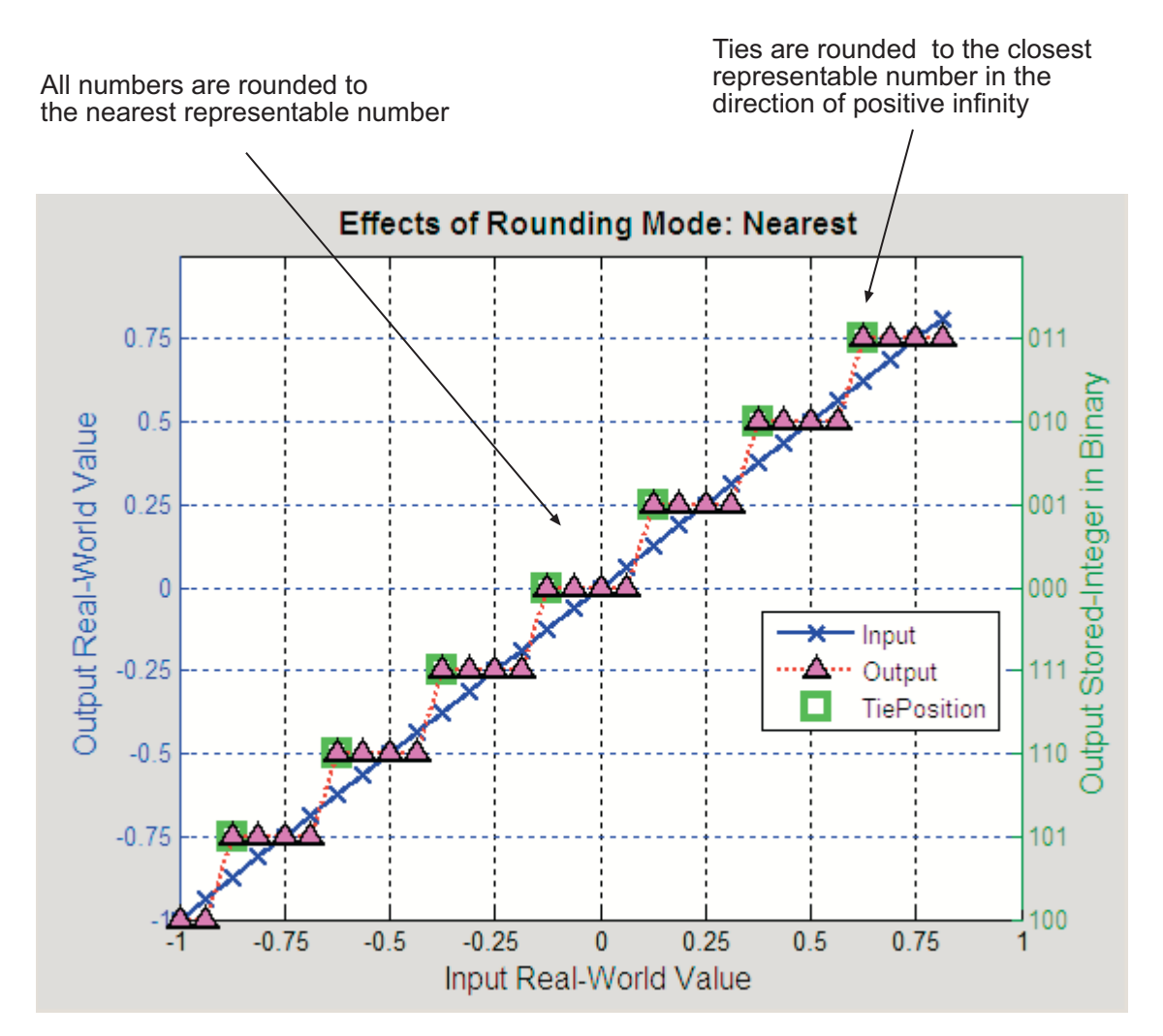

# **Rounding Mode: Round**

Round rounds to the closest representable number. In the case of a tie, it rounds:

- **•** Positive numbers to the closest representable number in the direction of positive infinity.
- **•** Negative numbers to the closest representable number in the direction of negative infinity.

As a result:

- **•** A small negative bias is introduced for negative samples.
- **•** No bias is introduced for samples with evenly distributed positive and negative values.
- **•** A small positive bias is introduced for positive samples.

In the MATLAB software, you can perform this type of rounding using the round function. The rounding mode Round is shown in the following figure.

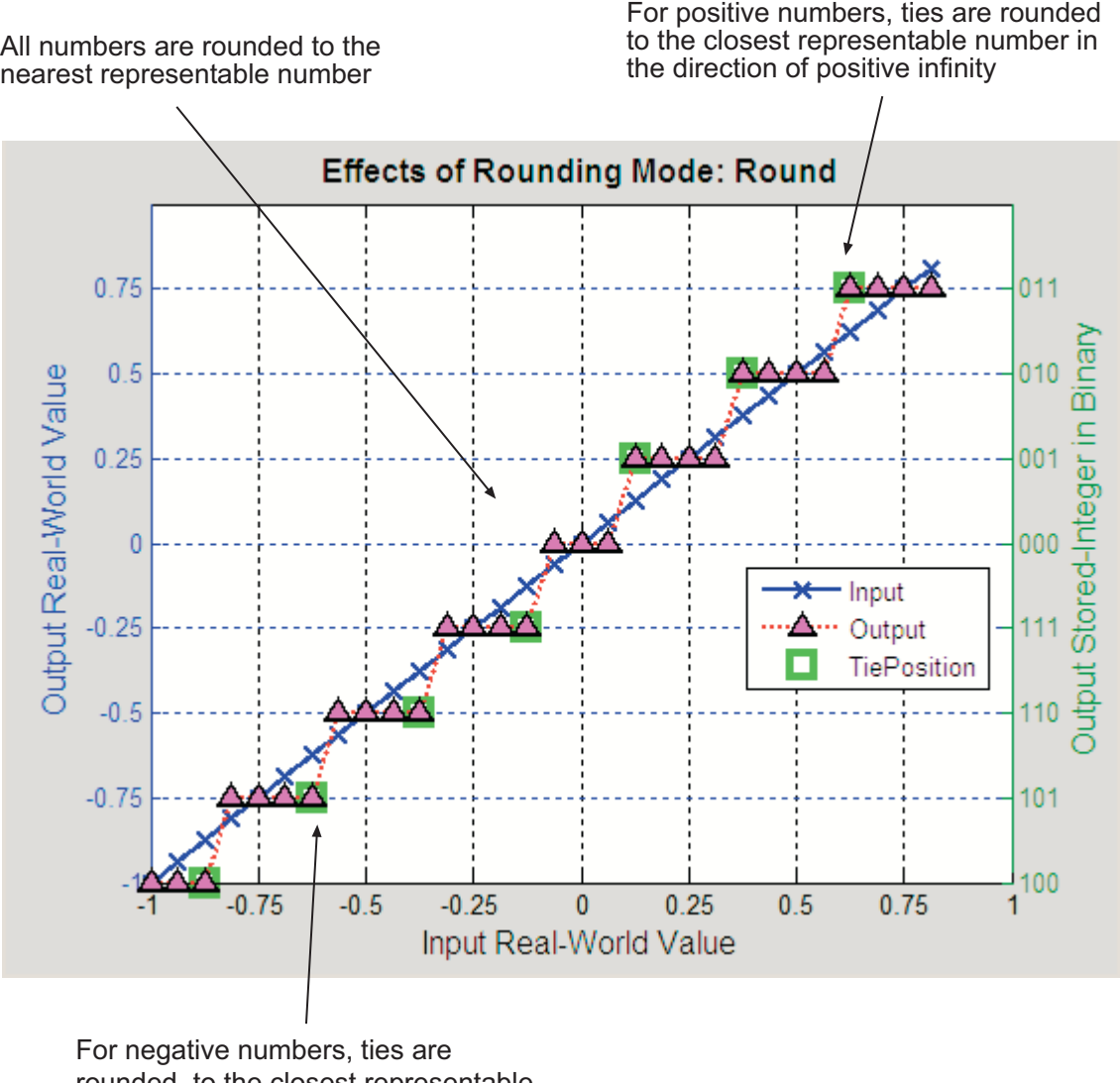

rounded to the closest representable number in the direction of negative infinity

# **Rounding Mode: Simplest**

The simplest rounding mode attempts to reduce or eliminate the need for extra rounding code in your generated code using a combination of techniques, discussed in the following sections:

- **•** "Optimize Rounding for Casts" on page 28-14
- **•** ["Optimize Rounding for High-Level Arithmetic Operations" on page 28-15](#page-1264-0)
- **•** ["Optimize Rounding for Intermediate Arithmetic Operations" on page 28-16](#page-1265-0)

In nearly all cases, the simplest rounding mode produces the most efficient generated code. For a very specialized case of division that meets three specific criteria, round to floor might be more efficient. These three criteria are:

- **•** Fixed-point/integer signed division
- **•** Denominator is an invariant constant
- **•** Denominator is an exact power of two

For this case, set the rounding mode to floor and the **Model Configuration Parameters > Hardware Implementation > Production Hardware > Signed integer division rounds to** parameter to describe the rounding behavior of your production target.

#### **Optimize Rounding for Casts**

The Data Type Conversion block casts a signal with one data type to another data type. When the block casts the signal to a data type with a shorter word length than the original data type, precision is lost and rounding occurs. The simplest rounding mode automatically chooses the best rounding for these cases based on the following rules:

- When casting from one integer or fixed-point data type to another, the simplest mode rounds toward floor.
- **•** When casting from a floating-point data type to an integer or fixed-point data type, the simplest mode rounds toward zero.

#### <span id="page-1264-0"></span>**Optimize Rounding for High-Level Arithmetic Operations**

The simplest rounding mode chooses the best rounding for each high-level arithmetic operation. For example, consider the operation  $y = u_1 \times u_2 / u_3$  implemented using a Product block:

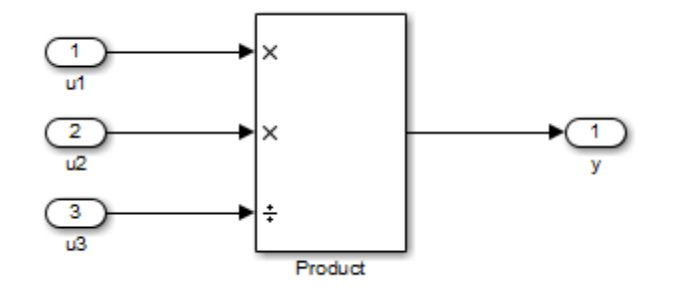

As stated in the C standard, the most efficient rounding mode for multiplication operations is always floor. However, the C standard does not specify the rounding mode for division in cases where at least one of the operands is negative. Therefore, the most efficient rounding mode for a divide operation with signed data types can be floor or zero, depending on your production target.

The simplest rounding mode:

- **•** Rounds to floor for all nondivision operations.
- **•** Rounds to zero or floor for division, depending on the setting of the **Model Configuration Parameters > Hardware Implementation > Production Hardware > Signed integer division rounds to** parameter.

To get the most efficient code, you must set the **Signed integer division rounds to** parameter to specify whether your production target rounds to zero or to floor for integer division. Most production targets round to zero for integer division operations. Note that Simplest rounding enables "mixed-mode" rounding for such cases, as it rounds to floor for multiplication and to zero for division.

If the **Signed integer division rounds to** parameter is set to Undefined, the simplest rounding mode might not be able to produce the most efficient code. The simplest mode rounds to zero for division for this case, but it

<span id="page-1265-0"></span>cannot rely on your production target to perform the rounding, because the parameter is Undefined. Therefore, you need additional rounding code to ensure rounding to zero behavior.

**Note** For signed fixed-point division where the denominator is an invariant constant power of 2, the simplest rounding mode does not generate the most efficient code. In this case, set the rounding mode to floor.

#### **Optimize Rounding for Intermediate Arithmetic Operations**

For fixed-point arithmetic with nonzero slope and bias, the simplest rounding mode also chooses the best rounding for each intermediate arithmetic operation. For example, consider the operation  $y = u_1 / u_2$  implemented using a Product block, where  $u_1$  and  $u_2$  are fixed-point quantities:

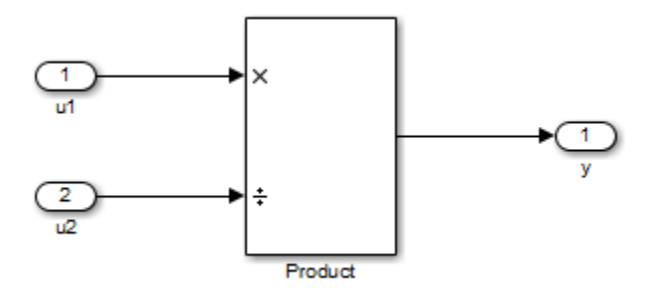

As discussed in ["Fixed-Point Numbers" on page 27-3](#page-1218-0), each fixed-point quantity is calculated using its slope, bias, and stored integer. So in this example, not only is there the high-level divide called for by the block operation, but intermediate additions and multiplies are performed:

$$
y = \frac{u_1}{u_2} = \frac{S_1 Q_1 + B_1}{S_2 Q_2 + B_2}
$$

The simplest rounding mode performs the best rounding for each of these operations, high-level and intermediate, to produce the most efficient code. The rules used to select the appropriate rounding for intermediate arithmetic operations are the same as those described in ["Optimize Rounding for](#page-1264-0) [High-Level Arithmetic Operations" on page 28-15](#page-1264-0). Again, this enables

mixed-mode rounding, with the most common case being round toward floor used for additions, subtractions, and multiplies, and round toward zero used for divides.

Remember that generating the most efficient code using the simplest rounding mode requires you to set the **Model Configuration Parameters > Hardware Implementation > Production Hardware > Signed integer division rounds to** parameter to describe the rounding behavior of your production target.

**Note** For signed fixed-point division where the denominator is an invariant constant power of 2, the simplest rounding mode does not generate the most efficient code. In this case, set the rounding mode to floor.

### **Rounding Mode: Zero**

Rounding towards zero is the simplest rounding mode computationally. All digits beyond the number required are dropped. Rounding towards zero results in a number whose magnitude is always less than or equal to the more precise original value. In the MATLAB software, you can round to zero using the fix function.

Rounding toward zero introduces a cumulative downward bias in the result for positive numbers and a cumulative upward bias in the result for negative numbers. That is, all positive numbers are rounded to smaller positive numbers, while all negative numbers are rounded to smaller negative numbers. Rounding toward zero is shown in the following figure.

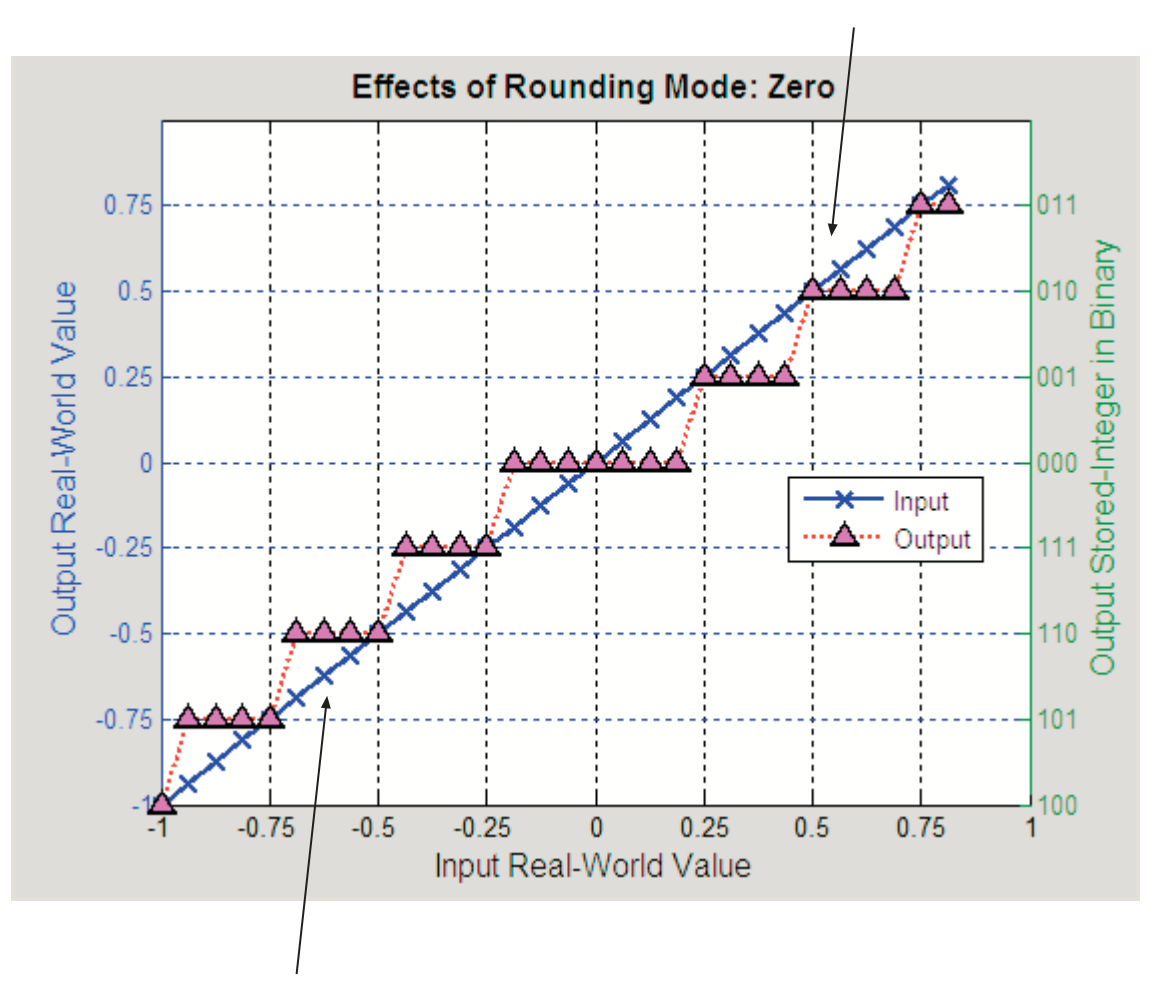

Positive numbers are rounded to smaller positive numbers

Negative numbers are rounded to smaller negative numbers

#### **Rounding to Zero Versus Truncation**

Rounding to zero and *truncation* or *chopping* are sometimes thought to mean the same thing. However, the results produced by rounding to zero and

truncation are different for unsigned and two's complement numbers. For this reason, the ambiguous term "truncation" is not used in this guide, and explicit rounding modes are used instead.

To illustrate this point, consider rounding a 5-bit unsigned number to zero by dropping (truncating) the two least significant bits. For example, the unsigned number  $100.01 = 4.25$  is truncated to  $100 = 4$ . Therefore, truncating an unsigned number is equivalent to rounding to zero *or* rounding to floor.

Now consider rounding a 5-bit two's complement number by dropping the two least significant bits. At first glance, you may think truncating a two's complement number is the same as rounding to zero. For example, dropping the last two digits of -3.75 yields -3.00. However, digital hardware performing two's complement arithmetic yields a different result. Specifically, the number  $100.01 = -3.75$  truncates to  $100 = -4$ , which is rounding to floor.

# **Pad with Trailing Zeros**

Padding with trailing zeros involves extending the least significant bit (LSB) of a number with extra bits. This method involves going from low precision to higher precision.

For example, suppose two numbers are subtracted from each other. First, the exponents must be aligned, which typically involves a right shift of the number with the smaller value. In performing this shift, significant digits can "fall off" to the right. However, when the appropriate number of extra bits is appended, the precision of the result is maximized. Consider two 8-bit fixed-point numbers that are close in value and subtracted from each other:

```
1.0000000 \times 2^q - 1.1111111 \times 2^{q-1}.
```
where *q* is an integer. To perform this operation, the exponents must be equal:

 $1.0000000\times 2^{q}$  $-0.1111111\times 2^q$  $\frac{0.11111111\times2}{0.0000001\times2^{q}}.$  If the top number is padded by two zeros and the bottom number is padded with one zero, then the above equation becomes

 $1.000000000 \times 2^q$  $-0.111111110\times 2^q$  $\frac{0.111111110\times2}{0.000000010\times2^q},$ 

which produces a more precise result. An example of padding with trailing zeros in a Simulink model is illustrated in ["Digital Controller Realization" on](#page-1510-0) [page 34-47](#page-1510-0).

### **Limitations on Precision and Errors**

Fixed-point variables have a limited precision because digital systems represent numbers with a finite number of bits. For example, suppose you must represent the real-world number 35.375 with a fixed-point number. Using the encoding scheme described in ["Scaling" on page 27-6,](#page-1221-0) the representation is

$$
V \approx \tilde{V} = SQ + B = 2^{-2}Q + 32,
$$

where  $V = 35.375$ .

The two closest approximations to the real-world value are  $Q = 13$  and  $Q = 14$ :

$$
\tilde{V} = 2^{-2} (13) + 32 = 35.25,
$$
  
\n
$$
\tilde{V} = 2^{-2} (14) + 32 = 35.50.
$$

In either case, the absolute error is the same:

$$
|\tilde{V} - V| = 0.125 = \frac{S}{2} = \frac{F2^E}{2}.
$$

For fixed-point values within the limited range, this represents the worst-case error if round-to-nearest is used. If other rounding modes are used, the worst-case error can be twice as large:

<span id="page-1270-0"></span> $|\tilde{V} - V| < F 2^E$ .

# **Maximize Precision**

Precision is limited by slope. To achieve maximum precision, you should make the slope as small as possible while keeping the range adequately large. The bias is adjusted in coordination with the slope.

Assume the maximum and minimum real-world values are given by max(*V*) and min(*V*), respectively. These limits might be known based on physical principles or engineering considerations. To maximize the precision, you must decide upon a rounding scheme and whether overflows saturate or wrap. To simplify matters, this example assumes the minimum real-world value corresponds to the minimum encoded value, and the maximum real-world value corresponds to the maximum encoded value. Using the encoding scheme described in ["Scaling" on page 27-6,](#page-1221-0) these values are given by

$$
\max(V) = F2E (\max(Q)) + B
$$

$$
\min(V) = F2E (\min(Q)) + B.
$$

Solving for the slope, you get

$$
F2^{E} = \frac{\max(V) - \min(V)}{\max(Q) - \min(Q)} = \frac{\max(V) - \min(V)}{2^{ws} - 1}.
$$

This formula is independent of rounding and overflow issues, and depends only on the word size, *ws*.

### **Net Slope and Net Bias Precision**

#### **What are Net Slope and Net Bias?**

You can represent a fixed-point number by a general slope and bias encoding scheme

$$
V \approx \tilde{V} = SQ + B,
$$

where:

- **•** *V* is an arbitrarily precise real-world value.
- $\tilde{V}$  is the approximate real-world value.
- **•** *Q*, the stored value, is an integer that encodes *V*.
- $S = F2^E$  is the slope.
- **•** *B* is the bias.

For a cast operation,

$$
S_a Q_a + B_a = S_b Q_b + B_b \label{eq:1}
$$

or

$$
Q_a = \frac{S_b Q_b}{S_a} + \left(\frac{B_b - B_a}{S_a}\right),
$$

where:

\n- $$
\frac{S_b}{S_a}
$$
 is the net slope.
\n

• 
$$
\frac{B_b - B_a}{S_a}
$$
 is the net bias.

#### **Detecting Net Slope and Net Bias Precision Issues**

Precision issues might occur in the fixed-point constants, net slope and net bias, due to quantization errors when you convert from floating point to fixed point. These fixed-point constant precision issues can result in numerical inaccuracy in your model.

You can configure your model to alert you when fixed-point constant precision issues occur. For more information, see ["Detect Net Slope and Bias Precision](#page-1273-0) [Issues" on page 28-24.](#page-1273-0) The Fixed-Point Designer software provides the following information:

- The type of precision issue: underflow, overflow, or precision loss.
- **•** The original value of the fixed-point constant.
- **•** The quantized value of the fixed-point constant.
- **•** The error in the value of the fixed-point constant.
- The block that introduced the error.

This information warns you that the outputs from this block are not accurate. If possible, change the data types in your model to fix the issue.

### **Fixed-Point Constant Underflow**

Fixed-point constant underflow occurs when the Fixed-Point Designer software encounters a fixed-point constant whose data type does not have enough precision to represent the ideal value of the constant, because the ideal value is too close to zero. Casting the ideal value to the fixed-point data type causes the value of the fixed-point constant to become zero. Therefore the value of the fixed-point constant differs from its ideal value.

### **Fixed-Point Constant Overflow**

Fixed-point constant overflow occurs when the Fixed-Point Designer software converts a fixed-point constant to a data type whose range is not large enough to accommodate the ideal value of the constant with reasonable precision. The data type cannot accurately represent the ideal value because the ideal value is either too large or too small. Casting the ideal value to the fixed-point data type causes overflow. For example, suppose the ideal value is 200 and the converted data type is int8. Overflow occurs in this case because the maximum value that int8 can represent is 127.

The Fixed-Point Designer software reports an overflow error if the quantized value differs from the ideal value by more than the precision for the data type. The precision for a data type is approximately equal to the default scaling (for more information, see ["Fixed-Point Data Type Parameters" on page 27-11.](#page-1226-0)) Therefore, for positive values, the Fixed-Point Designer software treats errors greater than the slope as overflows. For negative values, it treats errors greater than or equal to the slope as overflows.

<span id="page-1273-0"></span>For example, the maximum value that int8 can represent is 127. The precision for int8 is 1.0. An ideal value of 127.3 quantizes to 127 with an absolute error of 0.3. Although the ideal value 127.3 is greater than the maximum representable value for int8, the quantization error is small relative to the precision of int8. Therefore the Fixed-Point Designer software does not report an overflow. However, an ideal value of 128.1 does cause an overflow because the quantization error is 1.1, which is larger than the precision for int8.

**Note** Fixed-point constant overflow differs from fixed-point constant precision loss. Precision loss occurs when the ideal fixed-point constant value is within the range of the current data type and scaling, but the software cannot represent this value exactly.

#### **Fixed-Point Constant Precision Loss**

Fixed-point constant precision loss occurs when the Fixed-Point Designer software converts a fixed-point constant to a data type without enough precision to represent the exact value of the constant. As a result, the quantized value differs from the ideal value. For an example of this behavior, see ["Detect Fixed-Point Constant Precision Loss" on page 28-25.](#page-1274-0)

**Note** Fixed-point constant precision loss differs from fixed-point constant overflow. Overflow occurs when the range of the parameter data type, that is, the maximum value that it can represent, is smaller than the ideal value of the parameter.

### **Detect Net Slope and Bias Precision Issues**

To receive alerts when fixed-point constant precision issues occur, use these options available in the Simulink Configuration Parameters dialog box, on the **Diagnostics > Type Conversion** pane. Set the parameters to warning or error so that Simulink alerts you when precision issues occur.

<span id="page-1274-0"></span>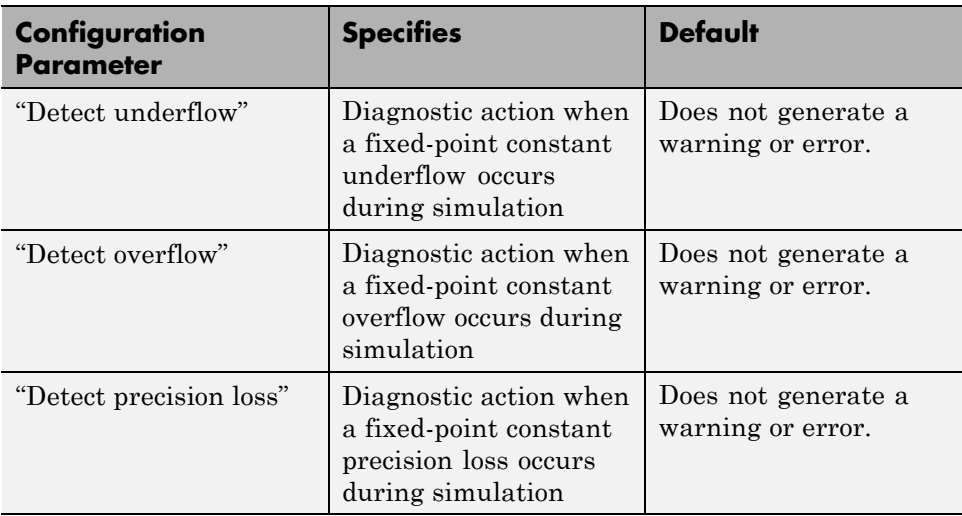

## **Detect Fixed-Point Constant Precision Loss**

This example shows how to detect fixed-point constant precision loss. The example uses the following model.

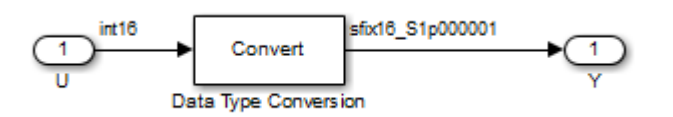

For the Data Type Conversion block in this model, the:

- Input slope,  $S_U = 1$
- Output slope,  $S_{y} = 1.000001$
- Net slope,  $S_U/S_Y = 1/1.000001$

When you simulate the model, a net slope quantization error occurs.

To set up the model and run the simulation:

**1** For the Inport block, set the **Output data type** to int16.

- **2** For the Data Type Conversion block, set the **Output data type** to fixdt(1,16, 1.000001, 0).
- **3** Set the **Diagnostics > Type Conversion > Detect precision loss** configuration parameter to error.
- **4** In your Simulink model window, select **Simulation > Run**.

The Fixed-Point Designer software generates an error informing you that net scaling quantization caused precision loss. The message provides the following information:

- **•** The block that introduced the error.
- **•** The original value of the net slope.
- **•** The quantized value of the net slope.
- **•** The error in the value of the net slope.

## **Range**

#### **In this section...**

"Limitations on Range" on page 28-27 ["What Are Saturation and Wrapping?" on page 28-28](#page-1277-0) ["Saturation and Wrapping" on page 28-28](#page-1277-0) ["Guard Bits" on page 28-31](#page-1280-0) ["Determine the Range of Fixed-Point Numbers" on page 28-31](#page-1280-0)

### **Limitations on Range**

Limitations on the range of a fixed-point word occur for the same reason as limitations on its precision. Namely, fixed-point words have limited size. For a general discussion of range and precision, refer to ["Range and Precision" on](#page-1225-0) [page 27-10](#page-1225-0).

In binary arithmetic, a processor might need to take an n-bit fixed-point number and store it in m bits, where  $m \neq n$ . If m < n, the range of the number has been reduced and an operation can produce an overflow condition. Some processors identify this condition as Inf or NaN. For other processors, especially digital signal processors (DSPs), the value *saturates* or *wraps*. If m > n, the range of the number has been extended. Extending the range of a word requires the inclusion of *guard bits*, which act to guard against potential overflow. In both cases, the range depends on the word's size and scaling.

The Simulink software supports saturation and wrapping for all fixed-point data types, while guard bits are supported only for fractional data types. As shown in the following figure, you can select saturation or wrapping for fixed-point Simulink blocks with the **Saturate on integer overflow** check box. By setting **Output data type** to sfrac(36,4), you specify a 36–bit signed fractional data type with 4 guard bits (total word size is 40 bits).

<span id="page-1277-0"></span>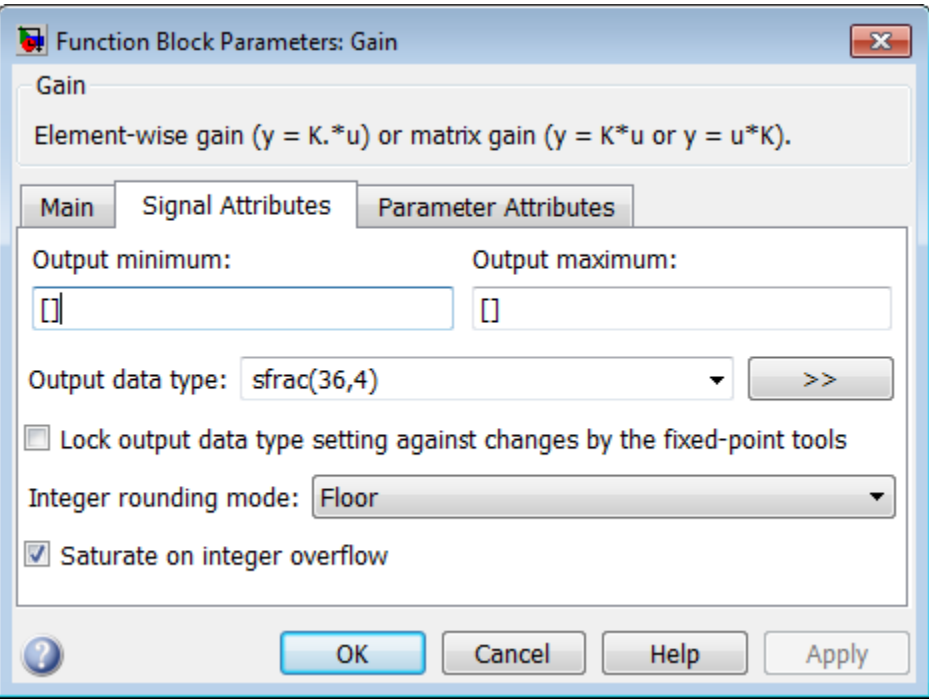

# **What Are Saturation and Wrapping?**

Saturation and wrapping describe a particular way that some processors deal with overflow conditions. For example, the ADSP-2100 family of processors from Analog Devices™ supports either of these modes. If a register has a saturation mode of operation, then an overflow condition is set to the maximum positive or negative value allowed. Conversely, if a register has a wrapping mode of operation, an overflow condition is set to the appropriate value within the range of the representation.

# **Saturation and Wrapping**

Consider an 8-bit unsigned word with binary-point-only scaling of  $2<sup>5</sup>$ . Suppose this data type must represent a sine wave that ranges from -4 to 4. For values between 0 and 4, the word can represent these numbers without regard to overflow. This is not the case with negative numbers. If overflows saturate,

all negative values are set to zero, which is the smallest number representable by the data type. The saturation of overflows is shown in the following figure.

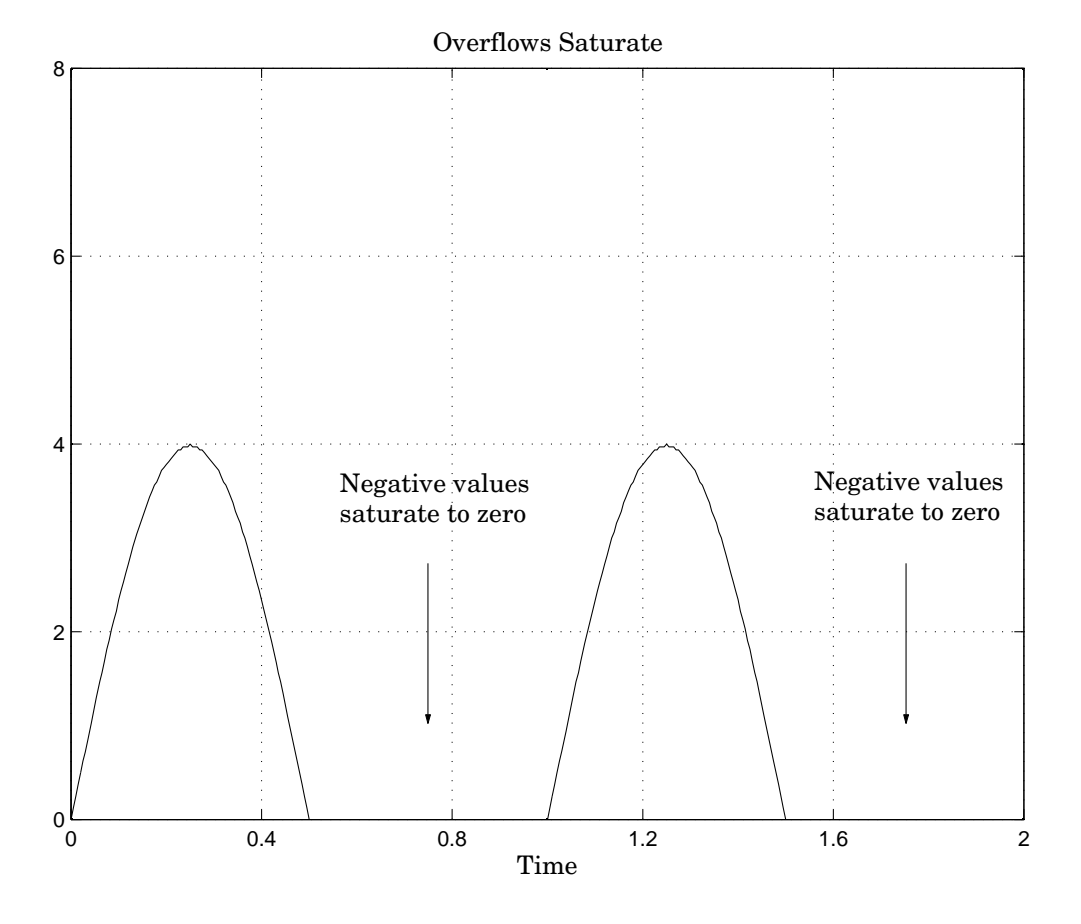

If overflows wrap, all negative values are set to the appropriate positive value. The wrapping of overflows is shown in the following figure.

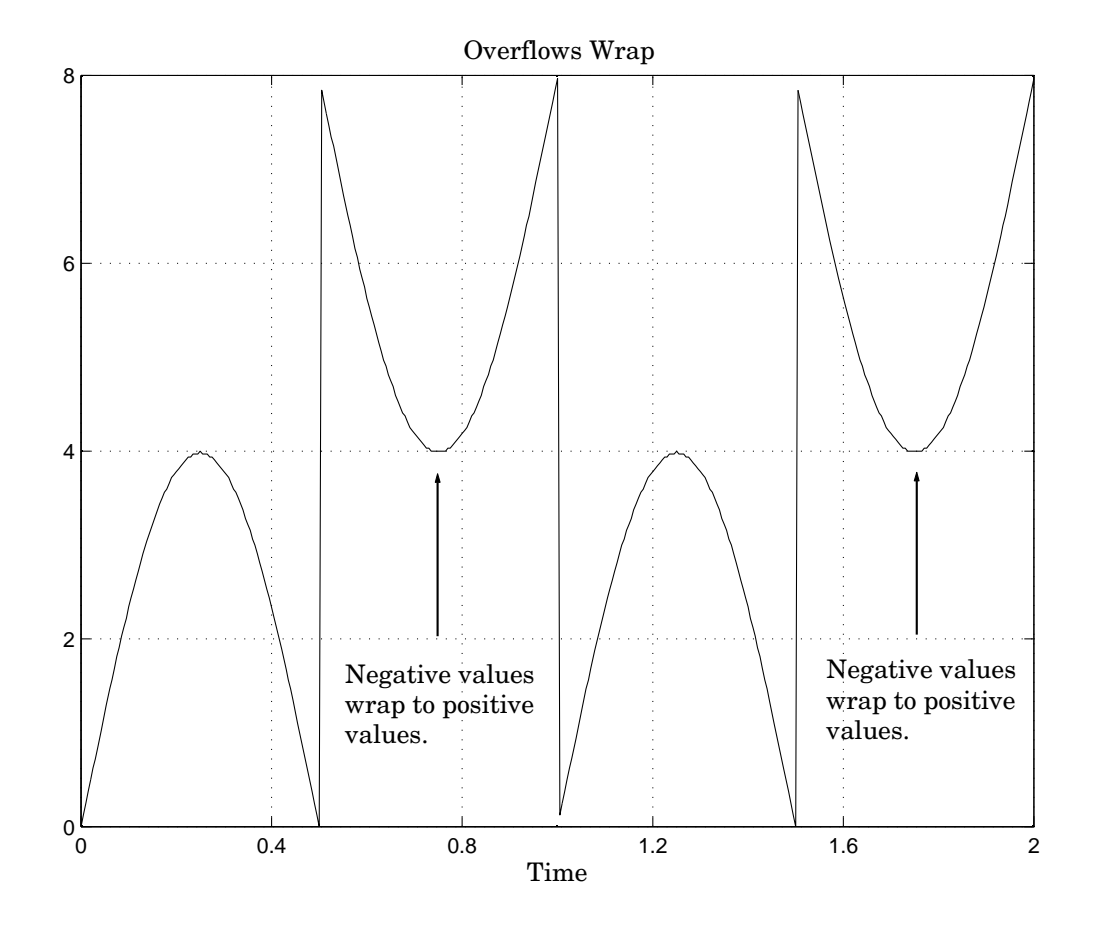

**Note** For most control applications, saturation is the safer way of dealing with fixed-point overflow. However, some processor architectures allow automatic saturation by hardware. If hardware saturation is not available, then extra software is required, resulting in larger, slower programs. This cost is justified in some designs—perhaps for safety reasons. Other designs accept wrapping to obtain the smallest, fastest software.

### <span id="page-1280-0"></span>**Guard Bits**

You can eliminate the possibility of overflow by appending the appropriate number of guard bits to a binary word.

For a two's complement signed value, the guard bits are filled with either 0's or 1's depending on the value of the most significant bit (MSB). This is called *sign extension*. For example, consider a 4-bit two's complement number with value 1011. If this number is extended in range to 7 bits with sign extension, then the number becomes 1111101 and the value remains the same.

Guard bits are supported only for fractional data types. For both signed and unsigned fractionals, the guard bits lie to the left of the default binary point.

# **Determine the Range of Fixed-Point Numbers**

Fixed-point variables have a limited range for the same reason they have limited precision—because digital systems represent numbers with a finite number of bits. As a general example, consider the case where an integer is represented as a fixed-point word of size *ws*. The range for signed and unsigned words is given by

 $max(Q) - min(Q)$ ,

where

$$
\min(Q) = \begin{cases} 0 & \text{unsigned,} \\ -2^{ws-1} & \text{signed,} \\ \max(Q) = \begin{cases} 2^{ws}-1 & \text{unsigned,} \\ 2^{ws-1}-1 & \text{signed.} \end{cases} \end{cases}
$$

Using the general [Slope Bias] encoding scheme described in ["Scaling" on](#page-1221-0) [page 27-6](#page-1221-0), the approximate real-world value has the range

$$
\max(\tilde{V}) - \min(\tilde{V}),
$$

where

$$
\begin{aligned} \min(\tilde{V}) =& \begin{cases} \text{B} \qquad & \text{unsigned,} \\ -F2^E\left(2^{ws-1}\right) + B \qquad & \text{signed,} \\ \max(\tilde{V}) =& \begin{cases} \begin{array}{ll} F2^E\left(2^{ws}-1\right) + \text{B} \qquad & \text{unsigned,} \\ \begin{array}{ll} F2^E\left(2^{ws-1}-1\right) + \text{B} \qquad & \text{signed.} \end{array} \end{cases} \end{aligned}
$$

If the real-world value exceeds the limited range of the approximate value, then the accuracy of the representation can become significantly worse.

# **Recommendations for Arithmetic and Scaling**

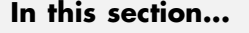

"Arithmetic Operations and Fixed-Point Scaling" on page 28-33 ["Addition" on page 28-34](#page-1283-0) ["Accumulation" on page 28-37](#page-1286-0) ["Multiplication" on page 28-37](#page-1286-0) ["Gain" on page 28-39](#page-1288-0) ["Division" on page 28-41](#page-1290-0) ["Summary" on page 28-43](#page-1292-0)

# **Arithmetic Operations and Fixed-Point Scaling**

The sections that follow describe the relationship between arithmetic operations and fixed-point scaling, and offer some basic recommendations that may be appropriate for your fixed-point design. For each arithmetic operation,

- **•** The general [Slope Bias] encoding scheme described in ["Scaling" on page](#page-1221-0) [27-6](#page-1221-0) is used.
- **•** The scaling of the result is automatically selected based on the scaling of the two inputs. In other words, the scaling is *inherited*.
- **•** Scaling choices are based on
	- **-** Minimizing the number of arithmetic operations of the result
	- **-** Maximizing the precision of the result

Additionally, binary-point-only scaling is presented as a special case of the general encoding scheme.

In embedded systems, the scaling of variables at the hardware interface (the ADC or DAC) is fixed. However for most other variables, the scaling is something you can choose to give the best design. When scaling fixed-point variables, it is important to remember that

**•** Your scaling choices depend on the particular design you are simulating.

<span id="page-1283-0"></span>**•** There is no best scaling approach. All choices have associated advantages and disadvantages. It is the goal of this section to expose these advantages and disadvantages to you.

### **Addition**

Consider the addition of two real-world values:

$$
V_a=V_b+V_c.
$$

These values are represented by the general [Slope Bias] encoding scheme described in ["Scaling" on page 27-6:](#page-1221-0)

$$
V_i = F_i 2^{E_i} Q_i + B_i.
$$

In a fixed-point system, the addition of values results in finding the variable *Qa*:

$$
Q_a = \frac{F_b}{F_a} 2^{E_b - E_a} Q_b + \frac{F_c}{F_a} 2^{E_c - E_a} Q_c + \frac{B_b + B_c - B_a}{F_a} 2^{-E_a}.
$$

This formula shows

- In general,  $Q_a$  is not computed through a simple addition of  $Q_b$  and  $Q_c$ .
- **•** In general, there are two multiplications of a constant and a variable, two additions, and some additional bit shifting.

#### **Inherited Scaling for Speed**

In the process of finding the scaling of the sum, one reasonable goal is to simplify the calculations. Simplifying the calculations should reduce the number of operations, thereby increasing execution speed. The following choices can help to minimize the number of arithmetic operations:

- Set  $B_a = B_b + B_c$ . This eliminates one addition.
- Set  $F_a = F_b$  or  $F_a = F_c$ . Either choice eliminates one of the two constant times variable multiplications.

The resulting formula is

$$
Q_a = 2^{E_b - E_a} Q_b + \frac{F_c}{F_a} 2^{E_c - E_a} Q_c
$$

or

$$
Q_a = \frac{F_b}{F_a} 2^{E_b - E_a} Q_b + 2^{E_c - E_a} Q_c.
$$

These equations appear to be equivalent. However, your choice of rounding and precision may make one choice stand out over the other. To further simplify matters, you could choose  $E_a = E_c$  or  $E_a = E_b$ . This will eliminate some bit shifting.

#### **Inherited Scaling for Maximum Precision**

In the process of finding the scaling of the sum, one reasonable goal is maximum precision. You can determine the maximum-precision scaling if the range of the variable is known. ["Maximize Precision" on page 28-21](#page-1270-0) shows that you can determine the range of a fixed-point operation from  $max(V_a)$  and  $\min(V_a)$ . For a summation, you can determine the range from

$$
\min(\tilde{V}_a) = \min(\tilde{V}_b) + \min(\tilde{V}_c),
$$
  

$$
\max(\tilde{V}_a) = \max(\tilde{V}_b) + \max(\tilde{V}_c).
$$

You can now derive the maximum-precision slope:

$$
\begin{aligned} F_a 2^{E_a} &= \frac{\max\big(\tilde{V}_a\big)-\min\big(\tilde{V}_a\big)}{2^{ws_a}-1} \\ &= \frac{F_a 2^{E_b}\big(2^{ws_b}-1\big)+F_c 2^{E_c}\big(2^{ws_c}-1\big)}{2^{ws_a}-1}. \end{aligned}
$$

In most cases the input and output word sizes are much greater than one, and the slope becomes

$$
F_a 2^{E_a} \approx F_b 2^{E_b + w s_b - w s_a} + F_c 2^{E_c + w s_c - w s_a},
$$

which depends only on the size of the input and output words. The corresponding bias is

$$
B_a = \min(\tilde{V}_a) - F_a 2^{E_a} \min(Q_a).
$$

The value of the bias depends on whether the inputs and output are signed or unsigned numbers.

If the inputs and output are all unsigned, then the minimum values for these variables are all zero and the bias reduces to a particularly simple form:

$$
B_a = B_b + B_c.
$$

If the inputs and the output are all signed, then the bias becomes

$$
B_a \approx B_b + B_c + F_b 2^{E_b} \left( -2^{ws_b-1} + 2^{ws_b-1} \right) + F_c 2^{E_c} \left( -2^{ws_c-1} + 2^{ws_c-1} \right),
$$
  
\n
$$
B_a \approx B_b + B_c.
$$

#### **Binary-Point-Only Scaling**

For binary-point-only scaling, finding  $Q_a$  results in this simple expression:

$$
Q_a = 2^{E_b - E_a} Q_b + 2^{E_c - E_a} Q_c.
$$

This scaling choice results in only one addition and some bit shifting. The avoidance of any multiplications is a big advantage of binary-point-only scaling.

**Note** The subtraction of values produces results that are analogous to those produced by the addition of values.

### <span id="page-1286-0"></span>**Accumulation**

The accumulation of values is closely associated with addition:

$$
V_{a\_new} = V_{a\_old} + V_b.
$$

Finding *Qa\_new* involves one multiplication of a constant and a variable, two additions, and some bit shifting:

$$
Q_{a\_new} = Q_{a\_old} + \frac{F_b}{F_a} 2^{E_b - E_a} Q_b + \frac{B_b}{F_a} 2^{-E_a}.
$$

The important difference for fixed-point implementations is that the scaling of the output is identical to the scaling of the first input.

#### **Binary-Point-Only Scaling**

For binary-point-only scaling, finding  $Q_{a\ new}$  results in this simple expression:

$$
Q_{a\_new} = Q_{a\_old} + 2^{E_b - E_a} Q_b.
$$

This scaling option only involves one addition and some bit shifting.

**Note** The negative accumulation of values produces results that are analogous to those produced by the accumulation of values.

### **Multiplication**

Consider the multiplication of two real-world values:

$$
V_a = V_b V_c.
$$

These values are represented by the general [Slope Bias] encoding scheme described in ["Scaling" on page 27-6:](#page-1221-0)

$$
V_i = F_i 2^{E_i} Q_i + B_i.
$$

In a fixed-point system, the multiplication of values results in finding the variable *Qa*:

$$
Q_{a} = \frac{F_{b}F_{c}}{F_{a}} 2^{E_{b} + E_{c} - E_{a}} Q_{b} Q_{c} + \frac{F_{b}B_{c}}{F_{a}} 2^{E_{b} - E_{a}} Q_{b}
$$

$$
+ \frac{F_{c}B_{b}}{F_{a}} 2^{E_{c} - E_{a}} Q_{c} + \frac{B_{b}B_{c} - B_{a}}{F_{a}} 2^{-E_{a}}.
$$

This formula shows

- In general,  $Q_a$  is not computed through a simple multiplication of  $Q_b$  and  $Q_c$ .
- **•** In general, there is one multiplication of a constant and two variables, two multiplications of a constant and a variable, three additions, and some additional bit shifting.

#### **Inherited Scaling for Speed**

The number of arithmetic operations can be reduced with these choices:

- Set  $B_a = B_b B_c$ . This eliminates one addition operation.
- Set  $F_a = F_b F_c$ . This simplifies the triple multiplication—certainly the most difficult part of the equation to implement.
- Set  $E_a = E_b + E_c$ . This eliminates some of the bit shifting.

The resulting formula is

$$
Q_a = Q_b Q_c + \frac{B_c}{F_c} 2^{-E_c} Q_b + \frac{B_b}{F_b} 2^{-E_b} Q_c.
$$

#### **Inherited Scaling for Maximum Precision**

You can determine the maximum-precision scaling if the range of the variable is known. ["Maximize Precision" on page 28-21](#page-1270-0) shows that you can determine the range of a fixed-point operation from

 $\max(\tilde{V_a})$ 

<span id="page-1288-0"></span>and

 $\min(\tilde{V}_a)$ .

For multiplication, you can determine the range from

$$
\begin{aligned} &\min\left(\tilde{V}_a\right) = \min\left(V_{LL}, V_{LH}, V_{HL}, V_{HH}\right), \\ &\max\left(\tilde{V}_a\right) = \max\left(V_{LL}, V_{LH}, V_{HL}, V_{HH}\right), \end{aligned}
$$

where

$$
V_{LL} = \min(\tilde{V}_b) \cdot \min(\tilde{V}_c),
$$
  
\n
$$
V_{LH} = \min(\tilde{V}_b) \cdot \max(\tilde{V}_c),
$$
  
\n
$$
V_{HL} = \max(\tilde{V}_b) \cdot \min(\tilde{V}_c),
$$
  
\n
$$
V_{HH} = \max(\tilde{V}_b) \cdot \max(\tilde{V}_c).
$$

#### **Binary-Point-Only Scaling**

For binary-point-only scaling, finding  $Q_a$  results in this simple expression:

$$
Q_a = 2^{E_b+E_c-E_a} Q_b Q_c.
$$

### **Gain**

Consider the multiplication of a constant and a variable

$$
V_a = KV_b,
$$

where  $K$  is a constant called the gain. Since  $V_a$  results from the multiplication of a constant and a variable, finding  $Q_a$  is a simplified version of the general fixed-point multiplication formula:

$$
Q_a = \left(\frac{K F_b 2^{E_b}}{F_a 2^{E_a}}\right) Q_b + \left(\frac{K B_b - B_a}{F_a 2^{E_a}}\right).
$$

Note that the terms in the parentheses can be calculated offline. Therefore, there is only one multiplication of a constant and a variable and one addition.

To implement the above equation without changing it to a more complicated form, the constants need to be encoded using a binary-point-only format. For each of these constants, the range is the trivial case of only one value. Despite the trivial range, the binary point formulas for maximum precision are still valid. The maximum-precision representations are the most useful choices unless there is an overriding need to avoid any shifting. The encoding of the constants is

$$
\left(\frac{KF_b 2^{E_b}}{F_a 2^{E_a}}\right) = 2^{E_X} Q_X
$$

$$
\left(\frac{KB_b - B_a}{F_a 2^{E_a}}\right) = 2^{E_Y} Q_Y
$$

resulting in the formula

$$
Q_a = 2^{E_X} Q_X Q_B + 2^{E_Y} Q_Y.
$$

#### **Inherited Scaling for Speed**

The number of arithmetic operations can be reduced with these choices:

- Set  $B_a = KB_b$ . This eliminates one constant term.
- Set  $F_a = K F_b$  and  $E_a = E_b$ . This sets the other constant term to unity. The resulting formula is simply

$$
Q_a=Q_b.
$$

If the number of bits is different, then either handling potential overflows or performing sign extensions is the only possible operation involved.

#### <span id="page-1290-0"></span>**Inherited Scaling for Maximum Precision**

The scaling for maximum precision does not need to be different from the scaling for speed unless the output has fewer bits than the input. If this is the case, then saturation should be avoided by dividing the slope by 2 for each lost bit. This prevents saturation but causes rounding to occur.

## **Division**

Division of values is an operation that should be avoided in fixed-point embedded systems, but it can occur in places. Therefore, consider the division of two real-world values:

$$
V_a = V_b/V_c\,.
$$

These values are represented by the general [Slope Bias] encoding scheme described in ["Scaling" on page 27-6:](#page-1221-0)

$$
V_i = F_i 2^{E_i} Q_i + B_i.
$$

In a fixed-point system, the division of values results in finding the variable *Qa*:

$$
Q_a = \frac{F_b 2^{E_b} Q_b + B_b}{F_c F_a 2^{E_c + E_a} Q_c + B_c F_a 2^{E_a}} - \frac{B_a}{F_a} 2^{-E_a}.
$$

This formula shows

- In general,  $Q_a$  is not computed through a simple division of  $Q_b$  by  $Q_c$ .
- **•** In general, there are two multiplications of a constant and a variable, two additions, one division of a variable by a variable, one division of a constant by a variable, and some additional bit shifting.

### **Inherited Scaling for Speed**

The number of arithmetic operations can be reduced with these choices:

• Set  $B_a = 0$ . This eliminates one addition operation.

• If  $B_c = 0$ , then set the fractional slope  $F_a = F_b/F_c$ . This eliminates one constant times variable multiplication.

The resulting formula is

$$
Q_a = \frac{Q_b}{Q_c} 2^{E_b - E_c - E_a} + \frac{(B_b/F_b)}{Q_c} 2^{-E_c - E_a}.
$$

If  $B_c \neq 0$ , then no clear recommendation can be made.

#### **Inherited Scaling for Maximum Precision**

You can determine the maximum-precision scaling if the range of the variable is known. ["Maximize Precision" on page 28-21](#page-1270-0) shows that you can determine the range of a fixed-point operation from

$$
\max(\tilde{V_a})
$$

and

 $\min(\tilde{V}_a)$ .

For division, you can determine the range from

$$
\begin{aligned} &\min\left(\tilde{V}_a\right) = \min\left(V_{LL}, V_{LH}, V_{HL}, V_{HH}\right), \\ &\max\left(\tilde{V}_a\right) = \max\left(V_{LL}, V_{LH}, V_{HL}, V_{HH}\right), \end{aligned}
$$

where for nonzero denominators

$$
V_{LL} = \min(\tilde{V}_b)/\min(\tilde{V}_c),
$$
  
\n
$$
V_{LH} = \min(\tilde{V}_b)/\max(\tilde{V}_c),
$$
  
\n
$$
V_{HL} = \max(\tilde{V}_b)/\min(\tilde{V}_c),
$$
  
\n
$$
V_{HH} = \max(\tilde{V}_b)/\max(\tilde{V}_c).
$$

#### <span id="page-1292-0"></span>**Binary-Point-Only Scaling**

For binary-point-only scaling, finding  $Q_a$  results in this simple expression:

$$
Q_a = \frac{Q_b}{Q_c} 2^{E_b - E_c - E_a}.
$$

**Note** For the last two formulas involving  $Q_a$ , a divide by zero and zero divided by zero are possible. In these cases, the hardware will give some default behavior but you must make sure that these default responses give meaningful results for the embedded system.

### **Summary**

From the previous analysis of fixed-point variables scaled within the general [Slope Bias] encoding scheme, you can conclude

- **•** Addition, subtraction, multiplication, and division can be very involved unless certain choices are made for the biases and slopes.
- **•** Binary-point-only scaling guarantees simpler math, but generally sacrifices some precision.

Note that the previous formulas don't show the following:

- **•** Constants and variables are represented with a finite number of bits.
- **•** Variables are either signed or unsigned.
- **•** Rounding and overflow handling schemes. You must make these decisions before an actual fixed-point realization is achieved.

# **Parameter and Signal Conversions**

#### **In this section...**

"Introduction" on page 28-44

["Parameter Conversions" on page 28-45](#page-1294-0)

["Signal Conversions" on page 28-46](#page-1295-0)

### **Introduction**

To completely understand the results generated by fixed-point Simulink blocks, you must be aware of these issues:

- **•** When numerical block parameters are converted from doubles to Fixed-Point Designer data types
- **•** When input signals are converted from one Fixed-Point Designer data type to another (if at all)
- **•** When arithmetic operations on input signals and parameters are performed

For example, suppose a fixed-point Simulink block performs an arithmetic operation on its input signal and a parameter, and then generates output having characteristics that are specified by the block. The following diagram illustrates how these issues are related.

<span id="page-1294-0"></span>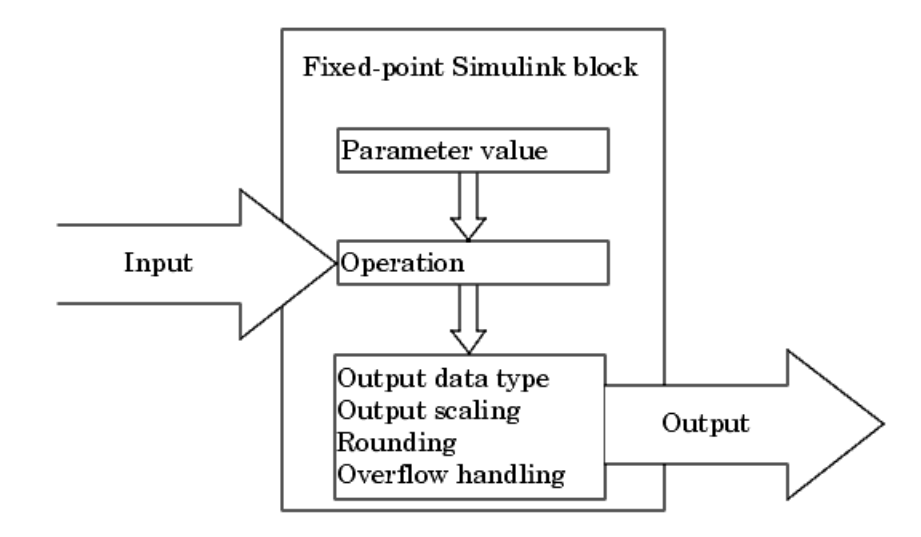

The sections that follow describe parameter and signal conversions. ["Rules](#page-1298-0) [for Arithmetic Operations" on page 28-49](#page-1298-0) discusses arithmetic operations.

# **Parameter Conversions**

Parameters of fixed-point blocks that accept numerical values are always converted from double to a fixed-point data type. Parameters can be converted to the input data type, the output data type, or to a data type explicitly specified by the block. For example, the Discrete FIR Filter block converts its **Initial states** parameter to the input data type, and converts its **Numerator coefficient** parameter to a data type you explicitly specify via the block dialog box.

Parameters are always converted before any arithmetic operations are performed. Additionally, parameters are always converted *offline* using round-to-nearest and saturation. Offline conversions are discussed below. <span id="page-1295-0"></span>**Note** Because parameters of fixed-point blocks begin as double, they are never precise to more than 53 bits. Therefore, if the output of your fixed-point block is longer than 53 bits, your result might be less precise than you anticipated.

### **Offline Conversions**

An offline conversion is a conversion performed by your development platform (for example, the processor on your PC), and not by the fixed-point processor you are targeting. For example, suppose you are using a PC to develop a program to run on a fixed-point processor, and you need the fixed-point processor to compute

$$
y = \left(\frac{ab}{c}\right)u = Cu
$$

over and over again. If *a*, *b*, and *c* are constant parameters, it is inefficient for the fixed-point processor to compute *ab*/*c* every time. Instead, the PC's processor should compute *ab*/*c* offline one time, and the fixed-point processor computes only *C*·*u*. This eliminates two costly fixed-point arithmetic operations.

### **Signal Conversions**

Consider the conversion of a real-world value from one fixed-point data type to another. Ideally, the values before and after the conversion are equal.

$$
V_a = V_b,
$$

where  $V_b$  is the input value and  $V_a$  is the output value. To see how the conversion is implemented, the two ideal values are replaced by the general [Slope Bias] encoding scheme described in ["Scaling" on page 27-6:](#page-1221-0)

$$
V_i = F_i 2^{E_i} Q_i + B_i.
$$

Solving for the output data type's stored integer value,  $Q_a$  is obtained:
$$
Q_a = \frac{F_b}{F_a} 2^{E_b - E_a} Q_b + \frac{B_b - B_a}{F_a} 2^{-E_a}
$$

$$
= F_s 2^{E_b - E_a} Q_b + B_{net},
$$

where  $F_s$  is the adjusted fractional slope and  $B_{net}$  is the net bias. The offline conversions and online conversions and operations are discussed below.

## **Offline Conversions**

Both  $F_s$  and  $B_{net}$  are computed offline using round-to-nearest and saturation.  $B_{net}$  is then stored using the output data type and  $F_s$  is stored using an automatically selected data type.

## **Online Conversions and Operations**

The remaining conversions and operations are performed *online* by the fixed-point processor, and depend on the slopes and biases for the input and output data types. The conversions and operations are given by these steps:

**1** The initial value for  $Q_a$  is given by the net bias,  $B_{net}$ :

$$
Q_a=B_{net}.
$$

**2** The input integer value,  $Q_b$ , is multiplied by the adjusted slope,  $F_s$ :

 $Q_{RawProduct} = F_s Q_b.$ 

**3** The result of step 2 is converted to the modified output data type where the slope is one and bias is zero:

$$
Q_{Temp} = convert(Q_{RawProduct}).
$$

This conversion includes any necessary bit shifting, rounding, or overflow handling.

**4** The summation operation is performed:

$$
Q_a = Q_{Temp} + Q_a.
$$

This summation includes any necessary overflow handling.

### **Streamlining Simulations and Generated Code**

Note that the maximum number of conversions and operations is performed when the slopes and biases of the input signal and output signal differ (are mismatched). If the scaling of these signals is identical (matched), the number of operations is reduced from the worst (most inefficient) case. For example, when an input has the same fractional slope and bias as the output, only step 3 is required:

 $Q_a = \text{convert}(Q_b).$ 

Exclusive use of binary-point-only scaling for both input signals and output signals is a common way to eliminate mismatched slopes and biases, and results in the most efficient simulations and generated code.

# <span id="page-1298-0"></span>**Rules for Arithmetic Operations**

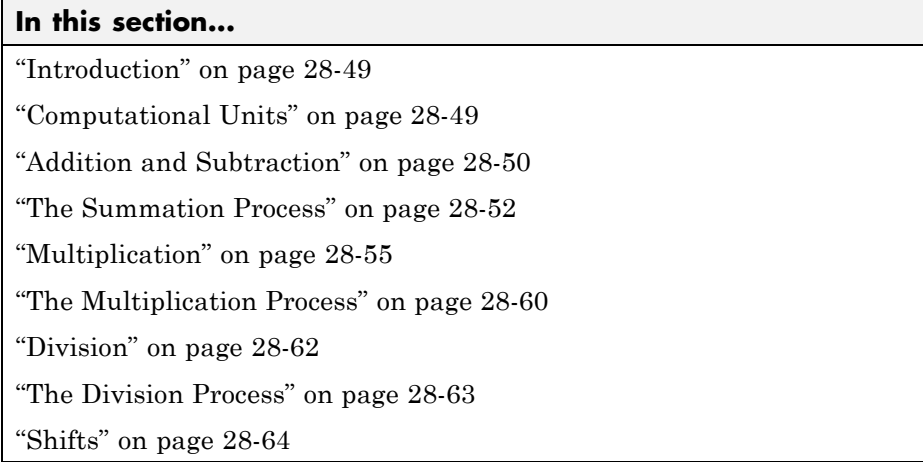

# **Introduction**

Fixed-point arithmetic refers to how signed or unsigned binary words are operated on. The simplicity of fixed-point arithmetic functions such as addition and subtraction allows for cost-effective hardware implementations.

The sections that follow describe the rules that the Simulink software follows when arithmetic operations are performed on inputs and parameters. These rules are organized into four groups based on the operations involved: addition and subtraction, multiplication, division, and shifts. For each of these four groups, the rules for performing the specified operation are presented with an example using the rules.

# **Computational Units**

The core architecture of many processors contains several computational units including arithmetic logic units (ALUs), multiply and accumulate units (MACs), and shifters. These computational units process the binary data directly and provide support for arithmetic computations of varying precision. The ALU performs a standard set of arithmetic and logic operations as well as division. The MAC performs multiply, multiply/add, and multiply/subtract

<span id="page-1299-0"></span>operations. The shifter performs logical and arithmetic shifts, normalization, denormalization, and other operations.

# **Addition and Subtraction**

Addition is the most common arithmetic operation a processor performs. When two n-bit numbers are added together, it is always possible to produce a result with n + 1 nonzero digits due to a carry from the leftmost digit. For two's complement addition of two numbers, there are three cases to consider:

- **•** If both numbers are positive and the result of their addition has a sign bit of 1, then overflow has occurred; otherwise the result is correct.
- **•** If both numbers are negative and the sign of the result is 0, then overflow has occurred; otherwise the result is correct.
- **•** If the numbers are of unlike sign, overflow cannot occur and the result is always correct.

#### **Fixed-Point Simulink Blocks Summation Process**

Consider the summation of two numbers. Ideally, the real-world values obey the equation

$$
V_a = \pm V_b \pm V_c,
$$

where  $V_b$  and  $V_c$  are the input values and  $V_a$  is the output value. To see how the summation is actually implemented, the three ideal values should be replaced by the general [Slope Bias] encoding scheme described in ["Scaling"](#page-1221-0) [on page 27-6](#page-1221-0):

$$
V_i = F_i 2^{E_i} Q_i + B_i.
$$

The equation in ["Addition" on page 28-34](#page-1283-0) gives the solution of the resulting equation for the stored integer,  $Q_a$ . Using shorthand notation, that equation becomes

$$
Q_a = \pm F_{sb} 2^{E_b - E_a} Q_b \pm F_{sc} 2^{E_c - E_a} Q_c + B_{net},
$$

where  $F_{sb}$  and  $F_{sc}$  are the adjusted fractional slopes and  $B_{net}$  is the net bias. The offline conversions and online conversions and operations are discussed below.

**Offline Conversions.**  $F_{sb}$ ,  $F_{sc}$ , and  $B_{net}$  are computed offline using round-to-nearest and saturation. Furthermore,  $B_{\mathit{net}}$  is stored using the output data type.

**Online Conversions and Operations.** The remaining operations are performed online by the fixed-point processor, and depend on the slopes and biases for the input and output data types. The worst (most inefficient) case occurs when the slopes and biases are mismatched. The worst-case conversions and operations are given by these steps:

**1** The initial value for  $Q_a$  is given by the net bias,  $B_{net}$ :

$$
Q_a=B_{net}.
$$

**2** The first input integer value,  $Q_b$ , is multiplied by the adjusted slope,  $F_{sb}$ :

 $Q_{RawProduct} = F_{sh}Q_h.$ 

**3** The previous product is converted to the modified output data type where the slope is one and the bias is zero:

$$
Q_{Temp} = convert(Q_{RawProduct}).
$$

This conversion includes any necessary bit shifting, rounding, or overflow handling.

**4** The summation operation is performed:

$$
Q_a = Q_a \pm Q_{Temp}.
$$

This summation includes any necessary overflow handling.

**5** Steps 2 to 4 are repeated for every number to be summed.

<span id="page-1301-0"></span>It is important to note that bit shifting, rounding, and overflow handling are applied to the intermediate steps (3 and 4) and not to the overall sum.

## **Streamlining Simulations and Generated Code**

If the scaling of the input and output signals is matched, the number of summation operations is reduced from the worst (most inefficient) case. For example, when an input has the same fractional slope as the output, step 2 reduces to multiplication by one and can be eliminated. Trivial steps in the summation process are eliminated for both simulation and code generation. Exclusive use of binary-point-only scaling for both input signals and output signals is a common way to eliminate mismatched slopes and biases, and results in the most efficient simulations and generated code.

# **The Summation Process**

Suppose you want to sum three numbers. Each of these numbers is represented by an 8-bit word, and each has a different binary-point-only scaling. Additionally, the output is restricted to an 8-bit word with binary-point-only scaling of 2-3.

The summation is shown in the following model for the input values 19.875, 5.4375, and 4.84375.

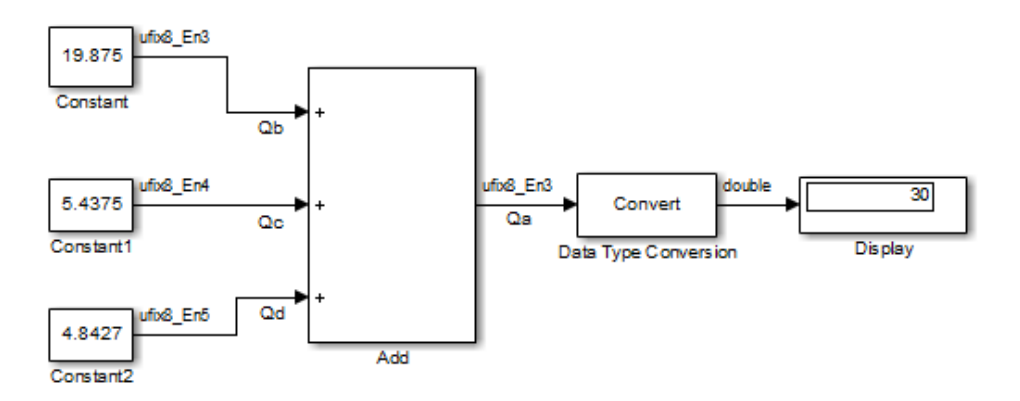

Applying the rules from the previous section, the sum follows these steps:

**1** Because the biases are matched, the initial value of  $Q_a$  is trivial:

 $Q_a = 00000.000$ .

**2** The first number to be summed (19.875) has a fractional slope that matches the output fractional slope. Furthermore, the binary points and storage types are identical, so the conversion is trivial:

 $Q_b$  = 10011.111,  $Q_{Temp}^{} = Q_b^{} .$ 

**3** The summation operation is performed:

 $Q_a = Q_a + Q_{Temp} = 10011.111.$ 

**4** The second number to be summed (5.4375) has a fractional slope that matches the output fractional slope, so a slope adjustment is not needed. The storage data types also match, but the difference in binary points requires that both the bits and the binary point be shifted one place to the right:

 $Q_c$  = 0101.0111,  $Q_{Temp} = convert\left( Q_{c} \right)$  $Q_{Temp}^{}=00101.011.$ 

Note that a loss in precision of one bit occurs, with the resulting value of  $Q_{Temp}$  determined by the rounding mode. For this example, round-to-floor is used. Overflow cannot occur in this case because the bits and binary point are both shifted to the right.

**5** The summation operation is performed:

$$
Q_a = Q_a + Q_{Temp}
$$
  
10011.111  
= 
$$
\frac{+00101.011}{11001.010} = 25.250.
$$

Note that overflow did not occur, but it is possible for this operation.

**6** The third number to be summed (4.84375) has a fractional slope that matches the output fractional slope, so a slope adjustment is not needed. The storage data types also match, but the difference in binary points requires that both the bits and the binary point be shifted two places to the right:

 $Q_d$  = 100.11011,  $Q_{Temp} = convert\left( Q_d \right)$  $Q_{Temp}^{} = 00100.110.$ 

Note that a loss in precision of two bit occurs, with the resulting value of  $Q_{T_{cmn}}$  determined by the rounding mode. For this example, round-to-floor is used. Overflow cannot occur in this case because the bits and binary point are both shifted to the right.

**7** The summation operation is performed:

 $Q_q = Q_q + Q_{Temp}$  $=\frac{+00100.110}{11110.000}=$ 11001.010 00100 110  $11110.000 = 30.000$ .  $.000 = 30.000.$ 

Note that overflow did not occur, but it is possible for this operation.

As shown here, the result of step 7 differs from the ideal sum:

 0 101 0111 . 10011 111 . 100 11011 .  $=\frac{+100.11011}{11110.001}$  = 30.125.

Blocks that perform addition and subtraction include the Sum, Gain, and Discrete FIR Filter blocks.

# <span id="page-1304-0"></span>**Multiplication**

The multiplication of an n-bit binary number with an m-bit binary number results in a product that is up to m + n bits in length for both signed and unsigned words. Most processors perform n-bit by n-bit multiplication and produce a 2n-bit result (double bits) assuming there is no overflow condition.

## **Fixed-Point Simulink Blocks Multiplication Process**

Consider the multiplication of two numbers. Ideally, the real-world values obey the equation

$$
V_a = V_b V_c.
$$

where  $V_b$  and  $V_c$  are the input values and  $V_a$  is the output value. To see how the multiplication is actually implemented, the three ideal values should be replaced by the general [Slope Bias] encoding scheme described in ["Scaling"](#page-1221-0) [on page 27-6](#page-1221-0):

$$
V_i = F_i 2^{E_i} Q_i + B_i.
$$

The solution of the resulting equation for the output stored integer,  $Q_a$ , is given below:

$$
Q_a = \frac{F_b F_c}{F_a} 2^{E_b + E_c - E_a} Q_b Q_c + \frac{F_b B_c}{F_a} 2^{E_b - E_a} Q_b
$$

$$
+ \frac{F_c B_b}{F_a} 2^{E_c - E_a} Q_c + \frac{B_b B_c - B_a}{F_a} 2^{-E_a}.
$$

#### **Multiplication with Nonzero Biases and Mismatched Fractional**

**Slopes.** The worst-case implementation of the above equation occurs when the slopes and biases of the input and output signals are mismatched. In such cases, several low-level integer operations are required to carry out the high-level multiplication (or division). Implementation choices made about these low-level computations can affect the computational efficiency, rounding errors, and overflow.

In Simulink blocks, the actual multiplication or division operation is always performed on fixed-point variables that have zero biases. If an input has nonzero bias, it is converted to a representation that has binary-point-only scaling before the operation. If the result is to have nonzero bias, the operation is first performed with temporary variables that have binary-point-only scaling. The result is then converted to the data type and scaling of the final output.

If both the inputs and the output have nonzero biases, then the operation is broken down as follows:

$$
\begin{aligned} V_{1Temp} &= V_1, \\ V_{2Temp} &= V_2, \\ V_{3Temp} &= V_{1Temp} V_{2Temp}, \\ V_3 &= V_{3Temp}, \end{aligned}
$$

where

$$
\begin{aligned} V_{1Temp} &= 2^{E_{1Temp}} Q_{1Temp}, \\ V_{2Temp} &= 2^{E_{2Temp}} Q_{2Temp}, \\ V_{3Temp} &= 2^{E_{3Temp}} Q_{3Temp}. \end{aligned}
$$

These equations show that the temporary variables have binary-point-only scaling. However, the equations do not indicate the signedness, word lengths, or values of the fixed exponent of these variables. The Simulink software assigns these properties to the temporary variables based on the following goals:

**•** Represent the original value without overflow.

The data type and scaling of the original value define a maximum and minimum real-world value:

$$
V_{Max} = F2^{E}Q_{MaxInteger} + B,
$$

 $V_{Min} = F2^{E}Q_{MinInteger} + B.$ 

The data type and scaling of the temporary value must be able to represent this range without overflow. Precision loss is possible, but overflow is never allowed.

**•** Use a data type that leads to efficient operations.

This goal is relative to the target that you will use for production deployment of your design. For example, suppose that you will implement the design on a 16-bit fixed-point processor that provides a 32-bit long, 16-bit int, and 8-bit short or char. For such a target, preserving efficiency means that no more than 32 bits are used, and the smaller sizes of 8 or 16 bits are used if they are sufficient to maintain precision.

**•** Maintain precision.

Ideally, every possible value defined by the original data type and scaling is represented perfectly by the temporary variable. However, this can require more bits than is efficient. Bits are discarded, resulting in a loss of precision, to the extent required to preserve efficiency.

For example, consider the following, assuming a 16-bit microprocessor target:

 $V_{Original} = Q_{Original} + -43.25$ ,

where  $Q_{Original}$  is an 8-bit, unsigned data type. For this data type,

 $Q_{MaxInteger}=225,$  $Q_{MinInteger}=0,$ 

so

 $V_{Max} = 211.75,$  $V_{Min} = -43.25.$ 

The minimum possible value is negative, so the temporary variable must be a signed integer data type. The original variable has a slope of 1, but the bias is expressed with greater precision with two digits after the binary point. To

get full precision, the fixed exponent of the temporary variable has to be -2 or less. The Simulink software selects the least possible precision, which is generally the most efficient, unless overflow issues arise. For a scaling of  $2<sup>2</sup>$ , selecting signed 16-bit or signed 32-bit avoids overflow. For efficiency, the Simulink software selects the smaller choice of 16 bits. If the original variable is an input, then the equations to convert to the temporary variable are

uint8\_T 
$$
Q_{Original}
$$
,  
uint16\_T  $Q_{Temp}$ ,  
 $Q_{Temp} = ((uint16_T)Q_{Original} \square 2)-173.$ 

#### **Multiplication with Zero Biases and Mismatched Fractional Slopes.**

When the biases are zero and the fractional slopes are mismatched, the implementation reduces to

$$
Q_a=\frac{F_bF_c}{F_a}2^{E_b+E_c-E_a}Q_bQ_c.
$$

#### **Offline Conversions**

The quantity

$$
F_{Net} = \frac{F_b F_c}{F_a}
$$

is calculated offline using round-to-nearest and saturation.  $F_{Net}$  is stored using a fixed-point data type of the form

$$
2^{E_{Net}}\,Q_{Net},
$$

where  $E_{Net}$  and  $Q_{Net}$  are selected automatically to best represent  $F_{Net}$ .

#### **Online Conversions and Operations**

**1** The integer values  $Q_b$  and  $Q_c$  are multiplied:

 $Q_{RawProduct} = Q_b Q_c.$ 

To maintain the full precision of the product, the binary point of  $Q_{\text{Ran} \text{Product}}$ is given by the sum of the binary points of  $Q_b$  and  $Q_c$ .

**2** The previous product is converted to the output data type:

 $Q_{Temp} = convert(Q_{RawProduct})$ .

This conversion includes any necessary bit shifting, rounding, or overflow handling. ["Signal Conversions" on page 28-46](#page-1295-0) discusses conversions.

**3** The multiplication

$$
Q_{2RawProduct}=Q_{Temp}Q_{Net} \\
$$

is performed.

**4** The previous product is converted to the output data type:

$$
Q_a = convert(Q_{2RawProduct}).
$$

This conversion includes any necessary bit shifting, rounding, or overflow handling. ["Signal Conversions" on page 28-46](#page-1295-0) discusses conversions.

**5** Steps 1 through 4 are repeated for each additional number to be multiplied.

#### **Multiplication with Zero Biases and Matching Fractional Slopes.**

When the biases are zero and the fractional slopes match, the implementation reduces to

$$
Q_a = 2^{E_b+E_c-E_a} Q_b Q_c.
$$

#### **Offline Conversions**

No offline conversions are performed.

#### **Online Conversions and Operations**

<span id="page-1309-0"></span>**1** The integer values  $Q_b$  and  $Q_c$  are multiplied:

 $Q_{RawProduct} = Q_b Q_c.$ 

To maintain the full precision of the product, the binary point of  $Q_{RamProduct}$ is given by the sum of the binary points of  $Q_b$  and  $Q_c$ .

**2** The previous product is converted to the output data type:

 $Q_a = \text{convert}(Q_{\text{RawProduct}}).$ 

This conversion includes any necessary bit shifting, rounding, or overflow handling. ["Signal Conversions" on page 28-46](#page-1295-0) discusses conversions.

**3** Steps 1 and 2 are repeated for each additional number to be multiplied.

## **The Multiplication Process**

Suppose you want to multiply three numbers. Each of these numbers is represented by a 5-bit word, and each has a different binary-point-only scaling. Additionally, the output is restricted to a 10-bit word with binary-point-only scaling of  $2<sup>-4</sup>$ . The multiplication is shown in the following model for the input values 5.75, 2.375, and 1.8125.

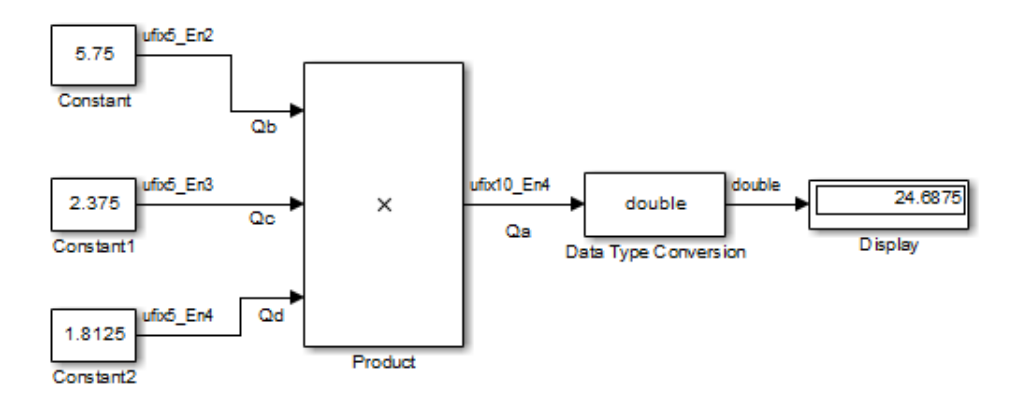

Applying the rules from the previous section, the multiplication follows these steps:

**1** The first two numbers (5.75 and 2.375) are multiplied:

$$
Q_{RawProduct} = 101.11
$$
  
\n
$$
x10.011
$$
  
\n
$$
101.11 \cdot 2^{-3}
$$
  
\n
$$
101.11 \cdot 2^{-2}
$$
  
\n
$$
+101.11 \cdot 2^{1}
$$
  
\n
$$
01101.10101 = 13.65625.
$$

Note that the binary point of the product is given by the sum of the binary points of the multiplied numbers.

**2** The result of step 1 is converted to the output data type:

 $Q_{Temp} = convert(Q_{RawProduct})$  $= 001101.1010 = 13.6250.$ 

["Signal Conversions" on page 28-46](#page-1295-0) discusses conversions. Note that a loss in precision of one bit occurs, with the resulting value of  $Q_{Temn}$ determined by the rounding mode. For this example, round-to-floor is used. Furthermore, overflow did not occur but is possible for this operation.

**3** The result of step 2 and the third number (1.8125) are multiplied:

$$
Q_{RawProduct} = \frac{01101.1010}{1101.1010 \cdot 2^{-4}}
$$
  
\n
$$
\frac{1101.1010 \cdot 2^{-4}}{1101.1010 \cdot 2^{-2}}
$$
  
\n
$$
\frac{1101.1010 \cdot 2^{-1}}{0011000.10110010} = 24.6953125.
$$

Note that the binary point of the product is given by the sum of the binary points of the multiplied numbers.

<span id="page-1311-0"></span>**4** The product is converted to the output data type:

 $Q_a = \text{convert}(Q_{\text{RawProduct}})$  $= 011000.1011 = 24.6875.$ 

["Signal Conversions" on page 28-46](#page-1295-0) discusses conversions. Note that a loss in precision of 4 bits occurred, with the resulting value of  $Q_{T_{pmn}}$ determined by the rounding mode. For this example, round-to-floor is used. Furthermore, overflow did not occur but is possible for this operation.

Blocks that perform multiplication include the Product, Discrete FIR Filter, and Gain blocks.

# **Division**

This section discusses the division of quantities with zero bias.

**Note** When any input to a division calculation has nonzero bias, the operations performed exactly match those for multiplication described in ["Multiplication with Nonzero Biases and Mismatched Fractional Slopes" on](#page-1304-0) [page 28-55](#page-1304-0).

#### **Fixed-Point Simulink Blocks Division Process**

Consider the division of two numbers. Ideally, the real-world values obey the equation

$$
V_a = V_b/V_c,
$$

where  $V_b$  and  $V_c$  are the input values and  $V_a$  is the output value. To see how the division is actually implemented, the three ideal values should be replaced by the general [Slope Bias] encoding scheme described in ["Scaling"](#page-1221-0) [on page 27-6](#page-1221-0):

$$
V_i = F_i 2^{E_i} Q_i + B_i.
$$

<span id="page-1312-0"></span>For the case where the slope adjustment factors are one and the biases are zero for all signals, the solution of the resulting equation for the output stored integer,  $Q_a$ , is given by the following equation:

$$
Q_a = 2^{E_b - E_c - E_a} (Q_b/Q_c).
$$

This equation involves an integer division and some bit shifts. If  $E_a > E_b - E_c$ , then any bit shifts are to the right and the implementation is simple. However, if  $E_a \le E_b - E_c$ , then the bit shifts are to the left and the implementation can be more complicated. The essential issue is that the output has more precision than the integer division provides. To get full precision, a *fractional* division is needed. The C programming language provides access to integer division only for fixed-point data types. Depending on the size of the numerator, you can obtain some of the fractional bits by performing a shift prior to the integer division. In the worst case, it might be necessary to resort to repeated subtractions in software.

In general, division of values is an operation that should be avoided in fixed-point embedded systems. Division where the output has more precision than the integer division (i.e.,  $E_a < E_b-E_c$ ) should be used with even greater reluctance.

# **The Division Process**

Suppose you want to divide two numbers. Each of these numbers is represented by an 8-bit word, and each has a binary-point-only scaling of 2-4. Additionally, the output is restricted to an 8-bit word with binary-point-only scaling of 2-4.

The division of 9.1875 by 1.5000 is shown in the following model.

<span id="page-1313-0"></span>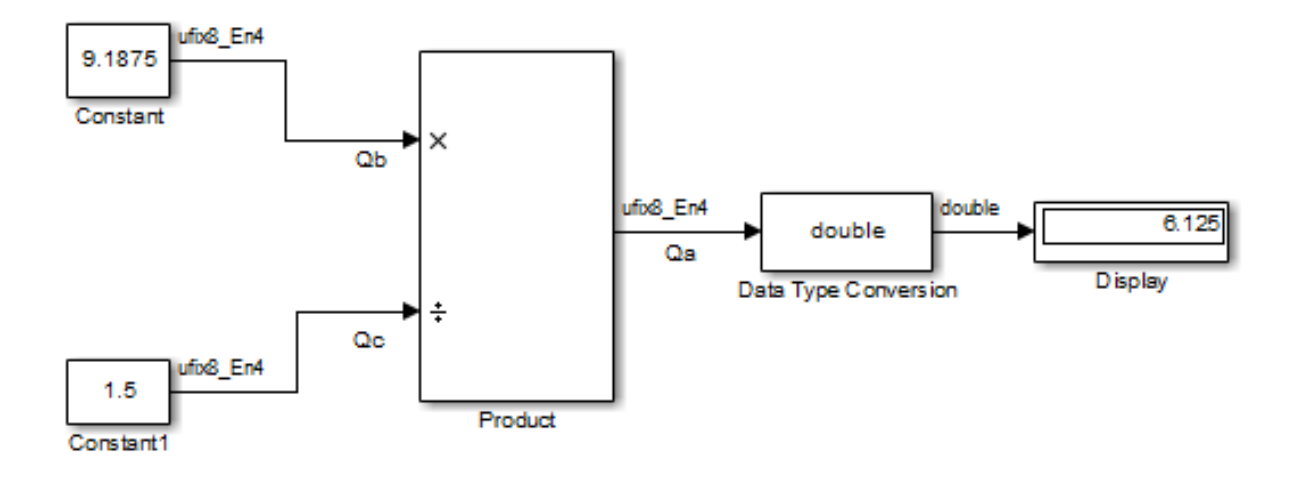

For this example,

$$
Q_a = 2^{-4-(-4)-(-4)} (Q_b/Q_c)
$$
  
=  $2^4 (Q_b/Q_c)$ .

Assuming a large data type was available, this could be implemented as

$$
Q_a = \frac{\left(2^4 Q_b\right)}{Q_c},
$$

where the numerator uses the larger data type. If a larger data type was not available, integer division combined with four repeated subtractions would be used. Both approaches produce the same result, with the former being more efficient.

# **Shifts**

Nearly all microprocessors and digital signal processors support well-defined *bit-shift* (or simply *shift*) operations for integers. For example, consider the 8-bit unsigned integer 00110101. The results of a 2-bit shift to the left and a 2-bit shift to the right are shown in the following table.

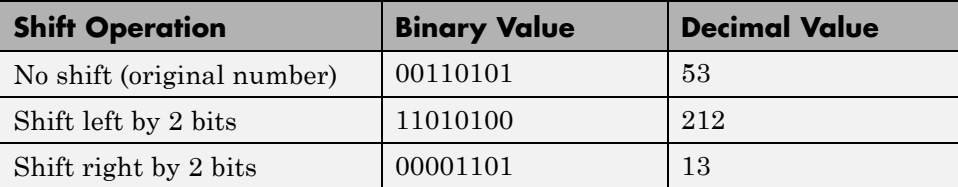

You can perform a shift using the Simulink Shift Arithmetic block. Use this block to perform a bit shift, a binary point shift, or both

## **Shifting Bits to the Right**

The special case of shifting bits to the right requires consideration of the treatment of the leftmost bit, which can contain sign information. A shift to the right can be classified either as a *logical* shift right or an *arithmetic* shift right. For a logical shift right, a 0 is incorporated into the most significant bit for each bit shift. For an arithmetic shift right, the most significant bit is recycled for each bit shift.

The Shift Arithmetic block performs an arithmetic shift right and, therefore, recycles the most significant bit for each bit shift right. For example, given the fixed-point number 11001.011 (-6.625), a bit shift two places to the right with the binary point unmoved yields the number  $11110.010$  ( $-1.75$ ), as shown in the model below:

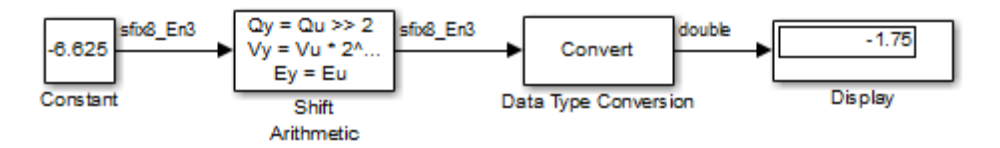

To perform a logical shift right on a signed number using the Shift Arithmetic block, use the Data Type Conversion block to cast the number as an unsigned number of equivalent length and scaling, as shown in the following model. The model shows that the fixed-point signed number 11001.001 (-6.625) becomes 00110.010 (6.25).

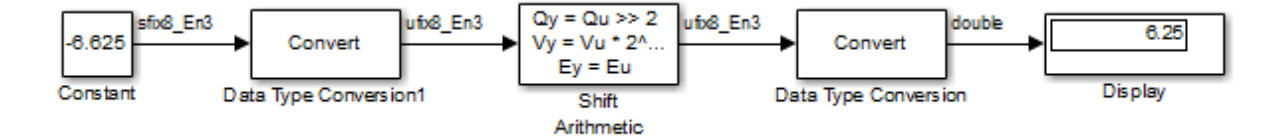

# **Conversions and Arithmetic Operations**

This example uses the Discrete FIR Filter block to illustrate when parameters are converted from a double to a fixed-point number, when the input data type is converted to the output data type, and when the rules for addition, subtraction, and multiplication are applied. For details about conversions and operations, refer to ["Parameter and Signal Conversions" on page 28-44](#page-1293-0) and ["Rules for Arithmetic Operations" on page 28-49](#page-1298-0).

**Note** If a block can perform all four arithmetic operations, then the rules for multiplication and division are applied first. The Discrete FIR Filter block is an example of this.

Suppose you configure the Discrete FIR Filter block for two outputs, where the first output is given by

$$
y_1(k) = 13 \cdot u(k) + 11 \cdot u(k-1) - 7 \cdot u(k-2),
$$

and the second output is given by

 $y_2 (k) = 6 \cdot u(k) - 5 \cdot u(k-1).$ 

Additionally, the initial values of  $u(k-1)$  and  $u(k-2)$  are given by 0.8 and 1.1, respectively, and all inputs, parameters, and outputs have binary-point-only scaling.

To configure the Discrete FIR Filter block for this situation, on the **Main** pane of its dialog box, you must specify the **Coefficients** parameter as [13 11 -7; 6 -5 0] and the **Initial states** parameter as [0.8 1.1], as shown here.

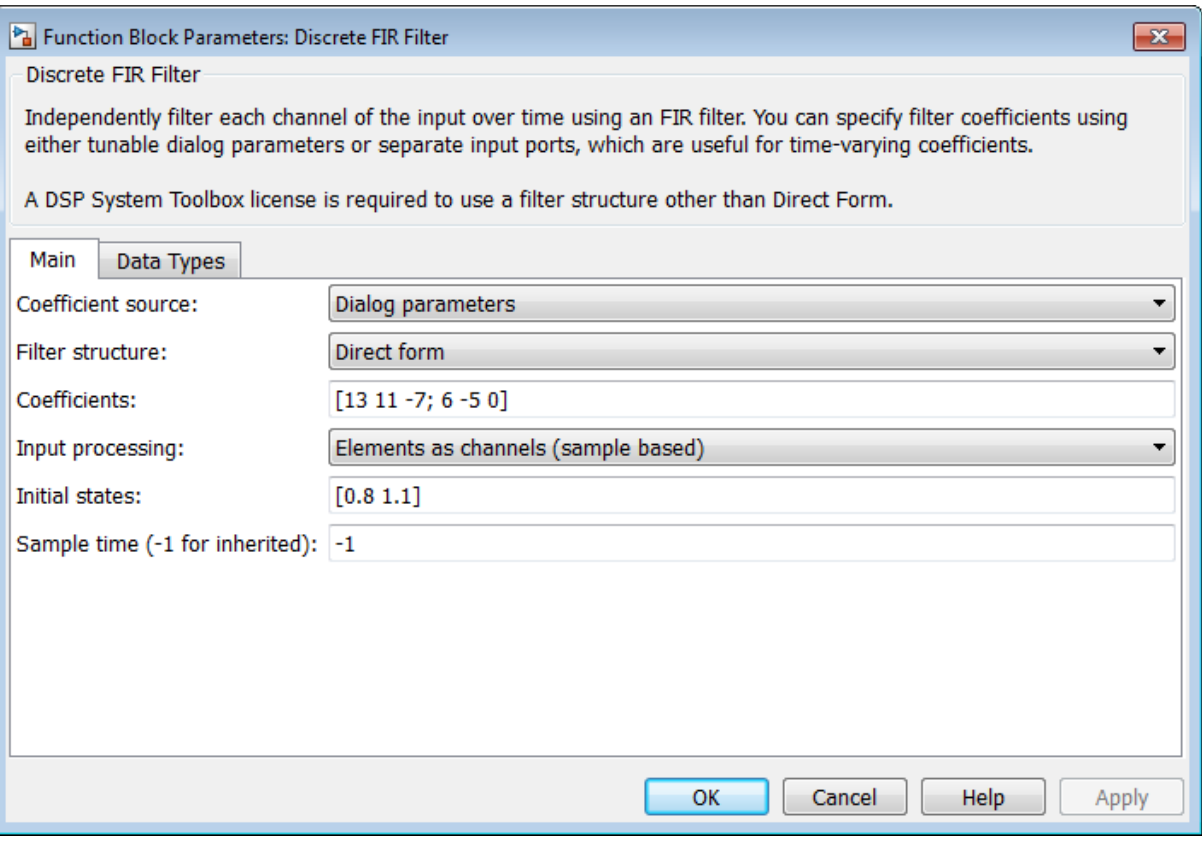

Similarly, configure the options on the **Data Types** pane of the block dialog box to appear as follows:

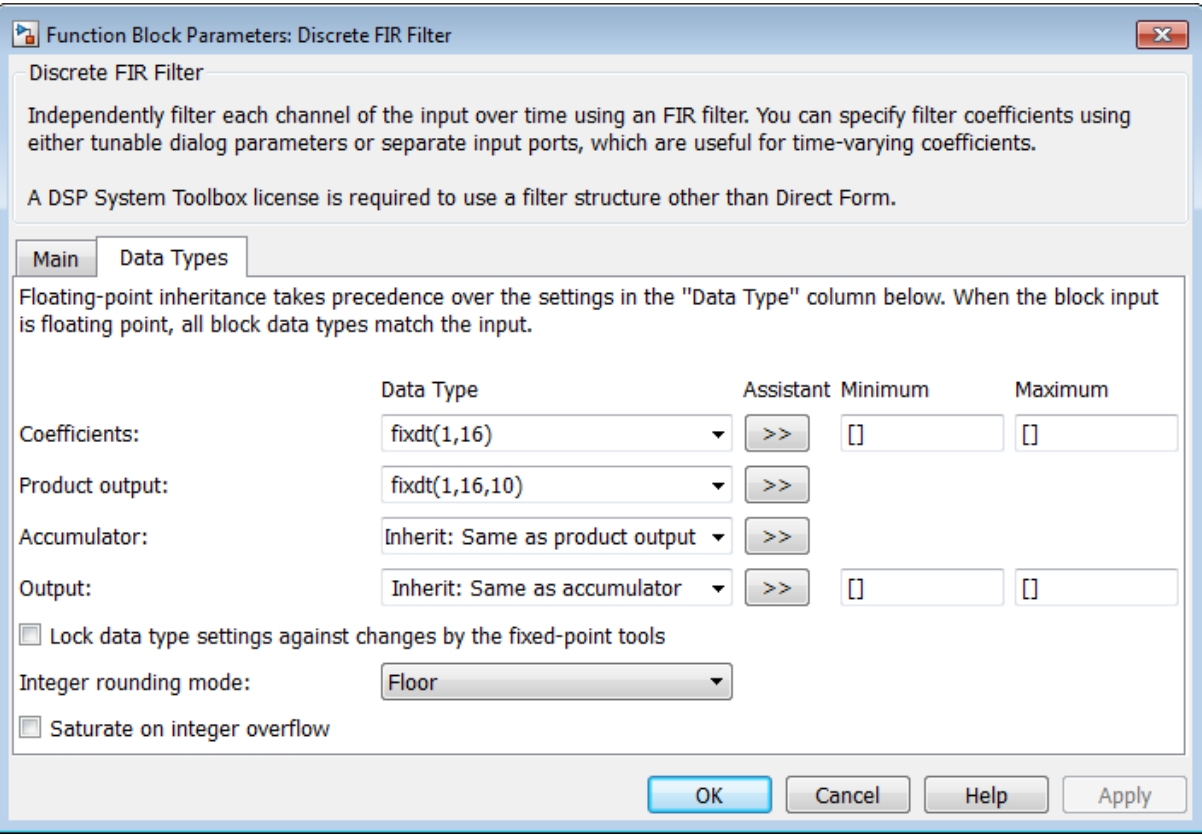

The Discrete FIR Filter block performs parameter conversions and block operations in the following order:

**1** The **Coefficients** parameter is converted offline from doubles to the **Coefficients** data type using round-to-nearest and saturation.

The **Initial states** parameter is converted offline from doubles to the input data type using round-to-nearest and saturation.

**2** The coefficients and inputs are multiplied together for the initial time step for both outputs. For  $y_1(0)$ , the operations 13  $u(0)$ , 11 0.8, and  $-7.1$  are performed, while for  $y_2(0)$ , the operations 6 *u*(0) and -5 0.8 are performed.

The results of these operations are stored as **Product output**.

- **3** The sum is carried out in **Accumulator**. The final summation result is then converted to **Output**.
- **4** Steps 2 and 3 repeat for subsequent time steps.

# Realization Structures

- **•** ["Realizing Fixed-Point Digital Filters" on page 29-2](#page-1321-0)
- **•** ["Targeting an Embedded Processor" on page 29-4](#page-1323-0)
- **•** ["Canonical Forms" on page 29-7](#page-1326-0)

# <span id="page-1321-0"></span>**Realizing Fixed-Point Digital Filters**

#### **In this section...**

"Introduction" on page 29-2

"Realizations and Data Types" on page 29-2

## **Introduction**

This chapter investigates how you can realize fixed-point digital filters using Simulink blocks and the Fixed-Point Designer software.

The Fixed-Point Designer software addresses the needs of the control system, signal processing, and other fields where algorithms are implemented on fixed-point hardware. In signal processing, a digital filter is a computational algorithm that converts a sequence of input numbers to a sequence of output numbers. The algorithm is designed such that the output signal meets frequency-domain or time-domain constraints (desirable frequency components are passed, undesirable components are rejected).

In general terms, a discrete transfer function controller is a form of a digital filter. However, a digital controller can contain nonlinear functions such as lookup tables in addition to a discrete transfer function. This guide uses the term *digital filter* when referring to discrete transfer functions.

**Note** To design and implement a wide variety of floating-point and fixed-point filters suitable for use in signal processing applications and for deployment on DSP chips, use the DSP System Toolbox software.

## **Realizations and Data Types**

In an ideal world, where numbers, calculations, and storage of states have infinite precision and range, there are virtually an infinite number of realizations for the same system. In theory, these realizations are all identical.

In the more realistic world of double-precision numbers, calculations, and storage of states, small nonlinearities are introduced by the finite precision and range of floating-point data types. Therefore, each realization of a given system produces different results. In most cases however, these differences are small.

In the world of fixed-point numbers, where precision and range are limited, the differences in the realization results can be very large. Therefore, you must carefully select the data type, word size, and scaling for each realization element such that results are accurately represented. To assist you with this selection, design rules for modeling dynamic systems with fixed-point math are provided in ["Targeting an Embedded Processor" on page 29-4](#page-1323-0).

# <span id="page-1323-0"></span>**Targeting an Embedded Processor**

#### **In this section...**

"Introduction" on page 29-4

"Size Assumptions" on page 29-4

"Operation Assumptions" on page 29-4

["Design Rules" on page 29-5](#page-1324-0)

# **Introduction**

The sections that follow describe issues that often arise when targeting a fixed-point design for use on an embedded processor, such as some general assumptions about integer sizes and operations available on embedded processors. These assumptions lead to design issues and design rules that might be useful for your specific fixed-point design.

# **Size Assumptions**

Embedded processors are typically characterized by a particular bit size. For example, the terms "8-bit micro," "32-bit micro," or "16-bit DSP" are common. It is generally safe to assume that the processor is predominantly geared to processing integers of the specified bit size. Integers of the specified bit size are referred to as the *base data type*. Additionally, the processor typically provides some support for integers that are twice as wide as the base data type. Integers consisting of double bits are referred to as the *accumulator data type*. For example a 16-bit micro has a 16-bit base data type and a 32-bit accumulator data type.

Although other data types may be supported by the embedded processor, this section describes only the base and accumulator data types.

# **Operation Assumptions**

The embedded processor operations discussed in this section are limited to the needs of a basic simulation diagram. Basic simulations use multiplication, addition, subtraction, and delays. Fixed-point models also need shifts to do scaling conversions. For all these operations, the embedded processor

<span id="page-1324-0"></span>should have native instructions that allow the base data type as inputs. For accumulator-type inputs, the processor typically supports addition, subtraction, and delay (storage/retrieval from memory), but not multiplication.

Multiplication is typically not supported for accumulator-type inputs because of complexity and size issues. A difficulty with multiplication is that the output needs to be twice as big as the inputs for full precision. For example, multiplying two 16-bit numbers requires a 32-bit output for full precision. The need to handle the outputs from a multiplication operation is one of the reasons embedded processors include accumulator-type support. However, if multiplication of accumulator-type inputs is also supported, then there is a need to support a data type that is twice as big as the accumulator type. To restrict this additional complexity, multiplication is typically not supported for inputs of the accumulator type.

# **Design Rules**

The important design rules that you should be aware of when modeling dynamic systems with fixed-point math follow.

## **Design Rule 1: Only Multiply Base Data Types**

It is best to multiply only inputs of the base data type. Embedded processors typically provide an instruction for the multiplication of base-type inputs, but not for the multiplication of accumulator-type inputs. If necessary, you can combine several instructions to handle multiplication of accumulator-type inputs. However, this can lead to large, slow embedded code.

You can insert blocks to convert inputs from the accumulator type to the base type prior to Product or Gain blocks, if necessary.

## **Design Rule 2: Delays Should Use the Base Data Type**

There are two general reasons why a Unit Delay should use only base-type numbers:

**•** The Unit Delay essentially stores a variable's value to RAM and, one time step later, retrieves that value from RAM. Because the value must be in memory from one time step to the next, the RAM must be exclusively dedicated to the variable and can't be shared or used for another purpose.

Using accumulator-type numbers instead of the base data type doubles the RAM requirements, which can significantly increase the cost of the embedded system.

**•** The Unit Delay typically feeds into a Gain block. The multiplication design rule requires that the input (the unit delay signal) use the base data type.

#### **Design Rule 3: Temporary Variables Can Use the Accumulator Data Type**

Except for unit delay signals, most signals are not needed from one time step to the next. This means that the signal values can be temporarily stored in shared and reused memory. This shared and reused memory can be RAM or it can simply be registers in the CPU. In either case, storing the value as an accumulator data type is not much more costly than storing it as a base data type.

#### **Design Rule 4: Summation Can Use the Accumulator Data Type**

Addition and subtraction can use the accumulator data type if there is justification. The typical justification is reducing the buildup of errors due to roundoff or overflow.

For example, a common filter operation is a weighted sum of several variables. Multiplying a variable by a weight naturally produces a product of the accumulator type. Before summing, each product can be converted back to the base data type. This approach introduces round-off error into each part of the sum.

Alternatively, the products can be summed using the accumulator data type, and the final sum can be converted to the base data type. Round-off error is introduced in just one point and the precision is generally better. The cost of doing an addition or subtraction using accumulator-type numbers is slightly more expensive, but if there is justification, it is usually worth the cost.

# <span id="page-1326-0"></span>**Canonical Forms**

#### **In this section...**

"Canonical Forms" on page 29-7

["Direct Form II" on page 29-8](#page-1327-0)

["Series Cascade Form" on page 29-13](#page-1332-0)

["Parallel Form" on page 29-15](#page-1334-0)

# **Canonical Forms**

The Fixed-Point Designer software does not attempt to standardize on one particular fixed-point digital filter design method. For example, you can produce a design in continuous time and then obtain an "equivalent" discrete-time digital filter using one of many transformation methods. Alternatively, you can design digital filters directly in discrete time. After you obtain a digital filter, it can be realized for fixed-point hardware using any number of canonical forms. Typical canonical forms are the direct form, series form, and parallel form, each of which is outlined in the sections that follow.

For a given digital filter, the canonical forms describe a set of fundamental operations for the processor. Because there are an infinite number of ways to realize a given digital filter, you must make the best realization on a per-system basis. The canonical forms presented in this chapter optimize the implementation with respect to some factor, such as minimum number of delay elements.

In general, when choosing a realization method, you must take these factors into consideration:

**• Cost**

The cost of the realization might rely on minimal code and data size.

**• Timing constraints**

Real-time systems must complete their compute cycle within a fixed amount of time. Some realizations might yield faster execution speed on different processors.

#### <span id="page-1327-0"></span>**• Output signal quality**

The limited range and precision of the binary words used to represent real-world numbers will introduce errors. Some realizations are more sensitive to these errors than others.

The Fixed-Point Designer software allows you to evaluate various digital filter realization methods in a simulation environment. Following the development cycle outlined in ["Developing and Testing Fixed-Point Systems" on page](#page-1186-0) [26-17](#page-1186-0), you can fine-tune the realizations with the goal of reducing the cost (code and data size) or increasing signal quality. After you have achieved the desired performance, you can use the Simulink Coder product to generate rapid prototyping C code and evaluate its performance with respect to your system's real-time timing constraints. You can then modify the model based upon feedback from the rapid prototyping system.

The presentation of the various realization structures takes into account that a summing junction is a fundamental operator, thus you may find that the structures presented here look different from those in the fixed-point filter design literature. For each realization form, an example is provided using the transfer function shown here:

$$
H_{ex}(z) = \frac{1 + 2.2z^{-1} + 1.85z^{-2} + 0.5z^{-3}}{1 - 0.5z^{-1} + 0.84z^{-2} + 0.09z^{-3}}
$$
  
= 
$$
\frac{(1 + 0.5z^{-1})(1 + 1.7z^{-1} + z^{-2})}{(1 + 0.1z^{-1})(1 - 0.6z^{-1} + 0.9z^{-2})}
$$
  
= 
$$
5.5556 - \frac{3.4639}{1 + 0.1z^{-1}} + \frac{-1.0916 + 3.0086z^{-1}}{1 - 0.6z^{-1} + 0.9z^{-2}}.
$$

## **Direct Form II**

In general, a direct form realization refers to a structure where the coefficients of the transfer function appear directly as Gain blocks. The direct form II realization method is presented as using the minimal number of delay elements, which is equal to *n*, the order of the transfer function denominator.

The canonical direct form II is presented as "Standard Programming" in *Discrete-Time Control Systems* by Ogata. It is known as the "Control

.

Canonical Form" in *Digital Control of Dynamic Systems* by Franklin, Powell, and Workman.

You can derive the canonical direct form II realization by writing the discrete-time transfer function with input  $e(z)$  and output  $u(z)$  as

$$
\frac{u(z)}{e(z)} = \frac{u(z)}{h(z)} \cdot \frac{h(z)}{e(z)}
$$
  
=  $(b_0 + b_1 z^{-1} + ... + b_m z^{-m}) \underbrace{\frac{1}{1 + a_1 z^{-1} + a_2 z^{-2} ... + a_n z^{-n}}}_{h(z)}$ 

The block diagram for  $u(z)/h(z)$  follows.

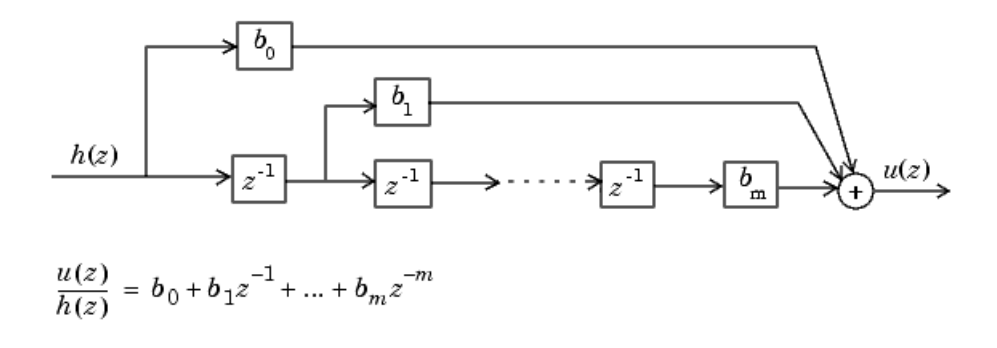

The block diagrams for *h*(*z*)/*e*(*z*) follow.

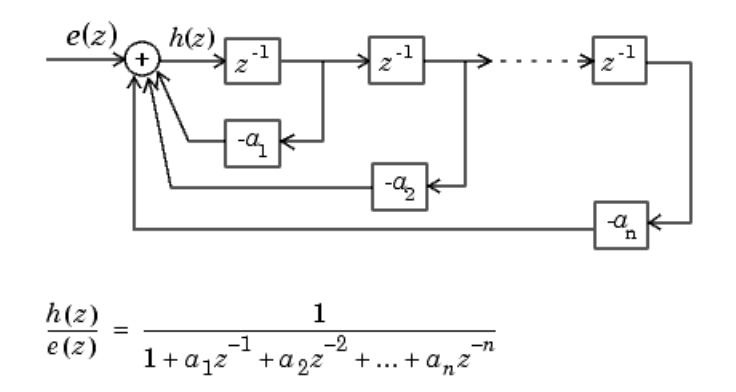

Combining these two block diagrams yields the direct form II diagram shown in the following figure. Notice that the feedforward part (top of block diagram) contains the numerator coefficients and the feedback part (bottom of block diagram) contains the denominator coefficients.

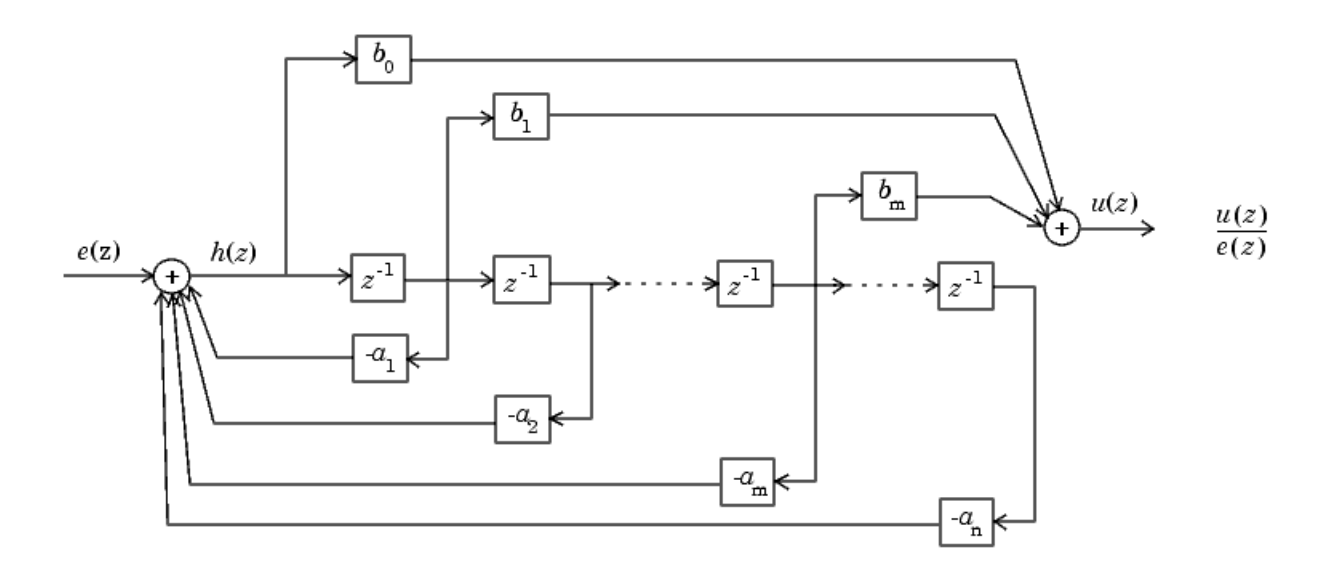

The direct form II example transfer function is given by

$$
H_{ex}\left(z\right)=\frac{1+2.2z^{-1}+1.85z^{-2}+0.5z^{-3}}{1-0.5z^{-1}+0.84z^{-2}+0.09z^{-3}}.
$$

The realization of  $H_{ex}(z)$  using fixed-point Simulink blocks is shown in the following figure. You can display this model by typing

fxpdemo\_direct\_form2

at the MATLAB command line.

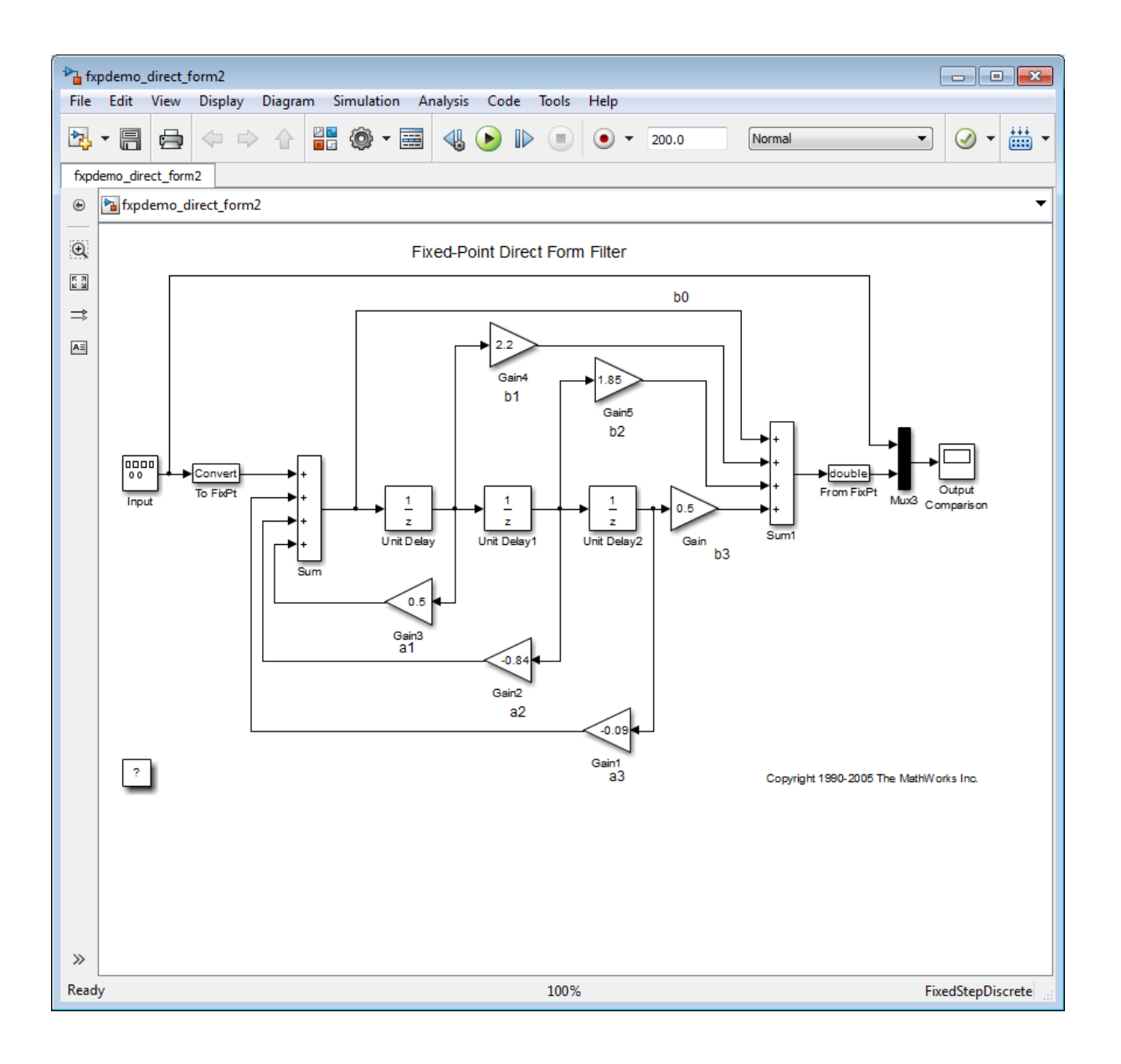
#### **Series Cascade Form**

In the canonical series cascade form, the transfer function  $H(z)$  is written as a product of first-order and second-order transfer functions:

$$
H_{i}(z) = \frac{u(z)}{e(z)} = H_{1}(z) \cdot H_{2}(z) \cdot H_{3}(z) \dots H_{p}(z).
$$

This equation yields the canonical series cascade form.

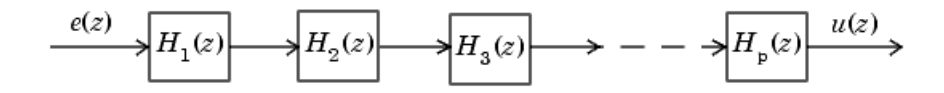

Factoring  $H(z)$  into  $H_i(z)$  where  $i = 1, 2, 3, \ldots, p$  can be done in a number of ways. Using the poles and zeros of  $H(z)$ , you can obtain  $H<sub>i</sub>(z)$  by grouping pairs of conjugate complex poles and pairs of conjugate complex zeros to produce second-order transfer functions, or by grouping real poles and real zeros to produce either first-order or second-order transfer functions. You could also group two real zeros with a pair of conjugate complex poles or vice versa. Since there are many ways to obtain  $H_i(z)$ , you should compare the various groupings to see which produces the best results for the transfer function under consideration.

For example, one factorization of *H*(*z*) might be

$$
H(z) = H_1(z)H_2(z)...H_p(z)
$$
  
= 
$$
\prod_{i=1}^{j} \frac{1 + b_i z^{-1}}{1 + a_i z^{-1}} \prod_{i=j+1}^{p} \frac{1 + e_i z^{-1} + f_i z^{-2}}{1 + c_i z^{-1} + d_i z^{-2}}
$$

You must also take into consideration that the ordering of the individual  $H_i(z)$ 's will lead to systems with different numerical characteristics. You might want to try various orderings for a given set of *Hi* (*z*)'s to determine which gives the best numerical characteristics.

.

The first-order diagram for *H*(*z*) follows.

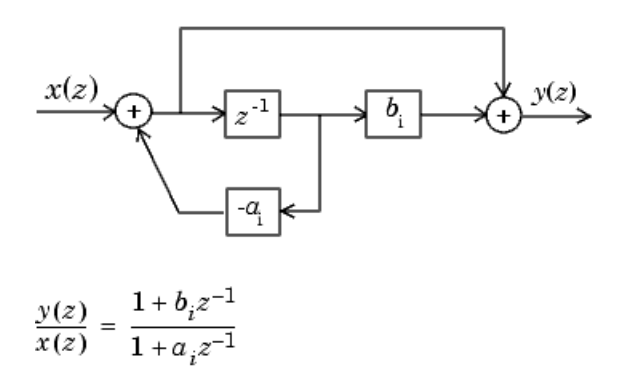

The second-order diagram for *H*(*z*) follows.

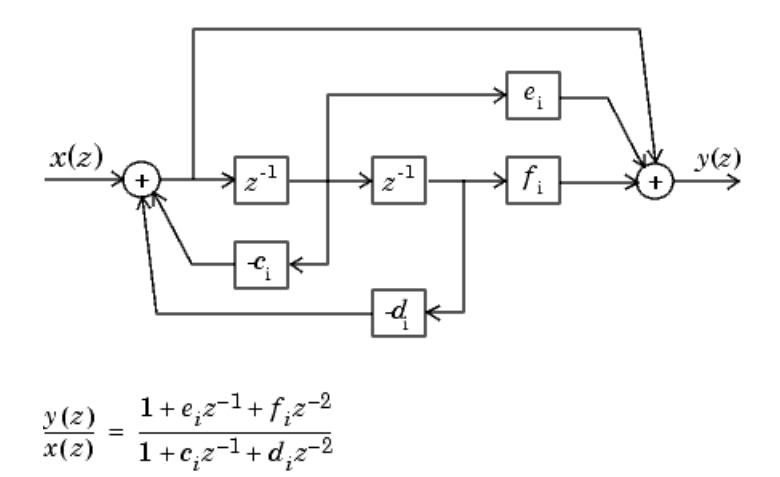

The series cascade form example transfer function is given by

$$
H_{ex}(z) = \frac{(1+0.5z^{-1})(1+1.7z^{-1}+z^{-2})}{(1+0.1z^{-1})(1-0.6z^{-1}+0.9z^{-2})}.
$$

The realization of  $H_{ex}(z)$  using fixed-point Simulink blocks is shown in the following figure. You can display this model by typing

fxpdemo\_series\_cascade\_form

at the MATLAB command line.

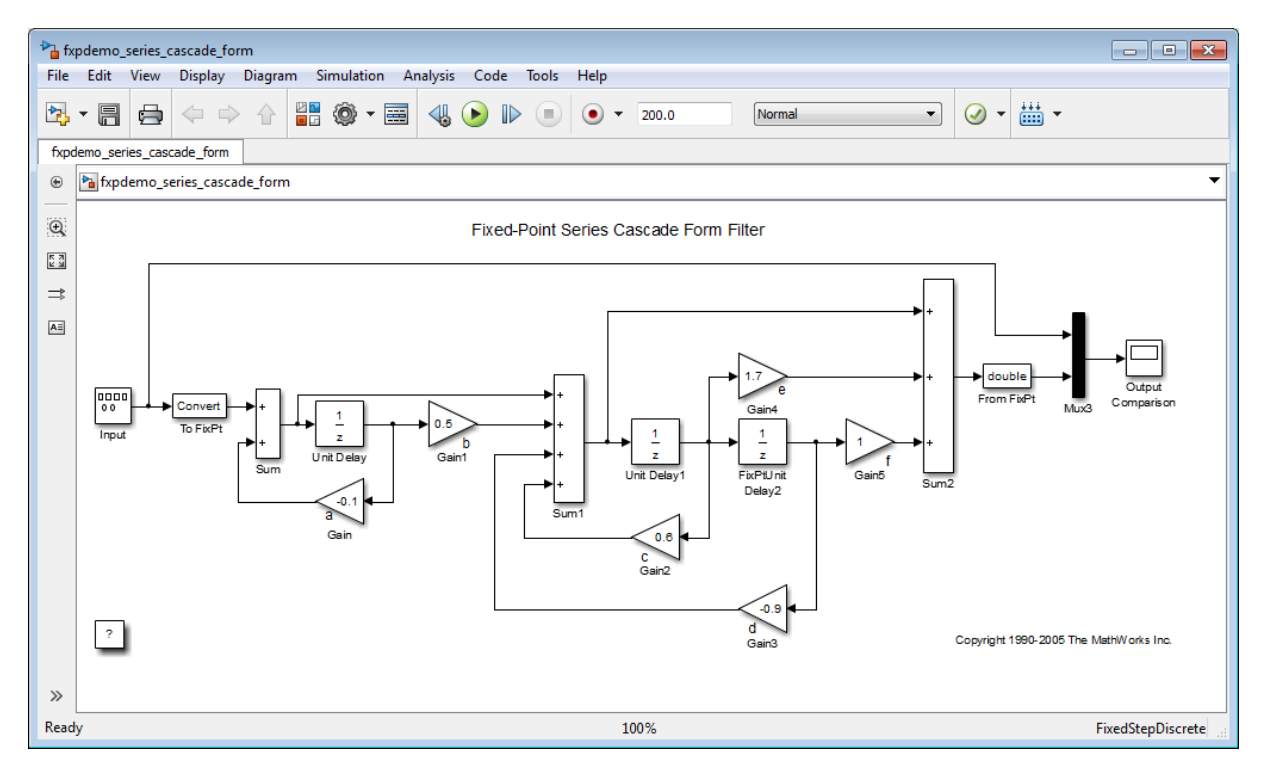

## **Parallel Form**

In the canonical parallel form, the transfer function  $H(z)$  is expanded into partial fractions.  $H(z)$  is then realized as a sum of a constant, first-order, and second-order transfer functions, as shown:

$$
H_i(z) = \frac{u(z)}{e(z)} = K + H_1(z) + H_2(z) + \dots + H_p(z).
$$

This expansion, where  $K$  is a constant and the  $H_i(z)$  are the first- and second-order transfer functions, follows.

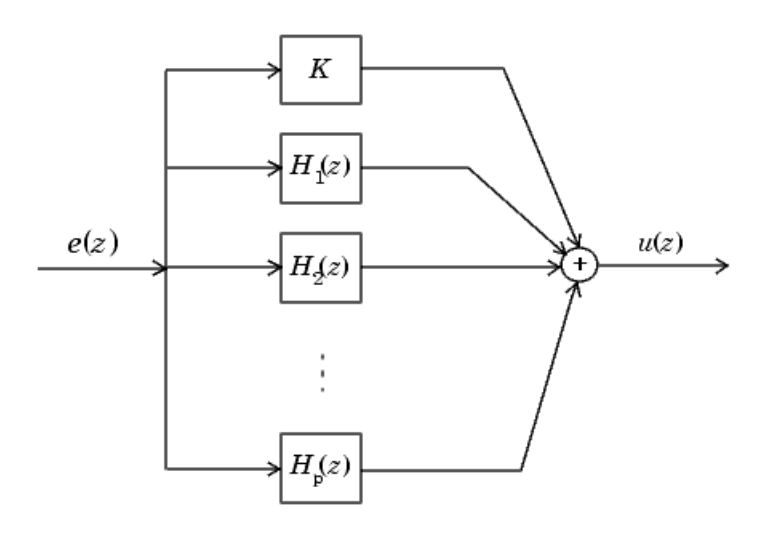

As in the series canonical form, there is no unique description for the first-order and second-order transfer function. Because of the nature of the Sum block, the ordering of the individual filters doesn't matter. However, because of the constant *K*, you can choose the first-order and second-order transfer functions such that their forms are simpler than those for the series cascade form described in the preceding section. This is done by expanding  $H(z)$  as

$$
H(z) = K + \sum_{i=1}^{j} H_i(z) + \sum_{i=j+1}^{p} H_i(z)
$$
  
=  $K + \sum_{i=1}^{j} \frac{b_i}{1 + a_i z^{-1}} + \sum_{i=j+1}^{p} \frac{e_i + f_i z^{-1}}{1 + c_i z^{-1} + d_i z^{-2}}.$ 

The first-order diagram for *H*(*z*) follows.

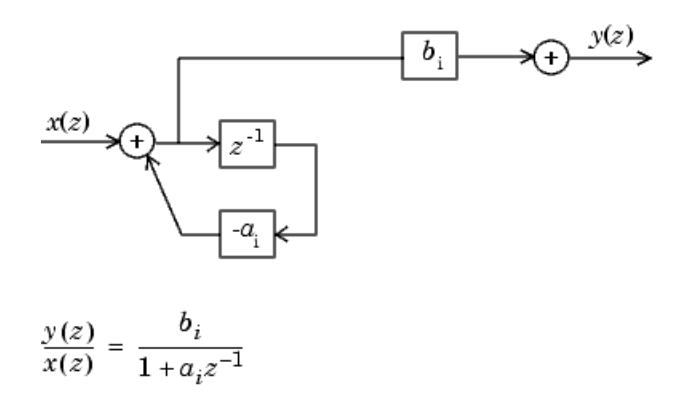

The second-order diagram for *H*(*z*) follows.

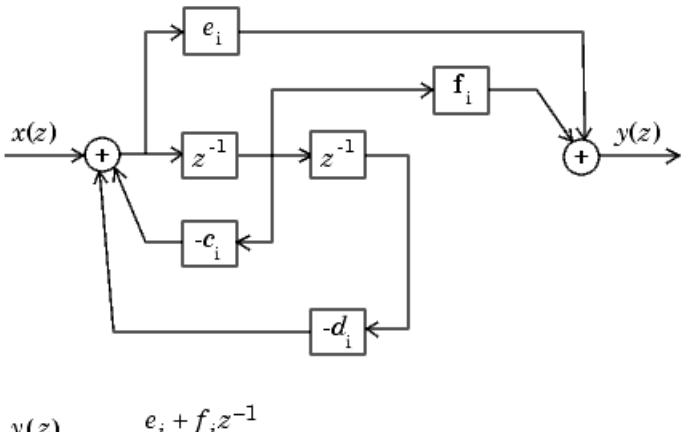

 $\frac{y(z)}{x(z)} = \frac{e_i + f_i z^{-1}}{1 + c_i z^{-1} + d_i z^{-2}}$ 

The parallel form example transfer function is given by

$$
H_{ex}\left(z\right)=5.5556-\frac{3.4639}{1+0.1z^{-1}}+\frac{-1.0916+3.0086z^{-1}}{1-0.6z^{-1}+0.9z^{-2}}.
$$

The realization of *Hex*(*z*) using fixed-point Simulink blocks is shown in the following figure. You can display this model by typing

fxpdemo\_parallel\_form

at the MATLAB command line.

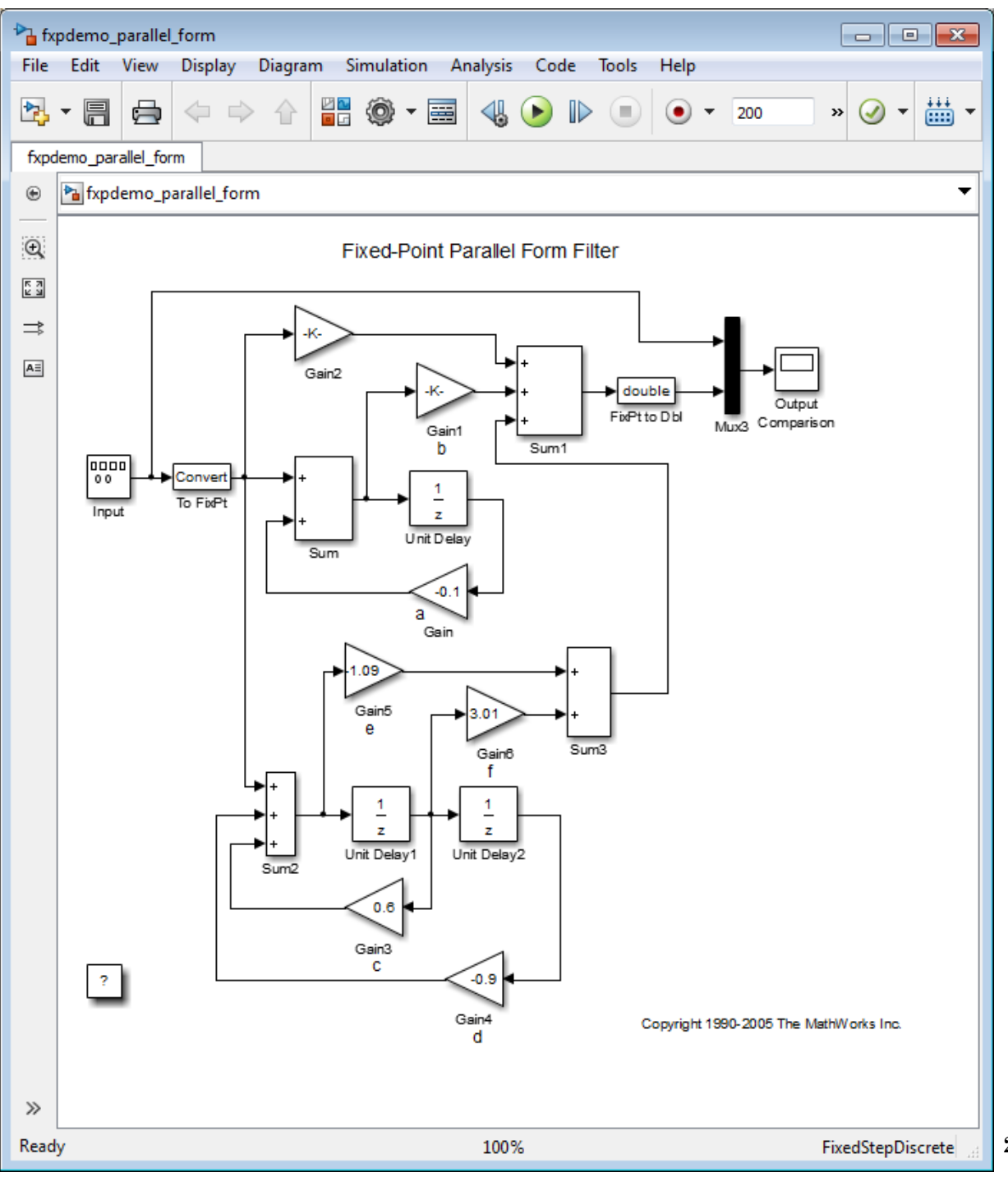

# **30**

# Fixed-Point Advisor

- **•** ["Preparation for Fixed-Point Conversion" on page 30-2](#page-1341-0)
- **•** ["Converting a Model from Floating- to](#page-1350-0) Fixed-Point Using Simulation Data" [on page 30-11](#page-1350-0)

# <span id="page-1341-0"></span>**Preparation for Fixed-Point Conversion**

#### **In this section...**

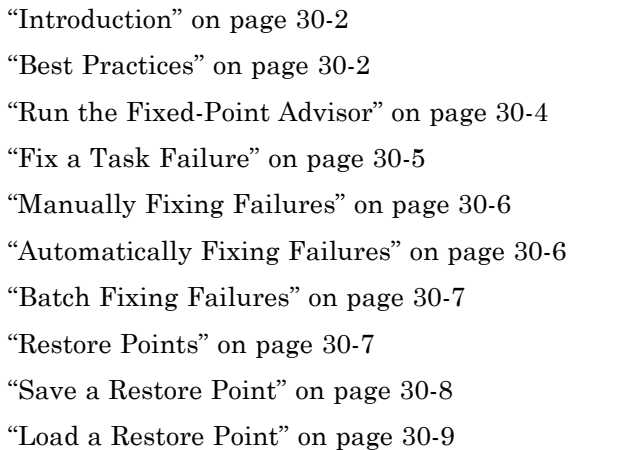

# **Introduction**

Using the Fixed-Point Advisor, you can prepare a model for conversion from a floating-point model or subsystem to an equivalent fixed-point representation. After preparing the model for conversion, use the [Fixed-Point Tool](#page-1363-0) to obtain initial fixed-point data types and then refine these data types.

## **Best Practices**

#### **Use a Known Working Model**

Before using the Fixed-Point Advisor, verify that **update diagram** succeeds for your model. To update diagram, press **Ctrl+D**. If **update diagram** fails, before you start converting your model, fix the failure in your model.

#### **Back Up Your Model**

Back up your Simulink model first.

This practice provides you with a back up in case of error and a baseline for testing and validation.

#### **Convert Small Models**

The Fixed-Point Advisor is intended to assist in converting small models. Using larger models can result in long processing times.

#### **Convert Subsystems**

Convert subsystems within your model, rather than the entire model. This practice saves time and unnecessary conversions.

#### **Specify Short Simulation Run Times**

Specifying small simulation run times reduces task processing times. You can change the simulation run time in the Configuration Parameters dialog box. For more information, see "Start time" and "Stop time" in the *Simulink Reference*.

#### **Make Small Changes to Your Model**

Make small changes to your model so that you can identify where errors are accidentally introduced.

#### **Isolate the System Under Conversion**

If you encounter data type propagation issues with a particular subsystem, isolate this subsystem by placing Data Type Conversion blocks on the inputs and outputs of the system. The Data Type Conversion block converts an input signal of any Simulink software data type to the data type and scaling you specify for its **Output data type** parameter. This practice enables you to continue converting the rest of your model.

The ultimate goal is to replace all blocks that do not support fixed-point data types. You must eventually replace blocks that you isolate with Data Type Conversion blocks with blocks that do support fixed-point data types.

#### <span id="page-1343-0"></span>**Use Lock Output Data Type Setting**

You can prevent the Fixed-Point Advisor from replacing the current data type. Use the **Lock output data type setting against changes by the fixed-point tools** parameter available on many blocks. The default setting allows replacement. Use this setting when:

**•** You already know the fixed-point data types that you want to use for a particular block.

For example, the block is modeling a real-world component. Set up the block to allow for known hardware limitations, such as restricting outputs to integer values.

Specify the output data type of the block explicitly and select **Lock output data type setting against changes by the fixed-point tools**.

**•** You are debugging a model and know that a particular block accepts only certain data types.

Specify the output data type of upstream blocks explicitly and select **Lock output data type setting against changes by the fixed-point tools**.

#### **Save Simulink Signal Objects**

The Fixed-Point Advisor proposes data types for Simulink signal objects in your model. However, it does not automatically save Simulink signal objects. To preserve changes, before closing the model, save the Simulink signal objects in your workspace and model before closing the model.

#### **Save Restore Point**

Before making changes to your model that might cause subsequent update diagram failure, consider saving a restore point. For example, before applying proposed data types in task 3.1. For more information, see ["Save a Restore](#page-1347-0) [Point" on page 30-8.](#page-1347-0)

# **Run the Fixed-Point Advisor**

**1** Open a model.

**2** Start the Fixed-Point Advisor by:

- <span id="page-1344-0"></span>**•** Typing fpcadvisor('*model\_name*/*subsystem\_name*') at the MATLAB command line
- Selecting a subsystem and, from the menu, selecting **Analysis > Fixed-Point Tool** to open the Fixed-Point Tool. On the Fixed-Point Tool **Fixed-point preparation for selected system** pane, click **Fixed-Point Advisor**.
- Right-clicking a subsystem block and, from the subsystem context menu, selecting **Fixed-Point Tool** to open the Fixed-Point Tool. On the Fixed-Point Tool **Fixed-point preparation for selected system** pane, click **Fixed-Point Advisor**.
- **3** In the Fixed-Point Advisor window, on the left pane, select the Fixed-Point Advisor folder.
- **4** Run the advisor by:
	- **•** Selecting **Run to Failure** from the Run menu.
	- **•** Right-clicking the Fixed-Point Advisor folder and selecting **Run to Failure** from the folder context menu.

The Fixed-Point Advisor runs the tasks in order until a task fails. A waitbar is displayed while each task runs.

**5** Review the results. If a task fails because input parameters are not specified, select an **Input Parameter**. Then continue running to failure by right-clicking the task and selecting **Continue** from the context menu. If the task fails for a different reason, fix the task as described in "Fix a Task Failure" on page 30-5.

If your model contains referenced models, the Fixed-Point Advisor provides results for each referenced model instance.

# **Fix a Task Failure**

Tasks fail when there is a step for you to take to convert your model from floating-point to fixed-point. The Fixed-Point Advisor provides guidance on how to fix the issues.

You can fix a failure using three different methods:

- <span id="page-1345-0"></span>**•** Follow the instructions in the Analysis Result box. Use this method to fix failures individually. See "Manually Fixing Failures" on page 30-6.
- **•** Use the Action box. Use this method to automatically fix all failures. See "Automatically Fixing Failures" on page 30-6.
- **•** Use the Model Advisor Results Explorer. Use this method to batch fix failures. See ["Batch Fixing Failures" on page 30-7](#page-1346-0)

**Note** A warning result is meant for your information. You can choose to fix the reported issue or move on to the next task.

# **Manually Fixing Failures**

All checks have an **Analysis Result** box that describes the recommended actions to manually fix failures.

To manually fix warnings or failures within a task:

- **1** Optionally, save a restore point so you can undo the changes that you make. For more information, see ["Save a Restore Point" on page 30-8.](#page-1347-0)
- **2** In the **Analysis Result** box, review the recommended actions. Use the information to make changes to your model.
- **3** To verify that the task now passes, in the **Analysis** box, click **Run This Task**.

# **Automatically Fixing Failures**

You can automatically fix failures using the **Action** box. The **Action** box applies all of the recommended actions listed in the **Analysis Result** box.

**Caution** Prior to automatically fixing failures, review the **Analysis Result** box to ensure that you want to apply all of the recommended actions.

Automatically fix all failures within a task using the following steps:

- <span id="page-1346-0"></span>**1** Optionally, save a restore point so you can undo the changes that you make. For more information, see ["Save a Restore Point" on page 30-8.](#page-1347-0)
- **2** In the **Action** box, click **Modify All**.

The **Action Result** box displays a table of changes.

**3** To verify that the task now passes, in the **Analysis** box, click **Run This Task**.

# **Batch Fixing Failures**

If a task fails and you want to explore the results and make batch changes, use the following steps.

- **1** Optionally, save a restore point so you can undo the changes that you make. For more information, see ["Save a Restore Point" on page 30-8.](#page-1347-0)
- **2** In the **Analysis** box, click **Explore Result**.
- **3** Use the Model Advisor Result Explorer to modify block parameters.
- **4** When you finish making changes, in the Fixed-Point Advisor window, click **Run This Task** to see if the changes you made result in the task passing. Continue fixing failures and rerunning the task until the task passes.

## **Restore Points**

The Fixed-Point Advisor provides a model and data restore point capability for reverting changes that you made in response to advice from the Fixed-Point Advisor. A restore point is a snapshot in time of the model, base workspace, and Fixed-Point Advisor.

**Caution** A restore point saves only the current working model, base workspace variables, and Fixed-Point Advisor tree. It does not save other items, such as libraries and referenced submodels.

To learn how to save a restore point, see ["Save a Restore Point" on page 30-8](#page-1347-0).

To learn how to load a restore point, see ["Load a Restore Point" on page 30-9](#page-1348-0).

# <span id="page-1347-0"></span>**Save a Restore Point**

#### **When to Save a Restore Point**

Consider saving a restore point:

- **•** Before applying changes to your model that might cause update diagram failure. For example, before applying proposed data types in task 3.1.
- **•** Before attempting to fix failures.

#### **How to Save a Restore Point**

You can save a restore point and give it a name and optional description, or allow the Fixed Point Advisor to automatically name the restore point for you.

To save a restore point with a name and optional description:

**1** From the main menu, select **File > Save Restore Point As**.

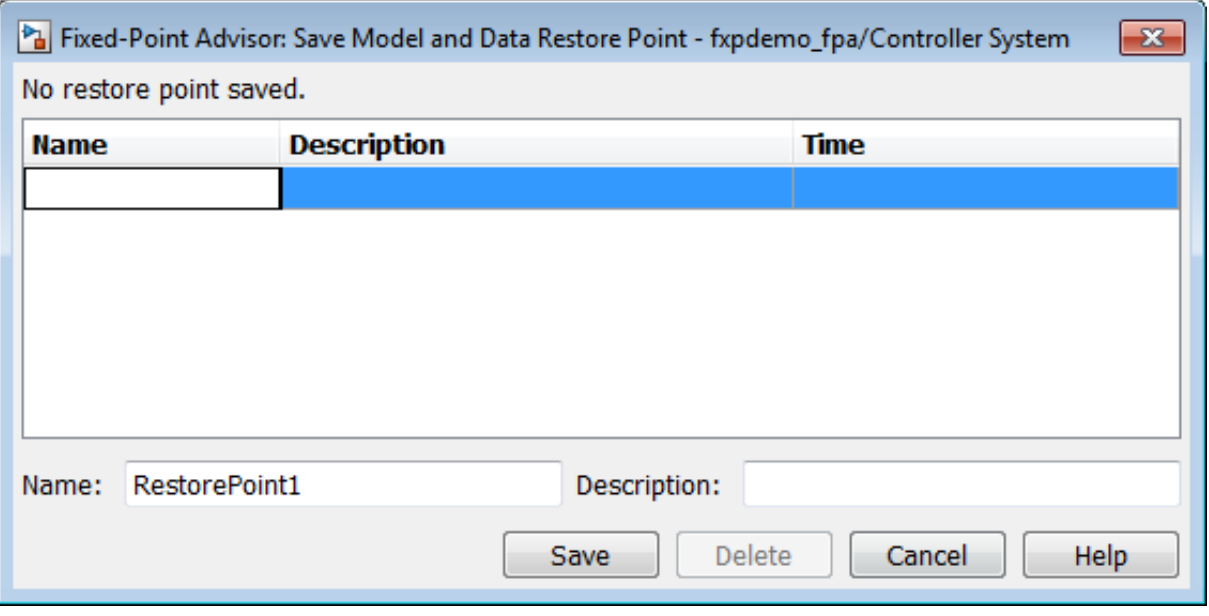

- <span id="page-1348-0"></span>**2** In the **Save Model and Data Restore Point** dialog box, in the **Name** field, enter a name for the restore point.
- **3** In the **Description** field, you can optionally add a description to help you identify the restore point.
- **4** Click **Save**.

The Fixed Point Advisor saves a restore point of the current model, base workspace, and Fixed Point Advisor status.

**Note** To quickly save a restore point, go to **File > Save Restore Point**. The Fixed Advisor saves a restore point with the name autosaven. n is the sequential number of the restore point. If you use this method, you cannot change the name of, or add a description to, the restore point.

# **Load a Restore Point**

#### **When to Load a Restore Point**

Load a restore point when:

- **•** A task fails and you cannot continue the conversion. In this case, load a restore point saved earlier in the run to avoid rerunning all the previous tasks.
- **•** You want to revert changes you made in response to advice from the Fixed-Point Advisor.

#### **How to Load a Restore Point**

To load a restore point:

**1** Go to **File > Load Restore Point**.

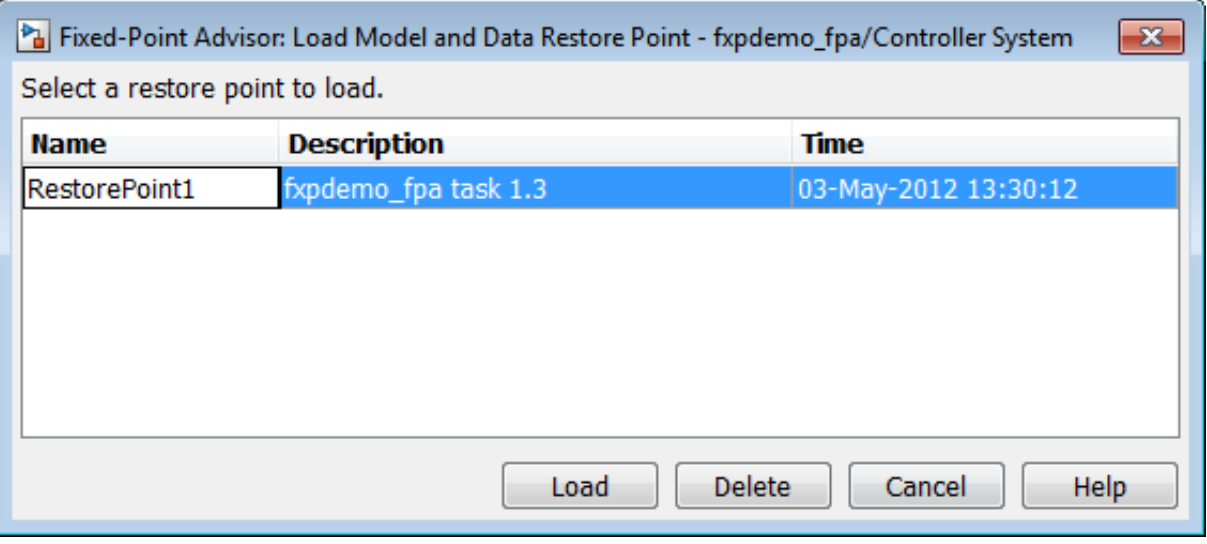

- **2** In the **Load Model and Data Restore Point** dialog box, select the restore point that you want.
- **3** Click **Load**.

The Model Advisor issues a warning that the restoration will overwrite the current model and workspace.

**4** Click **Load** to load the restore point that you selected.

The Fixed Point Advisor reverts the model, base workspace, and Fixed Point Advisor status.

# <span id="page-1350-0"></span>**Converting a Model from Floating- to Fixed-Point Using Simulation Data**

#### **In this section...**

"About This Example" on page 30-11 "Starting the Preparation" on page 30-11 ["Preparing Model for Conversion" on page 30-12](#page-1351-0) ["Prepare for Data Typing and Scaling" on page 30-17](#page-1356-0) ["Propose Data Types Based on the Simulation Reference Run" on page 30-20](#page-1359-0) ["Apply the New Fixed-Point Data Types" on page 30-20](#page-1359-0) ["Simulate the Model Using New Fixed-Point Settings" on page 30-21](#page-1360-0)

# **About This Example**

This example steps you through using the Fixed-Point Advisor to prepare the fxpdemo\_fpa model for conversion from using floating-point data types to using fixed-point data types. This example shows you how to:

- Set model-wide configuration options.
- **•** Set block-specific parameters.
- **•** Obtain an initial fixed-point data types for the model.
- **•** Validate the fixed-point data types against the floating-point model.

# **Starting the Preparation**

**1** Open the model. At the command line, enter: fxpdemo\_fpa.

- <span id="page-1351-0"></span>**2** To start the conversion:
	- **a** Right-click **Controller System** and, from the subsystem context menu, select **Fixed-Point Tool**.
	- **b** On the Fixed-Point Tool **Fixed-point preparation for selected system** pane, click the **Fixed-Point Advisor** button.

The Fixed-Point Advisor opens for the subsystem Controller System.

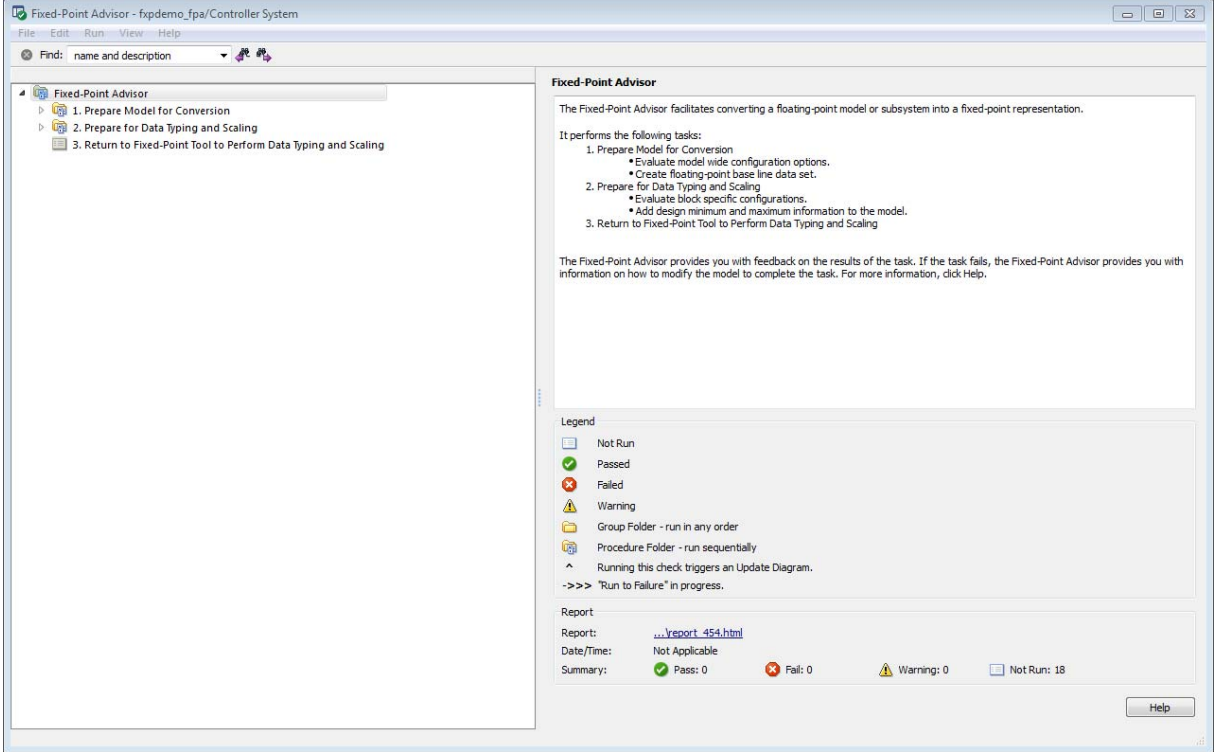

## **Preparing Model for Conversion**

First, validate model-wide settings and create reference simulation data.

**1** For the purpose of this tutorial, run the tasks in the Fixed-Point Advisor **Prepare Model for Conversion** folder one at a time. In the left pane,

select **Verify model simulation settings** and, in the right pane, click **Run This Task**.

This task validates that model simulation settings allow signal logging and disable data type override to facilitate conversion to fixed point. These settings ensure that fixed-point data can be logged in downstream tasks.

The task passes.

**2** Select and run **Verify update diagram status**.

Your model must be able to successfully complete an update diagram action to run the checks in the Fixed-Point Advisor.

The task passes.

**3** Select and run **Address unsupported blocks**.

This task identifies blocks that do not support fixed-point data types. The Fixed-Point Advisor cannot convert these blocks. To complete the conversion of your model, replace these blocks with Simulink built-in blocks that do support fixed-point data types. If a replacement block is not available, you can temporarily isolate the unsupported block with Data Type Conversion blocks.

The task fails because the model contains a block that does not support fixed-point data types.

- **4** Fix the failure by replacing the TrigFcn block with the provided replacement:
	- **a** Click the **Preview** link to view the replacement block.
	- **b** Click the link to the original block and view its settings.
	- **c** Double-click the replacement block and verify its settings match the settings of the original block.

**Note** If the settings on the replacement block differ from the settings on the original block, set up the replacement block to match the original block.

**d** In the Controller System subsystem, right-click the original TrigFcn block. From the context menu, select Replace with Lookup Table.

The Fixed-Point Advisor replaces the original block.

- **e** In the Fixed-Point Advisor, rerun the task. The task passes.
- **5** Select and run **Set up signal logging**. Because you are using simulation minimum and maximum data, you must specify at least one signal to use in analysis and comparison in downstream checks. At a minimum, you should log the unique input and output signals.

The task runs and the Fixed-Point Advisor warns that signal logging is not specified for any signals.

- **6** Because you want to propose data types based on simulation data, fix the warning:
	- **a** Click the **Explore Result** button.
	- **b** In the Model Advisor Result Explorer, select the signals that you want to log and select the **EnableLogging** check box.

For this tutorial, log the signals connected to the Inport and Outport blocks:

- **•** Ctr\_in
- **•** Ctr\_out
- **c** Close the Model Advisor Result Explorer.
- **d** In the Fixed-Point Advisor, rerun the task.

The task passes because signal logging is enabled for at least one signal.

**7** Select and run **Create simulation reference data**. The Fixed-Point Advisor simulates the model using the current solver settings, and creates and archives reference signal data to use for analysis and comparison in later conversion tasks.

The task runs and the Fixed-Point Advisor warns that logging is not enabled.

If the simulation is set up to have a long simulation time, after starting this task, you can stop the simulation by selecting the waitbar and then pressing **Ctrl+C**. This allows you to change the simulation time and continue without waiting for the long simulation.

**8** To fix the failure, in the **Action** box click **Modify All**.

The **Modify All** action configures the model to the settings recommended in the Analysis Result. The **Action Result** box displays a table of changes.

**Note** Prior to automatically fixing failures, you should review the **Analysis Result** box to ensure that you want to apply all the recommended actions.

**9** Click the **Run This Task** button.

The task passes and the tool stores the results in a run named FPA\_Reference. You can view these results in the Fixed-Point Tool **Contents** pane.

**10** Open the **Verify Fixed-Point Conversion Guidelines** folder. Select and run **Check model configuration data validity diagnostic parameters settings**. This task verifies that the **Model Configuration Parameters** > **Diagnostics** > **Data Validity > Parameters** options are all set to warning. If these options are set to error, the model update diagram action fails in later tasks.

The task passes.

**11** Select and run **Implement logic signals as Boolean data**. This task verifies that **Model Configuration Parameters** > **Optimization** > **Implement logic signals as Boolean data** is selected. If it is cleared, the code generated in downstream checks is not optimized.

The task passes.

**12** Select and run **Check bus usage**. This task identifies:

- **•** Mux blocks that are bus creators
- **•** Bus signals that the top-level model treats as vectors

**Note** This is a Simulink check. For more information, see "Check bus usage" in the Simulink documentation.

The task passes.

- **13** Select and run **Simulation range checking**. This tasks verifies that the **Model Configuration Parameters** > **Diagnostics** > **Simulation range checking** option is not set to none. A warning is displayed because **Simulation range checking** is currently set to none. The recommended setting is warning so that warnings are generated when signals exceed the specified minimum or maximum values.
- **14** Fix the warning by applying the recommended setting using the **Modify All** button. Rerun the task.

The task passes.

**15** Select and run **Check for implicit signal resolution**. This task checks for models that use implicit signal resolution. To use the Fixed-Point Advisor for Simulink signal object scaling, turn off implicit signal resolution by setting the **Diagnostics** > **Data Validity** > **Signal resolution** property in the Configuration Parameters dialog box to Explicit only. Enforce resolution for each of the signals and states that currently resolve successfully. For more information, see "Signal resolution" in the Simulink documentation.

The task passes because the model contains no Simulink signal objects.

The run to failure action has completed for the **Prepare Model for Conversion** folder. At this point, you can review the results report found at the folder level, or continue to the next folder.

# <span id="page-1356-0"></span>**Prepare for Data Typing and Scaling**

The tasks in this folder prepare the model for automatic data typing by the Fixed-Point Tool. This folder contains tasks that set the block configuration options and output minimum and maximum values for blocks. The block settings from this task simplify the initial data typing and scaling. The optimal block configuration is achieved in later stages.

**1** Right-click **Prepare for Data Typing and Scaling** and select **Run to Failure**.

The Fixed-Point Advisor runs the **Review locked data type settings** task. This task identifies blocks that have their data type settings locked down, which excludes them from automatic data typing.

The task passes because it finds no blocks with locked data types.

**2** The Fixed-Point Advisor runs the **Remove output data type inheritance** task. This task identifies blocks with the **Output data type** property set to Inherit. Inherited data types might lead to data type propagation errors.

The task fails because some blocks in the model have inherited output data types.

**3** Fix the failure using the **Modify All** button to explicitly configure the output data types to the recommended values. Rerun the task.

The task passes.

**4** Continue running to failure. **Relax input data type settings** runs. This task identifies blocks with input data type constraints that might lead to data type propagation errors.

The task passes because all blocks have flexible input data types.

**5 Verify Stateflow charts that have strong data typing with Simulink** runs. This task verifies that all Stateflow charts are configured to have strong data typing with Simulink I/O.

The task passes because the model does not have any Stateflow charts.

**6 Remove redundant specification between signal objects and blocks** runs. This task identifies and removes redundant data type specification originating from blocks and Simulink signal objects.

The task passes because the model contains no resolved Simulink signal objects.

**7 Verify hardware selection** runs. This task identifies the hardware device information on the **Hardware Implementation** pane of the Configuration Parameters dialog box.

The task fails because the **Model Configuration Parameters** > **Hardware Implementation** option does not provide values for the **Device vendor** and **Device type** parameters.

- **8** Fix the failure:
	- **a** Click the Hardware Implementation Device settings link.
	- **b** In the Configuration Parameters dialog box **Hardware Implementation** pane, change:
		- **• Device vendor** to Generic
		- **• Device type** to 32-bit Embedded Processor
	- **c** Click **OK** to apply the settings.
- **9** In the Fixed-Point Advisor window, rerun the task.

The task fails because you must specify a default data type for floating-point data types that is suitable for the chosen hardware.

**10** Fix the failure by setting **Default data type for all floating-point signals** to int16.

The software uses this default data type for all output signals. The Fixed-Point Advisor proposes the Same as embedded hardware integer setting, which is int32. However, use int16 because the model performs many multiplications and you want the product to fit into int32.

**11** Rerun the task.

The task passes.

#### **12** Select and run **Specify block minimum and maximum values**.

The Fixed-Point Advisor warns you that you have not specified any minimum and maximum values. Optimally, specify block output and parameter minimum and maximum values for, at minimum, the Inport blocks in the system. You can specify the minimum and maximum values for any block in this step. Typically, these values are determined during the design process based on the system that you are creating.

- **13** Fix the warning by specifying minimum and maximum values for Inport blocks:
	- **a** Click the **Explore Result** button.

The Model Advisor Result Explorer opens, displaying the Inport blocks that do not have an output minimum and maximum specified.

- **b** On the Model Advisor Result Explorer center pane, select Ctr\_in. For the purpose of this tutorial, specify the output minimum and maximum values for this block. Set **OutMin** to -5 and set **OutMax** to 5.
- **c** Close the Model Advisor Result Explorer.
- **d** In the Fixed-Point Advisor, rerun the task.

The task passes because minimum and maximum values are specified for all Inport blocks.

- **e** For the purpose of this tutorial, do not specify other minimum and maximum values for other blocks.
- **f** Review the results report found at the folder level.

#### **14** Select and run **Return to the Fixed-Point Tool to perform data typing and scaling**.

**15** On the Fixed-Point Tool **Contents** pane, examine the results for the simulation reference run. One of the TrigFcn block outputs overflowed multiple times, indicating that the fixed-point settings on this block are not suitable for the input range. To refine the fixed-point data types, first run the model with a global override of the fixed-point data types using double-precision numbers to avoid quantization effects. This action provides a floating-point benchmark that represents the ideal output. Then, propose new data types based on these "ideal" results.

# <span id="page-1359-0"></span>**Propose Data Types Based on the Simulation Reference Run**

Use the Fixed-Point Tool to propose fixed-point data types based on the simulation reference (FPA Reference) run.

**1** In the Fixed-Point Tool:

- **a** Click the **Propose fraction lengths** button  $DT$ .
- **b** Because you are proposing data types based on fixed-point results, the tool issues a warning. In the warning dialog box, click **Yes**.

The Fixed-Point Tool proposes new data types for objects in the model and updates the results on the **Contents** pane.

**2** In the Fixed-Point Tool, set the **Column View** to Automatic Data Typing with Simulation Min/Max View to display information relevant to the proposal. The tool displays the proposed scaling in the **ProposedDT** column in the **Contents** pane.

To accommodate the full simulation range, the Fixed-Point Tool proposes new data types for some blocks in the model. Because the TrigFcn block is a linked library, the tool does not propose new data types for this block.

**3** Examine the results to resolve any conflicts and to ensure that you want to accept the proposed data type for each result.

In the Fixed-Point Tool toolbar, select **Show > Conflicts with proposed data types**.

The Fixed-Point Tool detects no conflicts, so you are ready to apply the new data types as described in ["Apply the New Fixed-Point Data Types" on](#page-1426-0) [page](#page-1426-0) 32[-25](#page-1426-0).

# **Apply the New Fixed-Point Data Types**

**1** Click **Apply accepted fraction lengths** to write the proposed data types to the model.  $\overline{\mathbf{5}}$ 

<span id="page-1360-0"></span>**2** In the Fixed-Point Tool toolbar, select **Show > All results**.

The tool has set all the specified data types to the proposed types.

# **Simulate the Model Using New Fixed-Point Settings**

- **1** On the **Shortcuts to set up runs** pane, click the **Model-wide no override and full instrumentation** button to use the locally specified data type settings.
- **2** On the Fixed-Point Tool **Model Hierarchy** pane, select the Controller Subsystem.
- **3** Click **Simulate** to run the simulation.

The Simulink software simulates the model using the new fixed-point settings that you applied in the previous step and stores the results in the NoOverride run.

**4** Examine the results. Because the tool did not propose new data types for the TrigFcn block, this block still overflows.

# **31**

# Fixed-Point Tool

- **•** ["Fixed-Point Tool" on page 31-2](#page-1363-0)
- **•** ["Run Management" on page 31-5](#page-1366-0)
- **•** ["Debug a Fixed-Point Model" on page 31-12](#page-1373-0)
- **•** ["Logging Simulation Ranges for Referenced Models" on page 31-20](#page-1381-0)
- **•** ["Log Simulation Ranges for Referenced Models" on page 31-24](#page-1385-0)
- **•** ["Propose Data Types for a Referenced Model" on page 31-30](#page-1391-0)
- **•** ["Logging Simulation Ranges for MATLAB Function Block" on page 31-34](#page-1395-0)
- **•** ["Log Simulation Ranges for MATLAB Function Block" on page 31-35](#page-1396-0)
- **•** ["View Signal Names in Fixed-Point Tool" on page 31-39](#page-1400-0)

# <span id="page-1363-0"></span>**Fixed-Point Tool**

#### **In this section...**

"Introduction to the Fixed-Point Tool" on page 31-2

"Using the Fixed-Point Tool" on page 31-2

# **Introduction to the Fixed-Point Tool**

The Fixed-Point Tool is a graphical user interface that automates specifying fixed-point data types in a model. The tool collects range data for model objects. The range data comes from either design minimum and maximum values that objects specify explicitly, from logged minimum and maximum values that occur during simulation, or from minimum and maximum values derived using range analysis. Based on these values, the tool proposes fixed-point data types that maximize precision and cover the range. With this too, you can review the data type proposals and then apply them selectively to objects in your model.

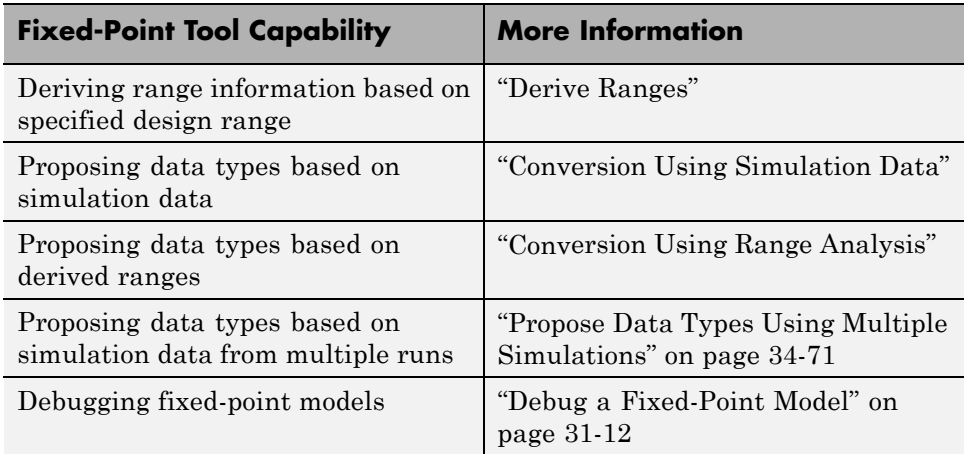

# **Using the Fixed-Point Tool**

To open the Fixed-Point Tool, use any of the following methods:

**•** From the Simulink **Analysis** menu, select **Fixed-Point Tool**.

- **•** From the model context menu, select **Fixed-Point Tool**.
- **•** From a subsystem context menu, select **Fixed-Point Tool**.

If you want to open the tool programmatically, use the fxptdlg function. For more information, see fxptdlg.

The Fixed-Point Tool contains the following components:

- **• Model Hierarchy** pane Displays a tree-structured view of the Simulink model hierarchy.
- **• Contents** pane Displays a tabular view of objects that log fixed-point data in a system or subsystem.
- Dialog pane Displays parameters for specifying particular attributes of a system or subsystem, such as its data type override and fixed-point instrumentation mode.
- Toolbar Provides buttons for commonly used Fixed-Point Tool commands.
- **• Shortcut Editor** To open the **Shortcut Editor**, on the far right-hand pane, click the **Add/Edit shortcuts** link. This editor provides the ability to configure shortcuts that set up the run name as well as model-wide data type override and instrumentation settings prior to simulation or range derivation. For more information, see ["Run Management with the](#page-1366-0) [Shortcut Editor" on page 31-5.](#page-1366-0)

For more information about each of these components, see fxptdlg.

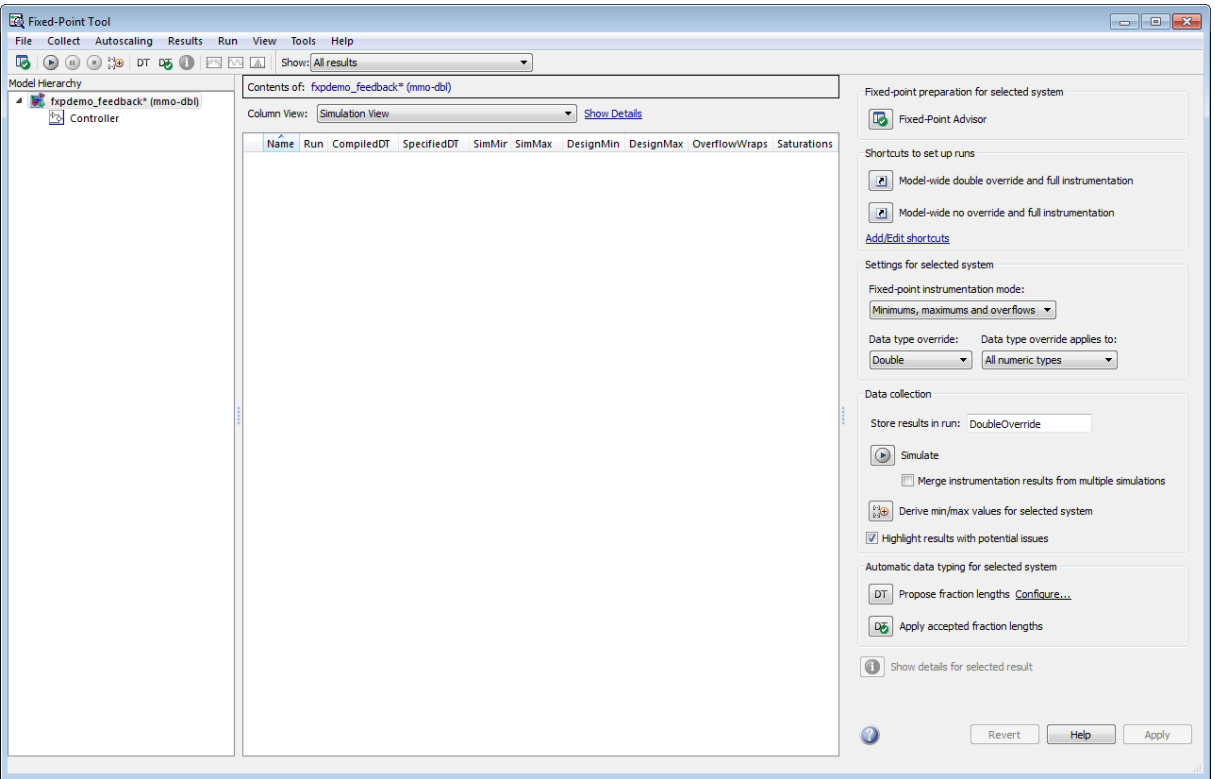

# <span id="page-1366-0"></span>**Run Management**

#### **In this section...**

"Run Management" on page 31-5 ["Why Use Shortcuts to Manage Runs" on page 31-7](#page-1368-0) ["When to Use Shortcuts to Manage Runs" on page 31-7](#page-1368-0) ["Add Shortcuts" on page 31-8](#page-1369-0) ["Edit Shortcuts" on page 31-9](#page-1370-0) ["Delete Shortcuts" on page 31-10](#page-1371-0) ["Capture Model Settings Using the Shortcut Editor" on page 31-10](#page-1371-0)

# **Run Management**

The Fixed-Point Tool supports multiple runs. Each run uses one set of model settings to simulate the model or to derive or propose data types. You can:

- **•** Store multiple runs.
- **•** Specify custom run names.
- Propose data types based on the results in any run.
- **•** Apply data type proposals based on any run.
- **•** Compare the results of any two runs.
- **•** Rename runs directly in the Fixed-Point Tool **Contents** pane.

You can easily switch between different run setups using shortcuts. Alternatively, you can manually manage runs.

#### **Run Management with the Shortcut Editor**

You can use shortcuts prior to simulation to configure the run name as well as to configure model-wide data type override and instrumentation settings. The Fixed-Point Tool provides:

**•** Frequently used factory default shortcuts, such as **Model-wide double override and full instrumentation**, which sets up your model so that you can override all fixed-point data types with double-precision numbers and logs the simulation minimum and maximum values and overflows.

**Note** You can set up user-defined shortcuts across referenced model boundaries. The factory default shortcuts apply only to the top-level model and so do not affect the settings of any referenced model.

**•** The ability to add and edit custom shortcuts. The shortcuts are saved with the model so that you define them once and then reuse them multiple times. Use the Shortcut Editor to create or edit shortcuts and to add and organize shortcut buttons in the Fixed-Point Tool **Shortcuts to set up runs** pane.

**Note** You can use user-defined shortcuts across referenced model boundaries.

#### **Manual Run Management**

You can also manually manage runs using the following settings:

**•** In the **Data collection** pane, **Store results in run**.

Provide a new run name before a simulation or collecting derived minimum and maximum values so that you do not overwrite existing runs.

- **•** In the **Settings for selected system** pane:
	- **- Fixed-point instrumentation mode**
	- **- Data type override**
	- **- Data type override applies to**
## **Why Use Shortcuts to Manage Runs**

Shortcuts provide a quick and easy way to set up data type override and fixed-point instrumentation settings run prior to simulation or range derivation. You can associate a run name with each shortcut. When you apply a shortcut, you change the data type override and fixed-point instrumentation settings of multiple systems in your hierarchy simultaneously.

Shortcuts:

- **•** Simplify the workflow. For example, you can collect a floating-point baseline in a clearly named run.
- Provide the ability to configure data type override and instrumentation settings on multiple subsystems in the model hierarchy at the same time. This capability is useful for models that have a complicated hierarchy.
- **•** Are a convenient way to store frequently used settings and reuse them. This capability is useful when switching between different settings during debugging.
- **•** Provide a way to store the original fixed-point instrumentation and data type override settings for the model. Preserving these settings in a shortcut provides a backup in case of failure and a baseline for testing and validation.

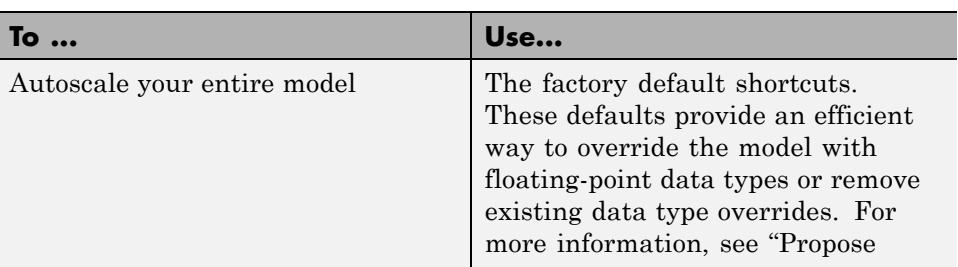

#### **When to Use Shortcuts to Manage Runs**

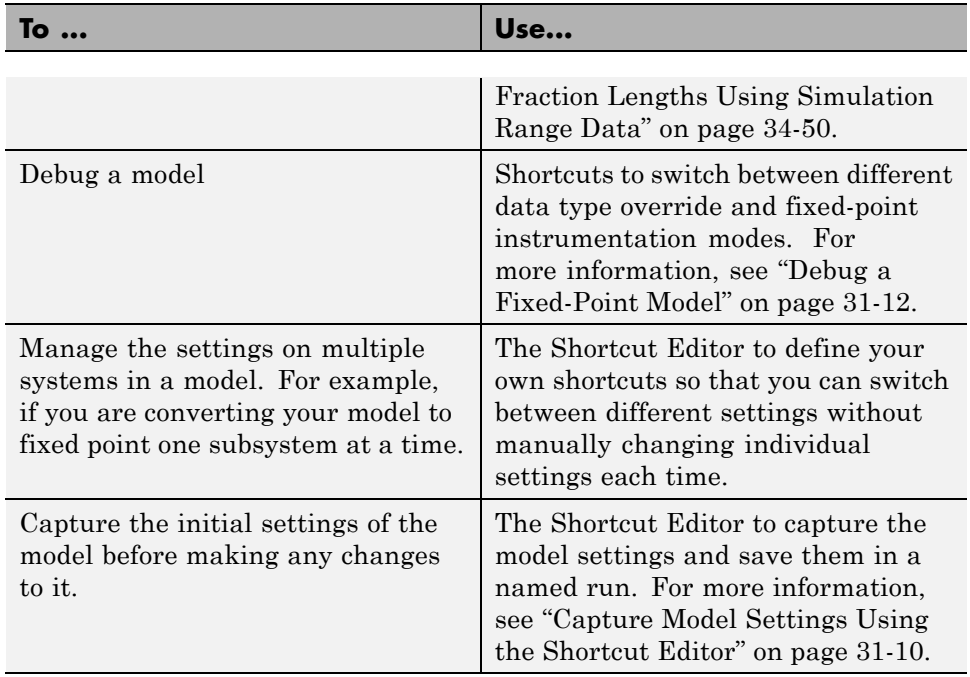

## **Add Shortcuts**

- **1** On the Fixed-Point Tool **Shortcuts to set up runs** pane, click **Add/Edit shortcuts**.
- **2** For each subsystem that you want to specify a shortcut for, on the Shortcut Editor **Model Hierarchy** pane, select the subsystem:
	- **a** In the **Name of shortcut** field, enter the shortcut name.

By default, if **Allow modification of run name** is selected, the software sets the **Run name** to the shortcut name. You can manually override the name.

**b** [Edit](#page-1370-0) the shortcut properties. See ["Edit Shortcuts" on page 31-9.](#page-1370-0)

## <span id="page-1370-0"></span>**Edit Shortcuts**

- **1** On the Fixed-Point Tool **Shortcuts to set up runs** pane, click **Add/Edit shortcuts**.
- **2** In the Shortcut Editor, from the **Name of shortcut** list, select the shortcut that you want to edit.

The editor displays the run name, fixed-point instrumentation settings, and data type override settings defined by the shortcut.

**Note** You cannot modify the factory default shortcuts.

- **3** If you do not want this shortcut to modify the existing fixed-point instrumentation settings on the model, clear **Allow modification of fixed-point instrumentation settings**.
- **4** If you do not want this shortcut to modify the existing data type override settings on the model, clear **Allow modification of data type override settings**.
- **5** If you do not want this shortcut to modify the run name on the model, clear **Allow modification of run name**.
- **6** If you want to modify the shortcut for a subsystem:
	- **a** Select the subsystem.
	- **b** If applicable, set the **Fixed-point instrumentation mode** to use when you apply this shortcut.
	- **c** If applicable, set the **Data type override** mode to use when you apply this shortcut.
	- **d** If applicable, set the **Run name** to use when you apply this shortcut.
	- **e** Click **Apply**.
- **7** Repeat step 6 to modify any subsystem shortcuts that you want.
- <span id="page-1371-0"></span>**8** Optionally, if you want the Fixed-Point Tool to display a button for this new shortcut, use the right arrow to move the shortcut to the list of shortcuts to display. Use the up and down arrows to change the order of the shortcut buttons.
- **9** Save the model to store the shortcut with the model.

#### **Delete Shortcuts**

To delete a shortcut from a model:

- **1** On the Fixed-Point Tool **Shortcuts to set up runs** pane, click **Add/Edit shortcuts**.
- **2** On the Shortcut Editor **Manage shortcuts** pane, in the **Shortcuts** table, select the shortcut that you want to delete.
- **3** Click the **Delete selected shortcut** button,  $\boxed{\mathbf{X}}$

#### **Capture Model Settings Using the Shortcut Editor**

- **1** On the Fixed-Point Tool **Shortcuts to set up runs** pane, click **Add/Edit shortcuts**.
- **2** In the Shortcut Editor, [create](#page-1363-0) a new shortcut, for example, Initial subsystem settings.

By default, if **Allow modification of run name** is selected, the software sets the **Run name** to the shortcut name. You can manually override the name.

- **3** Verify that **Allow modification of fixed-point instrumentation settings** and **Allow modification of data type override settings** are selected.
- **4** Click **Capture system settings**.

The software sets the **Fixed-point instrumentation mode**, **Data type override**, and, if appropriate, **Data type override applies to** for the systems in the model hierarchy.

- **5** Click **Apply**.
- **6** Save the model to store the shortcut with the model.

## <span id="page-1373-0"></span>**Debug a Fixed-Point Model**

#### **In this section...**

"Simulating the Model to See the Initial Behavior" on page 31-12

["Debugging the Model" on page 31-14](#page-1375-0)

["Simulating the Model Using a Different Input Stimulus" on page 31-16](#page-1377-0)

["Debugging the Model with the New Input" on page 31-17](#page-1378-0)

["Proposing Fraction Lengths for Math2 Based on Simulation Results" on](#page-1379-0) [page 31-18](#page-1379-0)

["Verifying the New Settings" on page 31-18](#page-1379-0)

This example shows how to:

**•** Identify which parts of a model cause numeric problems.

The current fixed-point settings on this model cause overflows. You debug the model by overriding the fixed-point settings on one subsystem at a time and simulating the model to determine how these fixed-point settings affect the model behavior.

**•** Create and use shortcuts to set up fixed-point instrumentation and data type override settings for different runs.

To optimize the model for two different inputs, you switch several times between different data type override and fixed-point instrumentation settings. Using shortcuts facilitates changing these settings.

**•** Autoscale the model over the complete simulation range for both inputs.

## **Simulating the Model to See the Initial Behavior**

Initially, the input to the Gain block is a sine wave of amplitude 7. Simulate the model using local system settings with logging enabled to see if any overflows or saturations occur.

**1** Open the ex fixedpoint debug model. At the MATLAB command line, enter:

```
addpath(fullfile(docroot,'toolbox','fixpoint','examples'))
ex fixedpoint debug
```
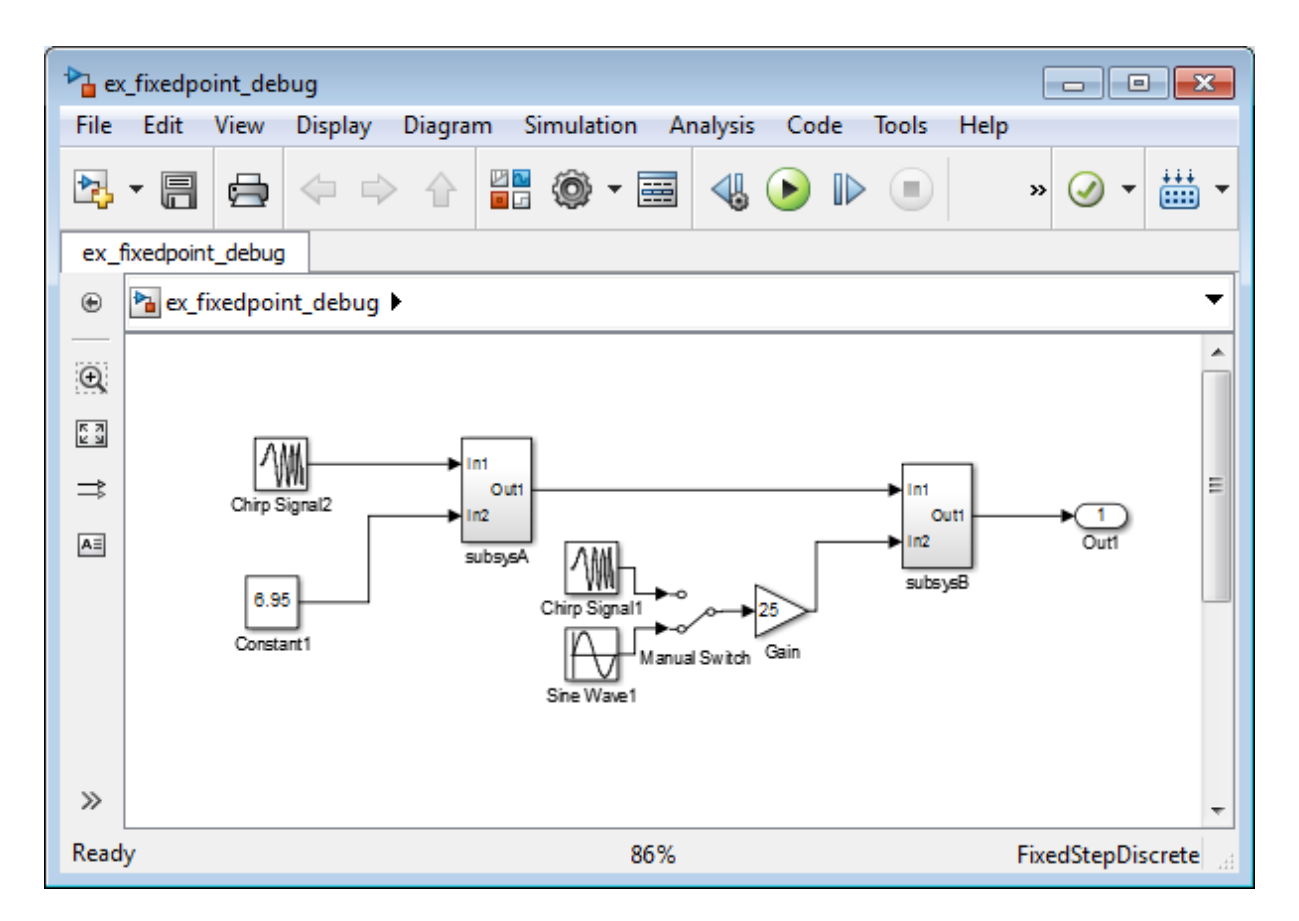

- **2** From the model **Analysis** menu, select **Fixed-Point Tool**.
- **3** In the Fixed-Point Tool, set up a shortcut for the initial system settings:

On the **Shortcuts to set up runs** pane, click **Add/Edit shortcuts**.

**4** In the Shortcut Editor:

- <span id="page-1375-0"></span>**a** On the **Model Hierarchy** pane, select subsysA>Math1.
- **b** In the **Name of shortcut field**, enter Setting A.

The editor sets the **Run name** for this shortcut to Setting A.

- **c** Set **Fixed-point instrumentation mode** to Minimums, maximums and overflows.
- **d** Set **Data type override** to Use local settings.
- **e** Click **Apply**.
- **f** On the **Model Hierarchy** pane, select subsysA>Math2 and repeat steps (c) to (f).
- **g** On the **Manage shortcuts** pane, under **Shortcuts**, select Setting A then click the right arrow to move this shortcut to the list of shortcuts displayed in the Fixed-Point Tool.
- **5** Use this shortcut to set up a run. Use the settings to simulate the model.
	- **a** On the Fixed-Point Tool **Model Hierarchy** pane, select ex fixedpoint debug.
	- **b** On the **Shortcuts to set up runs** pane, click **Setting A**.
	- **c** Click the **Simulate** button,

The Simulink software simulates the model using the fixed-point instrumentation and data type settings specified in **Setting A**. Afterward, on the **Contents** pane, the Fixed-Point Tool displays the simulation results for each block that logged fixed-point data. The tool stores the results in the run named **Setting A**. The Fixed-Point tool highlights subsysB/Math2/Add1: Output in red to indicate that there is an issue with this result. The **OverflowWraps** column for this result shows that the block overflowed 51 times, which indicates a poor estimate for its scaling.

#### **Debugging the Model**

To debug the model, first simulate the model using local settings on the subsystem Math1 while overriding the fixed-point settings on Math2 with doubles. Simulating subsystem Math2 with doubles override avoids quantization effects for this subsystem. If overflows occur, you can deduce that there are issues with the fixed-point settings in subsystem Math1.

Next, simulate the model using local settings on Math2 and doubles override on Math1. If overflows occur for this simulation, there are problems with the fixed-point settings for subsystem Math2.

#### **Setting Up Shortcuts**

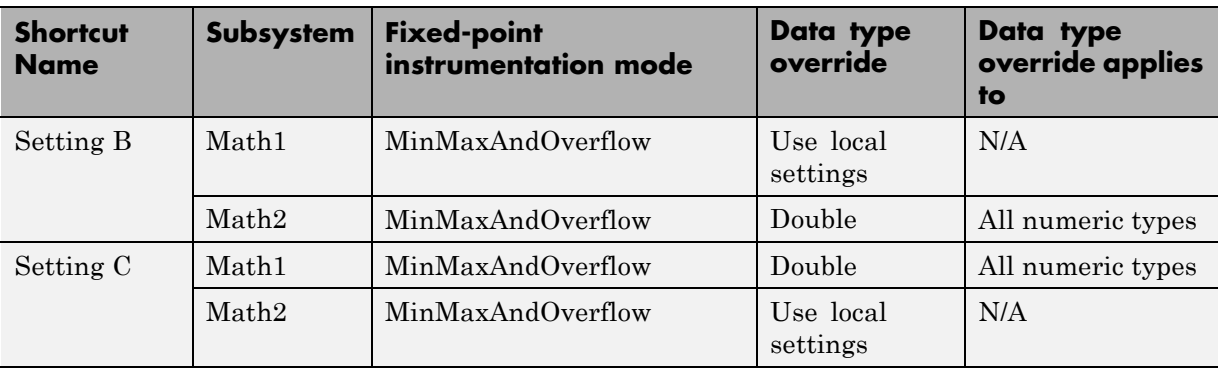

**1** Use the Shortcut Editor to create the following new shortcuts.

**2** On the **Manage shortcuts** pane, add Setting B and Setting C to the list of buttons to display in the Fixed-Point Tool.

#### **Testing Subsystem Math1 Settings**

Simulate the model with original fixed-point settings on Math1 while overriding the fixed-point settings with doubles on Math2.

- **1** On the Fixed-Point Tool **Model Hierarchy** pane, select ex fixedpoint debug.
- **2** On the **Shortcuts to set up runs** pane, click **Setting B** to override fixed-point settings on Math2.
- **3** Click the **Simulate** button.

<span id="page-1377-0"></span>The Simulink software simulates the model using the fixed-point instrumentation and data type settings specified in **Setting B**, using fixed-point settings for Math1 and overriding the fixed-point settings for Math2. No overflows occur, which indicates that the settings on Math1 are not causing the overflows.

#### **Testing Subsystem Math2 Settings**

Simulate with original fixed-point settings on Math2 while overriding the fixed-point settings with doubles on Math1.

- **1** On the Fixed-Point Tool **Model Hierarchy** pane, select ex\_fixedpoint\_debug.
- **2** On the **Shortcuts to set up runs** pane, click **Setting C** to override the fixed-point settings on Math1.
- **3** Click the **Simulate** button.

The Simulink software simulates the model using the fixed-point instrumentation and data type settings specified in **Setting C**, using fixed-point settings for Math2 and overriding the fixed-point settings for Math1. Overflows occur in run Setting C, indicating that the settings on Math2 are causing the overflows.

## **Simulating the Model Using a Different Input Stimulus**

Simulate the model with a different input using the original fixed-point settings on subsystems Math1 and Math2. Because you set up a shortcut for this initial set up, before rerunning the simulation, you can easily configure the model. Before simulating, select to merge the simulation results so that the tool gathers the simulation range for both inputs.

- **1** On the **Data collection** pane, select **Merge instrumentation results from multiple simulations**.
- **2** In the ex\_fixedpoint\_debug model, double-click the Manual Switch block to select Chirp Signal1 as the input to the Gain block.
- <span id="page-1378-0"></span>**3** On the Fixed-Point Tool **Model Hierarchy** pane, select ex fixedpoint debug and simulate using the original fixed-point settings for Math1 and Math2.
	- **a** On the **Shortcuts to set up runs** pane, click **Setting A**.
	- **b** Click the **Simulate** button.

The Simulink software simulates the model using the fixed-point instrumentation and data type settings specified in **Setting A**. Afterward, in the **Contents** pane, the Fixed-Point Tool displays the simulation results for each block that logged fixed-point data. The tool stores the results in the run named **Setting A**.

**Tip** In the Fixed-Point Tool **Contents** pane, click **Run** to sort the results in this column.

## **Debugging the Model with the New Input**

- **1** Simulate the model with original fixed-point settings on Math1 while overriding the fixed-point settings with doubles on Math2.
	- **a** On the Fixed-Point Tool **Model Hierarchy** pane, select ex fixedpoint debug.
	- **b** On the **Shortcuts to set up runs** pane, click **Setting B**.
	- **c** Click the **Start** button.

No overflows occur, which indicates that the settings on Math1 are not causing the overflows.

- **2** Simulate with original fixed-point settings on Math2 while overriding the fixed-point settings with doubles on Math1.
	- **a** On the Fixed-Point Tool **Model Hierarchy** pane, select ex fixedpoint debug.
	- **b** On the **Shortcuts to set up runs** pane, click **Setting C**.
	- **c** Click the **Start** button.

<span id="page-1379-0"></span>Overflows occur, which indicates that the fixed-point settings on Math2 are causing the overflows. Next, use the Fixed-Point Tool to propose new data types for this subsystem.

#### **Proposing Fraction Lengths for Math2 Based on Simulation Results**

- **1** On the Fixed-Point Tool **Model Hierarchy** pane, select Math2.
- **2** On the **Automatic data typing for selected system** pane, click the **Propose fraction lengths** button.
- **3** In the Propose Data Types dialog box, select Setting B as the run to use for proposing data types and click **OK**. This run simulated Math2 with double override to obtain the 'ideal' behavior of the subsystem based on the simulation results for both input stimuli.

The Fixed-Point Tool proposes new fixed-point data types for the objects in subsystem Math2 to avoid numerical issues such as overflows.

- **4** On the **Contents** pane **ProposedDT** column, examine the proposed data types for the objects in Math2. The tool proposed new fixed-point data types with reduced precision for the Add1 block Output and Accumulator.
- **5** Because the Fixed-Point Tool marked all the proposed results with a green icon to indicate that the proposed data types pose no issues for these objects, accept the proposals.

In the **Automatic data typing for selected system** pane, click the **Apply accepted fraction lengths** button.

## **Verifying the New Settings**

Verify that the new settings do not cause any numerical problems by simulating the model using local settings for subsystems Math1 and Math2 and logging the results. Use shortcut Setting A that you set up for these settings.

- **1** On the Fixed-Point Tool **Model Hierarchy** pane, select ex fixedpoint debug.
- **2** On the **Shortcuts to set up runs** pane, click **Setting A**.
- **3** On the **Data collection** pane, set **Store results in run** to Setting A2 and click **Apply** so that the Fixed-Point Tool does not overwrite the previous results for this shortcut.
- **4** Click the **Simulate** button.

The Simulink software simulates the model using the new fixed-point settings. Afterward, the Fixed-Point Tool displays the simulation results in run Setting A2. No overflows or saturations occur indicating that the model can now handle the full input range.

## **Logging Simulation Ranges for Referenced Models**

#### **In this section...**

"Viewing Simulation Ranges for Referenced Models" on page 31-20

["Fixed-Point Instrumentation and Data Type Override Settings" on page](#page-1383-0) [31-22](#page-1383-0)

["See Also" on page 31-23](#page-1384-0)

## **Viewing Simulation Ranges for Referenced Models**

The Fixed-Point Tool logs simulation minimum and maximum values (ranges) for referenced models. The tool logs these values only for instances of the referenced model that are in Normal mode. It does not log simulation minimum and maximum values for instances of the referenced model that are in non-Normal modes. If your model contains multiple instances of a referenced model and some are instances are in Normal mode and some are not, the tool logs and displays data for those that are in Normal mode.

If a model contains a referenced model, the Fixed-Point Tool **Model Hierarchy** pane displays a subnode for the instance of the referenced model as well as a node for the referenced model. For example, the ex mdlref controller model contains a Model block that references the ex controller model. The Fixed-Point Tool shows both models in the model hierarchy.

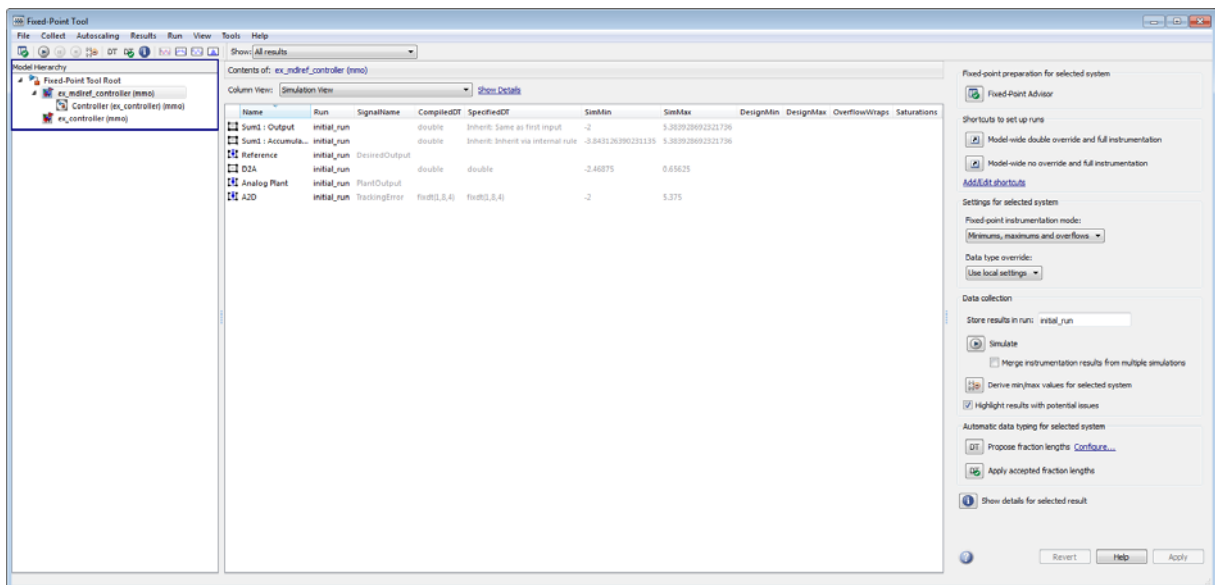

If a model contains multiple instances of a referenced model, the tool displays each instance of the referenced model in this model as well as a node for the referenced model. For example, the ex\_multi\_instance model contains two instances of the referenced model ex\_sum. The Fixed-Point Tool displays both models and both instances of the referenced model in the model hierarchy.

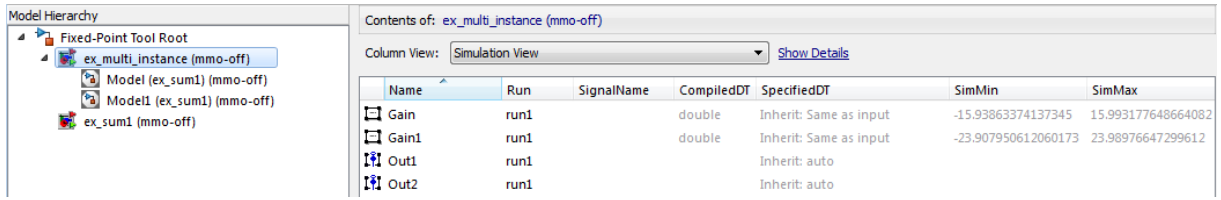

The tool logs and displays the results for each instance of the referenced model. For example, here are the results for the first instance of the referenced model ex\_sum1 in ex\_multi\_instance.

<span id="page-1383-0"></span>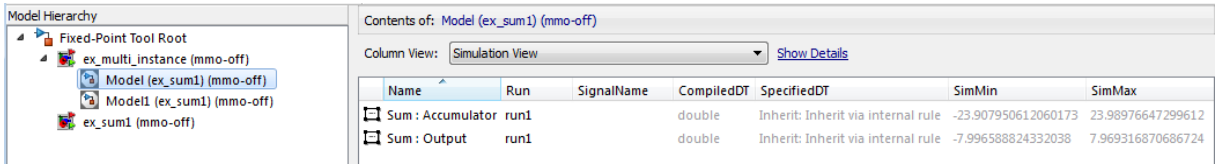

Here are the results for the second instance of ex\_sum1.

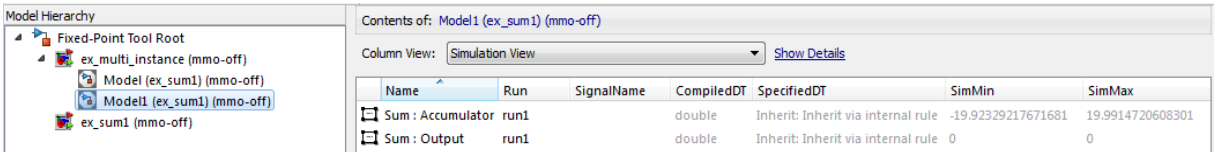

In the referenced model node, the tool displays the union of the results for each instance of the referenced model.

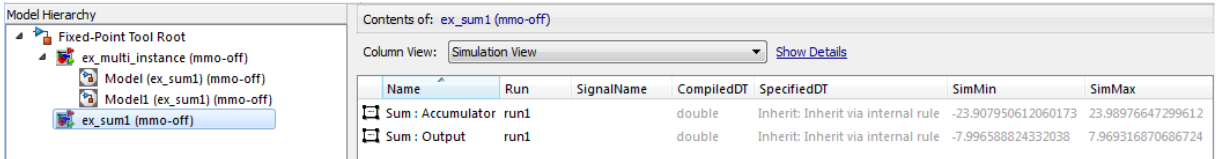

## **Fixed-Point Instrumentation and Data Type Override Settings**

When you simulate a model that contains referenced models, the data type override and fixed-point instrumentation settings for the top-level model do not control the settings for the referenced models. You must specify these settings separately for the referenced model. If the settings are inconsistent, for example, if you set the top-level model data type override setting to double and the referenced model to use local settings and the referenced model uses fixed-point data types, data type propagation issues might occur.

You can set up user-defined shortcuts across referenced model boundaries. The factory default shortcuts apply only to the top-level model and so do not affect the settings of any referenced model.

<span id="page-1384-0"></span>When you change the fixed-point instrumentation and data type override settings for any instance of a referenced model, the settings change on all instances of the model and on the referenced model itself.

## **See Also**

**•** ["Log Simulation Ranges for Referenced Models" on page 31-24](#page-1385-0)

## <span id="page-1385-0"></span>**Log Simulation Ranges for Referenced Models**

This example shows how to log simulation minimum and maximum values for a model that contains multiple instances of the same referenced model.

#### **Simulate the Model Using Local Settings**

**1** Open the ex mdlref controller model. At the MATLAB command line, enter:

addpath(fullfile(docroot,'toolbox','fixpoint','examples')) ex\_mdlref\_controller

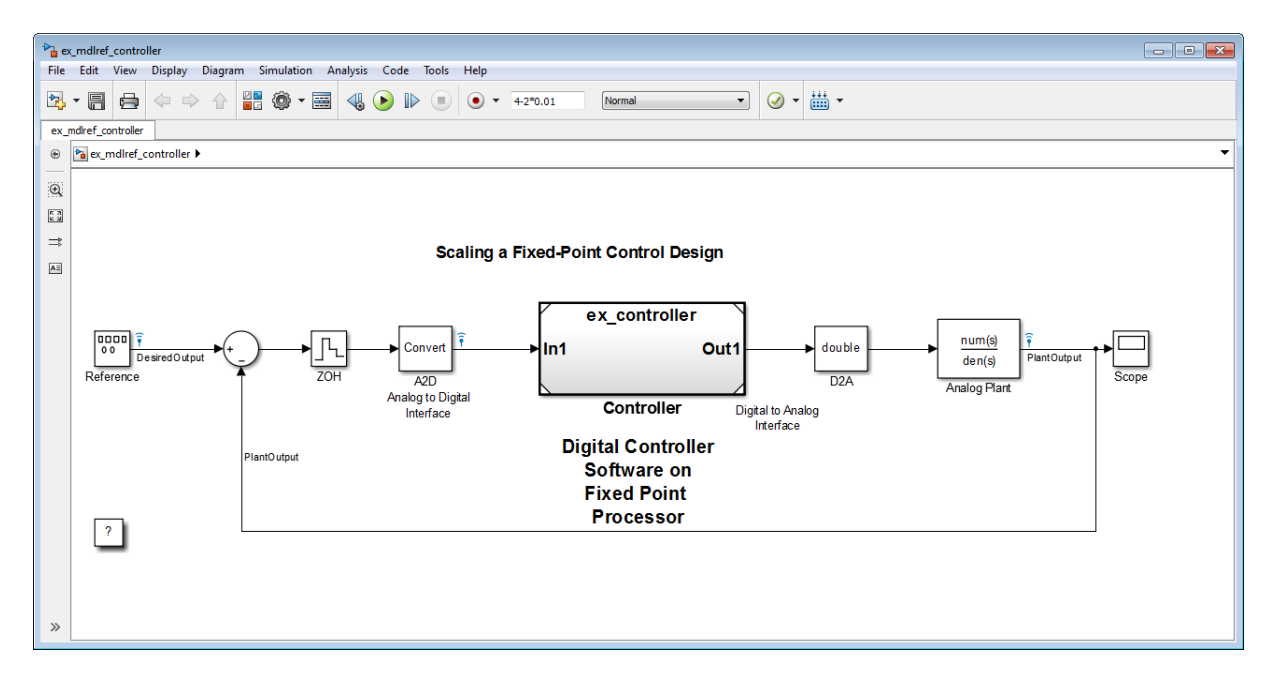

The model contains a Model block that references the ex\_controller model. Using a referenced model isolates the controller from the rest of the system. This method is useful to help you configure a model to determine the effect of fixed-point data types on a system. Using this approach, you convert only the referenced model because this is the system of interest.

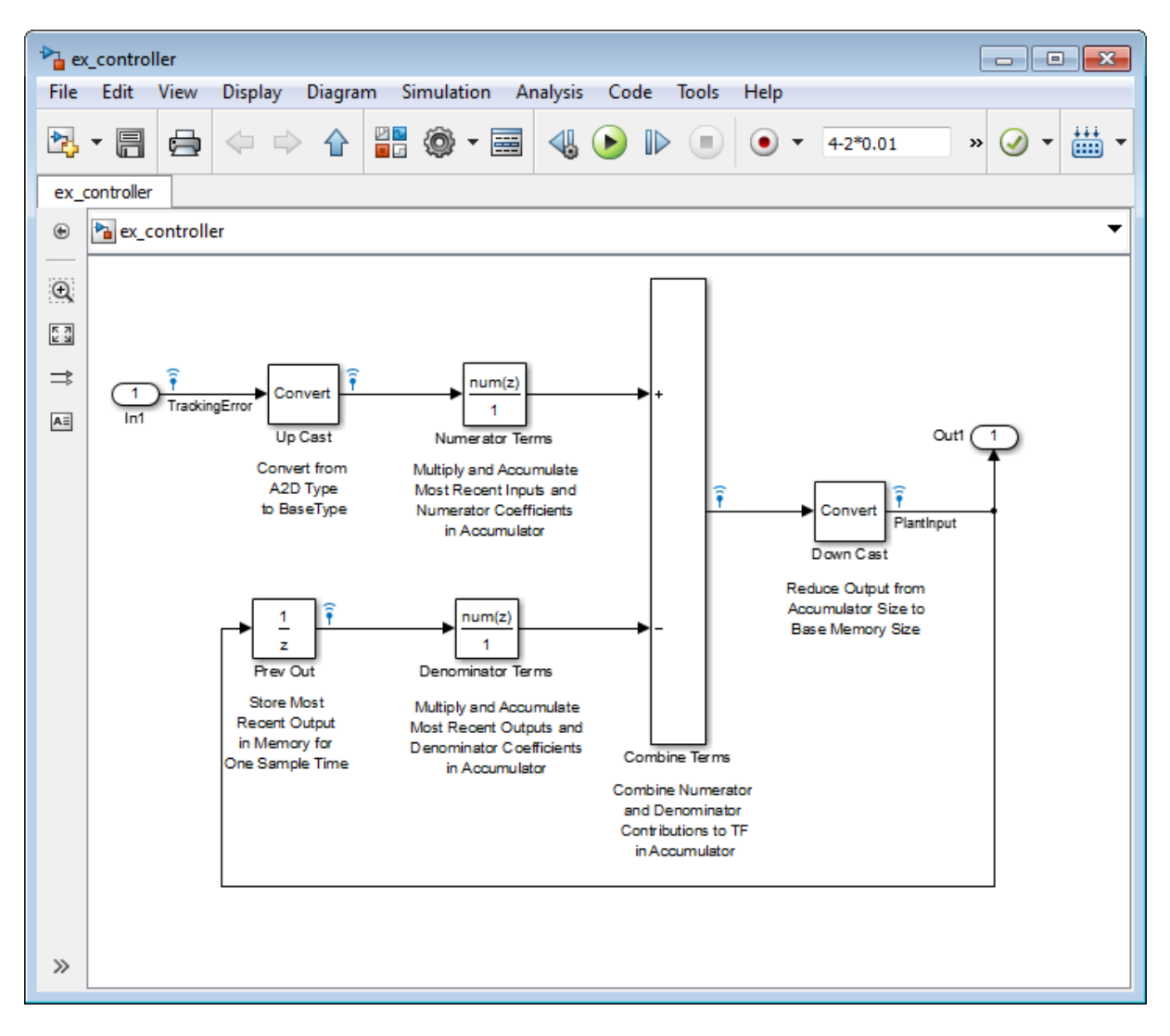

**2** In the ex\_mdlref\_controller model menu, select **Analysis > Fixed-Point Tool**.

The Fixed-Point Tool opens. In its **Model Hierarchy** pane, the tool displays two model nodes, one for the ex\_mdlref\_controller model

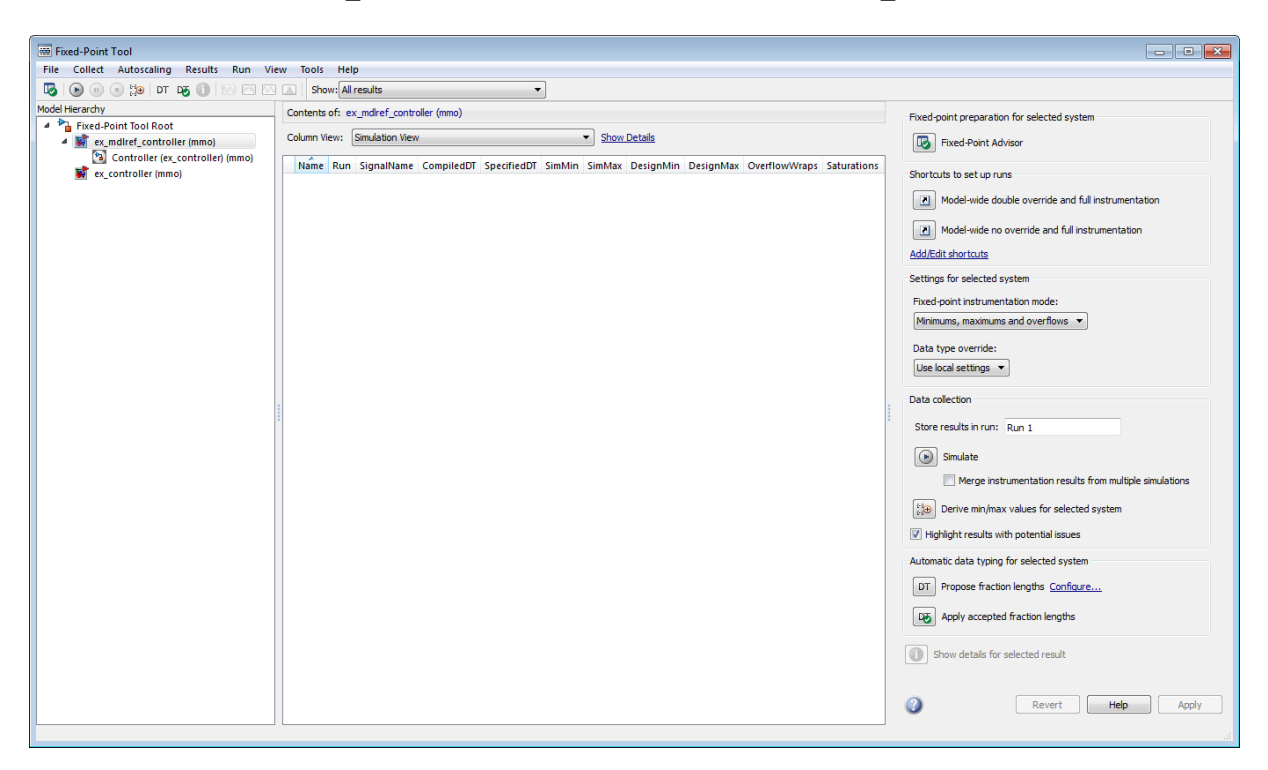

showing that this model contains a Model block that refers to the ex\_controller model, and another for the ex\_controller model itself.

- **3** In the Fixed-Point Tool **Model Hierarchy** pane, select the ex\_mdlref\_controller model.
- **4** On the **Settings for selected system** pane, verify that:
	- **• Fixed-point instrumentation mode** is set to Minimums, maximums and overflows.
	- **• Data type override** is set to Use local settings so the model will log simulation data using the data types set up on the model.
- **5** In the Fixed-Point Tool Data collection pane, set **Store results in run** to initial\_run and then click **Apply**.

Providing a unique name for the run avoids accidentally overwriting results from previous runs and enables you to identify the run more easily.

- **6** The fixed-point instrumentation and data type override settings for the top-level model do not affect the settings in the referenced model. In the Fixed-Point Tool **Model Hierarchy** pane, select the ex\_controller model and verify that:
	- **• Fixed-point instrumentation mode** is set to Minimums, maximums and overflows
	- **• Data type override** is set to Use local settings
- **7** In the Fixed-Point Tool, click **Simulate**.

The Simulink software simulates the model. Afterward, the Fixed-Point Tool displays in its **Contents** pane the simulation results for each block that logged fixed-point data. By default, it displays the Simulation View of these results.

The Simulation Data Inspector tool opens. You can use this tool to inspect and compare signals in your model.

**8** In the Fixed-Point Tool **Model Hierarchy** pane, select the ex\_controller model.

The Fixed-Point tool displays the results for the referenced model and highlights the Up Cast block in red to indicate that there is an issue with this result. The **Saturations** column for this result shows that the block saturated 23 times, which indicates poor scaling.

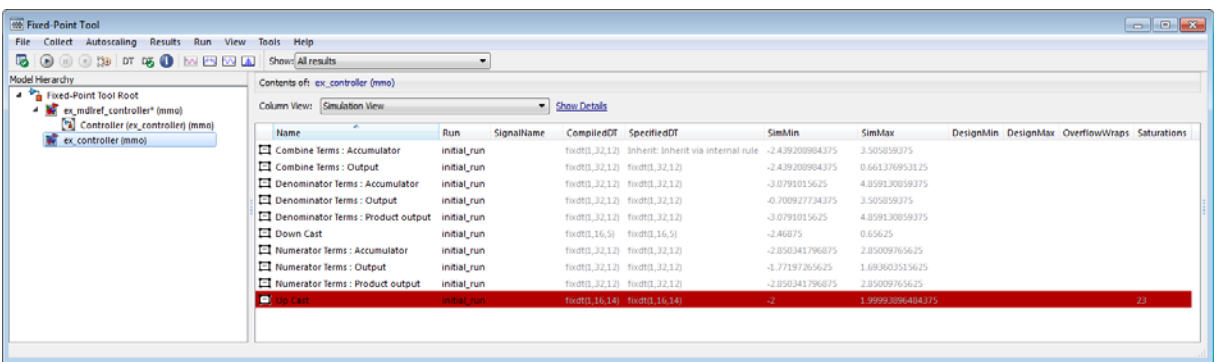

Next, use data type override mode to perform a global override of the fixed-point data types and scaling using double-precision numbers to avoid quantization effects. Later, you use these simulation results when performing automatic data typing.

#### **Gather a Floating-Point Benchmark**

- **1** In the **Settings for selected system** pane, set **Data type override** to Double.
- **2** In the **Data collection** pane, set **Store results in run** to double\_run and then click **Apply**.
- **3** In the **Model Hierarchy** pane, select the ex\_mdlref\_controller model, set **Data type override** to Double and then click **Apply**.

Setting data type override for the top-level model avoids data type propagation issues when you simulate the model.

**4** In the Fixed-Point Tool, click **Simulate**.

The Simulink software simulates the ex\_mdlref\_controller model in data type override mode and stores the results in the run named double\_run. Afterward, the Fixed-Point Tool displays in its **Contents** pane the results along with those of the run that you generated previously.

**5** Use the Simulation Data Inspector to view the initial run and double\_run versions of the signal associated with the Analog Plant output (upper axes), and the difference between the signals (lower axes).

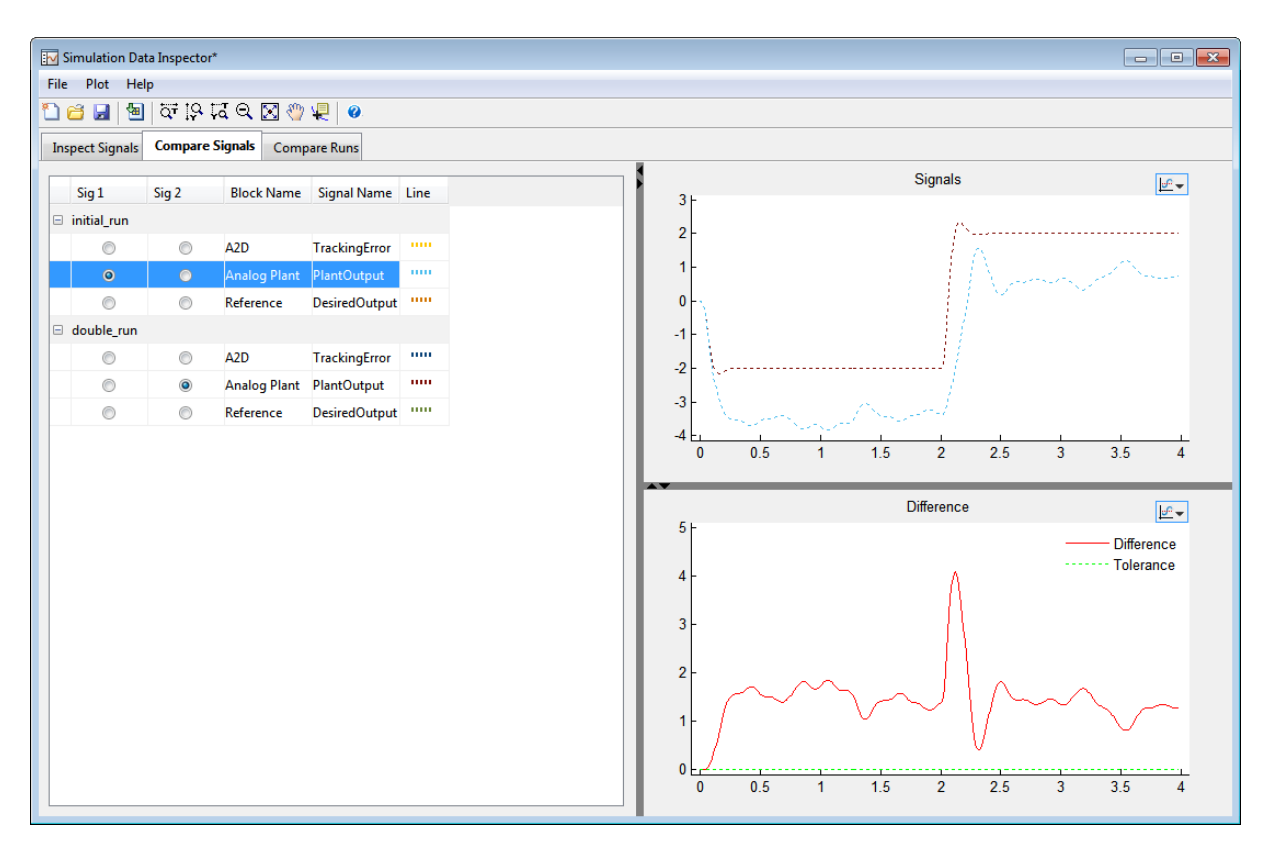

Now you are ready to propose data types based on the simulation results from the doubles override run.

## **Propose Data Types for a Referenced Model**

This example shows how to propose data types for a referenced model. To run this example, you must first run the "Log Simulation Minimum and Maximum Values for Referenced Models" example.

- **1** In the **Model Hierarchy** pane of the Fixed-Point Tool, select the ex\_controller model.
- **2** In the **Automatic data typing for selected system** pane, click the **Configure** link and verify that **Propose fraction lengths for specified word lengths** is selected.
- **3** In the same pane, specify the **Safety margin for simulation min/max (%)** parameter as 20 and click **Apply**.
- 4 In the Fixed-Point Tool, click **Propose fraction lengths**, <u>Filter</u>

Because no design minimum and maximum information is supplied, the simulation minimum and maximum data that was collected during the simulation run is used to propose data types. The **Percent safety margin for simulation min/max** parameter value multiplies the "raw" simulation values by a factor of 1.2. Setting this parameter to a value greater than 1 decreases the likelihood that an overflow will occur when fixed-point data types are being used.

Because of the nonlinear effects of quantization, a fixed-point simulation will produce results that are different from an idealized, doubles-based simulation. Signals in a fixed-point simulation can cover a larger or smaller range than in a doubles-based simulation. If the range increases enough, overflows or saturations could occur. A safety margin decreases the likelihood of this happening, but it might also decrease the precision of the simulation.

**5** In the Propose Data Types dialog box, select double\_run and click **OK**.

The Fixed-Point Tool analyzes the scaling of all fixed-point blocks whose:

**• Lock output data type setting against changes by the fixed-point tools** parameter is not selected.

**• Output data type** parameter specifies a generalized fixed-point number.

The Fixed-Point Tool uses the minimum and maximum values stored in the selected run to propose each block's scaling such that the precision is maximized while the full range of simulation values is spanned. The tool displays the proposed scaling in its **Contents** pane. Now, it displays the Automatic Data Typing View to provide information, such as **ProposedDT**, **ProposedMin**, **ProposedMax**, which are relevant at this stage of the fixed-point conversion.

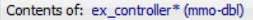

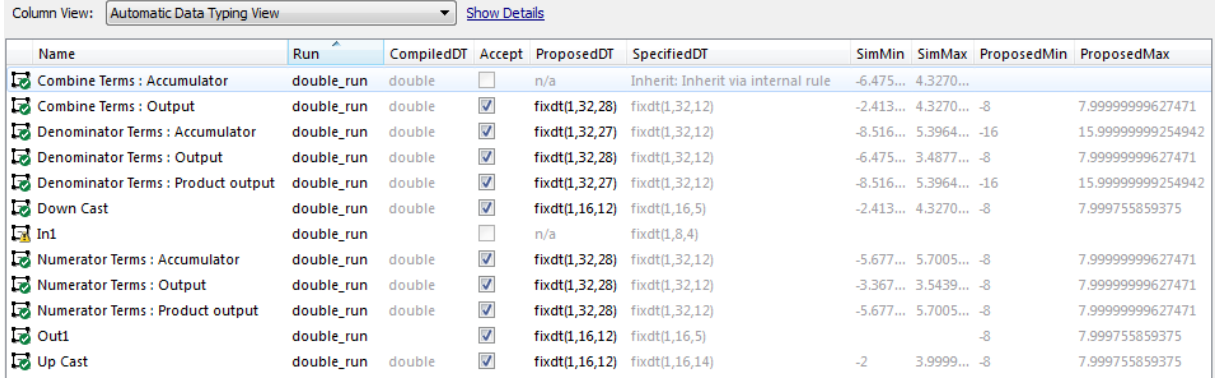

**6** Review the scaling that the Fixed-Point Tool proposes. You can choose to accept the scaling proposal for each block by selecting the corresponding **Accept** check box in the **Contents** pane. By default, the Fixed-Point Tool accepts all scaling proposals that differ from the current scaling. For this example, verify that the **Accept** check box associated with the active run is selected for each of the Controller subsystem's blocks.

The Fixed-Point Tool does not propose a data type for Combine Terms:Accumulator and displays n/a in the **ProposedDT** column. The tool does not propose a data type because the **SpecifiedDT** is Inherit: Inherit via internal rule. To view more information about a proposal, click the **Show details for selected result** button .

**7** In the Fixed-Point Tool, click the **Apply accepted fraction lengths**  $button$   $D_0$ 

The Fixed-Point Tool applies to the scaling proposals that you accepted in the previous step.

- **8** In the **Model Hierarchy** pane of the Fixed-Point Tool, select the ex mdlref controller model.
	- **a** In the **Settings for selected system** pane, set **Data type override** to Use local settings. This option enables each of the model's subsystems to use its locally specified data type settings, however, it does not apply to the referenced model.
	- **b** In the **Data collection** pane, set **Store results in run** to scaled\_fixed\_run and then click **Apply**.
- **9** In the **Model Hierarchy** pane, select the ex controller model and set its **Data type override** parameter as Use local settings and click **Apply**.
- **10** In the Fixed-Point Tool, click **Simulate**.

The Simulink software simulates the ex mdlref controller model using the new scaling that you applied. Afterward, the Fixed-Point Tool displays in its **Contents** pane information about blocks that logged fixed-point data.

**11** Use the Simulation Data Inspector to plot the Analog Plant output for the floating-point and fixed-point runs and the difference between them.

The difference plot shows that the difference between the floating-point signal and the fixed-point signal is within the specified tolerance of 0.04.

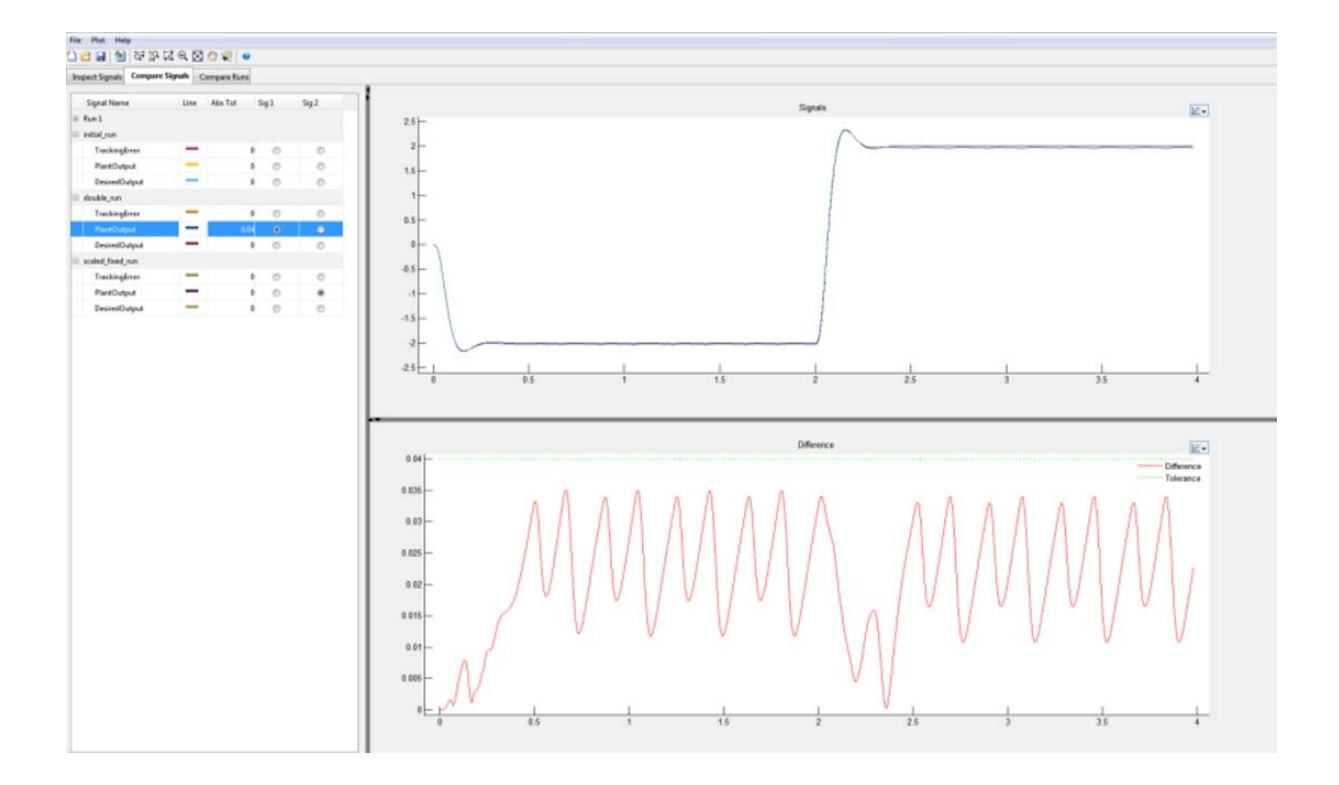

## **Logging Simulation Ranges for MATLAB Function Block**

You can log simulation minimum and maximum values for MATLAB Function blocks using the Mininums, maximumx and overflows logging control in the Fixed-Point Tool. The logged minimum and maximum values are displayed in the MATLAB Function Report. For fixed-point data types, the report also displays the percent of current range. You can use the simulation minimum/maximum data to help you determine the optimal word length and fraction length of fixed-point data types for signals in your model. After modifying your model to use fixed-point data types, simulate again to verify that the data types cover the full intended operating range.

**Note** The software does not log simulation minimum and maximum values for MATLAB Function blocks used as a reference (library) block or in a referenced model.

#### **See Also**

**•** ["Log Simulation Ranges for MATLAB Function Block" on page 31-35](#page-1396-0)

## <span id="page-1396-0"></span>**Log Simulation Ranges for MATLAB Function Block**

This example shows how to log simulation minimum and maximum values for a MATLAB Function block and view these values in the MATLAB Function Report.

**1** Open the ex\_matlab\_function\_block\_logging model. At the MATLAB command line, enter:

```
addpath(fullfile(docroot,'toolbox','fixpoint','examples'))
ex matlab function block logging
```
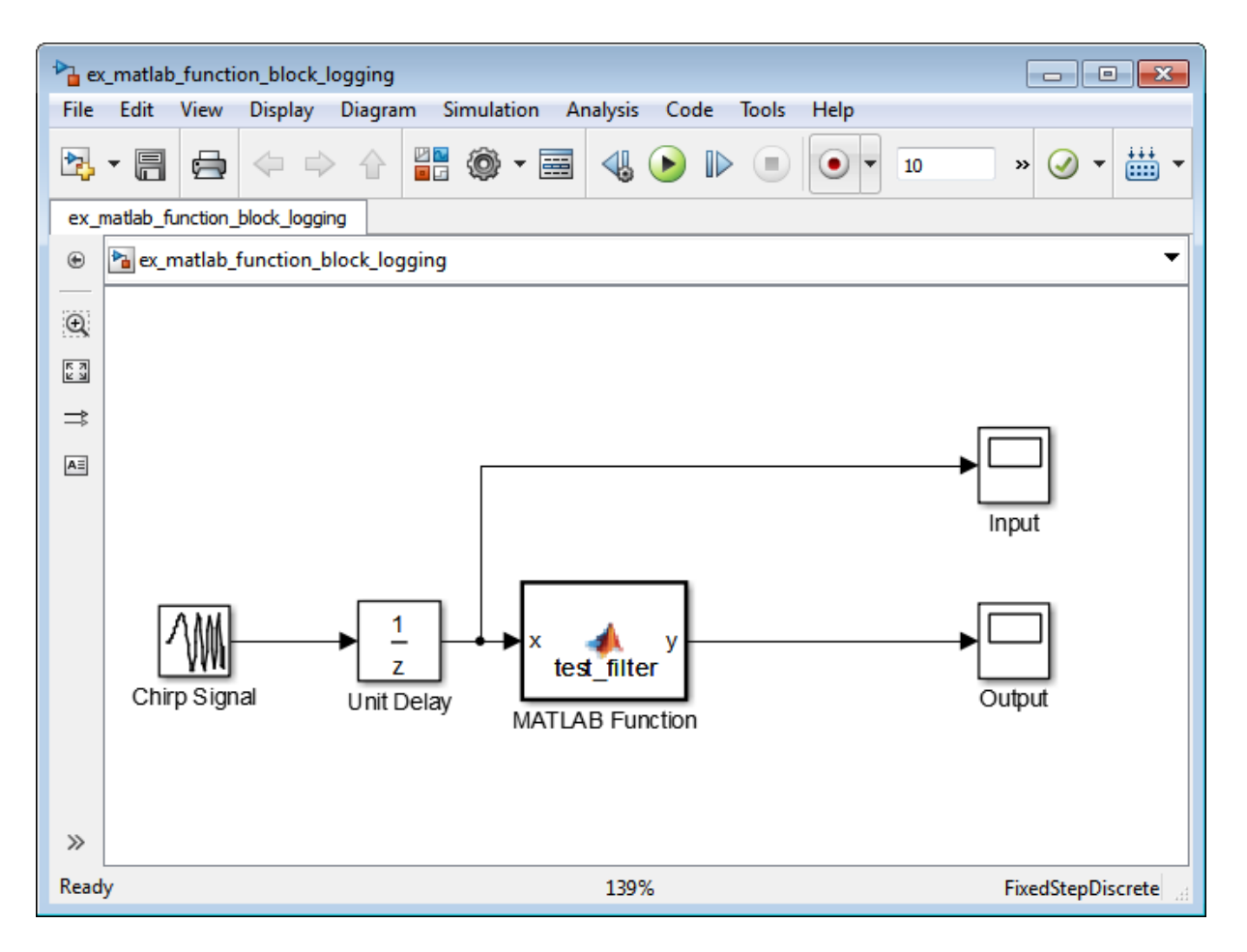

- **2** From the model **Analysis** menu, select **Fixed-Point Tool**.
- **3** In the Fixed-Point Tool, under **Settings for selected system**, **Fixed-point instrumentation mode** is set to Minimums, maximums and overflows so that the Fixed-Point Tool logs the simulation minimum and maximum values. **Data type override** is set to Use local settings so that the Fixed-Point Tool logs data using the data types specified in the model.
- **4** On the Fixed-Point Tool **Model Hierarchy** pane, select ex matlab function block logging.

**5** Click the **Simulate** button,  $\bullet$ .

The Simulink software simulates the model using the specified fixed-point instrumentation and local data type settings.

6 In the ex\_matlab\_function\_block\_logging model, double-click the MATLAB Function block.

The MATLAB Function block code is displayed in the MATLAB editor window.

- **7** In MATLAB, on the **Editor** tab, click **View Report**.
- **8** In the **MATLAB Function Report**, click the **Variables** tab.

The **Variables** tab displays the simulation minimum and maximum values for the MATLAB Function block input, output, and variables.

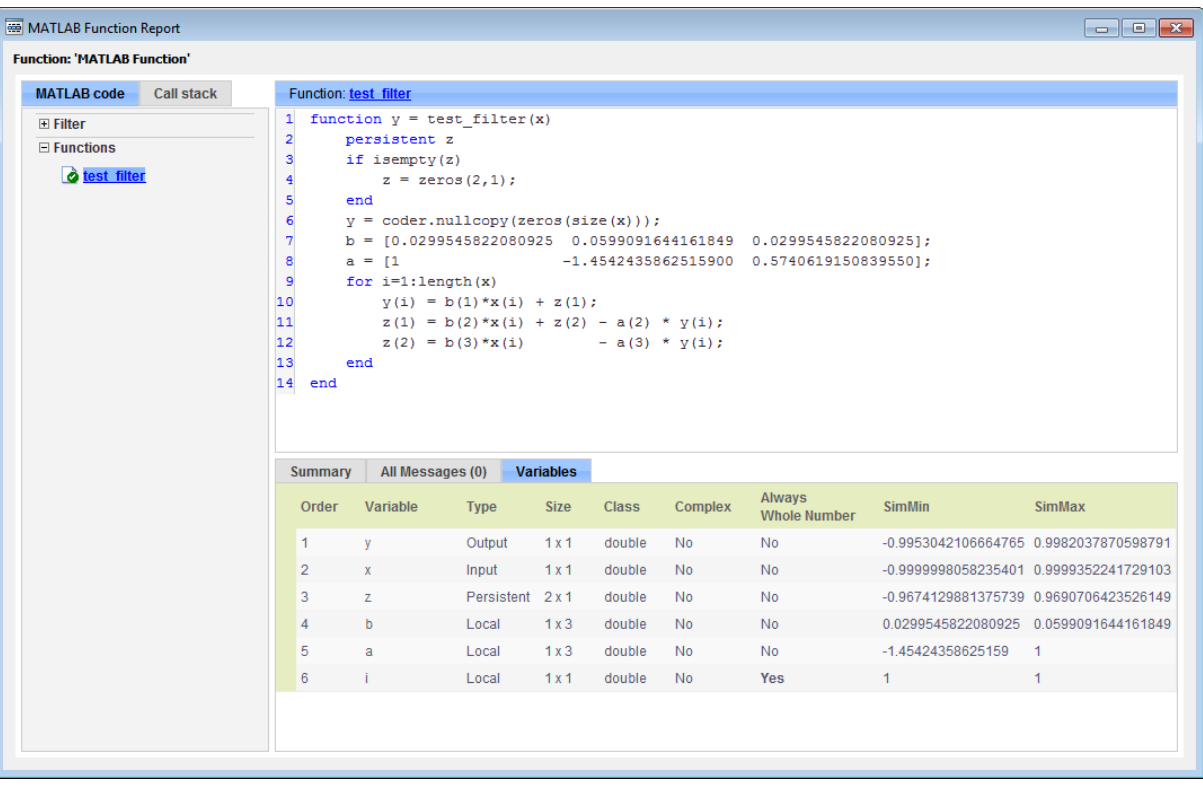

## **View Signal Names in Fixed-Point Tool**

To view signal names in the Fixed-Point Tool:

- **1** In the Fixed-Point Tool **Contents** pane, click **Show Details**.
- **2** In the list box of available columns, select SignalName.

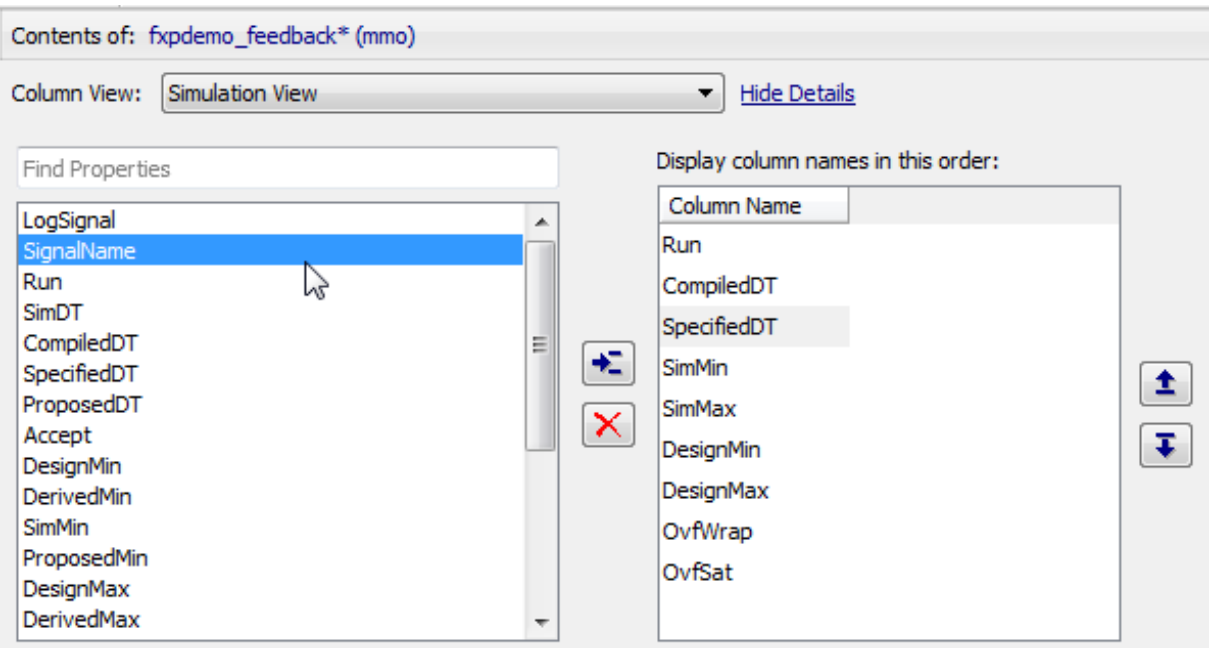

**3** Click  $\boxed{\bullet}$ 

The Fixed-Point Tool includes SignalName in the list box of columns to display.

- **4** Optionally, use the up and down arrow buttons to change the display order for the columns.
- **5** Click **Hide Details**.

**6** If a signal has a name, the Fixed-Point Tool displays the name in the **Contents** pane.

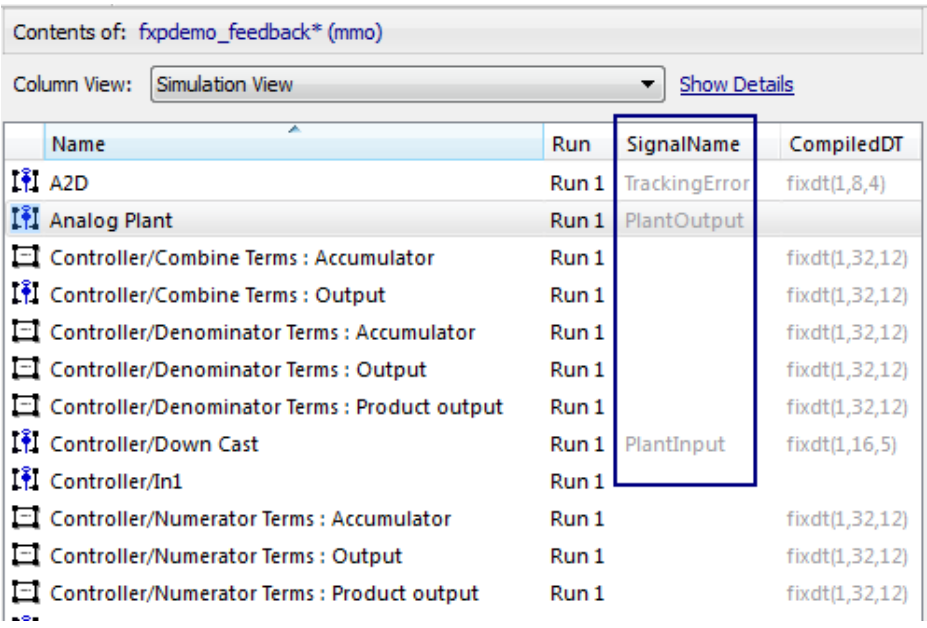

# **32**

## Convert Floating-Point Model to Fixed Point

- **•** ["Learning Objectives" on page 32-2](#page-1403-0)
- **•** ["Model Description" on page 32-4](#page-1405-0)
- **•** ["Before You Begin" on page 32-7](#page-1408-0)
- **•** ["Convert Floating-Point Model to Fixed Point" on page 32-9](#page-1410-0)
- **•** ["Key Points to Remember" on page 32-28](#page-1429-0)
- **•** ["Where to Learn More" on page 32-29](#page-1430-0)

## <span id="page-1403-0"></span>**Learning Objectives**

In this example, you learn how to:

**•** Convert a floating-point system to an equivalent fixed-point representation.

This example shows the recommended workflow for conversion when using proposing fraction lengths based on simulation data.

**•** Use the Fixed-Point Advisor to prepare your model for conversion.

The Fixed-Point Advisor provides a set of tasks to help you convert a floating-point system to fixed point.

You use the Fixed-Point Advisor to:

- **-** Set model-wide configuration options
- **-** Set block-specific dialog parameters
- **-** Check the model against fixed-point guidelines.
- **-** Identify unsupported blocks.
- **-** Remove output data type inheritance from blocks that use floating-point inheritance.
- **-** Promote simulation minimum and maximum values to design minimum and maximum values. This capability is useful if you want to derive ranges for objects in the model and you have not specified design ranges but you have simulated the model with inputs that cover the full intended operating range. For more information, see ["Specify block](#page-1716-0) [minimum and maximum values" on page 38-37](#page-1716-0).
- **•** Use the Fixed-Point Tool to propose fixed-point data types.

The Fixed-Point Tool automates the task of specifying fixed-point data types in a system. In this example, the tool collects range data for model objects, either from design minimum and maximum values that you specify explicitly for signals and parameters, or from logged minimum and maximum values that occur during simulation. Based on these values, the tool proposes fixed-point data types that maximize precision and covers the range. The tool allows you to review the data type proposals and then apply them selectively to objects in your model.

**•** Handle floating-point inheritance blocks during conversion.
For floating-point inheritance blocks when inputs are floating point, all internal and output data types are floating point. The model in this example uses a Discrete Filter block, which is a floating-point inheritance block.

## **Model Description**

#### **In this section...**

"Model Overview" on page 32-4

["Model Set Up" on page 32-5](#page-1406-0)

## **Model Overview**

This example uses the ex\_fixed\_point\_workflow model.

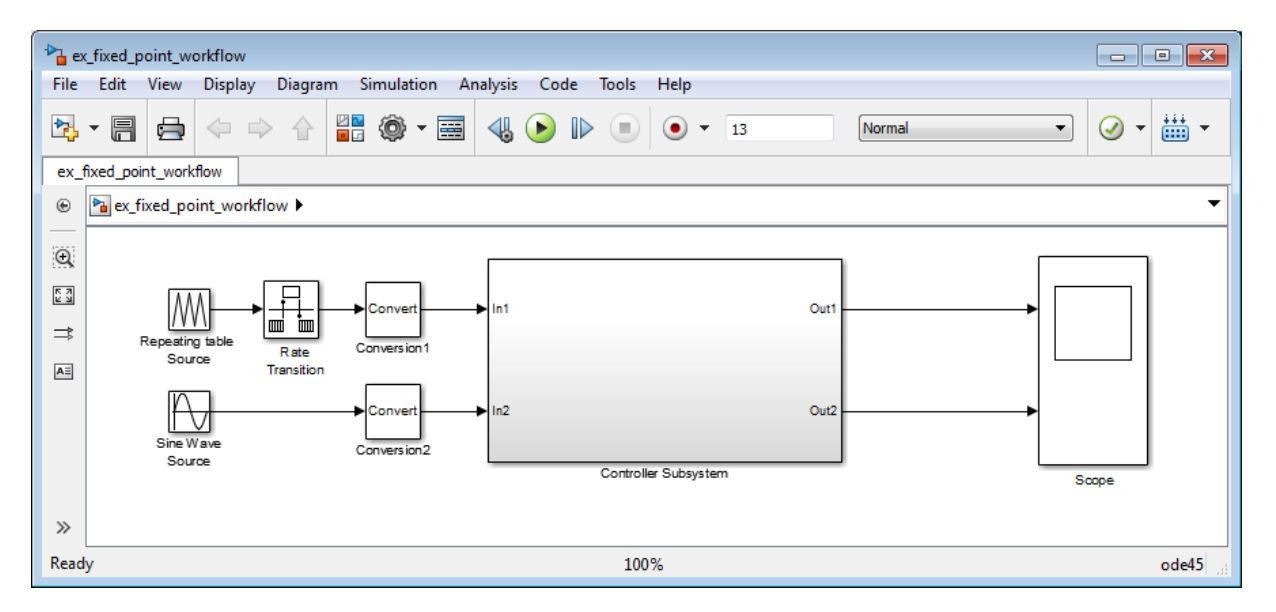

The model consists of a [Source](#page-1406-0), a [Controller Subsystem](#page-1406-0) that you want to convert to fixed point, and a [Scope](#page-1407-0) to visualize the subsystem outputs. This method is how you configure a model to determine the effect of fixed-point data types on a system. Using this approach, you convert only the subsystem because this is the system of interest. There is no need to convert the Source or Scope to fixed point.

This configuration allows you to modify the inputs and collect simulation data for multiple stimuli. You can then examine the behavior of the subsystem

<span id="page-1406-0"></span>with different input ranges and scale your fixed-point data types to provide maximum precision while accommodating the full simulation range.

#### **Model Set Up**

The model consists of the following blocks and subsystem.

#### **Source**

#### **• Repeating table Source**

A Repeating Sequence (Repeating Table) block provides the first input to the Controller Subsystem and periodically repeats the sequence of data specified in the mask.

#### **• Rate Transition**

A Rate Transition block outputs data from the Repeating table Source block at a different rate to the input.

#### **• Sine Wave Source**

A Sine Wave block provides the second input to the Controller Subsystem.

Initially, the amplitude of the Sine Wave block is 1. Later, you modify the amplitude to change the input range of the system.

#### **• Conversion1** and **Conversion2**

These two Conversion blocks are set up so that the real-world values of their input and output are equal.

#### **Controller Subsystem**

The Controller Subsystem consists of:

**• Discrete Filter**

The Discrete Filter block filters the Repeating table Source signal. The Discrete Filter is a floating-point inheritance block. For floating-point inheritance blocks, when inputs are floating-point, all internal and output data types are floating point.

**• Chart**

<span id="page-1407-0"></span>The Chart consists of aStateflow Chart block which converts the Sine Wave input to a positive output and multiplies it by 3.

#### **• Lookup Table for Chart**

The Lookup Table for Chart block is the first of two identical n-D Lookup Table blocks. This block receives the output from the Chart and, at each breakpoint, outputs the input multiplied by 10.

**• Gain**

The Gain block multiplies the Sine Wave input by -3.

#### **• Lookup Table for Gain**

The Lookup Table for Gain block is a n-D Lookup Table block. It receives the output from the Gain block and, at each breakpoint, outputs its input multiplied by 10.

#### **• Sum for Chart**

This Sum block adds the outputs from the Discrete Filter and Lookup Table for Chart blocks and outputs the result to the Scope block.

**• Sum for Gain**

This Sum block adds the outputs from the Discrete Filter and Lookup Table for Gain blocks and outputs the result to the Scope block.

#### **Scope**

**• Scope**

The model includes a Scope block that displays the Controller Subsystem output signals.

## **Before You Begin**

This example shows the recommended workflow for converting a floating-point system to fixed point using design and simulation data. It shows you how to use the Fixed-Point Advisor to prepare a floating-point subsystem for conversion to an equivalent fixed-point representation, and then how to use the Fixed-Point Tool to propose the fixed-point data types in the subsystem.

The example uses the following recommended workflow:

**1** ["Prepare Floating-Point Model for Conversion to Fixed Point" on page 32-9.](#page-1410-0)

Step through the Fixed-Point Advisor tasks that prepare the floating-point subsystem for conversion to an equivalent fixed-point representation.

**Note** If your model contains referenced models, you must run the Fixed-Point Advisor on each instance of the referenced model as well as the parent model.

**2** ["Propose Data Types" on page 32-18.](#page-1419-0)

Propose data types based on the simulation results. Examine the results to resolve any conflicts and to verify that you want to accept the proposed data type for each result.

**3** ["Apply Fixed-Point Data Types" on page 32-19](#page-1420-0).

Write the proposed data types to the model. Perform the automatic data typing procedure, which uses the double-precision simulation results to propose fixed-point data types for appropriately configured blocks. The Fixed-Point Tool allows you to accept and apply the proposals selectively.

**4** ["Verify Fixed-Point Settings" on page 32-19](#page-1420-0).

Simulate the model again using the fixed-point settings. Compare the ideal results for the double-precision run with the fixed-point results.

**5** Test the fixed-point settings with a different input stimulus and, if necessary, propose new data types to accommodate the simulation range for this input.

## <span id="page-1410-0"></span>**Convert Floating-Point Model to Fixed Point**

#### **In this section...**

"Open the Model" on page 32-9

"Prepare Floating-Point Model for Conversion to Fixed Point" on page 32-9

["Propose Data Types" on page 32-18](#page-1419-0)

["Apply Fixed-Point Data Types" on page 32-19](#page-1420-0)

["Verify Fixed-Point Settings" on page 32-19](#page-1420-0)

["Test Fixed-Point Settings With New Input Data" on page 32-22](#page-1423-0)

["Gather a Floating-Point Benchmark" on page 32-23](#page-1424-0)

["Propose Data Types for the New Input" on page 32-24](#page-1425-0)

["Apply the New Fixed-Point Data Types" on page 32-25](#page-1426-0)

["Verify New Fixed-Point Settings" on page 32-25](#page-1426-0)

["Prepare for Code Generation" on page 32-26](#page-1427-0)

## **Open the Model**

Open the ex fixed point workflow model. At the MATLAB command line, enter:

```
addpath(fullfile(docroot,'toolbox','fixpoint','examples'))
ex fixed point workflow
```
### **Prepare Floating-Point Model for Conversion to Fixed Point**

The Fixed-Point Advisor provides a set of tasks that help you prepare a floating-point model or subsystem for conversion to an equivalent fixed-point representation. After preparing your model, you use the Fixed-Point Tool to perform the fixed-point conversion.

In this part of the example, you use the Fixed-Point Advisor to prepare the Controller Subsystem in the ex\_fixed\_point\_workflow model for conversion.

#### **Open the Fixed-Point Advisor**

- **1** In the ex fixed point workflow model menu, select **Analysis > Fixed-Point Tool**.
- **2** In the Fixed-Point Tool:
	- **a** In the **Model Hierarchy** pane, select the Controller Subsystem.
	- **b** In the **Fixed-point preparation for selected system** pane, click the **Fixed-Point Advisor** button.

You run the Fixed-Point Advisor on the ex fixed point workflow Controller Subsystem because this is the system of interest. There is no need to convert the system inputs or the display to fixed point.

#### **Prepare Model for Conversion**

**1** In the Fixed-Point Advisor left pane, expand the **Prepare Model for Conversion** folder to view the tasks. For the purpose of this example, run the tasks in the this folder one at a time. Select **Verify model simulation settings** and, in the right pane, select **Run this task**.

This task validates that model simulation settings allow signal logging and disables data type override in the model and for fi objects or embedded numeric data types in your model or workspace. These settings facilitate conversion to fixed point in later tasks.

A waitbar appears while the task runs. When the run is complete, the result shows that the task passed.

**2** Select and run **Verify update diagram status**.

**Verify update diagram status** runs. Your model must be able to successfully update diagram to run the checks in the Fixed-Point Advisor.

The task passes.

**3** Select and run **Address unsupported blocks**. This task identifies blocks that do not support fixed-point data types.

The task passes because the subsystem contains no blocks that do not support fixed-point data.

**4** Select and run **Set up signal logging**. Prior to simulation, you must specify at least one signal for the Fixed-Point Advisor to use for analysis and comparison in downstream checks. You should log, at minimum, the unique input and output signals.

The task generates a warning because signal logging is not specified for any signals.

- **5** Fix the warning using the Model Advisor Result Explorer:
	- **a** Click the **Explore Result** button.

The Model Advisor Result Explorer opens.

**b** In the middle pane, select each signal you want to log and, next to the signal, select the corresponding **EnableLogging** check box.

For this example, log these signals:

- **•** Lookup Table for Gain
- **•** Lookup Table for Chart
- **•** Chart
- **•** Discrete Filter
- **c** Close the Model Advisor Result Explorer.
- **d** In the Fixed-Point Advisor window, click **Run This Task**.

The task passes because signal logging is now enabled for at least one signal.

#### **6** Select and run **Create simulation reference data**.

The Fixed-Point Advisor simulates the model using the current solver settings, and creates and archives reference signal data in a run named FPA Reference to use for analysis and comparison in later conversion tasks. This task also validates that model simulation settings allow signal logging and that the **Fixed-point instrumentation mode** is set to Minimums, maximums and overflows.

The Fixed-Point Advisor issues a warning and provides information in the Analysis Result box that logging simulation minimum and maximum values failed.

Logging failed because the **Fixed-point instrumentation mode** is Use local settings, but the recommended setting is Minimums, maximums and overflows.

**7** To fix the failure, in the **Action** pane, click **Modify All**.

The Fixed-Point Advisor configures the model to the settings recommended in the Analysis **Result** pane. The **Action** pane displays a table of changes showing that the **Fixed-point instrumentation mode** is now Minimums, maximums and overflows

#### **8** Click **Run This Task**.

Running the task after using the Modify All action verifies that you made the necessary changes. The Analysis **Result** pane updates to display a passed result and information about why the task passed.

**Tip** You can view the reference run data in the Fixed-Point Tool **Contents** pane in the run named **FPA\_Reference** or in the Simulation Data Inspector. Because you ran the simulation twice, the Simulation Data Inspector displays data for both runs using the same name (FPA\_Reference).

**9** In the **Verify Fixed-Point Conversion Guidelines** folder, select and run **Check model configuration data validity diagnostic parameters settings**. This task verifies that the **Model Configuration Parameters** > **Diagnostics** > **Data Validity > Parameters** options are all set to warning. If these options are set to error, the model update diagram action fails in downstream checks.

The task passes because none of these options are set to error.

**10** Select and run **Implement logic signals as Boolean data**. This task verifies that **Model Configuration Parameters** > **Optimization** >

**Implement logic signals as Boolean data** is selected. If it is cleared, the code generated in downstream checks is not optimized.

The task passes.

- **11** Select and run **Check bus usage**. This task identifies:
	- Mux blocks that are bus creators
	- **•** Bus signals that the top-level model treats as vectors

**Note** This is a Simulink check. For more information, see "Check bus usage".

The task runs and generates a warning because this check works only from top-level models and you are running from the subsystem. Because this model uses no buses, ignore this warning. For models containing buses, you must run the Fixed-Point Advisor from the top-level model to perform this check.

**12** Select and run **Simulation range checking**. This tasks verifies that the **Model Configuration Parameters** > **Diagnostics** > **Simulation range checking** option is not set to none.

The task generates a warning because the Simulation range checking option is none.

**13** To fix the warning, in the **Action** box, click **Modify All**.

The Fixed-Point Advisor sets the Simulation range checking option to warning.

**14** Rerun the task.

The task now passes because the **Simulation range checking** option is correct.

**15** Select and run **Check for implicit signal resolution**. This task checks for models that use implicit signal resolution.

The task fails because implicit signal resolution is enabled.

**16** To fix the failure, in the **Action** box, click **Modify All**.

The Fixed-Point Advisor sets the **Signal resolution** option to Explicit only.

**17** Rerun the task.

The task now passes.

You have completed all the tasks for the **Prepare Model for Conversion** folder. At this point, you can review the results report found at the folder level, or continue to the next folder.

#### **Prepare for Data Typing and Scaling**

This folder contains tasks that set the block configuration options and set output minimum and maximum values for blocks. The block settings from this task simplify the initial data typing and scaling. Later tasks set optimal block configuration. The tasks in this folder prepare the model for automatic data typing in the Fixed-Point Tool.

**1** For the purpose of this example, run the tasks in the **Prepare for Data Typing and Scaling** folder one at a time.

Open the **Prepare for Data Typing and Scaling** folder then select and run **Review locked data type settings**. This task identifies blocks that have their data type settings locked down which excludes them for automatic data typing.

This task passes because the model contains no blocks with locked data types.

**2** Select and run **Remove output data type inheritance**. This task identifies blocks that have an inherited output signal data type that might lead to data type propagation errors.

This task fails because there are floating-point inheritance blocks in the model. For floating-point inheritance blocks, when inputs are floating-point, all internal and output data types are floating point. Therefore, you must specify an input parameter data type for these blocks. **3** In the Fixed-Point Advisor **Input Parameters** pane, set **Data type for blocks with floating-point inheritance** to int16, and rerun the task.

The task fails and the Fixed-Point Advisor provides information about the failure in the Analysis Result box. The Fixed-Point Advisor recommends that you set:

- **•** The input data type of the Discrete Filter block, which is a floating-point inheritance block, to a fixed-point data type to avoid floating-point inheritance.
- **•** The output data type of all the other blocks that currently have their output data type set by inheritance rules to the compiled (current propagated) data type.

**Tip** Review the recommended data types prior to accepting them.

**4** Fix the failure using the **Modify All** button to configure the output data types to the recommended values.

The Action Result box displays:

- **•** A table showing the previous and current data types for all the floating-point inheritance blocks.
- **•** A table showing the previous and current data types for blocks that use other types of inheritance.
- **5** Rerun the task.

The task passes.

**6** Select and run **Relax input data type settings**. This task identifies blocks with input data type constraints that might cause data type propagation issues.

The task passes because the model contains no blocks that have inherited input data types.

**7** Select and run **Verify Stateflow charts have strong data typing with Simulink**. This task verifies that the configuration of all Stateflow charts ensures strong data typing with Simulink I/O.

The task passes because the configuration of the Stateflow chart in the subsystem is correct.

**8** Select and run **Remove redundant specification between signal objects and blocks**. This task identifies and removes redundant data type specification originating from blocks and Simulink signal objects.

The task passes because the model contains no resolved Simulink signal objects.

**9** Select and run **Verify hardware selection**. This task identifies the hardware device information in the **Hardware Implementation** pane of the Configuration Parameters dialog box. It also checks the default data type selected for floating-point signals in the model.

The task fails because the default data type for all floating-point signals is set to Remain floating-point. Because the target hardware is an embedded processor, the Fixed-Point Advisor recommends that you set this value to the hardware integer used by the embedded hardware.

- **10** To fix the failure, in the **Input Parameters** pane, set **Default data type of all floating-point signals** to Same as embedded hardware integer.
- **11** Rerun the task.

The task passes.

**12** Select and run **Specify block minimum and maximum values**. Ideally, you should specify block output and parameter minimum and maximum values for, at minimum, the Inport blocks in the system. You can specify the minimum and maximum values for any block in this step. Typically, you determine these values during the design process based on the system you are creating.

The Fixed-Point Advisor warns you that you have not specified any minimum and maximum values.

- **13** Fix the warning by specifying minimum and maximum values for Inport blocks:
	- **a** Click the **Explore Result** button.

The Model Advisor Result Explorer opens, showing that the Inport blocks, In1 and In2, do not have output minimum and maximum values specified.

- **b** In the center pane, select In1. This block receives the output from Repeating table Source, which has a minimum value of 10 and a maximum value of 20. Therefore, set **OutMin** to 10 and set **OutMax** to 20 as follows:
	- **i** In the **OutMin** column for In1, select [] and replace with 10.
	- **ii** In the **OutMax** column for In1, select [] and replace with 20.
- **c** Select In2. This block receives the output from Sine Wave block, which has a minimum value of -1 and a maximum value of 1. Therefore, set **OutMin** to -1 and set **OutMax** to 1.
- **d** Close the Model Advisor Result Explorer.
- **e** In the Fixed-Point Advisor, rerun the task.

The task passes because you specified minimum and maximum values for all Inport blocks.

The tool advises you to specify minimum and maximum values for all blocks if possible. For the purpose of this example, do not specify other minimum and maximum values for other blocks.

You have completed all tasks in the **Prepare for Data Typing and Scaling** folder. At this point, you can review the results report found at the folder level, or continue to the next folder.

#### **Return to Fixed-Point Tool to Perform Data Typing and Scaling**

Select and run this task to close the Fixed-Point Advisor and return to the Fixed-Point Tool.

## <span id="page-1419-0"></span>**Propose Data Types**

Use the Fixed-Point Tool to propose fixed-point data types for appropriately configured blocks based on the double-precision simulation results stored in the simulation reference run that the Fixed-Point Advisor created. These results are stored in the run named **FPA\_Reference**. You can view the results in the Fixed-Point Tool **Contents** pane.

The tool proposes fixed-point data types and scaling based on the ranges of the Repeating table Source and Sine Wave inputs. You can then use the tool to accept and apply the proposed data types selectively. In this example, you propose fraction lengths for the specified word lengths.

**1** In the Fixed-Point Tool, click the **Propose fraction lengths** button  $DT$ .

The Fixed-Point Tool analyzes the scaling of all fixed-point blocks whose:

- **• Lock output data type setting against changes by the fixed-point tools** parameter is not selected.
- **• Output data type** parameter specifies a generalized fixed-point number.
- **•** Data types are not inherited.

The Fixed-Point Tool updates the results in the **Contents** pane.

**2** In the Fixed-Point Tool, set the **Column View** to Automatic Data Typing with Simulation Min/Max View to display information relevant to the proposal. The tool displays the proposed data types in the **ProposedDT** column in the **Contents** pane. The tool does not propose data types for objects with inherited data types.

To accommodate the full simulation range, the Fixed-Point Tool proposes data types for blocks that do not have inherited data types. By default, it selects the **Accept** check box for these signals because the proposed data type differs from the object's current data type. If you apply data types, the tool will apply the proposed data types to these signals. For more information, see ["Apply Proposed Data Types" on page 34-24.](#page-1487-0)

**3** Examine the results to resolve any conflicts and to ensure that you want to accept the proposed data type for each result.

<span id="page-1420-0"></span>In the Fixed-Point Tool toolbar, select **Show > Conflicts with proposed data types**.

The Fixed-Point Tool detected no conflicts.

**Tip** If the tool does detect conflicts, you must resolve these before applying data types. For more information, see ["Examine Results to Resolve](#page-1483-0) [Conflicts" on page 34-20](#page-1483-0).

Now that you have reviewed the results and ensured that there are no issues, you are ready to apply the proposed data types to the model, as described in "Apply Fixed-Point Data Types" on page 32-19.

## **Apply Fixed-Point Data Types**

**1** Click the **Apply accepted fraction lengths** button to write the proposed data types to the model.

The Fixed-Point Tool applies the data type proposals to the subsystem blocks.

**2** In the Fixed-Point Tool toolbar, select **Show > All results**.

The tool has set all the specified data types to the proposed types.

You are now ready to check that the new data types are acceptable, as described in "Verify Fixed-Point Settings" on page 32-19.

## **Verify Fixed-Point Settings**

Next, you simulate again using the new fixed-point settings. You then use the Fixed-Point Tool plotting capabilities to compare the results from the floating-point **FPA\_Reference** run with the fixed-point results.

**1** In the Fixed-Point Tool **Model Hierarchy** pane, select the Controller Subsystem.

- **2** In the **Data collection** pane, set **Store results in run** to Initial\_fixed\_point. You specify a new run name to prevent the tool from overwriting the results that you want to retain in the **FPA\_Reference** run.
- **3** Click the Fixed-Point Tool **Simulate** button **the simulation**.

The Simulink software simulates using the new data types that you applied in the previous step. Afterward, the Fixed-Point Tool displays in its **Contents** pane information about blocks that logged fixed-point data. The **CompiledDT** (compiled data type) column for the run shows that the Controller Subsystem blocks use fixed-point data types with the new data types.

**Tip** In the **Contents** pane, click the **Run** column heading to sort the runs.

- **4** Examine the results to verify that there are no overflows or saturations.
- **5** In the Fixed-Point Tool **Model Hierarchy** pane, select the Controller Subsystem. In the **Contents** pane, select the Discrete Filter: Output that corresponds to the **FPA\_Reference** run, and then click the **Compare Signals** button.

#### |µH

The Fixed-Point Tool plots the signal for the FPA\_Reference and Initial\_fixed\_point runs, as well as their difference. The difference plot shows that the floating-point signal and the fixed-point signal are almost identical, the difference is on the order of 10^-5.

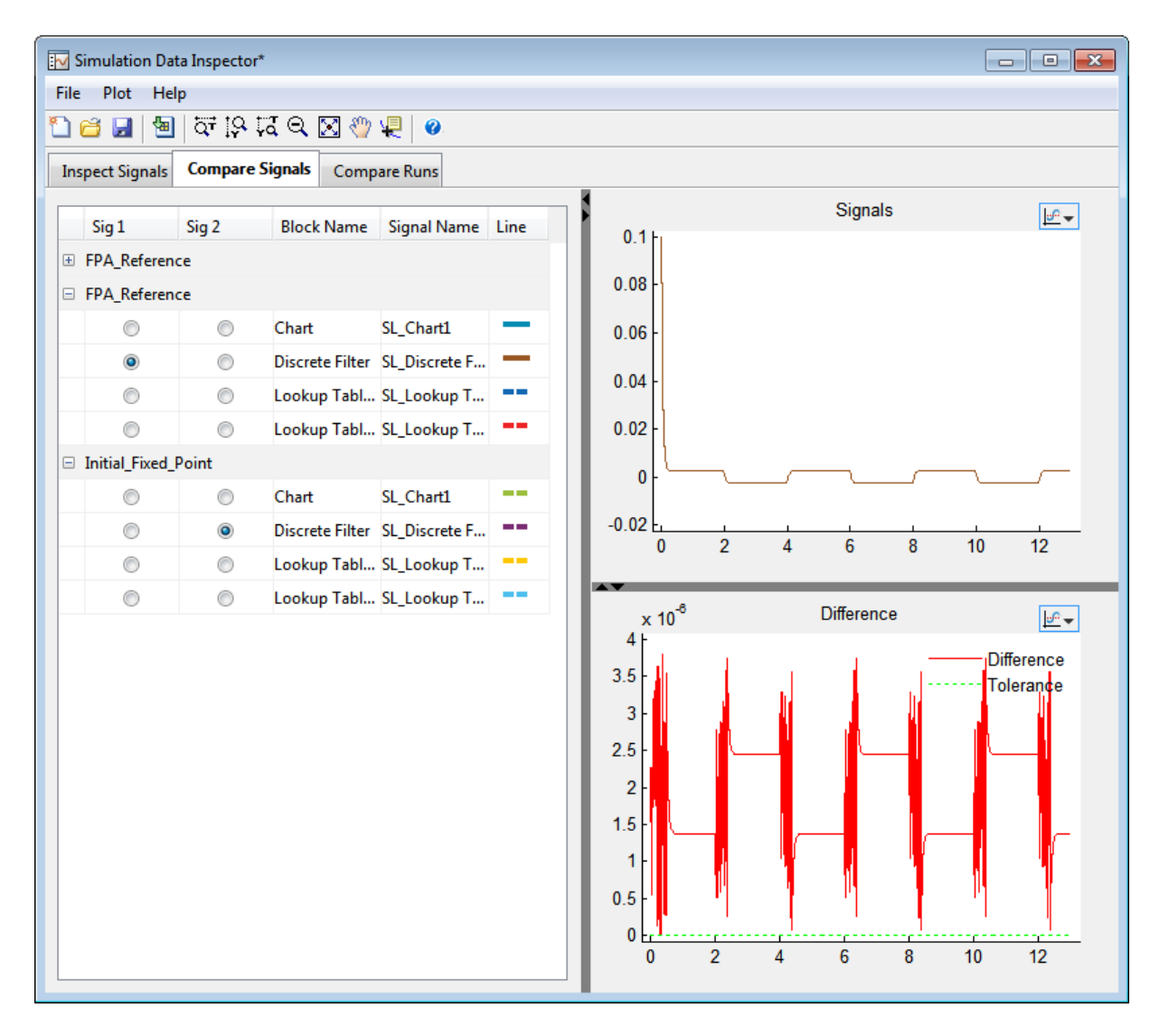

Now you are ready to test the fixed-point settings with new the input data, as described in ["Test Fixed-Point Settings With New Input Data" on](#page-1423-0) [page 32-22](#page-1423-0).

## <span id="page-1423-0"></span>**Test Fixed-Point Settings With New Input Data**

You have successfully used the Fixed-Point Tool to propose fixed-point data types for your model. In the previous step, you saw that the numerical results for the double-precision system and the fixed-point system are very close. These results indicate that the fixed-point data types are suitable for the range of input data that you used. In practice, you might need to run multiple simulations to cover the entire design range of your system and use the results of these simulations to refine the fixed-point data types in your model.

In this part of the example, you continue working on the model. First, you modify the range of the Sine Wave input and obtain simulation data based on this new range. Then, you use the Fixed-Point Tool to refine the model fixed-point settings based on the new simulation data. The Fixed-Point Tool proposes new data types that can accommodate the new input range.

To change the range of the input data and test the fixed-point settings:

**1** In the ex\_fixed\_point\_workflow model, double-click the Sine Wave Source block.

The **Source Block Parameters** dialog box opens.

- **2** In this dialog box, change the **Amplitude** to 2 and click **OK**.
- **3** In the Fixed-Point Tool **Model Hierarchy** pane , select the Controller Subsystem.
- **4** In the **Data collection** pane, set **Store results in run** to Input2.
- **5** Click the Fixed-Point Tool **Simulate** button **the simulation**.

The Simulink software simulates the ex fixed point workflow model. The Stateflow debugger reports a data overflow error in the Stateflow chart.

**6** In the **Stateflow Debugging** window, under **Error checking options**, clear the **Data Range** option and close the debugger and the Chart.

This action disables data range error detection and allows the simulation to run to completion.

<span id="page-1424-0"></span>**7** In the Fixed-Point Tool **Model Hierarchy** pane, select the Controller Subsystem.

The Fixed-Point Tool **Contents** pane displays the simulation results for each block in the subsystem that logged fixed-point data. The tool stores the results in the Input2 run.

In the Input2 run, the tool highlights in red the result for the Gain block, indicating that there are issues.

**8** Examine the result for the Gain block.

The result shows that the Gain block output saturated, which indicates that the fixed-point data settings for this block are not suitable for the new input range.

Next, override the fixed-point data types with doubles and simulate the model again to obtain the ideal behavior of the subsystem, as described in "Gather a Floating-Point Benchmark" on page 32-23.

## **Gather a Floating-Point Benchmark**

Run the model with a global override of the fixed-point data types using double-precision numbers to avoid quantization effects. This provides a floating-point benchmark that represents the ideal output. The Simulink software logs the signal logging results to the MATLAB workspace. The Fixed-Point Tool displays the simulation results including minimum and maximum values that occur during the run.

- **1** In the Fixed-Point Tool **Model Hierarchy** pane, select the Controller Subsystem.
- **2** In the **Settings for selected system** pane, set **Data type override** to Double.

Using this setting, the Fixed-Point Tool performs a global override of the fixed-point data types and scaling using double-precision numbers, thus avoiding quantization effects.

**3** In the **Data collection** pane, set **Store results in run** to DTO\_Input2.

<span id="page-1425-0"></span>**4** Click the Fixed-Point Tool **Simulate** button **the simulation**.

The Fixed-Point Tool highlights any simulation results that have issues, such as overflows or saturations.

**5** In the Contents pane, click the Run column to sort the runs. Verify that there were no overflows or saturations in the **DTO\_Input2** run.

## **Propose Data Types for the New Input**

Now, use the Fixed-Point Tool to propose fixed-point data types based on the double-precision simulation results for the new input stored in the **DTO** Input2 run.

- **1** In the Fixed-Point Tool, click the **Propose fraction lengths** button  $DT$ .
- **2** In the **Propose Data Types** dialog box, select DTO\_Input2 as the run to use for proposing data types, and then click **OK**.

The Fixed-Point Tool proposes new data types for all objects in the model and updates the results in the **Contents** pane.

**3** In the Fixed-Point Tool, set the **Column View** to Automatic Data Typing with Simulation Min/Max View to display information relevant to the proposal. The tool displays the proposed data types in the **ProposedDT** column in the **Contents** pane. The tool does not propose data types for objects with inherited data types.

To accommodate the full simulation range, the Fixed-Point Tool proposes new data types with reduced precision for the Chart/output and Gain block output.

**4** Examine the results to resolve any conflicts and to ensure that you want to accept the proposed data type for each result.

In the Fixed-Point Tool toolbar, select **Show > Conflicts with proposed data types**.

The Fixed-Point Tool detected no conflicts, so you are ready to apply the new data types as described in ["Apply the New Fixed-Point Data Types" on](#page-1426-0) [page 32-25](#page-1426-0).

## <span id="page-1426-0"></span>**Apply the New Fixed-Point Data Types**

- **1** Click **Apply accepted fraction lengths** to write the proposed data types to the model.
- **2** In the **Apply Data Types** dialog box, select DTO\_Input2 as the run to use for applying proposed data types and then click **OK**.
- **3** In the Fixed-Point Tool toolbar, select **Show > All results**.

The tool has set all the specified data types to the proposed types.

## **Verify New Fixed-Point Settings**

Finally, you simulate again using the new fixed-point settings. You then use the Fixed-Point Tool plotting capabilities to compare the results for the initial and final fixed-point settings.

- **1** In the Fixed-Point Tool **Model Hierarchy** pane, select the Controller Subsystem.
- **2** In the **Settings for selected system** pane, set **Data type override** to Use local settings.
- **3** In the **Data collection** pane, set **Store results in run** to Final\_fixed\_point.
- **4** Click **Simulate** to run the simulation.

The Simulink software simulates using the new data types that you applied in the previous step and stores the results in the Final\_fixed\_point run.

- **5** Examine the results to verify that there are no overflows or saturations.
- **6** In the Fixed-Point Tool **Model Hierarchy** pane , select the Controller Subsystem. In the **Contents** pane, select the Discrete Filter: Output that corresponds to the Initial\_fixed\_point run, and then click the **Compare Signals** button.

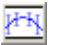

<span id="page-1427-0"></span>**7** In the **Compare Runs Selector** dialog box, select Final\_fixed\_point, and then click **OK**.

The Fixed-Point Tool plots the signal for both runs, as well as their difference. The difference plot shows that the floating-point signal and the fixed-point signal are identical.

**8** Optionally, you can zoom in to view the steady-state region with greater detail. From the **Tools** menu of the figure window, select **Zoom In** and then drag the pointer to draw a box around the area you want to view more closely.

## **Prepare for Code Generation**

Optionally, use the Simulink Model Advisor to identify model settings that might lead to nonoptimal results in code generation.

- **1** From the Simulink **Analysis** menu, select **Model Advisor>Model Advisor**.
- **2** In the **System Selector** dialog box, select Controller Subsystem, and then click **OK**.
- **3** In the Model Advisor left pane, expand the **By Task** node.
- **4** Expand the **Code Generation Efficiency** node.
- **5** Select and run **Identify blocks that generate expensive rounding code**. This task optimizes the code to eliminate unnecessary rounding code.

The Model Advisor warns that your model contains expensive rounding code.

**6** Change the **Integer rounding mode** of the Look-Up Table1, Conversion1, and Conversion2 blocks from Floor to Simplest, and rerun the check.

The task passes.

**7** Select and run **Identify questionable fixed-point operations**. This task identifies fixed-point operations that can lead to nonoptimal results. The Model Advisor warns that your model generates cumbersome multiplication code, and contains inefficient lookup blocks.

**8** The Discrete Filter and Gain blocks contain expensive multiplication code.

Under **Configuration Parameters>Hardware Implementation** change the **Device Type** to 64 bit Embedded Processor (LLP64), and select **Enable long long**.

**9** The Model Advisor recommends that you change the breakpoints data of your lookup tables to have even power of 2 spacing, and use Evenly-spaced points index search method.

Using the function fixpt look1 func approx, and following the steps outlined in "Fixed-Point Function Approximation", adjust the breakpoints data of the lookup table blocks.

**10** Rerun the task.

The task passes.

**11** Select and run **Identify blocks that generate expensive fixed-point and saturation code**. This task identifies blocks that can lead to unnecessary saturation code.

The Model Advisor warns that the model contains expensive saturation code.

- **12** Clear the Gain block's **Function Block Parameters** > **Signal Attributes** > **Saturate on integer overflow** parameter. Click apply, and close the window.
- **13** Rerun the task.

The task passes.

Your model is now optimized for code generation.

## **Key Points to Remember**

- **•** Convert subsystems within your model, rather than the entire model. This practice saves time and avoids unnecessary conversions.
- **•** Use the Fixed-Point Advisor to prepare your model for conversion to fixed point.
- **•** Use the Fixed-Point Tool to propose fixed-point data types for your model or subsystem.
- When using the Fixed-Point Advisor, consider saving a restore point before applying recommendations.

A restore point provides a fallback in case the recommended data types causes subsequent update diagram failure. If you do not save a restore point and you encounter an update diagram failure, you must start the conversion from the beginning.

**•** Provide as much design minimum and maximum information as possible before starting the conversion to fixed point.

Providing this information enables the fixed-point tools to choose fixed-point data types that maximize precision and cover the range.

Specify minimum and maximum values for signals and parameters in the model for:

- **-** Inport and Outport blocks
- **-** Block outputs
- **-** The interface between MATLAB Function and C Chart blocks and the Simulink model to ensure strong data typing
- **-** Simulink.Signal objects
- **•** Ensure that you simulate the system using the full range of inputs.

If you use simulation minimum and maximum values to scale fixed-point data types, the tools provide meaningful results when exercising the full range of values over which your design is meant to run.

## **Where to Learn More**

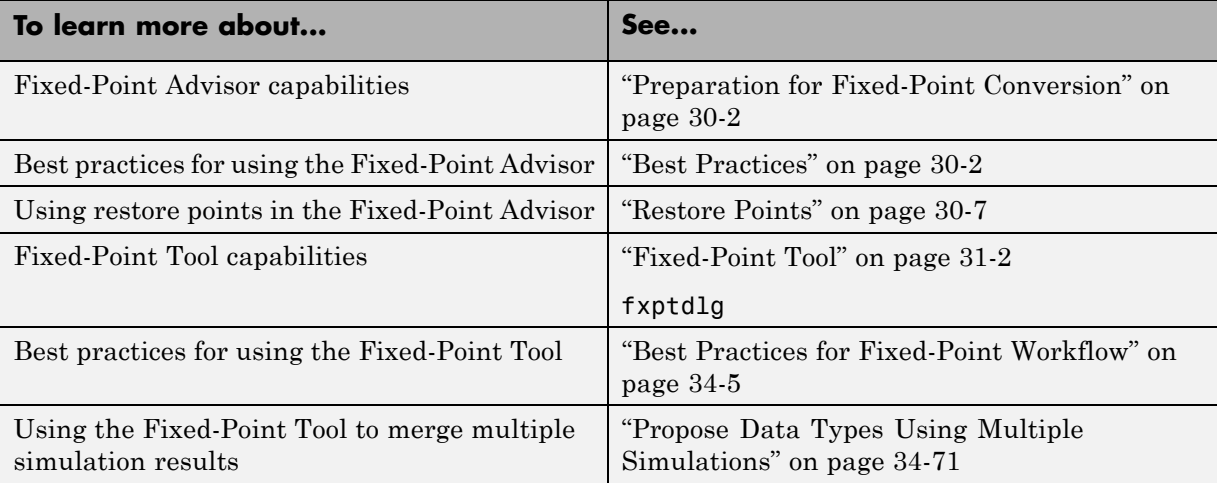

# **33**

## Producing Lookup Table Data

- **•** ["Producing Lookup Table Data" on page 33-2](#page-1433-0)
- **•** ["Worst-Case Error for a Lookup Table" on page 33-3](#page-1434-0)
- **•** ["Create Lookup Tables for a Sine Function" on page 33-6](#page-1437-0)
- **•** ["Use Lookup Table Approximation Functions" on page 33-23](#page-1454-0)
- **•** ["Effects of Spacing on Speed, Error, and Memory Usage" on page 33-24](#page-1455-0)

## <span id="page-1433-0"></span>**Producing Lookup Table Data**

A function lookup table is a method by which you can approximate a function by a table with a finite number of points (X,Y). Function lookup tables are essential to many fixed-point applications. The function you want to approximate is called the *ideal function*. The X values of the lookup table are called the *breakpoints*. You approximate the value of the ideal function at a point by linearly interpolating between the two breakpoints closest to the point.

In creating the points for a function lookup table, you generally want to achieve one or both of the following goals:

- **•** Minimize the worst-case error for a specified maximum number of breakpoints
- **•** Minimize the number of breakpoints for a specified maximum allowed error

["Create Lookup Tables for a Sine Function" on page 33-6](#page-1437-0) shows you how to create function lookup tables using the function fixpt\_look1\_func\_approx. You can optimize the lookup table to minimize the number of data points, the error, or both. You can also restrict the spacing of the breakpoints to be even or even powers of two to speed up computations using the table.

["Worst-Case Error for a Lookup Table" on page 33-3](#page-1434-0) explains how to use the function fixpt look1 func plot to find the worst-case error of a lookup table and plot the errors at all points.

## <span id="page-1434-0"></span>**Worst-Case Error for a Lookup Table**

#### **In this section...**

"What Is the Worst-Case Error?" on page 33-3

"Approximate the Square Root Function" on page 33-3

## **What Is the Worst-Case Error?**

The error at any point of a function lookup table is the absolute value of the difference between the ideal function at the point and the corresponding Y value found by linearly interpolating between the adjacent breakpoints. The *worst-case error*, or *maximum absolute error*, of a lookup table is the maximum absolute value of all errors in the interval containing the breakpoints.

For example, if the ideal function is the square root, and the breakpoints of the lookup table are 0, 0.25, and 1, then in a perfect implementation of the lookup table, the worst-case error is  $1/8 = 0.125$ , which occurs at the point  $1/16$ = 0.0625. In practice, the error could be greater, depending on the fixed-point quantization and other factors.

The section that follows shows how to use the function fixpt look1 func plot to find the worst-case error of a lookup table for the square root function.

## **Approximate the Square Root Function**

This example shows how to use the function fixpt look1 func plot to find the maximum absolute error for the simple lookup table whose breakpoints are 0, 0.25, and 1. The corresponding Y data points of the lookup table, which you find by taking the square roots of the breakpoints, are 0, 0.5, and 1.

To use the function fixpt look1 func plot, you need to define its parameters first. To do so, type the following at the MATLAB prompt:

```
funcstr = \sqrt{sqrt(x)}; \sqrt[8]{x}Define the square root function
xdata = [0, .25, 1]; %Set the breakpoints
ydata = sqrt(xdata); %Find the square root of the breakpoints
xmin = 0; %Set the minimum breakpoint
```

```
xmax = 1; %Set the maximum breakpoint
xdt = ufix(16); %Set the x data typexscale = 2^{\degree} - 16; %Set the x data scaling
ydt = sfix(16); %Set the y data type
yscale = 2^{\degree}-14; %Set the y data scaling
rndmeth = 'Floor'; %Set the rounding method
```
To get the worst-case error of the lookup table and a plot of the error, type:

```
errworst = fixpt_look1_func_plot(xdata,ydata,funcstr, ...
xmin,xmax,xdt,xscale,ydt,yscale,rndmeth)
```
errworst =

0.1250

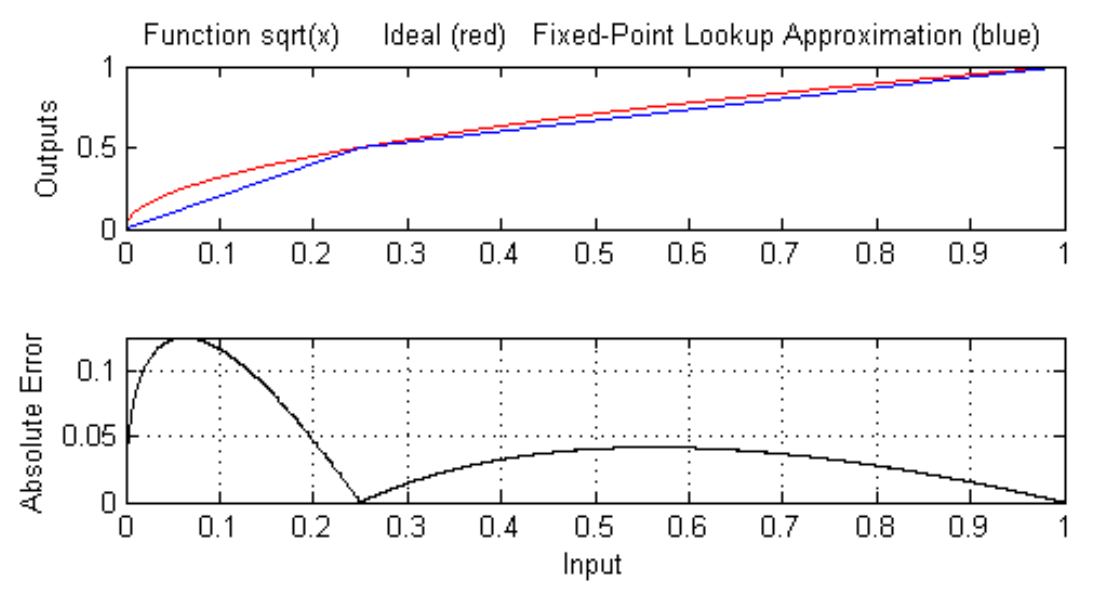

Table uses 3 unevenly spaced data points. The input is Unsigned 16 Bit with 16 bits right of binary point The output is Signed 16 Bit with 14 bits right of binary point Maximum Absolute Error 0.12503 log2(MAE) = -2.9996 MAE/yBit = 2048.5 The least significant 12 bits of the output can be inaccurate. The most significant nonsign bit of the output is used. The remaining 3 nonsign bits of the output are used and always accurate. The sign bit of the output is not used. The rounding mode is to Floor

> The upper box (Outputs) displays a plot of the square root function with a plot of the fixed-point lookup approximation underneath. The approximation is found by linear interpolation between the breakpoints. The lower box (Absolute Error) displays the errors at all points in the interval from 0 to 1. Notice that the maximum absolute error occurs at 0.0625. The error at the breakpoints is 0.

## <span id="page-1437-0"></span>**Create Lookup Tables for a Sine Function**

#### **In this section...**

"Introduction" on page 33-6 "Parameters for fixpt\_look1\_func\_approx" on page 33-6 ["Setting Function Parameters for the Lookup Table" on page 33-8](#page-1439-0) ["Using errmax with Unrestricted Spacing" on page 33-8](#page-1439-0) ["Using nptsmax with Unrestricted Spacing" on page 33-11](#page-1442-0) ["Using errmax with Even Spacing" on page 33-14](#page-1445-0) ["Using nptsmax with Even Spacing" on page 33-15](#page-1446-0) ["Using errmax with Power of Two Spacing" on page 33-17](#page-1448-0) ["Using nptsmax with Power of Two Spacing" on page 33-19](#page-1450-0) ["Specifying Both errmax and nptsmax" on page 33-20](#page-1451-0) ["Comparison of Example Results" on page 33-21](#page-1452-0)

## **Introduction**

The sections that follow explain how to use the function fixpt look1 func approx to create lookup tables. It gives examples that show how to create lookup tables for the function sin(2π*x*) on the interval from 0 to 0.25.

## **Parameters for fixpt\_look1\_func\_approx**

To use the function fixpt\_look1\_func\_approx, you must first define its parameters. The required parameters for the function are

- **•** funcstr Ideal function
- **•** xmin Minimum input of interest
- **•** xmax Maximum input of interest
- **•** xdt x data type
- **•** xscale x data scaling
- **•** ydt y data type
- **•** yscale y data scaling
- **•** rndmeth Rounding method

In addition there are three optional parameters:

- **•** errmax Maximum allowed error of the lookup table
- **•** nptsmax Maximum number of points of the lookup table
- spacing Spacing allowed between breakpoints

You must use at least one of the parameters errmax and nptsmax. The next section, ["Setting Function Parameters for the Lookup Table" on page 33-8,](#page-1439-0) gives typical settings for these parameters.

#### **Using Only errmax**

If you use only the errmax parameter, without nptsmax, the function creates a lookup table with the fewest points, for which the worst-case error is at most errmax. See ["Using errmax with Unrestricted Spacing" on page 33-8.](#page-1439-0)

#### **Using Only nptsmax**

If you use only the nptsmax parameter without errmax, the function creates a lookup table with at most nptsmax points, which has the smallest worse case error. See ["Using nptsmax with Unrestricted Spacing" on page 33-11](#page-1442-0).

The section ["Specifying Both errmax and nptsmax" on page 33-20](#page-1451-0) describes how the function behaves when you specify both errmax and nptsmax.

#### **Spacing**

You can use the optional spacing parameter to restrict the spacing between breakpoints of the lookup table. The options are

- **•** 'unrestricted' Default.
- **•** 'even' Distance between any two adjacent breakpoints is the same.
- **•** 'pow2' Distance between any two adjacent breakpoints is the same and the distance is a power of two.

<span id="page-1439-0"></span>The section ["Restricting the Spacing" on page 33-13](#page-1444-0) and the examples that follow it explain how to use the spacing parameter.

## **Setting Function Parameters for the Lookup Table**

To do the examples in this section, you must first set parameter values for the fixpt look1 func approx function. To do so, type the following at the MATLAB prompt:

```
funcstr = \sin(2\pi x); SDefine the sine function
xmin = 0; %Set the minimum input of interest
xmax = 0.25; %Set the maximum input of interest
xdt = ufix(16); %Set the x data type
xscale = 2^{\degree} - 16; %Set the x data scaling
ydt = sfix(16); %Set the y data type
yscale = 2^{\circ}-14; %Set the y data scaling
rndmeth = 'Floor'; %Set the rounding method
errmax = 2^-10; %Set the maximum allowed error
nptsmax = 21; %Specify the maximum number of points
```
If you exit the MATLAB software after typing these commands, you must retype them before trying any of the other examples in this section.

#### **Using errmax with Unrestricted Spacing**

The first example shows how to create a lookup table that has the fewest data points for a specified worst-case error, with unrestricted spacing. Before trying the example, enter the same parameter values given in the section "Setting Function Parameters for the Lookup Table" on page 33-8, if you have not already done so in this MATLAB session.

You specify the maximum allowed error by typing

 $error = 2^{\degree} - 10$ ;

#### **Creating the Lookup Table**

To create the lookup table, type

[xdata ydata errworst] = fixpt look1 func approx(funcstr,  $\dots$
xmin,xmax,xdt,xscale,ydt,yscale,rndmeth,errmax,[]);

Note that the nptsmax and spacing parameters are not specified.

The function returns three variables:

- **•** xdata, the vector of breakpoints of the lookup table
- **•** ydata, the vector found by applying ideal function sin(2π*x*) to xdata
- **•** errworst, which specifies the maximum possible error in the lookup table

The value of errworst is less than or equal to the value of errmax.

You can find the number of X data points by typing

length(xdata)

ans  $=$ 16

This means that 16 points are required to approximate sin(2π*x*) to within the tolerance specified by errmax.

You can display the maximum error by typing errworst. This returns

errworst

```
errworst =
   9.7656e-04
```
#### **Plotting the Results**

You can plot the output of the function fixpt look1 func plot by typing

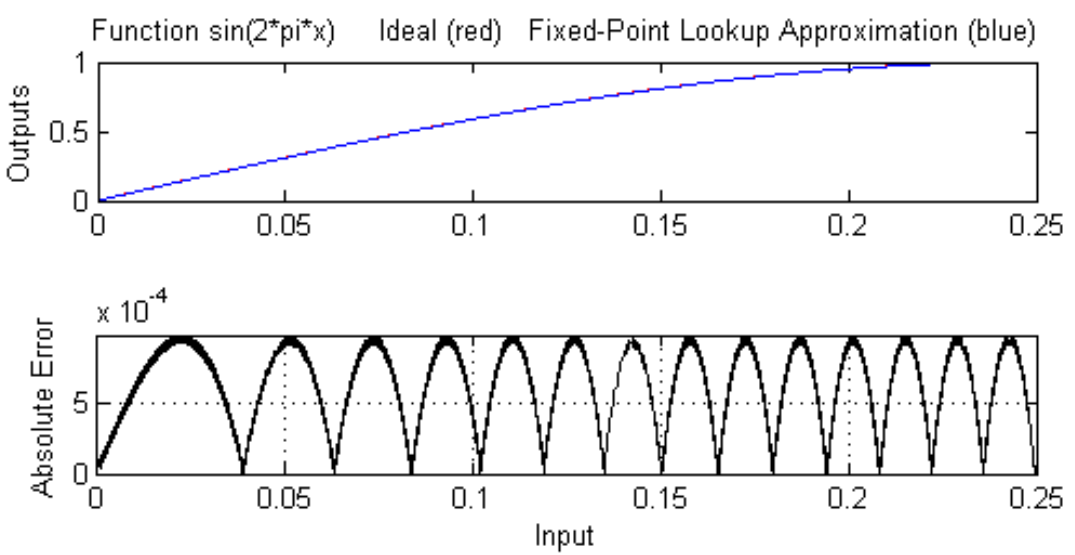

fixpt\_look1\_func\_plot(xdata,ydata,funcstr,xmin,xmax,xdt, ... xscale,ydt,yscale,rndmeth);

Table uses 16 unevenly spaced data points. The input is Unsigned 16 Bit with 16 bits right of binary point The output is Signed 16 Bit with 14 bits right of binary point Maximum Absolute Error 0.00097656 log2(MAE) = -10 MAE/yBit = 16 The least significant 4 bits of the output can be inaccurate. The most significant nonsign bit of the output is used. The remaining 11 nonsign bits of the output are used and always accurate. The sign bit of the output is not used.

The rounding mode is to Floor

The upper plot shows the ideal function sin(2π*x*) and the fixed-point lookup approximation between the breakpoints. In this example, the ideal function and the approximation are so close together that the two graphs appear to coincide. The lower plot displays the errors.

In this example, the Y data points, returned by the function fixpt\_look1\_func\_approx as ydata, are equal to the ideal function applied to the points in xdata. However, you can define a different set of values for ydata after running fixpt\_look1\_func\_plot. This can sometimes reduce the maximum error.

You can also change the values of xmin and xmax in order to evaluate the lookup table on a subset of the original interval.

To find the new maximum error after changing ydata, xmin or xmax, type

```
errworst = fixpt_look1_func_plot(xdata,ydata,funcstr,xmin,xmax, ...
xdt,xscale,ydt,yscale,rndmeth)
```
## **Using nptsmax with Unrestricted Spacing**

The next example shows how to create a lookup table that minimizes the worst-case error for a specified maximum number of data points, with unrestricted spacing. Before starting the example, enter the same parameter values given in the section ["Setting Function Parameters for the Lookup](#page-1439-0) [Table" on page 33-8,](#page-1439-0) if you have not already done so in this MATLAB session.

#### **Setting the Number of Breakpoints**

You specify the number of breakpoints in the lookup table by typing

```
nptsmax = 21;
```
#### **Creating the Lookup Table**

Next, type

```
[xdata ydata errworst] = fixpt look1 func approx(funcstr, \dotsxmin,xmax,xdt,xscale,ydt,yscale,rndmeth,[],nptsmax);
```
The empty brackets, [], tell the function to ignore the parameter errmax, which is not used in this example. Omitting errmax causes the function fixpt look1 func approx to return a lookup table of size specified by nptsmax, with the smallest worst-case error.

The function returns a vector xdata with 21 points. You can find the maximum error for this set of points by typing errworst at the MATLAB prompt.

errworst

errworst =

5.1139e-04

#### **Plotting the Results**

To plot the lookup table along with the errors, type

fixpt\_look1\_func\_plot(xdata,ydata,funcstr,xmin,xmax,xdt, ... xscale,ydt,yscale,rndmeth);

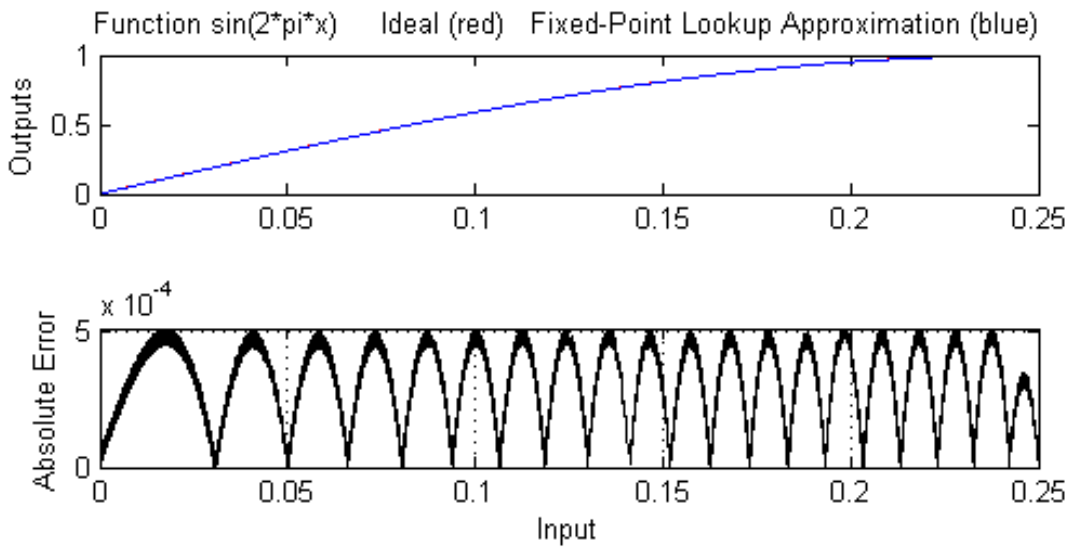

Table uses 21 unevenly spaced data points.

The input is Unsigned 16 Bit with 16 bits right of binary point

The output is Signed 16 Bit with 14 bits right of binary point

Maximum Absolute Error 0.00051139 log2(MAE) = -10.9333  $MAE/\gamma$ Bit = 8.3785

The least significant 4 bits of the output can be inaccurate.

The most significant nonsign bit of the output is used.

The remaining 11 nonsign bits of the output are used and always accurate.

The sign bit of the output is not used.

The rounding mode is to Floor

#### **Restricting the Spacing**

In the previous two examples, the function fixpt look1 func approx creates lookup tables with unrestricted spacing between the breakpoints. You can restrict the spacing to improve the computational efficiency of the lookup table, using the spacing parameter.

The options for spacing are

**•** 'unrestricted' — Default.

- **•** 'even' Distance between any two adjacent breakpoints is the same.
- **•** 'pow2' Distance between any two adjacent breakpoints is the same and is a power of two.

Both power of two and even spacing increase the computational speed of the lookup table and use less command read-only memory (ROM). However, specifying either of the spacing restrictions along with errmax usually requires more data points in the lookup table than does unrestricted spacing to achieve the same degree of accuracy. The section ["Effects of Spacing on](#page-1455-0) [Speed, Error, and Memory Usage" on page 33-24](#page-1455-0) discusses the tradeoffs between different spacing options.

## **Using errmax with Even Spacing**

The next example shows how to create a lookup table that has evenly spaced breakpoints and a specified worst-case error. To try the example, you must first enter the parameter values given in the section ["Setting Function](#page-1439-0) [Parameters for the Lookup Table" on page 33-8,](#page-1439-0) if you have not already done so in this MATLAB session.

Next, at the MATLAB prompt type

```
spacing = 'even';
[xdata ydata errworst] = fixpt look1 func approx(funcstr, \dotsxmin,xmax,xdt,xscale,ydt,yscale,rndmeth,errmax,[],spacing);
```
You can find the number of points in the lookup table by typing:

```
length(xdata)
```

```
ans =20
```
To plot the lookup table along with the errors, type

```
fixpt_look1_func_plot(xdata,ydata,funcstr,xmin,xmax,xdt, ...
xscale,ydt,yscale,rndmeth);
```
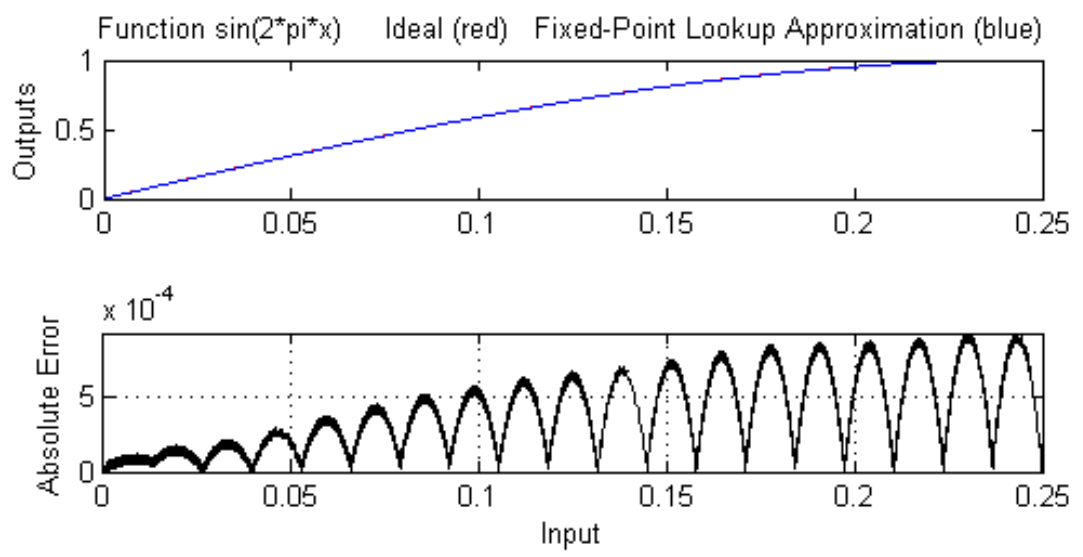

Table uses 20 evenly spaced data points. The input is Unsigned 16 Bit with 16 bits right of binary point The output is Signed 16 Bit with 14 bits right of binary point Maximum Absolute Error 0.00092109 log2(MAE) = -10.0844  $MAE/\gamma$ Bit = 15.0912 The least significant 4 bits of the output can be inaccurate. The most significant nonsign bit of the output is not used. The remaining 10 nonsign bits of the output are used and always accurate. The sign bit of the output is not used. The rounding mode is to Floor

## **Using nptsmax with Even Spacing**

The next example shows how to create a lookup table that has evenly spaced breakpoints and minimizes the worst-case error for a specified maximum number of points. To try the example, you must first enter the parameter values given in the section ["Setting Function Parameters for the Lookup](#page-1439-0) [Table" on page 33-8,](#page-1439-0) if you have not already done so in this MATLAB session.

Next, at the MATLAB prompt type

```
spacing = 'even';
[xdata ydata errworst] = fixpt_look1_func_approx(funcstr, ...
xmin,xmax,xdt,xscale,ydt,yscale,rndmeth,[],nptsmax,spacing);
```
The result requires 21 evenly spaced points to achieve a maximum absolute error of 2^-10.2209.

To plot the lookup table along with the errors, type

```
fixpt look1 func plot(xdata,ydata,funcstr,xmin,xmax,xdt, ...
xscale,ydt,yscale,rndmeth);
```
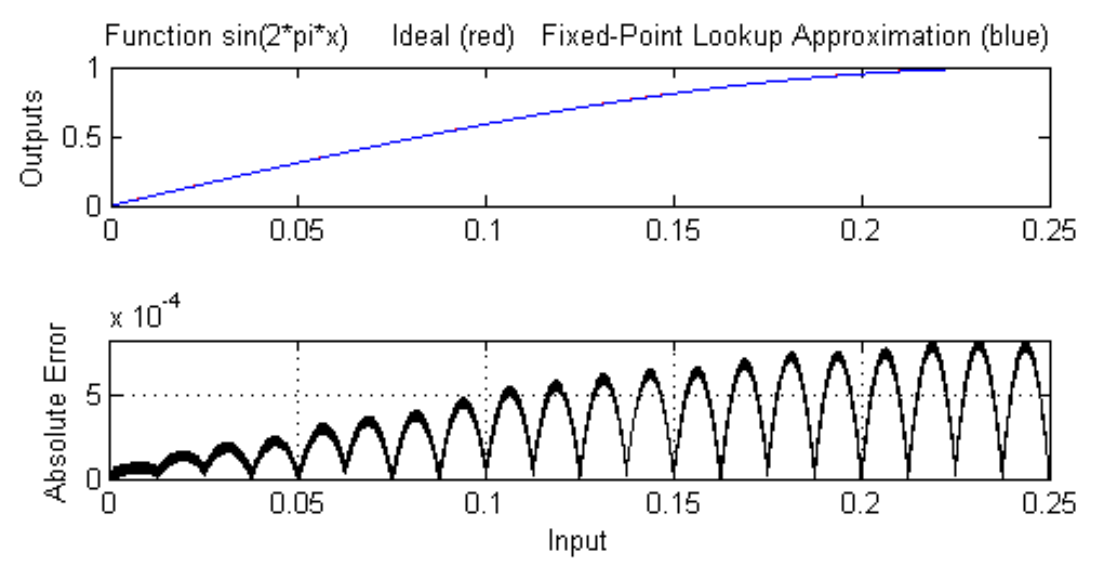

Table uses 21 evenly spaced data points. The input is Unsigned 16 Bit with 16 bits right of binary point The output is Signed 16 Bit with 14 bits right of binary point Maximum Absolute Error 0.00083793 log2(MAE) = -10.2209  $MAE/\gamma$ Bit = 13.7287 The least significant 4 bits of the output can be inaccurate. The most significant nonsign bit of the output is not used. The remaining 10 nonsign bits of the output are used and always accurate. The sign bit of the output is not used. The rounding mode is to Floor

## **Using errmax with Power of Two Spacing**

The next example shows how to construct a lookup table that has power of two spacing and a specified worst-case error. To try the example, you must first enter the parameter values given in the section ["Setting Function Parameters](#page-1439-0) [for the Lookup Table" on page 33-8,](#page-1439-0) if you have not already done so in this MATLAB session.

Next, at the MATLAB prompt type

```
spacing = 'pow2';
[xdata ydata errworst] = \dotsfixpt look1 func approx(funcstr, xmin, ...
xmax,xdt,xscale,ydt,yscale,rndmeth,errmax,[],spacing);
```
To find out how many points are in the lookup table, type

```
length(xdata)
ans =33
```
This means that 33 points are required to achieve the worst-case error specified by errmax. To verify that these points are evenly spaced, type

```
widths = diff(xdata)
```
This generates a vector whose entries are the differences between consecutive points in xdata. Every entry of widths is 2-7.

To find the maximum error for the lookup table, type

```
errworst
```
errworst =

3.7209e-04

This is less than the value of errmax.

To plot the lookup table data along with the errors, type

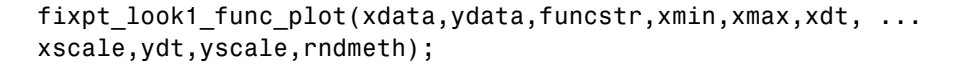

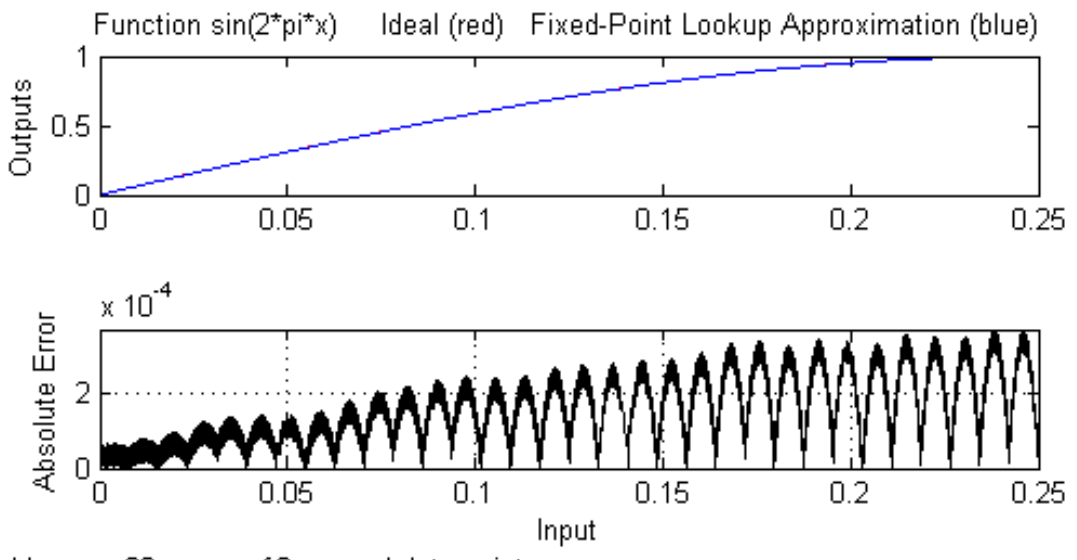

Table uses 33 power of 2 spaced data points. The input is Unsigned 16 Bit with 16 bits right of binary point The output is Signed 16 Bit with 14 bits right of binary point Maximum Absolute Error 0.00037209 log2(MAE) = -11.3921  $MAE/\gamma$ Bit = 6.0964 The least significant 3 bits of the output can be inaccurate. The most significant nonsign bit of the output is used. The remaining 12 nonsign bits of the output are used and always accurate. The sign bit of the output is not used. The rounding mode is to Floor

## **Using nptsmax with Power of Two Spacing**

The next example shows how to create a lookup table that has power of two spacing and minimizes the worst-case error for a specified maximum number of points. To try the example, you must first enter the parameter values given in the section ["Setting Function Parameters for the Lookup Table" on page](#page-1439-0) [33-8,](#page-1439-0) if you have not already done so in this MATLAB session:

```
spacing = 'pow2';
[xdata ydata errworst] = \dotsfixpt_look1_func_approx(funcstr,xmin, ...
xmax,xdt,xscale,ydt,yscale,rndmeth,errmax,[],spacing);
```
The result requires 17 points to achieve a maximum absolute error of  $2^{\wedge}$ -9.6267.

To plot the lookup table along with the errors, type

```
fixpt look1 func plot(xdata,ydata,funcstr,xmin,xmax,xdt, ...
xscale,ydt,yscale,rndmeth);
```
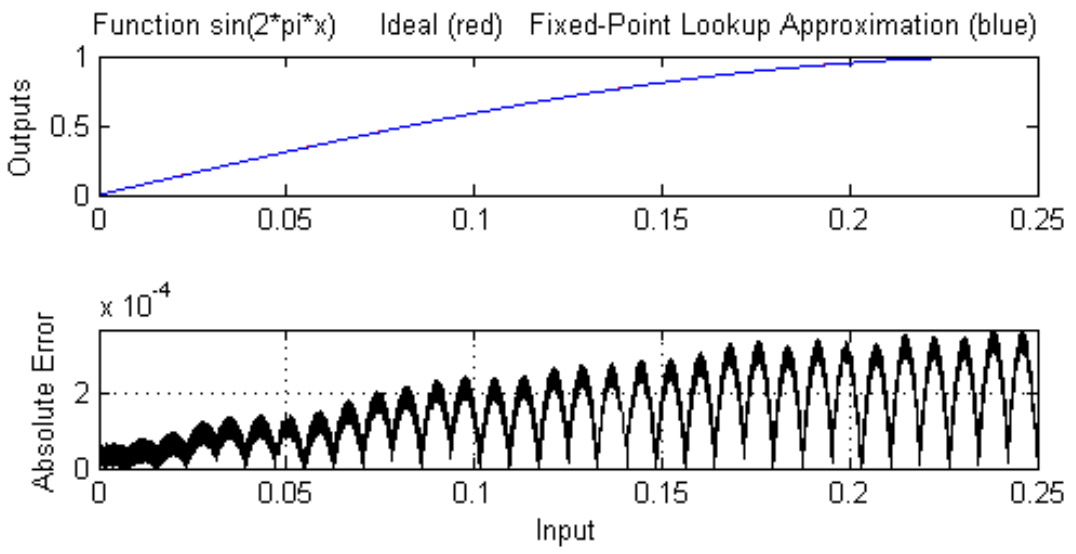

Table uses 33 power of 2 spaced data points.

The input is Unsigned 16 Bit with 16 bits right of binary point

The output is Signed 16 Bit with 14 bits right of binary point

Maximum Absolute Error 0.00037209 log2(MAE) = -11.3921  $MAE/\gamma$ Bit = 6.0964

The least significant 3 bits of the output can be inaccurate.

The most significant nonsign bit of the output is used.

The remaining 12 nonsign bits of the output are used and always accurate.

The sign bit of the output is not used.

The rounding mode is to Floor

## **Specifying Both errmax and nptsmax**

If you include both the errmax and the nptsmax parameters, the function fixpt look1 func approx tries to find a lookup table with at most nptsmax data points, whose worst-case error is at most errmax. If it can find a lookup table meeting both conditions, it uses the following order of priority for spacing:

**1** Power of two

**2** Even

#### **3** Unrestricted

If the function cannot find any lookup table satisfying both conditions, it ignores nptsmax and returns a lookup table with unrestricted spacing, whose worst-case error is at most errmax. In this case, the function behaves the same as if the nptsmax parameter were omitted.

Using the parameters described in the section ["Setting Function Parameters](#page-1439-0) [for the Lookup Table" on page 33-8](#page-1439-0), the following examples illustrate the results of using different values for nptsmax when you enter

[xdata ydata errworst] = fixpt look1 func approx(funcstr, ... xmin,xmax,xdt,xscale,ydt,yscale,rndmeth,errmax,nptsmax);

The results for three different settings for nptsmax are as follows:

- **•** nptsmax = 33; The function creates the lookup table with 33 points having power of two spacing, as in Example 3.
- **•** nptsmax = 21; Because the errmax and nptsmax conditions cannot be met with power of two spacing, the function creates the lookup table with 20 points having even spacing, as in Example 5.
- **•** nptsmax = 16; Because the errmax and nptsmax conditions cannot be met with either power of two or even spacing, the function creates the lookup table with 16 points having unrestricted spacing, as in Example 1.

## **Comparison of Example Results**

The following table summarizes the results for the examples. Note that when you specify errmax, even spacing requires more data points than unrestricted, and power of two spacing requires more points than even spacing.

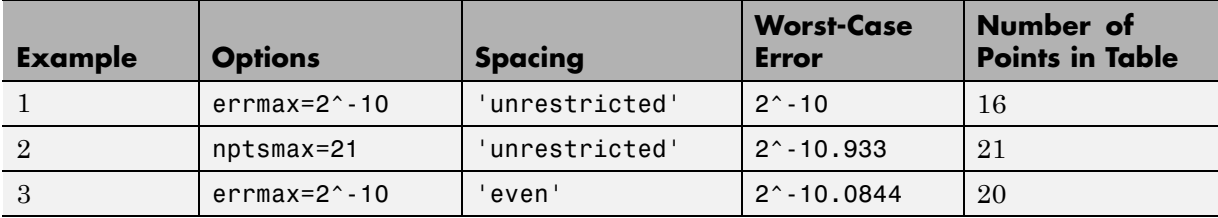

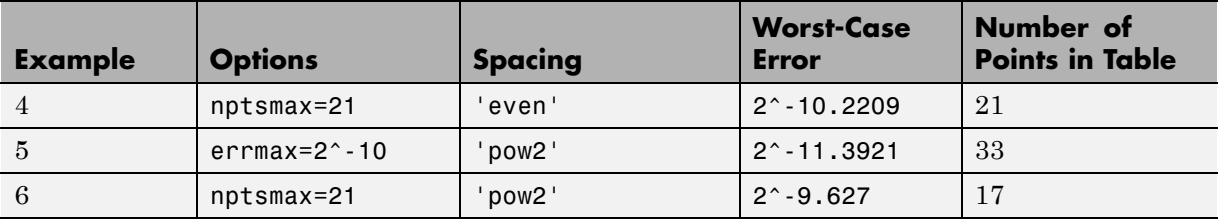

## **Use Lookup Table Approximation Functions**

The following steps summarize how to use the lookup table approximation functions:

- **1** Define:
	- **a** The ideal function to approximate
	- **b** The range, xmin to xmax, over which to find X and Y data
	- **c** The fixed-point implementation: data type, scaling, and rounding method
	- **d** The maximum acceptable error, the maximum number of points, and the spacing
- **2** Run the fixpt look1 func approx function to generate X and Y data.
- **3** Use the fixpt look1 func plot function to plot the function and error between the ideal and approximated functions using the selected X and Y data, and to calculate the error and the number of points used.
- **4** Vary input criteria, such as errmax, nptsmax, and spacing, to produce sets of X and Y data that generate functions with varying worst-case error, number of points required, and spacing.
- **5** Compare results of the number of points required and maximum absolute error from various runs to choose the best set of X and Y data.

## <span id="page-1455-0"></span>**Effects of Spacing on Speed, Error, and Memory Usage**

#### **In this section...**

"Criteria for Comparing Types of Breakpoint Spacing" on page 33-24 "Model That Illustrates Effects of Breakpoint Spacing" on page 33-24 ["Data ROM Required for Each Lookup Table" on page 33-25](#page-1456-0) ["Determination of Out-of-Range Inputs" on page 33-26](#page-1457-0) ["How the Lookup Tables Determine Input Location" on page 33-26](#page-1457-0)

["Interpolation for Each Lookup Table" on page 33-28](#page-1459-0)

["Summary of the Effects of Breakpoint Spacing" on page 33-31](#page-1462-0)

## **Criteria for Comparing Types of Breakpoint Spacing**

The sections that follow compare implementations of lookup tables that use breakpoints whose spacing is uneven, even, and power of two. The comparison focuses on:

- **•** Execution speed of commands
- **•** Rounding error during interpolation
- **•** The amount of read-only memory (ROM) for data
- **•** The amount of ROM for commands

This comparison is valid only when the breakpoints are not tunable. If the breakpoints are tunable in the generated code, all three cases generate the same code. For a summary of the effects of breakpoint spacing on execution speed, error, and memory usage, see ["Summary of the Effects of Breakpoint](#page-1462-0) [Spacing" on page 33-31](#page-1462-0).

## **Model That Illustrates Effects of Breakpoint Spacing**

This comparison uses the model fxpdemo approx sin. Three fixed-point lookup tables appear in this model. All three tables approximate the function  $sin(2*pi*u)$  over the first quadrant and achieve a worst-case error of less

<span id="page-1456-0"></span>than 2^-8. However, they have different restrictions on their breakpoint spacing.

You can use the model fxpdemo\_approx, which fxpdemo\_approx\_sin opens, to generate Simulink Coder code (Simulink Coder software license required). The sections that follow present several segments of generated code to emphasize key differences.

To open the model, type at the MATLAB prompt:

fxpdemo\_approx\_sin

## **Data ROM Required for Each Lookup Table**

This section looks at the data ROM required by each of the three spacing options.

#### **Uneven Case**

Uneven spacing requires both Y data points and breakpoints:

```
int16_T yuneven[8];
uint16_T xuneven[8];
```
The total bytes used is 32.

#### **Even Case**

Even spacing requires only Y data points:

```
int16_T yeven[10];
```
The total bytes used is 20. The breakpoints are not explicitly required. The code uses the spacing between the breakpoints, and might use the smallest and largest breakpoints. At most, three values related to the breakpoints are necessary.

#### **Power of Two Case**

Power of two spacing requires only Y data points:

```
int16_T ypow2[17];
```
<span id="page-1457-0"></span>The total bytes used is 34. The breakpoints are not explicitly required. The code uses the spacing between the breakpoints, and might use the smallest and largest breakpoints. At most, three values related to the breakpoints are necessary.

## **Determination of Out-of-Range Inputs**

In all three cases, you must guard against the chance that the input is less than the smallest breakpoint or greater than the biggest breakpoint. There can be differences in how occurrences of these possibilities are handled. However, the differences are generally minor and are normally not a key factor in deciding to use one spacing method over another. The subsequent sections assume that out-of-range inputs are impossible or have already been handled.

## **How the Lookup Tables Determine Input Location**

This section describes how the three fixed-point lookup tables determine where the current input is relative to the breakpoints.

#### **Uneven Case**

Unevenly-spaced breakpoints require a general-purpose algorithm such as a binary search to determine where the input lies in relation to the breakpoints. The following code provides an example:

```
iLeft = 0;
iRght = 7; /* number of breakpoints minus 1 */while ( ( iRght - iLeft ) > 1 )
{
  i = ( iLeft + iRght ) >> 1;
if ( uAngle < xuneven[i] )
  {
    iRght = i;}
  else
  {
    iLeft = i;
  }
```
}

The while loop executes up to  $log2(N)$  times, where N is the number of breakpoints.

#### **Even Case**

Evenly-spaced breakpoints require only one step to determine where the input lies in relation to the breakpoints:

```
iLeft = uAngle / 455U;
```
The divisor 455U represents the spacing between breakpoints. In general, the dividend would be (uAngle - SmallestBreakPoint). In this example, the smallest breakpoint is zero, so the code optimizes out the subtraction.

#### **Power of Two Case**

Power of two spaced breakpoints require only one step to determine where the input lies in relation to the breakpoints:

```
iLeft = uAngle \gg 8;
```
The number of shifts is 8 because the breakpoints have spacing 2^8. The smallest breakpoint is zero, so uAngle replaces the general case of (uAngle - SmallestBreakPoint).

#### **Comparison**

To determine where the input lies with respect to the breakpoints, the unevenly-spaced case requires much more code than the other two cases. This code requires additional command ROM. If many lookup tables share the binary search algorithm as a function, you can reduce this ROM penalty. Even if the code is shared, the number of clock cycles required to determine the location of the input is much higher for the unevenly-spaced cases than the other two cases. If the code is shared, function-call overhead decreases the speed of execution a little more.

In the evenly-spaced case and the power of two spaced case, you can determine the location of the input with a single line of code. The evenly-spaced case uses a general integer division. The power of two case uses a shift instead of general division because the divisor is an exact power of two. Without

<span id="page-1459-0"></span>knowing the specific processor, you cannot be certain that a shift is better than division.

Many processors can implement division with a single assembly language instruction, so the code will be small. However, this instruction often takes many clock cycles to complete. Many processors do not provide a division instruction. Division on these processors occurs through repeated subtractions. This process is slow and requires a lot of machine code, but this code can be shared.

Most processors provide a way to do logical and arithmetic shifts left and right. A key difference is whether the processor can do N shifts in one instruction (barrel shift) or requires N instructions that shift one bit at a time. The barrel shift requires less code. Whether the barrel shift also increases speed depends on the hardware that supports the operation.

The compiler can also complicate the comparison. In the previous example, the command uAngle >> 8 essentially takes the upper 8 bits in a 16-bit word. The compiler can detect this situation and replace the bit shifts with an instruction that takes the bits directly. If the number of shifts is some other value, such as 7, this optimization would not occur.

## **Interpolation for Each Lookup Table**

In theory, you can calculate the interpolation with the following code:

```
y = (yData[iRght] - yData[iLeft]) * (u - xData[iLeft]) \dots/ ( xData[iRght] - xData[iLeft] ) + yData[iLeft]
```
The term (xData[iRght] - xData[iLeft]) is the spacing between neighboring breakpoints. If this value is constant, due to even spacing, some simplification is possible. If spacing is not just even but also a power of two, significant simplifications are possible for fixed-point implementations.

#### **Uneven Case**

For the uneven case, one possible implementation of the ideal interpolation in fixed point is as follows:

```
xNum = uAngle - xuneven[iLeft];xDen = xuneven[iRght] - xuneven[iLeft];
```

```
yDiff = yuneven[iRght] - yuneven[iLeft];
MUL_S32_S16_U16( bigProd, yDiff, xNum );
  DIV_NZP_S16_S32_U16_FLOOR( yDiff, bigProd, xDen );
  yUneven = yuneven[iLeft] + yDiff;
```
The multiplication and division routines are not shown here. These routines can be complex and depend on the target processor. For example, these routines look different for a 16-bit processor than for a 32-bit processor.

#### **Even Case**

Evenly-spaced breakpoints implement interpolation using slightly different calculations than the uneven case. The key difference is that the calculations do not directly use the breakpoints. When the breakpoints are not required in ROM, you can save a lot of memory:

```
xNum = uAngle - (iLeft * 455U);
  yDiff = yeven[iLeft+1] - yeven[iLeft];
  MUL_S32_S16_U16( bigProd, yDiff, xNum );
  DIV_NZP_S16_S32_U16_FLOOR( yDiff, bigProd, 455U );
  yEven = yeven[iLeft] + yDiff;
```
#### **Power of Two Case**

Power of two spaced breakpoints implement interpolation using very different calculations than the other two cases. As in the even case, breakpoints are not used in the generated code and therefore not required in ROM:

```
lambda = uAngle & 0x00FFU;yPow2 = ypow2[iLeft]+1] - ypow2[iLeft];MUL S16 U16 S16 SR8(yPow2, lambda, yPow2);
```

```
yPow2 += ypow2[iLeft];
```
This implementation has significant advantages over the uneven and even implementations:

- **•** A bitwise AND combined with a shift right at the end of the multiplication replaces a subtraction and a division.
- **•** The term (u xData[iLeft] ) / ( xData[iRght] xData[iLeft]) results in no loss of precision, because the spacing is a power of two.

In contrast, the uneven and even cases usually introduce rounding error in this calculation.

<span id="page-1462-0"></span>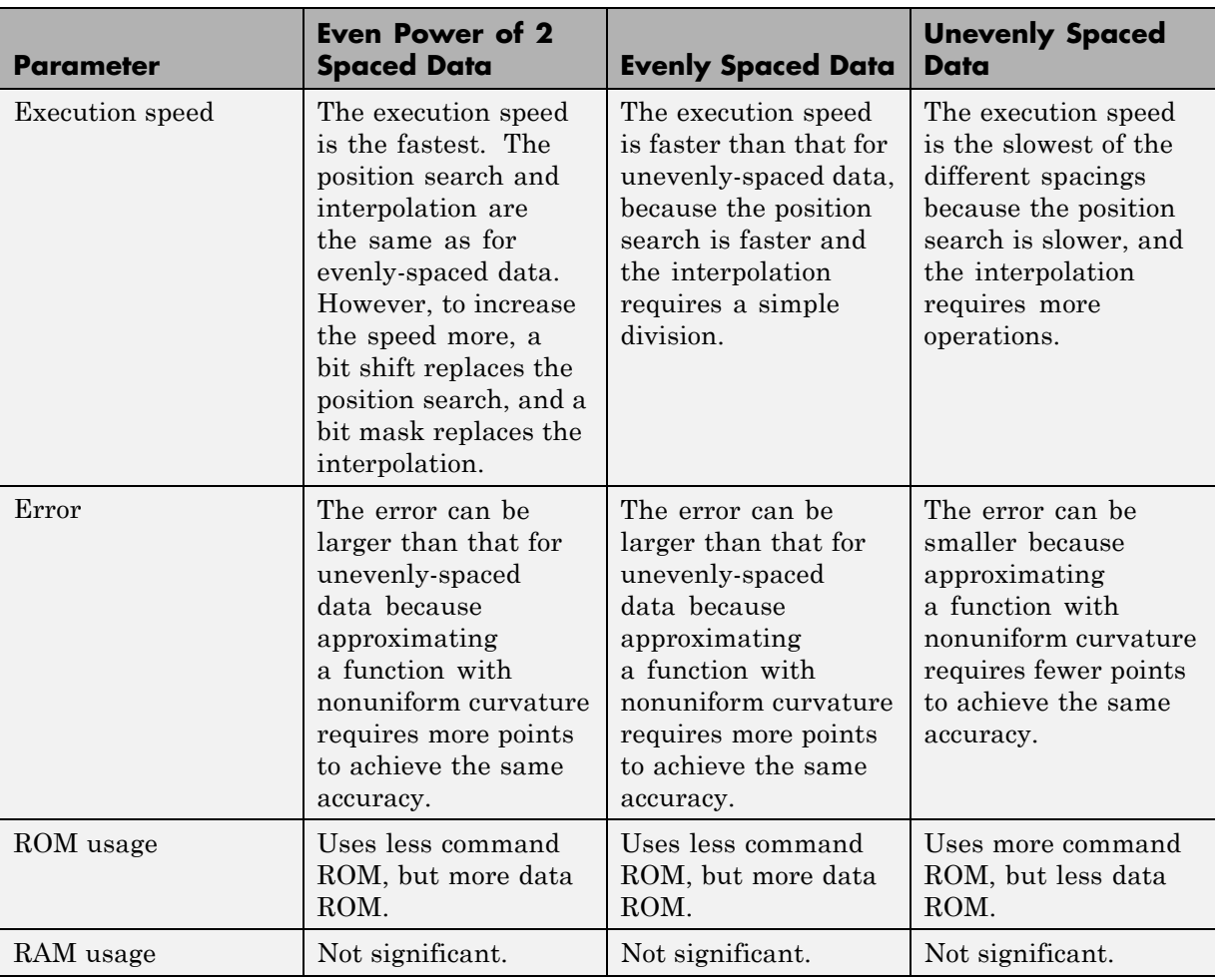

## **Summary of the Effects of Breakpoint Spacing**

The following table summarizes the effects of breakpoint spacing on execution speed, error, and memory usage.

The number of Y data points follows the expected pattern. For the same worst-case error, unrestricted spacing (uneven) requires the fewest data points, and power-of-two-spaced breakpoints require the most. However, the implementation for the evenly-spaced and the power of two cases does not

need the breakpoints in the generated code. This reduces their data ROM requirements by half. As a result, the evenly-spaced case actually uses less data ROM than the unevenly-spaced case. Also, the power of two case requires only slightly more ROM than the uneven case. Changing the worst-case error can change these rankings. Nonetheless, when you compare data ROM usage, you should always take into account the fact that the evenly-spaced and power of two spaced cases do not require their breakpoints in ROM.

The effort of determining where the current input is relative to the breakpoints strongly favors the evenly-spaced and power of two spaced cases. With uneven spacing, you use a binary search method that loops up to  $log2(N)$ times. With even and power of two spacing, you can determine the location with the execution of one line of C code. But you cannot decide the relative advantages of power of two versus evenly spaced without detailed knowledge of the hardware and the C compiler.

The effort of calculating the interpolation favors the power of two case, which uses a bitwise AND operation and a shift to replace a subtraction and a division. The advantage of this behavior depends on the specific hardware, but you can expect an advantage in code size, speed, and also in accuracy. The evenly-spaced case calculates the interpolation with a minor improvement in efficiency over the unevenly-spaced case.

# **34**

## Automatic Data Typing

- **•** ["About Automatic Data Typing" on page 34-2](#page-1465-0)
- **•** ["Before Proposing Data Types for Your Model" on page 34-3](#page-1466-0)
- **•** ["Best Practices for Fixed-Point Workflow" on page 34-5](#page-1468-0)
- **•** ["Models That Might Cause Data Type Propagation Errors" on page 34-8](#page-1471-0)
- **•** ["Automatic Data Typing Using Simulation Data" on page 34-12](#page-1475-0)
- **•** ["Automatic Data Typing Using Derived Ranges" on page 34-27](#page-1490-0)
- **•** ["Propose Fraction Lengths" on page 34-43](#page-1506-0)
- **•** ["Propose Word Lengths" on page 34-61](#page-1524-0)
- **•** ["Propose Data Types Using Multiple Simulations" on page 34-71](#page-1534-0)
- **•** ["View Simulation Results" on page 34-77](#page-1540-0)
- **•** ["Viewing Results With the Simulation Data Inspector" on page 34-83](#page-1546-0)

## <span id="page-1465-0"></span>**About Automatic Data Typing**

The Fixed-Point Tool automates the task of specifying fixed-point data types in a Simulink model. This process is also known as *autoscaling*. The tool collects range data for model objects, either from design minimum and maximum values that objects specify explicitly, from logged minimum and maximum values that occur during simulation, or from minimum and maximum values derived using range analysis. Based on these values, the tool proposes fixed-point data types that maximize precision and cover the range. The tool allows you to review the data type proposals and then apply them selectively to objects in your model.

You can use the Fixed-Point Tool to select data types automatically for your model using the following methods.

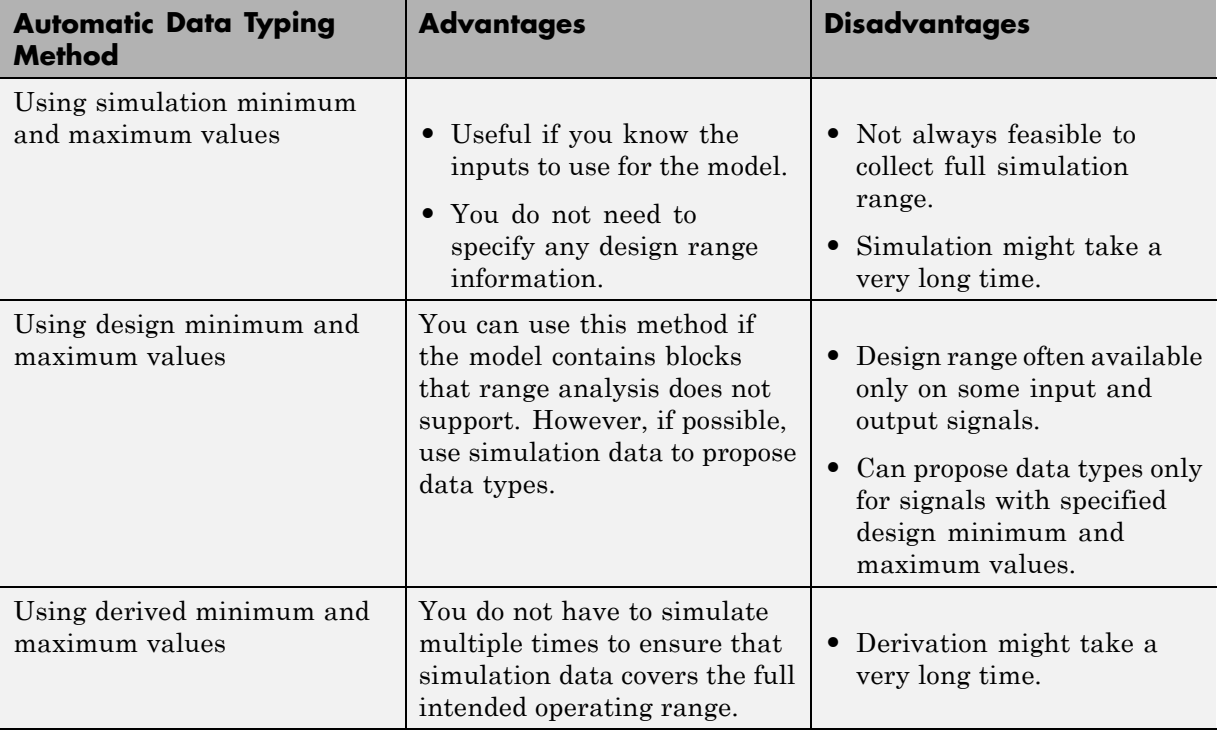

## <span id="page-1466-0"></span>**Before Proposing Data Types for Your Model**

Before you use the Fixed-Point Tool to propose data types your Simulink model, consider how automatic data typing affects your model:

**•** The Fixed-Point Tool proposes new data types for the fixed-point data types in your model. If you choose to apply the proposed data types, the tool changes the data types in your model. Before using the Fixed-Point Tool, back up your model and workspace variables to ensure that you can recover your original data type settings and [capture](#page-1371-0) the fixed-point instrumentation and data type override settings using the Shortcut Editor.

For more information, see ["Best Practices for Fixed-Point Workflow" on](#page-1468-0) [page 34-5.](#page-1468-0)

**•** Before proposing data types, verify that you can **update diagram** successfully . Sometimes, changing the data types in your model results in subsequent **update diagram** errors. Immediately before and after applying data type proposals, it is good practice to test **update diagram** again. This practice enables you to fix any errors before making further modifications to your model.

For more information, see "Update a Block Diagram".

- **•** The Fixed-Point Tool alerts you to potential issues with proposed data types for each object in your model:
	- **-** If the Fixed-Point Tool detects that the proposed data type introduces data type errors when applied to an object, the tool marks the object with an error,  $\Box$ . You must inspect this proposal and fix the problem in the Simulink model. After fixing the problem, rerun the simulation and generate a proposal again to confirm that you have resolved the issue.

For more information, see "Examine [Results to Resolve Conflicts" on](#page-1483-0) [page 34-20](#page-1483-0).

- **-** If the Fixed-Point Tool detects that the proposed data type poses potential issues for an object, the tool marks the object with a yellow caution,  $\Box$  Review the proposal before accepting it.
- **-** If the Fixed-Point Tool detects that the proposed data type poses no issues for an object, the tool marks the object with a green check,  $\blacksquare$ .

**Caution** The Fixed-Point Tool does not detect all potential data type issues. If the Fixed-Point Tool does not detect any issues for your model, it is still possible to experience subsequent data type propagation issues. For more information, see ["Models That Might Cause Data Type](#page-1471-0) [Propagation Errors" on page 34-8.](#page-1471-0)

## <span id="page-1468-0"></span>**Best Practices for Fixed-Point Workflow**

## **Use a Known Working Simulink Model**

Before you begin automatic data typing, verify that **update diagram** succeeds for your model. To update diagram, press **Ctrl+D**. If **update diagram** fails, before automatic data typing to propose data types, fix the failure in your model.

## **Back Up Your Simulink Model**

Before using the Fixed-Point Tool, back up your Simulink model and associated workspace variables.

Backing up your model provides a backup of your original model in case of error and a baseline for testing and validation.

## **Capture the Current Data Type Override Settings**

Before changing the current fixed-point instrumentation and data type override settings, use the Fixed-Point Tool Shortcut Editor to create a shortcut for these settings. Creating a shortcut allows you to revert to the original model settings. For more information, see ["Capture Model Settings](#page-1371-0) [Using the Shortcut Editor" on page 31-10](#page-1371-0).

## **Convert Individual Subsystems**

Convert individual subsystems in your model one at a time. This practice facilitates debugging by isolating the source of fixed-point issues. For example, see ["Debug a Fixed-Point Model" on page 31-12](#page-1373-0).

## **Isolate the System Under Conversion**

If you encounter data type propagation issues with a particular subsystem during the conversion, isolate this subsystem by placing Data Type Conversion blocks on the inputs and outputs of the system. The Data Type Conversion block converts an input signal of any Simulink data type to the data type and scaling you specify for its **Output data type** parameter. This practice enables you to continue automatic data typing for the rest of your model.

## **Do Not Use "Save as" on Referenced Models**

During the fixed-point conversion process using the Fixed-Point Tool, do not use the "Save as" option to save referenced models with a different name. If you do, you might lose existing results for the original referenced model.

## **Use Lock Output Data Type Setting**

You can prevent the Fixed-Point Tool from replacing the current data type. Use the **Lock output data type setting against changes by the fixed-point tools** parameter that is available on many blocks. The default setting allows for replacement. Use this setting when:

**•** You already know the fixed-point data types that you want to use for a particular block.

For example, the block is modeling a real-world component. Set up the block to allow for known hardware limitations, such as restricting outputs to integer values.

Explicitly specify the output data type of the block and select **Lock output data type setting against changes by the fixed-point tools**.

**•** You are debugging a model and know that a particular block accepts only certain input signal data types.

Explicitly specify the output data type of upstream blocks and select **Lock output data type setting against changes by the fixed-point tools**.

## **Save Simulink Signal Objects**

If your model contains Simulink signal objects and you accept proposed data types, the Fixed-Point Tool automatically applies the changes to the signal objects. However, the Fixed-Point Tool does not automatically save changes that it makes to Simulink signal objects. To preserve changes, before closing your model, save the Simulink signal objects in your workspace and model.

## **Test Update Diagram Failure**

Immediately after applying data type proposals, test **update diagram**. If **update diagram** fails, perform one of the following actions:

- **•** Use the failure information to fix the errors in your model. After fixing the errors, test **update diagram** again.
- **•** If you are unable to fix the errors, restore your back-up model. After restoring the model, try to fix the errors by, for example, locking output data type settings and isolating the system, as described in the preceding sections. After addressing the errors, test **update diagram** again.

## <span id="page-1471-0"></span>**Models That Might Cause Data Type Propagation Errors**

When the Fixed-Point Tool proposes changes to the data types in your model, it alerts you to potential issues. If the Fixed-Point Tool alerts you to data type errors, you must diagnose the errors and fix the problems. For more information, see "Examine Results to [Resolve Conflicts" on page 34-20.](#page-1483-0)

The Fixed-Point Tool does not detect all potential data type issues. If the tool does not report any issues for your model, it is still possible to experience subsequent data type propagation errors. Before you use the Fixed-Point Tool, back up your model to ensure that you can recover your original data type settings. For more information, see ["Best Practices for Fixed-Point](#page-1468-0) [Workflow" on page 34-5](#page-1468-0).

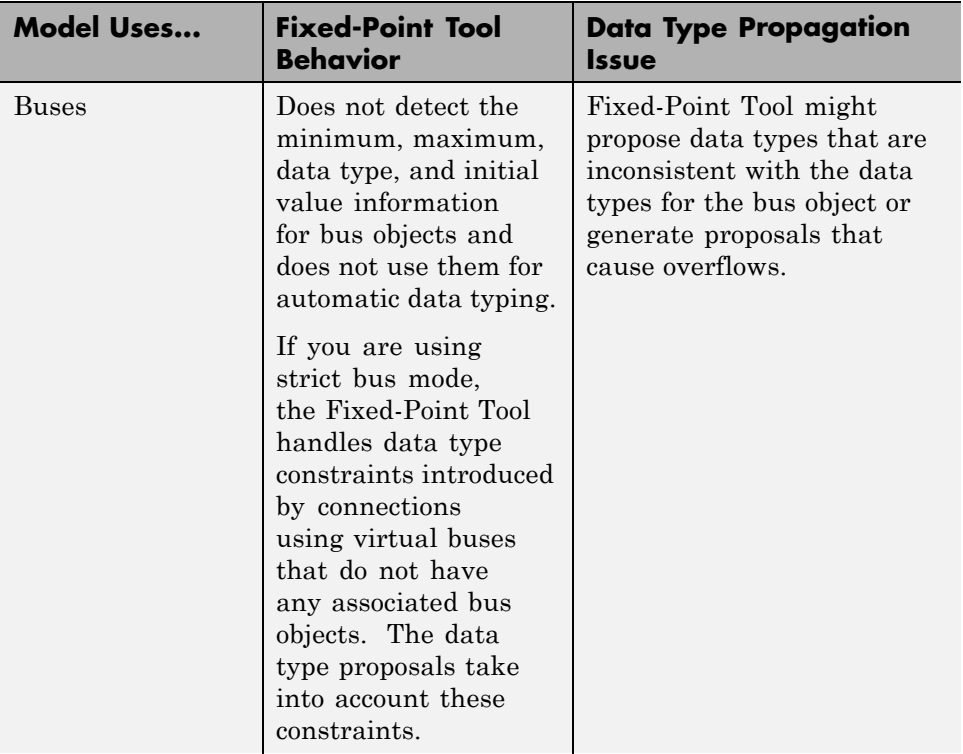

The following models are likely to cause data type propagation issues.

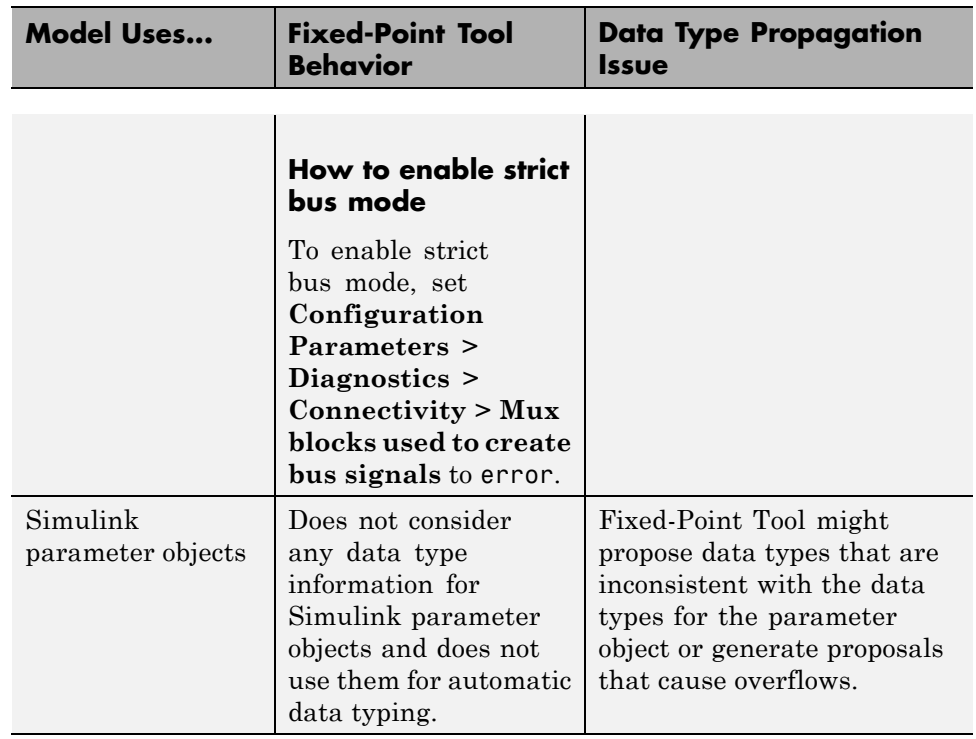

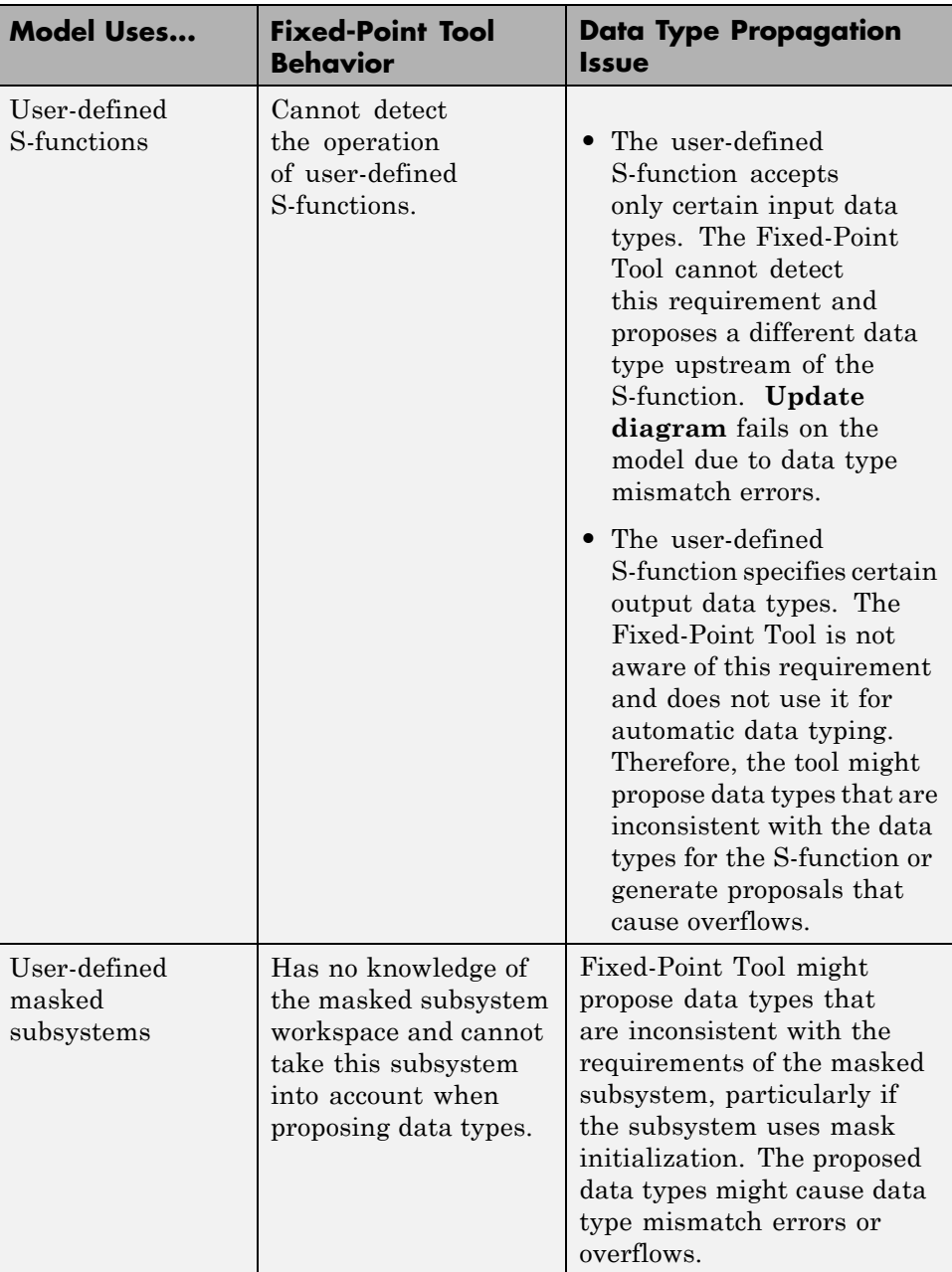

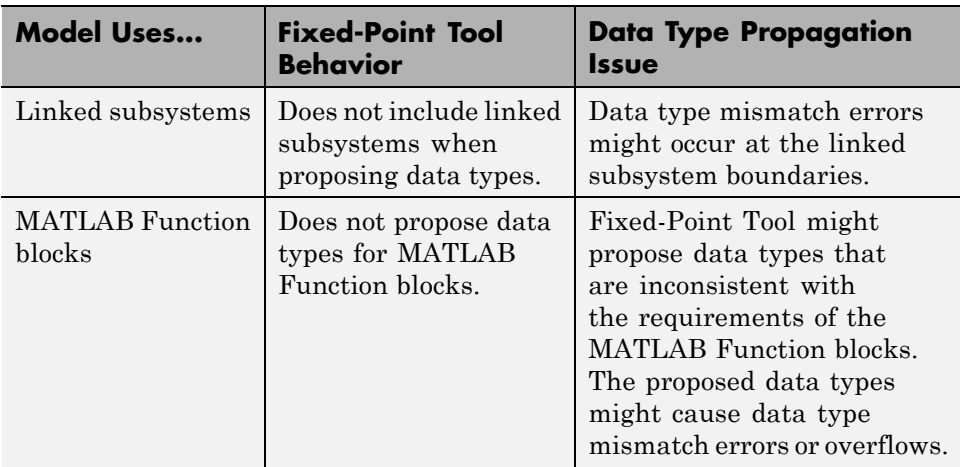

## <span id="page-1475-0"></span>**Automatic Data Typing Using Simulation Data**

#### **In this section...**

["Workflow for Automatic Data Typing Using Simulation Data" on page](#page-1476-0) [34-13](#page-1476-0)

["Set Up the Model" on page 34-14](#page-1477-0)

["Prepare the Model for Fixed-Point Conversion" on page 34-15](#page-1478-0)

["Gather a Floating-Point Benchmark" on page 34-16](#page-1479-0)

["Proposing Data Types" on page 34-17](#page-1480-0)

["Propose Data Types" on page 34-19](#page-1482-0)

["Examine Results to Resolve Conflicts" on page 34-20](#page-1483-0)

["Apply Proposed Data Types" on page 34-24](#page-1487-0)

["Verify New Settings" on page 34-25](#page-1488-0)

["Automatic Data Typing of Simulink Signal Objects" on page 34-26](#page-1489-0)
### **Workflow for Automatic Data Typing Using Simulation Data**

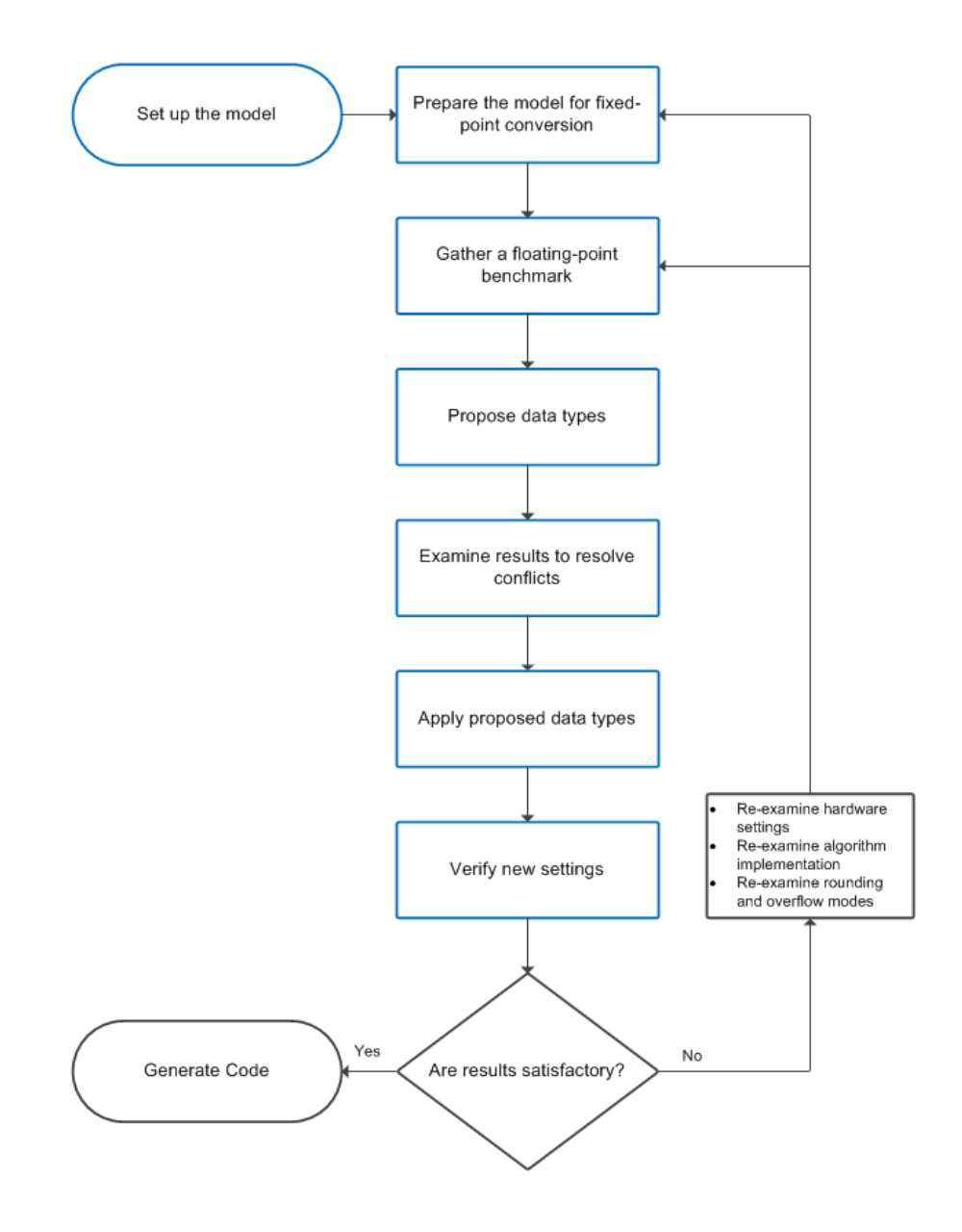

- **1** Set up the model
- **2** [Prepare the model for fixed-point conversion](#page-1478-0)
- **3** [Run the model to gather floating-point benchmark](#page-1479-0)
- **4** [Propose data types](#page-1480-0)
- **5** [Examine results to resolve conflicts](#page-1483-0)
- **6** [Apply proposed data types](#page-1487-0)
- **7** [Verify new settings](#page-1488-0)

## **Set Up the Model**

To use the Fixed-Point Tool to generate data type proposals for your model based on simulation minimum and maximum values only, you must first set up your model in Simulink.

- **1** Back up your model in case of error and as a baseline for testing and validation.
- **2** Open your model in Simulink.
- **3** From the Simulink menu, select **Simulation > Mode > Normal** so that the model runs in **Normal** mode. The Fixed-Point Tool supports only **Normal** mode.
- **4** If you are using design minimum and maximum range information, add this information to blocks.

You specify a design range for model objects using parameters typically titled **Output minimum** and **Output maximum**. For a list of blocks that permit you to specify these values, see "Blocks That Allow Signal Range Specification".

**5** Specify fixed-point data types for blocks and signals in your model. For blocks with the **Data Type Assistant**, use the **Calculate Best-Precision Scaling** button to calculate best-precision scaling automatically. For more information, see ["Specify Fixed-Point Data Types with the Data Type](#page-1193-0) [Assistant" on page 26-24.](#page-1193-0) Use the Fixed-Point Advisor to prepare your

<span id="page-1478-0"></span>model for conversion to an equivalent fixed-point representation For more information, see ["Preparation for Fixed-Point Conversion" on page 30-2](#page-1341-0).

- **6** You can choose to lock some blocks against automatic data typing by selecting the **Lock output data type setting against changes by the fixed-point tools** parameter. If you select the **Lock output data type setting against changes by the fixed-point tools** parameter, the tool does not propose data types for that object.
- **7** From the Simulink **Simulation** menu, select **Update Diagram** to perform parameter range checking for all blocks in the model.

If **update diagram** fails, use the failure information to fix the errors in your model. After fixing the errors, test **update diagram** again. If you are unable to fix the errors, restore your back-up model.

- **8** If the model changed, back up the model again in case of error and as a baseline for testing and validation.
- **9** Create a shortcut to capture the initial fixed-point instrumentation and data type override settings. For more information, see ["Capture Model](#page-1371-0) [Settings Using the Shortcut Editor" on page 31-10](#page-1371-0).

# **Prepare the Model for Fixed-Point Conversion**

First use the Fixed-Point Advisor to prepare the model for conversion to fixed point. You do this preparation only once. The Fixed-Point Advisor gives advice about model and block configuration settings to prepare for automatic conversion to fixed point using the Fixed-Point Tool. The Fixed-Point Advisor:

- Checks the model against fixed-point guidelines.
- Identifies unsupported blocks.
- Removes output data type inheritance from blocks.

The Fixed-Point Advisor also makes recommendations for a model, such as model-level diagnostic settings and removal of inheritance rules. It configures the model for autoscaling by the Fixed-Point Tool. Therefore, even if your model uses only fixed-point data types, it is useful to run the Fixed-Point Advisor on the model.

<span id="page-1479-0"></span>To open the Fixed-Point Advisor:

- **1** From the Simulink **Analysis** menu, select **Fixed-Point Tool**.
- **2** On the Fixed-Point Tool **Model Hierarchy** pane, select the system or subsystem of interest.
- **3** On the **Fixed-point preparation for selected system** pane, click **Fixed-Point Advisor**.

Use the Fixed-Point Advisor to prepare the model for conversion. For more information, see ["Preparation for Fixed-Point Conversion" on page 30-2](#page-1341-0).

### **Gather a Floating-Point Benchmark**

First, run the model with a global override of the fixed-point data types using double-precision numbers to avoid quantization effects. This action provides a floating-point benchmark that represents the ideal output. The Simulink software logs the signal logging results to the MATLAB workspace. The Fixed-Point Tool displays the simulation results, including minimum and maximum values, that occur during the run.

- **1** From the Simulink **Analysis** menu, select **Fixed-Point Tool**.
- **2** Enable signal logging for the system or subsystem of interest. Using the Fixed-Point Tool you can enable signal logging for multiple signals simultaneously. For more information, see "Signal Logging Options" in the fxptdlg Reference.

To enable signal logging:

- **a** On the Fixed-Point Tool **Model Hierarchy** pane, select the system or subsystem.
- **b** Right-click the selected system to open the context menu.
- **c** Use the **Enable Signal Logging** option to enable signal logging, as necessary.

The **Contents** pane of the Fixed-Point Tool displays an antenna icon next to items that have signal logging enabled.

<span id="page-1480-0"></span>**Note** You can plot results only for signals that have signal logging enabled.

- **3** On the Fixed-Point Tool **Model Hierarchy** pane, select the system or subsystem for which you want a proposal.
- **4** On the **Shortcuts to set up runs** pane, click the **Model-wide double override and full instrumentation** button to set:
	- **• Data type override** to Double
	- **• Data type override applies to** to All numeric types
	- **• Fixed-point instrumentation mode** to Minimums, maximums and overflows
	- **•** The run name (in the **Data collection** pane **Store results in run** field) to DoubleOverride

The Fixed-Point Tool performs a global override of the fixed-point data types with double-precision data types, thus avoiding quantization effects. During simulation, the tool logs minimum value, maximum value, and overflow data for all blocks in the current system or subsystem in the run DoubleOverride.

**Note** Data type override does not apply to boolean or enumerated data types.

**5** Click the Fixed-Point Tool **Simulate** button **the simulation.** 

The Fixed-Point Tool highlights any simulation results that have issues, such as overflows or saturations.

### **Proposing Data Types**

Unless you select an object's **Lock output data type setting against changes by the fixed-point tools** parameter or the data types are using inheritance rules, the Fixed-Point Tool proposes data types for model objects that specify fixed-point data types.

When proposing data types, the Fixed-Point Tool collects the following types of range data for model objects:

- **•** Design minimum or maximum values You specify a design range for model objects using parameters typically titled **Output minimum** and **Output maximum**. For a list of blocks that permit you to specify these values, see "Blocks That Allow Signal Range Specification".
- **•** Simulation minimum or maximum values When simulating a system whose **Fixed-point instrumentation mode** parameter specifies Minimums, maximums and overflows, the Fixed-Point Tool logs the minimum and maximum values generated by model objects. For more information about the **Fixed-point instrumentation mode** parameter, see fxptdlg.
- **•** Derived minimum or maximum values When deriving minimum and maximum values for a selected system, the Fixed-Point Tool uses the design minimum and maximum values that you specify for the model to derive range information for signals in your model. For more information, see "Derive Ranges".

The Fixed-Point Tool uses available range data to calculate data type proposals according to the following rules:

**•** Design minimum and maximum values take precedence over the simulation and derived range.

The **Safety margin for design and derived min/max (%)** parameter specifies a range that differs from that defined by the design range. For example, a value of 20 specifies that a range of at least 20 percent larger is desired. A value of -10 specifies that a range of up to 10 percent smaller is acceptable. If this parameter is not visible in the **Automatic data typing for selected system** pane, click the **Configure** link.

**•** The tool observes the derived range only when the **Derived min/max** option is selected. Otherwise, the tool ignores the derived range.

The **Safety margin for design and derived min/max (%)** parameter specifies a range that differs from that defined by the derived range. For example, a value of 20 specifies that a range of at least 20 percent larger is desired. A value of -10 specifies that a range of up to 10 percent smaller is

acceptable. If this parameter is not visible in the **Automatic data typing for selected system** pane, click the **Configure** link.

**•** The tool observes the simulation range only when the **Simulation min/max** option is selected. Otherwise, the tool ignores the simulation range.

The **Safety margin for simulation min/max (%)** parameter specifies a range that differs from that defined by the simulation range. For example, a value of 20 specifies that a range of at least 20 percent larger is desired. A value of -10 specifies that a range of up to 10 percent smaller is acceptable. If this parameter is not visible in the **Automatic data typing for selected system** pane, click the **Configure** link.

# **Propose Data Types**

**1** In the **Automatic data typing for selected system Settings** pane, select either **Propose fraction lengths for specified word lengths** or **Propose word lengths for specified fraction lengths**.

If these options are not visible, use the **Configure** link to display them.

- **2** To use simulation min/max information only, clear **Derived min/max**.
- **3** If you have safety margins to apply:
	- **a** Enter **Safety margin for design and derived min/max (%)**, if applicable. For example, enter 10 for a 10% safety margin. If this parameter is not visible in the **Automatic data typing for selected system** pane, click the **Configure** link.
	- **b** Enter **Safety margin for simulation min/max (%)**, if applicable.
- **4** Click the **Propose fraction lengths** or **Propose word lengths** button to generate a proposal,  $DT$ .

**Note** When the Fixed-Point Tool proposes data types, it does not alter your model.

If there are conflicts in your model, the Fixed-Point Tool displays the **Result Details** dialog box.

<span id="page-1483-0"></span>If you do not see this warning, there are no conflicts in your model. Go to ["Apply Proposed Data Types" on page 34-24.](#page-1487-0)

# **Examine Results to Resolve Conflicts**

You can examine each proposal using the **Result Details** dialog box, which displays the rationale underlying the proposed data types. Also, this dialog box describes potential issues or errors, and it suggests methods for resolving them. To open the dialog box:

**1** On the **Contents** pane, select an object that has proposed data types.

**2** Click the **Show details for selected result** button  $\bullet$ .

The **Result Details** dialog box provides the following information about the proposed data types, as appropriate.

#### **Summary**

Details which run the result is in and the current data type specified for the selected object.

#### **Proposed Data Type Summary**

Describes a proposal in terms of how it differs from the object's current data type. For cases when the Fixed-Point Tool does not propose data types, this section provides a rationale. For example, the data type might be locked against changes by the fixed-point tools.

#### **Needs Attention**

Lists potential issues and errors associated with data type proposals. It describes the issues and suggests methods for resolving them. The dialog box uses the following icons to differentiate warnings from errors:

A Indicates a warning message.

☎ Indicates an error message.

#### **Shared Data Type Summary**

This section of the dialog box informs you that the selected object must share the same data type as other objects in the model because of data type propagation rules. For example, the inputs to a Merge block must have the same data type. Therefore, the outputs of blocks that connect to these inputs must share the same data type. Similarly, blocks that are connected by the same element of a virtual bus must share the same data type.

The dialog box provides a hyperlink that you can click to highlight the objects that share data types in the model. To clear this highlighting, from the model **View** menu, select **Remove Highlighting**.

The Fixed-Point Tool allocates an identification tag to objects that must share the same data type. The tool displays this identification tag in the **DTGroup** column for the object. To display only the objects that must share data types, from the Fixed-Point Tool main toolbar, select the **Show** option.

### **Constrained Data Type Summary**

Some Simulink blocks accept only certain data types on some ports. This section of the dialog box informs you when a block that connects to the selected object has data type constraints that impact the proposed data type of the selected object. The dialog box lists the blocks that have data type constraints, provides details of the constrained data types, and links to the blocks in the model.

### **Data Type Details**

Provides a table with model object attributes that influence its data type proposal.

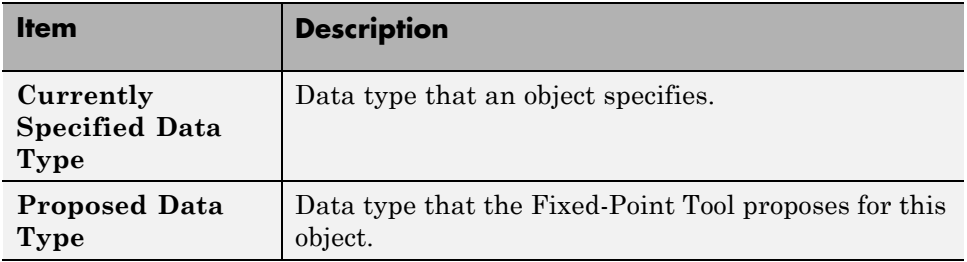

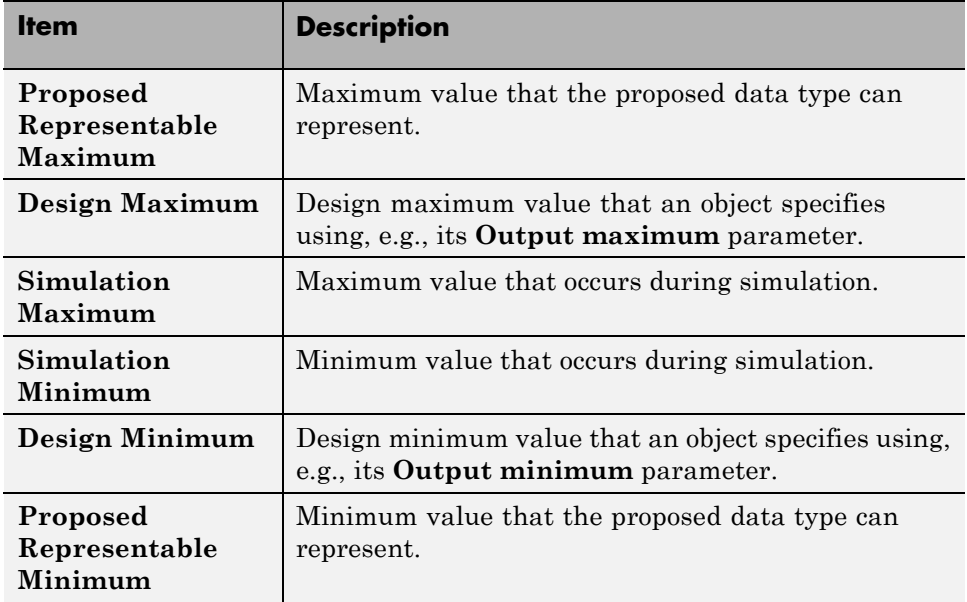

The dialog box table also includes a column titled **Percent Proposed Representable**. This column indicates the percentage of the proposed representable range that each value covers. Overflows occur when values lie outside this range.

**Shared Values.** When proposing data types, the Fixed-Point Tool attempts to satisfy data type requirements that model objects impose on one another. For example, the Sum block provides an option that requires all of its inputs to have the same data type. Consequently, the dialog box table might also list attributes of other model objects that impact the proposal for the selected object. In such cases, the table displays the following types of shared values:

#### **• Initial Values**

Some model objects provide parameters that allow you to specify the initial values of their signals. For example, the Constant block includes a **Constant value** parameter that initializes the block output signal. The Fixed-Point Tool uses initial values to propose data types for model objects whose design and simulation ranges are unavailable. When data

type dependencies exist, the tool considers how initial values impact the proposals for neighboring objects.

#### **• Model-Required Parameters**

Some model objects require the specification of numeric parameters to compute the value of their outputs. For example, the **Table data** parameter of an n-D Lookup Table block specifies values that the block requires to perform a lookup operation and generate output. When proposing data types, the Fixed-Point Tool considers how this "model-required" parameter value impacts the proposals for neighboring objects.

#### **To Examine the Results and Resolve Conflicts**

**1** On the Fixed-Point Tool toolbar, use the **Show** option to filter the results to show **Conflicts with proposed data types**.

The Fixed-Point Tool lists its data type proposals on the **Contents** pane under the **ProposedDT** column. The tool alerts you to potential issues for each object in the list by displaying a green, yellow, or red icon.

- l To The proposed data type poses no issues for this object.
- **I**<sub>2</sub> The proposed data type poses potential issues for this object.
- **Top** The proposed data type will introduce data type errors if applied to this object.
- **2** Review and fix each **d** error.
	- **a** Select the error, right-click and select **Highlight Block In Model** from the context menu to identify which block has a conflict.
	- **b** Click the **Show details for selected result** button **O** to open the **Result Details** dialog box.
	- **c** Use the information provided in the **Needs Attention** section of the **Result Details** dialog box to resolve the conflict by fixing the problem in the Simulink model.
- **3** Review the **Result Details** for the **N** warnings and correct the problem if necessary.

<span id="page-1487-0"></span>**4** You have changed the Simulink model, so the benchmark data is not up to date. Click the Fixed-Point Tool Start button  $\Box$  to rerun the simulation.

The Fixed-Point Tool warns you that you have not applied proposals. Click the **Ignore and Simulate** button to continue.

- **5** Click the **Propose fraction lengths** or **Propose word lengths** button to generate a proposal,  $\boxed{\triangleright}$
- **6** On the Fixed-Point Tool toolbar, use the **Show** option to filter the results to show **All results**.

## **Apply Proposed Data Types**

After reviewing the data type proposals, apply the proposed data types to your model. The Fixed-Point Tool allows you to apply its data type proposals selectively to objects in your model. On the **Contents** pane, use the **Accept** check box to specify the proposals that you want to assign to model objects. The check box indicates the status of a proposal:

- И The Fixed-Point Tool will apply the proposed data type to this object. By default, the tool selects the **Accept** check box when a proposal differs from the object's current data type.
- The Fixed-Point Tool will ignore the proposed data type and leave the П. current data type intact for this object.
- □ No proposal exists for this object, for example, when the object specifies a data type inheritance rule or is locked against automatic data typing.
- **1** Examine each result. For more information about a particular result, select

the result and then click the **Show details for selected result** button to display the **Result Details** dialog box.

**2** If you do **not** want to accept the proposal for a result, on the Fixed-Point Tool **Contents** pane, clear the **Accept** check box for that result.

Before applying proposals to your model, you can customize them with the Fixed-Point Tool. On the **Contents** pane, click a **ProposedDT** cell and

<span id="page-1488-0"></span>edit the data type expression. For information about specifying fixed-point data types, see fixdt.

**3** Click the **Apply accepted fraction lengths** or **Apply accepted word lengths** button  $\boxed{\mathbb{E}$  to write the proposed data types to the model.

If you have not fixed all the warnings in the model, the Fixed-Point Tool displays a warning dialog box.

## **Verify New Settings**

After applying proposed data types to your model, you simulate the model using the applied fixed-point data types.

- **1** On the Fixed-Point Tool **Model Hierarchy** pane, select the system or subsystem for which you want a proposal.
- **2** On the **Shortcuts to set up runs** pane, click the **Model-wide no override and full instrumentation** button to use the locally specified data type settings.

This sets:

- **• Data type override** to Use local settings.
- **• Fixed-point instrumentation mode** to Minimums, maximums and overflows.
- **•** The run name (in the **Data collection** pane **Store results in run** field) to NoOverride.

Using these settings, the Fixed-Point Tool simulates the model using the new fixed-point settings and logs minimum value, maximum value, and overflow data for all blocks in the current system or subsystem in the run NoOverride.

- **3** Click the Fixed-Point Tool **Start** button **b** to run the simulation.
- **4** Compare the ideal results stored in the **DoubleOverride** run with the fixed-point results in the **NoOverride** run:
	- **a** On the **Contents** pane, select a result that has logged signal data. These results are annotated with the  $\mathbb{I}^{\sharp}$  icon.

**b** Click the **Compare Signals** to view the difference between the fixed-point and double override runs for the selected result.

If you have more than two runs, in the **Compare Runs Selector** dialog box, select the two runs that you want to compare.

# **Automatic Data Typing of Simulink Signal Objects**

The Fixed-Point Tool can propose new data types for Simulink signal objects in the base or model workspace. If you accept the proposed data types, the Fixed-Point Tool automatically applies them to the Simulink signal objects.

**Caution** The Fixed-Point Tool does not save the changes to the signal object. Before closing the model, you must save the changes.

After automatic data typing, if you delete or manipulate a signal object in the base workspace, you must rerun the automatic data typing.

# **Automatic Data Typing Using Derived Ranges**

#### **In this section...**

"Prerequisites for Autoscaling Using Derived Ranges" on page 34-27 "Workflow for Autoscaling Using Derived Data" on page 34-27 ["Set Up the Model" on page 34-28](#page-1491-0) ["Prepare Model for Autoscaling Using Derived Data" on page 34-29](#page-1492-0) ["Derive Minimum and Maximum Values" on page 34-30](#page-1493-0) ["Resolve Range Analysis Issues" on page 34-32](#page-1495-0) ["Proposing Data Types" on page 34-32](#page-1495-0) ["Propose Data Types" on page 34-34](#page-1497-0) ["Examine Results to Resolve Conflicts" on page 34-35](#page-1498-0) ["Apply Proposed Data Types" on page 34-41](#page-1504-0) ["Update Diagram" on page 34-42](#page-1505-0)

# **Prerequisites for Autoscaling Using Derived Ranges**

The Fixed-Point Tool uses range analysis to derive minimum and maximum values for objects in your model.

Range analysis:

- **•** Requires a Fixed-Point Designer license.
- **•** Works only for compatible models. For more information, see ["Model](#page-1553-0) [Compatibility with Range Analysis" on page 35-6](#page-1553-0).

# **Workflow for Autoscaling Using Derived Data**

- **1** Verify that your model is compatible with range analysis. See ["Model](#page-1553-0) [Compatibility with Range Analysis" on page 35-6](#page-1553-0).
- **2** [Set up model](#page-1491-0).
- **3** [Prepare model prior to automatic](#page-1492-0) data typing using derived data.
- <span id="page-1491-0"></span>**4** [Derive minimum and maximum values](#page-1493-0).
- **5** [Resolve any issues.](#page-1495-0)
- **6** [Derive minimum and maximum values](#page-1493-0).
- **7** [Propose data types](#page-1495-0).
- **8** [Examine results to resolve conflicts.](#page-1498-0)
- **9** [Apply proposed data types](#page-1504-0).
- **10** [Update diagram.](#page-1505-0)

### **Set Up the Model**

To use the Fixed-Point Tool to generate data type proposals for your model based on derived minimum and maximum values only, you must first set up your model in Simulink.

- **1** Back up your model in case of error and as a baseline for testing and validation.
- **2** Open your model in Simulink.
- **3** Select **Simulation > Normal** in the Simulink menu so that the model runs in **Normal** mode. The Fixed-Point Tool supports only **Normal** mode.
- **4** To autoscale using derived data, you **must** specify design minimum and maximum values on at least the model inputs. The range analysis tries to narrow the derived range by using all the specified design ranges in the model. The more design range information you specify, the more likely the range analysis is to succeed. As the analysis is performed, it derives new range information for the model and then attempts to use this new information together with the specified ranges to derive ranges for the remaining objects in the model. For this reason, the analysis results might depend on block priorities because these priorities determine the order in which the software analyzes the blocks.

You specify a design range for model objects using parameters typically titled **Output minimum** and **Output maximum**. For a list of blocks

<span id="page-1492-0"></span>that permit you to specify these values, see "Blocks That Allow Signal Range Specification".

- **5** Specify fixed-point data types for blocks and signals in your model. For blocks with the **Data Type Assistant**, use the **Calculate Best-Precision Scaling** button to calculate best-precision scaling automatically. For more information, see ["Specify Fixed-Point Data Types with the Data Type](#page-1193-0) [Assistant" on page 26-24](#page-1193-0).
- **6** You can choose to lock some blocks against automatic data typing by selecting the **Lock output data type setting against changes by the fixed-point tools** parameter. If you select the **Lock output data type setting against changes by the fixed-point tools** parameter, the tool does not propose data types for that object.
- **7** From the Simulink **Simulation** menu, select **Update Diagram** to perform parameter range checking for all blocks in the model.

If **update diagram** fails, use the failure information to fix the errors in your model. After fixing the errors, test **update diagram** again. If you are unable to fix the errors, restore your back-up model.

- **8** If the model changed, back up the model in case of error and as a baseline for testing and validation.
- **9** Create a shortcut to capture the initial fixed-point instrumentation and data type override settings. For more information, see ["Capture Model](#page-1371-0) [Settings Using the Shortcut Editor" on page 31-10](#page-1371-0).

### **Prepare Model for Autoscaling Using Derived Data**

First use the Fixed-Point Advisor to prepare the model for conversion to fixed point. You do this preparation only once. The Fixed-Point Advisor gives advice about model and block configuration settings to prepare for automatic conversion to fixed point using the Fixed-Point Tool. The Fixed-Point Advisor:

- Checks the model against fixed-point guidelines.
- Identifies unsupported blocks.
- **•** Removes output data type inheritance from blocks.
- <span id="page-1493-0"></span>**•** Allows you to promote simulation minimum and maximum values to design minimum and maximum values. This capability is useful if you have not specified design ranges and you have simulated the model with inputs that cover the full intended operating range. For more information, see ["Specify](#page-1716-0) [block minimum and maximum values" on page 38-37](#page-1716-0).
- **•** Runs simulation range detection diagnostics. When preparing the model for automatic data typing using derived data, you can complete the preparation without setting up signal logging and creating a simulation reference run. However, creating at least one simulation run is useful for early error detection. Simulating the model helps to verify that the design minimum and maximum values specified on the model are correct and that the model conforms to modeling guidelines.

To open the Fixed-Point Advisor:

- **1** From the Simulink **Analysis** menu, select **Fixed-Point Tool**.
- **2** On the Fixed-Point Tool **Model Hierarchy** pane, select the system or subsystem of interest.
- **3** On the **Fixed-point preparation for selected system** pane, click **Fixed-Point Advisor**.

Use the Fixed-Point Advisor to prepare the model for conversion. For more information, see ["Preparation for Fixed-Point Conversion" on page 30-2](#page-1341-0).

### **Derive Minimum and Maximum Values**

- **1** On the Fixed-Point Tool **Model Hierarchy** pane, select the system or subsystem of interest.
- **2** On the **Settings for selected system** pane, set **Data type override** to Double.
- **3** Optionally, in the **Data collection** pane **Store results in run** field, specify a run name. Specifying a unique run name avoids overwriting results from previous runs.
- **4** In the Fixed-Point Tool, click **Derive min/max values for selected system**.

The analysis runs and tries to derive range information for objects in the selected system.

If the analysis successfully derives range data for the model, the Fixed-Point Tool displays the derived minimum and maximum values for the blocks in the selected system. (See ["View Derived Ranges in the Fixed-Point Tool" on](#page-1559-0) [page 35-12.](#page-1559-0)) Before proposing data types, review the results.

If the analysis fails, examine the error messages and resolve the issues. See ["Resolve Range Analysis Issues" on page 34-32](#page-1495-0).

# <span id="page-1495-0"></span>**Resolve Range Analysis Issues**

The following table shows the different types of range analysis issues and the steps to resolve them.

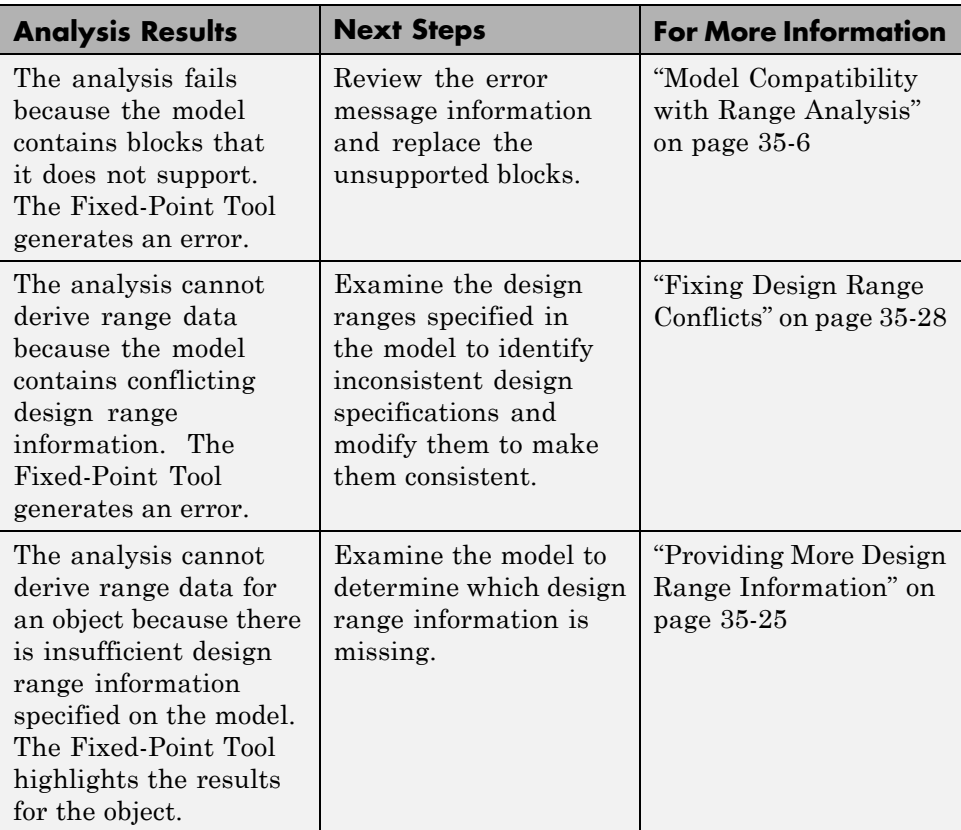

# **Proposing Data Types**

Unless you select an object's **Lock output data type setting against changes by the fixed-point tools** parameter or the data types are using inheritance rules, the Fixed-Point Tool proposes data types for model objects that specify fixed-point data types. You set up the tool to either propose fraction lengths for specified word lengths or to propose word lengths for specified fraction lengths. For more information, see ["Propose Fraction](#page-1506-0) [Lengths" on page 34-43](#page-1506-0) and ["Propose Word Lengths" on page 34-61](#page-1524-0).

When generating data type proposals, the Fixed-Point Tool collects the following types of range data for model objects:

- **•** Design minimum or maximum values You specify a design range for model objects using parameters typically titled **Output minimum** and **Output maximum**. For a list of blocks that permit you to specify these values, see "Blocks That Allow Signal Range Specification".
- **•** Simulation minimum or maximum values When simulating a system whose **Fixed-point instrumentation mode** parameter specifies Minimums, maximums and overflows, the Fixed-Point Tool logs the minimum and maximum values generated by model objects. For more information about the **Fixed-point instrumentation mode** parameter, see fxptdlg.
- **•** Derived minimum or maximum values When deriving minimum and maximum values for a selected system, the Fixed-Point Tool uses the design minimum and maximum values that you specify for the model to derive range information for signals in your model. For more information, see "Derive Ranges".

For models that contain floating-point operations, range analysis might report a range that is slightly larger than expected due to rounding errors in the analysis. Automatic data typing bases its proposal on this slightly larger derived range. To avoid this issue, use the safety margin for design and derived min/max.

The Fixed-Point Tool uses available range data to calculate data type proposals according to the following rules:

**•** Design minimum and maximum values take precedence over the simulation and derived range.

The **Safety margin for design and derived min/max (%)** parameter specifies a range that differs from that defined by the design range. For example, a value of 20 specifies that a range of at least 20 percent larger is desired. A value of -10 specifies that a range of up to 10 percent smaller is acceptable. If this parameter is not visible in the **Automatic data typing for selected system** pane, click the **Configure** link.

For more information, see "Safety margin for design and derived min/max (%)" in the fxptdlg reference.

<span id="page-1497-0"></span>**•** The tool observes the derived range only when the **Derived min/max** option is selected. Otherwise, the tool ignores the derived range.

The **Safety margin for design and derived min/max (%)** parameter specifies a range that differs from that defined by the derived range. For more information, see Percent safety margin for design and derived min/max in the fxptdlg reference.

**•** The tool observes the simulation range only when the **Simulation min/max** option is selected. Otherwise, the tool ignores the simulation range.

The **Safety margin for simulation min/max (%)** parameter specifies a range that differs from that defined by the simulation range. For more information, see "Safety margin for simulation min/max (%)" in the fxptdlg reference.

## **Propose Data Types**

**1** On the **Automatic data typing for selected system Settings** pane, select either **Propose fraction lengths for specified word lengths** or **Propose word lengths for specified fraction lengths**, as applicable.

If these options are not visible, use the **Configure** link to display them.

- **2** If you have a safety margin to apply, set **Safety margin for design and derived min/max (%)**. For example, enter 10 for a 10% safety margin.
- **3** Click the **Propose fraction lengths** or **Propose word lengths** button to generate a proposal,  $\boxed{\text{DT}}$

**Note** When the Fixed-Point Tool proposes data types, it does not alter your model.

If there are conflicts in your model, the Fixed-Point Tool displays the **Result Details** dialog box.

If you do not see this warning, there are no conflicts in your model, go to ["Apply Proposed Data Types" on page 34-24.](#page-1487-0)

# <span id="page-1498-0"></span>**Examine Results to Resolve Conflicts**

You can examine each data type proposal using the **Result Details** dialog box, which displays the rationale underlying the proposal. Also, this dialog box describes potential issues or errors, and provides methods for resolving them. To open the dialog box:

- **1** On the **Contents** pane, select an object that has proposed data types.
- **2** Click the **Show details for selected result** button  $\bullet$ .

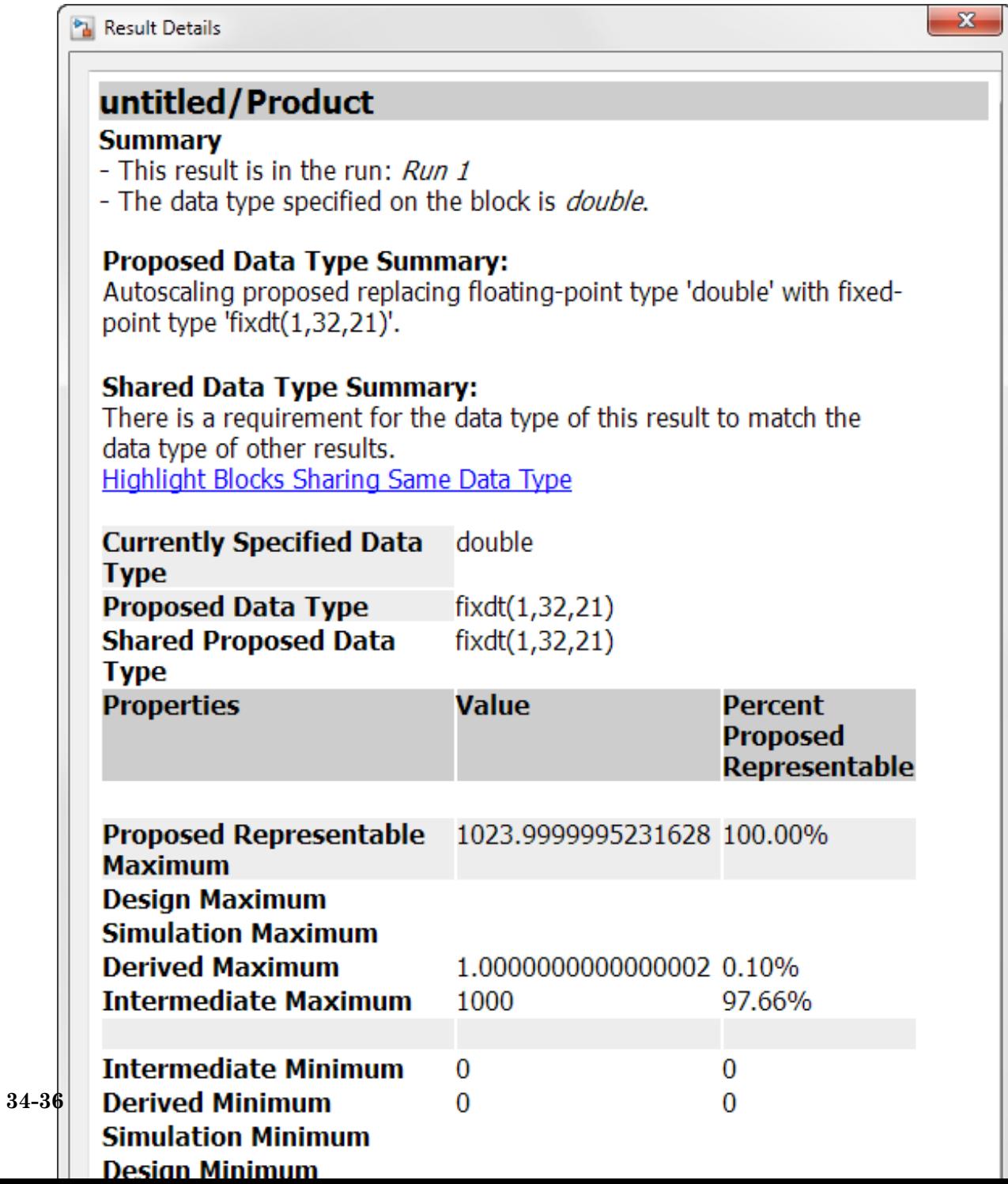

The **Result Details** dialog box provides the following information about the proposed data type, as appropriate.

#### **Summary**

Details about which run the result is in and the current data type specified for the selected object.

### **Proposed Data Type Summary**

Describes a data type proposal in terms of how it differs from the object's current data type. For cases when the Fixed-Point Tool does not propose data types, provides a rationale. For example, the data type might be locked against changes by the fixed-point tool.

#### **Needs Attention**

Lists potential issues and errors associated with data type proposals. Describes the issues and suggests methods for resolving them. The dialog box uses the following icons to differentiate warnings from errors.

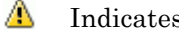

- Indicates a warning message.
- ☎
- Indicates an error message.

### **Shared Data Type Summary**

This section of the dialog box informs you that the selected object must share the same data type as other objects in the model because of data type propagation rules. For example, the inputs to a Merge block must have the same data type. Therefore, the outputs of blocks that connect to these inputs must share the same data type.

\*\*The Shared Data Type Summary also reports all source blocks that drive the same element of a bus object. \*\*

The dialog box provides a hyperlink that you can click to highlight the objects that share data types in the model. To clear this highlighting, from the model **View** menu, select **Remove Highlighting**.

The Fixed-Point Tool allocates an identification tag to objects that must share the same data type. The tool displays this identification tag in the **DTGroup** column for the object. To display only the objects that must share data types, from the Fixed-Point Tool main toolbar, select the **Show** option.

#### **Constrained Data Type Summary**

Some Simulink blocks accept only certain data types on some ports. This section of the dialog box informs you when a block that connects to the selected object has data type constraints that impact the proposed data type of the selected object. The dialog box lists the blocks that have data type constraints, provides details of the constrained data types, and links to the blocks in the model.

#### **Data Type Details**

Provides a table that lists a model object attributes that influence its data type proposal.

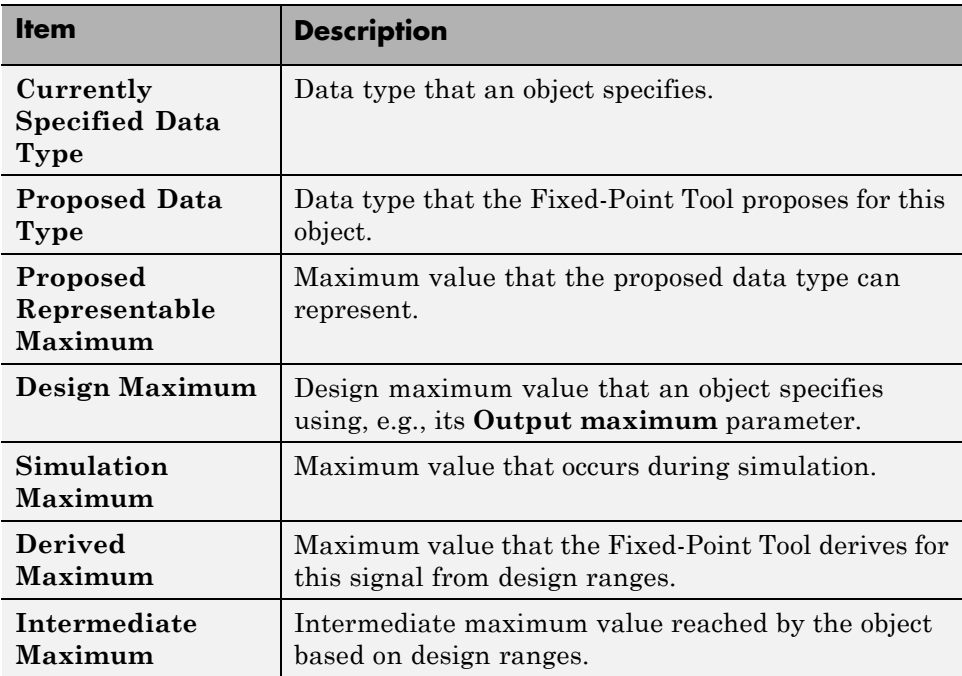

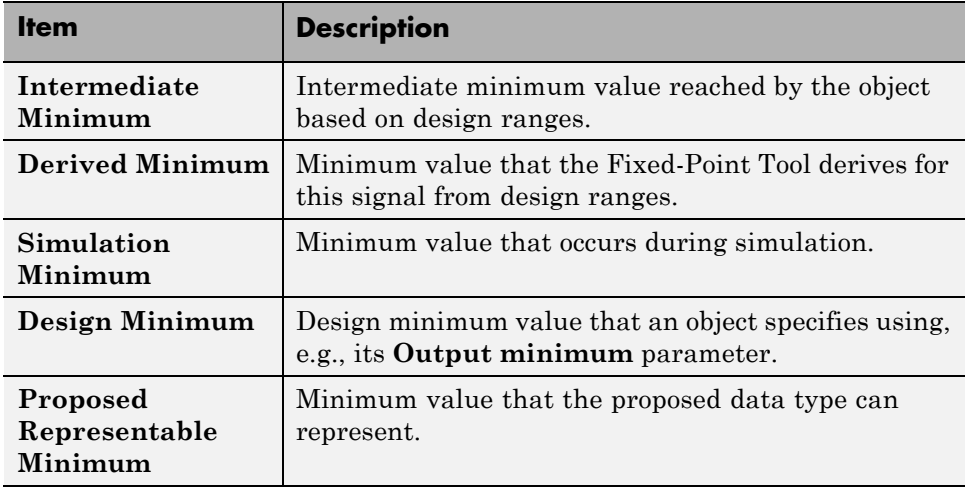

The dialog box table also includes a column titled **Percent Proposed Representable**. This column indicates the percentage of the proposed representable range that each value covers. Overflows occur when values lie outside this range.

**Shared Values.** When proposing data types, the Fixed-Point Tool attempts to satisfy data type requirements that model objects impose on one another. For example, the Sum block provides an option that requires all of its inputs to have the same data type. Consequently, the dialog box table might also list attributes of other model objects that impact the data type proposal for the selected object. In such cases, the table displays the following types of shared values:

#### **• Initial Values**

Some model objects provide parameters that allow you to specify the initial values of their signals. For example, the Constant block includes a **Constant value** parameter that initializes the block output signal. The Fixed-Point Tool uses initial values to propose data types for model objects whose design and simulation ranges are unavailable. When data type dependencies exist, the tool considers how initial values impact the proposals for neighboring objects.

**• Model-Required Parameters**

Some model objects require the specification of numeric parameters to compute the value of their outputs. For example, the **Table data** parameter of an n-D Lookup Table block specifies values that the block requires to perform a lookup operation and generate output. When proposing data types, the Fixed-Point Tool considers how this "model-required" parameter value impacts the proposals for neighboring objects.

#### **To Examine the Results and Resolve Conflicts**

**1** On the Fixed-Point Tool toolbar, use the **Show** option to filter the results to show **Conflicts with proposed data types**.

The Fixed-Point Tool lists its data type proposals on the **Contents** pane under the **ProposedDT** column. The tool alerts you to potential issues for each object in the list by displaying a green, yellow, or red icon.

- **IV** The proposed data type poses no issues for this object.
- **I** Tay The proposed data type poses potential issues for this object.
- **Top** The proposed data type will introduce data type errors if applied to this object.
- **2** Review and fix each **F** error.
	- **a** Select the error, right-click, and from the context menu, select **Highlight Block In Model** to identify which block has a conflict.
	- **b** Click the **Show details for selected result** button **O** to open the **Result Details** dialog box.
	- **c** Use the information provided in the **Needs Attention** section of the **Result Details** dialog box to resolve the conflict by fixing the problem in the Simulink model.
- **3** Review the **Result Details** for the **W** warnings and correct the problem if necessary.
- **4** You have changed the Simulink model, so the benchmark data is not up to date. Click the Fixed-Point Tool **Start** button  $\Theta$  to rerun the simulation.

<span id="page-1504-0"></span>The Fixed-Point Tool warns you that you have not applied proposals. Click the **Ignore and Simulate** button to continue.

- **5** Click the **Propose fraction lengths** or **Propose word lengths** button to generate a data type proposal,  $\boxed{\text{or}}$
- **6** On the Fixed-Point Tool toolbar, use the **Show** option to filter the results to show **All results**.

# **Apply Proposed Data Types**

After reviewing the data type proposals, apply the proposed data types to your model. The Fixed-Point Tool allows you to apply its data type proposals selectively to objects in your model. On the **Contents** pane, use the **Accept** check box to specify the proposals that you want to assign to model objects. The check box indicates the status of a proposal:

- ⊡ The Fixed-Point Tool will apply the proposed data type to this object. By default, the tool selects the **Accept** check box when a proposal differs from the object's current data type.
- П. The Fixed-Point Tool will ignore the proposed data type and leave the current data type intact for this object.
- ш No proposal exists for this object, for example, when the object specifies a data type inheritance rule or is locked against automatic data typing.
- **1** Examine each result. For more information about a particular result, select the result and then click the **Show details for selected result** button to open the **Result Details** dialog box.
- **2** If you do **not** want to accept the proposal for a result, on the Fixed-Point Tool **Contents** pane, clear the **Accept** check box for that result.

Before applying proposals to your model, the Fixed-Point Tool enables you to customize them. On the **Contents** pane, click a **ProposedDT** cell and edit the data type expression. For information about specifying fixed-point data types, see fixdt.

<span id="page-1505-0"></span>**3** Click the **Apply accepted fraction lengths** or **Apply accepted word** lengths button  $\mathbb{E}$  to write the proposed data types to the model.

If you have not fixed all the warnings in the model, the Fixed-Point Tool displays a warning dialog box.

# **Update Diagram**

From the model's **Simulation** menu, select **Update Diagram**.

After applying the data types to the model, **update diagram** to check for data type propagation issues.

If **update diagram** fails, use the failure information to fix the errors in your model. After fixing the errors, test **update diagram** again. If you are unable to fix the errors, restore your backed up model.

# <span id="page-1506-0"></span>**Propose Fraction Lengths**

#### **In this section...**

"Propose Fraction Lengths" on page 34-43

["About the Feedback Controller Example Model" on page 34-44](#page-1507-0)

["Propose Fraction Lengths Using Simulation Range Data" on page 34-50](#page-1513-0)

# **Propose Fraction Lengths**

- **1** On the Fixed-Point Tool **Automatic data typing for selected system** pane, select **Propose fraction lengths for specified word lengths**. If you cannot see this option, click **Configure** to display more options.
- **2** On the same pane:
	- **•** For simulation min/max information only, clear **Derived min/max**.
	- **•** For derived min/max information only, clear **Simulation min/max**.
- **3** If you have safety margins to apply, set **Safety margin for design and derived min/max (%)** and **Safety margin for design and derived min/max (%)**, as applicable.

**4** Click the **Propose fraction lengths** button,  $\boxed{\text{DT}}$ 

**Note** When the Fixed-Point Tool proposes data types, it does not alter your model.

If there are conflicts in your model, the Fixed-Point Tool opens the **Result Details** dialog box.

If you do not see this warning, there are no conflicts in your model. Review the proposed word lengths,

# <span id="page-1507-0"></span>**About the Feedback Controller Example Model**

- **•** "Opening the Feedback Controller Model" on page 34-44
- **•** ["Simulation Setup" on page 34-45](#page-1508-0)
- **•** ["Idealized Feedback Design" on page 34-46](#page-1509-0)
- **•** ["Digital Controller Realization" on page 34-47](#page-1510-0)

#### **Opening the Feedback Controller Model**

To open the Simulink feedback design model for this tutorial, at the MATLAB command line, type fxpdemo\_feedback.

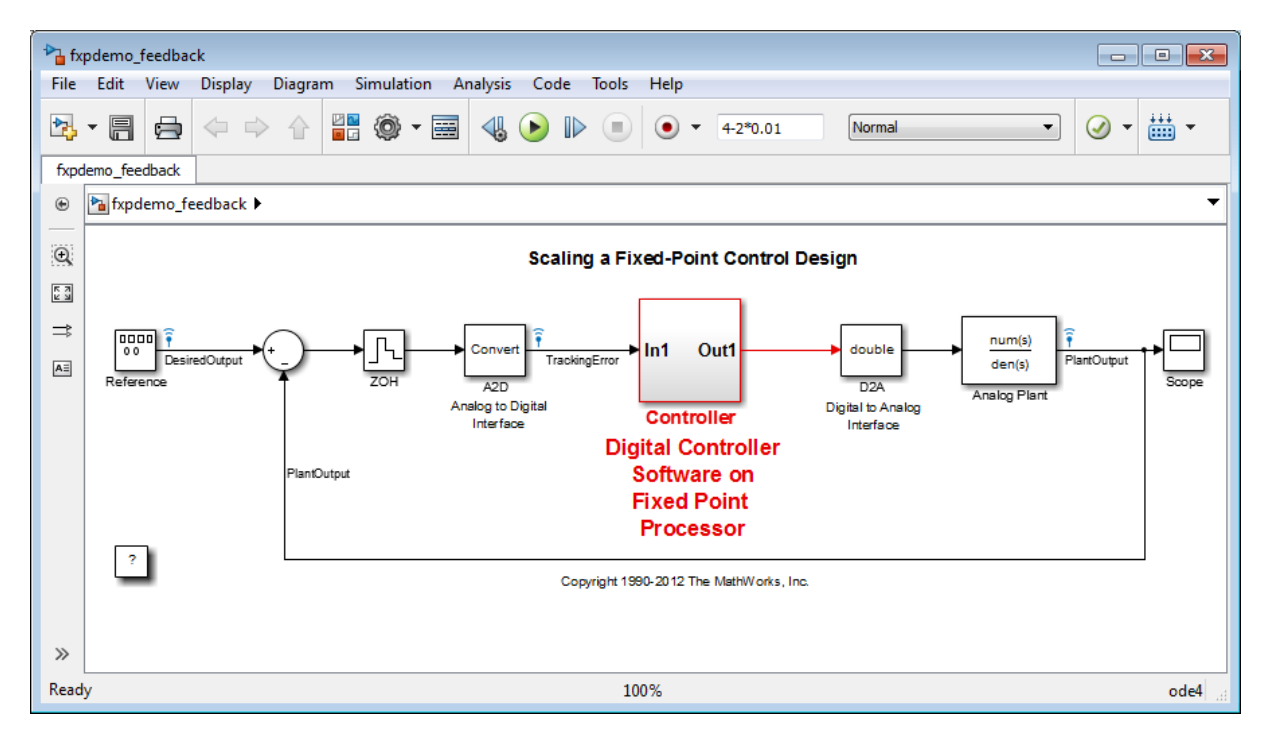

The Simulink model of the feedback design consists of the following blocks and subsystems:

**• Reference**

<span id="page-1508-0"></span>This Signal Generator block generates a continuous-time reference signal. It is configured to output a square wave.

**• Sum**

This Sum block subtracts the plant output from the reference signal.

**• ZOH**

The Zero-Order Hold block samples and holds the continuous signal. This block is configured so that it quantizes the signal in time by 0.01 seconds.

#### **• Analog to Digital Interface**

The analog to digital (A/D) interface consists of a Data Type Conversion block that converts a double to a fixed-point data type. It represents any hardware that digitizes the amplitude of the analog input signal. In the real world, its characteristics are fixed.

#### **• Controller**

The digital controller is a subsystem that represents the software running on the hardware target. Refer to ["Digital Controller Realization" on page](#page-1510-0) [34-47](#page-1510-0).

#### **• Digital to Analog Interface**

The digital to analog (D/A) interface consists of a Data Type Conversion block that converts a fixed-point data type into a double. It represents any hardware that converts a digitized signal into an analog signal. In the real world, its characteristics are fixed.

**• Analog Plant**

The analog plant is described by a transfer function, and is controlled by the digital controller. In the real world, its characteristics are fixed.

**• Scope**

The model includes a Scope block that displays the plant output signal.

#### **Simulation Setup**

To set up this kind of fixed-point feedback controller simulation:

**1** Identify all design components.

<span id="page-1509-0"></span>In the real world, there are design components with fixed characteristics (the hardware) and design components with characteristics that you can change (the software). In this feedback design, the main hardware components are the A/D hardware, the D/A hardware, and the analog plant. The main software component is the digital controller.

**2** Develop a theoretical model of the plant and controller.

For the feedback design in this tutorial, the plant is characterized by a transfer function.

The digital controller model in this tutorial is described by a *z*-domain transfer function and is implemented using a direct-form realization.

**3** Evaluate the behavior of the plant and controller.

You evaluate the behavior of the plant and the controller with a Bode plot. This evaluation is idealized, because all numbers, operations, and states are double-precision.

**4** Simulate the system.

You simulate the feedback controller design using Simulink and Fixed-Point Designer software. In a simulation environment, you can treat all components (software *and* hardware) as though their characteristics are not fixed.

#### **Idealized Feedback Design**

Open loop (controller and plant) and plant-only Bode plots for the "Scaling a Fixed-Point Control Design" model are shown in the following figure. The open loop Bode plot results from a digital controller described in the idealized world of continuous time, double-precision coefficients, storage of states, and math operations.

<span id="page-1510-0"></span>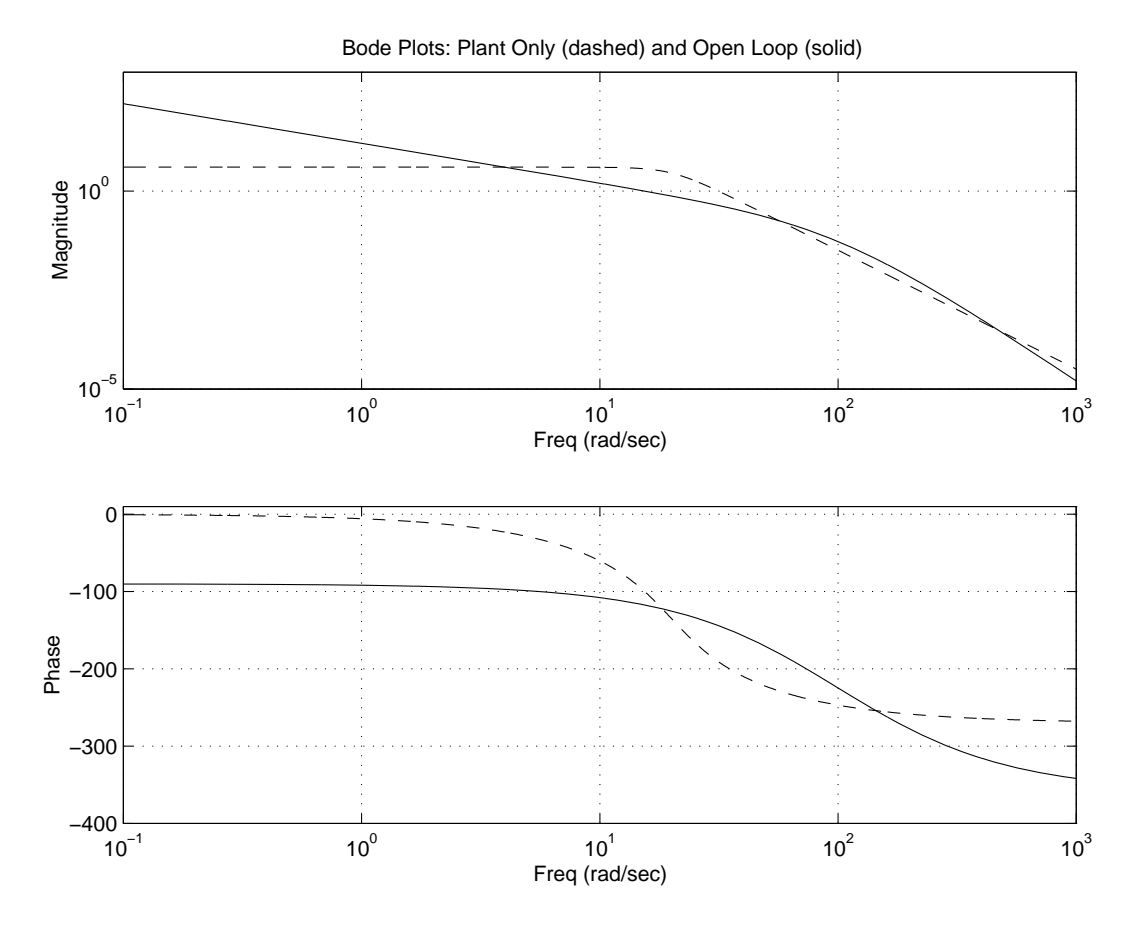

The Bode plots were created using workspace variables produced by a script named preload\_feedback.m.

### **Digital Controller Realization**

In this simulation, the digital controller is implemented using the fixed-point direct form realization shown in the following diagram. The hardware target is a 16-bit processor. Variables and coefficients are generally represented using 16 bits, especially if these quantities are stored in ROM or global RAM. Use of 32-bit numbers is limited to temporary variables that exist briefly in CPU registers or in a stack.

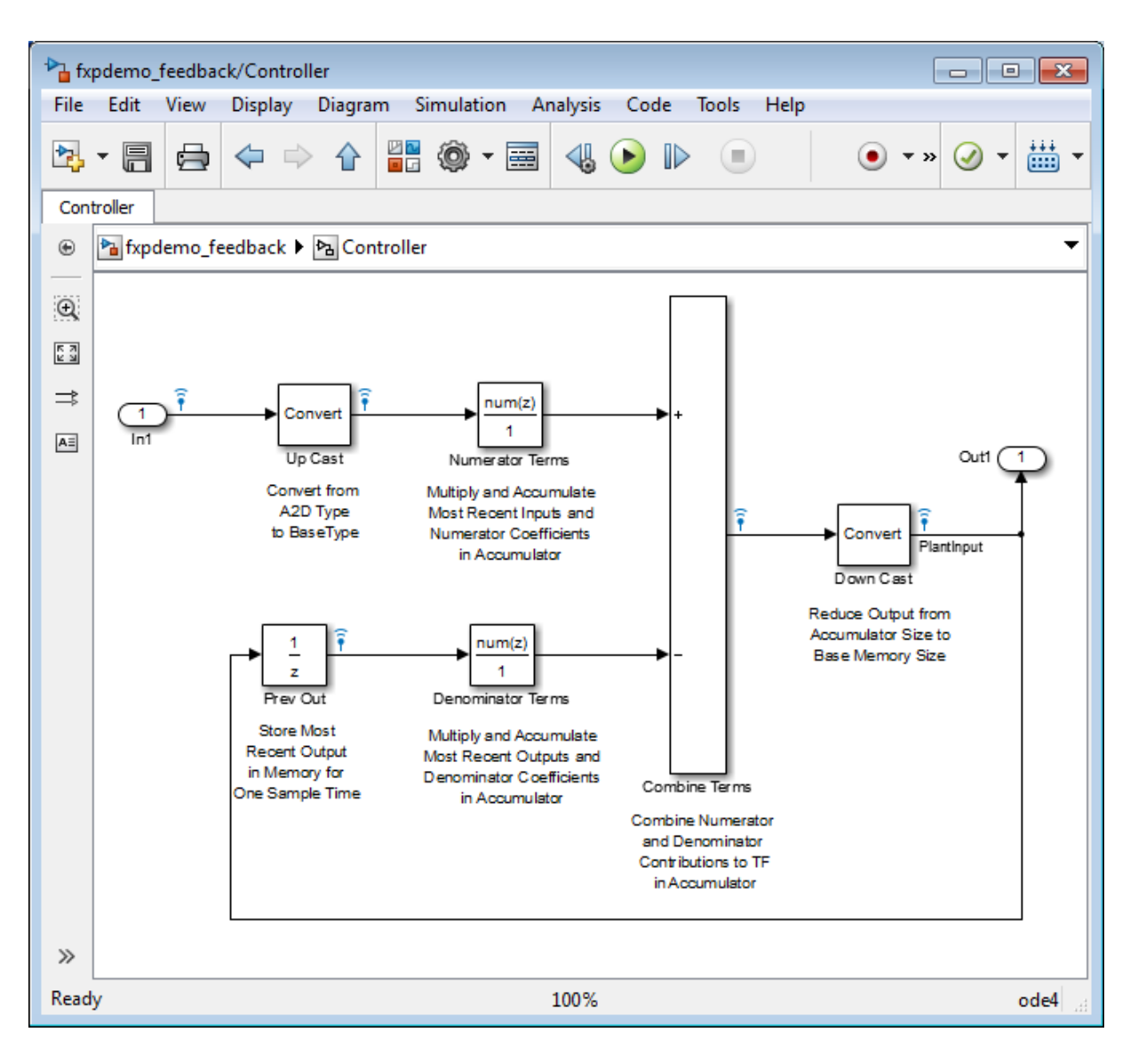

The realization consists of these blocks:

**• Up Cast**
Up Cast is a Data Type Conversion block that connects the A/D hardware with the digital controller. It pads the output word size of the A/D hardware with trailing zeros to a 16-bit number (the base data type).

#### **• Numerator Terms** and **Denominator Terms**

Each of these Discrete FIR Filter blocks represents a weighted sum carried out in the CPU target. The word size and precision in the calculations reflect those of the accumulator. Numerator Terms multiplies and accumulates the most recent inputs with the FIR numerator coefficients. Denominator Terms multiples and accumulates the most recent delayed outputs with the FIR denominator coefficients. The coefficients are stored in ROM using the base data type. The most recent inputs are stored in global RAM using the base data type.

#### **• Combine Terms**

Combine Terms is a Sum block that represents the accumulator in the CPU. Its word size and precision are twice that of the RAM (double bits).

**• Down Cast**

Down Cast is a Data Type Conversion block that represents taking the number from the CPU and storing it in RAM. The word size and precision are reduced to half that of the accumulator when converted back to the base data type.

**• Prev Out**

Prev Out is a Unit Delay block that delays the feedback signal in memory by one sample period. The signals are stored in global RAM using the base data type.

**Direct Form Realization.** The controller directly implements this equation:

$$
y(k) = \sum_{i=0}^{N} b_i u(k-1) - \sum_{i=1}^{N} a_i y(k-1),
$$

- **•** *u*(*k* 1) represents the *input* from the previous time step.
- $y(k)$  represents the current output, and  $y(k-1)$  represents the output from the previous time step.
- *b<sub>i</sub>* represents the FIR numerator coefficients.

<span id="page-1513-0"></span>•  $a_i$  represents the FIR denominator coefficients.

The first summation in  $y(k)$  represents multiplication and accumulation of the most recent inputs and numerator coefficients in the accumulator. The second summation in  $y(k)$  represents multiplication and accumulation of the most recent outputs and denominator coefficients in the accumulator. Because the FIR coefficients, inputs, and outputs are all represented by 16-bit numbers (the base data type), any multiplication involving these numbers produces a 32-bit output (the accumulator data type).

## **Propose Fraction Lengths Using Simulation Range Data**

- **•** ["Initial Guess at Scaling" on page 34-51](#page-1514-0)
- **•** ["Data Type Override" on page 34-53](#page-1516-0)
- **•** ["Automatic Data Typing" on page 34-55](#page-1518-0)

This example shows you how to use the Fixed-Point Tool to refine the scaling of fixed-point data types associated with a feedback controller model (see ["About the Feedback Controller Example Model" on page 34-44\)](#page-1507-0). Although the tool enables multiple workflows for converting a digital controller described in ideal double-precision numbers to one realized in fixed-point numbers, this example uses the following approach:

- ["Initial Guess at Scaling" on page 34-51](#page-1514-0). Run an initial "proof of concept" simulation using a reasonable guess at the fixed-point word size and scaling. This task illustrates how difficult it is to guess the best scaling.
- **•** ["Data Type Override" on page 34-53](#page-1516-0). Perform a global override of the fixed-point data types using double-precision numbers. The Simulink software logs the simulation results to the MATLAB workspace, and the Fixed-Point Tool displays them.
- **•** ["Automatic Data Typing" on page 34-55.](#page-1518-0) Perform the automatic data typing procedure, which uses the double-precision simulation results to propose fixed-point scaling for appropriately configured blocks. The Fixed-Point Tool allows you to accept and apply the scaling proposals selectively. Afterward, you determine the quality of the results by examining the input and output of the model's analog plant.

#### <span id="page-1514-0"></span>**Initial Guess at Scaling**

Initial guesses for the scaling of each block are already specified in each block mask in the model. This task illustrates the difficulty of guessing the best scaling.

- **1** Open both the fxpdemo\_feedback model and the Fixed-Point Tool.
- **2** On the Fixed-Point Tool **Shortcuts to set up runs** pane, click the **Model-wide no override and full instrumentation** button to set:
	- **• Data type override** to Use local settings. This option enables each of the model's subsystems to use its locally specified data type settings.
	- **• Fixed-point instrumentation mode** to Minimums, maximums and overflows.
	- **•** The run name to NoOverride.
- **3** In the Fixed-Point Tool, click the **Simulate** button

The Simulink software simulates the fxpdemo\_feedback model. Afterward, on its **Contents** pane, the Fixed-Point Tool displays the simulation results for each block that logged fixed-point data. By default, it displays the Simulation View of these results. You can customize this view by clicking **Show Details**. For more information about the standard views provided by the Fixed-Point Tool, see "Customizing the Contents Pane View" in the fxptdlg function reference. For more information about customizing views, see "Control Model Explorer Contents Using Views".

The tool stores the results in the NoOverride run, denoted by the **NoOverride** label in the **Run** column. The Fixed-Point tool highlights the Up Cast block to indicate that there is an issue with this result. The **Saturations** column for this result shows that the block saturated 23 times, which indicates a poor guess for its scaling.

**Tip** In the main toolbar, use the **Show** option to view only blocks that have Overflows.

**4** On the **Contents** pane of the Fixed-Point Tool, select the Transfer Fcn block named Analog Plant and then click the **Inspect Signal** button  $\boxed{\mathcal{M}}$ . The Fixed-Point Tool plots the signal associated with the plant output.

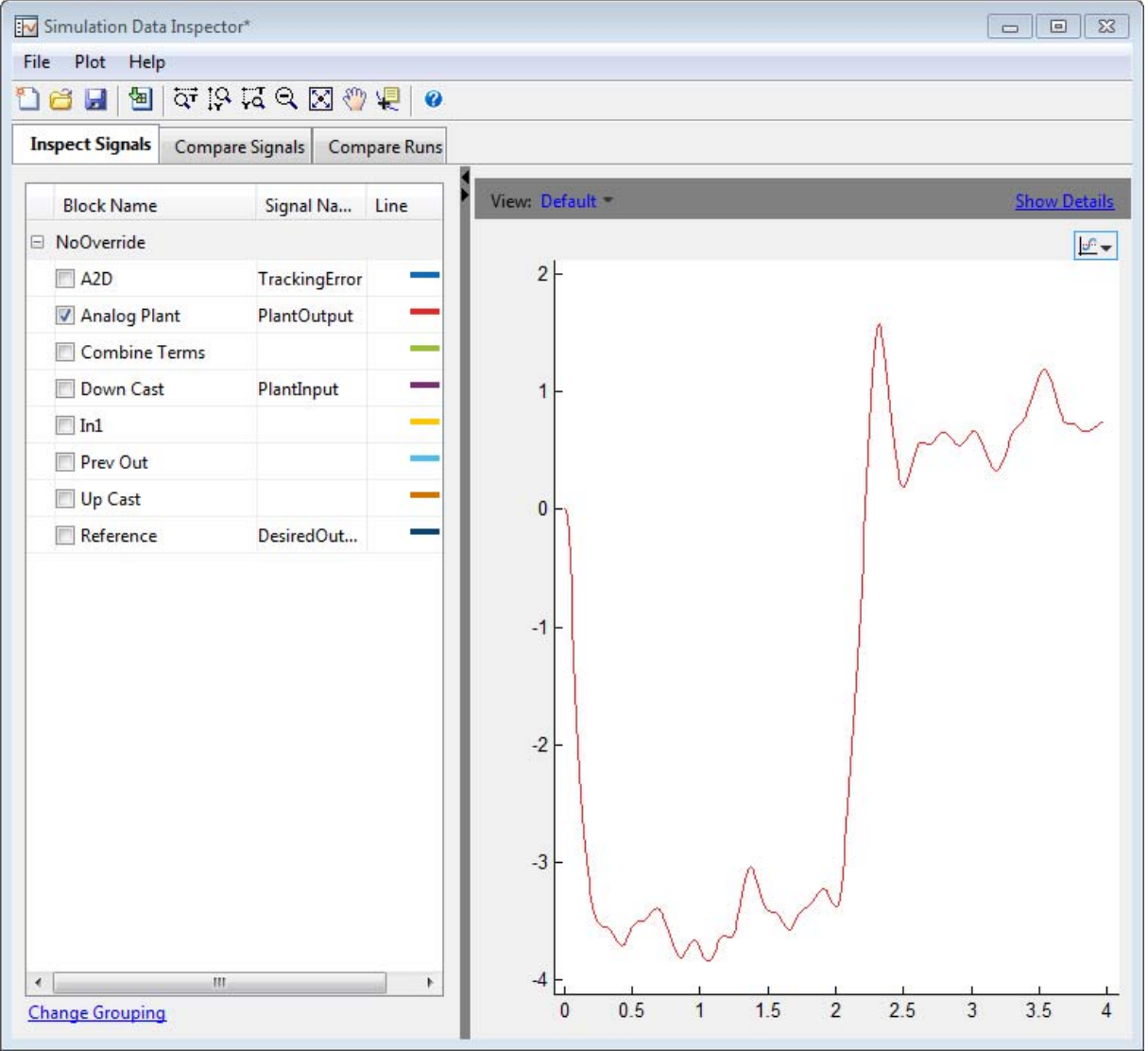

<span id="page-1516-0"></span>The preceding plot of the plant output signal reflects the initial guess at scaling. The Bode plot design sought to produce a well-behaved linear response for the closed-loop system. Clearly, the response is nonlinear. Significant quantization effects cause the nonlinear features. An important part of fixed-point design is finding a scaling that reduces quantization effects to acceptable levels.

**Tip** Use the Fixed-Point Tool plotting tools to plot simulation results associated with logged signal data. To view a list of all logged signals, in the main toolbar, use the Show option and select Signal logging results.

### **Data Type Override**

Data type override mode enables you to perform a global override of the fixed-point data types with double-precision data types, thereby avoiding quantization effects. When performing automatic scaling to propose higher fidelity fixed-point scaling, the Fixed-Point Tool uses these simulation results.

- **1** On the Fixed-Point Tool **Shortcuts to set up runs** pane, click the **Model-wide double override and full instrumentation** button to set:
	- **• Data type override** to Double
	- **• Data type override applies to** to All numeric types
	- **• Fixed-point instrumentation mode** to Minimums, maximums and overflows
	- **•** The run name (on the **Data collection** pane **Store results in run** field) to DoubleOverride

**2** In the Fixed-Point Tool, click the **Simulate** button .

The Simulink software simulates the fxpdemo feedback model in data type override mode and stores the results as the DoubleOverride run. Afterward, on its **Contents** pane, the Fixed-Point Tool displays the **DoubleOverride** run results along with those of the **NoOverride** run that you generated previously (see "Initial [Guess at Scaling" on page 34-51](#page-1514-0)). The compiled data type (**CompiledDT**) column for the DoubleOverride run shows that the model's blocks used a double data type during simulation.

**3** On the **Contents** pane of the Fixed-Point Tool, select the Transfer Fcn block named Analog Plant in the NoOverride run, and then click the **Compare Signals** button .

The Fixed-Point Tool plots both the DoubleOverride and NoOverride versions of the signal associated with the plant output (upper axes), and plots the difference between the active and reference versions of that signal (lower axes). Compare the ideal (double data type) plant output signal with its fixed-point version.

**Tip** From the Simulation Data Inspector menu bar, use the zoom tools to zoom in on an area.

<span id="page-1518-0"></span>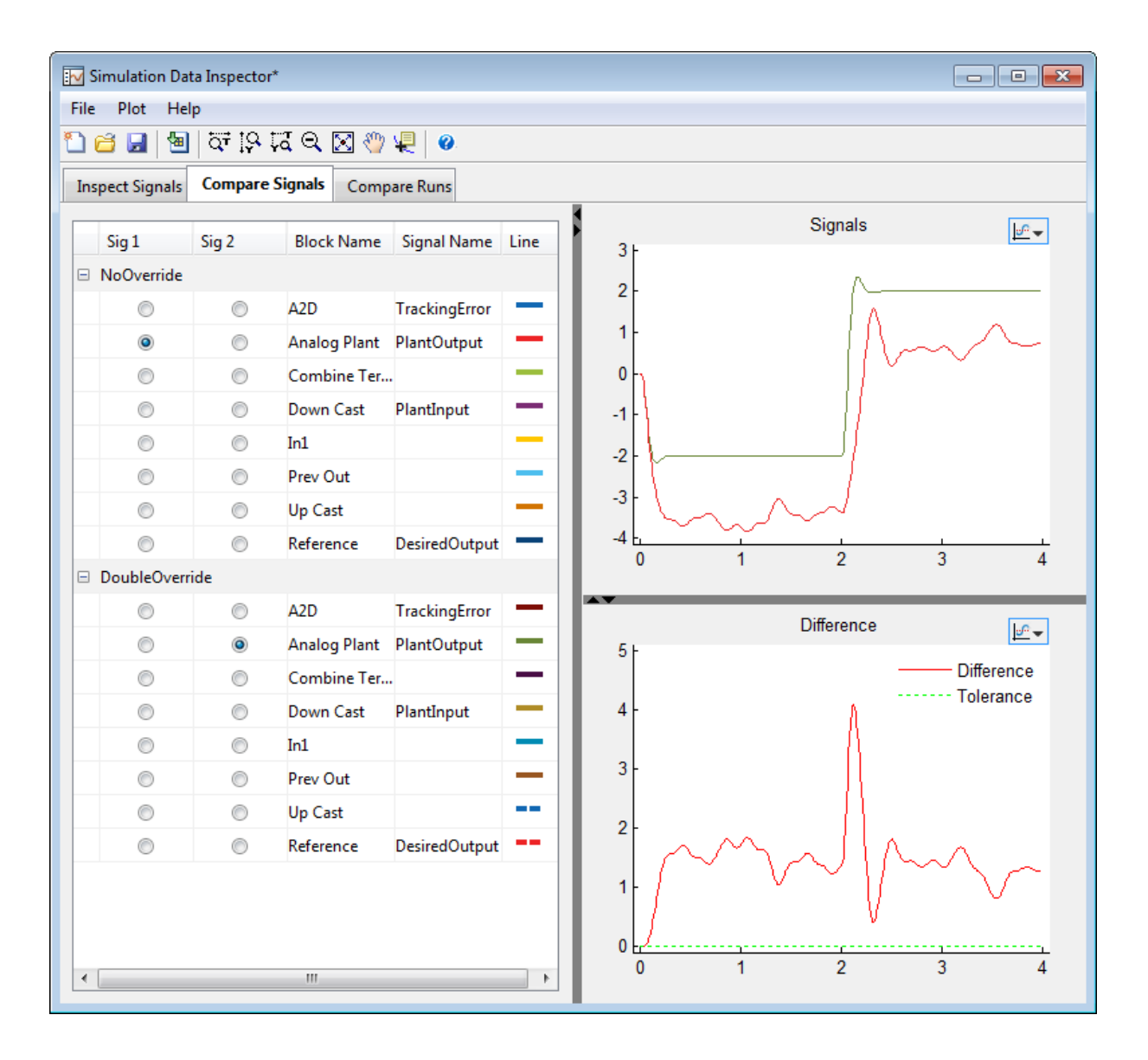

## **Automatic Data Typing**

Using the automatic data typing procedure, you can easily maximize the precision of the output data type while spanning the full simulation range. Because no design min/max information is supplied, the simulation min/max data that was collected during the simulation run is used for proposing data types. The **Safety margin for simulation min/max (%)** parameter value multiplies the "raw" simulation values by a factor of 1.2. Setting this parameter to a value greater than 1 decreases the likelihood that an overflow will occur when fixed-point data types are being used. For more information about how the Fixed-Point Tool calculates data type proposals, see ["Proposing](#page-1480-0) [Data Types" on page 34-17.](#page-1480-0)

Because of the nonlinear effects of quantization, a fixed-point simulation produces results that are different from an idealized, doubles-based simulation. Signals in a fixed-point simulation can cover a larger or smaller range than in a doubles-based simulation. If the range increases enough, overflows or saturations could occur. A safety margin decreases this likelihood, but it might also decrease the precision of the simulation.

**Note** When the maximum and minimum simulation values cover the full, intended operating range of your design, the Fixed-Point Tool yields meaningful automatic data typing results.

Perform automatic data typing for the Controller block. This block is a subsystem that represents software running on the target, and it requires optimization.

- **1** On the **Model Hierarchy** pane of the Fixed-Point Tool, select the Controller subsystem. On the **Automatic data typing for selected system** pane, click the **Configure** link. Select **Simulation min/max** for **Propose using information from design min/max and**, then specify the **Safety margin for simulation min/max** parameter as 20. Click **Apply**.
- **2** In the Fixed-Point Tool:
	- **a** Click the **Propose fraction lengths** button  $\boxed{\text{DT}}$ .
	- **b** In the **Propose Data Types** dialog box, select **DoubleOverride**, and then click **OK**.

The Fixed-Point Tool analyzes the scaling of all fixed-point blocks whose:

- **• Lock output data type setting against changes by the fixed-point tools** parameter is not selected.
- **• Output data type** parameter specifies a generalized fixed-point number.
- **•** Data types are not inherited types.

The Fixed-Point Tool uses the minimum and maximum values stored in the DoubleOverride run to propose each block's data types such that the precision is maximized while the full range of simulation values is spanned. The tool displays the proposed data types on its **Contents** pane. Now, it displays the **Automatic Data Typing with Simulation Min/Max View** to provide information, such as **ProposedDT**, **ProposedMin**, **ProposedMax**, which are relevant at this stage of the fixed-point conversion.

**Tip** In the main toolbar, use the **Show** option to view the groups that must share data types. For more information, see fxptdlg in the Simulink Reference.

- **3** Review the scaling that the Fixed-Point Tool proposes. You can choose to accept the scaling proposal for each block. On the **Contents** pane, select the corresponding Accept check box. By default, the Fixed-Point Tool accepts all scaling proposals that differ from the current scaling. For this example, ensure that the **Accept** check box associated with the DoubleOverride run is selected for each of the Controller subsystem's blocks.
- **4** In the Fixed-Point Tool, click the **Apply accepted fraction lengths**  $button$   $5$

The Fixed-Point Tool applies the scaling proposals that you accepted in the previous step to the Controller subsystem's blocks.

**5** On the **Model Hierarchy** pane of the Fixed-Point Tool, select the fxpdemo\_feedback system.

- **a** On the **Shortcuts to set up runs** pane, click the **Model-wide no override and full instrumentation** button to use the locally specified data type settings.
- **b** On the **Data collection** pane, set **Store** results in run to FixedPoint so that the Fixed-Point Tool stores the results with a new run name and does not overwrite the results for the initial fixed-point set up. Storing the results in different runs allows you to compare the initial system behavior with the behavior of the autoscaled model.
- **6** In the Fixed-Point Tool, click **Simulate**.

The Simulink software simulates the fxpdemo feedback model using the new scaling that you applied. Afterward, in its **Contents** pane, the Fixed-Point Tool displays information about blocks that logged fixed-point data. The compiled data type (**CompiledDT**) column for the FixedPoint run shows that the Controller subsystem's blocks used fixed-point data types with the new scaling.

- **7** On the **Model Hierarchy** pane of the Fixed-Point Tool, select the fxpdemo\_feedback system.
	- **a** On the **Contents** pane, select the Transfer Fcn block named Analog Plant for the FixedPoint run, and then click the **Compare Signals**

button  $H$ <sup> $\parallel$ </sup>

**b** In the **Compare Runs Selector** dialog box, select DoubleOverride, and then click **OK**.

The Fixed-Point Tool plots the fixed-point and double override versions of the plant output signal, as well as their difference.

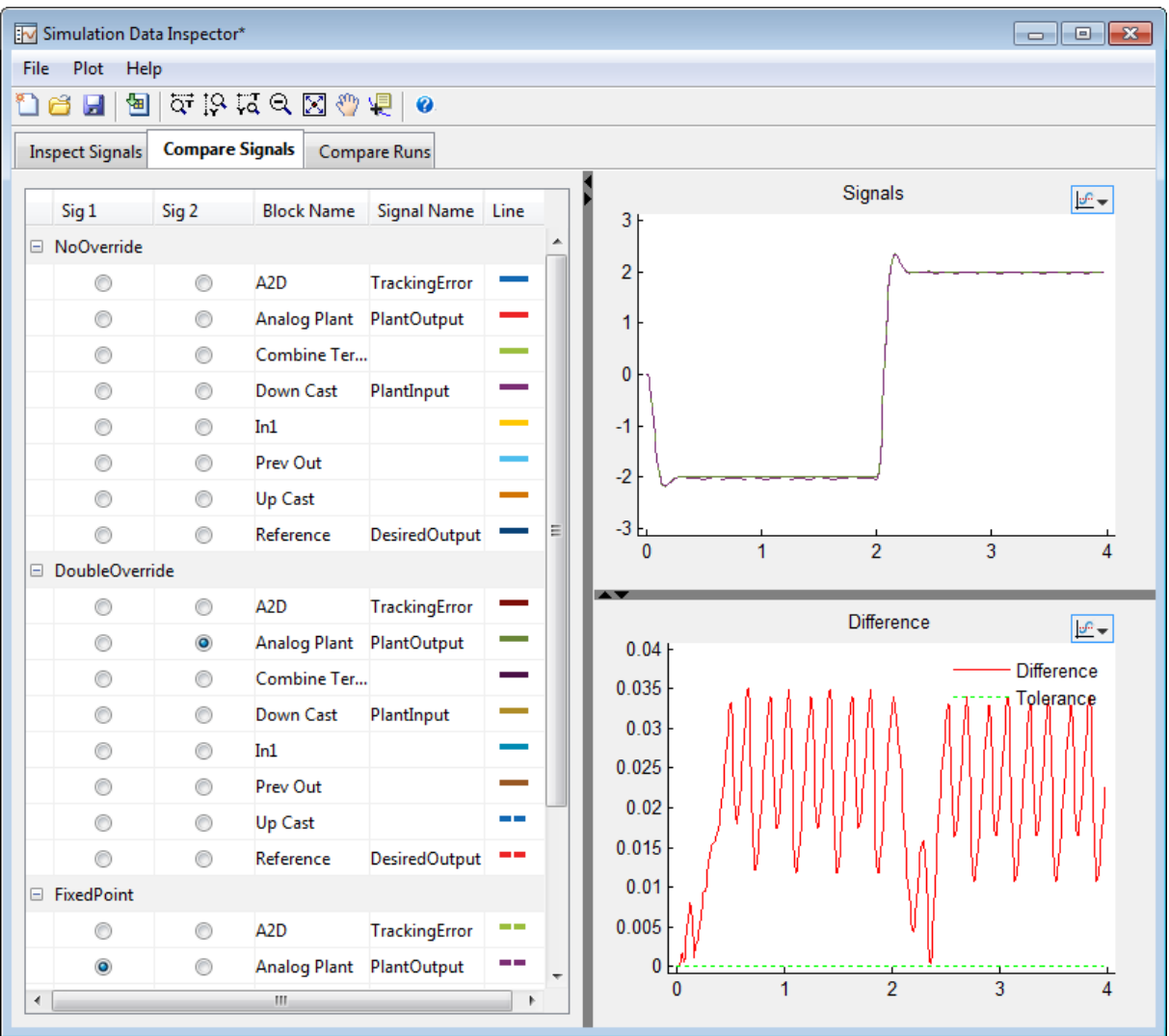

**Tip** Optionally, you can zoom in to view the steady-state region with greater detail. From the **Tools** menu of the figure window, select **Zoom In** and then drag the pointer to draw a box around the area that you want to view more closely.

The plant output signal represented by the fixed-point run achieves a steady state, but a small limit cycle is present because of poor A/D design.

# **Propose Word Lengths**

#### **In this section...**

"How the Fixed-Point Tool Proposes Word Lengths" on page 34-61

["Propose Word Lengths" on page 34-63](#page-1526-0)

["Propose Word Lengths Based on Simulation Data" on page 34-64](#page-1527-0)

## **How the Fixed-Point Tool Proposes Word Lengths**

To use the Fixed-Point Tool to propose word lengths, you must specify the target hardware and the fraction length requirements for data types in the model. Select the fraction lengths based on the precision required for the system that you are modeling. If you do not specify fraction lengths, the Fixed-Point Tool sets the fraction length to zero. The Fixed-Point Tool uses these specified fraction lengths to recommend the minimum word length for fixed-point data types in the selected model or subsystem to avoid overflow for the collected range information.

The proposed word length is based on:

- **•** Design range information and range information that the Fixed-Point Tool or Fixed-Point Advisor collects. This collected range information can be either simulation or derived range data.
- **•** The signedness and fraction lengths of data types that you specify for blocks, signal objects.
- **•** The signedness and fraction lengths of the default data types that you specify in the Fixed-Point Tool or Fixed-Point Advisor.
- **•** The production hardware implementation settings specified in the Configuration Parameters dialog box.

#### **How the Fixed-Point Tool Uses Range Information**

The Fixed-Point Tool determines whether to use different types of range information based on its availability and on the Fixed-Point Tool **Derived min/max** and **Simulation min/max** settings.

<span id="page-1525-0"></span>Design range information always takes precedence over both simulation and derived range data. When there is no design range information, the Fixed-Point Tool uses the union of available simulation and derived range data. If you specify safety margins, the Fixed-Point Tool takes these margins into account.

For example, if a signal has a design range of [-10,10], the Fixed-Point Tool uses this range for the proposal and ignores all simulation and derived range information. If you specify a safety margin of 10% for design range, the Fixed-Point Tool uses a range of [-11,11] for the proposal.

If the signal has no specified design information, but does have a simulation range of [-8,8] and a derived range of [-2,2], the proposal uses the union of the ranges, [-8,8]. If you specify a safety margin of 50%, the proposal uses a range of [-12, 12].

### **How the Fixed-Point Tool Uses Target Hardware Information**

The Fixed-Point Tool calculates the ideal word length and then checks this length against the production hardware implementation settings for the target hardware. The tool uses the following rules.

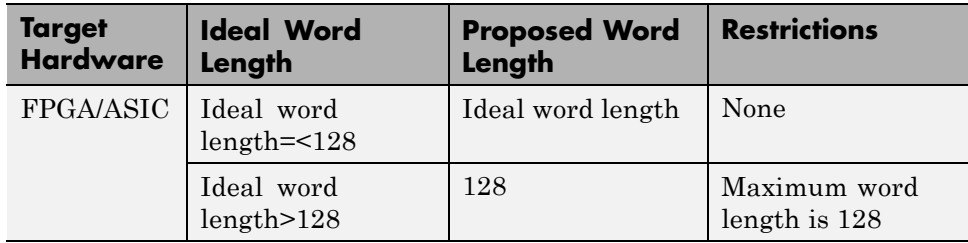

<span id="page-1526-0"></span>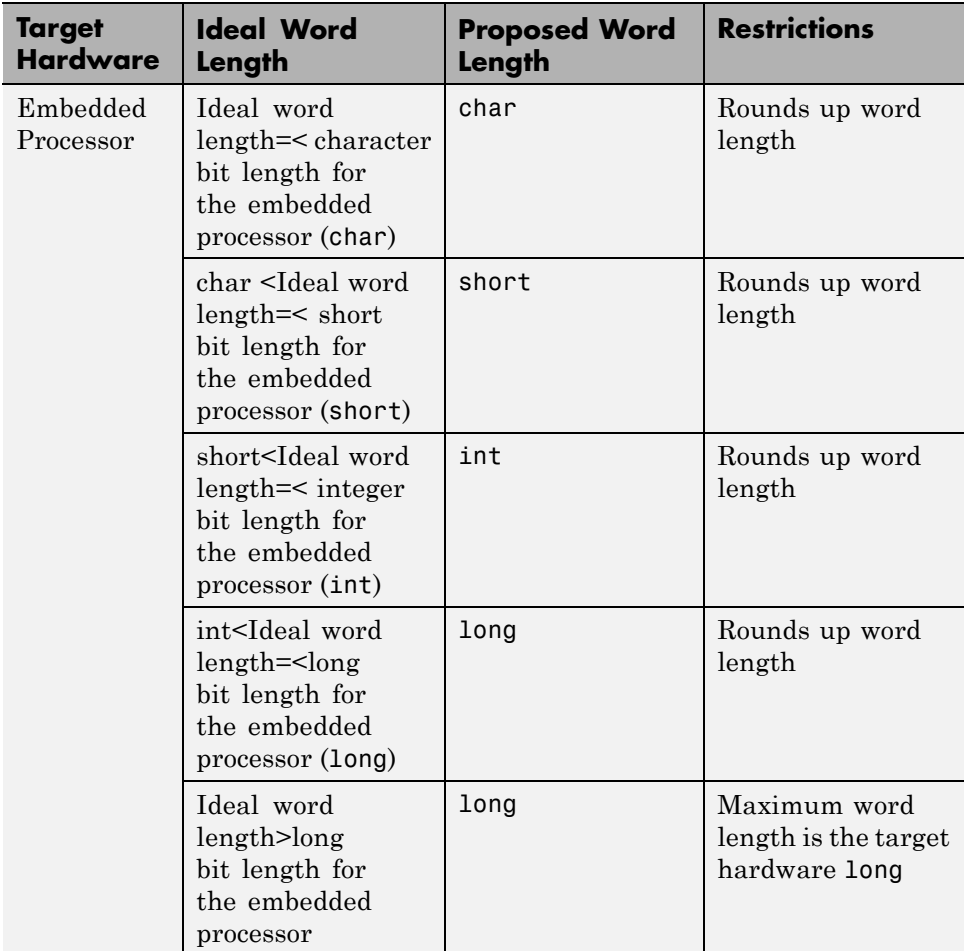

# **Propose Word Lengths**

- **1** Specify the target hardware.
	- **a** In the model, select **Simulation > Model Configuration Parameters**.
	- **b** In the Configuration Parameters dialog box, select **Hardware Implementation**.
- <span id="page-1527-0"></span>**c** On the **Hardware Implementation** pane, specify the **Device vendor** and **Device type**, and then click **Apply**.
- **2** On the Fixed-Point Tool **Automatic data typing for selected system** pane, select **Propose word lengths for specified fraction lengths**. If you cannot see this option, click **Configure** to display more options.
- **3** On the same pane:
	- **•** For simulation min/max information only, clear **Derived min/max**.
	- **•** For derived min/max information only, clear **Simulation min/max**.
- **4** If you have safety margins to apply, set **Safety margin for design and derived min/max (%)** and **Safety margin for design and derived min/max (%)**, as applicable.

**5** Click the **Propose word lengths** button,  $\boxed{DT}$ 

**Note** When the Fixed-Point Tool proposes data types, it does not alter your model.

If there are conflicts in your model, the Fixed-Point Tool opens the **Result Details** dialog box.

If you do not see this warning, there are no conflicts in your model. Review the proposed word lengths,

## **Propose Word Lengths Based on Simulation Data**

This example shows how to use the Fixed-Point Tool to propose word lengths for a model that implements a simple moving average algorithm. The model already uses fixed-point data types, but they are not optimal. Simulate the model and propose data types based on simulation data. To see how the target hardware affects the word length proposals, first set the target hardware to an embedded processor and propose word lengths. Then, set the target hardware to an FPGA and propose word lengths.

**1** Open the ex moving average model. At the MATLAB command line, enter:

addpath(fullfile(docroot,'toolbox','fixpoint','examples')) ex moving average

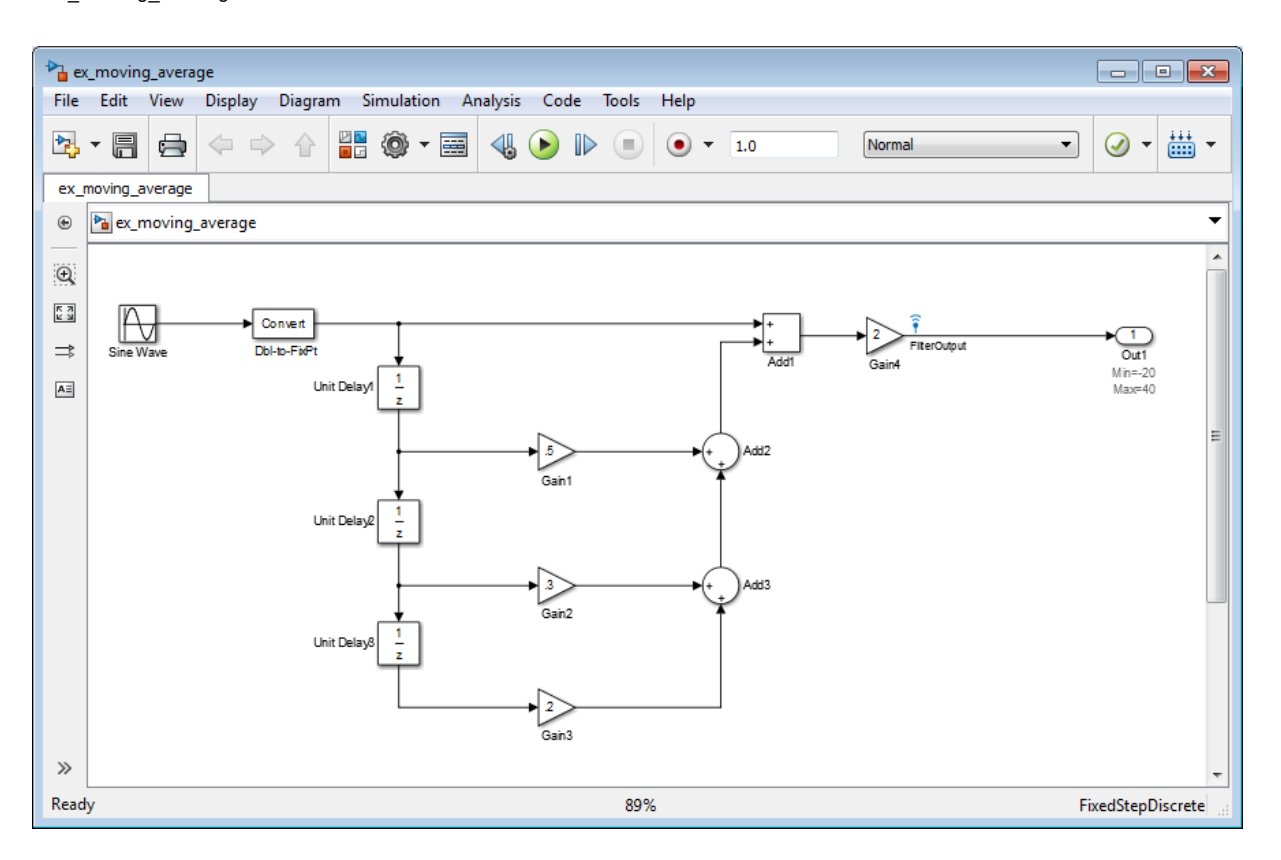

#### Some blocks in the model already have specified fixed-point data types.

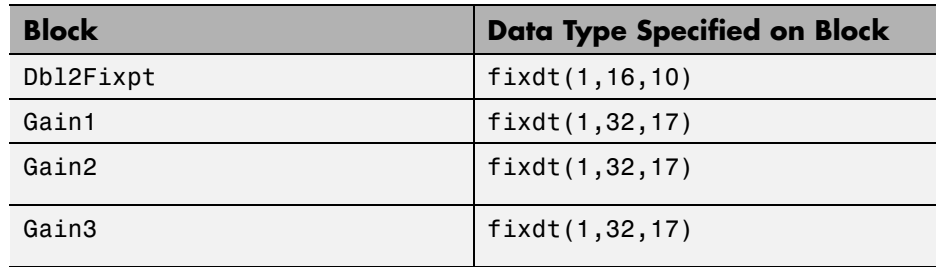

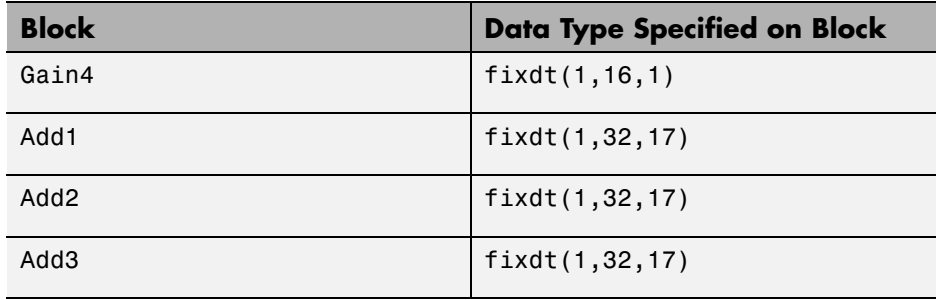

**2** Verify that the target hardware is an embedded processor.

- **a** In the model, select **Simulation > Model Configuration Parameters**.
- **b** In the Configuration Parameters dialog box, select **Hardware Implementation**.

On the **Hardware Implementation** pane, the **Device vendor** is Generic and the **Device type** is 16 bit embedded processor.

- **c** Close the Configuration Parameters dialog box.
- **3** From the model **Analysis** menu, select **Fixed-Point Tool**.
- **4** On the **Shortcuts to set up runs** pane, click the **Model-wide double override and full instrumentation** button to set:
	- **• Data type override** to Double
	- **• Data type override applies to** to All numeric types
	- **• Fixed-point instrumentation mode** to Minimums, maximums and overflows
	- **•** The run name (in the **Data collection** pane **Store results in run** field) to DoubleOverride

Using these settings, the Fixed-Point Tool performs a global override of the fixed-point data types with double-precision data types, avoiding quantization effects. During simulation, the tool logs minimum value, maximum value, and overflow data for all blocks in the current system or subsystem in the run DoubleOverride.

**5** Click the Fixed-Point Tool **Simulate** button **b** to run the simulation.

The Fixed-Point Tool simulates the model and displays the results on the **Contents** pane in the run named DoubleOverride.

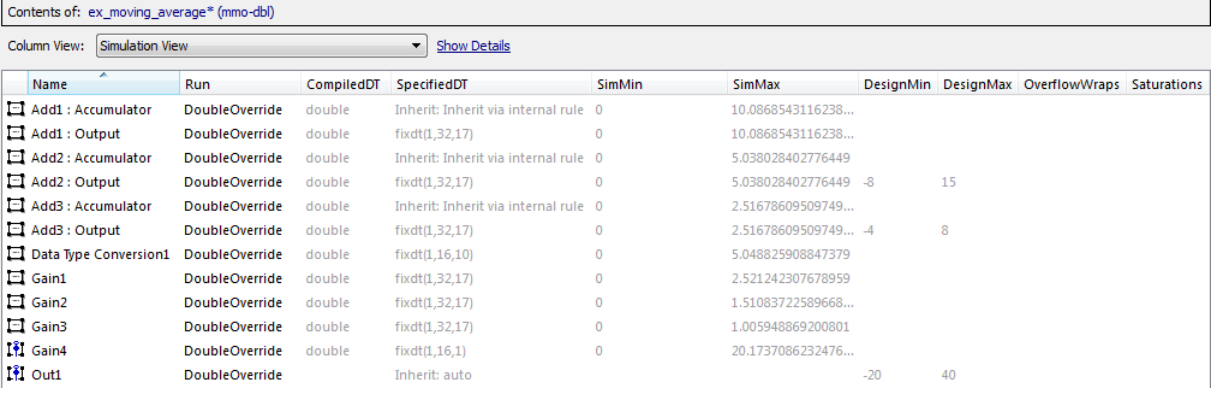

- **6** On the **Automatic data typing for selected system** pane:
	- **a** Click **Configure** to display more options.
	- **b** Select **Propose word lengths for specified fraction lengths**, then click **Apply**.
- **7** Click the **Propose word lengths** button.

The Fixed-Point Tool uses available range data to calculate data type proposals according to the following rules:

**•** Design minimum and maximum values take precedence over the simulation range.

The **Safety margin for design and derived min/max (%)** parameter specifies a range that differs from that defined by the design range. In this example, no safety margins are set.

**•** The tool observes the simulation range because you selected the **Simulation min/max** option.

The **Safety margin for simulation min/max (%)** parameter specifies a range that differs from that defined by the simulation range. In this example, no safety margins are set.

The Fixed-Point Tool analyzes the data types of all fixed-point blocks whose:

- **• Lock output data type setting against changes by the fixed-point tools** parameter is not selected.
- **• Output data type** parameter specifies a generalized fixed-point number.
- **•** Data types are not inherited types.

For each object in the model, the Fixed-Point Tool proposes the minimum word length that avoids overflow for the collected range information. Because the target hardware is a 16–bit embedded processor, the Fixed-Point tool proposes word lengths based on the number of bits used by the processor for each data type. For more information, see ["How the](#page-1525-0) [Fixed-Point Tool Uses Target Hardware Information" on page 34-62](#page-1525-0).

The tool proposes smaller word lengths for Gain4 and Gain4:Gain. The tool calculated that their ideal word length is less than or equal to the character bit length for the embedded processor (8), so the tool rounds up the word length to 8.

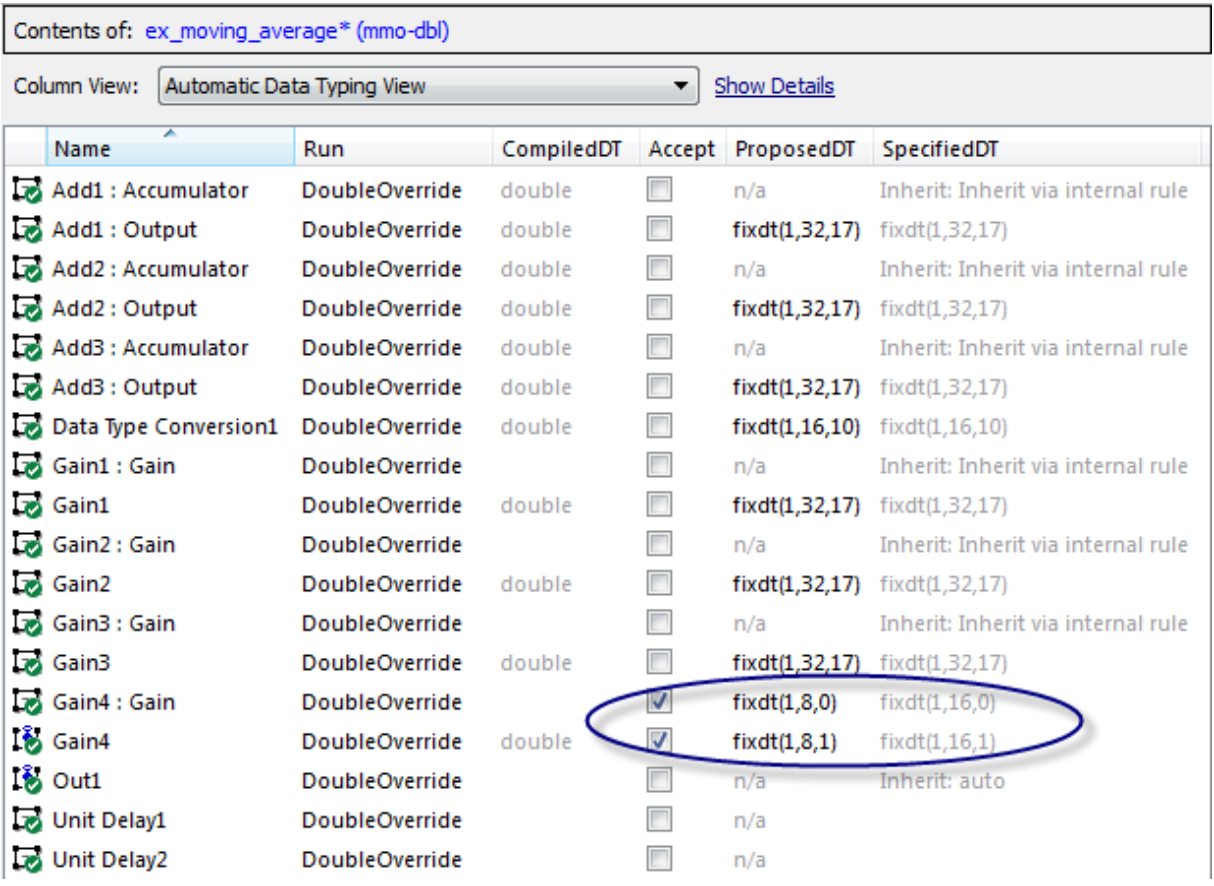

- **8** To see how the target hardware affects the word length proposal, change the target hardware to FPGA/ASIC.
	- **a** In the model, select **Simulation > Model Configuration Parameters**.
	- **b** In the Configuration Parameters dialog box, select **Hardware Implementation**.
	- **c** On the **Hardware Implementation** pane, set **Device vendor** to ASIC/FPGA. Simulink automatically sets the **Device type** to ASIC/FPGA.
	- **d** Click **Apply** and close the Configuration Parameters dialog box.

**9** On the Fixed-Point Tool **Automatic data typing for selected system** pane, click the **Propose word lengths** button.

Because the target hardware is an FPGA, there are no constraints on the word lengths that the Fixed-Point Tool proposes. The word length for Gain4:Gain is now 3.

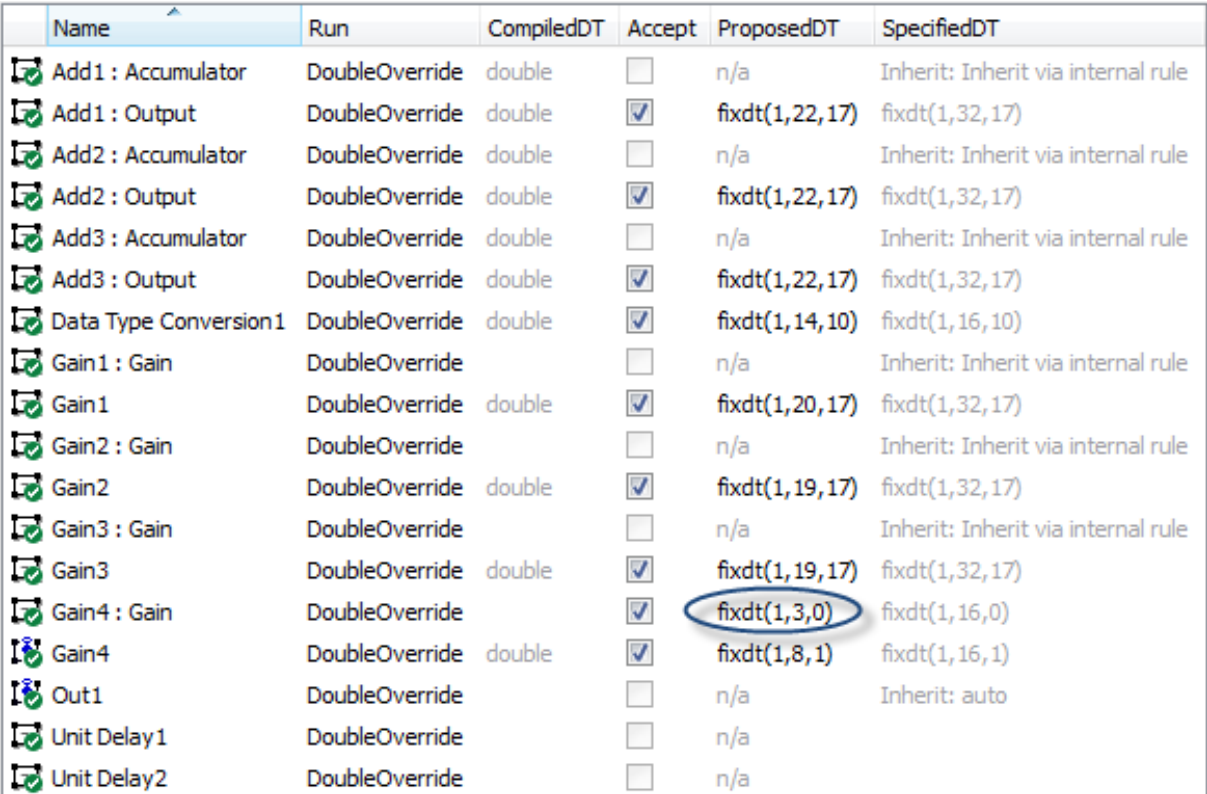

# **Propose Data Types Using Multiple Simulations**

#### **In this section...**

"About This Example" on page 34-71

["Running the Simulation" on page 34-74](#page-1537-0)

## **About This Example**

This example shows how to use the Fixed-Point Tool to propose fraction lengths for a model based on the simulation minimum and maximum values captured over multiple simulations.

This example uses the ex\_fpt\_merge model.

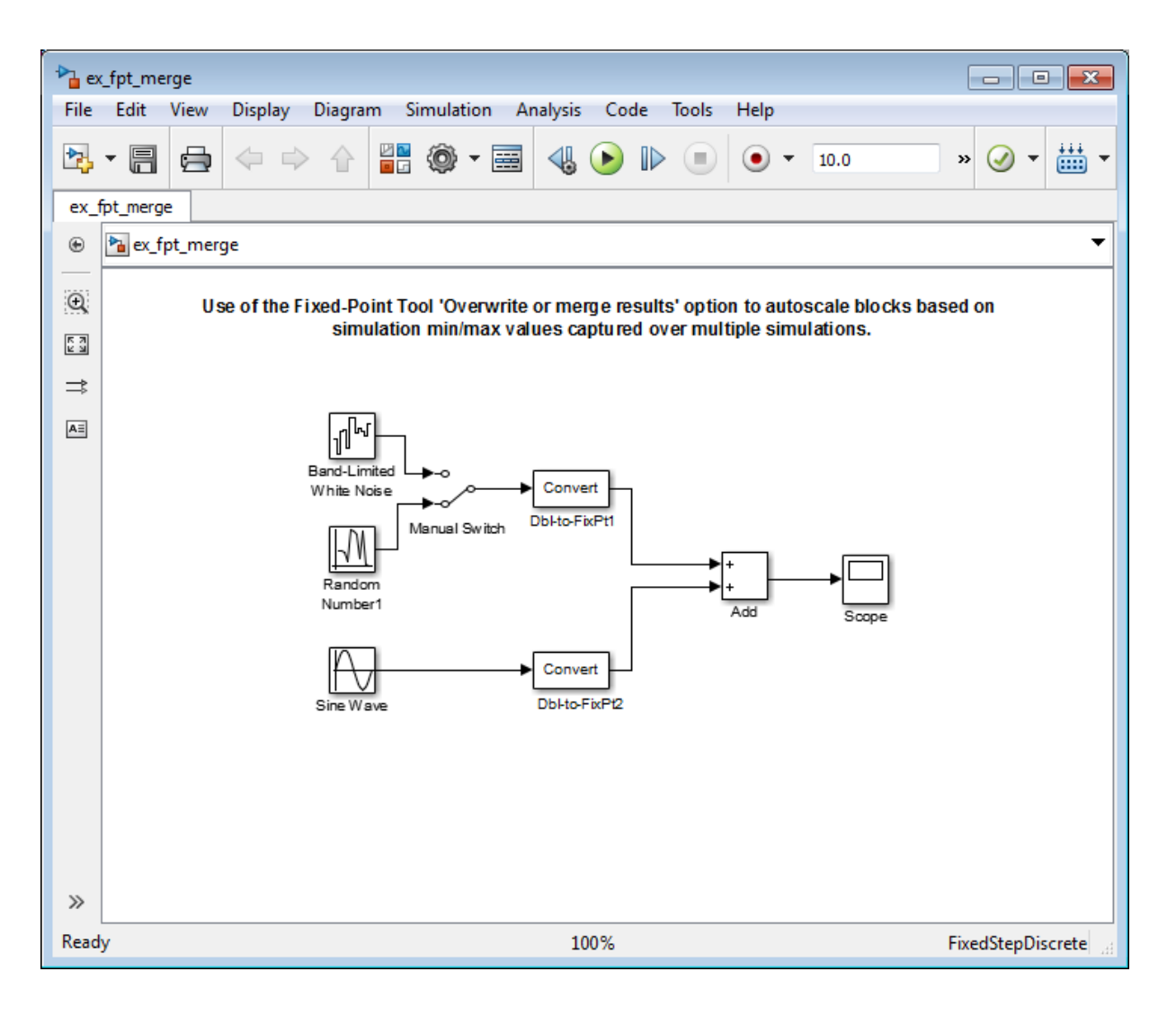

### **About the Model**

The model contains a sine wave input and two alternate noise sources, band-limited white noise and random uniform noise. The software converts the sine wave input and selected noise signal to fixed point and then adds them.

- **•** The Data Type Conversion block Dbl-to-FixPt1 converts the double-precision noise input to the fixed-point data type fixdt(1,16,15).
- The Data Type Conversion block Dbl-to-FixPt2 converts the double-precision sine wave input to the fixed-point data type fixdt(1,16,10).
- **•** The Add block **Accumulator data type** is fixdt(1,32,30) and **Output data type** is fixdt(1,16,14).

### **Merging Results from Two Simulation Runs**

In this example, you use the Fixed-Point Tool to merge the results from two simulation runs. Merging results allows you to autoscale your model over the complete simulation range.

- **1** ["Simulate the Model Using Random Uniform Noise" on page 34-74.](#page-1537-0) Using the Fixed-Point Tool, you simulate the model with the random uniform noise signal and observe the simulation minimum and maximum values for the Add block. The Fixed-Point Tool uses these simulation settings:
	- **• Fixed-point instrumentation mode**: Minimums, maximums and overflows
	- **• Data type override**: Double
	- **• Data type override applies to**: All numeric types
	- **• Merge instrumentation results from multiple simulations** is not selected.

This run provides the simulation results for the random uniform noise input only.

**2** ["Simulate Model Using Band-Limited White Noise" on page 34-75](#page-1538-0). You select the band-limited white noise signal and run another simulation using the same Fixed-Point Tool simulation settings. The Fixed-Point Tool overwrites the results of the previous run.

This run provides the simulation range for the band-limited white noise input only.

<span id="page-1537-0"></span>**3** ["Merge Results" on page 34-75](#page-1538-0). You configure the Fixed-Point Tool to merge results. Select the random uniform noise input again, rerun the simulation, and observe the simulation results for the Add block.

This run provides the simulation range based on the entire set of input data for both noise sources.

**4** ["Propose Fraction Lengths Based on](#page-1539-0) Merged Results" on page 34[-76.](#page-1539-0) The Fixed-Point Tool uses the merged simulation minimum and maximum values to propose scaling for each block to ensure maximum precision while spanning the full range of simulation values.

# **Running the Simulation**

### **Simulate the Model Using Random Uniform Noise**

**1** Open the ex fpt merge model. At the MATLAB command line, enter:

```
addpath(fullfile(docroot,'toolbox','fixpoint','examples'))
ex fpt merge
```
- **2** From the model main menu, select **Analysis > Fixed-Point Tool**.
- **3** On the Fixed-Point Tool **Shortcuts to set up runs** pane, click the **Model-wide double override and full instrumentation** button to set:
	- **• Data type override** to Double. This option enables each of the model's subsystems to use its locally specified data type settings.
	- **• Fixed-point instrumentation mode** to Minimums, maximums and overflows.
	- **•** The run name to DoubleOverride.
- **4** In the Fixed-Point Tool, click the **Simulate** button ...

The Simulink software simulates the ex fpt merge model, using the random uniform noise signal. Afterward, the Fixed-Point Tool **Contents** pane displays the simulation results for each block that logged fixed-point

<span id="page-1538-0"></span>data. The tool stores the results in a run named DoubleOverride, denoted by the **DoubleOverride** label in the **Run** column.

**5** The **SimMin** and **SimMax** values for the Add block are:

**SimMin** is -3.5822

**SimMax** is 2.7598

#### **Simulate Model Using Band-Limited White Noise**

- **1** In the model, double-click the switch to select the band-limited white noise signal.
- **2** In the Fixed-Point Tool, click the **Simulate** button.

The Simulink software simulates the ex\_fpt\_merge model, now using the band-limited white noise signal.

**3** The changed values for **SimMin** and **SimMax** for the Add block are:

**SimMin** is now-2.5317

**SimMax** is now 3.1542

#### **Merge Results**

- **1** In the model, double-click the switch to select the random uniform noise signal.
- **2** On the Fixed-Point Tool **Data collection** pane, select **Merge instrumentation results from multiple simulations**, click **Apply** and rerun the simulation.
- **3** The **SimMin** and **SimMax** values for the Add block now cover the entire simulation range for both the random uniform and band-limited white noise signals.

**SimMin** is -3.5822

**SimMax** is 3.1542

### <span id="page-1539-0"></span>**Propose Fraction Lengths Based on Merged Results**

**1** On the **Automatic data typing for selected system** pane, click the **Propose fraction lengths** button.

The Fixed-Point Tool analyzes the data types of all fixed-point blocks whose:

- **• Lock output data type setting against changes by the fixed-point tools** parameter is not selected.
- **• Output data type** parameter specifies a generalized fixed-point number.
- **•** Data types are not inherited.

The Fixed-Point Tool uses the merged minimum and maximum values to propose fraction lengths for each block. These values ensure maximum precision while spanning the full range of simulation values. The tool displays the proposed data types in the **Contents** pane.

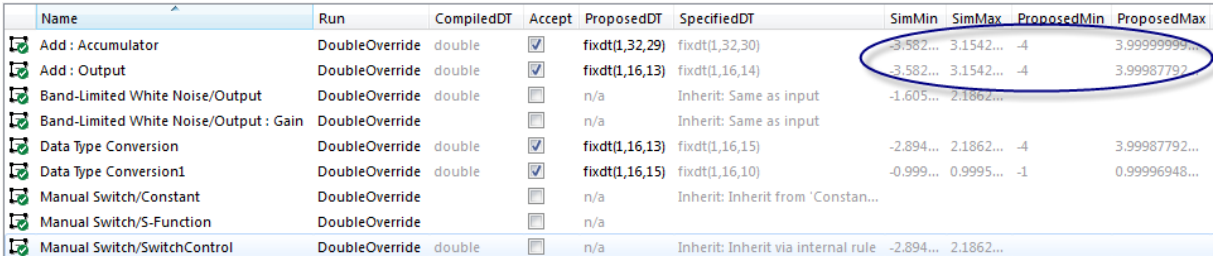

# **View Simulation Results**

#### **In this section...**

"Compare Runs" on page 34-77

["Compare Signals" on page 34-78](#page-1541-0)

["Inspect Signals" on page 34-80](#page-1543-0)

["Histogram Plot of Signal" on page 34-81](#page-1544-0)

["See Also" on page 34-82](#page-1545-0)

## **Compare Runs**

To compare runs:

- **1** In one of the runs that you want to compare, select a logged signal.
- **2** From the Fixed-Point Tool menu, select **Results > Compare Runs** or click W.
- **3** If there are more than two runs, in the **Compare Runs Selector** dialog box, select the run that you want to compare, and then click **OK**.

On the upper axes, the Simulation Data Inspector plots the signal in both selected runs. On the lower axes, the Simulation Data Inspector plots the difference between those runs.

<span id="page-1541-0"></span>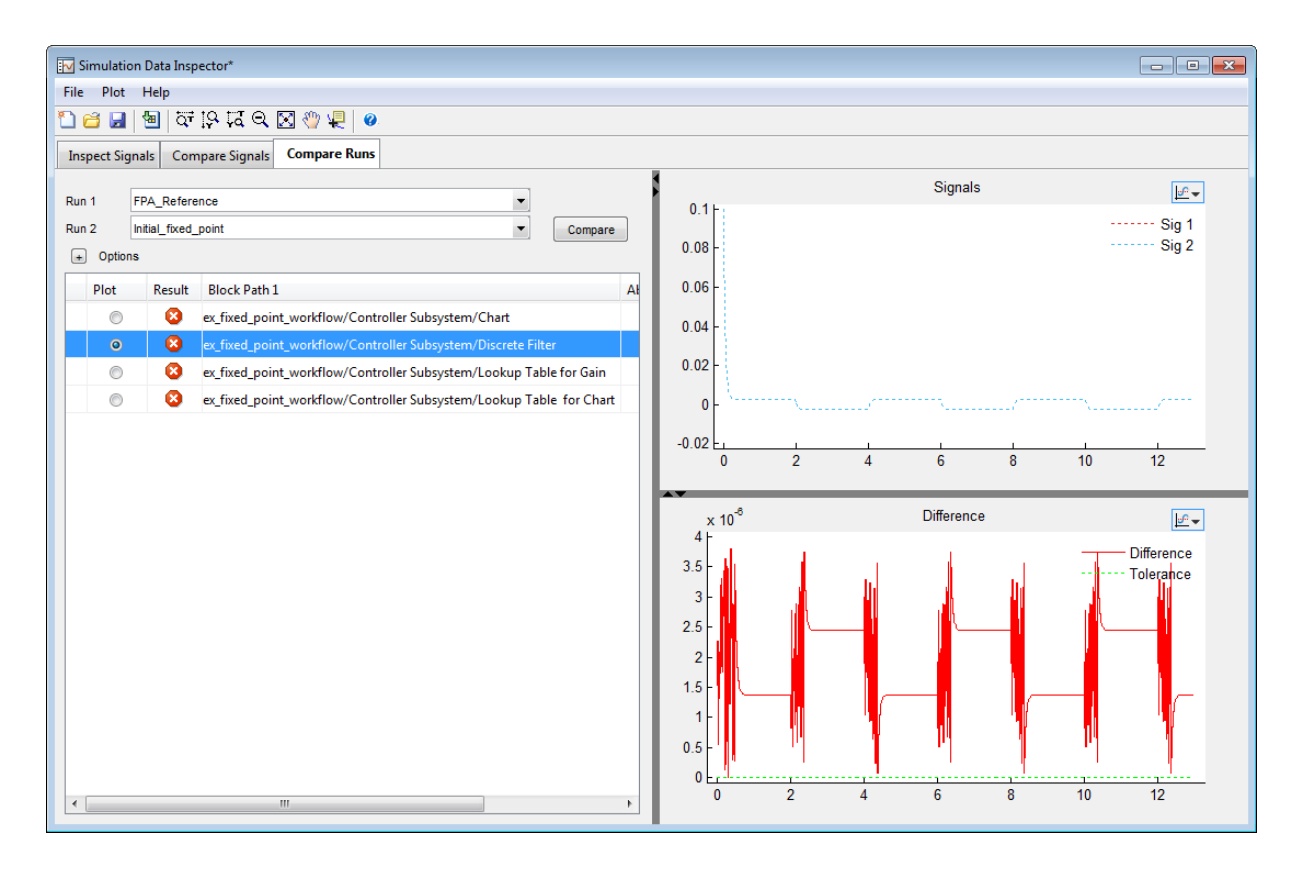

## **Compare Signals**

To compare signals:

- **1** In one of the runs that you want to compare, select a logged signal.
- **2** From the Fixed-Point Tool menu, select **Results > Compare Signals** or click  $\frac{H-H}{H}$
- **3** If there are more than two runs, in the **Compare Runs Selector** dialog box, select the run that you want to compare, and then click **OK**.

On the upper axes, the Simulation Data Inspector plots the signal in both selected runs. On the lower axes, the Simulation Data Inspector plots the difference between those runs.

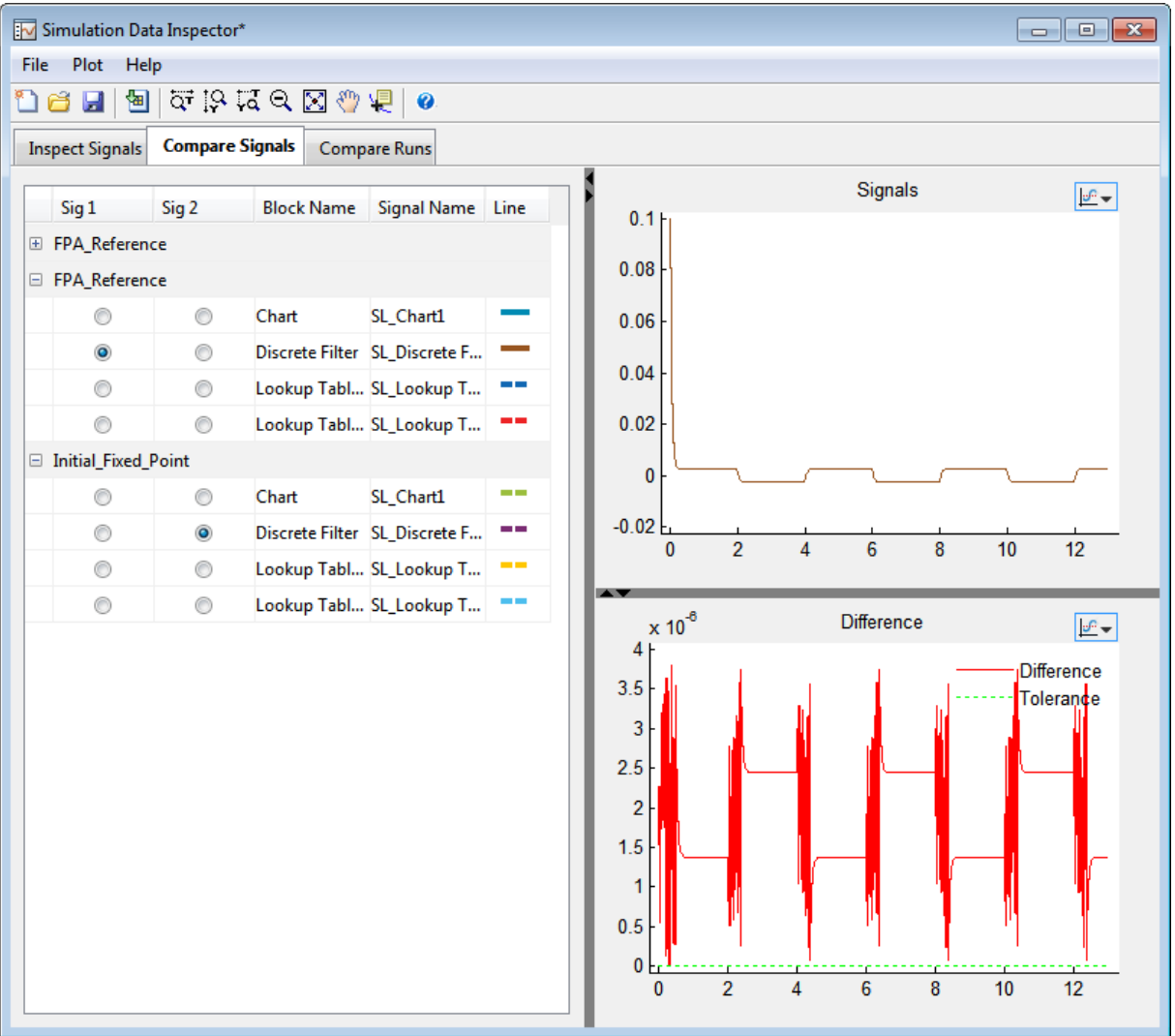

# <span id="page-1543-0"></span>**Inspect Signals**

To inspect a signal:

- **1** Select the logged signal that you want to inspect.
- **2** From the Fixed-Point Tool menu, select **Results > Inspect Signal** or click .

The Simulation Data Inspector plots data as a function of time.

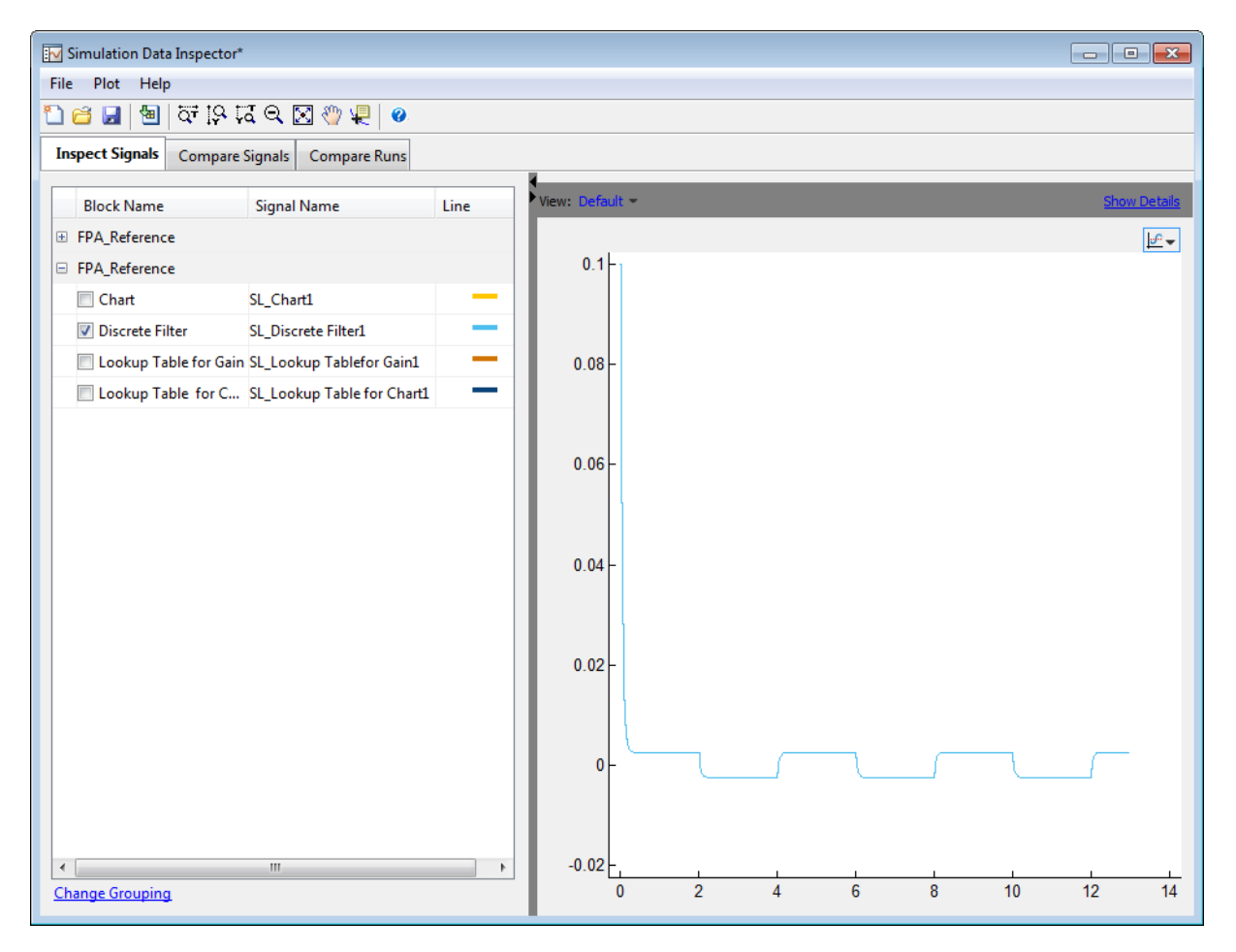

# <span id="page-1544-0"></span>**Histogram Plot of Signal**

To view the histogram plot of a signal:

- **1** Select the logged signal that you want to plot.
- **2** From the Fixed-Point Tool menu, select **Results > Histogram Plot of** Signal or click ...

The histogram plot helps you visualize the dynamic range of a signal. It provides information about the:

- **•** Total number of samples (N).
- **•** Maximum number of bits to prevent overflow.
- **•** Number of times each bit has represented the data (as a percentage of the total number of samples).
- **•** Number of times that exact zero occurred (without the effect of quantization). This number does not include the number of zeroes that occurred due to rounding.

You can use this information to estimate the word size required to represent the signal.

<span id="page-1545-0"></span>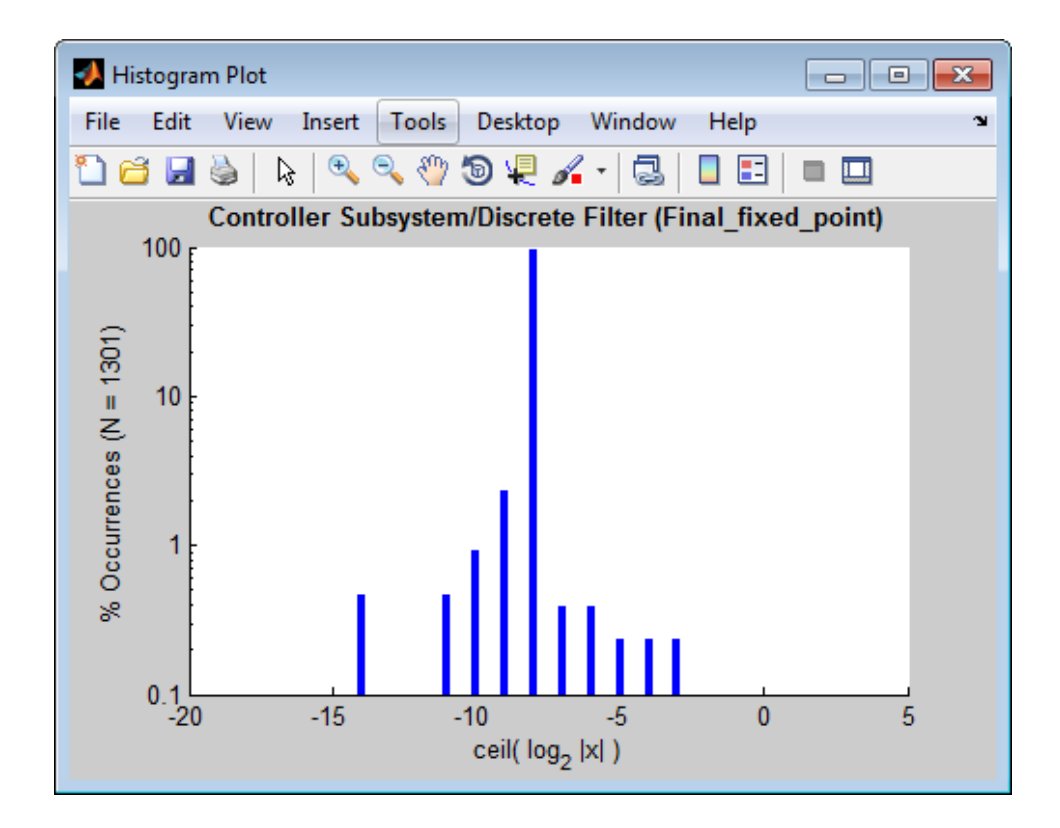

# **See Also**

- **•** ["Viewing Results With the Simulation Data Inspector" on page 34-83](#page-1546-0)
- **•** ["Propose Fraction Lengths Using Simulation Range Data" on page 34-50](#page-1513-0)
- **•** ["Converting a Model from Floating- to](#page-1350-0) Fixed-Point Using Simulation Data" [on page 30-11](#page-1350-0)

# <span id="page-1546-0"></span>**Viewing Results With the Simulation Data Inspector**

## **Why Use the Simulation Data Inspector**

Using the Simulation Data Inspector to inspect and compare data after converting your floating-point model to fixed point facilitates tracking numerical error propagation.

## **When to Use the Simulation Data Inspector**

Use the Simulation Data Inspector to:

- Plot multiple signals in one or more axes
- **•** Compare a signal in different runs
- **•** Compare all logged signal data from different runs
- **•** Export signal logging results to a MAT-file
- **•** Specify tolerances for signal comparison
- **•** Create a report of the current view and data in the Simulation Data Inspector

## **What You Can Inspect in the Simulation Data Inspector**

The Fixed-Point Tool uses the Simulation Data Inspector tool plotting capabilities that enable you to plot signals for graphical analysis. The tool can access signal data that resides in the MATLAB workspace, allowing you to plot simulation results associated with:

- **•** Scope blocks whose **Save data to workspace** parameter is selected
- **•** To Workspace blocks
- **•** Root-level Outport blocks, when the **Output** check box on the **Data Import/Export** pane of the Configuration Parameters dialog box is selected
- **•** Logged signal data

**Tip** The **Contents** pane of the Fixed-Point Tool displays an antenna icon next to items that you can plot.

# **See Also**

- **•** "Validate System Behavior"
- **•** fxptdlg
# **35**

## Range Analysis

- **•** ["How Range Analysis Works" on page 35-2](#page-1549-0)
- **•** ["Derive Ranges" on page 35-7](#page-1554-0)
- **•** ["Derive Ranges at the Subsystem Level" on page 35-10](#page-1557-0)
- **•** ["View Derived Ranges in the Fixed-Point Tool" on page 35-12](#page-1559-0)
- **•** ["Range Analysis Examples" on page 35-14](#page-1561-0)
- **•** ["Derive Ranges for a Referenced Model" on page 35-31](#page-1578-0)
- **•** ["Propose Data Types for a Referenced Model" on page 35-37](#page-1584-0)
- **•** ["Deriving Ranges for a Referenced Model" on page 35-39](#page-1586-0)
- **•** ["Intermediate Range Results" on page 35-41](#page-1588-0)
- **•** ["Unsupported Simulink Software Features" on page 35-44](#page-1591-0)
- **•** ["Supported and Unsupported Simulink Blocks" on page 35-46](#page-1593-0)

## <span id="page-1549-0"></span>**How Range Analysis Works**

#### **In this section...**

"Analyzing a Model with Range Analysis" on page 35-2

["Automatic Stubbing" on page 35-5](#page-1552-0)

["Model Compatibility with Range Analysis" on page 35-6](#page-1553-0)

## **Analyzing a Model with Range Analysis**

The model that you want to analyze **must** be compatible with range analysis. If your model is not compatible, either replace unsupported blocks or divide the model so that you can analyze the parts of the model that are compatible. For more information, see ["Model Compatibility with Range Analysis" on](#page-1553-0) [page 35-6.](#page-1553-0)

The Fixed-Point Designer software performs a static range analysis of your model to derive minimum and maximum range values for signals in the model. The software analyzes the model behavior and computes the values that can occur during simulation for each block Outport. The range of these values is called a *derived range*.

The software statically analyzes the ranges of the individual computations in the model based on:

- **•** Specified design ranges, known as *design minimum and maximum* values, for example, minimum and maximum values specified for:
	- **-** Inport and Outport blocks
	- **-** Block outputs
	- **-** Input, output, and local data used in MATLAB Function and Stateflow Chart blocks
	- **-** Simulink data objects (Simulink.Signal and Simulink.Parameter objects)
- **•** Inputs
- **•** The semantics of each calculation in the blocks

If the model contains objects that the analysis cannot support, where possible, the software uses [automatic stubbing](#page-1552-0). For more information, see ["Automatic](#page-1552-0) [Stubbing" on page 35-5](#page-1552-0).

The range analysis tries to narrow the derived range by using all the specified design ranges in the model. The more design range information you specify, the more likely the range analysis is to succeed. As the software performs the analysis, it derives new range information for the model. The software then attempts to use this new information, together with the specified ranges, to derive ranges for the remaining objects in the model.

For models that contain floating-point operations, range analysis might report a range that is slightly larger than expected. This difference is due to rounding errors because the software approximates floating-point numbers with infinite-precision rational numbers for analysis and then converts to floating point for reporting.

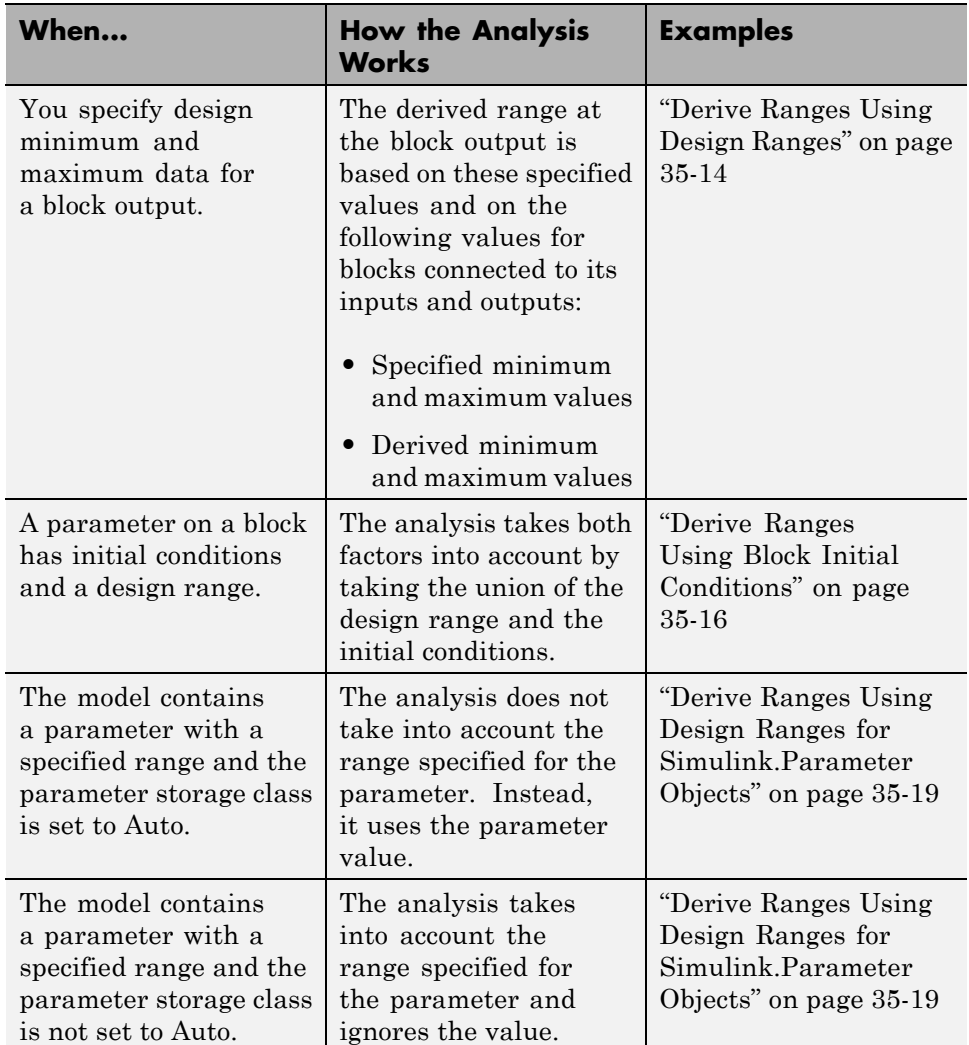

The following table summarizes how the analysis derives range information and provides links to examples.

<span id="page-1552-0"></span>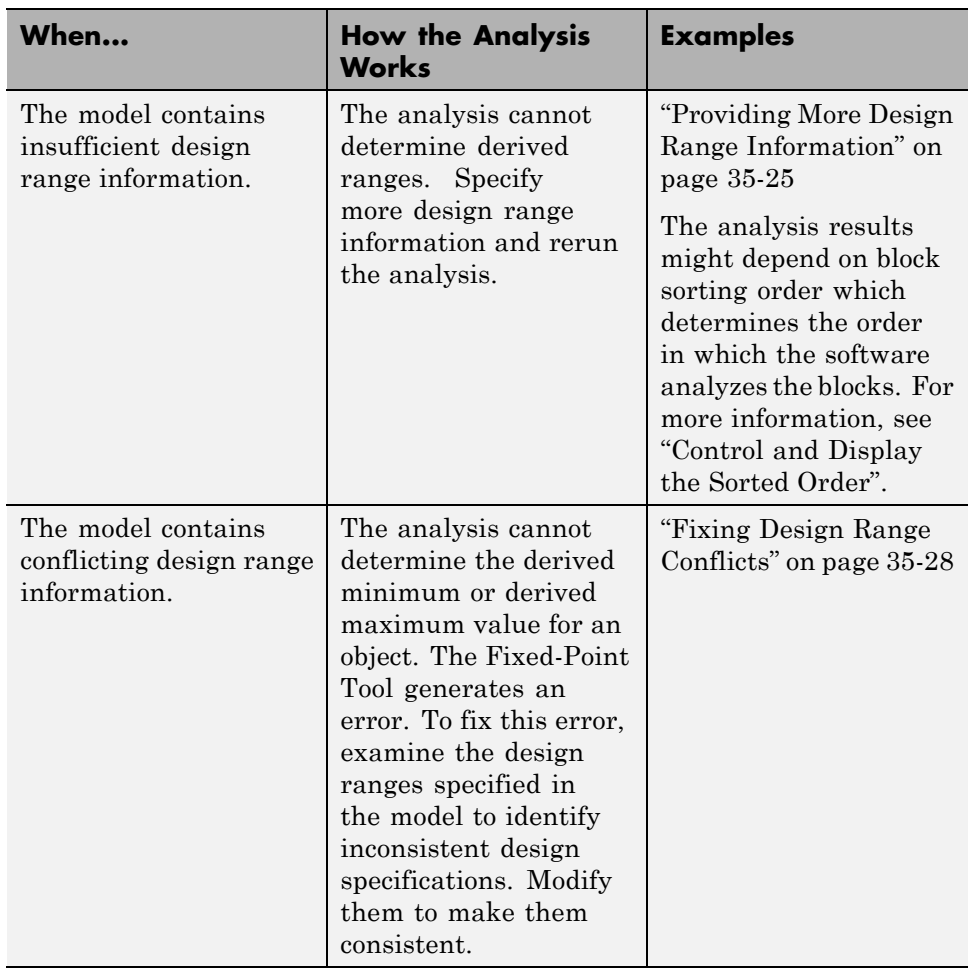

## **Automatic Stubbing**

#### **What is Automatic Stubbing?**

Automatic stubbing is when the software considers only the interface of the unsupported objects in a model, not their actual behavior. Automatic stubbing lets you analyze a model that contains objects that the Fixed-Point Designer

<span id="page-1553-0"></span>software does not support. However, if any unsupported model element affects the derivation results, the analysis might achieve only partial results.

#### **How Automatic Stubbing Works**

With automatic stubbing, when the range analysis comes to an unsupported block, the software ignores ("stubs") that block. The analysis ignores the behavior of the block. As a result, the block output can take any value.

The software cannot "stub" all Simulink blocks, such as the Integrator block. See the blocks marked "not stubbable" in ["Supported and Unsupported](#page-1593-0) [Simulink Blocks" on page 35-46.](#page-1593-0)

## **Model Compatibility with Range Analysis**

To verify that your model is compatible with range analysis, see:

- **•** ["Unsupported Simulink Software Features" on page 35-44](#page-1591-0)
- **•** ["Supported and Unsupported Simulink Blocks" on page 35-46](#page-1593-0)
- **•** ["Limitations of Support for Model Blocks" on page 35-57](#page-1604-0)

## <span id="page-1554-0"></span>**Derive Ranges**

- **1** Verify that your model is compatible with range analysis. See ["Model](#page-1553-0) [Compatibility with Range Analysis" on page 35-6](#page-1553-0).
- **2** In Simulink, open your model and set it up for use with the Fixed-Point Tool. For more information, see ["Set Up the Model" on page 34-28.](#page-1491-0)
- **3** From the Simulink **Analysis** menu, select **Fixed-Point Tool**.
- **4** In the Fixed-Point Tool **Model Hierarchy** pane, select the system or subsystem of interest.
- **5** Use the Fixed-Point Advisor to prepare the model for conversion.
	- **a** In the Fixed-Point Tool **Fixed-point preparation for selected system** pane, click the **Fixed-Point Advisor** button.
	- **b** Run each task in the Fixed-Point Advisor. For more information, see ["Preparation for Fixed-Point Conversion" on page 30-2](#page-1341-0).

The Fixed-Point Advisor:

- **•** Checks the model against fixed-point guidelines.
- **•** Identifies unsupported blocks.
- **•** Removes output data type inheritance from blocks.
- **•** Allows you to promote simulation minimum and maximum values to design minimum and maximum values. This capability is useful if you have not specified design ranges and you have simulated the model with inputs that cover the full intended operating range. For more information, see ["Specify block minimum and maximum values"](#page-1716-0) [on page 38-37.](#page-1716-0)
- **6** In the **Settings for selected system** pane, set **Data type override** to Double, then click **Apply**.

This global override of the fixed-point data types using double-precision numbers avoids quantization effects.

**7** Optionally, in the **Data collection** pane **Store results in run** field, specify a run name. Specifying a unique run name avoids overwriting results from previous runs.

#### **8** In the Fixed-Point Tool, click the **Derive min/max values for selected system** button.

The analysis runs and tries to derive range information for objects in the selected system. Your next steps depend on the analysis results.

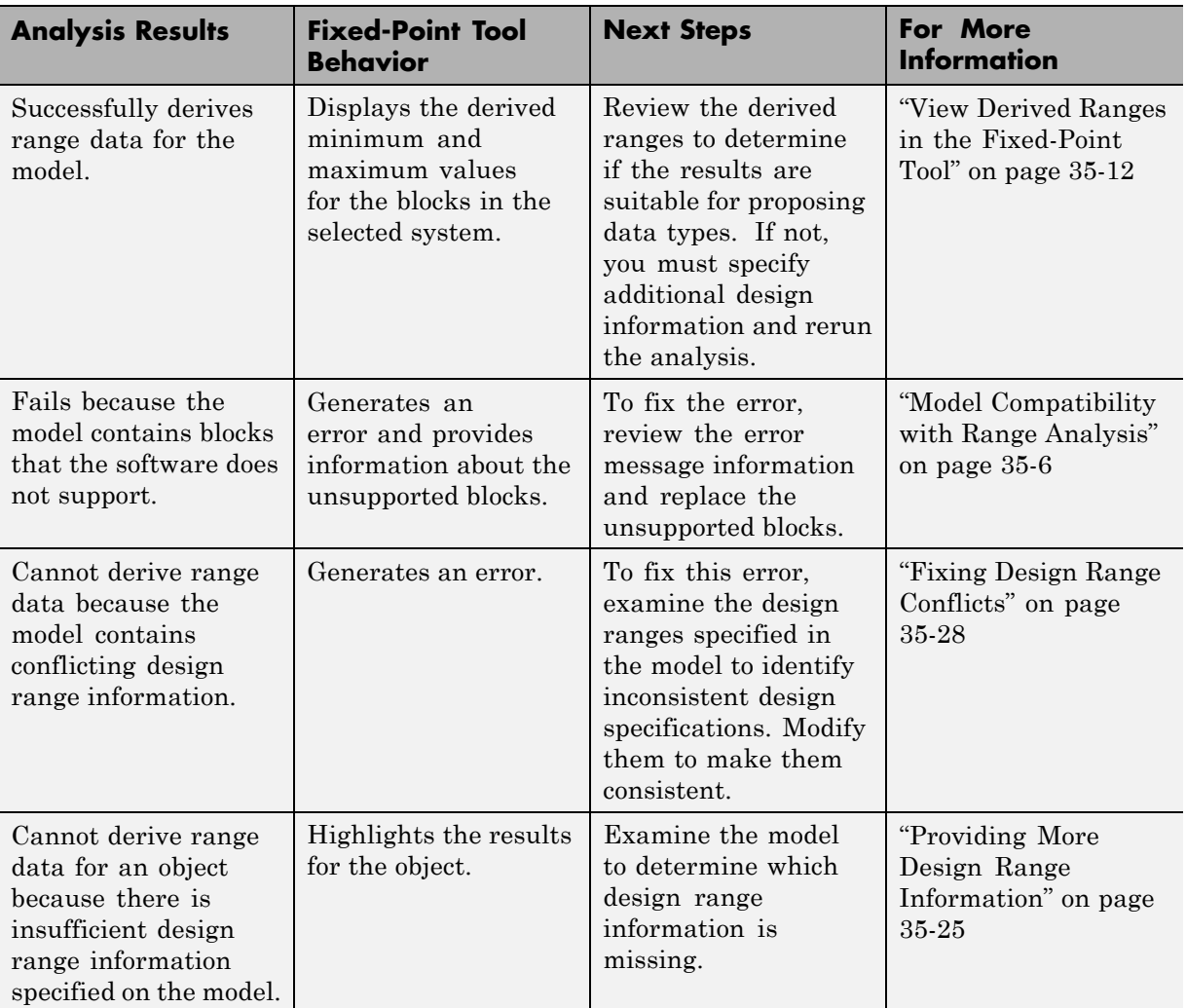

## <span id="page-1557-0"></span>**Derive Ranges at the Subsystem Level**

#### **In this section...**

"Deriving Ranges at the Subsystem Level" on page 35-10

["Derive Ranges at the Subsystem Level" on page 35-11](#page-1558-0)

#### **Deriving Ranges at the Subsystem Level**

You can derive range information for individual atomic subsystems and atomic charts. When you derive ranges at the model level, the software takes into account all information in the scope of the model. When you derive ranges at the subsystem level only, the software treats the subsystem as a standalone unit and the derived ranges are based on only the local design range information specified in the subsystem or chart. Therefore, when you derive ranges at the subsystem level, the analysis results might differ from the results of the analysis at the model level.

For example, consider a subsystem that has an input with a design minimum of -10 and a design maximum of 10 that is connected to an input signal with a constant value of 1. When you derive ranges at the model level, the range analysis software uses the constant value 1 as the input. When you derive ranges at the subsystem level, the range analysis software does not take the constant value into account and instead uses [-10..10] as the range.

#### **When to Derive Ranges at the Subsystem Level**

Derive ranges at the subsystem level to facilitate:

**•** System validation

It is a best practice to analyze individual subsystems in your model one at a time. This practice makes it easier to understand the atomic behavior of the subsystem. It also makes debugging easier by isolating the source of any issues.

**•** Calibration

The results from the analysis at subsystem level are based only on the settings specified within the subsystem. The proposed data types cover the full intended design range of the subsystem. Based on these results, <span id="page-1558-0"></span>you can determine whether you can reuse the subsystem in other parts of your model.

## **Derive Ranges at the Subsystem Level**

The complete procedure for deriving ranges is described in ["Derive Ranges"](#page-1554-0) [on page 35-7](#page-1554-0).

To derive ranges at the subsystem level, the key points to remember are:

- The subsystem or subchart must be atomic.
- **•** In the Fixed-Point Tool **Model Hierarchy** pane, select the subsystem of interest.
- **•** In the **Settings for selected system** pane, set **Data type override** to Double, then click **Apply**.

**Tip** If the parent of the selected subsystem controls the data type override setting of the subsystem, first set the parent **Data type override** to Use local settings and then set the subsystem **Data type override** to Double.

This global override of the fixed-point data types using double-precision numbers avoids quantization effects.

**•** In the **Data collection** pane **Store results in run** field, specify a run name. Specifying a unique run name avoids overwriting results from previous runs. This run contains derived minimum and maximum values that take into account the full intended design range of the subsystem.

## <span id="page-1559-0"></span>**View Derived Ranges in the Fixed-Point Tool**

After you use the Fixed-Point Tool to derive ranges for a model, the Fixed-Point Tool **Contents** pane displays the derived minimum and maximum values for each object in the selected system.

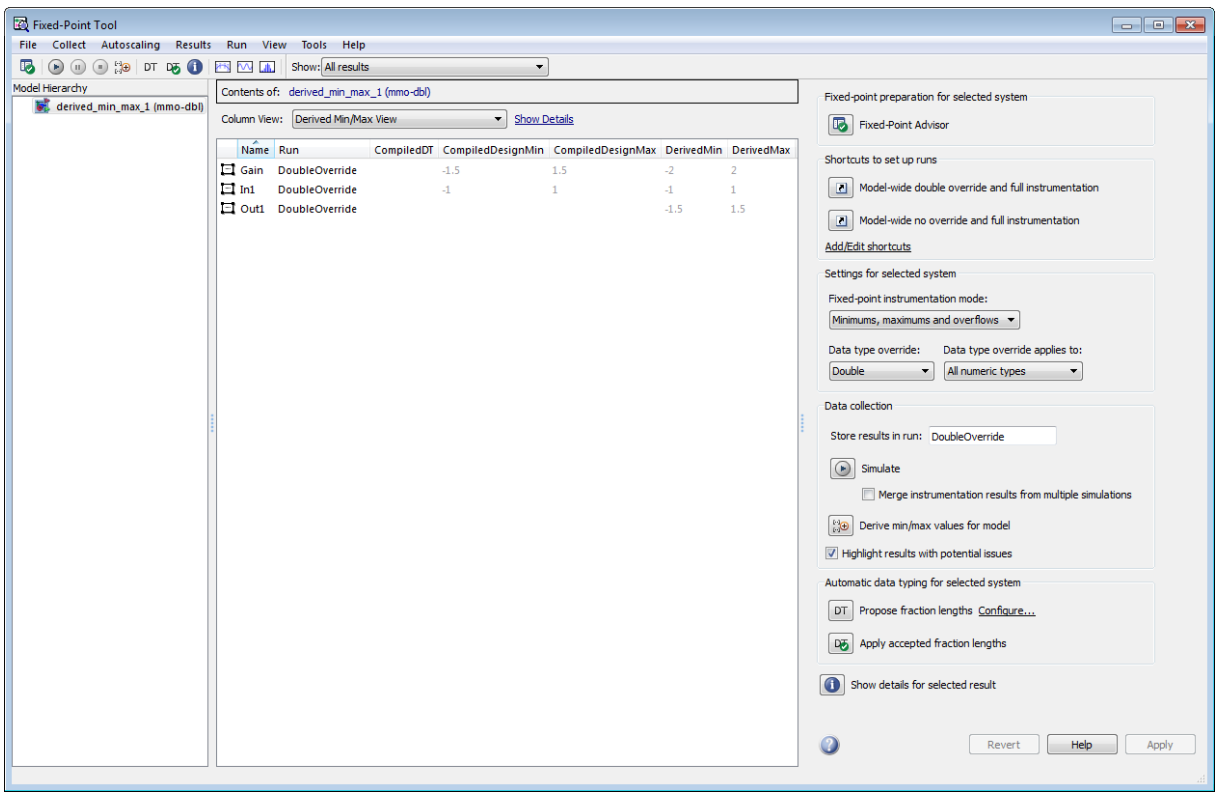

If the analysis cannot derive a minimum or maximum value, the Fixed-Point Tool highlights the result. To fix the issue, examine the model to identify which objects have no specified design ranges and add this information. See ["Insufficient Design Range Information" on page 35-22.](#page-1569-0)

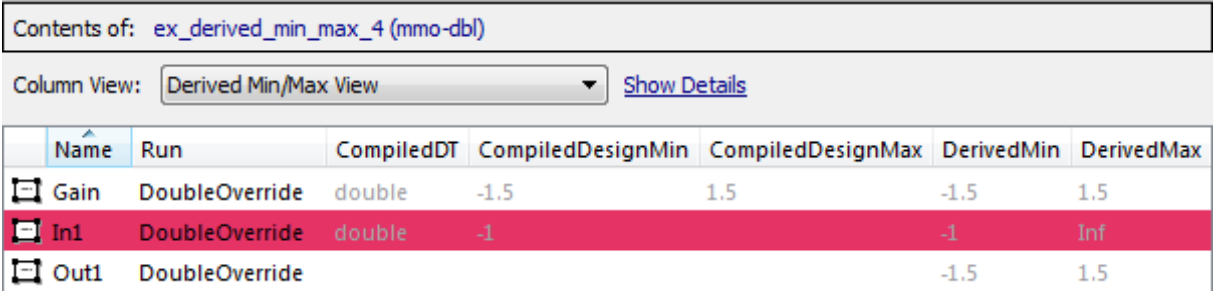

## <span id="page-1561-0"></span>**Range Analysis Examples**

#### **In this section...**

"Derive Ranges Using Design Ranges" on page 35-14

["Derive Ranges Using Block Initial Conditions" on page 35-16](#page-1563-0)

["Derive Ranges Using Design Ranges for Simulink.Parameter Objects" on](#page-1566-0) [page 35-19](#page-1566-0)

["Insufficient Design Range Information" on page 35-22](#page-1569-0)

["Providing More Design Range Information" on page 35-25](#page-1572-0)

["Fixing Design Range Conflicts" on page 35-28](#page-1575-0)

## **Derive Ranges Using Design Ranges**

This example shows how the range analysis narrows the derived range for the Outport block. This range is based on the range derived for the **Add** block using the design ranges specified on the two Inport blocks and the design range specified for the Add block.

**1** Open the ex derived min max 1 model. At the MATLAB command line, enter:

```
addpath(fullfile(docroot,'toolbox','fixpoint','examples'))
ex_derived_min_max_1
```
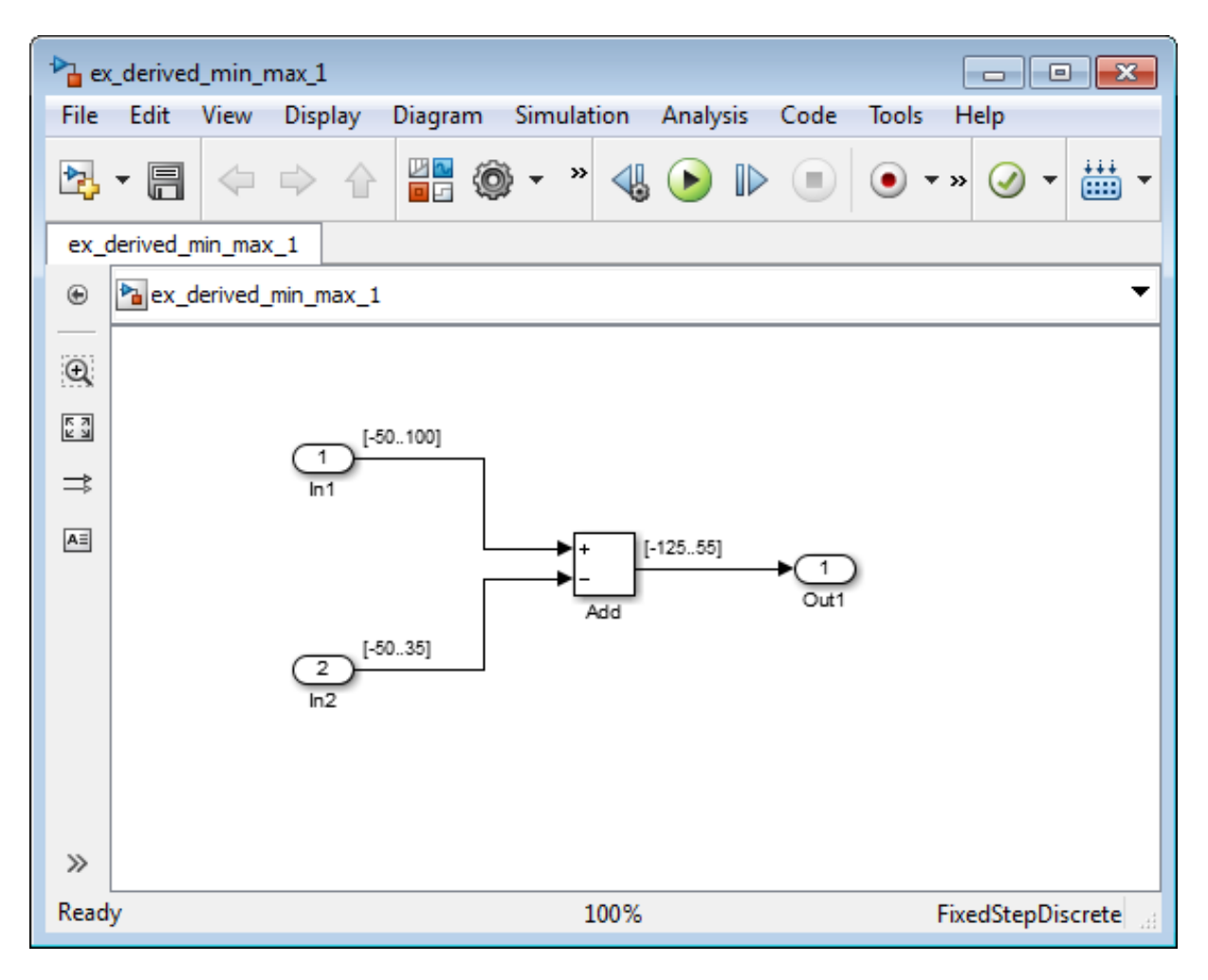

The model displays the specified design minimum and maximum values for each block.

- **•** In1 design range is [-50..100].
- **•** In2 design range is [-50..35].
- Add block design range is  $[-125..55]$ .

<span id="page-1563-0"></span>**Tip** To display design ranges in your model, from the model menu, select **Display > Signals & Ports** and select **Design Ranges**.

- **2** From the Simulink **Analysis** menu, select **Fixed-Point Tool**.
- **3** In the **Settings for selected system** pane, set **Data type override** to Double, then click **Apply**.

This global override of the fixed-point data types using double-precision numbers avoids quantization effects.

**4** In the Fixed-Point Tool, click the **Derive min/max values for selected system** button.

To calculate the derived range at the Add block input, the software uses the design minimum and maximum values specified for the Inport blocks, [-50..100] and [-50..35]. The derived range at the Add block input is [-85..150].

In the **Contents** pane, the Fixed-Point Tool displays the derived and design minimum and maximum values for the blocks in the selected system.

- **•** The derived range for the Add block output signal is narrowed to [-85..55]. This derived range is the intersection of the range derived from the block inputs, [-85..150], and the design minimum and maximum values specified for the block output,  $[-125..55]$ .
- The derived range for the Outport block 0ut1 is  $[-85..55]$ , the same as the Add block output.

#### **Derive Ranges Using Block Initial Conditions**

This example shows how range analysis takes into account block initial conditions.

**1** Open the ex derived min max 2 model. At the MATLAB command line, enter:

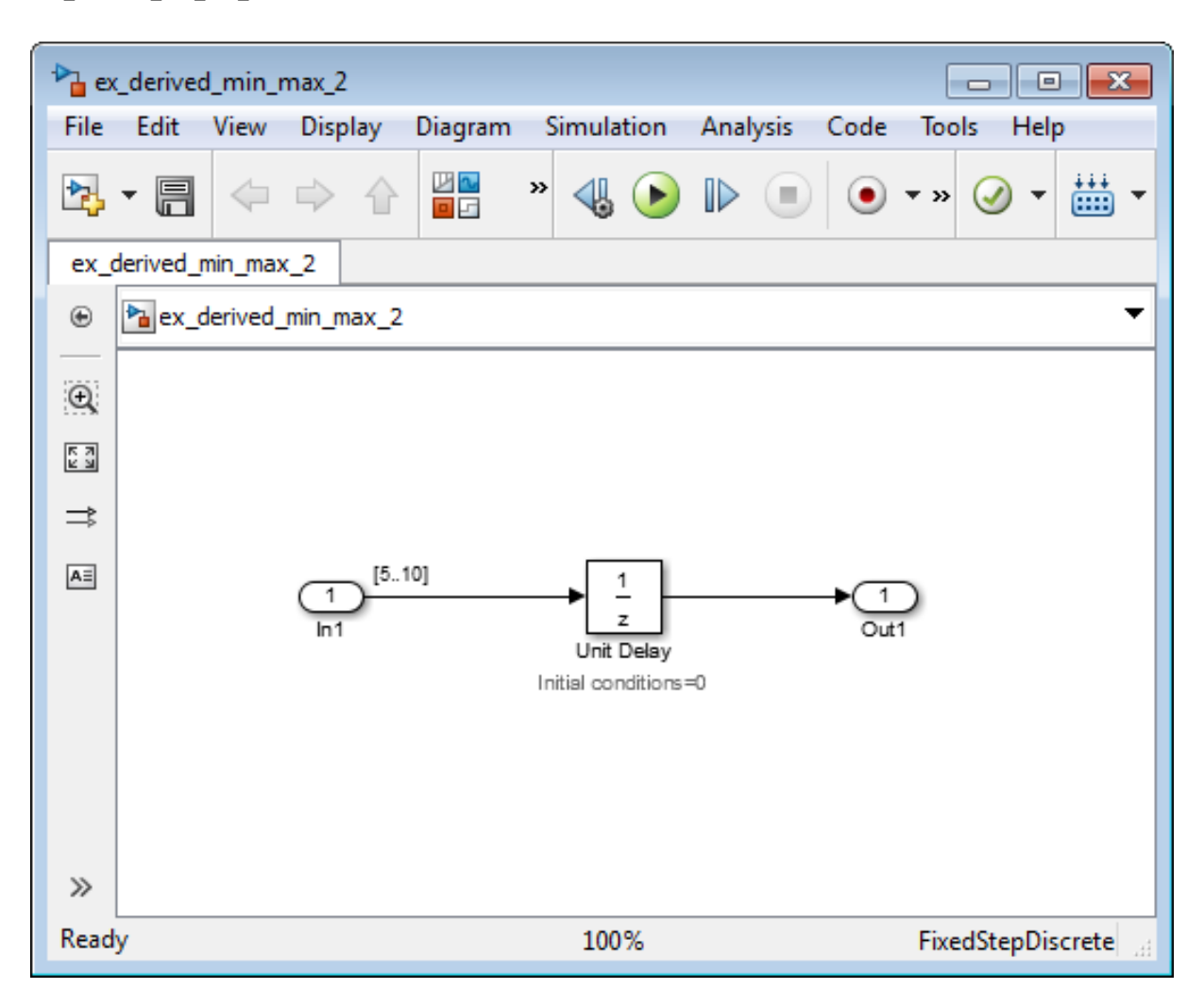

addpath(fullfile(docroot,'toolbox','fixpoint','examples')) ex derived min max 2

> The model uses block annotations to display the specified design minimum and maximum values for the Inport block and the initial conditions for the Unit Delay block.

- **•** In1 design range is [5..10].
- Unit Delay block initial condition is 0.

**Tip** To display design ranges in your model, from the model menu, select **Display > Signals & Ports** and select **Design Ranges**.

- **2** From the Simulink **Analysis** menu, select **Fixed-Point Tool**.
- **3** In the **Settings for selected system** pane, set **Data type override** to Double, then click **Apply**.

This global override of the fixed-point data types using double-precision numbers avoids quantization effects.

**4** In the Fixed-Point Tool, click the **Derive min/max values for selected system** button.

In the **Contents** pane, the Fixed-Point Tool displays the derived minimum and maximum values for the blocks in the model.

The derived minimum and maximum range for the Outport block, Out1, is [0..10]. The range analysis derives this range by taking the union of the initial value, 0, on the Unit Delay block and the design range on the block, [5..10].

- **5** Change the initial value of the Unit Delay block to 7.
	- **a** Double-click the Unit Delay block.
	- **b** In the **Block Parameters** dialog box, set **Initial conditions** to 7, then click **OK**.
	- **c** In the Fixed-Point Tool, click the **Derive min/max values for selected system** button.

Because the analysis takes the union of the initial conditions, 7, and the design range, [5..10], on the Unit Delay block, the derived range for the block is still [5..10].

#### <span id="page-1566-0"></span>**Derive Ranges Using Design Ranges for Simulink.Parameter Objects**

This example shows how the range analysis takes into account design range information for Simulink.Parameter objects unless the parameter storage class is set to Auto. If the parameter storage class is set to Auto, the analysis uses the value of the parameter.

**1** Open the ex derived min max 3 model. At the MATLAB command line, enter:

addpath(fullfile(docroot,'toolbox','fixpoint','examples'))

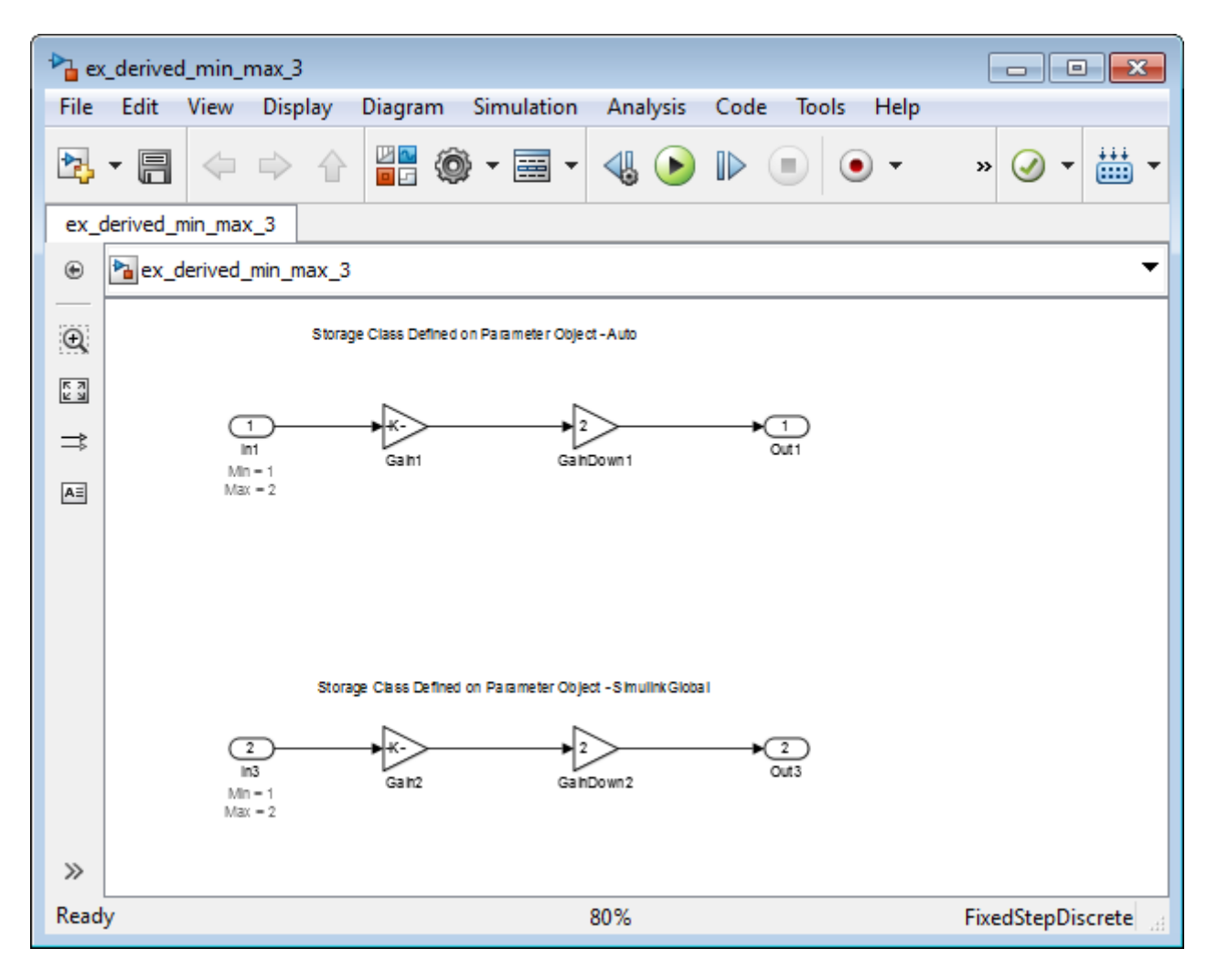

ex\_derived\_min\_max\_3

The model displays the specified design minimum and maximum values for the Inport blocks. The design range for both Inport blocks is [1..2].

**Tip** To display design ranges in your model, from the model menu, select **Display > Signals & Ports** and select **Design Ranges**.

- **2** Examine the gain parameters for the Gain blocks.
	- **a** Double-click each Gain block and note the name of the Gain parameter on the Main tab.

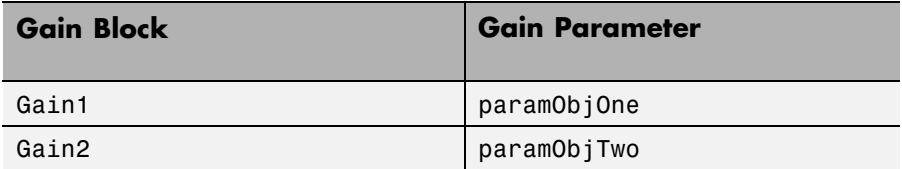

- **b** From the model menu, select **Tools > Model Explorer**.
- **c** In Model Explorer window, select the base workspace and view information for each of the gain parameters used in the model.

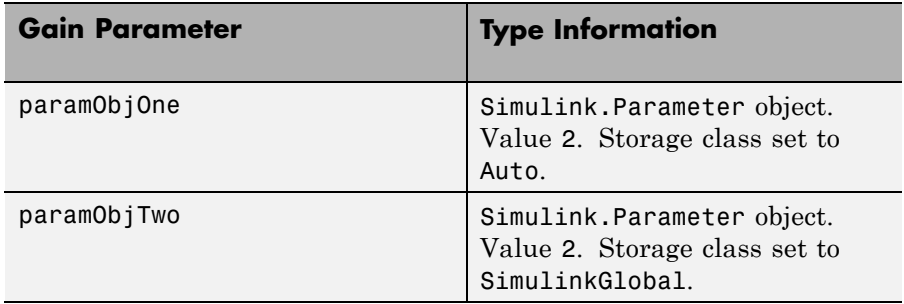

- **3** From the Simulink **Analysis** menu, select **Fixed-Point Tool**.
- **4** In the **Settings for selected system** pane, set **Data type override** to Double , then click **Apply**.

This global override of the fixed-point data types using double-precision numbers avoids quantization effects.

**5** In the Fixed-Point Tool, click the **Derive min/max values for selected system** button.

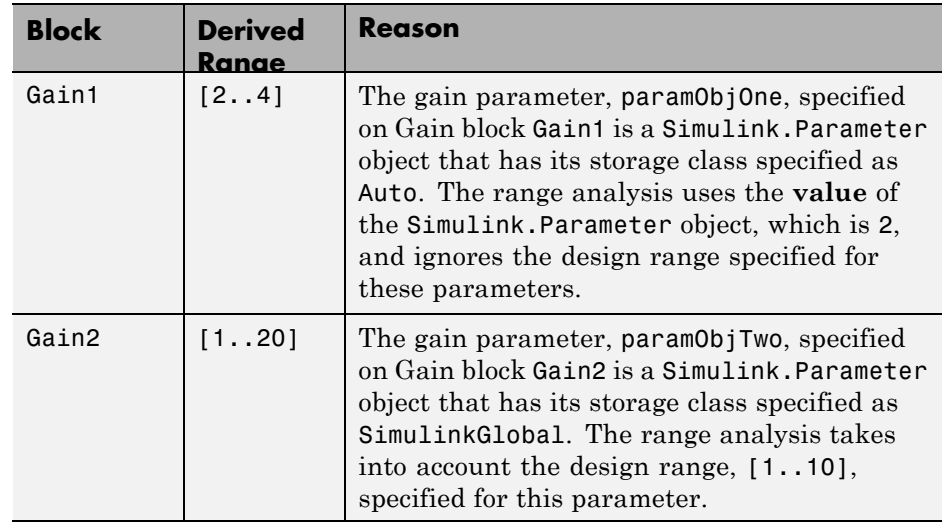

<span id="page-1569-0"></span>In the **Contents** pane, the Fixed-Point Tool displays the derived minimum and maximum values for the blocks in the model.

#### **Insufficient Design Range Information**

This example shows that if the analysis cannot derive range information because there is insufficient design range information, you can fix the issue by providing additional input design minimum and maximum values.

**1** Open the ex\_derived\_min\_max\_4 model. At the MATLAB command line, enter:

```
addpath(fullfile(docroot,'toolbox','fixpoint','examples'))
ex_derived_min_max_4
```
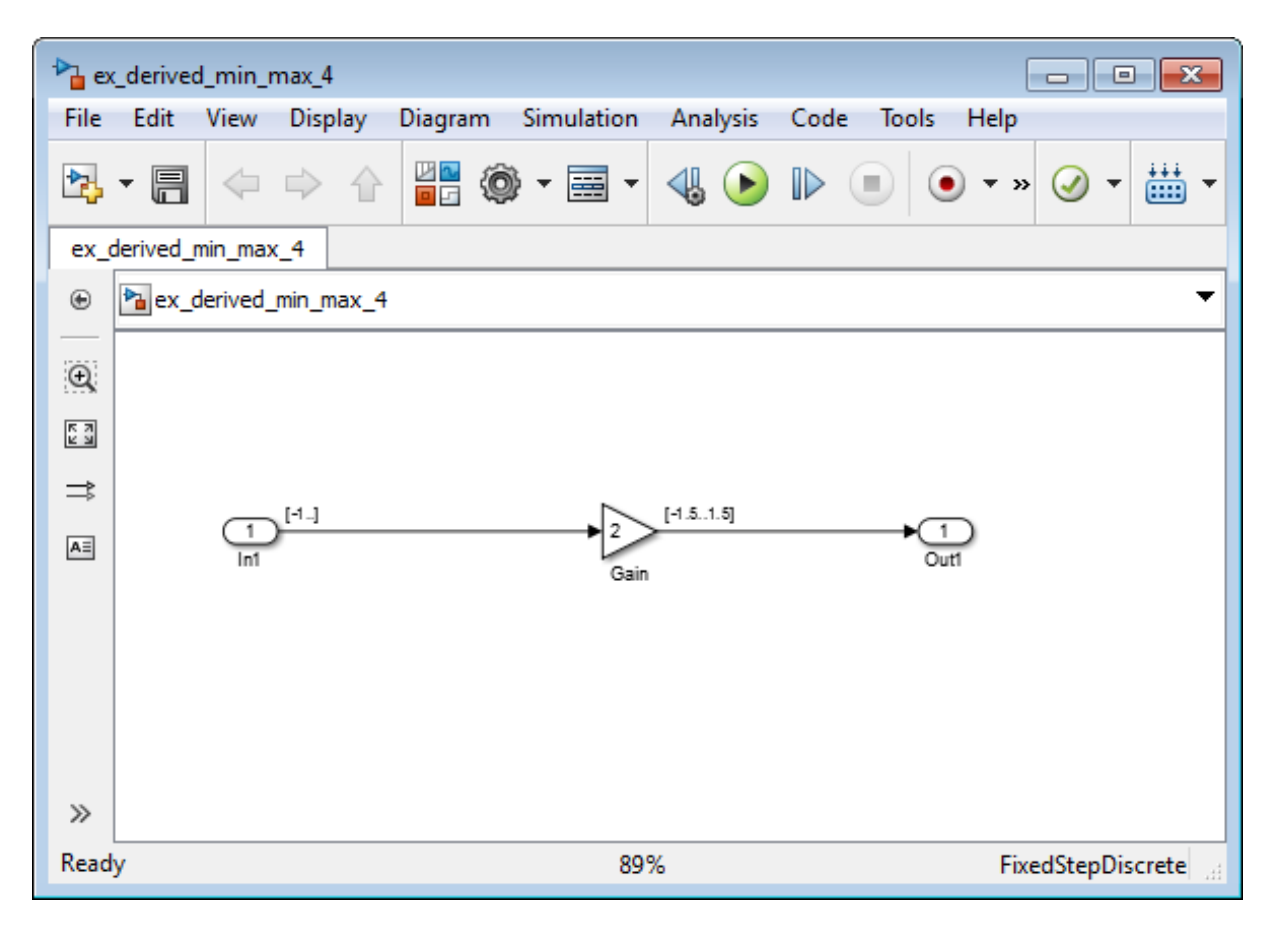

The model displays the specified design minimum and maximum values for the blocks in the model.

- **•** The Inport block In1 has a design minimum of -1 but no specified maximum value, as shown by the annotation, Max=[].
- The Gain block has a design range of  $[-1.5..1.5]$ .
- **•** The Outport block Out1 has no design range specified, as shown by the annotations, Min=[], Max=[].

**Tip** To display design ranges in your model, from the model menu select **Display > Signals & Ports** and select **Design Ranges**.

- **2** From the Simulink **Analysis** menu, select **Fixed-Point Tool**.
- **3** In the **Settings for selected system** pane, set **Data type override** to Double, then click **Apply**.

This global override of the fixed-point data types using double-precision numbers avoids quantization effects.

**4** In the Fixed-Point Tool, click the **Derive min/max values for selected system** button.

In the **Contents** pane, the Fixed-Point Tool displays the derived minimum and maximum values for the blocks in the model. The range analysis is unable to derive a maximum value for the Inport block, In1. The tool highlights this result.

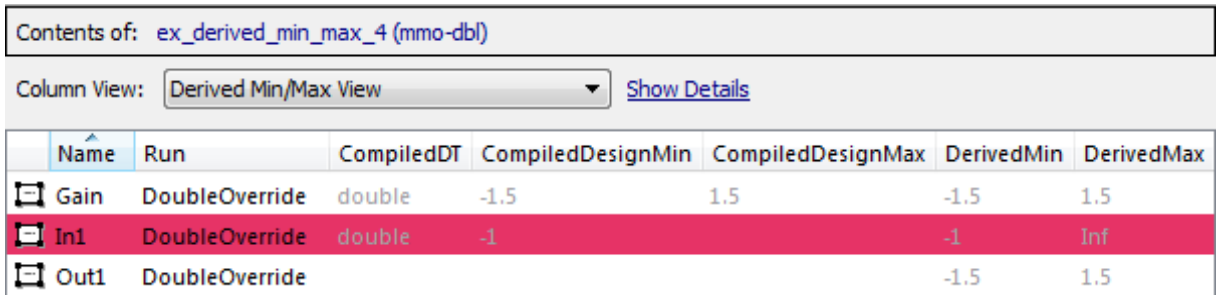

- **5** To fix the issue, specify a design maximum value for In1:
	- **a** In the model, double-click the Inport block, In1.
	- **b** In the block parameters dialog box, select the **Signal Attributes** tab.
	- **c** On this tab, set **Maximum** to 1 and click **OK**.

The model displays the updated maximum value in the block annotation for In1.

<span id="page-1572-0"></span>**6** In the Fixed-Point Tool, click the **Derive min/max values for selected system** button to rerun the range analysis.

The range analysis can now derive ranges for the Inport and Gain blocks.

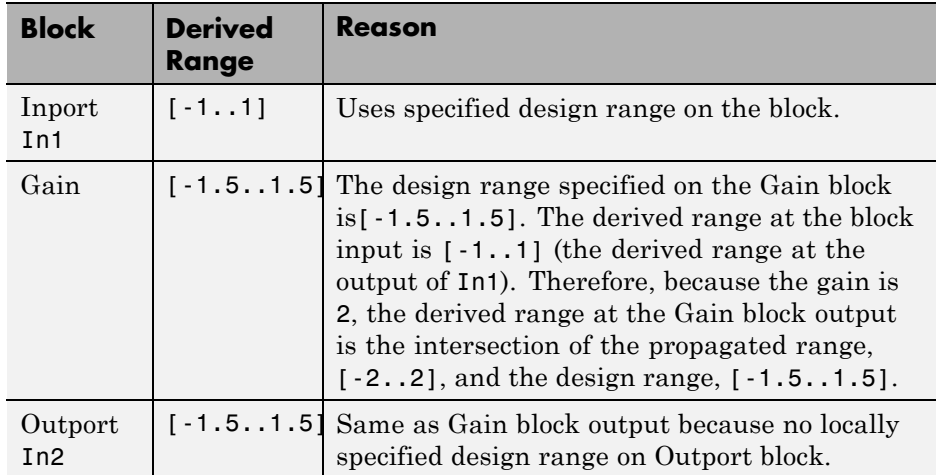

## **Providing More Design Range Information**

This example shows that if the analysis cannot derive range information because there is insufficient design range information, you can fix the issue by providing additional output design minimum and maximum values.

**1** Open the ex\_derived\_min\_max\_5 model. At the MATLAB command line, enter:

```
addpath(fullfile(docroot,'toolbox','fixpoint','examples'))
ex_derived_min_max_5
```
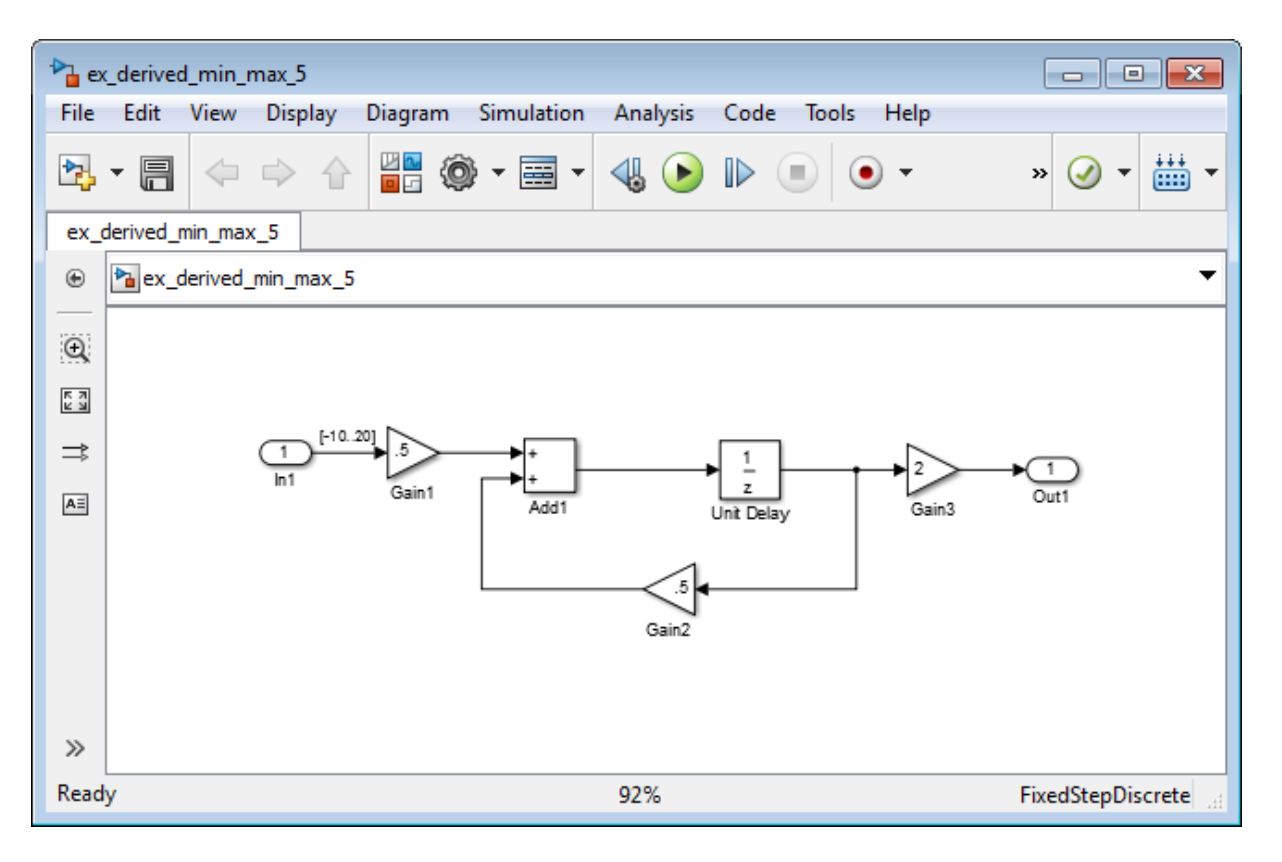

The model displays the specified design minimum and maximum values for the blocks in the model.

- **•** The Inport block In1 has a design range of -10,20.
- **•** The rest of the blocks in the model have no specified design range.

**Tip** To display design ranges in your model, from the model menu select **Display > Signals & Ports** and select **Design Ranges**.

**2** From the Simulink **Analysis** menu, select **Fixed-Point Tool**.

**3** In the **Settings for selected system** pane, set **Data type override** to Double , then click **Apply**.

This global override of the fixed-point data types using double-precision numbers avoids quantization effects.

**4** In the Fixed-Point Tool, click the **Derive min/max values for selected system** button.

In the **Contents** pane, the Fixed-Point Tool displays the derived minimum and maximum values for the blocks in the model. Because one of the Add block inputs is fed back from its output, the analysis is unable to derive an output range for the Add block or for any of the blocks connected to this output. The Fixed-Point Tool highlights these results.

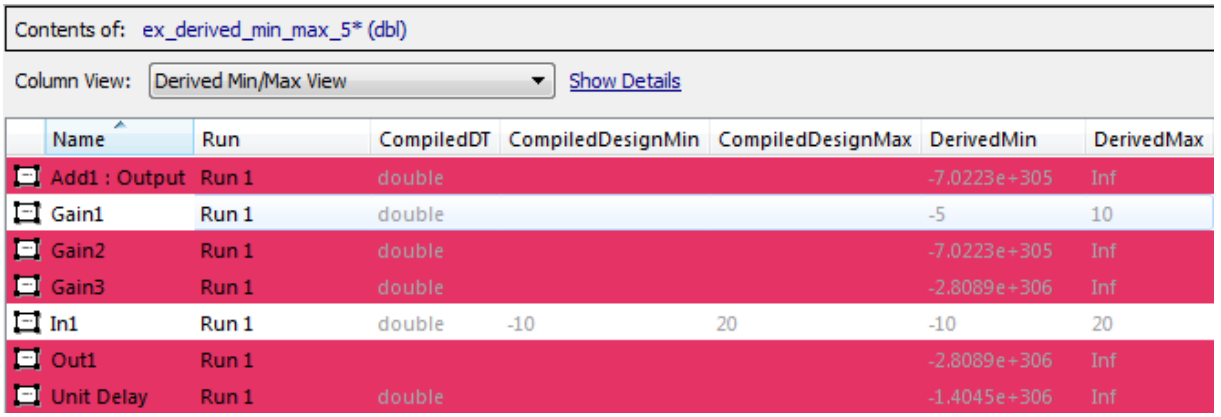

- **5** To fix the issue, specify design minimum and maximum values for Out1:
	- **a** In the model, double-click the Outport block, Out1.
	- **b** In the block parameters dialog box, select the **Signal Attributes** tab.
	- **c** On this tab, set **Minimum** to -20 and **Maximum** to 40 and click **OK**.
- **6** In the Fixed-Point Tool, click the **Derive min/max values for selected system** button to rerun the range analysis.

The range analysis uses the minimum and maximum values specified for Out1, [-20..40] and the gain value of Gain3, 2, to derive an input range <span id="page-1575-0"></span>for Gain3, [-10..20]. Because the input of Gain3 feeds back to the input of the Add block, the analysis now derives ranges for all objects in the model.

## **Fixing Design Range Conflicts**

This example shows how to fix design range conflicts. If you specify conflicting design minimum and maximum values in your model, the range analysis software reports an error. To fix this error, examine the design ranges specified in the model to identify inconsistent design specifications. Modify them to make them consistent. In this example, the output design range specified on the Outport block conflicts with the input design ranges specified on the Inport blocks.

**1** Open the ex\_range\_conflict model. At the MATLAB command line, enter:

addpath(fullfile(docroot,'toolbox','fixpoint','examples')) ex\_range\_conflict

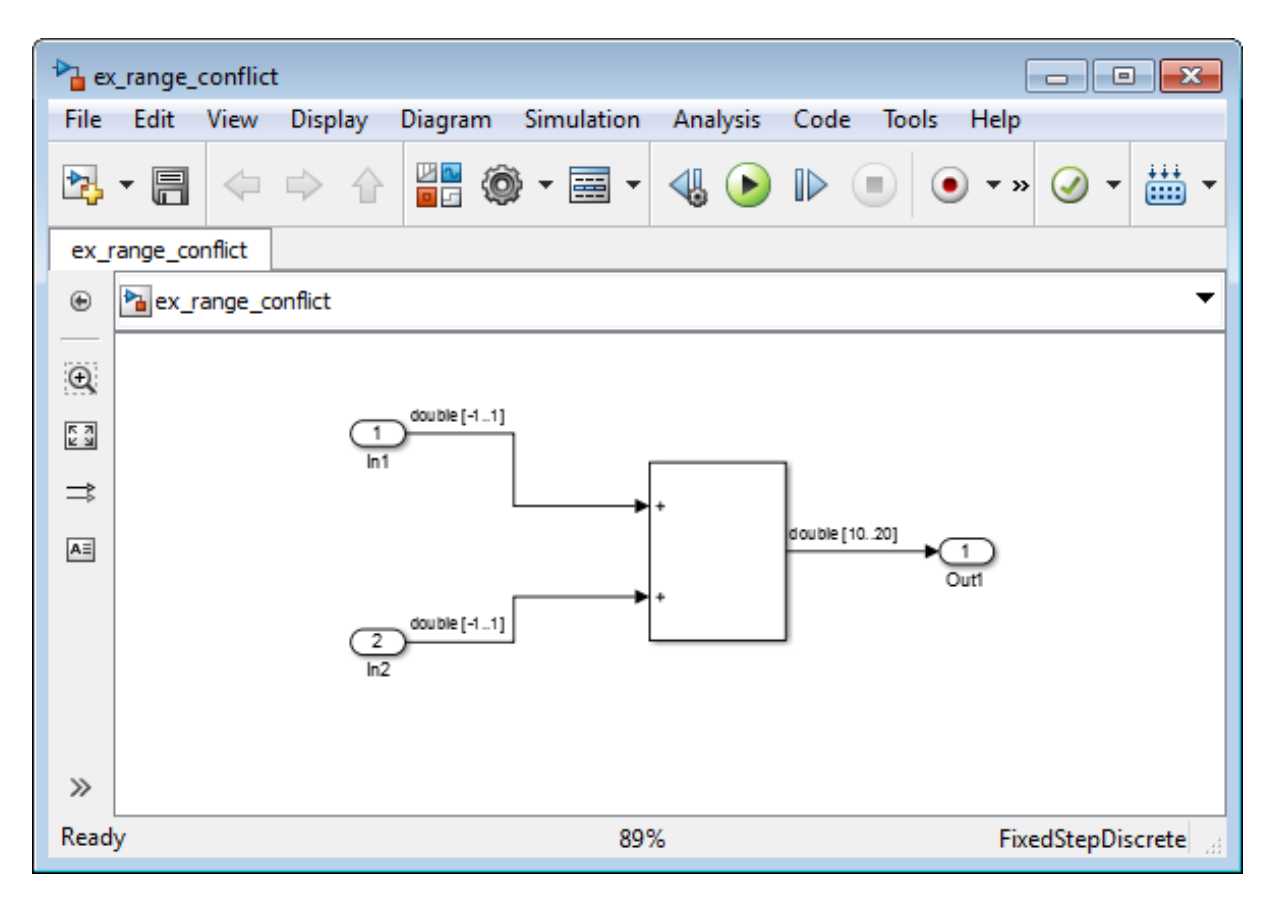

The model displays the specified design minimum and maximum values for the blocks in the model.

- **•** The Inport blocks In1 and In2 have a design range of [-1..1].
- **•** The Outport block Out1 has a design range of [10..20].

**Tip** To display design ranges in your model, from the model menu select **Display > Signals & Ports** and select **Design Ranges**.

#### **2** From the Simulink **Analysis** menu, select **Fixed-Point Tool**.

**3** In the **Settings for selected system** pane, set **Data type override** to Double , then click **Apply**.

This global override of the fixed-point data types using double-precision numbers avoids quantization effects.

**4** In the Fixed-Point Tool, click the **Derive min/max values for selected system** button.

The Fixed-Point Tool generates an error because the range analysis fails. It reports an error because the derived range for the Sum block, [-2..2] is outside the specified design range for the Outport block, [10..20].

- **5** Close the error dialog box.
- **6** To fix the conflict, change the design range on the Outport block to [-10..20] so that this range includes the derived range for the Sum block.
	- **a** In the model, double-click the Outport block.
	- **b** In the block parameters dialog box, click the **Signal Attributes** tab.
	- **c** On this tab, set **Minimum** to -10 and click **OK**.
- **7** In the Fixed-Point Tool, click the **Derive min/max values for selected system** button to rerun the range analysis.

The range analysis derives a minimum value of -2 and a maximum value of 2 for the Outport block.

æ

 $\blacksquare$ 

## <span id="page-1578-0"></span>**Derive Ranges for a Referenced Model**

This example shows how to derive ranges for a model that contains multiple instances of the same referenced model.

#### **Derive Ranges**

1 Open the ex derived sum multi instance model. At the MATLAB command line, enter:

addpath(fullfile(docroot,'toolbox','fixpoint','examples')) ex derived sum multi instance  $\Box$  ok  $\mathbb{P}$  ex\_derived\_sum\_multi\_instance **File** Edit View Display **Diagram** Simulation **Analysis** Code **Tools** Help 外 뽊 圖  $10.0$  $\mathbf{z}$ ex\_derived\_sum\_multi\_instance Pa ex\_derived\_sum\_multi\_instance  $\circledast$  $\mathbb Q$  $\begin{bmatrix} 7 & 3 \\ 2 & 3 \end{bmatrix}$ double [-50..100] double ex\_sum In1  $\Rightarrow$ double Out1 double  $A \equiv$  $\overline{Out1}$  $ln2$ Gain1 Model ex sum  $ln 1$ double Out1 double [-50..35]  $Out2$  $ln2$ Model1  $\gg$ Ready 100% FixedStepDiscrete

The model displays the specified design minimum and maximum values for the blocks in the model.

- **•** The Inport block In1 has a design range of [-50..100].
- **•** The Inport block In2 has a design range of [-50..35].

**Tip** To display design ranges in your model, from the model menu select **Display > Signals & Ports** and select **Design Ranges**.

The model contains two Model blocks that both reference the ex\_sum model.

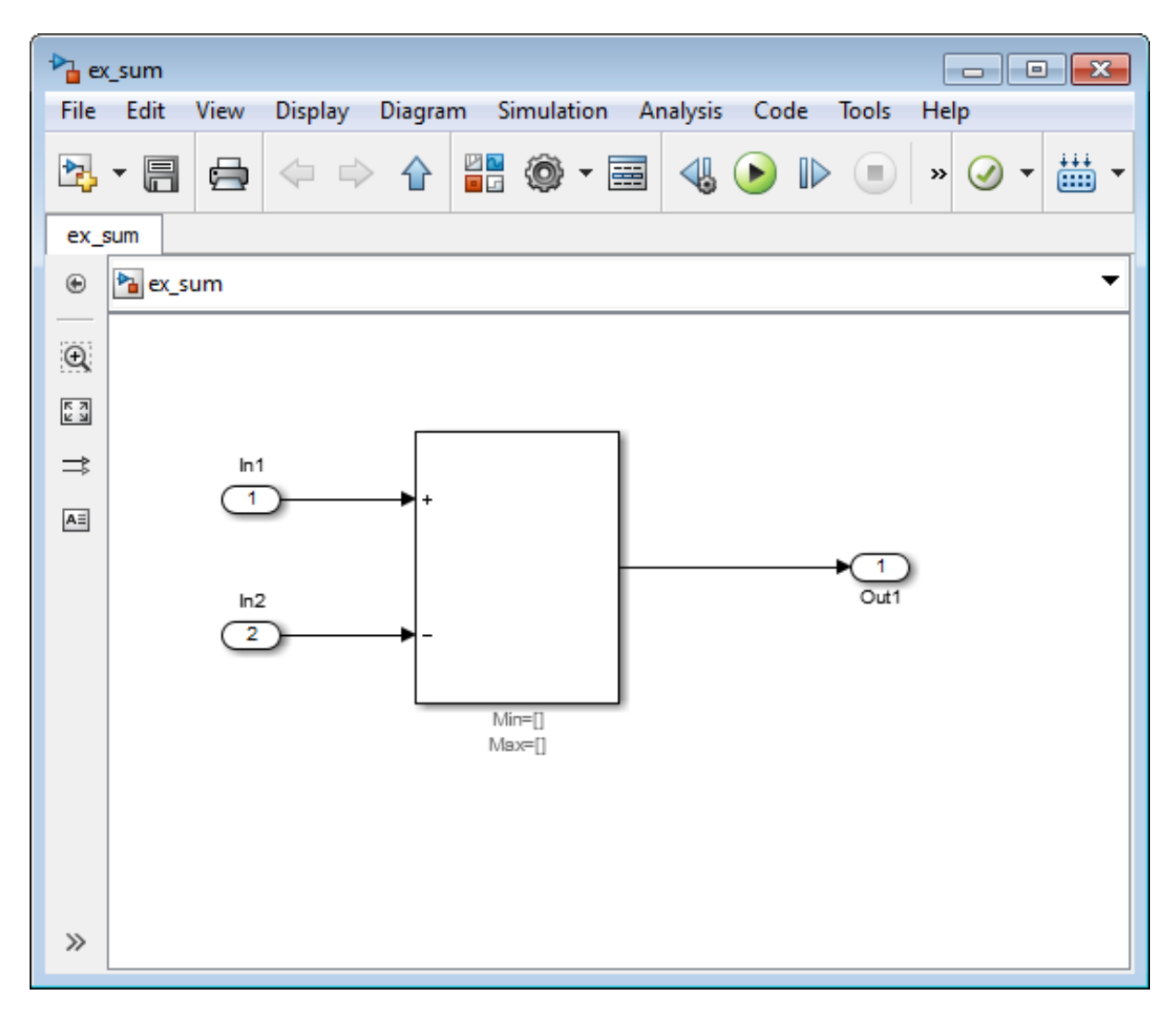

Initially, the Sum block has no design range information.

- **2** From the ex\_derived\_sum\_multi\_instance model **Analysis** menu, select **Fixed-Point Tool**.
- **3** In the Fixed-Point Tool **Model Hierarchy** pane, select the ex\_derived\_sum\_multi\_instance model.

**4** In the **Settings for selected system** pane, set **Data type override** to Double.

This global override of the fixed-point data types using double-precision numbers avoids quantization effects.

**5** In the Fixed-Point Tool Data collection pane, set **Store results in run** to double\_run and then click **Apply**.

Providing a unique name for the run avoids accidentally overwriting results from previous runs and enables you to identify the run more easily.

**6** In the Fixed-Point Tool **Model Hierarchy** pane, select the ex sum model.

The **Data type override** setting is Off. The setting in the parent model does not affect the setting in the referenced model — you must change it manually in the referenced model.

**7** For the ex\_sum model, set **Data type override** to Double and then click **Apply**.

Changing the setting for any instance of the referenced model changes the setting on all instances and on the referenced model itself.

**8** Save the models in a local writable folder.

The Fixed-Point Tool cannot derive ranges if your model contains unsaved changes.

**9** In the Fixed-Point Tool, select the ex derived sum multi instance model and then click **Derive min/max values for selected system**.

To calculate the derived ranges, the software uses the design minimum and maximum values specified for the Inport blocks in the top-level model, In1 and In2.

In the **Contents** pane, the Fixed-Point Tool displays the derived and design minimum and maximum values for the blocks and referenced models in the ex\_derived\_sum\_multi\_instance model. Some of the derived values that the Fixed-Point Tool reports are slightly larger than expected. This difference is due to rounding errors because the software approximates

floating-point numbers with infinite-precision rational numbers for analysis and then converts them to floating point for reporting.

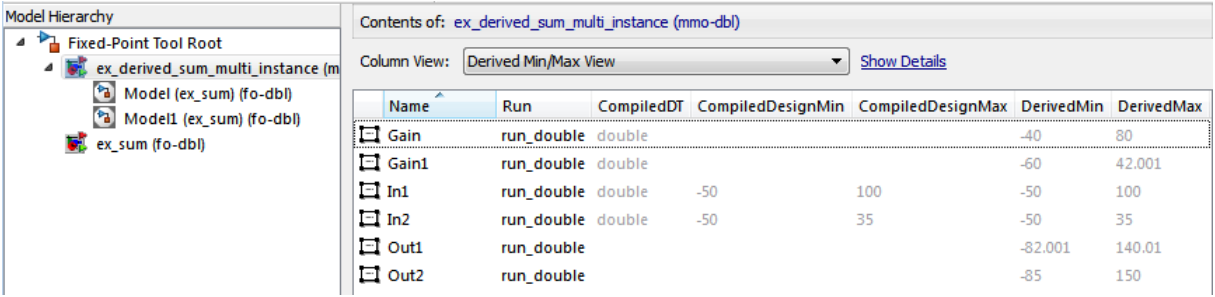

#### **View Derived Ranges for Referenced Model**

**1** In the **Model Hierarchy** pane, select the first instance of the referenced model, Model(ex sum).

The tool displays the derived minimum and maximum values for this instance of the referenced model, [-82.001..140.001]. This range is derived from the outputs of the two Gain blocks, [-40,80] and [-60..42.001].

**2** Select the second instance of the referenced model, Model1 (ex sum).

The tool displays the derived values for the second instance, [-85..150]. This range is derived from the referenced model inputs, In1 and In2, [-50..100] and [-50..35] respectively.

**3** Select the node for the referenced model, ex sum.

For this node, the Fixed-Point Tool displays the merged results for the derived range for the referenced model which is the union of the results for each instance of the model, [-85..150].

Next, you set design range on Sum block in referenced model to see how the range analysis takes this information into account.

#### **Add Design Range for Sum Block and Derive Ranges**

- **1** In the ex\_sum model, double-click the Sum block.
- **2** In the block parameters dialog box, on the **Signal Attributes** tab, set **Output minimum** to -125 and **Output maximum** to 50, click **OK**, and then save the model.
- **3** In the Fixed-Point Tool, select the ex derived sum multi instance model and then click **Derive min/max values for selected system**.

This time, to calculate the derived ranges, the software uses the design minimum and maximum values specified for the Inport blocks in the parent model, In1 and In2, and the design minimum and maximum values specified for the Sum block in the referenced model.

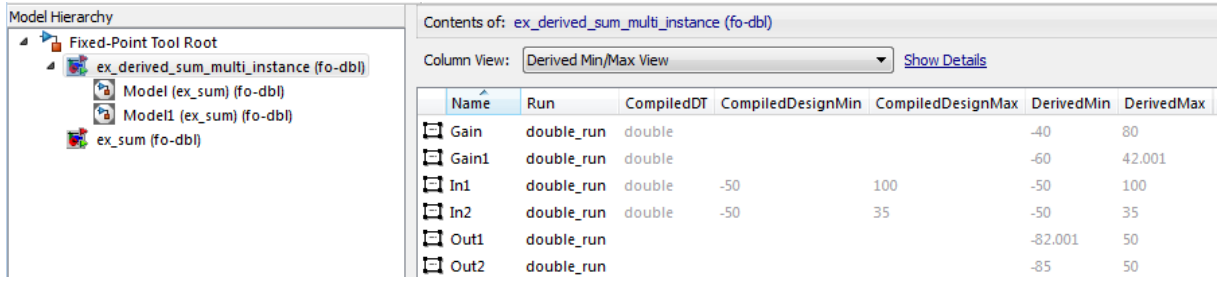

**4** You can now propose data types for the model based on these derived minimum and maximum values.
## **Propose Data Types for a Referenced Model**

This example shows how to propose data types for a referenced model. To run this example, you must first run the "Derive Ranges for a Referenced Model" example.

- **1** In the Fixed-Point Tool **Model Hierarchy** pane, select the ex derived sum multi instance model.
- **2** In the **Automatic data typing for selected system** pane, click the **Configure** link, set **Default data type of all floating-point signals** to fixdt(1,16,4) and then click **Apply**.
- **3** In the same pane, click **Propose fraction lengths**,  $\boxed{DT}$ .

The Fixed-Point Tool proposes fraction lengths for the inputs In1 and In2 based on the design minimum and maximum values specified on the blocks in the model and on the derived minimum and maximum values.

The tool does not propose data types for the other blocks because they use inherited data types. Instead, it displays n/a in the **ProposedDT** column. The Fixed-Point Tool might not be able to propose data types for other reasons, to view more information, click the **Show details for selected result** button **0**.

The tool displays the proposed scaling in its **Contents** pane. It displays the Automatic Data Typing View to provide information, such as **ProposedDT**, **ProposedMin**, **ProposedMax**, which are relevant at this stage of the fixed-point conversion.

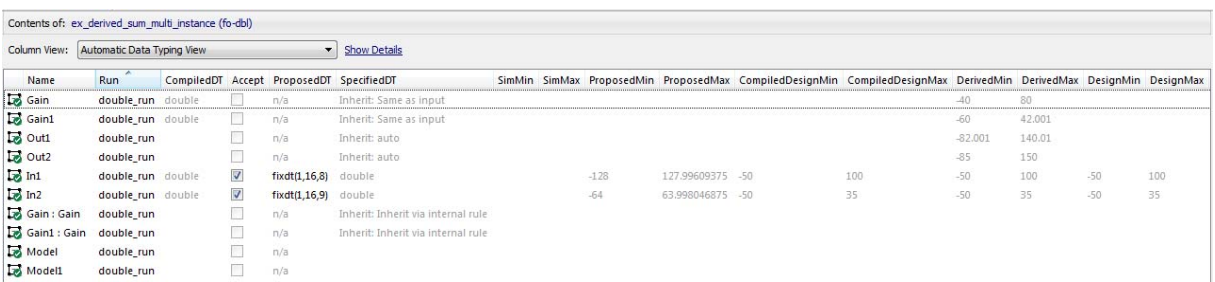

**4** After reviewing the data type proposals, click **Apply accepted fraction lengths** to apply the proposed data types to your model.

## **Deriving Ranges for a Referenced Model**

#### **In this section...**

"Viewing Derived Minimum and Maximum Values for Referenced Models" on page 35-39

["Data Type Override Settings" on page 35-40](#page-1587-0)

["See Also" on page 35-40](#page-1587-0)

## **Viewing Derived Minimum and Maximum Values for Referenced Models**

The Fixed-Point Tool derives minimum and maximum values for referenced models. The simulation mode is not relevant for the analysis — instances of the referenced models can be in any simulation mode.

The Fixed-Point Tool displays the top-level model that contains the referenced models and the referenced models in its **Model Hierarchy** pane. For example, the ex\_derived\_sum\_multi\_instance model contains two instances of the referenced model ex\_sum. The Fixed-Point Tool displays both models and both instances of the referenced model in the model hierarchy.

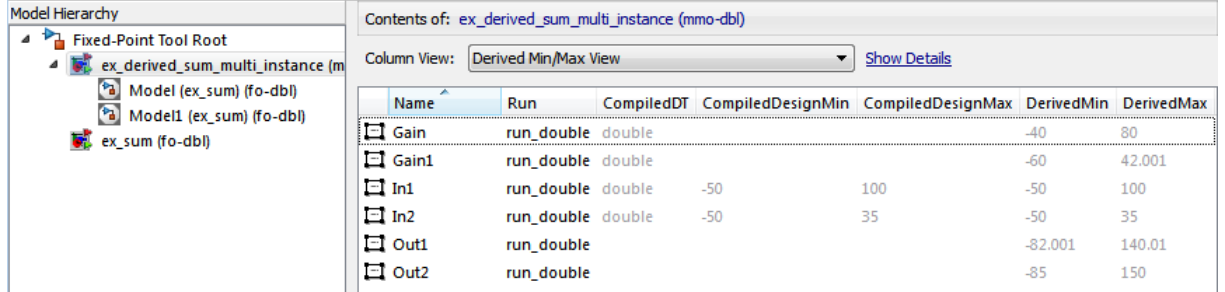

If a model contains multiple instances of the referenced model, the tool displays each instance of the referenced model as well as a node for the referenced model. For example, here are the results for the first instance of the referenced model ex sum1 in ex multi instance.

<span id="page-1587-0"></span>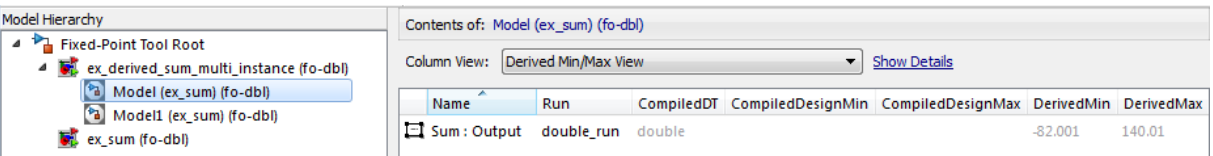

Here are the results for the second instance of ex\_sum1.

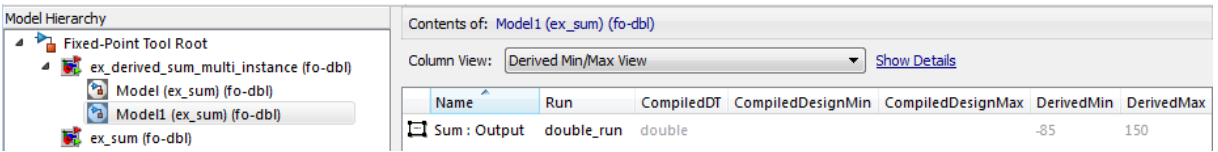

In the referenced model node, the tool displays the union of the results for each instance of the referenced model.

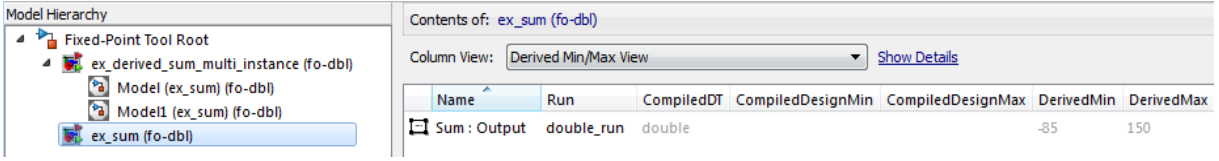

## **Data Type Override Settings**

When you derive minimum and maximum values for a model that contains referenced models, the data type override setting for the top-level model does not control the setting for the referenced models. You must specify the data type override setting separately for the referenced model.

You can set up user-defined shortcuts across referenced model boundaries. The factory default shortcuts apply only to the top-level model and so do not affect the settings of any referenced model.

When you change the fixed-point instrumentation and data type override settings for any instance of a referenced model, the settings change on all instances of the model and on the referenced model itself.

## **See Also**

**•** ["Derive Ranges for a Referenced Model" on page 35-31](#page-1578-0)

## **Intermediate Range Results**

This example shows the Intermediate Maximum and Intermediate Minimum results in the Result Details dialog box.

Open the model. At the MATLAB command line, enter:

```
addpath(fullfile(docroot,'toolbox','fixpoint','examples'))
ex_intermediateRange
```
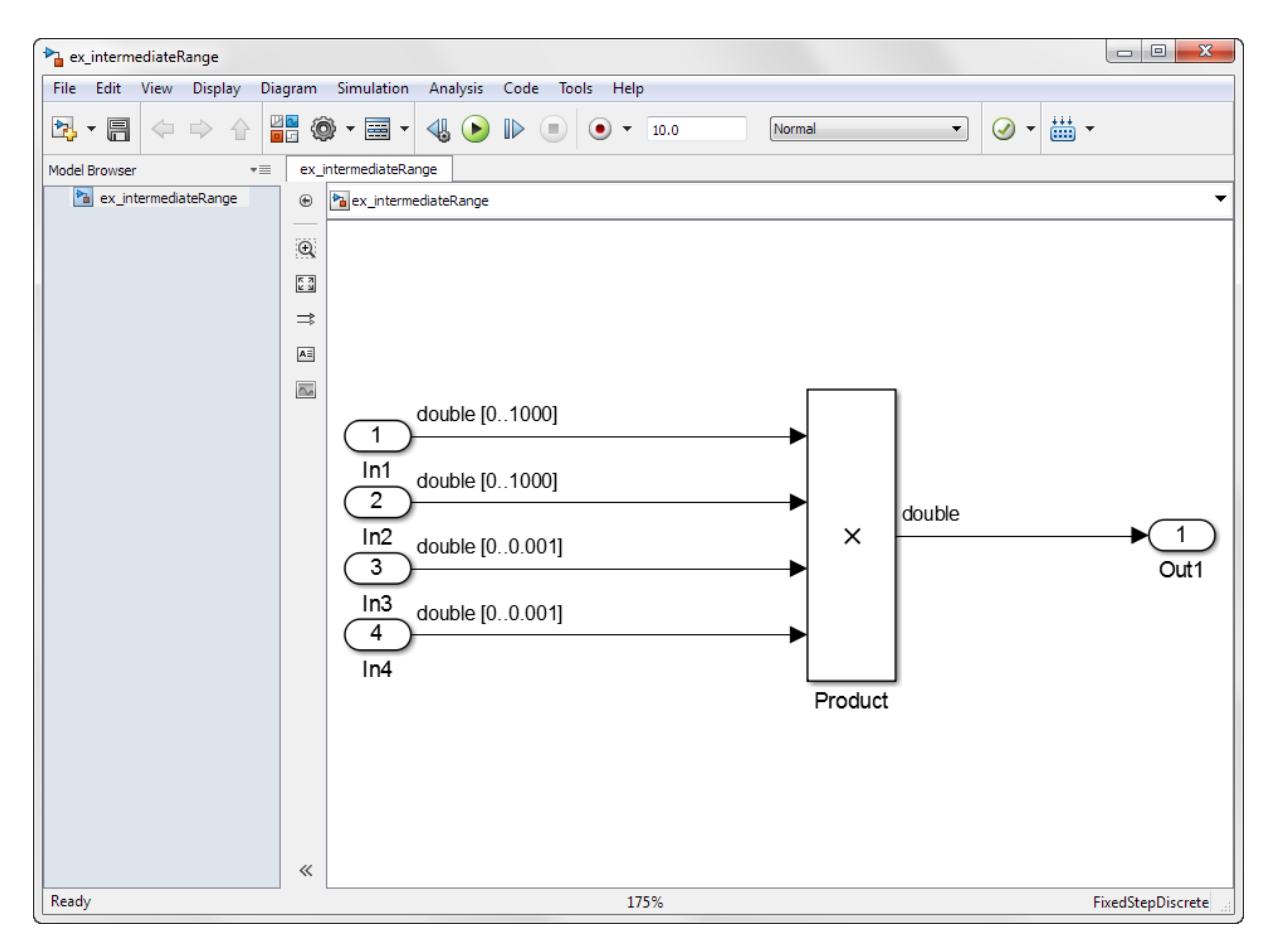

- **1** Press **CTRL+D** to update the diagram. Notice the design range information for each of the input ports.
- **2** Open the Fixed-Point Tool. From the model menu, select **Analysis > Fixed-Point Tool**.
- **3** Click the **Derive min/max values for selected system** button

The Fixed-Point Tool **Contents** pane displays the derived minimum and maximum values for each object in the ex\_intermediateRange model.

**4** In the **Automatic data typing for selected system** pane, click **Configure**.

Under **Default data type of all floating-point signals**, select int32.

**5** Click the **Propose fraction lengths** button  $DT$ .

The proposed data types appear in the **Contents** pane of the Fixed-Point Tool.

**6** Look at the proposed data type of the Product block. The Fixed-Point Tool proposed a data type with 32–bit word length and 11–bit fraction length. The derived maximum value of the Product block is 1, but the maximum representable value for the proposed data type is approximately 1,048,575.

To learn more about the data type proposal, in the **Contents** pane, right-click on the product block and select Result Details.

**7** In the Result Details dialog box, notice the rows labeled **Intermediate Maximum** and **Intermediate Minimum**. After the first two inputs to the Product block are multiplied, the block has a maximum value of 1000000 before being multiplied by the next two inputs for a final maximum value of 1. The data type proposal for the Product block in this model is based on the intermediate minimum and maximum values. It is not based on the derived minimum and maximum values to prevent overflows at the intermediate stages of the block.

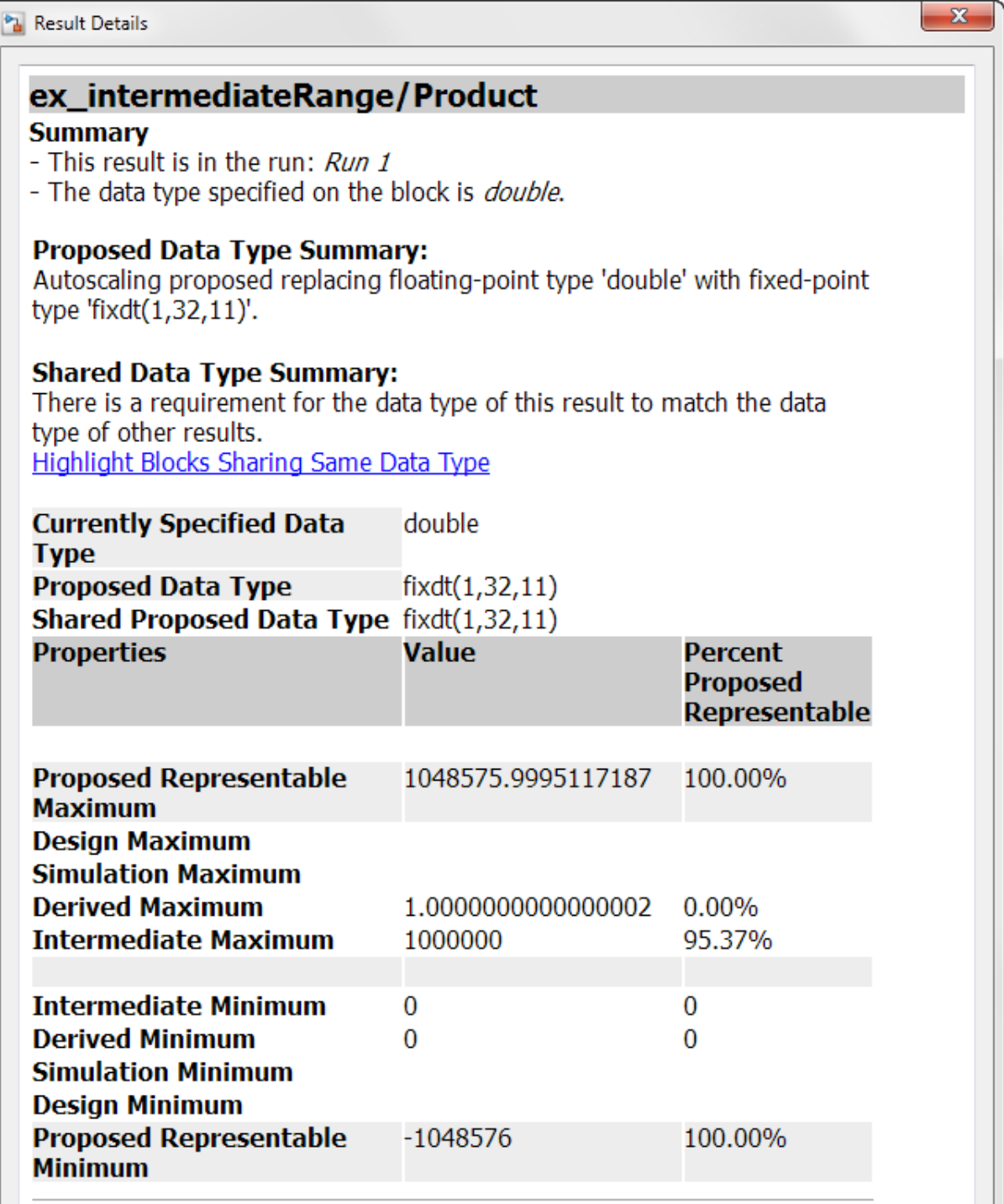

## **Unsupported Simulink Software Features**

The software does not support the following Simulink software features. Avoid using these unsupported features.

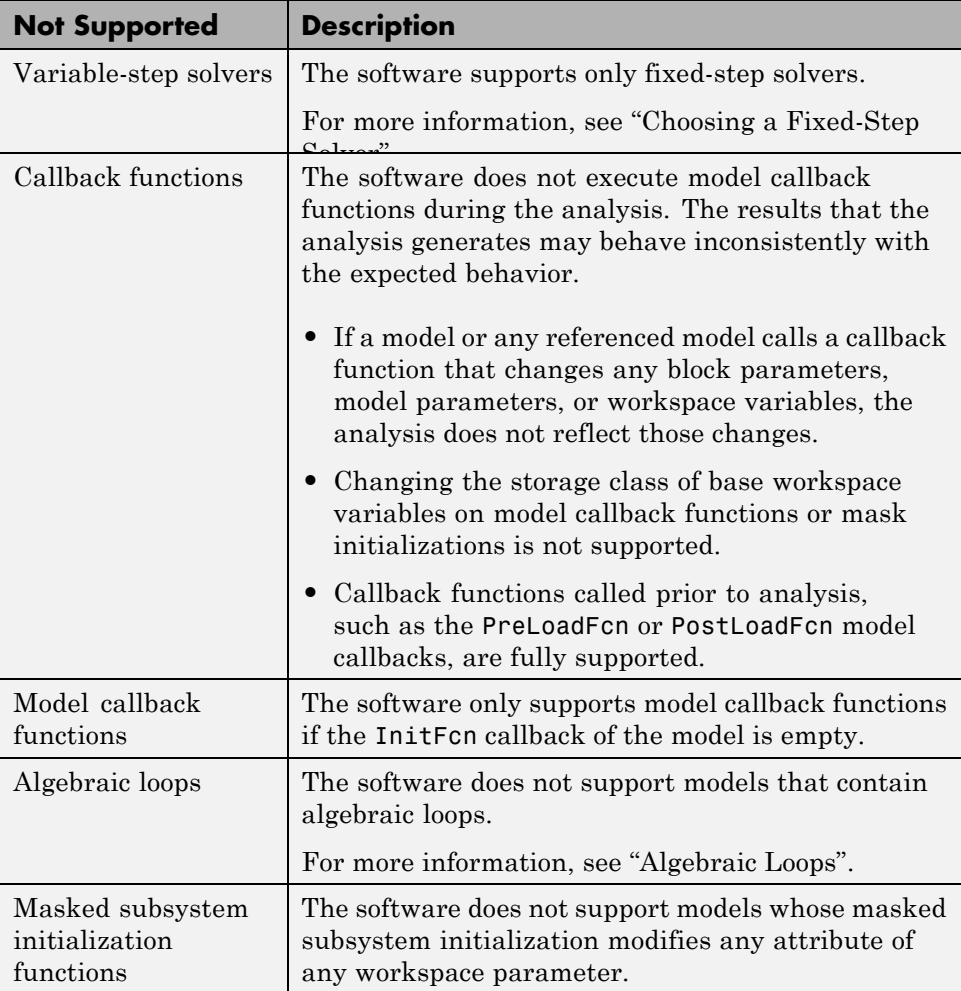

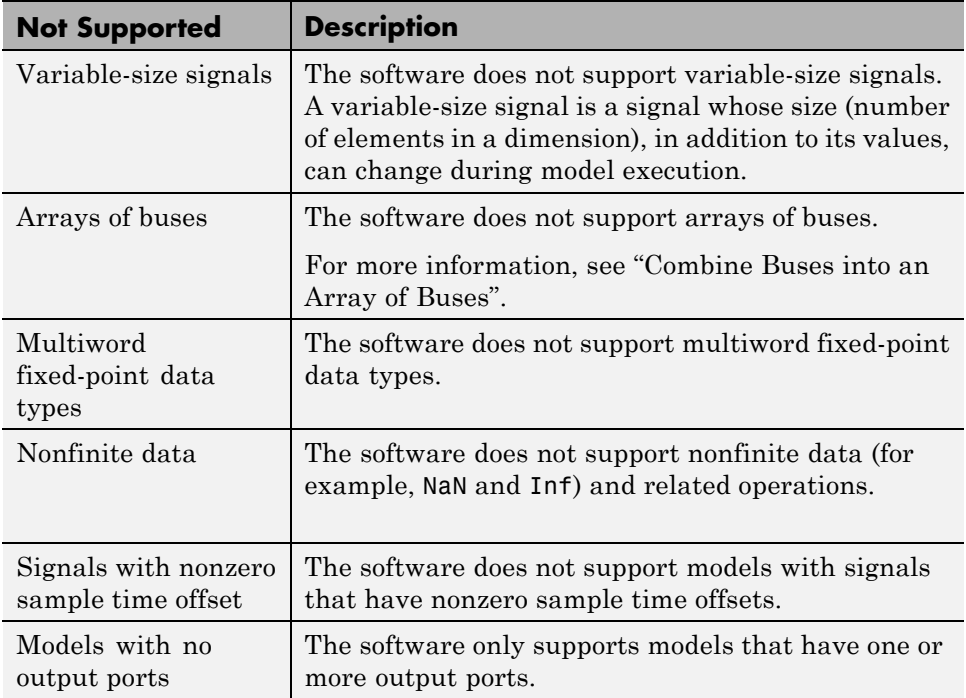

## **Supported and Unsupported Simulink Blocks**

## **Overview of Simulink Block Support**

The following tables summarize the analysis support for Simulink blocks. Each table lists all the blocks in each Simulink library and describes support information for that particular block. If the software does not support a given block, where possible, automatic stubbing considers the interface of the unsupported blocks, but not their behavior, during the analysis. However, if any of the unsupported blocks affect the simulation outcome, the analysis may achieve only partial results. If the analysis cannot use automatic stubbing for a block, the block is marked as "not stubbable". For more information, see ["Automatic Stubbing" on page 35-5.](#page-1552-0)

#### **Additional Math and Discrete Library**

The software supports all blocks in the Additional Math and Discrete library.

#### **Commonly Used Blocks Library**

The Commonly Used Blocks library includes blocks from other libraries. Those blocks are listed under their respective libraries.

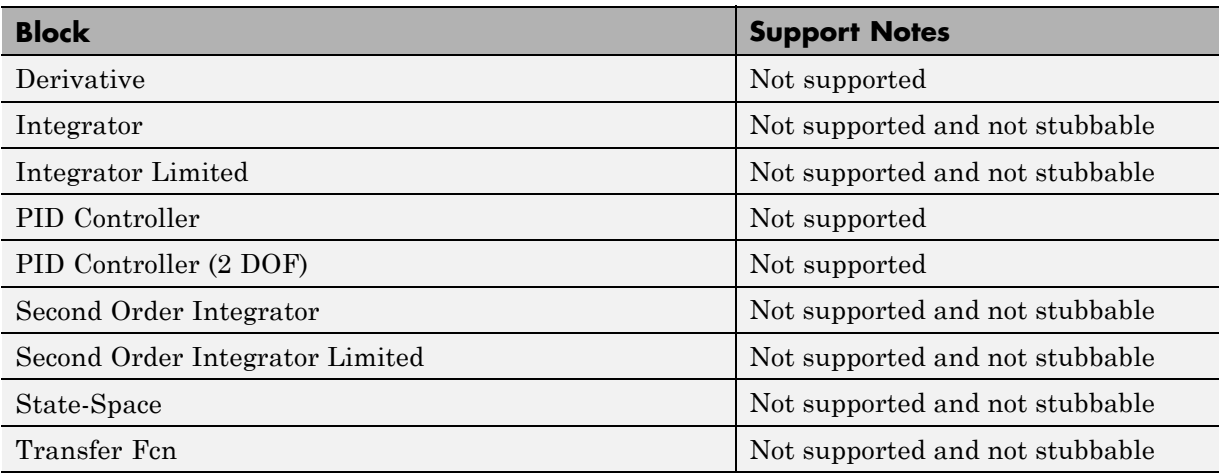

#### **Continuous Library**

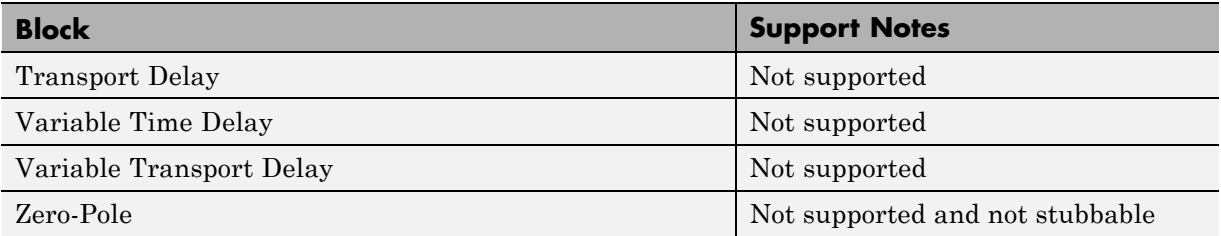

#### **Discontinuities Library**

The software supports all blocks in the Discontinuities library.

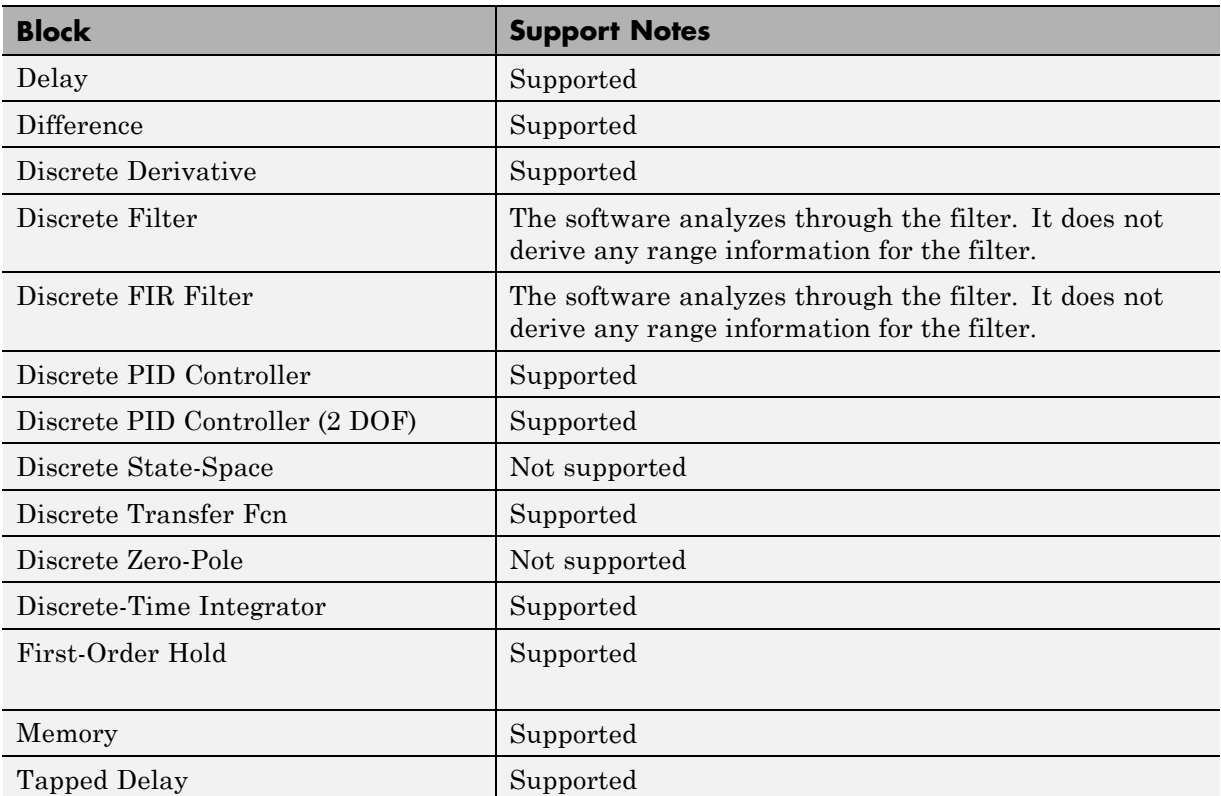

#### **Discrete Library**

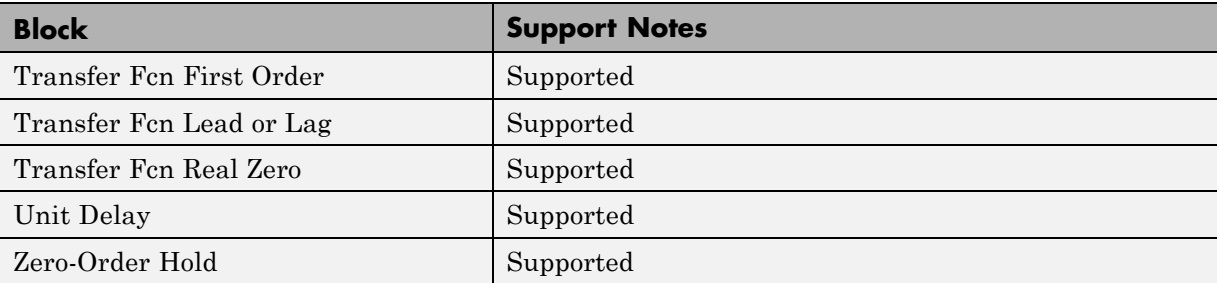

#### **Logic and Bit Operations Library**

The software supports all blocks in the Logic and Bit Operations library.

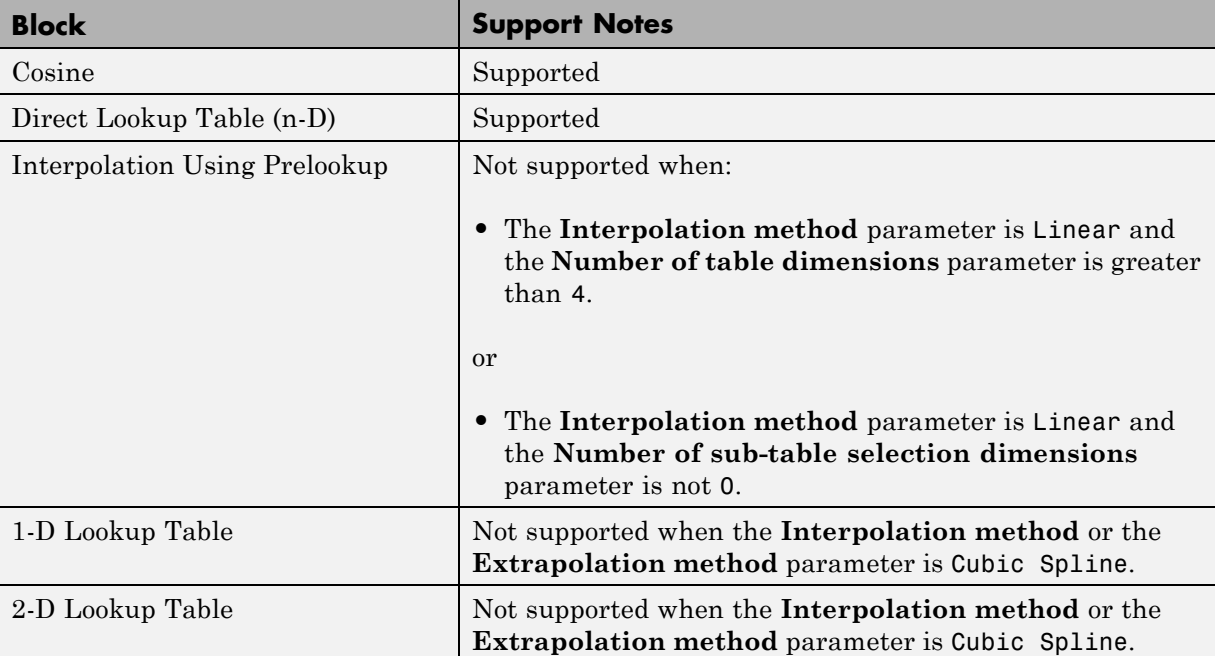

#### **Lookup Tables Library**

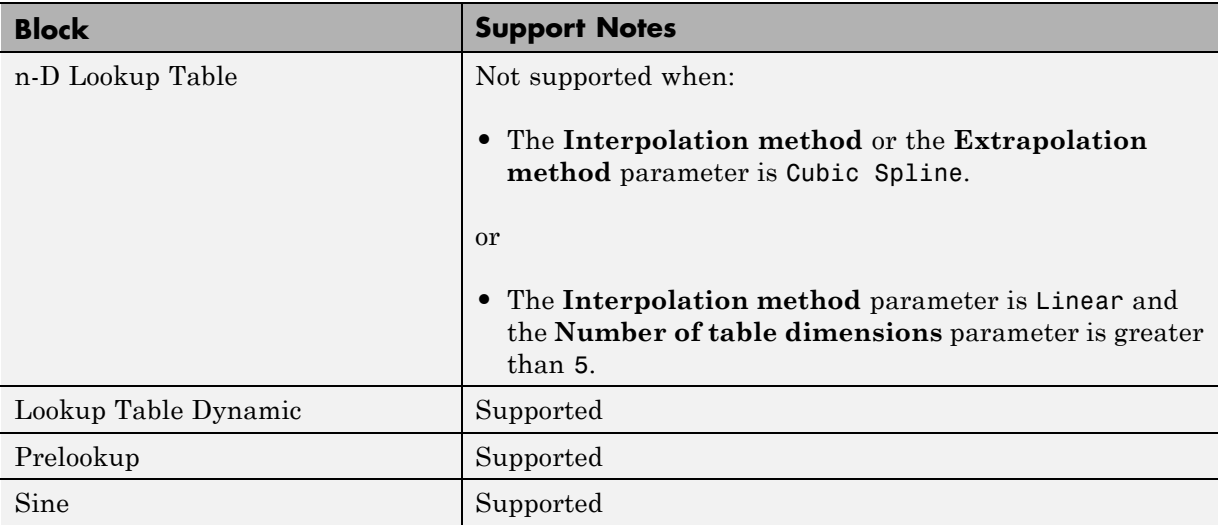

#### **Math Operations Library**

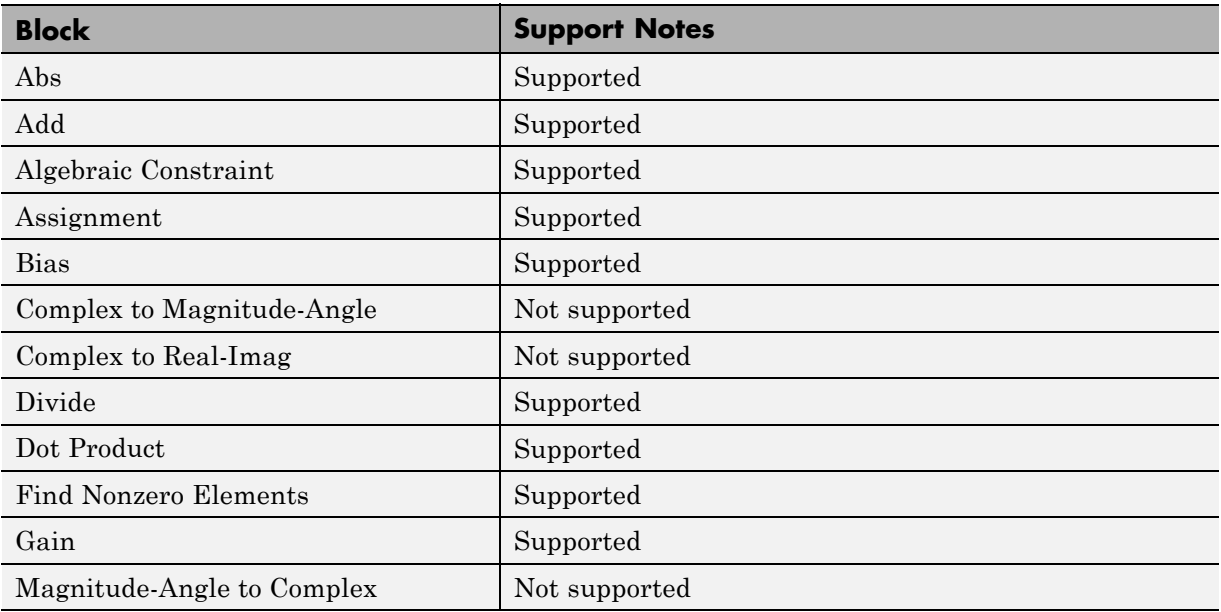

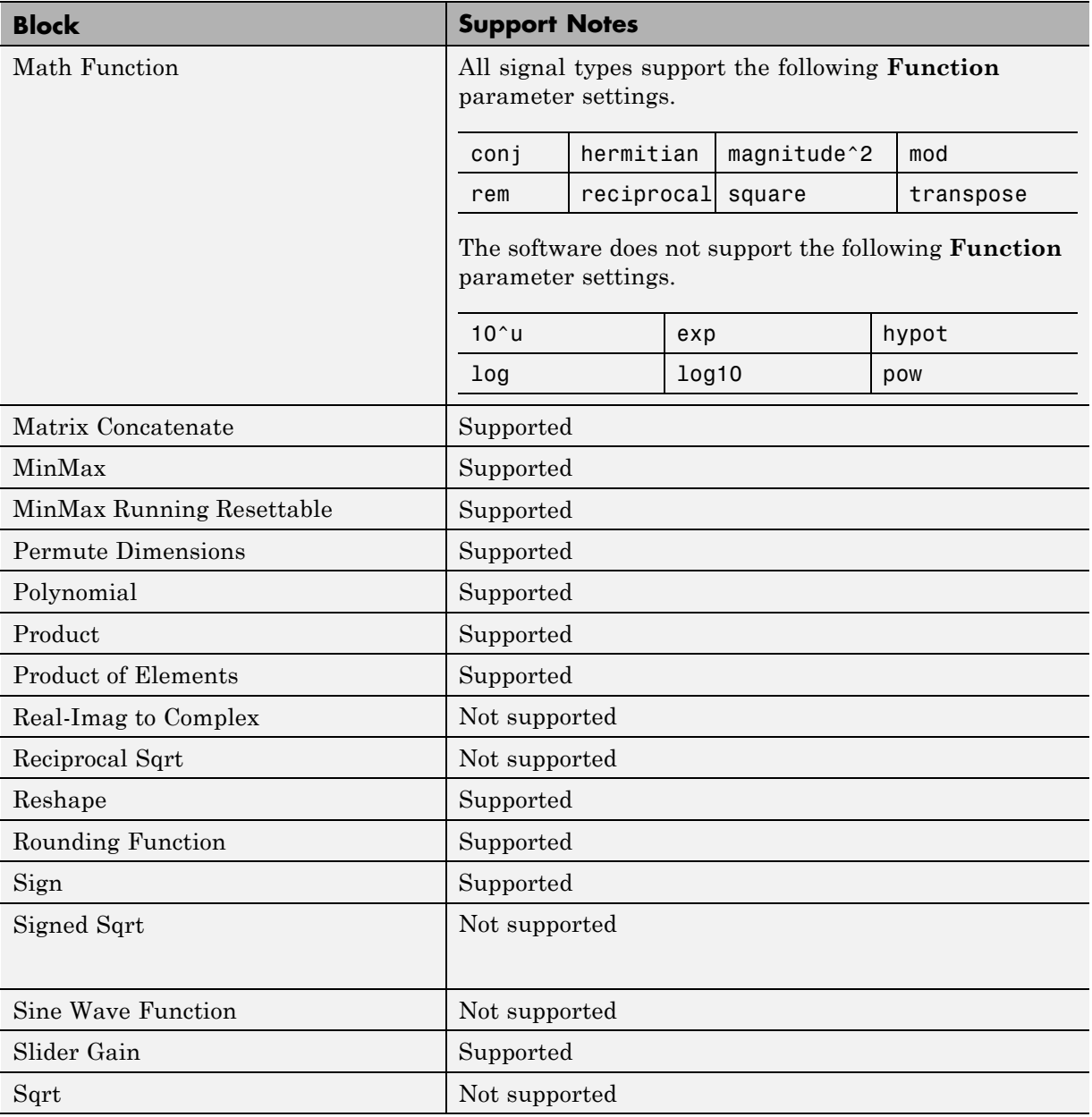

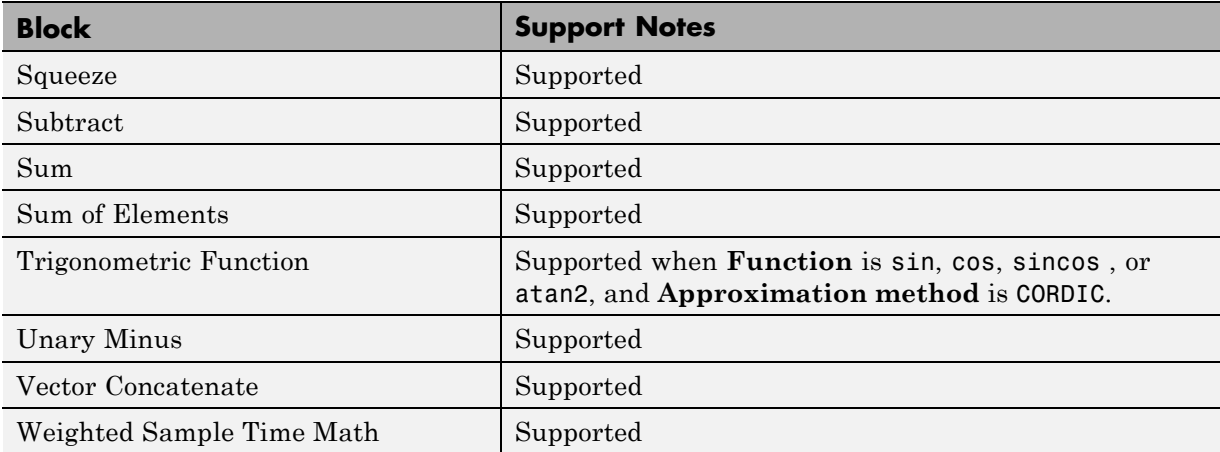

#### **Model Verification Library**

The software supports all blocks in the Model Verification library.

#### **Model-Wide Utilities Library**

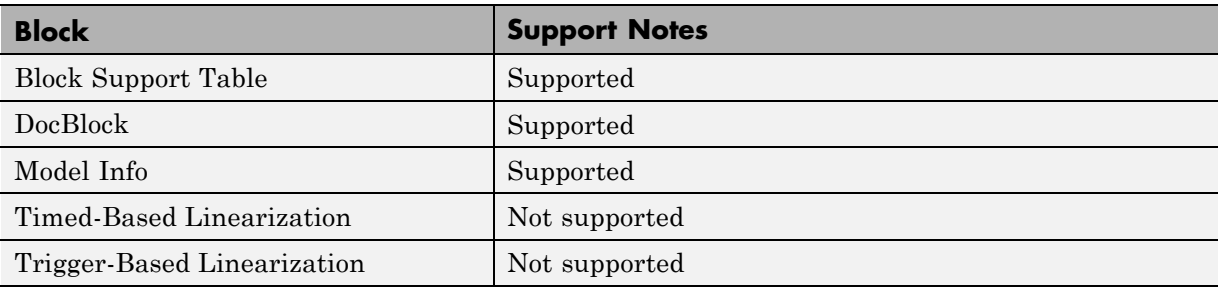

#### **Ports & Subsystems Library**

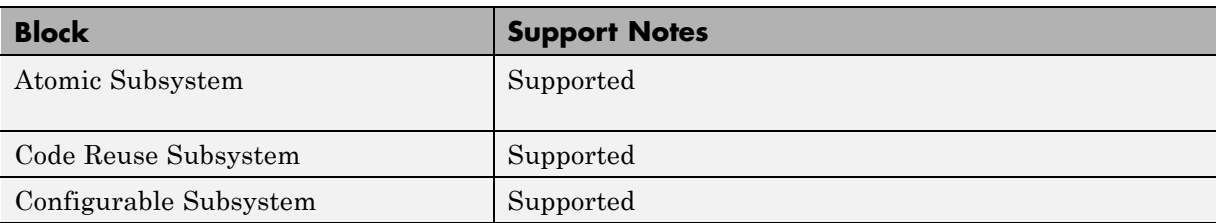

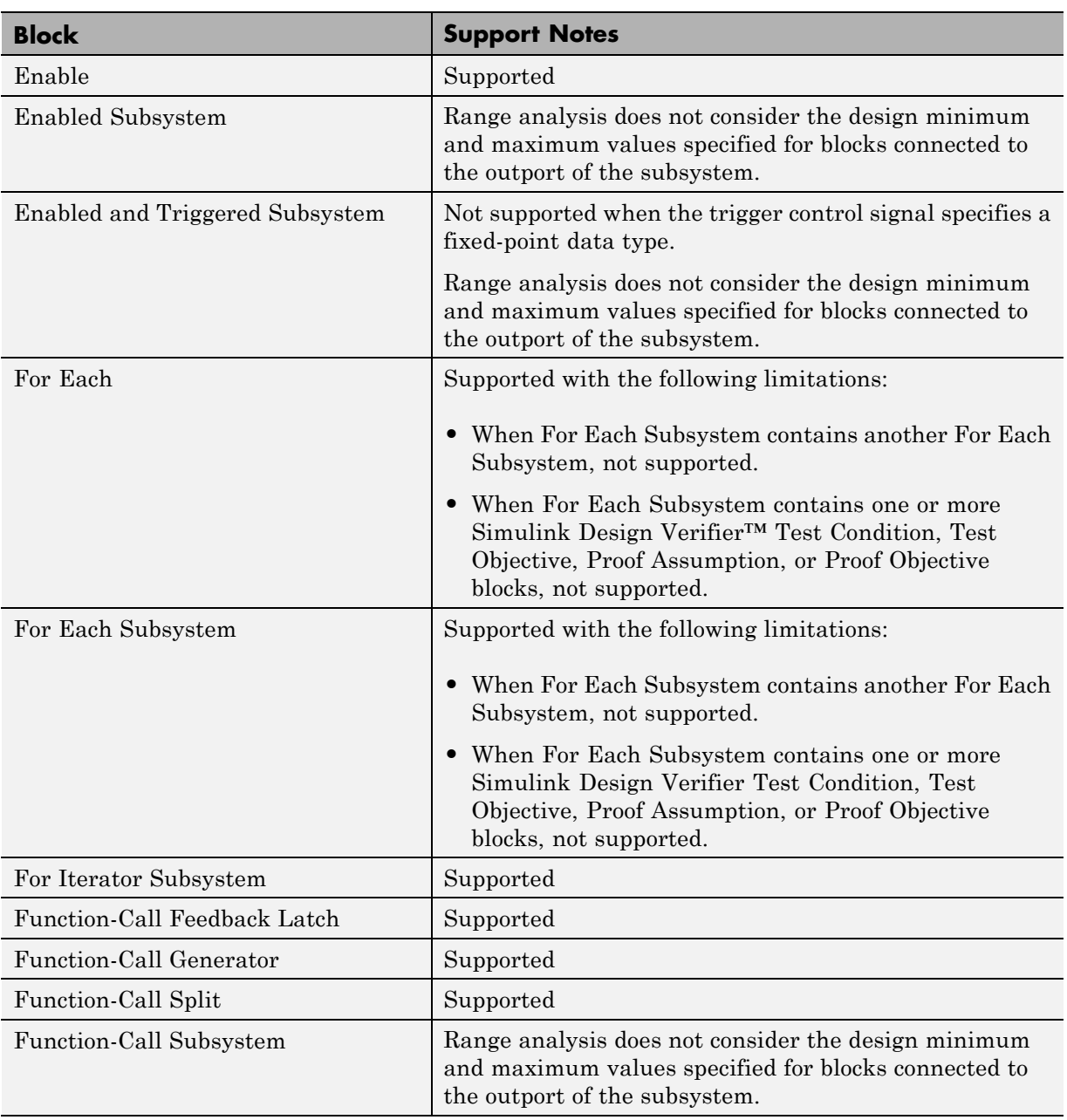

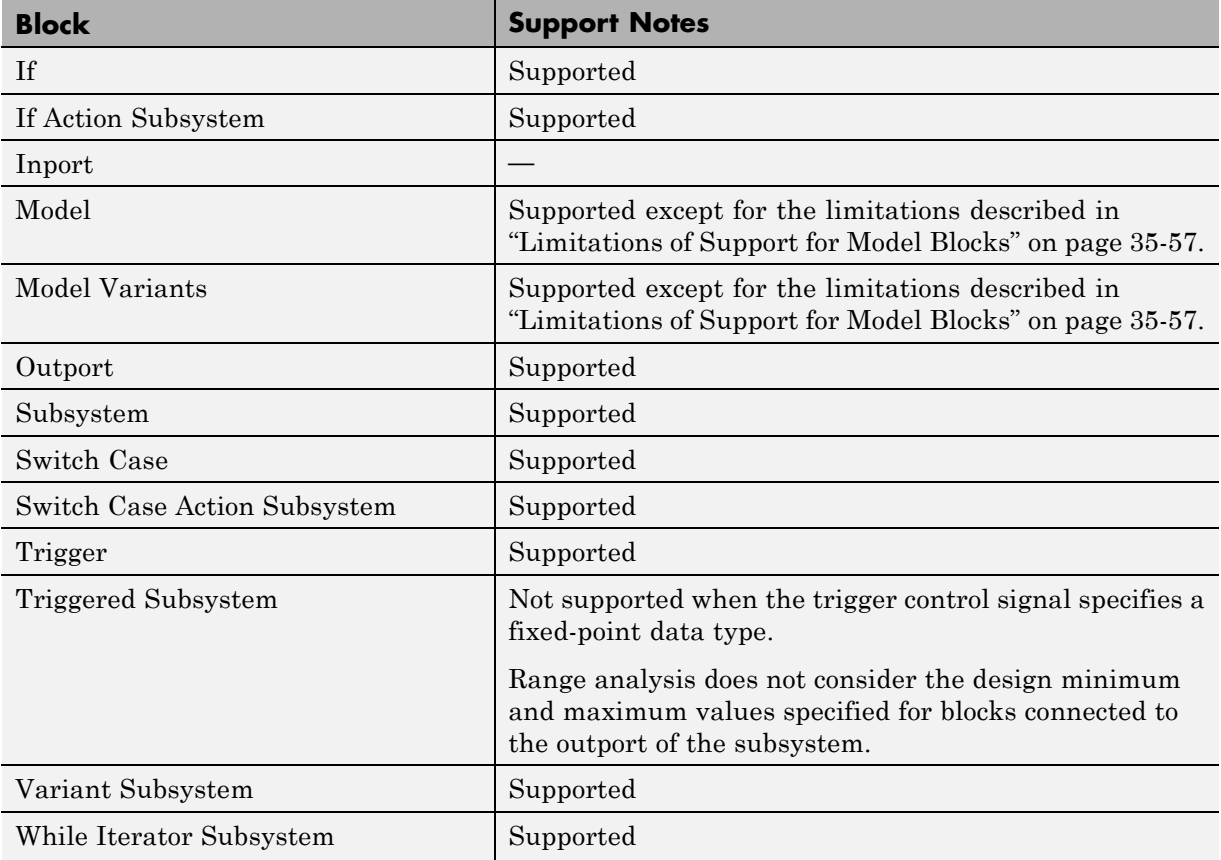

#### **Signal Attributes Library**

The software supports all blocks in the Signal Attributes library.

#### **Signal Routing Library**

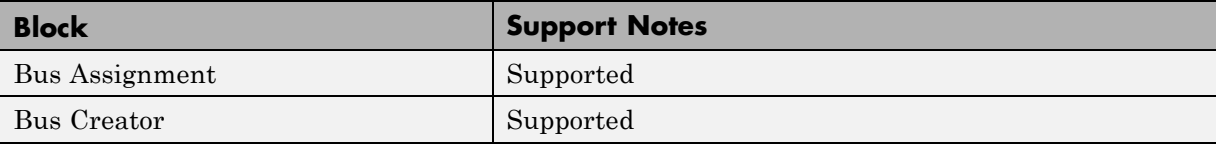

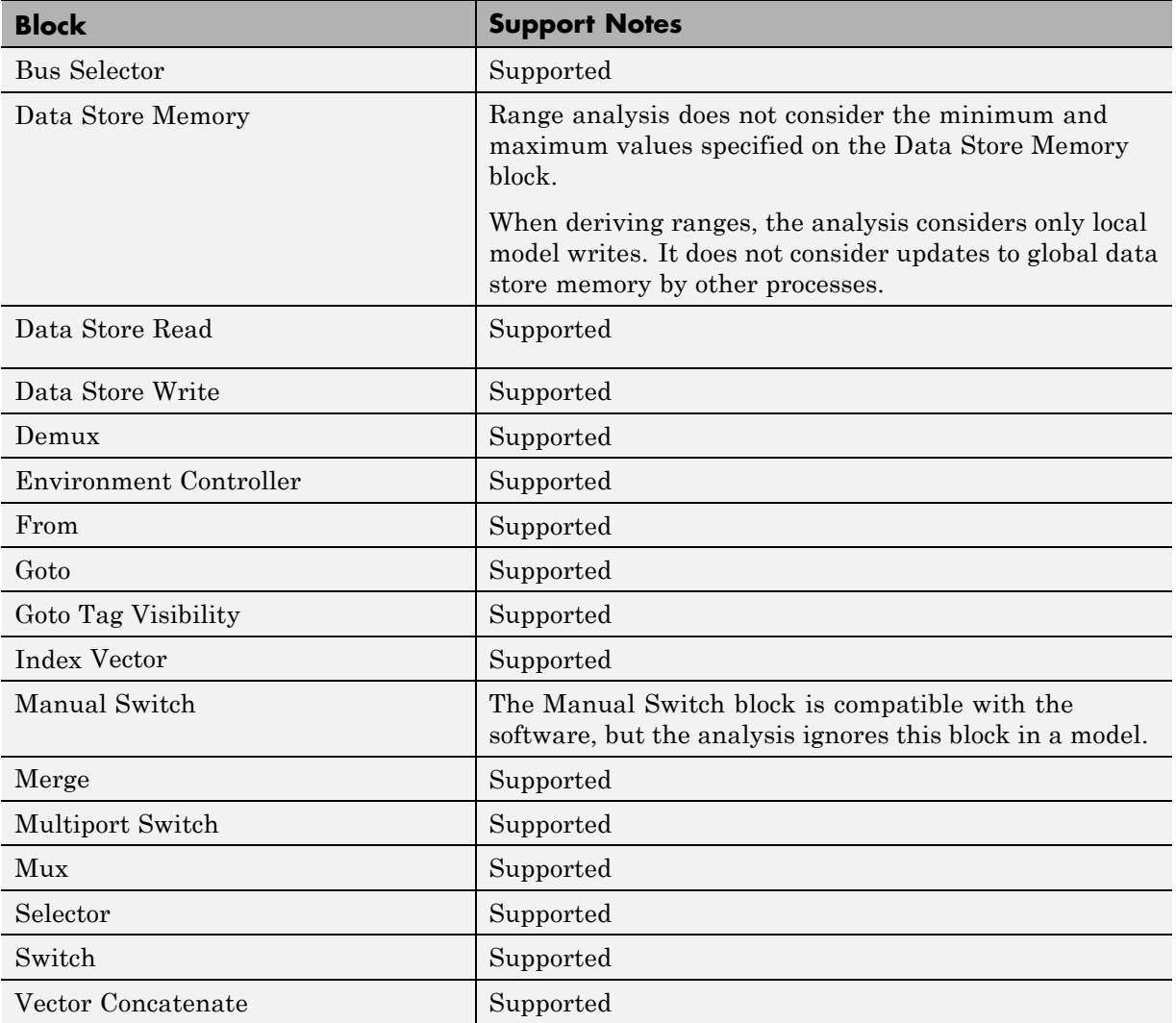

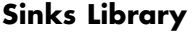

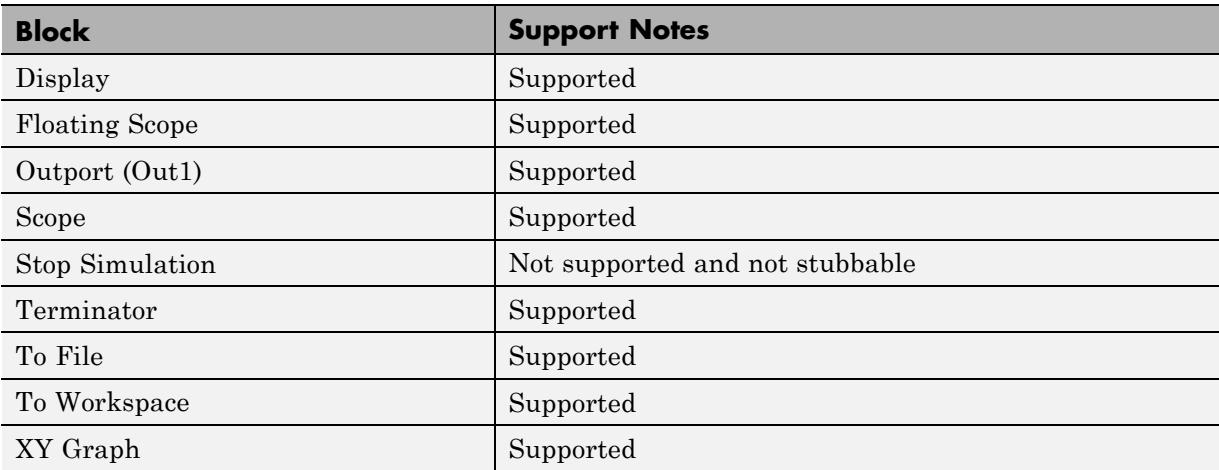

#### **Sources Library**

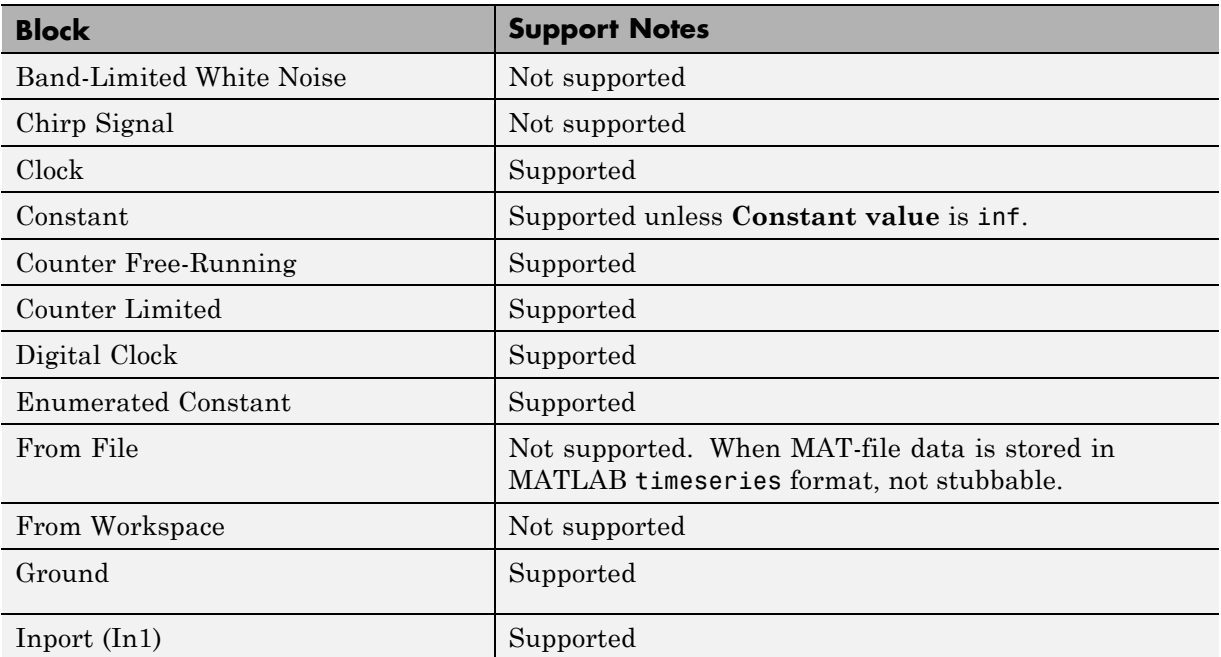

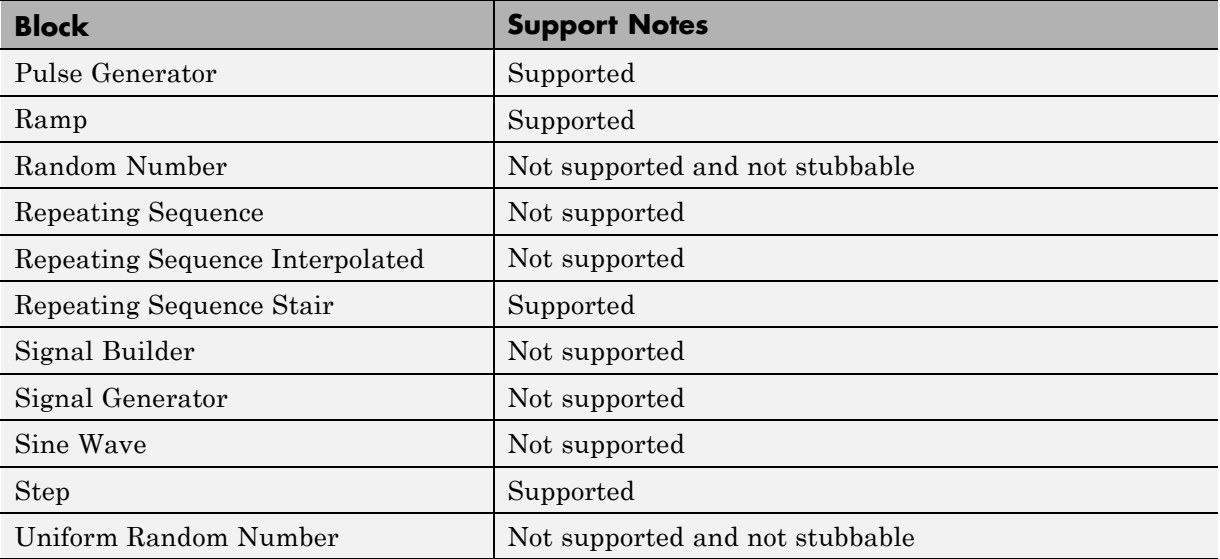

#### **User-Defined Functions Library**

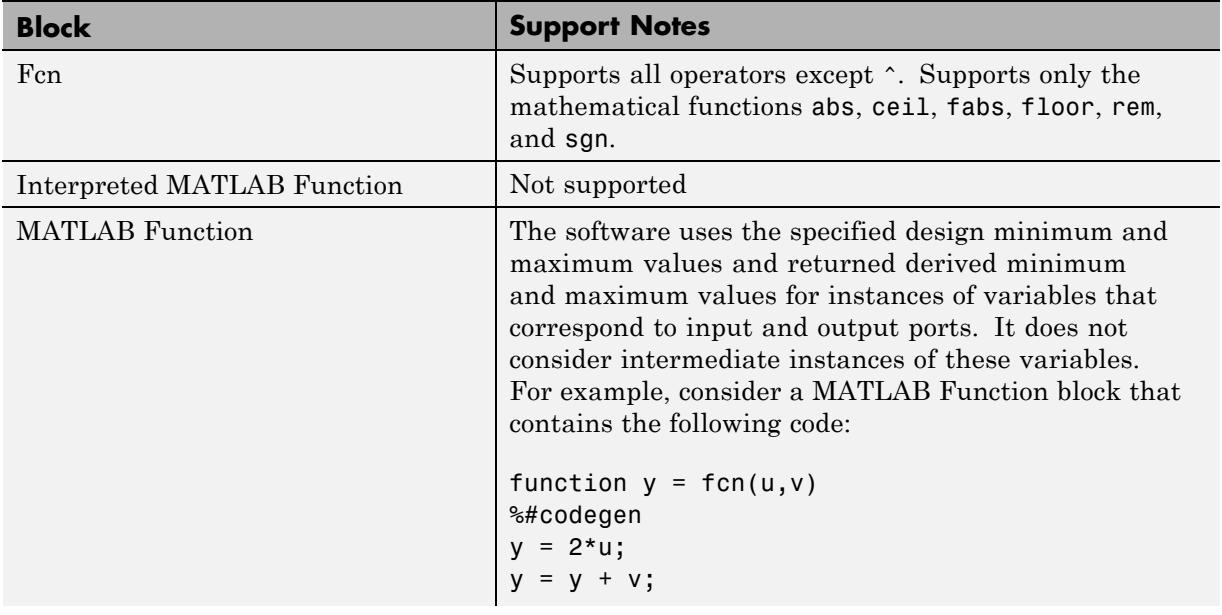

<span id="page-1604-0"></span>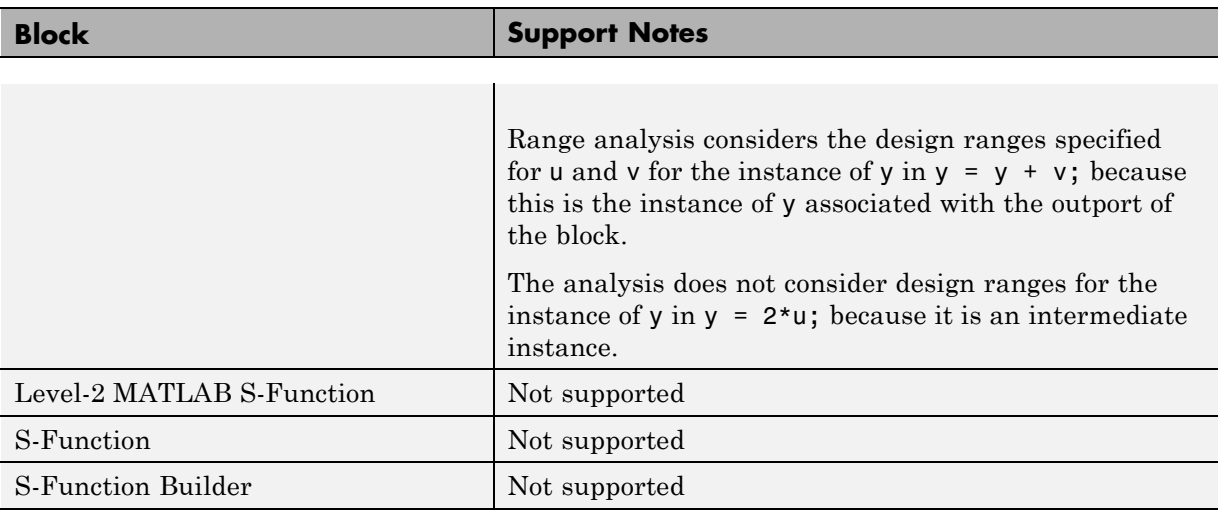

## **Limitations of Support for Model Blocks**

The software supports the Model block, but with the following limitations. The software cannot analyze a model that contains one or more Model blocks if:

**•** The referenced model is protected. Protected referenced models are encoded to obscure their contents. This feature allows third parties to use the referenced model without being able to view the intellectual property that makes up the model.

**Note** For more information, see "Protected Model".

**•** The parent model or any of the referenced models gives an error when you set the **Configuration Parameters > Diagnostics > Connectivity > Element name mismatch** parameter to error.

You can use the **Element name mismatch** diagnostic along with bus objects so that your model meets the bus element naming requirements imposed by some blocks.

**•** The Model block uses asynchronous function-call inputs.

- **•** Any of the Model blocks in the model reference hierarchy creates an artificial algebraic loop. If this occurs, take the following steps:
	- **1** On the **Diagnostics** pane of the Configuration Parameters dialog box, set the **Minimize algebraic loop** parameter to error so that Simulink reports an algebraic loop error.
	- **2** On the **Model Referencing** Pane of the Configuration Parameters dialog box, select the Minimize algebraic loop occurrences parameter.

Simulink tries to eliminate the artificial algebraic loop during simulation.

- **3** Simulate the model.
- **4** If Simulink cannot eliminate the artificial algebraic loop, highlight the location of the algebraic loop by selecting **Simulation > Update Diagram**.
- **5** Eliminate the artificial algebraic loop so that the software can analyze the model. Break the loop with Unit Delay blocks so that the execution order is predictable.

**Note** For more information, see "Algebraic Loops".

**•** The parent model and the referenced model have mismatched data type override settings. The data type override setting of the parent model and all of its referenced models must be the same, unless the data type override setting of the parent model is Use local settings. You can select the data type override settings for your model in the **Analysis** menu, in the Fixed Point Tool dialog box under the **Settings for selected system** pane.

# **36**

## Working with Bus Objects in the Fixed-Point Workflow

- **•** ["Refine Data Types of a Model with Buses Using Simulation Data" on page](#page-1607-0) [36-2](#page-1607-0)
- **•** ["Convert a Model with Buses to Fixed-Point Using Range Analysis" on](#page-1618-0) [page 36-13](#page-1618-0)
- **•** ["Bus Objects in the Fixed-Point Workflow" on page 36-24](#page-1629-0)
- <sup>"</sup> on page 36-1

## <span id="page-1607-0"></span>**Refine Data Types of a Model with Buses Using Simulation Data**

#### **In this section...**

"Open and Simulate the Model" on page 36-2 ["Use Data Type Override to Resolve Overflows" on page 36-3](#page-1608-0) ["Propose New Fraction Lengths" on page 36-6](#page-1611-0) ["Examine and Apply Proposed Types" on page 36-6](#page-1611-0) ["Verify New Fixed-Point Settings" on page 36-9](#page-1614-0) ["Save the Model and New Bus Data Types" on page 36-12](#page-1617-0)

This example shows how to refine the fixed-point types of a model with bus objects based on simulation data.

## **Open and Simulate the Model**

Open the ex bus Fix model. At the MATLAB command line, enter:

```
addpath(fullfile(docroot,'toolbox','fixpoint','examples'))
ex_bus_Fix
```
**1** Press ctrl+d to update the diagram. Notice the use of fixed-point data types in the model.

<span id="page-1608-0"></span>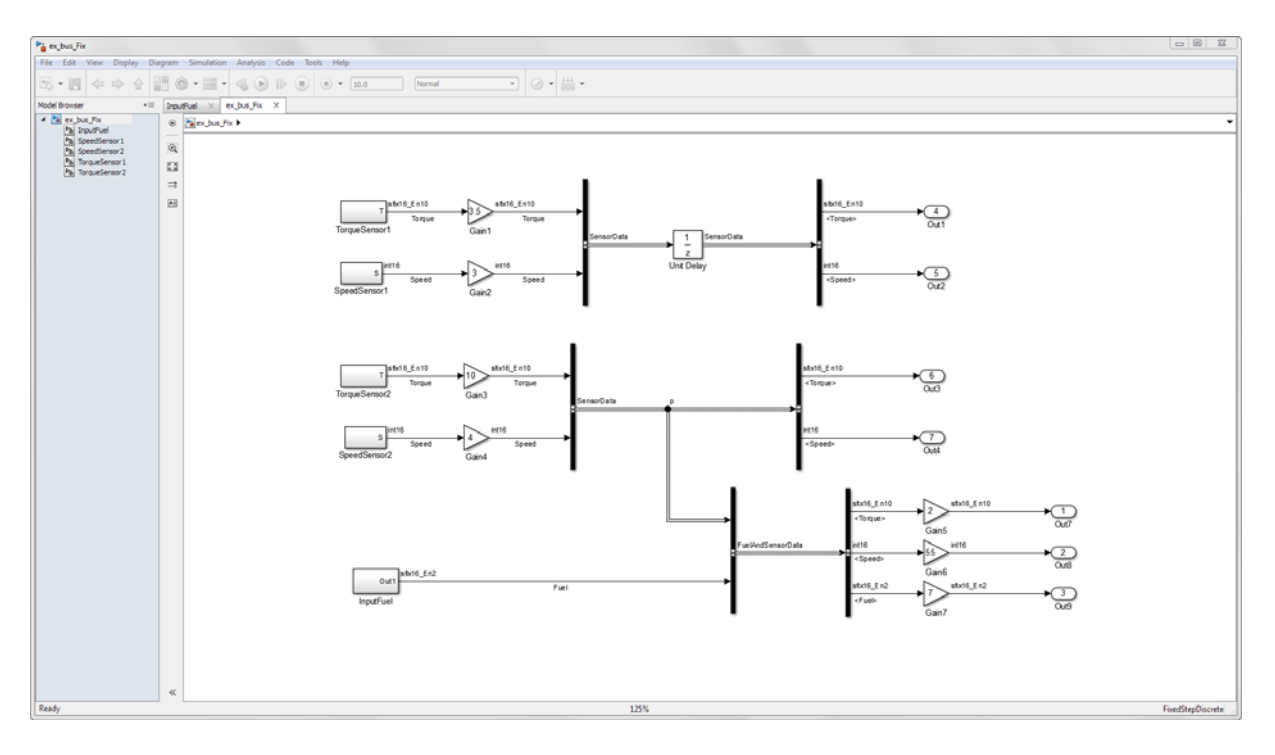

**2** Simulate the model.

The **Diagnostic Viewer** warns that several overflows occurred during simulation.

## **Use Data Type Override to Resolve Overflows**

**1** Open the Fixed-Point Tool from the model menu by selecting **Analysis > Fixed-Point Tool**.

Because the **Fixed-Point Instrumentation Mode** was set to Minimums, maximums and overflows, the rows containing the Gain3, Gain5, and Gain1 blocks are highlighted in red, indicating where the overflows occurred.

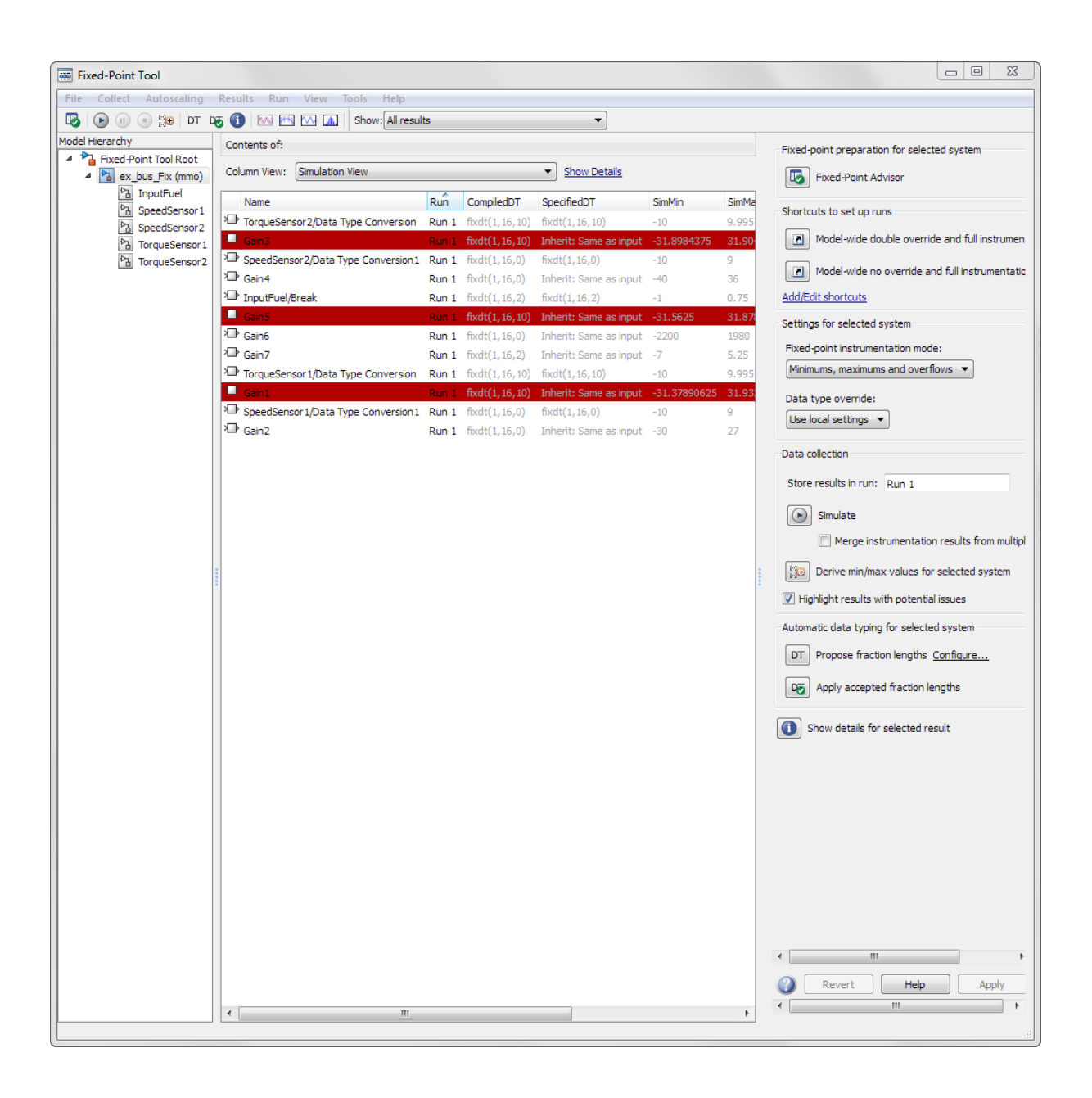

**2** Obtain the ideal numerical behavior of the model by overriding all of the data types with floating-point singles.

In the **Settings for selected system** pane, set **Data type override** to Single. Set **Data type override applies to** to All numeric types.

**3** In the **Data collection** pane, set **Store results in run** to SingleOverride. Click **Simulate**.

The model is simulated using floating-point singles, so this run does not contain any overflows.

**4** Return to the model. A prefix has been added to the names on the bus signals. This prefix indicates that the bus objects are replaced by temporary overridden bus objects specifying single data types. For more information, see ["Bus Naming Conventions with Data Type Override" on page 36-24.](#page-1629-0)

Overridden bus objects are not stored in the base workspace, so you cannot see them in the Bus Editor. The Bus Editor continues to display the data types of the bus objects before they were overridden.

<span id="page-1611-0"></span>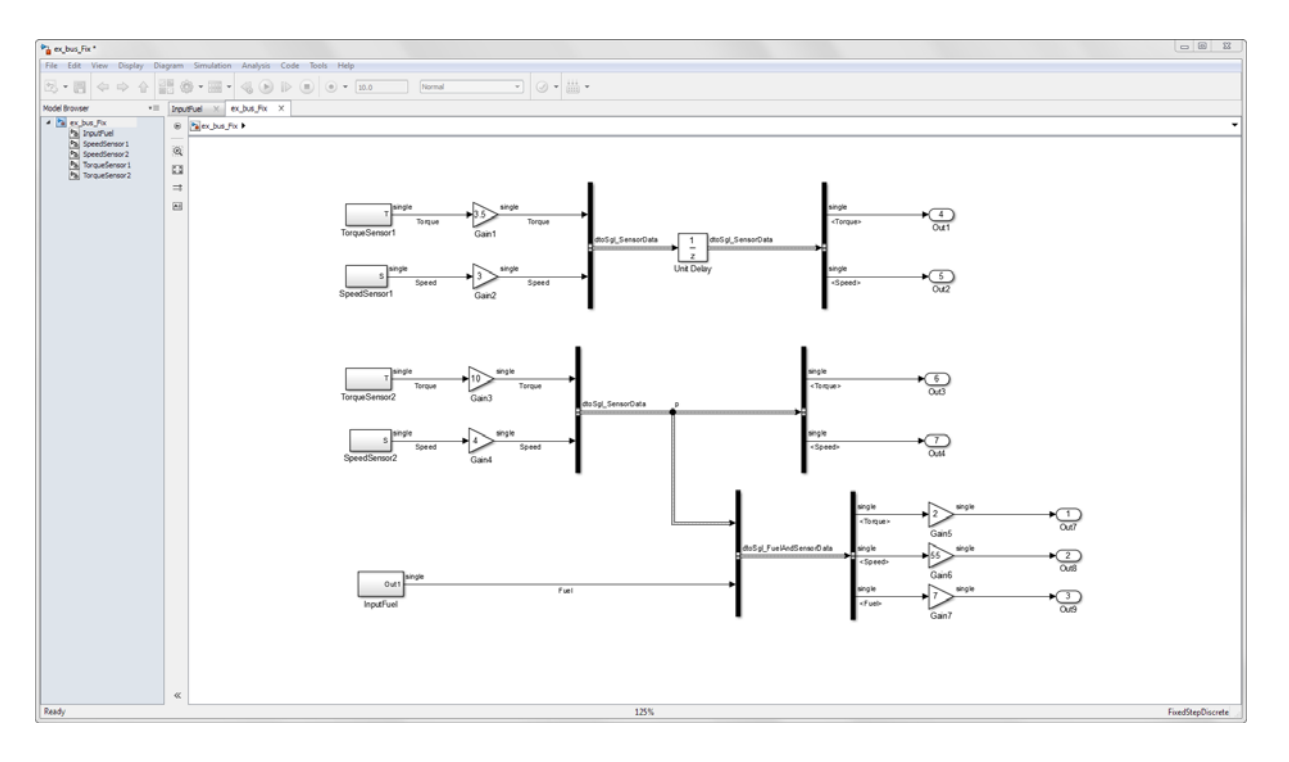

## **Propose New Fraction Lengths**

Propose new fraction lengths for your model based on the simulation results from the SingleOverride run.

- **1** Click the **Propose fraction lengths** button  $DT$ .
- **2** In the **Propose Data Types** dialog box, select SingleOverride as the run to use for proposing data types. Click **OK**.

The proposed data types appear in the **Contents** pane of the Fixed-Point Tool.

## **Examine and Apply Proposed Types**

Examine the new data types that the Fixed-Point Tool has proposed for ex\_bus\_Fix.

- **1** On the Fixed-Point Tool toolbar, select **Show > Groups that must share the same data type** to better understand the proposed data types.
- **2** In the **Contents** pane, right-click the column labeled **DTGroup** and select Group by This Column.

The Fixed-Point Tool organizes the **Contents** pane to group the elements by data type.

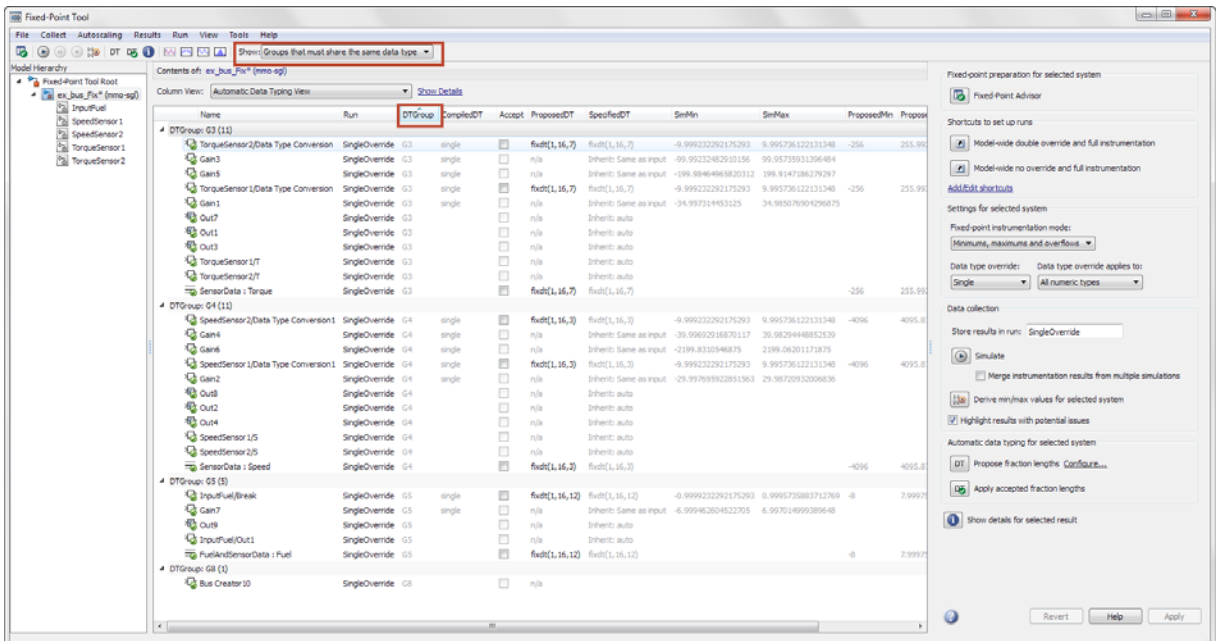

**3** Right-click the SensorData: Speed bus element (element of the bus object) and select Result Details.

In the **Result Details** dialog box, view the details of the proposed data type for the bus element. The data type proposal for a bus element is found by taking the union of the ranges of all blocks that must share the same data type, which includes all of the sources driving the bus element. The software then proposes a data type for this range.

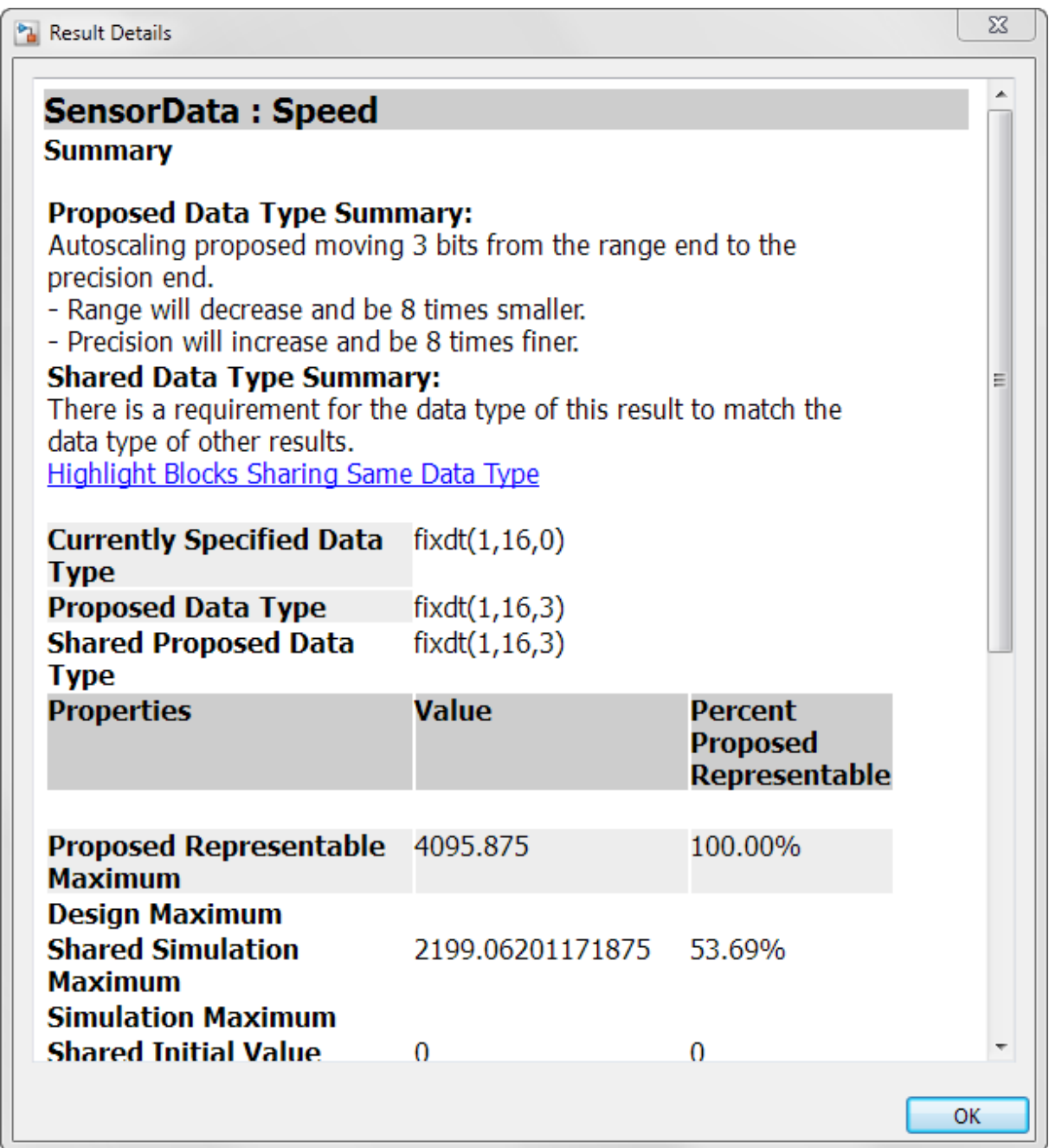

<span id="page-1614-0"></span>The **Shared Simulation Maximum** and **Shared Simulation Minimum** represent the union of the ranges of the sources driving the bus element. The data type proposal for SensorData:Speed is based on this range.

Click **OK** to close the dialog box.

**4** Right-click the bus element again. Select Highlight Blocks Sharing Same Data Type to see all of the sources driving the bus element.

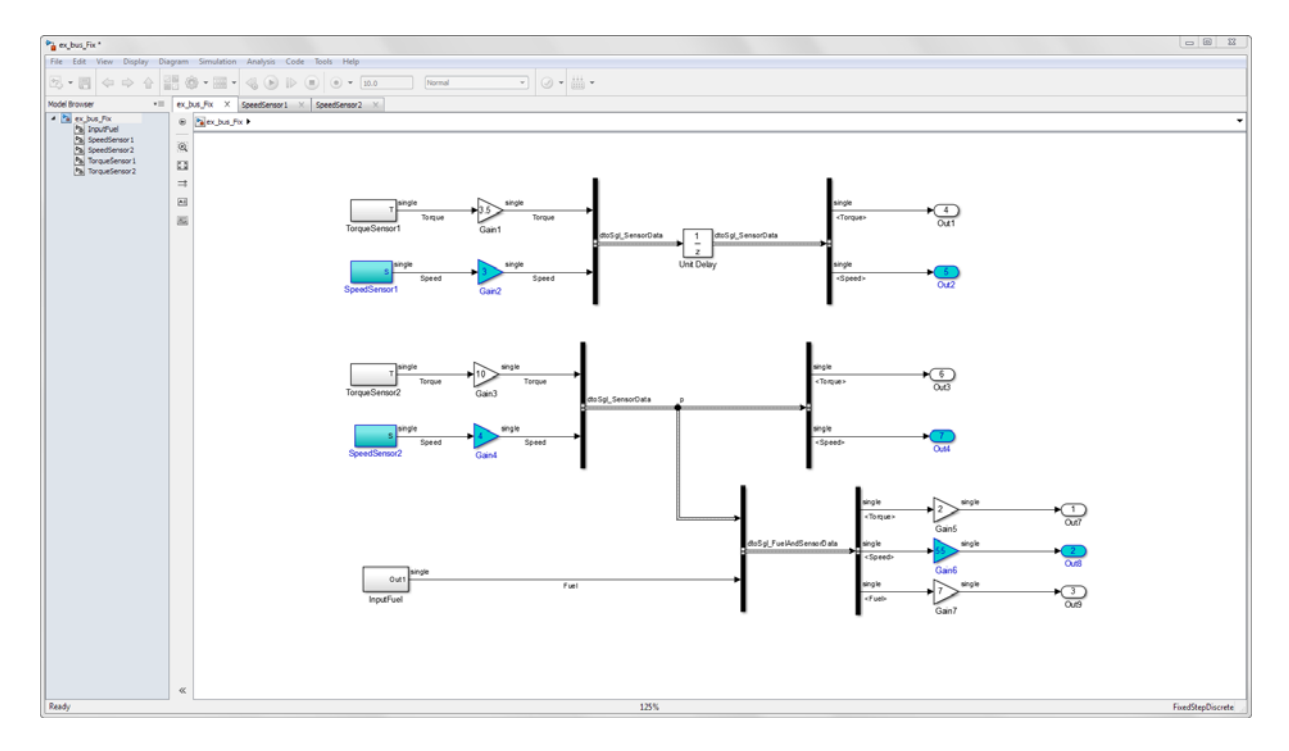

**5** Return to the Fixed-Point Tool. Click the **Apply accepted fraction** lengths button  $\overline{\mathbf{a}}$  to write the proposed data types to the model.

## **Verify New Fixed-Point Settings**

**1** In the **Settings for selected system** pane, set **Data type override** to Off so when you simulate the model, it uses the new fixed-point types that you applied.

- **2** Simulate the model. This time, store the results in Fixed\_Run.
- **3** In the Fixed-Point Tool **Contents** pane, verify that there are no overflows in Fixed\_Run.
- **4** In the Simulation Data Inspector, compare the results of Fixed\_Run to the results of the SingleOverride run.

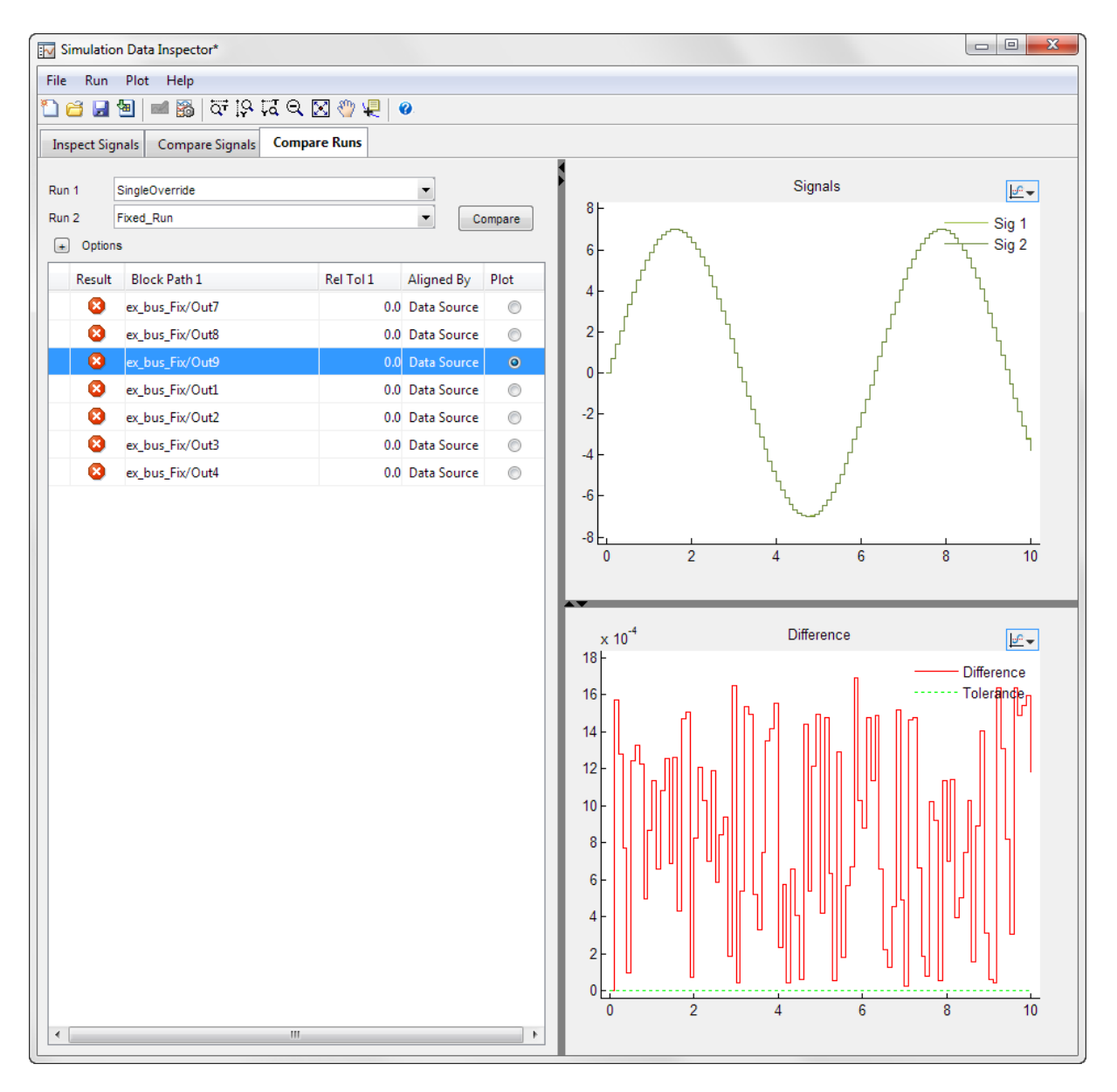

**5** Return to the model. Notice that the bus objects no longer contain the prefixes.

<span id="page-1617-0"></span>Open the Bus Editor by clicking **Edit > Bus Editor**. You can now view the new, refined data types of the bus objects in the Bus Editor.

## **Save the Model and New Bus Data Types**

Data types for bus elements are stored in the base workspace, not the model. To save the fixed-point data types for the bus elements in ex\_bus\_Flt, export them from the Bus Editor to a .mat file. For instructions, see Export Bus Objects. Alternatively, you can save workspace variables to a file at the MATLAB command line using the save function .

## <span id="page-1618-0"></span>**Convert a Model with Buses to Fixed-Point Using Range Analysis**

#### **In this section...**

"Open and Simulate the Model" on page 36-13 ["Set Design Minimums and Maximums" on page 36-14](#page-1619-0) ["Open the Fixed-Point Tool and Run the Fixed-Point Advisor" on page 36-16](#page-1621-0) ["Derive Minimum and Maximum Values" on page 36-17](#page-1622-0) ["Propose Fraction Lengths" on page 36-17](#page-1622-0) ["Examine and Apply Proposed Types" on page 36-17](#page-1622-0) ["Verify New Fixed-Point Types" on page 36-20](#page-1625-0) ["Save the Model and the New Bus Data Types" on page 36-23](#page-1628-0)

This example shows how to use range analysis to convert a floating-point model that contains buses to a fixed-point model.

## **Open and Simulate the Model**

Open the ex bus F1t model. At the MATLAB command line, enter:

```
addpath(fullfile(docroot,'toolbox','fixpoint','examples'))
ex bus Flt
```
**1** Press ctrl+d to update the diagram and view the data types of each block in the model.

This model uses floating-point doubles for all signals.

<span id="page-1619-0"></span>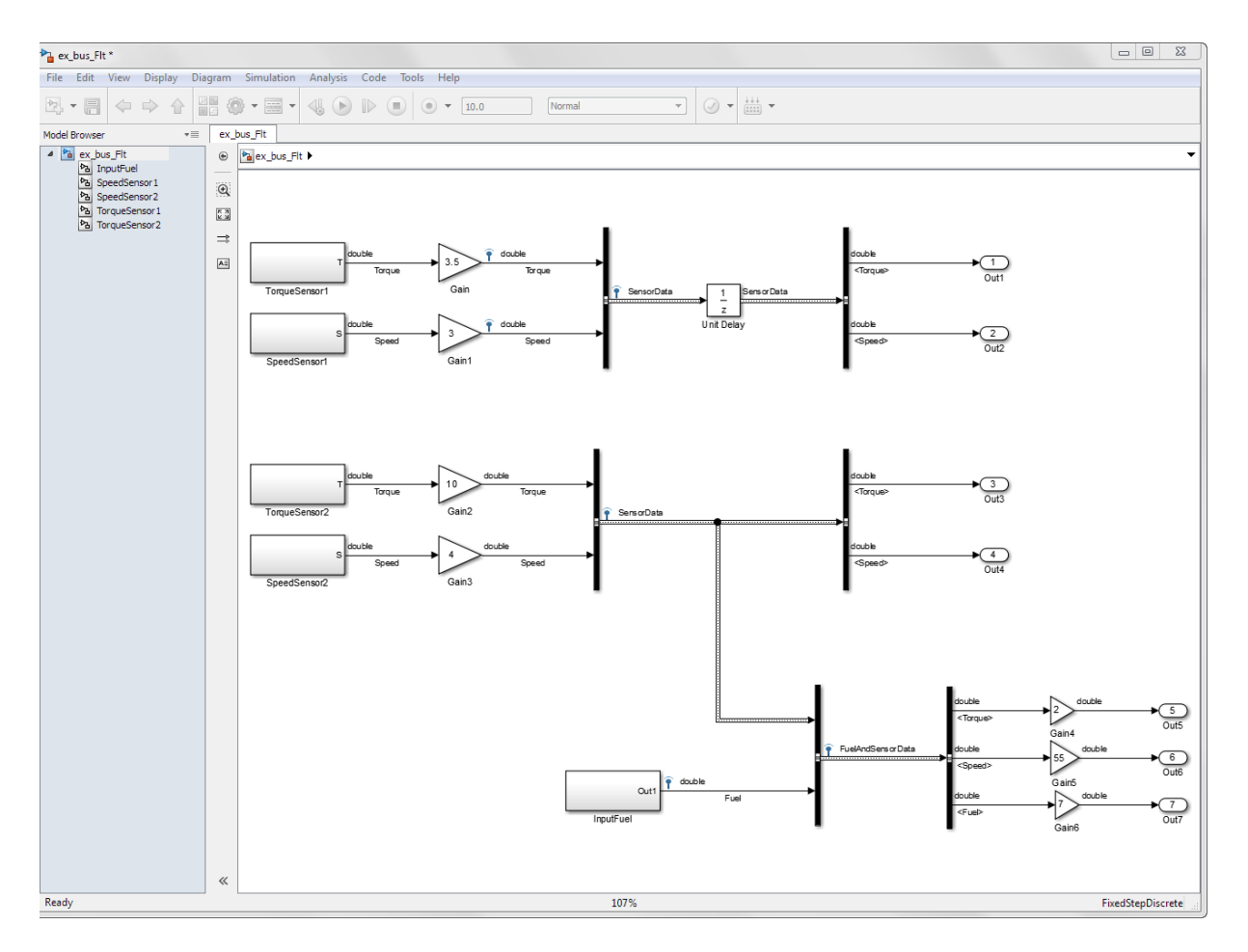

## **Set Design Minimums and Maximums**

- **1** Open the TorqueSensor1 subsystem, and double-click the output port, T.
- **2** Under the **Signal Attributes** tab, notice that the design minimum and maximum have been set to -1 and 1, respectively.
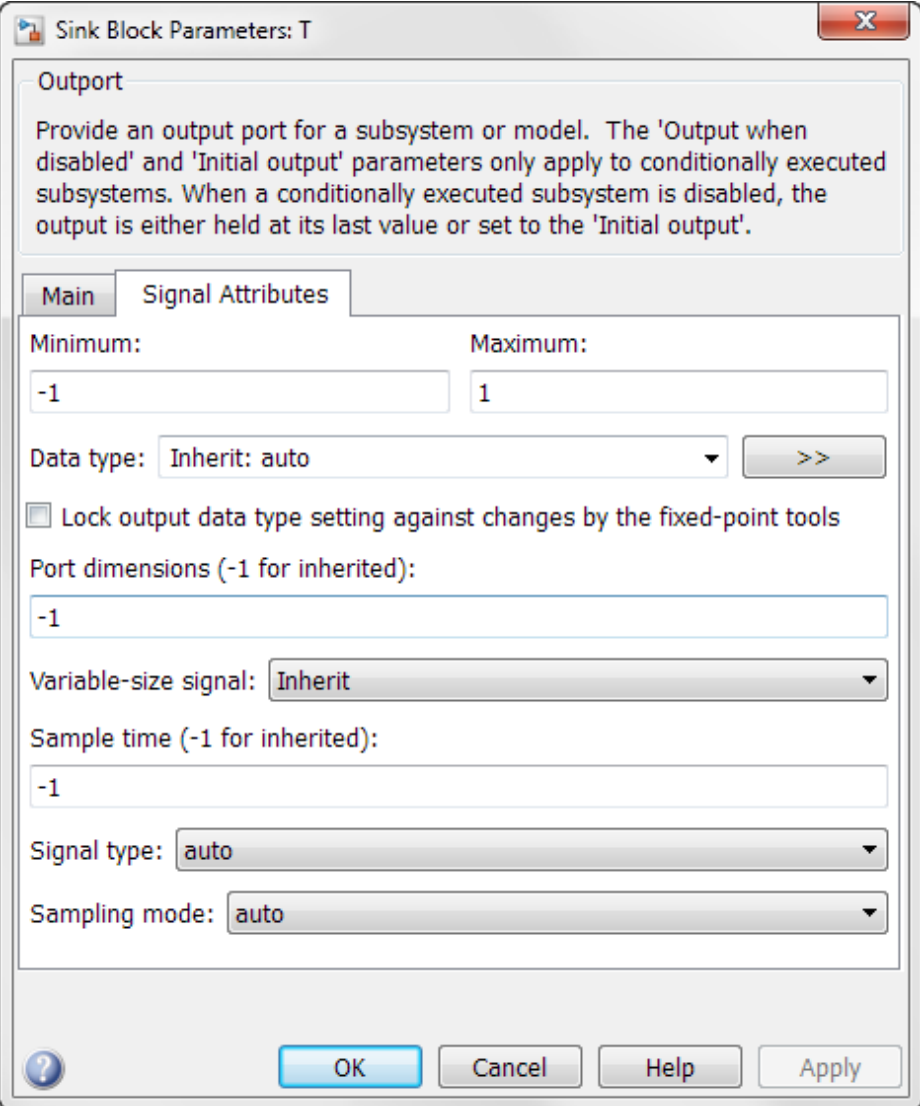

**3** Notice that the TorqueSensor2, SpeedSensor1, SpeedSensor2, and InputFuel subsystems also have their design minimums and maximums set to -1 and 1.

#### **Open the Fixed-Point Tool and Run the Fixed-Point Advisor**

- **1** Open the Fixed-Point Tool from the model menu by selecting **Analysis > Fixed-Point Tool**.
- **2** In the **Fixed-point preparation for selected system** pane, open the Fixed-Point Advisor by clicking the **Fixed-Point Advisor** button.
- **3** Run each check in the **Prepare Model for Conversion** folder.

The **Address unsupported blocks** check warns that the Sine blocks do not support fixed-point data types. Because the Sine blocks are decoupled from the model with Data Type Conversion blocks, you do not need to take any further action.

All other tasks in this folder pass.

**4** Run each check in the **Verify Fixed-Point Conversion Guidelines** folder.

The **Check bus usage** check advises you to configure your model to detect future changes that can result in improper bus usage.

In the **Configuration Parameters > Diagnostics > Connectivity** pane, set **Bus signal treated as vector:** to error.

Click **OK** and run the check again from the Fixed-Point Advisor.

This time the check passes. All other checks under **Verify Fixed-Point Conversion Guidelines** pass.

**5** Run each check in the **Prepare for Data Typing and Scaling** folder.

The **Verify hardware selection** check fails. Because the target hardware is an embedded processor, the Fixed-Point Advisor recommends that you set this value to the hardware integer used by the embedded hardware. Set **Default data type of all floating point signals** to Same as embedded hardware integer.

Rerun the check. The task passes.

All other checks under **Prepare for Data Typing and Scaling** pass.

**6** Run check 3 to return to the Fixed-Point Tool.

#### **Derive Minimum and Maximum Values**

**1** Click the **Derive min/max values for selected system** button  $\left[\frac{F_{\text{eff}}}{F_{\text{eff}}} \right]$ 

The Fixed-Point Tool **Contents** pane displays the derived minimum and maximum values for each object in the ex\_bus\_Flt model.

#### **Propose Fraction Lengths**

**1** Click the **Propose fraction lengths** button  $DT$ .

The proposed data types appear in the **Contents** pane of the Fixed-Point Tool.

#### **Examine and Apply Proposed Types**

Examine the new data types that the Fixed-Point Tool has proposed for ex\_bus\_Flt.

- **1** On The Fixed-Point Tool toolbar, select **Show > Groups that must share the same data type** to better understand the proposed data types.
- **2** In the **Contents** pane, right-click the column labeled **DTGroup** and select Group by This Column.

The Fixed-Point Tool organizes the contents pane to group the elements by data type.

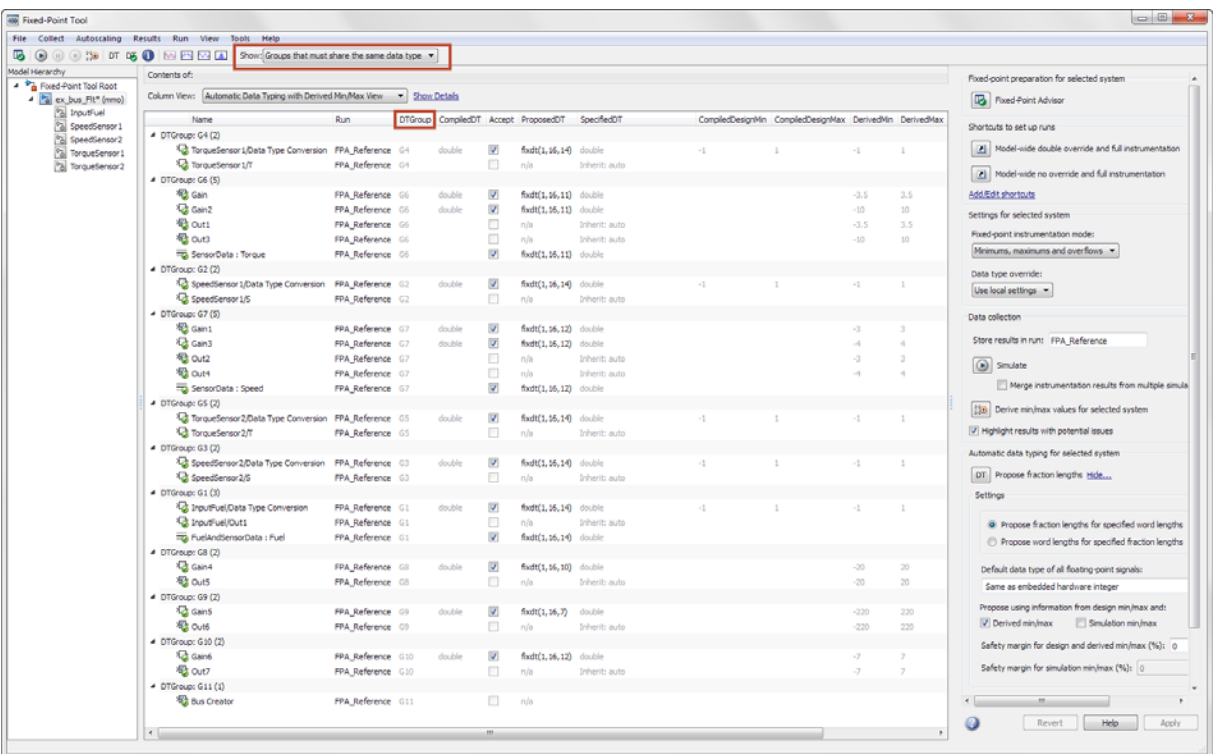

**3** Right-click the  $\overline{\bullet}$  SensorData: Speed bus element (element of the bus object) and select Result Details.

In the **Result Details** dialog box, view the details of the proposed data type for the bus element. The software finds the data type proposal for a bus element by taking the union of the ranges of all blocks that must share the same data type, which includes all of the sources driving the bus element. It then proposes a data type for this range.

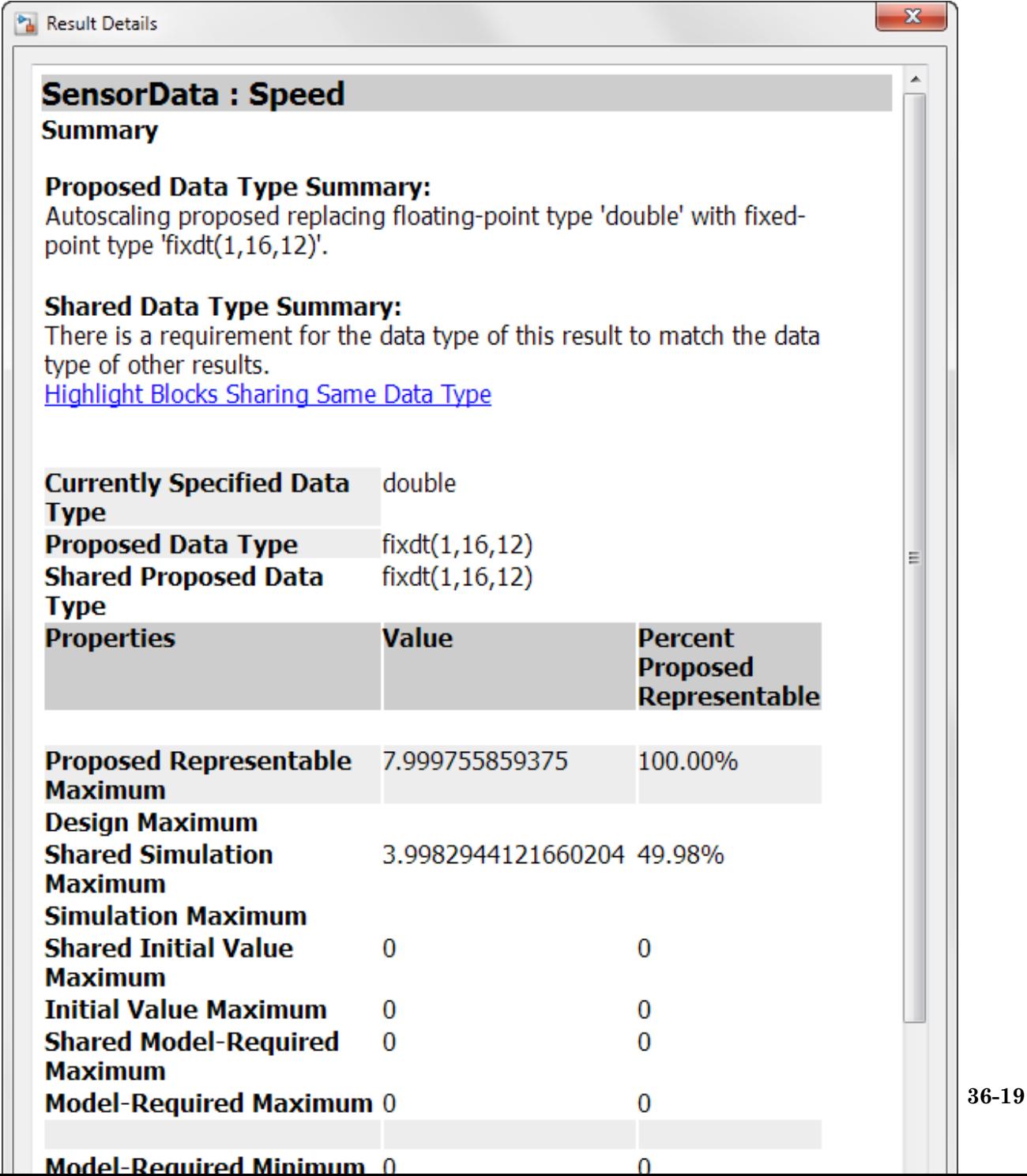

The **Shared Derived Maximum** and **Shared Derived Minimum** represent the union of the ranges of the sources driving the bus element. The data type proposal for SensorData:Speed is based on this range.

Click **OK** to close the dialog box.

**4** Right-click the bus element again. Select Highlight Blocks Sharing Same Data Type to see all of the sources driving the bus element.

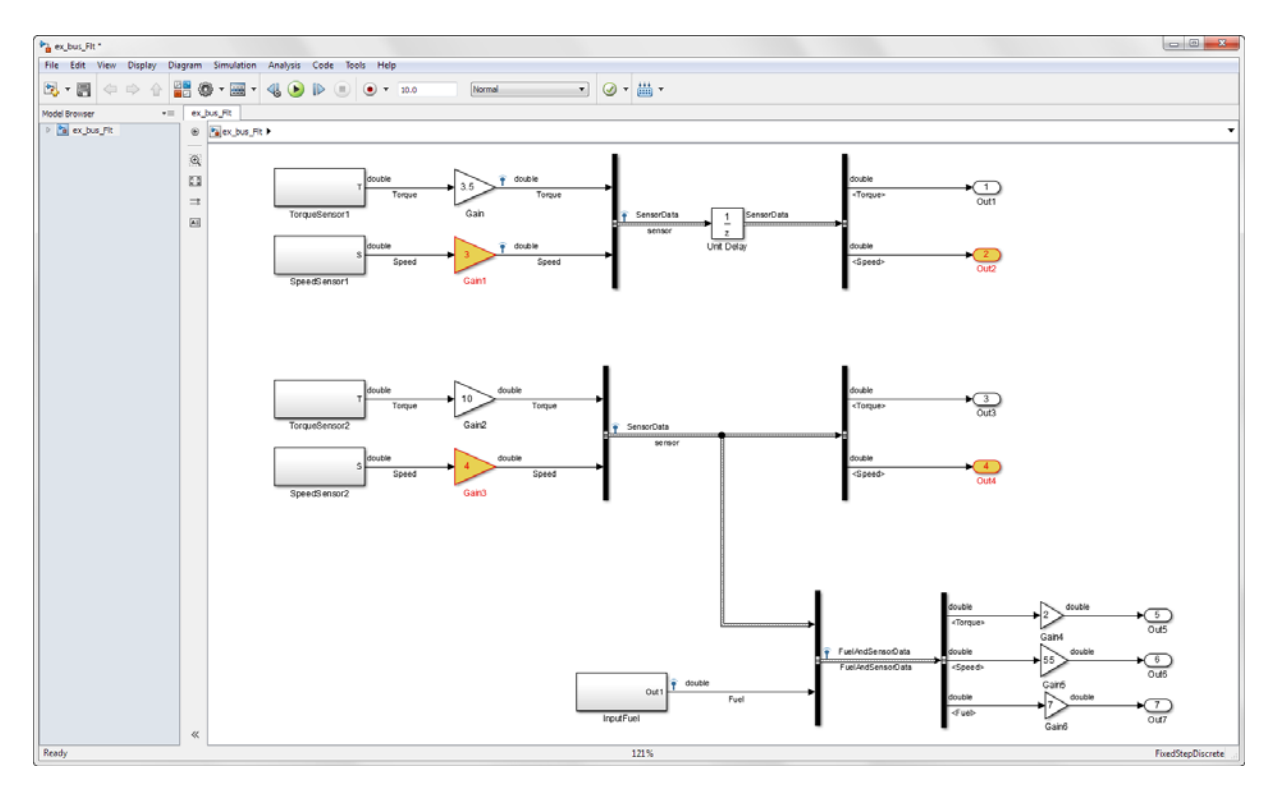

**5** Return to the Fixed-Point Tool. Click the **Apply accepted fraction** lengths button  $\overline{\mathbf{a}}$  to write the proposed data types to the model.

#### **Verify New Fixed-Point Types**

**1** Simulate the model again. This time, store the results in Fixed\_Run.

- **2** In the Fixed-Point Tool **Contents** pane, verify that there are no overflows in Fixed\_Run.
- **3** In the Simulation Data Inspector, compare the results of Fixed\_Run to the results of FPA\_Reference.

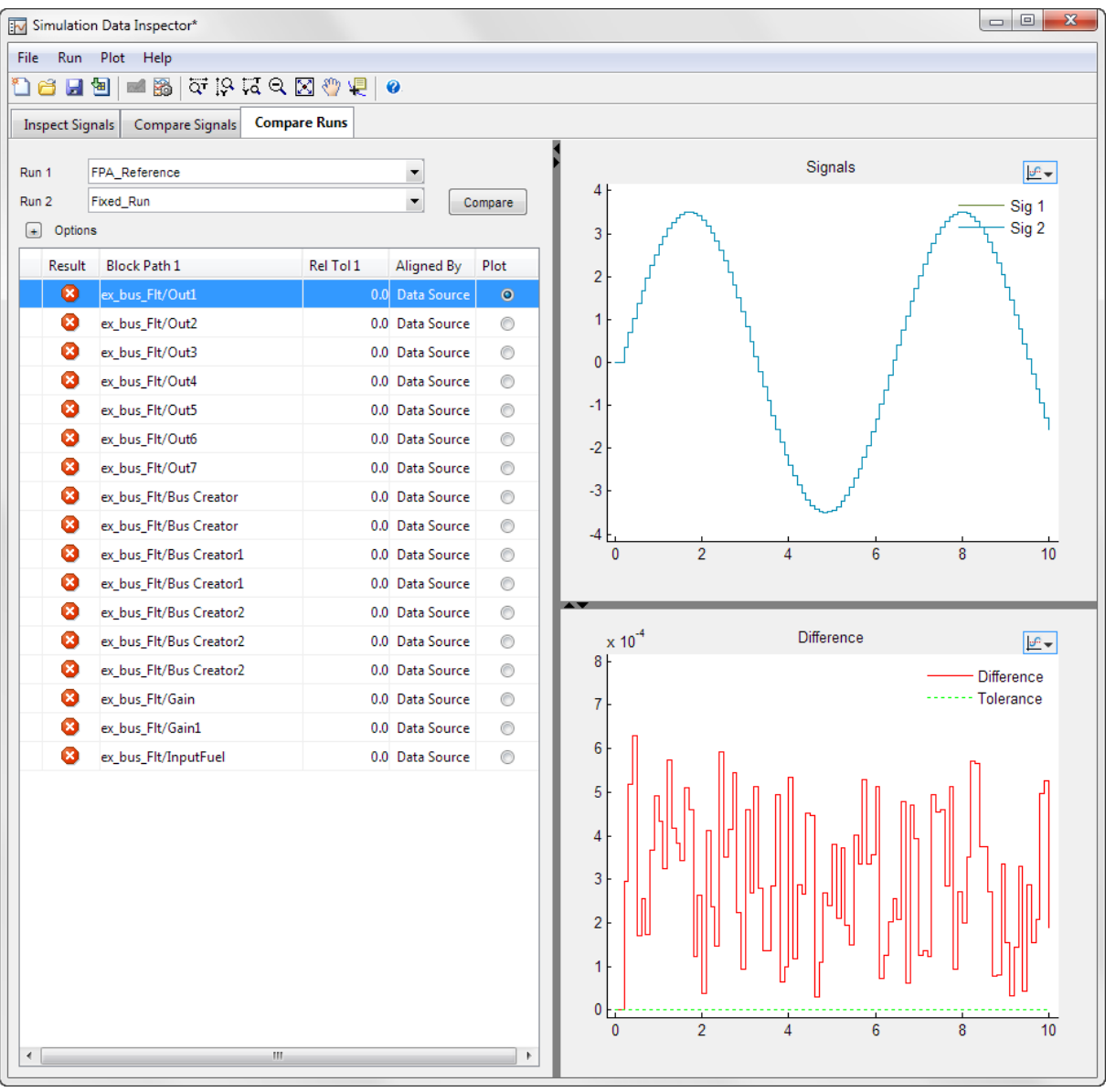

**4** Open the Bus Editor from the model menu by clicking **Edit > Bus Editor**. You can now view the new fixed-point data types of the bus elements in the Bus Editor.

#### **Save the Model and the New Bus Data Types**

Data types for bus elements are stored in the base workspace, not the model. To save the fixed-point data types for the bus elements in ex\_bus\_Flt, export them from the Bus Editor to a .mat file. For instructions, see Export Bus Objects. Alternatively, you can save workspace variables to a file at the MATLAB command line using the save function .

## **Bus Objects in the Fixed-Point Workflow**

#### **In this section...**

"Bus Naming Conventions with Data Type Override" on page 36-24

"Data Type Override Limitations" on page 36-24

["How Data Type Proposals Are Determined for Bus Objects" on page 36-25](#page-1630-0)

#### **Bus Naming Conventions with Data Type Override**

When you use Data Type Override on a model that contains buses, the Fixed-Point Tool generates a new bus which uses the overridden data type. To indicate that a model is using an overridden bus, the tool adds a prefix to the name of the original bus object. While a model is in an overridden state, a bus object named myBus is renamed based on the following pattern.

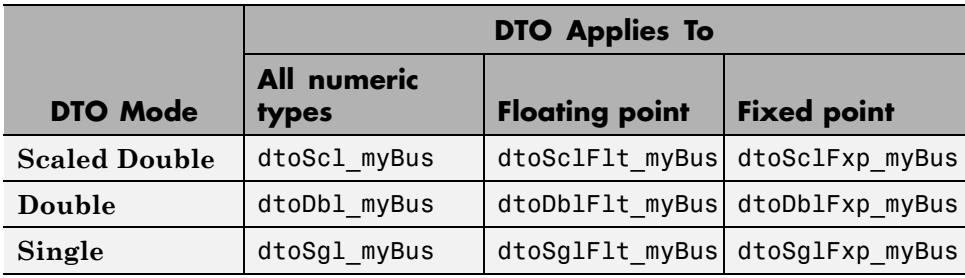

**Note** You cannot see bus objects with an overridden data type within the Bus Editor because they are not stored in the base workspace.

#### **Data Type Override Limitations**

An error can occur when you use data type override and your model contains any of the following conditions.

**•** A model in accelerator mode that has a bus object with an overridden data type at the output port.

To perform data type override, run the model in normal mode.

- <span id="page-1630-0"></span>**•** Stateflow charts that use MATLAB as the action language.
- **•** MATLAB structures assigned to a bus signal (such as Unit Delay blocks with structure initial conditions, Stateflow data, and MATLAB structures from the workspace).

To use data type override on a model that contains a block with a structure initial condition assigned to a bus signal, create a Simulink.Parameter object in the Model Explorer.

- **-** Set the **Value** of the Simulink.Parameter object to the structure that was used as the initial condition of the block and set the data type of that structure to doubles.
- **-** Set the **Data Type** of the Simulink.Parameter object to the bus object.
- **-** Set the initial condition of the block to the parameter object that you defined.

You can now update the model without errors.

#### **How Data Type Proposals Are Determined for Bus Objects**

The data type proposal for a bus object is found by taking the union of the ranges of all sources driving the same bus element, and then proposing a data type for this range. The Fixed-Point Tool does not log minimum and maximum ranges for elements of a bus signal.

The following example shows how the software determines the data types for elements of bus objects.

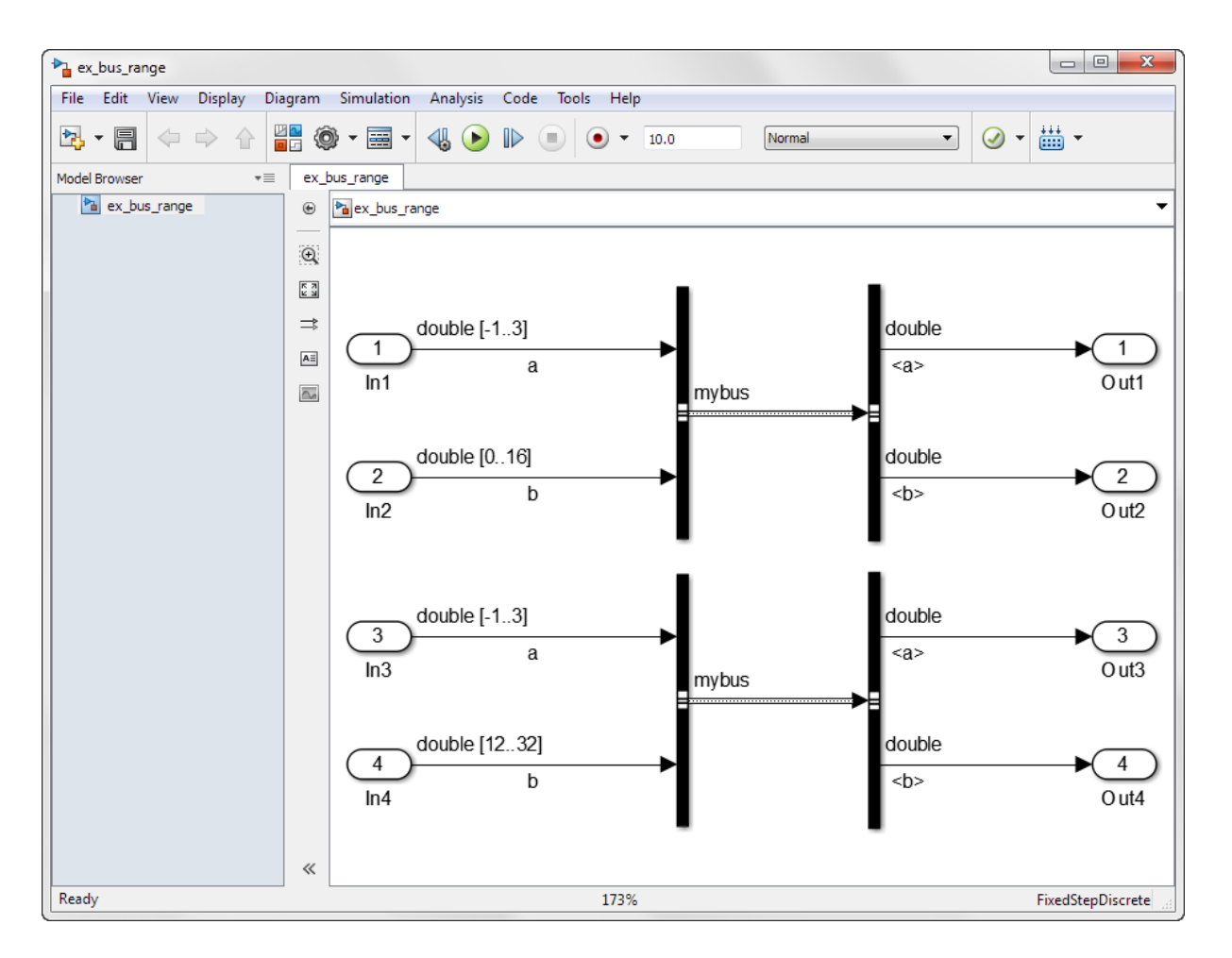

Each of the four input ports in this model have specified design ranges. The In2 and In4 input ports must share the same data type because they drive the same element of the mybus bus object.

The Fixed-Point Tool proposes a data type based on the union of these two ranges. After proposing data types for the model, in the **Result Details** dialog box for the mybus : b element of the bus object, notice the field labeled **Shared Design Maximum** and **Shared Design Minimum**. The proposed data type is based on this range, which is the union of the design ranges of the In2 and In4 blocks.

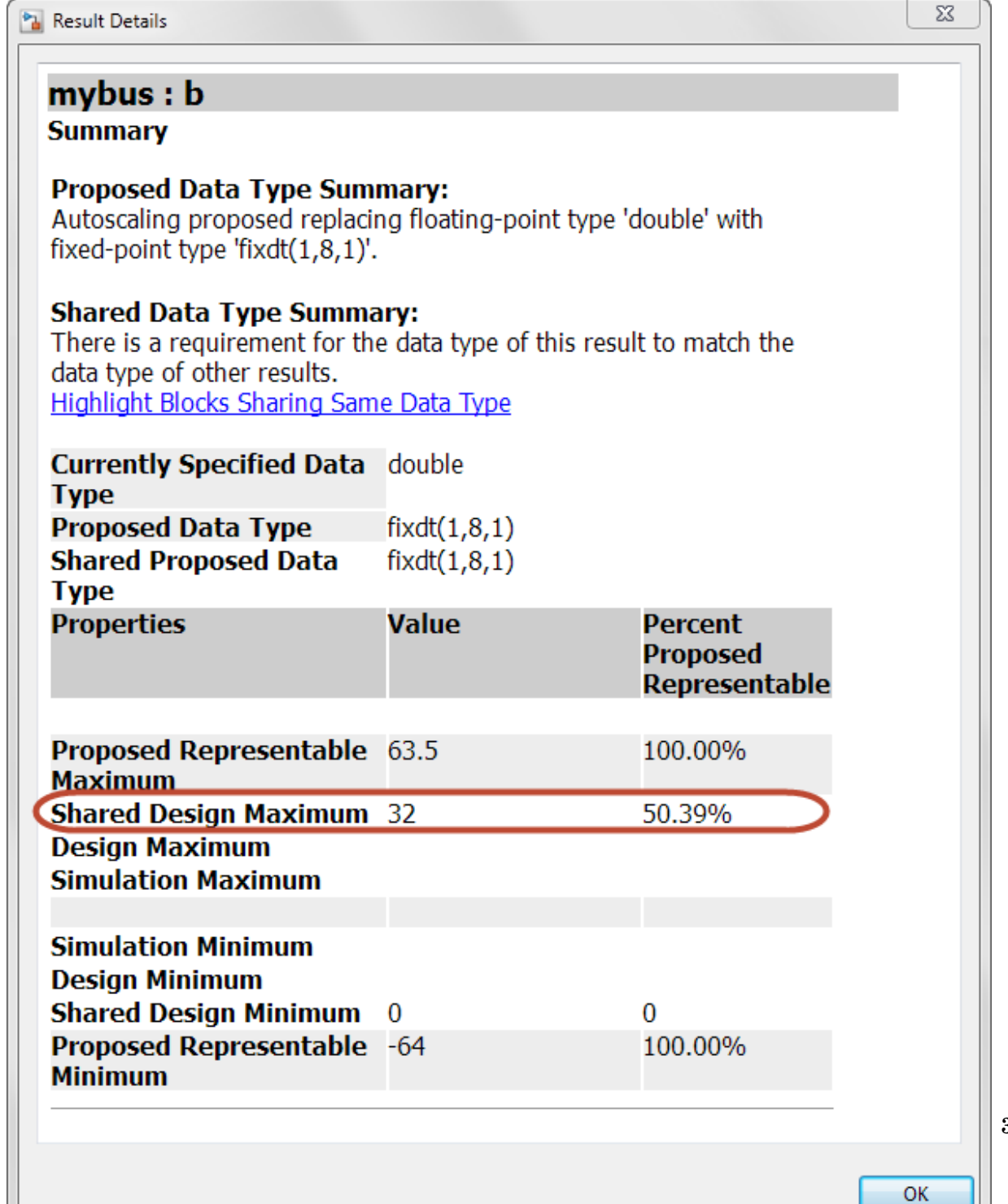

**36-27**

# **37**

## Code Generation

- **•** ["Generating and Deploying Production Code" on page 37-2](#page-1635-0)
- **•** ["Code Generation Support" on page 37-3](#page-1636-0)
- **•** ["Accelerating Fixed-Point Models" on page 37-5](#page-1638-0)
- **•** ["Using External Mode or Rapid Simulation Target" on page 37-7](#page-1640-0)
- **•** ["Optimize Your Generated Code" on page 37-9](#page-1642-0)
- **•** ["Optimizing Your Generated Code with the Model Advisor" on page 37-32](#page-1665-0)
- **•** ["Use the Model Advisor to Optimize Fixed-Point Operations in Generated](#page-1674-0) [Code" on page 37-41](#page-1674-0)

## <span id="page-1635-0"></span>**Generating and Deploying Production Code**

You can generate C code with the Fixed-Point Designer software by using the Simulink Coder product. The code generated from fixed-point models uses only integer types and automatically includes all operations, such as shifts, needed to account for differences in fixed-point locations. You can use the generated code on embedded fixed-point processors or on rapid prototyping systems even if they contain a floating-point processor. For more information about code generation, refer to the Simulink Coder documentation.

You can generate code for testing on a rapid prototyping system using products such as Simulink Real-Time™, Real-Time Windows Target™, or dSPACE® software. The target compiler and processor may support floating-point operations in software or in hardware. In any case, the fixed-point portions of a model generate pure integer code and do not use floating-point operations. This allows valid bit-true testing even on a floating-point processor.

You can also generate code for non-real-time testing. For example, you can generate code to run in nonreal time on computers running any supported operating system. Even though the processors have floating-point hardware, the code generated by fixed-point blocks is pure integer code. The Generic Real-Time Target (GRT) in the Simulink Coder product and acceleration modes in the Simulink software are examples of where non-real-time code is generated and run.

When used with HDL Coder, Fixed-Point Designer lets you generate bit-true synthesizable Verilog® and VHDL® code from Simulink models, Stateflow charts, and MATLAB Function blocks.

## <span id="page-1636-0"></span>**Code Generation Support**

#### **In this section...**

"Introduction" on page 37-3

"Languages" on page 37-3

"Data Types" on page 37-3

"Rounding Modes" on page 37-3

"Overflow Handling" on page 37-3

["Blocks" on page 37-4](#page-1637-0)

["Scaling" on page 37-4](#page-1637-0)

#### **Introduction**

All fixed-point blocks support code generation, except particular simulation features. The sections that follow describe the code generation support that the Fixed-Point Designer software provides. You must have a Simulink Coder license to generate C code or a HDL Coder license to generate HDL code.

#### **Languages**

C code generation is supported.

#### **Data Types**

Fixed-point code generation supports all integer and fixed-point data types that are supported by simulation. See ["Supported Data Types" on page 26-20.](#page-1189-0)

#### **Rounding Modes**

All rounding modes—Ceiling, Convergent, Floor, Nearest, Round, Simplest, and Zero —are supported.

## **Overflow Handling**

• Saturation and wrapping are supported.

- <span id="page-1637-0"></span>**•** Wrapping generates the most efficient code.
- **•** Currently, you cannot choose to exclude saturation code automatically when hardware saturation is available. Select wrapping in order for the Simulink Coder product to exclude saturation code.

#### **Blocks**

All blocks generate code for all operations with a few exceptions. The Lookup Table Dynamic block generates code for all lookup methods except Interpolation-Extrapolation.

### **Scaling**

Any binary-point-only scaling and [Slope Bias] scaling that is supported in simulation is supported, bit-true, in code generation.

## <span id="page-1638-0"></span>**Accelerating Fixed-Point Models**

If the model meets the code generation restrictions, you can use Simulink acceleration modes with your fixed-point model. The acceleration modes can drastically increase the speed of some fixed-point models. This is especially true for models that execute a very large number of time steps. The time overhead to generate code for a fixed-point model is generally larger than the time overhead to set up a model for simulation. As the number of time steps increases, the relative importance of this overhead decreases.

**Note** Rapid Accelerator mode does not support models with bus objects or 33+ bit fixed-point data types as parameters.

Every Simulink model is configured to have a start time and a stop time in the Configuration Parameters dialog box. Simulink simulations are usually configured for non-real-time execution, which means that the Simulink software tries to simulate the behavior from the specified start time to the stop time as quickly as possible. The time it takes to complete a simulation consists of two parts: overhead time and core simulation time, which is spent calculating changes from one time step to the next. For any model, the time it takes to simulate if the stop time is the same as the start time can be regarded as the overhead time. If the stop time is increased, the simulation takes longer. This additional time represents the core simulation time. Using an acceleration mode to simulate a model has an initially larger overhead time that is spent generating and compiling code. For any model, if the simulation stop time is sufficiently close to the start time, then Normal mode simulation is faster than an acceleration mode. But an acceleration mode can eliminate the overhead of code generation for subsequent simulations if structural changes to the model have not occurred.

In Normal mode, the Simulink software runs general code that can handle various situations. In an acceleration mode, code is generated that is tailored to the current usage. For fixed-point use, the tailored code is much leaner than the simulation code and executes much faster. The tailored code allows an acceleration mode to be much faster in the core simulation time. For any model, when the stop time is close to the start time, overhead dominates the overall simulation time. As the stop time is increased, there is a point at which the core simulation time dominates overall simulation time. Normal

mode has less overhead compared to an acceleration mode when fresh code generation is necessary. Acceleration modes are faster in the core simulation portion. For any model, there is a stop time for which Normal mode and acceleration mode with fresh code generation have the same overall simulation time. If the stop time is decreased, then Normal mode is faster. If the stop time is increased, then an acceleration mode has an increasing speed advantage. Eventually, the acceleration mode speed advantage is drastic.

Normal mode generally uses more tailored code for floating-point calculations compared to fixed-point calculations. Normal mode is therefore generally much faster for floating-point models than for similar fixed-point models. For acceleration modes, the situation often reverses and fixed point becomes significantly faster than floating point. As noted above, the fixed-point code goes from being general to highly tailored and efficient. Depending on the hardware, the integer-based fixed-point code can gain speed advantages over similar floating-point code. Many processors can do integer calculations much faster than similar floating-point operations. In addition, if the data bus is narrow, there can also be speed advantages to moving around 1-, 2-, or 4-byte integer signals compared to 4- or 8-byte floating-point signals.

## <span id="page-1640-0"></span>**Using External Mode or Rapid Simulation Target**

#### **In this section...**

"Introduction" on page 37-7

"External Mode" on page 37-7

["Rapid Simulation Target" on page 37-8](#page-1641-0)

#### **Introduction**

If you are using the Simulink Coder external mode or rapid simulation (rsim) target, there are situations where you might get unexpected errors when tuning block parameters. These errors can arise when you specify the Best precision scaling option for blocks that support constant scaling for best precision. See "Constant Scaling for [Best Precision" on page 27-15](#page-1230-0) for a description of the constant scaling feature.

The sections that follow provide further details about the errors you might encounter. To avoid these errors, specify a scaling value instead of using the Best precision scaling option.

#### **External Mode**

If you change a parameter such that the binary point moves during an external mode simulation or during graphical editing, and you reconnect to the target, a checksum error occurs and you must rebuild the code. When you use Best Precision scaling, the binary point is automatically placed based on the value of a parameter. Each power of two roughly marks the boundary where a parameter value maps to a different binary point. For example, a parameter value of 1 to 2 maps to a particular binary point position. If you change the parameter to a value of 2 to 4, the binary point moves one place to the right, while if you change the parameter to a value of 0.5 to 1, it moves one place to the left.

For example, suppose a block has a parameter value of -2. You then build the code and connect in external mode. While connected, you change the parameter to -4. If the simulation is stopped and then restarted, this parameter change causes a binary point change. In external mode, the binary point is kept fixed. If you keep the parameter value of -4 and disconnect

<span id="page-1641-0"></span>from the target, then when you reconnect, a checksum error occurs and you must rebuild the code.

#### **Rapid Simulation Target**

If a parameter change is great enough, and you are using the best precision mode for constant scaling, then you cannot use the rsim target.

If you change a block parameter by a sufficient amount (approximately a factor of two), the best precision mode changes the location of the binary point. Any change in the binary point location requires the code to be rebuilt because the model checksum is changed. This means that if best precision parameters are changed over a great enough range, you cannot use the rapid simulation target and a checksum error message occurs when you initialize the rsim executable.

## <span id="page-1642-0"></span>**Optimize Your Generated Code**

#### **In this section...**

"Reducing ROM Consumption or Model Execution Time" on page 37-9

["Restrict Data Type Word Lengths" on page 37-10](#page-1643-0)

["Avoid Fixed-Point Scalings with Bias" on page 37-11](#page-1644-0)

["Wrap and Round to Floor or Simplest" on page 37-11](#page-1644-0)

["Limit the Use of Custom Storage Classes" on page 37-13](#page-1646-0)

["Limit the Use of Unevenly Spaced Lookup Tables" on page 37-13](#page-1646-0)

["Minimize the Variety of Similar Fixed-Point Utility Functions" on page](#page-1646-0) [37-13](#page-1646-0)

["Handle Net Slope Correction" on page 37-14](#page-1647-0)

["Use Integer Division to Handle Net](#page-1648-0) Slope Correction" on page 37-[15](#page-1648-0)

["Improve Numerical Accuracy of Simulation Results with Integer Division](#page-1649-0) [to Handle Net Slope" on page 37-16](#page-1649-0)

["Improve Efficiency of Generated Code with Integer Division to Handle Net](#page-1654-0) [Slope" on page 37-21](#page-1654-0)

["Optimize Generated Code Using Specified Minimum and Maximum](#page-1658-0) [Values" on page 37-25](#page-1658-0)

["Eliminate Unnecessary Utility Functions Using Specified Minimum and](#page-1661-0) [Maximum Values" on page 37-28](#page-1661-0)

#### **Reducing ROM Consumption or Model Execution Time**

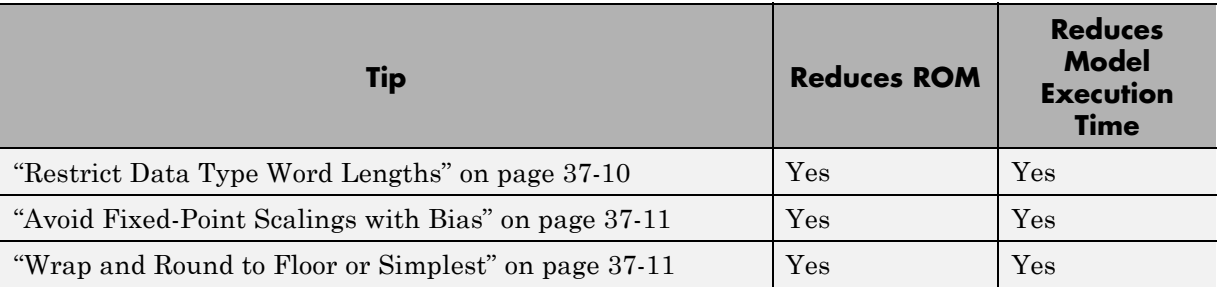

<span id="page-1643-0"></span>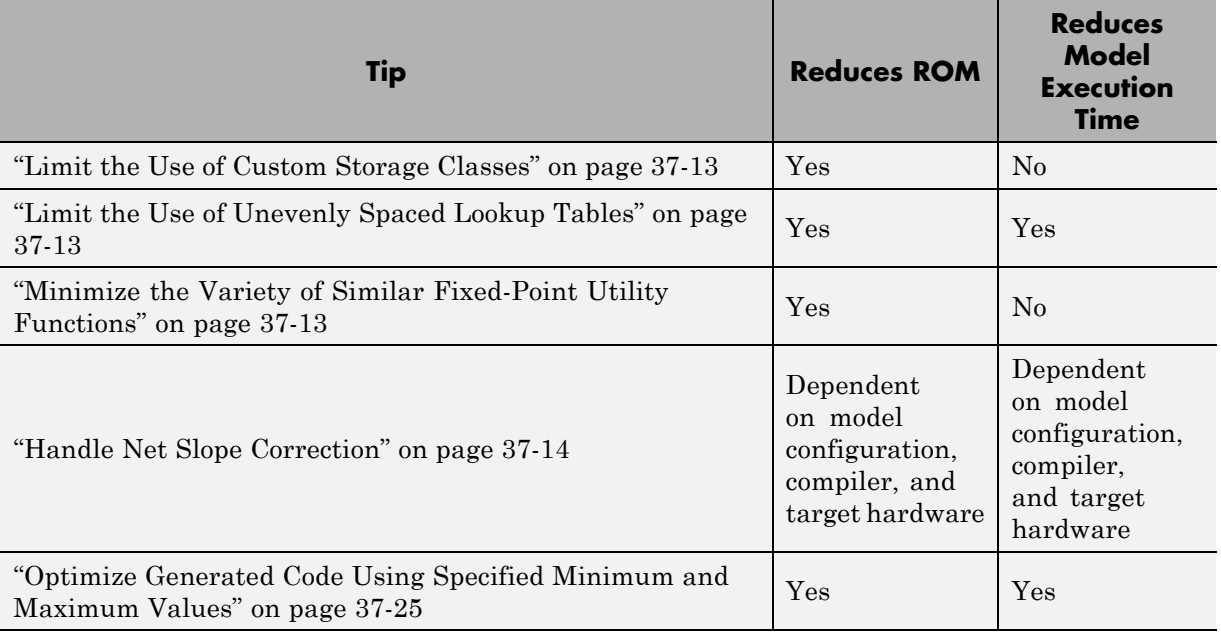

#### **Restrict Data Type Word Lengths**

If possible, restrict the fixed-point data type word lengths in your model so that they are equal to or less than the integer size of your target microcontroller. This results in fewer mathematical instructions in the microcontroller, and reduces ROM and execution time.

This recommendation strongly applies to global variables that consume global RAM. For example, Unit Delay blocks have discrete states that have the same word lengths as their input and output signals. These discrete states are global variables that consume global RAM, which is a scarce resource on many embedded systems.

For temporary variables that only occupy a CPU register or stack location briefly, the space consumed by a long is less critical. However, depending on the operation, the use of long variables in math operations can be expensive. Addition and subtraction of long integers generally requires the same effort as adding and subtracting regular integers, so that operation is not a concern. <span id="page-1644-0"></span>In contrast, multiplication and division with long integers can require significantly larger and slower code.

#### **Avoid Fixed-Point Scalings with Bias**

Whenever possible, avoid using fixed-point numbers with bias. In certain cases, if you choose biases carefully, you can avoid significant increases in ROM and execution time. Refer to ["Recommendations for Arithmetic and](#page-1282-0) [Scaling" on page 28-33](#page-1282-0) for more information on how to choose appropriate biases in cases where it is necessary; for example if you are interfacing with a hardware device that has a built-in bias. In general, however, it is safer to avoid using fixed-point numbers with bias altogether.

Inputs to lookup tables are an important exception to this recommendation. If a lookup table input and the associated input data use the same bias, then there is no penalty associated with nonzero bias for that operation.

#### **Wrap and Round to Floor or Simplest**

For most fixed-point and integer operations, the Simulink software provides you with options on how overflows are handled and how calculations are rounded. Traditional handwritten code, especially for control applications, almost always uses the "no effort" rounding mode. For example, to reduce the precision of a variable, that variable is shifted right. For unsigned integers and two's complement signed integers, shifting right is equivalent to rounding to floor. To get results comparable to or better than what you expect from traditional handwritten code, you should round to floor in most cases.

The primary exception to this rule is the rounding behavior of signed integer division. The C language leaves this rounding behavior unspecified, but for most targets the "no effort" mode is round to zero. For unsigned division, everything is nonnegative, so rounding to floor and rounding to zero are identical.

You can improve code efficiency by setting the value of the **Model Configuration Parameters > Hardware Implementation > Production hardware> Signed integer division rounds to** parameter to describe how your production target handles rounding for signed division. For Product blocks that are doing only division, setting the **Integer rounding mode** parameter to the rounding mode of your production target gives the best

results. You can also use the Simplest rounding mode on blocks where it is available. For more information, refer to ["Rounding Mode: Simplest" on](#page-1263-0) [page 28-14](#page-1263-0).

The options for overflow handling also have a big impact on the efficiency of your generated code. Using software to detect overflow situations and saturate the results requires the code to be much bigger and slower compared to simply ignoring the overflows. When overflows are ignored for unsigned integers and two's complement signed integers, the results usually wrap around modulo  $2^N$ , where N is the number of bits. Unhandled overflows that wrap around are highly undesirable for many situations.

However, because of code size and speed needs, traditional handwritten code contains very little software saturation. Typically, the fixed-point scaling is very carefully set so that overflow does not occur in most calculations. The code for these calculations safely ignores overflow. To get results comparable to or better than what you would expect from traditional handwritten code, the **Saturate on integer overflow** parameter should not be selected for Simulink blocks doing those calculations.

In a design, there might be a few places where overflow can occur and saturation protection is needed. Traditional handwritten code includes software saturation for these few places where it is needed. To get comparable generated code, the **Saturate on integer overflow** parameter should only be selected for the few Simulink blocks that correspond to these at-risk calculations.

A secondary benefit of using the most efficient options for overflow handling and rounding is that calculations often reduce from multiple statements requiring several lines of C code to small expressions that can be folded into downstream calculations. Expression folding is a code optimization technique that produces benefits such as minimizing the need to store intermediate computations in temporary buffers or variables. This can reduce stack size and make it more likely that calculations can be efficiently handled using only CPU registers. An automatic code generator can carefully apply expression folding across parts of a model and often see optimizations that might not be obvious. Automatic optimizations of this type often allow generated code to exceed the efficiency of typical examples of handwritten code.

#### <span id="page-1646-0"></span>**Limit the Use of Custom Storage Classes**

In addition to the tip mentioned in ["Wrap and Round to Floor or Simplest"](#page-1644-0) [on page 37-11](#page-1644-0), to obtain the maximum benefits of expression folding you also need to make sure that the **Storage class** field in the Signal Properties dialog box is set to Auto for each signal. When you choose a setting other than Auto, you need to name the signal, and a separate statement is created in the generated code. Therefore, only use a setting other than Auto when it is necessary for global variables.

You can access the Signal Properties dialog box by selecting any connection between blocks in your model, and then selecting **Signal Properties** from the Simulink **Edit** menu.

#### **Limit the Use of Unevenly Spaced Lookup Tables**

If possible, use lookup tables with nontunable, evenly spaced axes. A table with an unevenly spaced axis requires a search routine and memory for each input axis, which increases ROM and execution time. However, keep in mind that an unevenly spaced lookup table might provide greater accuracy. You need to consider the needs of your algorithm to determine whether you can forgo some accuracy with an evenly spaced table in order to reduce ROM and execution time. Also note that this decision applies only to lookup tables with nontunable input axes, because tables with tunable input axes always have the potential to be unevenly spaced.

#### **Minimize the Variety of Similar Fixed-Point Utility Functions**

The Embedded Coder product generates fixed-point utility functions that are designed to handle specific situations efficiently. The Simulink Coder product can generate multiple versions of these optimized utility functions depending on what a specific model requires. For example, the division of long integers can, in theory, require eight varieties that are combinations of the output and the two inputs being signed or unsigned. A model that uses all these combinations can generate utility functions for all these combinations.

In some cases, it is possible to make small adjustments to a model that reduce the variety of required utility functions. For example, suppose that across most of a model signed data types are used, but in a small part of a model, a

<span id="page-1647-0"></span>local decision to use unsigned data types is made. If it is possible to switch that portion of the model to use signed data types, then the overall variety of generated utility functions can potentially be reduced.

The best way to identify these opportunities is to inspect the generated code. For each utility function that appears in the generated code, you can search for all the call sites. If relatively few calls to the function are made, then trace back from the call site to the Simulink model. By modifying those places in the Simulink model, it is possible for you to eliminate the few cases that need a rarely used utility function.

#### **Handle Net Slope Correction**

The Fixed-Point Designer software provides an optimization parameter, **Use integer division to handle net slopes that are reciprocals of integers**, that controls how the software handles net slope correction. To learn how to enable this optimization, see "Use [Integer Division to Handle Net Slope](#page-1648-0) [Correction" on page 37-15](#page-1648-0).

When a change of fixed-point slope is not a power of two, net slope correction is necessary. Normally, net slope correction is implemented using an integer multiplication followed by shifts. Under some conditions, an alternate implementation requires just an integer division by a constant. One of the conditions is that the net slope can be accurately represented as the reciprocal of an integer. Under this condition, the division implementation gives more accurate numerical behavior. Depending on your compiler and embedded hardware, the division implementation might be more desirable than the multiplication and shifts implementation. The generated code for the division implementation might require less ROM or improve model execution time.

#### **When to Use Integer Division to Handle Net Slope Correction**

This optimization works if:

- **•** The net slope is a reciprocal of an integer.
- **•** Division is more efficient than multiplication followed by shifts on the target hardware.

<span id="page-1648-0"></span>**Note** The Fixed-Point Designer software is not aware of the target hardware. Before selecting this option, verify that division is more efficient than multiplication followed by shifts on your target hardware.

#### **When Not to Use Integer Division to Handle Net Slope Correction**

This optimization does not work if:

**•** The software cannot perform the division using the production target long data type and therefore must use multiword operations.

Using multiword division does not produce code suitable for embedded targets. Therefore, do not use integer division to handle net slope correction in models that use multiword operations. If your model contains blocks that use multiword operations, change the word length of these blocks to avoid these operations.

• Net slope is a power of 2

Binary-point-only scaling, where the net slope is a power of 2, involves moving the binary point within the fixed-point word. This scaling mode already minimizes the number of processor arithmetic operations.

#### **Use Integer Division to Handle Net Slope Correction**

To enable this optimization:

**1** Select the **Optimization > Use integer division to handle net slopes that are reciprocals of integers** configuration parameter.

For more information, see "Use integer division to handle net slopes that are reciprocals of integers".

**2** On the **Hardware Implementation > Production hardware** pane, set the **Signed integer division rounds to** configuration parameter to Floor or Zero, as appropriate for your target hardware. The optimization does not occur if the **Signed integer division rounds to** parameter is Undefined.

<span id="page-1649-0"></span>**Note** You must set this parameter to a value that is appropriate for the target hardware. Failure to do so might result in division operations that comply with the definition on the **Hardware Implementation** pane, but are inappropriate for the target hardware.

**3** Set the **Integer rounding mode** of the blocks that require net slope correction (for example, Product, Gain, and Data Type Conversion) to Simplest or match the rounding mode of your target hardware.

**Note** You can use the Model Advisor to alert you if you have not configured your model correctly for this optimization. Open the Model Advisor and run the **Identify questionable fixed-point operations** check. For more information, see "Use the Model Advisor [to Optimize Fixed-Point Operations](#page-1674-0) [in Generated Code" on page 37-41](#page-1674-0).

#### **Improve Numerical Accuracy of Simulation Results with Integer Division to Handle Net Slope**

This example illustrates how selecting the **Use integer division to handle net slopes that are reciprocals of integers** optimization parameter improves numerical accuracy. It uses the following model.

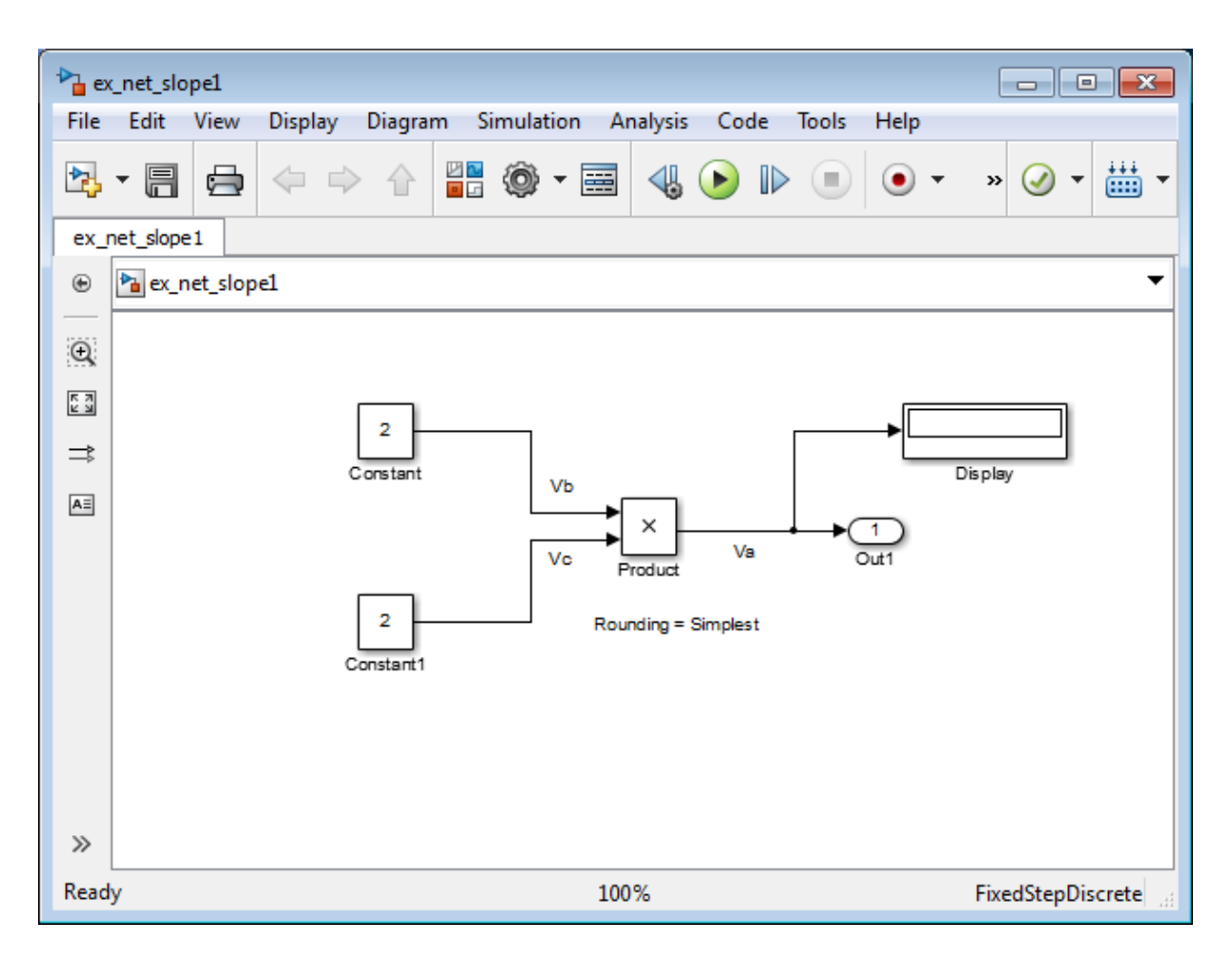

For the Product block in this model,

 $V_a = V_b \times V_c$ 

These values are represented by the general [Slope Bias] encoding scheme described in ["Scaling" on page 27-6](#page-1221-0):  $V_i = S_i Q_i + B_i$  .

Because there is no bias for the inputs or outputs:

$$
S_a Q_a = S_b Q_b . S_c Q_c ,
$$
or

$$
Q_a = \frac{S_b S_c}{S_a}.Q_b Q_c
$$

where the net slope is:

$$
\frac{S_b S_c}{S_a}
$$

The net slope for the Product block is 1/1000. Because the net slope is the reciprocal of an integer, you can use the **Use integer division to handle net slopes that are reciprocals of integers** optimization parameter if your model and hardware configuration are suitable. For more information, see ["When to Use Integer Division to Handle Net Slope Correction" on page 37-14.](#page-1647-0)

To set up the model and run the simulation:

- **1** For the two Constant blocks, set the **Output data type** to fixdt(1, 16, 1/1000, 0).
- **2** For the Product block, set the **Output data type** to fixdt(1, 16, 1/1000, 0). Set the **Integer rounding mode** to Simplest.
- **3** Set the **Hardware Implementation > Production hardware > Signed integer division rounds to** configuration parameter to Zero.
- **4** Clear the **Optimization > Use integer division to handle net slopes that are reciprocals of integers** configuration parameter.
- **5** In your Simulink model window, select **Simulation > Run**.

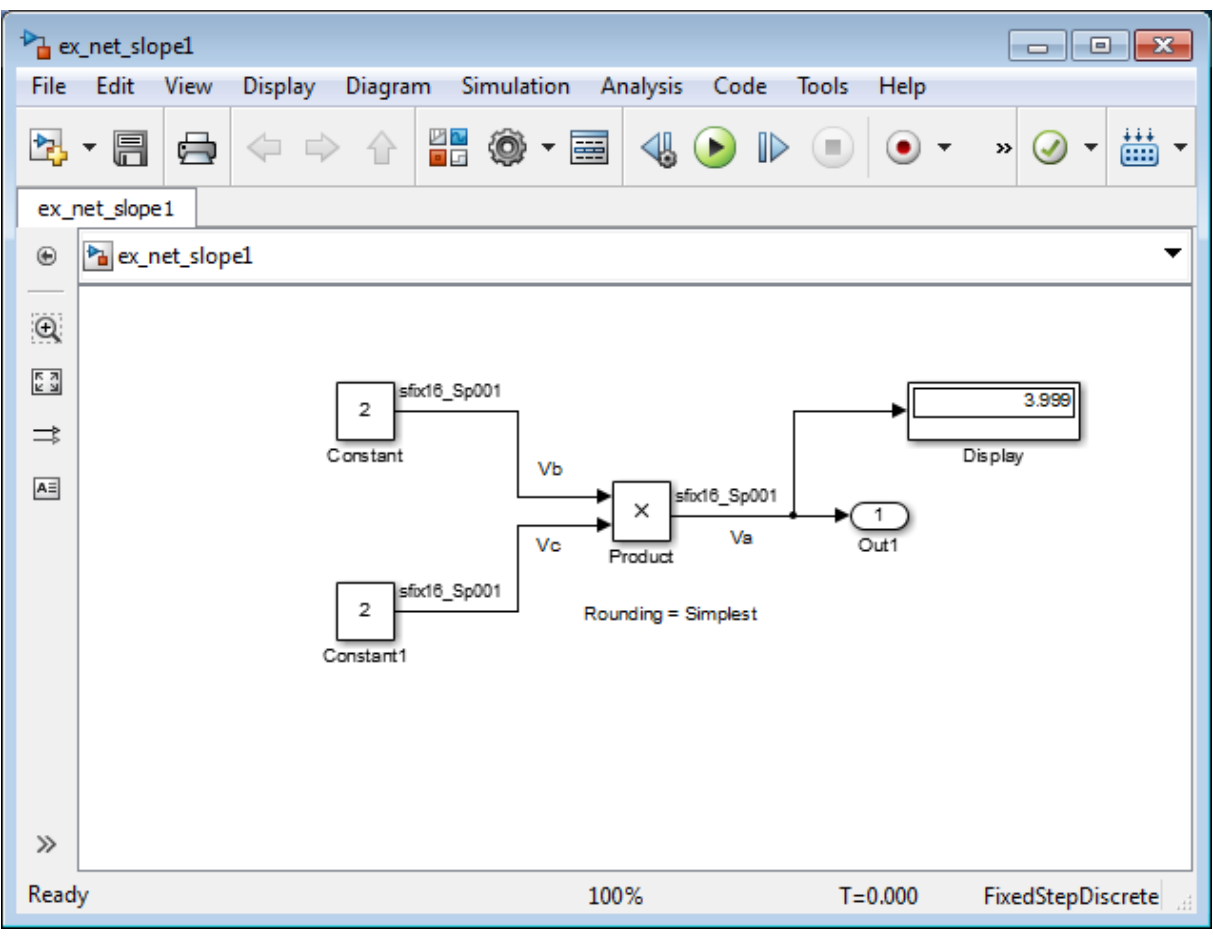

Because the simulation uses multiplication followed by shifts to handle the net slope correction, net slope precision loss occurs. This precision loss results in numerical inaccuracy: the calculated product is 3.999, not 4, as you expect.

**Note** You can set up the Fixed-Point Designer software to provide alerts when precision loss occurs in fixed-point constants. For more information, see ["Net Slope and Net Bias Precision" on page 28-21.](#page-1270-0)

**6** Select the **Optimization > Use integer division to handle net slopes that are reciprocals of integers** configuration parameter, save your model, and simulate again.

The software implements the net slope correction using division instead of multiplication followed by shifts. The calculated product is 4, as you expect.

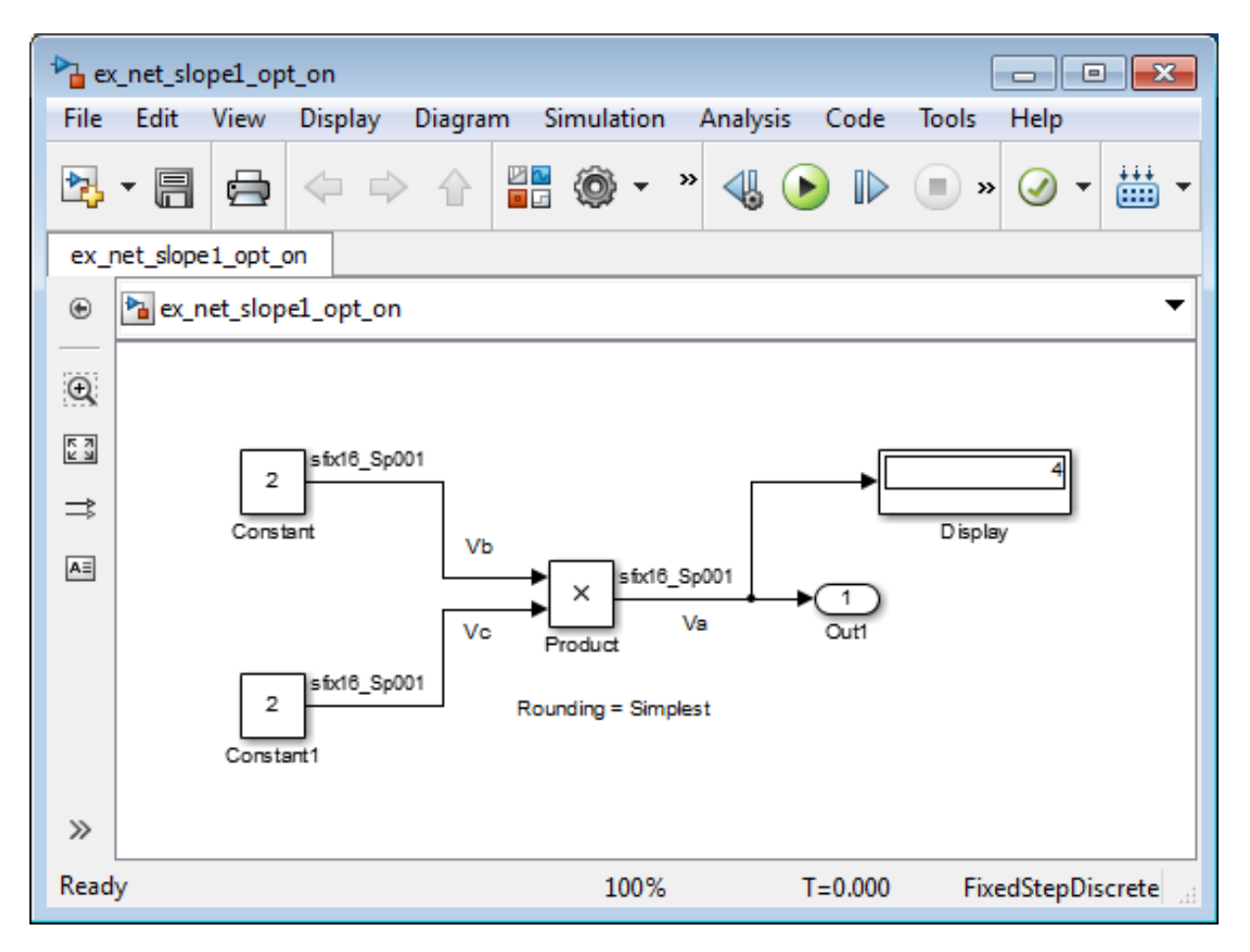

The optimization works for this model because:

**•** The net slope is a reciprocal of an integer.

<span id="page-1654-0"></span>**•** The **Hardware Implementation > Production hardware > Signed integer division rounds to** configuration parameter is set to Zero.

**Note** This setting must match your target hardware rounding mode.

- **•** The **Integer rounding mode** of the Product block in the model is set to Simplest.
- **•** The model does not use multiword operations.

#### **Improve Efficiency of Generated Code with Integer Division to Handle Net Slope**

This example shows how selecting the **Use integer division to handle net slope correction** optimization parameter improves the efficiency of generated code.

**Note** The generated code is more efficient only if division is more efficient than multiplication followed by shifts on your target hardware.

This example uses the following model.

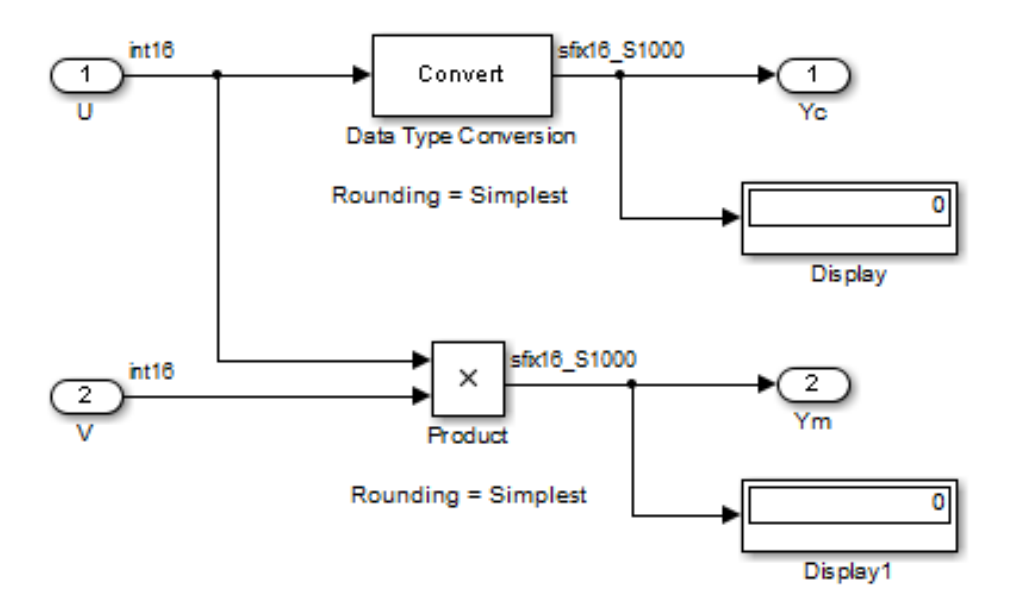

For the Product block in this model,

 $V_a = V_b \times V_c$ 

These values are represented by the general [Slope Bias] encoding scheme described in ["Scaling" on page 27-6](#page-1221-0):  $V_i = S_i Q_i + B_i$  .

Because there is no bias for the inputs or outputs:

$$
S_a Q_a = S_b Q_b . S_c Q_c , \text{ or}
$$

$$
Q_a = \frac{S_b S_c}{S_a}.Q_b Q_c
$$

where the net slope is:

$$
\frac{S_b S_c}{S_a}
$$

The net slope for the Product block is 1/1000.
Similarly, for the Data Type Conversion block in this model,

$$
S_a Q_a + B_a = S_b Q_b + B_b
$$

There is no bias. Therefore, the net slope is *S b*  $a$ . The net slope for this block is also 1/1000.

*S*

Because the net slope is the reciprocal of an integer, you can use the **Use integer division to handle net slopes that are reciprocals of integers** optimization parameter if your model and hardware configuration are suitable. For more information, see ["When to Use Integer Division to Handle](#page-1647-0) [Net Slope Correction" on page 37-14](#page-1647-0).

To set up the model and generate code:

- **1** For the two Inport blocks, U and V, set the **Data type** to int16.
- **2** For the Data Type Conversion block, set the **Integer rounding mode** to Simplest. Set the **Output data type** to fixdt(1, 16, 1000, 0).
- **3** For the Product block, set the **Integer rounding mode** to Simplest. Set the **Output data type** to fixdt(1, 16, 1000, 0).
- **4** Set the **Hardware Implementation > Production hardware > Signed integer division rounds to** configuration parameter to Zero.
- **5** Clear the **Optimization > Use integer division to handle net slopes that are reciprocals of integers** configuration parameter.
- **6** From the Simulink model menu, select **Code > C/C++ Code > Build Model**.

Conceptually, the net slope correction is 1/1000 or 0.001:

 $Yc = 0.001 * U;$  $Ym = 0.001 * U * V$ ;

The generated code uses multiplication with shifts:

% For the conversion Yc =  $(int16 T)U * 16777 >> 24;$ 

```
% For the multiplication
Ym = (int16_T)((int16_T)(U * V >> 10) * 16777 >> 14);
```
The ideal value of the net slope correction is 0.001. In the generated code, the approximate value of the net slope correction is 16777L >> 24  $= 16777/2^2$  = 0.00099987125396729. This approximation introduces numerical inaccuracy. For example, using the same model with constant inputs produces the following results.

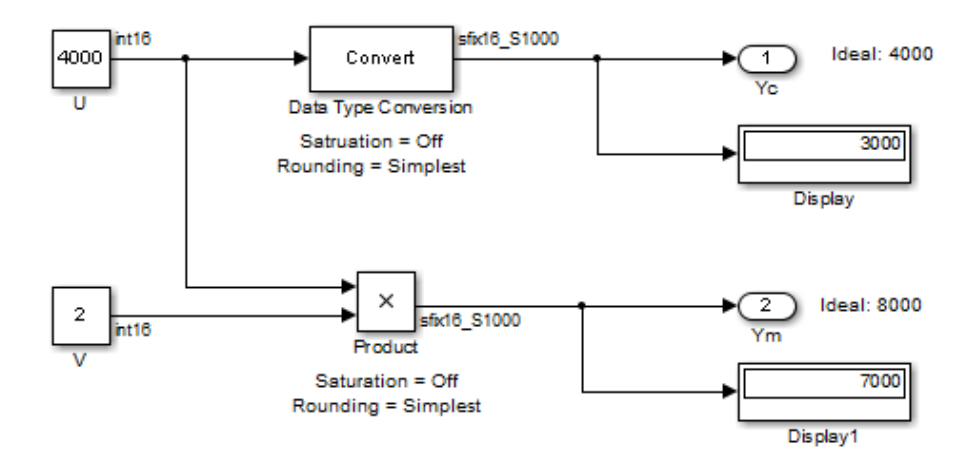

**7** In the original model with inputs U and V, select the **Optimization > Use integer division to handle net slopes that are reciprocals of integers** optimization parameter, update diagram, and generate code again.

The generated code now uses integer division instead of multiplication followed by shifts:

% For the conversion  $Yc = (int16_T)(U / 1000)$ ; % For the multiplication  $Ym = (int16_T)(U * V / 1000)$ ;

**8** In the generated code, the value of the net slope correction is now the ideal value of 0.001. Using division, the results are numerically accurate.

In the model with constant inputs, select the **Optimization > Use integer division to handle net slopes that are reciprocals of integers** optimization parameter and simulate the model.

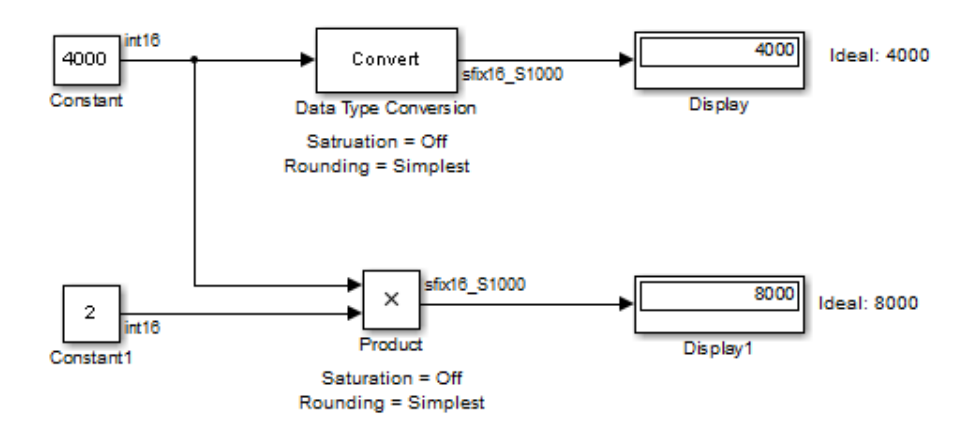

The optimization works for this model because the:

- Net slope is a reciprocal of an integer.
- **• Hardware Implementation > Production hardware > Signed integer division rounds to** configuration parameter is set to Zero.

**Note** This setting must match your target hardware rounding mode.

- **•** For the Product and Data Type Conversion blocks in the model, the **Integer rounding mode** is set to Simplest.
- **•** Model does not use multiword operations.

## **Optimize Generated Code Using Specified Minimum and Maximum Values**

The Fixed-Point Designer software uses representable minimum and maximum values and constant values to determine if it is possible to optimize the generated code, for example, by eliminating unnecessary utility functions and saturation code from the generated code.

<span id="page-1659-0"></span>This optimization results in:

- **•** Reduced ROM and RAM consumption
- Improved execution speed

When you select the **Optimize using specified minimum and maximum values** configuration parameter, the software takes into account input range information, also known as *design minimum and maximum*, that you specify for signals and parameters in your model. It uses these minimum and maximum values to derive range information for downstream signals in the model and then uses this derived range information to simplify mathematical operations in the generated code whenever possible.

#### **Prerequisites**

The **Optimize using specified minimum and maximum values** parameter appears for ERT-based targets only and requires an Embedded Coder license when generating code.

#### **How to Configure Your Model**

To make optimization more likely:

- **•** Provide as much design minimum and maximum information as possible. Specify minimum and maximum values for signals and parameters in the model for:
	- **-** Inport and Outport blocks
	- **-** Block outputs
	- **-** Block inputs, for example, for the MATLAB Function and Stateflow Chart blocks
	- **-** Simulink.Signal objects
- Before generating code, test the minimum and maximum values for signals and parameters. Otherwise, optimization might result in numerical mismatch with simulation. You can simulate your model with simulation range checking enabled. If errors or warnings occur, fix these issues before generating code.

#### **How to Enable Simulation Range Checking**

- **1** In your model, select **Simulation > Model Configuration Parameters** to open the Configuration Parameters dialog box.
- **2** In the Configuration Parameters dialog box, select **Diagnostics > Data Validity**.
- **3** On the **Data Validity** pane, under **Signals**, set **Simulation range checking** to warning or error.
- **•** Use fixed-point data types with binary-point-only (power-of-two) scaling.
- **•** Provide design minimum and maximum information upstream of blocks as close to the inputs of the blocks as possible. If you specify minimum and maximum values for a block output, these values are most likely to affect the outputs of the blocks immediately downstream. For more information, see ["Eliminate Unnecessary Utility Functions Using Specified Minimum](#page-1661-0) [and Maximum Values" on page 37-28.](#page-1661-0)

## **How to Enable Optimization**

- **1** In the Configuration Parameters dialog box, set the **Code Generation > System target file** to select an Embedded Real-Time (ERT) target (requires an Embedded Coder license).
- **2** Specify design minimum and maximum values for signals and parameters in your model using the tips in ["How to Configure Your Model" on page](#page-1659-0) [37-26](#page-1659-0).
- **3** Select the **Optimization > Optimize using specified minimum and maximum values** configuration parameter.

For more information, see "Optimize using the specified minimum and maximum values".

## **Limitations**

- **•** This optimization does not occur for:
	- **-** Multiword operations
	- **-** Fixed-point data types with slope and bias scaling
- <span id="page-1661-0"></span>**-** Addition unless the fraction length is zero
- **•** This optimization does not take into account minimum and maximum values for:
	- **-** Merge block inputs. To work around this issue, use a Simulink.Signal object on the Merge block output and specify the range on this object.
	- **-** Bus elements.
	- **-** Conditionally-executed subsystem (such as a triggered subsystem) block outputs that are directly connected to an Outport block.

Outport blocks in conditionally-executed subsystems can have an initial value specified for use only when the system is not triggered. In this case, the optimization cannot use the range of the block output because the range might not cover the initial value of the block.

- **•** There are limitations on precision because you specify the minimum and maximum values as double-precision values. If the true value of a minimum or maximum value cannot be represented as a double, ensure that you round the minimum and maximum values correctly so that they cover the true design range.
- **•** If your model contains multiple instances of a reusable subsystem and each instance uses input signals with different specified minimum and maximum values, this optimization might result in different generated code for each subsystem so code reuse does not occur. Without this optimization, the Simulink Coder software generates code once for the subsystem and shares this code among the multiple instances of the subsystem.

## **Eliminate Unnecessary Utility Functions Using Specified Minimum and Maximum Values**

This example shows how the Fixed-Point Designer software uses the input range for a division operation to determine whether it can eliminate unnecessary utility functions from the generated code. It uses the fxpdemo\_min\_max\_optimization model. First, you generate code without using the specified minimum and maximum values to see that the generated code contains utility functions to ensure that division by zero does not occur. You then turn on the optimization, and generate code again. With the optimization, the generated code does not contain the utility function because it is not necessary for the input range.

#### **Generate Code Without Using Minimum and Maximum Values**

First, generate code without taking into account the design minimum and maximum values for the first input of the division operation to show the code without the optimization. In this case, the software uses the representable ranges for the two inputs, which are both uint16. With these input ranges, it is not possible to implement the division with the specified precision using shifts, so the generated code includes a division utility function.

**1** Run the example. At the MATLAB command line, enter:

fxpdemo\_min\_max\_optimization

**2** In the example window, double-click the **View Optimization Configuration** button.

The Optimization pane of the Configuration Parameters dialog box appears.

Note that the **Optimize using specified minimum and maximum values** parameter is not selected.

**3** Double-click the **Generate Code** button.

The code generation report appears.

**4** In the model, right-click the Division with increased fraction length output type block.

The context menu appears.

**5** From the context menu, select **C/C++ Code > Navigate To C/C++ Code**.

The code generation report highlights the code generated for this block. The generated code includes a call to the div repeat u32 utility function.

```
rtY.Out3 = div_repeat_u32((uint32_T)rtU.In5 << 16,
  (uint32_T)rtU.In6, 1U);
```
**6** Click the div repeat u32 link to view the utility function, which contains code for handling division by zero.

#### **Generate Code Using Minimum and Maximum Values**

Next, generate code for the same division operation, this time taking into account the design minimum and maximum values for the first input of the Product block. These minimum and maximum values are specified on the Inport block directly upstream of the Product block. With these input ranges, the generated code implements the division by simply using a shift. It does not need to generate a division utility function, reducing both memory usage and execution time.

- **1** Double-click the Inport block labelled 5 to open the block parameters dialog box.
- **2** On the block parameters dialog box, select the **Signal Attributes** pane and note that:
	- **•** The **Minimum** value for this signal is 1.
	- **•** The **Maximum** value for this signal is 100.
- **3** Click **OK** to close the dialog box.
- **4** Double-click the **View Optimization Configuration** button.

The Optimization pane of the Configuration Parameters dialog box appears.

- **5** On this pane, select the **Optimize using specified minimum and maximum values** parameter and click **Apply**.
- **6** Double-click the **Generate Code** button.

The code generation report appears.

**7** In the model, right-click the Division with increased fraction length output type block.

The context menu appears.

**8** From the context menu, select **C/C++ Code > Navigate To C/C++ Code**.

The code generation report highlights the code generated for this block. This time the generated code implements the division with a shift operation and there is no division utility function.

```
tmp = rtUu. In6;
rtY.0ut3 = (uint32 T)tmp ==(uint32_T)0 ? MAX_uint32_T : ((uint32_T)rtU.In5 << 17) /
    (uint32_T)tmp;
```
## **Modify the Specified Minimum and Maximum Values**

Finally, modify the minimum and maximum values for the first input to the division operation so that its input range is too large to guarantee that the value does not overflow when shifted. Here, you cannot shift a 16-bit number 17 bits to the right without overflowing the 32-bit container. Generate code for the division operation, again taking into account the minimum and maximum values. With these input ranges, the generated code includes a division utility function to ensure that no overflow occurs.

- **1** Double-click the Inport block labelled 5 to open the block parameters dialog box.
- **2** On the block parameters dialog box, select the **Signal Attributes** pane and set the **Maximum** value to 40000, then click **OK** to close the dialog box.
- **3** Double-click the **Generate Code** button.

The code generation report appears.

**4** In the model, right-click the Division with increased fraction length output type block.

The context menu appears.

**5** From the context menu, select **C/C++ Code > Navigate To C/C++ Code**.

The code generation report highlights the code generated for this block. The generated code includes a call to the div repeat 32 utility function.

```
rtY.Out3 = div repeat u32((uint32 T)rtU.In5 << 16,
  (uint32_T)rtU.In6, 1U);
```
## **Optimizing Your Generated Code with the Model Advisor**

#### **In this section...**

"Optimize Generated Code with Model Advisor" on page 37-32

["Identify Blocks that Generate Expensive Fixed-Point and Saturation](#page-1666-0) [Code" on page 37-33](#page-1666-0)

["Identify Questionable Fixed-Point Operations" on page 37-36](#page-1669-0)

["Identify Blocks that Generate Expensive Rounding Code" on page 37-39](#page-1672-0)

## **Optimize Generated Code with Model Advisor**

You can use the Simulink Model Advisor to help you configure your fixed-point models to achieve a more efficient design and optimize your generated code. To use the Model Advisor to check your fixed-point models:

- **1** From the **Analysis** menu of the model you want to analyze, select **Model Advisor**.
- **2** In the Model Advisor left pane, expand the **By Product** node and select **Embedded Coder**.
- **3** From the Model Advisor **Edit** menu, select **Select All** to enable all Model Advisor checks associated with the selected node. For fixed-point code generation, the most important check boxes to select are **Identify blocks that generate expensive fixed-point and saturation code**, **Identify questionable fixed-point operations**, **Identify blocks that generate expensive rounding code**, and **Check the hardware implementation**.
- **4** Click **Run Selected Checks**. Any tips for improving the efficiency of your fixed-point model appear in the Model Advisor window.

The sections that follow discuss fixed-point related checks and sub-checks found in the Model Advisor. The sections explain the checks, discuss their importance in fixed-point code generation, and offer suggestions for tweaking your model to optimize your generated code.

## <span id="page-1666-0"></span>**Identify Blocks that Generate Expensive Fixed-Point and Saturation Code**

## **Identify Sum blocks for questionable fixed-point operations**

- When the input range of a Sum block exceeds the output range, a range error occurs. Users can get any addition or subtraction their application requires by inserting data type conversion blocks before and/or after the sum block.
- **•** When a Sum block has an input with a slope adjustment factor that does not equal the slope adjustment factor of the output, the mismatch requires the Sum block to perform a multiply operation each time the input is converted to the output's data type and scaling. The mismatch can be removed by changing the scaling of the output or the input.
- **•** When the net sum of the Sum block input biases does not equal the bias of the output, the generated code includes one extra addition or subtraction instruction to correctly account for the net bias adjustment. Changing the bias of the output scaling can make the net bias adjustment zero and eliminate the need for the extra operation.

## **Identify Min Max blocks for questionable fixed-point operations**

- **•** When the input and output of the MinMax block have different data types, a conversion operation is required every time the block is executed. The model is more efficient with the same data types.
- **•** When the data type and scaling of the input of the MinMax block does not match the data type and scaling of the output, a conversion is required before performing a relational operation. This could result in a range error when casting, or a precision loss each time a conversion is performed. Change the scaling of either the input or output to generate more efficient code.
- **•** When the input of the MinMax block has a different slope adjustment factor than the output, the MinMax block requires a multiply operation each time the block is executed to convert the input to the data type and

scaling of the output. You can correct the mismatch by changing the scaling of either the input or output.

## **Identify Discrete Integrator blocks for questionable fixed-point operations**

**•** When the initial condition for the Discrete-Time Integrator blocks is used to initialize the state and output, the output equation generates excessive code and an extra global variable is required. It is recommended that you set the **Function Block Parameters** > **Use initial condition as initial and reset value for** parameter to State only (most efficient).

#### **Identify Compare to Constant blocks for questionable fixed-point operations**

- **•** If the input data type of the Compare to Zero block cannot represent zero exactly, the input signal is compared to the closest representable value of zero, resulting in parameter overflow. To avoid this parameter overflow, select an input data type that can represent zero.
- **•** If the Compare to Constant block's **Constant value** is outside the range that the input data type can represent, the input signal is compared to the closest representable value of the constant. This results in parameter overflow. To avoid this parameter overflow, select an input data type that can represent the **Constant value**, or change the **Constant value** to a value that can be accommodated by the input data type.

## **Identify Lookup Table blocks for questionable fixed-point operations**

Efficiency trade-offs related to lookup table data are described in ["Effects](#page-1455-0) [of Spacing on Speed, Error, and Memory Usage" on page 33-24](#page-1455-0). Based on these trade-offs, the Model Advisor identifies blocks where there is potential for efficiency improvements, such as:

- **•** Lookup table input data is not evenly spaced.
- **•** Lookup table input data is *not* evenly spaced when quantized, but it is very close to being evenly spaced.

**•** Lookup table input data is evenly spaced, but the spacing is not a power of two.

## **Check optimization and hardware implementation settings**

- **•** Integer division generated code contains protection against arithmetic exceptions such as division by zero, INT\_MIN/-1, and LONG\_MIN/-1. If you construct models making it impossible for exception triggering input combinations to reach a division operation, the protection code generated as part of the division operation is redundant.
- The index search method Evenly-spaced points requires a division operation, which can be computationally expensive.

## **Identify blocks that will invoke net slope correction**

When a change of fixed-point slope is not a power of two, net slope correction is necessary. Normally, net slope correction is implemented using an integer multiplication followed by shifts. Under some conditions, an alternate implementation requires just an integer division by a constant. One of the conditions is that the net slope can be very accurately represented as the reciprocal of an integer. When this condition is met, the division implementation produces more accurate numerical behavior. Depending on your compiler and embedded hardware, the division implementation might be more desirable than the multiplication and shifts implementation. The generated code might be more efficient in either ROM size or model execution size.

The Model Advisor alerts you when:

- **•** You select the **Use integer division to handle net slopes that are reciprocals of integers** optimization parameter, but your model configuration is not compatible with this selection.
- **•** Your model configuration is suitable for using integer division to handle net slope correction, but you do not select the **Use integer division to handle net slopes that are reciprocals of integers** optimization parameter.

For more information, see ["Handle Net Slope Correction" on page 37-14](#page-1647-0).

### <span id="page-1669-0"></span>**Identify product blocks that are less efficient**

The number of multiplications and divisions that a block performs can have a big impact on accuracy and efficiency. The Model Advisor detects some, but not all, situations where rearranging the operations can improve accuracy, efficiency, or both.

One such situation is when a calculation using more than one division operation is computed. A general guideline from the field of numerical analysis is to multiply all the denominator terms together first, then do one and only one division. This improves accuracy and often speed in floating-point and especially fixed-point. This can be accomplished in Simulink by cascading Product blocks. Note that multiple divisions spread over a series of blocks are not detected by the Model Advisor.

Another situation is when a single Product block is configured to do more than one multiplication or division operation. This is supported, but if the output data type is integer or fixed-point, then better results are likely if this operation is split across several blocks each doing one multiplication or one division. Using several blocks allows the user to control the data type and scaling used for intermediate calculations. The choice of data types for intermediate calculations affects precision, range errors, and efficiency.

## **Check for expensive saturation code**

Setting the **Saturate on integer overflow** parameter can produce condition checking code that your application might not require.

Check whether your application requires setting **Function Block Parameters** > **Signal Attributes** > **Saturate on integer overflow**. Otherwise, clear this parameter for the most efficient implementation of the block in the generated code.

## **Identify Questionable Fixed-Point Operations**

This check identifies blocks that generate cumbersome multiplication and division operations, expensive conversion code, inefficiencies in lookup table blocks, and expensive comparison code.

## **Check for expensive multiplication code**

- **•** ["Targeting an Embedded Processor" on page 29-4](#page-1323-0) discusses the capabilities and limitations of embedded processors. ["Design Rules" on page 29-5](#page-1324-0) recommends that inputs to a multiply operation should not have word lengths larger than the base integer type of your processor. Multiplication with larger word lengths can always be handled in software, but that approach requires much more code and is much slower. The Model Advisor identifies blocks where undesirable software multiplications are required. Visual inspection of the generated code, including the generated multiplication utility function, will make the cost of these operations clear. It is strongly recommended that you adjust the model to avoid these operations.
- **•** ["Rules for Arithmetic Operations" on page 28-49](#page-1298-0) discusses the implementation details of fixed-point multiplication and division. That section shows the significant increase in complexity that occurs when signals with nonzero biases are involved in multiplication and division. It is strongly recommended that you make changes to eliminate the need for these complicated operations. Extra steps are required to implement the multiplication. Inserting a Data Type Conversion block before and after the block doing the multiplication allows the biases to be removed and allows the user to control data type and scaling for intermediate calculations. In many cases the Data Type Conversion blocks can be moved to the "edges" of a (sub)system. The conversion is only done once and all blocks can benefit from simpler bias-free math.

## **Check for expensive division code**

The rounding behavior of signed integer division is not fully specified by C language standards. Therefore, the generated code for division is too large to provide bit-true agreement between simulation and code generation. To avoid integer division generated code that is too large, in the Configuration Parameters dialog box, on the **Hardware Implementation** pane, set the **Signed integer division rounds to** parameter to the recommended value.

## **Identify lookup blocks with uneven breakpoint spacing**

Efficiency trade-offs related to lookup table data are described in ["Effects of](#page-1455-0) [Spacing on Speed, Error, and Memory Usage" on page 33-24.](#page-1455-0) Based on these trade-offs, the Model Advisor identifies blocks where there is potential for efficiency improvements, and issues a warning when:

- **•** Lookup table input data is not evenly spaced.
- **•** Lookup table input data is *not* evenly spaced when quantized, but it is very close to being evenly spaced.
- **•** Lookup table input data is evenly spaced, but the spacing is not a power of two.

#### **Check for expensive pre-lookup division**

For a Prelookup or n-D Lookup Table block, **Index search method** is Evenly spaced points. Breakpoint data does not have power of 2 spacing.

If breakpoint data is nontunable, it is recommended that you adjust the data to have even, power of 2 spacing. Otherwise, in the block parameter dialog box, specify a different **Index search method** to avoid the computation-intensive division operation.

#### **Check for expensive data type conversions**

When a block is configured such that it would generate inefficient code for a data type conversion, the Model Advisor generates a warning and makes suggestions on how to make your model more efficient.

#### **Check for fixed-point comparisons with predetermined results**

When you select isNan, isFinite, or isInf as the operation for the Relational Operator block, the block switches to one-input mode. In this mode, if the input data type is fixed point, boolean, or a built-in integer, the output is FALSE for isInf and isNan, TRUE for isFinite. This might result in dead code which will be eliminated by Simulink Coder.

## **Check for expensive binary comparison operations**

**•** When the input data types of a Relational Operator block are not the same, a conversion operation is required every time the block is executed. If one of the inputs is invariant, then changing the data type and scaling

<span id="page-1672-0"></span>of the invariant input to match the other input improves the efficiency of the model.

- When the inputs of a Relational Operator block have different ranges, there will be a range error when casting, and a precision loss each time a conversion is performed. You can insert Data Type Conversion blocks before the Relational Operator block to convert both inputs to a common data type that has enough range and precision to represent each input.
- **•** When the inputs of a Relational Operator block have different slope adjustment factors, the Relational Operator block is required to perform a multiply operation each time the input with lesser positive range is converted to the data type and scaling of the input with greater positive range. The extra multiplication requires extra code, slows down the speed of execution, and usually introduces additional precision loss. By adjusting the scaling of the inputs, you can eliminate mismatched slopes.

## **Check for expensive comparison code**

When your model is configured such that the generated code contains expensive comparison code, the Model Advisor generates a warning.

## **Identify Blocks that Generate Expensive Rounding Code**

This check alerts you when rounding optimizations are available. To check for blocks that generate expensive rounding code, the Model Advisor performs the following sub-checks:

- **•** Check for expensive rounding operations in multiplication and division
- **•** Check optimization and Hardware Implementation settings (Lookup Blocks)
- **•** Check for expensive rounding in a data type conversion
- **•** Check for expensive rounding modes in the model

Traditional handwritten code, especially for control applications, almost always uses "no effort" rounding. For example, for unsigned integers and two's complement signed integers, shifting right and dropping the bits is equivalent to rounding to floor. To get results comparable to, or better than, what you expect from traditional handwritten code, use the simplest rounding mode. In general the simplest mode provides the minimum cost solution with no overflows. If the simplest mode is not available, round to floor.

The primary exception to this rule is the rounding behavior of signed integer division. The C standard leaves this rounding behavior unspecified, but for most production targets the "no effort" mode is to round to zero. For unsigned division, everything is nonnegative, so rounding to floor and rounding to zero are identical. To improve rounding efficiency, set **Model Configuration Parameters > Hardware Implementation > Production hardware > Signed integer division rounds to** using the mode that your production target uses.

Use the **Integer rounding mode** parameter on your model's blocks to simulate the rounding behavior of the C compiler that you use to compile code generated from the model. This setting appears on the **Signal Attributes** pane of the parameter dialog boxes of blocks that can perform signed integer arithmetic, such as the Product block. To obtain the most efficient generated code, change the **Integer rounding mode** parameter of the block to the recommended setting.

For more information on properties to consider when choosing a rounding mode, see ["Choosing a Rounding Method" on page 1-11](#page-56-0).

## **Use the Model Advisor to Optimize Fixed-Point Operations in Generated Code**

This example uses the following model.

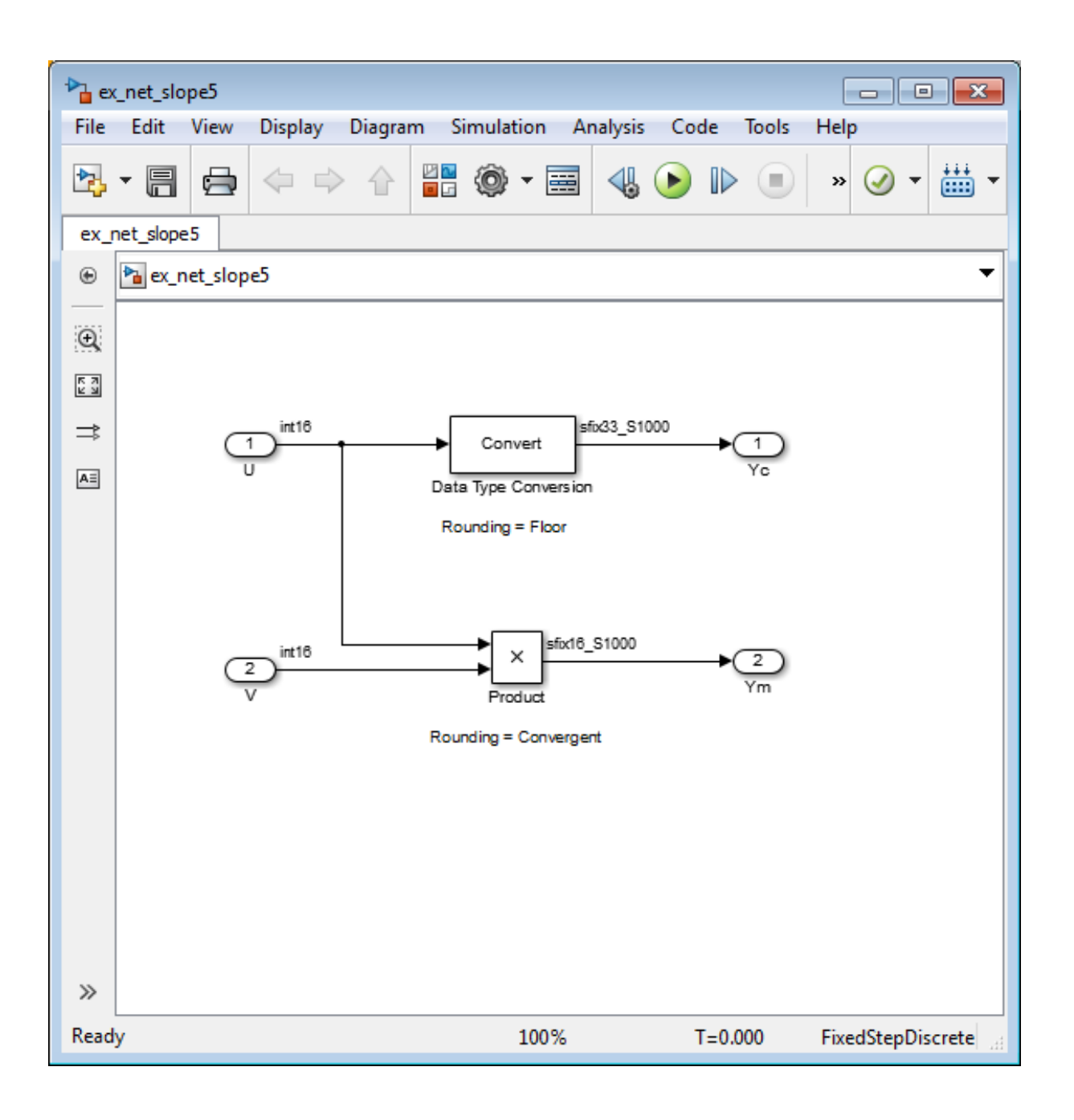

Open the ex\_net\_slope5 model. At the MATLAB command line, enter:

```
addpath(fullfile(docroot,'toolbox','fixpoint','examples'))
ex_net_slope5
```
In this model, the net slope for the Data Type Conversion and Product blocks is 1/1000.

This model has the following properties:

- **•** The **Data type** of the two Inport blocks, U and V, is set to int16.
- **•** The **Integer rounding mode** of the Data Type Conversion block, is set to Floor, and the **Output data type** is set to fixdt(1, 33, 1000, 0).

**Note** Setting the **Output data type** word length greater than the length of the long data type results in multiword operations.

- **•** The **Integer rounding mode** of the Product block, is set to Convergent, and the **Output data type** is set to fixdt(1, 16, 1000, 0).
- **•** The **Simulation > Model Configuration Parameters > Hardware Implementation > Production hardware > Signed integer division rounds to** configuration parameter is set to Zero.
- **•** The checkbox under **Optimization > Use integer division to handle net slopes that are reciprocals of integers** configuration parameter is selected.

To run the Model Advisor checks:

- **1** From the model menu, select **Analysis > Model Advisor > Model Advisor**.
- **2** In the Model Advisor left pane, expand the **By Product** node and then expand the **Embedded Coder** node.

#### **3** Select **Identify blocks that generate expensive fixed-point and saturation code**.

**4** Click **Run this check**.

The Model Advisor warns that your model contains a block that will invoke net slope correction.

- **5** Make the suggested changes
	- **a** Double click the Data Type Conversion block and change the **Integer rounding mode** to Simplest.
	- **b** Change the **Output data type** from fixdt(1,33,1000,0) to fixdt(1,16,1000,0), to avoid multiword operations.
	- **c** Save the model.
- **6** Rerun the check.

The check now passes.

**7** Run the Model Advisor **Identify questionable fixed-point operations** check.

The check passes.

**8** Select and run **Identify blocks that generate expensive rounding code**.

The Model Advisor warns that your model contains blocks that will generate expensive rounding code for multiplication and division. It also provides recommendations on how to change your model configuration to make it more efficient.

- **9** Make the suggested changes:
	- **a** Double click on the Product block, and change the **Integer rounding mode** to Simplest.
	- **b** Save the model.

This is your model configuration.

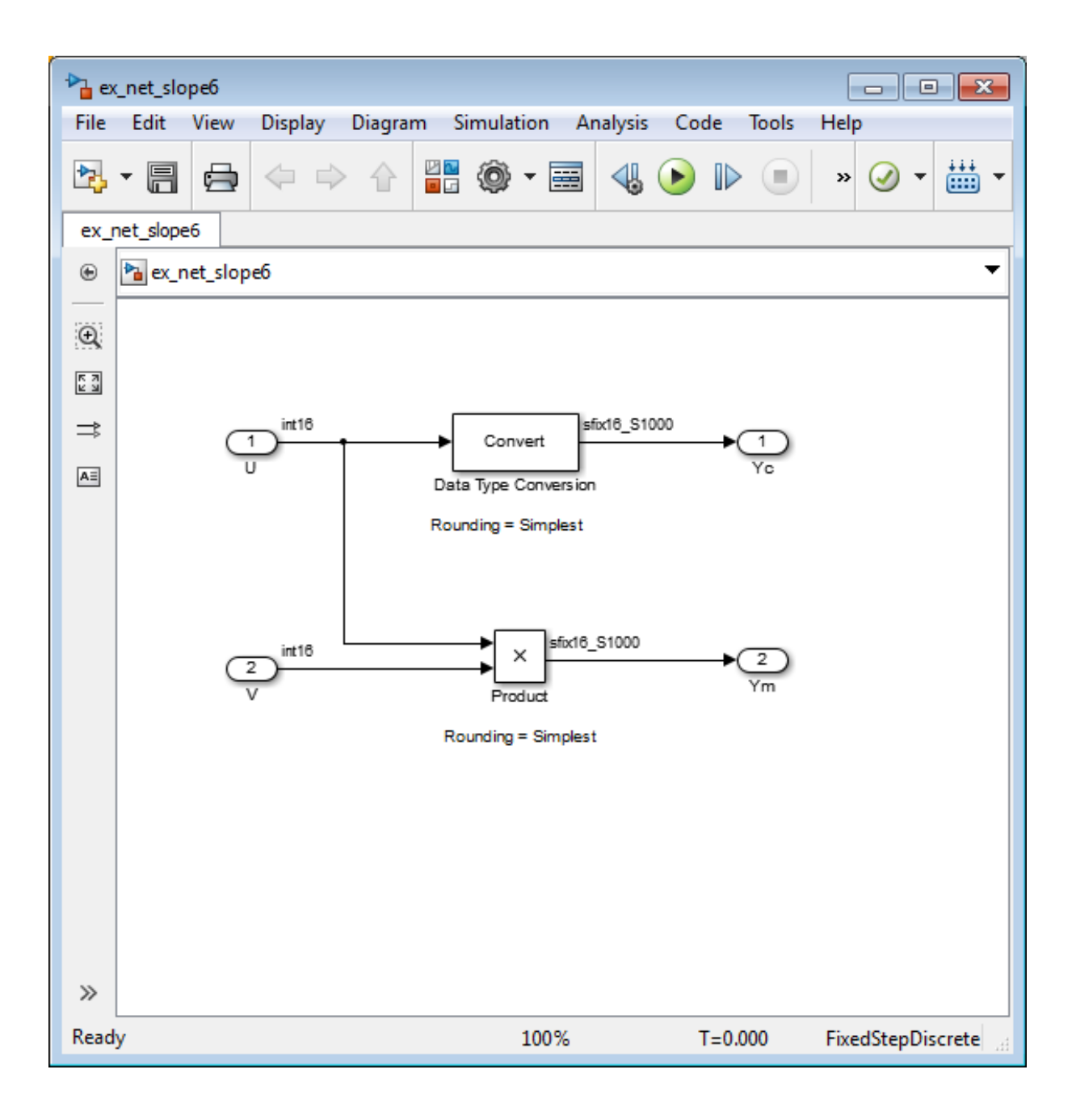

**10** Rerun the Model Advisor **Identify blocks that generate expensive rounding code** check.

The check passes.

# **38**

## Fixed-Point Advisor Reference

- **•** ["Fixed-Point Advisor" on page 38-2](#page-1681-0)
- **•** ["Preparing Model for Conversion" on page 38-6](#page-1685-0)
- **•** ["Preparing for Data Typing and Scaling" on page 38-24](#page-1703-0)
- **•** ["Return to the Fixed-Point Tool to Perform Data Typing and Scaling" on](#page-1718-0) [page 38-39](#page-1718-0)

## <span id="page-1681-0"></span>**Fixed-Point Advisor**

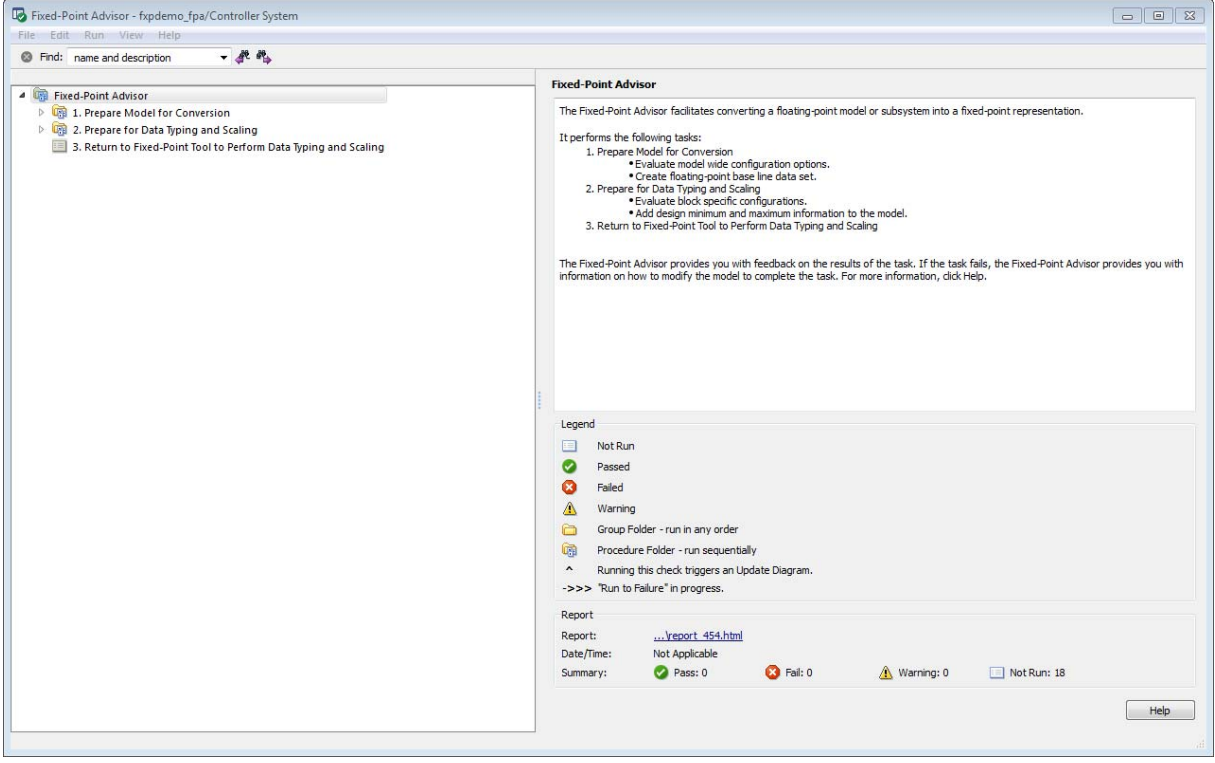

## **Fixed-Point Advisor Overview**

The Fixed-Point Advisor is a tool you can use to prepare your model for conversion from floating-point data types to fixed-point data types. The Fixed-Point Advisor also makes recommendations for a model, such as model-level diagnostic settings and removal of inheritance rules. It configures the model for autoscaling by the Fixed-Point Tool. Therefore, even if your model uses only fixed-point data types, it is useful to run the Fixed-Point Advisor on the model prior to autoscaling.

The Fixed-Point Advisor performs checks on the entire model reference hierarchy. It checks the top model and referenced models against fixed-point guidelines and reports results for each referenced model.

## **Description**

Use the Fixed-Point Advisor to:

- Set model-wide configuration options.
- Set block-specific dialog parameters.
- Check for unsupported blocks.

## **Procedures**

**Automatically Run Tasks.** The following steps list how you can automatically run all tasks within a folder.

- **1** Click the **Run to Failure** button. The tasks run in order until a task fails.
- **2** Fix the failure:
	- **•** Manually fix the problem using the **Explore Result** button, if present.
	- **•** Manually fix the problem by modifying the model as instructed in the Analysis Result box.
	- **•** Automatically fix the problem using the **Modify All** button, if available.
- **3** Continue the run to failure by selecting **Run > Continue**.

**Run Individual Tasks.** The following steps list how you can run an individual task.

- **1** Specify **Input Parameters**, if present.
- **2** Run the task by clicking **Run This Task**.
- **3** Review Results. The possible results are:

**Pass:** Move on to the next task. **Warning:** Review results, decide whether to move on or fix. **Fail:** Review results, do not move on without fixing.

- **4** If Status is **Warning** or **Fail**, you can:
	- **•** Manually fix the problem using the **Explore Result** button, if present.
	- **•** Manually fix the problem by modifying the model.
	- **•** Automatically fix the problem using the **Modify All** button, if available.
- **5** Once you have fixed a **Warning** or **Failed** task, rerun the task by clicking **Run This Task**.

**Run to Selected Task.** If you know that a particular task causes a failure, you might want to run all the tasks prior to this task and save a restore point before continuing the run. For more information about restore points, see ["Save a Restore Point" on page 30-8](#page-1347-0). To run all tasks up to and including the currently selected task:

- **1** Select the last task that you want to run.
- **2** Right click this task to open the context menu.
- **3** From the context menu, select Run to Selected Task to run all tasks up to and including the selected task.

**Note** If a task before the selected task fails, the Fixed-Point Advisor stops the run at the failed task.

**Rerun a Task.** You might want to rerun a task to see if changes you make result in a different answer. To rerun a task that you have run before:

- **1** Select the task that you want to rerun.
- **2** Specify input parameters, if present.
- **3** Run the task by clicking **Run This Task**.

The task reruns.

**Caution** All downstream tasks are reset to **Not Run** if:

- **•** The task fails.
- **•** You click the **Modify All** button.

**View a Run Summary.** To view a complete run summary of **Pass**, **Failed**, **Warning**, and **Not Run** tasks:

- **1** Select the **Fixed-Point Advisor** folder.
- **2** Click the path link listed for Report. A report containing a summary of all tasks is displayed.

### **See Also**

- **•** ["Best Practices" on page 30-2](#page-1341-0)
- **•** ["Preparation for Fixed-Point Conversion" on page 30-2](#page-1341-0)

## <span id="page-1685-0"></span>**Preparing Model for Conversion**

### **In this section...**

["Prepare Model for Conversion Overview" on page 38-7](#page-1686-0) ["Verify model simulation settings"](#page-1687-0) on page 38[-8](#page-1687-0)

["Verify update diagram status" on page 38-11](#page-1690-0)

["Address unsupported blocks" on page 38-12](#page-1691-0)

["Set up signal logging" on page 38-14](#page-1693-0)

["Create simulation reference data" on page 38-15](#page-1694-0)

["Verify Fixed-Point Conversion Guidelines Overview" on page 38-17](#page-1696-0)

["Check model configuration data validity diagnostic parameters settings"](#page-1697-0) [on page 38-18](#page-1697-0)

["Implement logic signals as Boolean data" on page 38-19](#page-1698-0)

["Check bus usage" on page 38-20](#page-1699-0)

["Simulation range checking" on page 38-21](#page-1700-0)

["Check for implicit signal resolution" on page 38-22](#page-1701-0)

## <span id="page-1686-0"></span>**Prepare Model for Conversion Overview**

This folder contains tasks for configuring and setting up the model for data logging.

## **Description**

Validate model-wide settings and create simulation reference data for downstream tasks.

## **See Also**

- **•** ["Preparation for Fixed-Point Conversion" on page 30-2](#page-1341-0)
- **•** ["Converting a Model from Floating- to](#page-1350-0) Fixed-Point Using Simulation Data" [on page 30-11](#page-1350-0)

## <span id="page-1687-0"></span>**Verify model simulation settings**

Validate that model simulation settings allow signal logging and disable data type override to facilitate conversion to fixed point. Logged signals are used for analysis and comparison in later tasks.

## **Description**

Ensures that fixed-point data can be logged in downstream tasks.

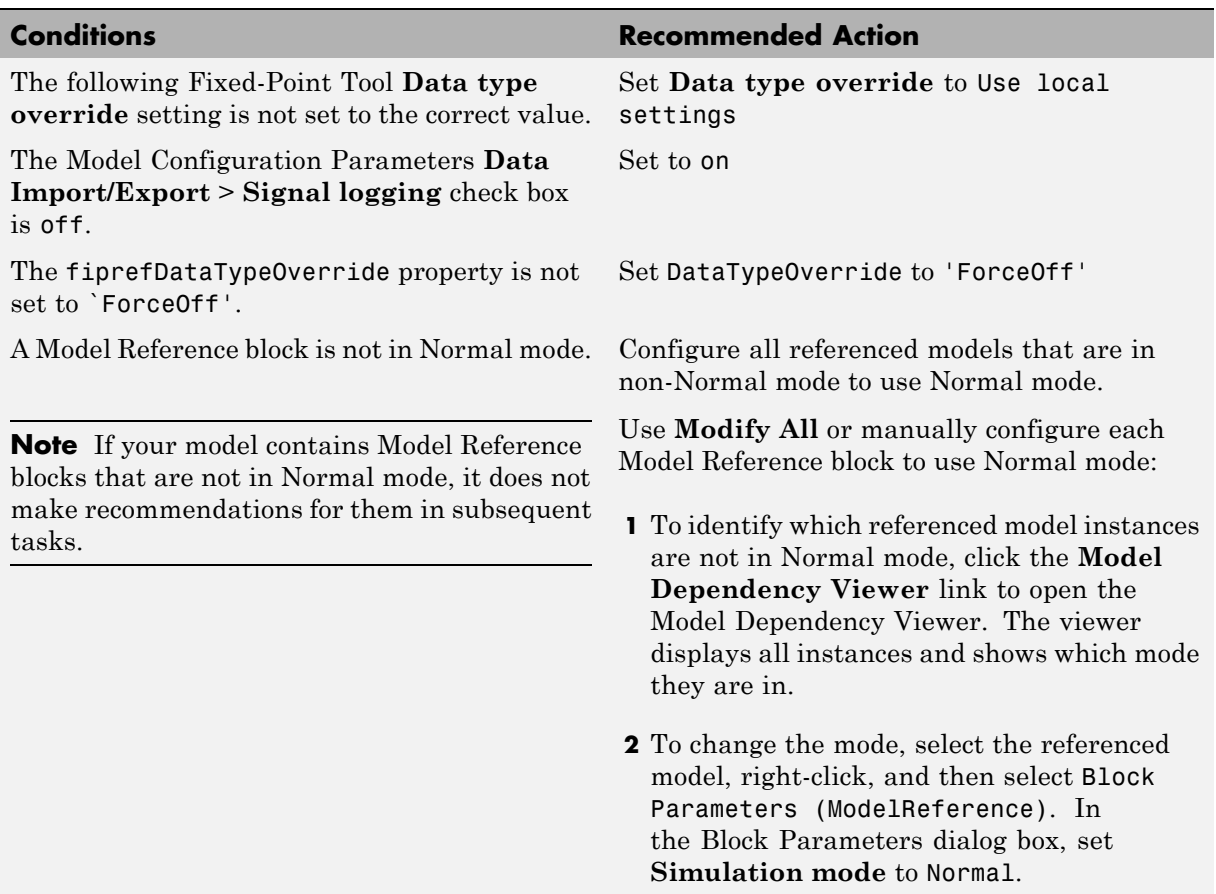

## **Results and Recommended Actions**

A model in the model hierarchy is using a referenced configuration set instead of an

active configuration set.

#### **Conditions Conditions Recommended Action**

**Tip** Ignore this warning for protected models or any other models that you do not want the Fixed-Point Advisor to check.

Use **Modify All** or manually configure all models in the model hierarchy to use the active configuration set. See "Manage a Configuration Set".

If you use **Modify All**, the Fixed-Point Advisor creates an active configuration set by copying the referenced configuration set and configuring the model to use this new configuration set as the active set.

If there are multiple reference sets, the Fixed-Point Advisor creates multiple new configuration sets.

**Note** When a model uses a referenced configuration set, its configuration settings are read-only. Downstream tasks in the Fixed-Point Advisor make recommendations to tune configuration settings. If you do not update models to use an active configuration set, these tasks might generate warnings.

## **Action Results**

Clicking **Modify All**:

- **•** Configures the model for recommended simulation settings and fipref objects. A table displays the current and previous block settings.
- **•** Configures all referenced model instances to use Normal mode.

**•** Updates models in the model hierarchy that use referenced configuration sets to use an active configuration set.

## **See Also**

- **•** ["Data Type Override" on page 34-53](#page-1516-0)
- **•** "Signal logging"
- **•** ["Data Type Override Preferences Using fipref" on page 5-12](#page-349-0)

## <span id="page-1690-0"></span>**Verify update diagram status**

Verify update diagram succeeds.

## **Description**

A model update diagram action is necessary for most down stream tasks.

## **Results and Recommended Actions**

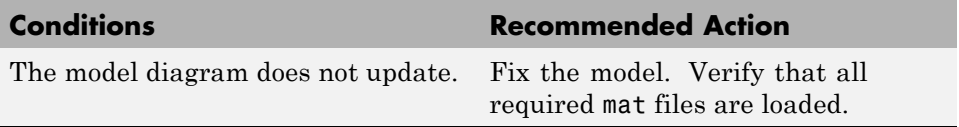

## **See Also**

"Update a Block Diagram" in the Simulink documentation

## <span id="page-1691-0"></span>**Address unsupported blocks**

Identify blocks that do not support fixed-point data types.

## **Description**

Blocks that do not support fixed-point data types cannot be converted.

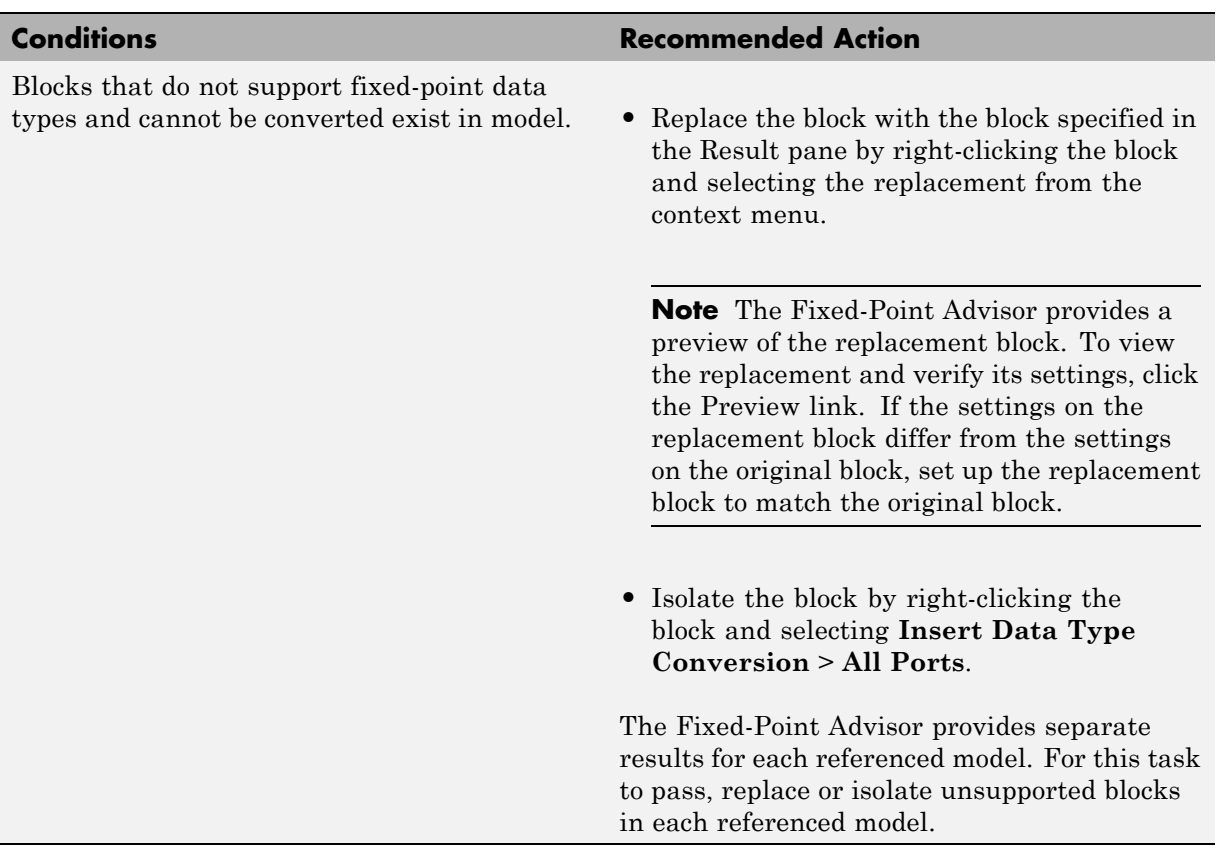

## **Results and Recommended Actions**
## **Tips**

- **•** Before inserting a replacement block, use the Preview link to view the replacement block. If necessary, update the settings on the replacement block to match the settings on the original block.
- **•** If the Fixed-Point Advisor does not recommend a corresponding fixed-point block, replace the unsupported block with a number of lower-level blocks to provide the same functionality.
- **•** The goal is to replace all blocks that do not support fixed-point data types. Using Data Type Conversion blocks to isolate blocks at this stage enables you to continue running through the conversion process. However, this will cause the **Summarize data type** task to fail downstream. To fix this failure, you must replace the block that does not support fixed-point data types.

#### **See Also**

The Simulink Block Data Type Support table summarizes characteristics of blocks in the Simulink and Fixed-Point Designer block libraries, including whether or not they support fixed-point data types. To view this table, enter the following command at the MATLAB command line:

showblockdatatypetable

## **Set up signal logging**

Specify at least one signal of interest to log during simulation. Logged signals are used for analysis and comparison in other tasks. Suggested signals to log are model inports and outports.

#### **Description**

The Fixed-Point Advisor uses logged signals to compare the initial data type to the fixed-point data type.

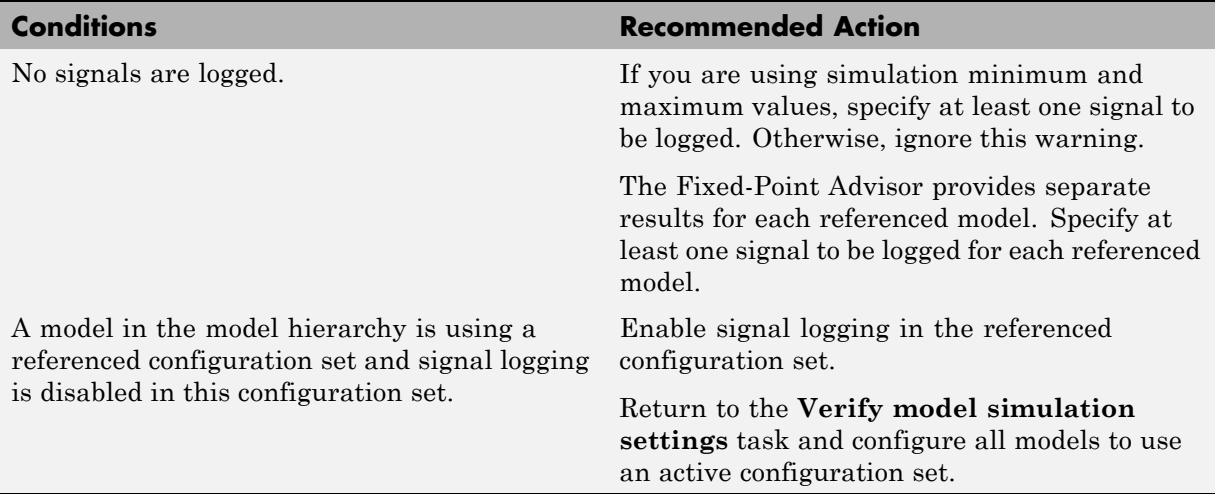

#### **Analysis Result and Recommended Actions**

#### **Tip**

Log inports and outports of the system under conversion.

## **Create simulation reference data**

Simulate the model using the current solver settings, and create reference data to use for comparison and analysis. If necessary, you can stop the simulation by selecting the waitbar and then pressing Ctrl+C. To set **Fixed-point instrumentation mode** to Minimums, maximums and overflows, click the **Modify All** button.

#### **Description**

Simulate the model using the current solver settings, create and archive reference signal data to use for comparison and analysis in downstream tasks.

#### **Input Parameters**

#### **Merge instrumentation results from multiple simulations**

Merges new simulation minimum and maximum results with existing simulation results in the active run. Allows you to collect complete range information from multiple test benches. Does not merge signal logging results.

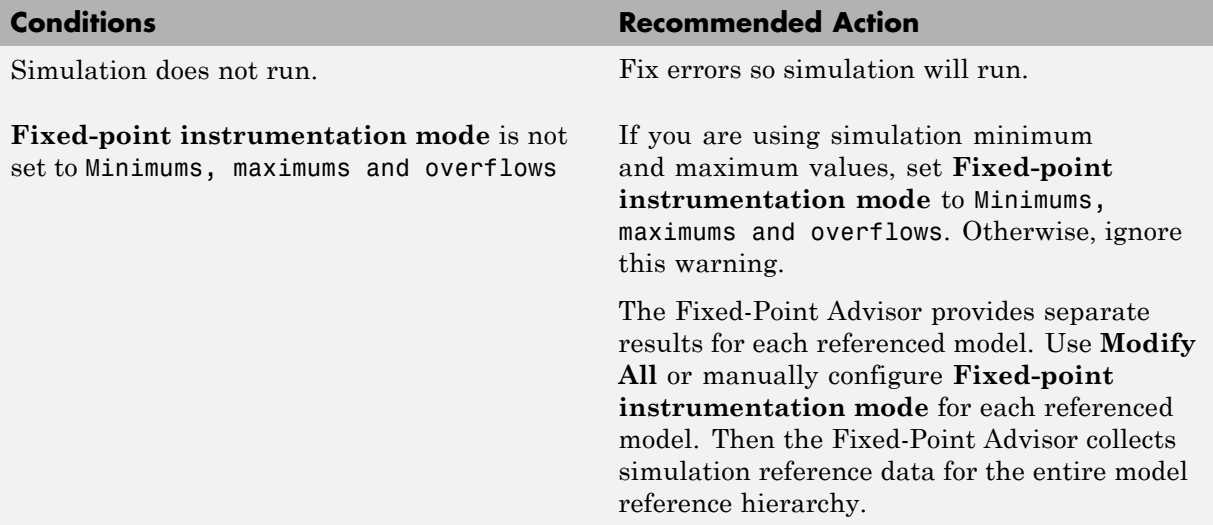

#### **Results and Recommended Actions**

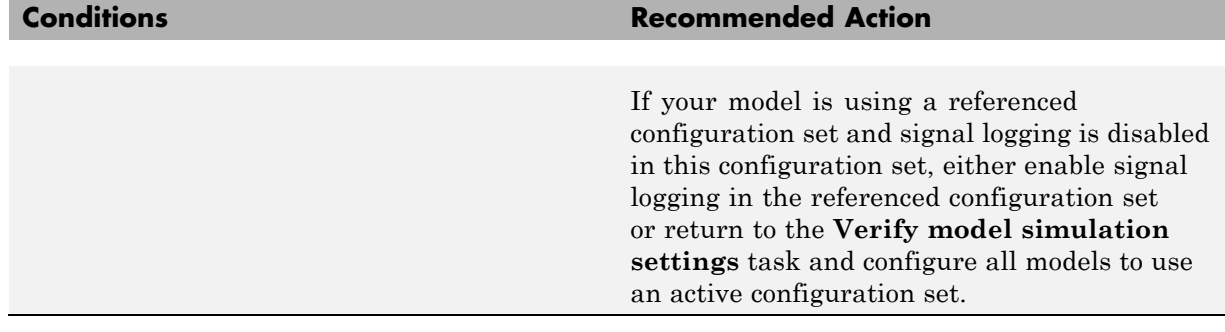

#### **Action Results**

Clicking **Modify All** sets **Fixed-point instrumentation mode** to Minimums, maximums and overflows. A table displays the current and previous block settings.

If your model contains referenced models, sets **Fixed-point instrumentation mode** to Minimums, maximums and overflows on all referenced models.

If your model is using a referenced configuration set and signal logging is disabled in this configuration set, **Modify All** is disabled.

#### **Tips**

- **•** If the simulation is set up to have a long simulation time, after starting the run of this task you can stop the simulation by selecting the waitbar and then pressing **Ctrl+C**. This allows you to change the simulation time and continue without having to wait for the long simulation to complete.
- **•** Specifying small simulation run times reduces task processing times. You can change the simulation run time in the Configuration Parameters dialog box. See "Start time" and "Stop time" in the Simulink reference for more information.

## **Verify Fixed-Point Conversion Guidelines Overview**

Verify modeling guidelines related to fixed-point conversion goals.

#### **Description**

Validate model-wide settings.

#### **See Also**

- **•** ["Preparation for Fixed-Point Conversion" on page 30-2](#page-1341-0)
- **•** ["Converting a Model from Floating- to](#page-1350-0) Fixed-Point Using Simulation Data" [on page 30-11](#page-1350-0)

## **Check model configuration data validity diagnostic parameters settings**

Verify that **Model Configuration Parameters** > **Diagnostic** > **Data Validity** parameters are not set to error.

#### **Description**

If the **Model Configuration Parameters** > **Diagnostic** > **Data Validity** parameters are set to error, the model update diagram action fails in downstream tasks.

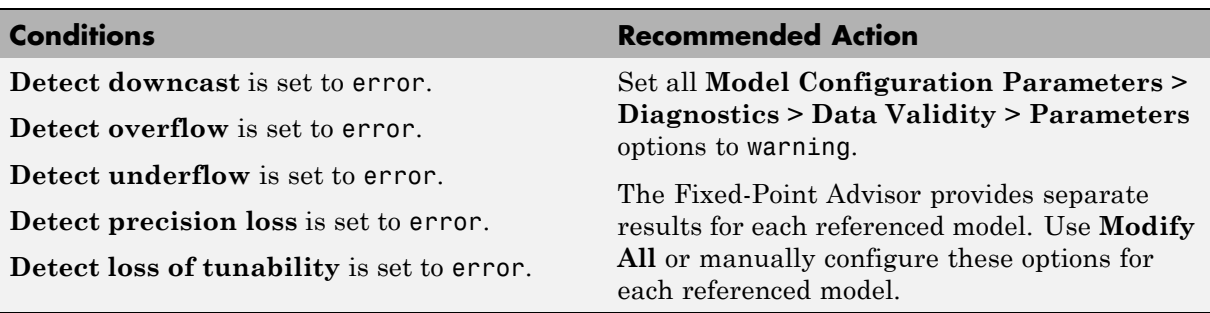

#### **Results and Recommended Actions**

#### **Action Results**

Clicking **Modify All** sets all **Model Configuration Parameters** > **Diagnostics** > **Data Validity > Parameters** options to warning. A table displays the current and previous settings.

If your model contains referenced models, modifies these settings on all referenced models.

If your model is using a referenced configuration set, because the referenced configuration set is read-only, **Modify All** cannot update this parameter. Either manually modify the referenced configuration set or return to the **Verify model simulation settings** task and configure all models to use an active configuration set.

## **Implement logic signals as Boolean data**

Confirm that Simulink simulations are configured to treat logic signals as Boolean data.

#### **Description**

Configuring logic signals as Boolean data optimizes the code generated in downstream tasks.

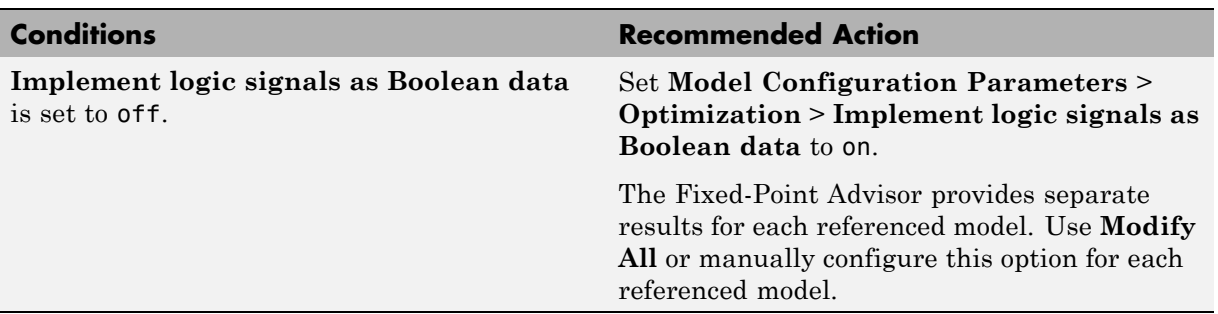

#### **Results and Recommended Actions**

#### **Action Results**

Clicking **Modify All** selects the model **Model Configuration Parameters** > **Optimization** > **Implement logic signals as Boolean data** check box. A table displays the current and previous parameter settings.

If your model contains referenced models, modifies this setting on all referenced models.

If your model is using a referenced configuration set, because the referenced configuration set is read-only, **Modify All** cannot update this parameter. Either manually modify the referenced configuration set or return to the **Verify model simulation settings** task and configure all models to use an active configuration set.

## **Check bus usage**

Identify any Mux block used as a bus creator and any bus signal treated as a vector.

#### **Description**

This task identifies:

- **•** Mux blocks that are bus creators
- **•** Bus signals that the top-level model treats as vectors

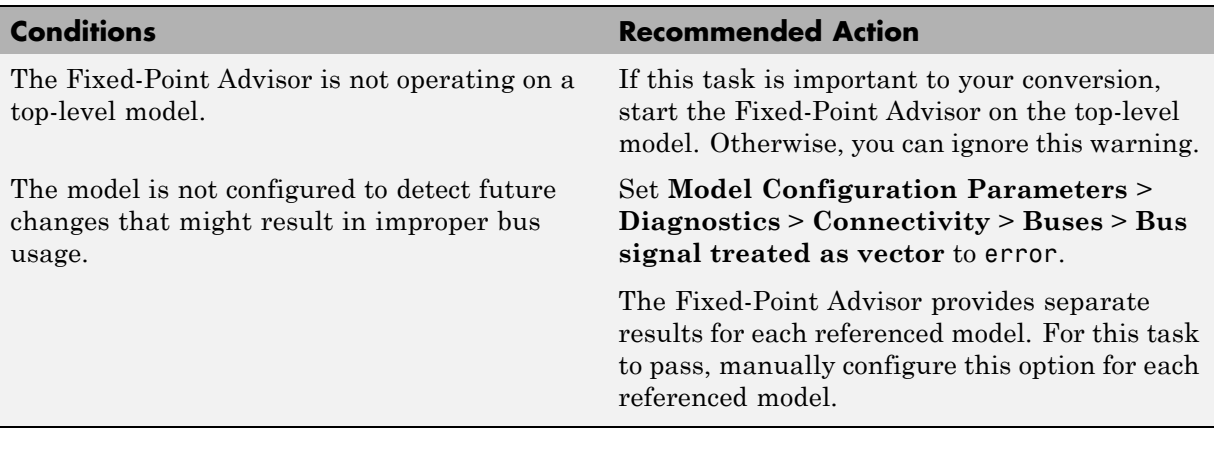

#### **Results and Recommended Actions**

**Note** This task is a Simulink task. For more information, see "Check bus usage" in the Simulink documentation.

## **Simulation range checking**

Verify that **Model Configuration Parameters** > **Diagnostics** > **Simulation range checking** is not set to none.

#### **Description**

If **Model Configuration Parameters** > **Diagnostics** > **Simulation range checking** is set to none, the simulation does not generate any range checking warnings.

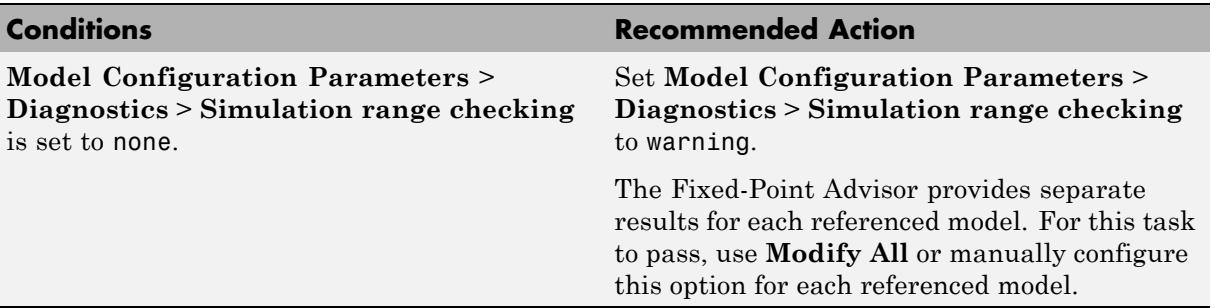

#### **Results and Recommended Actions**

#### **Action Results**

Clicking **Modify All** sets **Model Configuration Parameters** > **Diagnostics** > **Simulation range checking** to warning.

If your model contains referenced models, modifies this setting on all referenced models.

If your model is using a referenced configuration set, because the referenced configuration set is read-only, **Modify All** cannot update this parameter. Either manually modify the referenced configuration set or return to the **Verify model simulation settings** task and configure all models to use an active configuration set.

## **Check for implicit signal resolution**

Check if model uses implicit signal resolution.

#### **Description**

Models with implicit signal resolution attempt to resolve all named signals and states to Simulink signal objects, which is inefficient and slows incremental code generation and model reference. This task identifies those signals and states for which you may turn off implicit signal resolution and enforce resolution.

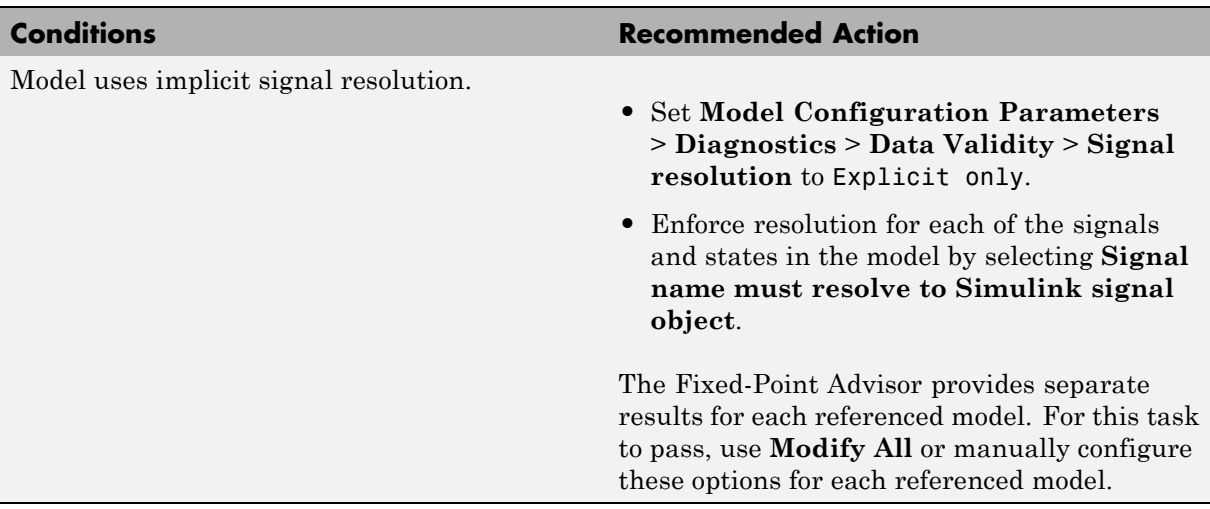

#### **Results and Recommended Actions**

#### **Action Results**

Clicking **Modify All** sets **Model Configuration Parameters** > **Diagnostics** > **Data Validity** > **Signal resolution** to Explicit only and enforces resolution for each of the signals and states in the model. Tables display the current and previous settings.

If your model contains referenced models, modifies these settings on all referenced models.

If your model is using a referenced configuration set, because the referenced configuration set is read-only, **Modify All** cannot update this parameter. Either manually modify the referenced configuration set or return to the **Verify model simulation settings** task and configure all models to use an active configuration set.

#### **See Also**

"Resolve Signal Objects for Output Data" in the Simulink documentation

## **Preparing for Data Typing and Scaling**

#### **In this section...**

["Prepare for Data Typing and Scaling Overview" on page 38-25](#page-1704-0)

["Review locked data type settings" on page 38-26](#page-1705-0)

["Remove output data type inheritance" on page 38-27](#page-1706-0)

["Relax input data type settings" on page 38-30](#page-1709-0)

["Verify Stateflow charts have strong](#page-1711-0) data typing with Simulink" on page [38-32](#page-1711-0)

["Remove redundant specification between signal objects and blocks" on](#page-1712-0) [page 38-33](#page-1712-0)

["Verify hardware selection" on page 38-35](#page-1714-0)

["Specify block minimum and maximum values" on page 38-37](#page-1716-0)

## <span id="page-1704-0"></span>**Prepare for Data Typing and Scaling Overview**

Configure blocks with data type inheritance or constraints to avoid data type propagation errors.

#### **Description**

The block settings from this folder simplify the initial data typing and scaling. The optimal block configuration is achieved in later stages. The tasks in this folder are preparation for automatic data typing.

#### **Tips**

Block output and parameter minimum and maximum values can be specified in this step.

#### **See Also**

- **•** ["Preparation for Fixed-Point Conversion" on page 30-2](#page-1341-0)
- **•** ["Converting a Model from Floating- to](#page-1350-0) Fixed-Point Using Simulation Data" [on page 30-11](#page-1350-0)

## <span id="page-1705-0"></span>**Review locked data type settings**

Review blocks that currently have their data types locked down and will be excluded from automatic data typing.

#### **Description**

When blocks have their data types locked, the Fixed-Point Advisor excludes them from automatic data typing. This task identifies blocks that have locked data types so that you can unlock them.

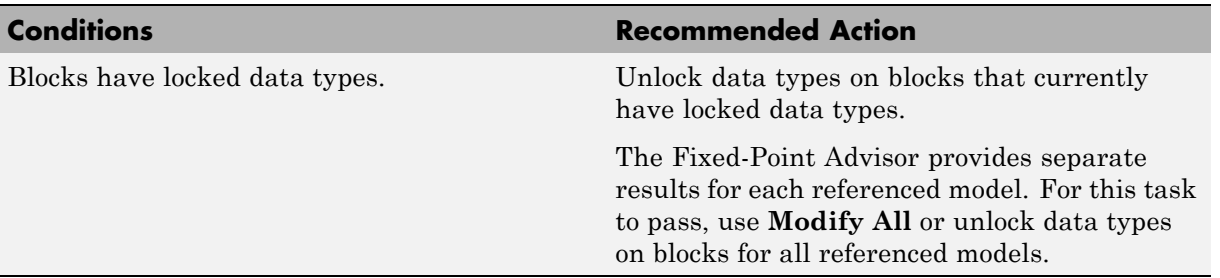

#### **Results and Recommended Actions**

#### **Action Results**

Clicking **Modify All** unlocks data types on blocks that currently have locked data types.

If your model contains referenced models, unlocks data types on blocks for all referenced models.

## <span id="page-1706-0"></span>**Remove output data type inheritance**

Identify blocks with an inherited output signal data type.

#### **Description**

Inherited data types might lead to data type propagation errors.

For floating-point inheritance blocks with floating-point inputs or outputs, the Fixed-Point Advisor replaces the inheritance with the fixed-point data type specified by the user. For floating-point inheritance blocks with fixed-point output and other Simulink and DSP System Toolbox and Communications System Toolbox blocks, the Fixed-Point Advisor now detects inheritance and replaces it with the compiled data type.

#### **What are Floating-Point Inheritance Blocks?**

For floating-point inheritance blocks, when inputs are floating-point, all internal and output data types are floating point.

**Note** This task is preparation for automatic data typing, not actual automatic data typing.

#### **Input Parameters**

#### **Data type for blocks with floating-point inheritance**

Enter a default fixed-point data type to use for floating-point inheritance blocks, or select one from the list:

undefined int8 uint8 int16 uint16 int32 uint32 fixdt(1,16,4)

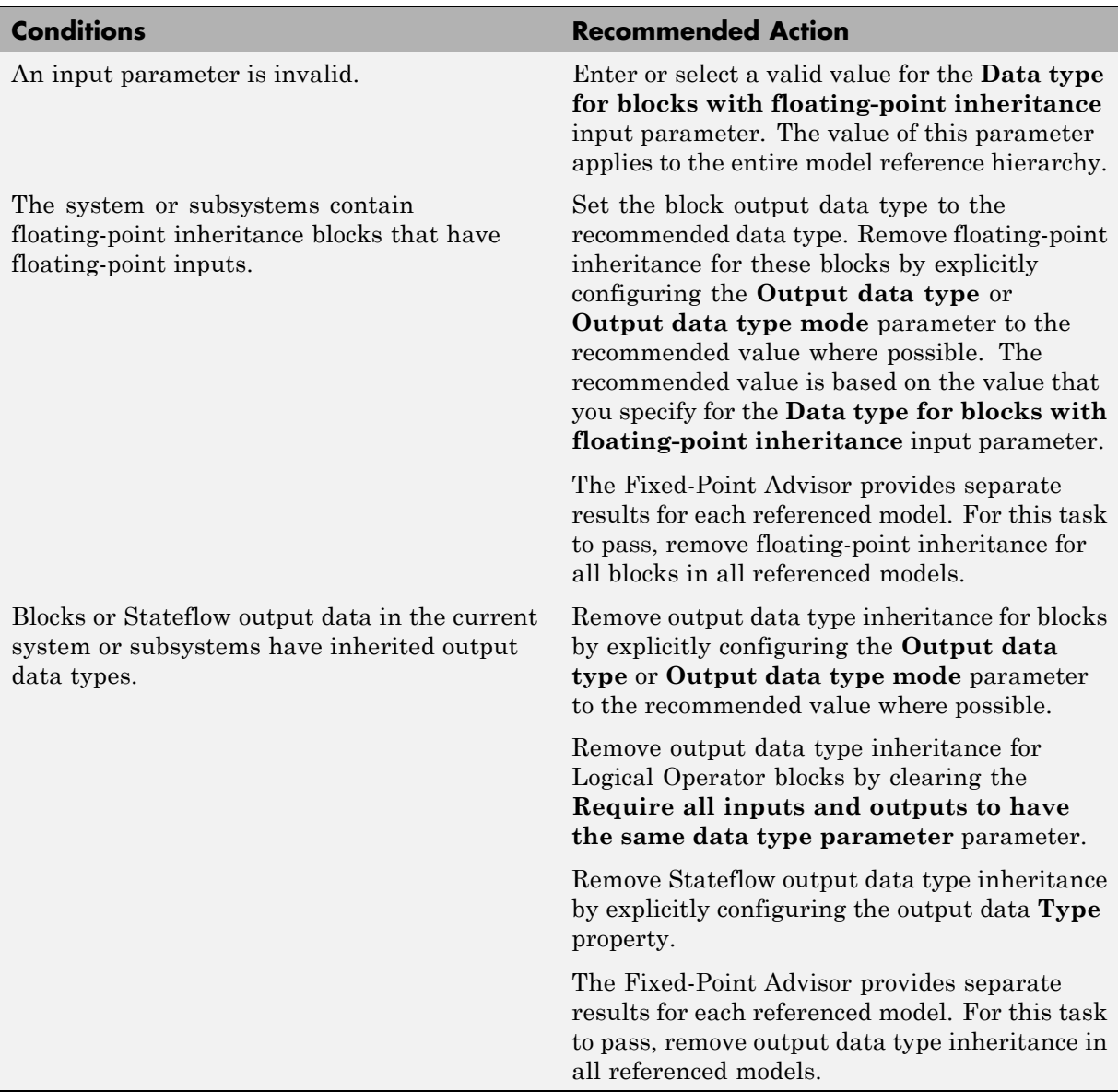

## **Results and Recommended Actions**

#### **Action Results**

Clicking **Modify All** explicitly configures the output data types to the recommended values where possible. Tables list the previous and current data types for the reconfigured blocks.

If your model contains referenced models, where possible, explicitly configures the output data types to the recommended values for all referenced models.

## <span id="page-1709-0"></span>**Relax input data type settings**

Identify blocks with input data type constraints.

#### **Description**

Blocks that have input data type constraints might lead to data type propagation errors.

**Note** This task is preparation for automatic data typing, not actual automatic data typing.

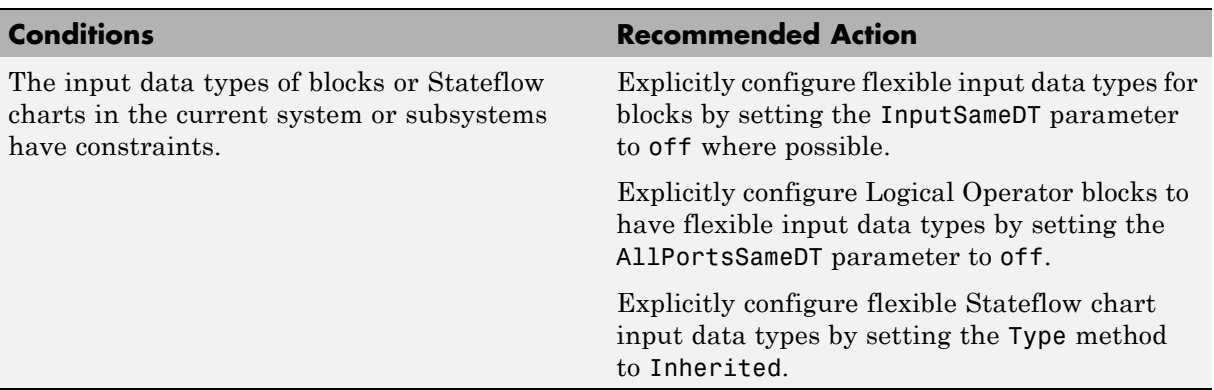

#### **Results and Recommended Actions**

#### **Action Results**

Clicking **Modify All** explicitly configures the specified settings to the recommended value where possible. A table lists the previous and current settings for the reconfigured blocks.

If your model contains referenced models, where possible, explicitly configures the output data types to the recommended values for all referenced models.

#### **Tip**

Removing unnecessary data setting restrictions makes it more likely that the **Propose data types** task will succeed downstream.

## <span id="page-1711-0"></span>**Verify Stateflow charts have strong data typing with Simulink**

Verify all Stateflow charts are configured to have strong data typing with Simulink I/O.

#### **Description**

Identify mismatches between input or output fixed-point data in Stateflow charts and their counterparts in Simulink models.

**Note** This task is preparation for automatic data typing, not actual automatic data typing.

#### **Results and Recommended Actions**

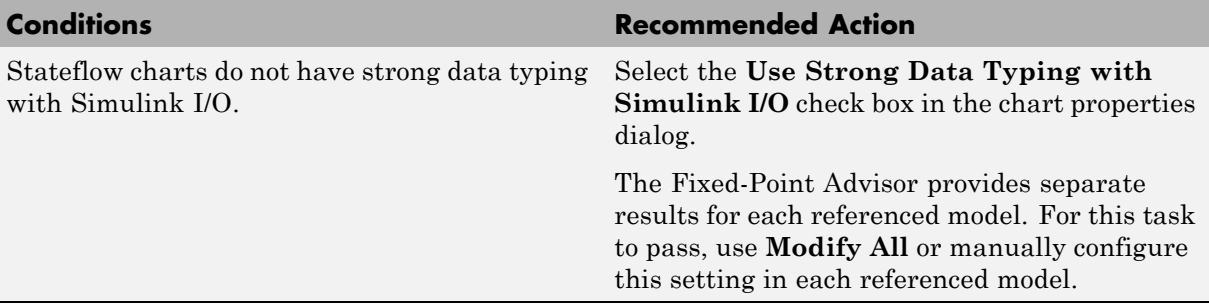

#### **Action Results**

Clicking **Modify All** configures all Stateflow charts to have strong data typing with Simulink I/O.

If your model contains referenced models, configures this setting for all referenced models.

## <span id="page-1712-0"></span>**Remove redundant specification between signal objects and blocks**

Identify and remove redundant data type specification originating from blocks and Simulink signal objects.

#### **Description**

This task prepares your model for automatic data typing by identifying and removing redundant data type specification originating from blocks and Simulink signal objects.

**Note** You must rerun this task whenever you delete or manipulate a Simulink signal object in the base workspace.

#### **Input Parameters**

#### **Remove redundant specification from**

Select from the list:

Blocks Identify and remove redundant data type specification from blocks. Signal objects Identify and remove redundant data type specification from Simulink signal objects.

#### **Results and Recommended Actions**

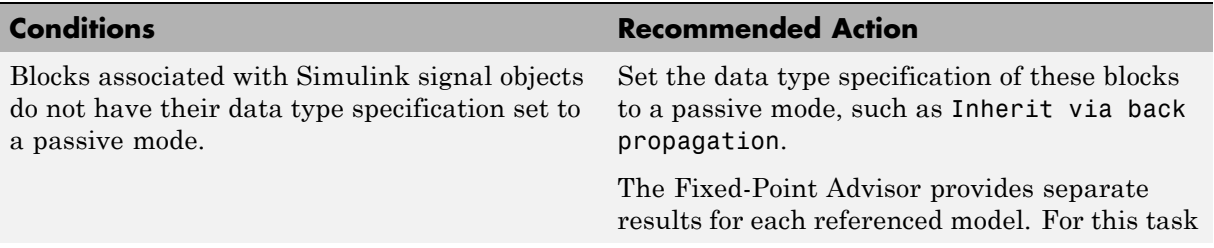

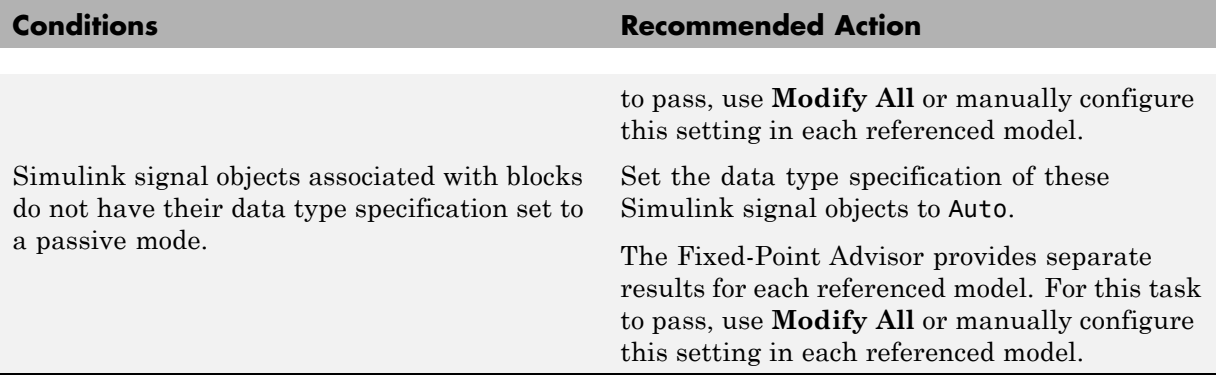

#### **Action Results**

Clicking **Modify All** explicitly configures the properties of the blocks or Simulink signal objects to the recommended value where possible. A table displays the current and previous settings.

If your model contains referenced models, where possible, configures these settings for all referenced models.

## <span id="page-1714-0"></span>**Verify hardware selection**

Verify target hardware setting.

#### **Description**

Review the hardware device settings and verify they are the settings you intend to use.

#### **Input Parameters**

#### **Default type of all floating-point signals**

Enter a default fixed-point data type to use for all floating-point signals, or select one from the list. For FPGA/ASIC targets, specify the type explicitly.

Remain floating-point Use this setting if you are converting only part of the model to fixed point and want to leave the rest of the model as floating point. Same as embedded hardware integer

Use this setting if the hardware device specified is a microprocessor. int8

int16

int32

fixdt(1,16,4)

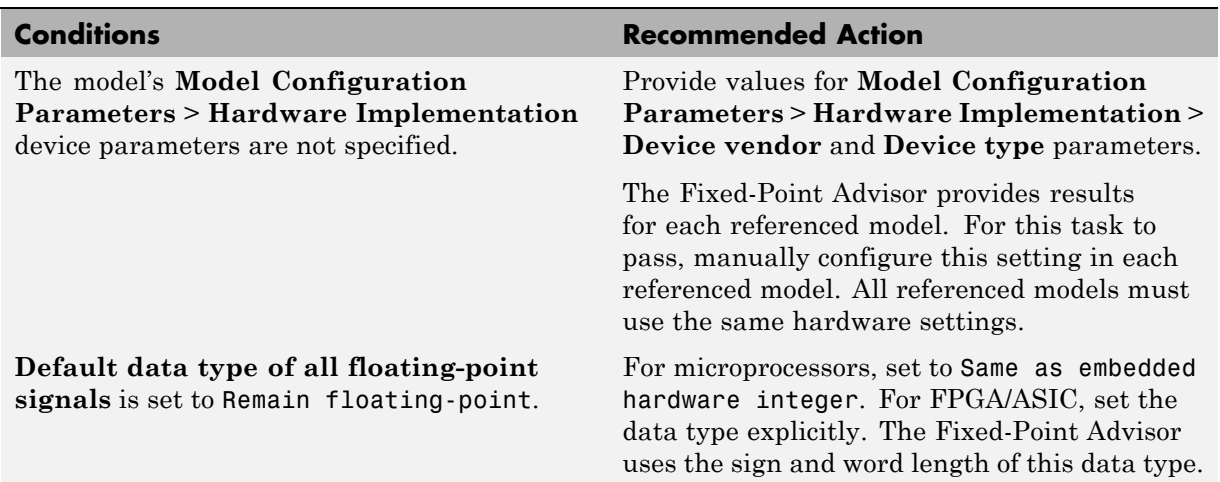

### **Results and Recommended Actions**

#### **See Also**

- **•** "Device type"
- **•** "Device vendor"

## <span id="page-1716-0"></span>**Specify block minimum and maximum values**

Specify block output and parameter minimum and maximum values.

#### **Description**

Block output and parameter minimum and maximum values are used for fixed-point data typing in other tasks. Typically, they are determined during the design process based on the system you are creating.

**Note** This task is preparation for automatic data typing, not actual automatic data typing.

#### **Results and Recommended Actions**

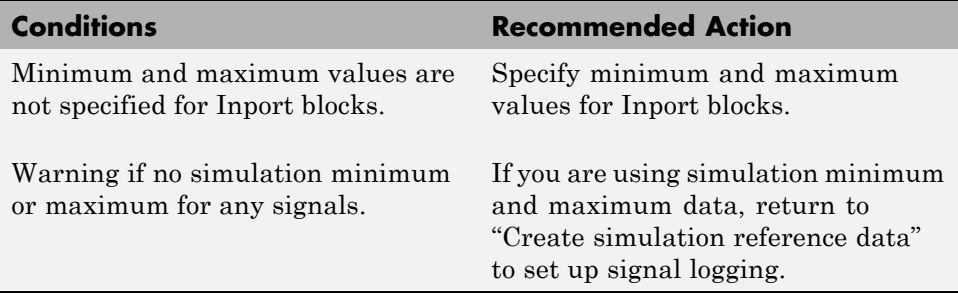

#### **Tips**

- **•** In this task, you can specify minimum and maximum values for any block.
- **•** You can promote simulation minimum and maximum values to output minimum and maximum values using the Model Advisor Result Explorer, launched by clicking the **Explore Result** button. In the center pane of the Model Advisor Result Explorer, use the check boxes in the **PromoteSimMinMax** column to promote values.
- **•** If you do not specify block minimum and maximum values, the **Propose data types** task might fail later in the conversion.

#### **See Also**

"Batch-Fix Warnings or Failures" in the Simulink documentation.

## **Return to the Fixed-Point Tool to Perform Data Typing and Scaling**

Close the Fixed-Point Advisor and return to the Fixed-Point Tool to autoscale your model.

## **See Also**

- **•** ["Preparation for Fixed-Point Conversion" on page 30-2](#page-1341-0)
- **•** ["Converting a Model from Floating- to](#page-1350-0) Fixed-Point Using Simulation Data" [on page 30-11](#page-1350-0)

# **39**

## Troubleshooting

- **•** ["Frequently Asked Questions About](#page-1721-0) Fixed-Point Numbers" on page 39-[2](#page-1721-0)
- **•** ["Decide Which Workflow Is Right For Your Application" on page 39-6](#page-1725-0)
- **•** ["Tips for Making Generated Code More Efficient" on page 39-8](#page-1727-0)
- **•** ["Know When a Function is Supported for Instrumentation and](#page-1729-0) [Acceleration" on page 39-10](#page-1729-0)
- **•** ["What to Do If a Function Is Not Supported for Fixed-Point Conversion" on](#page-1730-0) [page 39-11](#page-1730-0)
- **•** ["Common Errors and Warnings" on page 39-13](#page-1732-0)
- **•** ["Prevent The Fixed-Point Tool From Overriding Integer Data Types" on](#page-1735-0) [page 39-16](#page-1735-0)
- **•** ["Why Did The Fixed-Point Tool Not Propose Data Types?" on page 39-17](#page-1736-0)
- **•** ["What to Do When a Block Is Not Supported For Fixed-Point Conversion"](#page-1737-0) [on page 39-18](#page-1737-0)

## <span id="page-1721-0"></span>**Frequently Asked Questions About Fixed-Point Numbers**

#### **In this section...**

"What Is the Difference Between Fixed-Point and Built-In Integer Types?" on page 39-2

"Negative Fraction Length" on page 39-2

["Fraction Length Greater Than Word Length" on page 39-4](#page-1723-0)

["fi Constructor Does Not Follow globalfimath Rules" on page 39-5](#page-1724-0)

## **What Is the Difference Between Fixed-Point and Built-In Integer Types?**

There are several distinct differences between fixed-point data types and the built-in integer types in MATLAB. The most notable difference, is that the built-in integer data types can only represent whole numbers, while the fixed-point data types also contain information on the position of the binary point, or the scaling of the number. This scaling allows the fixed-point data types to represent both integers and non-integers. There are also slight differences in how math is performed with these types. Fixed-point types allow you to specify rules for math using the fimath object, including overflow and rounding modes. However, the built-in types have their own internal rules for arithmetic operations. See "Integers" for more information on how math is performed using built in types.

#### **Negative Fraction Length**

A negative fraction length occurs when the input value of a fi object contains trailing zeros before the decimal point. For example,

 $x = f1(16000, 1, 8)$ 

produces a fixed-point number with the specified signedness and word length, and best precision fraction length.

 $x =$ 

16000

```
DataTypeMode: Fixed-point: binary point scaling
    Signedness: Signed
   WordLength: 8
FractionLength: -7
```
View the binary representation of x.

```
disp(bin(x))
```

```
01111101
```
There are seven implicit zeros at the end of this number before the binary point because the fraction length of x is -7.

Convert from binary to decimal the binary representation of x with seven zero bits appended to the end.

```
bin2dec('011111010000000')
```
ans  $=$ 

16000

The result is the real world value of x.

You can also find the real world value using the equation

```
Real World Value = Stored Integer Value \times 2<sup>-Fraction Length</sup>.
```
Start by finding the stored integer of x.

```
Q = storedInteger(x)
```
 $Q =$ 

125

Use the stored integer to find the real world value of x.

real world value = double(Q) \*  $2^{\wedge}$ -x.FractionLength

```
real world value =
```
16000

## <span id="page-1723-0"></span>**Fraction Length Greater Than Word Length**

A fraction length greater than the word length of a fixed-point number occurs when the number has an absolute value less than one and contains leading zeros.

```
x = f_i(.0234, 1, 8)x =0.0234
          DataTypeMode: Fixed-point: binary point scaling
            Signedness: Signed
            WordLength: 8
        FractionLength: 12
```
View the binary representation of x.

```
disp(bin(x))
```
01100000

There are four implied leading zeros before the binary point because the fraction length of x is four greater than the word length.

Convert from binary to decimal the binary representation of x with four leading zeros, and scale this value according to the fraction length.

```
bin2dec('000001100000')*2^(-12)
```

```
ans =
```
0.0234

The result is the real world value of x.

You can also find the real world value using the equation Real World Value = Stored Integer Value  $\times 2^{-\text{Fraction Length}}$  .

<span id="page-1724-0"></span>Start by finding the stored integer of x.

```
Q = storedInteger(x)
Q =96
Use the stored integer to find the real world value of x.
```

```
real world value = double(Q) * 2^{\circ}-x.FractionLength
real world value =
    0.0234
```
## **fi Constructor Does Not Follow globalfimath Rules**

If no fimath properties are used in the argument of the fi constructor, then it always uses nearest rounding and saturates on overflow for the creation of the fi object, regardless of any globalfimath settings.

If this behavior is undesirable for your application, you can do one of the following:

**•** Use the cast function to create a fi object using the globalfimath rules.

```
G = globalfimath('RoundingMethod', 'Floor', 'OverflowAction','Wrap');
cast(x, 'like', fi([],1,16,10))
```
**•** Specify fimath properties in the fi constructor.

```
fi(x,1,16,10,'RoundingMethod','Floor','OverflowAction','Wrap');
```
**Note** When you create a fi object using the cast function, the resulting fi object does not have a local fimath. When you create a fi object with fimath properties in the constructor, the fi object does have a local fimath.

## <span id="page-1725-0"></span>**Decide Which Workflow Is Right For Your Application**

There are two primary workflows available for converting MATLAB code to fixed-point code.

#### **• Manual Workflow**

The manual workflow provides the most control to optimize the fixed-point types, but requires a greater understanding of fixed-point concepts.

For more information, see ["Manual Fixed-Point Conversion Best Practices"](#page-466-0) [on page 8-89](#page-466-0).

#### **• Automated Workflow**

The automated Fixed-Point Conversion Tool enables you to convert your MATLAB code to fixed-point code without requiring extensive preexisting knowledge of fixed-point concepts. However, this workflow provides less control over your data types.

For more information, see ["Automated Fixed-Point Conversion Best](#page-487-0) [Practices" on page 8-110.](#page-487-0)

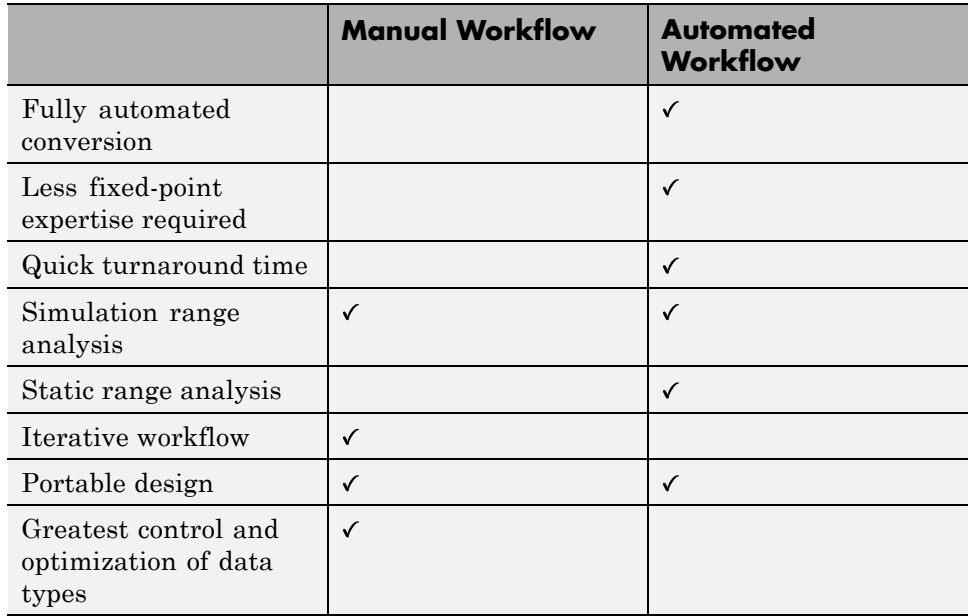

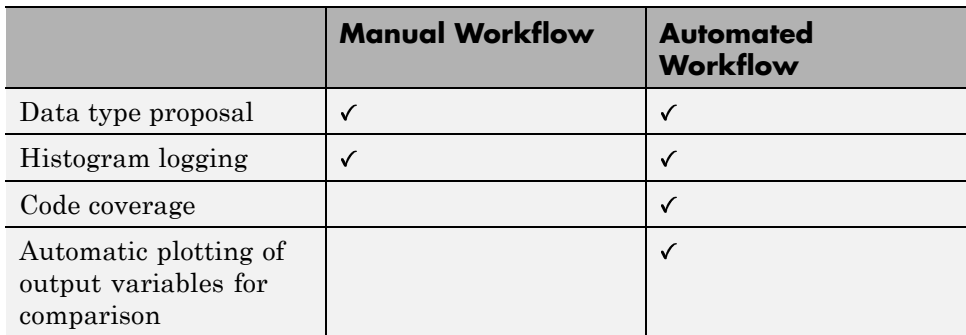

## <span id="page-1727-0"></span>**Tips for Making Generated Code More Efficient**

#### **In this section...**

"fimath Settings for Efficient Code" on page 39-8

["Replace Functions With More Efficient Fixed-Point Implementations"](#page-1728-0) [on page 39-9](#page-1728-0)

## **fimath Settings for Efficient Code**

The default settings of the fimath object are:

- **•** RoundingMethod: Nearest
- **•** OverflowAction: Saturate
- **•** ProductMode: FullPrecision
- **•** SumMode: FullPrecision

These settings offer the smallest rounding error and prevent overflows. However, they can result in extra logic in generated code. For leaner code, it is recommended that you match the fimath settings to the settings of your processor.

- **•** The KeepLSB setting for ProductMode and SumMode models the behavior of integer operations in the C language. KeepMSB for ProductMode models the behavior of many DSP devices.
- **•** Different rounding methods require different amounts of overhead code. Setting the RoundingMethod property to Floor, which is equivalent to two's complement truncation, provides the most efficient rounding implementation for most operations. For the divide function, the most efficient RoundingMethod is Zero
- **•** The standard method for handling overflows is to wrap using modulo arithmetic. Other overflow handling methods create costly logic. It is recommended that you set the OverflowAction property to Wrap when possible.
# **Replace Functions With More Efficient Fixed-Point Implementations**

#### **CORDIC**

The CORDIC-based algorithms are among the most hardware friendly because they require only iterative shift-add operations. Replacing functions with one of the CORDIC implementations can make your generated code more efficient. For a list of the CORDIC functions, and examples of them being implemented, see "CORDIC".

#### **Lookup tables**

You can implement some functions more efficiently by using a lookup table approach. For an example, see "Implement Fixed-Point Log2 Using Lookup Table".

# **Division**

Division is often not supported by hardware. When possible, it is best to avoid division operations.

When the denominator is a power of two, you can rewrite the division as a bitshift operation.

x/8

can be rewritten as

bitsra(x,3)

Other times it is more efficient to implement division as a multiplication by a reciprocal.

x/5

can be rewritten as

x\*0.2

# **Know When a Function is Supported for Instrumentation and Acceleration**

There are several steps you can take to identify the features which could result in errors during conversion.

**•** %#codegen and coder.screener

Add the %#codegen pragma to the top of the MATLAB file that is being converted to fixed point. Adding this directive instructs the MATLAB Code Analyzer to help you diagnose and fix violations that would result in errors during when you try to accelerate or instrument your code.

The coder.screener function takes your function as its input argument and warns you of anything in your code that is not supported for codegen. Codegen support is essential for minimum and maximum logging and data type proposals.

**•** Consult the table of supported functions

See "Language Support" for a table of features supported for code generation and fixed-point conversion.

For information on what to do if a function is not supported for fixed-point conversion, see ["What to Do If a Function Is Not Supported for Fixed-Point](#page-1730-0) [Conversion" on page 39-11.](#page-1730-0)

# <span id="page-1730-0"></span>**What to Do If a Function Is Not Supported for Fixed-Point Conversion**

**In this section...**

"Isolate the Unsupported Functions" on page 39-11

["Create a Replacement Function" on page 39-12](#page-1731-0)

# **Isolate the Unsupported Functions**

When you encounter a function that is not supported for conversion, you can temporarily leave that part of the algorithm in floating point.

The following code returns an error because the log function is not supported for fixed-point inputs.

 $x = f_i(\text{rand}(3), 1, 16, 15)$ ;  $y = \log(x)$ 

Cast the input, x, to a double, and then cast the output back to a fixed-point data type.

 $y = f_i(log(double(x)), 1, 16)$ 

 $y =$ 

-0.2050 -0.0906 -1.2783 -0.0990 -0.4583 -0.6035  $-2.0637 -2.3275 -0.0435$ DataTypeMode: Fixed-point: binary point scaling Signedness: Signed WordLength: 16 FractionLength: 13

This casting allows you to continue with your conversion until you can find a replacement.

# <span id="page-1731-0"></span>**Create a Replacement Function**

#### **Lookup Table Approximation**

You can replace many functions that are not supported for fixed-point conversion with a lookup table. For an example, see "Implement Fixed-Point Log2 Using Lookup Table".

#### **Polynomial Approximation**

You can approximate the results of a function that is not supported for fixed-point with a polynomial approximation. For an example, see "Calculate Fixed-Point Arctangent".

#### **User-Authored Function**

You can also write your own function that supports fixed-point inputs. For example, using the mod function, which does support fixed-point inputs, you can write your own version of the rem function, which does not support fixed-point inputs.

# **Common Errors and Warnings**

#### **In this section...**

"fi\*non-fi Errors" on page 39-13

"Data Type Mismatch Errors" on page 39-13

["Mismatched fimath Errors" on page 39-14](#page-1733-0)

# **fi\*non-fi Errors**

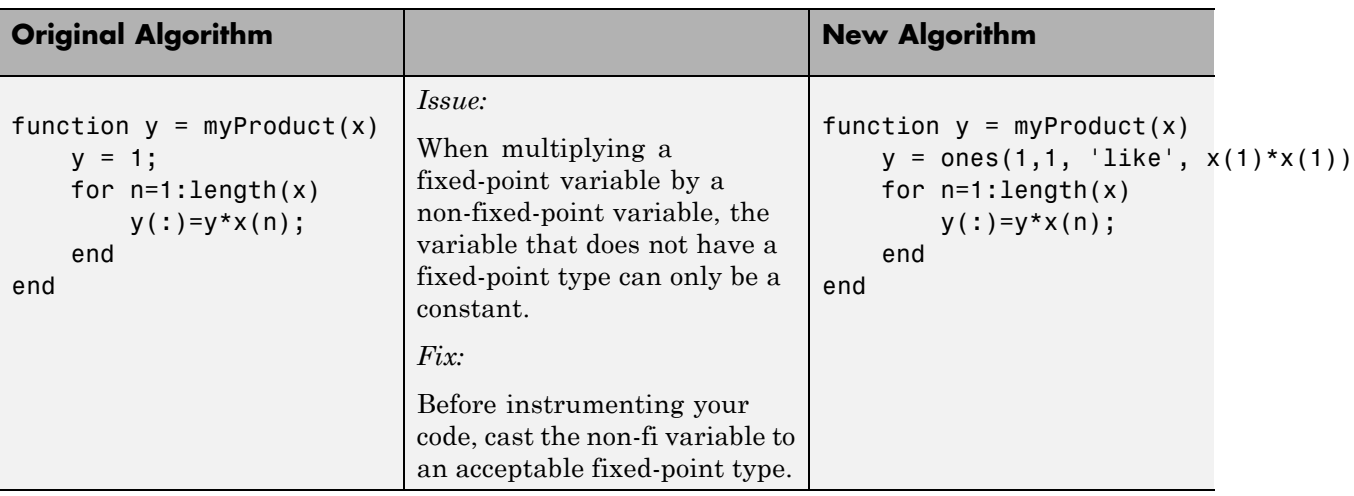

# **Data Type Mismatch Errors**

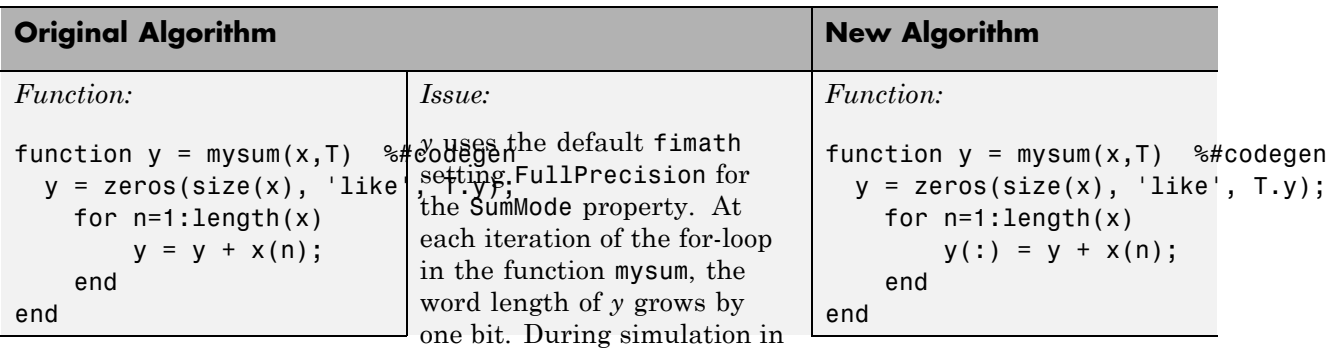

<span id="page-1733-0"></span>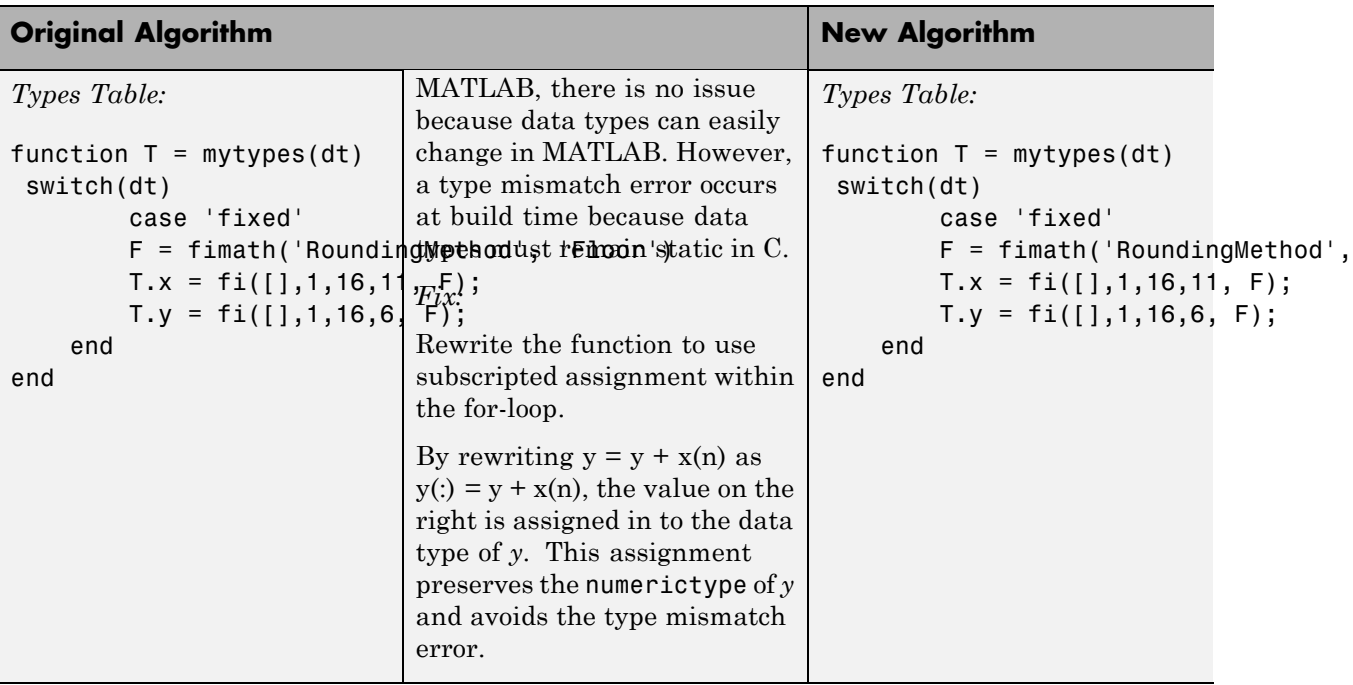

# **Mismatched fimath Errors**

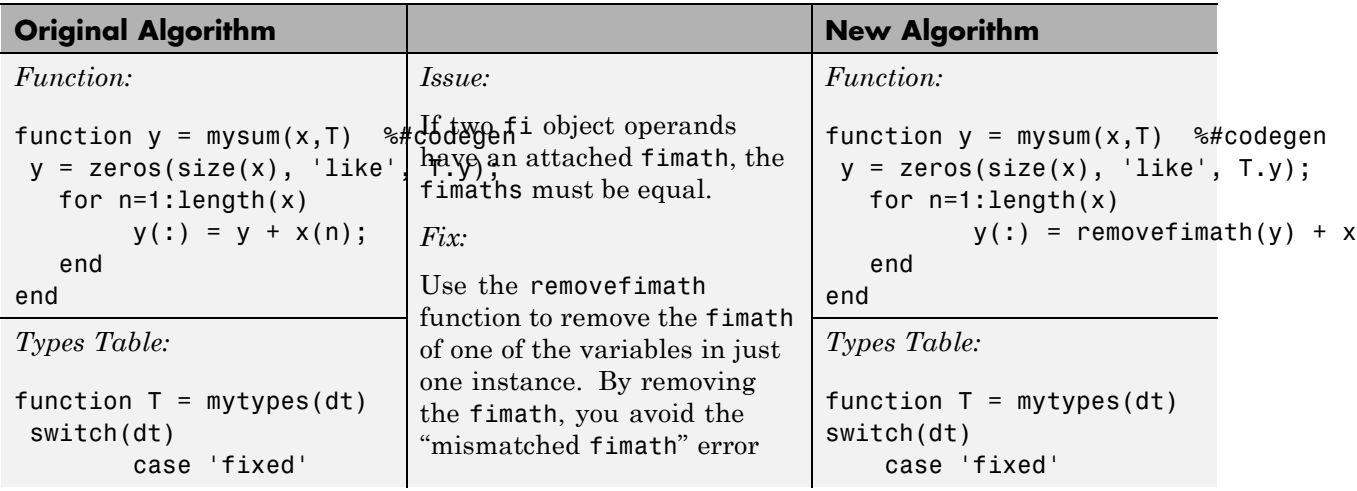

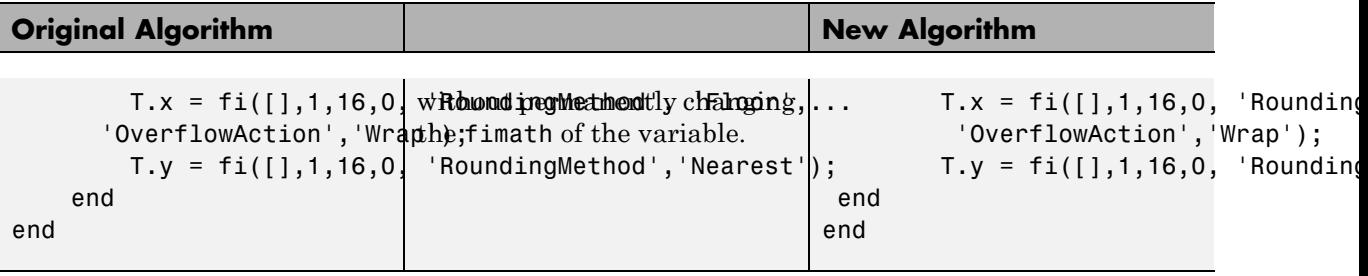

# **Prevent The Fixed-Point Tool From Overriding Integer Data Types**

When performing data type override (DTO) on a selected system, the Fixed-Point Tool overrides the output data types of each block in the system. The only blocks that are never affected by DTO are blocks with boolean or enumerated output data types, or blocks that are untouched by DTO by design (for example, lookup table blocks). Depending on your application, you might want certain signals to preserve their data type (for example, blocks that represent indices). To prevent the Fixed-Point Tool from overriding the data type of a specific block, set the Data type override setting of the numerictype of the block to Off.

- **1** Open the Block Parameters dialog box by double-clicking the block.
- **2** Under the **Signal Attributes** tab, open the Data Type Assistant by clicking  $\qquad \qquad$
- **3** Set **Data type override** to Off.

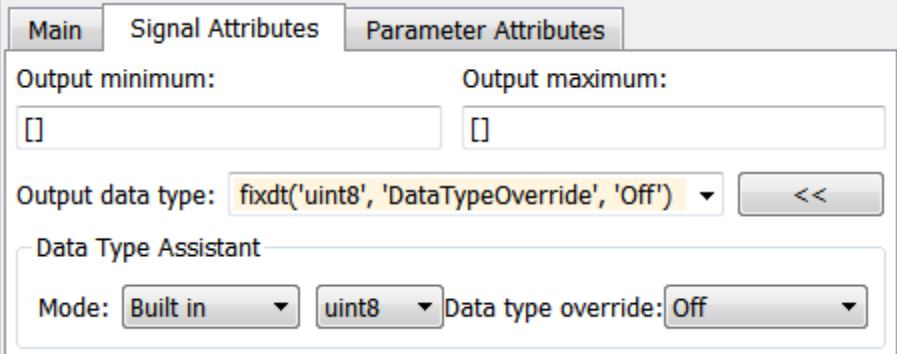

You can set this override to off at the command line by changing the Data Type Override setting of a signal's numerictype. The output data type of this block remains a built-in uint8 even after performing data type override.

# **Why Did The Fixed-Point Tool Not Propose Data Types?**

#### **In this section...**

"Inherited Output Data Types" on page 39-17

"Inadequate Range Information" on page 39-17

# **Inherited Output Data Types**

If the output data types of your blocks are set to an inherited rule (such as Inherit: auto), then the Fixed-Point Tool, by design, does not propose new data types for those blocks. Blocks with inherited output data types use internal block rules to determine the output data type of the block. The Fixed-Point Tool marks the proposal for these blocks as N/A.

If it is not your intent to use an inherited data type, remove the output data type inheritance of the block to get a data type proposal.

It is recommended that you use the Fixed-Point Advisor to prepare your model for conversion. The Fixed-Point Advisor provides guidance about model and block configuration settings to prepare for automatic conversion to fixed point using the Fixed-Point Tool. The check **Remove output data type inheritance** removes all unintentional output data type inheritance from your model.

# **Inadequate Range Information**

The Fixed-Point Tool bases its data type proposition on range information collected through simulation, derivation, and design ranges that you provide. Before proposing data types, you must collect range information which the Fixed-Point Tool uses to propose data types.

Collect range information through simulation, or by deriving minimum and maximum values for the selected system.

The Fixed-Point Advisor check **Create simulation reference data** creates reference data to use for comparison and analysis.

# **What to Do When a Block Is Not Supported For Fixed-Point Conversion**

#### **In this section...**

"Which Simulink Blocks Are Supported by the Fixed-Point Tool" on page 39-18

"What to Do When a Block Is Not Supported for Fixed-Point Conversion" on page 39-18

# **Which Simulink Blocks Are Supported by the Fixed-Point Tool**

Many, but not all, Simulink blocks are supported for automatic data typing by the Fixed-Point Tool. For a list of blocks and features that are supported for fixed-point conversion, see ["Supported and Unsupported Simulink Blocks"](#page-1593-0) [on page 35-46,](#page-1593-0) .

# **What to Do When a Block Is Not Supported for Fixed-Point Conversion**

#### **Isolate the Block**

If you encounter a block that is not supported for fixed-point conversion, you can isolate the block by decoupling it with a Data Type Converter block. This workaround is useful when you do not intend to use the unsupported block on an embedded processor. One example of this is if the Chirp Signal block in the Sources library, which does not support fixed-point outputs, is used to generate a signal for simulation data.

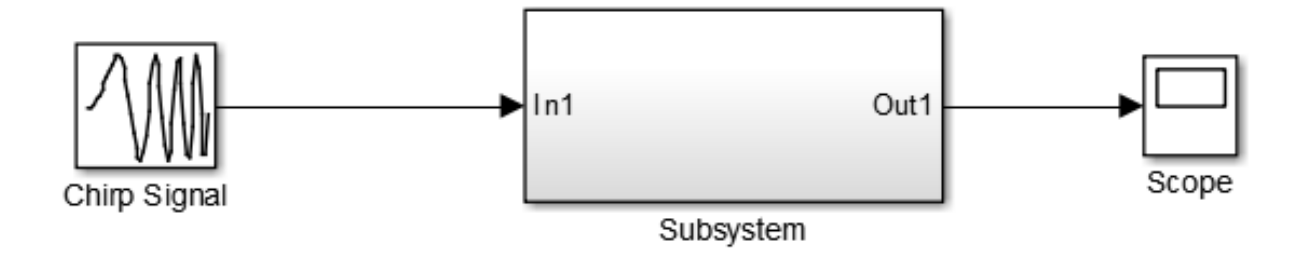

The subsystem shown is designed for use on an embedded processor and must be converted to fixed point. The Chirp Signal block creates simulation data. The Chirp Signal block supports only floating-point double outputs. However, if you decouple the Chirp Signal from the rest of the model by inserting a data type converter block after the Chirp Signal block, you can use the Fixed-Point Tool to continue converting the Subsystem to fixed point.

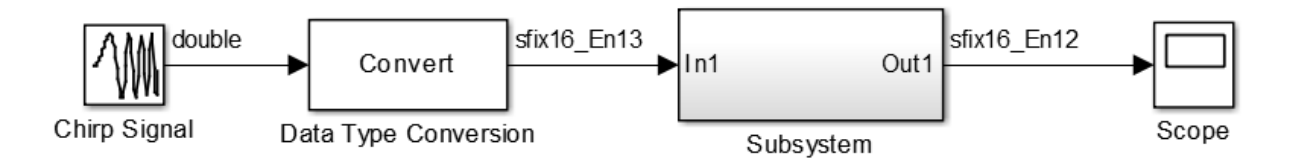

#### **Lookup Table Block Implementation**

Many blocks that are not supported by the Fixed-Point Tool can be approximated with a lookup table block. Design an efficient fixed-point implementation of an unsupported block by using the fixpt look1 func approx and fixpt look1 func plot functions. For an example, see ["Approximate the Square Root Function" on page 33-3.](#page-1434-0)

#### **User-Authored Blocks**

You can create your own block which is supported by the Fixed-Point Tool from one of the blocks in the User-Defined Functions Library.

# **A**

# Writing Fixed-Point S-Functions

This appendix discusses the API for user-written fixed-point S-functions, which enables you to write Simulink C S-functions that directly handle fixed-point data types. Note that the API also provides support for standard floating-point and integer data types. You can find the files and examples associated with this API in the following locations:

- **•** *matlabroot*/simulink/include/
- **•** *matlabroot*/toolbox/simulink/fixedandfloat/fxpdemos/
- **•** ["Data Type Support" on page A-2](#page-1741-0)
- **•** ["Structure of the S-Function" on page A-5](#page-1744-0)
- **•** ["Storage Containers" on page A-7](#page-1746-0)
- **•** ["Data Type IDs" on page A-13](#page-1752-0)
- **•** ["Overflow Handling and Rounding Methods" on page A-20](#page-1759-0)
- **•** ["Create MEX-Files" on page A-23](#page-1762-0)
- **•** ["Fixed-Point S-Function Examples" on page A-24](#page-1763-0)
- **•** ["API Function Reference" on page A-33](#page-1772-0)

# <span id="page-1741-0"></span>**Data Type Support**

#### **In this section...**

"Supported Data Types" on page A-2

["The Treatment of Integers" on page A-3](#page-1742-0)

["Data Type Override" on page A-3](#page-1742-0)

# **Supported Data Types**

The API for user-written fixed-point S-functions provides support for a variety of Simulink and Fixed-Point Designer data types, including

- **•** Built-in Simulink data types
	- **-** single
	- **-** double
	- **-** uint8
	- **-** int8
	- **-** uint16
	- **-** int16
	- **-** uint32
	- **-** int32
- **•** Fixed-point Simulink data types, such as
	- **-** sfix16\_En15
	- **-** ufix32\_En16
	- **-** ufix128
	- **-** sfix37\_S3\_B5
- **•** Data types resulting from a data type override with Scaled double, such as
	- **-** flts16
	- **-** flts16\_En15

<span id="page-1742-0"></span>**-** fltu32\_S3\_B5

For more information, see ["Fixed-Point Data Type and Scaling Notation" on](#page-1233-0) [page 27-18](#page-1233-0).

# **The Treatment of Integers**

The API treats integers as fixed-point numbers with trivial scaling. In [Slope Bias] representation, fixed-point numbers are represented as

```
real-world value = (slope × integer) + bias.
```
In the trivial case, *slope* = 1 and *bias* = 0.

In terms of binary-point-only scaling, the binary point is to the right of the least significant bit for trivial scaling, meaning that the fraction length is zero:

```
real-world value = integer \times 2<sup>-fraction length = integer \times 2<sup>0</sup>.</sup>
```
In either case, trivial scaling means that the real-world value is equal to the stored integer value:

*real-world value* = *integer*.

All integers, including Simulink built-in integers such as uint8, are treated as fixed-point numbers with trivial scaling by this API. However, Simulink built-in integers are different in that their use does not cause a Fixed-Point Designer software license to be checked out.

# **Data Type Override**

The Fixed-Point Tool enables you to perform various data type overrides on fixed-point signals in your simulations. This API can handle signals whose data types have been overridden in this way:

- **•** A signal that has been overridden with Single is treated as a Simulink built-in single.
- **•** A signal that has been overridden with Double is treated as a Simulink built-in double.

**•** A signal that has been overridden with Scaled double is treated as being of data type ScaledDouble.

ScaledDouble signals are a hybrid between floating-point and fixed-point signals, in that they are stored as doubles with the scaling, sign, and word length information retained. The value is stored as a floating-point double, but as with a fixed-point number, the distinction between the stored integer value and the real-world value remains. The scaling information is applied to the stored integer double to obtain the real-world value. By storing the value in a double, overflow and precision issues are almost always eliminated. Refer to any individual API function reference page at the end of this appendix to learn how that function treats ScaledDouble signals.

For more information about the Fixed-Point Tool and data type override, see ["Fixed-Point Tool" on page 31-2](#page-1363-0) and the fxptdlg reference page.

# <span id="page-1744-0"></span>**Structure of the S-Function**

The following diagram shows the basic structure of an S-function that directly handles fixed-point data types.

```
/* Copyright 1994-2006 The MathWorks, Inc.
                         $Revision: $
                       ¥
                         $Date:File:
                       ¥
                                 sfun_user_fxp_bare.c
                       \astAbstract:
                              Bare S-function that supports fixed-point.
                       \ast¥.
                      * Required setup for C MEX S-function
                       #define S_FUNCTION_NAME sfun_user_fxp_bare
                      #define S_FUNCTION_LEVEL 2
                      #include <math.h><br>#include "simstruc.h"<br>#include "fixedpoint.h"
Include fixedpoint.h*
                      static void mdlInitializeSizes(SimStruct *S)
after simstruc.h
                      ş
                      static void mdlInitializeSampleTimes(SimStruct *S)
                      static void mdlOutputs(SimStruct *S, int_T tid)
                      static void mdlTerminate(SimStruct *S)
                      ι
                      / * = =
                              ------------------------------------
                       * Required closing for C MEX S-function *
                              :::::::::::::::::::::::::::::::::::*/
                      #ifdef MATLAB MEX FILE
                                                  /* Is this file being compiled as a MEX-file? */
                      #include "simulink.c"<br>#include "simulink.c"<br>#include "fixedpoint.c"
                                                  /* MEX-file interface mechanism */
Include fixedpoint.c"
                      #else
                      #include "cg_sfun.h"
                                                  /* Code generation registration function */
after simulink.c
                      #endif
```
The callouts in the diagram alert you to the fact that you must include fixedpoint.h and fixedpoint.c at the appropriate places in the S-function. The other elements of the S-function displayed in the diagram follow the standard requirements for S-functions.

To learn how to create a MEX-file for your user-written fixed-point S-function, see ["Create MEX-Files" on page A-23.](#page-1762-0)

# <span id="page-1746-0"></span>**Storage Containers**

#### **In this section...**

"Introduction" on page A-7

"Storage Containers in Simulation" on page A-7

["Storage Containers in Code Generation" on page A-10](#page-1749-0)

#### **Introduction**

While coding with the API for user-written fixed-point S-functions, it is important to keep in mind the difference between storage container size, storage container word length, and signal word length. The sections that follow discuss the containers used by the API to store signals in simulation and code generation.

# **Storage Containers in Simulation**

In simulation, signals are stored in one of several types of containers of a specific size.

#### **Storage Container Categories**

During simulation, fixed-point signals are held in one of the types of storage containers, as shown in the following table. In many cases, signals are represented in containers with more bits than their specified word length.

#### **Fixed-Point Storage Containers**

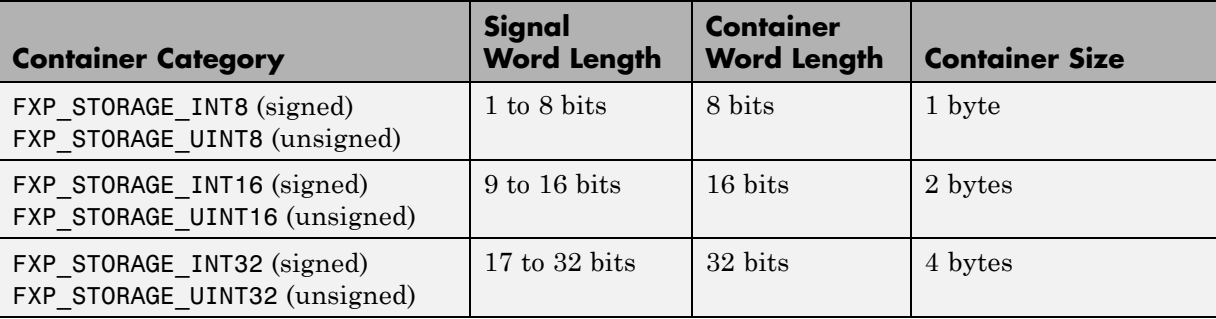

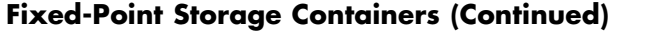

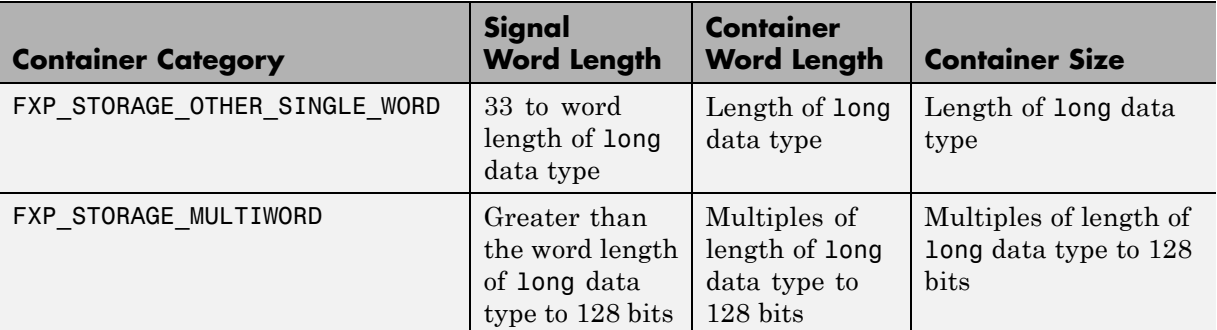

When the number of bits in the signal word length is less than the size of the container, the word length bits are always stored in the least significant bits of the container. The remaining container bits must be sign extended:

- **•** If the data type is unsigned, the sign extension bits must be cleared to zero.
- **•** If the data type is signed, the sign extension bits must be set to one for strictly negative numbers, and cleared to zero otherwise.

For example, a signal of data type sfix6\_En4 is held in a FXP\_STORAGE\_INT8 container. The signal is held in the six least significant bits. The remaining two bits are set to zero when the signal is positive or zero, and to one when it is negative.

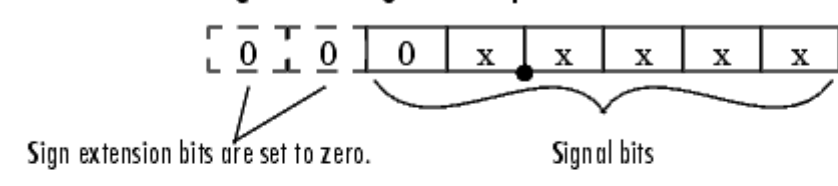

#### 8-bit container for a signed, 6-bit signal that is positive or zero

#### 8-bit container for a signed, 6-bit signal that is negative

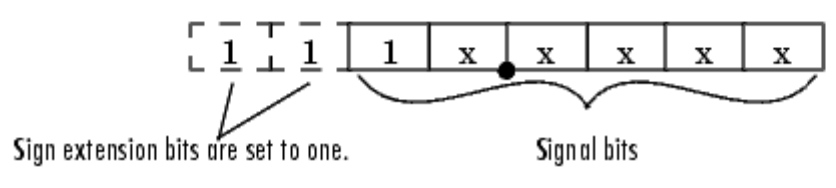

A signal of data type ufix6\_En4 is held in a FXP\_STORAGE\_UINT8 container. The signal is held in the six least significant bits. The remaining two bits are always cleared to zero.

#### 8-bit container for an unsigned, 6-bit signal

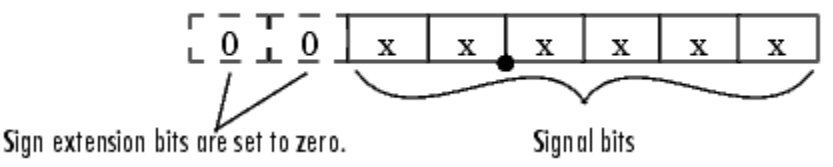

The signal and storage container word lengths are returned by the ssGetDataTypeFxpWordLength and ssGetDataTypeFxpContainWordLen functions, respectively. The storage container size is returned by the ssGetDataTypeStorageContainerSize function. The container category is returned by the ssGetDataTypeStorageContainCat function, which in addition to those in the table above, can also return the following values.

#### <span id="page-1749-0"></span>**Other Storage Containers**

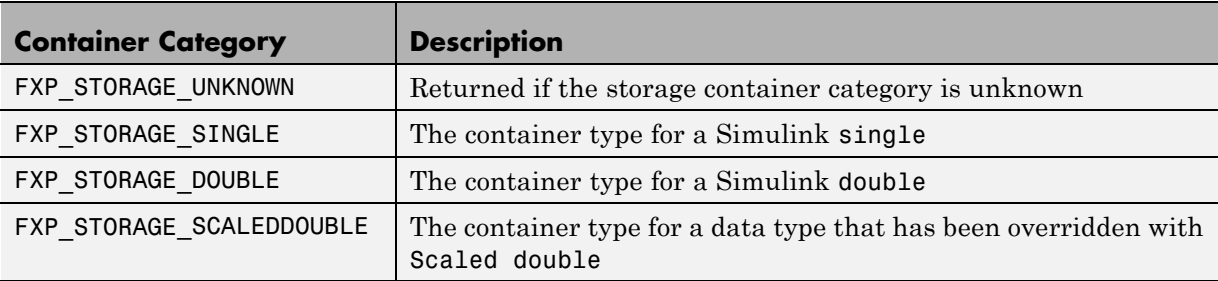

#### **Storage Containers in Simulation Example**

An sfix24 En10 data type has a word length of 24, but is actually stored in 32 bits during simulation. For this signal,

- **•** ssGetDataTypeStorageContainCat returns FXP\_STORAGE\_INT32.
- **•** ssGetDataTypeStorageContainerSize or sizeof( ) returns 4, which is the storage container size in bytes.
- **•** ssGetDataTypeFxpContainWordLen returns 32, which is the storage container word length in bits.
- **•** ssGetDataTypeFxpWordLength returns 24, which is the data type word length in bits.

# **Storage Containers in Code Generation**

The storage containers used by this API for code generation are not always the same as those used for simulation. During code generation, a native C data type is always used. Floating-point data types are held in C double or float. Fixed-point data types are held in C signed and unsigned char, short, int, or long.

#### **Emulation**

Because it is valuable for rapid prototyping and hardware-in-the-loop testing, the emulation of smaller signals inside larger containers is supported in code generation. For example, a 29-bit signal is supported in code generation if there is a C data type available that has at least 32 bits. The rules for

placing a smaller signal into a larger container, and for dealing with the extra container bits, are the same in code generation as for simulation.

If a smaller signal is emulated inside a larger storage container in simulation, it is not necessarily emulated in code generation. For example, a 24-bit signal is emulated in a 32-bit storage container in simulation. However, some DSP chips have native support for 24-bit quantities. On such a target, the C compiler can define an int or a long to be exactly 24 bits. In this case, the 24-bit signal is held in a 32-bit container in simulation, and in a 24-bit container in code generation.

Conversely, a signal that was not emulated in simulation might need to be emulated in code generation. For example, some DSP chips have minimal support for integers. On such chips, char, short, int, and long might all be defined to 32 bits. In that case, it is necessary to emulate 8- and 16-bit fixed-point data types in code generation.

#### **Storage Container TLC Functions**

Since the mapping of storage containers in simulation to storage containers in code generation is not one-to-one, the Target Language Compiler (TLC) functions for storage containers are different from those in simulation:

- **•** FixPt\_DataTypeNativeType
- **•** FixPt\_DataTypeStorageDouble
- **•** FixPt\_DataTypeStorageSingle
- **•** FixPt\_DataTypeStorageScaledDouble
- **•** FixPt\_DataTypeStorageSInt
- **•** FixPt\_DataTypeStorageUInt
- **•** FixPt\_DataTypeStorageSLong
- **•** FixPt\_DataTypeStorageULong
- **•** FixPt\_DataTypeStorageSShort
- **•** FixPt\_DataTypeStorageUShort
- **•** FixPt\_DataTypeStorageMultiword

The first of these TLC functions, FixPt\_DataTypeNativeType, is the closest analogue to ssGetDataTypeStorageContainCat in simulation. FixPt\_DataTypeNativeType returns a TLC string that specifies the type of the storage container, and the Simulink Coder product automatically inserts a typedef that maps the string to a native C data type in the generated code.

For example, consider a fixed-data type that is held in FXP\_STORAGE\_INT8 in simulation. FixPt\_DataTypeNativeType will return int8\_T. The int8\_T will be typdef'd to a char, short, int, or long in the generated code, depending upon what is appropriate for the target compiler.

The remaining TLC functions listed above return TRUE or FALSE depending on whether a particular standard C data type is used to hold a given API-registered data type. Note that these functions do not necessarily give mutually exclusive answers for a given registered data type, due to the fact that C data types can potentially overlap in size. In C,

 $sizeof(char) \leq sizeof(short) \leq sizeof(int) \leq sizeof(long).$ 

One or more of these C data types can be, and very often are, the same size.

# <span id="page-1752-0"></span>**Data Type IDs**

#### **In this section...**

"The Assignment of Data Type IDs" on page A-13 "Registering Data [Types" on page A-14](#page-1753-0) ["Setting and Getting Data Types" on page A-16](#page-1755-0)

["Getting Information About Data Types" on page A-17](#page-1756-0)

["Converting Data Types" on page A-19](#page-1758-0)

# **The Assignment of Data Type IDs**

Each data type used in your S-function is assigned a data type ID. You should always use data type IDs to get and set information about data types in your S-function.

In general, the Simulink software assigns data type IDs during model initialization on a "first come, first served" basis. For example, consider the generalized schema of a block diagram below.

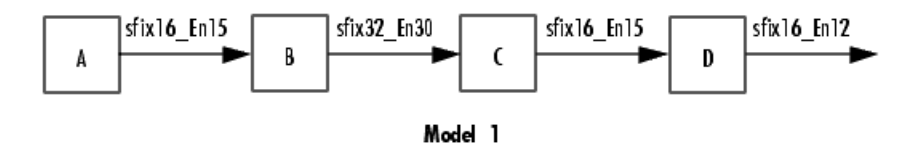

The Simulink software assigns a data type ID for each output data type in the diagram in the order it is requested. For simplicity, assume that the order of request occurs from left to right. Therefore, the output of block A may be assigned data type ID 13, and the output of block B may be assigned data type ID 14. The output data type of block C is the same as that of block A, so the data type ID assigned to the output of block C is also 13. The output of block D is assigned data type ID 15.

Now if the blocks in the model are rearranged,

<span id="page-1753-0"></span>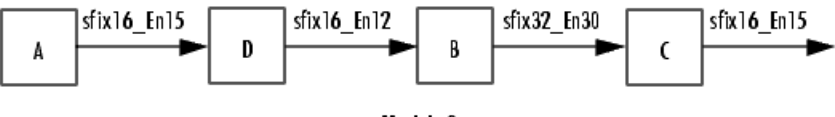

Model 2

The Simulink software still assigns the data type IDs in the order in which they are used. Therefore each data type might end up with a different data type ID. The output of block A is still assigned data type ID 13. The output of block D is now next in line and is assigned data type ID 14. The output of block B is assigned data type ID 15. The output data type of block C is still the same as that of block A, so it is also assigned data type ID 13.

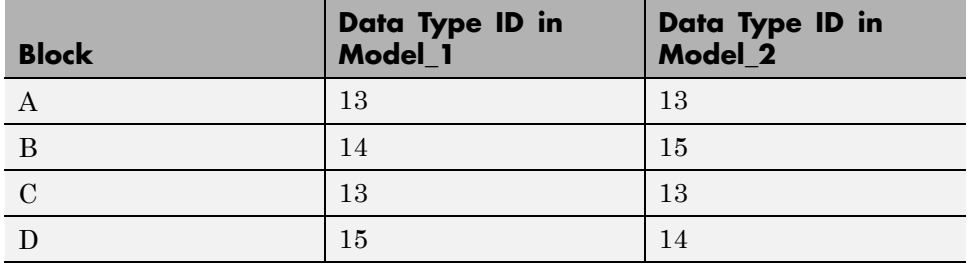

This table summarizes the two cases described above.

This example illustrates that there is no strict relationship between the attributes of a data type and the value of its data type ID. In other words, the data type ID is not assigned based on the characteristics of the data type it is representing, but rather on when that data type is first needed.

**Note** Because of the nature of the assignment of data type IDs, you should always use API functions to extract information from a data type ID about a data type in your S-function.

# **Registering Data Types**

The functions in the following table are available in the API for user-written fixed-point S-functions for registering data types in simulation. Each of these functions will return a data type ID. To see an example of a function being used, go to the file and line indicated in the table.

<span id="page-1754-0"></span>**Data Type Registration Functions**

| <b>Function</b>                       | <b>Description</b>                                                                                                    | <b>Example of Use</b>              |
|---------------------------------------|----------------------------------------------------------------------------------------------------|------------------------------------|
| ssRegisterDataTypeFxpBinaryPoint      | Register a fixed-point<br>data type with<br>binary-point-only<br>scaling and return its<br>data type ID                                                                         | sfun_user_fxp_asr.c<br>Line 252    |
| ssRegisterDataTypeFxpFSlopeFixExpBias | Register a fixed-point<br>data type with [Slope]<br>Bias] scaling specified<br>in terms of fractional<br>slope, fixed exponent,<br>and bias, and return<br>its data type ID     | Not Available                      |
| ssRegisterDataTypeFxpScaledDouble     | Register a scaled<br>double data type with<br>[Slope Bias] scaling<br>specified in terms of<br>fractional slope, fixed<br>exponent, and bias,<br>and return its data<br>type ID | Not Available                      |
| ssRegisterDataTypeFxpSlopeBias        | Register a data type<br>with [Slope Bias]<br>scaling and return its<br>data type ID                                                                                             | sfun user fxp dtprop.c<br>Line 319 |

#### **Preassigned Data Type IDs**

The Simulink software registers its built-in data types, and those data types always have preassigned data type IDs. The built-in data type IDs are given by the following tokens:

**•** SS\_DOUBLE

- <span id="page-1755-0"></span>**•** SS\_SINGLE
- **•** SS\_INT8
- **•** SS\_UINT8
- **•** SS\_INT16
- **•** SS\_UINT16
- **•** SS\_INT32
- **•** SS\_UINT32
- **•** SS\_BOOLEAN

You do not need to register these data types. If you attempt to register a built-in data type, the registration function simply returns the preassigned data type ID.

# **Setting and Getting Data Types**

Data type IDs are used to specify the data types of input and output ports, run-time parameters, and DWork states. To set fixed-point data types for quantities in your S-function, the procedure is as follows:

**1** Register a data type using one of the functions listed in the table [Data Type](#page-1754-0) [Registration Functions on page A-15.](#page-1754-0) A data type ID is returned to you.

Alternately, you can use one of the preassigned data type IDs of the Simulink built-in data types.

- **2** Use the data type ID to set the data type for an input or output port, run-time parameter, or DWork state using one of the following functions:
	- **•** ssSetInputPortDataType
	- **•** ssSetOutputPortDataType
	- **•** ssSetRunTimeParamInfo
	- **•** ssSetDWorkDataType

To get the data type ID of an input or output port, run-time parameter, or DWork state, use one of the following functions:

- <span id="page-1756-0"></span>**•** ssGetInputPortDataType
- **•** ssGetOutputPortDataType
- **•** ssGetRunTimeParamInfo
- **•** ssGetDWorkDataType

# **Getting Information About Data Types**

You can use data type IDs with functions to get information about the built-in and registered data types in your S-function. The functions in the following tables are available in the API for extracting information about registered data types. To see an example of a function being used, go to the file and line indicated in the table. Note that data type IDs can also be used with all the standard data type access methods in simstruc.h, such as ssGetDataTypeSize.

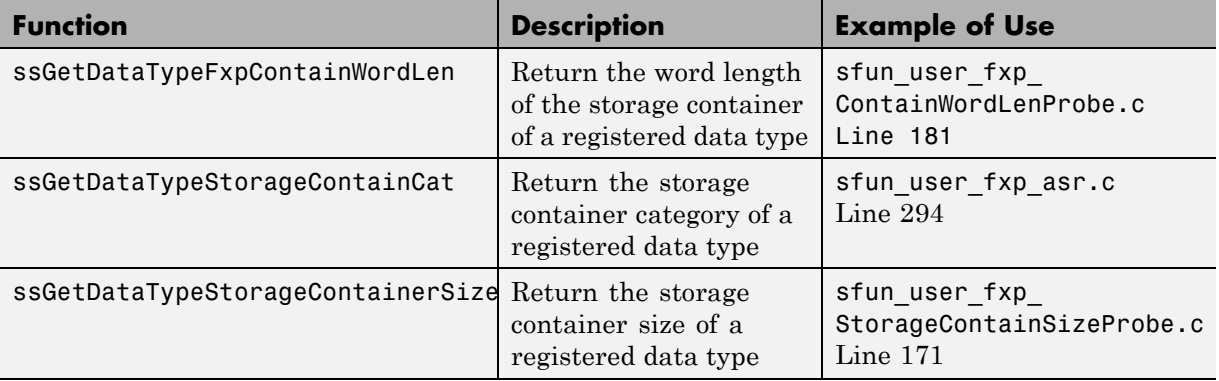

#### **Storage Container Information Functions**

#### **Signal Data Type Information Functions**

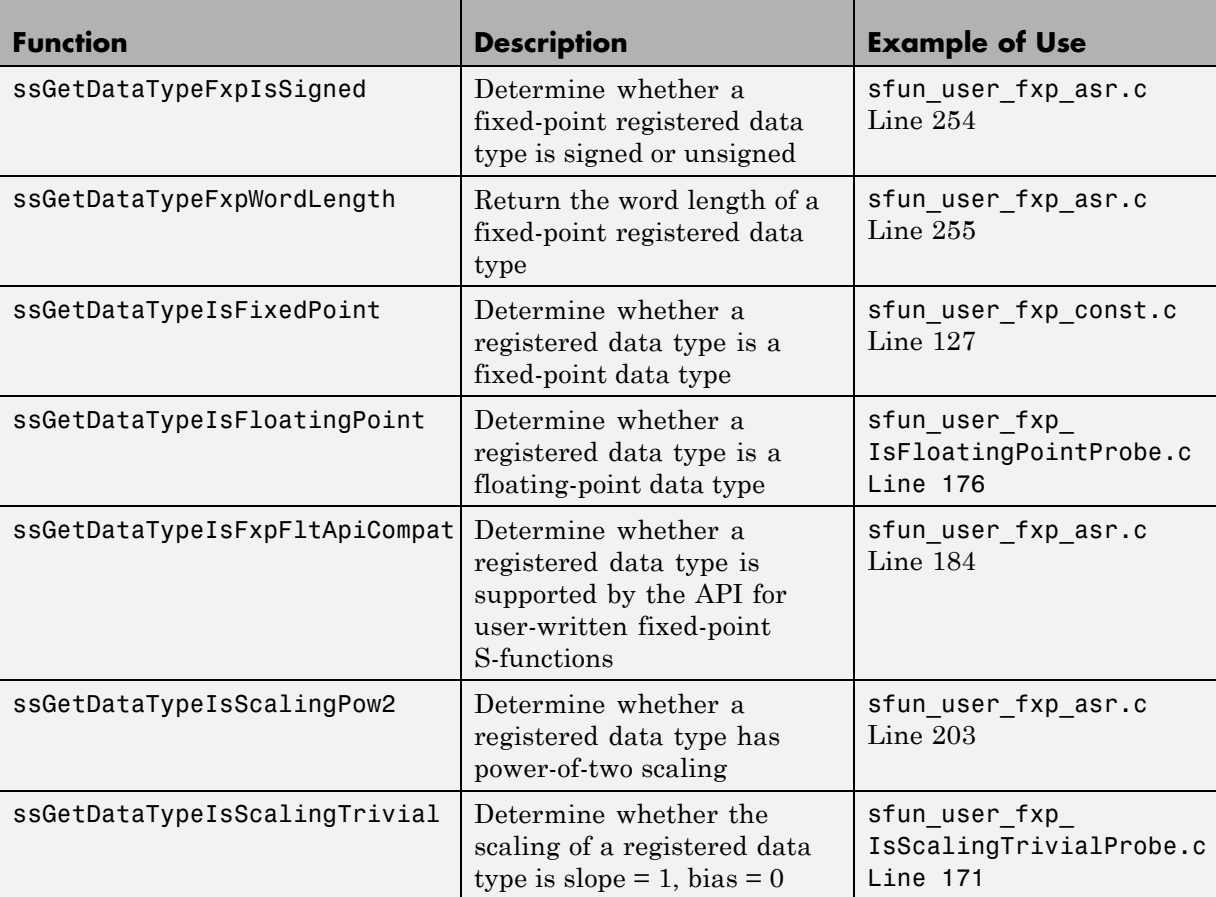

#### **Signal Scaling Information Functions**

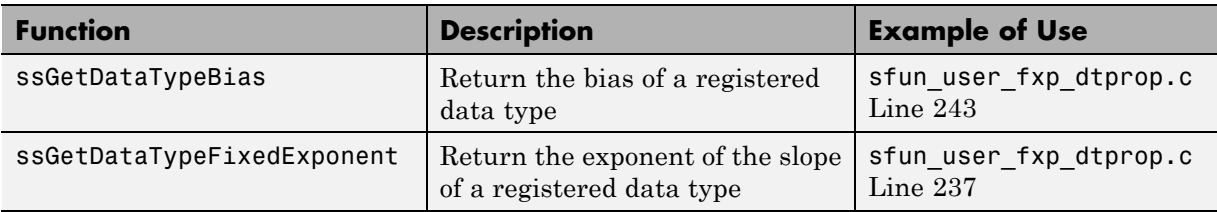

#### <span id="page-1758-0"></span>**Signal Scaling Information Functions (Continued)**

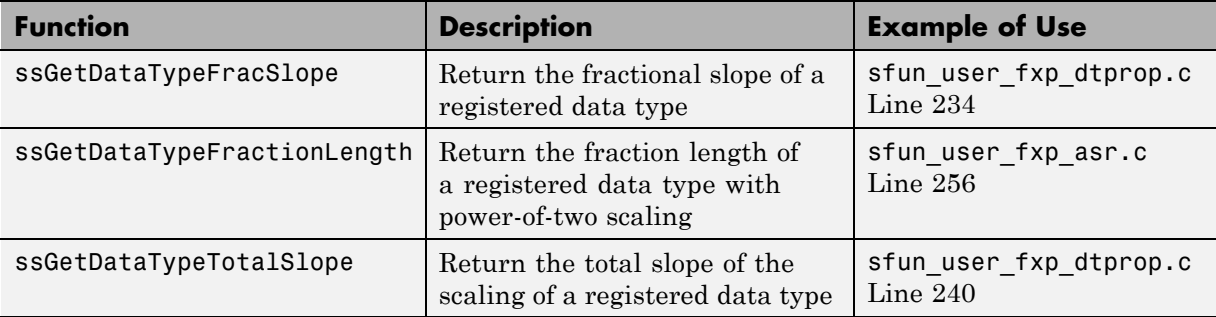

# **Converting Data Types**

The functions in the following table allow you to convert values between registered data types in your fixed-point S-function.

#### **Data Type Conversion Functions**

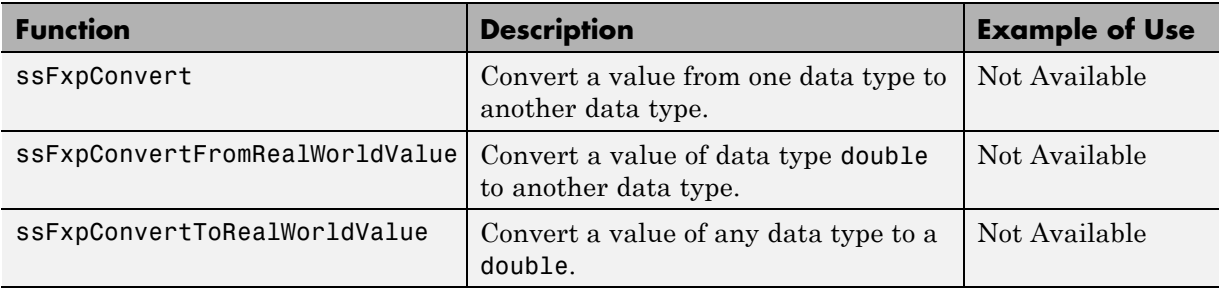

# <span id="page-1759-0"></span>**Overflow Handling and Rounding Methods**

#### **In this section...**

"Tokens for Overflow Handling and Rounding Methods" on page A-20

["Overflow Logging Structure" on page A-21](#page-1760-0)

# **Tokens for Overflow Handling and Rounding Methods**

The API for user-written fixed-point S-functions provides functions for some mathematical operations, such as conversions. When these operations are performed, a loss of precision or overflow may occur. The tokens in the following tables allow you to control the way an API function handles precision loss and overflow. The data type of the overflow handling methods is fxpModeOverflow. The data type of the rounding modes is fxpModeRounding.

#### **Overflow Handling Tokens**

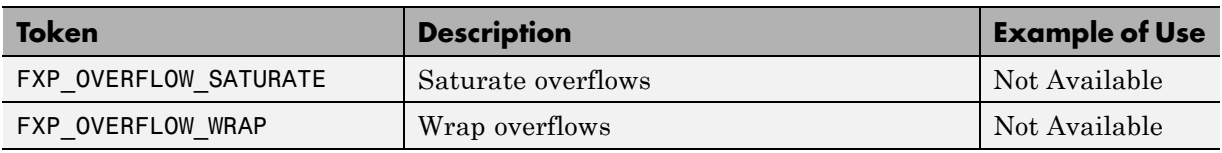

#### **Rounding Method Tokens**

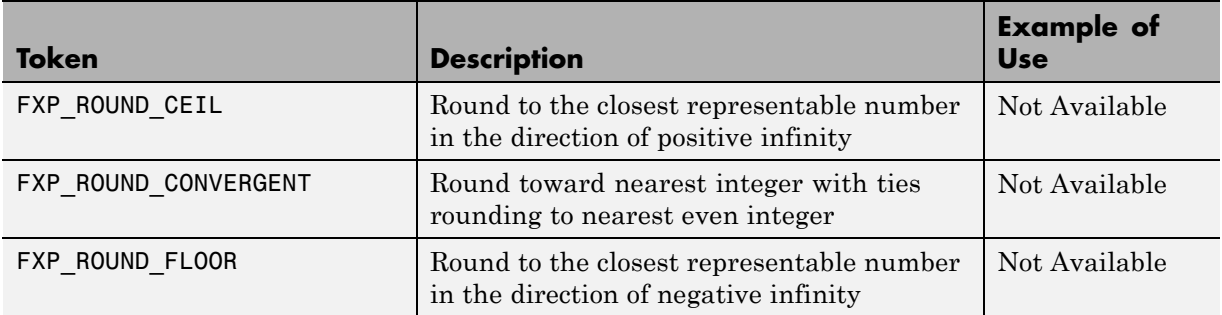

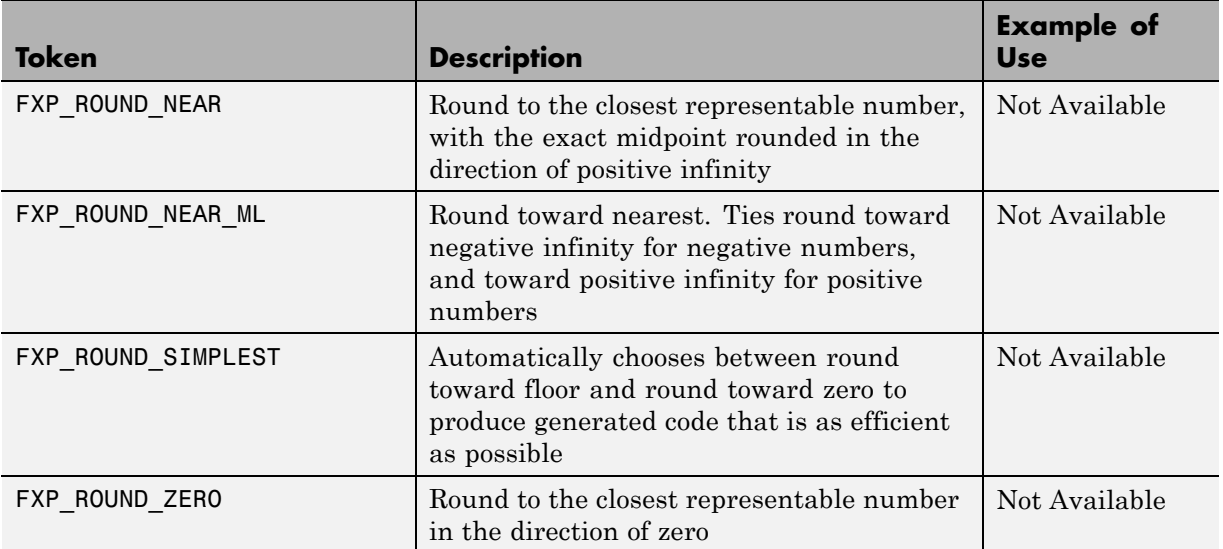

#### <span id="page-1760-0"></span>**Rounding Method Tokens (Continued)**

# **Overflow Logging Structure**

Math functions of the API, such as ssFxpConvert, can encounter overflows when carrying out an operation. These functions provide a mechanism to log the occurrence of overflows and to report that log back to the caller.

You can use a fixed-point overflow logging structure in your S-function by defining a variable of data type fxpOverflowLogs. Some API functions, such as ssFxpConvert, accept a pointer to this structure as an argument. The function initializes the logging structure and maintains a count of each the following events that occur while the function is being performed:

- **•** Overflows
- **•** Saturations
- **•** Divide-by-zeros

When a function that accepts a pointer to the logging structure is invoked, the function initializes the event counts of the structure to zero. The requested math operations are then carried out. Each time an event is detected, the appropriate event count is incremented by one.

The following fields contain the event-count information of the structure:

- **•** OverflowOccurred
- **•** SaturationOccurred
- **•** DivisionByZeroOccurred

# <span id="page-1762-0"></span>**Create MEX-Files**

To create a MEX-file for a user-written fixed-point C S-function on either Windows or UNIX® systems:

- **•** In your S-function, include fixedpoint.c and fixedpoint.h. For more information, see ["Structure of the S-Function" on page A-5.](#page-1744-0)
- **•** Pass an extra argument, -lfixedpoint, to the mex command. For example,

```
mex('sfun_user_fxp_asr.c','-lfixedpoint')
```
# <span id="page-1763-0"></span>**Fixed-Point S-Function Examples**

#### **In this section...**

"List of Fixed-Point S-Function Examples" on page A-24

["Get the Input Port Data Type" on page A-25](#page-1764-0)

["Set the Output Port Data Type" on page A-27](#page-1766-0)

["Interpret an Input Value" on page A-28](#page-1767-0)

["Write an Output Value" on page A-30](#page-1769-0)

["Determine Output Type Using the Input Type" on page A-31](#page-1770-0)

# **List of Fixed-Point S-Function Examples**

The following files in

*matlabroot*/toolbox/simulink/fixedandfloat/fxpdemos/ are examples of S-functions written with the API for user-written fixed-point S-functions:

- **•** sfun\_user\_fxp\_asr.c
- **•** sfun\_user\_fxp\_BiasProbe.c
- **•** sfun\_user\_fxp\_const.c
- **•** sfun\_user\_fxp\_ContainWordLenProbe.c
- **•** sfun\_user\_fxp\_dtprop.c
- **•** sfun\_user\_fxp\_FixedExponentProbe.c
- **•** sfun\_user\_fxp\_FracLengthProbe.c
- **•** sfun\_user\_fxp\_FracSlopeProbe.c
- **•** sfun\_user\_fxp\_IsFixedPointProbe.c
- **•** sfun\_user\_fxp\_IsFloatingPointProbe.c
- **•** sfun\_user\_fxp\_IsFxpFltApiCompatProbe.c
- **•** sfun\_user\_fxp\_IsScalingPow2Probe.c
- **•** sfun\_user\_fxp\_IsScalingTrivialProbe.c
- **•** sfun\_user\_fxp\_IsSignedProbe.c
- **•** sfun\_user\_fxp\_prodsum.c
- **•** sfun\_user\_fxp\_StorageContainCatProbe.c
- **•** sfun\_user\_fxp\_StorageContainSizeProbe.c
- **•** sfun\_user\_fxp\_TotalSlopeProbe.c
- **•** sfun\_user\_fxp\_U32BitRegion.c
- **•** sfun\_user\_fxp\_WordLengthProbe.c

The sections that follow present smaller portions of code that focus on specific kinds of tasks you might want to perform within your S-function.

#### **Get the Input Port Data Type**

Within your S-function, you might need to know the data types of different ports, run-time parameters, and DWorks. In each case, you will need to get the data type ID of the data type, and then use functions from this API to extract information about the data type.

For example, suppose you need to know the data type of your input port. To do this,

- **1** Use ssGetInputPortDataType. The data type ID of the input port is returned.
- **2** Use API functions to extract information about the data type.

The following lines of example code are from sfun user fxp dtprop.c.

In lines 191 and 192, ssGetInputPortDataType is used to get the data type ID for the two input ports of the S-function:

```
dataTypeIdU0 = ssGetInputPortDataType( S, 0 );
dataTypeIdU1 = ssGetInputPortDataType( S, 1 );
```
Further on in the file, the data type IDs are used with API functions to get information about the input port data types. In lines 205 through 226, a check is made to see whether the input port data types are single or double:

```
storageContainerU0 = ssGetDataTypeStorageContainCat( S,
```

```
dataTypeIdU0 );
storageContainerU1 = ssGetDataTypeStorageContainCat( S,
     dataTypeIdU1 );
    if ( storageContainerU0 == FXP_STORAGE_DOUBLE ||
         storageContainerU1 == FXP_STORAGE_DOUBLE )
    {
        /* Doubles take priority over all other rules.
         * If either of first two inputs is double,
         * then third input is set to double.
         */
        dataTypeIdU2Desired = SS_DOUBLE;
    }
    else if ( storageContainerU0 == FXP_STORAGE_SINGLE ||
              storageContainerU1 == FXP_STORAGE_SINGLE )
    {
        /* Singles take priority over all other rules,
         * except doubles.
         * If either of first two inputs is single
         * then third input is set to single.
         */
        dataTypeIdU2Desired = SS_SINGLE;
    }
    else
```
In lines 227 through 244, additional API functions are used to get information about the data types if they are neither single nor double:

```
{
    isSignedU0 = ssGetDataTypeFxpIsSigned( S, dataTypeIdU0 );
    isSignedU1 = ssGetDataTypeFxpIsSigned( S, dataTypeIdU1 );
    wordLengthU0 = ssGetDataTypeFxpWordLength( S, dataTypeIdU0 );
   wordLengthU1 = ssGetDataTypeFxpWordLength( S, dataTypeIdU1 );
    fracSlopeU0 = ssGetDataTypeFracSlope( S, dataTypeIdU0 );
    fracSlopeU1 = ssGetDataTypeFracSlope( S, dataTypeIdU1 );
    fixedExponentU0 = ssGetDataTypeFixedExponent( S,dataTypeIdU0 );
    fixedExponentU1 = ssGetDataTypeFixedExponent( S,dataTypeIdU1 );
```

```
totalSlopeU0 = ssGetDataTypeTotalSlope( S, dataTypeIdU0 );
    totalSlopeU1 = ssGetDataTypeTotalSlope( S, dataTypeIdU1 );
    biasU0 = ssGetDataTypeBias( S, dataTypeIdU0 );
   biasU1 = ssGetDataTypeBias( S, dataTypeIdU1 );
}
```
The functions used above return whether the data types are signed or unsigned, as well as their word lengths, fractional slopes, exponents, total slopes, and biases. Together, these quantities give full information about the fixed-point data types of the input ports.

#### **Set the Output Port Data Type**

You may want to set the data type of various ports, run-time parameters, or DWorks in your S-function.

For example, suppose you want to set the output port data type of your S-function. To do this,

**1** Register a data type by using one of the functions listed in the table [Data](#page-1754-0) [Type Registration Functions on page A-15.](#page-1754-0) A data type ID is returned.

Alternately, you can use one of the predefined data type IDs of the Simulink built-in data types.

**2** Use ssSetOutputPortDataType with the data type ID from Step 1 to set the output port to the desired data type.

In the example below from lines 336 - 352 of sfun user fxp const.c, ssRegisterDataTypeFxpBinaryPoint is used to register the data type. ssSetOutputPortDataType then sets the output data type either to the given data type ID, or to be dynamically typed:

```
/* Register data type
     */
    if ( notSizesOnlyCall )
    {
        DTypeId DataTypeId = ssRegisterDataTypeFxpBinaryPoint(
            S,
```

```
V_ISSIGNED,
         V_WORDLENGTH,
         V_FRACTIONLENGTH,
1 /* true means obey data type override setting for
 this subsystem */ );
         ssSetOutputPortDataType( S, 0, DataTypeId );
}
else
{
    ssSetOutputPortDataType( S, 0, DYNAMICALLY TYPED );
}
```
#### **Interpret an Input Value**

Suppose you need to get the value of the signal on your input port to use in your S-function. You should write your code so that the pointer to the input value is properly typed, so that the values read from the input port are interpreted correctly. To do this, you can use these steps, which are shown in the example code below:

- **1** Create a void pointer to the value of the input signal.
- **2** Get the data type ID of the input port using ssGetInputPortDataType.
- **3** Use the data type ID to get the storage container type of the input.
- **4** Have a case for each input storage container type you want to handle. Within each case, you will need to perform the following in some way:
	- **•** Create a pointer of the correct type according to the storage container, and cast the original void pointer into the new fully typed pointer (see **a** and **c**).
	- **•** You can now store and use the value by dereferencing the new, fully typed pointer (see **b** and **d**).

For example,

```
static void mdlOutputs(SimStruct *S, int_T tid)
{
    const void *pVoidIn =
```

```
(const void *)ssGetInputPortSignal( S, 0 ); (1)
DTypeId dataTypeIdU0 = ssGetInputPortDataType( S, 0 ); (2)
fxpStorageContainerCategory storageContainerU0 =
ssGetDataTypeStorageContainCat( S, dataTypeIdU0 ); (3)
switch ( storageContainerU0 )
{
 case FXP_STORAGE_UINT8: (4)
    {
        const uint8_T *pU8_Properly_Typed_Pointer_To_U0; (a)
        uint8_T u8_Stored_Integer_U0; (b)
        pU8 Properly Typed Pointer To U0 =
 (const uint8_T *)pVoidIn; (c)
        u8_Stored_Integer_U0 =
 *pU8_Properly_Typed_Pointer_To_U0; (d)
        <snip: code that uses input when it's in a uint8_T>
    }
    break;
 case FXP_STORAGE_INT8: (4)
    {
        const int8_T *pS8_Properly_Typed_Pointer_To_U0; (a)
        int8_T s8_Stored_Integer_U0; (b)
        pS8_Properly_Typed_Pointer_To_U0 =
 (const int8_T *)pVoidIn; (c)
        s8_Stored_Integer_U0 =
 *pS8_Properly_Typed_Pointer_To_U0; (d)
        <snip: code that uses input when it's in a int8_T>
    }
    break;
```
### **Write an Output Value**

Suppose you need to write the value of the output signal to the output port in your S-function. You should write your code so that the pointer to the output value is properly typed. To do this, you can use these steps, which are followed in the example code below:

- **1** Create a void pointer to the value of the output signal.
- **2** Get the data type ID of the output port using ssGetOutputPortDataType.
- **3** Use the data type ID to get the storage container type of the output.
- **4** Have a case for each output storage container type you want to handle. Within each case, you will need to perform the following in some way:
	- **•** Create a pointer of the correct type according to the storage container, and cast the original void pointer into the new fully typed pointer (see **a** and **c**).
	- **•** You can now write the value by dereferencing the new, fully typed pointer (see **b** and **d**).

#### For example,

```
static void mdlOutputs(SimStruct *S, int_T tid)
{
    <snip>void *pVoidOut = ssGetOutputPortSignal( S, 0 ); (1)
    DTypeId dataTypeIdY0 = ssGetOutputPortDataType( S, 0 ); (2)
    fxpStorageContainerCategory storageContainerY0 =
     ssGetDataTypeStorageContainCat( S,
     dataTypeIdY0 ); (3)
    switch ( storageContainerY0 )
    {
      case FXP_STORAGE_UINT8: (4)
        {
            const uint8_T *pU8_Properly_Typed_Pointer_To_Y0; (a)
```

```
uint8_T u8_Stored_Integer_Y0; (b)
      <snip: code that puts the desired output stored integer
value in to temporary variable u8_Stored_Integer_Y0>
        pU8_Properly_Typed_Pointer_To_Y0 =
 (const uint8_T *)pVoidOut; (c)
        *pU8_Properly_Typed_Pointer_To_Y0 =
 u8_Stored_Integer_Y0; (d)
    }
    break;
  case FXP_STORAGE_INT8: (4)
    {
        const int8_T *pS8_Properly_Typed_Pointer_To_Y0; (a)
        int8_T s8_Stored_Integer_Y0; (b)
      <snip: code that puts the desired output stored integer
value in to temporary variable s8_Stored_Integer_Y0>
        pS8 Properly Typed Pointer To Y0 =
 (const int8_T *)pVoidY0; (c)
        *pS8_Properly_Typed_Pointer_To_Y0 =
 s8_Stored_Integer_Y0; (d)
    }
    break;
<snip>
```
#### **Determine Output Type Using the Input Type**

The following sample code from lines 243 through 261 of sfun user fxp asr.c gives an example of using the data type of the input to your S-function to calculate the output data type. Notice that in this code

- **•** The output is signed or unsigned to match the input **(a)**.
- **•** The output is the same word length as the input **(b)**.
- **•** The fraction length of the output depends on the input fraction length and the number of shifts **(c)**.

```
#define MDL SET INPUT PORT DATA TYPE
static void mdlSetInputPortDataType(SimStruct *S, int port,
     DTypeId dataTypeIdInput)
{
    if ( isDataTypeSupported( S, dataTypeIdInput ) )
    {
        DTypeId dataTypeIdOutput;
        ssSetInputPortDataType( S, port, dataTypeIdInput );
        dataTypeIdOutput = ssRegisterDataTypeFxpBinaryPoint(
     S,
   ssGetDataTypeFxpIsSigned( S, dataTypeIdInput ), (a)
   ssGetDataTypeFxpWordLength( S, dataTypeIdInput ), (b)
   ssGetDataTypeFractionLength( S, dataTypeIdInput )
     - V_NUM_BITS_TO_SHIFT_RGHT, (c)
            0 /* false means do NOT obey data type override
                setting for this subsystem */ );
        ssSetOutputPortDataType( S, 0, dataTypeIdOutput );
    }
}
```
**API Function Reference**

## **ssFxpConvert**

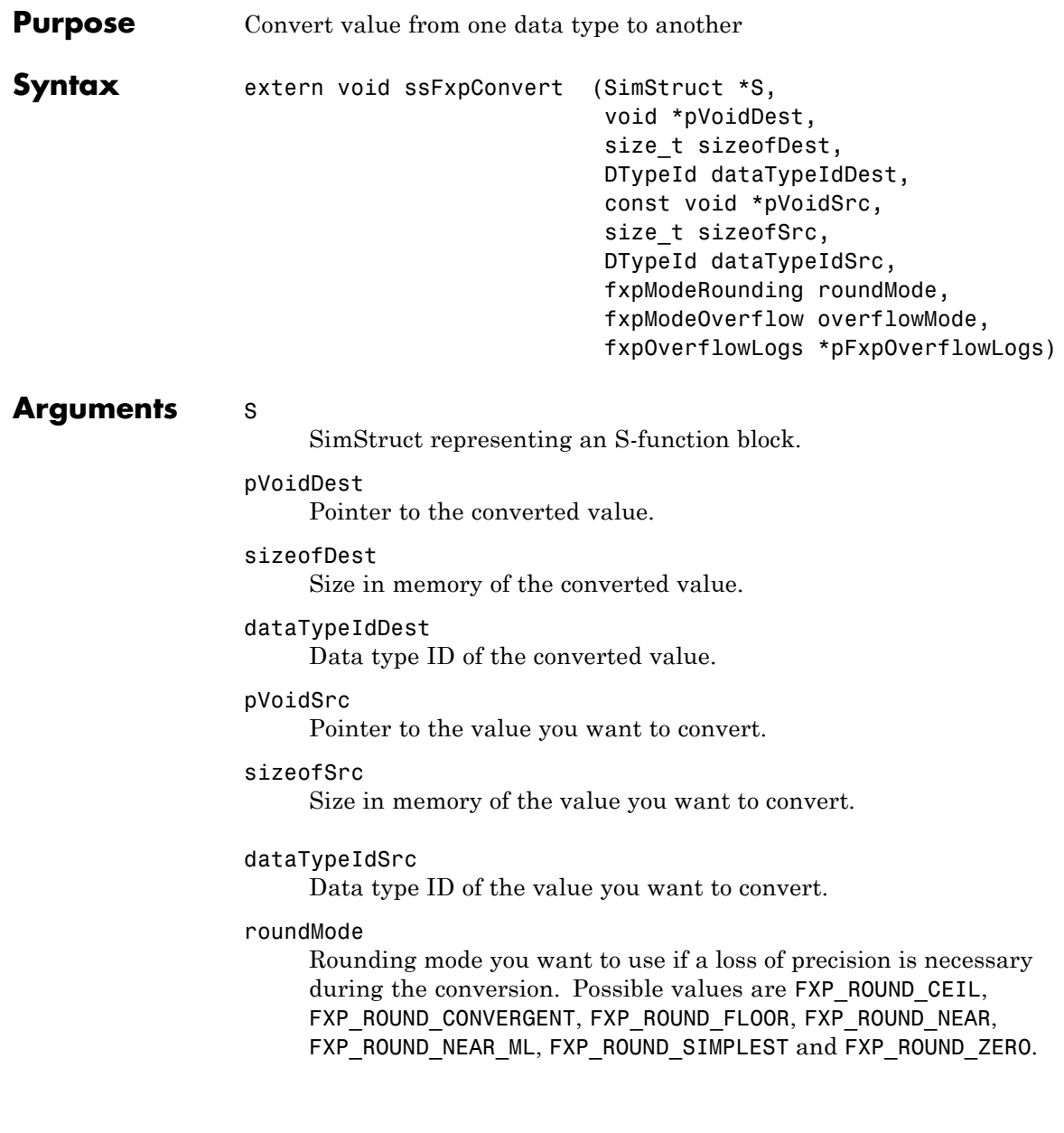

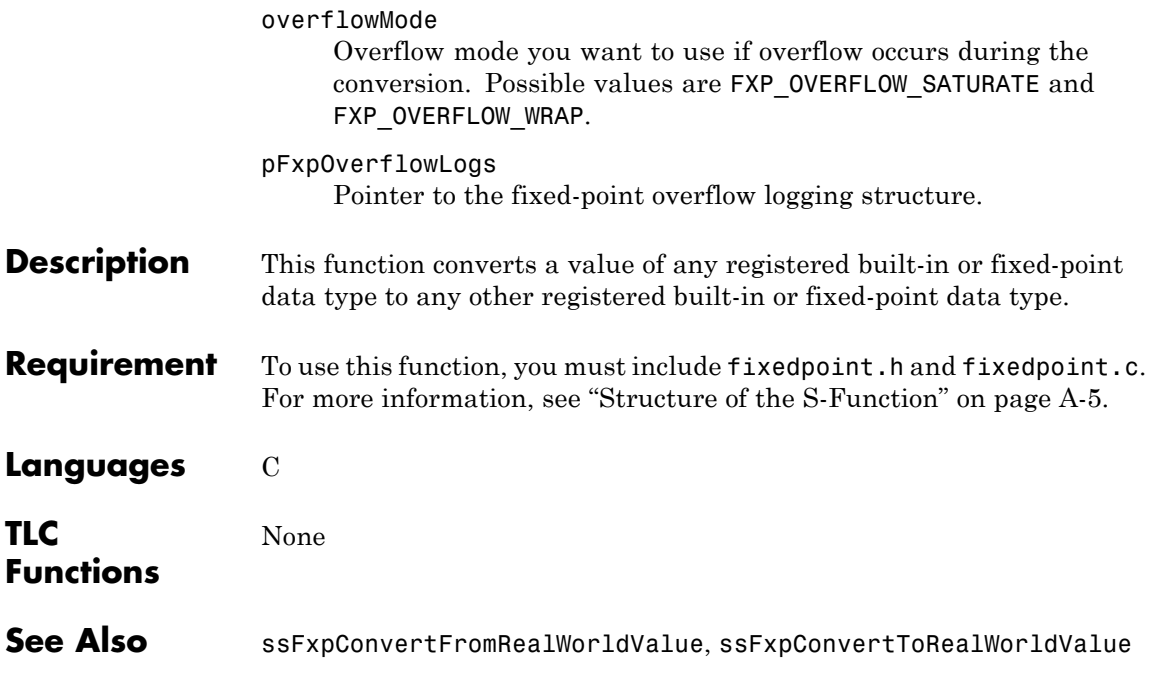

## **ssFxpConvertFromRealWorldValue**

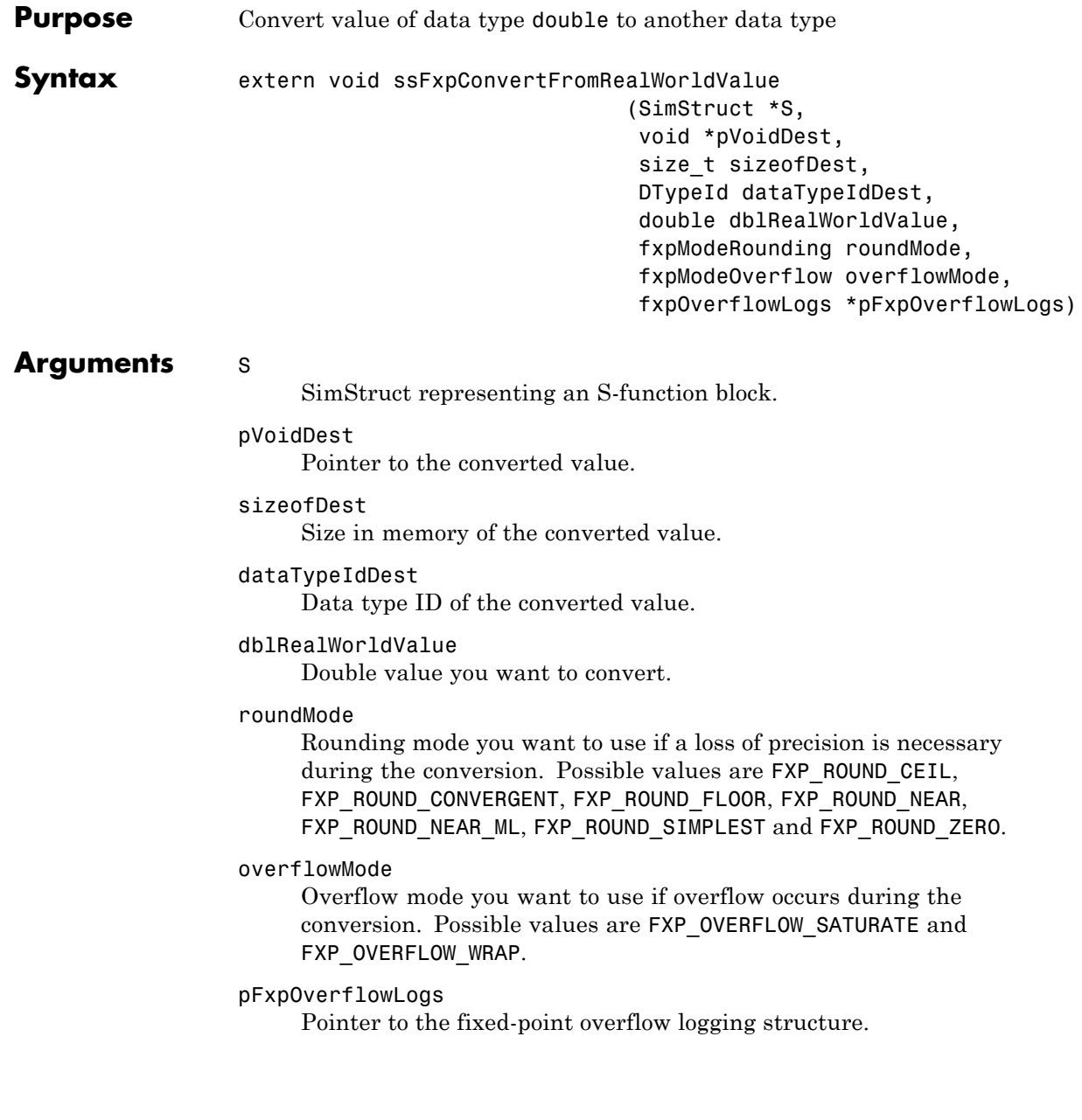

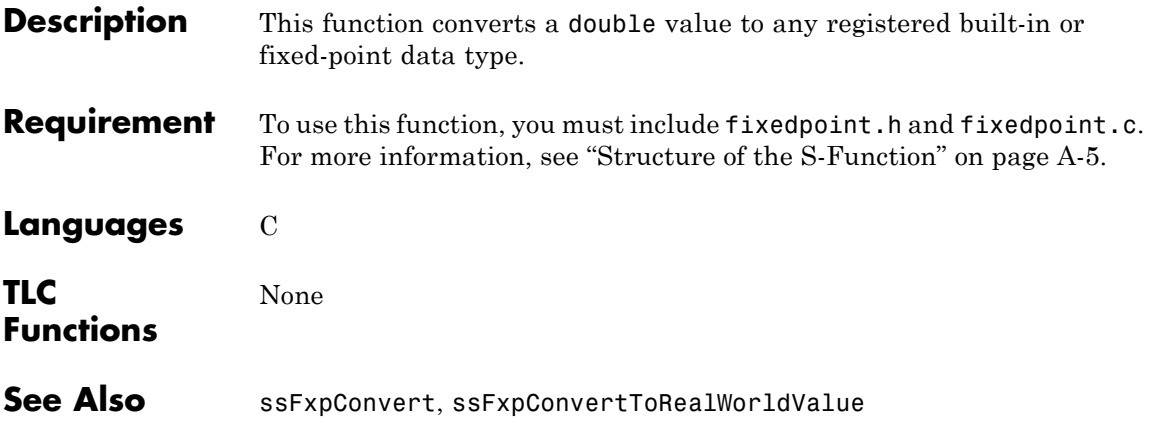

## **ssFxpConvertToRealWorldValue**

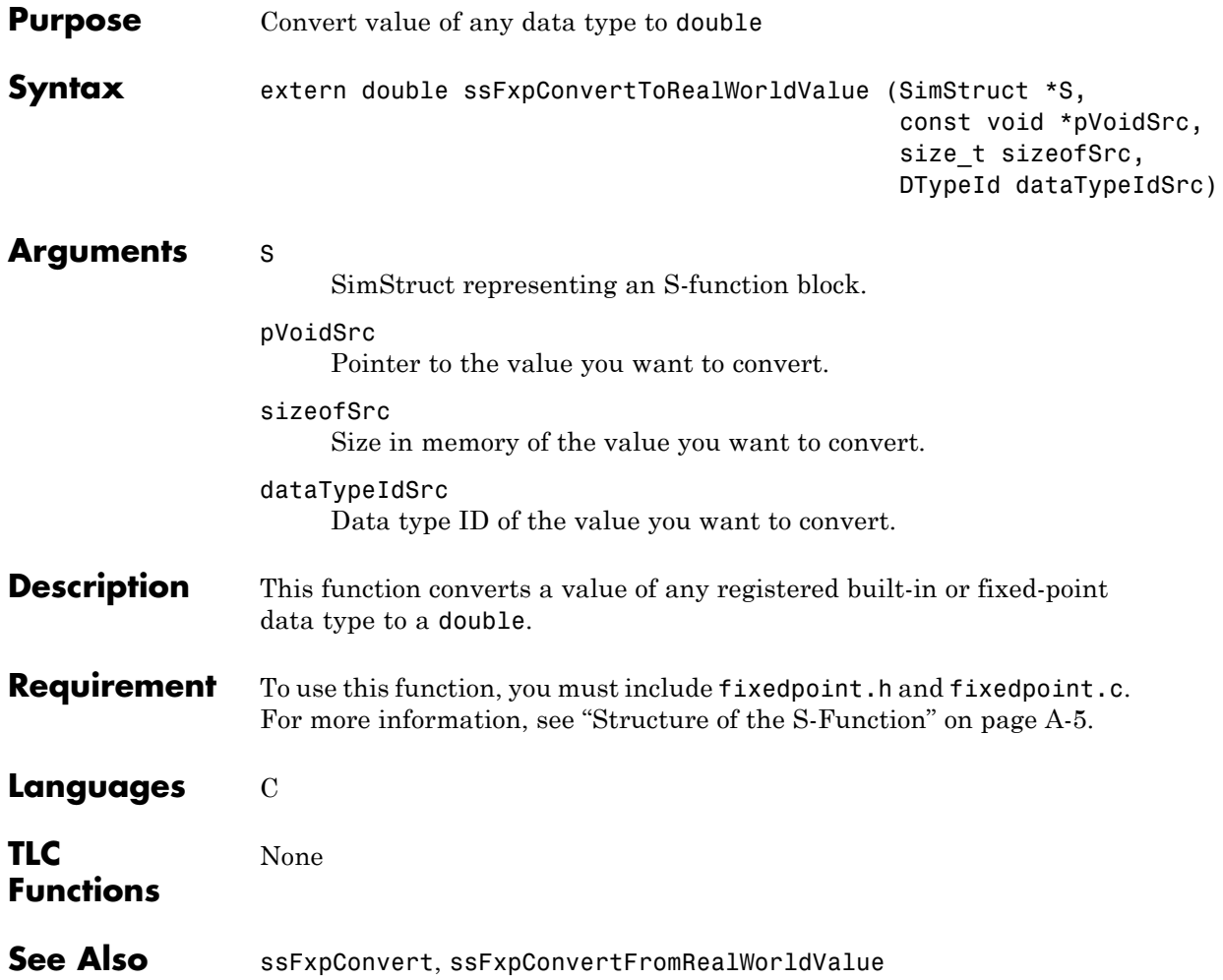

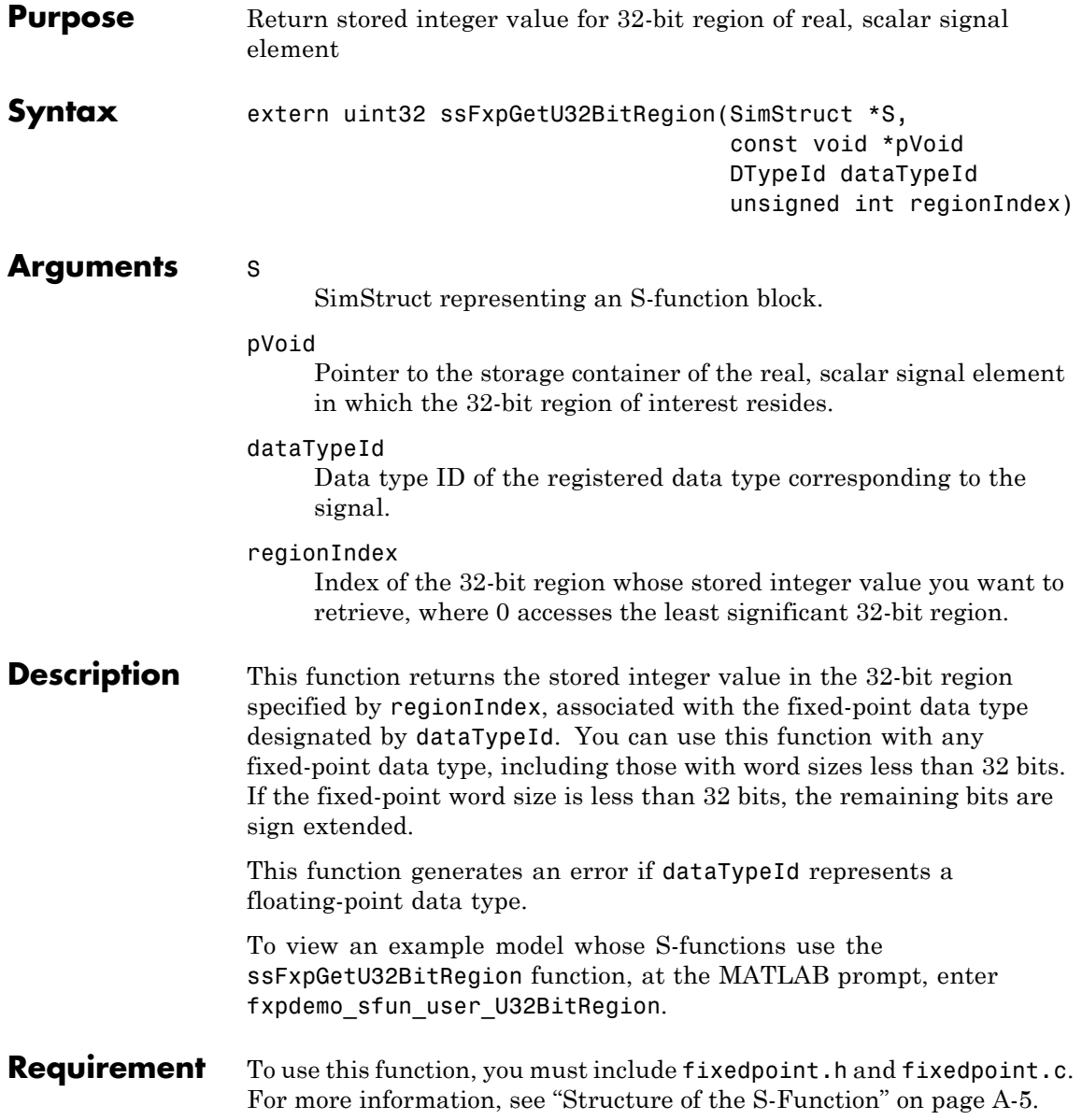

**Languages** C

See Also ssFxpSetU32BitRegion

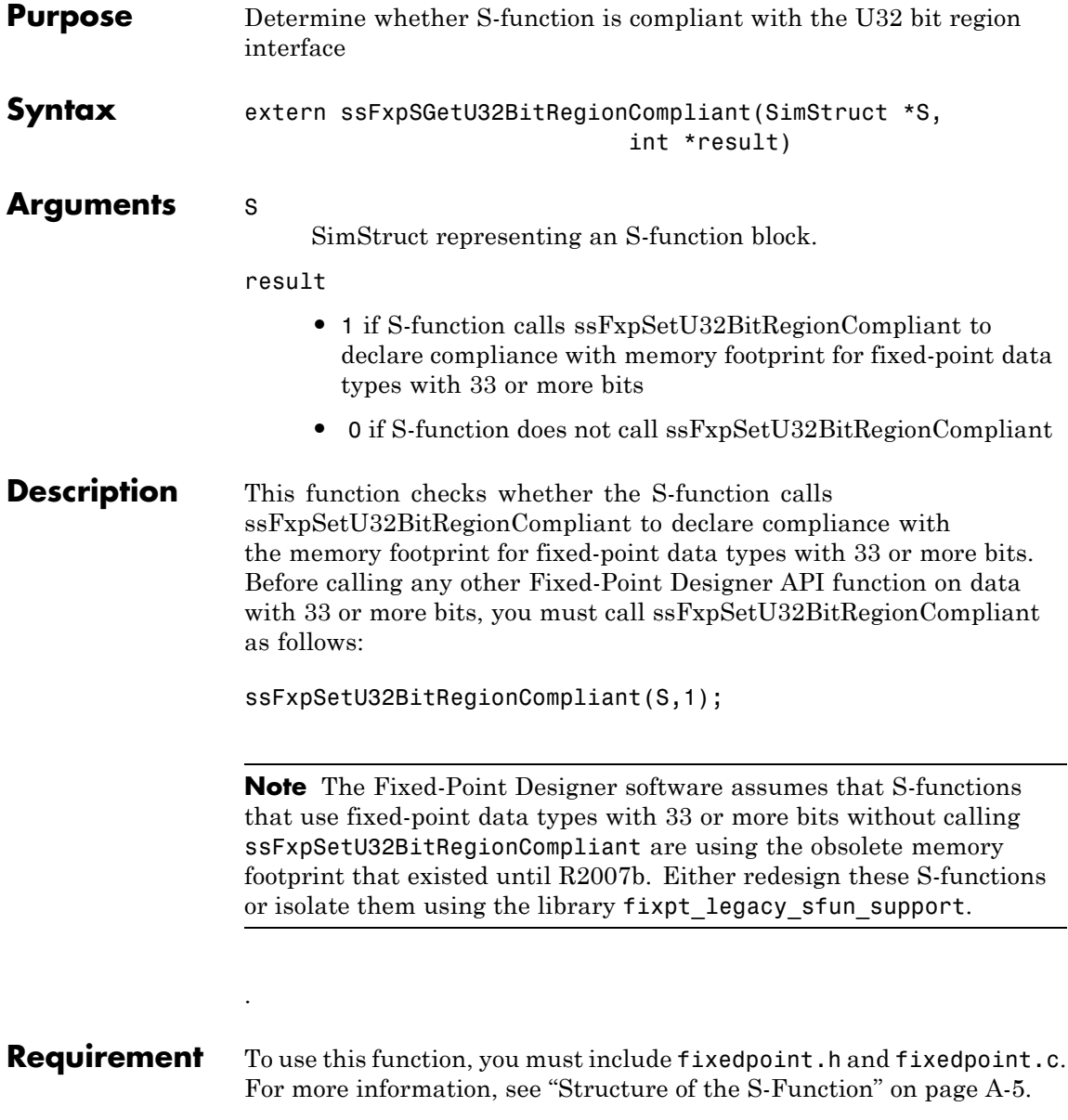

**Languages** C

See Also ssFxpSetU32BitRegionCompliant

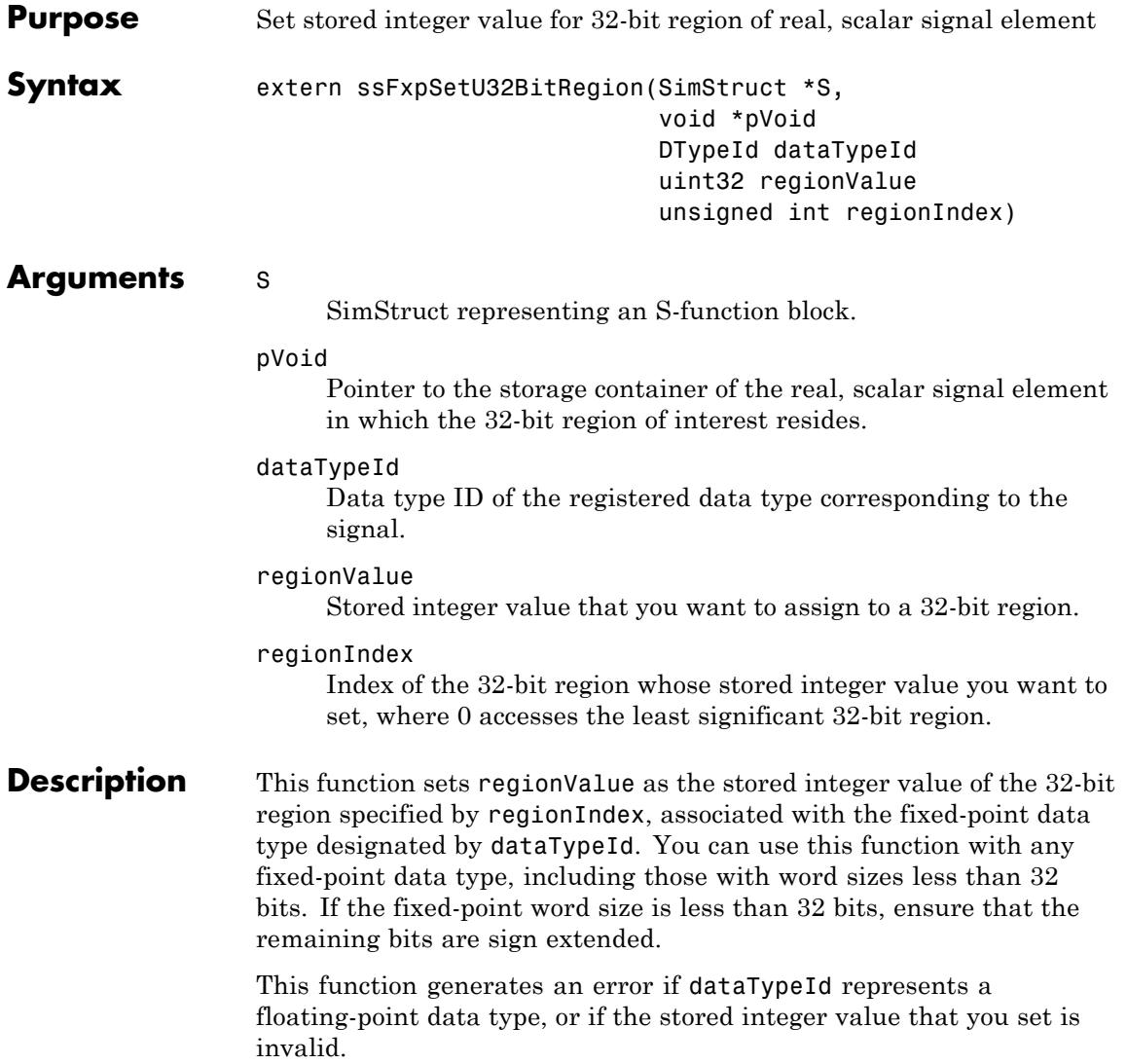

To view an example model whose S-functions use the ssFxpSetU32BitRegion function, at the MATLAB prompt, enter fxpdemo\_sfun\_user\_U32BitRegion.

- **Requirement** To use this function, you must include fixedpoint.h and fixedpoint.c. For more information, see ["Structure of the S-Function" on page A-5.](#page-1744-0)
- **Languages** C
- See Also ssFxpGetU32BitRegion

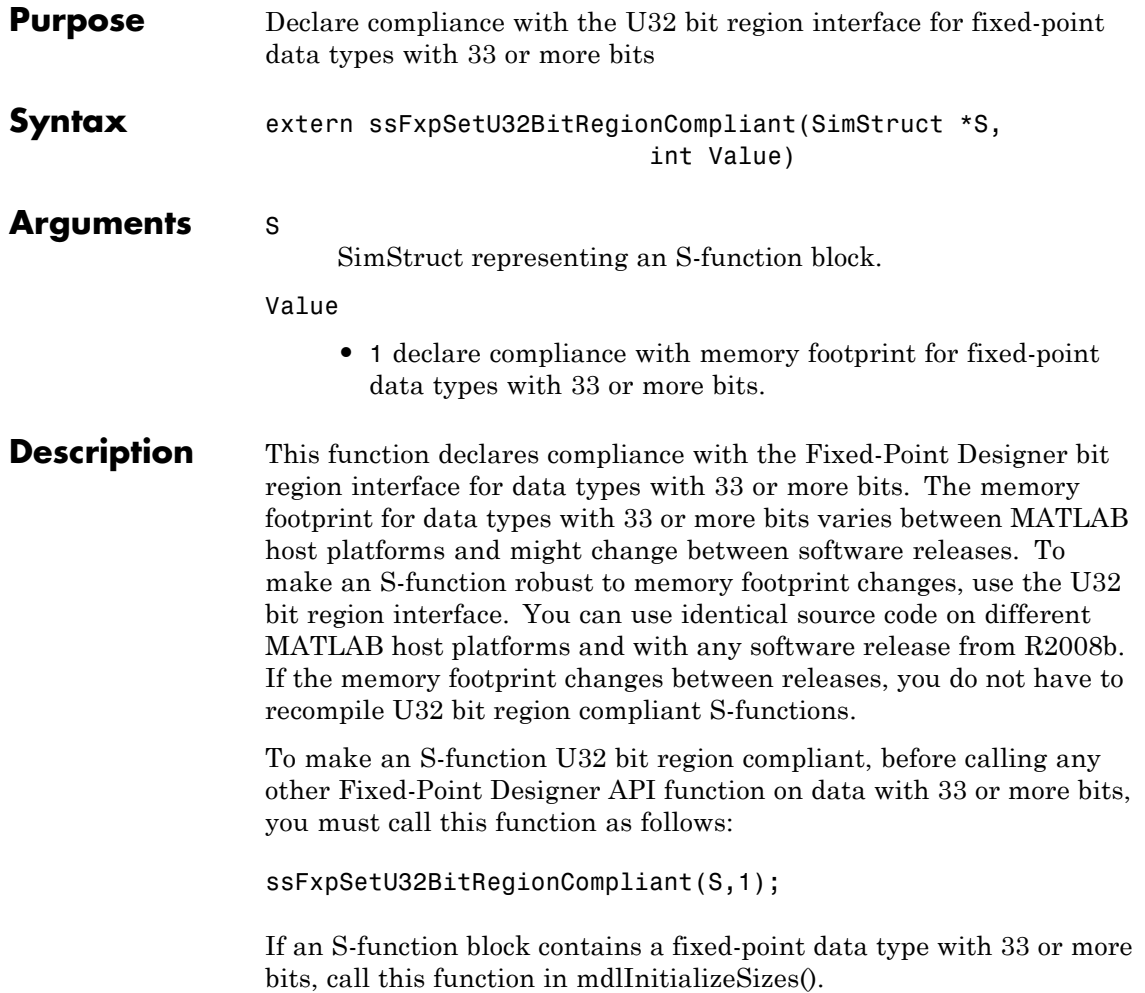

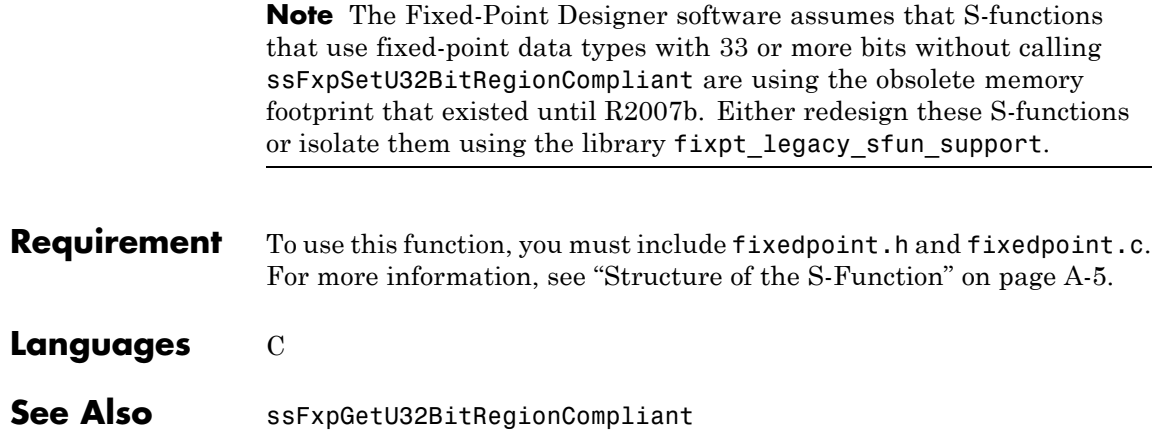

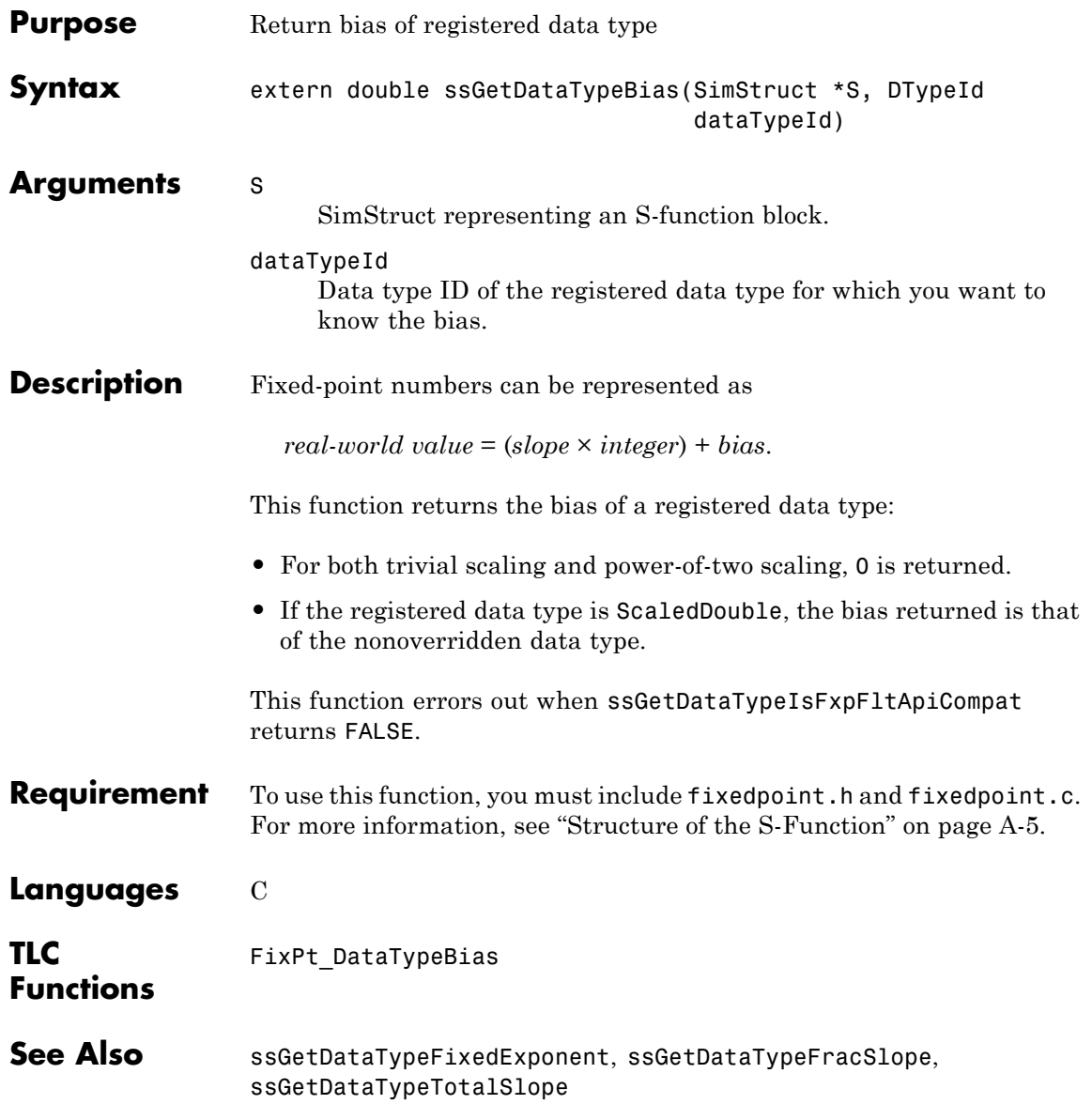

## **ssGetDataTypeFixedExponent**

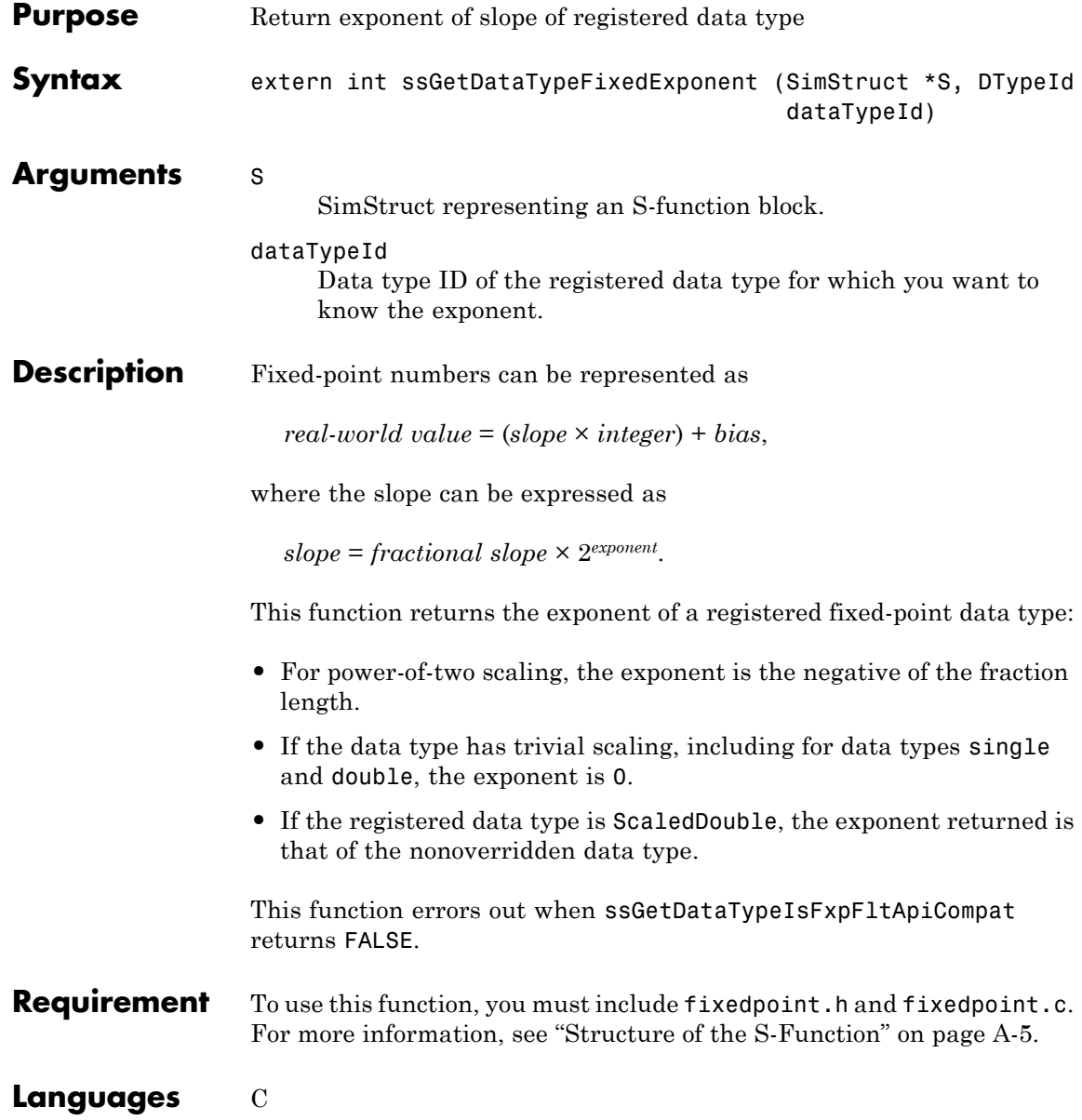

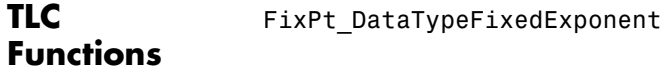

See Also ssGetDataTypeBias, ssGetDataTypeFracSlope, ssGetDataTypeTotalSlope

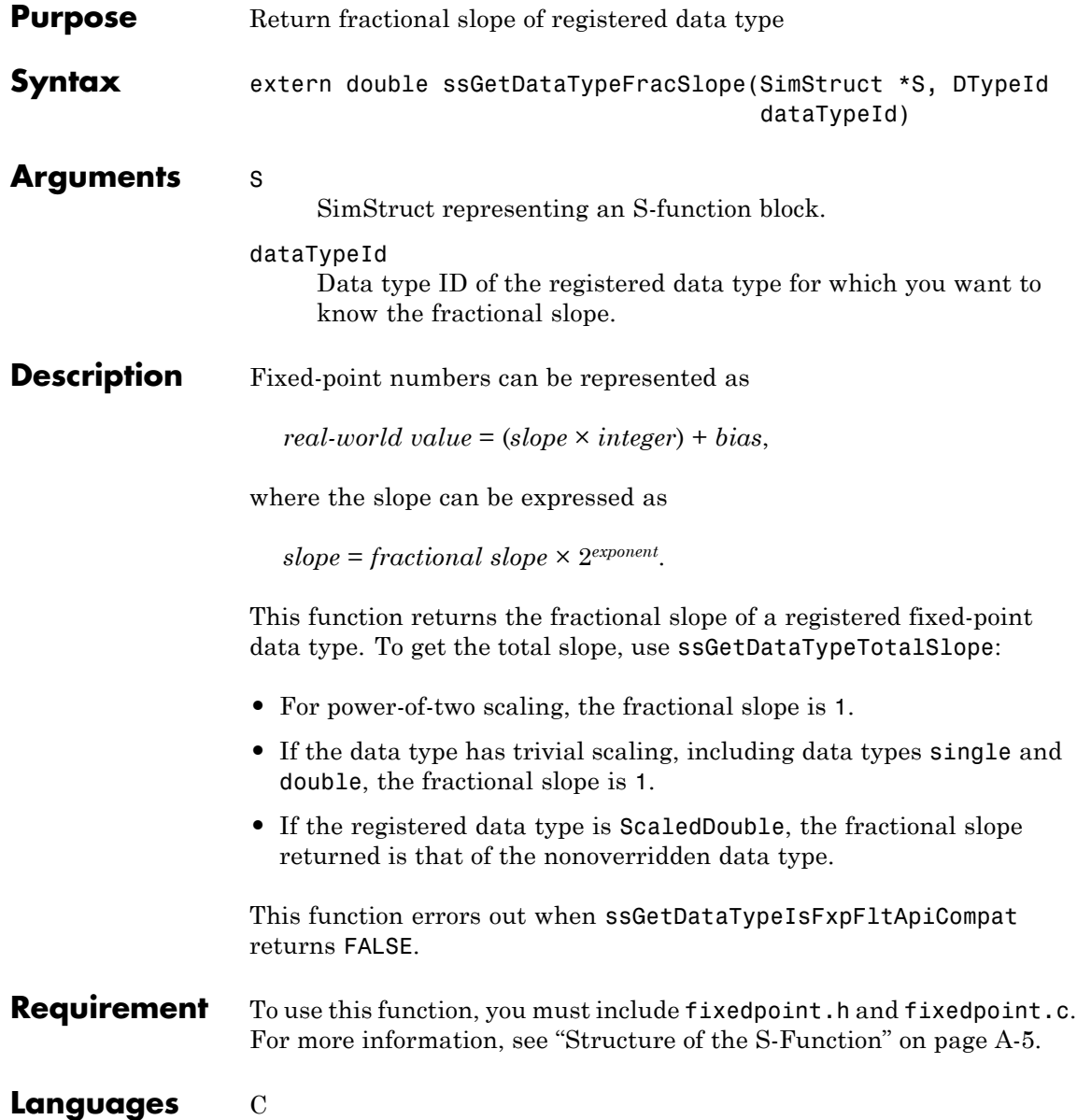

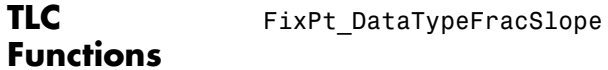

See Also ssGetDataTypeBias, ssGetDataTypeFixedExponent, ssGetDataTypeTotalSlope

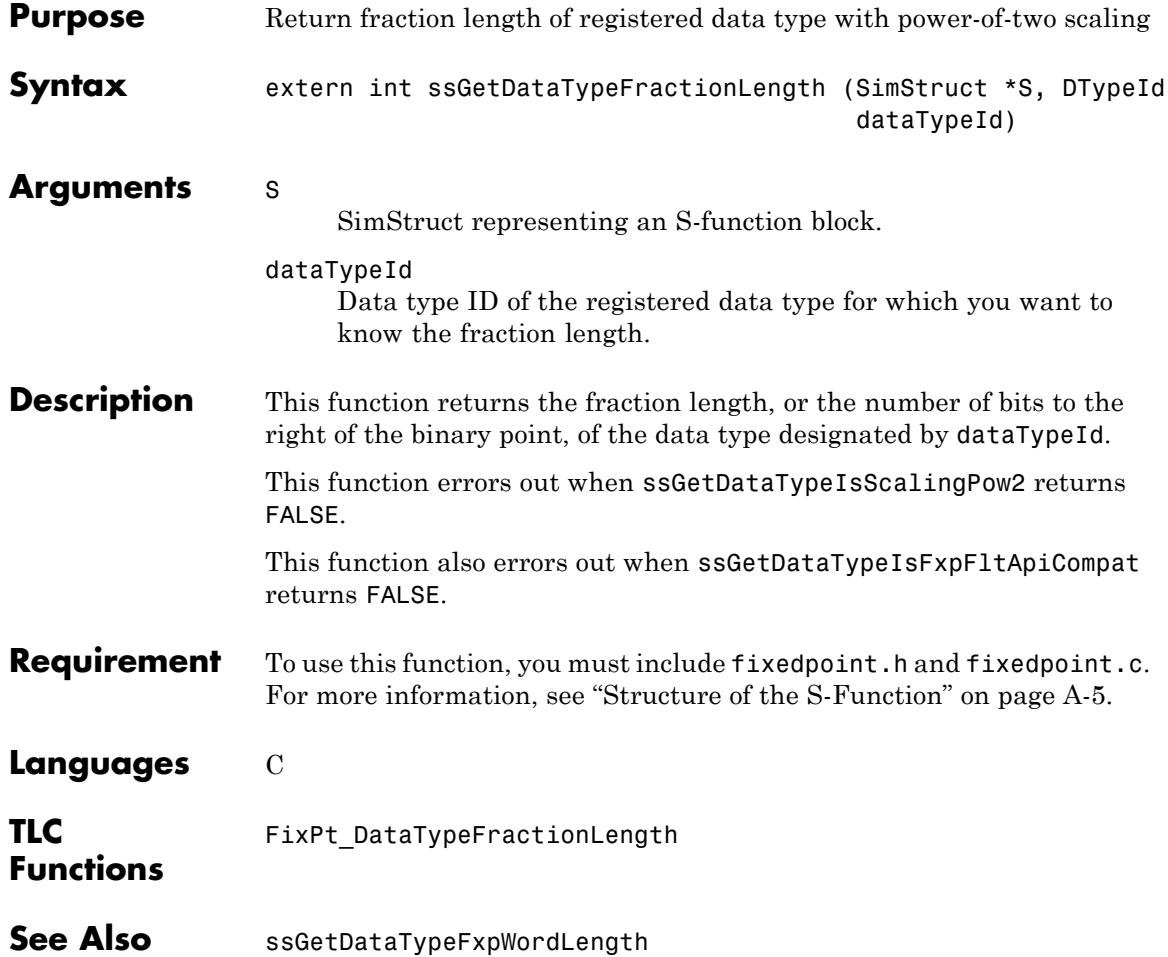

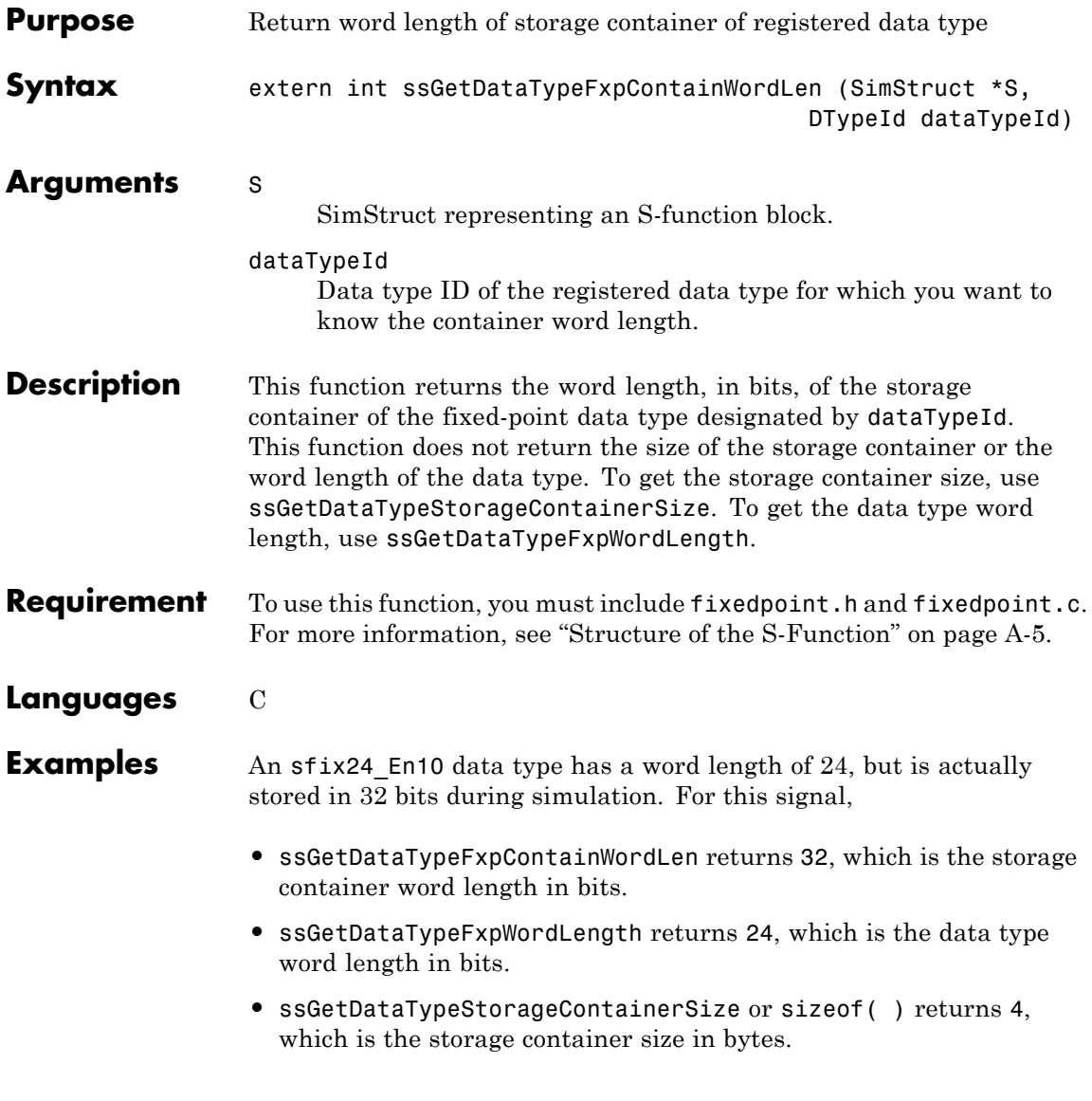

# **ssGetDataTypeFxpContainWordLen**

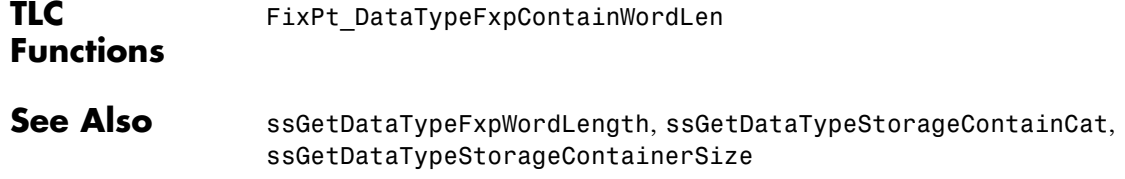

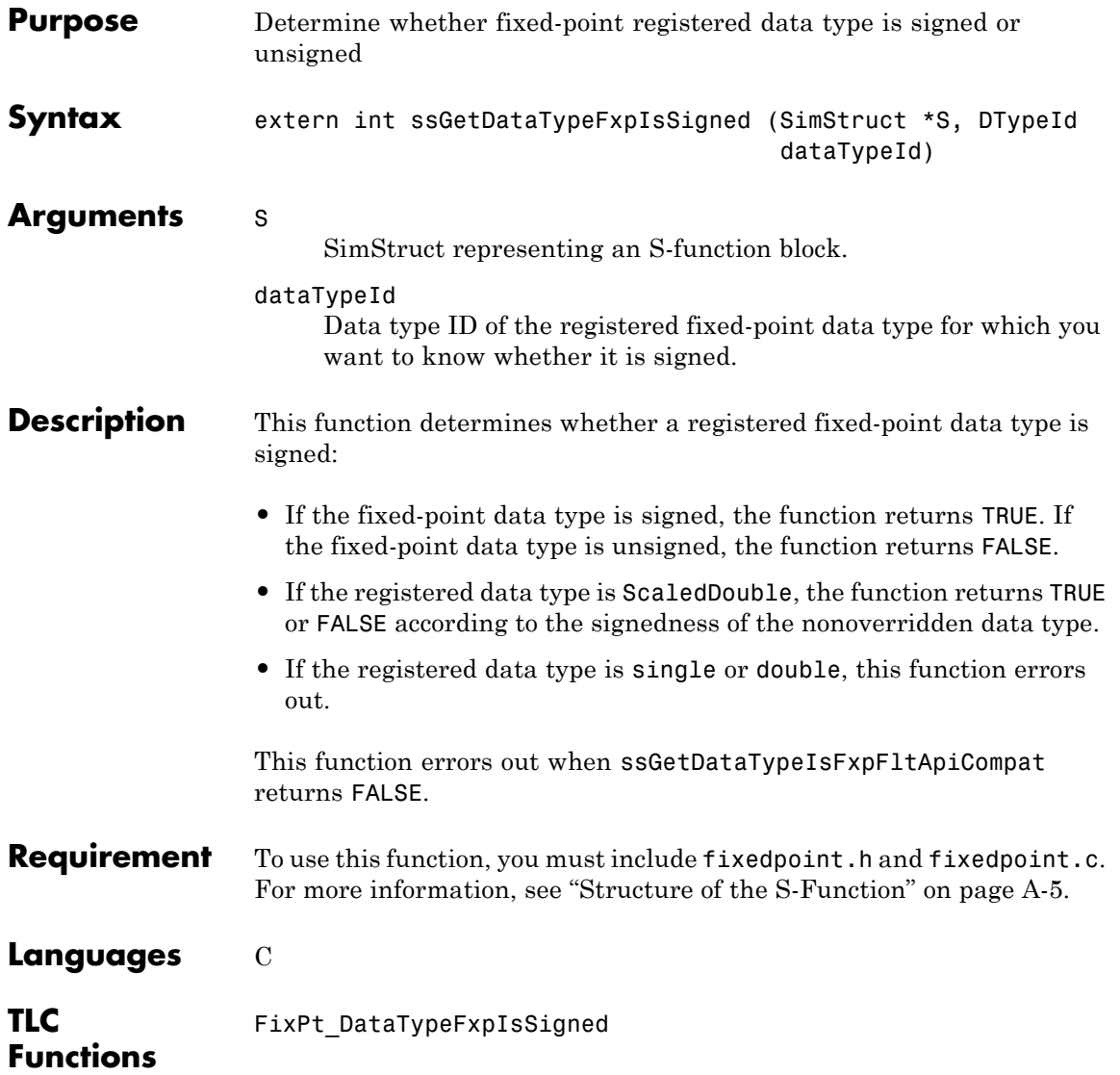

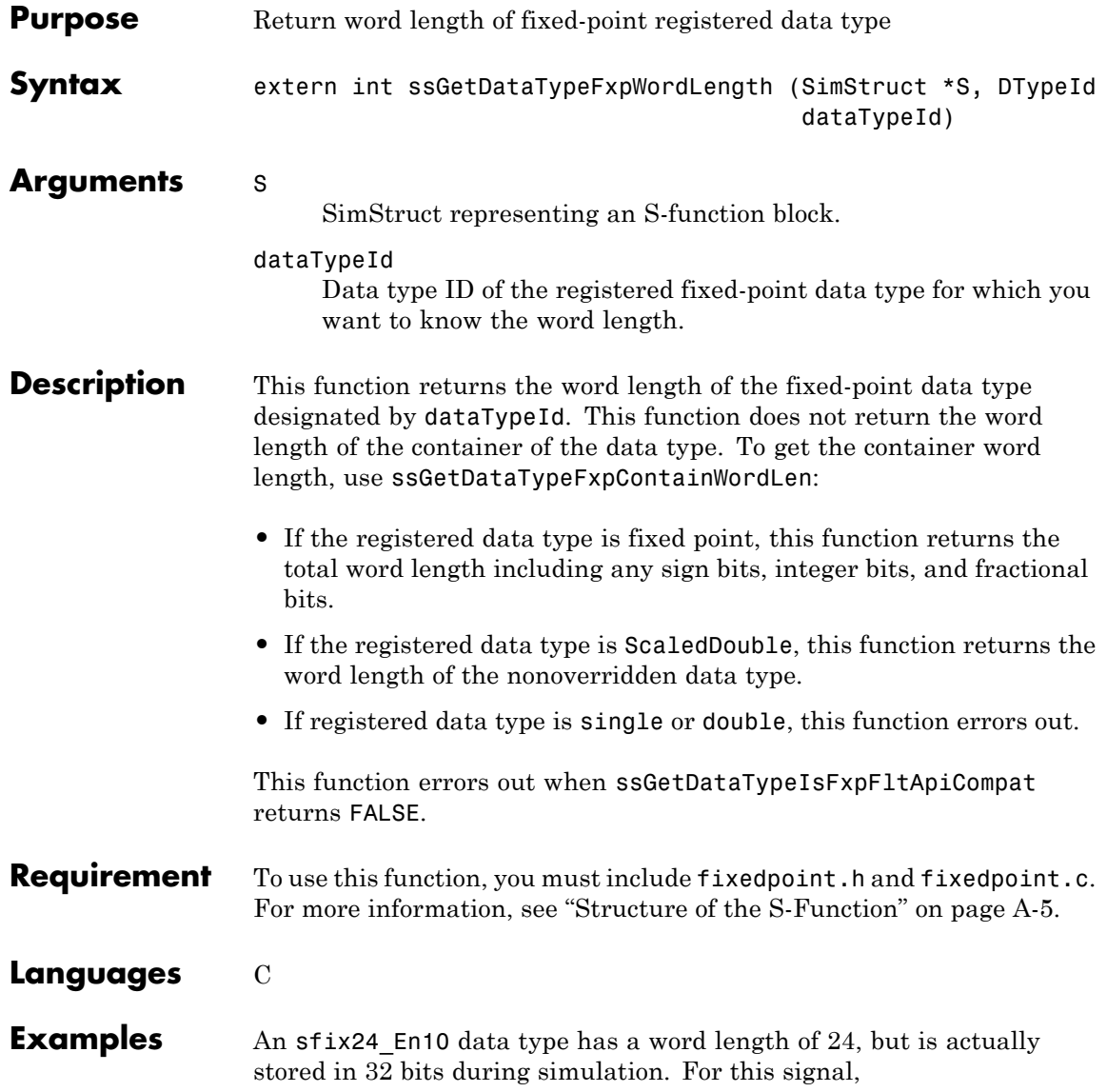

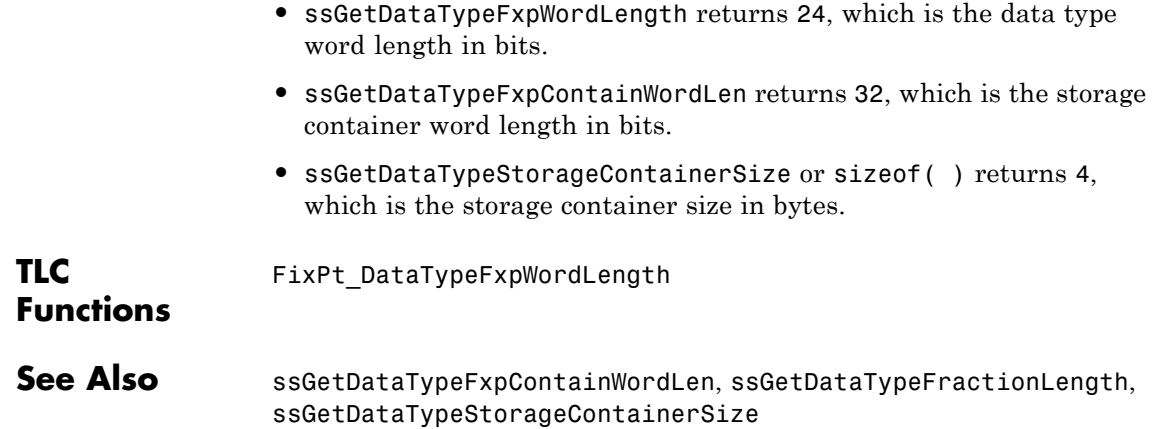

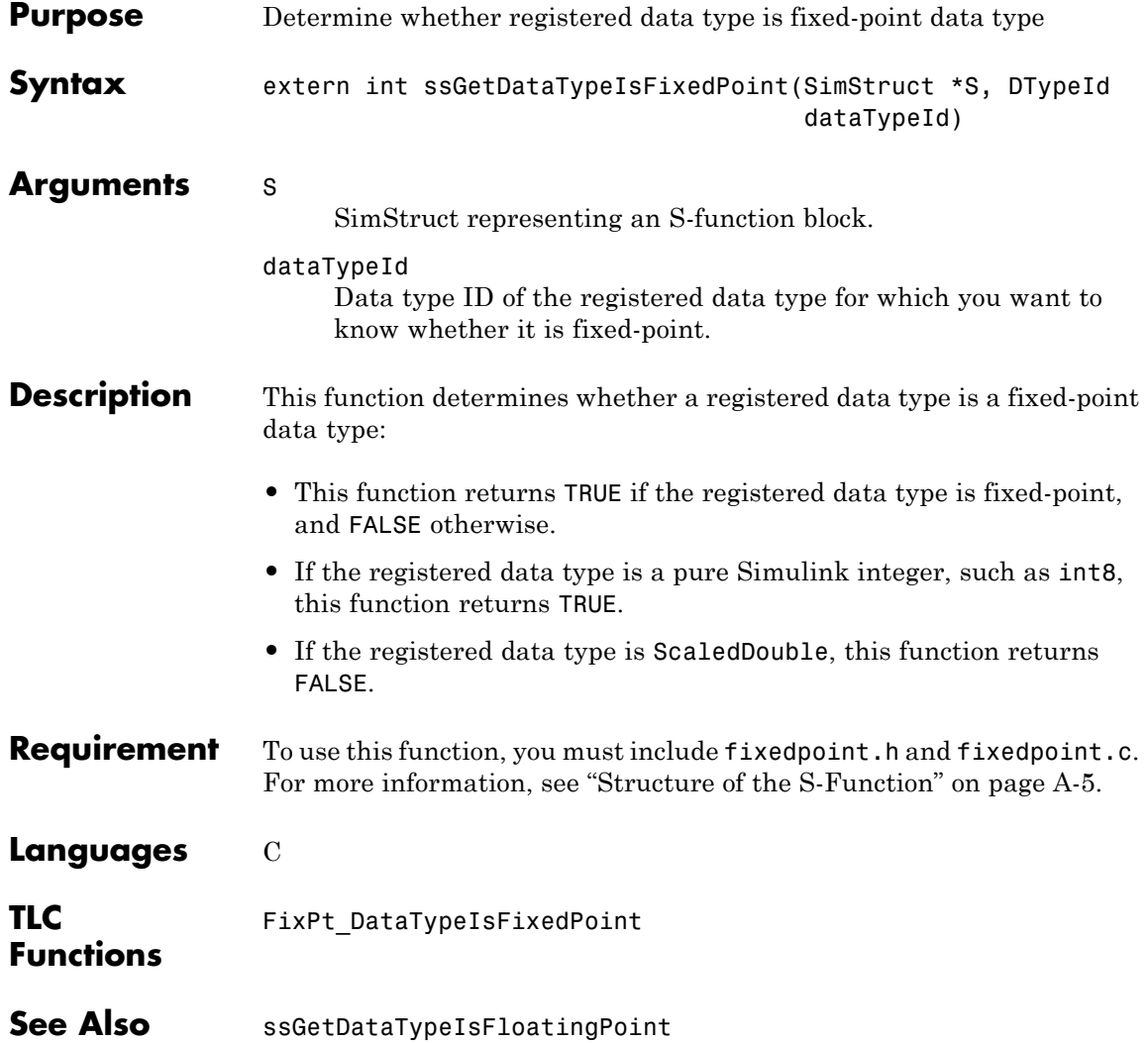

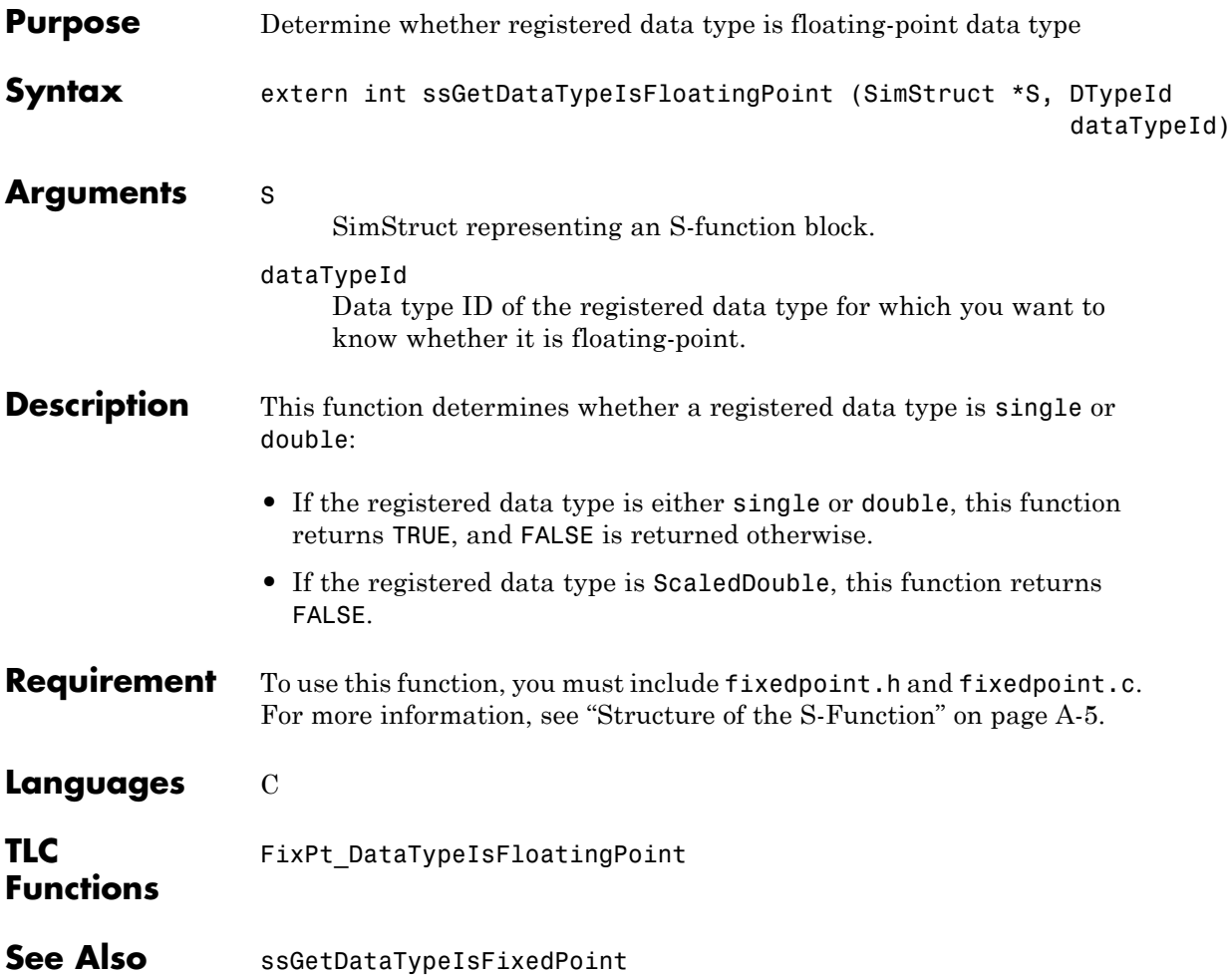

## **ssGetDataTypeIsFxpFltApiCompat**

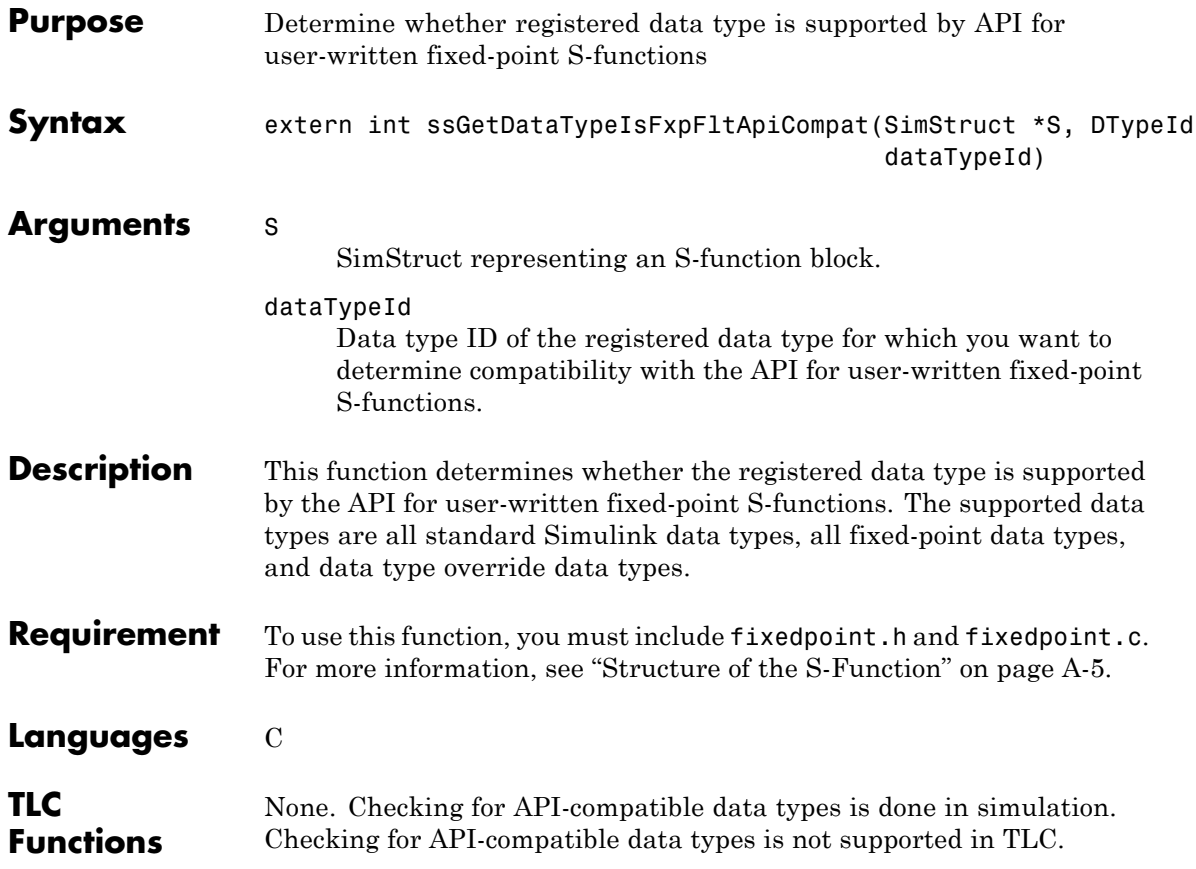
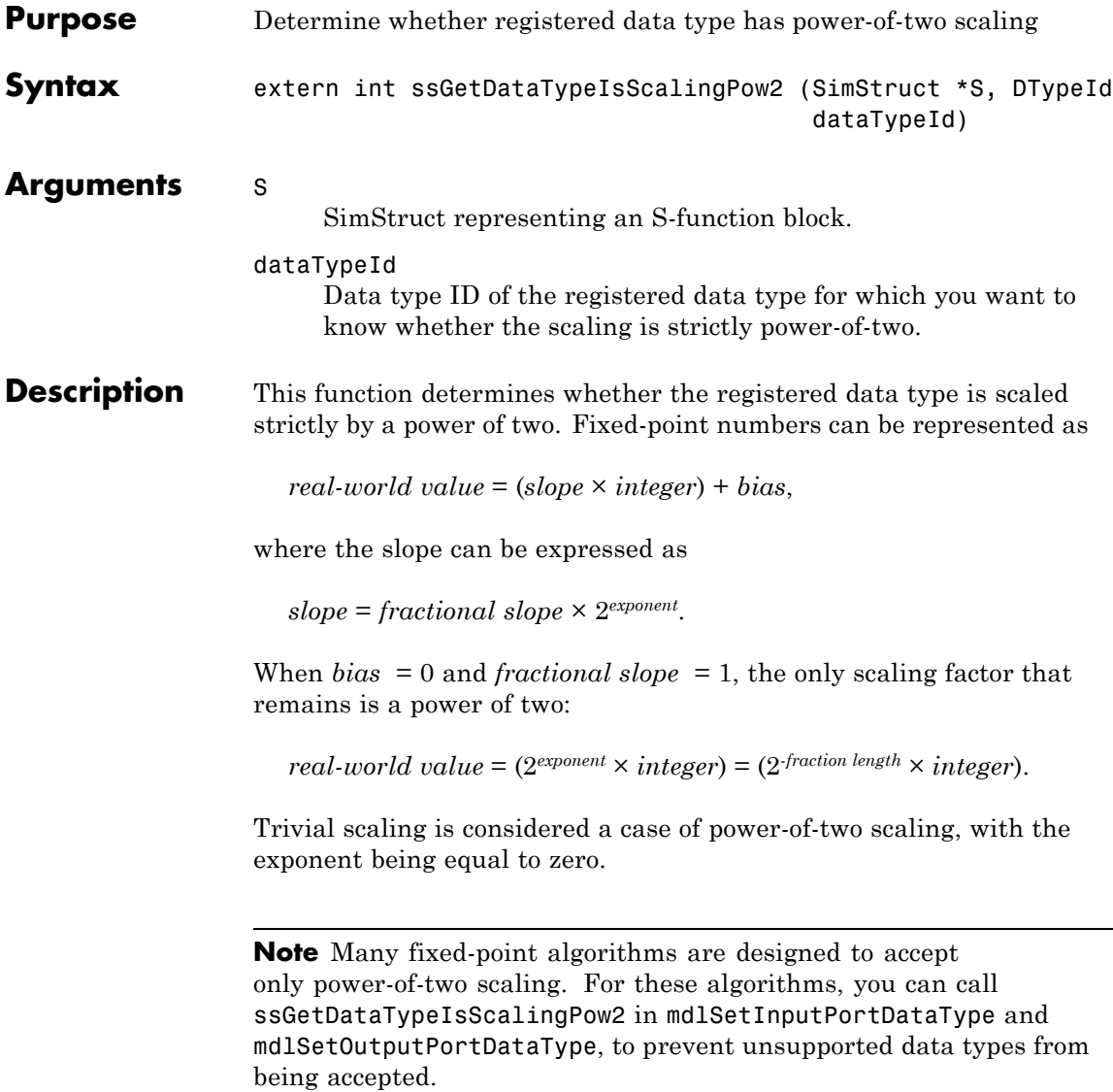

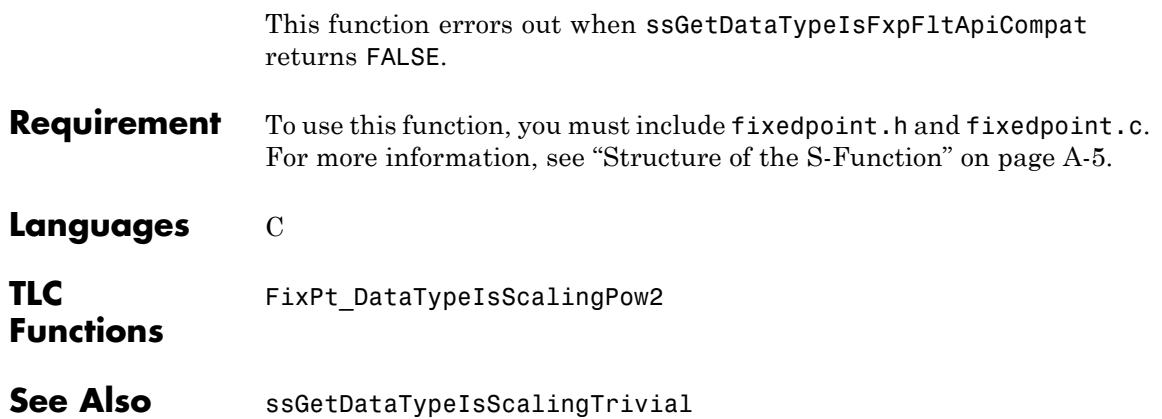

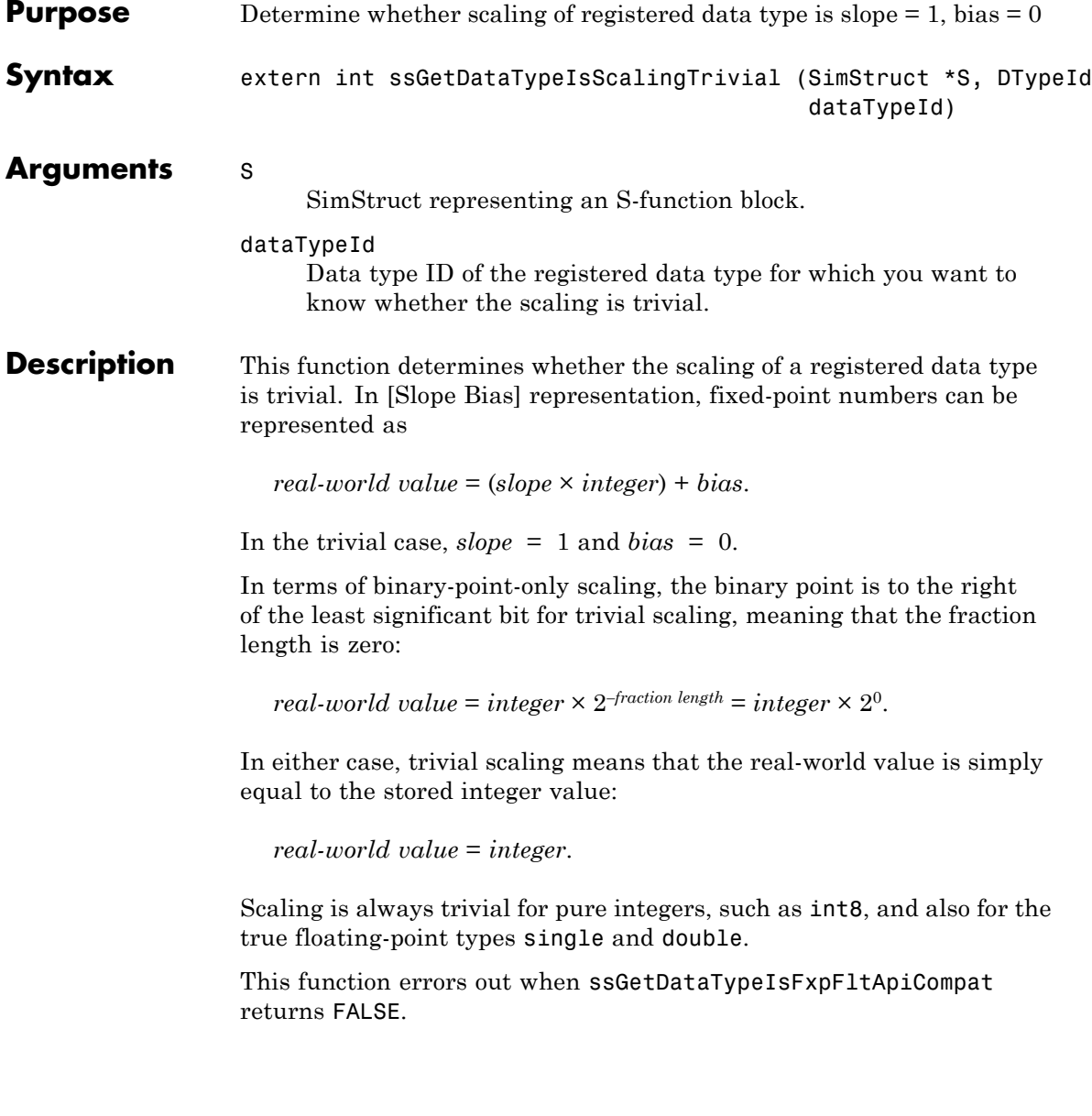

# **ssGetDataTypeIsScalingTrivial**

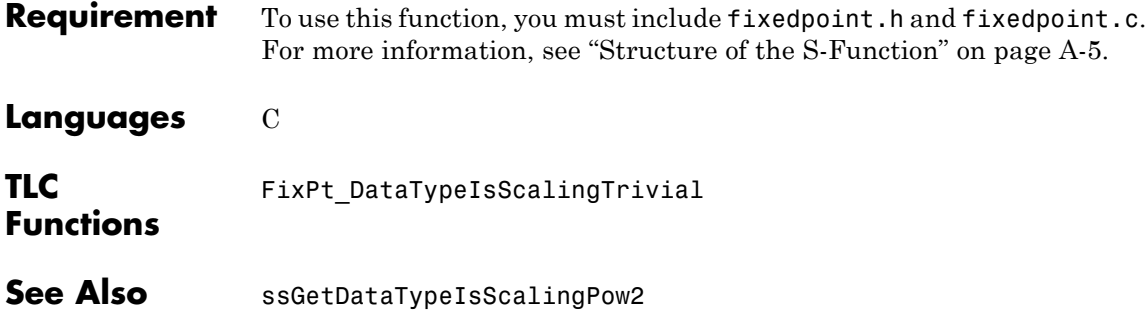

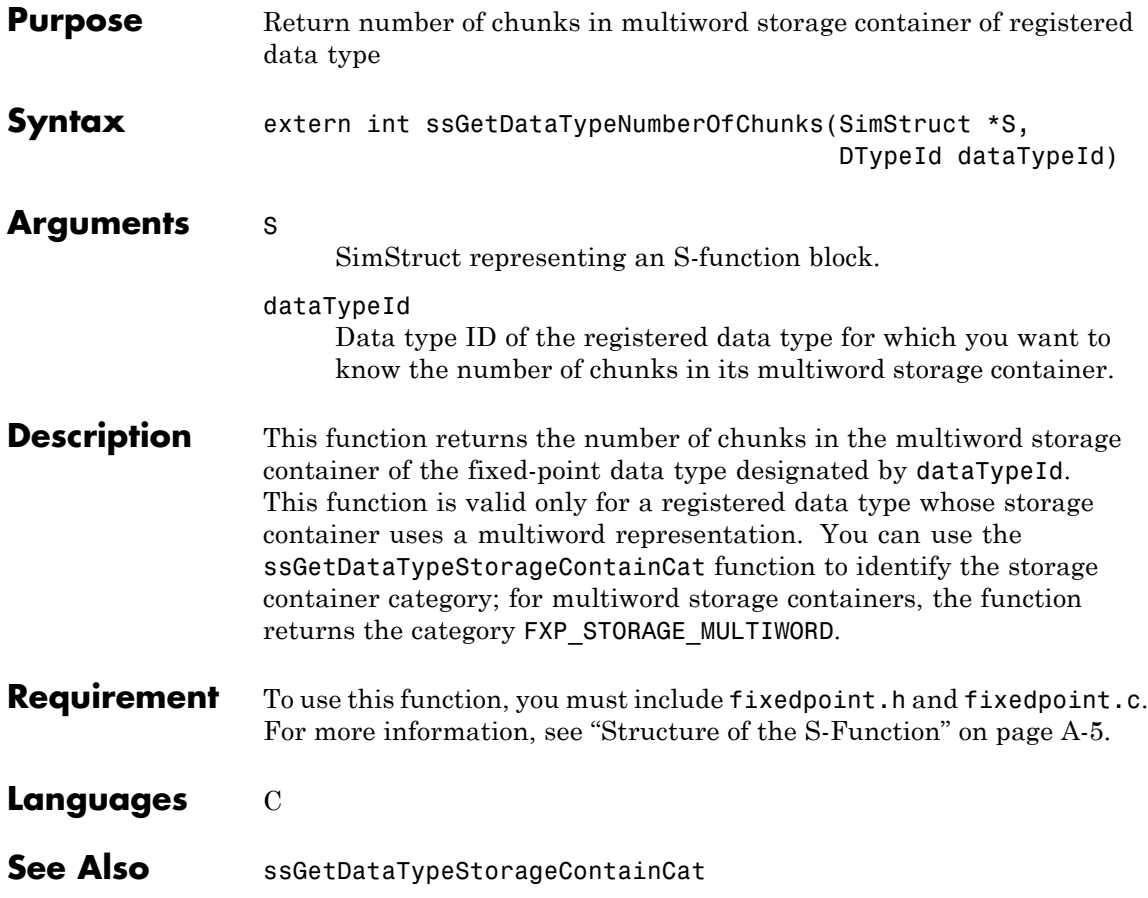

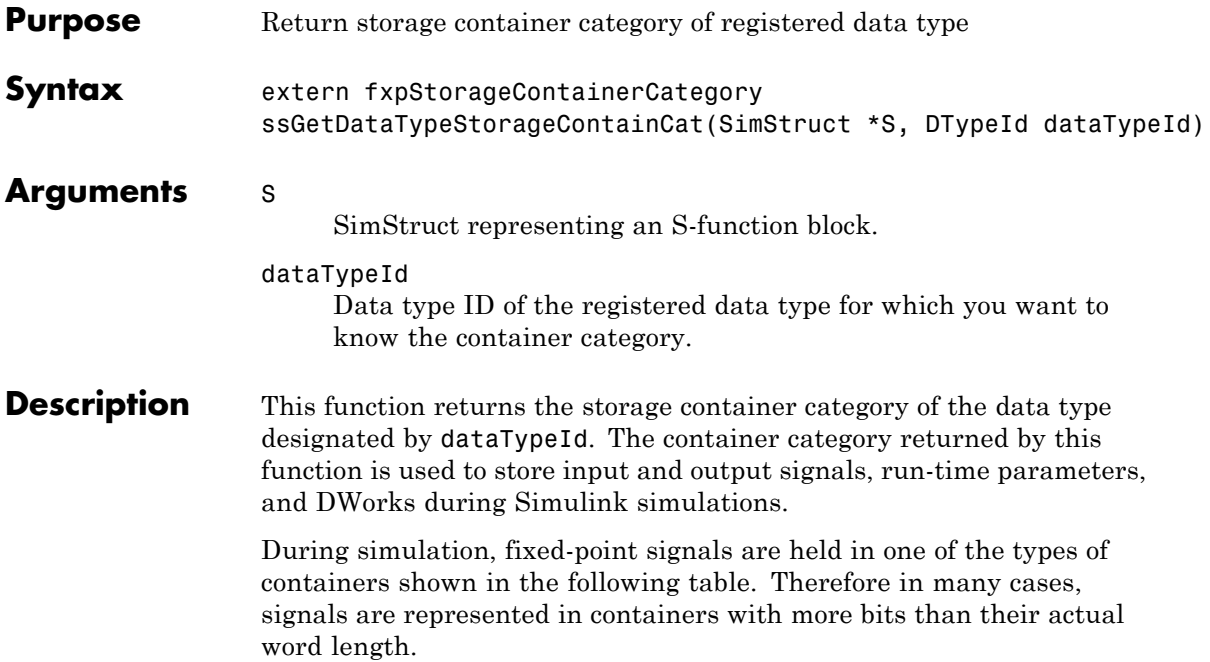

## **Fixed-Point Storage Containers**

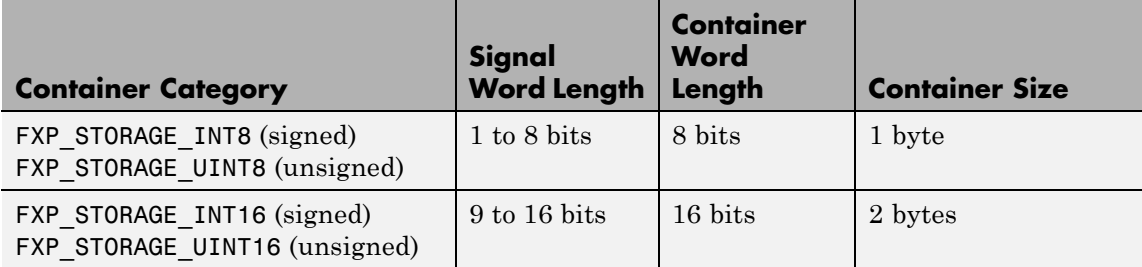

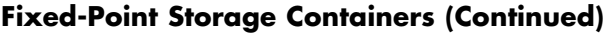

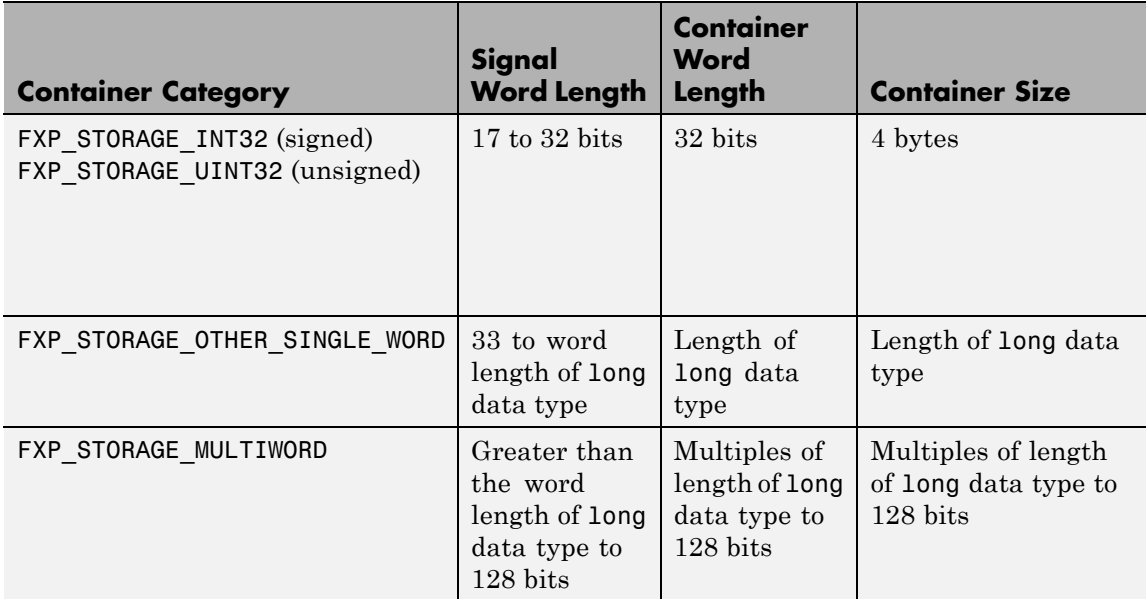

When the number of bits in the signal word length is less than the size of the container, the word length bits are always stored in the least significant bits of the container. The remaining container bits must be sign extended to fit the bits of the container:

- **•** If the data type is unsigned, then the sign-extended bits must be cleared to zero.
- If the data type is signed, then the sign-extended bits must be set to one for strictly negative numbers, and cleared to zero otherwise.

The ssGetDataTypeStorageContainCat function can also return the following values.

#### **Other Storage Containers**

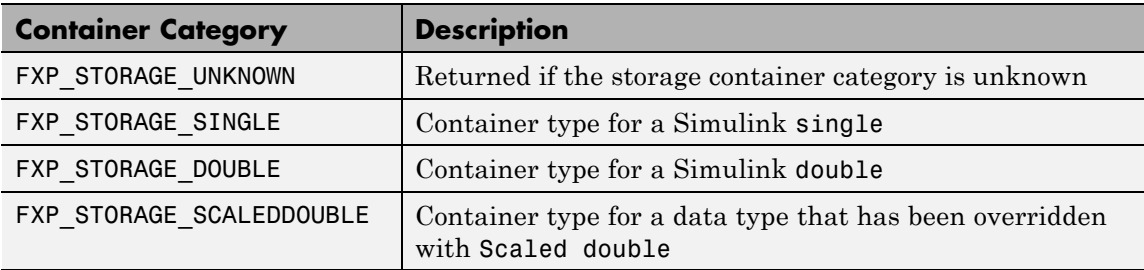

This function errors out when ssGetDataTypeIsFxpFltApiCompat returns FALSE.

**Requirement** To use this function, you must include fixedpoint.h and fixedpoint.c. For more information, see ["Structure of the S-Function" on page A-5.](#page-1744-0)

### **Languages** C

### **TLC Functions**

Because the mapping of storage containers in simulation to storage containers in code generation is not one-to-one, the TLC functions for storage containers in TLC are different from those in simulation. Refer to ["Storage Container TLC Functions" on page A-11](#page-1750-0) for more information:

- **•** FixPt\_DataTypeNativeType
- **•** FixPt\_DataTypeStorageDouble
- **•** FixPt\_DataTypeStorageSingle
- **•** FixPt\_DataTypeStorageScaledDouble
- **•** FixPt\_DataTypeStorageSInt
- **•** FixPt\_DataTypeStorageUInt
- **•** FixPt\_DataTypeStorageSLong
- **•** FixPt\_DataTypeStorageULong
- **•** FixPt\_DataTypeStorageSShort
- **•** FixPt\_DataTypeStorageUShort

**See Also** ssGetDataTypeStorageContainerSize

# **ssGetDataTypeStorageContainerSize**

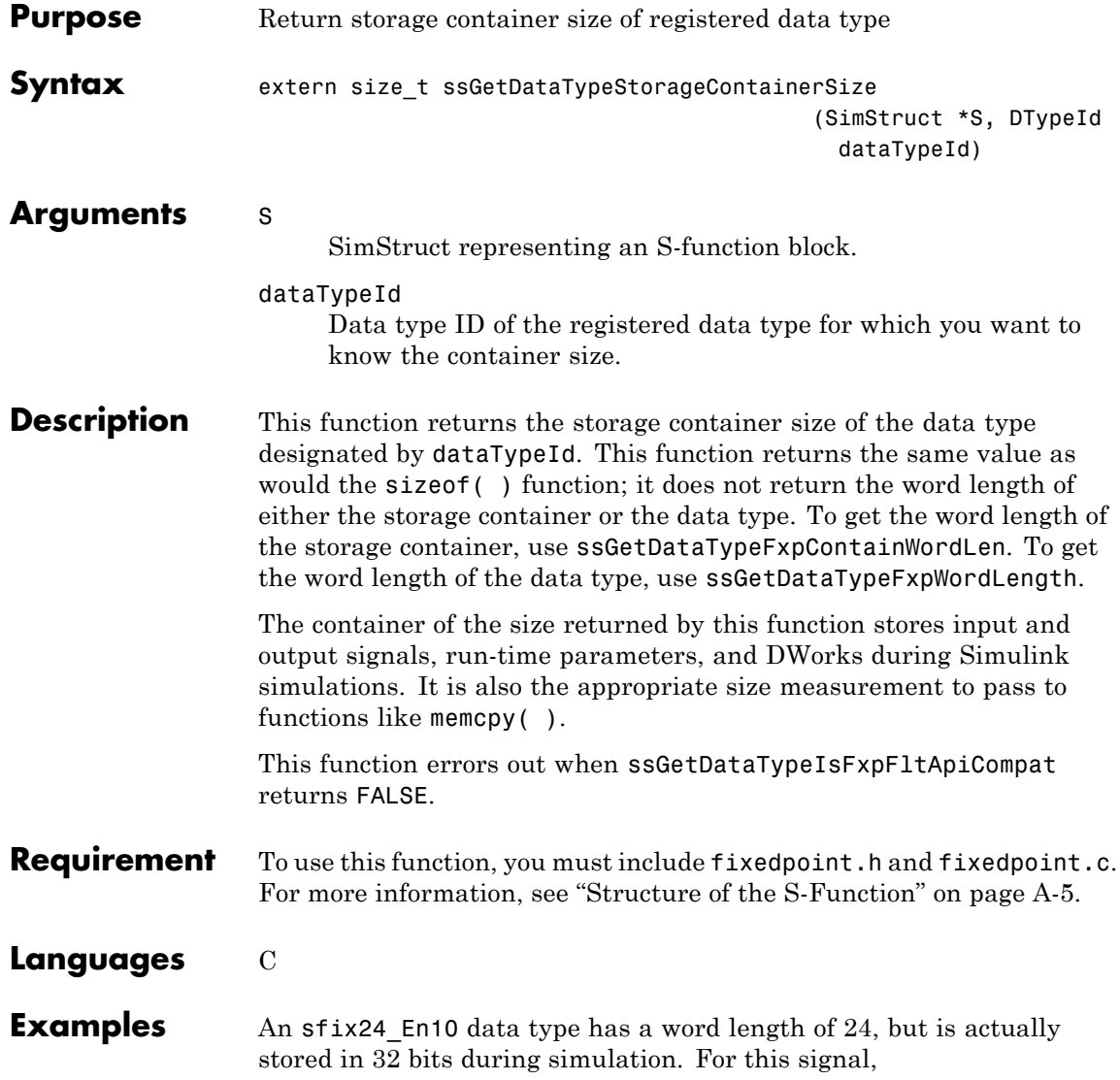

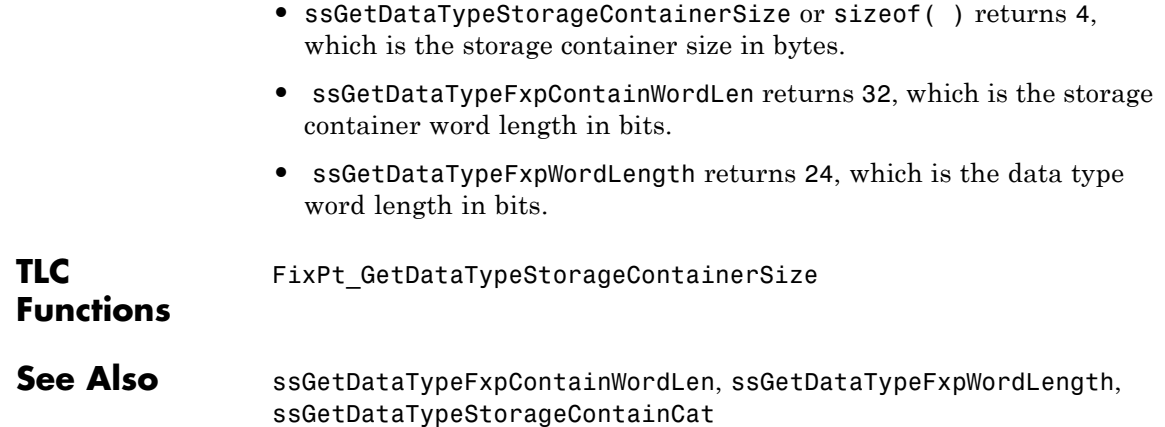

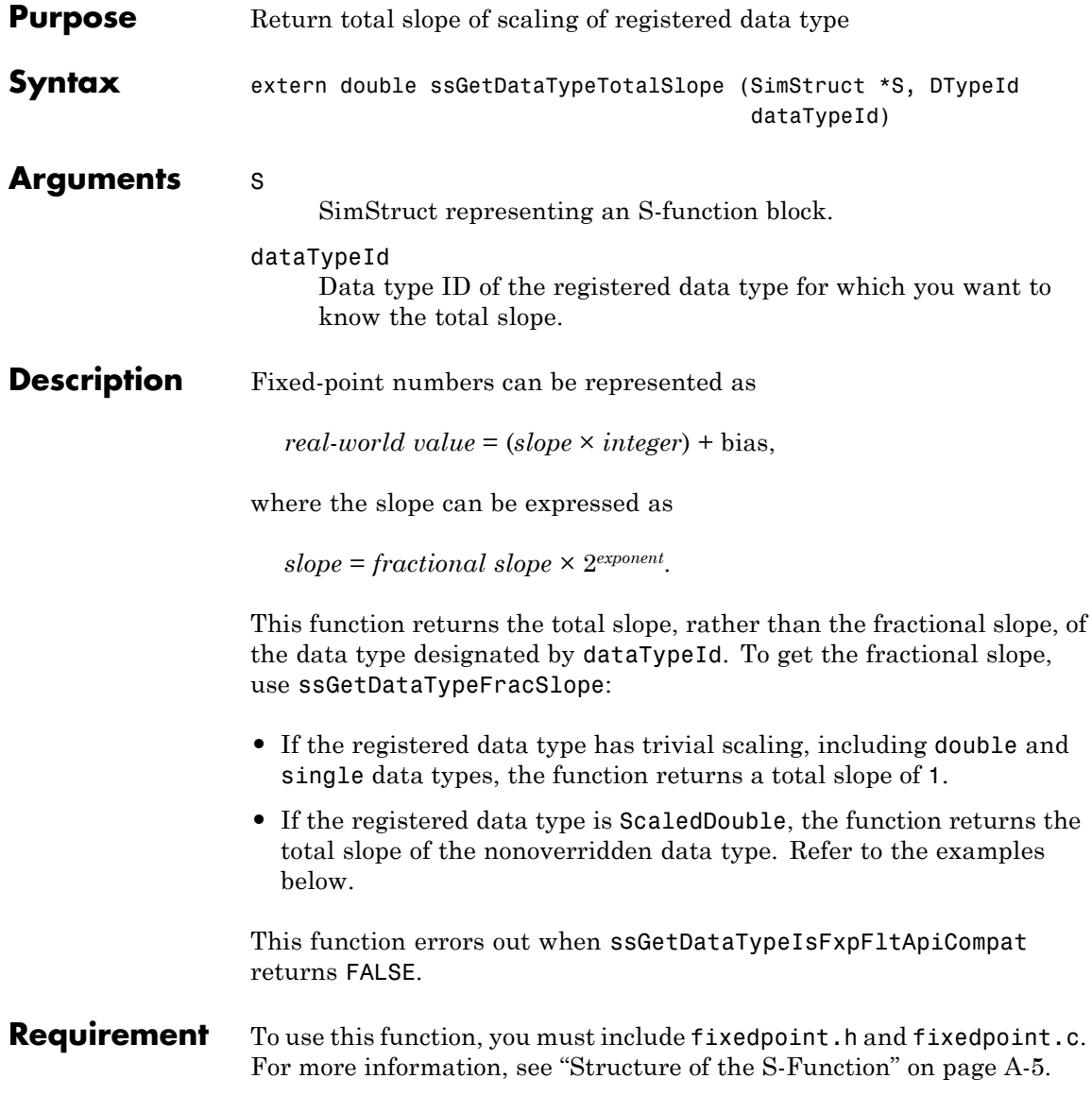

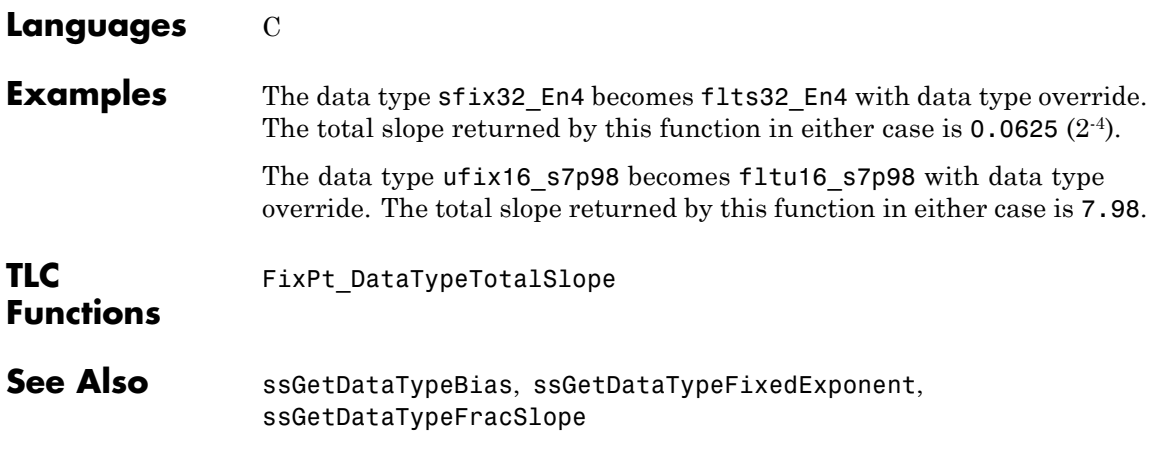

# **ssLogFixptInstrumentation**

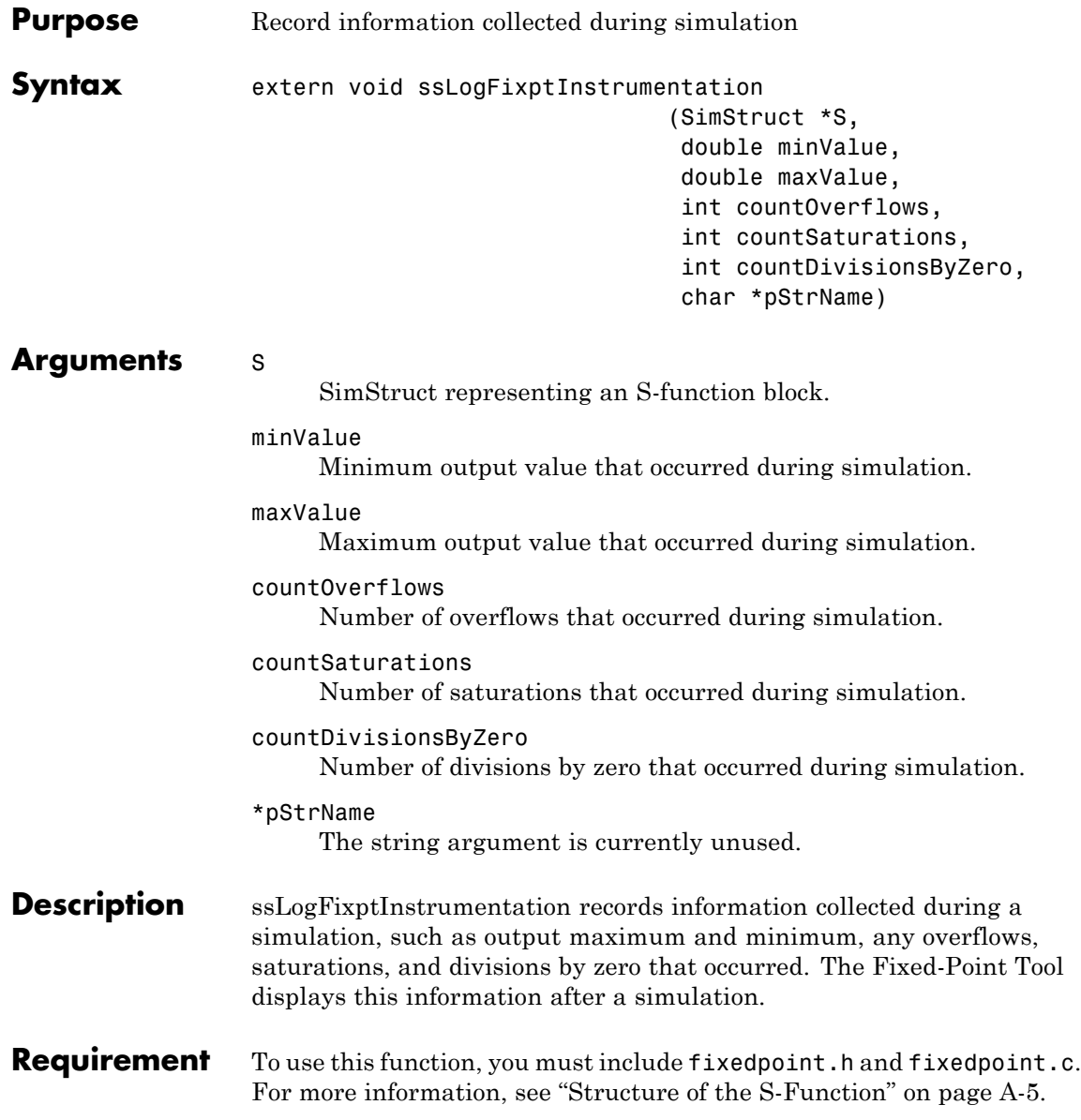

**Languages** C

# **ssRegisterDataTypeFxpBinaryPoint**

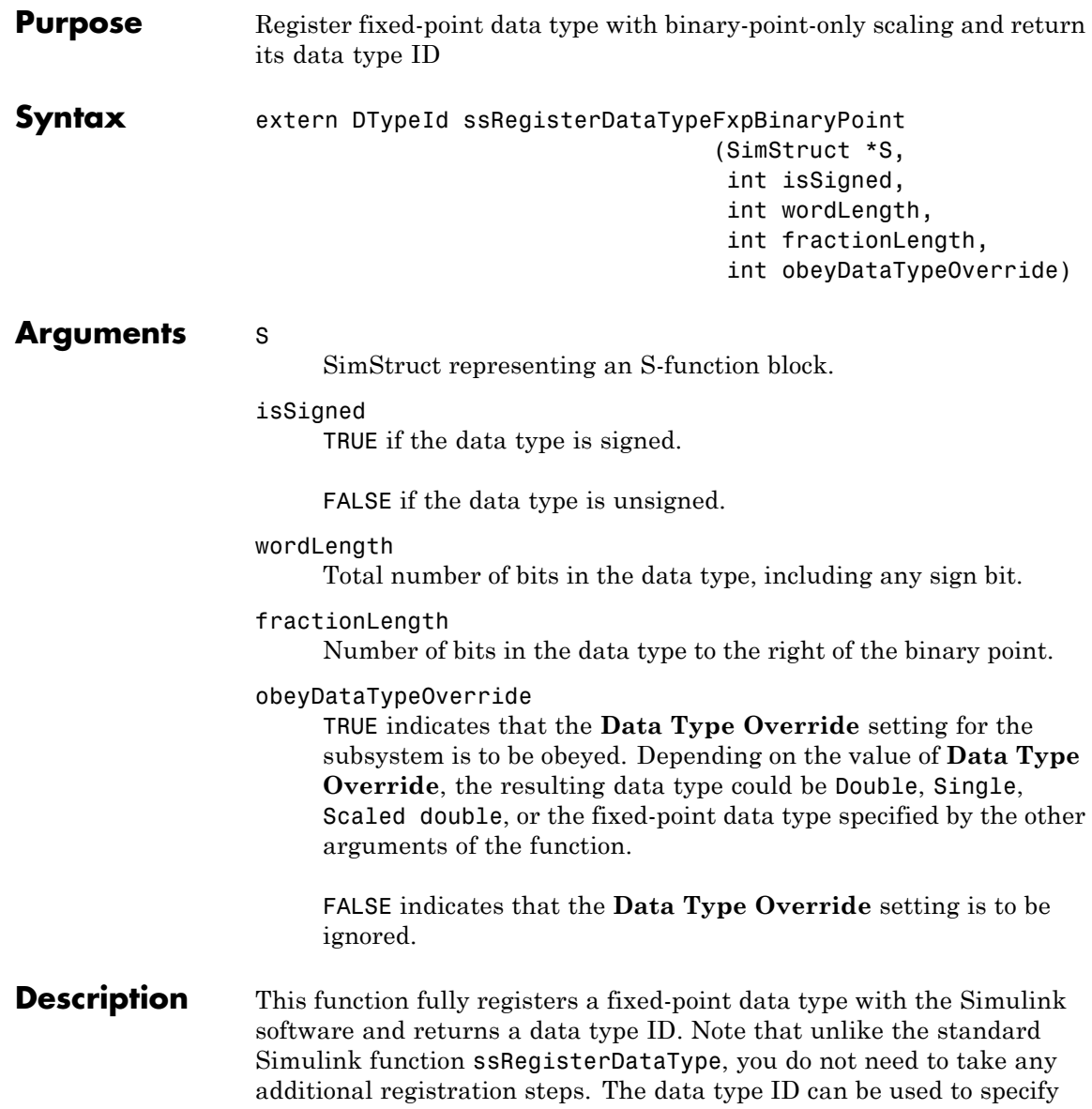

the data types of input and output ports, run-time parameters, and DWork states. It can also be used with all the standard data type access methods in simstruc.h, such as ssGetDataTypeSize.

Use this function if you want to register a fixed-point data type with binary-point-only scaling. Alternatively, you can use one of the other fixed-point registration functions:

- **•** Use ssRegisterDataTypeFxpFSlopeFixExpBias to register a data type with [Slope Bias] scaling by specifying the word length, fractional slope, fixed exponent, and bias.
- **•** Use ssRegisterDataTypeFxpScaledDouble to register a scaled double.
- **•** Use ssRegisterDataTypeFxpSlopeBias to register a data type with [Slope Bias] scaling.

If the registered data type is not one of the Simulink built-in data types, a Fixed-Point Designer software license is checked out. To prevent a Fixed-Point Designer software license from being checked out when you simply open or view a model, protect registration calls with

if (ssGetSimMode(S) != SS\_SIMMODE\_SIZES\_CALL\_ONLY ) ssRegisterDataType...

**Note** Because of the nature of the assignment of data type IDs, you should always use API functions to extract information from a data type ID about a data type in your S-function. For more information, refer to ["Data Type IDs" on page A-13.](#page-1752-0)

**Requirement** To use this function, you must include fixedpoint.h and fixedpoint.c. For more information, see ["Structure of the S-Function" on page A-5.](#page-1744-0)

### **Languages** C

# **ssRegisterDataTypeFxpBinaryPoint**

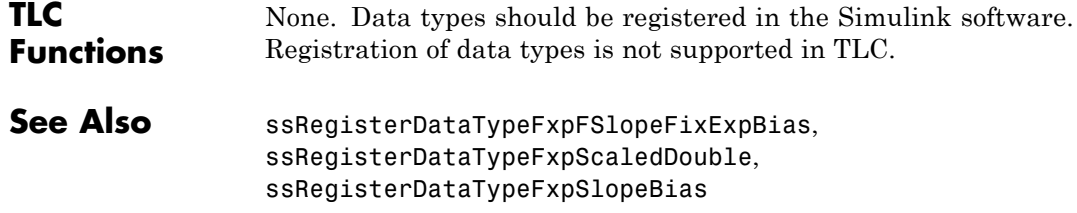

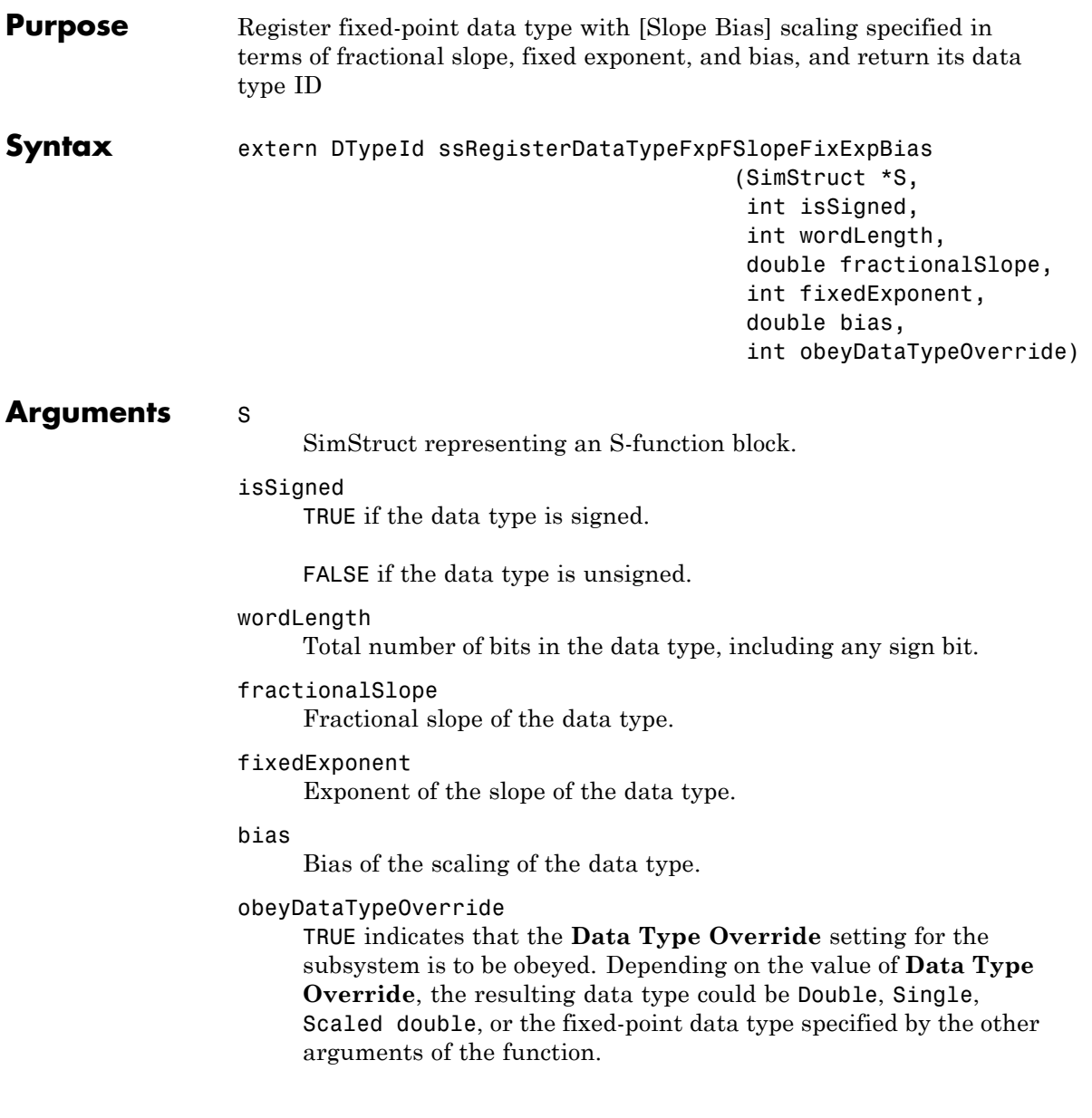

# **ssRegisterDataTypeFxpFSlopeFixExpBias**

FALSE indicates that the **Data Type Override** setting is to be ignored.

#### **Description** This function fully registers a fixed-point data type with the Simulink software and returns a data type ID. Note that unlike the standard Simulink function ssRegisterDataType, you do not need to take any additional registration steps. The data type ID can be used to specify the data types of input and output ports, run-time parameters, and DWork states. It can also be used with all the standard data type access methods in simstruc.h, such as ssGetDataTypeSize.

Use this function if you want to register a fixed-point data type by specifying the word length, fractional slope, fixed exponent, and bias. Alternatively, you can use one of the other fixed-point registration functions:

- **•** Use ssRegisterDataTypeFxpBinaryPoint to register a data type with binary-point-only scaling.
- **•** Use ssRegisterDataTypeFxpScaledDouble to register a scaled double.
- **•** Use ssRegisterDataTypeFxpSlopeBias to register a data type with [Slope Bias] scaling.

If the registered data type is not one of the Simulink built-in data types, a Fixed-Point Designer software license is checked out. To prevent a Fixed-Point Designer software license from being checked out when you simply open or view a model, protect registration calls with

```
if (ssGetSimMode(S) != SS_SIMMODE_SIZES_CALL_ONLY )
ssRegisterDataType...
```
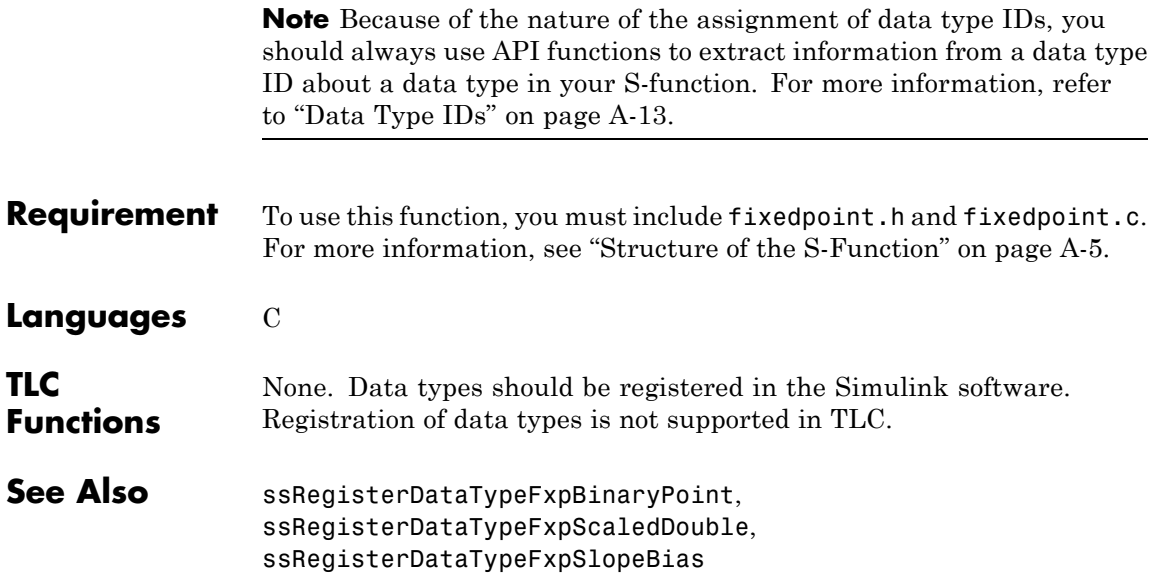

# **ssRegisterDataTypeFxpScaledDouble**

**Purpose** Register scaled double data type with [Slope Bias] scaling specified in terms of fractional slope, fixed exponent, and bias, and return its data type ID

### **Syntax** extern DTypeId ssRegisterDataTypeFxpScaledDouble

(SimStruct \*S, int isSigned, int wordLength, double fractionalSlope, int fixedExponent, double bias, int obeyDataTypeOverride)

### **Arguments** S

SimStruct representing an S-function block.

#### isSigned

TRUE if the data type is signed.

FALSE if the data type is unsigned.

#### wordLength

Total number of bits in the data type, including any sign bit.

#### fractionalSlope

Fractional slope of the data type.

#### fixedExponent

Exponent of the slope of the data type.

#### bias

Bias of the scaling of the data type.

#### obeyDataTypeOverride

TRUE indicates that the **Data Type Override** setting for the subsystem is to be obeyed. Depending on the value of **Data Type Override**, the resulting data type could be Double, Single,

Scaled double, or the fixed-point data type specified by the other arguments of the function.

FALSE indicates that the **Data Type Override** setting is to be ignored.

**Description** This function fully registers a fixed-point data type with the Simulink software and returns a data type ID. Note that unlike the standard Simulink function ssRegisterDataType, you do not need to take any additional registration steps. The data type ID can be used to specify the data types of input and output ports, run-time parameters, and DWork states. It can also be used with all the standard data type access methods in simstruc.h, such as ssGetDataTypeSize.

> Use this function if you want to register a scaled double data type. Alternatively, you can use one of the other fixed-point registration functions:

- **•** Use ssRegisterDataTypeFxpBinaryPoint to register a data type with binary-point-only scaling.
- **•** Use ssRegisterDataTypeFxpFSlopeFixExpBias to register a data type with [Slope Bias] scaling by specifying the word length, fractional slope, fixed exponent, and bias.
- **•** Use ssRegisterDataTypeFxpSlopeBias to register a data type with [Slope Bias] scaling.

If the registered data type is not one of the Simulink built-in data types, a Fixed-Point Designer software license is checked out. To prevent a Fixed-Point Designer software license from being checked out when you simply open or view a model, protect registration calls with

```
if (ssGetSimMode(S) != SS_SIMMODE_SIZES_CALL_ONLY )
ssRegisterDataType...
```
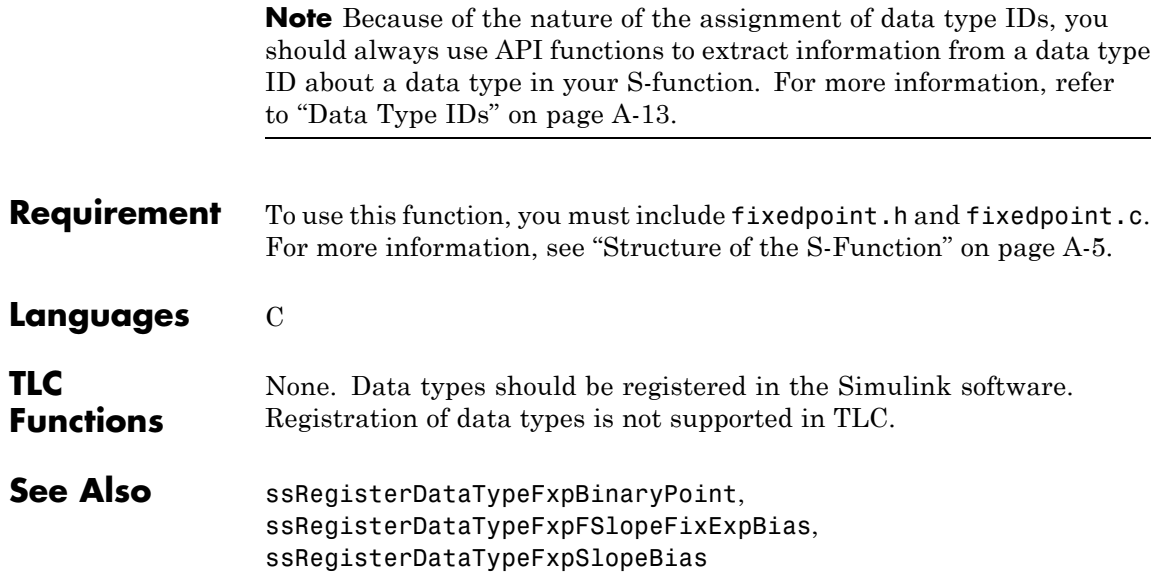

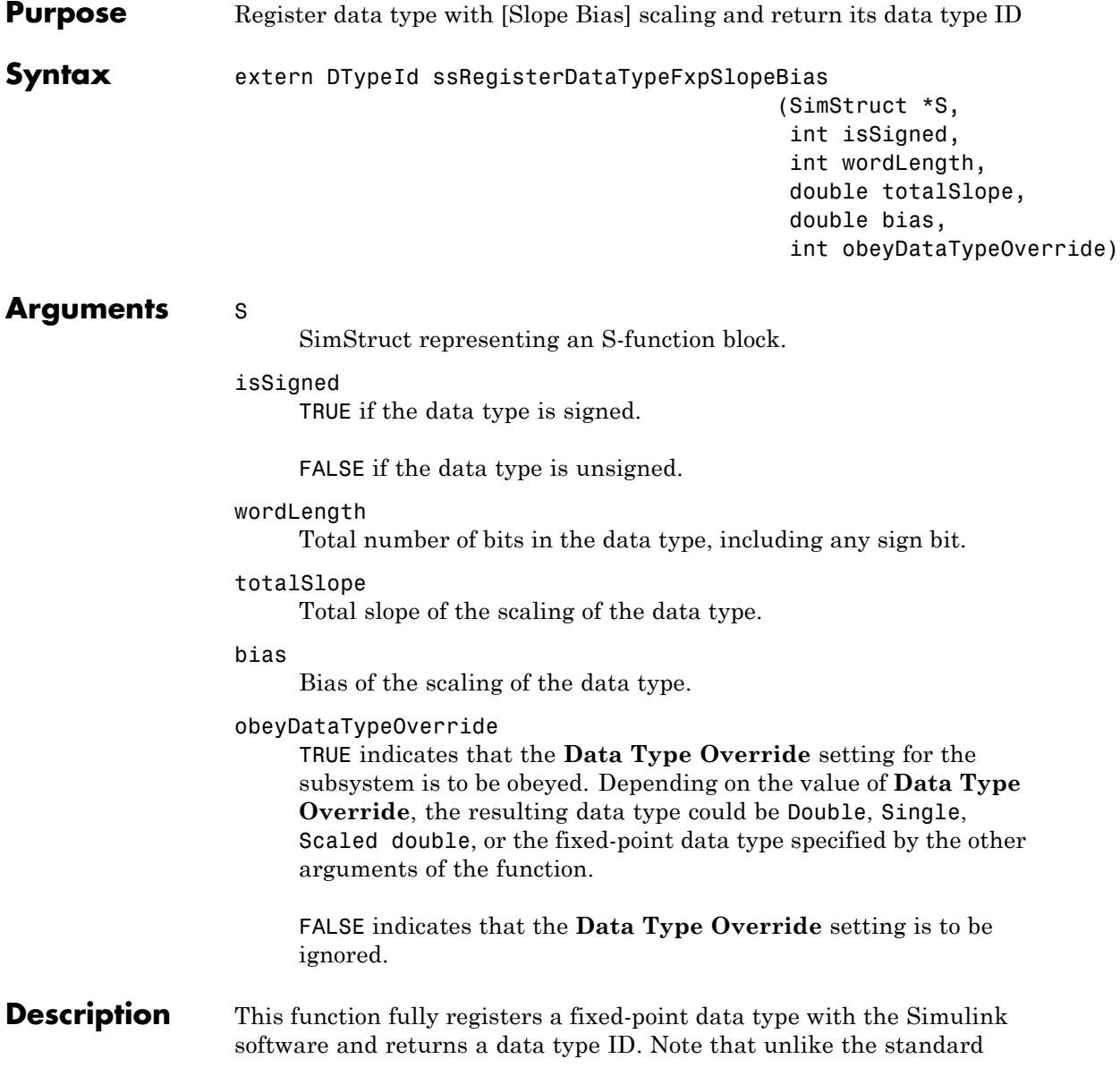

Simulink function ssRegisterDataType, you do not need to take any additional registration steps. The data type ID can be used to specify the data types of input and output ports, run-time parameters, and DWork states. It can also be used with all the standard data type access methods in simstruc.h, such as ssGetDataTypeSize.

Use this function if you want to register a fixed-point data type with [Slope Bias] scaling. Alternately, you can use one of the other fixed-point registration functions:

- **•** Use ssRegisterDataTypeFxpBinaryPoint to register a data type with binary-point-only scaling.
- **•** Use ssRegisterDataTypeFxpFSlopeFixExpBias to register a data type with [Slope Bias] scaling by specifying the word length, fractional slope, fixed exponent, and bias.
- **•** Use ssRegisterDataTypeFxpScaledDouble to register a scaled double.

If the registered data type is not one of the Simulink built-in data types, a Fixed-Point Designer software license is checked out. To prevent a Fixed-Point Designer software license from being checked out when you simply open or view a model, protect registration calls with

```
if (ssGetSimMode(S) != SS_SIMMODE_SIZES_CALL_ONLY )
ssRegisterDataType...
```
**Note** Because of the nature of the assignment of data type IDs, you should always use API functions to extract information from a data type ID about a data type in your S-function. For more information, refer to ["Data Type IDs" on page A-13.](#page-1752-0)

**Requirement** To use this function, you must include fixedpoint.h and fixedpoint.c. For more information, see ["Structure of the S-Function" on page A-5.](#page-1744-0)

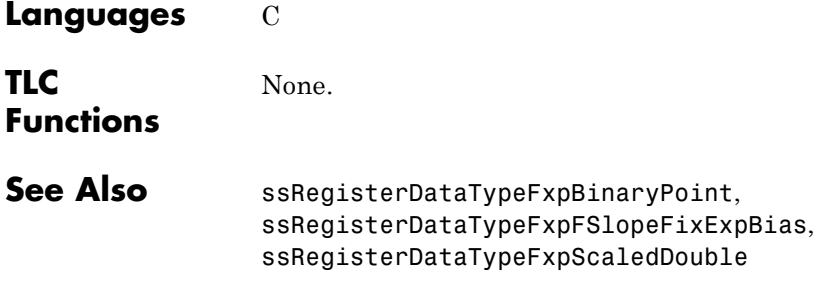